## **Bioinformatics Toolbox™ 3** Reference

# **MATLAB®**

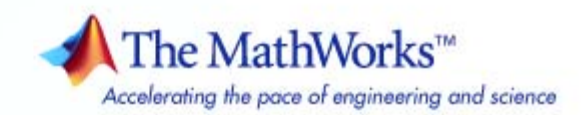

#### **How to Contact The MathWorks**

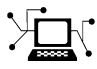

 $\omega$ 

www.mathworks.com Web comp.soft-sys.matlab Newsgroup www.mathworks.com/contact\_TS.html Technical Support

bugs@mathworks.com Bug reports

suggest@mathworks.com Product enhancement suggestions doc@mathworks.com Documentation error reports service@mathworks.com Order status, license renewals, passcodes info@mathworks.com Sales, pricing, and general information

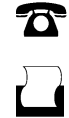

 $\mathbf{\times}$ 

508-647-7001 (Fax)

508-647-7000 (Phone)

The MathWorks, Inc. 3 Apple Hill Drive Natick, MA 01760-2098

For contact information about worldwide offices, see the MathWorks Web site.

*Bioinformatics Toolbox™ Reference*

© COPYRIGHT 2003–2009 by The MathWorks, Inc.

The software described in this document is furnished under a license agreement. The software may be used or copied only under the terms of the license agreement. No part of this manual may be photocopied or reproduced in any form without prior written consent from The MathWorks, Inc.

FEDERAL ACQUISITION: This provision applies to all acquisitions of the Program and Documentation by, for, or through the federal government of the United States. By accepting delivery of the Program or Documentation, the government hereby agrees that this software or documentation qualifies as commercial computer software or commercial computer software documentation as such terms are used or defined in FAR 12.212, DFARS Part 227.72, and DFARS 252.227-7014. Accordingly, the terms and conditions of this Agreement and only those rights specified in this Agreement, shall pertain to and govern the use, modification, reproduction, release, performance, display, and disclosure of the Program and Documentation by the federal government (or other entity acquiring for or through the federal government) and shall supersede any conflicting contractual terms or conditions. If this License fails to meet the government's needs or is inconsistent in any respect with federal procurement law, the government agrees to return the Program and Documentation, unused, to The MathWorks, Inc.

#### **Trademarks**

MATLAB and Simulink are registered trademarks of The MathWorks, Inc. See [www.mathworks.com/trademarks](http://www.mathworks.com/trademarks) for a list of additional trademarks. Other product or brand names may be trademarks or registered trademarks of their respective holders.

#### **Patents**

The MathWorks products are protected by one or more U.S. patents. Please see [www.mathworks.com/patents](http://www.mathworks.com/patents) for more information.

#### **Revision History**

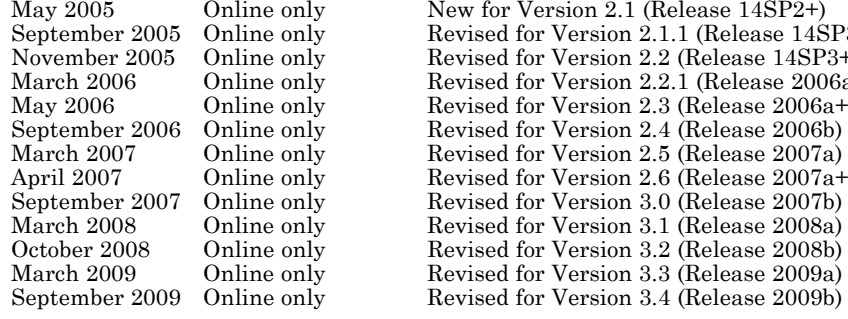

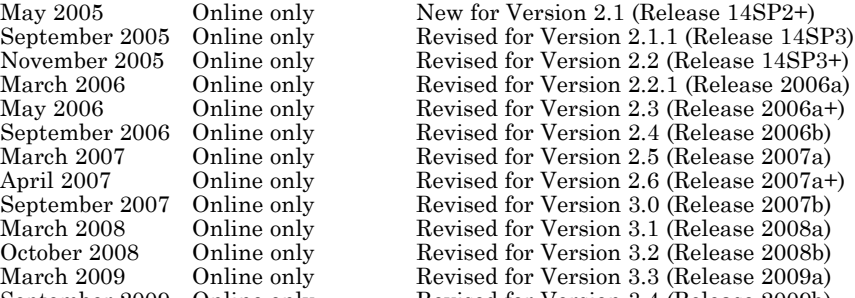

# **Contents**

#### **[Function Reference](#page-8-0)**

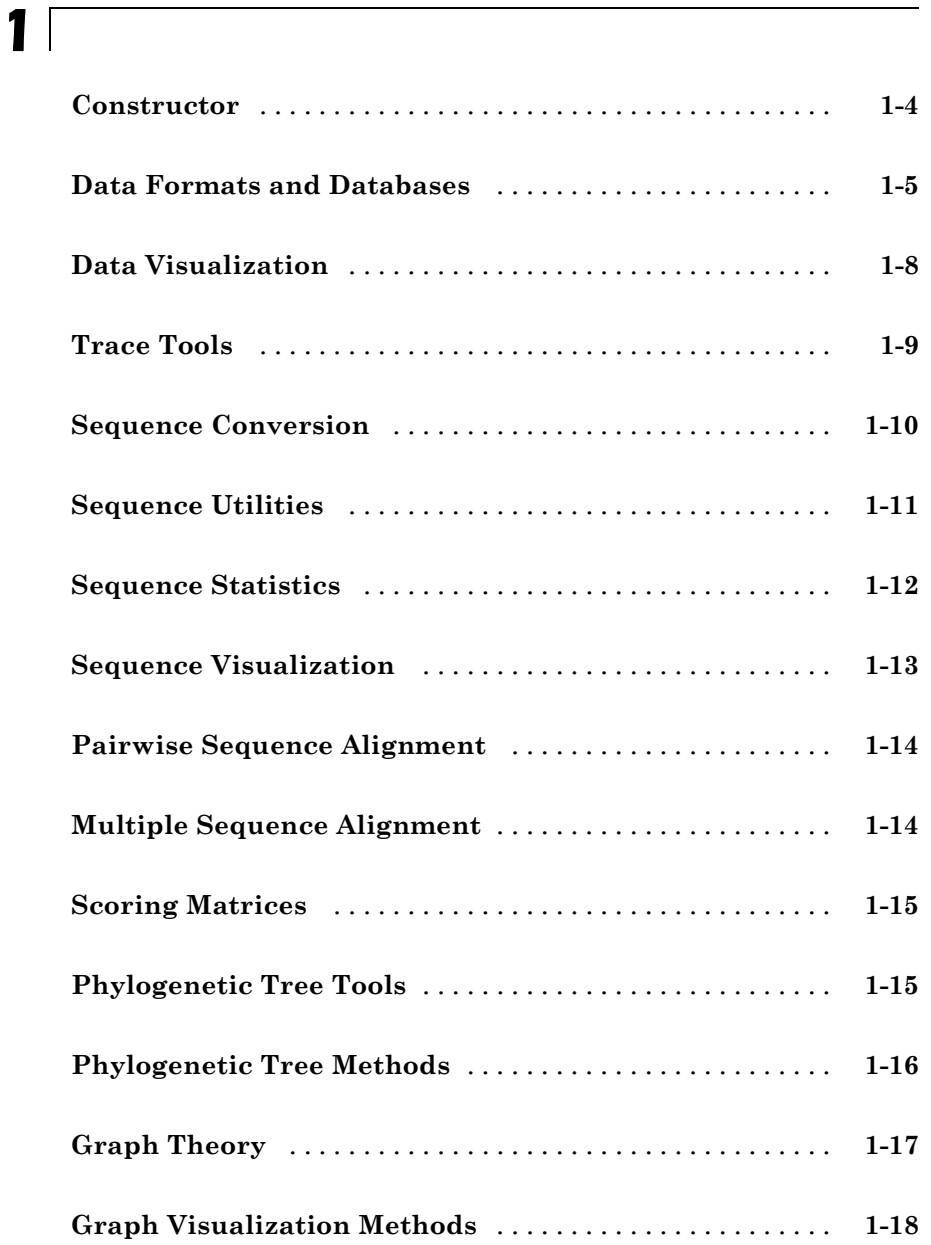

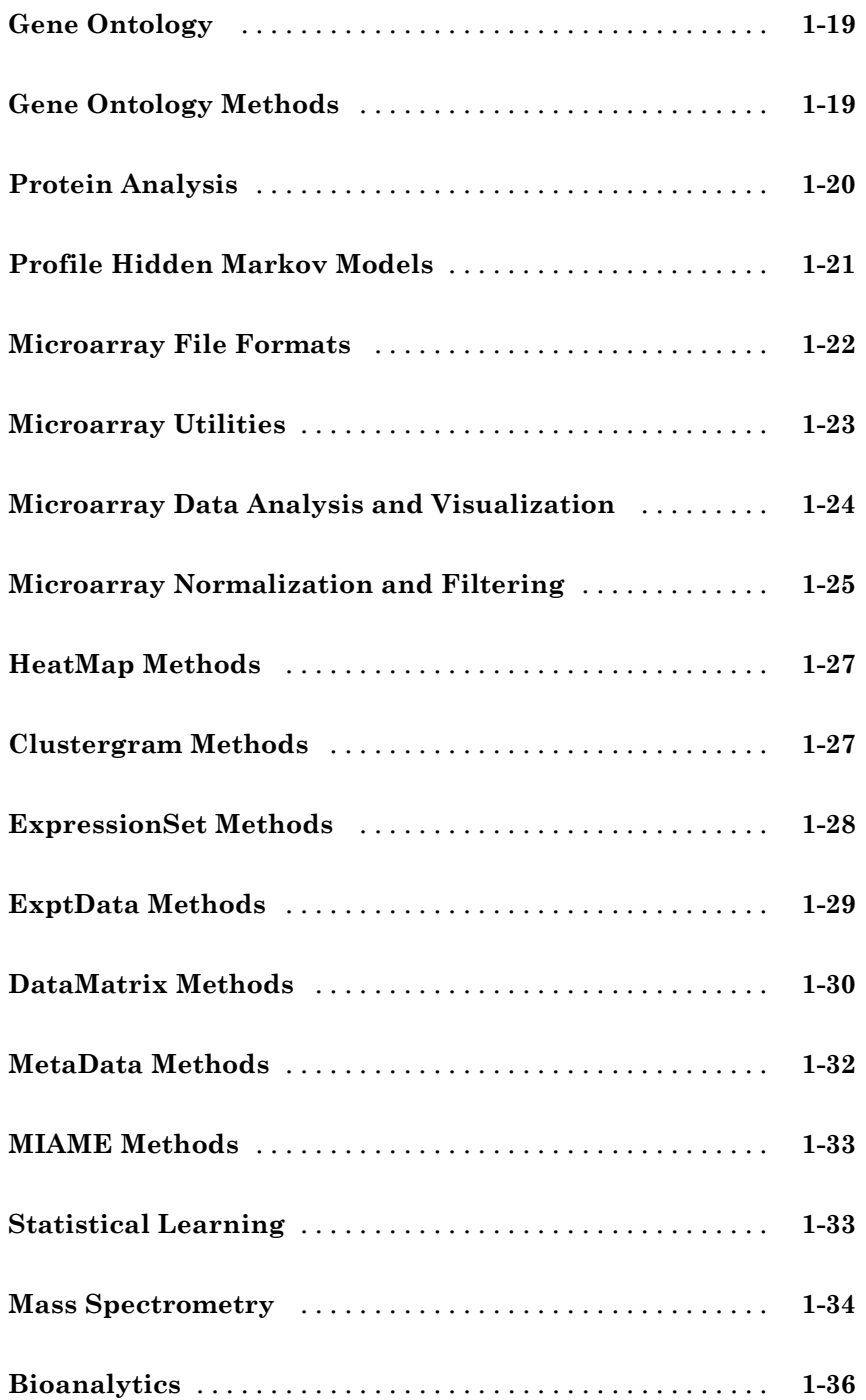

*[2](#page-44-0)*

*[3](#page-46-0)*

**[Alphabetical List](#page-46-0)**

**[Index](#page-1668-0)**

# <span id="page-8-0"></span>Function Reference

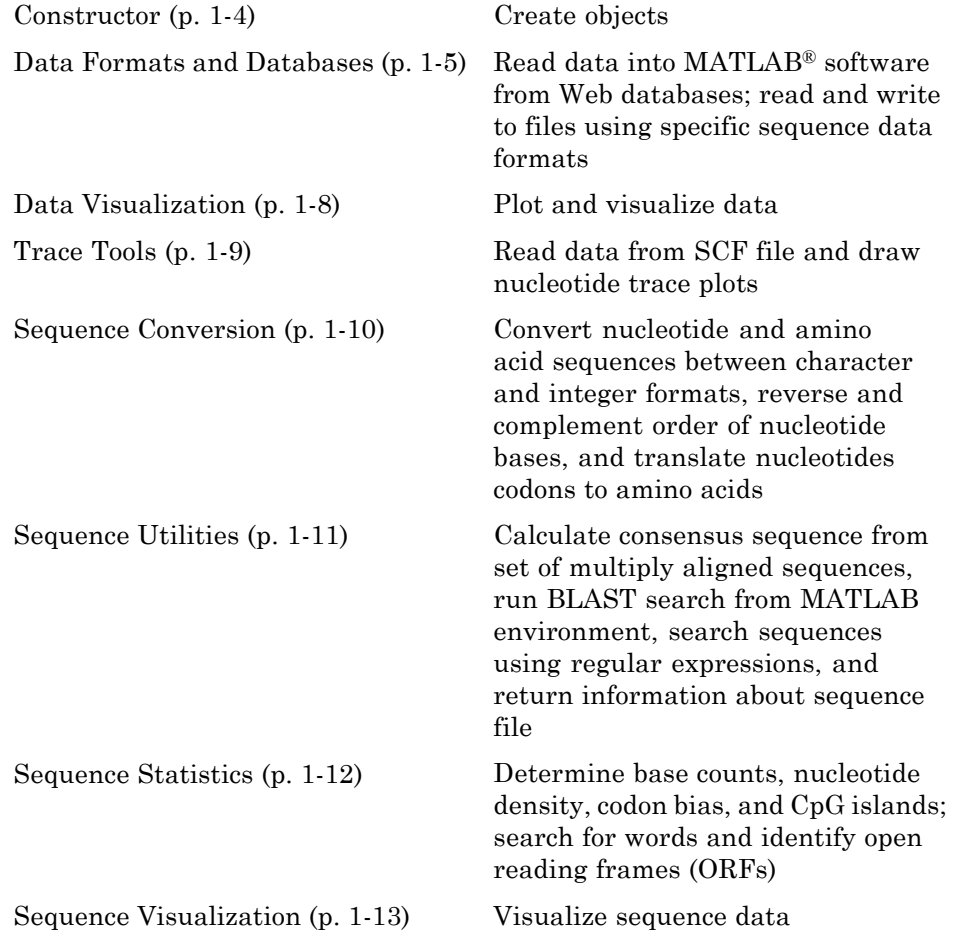

**1**

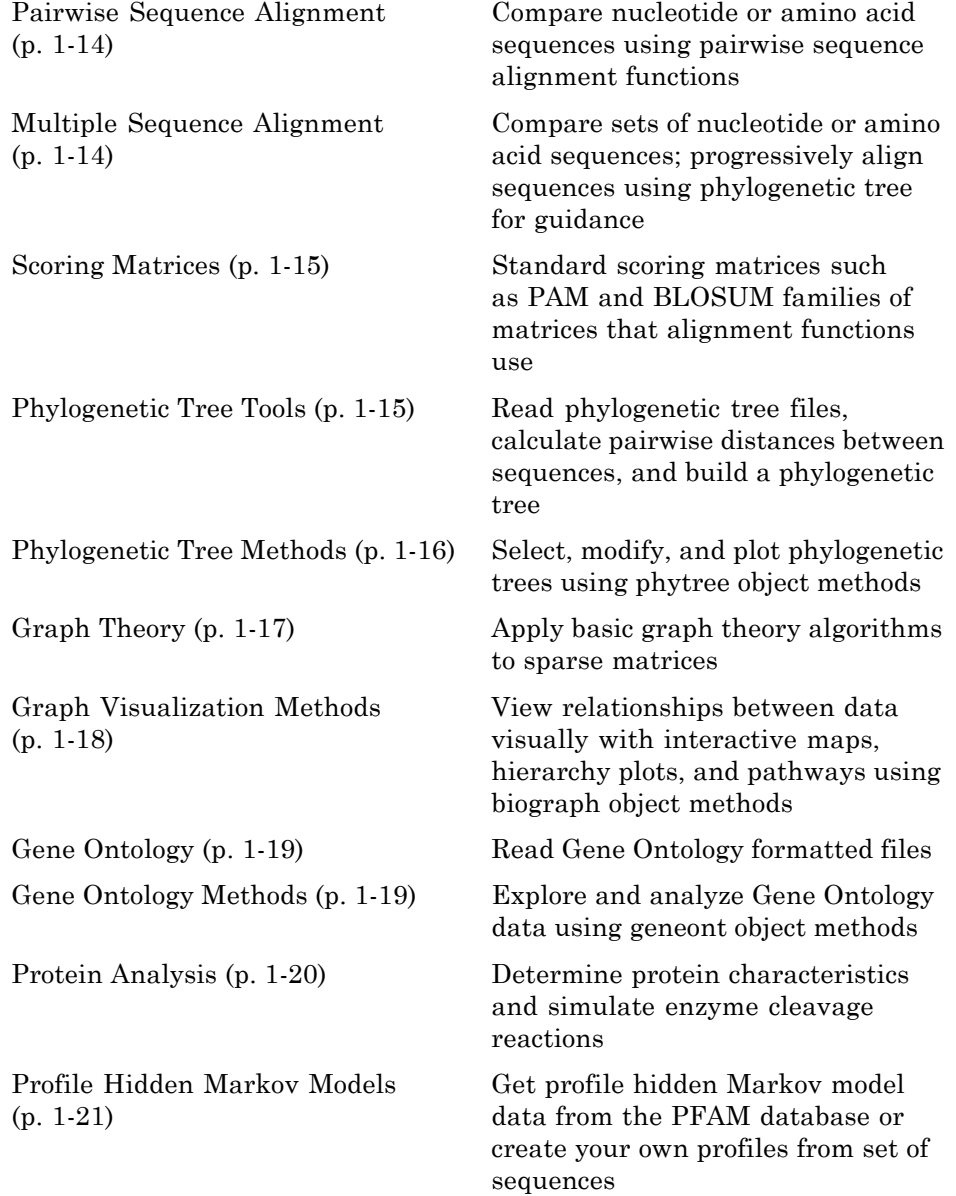

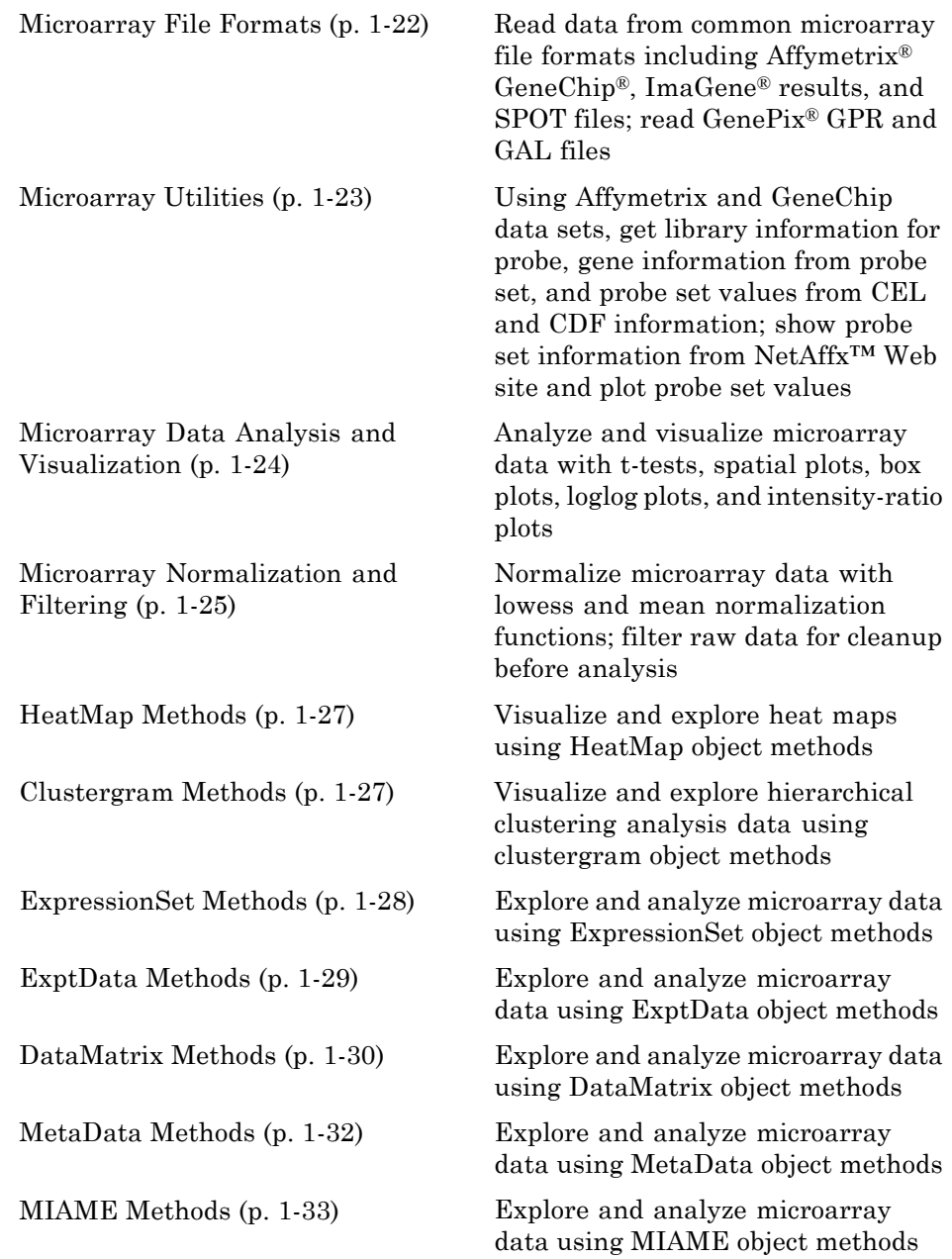

<span id="page-11-0"></span>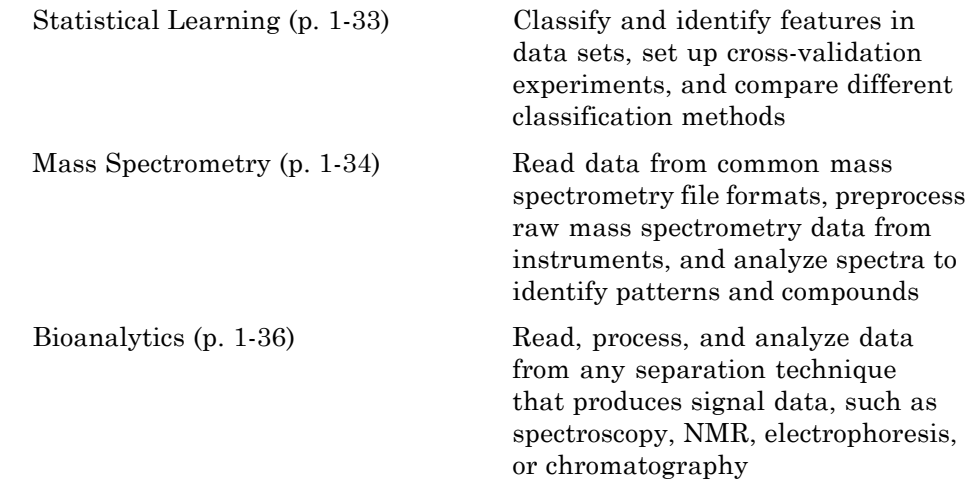

#### **Constructor**

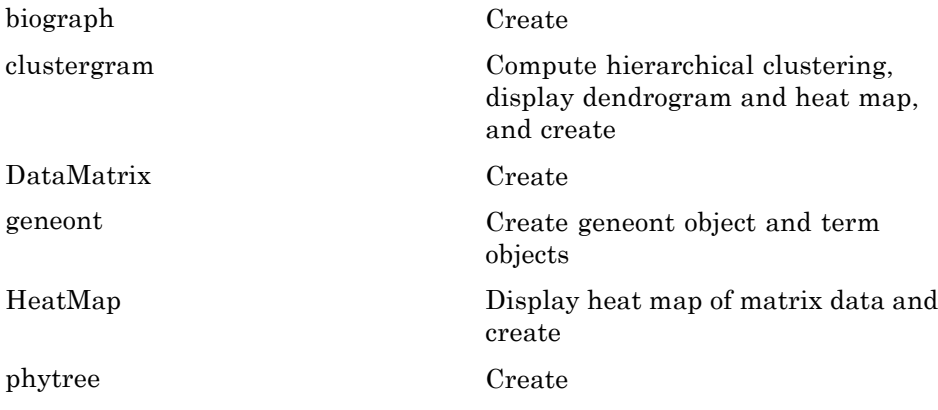

#### <span id="page-12-0"></span>**Data Formats and Databases**

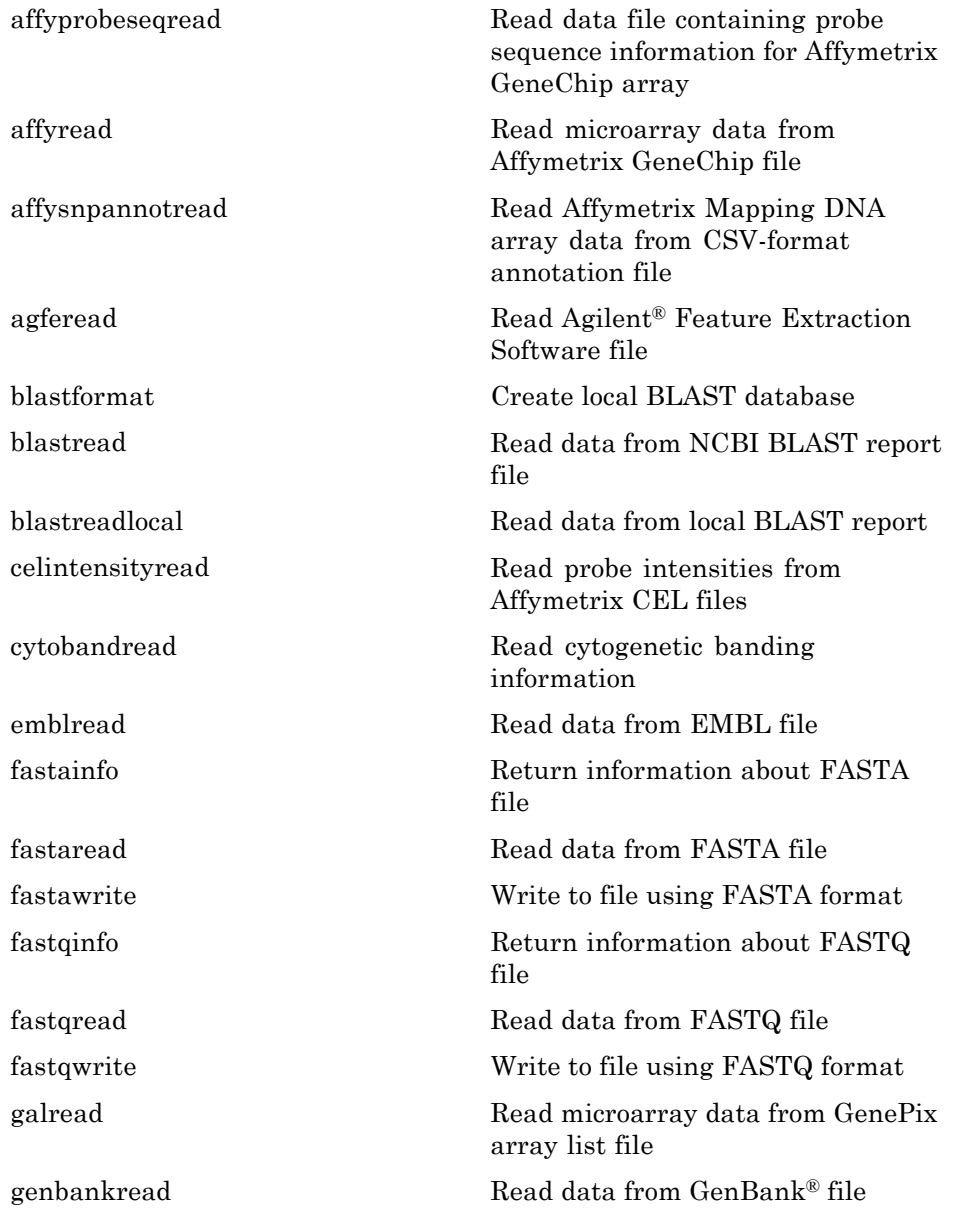

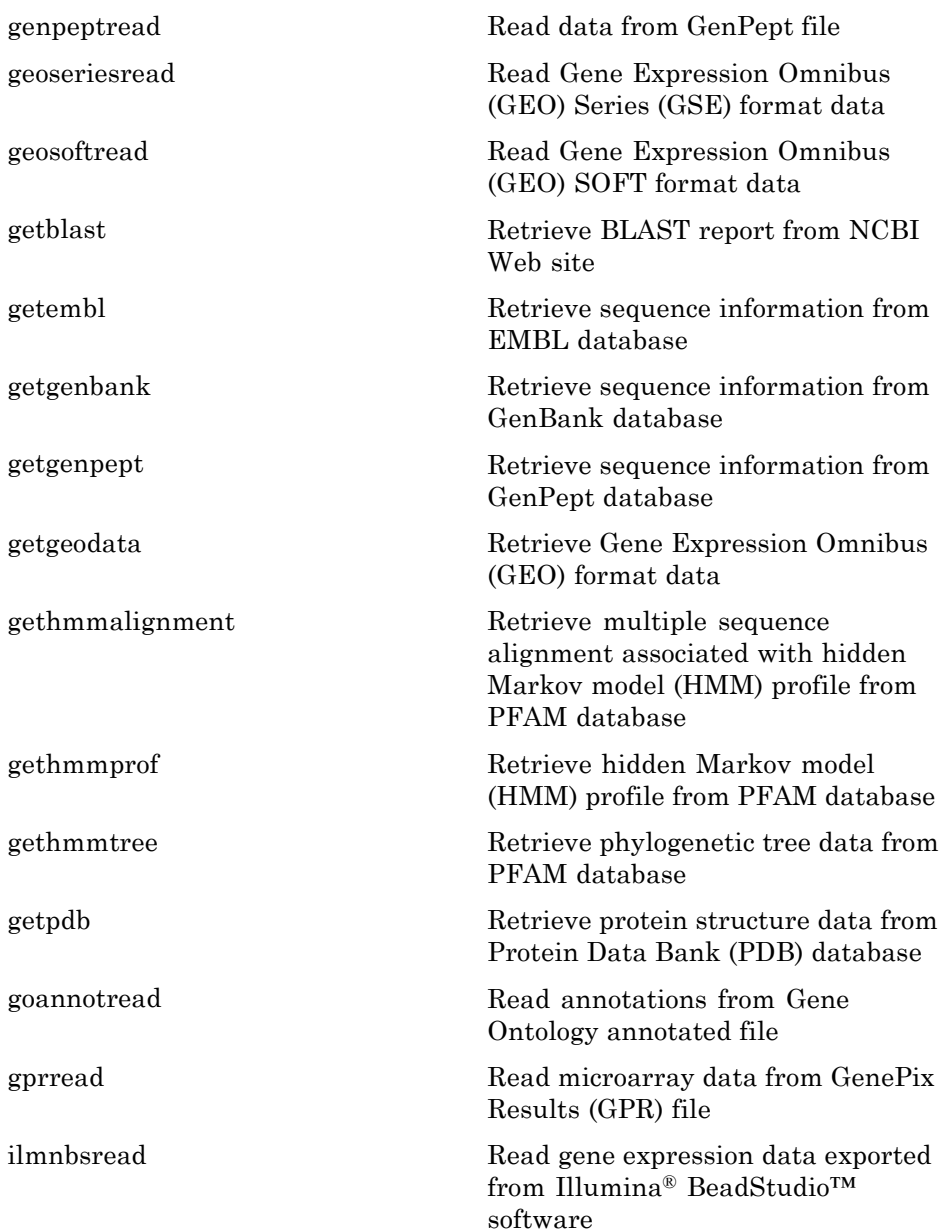

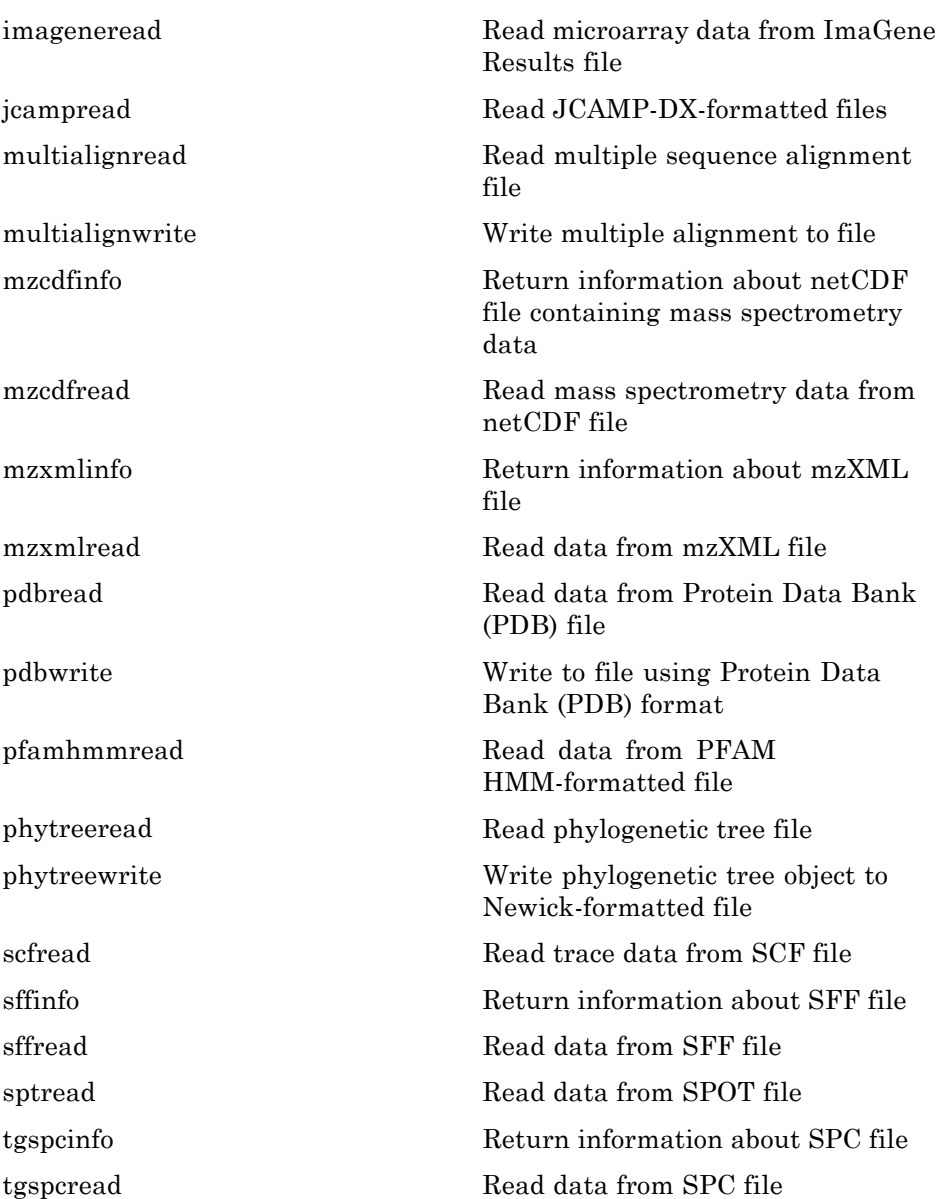

#### <span id="page-15-0"></span>**Data Visualization**

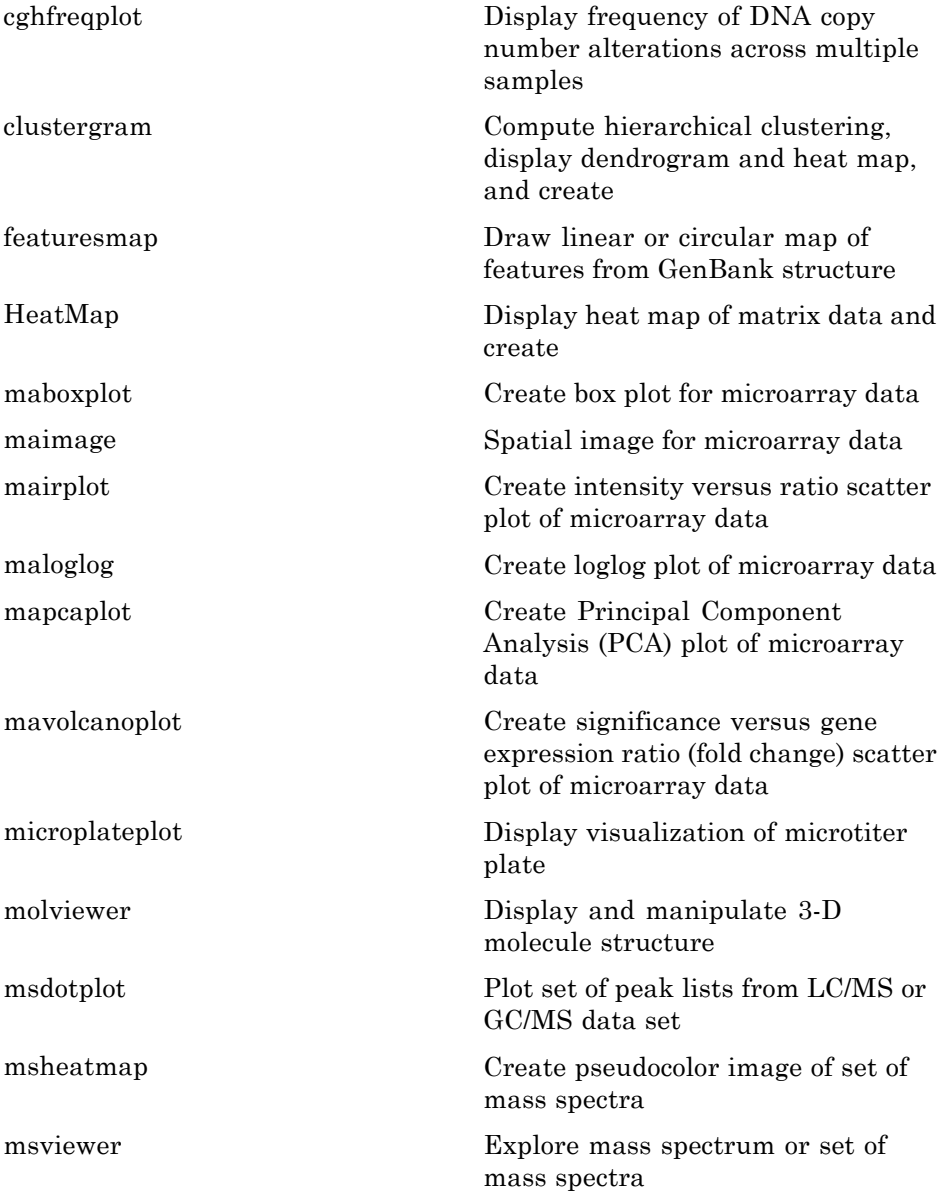

<span id="page-16-0"></span>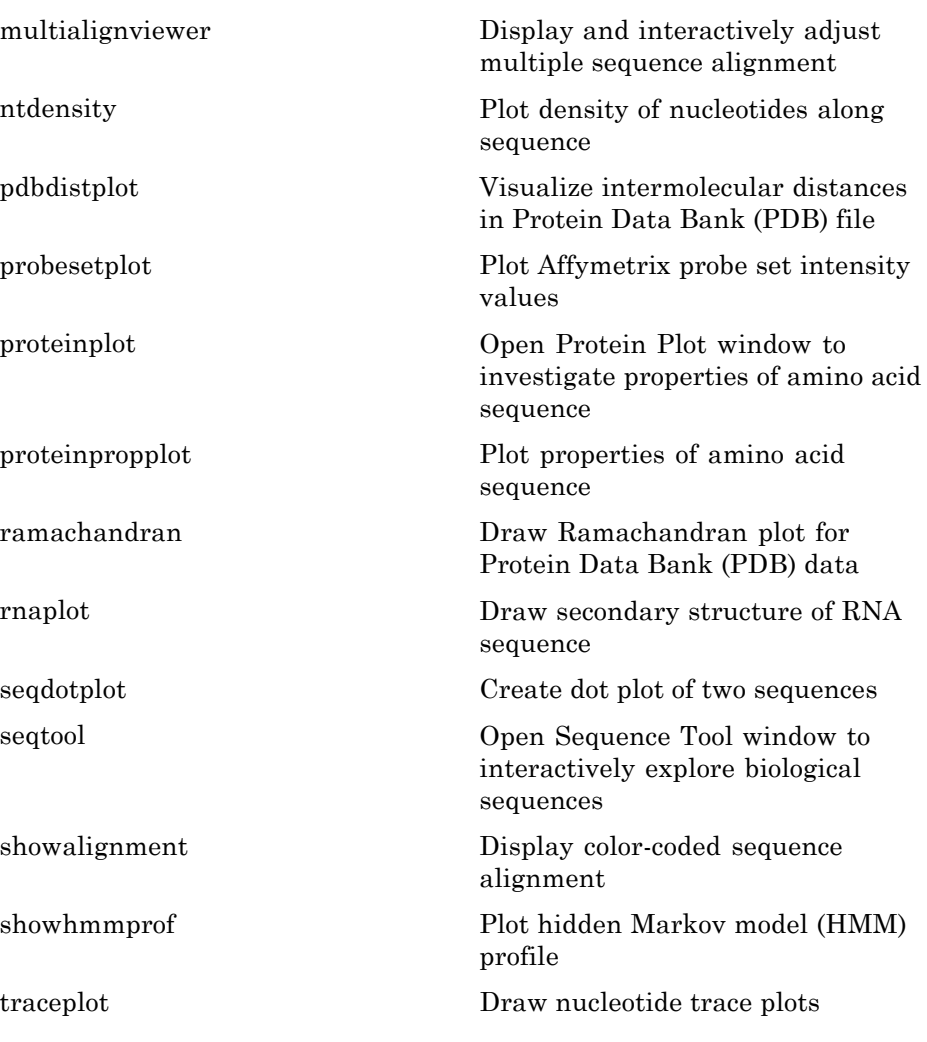

#### **Trace Tools**

[scfread](#page-1431-0) Read trace data from SCF file [traceplot](#page-1604-0) Draw nucleotide trace plots

### <span id="page-17-0"></span>**Sequence Conversion**

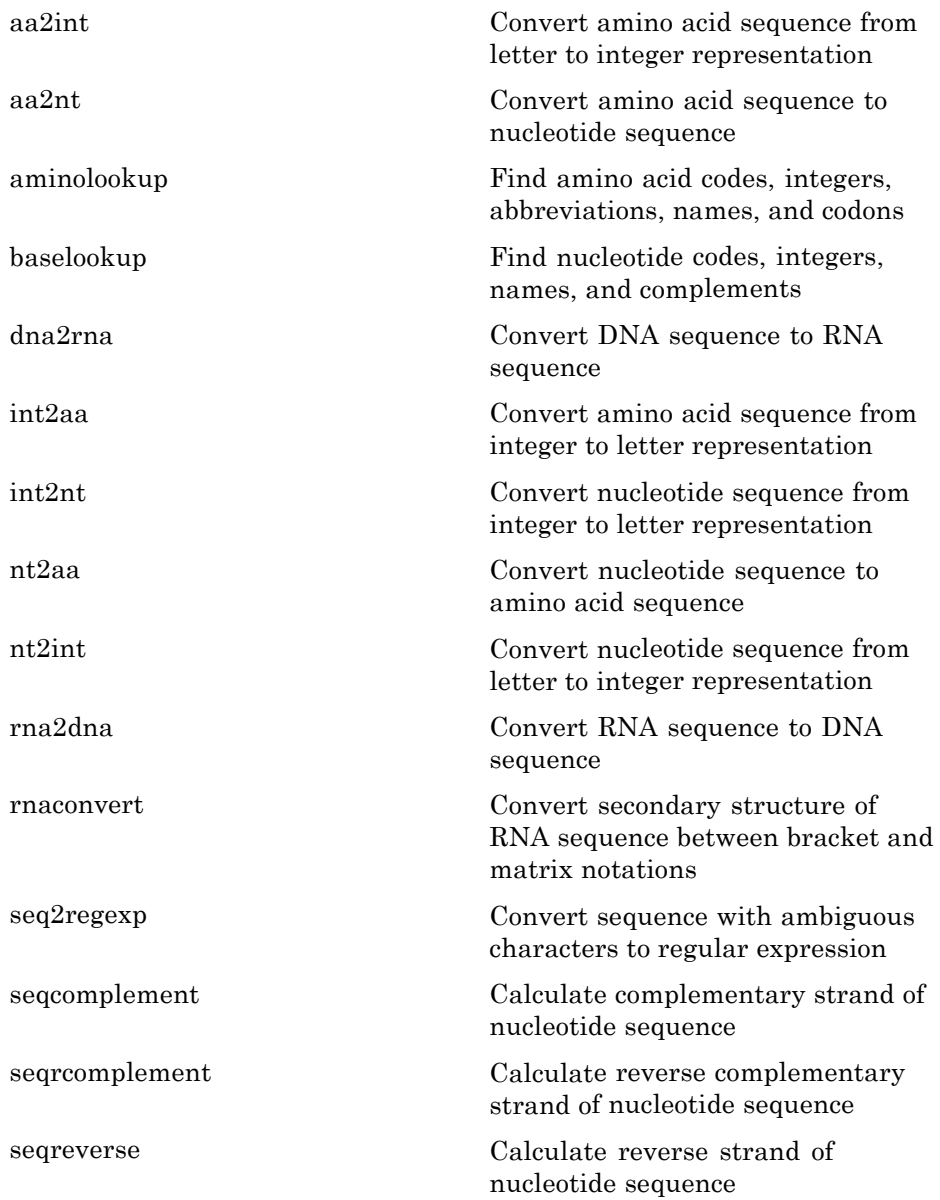

#### <span id="page-18-0"></span>**Sequence Utilities**

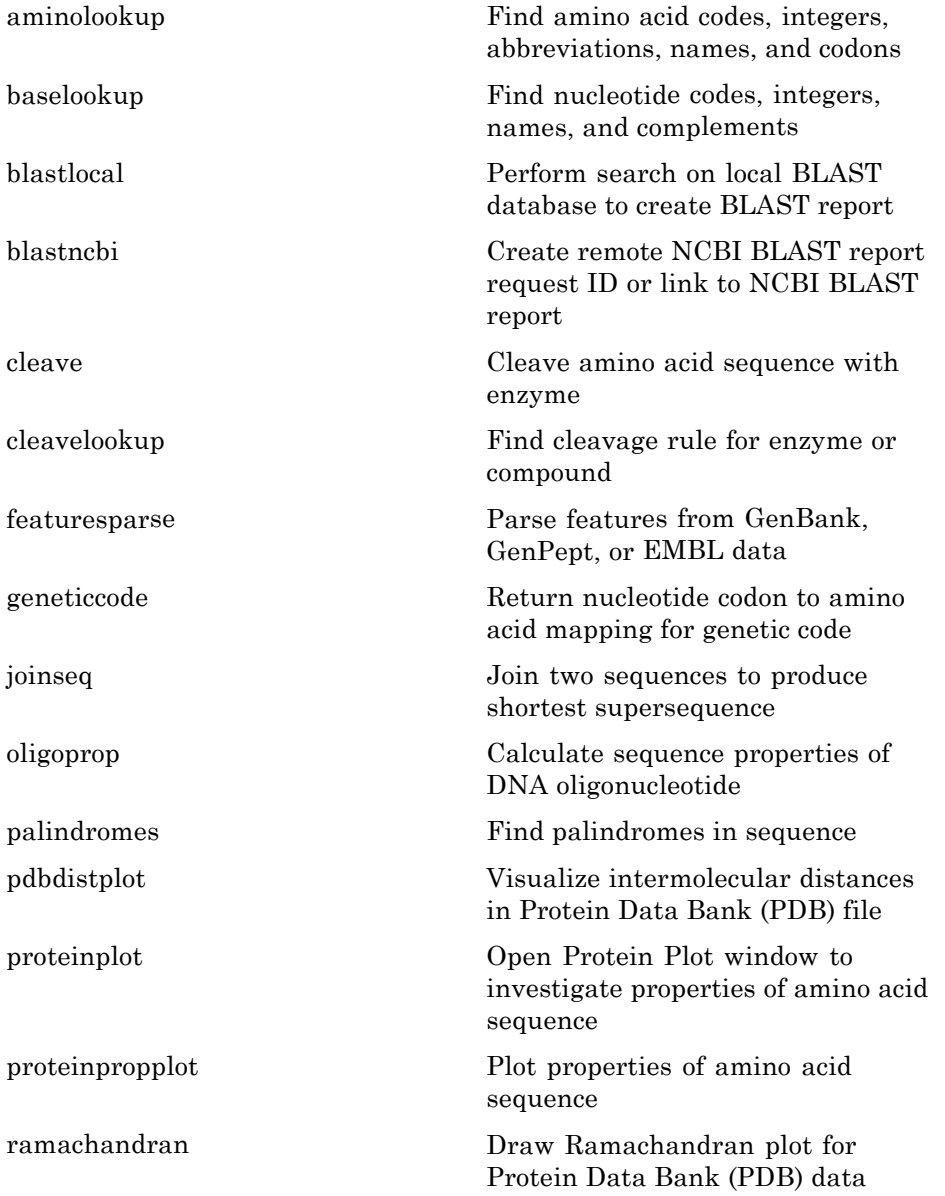

<span id="page-19-0"></span>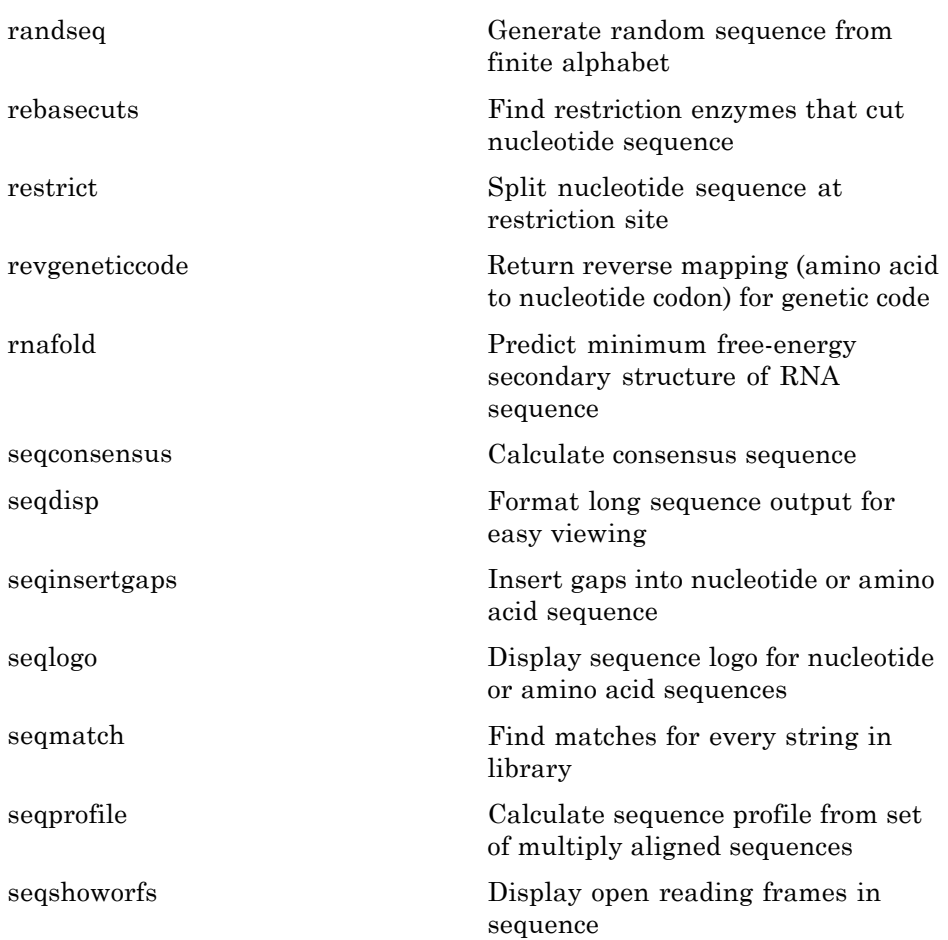

### **Sequence Statistics**

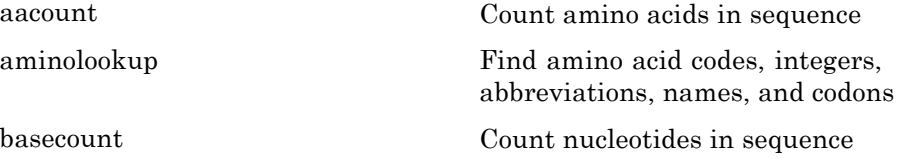

<span id="page-20-0"></span>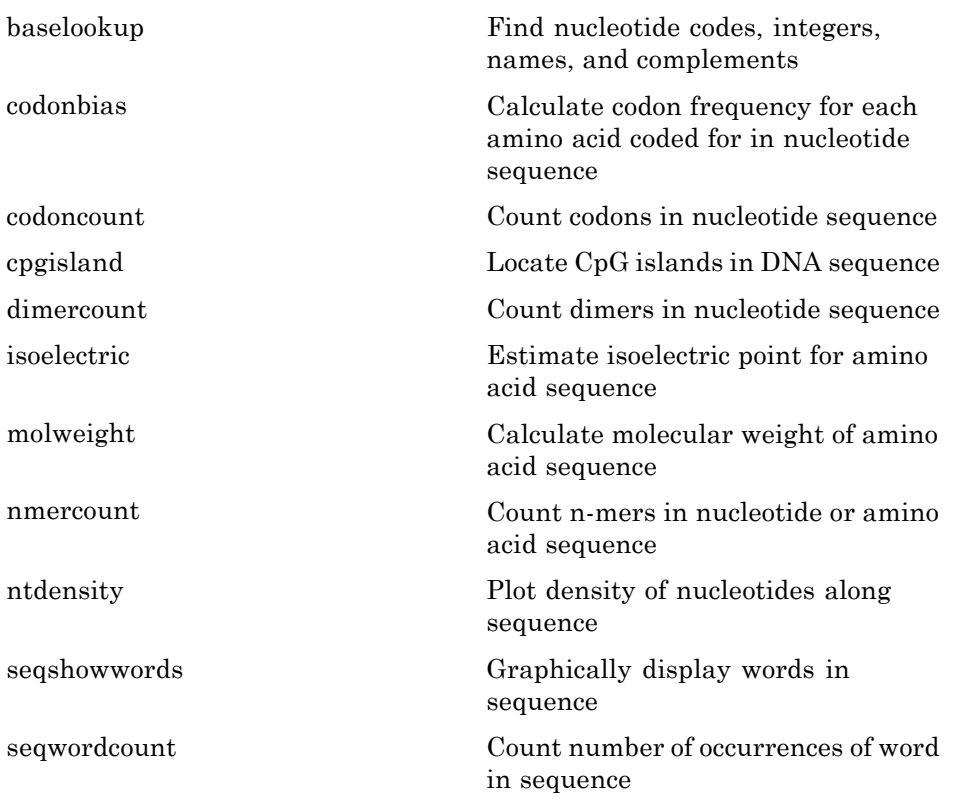

### **Sequence Visualization**

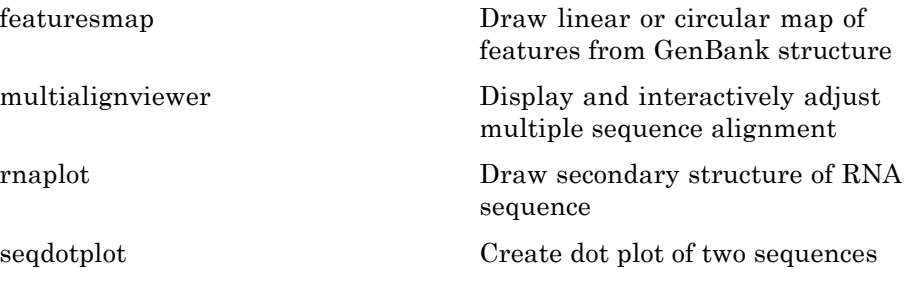

<span id="page-21-0"></span>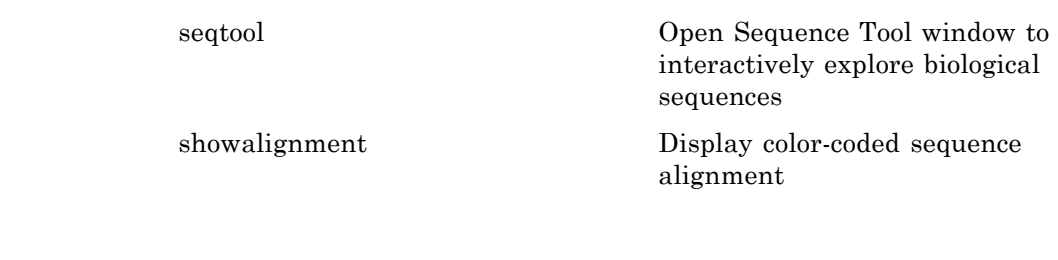

#### **Pairwise Sequence Alignment**

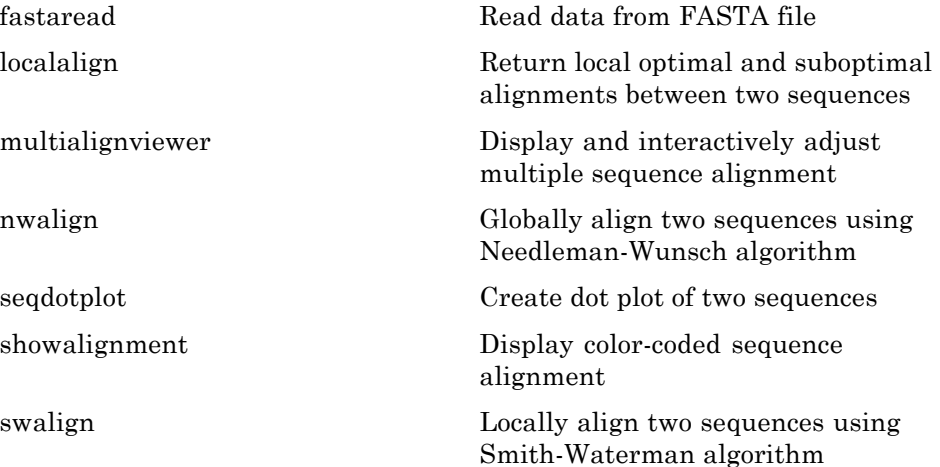

#### **Multiple Sequence Alignment**

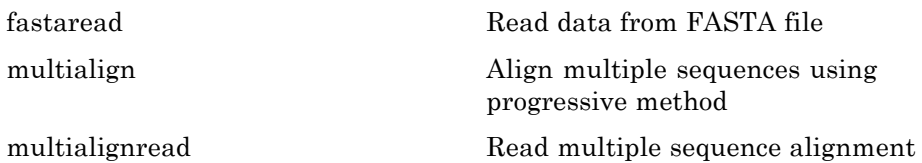

file

<span id="page-22-0"></span>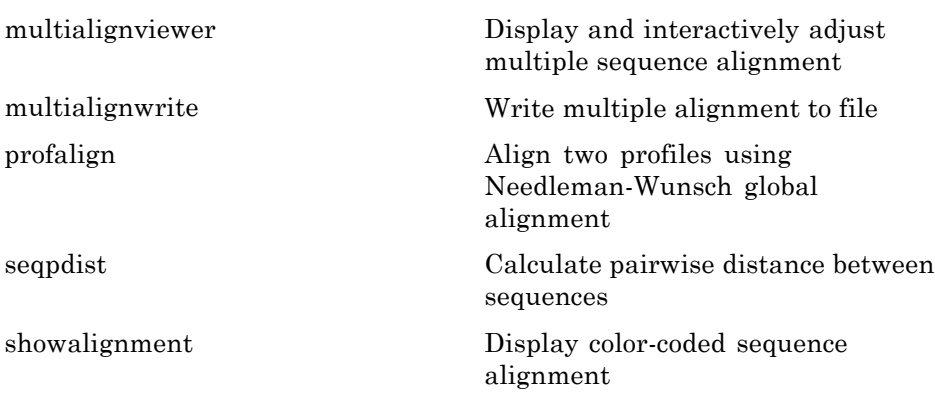

#### **Scoring Matrices**

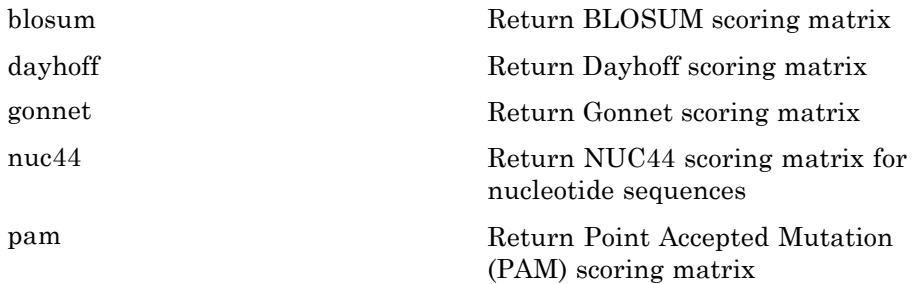

### **Phylogenetic Tree Tools**

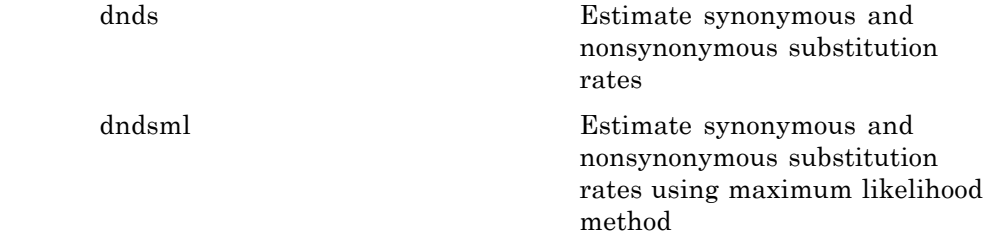

<span id="page-23-0"></span>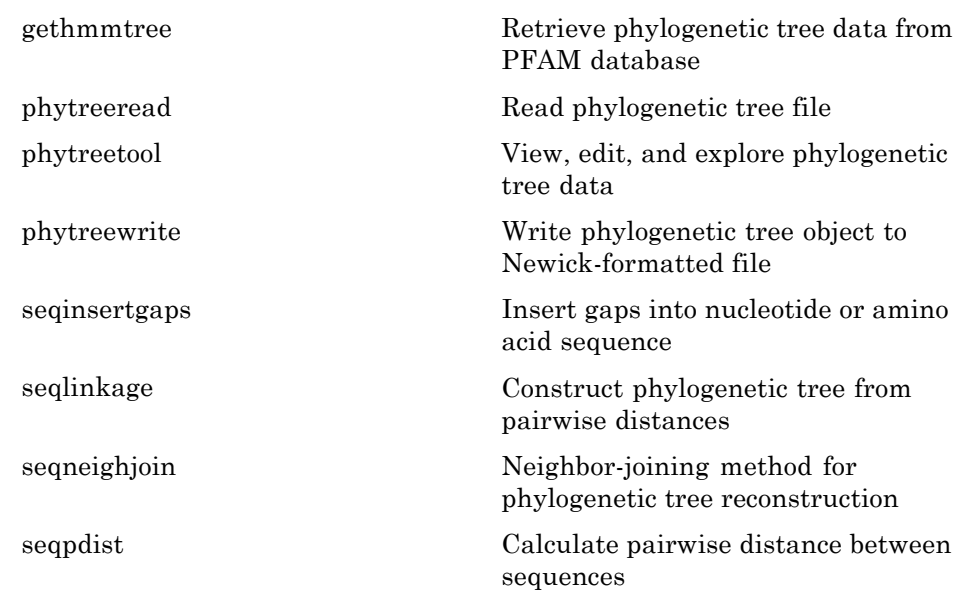

#### **Phylogenetic Tree Methods**

Following are methods to use with a [phytree object.](#page-1234-0)

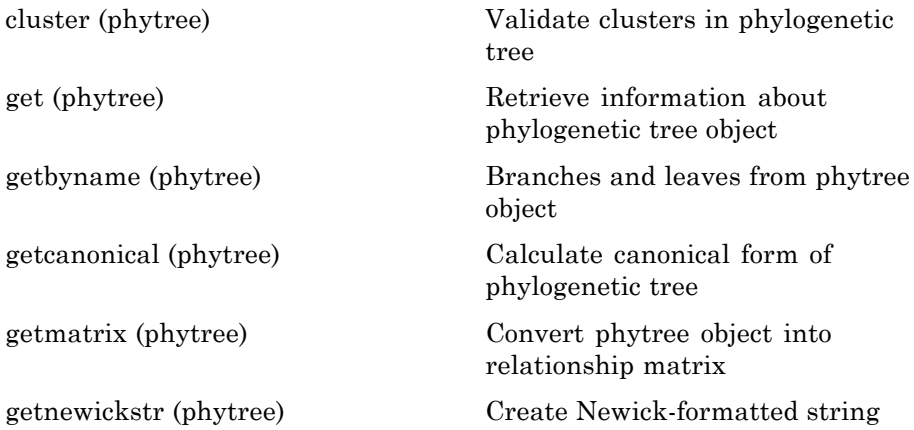

<span id="page-24-0"></span>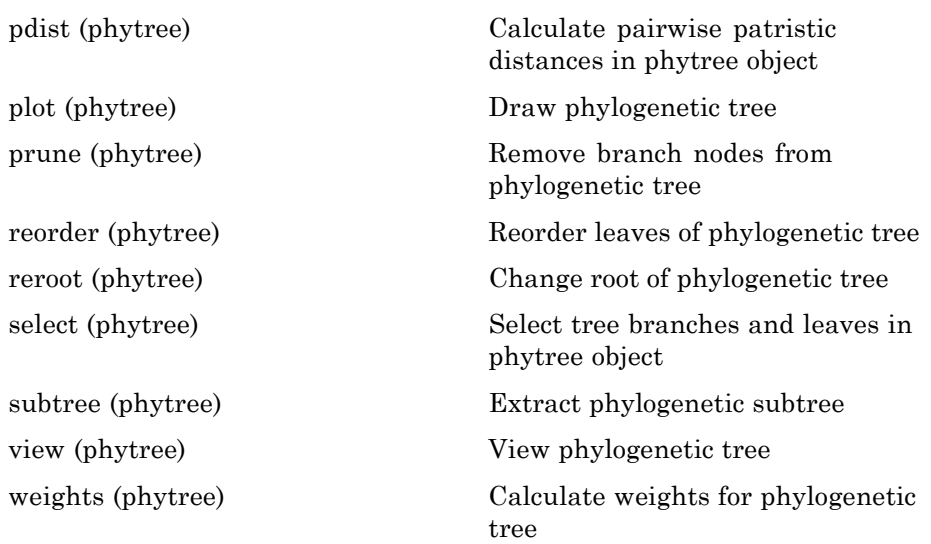

### **Graph Theory**

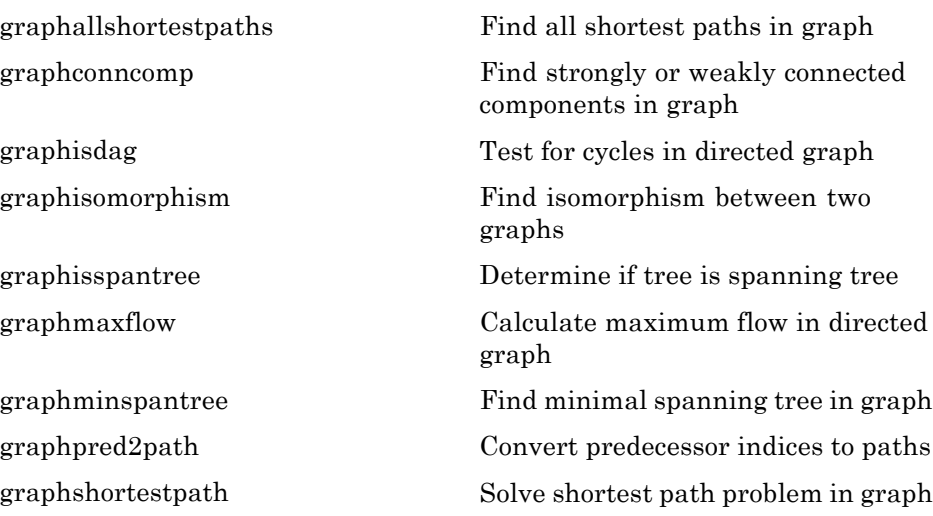

<span id="page-25-0"></span>[graphtopoorder](#page-782-0) Perform topological sort of directed acyclic graph

[graphtraverse](#page-786-0) Traverse graph by following adjacent nodes

#### **Graph Visualization Methods**

Following are methods to use with a [biograph object](#page-171-0).

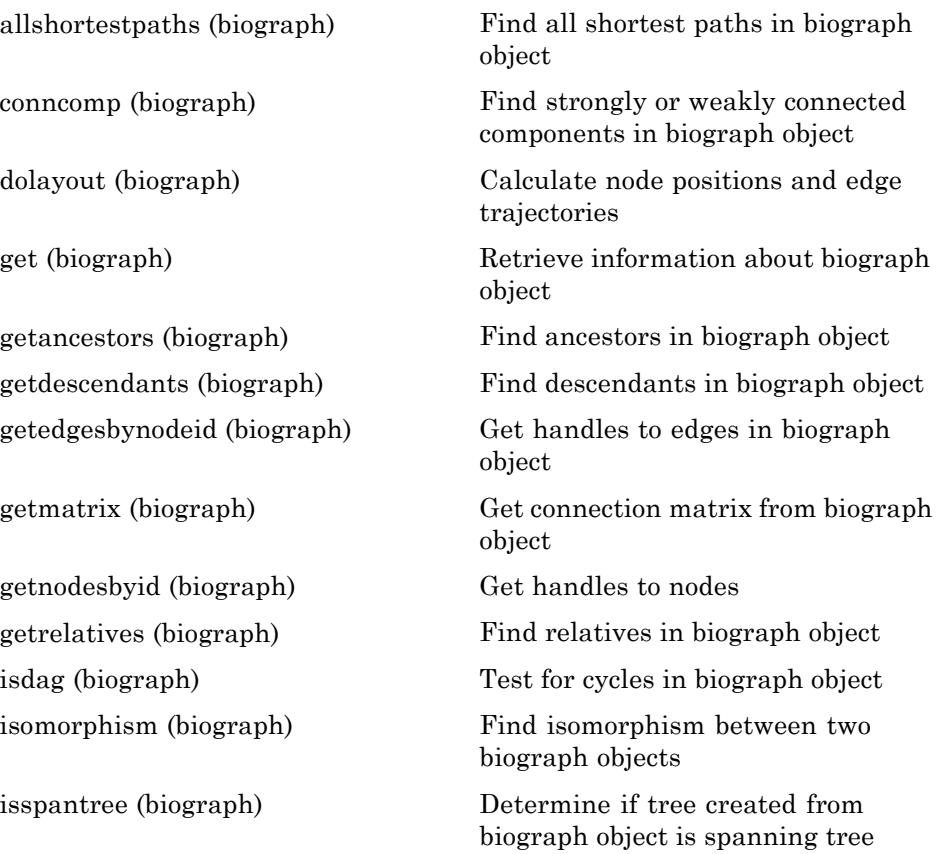

<span id="page-26-0"></span>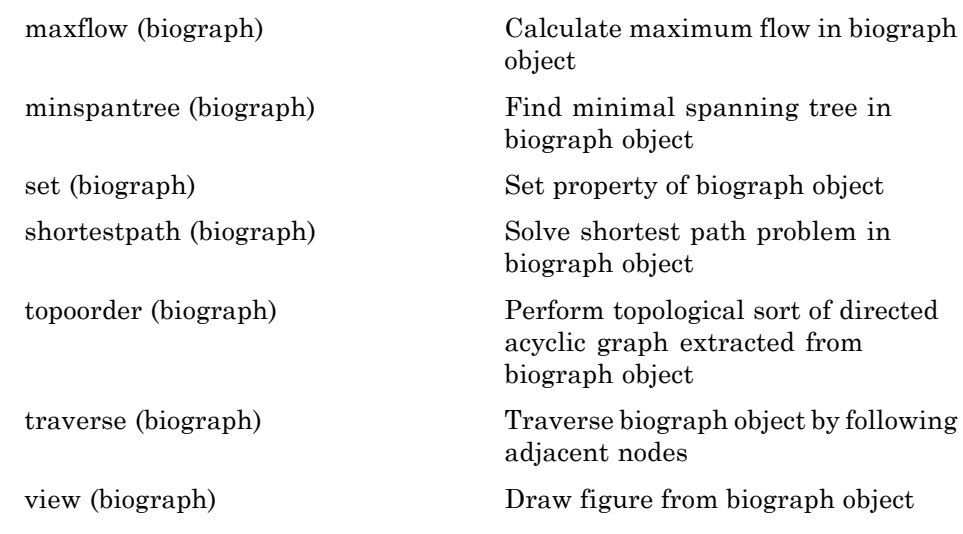

#### **Gene Ontology**

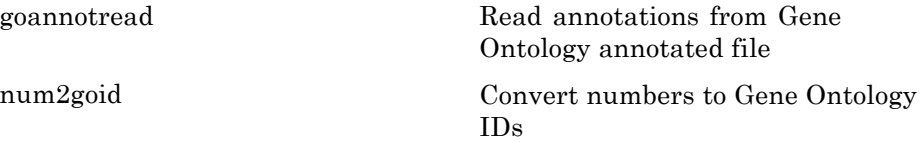

### **Gene Ontology Methods**

Following are methods to use with a [geneont](#page-587-0) object.

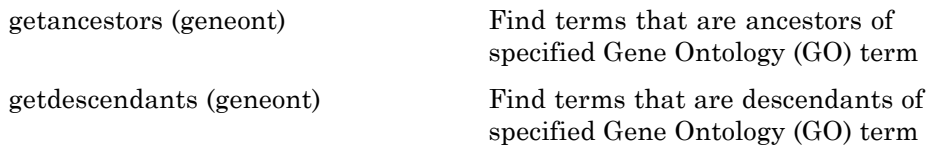

<span id="page-27-0"></span>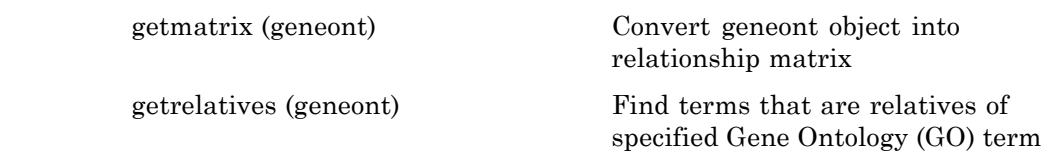

#### **Protein Analysis**

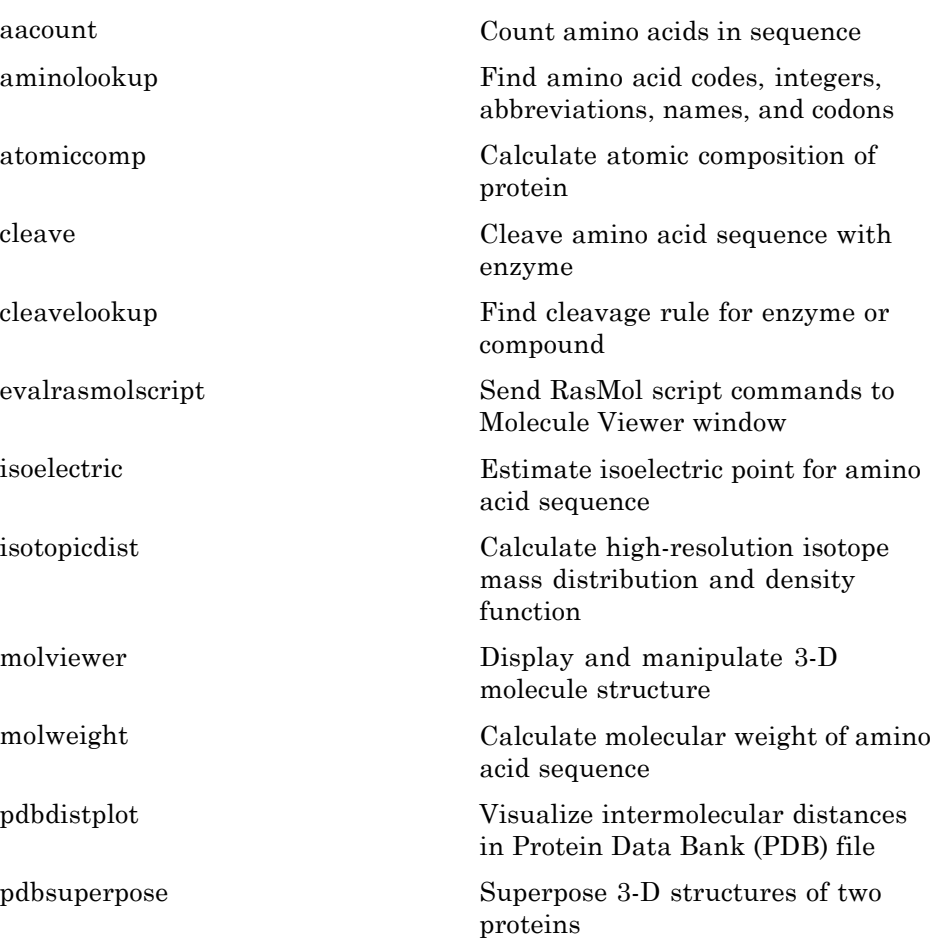

<span id="page-28-0"></span>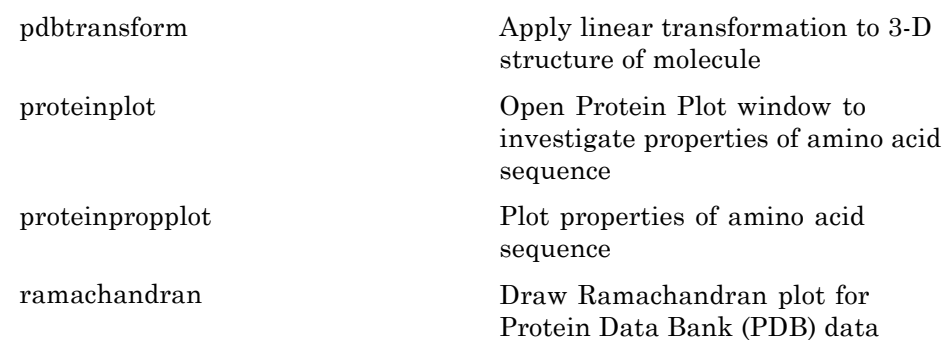

#### **Profile Hidden Markov Models**

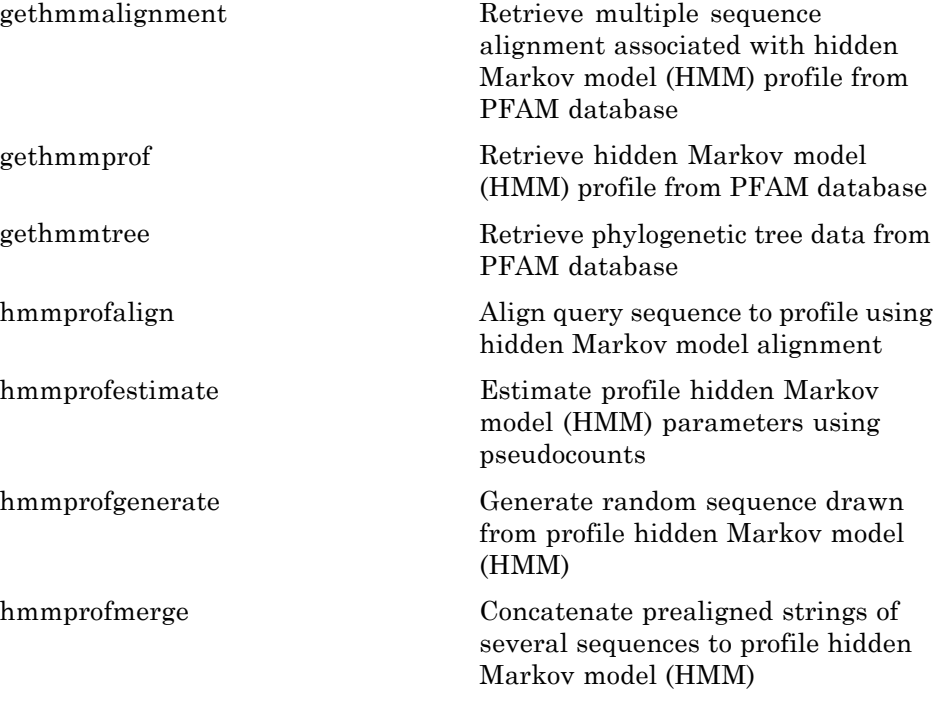

<span id="page-29-0"></span>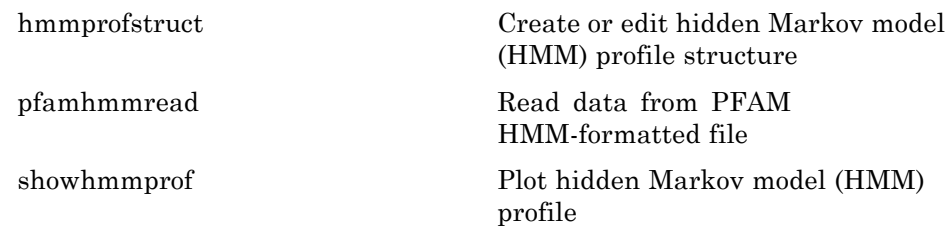

### **Microarray File Formats**

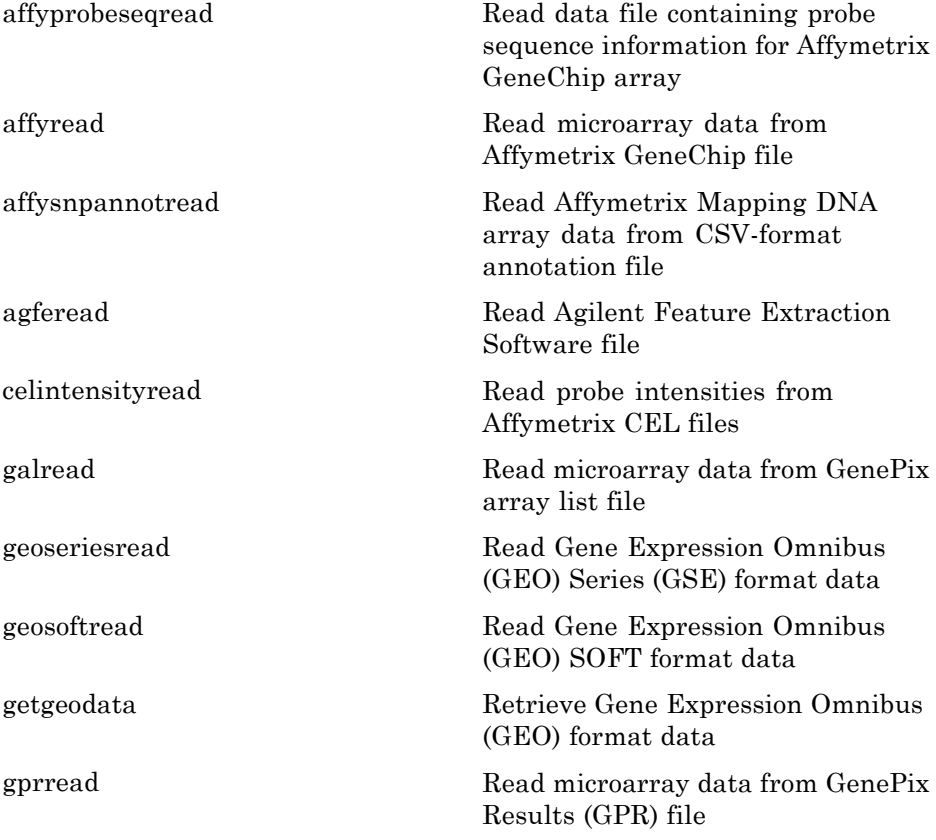

<span id="page-30-0"></span>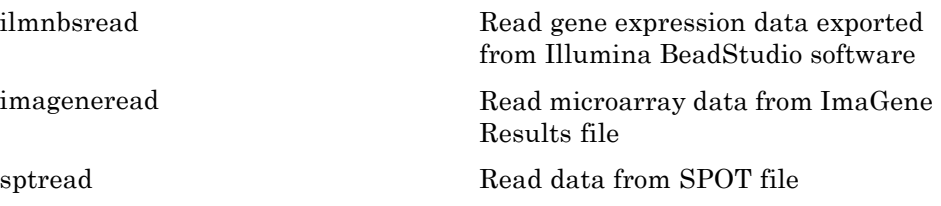

### **Microarray Utilities**

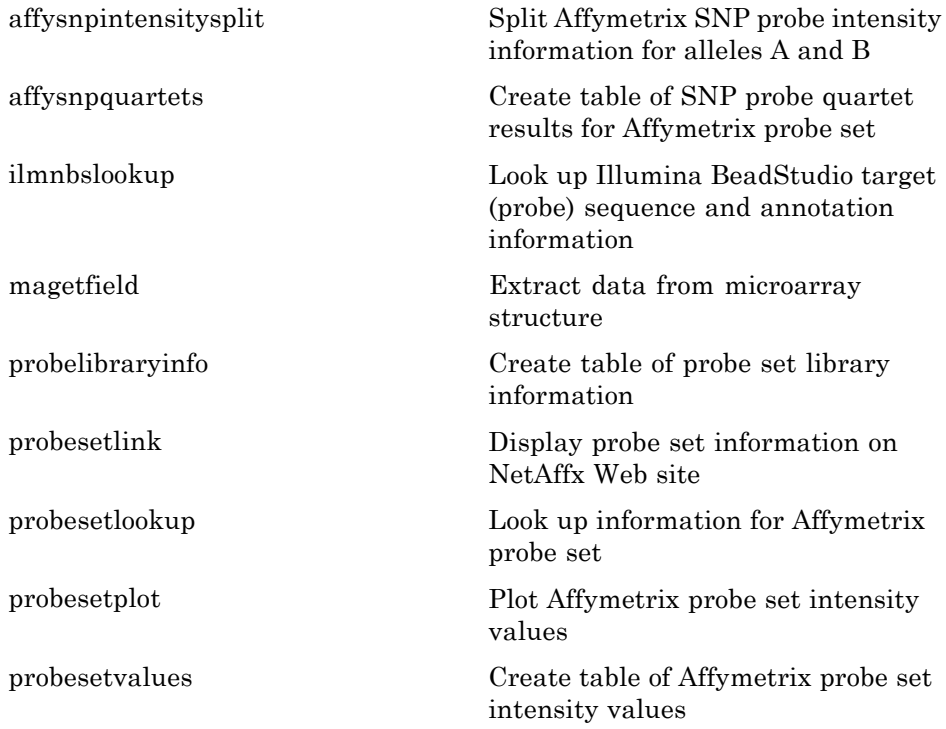

#### <span id="page-31-0"></span>**Microarray Data Analysis and Visualization**

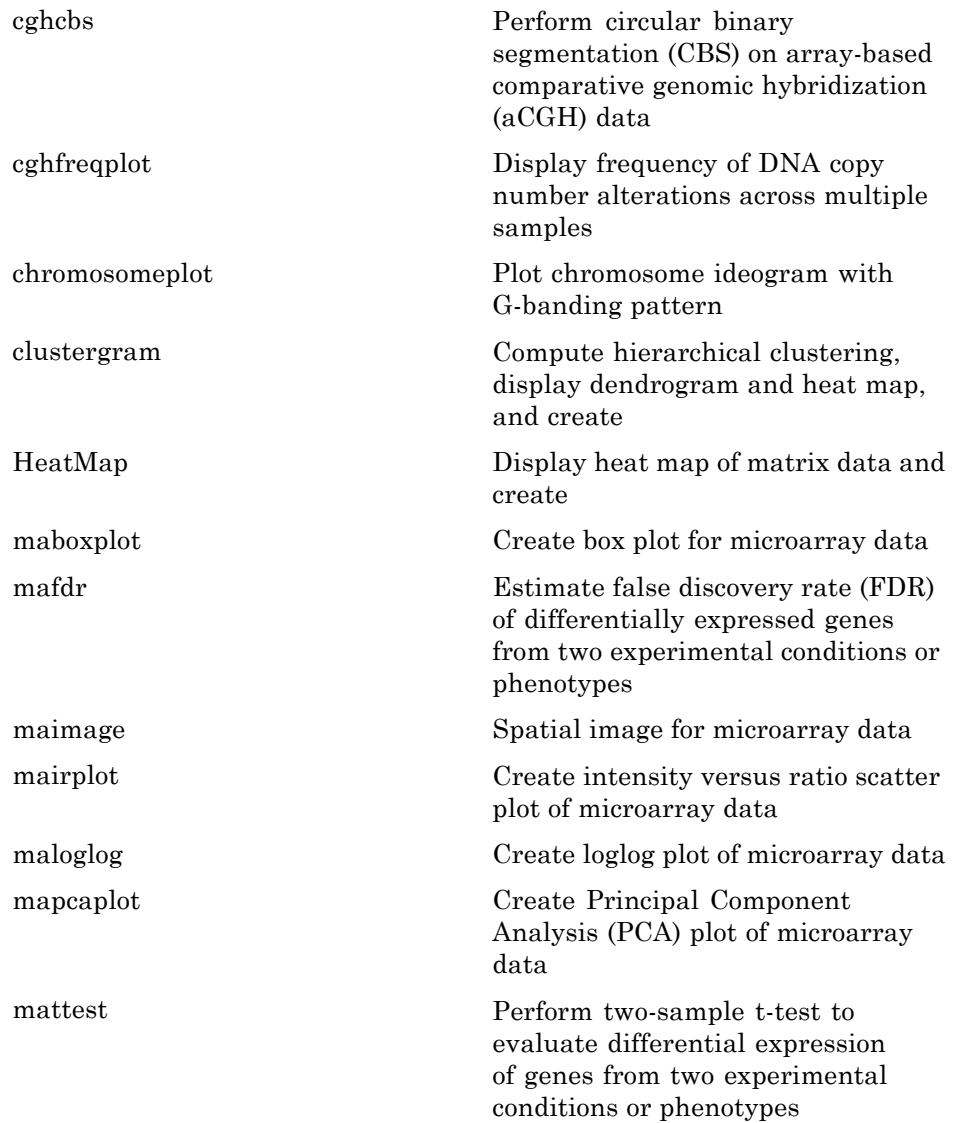

<span id="page-32-0"></span>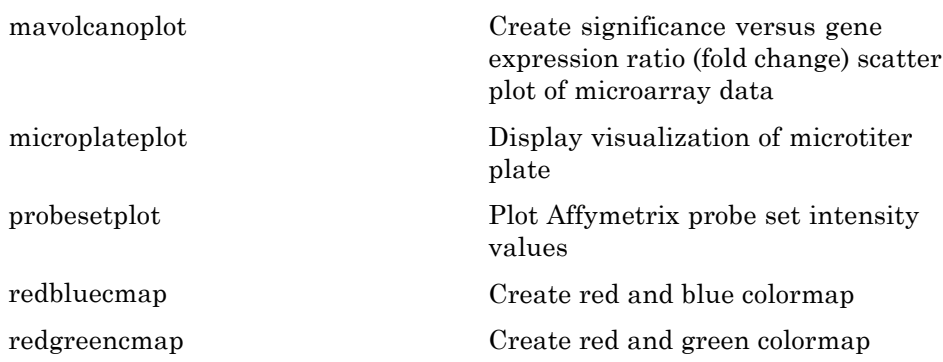

#### **Microarray Normalization and Filtering**

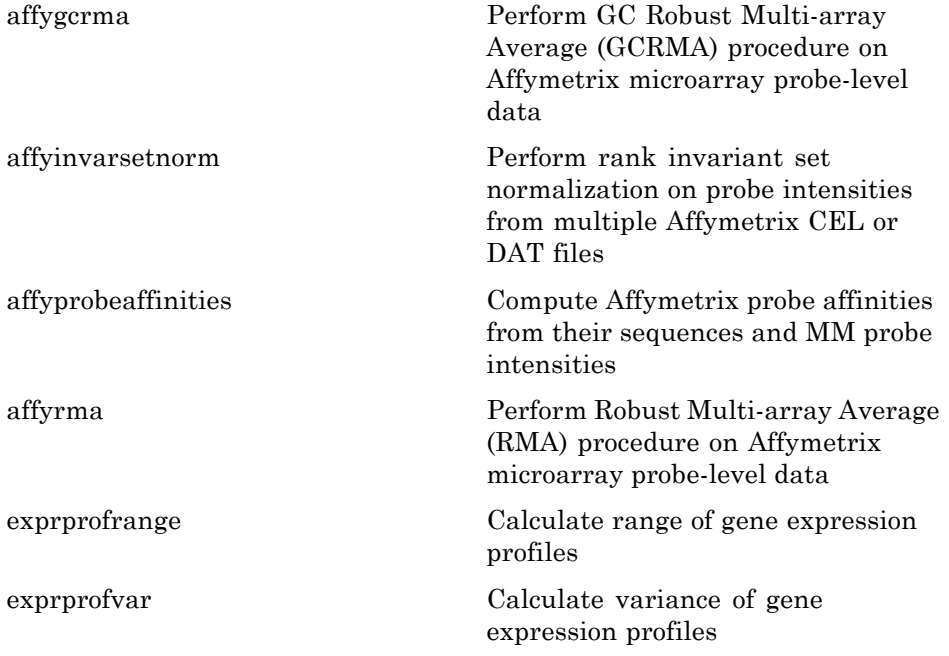

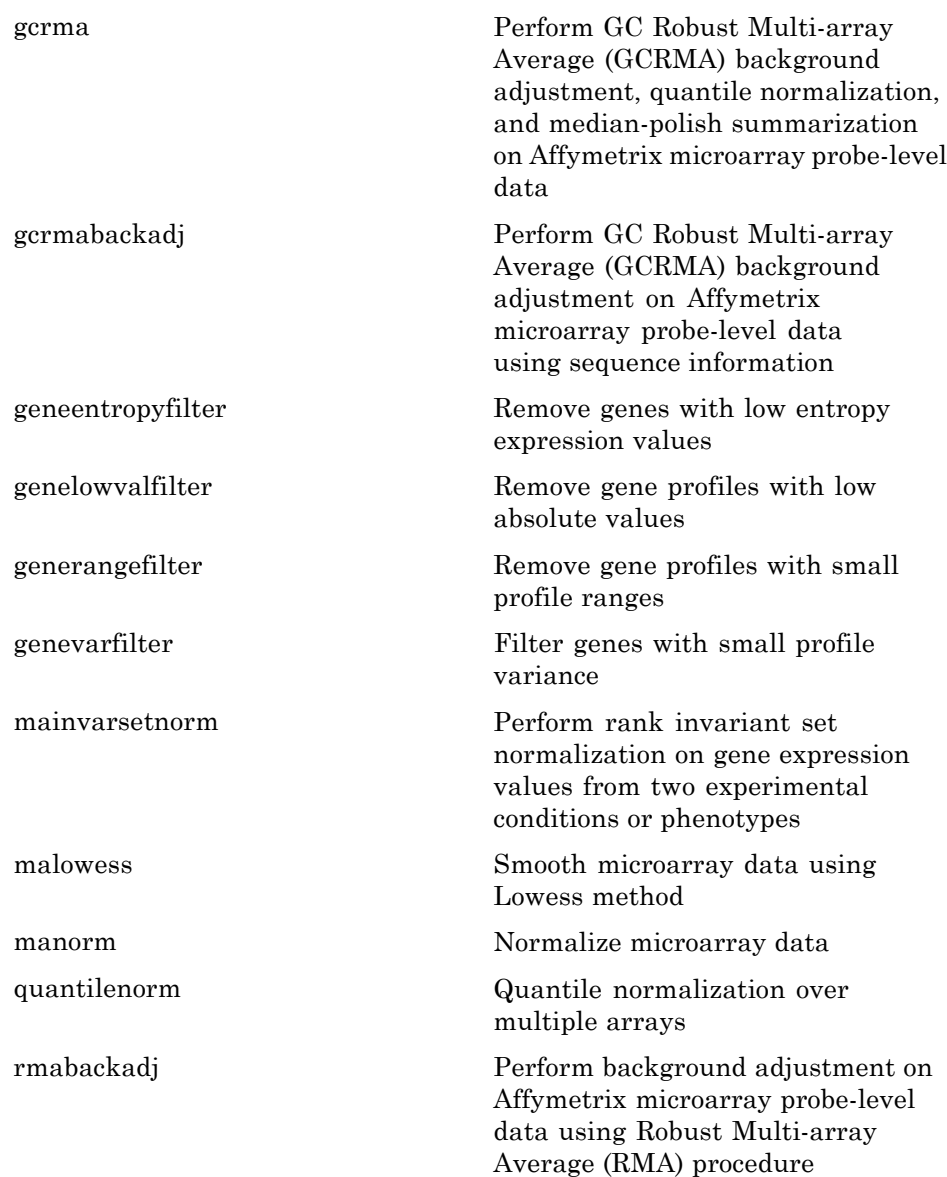

<span id="page-34-0"></span>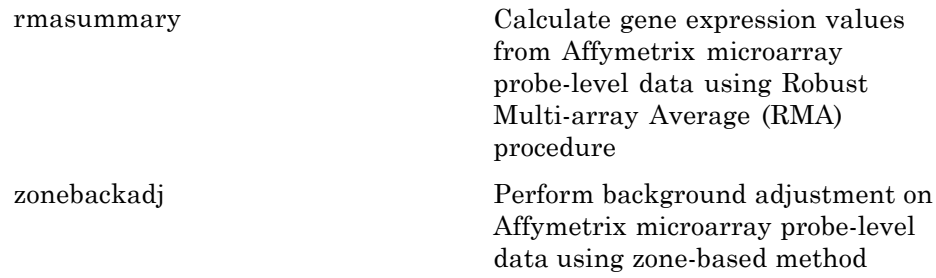

#### **HeatMap Methods**

Following are methods to use with a [HeatMap object.](#page-797-0)

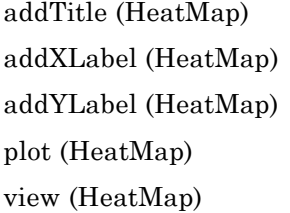

Add title to heat map Label  $x$ -axis of heat map Label *y*-axis of heat map Render heat map for HeatMap object View heat map of HeatMap object

#### **Clustergram Methods**

Following are methods to use with a [clustergram object.](#page-355-0)

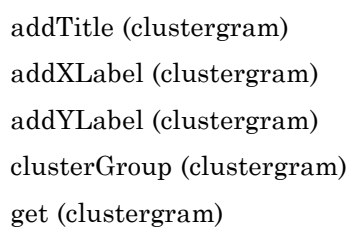

Add title to clustergram Label *x*-axis of clustergram Label *y*-axis of clustergram Select cluster group Retrieve information about clustergram object

<span id="page-35-0"></span>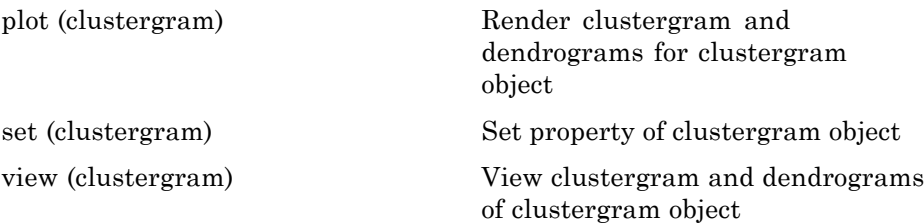

#### **ExpressionSet Methods**

Following are methods to use with an [ExpressionSet](#page-214-0) object.

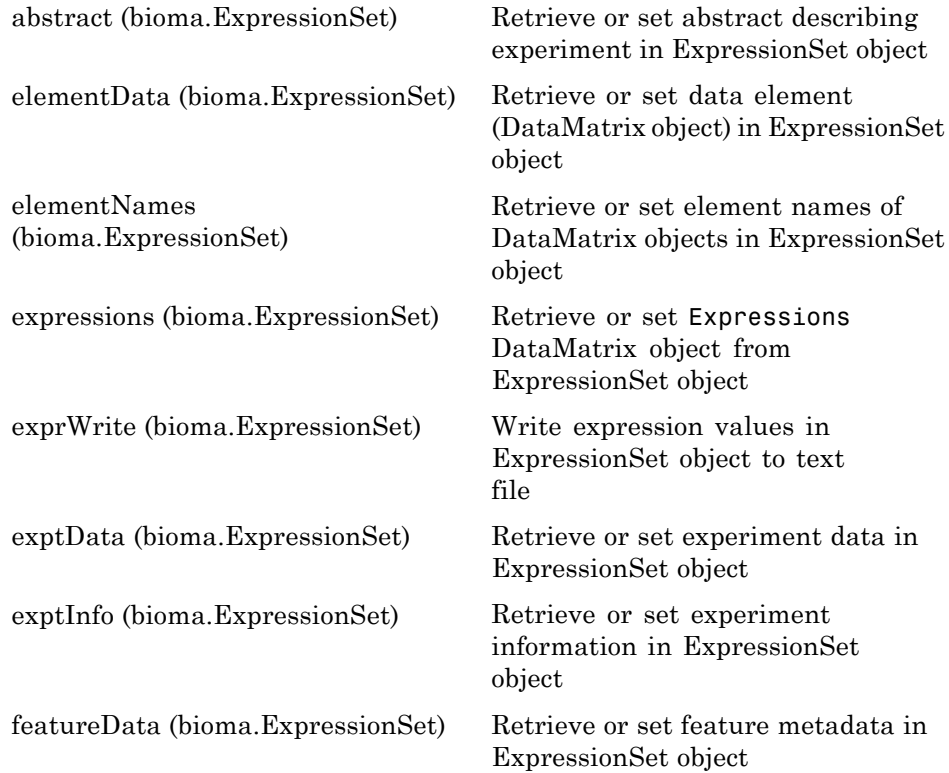
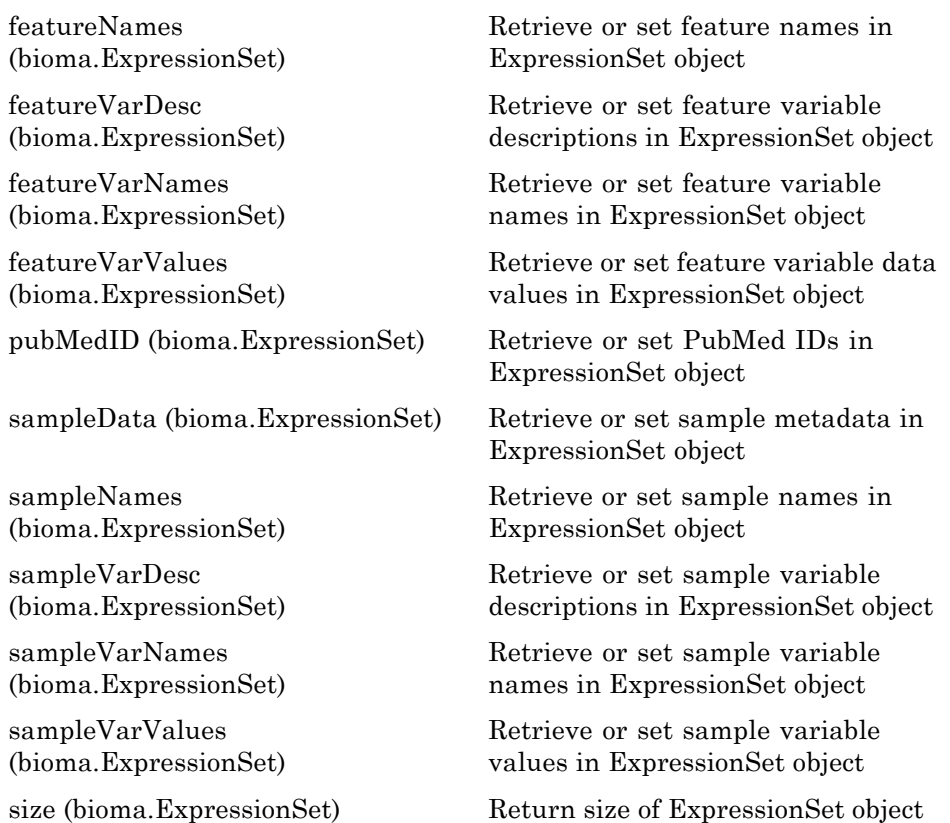

### **ExptData Methods**

Following are methods to use with an [ExptData](#page-192-0) object.

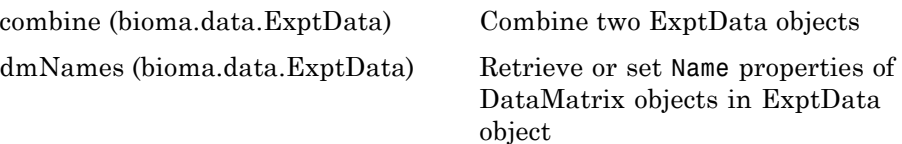

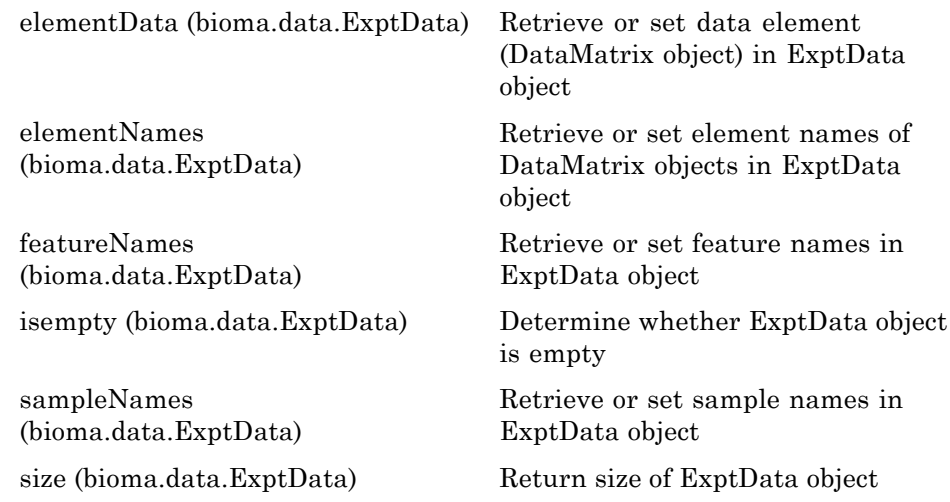

### **DataMatrix Methods**

Following are methods to use with a [DataMatrix object.](#page-428-0)

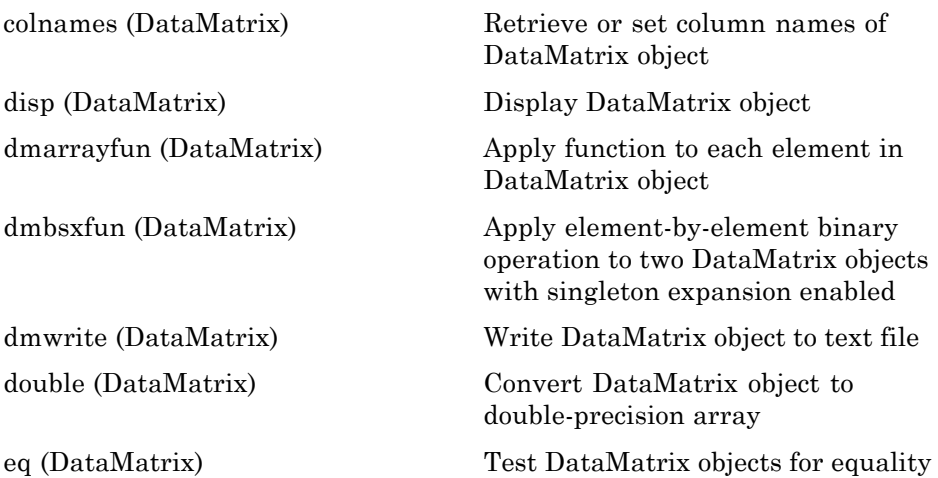

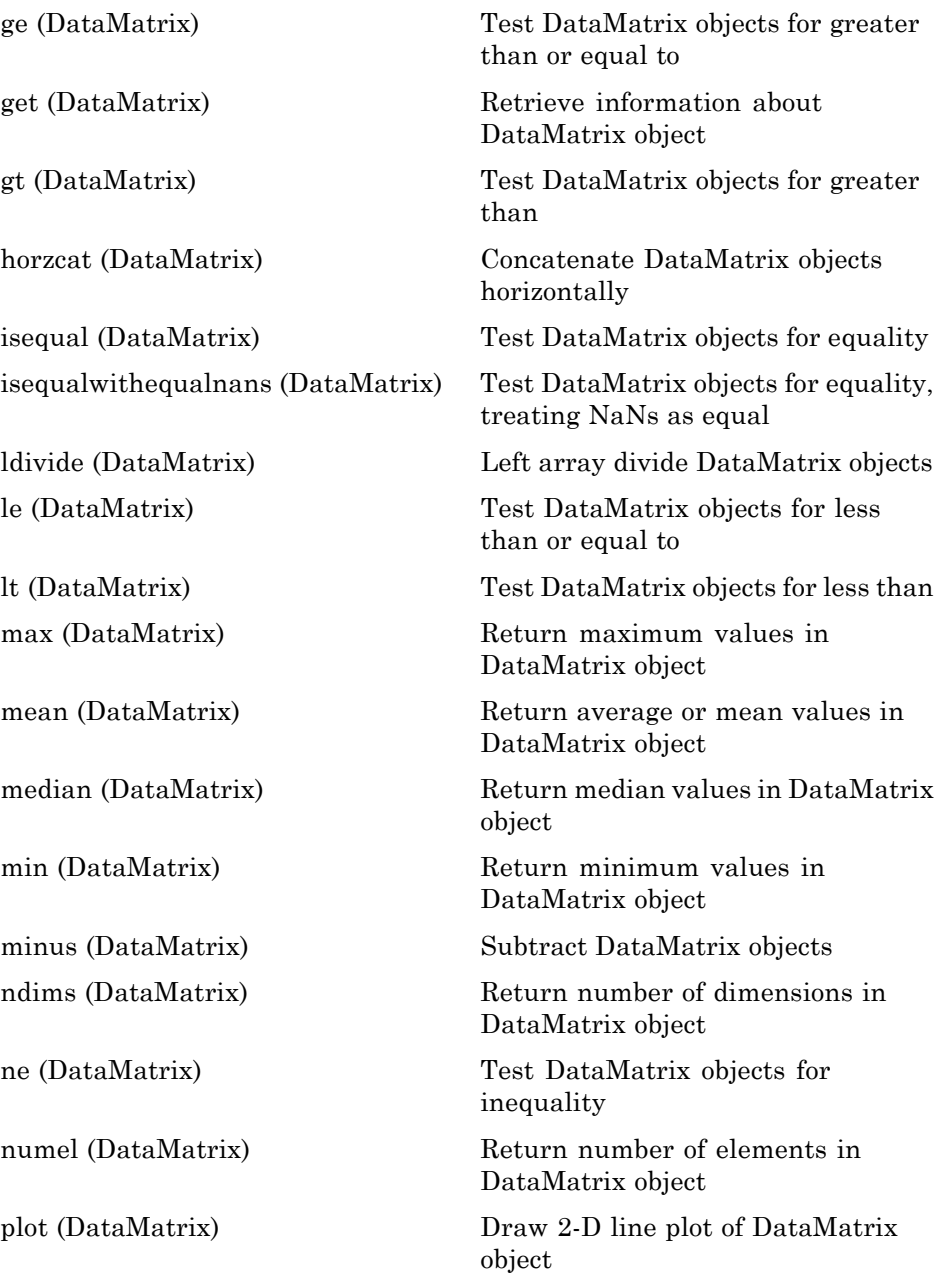

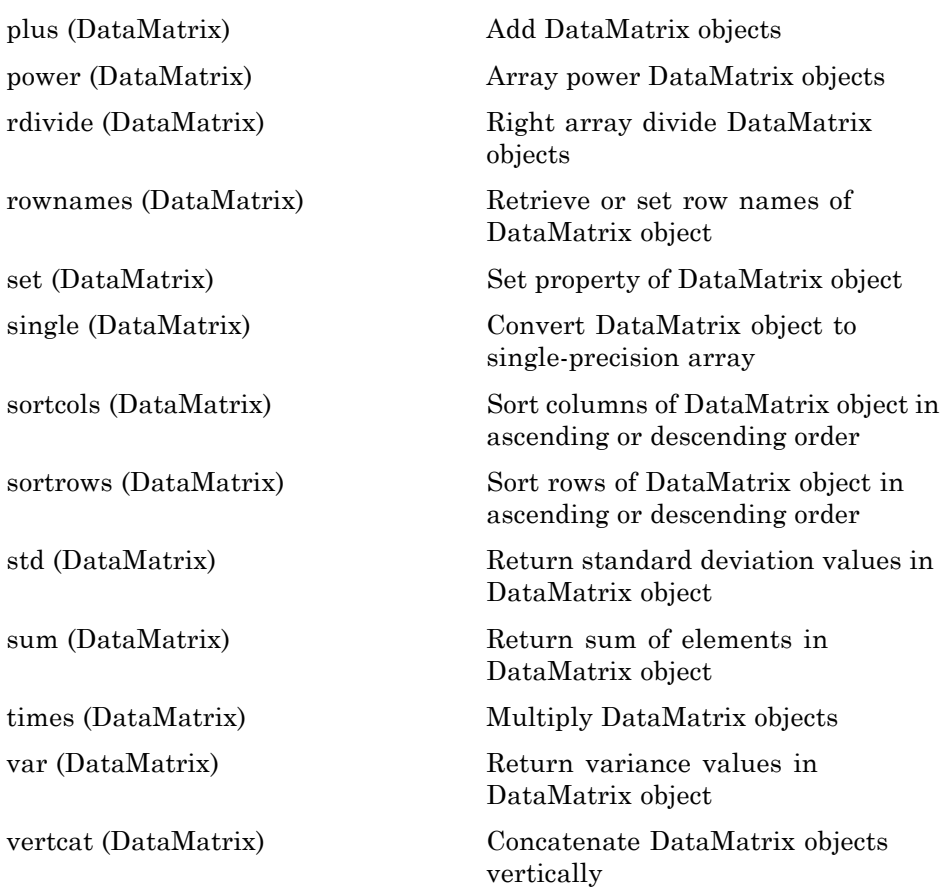

### **MetaData Methods**

Following are methods to use with a [MetaData](#page-199-0) object.

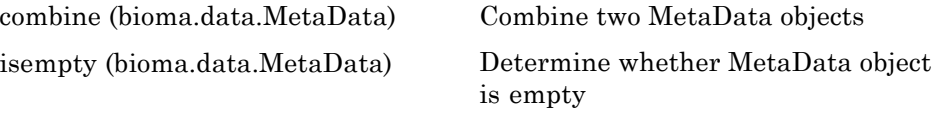

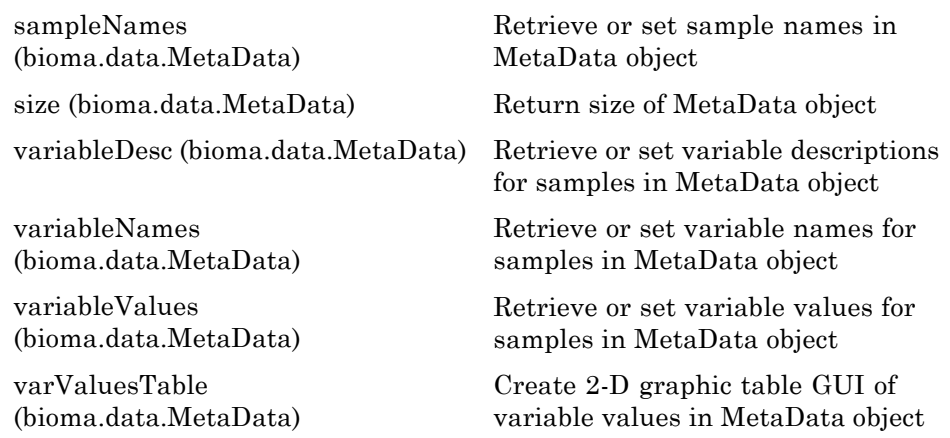

### **MIAME Methods**

Following are methods to use with a [MIAME](#page-208-0) object.

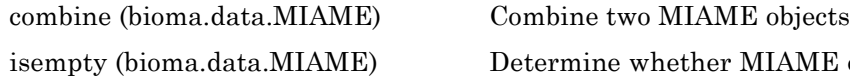

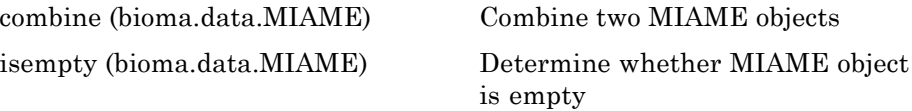

### **Statistical Learning**

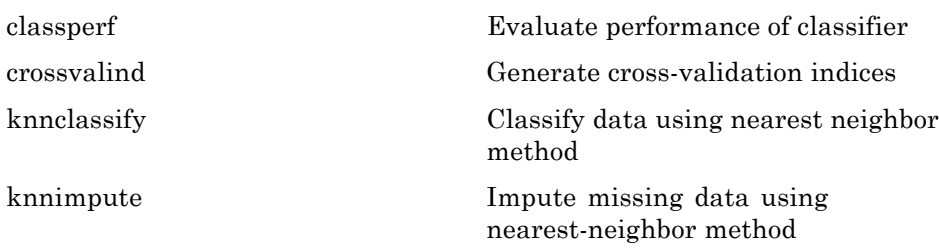

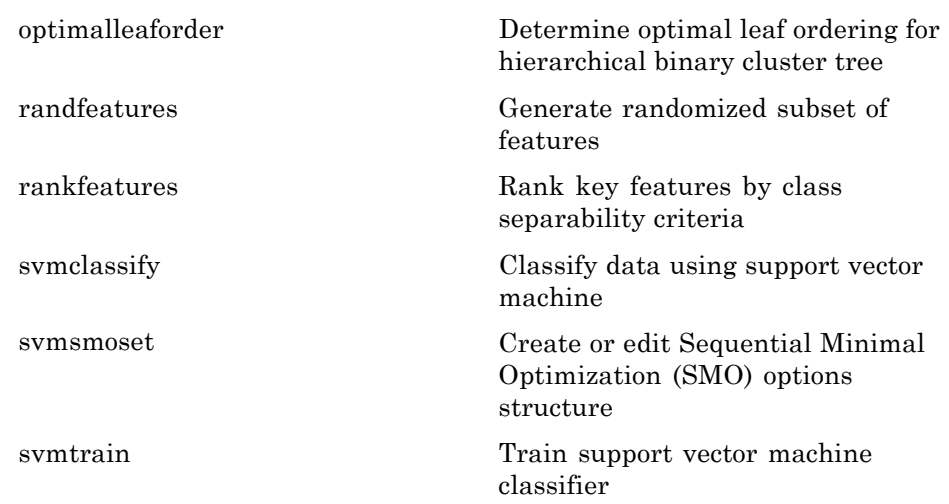

### **Mass Spectrometry**

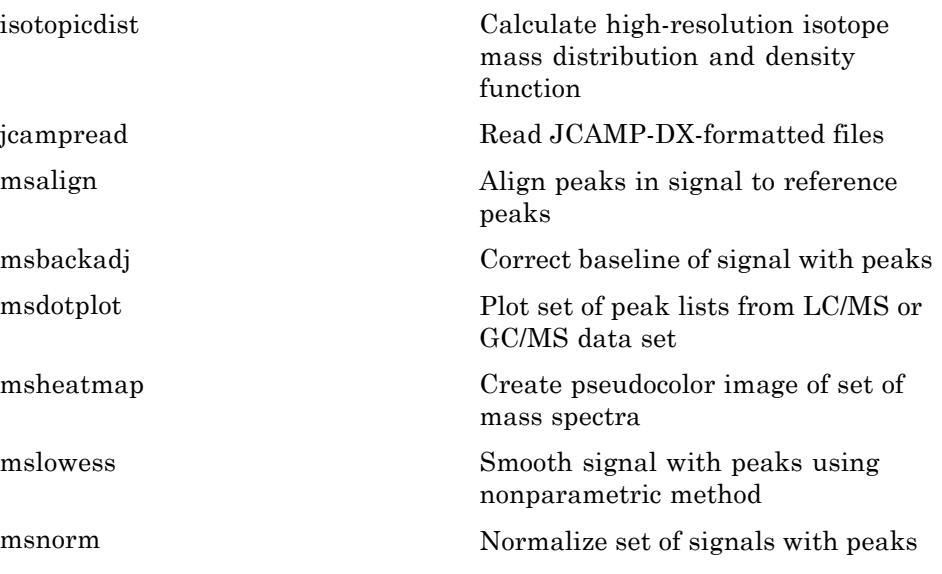

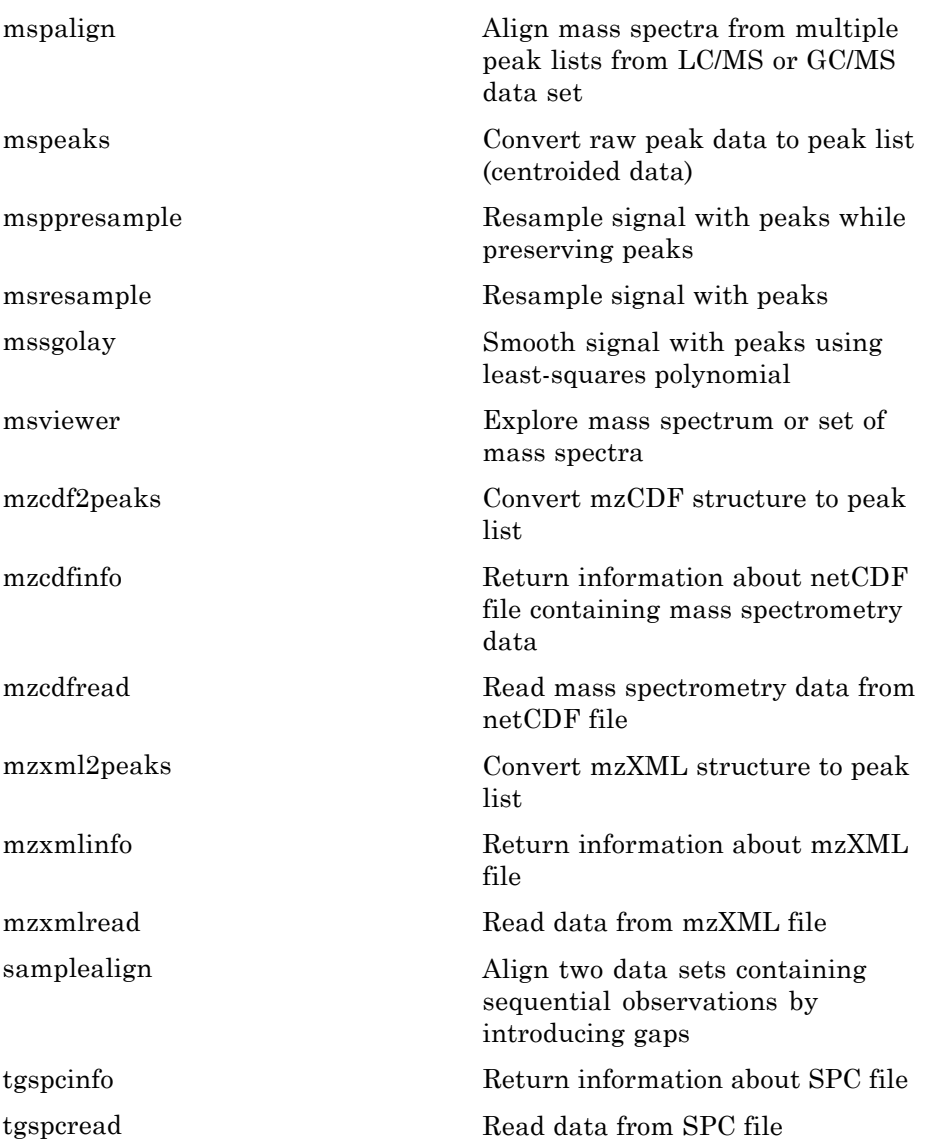

### **Bioanalytics**

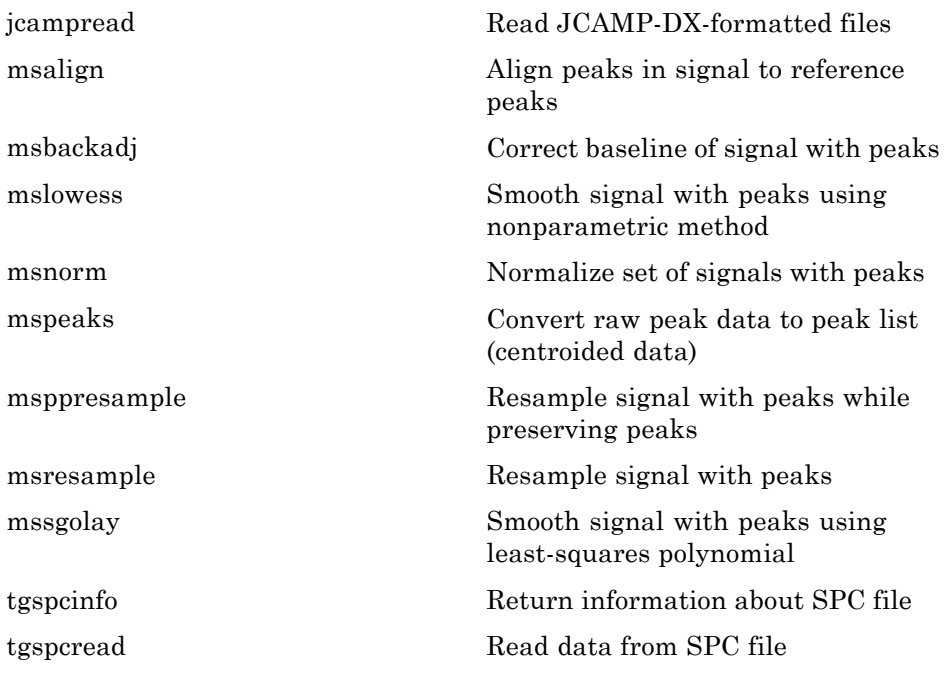

## Class Reference

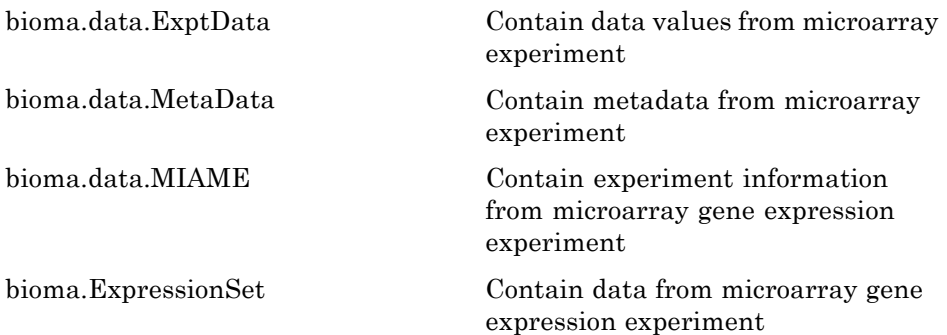

# Alphabetical List

### <span id="page-47-0"></span>**aa2int**

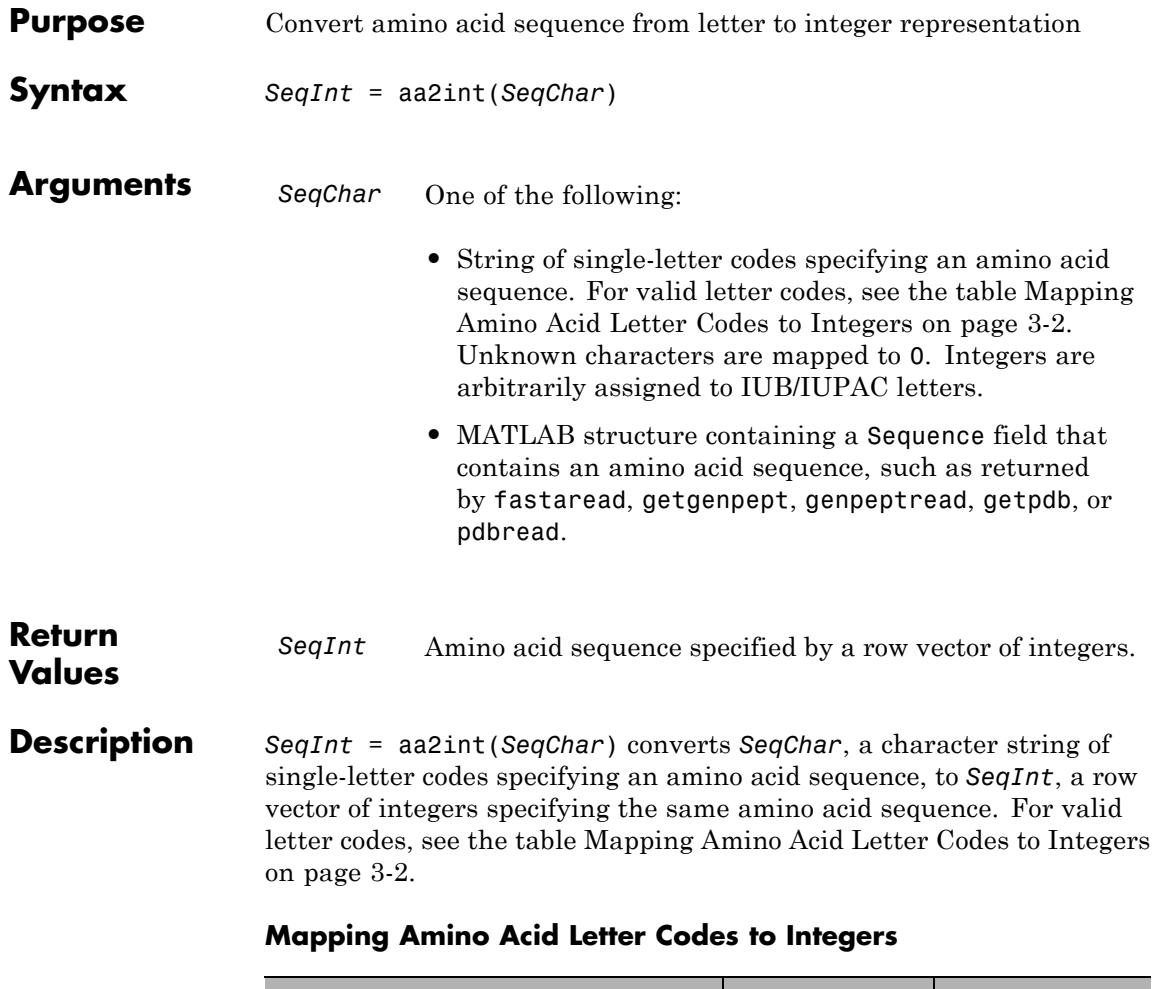

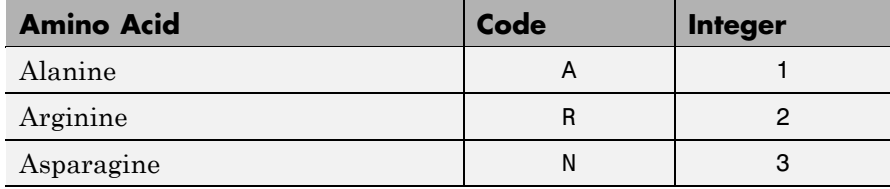

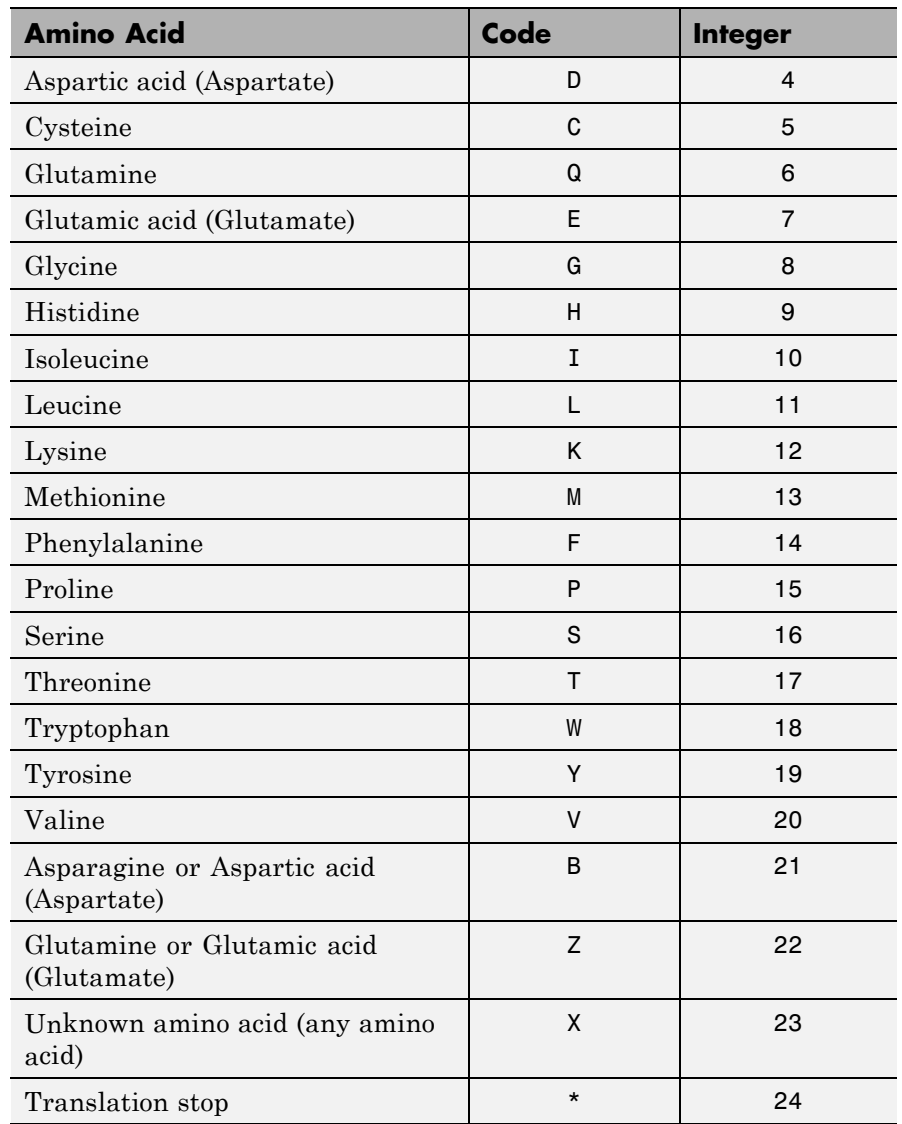

#### **Mapping Amino Acid Letter Codes to Integers (Continued)**

#### **Mapping Amino Acid Letter Codes to Integers (Continued)**

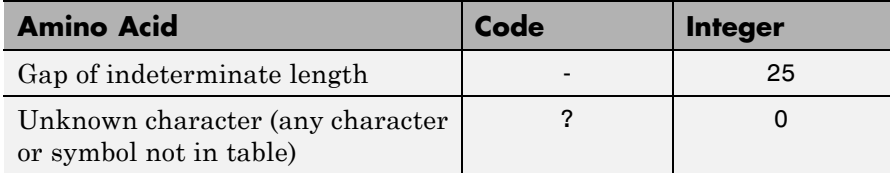

#### **Examples Converting a Simple Sequence**

Convert the sequence of letters MATLAB to integers.

```
SeqInt = aa2int('MATLAB')
```
SeqInt  $=$ 

13 1 17 11 1 21

#### **Converting a Random Sequence**

**1** Create a random string to represent an amino acid sequence.

```
SeqChar = randseq(20, 'alphabet', 'amino')
```
SeqChar =

dwcztecakfuecvifchds

**2** Convert the amino acid sequence from letter to integer representation.

```
SeqInt = aa2int(SeqChar)SeqInt =Columns 1 through 13
    4 18 5 22 17 7 5 1 12 14 0 7 5
 Columns 14 through 20
```
#### 20 10 14 5 9 4 16

#### **See Also** Bioinformatics Toolbox™ functions: aminolookup, int2aa, int2nt, nt2int

### **aa2nt**

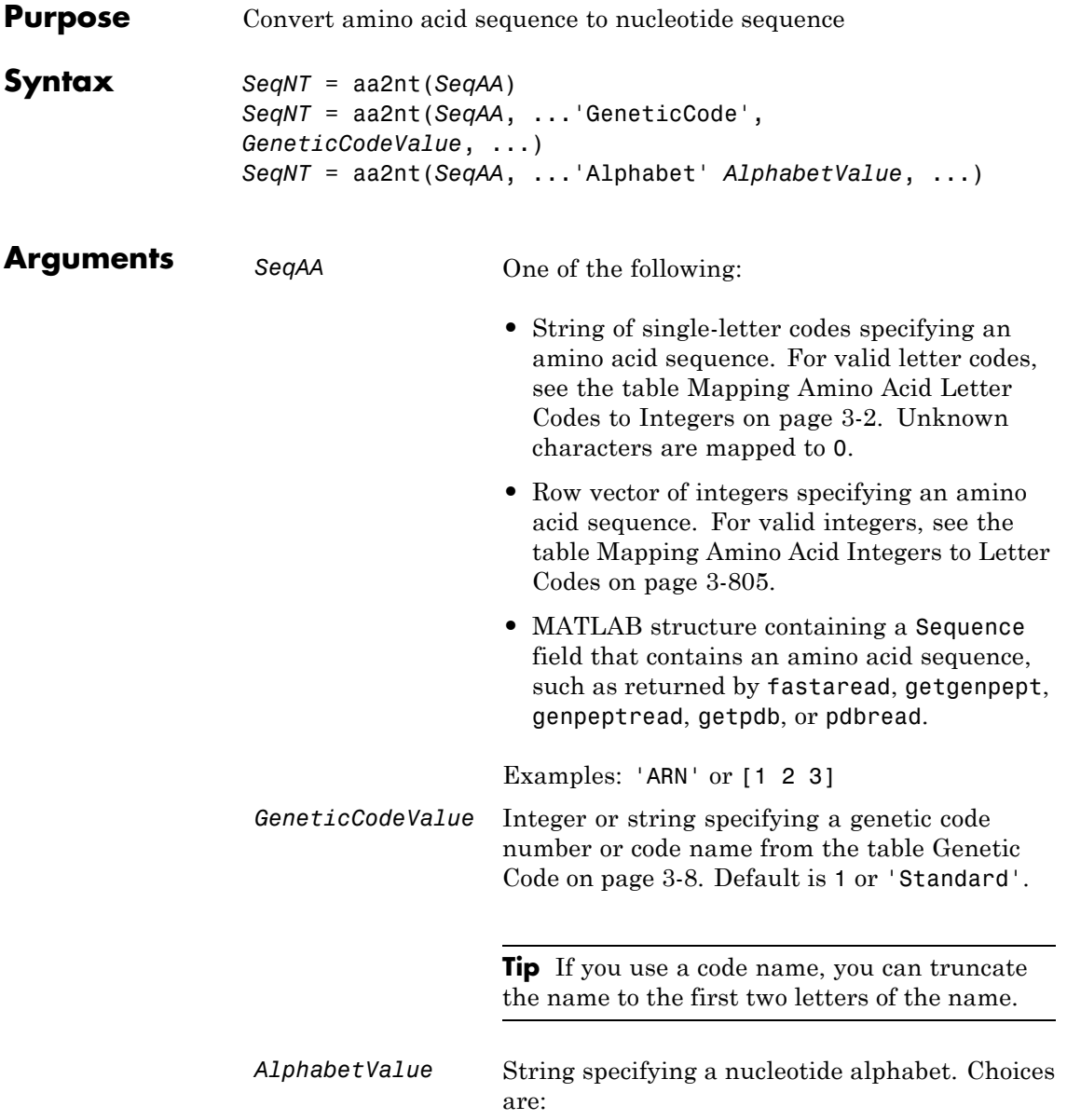

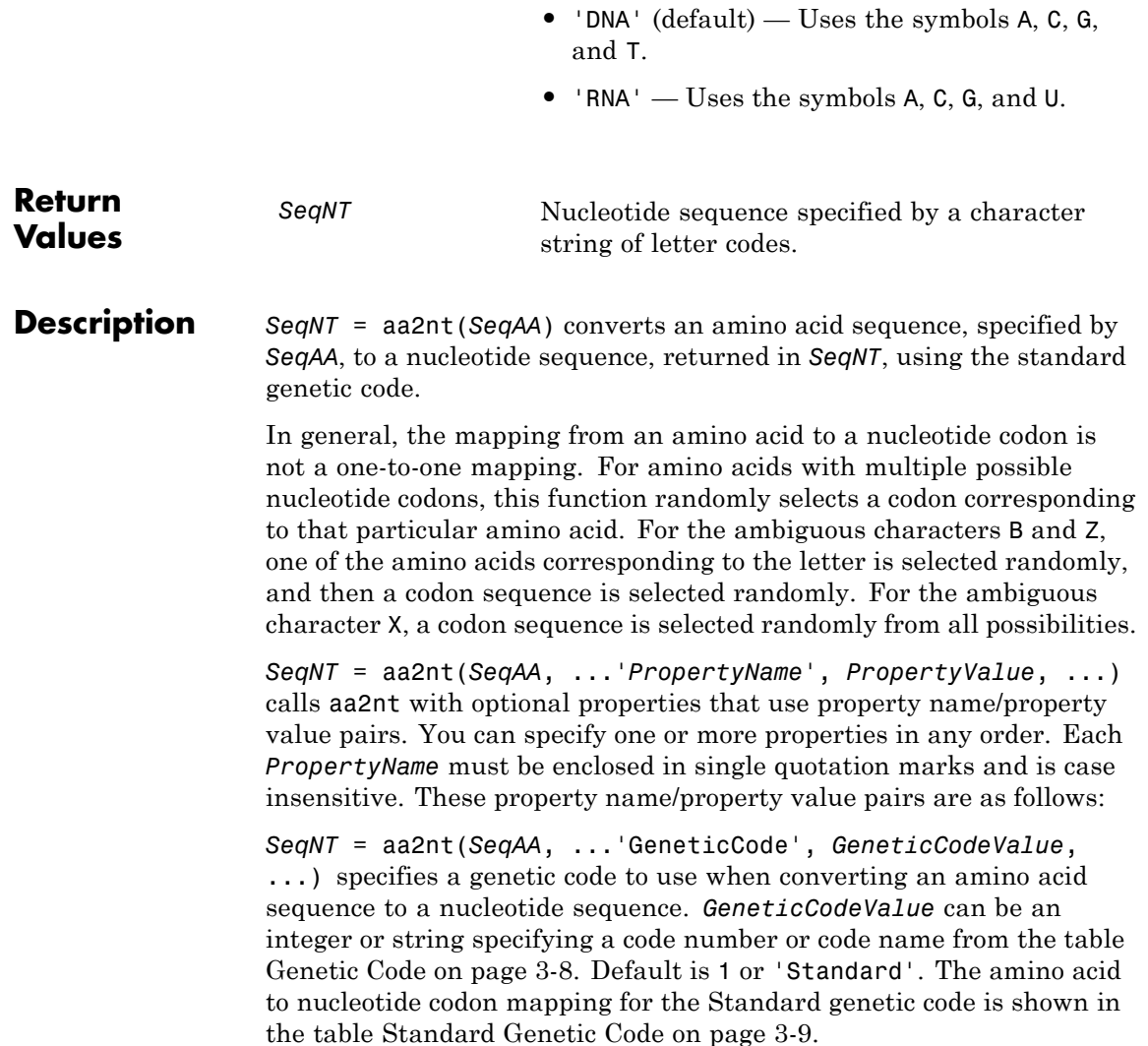

<span id="page-53-0"></span>**Tip** If you use a code name, you can truncate the name to the first two letters of the name.

*SeqNT* = aa2nt(*SeqAA*, ...'Alphabet' *AlphabetValue*, ...) specifies a nucleotide alphabet. *AlphabetValue* can be 'DNA', which uses the symbols A, C, G, and T, or 'RNA', which uses the symbols A, C, G, and U. Default is 'DNA'.

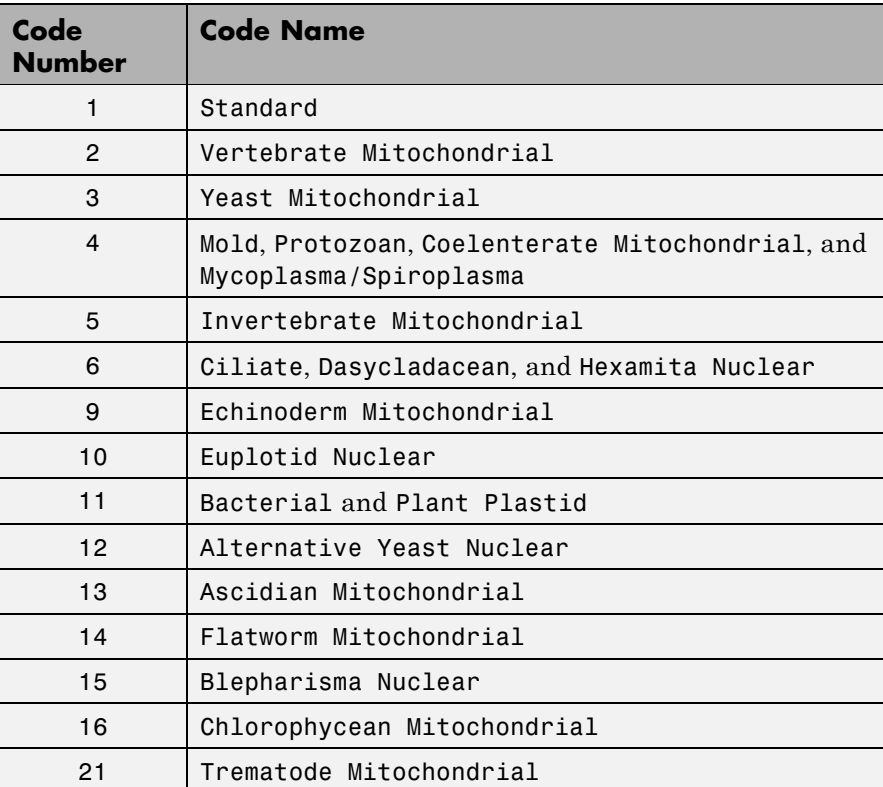

#### **Genetic Code**

#### <span id="page-54-0"></span>**Genetic Code (Continued)**

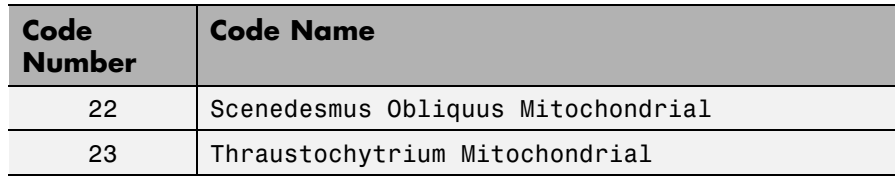

#### **Standard Genetic Code**

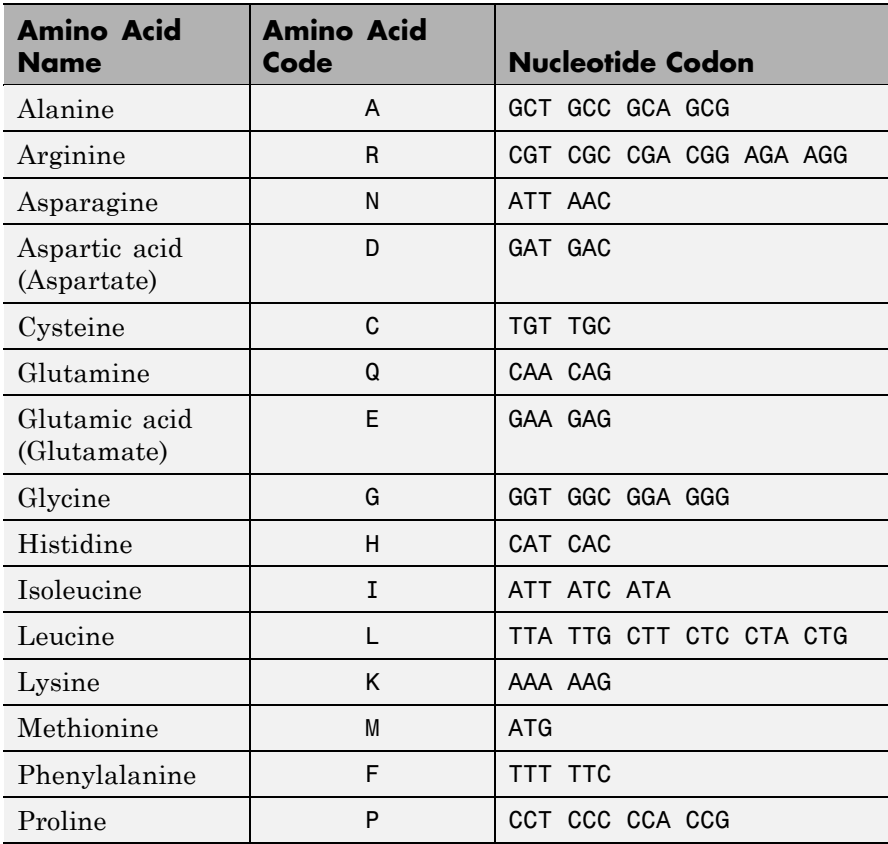

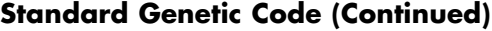

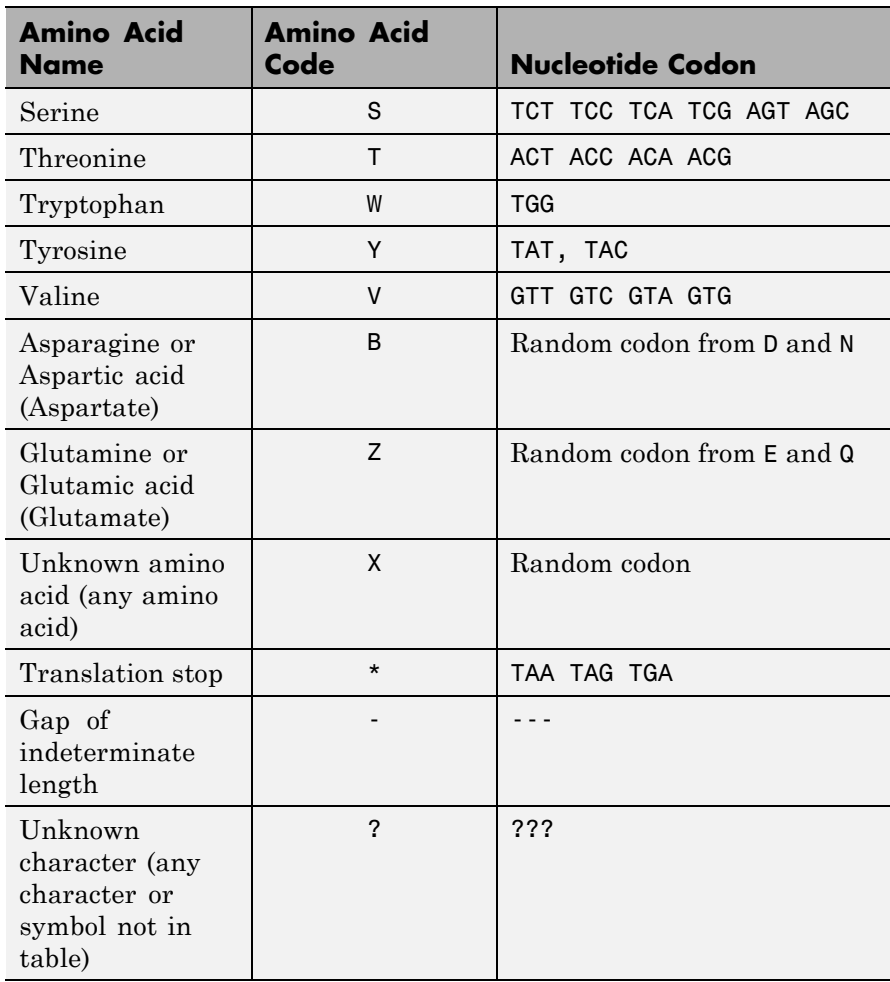

**Examples** • Convert an amino acid sequence to a nucleotide sequence using the standard genetic code.

```
aa2nt('MATLAP')
ans =ATGGCGACGTTAGCGCCG
```
**•** Convert an amino acid sequence to a nucleotide sequence using the Vertebrate Mitochondrial genetic code.

```
aa2nt('MATLAP', 'GeneticCode', 2)
ans =ATGGCAACTCTAGCGCCT
```
**•** Convert an amino acid sequence to a nucleotide sequence using the Echinoderm Mitochondrial genetic code and the RNA alphabet.

```
aa2nt('MATLAP','GeneticCode','ec','Alphabet','RNA')
```
ans  $=$ 

AUGGCCACAUUGGCACCU

**•** Convert an amino acid sequence with the ambiguous character B.

```
aa2nt('abcd')
```
Warning: The sequence contains ambiguous characters.

ans  $=$ 

GCCACATGCGAC

**See Also** Bioinformatics Toolbox functions: aminolookup, baselookup, geneticcode, nt2aa, revgeneticcode, seqtool

MATLAB function: rand

### **aacount**

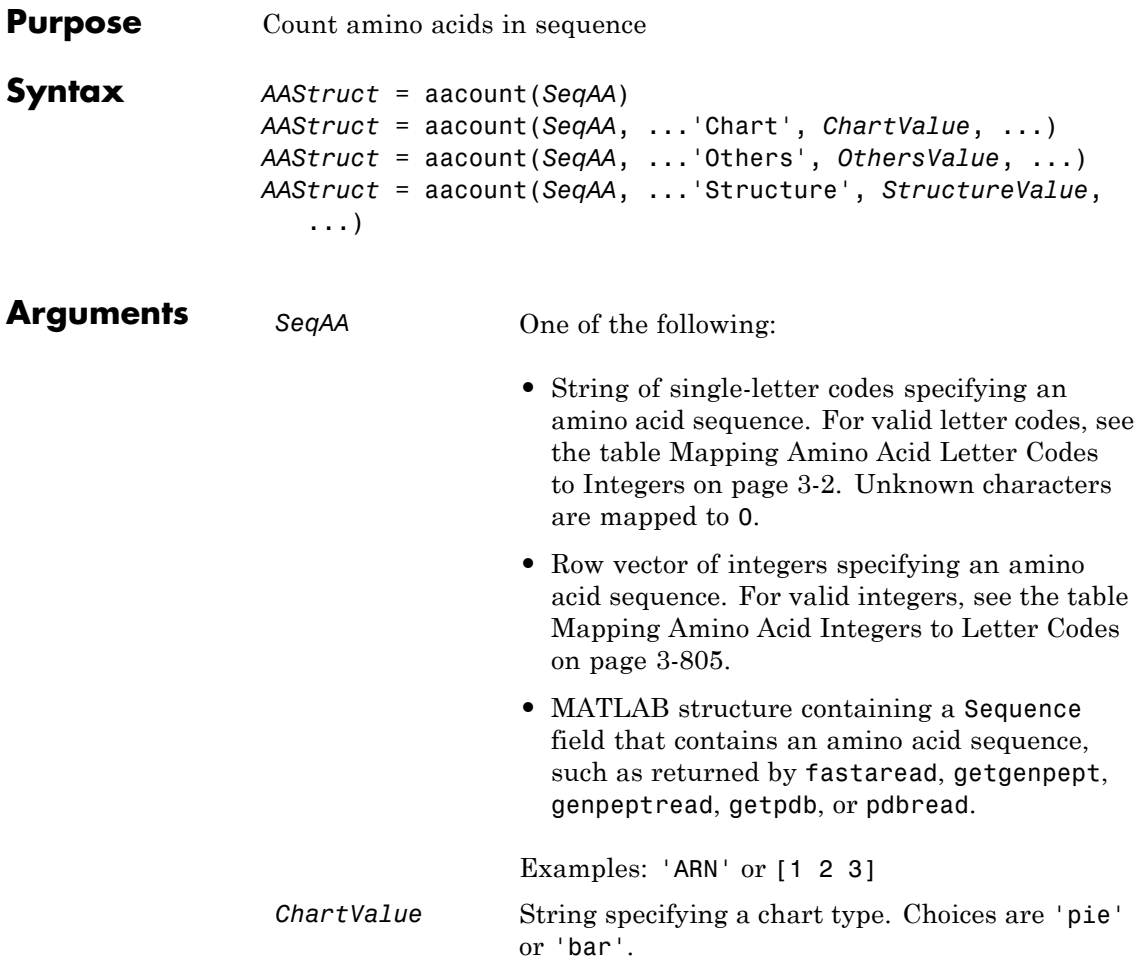

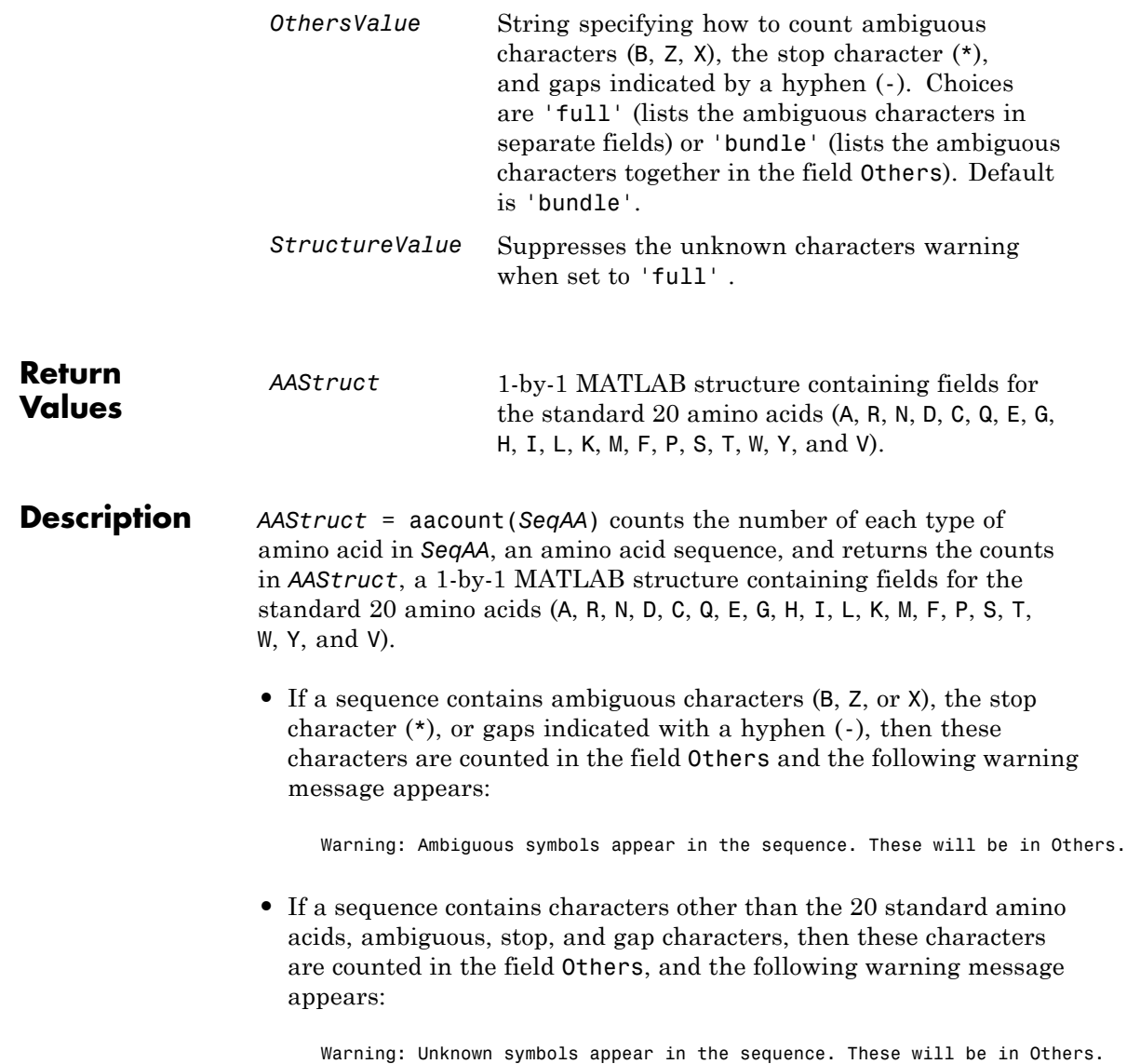

**•** If the property 'Others' is set to 'full', ambiguous characters are listed separately in the fields B, Z, X, Stop, and Gap.

*AAStruct* = aacount(*SeqAA*, ...'*PropertyName*', *PropertyValue*, ...) calls aacount with optional properties that use property name/property value pairs. You can specify one or more properties in any order. Each *PropertyName* must be enclosed in single quotation marks and is case insensitive. These property name/property value pairs are as follows:

*AAStruct* = aacount(*SeqAA*, ...'Chart', *ChartValue*, ...) creates a chart showing the relative proportions of the amino acids. *ChartValue* can be 'pie' or 'bar'.

*AAStruct* = aacount(*SeqAA*, ...'Others', *OthersValue*, ...) specifies how to count ambiguous characters (B, Z, or X), the stop character (\*), and gaps indicated by a hyphen (-). Choices are 'full' (lists the ambiguous characters in separate fields) or 'bundle' (lists the ambiguous characters together in the field Others). Default is 'bundle'.

*AAStruct* = aacount(*SeqAA*, ...'Structure', *StructureValue*, ...) suppresses the unknown characters warning when *StructureValue* is set to 'full'.

- **•** aacount(*SeqAA*) Displays fields for 20 amino acids, and, if there are ambiguous or unknown characters, adds an Others field with the ambiguous and unknown character counts.
- **•** aacount(*SeqAA*, 'Others', 'full') Displays fields for 20 amino acids, 3 ambiguous amino acids, stops, gaps, and, if there are unknown characters, adds an Others field with the unknown counts.
- **•** aacount(*SeqAA*, 'Structure', 'full') Displays fields for 20 amino acids and an Others field. If there are ambiguous or unknown characters, adds the counts to the Others field; otherwise displays 0 in the Others field.
- **•** aacount(*SeqAA*, 'Others', 'full', 'Structure', 'full') Displays fields for 20 amino acids, 3 ambiguous amino acids, stops,

gaps, and an Others field. If there are unknown characters, add the counts to the Others field; otherwise displays 0 in the Others field.

**Examples 1** Create an amino acid sequence.

Seq = 'MATLAB';

**2** Count the amino acids in the sequence and return the results in a structure.

```
AA = aacount(Seq)
```
Warning: Ambiguous symbols 'B' appear in the sequence. These will be in Others.

 $AA =$ 

A: 2 R: 0 N: 0 D: 0 C: 0 Q: 0 E: 0 G: 0 H: 0 I: 0 L: 1 K: 0 M: 1 F: 0 P: 0 S: 0 T: 1 W: 0 Y: 0 V: 0 Others: 1

**3** Get the count for alanine (A) residues.

```
AA.A
ans =
```
2

**4** Create a random character string to represent an amino acid sequence.

```
Seq = randseq(20, 'alphabet', 'amino')
Seq =dwcztecakfuecvifchds
```
**5** Count the amino acids in the sequence, return the results in a structure, and display the results in a pie chart.

```
AA = aacount(Seq, 'chart', 'pie');
```
### **aacount**

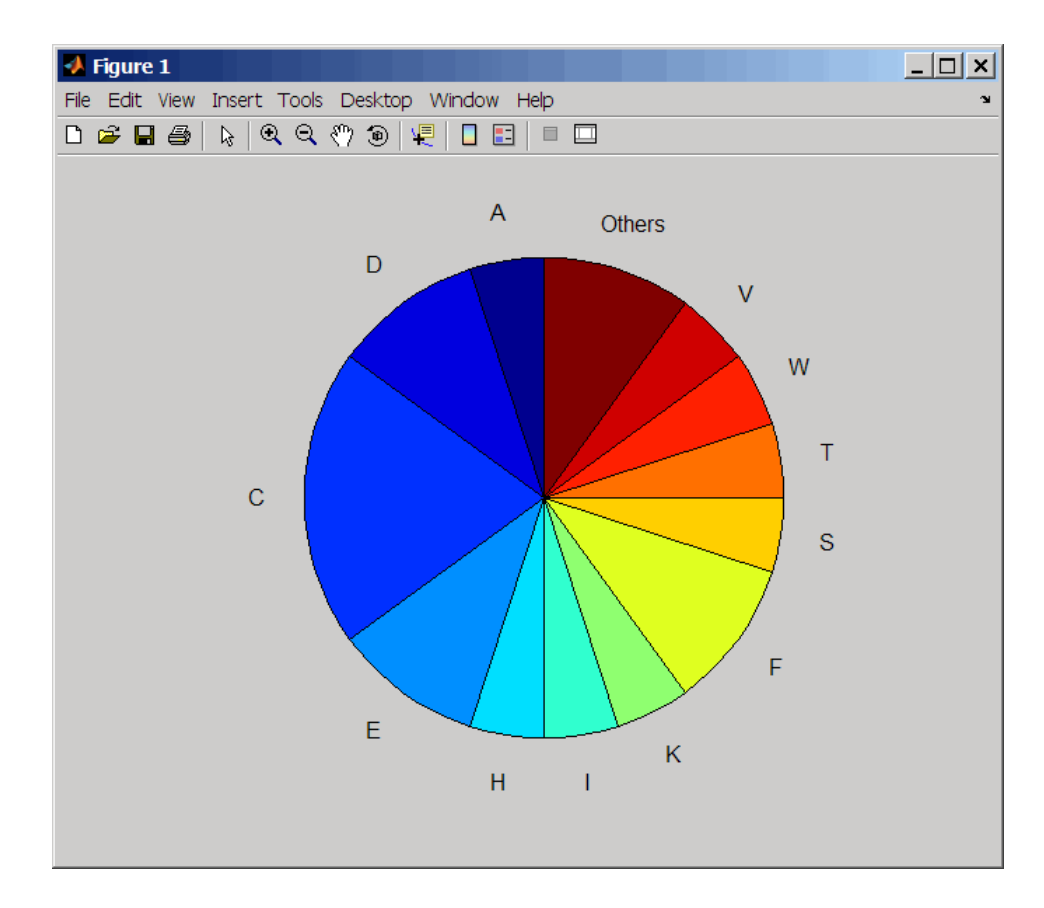

**See Also** Bioinformatics Toolbox functions: aminolookup, atomiccomp, basecount, codoncount, dimercount, isoelectric, molweight, proteinplot, proteinpropplot, seqtool

### **bioma.ExpressionSet.abstract**

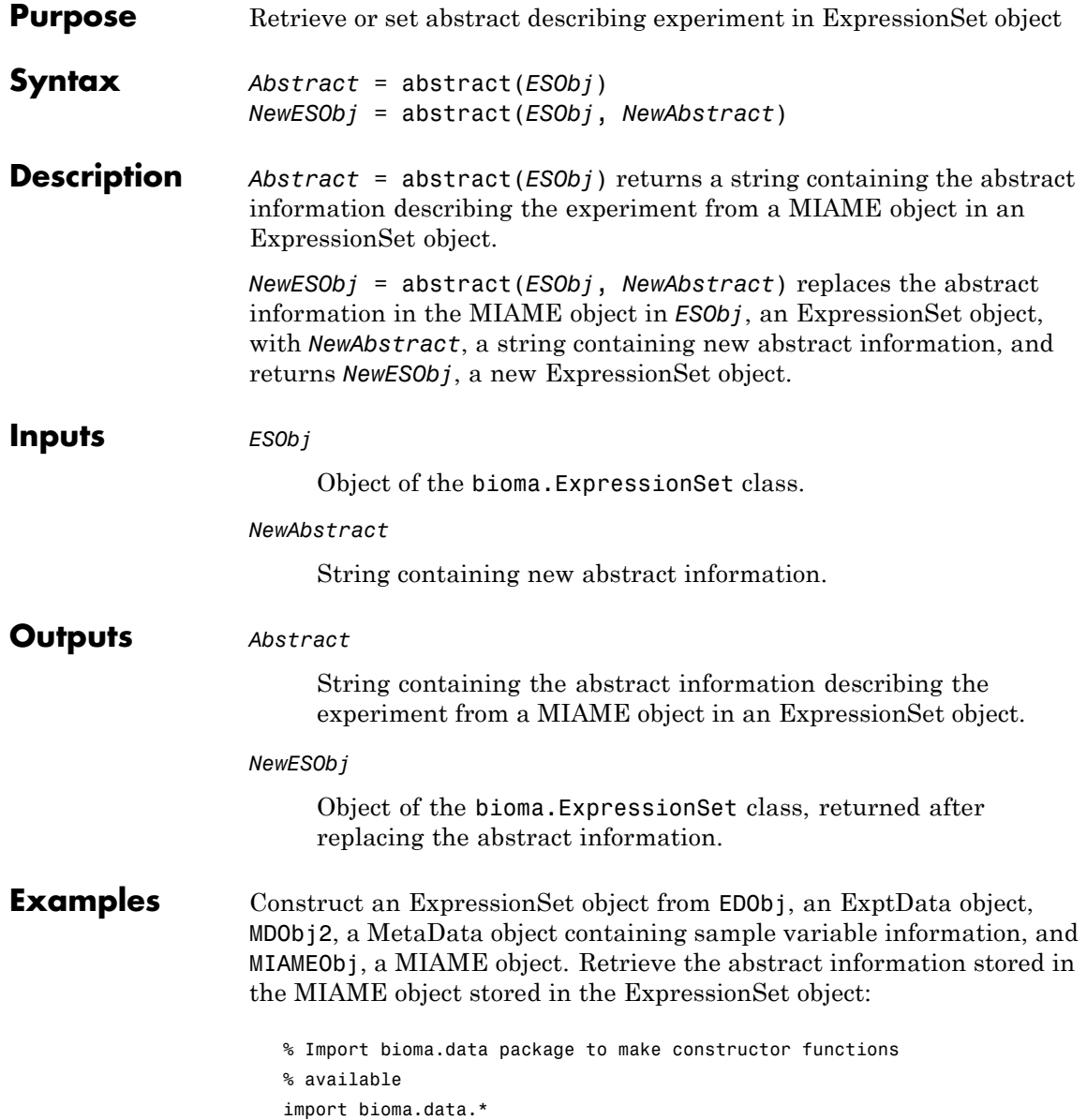

```
% Create DataMatrix object from .txt file containing
                        % expression values from microarray experiment
                        dmObj = DataMatrix('File', 'mouseExprsData.txt');
                        % Construct ExptData object
                        EDObj = ExptData(dmObj);
                        % Construct MetaData object from .txt file
                        MDObj2 = MetaData('File', 'mouseSampleData.txt', 'VarDescChar', '#');
                        % Create a MATLAB structure containing GEO Series data
                        geoStruct = getgeodata('GSE4616');
                        % Construct MIAME object
                        MIAMEObj = MIAME(geoStruct);
                        % Import bioma package to make constructor function
                        % available
                        import bioma.*
                        % Construct ExpressionSet object
                        ESObj = ExpressionSet(EDObj, 'SData', MDObj2, 'EInfo', MIAMEObj);
                        % Retrieve abstract text from the MIAME object
                        Abstract = abstract(ESObj)
See Also bioma.ExpressionSet | bioma.data.MIAME
How To • "Working with ExpressionSet Objects"
```
### **addTitle (clustergram)**

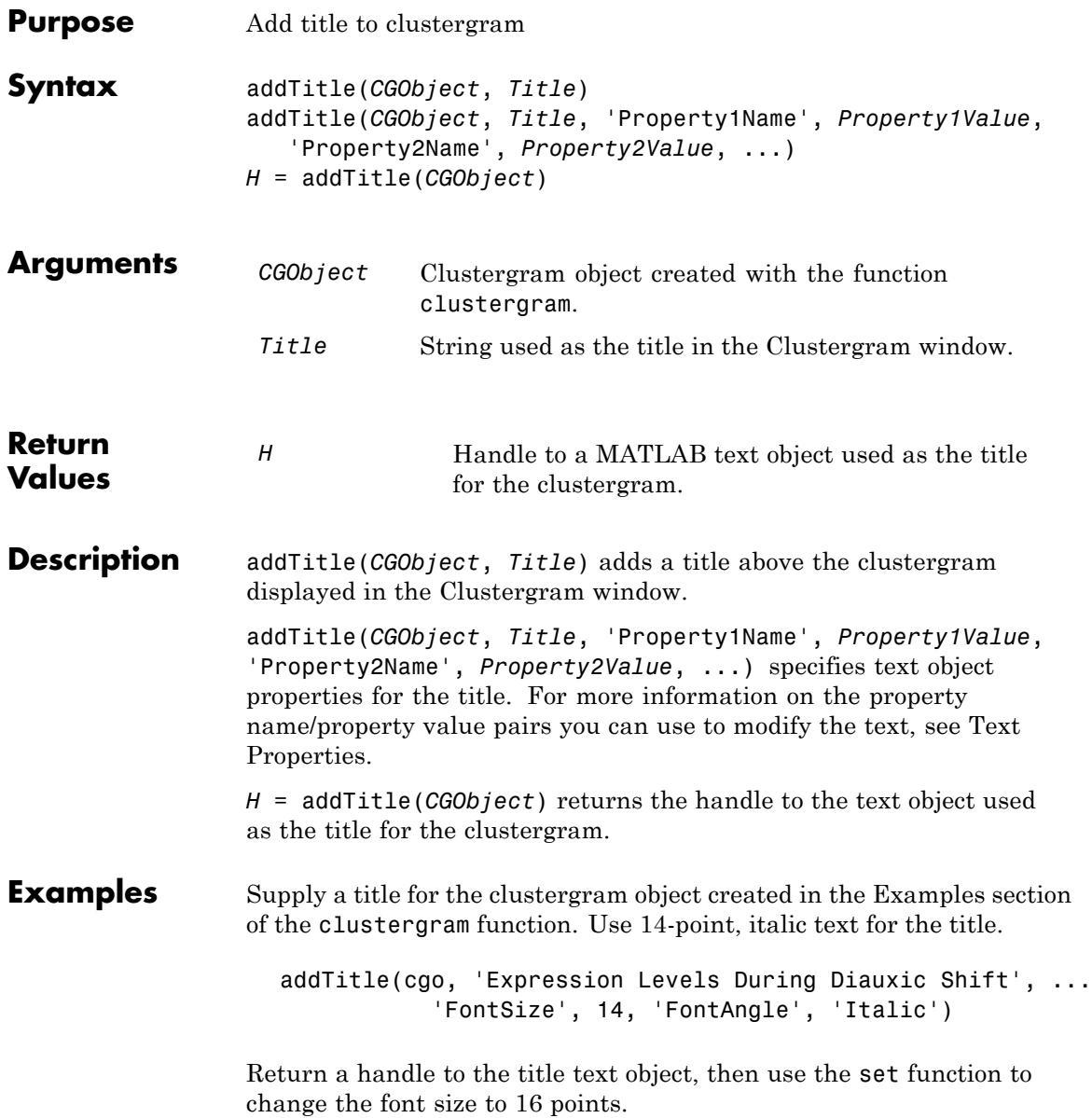

 $h = addTitle(cgo)$ set(h, 'FontSize', 16)

### **See Also** Bioinformatics Toolbox function: clustergram (object constructor)

Bioinformatics Toolbox object: [clustergram object](#page-355-0)

Bioinformatics Toolbox methods of a clustergram object: addXLabel, addYLabel, get, plot, set, view

## **addTitle (HeatMap)**

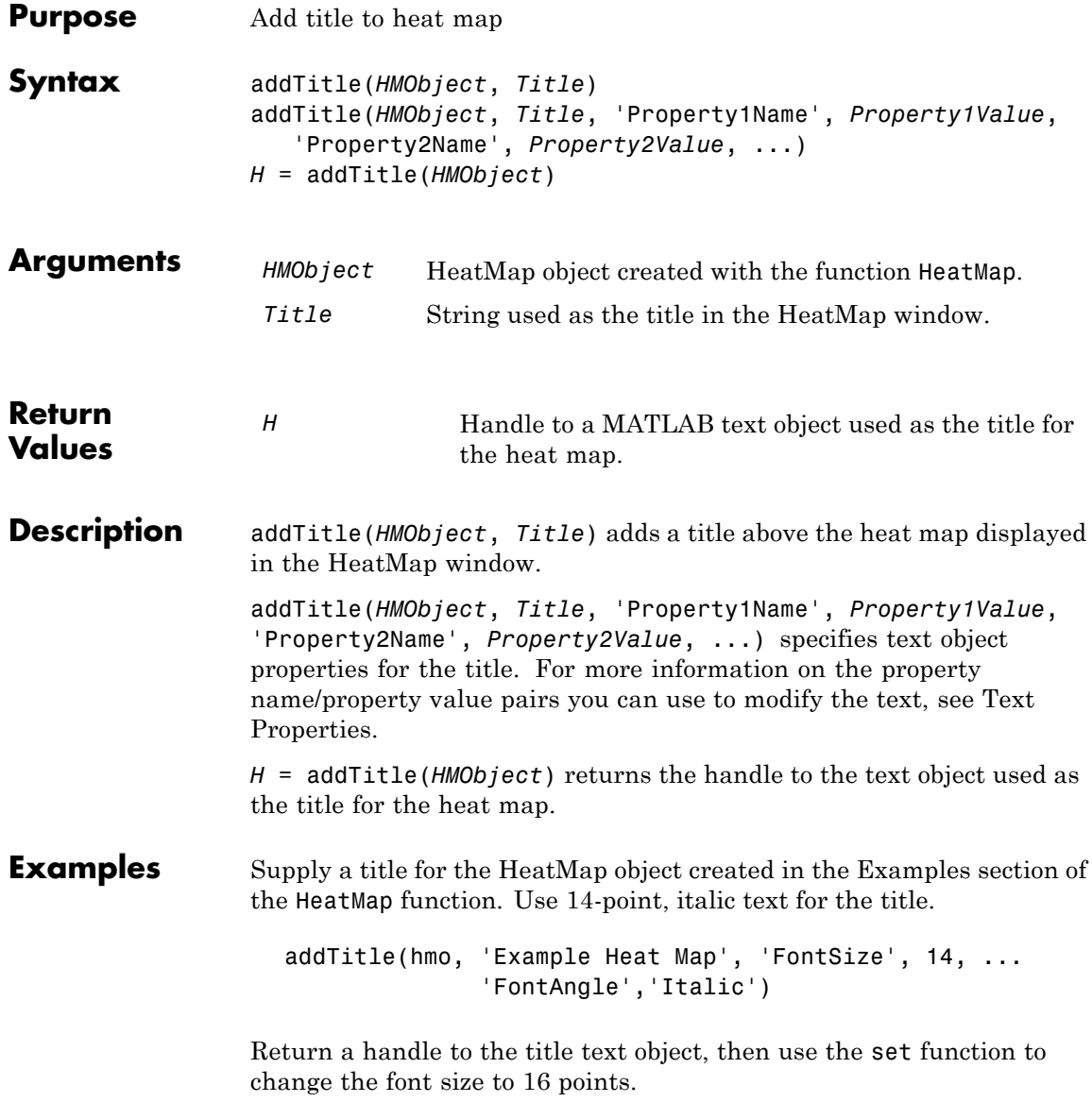

 $h = addTitle(hmo)$ set(h, 'FontSize', 16)

#### **See Also** Bioinformatics Toolbox function: HeatMap (object constructor) Bioinformatics Toolbox object: [HeatMap object](#page-797-0) Bioinformatics Toolbox methods of a HeatMap object: addXLabel, addYLabel, plot, view

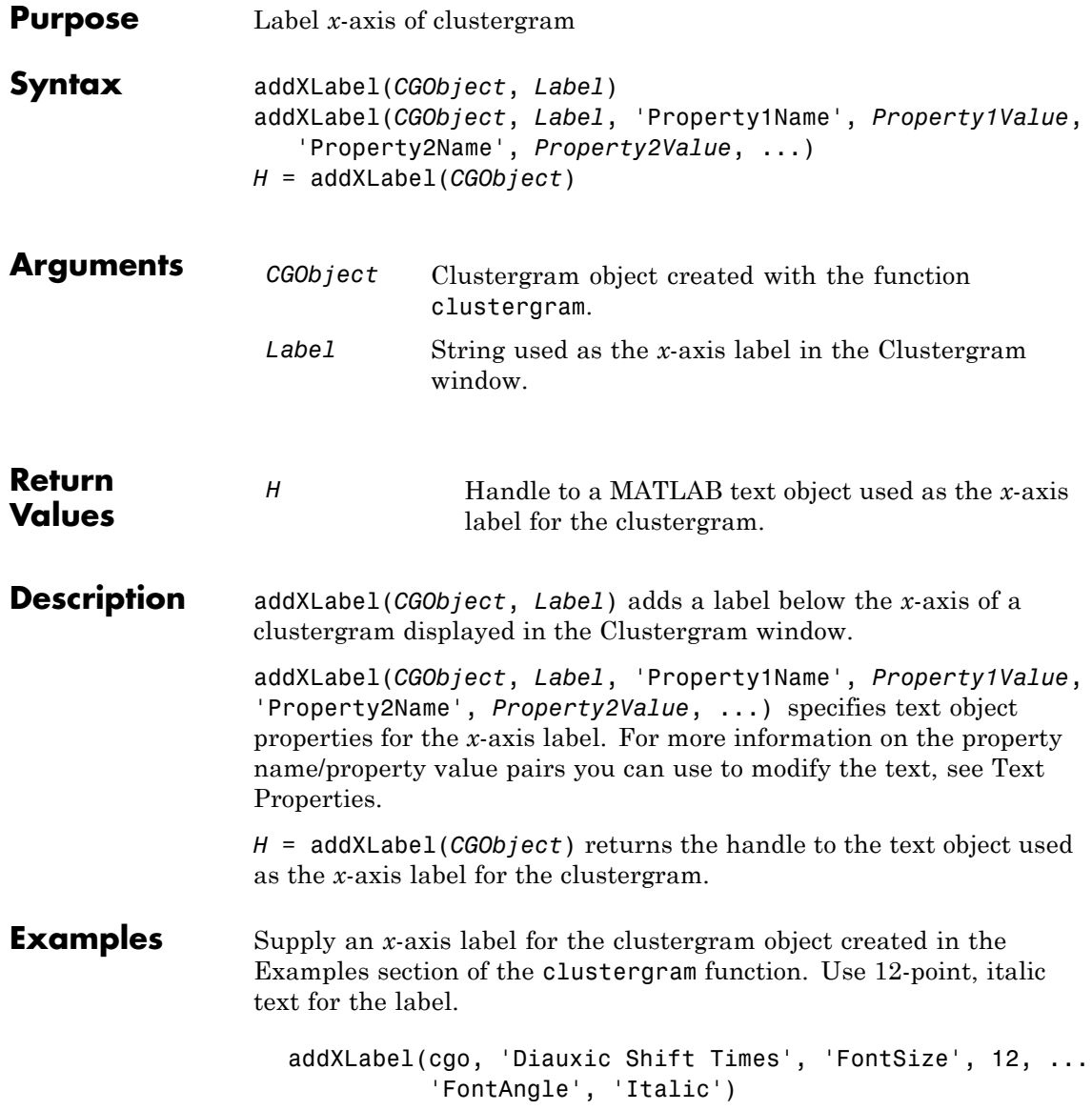

Return a handle to the *x*-axis label text object, then use the set function to change the font size to 14 points.

```
h = addXLabel(cgo)set(h, 'FontSize', 14)
```
**See Also** Bioinformatics Toolbox function: clustergram (object constructor)

Bioinformatics Toolbox object: [clustergram object](#page-355-0)

Bioinformatics Toolbox methods of a clustergram object: addTitle, addYLabel, get, plot, set, view

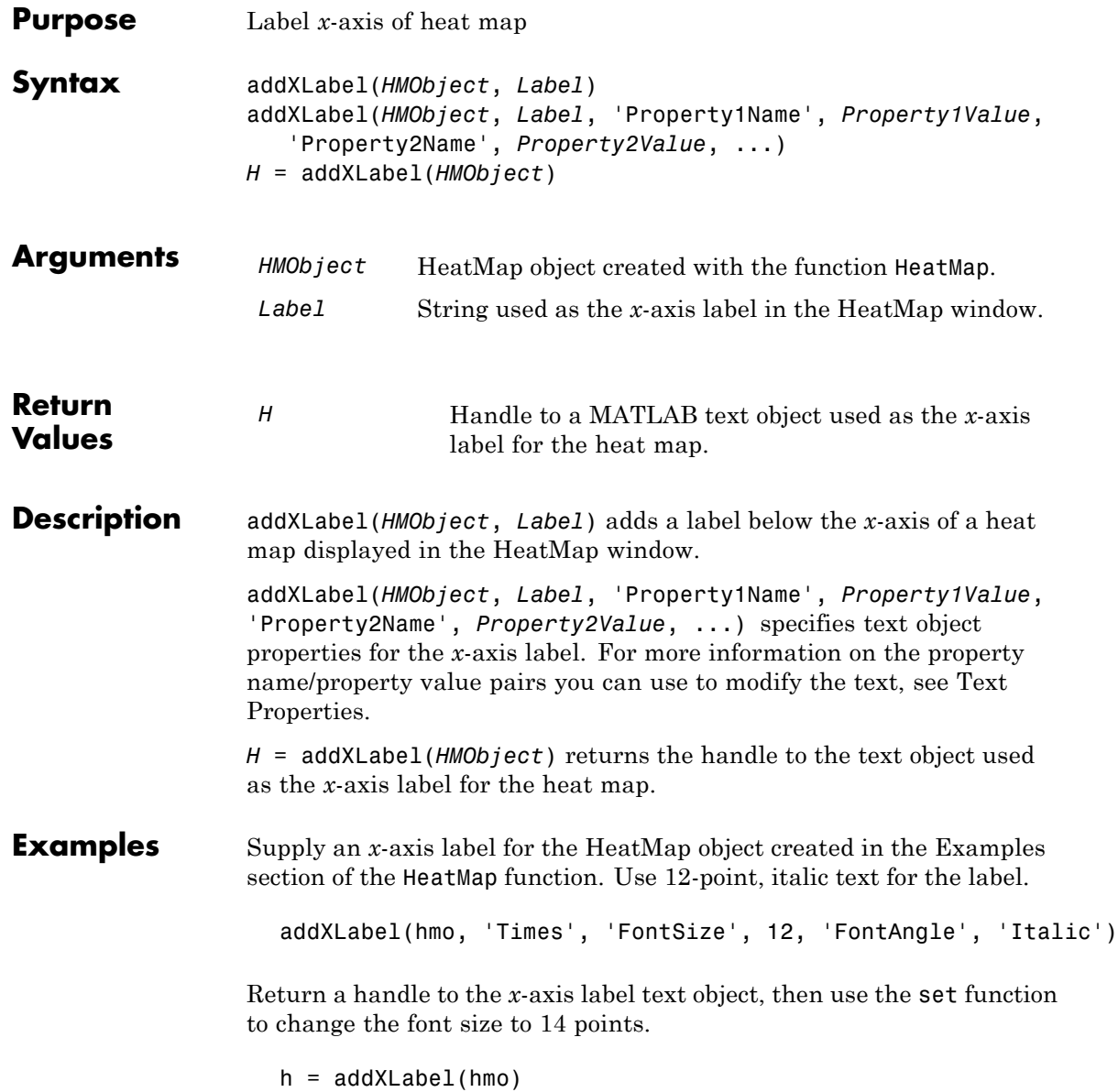
set(h, 'FontSize', 14)

**See Also** Bioinformatics Toolbox function: HeatMap (object constructor) Bioinformatics Toolbox object: [HeatMap object](#page-797-0) Bioinformatics Toolbox methods of a HeatMap object: addTitle, addYLabel, plot, view

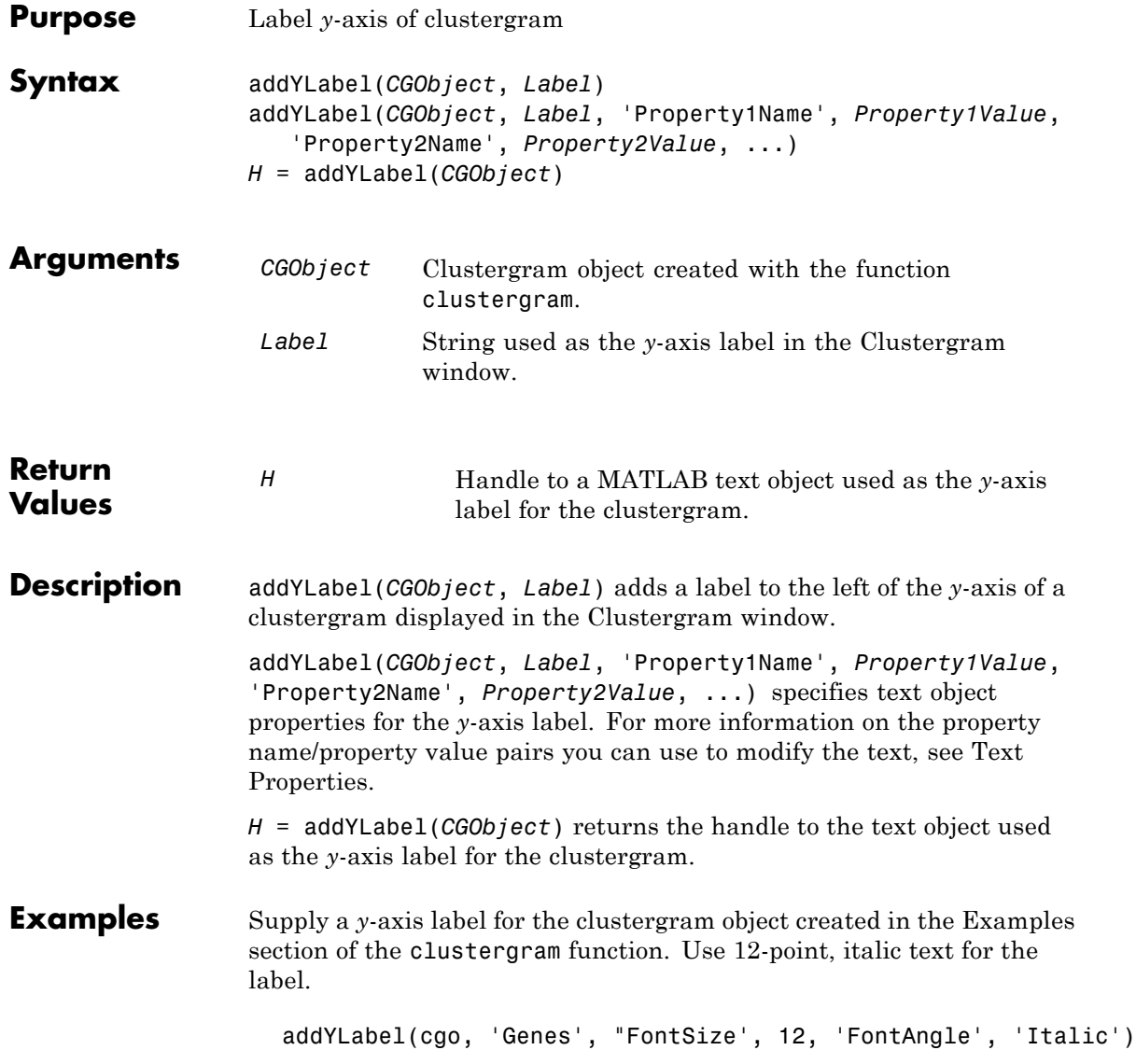

Return a handle to the *y*-axis label text object, then use the set function to change the font size to 14 points.

```
h = addYLabel(cgo)set(h, 'FontSize', 14)
```
**See Also** Bioinformatics Toolbox function: clustergram (object constructor)

Bioinformatics Toolbox object: [clustergram object](#page-355-0)

Bioinformatics Toolbox methods of a clustergram object: addTitle, addXLabel, get, plot, set, view

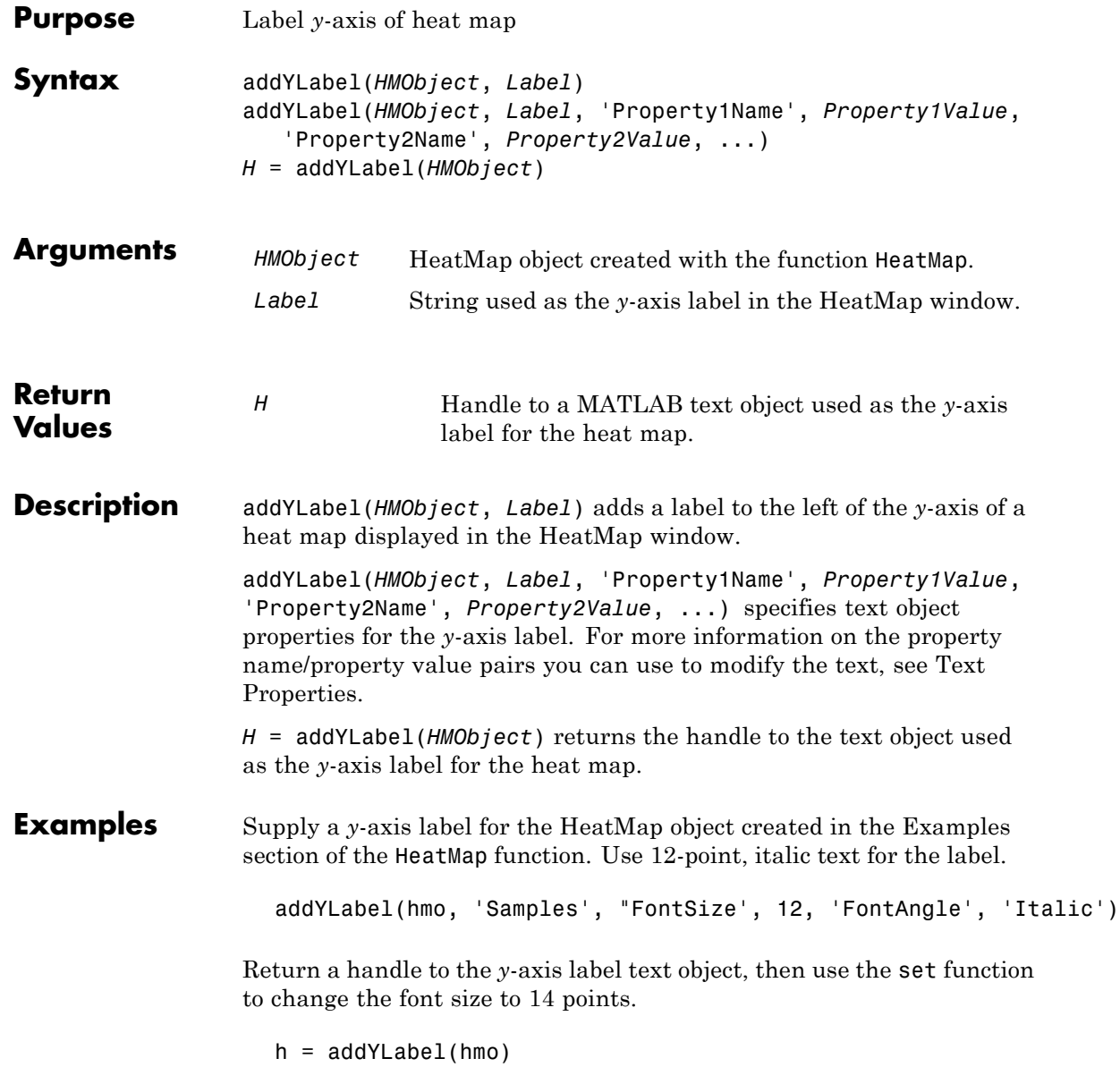

set(h, 'FontSize', 14)

**See Also** Bioinformatics Toolbox function: HeatMap (object constructor) Bioinformatics Toolbox object: [HeatMap object](#page-797-0) Bioinformatics Toolbox methods of a HeatMap object: addTitle, addXLabel, plot, view

# **affygcrma**

```
Purpose Perform GC Robust Multi-array Average (GCRMA) procedure on
                 Affymetrix microarray probe-level data
Syntax Expression = affygcrma(CELFiles, CDFFile, SeqFile)
                 Expression = affygcrma(ProbeStructure, Seq)
                 Expression = affygcrma(CELFiles, CDFFile, SeqFile,
                 ...'CELPath', CELPathValue, ...)
                 Expression = affygcrma(CELFiles, CDFFile, SeqFile,
                    ...'CDFPath', CDFPathValue, ...)
                 Expression = affygcrma(CELFiles, CDFFile, SeqFile,
                    ...'SeqPath', SeqPathValue, ...)
                 Expression = affygcrma(..., 'ChipIndex',
                 ChipIndexValue, ...)
                 Expression = affygcrma(..., 'OpticalCorr',
                 OpticalCorrValue,
                    ...)
                 Expression = affygcrma(..., 'CorrConst',
                 CorrConstValue, ...)
                 Expression = affygcrma(..., 'Method', MethodValue, ...)
                 Expression = affygcrma(..., 'TuningParam',
                 TuningParamValue,
                    ...)
                 Expression = affygcrma(..., 'GSBCorr', GSBCorrValue, ...)
                 Expression = affygcrma(..., 'Median', MedianValue, ...)
                 Expression = affygcrma(..., 'Output', OutputValue, ...)
                 Expression = affygcrma(..., 'Showplot', ShowplotValue, ...)
                 Expression = affygcrma(..., 'Verbose', VerboseValue, ...)
```
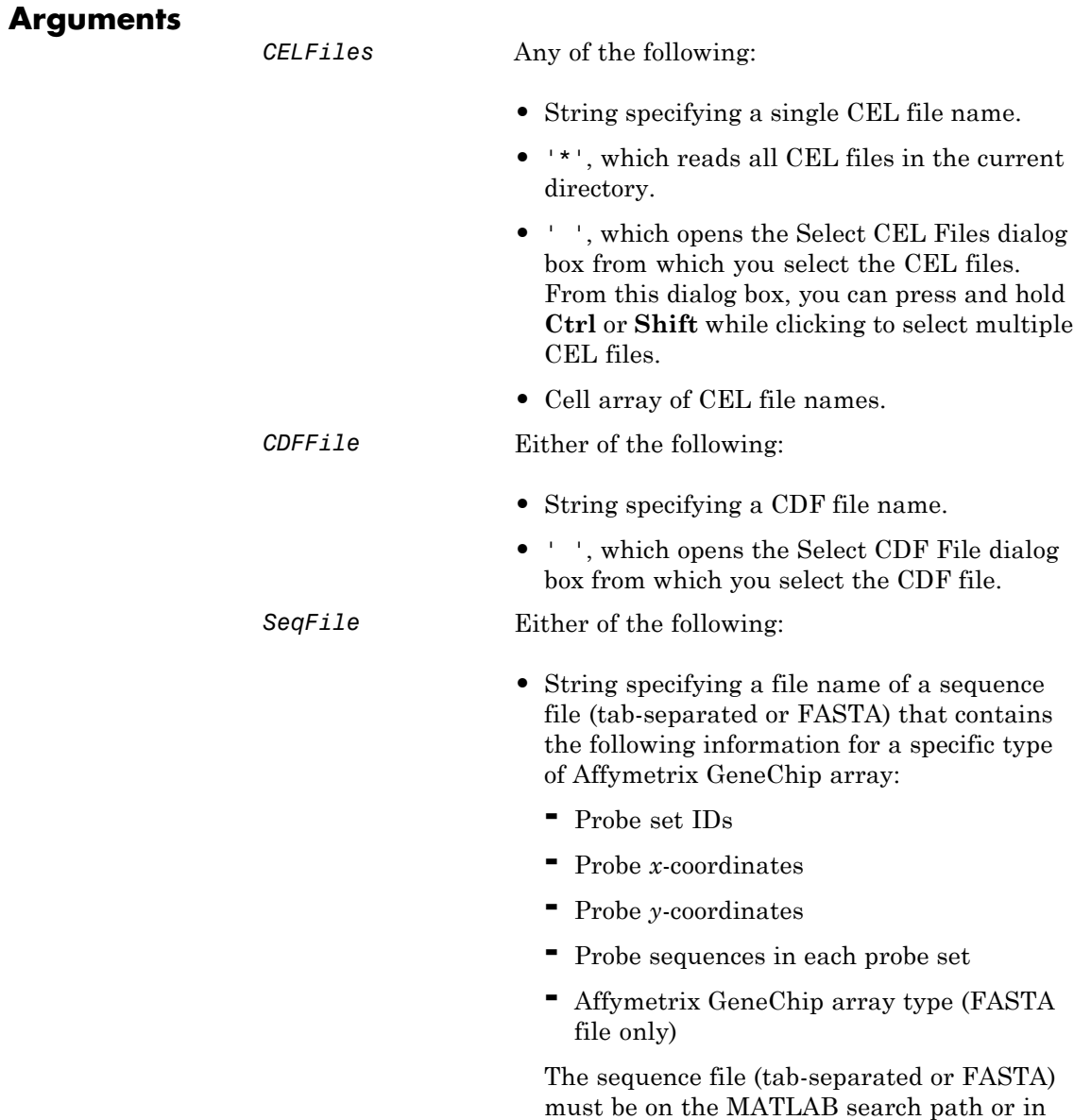

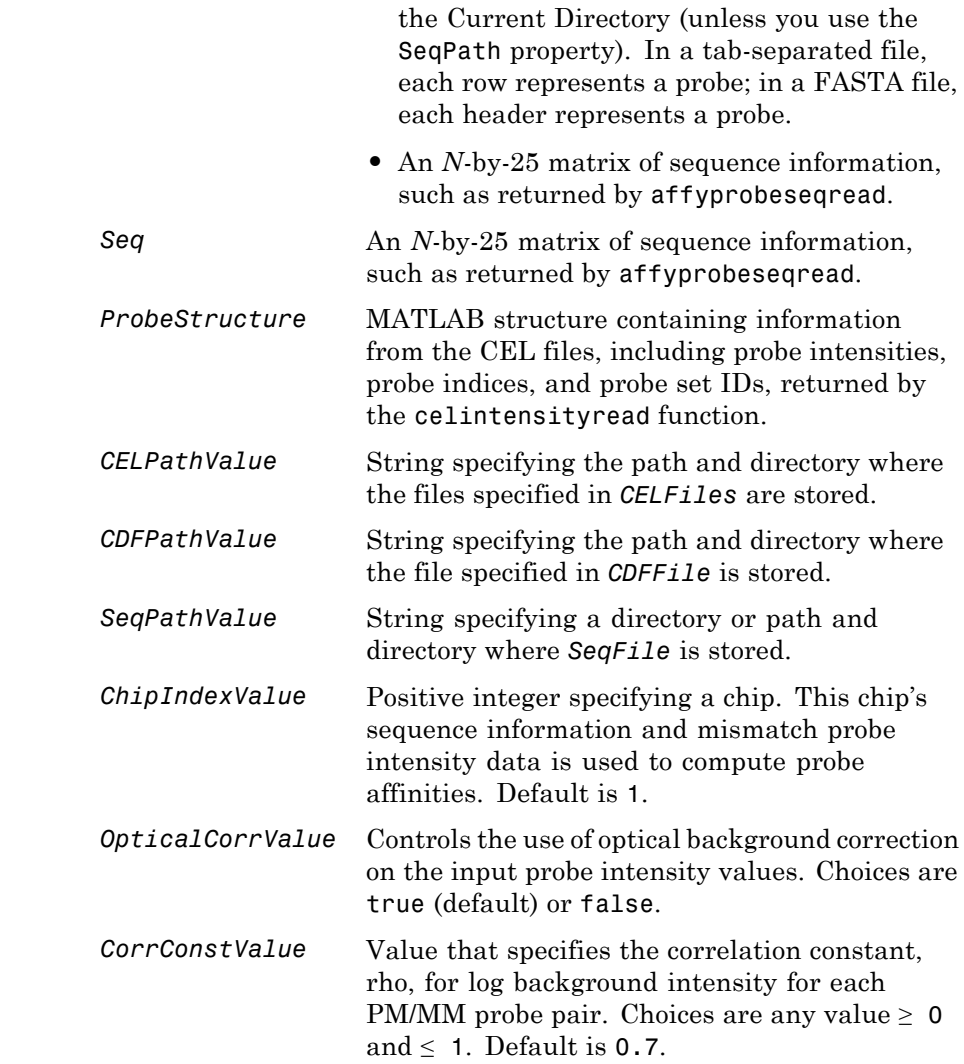

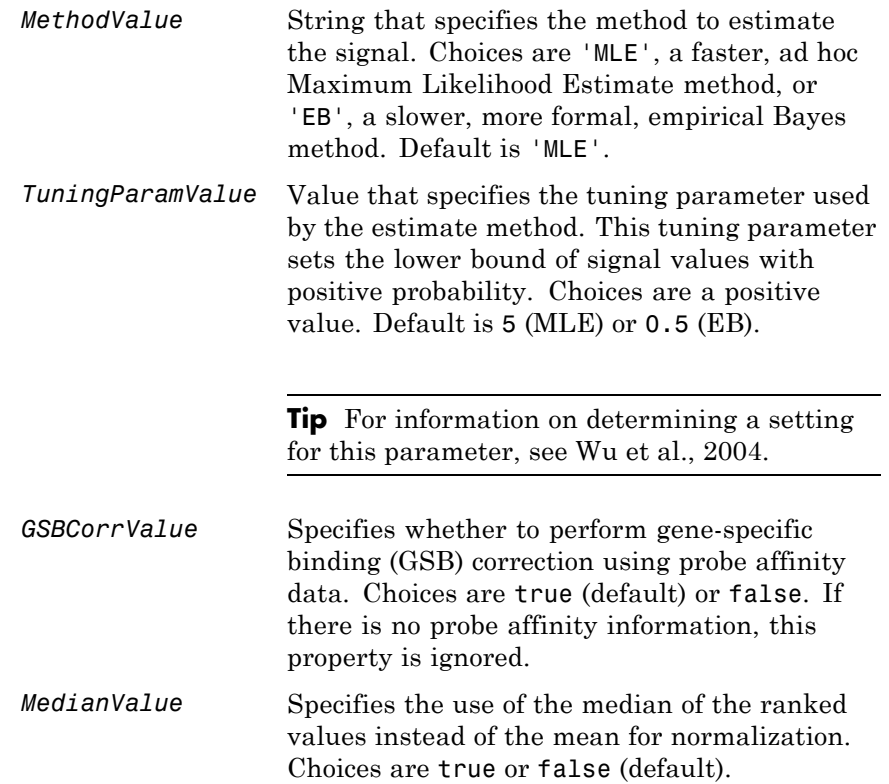

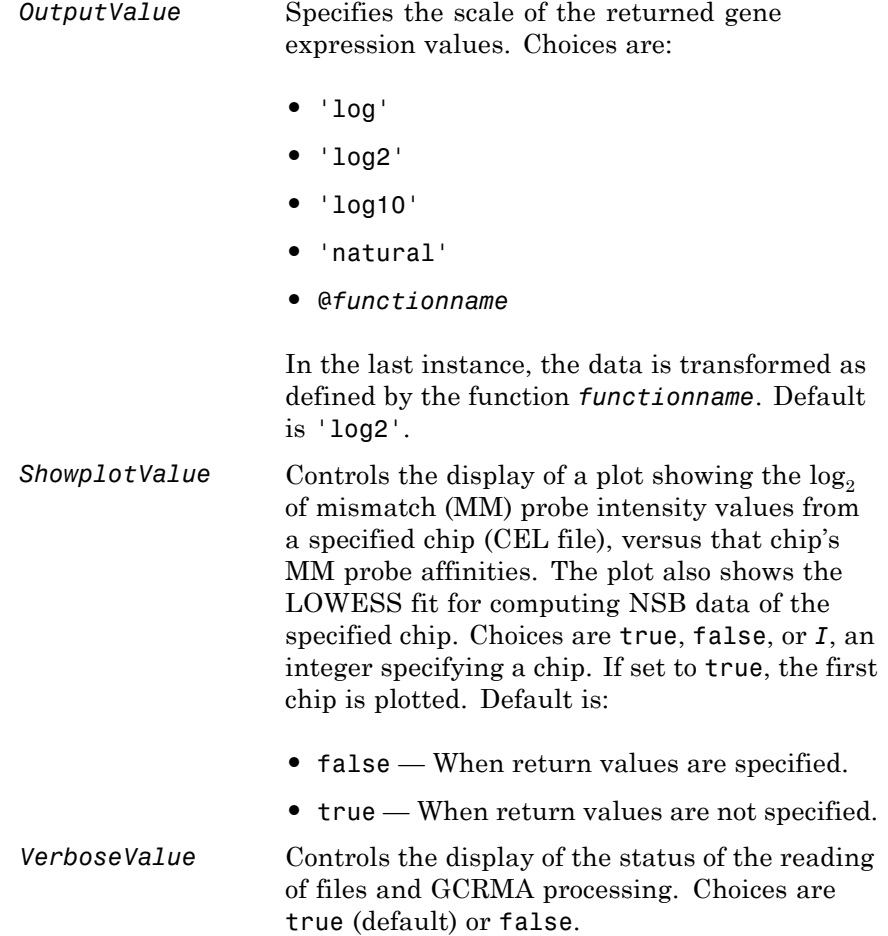

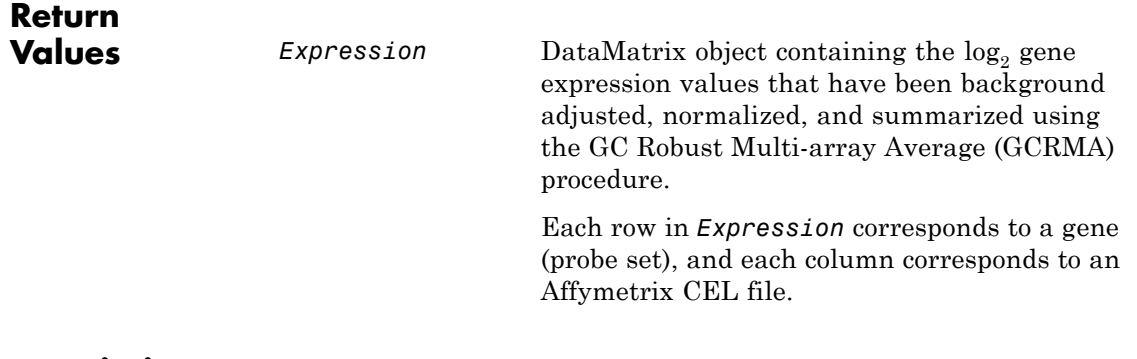

**Description**

**Note** This function does not work on the Solaris™ platform.

*Expression* = affygcrma(*CELFiles*, *CDFFile*, *SeqFile*) reads the specified Affymetrix CEL files, the associated CDF library file (created from Affymetrix GeneChip arrays for expression or genotyping assays), and the associated sequence file or matrix. It then processes the probe intensity values using GCRMA background adjustment, quantile normalization, and median-polish summarization procedures, then returns *Expression*, a [DataMatrix object](#page-428-0) containing the log<sub>2</sub> based gene expression values in a matrix, the probe set IDs as row names, and the CEL file names as column names. Note that each row in *Expression* corresponds to a gene (probe set), and each column corresponds to an Affymetrix CEL file. (Each CEL file is generated from a separate chip. All chips should be of the same type.)

*CELFiles* is a string or cell array of CEL file names. *CDFFile* is a string specifying a CDF file name. If you set *CELFiles* to '\*', then it reads all CEL files in the current directory. If you set *CELFiles* or *CDFFile* to ' ', then it opens the Select Files dialog box from which you select the CEL files or CDF file. From this dialog box, you can press and hold **Ctrl** or **Shift** while clicking to select multiple CEL files. *SeqFile* is a file or matrix containing sequence information for probes on a specific type of Affymetrix GeneChip array.

**Note** For details on the reading of files and GCRMA processing, see celintensityread, affyprobeseqread, affyprobeaffinities, gcrma, gcrmabackadj, quantilenorm, and rmasummary.

*Expression* = affygcrma(*ProbeStructure*, *Seq*) uses GCRMA background adjustment, quantile normalization, and median-polish summarization procedures to process the probe intensity values in *ProbeStructure*. *ProbeStructure* is a MATLAB structure containing information from the CEL files, including probe intensities, probe indices, and probe set IDs, returned by the celintensityread function. *Seq* is a matrix containing sequence information for probes on a specific type of Affymetrix GeneChip array.

*Expression* = affygcrma(..., '*PropertyName*', *PropertyValue*, ...) calls affygcrma with optional properties that use property name/property value pairs. You can specify one or more properties in any order. Each *PropertyName* must be enclosed in single quotation marks and is case insensitive. These property name/property value pairs are as follows:

*Expression* = affygcrma(*CELFiles*, *CDFFile*, *SeqFile*, ...'CELPath', *CELPathValue*, ...) specifies a path and directory where the files specified by *CELFiles* are stored.

*Expression* = affygcrma(*CELFiles*, *CDFFile*, *SeqFile*, ...'CDFPath', *CDFPathValue*, ...) specifies a path and directory where the file specified by *CDFFile* is stored.

*Expression* = affygcrma(*CELFiles*, *CDFFile*, *SeqFile*, ...'SeqPath', *SeqPathValue*, ...) specifies a path and directory where the file specified by *SeqFile* is stored.

*Expression* = affygcrma(..., 'ChipIndex', *ChipIndexValue*, ...) computes probe affinities from MM probe intensity data using sequence information and mismatch probe intensity values from the chip specified by *ChipIndexValue*. Default *ChipIndexValue* is 1.

*Expression* = affygcrma(..., 'OpticalCorr', *OpticalCorrValue*, ...) controls the use of optical background correction on the input probe intensity values. Choices are true (default) or false.

*Expression* = affygcrma(..., 'CorrConst', *CorrConstValue*, ...) specifies the correlation constant, rho, for background intensity for each PM/MM probe pair. Choices are any value  $\geq 0$  and  $\leq 1$ . Default is 0.7.

*Expression* = affygcrma(..., 'Method', *MethodValue*, ...) specifies the method to estimate the signal. Choices are 'MLE', a faster, ad hoc Maximum Likelihood Estimate method, or 'EB', a slower, more formal, empirical Bayes method. Default is 'MLE'.

*Expression* = affygcrma(..., 'TuningParam', *TuningParamValue*, ...) specifies the tuning parameter used by the estimate method. This tuning parameter sets the lower bound of signal values with positive probability. Choices are a positive value. Default is 5 (MLE) or 0.5 (EB).

**Tip** For information on determining a setting for this parameter, see [Wu et al., 2004.](#page-577-0)

*Expression* = affygcrma(..., 'GSBCorr', *GSBCorrValue*, ...) specifies whether to perform gene-specific binding (GSB) correction using probe affinity data. Choices are true (default) or false. If there is no probe affinity information, this property is ignored.

*Expression* = affygcrma(..., 'Median', *MedianValue*, ...) specifies the use of the median of the ranked values instead of the mean for normalization. Choices are true or false (default).

*Expression* = affygcrma(..., 'Output', *OutputValue*, ...) specifies the scale of the returned gene expression values. *OutputValue* can be:

- **•** 'log'
- **•** 'log2'
- **•** 'log10'
- **•** 'natural'
- **•** @*functionname*

In the last instance, the data is transformed as defined by the function *functionname*. Default is 'log2'.

*Expression* = affygcrma(..., 'Showplot', *ShowplotValue*, ...) controls the display of a plot showing the  $log_2$  of mismatch (MM) probe intensity values from a specified chip (CEL file), versus that chip's MM probe affinities. The plot also shows the LOWESS fit for computing NSB data of the specified chip. Choices are true, false, or *I*, an integer specifying a chip. If set to true, the first chip is plotted. Default is:

- false When return values are specified.
- **•** true When return values are not specified.

*Expression* = affygcrma(..., 'Verbose', *VerboseValue*, ...) controls the display of the status of the reading of files and GCRMA processing. Choices are true (default) or false.

**Examples** The following example assumes that you have the HG U95Av2.CDF library file stored at D:\Affymetrix\LibFiles\HGGenome, and that your current directory points to a location containing CEL files and a sequence file associated with this CDF library file. In this example, the affygcrma function reads all the CEL files and the sequence file in the current directory and a CDF file in a specified directory. It also performs GCRMA background adjustment, quantile normalization, and summarization procedures on the PM probe intensity values, and returns a DataMatrix object, containing the metadata and processed data.

Expression = affygcrma('\*', 'HG\_U95Av2.CDF','HG-U95Av2\_probe\_tab',...

'CDFPath', 'D:\Affymetrix\LibFiles\HGGenome');

## **References** [1] Naef, F., and Magnasco, M.O. (2003). Solving the Riddle of the Bright Mismatches: Labeling and Effective Binding in Oligonucleotide Arrays. Physical Review E *68*, 011906.

[2] Wu, Z., Irizarry, R.A., Gentleman, R., Murillo, F.M., and Spencer, F. (2004). A Model Based Background Adjustment for Oligonucleotide Expression Arrays. Journal of the American Statistical Association *99(468)*, 909–917.

[3] Wu, Z., and Irizarry, R.A. (2005). Stochastic Models Inspired by Hybridization Theory for Short Oligonucleotide Arrays. Proceedings of RECOMB 2004. J Comput Biol. *12(6)*, 882–93.

[4] Wu, Z., and Irizarry, R.A. (2005). A Statistical Framework for the Analysis of Microarray Probe-Level Data. Johns Hopkins University, Biostatistics Working Papers 73.

[5] Wu, Z., and Irizarry, R.A. (2003). A Model Based Background Adjustment for Oligonucleotide Expression Arrays. RSS Workshop on Gene Expression, Wye, England, <http://biosun01.biostat.jhsph.edu/%7Eririzarr/Talks/gctalk.pdf>.

[6] Speed, T. (2006). Background models and GCRMA. Lecture 10, Statistics 246, University of California Berkeley. [http://www.stat.berkeley.edu/users/terry/Classes/s246.2006/](http://www.stat.berkeley.edu/users/terry/Classes/s246.2006/Week10/Week10L1.pdf)- [Week10/Week10L1.pdf](http://www.stat.berkeley.edu/users/terry/Classes/s246.2006/Week10/Week10L1.pdf).

[7] Abd Rabbo, N.A., and Barakat, H.M. (1979). Estimation Problems in Bivariate Lognormal Distribution. Indian J. Pure Appl. Math *10(7)*, 815–825.

[8] Best, C.J.M., Gillespie, J.W., Yi, Y., Chandramouli, G.V.R., Perlmutter, M.A., Gathright, Y., Erickson, H.S., Georgevich, L., Tangrea, M.A., Duray, P.H., Gonzalez, S., Velasco, A., Linehan, W.M., Matusik, R.J., Price, D.K., Figg, W.D., Emmert-Buck, M.R.,

and Chuaqui, R.F. (2005). Molecular alterations in primary prostate cancer after androgen ablation therapy. Clinical Cancer Research *11*, 6823–6834.

[9] Irizarry, R.A., Hobbs, B., Collin, F., Beazer-Barclay, Y.D., Antonellis, K.J., Scherf, U., Speed, T.P. (2003). Exploration, Normalization, and Summaries of High Density Oligonucleotide Array Probe Level Data. Biostatistics. *4*, 249–264.

[10] Mosteller, F., and Tukey, J. (1977). Data Analysis and Regression (Reading, Massachusetts: Addison-Wesley Publishing Company), pp. 165–202.

**See Also** Bioinformatics Toolbox functions: affyprobeaffinities, affyprobeseqread, affyrma, celintensityread, gcrma, gcrmabackadj, mafdr, mattest, quantilenorm, rmasummary

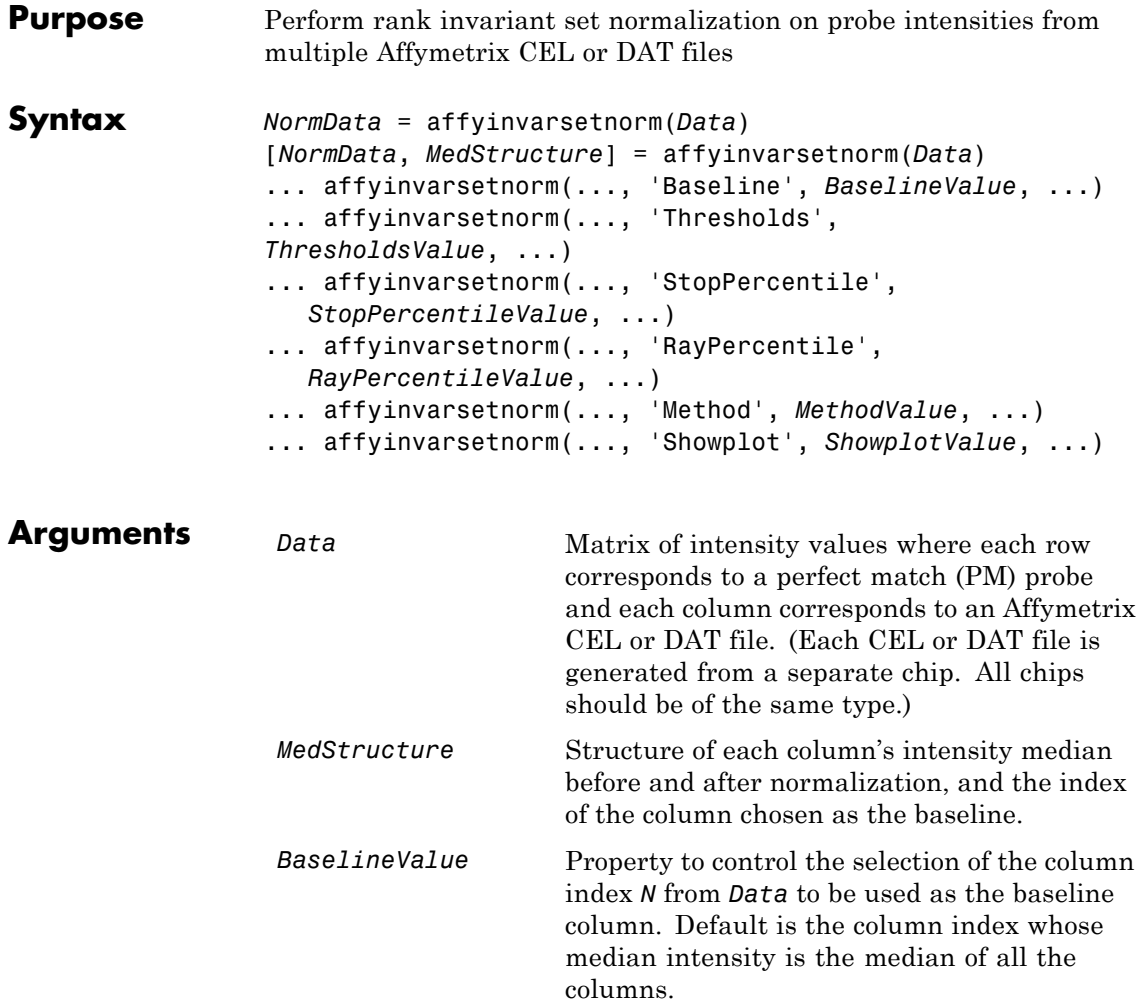

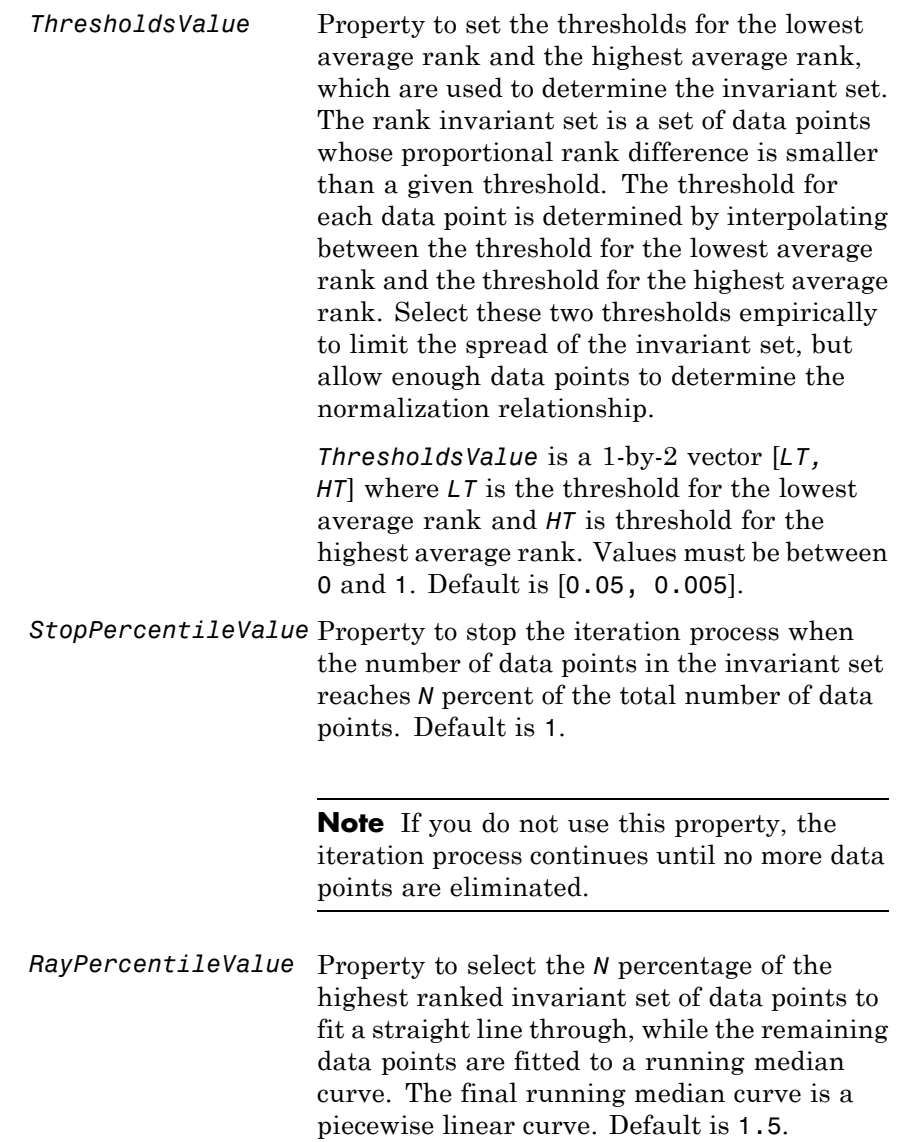

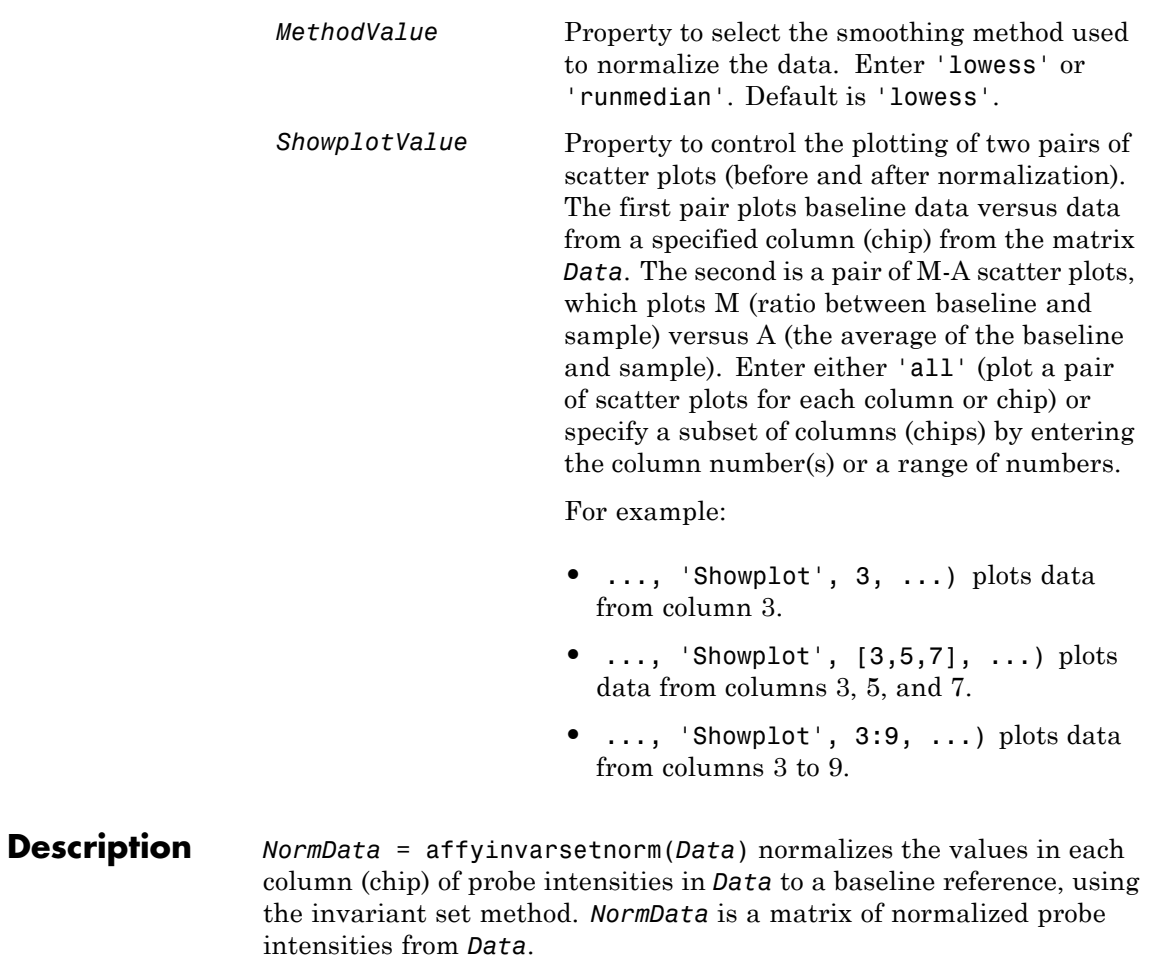

Specifically, affyinvarsetnorm:

**•** Selects a baseline index, typically the column whose median intensity is the median of all the columns.

**•** For each column, determines the proportional rank difference (*prd*) for each pair of ranks, *RankX* and *RankY*, from the sample column and the baseline reference.

*prd* = abs(*RankX* - *RankY*)

**•** For each column, determines the invariant set of data points by selecting data points whose proportional rank differences (*prd*) are below *threshold*, which is a predetermined threshold for a given data point (defined by the *ThresholdsValue* property). It repeats the process until either no more data points are eliminated, or a predetermined percentage of data points is reached.

The invariant set is data points with a *prd* < *threshold*.

**•** For each column, uses the invariant set of data points to calculate the lowess or running median smoothing curve, which is used to normalize the data in that column.

[*NormData*, *MedStructure*] = affyinvarsetnorm(*Data*) also returns a structure of the index of the column chosen as the baseline and each column's intensity median before and after normalization.

**Note** If *Data* contains NaN values, then *NormData* will also contain NaN values at the corresponding positions.

... affyinvarsetnorm(..., '*PropertyName*', *PropertyValue*, ...) calls affyinvarsetnorm with optional properties that use property name/property value pairs. You can specify one or more properties in any order. Each *PropertyName* must be enclosed in single quotation marks and is case insensitive. These property name/property value pairs are as follows:

... affyinvarsetnorm(..., 'Baseline', *BaselineValue*, ...) lets you select the column index *N* from *Data* to be the baseline column. Default is the index of the column whose median intensity is the median of all the columns.

... affyinvarsetnorm(..., 'Thresholds', *ThresholdsValue*, ...) sets the thresholds for the lowest average rank and the highest average rank, which are used to determine the invariant set. The rank invariant set is a set of data points whose proportional rank difference is smaller than a given threshold. The threshold for each data point is determined by interpolating between the threshold for the lowest average rank and the threshold for the highest average rank. Select these two thresholds empirically to limit the spread of the invariant set, but allow enough data points to determine the normalization relationship.

*ThresholdsValue* is a 1-by-2 vector [*LT, HT*], where *LT* is the threshold for the lowest average rank and *HT* is threshold for the highest average rank. Values must be between 0 and 1. Default is [0.05, 0.005].

```
affyinvarsetnorm(..., 'StopPercentile',
StopPercentileValue, ...) stops the iteration process
when the number of data points in the invariant set reaches N percent
of the total number of data points. Default is 1.
```
**Note** If you do not use this property, the iteration process continues until no more data points are eliminated.

```
... affyinvarsetnorm(..., 'RayPercentile',
RayPercentileValue, ...) selects the N percentage of the
highest ranked invariant set of data points to fit a straight line through,
while the remaining data points are fitted to a running median curve.
The final running median curve is a piecewise linear curve. Default
is 1.5.
```

```
... affyinvarsetnorm(..., 'Method', MethodValue, ...)
selects the smoothing method for normalizing the data. When
MethodValue is 'lowess', affyinvarsetnorm uses the lowess method.
```
When *MethodValue* is 'runmedian', affyinvarsetnorm uses the running median method. Default is 'lowess'.

... affyinvarsetnorm(..., 'Showplot', *ShowplotValue*, ...) plots two pairs of scatter plots (before and after normalization). The first pair plots baseline data versus data from a specified column (chip) from the matrix *Data*. The second is a pair of M-A scatter plots, which plots M (ratio between baseline and sample) versus A (the average of the baseline and sample). When *ShowplotValue* is 'all', affyinvarsetnorm plots a pair of scatter plots for each column or chip. When *ShowplotValue* is a number(s) or range of numbers, affyinvarsetnorm plots a pair of scatter plots for the indicated column numbers (chips).

For example:

- **•** ..., 'Showplot', 3) plots the data from column 3 of *Data*.
- **•** ..., 'Showplot', [3,5,7]) plots the data from columns 3, 5, and 7 of *Data*.
- **•** ..., 'Showplot', 3:9) plots the data from columns 3 to 9 of *Data*.

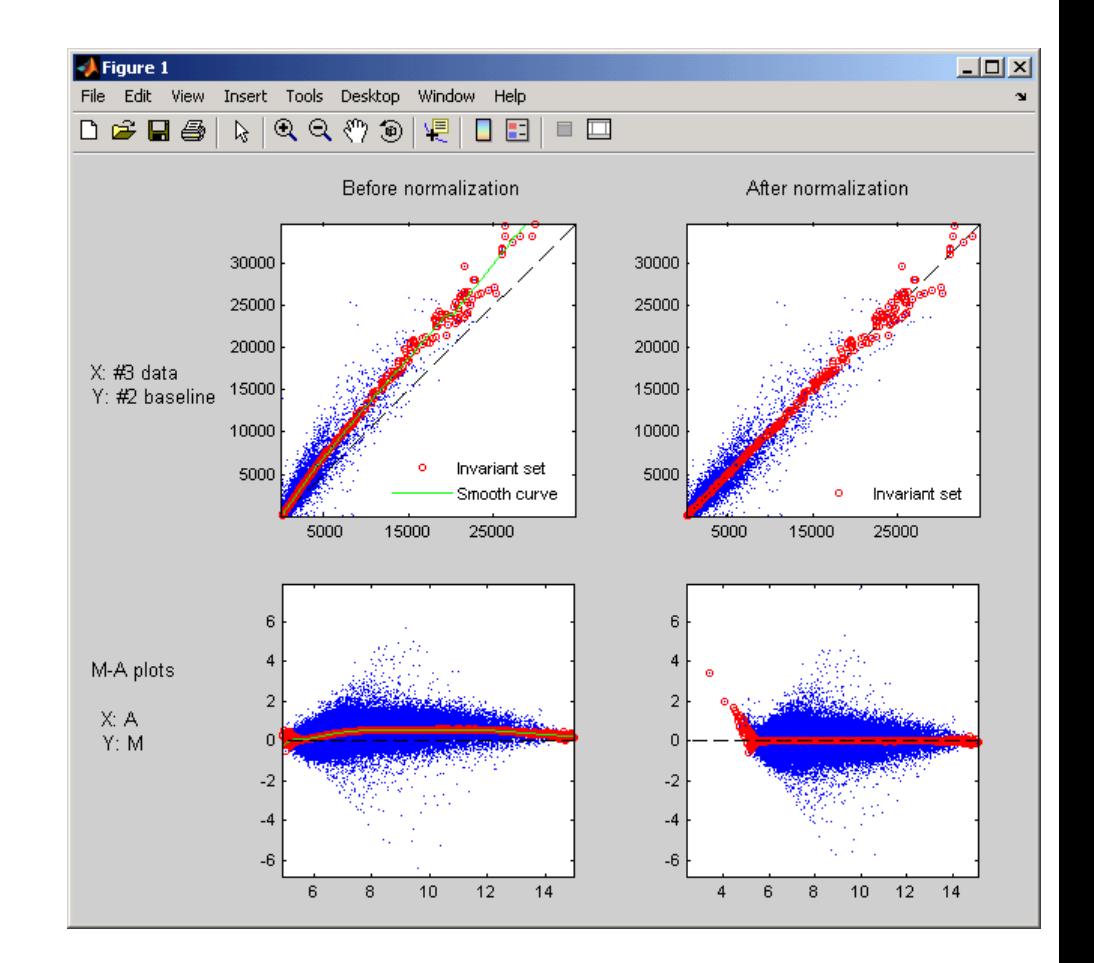

**Examples 1** Load a MAT-file, included with the Bioinformatics Toolbox software, which contains Affymetrix data variables, including pmMatrix, a matrix of PM probe intensity values from multiple CEL files.

load prostatecancerrawdata

**2** Normalize the data in pmMatrix, using the affyinvarsetnorm function.

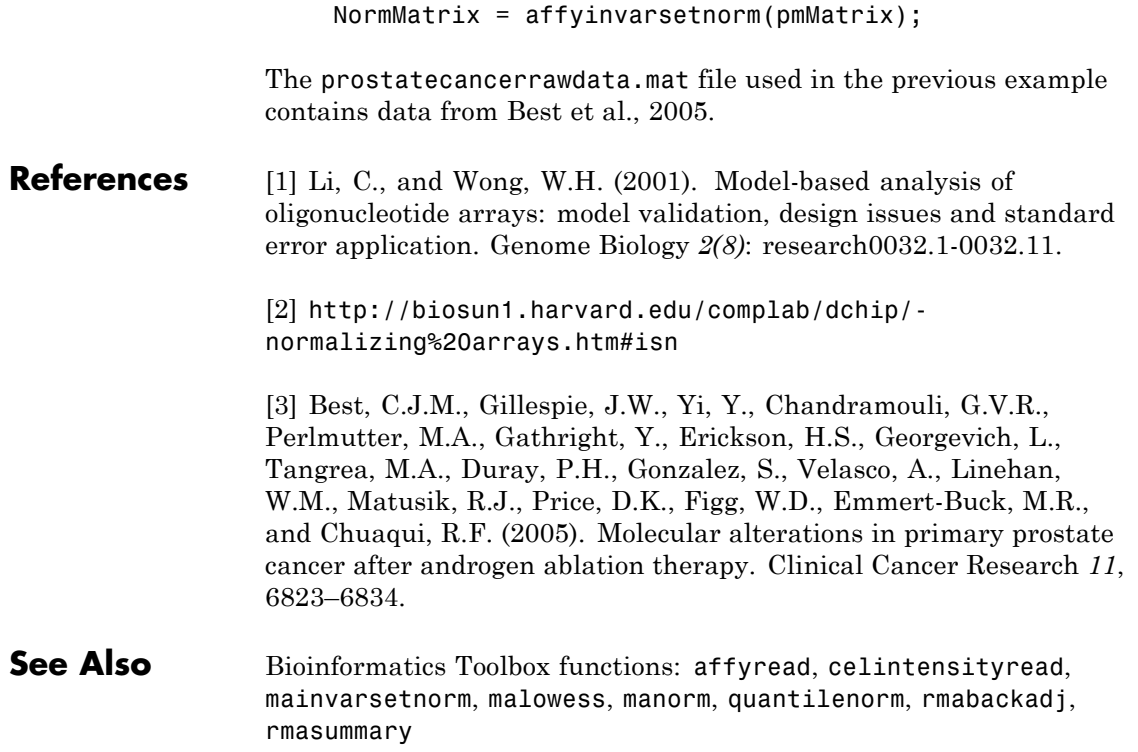

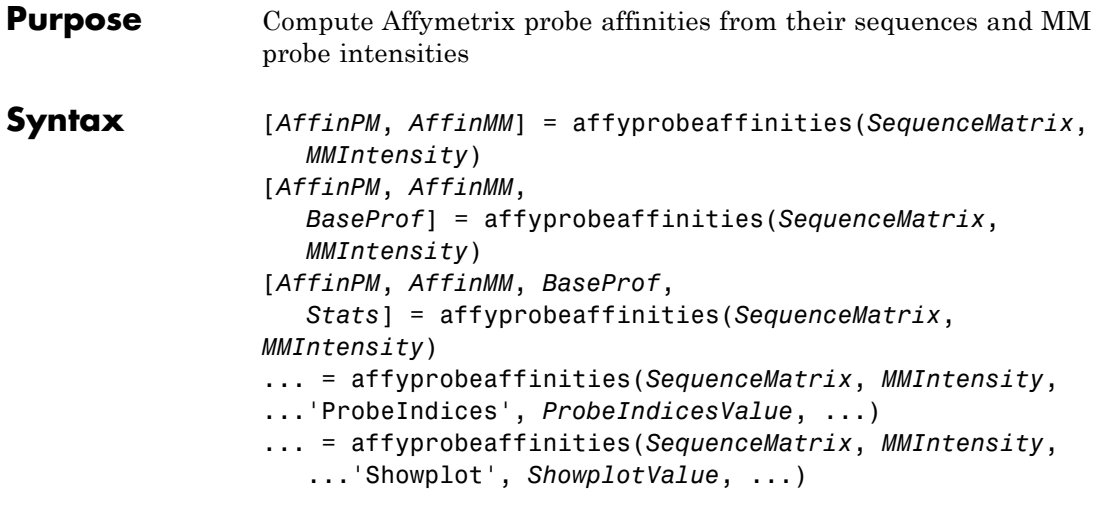

# **Arguments**

*SequenceMatrix* An *N*-by-25 matrix of sequence information for the perfect match (PM) probes on an Affymetrix GeneChip array, where *N* is the number of probes on the array. Each row corresponds to a probe, and each column corresponds to one of the 25 sequence positions. Nucleotides in the sequences are represented by one of the following integers:

- **•** 0 None
- $\bullet$  1 A
- $\bullet$  2 C
- **•** 3 G
- **•** 4 T

 $\mathbf{I}$ 

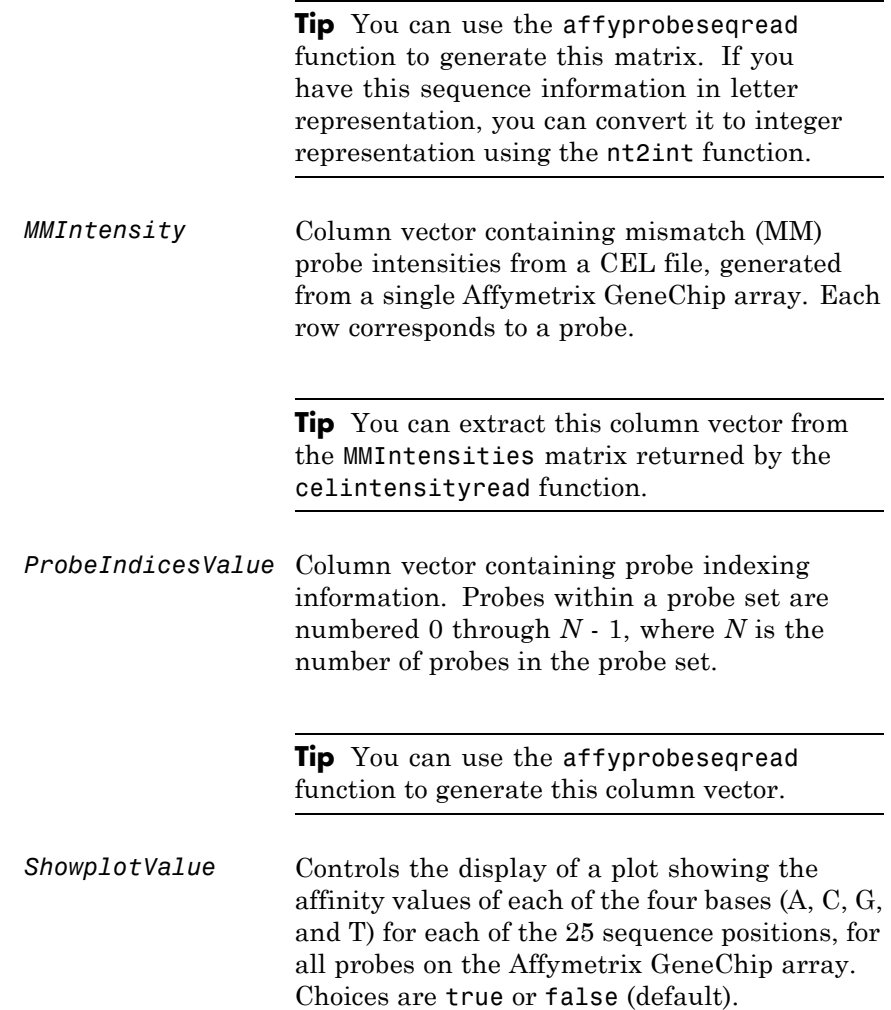

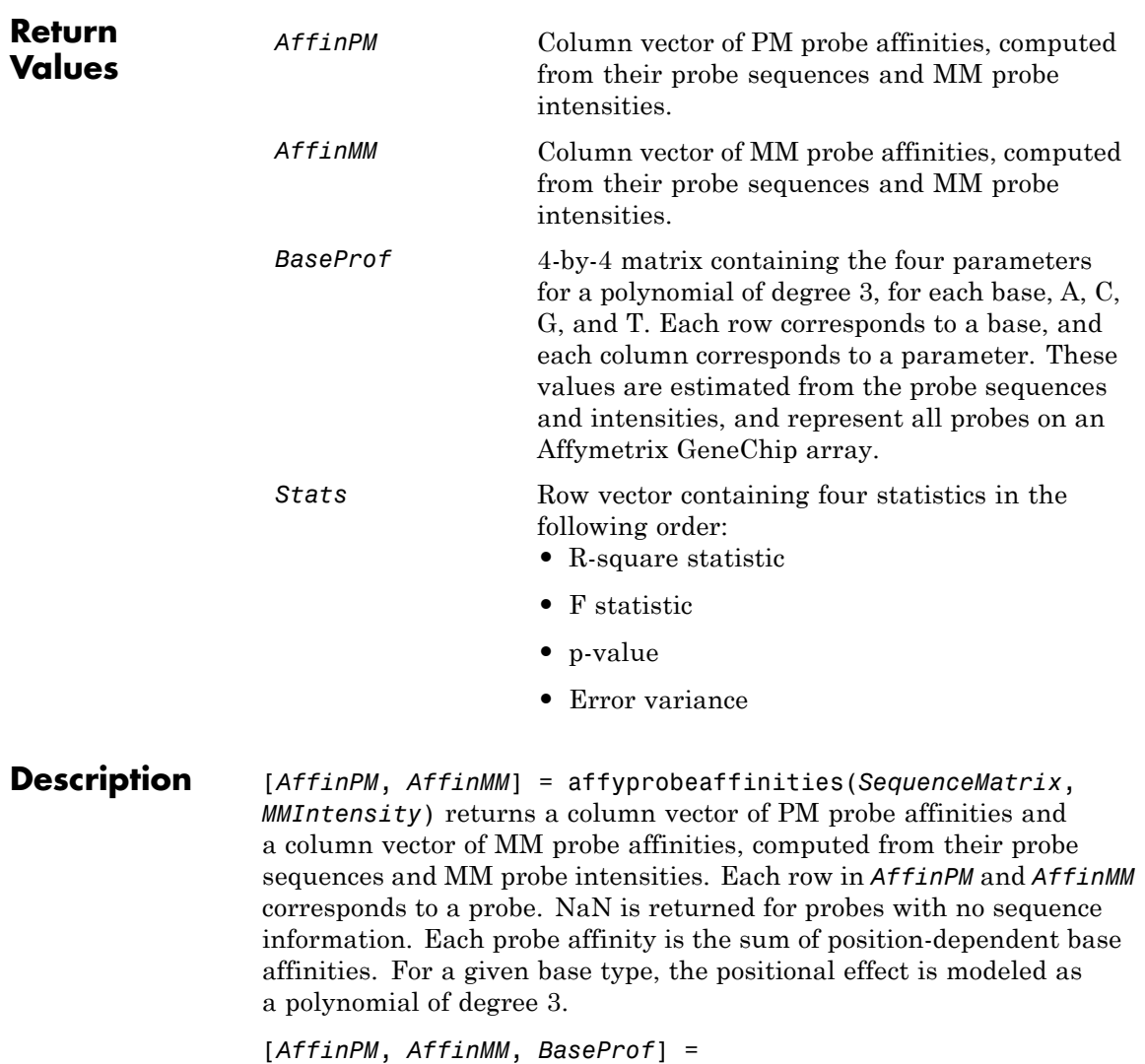

affyprobeaffinities(*SequenceMatrix*, *MMIntensity*) also estimates affinity coefficients using multiple linear regression. It returns *BaseProf*, a 4-by-4 matrix containing the four parameters for a polynomial of degree 3, for each base, A, C, G, and T. Each row corresponds to a base, and each column corresponds to a parameter. These values are estimated from the probe sequences and intensities, and represent all probes on an Affymetrix GeneChip array.

[*AffinPM*, *AffinMM*, *BaseProf*, *Stats*] = affyprobeaffinities(*SequenceMatrix*, *MMIntensity*) also returns *Stats*, a row vector containing four statistics in the following order:

- **•** R-square statistic
- **•** F statistic
- **•** p-value
- **•** Error variance

... = affyprobeaffinities(*SequenceMatrix*, *MMIntensity*, ...'*PropertyName*', *PropertyValue*, ...) calls affyprobeaffinities with optional properties that use property name/property value pairs. You can specify one or more properties in any order. Each *PropertyName* must be enclosed in single quotation marks and is case insensitive. These property name/property value pairs are as follows:

... = affyprobeaffinities(*SequenceMatrix*, *MMIntensity*, ...'ProbeIndices', *ProbeIndicesValue*, ...) uses probe indices to normalize the probe intensities with the median of their probe set intensities.

**Tip** Use of the ProbeIndices property is recommended only if your *MMIntensity* data are not from a nonspecific binding experiment.

... = affyprobeaffinities(*SequenceMatrix*, *MMIntensity*, ...'Showplot', *ShowplotValue*, ...) controls the display of a plot of the probe affinity base profile. Choices are true or false (default).

### **Examples 1** Load the MAT-file, included with the Bioinformatics Toolbox software, that contains Affymetrix data from a prostate cancer study. The variables in the MAT-file include seqMatrix, a matrix containing sequence information for PM probes, mmMatrix, a matrix containing MM probe intensity values, and probeIndices, a column vector containing probe indexing information.

load prostatecancerrawdata

**2** Compute the Affymetrix PM and MM probe affinities from their sequences and MM probe intensities, and also plot the affinity values of each of the four bases (A, C, G, and T) for each of the 25 sequence positions, for all probes on the Affymetrix GeneChip array.

 ${\lbrack 2mm \rbrack}$  amm] = affyprobeaffinities(seqMatrix, mmMatrix(:,1),... 'ProbeIndices', probeIndices, 'showplot', true);

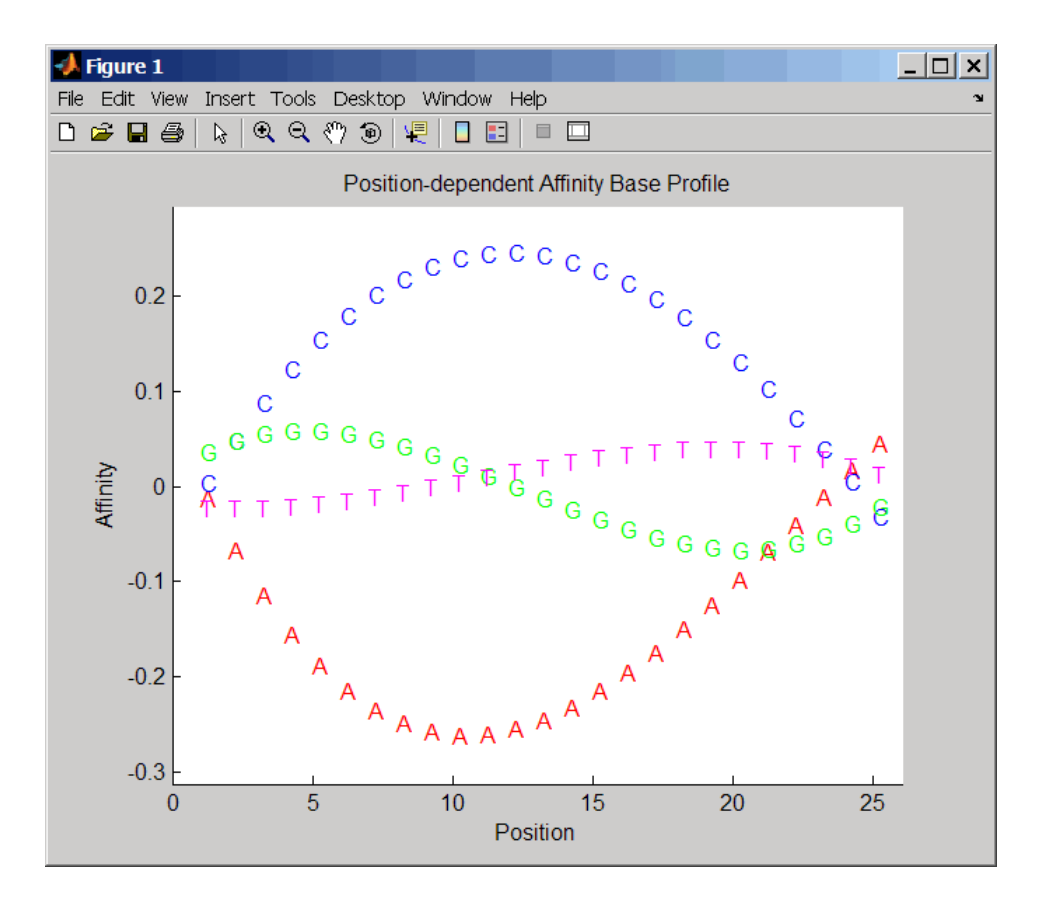

The prostatecancerrawdata.mat file used in this example contains data from [Best et al., 2005](#page-102-0).

**References** [1] Naef, F., and Magnasco, M.O. (2003). Solving the Riddle of the Bright Mismatches: Labeling and Effective Binding in Oligonucleotide Arrays. Physical Review E *68*, 011906.

> [2] Wu, Z., Irizarry, R.A., Gentleman, R., Murillo, F.M. and Spencer, F. (2004). A Model Based Background Adjustment for Oligonucleotide

<span id="page-102-0"></span>Expression Arrays. Journal of the American Statistical Association *99(468)*, 909–917.

[3] Best, C.J.M., Gillespie, J.W., Yi, Y., Chandramouli, G.V.R., Perlmutter, M.A., Gathright, Y., Erickson, H.S., Georgevich, L., Tangrea, M.A., Duray, P.H., Gonzalez, S., Velasco, A., Linehan, W.M., Matusik, R.J., Price, D.K., Figg, W.D., Emmert-Buck, M.R., and Chuaqui, R.F. (2005). Molecular alterations in primary prostate cancer after androgen ablation therapy. Clinical Cancer Research *11*, 6823–6834.

## **See Also** Bioinformatics Toolbox functions: affygcrma, affyprobesegread, affyread, celintensityread, probelibraryinfo

# **affyprobeseqread**

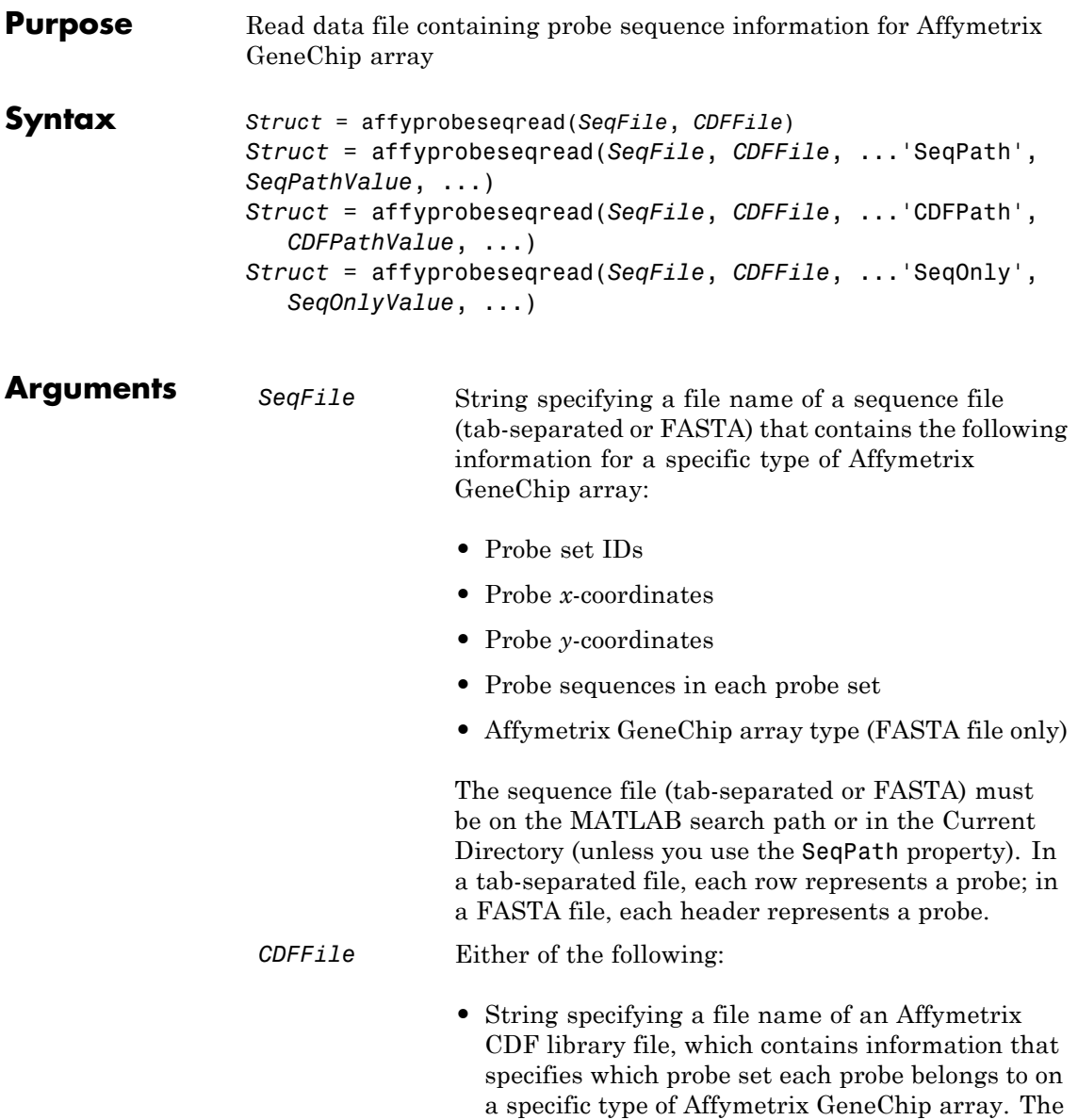

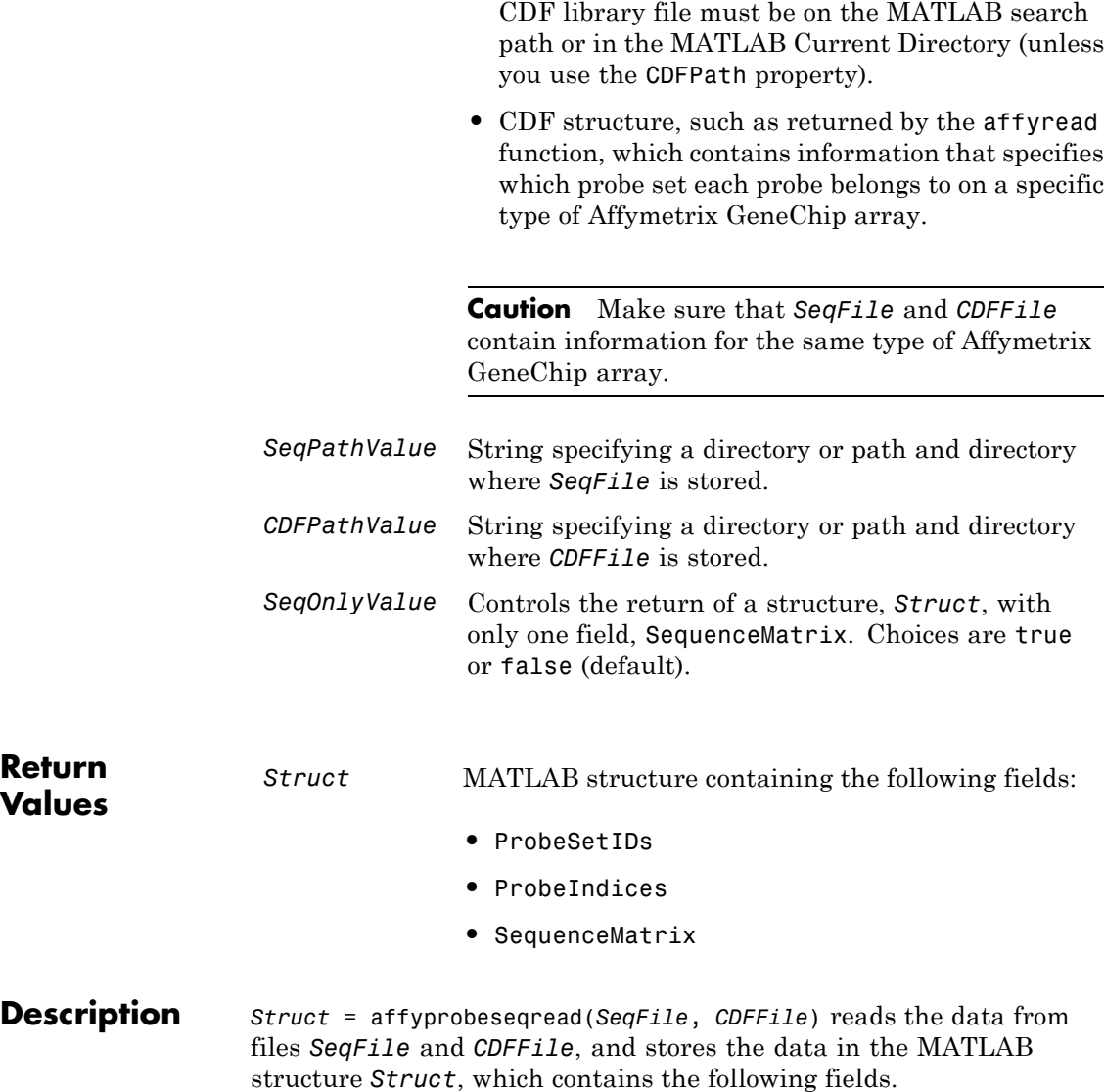

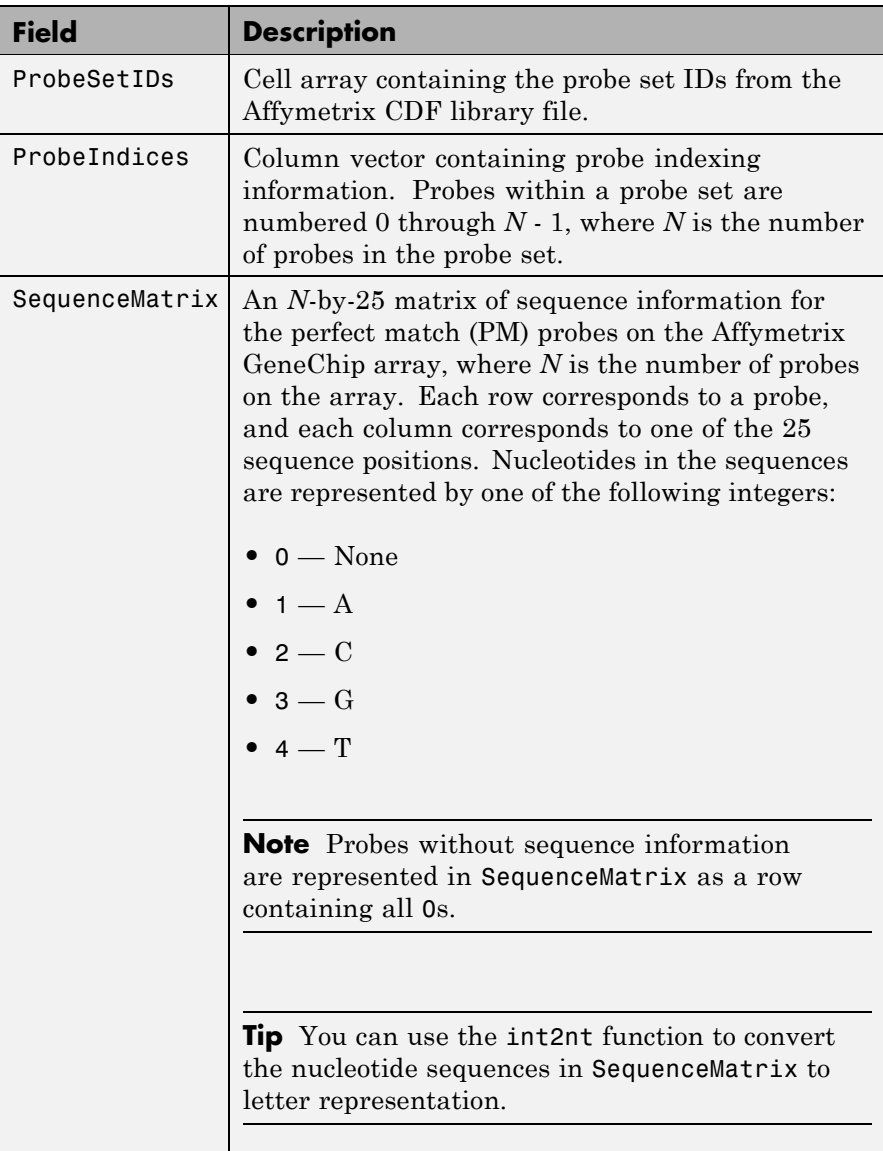

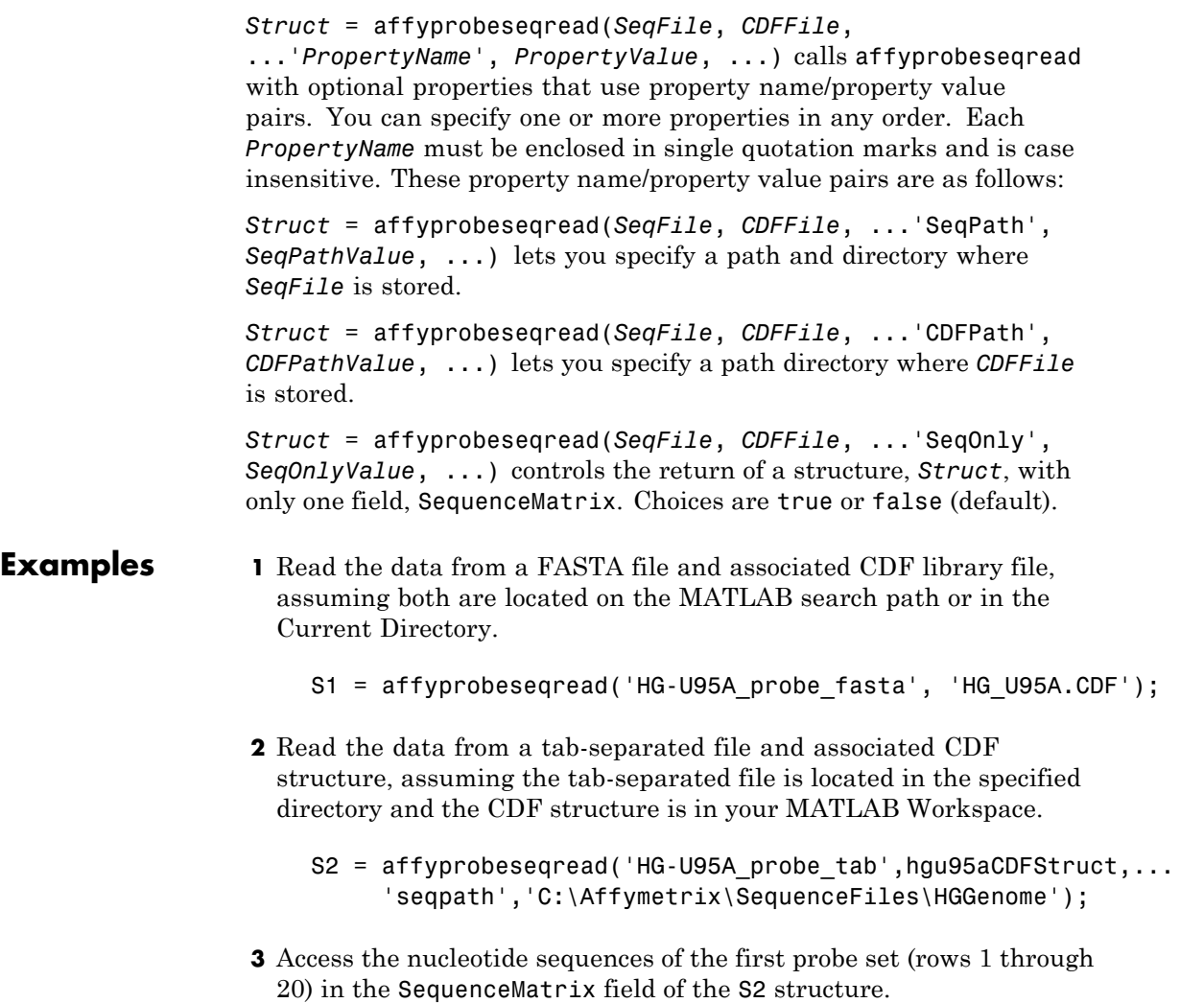

seq = int2nt(S2.SequenceMatrix(1:20,:))

**See Also** Bioinformatics Toolbox functions: affygcrma, affyinvarsetnorm, affyread, celintensityread, int2nt, probelibraryinfo, probesetlink, probesetlookup, probesetplot, probesetvalues
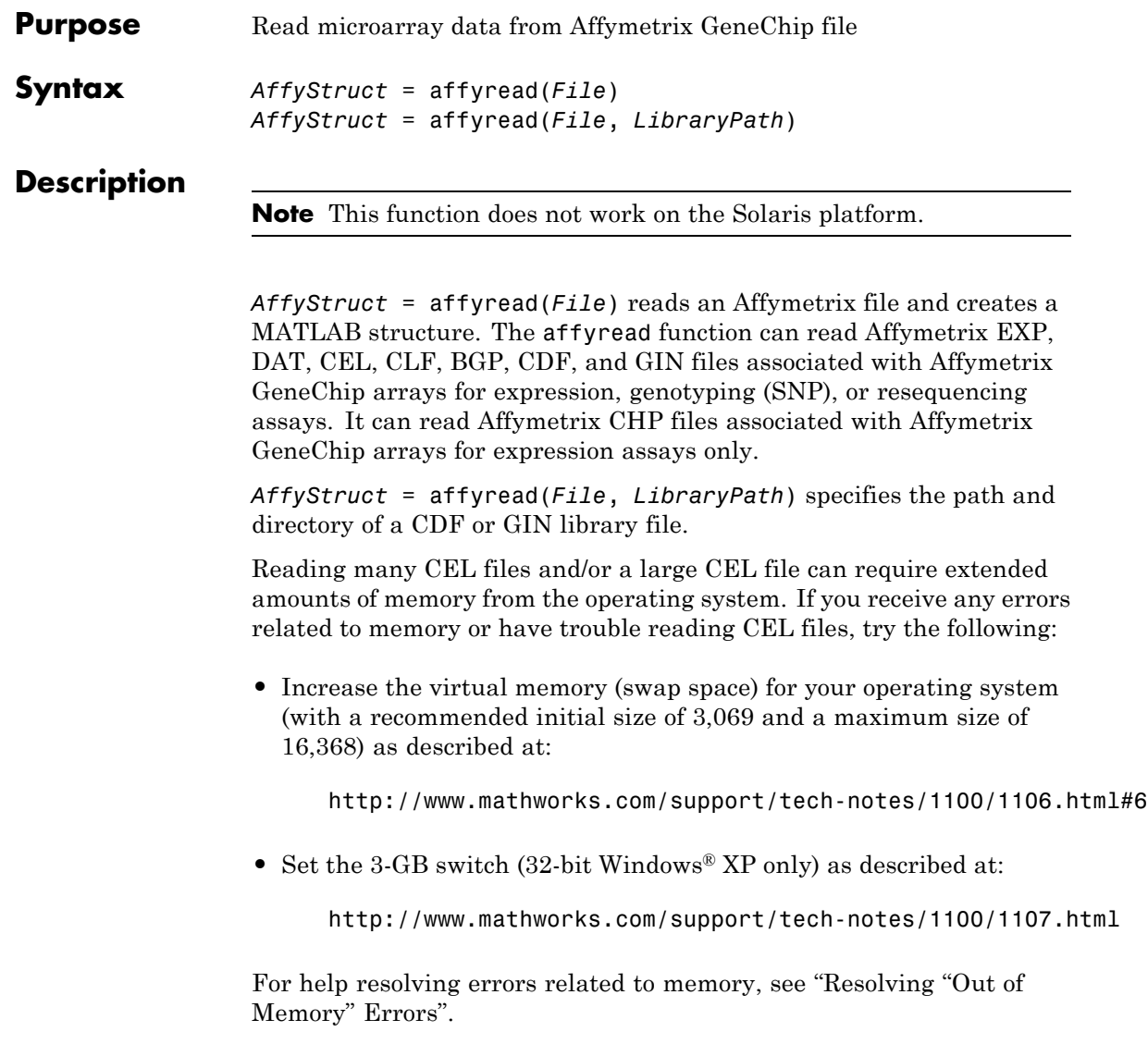

#### **Inputs** *File*

String specifying a file name or a path and file name of one of the following Affymetrix file types associated with Affymetrix GeneChip arrays for expression, genotyping (SNP), or resequencing assays. However, if the file name is for a CHP file, it must be associated with an Affymetrix GeneChip array for an expression assay.

- **• EXP** Data file containing information about experimental conditions and protocols.
- **DAT** Data file containing raw image data (pixel intensity values).
- **• CEL** Data file containing information about the intensity values of the individual probes.
- **• CHP** Data file containing summary information of the probe sets, including intensity values.
- **• CLF** Cell layout file that maps probe IDs to a location (*x*and *y*-coordinates) in the CEL file.
- **• BGP** Background probe file that lists the probes to use for background correction.
- **• CDF** Library file containing information about which probes belong to which probe set.
- **• GIN** Library file containing information about the probe sets, such as the gene name associated with the probe set.

If you specify only a file name, put that file on the MATLAB search path or in the current directory. If you specify only a file name of a CDF or GIN library file, you can specify the path and directory in the *LibraryPath* input argument.

**Tip** You can learn more about the Affymetrix GeneChip files and download sample files from:

[http://www.affymetrix.com/support/technical/sample\\_data/demo\\_data.affx](http://www.affymetrix.com/support/technical/sample_data/demo_data.affx)

**Note** Some Affymetrix sample data files (DAT, EXP, CEL, and CHP) are combined in a DTT or CAB file. Download and use the Affymetrix Data Transfer Tool to extract these files from the DTT or CAB file. You can download the Data Transfer Tool from:

<http://www.affymetrix.com/products/software/specific/dtt.affx>

You will have to register and log in at the Affymetrix Web site to download the Data Transfer Tool.

#### *LibraryPath*

String specifying the path and directory of a:

- **•** CDF library file associated with *File* when *File* is a CHP file
- **•** CDF library file when *File* is a CDF file
- **•** GIN library file when *File* is a GIN file

**Note** If you do not specify *LibraryPath* when reading a CHP file, affyread looks in the current directory for the CDF file. If it does not find the CDF file, it still reads the CHP file. However, it omits the probe set names and types from the return value, *AffyStruct*.

### **Outputs** *AffyStruct*

MATLAB structure containing information from an Affymetrix data or library file, for expression, genotyping (SNP), or resequencing assay types.

The following tables describe the fields in *AffyStruct* for the different Affymetrix file types.

| <b>Field</b>          | <b>Description</b>                                                                                  |
|-----------------------|----------------------------------------------------------------------------------------------------|
| Name                  | File name.                                                                                          |
| DataPath              | Path and directory of the file.                                                                     |
| LibPath               | Path and directory of the CDF and GIN<br>library files associated with the file you are<br>reading. |
| FullPathName          | Path and directory of the file.                                                                     |
| ChipType              | Name of the Affymetrix GeneChip array (for<br>example, DrosGenome1 or HG-Focus).                    |
| Date or<br>CreateDate | File creation date.                                                                                 |

**EXP, DAT, CEL, CHP, CLF, BGP, CDF, and GIN Files**

### **EXP File**

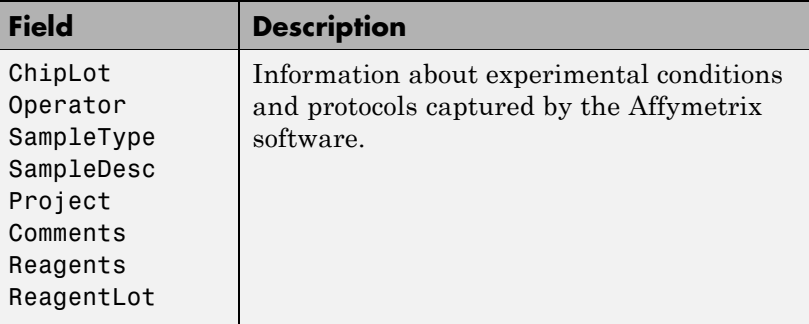

## **EXP File (Continued)**

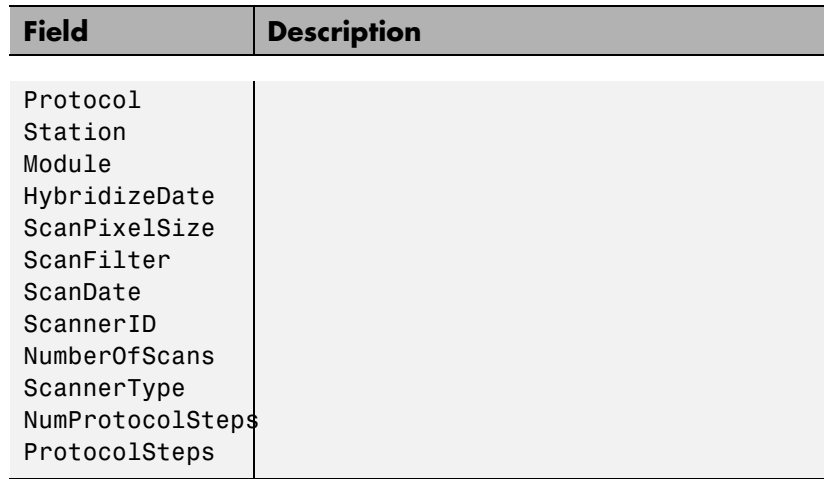

## **DAT File**

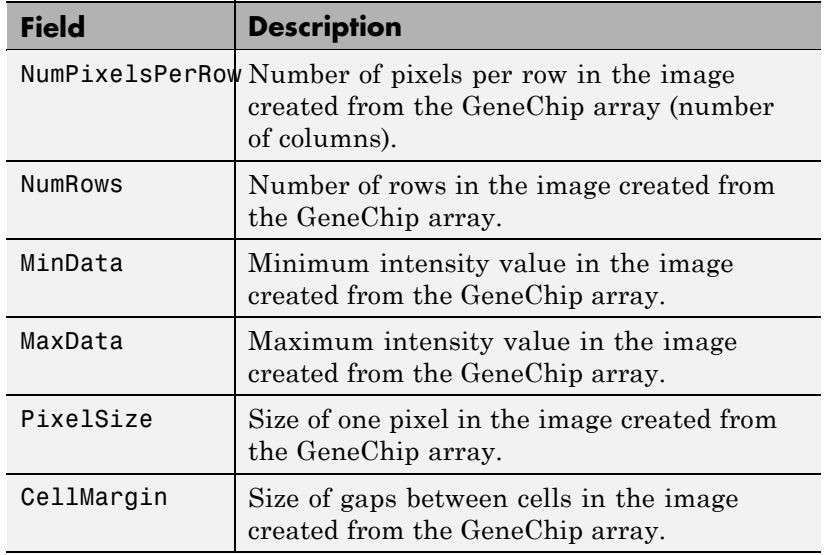

## **DAT File (Continued)**

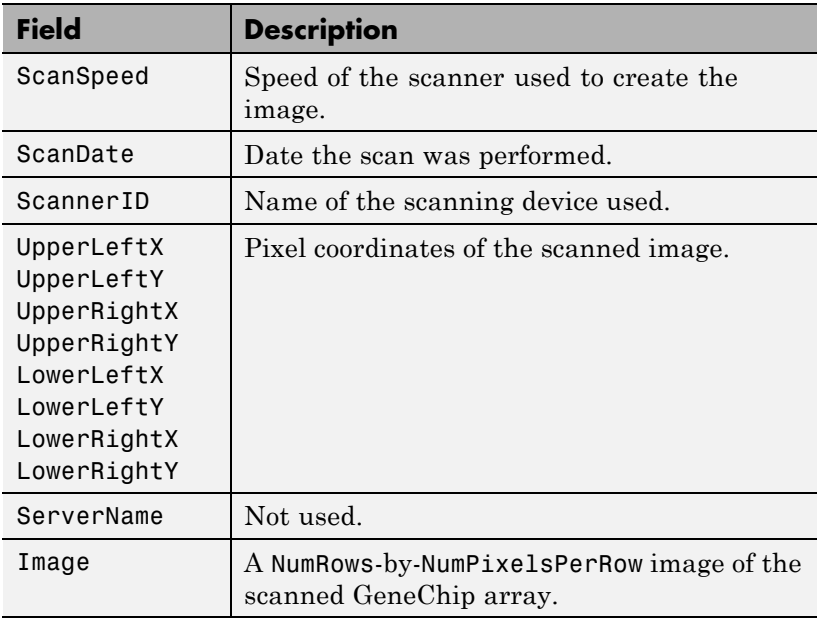

## **CEL File**

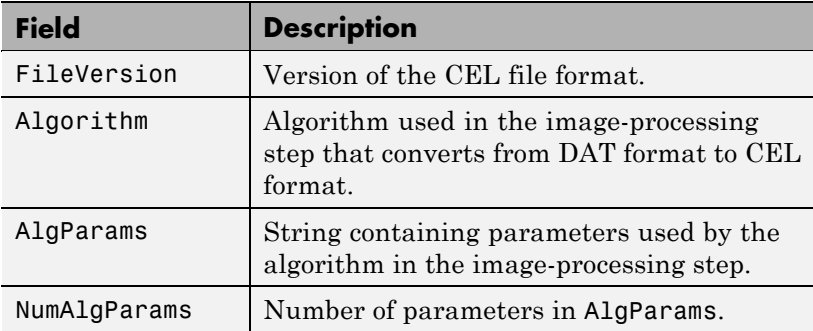

## **CEL File (Continued)**

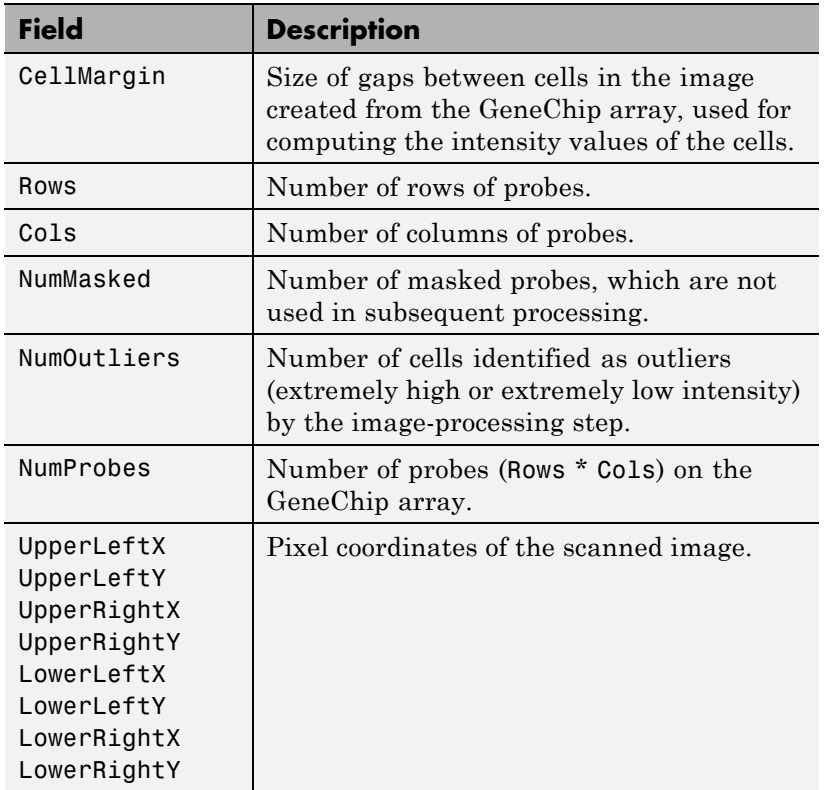

## **CEL File (Continued)**

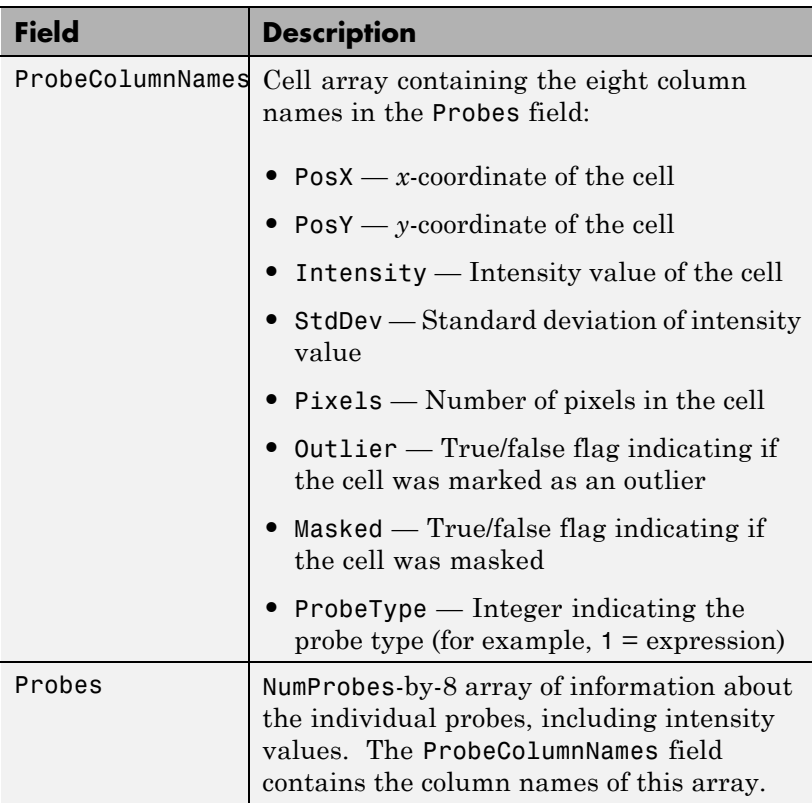

### **CHP File**

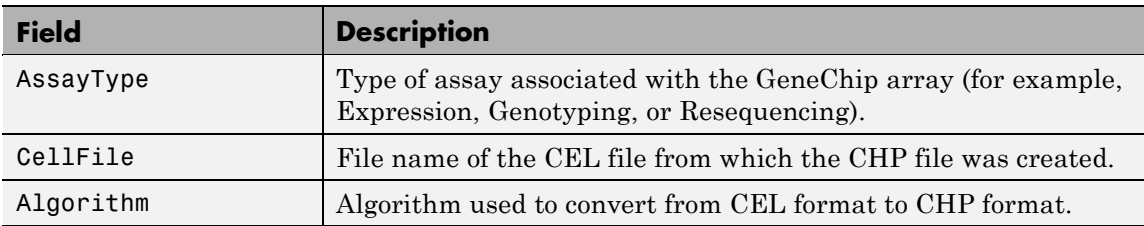

## **CHP File (Continued)**

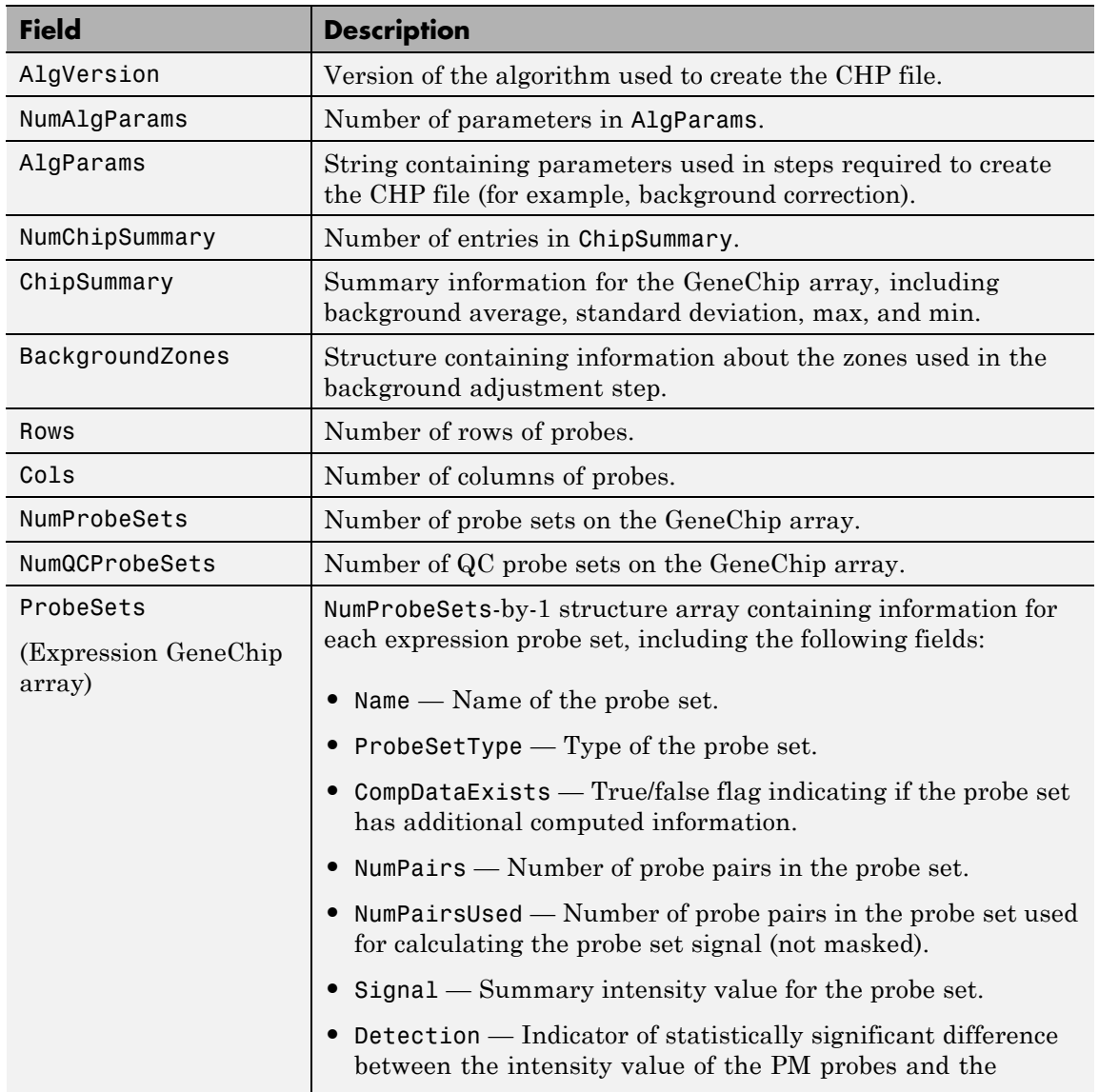

## **CHP File (Continued)**

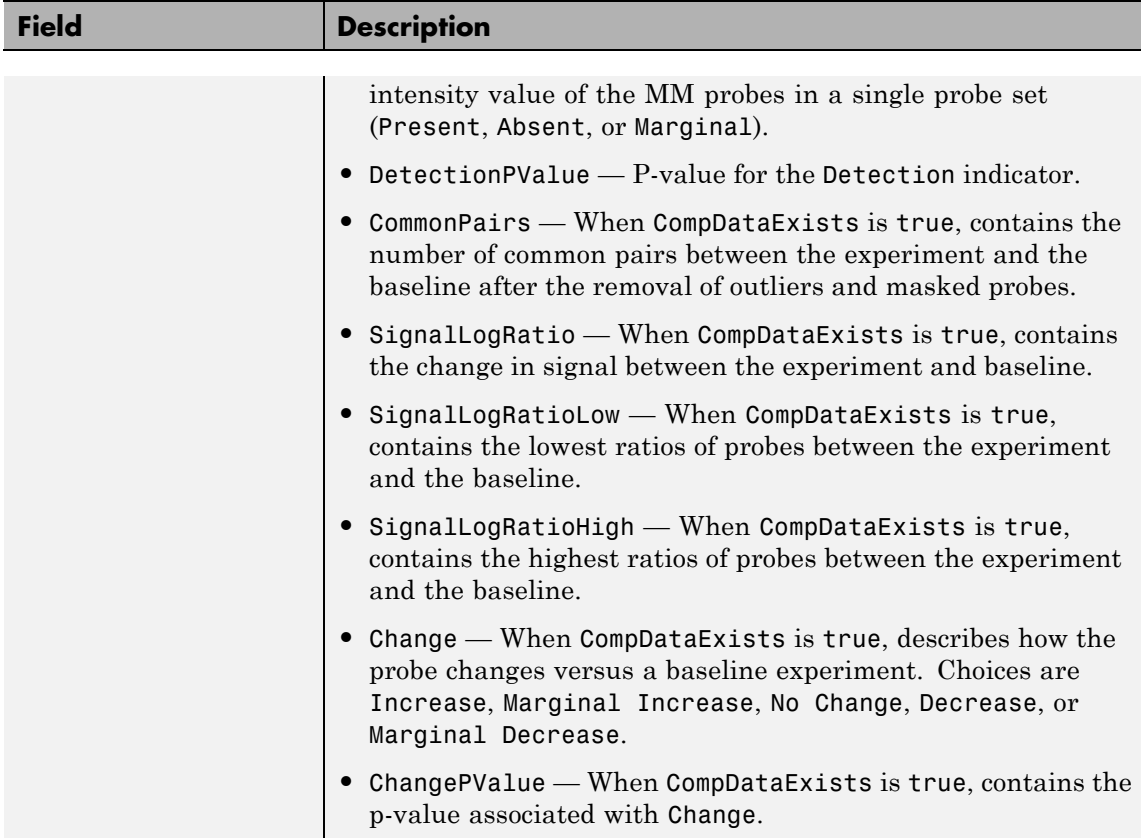

## **CHP File (Continued)**

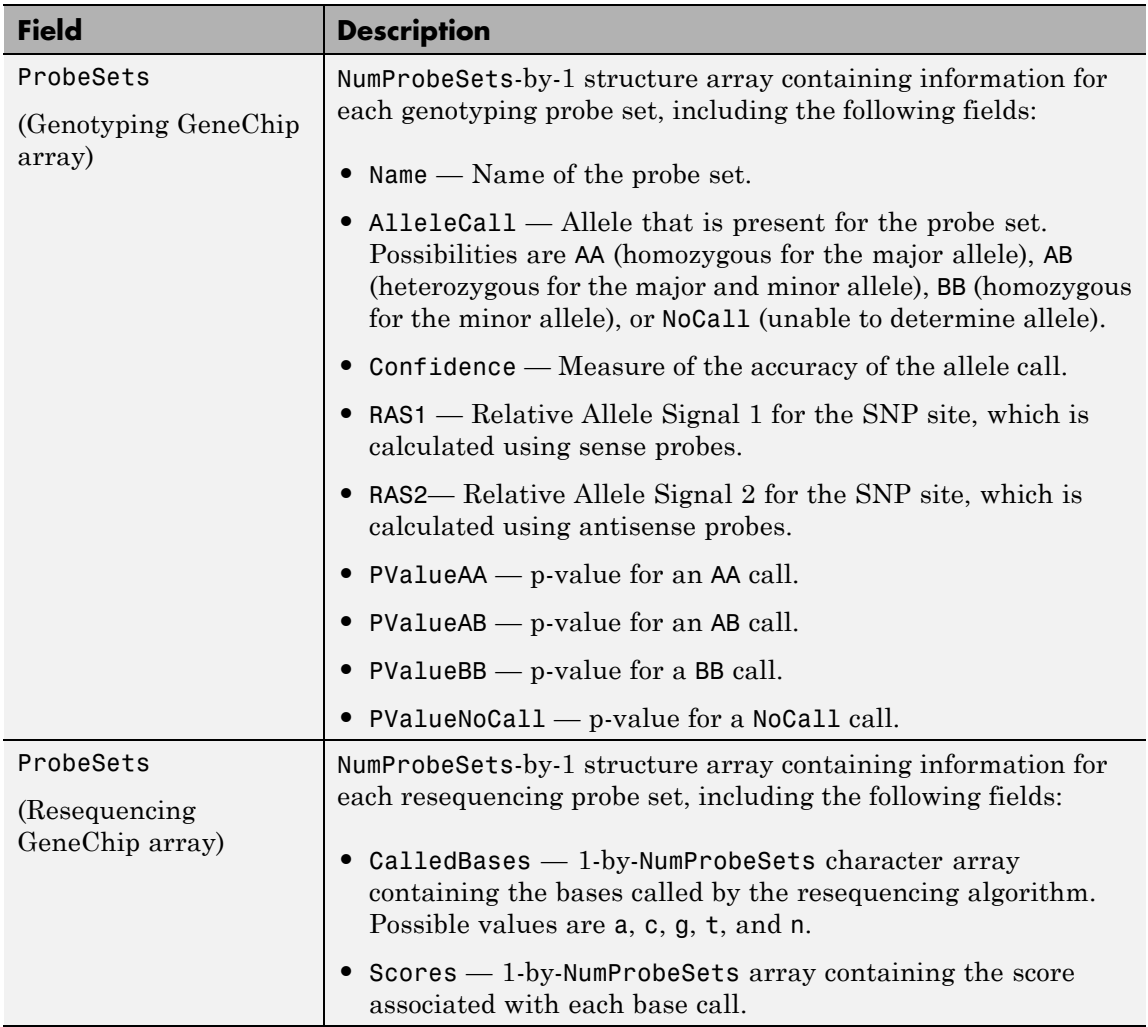

## **CLF File**

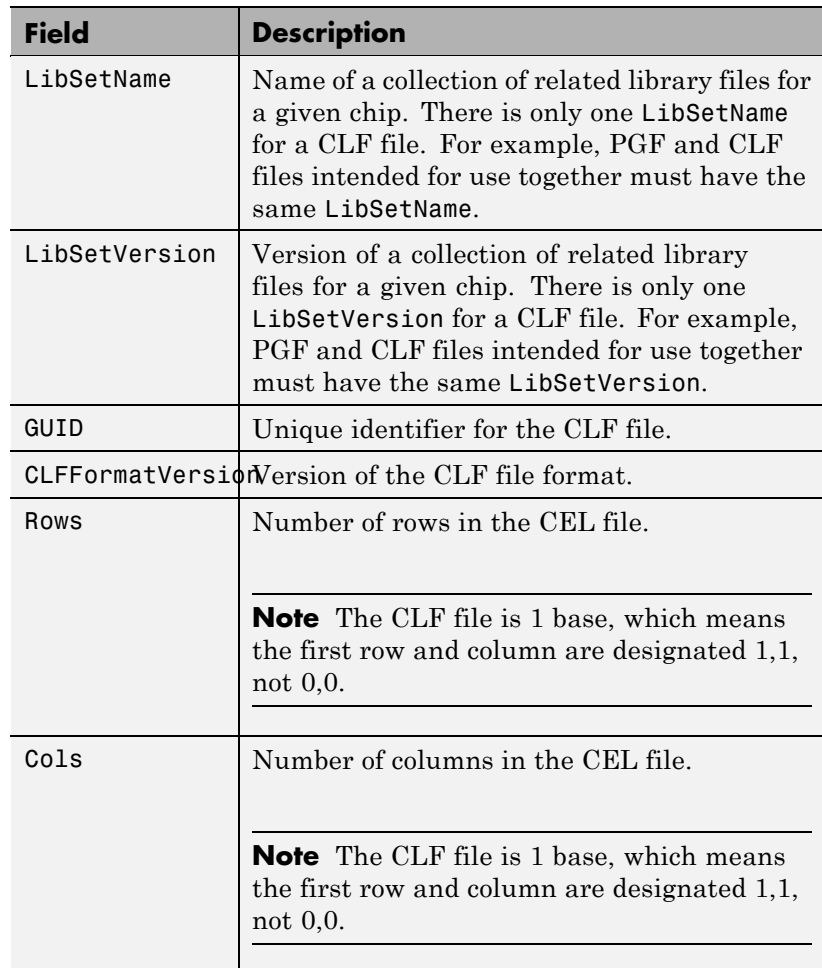

## **CLF File (Continued)**

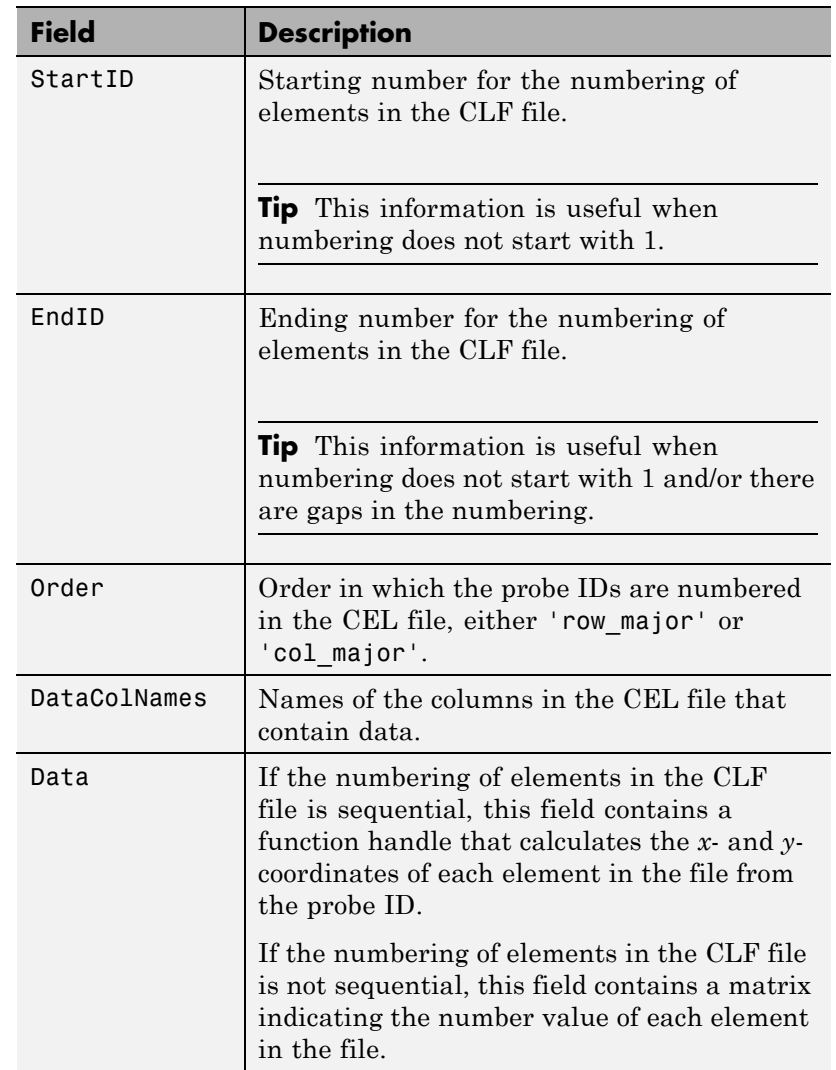

### **BGP File**

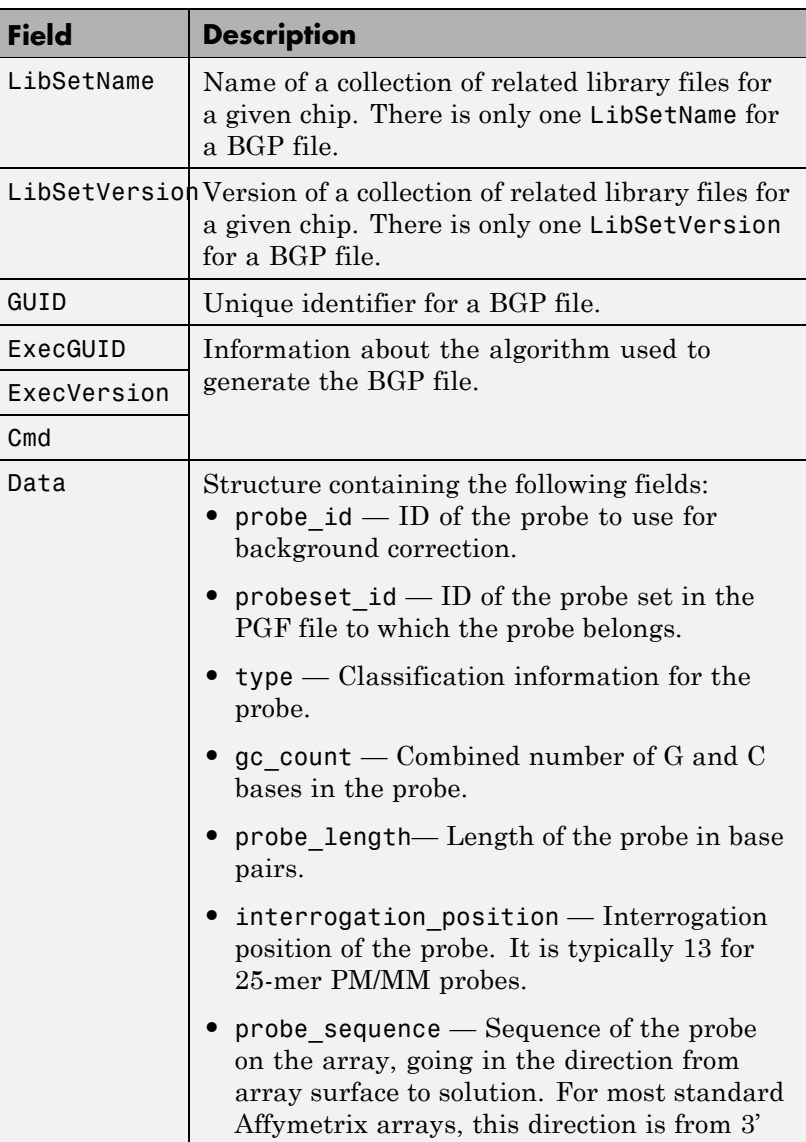

## **BGP File (Continued)**

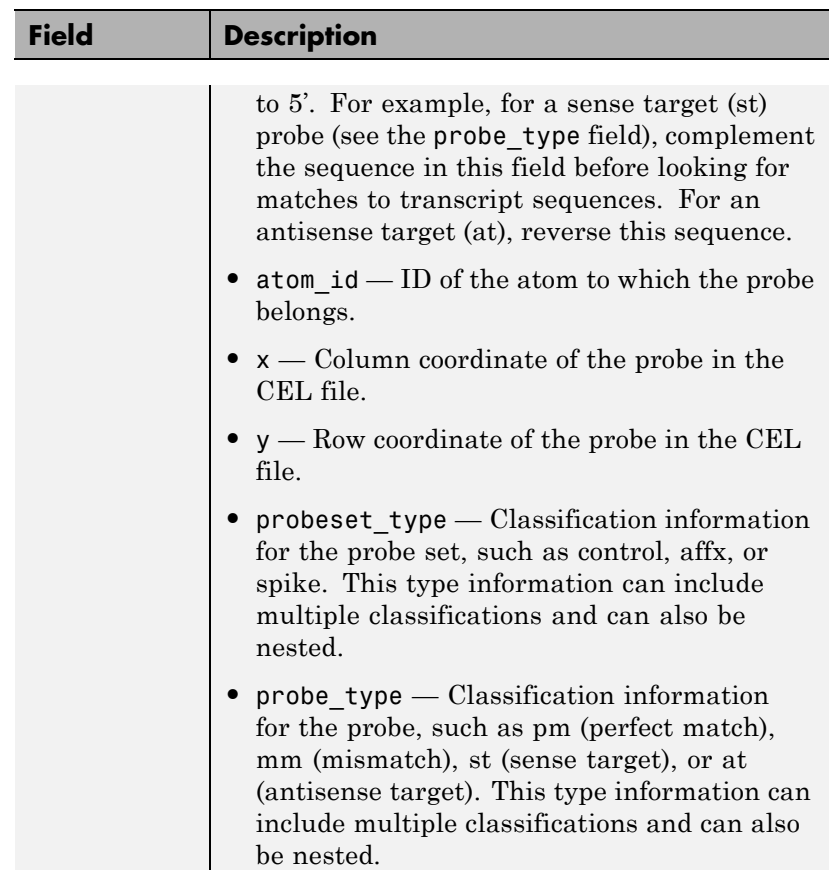

#### **CDF File**

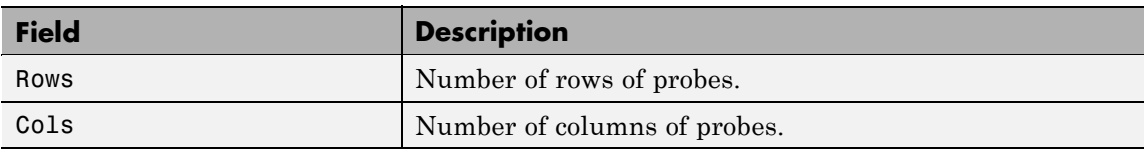

## **CDF File (Continued)**

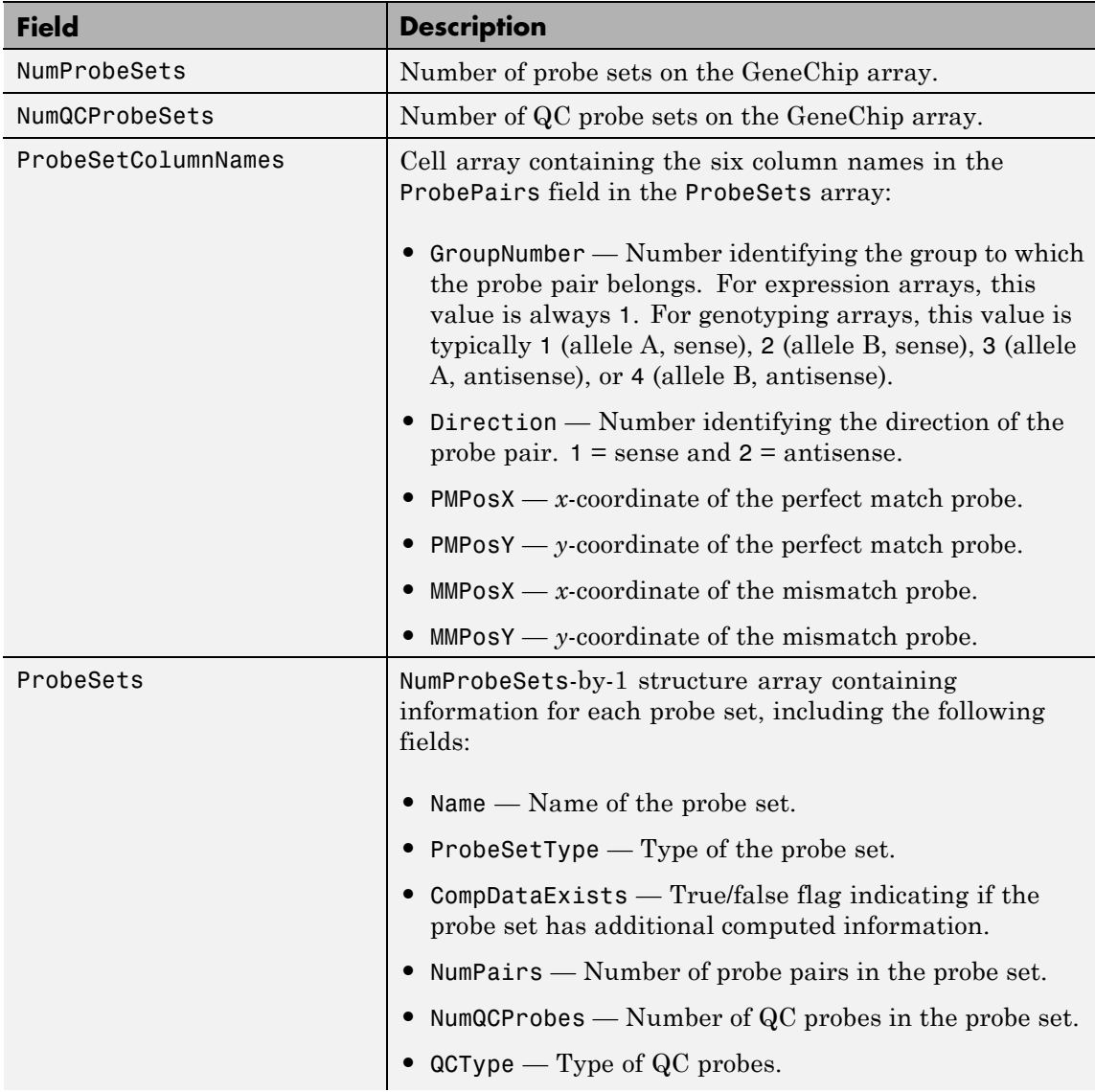

### **CDF File (Continued)**

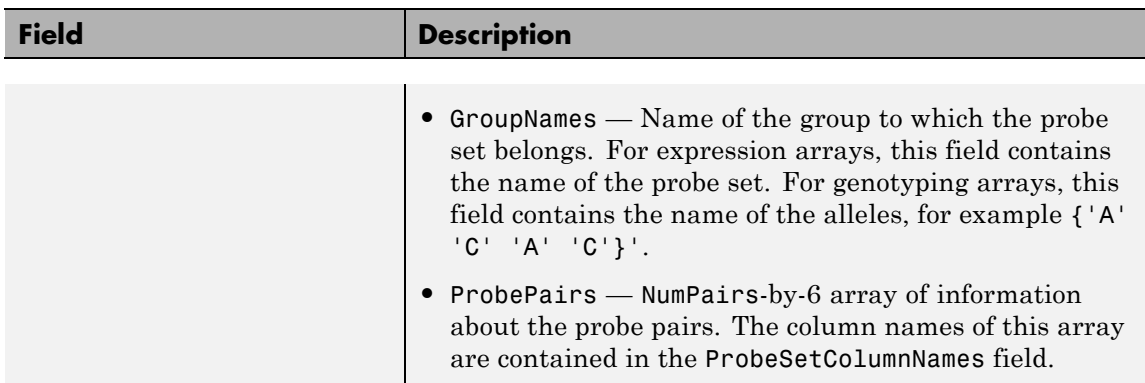

### **GIN File**

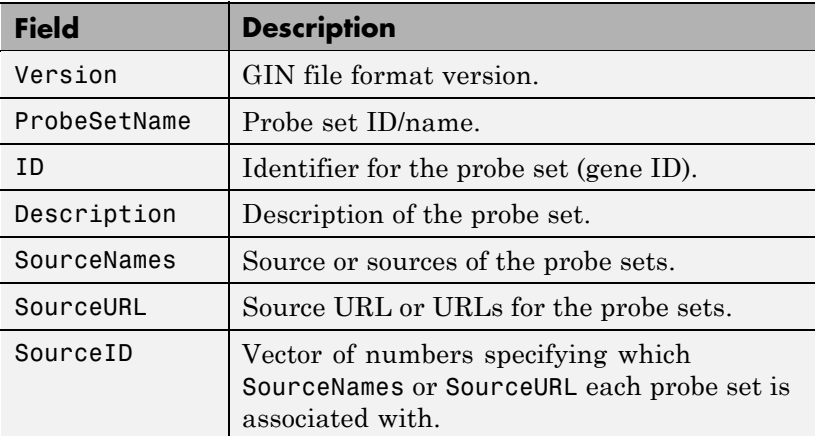

#### **Examples** The following example uses the demo data and CDF library file from the *E. coli* Antisense Genome array, which you can download from:

[http://www.affymetrix.com/support/technical/sample\\_data/demo\\_data.affx](http://www.affymetrix.com/support/technical/sample_data/demo_data.affx)

After downloading the demo data, you need the Affymetrix Data Transfer Tool to extract the CEL, DAT, and CHP files from a DTT file. You can download the Data Transfer Tool from:

<http://www.affymetrix.com/products/software/specific/dtt.affx>

The following example assumes that you have stored the files Ecoli-antisense-121502.CEL, Ecoli-antisense-121502.dat, and Ecoli-antisense-121502.chp on the MATLAB search path or in the current directory. It also assumes that you have stored the associated CDF library file, Ecoli\_ASv2.CDF, at D:\Affymetrix\LibFiles\Ecoli.

**1** Read the contents of a CEL file into a MATLAB structure.

```
celStruct = affyread('Ecoli-antisense-121502.CEL');
```
**2** Display a spatial plot of the probe intensities.

```
maimage(celStruct, 'Intensity')
```
# **affyread**

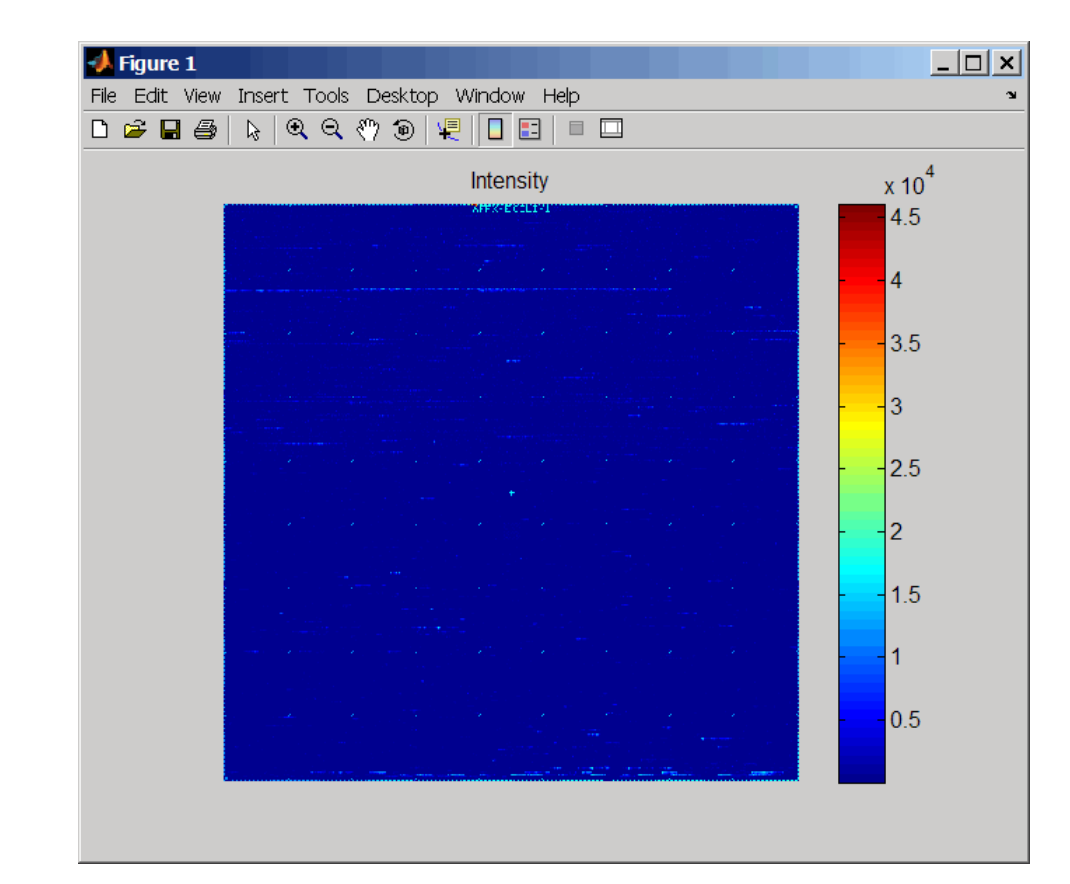

**3** Zoom in on a specific region of the plot.

```
axis([200 340 0 70])
```
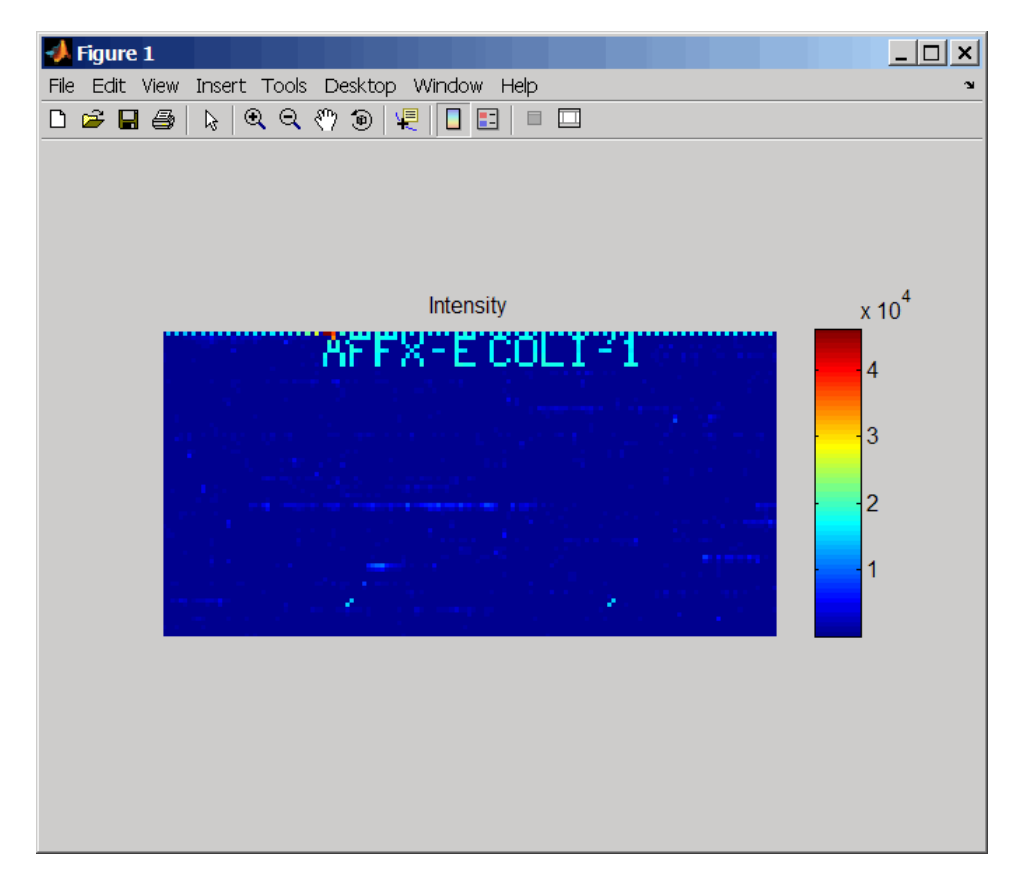

**4** Read the contents of a DAT file into a MATLAB structure. Display the raw image data, and then use the axis image function to set the correct aspect ratio.

```
datStruct = affyread('Ecoli-antisense-121502.dat');
imagesc(datStruct.Image)
axis image
```
# **affyread**

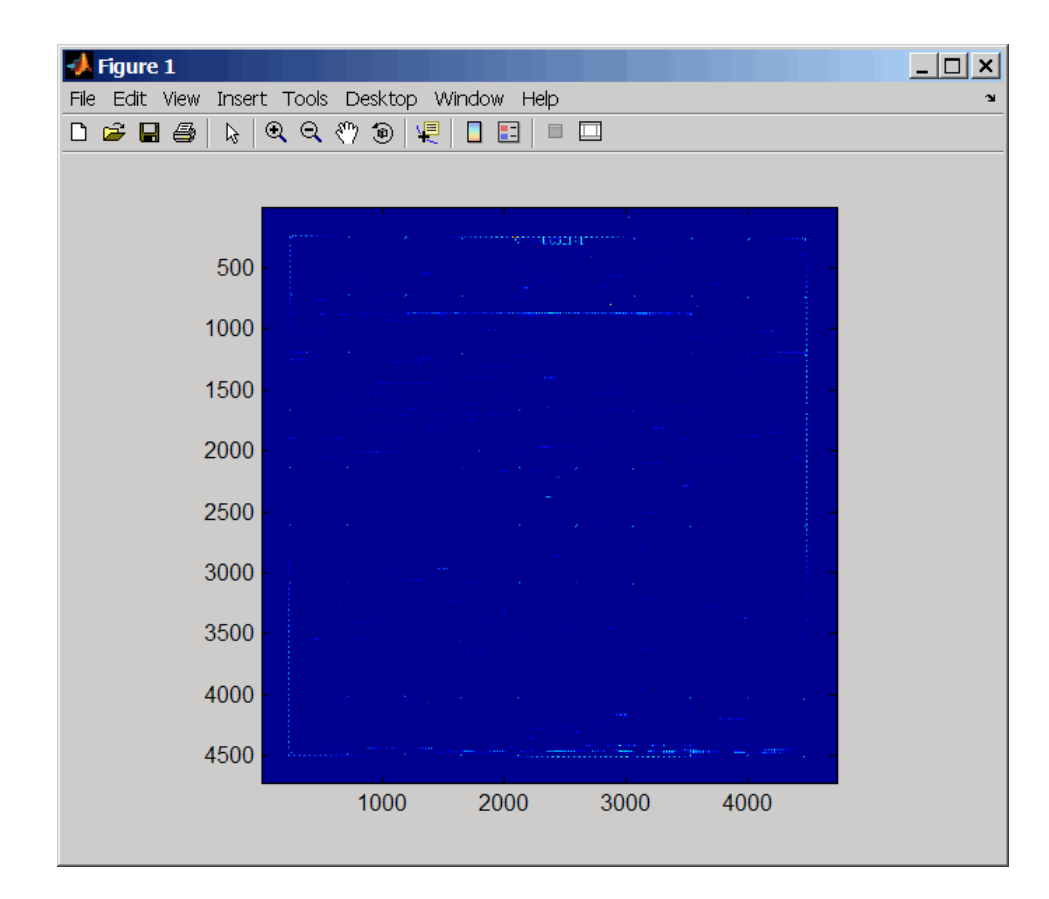

**5** Zoom in on a specific region of the plot.

axis([1900 2800 160 650])

# **affyread**

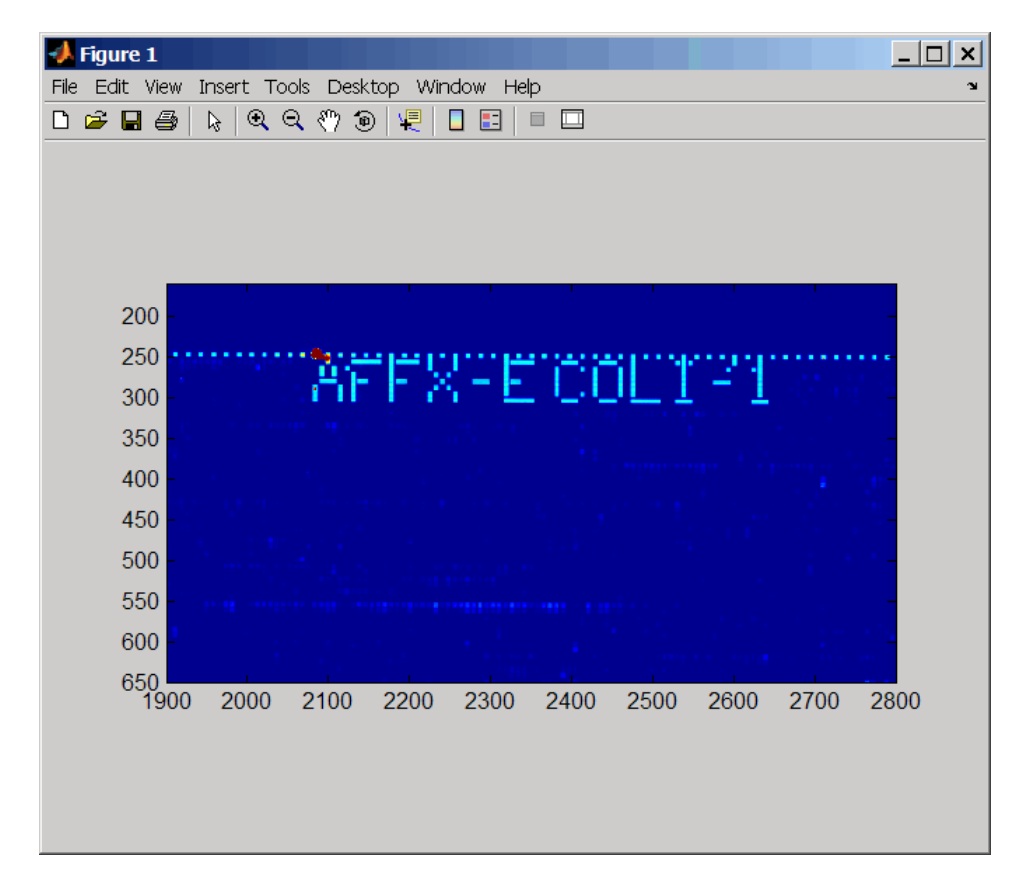

**6** Read the contents of a CHP file into a MATLAB structure, specifying the location of the associated CDF library file. Then extract information for probe set 3315278.

```
chpStruct = affyread('Ecoli-antisense-121502.chp',...
            'D:\Affymetrix\LibFiles\Ecoli');
geneName = probesetlookup(chpStruct,'3315278')
geneName =
```
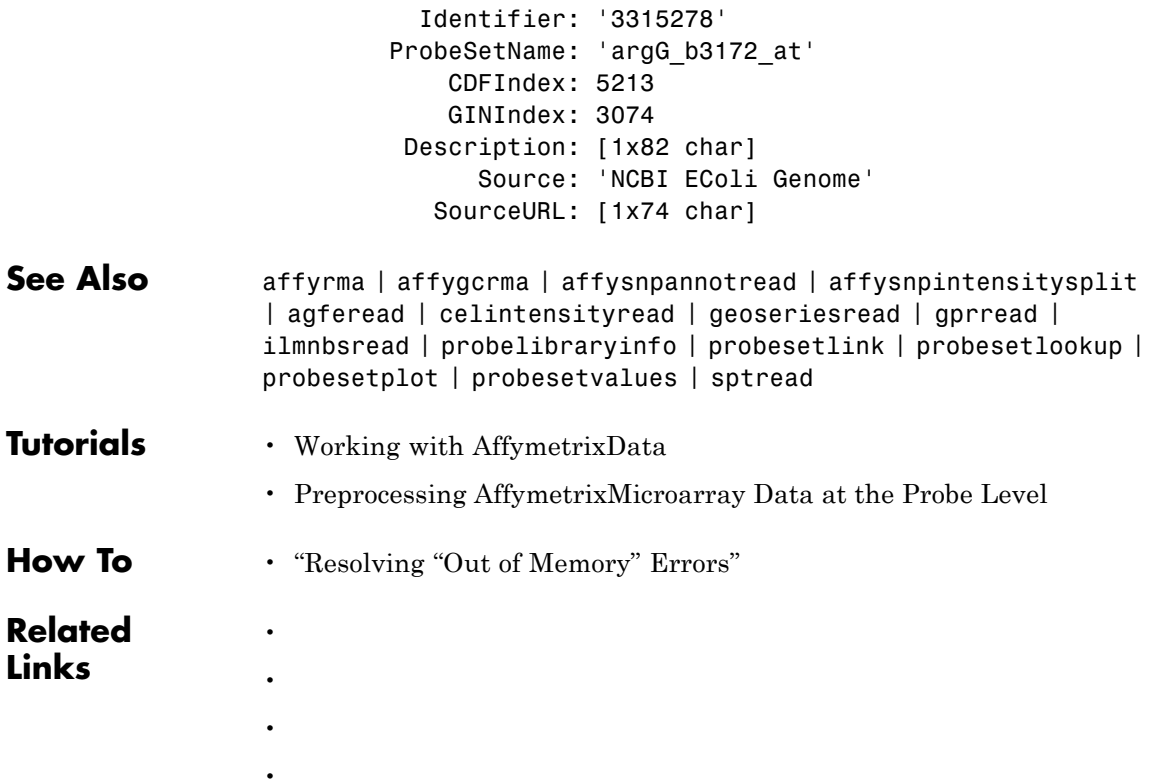

# **affyrma**

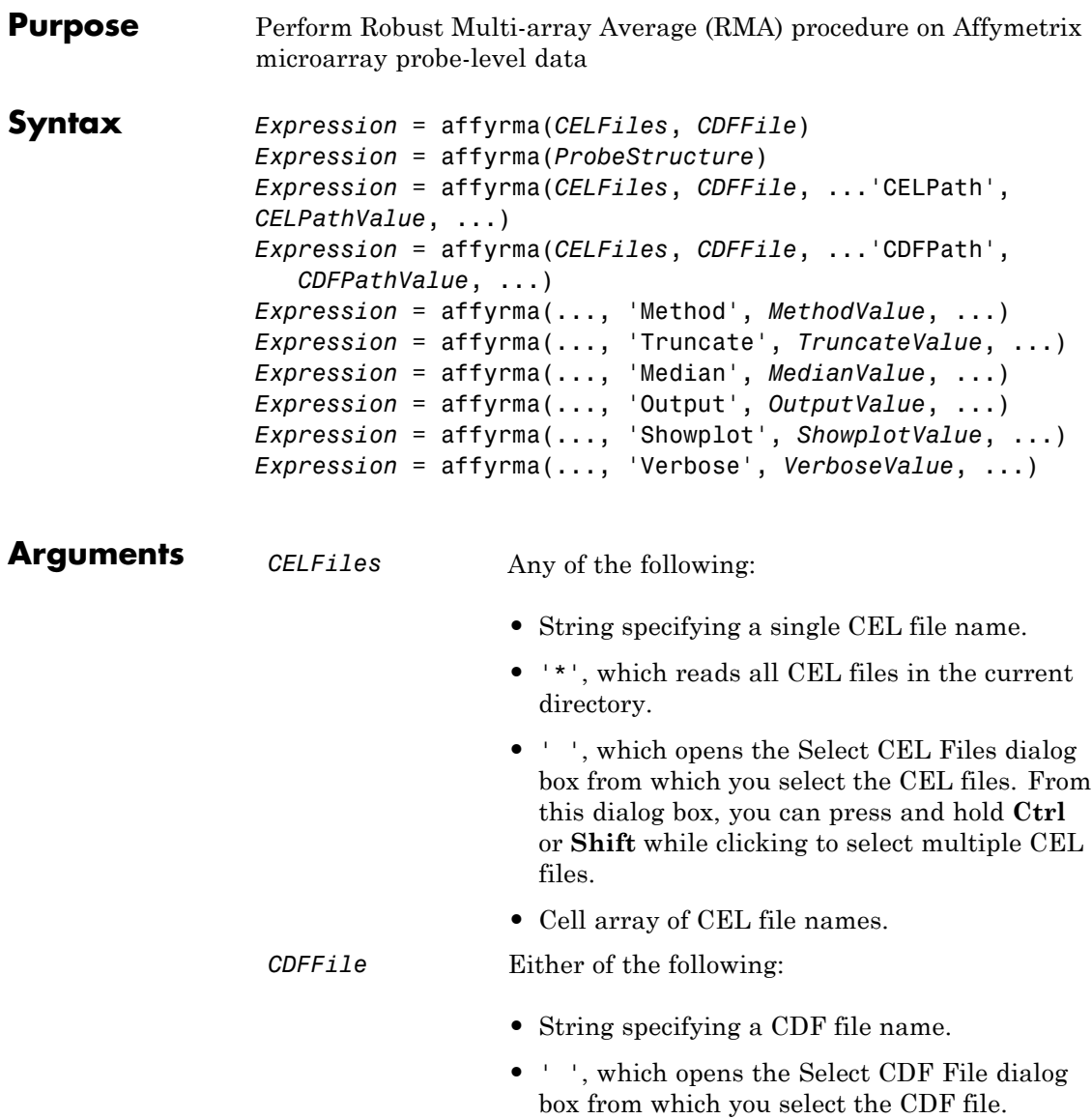

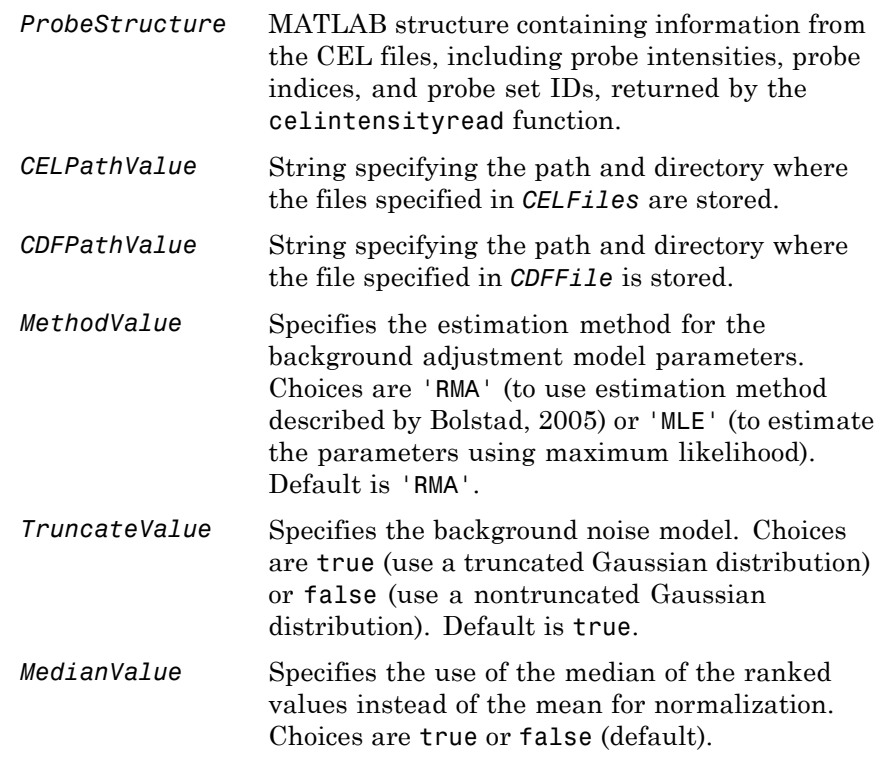

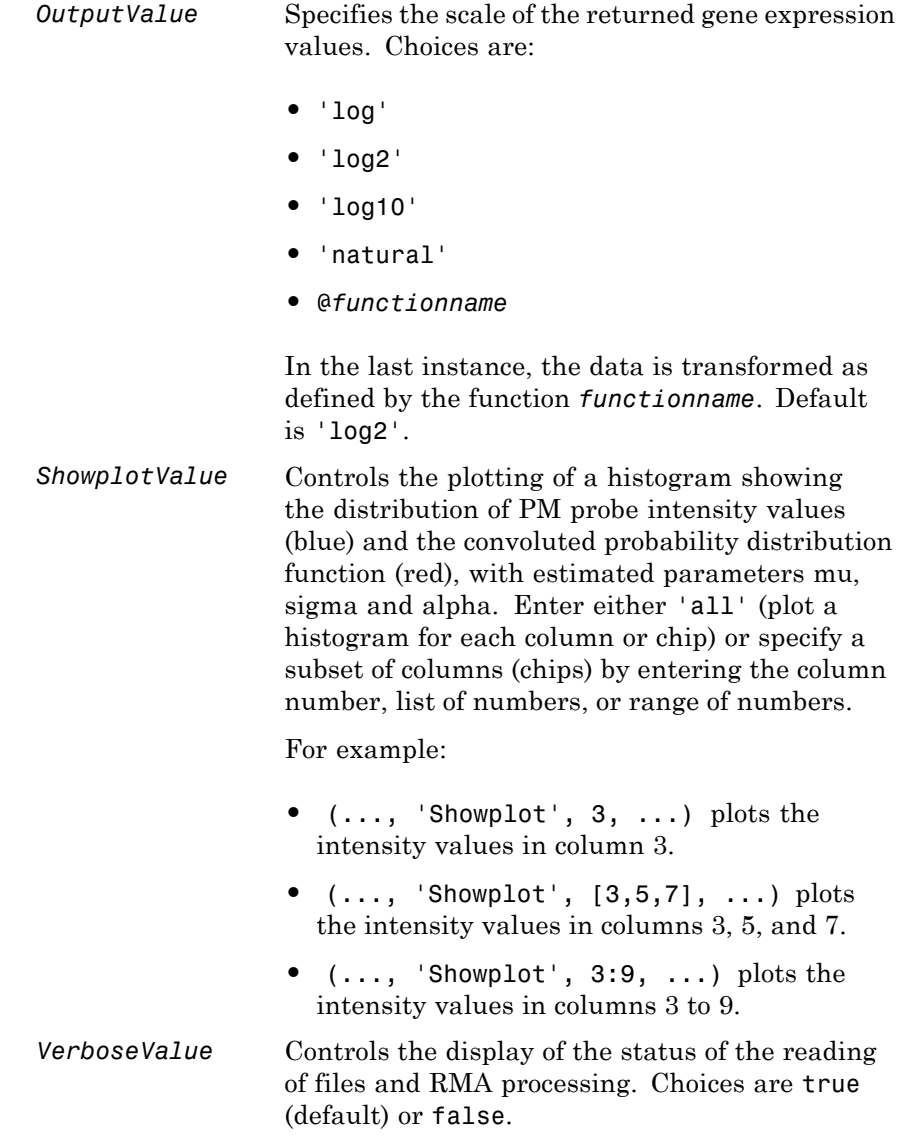

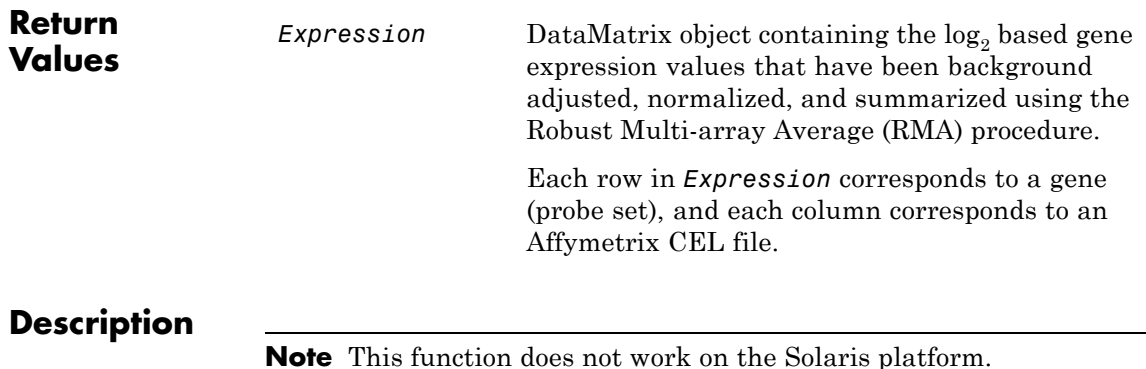

*Expression* = affyrma(*CELFiles*, *CDFFile*) reads the specified Affymetrix CEL files and the associated CDF library file (created from Affymetrix GeneChip arrays for expression or genotyping assays), processes the probe intensity values using RMA background adjustment, quantile normalization, and summarization procedures, then returns  $Expression$ , a [DataMatrix object](#page-428-0) containing the  $log<sub>2</sub>$ based gene expression values in a matrix, the probe set IDs as row names, and the CEL file names as column names. Note that each row in *Expression* corresponds to a gene (probe set), and each column corresponds to an Affymetrix CEL file. (Each CEL file is generated from a separate chip. All chips should be of the same type.)

*CELFiles* is a string or cell array of CEL file names. *CDFFile* is a string specifying a CDF file name. If you set *CELFiles* to '\*', then it reads all CEL files in the current directory. If you set *CELFiles* to ' ', then it opens the Select CEL Files dialog box from which you select the CEL files.

**Note** For details on the reading of files and RMA processing, see celintensityread, rmabackadj, quantilenorm, and rmasummary.

*Expression* = affyrma(*ProbeStructure*) uses RMA background adjustment, quantile normalization, and summarization procedures to process the probe intensity values in *ProbeStructure*, a MATLAB structure containing information from the CEL files, including probe intensities, probe indices, and probe set IDs, returned by the celintensityread function, and returns *Expression*.

*Expression* = affyrma(..., '*PropertyName*', *PropertyValue*, ...) calls affyrma with optional properties that use property name/property value pairs. You can specify one or more properties in any order. Each *PropertyName* must be enclosed in single quotation marks and is case insensitive. These property name/property value pairs are as follows:

*Expression* = affyrma(*CELFiles*, *CDFFile*, ...'CELPath', *CELPathValue*, ...) specifies a path and directory where the files specified by *CELFiles* are stored.

*Expression* = affyrma(*CELFiles*, *CDFFile*, ...'CDFPath', *CDFPathValue*, ...) specifies a path and directory where the file specified by *CDFFile* is stored.

*Expression* = affyrma(..., 'Method', *MethodValue*, ...) specifies the estimation method for the background adjustment model parameters. When *MethodValue* is 'RMA', affyrma implements the estimation method described by [Bolstad, 2005](http://www.bioconductor.org/packages/2.1/bioc/vignettes/affy/inst/doc/builtinMethods.pdf). When *MethodValue* is 'MLE', affyrma estimates the parameters using maximum likelihood. Default is 'RMA'.

*Expression* = affyrma(..., 'Truncate', *TruncateValue*, ...) specifies the background noise model used. When *TruncateValue* is false, affyrma uses nontruncated Gaussian as the background noise model. Default is true.

*Expression* = affyrma(..., 'Median', *MedianValue*, ...) specifies the use of the median of the ranked values instead of the mean for normalization. Choices are true or false (default).

```
Expression = affyrma(..., 'Output', OutputValue, ...)
specifies the scale of the returned gene expression values. OutputValue
can be:
```
- **•** 'log'
- **•** 'log2'
- **•** 'log10'
- **•** 'natural'
- **•** @*functionname*

In the last instance, the data is transformed as defined by the function *functionname*. Default is 'log2'.

*Expression* = affyrma(..., 'Showplot', *ShowplotValue*, ...) lets you plot a histogram showing the distribution of PM probe intensity values (blue) and the convoluted probability distribution function (red), with estimated parameters mu, sigma and alpha. When *ShowplotValue* is 'all', rmabackadj plots a histogram for each column or chip. When *ShowplotValue* is a number, list of numbers, or range of numbers, rmabackadj plots a histogram for the indicated column number (chip).

For example:

- **•** (..., 'Showplot', 3,...) plots the intensity values in column 3.
- **•** (..., 'Showplot', [3,5,7],...) plots the intensity values in columns 3, 5, and 7.
- **•** (..., 'Showplot', 3:9,...) plots the intensity values in columns 3 to 9.

*Expression* = affyrma(..., 'Verbose', *VerboseValue*, ...) controls the display of the status of the reading of files and RMA processing. Choices are true (default) or false.

#### **Examples** The following example assumes that you have the HG U95Av2.CDF library file stored at D:\Affymetrix\LibFiles\HGGenome, and that

# **affyrma**

your current directory points to a location containing CEL files associated with this CDF library file. In this example, the affyrma function reads all the CEL files in the current directory and a CDF file in a specified directory. It also performs RMA background adjustment, quantile normalization, and summarization procedures on the PM probe intensity values, and returns a DataMatrix object, containing the metadata and processed data.

```
Expression = affyrma('*), 'HG U95Av2.CDF',...
                     'CDFPath', 'D:\Affymetrix\LibFiles\HGGenome');
```
#### **References** [1] Irizarry, R.A., Hobbs, B., Collin, F., Beazer-Barclay, Y.D., Antonellis, K.J., Scherf, U., Speed, T.P. (2003). Exploration, Normalization, and Summaries of High Density Oligonucleotide Array Probe Level Data. Biostatistics. *4*, 249–264.

[2] Mosteller, F., and Tukey, J. (1977). Data Analysis and Regression (Reading, Massachusetts: Addison-Wesley Publishing Company), pp. 165–202.

[3] Best, C.J.M., Gillespie, J.W., Yi, Y., Chandramouli, G.V.R., Perlmutter, M.A., Gathright, Y., Erickson, H.S., Georgevich, L., Tangrea, M.A., Duray, P.H., Gonzalez, S., Velasco, A., Linehan, W.M., Matusik, R.J., Price, D.K., Figg, W.D., Emmert-Buck, M.R., and Chuaqui, R.F. (2005). Molecular alterations in primary prostate cancer after androgen ablation therapy. Clinical Cancer Research *11*, 6823–6834.

[4] Bolstad, B. (2005). "affy: Built-in Processing Methods" [http://www.bioconductor.org/packages/2.1/bioc/vignettes/affy/](http://www.bioconductor.org/packages/2.1/bioc/vignettes/affy/inst/doc/builtinMethods.pdf) [inst/doc/builtinMethods.pdf](http://www.bioconductor.org/packages/2.1/bioc/vignettes/affy/inst/doc/builtinMethods.pdf)

**See Also** affygcrma, celintensityread, gcrma, mafdr, mattest, quantilenorm, rmabackadj, rmasummary

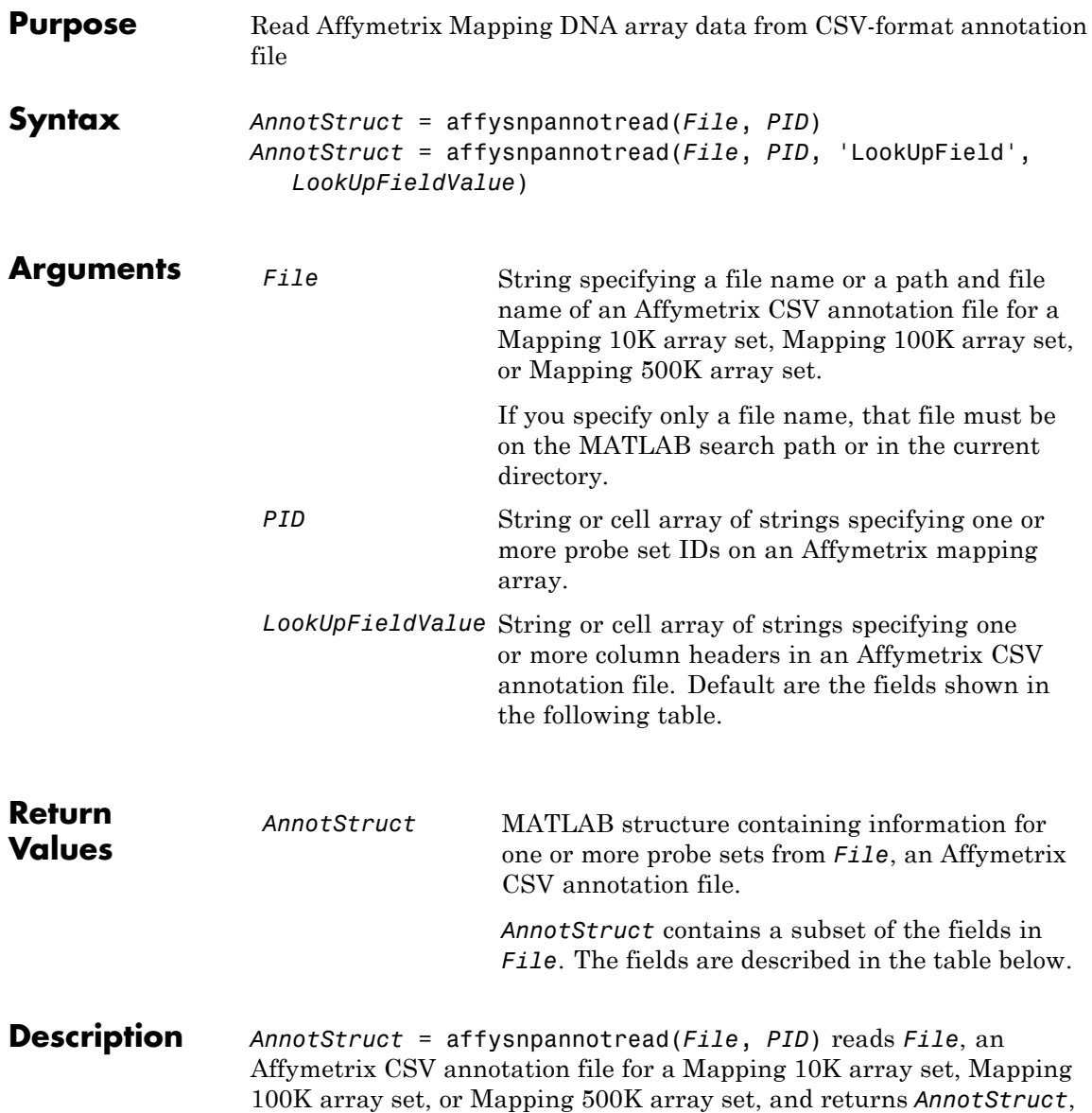

a MATLAB structure containing annotation information for one or more probe sets specified by *PID*, a string or cell array of strings specifying one or more probe set IDs. *AnnotStruct* contains a subset of the fields in *File*. The fields are described in the following table.

| Field          | <b>Description</b>                                                                                               |
|----------------|----------------------------------------------------------------------------------------------------|
| ProbeSetIDs    | Cell array containing the unique probe set IDs<br>specified by the <i>PID</i> input.                             |
| Chromosome     | Cell array containing the chromosome number on<br>which each probe set is located.                               |
| ChromPosition  | Cell array containing the SNP genomic position<br>on the chromosome for each probe set.                          |
| Cytoband       | Cell array containing the cytogenetic banding<br>region of the chromosome on which each probe<br>set is located. |
| Sequence       | Cell array containing the sequence of each probe<br>set.                                                         |
| AlleleA        | Cell array containing the base that is allele A for<br>each probe set.                                           |
| AlleleB        | Cell array containing the base that is allele B for<br>each probe set.                                           |
| Accession      | Cell array containing the GenBank accession<br>number for each probe set.                                        |
| FragmentLength | Cell array containing the length of each probe set.                                                              |

**Structure Created from an Affymetrix CSV Annotation File**

*AnnotStruct* = affysnpannotread(*File*, *PID*, 'LookUpField', *LookUpFieldValue*) returns annotation information from only the field (column) specified by *LookUpFieldValue*, a string or cell array of strings specifying one or more column headers in an Affymetrix CSV annotation file. Default are the fields shown in the previous table.

**Note** You can download Affymetrix CSV annotation files such as Mapping50K\_Xba240.na25.annot.csv from:

<http://www.affymetrix.com/support/technical/annotationfilesmain.affx>

**Examples** The following example assumes that you have the Mapping50K Xba240.CDF file stored at C:\AffyLibFiles\, and that your current directory points to a location containing the Mapping50K Xba240.na25.annot.csv annotation file.

> **1** Use the affyread function to create a structure containing information from the Mapping50K\_Xba240.CDF library file.

cdf = affyread('C:\AffyLibFiles\Mapping50K\_Xba240.CDF');

**2** Create a variable containing a cell array of the names of the probe sets, which are stored in the Name field of the ProbeSets field of the cdf structure.

probesetIDs = {cdf.ProbeSets.Name}';

**3** Return a structure containing annotation information for all the probe sets in the Mapping50K\_Xba240.na25.annot.csv annotation file.

snpInfo = affysnpannotread('Mapping50K\_Xba240.na25.annot.csv',probesetIDs)

snpInfo =

```
ProbeSetIDs: {59024x1 cell}
   Chromosome: [59024x1 int8]
ChromPosition: [59024x1 double]
    Cytoband: {59024x1 cell}
    Sequence: {59024x1 cell}
     AlleleA: {59024x1 cell}
```
AlleleB: {59024x1 cell} Accession: {59024x1 cell} FragmentLength: [59024x1 double]

**See Also** Bioinformatics Toolbox functions: affysnpintensitysplit, affyread

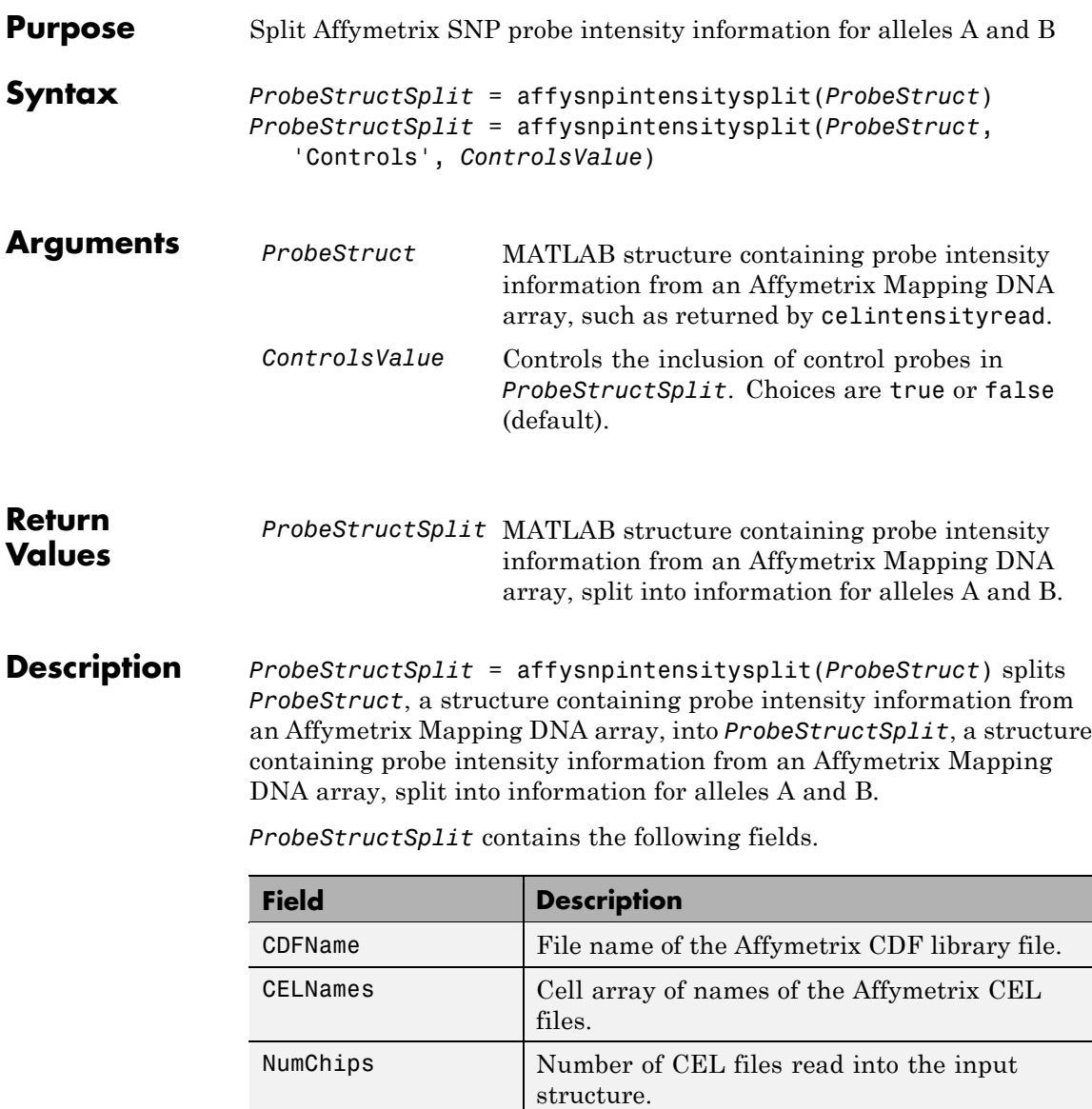

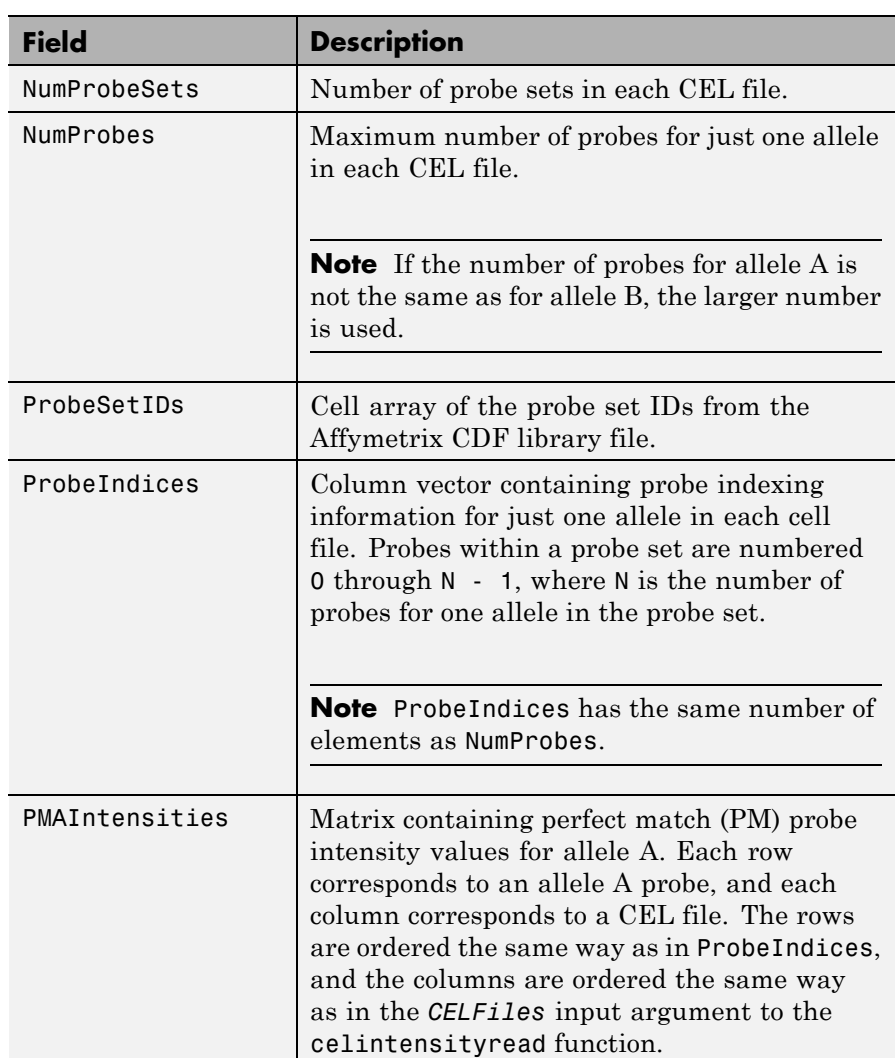
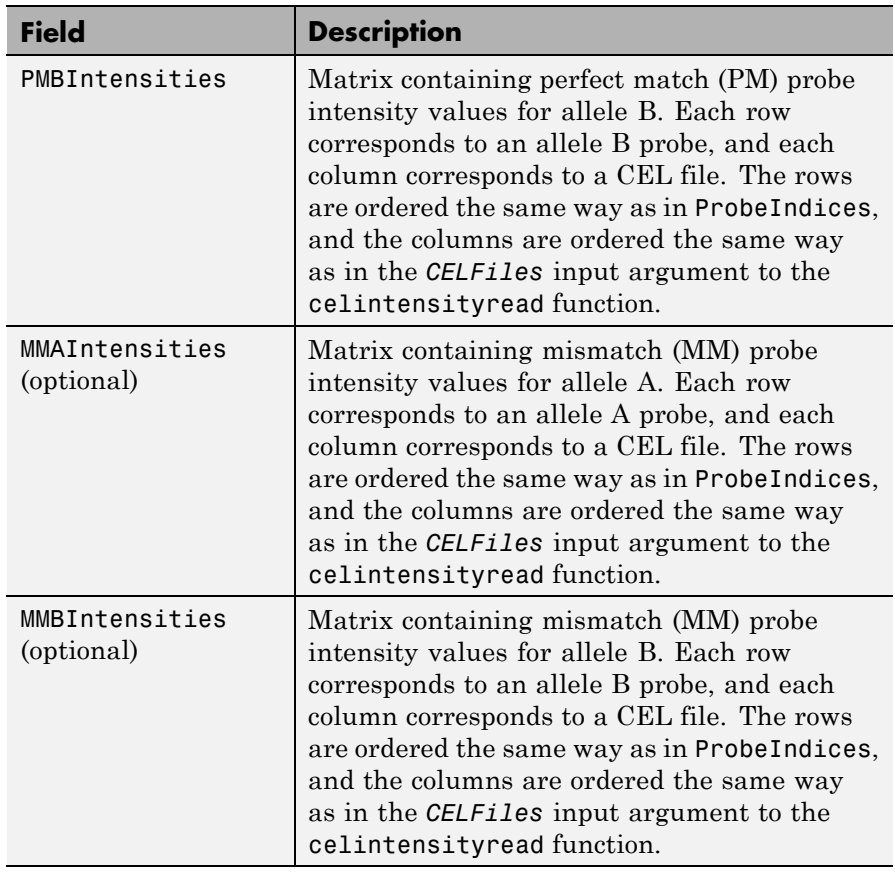

*ProbeStructSplit* = affysnpintensitysplit(*ProbeStruct*, 'Controls', *ControlsValue*) controls the return of control probe intensities. Choices are true or false (default).

**Note** Control probes sometimes contain information for only one allele. In this case, the value for the corresponding allele (A or B) that is not present is set to NaN.

**Examples** The following example assumes that your current directory points to a location containing the Mapping50K\_Hind240.CDF library file and 18 CEL files associated with this CDF library file. These files are associated with an Affymetrix Mapping DNA array.

> **1** Use the celintensityread function to read the Mapping50K Hind240.CDF library file and 18 CEL files associated with it into a MATLAB structure.

```
ps = celintensityread('*','Mapping50K_Hind240.CDF')
```

```
ps =
```

```
CDFName: 'Mapping50K_Hind240.CDF'
     CELNames: {18x1 cell}
     NumChips: 18
 NumProbeSets: 57299
    NumProbes: 1145780
  ProbeSetIDs: {57299x1 cell}
 ProbeIndices: [1145780x1 uint8]
 GroupNumbers: [1145780x1 uint8]
PMIntensities: [1145780x18 single]
```
**2** Extract the PM probe intensities for allele A and allele B into another MATLAB structure, without including intensity information for the control probes.

```
ps split = affysnpintensitysplit(ps)
```

```
ps split =
```

```
CDFName: 'Mapping50K_Hind240.CDF'
    CELNames: {18x1 cell}
    NumChips: 18
NumProbeSets: 57275
   NumProbes: 572750
 ProbeSetIDs: {57275x1 cell}
ProbeIndices: [572750x1 uint8]
```
PMAIntensities: [572750x18 single] PMBIntensities: [572750x18 single]

### **See Also** Bioinformatics Toolbox functions: affysnpannotread, affyread, celintensityread

# **affysnpquartets**

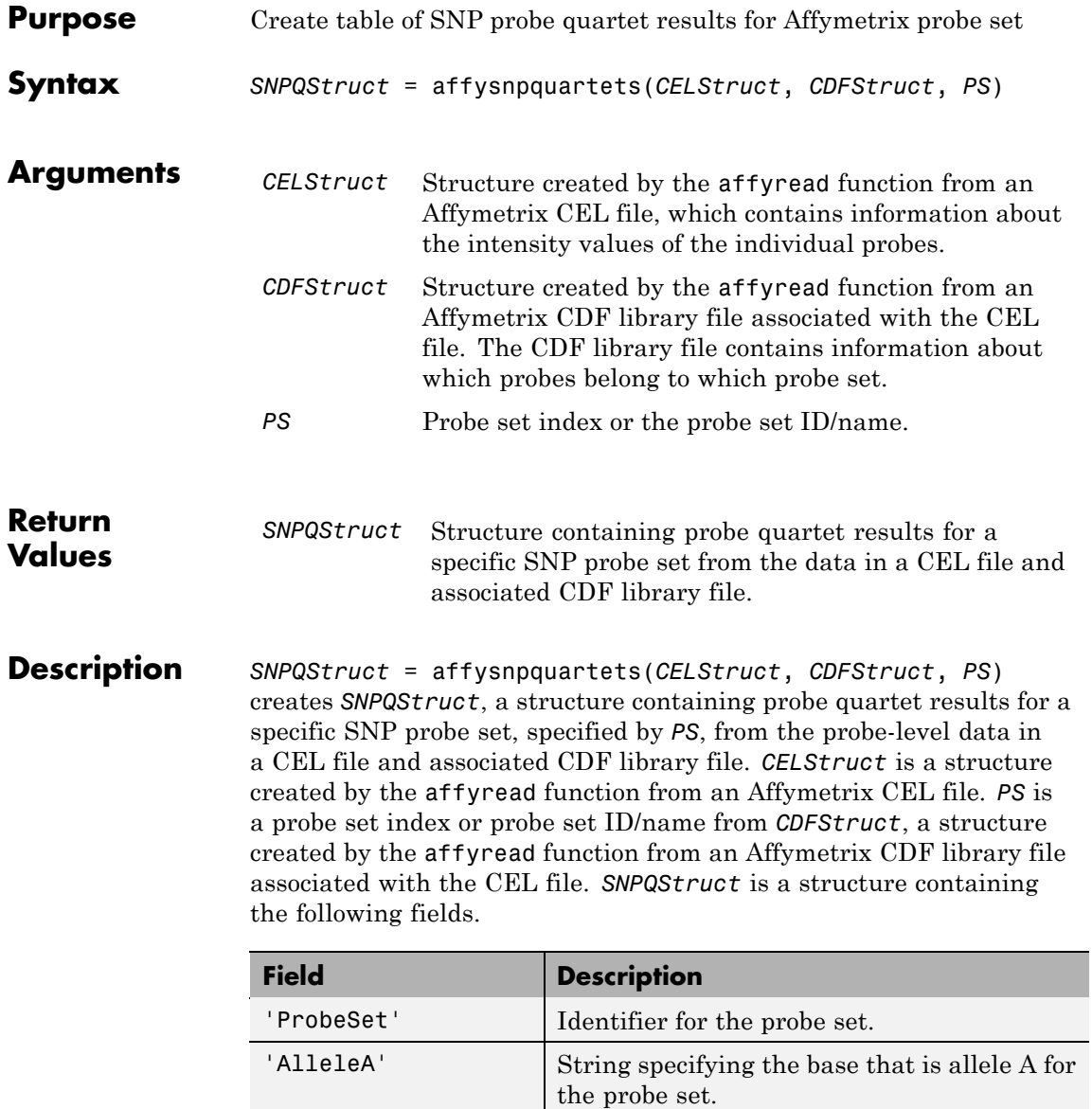

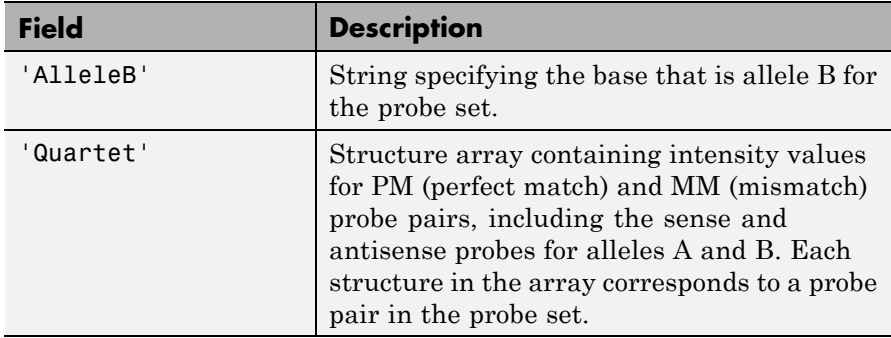

#### **Examples** The following example uses the NA06985 Hind B5 3005533.CEL file. You can download this and other sample CEL files from:

[http://www.affymetrix.com/support/technical/sample\\_data/hapmap\\_trio\\_data.affx](http://www.affymetrix.com/support/technical/sample_data/hapmap_trio_data.affx)

The NA06985\_Hind\_B5\_3005533.CEL file is included in the 100K trios.hind.1.zip file.

The following example uses the CDF library file for the Mapping 50K Hind 240 array, which you can download from:

<http://www.affymetrix.com/support/technical/byproduct.affx?product=100k>

The following example assumes that the NA06985 Hind B5 3005533.CEL file is stored on the MATLAB search path or in the current directory. It also assumes that the associated CDF library file, Mapping50K\_Hind240.cdf, is stored at D:\Affymetrix\LibFiles\.

**1** Read the contents of a CEL file into a MATLAB structure.

celStruct =  $affyread('NA06985 Hindu B5 3005533.CEL');$ 

**2** Read the contents of a CDF file into a MATLAB structure.

cdfStruct = affyread('D:\Affymetrix\LibFiles\Mapping50K\_Hind240.cdf');

**3** Create a structure containing SNP probe quartet results for the SNP\_A-1684395 probe set.

```
SNPQStruct = affysnpquartets(celStruct,cdfStruct,'SNP A-1684395')
```
SNPQStruct =

```
ProbeSet: 'SNP_A-1684395'
AlleleA: 'A'
AlleleB: 'G'
Quartet: [1x5 struct]
```
**4** View the intensity values of the first probe pair in the probe set.

```
SNPQStruct.Quartet(1)
```

```
ans =
```
A\_Sense\_PM: 5013 B\_Sense\_PM: 1290 A\_Sense\_MM: 1485 B\_Sense\_MM: 686 A\_Antisense\_PM: 3746 B\_Antisense\_PM: 1406 A\_Antisense\_MM: 1527 B\_Antisense\_MM: 958

**See Also** Bioinformatics Toolbox functions: affyread, probesetvalues

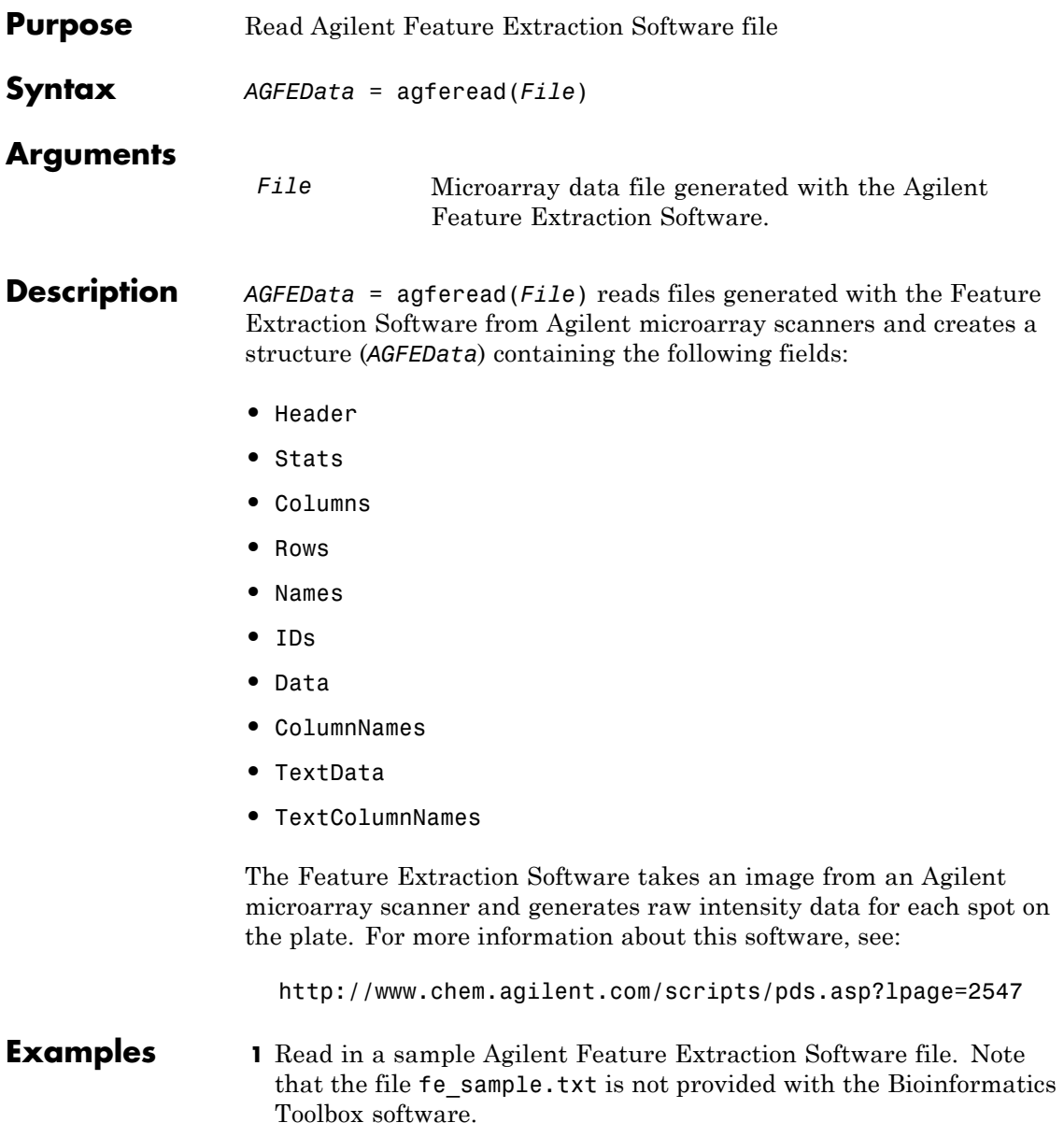

# **agferead**

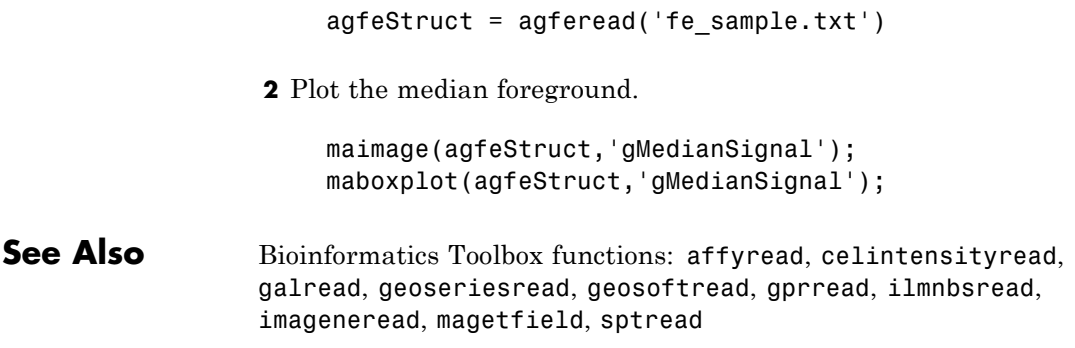

<span id="page-152-0"></span>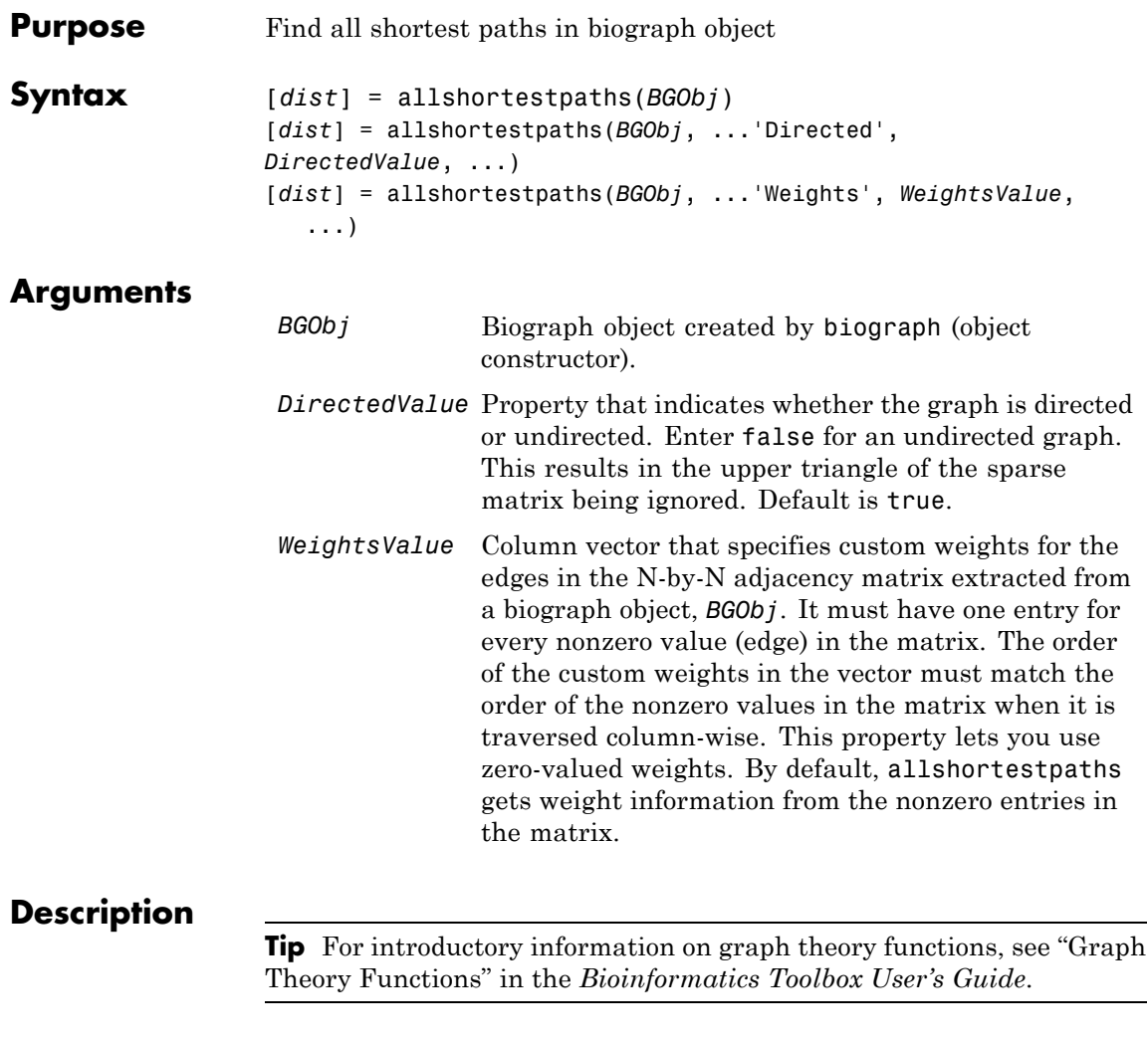

[*dist*] = allshortestpaths(*BGObj*) finds the shortest paths between every pair of nodes in a graph represented by an N-by-N adjacency matrix extracted from a biograph object, *BGObj*, using Johnson's

algorithm. Nonzero entries in the matrix represent the weights of the edges.

Output *dist* is an N-by-N matrix where *dist*(S,T) is the distance of the shortest path from source node S to target node T. Elements in the diagonal of this matrix are always 0, indicating the source node and target node are the same. A 0 not in the diagonal indicates that the distance between the source node and target node is 0. An Inf indicates there is no path between the source node and the target node.

Johnson's algorithm has a time complexity of  $O(N^*log(N)+N^*E)$ , where N and E are the number of nodes and edges respectively.

[...] = allshortestpaths (*BGObj*, '*PropertyName*', *PropertyValue*, ...) calls allshortestpaths with optional properties that use property name/property value pairs. You can specify one or more properties in any order. Each *PropertyName* must be enclosed in single quotes and is case insensitive. These property name/property value pairs are as follows:

[*dist*] = allshortestpaths(*BGObj*, ...'Directed', *DirectedValue*, ...) indicates whether the graph is directed or undirected. Set *DirectedValue* to false for an undirected graph. This results in the upper triangle of the sparse matrix being ignored. Default is true.

[*dist*] = allshortestpaths(*BGObj*, ...'Weights', *WeightsValue*, ...) lets you specify custom weights for the edges. *WeightsValue* is a column vector having one entry for every nonzero value (edge) in the N-by-N adjacency matrix extracted from a biograph object, *BGObj*. The order of the custom weights in the vector must match the order of the nonzero values in the N-by-N adjacency matrix when it is traversed column-wise. This property lets you use zero-valued weights. By default, allshortestpaths gets weight information from the nonzero entries in the N-by-N adjacency matrix.

### **References** [1] Johnson, D.B. (1977). Efficient algorithms for shortest paths in sparse networks. Journal of the ACM *24(1)*, 1-13.

[2] Siek, J.G., Lee, L-Q, and Lumsdaine, A. (2002). The Boost Graph Library User Guide and Reference Manual, (Upper Saddle River, NJ:Pearson Education).

**See Also** Bioinformatics Toolbox functions: biograph (object constructor), graphallshortestpaths

Bioinformatics Toolbox object: [biograph object](#page-171-0)

Bioinformatics Toolbox methods of a biograph object: conncomp, isdag, isomorphism, isspantree, maxflow, minspantree, shortestpath, topoorder, traverse

# **aminolookup**

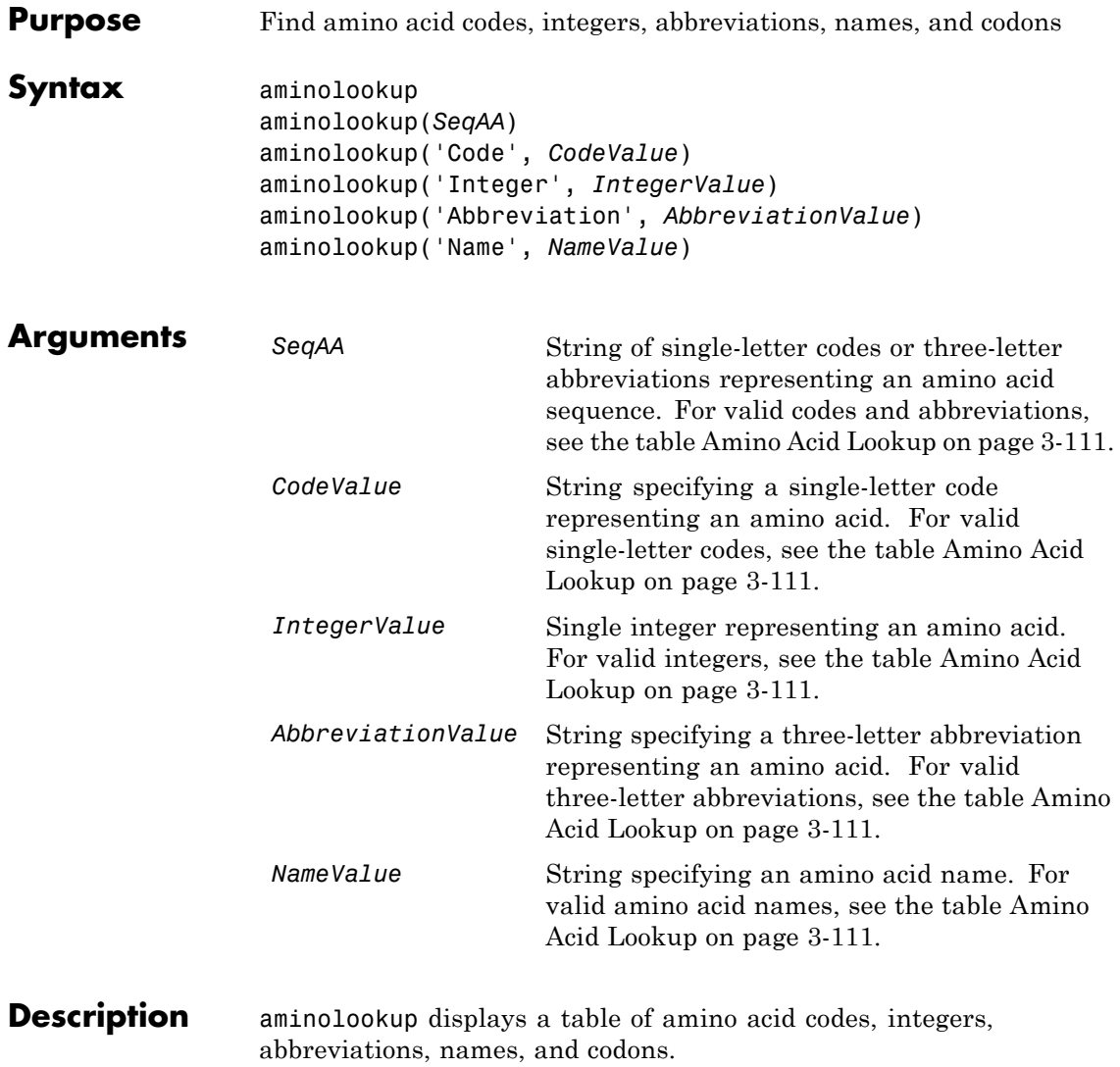

### <span id="page-156-0"></span>**Amino Acid Lookup**

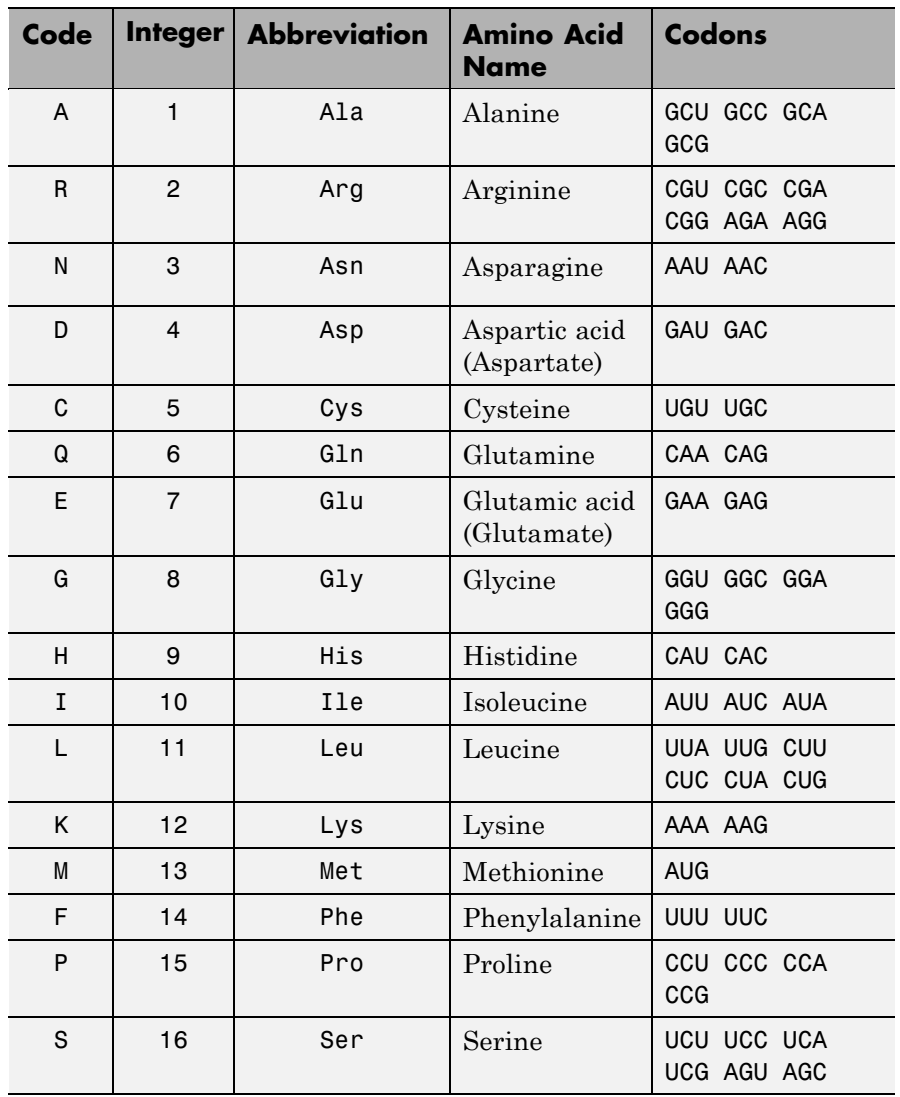

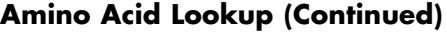

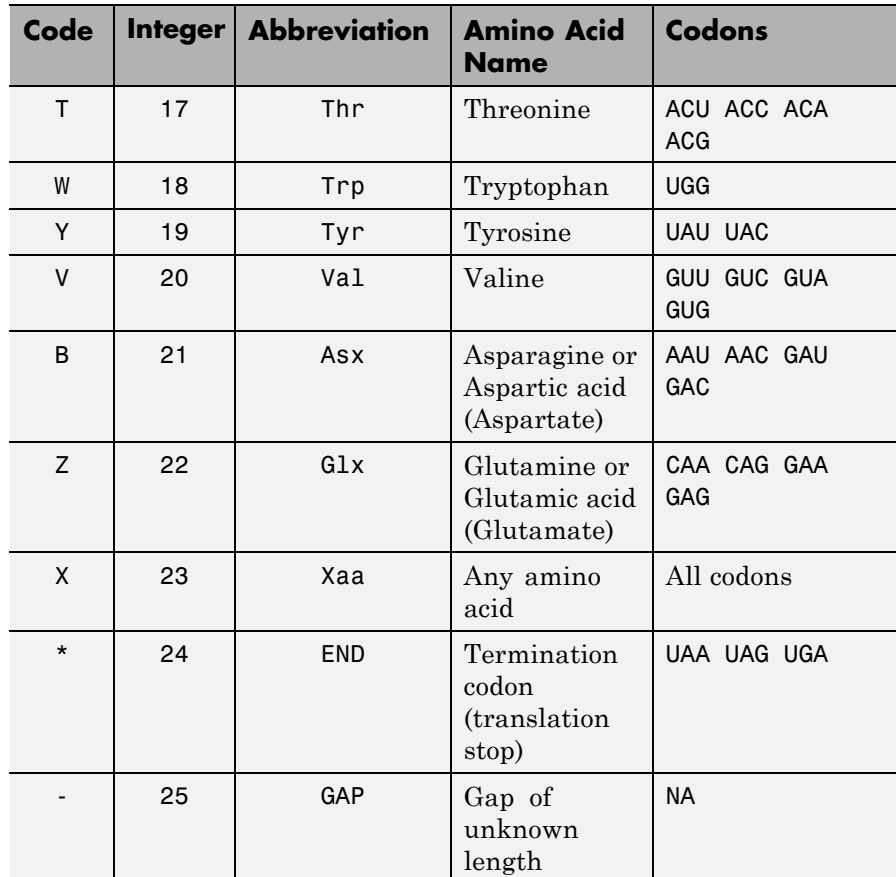

aminolookup(*SeqAA*) converts between single-letter codes and three-letter abbreviations for an amino acid sequence. If the input is a string of single-letter codes, then the output is a character string of three-letter abbreviations. If the input is a string of three-letter abbreviations, then the output is a string of the corresponding single-letter codes.

If you enter one of the ambiguous single-letter codes B, Z, or X, this function displays the corresponding abbreviation for the ambiguous amino acid character.

```
aminolookup('abc')
                      ans =AlaAsxCys
                   aminolookup('Code', CodeValue) displays the corresponding amino
                   acid three-letter abbreviation and name.
                   aminolookup('Integer', IntegerValue) displays the corresponding
                   amino acid single-letter code, three-letter abbreviation, and name.
                   aminolookup('Abbreviation', AbbreviationValue) displays the
                   corresponding amino acid single-letter code and name.
                   aminolookup('Name', NameValue) displays the corresponding amino
                   acid single-letter code and three-letter abbreviation.
Examples • Convert an amino acid sequence in single-letter codes to the
                     corresponding three-letter abbreviations.
                        aminolookup('MWKQAEDIRDIYDF')
                        ans =MetTrpLysGlnAlaGluAspIleArgAspIleTyrAspPhe
                   • Convert an amino acid sequence in three-letter abbreviations to the
                     corresponding single-letter codes.
                        aminolookup('MetTrpLysGlnAlaGluAspIleArgAspIleTyrAspPhe')
                        ans =MWKQAEDIRDIYDF
```
**•** Display the three-letter abbreviation and name for the amino acid corresponding to the single-letter code R.

```
aminolookup('Code', 'R')
ans =Arg Arginine
```
**•** Display the single-letter code, three-letter abbreviation, and name for the amino acid corresponding to the integer 1.

```
aminolookup('Integer', 1)
ans =A Ala Alanine
```
**•** Display the single-letter code and name for the amino acid corresponding to the three-letter abbreviation asn.

```
aminolookup('Abbreviation', 'asn')
```
ans  $=$ 

N Asparagine

**•** Display the single-letter code and three-letter abbreviation for the amino acid proline.

```
aminolookup('Name','proline')
ans =P Pro
```
### **See Also** Bioinformatics Toolbox functions: aa2int, aa2nt, aacount, geneticcode, int2aa, isotopicdist, nt2aa, revgeneticcode

# **atomiccomp**

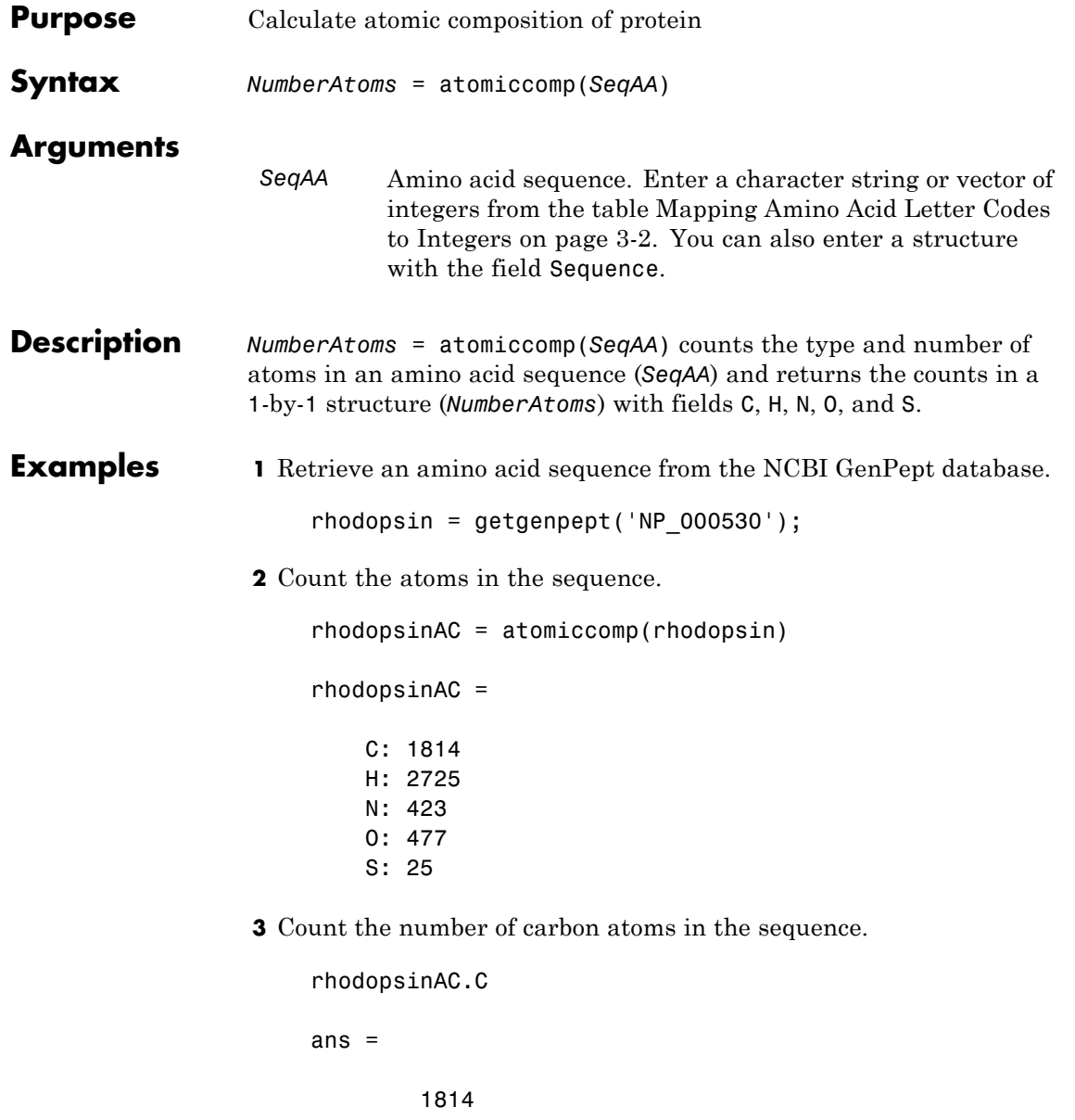

**See Also** Bioinformatics Toolbox functions: aacount, molweight, proteinplot

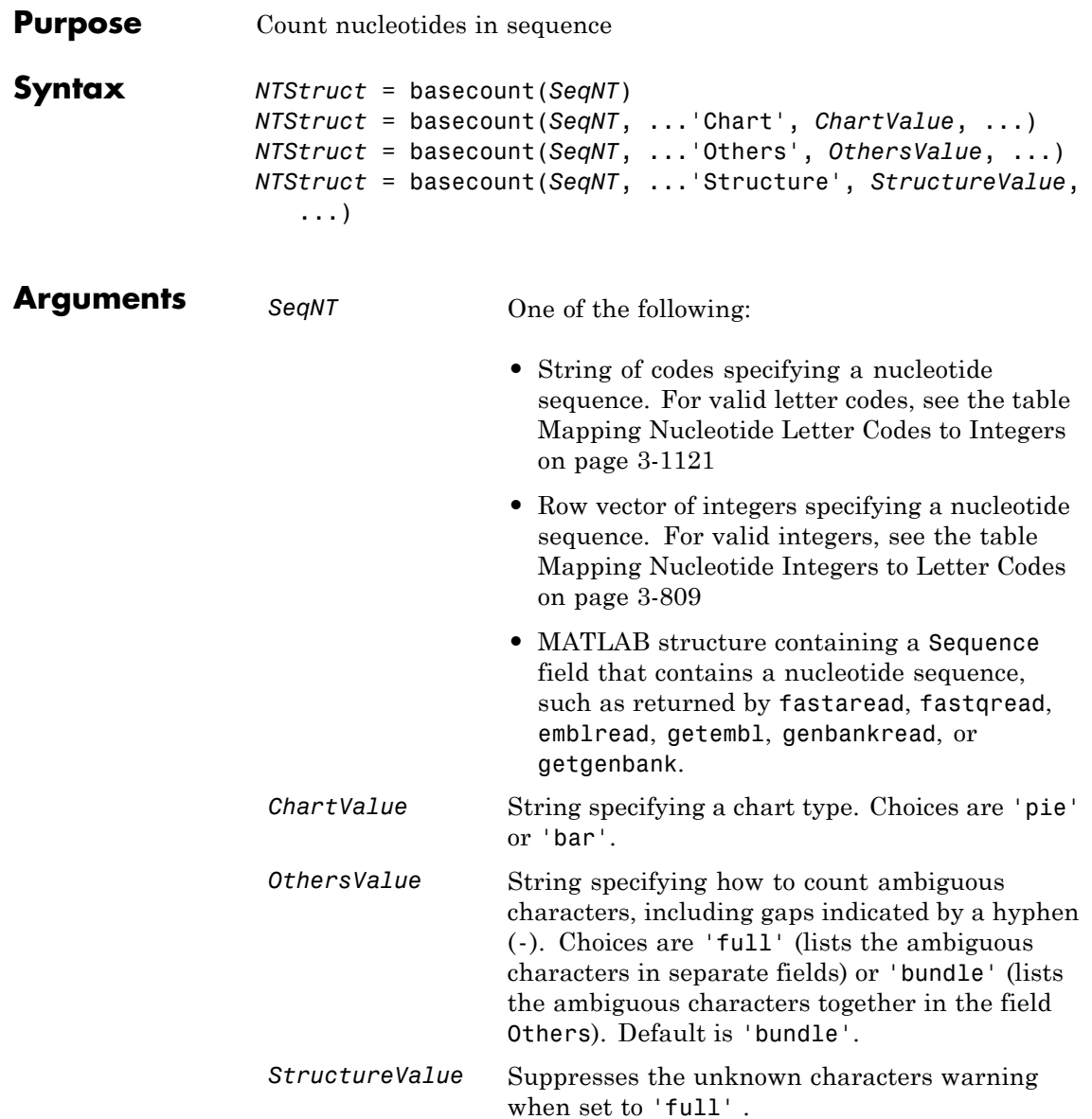

### **basecount**

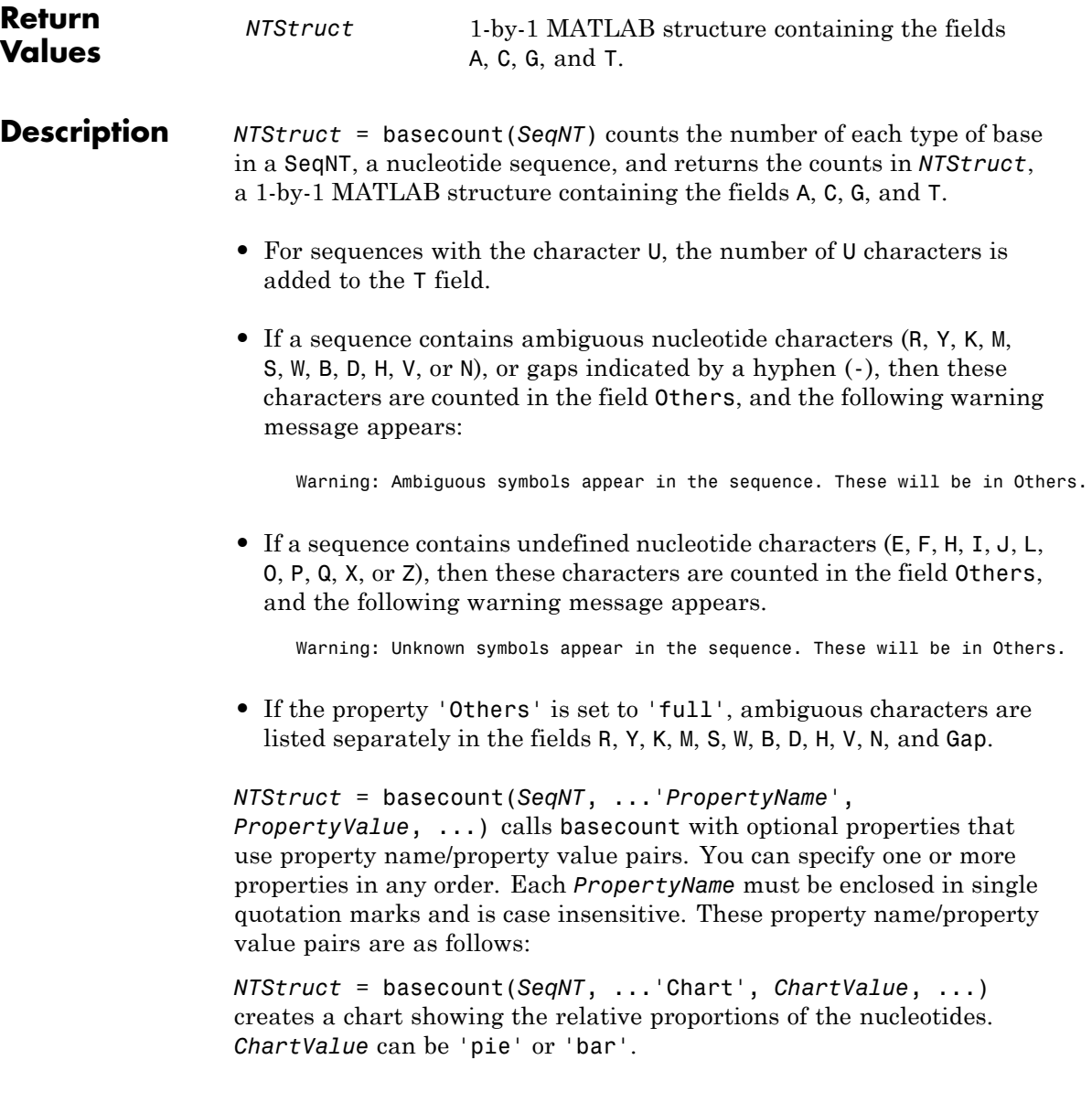

*NTStruct* = basecount(*SeqNT*, ...'Others', *OthersValue*, ...) specifies how to count ambiguous characters (R, Y, K, M, S, W, B, D, H, V, and N), or gaps indicated by a hyphen (-). Choices are 'full' (lists the ambiguous characters in separate fields) or 'bundle' (lists the ambiguous characters together in the field Others). Default is 'bundle'.

*NTStruct* = basecount(*SeqNT*, ...'Structure', *StructureValue*, ...) suppresses the unknown characters warning when set to 'full'.

- basecount (SeqNT) Displays fields for four nucleotides, and, if there are ambiguous and unknown characters, add an Others field with the ambiguous and unknown character counts.
- basecount(SeqNT, 'Others', 'full') Displays fields for 4 nucleotides, 11 ambiguous nucleotides, gaps, and, if there are unknown characters, adds an Others field with the unknown counts.
- **•** basecount(SeqNT, 'Structure', 'full') Displays fields for four nucleotides and an Others field. If there are ambiguous or unknown characters, adds the counts to the Others field; otherwise displays 0 in the Others field.
- **•** basecount(SeqNT, 'Others', 'full', 'Structure', 'full') Displays fields for 4 nucleotides, 11 ambiguous nucleotides, gaps, and an Others field. If there are unknown characters, adds the counts to the Others field; otherwise displays 0 in the Others field.
- **Examples 1** Count the bases in a DNA sequence and return the results in a structure.

Bases = basecount('TAGCTGGCCAAGCGAGCTTG') Bases = A: 4 C: 5 G: 7 T: 4

**2** Get the count for adenosine (A) bases.

```
Bases.A
ans =4
```
**3** Count the bases in a DNA sequence containing ambiguous characters, listing the ambiguous characters in separate fields.

basecount('ABCDGGCCAAGCGAGCTTG','Others','full') ans  $=$ A: 4 C: 5 G: 6 T: 2 R: 0 Y: 0 K: 0 M: 0 S: 0 W: 0 B: 1 D: 1 H: 0 V: 0 N: 0 Gap: 0

**See Also** Bioinformatics Toolbox functions: aacount, baselookup, codoncount, cpgisland, dimercount, nmercount, ntdensity, seqtool

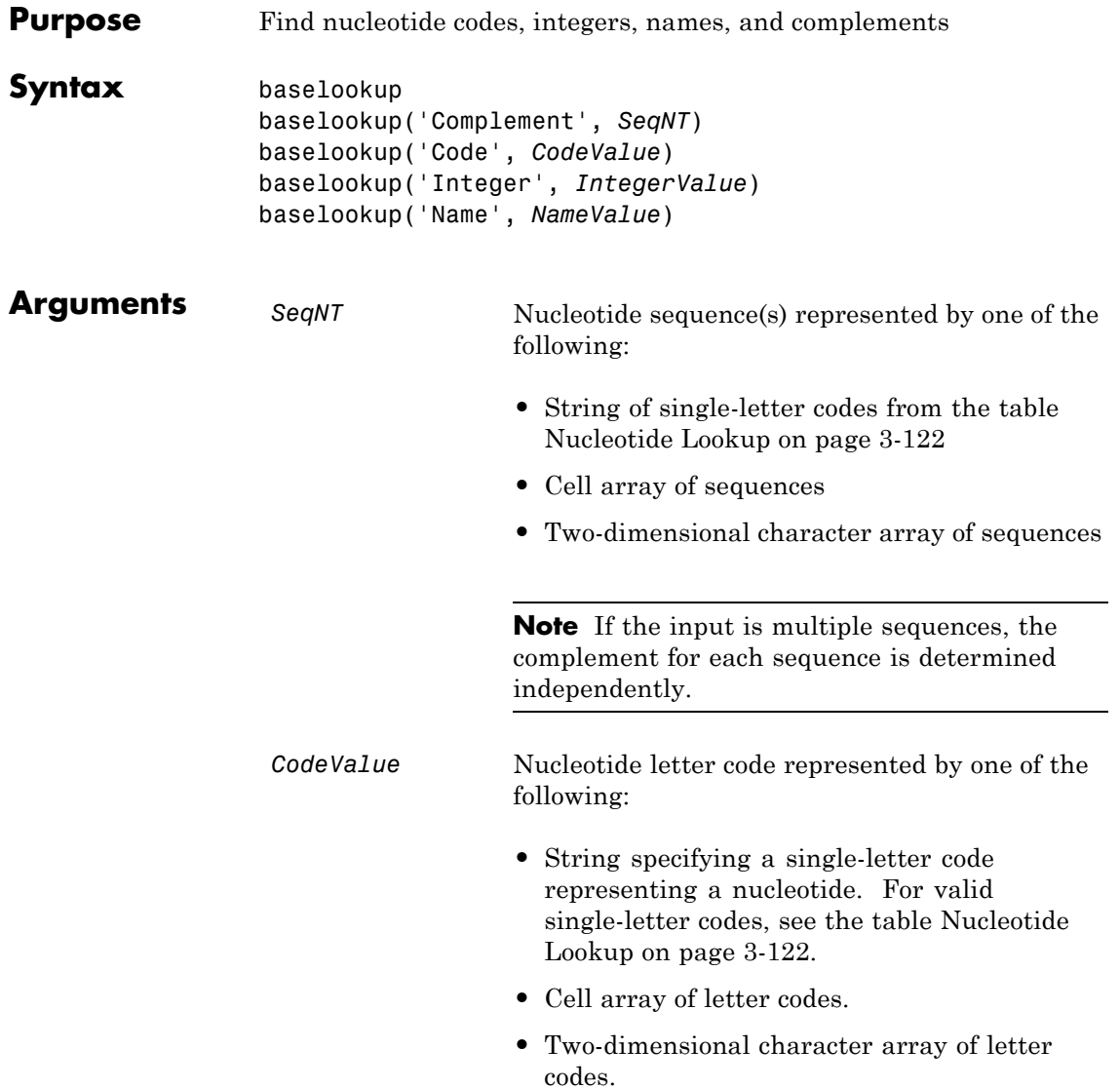

<span id="page-167-0"></span>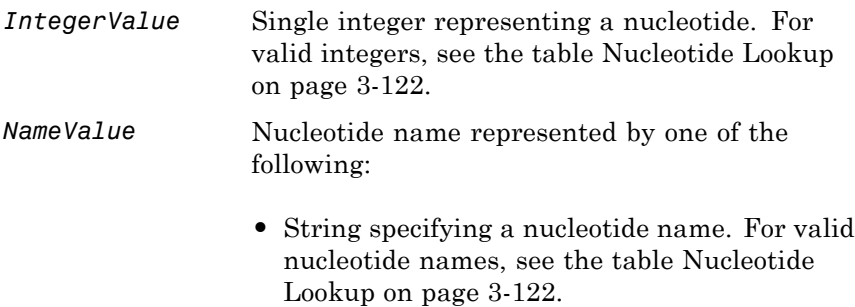

- **•** Cell array of names.
- **•** Two-dimensional character array of names.
- **Description** baselookup displays a table of nucleotide codes, integers, names, and complements.

### **Nucleotide Lookup**

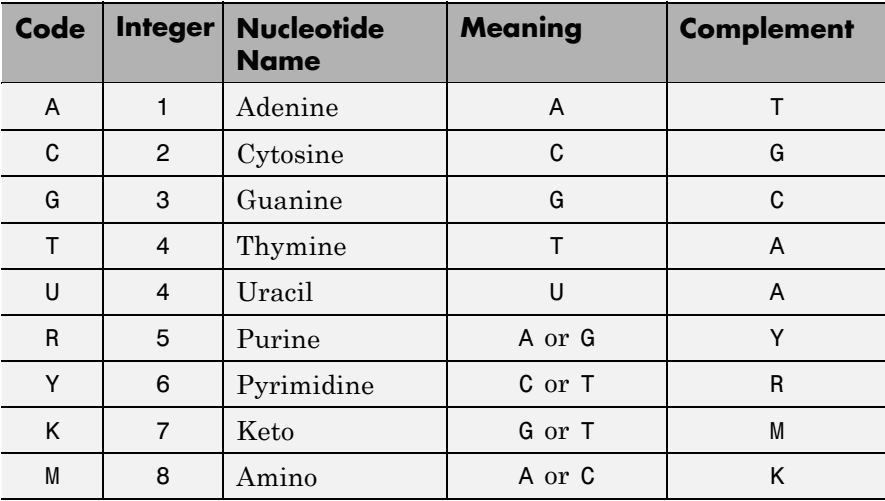

### **Nucleotide Lookup (Continued)**

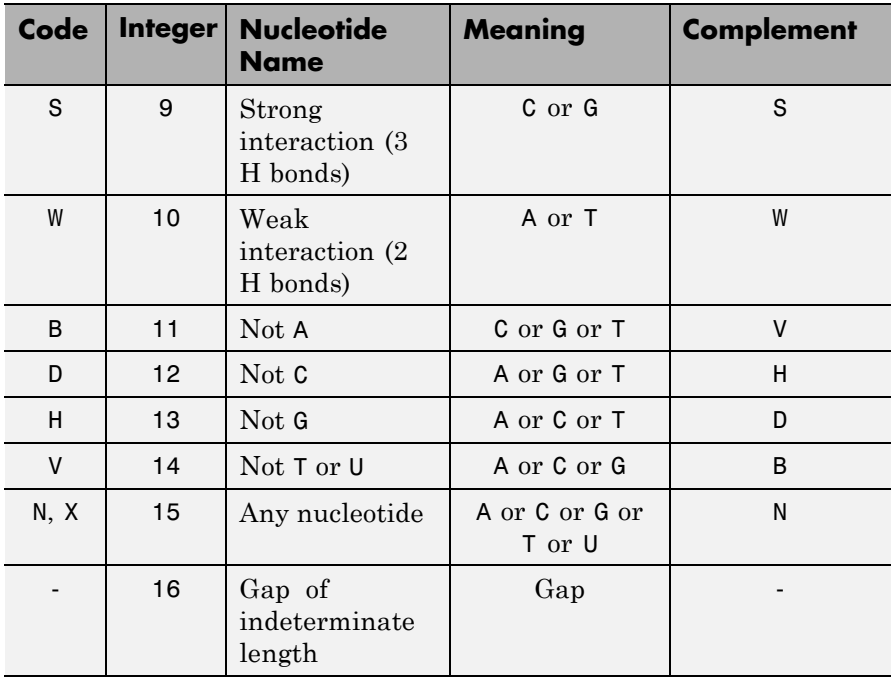

baselookup('Complement', *SeqNT*) displays the complementary nucleotide sequence.

baselookup('Code', *CodeValue*) displays the corresponding meaning and nucleotide name. For ambiguous nucleotide codes (R, Y, K, M, S, W, B, D, H, V, N, and X), the nucleotide name is a descriptive name.

baselookup('Integer', *IntegerValue*) displays the corresponding letter code, meaning, and nucleotide name.

baselookup('Name', *NameValue*) displays the corresponding letter code, meaning, and nucleotide name or descriptive name.

## **baselookup**

```
Examples • Convert a nucleotide sequence to its complementary sequence.
```

```
baselookup('Complement', 'TAGCTGRCCAAGGCCAAGCGAGCTTN')
ans =
```
ATCGACYGGTTCCGGTTCGCTCGAAN

**•** Display the meaning and nucleotide name or descriptive name for the nucleotide codes G and Y.

```
baselookup('Code', 'G')
ans =G Guanine
baselookup('Code', 'Y')
ans =T|C pYrimidine
```
**•** Display the nucleotide letter code, meaning, and nucleotide name or descriptive name for the integers 1 and 7.

```
baselookup('Integer', 1)
ans =A A - Adenine
baselookup('Integer', 7)
ans =
```
K G|T - Keto

**•** Display the corresponding nucleotide letter code, meaning, and name for cytosine and purine.

```
baselookup('Name','cytosine')
ans =C C - Cytosine
baselookup('Name','purine')
ans =R G|A - puRine
```
**See Also** Bioinformatics Toolbox functions: aa2nt, basecount, codoncount, dimercount, geneticcode, int2nt, nt2aa, nt2int, revgeneticcode, seqtool

# <span id="page-171-0"></span>**biograph object**

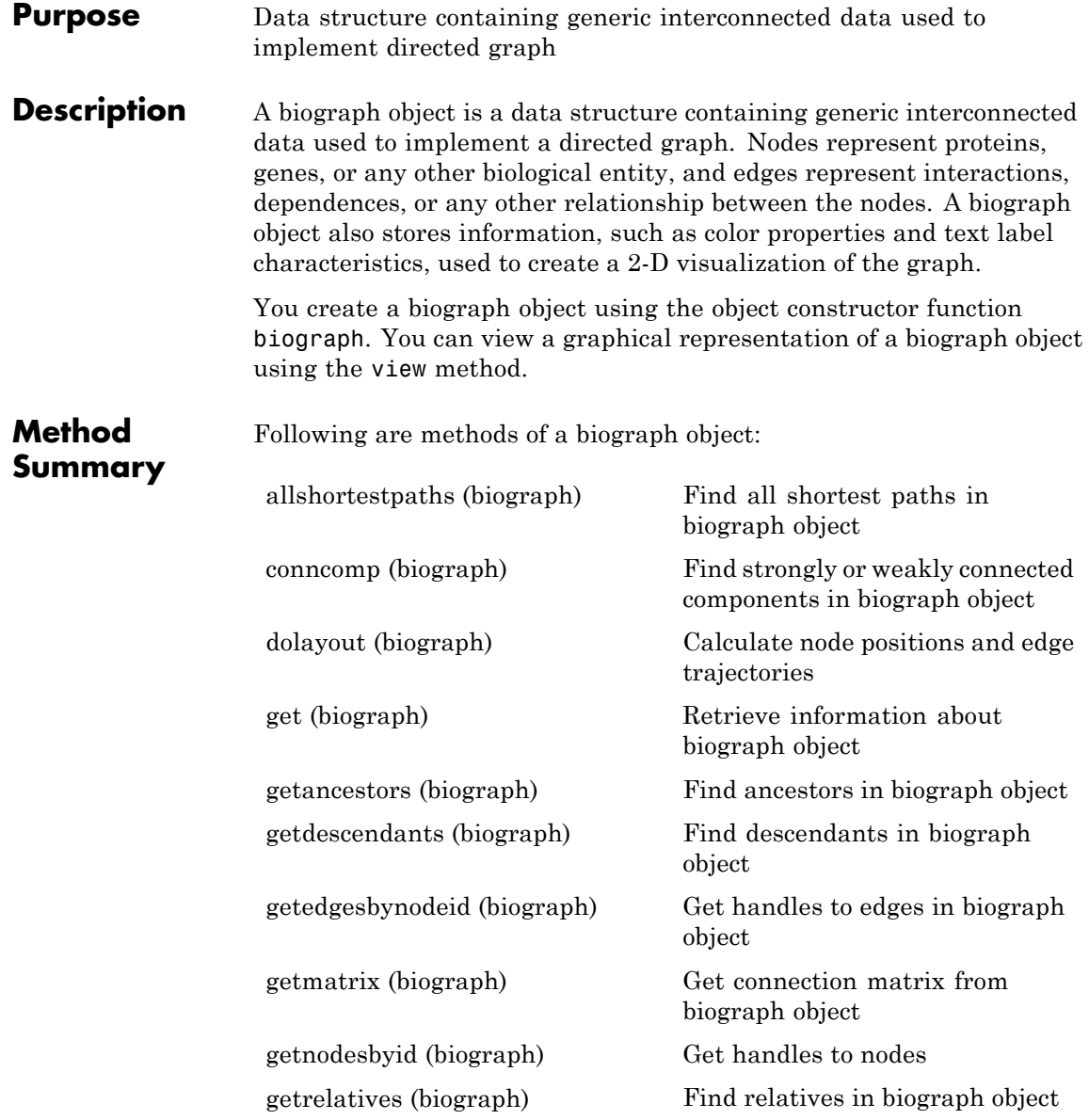

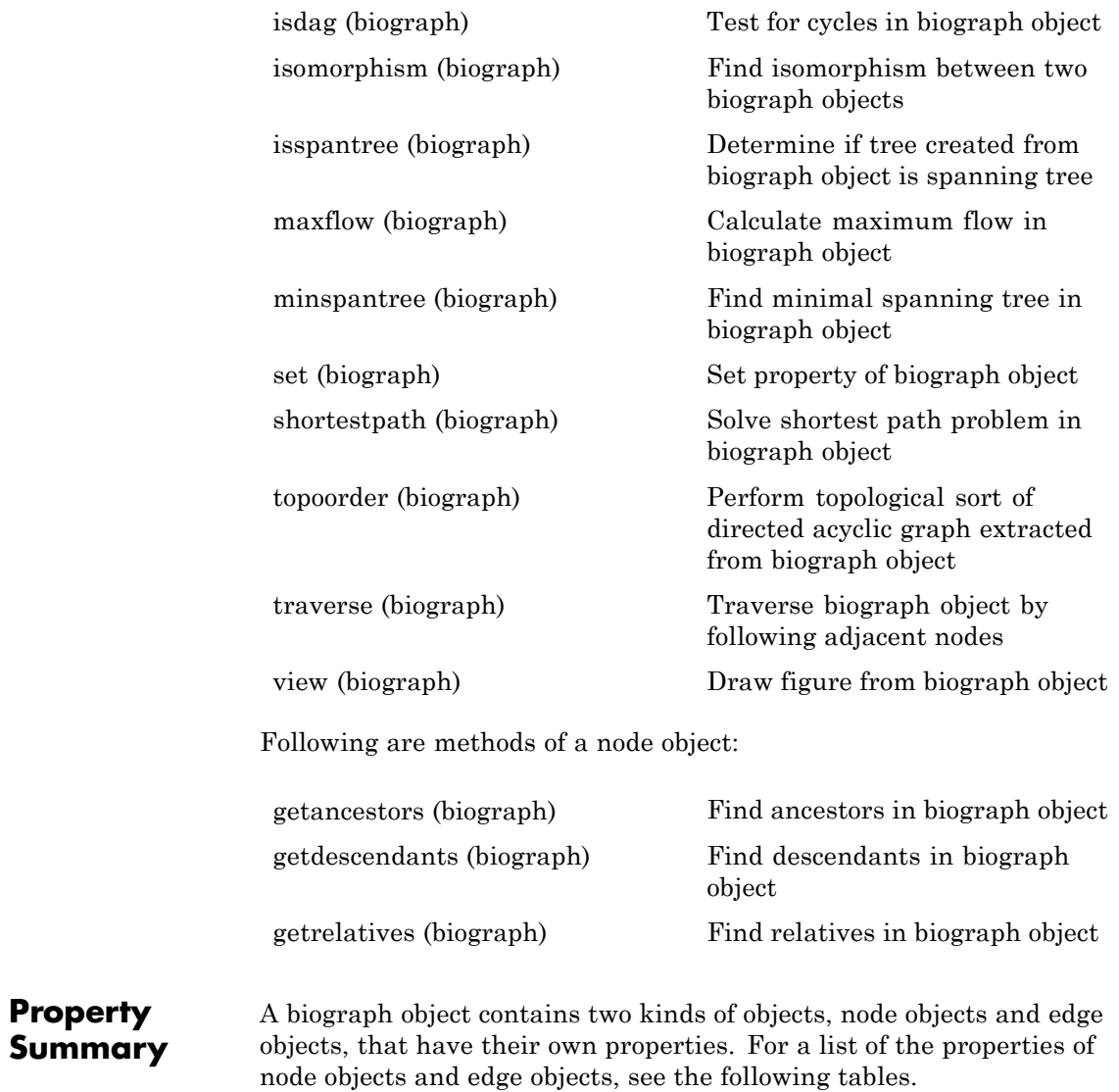

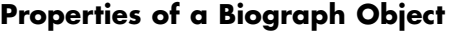

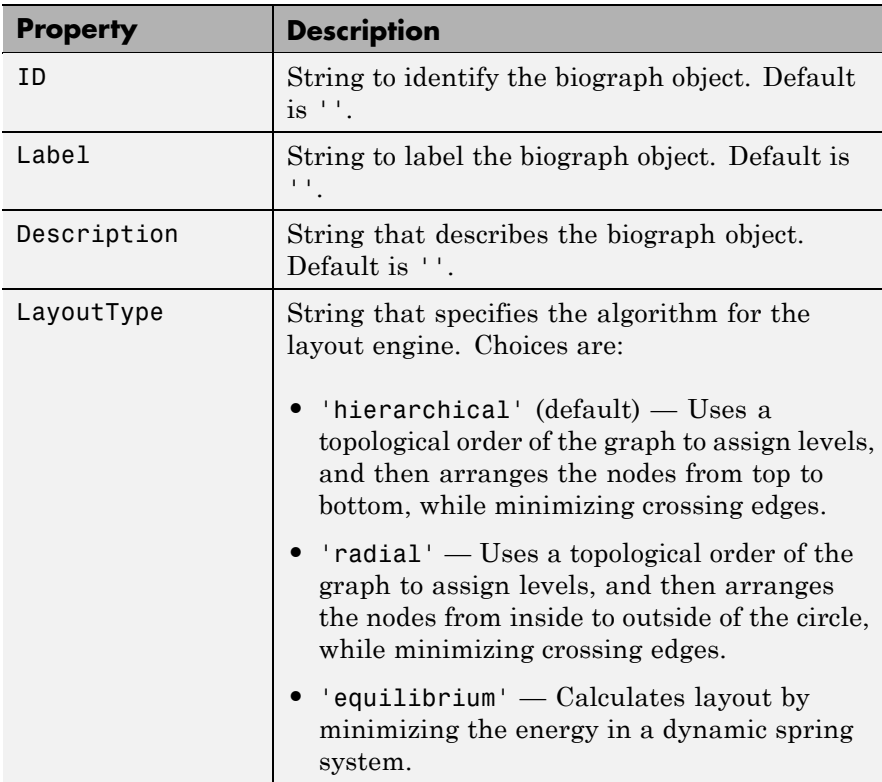

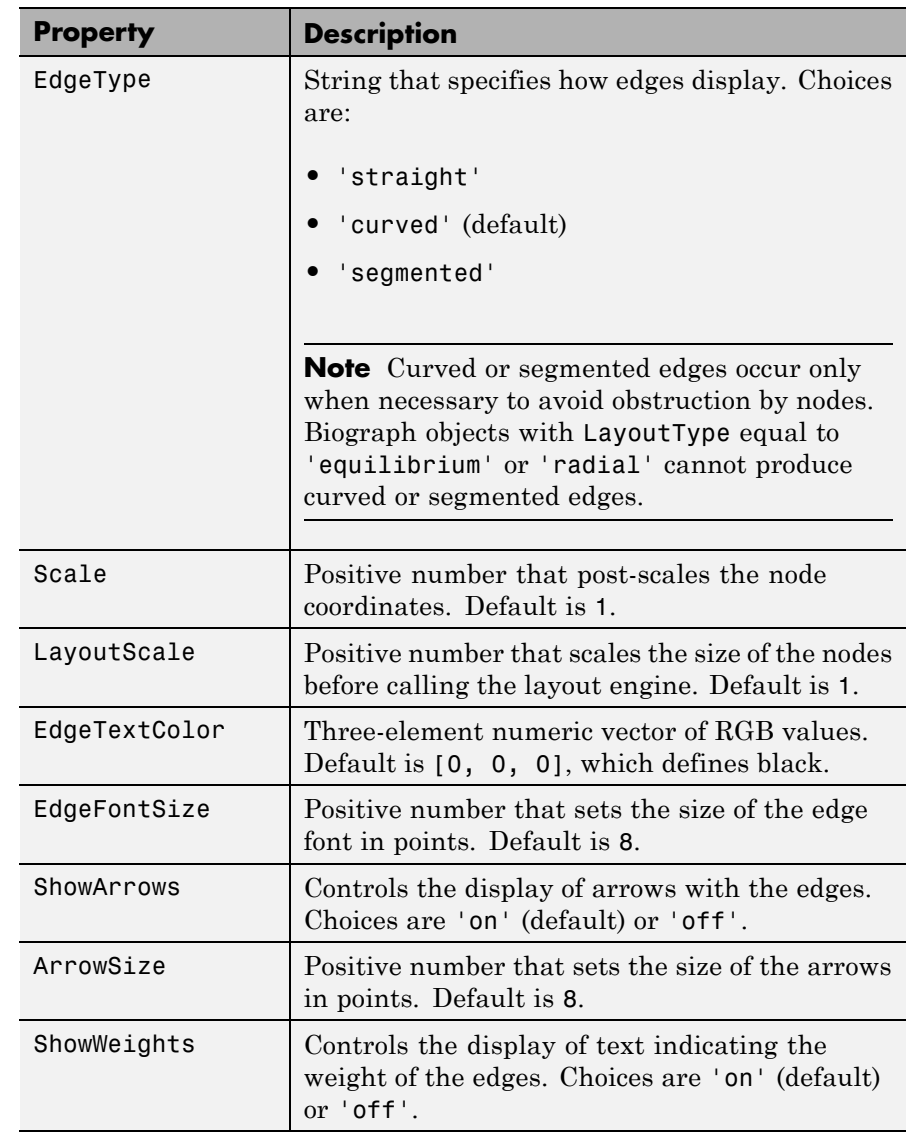

### **Properties of a Biograph Object (Continued)**

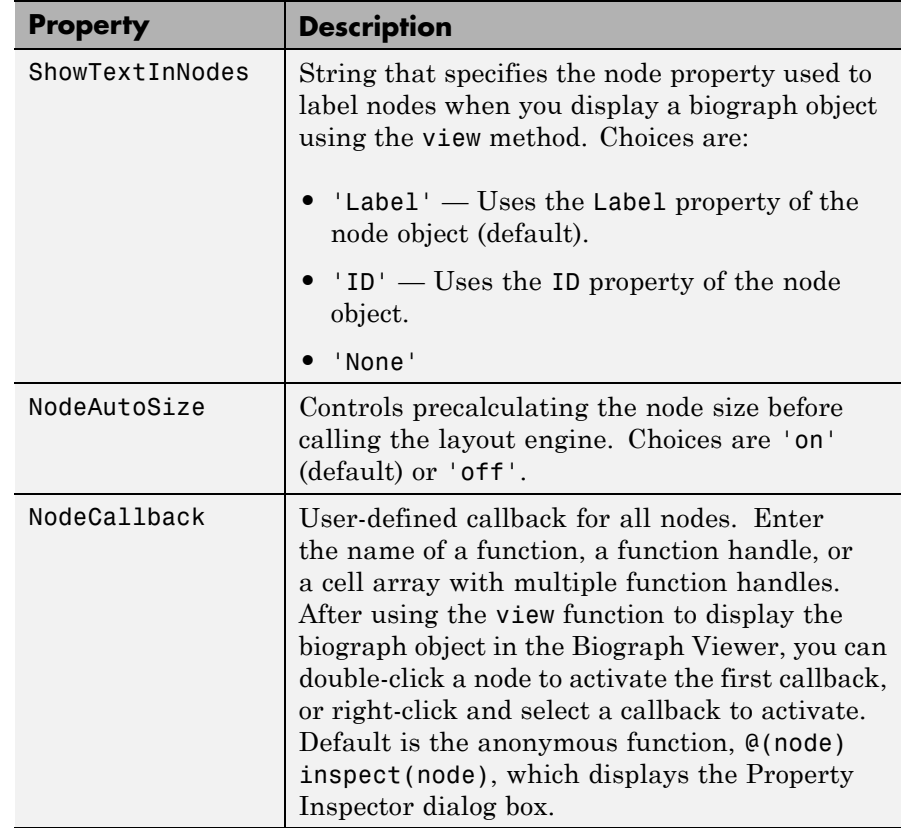

### **Properties of a Biograph Object (Continued)**

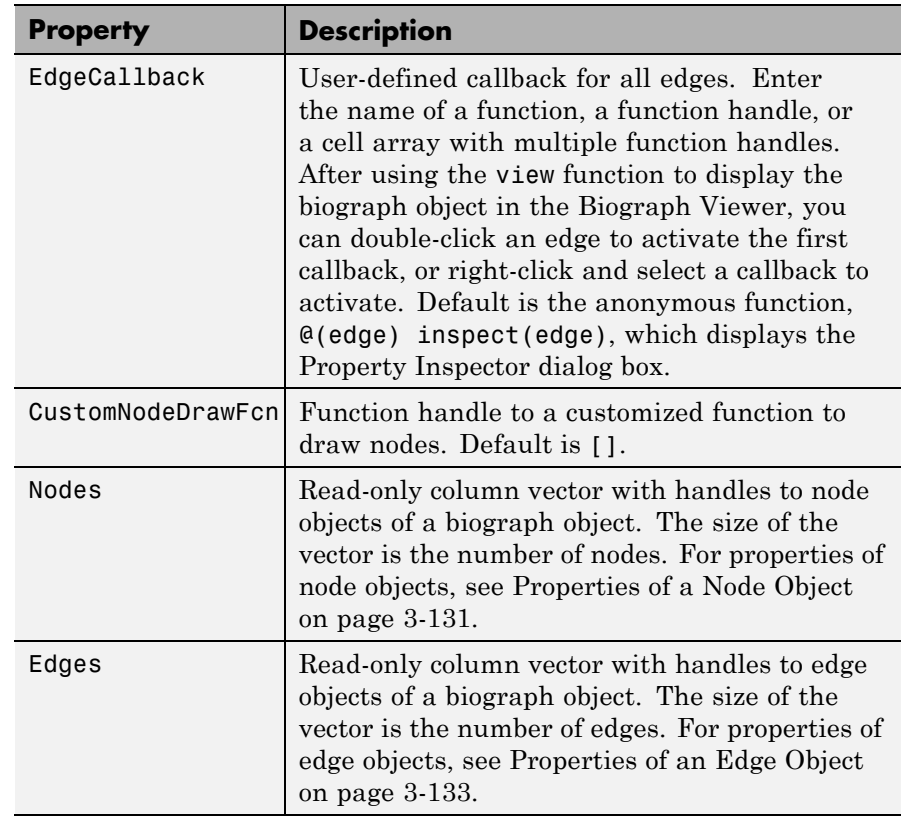

### **Properties of a Biograph Object (Continued)**

### **Properties of a Node Object**

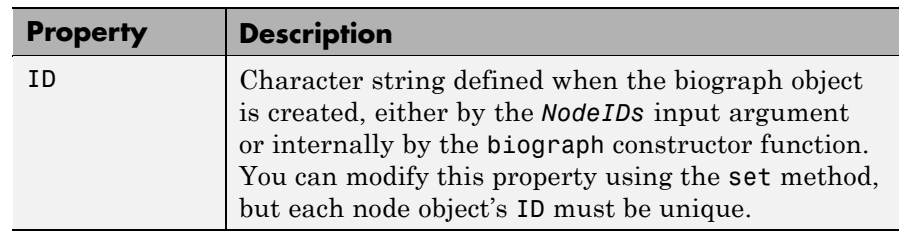

### **Properties of a Node Object (Continued)**

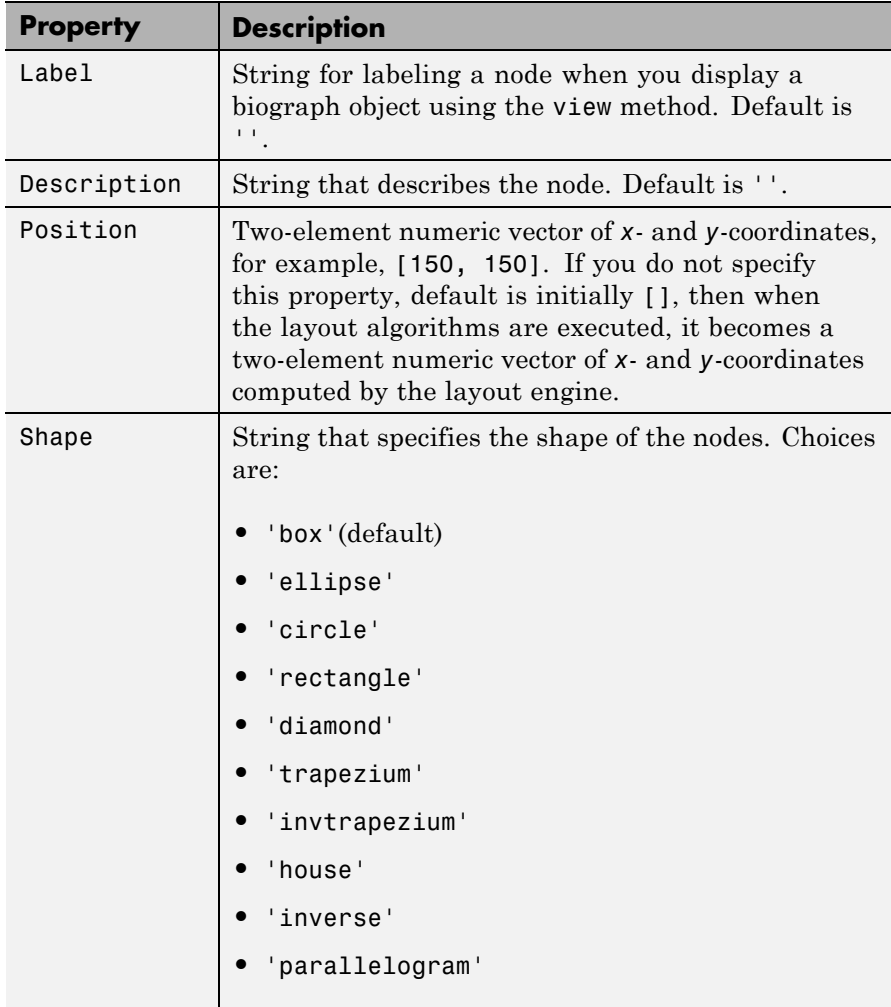

### <span id="page-178-0"></span>**Properties of a Node Object (Continued)**

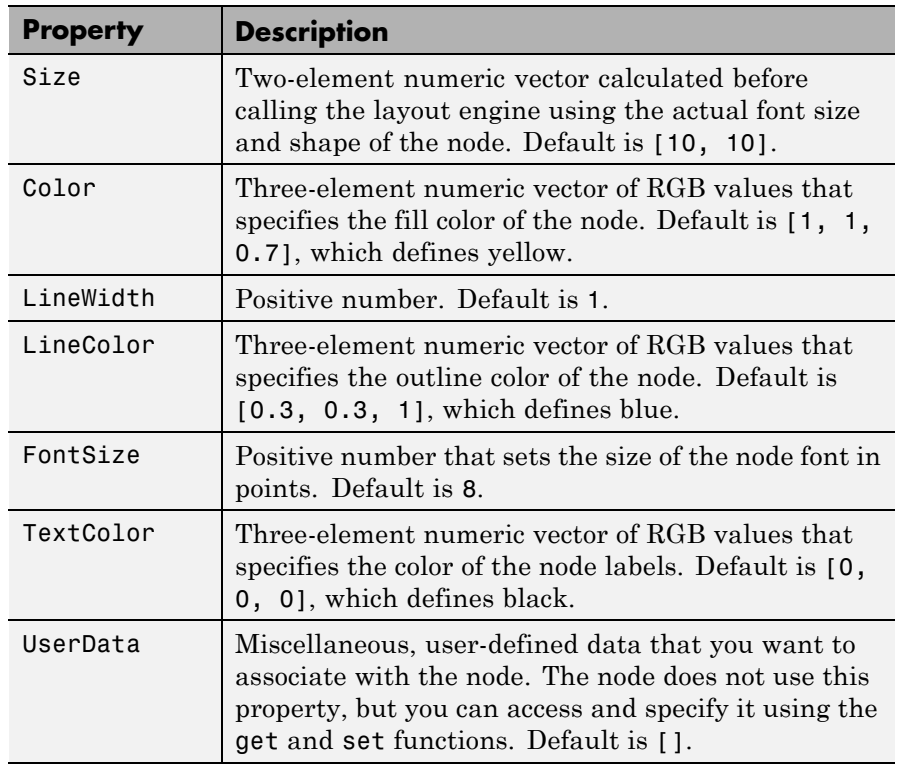

### **Properties of an Edge Object**

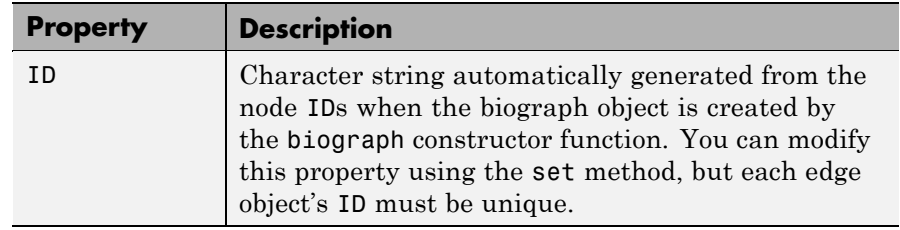

### **Properties of an Edge Object (Continued)**

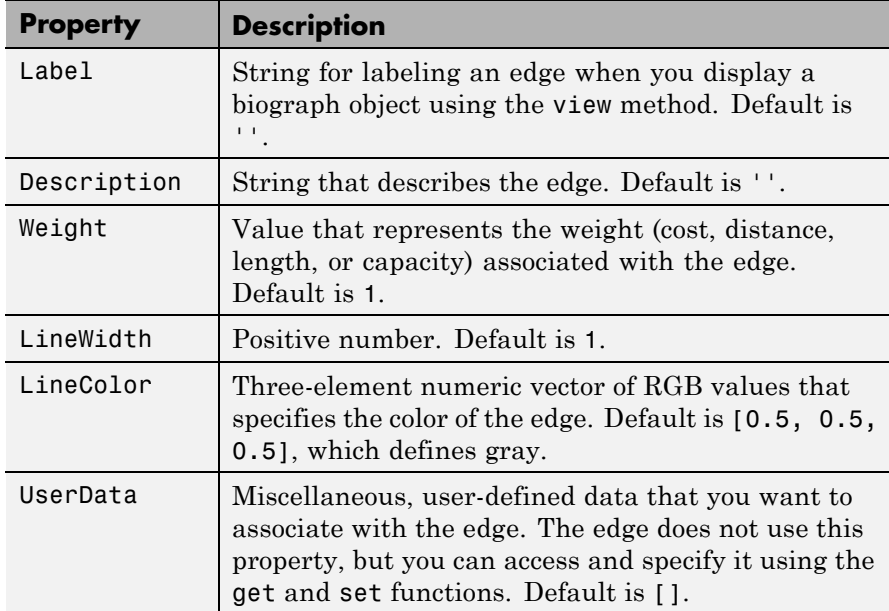

### **Examples Determining Properties and Property Values of a Biograph Object**

You can display all properties and their current values of a biograph object, *BGobj*, by using the following syntax:

get(*BGobj*)

You can return all properties and their current values of *BGobj*, a biograph object, to *BGstruct*, a scalar structure in which each field name is a property of a biograph object, and each field contains the value of that property, by using the following syntax:

*BGstruct* = get(*BGobj*)
You can return the value of a specific property of a biograph object, *BGobj*, by using either of the following syntaxes:

```
PropertyValue = get(BGobj, 'PropertyName')
PropertyValue = BGobj.PropertyName
```
You can return the value of specific properties of a biograph object, *BGobj*, by using the following syntax:

```
[Property1Value, Property2Value, ...] = get(BGobj, ...
 'Property1Name', 'Property2Name', ...)
```
# **Determining Properties and Property Values of a Node or Edge of a Biograph Object**

You can display all properties and their current values of the *n*th node or *n*th edge of a biograph object, *BGobj*, by using the following syntaxes:

```
get(BGobj.nodes(n))
get(BGobj.edges(n))
```
# **Determining Possible Values of Biograph Object Properties**

You can display possible values for all properties that have a fixed set of property values in a biograph object, *BGobj*, by using the following syntax:

set(*BGobj*)

You can display possible values for a specific property that has a fixed set of property values in a biograph object, *BGobj*, by using the following syntax:

set(*BGobj*, '*PropertyName*')

# **Specifying Properties of a Biograph Object**

You can set a specific property of a biograph object, *BGobj*, by using either of the following syntaxes:

```
set(BGobj, 'PropertyName', PropertyValue)
BGobj.PropertyName = PropertyValue
```
You can set multiple properties of a biograph object, *BGobj*, by using the following syntax:

```
set(BGobj, 'Property1Name', Property1Value, ...
'Property2Name', Property2Value, ...)
```
# **Specifying Properties of a Node of a Biograph Object**

You can set a specific property of the *n*th node of a biograph object, *BGobj*, by using either of the following syntaxes:

```
set(BGobj.nodes(n), 'PropertyName', PropertyValue)
```
*BGobj*.nodes(*n*).*PropertyName* = *PropertyValue*

**Tip** To specify properties of a node using the node's ID, use the getnodesbyid function to create a handle for the node:

```
nodehandle = getnodesbyid(BGobj, NodeID)
```
Then use the handle for the node in either of the following syntaxes:

```
set(nodehandle, 'PropertyName', PropertyValue)
```
*nodehandle*.*PropertyName* = *PropertyValue*

# **Specifying Properties of an Edge of a Biograph Object**

You can set a specific property of the *n*th edge of a biograph object, *BGobj*, by using either of the following syntaxes:

```
set(BGobj.edges(n), 'PropertyName', PropertyValue)
BGobj.edges(n).PropertyName = PropertyValue
```
**Tip** To specify properties of an edge using the source and sink node's ID's, use the getedgesbynodeid function to create a handle for the edge:

*edgehandle* = getedgesbynodeid(*BGobj*, *SourceNodeID*, ... *SinkNodeID*)

Then use the handle for the edge in either of the following syntaxes:

set(*edgehandle*, '*PropertyName*', *PropertyValue*)

*edgehandle*.*PropertyName* = *PropertyValue*

**See Also** Bioinformatics Toolbox functions: biograph (object constructor),

Bioinformatics Toolbox methods of a biograph object: allshortestpaths, conncomp, dolayout, get, getancestors, getdescendants, getedgesbynodeid, getmatrix, getnodesbyid, getrelatives, isdag, isomorphism, isspantree, maxflow, minspantree, set, shortestpath, topoorder, traverse, view

Π

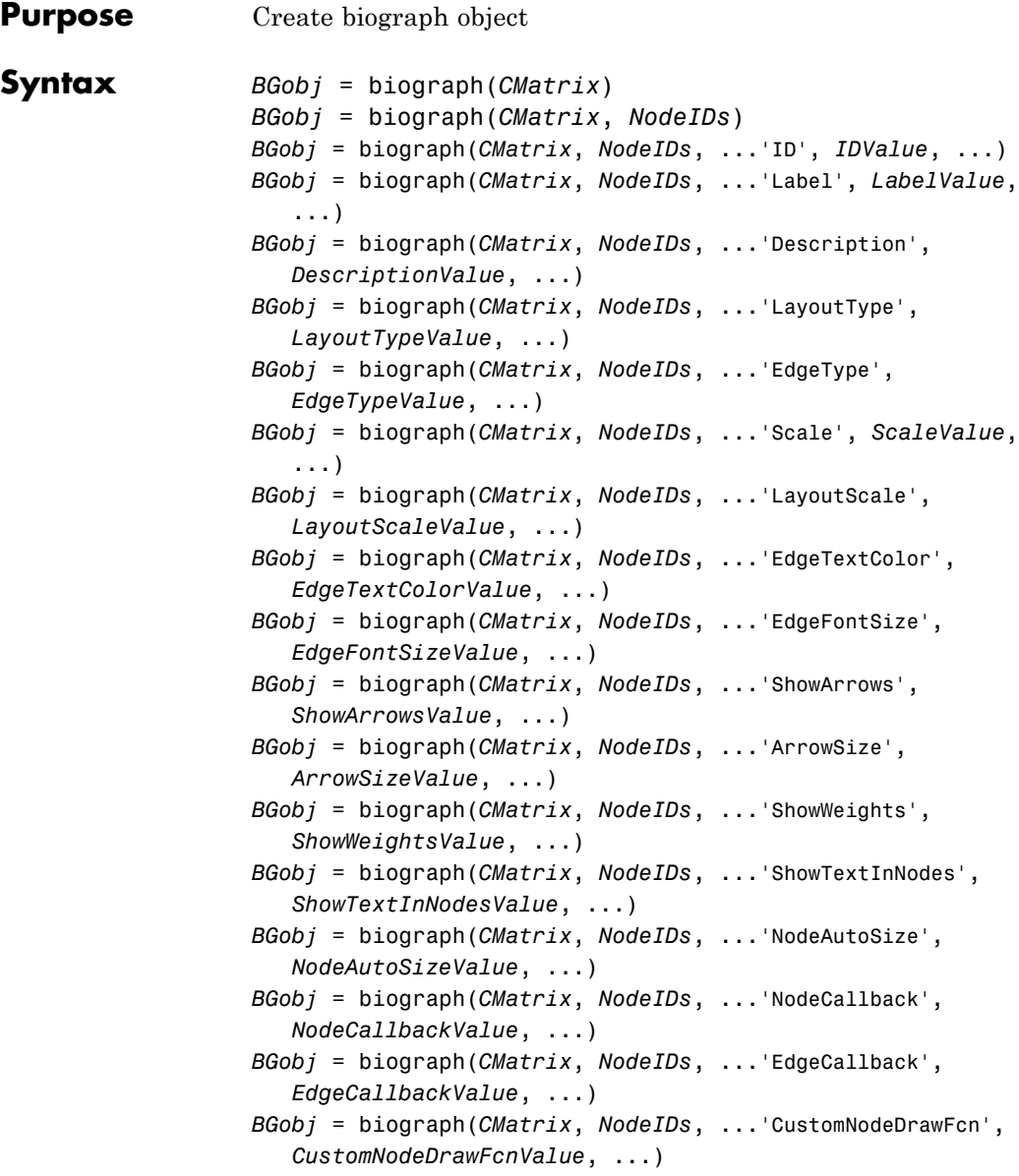

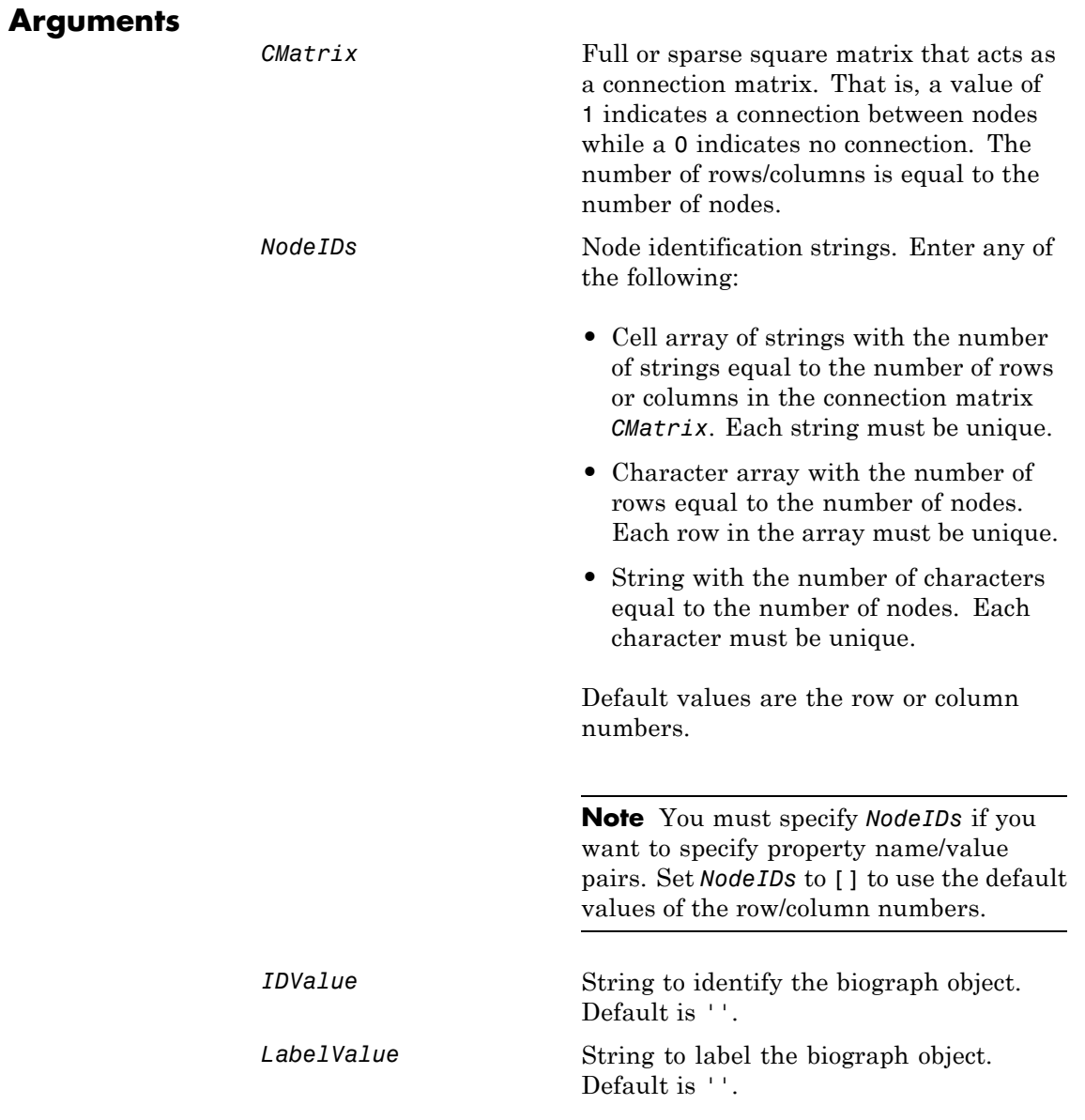

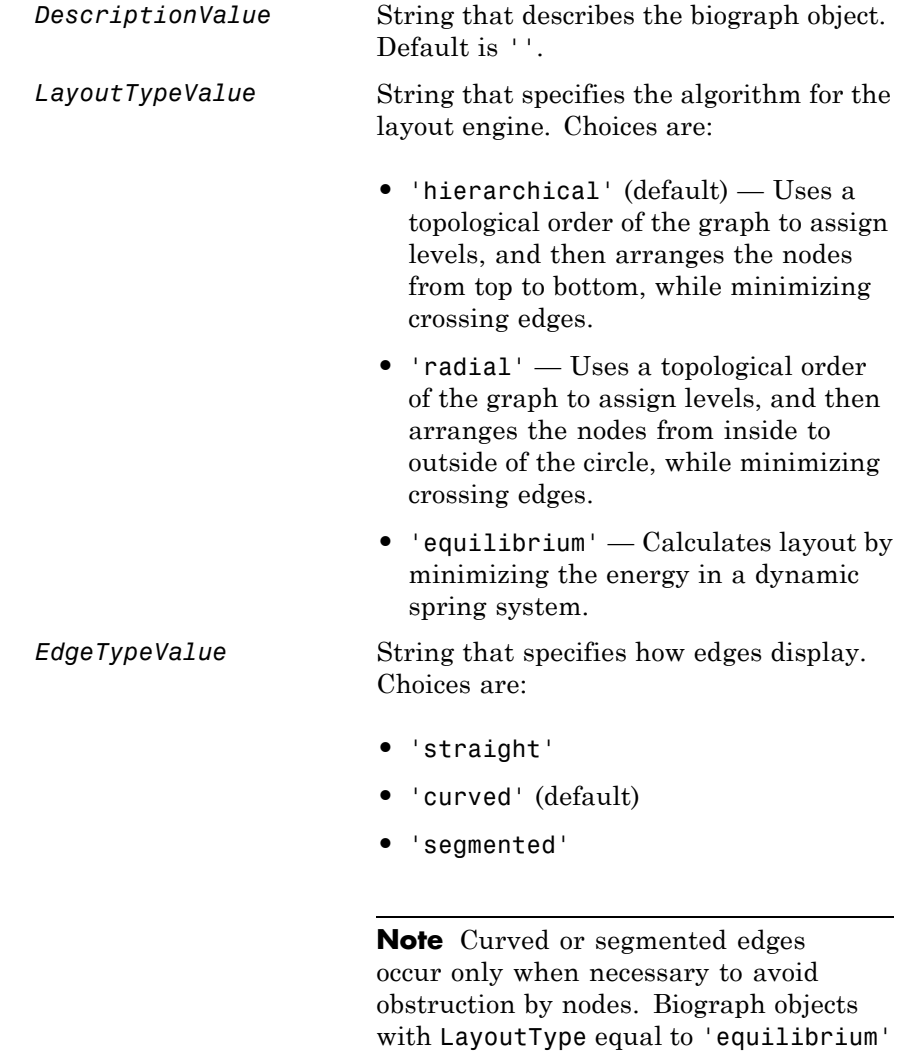

or 'radial' cannot produce curved or

segmented edges.

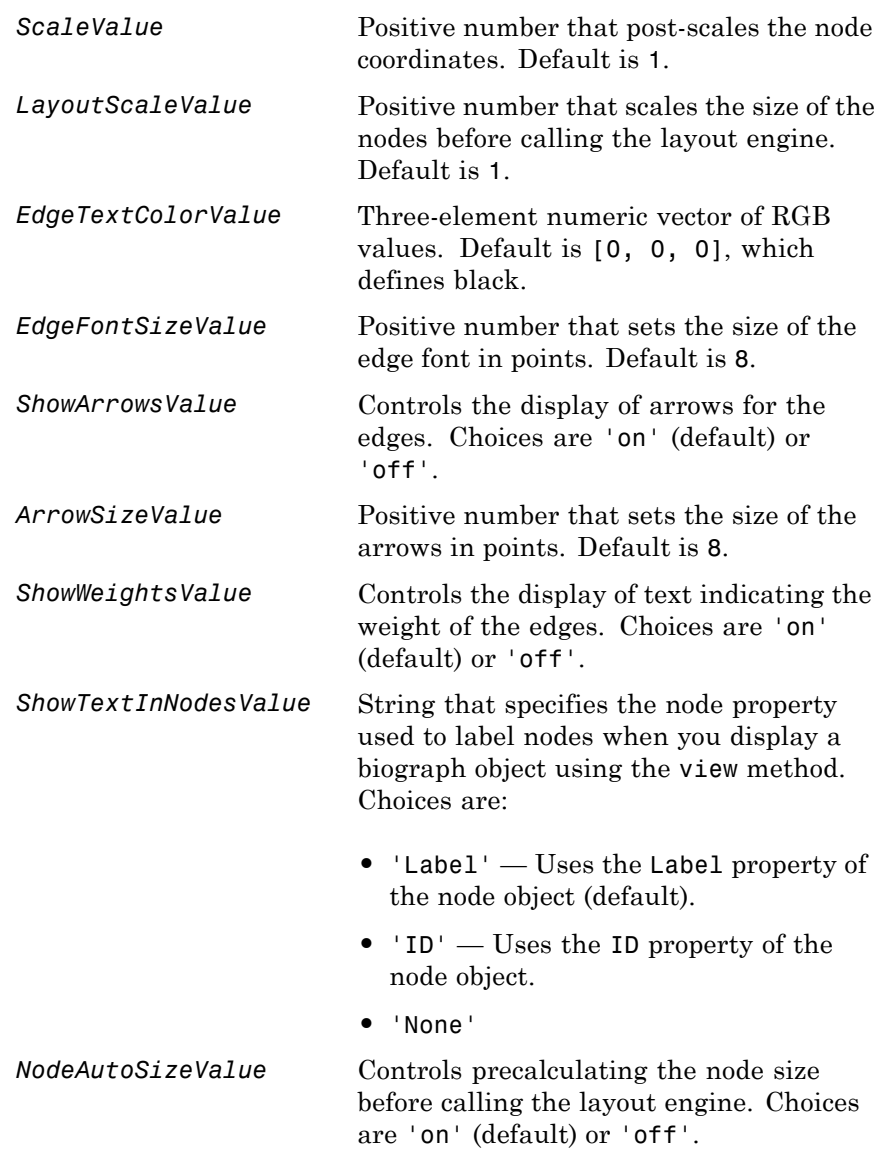

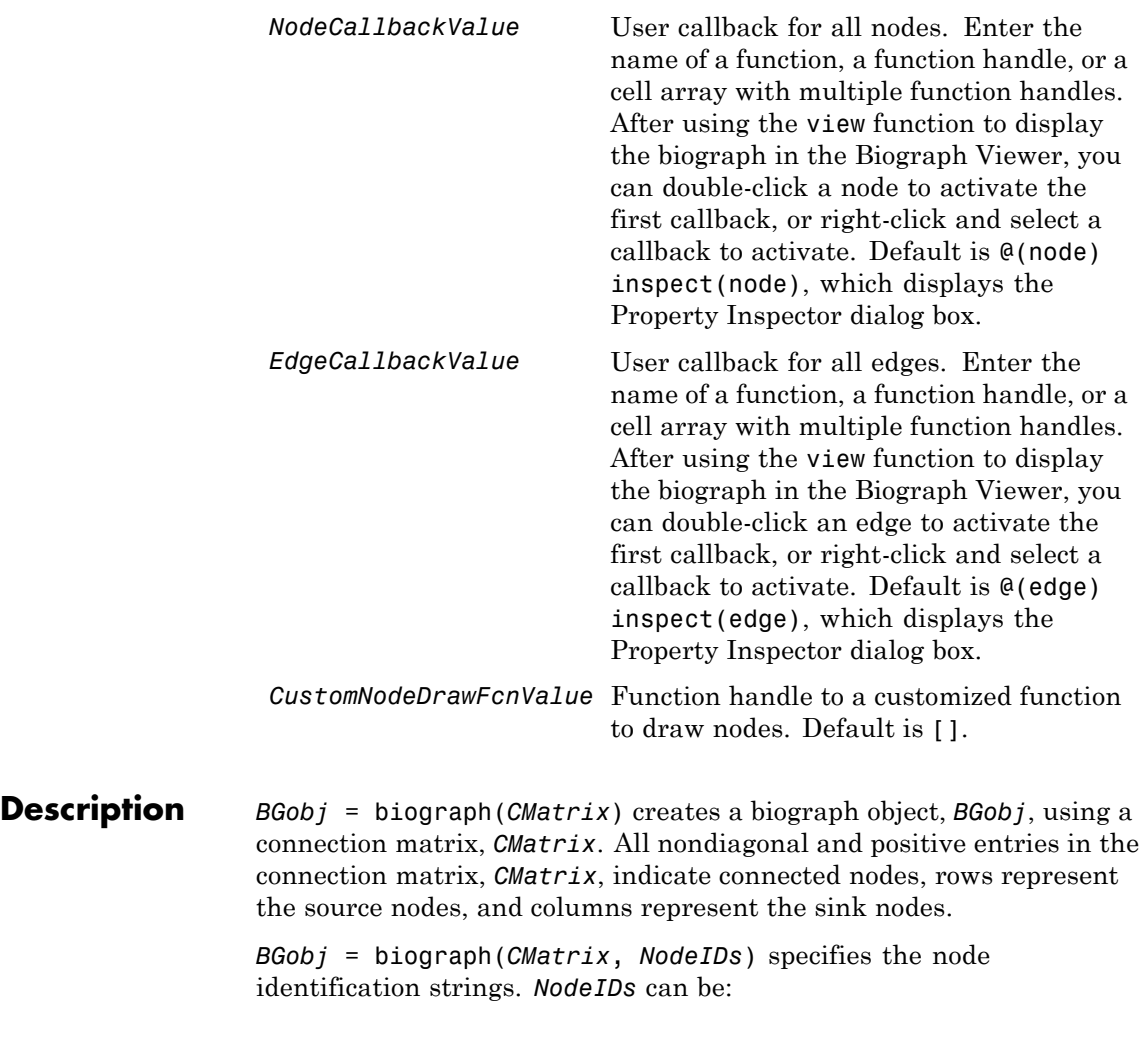

**•** Cell array of strings with the number of strings equal to the number of rows or columns in the connection matrix *CMatrix*. Each string must be unique.

- **•** Character array with the number of rows equal to the number of nodes. Each row in the array must be unique.
- **•** String with the number of characters equal to the number of nodes. Each character must be unique.

Default values are the row or column numbers.

**Note** If you want to specify property name/value pairs, you must specify *NodeIDs*. Set *NodeIDs* to [] to use the default values of the row/column numbers.

*BGobj* = biograph(..., '*PropertyName*', *PropertyValue*, ...) calls biograph with optional properties that use property name/property value pairs. You can specify one or more properties in any order. Each *PropertyName* must be enclosed in single quotation marks and is case insensitive. These property name/property value pairs are as follows:

*BGobj* = biograph(*CMatrix*, *NodeIDs*, ...'ID', *IDValue*, ...) specifies an ID for the biograph object. Default is ''.

*BGobj* = biograph(*CMatrix*, *NodeIDs*, ...'Label', *LabelValue*, ...) specifies a label for the biograph object. Default is ''.

*BGobj* = biograph(*CMatrix*, *NodeIDs*, ...'Description', *DescriptionValue*, ...) specifies a description of the biograph object. Default is ''.

*BGobj* = biograph(*CMatrix*, *NodeIDs*, ...'LayoutType', *LayoutTypeValue*, ...) specifies the algorithm for the layout engine.

*BGobj* = biograph(*CMatrix*, *NodeIDs*, ...'EdgeType', *EdgeTypeValue*, ...) specifies how edges display.

*BGobj* = biograph(*CMatrix*, *NodeIDs*, ...'Scale', *ScaleValue*, ...) post-scales the node coordinates. Default is 1.

*BGobj* = biograph(*CMatrix*, *NodeIDs*, ...'LayoutScale', *LayoutScaleValue*, ...) scales the size of the nodes before calling the layout engine. Default is 1. *BGobj* = biograph(*CMatrix*, *NodeIDs*, ...'EdgeTextColor', *EdgeTextColorValue*, ...) specifies a three-element numeric vector of RGB values. Default is [0, 0, 0], which defines black. *BGobj* = biograph(*CMatrix*, *NodeIDs*, ...'EdgeFontSize', *EdgeFontSizeValue*, ...) sets the size of the edge font in points. Default is 8. *BGobj* = biograph(*CMatrix*, *NodeIDs*, ...'ShowArrows', *ShowArrowsValue*, ...) controls the display of arrows for the edges. Choices are 'on' (default) or 'off'. *BGobj* = biograph(*CMatrix*, *NodeIDs*, ...'ArrowSize', *ArrowSizeValue*, ...) sets the size of the arrows in points. Default is 8. *BGobj* = biograph(*CMatrix*, *NodeIDs*, ...'ShowWeights', *ShowWeightsValue*, ...) controls the display of text indicating the weight of the edges. Choices are 'on' (default) or 'off'. *BGobj* = biograph(*CMatrix*, *NodeIDs*, ...'ShowTextInNodes', *ShowTextInNodesValue*, ...) specifies the node property used to label nodes when you display a biograph object using the view method. *BGobj* = biograph(*CMatrix*, *NodeIDs*, ...'NodeAutoSize', *NodeAutoSizeValue*, ...) controls precalculating the node size before calling the layout engine. Choices are 'on' (default) or 'off'. *BGobj* = biograph(*CMatrix*, *NodeIDs*, ...'NodeCallback', *NodeCallbackValue*, ...) specifies user callback for all nodes. *BGobj* = biograph(*CMatrix*, *NodeIDs*, ...'EdgeCallback', *EdgeCallbackValue*, ...) specifies user callback for all edges. *BGobj* = biograph(*CMatrix*, *NodeIDs*, ...'CustomNodeDrawFcn', *CustomNodeDrawFcnValue*, ...) specifies function handle to customized function to draw nodes. Default is [].

```
Examples 1 Create a biograph object with default node IDs, and then use the get
                    function to display the node IDs.
                       cm = [0 1 1 0 0;1 0 0 1 1;1 0 0 0 0;0 0 0 0 1;1 0 1 0 0];
                       bg1 = biography(cm)Biograph object with 5 nodes and 9 edges.
                       get(bg1.nodes,'ID')
                       ans ='Node 1'
                           'Node 2'
                           'Node 3'
                           'Node 4'
                           'Node 5'
```
**2** Create a biograph object, assign the node IDs, and then use the get function to display the node IDs.

```
cm = [0 1 1 0 0;1 0 0 1 1;1 0 0 0 0;0 0 0 0 1;1 0 1 0 0];
ids = {'M30931','L07625','K03454','M27323','M15390'};
bg2 = bigraph(cm,ids);get(bg2.nodes,'ID')
ans ='M30931'
    'L07625'
    'K03454'
    'M27323'
    'M15390'
```
**3** Use the view method to display the biograph object.

```
view(bg2)
```
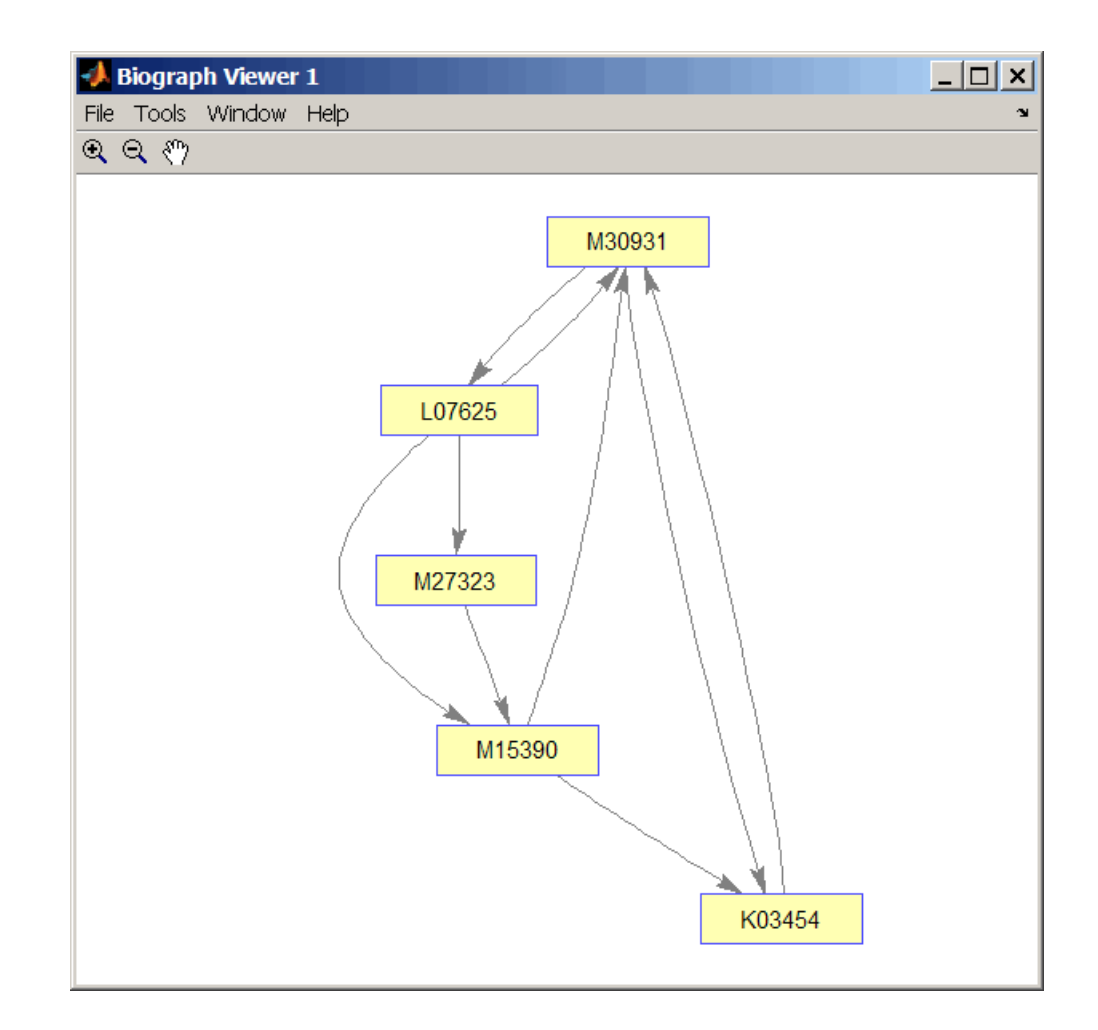

# **See Also** Bioinformatics Toolbox object: [biograph object](#page-171-0)

Bioinformatics Toolbox methods of a biograph object: allshortestpaths, conncomp, dolayout, get, getancestors, getdescendants, getedgesbynodeid, getmatrix, getnodesbyid, getrelatives, isdag, isomorphism, isspantree, maxflow, minspantree, set, shortestpath, topoorder, traverse, view

<span id="page-192-0"></span>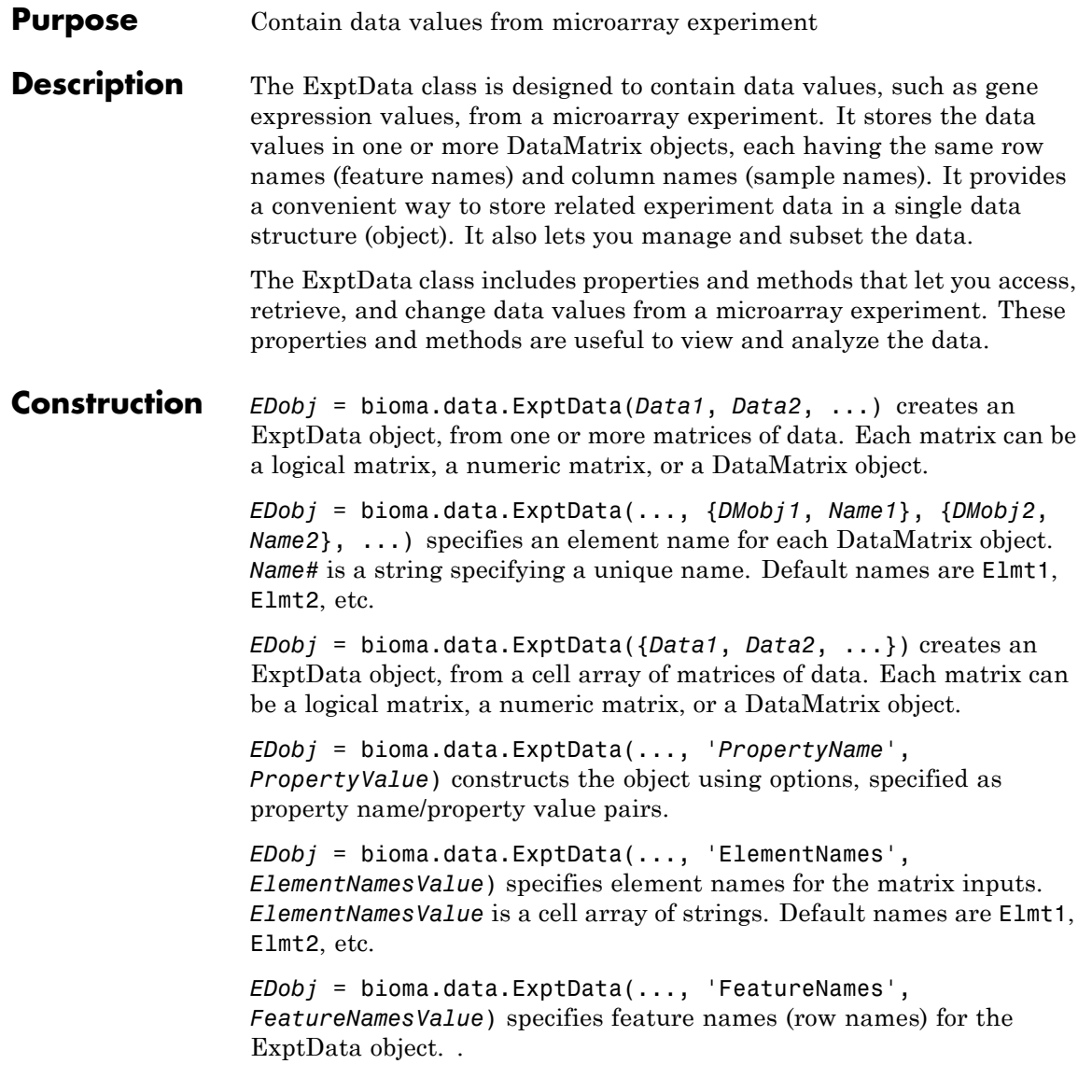

```
EDobj = bioma.data.ExptData(..., 'SampleNames',
SampleNamesValue) specifies sample names (column names) for the
ExptData object.
```
# **Inputs**

### *Data#*

Matrix of experimental data values specified by any of the following:

- **•** Logical matrix
- **•** Numeric matrix
- **•** [DataMatrix object](#page-428-0)

All inputs must have the same dimensions. All DataMatrix objects must also have the same row names and columns names. If you provide logical or numeric matrices, bioma.data.ExptData converts them to DataMatrix objects with either default row and column names, or the row and column names of DataMatrix inputs, if provided.

The rows must correspond to features and the columns must correspond to samples.

#### *DMobj#*

Variable name of a DataMatrix object in the MATLAB Workspace.

### *Name#*

String specifying an element name for the corresponding DataMatrix object

### *ElementNamesValue*

Cell array of strings that specifies unique element names for the matrix inputs. The number of elements in *ElementNamesValue* must equal the number input matrices.

# **Default:** {Elmt1, Elmt2, ...}

# *FeatureNamesValue*

Feature names (row names) for the ExptData object, specified by one of the following:

- **•** Cell array of strings
- **•** Character array
- **•** Numeric or logical vector
- **•** Single string, which is used as a prefix for the feature names, with feature numbers appended to the prefix
- **•** Logical true or false (default). If true, bioma.data.ExptData assigns unique feature names using the format Feature1, Feature2, etc.

If you use a cell array of strings, character array, or vector, then the number of elements must be equal in number to the number of rows in *Data1*.

# *SampleNamesValue*

Sample names (column names) for the ExptData object, specified by one of the following:

- **•** Cell array of strings
- **•** Character array
- **•** Numeric or logical vector
- **•** Single string, which is used as a prefix for the sample names, with sample numbers appended to the prefix
- **•** Logical true or false (default). If true, bioma.data.ExptData assigns unique sample names using the format Sample1, Sample2, etc.

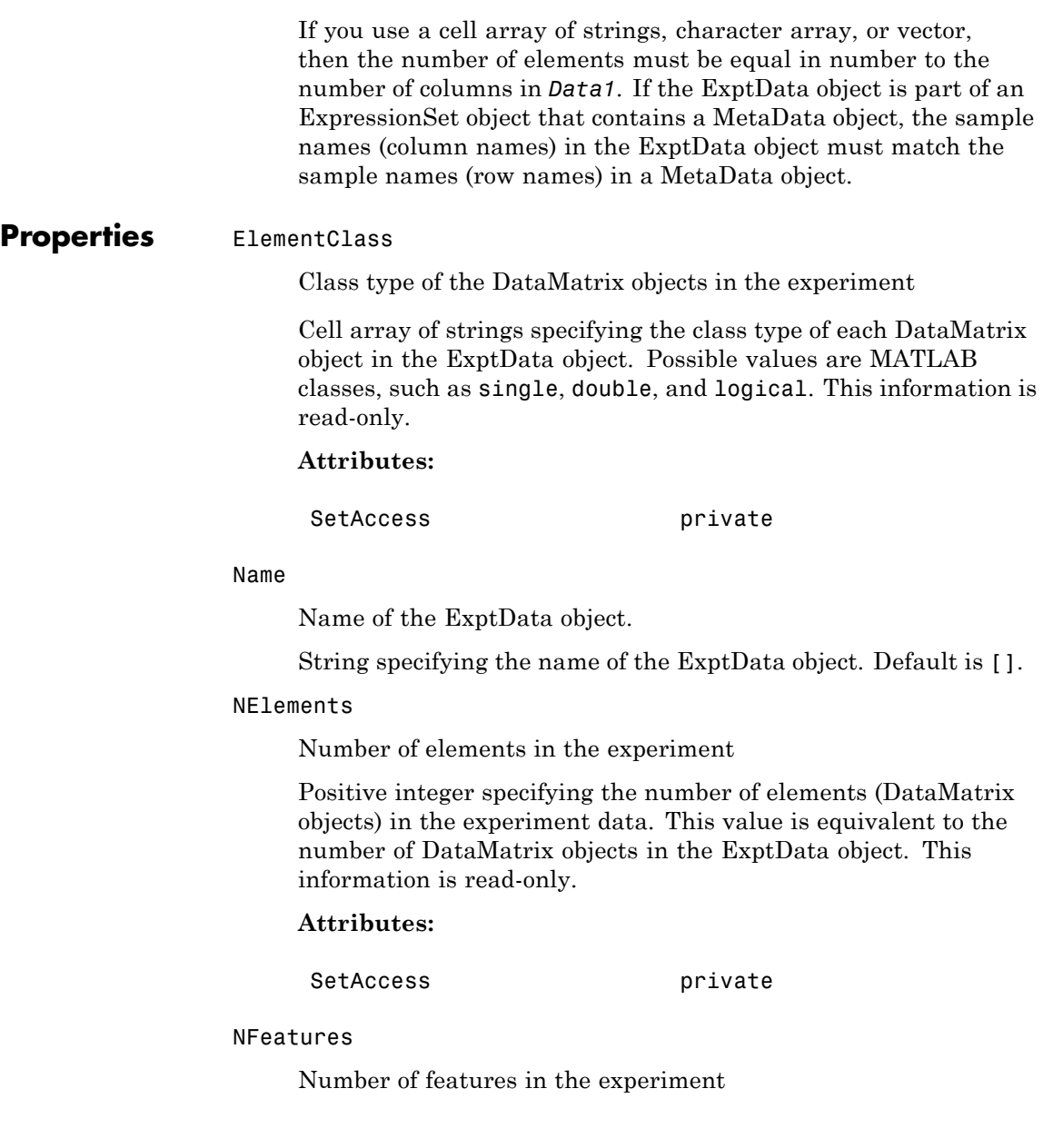

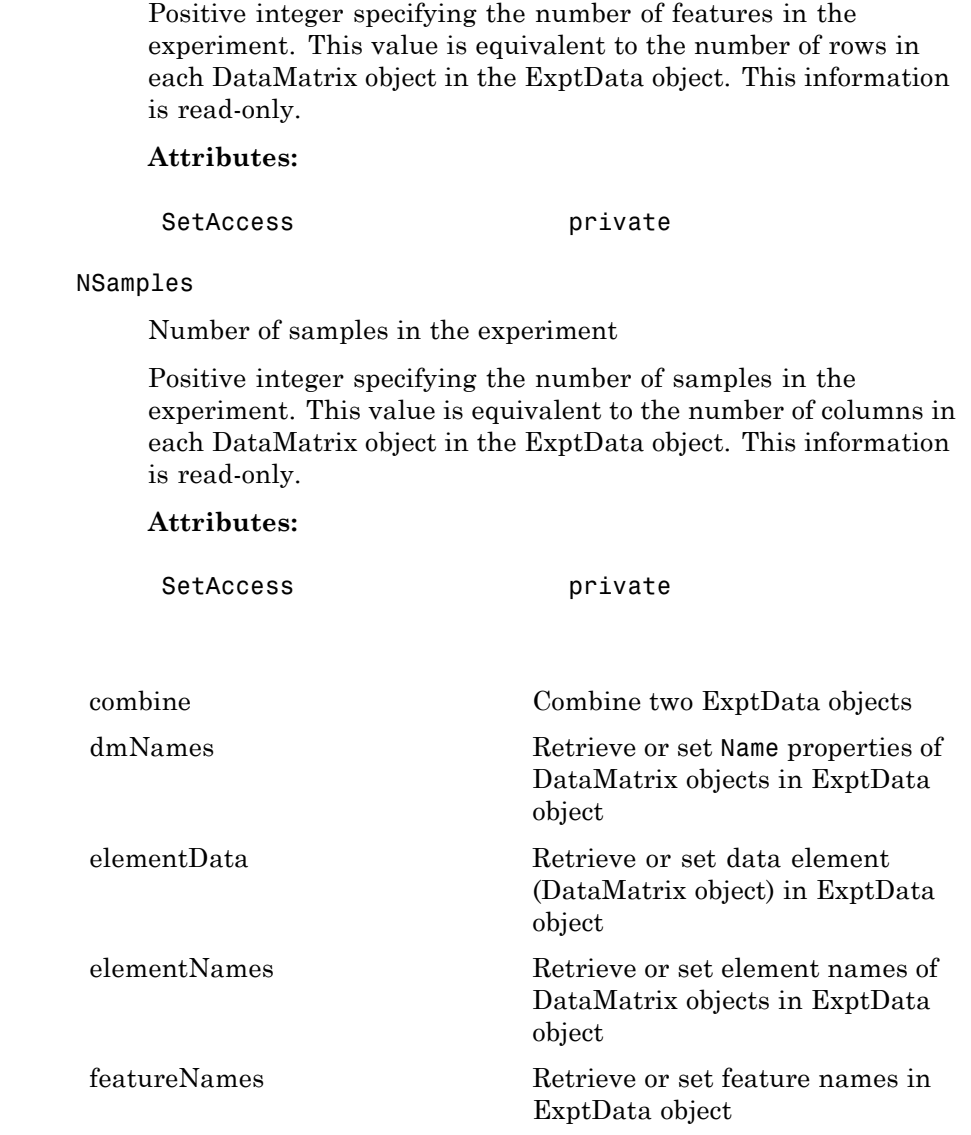

**Methods**

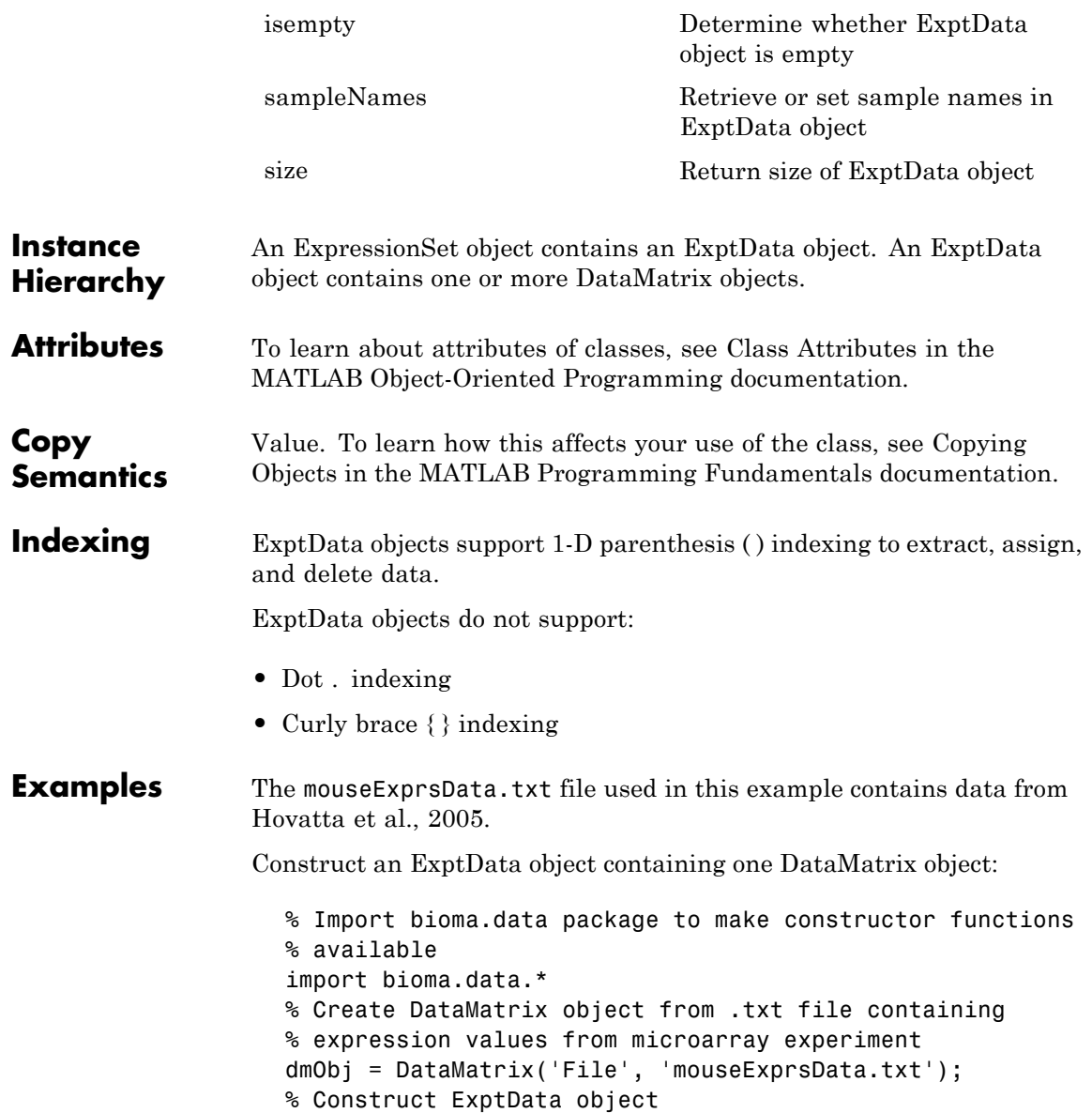

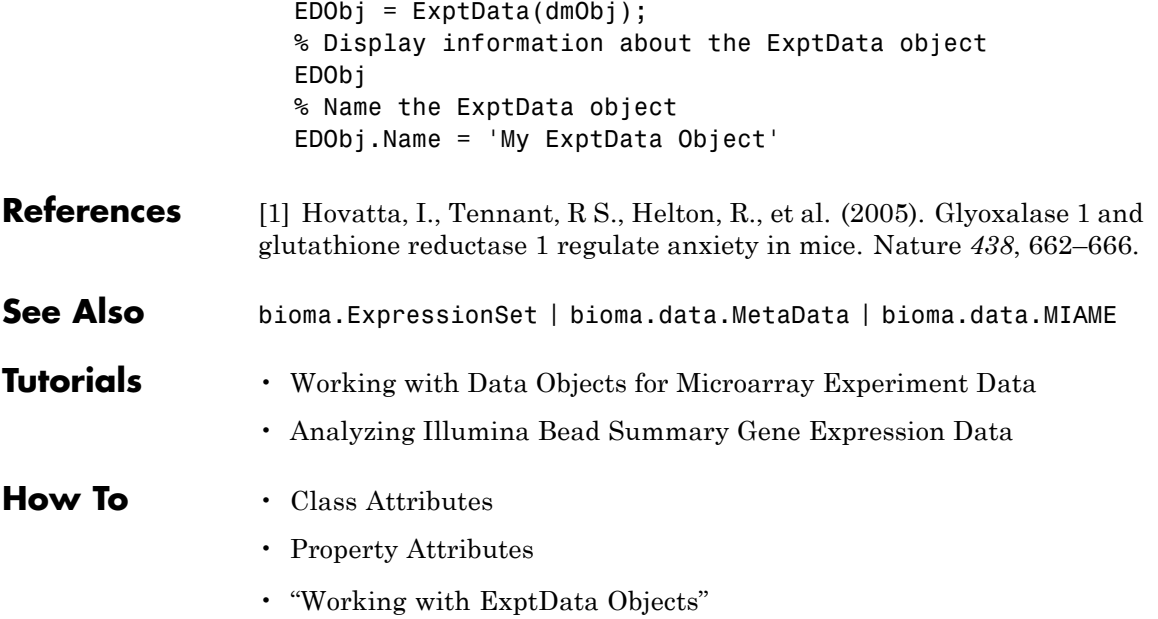

# <span id="page-199-0"></span>**Purpose** Contain metadata from microarray experiment

# **Description** The MetaData class is designed to contain metadata (variable values and descriptions) from a microarray experiment. It provides a convenient way to store related metadata in a single data structure (object). It also lets you manage and subset the data.

The metadata is a collection of variable names, for example related to samples or microarray features, along with descriptions and values for the variables. A MetaData object stores the metadata in two dataset arrays.

- **• Values dataset array** A dataset array containing the measured value of each variable per sample or feature. In this dataset array, the columns correspond to variables and rows correspond to either samples or features. The number and names of the columns in this dataset array must match the number and names of the rows in the Descriptions dataset array. If this dataset array contains *sample* metadata, then the number and names of the rows (samples) must match the number and names of the columns in the DataMatrix objects in the same ExpressionSet object. If this dataset array contains *feature* metadata, then the number and names of the rows (features) must match the number and names of the rows in the DataMatrix objects in the same ExpressionSet object.
- **• Descriptions dataset array** A dataset array containing a list of the variable names and their descriptions. In this dataset array, each row corresponds to a variable. The row names are the variable names, and a column, named VariableDescription, contains a description of the variable. The number and names of the rows in the Descriptions dataset array must match the number and names of the columns in the Values dataset array.

The MetaData class includes properties and methods that let you access, retrieve, and change metadata variables, and their values and descriptions. These properties and methods are useful to view and analyze the metadata.

**Construction** *MDobj* = bioma.data.MetaData(*VarValues*) creates a MetaData object from one dataset array whose rows correspond to sample (observation) names and whose columns correspond to variables. The dataset array contains the measured value of each variable per sample.

> *MDobj* = bioma.data.MetaData(*VarValues*, *VarDescriptions*) creates a MetaData object from two dataset arrays. *VarDescriptions* is a dataset array whose rows correspond to variables. The row names are the variable names, and another column, named VariableDescription, contains a description of each variable.

*MDobj* = bioma.data.MetaData(*VarValues*, *VarDesc*) creates a MetaData object from a dataset array and *VarDesc* a cell array of strings containing descriptions of the variables.

*MDobj* = bioma.data.MetaData(..., '*PropertyName*', *PropertyValue*) constructs the object using options, specified as property name/property value pairs.

*MDobj* = bioma.data.MetaData('File', *FileValue*) creates a MetaData object from a text file containing a table of metadata. The table row labels must be sample names, and its column headers must be variable names.

*MDobj* = bioma.data.MetaData('File', *FileValue*, ...'Path', *PathValue*) specifies a directory or path and directory where *FileValue* is stored.

*MDobj* = bioma.data.MetaData('File', *FileValue*, ...'Delimiter', *DelimiterValue*) specifies a delimiter symbol to use as a column separator for *FileValue*. Default is '\t'.

*MDobj* = bioma.data.MetaData('File', *FileValue*, ...'RowNames', *RowNamesValue*) specifies the row names (sample names) for the MetaData object. Default is the information in the first column of the table.

*MDobj* = bioma.data.MetaData('File', *FileValue*, ...'ColumnNames', *ColumnNamesValue*) specifies the columns of data to read from the table. *ColumnNamesValue* is a cell array of strings

specifying the column header names. Default is to read all columns of data from the table, assuming the first row contains column headers.

```
MDobj = bioma.data.MetaData('File', FileValue,
```
...'VarDescChar', *VarDescCharValue*) specifies that lines in the table prefixed by *VarDescCharValue* to be read as descriptions and used to create the *VarDescriptions* dataset array. By default, bioma.data.MetaData does not read variable description information, and does not create a Descriptions dataset array. These prefixed lines must appear at the top of the file, before the table of metadata values.

*MDobj* = bioma.data.MetaData(...'Name', *NameValue*) specifies a name for the MetaData object.

```
MDobj = bioma.data.MetaData('File', FileValue,
...'Description', DescriptionValue) specifies a description for
the MetaData object.
```

```
MDobj = bioma.data.MetaData('File', FileValue,
...'SampleNames', SampleNamesValue) specifies sample names (row
names) for the MetaData object.
```

```
MDobj = bioma.data.MetaData('File', FileValue,
...'VariableNames', VariableNamesValue) specifies variable names
(column names) for the MetaData object.
```
# **Inputs**

### *VarValues*

Dataset array whose rows correspond to sample (observation) names and whose columns correspond to variables. The dataset array contains the measured value of each variable per sample or feature.

The number and names of the columns in the *VarValues* dataset array must match the number and names of the rows in the *VarDescriptions* dataset array. If *VarValues* contains *sample* metadata, then the number and names of the rows (samples) must match the number and names of the columns in the DataMatrix objects in the same ExpressionSet object. If *VarValues* contains

*feature* metadata, then the number and names of the rows (features) must match the number and names of the rows in the DataMatrix objects in the same ExpressionSet object.

# *VarDescriptions*

Dataset array whose rows correspond to variables. The row names are the variable names, and a column, named VariableDescription, contains a description of the variable. The number and names of the rows in the *VarDescriptions* dataset array must match the number and names of the columns in the *VarValues* dataset array.

# *VarDesc*

Cell array of strings containing descriptions of the variables. The number of elements in *VarDesc* must equal the number of columns (variable names) in *VarValues*.

# *FileValue*

String specifying a text file containing a table of metadata. The table row labels must be sample or feature names, and its column headers must be variable names. The text file must be on the MATLAB search path or in the Current Folder (unless you use the Path property).

# *PathValue*

String specifying a directory or path and directory where *FileValue* is stored.

# *DelimiterValue*

String specifying a delimiter symbol to use as a column separator for *FileValue*. Typical choices are:

- **•** ' '
- **•** '\t' (default)
- **•** ','

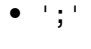

**•** '|'

#### *RowNamesValue*

Row names (sample or feature names) for the MetaData object, specified by one of the following:

- **•** Cell array of strings
- **•** Single number indicating the column of the table containing the row names
- **•** Character string indicating the column header of the table containing the row names

If you specify [] for *RowNamesValue*, then bioma.data.MetaData provides numbered row names, starting with 1.

**Default:** 1, which specifies the information in the first column of the table

#### *ColumnNamesValue*

Cell array of strings specifying the column header names to indicate which columns of data to read from the table. Default is to read all columns of data from the table, assuming the first row contains column headers. If the table does not have column headers, specify [] for *ColumnNamesValue* to read all columns of data and provide numbered column names, starting with 1.

### *VarDescCharValue*

String specifying a character to prefix lines in the table that are to be read as descriptions and used to create the *VarDescriptions* dataset array. By default, bioma.data.MetaData does not read variable description information, and does not create a *VarDescriptions* dataset array. These prefixed lines must appear at the top of the file, before the table of metadata values.

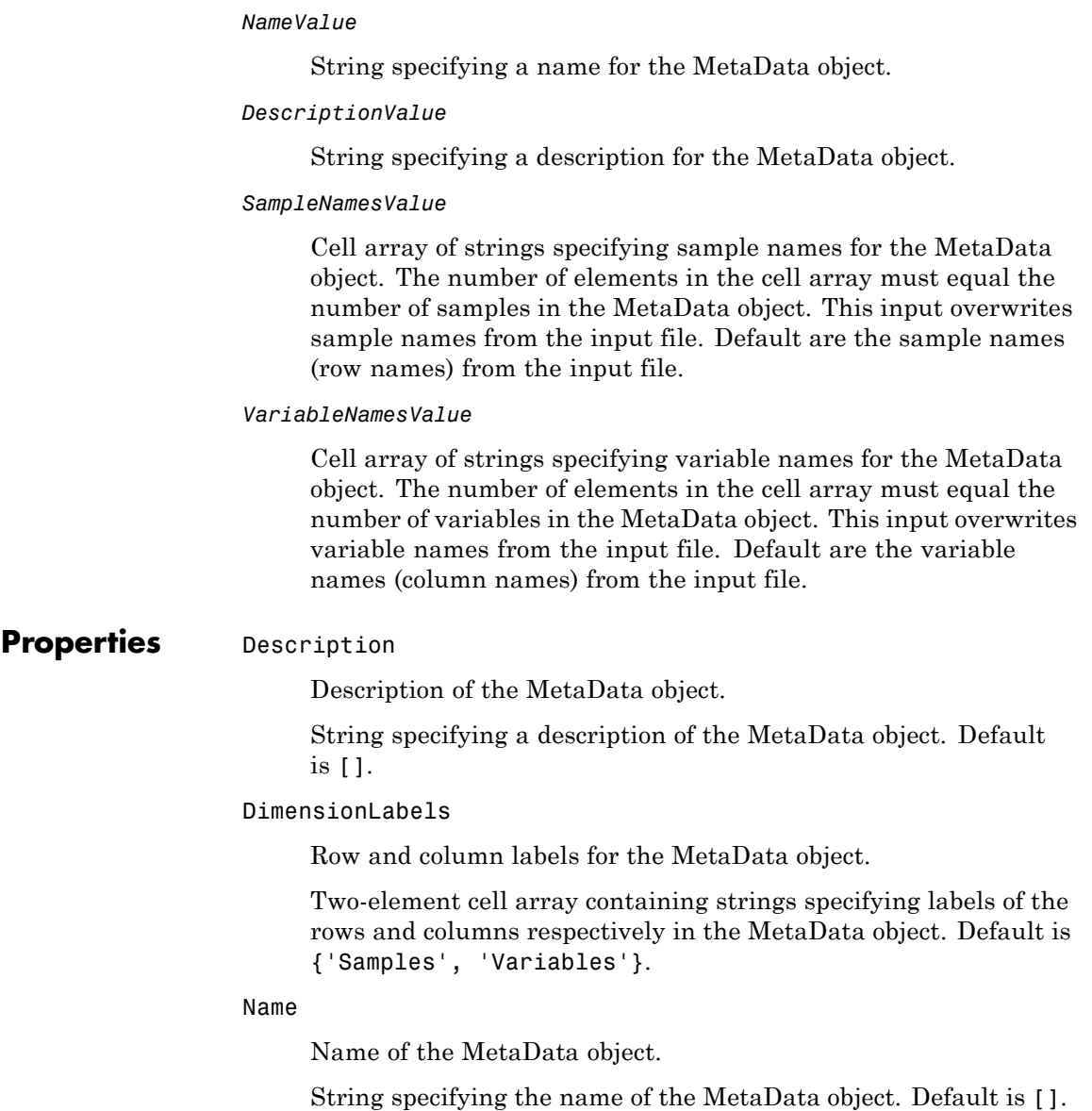

#### NSamples

Number of samples (observations) in the experiment

Positive integer specifying the number of samples in the experiment. This value is equivalent to the number of rows in the *VarValues* dataset array. This information is read-only

# **Attributes:**

SetAccess private

### NVariables

Number of variables in the experiment

Positive integer specifying the number of variables in the experiment. This value is equivalent to the number of columns in the *VarValues* dataset array. This information is read-only

# **Attributes:**

SetAccess private

# **Methods**

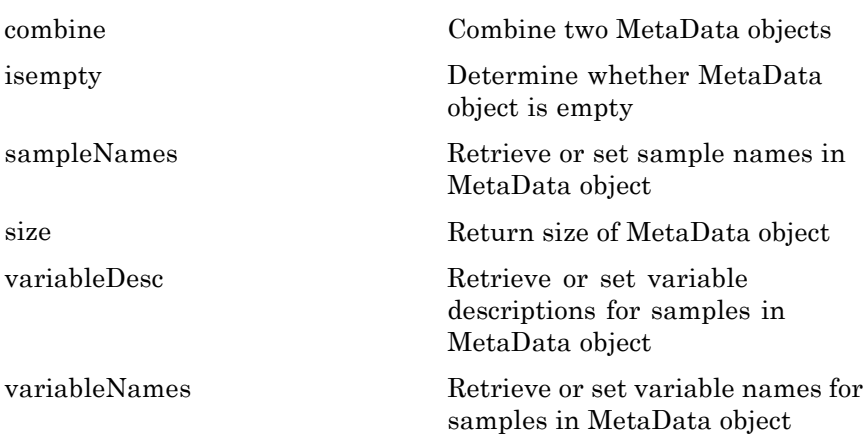

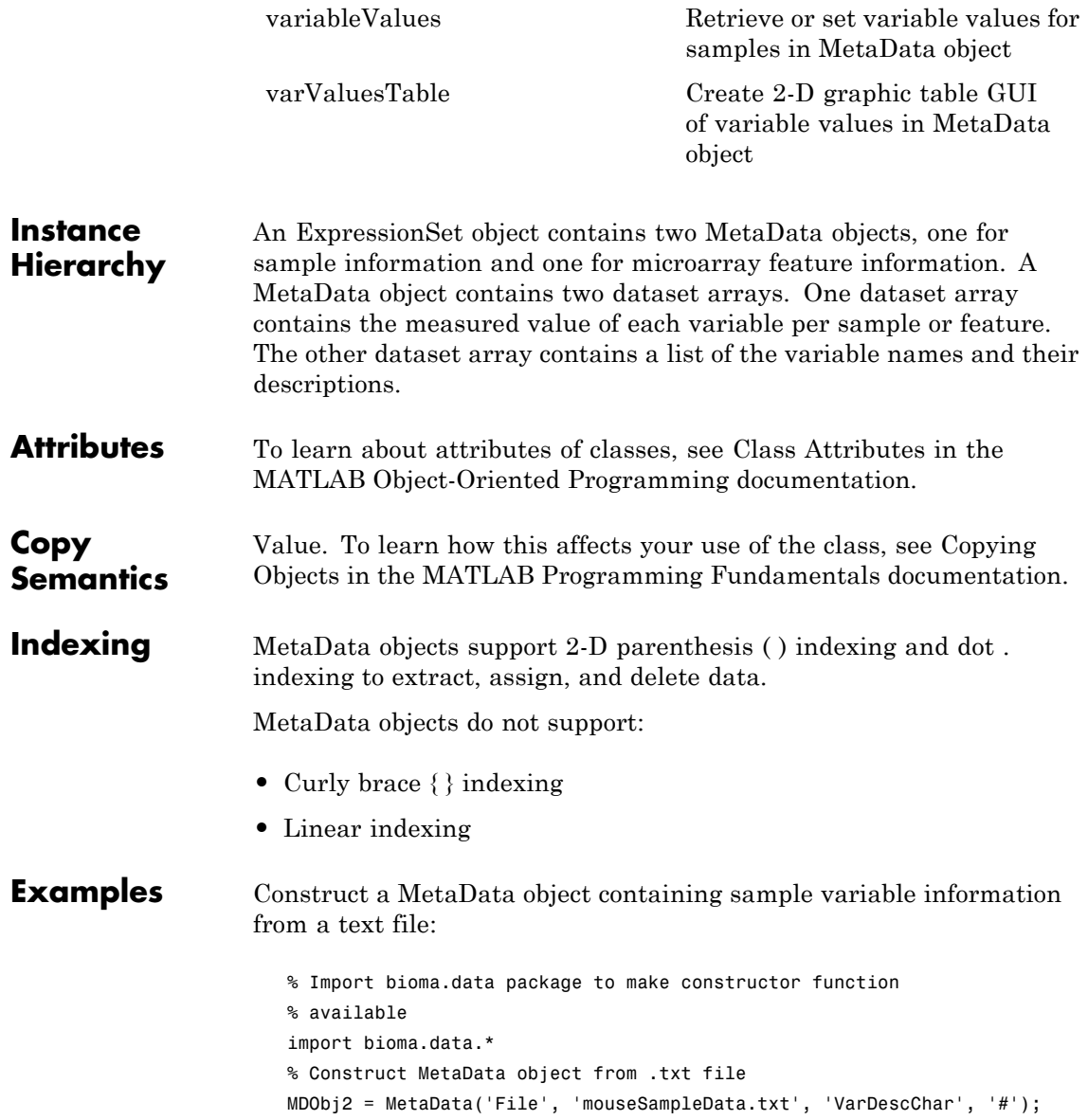

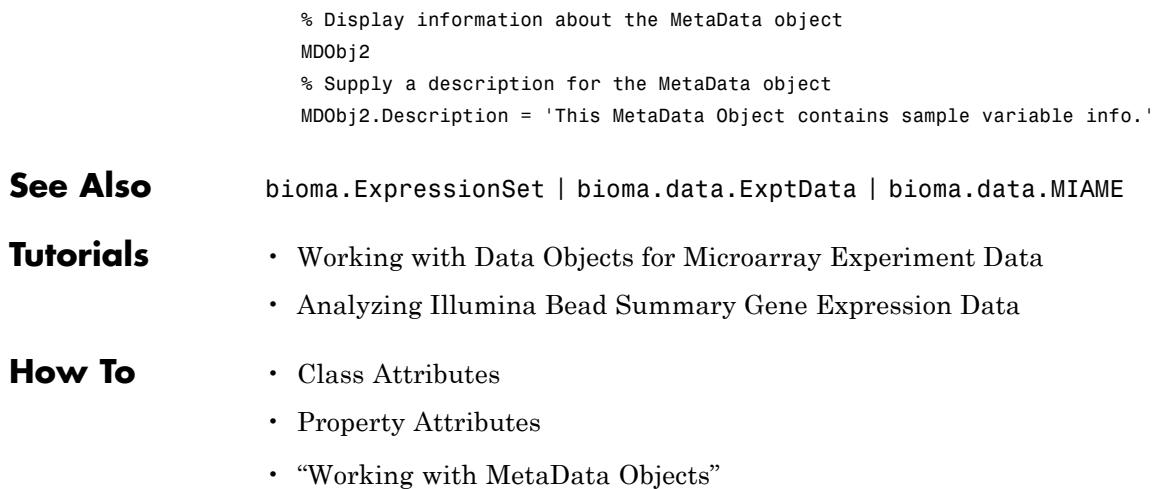

# <span id="page-208-0"></span>**Purpose** Contain experiment information from microarray gene expression experiment

# **Description** The MIAME class is designed to contain information about experimental methods and conditions from a microarray gene expression experiment. It loosely follows the Minimum Information About a Microarray Experiment (MIAME) specification. It can include information about:

- **•** Experiment design
- **•** Microarrays used in the experiment
- **•** Samples used
- **•** Sample preparation and labeling
- **•** Hybridization procedures and parameters
- **•** Normalization controls
- **•** Preprocessing information
- **•** Data processing specifications

It provides a convenient way to store related information about a microarray experiment in a single data structure (object).

The MIAME class includes properties and methods that let you access, retrieve, and change experiment information related to a microarray experiment. These properties and methods are useful to view and analyze the information.

# **Construction** *MIAMEobj* = bioma.data.MIAME() creates an empty MIAME object for storing experiment information from a microarray gene expression experiment.

*MIAMEobj* = bioma.data.MIAME(*GeoSeriesStruct*) creates a MIAME object from a structure containing Gene Expression Omnibus (GEO) Series data.

*MIAMEobj* = bioma.data.MIAME(..., '*PropertyName*', *PropertyValue*) constructs the object using options, specified as property name/property value pairs.

*MIAMEobj* = bioma.data.MIAME(...,'Investigator', *InvestigatorValue*) specifies the name of the experiment investigator.

*MIAMEobj* = bioma.data.MIAME(...,'Lab', *LabValue*) specifies the laboratory that conducted the experiment.

*MIAMEobj* = bioma.data.MIAME(...,'Contact', *ContactValue*) specifies the contact information for the experiment investigator or laboratory.

*MIAMEobj* = bioma.data.MIAME(...,'URL', *URLValue*) specifies the experiment URL.

# **Inputs**

*GeoSeriesStruct*

Gene Expression Omnibus (GEO) Series data specified by either:

- **•** MATLAB structure returned by the getgeodata function
- **•** Structure.Header.Series substructure returned by the getgeodata function

### *InvestigatorValue*

String specifying the name of the experiment investigator.

### *LabValue*

String specifying the laboratory that conducted the experiment.

#### *ContactValue*

String specifying the contact information for the experiment investigator or laboratory

#### *URLValue*

String specifying the experiment URL.

# **Properties** Abstract

Abstract describing the experiment

String containing an abstract describing the experiment.

### Arrays

Information about the microarray chips used in the experiment

Cell array containing information about the microarray chips used in the experiment. Information can include array name, array platform, number of features on the array, and so on.

# Contact

Contact information for the experiment investigator or laboratory

Character array containing contact information for the experiment investigator or laboratory.

# ExptDesign

Brief description of the experiment design

Character array containing description of the experiment design.

### Hybridization

Information about the experiment hybridization

Cell array containing information about the hybridization protocol used in the experiment. Information can include hybridization time, concentration, volume, temperature, and so on.

### Investigator

Name of the experiment investigator

Character array containing the name of the experiment investigator.

### Laboratory

Name of the laboratory where the experiment was conducted

Character array containing the name of laboratory.

Other

Other information about the experiment

Cell array containing other information about the experiment, not covered by the other properties.

# Preprocessing

Information about the experiment preprocessing steps

Cell array containing information about the preprocessing steps used on the data from the experiment.

#### PubMedID

PubMed identifiers for relevant publications.

Character array containing PubMed identifiers for papers relevant to the data set used in the experiment.

# QualityControl

Information about the experiment quality controls

Cell array containing information about the experiment quality control steps. Information can include replicates, dye swap, and so on.

#### Samples

Information about samples used in the experiment

Cell array containing information about the samples used in the experiment. Information can include sample source, sample organism, treatment type, compound, labeling protocol, external control, and so on.

### Title

Experiment title

Character array containing a single sentence experiment title.

URL

URL for the experiment

Character array containing URL for the experiment.

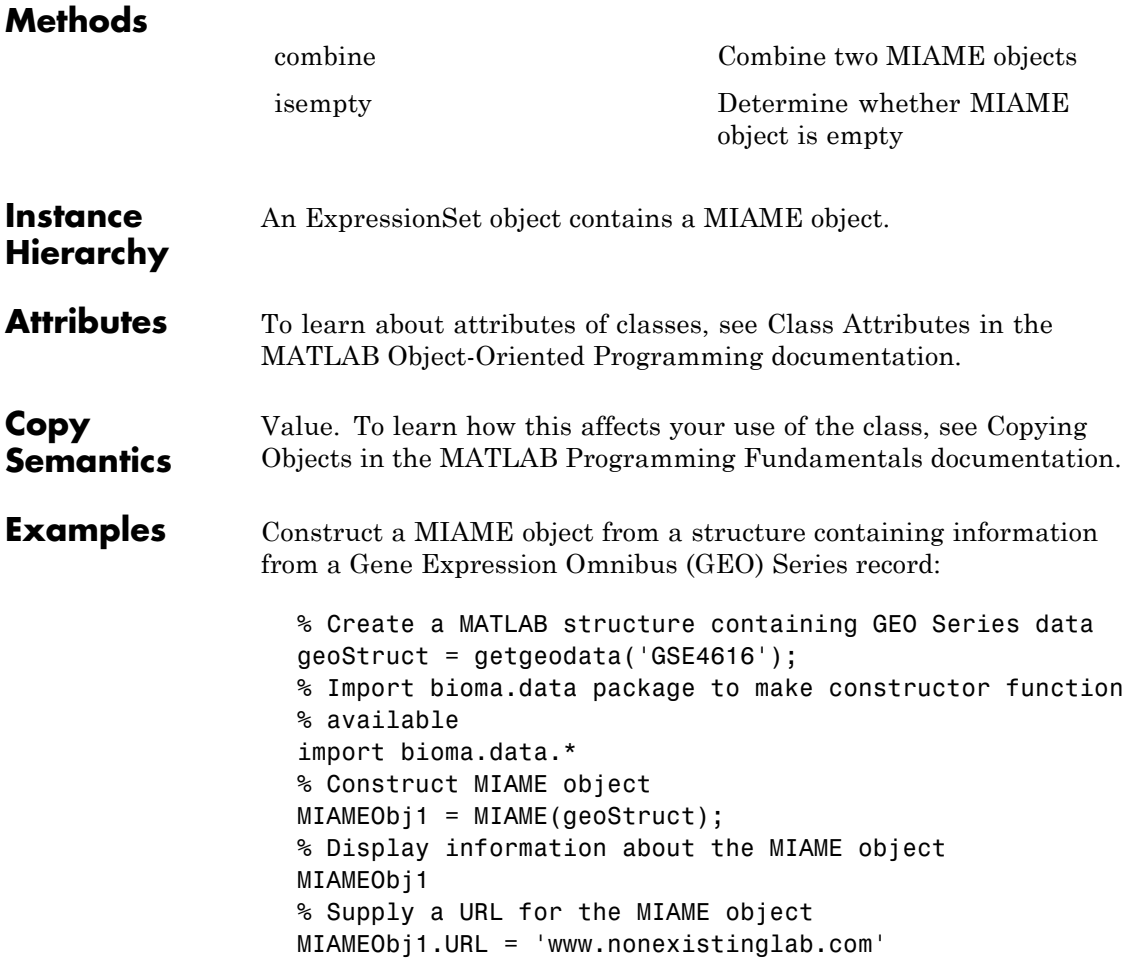

Construct a MIAME object using properties:

```
% Import bioma.data package to make constructor function
                       % available
                       import bioma.data.*
                       % Construct MIAME object
                       MIAMEObj2 = MIAME('investigator', 'Jane Researcher',...
                                       'lab', 'One Bioinformatics Laboratory',...
                                       'contact', 'jresearcher@lab.not.exist',...
                                       'url', 'www.lab.not.exist',...
                                       'title', 'Normal vs. Diseased Experiment',...
                                        'abstract', 'Example of using expression data',...
                                       'other', {'Notes:Created from a text file.'});
                       % Display information about the MIAME object
                       MIAMEObj2
                       % Replace the URL for the MIAME object
                       MIAMEObj2.URL = 'www.nonexistinglab.com'
See Also bioma.ExpressionSet | bioma.data.ExptData |
                    bioma.data.MetaData | getgeodata
Tutorials • Working with Data Objects for Microarray Experiment Data
                    • Analyzing Illumina Bead Summary Gene Expression Data
How To • Class Attributes
                    • Property Attributes
                    • "Working with MIAME Objects"
```
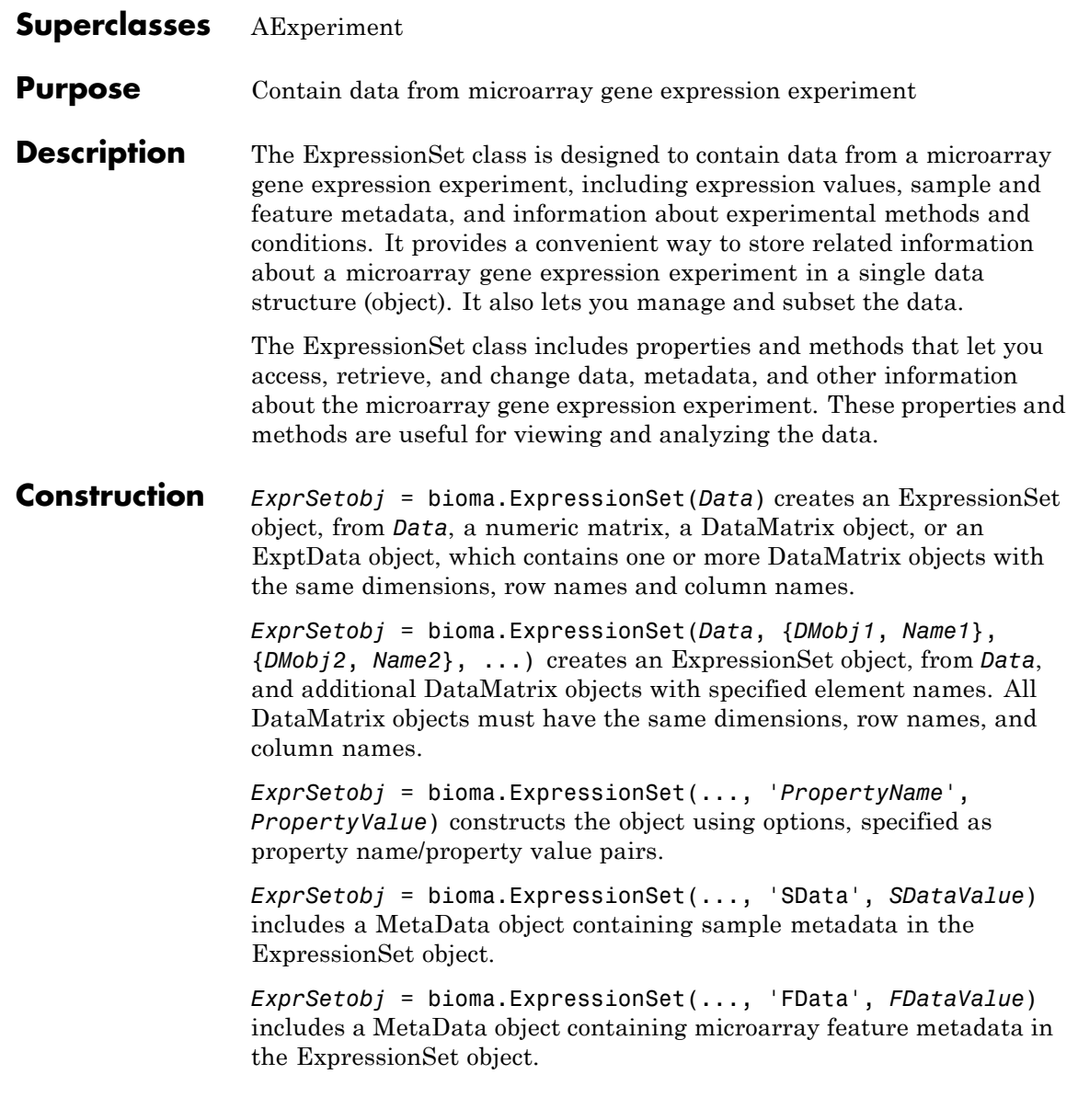

*ExprSetobj* = bioma.ExpressionSet(..., 'EInfo', *EInfoValue*) includes a [MIAME](#page-208-0) object, which contains experiment information, in the ExpressionSet object.

# **Inputs**

# *Data*

Any of the following:

- **•** Numeric matrix
- **•** [DataMatrix object](#page-428-0)
- **•** [ExptData](#page-192-0) object, which contains one or more DataMatrix objects having the same dimensions

If you provide a DataMatrix object, bioma.ExpressionSet creates an ExptData object from it and names the DataMatrix object Expressions. If you provide an ExptData object, bioma.ExpressionSet renames the first DataMatrix object in the ExptData object to Expressions, unless another DataMatrix object in the ExptData object is already named Expressions.

### *DMobj#*

Variable name of a DataMatrix object. Each DataMatrix object must have the same dimensions as *Data*.

### *Name#*

String specifying an element name for the corresponding DataMatrix object. Each DataMatrix object in an ExpressionSet object has an element name. At least one DataMatrix object in an ExpressionSet object has an element name of Expressions. By default, it is the first DataMatrix object.

# *SDataValue*
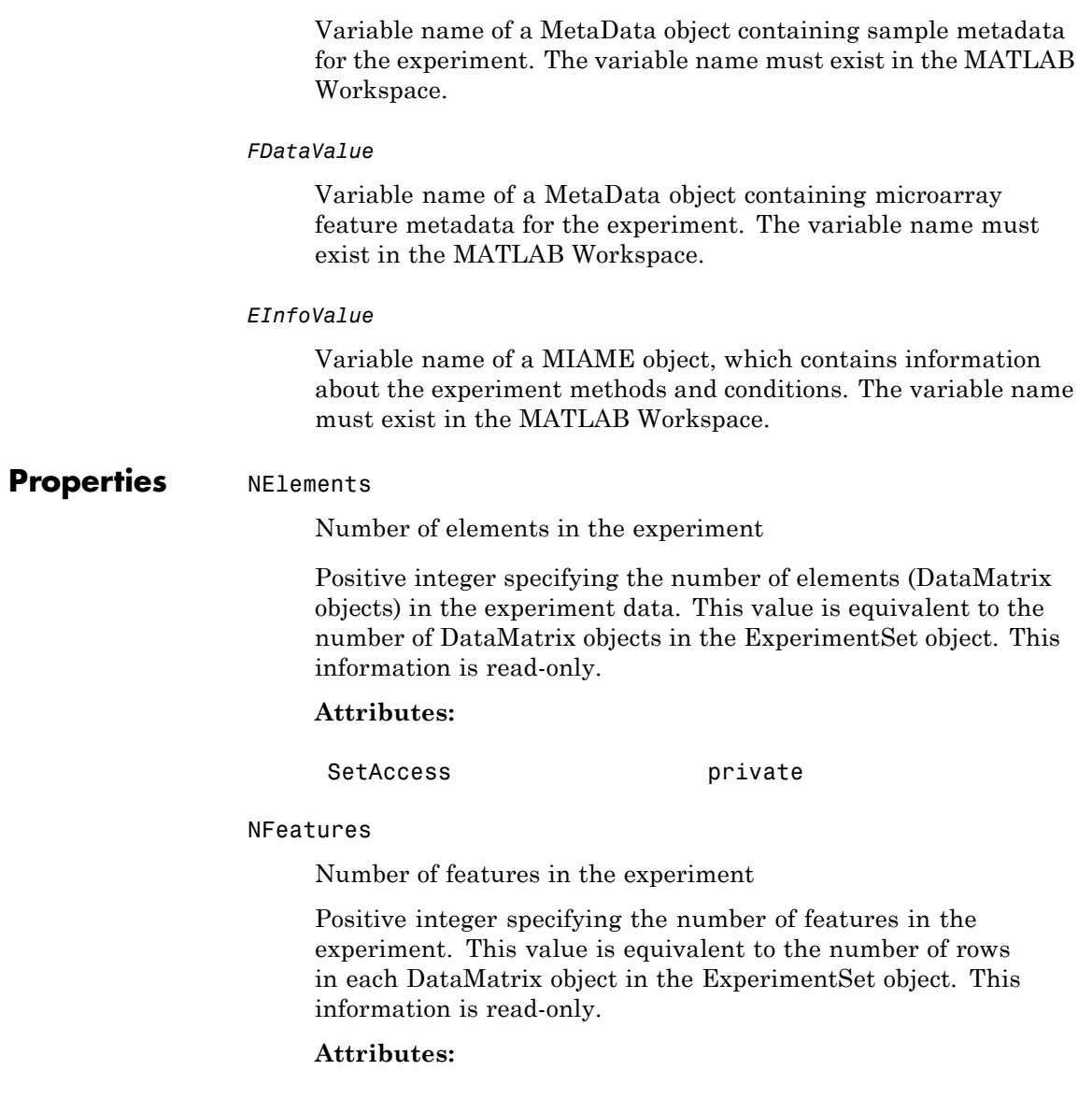

SetAccess private

NSamples

Number of samples in the experiment

Positive integer specifying the number of samples in the experiment. This value is equivalent to the number of columns in each DataMatrix object in the ExperimentSet object. This information is read-only.

#### **Attributes:**

SetAccess private

## **Methods**

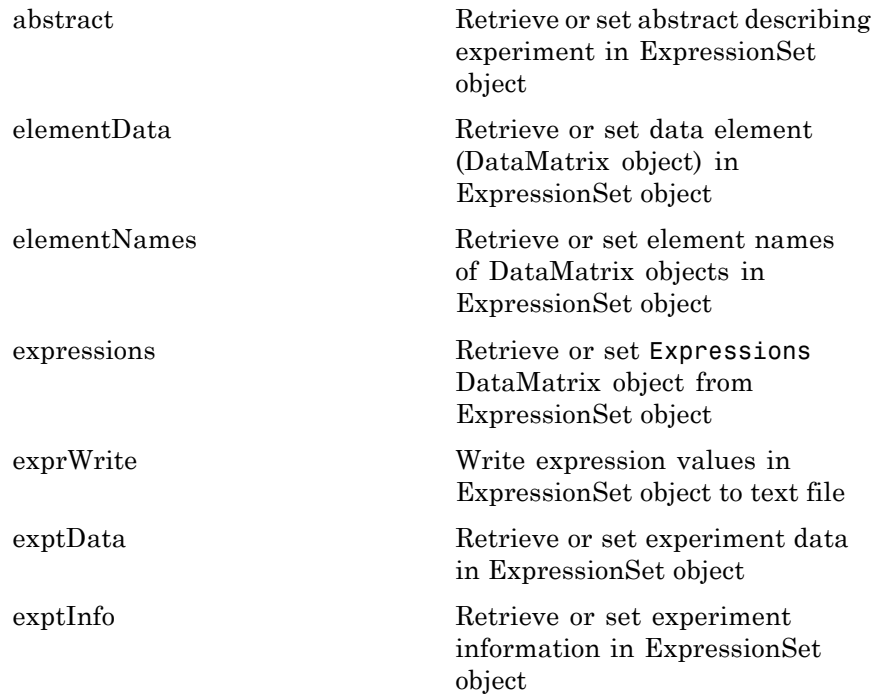

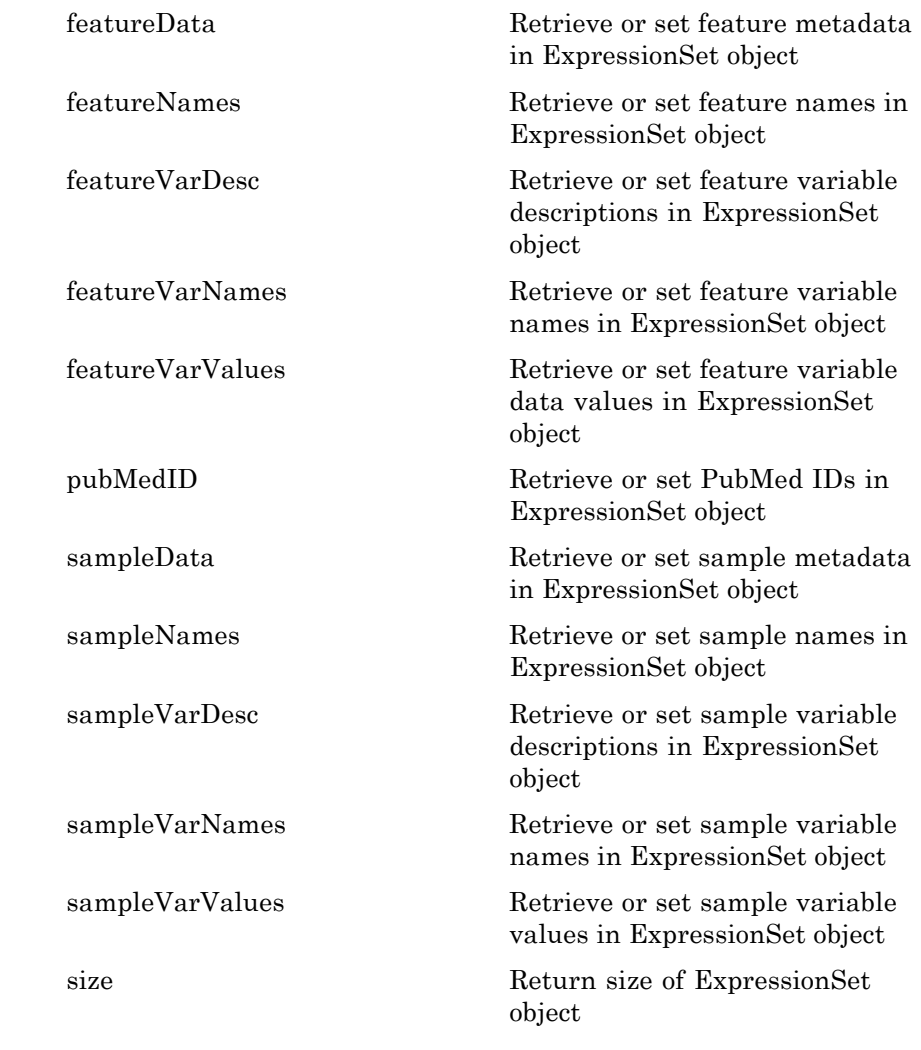

## **Instance Hierarchy**

An ExpressionSet object contains an ExptData object, two MetaData objects, and a MIAME object. These objects can be empty.

# **bioma.ExpressionSet class**

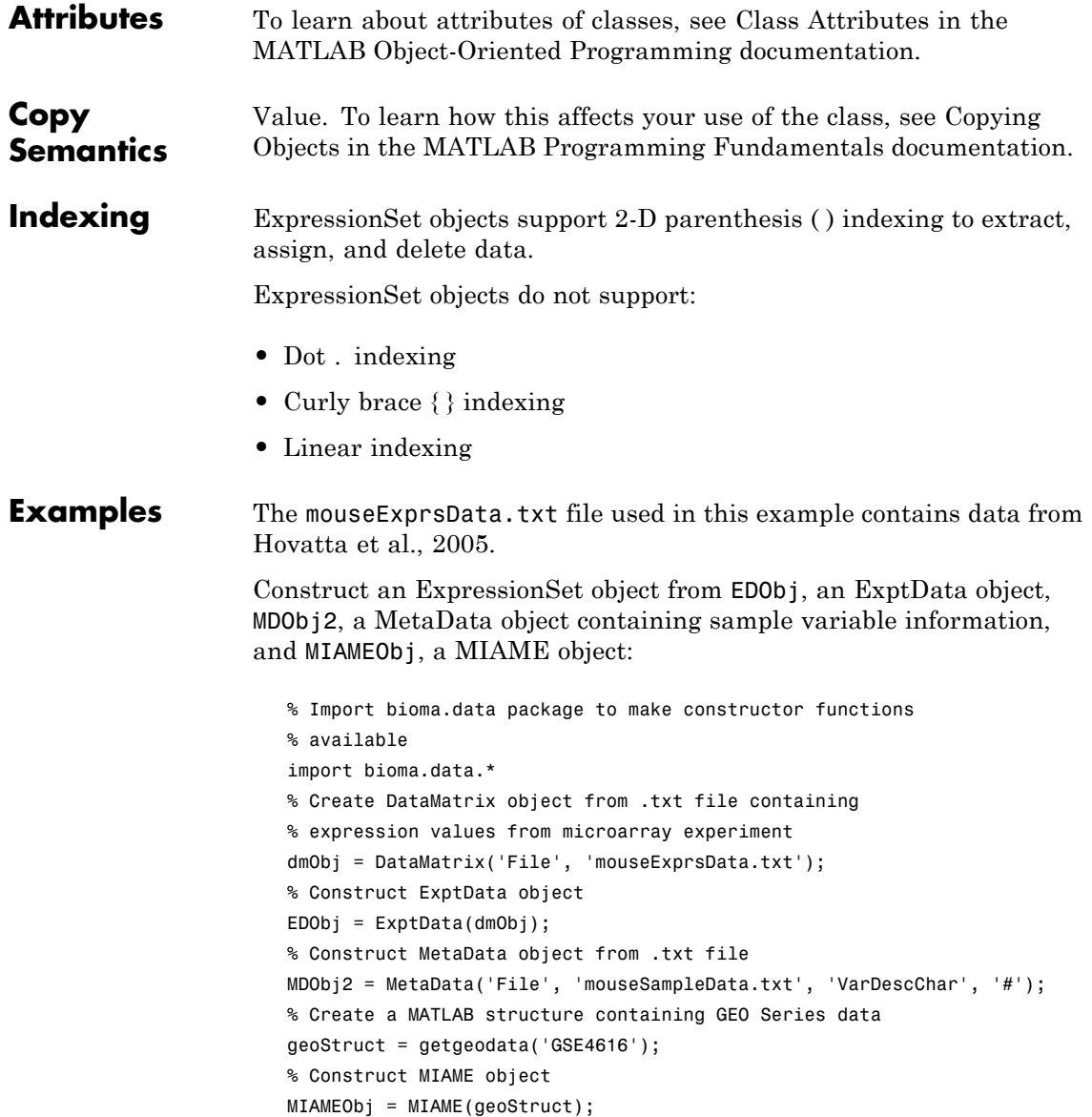

```
% Import bioma package to make constructor function
                      % available
                      import bioma.*
                      % Construct ExpressionSet object
                      ESObj = ExpressionSet(EDObj, 'SData', MDObj2, 'EInfo', MIAMEObj);
                      % Display information about the ExpressionSet object
                      ESObj
References [1] Hovatta, I., Tennant, R S., Helton, R., et al. (2005). Glyoxalase 1 and
                   glutathione reductase 1 regulate anxiety in mice. Nature 438, 662–666.
See Also bioma.data.ExptData | bioma.data.MetaData | bioma.data.MIAME
Tutorials • Working with Data Objects for Microarray Experiment Data
                   • Analyzing Illumina Bead Summary Gene Expression Data
How To • Class Attributes
                   • Property Attributes
                   • "Working with ExpressionSet Objects"
```
## **blastformat**

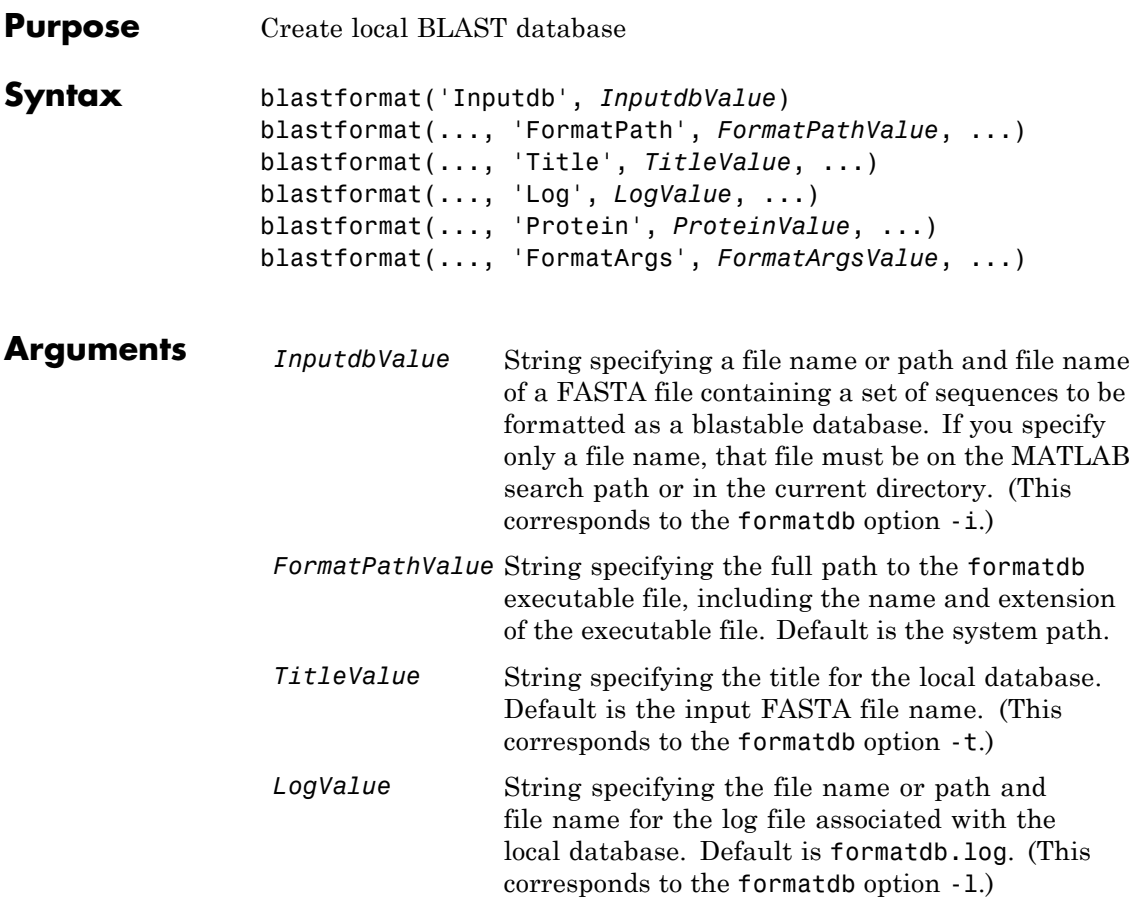

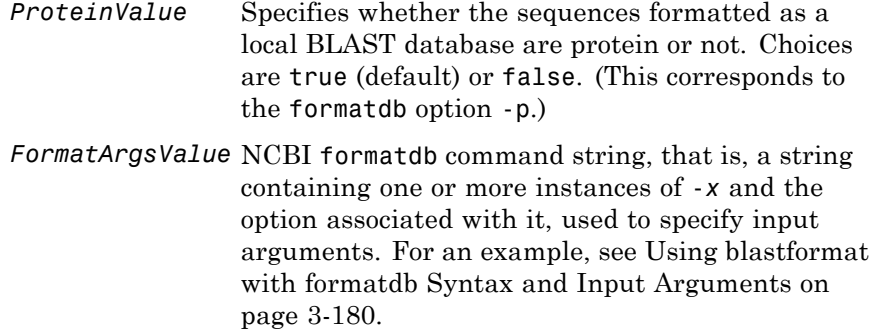

## **Description**

**Note** To use the blastformat function, you must have a local copy of the NCBI formatdb executable file available from your system. You can download the formatdb executable file by accessing

<http://blast.ncbi.nlm.nih.gov/download.shtml>

then clicking the **download** link under the **blast** column for your platform. Run the downloaded executable and configure it for your system. For more information, see the readme file on the NCBI ftp site at:

<ftp://ftp.ncbi.nih.gov/blast/documents/blast.html>

For convenience, consider placing the NCBI formatdb executable file on your system path.

blastformat('Inputdb', *InputdbValue*) calls a local version of the NCBI formatdb executable file with *InputdbValue*, a file name or path and file name of a FASTA file containing a set of sequences. If you specify only a file name, that file must be on the MATLAB search path or in the current directory. (This corresponds to the formatdb option -i.)

It then formats the sequences as a local, blastable database, by creating multiple files, each with the same name as the *InputdbValue* FASTA

file, but with different extensions. The database files are placed in the same location as the FASTA file.

**Note** If you rename the database files, make sure they all have the same name.

blastformat(..., '*PropertyName*', *PropertyValue*, ...) calls blastformat with optional properties that use property name/property value pairs. You can specify one or more properties in any order. Each *PropertyName* must be enclosed in single quotation marks and is case insensitive. These property name/property value pairs are as follows.

blastformat(..., 'FormatPath', *FormatPathValue*, ...) specifies the full path to the formatdb executable file, including the name and extension of the executable file. Default is the system path.

blastformat(..., 'Title', *TitleValue*, ...) specifies the title for the local database. Default is the input FASTA file name. (This corresponds to the formatdb option -t.)

**Note** The 'Title' property does not change the file name of the database files. This title is used internally only, and appears in the report structure returned by the blastlocal function.

blastformat(..., 'Log', *LogValue*, ...) specifies the file name or path and file name for the log file associated with the local database. Default is formatdb.log. The log file captures the progress of the database creation and formatting. (This corresponds to the formatdb option -l.)

blastformat(..., 'Protein', *ProteinValue*, ...) specifies whether the sequences formatted as a local BLAST database are protein or not. Choices are true (default) or false. (This corresponds to the formatdb option -p.)

blastformat(..., 'FormatArgs', *FormatArgsValue*, ...) specifies options using the input arguments for the NCBI formatdb function. *FormatArgsValue* is a string containing one or more instances of -*x* and the option associated with it. For example, to specify that the input is a database in ASN.1 format, instead of a FASTA file, you would use the following syntax:

```
blastformat('Inputdb', 'ecoli.asn', 'FormatArgs', '-a T')
```
**Tip** Use the 'FormatArgs' property to specify formatdb options for which there are no corresponding property name/property value pairs.

**Note** For a complete list of valid input arguments for the NCBI formatdb function, make sure that the formatdb executable file is located on your system path or current directory, then type the following at your system's command prompt.

formatdb -

#### **Using formatdb Syntax**

You can also use the syntax and input arguments accepted by the NCBI formatdb function, instead of the property name/property value pairs listed previously. To do so, supply a single string containing multiple options using the -*x option* syntax. For example, you can specify the ecoli.nt FASTA file, a title of myecoli, and that the sequences are not protein by using

```
blastformat('-i ecoli.nt -t myecoli -p F')
```
<span id="page-225-0"></span>**Note** For a complete list of valid input arguments for the NCBI formatdb function, make sure that the formatdb executable file is located on your system path or current directory, then type the following at your system's command prompt.

formatdb -

#### **Examples Using blastformat with Property Name/Value Pairs**

The following example assumes you have a FASTA nucleotide file, such as the *E. coli* file NC\_004431.fna, which you can download from , saved to your MATLAB current directory.

Create a local blastable database from the NC\_004431.fna FASTA file and give it a title using the 'title' property.

```
blastformat('inputdb', 'NC 004431.fna', 'protein', 'false',...
            'title', 'myecoli nt');
```
#### **Using blastformat with formatdb Syntax and Input Arguments**

The following example assumes you have a FASTA amino acid file, such as the *E. coli* file NC\_004431.faa, which you can download from , saved to your MATLAB current directory.

Create a local blastable database from the NC\_004431.faa FASTA file and rename the title and log file using formatdb syntax and input arguments.

```
blastformat('inputdb', 'NC 004431.faa',...
            'formatargs', '-t myecoli aa -l ecoli aa.log');
```
### **References** [1] Altschul, S.F., Gish, W., Miller, W., Myers, E.W., and Lipman, D.J. (1990). Basic local alignment search tool. J. Mol. Biol. *215*, 403–410.

[2] Altschul, S.F., Madden, T.L., Schäffer, A.A., Zhang, J., Zhang, Z., Miller, W., and Lipman, D.J. (1997). Gapped BLAST and PSI-BLAST: a new generation of protein database search programs. Nucleic Acids Res. *25*, 3389–3402.

For more information on the NCBI formatdb function, see:

<http://blast.ncbi.nlm.nih.gov/docs/formatdb.html>

See Also Bioinformatics Toolbox functions: blastlocal, blastncbi, blastread, blastreadlocal, getblast

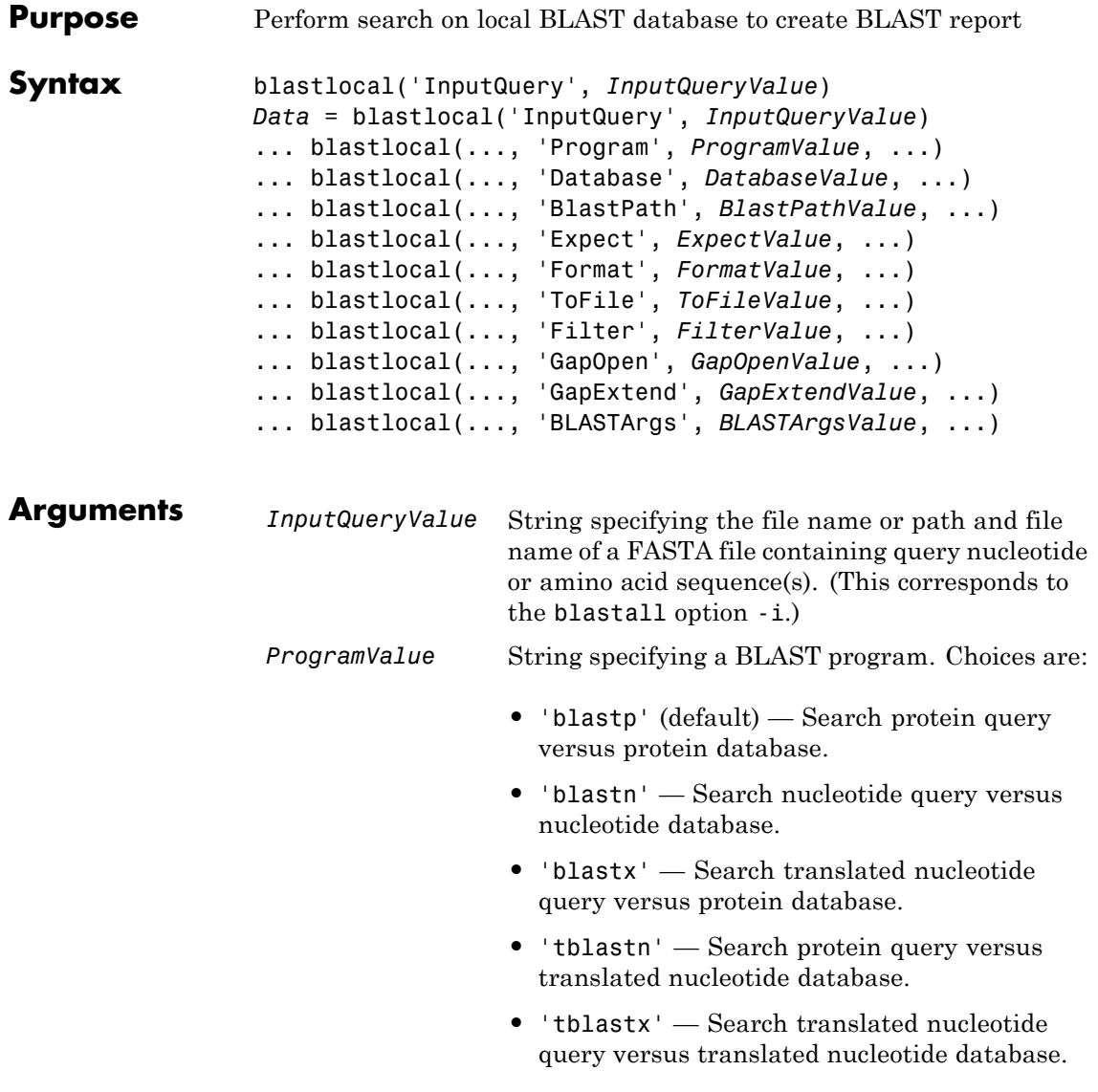

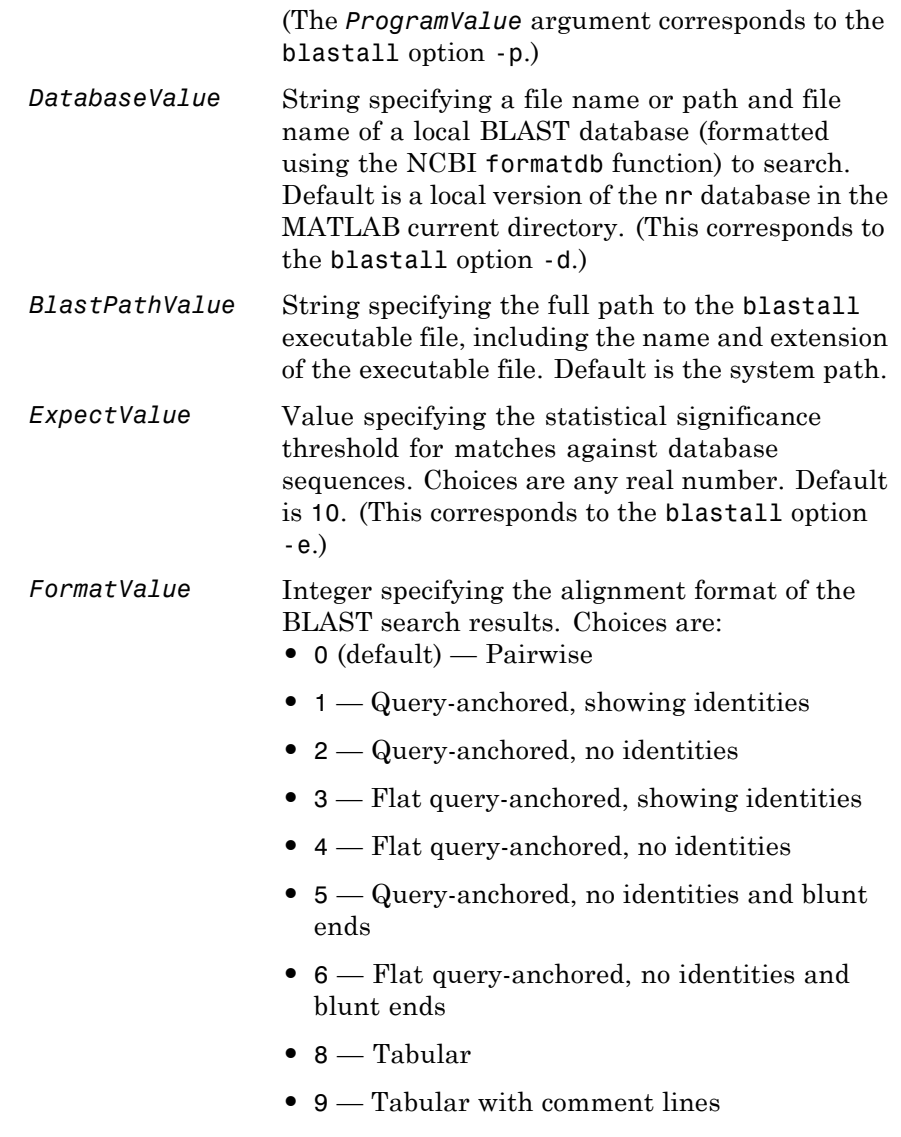

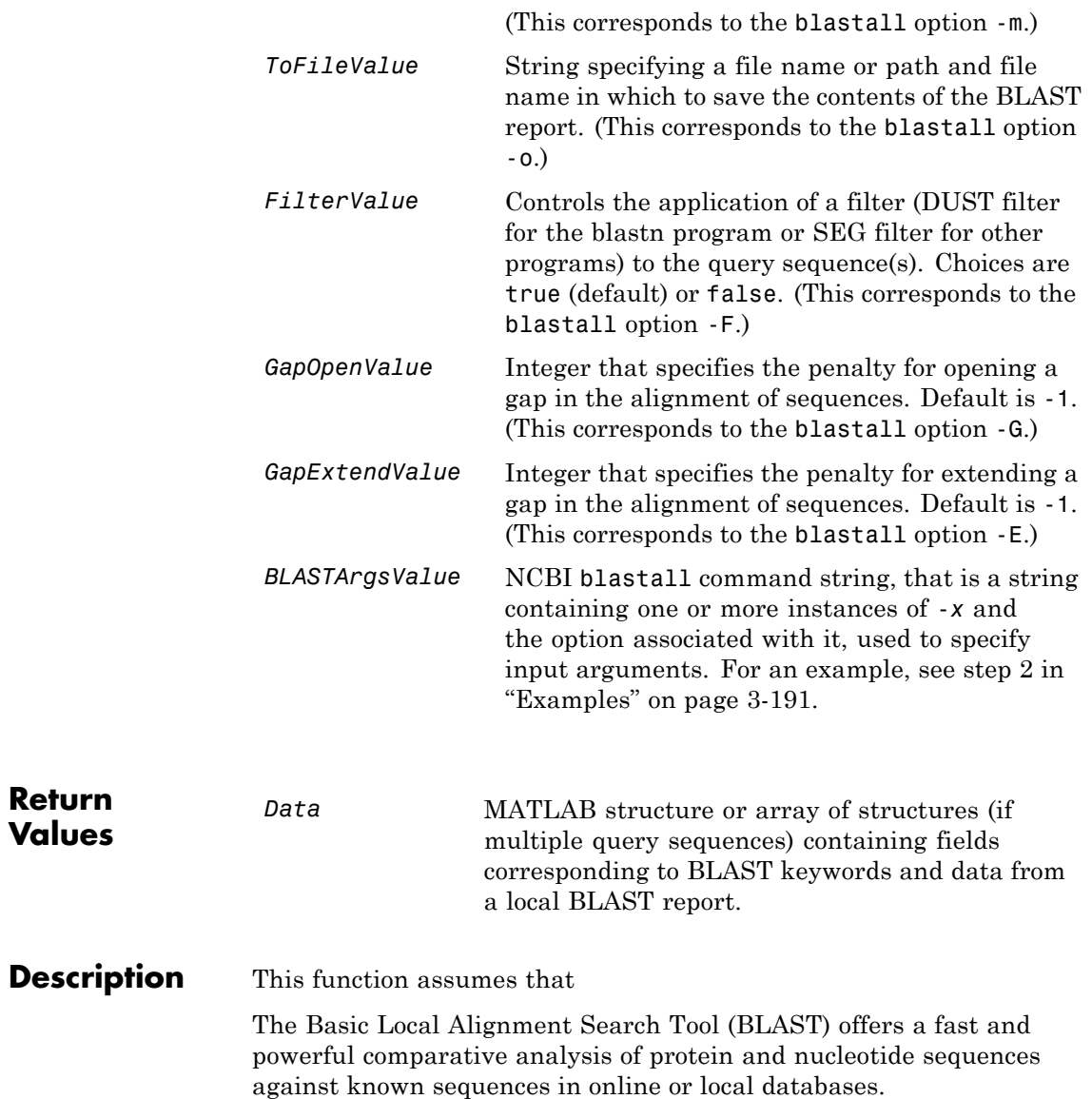

**Note** To use the blastlocal function, you must have a local copy of the NCBI blastall executable file (version 2.2.17) available from your system. You can download the blastall executable file by accessing

<http://blast.ncbi.nlm.nih.gov/download.shtml>

then clicking the **download** link under the **blast** column for your platform. Run the downloaded executable and configure it for your system. For more information, see the readme file on the NCBI ftp site at:

<ftp://ftp.ncbi.nih.gov/blast/documents/blast.html>

For convenience, consider placing the NCBI blastall executable file on your system path.

blastlocal('InputQuery', *InputQueryValue*) submits query sequence(s) specified by *InputQueryValue*, a FASTA file containing nucleotide or amino acid sequence(s), for a BLAST search of a local BLAST database, by calling a local version of the NCBI blastall executable file. The BLAST search results are displayed in the MATLAB Command Window. (This corresponds to the blastall option -i.)

*Data* = blastlocal('InputQuery', *InputQueryValue*) returns the BLAST search results in *Data*, a MATLAB structure or array of structures (if multiple query sequences) containing fields corresponding to BLAST keywords and data from a local BLAST report.

*Data* contains a subset of the following fields, based on the specified alignment format.

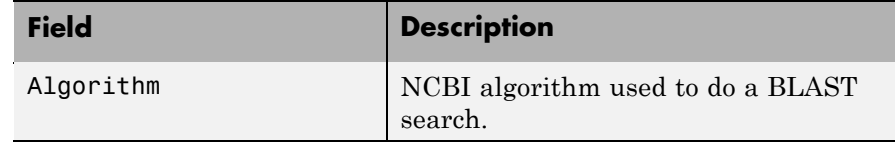

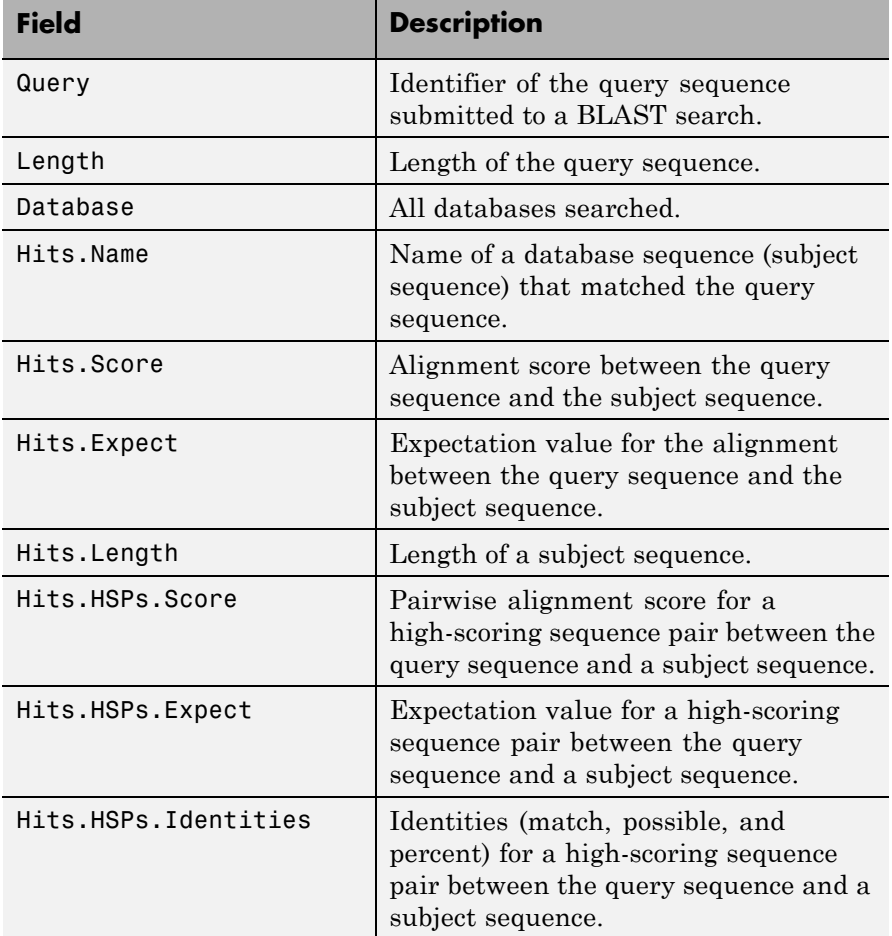

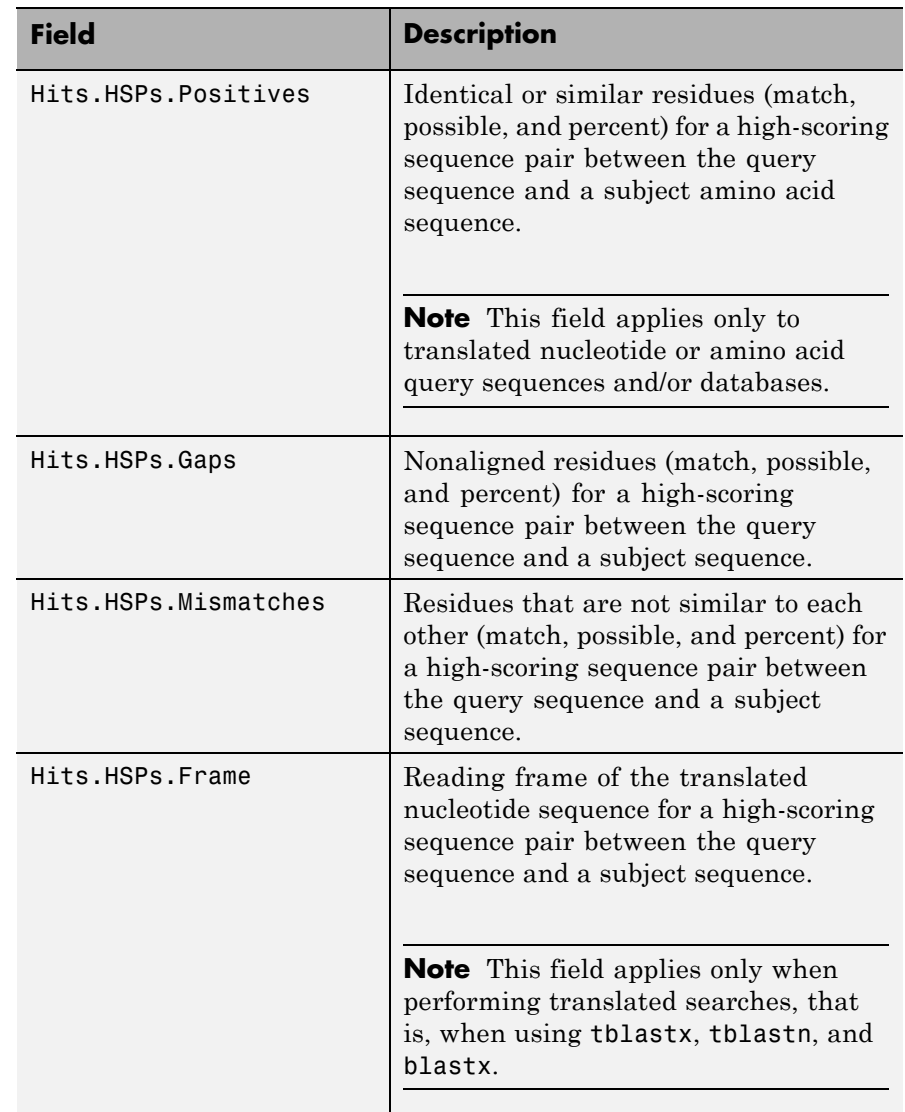

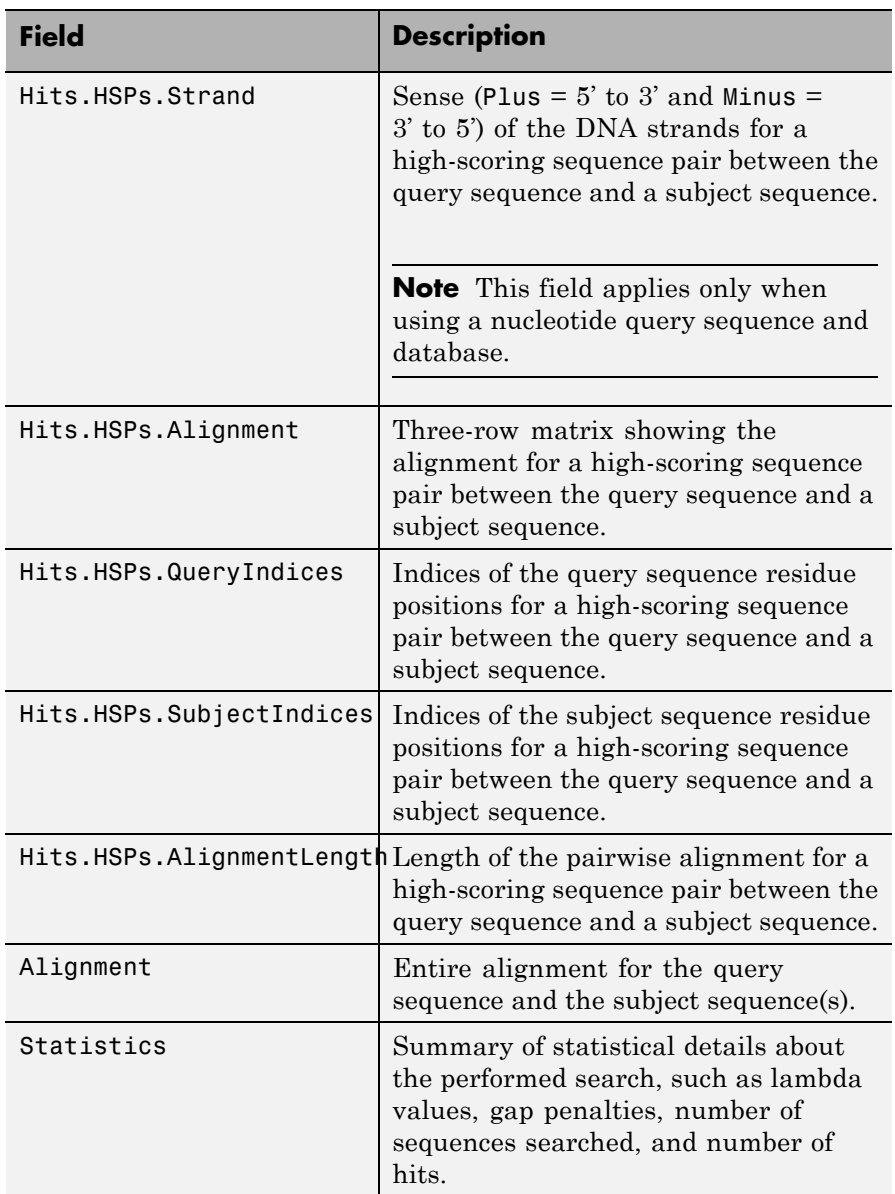

... blastlocal(..., '*PropertyName*', *PropertyValue*, ...) calls blastlocal with optional properties that use property name/property value pairs. You can specify one or more properties in any order. Each *PropertyName* must be enclosed in single quotation marks and is case insensitive. These property name/property value pairs are as follows.

... blastlocal(..., 'Program', *ProgramValue*, ...) specifies the BLAST program. Choices are 'blastp' (default), 'blastn', 'blastx', 'tblastn', and 'tblastx'. (This corresponds to the blastall option -p.) For help in selecting an appropriate BLAST program, visit:

<http://blast.ncbi.nlm.nih.gov/producttable.shtml>

... blastlocal(..., 'Database', *DatabaseValue*, ...) specifies the local BLAST database (formatted using the NCBI formatdb function) to search. Default is a local version of the nr database in the MATLAB current directory. (This corresponds to the blastall option -d.)

... blastlocal(..., 'BlastPath', *BlastPathValue*, ...) specifies the full path to the blastall executable file, including the name and extension of the executable file. Default is the system path.

... blastlocal(..., 'Expect', *ExpectValue*, ...) specifies a statistical significance threshold for matches against database sequences. Choices are any real number. Default is 10. (This corresponds to the blastall option -e.) You can learn more about the statistics of local sequence comparison at:

<http://blast.ncbi.nlm.nih.gov/tutorial/Altschul-1.html#head2>

... blastlocal(..., 'Format', *FormatValue*, ...) specifies the alignment format of the BLAST search results. Choices are:

- **•** 0 (default) Pairwise
- **1** Query-anchored, showing identities
- 2 Query-anchored, no identities
- **•** 3 Flat query-anchored, showing identities
- **•** 4 Flat query-anchored, no identities
- **•** 5 Query-anchored, no identities and blunt ends
- 6 Flat query-anchored, no identities and blunt ends
- **•** 7 Not used
- **•** 8 Tabular
- **•** 9 Tabular with comment lines

(This corresponds to the blastall option -m.)

... blastlocal(..., 'ToFile', *ToFileValue*, ...) saves the contents of the BLAST report to the specified file. (This corresponds to the blastall option -o.)

... blastlocal(..., 'Filter', *FilterValue*, ...) specifies whether a filter (DUST filter for the blastn program or SEG filter for other programs) is applied to the query sequence(s). Choices are true (default) or false. (This corresponds to the blastall option -F.)

... blastlocal(..., 'GapOpen', *GapOpenValue*, ...) specifies the penalty for opening a gap in the alignment of sequences. Default is -1. (This corresponds to the blastall option -G.)

... blastlocal(..., 'GapExtend', *GapExtendValue*, ...) specifies the penalty for extending a gap in the alignment of sequences. Default is -1. (This corresponds to the blastall option -E.)

... blastlocal(..., 'BLASTArgs', *BLASTArgsValue*, ...) specifies options using the input arguments for the NCBI blastall function. *BLASTArgsValue* is a string containing one or more instances or -*x* and the option associated with it. For example, to specify the BLOSUM 45 matrix, you would use the following syntax:

blastlocal('InputQuery', ecoliquery.txt, 'BLASTArgs', '-M BLOSUM45')

<span id="page-236-0"></span>**Tip** Use the 'BlastArgs' property to specify blastall options for which there are no corresponding property name/property value pairs.

**Note** For a complete list of valid input arguments for the NCBI blastall function, make sure that the blastall executable file is located on your system path or current directory, then type the following at your system's command prompt.

```
blastall -
```
### **Using blastall Syntax**

You can also use the syntax and input arguments accepted by the NCBI blastall function, instead of the property name/property value pairs listed previously. To do so, supply a single string containing multiple options using the -*x option* syntax. For example, you can specify the ecoliquery.txt FASTA file as your query sequences, the blastp program, and the ecoli local database, by using

```
blastlocal('-i ecoliquery.txt -p blastp -d ecoli')
```
**Note** For a complete list of valid input arguments for the NCBI blastall function, make sure that the blastall executable file is located on your system path or current directory, then type the following at your system's command prompt.

blastall -

**Examples** The following examples assume you have a FASTA nucleotide file and a FASTA amino acid file for *E. coli*, such as the files NC\_004431.fna and

<span id="page-237-0"></span>NC\_004431.faa, which you can download from , saved to your MATLAB current directory.

#### **Performing a Nucleotide Translated Search**

**1** Create local blastable databases from the NC\_004431.fna and NC 004431.faa FASTA files by using the blastformat function.

```
blastformat('inputdb', 'NC_004431.fna',
'protein', 'false');
blastformat('inputdb', 'NC_004431.faa');
```
**2** Use the getgenbank function to retrieve sequence information for the *E. coli* threonine operon from the GenBank database.

```
S = getgenbank('M28570');
```
**3** Create a query file by using the fastawrite function to create a FASTA file named query nt.fa from this sequence information, using only the accession number as the header.

```
S.Header = S.Accession;
fastawrite('query nt.fa', S);
```
**4** Use MATLAB syntax to submit the query sequence in the query\_nt.fa FASTA file for a BLAST search of the local amino acid database NC\_004431.faa. Specify the BLAST program blastx. Return the BLAST search results in results, a MATLAB structure.

```
results = blastlocal('inputquery', 'query_nt.fa',...
                     'database', 'NC_004431.faa',...
                     'program', 'blastx');
```
#### **Performing a Nucleotide Search Using blastall Syntax**

**1** If you have not already done so, create local blastable databases and a query file as described in steps 1 through 3 in Performing a Nucleotide Translated Search on page 3-192.

<span id="page-238-0"></span>**2** Use blastall syntax to submit the query sequence in the query\_nt.fa FASTA file for a BLAST search of the local nucleotide database NC 004431.fna. Specify the BLAST program blastn and an expectation value of 0.0001. Return the BLAST search results in results, a MATLAB structure.

```
results = blastlocal('-i query nt.fa -d NC 004431.fna \dots-p blastn -e 0.0001');
```
#### **Performing a Nucleotide Search and Creating a Formatted Report**

- **1** If you have not already done so, create local blastable databases and a query file as described in steps [1](#page-237-0) through [3](#page-237-0) in [Performing a](#page-237-0) Nucleotide Translated Search on page 3-[192](#page-237-0).
- **2** Submit the query sequence in the query nt.fa FASTA file for a BLAST search of the local nucleotide database NC\_004431.fna. Specify the BLAST program blastn and a tabular alignment format. Save the contents of the BLAST report to a file named myecoli\_nt.txt.

```
blastlocal('inputquery', 'query_nt.fa',...
           'database', 'NC_004431.fna', 'tofile',...
           'myecoli_nt.txt', 'blastargs', '-p blastn -m 8');
```
#### **References** [1] Altschul, S.F., Gish, W., Miller, W., Myers, E.W., and Lipman, D.J. (1990). Basic local alignment search tool. J. Mol. Biol. *215*, 403–410.

[2] Altschul, S.F., Madden, T.L., Schäffer, A.A., Zhang, J., Zhang, Z., Miller, W., and Lipman, D.J. (1997). Gapped BLAST and PSI-BLAST: a new generation of protein database search programs. Nucleic Acids Res. *25*, 3389–3402.

For more information on the NCBI blastall function, see:

<http://blast.ncbi.nlm.nih.gov/docs/blastall.html>

See Also Bioinformatics Toolbox functions: blastformat, blastncbi, blastread, blastreadlocal, getblast

```
Purpose Create remote NCBI BLAST report request ID or link to NCBI BLAST
                 report
Syntax blastncbi(Seq, Program)
                 RID = blastncbi(Seq, Program)
                 [RID, RTOE] = blastncbi(Seq, Program)
                 ... blastncbi(Seq, Program, ...'Database',
                 DatabaseValue, ...)
                 ... blastncbi(Seq, Program, ...'Descriptions',
                    DescriptionsValue, ...)
                 ... blastncbi(Seq, Program, ...'Alignments',
                 AlignmentsValue,
                    ...)
                 ... blastncbi(Seq, Program, ...'Filter', FilterValue, ...)
                 ... blastncbi(Seq, Program, ...'Expect', ExpectValue, ...)
                 ... blastncbi(Seq, Program, ...'Word', WordValue, ...)
                 ... blastncbi(Seq, Program, ...'Matrix', MatrixValue, ...)
                 ... blastncbi(Seq, Program, ...'GapOpen',
                 GapOpenValue, ...)
                 ... blastncbi(Seq, Program, ...'ExtendGap', ExtendGapValue,
                    ...)
                 ... blastncbi(Seq, Program, ...'GapCosts', GapCostsValue,
                    ...)
                 ... blastncbi(Seq, Program, ...'Inclusion', InclusionValue,
                    ...)
                 ... blastncbi(Seq, Program, ...'Pct', PctValue, ...)
                 ... blastncbi(Seq, Program, ...'Entrez', EntrezValue, ...)
```
 $\mathbf l$ 

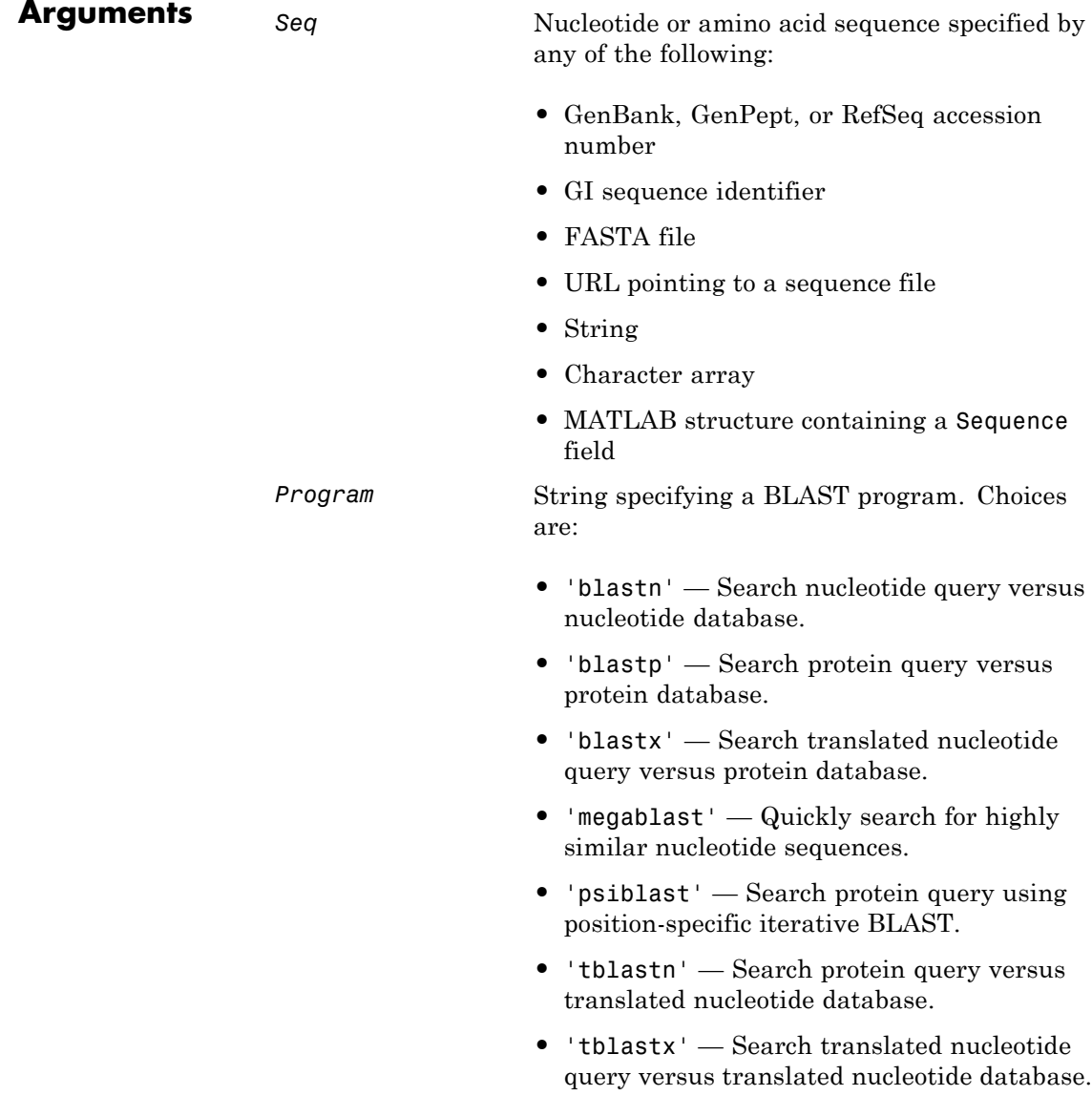

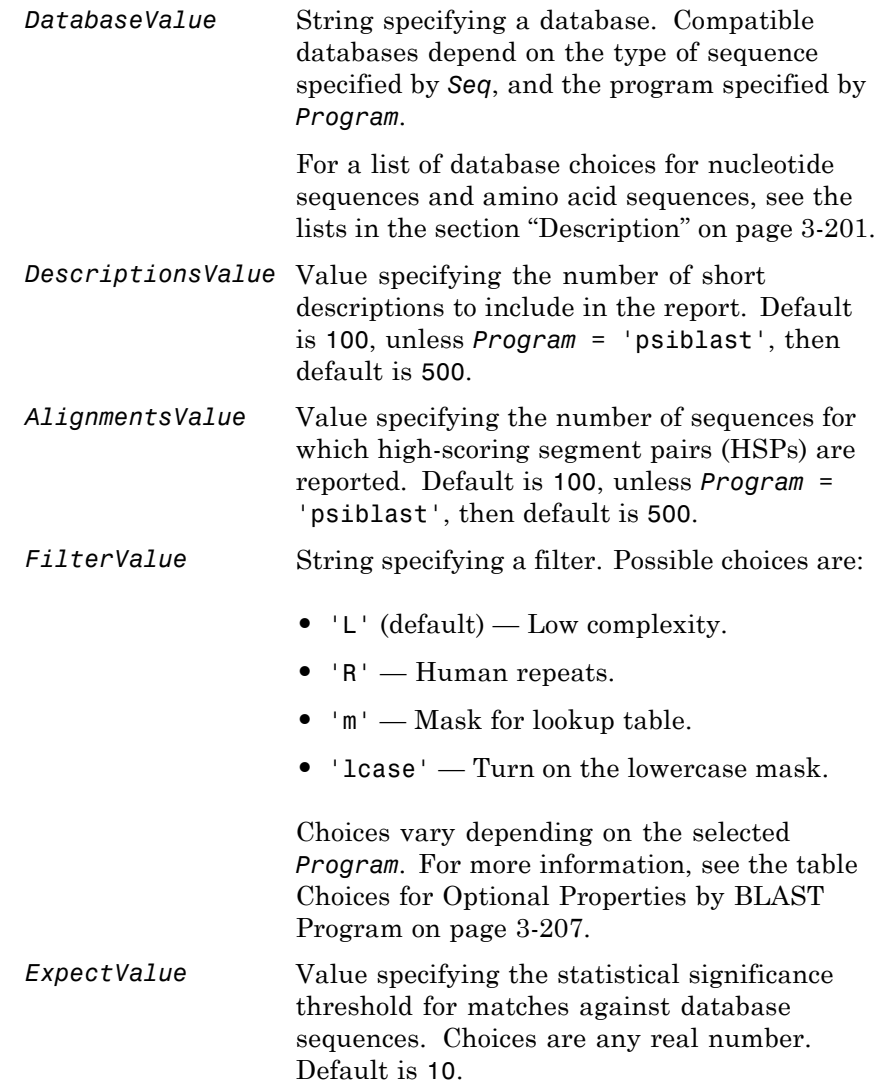

*WordValue* Value specifying a word length for the query sequence.

Choices for amino acid sequences are:

- **•** 2
- **•** 3 (default)

Choices for nucleotide sequences are:

- **•** 7
- **•** 11 (default)
- **•** 15

Choices when *Program* = 'megablast' are:

- **•** 11
- **•** 12
- **•** 16
- **•** 20
- **•** 24
- **•** 28 (default)
- **•** 32
- **•** 48
- **•** 64

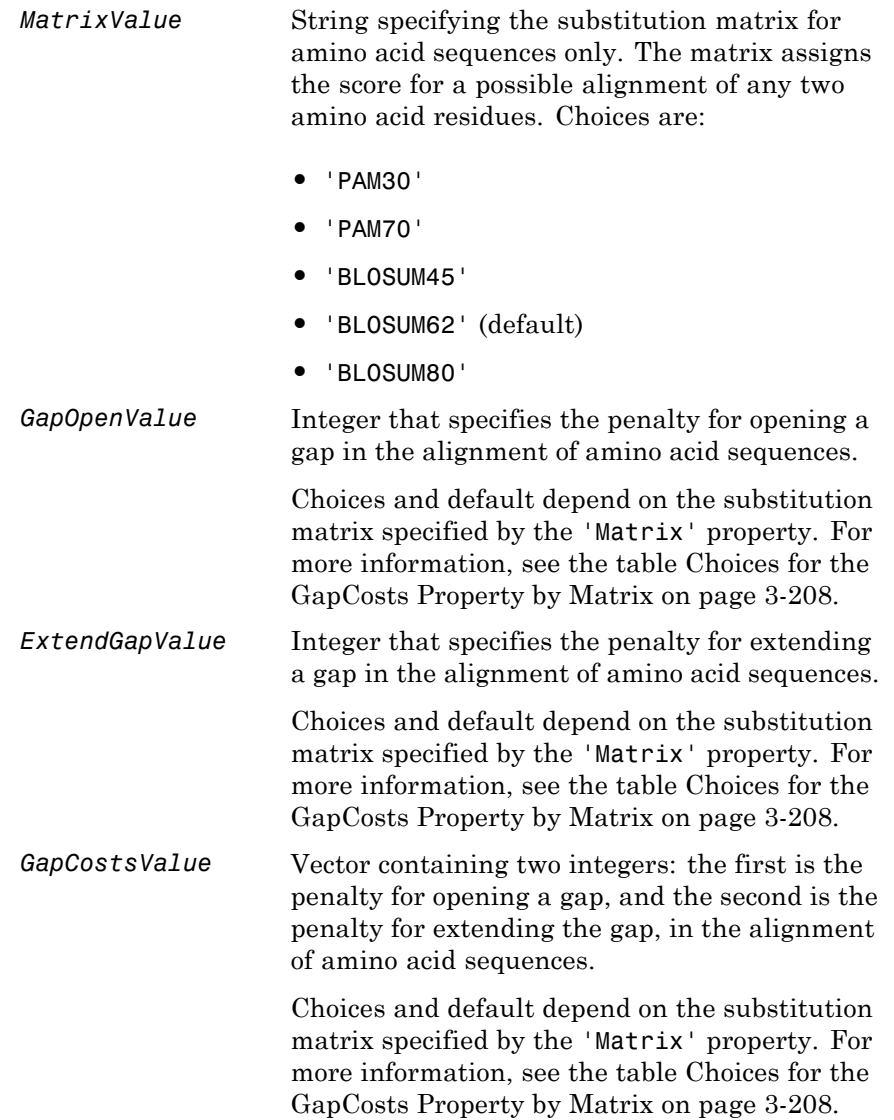

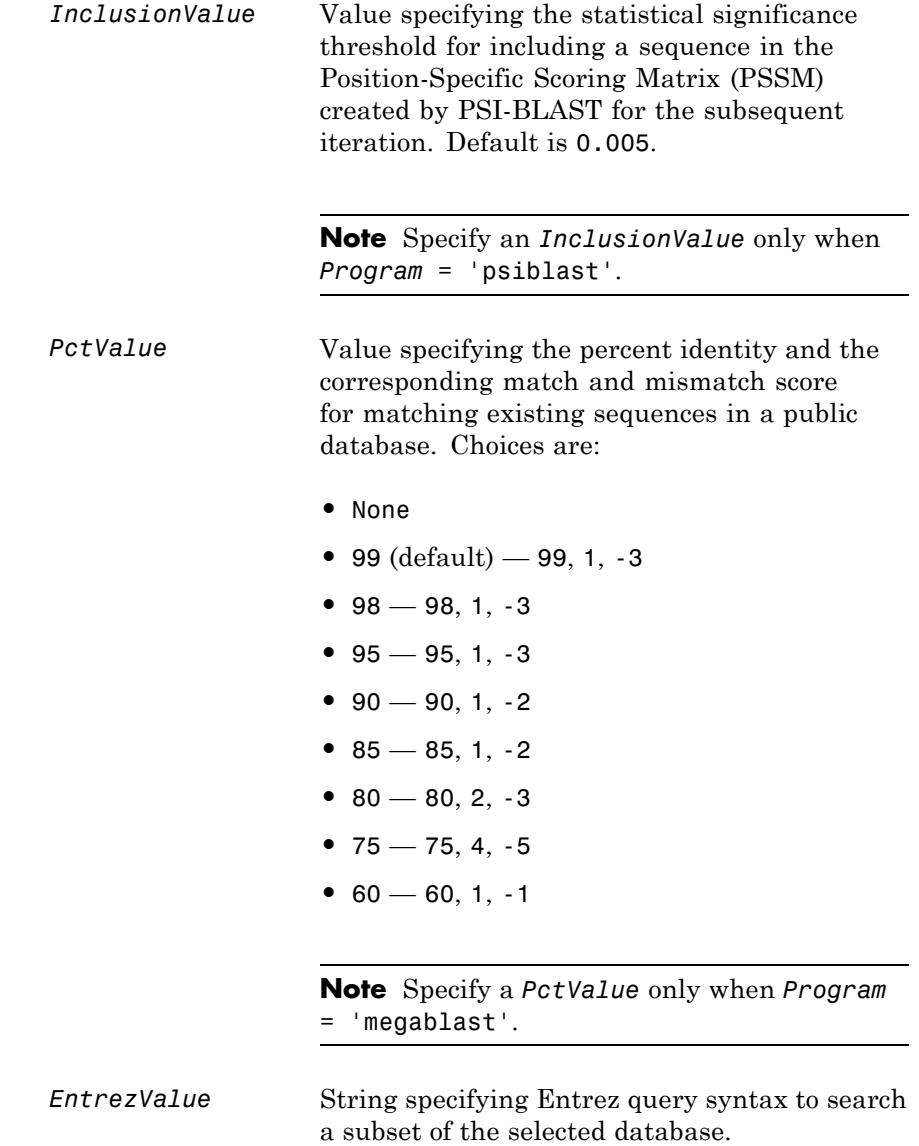

**Tip** Use this property to limit searches based on molecule types, sequence lengths, organisms, and so on.

property when using the getblast function.

<span id="page-246-0"></span>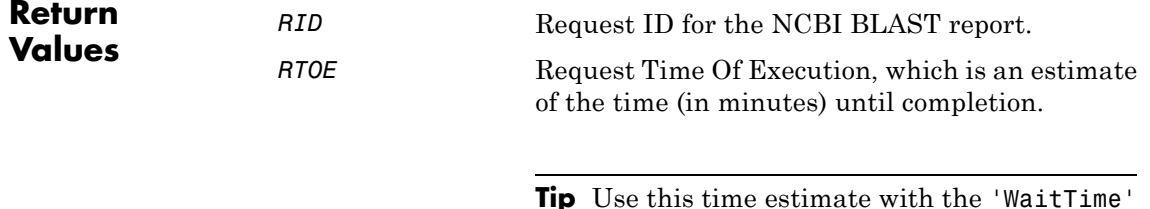

**Description** The Basic Local Alignment Search Tool (BLAST) offers a fast and powerful comparative analysis of protein and nucleotide sequences against known sequences in online databases.

> blastncbi(*Seq*, *Program*) sends a BLAST request to NCBI against a *Seq*, a nucleotide or amino acid sequence, using *Program*, a specified BLAST program, and then returns a command window link to the NCBI BLAST report. For help in selecting an appropriate BLAST program, visit:

<http://blast.ncbi.nlm.nih.gov/producttable.shtml>

*RID* = blastncbi(*Seq*, *Program*) returns *RID*, the Request ID for the report.

[*RID*, *RTOE*] = blastncbi(*Seq*, *Program*) returns both *RID*, the Request ID for the NCBI BLAST report, and *RTOE*, the Request Time Of Execution, which is an estimate of the time until completion.

**Tip** Use *RTOE* with the 'WaitTime' property when using the getblast function.

... blastncbi(..., '*PropertyName*', *PropertyValue*,...) calls blastncbi with optional properties that use property name/property value pairs. You can specify one or more properties in any order. Each *PropertyName* must be enclosed in single quotation marks and is case insensitive. These property name/property value pairs are explained below. Additional information on these optional properties can be found at:

[http://www.ncbi.nlm.nih.gov/staff/tao/URLAPI/blastcgihelp\\_new.html](http://www.ncbi.nlm.nih.gov/staff/tao/URLAPI/blastcgihelp_new.html)

```
... blastncbi(Seq, Program, ...'Database', DatabaseValue,
...) specifies a database for the alignment search. Compatible
databases depend on the type of sequence specified by Seq, and the
program specified by Program.
```
Database choices for nucleotide sequences are:

- **•** 'nr' (default)
- **•** 'refseq\_rna'
- **•** 'refseq\_genomic'
- **•** 'est'
- **•** 'est\_human'
- **•** 'est\_mouse'
- **•** 'est\_others'
- **•** 'gss'
- **•** 'htgs'
- **•** 'pat'
- **•** 'pdb'
- **•** 'month'
- **•** 'alu\_repeats'
- **•** 'dbsts'
- **•** 'chromosome'
- **•** 'wgs'
- **•** 'env\_nt'

Database choices for amino acid sequences are:

- **•** 'nr' (default)
- **•** 'refseq\_protein'
- **•** 'swissprot'
- **•** 'pat'
- **•** 'month'
- **•** 'pdb'
- **•** 'env\_nr'

For help in selecting an appropriate database, visit:

<http://blast.ncbi.nlm.nih.gov/producttable.shtml>

... blastncbi(*Seq*, *Program*, ...'Descriptions', *DescriptionsValue*, ...) specifies the number of short descriptions to include in the report, when you do not specify return values.

... blastncbi(*Seq*, *Program*, ...'Alignments', *AlignmentsValue*, ...) specifies the number of sequences for which high-scoring segment pairs (HSPs) are reported, when you do not specify return values.

... blastncbi(*Seq*, *Program*, ...'Filter', *FilterValue*, ...) specifies the filter to apply to the query sequence.

... blastncbi(*Seq*, *Program*, ...'Expect', *ExpectValue*, ...) specifies a statistical significance threshold for matches against database sequences. Choices are any real number. Default is 10. You can learn more about the statistics of local sequence comparison at:

<http://blast.ncbi.nlm.nih.gov/tutorial/Altschul-1.html#head2>

... blastncbi(*Seq*, *Program*, ...'Word', *WordValue*, ...) specifies a word size for the query sequence.

... blastncbi(*Seq*, *Program*, ...'Matrix', *MatrixValue*, ...) specifies the substitution matrix for amino acid sequences only. This matrix assigns the score for a possible alignment of two amino acid residues.

... blastncbi(*Seq*, *Program*, ...'GapOpen', *GapOpenValue*, ...) specifies the penalty for opening a gap in the alignment of amino acid sequences. Choices and default depend on the substitution matrix specified by the 'Matrix' property. For more information, see the table Choices for the GapCosts Property by Matrix on page 3[-208](#page-253-0).

For more information about allowed gap penalties for various matrices, see:

[http://blast.ncbi.nlm.nih.gov/html/sub\\_matrix.html](http://blast.ncbi.nlm.nih.gov/html/sub_matrix.html)

... blastncbi(*Seq*, *Program*, ...'ExtendGap', *ExtendGapValue*, ...) specifies the penalty for extending a gap greater than one space in the alignment of amino acid sequences. Choices and default depend on the substitution matrix specified by the 'Matrix' property. For more information, see the table [Choices for the](#page-253-0) GapCosts Property by Matrix on page 3[-208.](#page-253-0)

... blastncbi(*Seq*, *Program*, ...'GapCosts', *GapCostsValue*, ...) specifies the penalty for opening and extending a gap in the alignment of amino acid sequences. *GapCostsValue* is a vector containing two integers: the first is the penalty for opening a gap, and the second is the penalty for extending the gap. Choices and default depend on the substitution matrix specified by the 'Matrix' property. For more information, see the table [Choices for the GapCosts Property](#page-253-0) by Matrix on page 3-[208.](#page-253-0)

... blastncbi(*Seq*, *Program*, ...'Inclusion', *InclusionValue*, ...) specifies the statistical significance threshold for including a sequence in the Position-Specific Scoring Matrix (PSSM) created by PSI-BLAST for the subsequent iteration. Default is 0.005.

**Note** Specify an *InclusionValue* only when *Program* = 'psiblast'.

... blastncbi(*Seq*, *Program*, ...'Pct', *PctValue*, ...) specifies the percent identity and the corresponding match and mismatch score for matching existing sequences in a public database. Default is 99.

**Note** Specify a *PctValue* only when *Program* = 'megablast'.

... blastncbi(*Seq*, *Program*, ...'Entrez', *EntrezValue*, ...) specifies Entrez query syntax to search a subset of the selected database.

**Note** For more information about Entrez query syntax, see:

<http://www.ncbi.nlm.nih.gov/books/bv.fcgi?rid=helpentrez.chapter.EntrezHelp>

**Tip** Use this property to limit searches based on molecule types, sequence lengths, organisms, and so on. For more information on limiting searches, see:

[http://blast.ncbi.nlm.nih.gov/blastcgihelp.shtml#entrez\\_query](http://blast.ncbi.nlm.nih.gov/blastcgihelp.shtml#entrez_query)
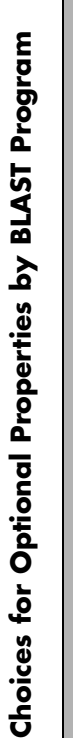

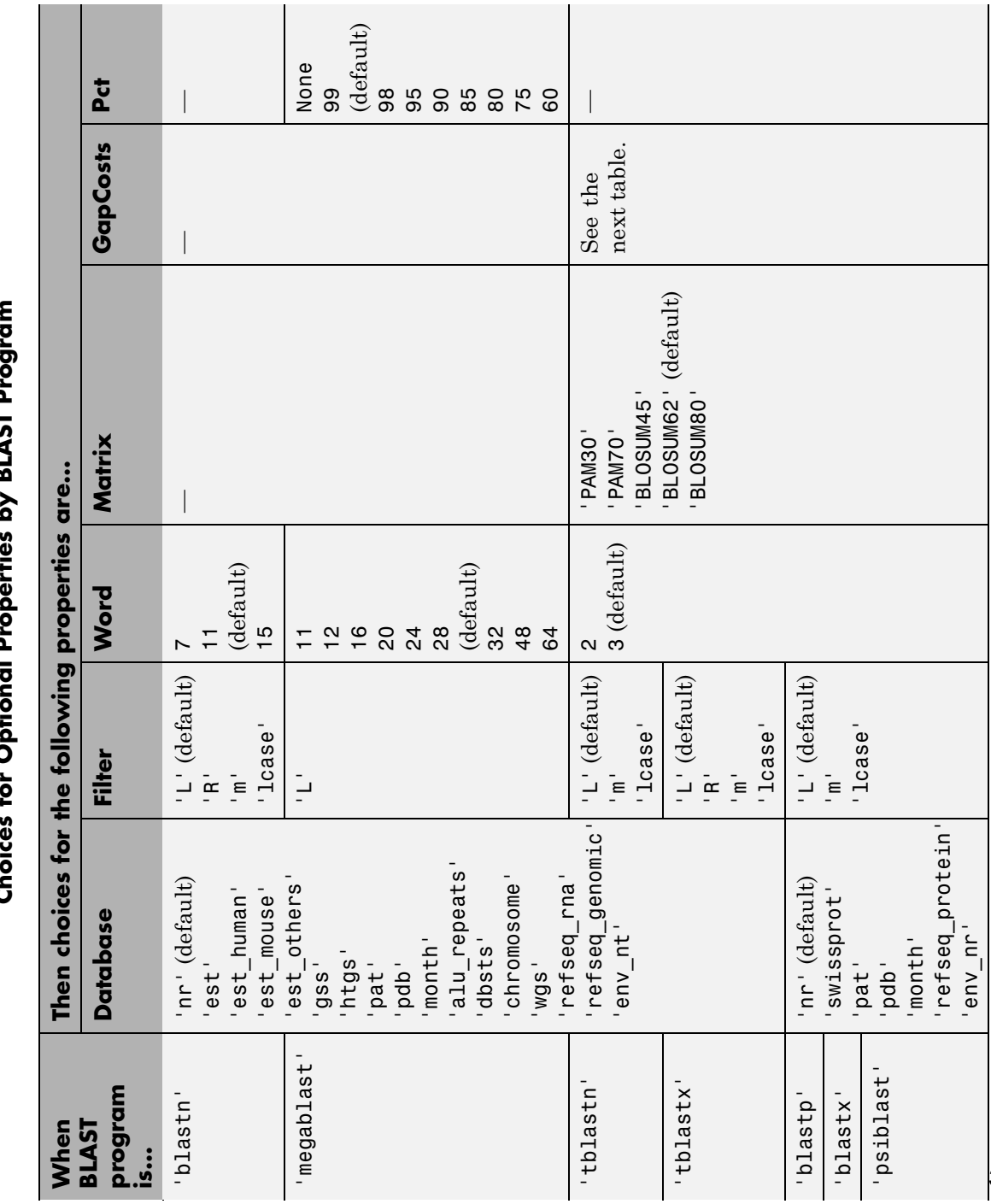

# **blastncbi**

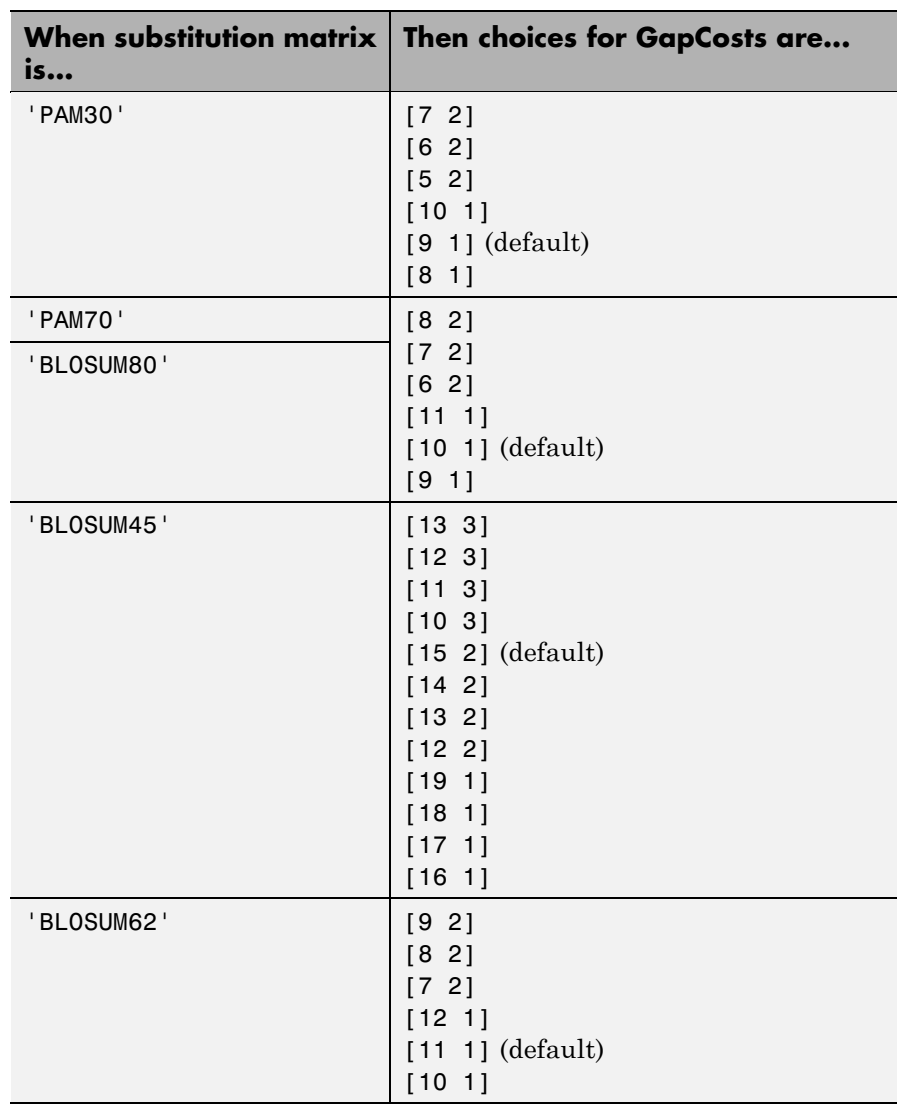

### **Choices for the GapCosts Property by Matrix**

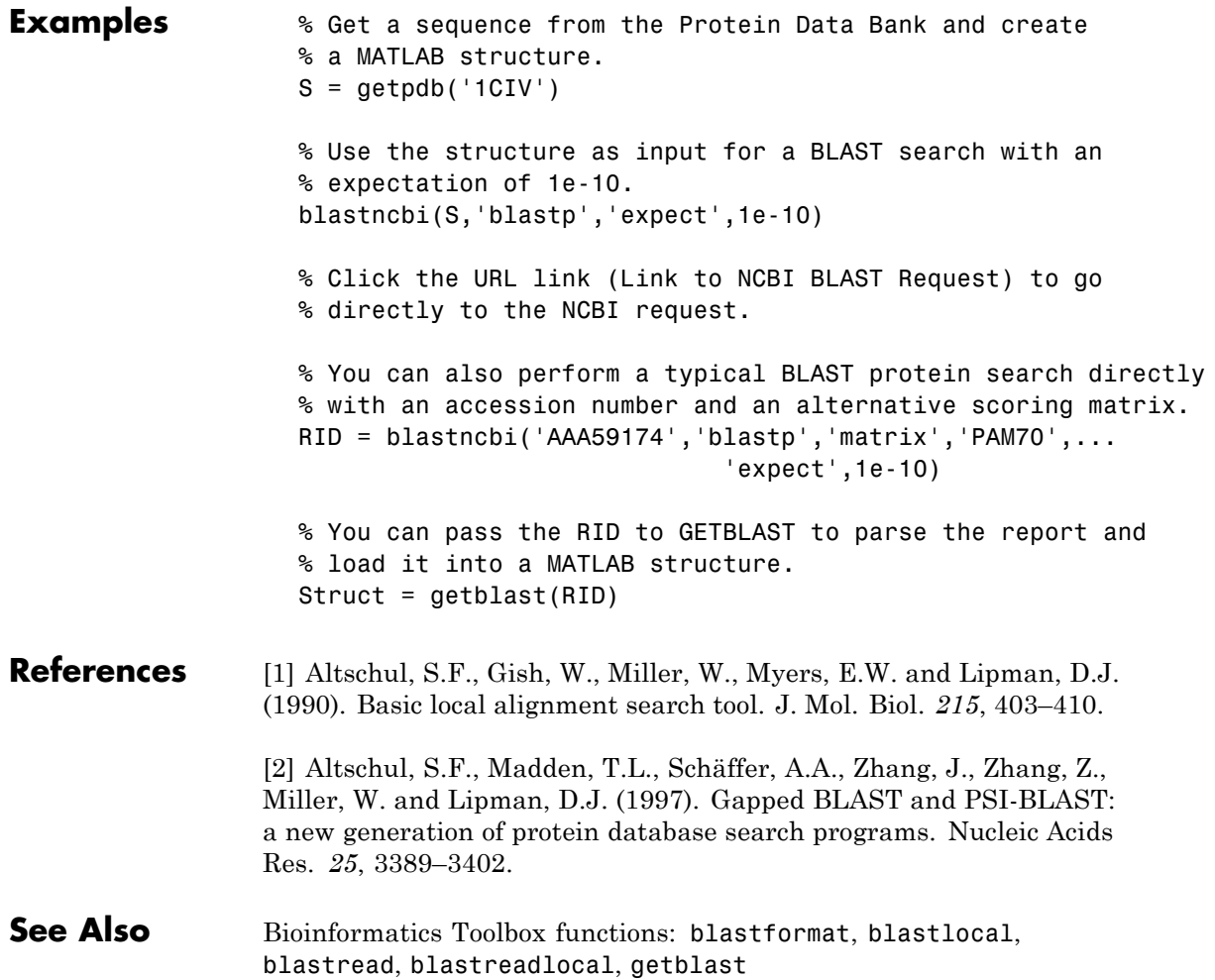

### **blastread**

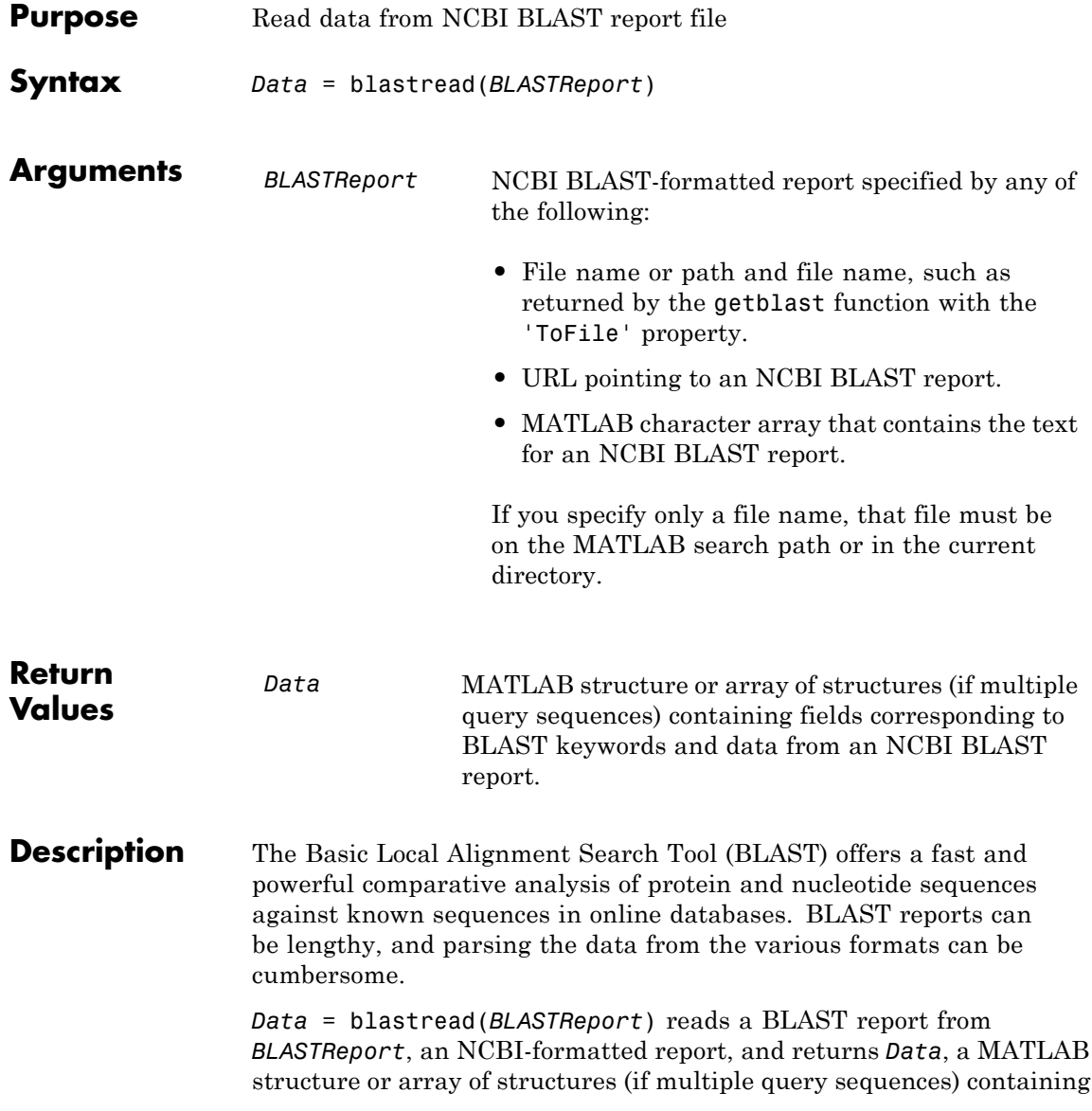

fields corresponding to the BLAST keywords. blastread parses the basic BLAST reports BLASTN, BLASTP, BLASTX, TBLASTN, and TBLASTX.

*Data* contains the following fields.

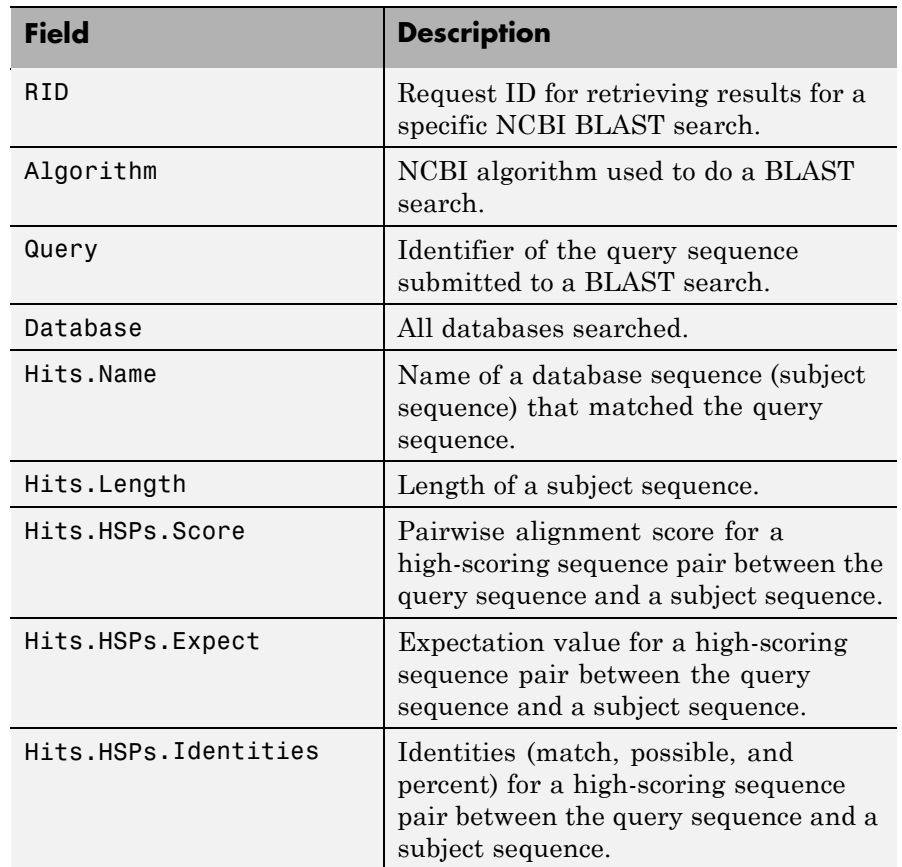

## **blastread**

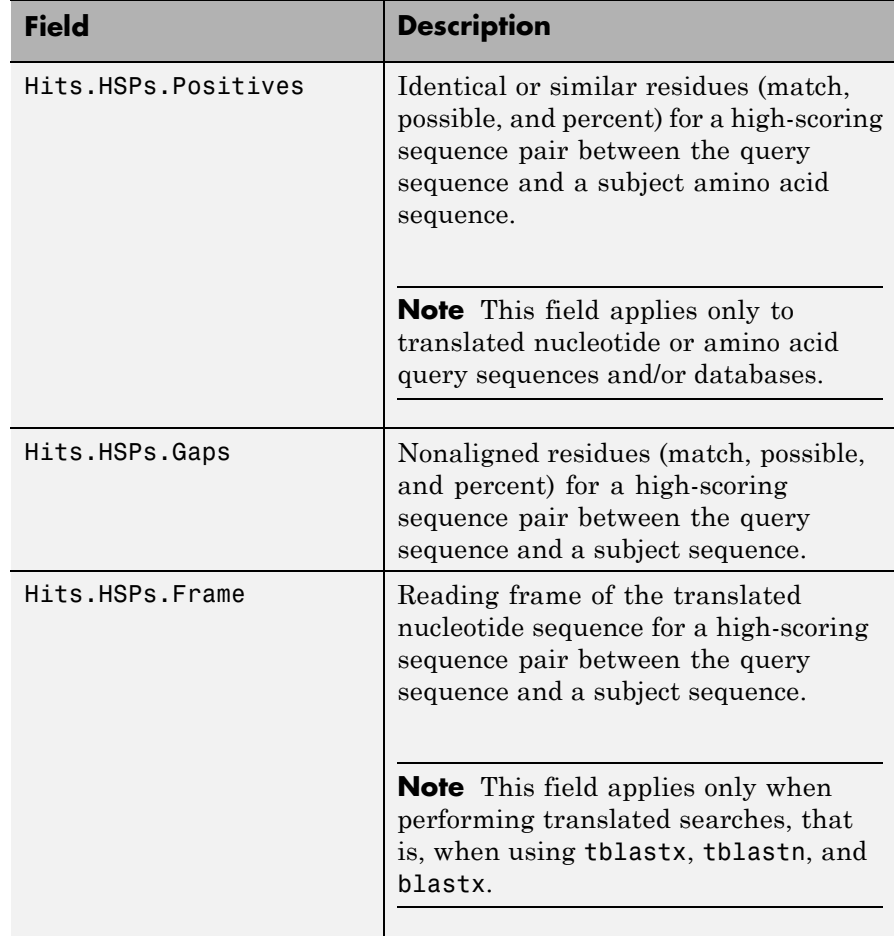

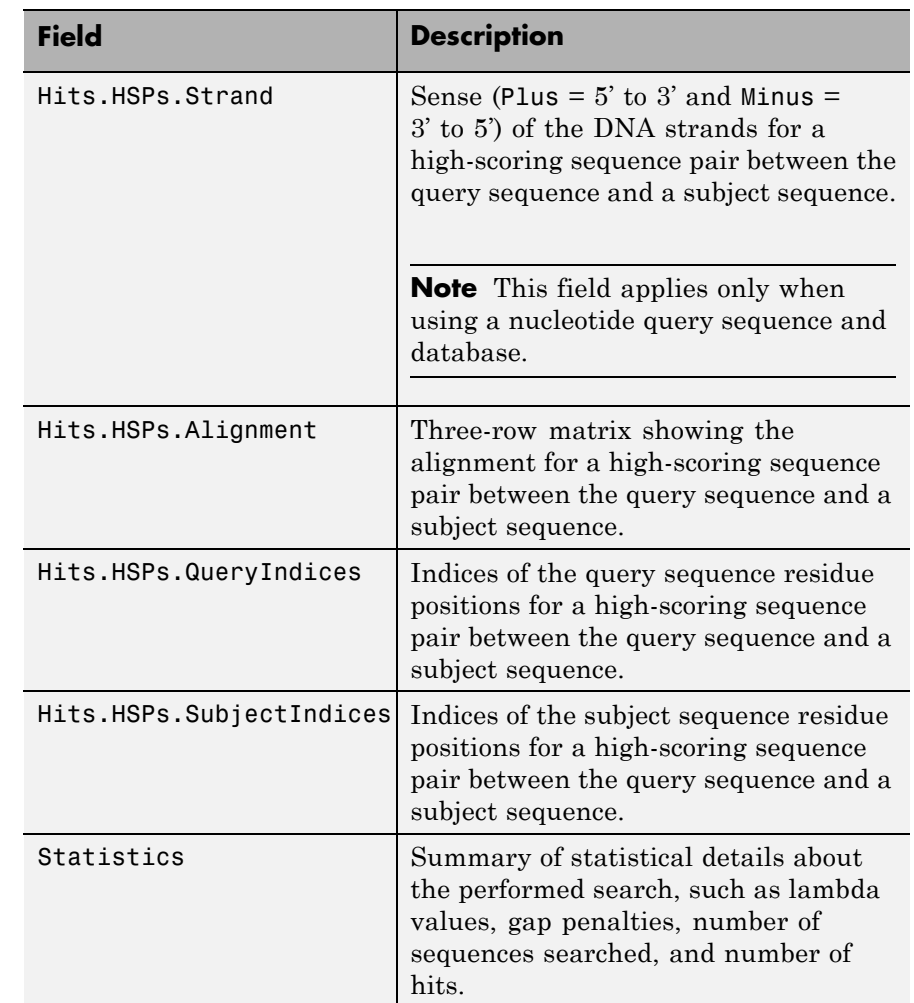

**Examples 1** Create an NCBI BLAST report request using a GenPept accession number.

RID = blastncbi('AAA59174', 'blastp', 'expect', 1e-10)

### **blastread**

 $RID =$ 

'1175088155-31624-126008617054.BLASTQ3'

**2** Pass the Request ID for the report to the getblast function, and save the report data to a text file.

```
getblast(RID, 'ToFile' ,'AAA59174_BLAST.rpt');
```
**Note** You may need to wait for the report to become available on the NCBI Web site before you can run the preceding command.

**3** Using the saved file, read the results into a MATLAB structure.

```
resultsStruct = blastread('AAA59174_BLAST.rpt')
                       resultsStruct =
                                    RID: '1175093446-29831-201366571074.BLASTQ2'
                             Algorithm: 'BLASTP 2.2.16 [Mar-11-2007]'
                                 Query: [1x63 char]
                              Database: [1x96 char]
                                   Hits: [1x50 struct]
                            Statistics: [1x1034 char]
References [1] Altschul, S.F., Gish, W., Miller, W., Myers, E.W. and Lipman, D.J.
                  (1990). Basic local alignment search tool. J. Mol. Biol. 215, 403–410.
                  [2] Altschul, S.F., Madden, T.L., Schäffer, A.A., Zhang, J., Zhang, Z.,
                  Miller, W. and Lipman, D.J. (1997). Gapped BLAST and PSI-BLAST:
                   a new generation of protein database search programs. Nucleic Acids
                  Res. 25, 3389–3402.
                   For more information about reading and interpreting NCBI BLAST
```
reports, see:

[http://www.ncbi.nlm.nih.gov/Education/BLASTinfo/Blast\\_output.html](http://www.ncbi.nlm.nih.gov/Education/BLASTinfo/Blast_output.html)

### See Also Bioinformatics Toolbox functions: blastformat, blastlocal, blastncbi, blastreadlocal, getblast

# **blastreadlocal**

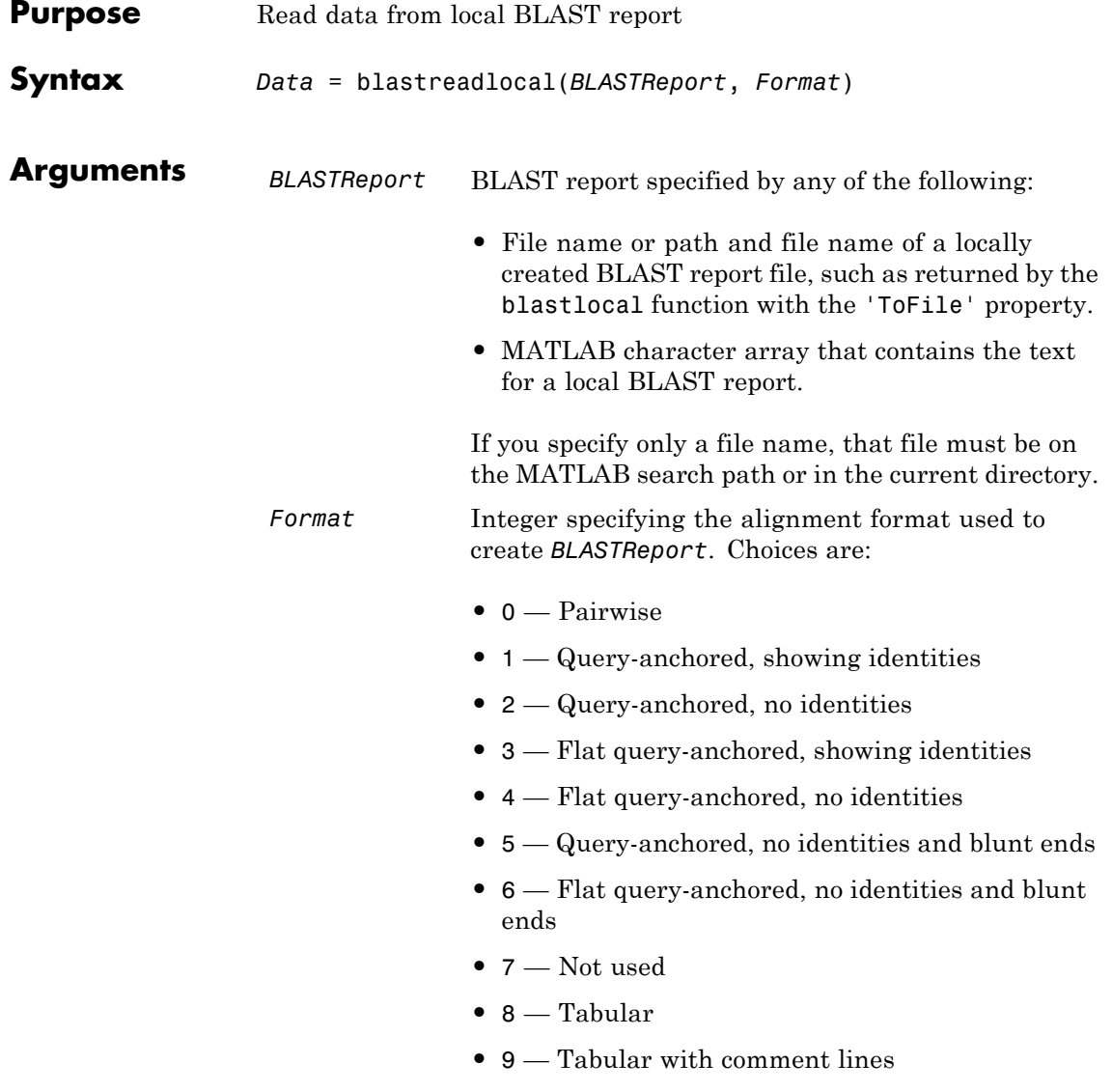

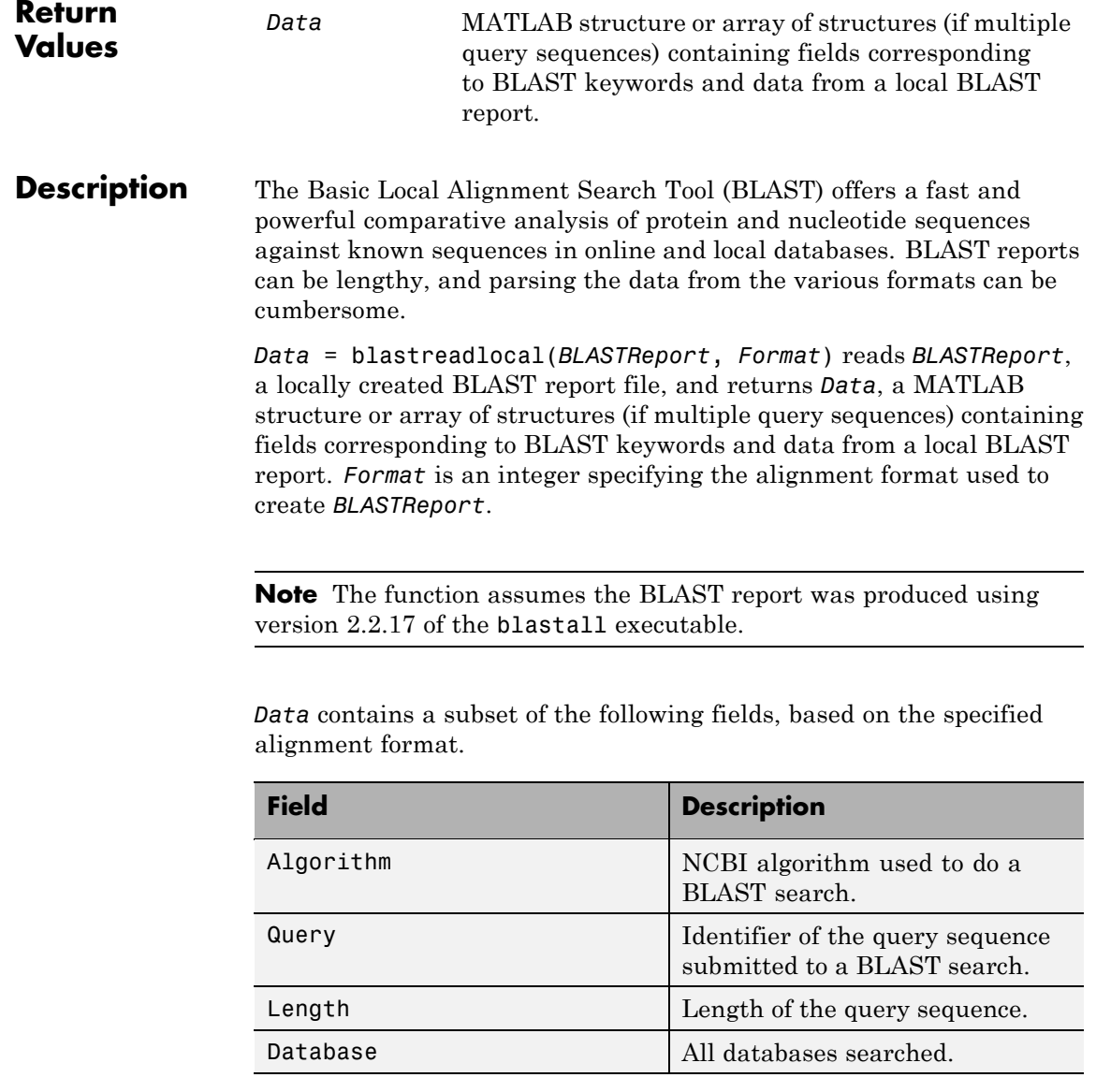

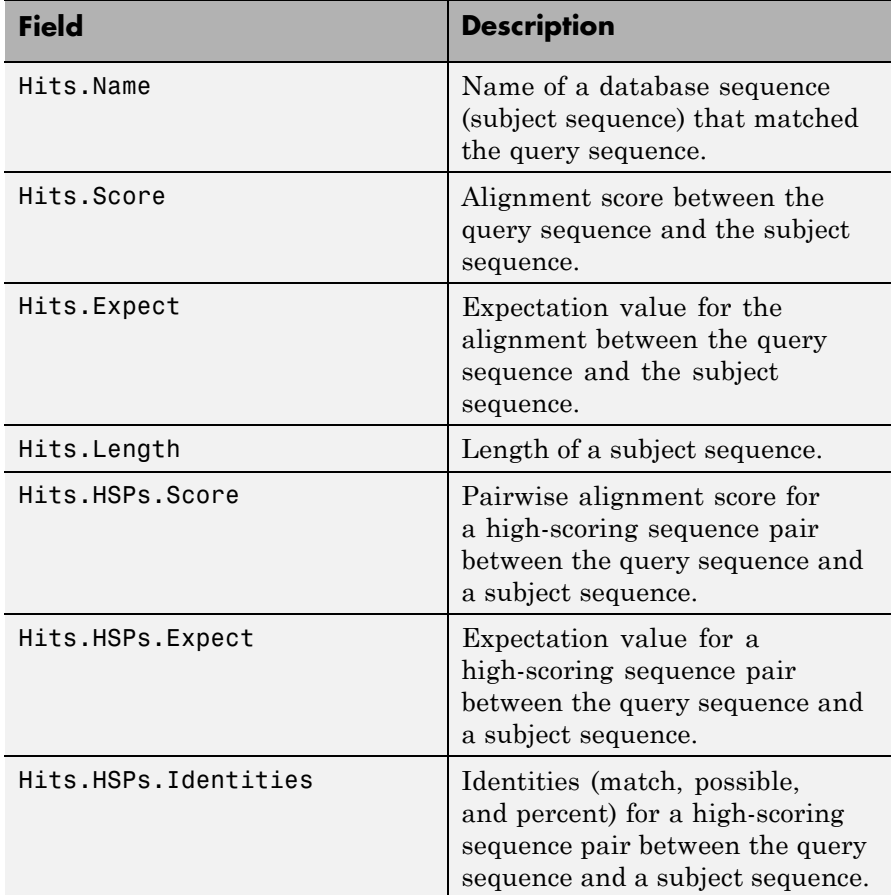

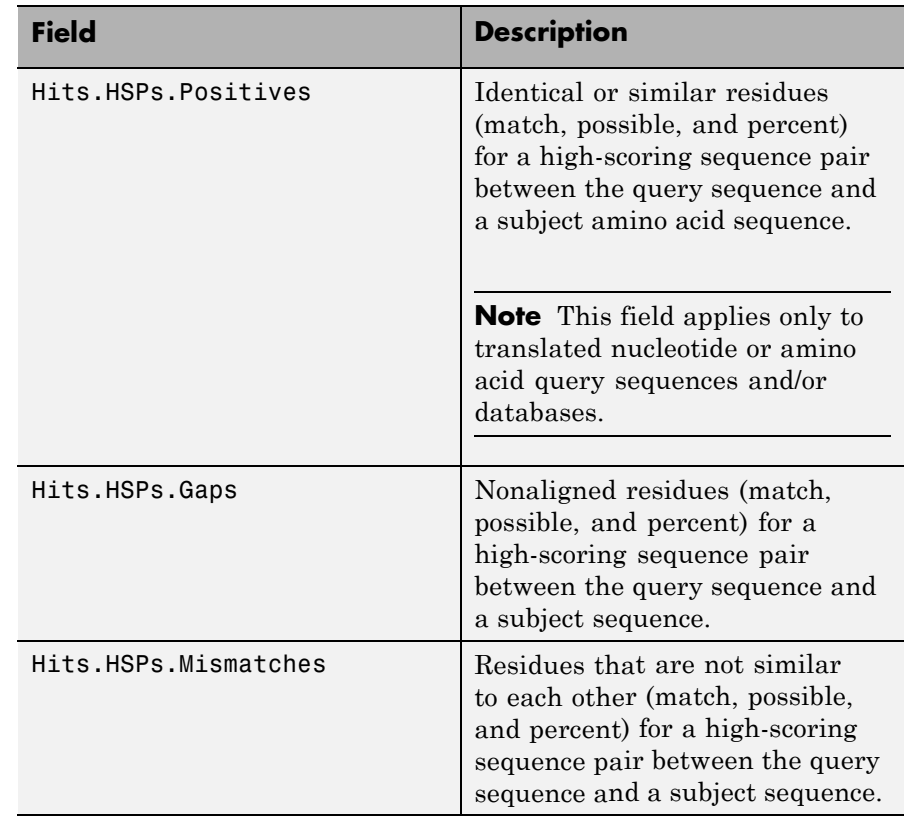

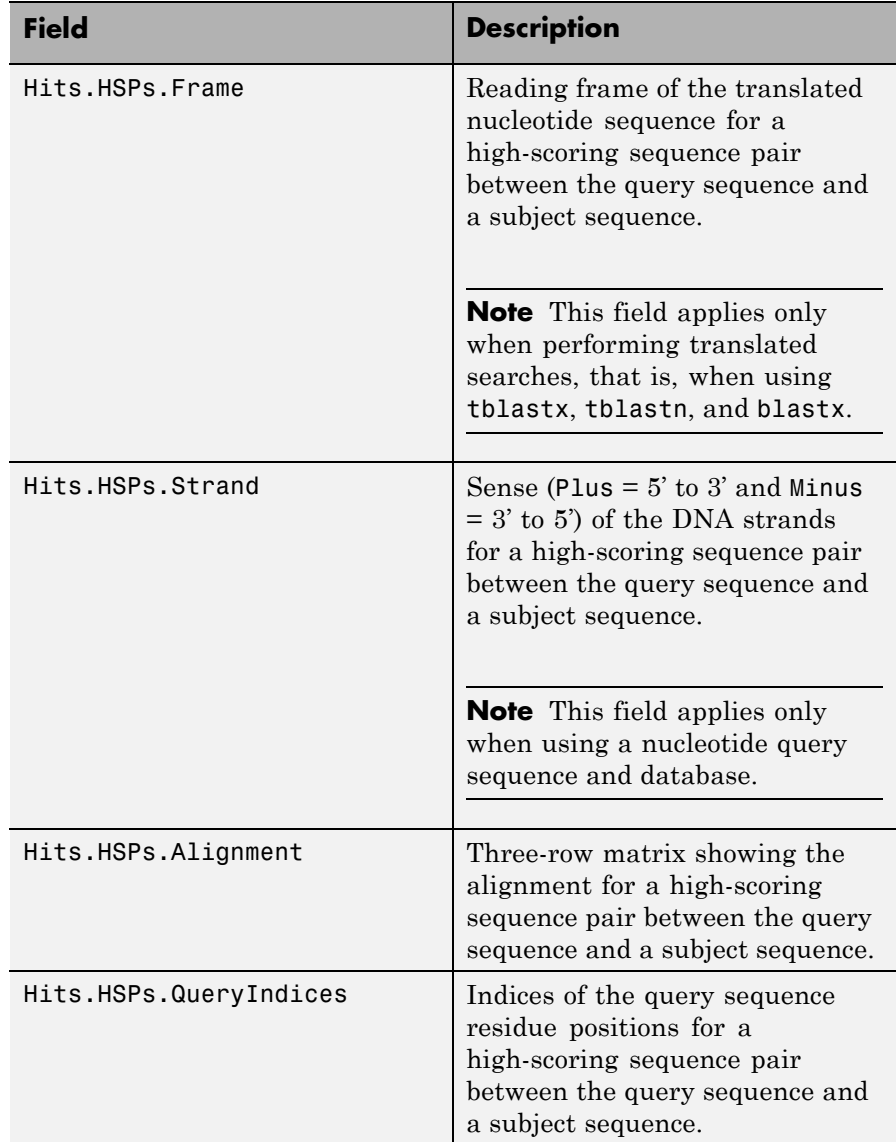

<span id="page-266-0"></span>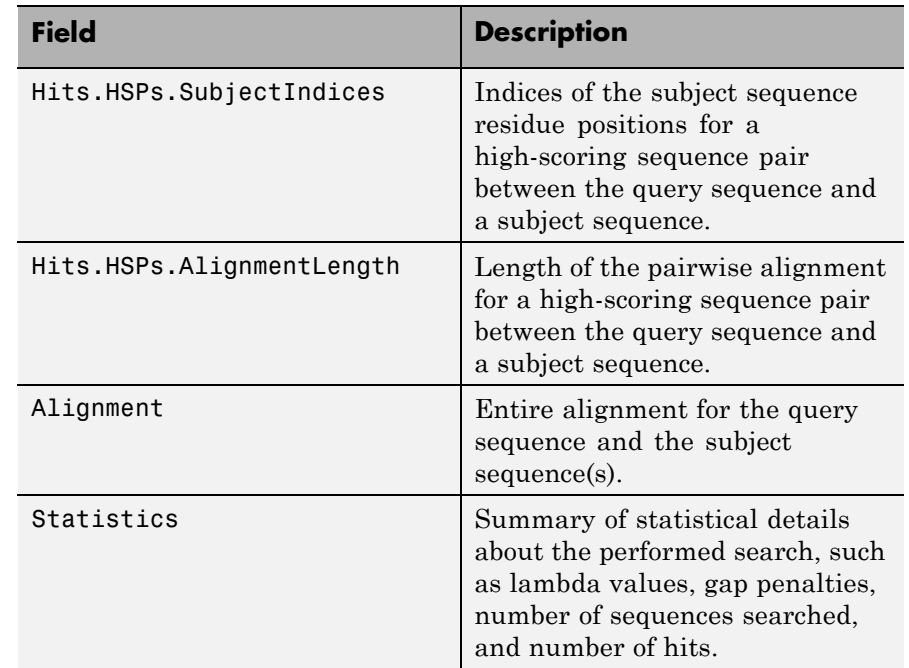

**Examples** The following examples assume you have a FASTA nucleotide file for *E. coli*, such as the file NC\_004431.fna, which you can download from , saved to your MATLAB current directory.

### **Reading Data Using a Tabular Alignment Format**

**1** Create a local blastable database from the NC\_004431.fna FASTA file.

```
blastformat('inputdb', 'NC_004431.fna', 'protein', 'false');
```
**2** Use the getgenbank function to retrieve two sequences from the GenBank database.

S1 = getgenbank('M28570.1');

S2 = getgenbank('M12565');

**3** Create a query file by using the fastawrite function to create a FASTA file named query multi nt.fa from these two sequences, using the only accession number as the header.

```
Seqs(1).Header = S1.Accession;
Seqs(1).Sequence = S1.Sequence;
Seqs(2).Header = S2.Accession;
Seqs(2).Sequence = S2.Sequence;
fastawrite('query multi nt.fa', Seqs);
```
**4** Submit the query sequences in the query multi nt.fa FASTA file for a BLAST search of the local nucleotide database NC\_004431.fna. Specify the BLAST program blastn and a tabular alignment format. Save the contents of the BLAST report to a file named myecoli nt8.txt, and then read the local BLAST report.

```
blastlocal('inputquery', 'query_multi_nt.fa',...
           'database', 'NC_004431.fna',...
           'tofile', 'myecoli_nt8.txt', 'program', 'blastn',...
           'format', 8);
blastreadlocal('myecoli_nt8.txt', 8);
```
#### **Reading Data Using a Query Anchored Format**

- **1** If you have not already done so, create a local blastable database and a query file as described in steps [1](#page-266-0) through 3 in [Reading Data Using](#page-266-0) a Tabular Alignment Format on page 3[-221](#page-266-0).
- **2** Submit the query sequences in the query\_multi\_nt.fa FASTA file for a BLAST search of the local nucleotide database NC\_004431.fna. Specify the BLAST program blastn and a query-anchored format. Save the contents of the BLAST report to a file named myecoli nt1.txt, and then read the local BLAST report, saving the results in results, an array of structures.

```
blastlocal('inputquery', 'query multi nt.fa',...
```
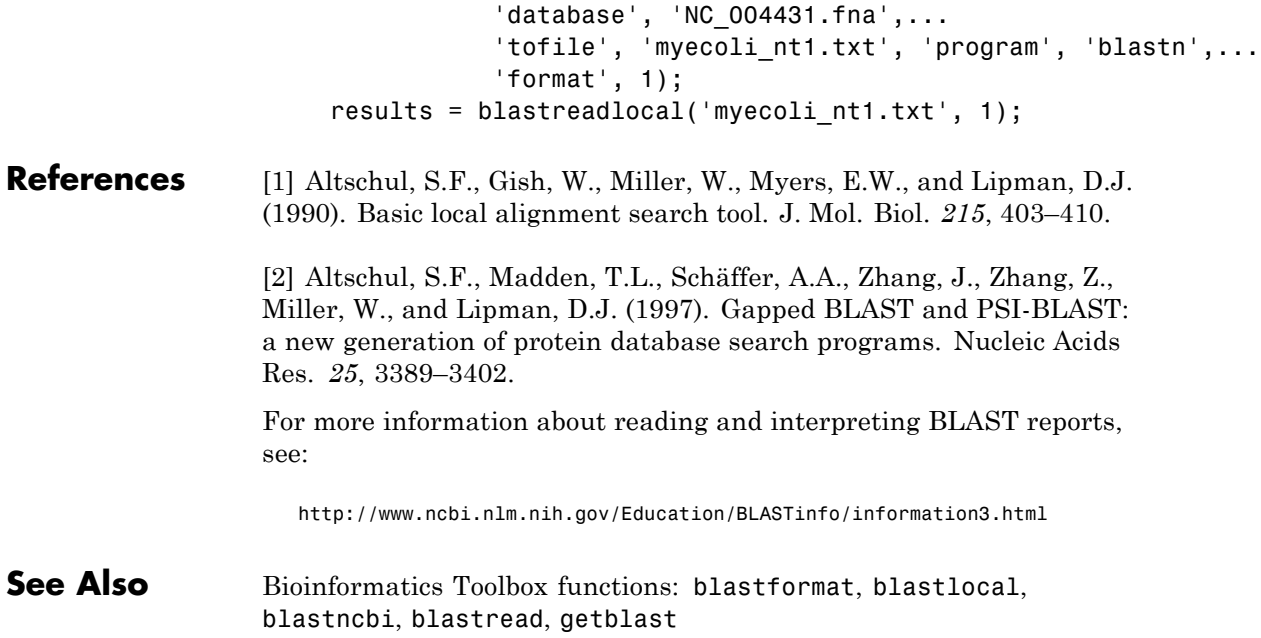

### **blosum**

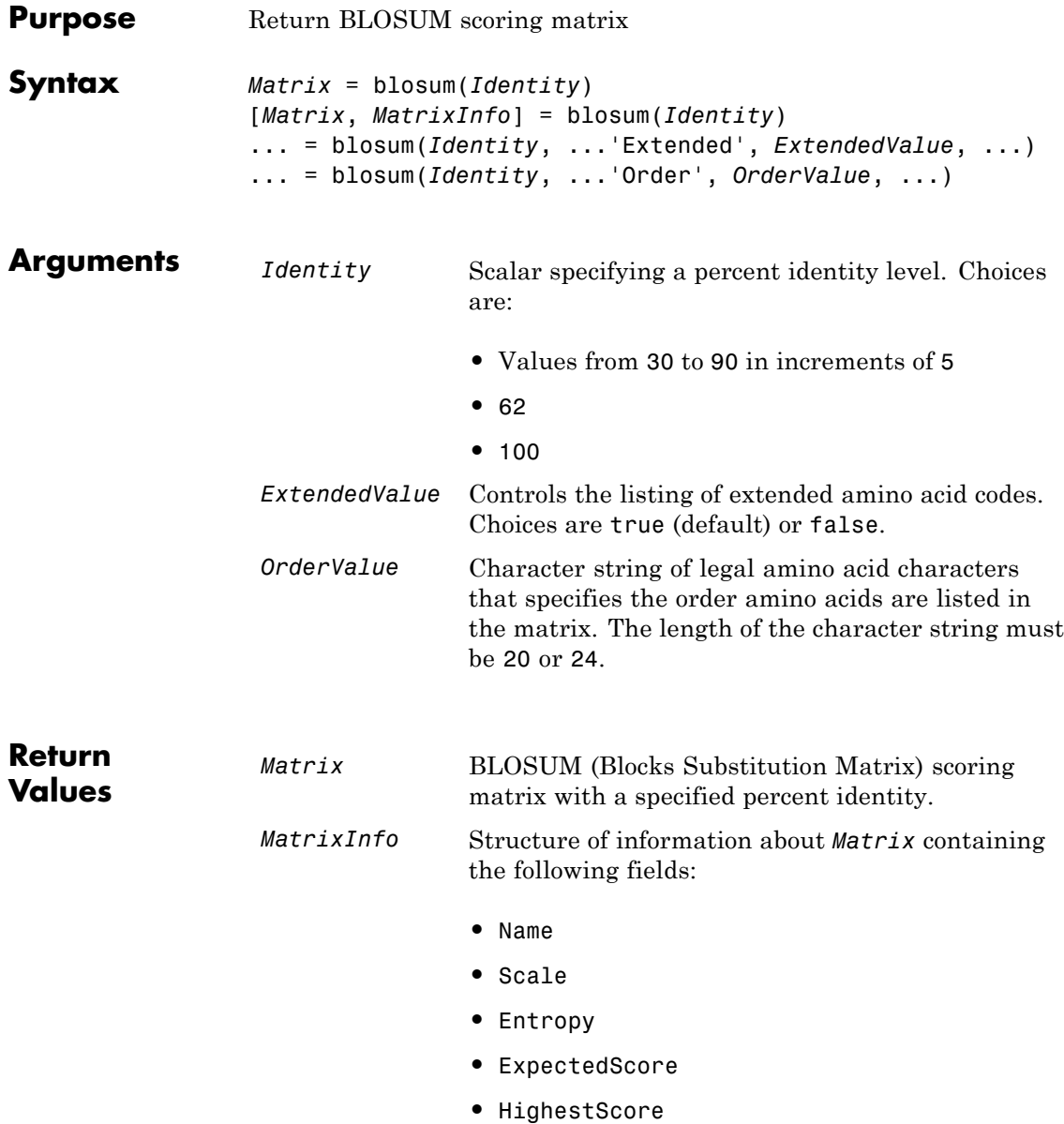

- **•** LowestScore
- **•** Order

**Description** *Matrix* = blosum(*Identity*) returns a BLOSUM (Blocks Substitution Matrix) scoring matrix with a specified percent identity. The default ordering of the output includes the extended characters B, Z, X, and \*.

ARNDCQEGHILKMFPSTWYVBZX\*

[*Matrix*, *MatrixInfo*] = blosum(*Identity*) returns *MatrixInfo*, a structure of information about *Matrix*, a BLOSUM matrix. *MatrixInfo* contains the following fields:

- **•** Name
- **•** Scale
- **•** Entropy
- **•** ExpectedScore
- **•** HighestScore
- **•** LowestScore
- **•** Order

... = blosum(*Identity*, ...'*PropertyName*', *PropertyValue*, ...) calls blosum with optional properties that use property name/property value pairs. You can specify one or more properties in any order. Each *PropertyName* must be enclosed in single quotation marks and is case insensitive. These property name/property value pairs are as follows:

... = blosum(*Identity*, ...'Extended', *ExtendedValue*, ...) controls the listing of extended amino acid codes. Choices are true (default) or false. If *ExtendedValue* is false, returns the scoring matrix for the standard 20 amino acids. Ordering of the output when *ExtendedValue* is false is

### **blosum**

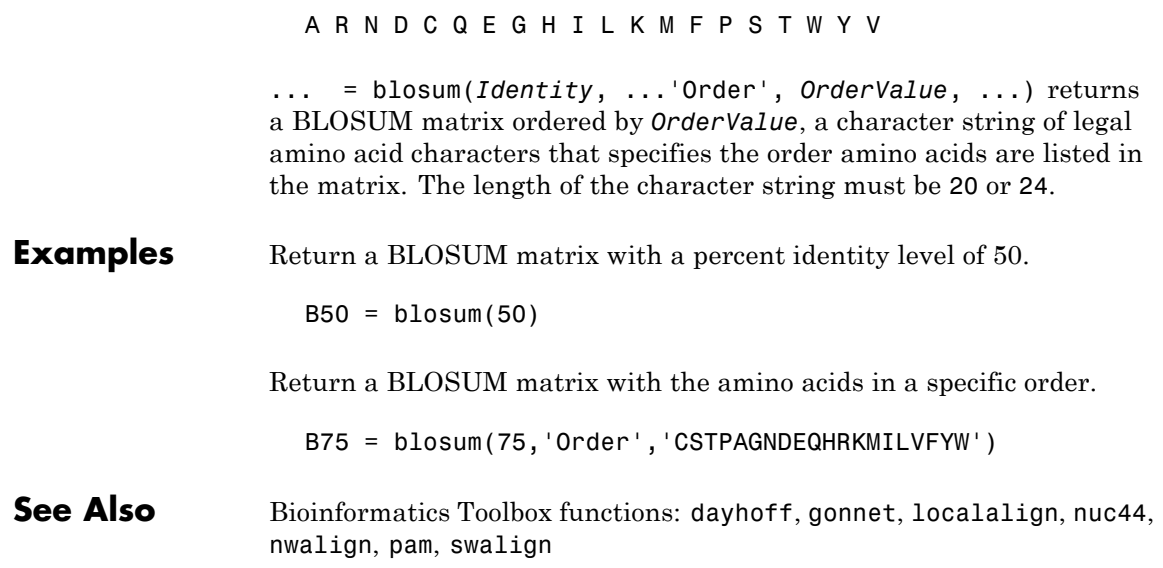

```
Purpose Read probe intensities from Affymetrix CEL files
Syntax ProbeStructure = celintensityread(CELFiles, CDFFile)
                  ProbeStructure = celintensityread(..., 'CELPath',
                  CELPathValue, ...)
                  ProbeStructure = celintensityread(..., 'CDFPath',
                     CDFPathValue, ...)
                  ProbeStructure = celintensityread(..., 'PMOnly',
                  PMOnlyValue,
                      ...)
                  ProbeStructure = celintensityread(..., 'Verbose',
                     VerboseValue, ...)
Arguments CELFiles Any of the following:
                                     • String specifying a single CEL file name.
                                     • '*', which reads all CEL files in the current
                                       directory.
                                     • ' ', which opens the Select CEL Files dialog
                                       box from which you select the CEL files. From
                                       this dialog box, you can press and hold Ctrl
                                       or Shift while clicking to select multiple CEL
                                       files.
                                     • Cell array of CEL file names.
                   CDFFile Either of the following:
                                     • String specifying a CDF file name.
                                     • ' ', which opens the Select CDF File dialog
                                       box from which you select the CDF file.
                   CELPathValue String specifying the path and directory where
                                     the files specified in CELFiles are stored.
```
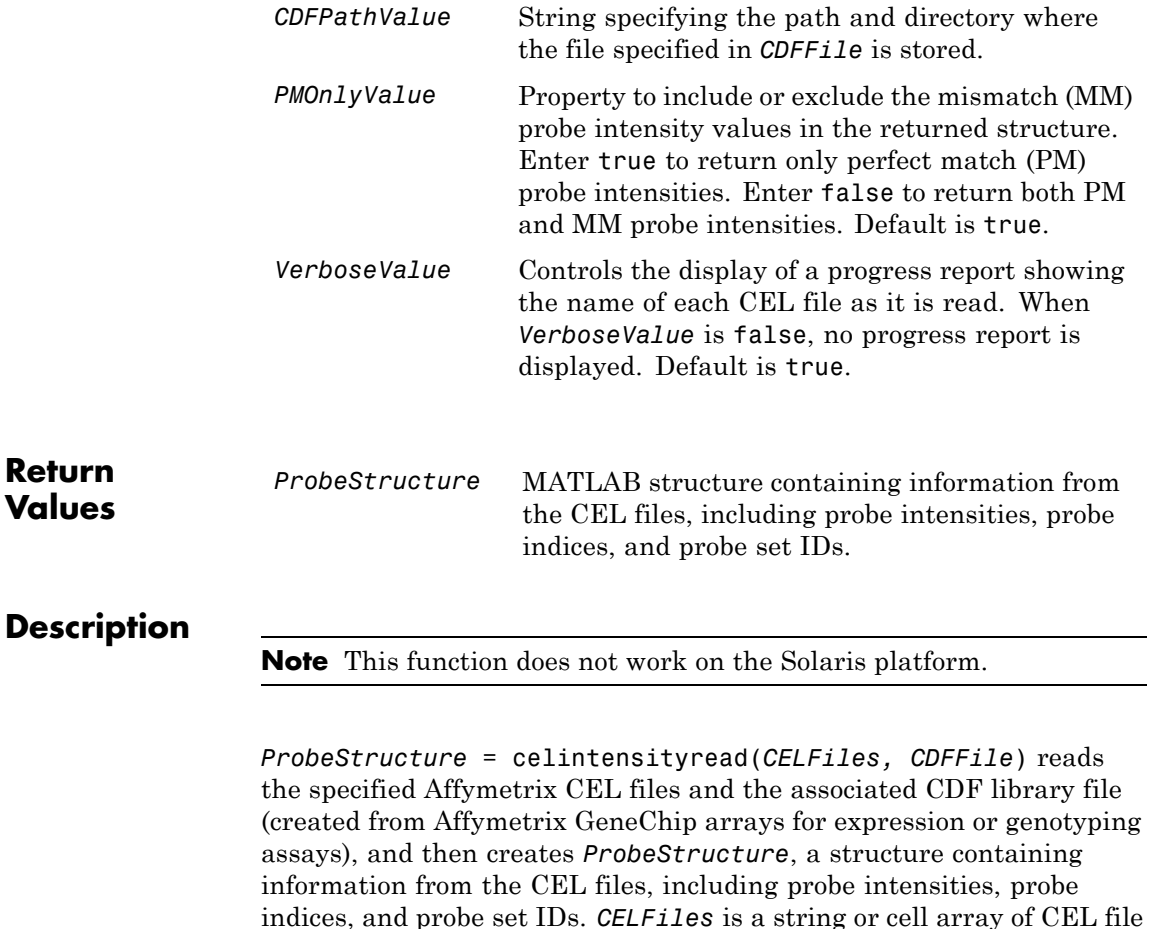

names. *CDFFile* is a string specifying a CDF file name.

If you set *CELFiles* to '\*', then it reads all CEL files in the current directory. If you set *CELFiles* to ' ', then it opens the Select CEL Files dialog box from which you select the CEL files. From this dialog box, you can press and hold **Ctrl** or **Shift** while clicking to select multiple CEL files.

If you set *CDFFile* to ' ', then it opens the Select CDF File dialog box from which you select the CDF file.

*ProbeStructure* = celintensityread(..., '*PropertyName*', *PropertyValue*, ...) calls celintensityread with optional properties that use property name/property value pairs. You can specify one or more properties in any order. Each *PropertyName* must be enclosed in single quotation marks and is case insensitive. These property name/property value pairs are as follows:

*ProbeStructure* = celintensityread(..., 'CELPath', *CELPathValue*, ...) specifies a path and directory where the files specified by *CELFiles* are stored.

*ProbeStructure* = celintensityread(..., 'CDFPath', *CDFPathValue*, ...) specifies a path and directory where the file specified by *CDFFile* is stored.

*ProbeStructure* = celintensityread(..., 'PMOnly', *PMOnlyValue*, ...) includes or excludes the mismatch (MM) probe intensity values. When *PMOnlyValue* is true, celintensityread returns only perfect match (PM) probe intensities. When *PMOnlyValue* is false, celintensityread returns both PM and MM probe intensities. Default is true.

You can learn more about the Affymetrix CEL files and download sample files from:

[http://www.affymetrix.com/support/technical/sample\\_data/demo\\_data.affx](http://www.affymetrix.com/support/technical/sample_data/demo_data.affx)

**Note** Some Affymetrix CEL files are combined with other data files in a DTT or CAB file. You must download and use the Affymetrix Data Transfer Tool to extract these files from the DTT or CAB file. You can download the Affymetrix Data Transfer Tool from:

<http://www.affymetrix.com/products/software/specific/dtt.affx>

You will have to register and log in at the Affymetrix Web site to download the Affymetrix Data Transfer Tool.

**Tip** Reading a large number of CEL files and/or a large CEL file can require extended amounts of memory from the operating system. If you receive any errors related to memory or have trouble reading CEL files, try the following:

**•** Increase the virtual memory (swap space) for your operating system (with a recommended initial size of 3,069 and a maximum size of 16,368) as described at:

<http://www.mathworks.com/support/tech-notes/1100/1106.html#6>

**•** Set the 3 GB switch (32-bit Windows XP only) as described at:

<http://www.mathworks.com/support/tech-notes/1100/1107.html>

*ProbeStructure* contains the following fields.

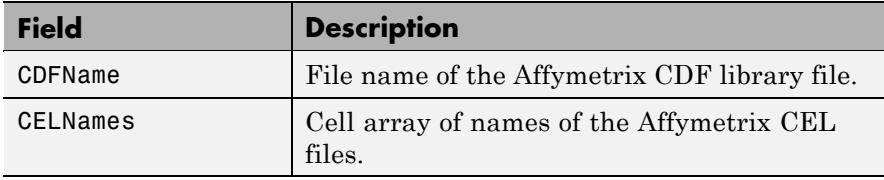

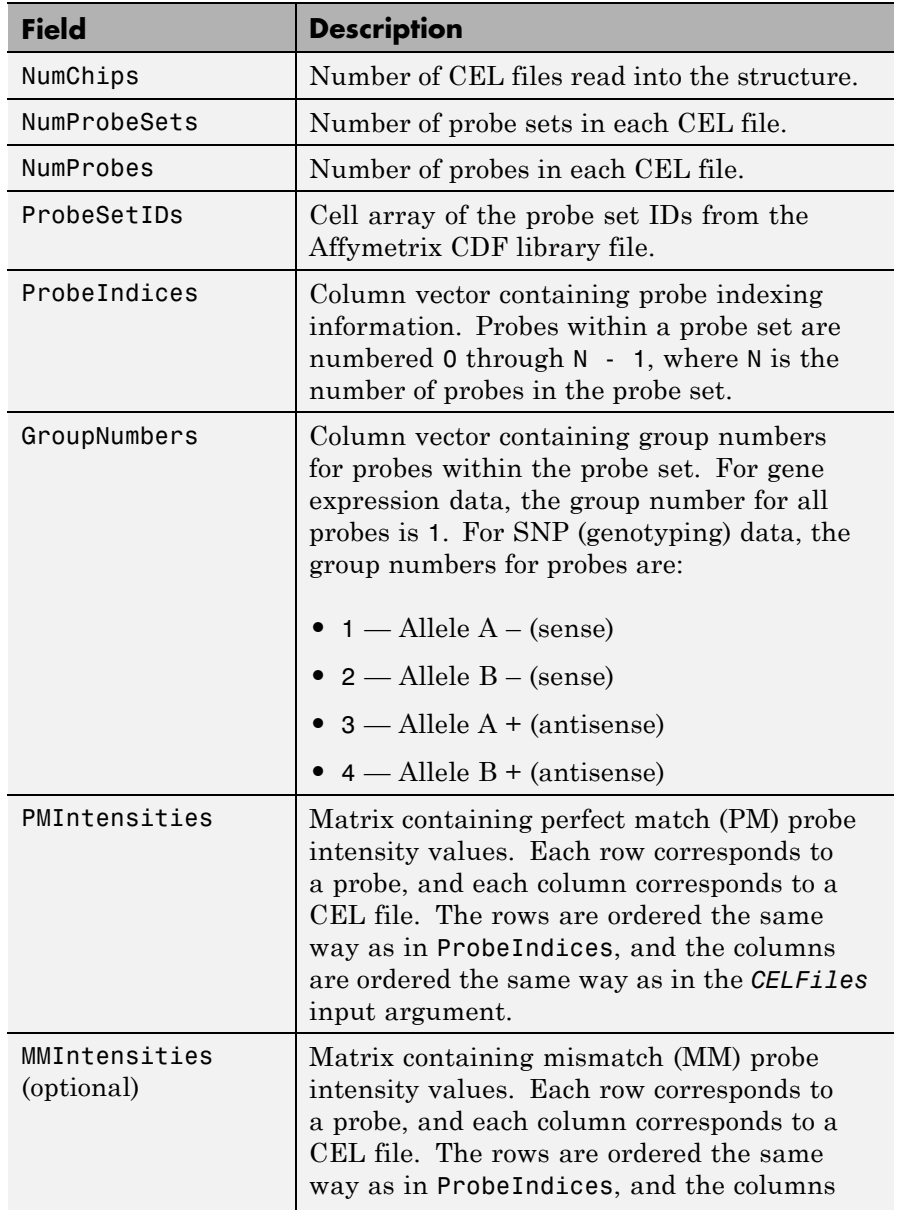

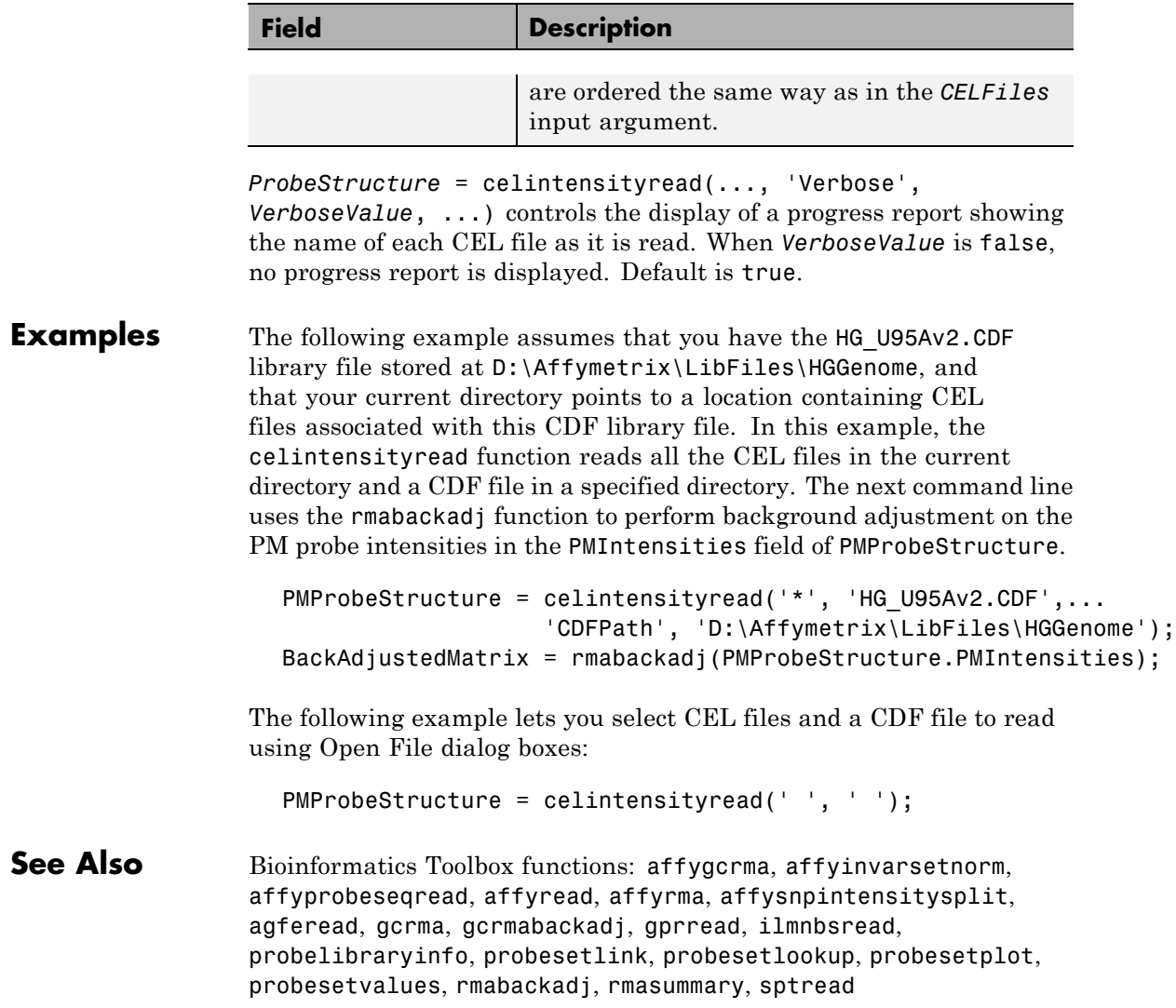

```
Purpose Perform circular binary segmentation (CBS) on array-based
                 comparative genomic hybridization (aCGH) data
Syntax SegmentStruct = cghcbs(CGHData)
                 SegmentStruct = cghcbs(CGHData, ...'Alpha',
                 AlphaValue, ...)
                 SegmentStruct = cghcbs(CGHData, ...'Permutations',
                    PermutationsValue, ...)
                 SegmentStruct = cghcbs(CGHData, ...'Method', MethodValue,
                    ...)
                 SegmentStruct = cghcbs(CGHData, ...'StoppingRule',
                    StoppingRuleValue, ...)
                 SegmentStruct = cghcbs(CGHData, ...'Smooth', SmoothValue,
                    ...)
                 SegmentStruct = cghcbs(CGHData, ...'Prune',
                 PruneValue, ...)
                 SegmentStruct = cghcbs(CGHData, ...'Errsum', ErrsumValue,
                    ...)
                 SegmentStruct = cghcbs(CGHData, ...'WindowSize',
                    WindowSizeValue, ...)
                 SegmentStruct = cghcbs(CGHData, ...'SampleIndex',
                    SampleIndexValue, ...)
                 SegmentStruct = cghcbs(CGHData, ...'Chromosome',
                    ChromosomeValue, ...)
                 SegmentStruct = cghcbs(CGHData, ...'Showplot',
                 ShowplotValue,
                    ...)
                 SegmentStruct = cghcbs(CGHData, ...'Verbose', VerboseValue,
                    ...)
```
**Arguments**

*CGHData* Array-based comparative genomic hybridization (aCGH) data in either of the following forms:

- **•** Structure with the following fields:
	- **-** Sample Cell array of strings containing the sample names (optional).
	- **-** Chromosome Vector containing the chromosome numbers on which the clones are located.
	- **-** GenomicPosition Vector containing the genomic positions (in any unit) to which the clones are mapped.
	- **-** Log2Ratio Matrix containing log<sub>2</sub> ratio of test to reference signal intensity for each clone. Each row corresponds to a clone, and each column corresponds to a sample.
- **•** Matrix in which each row corresponds to a clone. The first column contains the chromosome number, the second column contains the genomic position, and the remaining columns each contain the  $log<sub>2</sub>$ ratio of test to reference signal intensity for a sample.
- *AlphaValue* Scalar that specifies the significance level for the statistical tests to accept change points. Default is 0.01.
- *PermutationsValue* Scalar that specifies the number of permutations used for p-value estimation. Default is 10,000.

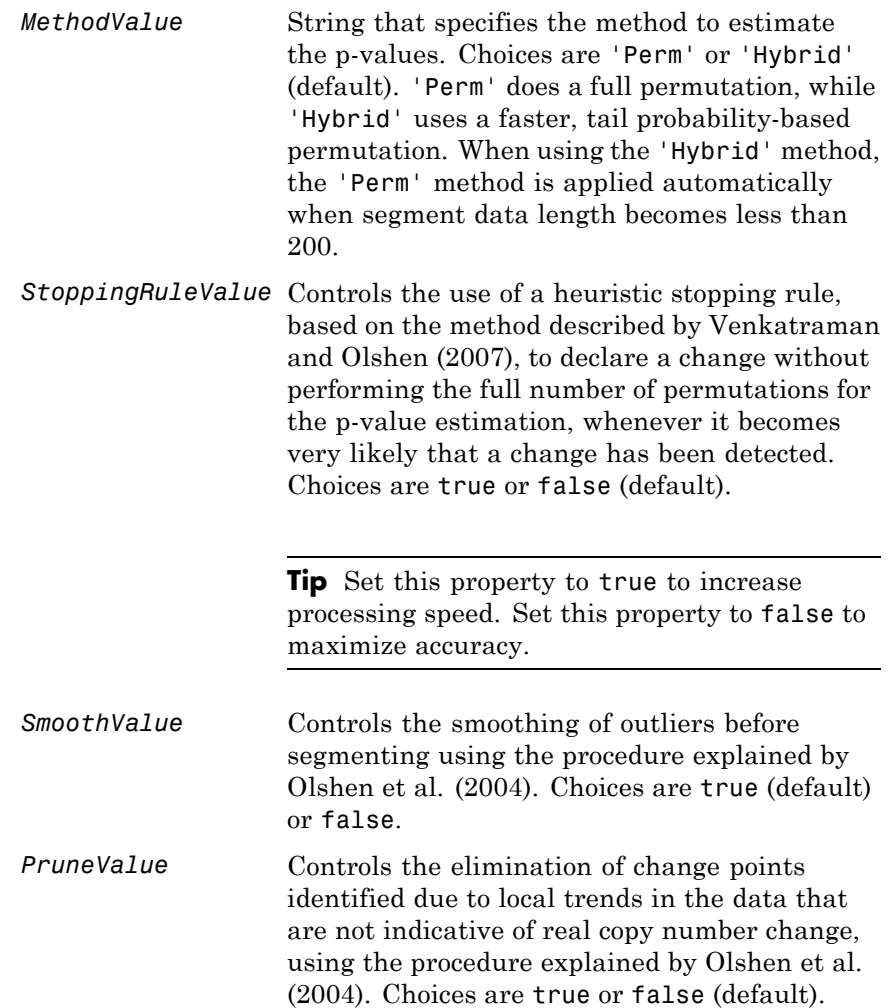

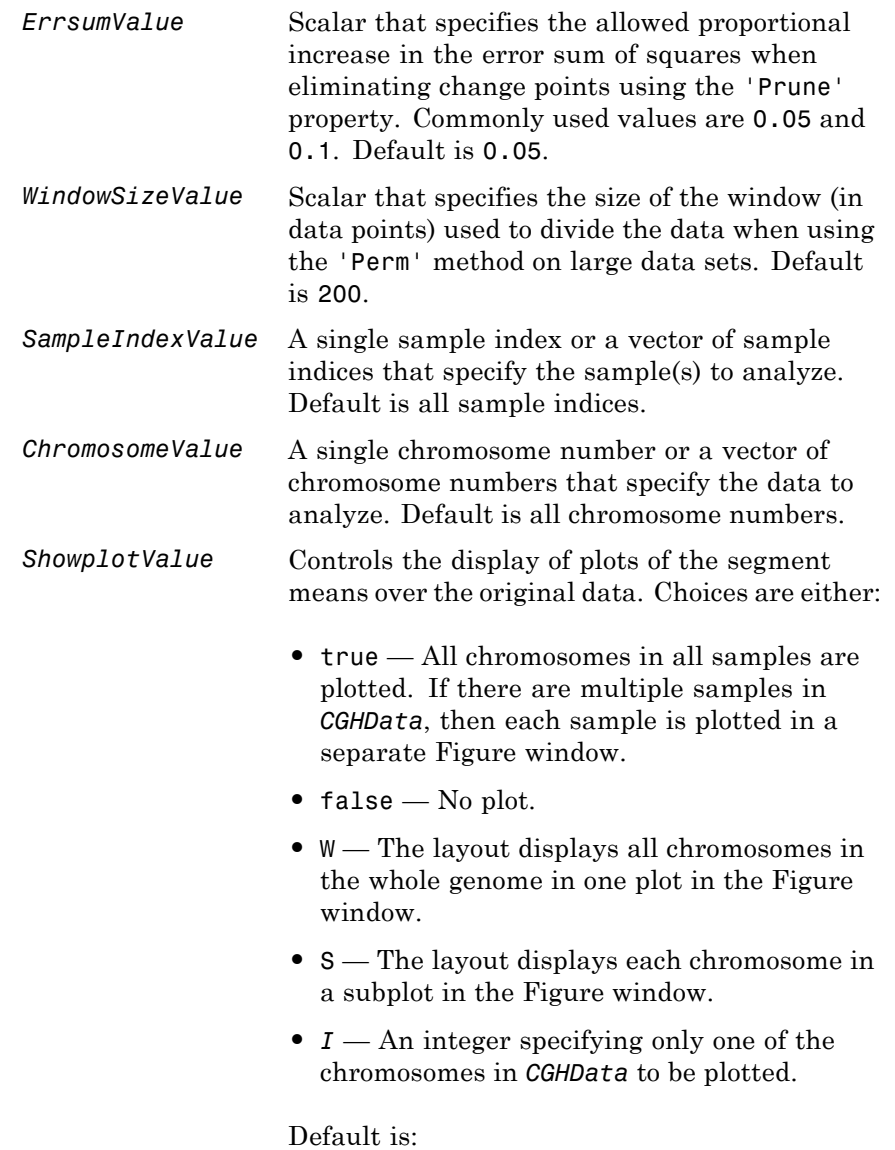

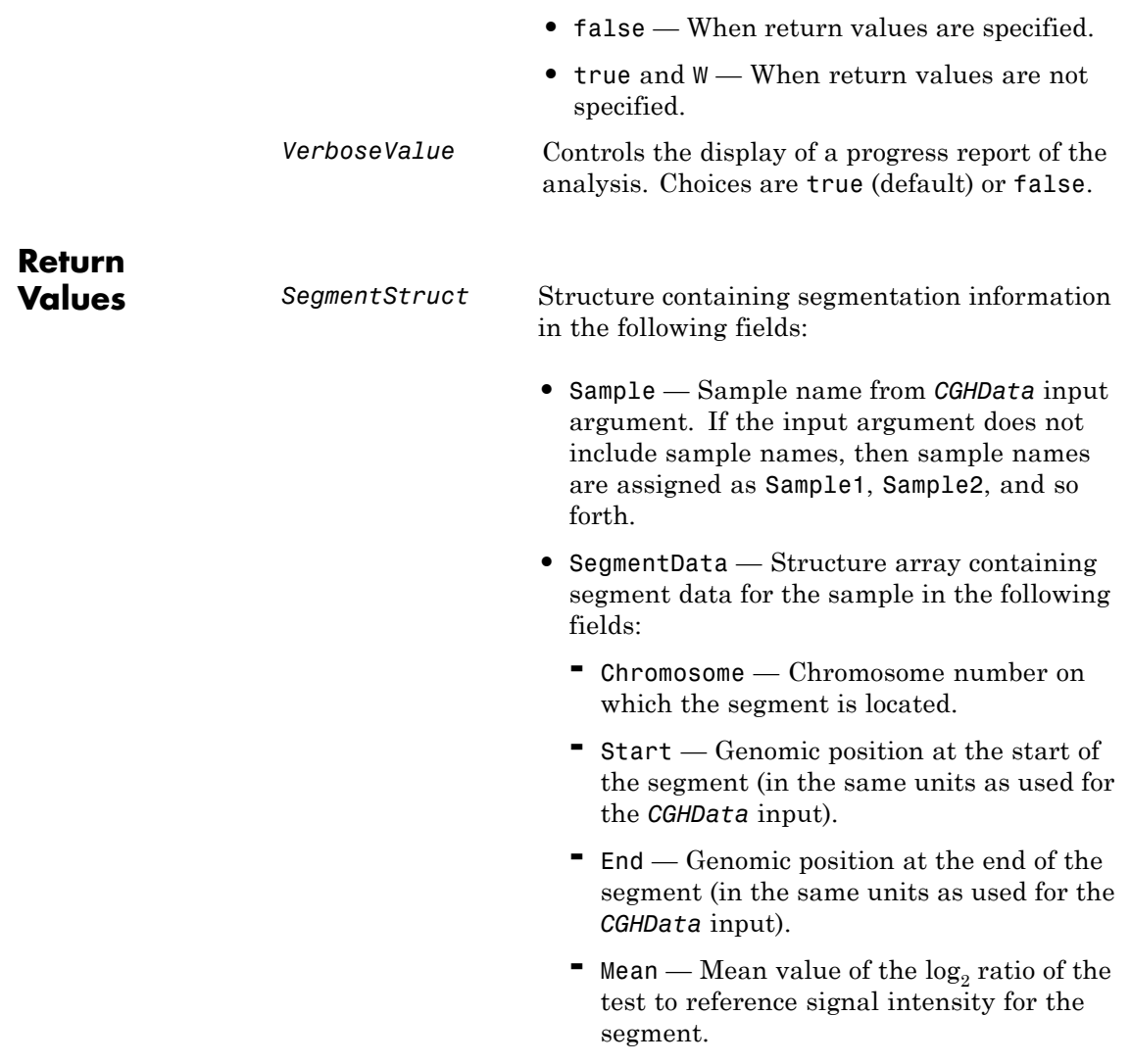

**Description** *SegmentStruct* = cghcbs(*CGHData*) performs circular binary segmentation (CBS) on array-based comparative genomic hybridization (aCGH) data to determine the copy number alteration segments (neighboring regions of DNA that exhibit a statistical difference in copy number) and change points.

> **Note** The CBS algorithm recursively splits chromosomes into segments based on a maximum t statistic estimated by permutation. This computation can be time consuming. If *n* = number of data points, then computation time  $\sim O(n^2)$ .

> *SegmentStruct* = cghcbs(*CGHData*, ...'*PropertyName*', *PropertyValue*, ...) calls cghcbs with optional properties that use property name/property value pairs. You can specify one or more properties in any order. Each *PropertyName* must be enclosed in single quotation marks and is case insensitive. These property name/property value pairs are as follows:

*SegmentStruct* = cghcbs(*CGHData*, ...'Alpha', *AlphaValue*, ...) specifies the significance level for the statistical tests to accept change points. Default is 0.01.

*SegmentStruct* = cghcbs(*CGHData*, ...'Permutations', *PermutationsValue*, ...) specifies the number of permutations used for p-value estimation. Default is 10,000.

*SegmentStruct* = cghcbs(*CGHData*, ...'Method', *MethodValue*, ...) specifies the method to estimate the p-values. Choices are 'Perm' or 'Hybrid' (default). 'Perm' does a full permutation, while 'Hybrid' uses a faster, tail probability-based permutation. When using the 'Hybrid' method, the 'Perm' method is applied automatically when segment data length becomes less than 200.

*SegmentStruct* = cghcbs(*CGHData*, ...'StoppingRule', *StoppingRuleValue*, ...) controls the use of a heuristic stopping rule, based on the method described by [Venkatraman and Olshen \(2007\),](#page-290-0) to declare a change without performing the full number of permutations

for the p-value estimation, whenever it becomes very likely that a change has been detected. Choices are true or false (default).

*SegmentStruct* = cghcbs(*CGHData*, ...'Smooth', *SmoothValue*, ...) controls the smoothing of outliers before segmenting, using the procedure explained by [Olshen et al. \(2004\)](#page-290-0). Choices are true (default) or false.

*SegmentStruct* = cghcbs(*CGHData*, ...'Prune', *PruneValue*, ...) controls the elimination of change points identified due to local trends in the data that are not indicative of real copy number change, using the procedure explained by [Olshen et al. \(2004\).](#page-290-0) Choices are true or false (default).

*SegmentStruct* = cghcbs(*CGHData*, ...'Errsum', *ErrsumValue*, ...) specifies the allowed proportional increase in the error sum of squares when eliminating change points using the 'Prune' property. Commonly used values are 0.05 and 0.1. Default is 0.05.

*SegmentStruct* = cghcbs(*CGHData*, ...'WindowSize', *WindowSizeValue*, ...) specifies the size of the window (in data points) used to divide the data when using the 'Perm' method on large data sets. Default is 200.

*SegmentStruct* = cghcbs(*CGHData*, ...'SampleIndex', *SampleIndexValue*, ...) analyzes only the sample(s) specified by *SampleIndexValue*, which can be a single sample index or a vector of sample indices. Default is all sample indices.

*SegmentStruct* = cghcbs(*CGHData*, ...'Chromosome', *ChromosomeValue*, ...) analyzes only the data on the chromosomes specified by *ChromosomeValue*, which can be a single chromosome number or a vector of chromosome numbers. Default is all chromosome numbers.

*SegmentStruct* = cghcbs(*CGHData*, ...'Showplot', *ShowplotValue*, ...) controls the display of plots of the segment means over the original data. Choices are true, false, W, S, or *I*, an integer specifying one of the chromosomes in *CGHData*. When *ShowplotValue* is true, all chromosomes in all samples are plotted. If there are multiple samples in *CGHData*, then each sample is plotted in a separate Figure window. When *ShowplotValue* is W, the layout displays all chromosomes in one plot in the Figure window. When *ShowplotValue* is S, the layout displays each chromosome in a subplot in the Figure window. When *ShowplotValue* is *I*, only the specified chromosome is plotted. Default is either:

- **•** false When return values are specified.
- **•** true and W When return values are not specified.

*SegmentStruct* = cghcbs(*CGHData*, ...'Verbose', *VerboseValue*, ...) controls the display of a progress report of the analysis. Choices are true (default) or false.

### **Examples Analyzing Data from the Coriell Cell Line Study**

**1** Load a MAT-file, included with the Bioinformatics Toolbox software, which contains coriell data, a structure of array-based CGH data.

load coriell\_baccgh

**2** Analyze all chromosomes of sample 3 (GM05296) of the aCGH data and return segmentation data in a structure, S. Plot the segment means over the original data for all chromosomes of this sample.

S = cghcbs(coriell\_data,'sampleindex',3,'showplot',true);

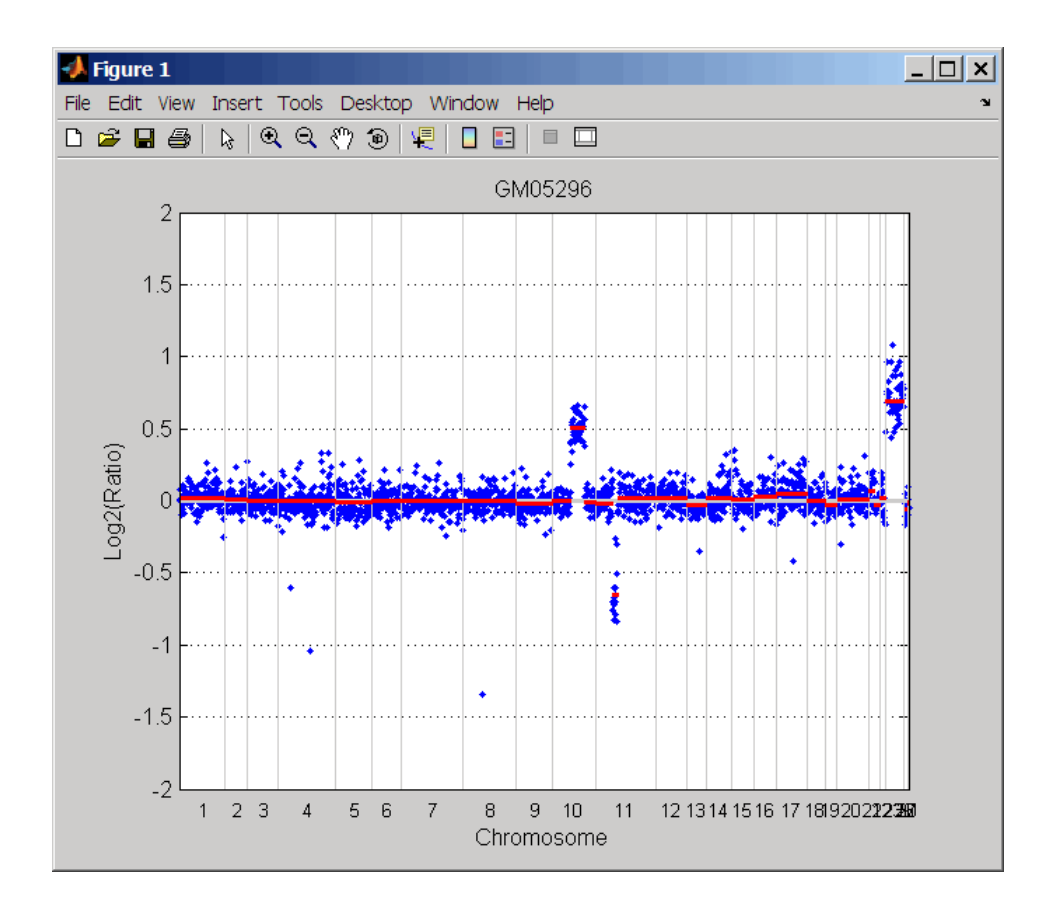

Chromosome 10 shows a gain, while chromosome 11 shows a loss.

The coriell\_baccgh.mat file used in this example contains data from Snijders et al., 2001.

### **Analyzing Data from a Pancreatic Cancer Study**

**1** Load a MAT-file, included with the Bioinformatics Toolbox software, which contains pancrea\_data, a structure of array-based CGH data from a pancreatic cancer study.

### **cghcbs**

load pancrea\_oligocgh

- **2** Analyze only chromosome 9 in sample 32 of the CGH data and return the segmentation data in a structure, PS. Plot the segment means over the original data for chromosome 9 in this sample.
	- $\Box$  $\rightarrow$  Figure 1 File Edit View Insert Tools Desktop Window Help  $\begin{array}{c} \hbox{$\upbeta$} \end{array} \begin{array}{c} \hbox{$\upbeta$} \end{array} \begin{array}{c} \hbox{$\upbeta$} \end{array} \begin{array}{c} \hbox{$\upbeta$} \end{array} \begin{array}{c} \hbox{$\upbeta$} \end{array} \begin{array}{c} \hbox{$\upbeta$} \end{array} \begin{array}{c} \hbox{$\upbeta$} \end{array} \begin{array}{c} \hbox{$\upbeta$} \end{array} \begin{array}{c} \hbox{$\upbeta$} \end{array} \begin{array}{c} \hbox{$\upbeta$} \end{array} \begin{array}{c} \hbox$  $D \ncong H \ncong$ PA.T.7692.redo - Chr 9 1  $0.5$  $\pmb{0}$ Log2(Ratio)  $-0.5$  $-1$  $-1.5$  $\overline{2}$ 6 8  $10$  $12$  $14$  $\overline{0}$  $\overline{4}$ **Genomic Position**  $x 10^7$
- PS = cghcbs(pancrea\_data,'sampleindex',32,'chromosome',9,... 'showplot',9);
Chromosome 9 contains two segments that indicate losses. For more detailed information on interpreting the data, see [Aguirre et](#page-290-0) [al. \(2004\)](#page-290-0).

**3** Use the chromosomeplot function with the 'addtoplot' property to add the ideogram of chromosome 9 for *Homo sapiens* to the plot of the segmentation data.

```
chromosomeplot('hs_cytoBand.txt', 9, 'addtoplot', gca)
```
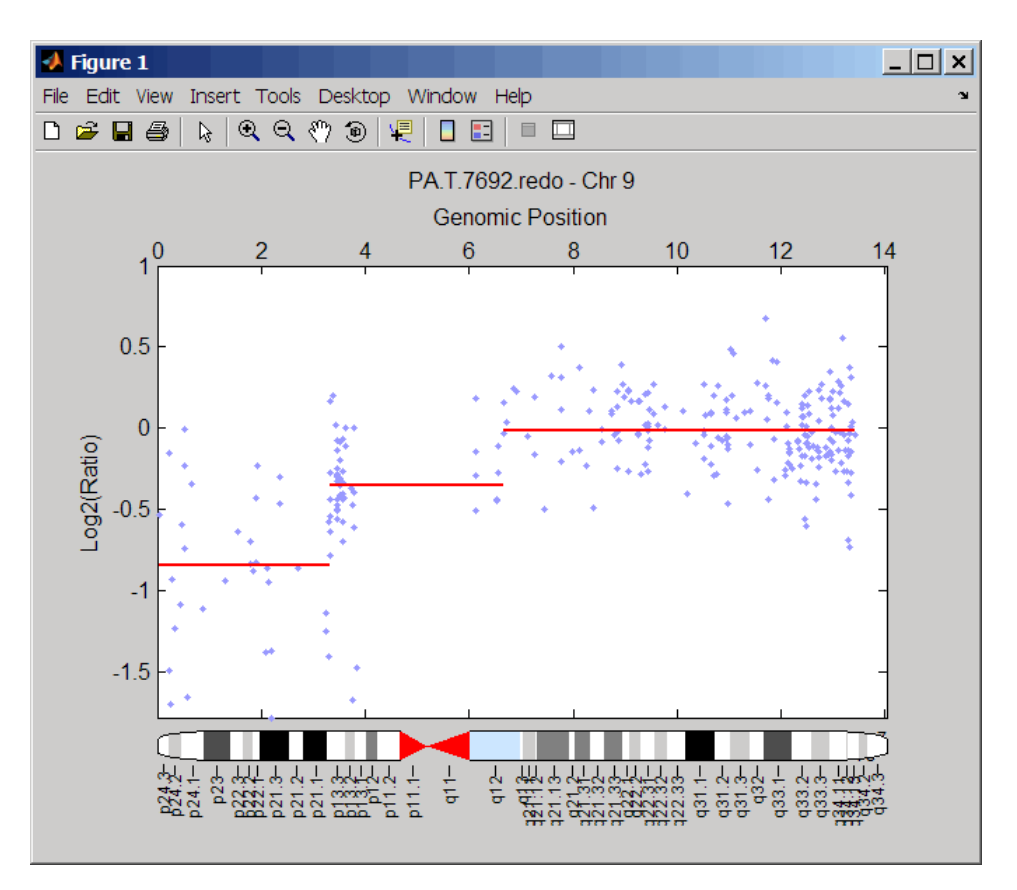

The pancrea\_oligocgh.mat file used in this example contains data from Aguirre et al., 2004.

#### **Displaying Copy Number Alteration Regions Aligned to a Chromosome Ideogram**

**1** Create a structure containing segment gain and loss information for chromosomes 10 and 11 from sample 3 from the Coriell cell line study, making sure the segment data is in bp units. (You can determine copy number variance (CNV) information by exploring S, the structure of segments returned by the cghcbs function in Analyzing Data from the Coriell Cell Line Study on page 3-[240.](#page-285-0)) For the 'CNVType' field, use 1 to indicate a loss and 2 to indicate a gain.

```
cnvStruct = struct('Chromosome', [10 11],...'CNVType', [2 1],...
 'Start', [S.SegmentData(10).Start(2),...
  S.SegmentData(11).Start(2)]*1000,...
 'End', [S.SegmentData(10).End(2),...]S.SegmentData(11).End(2)]*1000)
cnvStruct =
    Chromosome: [10 11]
    CNVType: [2 1]
    Start: [66905000 35416000]
    End: [110412000 43357000]
```
**2** Pass the structure to the chromosomeplot function using the 'CNV' property to display the copy number gains (green) and losses (red) aligned to the human chromosome ideogram. Specify kb units for the display of segment information in the data tip.

```
chromosomeplot('hs_cytoBand.txt', 'cnv', cnvStruct, 'unit', 2)
```
<span id="page-290-0"></span>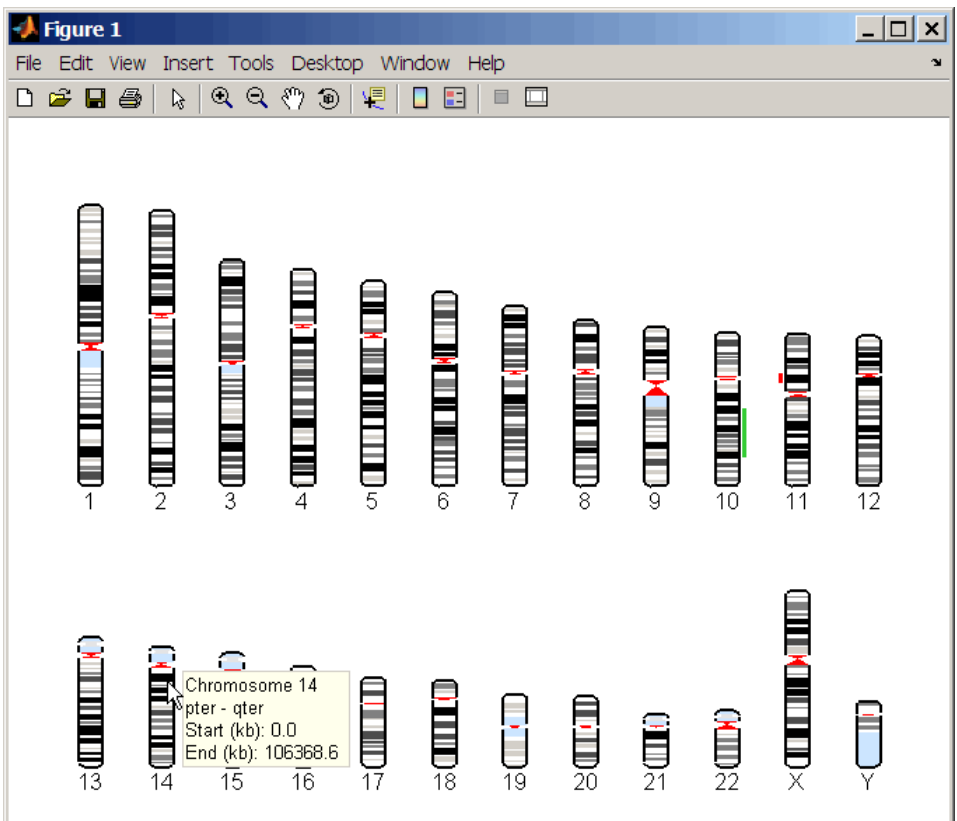

The coriell\_baccgh.mat file used in this example contains data from Snijders et al., 2001.

**References** [1] Olshen, A.B., Venkatraman, E.S., Lucito, R., and Wigler, M. (2004). Circular binary segmentation for the analysis of array-based DNA copy number data. Biostatistics *5, 4*, 557–572.

> [2] Venkatraman, E.S., and Olshen, A.B. (2007). A Faster Circular Binary Segmentation Algorithm for the Analysis of Array CGH Data. Bioinformatics *23(6)*, 657–663.

[3] Venkatraman, E.S., and Olshen, A.B. (2006). DNAcopy: A Package for Analyzing DNA Copy Data. <http://www.bioconductor.org/packages/2.1/bioc/html/DNAcopy.html>

[4] Snijders, A.M., Nowak, N., Segraves, R., Blackwood, S., Brown, N., Conroy, J., Hamilton, G., Hindle, A.K., Huey, B., Kimura, K., Law, S., Myambo, K., Palmer, J., Ylstra, B., Yue, J.P., Gray, J.W., Jain, A.N., Pinkel, D., and Albertson, D.G. (2001). Assembly of microarrays for genome-wide measurement of DNA copy number. Nature Genetics *29*, 263–264.

[5] Aguirre, A.J., Brennan, C., Bailey, G., Sinha, R., Feng, B., Leo, C., Zhang, Y., Zhang, J., Gans, J.D., Bardeesy, N., Cauwels, C., Cordon-Cardo, C., Redston, M.S., DePinho, R.A., and Chin, L. (2004). High-resolution characterization of the pancreatic adenocarcinoma genome. PNAS *101, 24*, 9067–9072.

**See Also** Bioinformatics Toolbox functions: chromosomeplot, cytobandread

```
Purpose Display frequency of DNA copy number alterations across multiple
                 samples
Syntax FreqStruct = cghfreqplot(CGHData)
                 FreqStruct = cghfreqplot(CGHData, ...'Threshold',
                 ThresholdValue, ...)
                 FreqStruct = cghfreqplot(CGHData, ...'Group', GroupValue,
                    ...)
                 FreqStruct = cghfreqplot(CGHData, ...'Subgrp', SubgrpValue,
                    ...)
                 FreqStruct = cghfreqplot(CGHData, ...'Subplot',
                 SubplotValue,
                    ...)
                 FreqStruct = cghfreqplot(CGHData, ...'Cutoff', CutoffValue,
                    ...)
                 FreqStruct = cghfreqplot(CGHData, ...'Chromosome',
                    ChromosomeValue, ...)
                 FreqStruct = cghfreqplot(CGHData, ...'IncludeX',
                    IncludeXValue, ...)
                 FreqStruct = cghfreqplot(CGHData, ...'IncludeY',
                    IncludeYValue, ...)
                 FreqStruct = cghfreqplot(CGHData, ...'Chrominfo',
                    ChrominfoValue, ...)
                 FreqStruct = cghfreqplot(CGHData, ...'ShowCentr',
                    ShowCentrValue, ...)
                 FreqStruct = cghfreqplot(CGHData, ...'Color', ColorValue,
                    ...)
                 FreqStruct = cghfreqplot(CGHData, ...'YLim',
                 YLimValue, ...)
                 FreqStruct = cghfreqplot(CGHData, ...'Titles', TitlesValue,
                    ...)
```
### **Arguments**

*CGHData* Array-based comparative genomic hybridization (aCGH) data in either of the following forms:

- **•** Structure with the following fields:
	- **-** Sample Cell array of strings containing the sample names (optional).
	- **-** Chromosome Vector containing the chromosome numbers on which the clones are located.
	- **-** GenomicPosition Vector containing the genomic positions (in bp, kb, or mb units) to which the clones are mapped.
	- $\blacksquare$  Log2Ratio Matrix containing  $\log_2$  ratio of test to reference signal intensity for each clone. Each row corresponds to a clone, and each column corresponds to a sample.
- **•** Matrix in which each row corresponds to a clone. The first column contains the chromosome number, the second column contains the genomic position, and the remaining columns each contain the  $log<sub>2</sub>$  ratio of test to reference signal intensity for a sample.
- *ThresholdValue* Positive scalar or vector that specifies the gain/loss threshold. A clone is considered to be a gain if its log<sub>2</sub> ratio is above *ThresholdValue*, and a loss if its  $log<sub>2</sub>$  ratio is below negative *ThresholdValue*.

The *ThresholdValue* is applied as follows:

• If a positive scalar, it is the gain and loss threshold for all the samples.

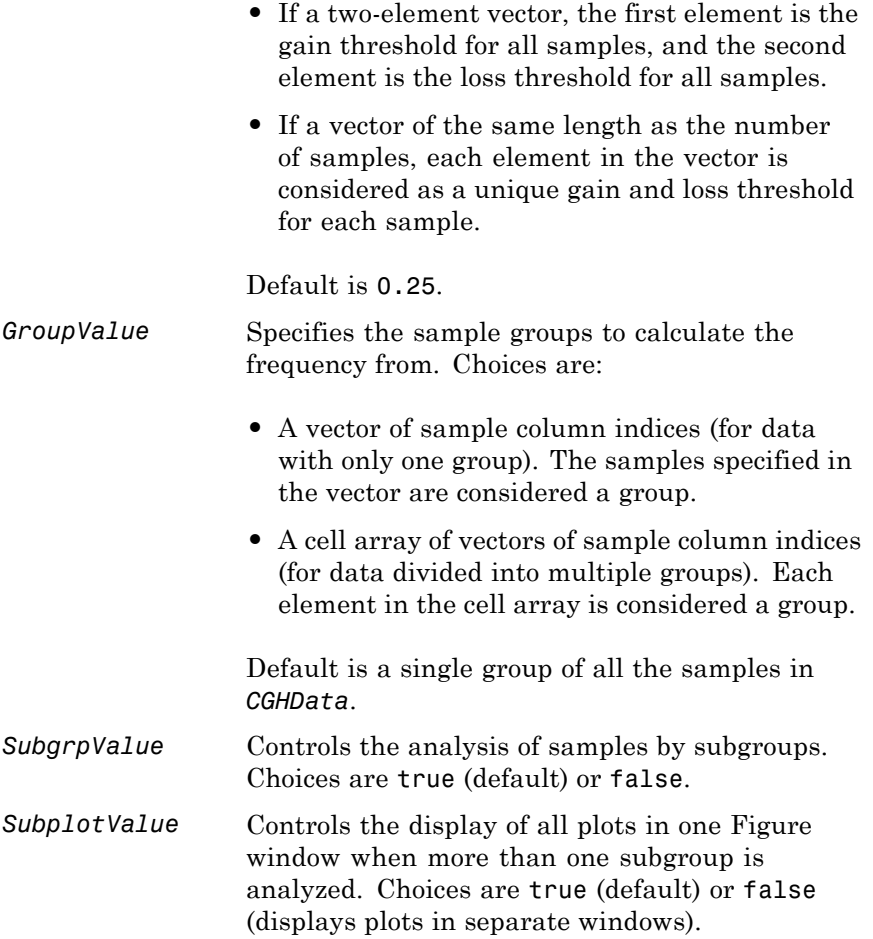

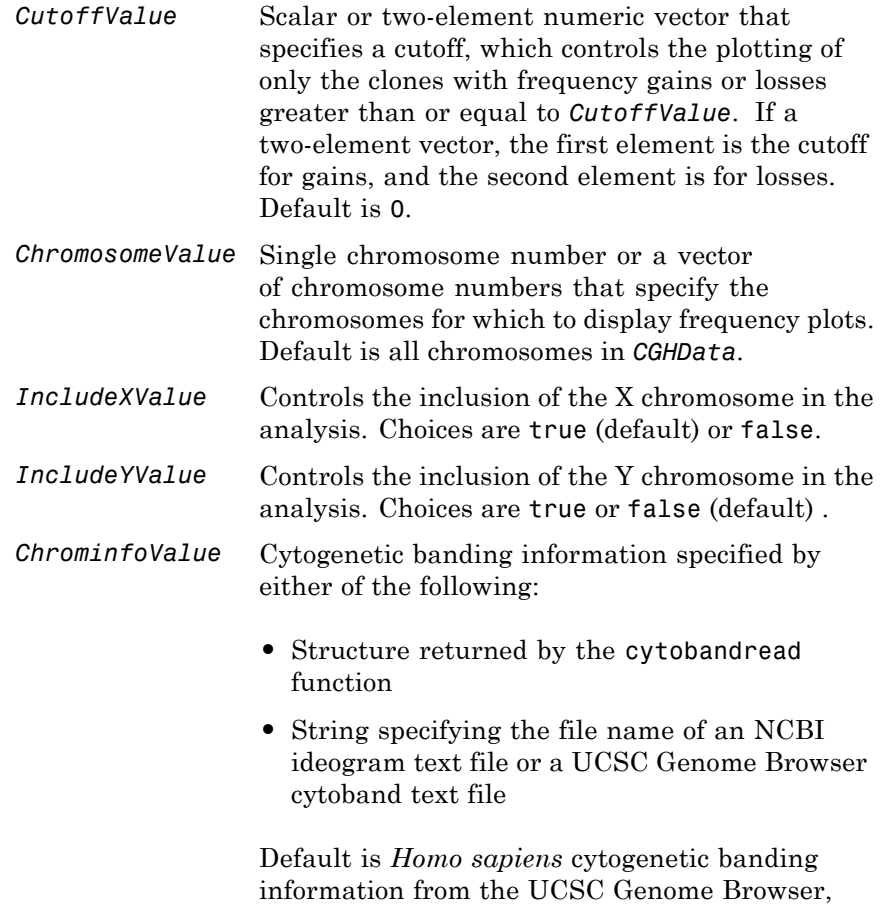

NCBI Build 36.1 (<http://genome.UCSC.edu>).

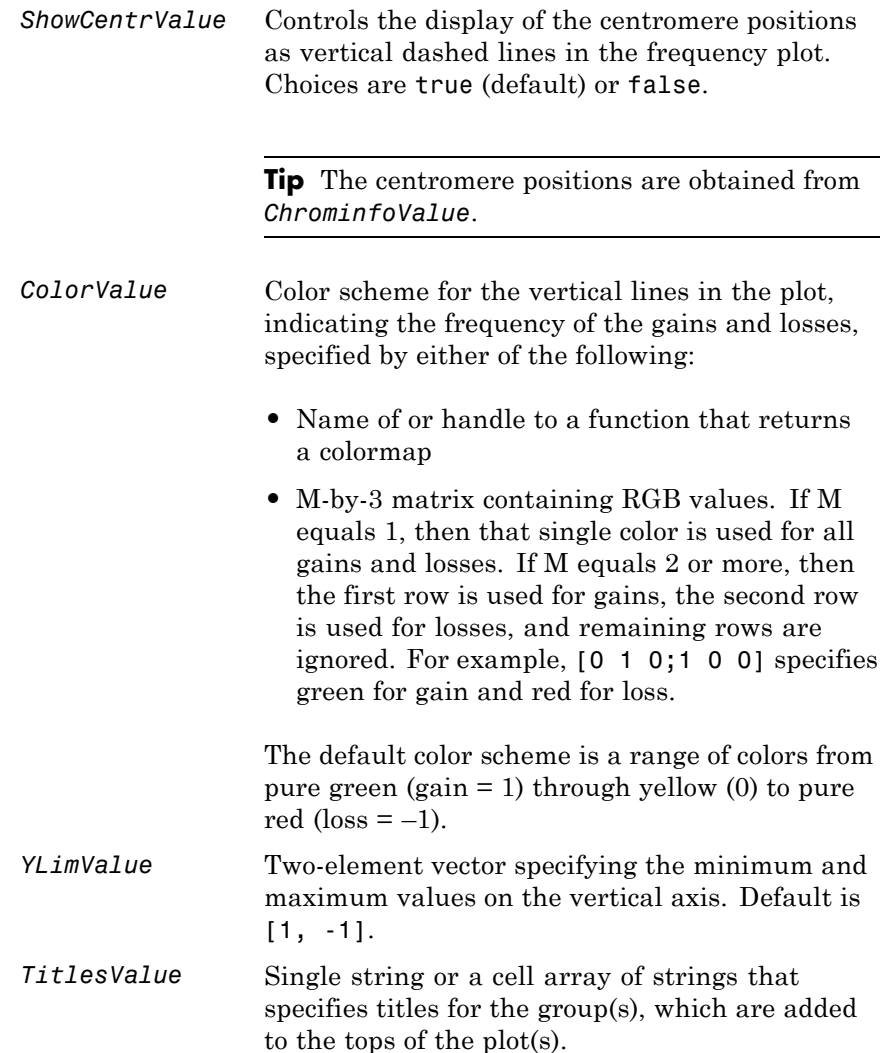

# **cghfreqplot**

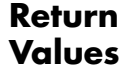

**FreqStruct** Structure containing frequency data in the following fields:

- **•** Group Structure array, with each structure representing a group of samples. Each structure contains the following fields:
	- **-** Sample Cell array containing names of samples within the group.
	- **-** GainFrequency Column vector containing the average gain for each clone for a group of samples.
	- **-** LossFrequency Column vector containing the average loss for each clone for a group of samples.
- **•** Chromosome Column vector containing the chromosome numbers on which the clones are located.
- **•** GenomicPosition Column vector containing the genomic positions of the clones.

**Tip** You can use this output structure as input to the cahfreaplot function.

**Description** *FreqStruct* = cghfreqplot(*CGHData*) displays the frequency of copy number gain or loss across multiple samples for each clone on an array against their genomic position along the chromosomes.

> *FreqStruct* = cghfreqplot(*CGHData*, ...'*PropertyName*', *PropertyValue*, ...) calls cghfreqplot with optional properties that use property name/property value pairs. You can specify one or more properties in any order. Each *PropertyName* must be enclosed in single

quotation marks and is case insensitive. These property name/property value pairs are as follows:

*FreqStruct* = cghfreqplot(*CGHData*, ...'Threshold', *ThresholdValue*, ...) specifies the gain/loss threshold. A clone is considered to be a gain if its  $\log_2$  ratio is above *ThresholdValue*, and a loss if its  $log<sub>2</sub>$  ratio is below negative *ThresholdValue*.

The *ThresholdValue* is applied as follows:

- **•** If a positive scalar, it is the gain and loss threshold for all the samples.
- **•** If a two-element vector, the first element is the gain threshold for all samples, and the second element is the loss threshold for all samples.
- **•** If a vector of the same length as the number of samples, each element in the vector is considered as a unique gain and loss threshold for each sample.

Default is 0.25.

*FreqStruct* = cghfreqplot(*CGHData*, ...'Group', *GroupValue*, ...) specifies the sample groups to calculate the frequency from. Choices are:

- **•** A vector of sample column indices (for data with only one group). The samples specified in the vector are considered a group.
- **•** A cell array of vectors of sample column indices (for data divided into multiple groups). Each element in the cell array is considered a group.

Default is a single group of all the samples in *CGHData*.

*FreqStruct* = cghfreqplot(*CGHData*, ...'Subgrp', *SubgrpValue*, ...) controls the analysis of samples by subgroups. Choices are true (default) or false.

```
FreqStruct = cghfreqplot(CGHData, ...'Subplot',
SubplotValue, ...) controls the display of all plots in one Figure
```
window when more than one subgroup is analyzed. Choices are true (default) or false (displays plots in separate windows).

*FreqStruct* = cghfreqplot(*CGHData*, ...'Cutoff', *CutoffValue*, ...) specifies a cutoff value, which controls the plotting of only the clones with frequency gains or losses greater than or equal to *CutoffValue*. *CutoffValue* is a scalar or two-element numeric vector. If a two-element numeric vector, the first element is the cutoff for gains, and the second element is for losses. Default is 0.

*FreqStruct* = cghfreqplot(*CGHData*, ...'Chromosome', *ChromosomeValue*, ...) displays the frequency plots only of chromosome(s) specified by *ChromosomeValue*, which can be a single chromosome number or a vector of chromosome numbers. Default is all chromosomes in *CGHData*.

*FreqStruct* = cghfreqplot(*CGHData*, ...'IncludeX', *IncludeXValue*, ...) controls the inclusion of the X chromosome in the analysis. Choices are true (default) or false.

*FreqStruct* = cghfreqplot(*CGHData*, ...'IncludeY', *IncludeYValue*, ...) controls the inclusion of the Y chromosome in the analysis. Choices are true or false (default).

*FreqStruct* = cghfreqplot(*CGHData*, ...'Chrominfo', *ChrominfoValue*, ...) specifies the cytogenetic banding information for the chromosomes. *ChrominfoValue* can be either of the following

- **•** Structure returned by the cytobandread function
- **•** String specifying the file name of an NCBI ideogram text file or a UCSC Genome Browser cytoband text file

Default is *Homo sapiens* cytogenetic banding information from the UCSC Genome Browser, NCBI Build 36.1 (<http://genome.UCSC.edu>). **Tip** You can download files containing cytogenetic G-banding data from the NCBI or UCSC Genome Browser ftp site. For example, you can download the cytogenetic banding data for *Homo sapiens* from:

[ftp://ftp.ncbi.nlm.nih.gov/genomes/H\\_sapiens/mapview/ideogram.gz](ftp://ftp.ncbi.nlm.nih.gov/genomes/H_sapiens/mapview/ideogram.gz)

or

<ftp://hgdownload.cse.ucsc.edu/goldenPath/hg18/database/cytoBandIdeo.txt.gz>

*FreqStruct* = cghfreqplot(*CGHData*, ...'ShowCentr', *ShowCentrValue*, ...) controls the display of the centromere positions as vertical dashed lines in the frequency plot. Choices are true (default) or false.

**Tip** The centromere positions are obtained from *ChrominfoValue*.

*FreqStruct* = cghfreqplot(*CGHData*, ...'Color', *ColorValue*, ...) specifies a color scheme for the vertical lines in the plot, indicating the frequency of the gains and losses. Choices are:

- **•** Name of or handle to a function that returns a colormap.
- **•** M-by-3 matrix containing RGB values. If M equals 1, then that single color is used for all gains and losses. If M equals 2 or more, then the first row is used for gains, the second row is used for losses, and remaining rows are ignored. For example, [0 1 0;1 0 0] specifies green for gain and red for loss.

The default color scheme is a range of colors from pure green (gain  $=$ 1) through yellow (0) to pure red (loss  $= -1$ ).

*FreqStruct* = cghfreqplot(*CGHData*, ...'YLim', *YLimValue*, ...) specifies the y vertical limits for the frequency plot. *YLimValue* is

a two-element vector specifying the minimum and maximum values on the vertical axis. Default is [1, -1].

*FreqStruct* = cghfreqplot(*CGHData*, ...'Titles', *TitlesValue*, ...) specifies titles for the group(s), which are added to the tops of the plot(s). *TitlesValue* can be a single string or a cell array of strings.

### **Examples Plotting Data from the Coriell Cell Line Study**

**1** Load a MAT-file, included with the Bioinformatics Toolbox software, which contains coriell data, a structure of array-based CGH data.

load coriell\_baccgh

**2** Display a frequency plot of the copy number alterations across all samples in the Coriell aCGH data.

Struct = cghfreqplot(coriell data);

# **cghfreqplot**

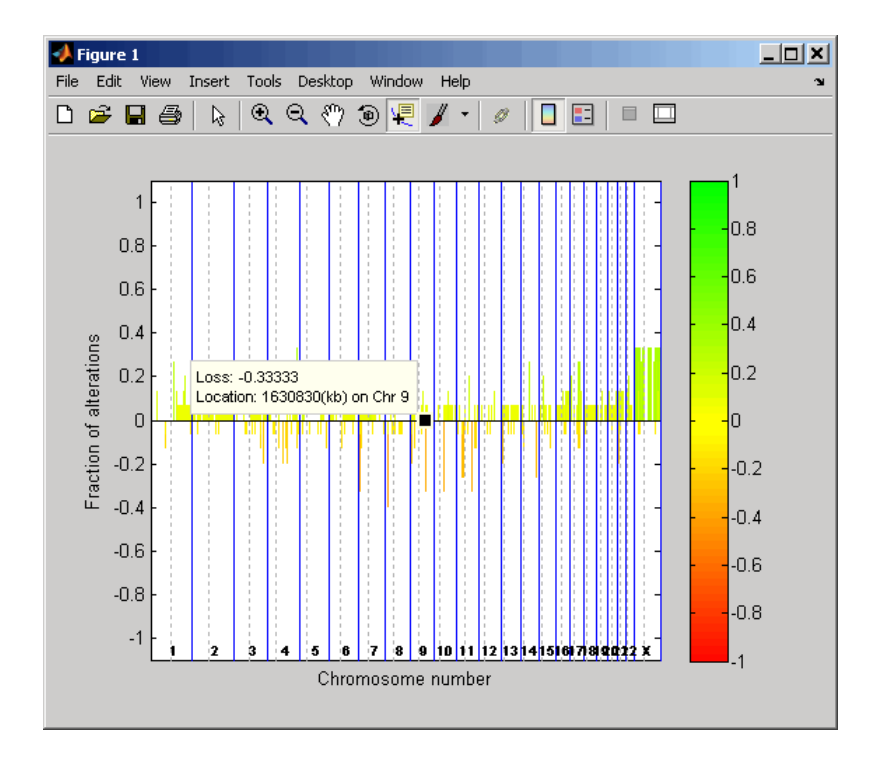

**3** View data tips for the data, chromosomes, and centromeres by

clicking the Data Cursor button on the toolbar, then clicking data, a blue chromosome boundary line, or a dotted centromere line in the plot. To delete this data tip, right-click it, then select **Delete Current Datatip**.

**4** Display a color bar indicating the degree of gain or loss by clicking

the Insert Colorbar  $\Box$  button on the toolbar.

The coriell\_baccgh.mat file used in this example contains data from Snijders et al., 2001.

#### **Plotting Pancreatic Cancer Study Data Using a Green and Red Color Scheme**

**1** Load a MAT-file, included with the Bioinformatics Toolbox software, which contains pancrea\_data, a structure of array-based CGH data from a pancreatic cancer study.

load pancrea\_oligocgh

**2** Display a frequency plot of the copy number alterations across all samples in the pancreatic cancer data, using a green and red color scheme.

cghfreqplot(pancrea data, 'Color', [0 1 0; 1 0 0])

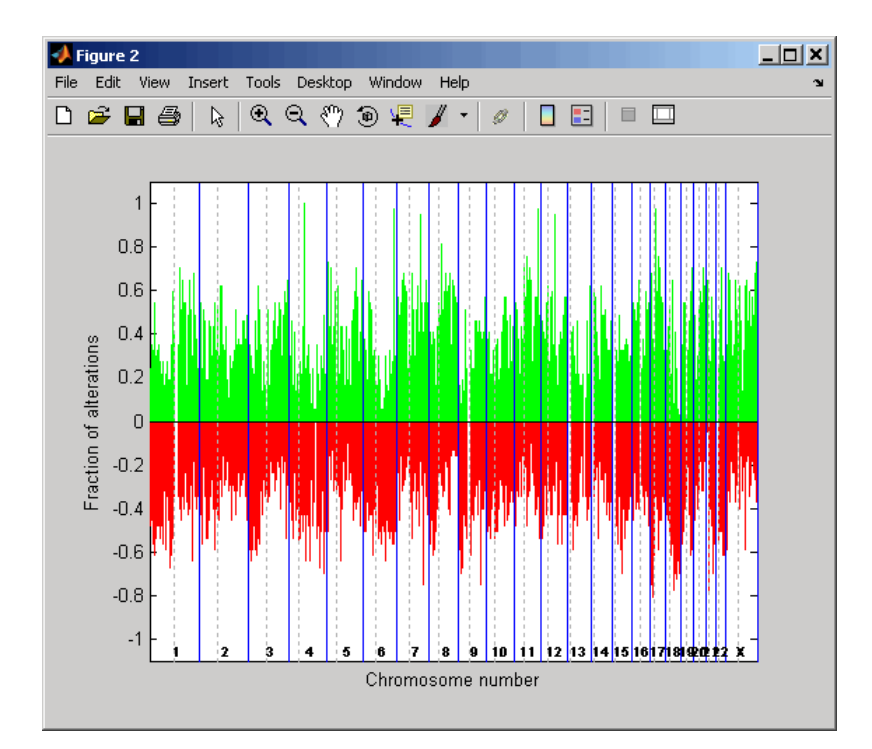

The pancrea oligocgh.mat file used in this example contains data from Aguirre et al., 2004.

#### **Plotting Groups of aCGH Data, Specifying a Frequency Value Cutoff, and Adding a Chromosome Ideogram**

**1** Load a MAT-file, included with the Bioinformatics Toolbox software, which contains pancrea data, a structure of array-based CGH data from a pancreatic cancer study.

load pancrea\_oligocgh

**2** Define two groups of data.

grp1=strmatch('PA.C', pancrea\_data.Sample); grp2=strmatch('PA.T', pancrea\_data.Sample);

**3** Display a frequency plot of the copy number alterations across all samples in the two groups and limit the plotting to only the clones with frequency gains or losses greater than or equal to 0.25.

```
SP = cyhfreqplot(pancerea data, 'Group', {grp1, grp2},...'Title', {'CL', 'PT'}, 'Cutoff', 0.25);
```
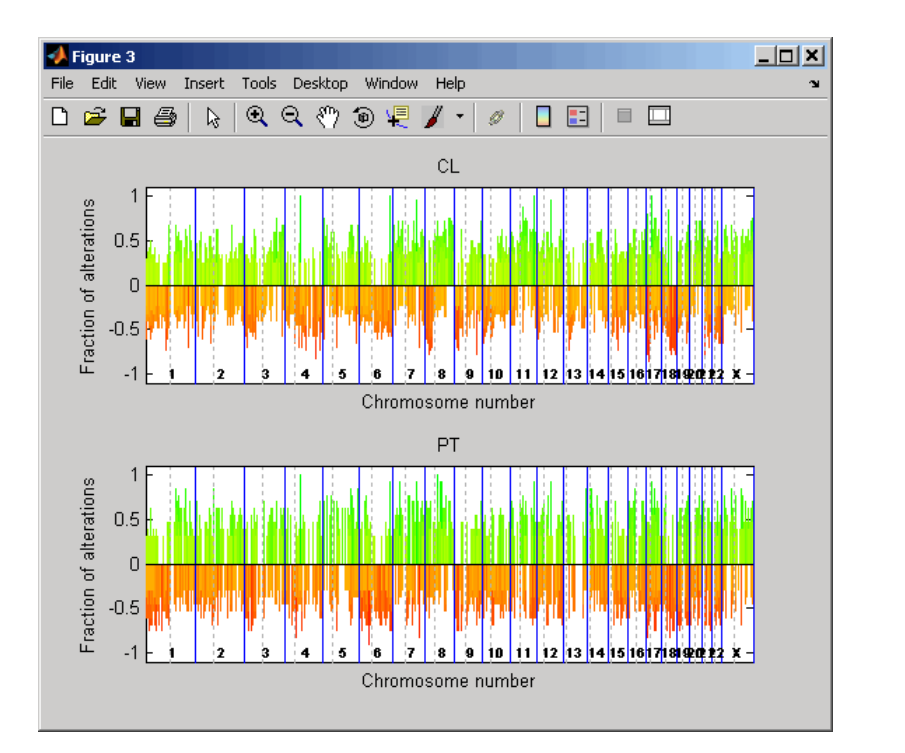

**4** Display a frequency plot of the copy number alterations across all samples in the first group and limit the plot to chromosome 4 only.

```
SP = cghfreqplot(pancrea_data, 'Group', grp1, ...
                 'Title', 'CL Group on Chr 4', 'Chromosome', 4);
```
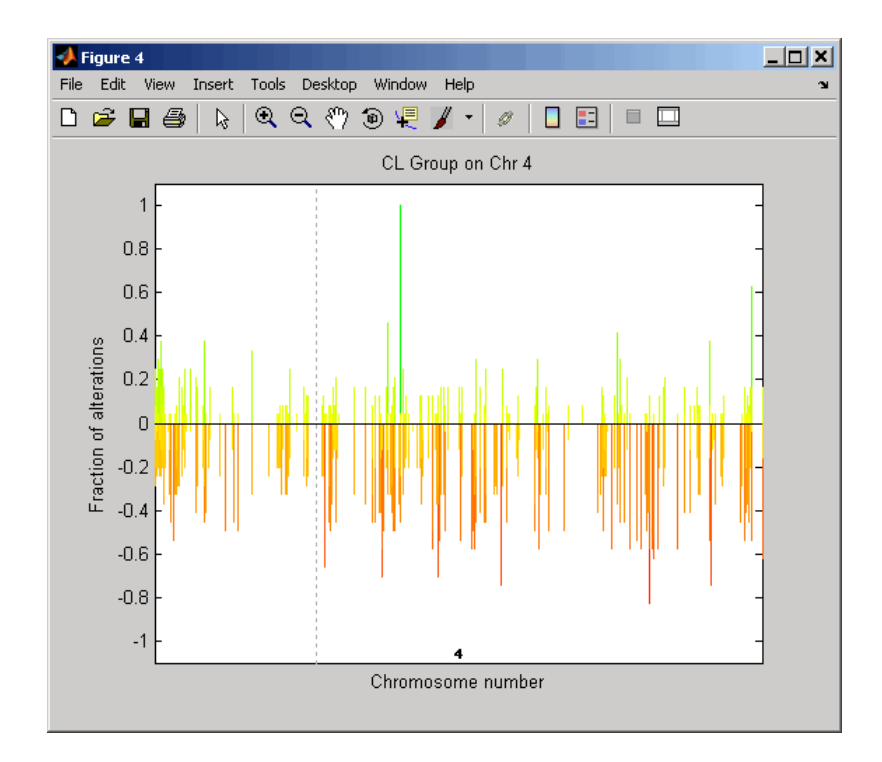

**5** Use the chromosomeplot function with the 'addtoplot' property to add the ideogram of chromosome 4 for *Homo sapiens* to this frequency plot. Because the plot of the frequency data from the pancreatic cancer study is in kb units, use the 'Unit' property to convert the ideogram data to kb units.

chromosomeplot('hs\_cytoBand.txt', 4, 'addtoplot', gca, 'unit', 2)

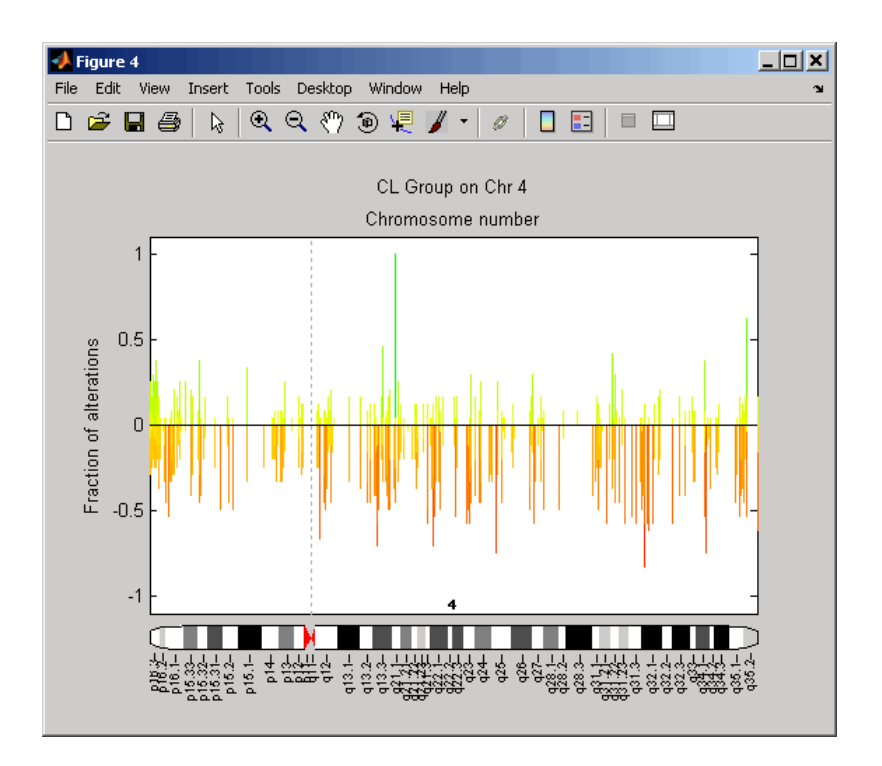

The pancrea\_oligocgh.mat file used in this example contains data from Aguirre et al., 2004.

**References** [1] Snijders, A.M., Nowak, N., Segraves, R., Blackwood, S., Brown, N., Conroy, J., Hamilton, G., Hindle, A.K., Huey, B., Kimura, K., Law, S., Myambo, K., Palmer, J., Ylstra, B., Yue, J.P., Gray, J.W., Jain, A.N., Pinkel, D., and Albertson, D.G. (2001). Assembly of microarrays for genome-wide measurement of DNA copy number. Nature Genetics *29*, 263–264.

> [2] Aguirre, A.J., Brennan, C., Bailey, G., Sinha, R., Feng, B., Leo, C., Zhang, Y., Zhang, J., Gans, J.D., Bardeesy, N., Cauwels, C., Cordon-Cardo, C., Redston, M.S., DePinho, R.A., and Chin, L. (2004).

High-resolution characterization of the pancreatic adenocarcinoma genome. PNAS *101, 24*, 9067–9072.

**See Also** Bioinformatics Toolbox functions: cghcbs, chromosomeplot, cytobandread

# **chromosomeplot**

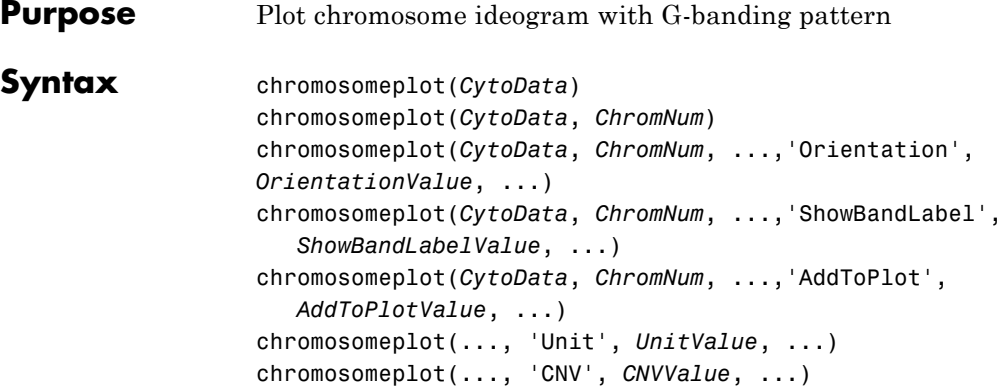

## **Arguments**

*CytoData* Either of the following:

- **•** String specifying a file containing cytogenetic G-banding data (in bp units), such as an NCBI ideogram text file or a UCSC Genome Browser cytoband text file.
- **•** Structure containing cytogenetic G-banding data (in bp units) in the following fields:
	- **-** ChromLabels
	- **-** BandStartBPs
	- **-** BandEndBPs
	- **-** BandLabels
	- **-** GieStains

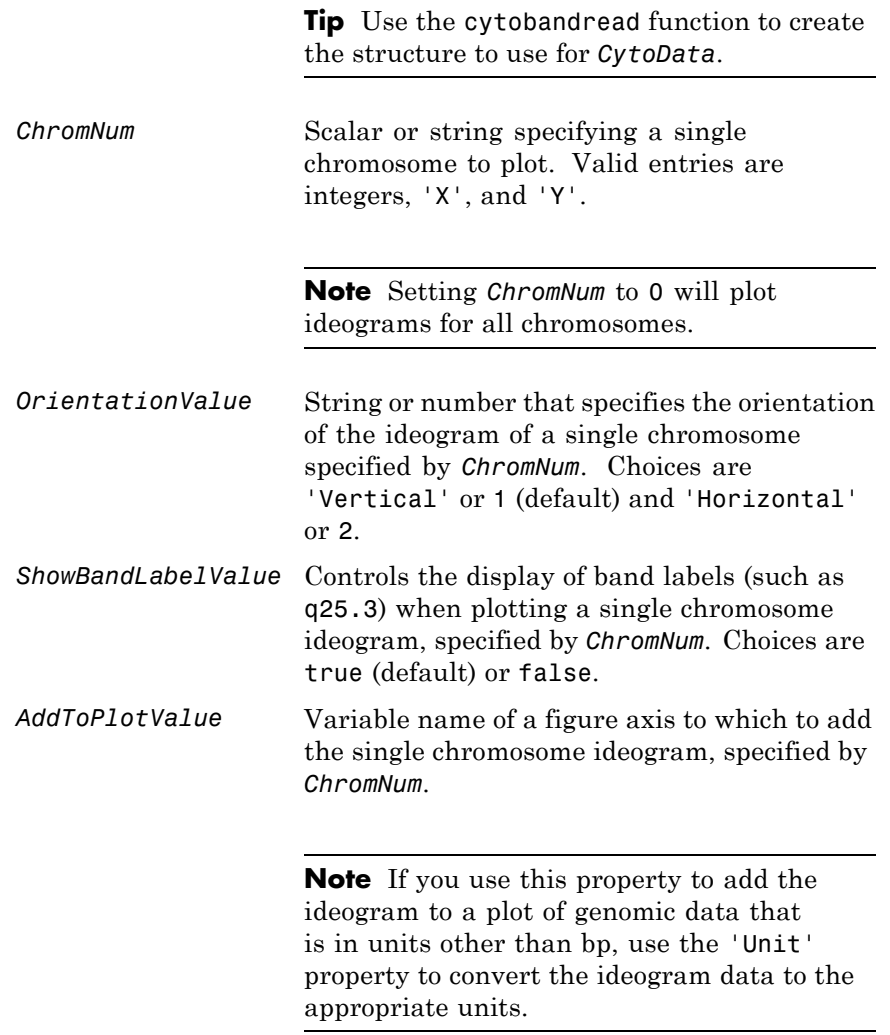

**Tip** Before printing a figure containing an added chromosome ideogram, change the background to white by issuing the following command: set(gcf,'color','w') *UnitValue* Integer that specifies the units (base pairs, kilo base pairs, or mega base pairs) for the starting and ending genomic positions. This unit is used in the data tip displayed when you hover the cursor over chromosomes in the ideogram. This unit can also be used when using the 'AddToPlot' property to add the ideogram to a plot that is in units other than bp. Choices are  $1$  (bp),  $2$  (kb), or  $3$  (mb). Default is 1 (bp). *CNVValue* Controls the display of copy number variance (CNV) data, provided by *CNVValue*, aligned to the chromosome ideogram. Gains are shown in green to the right or above the ideogram, while losses are shown in red to the left or below the ideogram. *CNVValue* is a structure array containing the four fields described in the table below. **Description** chromosomeplot(*CytoData*) plots the ideogram of all chromosomes,

using information from *CytoData*, a structure containing cytogenetic G-banding data (in bp units), or a string specifying a file containing cytogenetic G-banding data (in bp units), such as an NCBI ideogram text file or a UCSC Genome Browser cytoband text file. The G bands distinguish different areas of the chromosome. For example, for the *Homo sapiens* ideogram, possible G bands are:

- **•** gneg white
- **•** gpos25 light gray
- **•** gpos50 medium gray
- **•** gpos75 dark gray
- **•** gpos100 black
- acen red (centromere)
- **•** stalk light blue (regions with repeats)
- **•** gvar indented region

Darker bands are AT-rich, while lighter bands are GC-rich.

chromosomeplot(*CytoData*, *ChromNum*) plots the ideogram of a single chromosome specified by *ChromNum*.

chromosomeplot(..., '*PropertyName*', *PropertyValue*, ...) calls chromosomeplot with optional properties that use property name/property value pairs. You can specify one or more properties in any order. Each *PropertyName* must be enclosed in single quotation marks and is case insensitive. These property name/property value pairs are as follows:

chromosomeplot(*CytoData*, *ChromNum*, ...,'Orientation', *OrientationValue*, ...) specifies the orientation of the ideogram of a single chromosome specified by *ChromNum*. Choices are 'Vertical' or 1 (default) and 'Horizontal' or 2.

**Note** When plotting the ideogram of all chromosomes, the orientation is always vertical.

chromosomeplot(*CytoData*, *ChromNum*, ...,'ShowBandLabel', *ShowBandLabelValue*, ...) displays band labels (such as q25.3) when plotting a single chromosome ideogram, specified by *ChromNum*. Choices are true (default) or false.

chromosomeplot(*CytoData*, *ChromNum*, ...,'AddToPlot', *AddToPlotValue*, ...) adds the single chromosome ideogram, specified by *ChromNum*, to a figure axis specified by *AddToPlotValue*.

**Note** If you use this property to add the ideogram to a plot of genomic data that is in units other than bp, use the 'Unit' property to convert the ideogram data to the appropriate units.

**Tip** Before printing a figure containing an added chromosome ideogram, change the background to white by issuing the following command:

```
set(gcf,'color','w')
```
chromosomeplot(..., 'Unit', *UnitValue*, ...) specifies the units (base pairs, kilo base pairs, or mega base pairs) for the starting and ending genomic positions. This unit is used in the data tip displayed when you hover the cursor over chromosomes in the ideogram. This unit can also be used when using the 'AddToPlot' property to add the ideogram to a plot that is in units other than bp. Choices are 1 (bp), 2  $(kb)$ , or 3 (mb). Default is 1 (bp).

chromosomeplot(..., 'CNV', *CNVValue*, ...) displays copy number variance (CNV) data, provided by *CNVValue*, aligned to the chromosome ideogram. Gains are shown in green to the right or above the ideogram, while losses are shown in red to the left or below the ideogram. *CNVValue* is a structure array containing the following fields. Each field must contain the same number of elements.

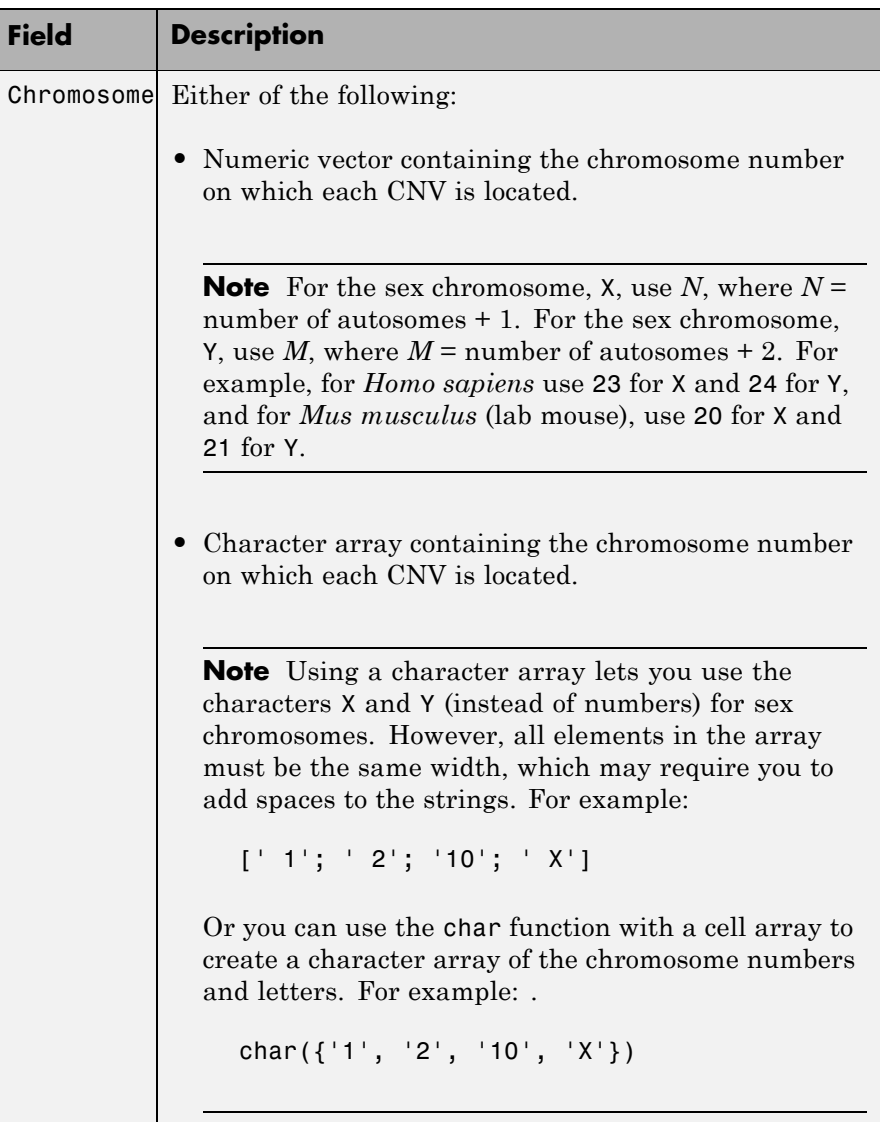

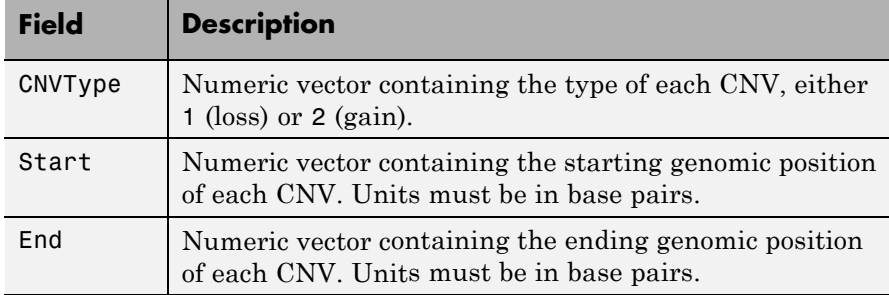

### **Examples Plotting Chromosome Ideograms**

**1** Read the cytogenetic banding information for *Homo sapiens* into a structure.

hs cytobands = cytobandread('hs cytoBand.txt')

hs  $cytobands =$ 

ChromLabels: {862x1 cell} BandStartBPs: [862x1 int32] BandEndBPs: [862x1 int32] BandLabels: {862x1 cell} GieStains: {862x1 cell}

**2** Plot the entire chromosome ideogram for *Homo sapiens*.

chromosomeplot(hs cytobands); title('Human Karyogram')

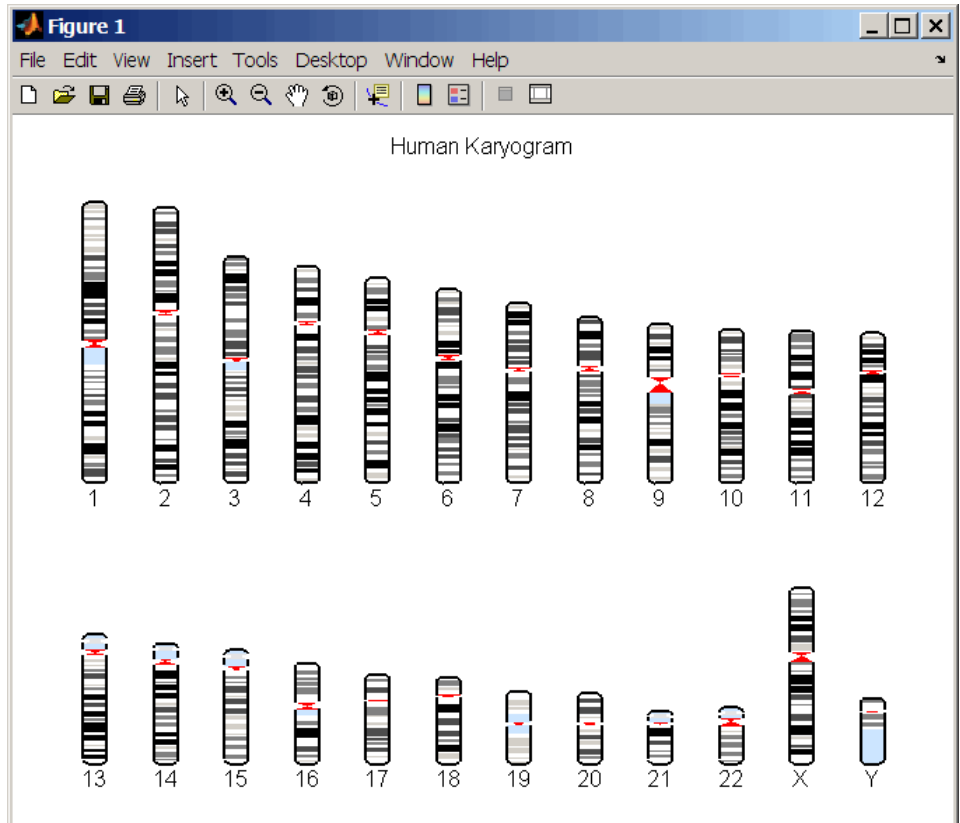

**3** Display the ideogram of only chromosome 7 for *Homo sapiens* by right-clicking chromosome 7 in the plot, then selecting **Display in New Figure > Vertical**.

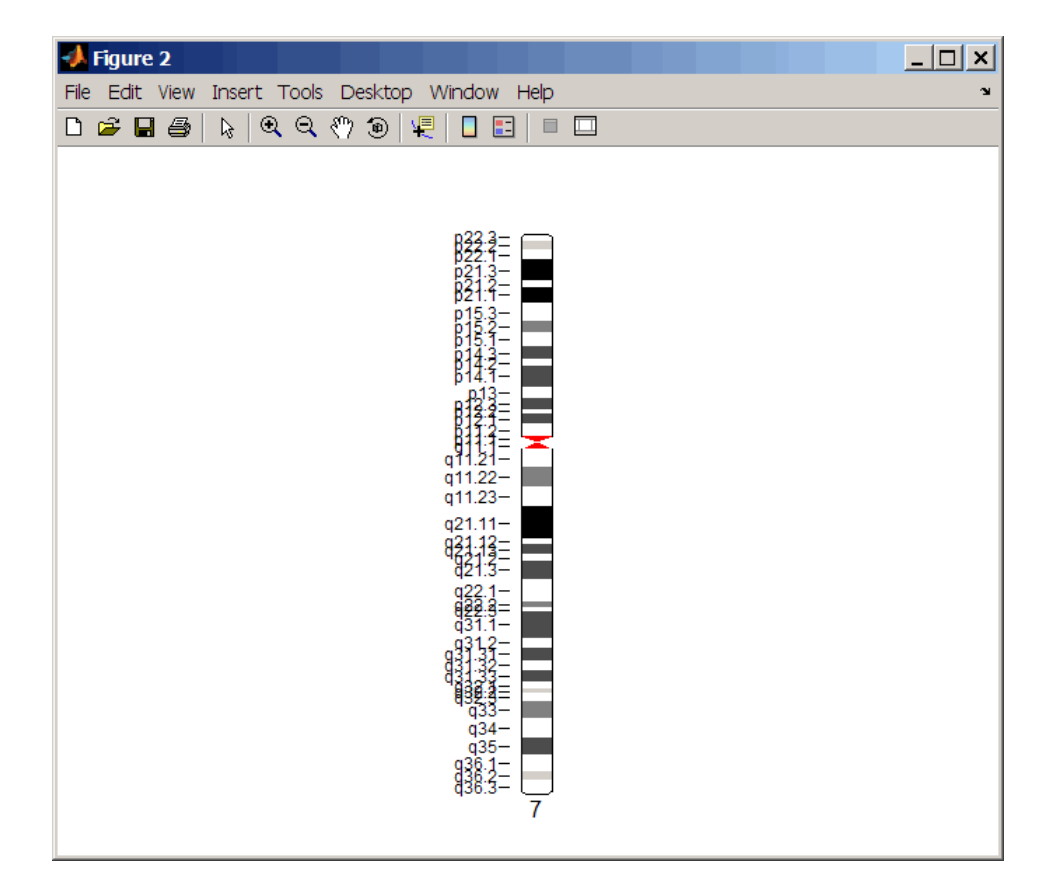

**4** Plot the ideogram of only chromosome 15 for *Homo sapiens* in a horizontal orientation. Set the units used in the data tip to kilo base pairs.

```
chromosomeplot(hs_cytobands, 15, 'Orientation', 2, 'Unit', 2);
```
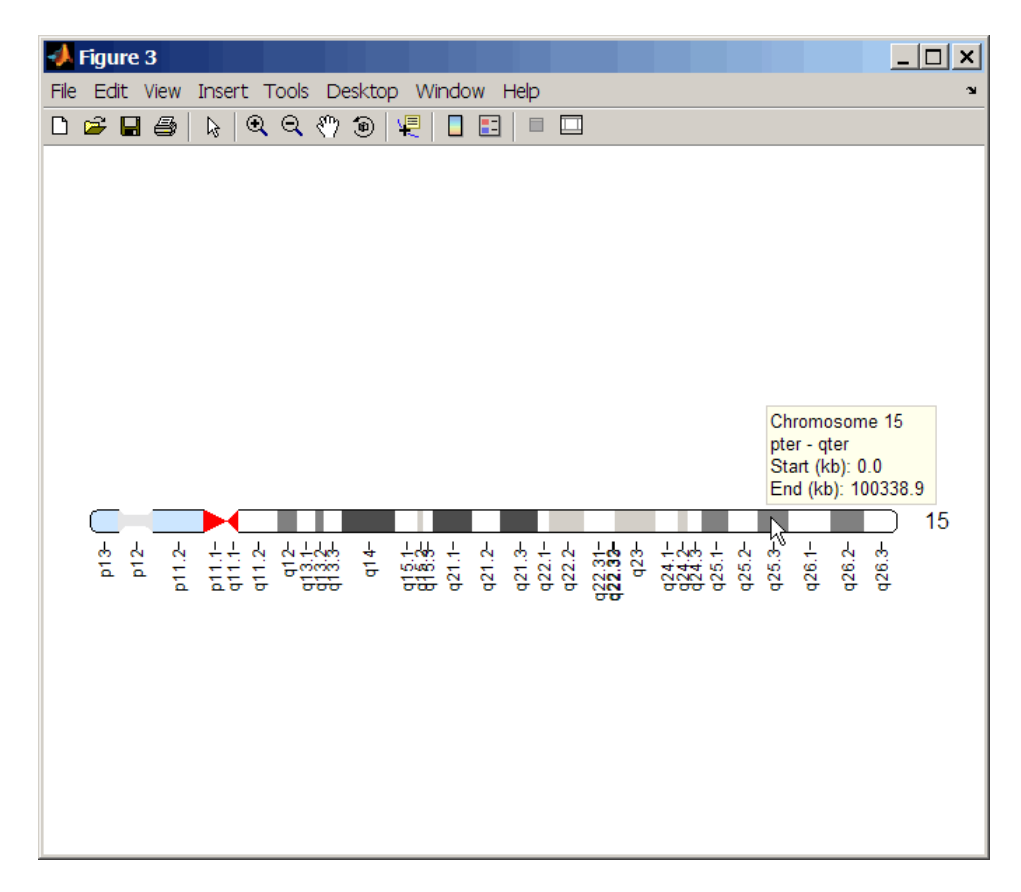

**5** View a data tip with information about the chromosome by hovering the cursor over the chromosome. View a data tip with detailed

盾 information about a specific band by clicking the Data Cursor button on the toolbar, then clicking the band in the plot. To delete this data tip, right-click it, then select **Delete Current Datatip**.

<span id="page-319-0"></span>**Tip** You can change the orientation of a single chromosome ideogram by right-clicking, selecting **Display > Vertical** or **Horizontal**. You can show or hide the band labels of a single chromosome ideogram by right-clicking, then selecting **Show G-band Labels** or **Hide G-band Labels**.

#### **Adding a Chromosome Ideogram to a Plot**

**1** Load a MAT-file, included with the Bioinformatics Toolbox software, which contains coriell\_data, a structure of CGH data.

load coriell\_baccgh

- **2** Use the cghcbs function to analyze chromosome 10 of sample 3 (GM05296) of the CGH data and return copy number variance (CNV) data in a structure, S. Plot the segment means over the original data for only chromosome 10 of sample 3.
	- $S =$  cghcbs(coriell data, 'sampleindex',3, 'chromosome',10,... 'showplot',10);

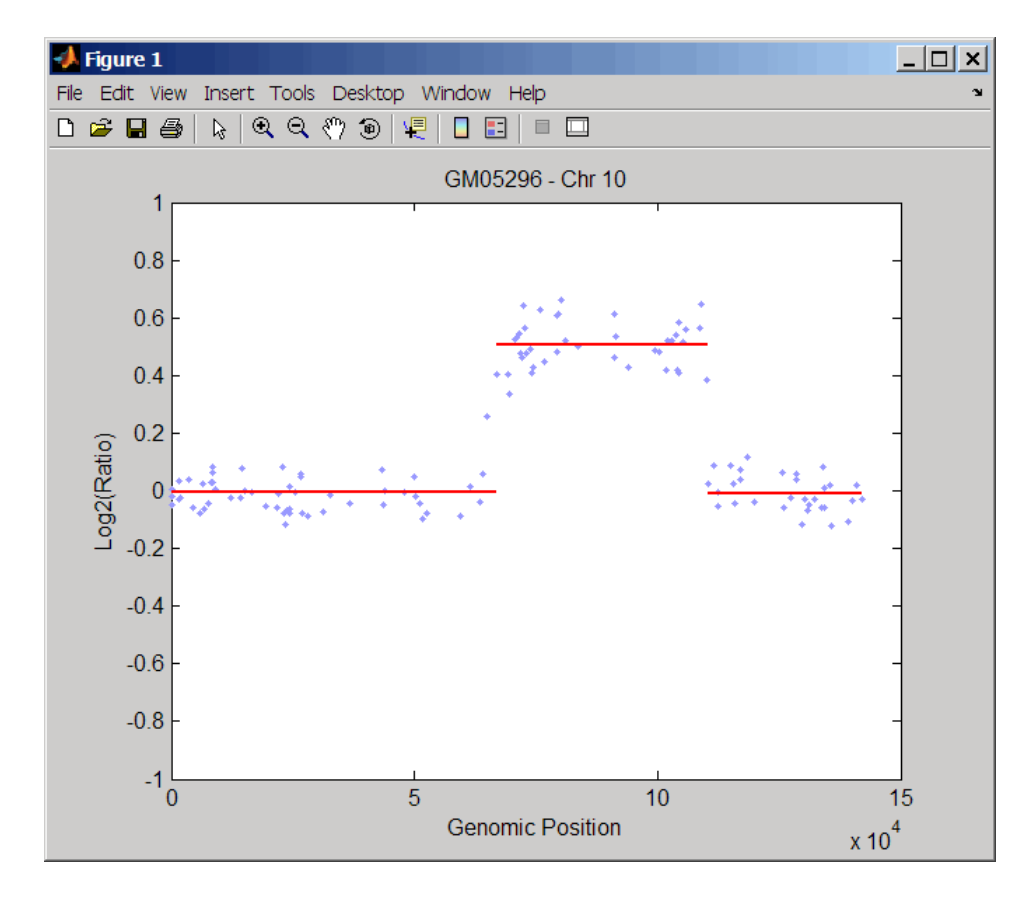

**3** Use the chromosomeplot function with the 'addtoplot' property to add the ideogram of chromosome 10 for *Homo sapiens* to the plot. Because the plot of the CNV data from the Coriell cell line study is in kb units, use the 'Unit' property to convert the ideogram data to kb units.

```
chromosomeplot('hs_cytoBand.txt', 10, 'addtoplot', gca,...
               'Unit', 2)
```
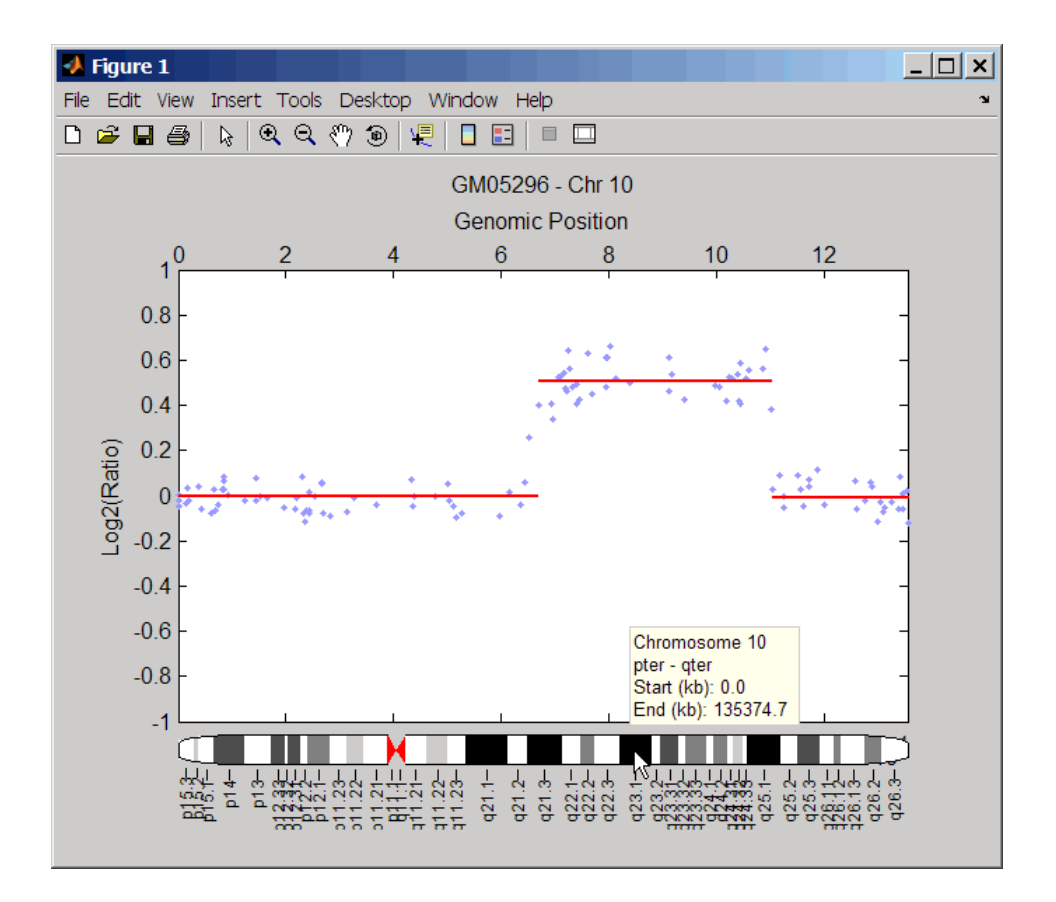

**Tip** Before printing the above figure containing an added chromosome ideogram, change the background to white by issuing the following command:

```
set(gcf,'color','w')
```
#### **Displaying Copy Number Alteration Regions Aligned to a Chromosome Ideogram**

**1** Create a structure containing segment gain and loss information for chromosomes 10, 11, and X from sample 3 from the Coriell cell line study, making sure the segment data is in bp units. (You can determine copy number variance (CNV) information by exploring S, the structure of segments returned by the cghcbs function in step [2](#page-319-0) in Adding a Chromosome Ideogram to a Plot on page 3[-274](#page-319-0).) For the 'CNVType' field, use 1 to indicate a loss and 2 to indicate a gain.

```
cnvStruct = struct('Chromosome', char({'}10', '11', 'X')),...
                    'CNVType', [2 1 2],...
                    'Start', [66905000 25416000 1],...
                    'End', [110412000 39389000 154913755]);
```
**2** Pass the structure to the chromosomeplot function using the 'CNV' property to display the copy number gains (green) and losses (red) aligned to the human chromosome ideogram.

```
chromosomeplot('hs_cytoBand.txt', 'cnv', cnvStruct);
```
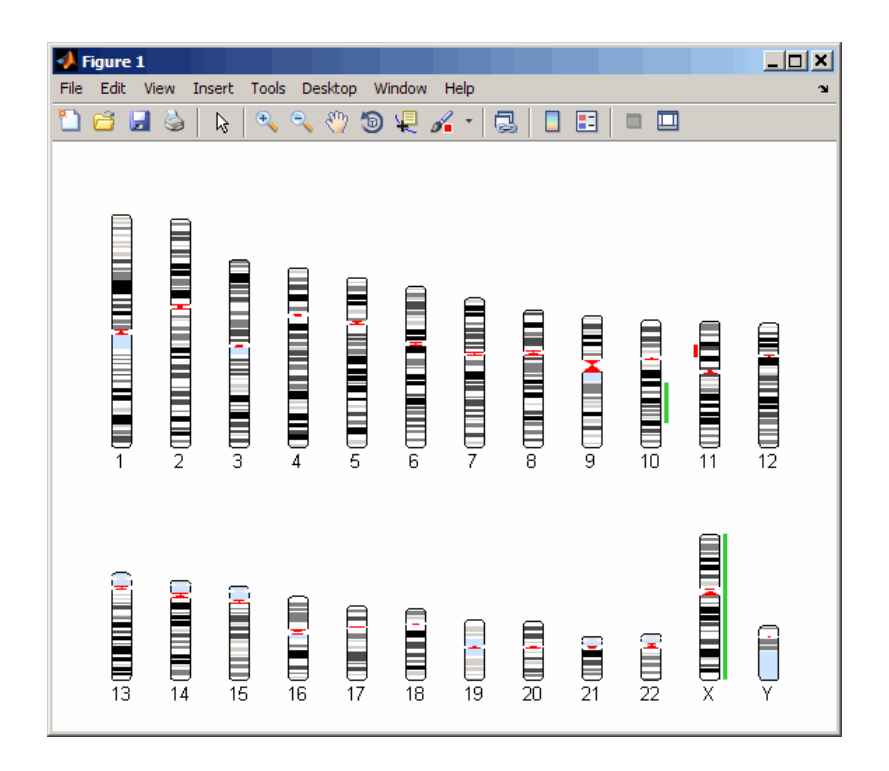

The coriell\_baccgh.mat file used in this example contains data from Snijders et al., 2001.

- **References** [1] Snijders, A.M., Nowak, N., Segraves, R., Blackwood, S., Brown, N., Conroy, J., Hamilton, G., Hindle, A.K., Huey, B., Kimura, K., Law, S., Myambo, K., Palmer, J., Ylstra, B., Yue, J.P., Gray, J.W., Jain, A.N., Pinkel, D., and Albertson, D.G. (2001). Assembly of microarrays for genome-wide measurement of DNA copy number. Nature Genetics *29*, 263–264.
- **See Also** Bioinformatics Toolbox functions: cghcbs, cytobandread
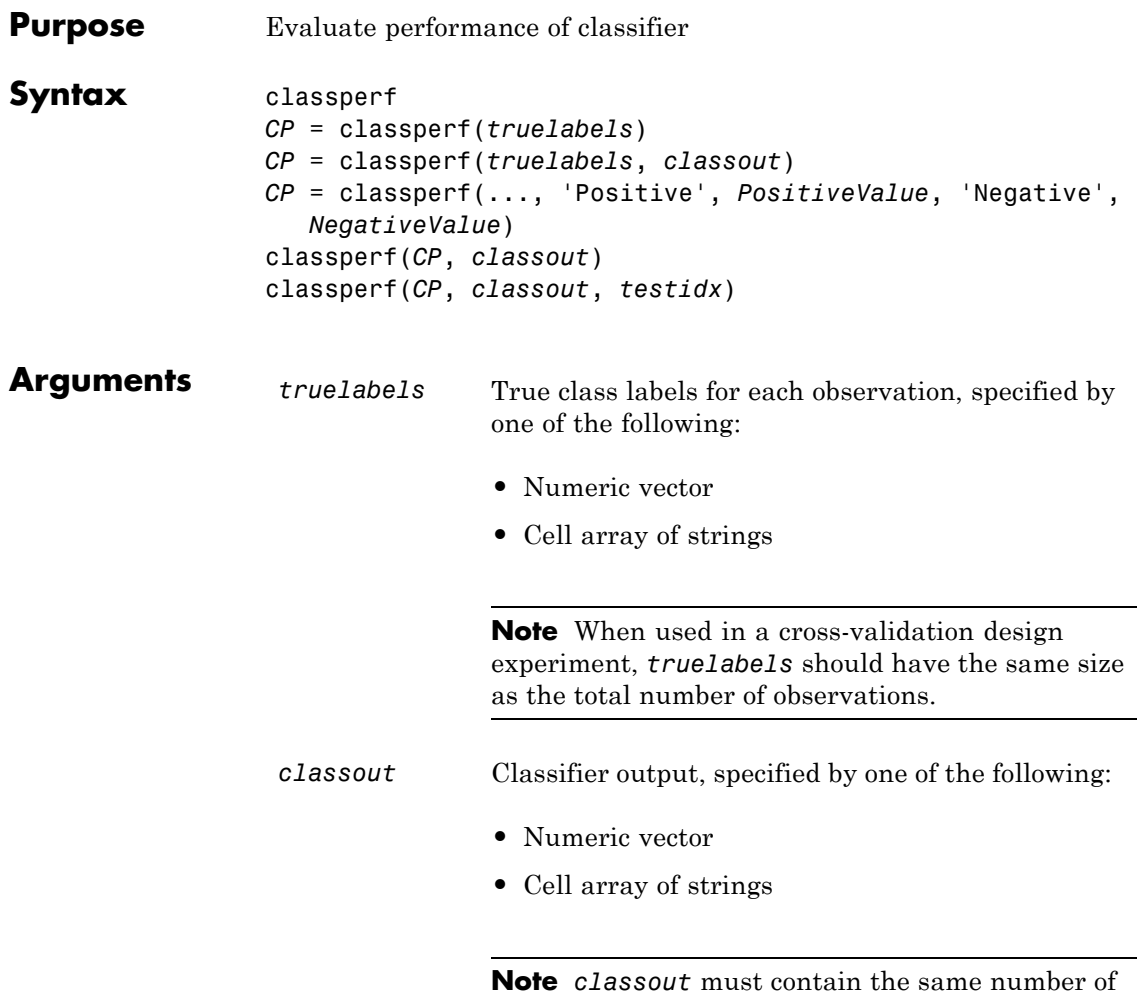

elements as *truelabels*.

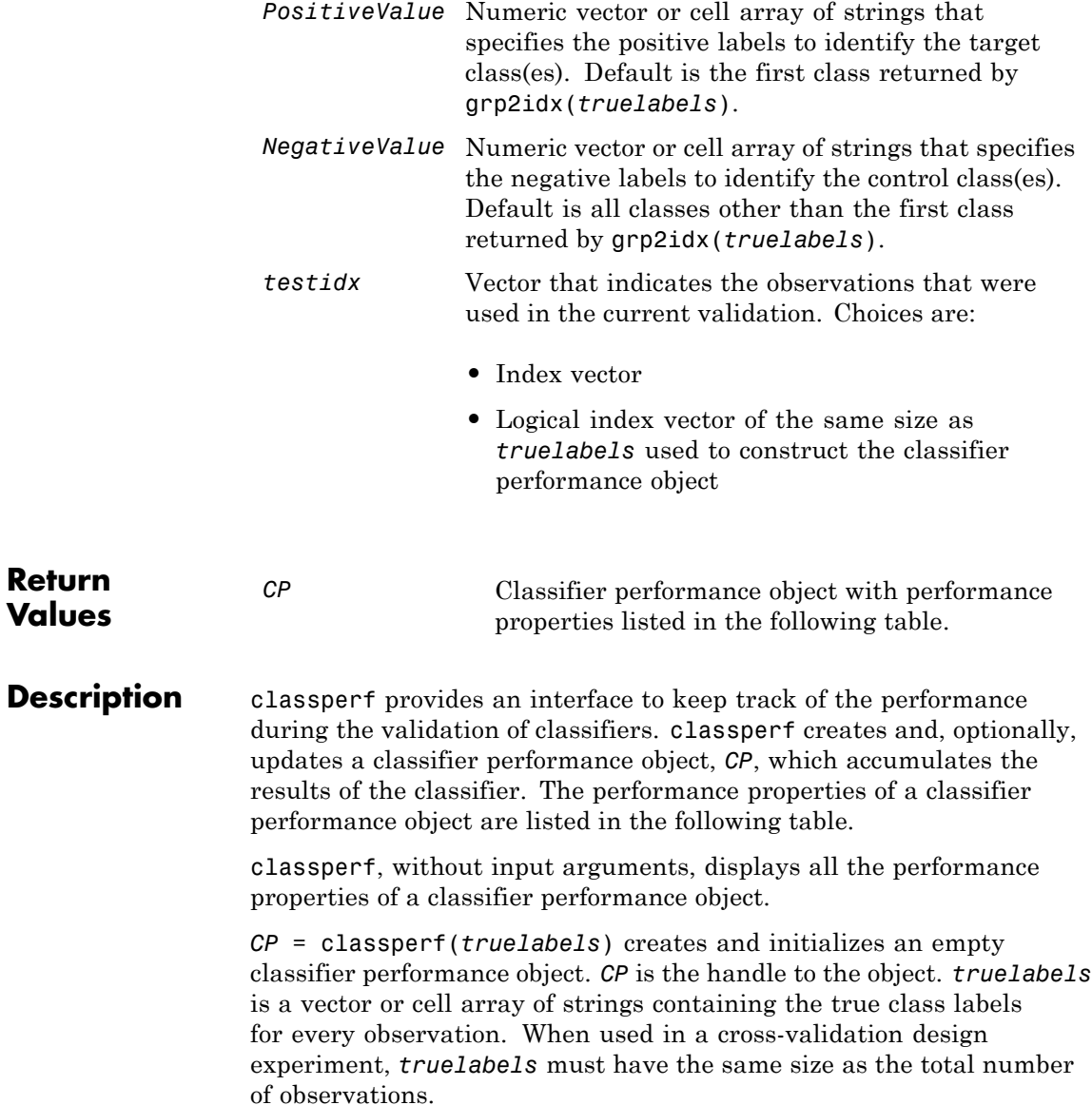

*CP* = classperf(*truelabels*, *classout*) creates *CP* using *truelabels*, then updates *CP* using the classifier output, *classout*.

**Tip** This syntax is useful when you want to know the performance of a single validation.

```
CP = classperf(..., 'Positive', PositiveValue, 'Negative',
NegativeValue) specifies the positive and negative labels to identify
the target and the control classes, respectively. These labels are used to
compute clinical diagnostic test performance.
```
If *truelabels* is a numeric vector, *PositiveValue* and *NegativeValue* must be numeric vectors whose entries are subsets of grp2idx(*truelabels*). If *truelabels* is a cell array of strings, *PositiveValue* and *NegativeValue* can be cell arrays of strings or numeric vectors whose entries are subsets of grp2idx(*truelabels*). *PositiveValue* defaults to the first class returned by grp2idx(*truelabels*), while *NegativeValue* defaults to all other classes.

*PositiveValue* and *NegativeValue* must consist of disjoint sets of the labels used in *truelabels*. For example, if

truelabels = [1 2 2 1 3 4 4 1 3 3 3 2]

you could set

```
p = [1 2];n = [3 4];
```
For example, if you have a data set with data from six samples: five different types of cancer (ovarian, lung, prostate, skin, brain) and no cancer, then ClassLabels = {'Ovarian', 'Lung', 'Prostate', 'Skin', 'Brain', 'Healthy'}.

You could test a detector for lung cancer by using a *PositiveValue* of 2, and a *NegativeValue* = [1 3 4 5 6].

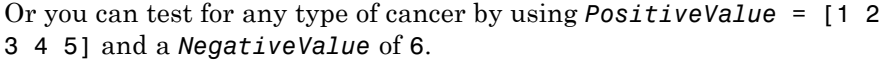

In clinical tests, inconclusive values such as '' or NaN are counted as false negatives for the computation of the specificity, and as false positives for the computation of the sensitivity. That is, inconclusive results may decrease the diagnostic value of the test. Tested observations for which *truelabels* is not within the union of *PositiveValue* and *NegativeValue* are not considered. However, tested observations that result in a class not covered by the vector *truelabels* are counted as inconclusive.

classperf(*CP*, *classout*) updates *CP*, the classifier performance object, with the classifier output *classout*. *classout* must be the same size as *truelabels*, the vector or cell array used to construct the classifier performance object. When *classout* is a cell array of strings, an empty string, '', represents an inconclusive result of the classifier. For numeric arrays, NaN represents an inconclusive result.

classperf(*CP*, *classout*, *testidx*) updates *CP*, the classifier performance object, with the classifier output *classout*. *classout* has a smaller size than *truelabels*. *testidx* is an index vector or a logical index vector of the same size as *truelabels*, the vector or cell array used to construct the classifier performance object. *testidx* indicates the observations that were used in the current validation.

**Note** In the two previous syntaxes, you do not need to create a separate output variable to update the classifier performance object, *CP*.

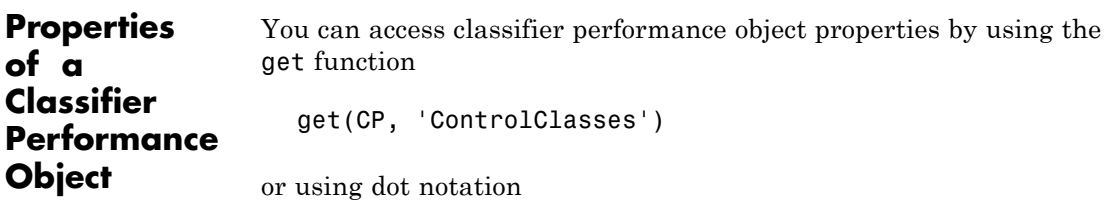

CP.ControlClasses

You cannot directly modify the classifier performance object properties by using the set function, with the exception of the Label and Description properties.

**Tip** To modify properties, use either of the following syntaxes:

```
classperf(CP, classout)
classperf(CP, classout, testidx)
```
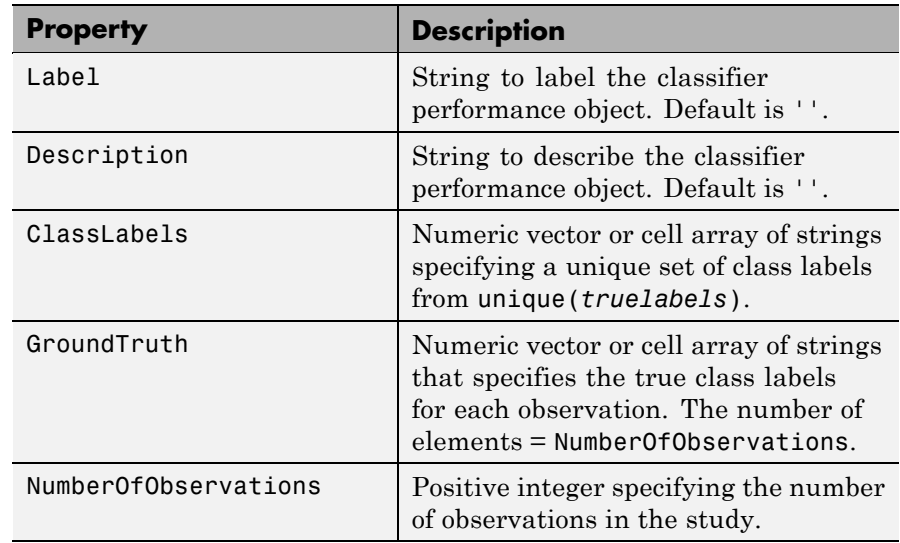

# **classperf**

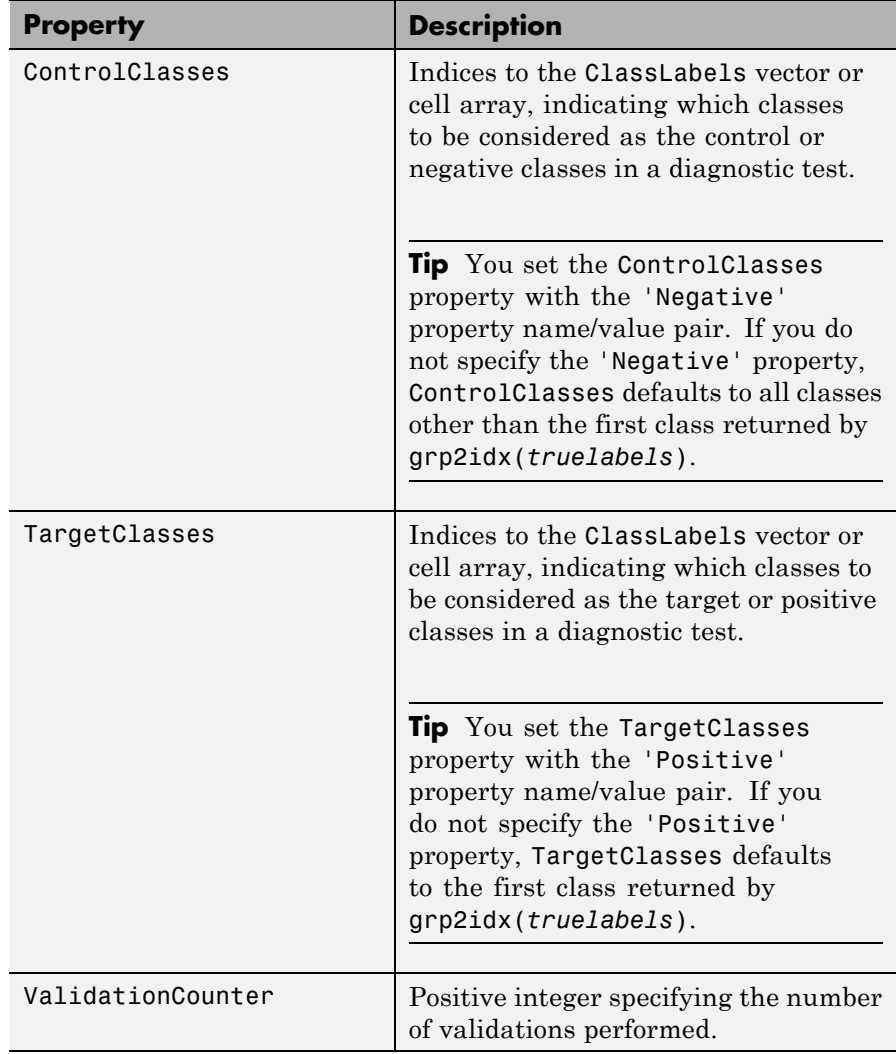

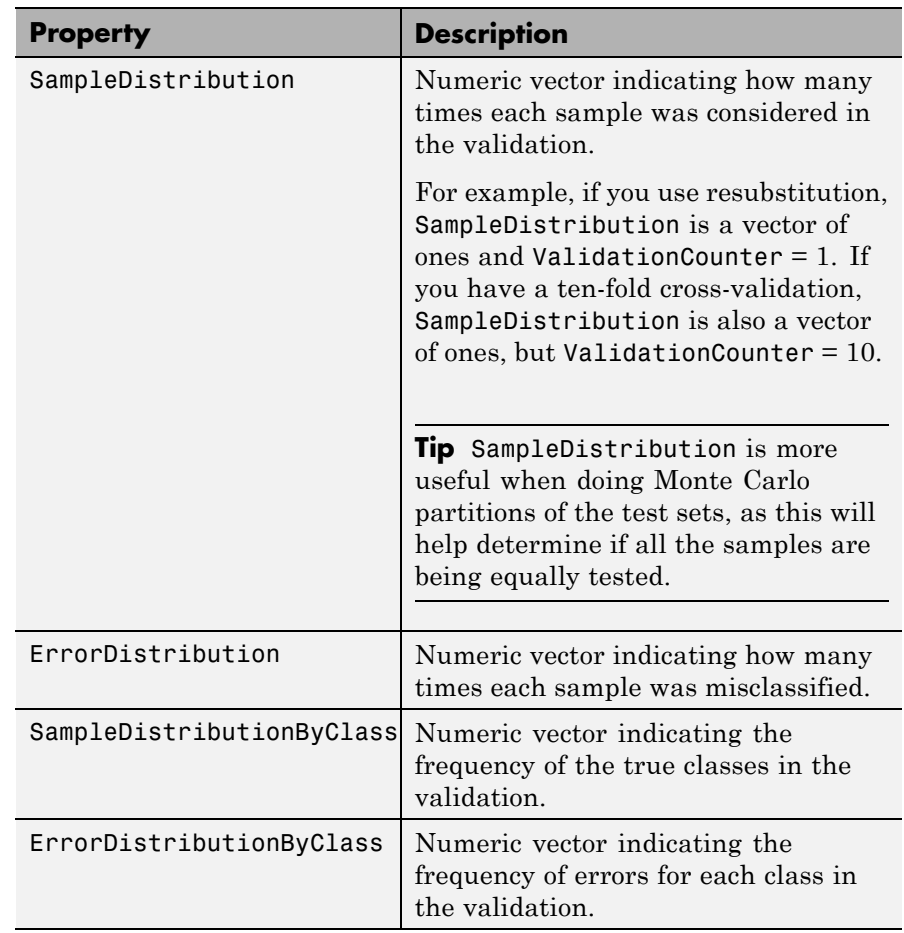

# **classperf**

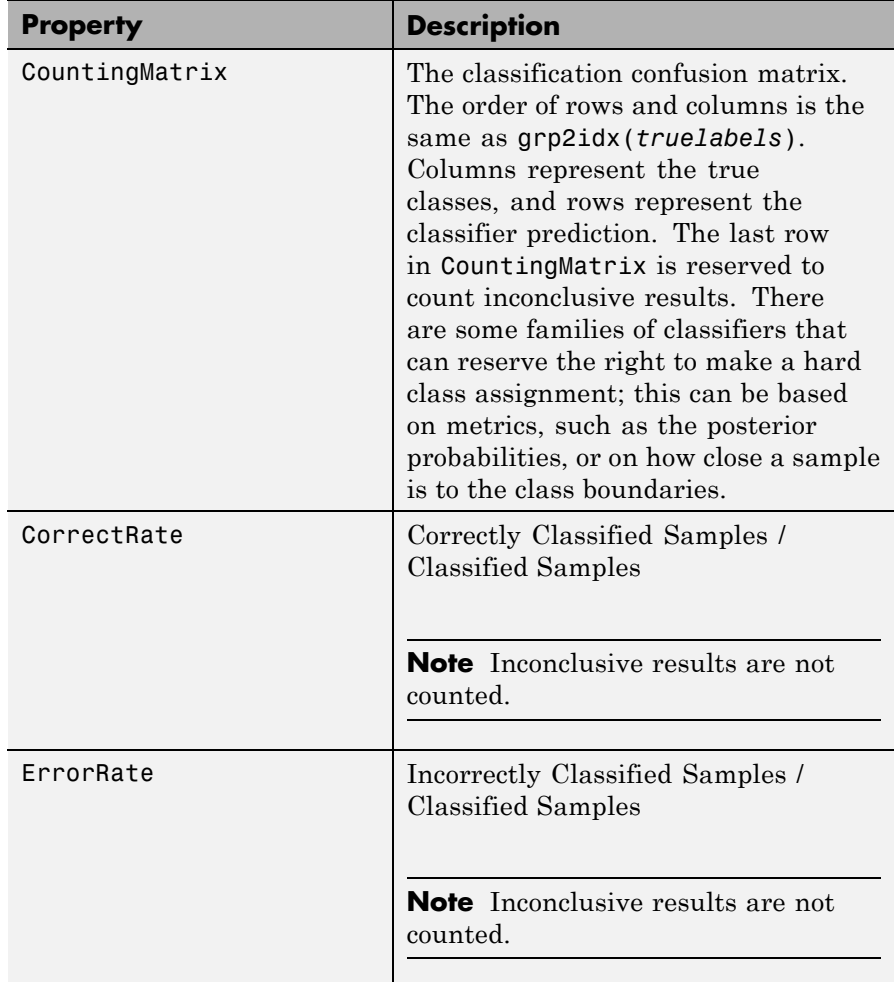

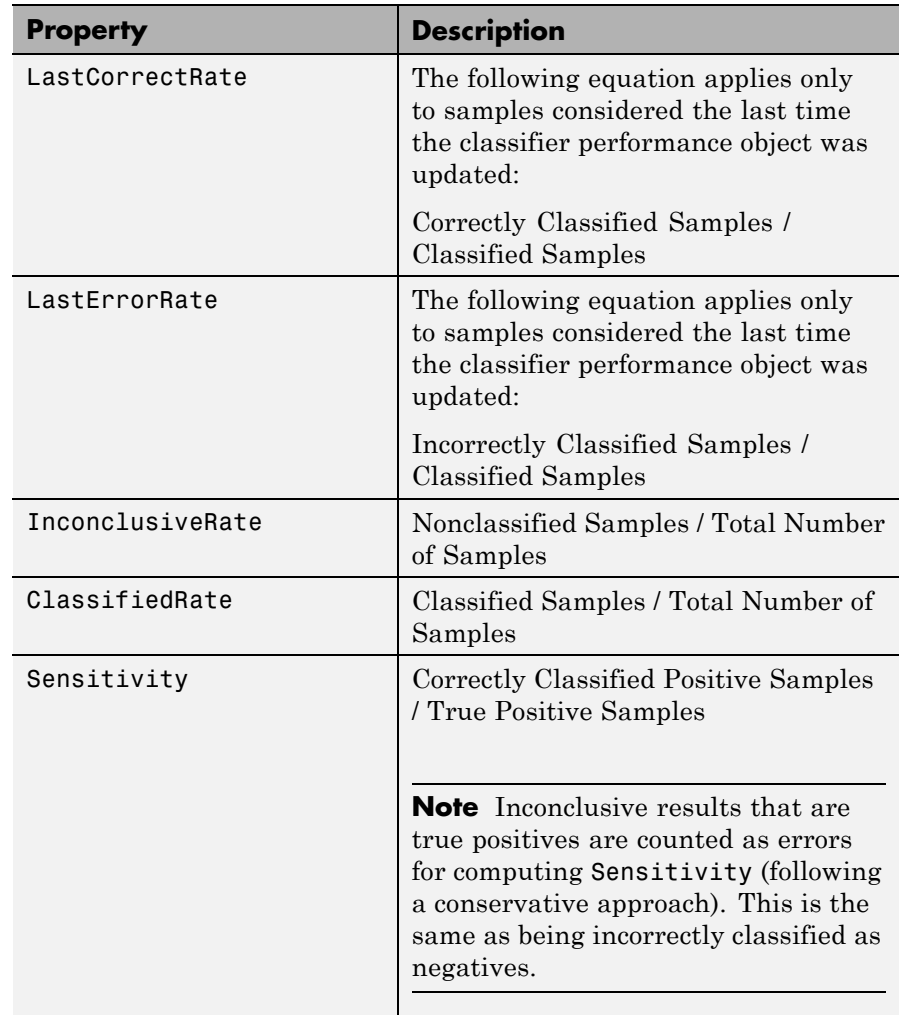

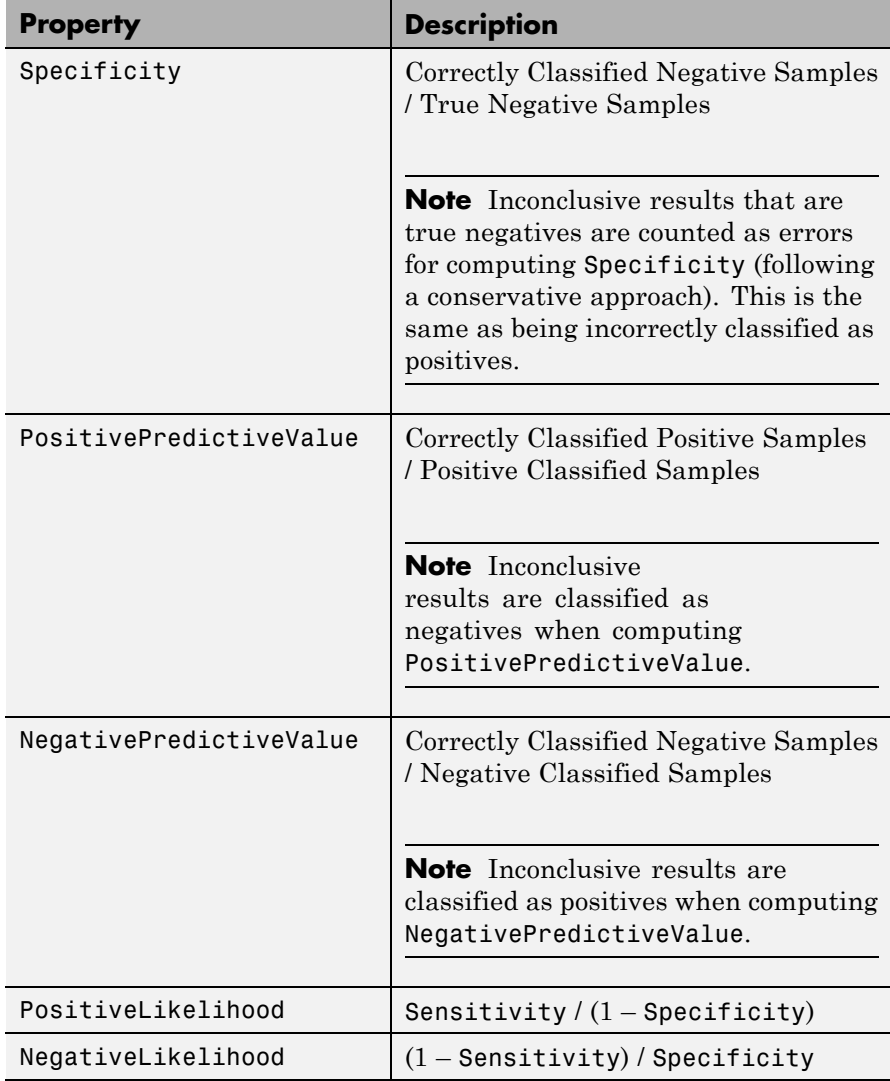

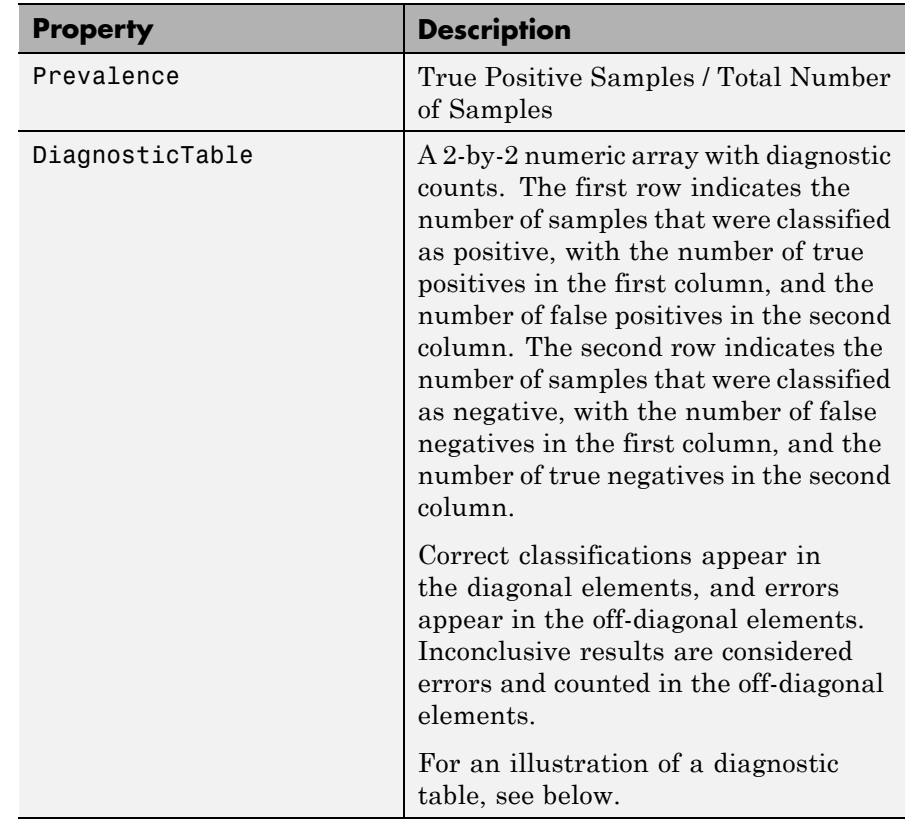

### **Example Diagnostic Table**

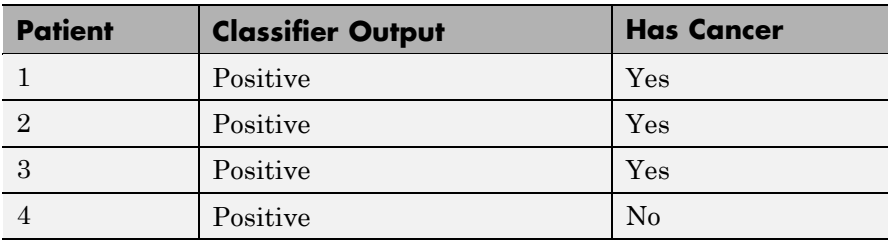

In a cancer study of ten patients, suppose we get the following results:

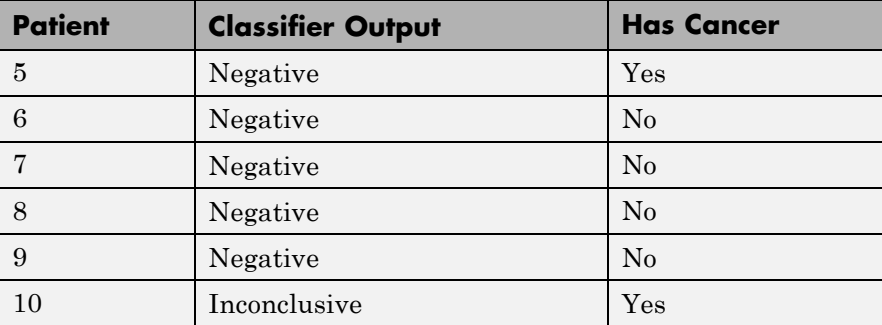

The diagnostic table would look as follows:

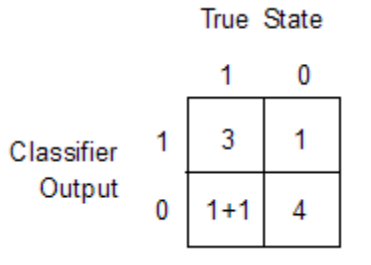

**Examples** % Classify the fisheriris data with a K-Nearest Neighbor classifier load fisheriris c = knnclassify(meas,meas,species,4,'euclidean','Consensus'); cp = classperf(species,c) get(cp) % 10-fold cross-validation on the fisheriris data using linear

% discriminant analysis and the third column as only feature for % classification load fisheriris indices = crossvalind('Kfold',species,10); cp = classperf(species); % initializes the CP object for  $i = 1:10$ test =  $(indices == i); train = -test;$ 

```
class = classify(meas(test,3),meas(train,3),species(train));
    % updates the CP object with the current classification results
    classperf(cp,class,test)
end
cp.CorrectRate % queries for the correct classification rate
```
 $cp =$ 

biolearning.classperformance

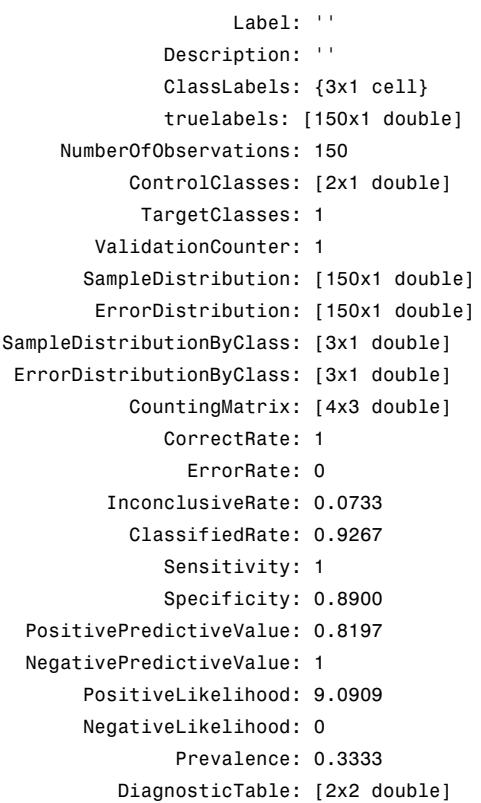

## **classperf**

ans = 0.9467

### **See Also** Bioinformatics Toolbox functions: crossvalind, knnclassify, svmclassify

Statistics Toolbox™ functions: classify, grp2idx

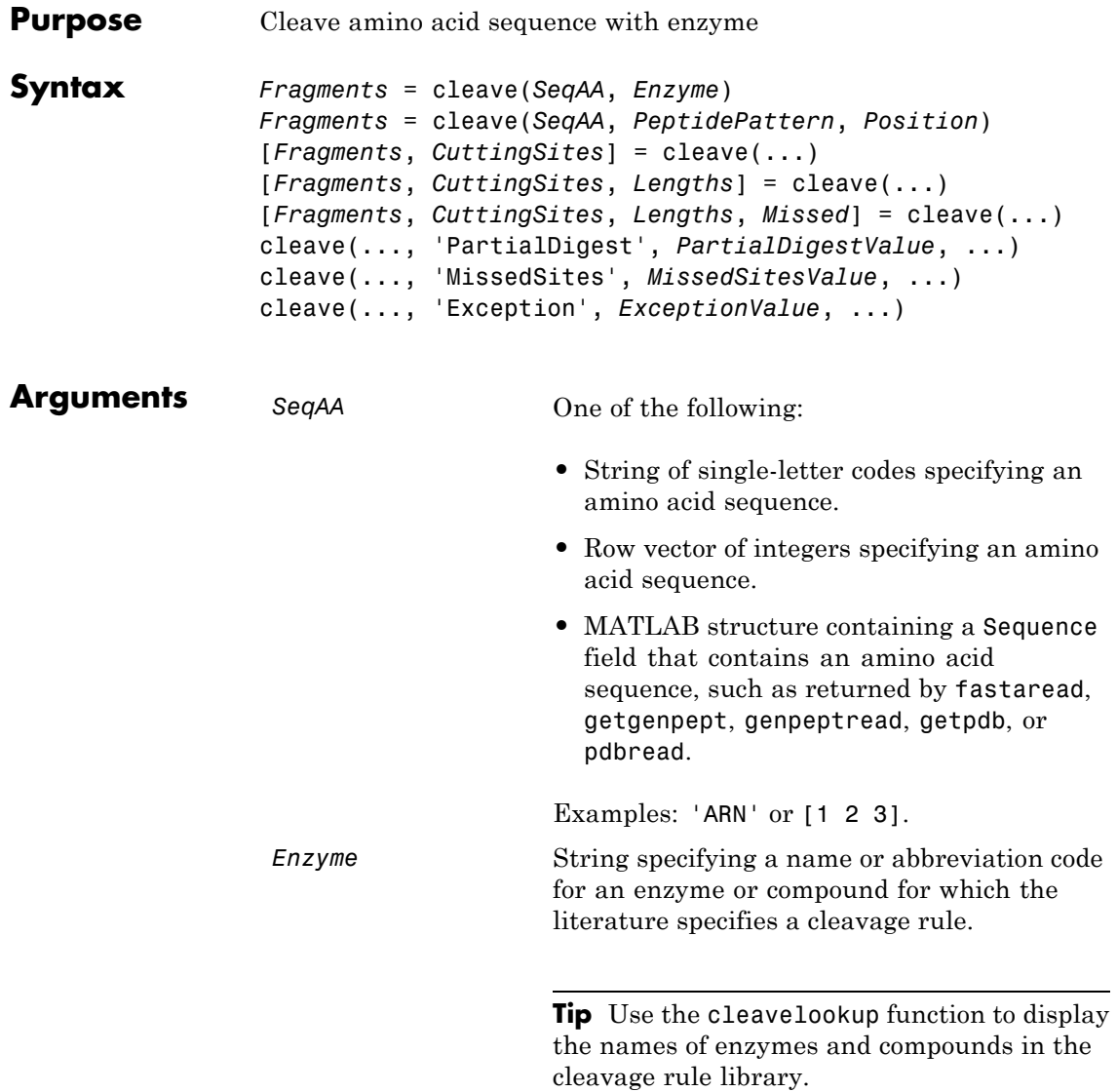

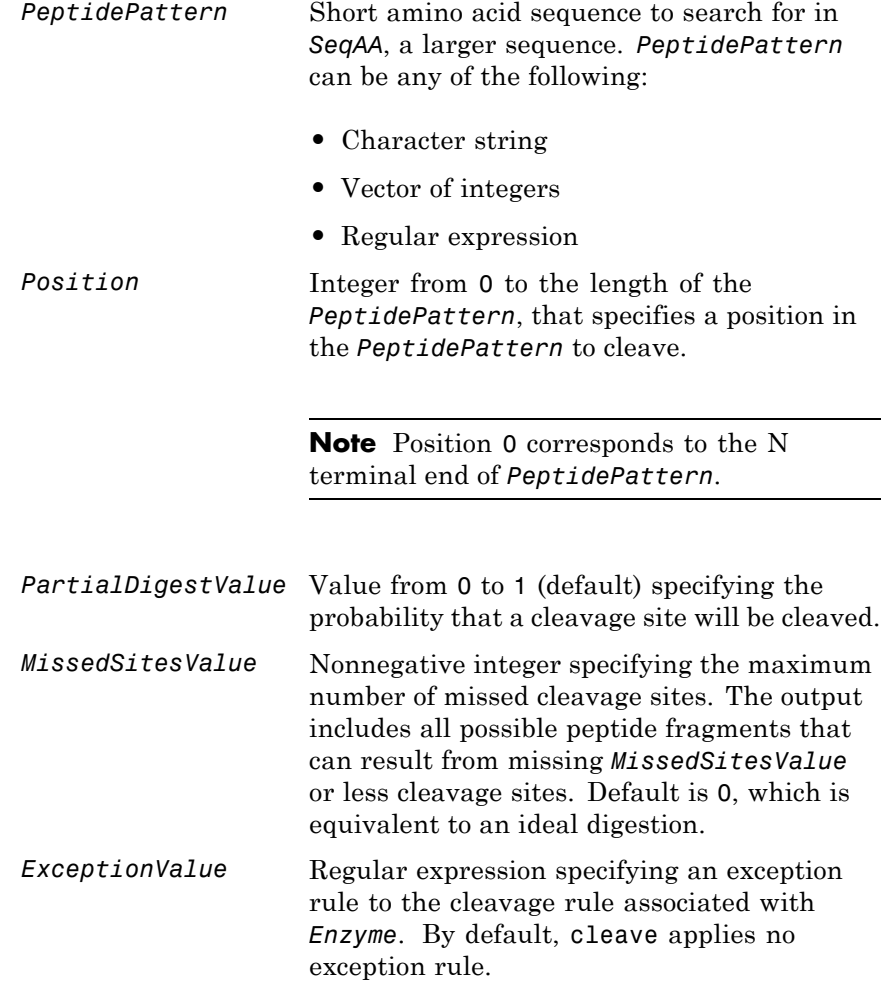

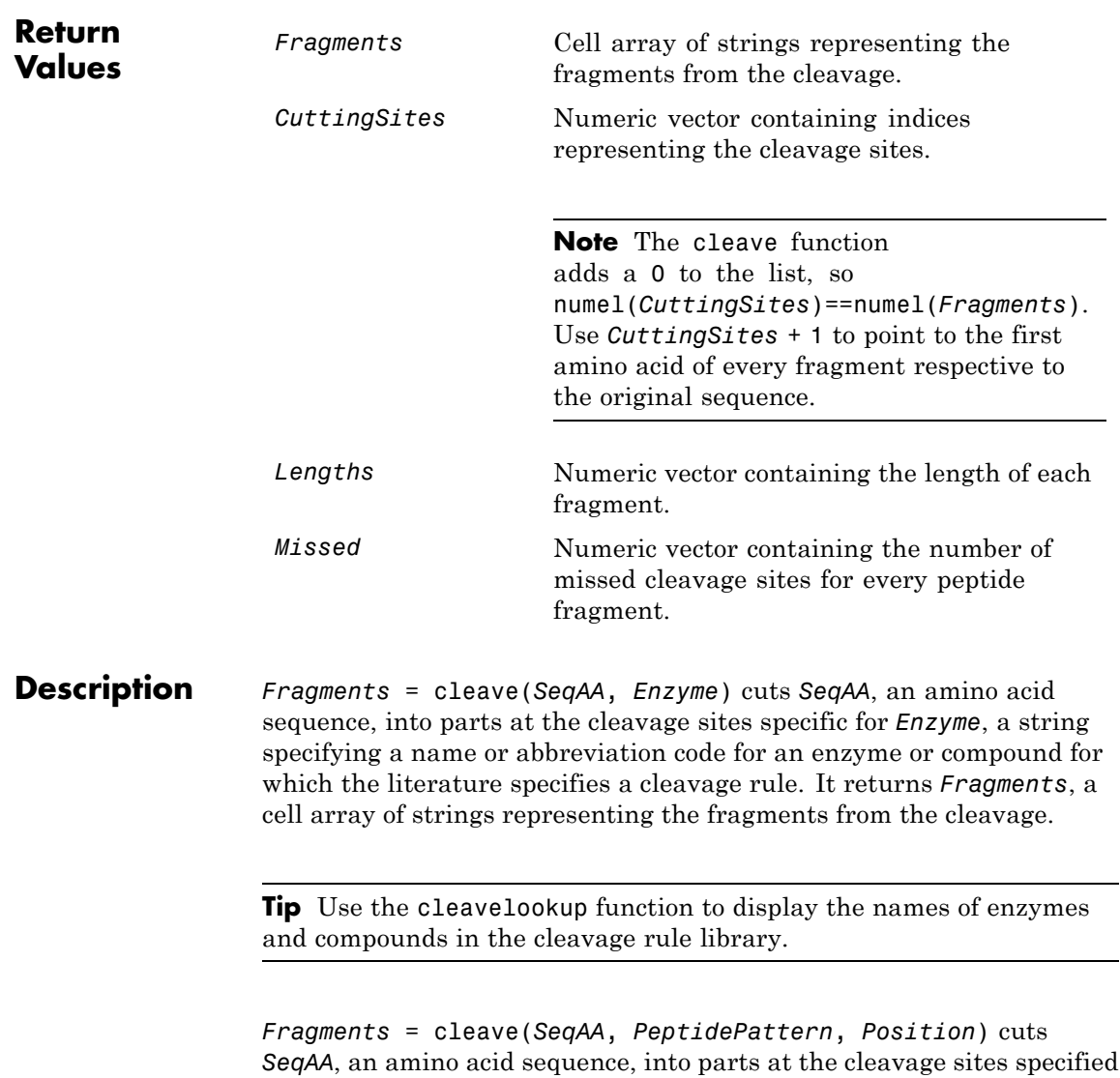

by a peptide pattern and position.

[*Fragments*, *CuttingSites*] = cleave(...) returns a numeric vector containing indices representing the cleavage sites.

**Note** The cleave function adds a 0 to the list, so numel(*CuttingSites*)==numel(*Fragments*). Use *CuttingSites* + 1 to point to the first amino acid of every fragment respective to the original sequence.

[*Fragments*, *CuttingSites*, *Lengths*] = cleave(...) returns a numeric vector containing the length of each fragment.

[*Fragments*, *CuttingSites*, *Lengths*, *Missed*] = cleave(...) returns a numeric vector containing the number of missed cleavage sites for every fragment.

cleave(..., '*PropertyName*', *PropertyValue*, ...) calls cleave with optional properties that use property name/property value pairs. You can specify one or more properties in any order. Enclose each *PropertyName* in single quotation marks. Each *PropertyName* is case insensitive. These property name/property value pairs are as follows:

cleave(..., 'PartialDigest', *PartialDigestValue*, ...) simulates a partial digestion where *PartialDigestValue* is the probability of a cleavage site being cut. *PartialDigestValue* is a value from 0 to 1 (default).

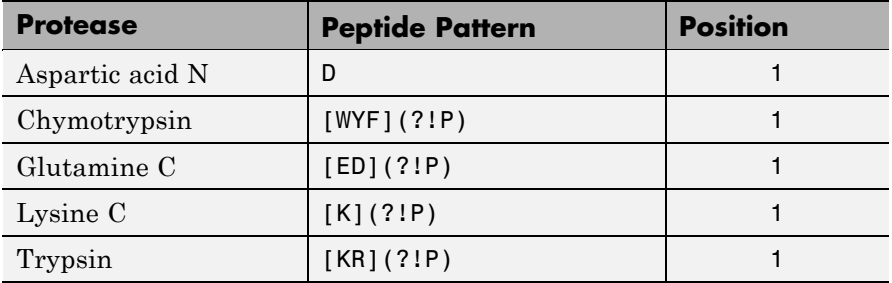

This table lists some common proteases and their cleavage sites.

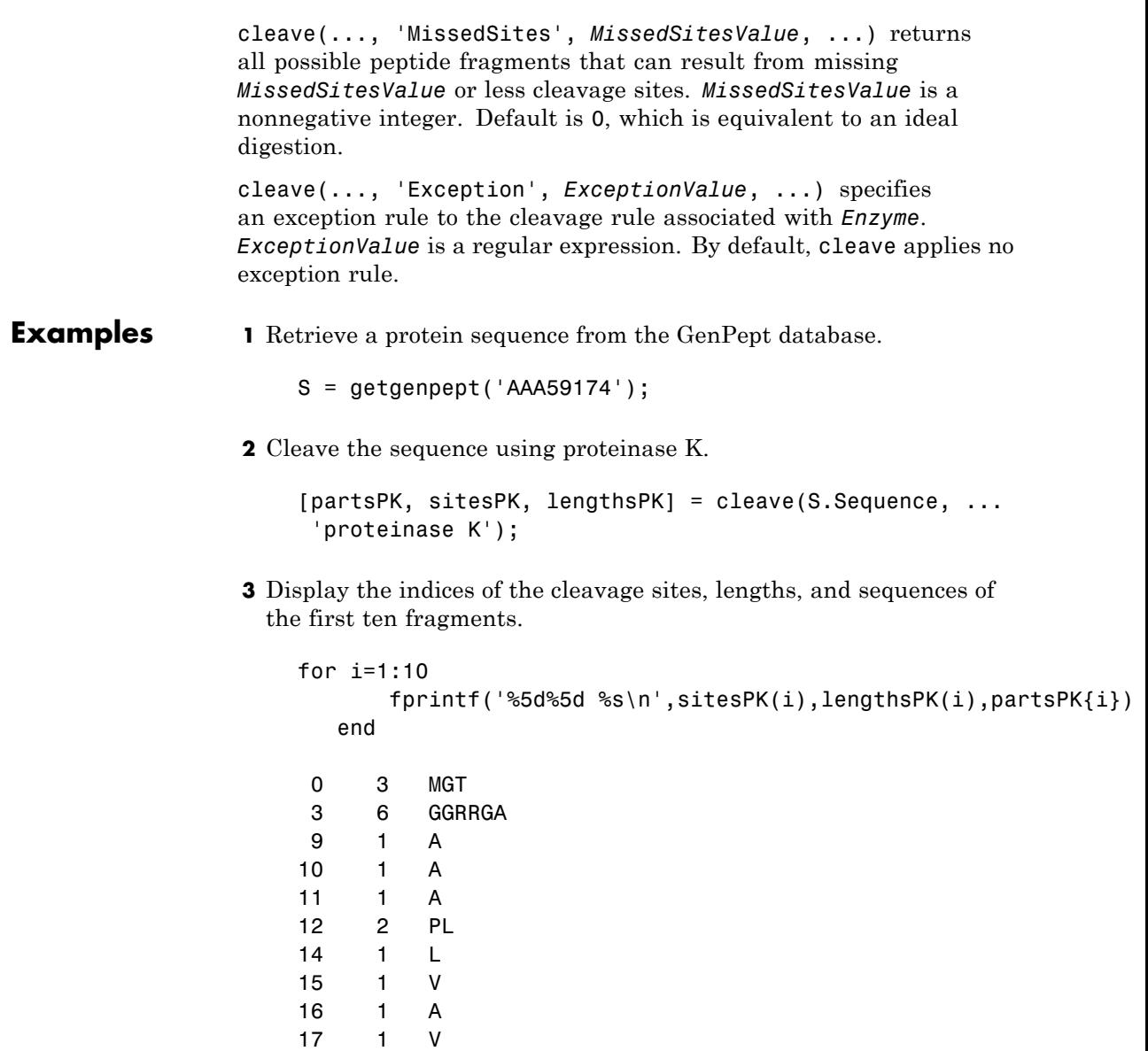

**4** Cleave the same sequence using one of trypsin's cleavage rules (cleave after K or R when the next residue is not P).

```
[partsT, sitesT, lengthsT] = cleave(S.Sequence,'[KR](?!P)',1);
```
**5** Display the indices of the cleavage sites, lengths, and sequences of the first ten fragments.

```
for i=1:10
                             fprintf('%5d%5d %s\n',sitesT(i),lengthsT(i),partsT{i})
                         end
                       0 6 MGTGGR
                       6 1R
                       7 34 GAAAAPLLVAVAALLLGAAGHLYPGEVCPGMDIR
                      41 5 NNLTR
                      46 21 LHELENCSVIEGHLQILLMFK
                      67 7 TRPEDFR
                      74 6 DLSFPK
                      80 12 LIMITDYLLLFR
                      92 8 VYGLESLK
                     100 10 DLFPNLTVIR
                 6 Cleave the same sequence using trypsin's cleavage rule, but allow for
                   one missed cleavage site.
                     [partsT2, sitesT2, lengthsT2, missedT2] = cleave(S.Sequence, ...
                                                            'trypsin','missedsites',1);
                 7 Cleave the same sequence using trypsin's cleavage rule, except do not
                   to cleave after K when K is following by a D.
                     partsT3 = cleave(S.Sequence, 'trypsin', 'exception', 'KD');
See Also Bioinformatics Toolbox functions: cleavelookup, rebasecuts,
                 restrict, seqshowwords
                 MATLAB function: regexp
```
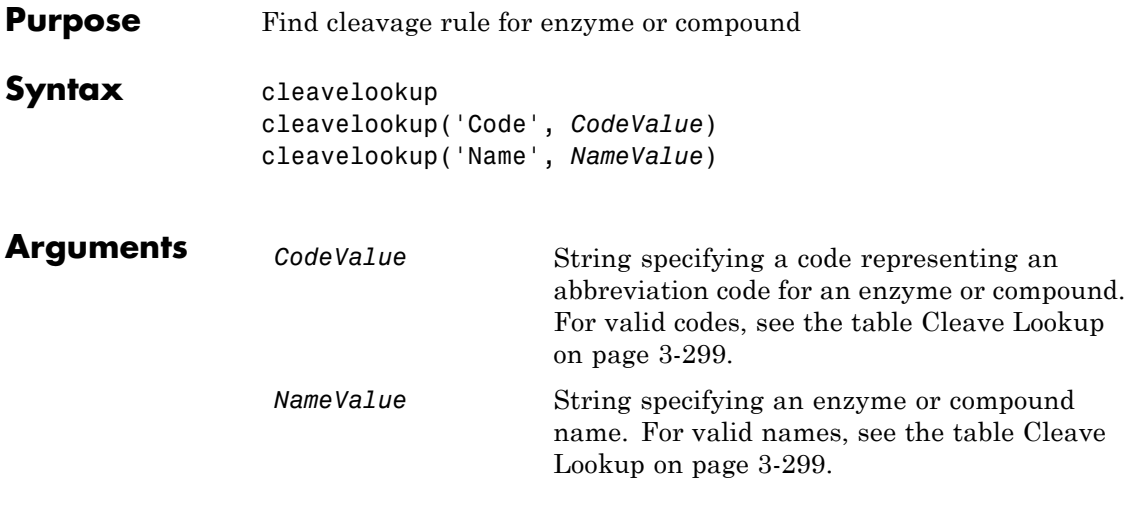

**Description** cleavelookup displays a table of abbreviation codes, cleavage positions, cleavage patterns, and full names of enzymes and compounds for which cleavage rules are specified by the cleavage rule library. For more information, see the [ExPASy PeptideCutter](http://ca.expasy.org/tools/peptidecutter/peptidecutter_enzymes.html) tool.

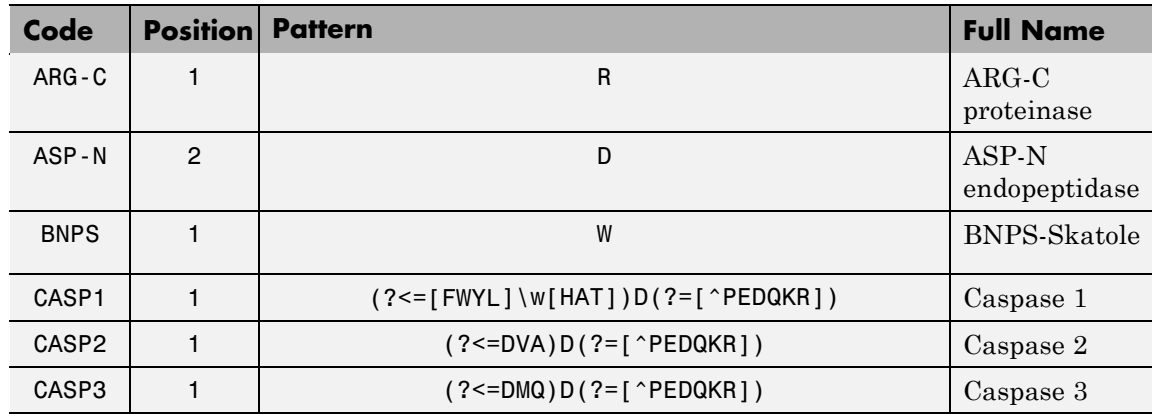

#### **Cleave Lookup**

### **Cleave Lookup (Continued)**

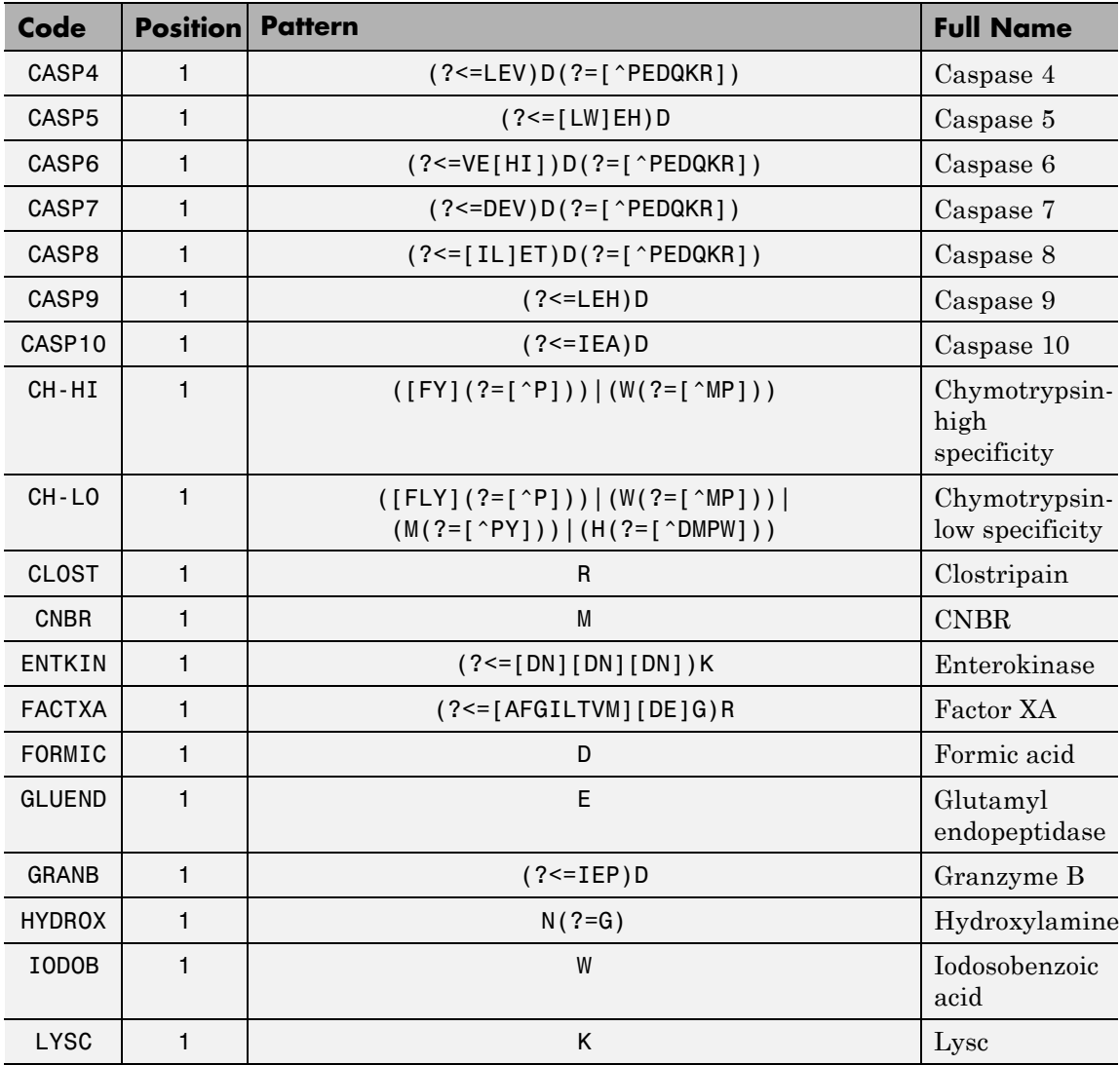

#### **Cleave Lookup (Continued)**

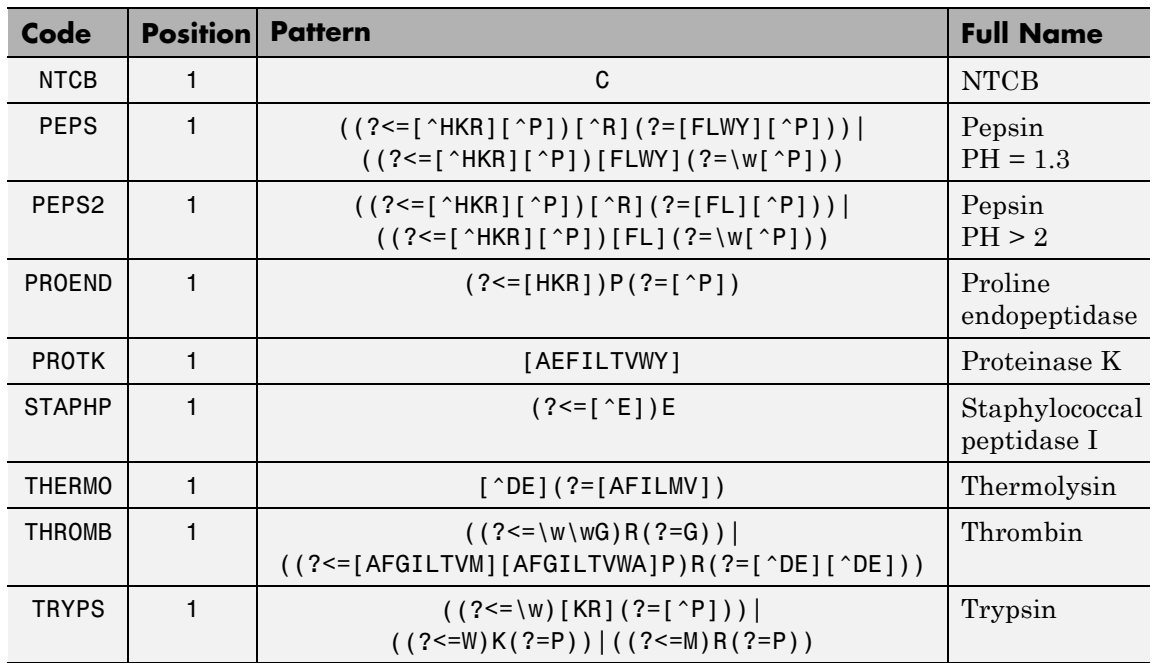

cleavelookup('Code', *CodeValue*) displays the cleavage position, cleavage pattern, and full name of the enzyme or compound specified by *CodeValue*, a string specifying an abbreviation code.

cleavelookup('Name', *NameValue*) displays the cleavage position, cleavage pattern, and abbreviation code of the enzyme or compound specified by *NameValue*, a string specifying an enzyme or compound name.

#### **Examples Using cleavelookup with an Enzyme Name**

Display the cleavage position, cleavage pattern, and abbreviation code of the enzyme Caspase 1.

```
cleavelookup('name', 'CASPASE 1')
```
ans  $=$ 

1 (?<=[FWYL]\w[HAT])D(?=[^PEDQKR]) CASP1

#### **Using cleavelookup with an Abbreviation Code**

Display the cleavage position, cleavage pattern, and full name of the enzyme with a abbreviation code of CASP1.

```
cleavelookup('code', 'CASP1')
                   ans =1 (?<=[FWYL]\w[HAT])D(?=[^PEDQKR]) CASPASE 1
See Also Bioinformatics Toolbox functions: cleave, rebasecuts, restrict
```
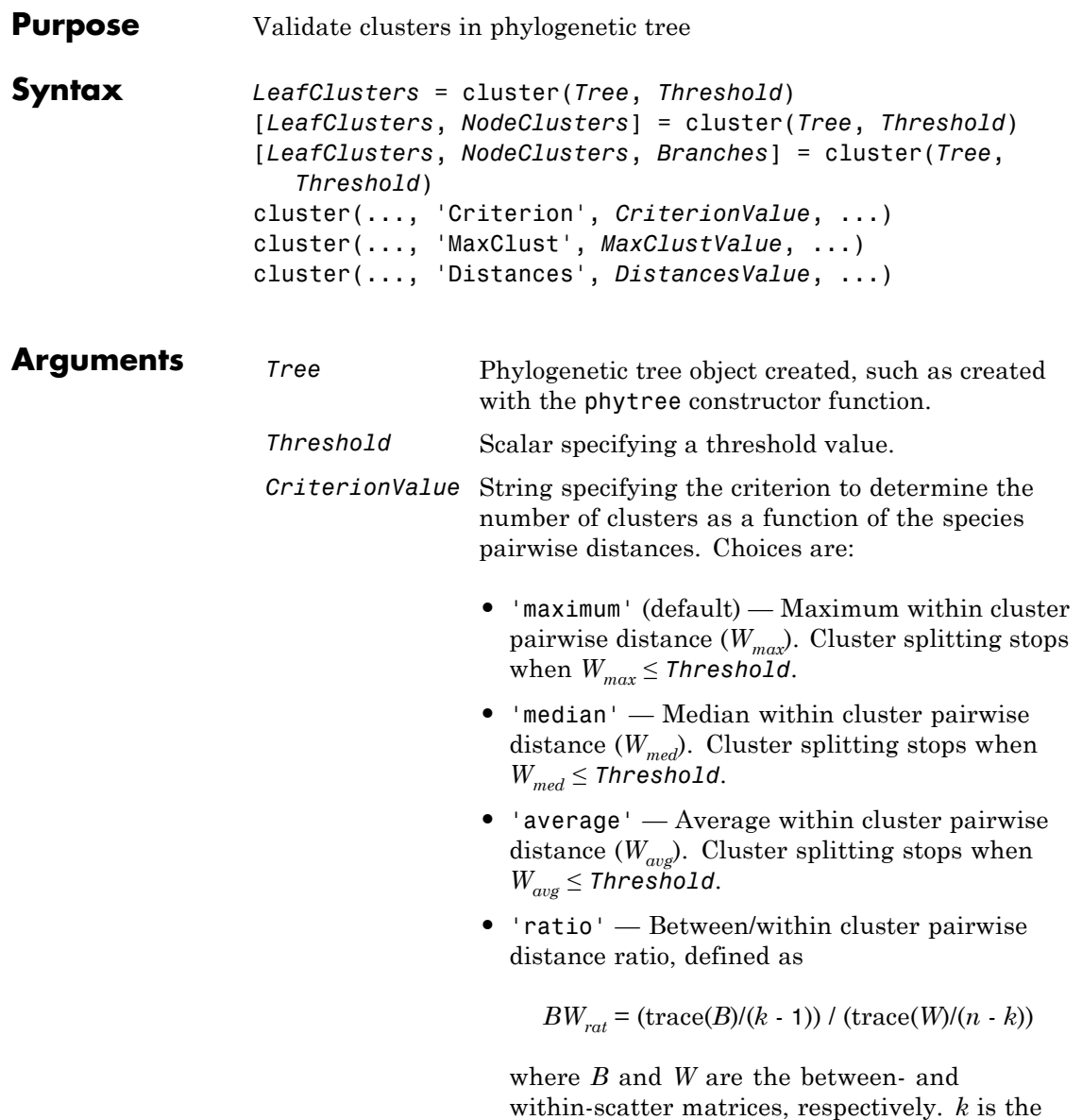

number of clusters, and *n* is the number of species in the tree. Cluster splitting stops when  $BW_{rat} \geq$  *Threshold.* 

**•** 'gain' — Within cluster pairwise distance gain, defined as

$$
W_{gain}
$$
 = (trace( $W_{old}$ )/(trace( $W$ ) - 1) \* ( $n$  -  $k$  - 1))

where *W* and  $W_{old}$  are the within-scatter matrices for *k* and *k* - 1, respectively. *k* is the number of clusters, and *n* is the number of species in the tree. Cluster splitting stops when  $W_{gain} \leq$ *Threshold*.

- **•** 'silhouette' Average silhouette width (*SWavg*). *SWavg* ranges from -1 to +1. Cluster splitting stops when  $SW_{avg} \geq$  *Threshold*. For more information, see silhouette.
- *MaxClustValue* Positive integer specifying the maximum number of possible clusters for the tested partitions. Default is the number of leaves in the tree.

**Tip** When using the 'maximum', 'median', or 'average' criteria, set *Threshold* to [] (empty) to force cluster to return *MaxClustValue* clusters. It does so because such metrics monotonically decrease as *k* increases.

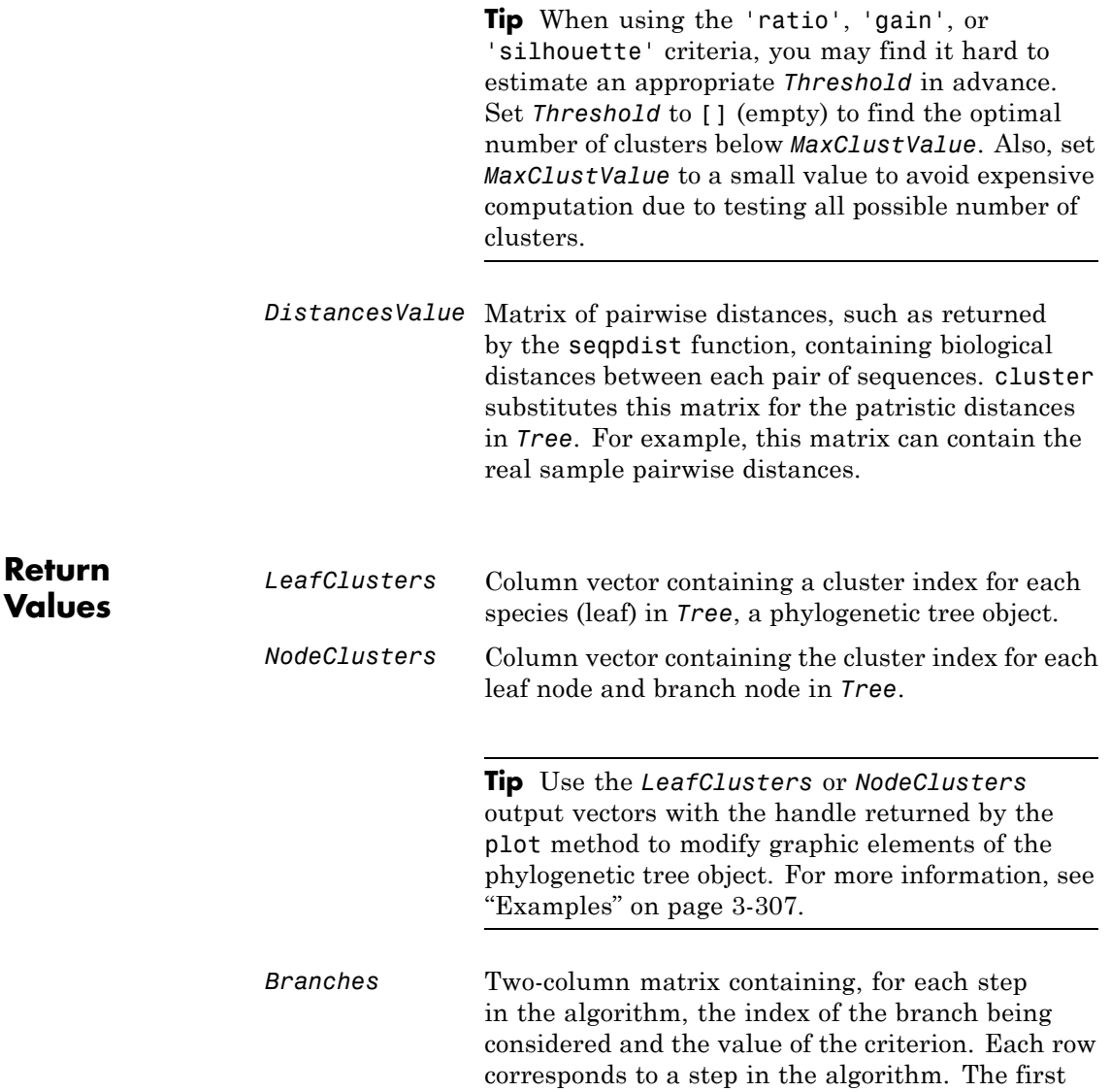

column contains branch indices, and the second column contains criterion values.

**Tip** To obtain the whole curve of the criterion versus the number of clusters in *Branches*, set *Threshold* to [] (empty) and do not specify a *MaxClustValue*. Be aware that computation of some criteria can be computationally intensive.

#### **Description** *LeafClusters* = cluster(*Tree*, *Threshold*) returns a column vector containing a cluster index for each species (leaf) in a phylogenetic tree object. It determines the optimal number of clusters as follows:

- Starting with two clusters  $(k = 2)$ , selects the partition that optimizes the criterion specified by the 'Criterion' property
- **•** Increments *k* by 1 and again selects the optimal partition
- **•** Continues incrementing *k* and selecting the optimal partition until a criterion value =  $Threshold$  or  $k =$  the maximum number of clusters (that is, number of leaves)
- **•** From all possible *k* values, selects the *k* value whose partition optimizes the criterion

[*LeafClusters*, *NodeClusters*] = cluster(*Tree*, *Threshold*) returns a column vector containing the cluster index for each leaf node and branch node in *Tree*.

[*LeafClusters*, *NodeClusters*, *Branches*] = cluster(*Tree*, *Threshold*) returns a two-column matrix containing, for each step in the algorithm, the index of the branch being considered and the value of the criterion. Each row corresponds to a step in the algorithm. The first column contains branch indices, and the second column contains criterion values.

<span id="page-352-0"></span>cluster(..., '*PropertyName*', *PropertyValue*, ...) calls cluster with optional properties that use property name/property value pairs. You can specify one or more properties in any order. Enclose each *PropertyName* in single quotation marks. Each *PropertyName* is case insensitive. These property name/property value pairs are as follows:.

cluster(..., 'Criterion', *CriterionValue*, ...) specifies the criterion to determine the number of clusters as a function of the species pairwise distances.

cluster(..., 'MaxClust', *MaxClustValue*, ...) specifies the maximum number of possible clusters for the tested partitions. Default is the number of leaves in the tree.

cluster(..., 'Distances', *DistancesValue*, ...) substitutes the patristic distances in *Tree* with a user-provided pairwise distance matrix.

**Examples** Validate the clusters in a phylogenetic tree:

% Read sequences from a multiple alignment file into a MATLAB % structure gagaa = multialignread('aagag.aln'); % Build a phylogenetic tree from the sequences gag\_tree = seqneighjoin(seqpdist(gagaa),'equivar',gagaa);

```
% Validate the clusters in the tree and find the best partition
% using the 'gain' criterion
[i,j] = cluster(gag_tree, [], 'criterion', 'gain', 'maxclust', 10);
```

```
% Use the returned vector of indices to color the branches of each
% cluster in a plot of the tree
h = plot(gag_tree);
set(h.BranchLines(j==2),'Color','b')
set(h.BranchLines(j==1),'Color','r')
```
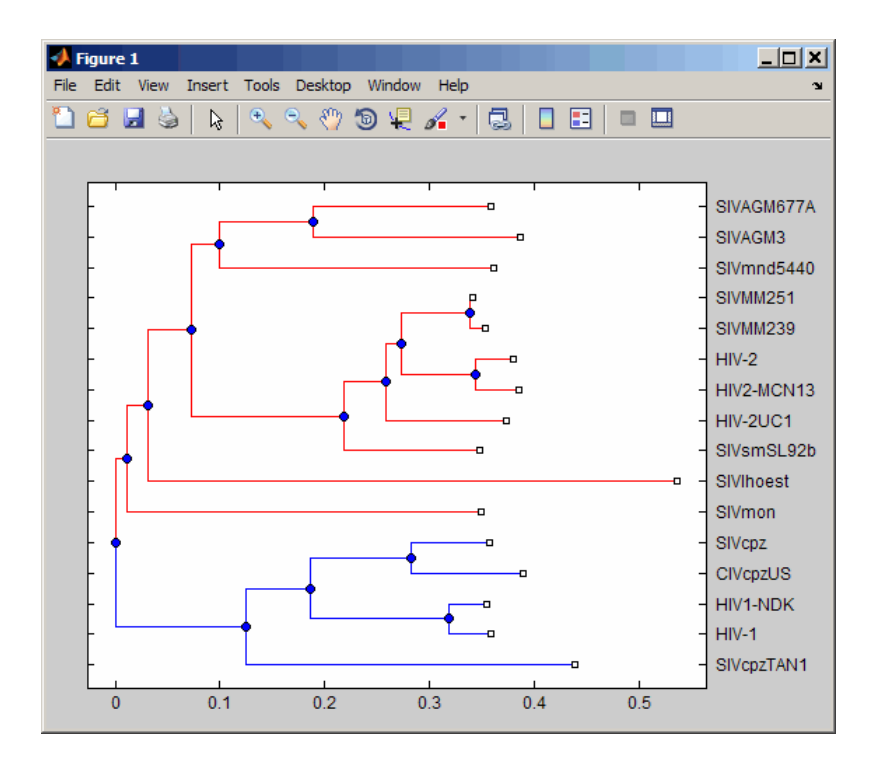

#### **References** [1] Dudoit, S. and Fridlyan, J. (2002). A prediction-based resampling method for estimating the number of clusters in a dataset. Genome Biology *3(7)*, research 0036.1–0036.21.

[2] Theodoridis, S. and Koutroumbas, K. (1999). Pattern Recognition (Academic Press), pp. 434–435.

[3] Kaufman, L. and Rousseeuw, P.J. (1990). Finding Groups in Data: An Introduction to Cluster Analysis (New York, Wiley).

[4] Calinski, R. and Harabasz, J. (1974). A dendrite method for cluster analysis. Commun Statistics *3*, 1–27.

[5] Hartigan, J.A. (1985). Statistical theory in clustering. J Classification *2*, 63–76.

**See Also** Bioinformatics Toolbox functions: phytree (object constructor), phytreeread, phytreetool, seqlinkage, seqneighjoin, seqpdist Bioinformatics Toolbox object: [phytree object](#page-1234-0) Bioinformatics Toolbox methods of phytree object: plot, view Statistics Toolbox functions: cluster, silhouette

# **clustergram object**

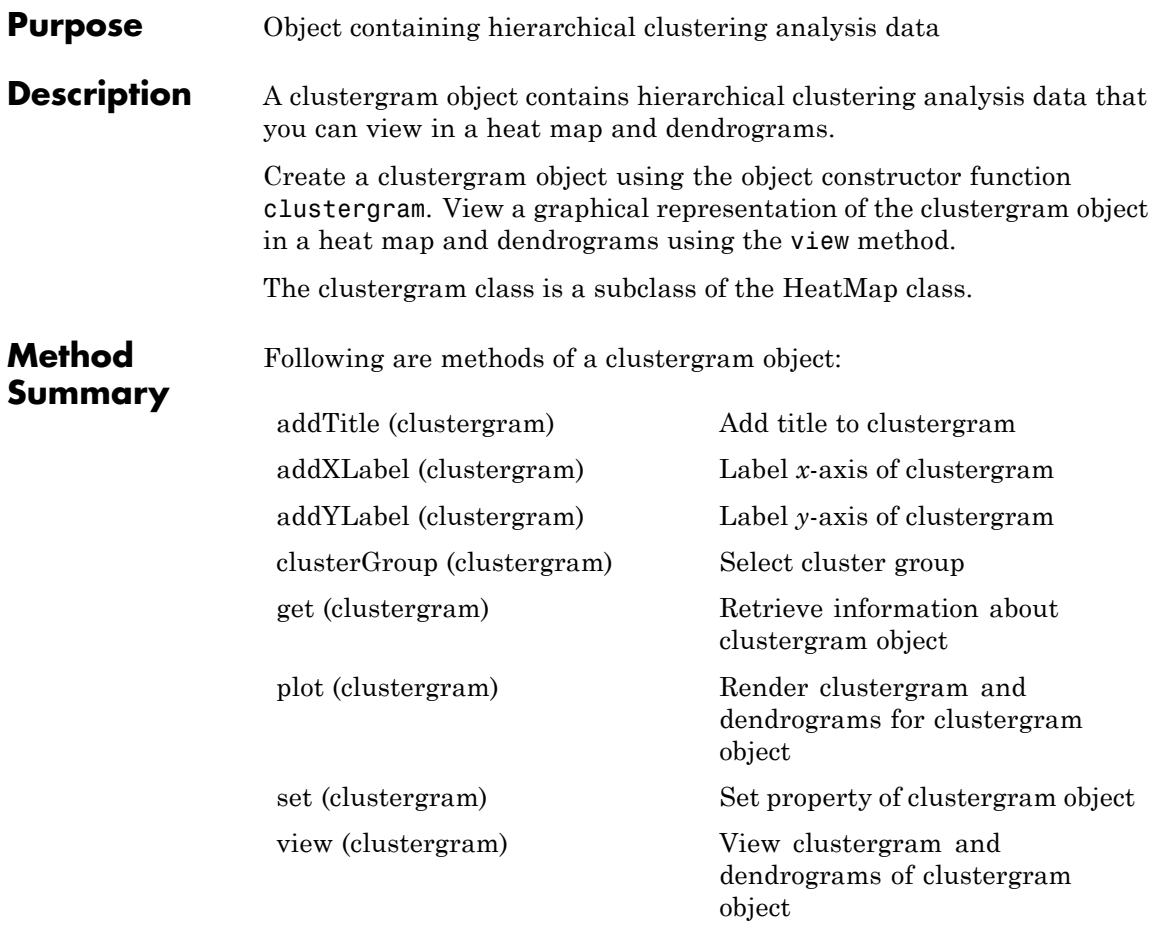

### **Properties for Clustering Analysis and Clustergram Creation**

### **Property Summary**

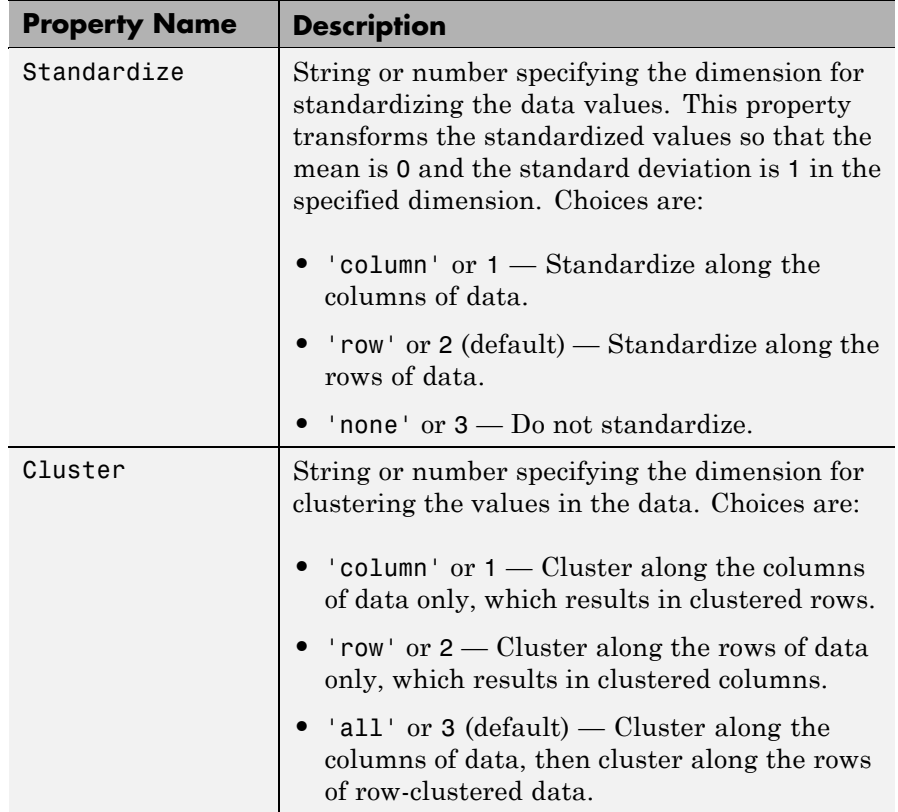

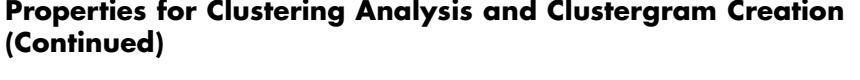

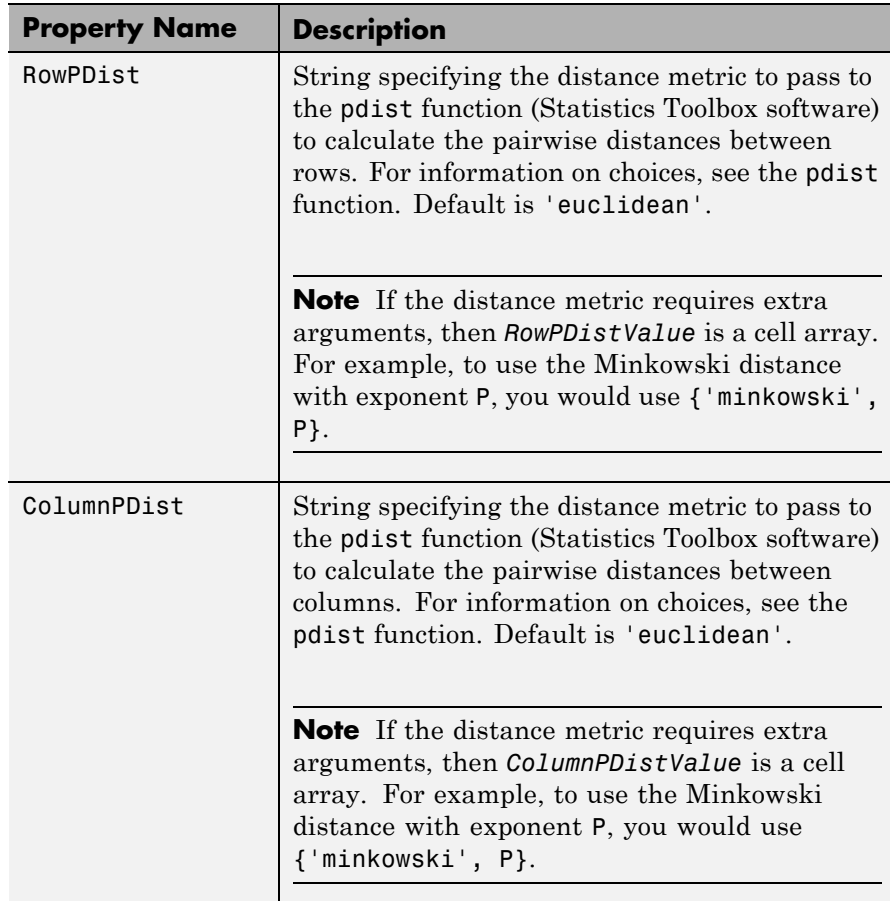

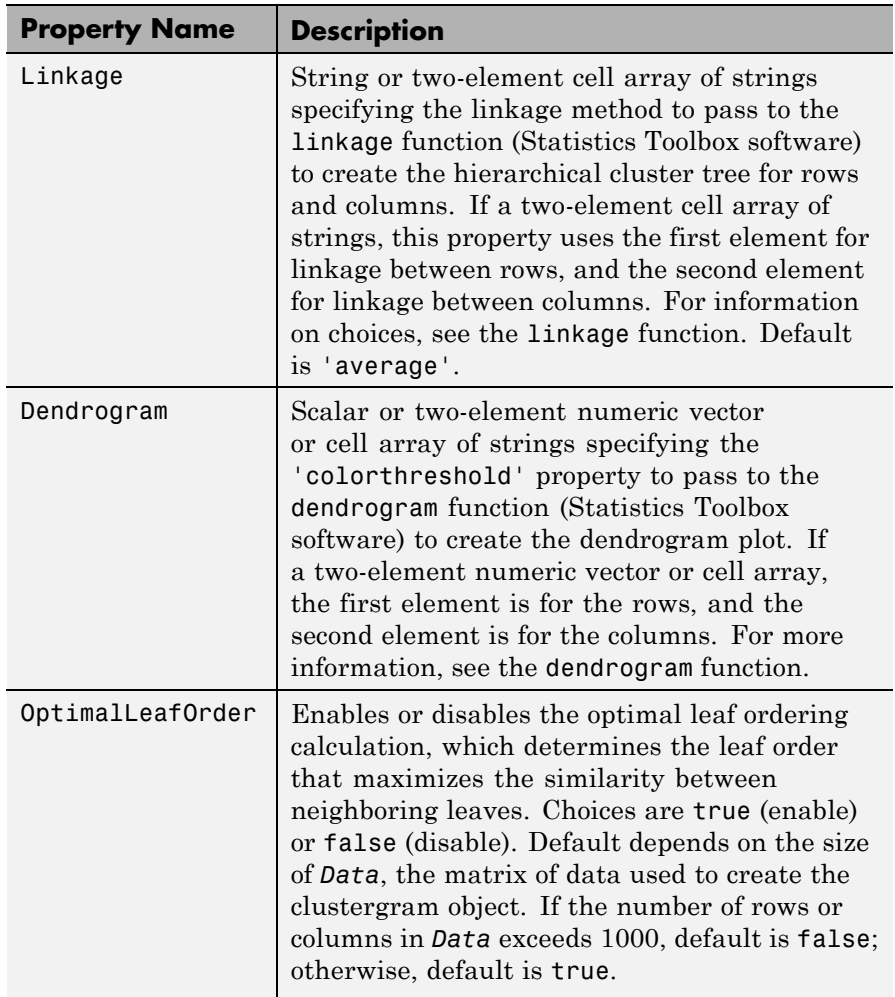

#### **Properties for Clustering Analysis and Clustergram Creation (Continued)**

#### **Properties for Clustering Analysis and Clustergram Creation (Continued)**

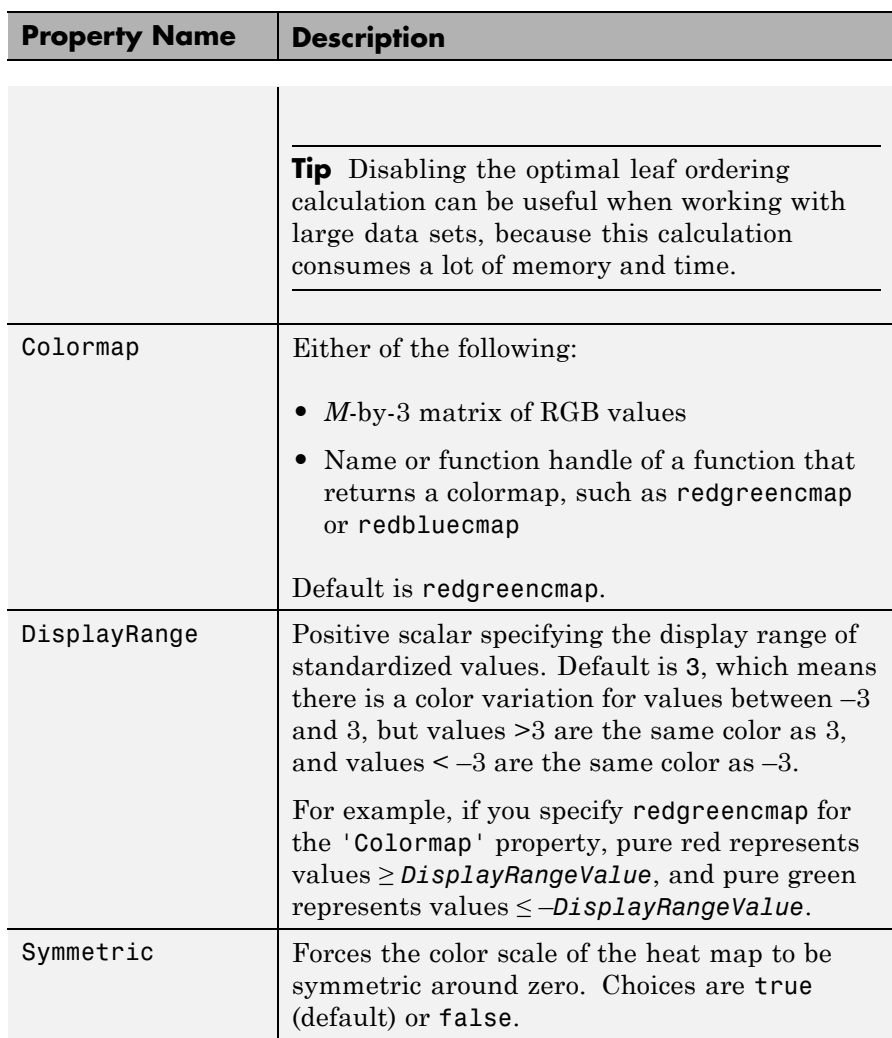
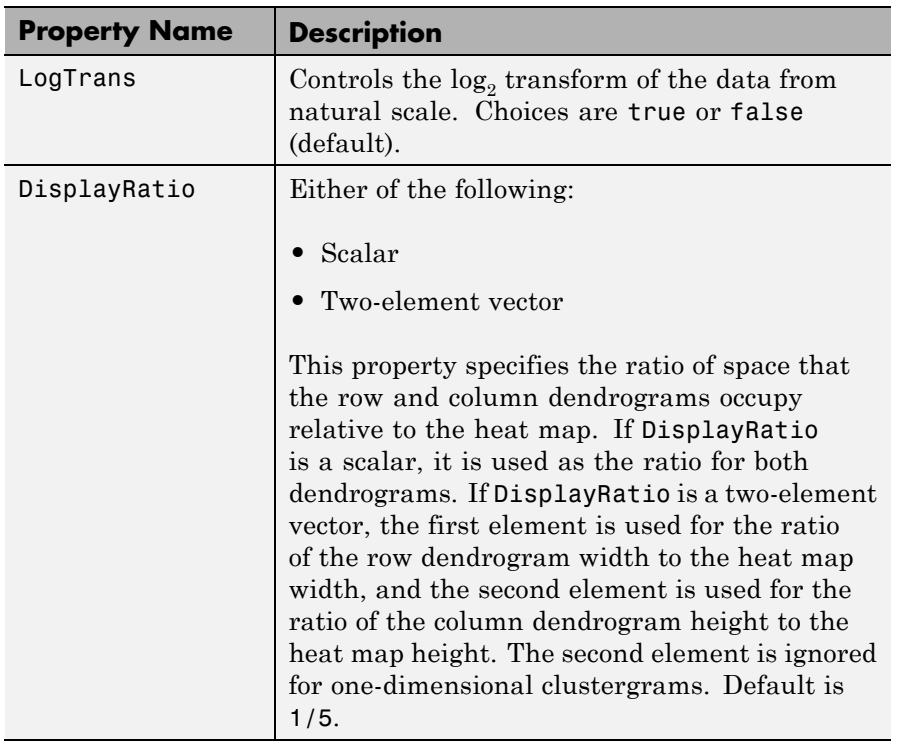

## **Properties for Clustering Analysis and Clustergram Creation (Continued)**

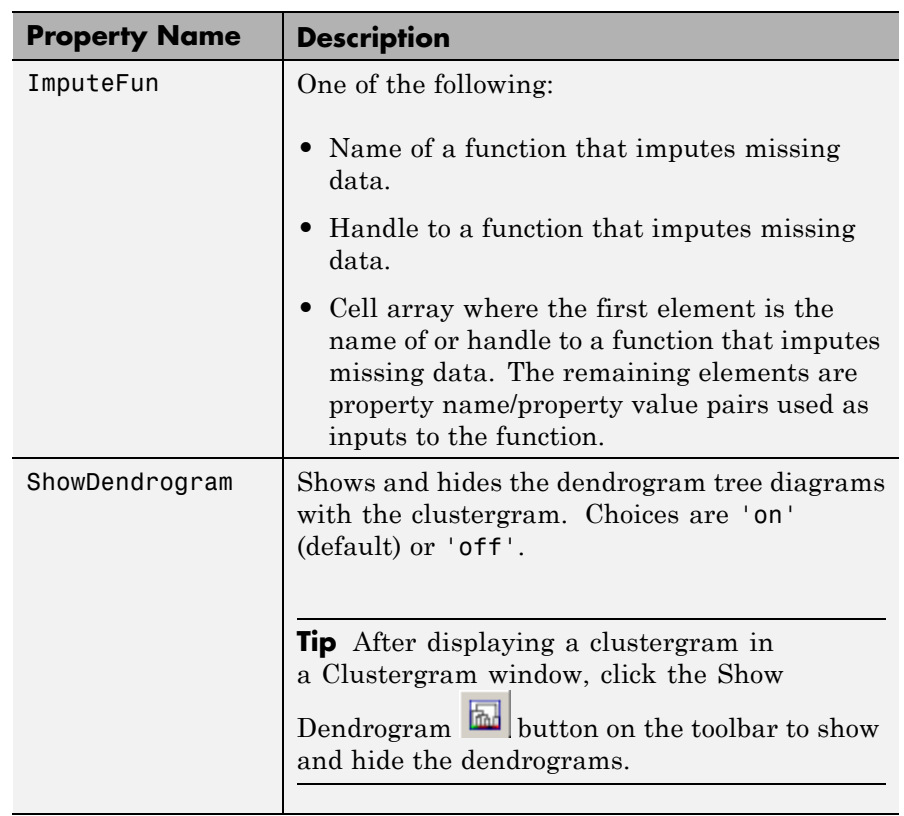

#### **Properties for Clustering Analysis and Clustergram Creation (Continued)**

# **Properties for Group Labels**

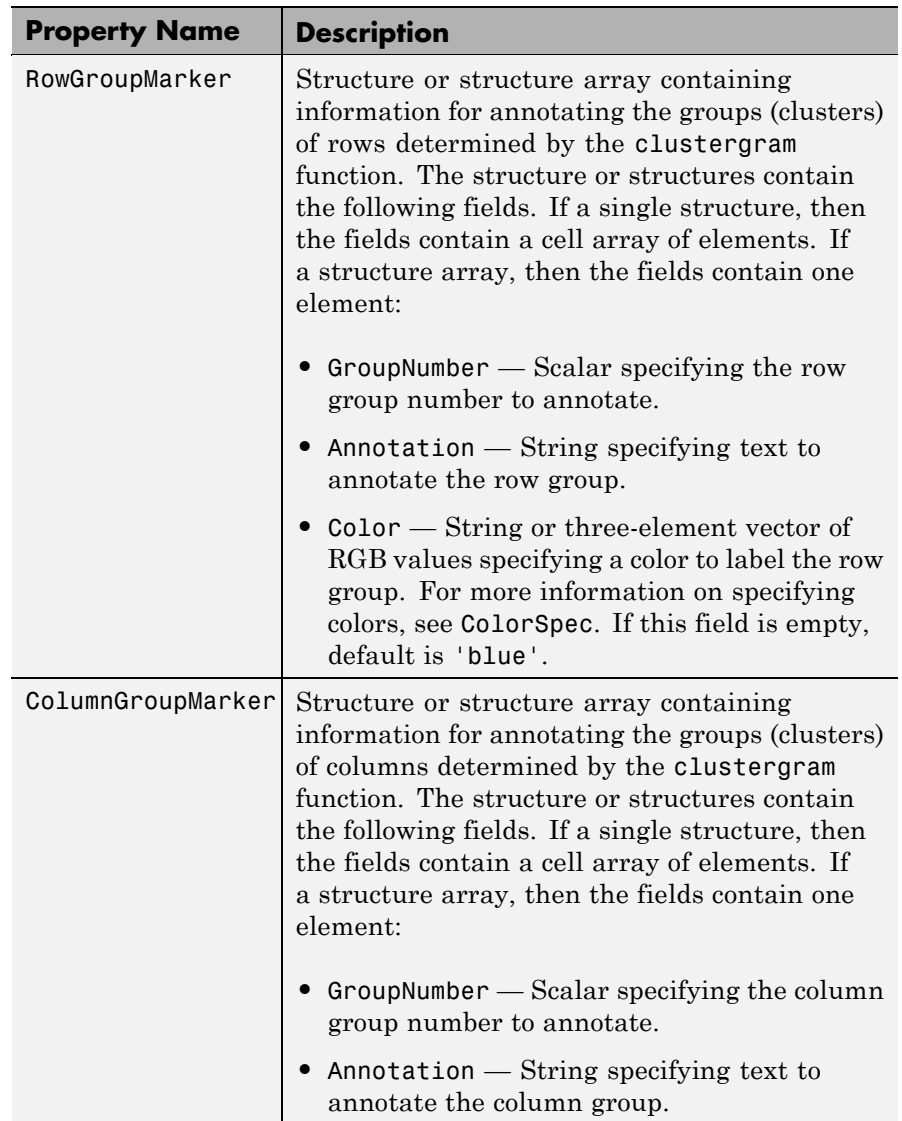

# **Properties for Group Labels (Continued)**

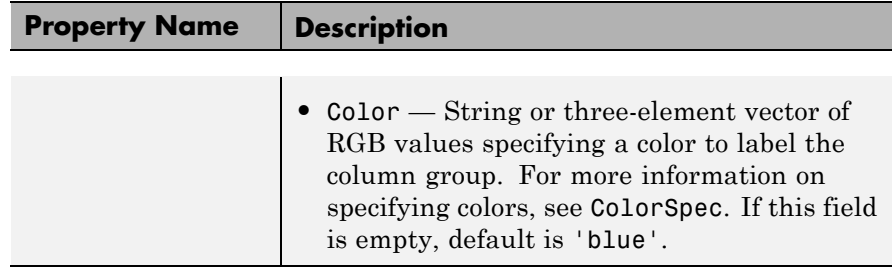

## **Properties for Row and Column Labels**

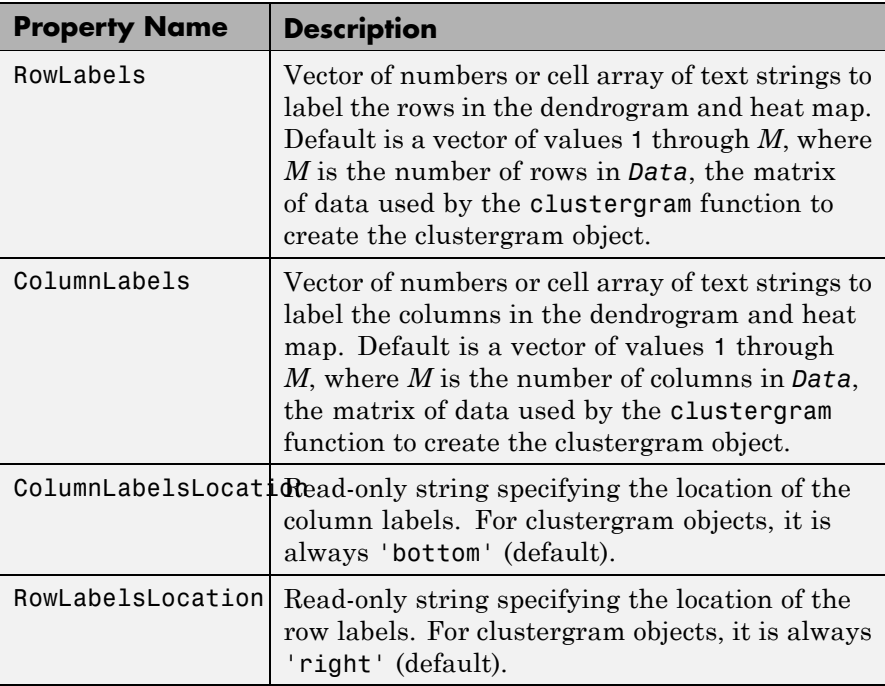

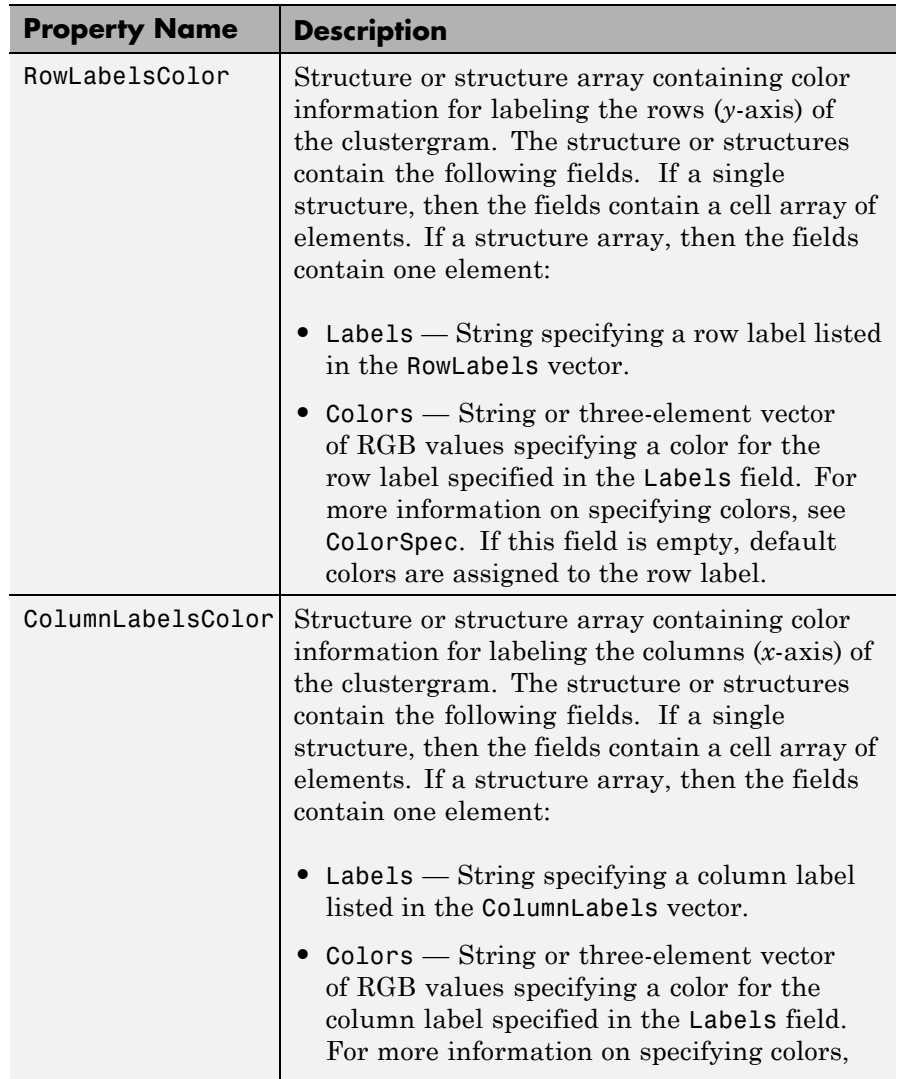

# **Properties for Row and Column Labels (Continued)**

# **Properties for Row and Column Labels (Continued)**

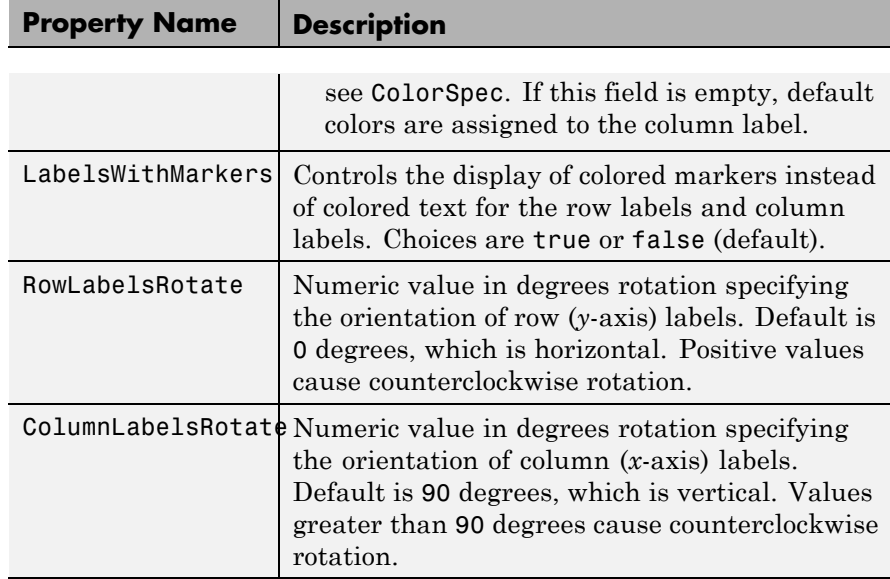

## **Properties for Annotating Data**

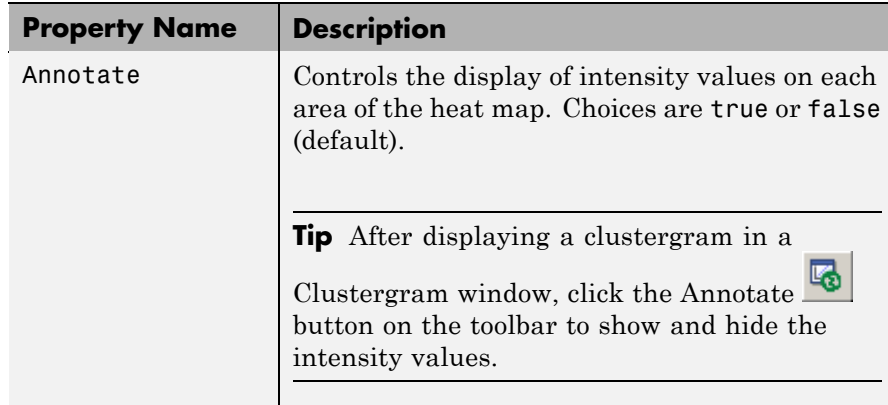

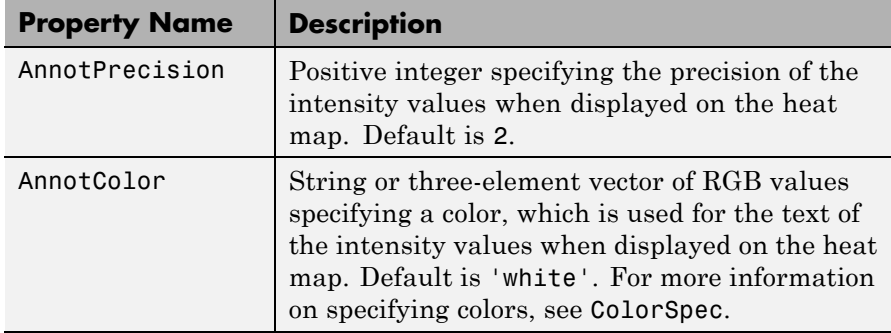

#### **Properties for Annotating Data (Continued)**

# **Examples**

**Note** The following examples use the get and set methods with property names and values of a clustergram object. When supplying a *PropertyName*, be aware that it is case sensitive.

#### **Determining Properties and Property Values of a Clustergram Object**

Display all properties and their current values of a clustergram object, *CGobj*:

get(*CGobj*)

Return all properties and their current values of *CGobj*, a clustergram object, to *CGstruct*, a scalar structure, in which each field name is a property of a clustergram object, and each field contains the value of that property:

```
CGstruct = get(CGobj)
```
Return the value of a specific property of a clustergram object, *CGobj*, using either:

```
PropertyValue = get(CGobj, 'PropertyName')
```
*PropertyValue* = *CGobj*.*PropertyName*

Return the value of specific properties of a clustergram object, *CGobj*:

```
[Property1Value, Property2Value, ...] = get(CGobj, ...
'Property1Name', 'Property2Name', ...)
```
#### **Determining Possible Values of Clustergram Object Properties**

Display possible values for all properties that have a fixed set of property values in a clustergram object, *CGobj*:

```
set(CGobj)
```
Display possible values for a specific property that has a fixed set of property values in a clustergram object, *CGobj*:

```
set(CGobj, 'PropertyName')
```
#### **Specifying Properties of a Clustergram Object**

Set a specific property of a clustergram object, *CGobj*, using either:

set(*CGobj*, '*PropertyName*', *PropertyValue*)

*CGobj*.*PropertyName* = *PropertyValue*

Set multiple properties of a clustergram object, *CGobj*:

set(*CGobj*, '*Property1Name*', *Property1Value*, ... '*Property2Name*', *Property2Value*, ...)

**See Also** Bioinformatics Toolbox function: clustergram (object constructor)

Bioinformatics Toolbox methods of a clustergram object: addTitle, addXLabel, addYLabel, clusterGroup, get, plot, set, view

MATLAB function: display

Bioinformatics Toolbox object: [HeatMap object](#page-797-0)

```
Purpose Compute hierarchical clustering, display dendrogram and heat map,
                 and create clustergram object
Syntax CGobj = clustergram(Data)
                 CGobj = clustergram(Data, ...'RowLabels',
                 RowLabelsValue, ...)
                 CGobj = clustergram(Data, ...'ColumnLabels',
                    ColumnLabelsValue, ...)
                 CGobj = clustergram(Data, ...'Standardize',
                 StandardizeValue,
                     ...)
                 CGobj = clustergram(Data, ...'Cluster', ClusterValue, ...)
                 CGobj = clustergram(Data, ...'RowPDist',
                 RowPDistValue, ...)
                 CGobj = clustergram(Data, ...'ColumnPDist',
                 ColumnPDistValue,
                     ...)
                 CGobj = clustergram(Data, ...'Linkage', LinkageValue, ...)
                 CGobj = clustergram(Data, ...'Dendrogram', DendrogramValue,
                     ...)
                 CGobj = clustergram(Data, ...'OptimalLeafOrder',
                    OptimalLeafOrderValue, ...)
                 CGobj = clustergram(Data, ...'Colormap',
                 ColormapValue, ...)
                 CGobj = clustergram(Data, ...'DisplayRange',
                    DisplayRangeValue, ...)
                 CGobj = clustergram(Data, ...'Symmetric', SymmetricValue,
                     ...)
                 CGobj = clustergram(Data, ...'LogTrans',
                 LogTransValue, ...)
                 CGobj = clustergram(Data, ...'DisplayRatio',
                    DisplayRatioValue, ...)
                 CGobj = clustergram(Data, ...'ImputeFun', ImputeFunValue,
                     ...)
                 CGobj = clustergram(Data, ...'RowGroupMarker',
                    RowGroupMarkerValue, ...)
                 CGobj = clustergram(Data, ...'ColumnGroupMarker',
```
# **clustergram**

```
ColumnGroupMarkerValue, ...)
CGobj = clustergram(Data, ...'ShowDendrogram',
   ShowDendrogramValue, ...)
```
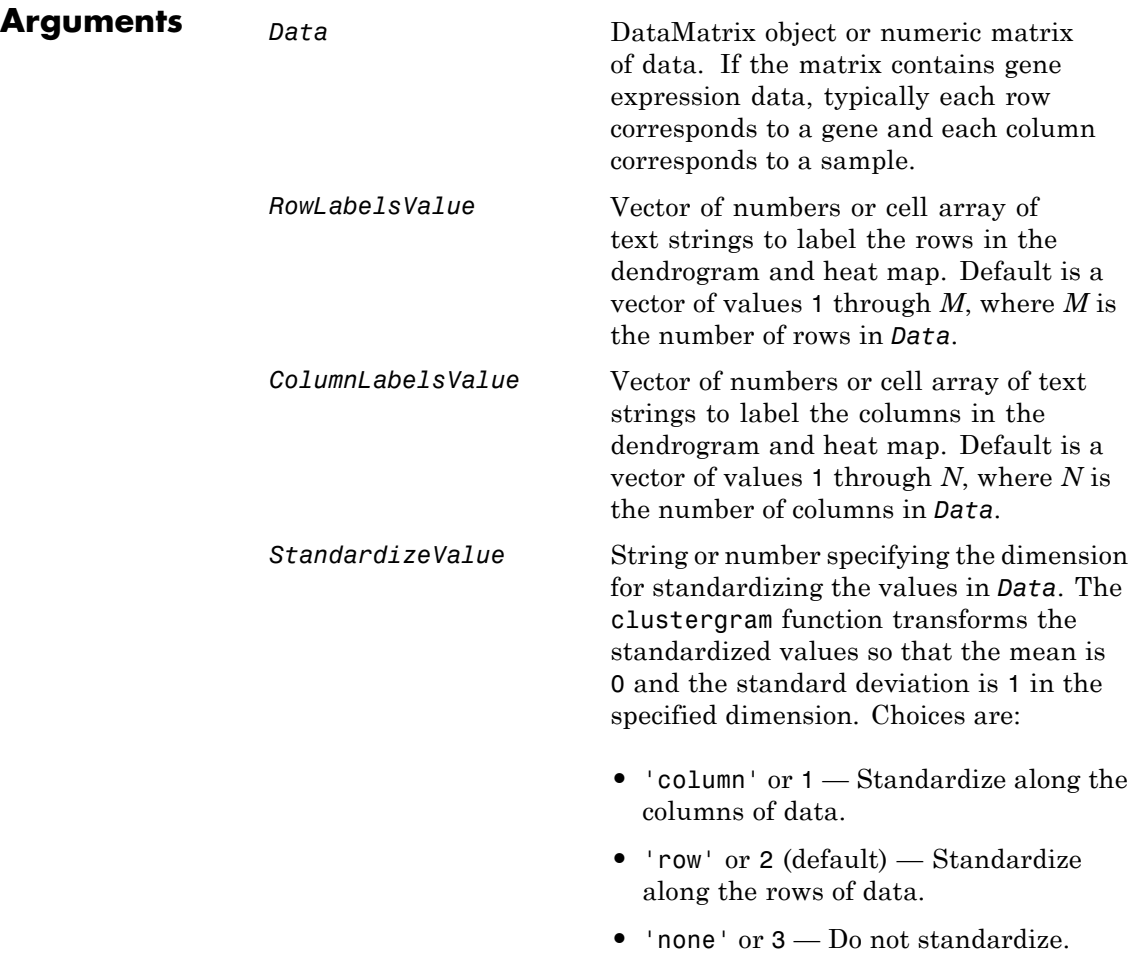

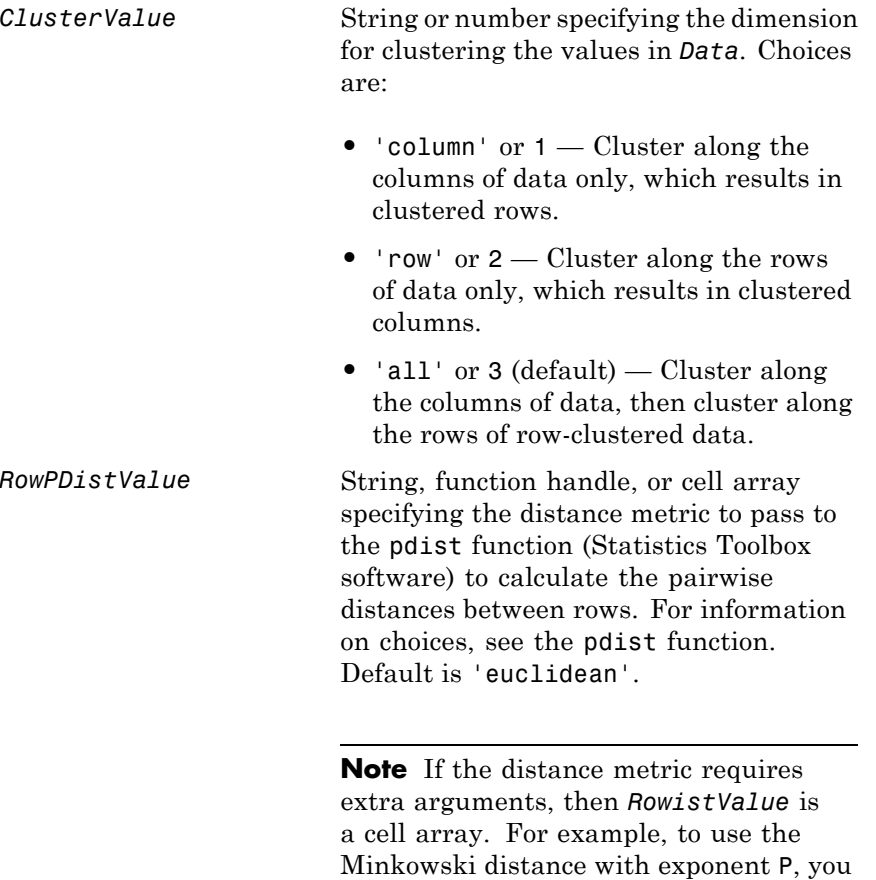

would use {'minkowski', P}.

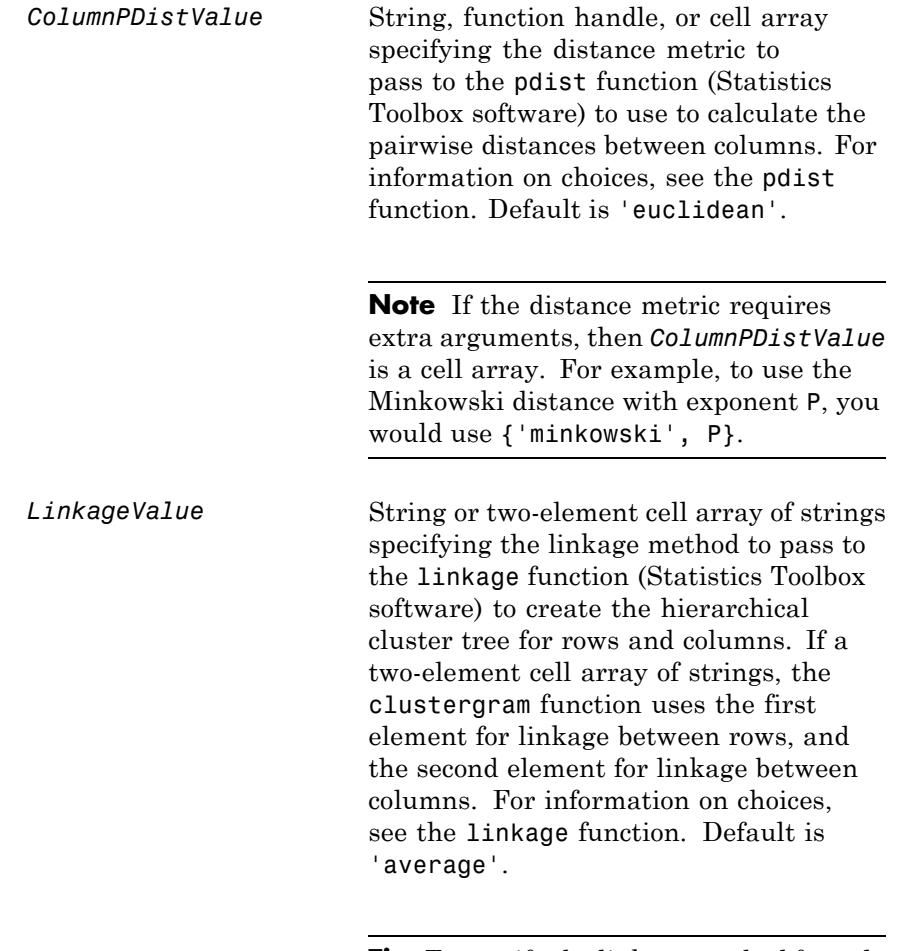

**Tip** To specify the linkage method for only one dimension, set the other dimension to  $\lvert\cdot\rvert$ .

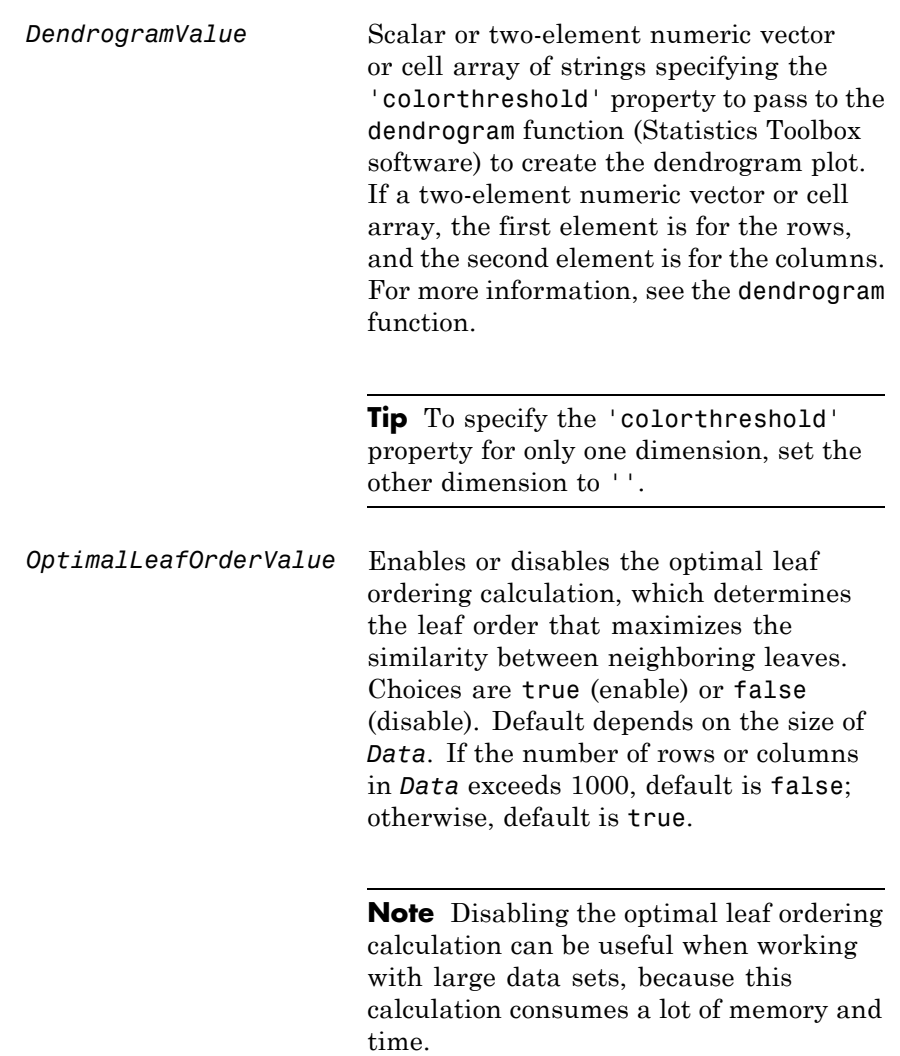

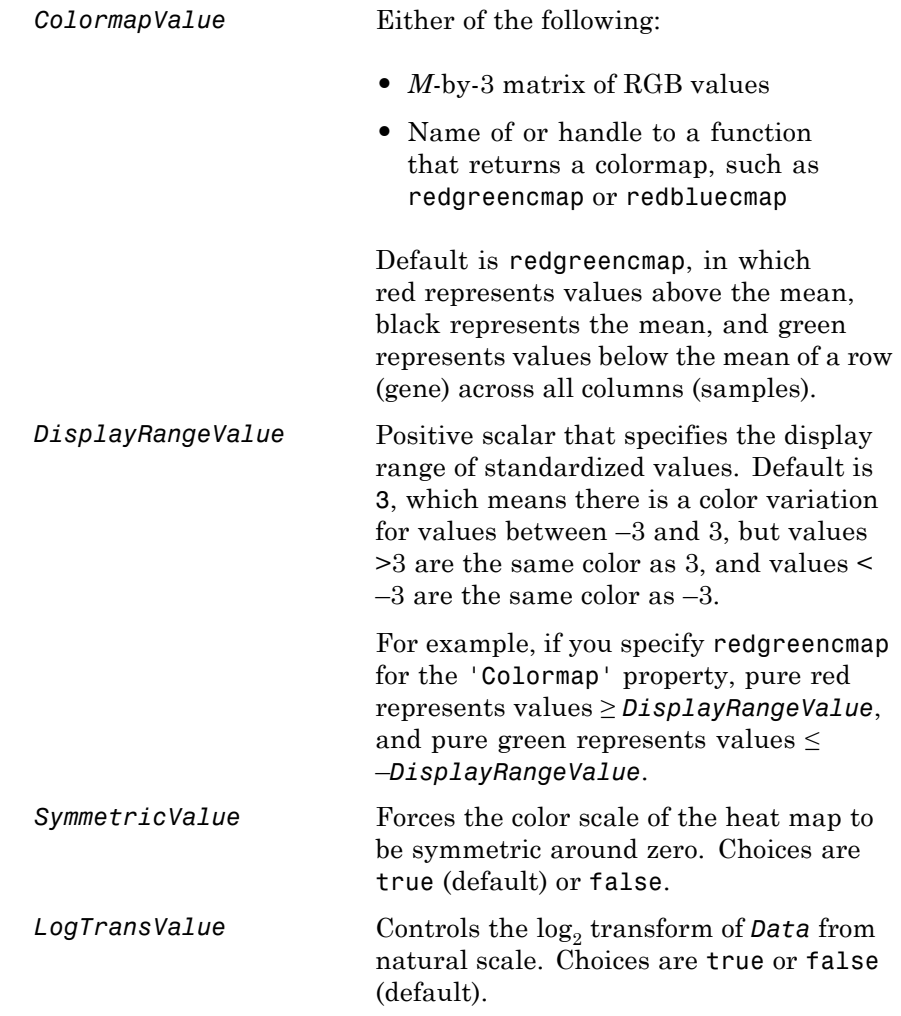

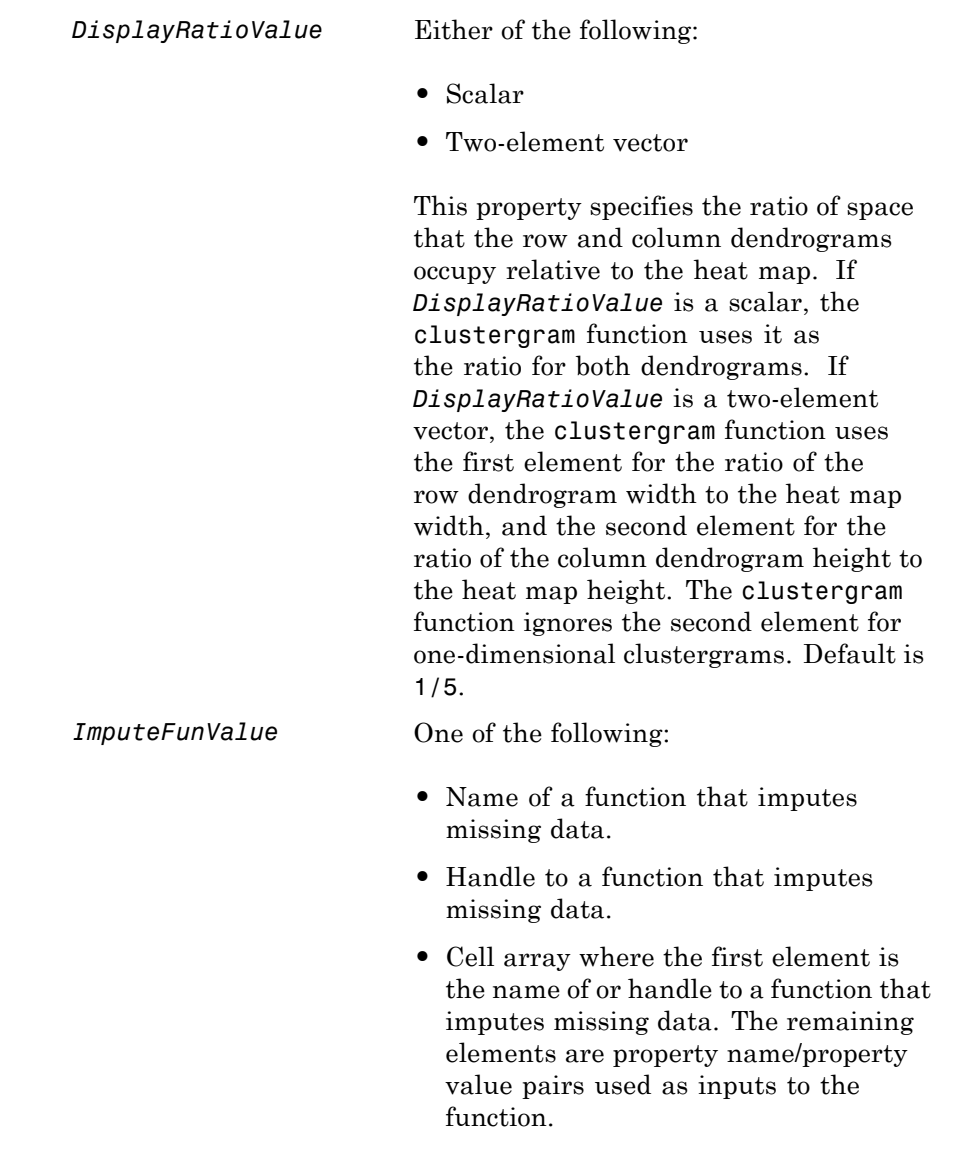

**Caution** If data points are missing, use the 'ImputeFun' property. Otherwise, the clustergram function errors. *RowGroupMarkerValue* Structure or structure array containing information for annotating the groups (clusters) of rows determined by the clustergram function. The structure or structures contain the following fields. If a single structure, then the fields contain a cell array of elements. If a structure array, then the fields contain a single element. **•** GroupNumber — Scalar specifying the row group number to annotate. • Annotation — String specifying text to annotate the row group. **•** Color — String or three-element vector of RGB values specifying a color, which the clustergram function uses to label the row group. For more information

> on specifying colors, see ColorSpec. If this field is empty, default is 'blue'.

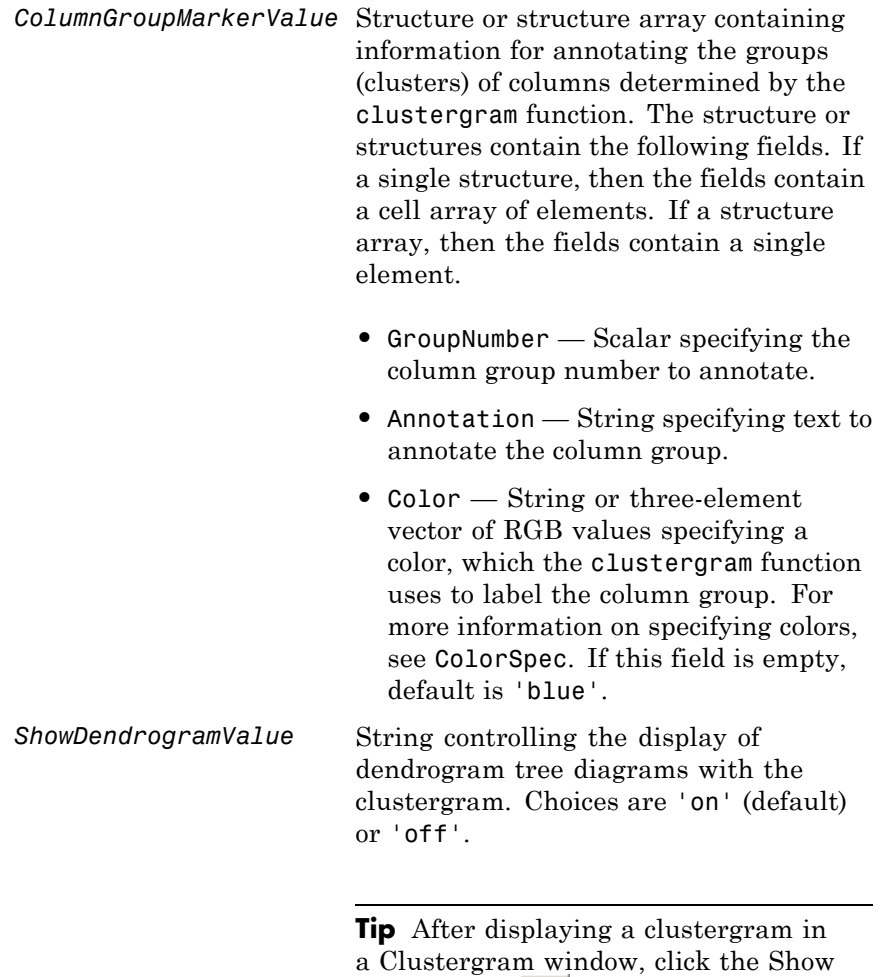

Dendrogram button on the toolbar to show and hide the dendrograms.

# **clustergram**

**Description** *CGobj* = clustergram(*Data*) performs hierarchical clustering analysis on the values in *Data*, a [DataMatrix object](#page-428-0) or numeric matrix. It creates *CGobj*, an object containing the analysis data, and displays a dendrogram and heat map. It uses hierarchical clustering with Euclidean distance metric and average linkage to generate the hierarchical tree. It clusters first along the columns (producing row-clustered data), and then along the rows in the matrix *Data*. If *Data* contains gene expression data, typically the rows correspond to genes and the columns correspond to samples.

> *CGobj* = clustergram(*Data*, ...'*PropertyName*', *PropertyValue*, ...) calls clustergram with optional properties that use property name/property value pairs. You can specify one or more properties in any order. Enclose each *PropertyName* in single quotation marks. Each *PropertyName* is case insensitive. These property name/property value pairs are as follows:

> *CGobj* = clustergram(*Data*, ...'RowLabels', *RowLabelsValue*, ...) uses the contents of *RowLabelsValue*, a vector of numbers or cell array of text strings, as labels for the rows in the dendrogram and heat map. Default is a vector of values 1 through *M*, where *M* is the number of rows in *Data*.

> *CGobj* = clustergram(*Data*, ...'ColumnLabels', *ColumnLabelsValue*, ...) uses the contents of *ColumnLabelsValue*, a vector of numbers or cell array of text strings, as labels for the columns in the dendrogram and heat map. Default is a vector of values 1 through *M*, where *M* is the number of columns in *Data*.

> *CGobj* = clustergram(*Data*, ...'Standardize', *StandardizeValue*, ...) specifies the dimension for standardizing the values in *Data*. The clustergram function transforms the standardized values so that the mean is 0 and the standard deviation is 1 in the specified dimension. *StandardizeValue* can be:

- **•** 'column' or 1 Standardize along the columns of data.
- **•** 'row' or 2 (default) Standardize along the rows of data.
- **•** 'none' or 3 Do not standardize.

*CGobj* = clustergram(*Data*, ...'Cluster', *ClusterValue*, ...) specifies the dimension for clustering the values in *Data*. *ClusterValue* can be:

- **•** 'column' or 1 Cluster along the columns of data only, which results in clustered rows.
- **•** 'row' or 2 Cluster along the rows of data only, which results in clustered columns.
- 'all' or 3 (default) Cluster along the columns of data, then cluster along the rows of row-clustered data.

*CGobj* = clustergram(*Data*, ...'RowPDist', *RowPDistValue*, ...) specifies the distance metric to pass to the pdist function (Statistics Toolbox software) to use to calculate the pairwise distances between rows. *RowPDistValue* is a string, function handle, or cell array. For information on choices, see the pdist function. Default is 'euclidean'.

*CGobj* = clustergram(*Data*, ...'ColumnPDist', *ColumnPDistValue*, ...) specifies the distance metric to pass to the pdist function (Statistics Toolbox software) to use to calculate the pairwise distances between columns. *ColumnPDistValue* is a string, function handle, or cell array. For information on choices, see the pdist function. Default is 'euclidean'.

**Note** If the distance metric requires extra arguments, then *RowPDistValue* or *ColumnPDistValue* is a cell array. For example, to use the Minkowski distance with exponent P, you would use {'minkowski', P}.

*CGobj* = clustergram(*Data*, ...'Linkage', *LinkageValue*, ...) specifies the linkage method to pass to the linkage function (Statistics Toolbox software) to use to create the hierarchical cluster tree for rows and columns. *LinkageValue* is a string or two-element cell array of

strings. If a two-element cell array of strings, the clustergram function uses first element for linkage between rows, and the second element for linkage between columns. For information on choices, see the linkage function. Default is 'average'.

**Tip** To specify the linkage method for only one dimension, set the other dimension to ''.

*CGobj* = clustergram(*Data*, ...'Dendrogram', *DendrogramValue*, ...) specifies the 'colorthreshold' property to pass to the dendrogram function (Statistics Toolbox software) to create the dendrogram plot. *DendrogramValue* is a scalar or two-element numeric vector or cell array of strings that specifies the 'colorthreshold' property. If a two-element numeric vector or cell array, the first element is for the rows, and the second element is for the columns. For more information, see the dendrogram function.

**Tip** To specify the 'colorthreshold' property for only one dimension, set the other dimension to ''.

*CGobj* = clustergram(*Data*, ...'OptimalLeafOrder', *OptimalLeafOrderValue*, ...) enables or disables the optimal leaf ordering calculation, which determines the leaf order that maximizes the similarity between neighboring leaves. Choices are true (enable) or false (disable). Default depends on the size of *Data*. If the number of rows or columns in *Data* exceeds 1000, default is false; otherwise, default is true.

**Tip** Disabling the optimal leaf ordering calculation can be useful when working with large data sets, because this calculation consumes a lot of memory and time.

*CGobj* = clustergram(*Data*, ...'Colormap', *ColormapValue*, ...) specifies the colormap to use to create the clustergram. The colormap controls the colors used to display the heat map. *ColormapValue* is either an *M*-by-3 matrix of RGB values or the name of or handle to a function that returns a colormap, such as redgreencmap or redbluecmap. Default is redgreencmap.

**Note** In redgreencmap, red represents values above the mean, black represents the mean, and green represents values below the mean of a row (gene) across all columns (samples). In redbluecmap, red represents values above the mean, white represents the mean, and blue represents values below the mean of a row (gene) across all columns (samples).

*CGobj* = clustergram(*Data*, ...'DisplayRange', *DisplayRangeValue*, ...) specifies the display range of standardized values. *DisplayRangeValue* must be a positive scalar. Default is 3, which means there is a color variation for values between –3 and 3, but values >3 are the same color as 3, and values < –3 are the same color as –3.

For example, if you specify redgreencmap for the 'Colormap' property, pure red represents values ≥ *DisplayRangeValue*, and pure green represents values ≤ –*DisplayRangeValue*.

*CGobj* = clustergram(*Data*, ...'Symmetric', *SymmetricValue*, ...) controls whether the color scale of the heat map is symmetric around zero. *SymmetricValue* can be true (default) or false.

*CGobj* = clustergram(*Data*, ...'LogTrans', *LogTransValue*,  $\ldots$ ) controls the log<sub>2</sub> transform of *Data* from natural scale. Choices are true or false (default).

*CGobj* = clustergram(*Data*, ...'DisplayRatio', *DisplayRatioValue*, ...) specifies the ratio of space that the row and column dendrograms occupy relative to the heat map. If *DisplayRatioValue* is a scalar, the clustergram function uses it as the ratio for both dendrograms. If *DisplayRatioValue* is a two-element

vector, the clustergram function uses the first element for the ratio of the row dendrogram width to the heat map width, and the second element for the ratio of the column dendrogram height to the heat map height. The clustergram function ignores the second element for one-dimensional clustergrams. Default is 1/5.

*CGobj* = clustergram(*Data*, ...'ImputeFun', *ImputeFunValue*, ...) specifies a function and optional inputs that impute missing data. *ImputeFunValue* can be any of the following:

- Name of a function that imputes missing data.
- **•** Handle to a function that imputes missing data.
- **•** Cell array where the first element is the name of or handle to a function that imputes missing data. The remaining elements are property name/property value pairs used as inputs to the function.

**Tip** If data points are missing, use the 'ImputeFun' property. Otherwise, the clustergram function errors.

```
CGobj = clustergram(Data, ...'RowGroupMarker',
RowGroupMarkerValue, ...) specifies a structure or structure array
containing information for annotating the groups (clusters) of rows
determined by the clustergram function.
```

```
CGobj = clustergram(Data, ...'ColumnGroupMarker',
ColumnGroupMarkerValue, ...) specifies a structure or structure
array containing information for annotating the groups of columns
determined by the clustergram function.
```
**Tip** If necessary, view row labels (right) and column labels (bottom) by clicking the Zoom In button on the toolbar to zoom the clustergram. *CGobj* = clustergram(*Data*, ...'ShowDendrogram', *ShowDendrogramValue*, ...) controls the display of dendrogram tree diagrams with the clustergram. Choices are 'on' (default) or 'off'.

#### **Examples** The following example uses data from an experiment [\(DeRisi et al.,](#page-393-0) [1997\)](#page-393-0) that used DNA microarrays to study temporal gene expression of almost all genes in *Saccharomyces cerevisiae* during the metabolic shift from fermentation to respiration. Expression levels were measured at seven time points during the diauxic shift.

**1** Load the MAT-file, provided with the Bioinformatics Toolbox software, that contains filtered yeast data. This MAT-file includes three variables: yeastvalues, a matrix of gene expression data, genes, a cell array of GenBank accession numbers for labeling the rows in yeastvalues, and times, a vector of time values for labeling the columns in yeastvalues.

load filteredyeastdata

**2** Create a clustergram object and display the dendrograms and heat map from the gene expression data in the first 30 rows of the yeastvalues matrix.

```
cgo = clustergram(yeastvalues(1:30,:))
Clustergram object with 30 rows of nodes and 7 columns of nodes.
```
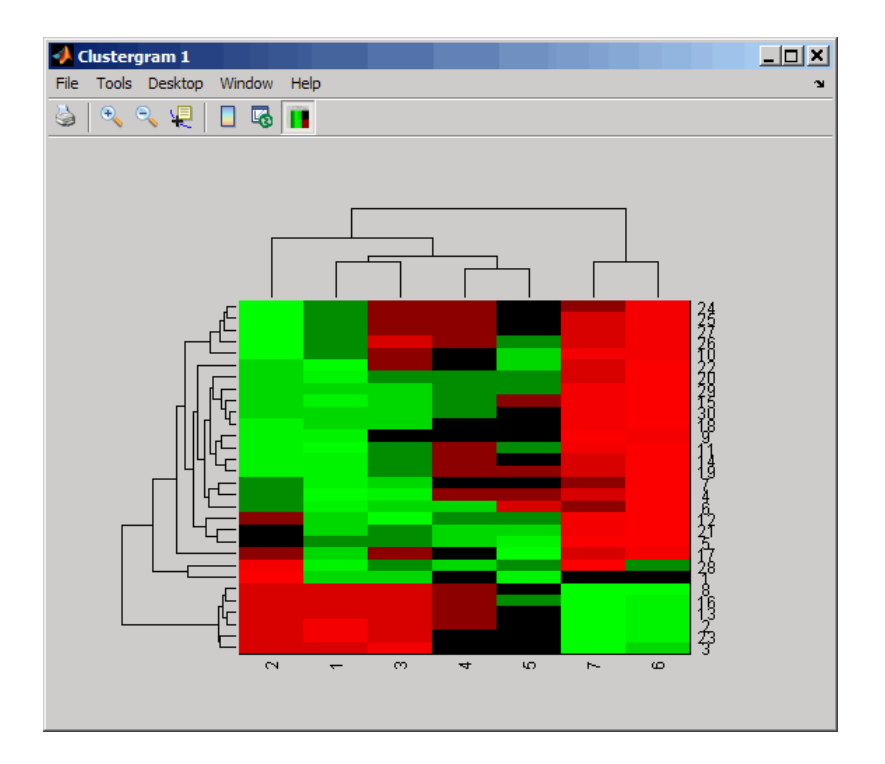

**3** Use the set method and the genes and times vectors to add meaningful row and column labels to the clustergram.

```
set(cgo,'RowLabels',genes(1:30),'ColumnLabels',times)
```
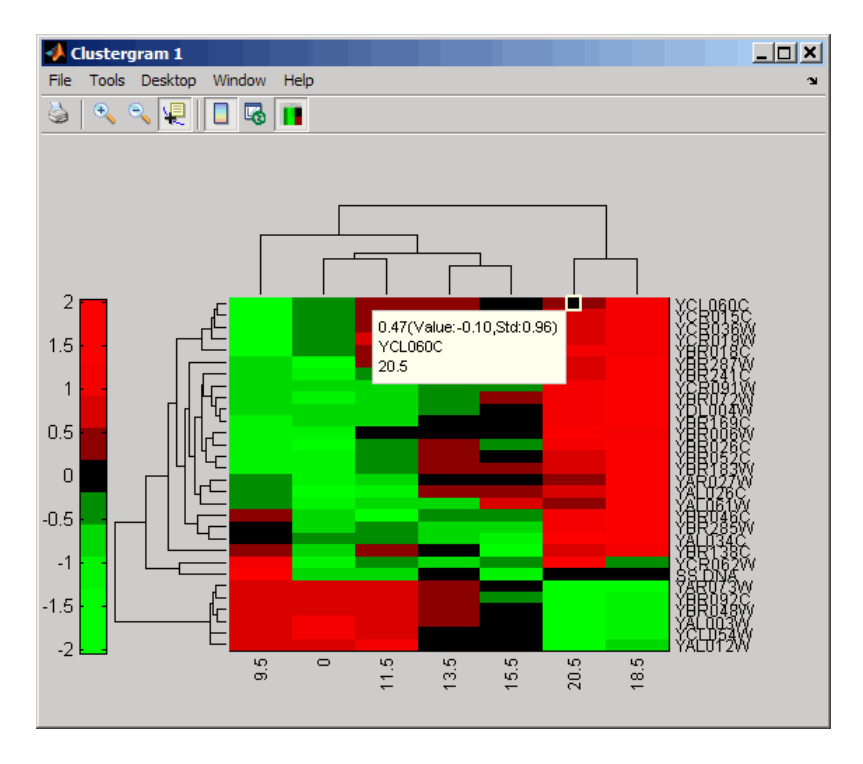

- **4** Add a color bar to the clustergram by clicking the Insert Colorbar О button on the toolbar.
- **5** View a data tip containing the intensity value, row label, and column label for a specific area of the heat map by clicking the Data Cursor 熄 button on the toolbar, then clicking an area in the heat map. To delete this data tip, right-click it, then select **Delete Current Datatip**.
- **6** Display intensity values for each area of the heat map by clicking the Annotate button on the toolbar. Click the Annotate button again to remove the intensity values.

**Tip** If the amount of data is large enough, the cells within the clustergram are too small to display the intensity annotations. Zoom the clustergram to see the intensity annotations.

- **7** Remove the dendrogram tree diagrams from the figure by clicking the Show Dendrogram button on the toolbar. Click the Show Dendrogram button again to display the dendrograms.
- **8** Use the get method to display the properties of the clustergram object, cgo:

```
get(cgo)
```

```
Cluster: 'ALL'
            RowPDist: {'Euclidean'}
         ColumnPDist: {'Euclidean'}
             Linkage: {'Average'}
          Dendrogram: {}
    OptimalLeafOrder: 1
            LogTrans: 0
        DisplayRatio: [0.2000 0.2000]
       RowGroupMarker: []
    ColumnGroupMarker: []
     ShowDendrogram: 'on'
        ColumnLabels: {' 9.5' ' 0' '11.5' '13.5' '15.5' '20.5' '18.5'}
           RowLabels: {30x1 cell}
  ColumnLabelsRotate: 90
     RowLabelsRotate: 0
ColumnLabelsLocation: 'bottom'
   RowLabelsLocation: 'right'
         Standardize: 'ROW'
           Symmetric: 1
        DisplayRange: 3
            Colormap: [11x3 double]
           ImputeFun: []
```

```
Annotate: 'off'
   AnnotPrecision: 2
       AnnotColor: 'w'
ColumnLabelsColor: []
   RowLabelsColor: []
LabelsWithMarkers: 0
```
**9** Change the clustering parameters by changing the linkage method and changing the color of the groups of nodes in the dendrogram whose linkage is less than a threshold of 3.

```
set(cgo,'Linkage','complete','Dendrogram',3)
```
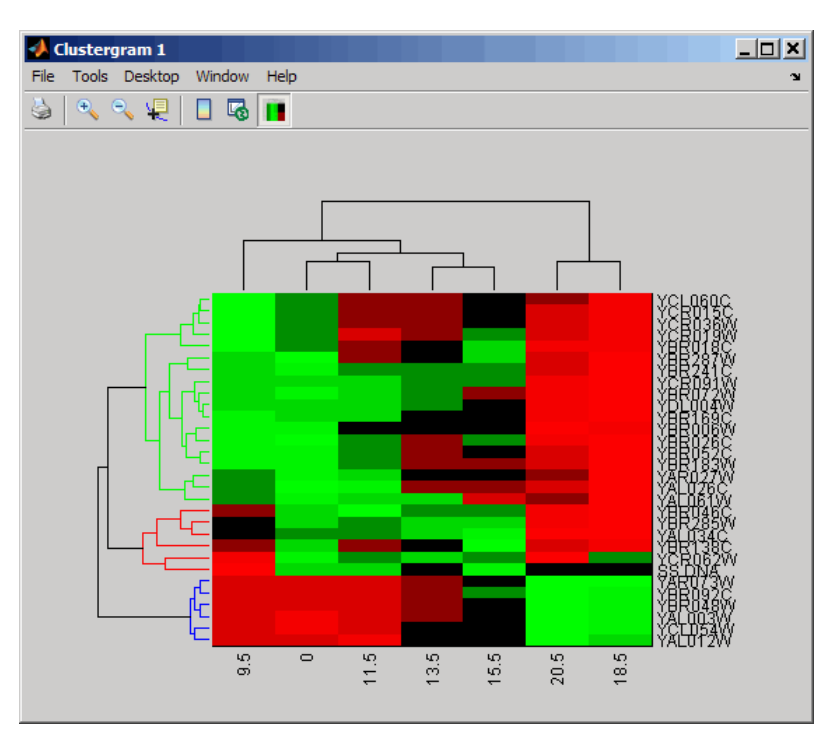

**10** Place the cursor on a branch node in the dendrogram to highlight (in blue) the group associated with it. Press and hold the mouse button

to display a data tip listing the group number and the nodes (genes or samples) in the group.

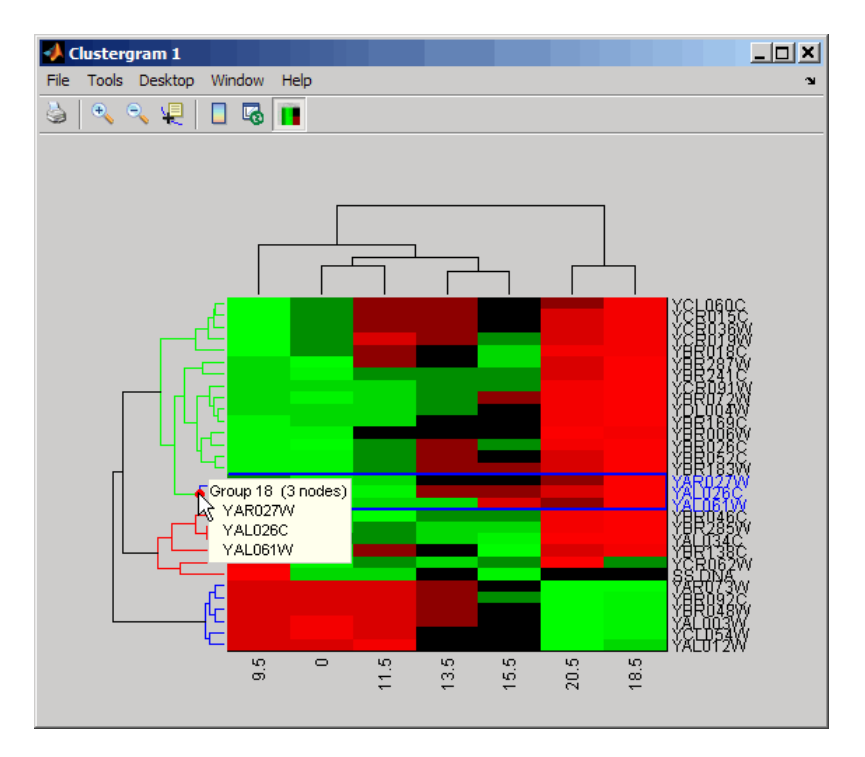

**11** Right-click a branch node in the dendrogram to display a menu of options.

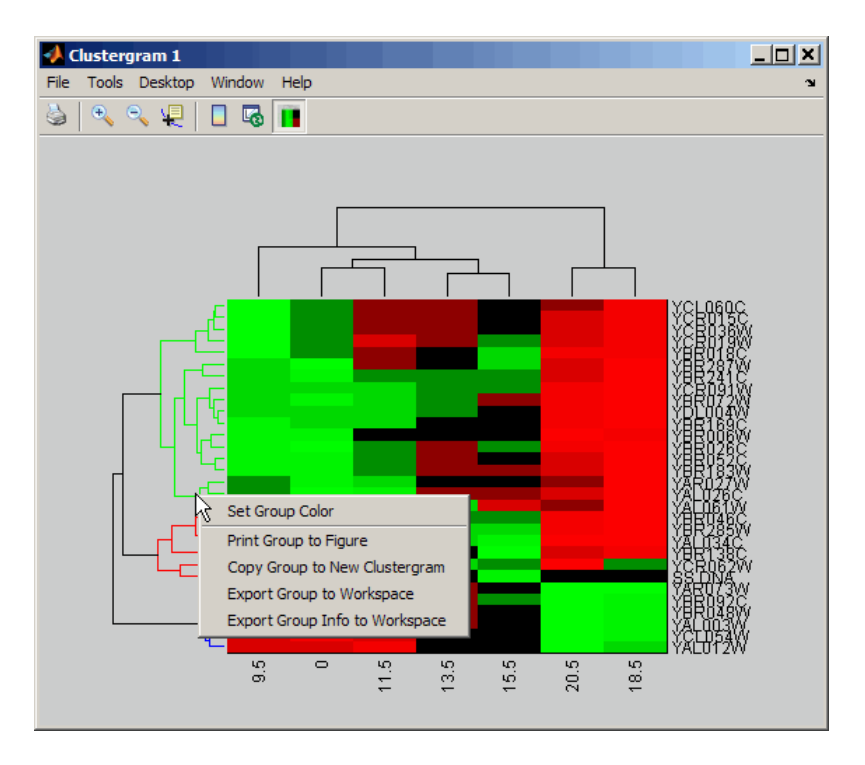

The following options are available:

- **• Set Group Color** Change the cluster group color.
- **• Print Group to Figure** Print the group to a Figure window.
- **• Copy Group to New Clustergram** Copy the group to a new Clustergram window.
- **• Export Group to Workspace** Create a clustergram object of the group in the MATLAB Workspace.
- **• Export Group Info to Workspace** Create a structure containing information about the group in the MATLAB Workspace. The structure contains these fields:
- **–** GroupNames Cell array of text strings containing the names of the row or column groups.
- **–** RowNodeNames Cell array of text strings containing the names of the row nodes.
- **–** ColumnNodeNames Cell array of text strings containing the names of the column nodes.
- **–** ExprValues An *M*-by-*N* matrix of intensity values, where *M* and *N* are the number of row nodes and of column nodes respectively. If the matrix contains gene expression data, typically each row corresponds to a gene and each column corresponds to sample.
- **12** Create a clustergram object in the MATLAB Workspace of Group 18 by right-clicking it, then selecting **Export Group to Workspace**. In the Export to Workspace dialog box, type **Group18**, then click **OK**.
- **13** Use the get method to display the properties of the clustergram object, Group18.

```
get(Group18)
                 Cluster: 'ALL'
                RowPDist: {'Euclidean'}
             ColumnPDist: {'Euclidean'}
                 Linkage: 'complete'
              Dendrogram: 3
        OptimalLeafOrder: 1
                LogTrans: 0
            DisplayRatio: [0.2000 0.2000]
          RowGroupMarker: []
       ColumnGroupMarker: []
         ShowDendrogram: 'on'
            ColumnLabels: {' 9.5' ' 0' '11.5' '13.5' '15.5' '20.5' '18.5'}
               RowLabels: {3x1 cell}
      ColumnLabelsRotate: 90
         RowLabelsRotate: 0
```

```
ColumnLabelsLocation: 'bottom'
   RowLabelsLocation: 'right'
         Standardize: 'ROW'
           Symmetric: 1
        DisplayRange: 3
            Colormap: [11x3 double]
           ImputeFun: []
            Annotate: 'off'
      AnnotPrecision: 2
          AnnotColor: 'w'
   ColumnLabelsColor: []
      RowLabelsColor: []
   LabelsWithMarkers: 0
```
**14** Use the view method to view the clustergram (dendrograms and heat map) of the clustergram object, Group18.

view(Group18)

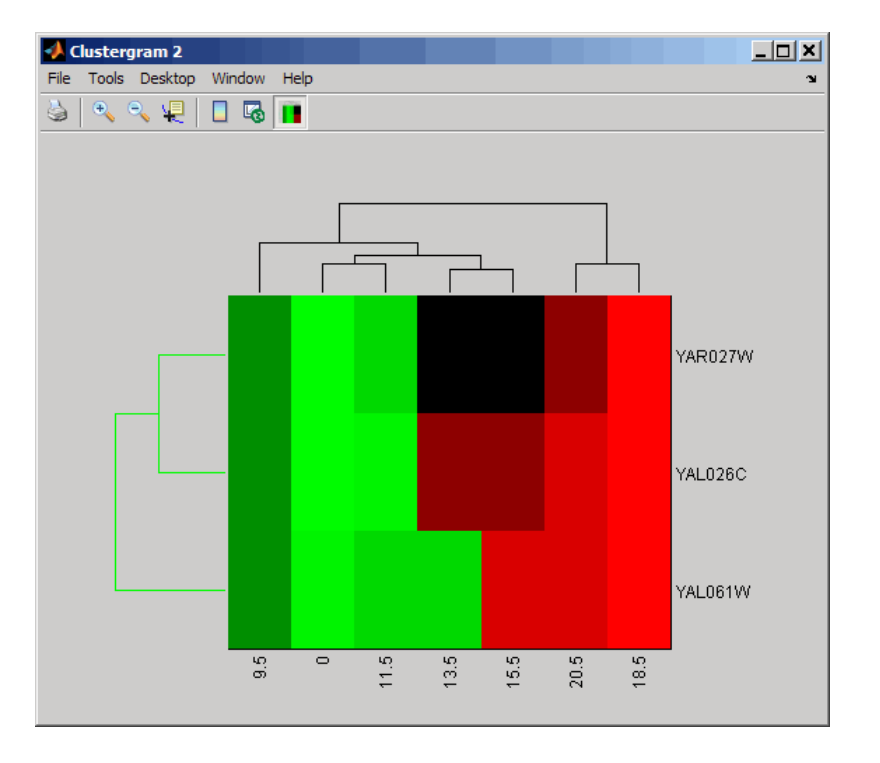

**15** View all the gene expression data using a diverging red and blue colormap.

cgo\_all = clustergram(yeastvalues,'Colormap',redbluecmap) Clustergram object with 614 rows of nodes and 7 columns of nodes.

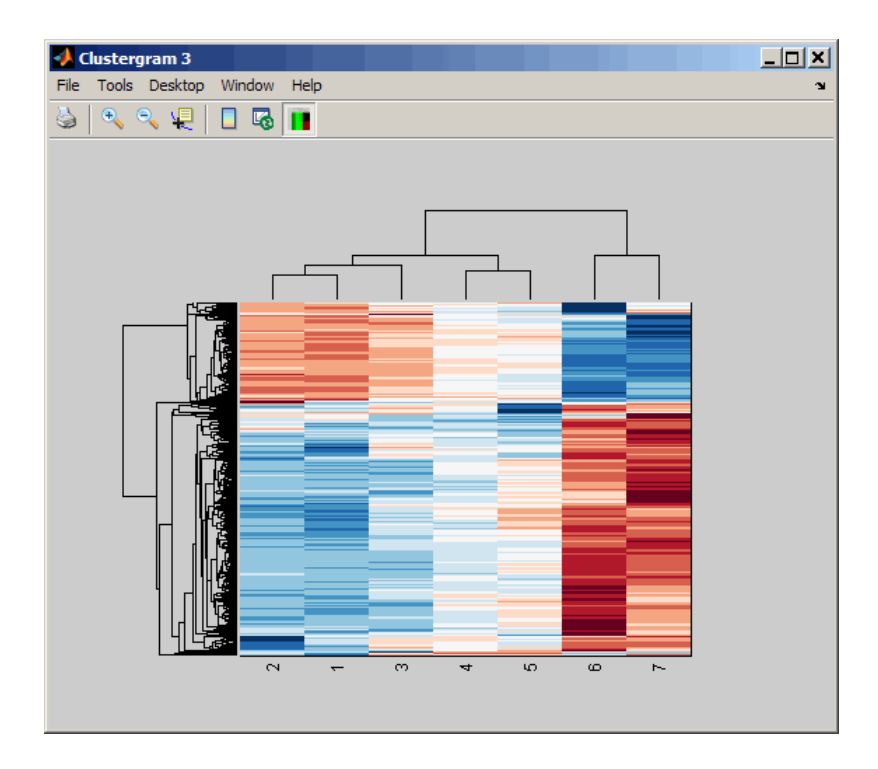

**16** Create structure arrays to specify marker colors and annotations for two groups of rows (510 and 593) and two groups of columns (4 and 5).

```
rm = struct('GroupNumber',{510,593},'Annotation',{'A','B'},...
     'Color',{'b','m'});
cm = struct('GroupNumber', {4,5}, 'Annotation', {'Time1', 'Time2'},..
     'Color',{[1 1 0],[0.6 0.6 1]});
```
17 Use the 'RowGroupMarker' and 'ColumnGroupMarker' properties to add the color markers and annotations to the clustergram.

set(cgo\_all,'RowGroupMarker',rm,'ColumnGroupMarker',cm)

<span id="page-393-0"></span>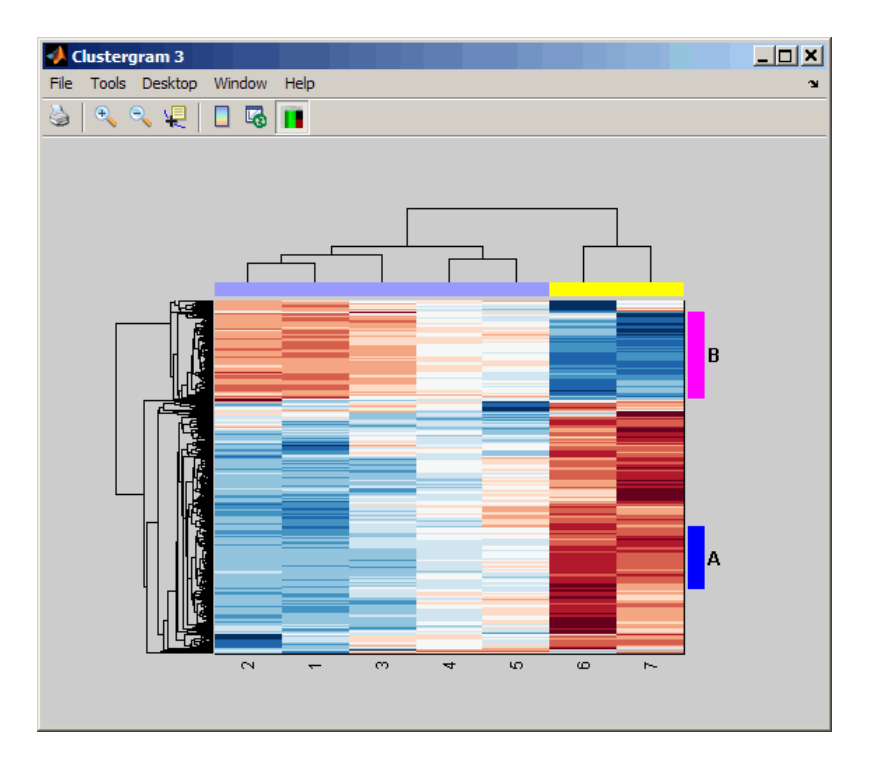

**18** Click the color column markers to display the annotations.

#### **References** [1] Bar-Joseph, Z., Gifford, D.K., and Jaakkola, T.S. (2001). Fast optimal leaf ordering for hierarchical clustering. Bioinformatics *17*, Suppl 1:S22 – 9. PMID: 11472989.

[2] Eisen, M.B., Spellman, P.T., Brown, P.O., and Botstein, D. (1998). Cluster analysis and display of genome-wide expression patterns. Proc Natl Acad Sci USA *95*, 14863–8.

[3] DeRisi, J.L., Iyer, V.R., and Brown, P.O. (1997). Exploring the metabolic and genetic control of gene expression on a genomic scale. Science *278*, 680–686s.

[4] Golub, T.R., Slonim, D.K., and Tamayo, P., et al. (1999). Molecular classification of cancer: class discovery and class prediction by gene expression monitoring. Science *286 (15)*, 531–537.

**See Also** Bioinformatics Toolbox functions: redbluecmap, redgreencmap

Bioinformatics Toolbox object: [clustergram object](#page-355-0)

Bioinformatics Toolbox methods of a clustergram object: addTitle, addXLabel, addYLabel, clustergroup, get, plot, set, view

Statistics Toolbox functions: cluster, dendrogram, linkage, pdist

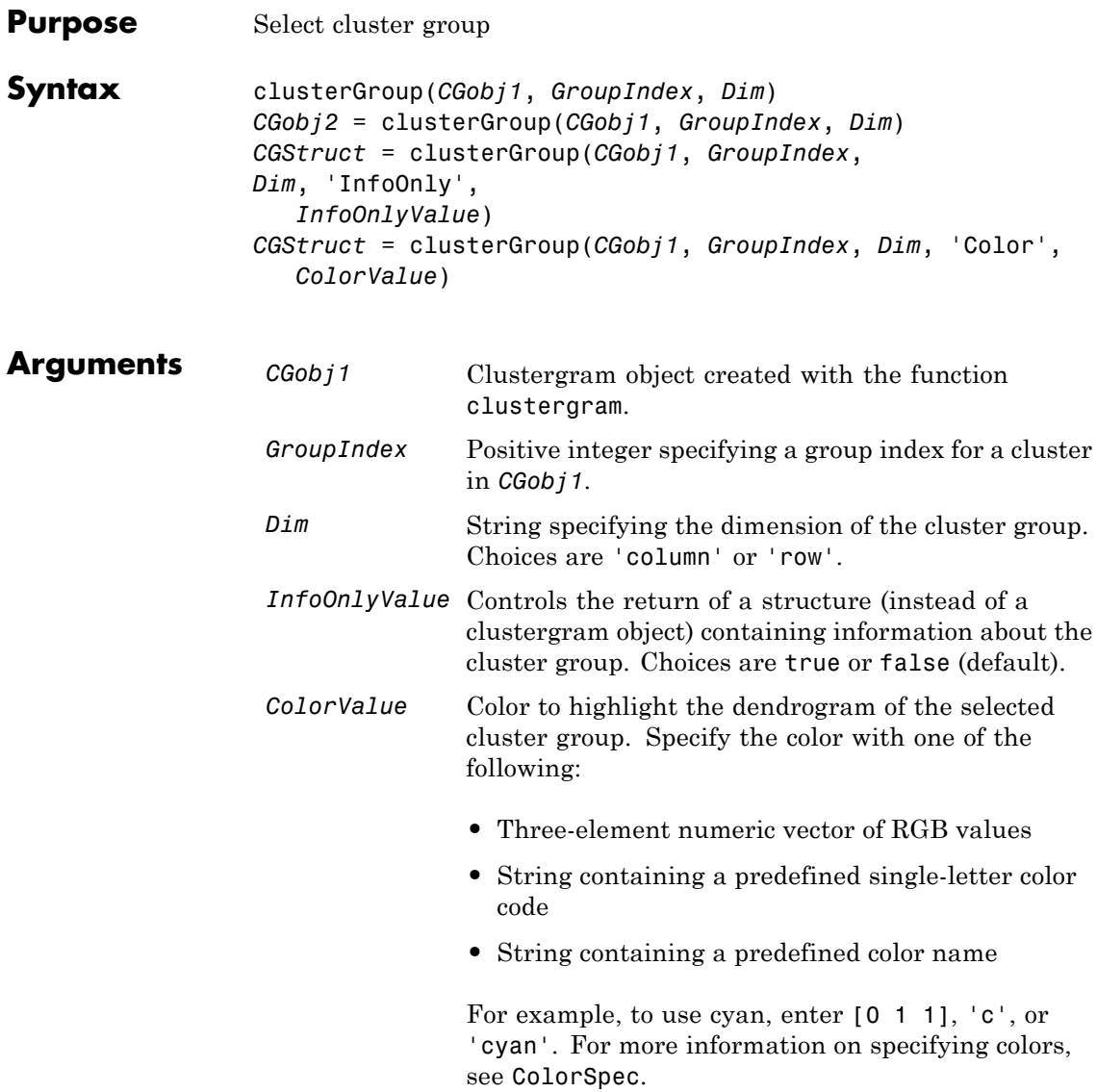
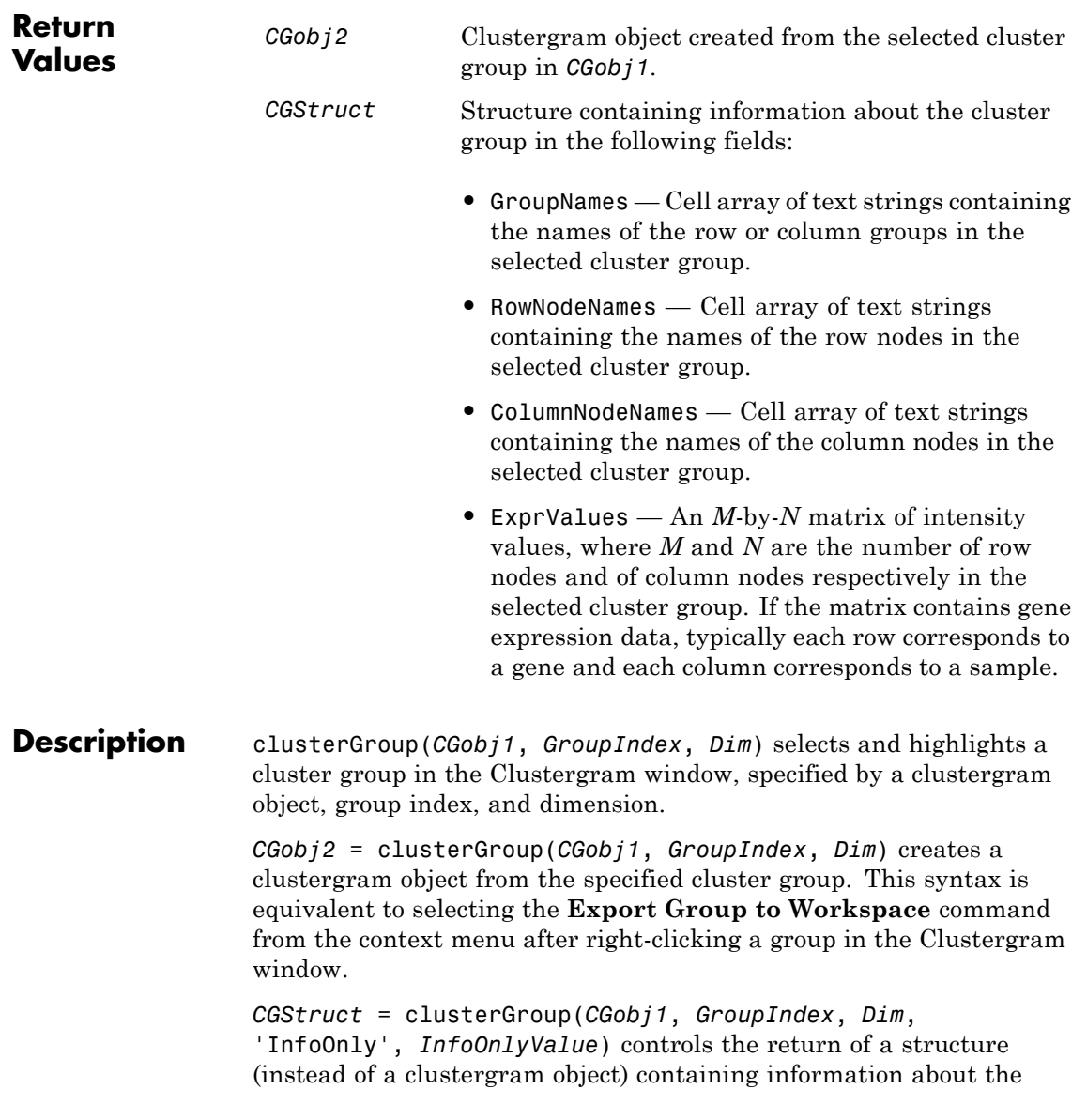

cluster group. Choices are true or false (default). Setting this property to true is equivalent to selecting the **Export Group Info to Workspace** command from the context menu after right-clicking a group in the Clustergram window.

*CGStruct* = clusterGroup(*CGobj1*, *GroupIndex*, *Dim*, 'Color', *ColorValue*) specifies a color for the dendrogram of the selected cluster group.

#### **Examples** Select and highlight column cluster Group 4 in the Clustergram window, from the clustergram object created in the Examples section of the clustergram function.

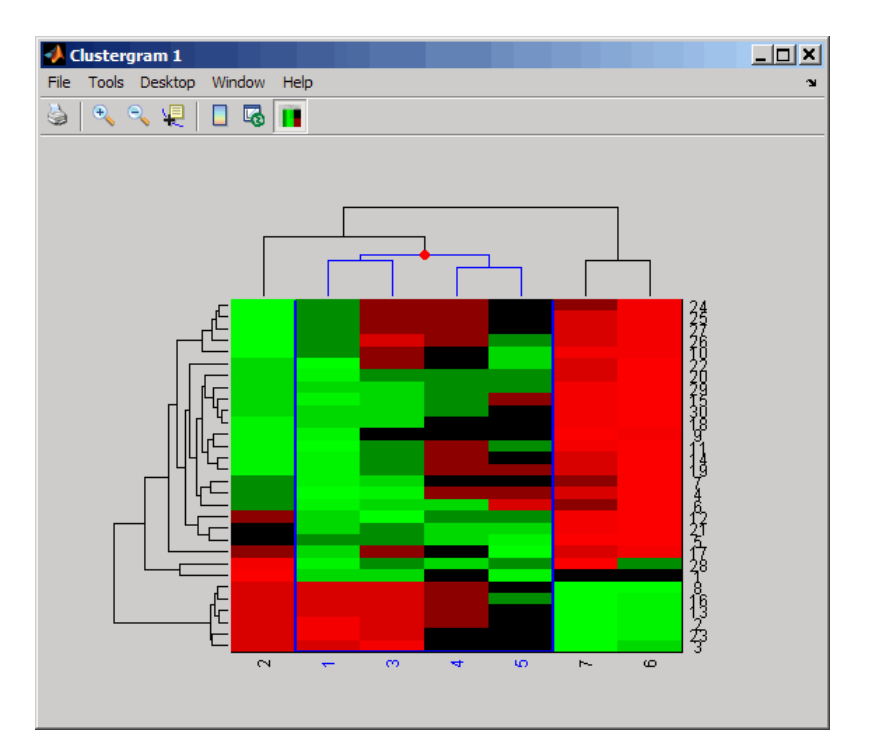

clusterGroup(cgo,4,'column')

# **See Also** Bioinformatics Toolbox function: clustergram (object constructor) Bioinformatics Toolbox object: [clustergram object](#page-355-0) Bioinformatics Toolbox methods of a clustergram object: get, set, view

# **codonbias**

Ш

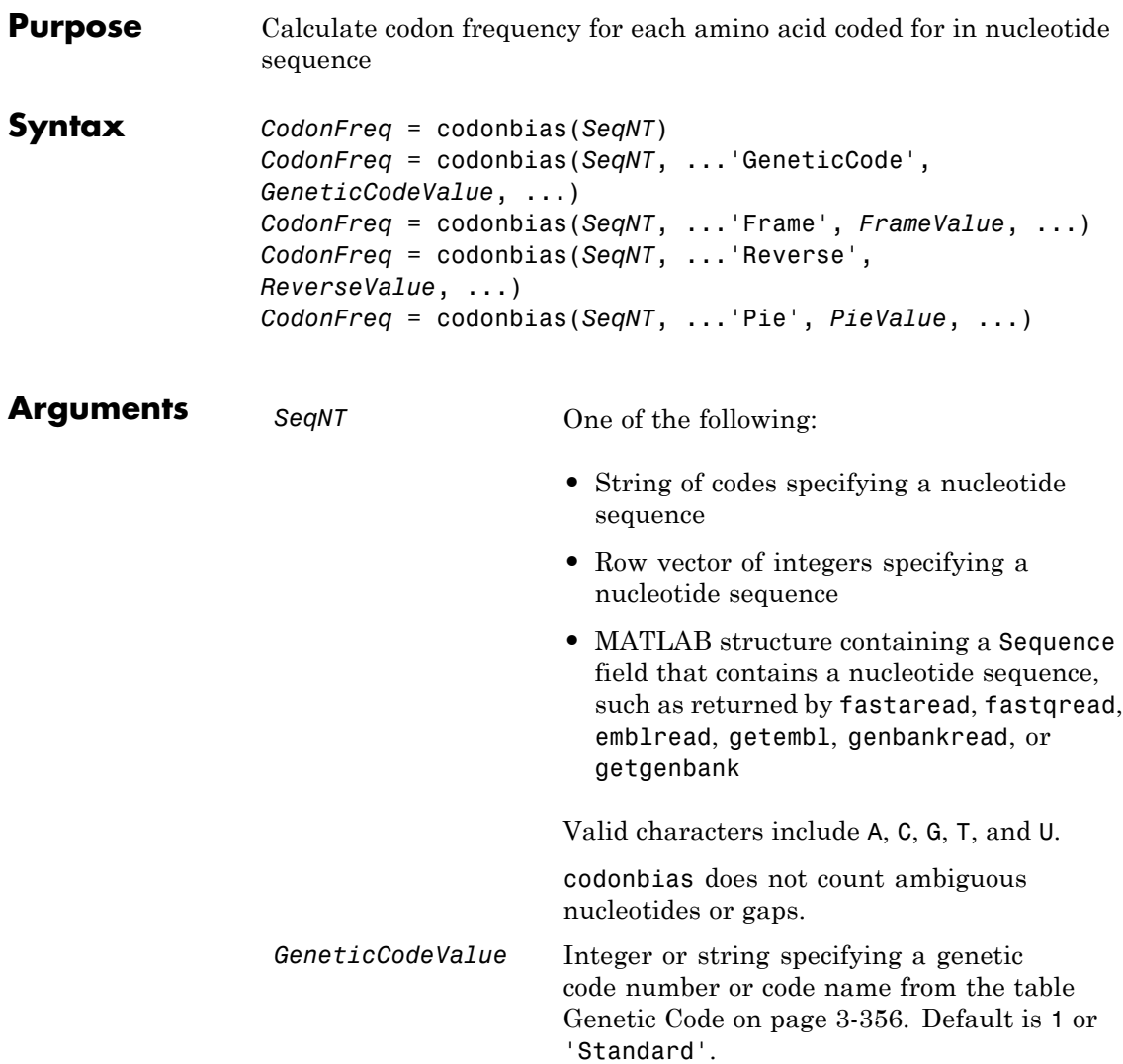

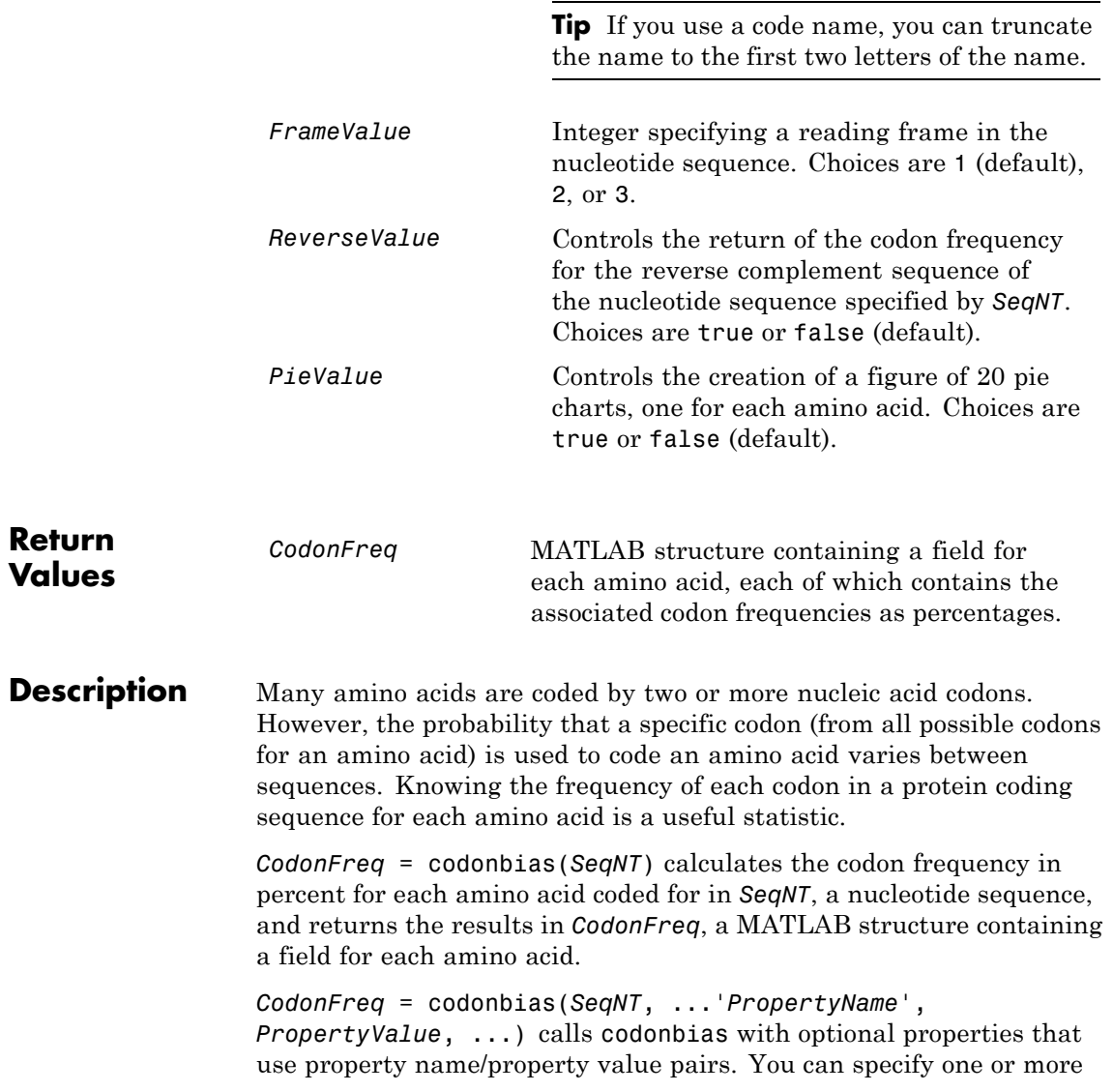

<span id="page-401-0"></span>properties in any order. Each *PropertyName* must be enclosed in single quotation marks and is case insensitive. These property name/property value pairs are as follows:

*CodonFreq* = codonbias(*SeqNT*, ...'GeneticCode', *GeneticCodeValue*, ...) specifies a genetic code. Choices for *GenetidCodeValue* are an integer or string specifying a code number or code name from the table Genetic Code on page 3-356. If you use a code name, you can truncate the name to the first two characters of the name. Default is 1 or 'Standard'.

**Tip** If you use a code name, you can truncate the name to the first two letters of the name.

*CodonFreq* = codonbias(*SeqNT*, ...'Frame', *FrameValue*, ...) calculates the codon frequency in the reading frame specified by *FrameValue*, which can be 1 (default), 2, or 3.

*CodonFreq* = codonbias(*SeqNT*, ...'Reverse', *ReverseValue*, ...) controls the return of the codon frequency for the reverse complement of the nucleotide sequence specified by *SeqNT*. Choices are true or false (default).

*CodonFreq* = codonbias(*SeqNT*, ...'Pie', *PieValue*, ...) controls the creation of a figure of 20 pie charts, one for each amino acid. Choices are true or false (default).

#### **Genetic Code**

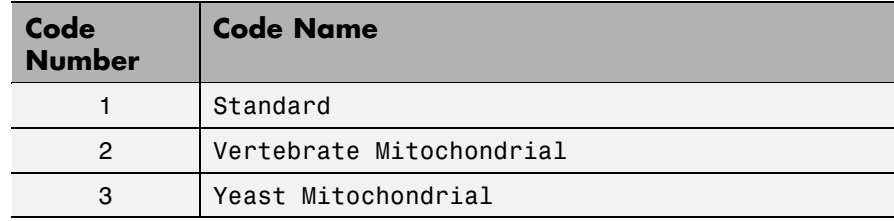

#### **Genetic Code (Continued)**

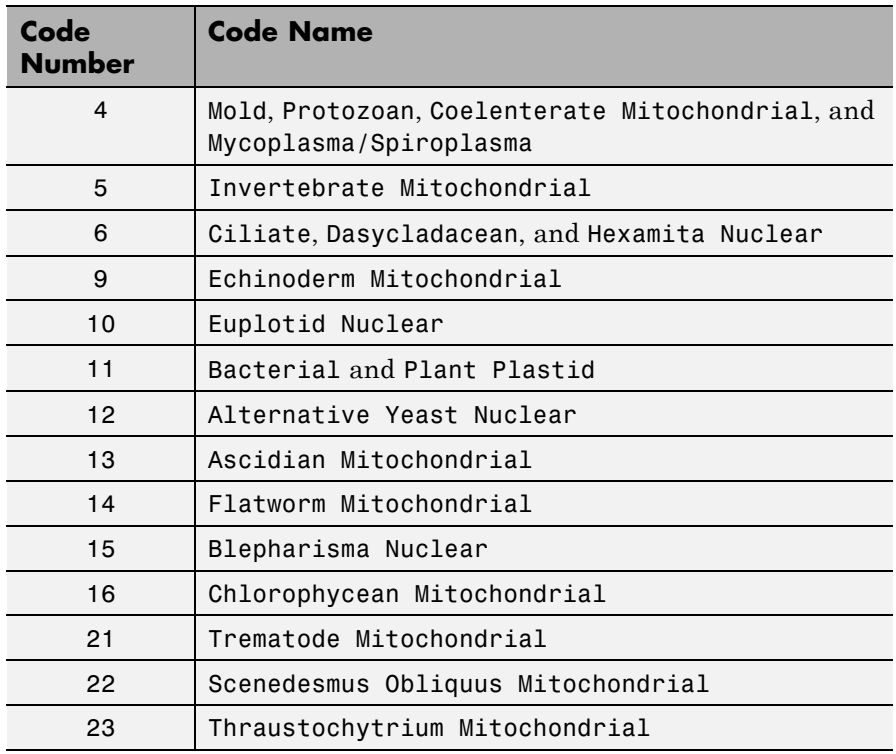

#### **Examples 1** Import a nucleotide sequence from the GenBank database into the MATLAB software. For example, retrieve the DNA sequence that codes for a human insulin receptor.

S = getgenbank('M10051');

**2** Calculate the codon frequency for each amino acid coded for by the DNA sequence, and then plot the results.

cb = codonbias(S.Sequence,'PIE',true)

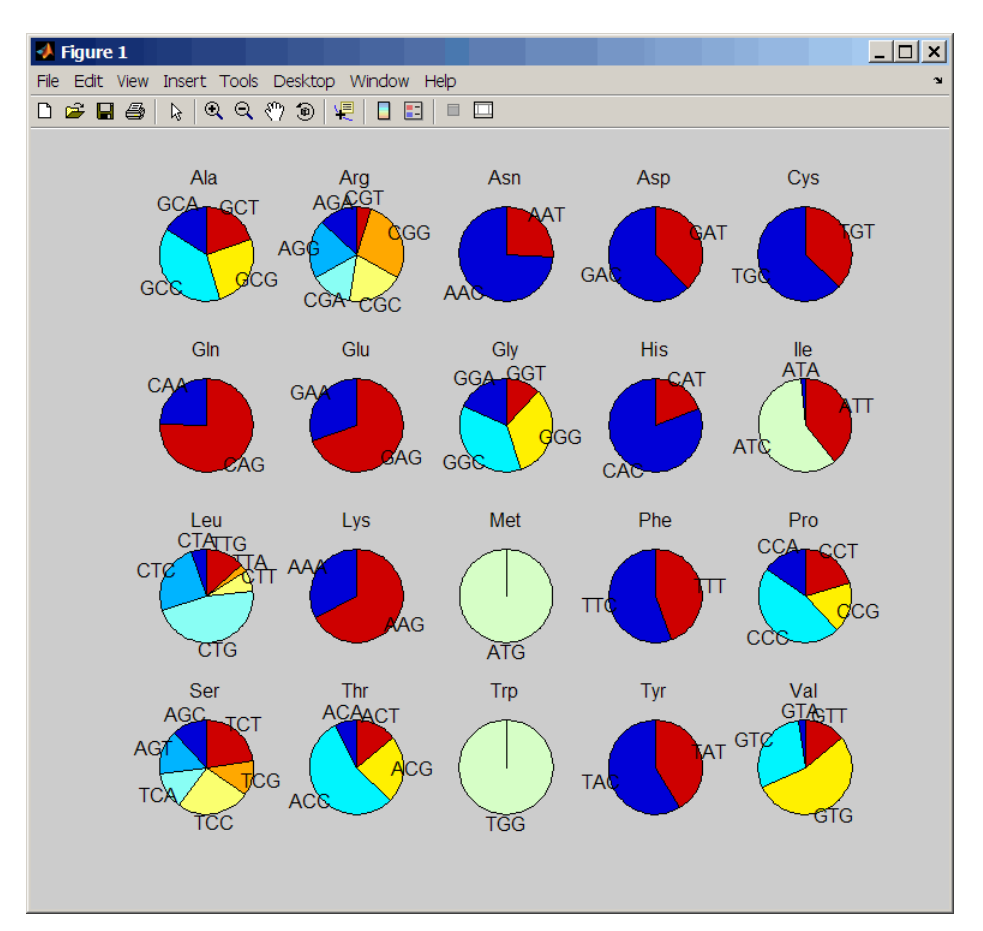

A figure with 20 pie charts for the 20 amino acids displays.

**3** Get the codon frequency for the alanine (A) amino acid.

```
cb.Ala
ans =Codon: {'GCA' "GCC' "GCG' 'GCT'}
```
Freq: [0.1600 0.3867 0.2533 02000]

### **See Also** Bioinformatics Toolbox functions: aminolookup, codoncount, geneticcode, nt2aa

# **codoncount**

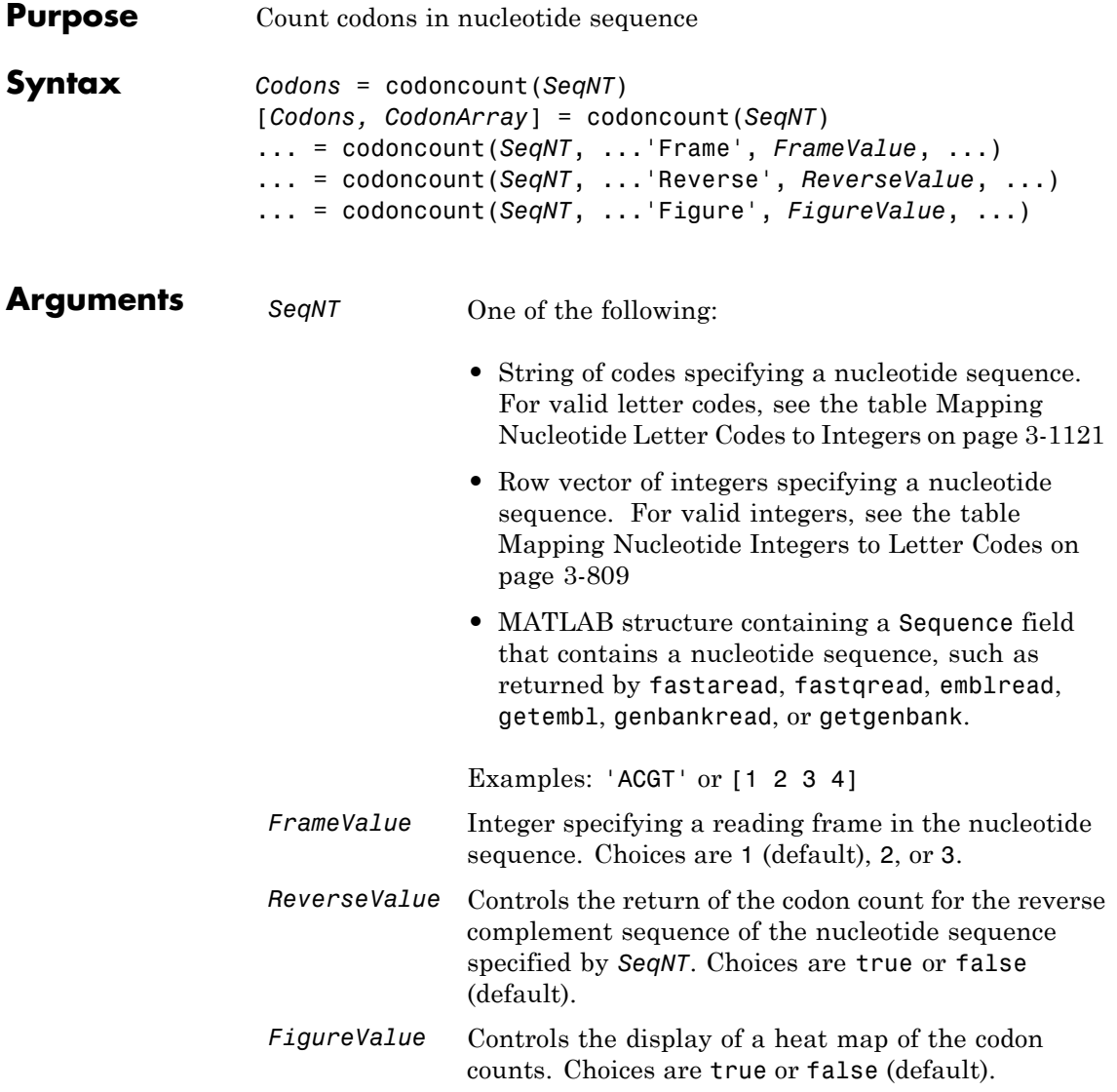

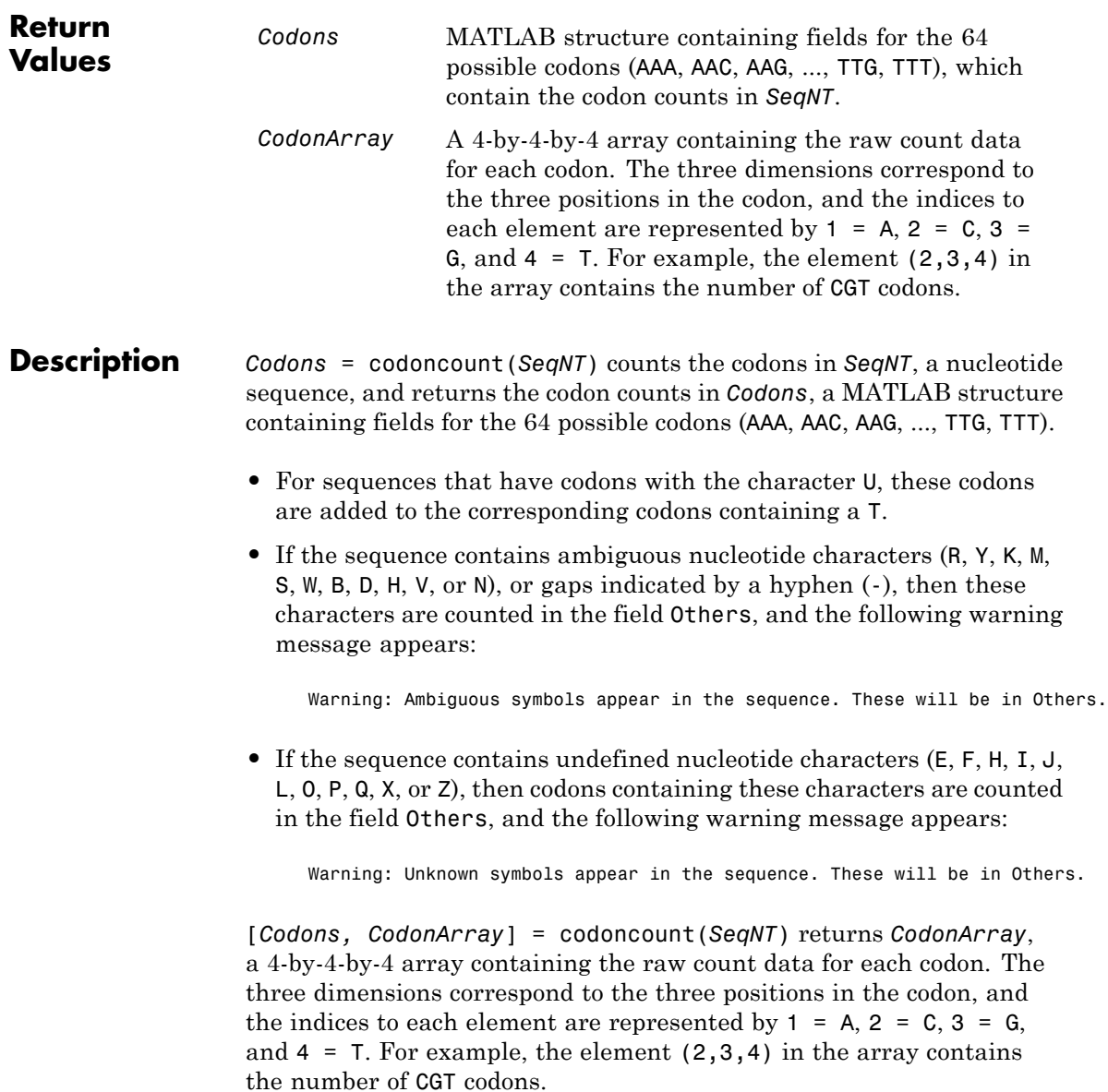

... = codoncount(*SeqNT*, ...'*PropertyName*', *PropertyValue*, ...) calls codoncount with optional properties that use property name/property value pairs. You can specify one or more properties in any order. Each *PropertyName* must be enclosed in single quotation marks and is case insensitive. These property name/property value pairs are as follows:

... = codoncount(*SeqNT*, ...'Frame', *FrameValue*, ...) counts the codons in the reading frame specified by *FrameValue*, which can be 1 (default), 2, or 3.

... = codoncount(*SeqNT*, ...'Reverse', *ReverseValue*, ...) controls the return of the codon count for the reverse complement sequence of *SeqNT*. Choices are true or false (default).

... = codoncount(*SeqNT*, ...'Figure', *FigureValue*, ...) controls the display of a heat map of the codon counts. Choices are true or false (default).

**Examples** • Count the codons in a nucleotide sequence.

codons = codoncount('AAACGTTA')

codons =

AAA: 1 ATC: 0 CGG: 0 GCT: 0 TCA: 0 AAC: 0 ATG: 0 CGT: 1 GGA: 0 TCC: 0 AAG: 0 ATT: 0 CTA: 0 GGC: 0 TCG: 0 AAT: 0 CAA: 0 CTC: 0 GGG: 0 TCT: 0 ACA: 0 CAC: 0 CTG: 0 GGT: 0 TGA: 0 ACC: 0 CAG: 0 CTT: 0 GTA: 0 TGC: 0 ACG: 0 CAT: 0 GAA: 0 GTC: 0 TGG: 0 ACT: 0 CCA: 0 GAC: 0 GTG: 0 TGT: 0 AGA: 0 CCC: 0 GAG: 0 GTT: 0 TTA: 0 AGC: 0 CCG: 0 GAT: 0 TAA: 0 TTC: 0 AGG: 0 CCT: 0 GCA: 0 TAC: 0 TTG: 0 AGT: 0 CGA: 0 GCC: 0 TAG: 0 TTT: 0 ATA: 0 CGC: 0 GCG: 0 TAT: 0

**•** Count the codons in the second frame for the reverse complement of a sequence.

```
r2codons = codoncount('AAACGTTA','Frame',2,'Reverse',true)
```
**•** Create a heat map of the codons in a random nucleotide sequence.

```
a = \text{randseq}(1000);
codoncount(a,'Figure', true);
```
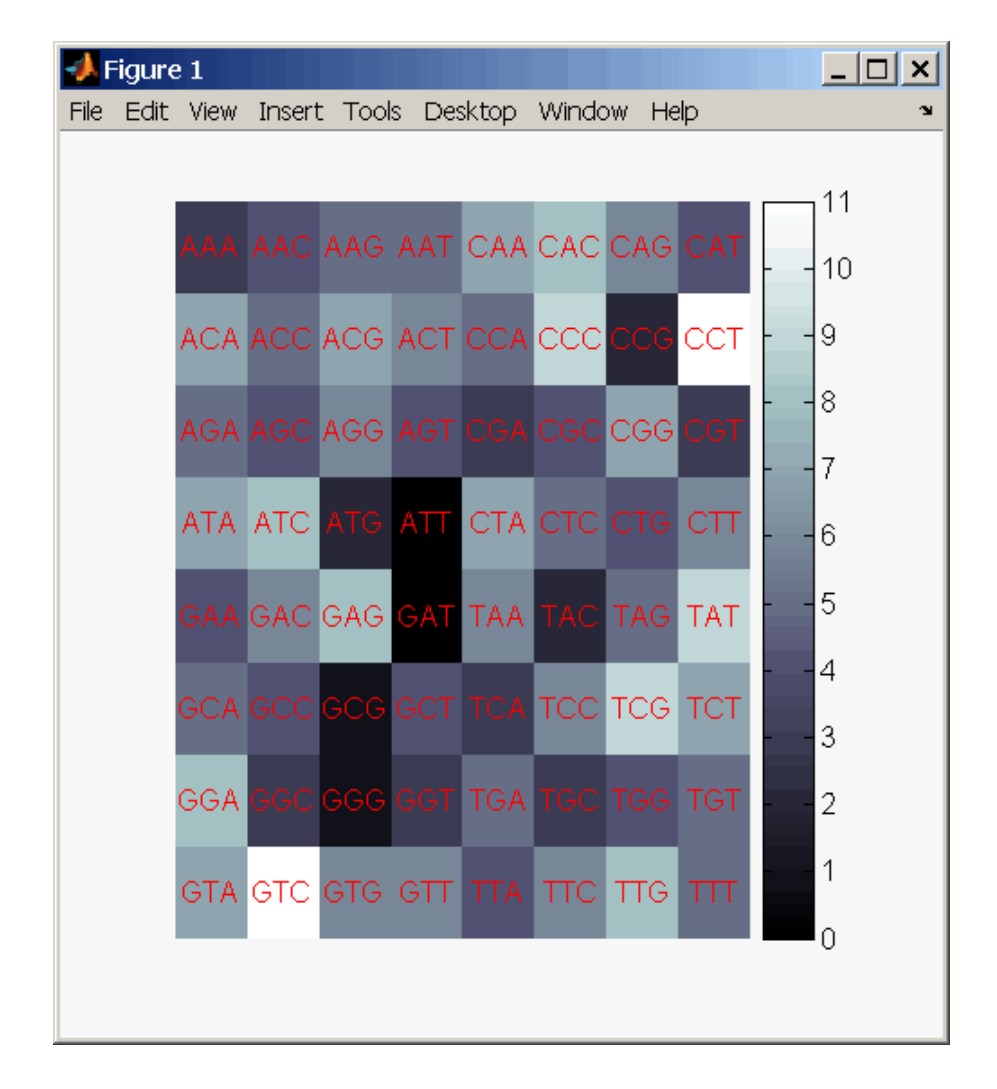

**See Also** Bioinformatics Toolbox functions: aacount, basecount, baselookup, codonbias, dimercount, nmercount, ntdensity, seqcomplement, seqrcomplement, seqreverse, seqwordcount

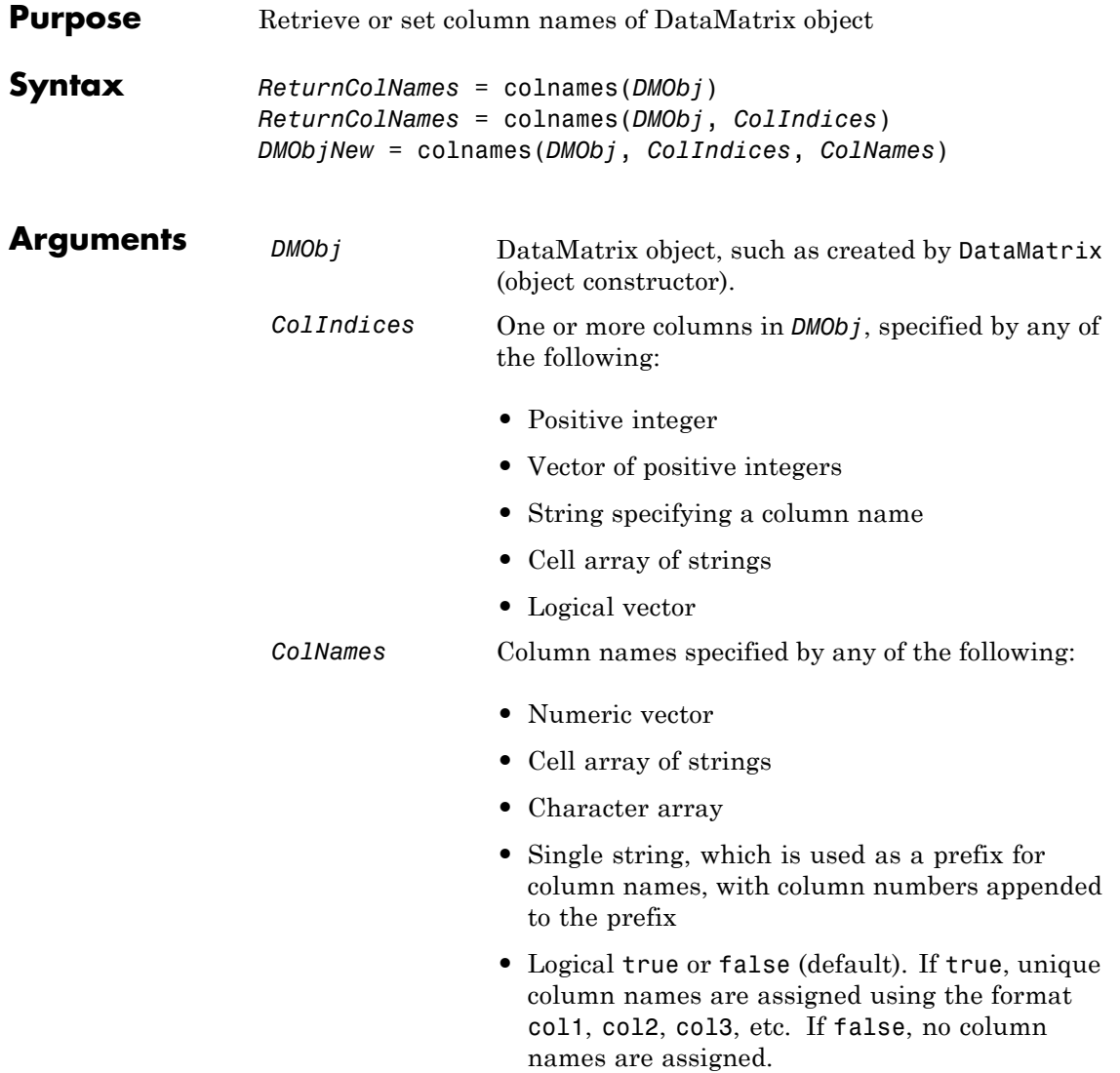

**Note** The number of elements in *ColNames* must equal the number of elements in *ColIndices*.

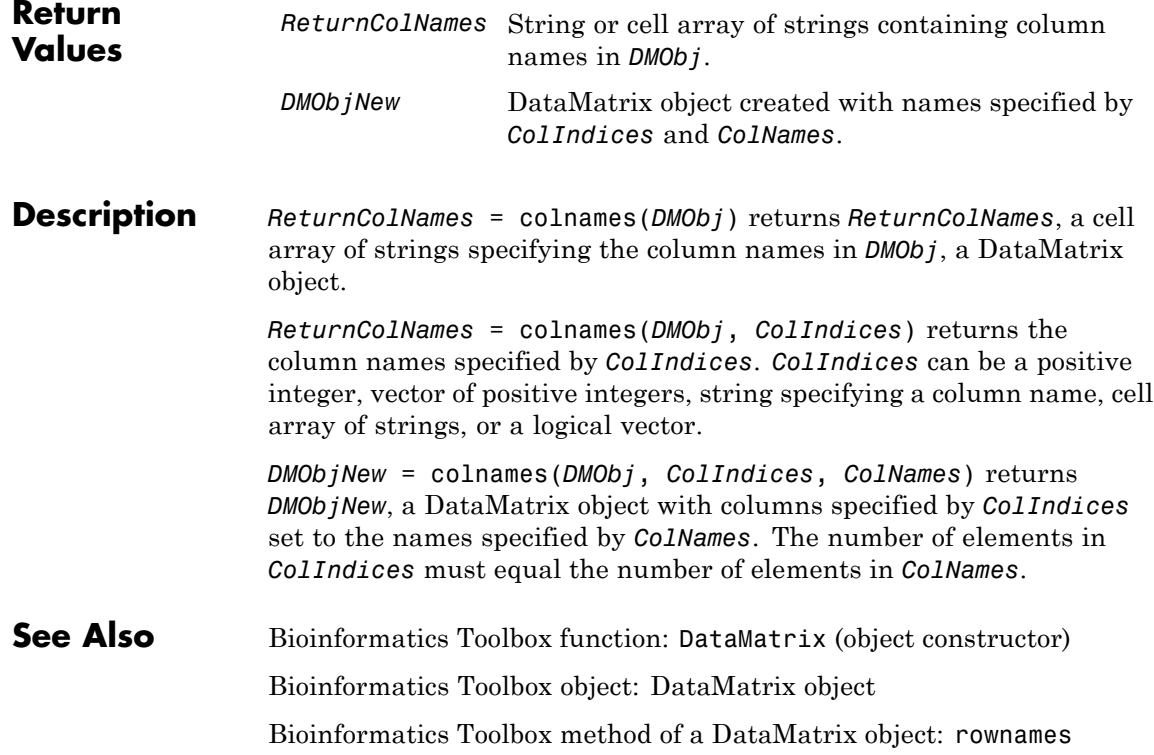

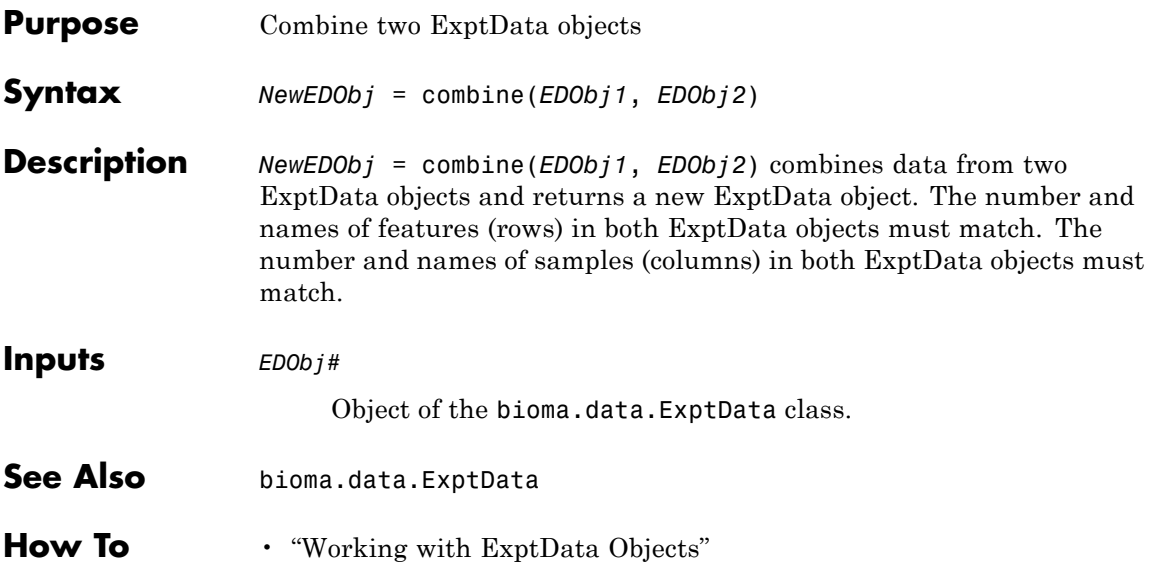

# **bioma.data.MetaData.combine**

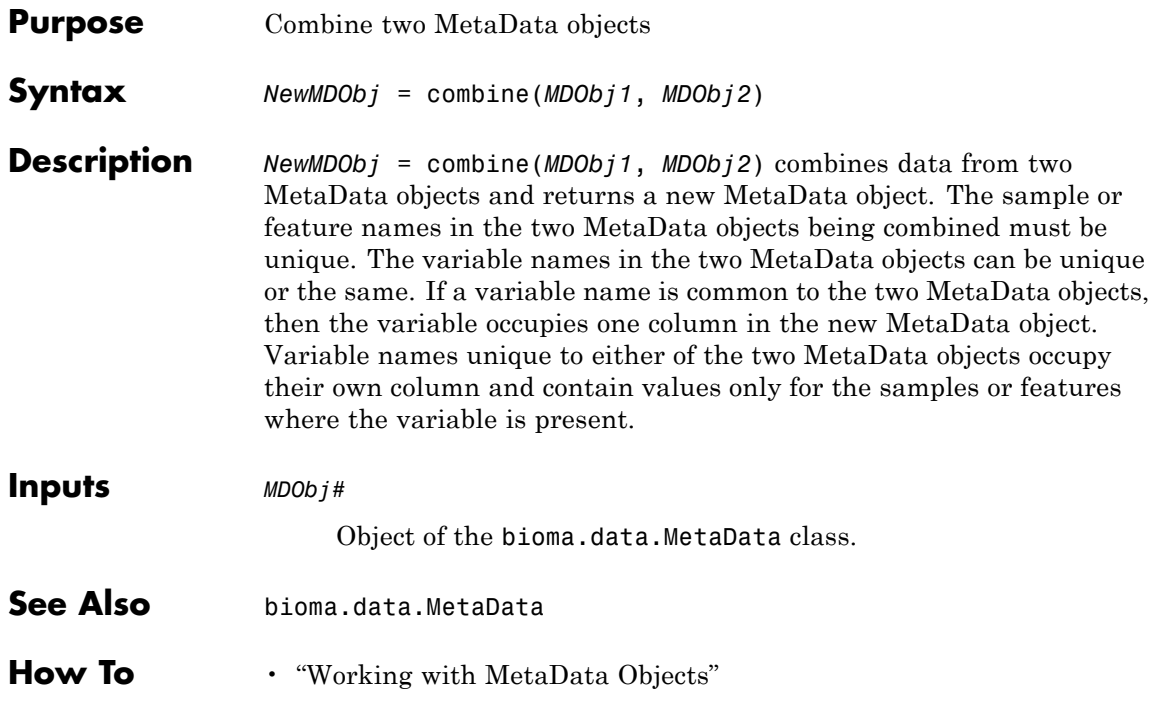

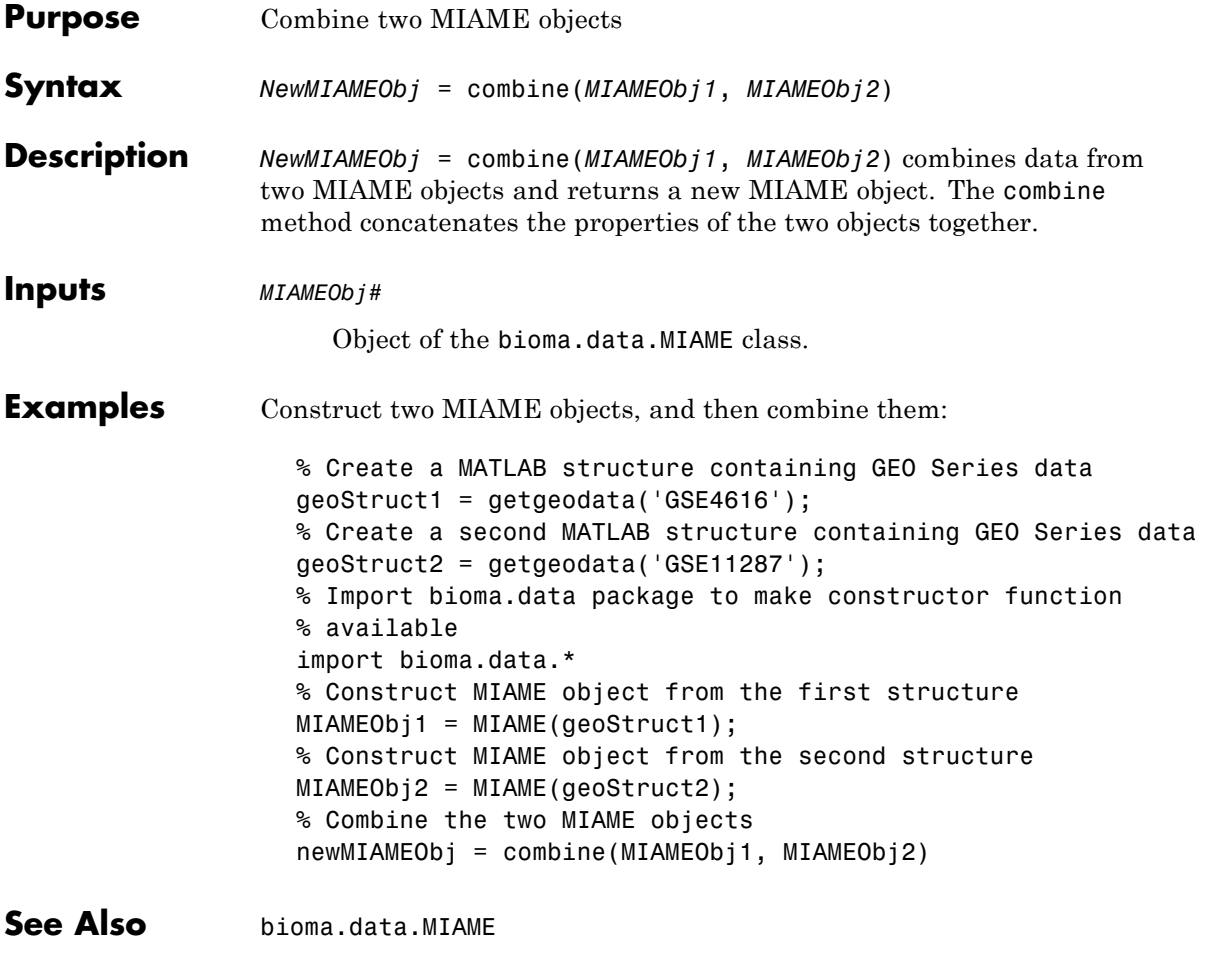

**How To** • "Working with MIAME Objects"

# **conncomp (biograph)**

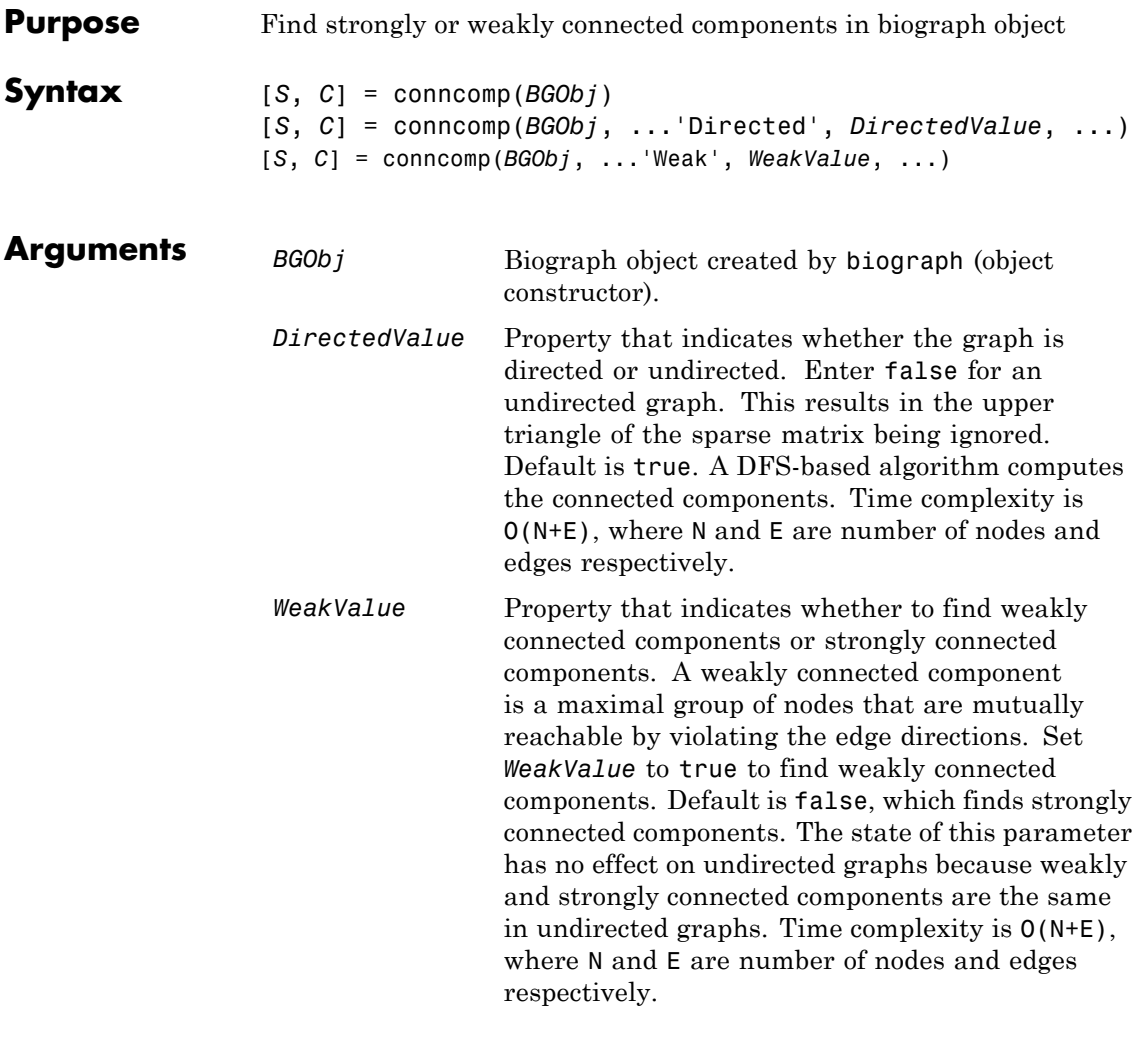

# **Description**

**Tip** For introductory information on graph theory functions, see "Graph Theory Functions" in the *Bioinformatics Toolbox User's Guide*.

[*S*, *C*] = conncomp(*BGObj*) finds the strongly connected components of an N-by-N adjacency matrix extracted from a biograph object, *BGObj* using Tarjan's algorithm. A strongly connected component is a maximal group of nodes that are mutually reachable without violating the edge directions. The N-by-N sparse matrix represents a directed graph; all nonzero entries in the matrix indicate the presence of an edge.

The number of components found is returned in *S*, and *C* is a vector indicating to which component each node belongs.

Tarjan's algorithm has a time complexity of O(N+E), where N and E are the number of nodes and edges respectively.

[*S*, *C*] = conncomp(*BGObj*, ...'*PropertyName*', *PropertyValue*, ...) calls conncomp with optional properties that use property name/property value pairs. You can specify one or more properties in any order. Each *PropertyName* must be enclosed in single quotes and is case insensitive. These property name/property value pairs are as follows:

[*S*, *C*] = conncomp(*BGObj*, ...'Directed', *DirectedValue*, ...) indicates whether the graph is directed or undirected. Set *DirectedValue* to false for an undirected graph. This results in the upper triangle of the sparse matrix being ignored. Default is true. A DFS-based algorithm computes the connected components. Time complexity is O(N+E), where N and E are number of nodes and edges respectively.

[*S*, *C*] = conncomp(*BGObj*, ...'Weak', *WeakValue*, ...) indicates whether to find weakly connected components or strongly connected components. A weakly connected component is a maximal group of nodes that are mutually reachable by violating the edge directions. Set *WeakValue* to true to find weakly connected components. Default is false, which finds strongly connected components. The state of this parameter has no effect on undirected graphs because weakly and strongly connected components are the same in undirected graphs. Time complexity is O(N+E), where N and E are number of nodes and edges respectively.

**Note** By definition, a single node can be a strongly connected component.

**Note** A directed acyclic graph (DAG) cannot have any strongly connected components larger than one.

#### **References** [1] Tarjan, R.E., (1972). Depth first search and linear graph algorithms. SIAM Journal on Computing *1(2)*, 146–160.

[2] Sedgewick, R., (2002). Algorithms in C++, Part 5 Graph Algorithms (Addison-Wesley).

[3] Siek, J.G., Lee, L-Q, and Lumsdaine, A. (2002). The Boost Graph Library User Guide and Reference Manual, (Upper Saddle River, NJ:Pearson Education).

#### **See Also** Bioinformatics Toolbox functions: biograph (object constructor), graphconncomp

Bioinformatics Toolbox object: [biograph object](#page-171-0)

Bioinformatics Toolbox methods of a biograph object: allshortestpaths, isdag, isomorphism, isspantree, maxflow, minspantree, shortestpath, topoorder, traverse

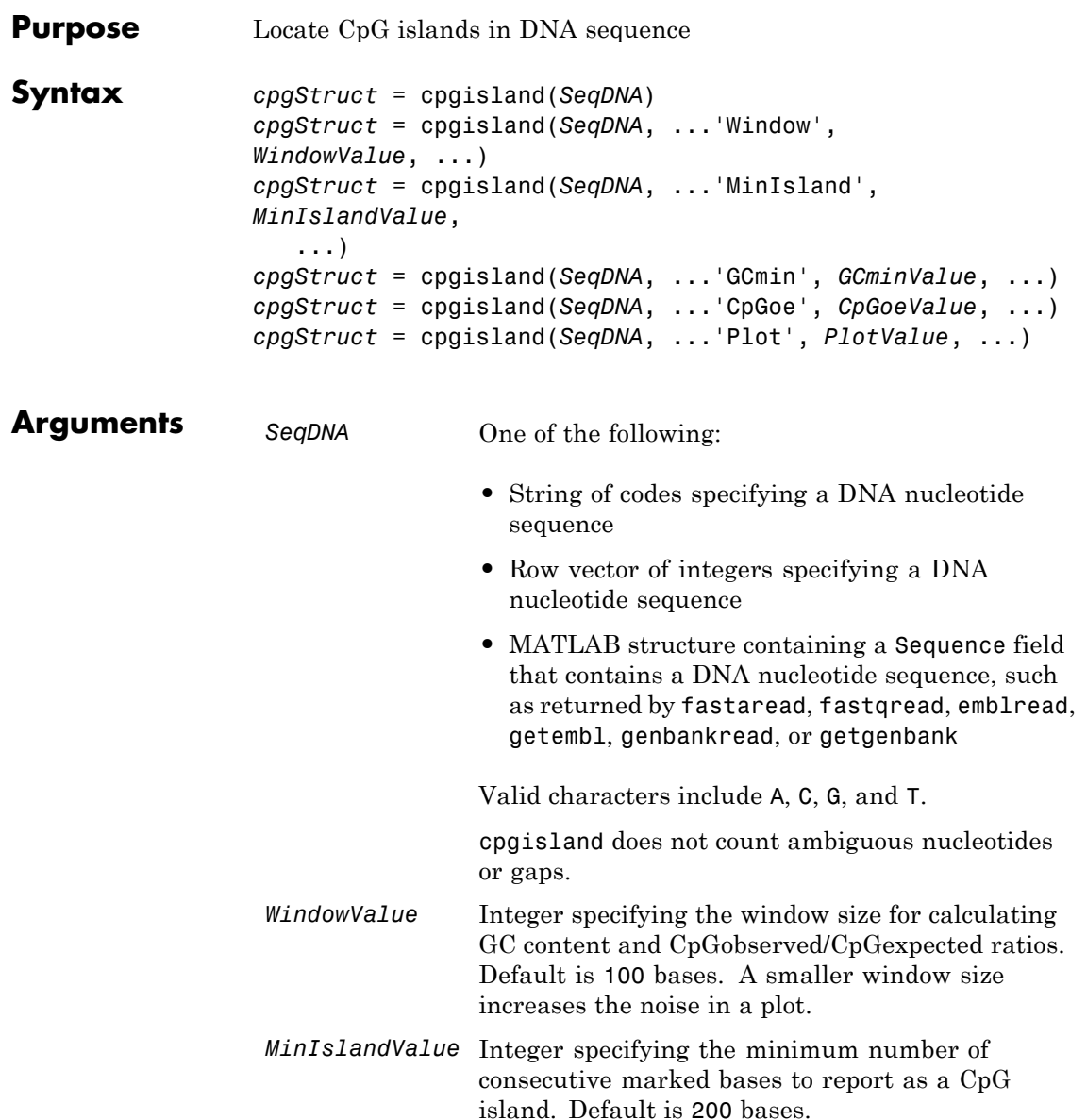

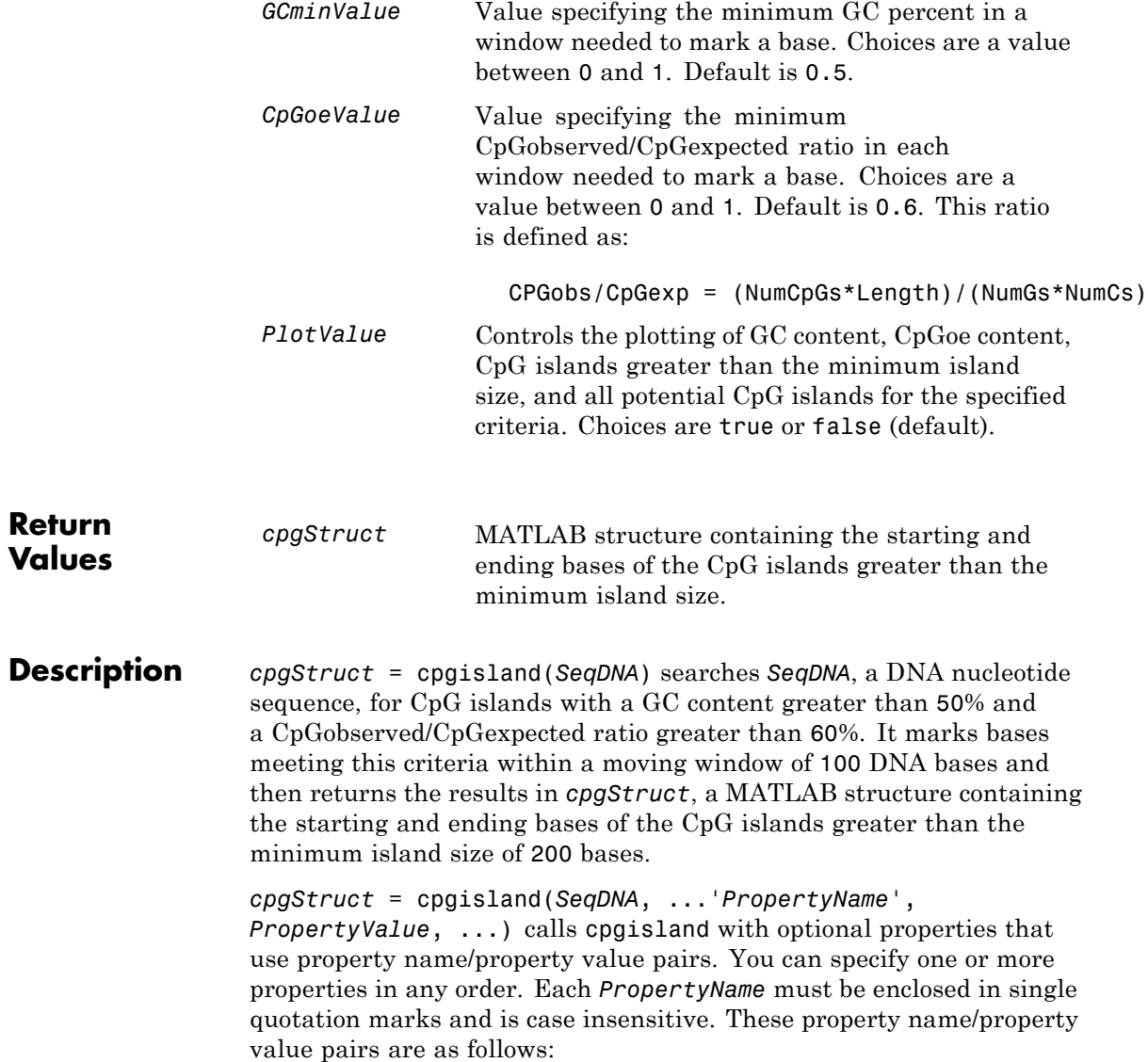

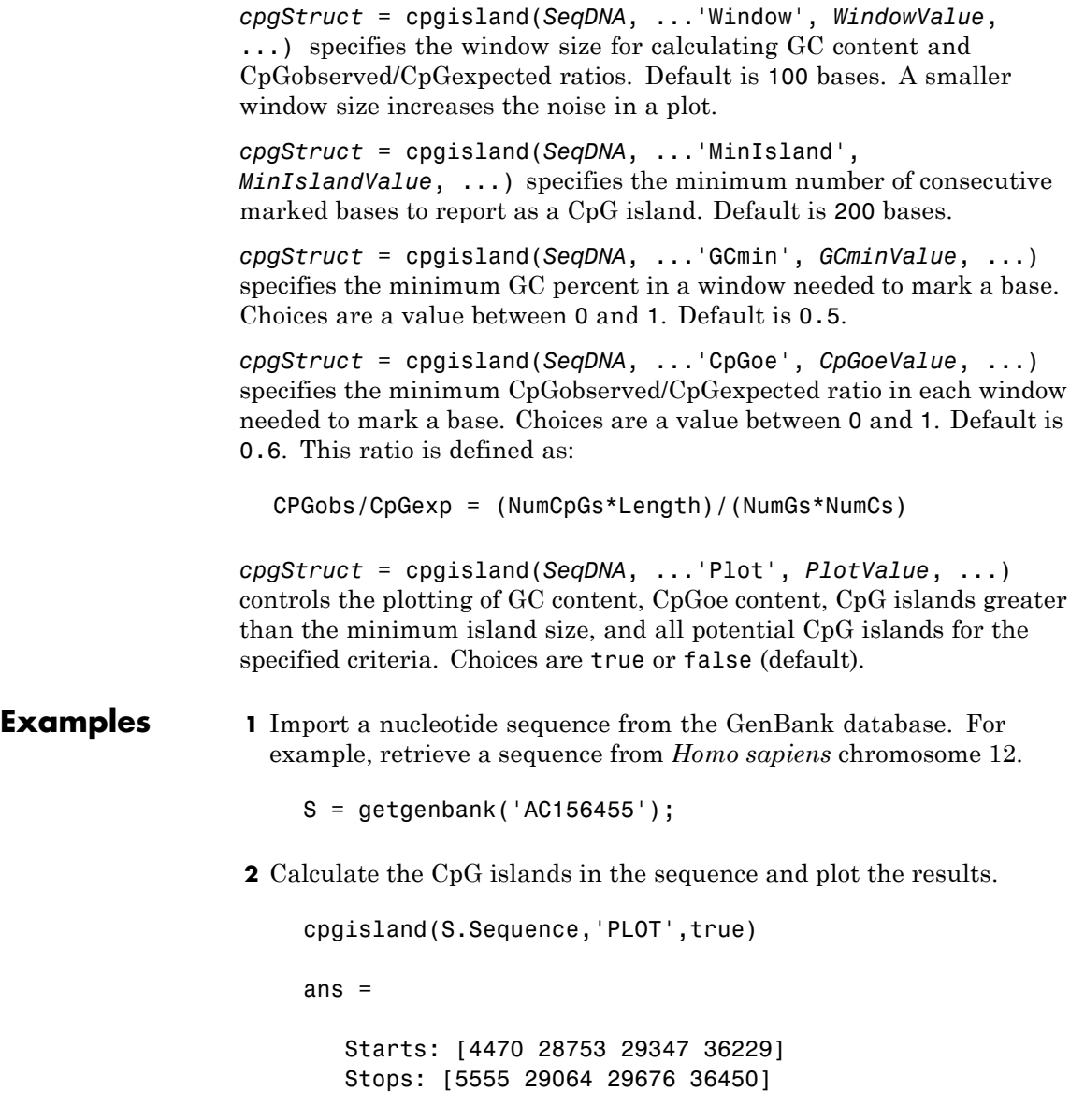

The CpG islands greater than 200 bases in length are listed and a plot displays.

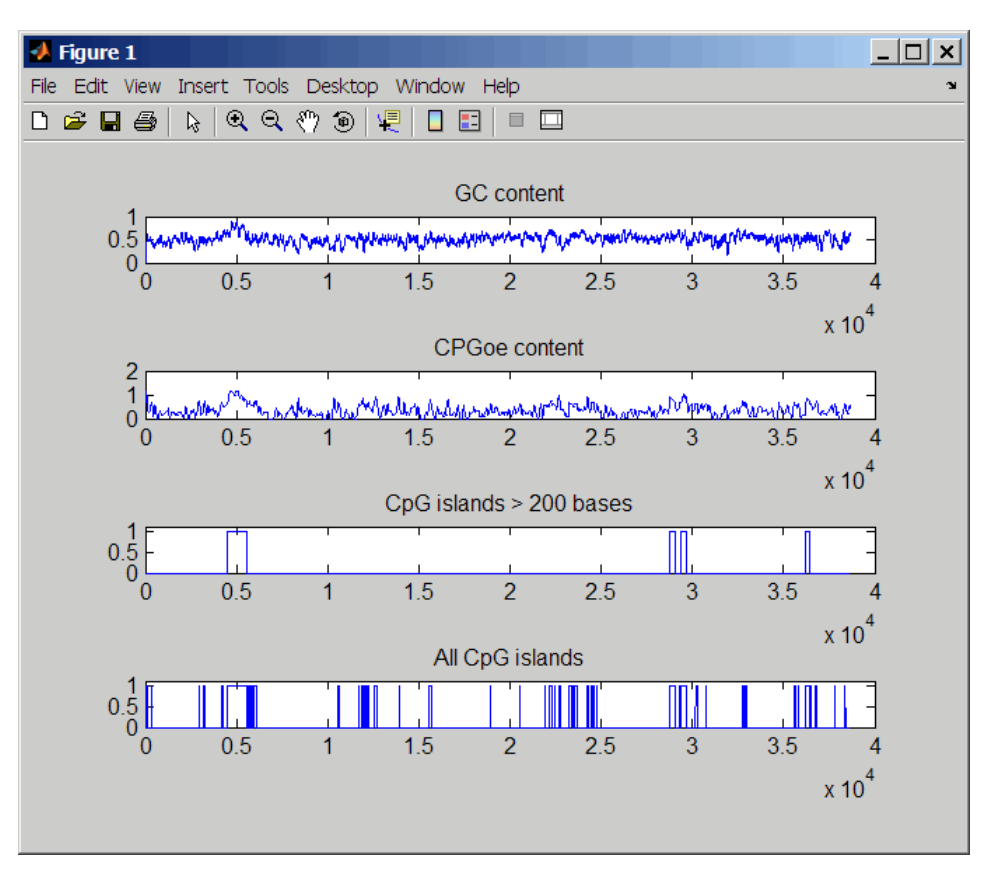

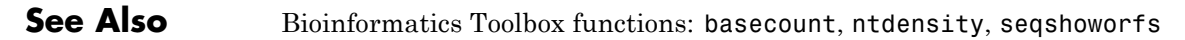

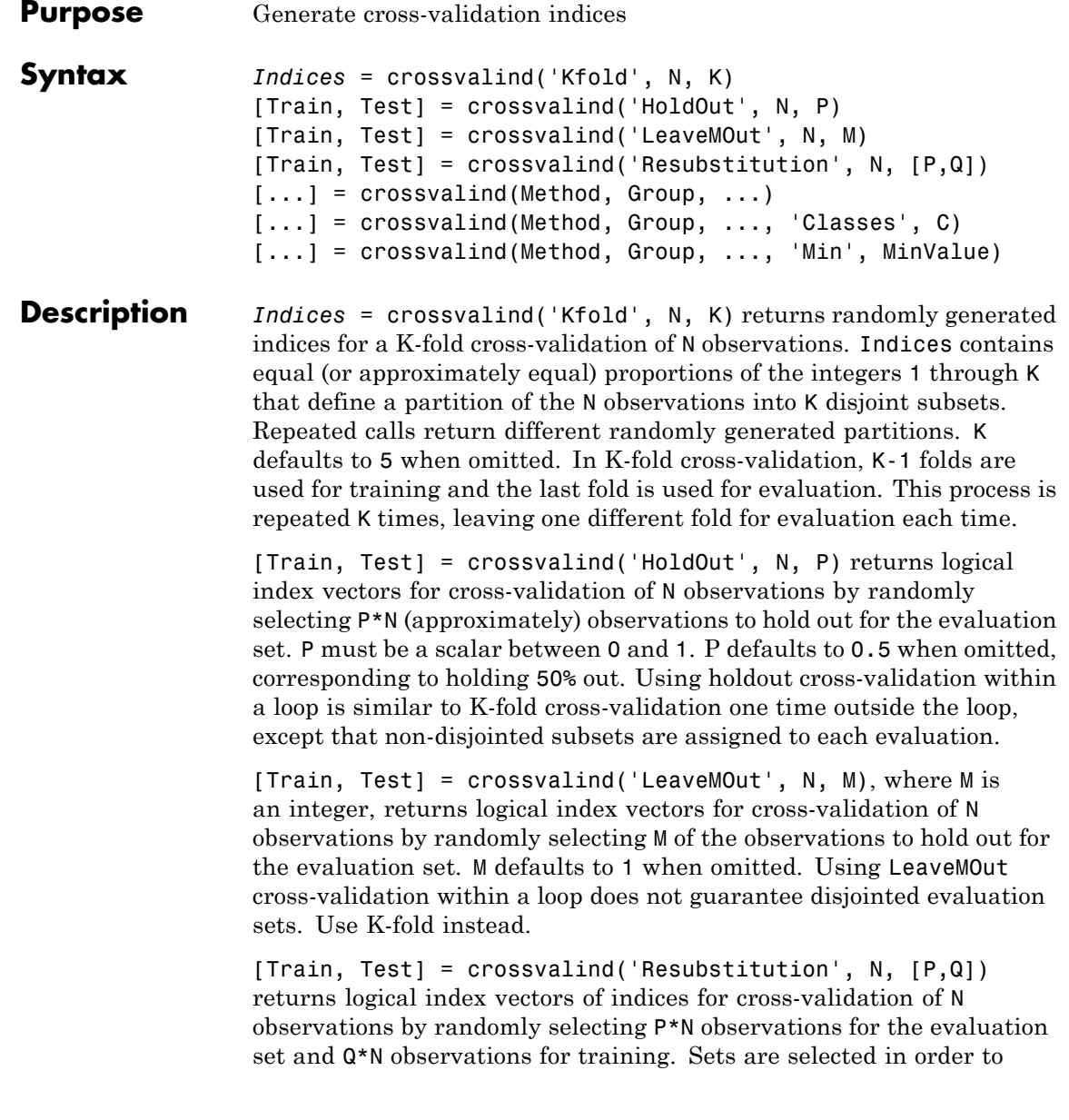

minimize the number of observations that are used in both sets. P and Q are scalars between 0 and 1. Q=1-P corresponds to holding out (100\*P)%, while P=Q=1 corresponds to full resubstitution. [P,Q] defaults to [1,1] when omitted.

 $[...]$  = crossvalind(Method, Group, ...) takes the group structure of the data into account. Group is a grouping vector that defines the class for each observation. Group can be a numeric vector, a string array, or a cell array of strings. The partition of the groups depends on the type of cross-validation: For K-fold, each group is divided into K subsets, approximately equal in size. For all others, approximately equal numbers of observations from each group are selected for the evaluation set. In both cases the training set contains at least one observation from each group.

 $[...]$  = crossvalind(Method, Group, ..., 'Classes', C) restricts the observations to only those values specified in C. C can be a numeric vector, a string array, or a cell array of strings, but it is of the same form as Group. If one output argument is specified, it contains the value 0 for observations belonging to excluded classes. If two output arguments are specified, both will contain the logical value false for observations belonging to excluded classes.

[...] = crossvalind(Method, Group, ..., 'Min', MinValue) sets the minimum number of observations that each group has in the training set. Min defaults to 1. Setting a large value for Min can help to balance the training groups, but adds partial resubstitution when there are not enough observations. You cannot set Min when using K-fold cross-validation.

**Examples** Create a 10-fold cross-validation to compute classification error.

```
load fisheriris
indices = crossvalind('Kfold',species,10);
cp = classperf(species);
for i = 1:10test = (indices == i); train = -test;class = classify(meas(test,:),meas(train,:),species(train,:));
```

```
classperf(cp,class,test)
end
cp.ErrorRate
```
Approximate a leave-one-out prediction error estimate.

```
load carbig
x = Displacement; y = Acceleration;N = length(x);
\text{sse} = 0;
for i = 1:100[train,test] = crossvalind('LeaveMOut',N,1);
    yhat = polyval(polyfit(x(train),y(train),2),x(test));sse = sse + sum((yhat - y(test)).^2);
end
CVerr = \text{sse} / 100
```
Divide cancer data  $60/40$  without using the 'Benign' observations. Assume groups are the true labels of the observations.

```
labels = {'Cancer','Benign','Control'};
groups = labels(ceil(rand(100, 1)*3));[train,test] = crossvalind('holdout',groups,0.6,'classes',...
                           {'Control','Cancer'});
sum(test) % Total groups allocated for testing
sum(train) % Total groups allocated for training
```
### **See Also** Bioinformatics Toolbox functions: classperf, [knnclassify](#page-885-0), svmclassify

Statistics Toolbox functions: classify, grp2idx

# **cytobandread**

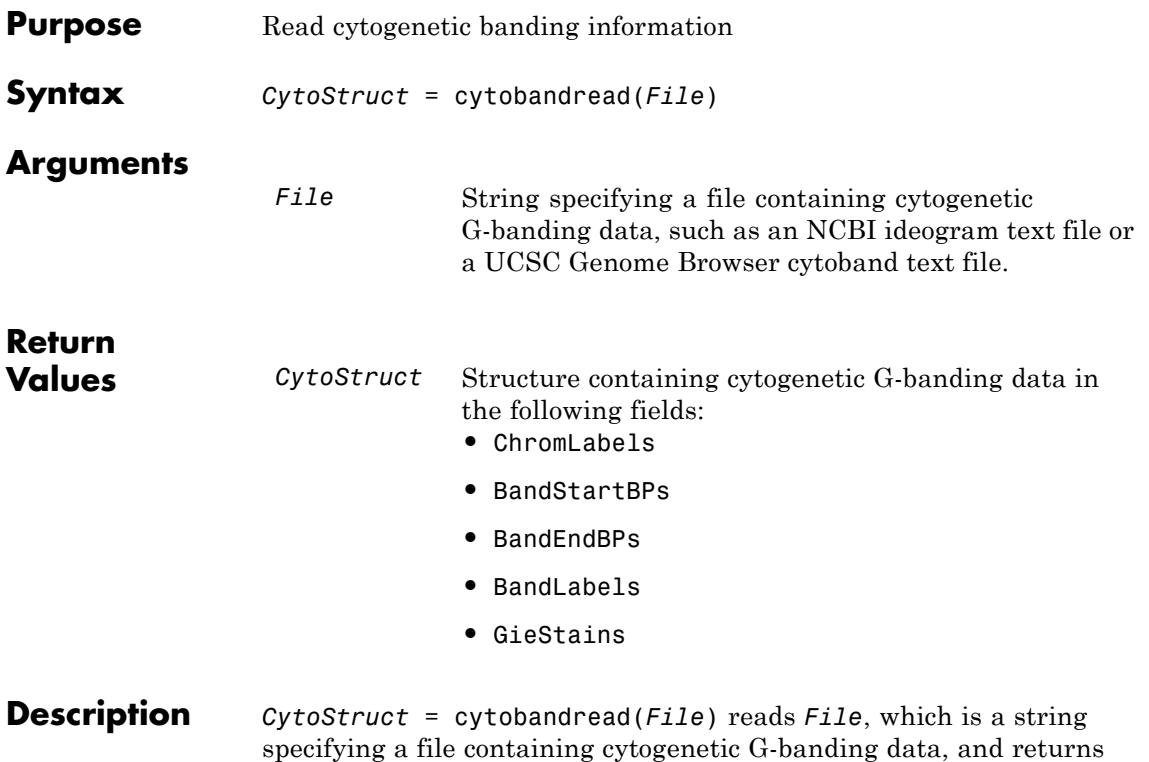

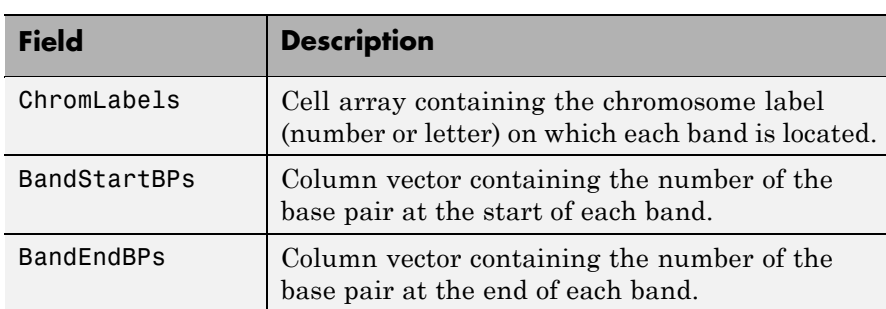

*CytoStruct*, which is a structure containing the following fields.

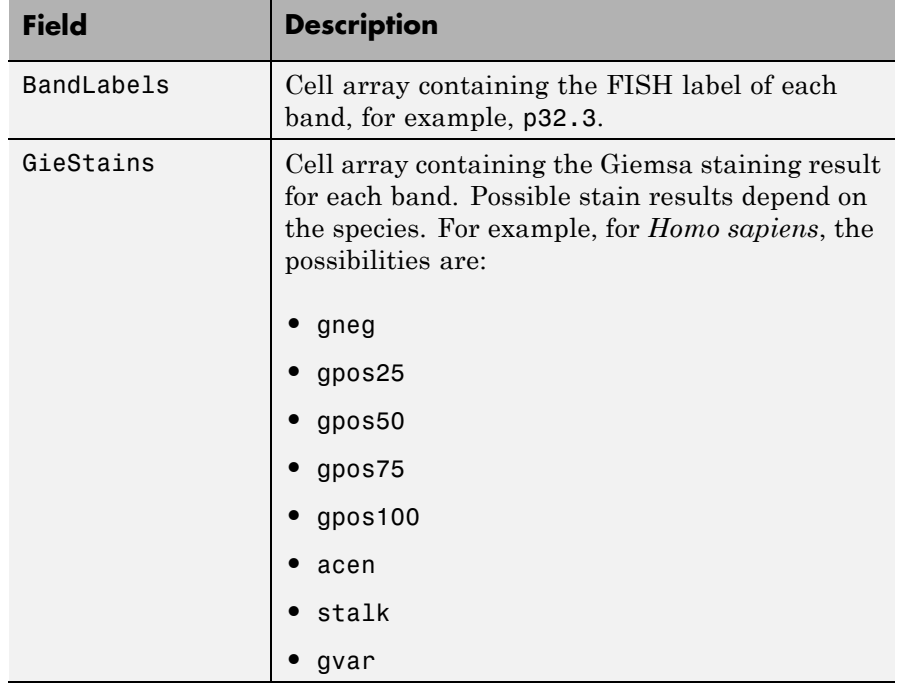

**Tip** You can download files containing cytogenetic G-banding data from the NCBI or UCSC Genome Browser ftp site. For example, you can download the cytogenetic banding data for *Homo sapiens* from:

[ftp://ftp.ncbi.nlm.nih.gov/genomes/H\\_sapiens/mapview/ideogram.gz](ftp://ftp.ncbi.nlm.nih.gov/genomes/H_sapiens/mapview/ideogram.gz)

or

<ftp://hgdownload.cse.ucsc.edu/goldenPath/hg18/database/cytoBandIdeo.txt.gz>

**Examples** Read the cytogenetic banding information for *Homo sapiens* into a structure.

```
hs_cytobands = cytobandread('hs_cytoBand.txt')
hs_cytobands =
     ChromLabels: {862x1 cell}
   BandStartBPs: [862x1 int32]
     BandEndBPs: [862x1 int32]
     BandLabels: {862x1 cell}
      GieStains: {862x1 cell}
```
**See Also** Bioinformatics Toolbox function: chromosomeplot

#### <span id="page-428-0"></span>**Purpose** Data structure encapsulating data and metadata from microarray experiment so that it can be indexed by gene or probe identifiers and by sample identifiers

#### **Description** A DataMatrix object is a data structure encapsulating measurement data and feature metadata from a microarray experiment so that it can be indexed by gene or probe identifiers and by sample identifiers. A DataMatrix object stores experimental data in a matrix, with rows typically corresponding to gene names or probe identifiers, and columns typically corresponding to sample identifiers. A DataMatrix object also stores metadata, such as the gene names or probe identifiers and sample identifiers, in row names and column names.

You create a DataMatrix object using the object constructor function DataMatrix.

### **Property Summary**

#### **Properties of a DataMatrix Object**

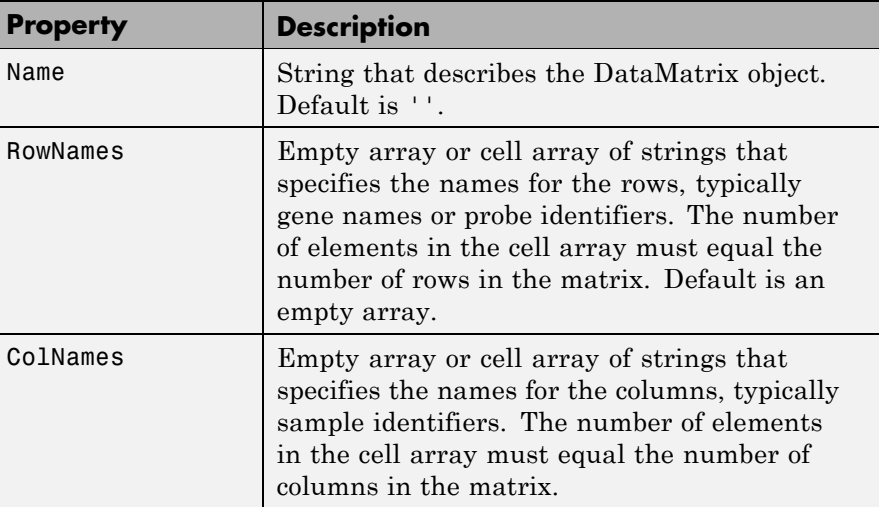

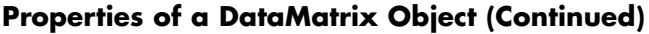

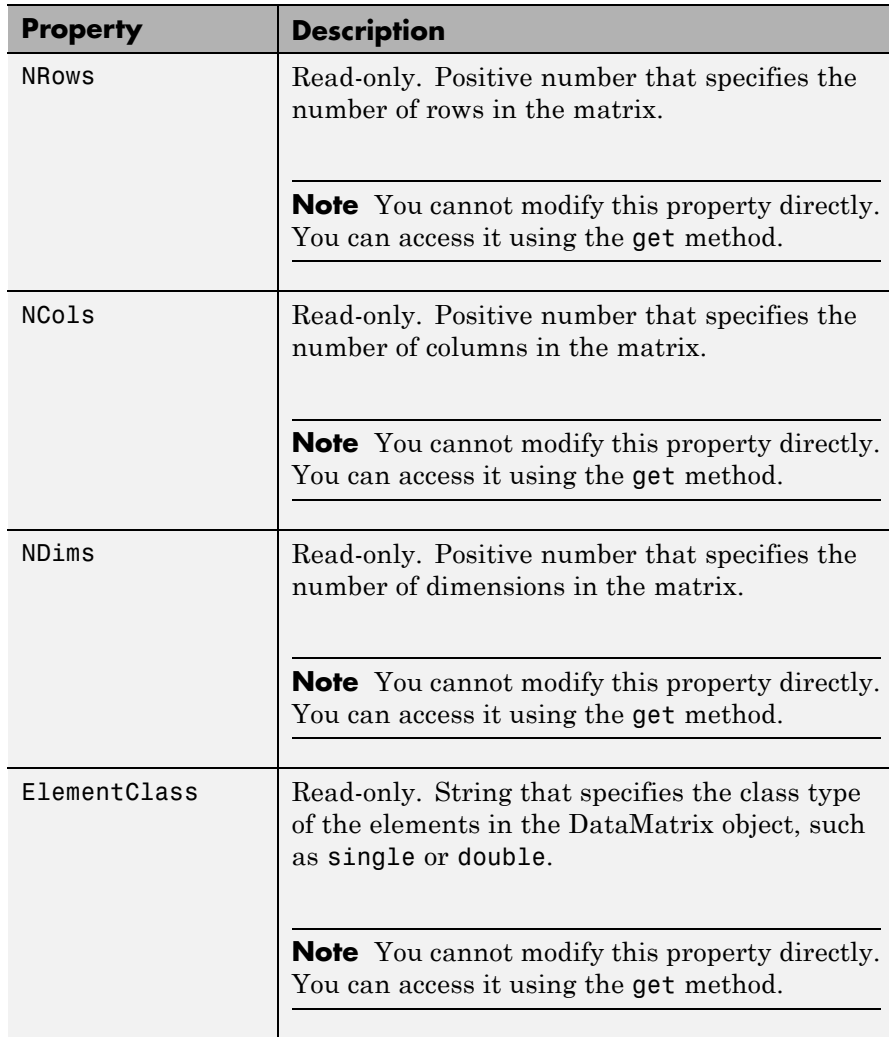

## **Method Summary**

### **General Methods of a DataMatrix Object**

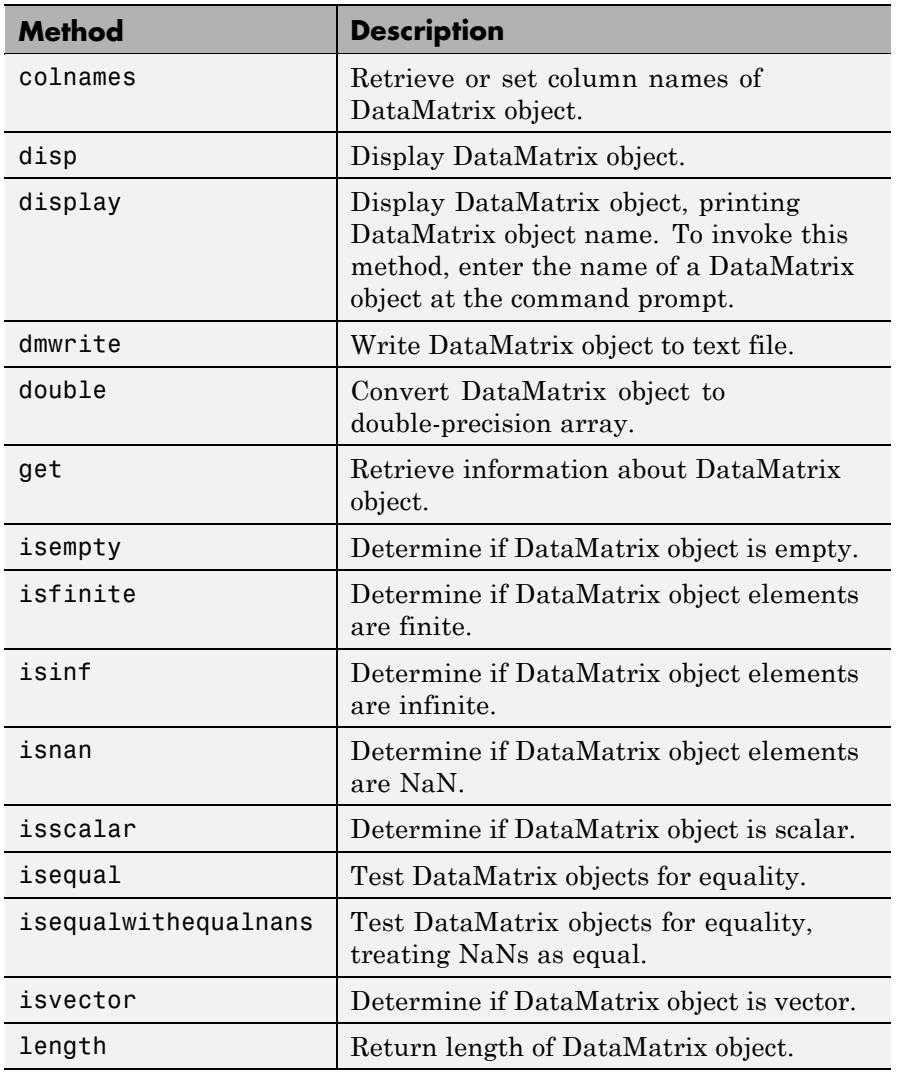

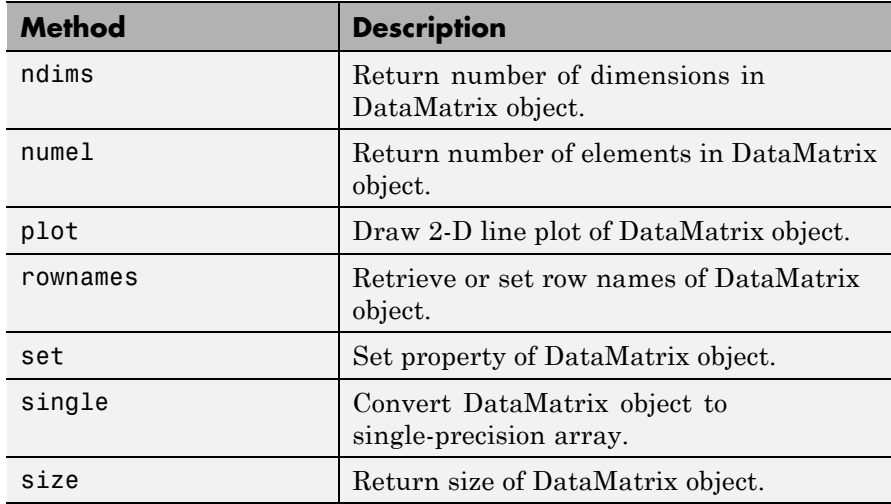

### **General Methods of a DataMatrix Object (Continued)**

### **Methods for Manipulating the Data in a DataMatrix Object**

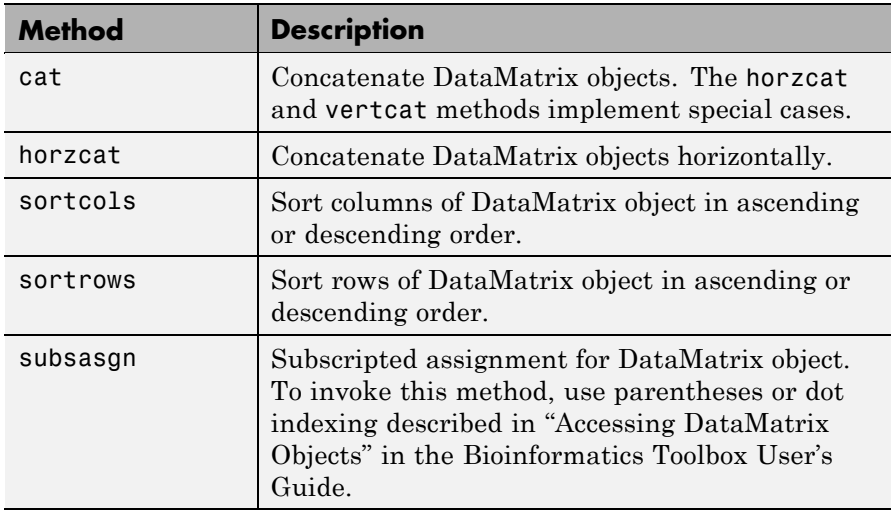
#### **Methods for Manipulating the Data in a DataMatrix Object (Continued)**

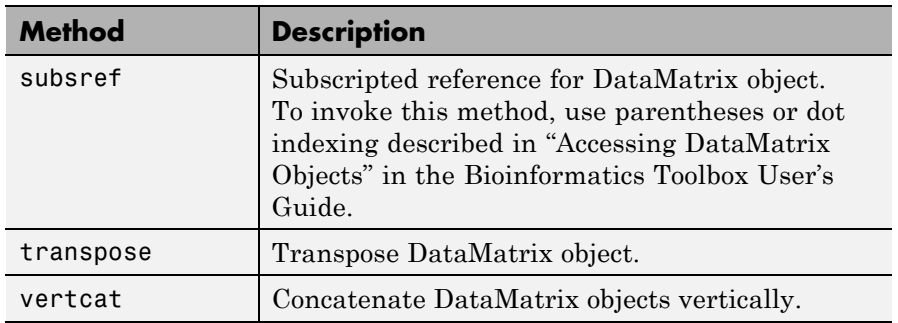

#### **Descriptive Statistics and Statistical Learning Methods**

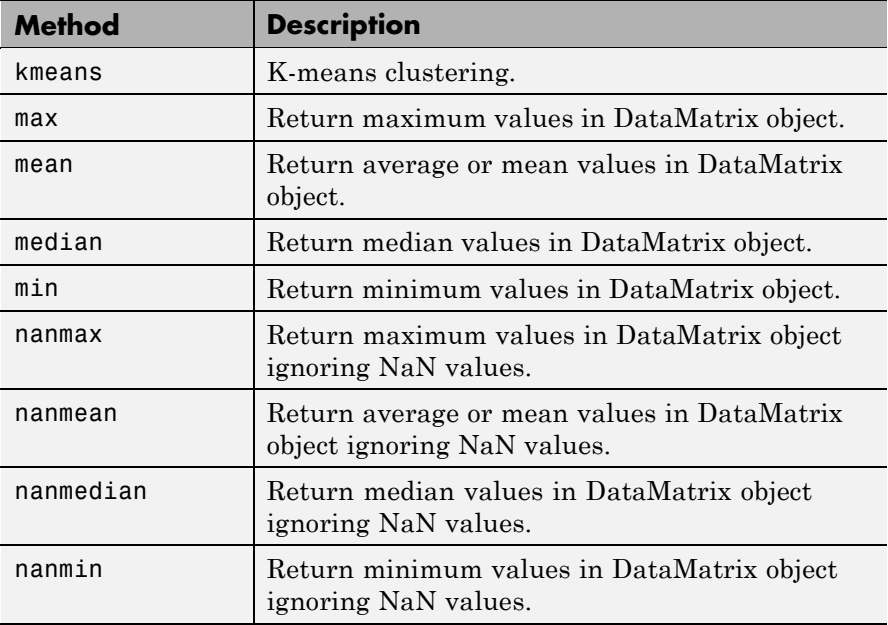

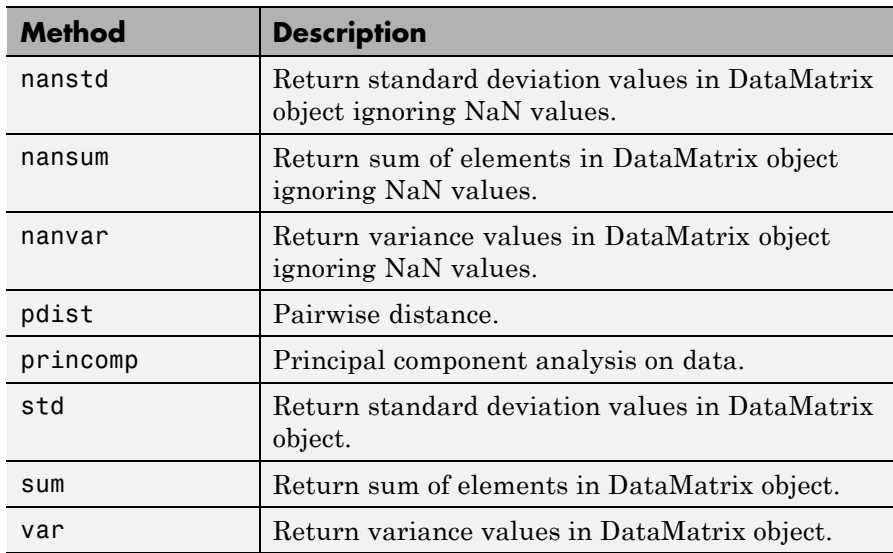

#### **Descriptive Statistics and Statistical Learning Methods (Continued)**

#### **Unary Methods — Exponential**

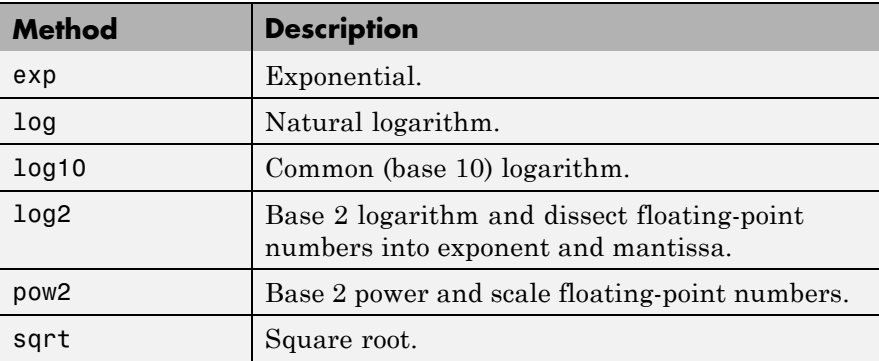

#### **Unary Methods — Integer**

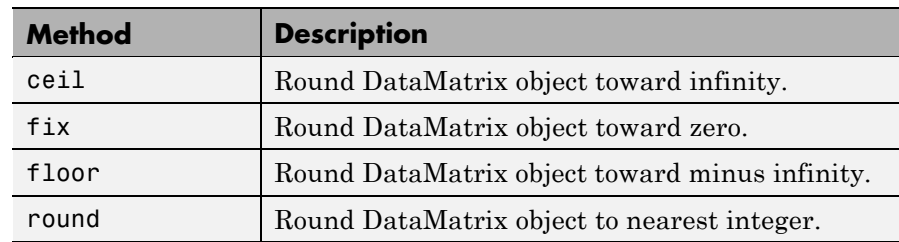

#### **Unary Methods — Custom**

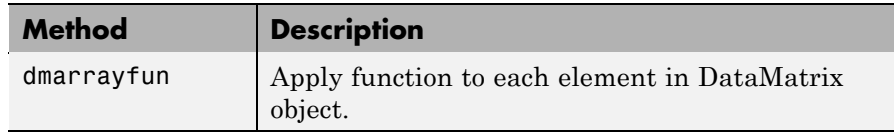

#### **Binary Methods — Arithmetic Operator**

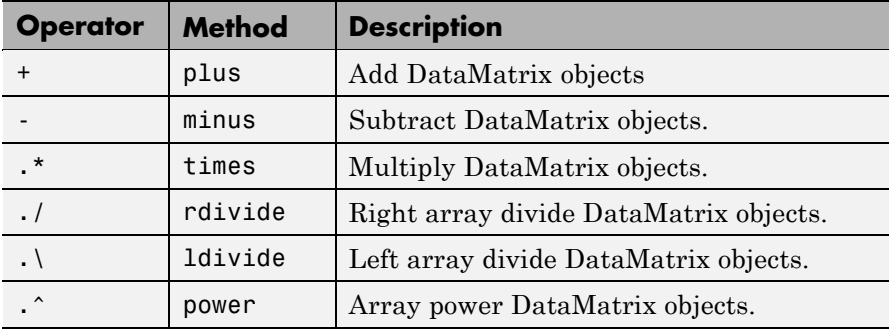

#### **Binary Methods — Relational Operator**

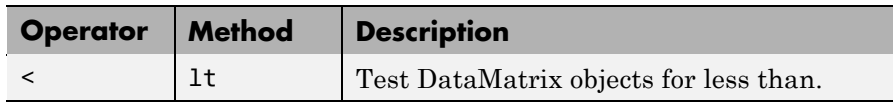

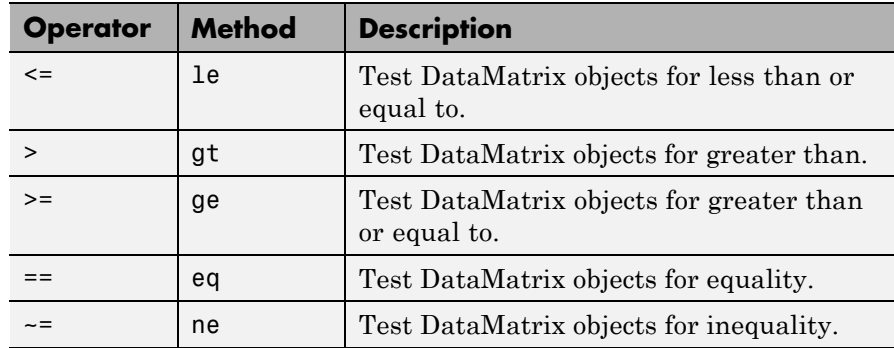

#### **Binary Methods — Relational Operator (Continued)**

#### **Binary Methods — Custom**

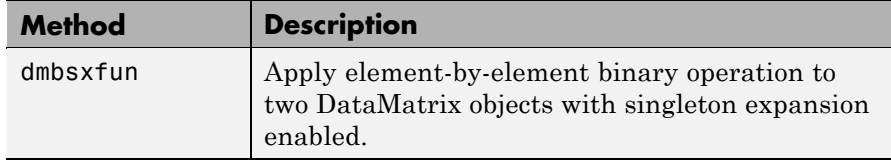

#### **Examples Determining Properties and Property Values of a DataMatrix Object**

You can display all properties and their current values of a DataMatrix object, *DMobj*, by using the following syntax:

get(*DMobj*)

You can return all properties and their current values of *DMobj*, a DataMatrix object, to *DMstruct*, a scalar structure in which each field name is a property of a DataMatrix object, and each field contains the value of that property, by using the following syntax:

*DMstruct* = get(*DMobj*)

You can return the value of a specific property of a DataMatrix object, *DMobj*, by using either of the following syntaxes:

```
PropertyValue = get(DMObj, 'PropertyName')
PropertyValue = DMObj.PropertyName
```
You can return the value of specific properties of a DataMatrix object, *DMobj*, by using the following syntax:

```
[Property1Value, Property2Value, ...] = get(DMobj, ...
'Property1Name', 'Property2Name', ...)
```
#### **Determining Possible Values of DataMatrix Object Properties**

You can display possible values for all properties that have a fixed set of property values in a DataMatrix object, *DMobj*, by using the following syntax:

set(*DMobj*)

You can display possible values for a specific property that has a fixed set of property values in a DataMatrix object, *DMobj*, by using the following syntax:

set(*DMObj*, '*PropertyName*')

#### **Specifying Properties of a DataMatrix Object**

You can set a specific property of a DataMatrix object, *DMObj*, by using either of the following syntaxes:

```
DMObj = set(DMObj, 'PropertyName', PropertyValue)
DMObj.PropertyName = PropertyValue
```
You can set multiple properties of a DataMatrix object, *DMobj*, by using the following syntax:

```
set(DMobj, 'PropertyName1', PropertyValue1, ...
    'PropertyName2', PropertyValue2, ...)
```
**Note** For more examples of creating and using DataMatrix objects, see "Working with DataMatrix Objects" in the Bioinformatics Toolbox User's Guide.

**See Also** Bioinformatics Toolbox function: DataMatrix (object constructor) Bioinformatics Toolbox methods of a DataMatrix object: colnames, disp, dmarrayfun, dmbsxfun, dmwrite, double, eq, ge, get, gt, horzcat, isequal, isequalwithequalnans, ldivide, le, lt, max, mean, median, min, minus, ndims, ne, numel, plot, plus, power, rdivide, rownames, set, single, sortcols, sortrows, std, sum, times, var, vertcat

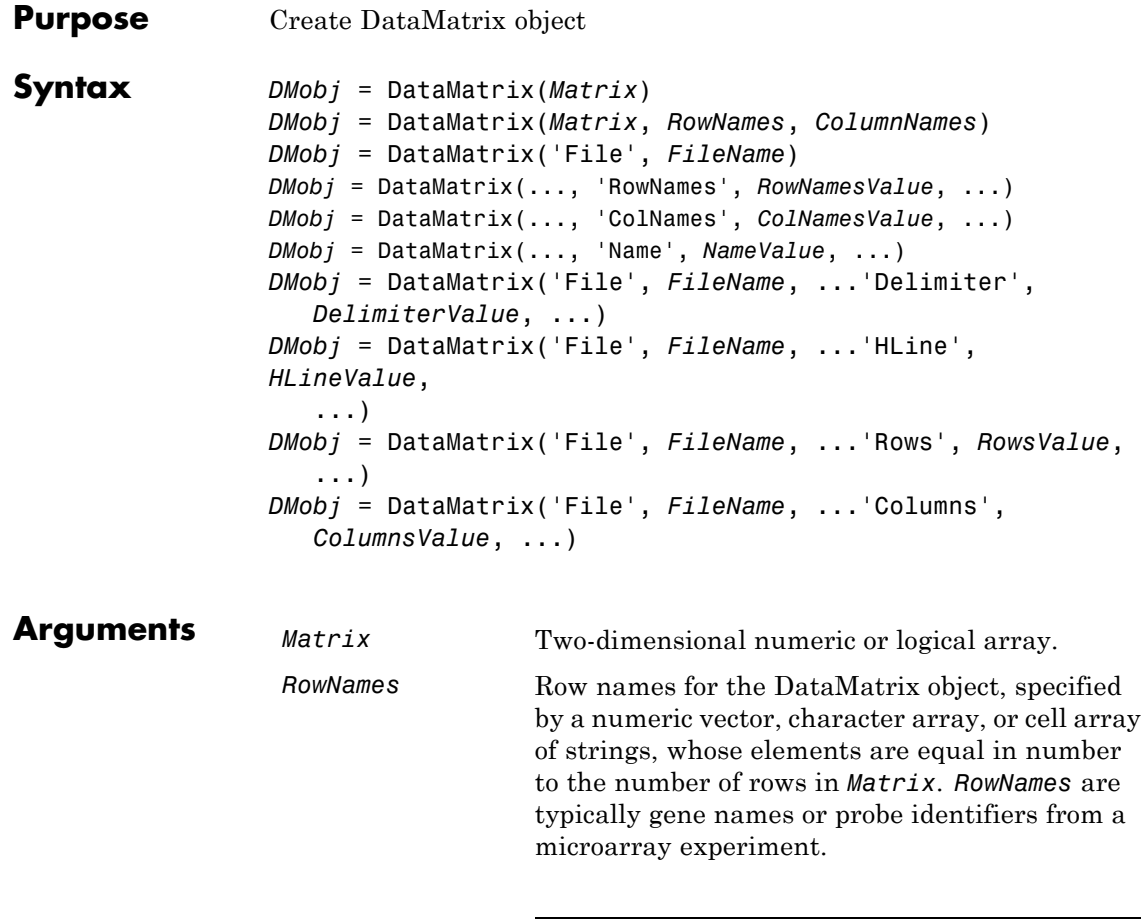

**Note** The row names do not need to be unique.

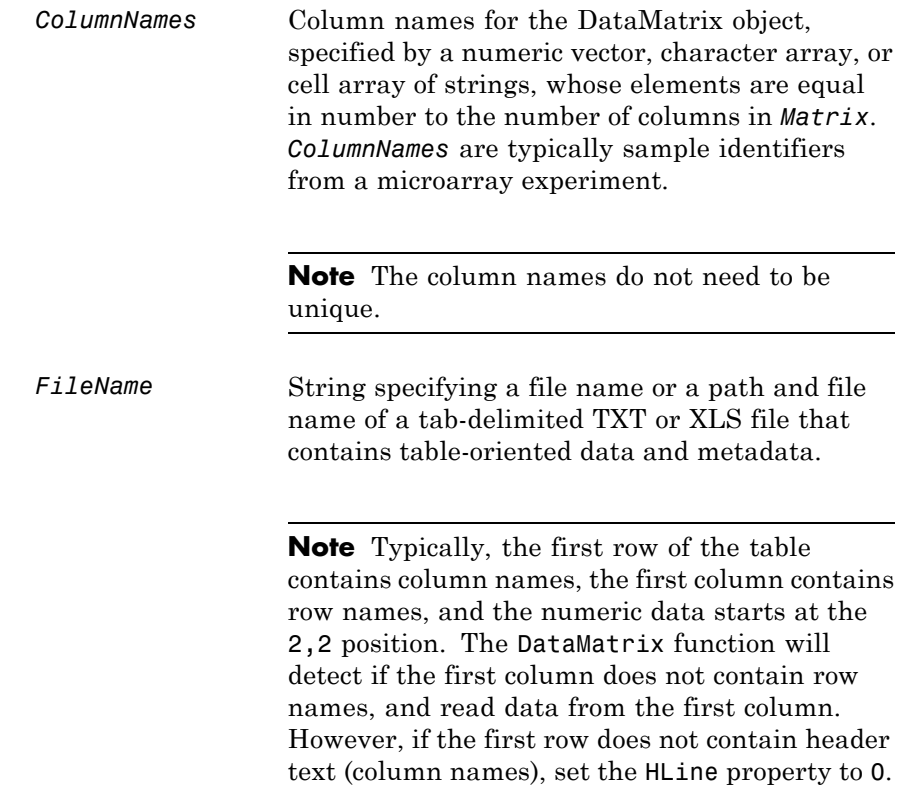

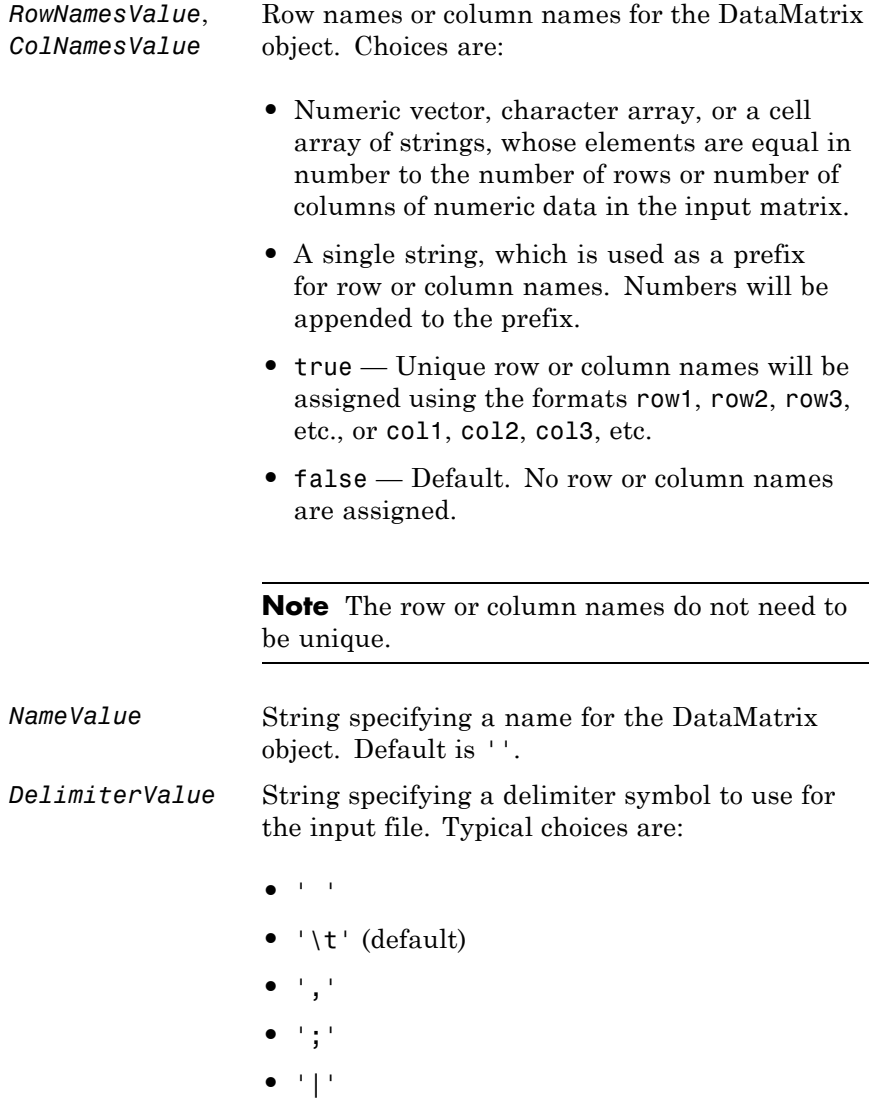

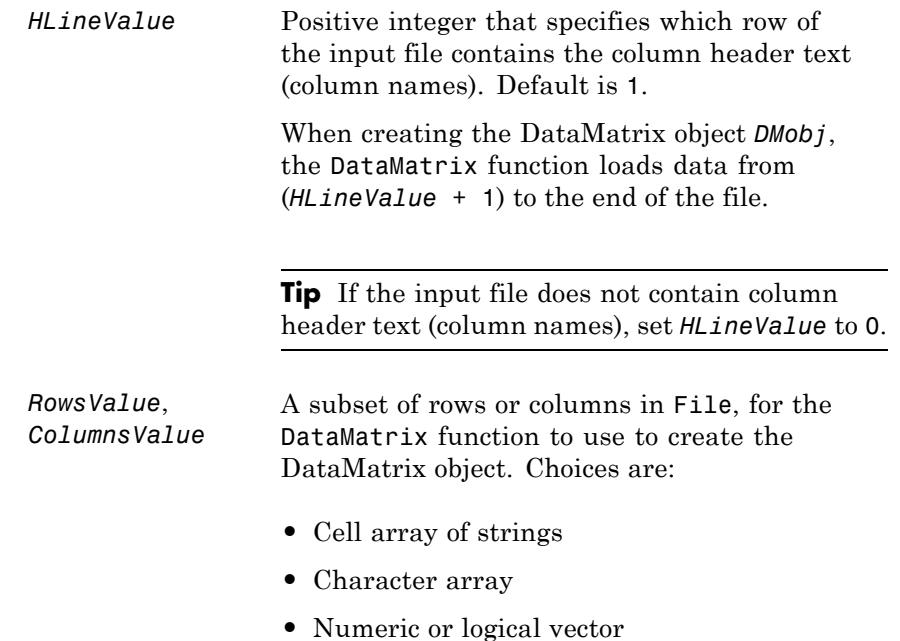

**Description** A DataMatrix object encapsulates measurement data and feature metadata from a microarray experiment so that it can be indexed by gene names or probe identifiers and by sample identifiers. For examples of creating and using DataMatrix objects, see "Working with DataMatrix Objects" in the Bioinformatics Toolbox User's Guide.

**Note** The DataMatrix constructor function is part of the microarray object package. To make it available, type the following in the MATLAB command line:

import bioma.data.\*

Otherwise, use bioma.data.DataMatrix instead of DataMatrix, in the following syntaxes.

*DMobj* = DataMatrix(*Matrix*) creates a DataMatrix object, *DMobj*, from *Matrix*, a two-dimensional numeric or logical array. *Matrix* can also be a DataMatrix object.

*DMobj* = DataMatrix(*Matrix*, *RowNames*, *ColumnNames*) creates a DataMatrix object, *DMobj*, from *Matrix*, a two-dimensional numeric or logical array, with row names and column names specified by *RowNames* and *ColumnNames*. *RowNames* and *ColumnNames* can be a numeric vector, character array, or cell array of strings, whose elements are equal in number to the number of rows and number of columns, respectively, in *Matrix*. *RowNames* are typically gene names or probe identifiers, while *ColumnNames* are typically sample identifiers.

**Note** The row or column names do not need to be unique.

*DMobj* = DataMatrix('File', *FileName*) creates a DataMatrix object, *DMobj*, from *FileName*, a string specifying a file name or a path and file name of a tab-delimited TXT or XLS file that contains table-oriented data and metadata.

**Note** Typically, the first row of the table contains column names, the first column contains row names, and the numeric data starts at the 2,2 position. The DataMatrix function will detect if the first column does not contain row names, and read data from the first column. However, if the first row does not contain header text (column names), set the HLine property to 0.

*DMobj* = DataMatrix(..., '*PropertyName*', *PropertyValue*, ...) calls DataMatrix with optional properties that use property name/property value pairs. You can specify one or more properties in any order. Each *PropertyName* must be enclosed in single quotation marks and is case insensitive. These property name/property value pairs are as follows:

*DMobj* = DataMatrix(..., 'RowNames', *RowNamesValue*, ...) specifies row names for *DMobj*. *RowNamesValue* can be any of the following:

- Numeric vector, character array, or a cell array of strings, whose elements are equal in number to the number of rows of numeric data in the input matrix.
- **•** A single string, which is used as a prefix for row names. Row numbers will be appended to the prefix.
- **•** true Unique row names will be assigned using the format row1, row2, row3, etc.
- **•** false Default. No row names are assigned.

**Note** The row names do not need to be unique.

*DMobj* = DataMatrix(..., 'ColNames', *ColNamesValue*, ...) specifies column names for *DMobj*. *ColNamesValue* can be any of the following:

- Numeric vector, character array, or a cell array of strings, whose elements are equal in number to the number of columns of numeric data in the input matrix.
- **•** A single string, which is used as a prefix for column names. Column numbers will be appended to the prefix.
- **•** true Unique column names will be assigned using the format col1, col2, col3, etc.
- false Default. No column names are assigned.

**Note** The column names do not need to be unique.

```
DMobj = DataMatrix(..., 'Name', NameValue, ...) specifies a name
for DMobj. Default is ''.
```

```
DMobj = DataMatrix('File', FileName, ...'Delimiter',
DelimiterValue, ...) specifies a delimiter symbol to use for the input
file. Typical choices are:
```
- **•** ' '
- **•** '\t' (default)
- **•** ','
- **•** ';'
- **•** '|'

*DMobj* = DataMatrix('File', *FileName*, ...'HLine', *HLineValue*, ...) specifies which row of the input file contains the column header text (column names). *HLineValue* is a positive integer. Default is 1. When creating the DataMatrix object *DMobj*, the DataMatrix function loads data from (*HLineValue* + 1) to the end of the file.

**Tip** If the input file does not contain column header text (column names), set *HLineValue* to 0.

*DMobj* = DataMatrix('File', *FileName*, ...'Rows', *RowsValue*, ...) specifies a subset of row names in File for the DataMatrix function to use to create *DMobj*. *RowsValue* can be a cell array of strings, a character array, or a numeric or logical vector. *DMobj* = DataMatrix('File', *FileName*, ...'Columns', *ColumnsValue*, ...) specifies a subset of column names in File for the DataMatrix function to use to create *DMobj*. *ColumnsValue* can be a cell array of strings, a character array, or a numeric or logical vector. **Examples** For examples of creating and using DataMatrix objects, see "Working" with DataMatrix Objects" in the Bioinformatics Toolbox User's Guide. **See Also** Bioinformatics Toolbox object: [DataMatrix object](#page-428-0) Bioinformatics Toolbox methods of a DataMatrix object: colnames, disp, dmarrayfun, dmbsxfun, dmwrite,double, eq, ge, get, gt, horzcat, isequal, isequalwithequalnans, ldivide, le, lt, max, mean, median, min, minus, ndims, ne, numel, plot, plus, power, rdivide, rownames, set, single, sortcols, sortrows, std, sum, times, var, vertcat

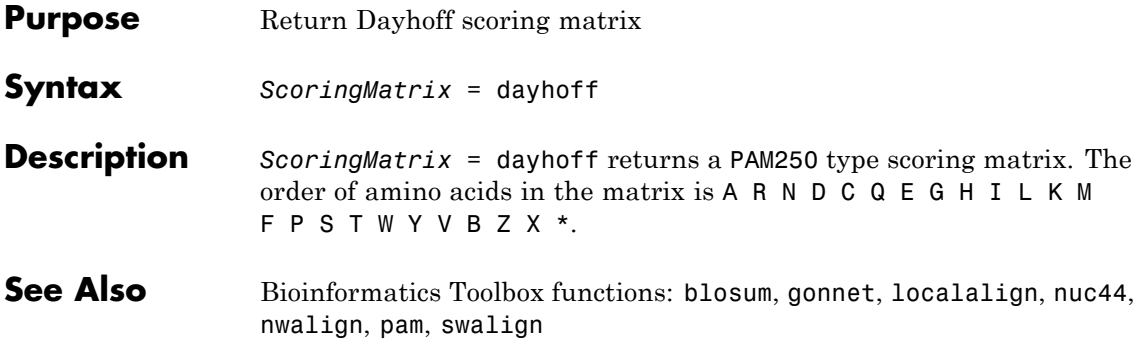

### **dimercount**

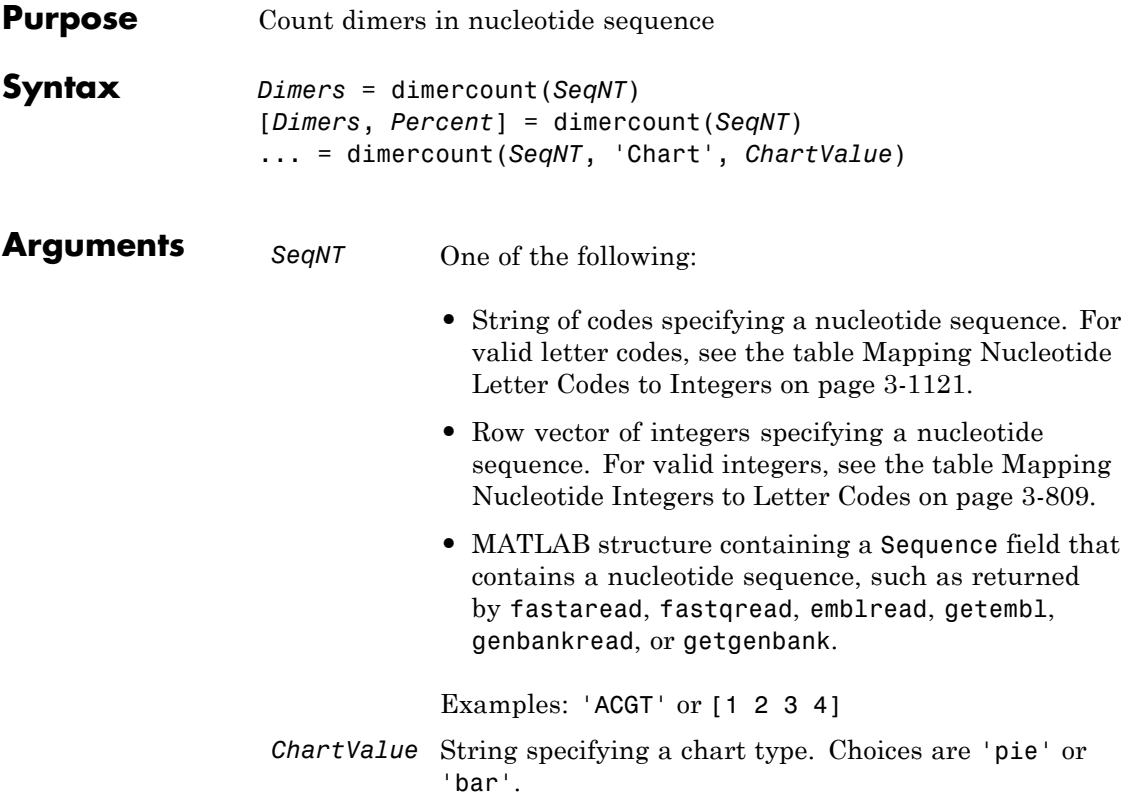

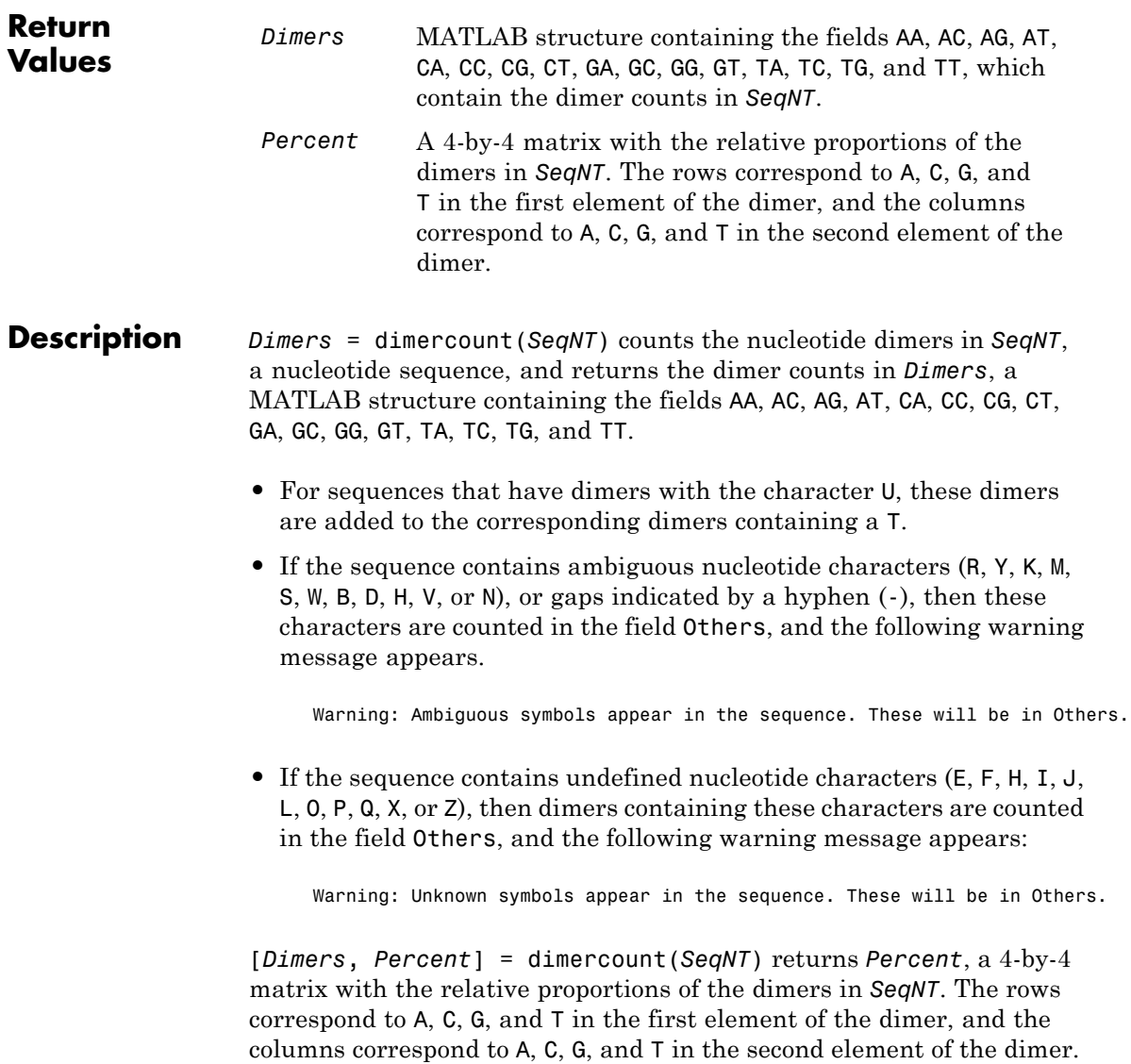

### **dimercount**

... = dimercount(*SeqNT*, 'Chart', *ChartValue*) creates a chart showing the relative proportions of the dimers. *ChartValue* can be 'pie' or 'bar'.

#### **Examples** Count the dimers in a nucleotide sequence and display a matrix of the percentage of each dimer.

[Dimers, Percent] = dimercount('TAGCTGGCCAAGCGAGCTTG') Dimers = AA: 1 AC: 0 AG: 3 AT: 0 CA: 1 CC: 1 CG: 1 CT: 2 GA: 1 GC: 4 GG: 1 GT: 0 TA: 1 TC: 0 TG: 2 TT: 1 Percent = 0.0526 0 0.1579 0 0.0526 0.0526 0.0526 0.1053 0.0526 0.2105 0.0526 0 0.0526 0 0.1053 0.0526

**See Also** Bioinformatics Toolbox functions: aacount, basecount, baselookup, codoncount, nmercount, ntdensity

# **disp (DataMatrix)**

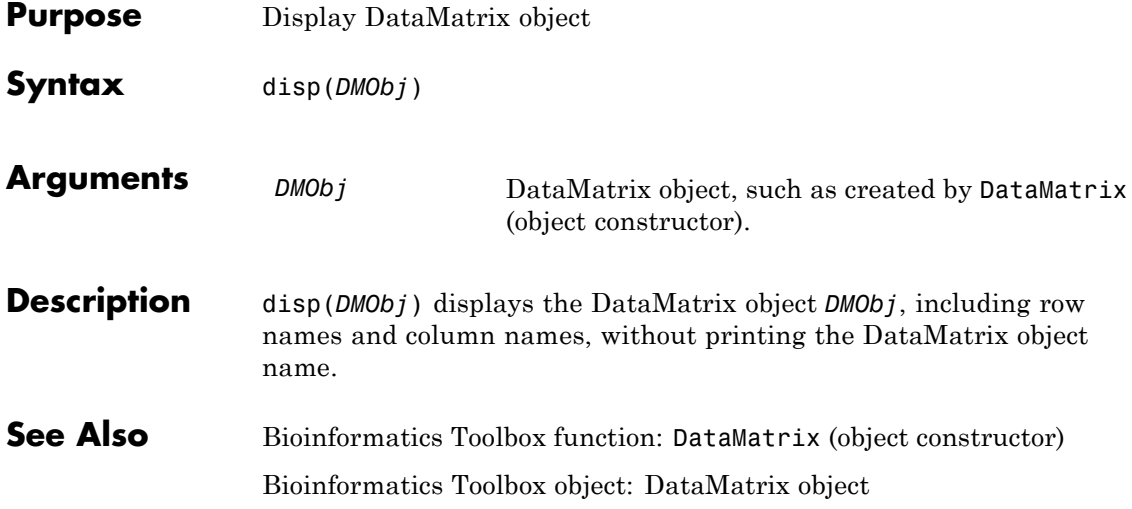

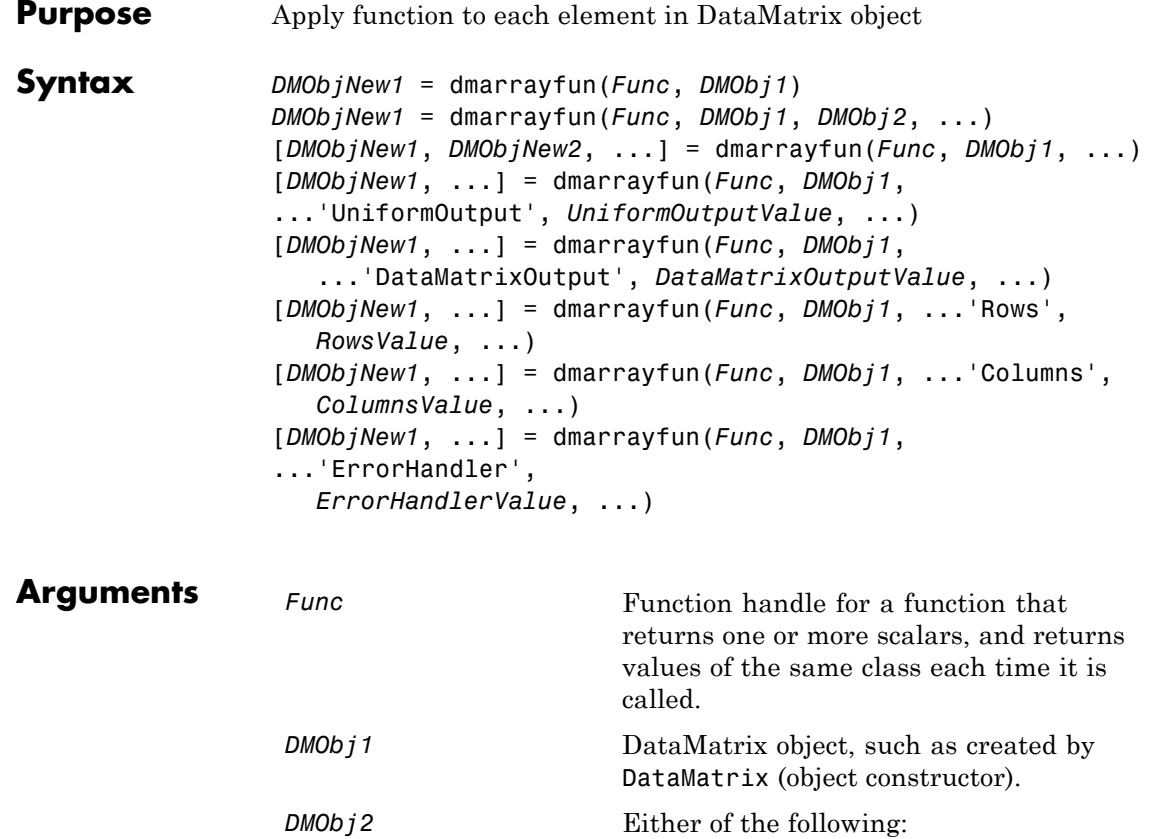

- **•** DataMatrix object, such as created by DataMatrix (object constructor)
- **•** MATLAB numeric array

**Note** *DMObj2* and subsequent input objects or arrays must be the same size (number of rows and columns) as *DMObj1*.

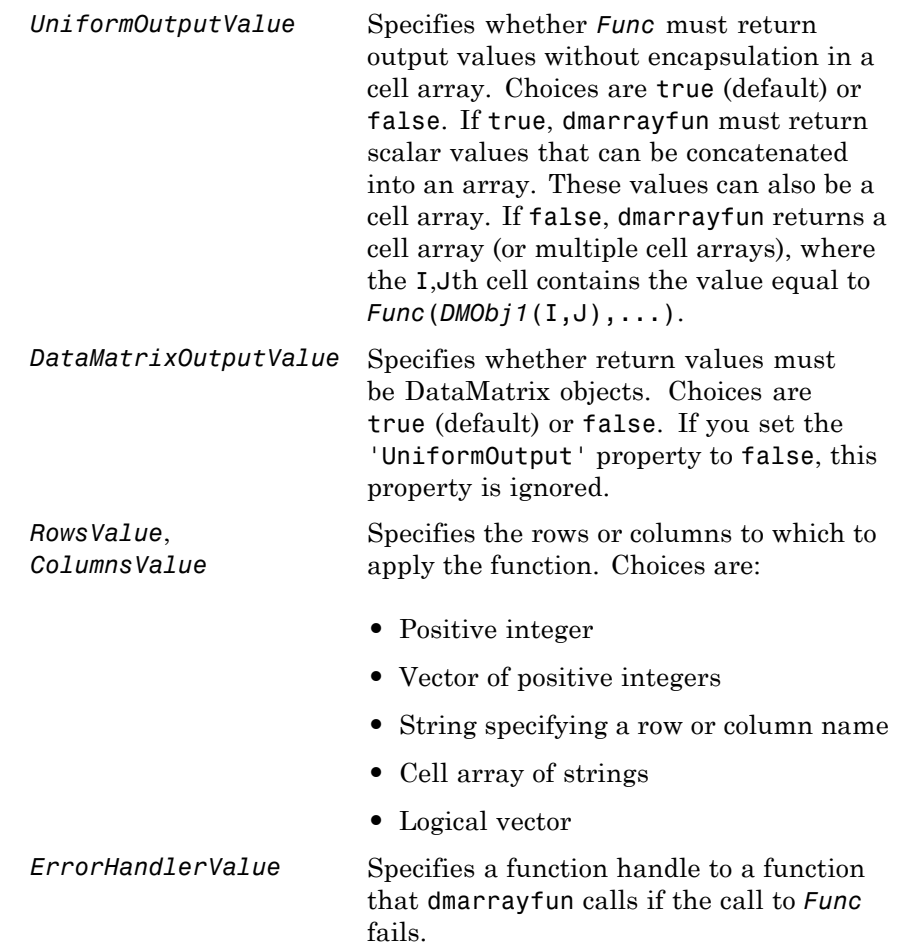

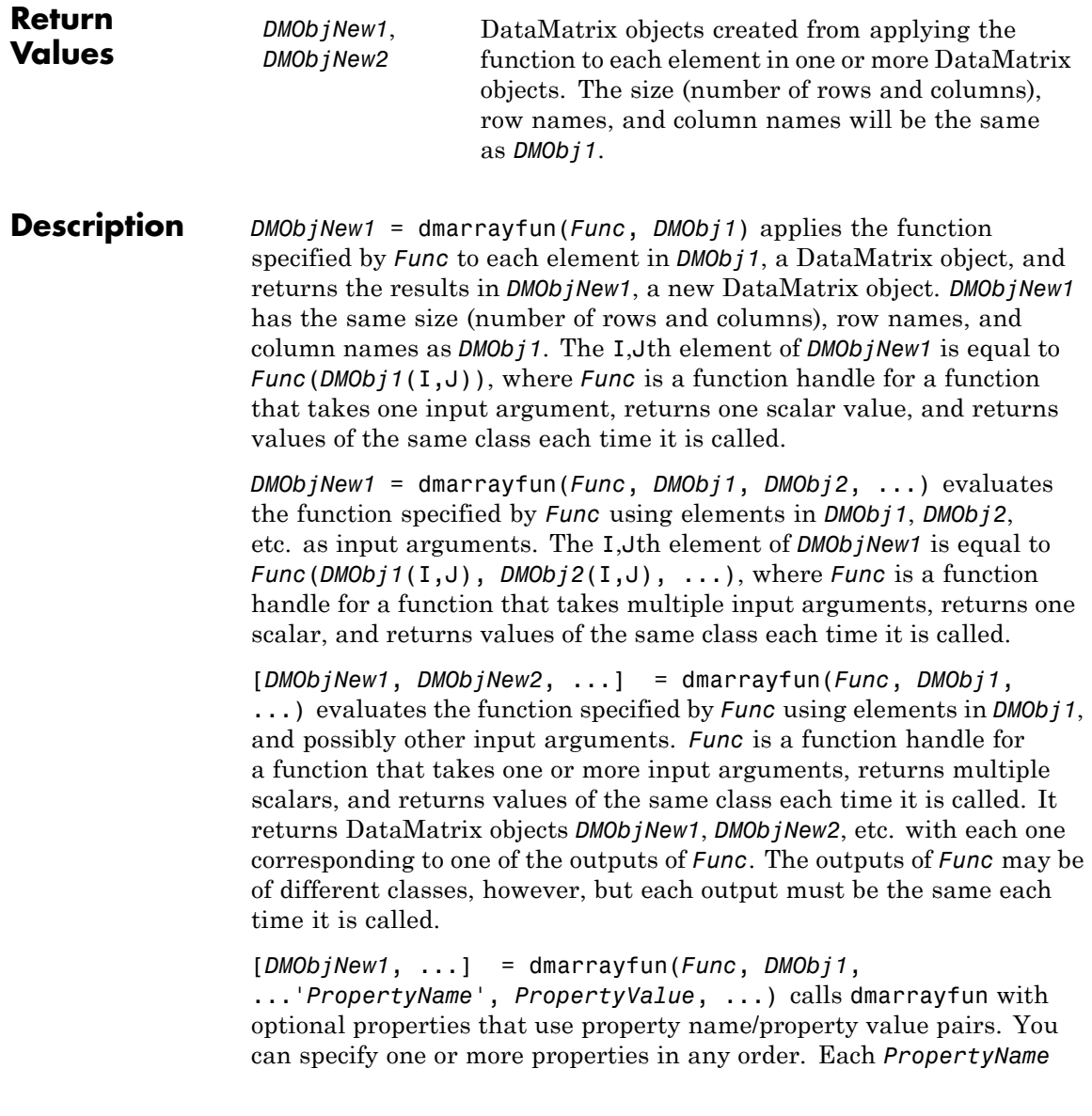

must be enclosed in single quotation marks and is case insensitive. These property name/property value pairs are as follows:

```
[DMObjNew1, ...] = dmarrayfun(Func, DMObj1,
...'UniformOutput', UniformOutputValue, ...) specifies
whether Func must return output values without encapsulation in a cell
array. Choices are true (default) or false. If true, dmarrayfun must
return scalar values that can be concatenated into an array. These
values can also be a cell array. If false, dmarrayfun returns a cell
array (or multiple cell arrays), where the I,Jth cell contains the value
equal to Func(DMObj1(I,J),...).
```
[*DMObjNew1*, ...] = dmarrayfun(*Func*, *DMObj1*, ...'DataMatrixOutput', *DataMatrixOutputValue*, ...) specifies whether return values must be DataMatrix objects. Choices are true (default) or false. If you set the 'UniformOutput' property to false, this property is ignored.

[*DMObjNew1*, ...] = dmarrayfun(*Func*, *DMObj1*, ...'Rows', *RowsValue*, ...) applies the function only to the rows in the DataMatrix object specified by *RowsValue*, which can be a positive integer, vector of positive integers, string specifying a row name, cell array of strings, or a logical vector.

[*DMObjNew1*, ...] = dmarrayfun(*Func*, *DMObj1*, ...'Columns', *ColumnsValue*, ...) applies the function only to the columns in the DataMatrix object specified by *ColsValue*, which can be a positive integer, vector of positive integers, string specifying a column name, cell array of strings, or a logical vector.

[*DMObjNew1*, ...] = dmarrayfun(*Func*, *DMObj1*, ...'ErrorHandler', *ErrorHandlerValue*, ...) specifies a function handle to a function that dmarrayfun calls if the call to *Func* fails. The error handling function will be called with these input arguments:

- **•** Structure with the following fields:
	- **-** identifier Identifier of the error
- **-** message Error message text
- **-** index Linear index into the input array(s) at which the error occurred
- **•** Set of input arguments at which the call to the function failed

If you do not specify *ErrorHandlerValue*, dmarrayfun rethrows the error from the call to *Func*.

### **See Also** Bioinformatics Toolbox function: DataMatrix (object constructor) Bioinformatics Toolbox object: [DataMatrix object](#page-428-0) Bioinformatics Toolbox method of a DataMatrix object: dmbsxfun MATLAB function: arrayfun

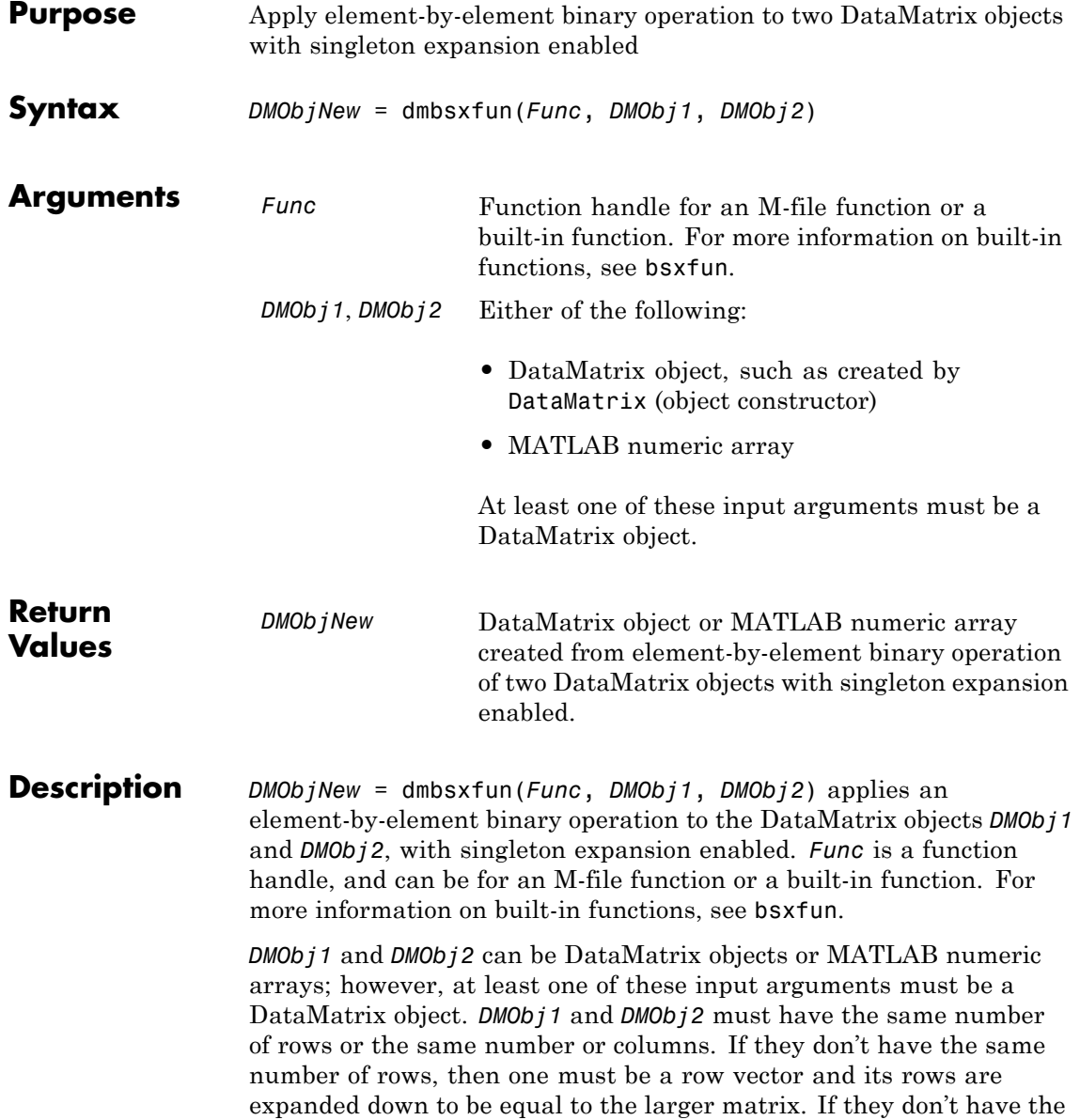

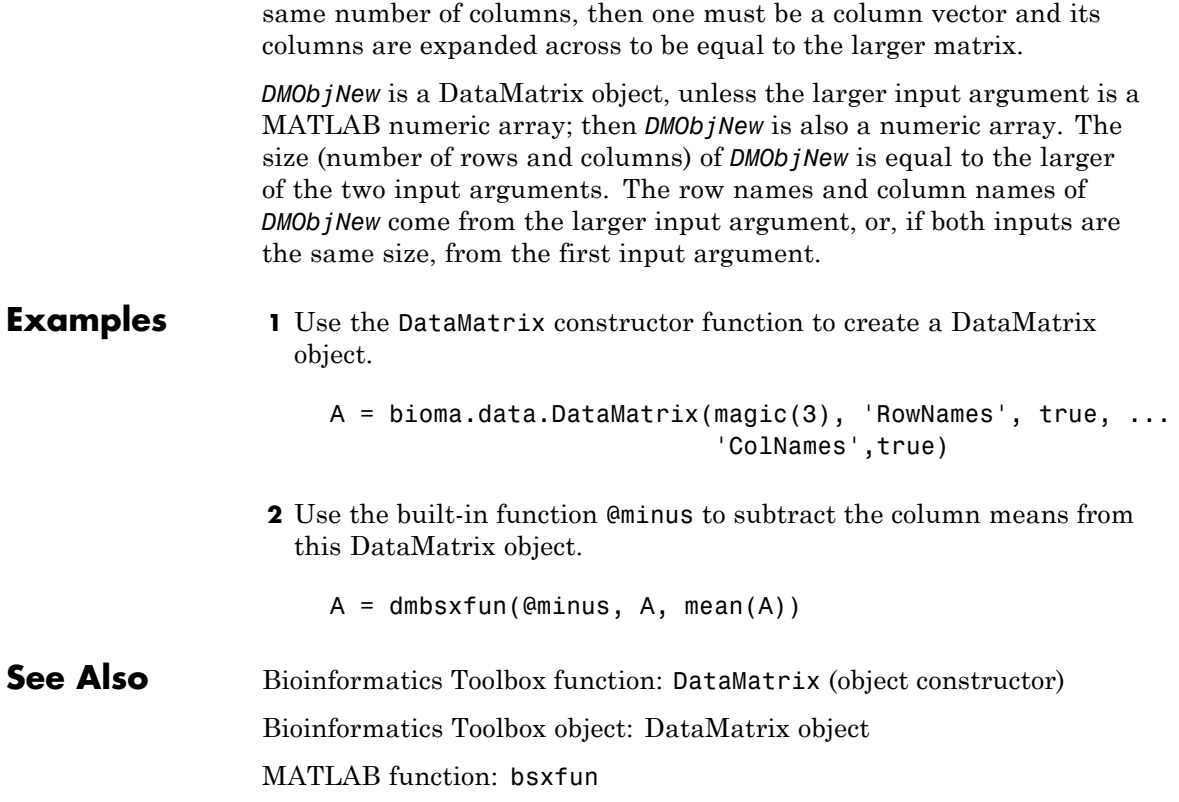

# **bioma.data.ExptData.dmNames**

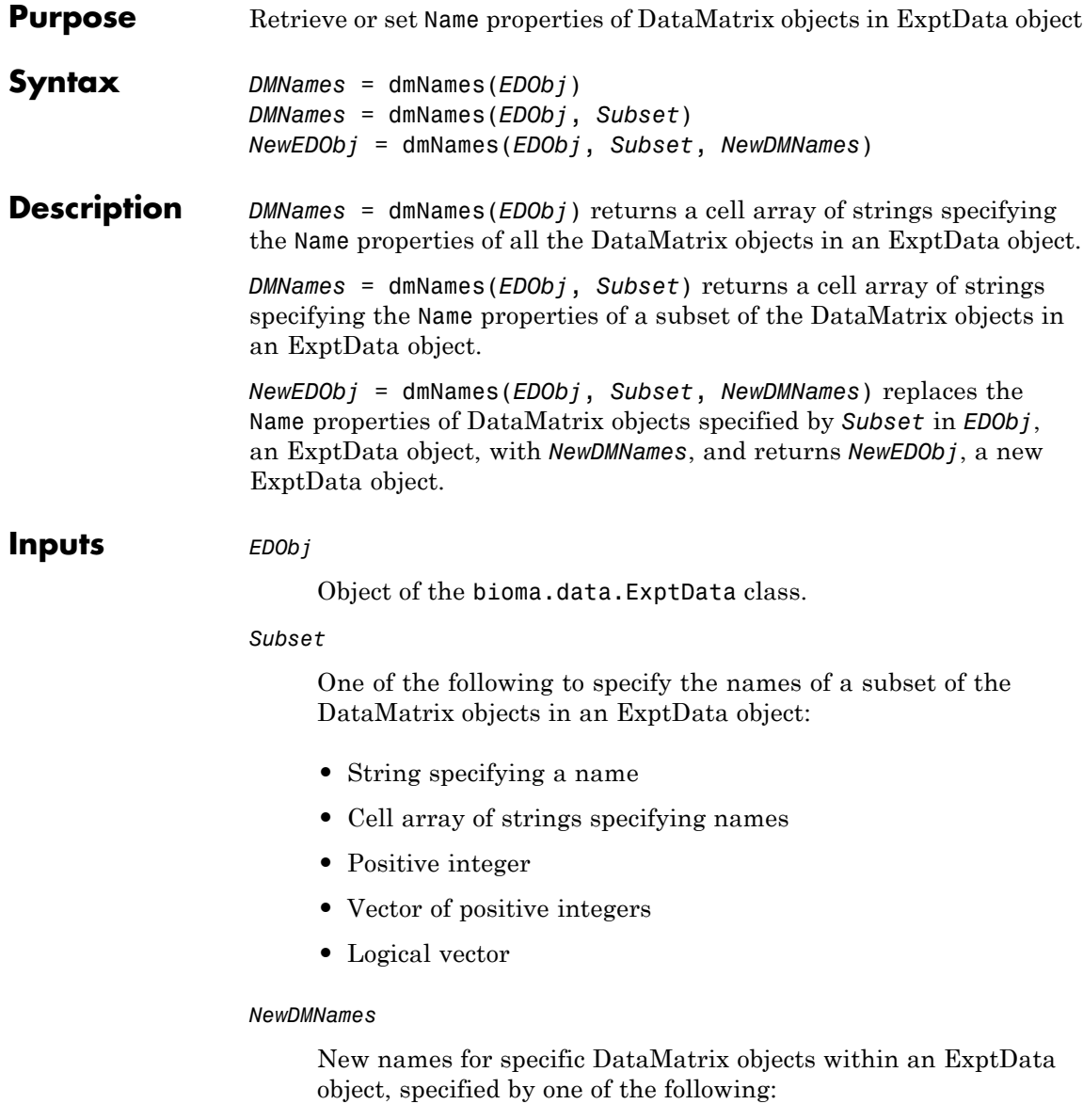

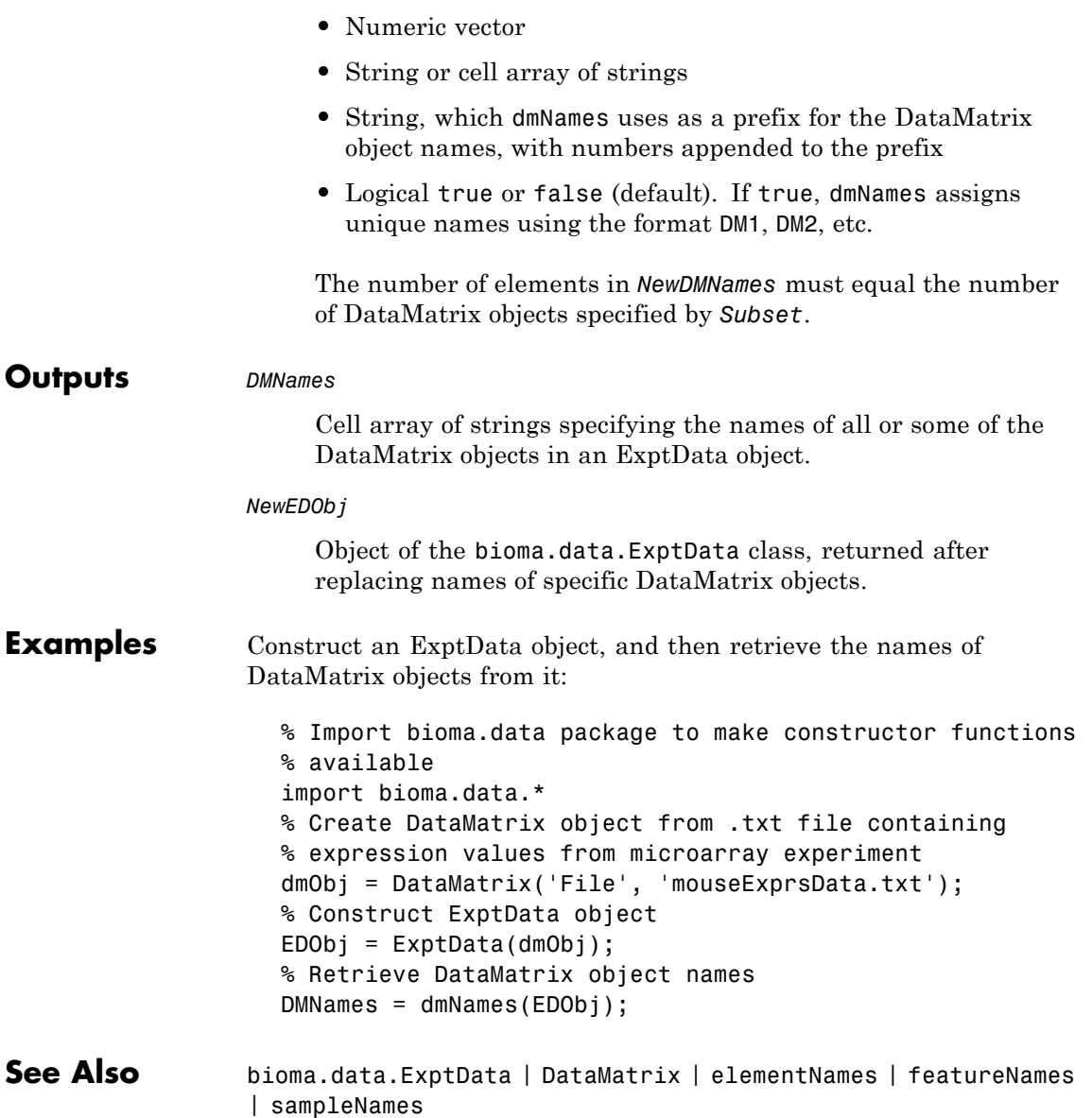

# **bioma.data.ExptData.dmNames**

**How To** • "Working with ExptData Objects"

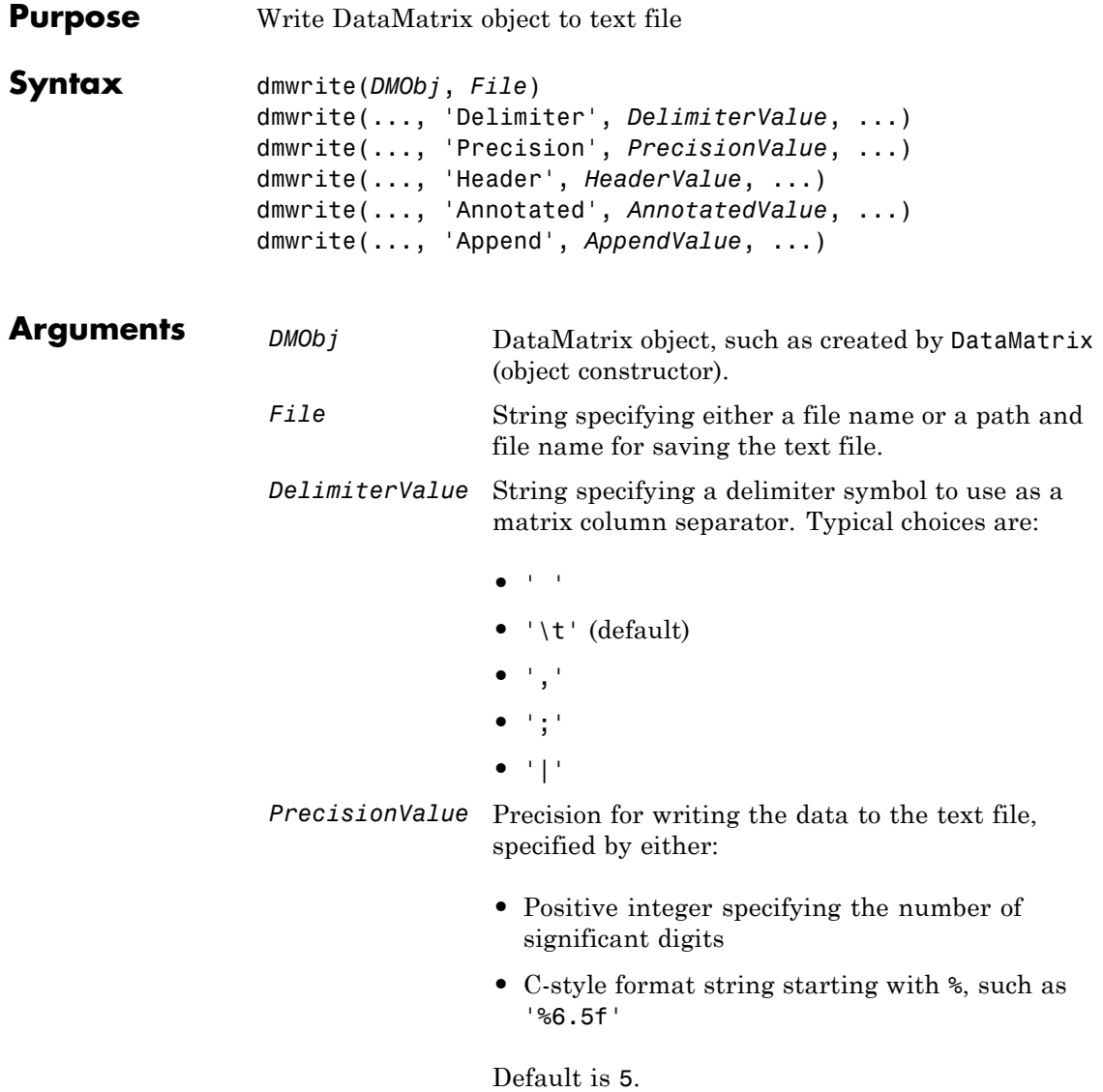

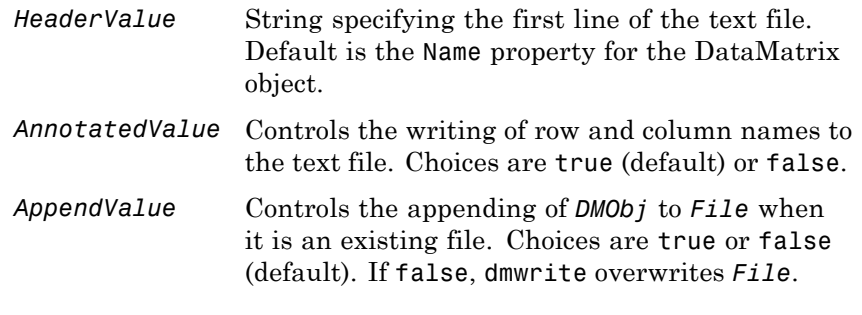

**Description** dmwrite(*DMObj*, *File*) writes a DataMatrix object to a text file using the delimiter \t to separate DataMatrix columns. dmwrite writes the data starting at the first column of the first row in the destination file.

> dmwrite(..., '*PropertyName*', *PropertyValue*, ...) calls dmwrite with optional properties that use property name/property value pairs. You can specify one or more properties in any order. Enclose each *PropertyName* in single quotation marks. Each *PropertyName* is case insensitive. These property name/property value pairs are as follows:

dmwrite(..., 'Delimiter', *DelimiterValue*, ...) specifies a delimiter symbol to use as a column separator for separating matrix columns. Default is '\t'.

dmwrite(..., 'Precision', *PrecisionValue*, ...) specifies the precision for writing the data to the text file. Default is 5.

dmwrite(..., 'Header', *HeaderValue*, ...) specifies the first line of the text file. Default is the Name property for the DataMatrix object.

dmwrite(..., 'Annotated', *AnnotatedValue*, ...) controls the writing of row and column names to the text file. Choices are true (default) or false.

dmwrite(..., 'Append', *AppendValue*, ...) controls the appending of *DMObj* to *File* when it is an existing file. Choices are true or false (default). If false, dmwrite overwrites *File*.

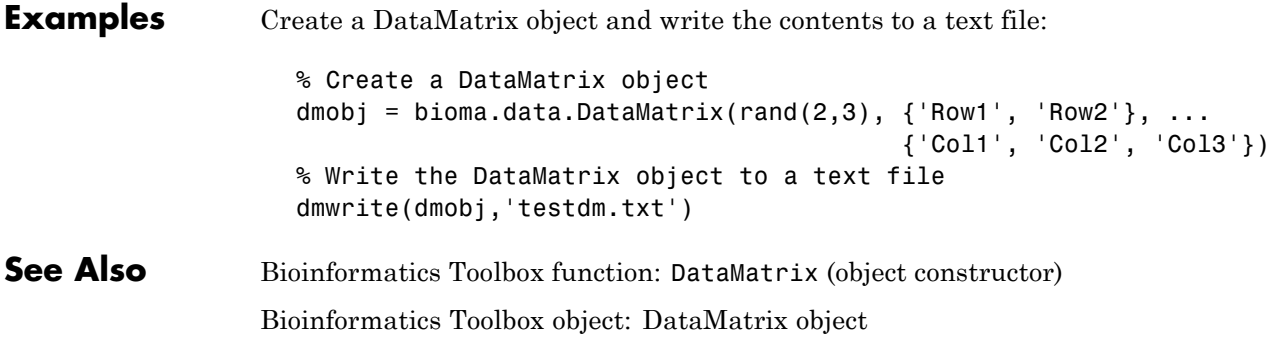

## **dna2rna**

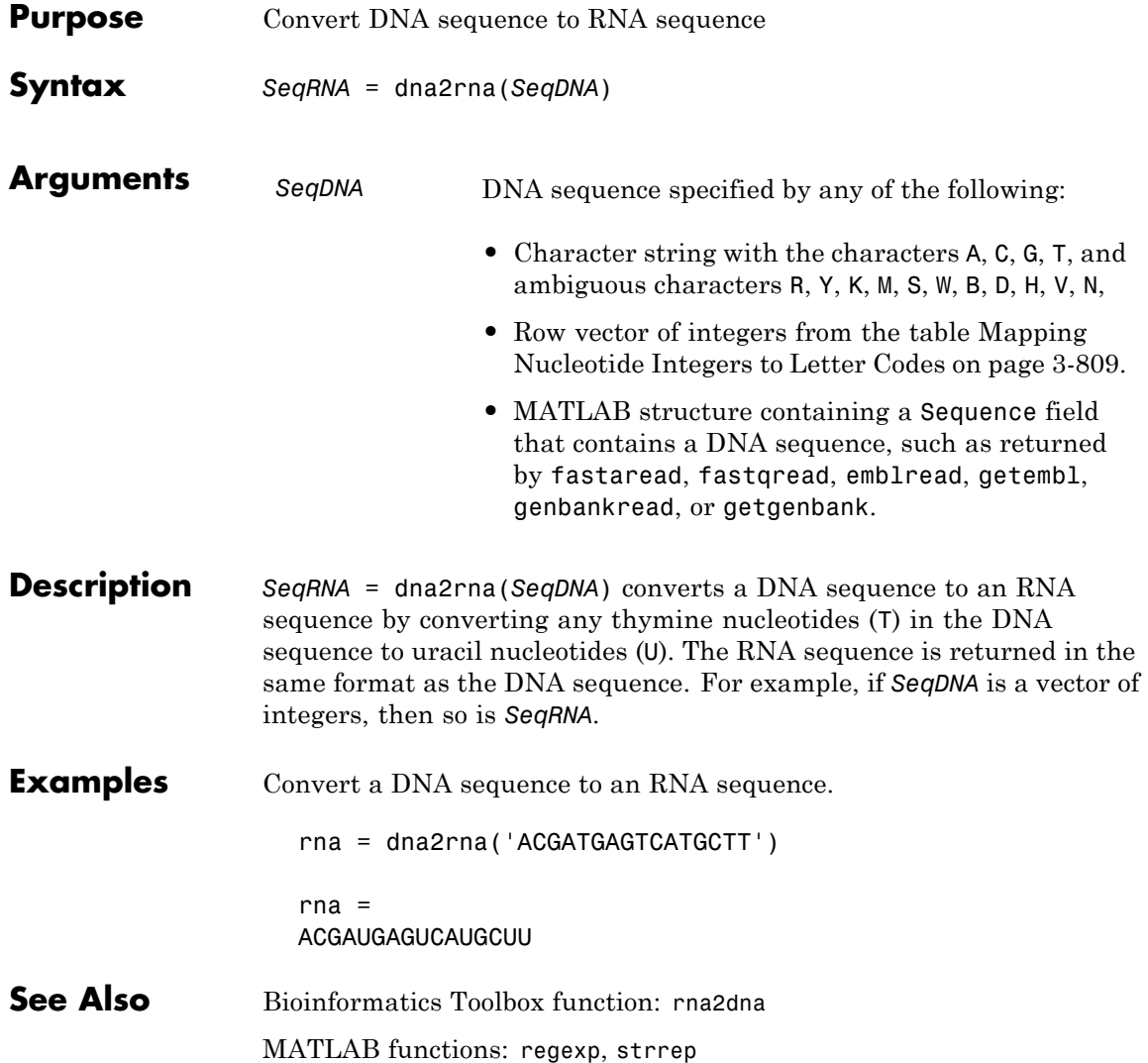

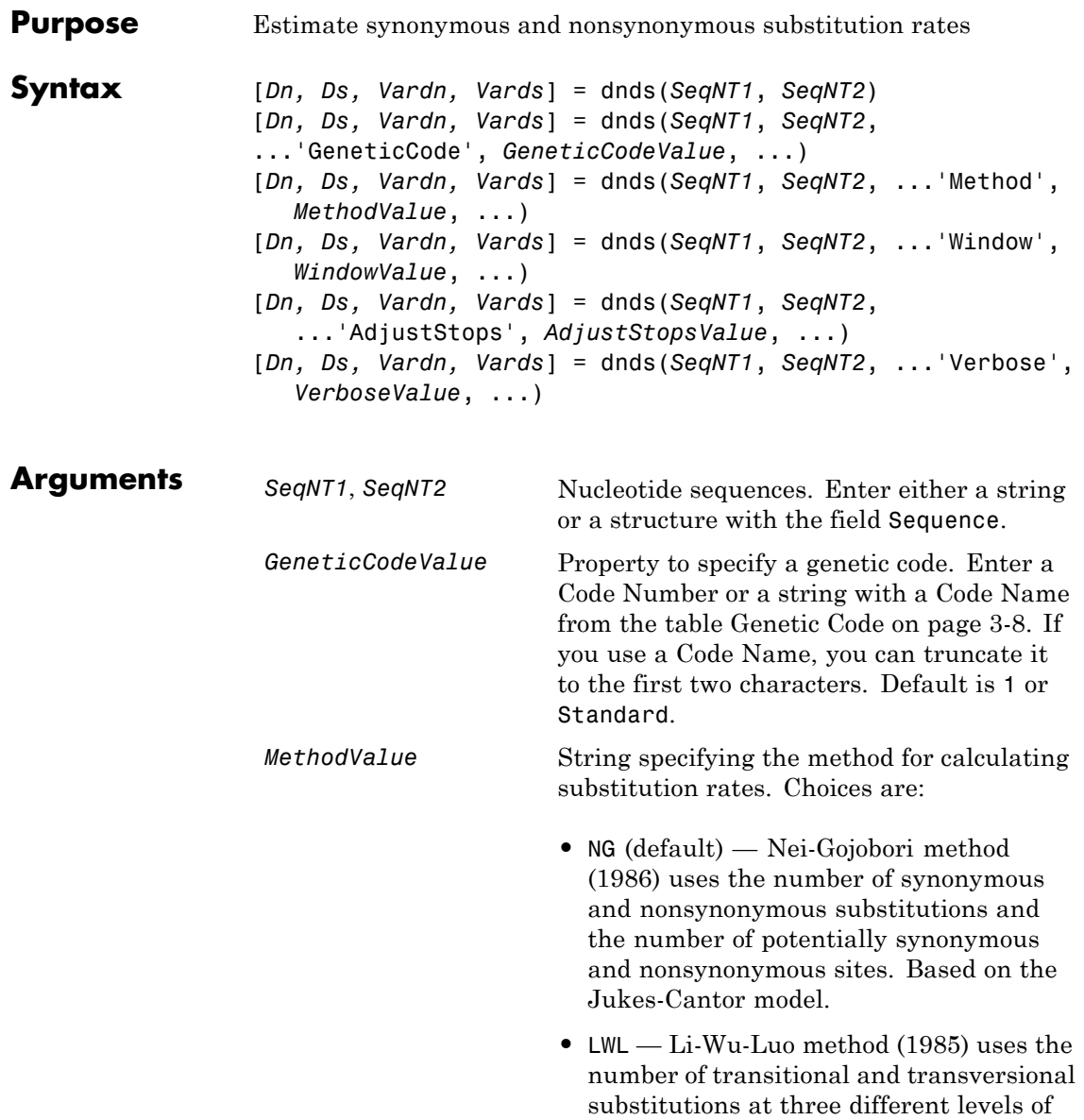

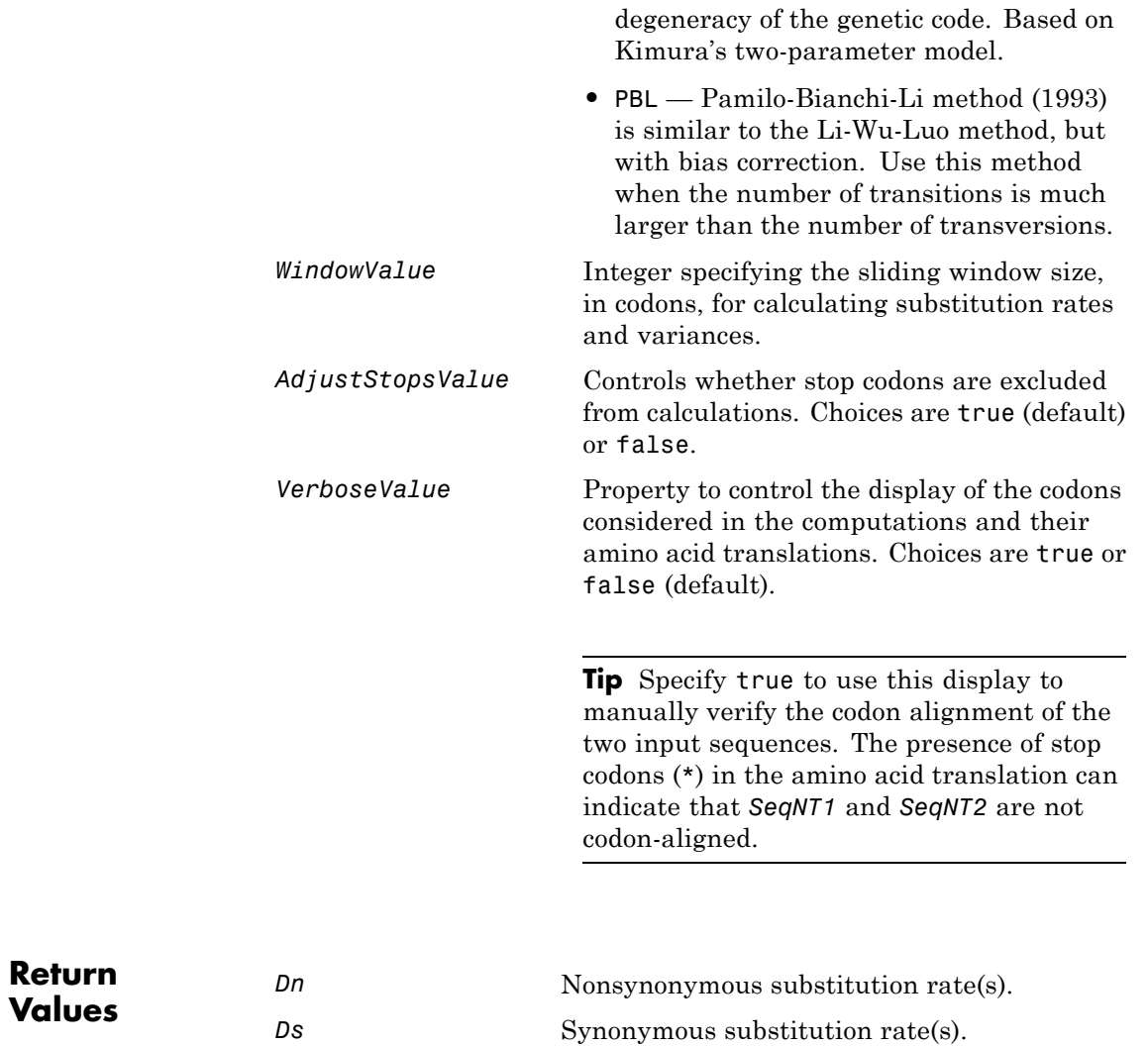
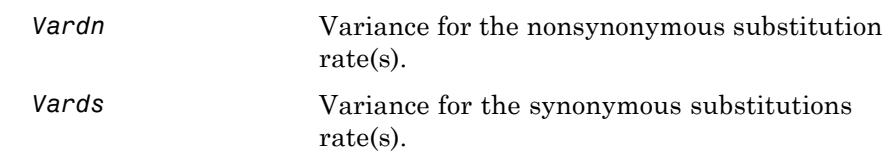

**Description** [*Dn, Ds, Vardn, Vards*] = dnds(*SeqNT1*, *SeqNT2*) estimates the synonymous and nonsynonymous substitution rates per site between the two homologous nucleotide sequences, *SeqNT1* and *SeqNT2*, by comparing codons using the Nei-Gojobori method.

dnds returns:

- **•** *Dn* Nonsynonymous substitution rate(s).
- **•** *Ds* Synonymous substitution rate(s).
- **•** *Vardn* Variance for the nonsynonymous substitution rate(s).
- **•** *Vards* Variance for the synonymous substitutions rate(s).

This analysis:

**•** Assumes that the nucleotide sequences, *SeqNT1* and *SeqNT2*, are codon-aligned, that is, do not have frame shifts

**Tip** If your sequences are not codon-aligned, use the nt2aa function to convert them to amino acid sequences, use the nwalign function to globally align them, then use the seqinsertgaps function to recover the corresponding codon-aligned nucleotide sequences. See [Estimating Synonymous and Nonsynonymous Substitution Rates](#page-472-0) [Between Two Nucleotide Sequences That Are Not Codon-Aligned](#page-472-0) on page 3-[427.](#page-472-0)

**•** Excludes codons that include ambiguous nucleotide characters or gaps

**•** Considers the number of codons in the shorter of the two nucleotide sequences

#### **Caution**

If *SeqNT1* and *SeqNT2* are too short or too divergent, saturation can be reached, and dnds returns NaNs and a warning message.

```
[Dn, Ds, Vardn, Vards] = dnds(SeqNT1, SeqNT2,
...'PropertyName', PropertyValue, ...) calls dnds with optional
properties that use property name/property value pairs. You can
specify one or more properties in any order. Each PropertyName must
be enclosed in single quotation marks and is case insensitive. These
property name/property value pairs are as follows:
```
[*Dn, Ds, Vardn, Vards*] = dnds(*SeqNT1*, *SeqNT2*, ...'GeneticCode', *GeneticCodeValue*, ...) calculates synonymous and nonsynonymous substitution rates using the specified genetic code. Enter a Code Number or a string with a Code Name from the table Genetic Code on page 3[-8.](#page-53-0) If you use a Code Name, you can truncate it to the first two characters. Default is 1 or Standard.

[*Dn, Ds, Vardn, Vards*] = dnds(*SeqNT1*, *SeqNT2*, ...'Method', *MethodValue*, ...) allows you to calculate synonymous and nonsynonymous substitution rates using the following algorithms:

- **•** NG (default) Nei-Gojobori method (1986) uses the number of synonymous and nonsynonymous substitutions and the number of potentially synonymous and nonsynonymous sites. Based on the Jukes-Cantor model.
- **•** LWL Li-Wu-Luo method (1985) uses the number of transitional and transversional substitutions at three different levels of degeneracy of the genetic code. Based on Kimura's two-parameter model.

**•** PBL — Pamilo-Bianchi-Li method (1993) is similar to the Li-Wu-Luo method, but with bias correction. Use this method when the number of transitions is much larger than the number of transversions.

[*Dn, Ds, Vardn, Vards*] = dnds(*SeqNT1*, *SeqNT2*, ...'Window', *WindowValue*, ...) performs the calculations over a sliding window, specified in codons. Each output is an array containing a rate or variance for each window.

[*Dn, Ds, Vardn, Vards*] = dnds(*SeqNT1*, *SeqNT2*, ...'AdjustStops', *AdjustStopsValue*, ...) controls whether stop codons are excluded from calculations. Choices are true (default) or false.

**Tip** When the 'AdjustStops' property is set to true, the following are true:

- Stop codons are excluded from frequency tables.
- Paths containing stop codons are not counted in the Nei-Gojobori method.

[*Dn, Ds, Vardn, Vards*] = dnds(*SeqNT1*, *SeqNT2*, ...'Verbose', *VerboseValue*, ...) controls the display of the codons considered in the computations and their amino acid translations. Choices are true or false (default).

**Tip** Specify true to use this display to manually verify the codon alignment of the two input sequences, *SeqNT1* and *SeqNT2*. The presence of stop codons (\*) in the amino acid translation can indicate that *SeqNT1* and *SeqNT2* are not codon-aligned.

### **Examples Estimating Synonymous and Nonsynonymous Substitution Rates Between the gag Genes of Two HIV Viruses**

**1** Retrieve two sequences from the GenBank database for the gag genes of two HIV viruses.

```
gag1 = getgenbank('L11768');
gag2 = getgenbank('L11770');
```
**2** Estimate the synonymous and nonsynonymous substitution rates between the two sequences.

```
[dn ds vardn vards] = dnds(gag1, gag2)
dn =0.0244
ds =0.0697
vardn =
  2.3509e-005
vards =
  2.3438e-004
```
### <span id="page-472-0"></span>**Estimating Synonymous and Nonsynonymous Substitution Rates Between Two Nucleotide Sequences That Are Not Codon-Aligned**

**1** Retrieve two nucleotide sequences from the GenBank database for the neuraminidase (NA) protein of two strains of the influenza A virus (H5N1).

```
hk01 = getgenbank('AF509094');
vt04 = getgenbank('DQ094287');
```
**2** Extract the coding region from the two nucleotide sequences.

```
hk01 cds = featuresparse(hk01, 'feature', 'CDS', 'Sequence',true);
vt04 cds = featuresparse(vt04,'feature','CDS','Sequence',true);
```
**3** Align the amino acids sequences converted from the nucleotide sequences.

[sc,al] = nwalign(nt2aa(hk01\_cds),nt2aa(vt04\_cds),'extendgap',1);

**4** Use the seqinsertgaps function to copy the gaps from the aligned amino acid sequences to their corresponding nucleotide sequences, thus codon-aligning them.

```
hk01_aligned = seqinsertgaps(hk01_cds,al(1,:))
vt04 aligned = seqinsertgaps(vt04 cds, al(3,:))
```
**5** Estimate the synonymous and nonsynonymous substitutions rates of the codon-aligned nucleotide sequences and also display the codons considered in the computations and their amino acid translations.

```
[dn,ds] = dnds(hk01 aligned,vt04 aligned,'verbose',true)
```
### **References** [1] Li, W., Wu, C., and Luo, C. (1985). A new method for estimating synonymous and nonsynonymous rates of nucleotide substitution considering the relative likelihood of nucleotide and codon changes. Molecular Biology and Evolution *2(2)*, 150–174.

[2] Nei, M., and Gojobori, T. (1986). Simple methods for estimating the numbers of synonymous and nonsynonymous nucleotide substitutions. Molecular Biology and Evolution *3(5)*, 418–426.

[3] Nei, M., and Jin, L. (1989). Variances of the average numbers of nucleotide substitutions within and between populations. Molecular Biology and Evolution *6(3)*, 290–300.

[4] Nei, M., and Kumar, S. (2000). Synonymous and nonsynonymous nucleotide substitutions" in Molecular Evolution and Phylogenetics (Oxford University Press).

[5] Pamilo, P., and Bianchi, N. (1993). Evolution of the Zfx And Zfy genes: rates and interdependence between the genes. Molecular Biology and Evolution *10(2)*, 271–281.

**See Also** Bioinformatics Toolbox functions: [dndsml](#page-474-0), featuresparse, [geneticcode](#page-598-0), [nt2aa](#page-1156-0), nwalign, seqinsertgaps, [seqpdist](#page-1465-0)

<span id="page-474-0"></span>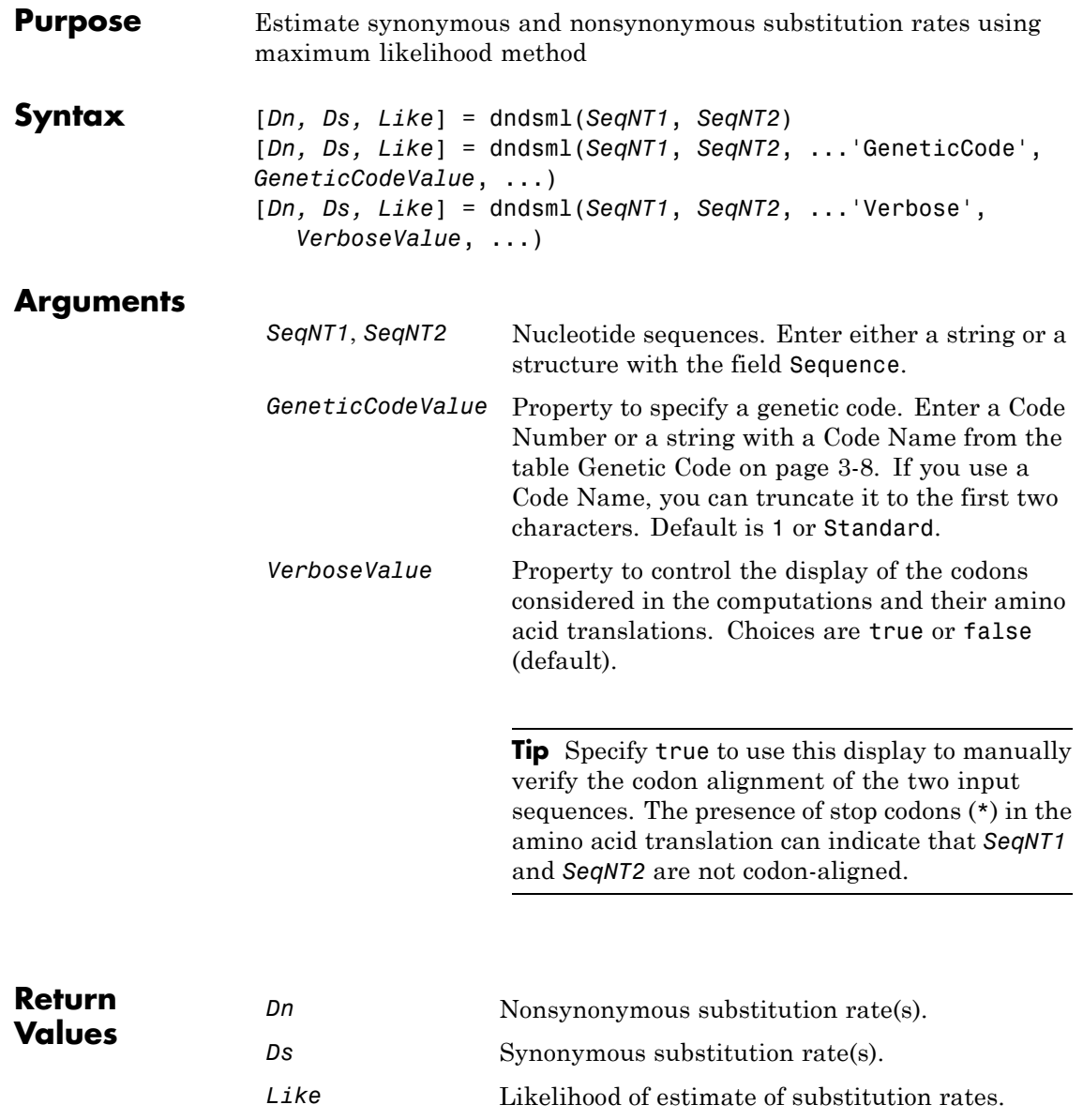

**Description** [*Dn, Ds, Like*] = dndsml(*SeqNT1*, *SeqNT2*) estimates the synonymous and nonsynonymous substitution rates between the two homologous sequences, *SeqNT1* and *SeqNT2*, using the [Goldman-Yang](#page-478-0) [method \(1994\)](#page-478-0). This maximum likelihood method estimates an explicit model for codon substitution that accounts for transition/transversion rate bias and base/codon frequency bias. Then it uses the model to correct synonymous and nonsynonymous counts to account for multiple substitutions at the same site. The maximum likelihood method is best suited when the sample size is significant (larger than 100 bases) and when the sequences being compared can have transition/transversion rate biases and base/codon frequency biases.

dndsml returns:

- **•** *Dn* Nonsynonymous substitution rate(s).
- **•** *Ds* Synonymous substitution rate(s).
- **•** *Like* Likelihood of this estimate.

This analysis:

**•** Assumes that the nucleotide sequences, *SeqNT1* and *SeqNT2*, are codon-aligned, that is, do not have frame shifts.

**Tip** If your sequences are not codon-aligned, use the nt2aa function to convert them to amino acid sequences, use the nwalign function to globally align them, then use the seqinsertgaps function to recover the corresponding codon-aligned nucleotide sequences. See [Estimating Synonymous and Nonsynonymous Substitution Rates](#page-477-0) [Between Two Nucleotide Sequences That Are Not Codon-Aligned](#page-477-0) on page 3-[432](#page-477-0)

**•** Excludes any ambiguous nucleotide characters or codons that include gaps.

**•** Considers the number of codons in the shorter of the two nucleotide sequences.

#### **Caution**

If *SeqNT1* and *SeqNT2* are too short or too divergent, saturation can be reached, and dndsml returns NaNs and a warning message.

[*Dn, Ds, Like*] = dndsml(*SeqNT1*, *SeqNT2*, ...'*PropertyName*', *PropertyValue*, ...) calls dnds with optional properties that use property name/property value pairs. You can specify one or more properties in any order. Each *PropertyName* must be enclosed in single quotation marks and is case insensitive. These property name/property value pairs are as follows:

[*Dn, Ds, Like*] = dndsml(*SeqNT1*, *SeqNT2*, ...'GeneticCode', *GeneticCodeValue*, ...) calculates synonymous and nonsynonymous substitution rates using the specified genetic code. Enter a Code Number or a string with a Code Name from the table [Genetic Code on](#page-53-0) page 3[-8.](#page-53-0) If you use a Code Name, you can truncate it to the first two characters. Default is 1 or Standard.

[*Dn, Ds, Like*] = dndsml(*SeqNT1*, *SeqNT2*, ...'Verbose', *VerboseValue*, ...) controls the display of the codons considered in the computations and their amino acid translations. Choices are true or false (default).

**Tip** Specify true to use this display to manually verify the codon alignment of the two input sequences, *SeqNT1* and *SeqNT2*. The presence of stop codons (\*) in the amino acid translation can indicate that *SeqNT1* and *SeqNT2* are not codon-aligned.

### <span id="page-477-0"></span>**Examples Estimating Synonymous and Nonsynonymous Substitution Rates Between the gag Genes of Two HIV Viruses**

**1** Retrieve two sequences from the GenBank database for the gag genes of two HIV viruses

```
ggq1 = getgenbank('L11768');gag2 = getgenbank('L11770');
```
**2** Estimate the synonymous and nonsynonymous substitution rates between the two sequences.

```
[dn ds like] = dndsml(gag1, gag2)dn =0.0259
ds =0.0623
like =
   -2.1857e+003
```
### **Estimating Synonymous and Nonsynonymous Substitution Rates Between Two Nucleotide Sequences That Are Not Codon-Aligned**

**1** Retrieve two nucleotide sequences from the GenBank database for the neuraminidase (NA) protein of two strains of the Influenza A virus (H5N1).

hk01 = getgenbank('AF509094'); vt04 = getgenbank('DQ094287');

**2** Extract the coding region from the two nucleotide sequences.

```
hk01 cds = featuresparse(hk01,'feature','CDS','Sequence',true);
vt04_cds = featuresparse(vt04,'feature','CDS','Sequence',true);
```
<span id="page-478-0"></span>**3** Align the amino acids sequences converted from the nucleotide sequences.

```
[sc,al]=nwalign(nt2aa(hk01 cds),nt2aa(vt04 cds),'extendgap',1);
```
**4** Use the seqinsertgaps function to copy the gaps from the aligned amino acid sequences to their corresponding nucleotide sequences, thus codon-aligning them.

```
hk01 aligned = seqinsertgaps(hk01 cds,al(1,:));
vt04 aligned = seqinsertgaps(vt04 cds,al(3,:));
```
**5** Estimate the synonymous and nonsynonymous substitutions rates of the codon-aligned nucleotide sequences and also display the codons considered in the computations and their amino acid translations.

```
[dn,ds] = dndsml(hk01 aligned,vt04 aligned,'verbose',true)
dn =0.0445
ds =0.1576
```
### **References** [1] Tamura, K., and Mei, M. (1993). Estimation of the number of nucleotide substitutions in the control region of mitochondrial DNA in humans and chimpanzees. Molecular Biology and Evolution *10*, 512–526.

[2] Yang, Z., and Nielsen, R. (2000). Estimating synonymous and nonsynonymous substitution rates under realistic evolutionary models. Molecular Biology and Evolution *17*, 32–43.

[3] Goldman, N., and Yang, Z. (1994). A Codon-based Model of Nucleotide Substitution for Protein-coding DNA Sequences. Mol. Biol. Evol. *11(5)*, 725–736.

### **dndsml**

**See Also** Bioinformatics Toolbox functions: [dnds](#page-466-0), featuresparse, [geneticcode](#page-598-0), [nt2aa](#page-1156-0), nwalign, seqinsertgaps, [seqpdist](#page-1465-0)

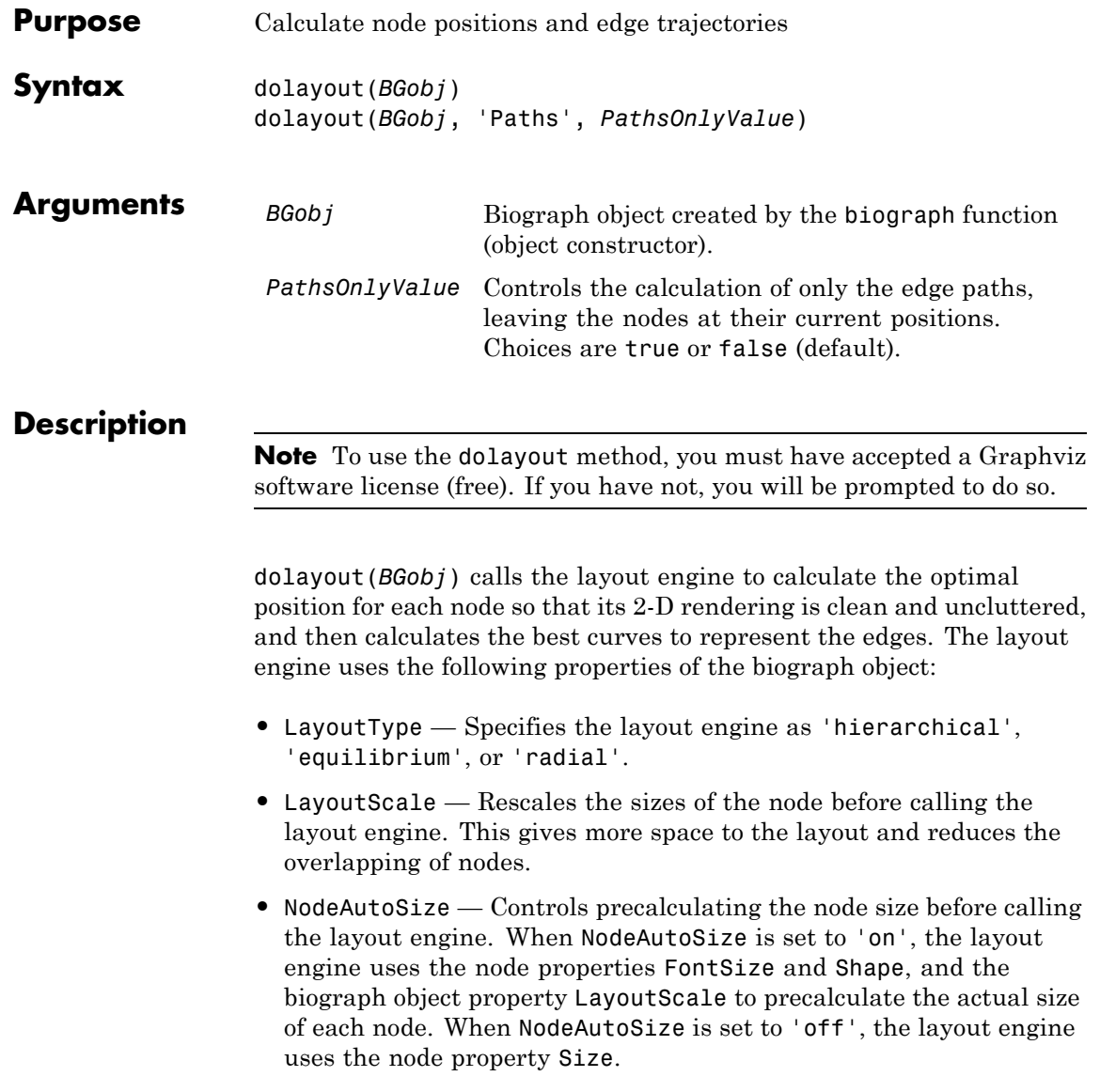

For more information on the above properties, see [Properties of a](#page-173-0) Biograph Object on page 3[-128](#page-173-0). For information on accessing and specifying the above properties of a biograph object, see [Determining](#page-179-0) Properties and Property Values of a Biograph Object on page 3[-134](#page-179-0) and Specifying Properties of a Biograph Object on page 3-[135](#page-180-0).

dolayout(*BGobj*, 'Paths', *PathsOnlyValue*) controls the calculation of only the edge paths, leaving the nodes at their current positions. Choices are true or false (default).

**Examples 1** Create a biograph object.

```
cm = [0 1 1 0 0;1 0 0 1 1;1 0 0 0 0;0 0 0 0 1;1 0 1 0 0];
bg = bigraph(cm)Biograph object with 5 nodes and 9 edges.
bg.nodes(1).Position
ans =
```

```
[]
```
Nodes do not have a position yet.

**2** Call the layout engine and render the graph.

```
dolayout(bg)
bg.nodes(1).Position
ans =112 224
view(bg)
```
**3** Manually modify a node position and recalculate the paths only.

```
bg.nodes(1).Position = [150 150];
dolayout(bg, 'Pathsonly', true)
```
view(bg)

**See Also** Bioinformatics Toolbox function: biograph (object constructor) Bioinformatics Toolbox object: [biograph object](#page-171-0) Bioinformatics Toolbox methods of a biograph object: dolayout, get, getancestors, getdescendants, getedgesbynodeid, getnodesbyid, getrelatives, set, view

## **double (DataMatrix)**

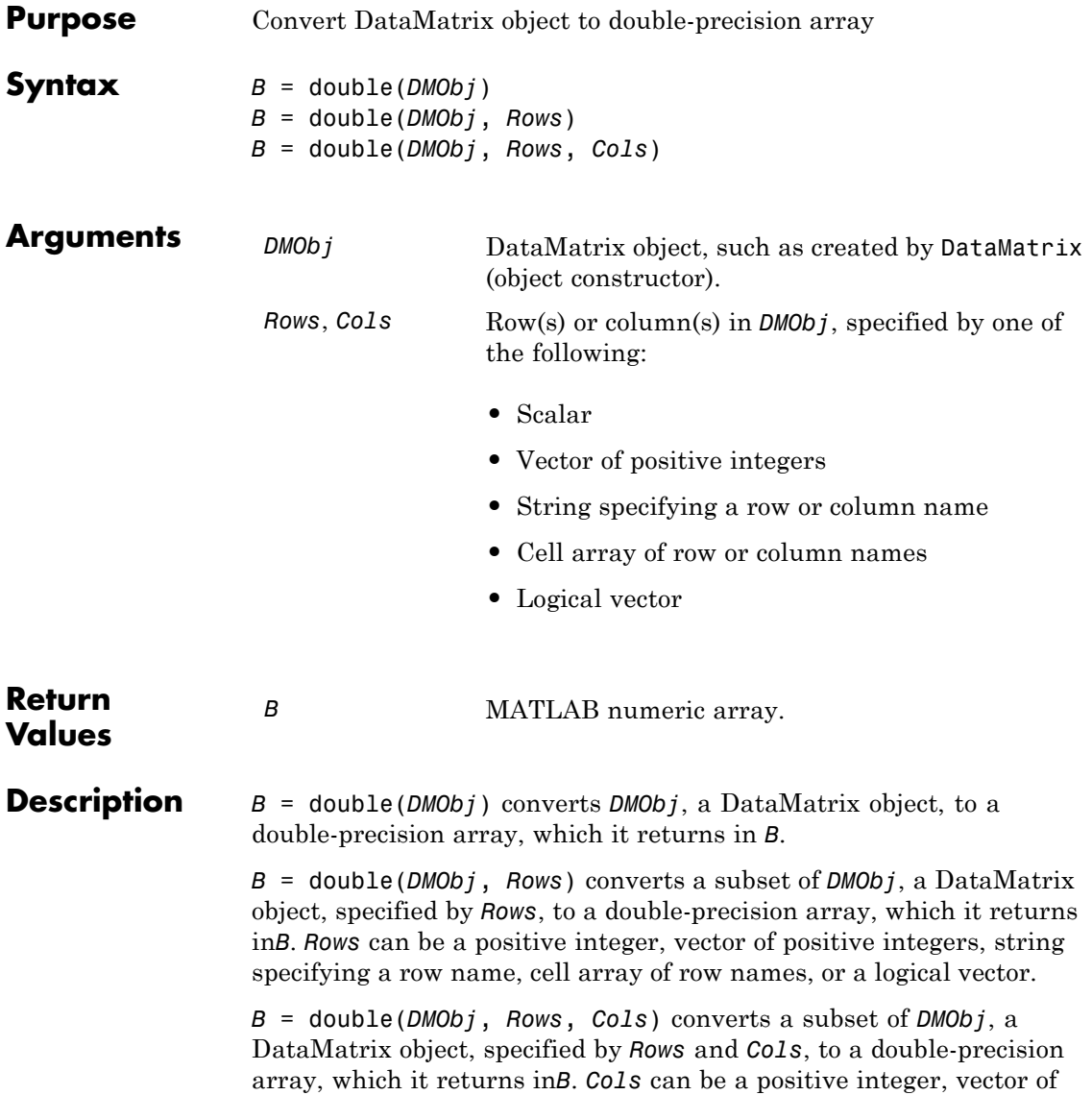

positive integers, string specifying a column name, cell array of column names, or a logical vector.

**See Also** Bioinformatics Toolbox function: DataMatrix (object constructor) Bioinformatics Toolbox object: [DataMatrix object](#page-428-0) Bioinformatics Toolbox method of a DataMatrix object: single

# **bioma.ExpressionSet.elementData**

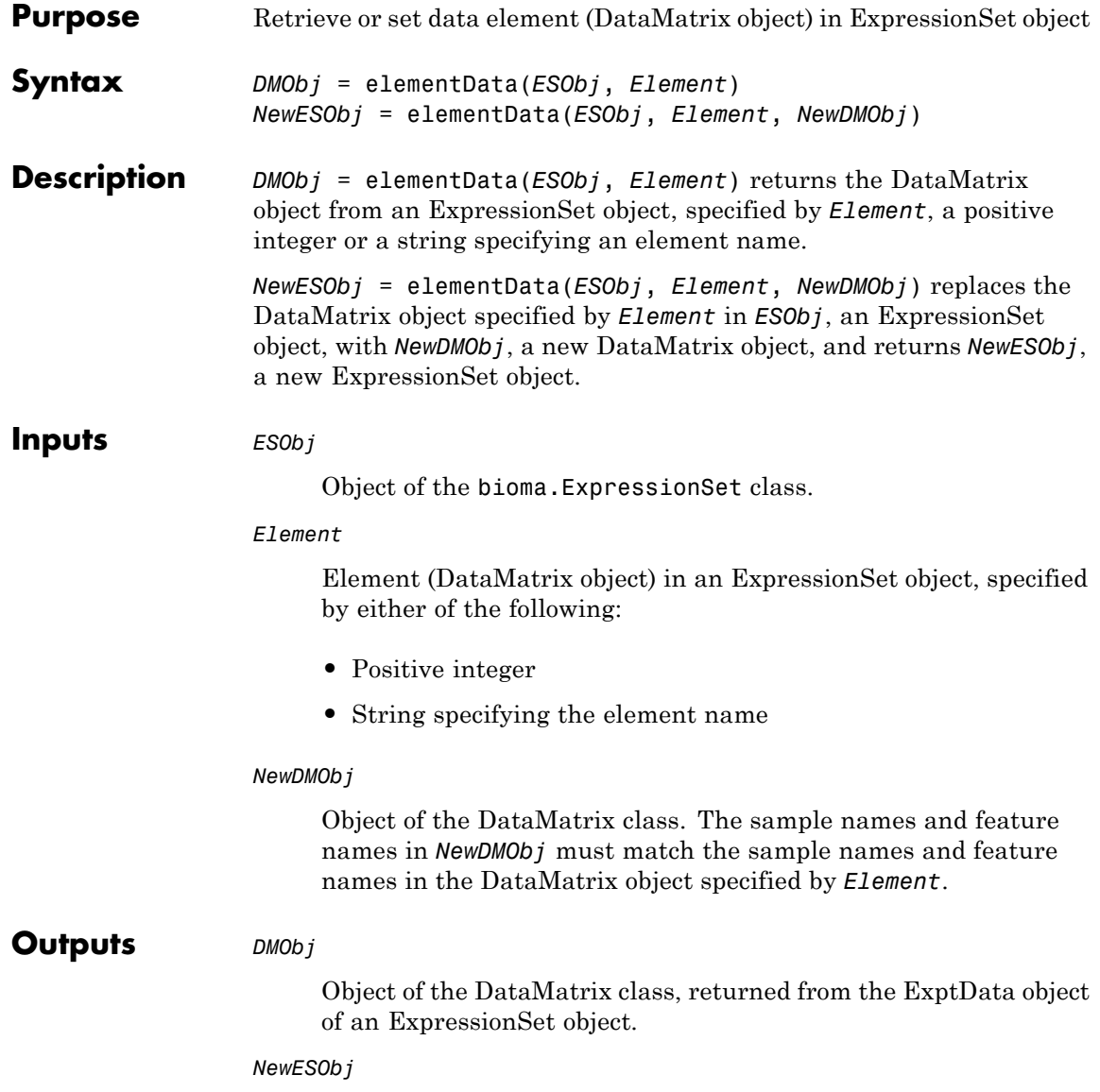

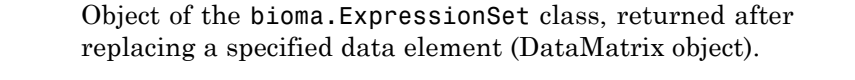

### **Examples** Construct an ExpressionSet object from EDObj, an ExptData object, MDObj2, a MetaData object containing sample variable information, and MIAMEObj, a MIAME object. Extract a DataMatrix object from it:

```
% Import bioma.data package to make constructor functions
% available
import bioma.data.*
% Create DataMatrix object from .txt file containing
% expression values from microarray experiment
dmObj = DataMatrix('File', 'mouseExprsData.txt');
% Construct ExptData object
EDObj = ExptData(dmObj);
% Construct MetaData object from .txt file
MDObj2 = MetaData('File', 'mouseSampleData.txt', 'VarDescChar', '#');
% Create a MATLAB structure containing GEO Series data
geoStruct = getgeodata('GSE4616');
% Construct MIAME object
MIAMEObj = MIAME(geoStruct);
% Import bioma package to make constructor function
% available
import bioma.*
% Construct ExpressionSet object
ESObj = ExpressionSet(EDObj, 'SData', MDObj2, 'EInfo', MIAMEObj);
% Extract first DataMatrix object
ExtractedDMObj = elementData(ESObj, 1);
```
- **See Also** bioma.ExpressionSet | bioma.data.ExptData | DataMatrix
- **How To** "Working with ExpressionSet Objects"

# **bioma.data.ExptData.elementData**

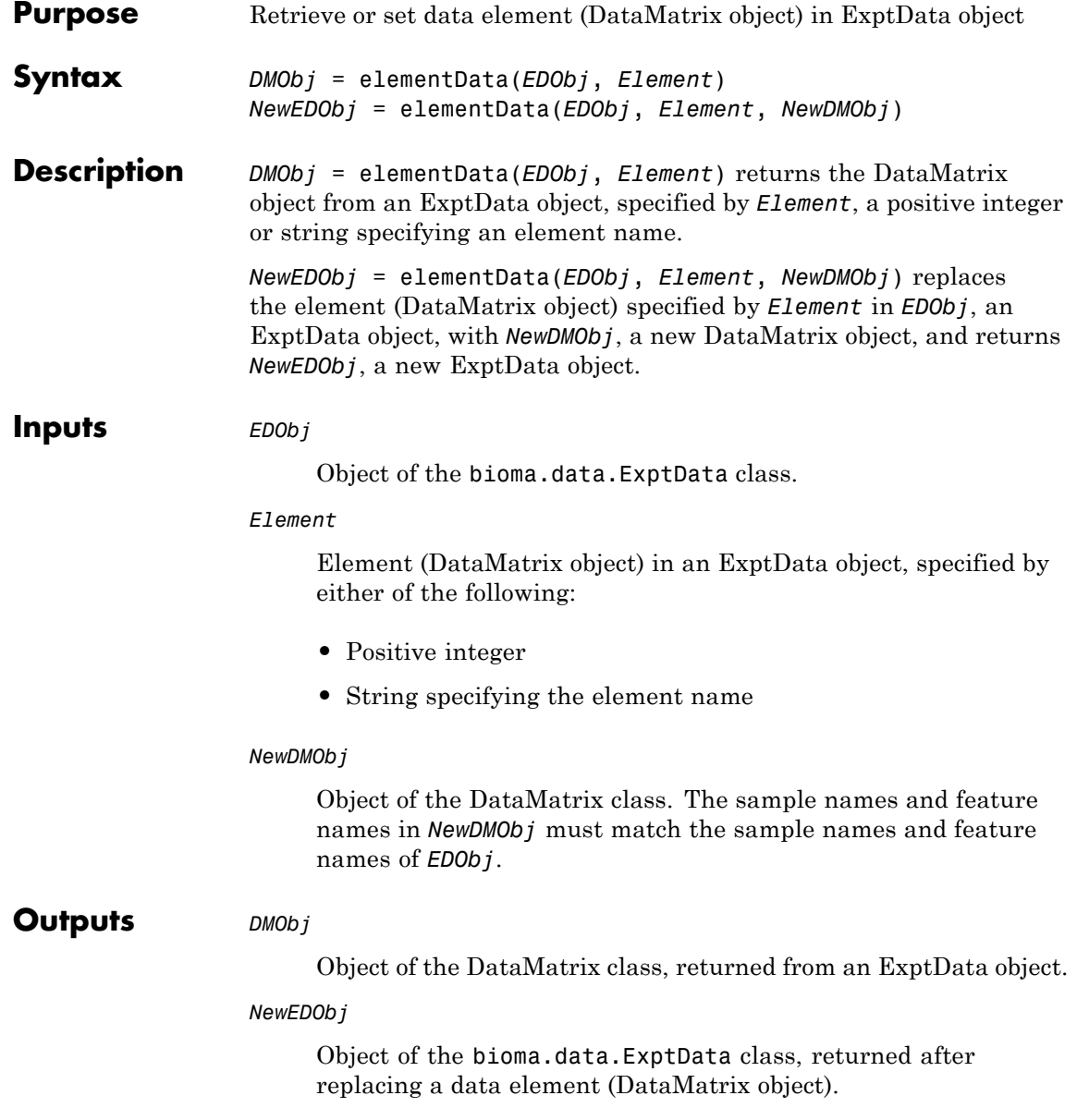

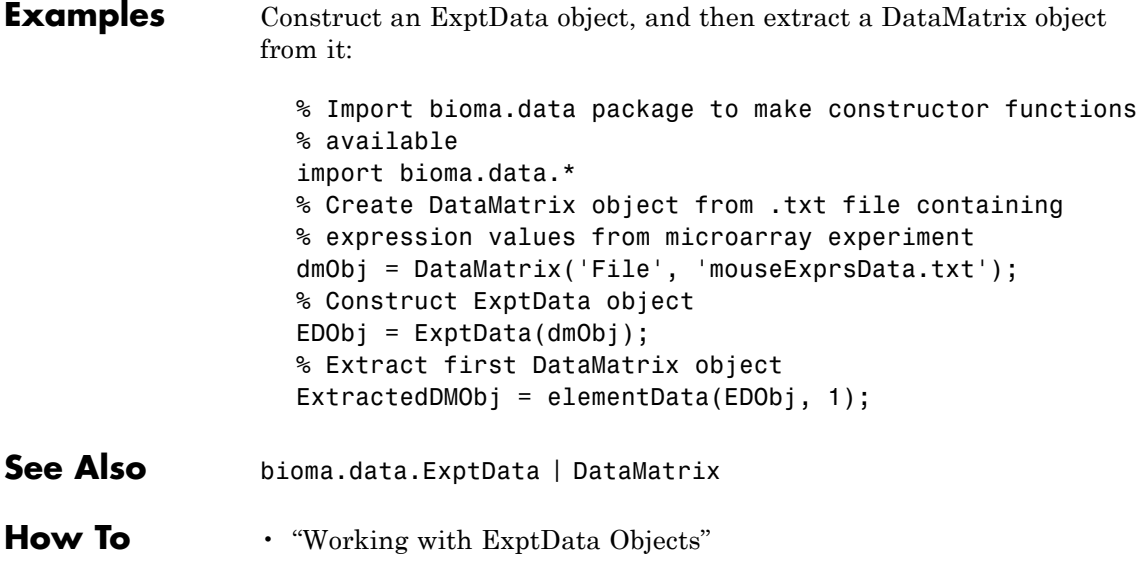

# **bioma.ExpressionSet.elementNames**

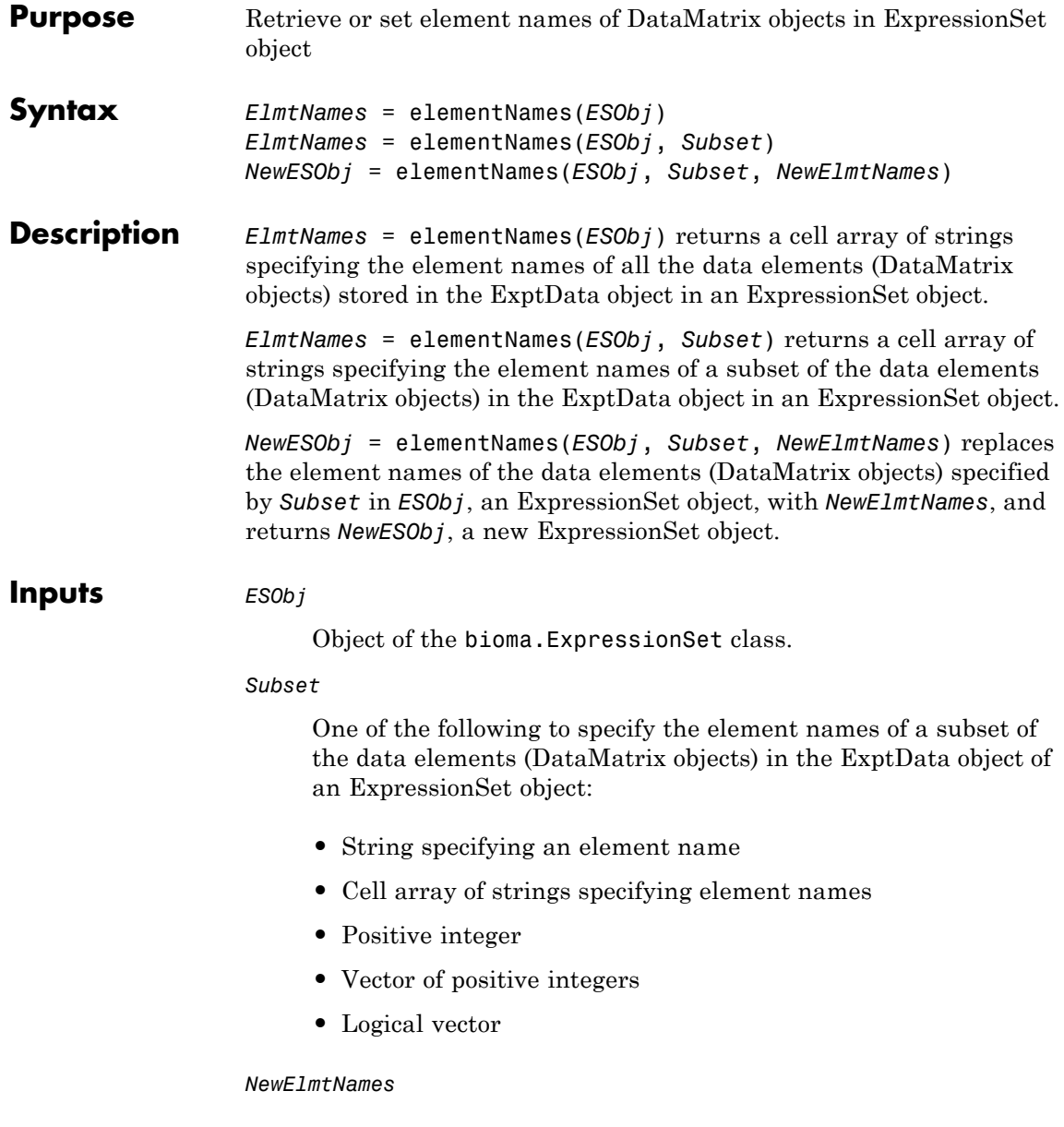

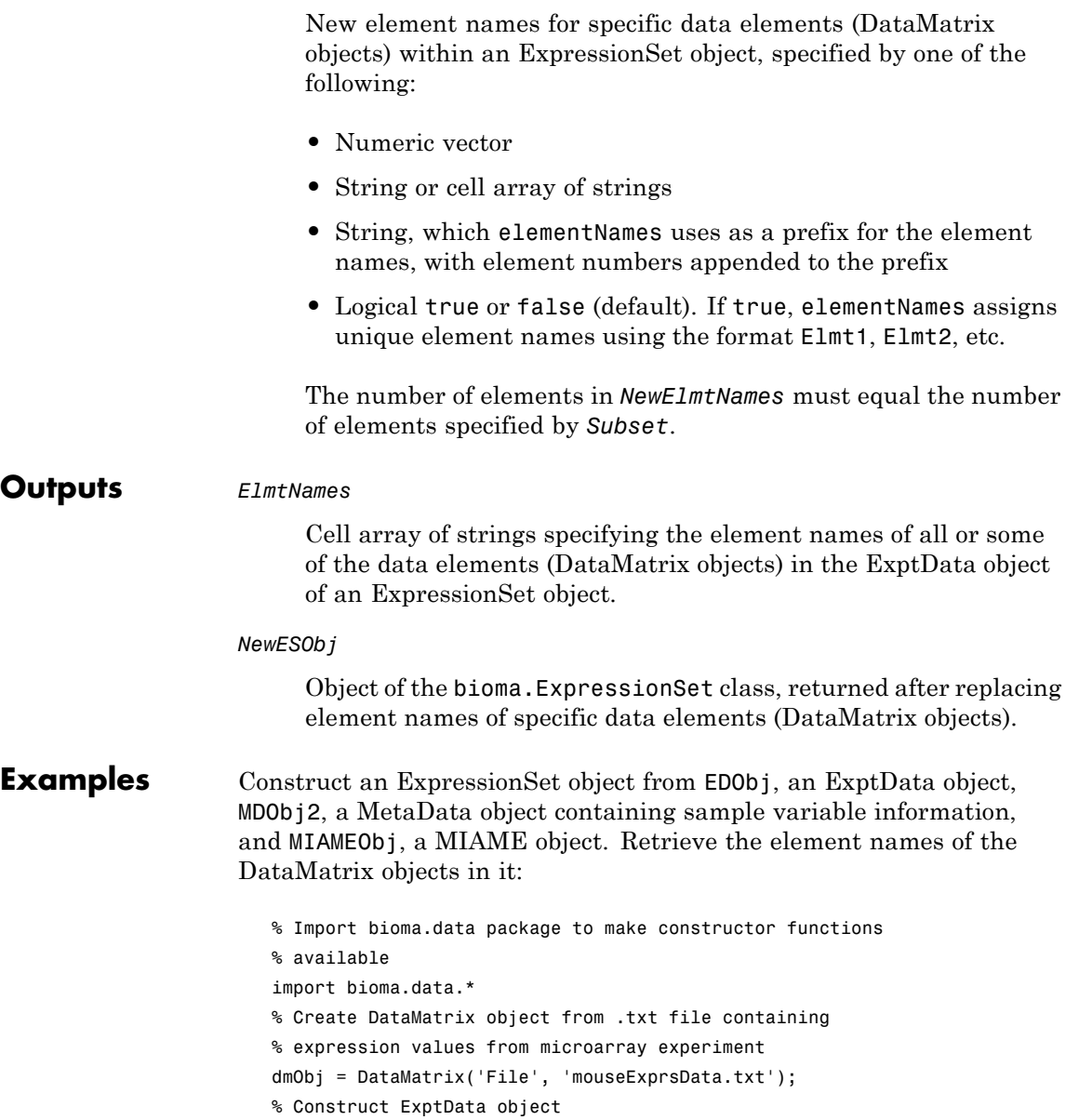

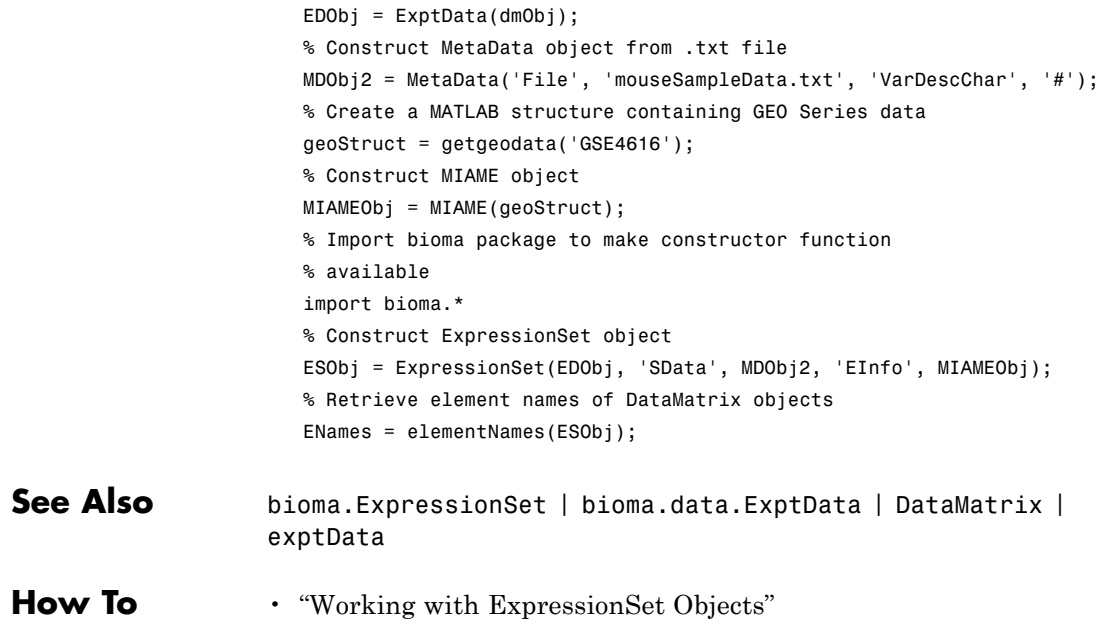

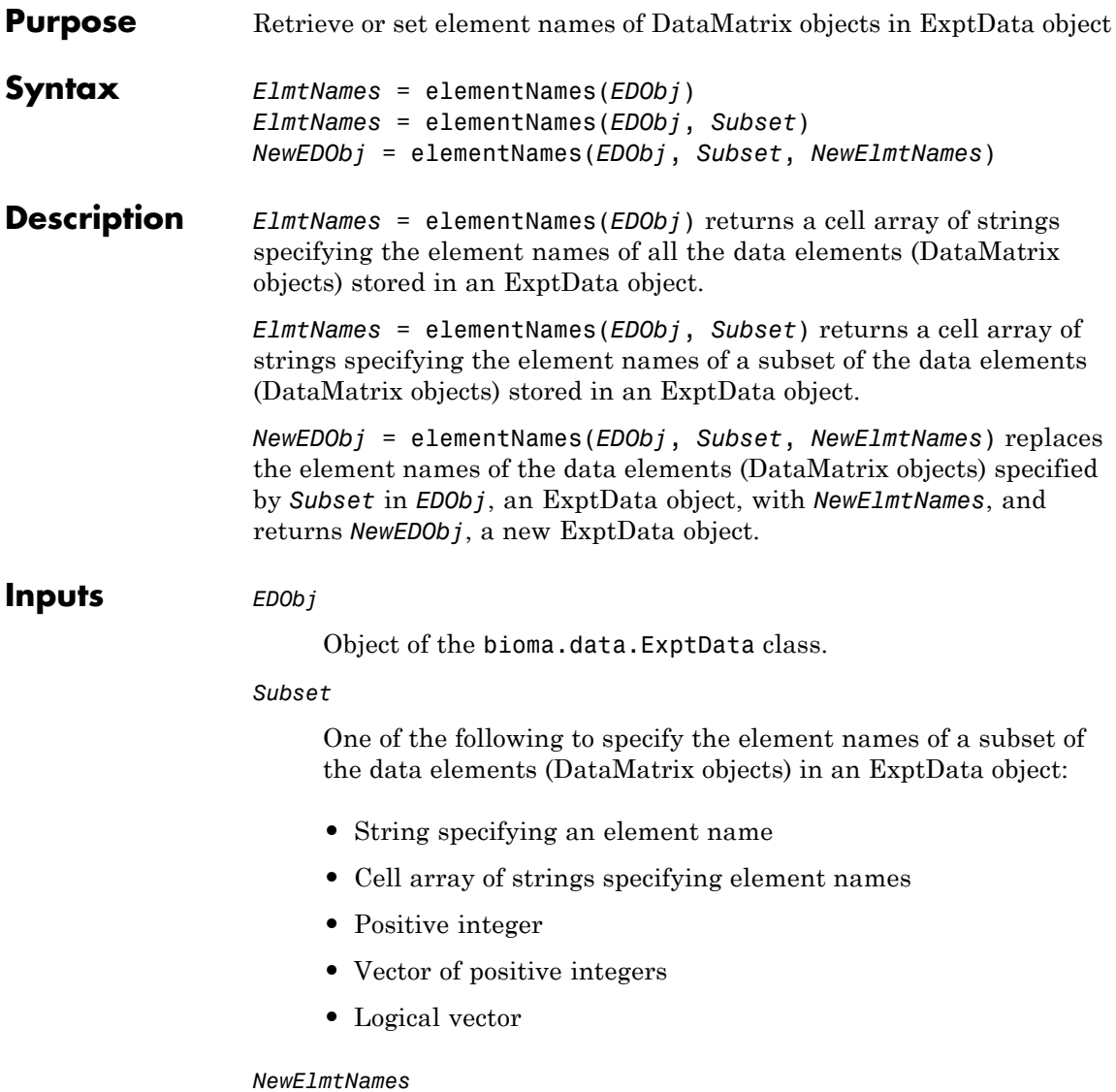

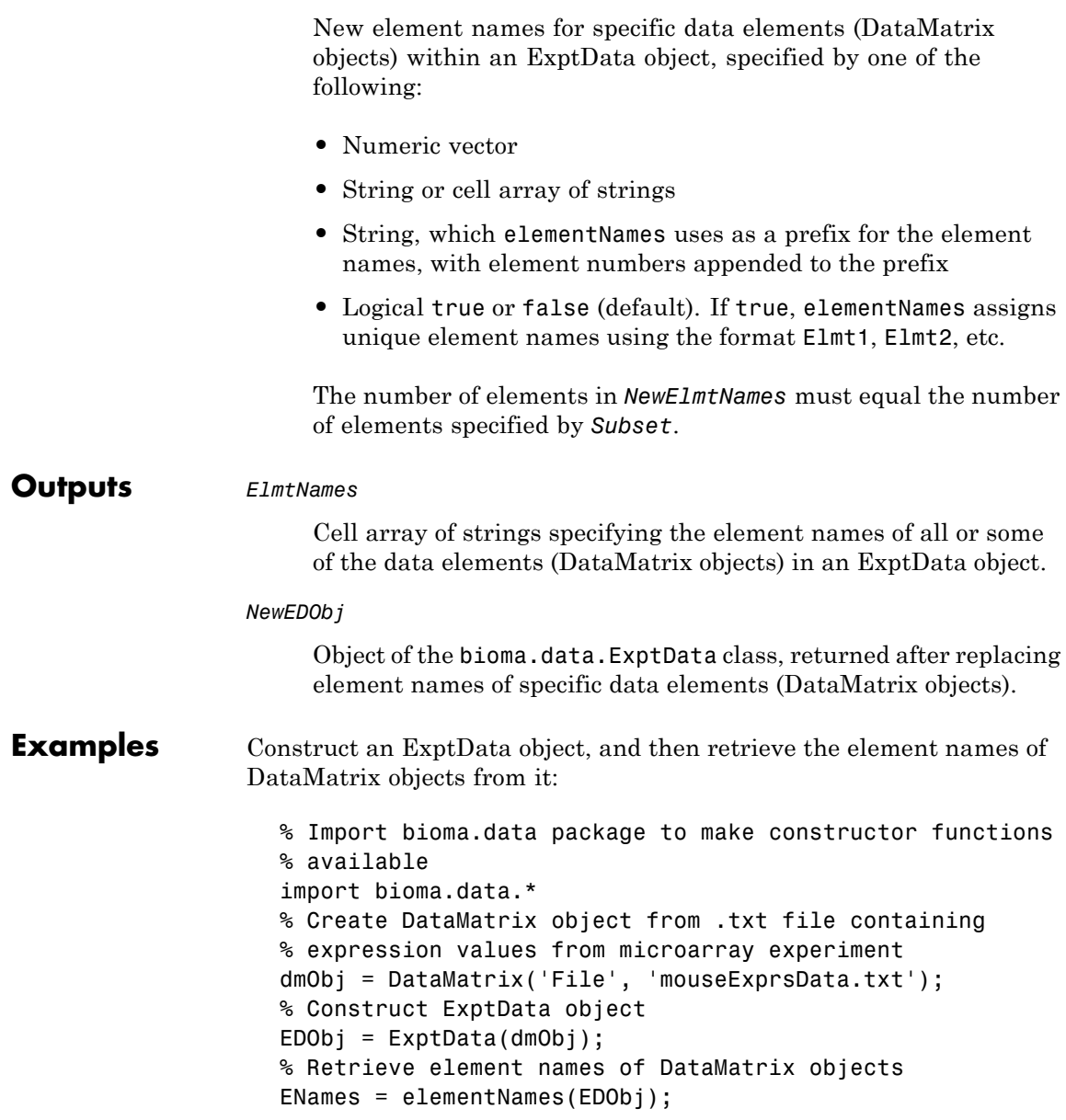

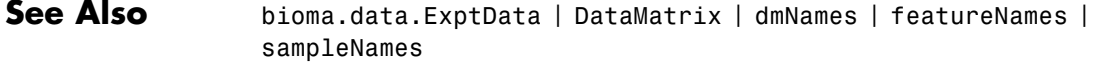

**How To** • "Working with ExptData Objects"

## **emblread**

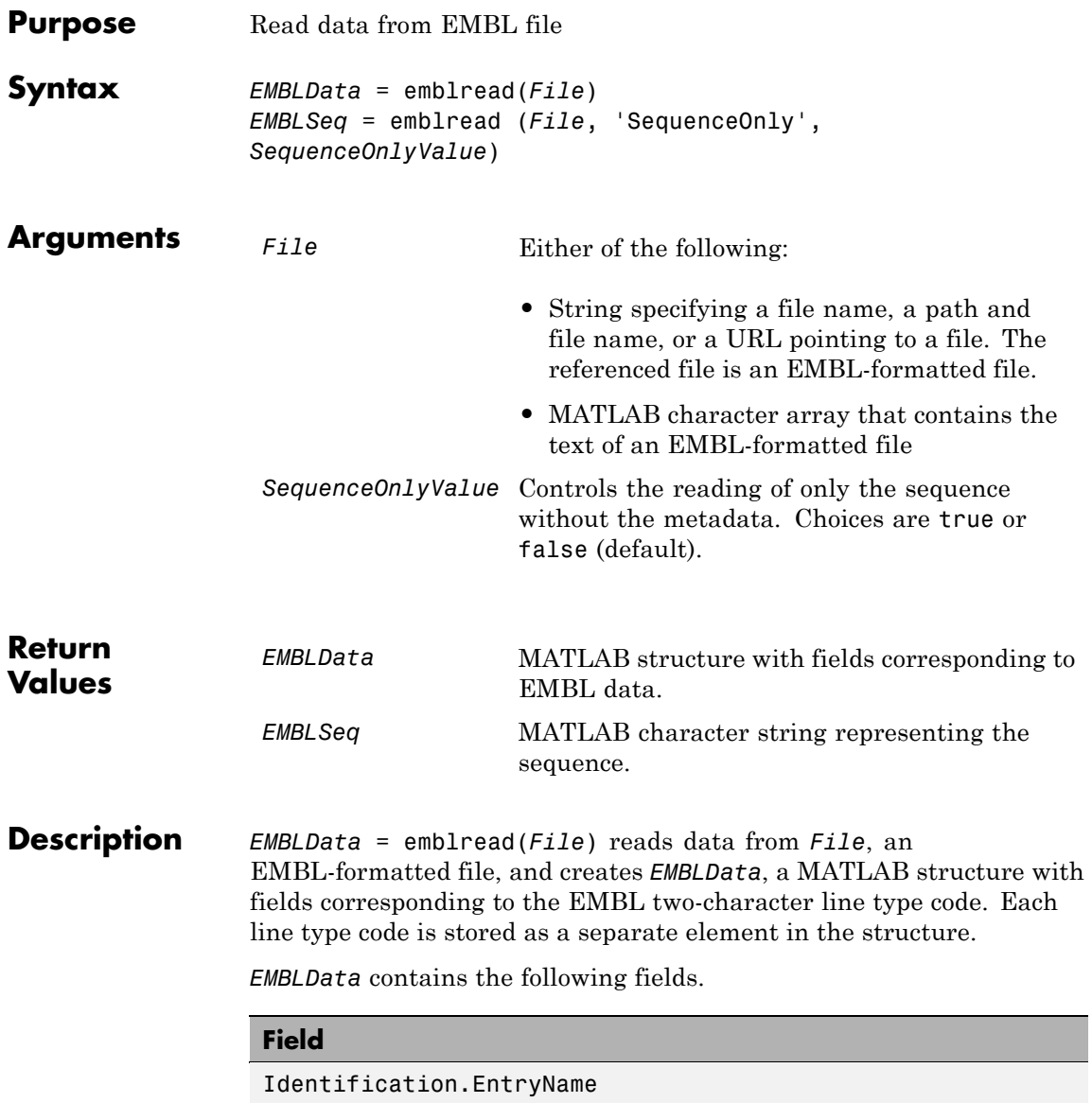

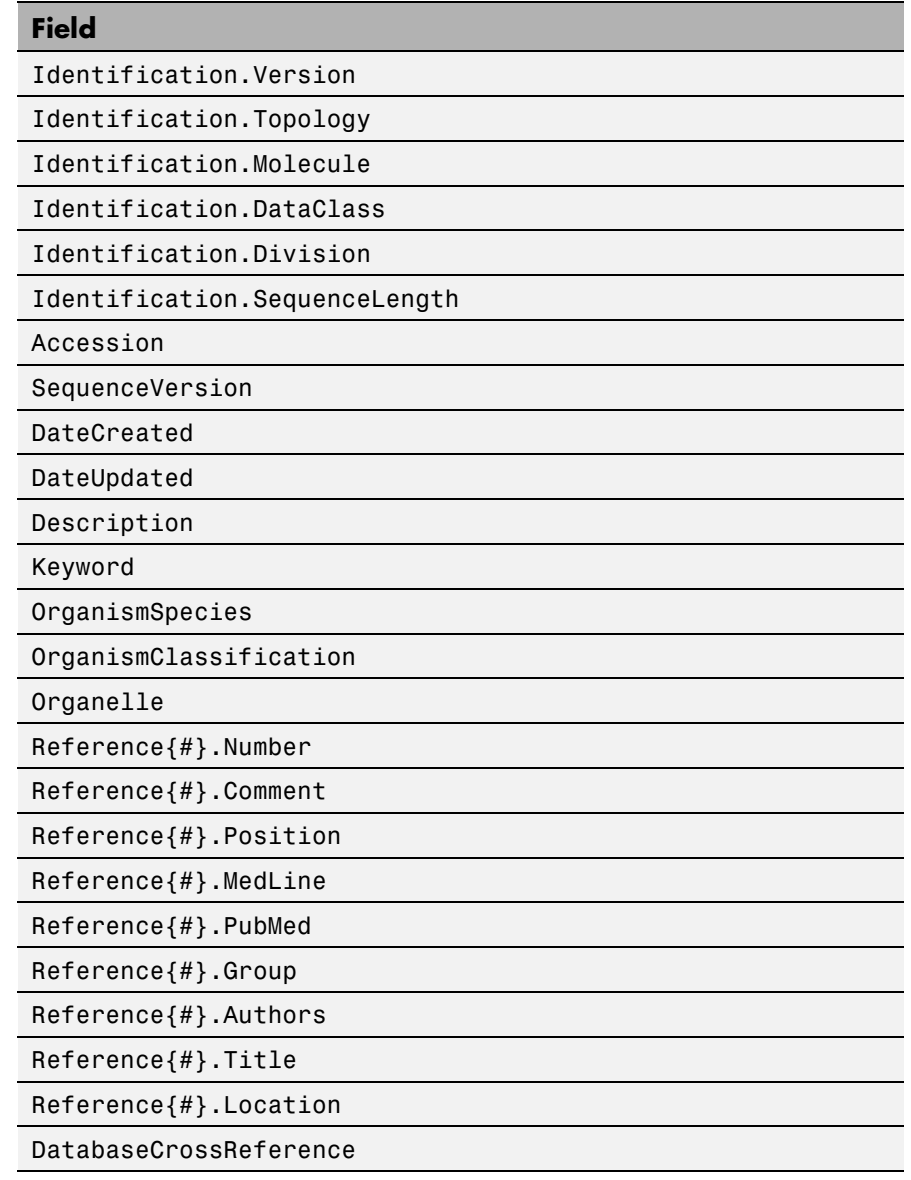

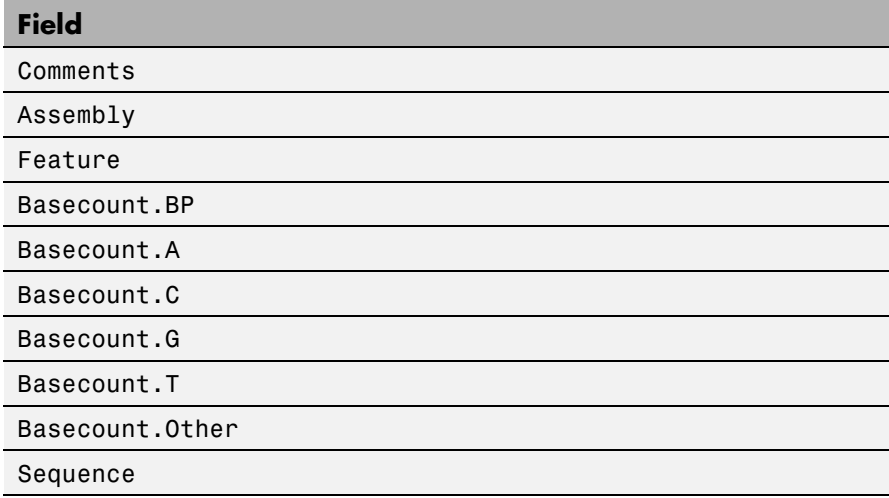

**Note** Topology information was not included in EMBL flat files before release 87 of the database. When reading a file created before release 87, EMBLREAD returns an empty Identification.Topology field.

**Note** The entry name is no longer displayed in the ID line of EMBL flat files in release 87. When reading a file created in release 87, EMBLREAD returns the accession number in the Identification.EntryName field.

*EMBLSeq* = emblread (*File*, 'SequenceOnly', *SequenceOnlyValue*) controls the reading of only the sequence without the metadata. Choices are true or false (default).

**Examples** Retrieve sequence information from the Web, save to a file, and then read back into the MATLAB software.

**1** Use the getembl function and ToFile property to retrieve sequence information from the Web and save to an EMBL-formatted file.

```
getembl('X00558','ToFile','rat_protein.txt');
```
**2** Read data from the EMBL-formatted file and create a MATLAB structure.

EMBLData = emblread('rat\_protein.txt')

 $EMBLData =$ 

```
Identification: [1x1 struct]
             Accession: 'X00558'
       SequenceVersion: 'X00558.1'
           DateCreated: '13-JUN-1985 (Rel. 06, Created)'
           DateUpdated: [1x46 char]
           Description: [1x75 char]
               Keyword: [1x75 char]
       OrganismSpecies: [1x75 char]
OrganismClassification: [3x75 char]
             Organelle: ''
             Reference: {[1x1 struct]}
DatabaseCrossReference: ''
              Comments: ''
              Assembly: ''
               Feature: [23x75 char]
             BaseCount: [1x1 struct]
              Sequence: [1x877 char]
```

```
See Also Bioinformatics Toolbox functions: fastaread, genbankread,
                 genpeptread, getembl, pdbread, seqtool
```
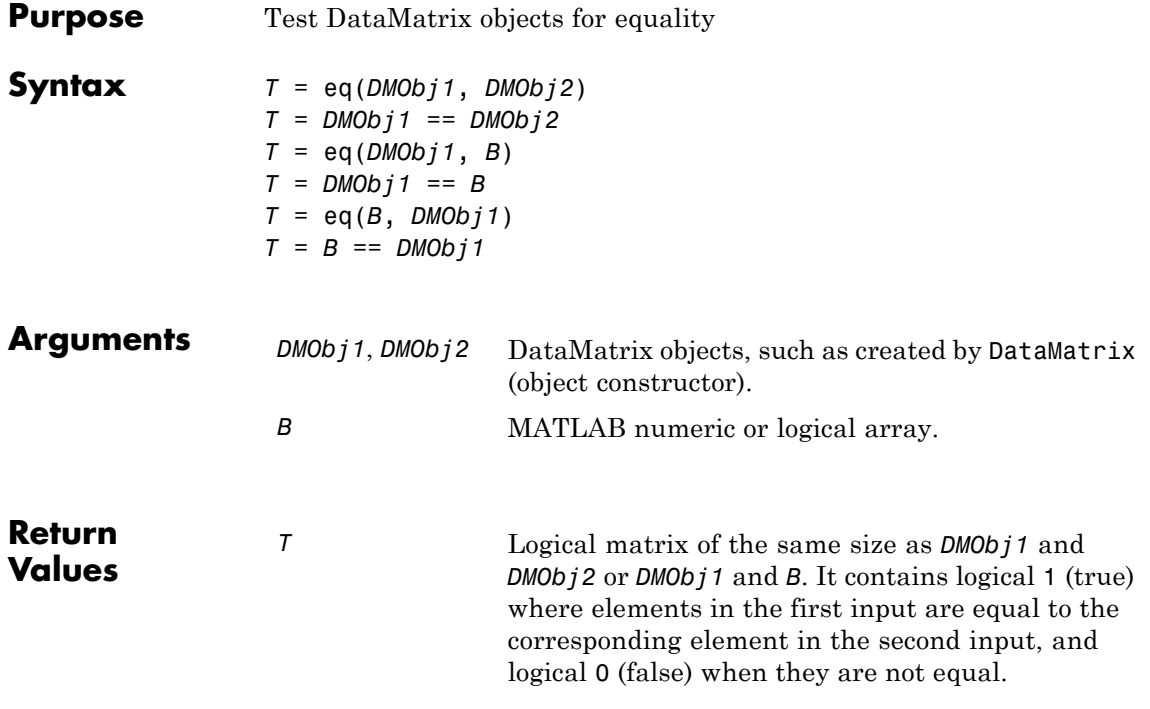

**Description**  $T = \text{eq}(D M O b j 1, D M O b j 2)$  or the equivalent  $T = D M O b j 1 =$ *DMObj2* compares each element in DataMatrix object *DMObj1* to the corresponding element in DataMatrix object *DMObj2*, and returns *T*, a logical matrix of the same size as *DMObj1* and *DMObj2*, containing logical 1 (true) where elements in *DMObj1* are equal to the corresponding element in *DMObj2*, and logical 0 (false) when they are not equal. *DMObj1* and *DMObj2* must have the same size (number of rows and columns), unless one is a scalar (1-by-1 DataMatrix object). *DMObj1* and *DMObj2* can have different Name properties.

> $T = eq(DMObj1, B)$  or the equivalent  $T = DMObj1$  == *B* compares each element in DataMatrix object *DMObj1* to the corresponding element in *B*, a numeric or logical array, and returns *T*, a logical matrix of the same size as *DMObj1* and *B*, containing logical 1 (true) where elements

in *DMObj1* are equal to the corresponding element in *B*, and logical 0 (false) when they are not equal. *DMObj1* and *B* must have the same size (number of rows and columns), unless one is a scalar.

*T* = eq(*B*, *DMObj1*) or the equivalent  $T = B$  == *DMObj1* compares each element in *B*, a numeric or logical array, to the corresponding element in DataMatrix object *DMObj1*, and returns *T*, a logical matrix of the same size as *B* and *DMObj1*, containing logical 1 (true) where elements in *B* are equal to the corresponding element in *DMObj1*, and logical 0 (false) when they are not equal. *B* and *DMObj1* must have the same size (number of rows and columns), unless one is a scalar.

MATLAB calls  $T = eq(X, Y)$  for the syntax  $T = X == Y$  when *X* or *Y* is a DataMatrix object.

**See Also** Bioinformatics Toolbox function: DataMatrix (object constructor) Bioinformatics Toolbox object: [DataMatrix object](#page-428-0) Bioinformatics Toolbox method of a DataMatrix object: ne

# **evalrasmolscript**

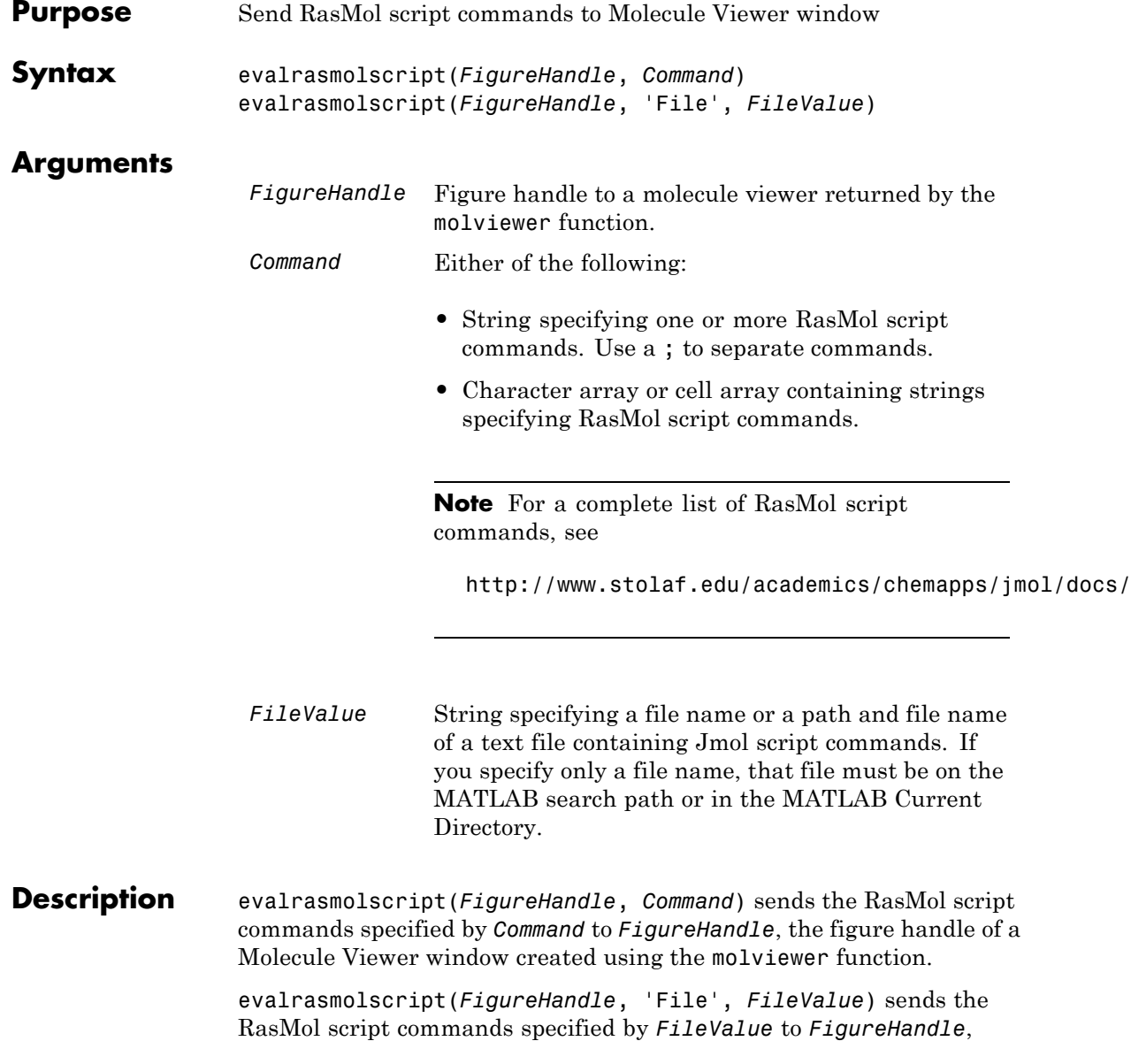

the figure handle of a Molecule Viewer window created using the molviewer function.

**Examples 1** Use the molviewer function to create a figure handle to a Molecule Viewer window.

FH = molviewer('2DHB')

**2** Use the evalrasmolscript function to send script commands to the molecule viewer that change the background to black and spin the molecule.

evalrasmolscript(FH, 'background white; spin')

**See Also** Bioinformatics Toolbox functions: getpdb, molviewer, pdbread, pdbwrite

# **bioma.ExpressionSet.expressions**

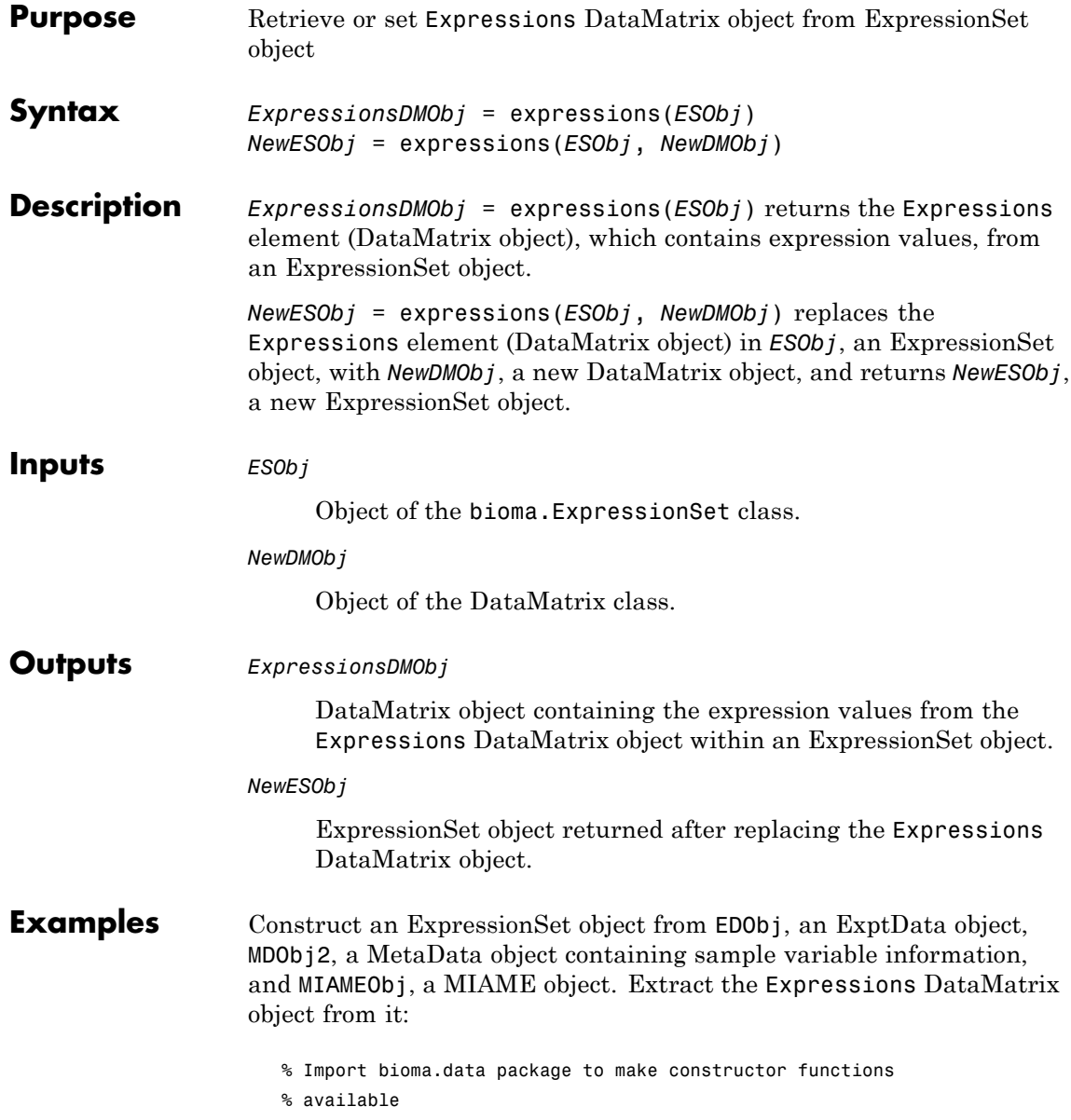
```
import bioma.data.*
                        % Create DataMatrix object from .txt file containing
                        % expression values from microarray experiment
                        dmObj = DataMatrix('File', 'mouseExprsData.txt');
                        % Construct ExptData object
                        EDObj = ExptData(dmObj);
                        % Construct MetaData object from .txt file
                        MDObj2 = MetaData('File', 'mouseSampleData.txt', 'VarDescChar', '#');
                        % Create a MATLAB structure containing GEO Series data
                        geoStruct = getgeodata('GSE4616');
                        % Construct MIAME object
                        MIAMEObj = MIAME(geoStruct);
                        % Import bioma package to make constructor function
                        % available
                        import bioma.*
                        % Construct ExpressionSet object
                        ESObj = ExpressionSet(EDObj, 'SData', MDObj2, 'EInfo', MIAMEObj);
                        % Extract expression values from Expressions DataMatrix object
                        ExpressionsDMObj = expressions(ESObj);
See Also bioma.ExpressionSet | bioma.data.ExptData | DataMatrix
How To • "Working with ExpressionSet Objects"
```
## **exprprofrange**

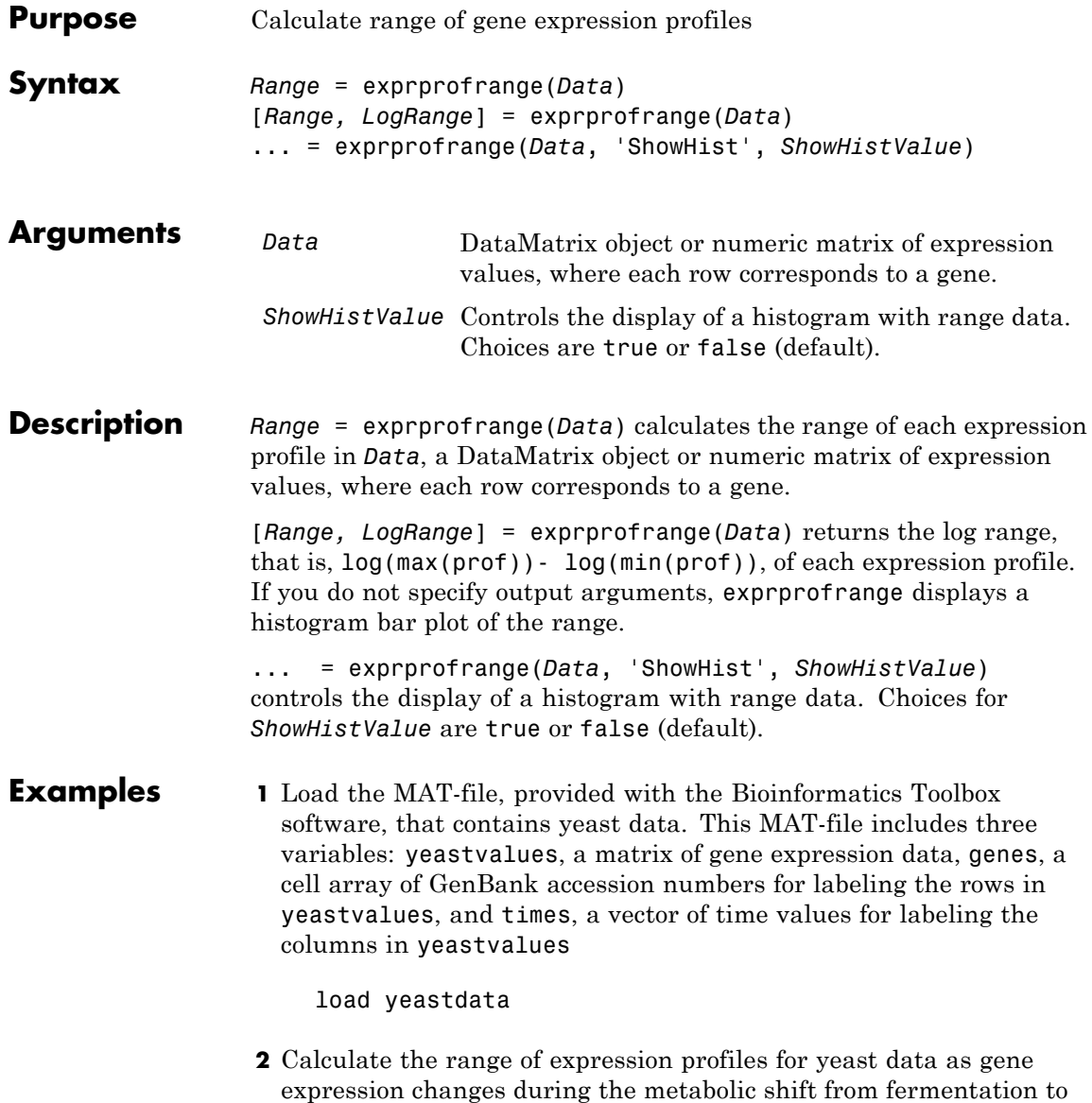

respiration. Display a histogram of the data.

## **exprprofrange**

range = exprprofrange(yeastvalues,'ShowHist',true);

**See Also** Bioinformatics Toolbox functions: exprprofvar, generangefilter

# **exprprofvar**

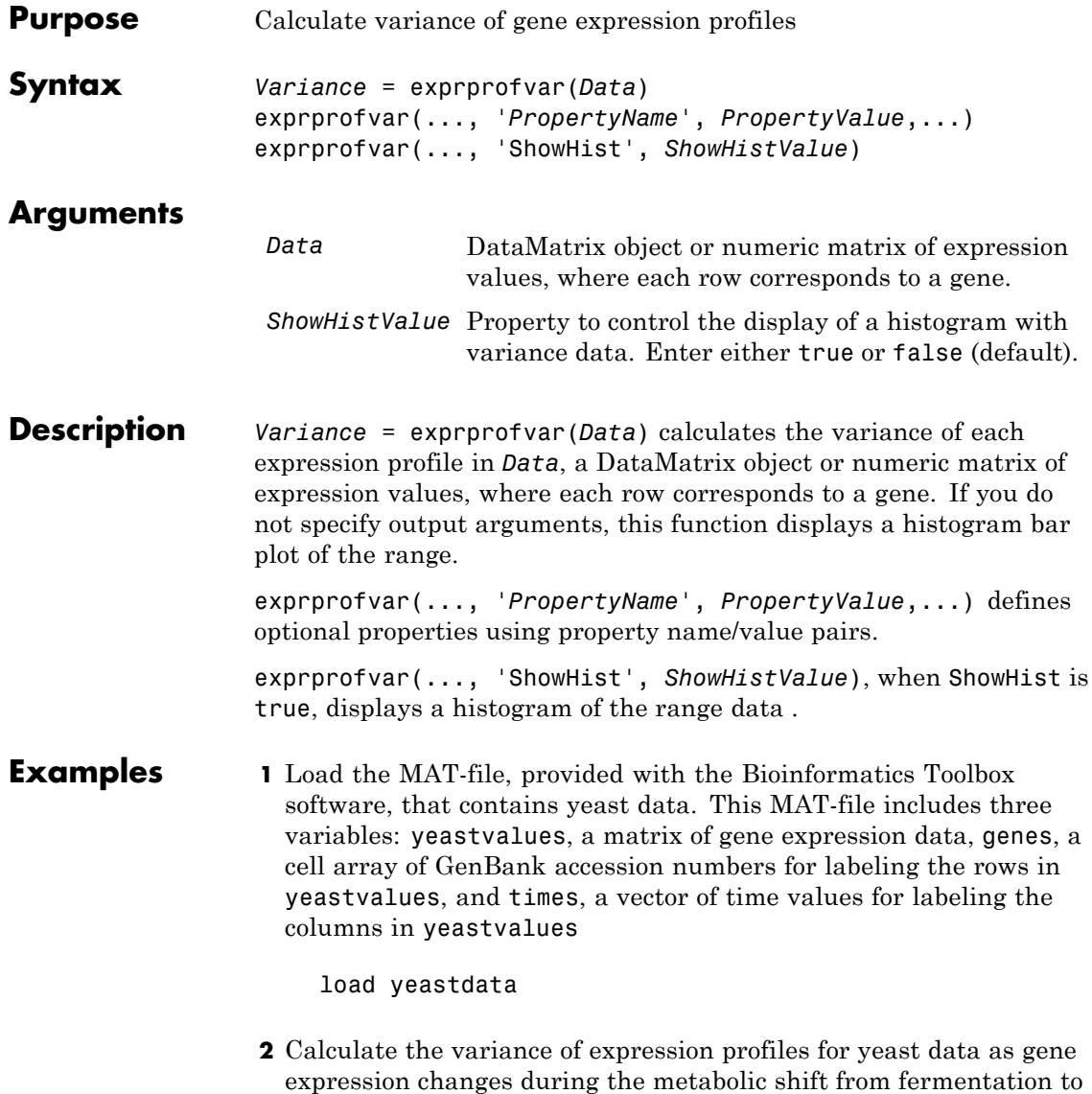

respiration. Display a histogram of the data.

datavar = exprprofvar(yeastvalues,'ShowHist',true);

### **See Also** Bioinformatics Toolbox functions: exprprofrange, generangefilter, genevarfilter

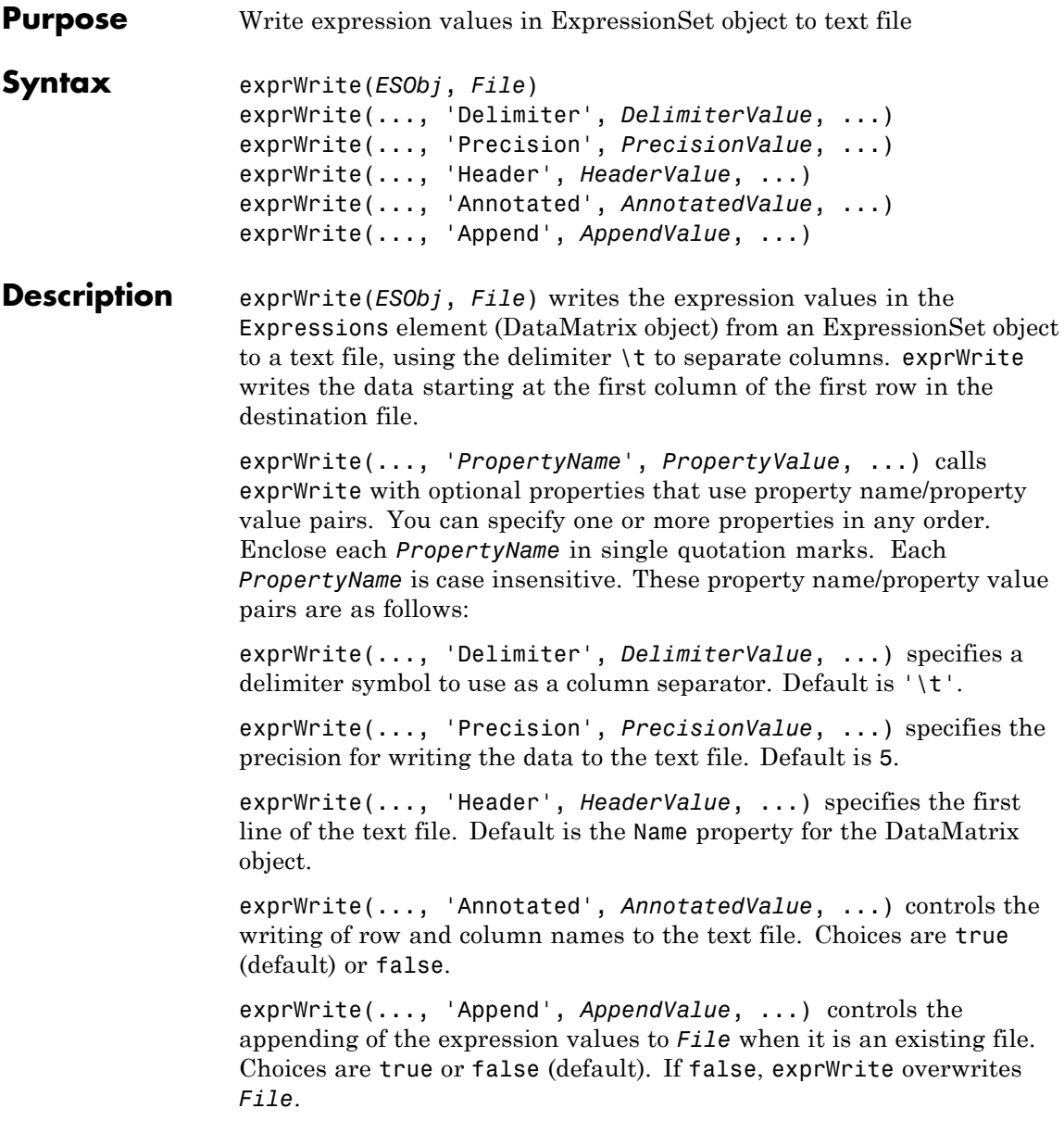

### **Inputs** *ESObj*

Object of the bioma.ExpressionSet class.

#### *File*

String specifying either a file name or a path and file name for saving the expression values. If you specify only a file name, exprWrite saves the file to the MATLAB Current Folder.

### *DelimiterValue*

String specifying a delimiter symbol to use as a matrix column separator. Typical choices are:

- **•** ' '
- **•** '\t' (default)
- **•** ','
- **•** ';'
- **•** '|'

### *PrecisionValue*

Precision for writing the data to the text file, specified by either:

- **•** Positive integer specifying the number of significant digits
- **•** C-style format string starting with %, such as '%6.5f'

### **Default:** 5

#### *HeaderValue*

String specifying the first line of the text file. Default is the Name property for the DataMatrix object.

#### *AnnotatedValue*

Controls the writing of row and column names to the text file. Choices are true (default) or false.

#### *AppendValue*

Controls the appending of the expression values to *File* when it is an existing file. Choices are true or false (default). If false, exprWrite overwrites *File*.

**Examples** Construct an ExpressionSet object from EDObj, an ExptData object, MDObj2, a MetaData object containing sample variable information, and MIAMEObj, a MIAME object. Write the expression values in the ExpressionSet object to a text file:

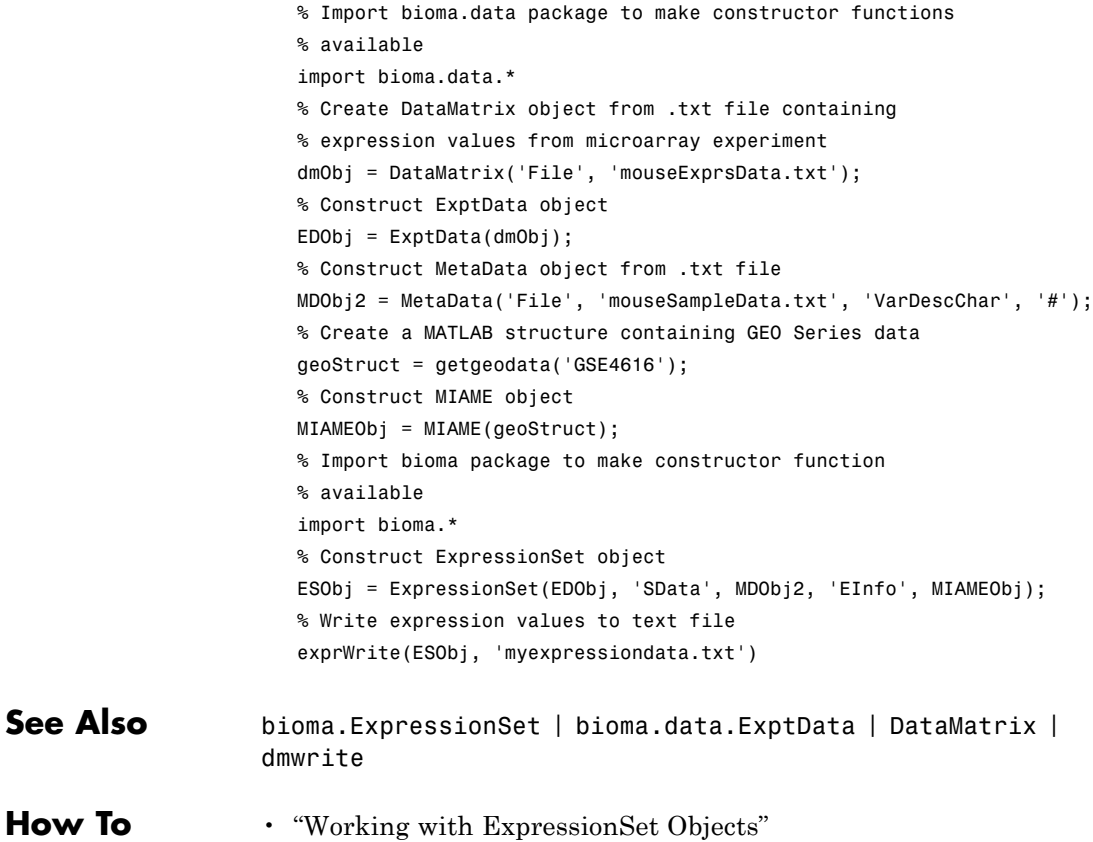

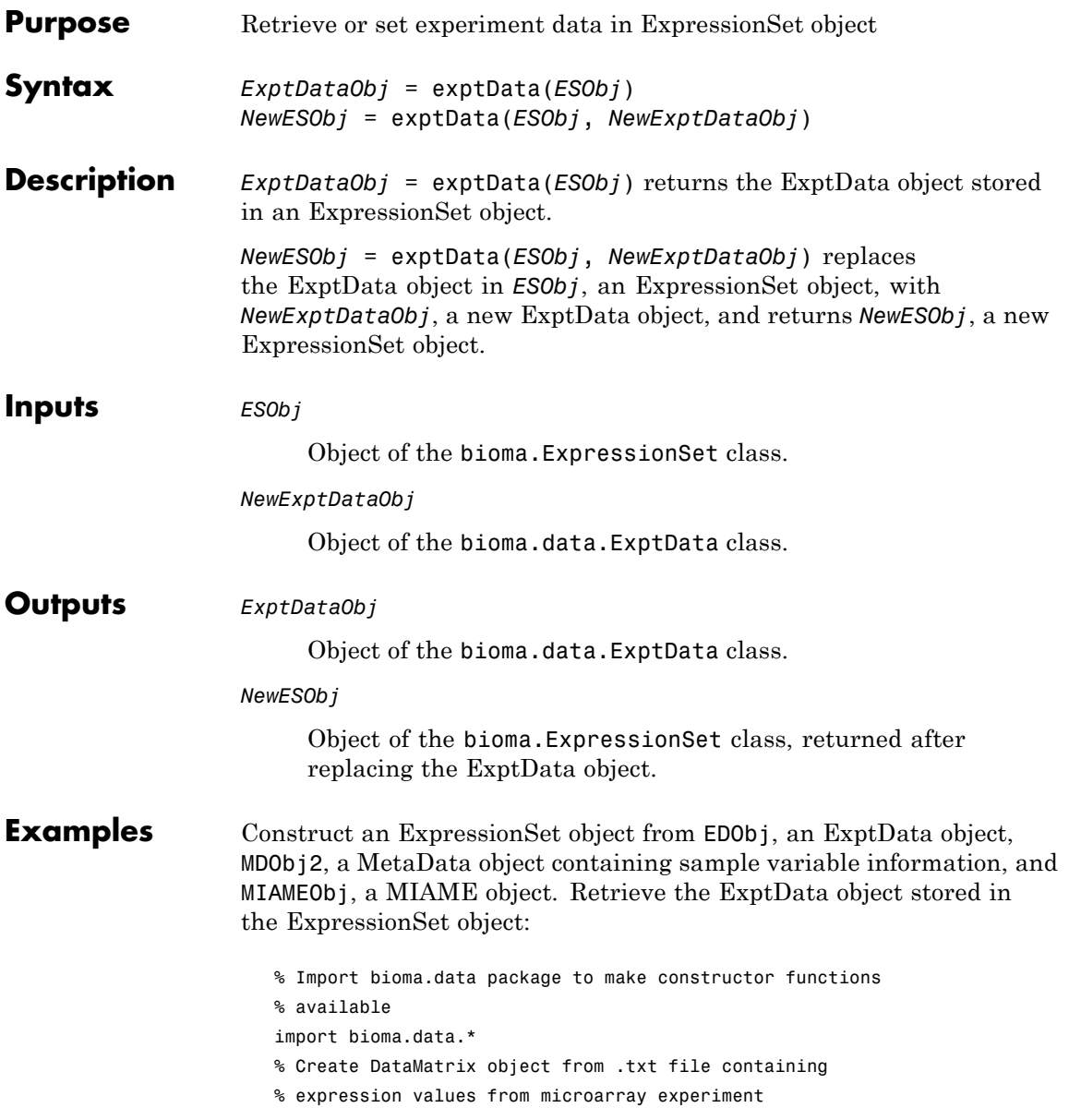

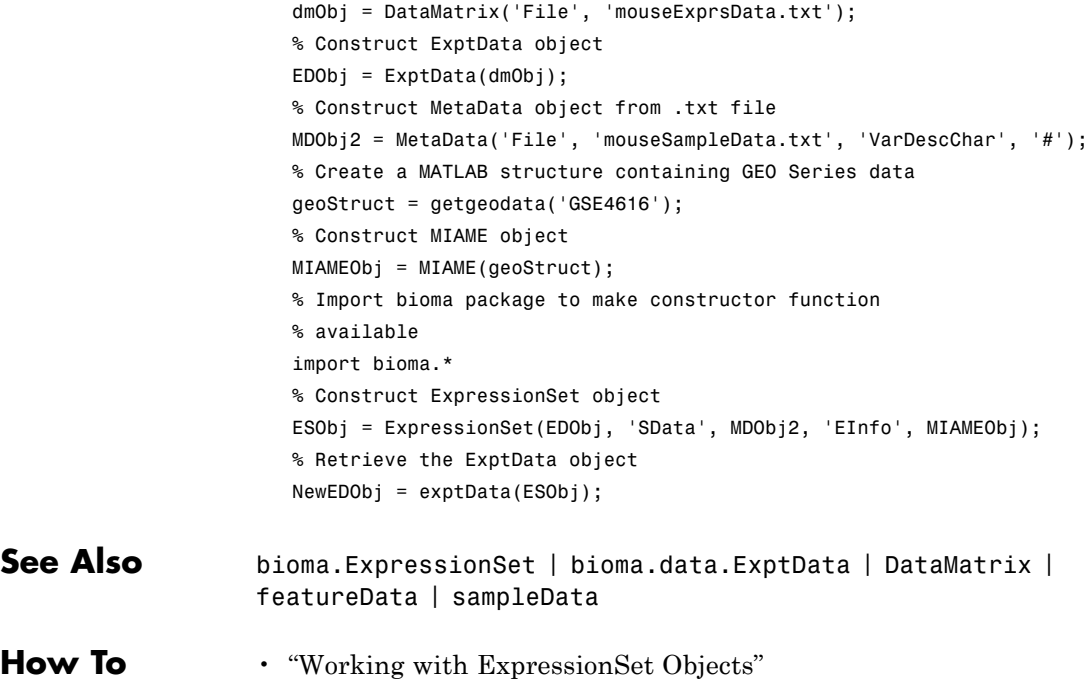

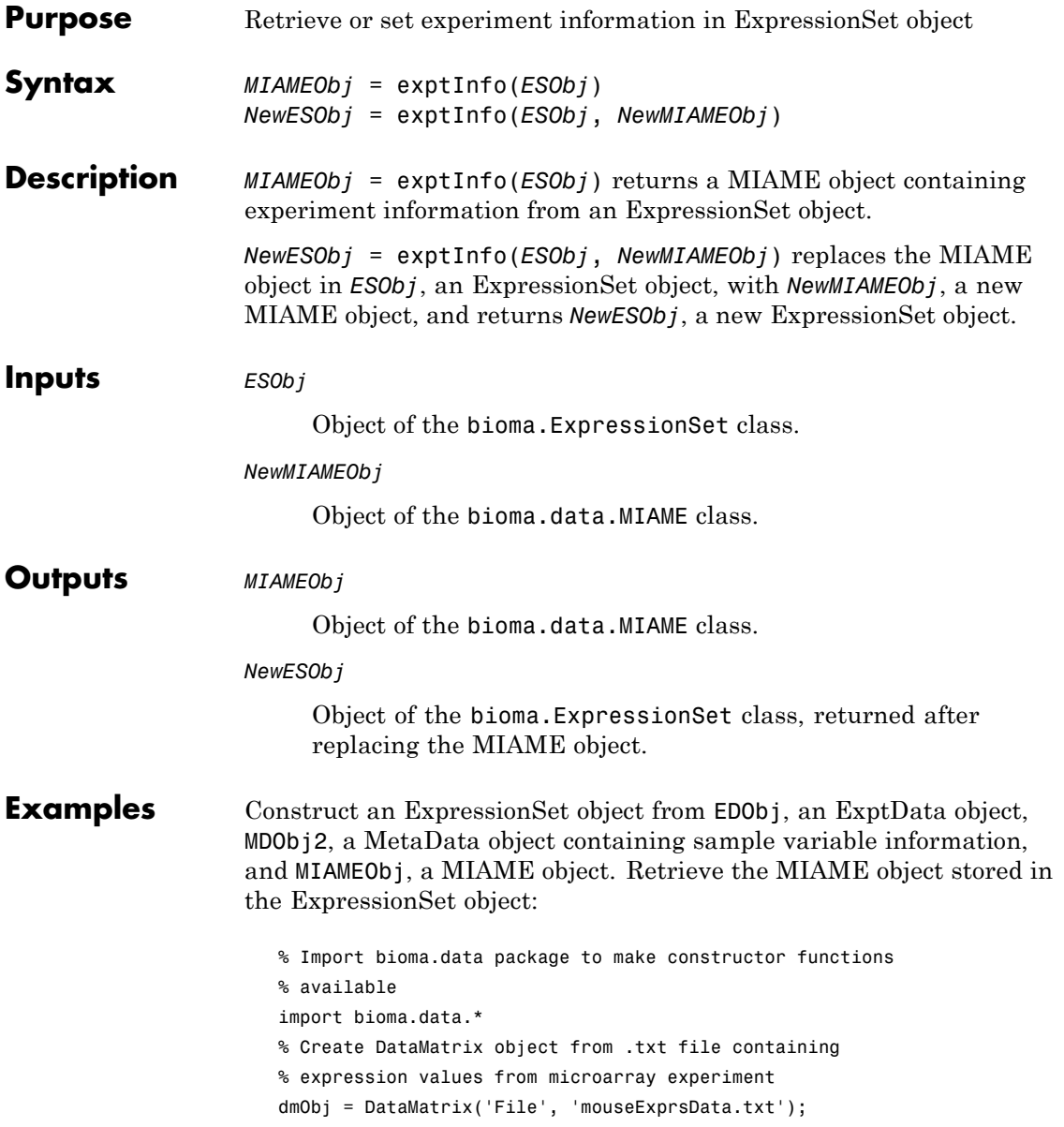

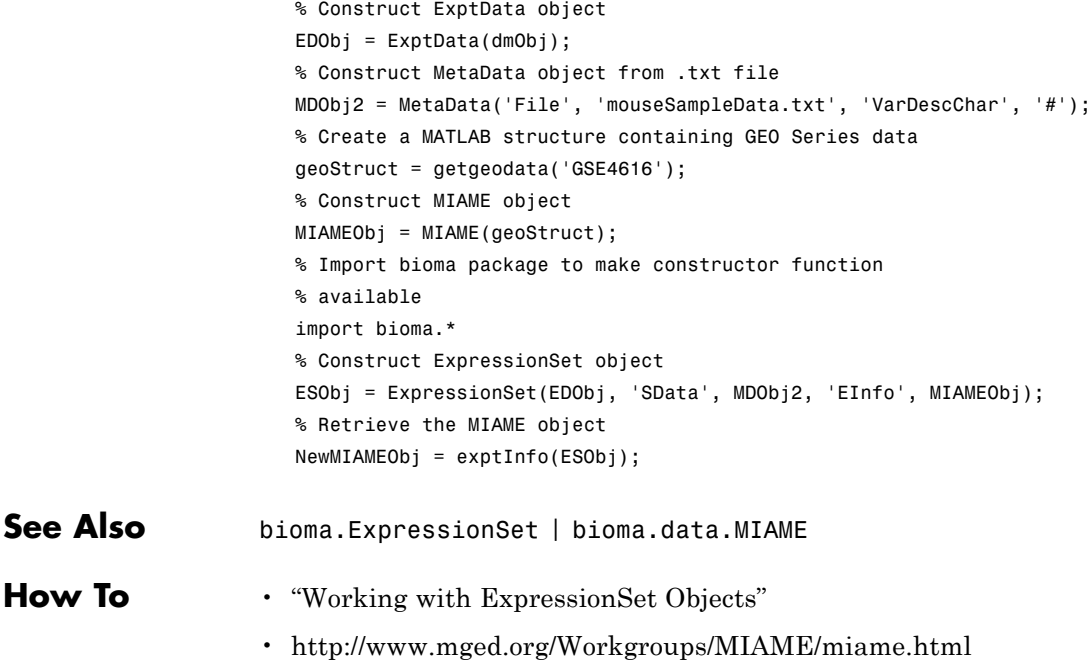

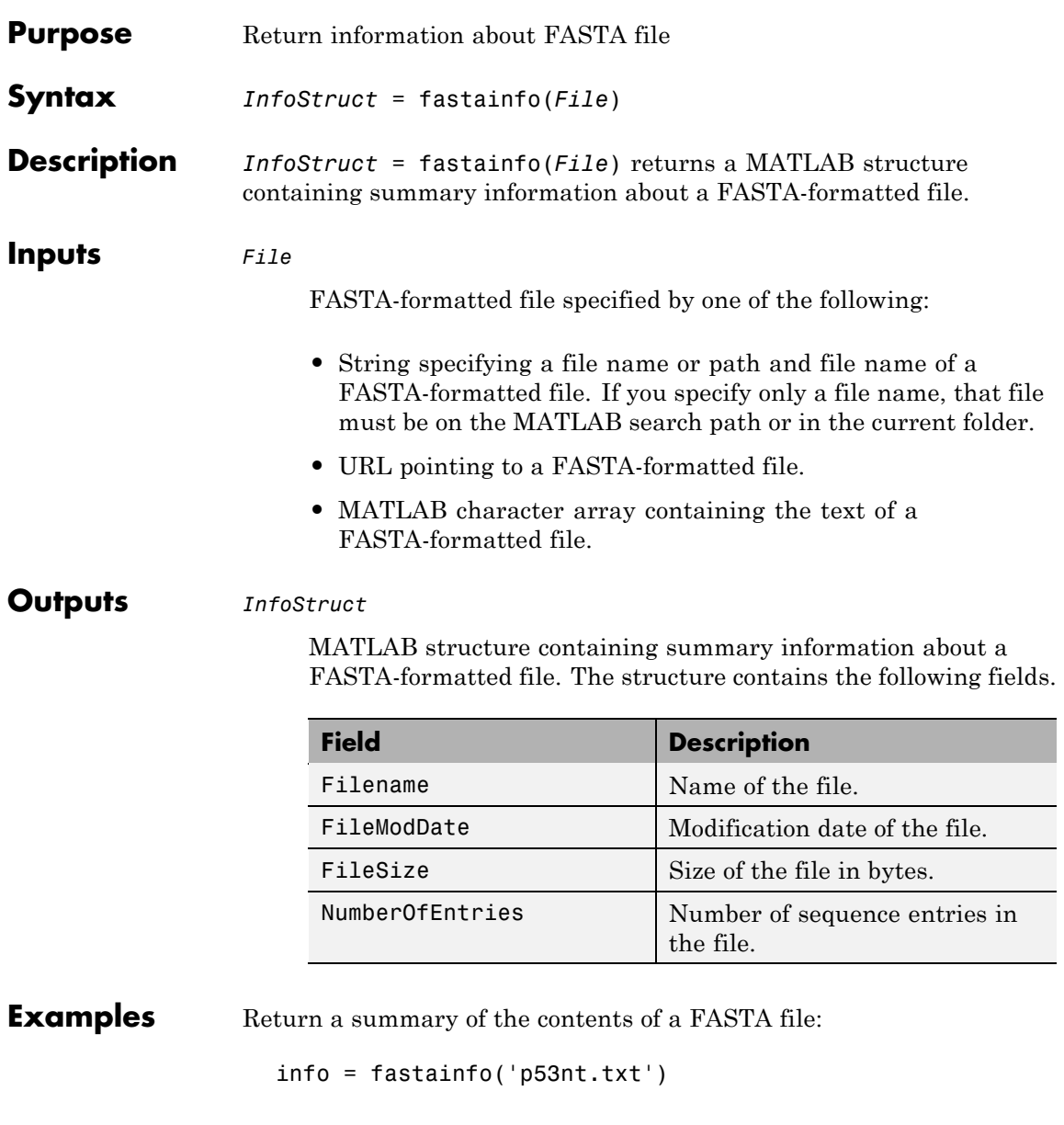

## **fastainfo**

info = Filename: 'p53nt.txt' FileModDate: '31-Mar-2003 11:44:27' FileSize: 2764 NumberOfEntries: 1 **See Also** fastaread | fastawrite | fastqinfo | fastqread | fastqwrite | sffinfo | sffread

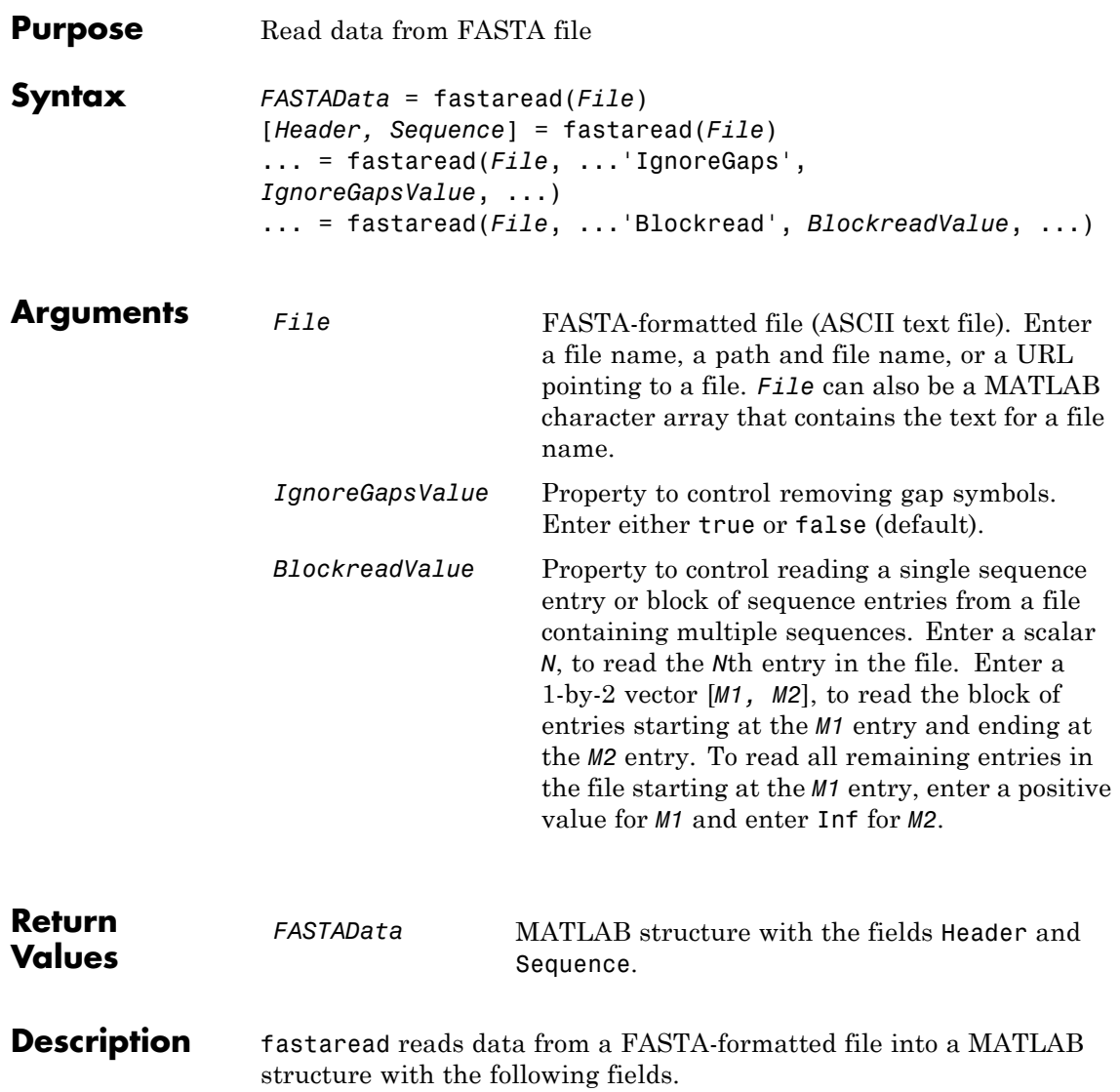

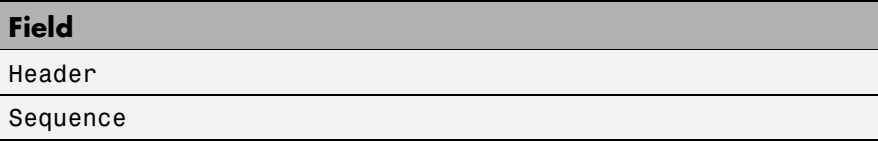

A file with a FASTA format begins with a right angle bracket (>) and a single line description. Following this description is the sequence as a series of lines with fewer than 80 characters. Sequences are expected to use the standard IUB/IUPAC amino acid and nucleotide letter codes.

For a list of codes, see aminolookup and baselookup.

*FASTAData* = fastaread(*File*) reads a file with a FASTA format and returns the data in a structure. FASTAData.Header is the header information, while FASTAData. Sequence is the sequence stored as a string of letters.

[*Header, Sequence*] = fastaread(*File*) reads data from a file into separate variables. If the file contains more than one sequence, then header and sequence are cell arrays of header and sequence information.

... = fastaread(*File*, ...*'PropertyName'*,

*PropertyValue*, ...) calls fastaread with optional properties that use property name/property value pairs. You can specify one or more properties in any order. Each *PropertyName* must be enclosed in single quotation marks and is case insensitive. The property name/value pairs can be in any format supported by the function set (for example, name-value string pairs, structures, and name-value cell array pairs). These property name/property value pairs are as follows:

... = fastaread(*File*, ...'IgnoreGaps', *IgnoreGapsValue*, ...), when *IgnoreGapsValue* is true, removes any gap symbol ('-' or '.') from the sequences. Default is false.

... = fastaread(*File*, ...'Blockread', *BlockreadValue*, ...) lets you read in a single sequence entry or block of sequence entries from a file containing multiple sequences. If *BlockreadValue* is a scalar *N*, then fastaread reads the *N*th entry in the file. If *BlockreadValue* is a 1-by-2 vector [*M1, M2*], then fastaread reads the block of entries

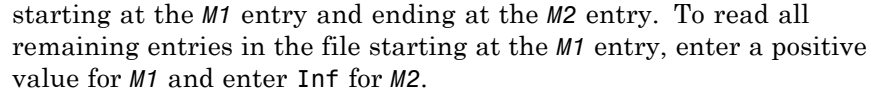

**Examples** Read the sequence for the human p53 tumor gene.

```
p53nt = fastaread('p53nt.txt')
```
Read the sequence for the human p53 tumor protein.

p53aa = fastaread('p53aa.txt')

Read the human mitochondrion genome in FASTA format.

```
entrezSite = 'http://www.ncbi.nlm.nih.gov/entrez/viewer.fcgi?';
textOptions = '&txt=on&view=fasta';
genbankID = '&list_uids=NC_001807';
mitochondrion = fastaread([entrezSite textOptions genbankID])
```

```
See Also Bioinformatics Toolbox functions: emblread, fastainfo, fastawrite,
                  fastqinfo, fastqread, fastqwrite, genbankread, genpeptread,
                  multialignread, seqprofile, seqtool, sffinfo, sffread
```
## **fastawrite**

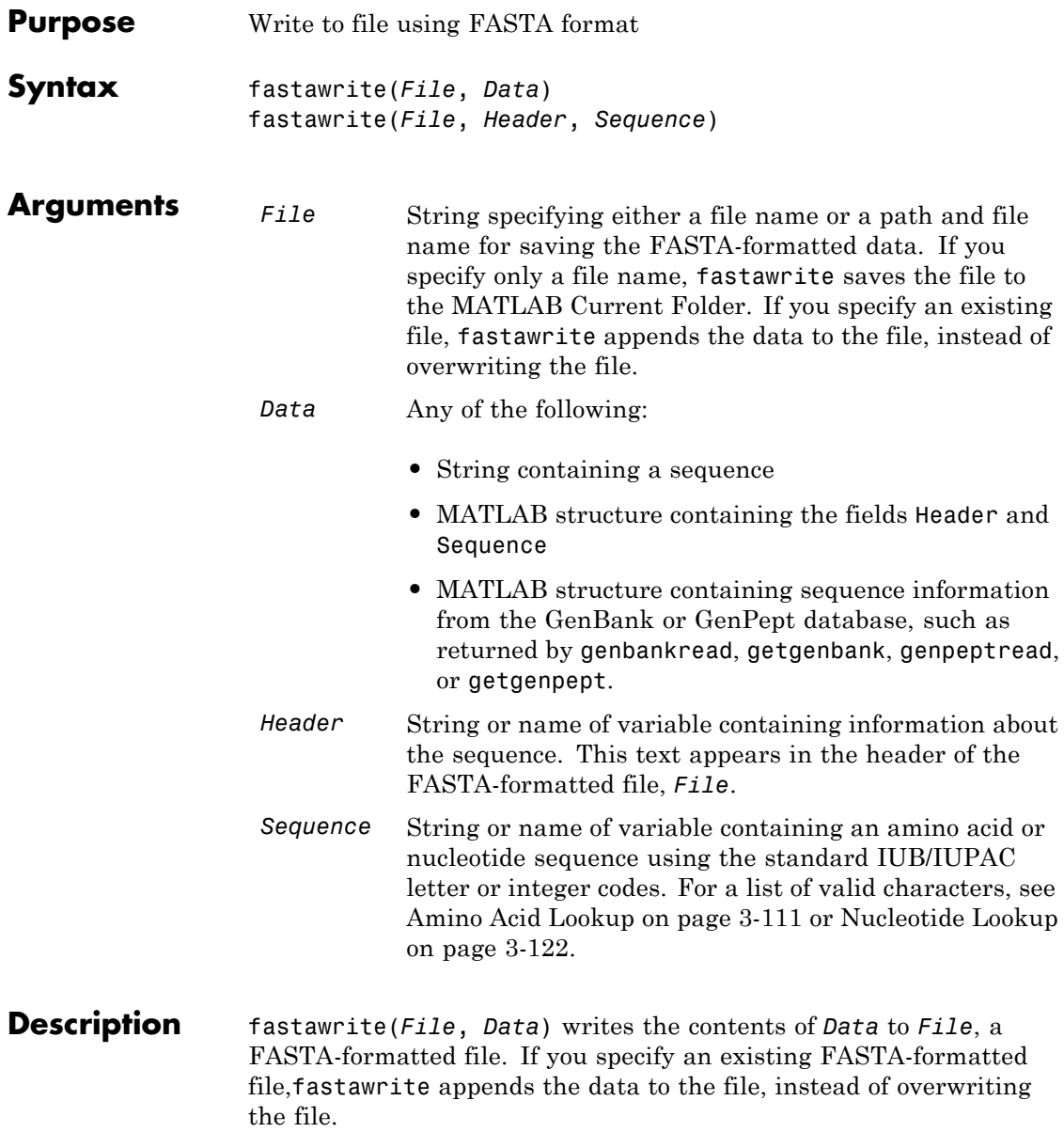

fastawrite(*File*, *Header*, *Sequence*) writes the specified header and sequence information to *File*, a FASTA-formatted file.

**Tip** To append FASTA-formatted data to an existing file, simply specify that file name. fastawrite adds the data to the end of the file.

If you are using fastawrite in a script, you can disable the append warning message by entering the following command lines before the fastawrite command:

warnState = warning %Save the current warning state warning('off','Bioinfo:fastawrite:AppendToFile');

Then enter the following command line after the fastawrite command:

warning(warnState) %Reset warning state to previous settings

### **Examples Writing a Coding Region to a FASTA-Formatted File**

**1** Retrieve the sequence for the human p53 gene from the GenBank database.

 $seq = getgenbank('NM 000546');$ 

**2** Find the CDS line in the FEATURES information.

cdsline = strmatch('CDS',seq.Features)

 $cdsline =$ 

23

**3** Read the coordinates of the coding region in the CDS line.

```
[start,stop] = strread(seq.Features(cdsline,:),'%*s%d..%d')
```

```
start =
   252
stop =
   1433
```
**4** Extract the coding region.

codingSeq = seq.Sequence(start:stop);

**5** Write the coding region to a FASTA-formatted file, specifying Coding region for p53 for the Header in the file, and p53coding.txt for the file name.

```
fastawrite('p53coding.txt','Coding region for p53',codingSeq);
```
### **Saving Multiple Sequences to a FASTA-Formatted File**

**1** Write two nucleotide sequences to a MATLAB structure containing the fields Header and Sequence.

```
data(1). Sequence = 'ACACAGGAAA';
data(1).Header = 'First sequence';
data(2).Sequence = 'ACGTCAGGTC';
data(2).Header = 'Second sequence';
```
**2** Write the sequences to a FASTA-formatted file, specifying my sequences.txt for the file name.

fastawrite('my\_sequences.txt', data)

**3** Display the FASTA-formatted file, my sequences.txt.

```
type('my_sequences.txt')
```
>First sequence ACACAGGAAA

>Second sequence ACGTCAGGTC

### **Appending Sequences to a FASTA-Formatted File**

- **1** If you haven't already done so, create the FASTA-formatted file, my sequences.txt, described in [Saving Multiple Sequences to a](#page-523-0) FASTA-Formatted File on page 3[-478.](#page-523-0)
- **2** Append a third sequence to the file.

fastawrite('my\_sequences.txt','Third sequence','TACTGACTTC')

**3** Display the FASTA-formatted file, my\_sequences.txt.

type('my\_sequences.txt')

>First sequence ACACAGGAAA

>Second sequence ACGTCAGGTC

>Third sequence TACTGACTTC

**See Also** Bioinformatics Toolbox functions: fastainfo, fastaread, fastqinfo, fastqread, fastqwrite, genbankread, genpeptread, getgenbank, getgenpept, multialignwrite, seqtool, sffinfo, sffread

## **fastqinfo**

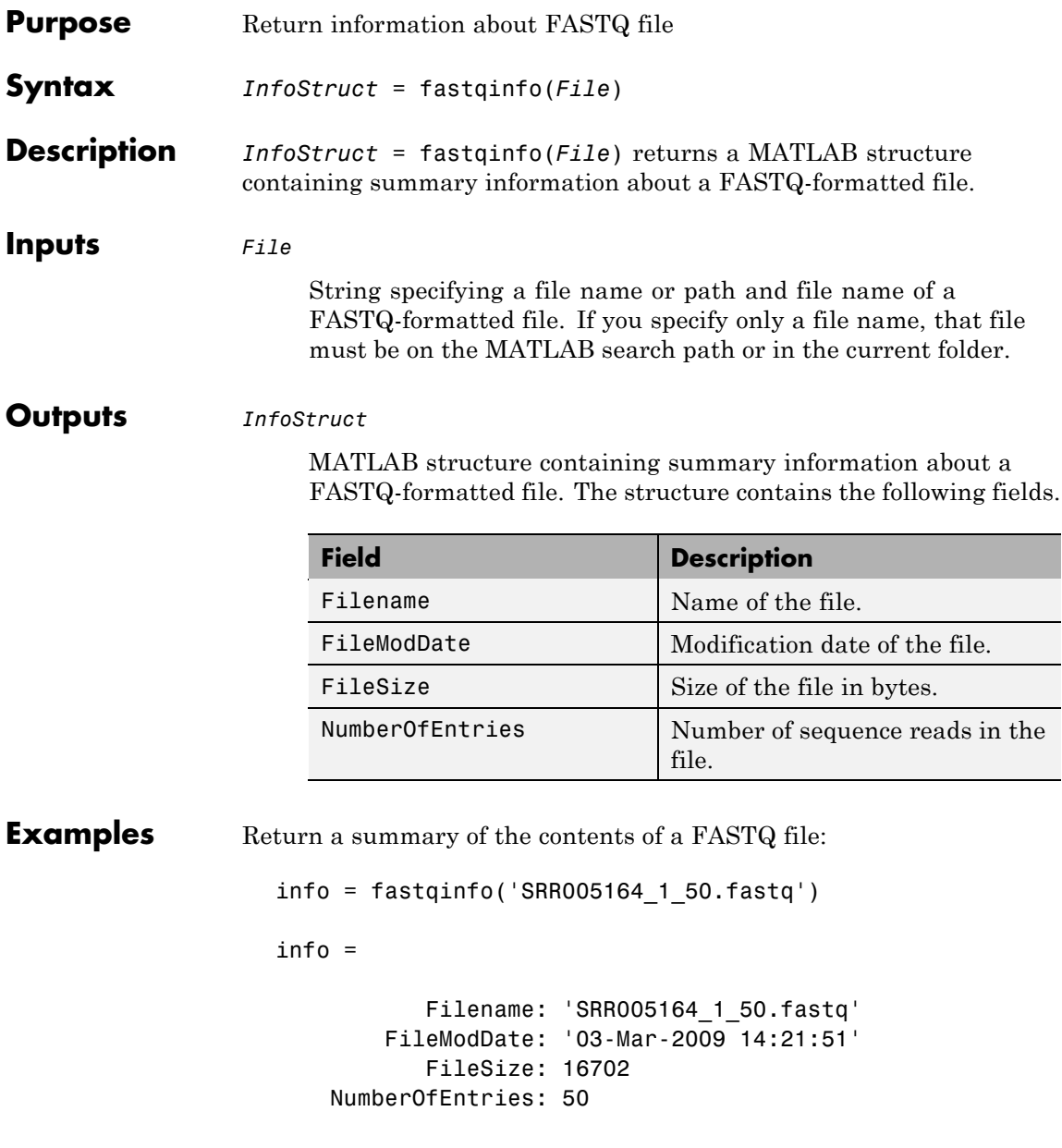

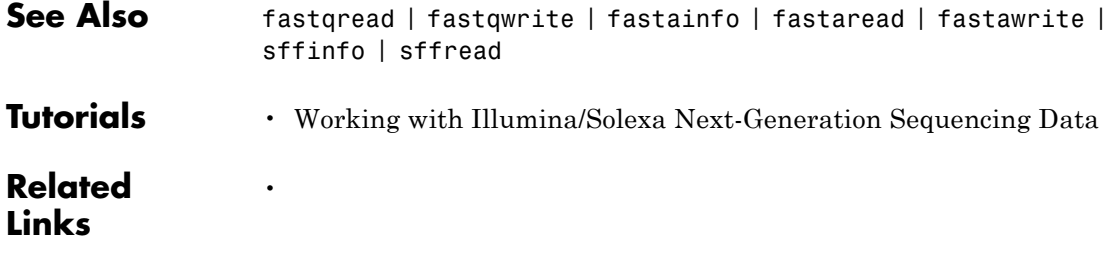

## **fastqread**

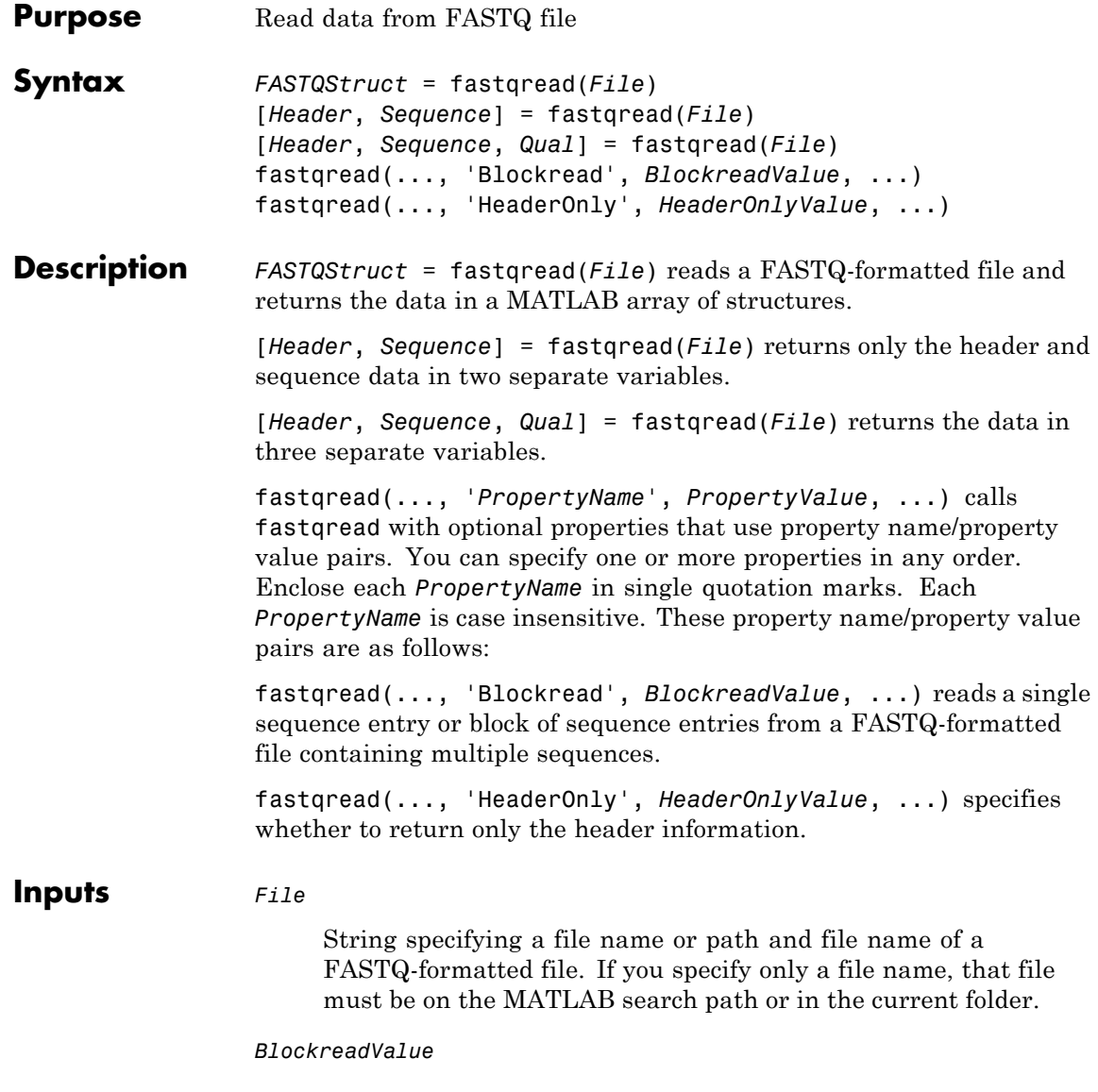

Scalar or vector that controls the reading of a single sequence entry or block of sequence entries from a FASTQ-formatted file containing multiple sequences. Enter a scalar *N*, to read the *N*th entry in the file. Enter a 1-by-2 vector [*M1, M2*], to read a block of entries starting at the *M1* entry and ending at the *M2* entry. To read all remaining entries in the file starting at the *M1* entry, enter a positive value for *M1* and enter Inf for *M2*.

#### *HeaderOnlyValue*

Specifies whether to return only the header information. Choices are true or false (default).

### **Outputs** *FASTQStruct*

Array of structures containing information from a FASTQ-formatted file. There is one structure for each read or entry in the file. Each structure contains the following fields.

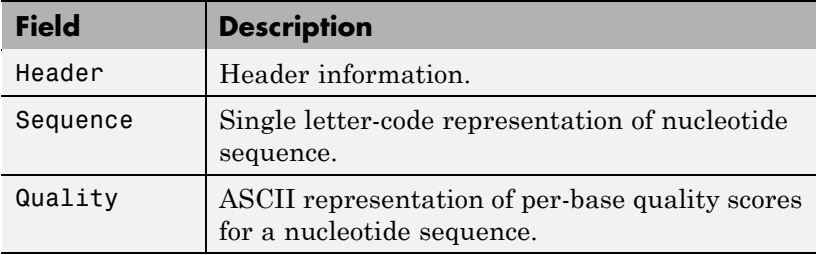

#### *Header*

Variable containing header information or, if the FASTQ-formatted file contains multiple sequences, a cell array containing header information.

#### *Sequence*

Variable containing sequence information or, if the FASTQ-formatted file contains multiple sequences, a cell array containing sequence information.

*Qual*

## **fastqread**

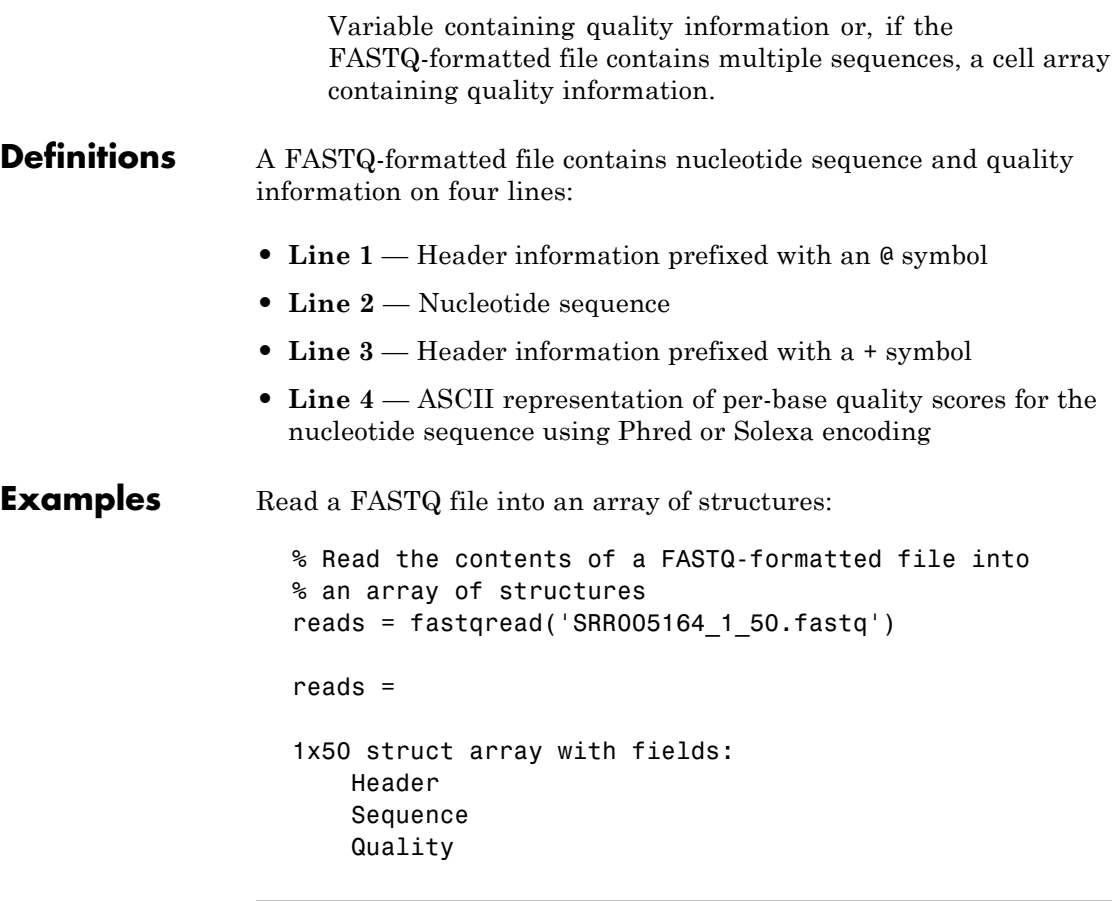

Read a FASTQ file into three separate variables:

```
% Read the contents of a FASTQ-formatted file into
% three separate variables
[h,s,q] = fastqread('SRR005164_1_50.fastq');
```
Read a block of entries from a FASTQ file:

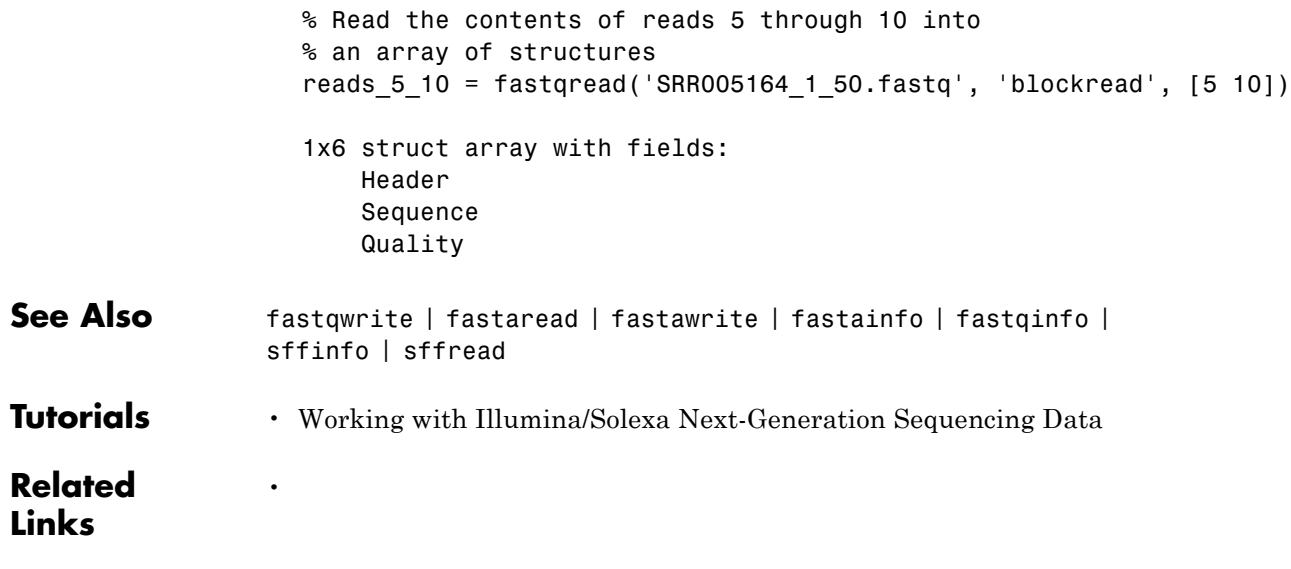

## **fastqwrite**

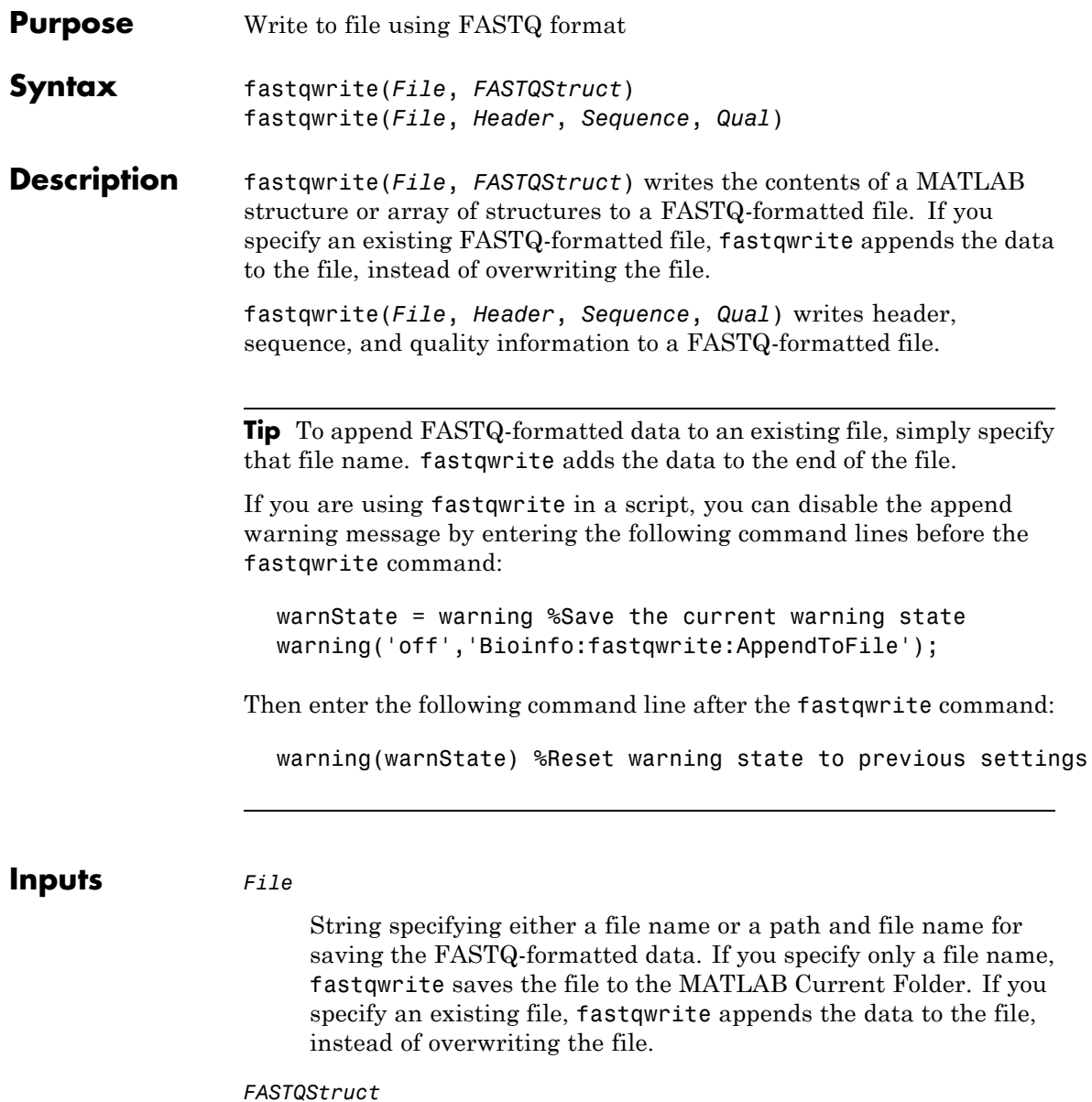

MATLAB structure or array of structures containing the fields Header, Sequence, and Quality, such as returned by fastqread.

#### *Header*

String or name of a variable containing information about the nucleotide sequence. This text appears in the header of the FASTQ-formatted file, *File*.

#### *Sequence*

String or name of a variable containing a nucleotide sequence using the standard IUB/IUPAC letter or integer codes. For a list of valid characters, see Amino Acid Lookup on page 3-[111](#page-156-0) or Nucleotide Lookup on page 3-[122.](#page-167-0)

#### *Qual*

String or name of a variable containing ASCII representation of per-base quality scores for a nucleotide sequence.

### **Definitions** A FASTQ-formatted file contains nucleotide sequence and quality information on four lines:

- **• Line 1** Header information prefixed with an @ symbol
- **• Line 2** Nucleotide sequence
- **• Line 3** Header information prefixed with a + symbol
- **• Line 4** ASCII representation of per-base quality scores for the nucleotide sequence using Phred or Solexa encoding

### **Examples** Write multiple sequences to a FASTQ file from an array of structures:

% Read the contents of a FASTQ-formatted file into % an array of structures reads = fastqread('SRR005164 1 50.fastq'); % Create another array of structures for the first five reads reads $5 = \text{reads}(1:5)$ ; % Write the first five reads to a separate FASTQ-formatted file

## **fastqwrite**

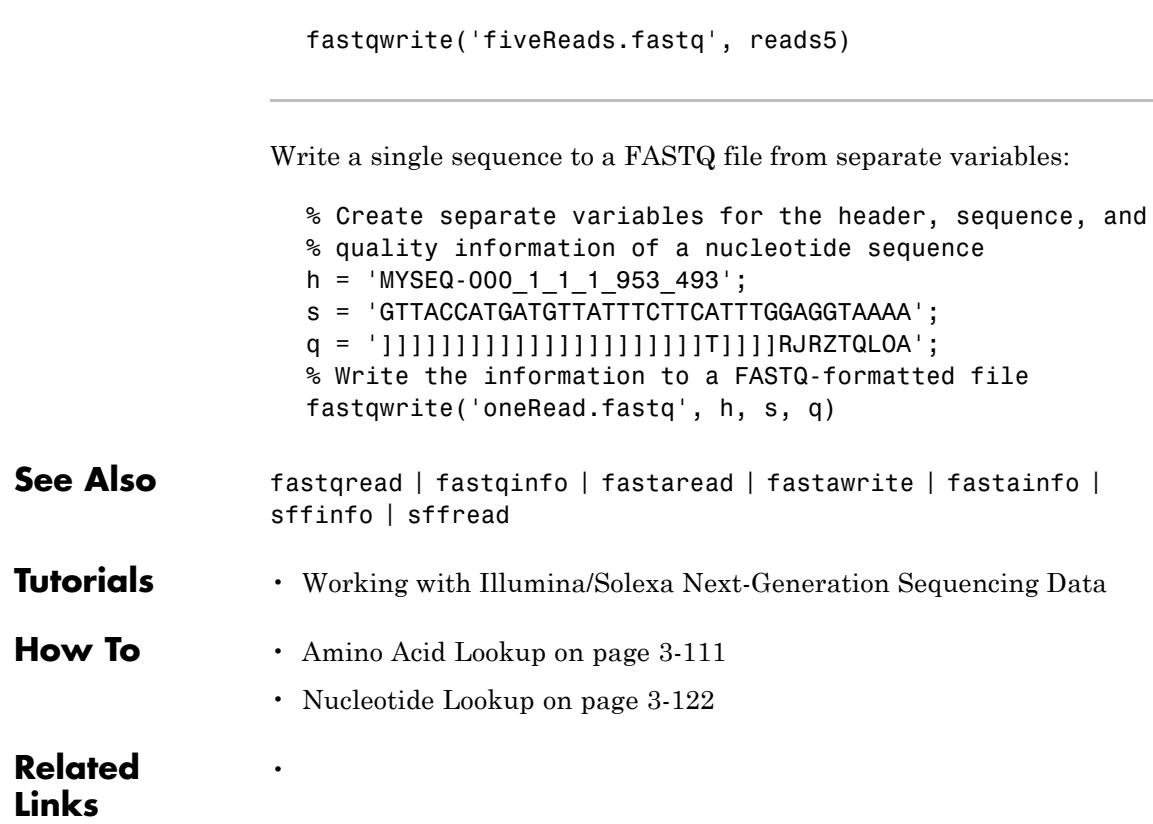

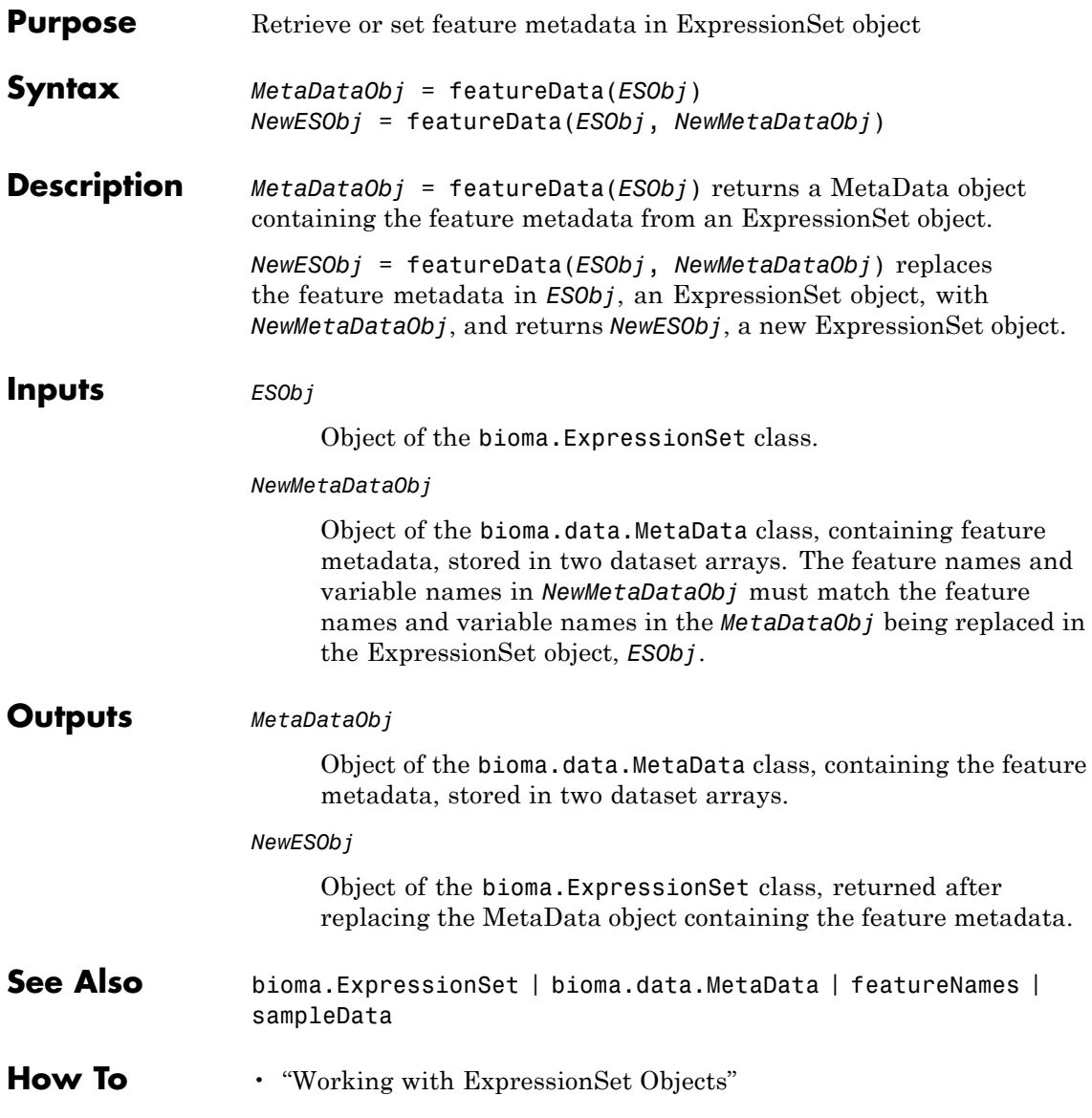

# **bioma.ExpressionSet.featureNames**

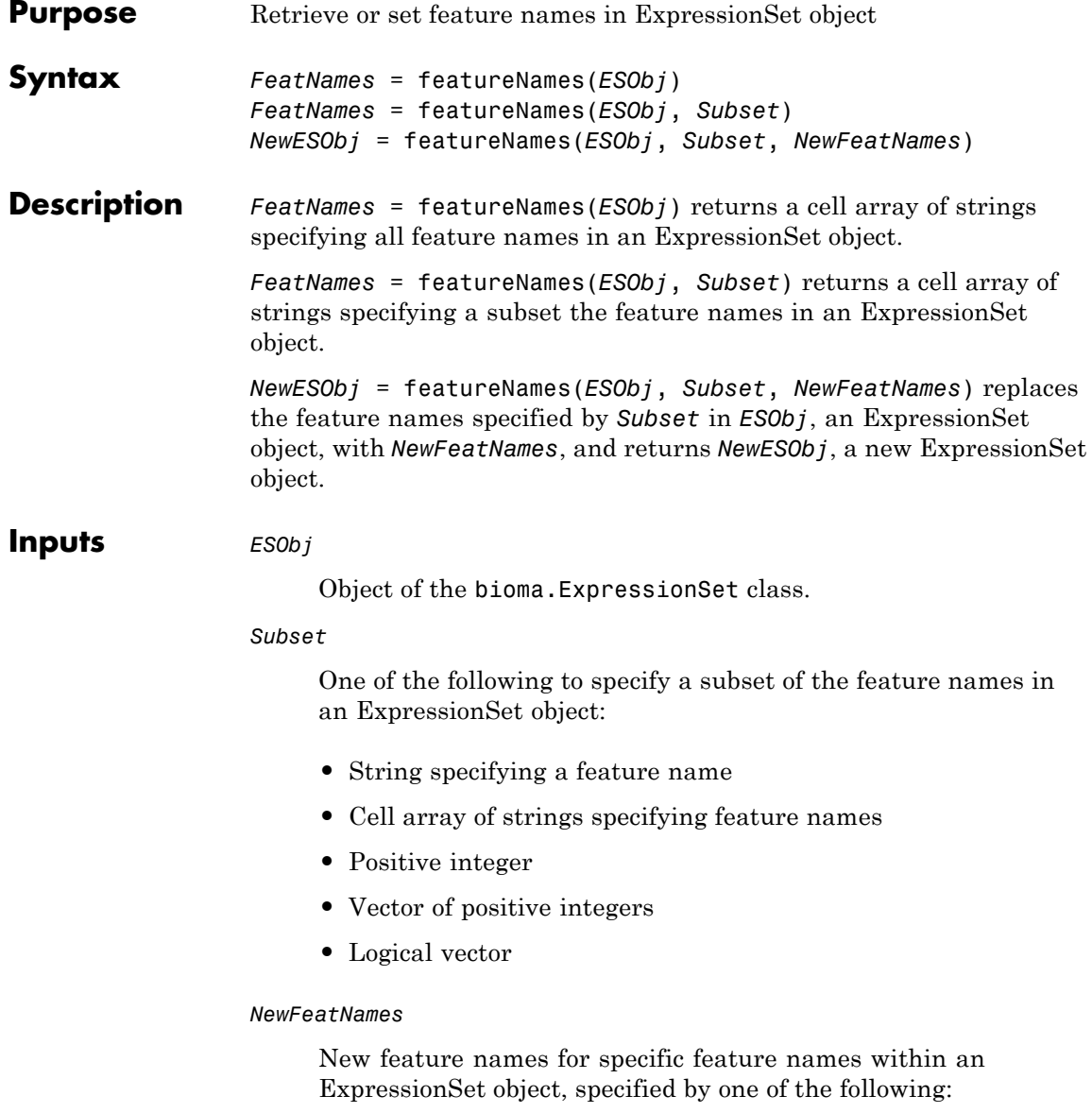

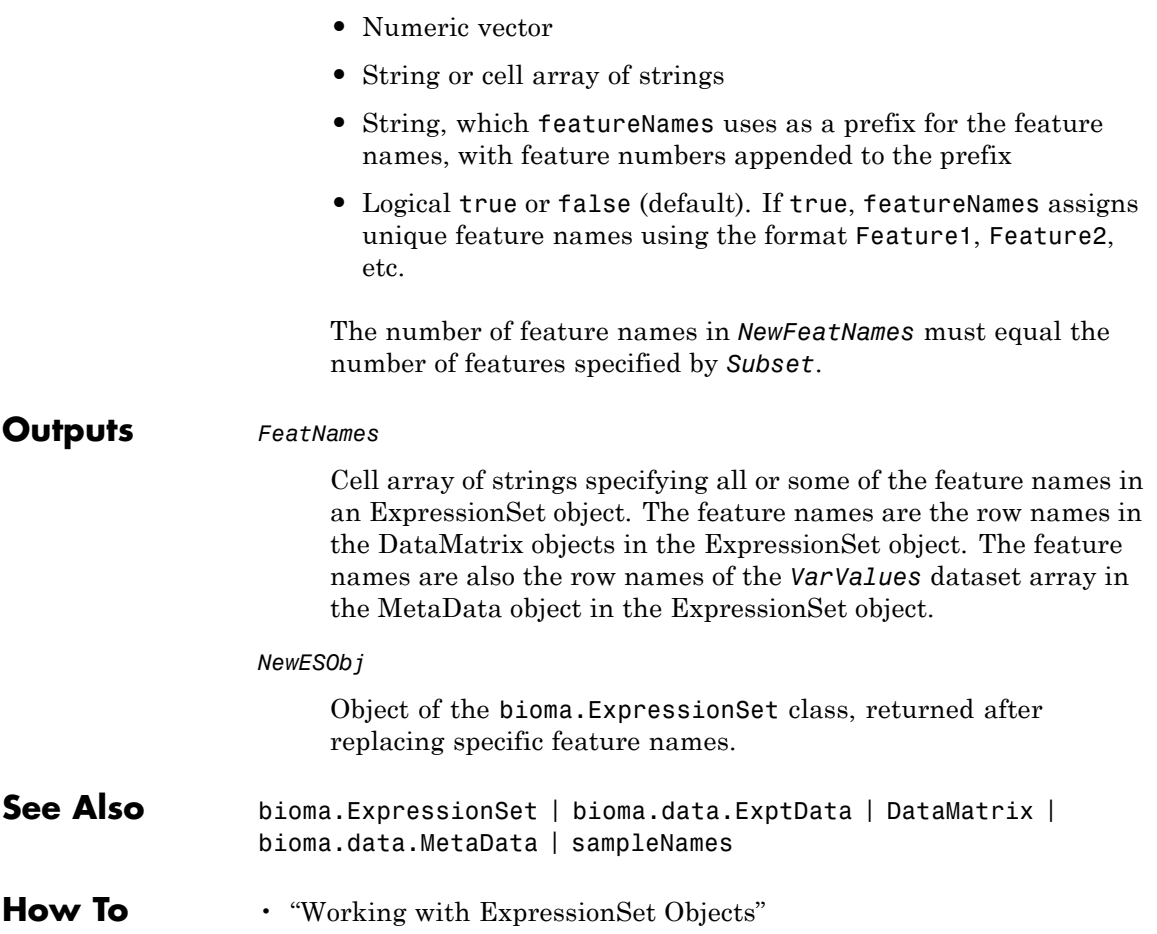

# **bioma.data.ExptData.featureNames**

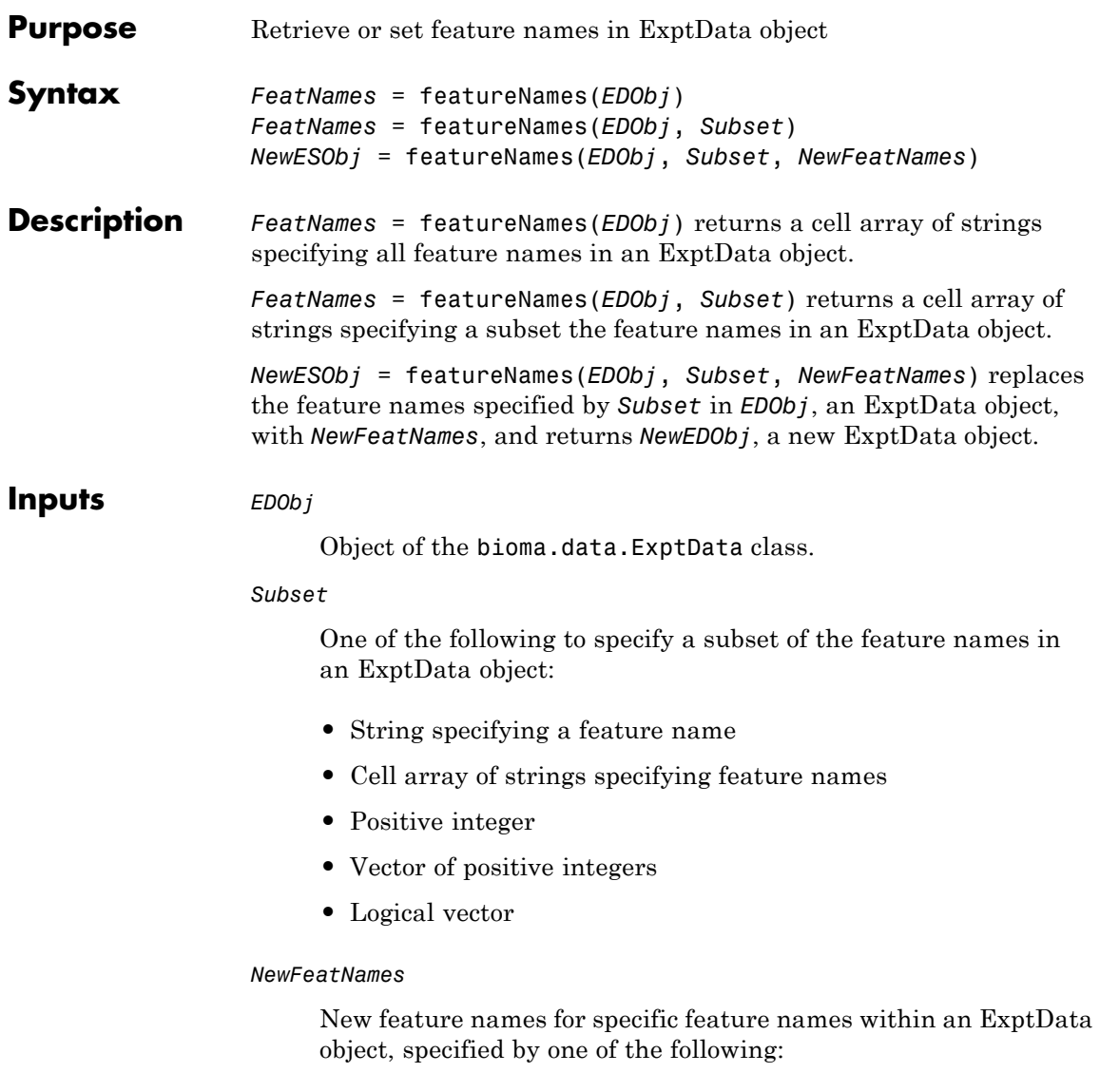

**•** Numeric vector

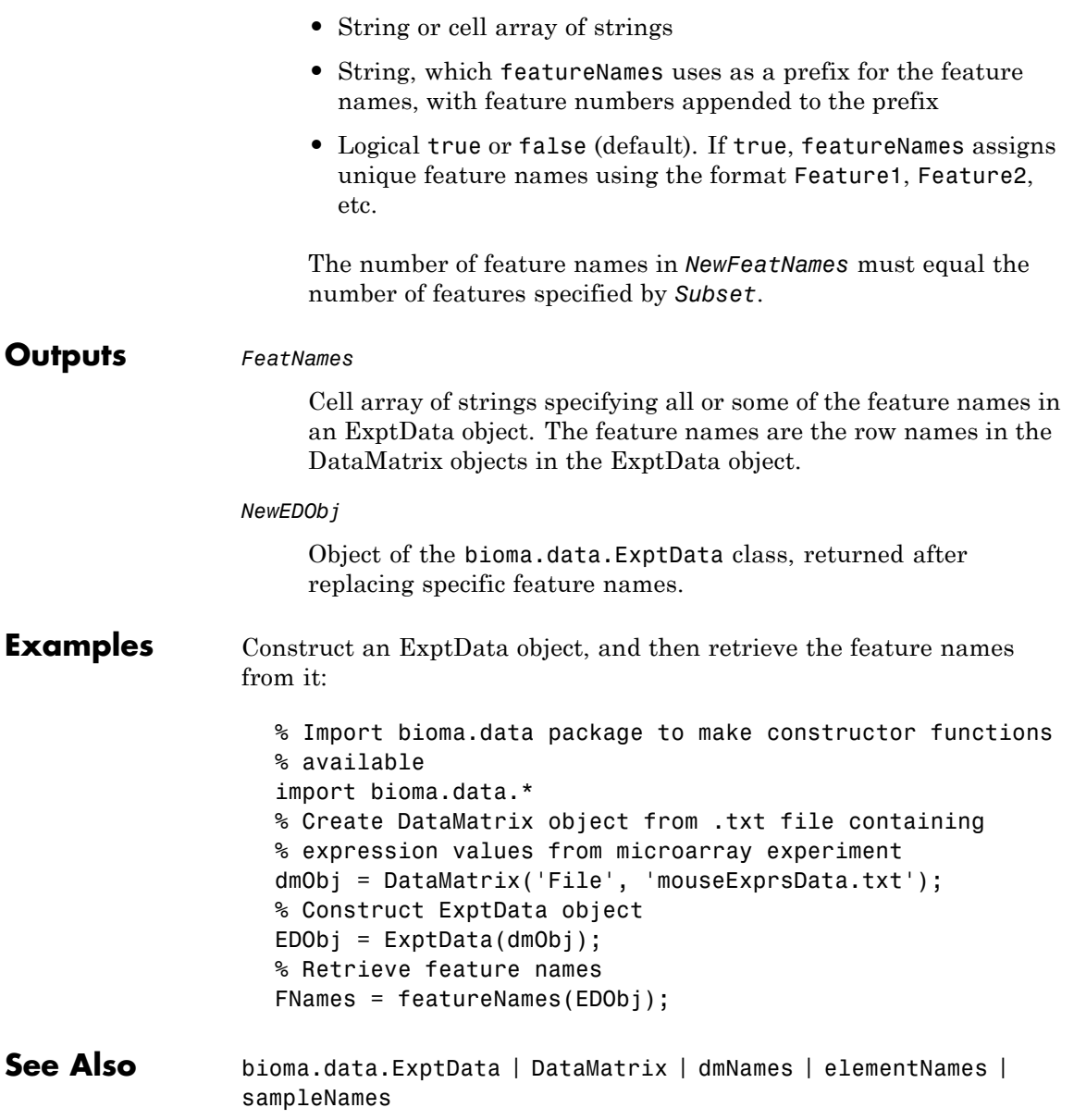

## **bioma.data.ExptData.featureNames**

**How To** • "Working with ExptData Objects"
### **Purpose** Draw linear or circular map of features from GenBank structure

```
Syntax featuresmap(GBStructure)
                  featuresmap(GBStructure, FeatList)
                  featuresmap(GBStructure, FeatList, Levels)
                  featuresmap(GBStructure, Levels)
                  [Handles, OutFeatList] = featuresmap(...)
                  featuresmap(..., 'FontSize', FontSizeValue, ...)
                  featuresmap(..., 'ColorMap', ColorMapValue, ...)
                  featuresmap(..., 'Qualifiers', QualifiersValue, ...)
                  featuresmap(..., 'ShowPositions', ShowPositionsValue, ...)
```
### **Arguments**

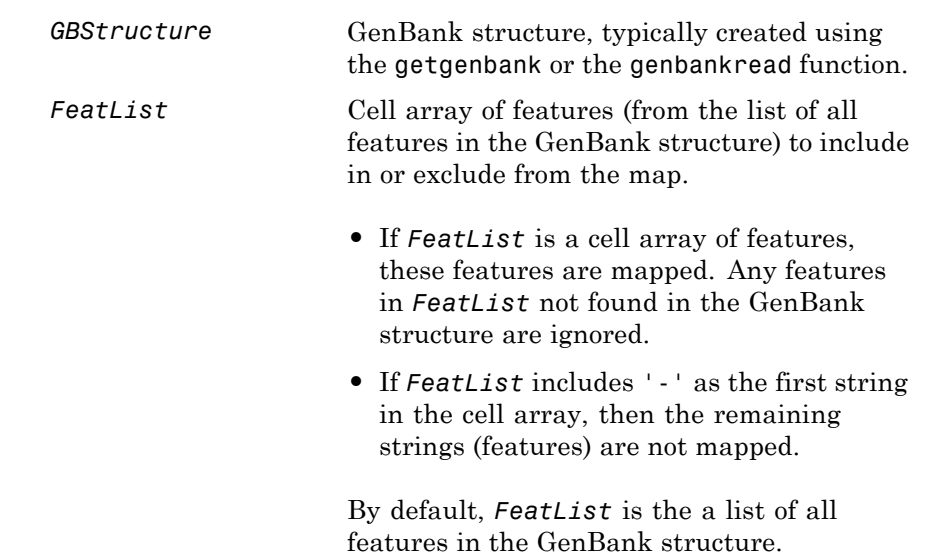

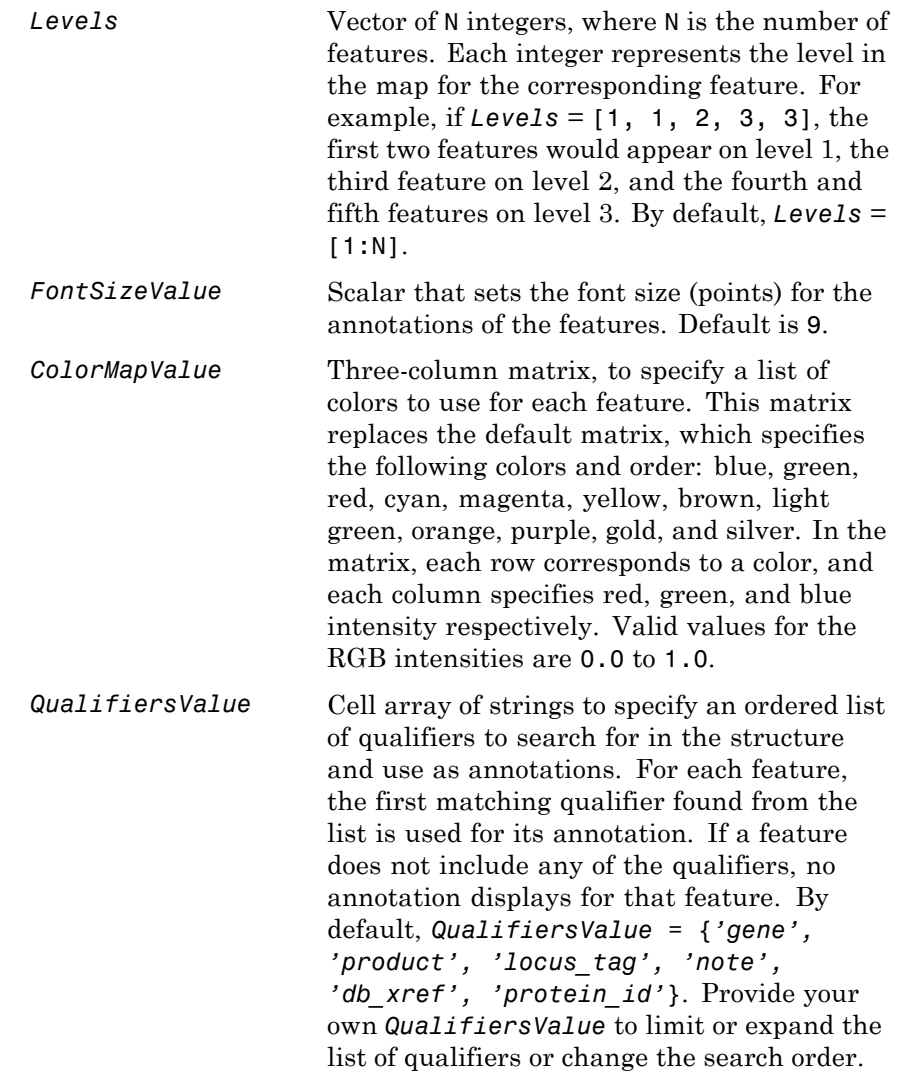

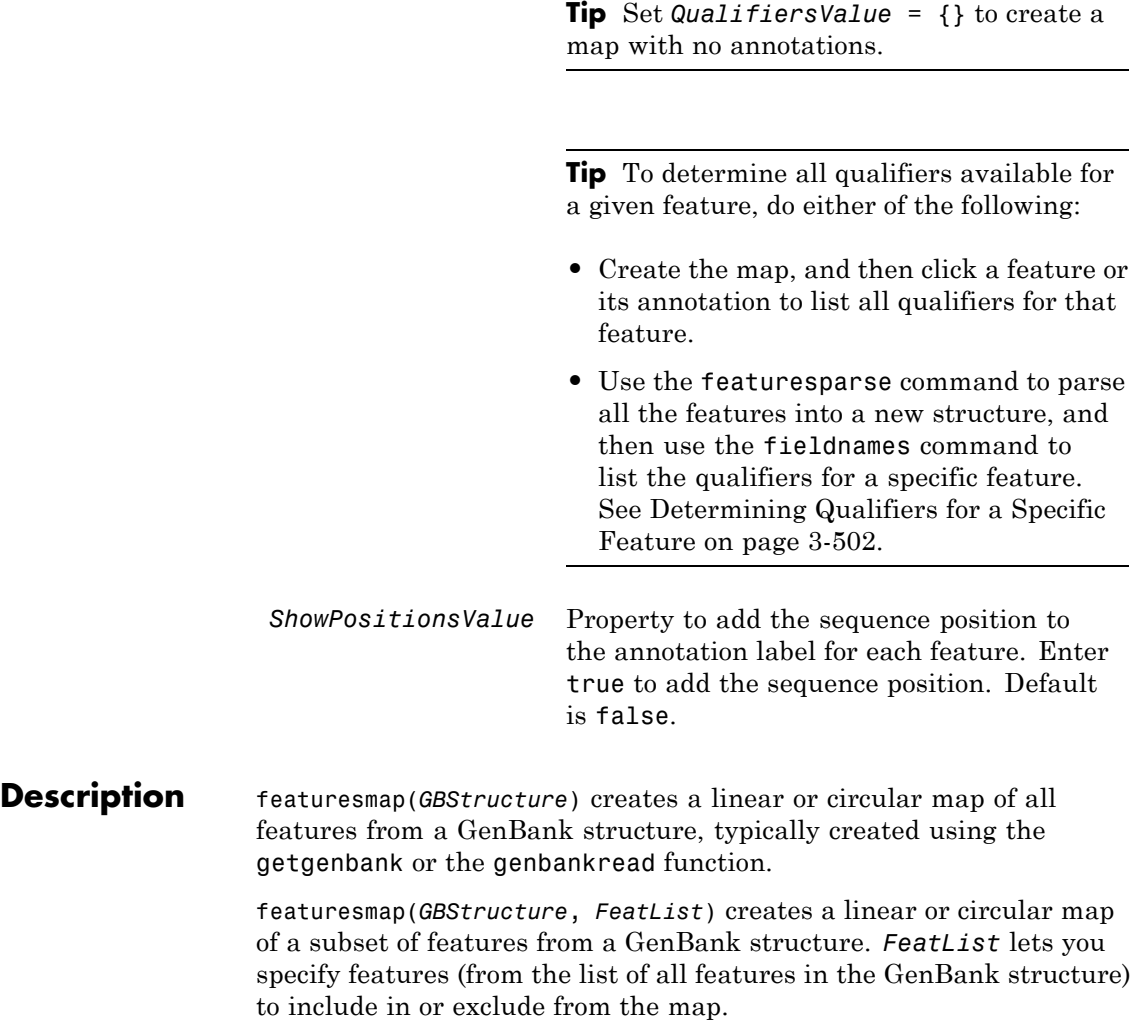

- **•** If *FeatList* is a cell array of features, these features are mapped. Any features in *FeatList* not found in the GenBank structure are ignored.
- **•** If *FeatList* includes '-' as the first string in the cell array, then the remaining strings (features) are not mapped.

By default, *FeatList* is a list of all features in the GenBank structure.

featuresmap(*GBStructure*, *FeatList*, *Levels*) or featuresmap(*GBStructure*, *Levels*) indicates which level on the map each feature is drawn. Level 1 is the left-most (linear map) or inner-most (circular map) level, and level N is the right-most (linear map) or outer-most (circular map) level, where N is the number of features.

*Levels* is a vector of N integers, where N is the number of features. Each integer represents the level in the map for the corresponding feature. For example, if *Levels* = [1, 1, 2, 3, 3], the first two features would appear on level 1, the third feature on level 2, and the fourth and fifth features on level 3. By default, *Levels* = [1:N].

[*Handles, OutFeatList*] = featuresmap(...) returns a list of handles for each feature in *OutFeatList*. It also returns *OutFeatList*, which is a cell array of the mapped features.

**Tip** Use *Handles* and *OutFeatList* with the legend command to create a legend of features.

featuresmap(..., '*PropertyName*', *PropertyValue*, ...) defines optional properties that use property name/value pairs in any order. These property name/value pairs are as follows:

featuresmap(..., 'FontSize', *FontSizeValue*, ...) sets the font size (points) for the annotations of the features. Default *FontSizeValue* is 9.

featuresmap(..., 'ColorMap', *ColorMapValue*, ...) specifies a list of colors to use for each feature. This matrix replaces the default matrix, which specifies the following colors and order: blue, green, red, cyan, magenta, yellow, brown, light green, orange, purple, gold, and silver. *ColorMapValue* is a three-column matrix, where each row corresponds to a color, and each column specifies red, green, and blue intensity respectively. Valid values for the RGB intensities are 0.0 to 1.0.

featuresmap(..., 'Qualifiers', *QualifiersValue*, ...) lets you specify an ordered list of qualifiers to search for and use as annotations. For each feature, the first matching qualifier found from the list is used for its annotation. If a feature does not include any of the qualifiers, no annotation displays for that feature. *QualifiersValue* is a cell array of strings. By default, *QualifiersValue = {'gene', 'product', 'locus\_tag', 'note', 'db\_xref', 'protein\_id'}*. Provide your own *QualifiersValue* to limit or expand the list of qualifiers or change the search order.

**Tip** Set *QualifiersValue = {}* to create a map with no annotations.

**Tip** To determine all qualifiers available for a given feature, do either of the following:

- **•** Create the map, and then click a feature or its annotation to list all qualifiers for that feature.
- **•** Use the featuresparse command to parse all the features into a new structure, and then use the fieldnames command to list the qualifiers for a specific feature. See [Determining Qualifiers for a](#page-547-0) Specific Feature on page 3[-502.](#page-547-0)

featuresmap(..., 'ShowPositions', *ShowPositionsValue*, ...) lets you add the sequence position to the annotation label. If *ShowPositionsValue* is true, sequence positions are added to the annotation labels. Default is false.

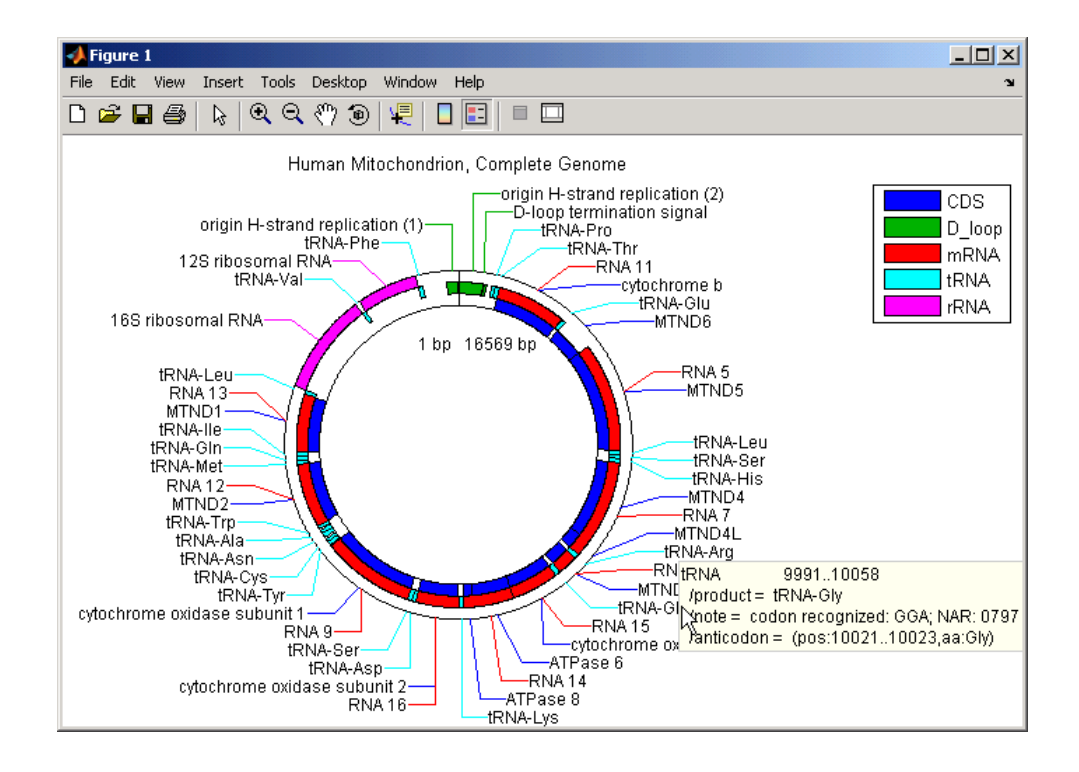

# **featuresmap**

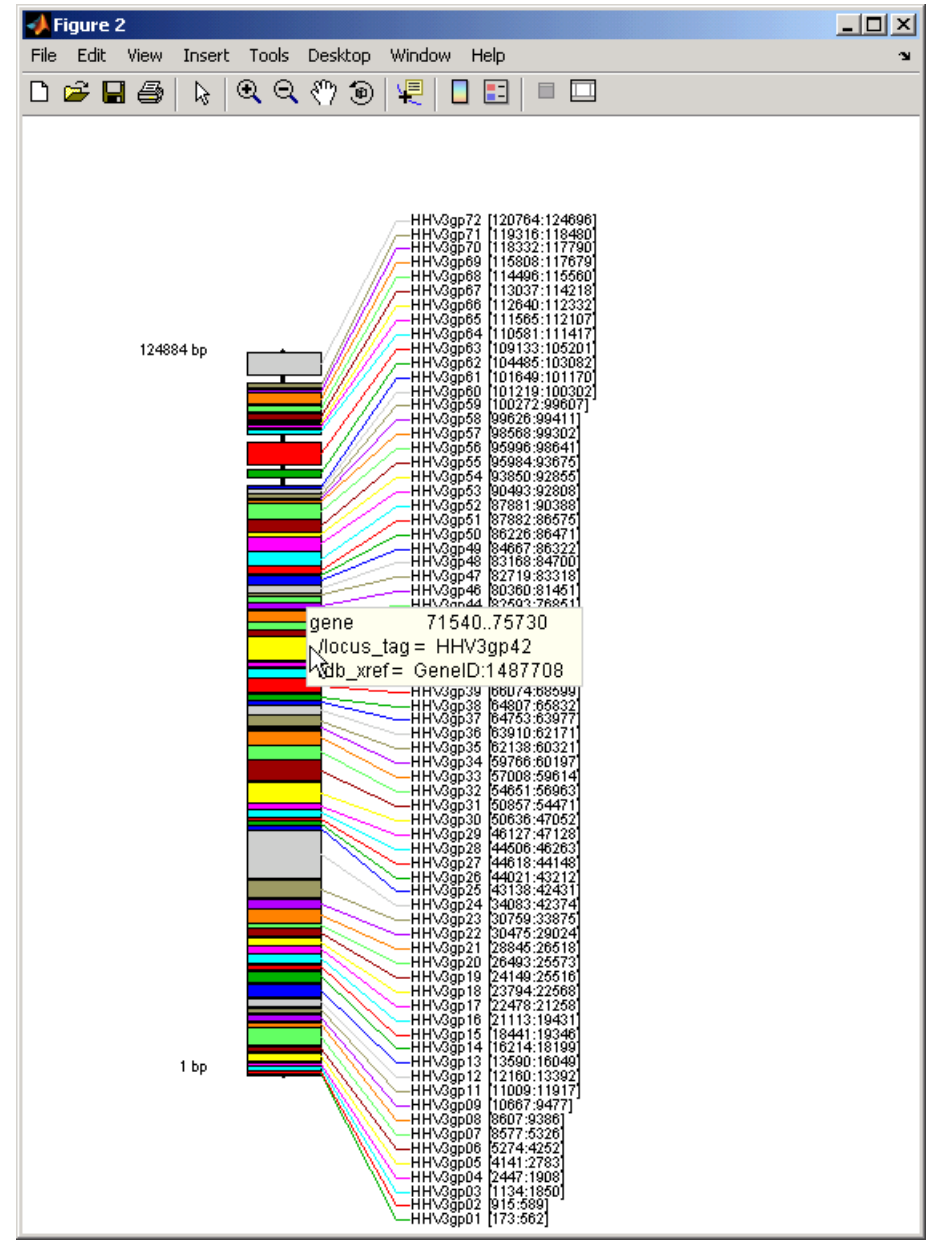

<span id="page-547-0"></span>After creating a map:

- **•** Click a feature or annotation to display a list of all qualifiers for that feature.
- **•** Zoom the plot by clicking the following buttons:

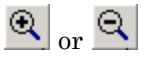

### **Examples Creating a Circular Map with a Legend**

The following example creates a circular map of five different features mapped on three levels. It also uses outputs from the featuresmap function as inputs to the legend function to add a legend to the map.

```
GBStructure = getgenbank('J01415');
[Handles, OutFeatList] = featuresmap(GBStructure, ...
     {'CDS','D_loop','mRNA','tRNA','rRNA'}, [1 2 2 2 3])
legend(Handles, OutFeatList, 'interpreter', 'none', ...
     'location','bestoutside')
title('Human Mitochondrion, Complete Genome')
```
### **Creating a Linear Map with Sequence Position Labels and Changed Font Size**

The following example creates a linear map showing only the gene feature. It changes the font of the labels to seven points and includes the sequence position in the labels.

```
herpes = getgenbank('NC 001348');
featuresmap(herpes,{'gene'},'fontsize',7,'showpositions',true)
title('Genes in Human herpesvirus 3 (strain Dumas)')
```
### **Determining Qualifiers for a Specific Feature**

The following example uses the getgenbank function to create a GenBank structure, GBStructure. It then uses the featuresparse function to parse the features in the GenBank structure into a new

structure, features. It then uses the fieldnames function to return all qualifiers for one of the features, D\_loop.

```
GenBankStructure = getgenbank('J01415');
features = featuresparse (GenBankStructure)
features =
         source: [1x1 struct]
         D loop: [1x2 struct]
     rep origin: [1x3 struct]
    repeat unit: [1x4 struct]
    misc signal: [1x1 struct]
       misc RNA: [1x1 struct]
      variation: [1x17 struct]
           tRNA: [1x22 struct]
           rRNA: [1x2 struct]
           mRNA: [1x10 struct]
            CDS: [1x13 struct]
       conflict: [1x1 struct]
fieldnames(features.D_loop)
ans ='Location'
    'Indices'
    'note'
    'citation'
```

```
See Also featuresparse, genbankread, getgenbank, seqtool
```
## **featuresparse**

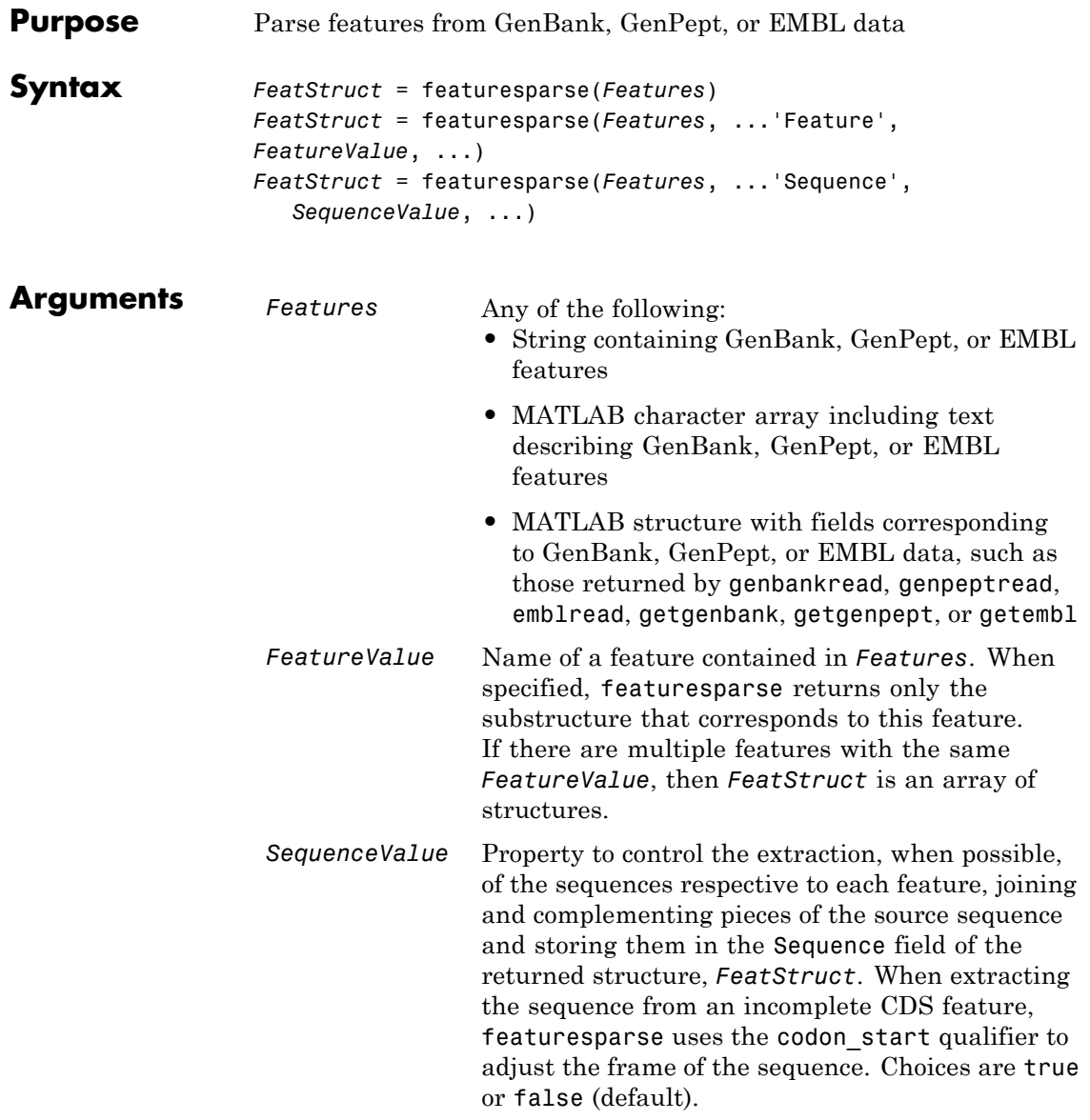

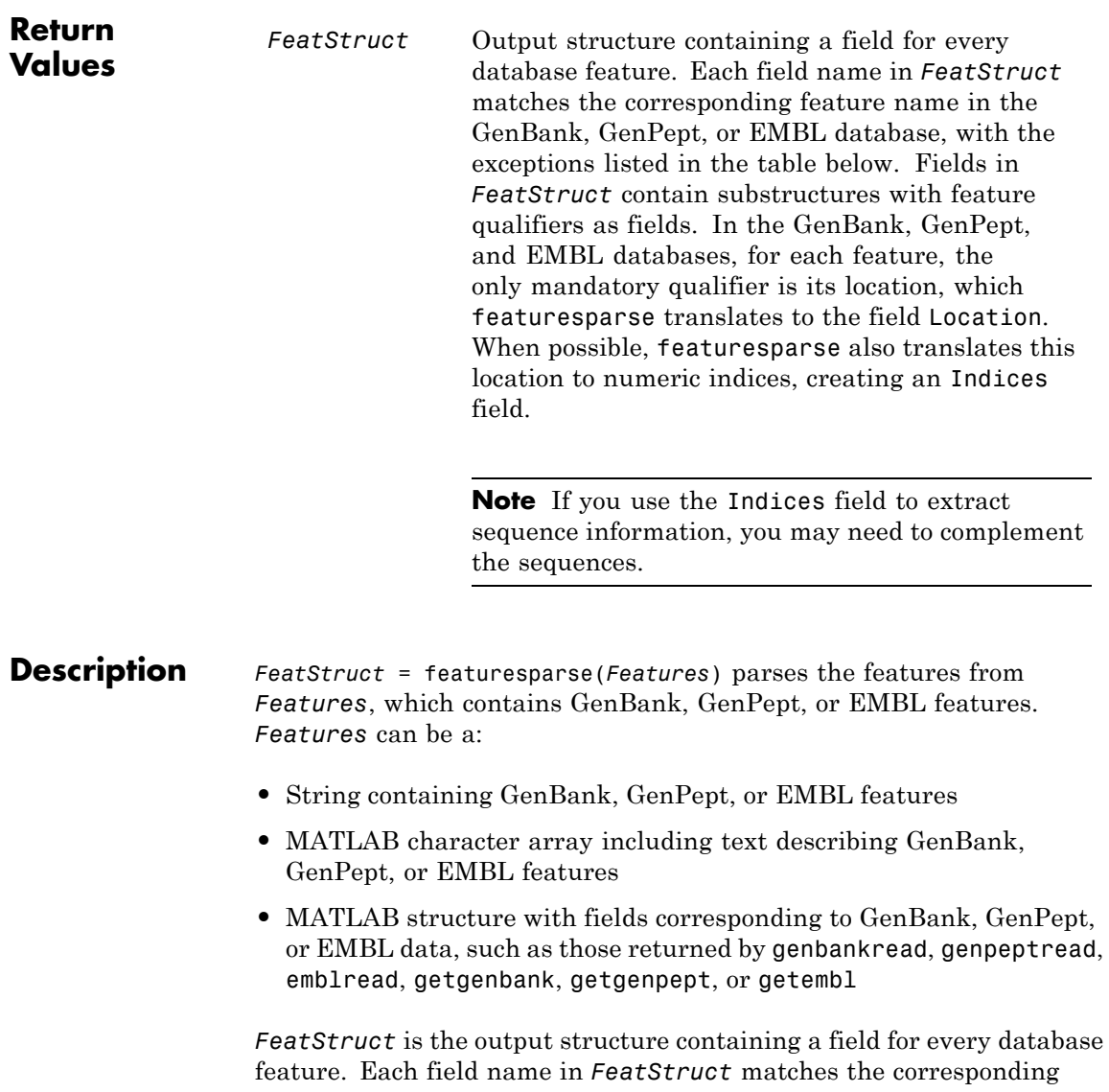

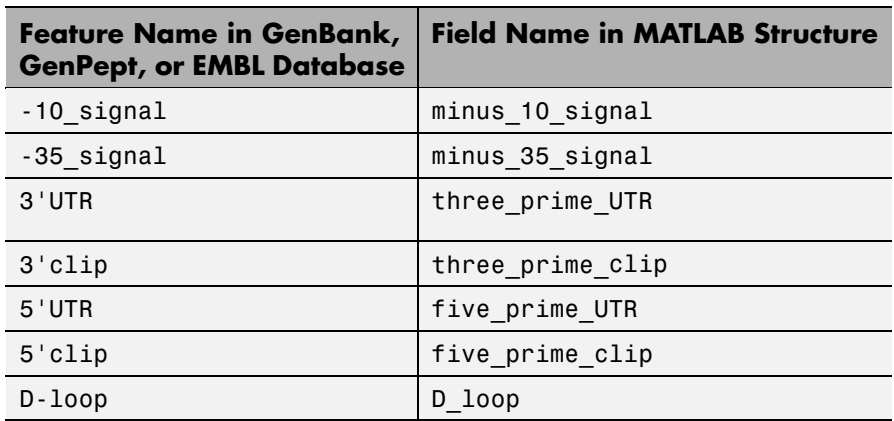

feature name in the GenBank, GenPept, or EMBL database, with the following exceptions.

Fields in *FeatStruct* contain substructures with feature qualifiers as fields. In the GenBank, GenPept, and EMBL databases, for each feature, the only mandatory qualifier is its location, which featuresparse translates to the field Location. When possible, featuresparse also translates this location to numeric indices, creating an Indices field.

**Note** If you use the Indices field to extract sequence information, you may need to complement the sequences.

*FeatStruct* = featuresparse (*Features*, ...'*PropertyName*', *PropertyValue*, ...) calls featuresparse with optional properties that use property name/property value pairs. You can specify one or more properties in any order. Each *PropertyName* must be enclosed in single quotation marks and is case insensitive. These property name/property value pairs are as follows:

*FeatStruct* = featuresparse(*Features*, ...'Feature', *FeatureValue*, ...) returns only the substructure that corresponds to *FeatureValue*, the name of a feature contained in *Features*. If there are multiple features with the same *FeatureValue*, then *FeatStruct* is an array of structures.

*FeatStruct* = featuresparse(*Features*, ...'Sequence', *SequenceValue*, ...) controls the extraction, when possible, of the sequences respective to each feature, joining and complementing pieces of the source sequence and storing them in the field Sequence. When extracting the sequence from an incomplete CDS feature, featuresparse uses the codon\_start qualifier to adjust the frame of the sequence. Choices are true or false (default).

### **Examples Obtaining All Features from a GenBank File**

The following example obtains all the features stored in the GenBank file nm175642.txt:

```
gbkStruct = genbankread('nm175642.txt');
features = featuresparse(gbkStruct)
features =
    source: [1x1 struct]
      gene: [1x1 struct]
      CDS: [1x1 struct]
```
#### **Obtaining a Subset of Features from a GenBank Record**

The following example obtains only the coding sequences (CDS) feature of the *Caenorhabditis elegans* cosmid record (accession number Z92777) from the GenBank database:

```
worm = getgenbank('Z92777');
CDS = featuresparse(worm,'feature','cds')
CDS =1x12 struct array with fields:
    Location
```

```
Indices
locus_tag
standard_name
note
codon_start
product
protein_id
db_xref
translation
```
### **Extracting Sequences for Each Feature**

**1** Retrieve two nucleotide sequences from the GenBank database for the neuraminidase (NA) protein of two strains of the Influenza A virus (H5N1).

hk01 = getgenbank('AF509094'); vt04 = getgenbank('DQ094287');

**2** Extract the sequence of the coding region for the neuraminidase (NA) protein from the two nucleotide sequences. The sequences of the coding regions are stored in the Sequence fields of the returned structures, hk01 cds and vt04 cds.

```
hk01 cds = featuresparse(hk01, 'feature', 'CDS', 'Sequence',true);
vt04_cds = featuresparse(vt04,'feature','CDS','Sequence',true);
```
**3** Once you have extracted the nucleotide sequences, you can use the nt2aa and nwalign functions to align the amino acids sequences converted from the nucleotide sequences.

```
[sc,al]=nwalign(nt2aa(hk01 cds),nt2aa(vt04 cds),'extendgap',1);
```
**4** Then you can use the seqinsertgaps function to copy the gaps from the aligned amino acid sequences to their corresponding nucleotide sequences, thus codon-aligning them.

hk01 aligned = seqinsertgaps(hk01 cds,al(1,:))

 $vt04$  aligned = seqinsertgaps( $vt04$  cds, al(3,:))

**5** Once you have code aligned the two sequences, you can use them as input to other functions such as dnds, which calculates the synonymous and nonsynonymous substitutions rates of the codon-aligned nucleotide sequences. By setting Verbose to true, you can also display the codons considered in the computations and their amino acid translations.

[dn,ds] = dnds(hk01\_aligned,vt04\_aligned,'verbose',true)

### **See Also** Bioinformatics Toolbox functions: emblread, genbankread, genpeptread, getgenbank, getgenpept

### **bioma.ExpressionSet.featureVarDesc**

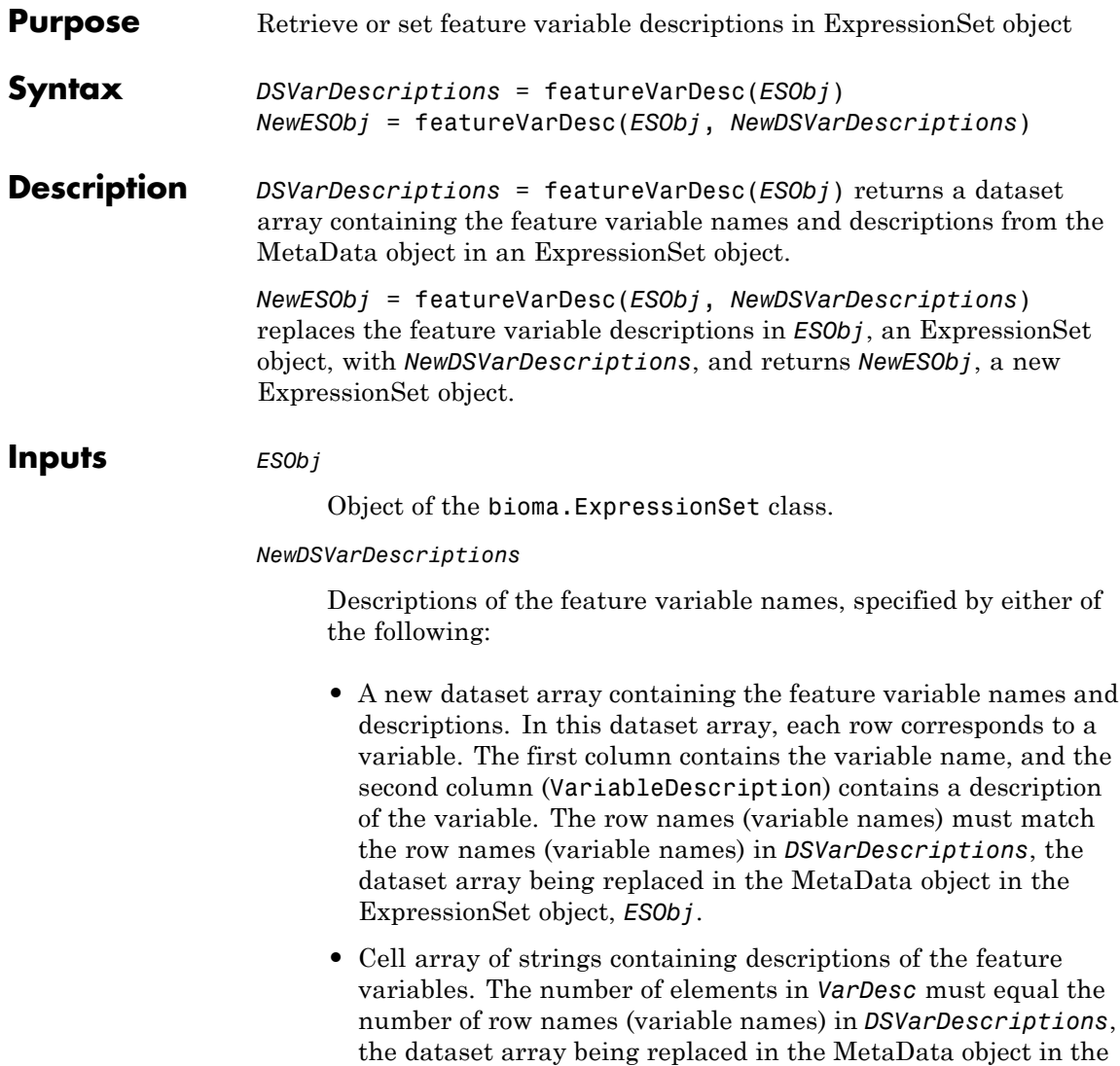

ExpressionSet object, *ESObj*.

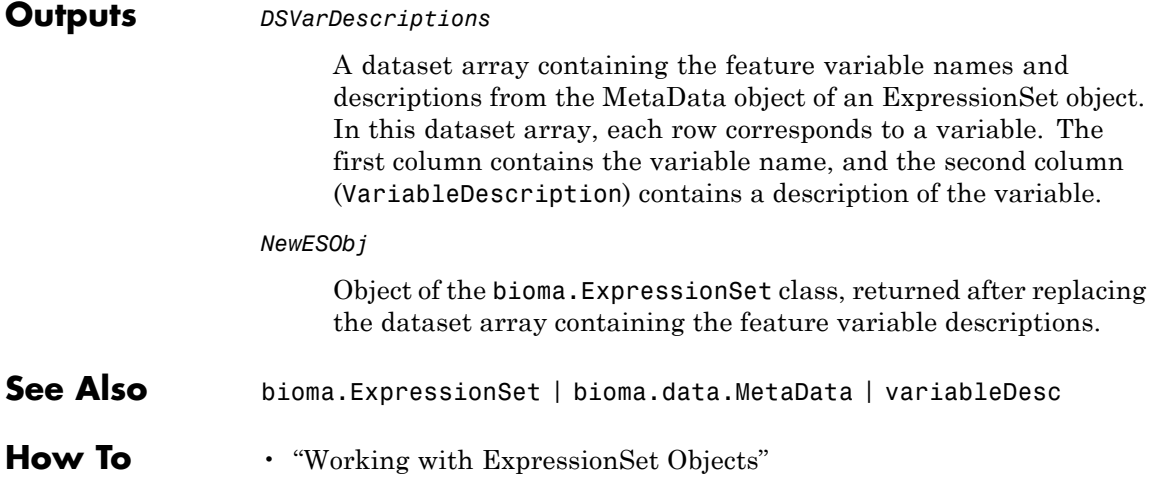

# **bioma.ExpressionSet.featureVarNames**

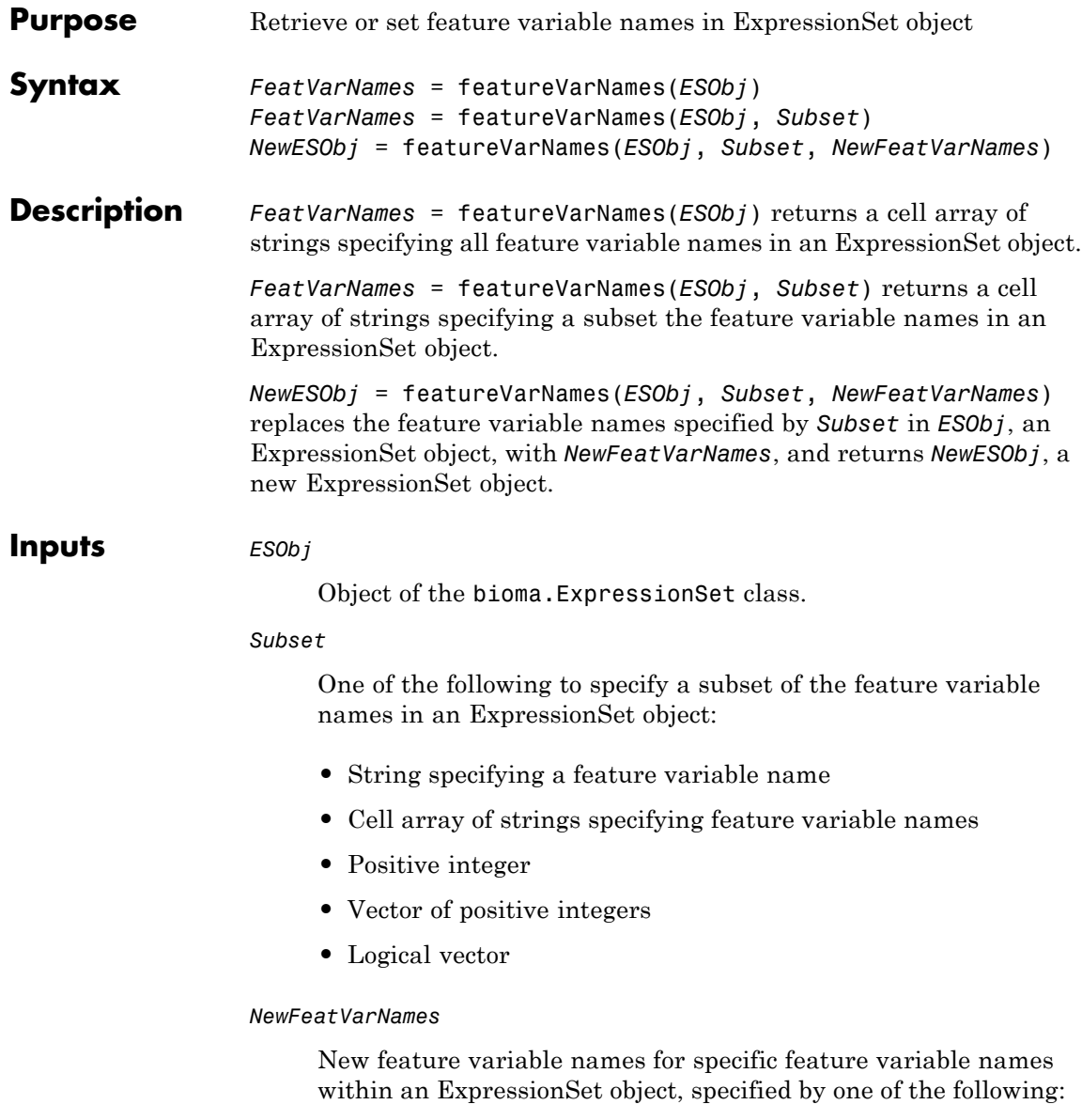

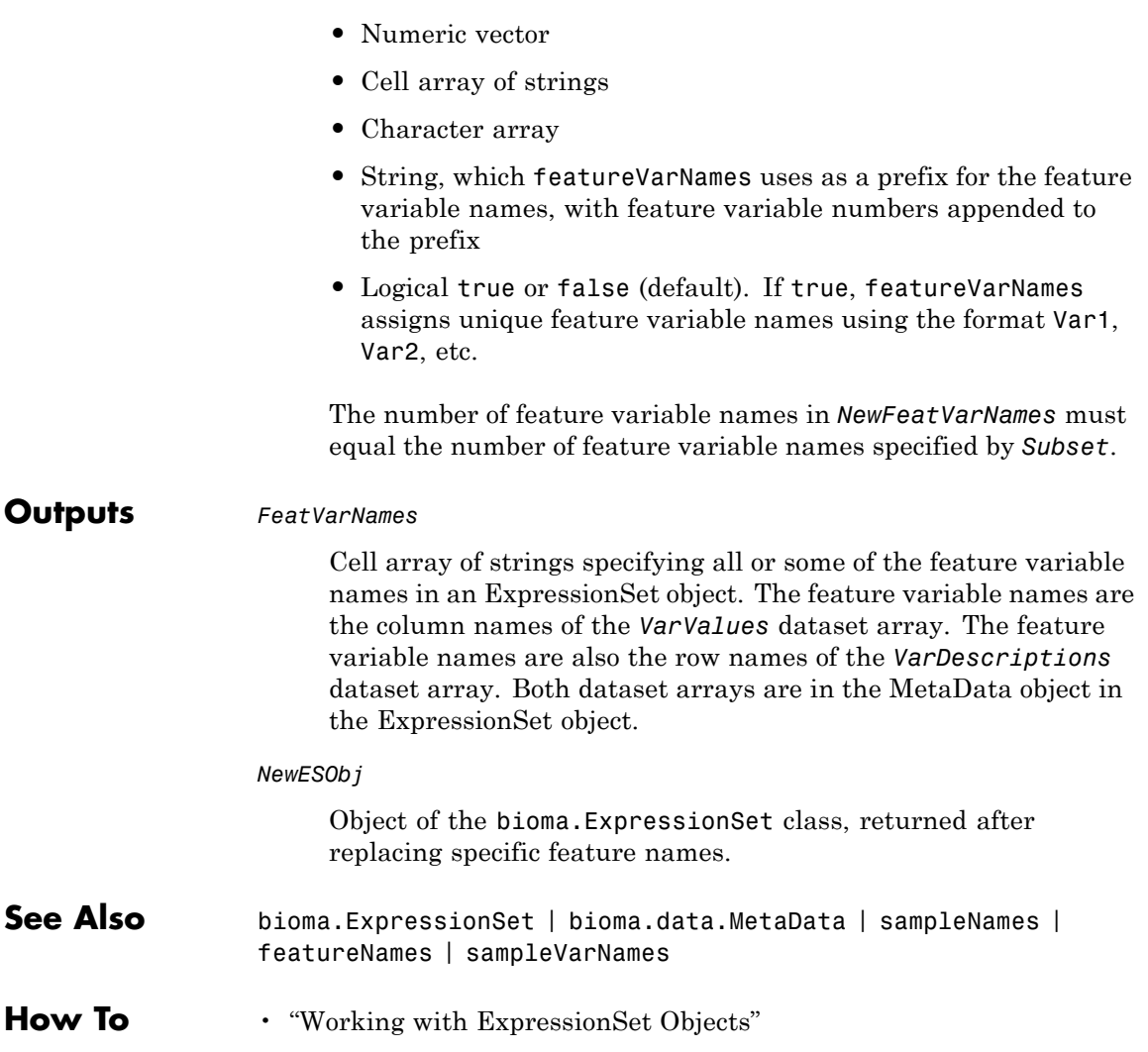

# **bioma.ExpressionSet.featureVarValues**

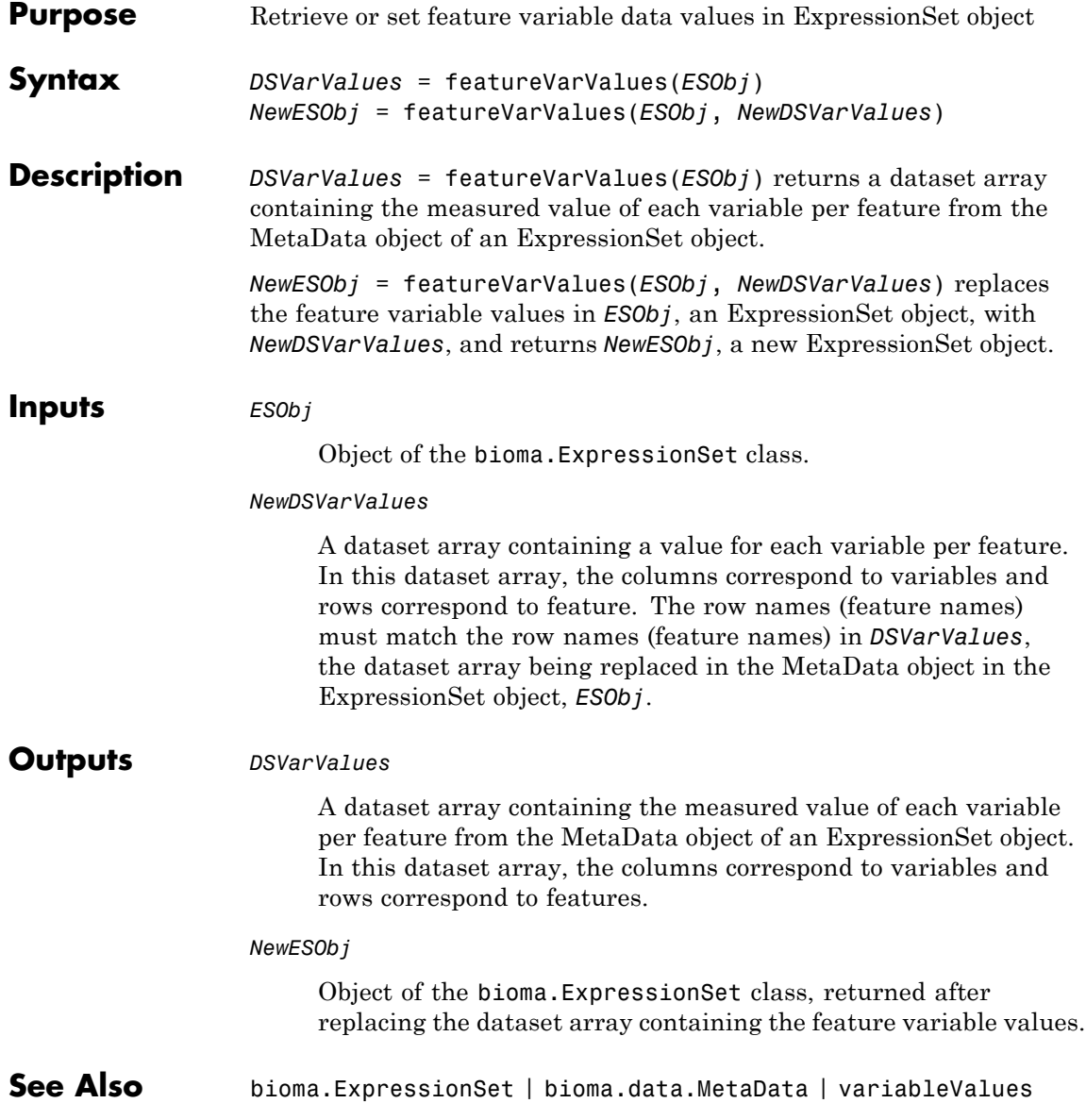

**How To** • "Working with ExpressionSet Objects"

# **galread**

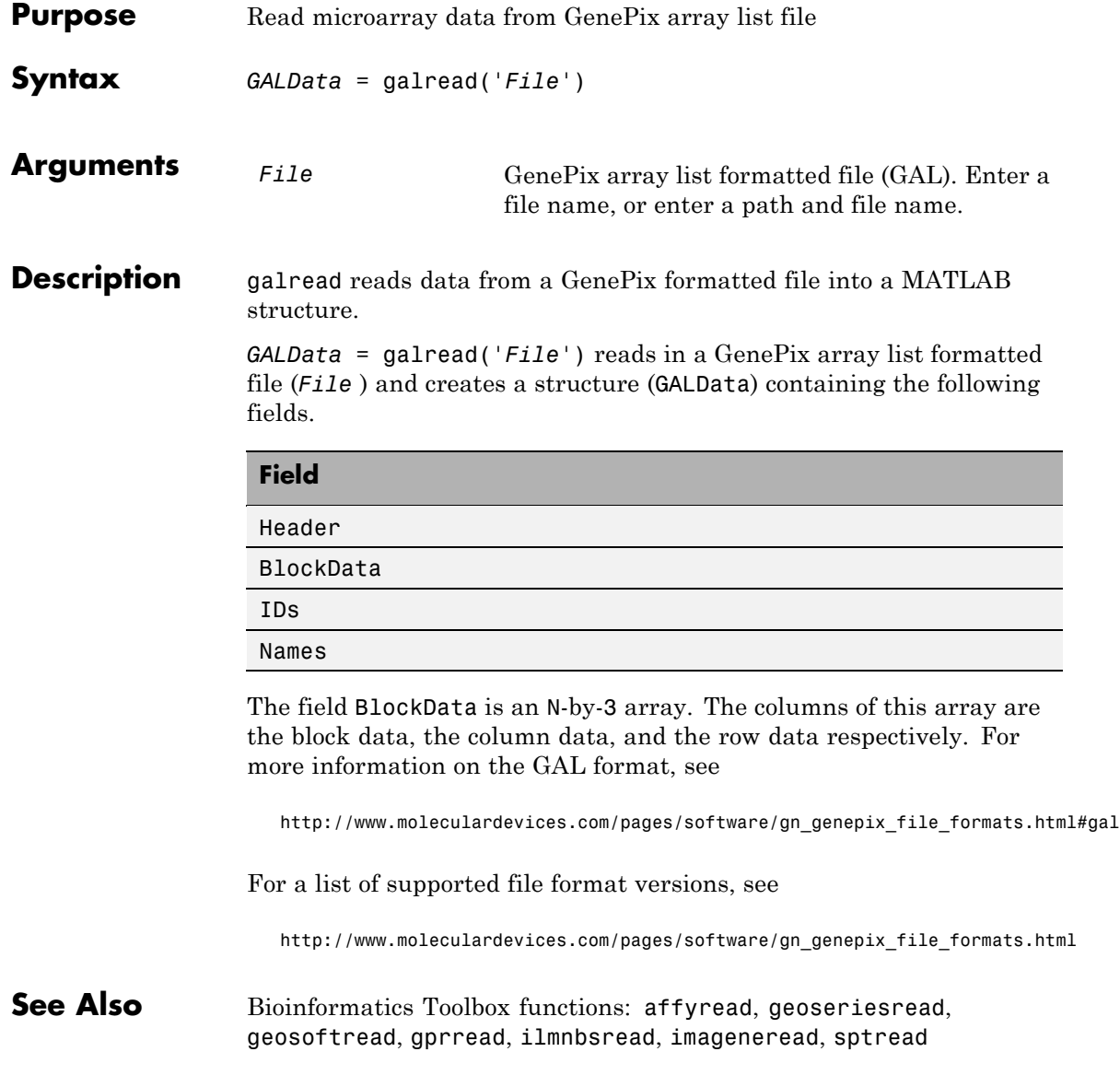

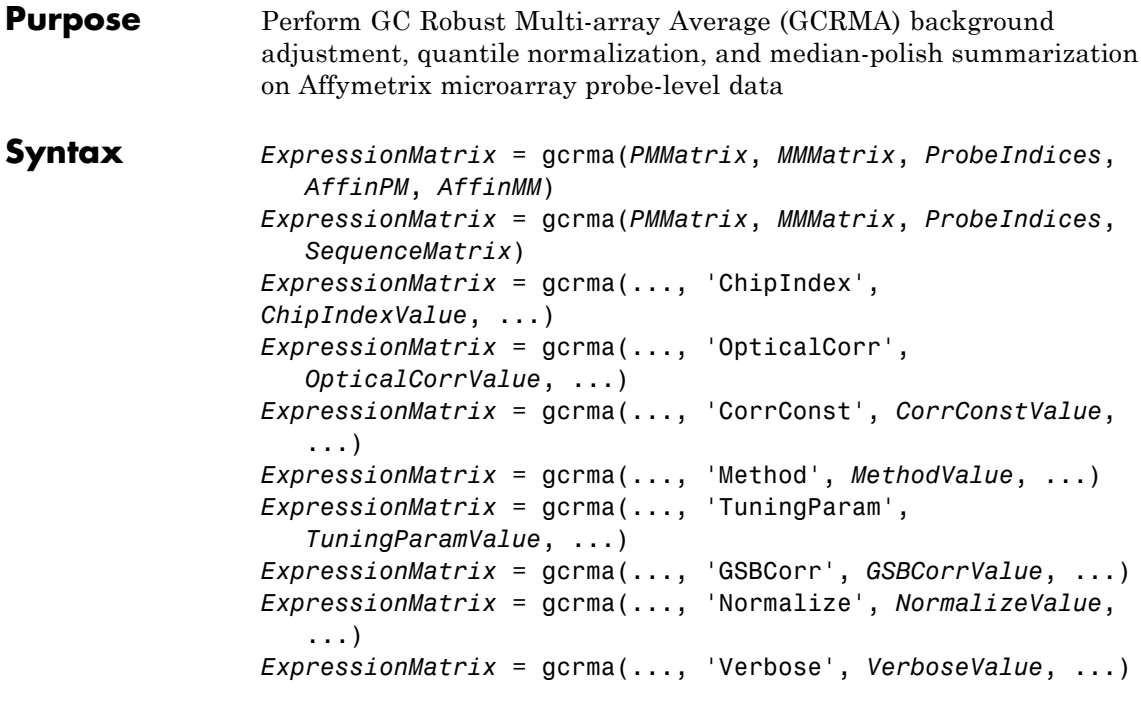

### **Arguments**

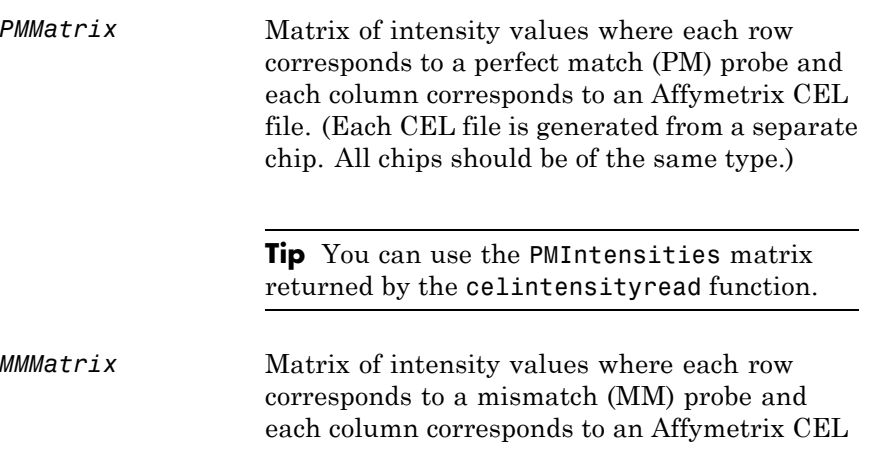

### **gcrma**

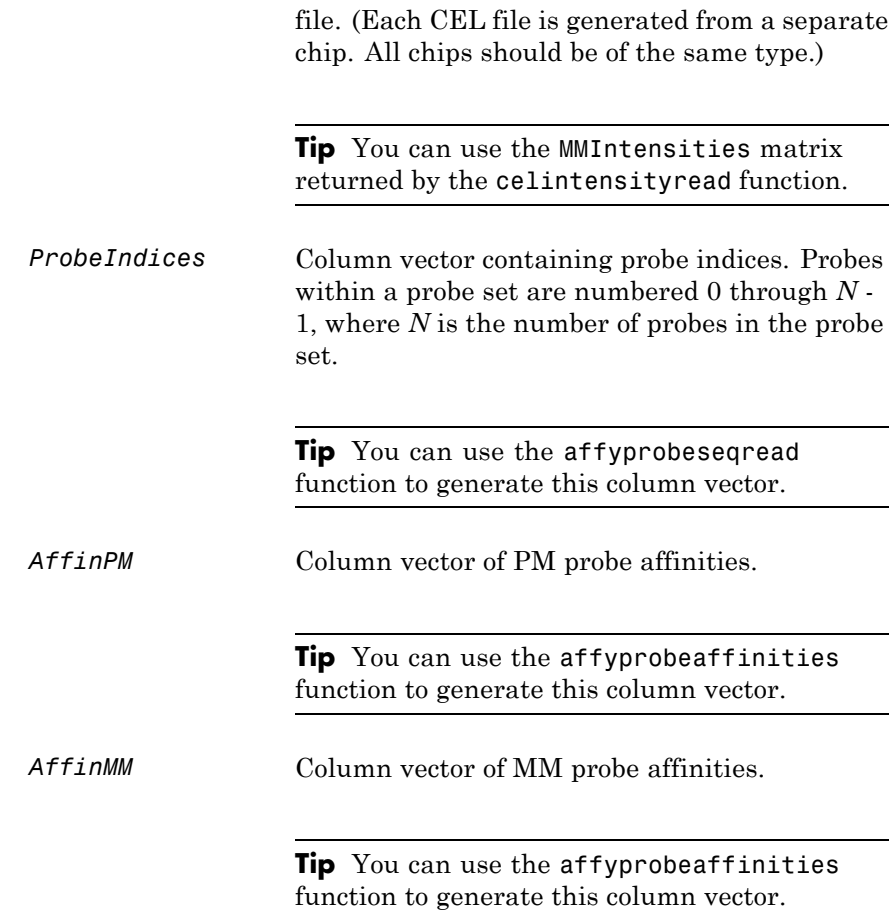

*SequenceMatrix* An *N*-by-25 matrix of sequence information for the perfect match (PM) probes on the Affymetrix GeneChip array, where *N* is the number of probes on the array. Each row corresponds to a probe, and each column corresponds to one of the 25 sequence positions. Nucleotides in the sequences are represented by one of the following integers:

- **•** 0 None
- $\bullet$  1 A
- $\bullet$  2 C
- **•** 3 G
- **•** 4 T

**Tip** You can use the affyprobeseqread function to generate this matrix. If you have this sequence information in letter representation, you can convert it to integer representation using the nt2int function.

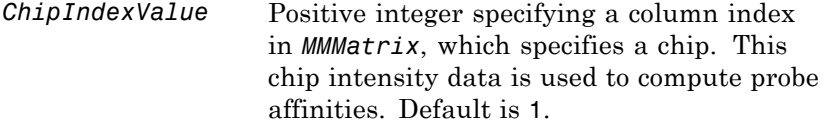

*OpticalCorrValue* Controls the use of optical background correction on the PM and MM intensity values in *PMMatrix* and *MMMatrix*. Choices are true (default) or false.

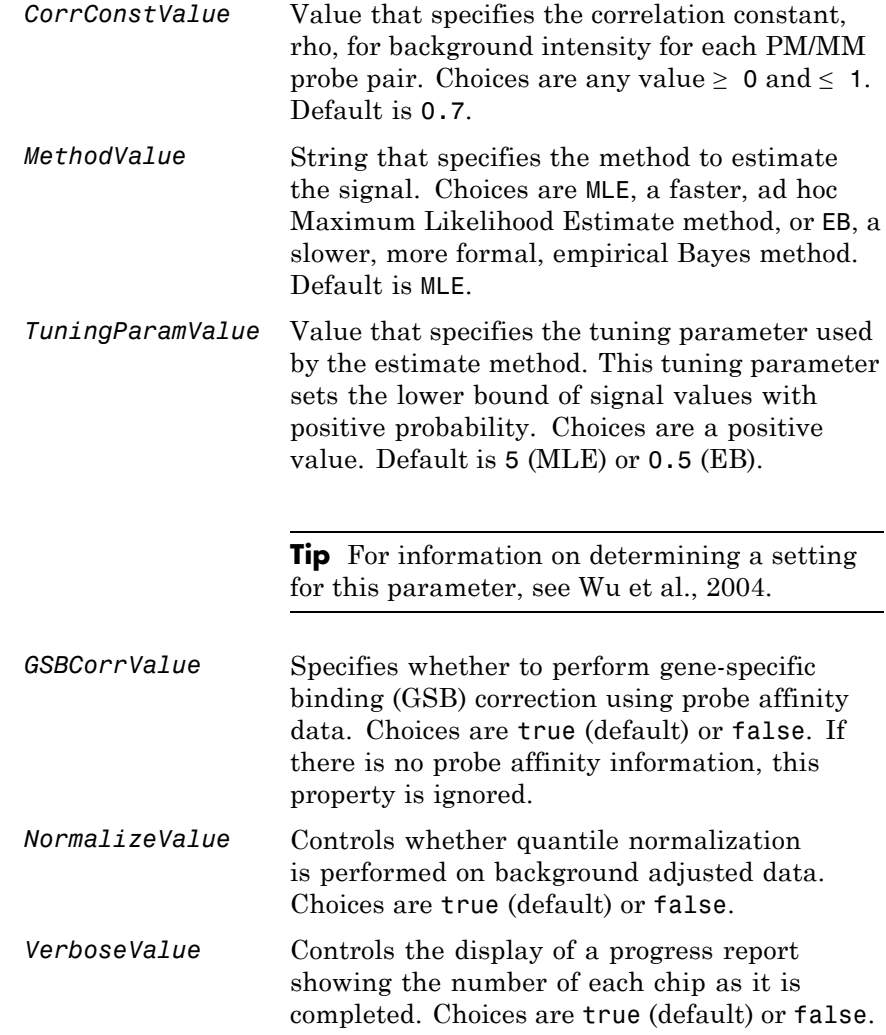

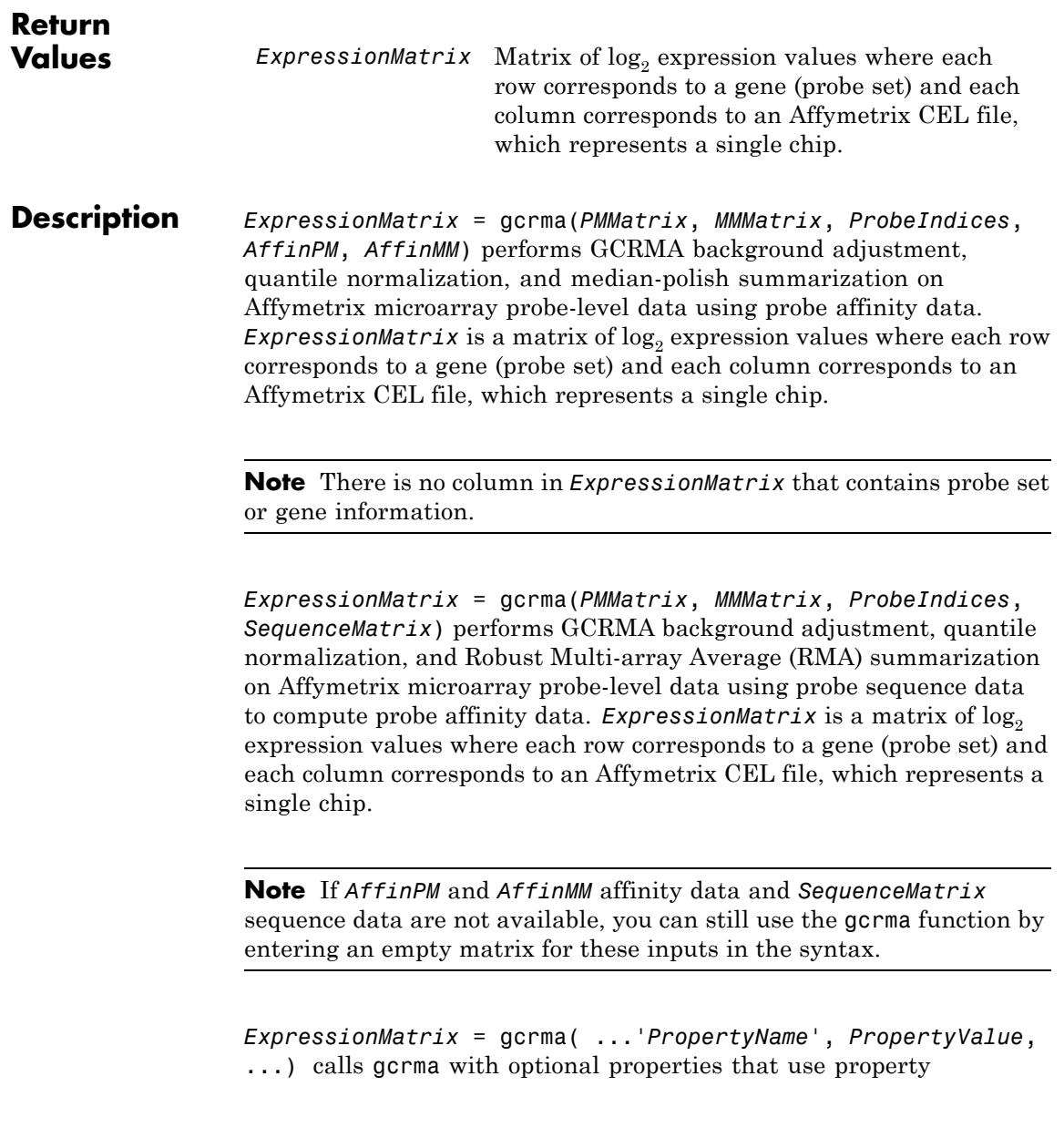

name/property value pairs. You can specify one or more properties in any order. Each *PropertyName* must be enclosed in single quotes and is case insensitive. These property name/property value pairs are as follows:

*ExpressionMatrix* = gcrma(..., 'ChipIndex', *ChipIndexValue*, ...) computes probe affinities from MM probe intensity data from the chip with the specified column index in *MMMatrix*. Default *ChipIndexValue* is 1. If *AffinPM* and *AffinMM* affinity data are provided, this property is ignored.

*ExpressionMatrix* = gcrma(..., 'OpticalCorr', *OpticalCorrValue*, ...) controls the use of optical background correction on the PM and MM intensity values in *PMMatrix* and *MMMatrix*. Choices are true (default) or false.

*ExpressionMatrix* = gcrma(..., 'CorrConst', *CorrConstValue*, ...) specifies the correlation constant, rho, for background intensity for each PM/MM probe pair. Choices are any value  $\geq 0$  and  $\leq 1$ . Default is 0.7.

*ExpressionMatrix* = gcrma(..., 'Method', *MethodValue*, ...) specifies the method to estimate the signal. Choices are MLE, a faster, ad hoc Maximum Likelihood Estimate method, or EB, a slower, more formal, empirical Bayes method. Default is MLE.

*ExpressionMatrix* = gcrma(..., 'TuningParam', *TuningParamValue*, ...) specifies the tuning parameter used by the estimate method. This tuning parameter sets the lower bound of signal values with positive probability. Choices are a positive value. Default is 5 (MLE) or 0.5 (EB).

**Tip** For information on determining a setting for this parameter, see [Wu et al., 2004.](#page-577-0)

*ExpressionMatrix* = gcrma(..., 'GSBCorr', *GSBCorrValue*, ...) specifies whether to perform gene specific binding (GSB) correction

using probe affinity data. Choices are true (default) or false. If there is no probe affinity information, this property is ignored.

*ExpressionMatrix* = gcrma(..., 'Normalize', *NormalizeValue*, ...) controls whether quantile normalization is performed on background adjusted data. Choices are true (default) or false.

*ExpressionMatrix* = gcrma(..., 'Verbose', *VerboseValue*, ...) controls the display of a progress report showing the number of each chip as it is completed. Choices are true (default) or false.

### **Examples 1** Load the MAT-file, included with the Bioinformatics Toolbox software, that contains Affymetrix data from a prostate cancer study. The variables in the MAT-file include seqMatrix, a matrix containing sequence information for PM probes, pmMatrix and mmMatrix, matrices containing PM and MM probe intensity values, and probeIndices, a column vector containing probe indexing information.

load prostatecancerrawdata

**2** Compute the Affymetrix PM and MM probe affinities from their sequences and MM probe intensities.

```
[apm, amm] = affyprobeaffinities(seqMatrix, mmMatrix(:,1),...
             'ProbeIndices', probeIndices);
```
**3** Perform GCRMA background adjustment, quantile normalization, and Robust Multi-array Average (RMA) summarization on the Affymetrix microarray probe-level data and create a matrix of expression values.

expdata = gcrma(pmMatrix, mmMatrix, probeIndices, seqMatrix);

The prostatecancerrawdata.mat file used in this example contains data from [Best et al., 2005](#page-569-0).

### **References** [1] Wu, Z., Irizarry, R.A., Gentleman, R., Murillo, F.M., and Spencer, F. (2004). A Model Based Background Adjustment for Oligonucleotide

<span id="page-569-0"></span>Expression Arrays. Journal of the American Statistical Association *99(468)*, 909–917.

[2] Wu, Z., and Irizarry, R.A. (2005). Stochastic Models Inspired by Hybridization Theory for Short Oligonucleotide Arrays. Proceedings of RECOMB 2004. J Comput Biol. *12(6)*, 882–93.

[3] Wu, Z., and Irizarry, R.A. (2005). A Statistical Framework for the Analysis of Microarray Probe-Level Data. Johns Hopkins University, Biostatistics Working Papers 73.

[4] Speed, T. (2006). Background models and GCRMA. Lecture 10, Statistics 246, University of California Berkeley. [http://www.stat.berkeley.edu/users/terry/Classes/s246.2006/](http://www.stat.berkeley.edu/users/terry/Classes/s246.2006/Week10/Week10L1.pdf)- [Week10/Week10L1.pdf](http://www.stat.berkeley.edu/users/terry/Classes/s246.2006/Week10/Week10L1.pdf).

[5] Best, C.J.M., Gillespie, J.W., Yi, Y., Chandramouli, G.V.R., Perlmutter, M.A., Gathright, Y., Erickson, H.S., Georgevich, L., Tangrea, M.A., Duray, P.H., Gonzalez, S., Velasco, A., Linehan, W.M., Matusik, R.J., Price, D.K., Figg, W.D., Emmert-Buck, M.R., and Chuaqui, R.F. (2005). Molecular alterations in primary prostate cancer after androgen ablation therapy. Clinical Cancer Research *11*, 6823–6834.

**See Also** Bioinformatics Toolbox functions: affygcrma, affyprobesegread, affyread, affyrma, celintensityread, gcrmabackadj, quantilenorm, rmabackadj, rmasummary

```
Purpose Perform GC Robust Multi-array Average (GCRMA) background
                 adjustment on Affymetrix microarray probe-level data using sequence
                 information
Syntax PMMatrix_Adj = gcrmabackadj(PMMatrix, MMMatrix, AffinPM,
                    AffinMM)
                 [PMMatrix_Adj, nsbStruct] = gcrmabackadj(PMMatrix,
                 MMMatrix,
                    AffinPM, AffinMM)
                 ... = gcrmabackadj( ...'OpticalCorr',
                 OpticalCorrValue, ...)
                  ... = gcrmabackadj( ...'CorrConst', CorrConstValue, ...)
                  ... = gcrmabackadj( ...'Method', MethodValue, ...)
                  \ldots = gcrmabackadj(\ldots 'TuningParam',
                 TuningParamValue, ...)
                 ... = gcrmabackadj( ...'AddVariance',
                 AddVarianceValue, ...)
                 ... = gcrmabackadj( ...'GSBCorr', GSBCorrValue, ...)
                  ... = gcrmabackadj( ...'Showplot', ShowplotValue, ...)
                  ... = gcrmabackadj( ...'Verbose', VerboseValue, ...)
```
**Arguments**

*PMMatrix* Matrix of intensity values where each row corresponds to a perfect match (PM) probe and each column corresponds to an Affymetrix CEL file. (Each CEL file is generated from a separate chip. All chips should be of the same type.)

> **Tip** You can use the PMIntensities matrix returned by the celintensityread function.

*MMMatrix* Matrix of intensity values where each row corresponds to a mismatch (MM) probe and each column corresponds to an Affymetrix CEL

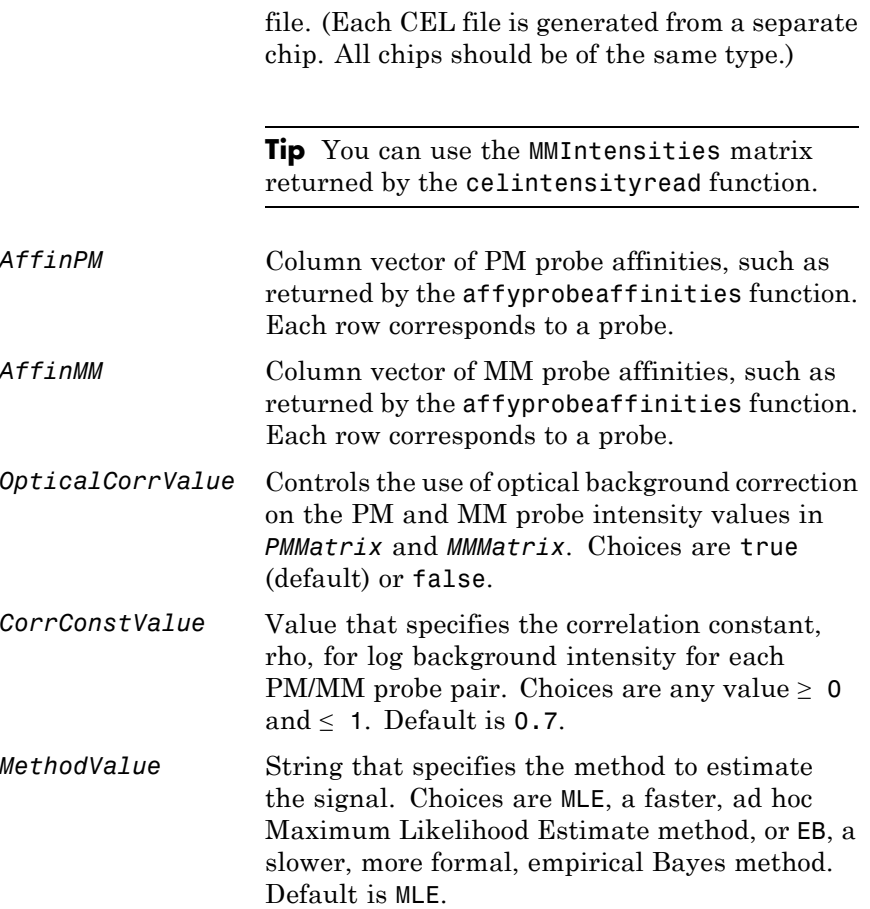

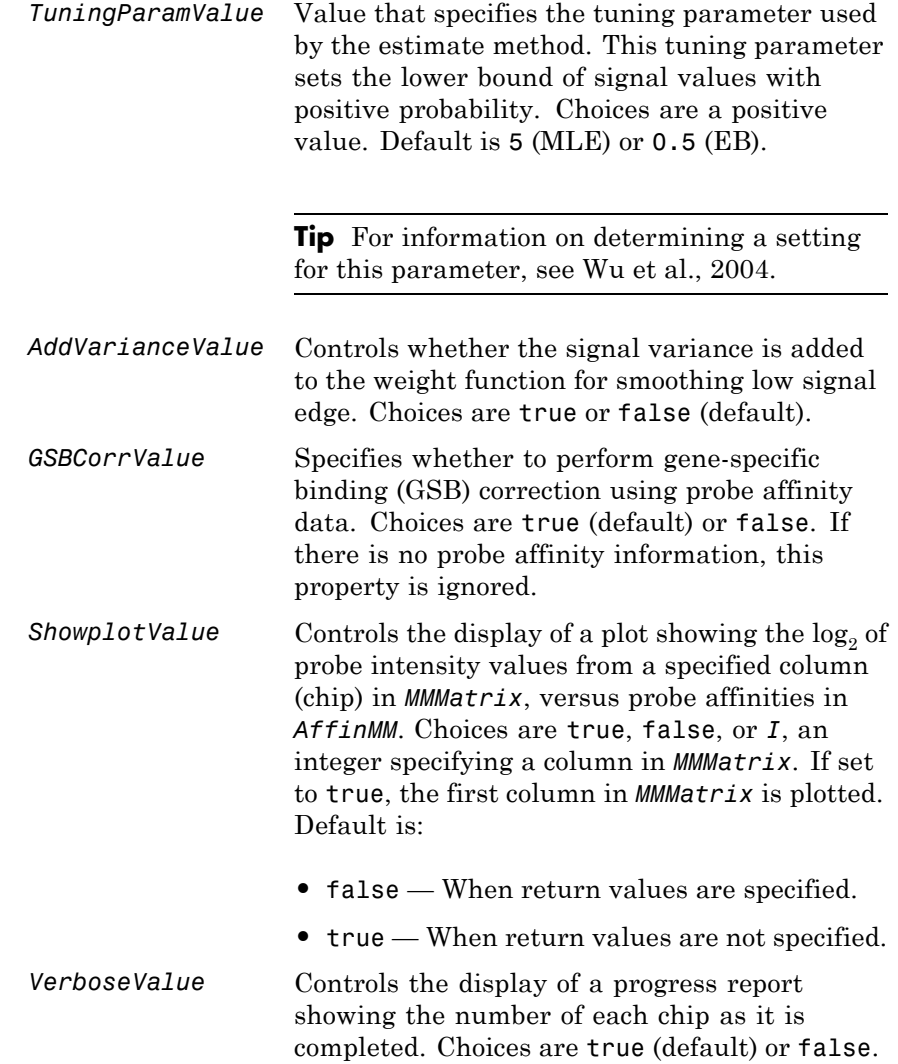

### **gcrmabackadj**

# **Return**

*PMMatrix Adj* Matrix of background adjusted PM (perfect match) intensity values.

*nsbStruct* Structure containing nonspecific binding background parameters, estimated from the intensities and affinities of probes on an Affymetrix GeneChip array. *nsbStruct* includes the following fields:

- **•** sigma
- **•** mu\_pm
- **•** mu\_mm

**Description** *PMMatrix\_Adj* = gcrmabackadj(*PMMatrix*, *MMMatrix*, *AffinPM*, *AffinMM*) performs GCRMA background adjustment (including optical background correction and nonspecific binding correction) on Affymetrix microarray probe-level data, using probe sequence information and returns *PMMatrix\_Adj*, a matrix of background adjusted PM (perfect match) intensity values.

> **Note** If *AffinPM* and *AffinMM* data are not available, you can still use the gcrmabackadj function by entering empty column vectors for both of these inputs in the syntax.

> [*PMMatrix\_Adj*, *nsbStruct*] = gcrmabackadj(*PMMatrix*, *MMMatrix*, *AffinPM*, *AffinMM*) returns *nsbStruct*, a structure containing nonspecific binding background parameters, estimated from the intensities and affinities of probes on an Affymetrix GeneChip array. *nsbStruct* includes the following fields:

- **•** sigma
- **•** mu\_pm

**•** mu\_mm

... = gcrmabackadj( ...'*PropertyName*', *PropertyValue*, ...) calls gcrmabackad j with optional properties that use property name/property value pairs. You can specify one or more properties in any order. Each *PropertyName* must be enclosed in single quotation marks and is case insensitive. These property name/property value pairs are as follows:

... = gcrmabackadj( ...'OpticalCorr', *OpticalCorrValue*, ...) controls the use of optical background correction on the PM and MM probe intensity values in *PMMatrix* and *MMMatrix*. Choices are true (default) or false.

... = gcrmabackadj( ...'CorrConst', *CorrConstValue*, ...) specifies the correlation constant, rho, for log background intensity for each PM/MM probe pair. Choices are any value  $\geq 0$  and  $\leq 1$ . Default is 0.7.

... = gcrmabackadj( ...'Method', *MethodValue*, ...) specifies the method to estimate the signal. Choices are MLE, a faster, ad hoc Maximum Likelihood Estimate method, or EB, a slower, more formal, empirical Bayes method. Default is MLE.

... = gcrmabackadj( ...'TuningParam', *TuningParamValue*, ...) specifies the tuning parameter used by the estimate method. This tuning parameter sets the lower bound of signal values with positive probability. Choices are a positive value. Default is 5 (MLE) or 0.5 (EB).

**Tip** For information on determining a setting for this parameter, see [Wu et al., 2004.](#page-577-0)

... = gcrmabackadj( ...'AddVariance', *AddVarianceValue*, ...) controls whether the signal variance is added to the weight function for smoothing low signal edge. Choices are true or false (default).

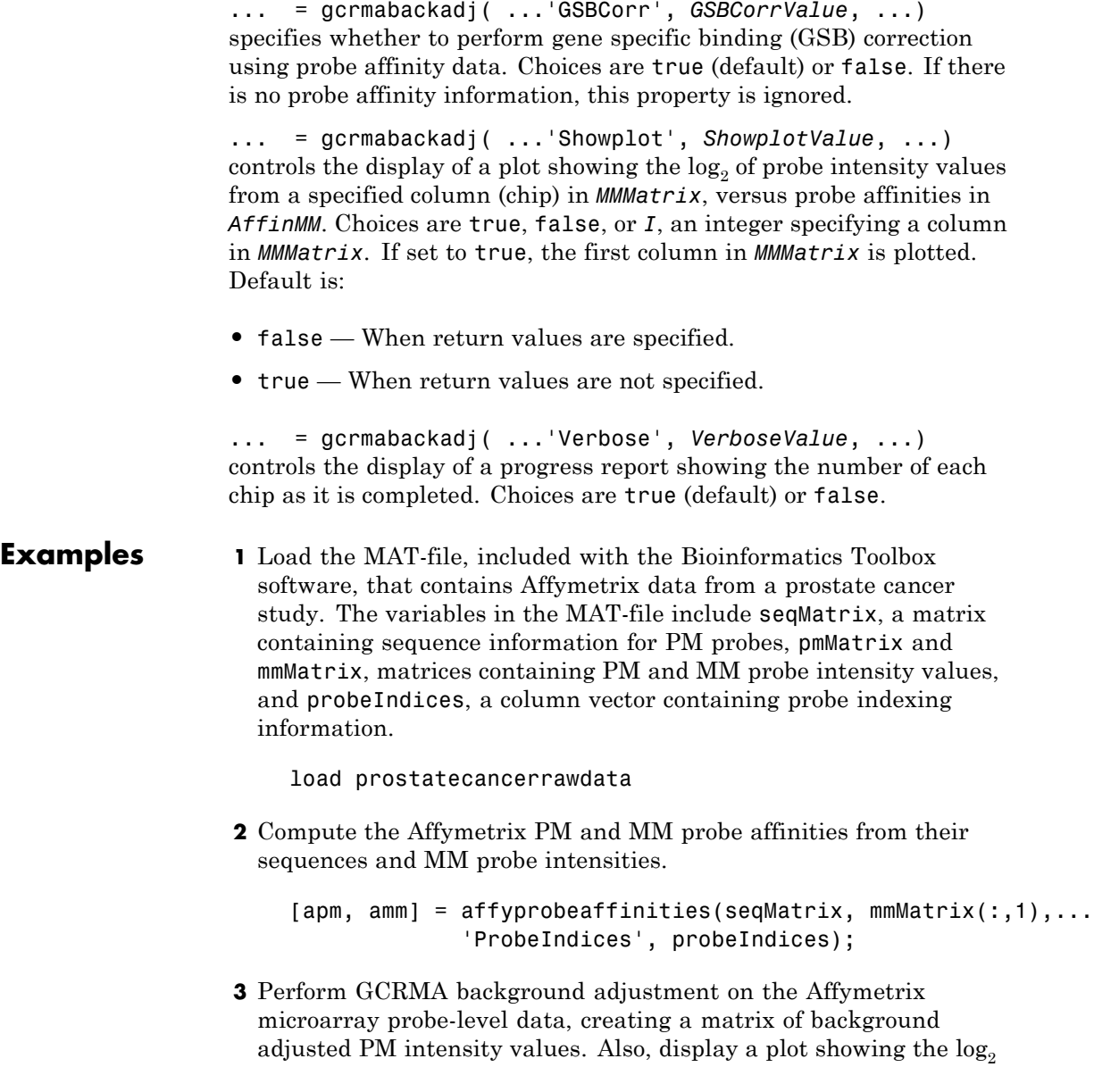
of probe intensity values from column 3 (chip 3) in mmMatrix, versus probe affinities in amm.

pms\_adj = gcrmabackadj(pmMatrix, mmMatrix, apm, amm, 'showplot', 3);

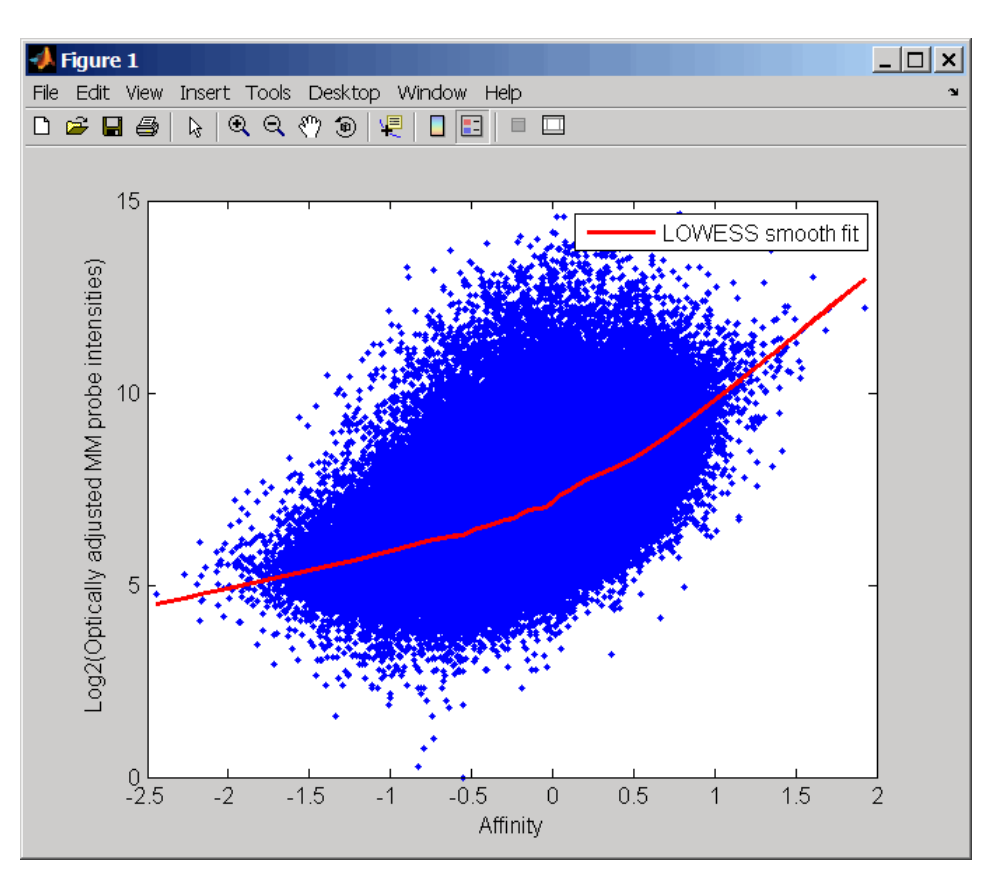

**4** Perform GCRMA background adjustment again, using the slower, more formal, empirical Bayes method.

pms\_adj2 = gcrmabackadj(pmMatrix, mmMatrix, apm, amm, 'method', 'EB');

## **gcrmabackadj**

The prostatecancerrawdata.mat file used in this example contains data from Best et al., 2005.

### **References** [1] Wu, Z., Irizarry, R.A., Gentleman, R., Murillo, F.M., and Spencer, F. (2004). A Model Based Background Adjustment for Oligonucleotide Expression Arrays. Journal of the American Statistical Association *99(468)*, 909–917.

[2] Wu, Z., and Irizarry, R.A. (2005). Stochastic Models Inspired by Hybridization Theory for Short Oligonucleotide Arrays. Proceedings of RECOMB 2004. J Comput Biol. *12(6)*, 882–93.

[3] Wu, Z., and Irizarry, R.A. (2005). A Statistical Framework for the Analysis of Microarray Probe-Level Data. Johns Hopkins University, Biostatistics Working Papers 73.

[4] Wu, Z., and Irizarry, R.A. (2003). A Model Based Background Adjustment for Oligonucleotide Expression Arrays. RSS Workshop on Gene Expression, Wye, England, <http://biosun01.biostat.jhsph.edu/%7Eririzarr/Talks/gctalk.pdf>.

[5] Abd Rabbo, N.A., and Barakat, H.M. (1979). Estimation Problems in Bivariate Lognormal Distribution. Indian J. Pure Appl. Math *10(7)*, 815–825.

[6] Best, C.J.M., Gillespie, J.W., Yi, Y., Chandramouli, G.V.R., Perlmutter, M.A., Gathright, Y., Erickson, H.S., Georgevich, L., Tangrea, M.A., Duray, P.H., Gonzalez, S., Velasco, A., Linehan, W.M., Matusik, R.J., Price, D.K., Figg, W.D., Emmert-Buck, M.R., and Chuaqui, R.F. (2005). Molecular alterations in primary prostate cancer after androgen ablation therapy. Clinical Cancer Research *11*, 6823–6834.

**See Also** Bioinformatics Toolbox functions: affygcrma, affyprobesegread, affyread, celintensityread, probelibraryinfo

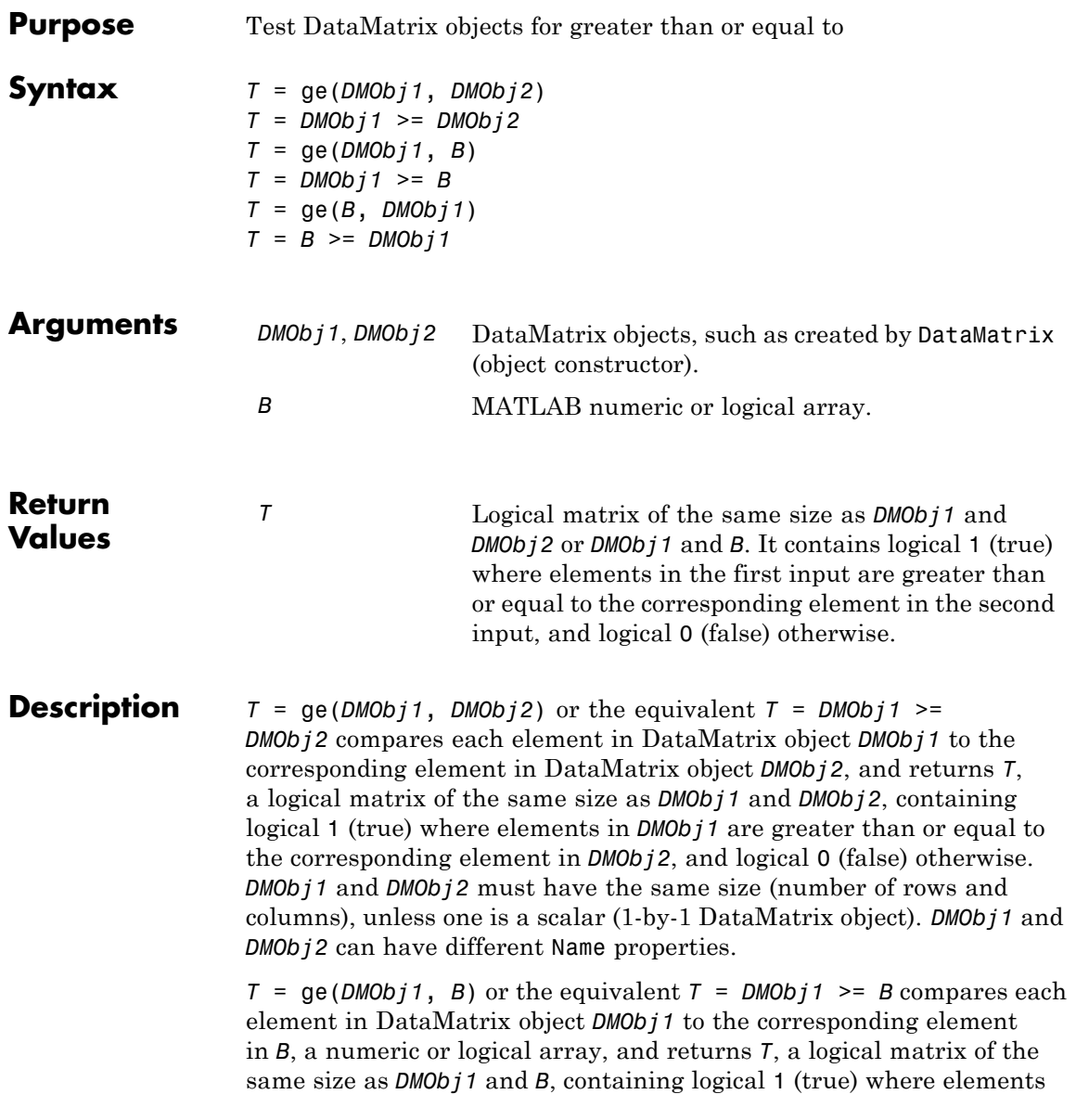

in *DMObj1* are greater than or equal to the corresponding element in *B*, and logical 0 (false) otherwise. *DMObj1* and *B* must have the same size (number of rows and columns), unless one is a scalar.

*T* =  $ge(B, DMObj1)$  or the equivalent  $T = B$  >=  $DMObj1$  compares each element in *B*, a numeric or logical array, to the corresponding element in DataMatrix object *DMObj1*, and returns *T*, a logical matrix of the same size as *B* and *DMObj1*, containing logical 1 (true) where elements in *B* are greater than or equal to the corresponding element in *DMObj1*, and logical 0 (false) otherwise. *B* and *DMObj1* must have the same size (number of rows and columns), unless one is a scalar.

MATLAB calls  $T = ge(X, Y)$  for the syntax  $T = X \ge Y$  when *X* or *Y* is a DataMatrix object.

**See Also** Bioinformatics Toolbox function: DataMatrix (object constructor) Bioinformatics Toolbox object: [DataMatrix object](#page-428-0) Bioinformatics Toolbox method of a DataMatrix object: le

# **genbankread**

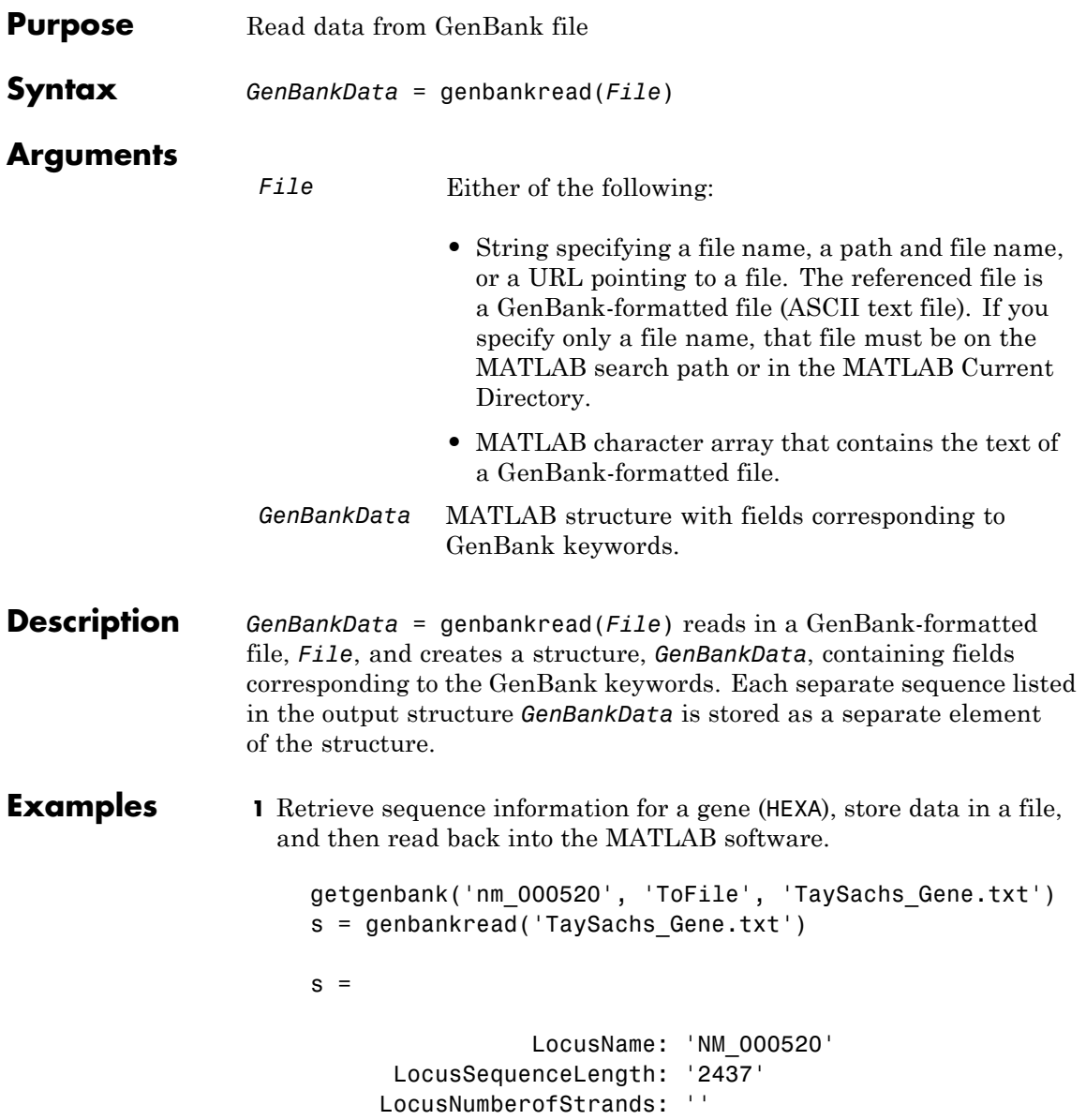

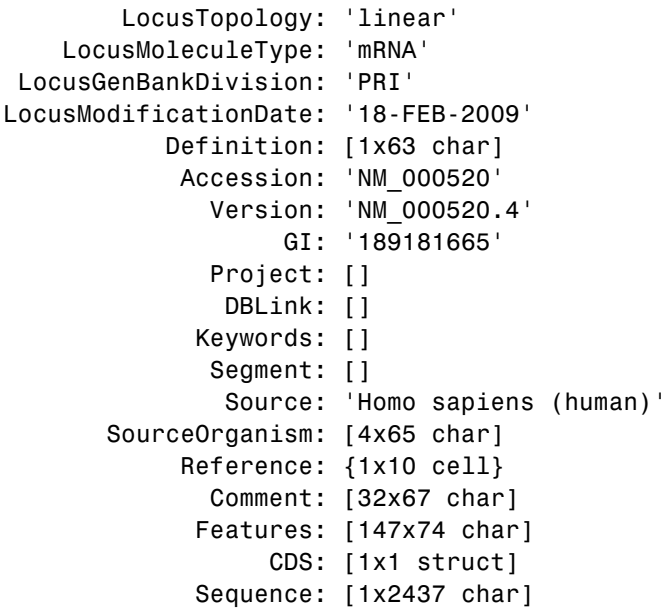

**2** Display the source organism for this sequence.

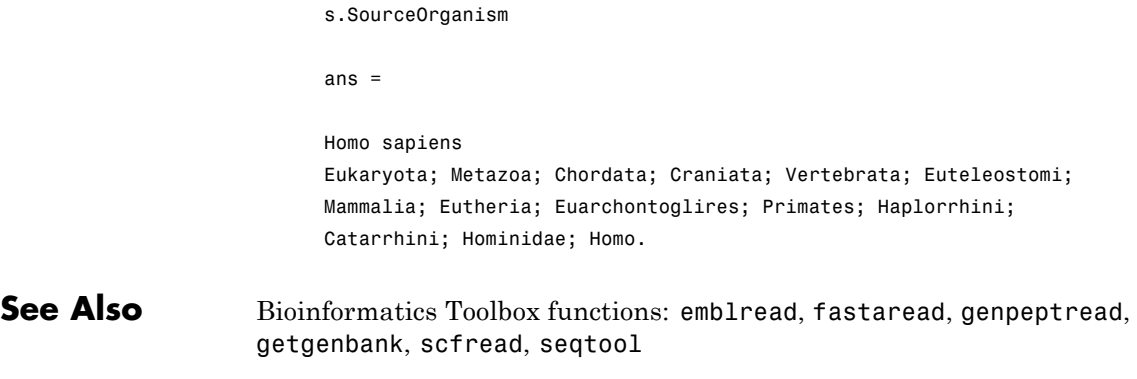

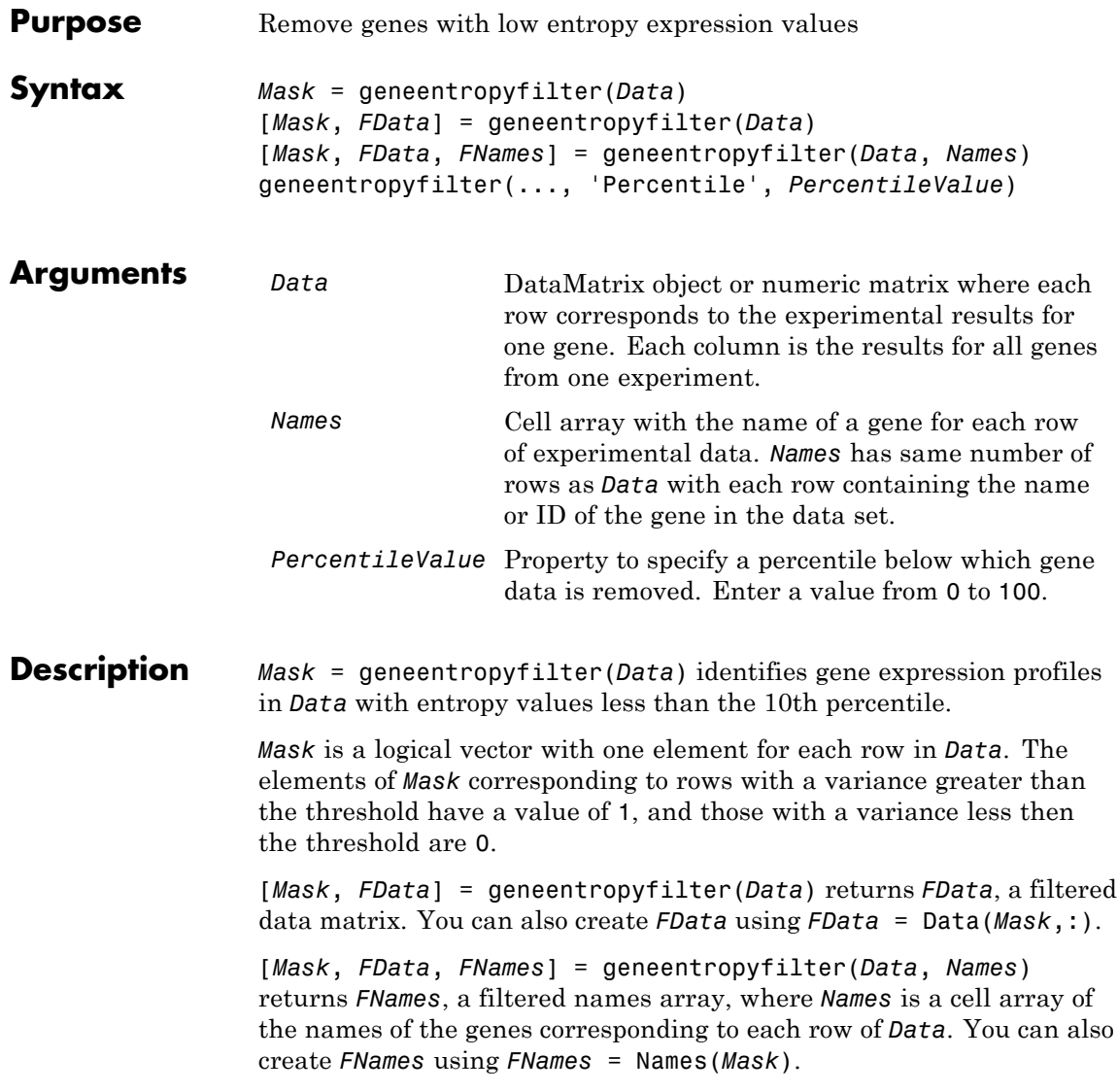

**Note** If *Data* is a DataMatrix object with specified row names, you do not need to provide the second input *Names* to return the third output *FNames*.

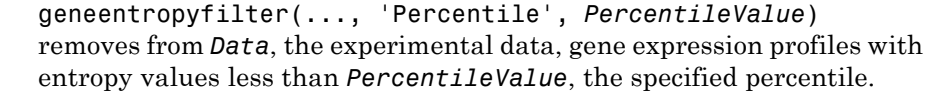

**Examples 1** Load the MAT-file, provided with the Bioinformatics Toolbox software, that contains yeast data. This MAT-file includes three variables: yeastvalues, a matrix of gene expression data, genes, a cell array of GenBank accession numbers for labeling the rows in yeastvalues, and times, a vector of time values for labeling the columns in yeastvalues

load yeastdata

**2** Remove genes with low entropy expression values.

[fyeastvalues, fgenes] = geneentropyfilter(yeastvalues,genes);

- **References** [1] Kohane I.S., Kho A.T., Butte A.J. (2003), Microarrays for an Integrative Genomics, Cambridge, MA:MIT Press.
- **See Also** Bioinformatics Toolbox functions: exprprofrange, exprprofvar, genelowvalfilter, generangefilter, genevarfilter

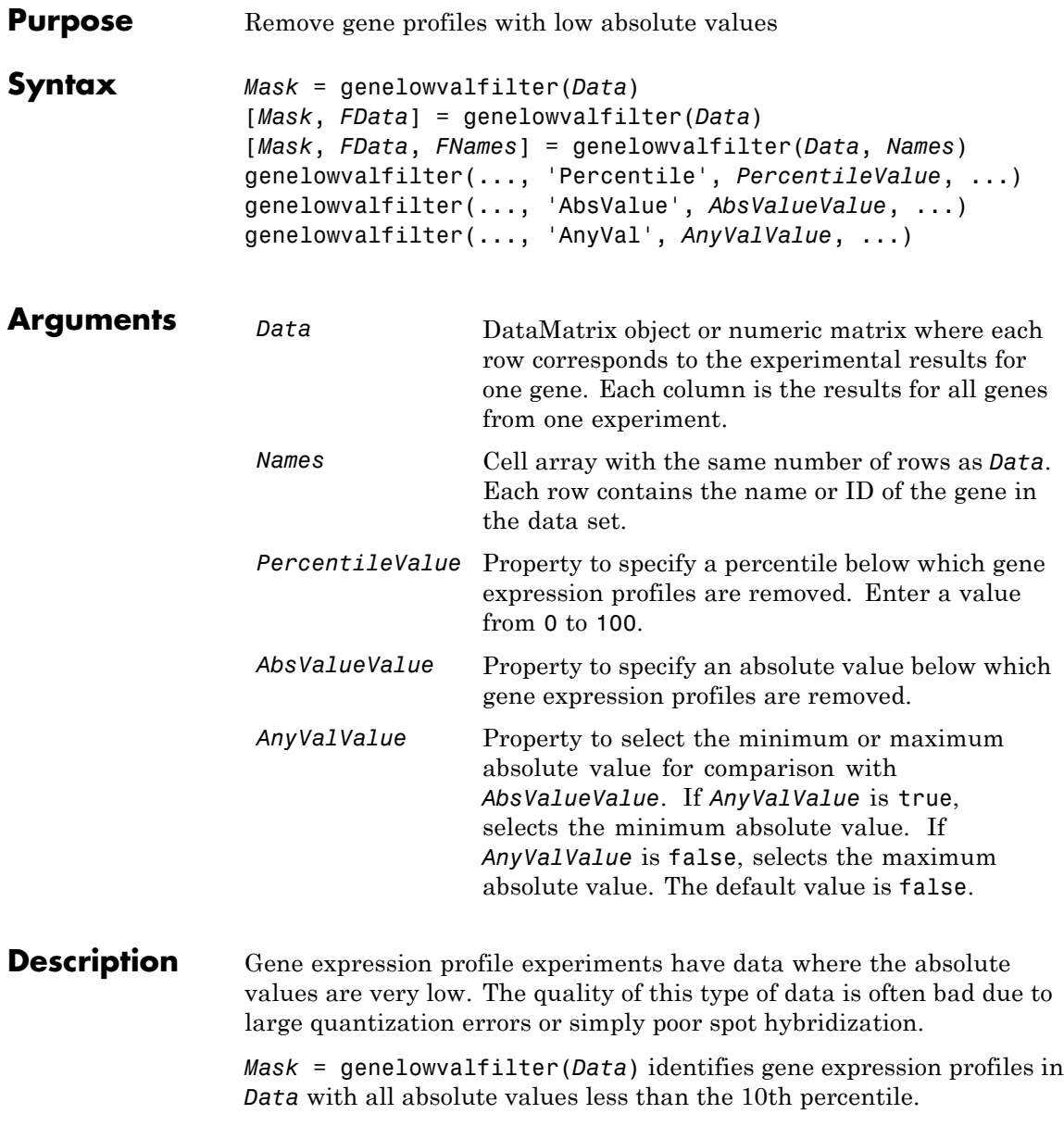

*Mask* is a logical vector with one element for each row in *Data*. The elements of *Mask* corresponding to rows with absolute expression levels greater than the threshold have a value of 1, and those with absolute expression levels less then the threshold are 0.

[*Mask*, *FData*] = genelowvalfilter(*Data*) returns *FData*, a filtered data matrix. You can also create *FData* using *FData* = Data(*Mask*,:).

[*Mask*, *FData*, *FNames*] = genelowvalfilter(*Data*, *Names*) returns *FNames*, a filtered names array, where *Names* is a cell array of the names of the genes corresponding to each row of *Data*. You can also create *FNames* using *FNames* = Names(*Mask*).

**Note** If *Data* is a DataMatrix object with specified row names, you do not need to provide the second input *Names* to return the third output *FNames*.

genelowvalfilter(..., '*PropertyName*', *PropertyValue*, ...) calls genelowvalfilter with optional properties that use property name/property value pairs. You can specify one or more properties in any order. Each *PropertyName* must be enclosed in single quotation marks and is case insensitive. These property name/property value pairs are as follows:

genelowvalfilter(..., 'Percentile', *PercentileValue*, ...) removes from *Data*, the experimental data, the gene expression profiles with all absolute values less than *PercentileValue*, the specified percentile.

genelowvalfilter(..., 'AbsValue', *AbsValueValue*, ...) calculates the maximum absolute value for each gene expression profile and removes the profiles with maximum absolute values less than *AbsValValue*.

genelowvalfilter(..., 'AnyVal', *AnyValValue*, ...), when *AnyValValue* is true, calculates the minimum absolute value for

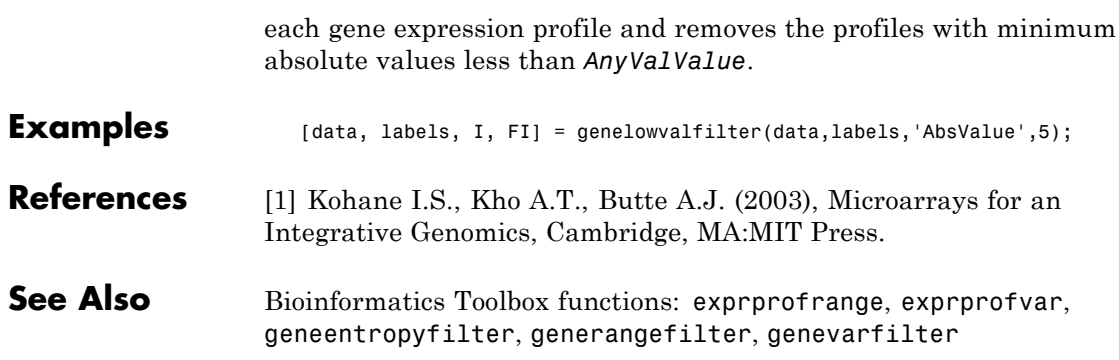

# **geneont class**

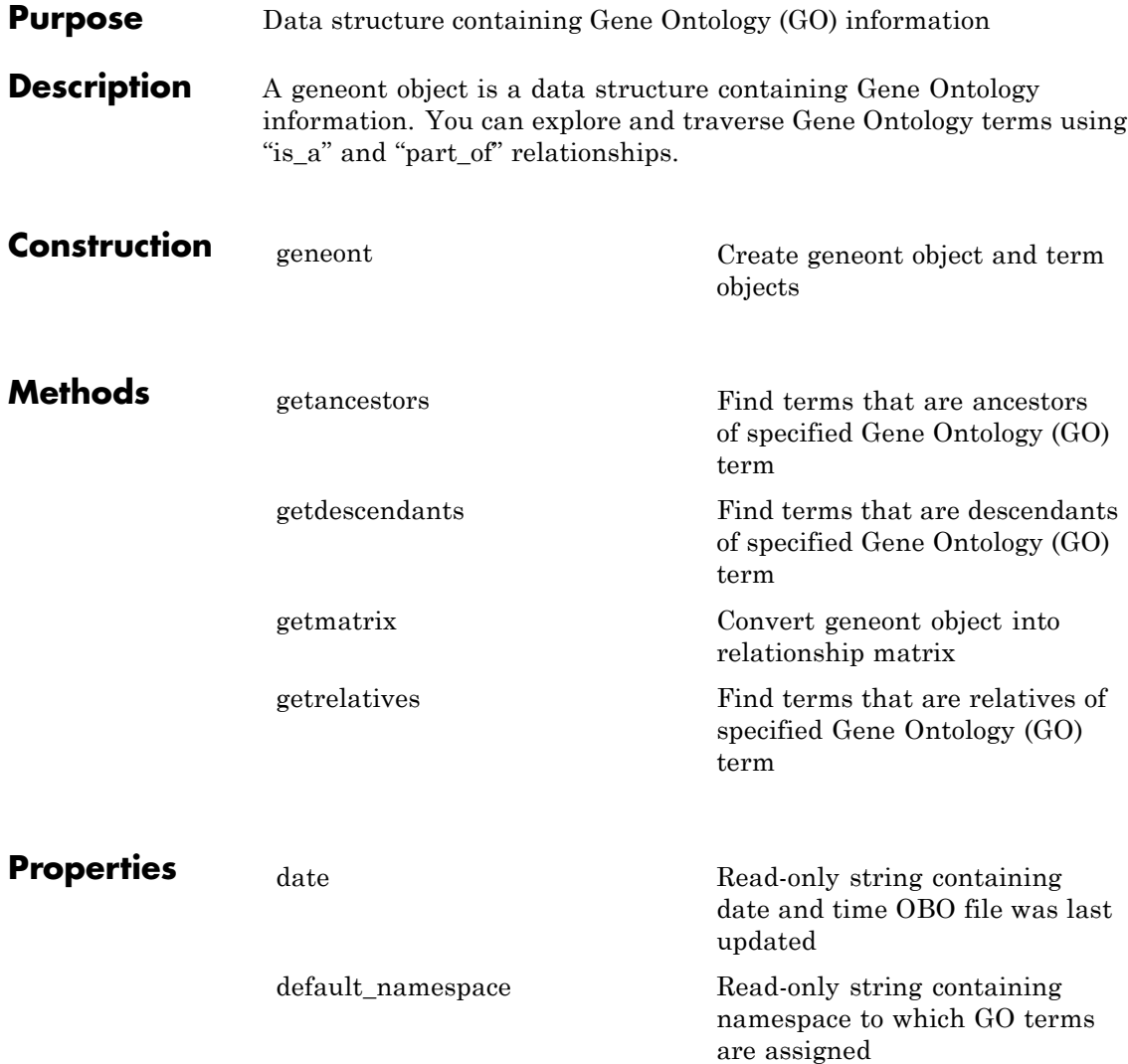

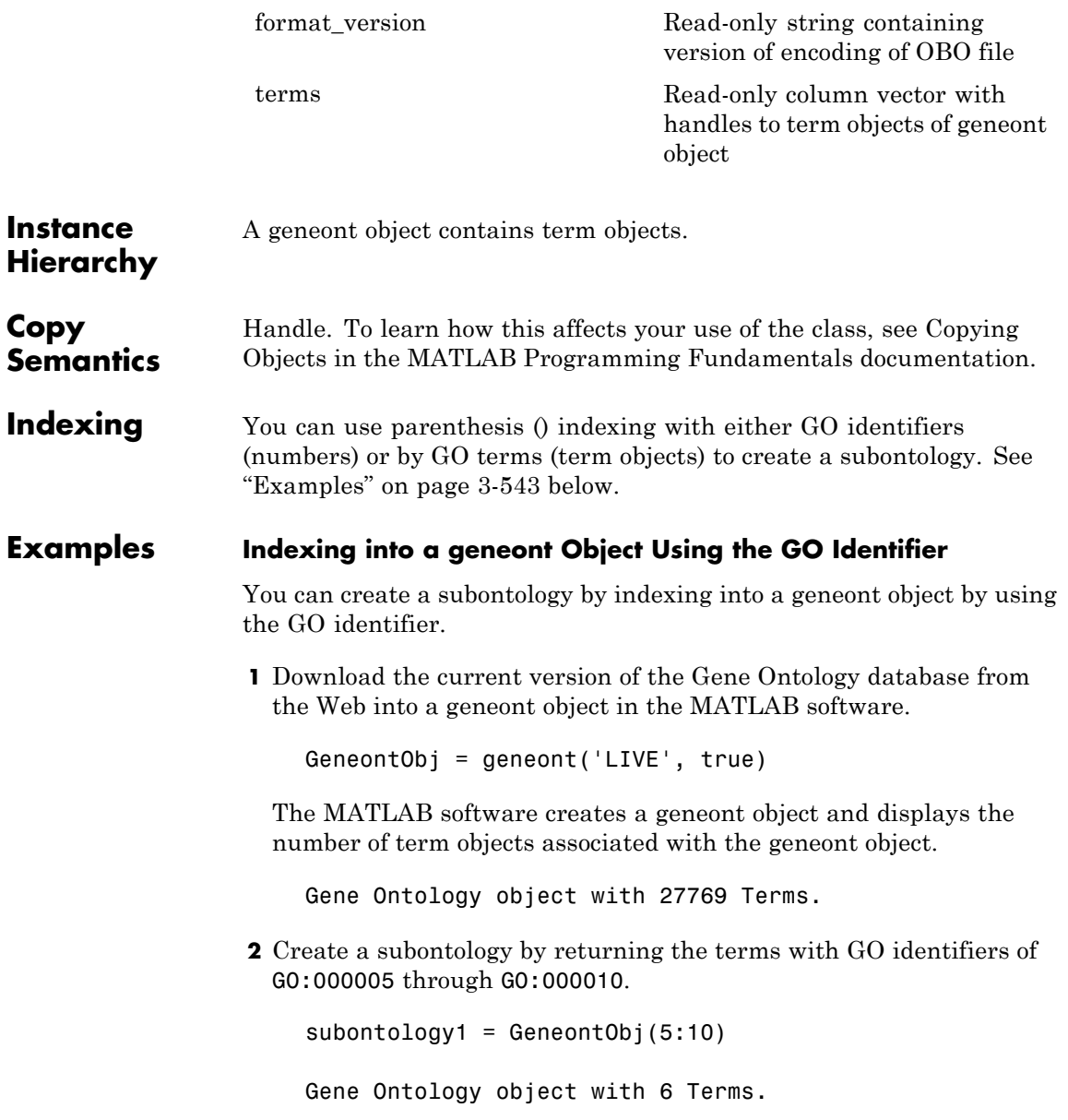

**3** Create a subontology by returning the term with a GO identifier of GO:000100.

```
subontology2 = GeneontObj(100)
```

```
Gene Ontology object with 1 Terms.
```
### **Indexing into a geneont Object Using the GO Term**

You can create a subontology by indexing into a geneont object by using the GO term.

**1** Download the current version of the Gene Ontology database from the Web into a geneont object in the MATLAB software.

GeneontObj = geneont('LIVE', true)

The MATLAB software creates a geneont object and displays the number of term objects associated with the geneont object.

Gene Ontology object with 27769 Terms.

**2** Create an array of term objects containing the fifth through tenth terms of the geneont object.

```
termObject = GeneontObj.terms(5:10)
6x1 struct array with fields:
    id
    name
    ontology
    definition
    comment
    synonym
    is_a
    part_of
    obsolete
```
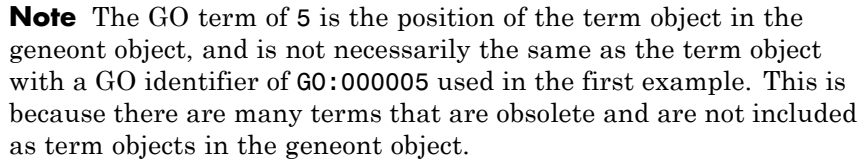

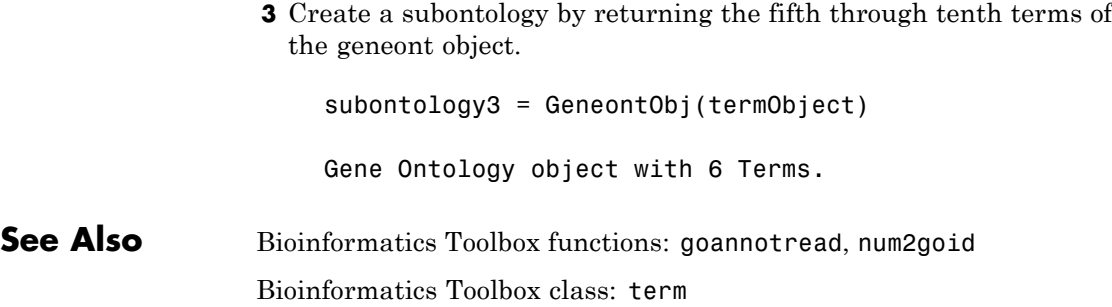

## <span id="page-591-0"></span>**geneont**

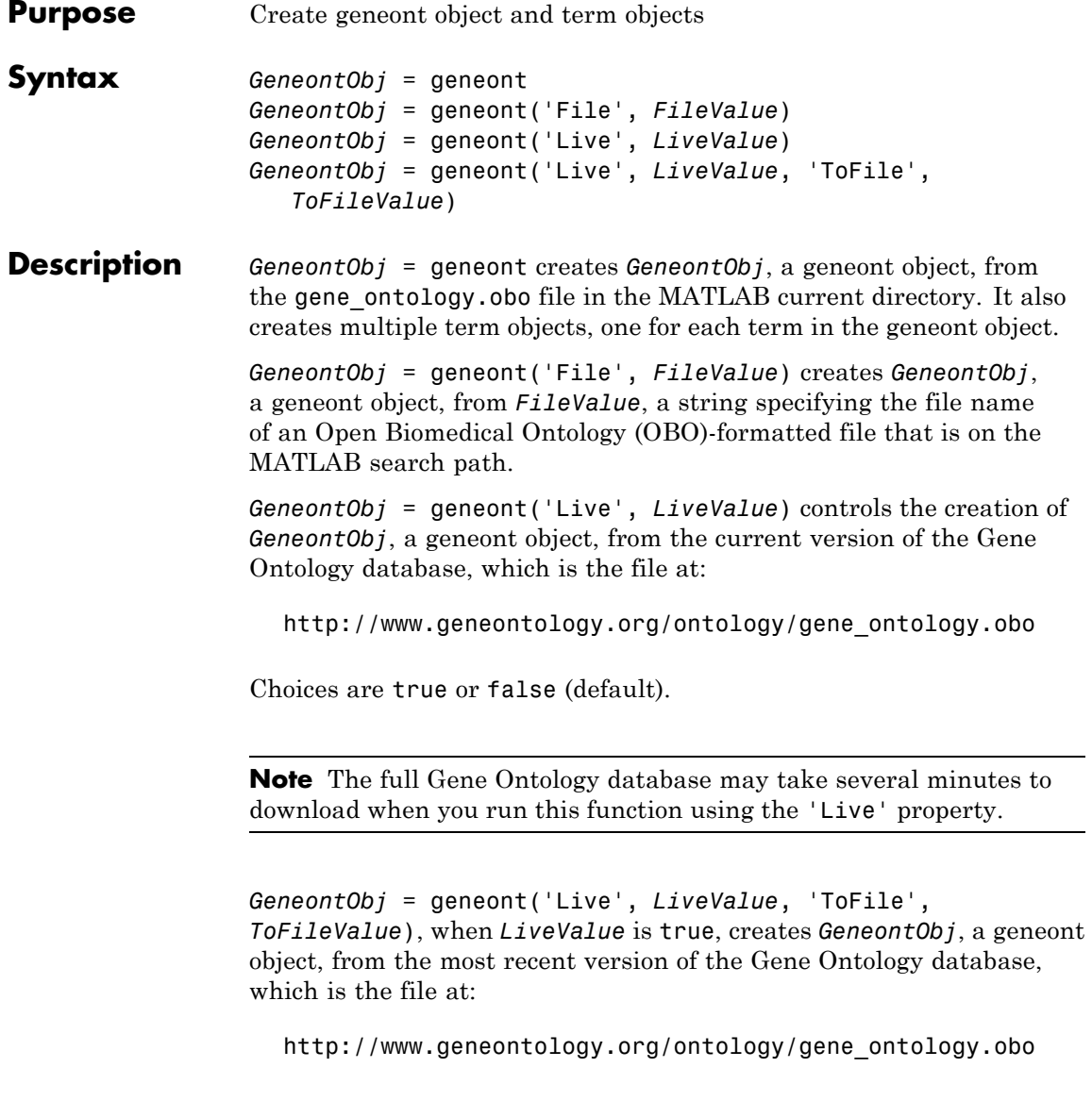

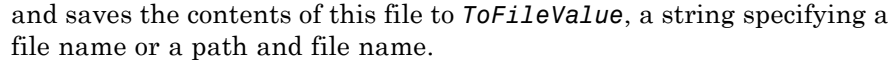

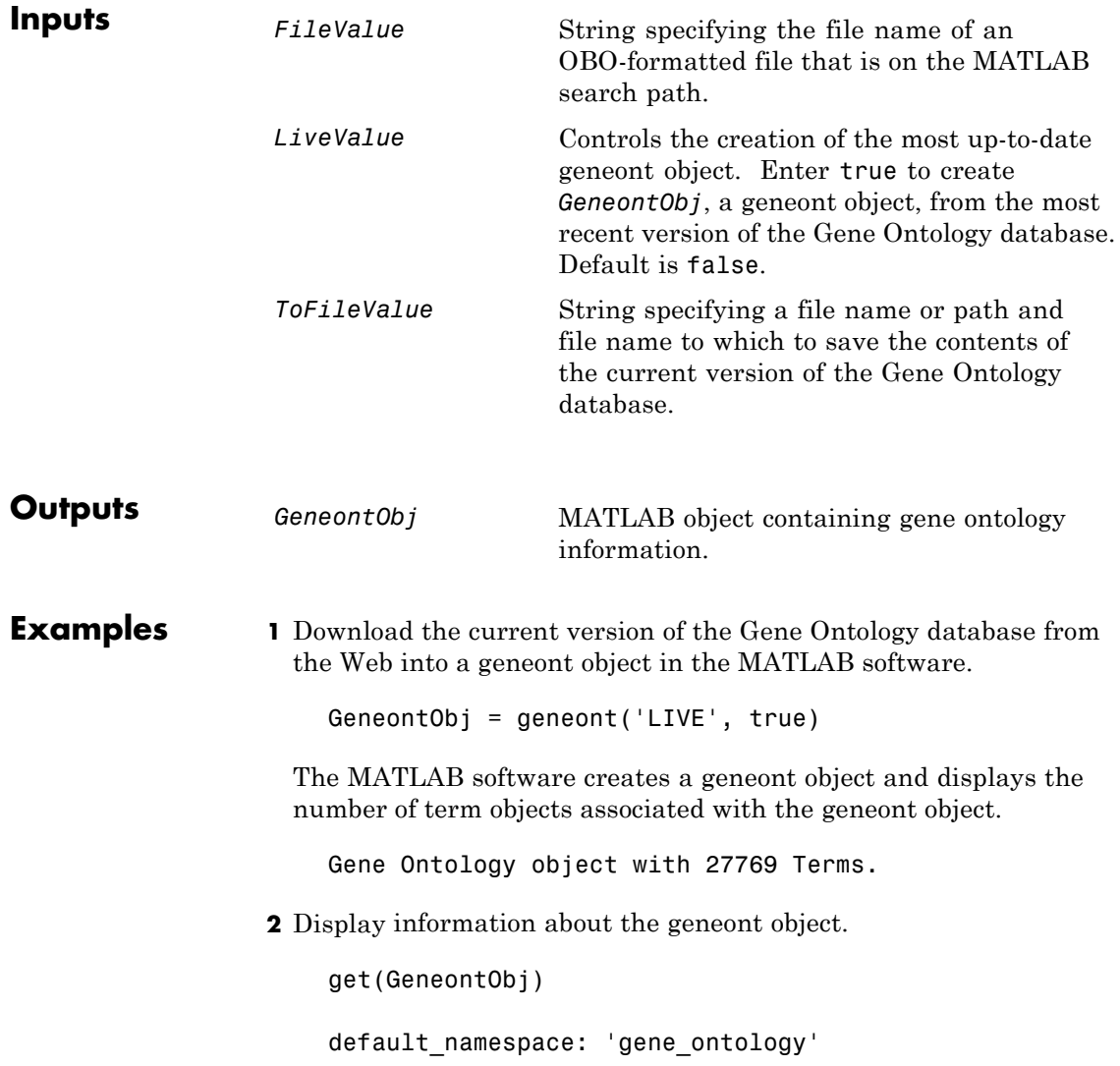

## **geneont**

```
format_version: '1.0'
                       version: '4.509'
                          date: '28:11:2008 19:30'
                      saved by: 'gocvs'
             auto_generated_by: 'OBO-Edit 1.101'
                     subsetdef: {7x1 cell}
                        import: ''
                synonymtypedef: ''
                       idspace: ''
default relationship id prefix: ''
                    id mapping: ''
                        remark: [1x31 char]
                       typeref: ''
              unrecognized_tag: {1x2 cell}
                         Terms: [27769x1 geneont.term]
```
**3** Search for all GO terms in the geneont object that contain the string ribosome in the field name, and use the geneont.terms property to create a MATLAB structure array of term objects containing those terms.

```
comparison = regexpi(get(GeneontObj.terms,'name'),'ribosome');
indices = find(~cellfun('isempty',comparison));
terms_with_ribosmome = GeneontObj.terms(indices)
22x1 struct array with fields:
    id
    name
    ontology
    definition
    comment
    synonym
    is_a
    part_of
    obsolete
```
**Note** Although the terms property is a column vector with handles to term objects, in the MATLAB Command Window, it displays as a structure array, with one structure for each GO term in the geneont object.

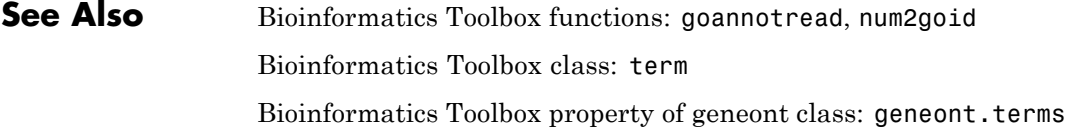

# **generangefilter**

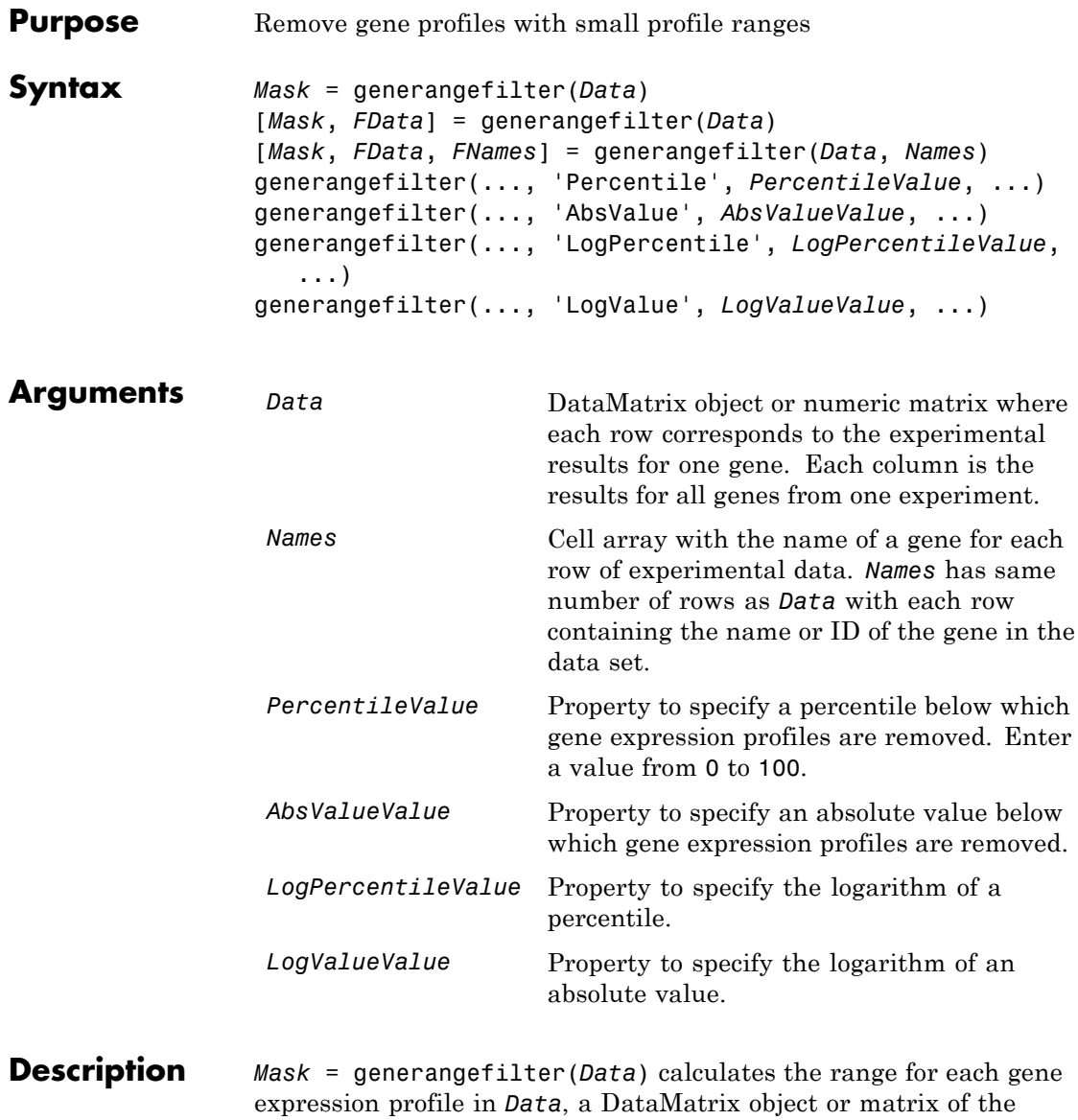

experimental data, and then identifies the expression profiles with ranges less than the 10th percentile.

*Mask* is a logical vector with one element for each row in *Data*. The elements of *Mask* corresponding to rows with a range greater then the threshold have a value of 1, and those with a range less then the threshold are 0.

[*Mask*, *FData*] = generangefilter(*Data*) returns *FData*, a filtered data matrix. You can also create *FData* using *FData* = Data(*Mask*,:).

[*Mask*, *FData*, *FNames*] = generangefilter(*Data*, *Names*) returns *FNames*, a filtered names array, where *Names* is a cell array of the names of the genes corresponding to each row in *Data*. You can also create *FNames* using *FNames* = Names(*Mask*).

**Note** If *Data* is a DataMatrix object with specified row names, you do not need to provide the second input *Names* to return the third output *FNames*.

generangefilter(..., '*PropertyName*', *PropertyValue*, ...) calls generangefilter with optional properties that use property name/property value pairs. You can specify one or more properties in any order. Each *PropertyName* must be enclosed in single quotation marks and is case insensitive. These property name/property value pairs are as follows:

generangefilter(..., 'Percentile', *PercentileValue*, ...) removes from the experimental data (*Data*) gene expression profiles with ranges less than a specified percentile (*PercentileValue*).

generangefilter(..., 'AbsValue', *AbsValueValue*, ...) removes from *Data* gene expression profiles with ranges less than *AbsValueValue*.

generangefilter(..., 'LogPercentile', *LogPercentileValue*, ...) filters genes with profile ranges in the lowest percent of the log range (*LogPercentileValue*).

# **generangefilter**

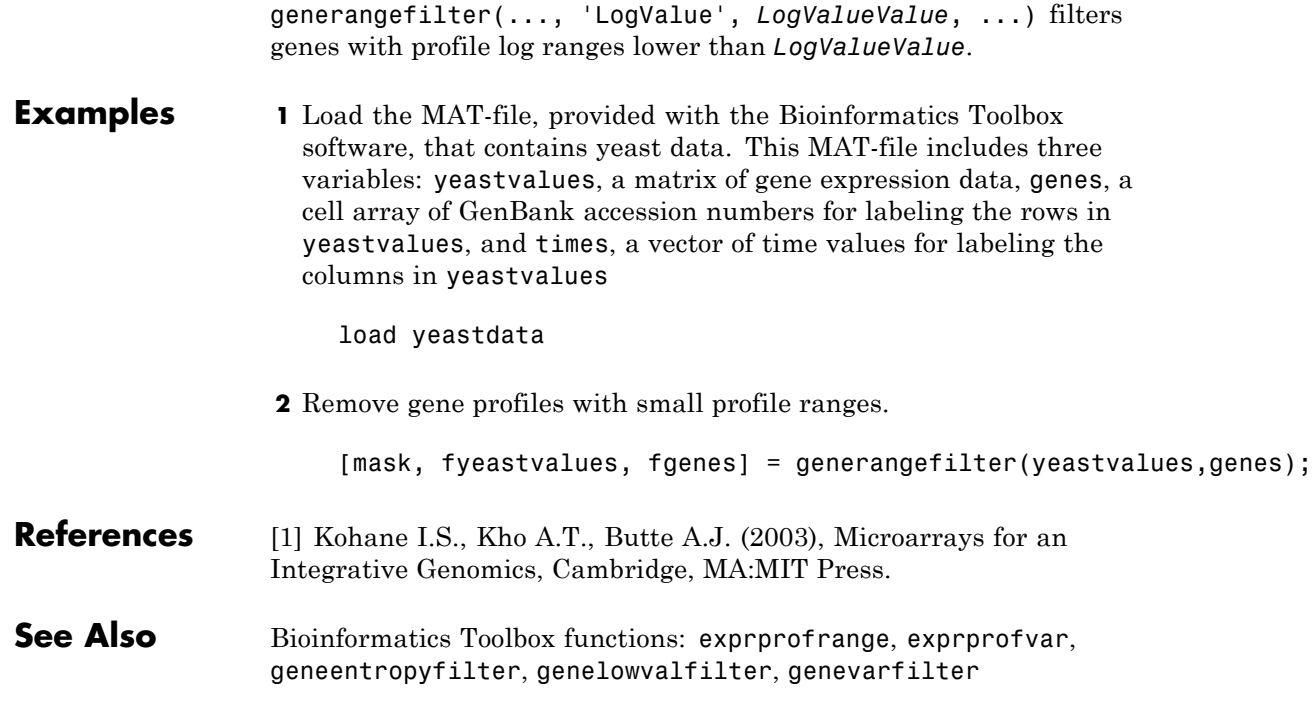

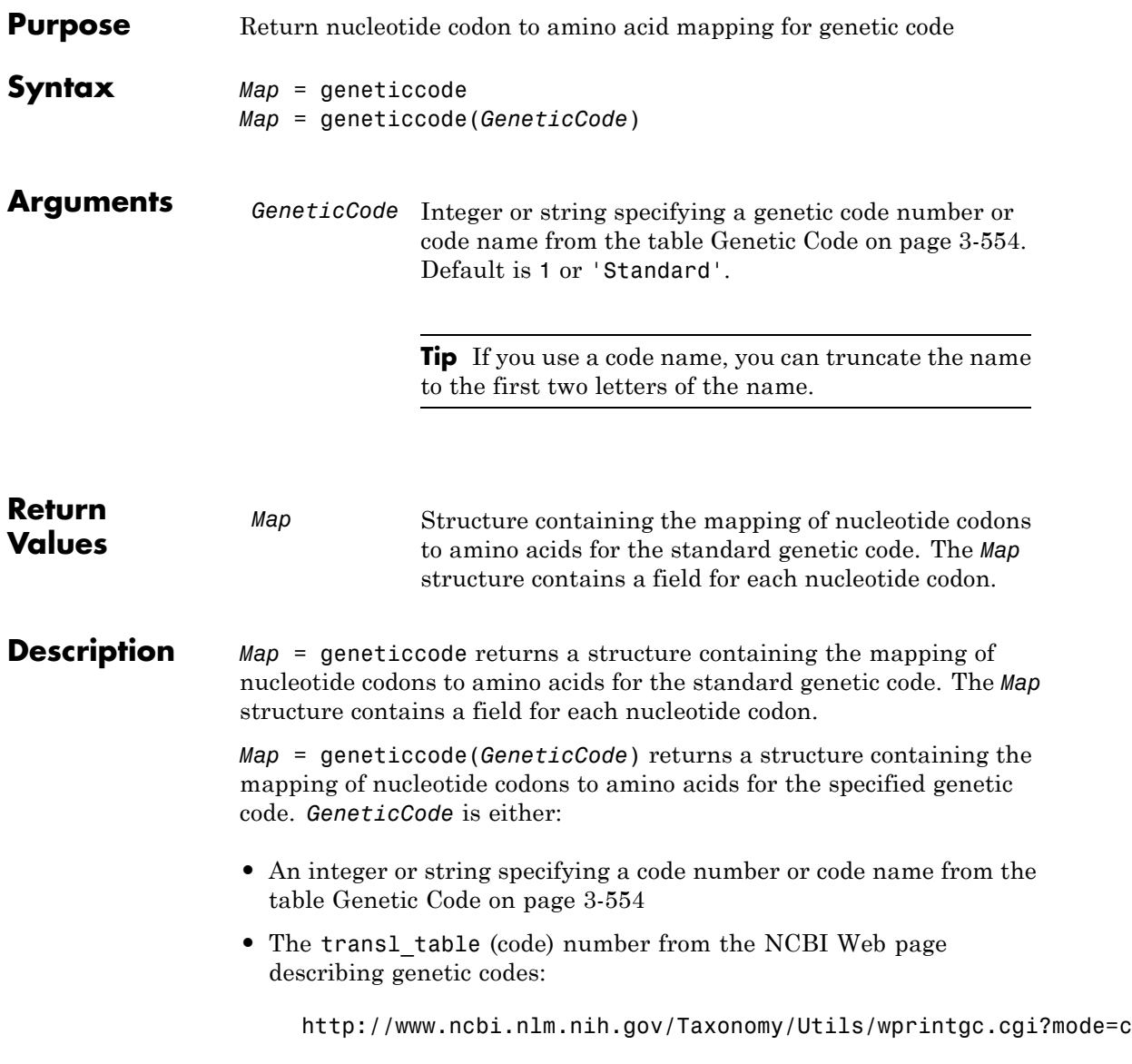

<span id="page-599-0"></span>**Tip** If you use a code name, you can truncate the name to the first two letters of the name.

## **Genetic Code**

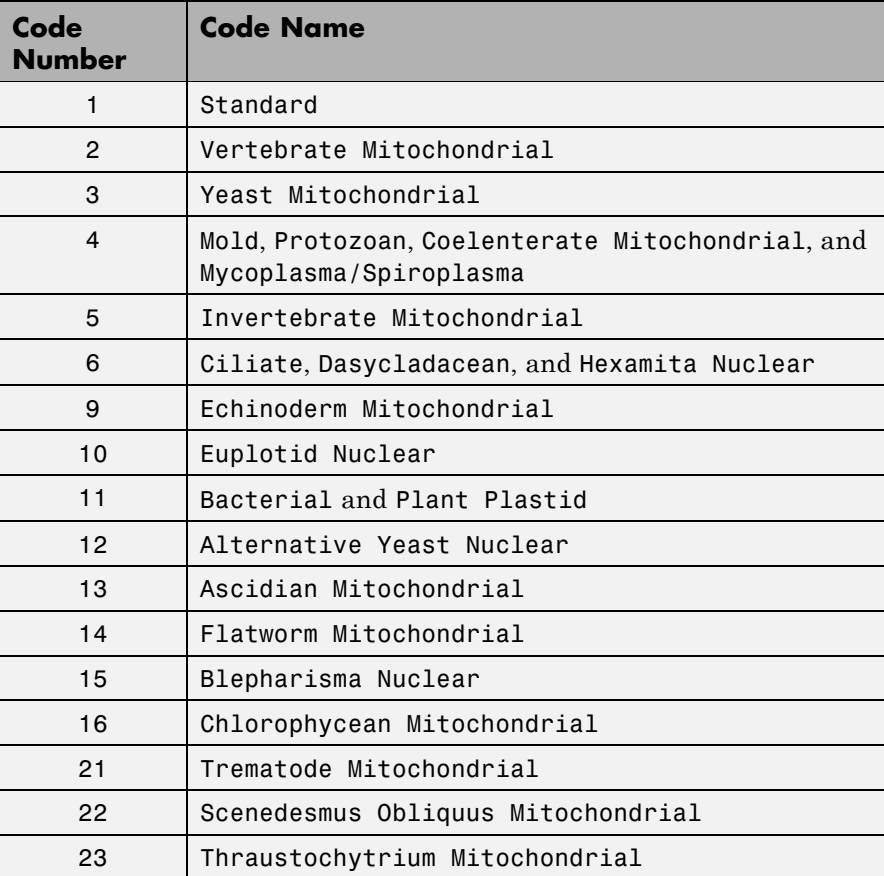

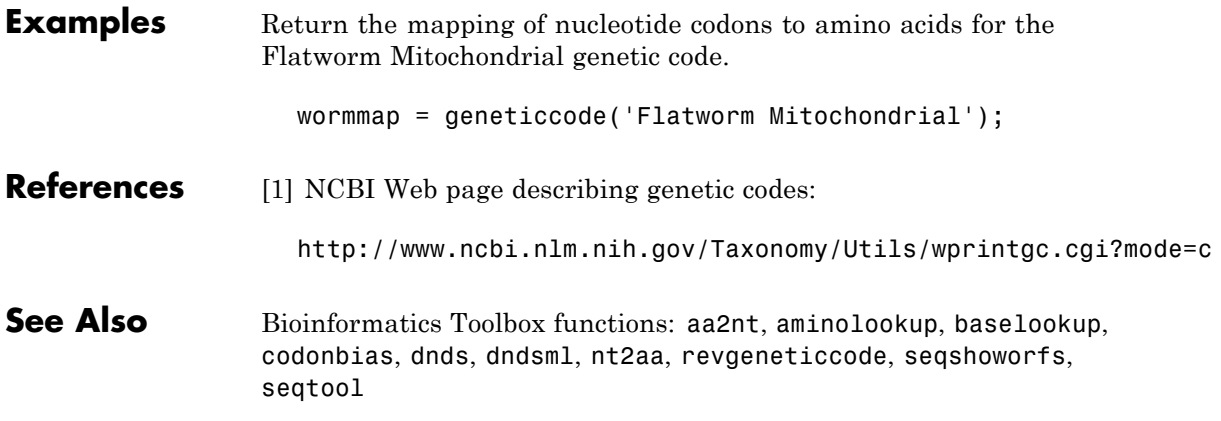

# **genevarfilter**

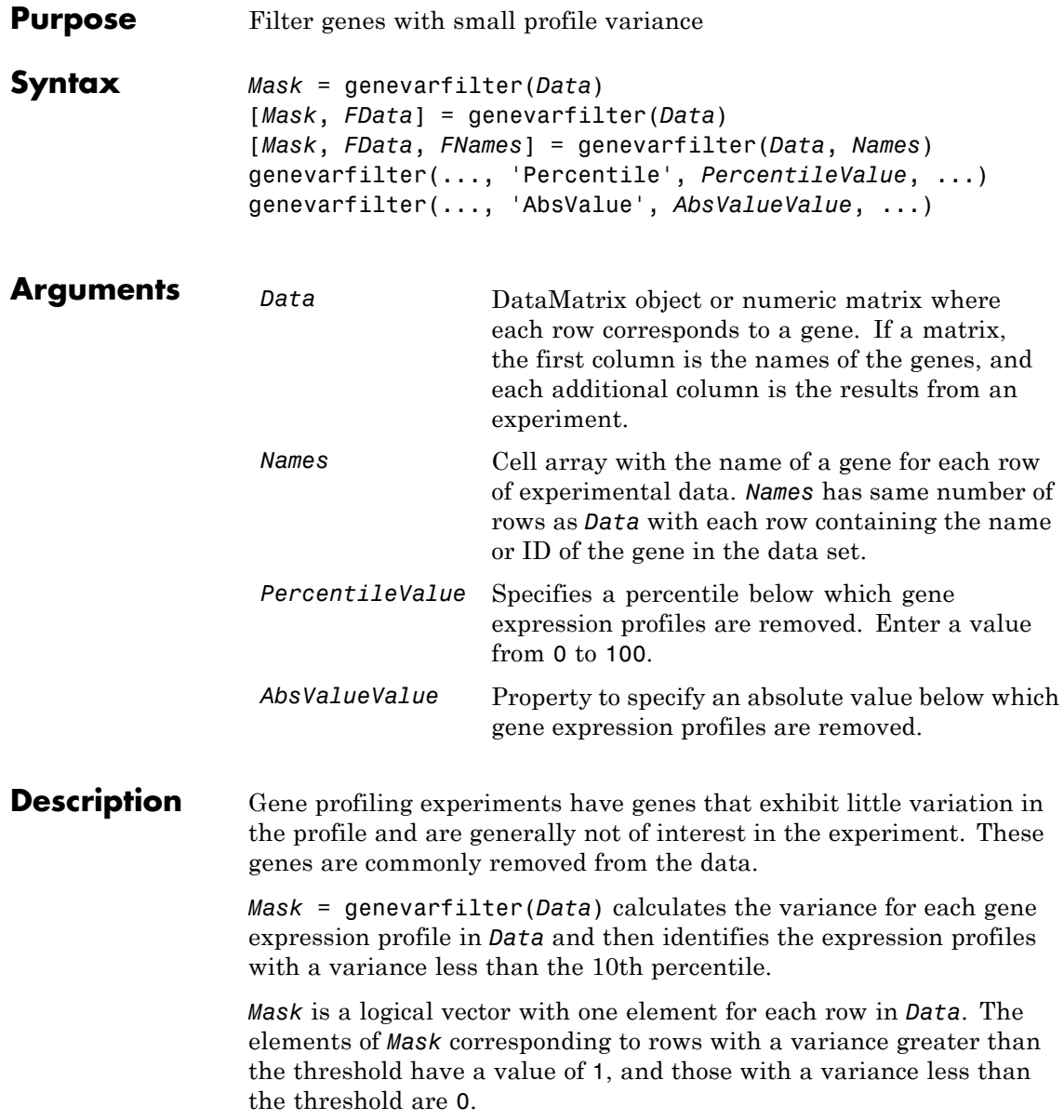

[*Mask*, *FData*] = genevarfilter(*Data*) returns *FData*, a filtered data matrix. You can also create *FData* using *FData* = Data(*Mask*,:).

[*Mask*, *FData*, *FNames*] = genevarfilter(*Data*, *Names*) returns *FNames*, a filtered names array, where *Names* is a cell array of the names of the genes corresponding to each row in *Data*. You can also create *FNames* using *FNames* = Names(*Mask*).

**Note** If *Data* is a DataMatrix object with specified row names, you do not need to provide the second input *Names* to return the third output *FNames*.

genevarfilter(..., '*PropertyName*', *PropertyValue*, ...) calls genevarfilter with optional properties that use property name/property value pairs. You can specify one or more properties in any order. Each *PropertyName* must be enclosed in single quotation marks and is case insensitive. These property name/property value pairs are as follows:.

genevarfilter(..., 'Percentile', *PercentileValue*, ...) removes from the experimental data (*Data*) gene expression profiles with a variance less than the percentile (*PercentileValue*).

genevarfilter(..., 'AbsValue', *AbsValueValue*, ...) removes from *Data* gene expression profiles with a variance less than AbsValueValue.

## **Examples 1** Load the MAT-file, provided with the Bioinformatics Toolbox software, that contains yeast data. This MAT-file includes three variables: yeastvalues, a matrix of gene expression data, genes, a cell array of GenBank accession numbers for labeling the rows in yeastvalues, and times, a vector of time values for labeling the columns in yeastvalues

load yeastdata

### **2** Filter genes with a small profile variance.

# **genevarfilter**

[fyeastvalues, fgenes] = genevarfilter(yeastvalues,genes);

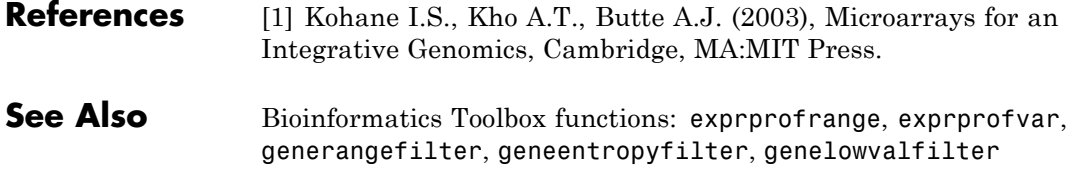

# **genpeptread**

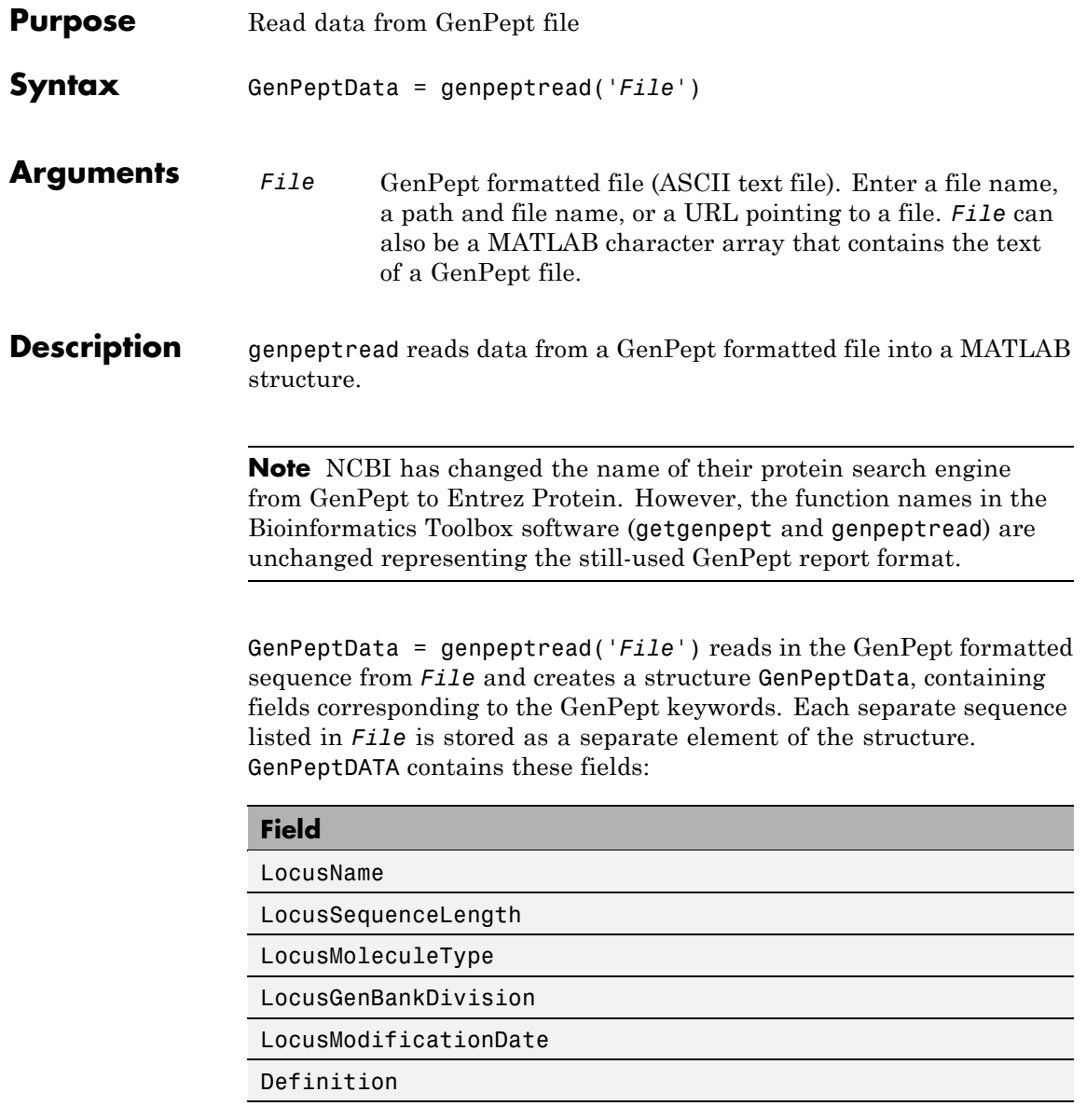

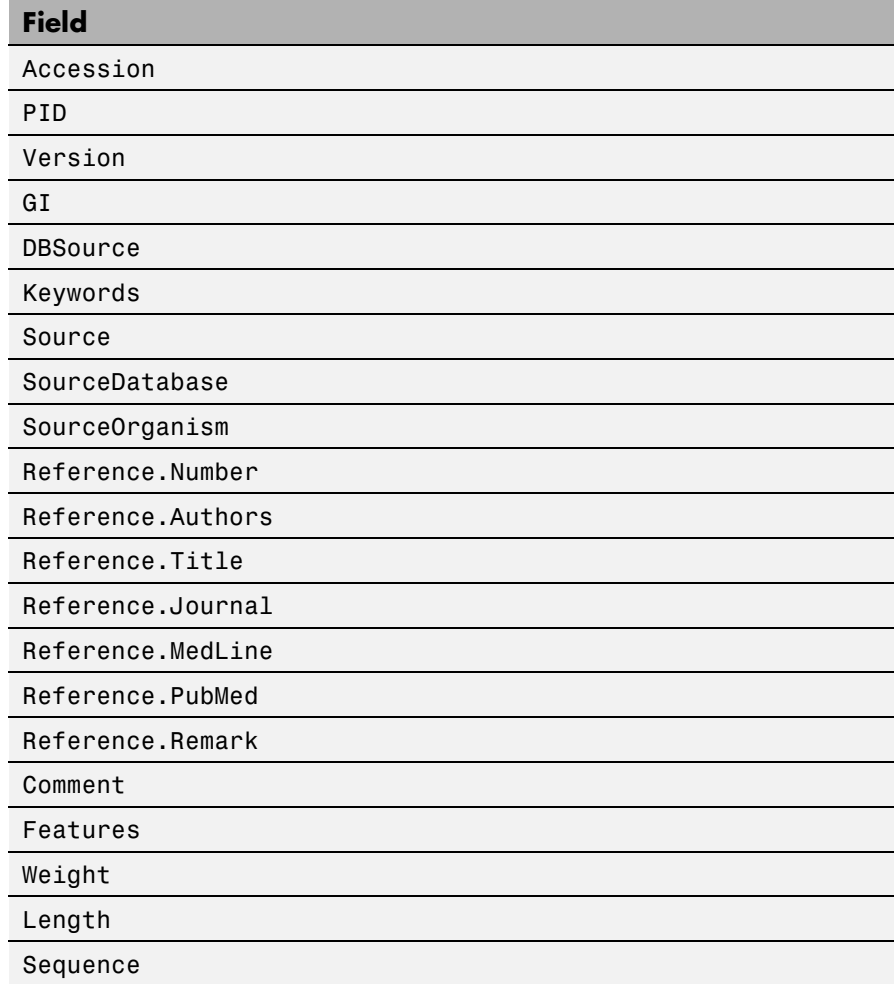

**Examples** Retrieve sequence information for the protein coded by the gene HEXA, save to a file, and then read back into the MATLAB software.

> getgenpept('p06865', 'ToFile', 'TaySachs\_Protein.txt') genpeptread('TaySachs\_Protein.txt')

**See Also** Bioinformatics Toolbox functions: fastaread, genbankread, getgenpept, pdbread, seqtool

# **geoseriesread**

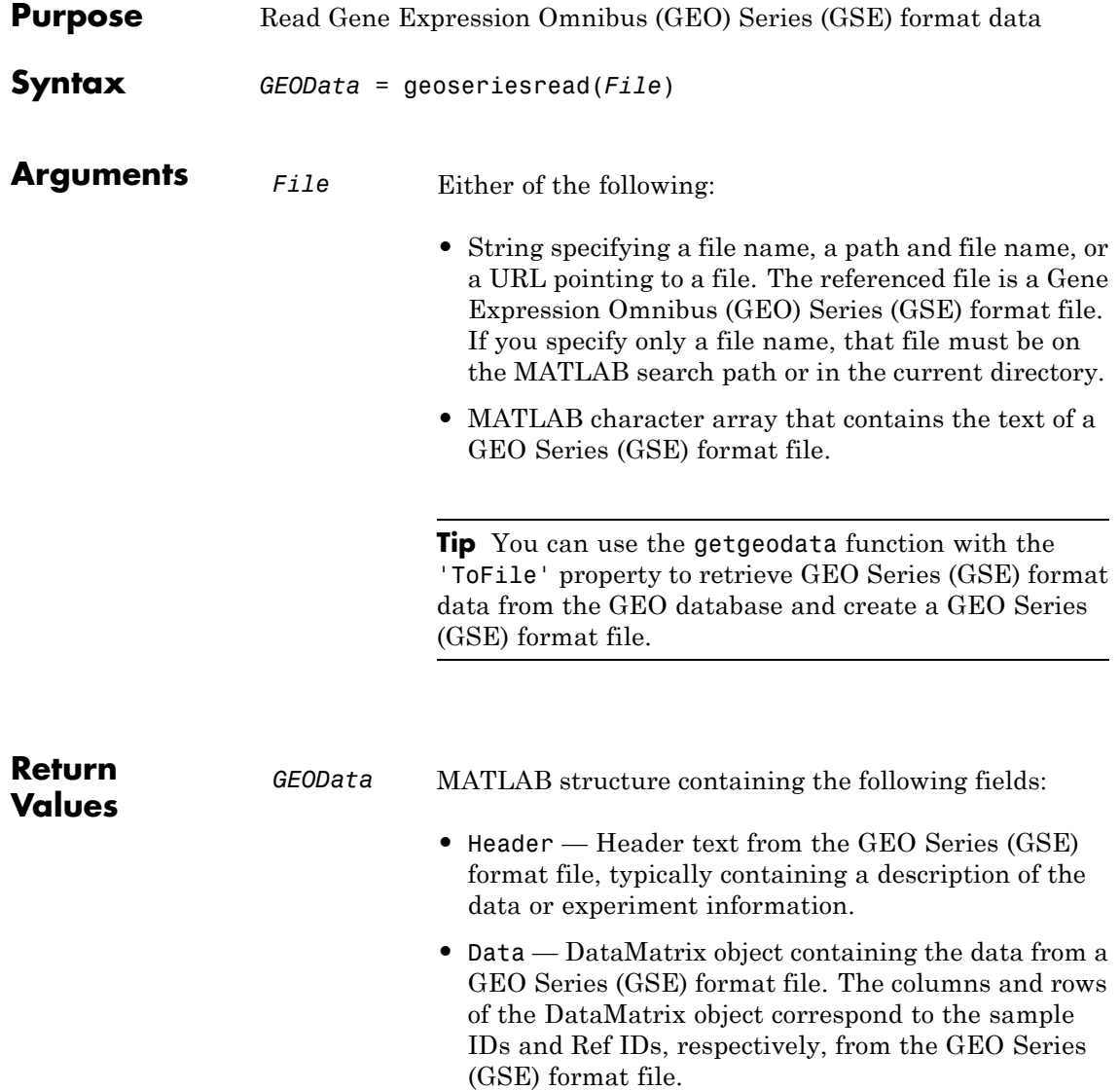

**Description** *GEOData* = geoseriesread(*File*) reads a Gene Expression Omnibus (GEO) Series (GSE) format file, and then creates a MATLAB structure, *GEOData*, with the following fields.

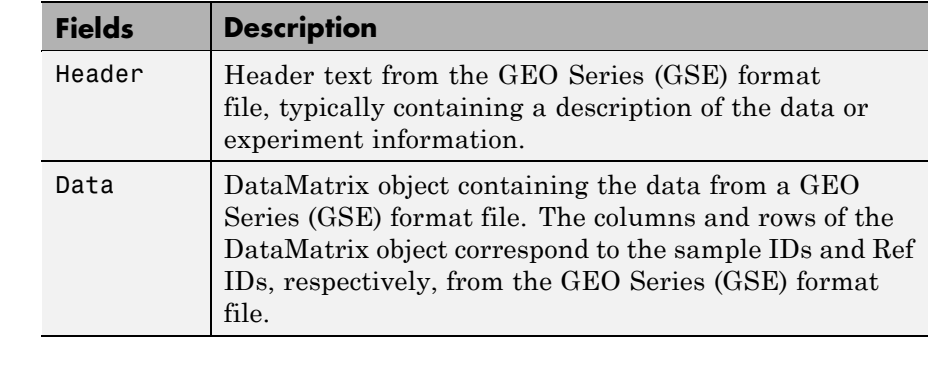

**Examples 1** Retrieve Series (GSE) data from the GEO Web site and save it to a file.

```
geodata = getgeodata('GSE11287','ToFile','GSE11287.txt');
```
**2** In a subsequent MATLAB session, you can access the Series (GSE) data from your local file, instead of retrieving it from the GEO Web site.

```
geodata = geoseriesread('GSE11287.txt')
```

```
qeodata =
```
Header: [1x1 struct] Data: [45101x6 bioma.data.DataMatrix]

**3** Access the sample IDs using the colnames property of a DataMatrix object.

sampleIDs = geodata.Data.colnames sampleIDs =

'GSM284935' 'GSM284936' 'GSM284937' 'GSM284938' 'GSM284939' 'GSM284940'

**See Also** Bioinformatics Toolbox functions: affyread, agferead, galread, geosoftread, getgeodata, gprread, ilmnbsread, sptread Bioinformatics Toolbox object: [DataMatrix object](#page-428-0)

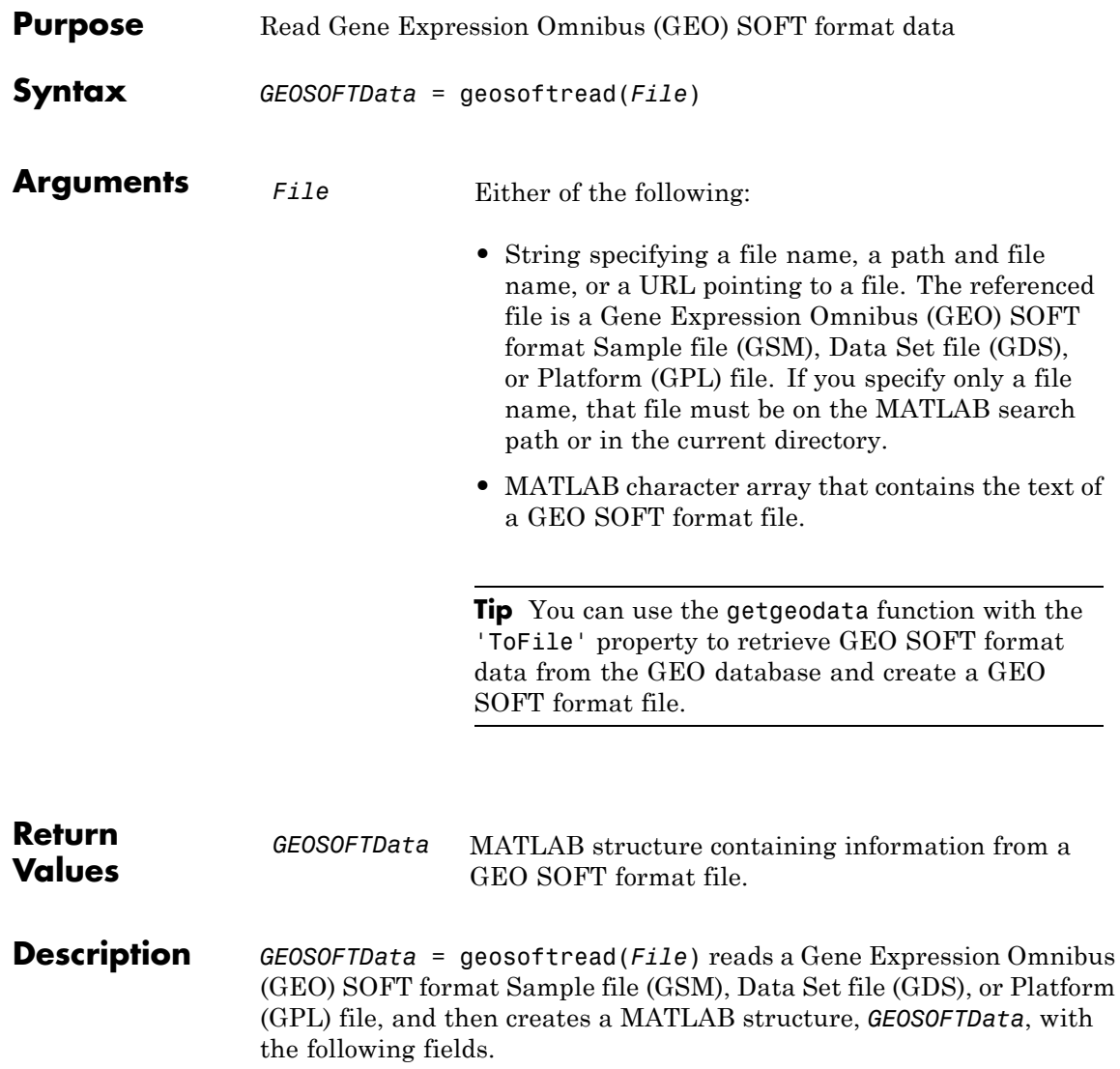

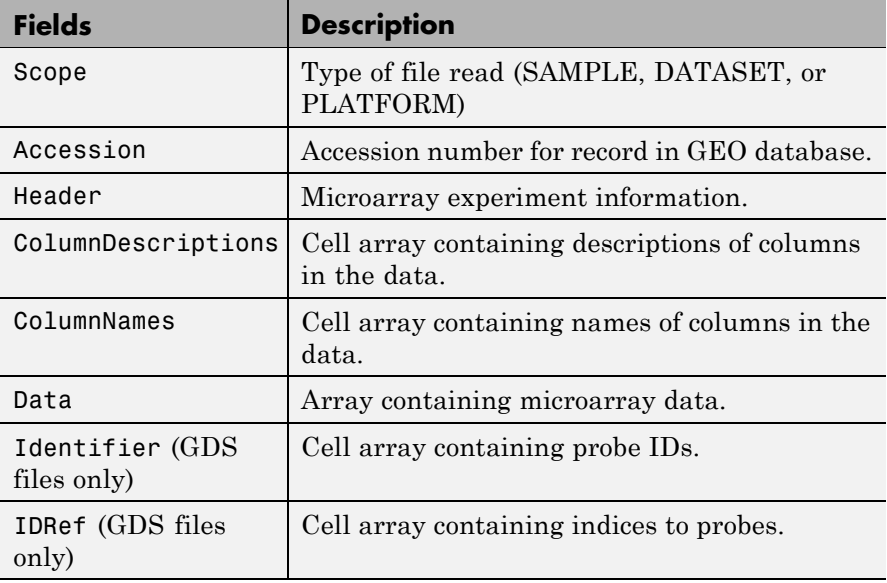

**Note** Currently, the geosoftread function supports Sample (GSM), Data Set (GDS), and Platform (GPL) records.

**Examples** Retrieve GSM data from the GEO Web site and save it to a file.

geodata = getgeodata('GSM3258','ToFile','GSM3258.txt');

Use geosoftread to read a local copy of the GSM file, instead of accessing it from the GEO Web site.

```
geodata = geosoftread('GSM3258.txt')
```
geodata =

Scope: 'SAMPLE' Accession: 'GSM3258'
```
Header: [1x1 struct]
ColumnDescriptions: {6x1 cell}
       ColumnNames: {6x1 cell}
              Data: {5355x6 cell}
```
Read the GDS file for photosynthesis in proteobacteria.

gdsdata = geosoftread('GDS329.soft') gdsdata = Scope: 'DATASET' Accession: 'GDS329' Header: [1x1 struct] ColumnDescriptions: {6x1 cell} ColumnNames: {6x1 cell} IDRef: {5355x1 cell} Identifier: {5355x1 cell} Data: [5355x6 double]

**See Also** Bioinformatics Toolbox functions: galread, getgeodata, geoseriesread, gprread, ilmnbsread, sptread

# **get (biograph)**

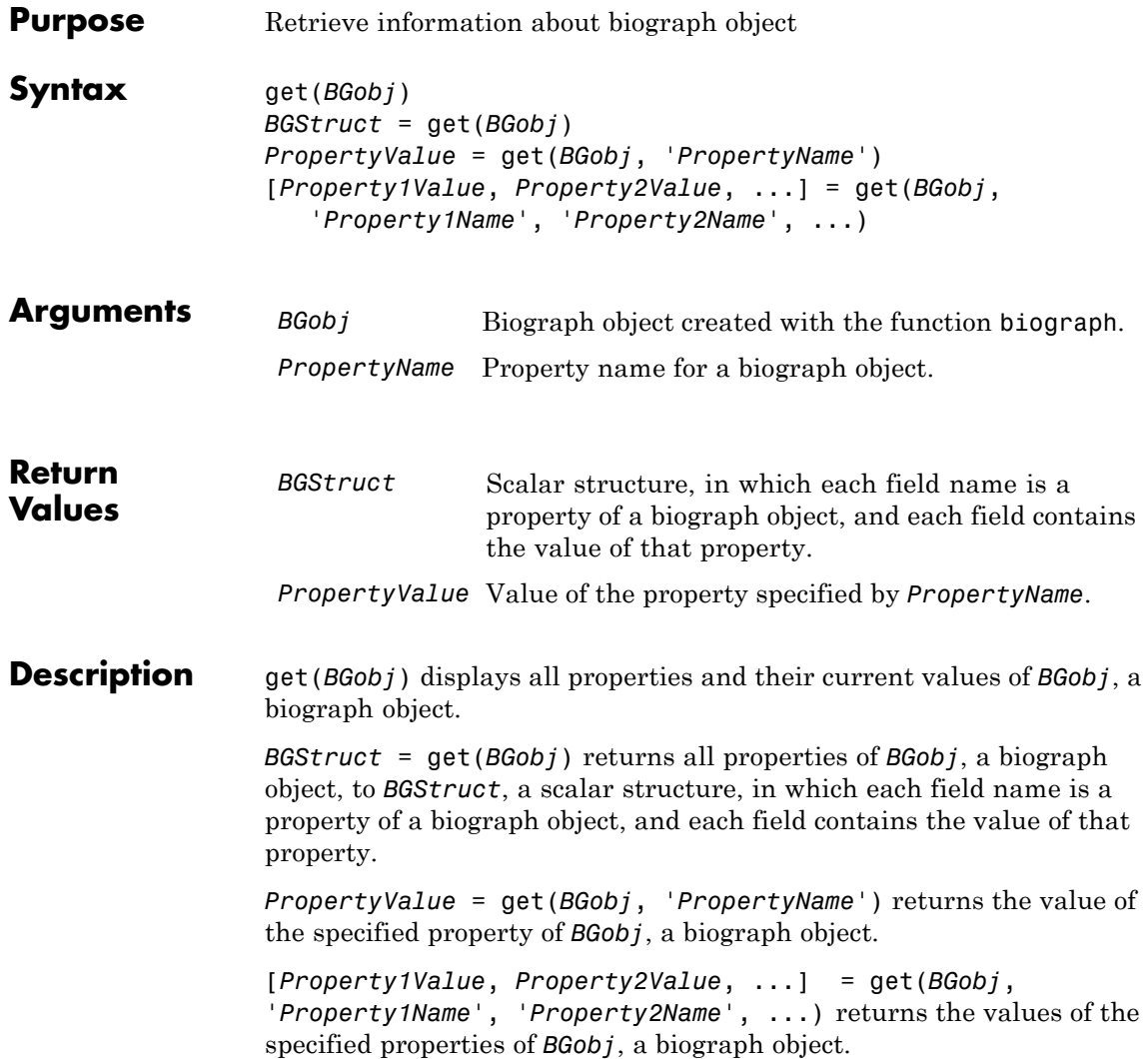

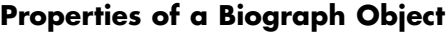

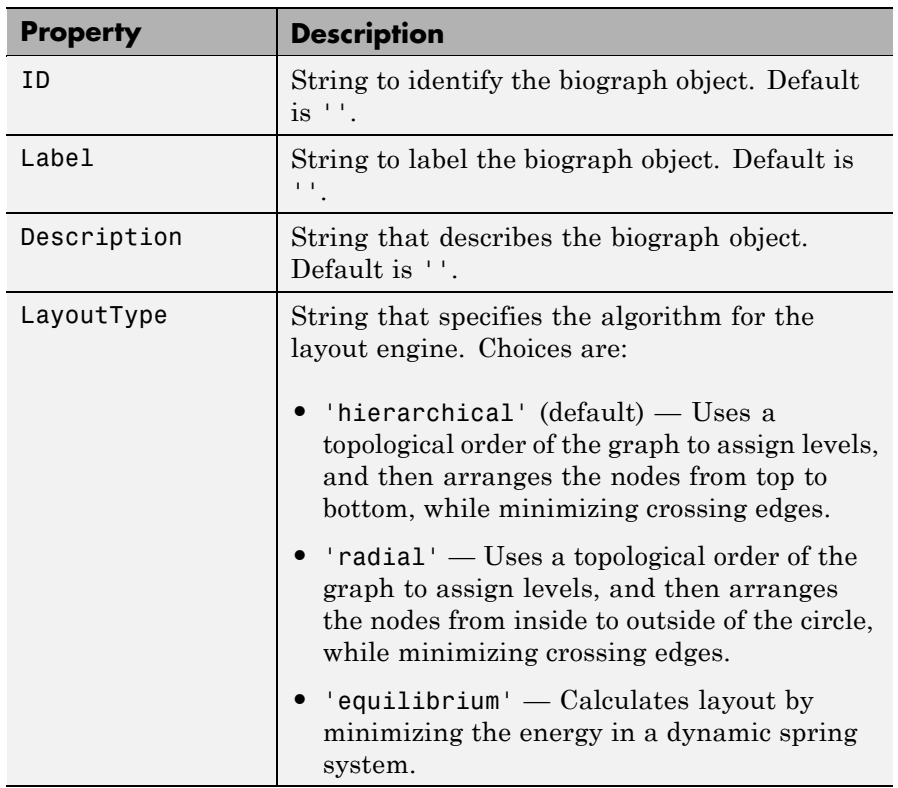

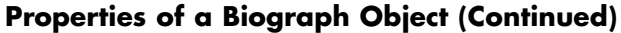

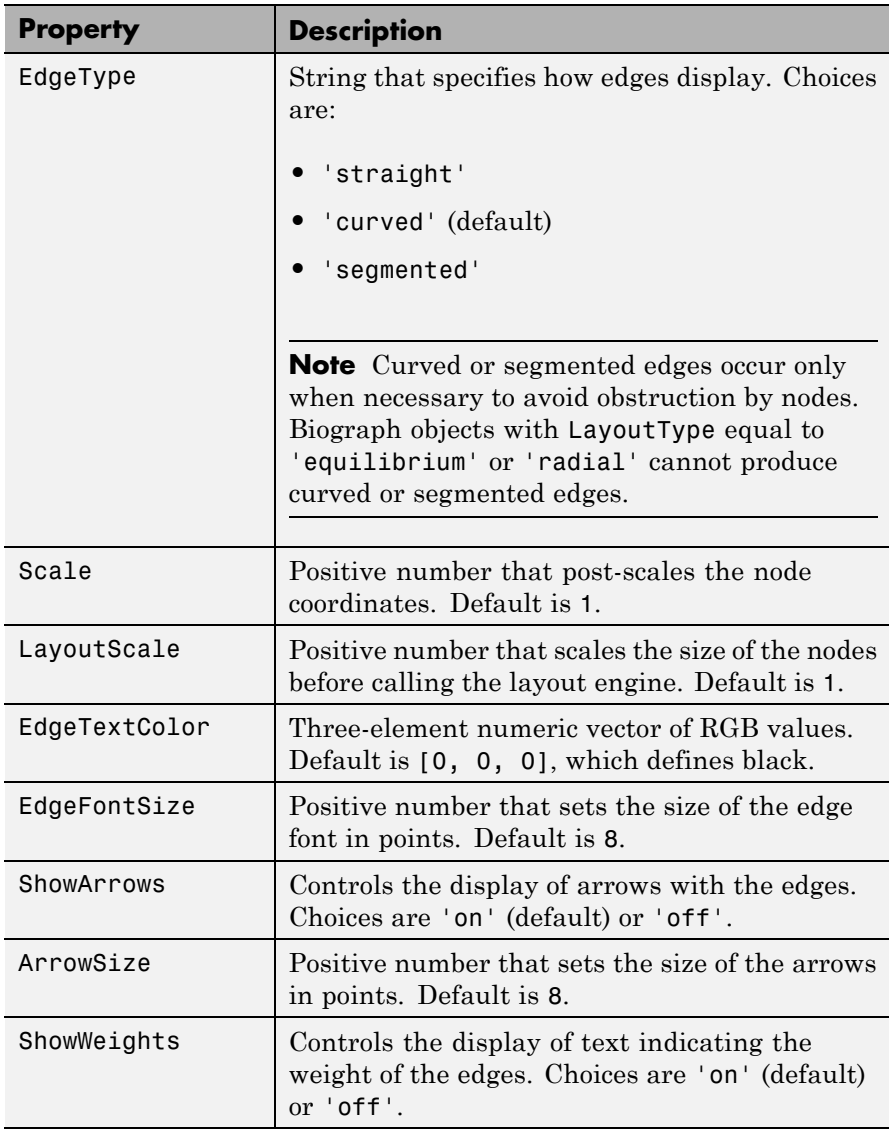

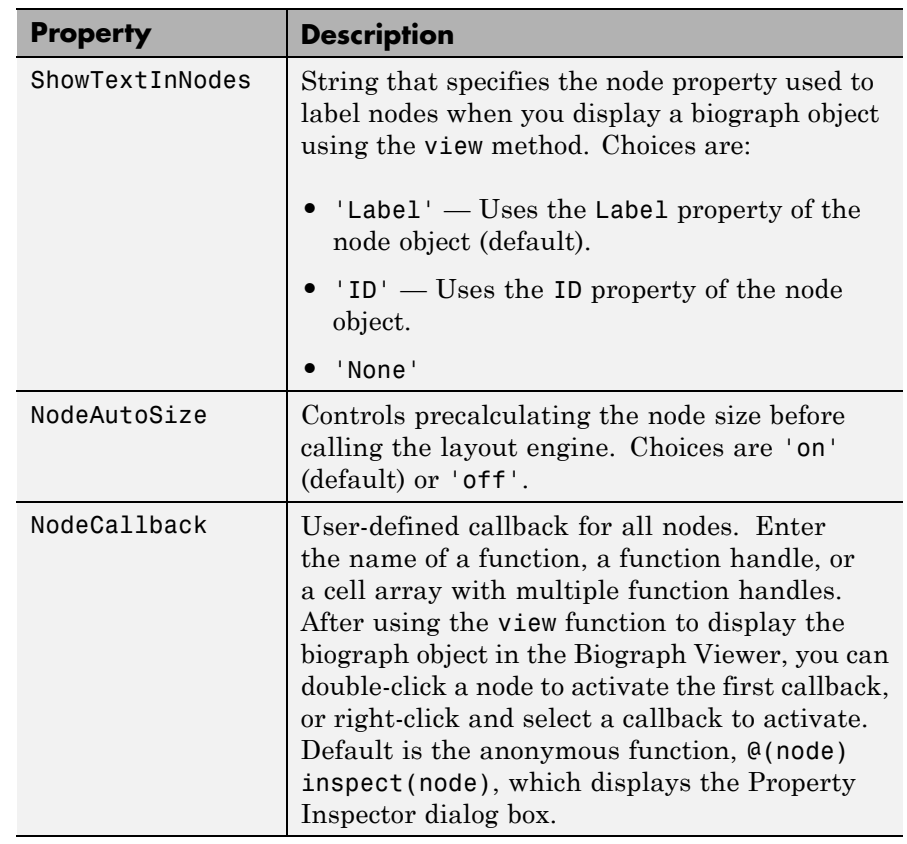

## **Properties of a Biograph Object (Continued)**

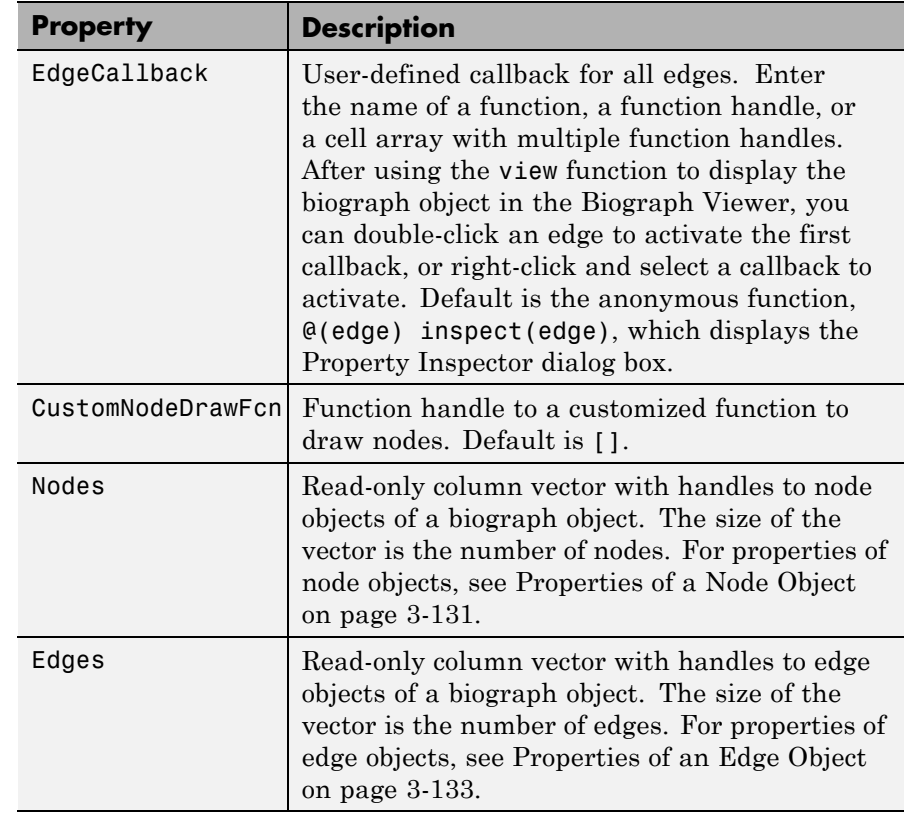

#### **Properties of a Biograph Object (Continued)**

**Examples 1** Create a biograph object and assign the node IDs.

cm = [0 1 1 0 0;1 0 0 1 1;1 0 0 0 0;0 0 0 0 1;1 0 1 0 0]; ids = {'M30931','L07625','K03454','M27323','M15390'};  $bg = bigraph(cm,ids);$ 

**2** Use the get function to display the node IDs.

get(bg.nodes,'ID')

ans  $=$ 'M30931' 'L07625' 'K03454' 'M27323' 'M15390'

**See Also** Bioinformatics Toolbox function: biograph (object constructor) Bioinformatics Toolbox object: [biograph object](#page-171-0) Bioinformatics Toolbox method of a biograph object: set

## **get (clustergram)**

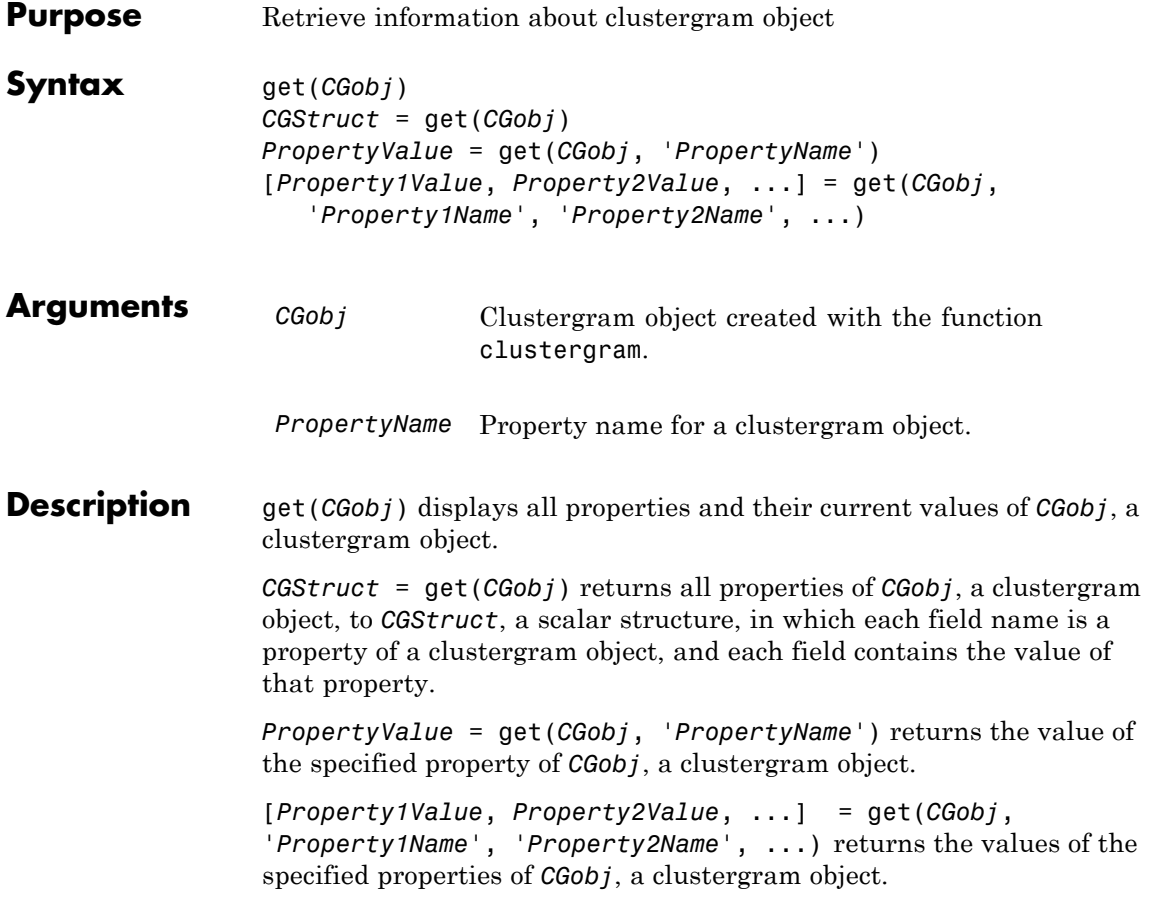

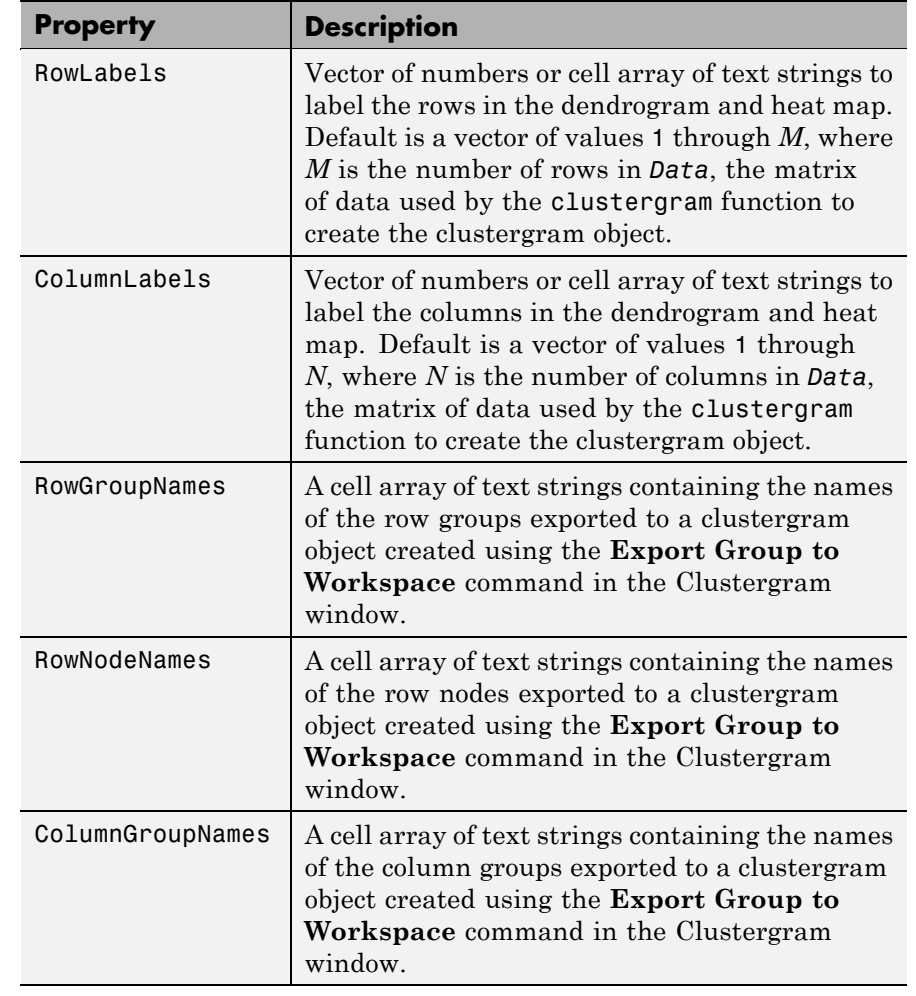

## **Properties of a Clustergram Object**

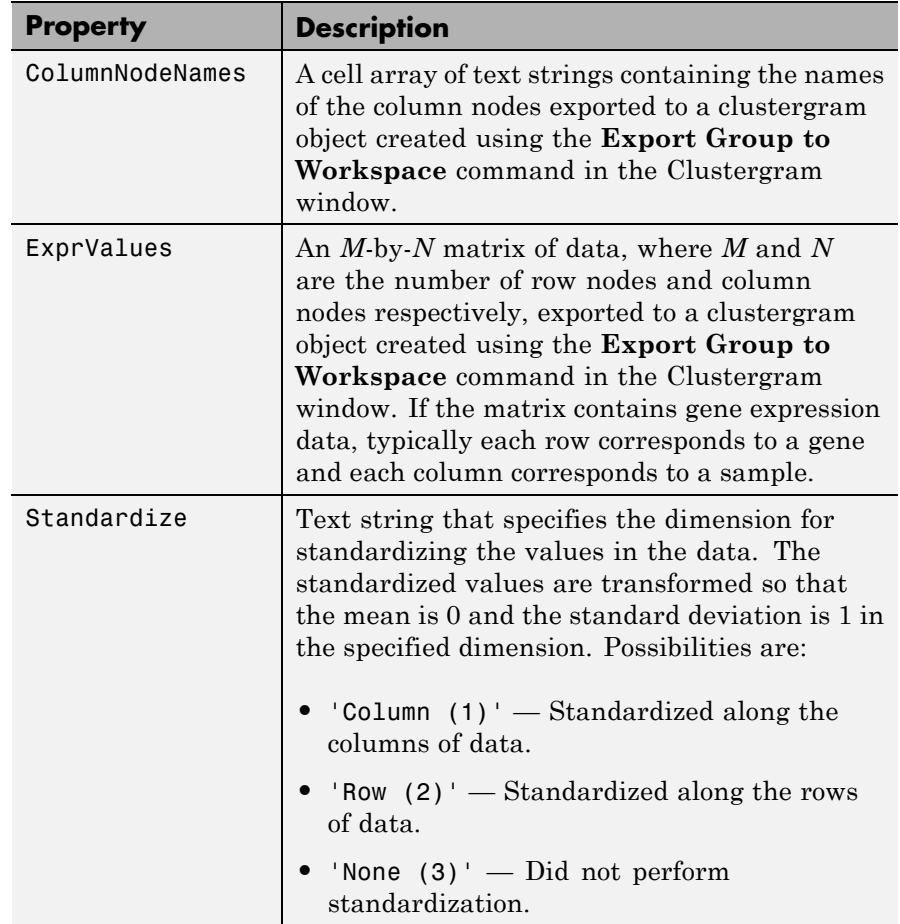

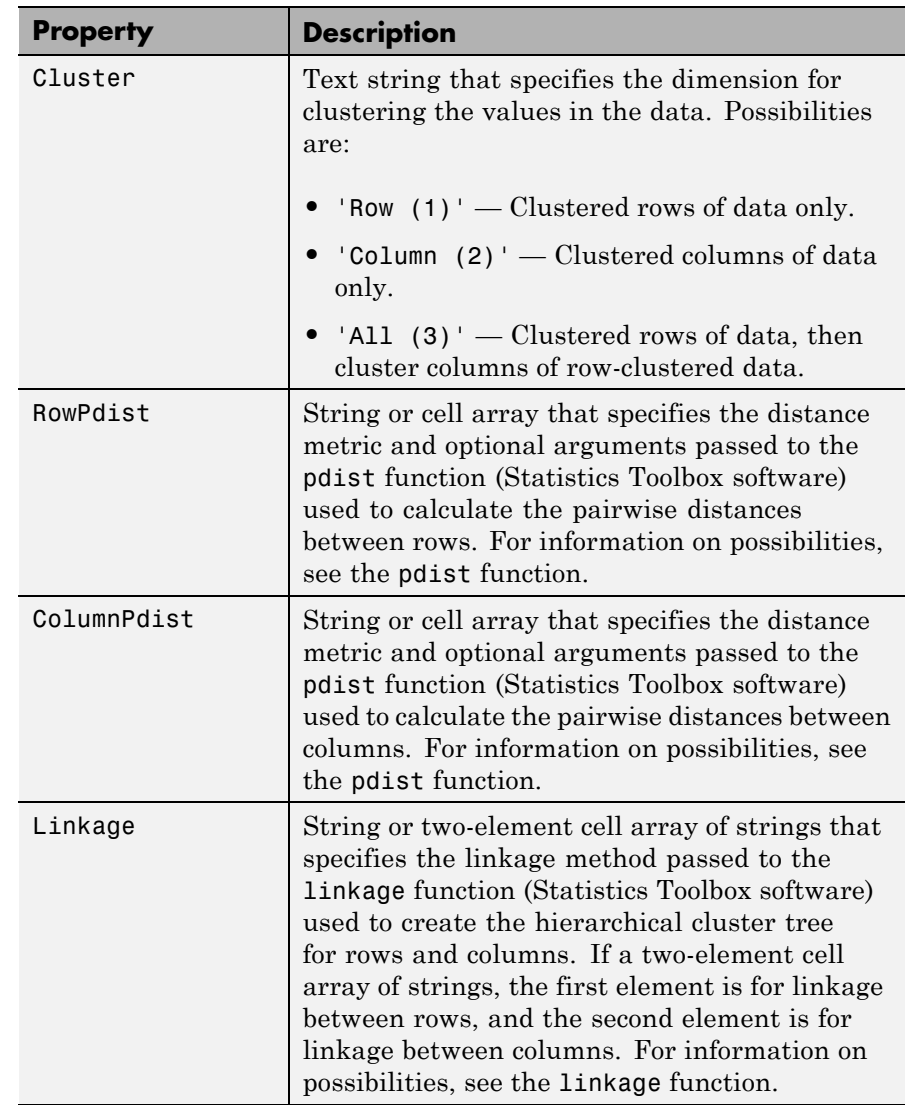

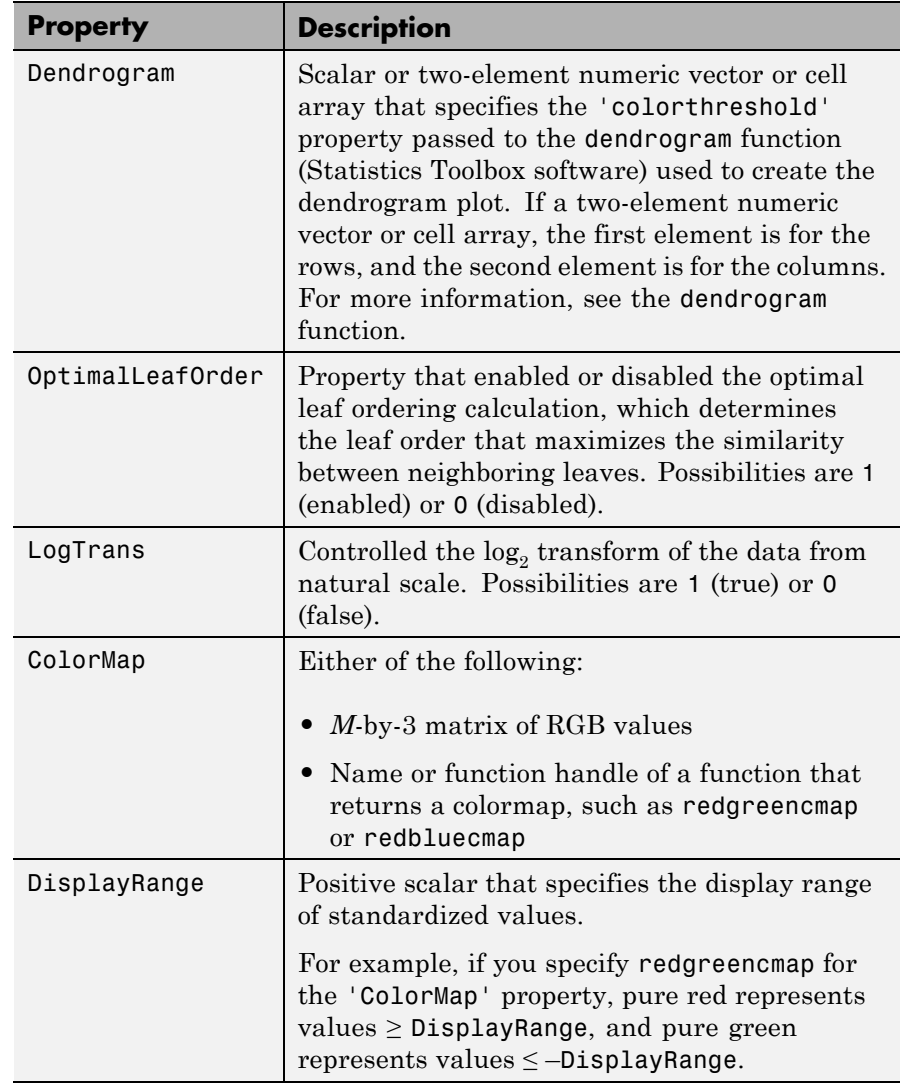

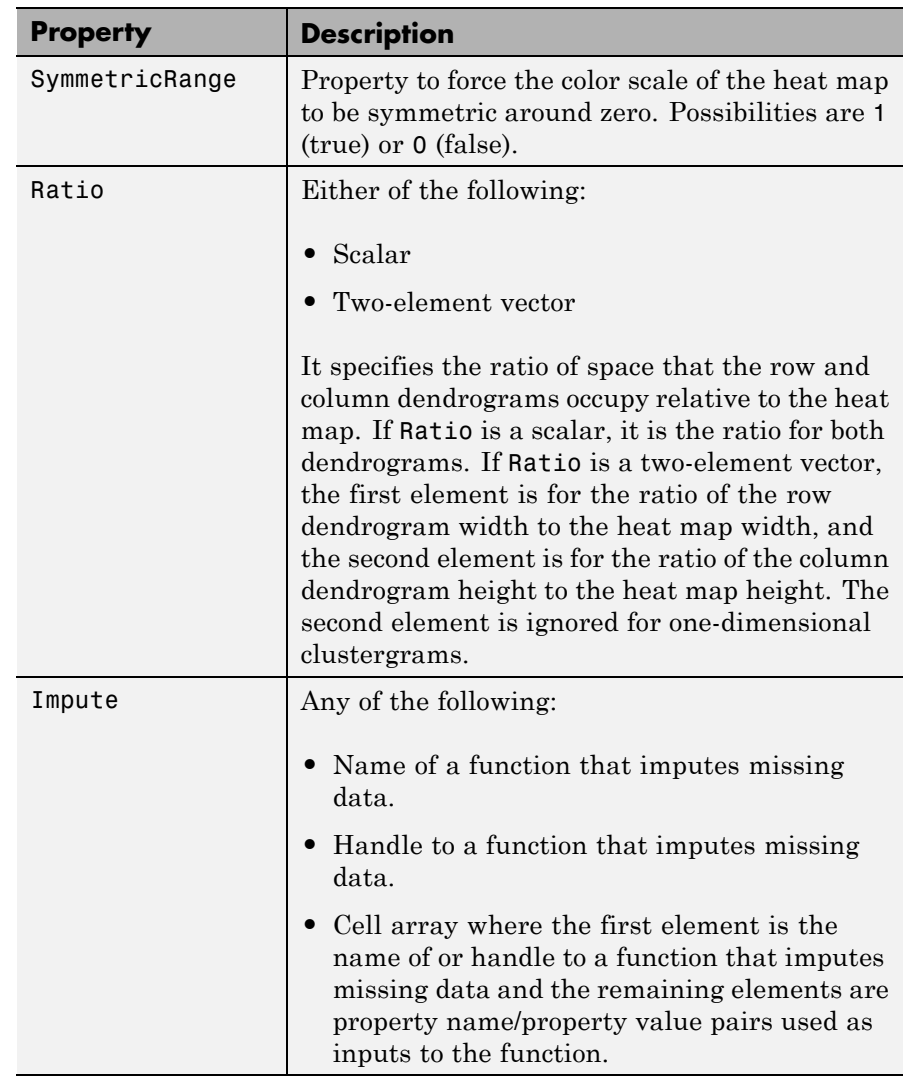

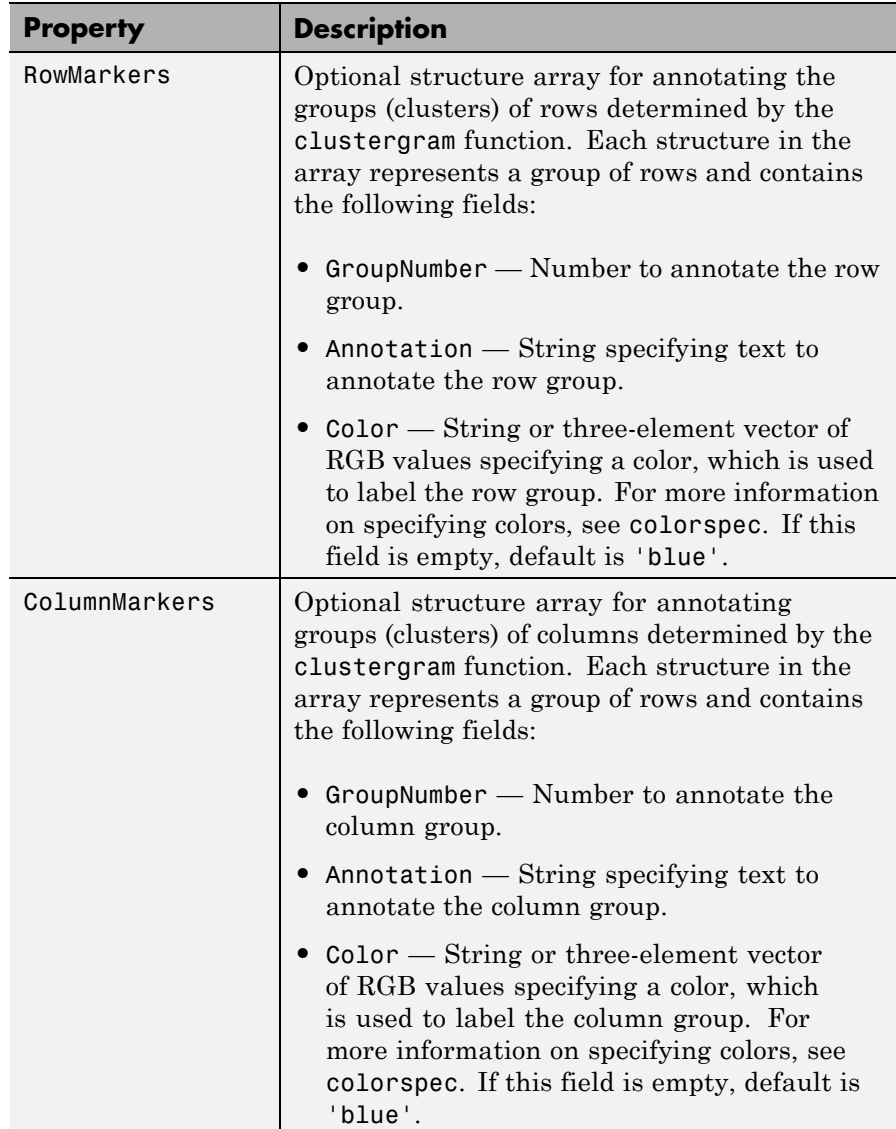

**Examples 1** Load the MAT-file, provided with the Bioinformatics Toolbox software, that contains yeastvalues, a matrix of gene expression data.

load filteredyeastdata

**2** Create a clustergram object and display the dendrograms and heat map from the gene expression data in the first 30 rows of the yeastvalues matrix.

```
cgo = clustergram(yeastvalues(1:30,:))
Clustergram object with 30 rows of nodes and 7 columns of nodes.
```
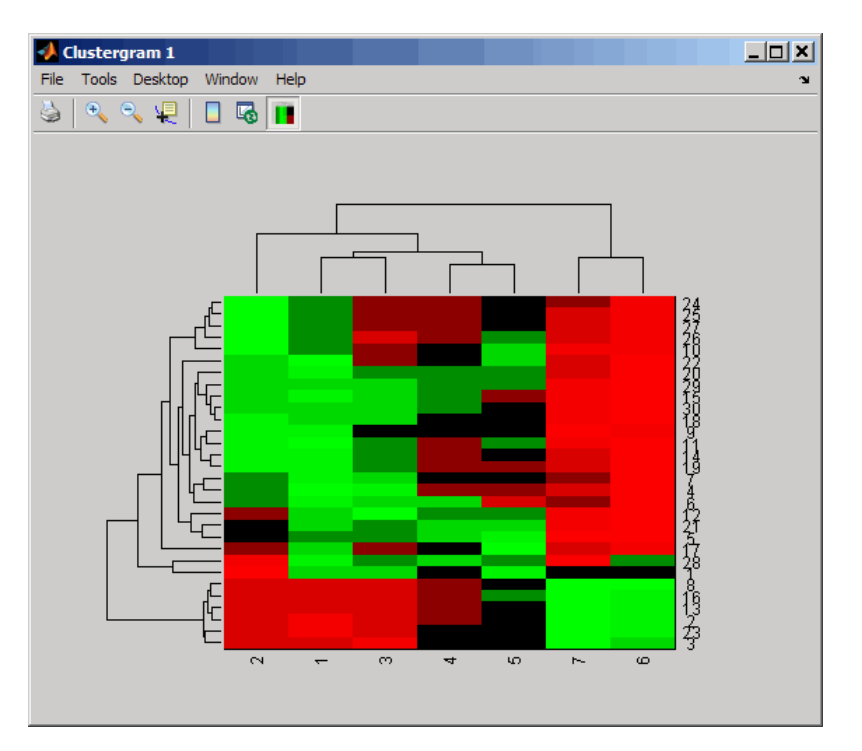

**3** Use the get method to display the properties of the clustergram object, cgo.

## **get (clustergram)**

get(cgo)

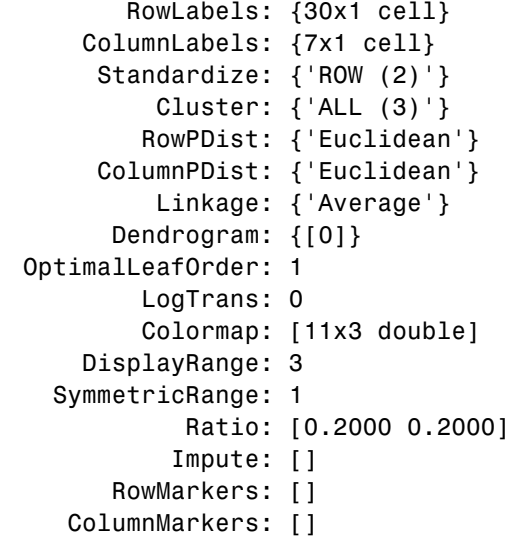

**4** Export a clustergram object of a group (cluster) of rows to the MATLAB Workspace by right-clicking a node in the row dendrogram, and then selecting **Export Group to Workspace**.

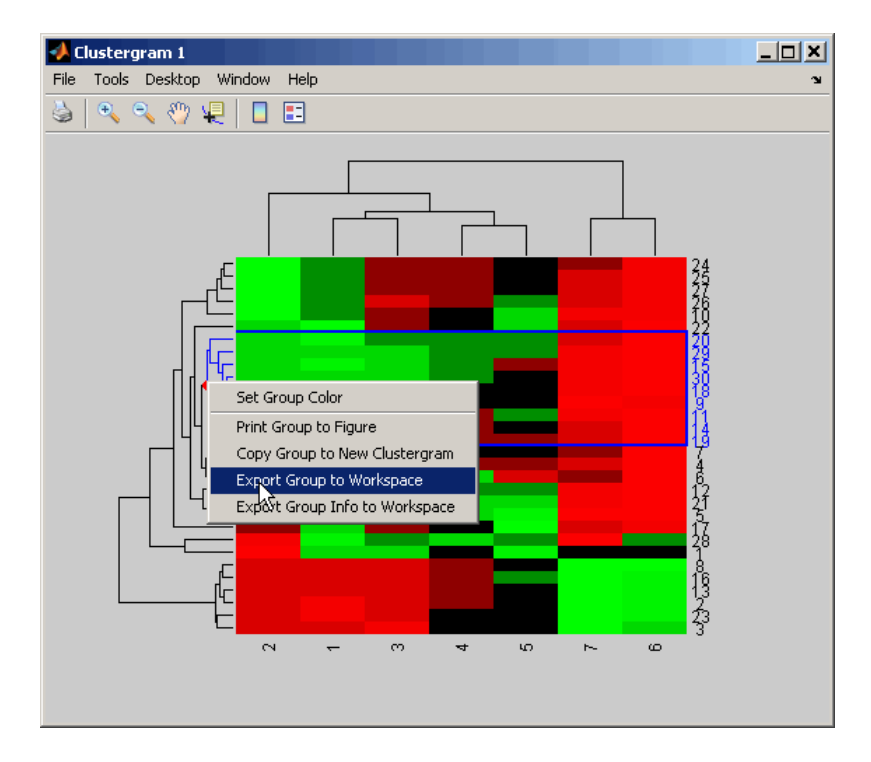

**5** In the Export to Workspace dialog box, type **cgo2** for the Workspace variable name for the clustergram object, and then click **OK**.

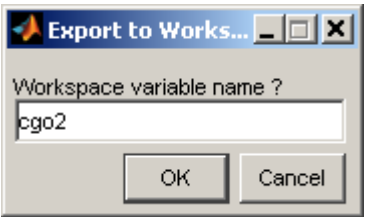

**6** Use the get method to display the properties of cgo2, the clustergram object of the exported group.

get(cgo2)

## **get (clustergram)**

RowGroupNames: {8x1 cell} RowNodeNames: {9x1 cell} ColumnGroupNames: {6x1 cell} ColumnNodeNames: {7x1 cell} ExprValues: [9x7 double] Standardize: {'ROW (2)'} Cluster: {'ALL (3)'} RowPDist: {'Euclidean'} ColumnPDist: {'Euclidean'} Linkage: {'Average'} Dendrogram: {[0]} OptimalLeafOrder: 1 LogTrans: 0 Colormap: [11x3 double] DisplayRange: 3 SymmetricRange: 1 Ratio: [0.2000 0.2000] Impute: [] RowMarkers: [] ColumnMarkers: []

**See Also** Bioinformatics Toolbox function: clustergram (object constructor) Bioinformatics Toolbox object: [clustergram object](#page-355-0) Bioinformatics Toolbox methods of a clustergram object: plot, set, view

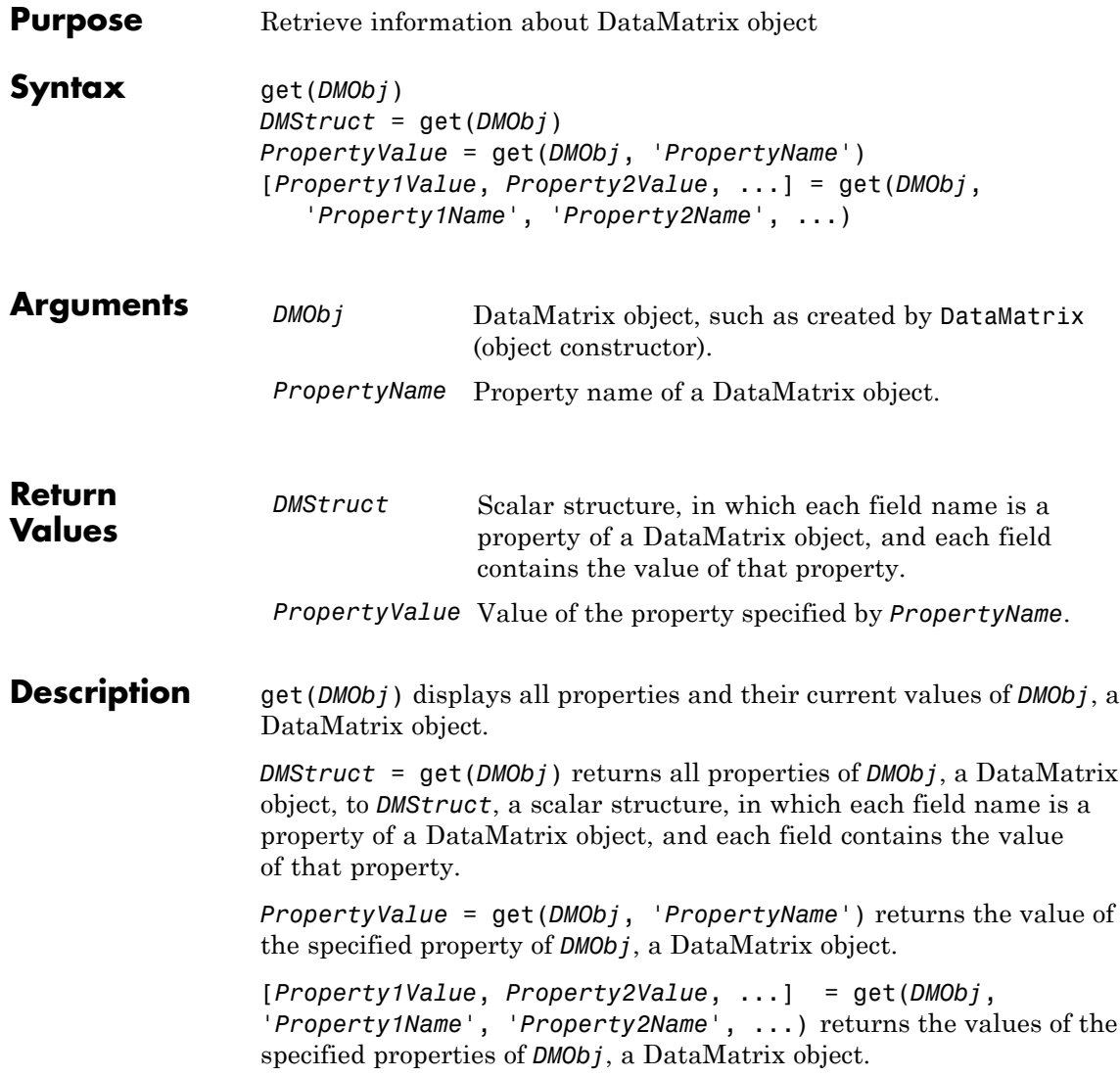

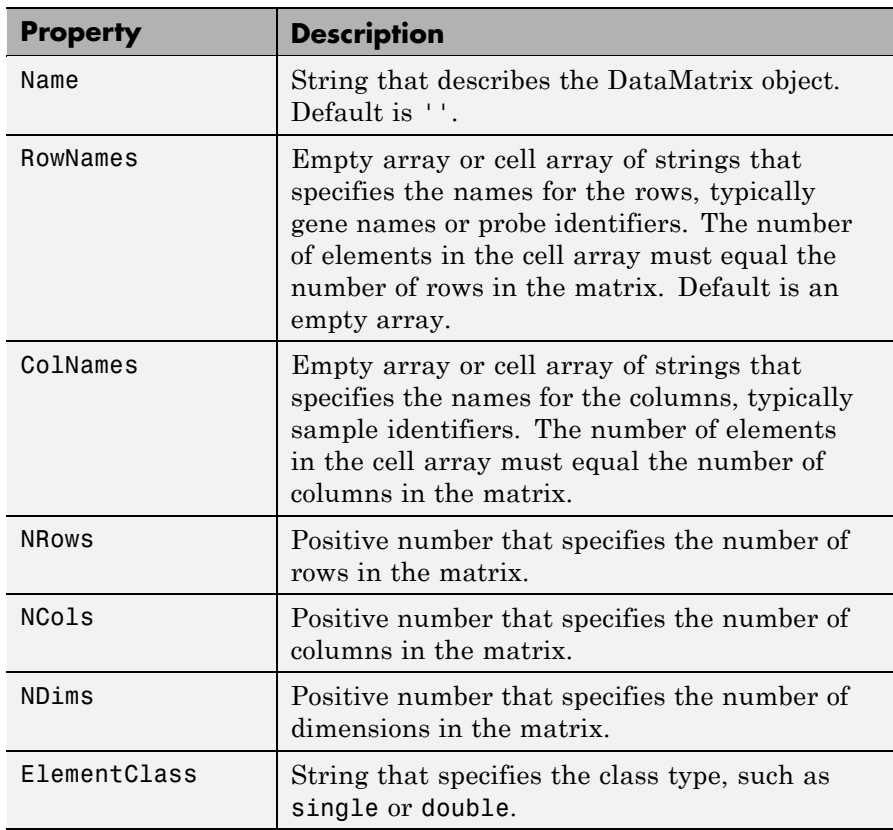

#### **Properties of a DataMatrix Object**

**Examples 1** Load the MAT-file, provided with the Bioinformatics Toolbox software, that contains yeast data. This MAT-file includes three variables: yeastvalues, a matrix of gene expression data, genes, a cell array of GenBank accession numbers for labeling the rows in yeastvalues, and times, a vector of time values for labeling the columns in yeastvalues.

load filteredyeastdata

**2** Import the microarray object package so that the DataMatrix constructor function will be available.

import bioma.data.\*

**3** Create a DataMatrix object from the gene expression data in the first 30 rows of the yeastvalues matrix. Use the genes column vector and times row vector to specify the row names and column names.

```
dmo = DataMatrix(yeastvalues(1:30,:),genes(1:30,:),times);
```
**4** Use the get method to display the properties of the DataMatrix object, dmo.

get(dmo)

```
Name: ''
   RowNames: {30x1 cell}
   ColNames: {' 0' ' 9.5' '11.5' '13.5' '15.5' '18.5' '20.5'}
      NRows: 30
      NCols: 7
      NDims: 2
ElementClass: 'double'
```
**See Also** Bioinformatics Toolbox function: DataMatrix (object constructor) Bioinformatics Toolbox object: [DataMatrix object](#page-428-0) Bioinformatics Toolbox method of a DataMatrix object: set

## **get (phytree)**

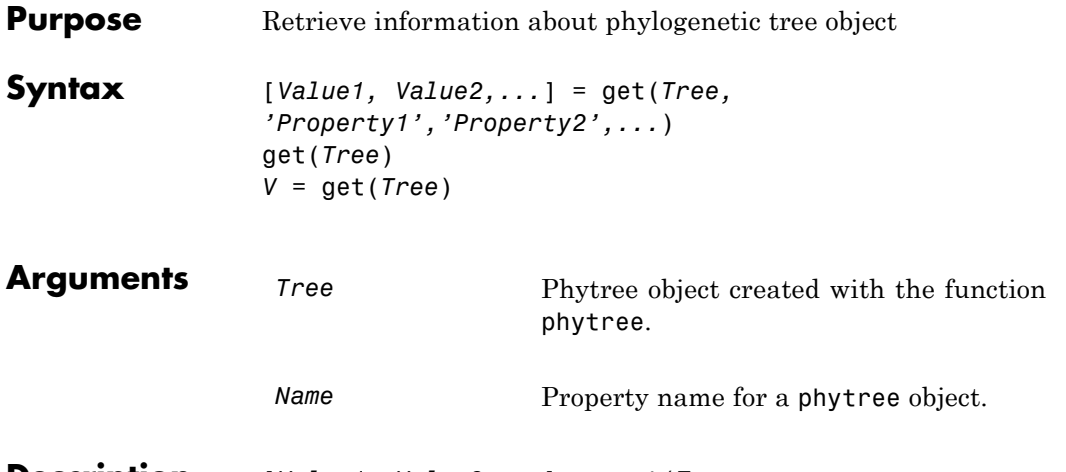

**Description** [*Value1, Value2,...*] = get(*Tree, 'Property1','Property2',...*) returns the specified properties from a phytree object (Tree).

Properties for a phytree object are listed in the following table.

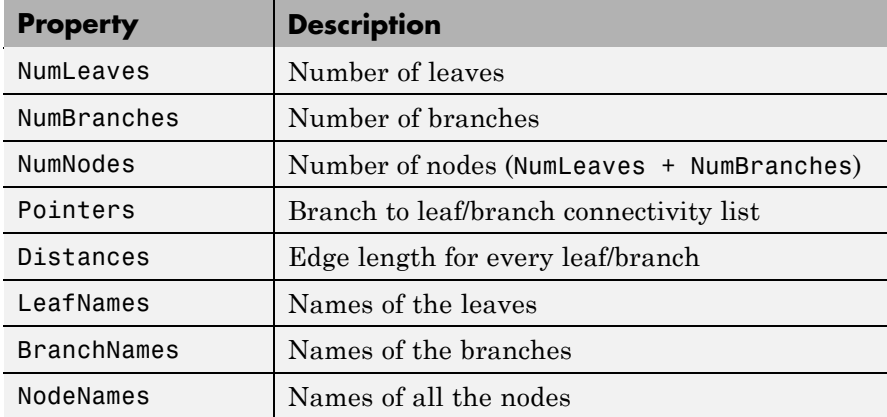

get(*Tree*) displays all property names and their current values for a phytree object (*Tree*).

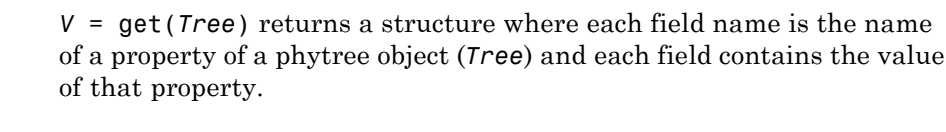

```
Examples 1 Read in a phylogenetic tree from a file.
                       tr = phytreeread('pf00002.tree')
                       Phylogenetic tree object with 33 leaves (32 branches)
                  2 Get the names of the leaves.
                       protein_names = get(tr,'LeafNames')
                       protein_names =
                           'Q9YHC6_RANRI/126-382'
                           'VIPR1_RAT/140-397'
                           'VIPR_CARAU/100-359'
                            ...
See Also Bioinformatics Toolbox functions: phytree (object constructor),
                  phytreeread
                  Bioinformatics Toolbox object: phytree object
```
Bioinformatics Toolbox methods of phytree object: getbyname, select

## **getancestors (biograph)**

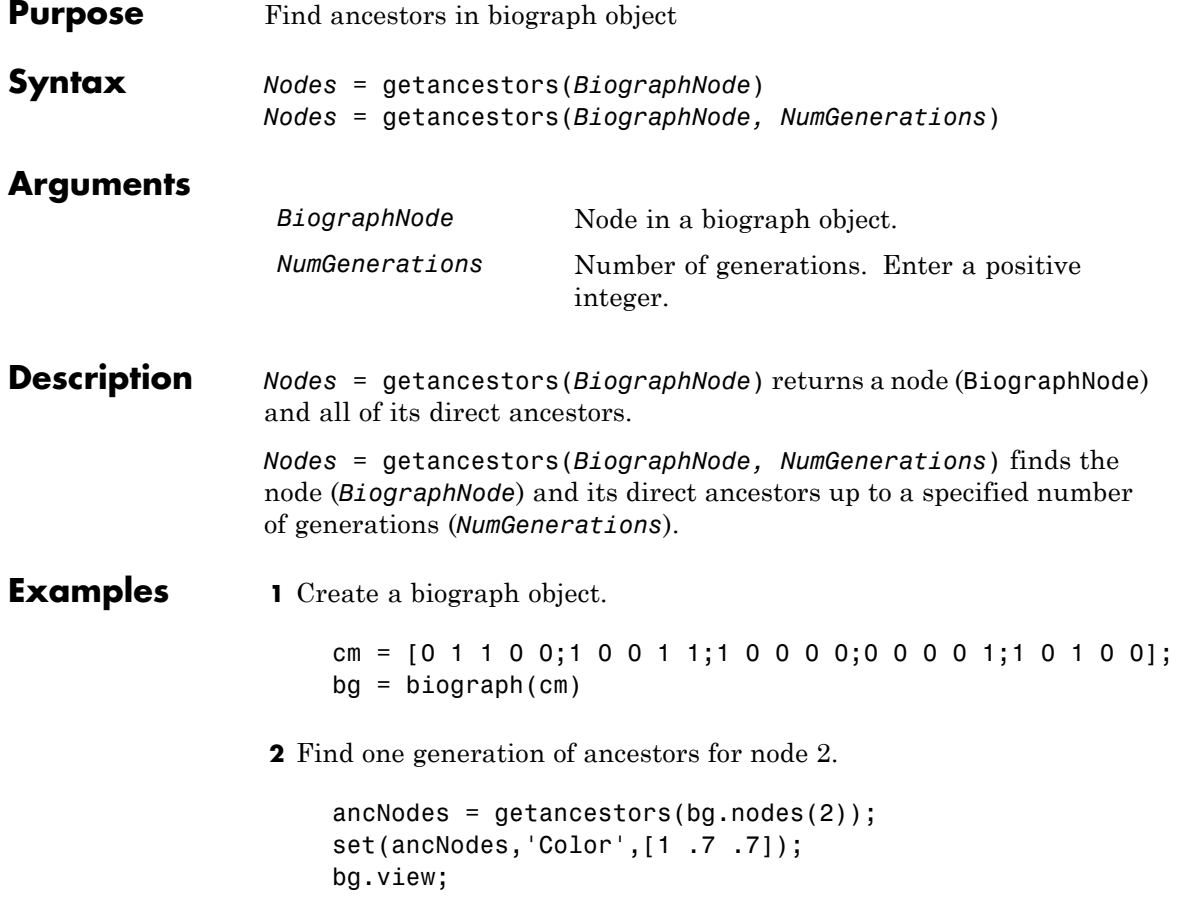

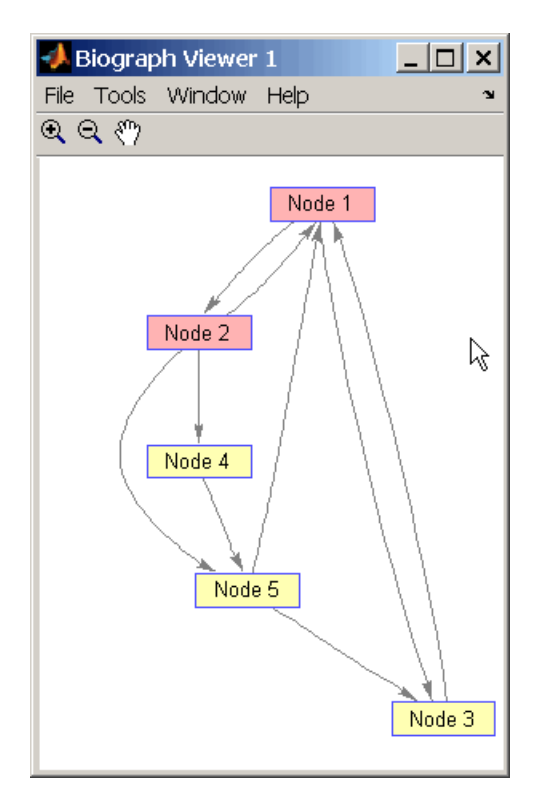

**3** Find two generations of ancestors for node 2.

```
ancNodes = getancestors(bg.nodes(2),2);
set(ancNodes,'Color',[.7 1 .7]);
bg.view;
```
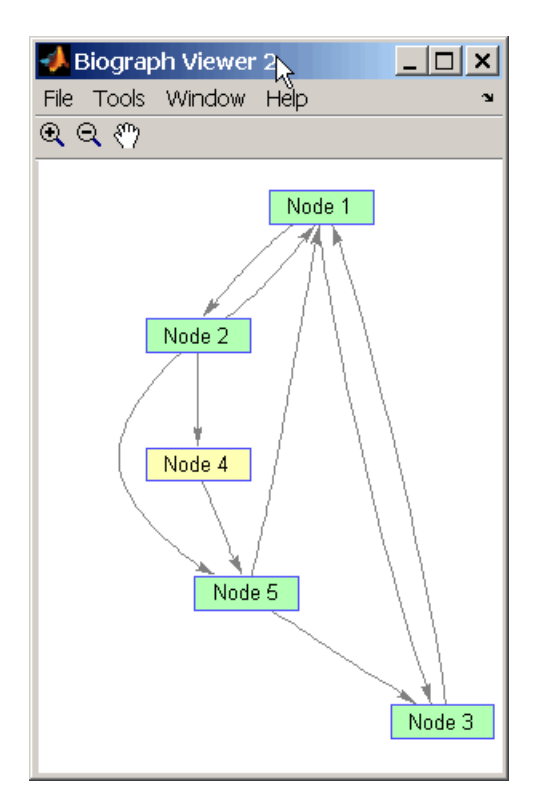

**See Also** Bioinformatics Toolbox function: biograph (object constructor)

Bioinformatics Toolbox object: [biograph object](#page-171-0)

Bioinformatics Toolbox methods of a biograph object: dolayout, get, getancestors, getdescendants, getedgesbynodeid, getnodesbyid, getrelatives, set, view

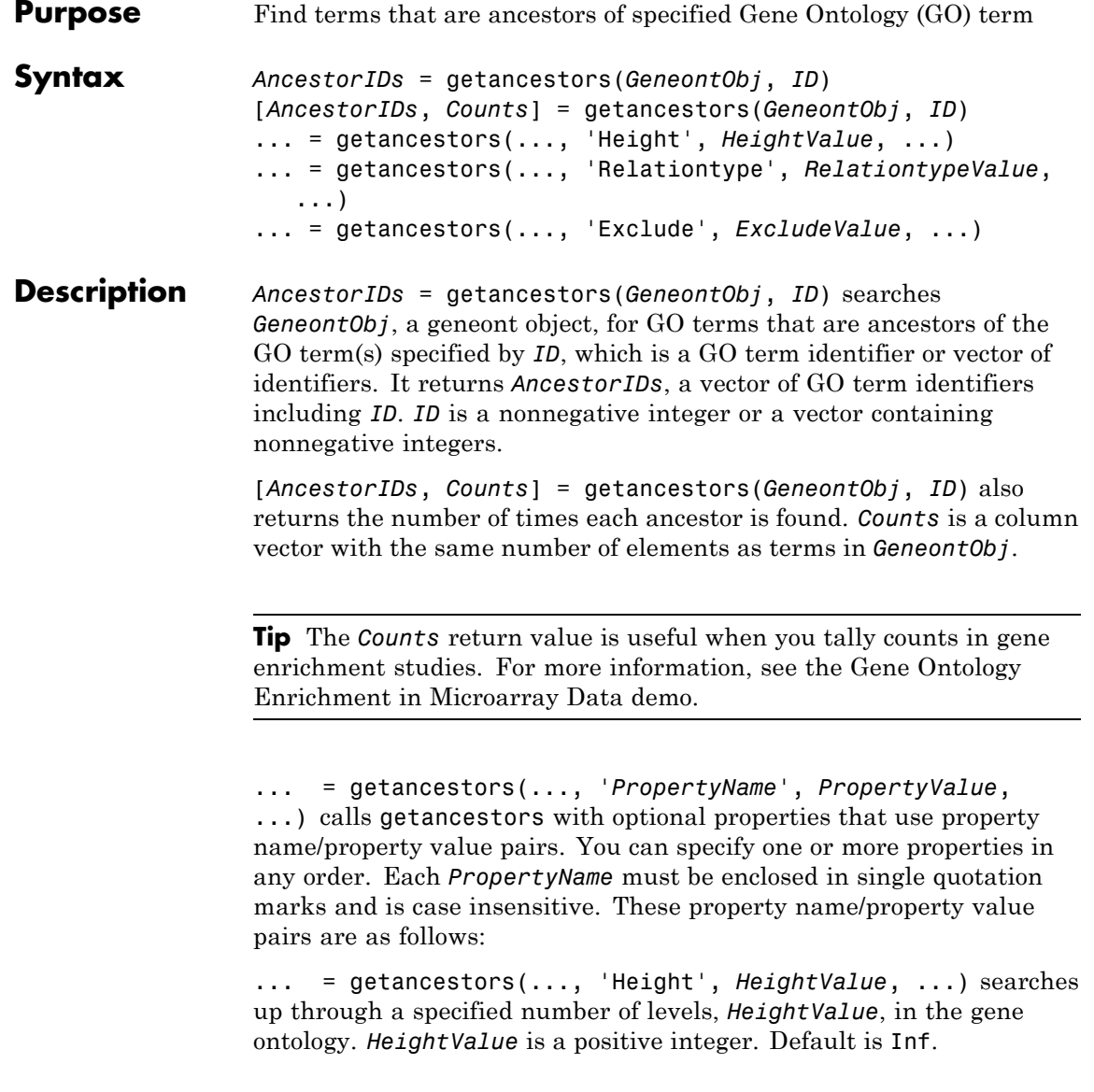

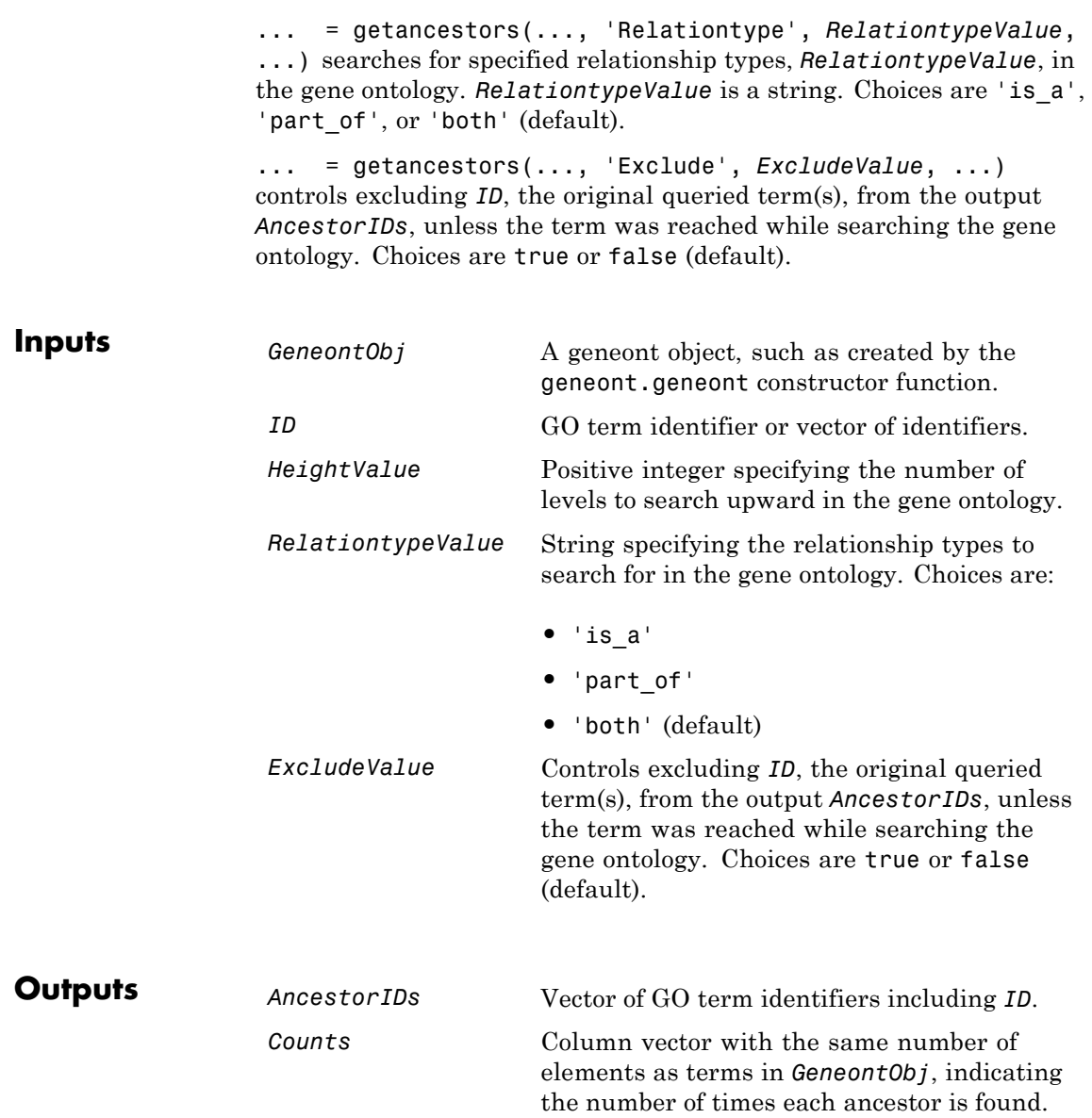

**Examples 1** Download the current version of the Gene Ontology database from the Web into a geneont object in the MATLAB software.

GO = geneont('LIVE', true)

The MATLAB software creates a geneont object and displays the number of terms in the database.

Gene Ontology object with 24316 Terms.

**2** Retrieve the ancestors of the Gene Ontology term with an identifier of 46680.

ancestors = getancestors(GO,46680)

```
ancestors =
        8150
        9636
       17085
       42221
       46680
       50896
```
**3** Create a subordinate Gene Ontology.

subontology = GO(ancestors)

Gene Ontology object with 6 Terms.

**4** Create and display a report of the subordinate Gene Ontology terms, that includes the GO identifier and name.

rpt = get(subontology.terms,{'id','name'}) [ 8150] Ship 'biological process' [ 9636] 'response to toxin' [17085] [1x23 char] [42221] [1x29 char] [46680] 'response to DDT'

[50896] [1x20 char]

**5** View relationships of the subordinate Gene Ontology by using the getmatrix method to create a connection matrix to pass to the biograph function.

```
cm = getmatrix(subontology);
BG = biograph(cm, get(subontology.terms, 'name'));
view(BG)
```
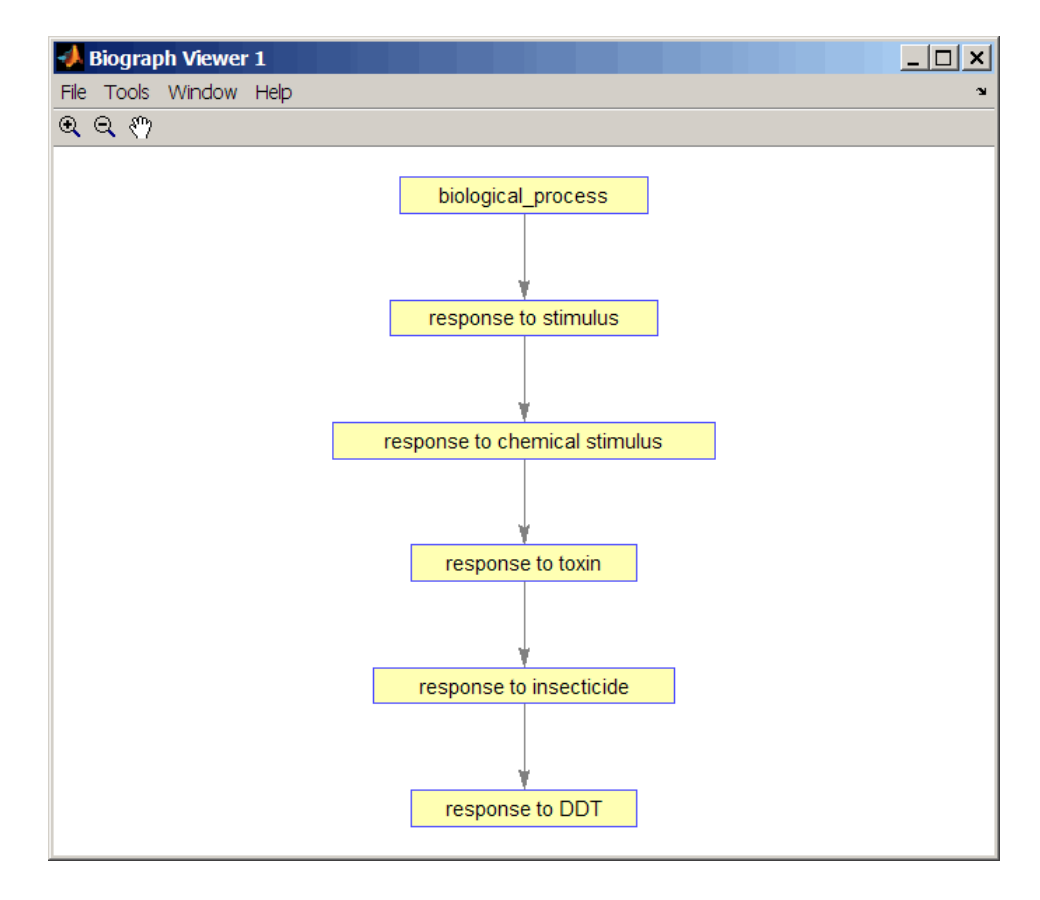

## **See Also** Bioinformatics Toolbox functions: goannot read, num2goid Bioinformatics Toolbox class: term

# **getblast**

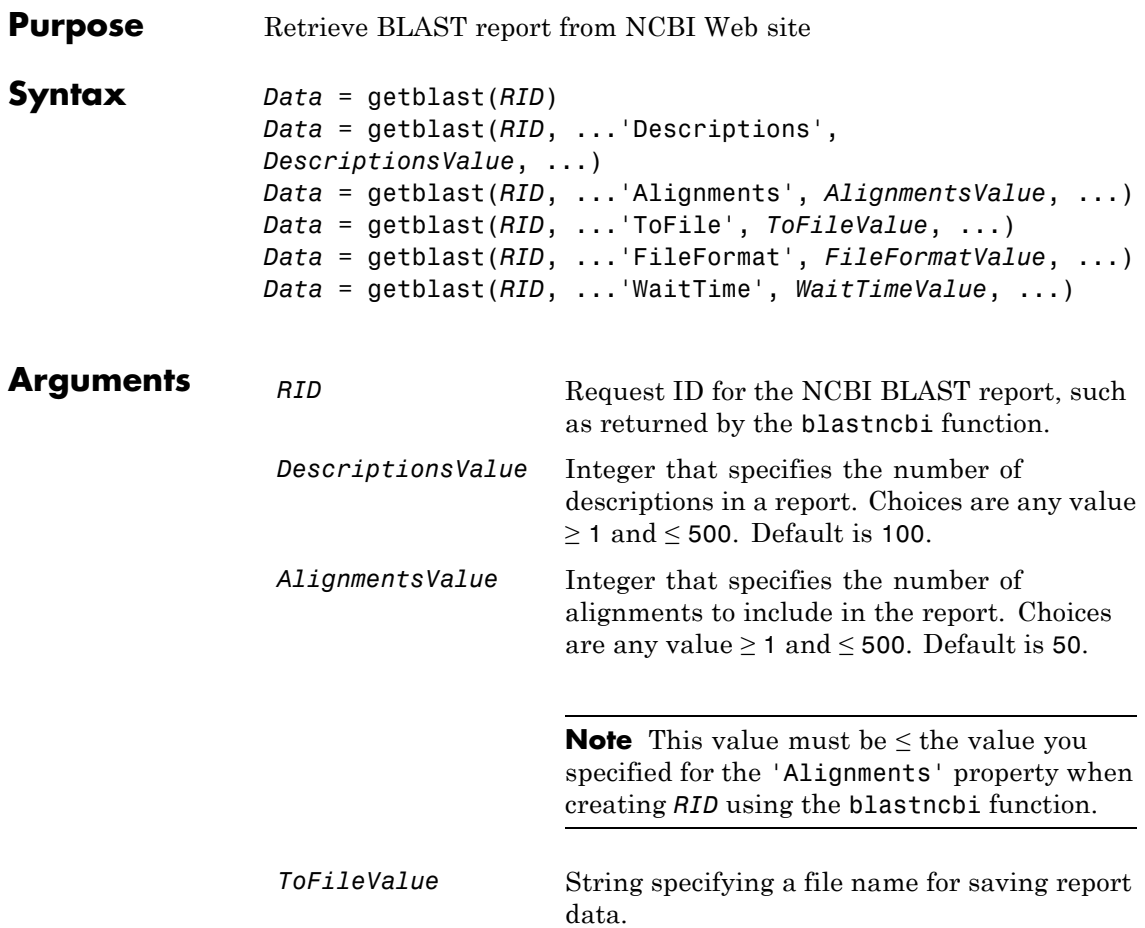

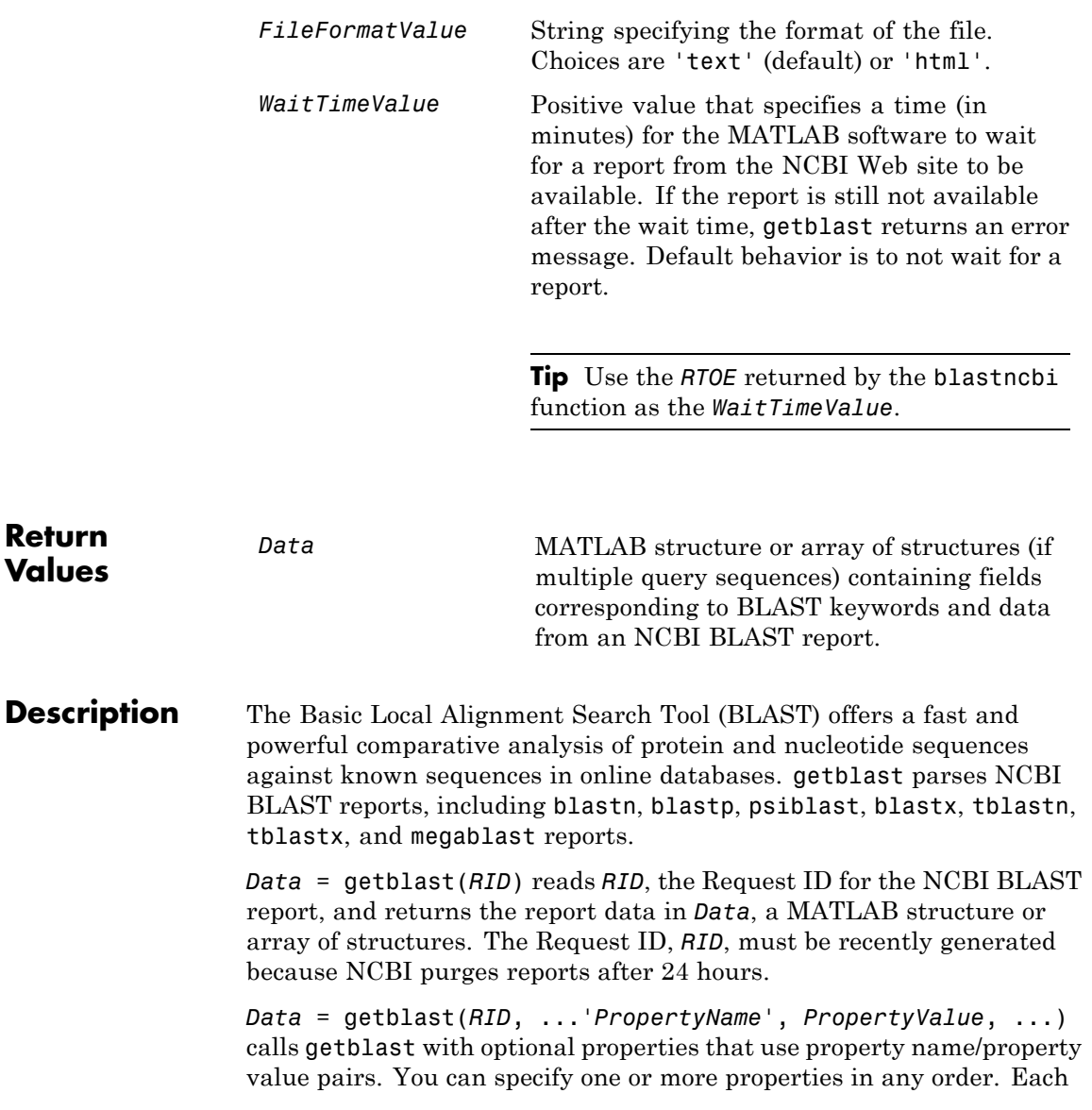

*PropertyName* must be enclosed in single quotation marks and is case insensitive. These property name/property value pairs are as follows:

*Data* = getblast(*RID*, ...'Descriptions', *DescriptionsValue*, ...) specifies the number of descriptions in a report. Choices are any integer  $\geq 1$  and  $\leq$  500. Default is 100.

*Data* = getblast(*RID*, ...'Alignments', *AlignmentsValue*, ...) specifies the number of alignments to include in the report. Choices are any integer  $\geq 1$  and  $\leq 500$ . Default is 50.

**Note** This value must be  $\leq$  the value you specified for the 'Alignments' property when creating *RID* using the blastncbi function.

*Data* = getblast(*RID*, ...'ToFile', *ToFileValue*, ...) saves the NCBI BLAST report data to a specified file. The default format for the file is 'text', but you can specify 'html' with the 'FileFormat' property.

*Data* = getblast(*RID*, ...'FileFormat', *FileFormatValue*, ...) specifies the format for the report. Choices are 'text' (default) or 'html'.

*Data* = getblast(*RID*, ...'WaitTime', *WaitTimeValue*, ...) pauses the MATLAB software and waits a specified time (in minutes) for a report from the NCBI Web site to be available. If the report is still unavailable after the wait time, getblast returns an error message. Choices are any positive value. Default behavior is to not wait for a report.

**Tip** Use the *RTOE* returned by the blastncbi function as the *WaitTimeValue*.

For more information about reading and interpreting BLAST reports, see:

<http://www.ncbi.nlm.nih.gov/Education/BLASTinfo/tut1.html>

*Data* contains the following fields.

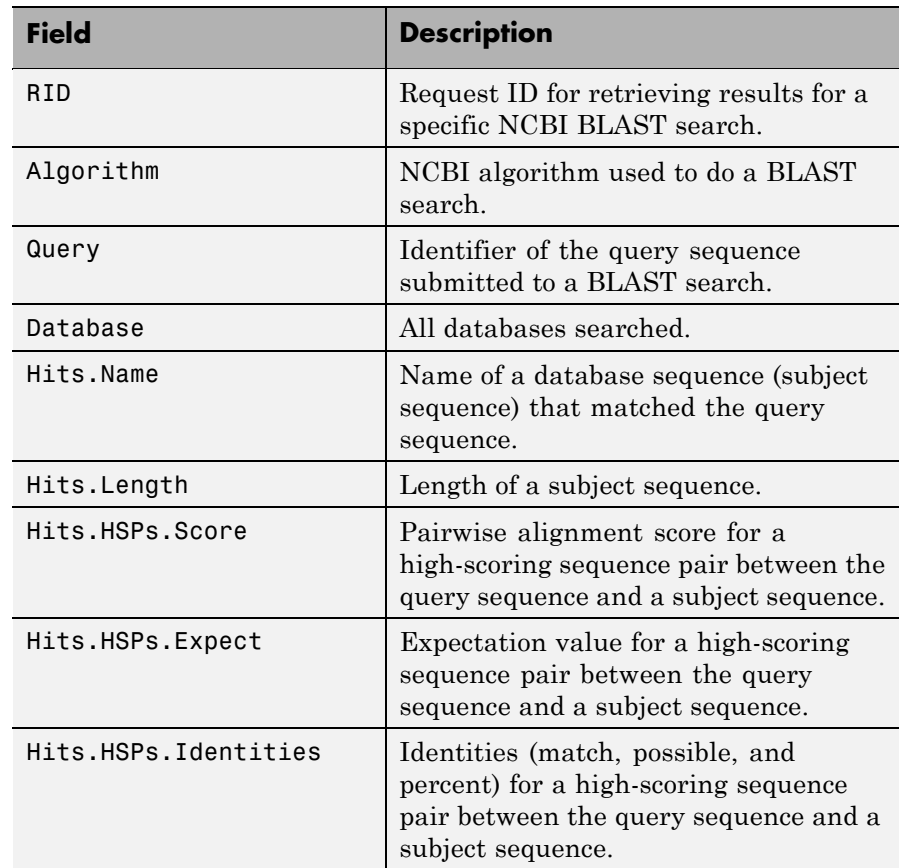

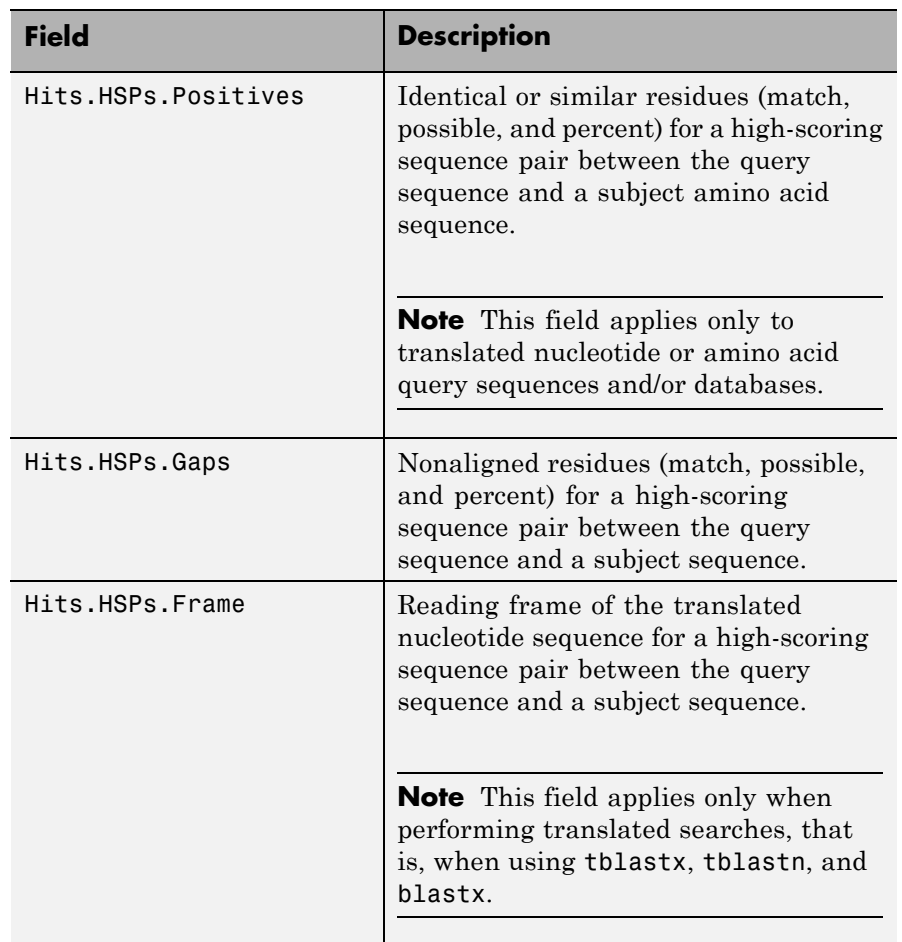
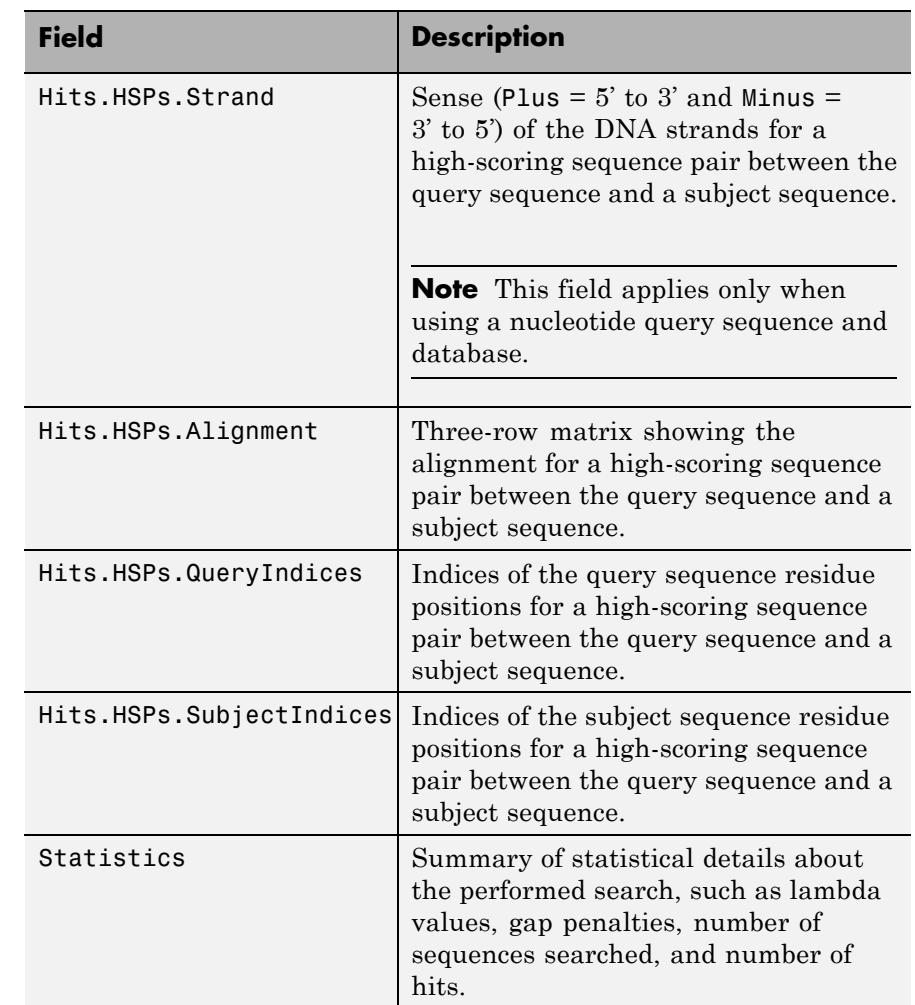

#### **Examples 1** Create an NCBI BLAST report request using a GenPept accession number.

RID = blastncbi('AAA59174','blastp','expect',1e-10)

### **getblast**

 $RID =$ 

'1175088155-31624-126008617054.BLASTQ3'

**2** Pass the Request ID for the report to the getblast function to parse the report, and return the report data in a MATLAB structure, and save the report data to a text file.

```
reportStruct = getblast(RID,'ToFile','AAA59174_BLAST.rpt')
reportStruct =
           RID: '1175093633-2786-174709873694.BLASTQ3'
     Algorithm: 'BLASTP 2.2.16 [Mar-11-2007]'
         Query: [1x63 char]
      Database: [1x96 char]
          Hits: [1x50 struct]
    Statistics: [1x1034 char]
```
**Note** You may need to wait for the report to become available on the NCBI Web site before you can run the preceding command.

#### **References** [1] Altschul, S.F., Gish, W., Miller, W., Myers, E.W. and Lipman, D.J. (1990). Basic local alignment search tool. J. Mol. Biol. *215*, 403–410.

[2] Altschul, S.F., Madden, T.L., Schäffer, A.A., Zhang, J., Zhang, Z., Miller, W. and Lipman, D.J. (1997). Gapped BLAST and PSI-BLAST: a new generation of protein database search programs. Nucleic Acids Res. *25*, 3389–3402.

For more information about reading and interpreting NCBI BLAST reports, see:

[http://www.ncbi.nlm.nih.gov/Education/BLASTinfo/Blast\\_output.html](http://www.ncbi.nlm.nih.gov/Education/BLASTinfo/Blast_output.html)

See Also Bioinformatics Toolbox functions: blastformat, blastlocal, blastncbi, blastread, blastreadlocal

## **getbyname (phytree)**

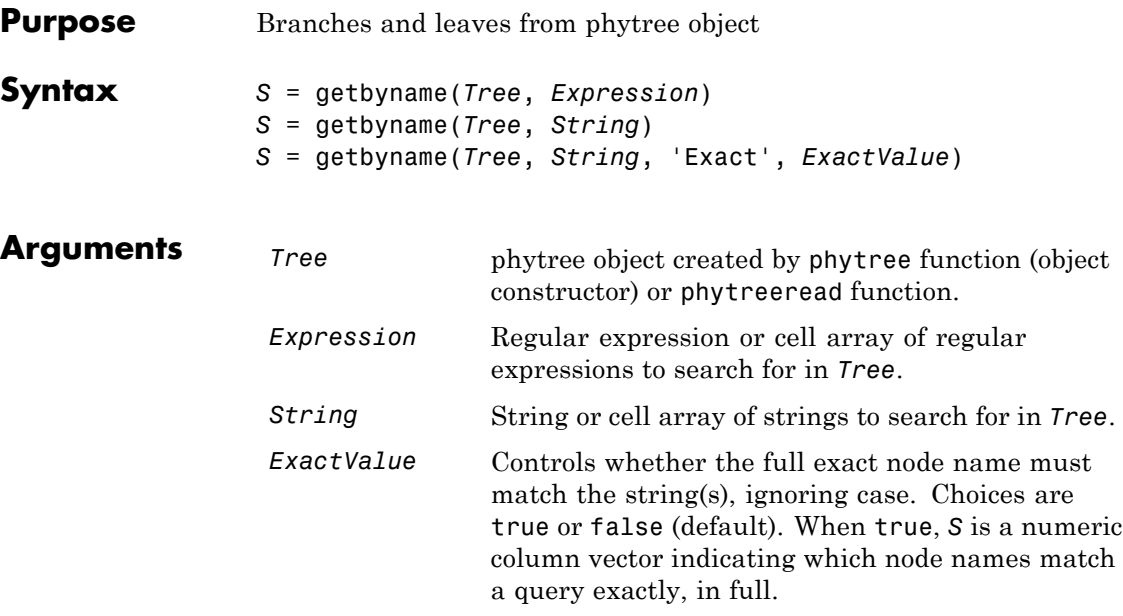

**Description** *S* = getbyname(*Tree*, *Expression*) searches the nodes names in *Tree*, a phytree object, for the regular expression(s) specified by *Expression*. It returns *S*, a logical matrix of size NumNodes-by-M, where M is either 1 or the length of *Expression*. Each row in *S* corresponds to a node, and each column corresponds to a query in *Expression*. The logical matrix *S* indicates the node names that match *Expression*, ignoring case.

> *S* = getbyname(*Tree*, *String*) searches the nodes names in *Tree*, a phytree object, for the string(s) specified by *String*. It returns *S*, a logical matrix of size NumNodes-by-M, where M is either 1 or the length of *String*. Each row in *S* corresponds to a node, and each column corresponds to a query in *String*. The logical matrix *S* indicates the node names that match *String*, ignoring case.

> *S* = getbyname(*Tree*, *String*, 'Exact', *ExactValue*) specifies whether the full exact node name must match the string(s), ignoring case. Choices are true or false (default). When true, *S* is a numeric

column vector indicating which node names match a query exactly, in full.

**Examples 1** Read a phylogenetic tree file created from a protein family into a phytree object.

tr = phytreeread('pf00002.tree');

**2** Determine all the mouse and human proteins by searching for nodes that include the strings 'mouse' and 'human' in their names.

```
sel = getbyname(tr,{'mouse','human'});
view(tr,any(sel,2));
```
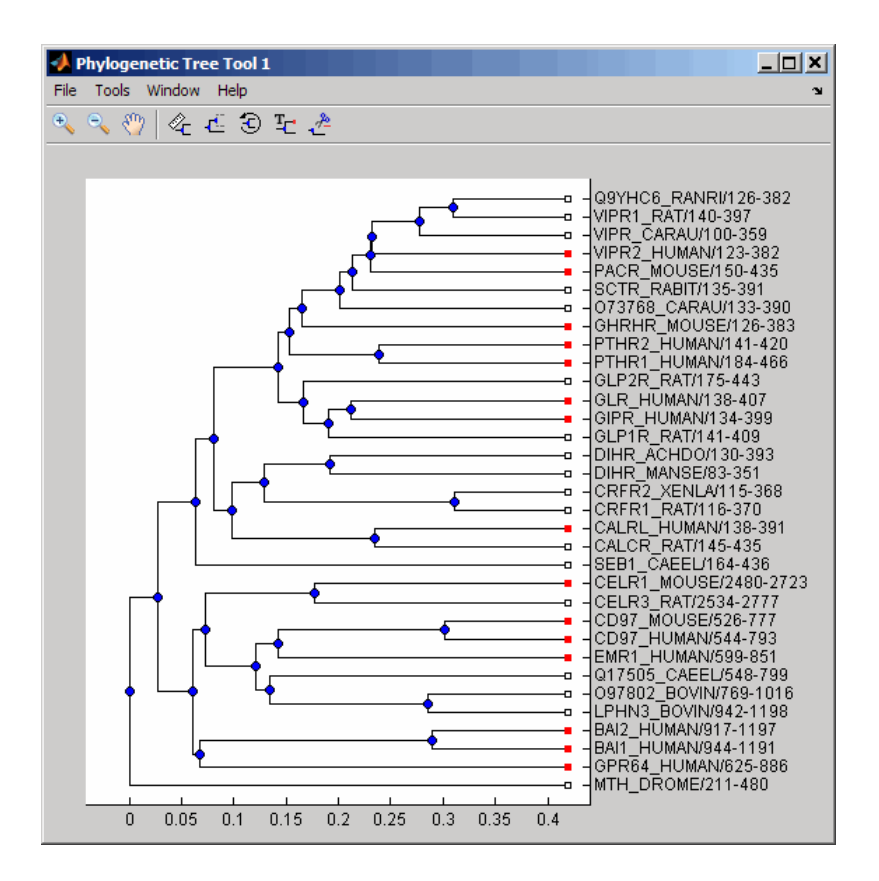

#### **See Also** Bioinformatics Toolbox functions: phytree (object constructor), phytreeread

Bioinformatics Toolbox object: [phytree object](#page-1234-0)

Bioinformatics Toolbox methods of phytree object: get, prune, select

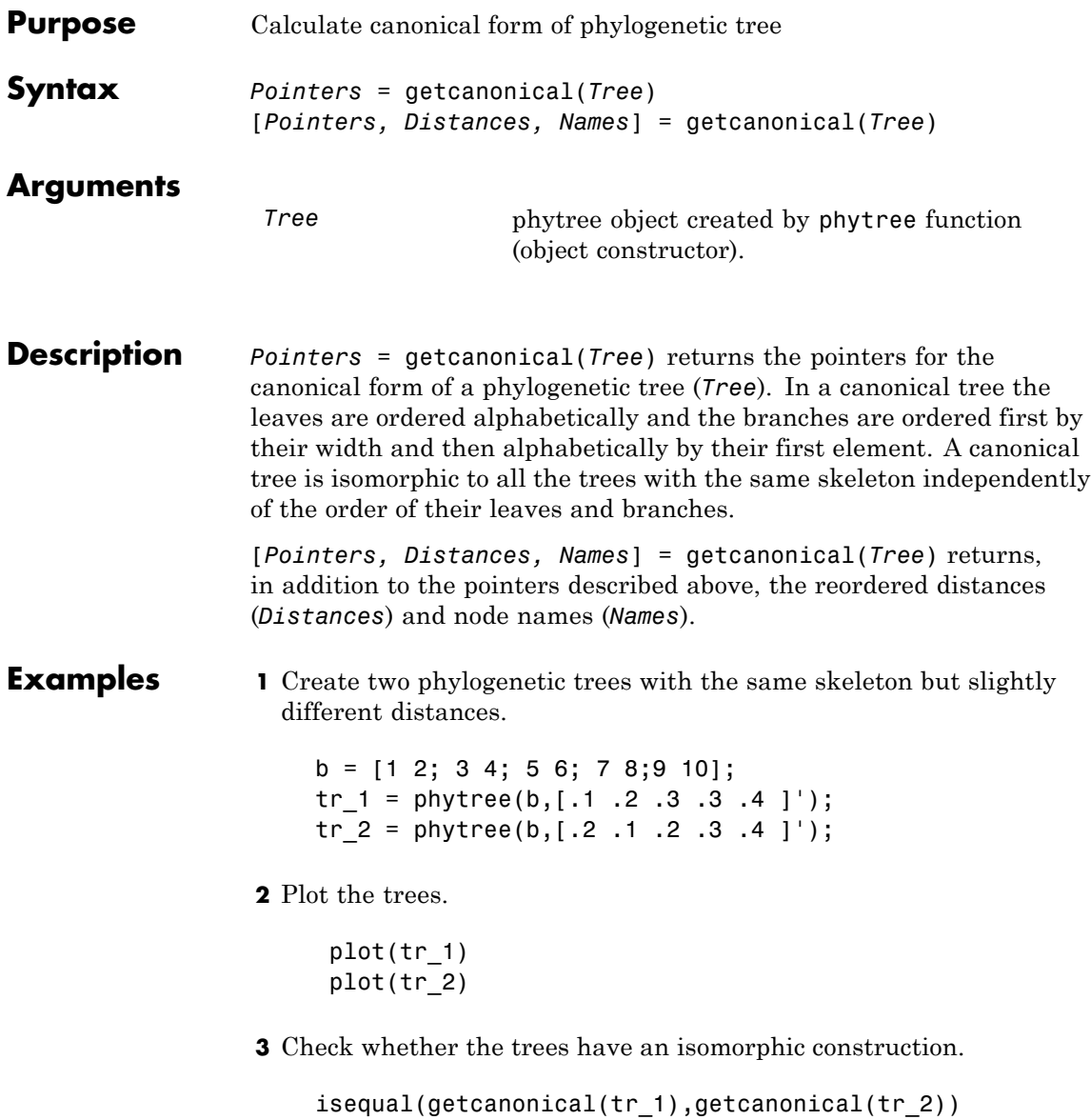

ans  $=$ 1

#### **See Also** Bioinformatics Toolbox functions: phytree (object constructor), phytreeread Bioinformatics Toolbox object: [phytree object](#page-1234-0)

Bioinformatics Toolbox methods of phytree object: getbyname, select, subtree

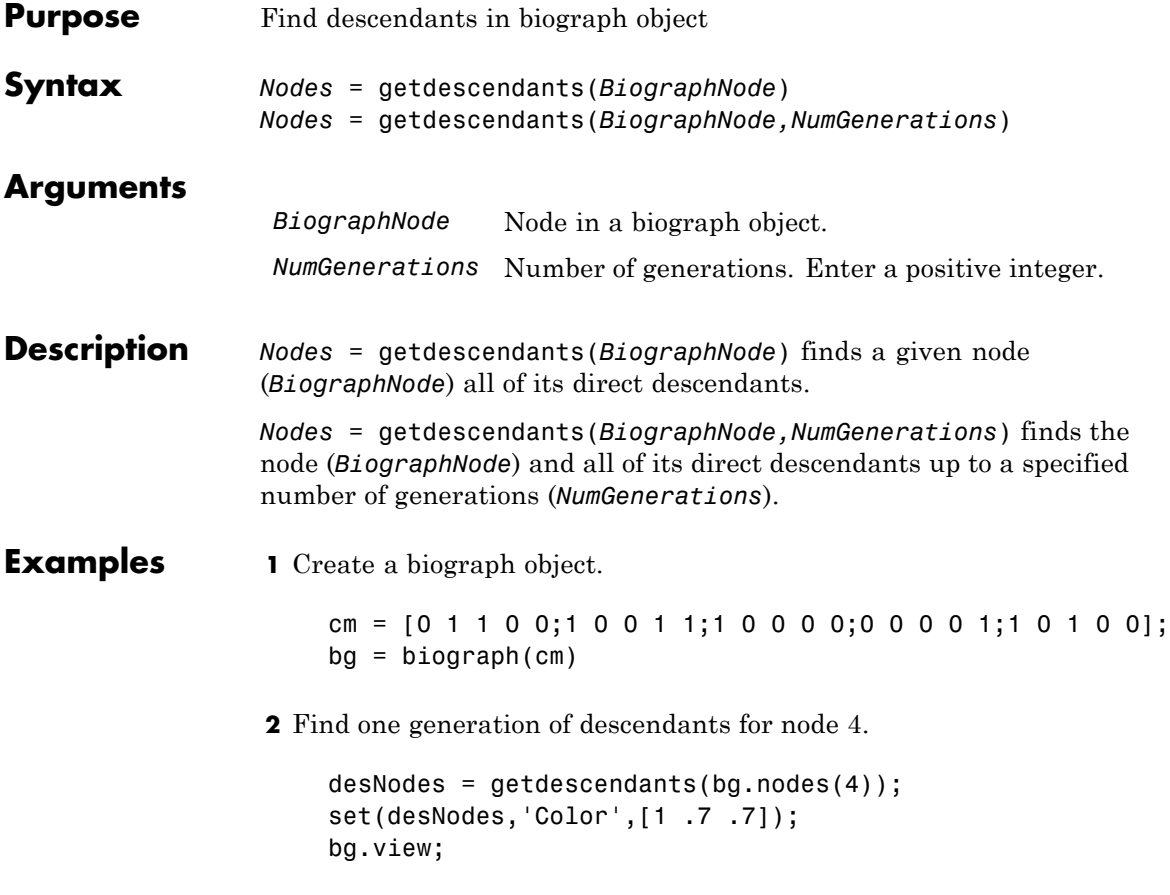

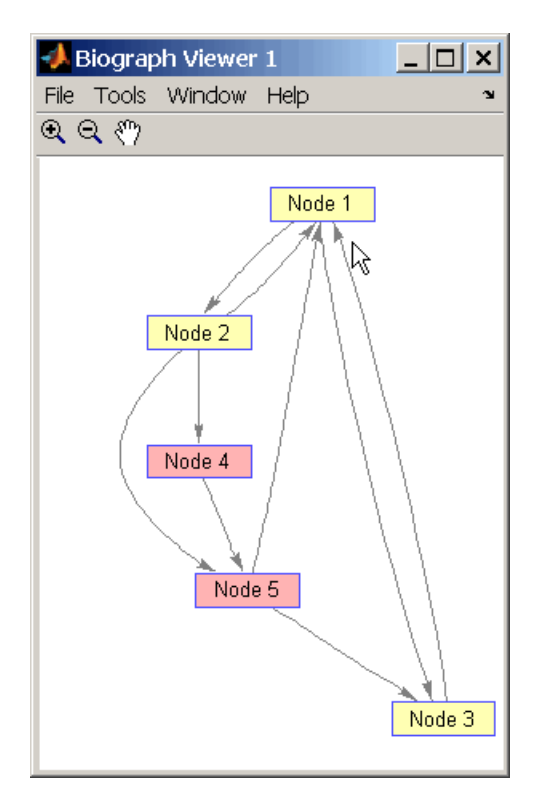

**3** Find two generations of descendants for node 4.

```
desNodes = getdescendants(bg.nodes(4),2);
set(desNodes,'Color',[.7 1 .7]);
bg.view;
```
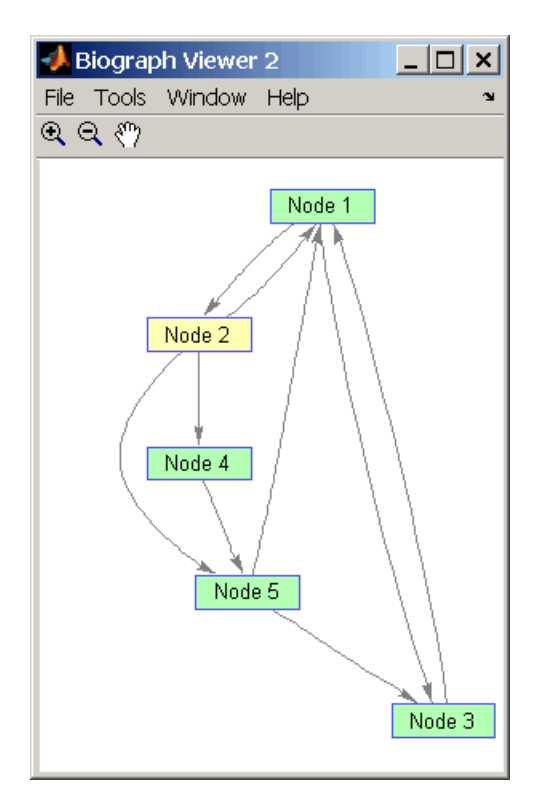

### **See Also** Bioinformatics Toolbox function: biograph (object constructor)

Bioinformatics Toolbox object: [biograph object](#page-171-0)

Bioinformatics Toolbox methods of a biograph object: dolayout, get, getancestors, getdescendants, getedgesbynodeid, getnodesbyid, getrelatives, set, view

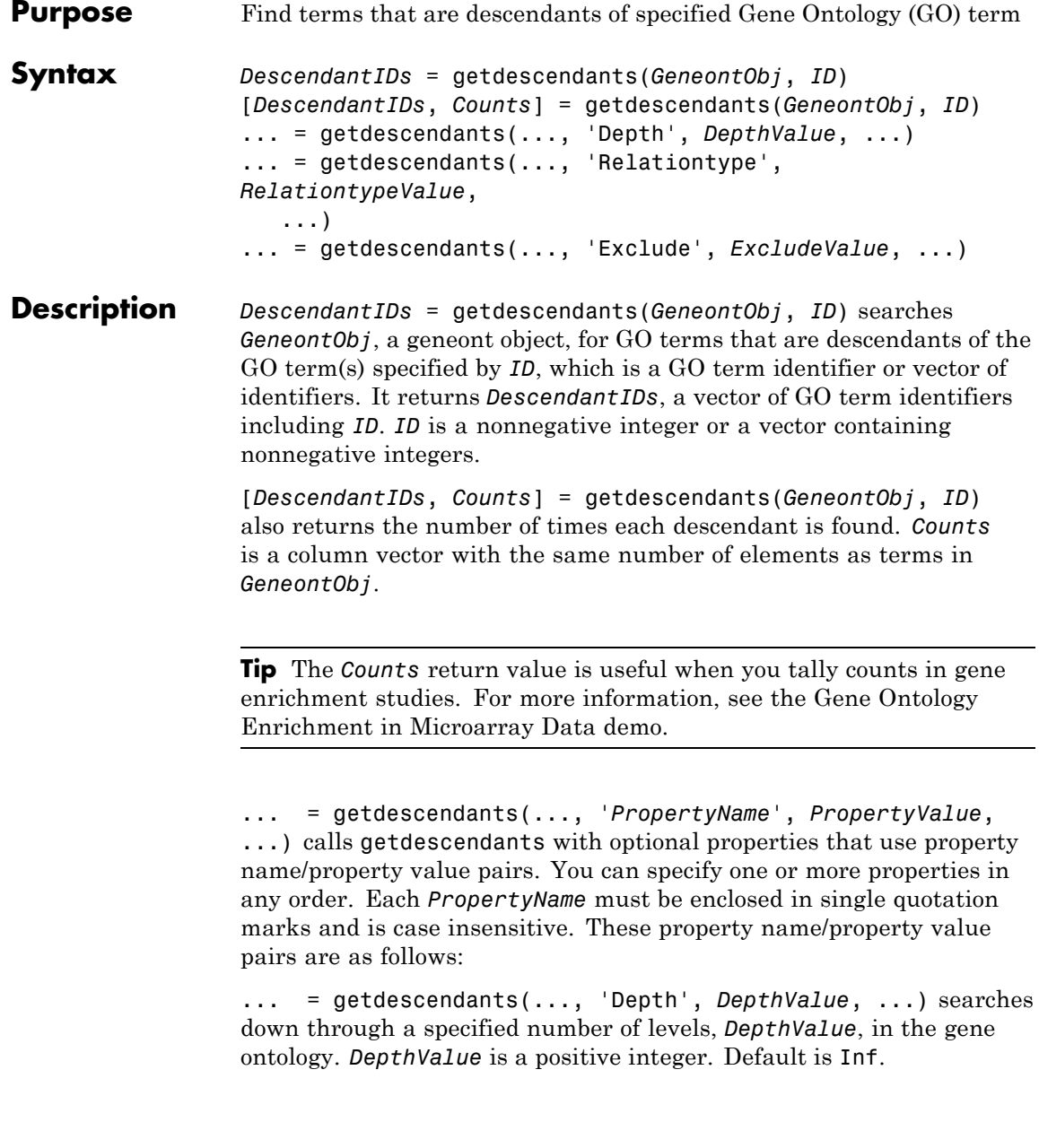

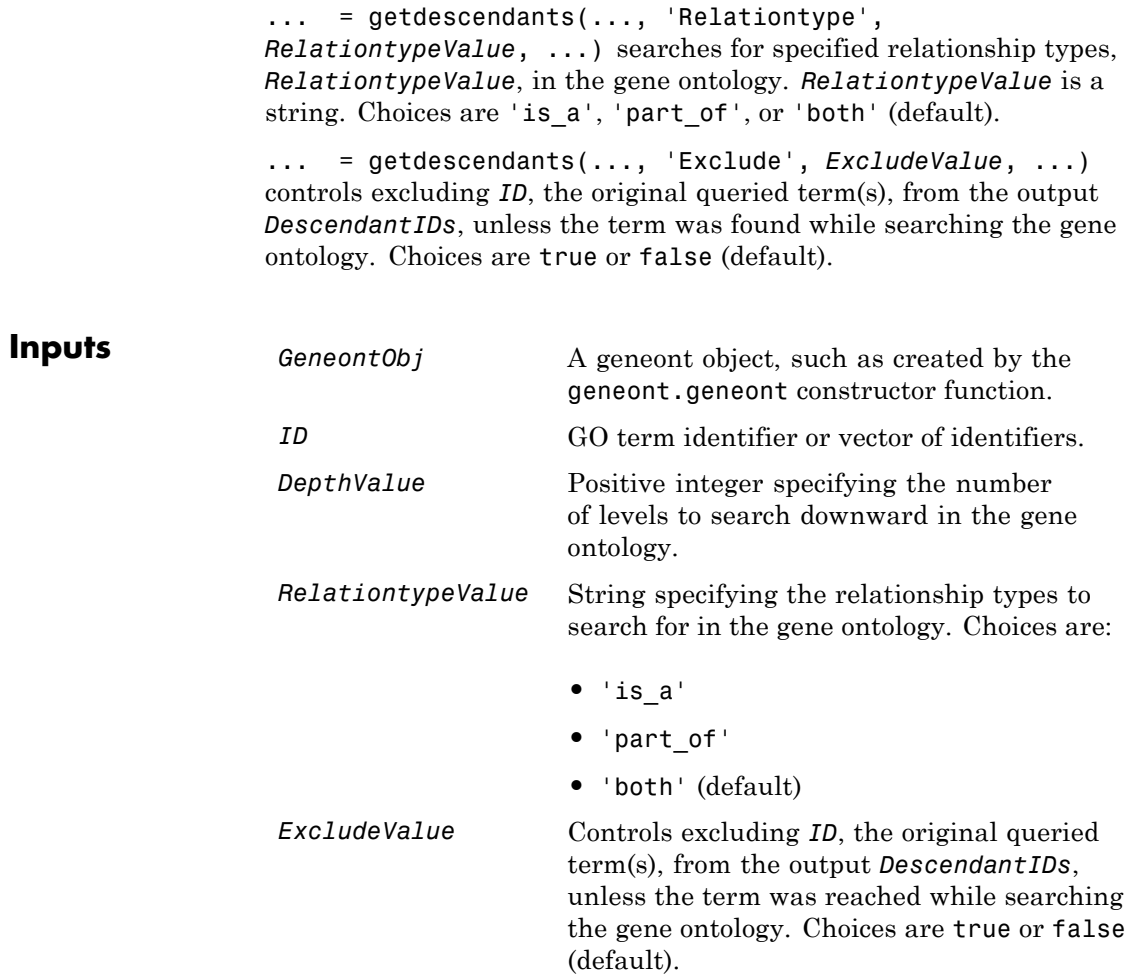

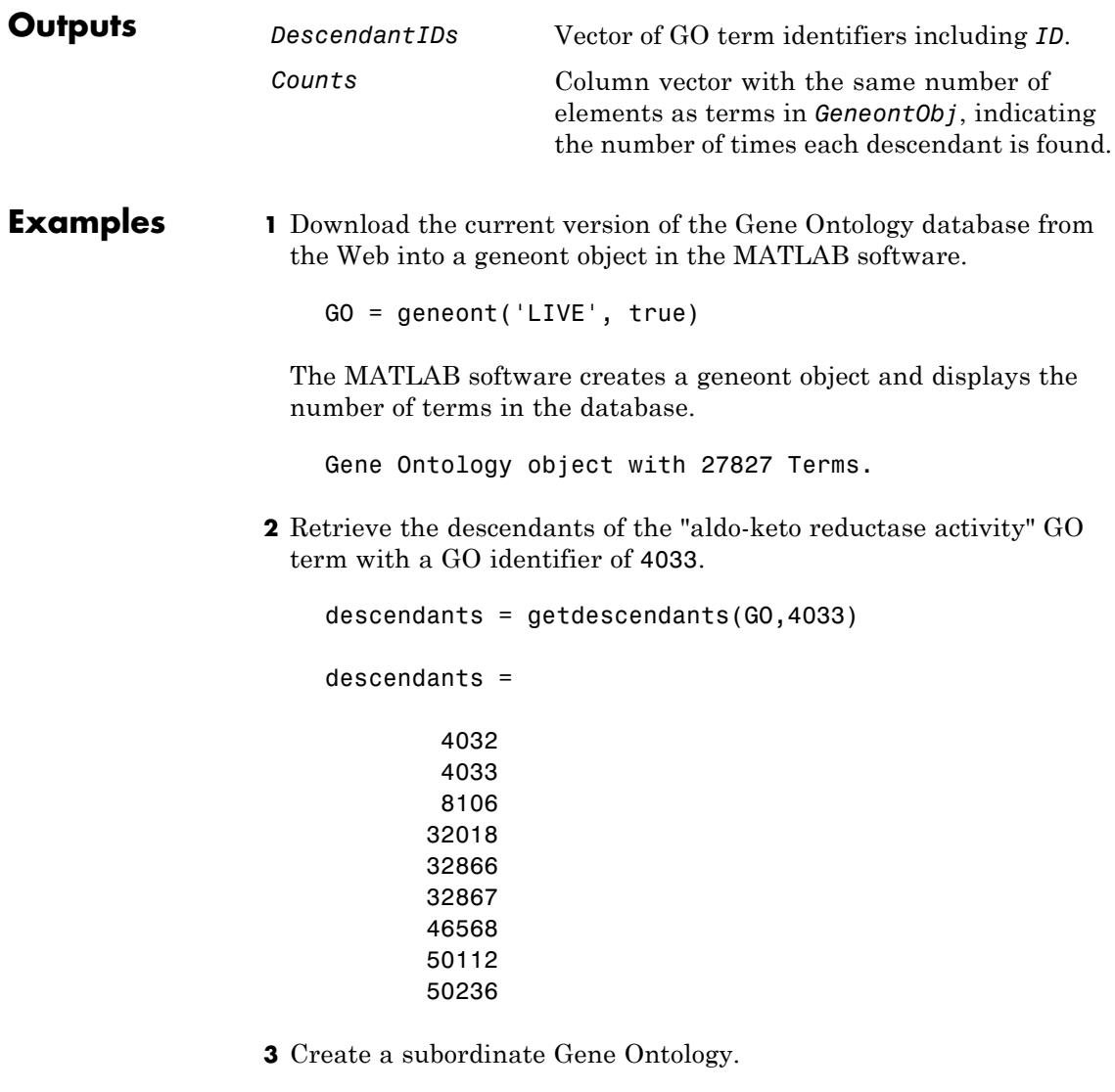

subontology = GO(descendants)

Gene Ontology object with 9 Terms.

**4** Create and display a report of the subordinate Gene Ontology terms, that includes the GO identifier and name.

```
rpt = [num2goid(cell2mat(get(subontology.terms,'id')))...
       get(subontology.terms,'name')]';
disp(sprintf('%s --> %s \n',rpt{:}))
GO:0004032 --> aldehyde reductase activity
GO:0004033 --> aldo-keto reductase activity
GO:0008106 --> alcohol dehydrogenase (NADP+) activity
GO:0032018 --> 2-methylbutanal reductase activity
GO:0032866 --> xylose reductase activity
GO:0032867 --> arabinose reductase activity
GO:0046568 --> 3-methylbutanal reductase activity
GO:0050112 --> inositol 2-dehydrogenase activity
GO:0050236 --> pyridoxine 4-dehydrogenase activity
```
**5** View relationships of the subordinate Gene Ontology by using the getmatrix method to create a connection matrix to pass to the biograph function.

```
cm = getmatrix(subontology);
BG = biograph(cm, rpt(1,:));
view(BG)
```
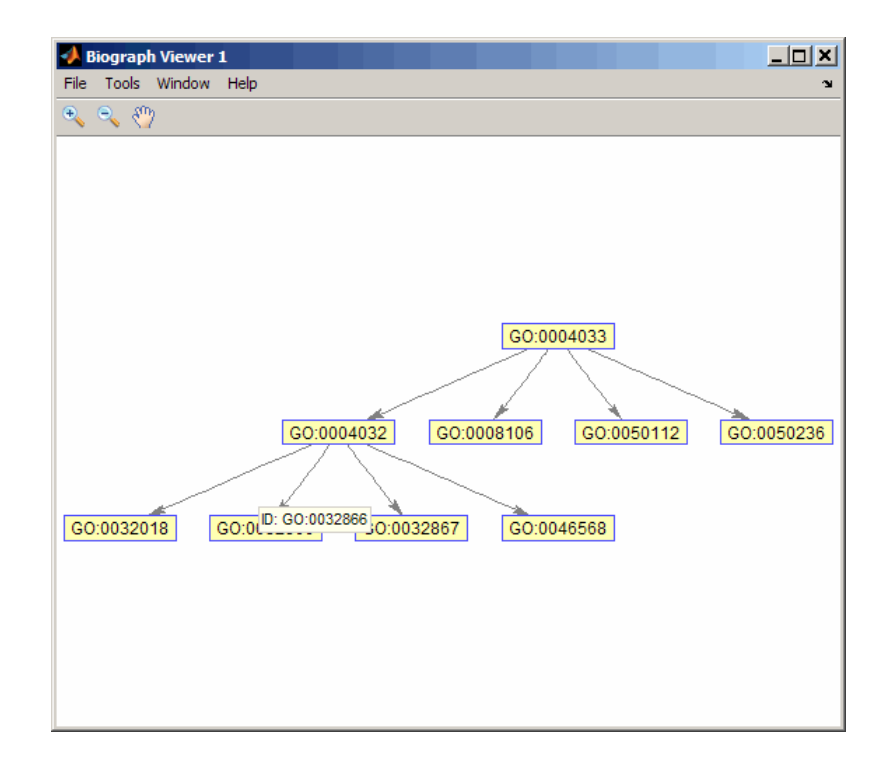

#### **See Also** Bioinformatics Toolbox functions: goannot read, num2goid Bioinformatics Toolbox class: term

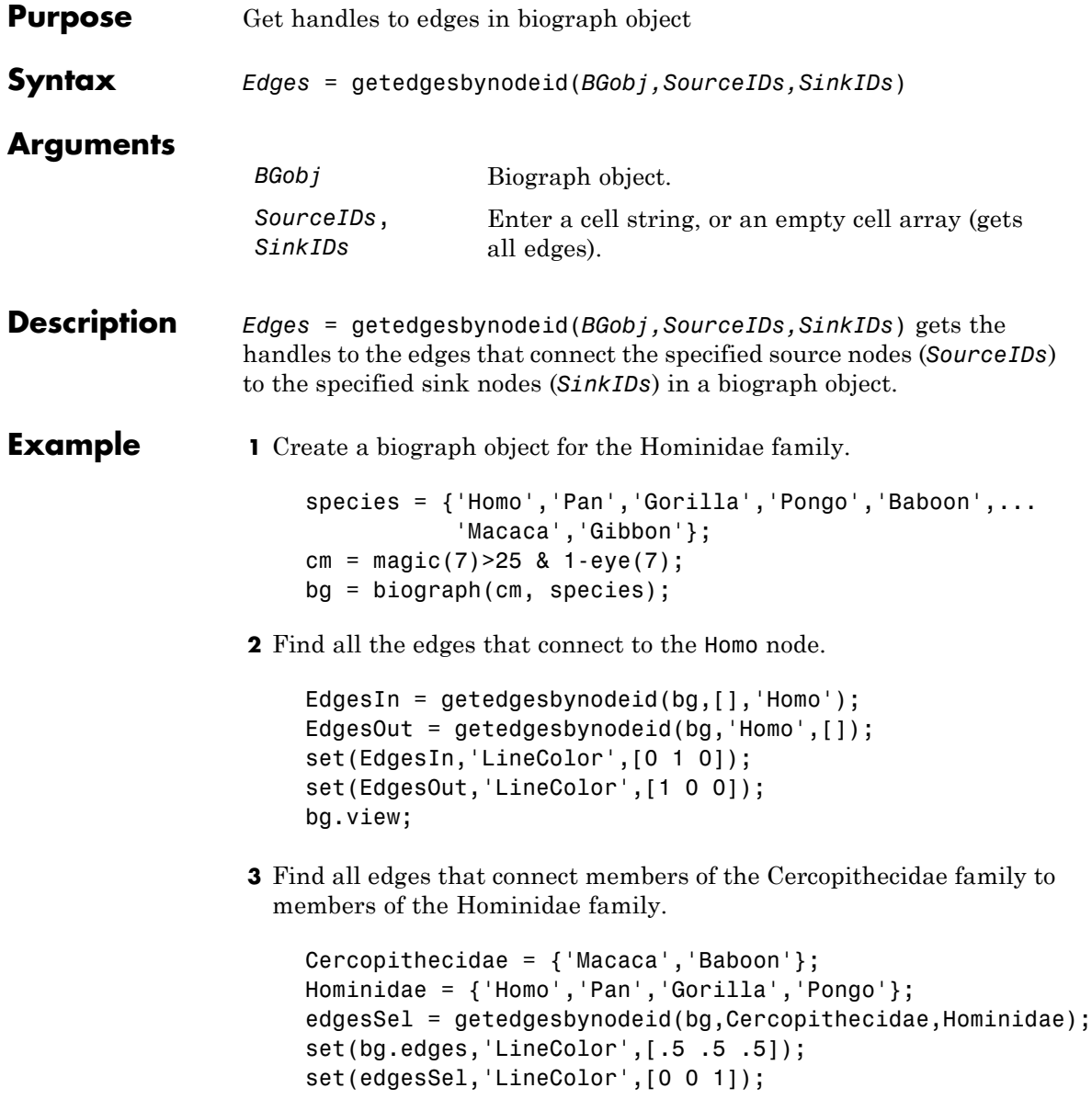

bg.view;

**See Also** Bioinformatics Toolbox function: biograph (object constructor) Bioinformatics Toolbox object: [biograph object](#page-171-0) Bioinformatics Toolbox methods of a biograph object: dolayout, get, getancestors, getdescendants, getedgesbynodeid, getnodesbyid, getrelatives, set, view

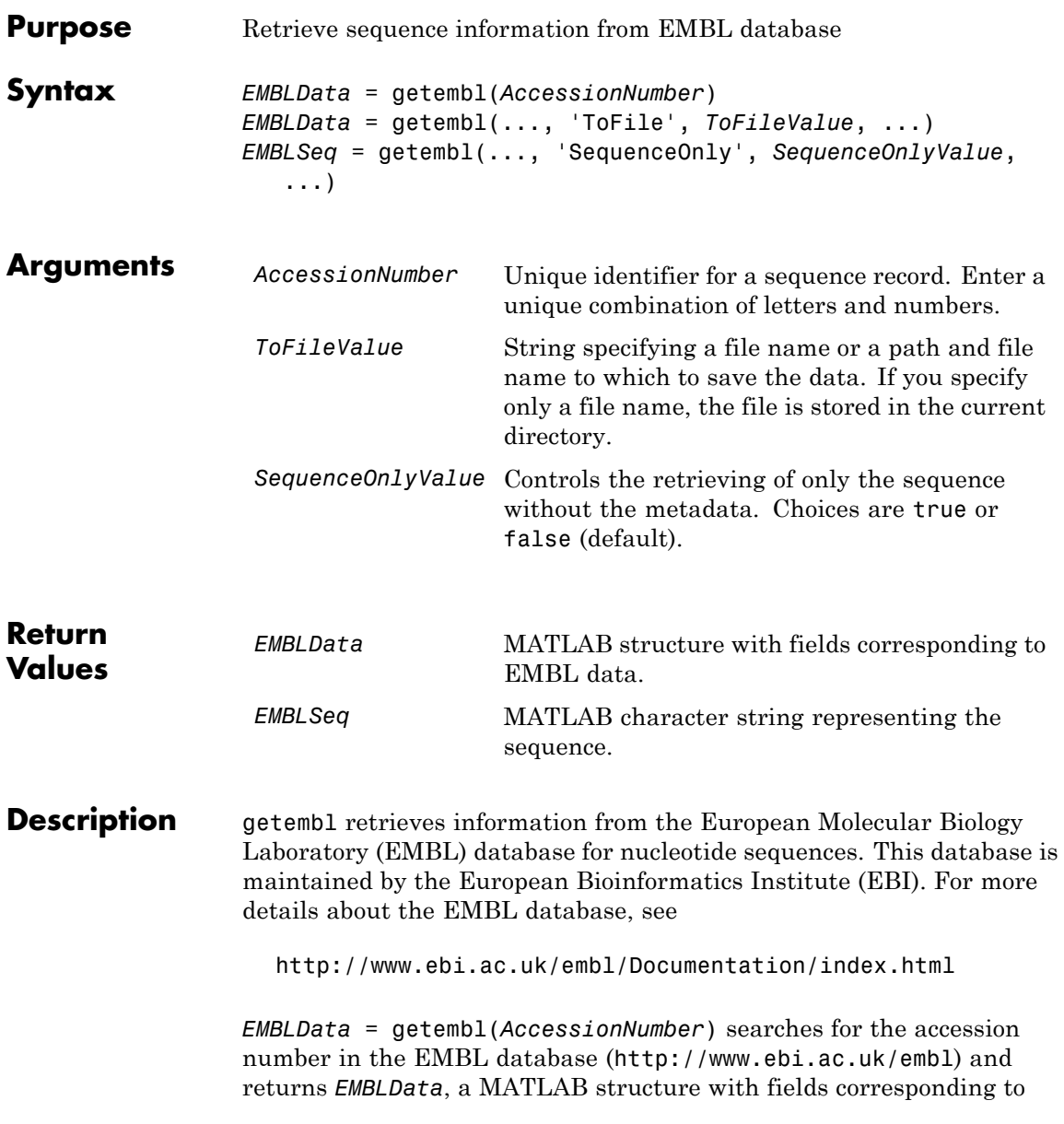

the EMBL two-character line type code. Each line type code is stored as a separate element in the structure.

*EMBLData* contains the following fields.

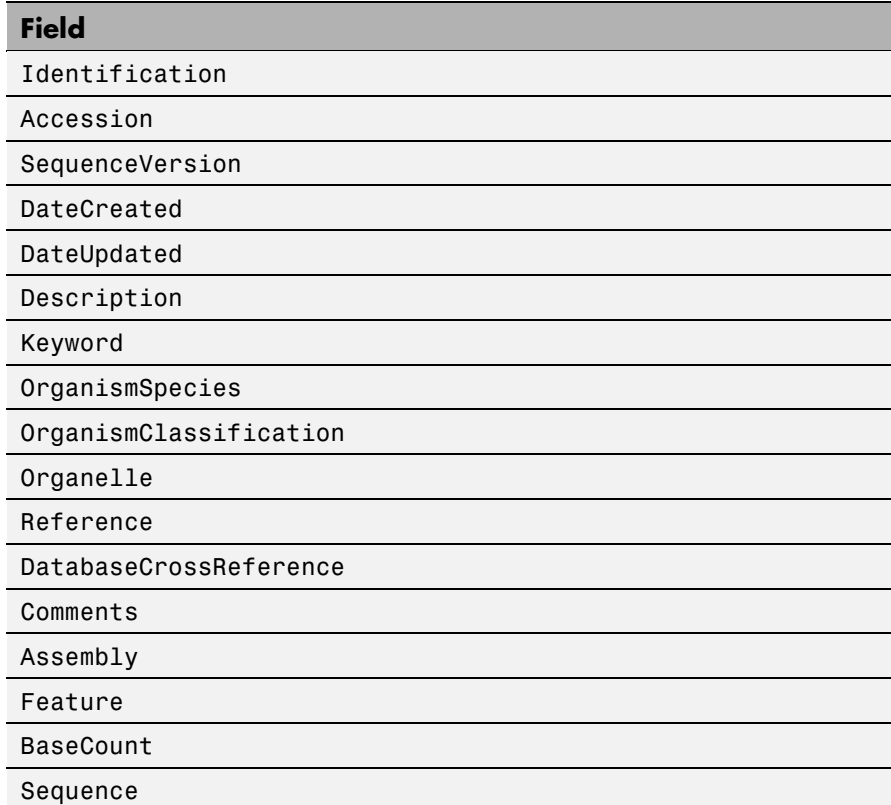

*EMBLData* = getembl(..., '*PropertyName*', *PropertyValue*, ...) calls getembl with optional properties that use property name/property value pairs. You can specify one or more properties in any order. Each *PropertyName* must be enclosed in single quotation marks and is case insensitive. These property name/property value pairs are as follows:

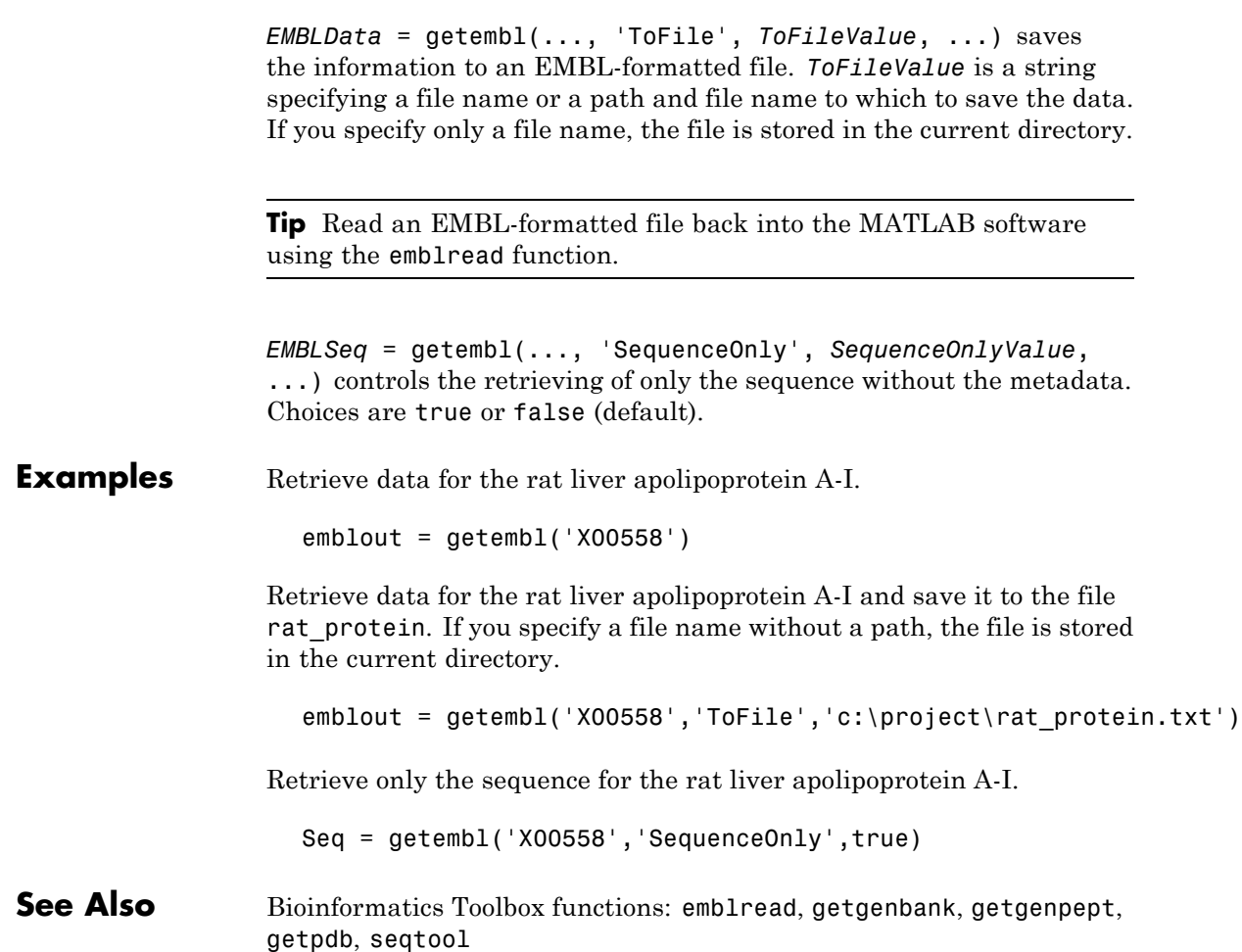

# **getgenbank**

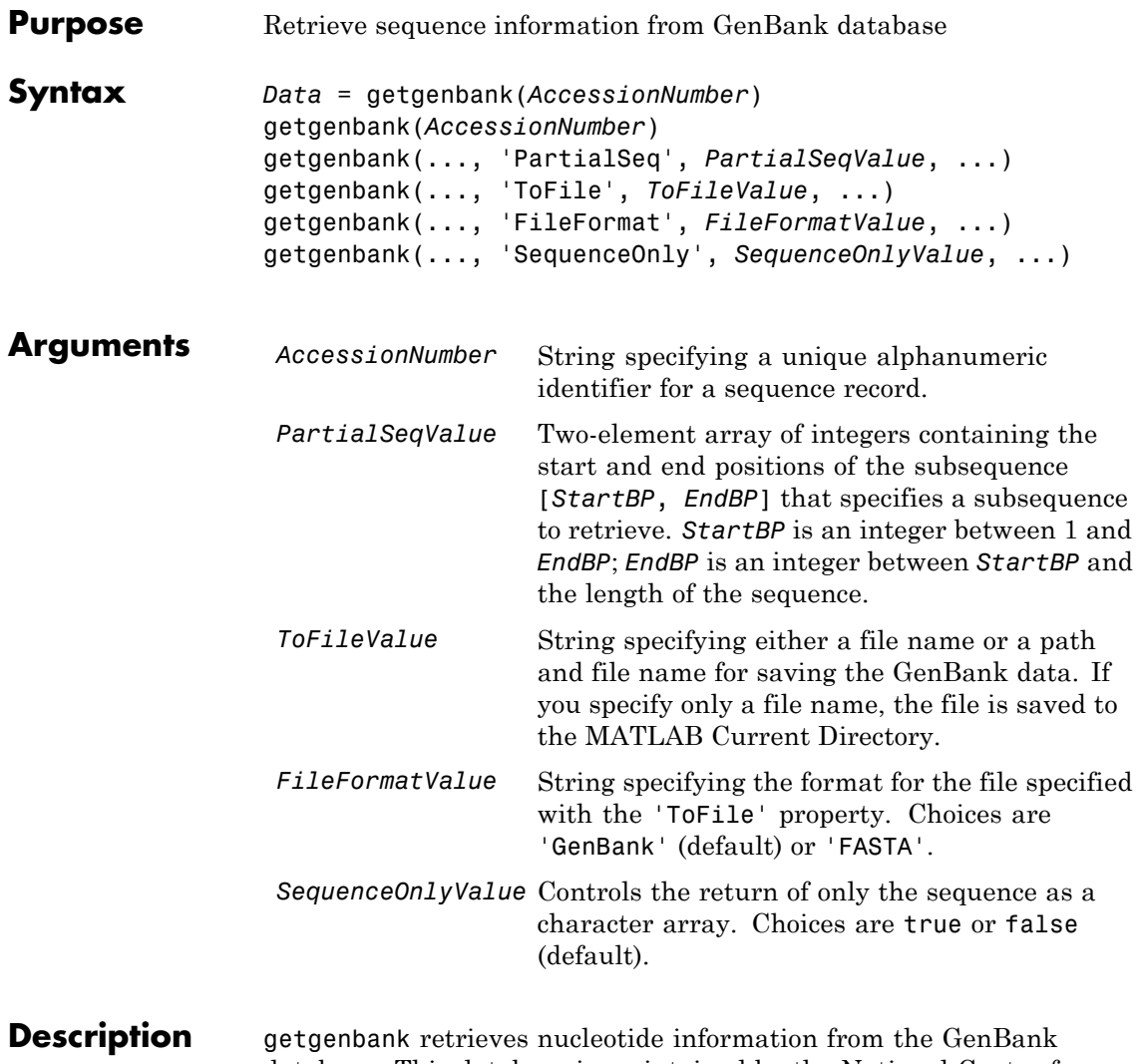

database. This database is maintained by the National Center for Biotechnology Information (NCBI). For more details about the GenBank database, see

<http://www.ncbi.nlm.nih.gov/Genbank/>

*Data* = getgenbank(*AccessionNumber*) searches for the accession number in the GenBank database and returns a MATLAB structure containing information for the sequence.

**Tip** If an error occurs while retrieving the GenBank-formatted information, try rerunning the query. Errors can occur due to Internet connectivity issues that are unrelated to the GenBank record.

getgenbank(*AccessionNumber*) displays the information in the MATLAB Command Window without returning data to a variable. The displayed information includes hyperlinks to the URLs used to search for and retrieve the data.

getgenbank(..., '*PropertyName*', *PropertyValue*, ...) calls getgenbank with optional properties that use property name/property value pairs. You can specify one or more properties in any order. Each *PropertyName* must be enclosed in single quotation marks and is case insensitive. These property name/property value pairs are as follows:

getgenbank(..., 'PartialSeq', *PartialSeqValue*, ...) returns the specified subsequence in the Sequence field of the MATLAB structure. *PartialSeqValue* is a two-element array of integers containing the start and end positions of the subsequence [*StartBP*, *EndBP*]. *StartBP* is an integer between 1 and *EndBP*; *EndBP* is an integer between *StartBP* and the length of the sequence.

getgenbank(..., 'ToFile', *ToFileValue*, ...) saves the data returned from the GenBank database to a file. *ToFileValue* is a string specifying either a file name or a path and file name for saving the GenBank data. If you specify only a file name, the file is saved to the MATLAB Current Directory.

**Tip** You can read a GenBank-formatted file back into MATLAB using the genbankread function.

**Tip** To append GenBank data to an existing file, specify that file name, and the data will be added to the end of the file.

If you are using getgenbank in a script, you can disable the append warning message by entering the following command lines before the getgenbank command:

warnState = warning %Save the current warning state warning('off','Bioinfo:getncbidata:AppendToFile');

Then enter the following command line after the getgenbank command:

warning(warnState) %Reset warning state to previous settings

getgenbank(..., 'FileFormat', *FileFormatValue*, ...) returns the sequence in the specified format. Choices are 'GenBank' (default) or 'FASTA'.

getgenbank(..., 'SequenceOnly', *SequenceOnlyValue*, ...) controls the return of only the sequence as a character array. Choices are true or false (default).

**Note** When the 'SequenceOnly' and 'ToFile' properties are used together, the output is a FASTA-formatted file.

#### <span id="page-672-0"></span>**Examples Retrieving an RNA Sequence**

To retrieve the sequence from chromosome 19 that codes for the human insulin receptor and store it in a structure, S, in the MATLAB Command Window, type:

```
S = getgenbank('M10051')
S =LocusName: 'HUMINSR'
      LocusSequenceLength: '4723'
     LocusNumberofStrands: ''
            LocusTopology: 'linear'
        LocusMoleculeType: 'mRNA'
     LocusGenBankDivision: 'PRI'
    LocusModificationDate: '06-JAN-1995'
               Definition: 'Human insulin receptor mRNA, complete cds.'
                Accession: 'M10051'
                  Version: 'M10051.1'
                       GI: '186439'
                  Project: []
                   DBLink: []
                 Keywords: 'insulin receptor; tyrosine kinase.'
                  Segment: []
                   Source: 'Homo sapiens (human)'
           SourceOrganism: [4x65 char]
                Reference: {[1x1 struct]}
                  Comment: [14x67 char]
                 Features: [51x74 char]
                      CDS: [1x1 struct]
                 Sequence: [1x4723 char]
                SearchURL: [1x67 char]
              RetrieveURL: [1x101 char]
```
#### **Retrieving a Partial RNA Sequence**

By looking at the Features field of the structure returned in [Retrieving](#page-672-0) an RNA Sequence on page 3[-627](#page-672-0), you can determine that the coding sequence is positions 139 through 4287. To retrieve only the coding sequence from chromosome 19 that codes for the human insulin receptor and store it in a structure, CDS, in the MATLAB Command Window, type:

```
CDS = getgenbank('M10051','PARTIALSEQ',[139,4287]);
```
#### **See Also** Bioinformatics Toolbox functions: genbankread, getembl, getgenpept, getpdb, seqtool

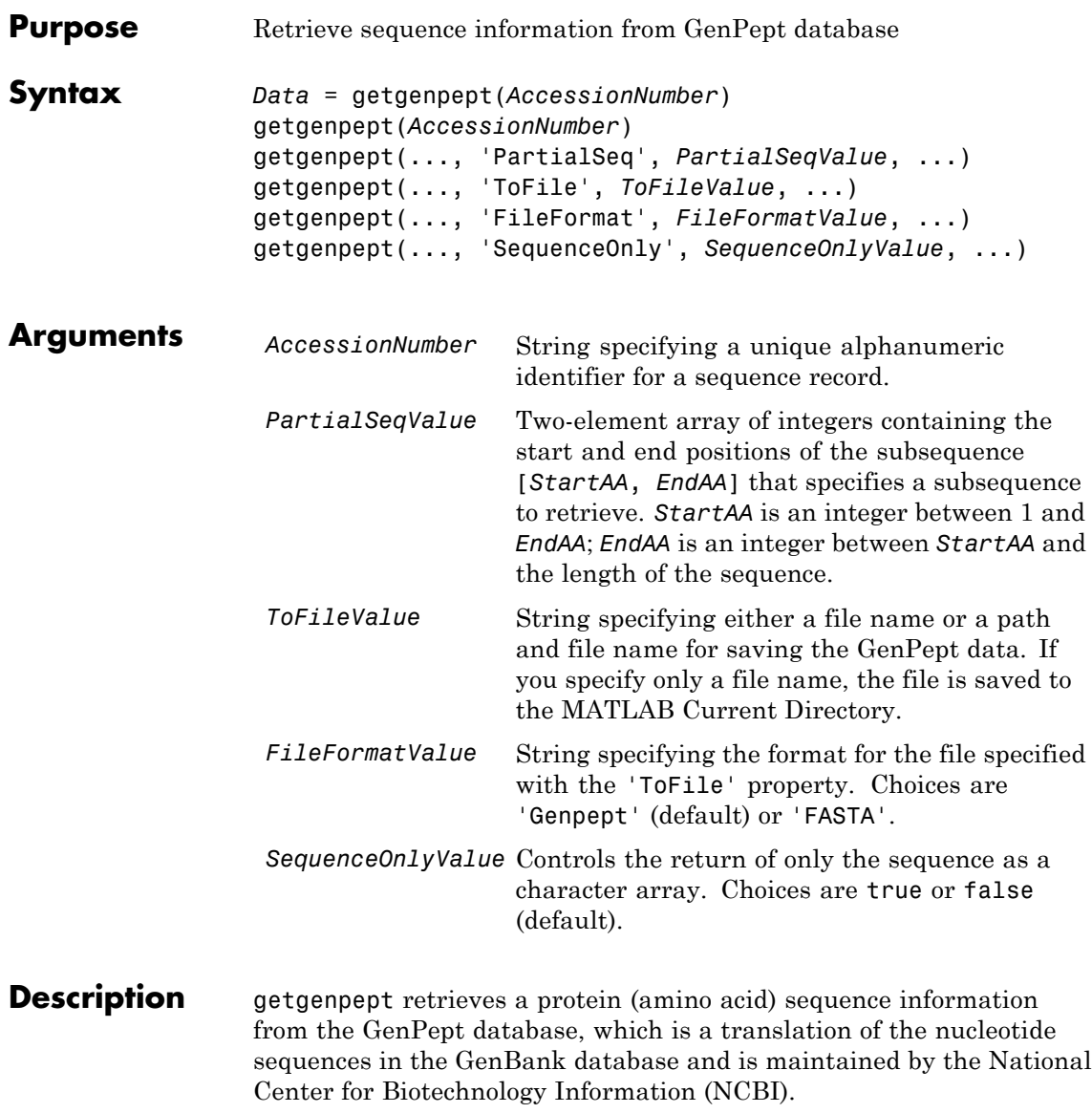

**Note** NCBI has changed the name of their protein search engine from GenPept to Entrez Protein. However, the function names in the Bioinformatics Toolbox software (getgenpept and genpeptread) are unchanged representing the still-used GenPept report format.

*Data* = getgenpept(*AccessionNumber*) searches for the accession number in the GenPept database and returns a MATLAB structure containing information for the sequence.

**Tip** If an error occurs while retrieving the GenPept-formatted information, try rerunning the query. Errors can occur due to Internet connectivity issues that are unrelated to the GenPept record.

getgenpept(*AccessionNumber*) displays the information in the MATLAB Command Window without returning data to a variable. The displayed information includes hyperlinks to the URLs used to search for and retrieve the data.

getgenpept(..., '*PropertyName*', *PropertyValue*, ...) calls getgenpept with optional properties that use property name/property value pairs. You can specify one or more properties in any order. Each *PropertyName* must be enclosed in single quotation marks and is case insensitive. These property name/property value pairs are as follows:

getgenpept(..., 'PartialSeq', *PartialSeqValue*, ...) returns the specified subsequence in the Sequence field of the MATLAB structure. *PartialSeqValue* is a two-element array of integers containing the start and end positions of the subsequence [*StartAA*, *EndAA*]. *StartAA* is an integer between 1 and *EndAA*; *EndAA* is an integer between *StartAA* and the length of the sequence.

getgenpept(..., 'ToFile', *ToFileValue*, ...) saves the data returned from the GenPept database to a file. *ToFileValue* is a string specifying either a file name or a path and file name for saving the

GenPept data. If you specify only a file name, the file is saved to the MATLAB Current Directory.

**Tip** You can read a GenPept-formatted file back into MATLAB using the genpeptread function.

**Tip** To append GenPept data to an existing file, specify that file name, and the data will be added to the end of the file.

If you are using getgenpept in a script, you can disable the append warning message by entering the following command lines before the getgenpept command:

warnState = warning %Save the current warning state warning('off','Bioinfo:getncbidata:AppendToFile');

Then enter the following command line after the getgenpept command:

warning(warnState) %Reset warning state to previous settings

getgenpept(..., 'FileFormat', *FileFormatValue*, ...) returns the sequence in the specified format. Choices are 'GenPept' (default) or 'FASTA'.

getgenpept(..., 'SequenceOnly', *SequenceOnlyValue*, ...) controls the return of only the sequence as a character array. Choices are true or false (default).

**Note** When the 'SequenceOnly' and 'ToFile' properties are used together, the output is a FASTA-formatted file.

#### **Examples Retrieving a Peptide Sequence**

To retrieve the sequence for the human insulin receptor and store it in a structure, Seq, in the MATLAB Command Window, type:

```
Seq = getgenpept('AAA59174')
```
 $Seq =$ 

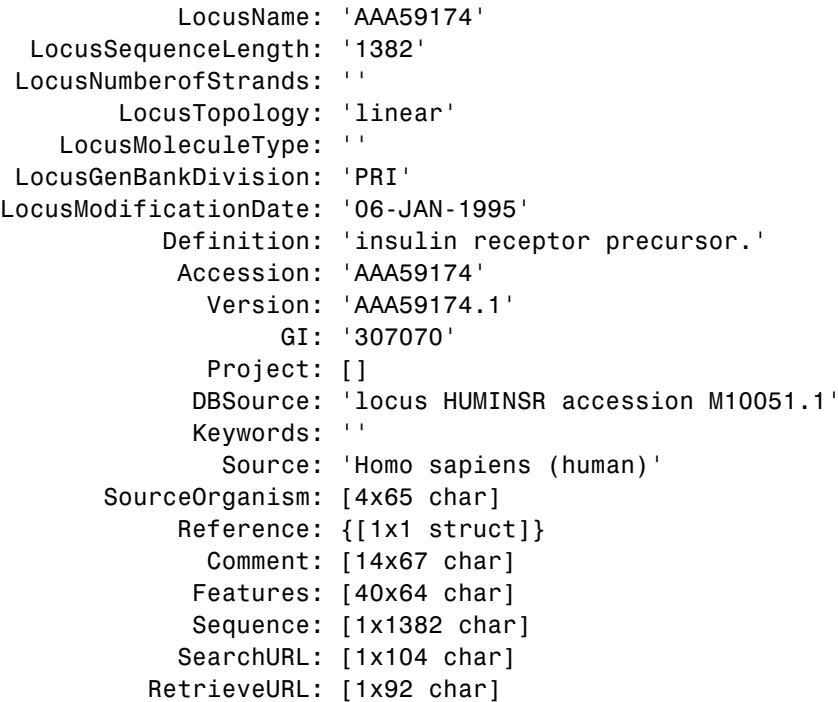

#### **Retrieving a Partial Peptide Sequence**

By looking at the Features field of the structure returned in Retrieving a Peptide Sequence on page 3-632, you can determine that the furin-like repeats domain is positions 234 through 281. To retrieve only the furin-like repeats domain from the sequence for the human insulin

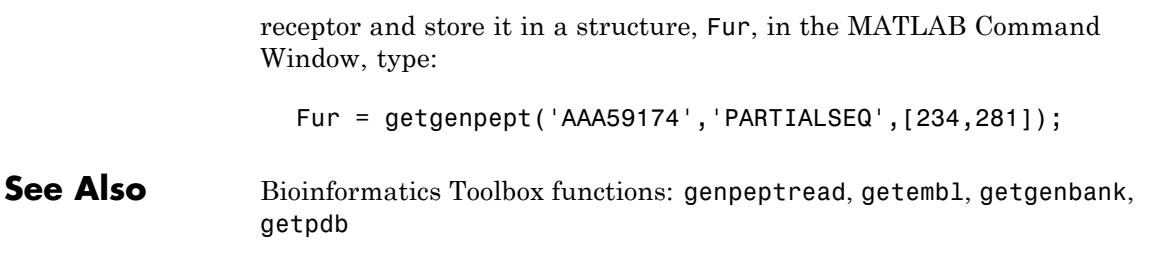

# **getgeodata**

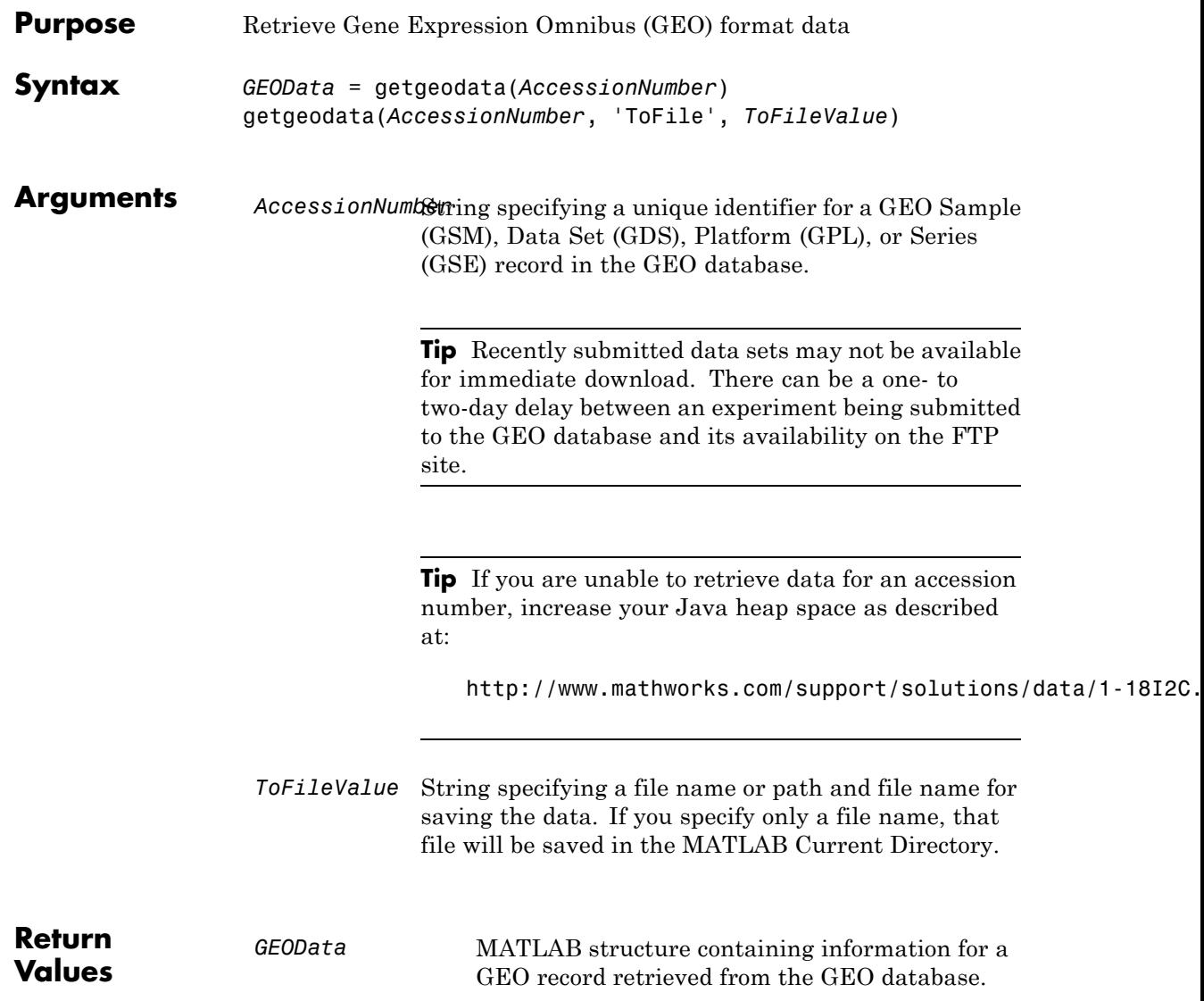

**Description** *GEOData* = getgeodata(*AccessionNumber*) searches the Gene Expression Omnibus database for the specified accession number of a Sample (GSM), Data Set (GDS), Platform (GPL), or Series (GSE) record and returns a MATLAB structure containing the following fields:

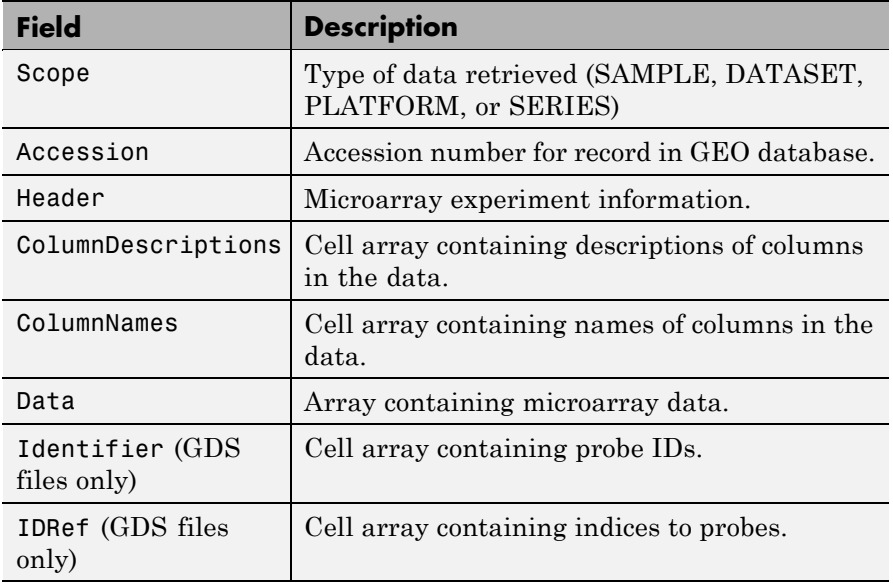

**Note** Currently, the getgeodata function supports Sample (GSM), Data Set (GDS), Platform (GPL), and Series (GSE) records.

getgeodata(*AccessionNumber*, 'ToFile', *ToFileValue*) saves the data returned from the database to a file.

**Note** You can read a GEO SOFT-formatted file back into the MATLAB software using the geosoftread function. You can read a GEO SERIES-formatted file back into the MATLAB software using the geoseriesread function.

For more information, see

<http://www.ncbi.nlm.nih.gov/About/disclaimer.html>

**Examples** geoStruct = getgeodata('GSM1768')

**See Also** Bioinformatics Toolbox functions: geoseriesread, geosoftread, getgenbank, getgenpept

#### **Purpose** Retrieve multiple sequence alignment associated with hidden Markov model (HMM) profile from PFAM database **Syntax** *AlignStruct* = gethmmalignment(*PFAMName*) *AlignStruct* = gethmmalignment(*PFAMAccessNumber*) *AlignStruct* = gethmmalignment(*PFAMNumber*) *AlignStruct* = gethmmalignment(..., 'ToFile', *ToFileValue*, ...) *AlignStruct* = gethmmalignment(..., 'Type', *TypeValue*, ...) *AlignStruct* = gethmmalignment(..., 'Mirror', *MirrorValue*, ...) *AlignStruct* = gethmmalignment(..., 'IgnoreGaps', *IgnoreGaps*, ...)

#### **Arguments**

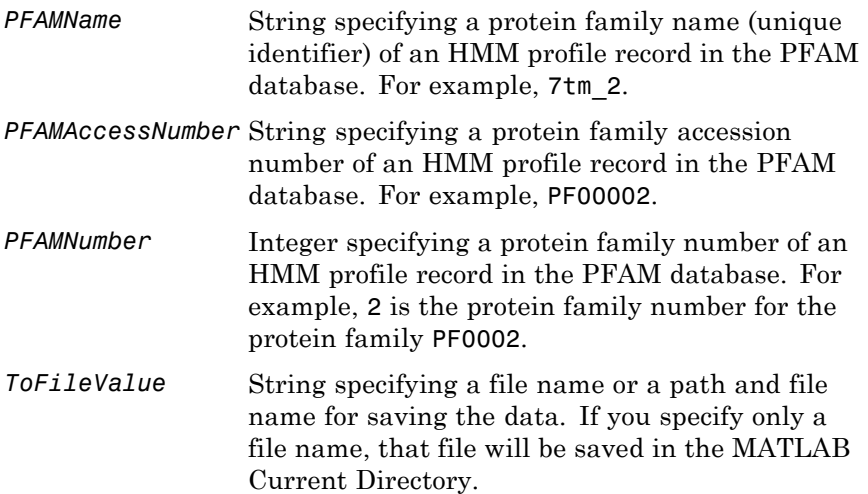

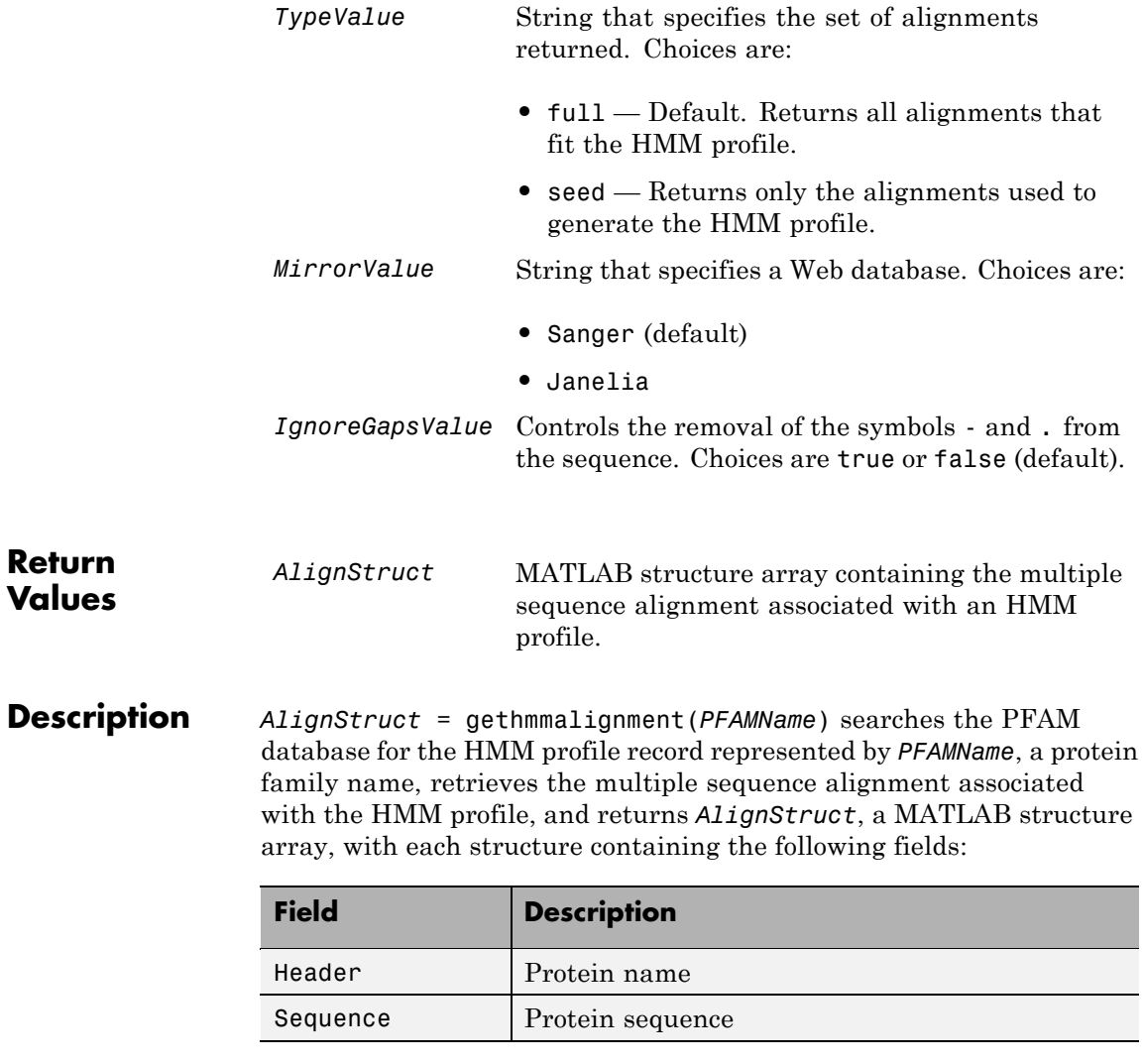

*AlignStruct* = gethmmalignment(*PFAMAccessNumber*) searches the PFAM database for the HMM profile record represented by *PFAMAccessNumber*, a protein family accession number, retrieves the
multiple sequence alignment associated with the HMM profile, and returns *AlignStruct*, a MATLAB structure array.

*AlignStruct* = gethmmalignment(*PFAMNumber*) determines a protein family accession number from *PFAMNumber*, an integer, searches the PFAM database for the associated HMM profile record, retrieves the multiple sequence alignment associated with the HMM profile, and returns *AlignStruct*, a MATLAB structure array.

*AlignStruct* = gethmmalignment(..., '*PropertyName*', *PropertyValue*, ...) calls gethmmalignment with optional properties that use property name/property value pairs. You can specify one or more properties in any order. Each *PropertyName* must be enclosed in single quotation marks and is case insensitive. These property name/property value pairs are as follows:

*AlignStruct* = gethmmalignment(..., 'ToFile', *ToFileValue*, ...) saves the data returned from the PFAM database to a file specified by *ToFileValue*.

**Note** You can read a FASTA-formatted file containing PFAM data back into the MATLAB software using the fastaread function.

*AlignStruct* = gethmmalignment(..., 'Type', *TypeValue*, ...) specifies the set of alignments returned. Choices are:

- full Default. Returns all sequences that fit the HMM profile.
- seed Returns only the sequences used to generate the HMM profile.

```
AlignStruct = gethmmalignment(..., 'Mirror', MirrorValue,
...) specifies a Web database. Choices are:
```
- **•** Sanger (default)
- **•** Janelia

You can reach other mirror sites by passing the complete URL to the fastaread function.

**Note** These mirror sites are maintained separately and may have slight variations.

For more information about the PFAM database, see:

<http://pfam.sanger.ac.uk> <http://pfam.janelia.org/>

*AlignStruct* = gethmmalignment(..., 'IgnoreGaps', *IgnoreGaps*, ...) controls the removal of the symbols - and . from the sequence. Choices are true or false (default).

### **Examples** To retrieve a multiple alignment of the sequences used to train the HMM profile for global alignment to the 7-transmembrane receptor protein in the secretin family, enter either of the following:

pfamalign = gethmmalignment(2,'Type','seed') pfamalign = gethmmalignment('PF00002','Type','seed') pfamalign = 32x1 struct array with fields: Header Sequence

**See Also** Bioinformatics Toolbox functions: fastaread, gethmmprof, gethmmtree, multialignread, multialignwrite, pfamhmmread

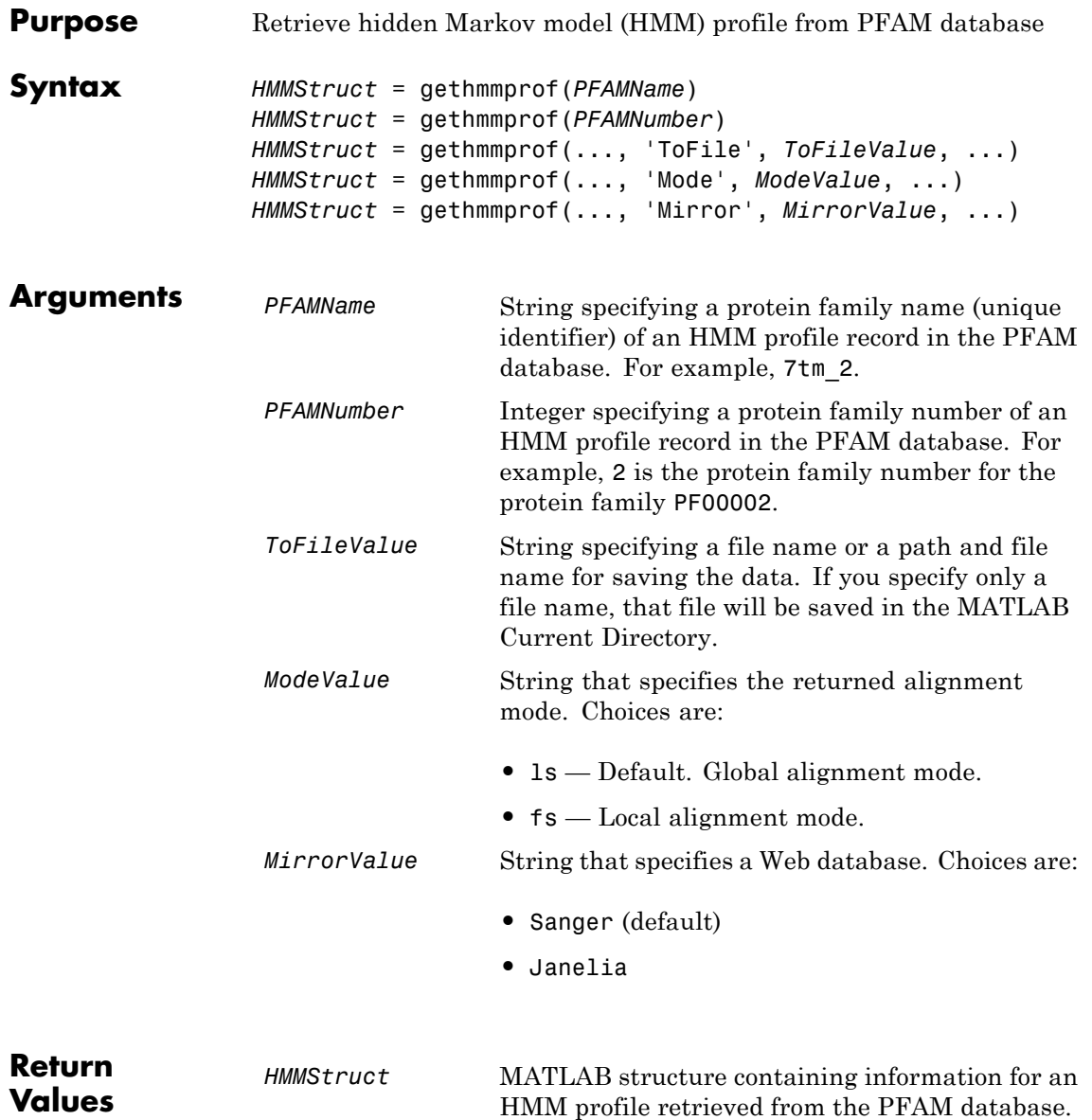

### **Description** *HMMStruct* = gethmmprof(*PFAMName*) searches the PFAM database for the record represented by *PFAMName*, a protein family name, retrieves the HMM profile information, and stores it in *HMMStruct*, a MATLAB structure containing the following fields corresponding to parameters of an HMM profile.

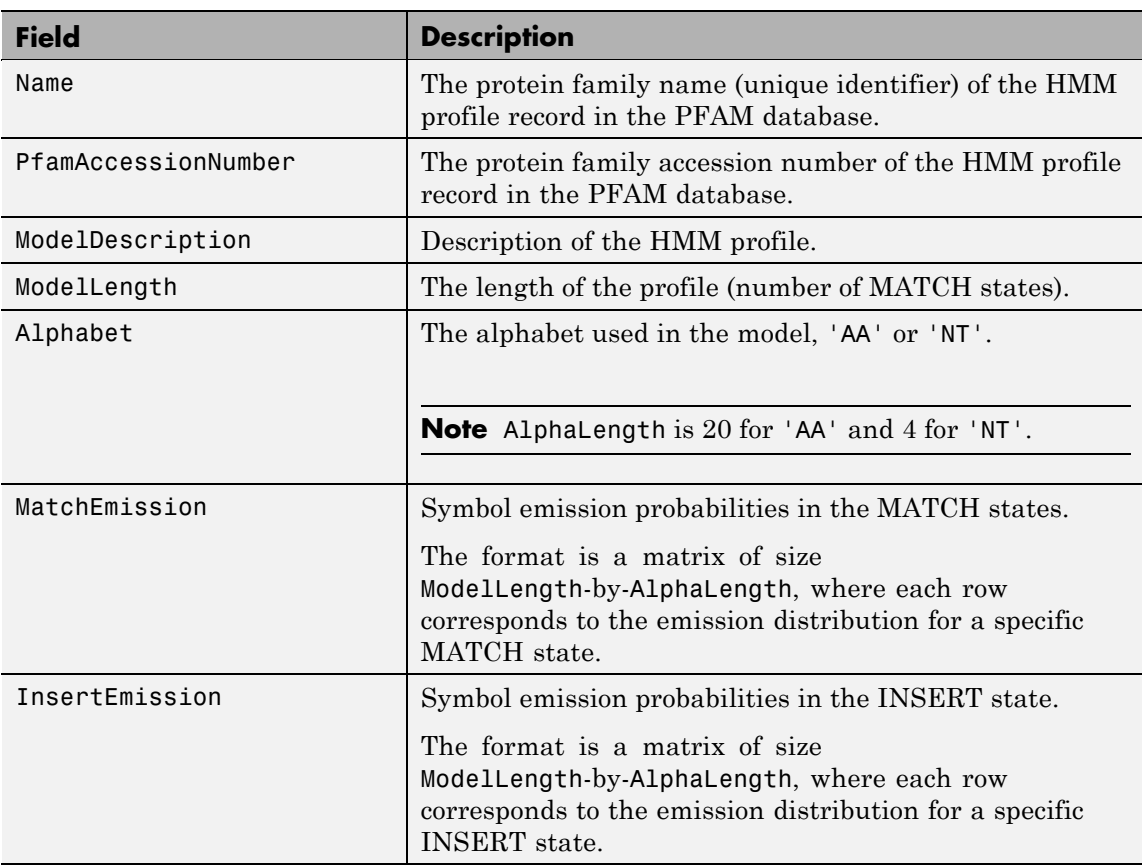

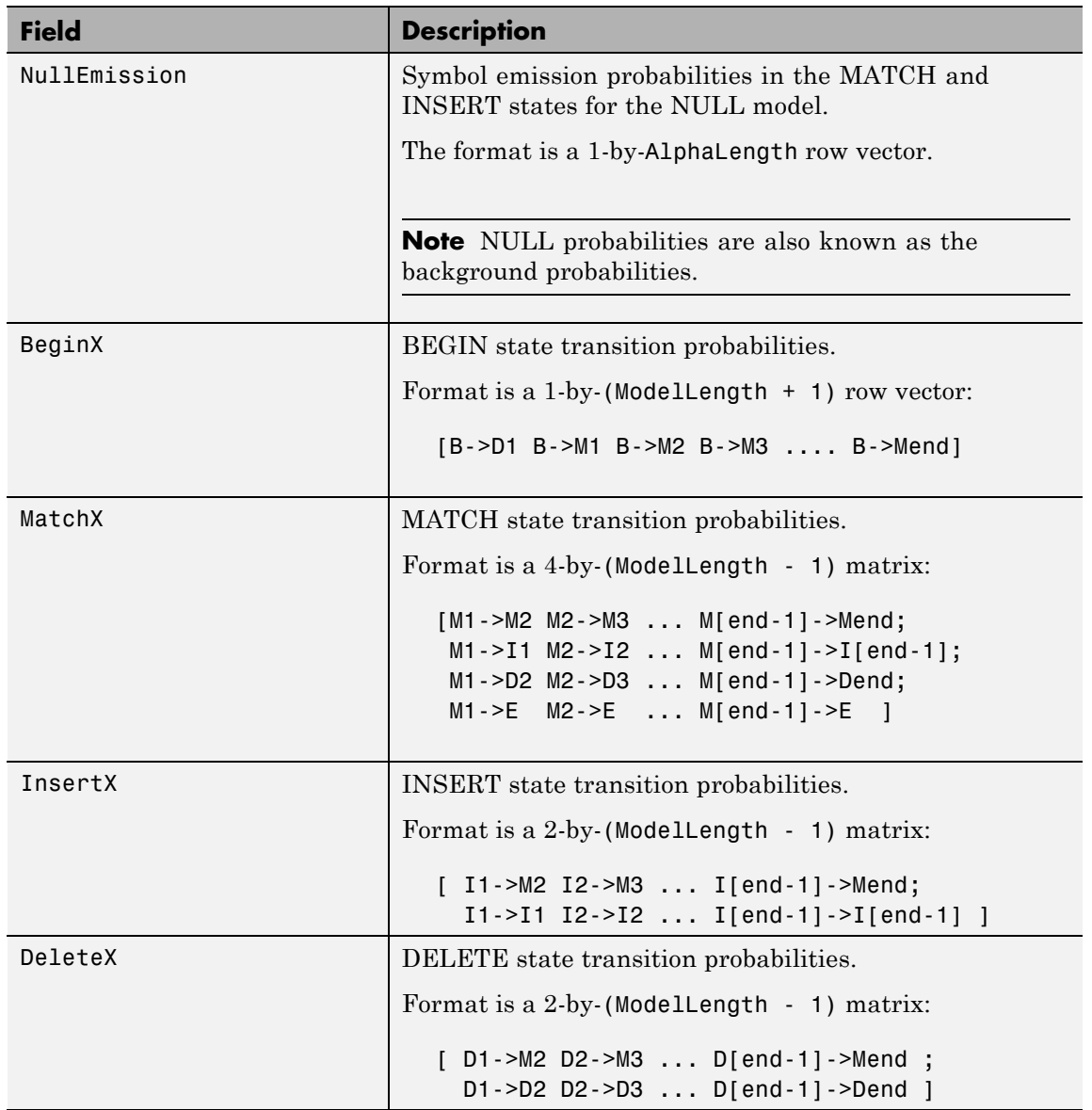

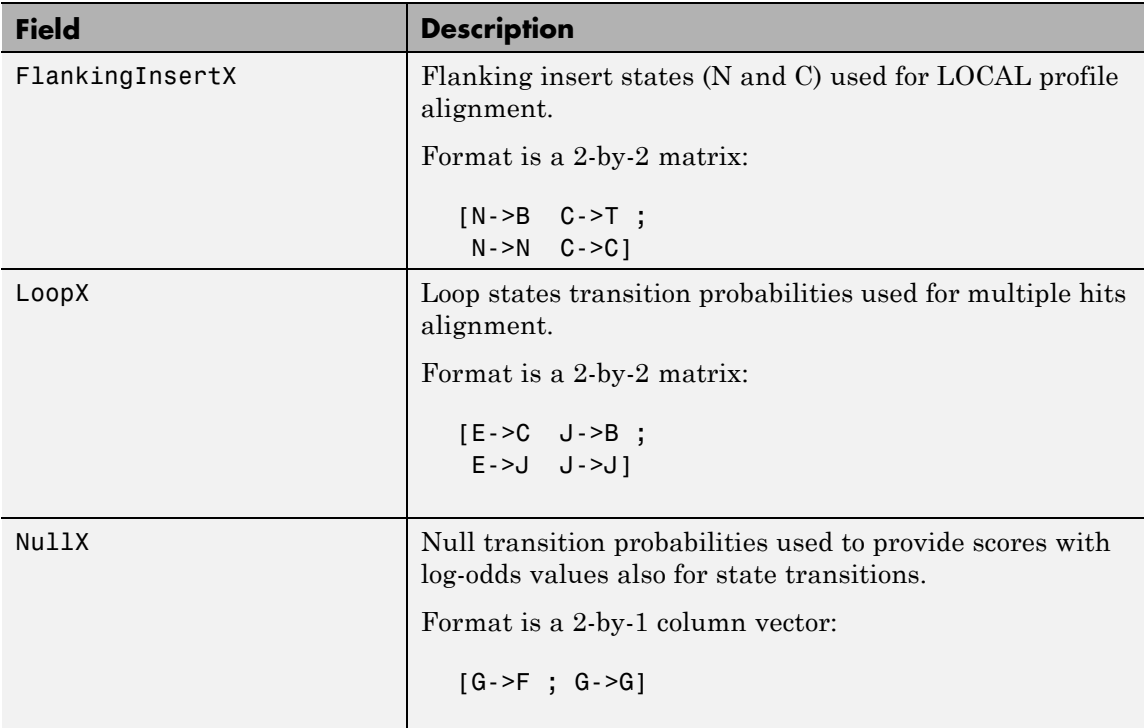

*HMMStruct* = gethmmprof(*PFAMNumber*) determines a protein family accession number from *PFAMNumber*, an integer, searches the PFAM database for the associated record, retrieves the HMM profile information, and stores it in *HMMStruct*, a MATLAB structure.

*HMMStruct* = gethmmprof(..., '*PropertyName*', *PropertyValue*, ...) calls gethmmprof with optional properties that use property name/property value pairs. You can specify one or more properties in any order. Each *PropertyName* must be enclosed in single quotation marks and is case insensitive. These property name/property value pairs are as follows:

```
HMMStruct = gethmmprof(..., 'ToFile', ToFileValue, ...)
saves the data returned from the PFAM database in a file specified
by ToFileValue.
```
**Note** You can read an HMM-formatted file back into the MATLAB software using the pfamhmmread function.

*HMMStruct* = gethmmprof(..., 'Mode', *ModeValue*, ...) specifies the returned alignment mode. Choices are:

- **1s** (default) Global alignment mode.
- fs Local alignment mode.

*HMMStruct* = gethmmprof(..., 'Mirror', *MirrorValue*, ...) specifies a Web database. Choices are:

- **•** Sanger (default)
- **•** Janelia

You can reach other mirror sites by passing the complete URL to the pfamhmmread function.

**Note** These mirror sites are maintained separately and may have slight variations.

For more information about the PFAM database, see:

<http://pfam.sanger.ac.uk> <http://pfam.janelia.org/>

### **gethmmprof**

For more information on HMM profile models, see ["HMM Profile Model"](#page-829-0) on page 3-[784.](#page-829-0)

#### **Examples** To retrieve a hidden Markov model (HMM) profile for the global alignment of the 7-transmembrane receptor protein in the secretin family, enter either of the following:

```
hmm = gethmmprot(2)hmm = gethmmprof('7tm_2')
hmm =Name: '7tm_2'
    PfamAccessionNumber: 'PF00002.14'
       ModelDescription: [1x42 char]
            ModelLength: 296
               Alphabet: 'AA'
          MatchEmission: [296x20 double]
         InsertEmission: [296x20 double]
           NullEmission: [1x20 double]
                 BeginX: [297x1 double]
                 MatchX: [295x4 double]
                InsertX: [295x2 double]
                DeleteX: [295x2 double]
        FlankingInsertX: [2x2 double]
                  LoopX: [2x2 double]
                  NullX: [2x1 double]
```
### **See Also** Bioinformatics Toolbox functions: gethmmalignment, hmmprofalign, hmmprofstruct, pfamhmmread, showhmmprof

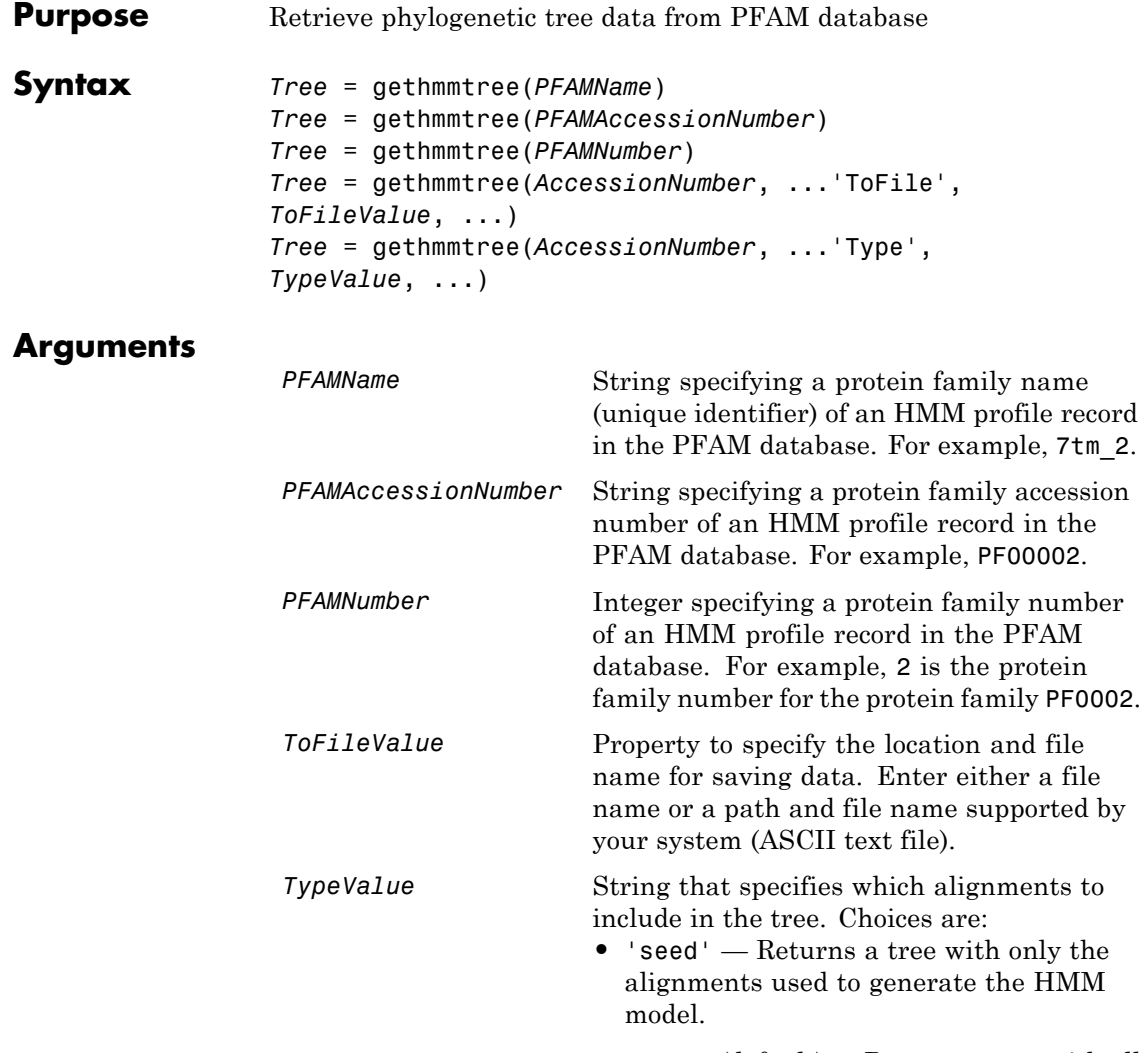

**•** 'full' (default) — Returns a tree with all of the alignments that match the model.

# **gethmmtree**

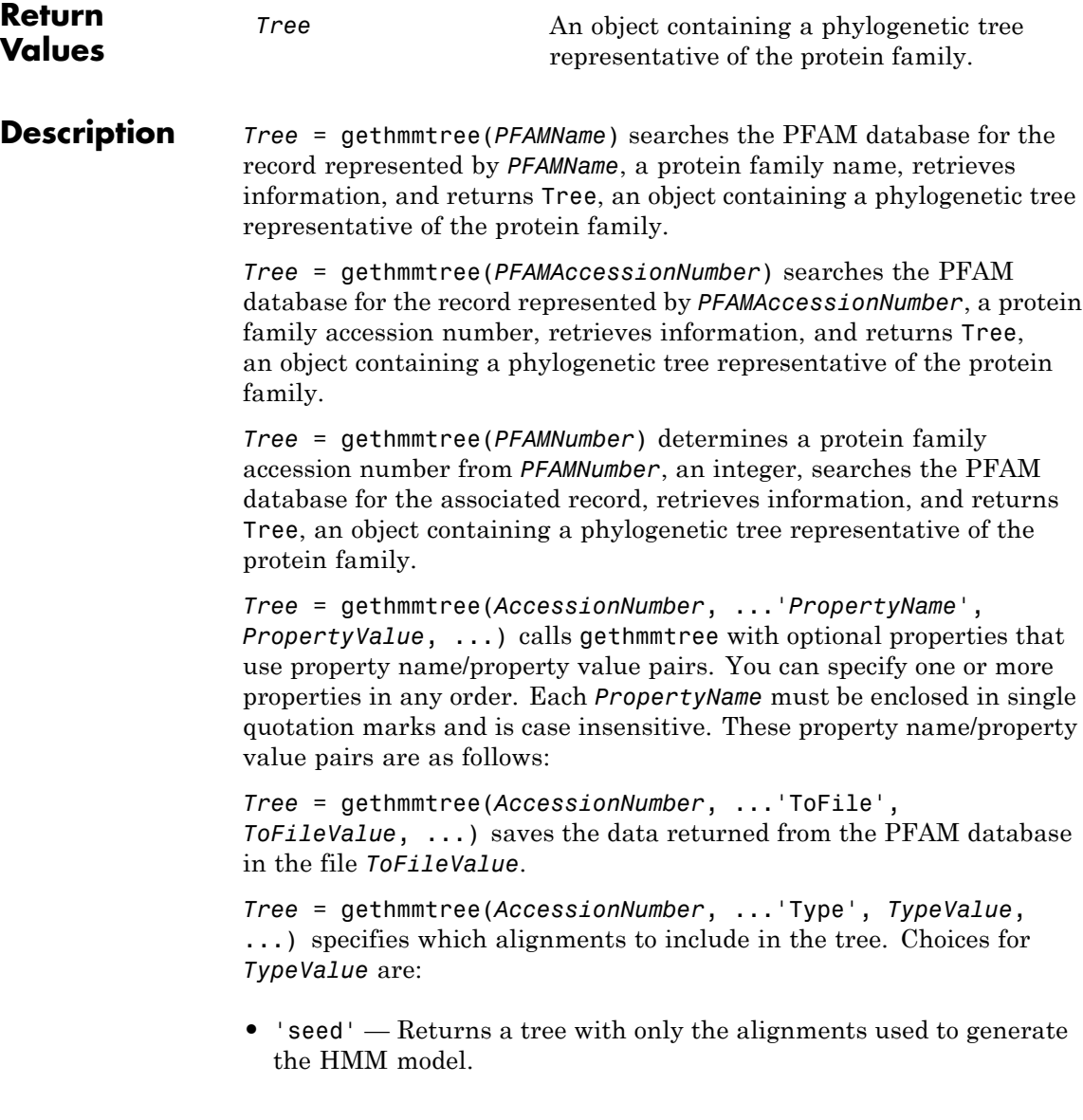

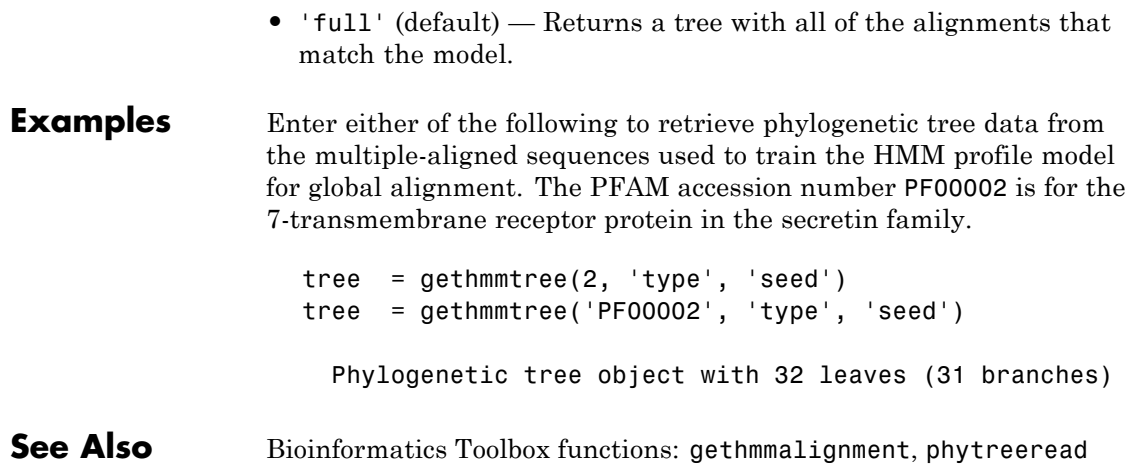

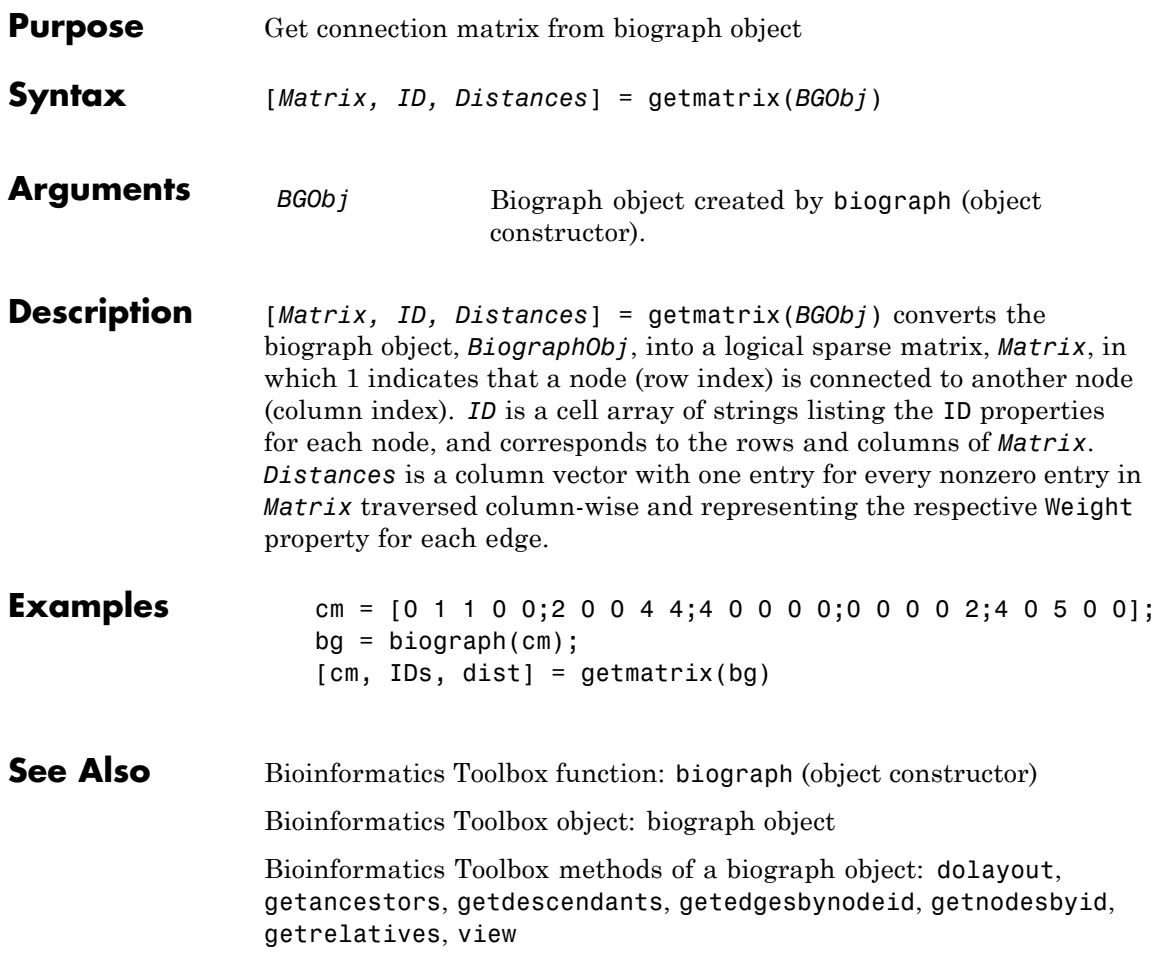

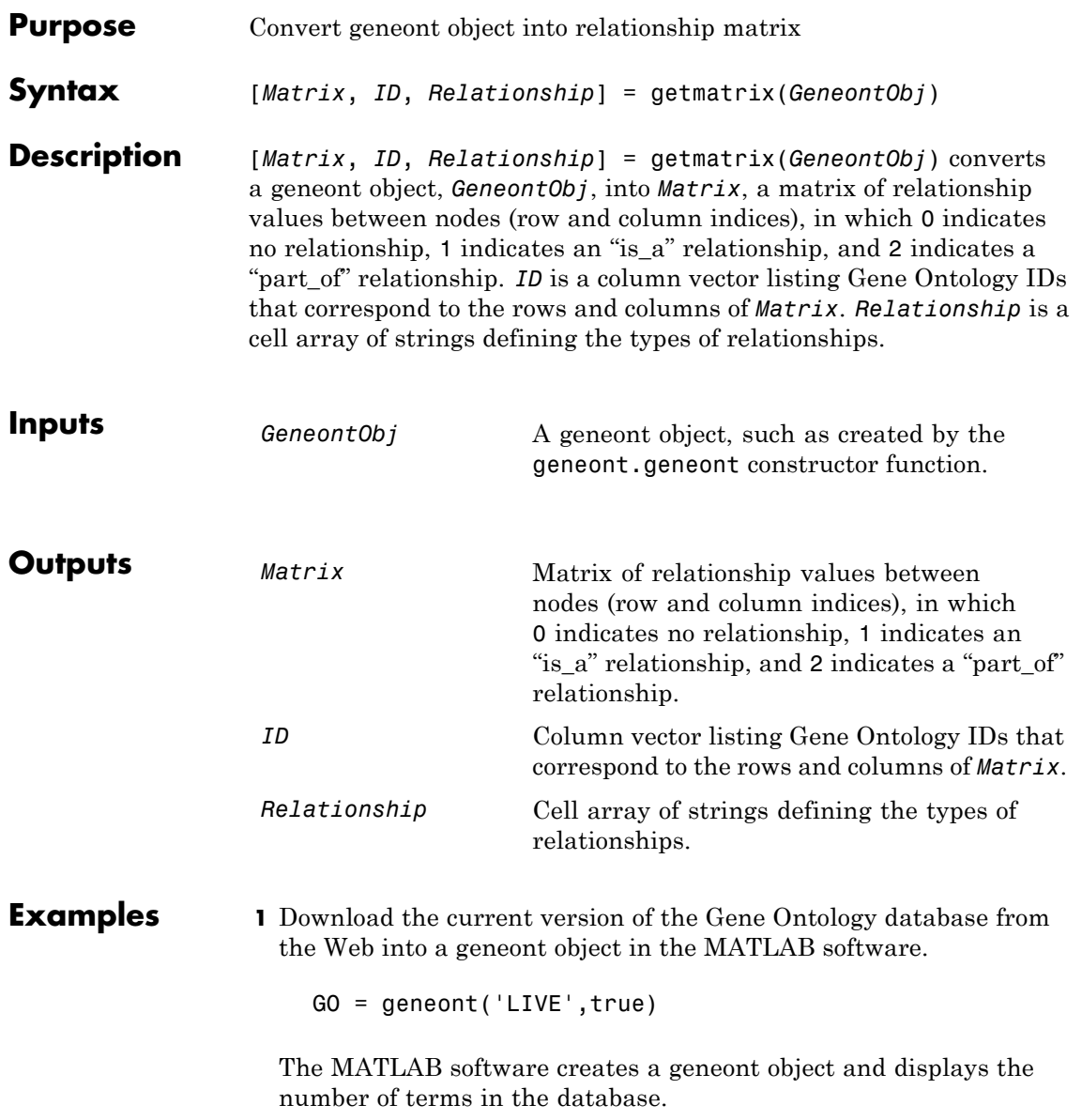

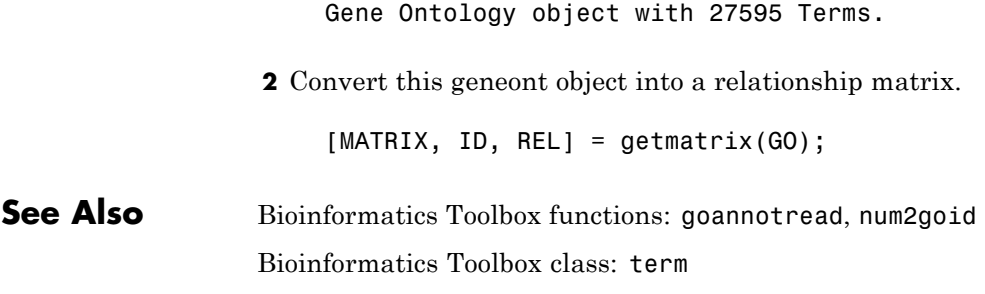

# **getmatrix (phytree)**

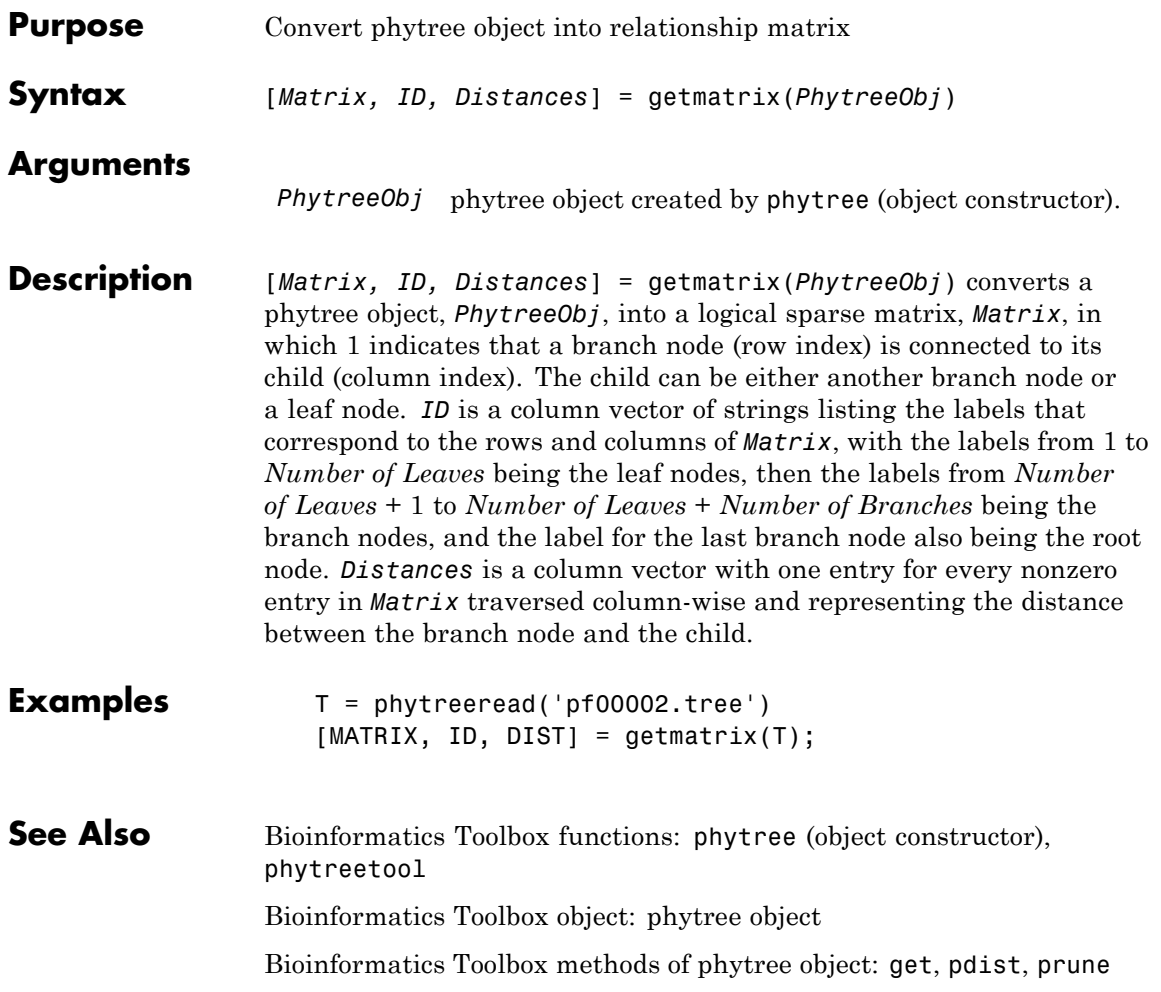

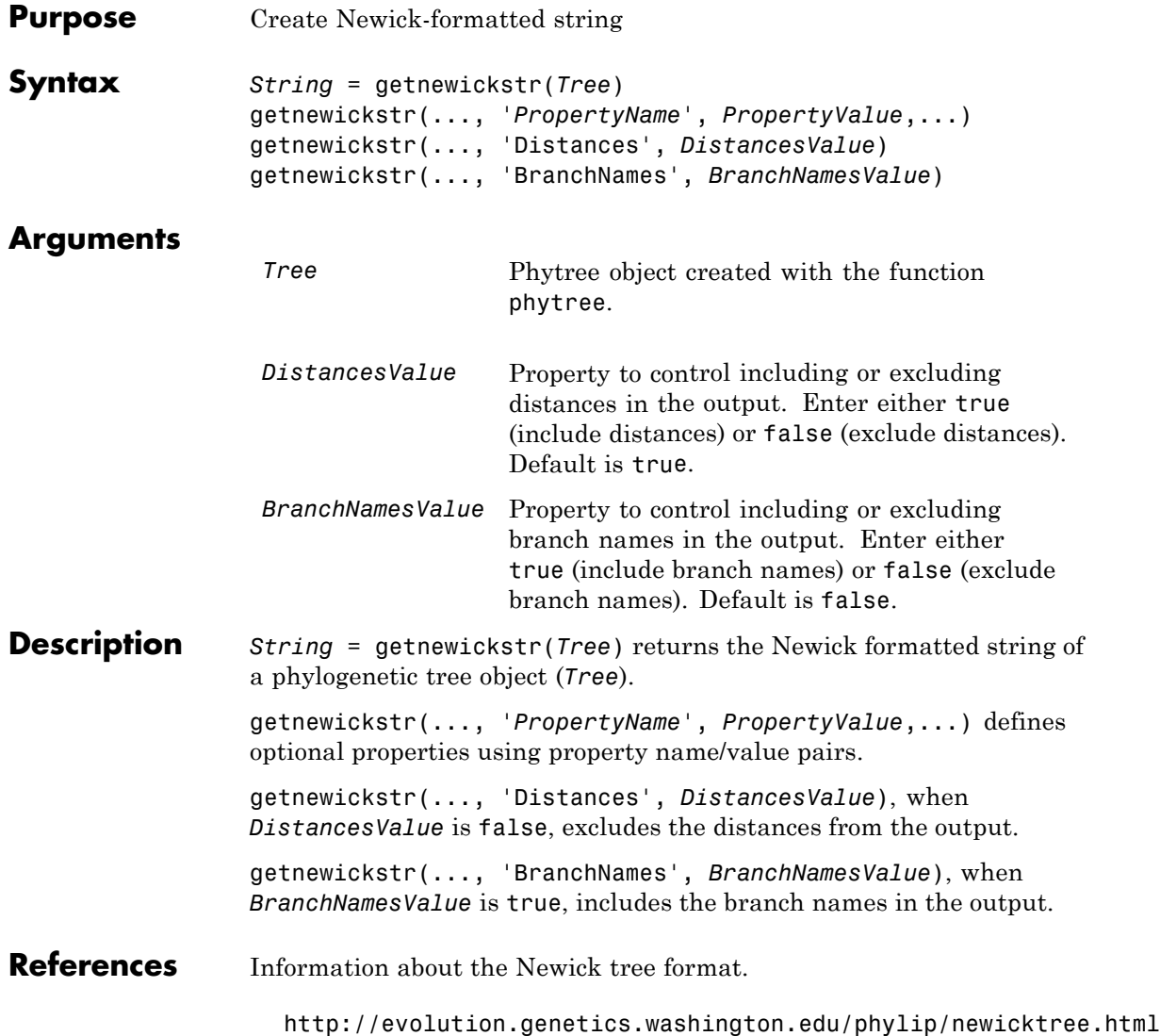

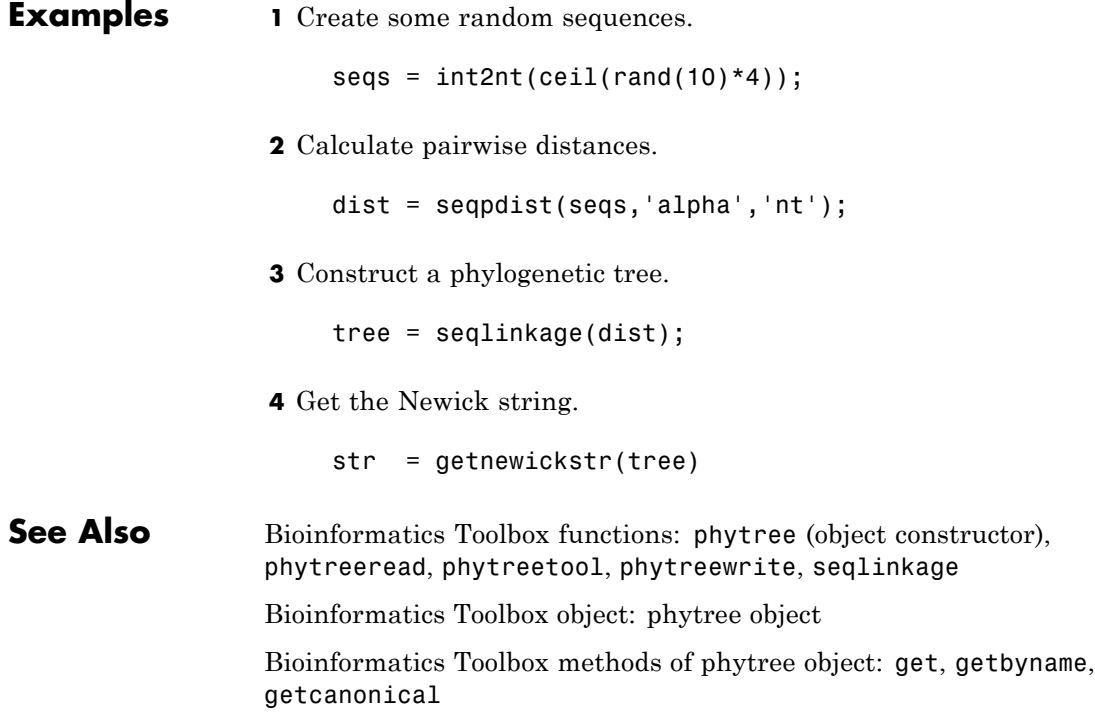

# **getnodesbyid (biograph)**

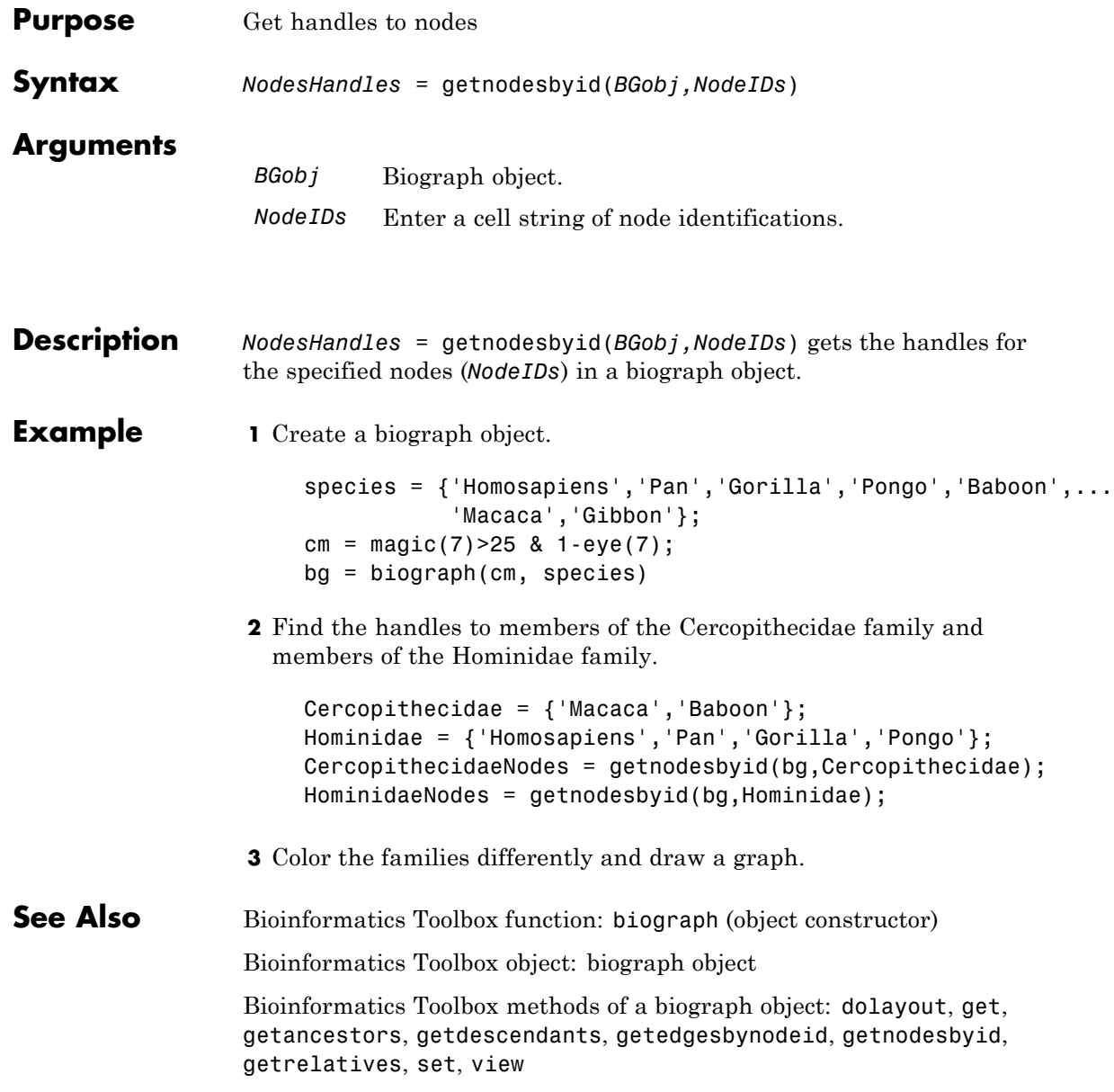

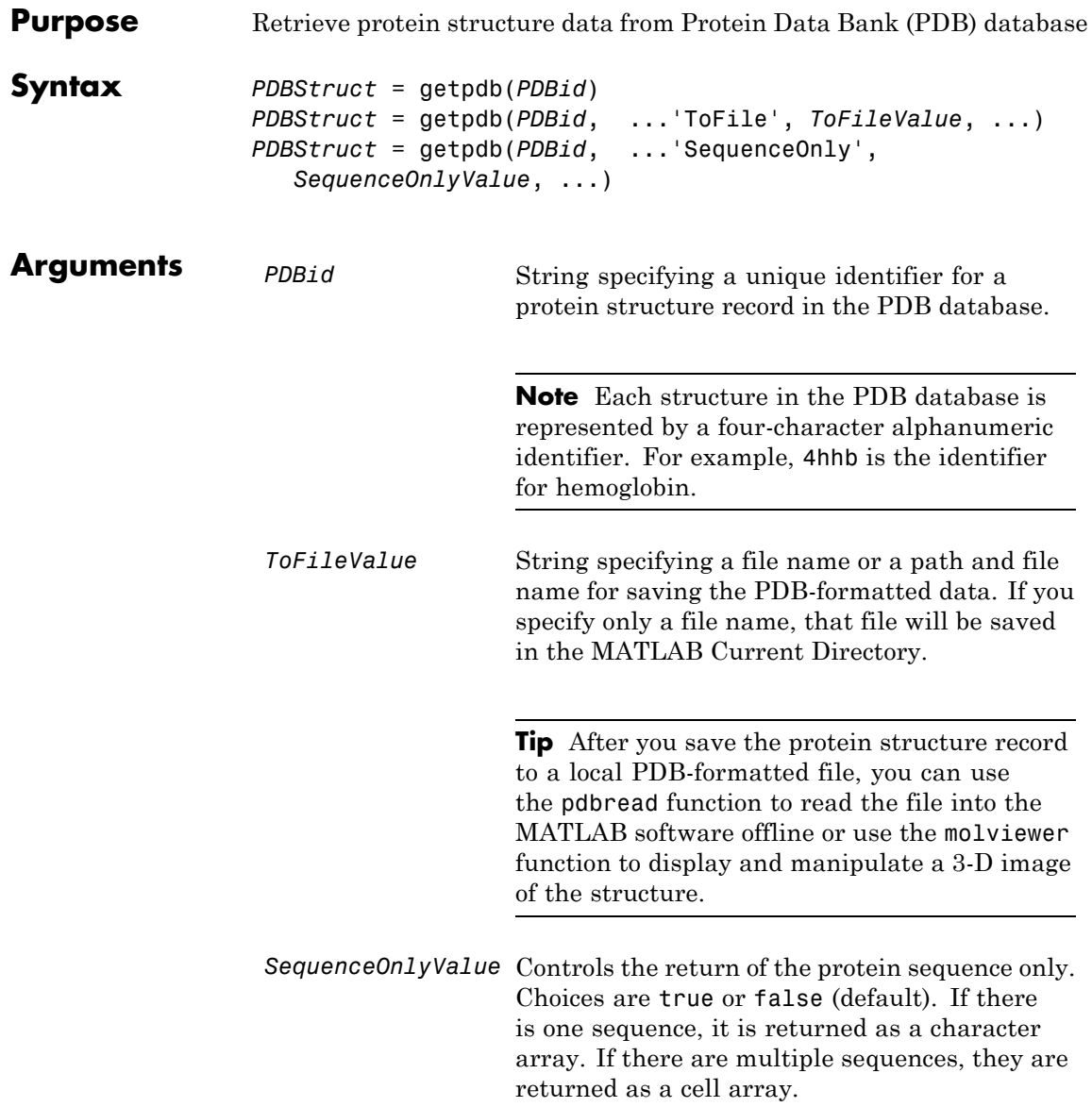

# **getpdb**

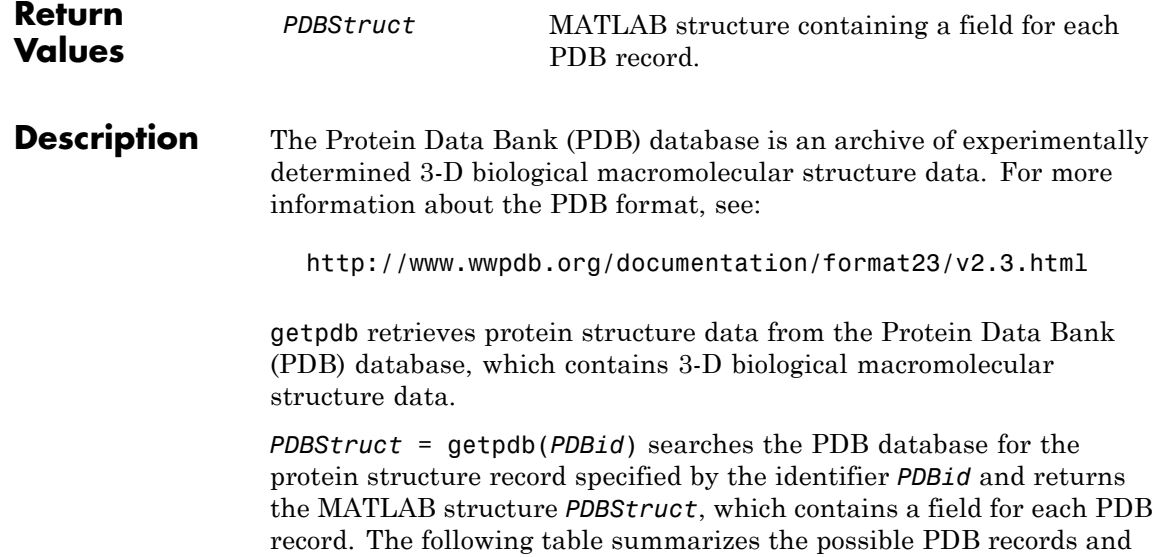

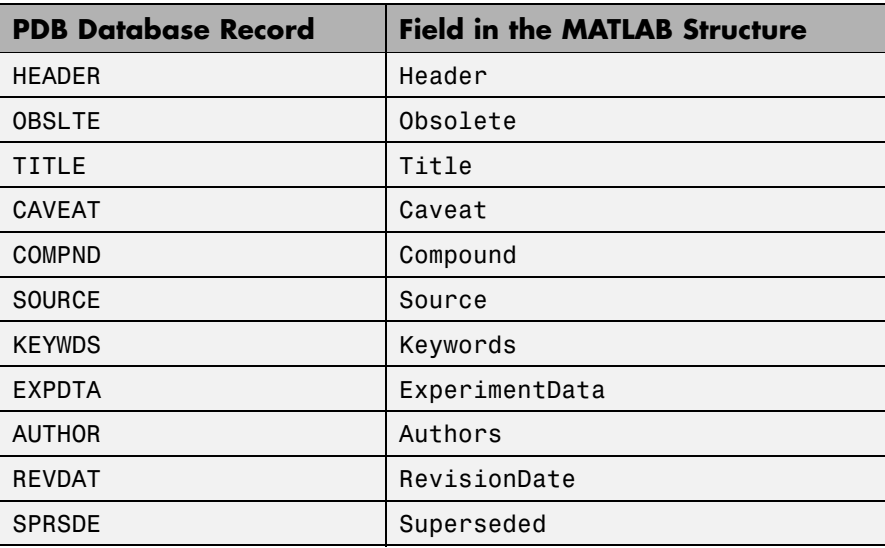

the corresponding fields in the MATLAB structure *PDBStruct*:

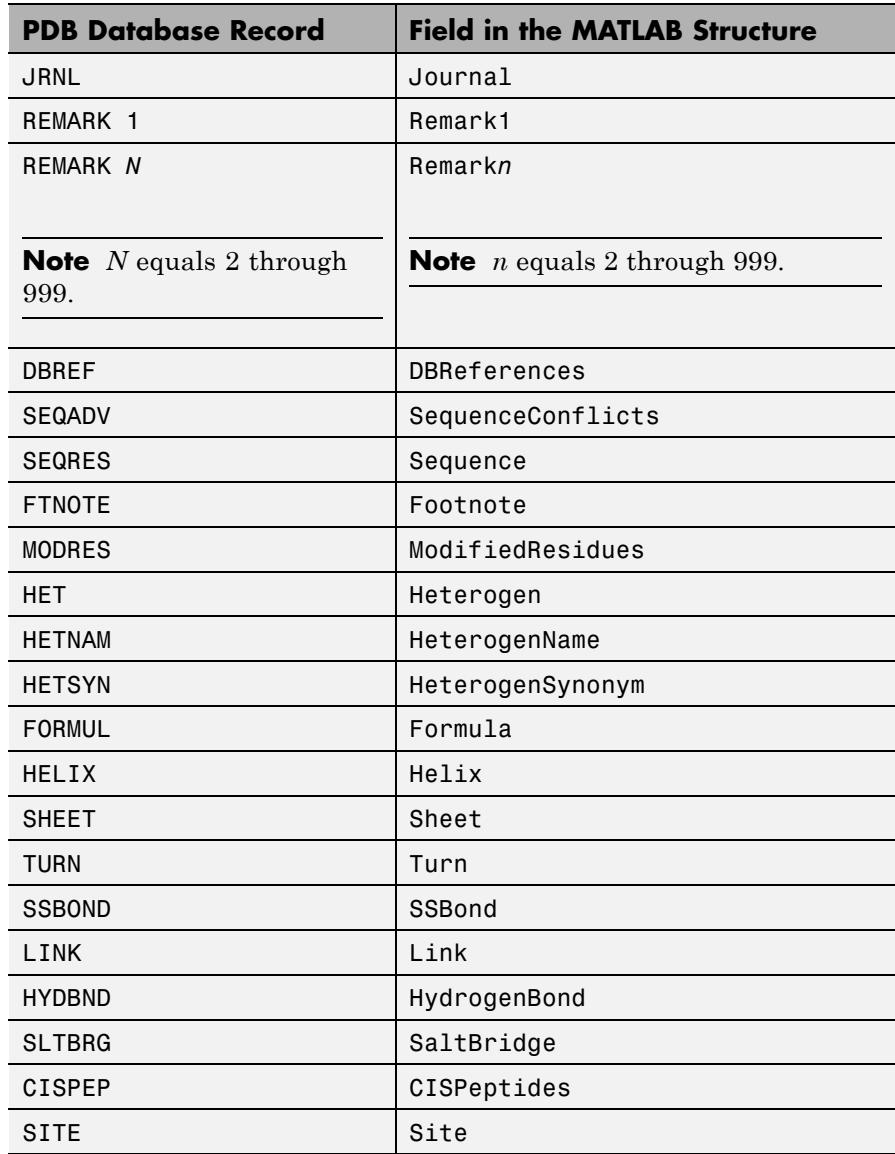

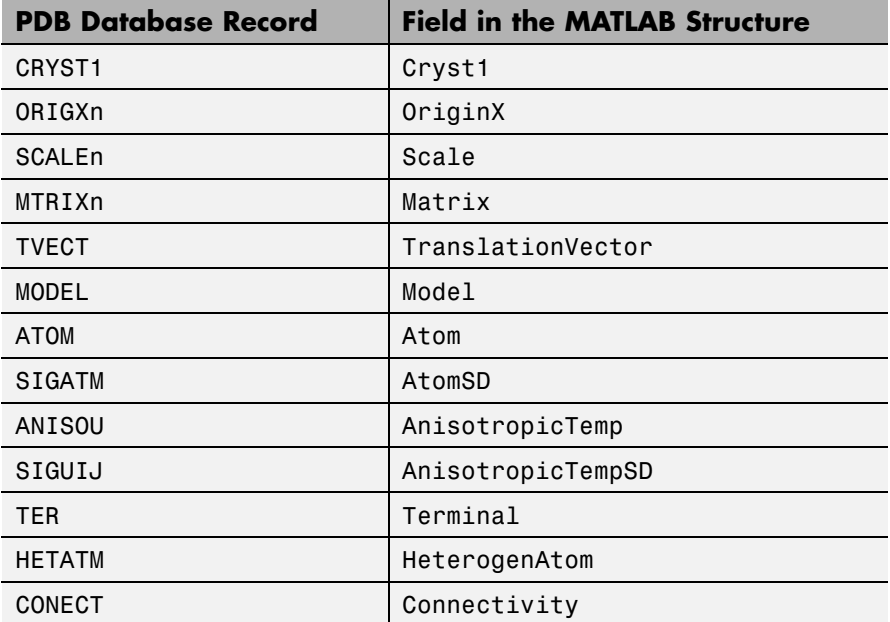

*PDBStruct* = getpdb(*PDBid*, ...'*PropertyName*',

*PropertyValue*, ...) calls getpdb with optional properties that use property name/property value pairs. You can specify one or more properties in any order. Each *PropertyName* must be enclosed in single quotation marks and is case insensitive. These property name/property value pairs are as follows:

*PDBStruct* = getpdb(*PDBid*, ...'ToFile', *ToFileValue*, ...) saves the data returned from the database to a PDB-formatted file, *ToFileValue*.

**Tip** After you save the protein structure record to a local PDB-formatted file, you can use the pdbread function to read the file into the MATLAB software offline or use the molviewer function to display and manipulate a 3-D image of the structure.

```
PDBStruct = getpdb(PDBid, ...'SequenceOnly',
SequenceOnlyValue, ...) controls the return of the protein
sequence only. Choices are true or false (default). If there is one
sequence, it is returned as a character array. If there are multiple
sequences, they are returned as a cell array.
```
### **The Sequence Field**

The Sequence field is also a structure containing sequence information in the following subfields:

- **•** NumOfResidues
- **•** ChainID
- **•** ResidueNames Contains the three-letter codes for the sequence residues.
- Sequence Contains the single-letter codes for the sequence residues.

**Note** If the sequence has modified residues, then the ResidueNames subfield might not correspond to the standard three-letter amino acid codes. In this case, the Sequence subfield will contain the modified residue code in the position corresponding to the modified residue. The modified residue code is provided in the ModifiedResidues field.

### **The Model Field**

The Model field is also a structure or an array of structures containing coordinate information. If the MATLAB structure contains one model, the Model field is a structure containing coordinate information for that model. If the MATLAB structure contains multiple models, the Model field is an array of structures containing coordinate information for each model. The Model field contains the following subfields:

- **•** Atom
- **•** AtomSD
- **•** AnisotropicTemp
- **•** AnisotropicTempSD
- **•** Terminal
- **•** HeterogenAtom

### **The Atom Field**

The Atom field is also an array of structures containing the following subfields:

- **•** AtomSerNo
- **•** AtomName
- **•** altLoc
- **•** resName
- **•** chainID
- **•** resSeq
- **•** iCode
- **•** X
- **•** Y
- **•** Z
- **•** occupancy
- **•** tempFactor
- **•** segID
- **•** element
- **•** charge
- **•** AtomNameStruct Contains three subfields: chemSymbol, remoteInd, and branch.

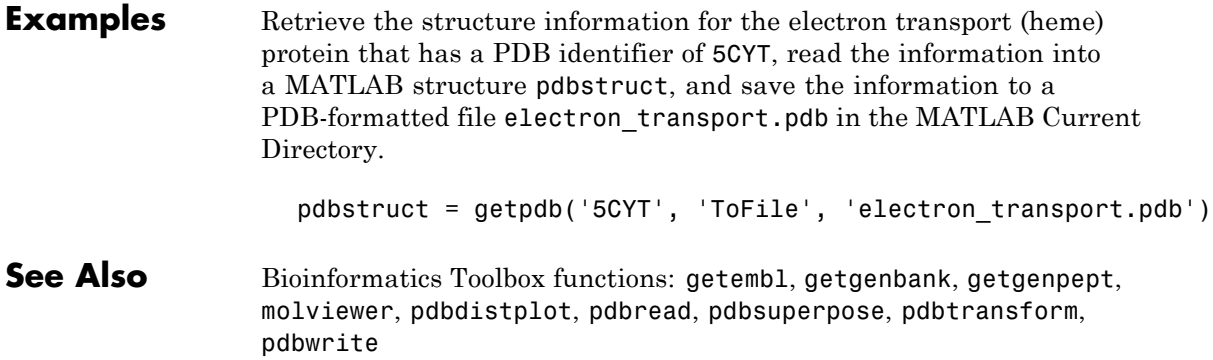

# **getrelatives (biograph)**

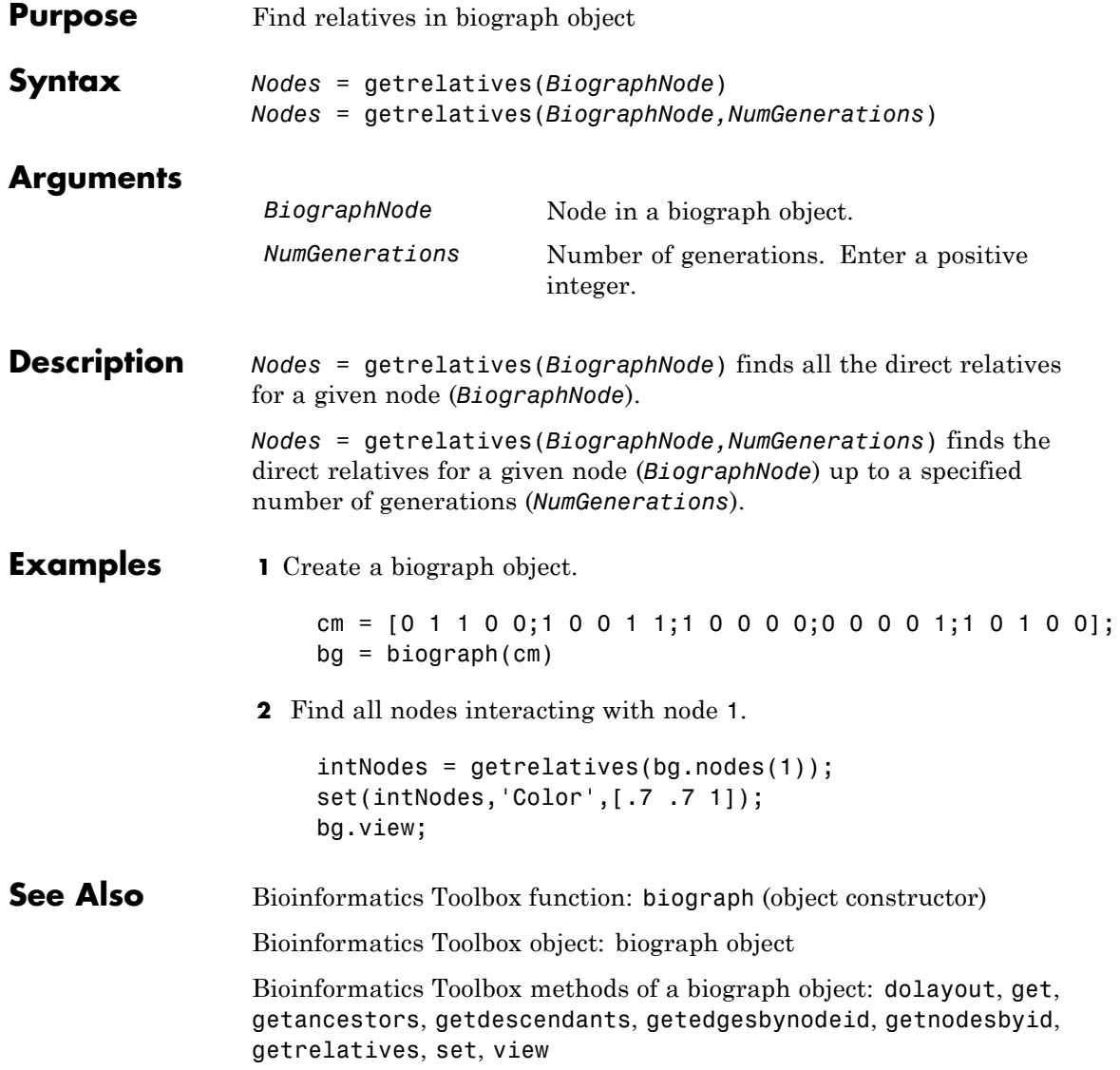

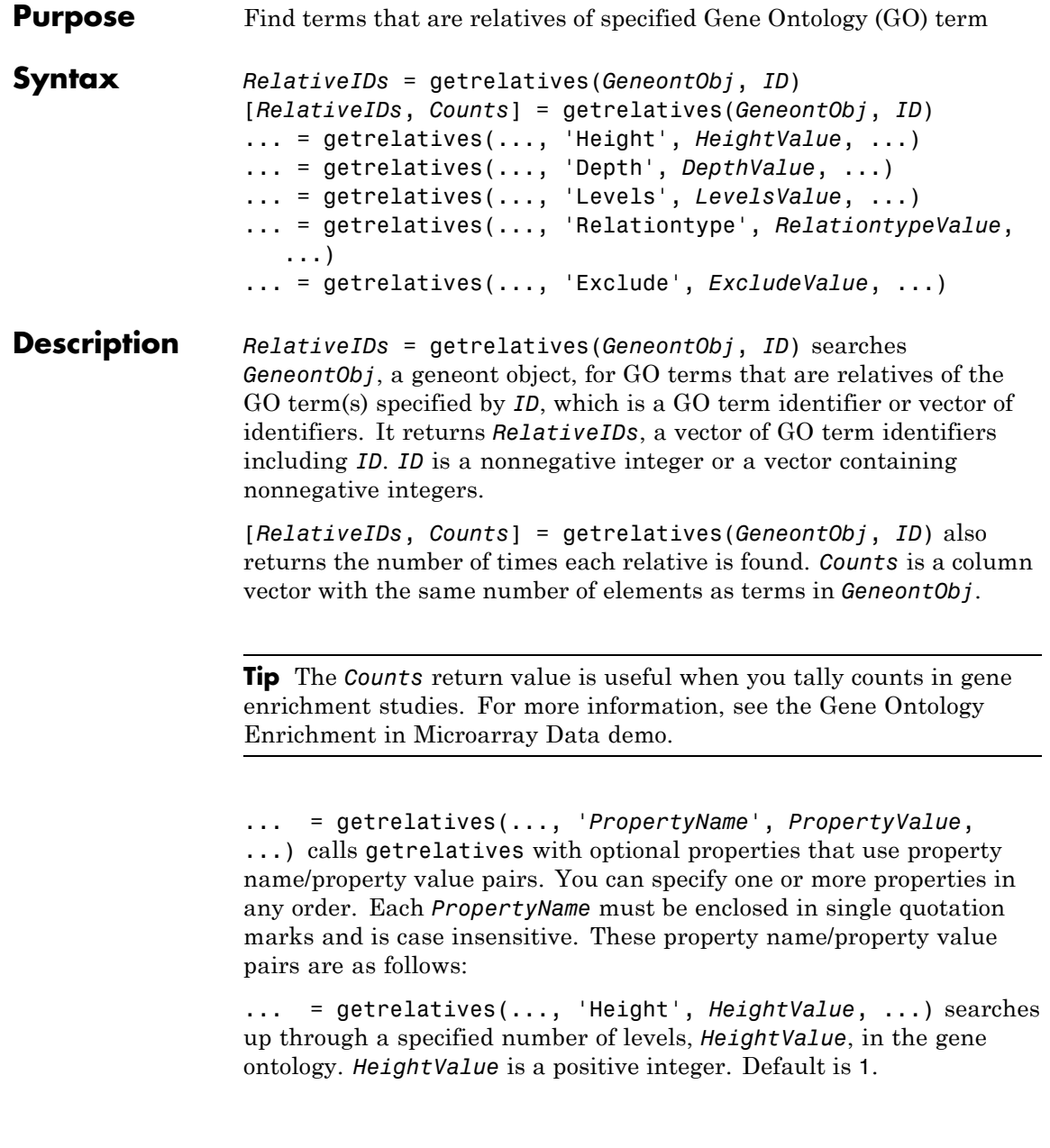

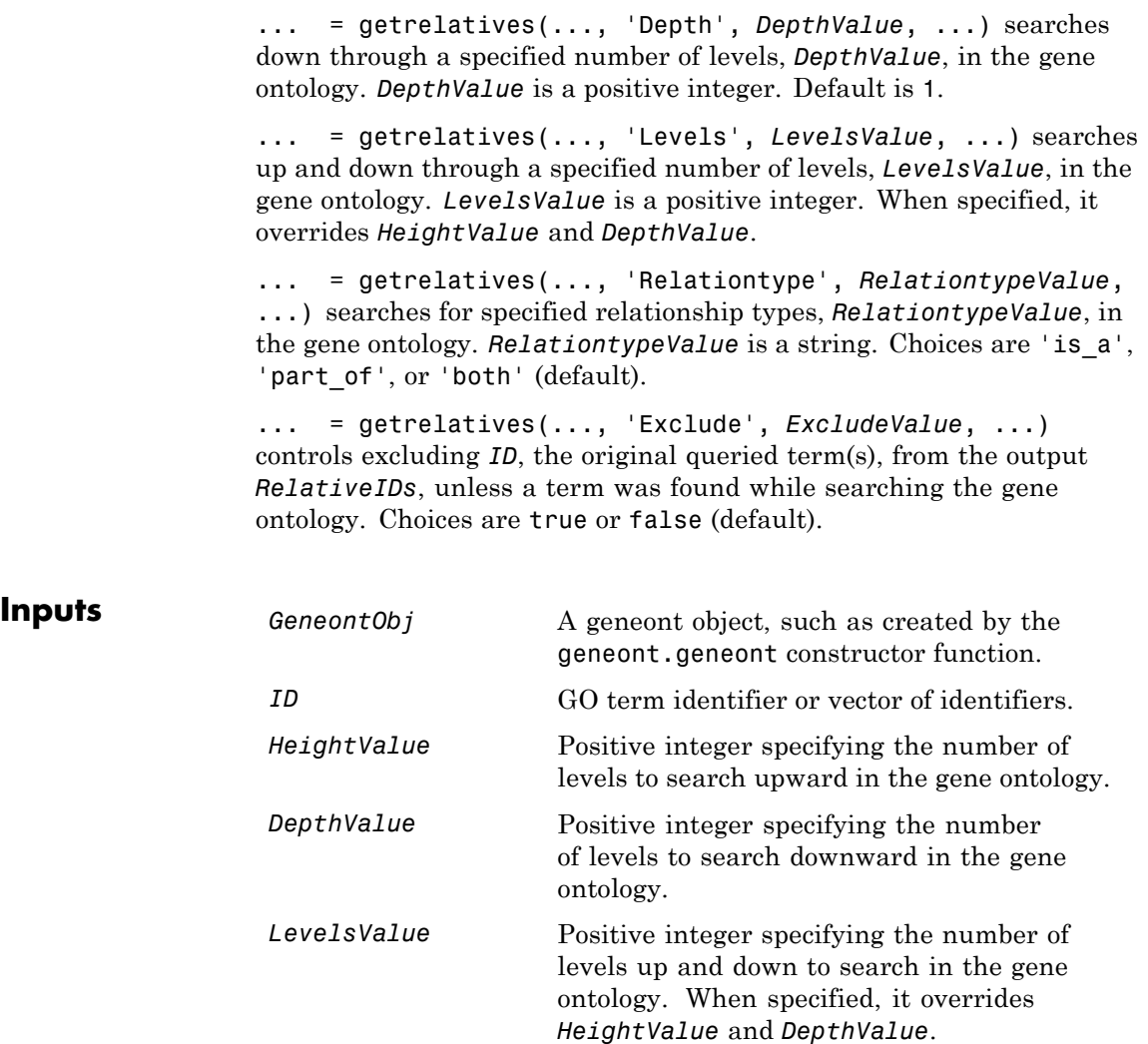

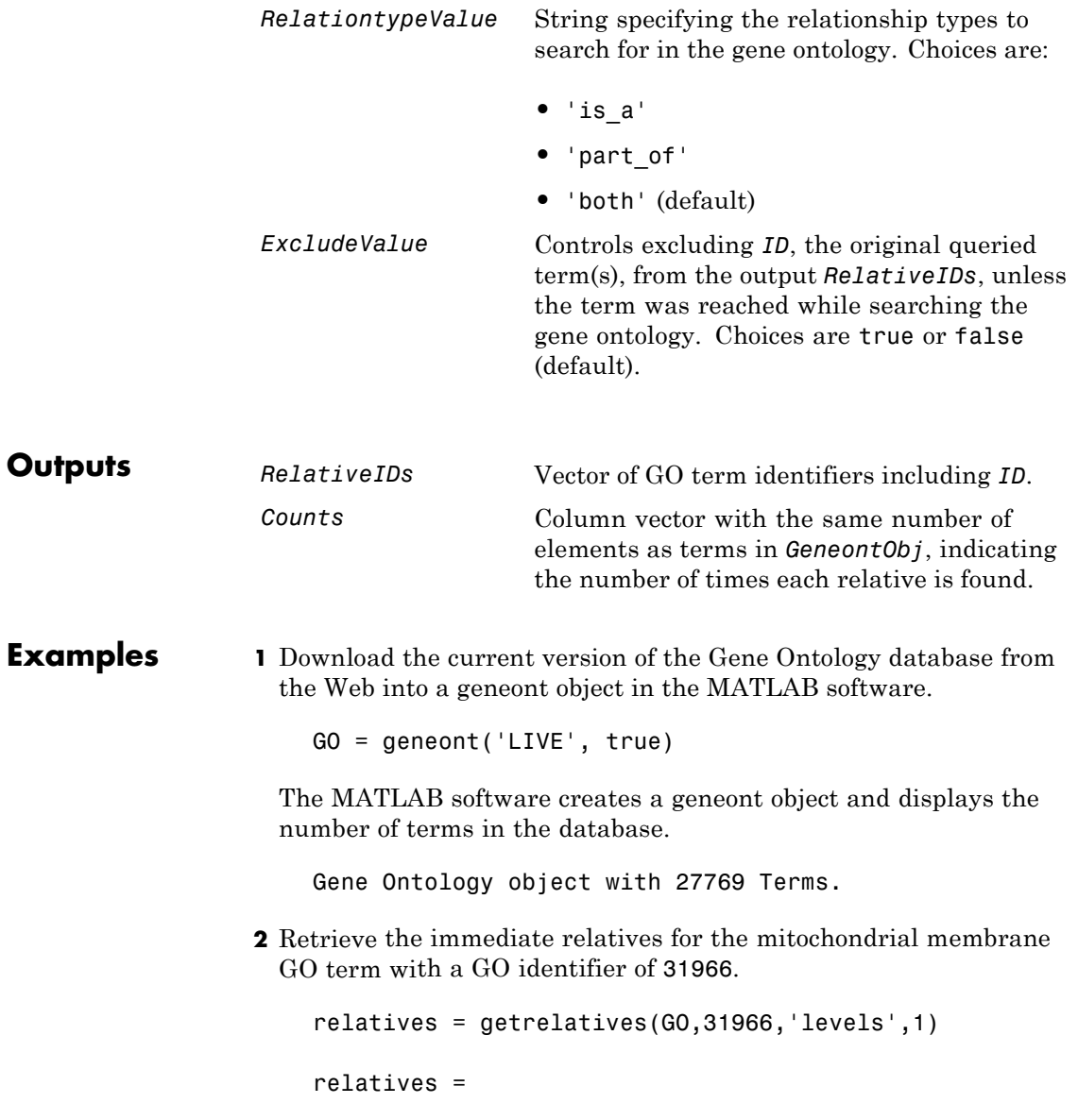

**3** Create a subordinate Gene Ontology.

subontology = GO(relatives) Gene Ontology object with 5 Terms.

**4** Create a report of the subordinate Gene Ontology terms, that includes the GO identifier and name.

rpt = get(subontology.terms,{'id','name'})  $rpt =$ [ 5741] [1x28 char] [ 5743] [1x28 char] [31090] 'organelle membrane' [31966] [1x22 char] [44429] 'mitochondrial part'

**5** View relationships of the subordinate Gene Ontology by using the getmatrix method to create a connection matrix to pass to the biograph function, and color the mitochondrial membrane GO term red.

```
[cm \, acc \, rels] = getmatrix(subontology);BG = biograph(cm, get(subontology.terms, 'name'));
BG.nodes(acc==31966).Color = [1 0 0];
view(BG)
```
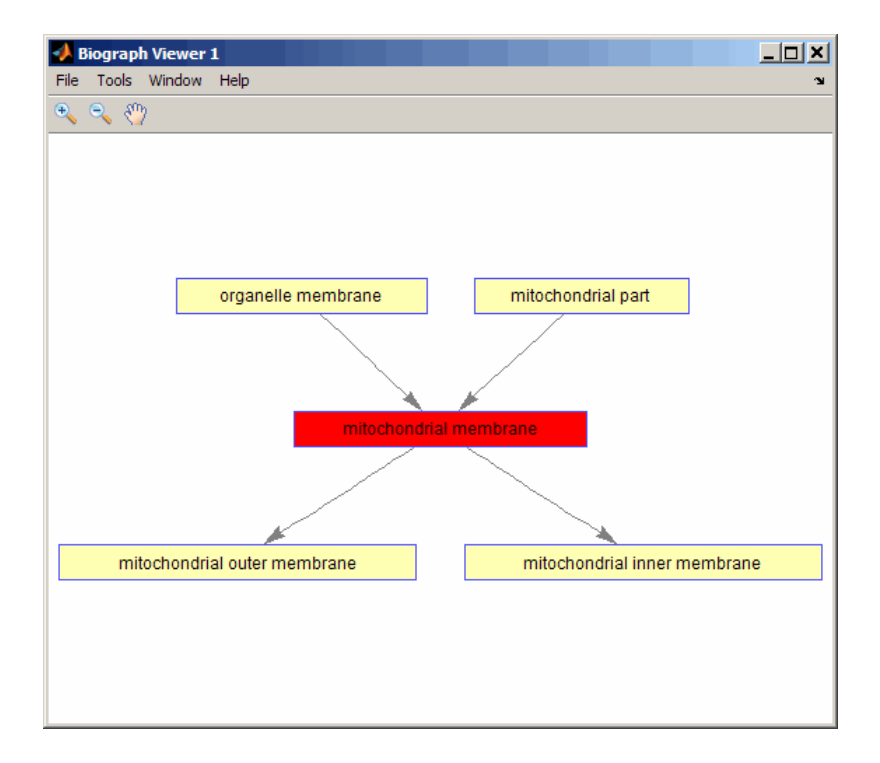

**6** Retrieve all relatives for the mithocondrial outer membrane GO term with an identifier of 5741.

relatives = getrelatives(GO,5741,'levels',inf);

**7** Create a subordinate Gene Ontology.

subontology = GO(relatives)

Gene Ontology object with 13 Terms.

**8** View relationships of the subordinate Gene Ontology by using the getmatrix method to create a connection matrix to pass to the biograph function and methods, and color the mitochondrial outer membrane GO terms red.

```
[cm acc rels] = getmatrix(subontology);
BG = biograph(cm, get(subontology.terms, 'name'));
BG.nodes(acc==5741).Color = [1 0 0];
view(BG)
```
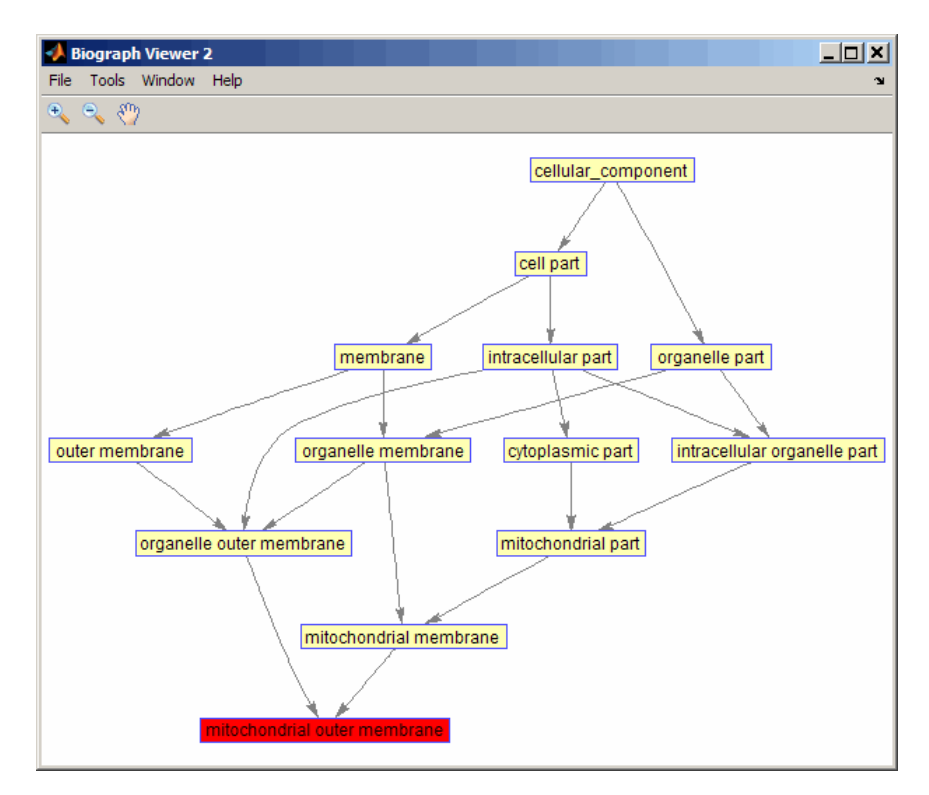

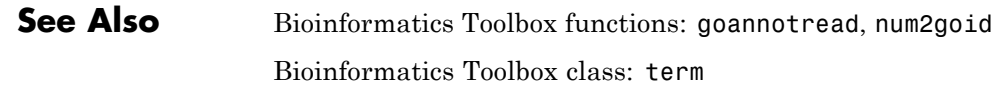

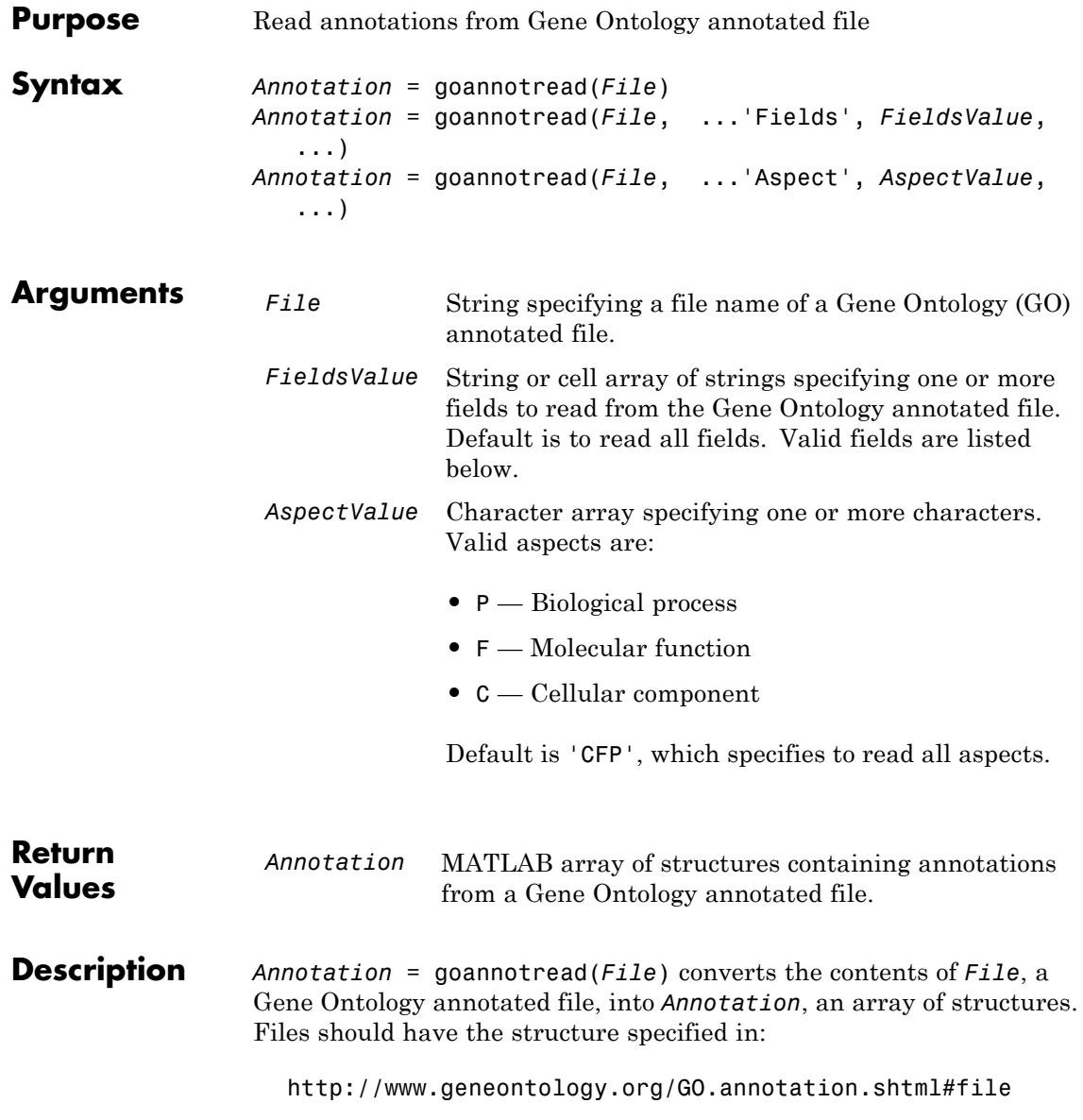

A list with some annotated files can be found at:

<http://www.geneontology.org/GO.current.annotations.shtml>

*Annotation* = goannotread(*File*, ...'*PropertyName*', *PropertyValue*, ...) calls goannotread with optional properties that use property name/property value pairs. You can specify one or more properties in any order. Each *PropertyName* must be enclosed in single quotation marks and is case insensitive. These property name/property value pairs are as follows:

*Annotation* = goannotread(*File*, ...'Fields', *FieldsValue*, ...) specifies the fields to read from the Gene Ontology annotated file. *FieldsValue* is a string or cell array of strings specifying one or more fields. Default is to read all fields. Valid fields are:

- **•** Database
- **•** DB\_Object\_ID
- **•** DB\_Object\_Symbol
- **•** Qualifier
- **•** GOid
- **•** DBReference
- **•** Evidence
- **•** WithFrom
- **•** Aspect
- **•** DB\_Object\_Name
- **•** Synonym
- **•** DB\_Object\_Type
- **•** Taxon
- **•** Date
- **•** Assigned\_by

For more information on these fields, see:

<http://www.geneontology.org/GO.format.annotation.shtml>

*Annotation* = goannotread(*File*, ...'Aspect', *AspectValue*, ...) specifies the aspects to read from the Gene Ontology annotated file. *AspectValue* is a character array specifying one or more characters. Valid aspects are:

- **P** Biological process
- **•** F Molecular function
- **•** C Cellular component

Default is 'CFP', which specifies to read all aspects.

### **Examples Reading All Annotations from a Gene Ontology Annotated File**

**1** Open a Web browser to

<http://www.geneontology.org/GO.current.annotations.shtml>

- **2** Download gene association.sgd.gz, the file containing GO annotations for the gene products of *Saccharomyces cerevisiae*, to your MATLAB Current Directory.
- **3** Uncompress the file using the gunzip function.

gunzip('gene\_association.sgd.gz')

**4** Read the file into the MATLAB software.

SGDGenes = goannotread('gene\_association.sgd');

**5** Create a structure with GO annotations and display a list of the genes.

S = struct2cell(SGDGenes); genes =  $S(3,:)'$ 

#### **Reading a Subset of Annotations from a Gene Ontology Annotated File**

**1** Open a Web browser to

```
http://www.geneontology.org/GO.current.annotations.shtml
```
- **2** Download gene\_association.goa\_human.gz, the file containing GO annotations for the gene products of *Homo sapiens*, to your MATLAB Current Directory.
- **3** Uncompress the file using the gunzip function.

```
gunzip('gene_association.goa_human.gz')
```
**4** Read the file into the MATLAB software, but limit the annotations to genes related to molecular function (F), and to the fields for the gene symbol and the associated ID, that is, DB\_Object\_Symbol and GOid.

```
HumanStruct = goannotread('gene association.goa human', \dots'Aspect','F','Fields',{'DB Object Symbol','GOid'});
```
**5** Create a list of the *Homo sapiens* genes and a list of the associated GO terms.

```
Humangenes = {HumanStruct.DB Object Symbol};
HumanGO = [HumanStruct.GOid];
```
### **See Also** Bioinformatics Toolbox functions: geneont.geneont (object) constructor), num2goid

Bioinformatics Toolbox class: geneont

Bioinformatics Toolbox methods of geneont object: geneont.getancestors, geneont.getdescendants, geneont.getmatrix, geneont.getrelatives
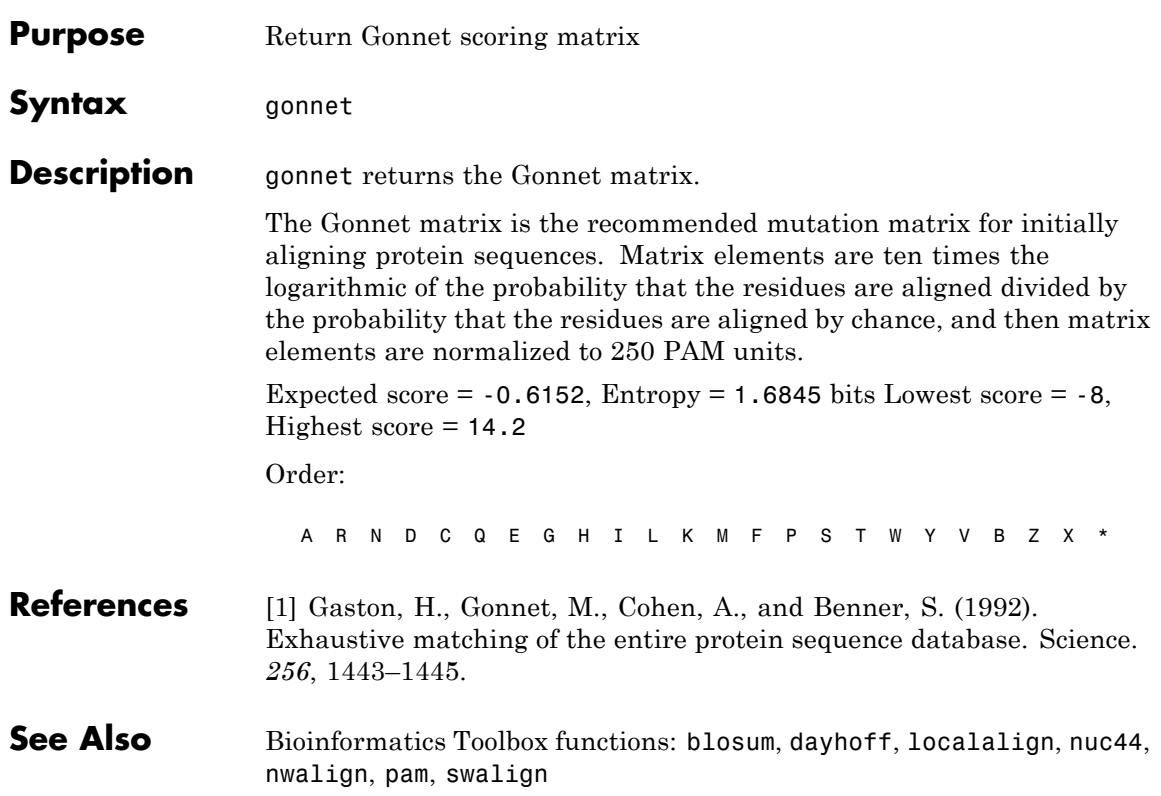

## **gprread**

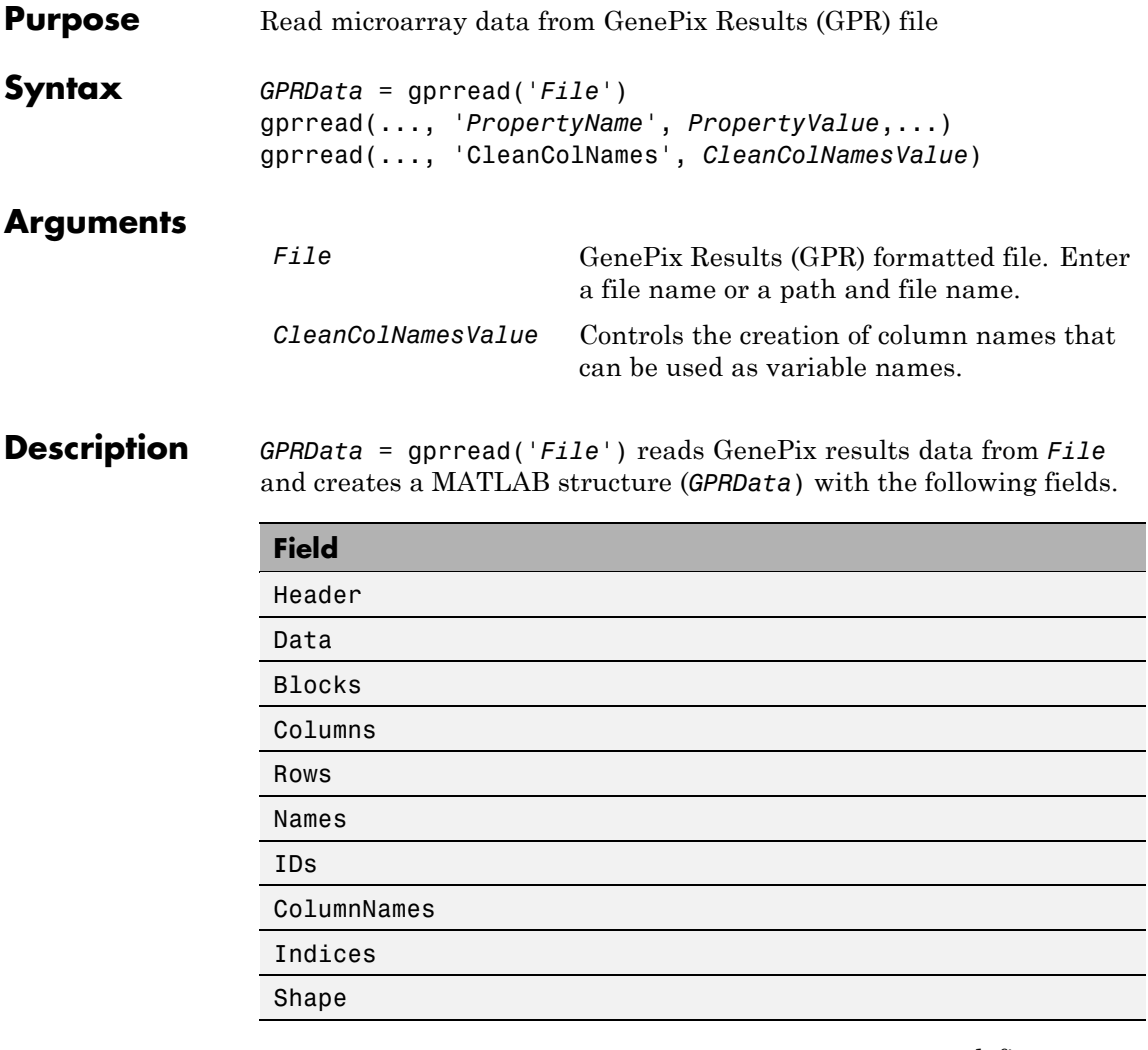

gprread(..., '*PropertyName*', *PropertyValue*,...) defines optional properties using property name/value pairs.

gprread(..., 'CleanColNames', *CleanColNamesValue*) controls the creation of column names that can be used as variable names. A

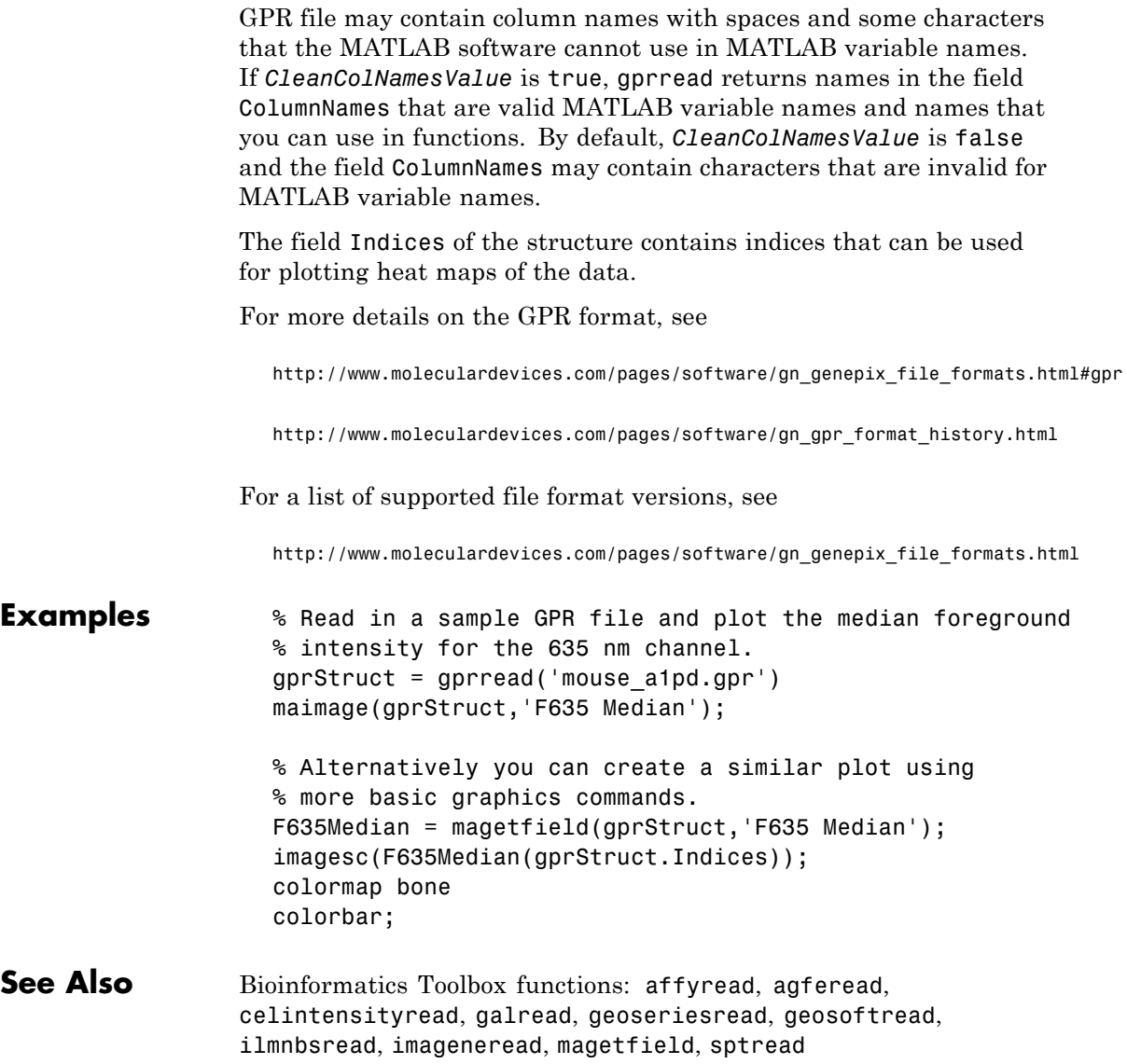

## **graphallshortestpaths**

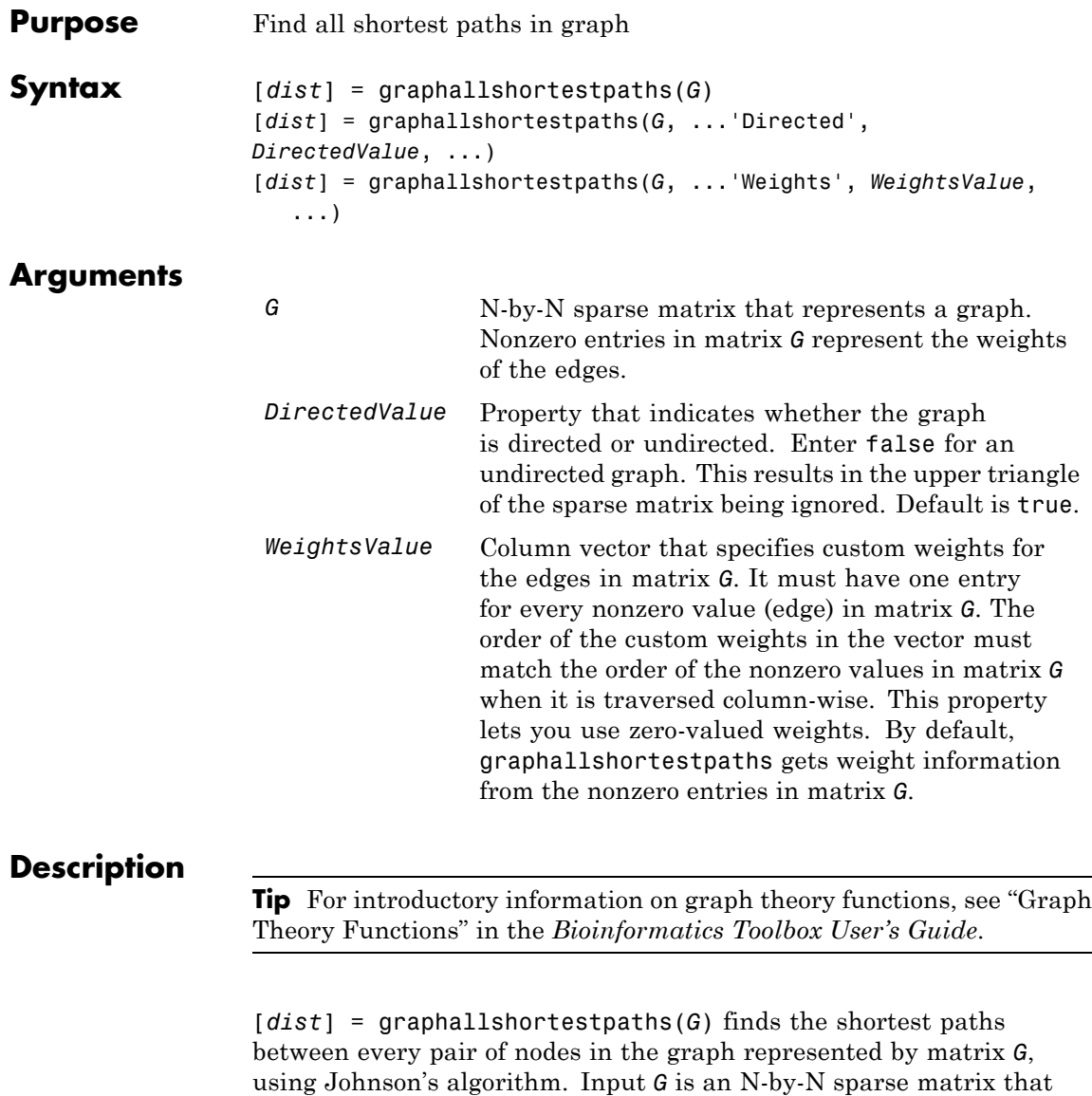

represents a graph. Nonzero entries in matrix *G* represent the weights of the edges.

Output *dist* is an N-by-N matrix where *dist*(S,T) is the distance of the shortest path from source node S to target node T. Elements in the diagonal of this matrix are always 0, indicating the source node and target node are the same. A 0 not in the diagonal indicates that the distance between the source node and target node is 0. An Inf indicates there is no path between the source node and the target node.

Johnson's algorithm has a time complexity of  $O(N^*log(N)+N^*E)$ , where N and E are the number of nodes and edges respectively.

[...] = graphallshortestpaths (*G*, '*PropertyName*', *PropertyValue*, ...) calls graphallshortestpaths with optional properties that use property name/property value pairs. You can specify one or more properties in any order. Each *PropertyName* must be enclosed in single quotes and is case insensitive. These property name/property value pairs are as follows:

[*dist*] = graphallshortestpaths(*G*, ...'Directed', *DirectedValue*, ...) indicates whether the graph is directed or undirected. Set *DirectedValue* to false for an undirected graph. This results in the upper triangle of the sparse matrix being ignored. Default is true.

[*dist*] = graphallshortestpaths(*G*, ...'Weights', *WeightsValue*, ...) lets you specify custom weights for the edges. *WeightsValue* is a column vector having one entry for every nonzero value (edge) in matrix *G*. The order of the custom weights in the vector must match the order of the nonzero values in matrix *G* when it is traversed column-wise. This property lets you use zero-valued weights. By default, graphallshortestpaths gets weight information from the nonzero entries in matrix *G*.

### **Examples Finding All Shortest Paths in a Directed Graph**

**1** Create and view a directed graph with 6 nodes and 11 edges.

 $W = [.41 \ .99 \ .51 \ .32 \ .15 \ .45 \ .38 \ .32 \ .36 \ .29 \ .21];$ DG = sparse([6 1 2 2 3 4 4 5 5 6 1],[2 6 3 5 4 1 6 3 4 3 5],W)  $DG =$ 

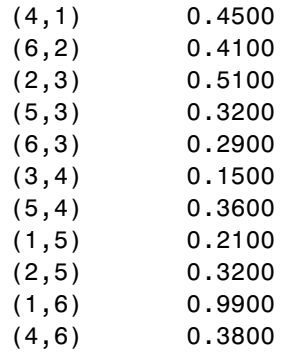

view(biograph(DG,[],'ShowWeights','on'))

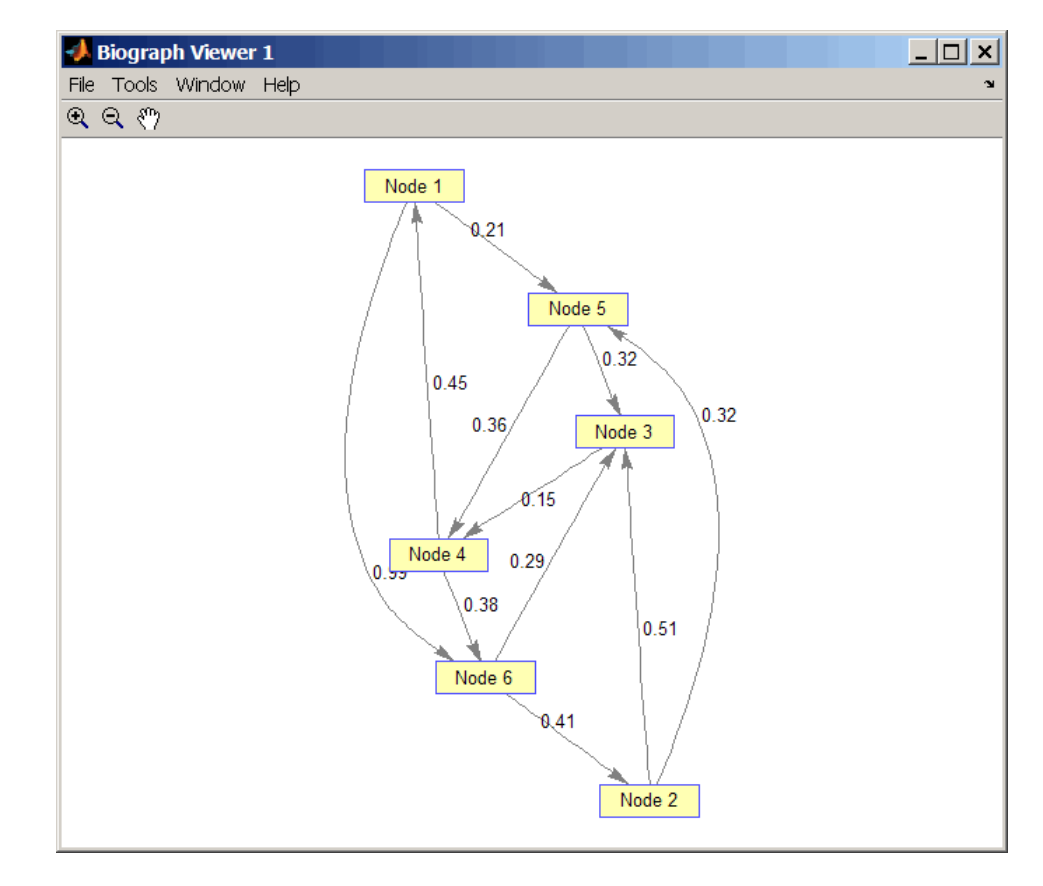

**2** Find all the shortest paths between every pair of nodes in the directed graph.

```
graphallshortestpaths(DG)
```

```
ans =
```
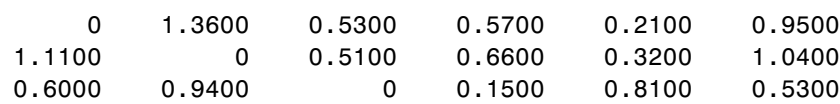

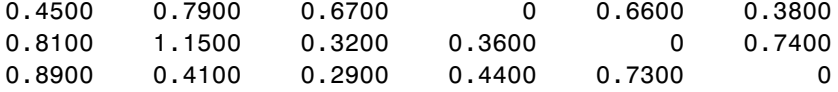

The resulting matrix shows the shortest path from node 1 (first row) to node 6 (sixth column) is 0.95. You can see this in the graph by tracing the path from node 1 to node 5 to node 4 to node 6  $(0.21 +$  $0.36 + 0.38 = 0.95$ .

### **Finding All Shortest Paths in an Undirected Graph**

**1** Create and view an undirected graph with 6 nodes and 11 edges.

```
UG = tril(DG + DG')
```

```
UG =
```
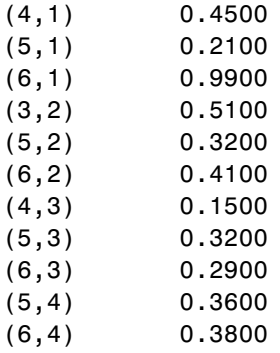

```
view(biograph(UG,[],'ShowArrows','off','ShowWeights','on'))
```
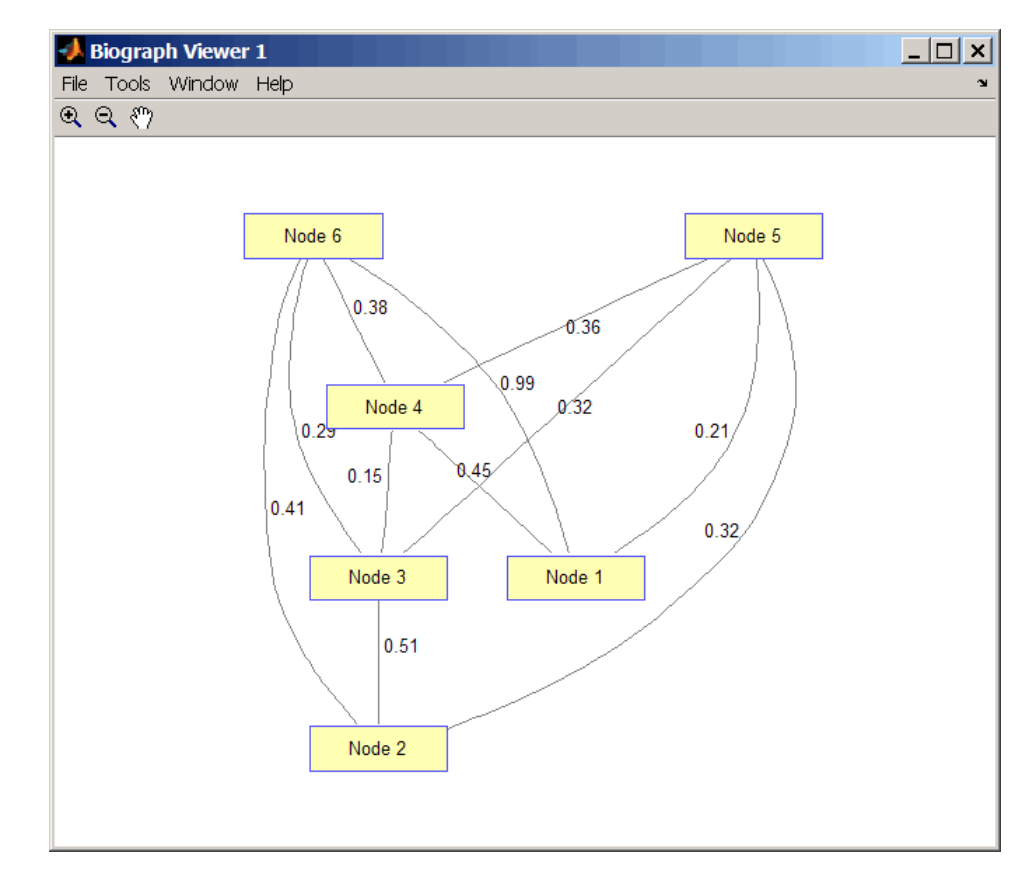

**2** Find all the shortest paths between every pair of nodes in the undirected graph.

```
graphallshortestpaths(UG,'directed',false)
```

```
ans =
```
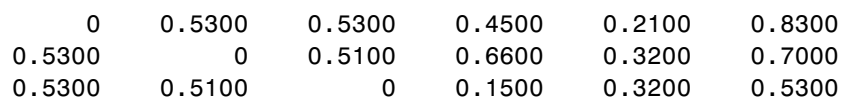

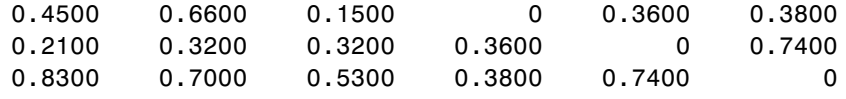

The resulting matrix is symmetrical because it represents an undirected graph. It shows the shortest path from node 1 (first row) to node 6 (sixth column) is 0.83. You can see this in the graph by tracing the path from node 1 to node 4 to node 6  $(0.45 + 0.38 = 0.83)$ . Because UG is an undirected graph, we can use the edge between node 1 and node 4, which we could not do in the directed graph DG.

### **References** [1] Johnson, D.B. (1977). Efficient algorithms for shortest paths in sparse networks. Journal of the ACM *24(1)*, 1-13.

[2] Siek, J.G., Lee, L-Q, and Lumsdaine, A. (2002). The Boost Graph Library User Guide and Reference Manual, (Upper Saddle River, NJ:Pearson Education).

**See Also** Bioinformatics Toolbox functions: graphconncomp, graphisdag, graphisomorphism, graphisspantree, graphmaxflow, graphminspantree, graphpred2path, graphshortestpath, graphtopoorder, graphtraverse

Bioinformatics Toolbox method of biograph object: allshortestpaths

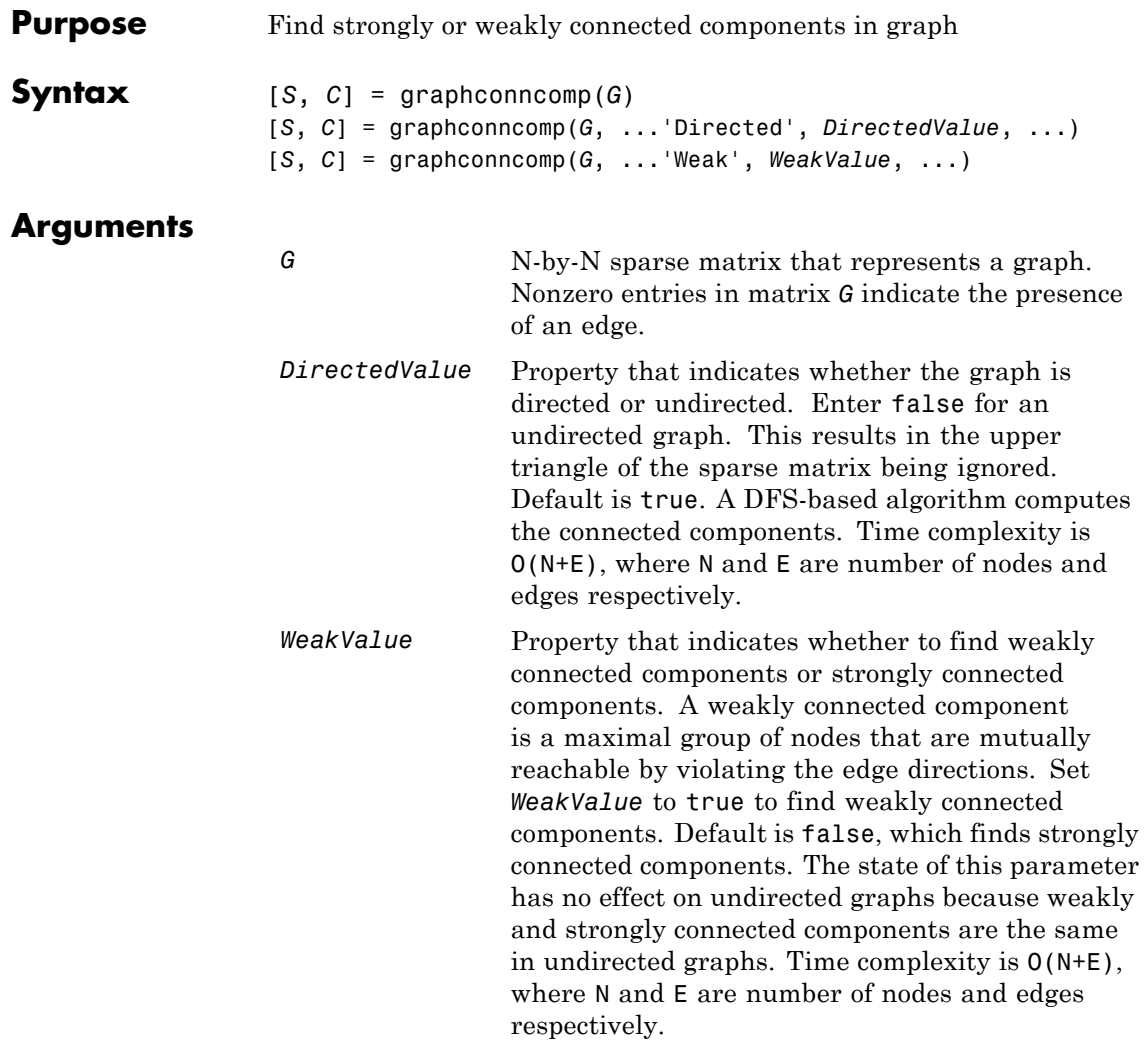

### **Description**

**Tip** For introductory information on graph theory functions, see "Graph" Theory Functions" in the *Bioinformatics Toolbox User's Guide*.

[*S*, *C*] = graphconncomp(*G*) finds the strongly connected components of the graph represented by matrix *G* using Tarjan's algorithm. A strongly connected component is a maximal group of nodes that are mutually reachable without violating the edge directions. Input *G* is an N-by-N sparse matrix that represents a graph. Nonzero entries in matrix *G* indicate the presence of an edge.

The number of components found is returned in *S*, and *C* is a vector indicating to which component each node belongs.

Tarjan's algorithm has a time complexity of O(N+E), where N and E are the number of nodes and edges respectively.

[*S*, *C*] = graphconncomp(*G*, ...'*PropertyName*', *PropertyValue*, ...) calls graphconncomp with optional properties that use property name/property value pairs. You can specify one or more properties in any order. Each *PropertyName* must be enclosed in single quotes and is case insensitive. These property name/property value pairs are as follows:

[*S*, *C*] = graphconncomp(*G*, ...'Directed', *DirectedValue*, ...) indicates whether the graph is directed or undirected. Set *directedValue* to false for an undirected graph. This results in the upper triangle of the sparse matrix being ignored. Default is true. A DFS-based algorithm computes the connected components. Time complexity is  $O(N+E)$ , where N and E are number of nodes and edges respectively.

[*S*, *C*] = graphconncomp(*G*, ...'Weak', *WeakValue*, ...) indicates whether to find weakly connected components or strongly connected components. A weakly connected component is a maximal group of nodes that are mutually reachable by violating the edge directions. Set *WeakValue* to true to find weakly connected components. Default is false, which finds strongly connected components. The state of this

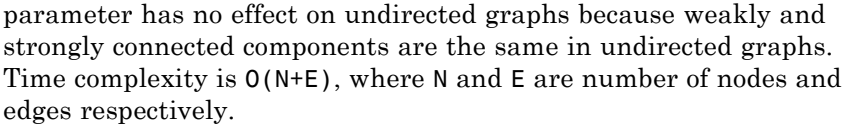

**Note** By definition, a single node can be a strongly connected component.

**Note** A directed acyclic graph (DAG) cannot have any strongly connected components larger than one.

**Examples 1** Create and view a directed graph with 10 nodes and 17 edges.

 $DG = sparse([1 1 1 2 2 3 3 4 5 6 7 7 8 9 9 9 9], ...$ [2 6 8 3 1 4 2 5 4 7 6 4 9 8 10 5 3],true,10,10)

 $DG =$ 

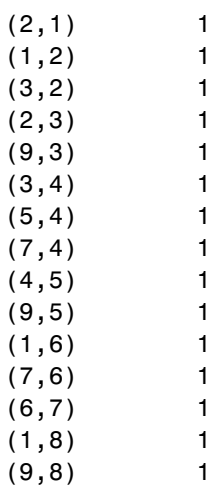

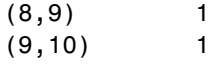

h = view(biograph(DG));

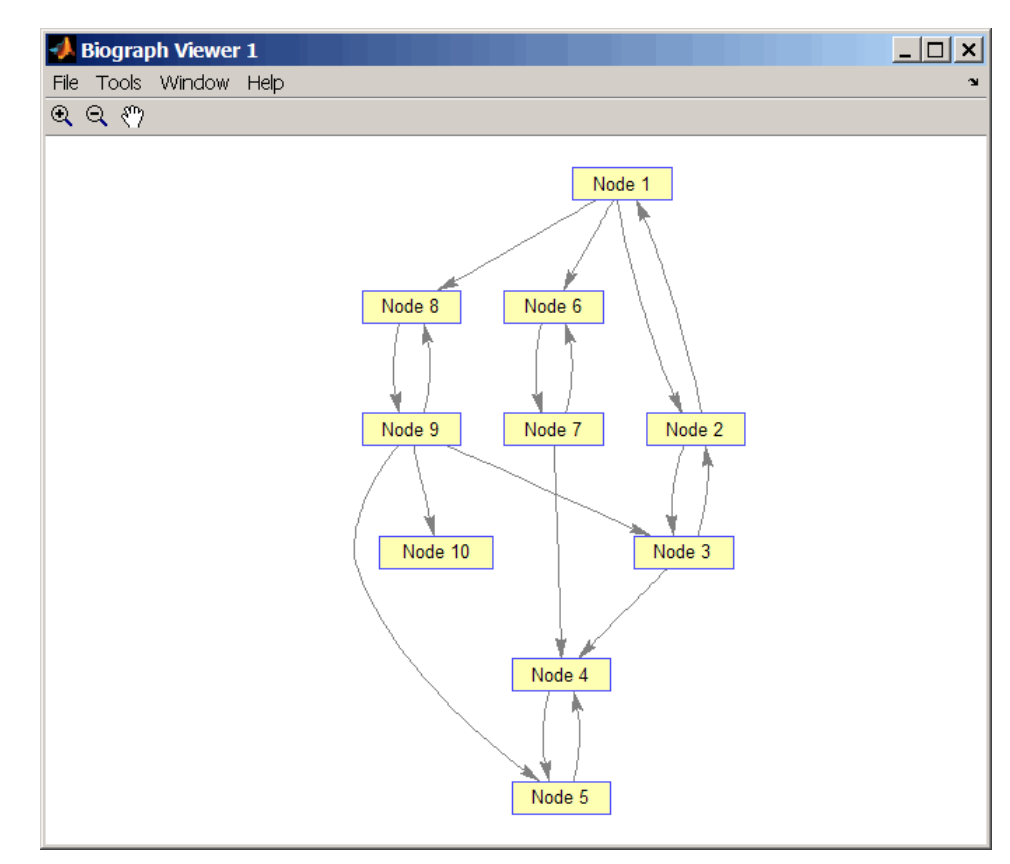

**2** Find the number of strongly connected components in the directed graph and determine to which component each of the 10 nodes belongs.

 $[S, C] = graphconncomp(DG)$ 

 $S =$ 4  $C =$ 4441122443

**3** Color the nodes for each component with a different color.

```
colors = jet(S);
for i = 1: numel(h.nodes)
  h.Nodes(i).Color = colors(C(i),:);end
```
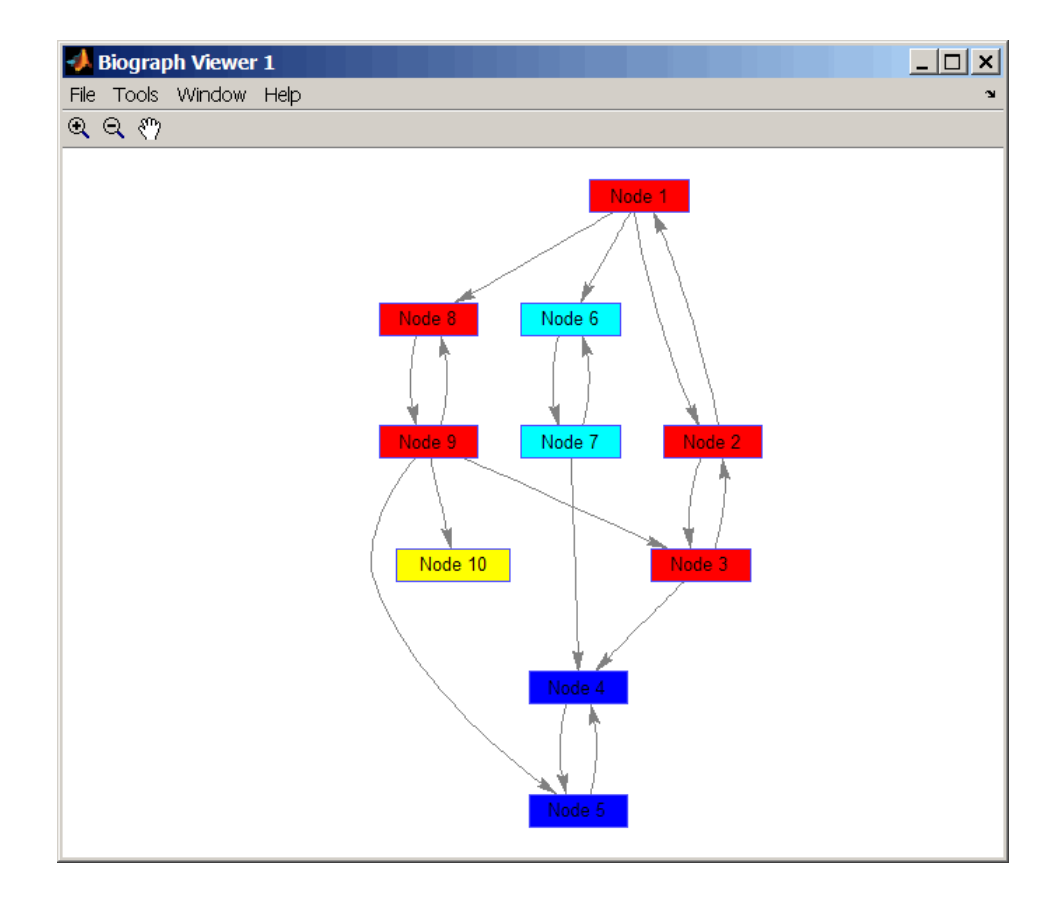

### **References** [1] Tarjan, R.E., (1972). Depth first search and linear graph algorithms. SIAM Journal on Computing *1(2)*, 146–160.

[2] Sedgewick, R., (2002). Algorithms in C++, Part 5 Graph Algorithms (Addison-Wesley).

[3] Siek, J.G., Lee, L-Q, and Lumsdaine, A. (2002). The Boost Graph Library User Guide and Reference Manual, (Upper Saddle River, NJ:Pearson Education).

#### **See Also** Bioinformatics Toolbox functions: graphallshortestpaths, graphisdag, graphisomorphism, graphisspantree, graphmaxflow, graphminspantree, graphpred2path, graphshortestpath, graphtopoorder, graphtraverse

Bioinformatics Toolbox method of biograph object: conncomp

# **graphisdag**

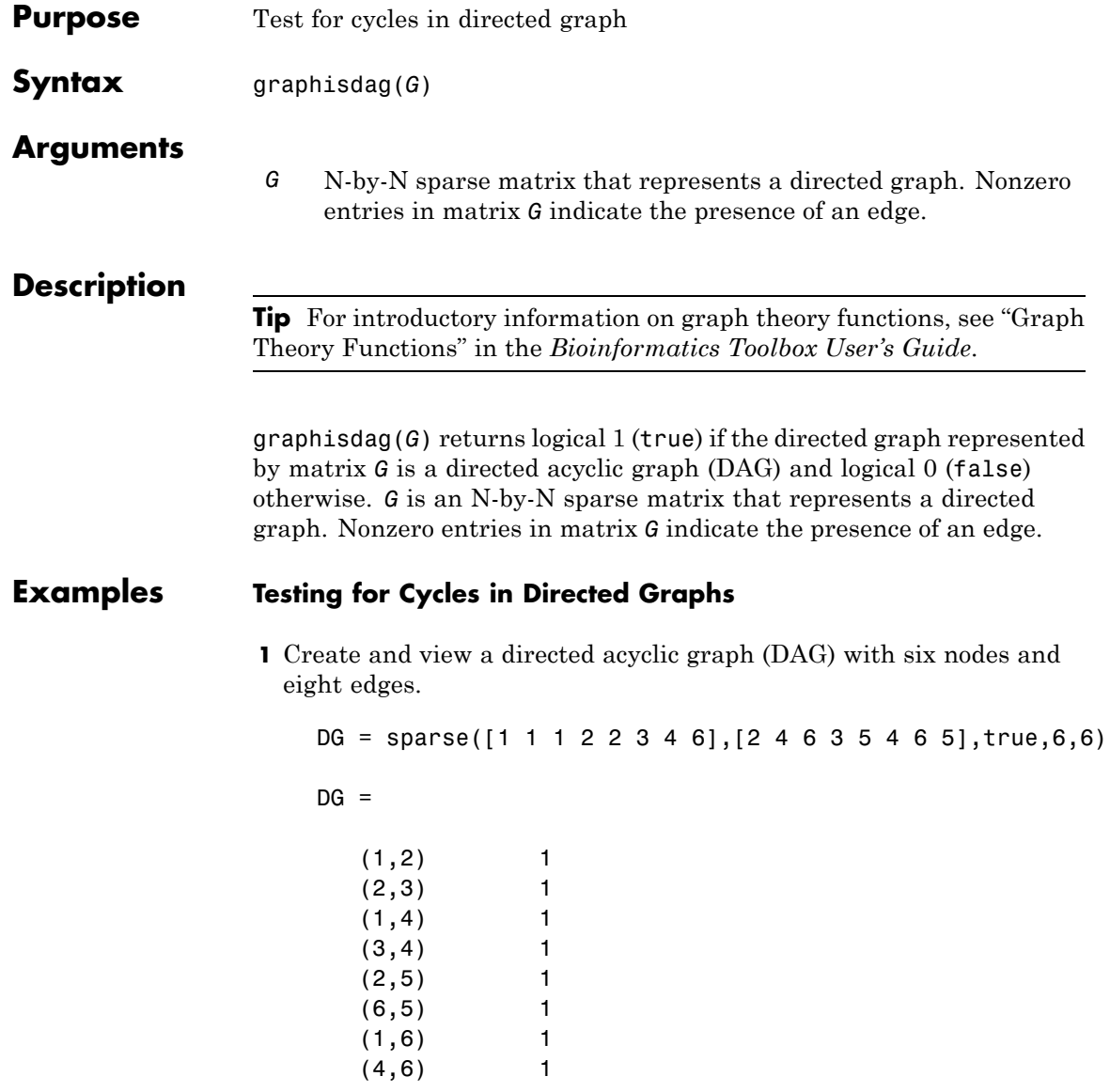

view(biograph(DG))

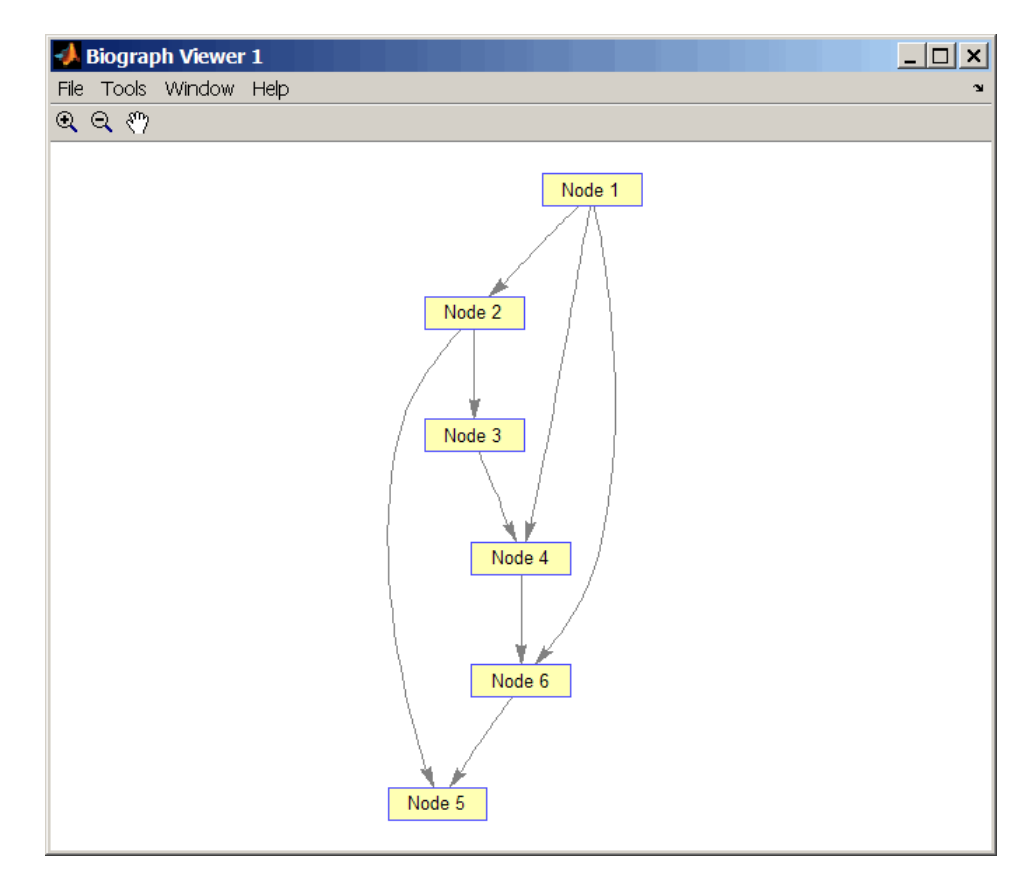

**2** Test for cycles in the DAG.

```
graphisdag(DG)
```

```
ans =1
```
**3** Add an edge to the DAG to make it cyclic, and then view the directed graph.

 $DG(5, 1) = true$  $DG =$ (5,1) 1  $(1,2)$  1  $(2,3)$  1  $(1,4)$  1  $(3,4)$  1  $(2,5)$  1 (6,5) 1  $(1,6)$  1  $(4,6)$  1

view(biograph(DG))

## **graphisdag**

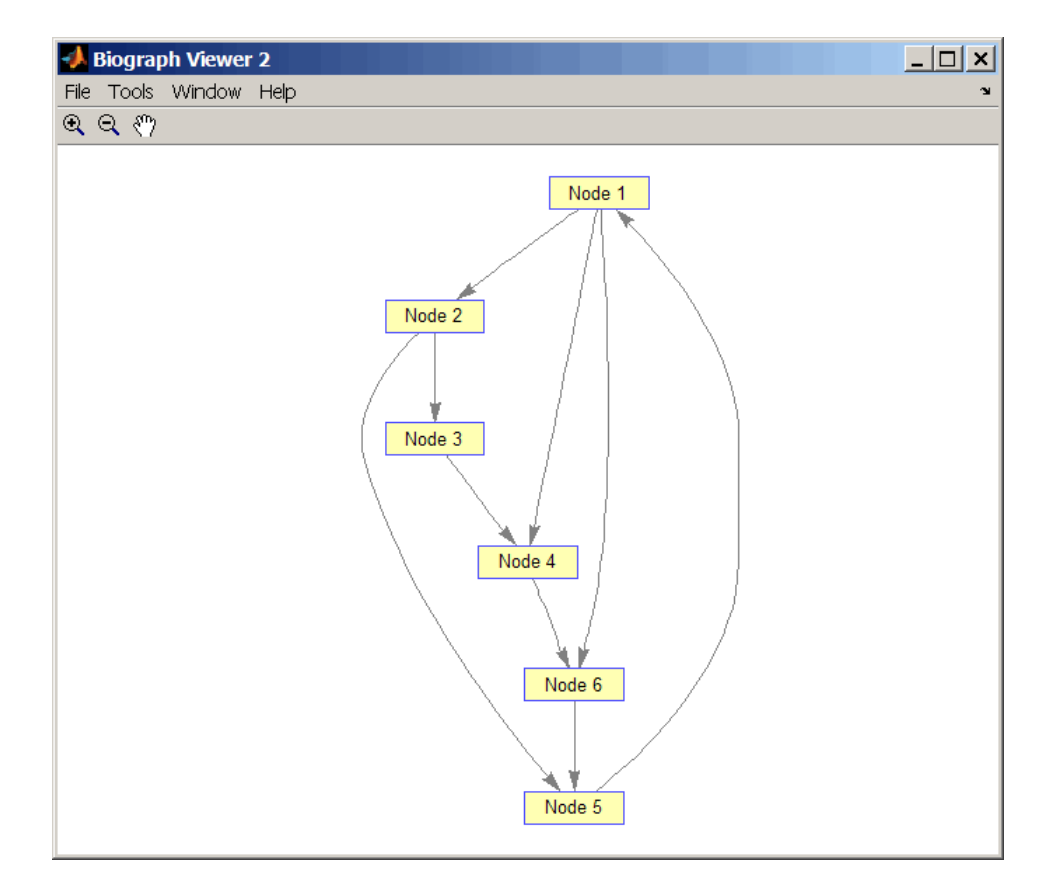

**4** Test for cycles in the new graph.

```
graphisdag(DG)
```

```
ans =
```

```
0
```
#### **Testing for Cycles in a Very Large Graph (Greater Than 20,000 Nodes and 30,000 Edges)**

**1** Download the Gene Ontology database to a geneont object.

GO = geneont('live',true);

**2** Convert the geneont object to a matrix.

 $CM = getmatrix(G0);$ 

**3** Test for cycles in the graph.

graphisdag(CM)

#### **Creating a Random DAG**

**1** Create and view a random directed acyclic graph (DAG) with 15 nodes and 20 edges.

```
g = sparse([],[]], true, 15, 15);while nnz(g) < 20edge = randsample(15*15,1); % get a random edge
  g(edge) = true;
  g(edge) = graphisdag(g);
end
view(biograph(g))
```
**2** Test for cycles in the graph.

graphisdag(g)

**References** [1] Siek, J.G., Lee, L-Q, and Lumsdaine, A. (2002). The Boost Graph Library User Guide and Reference Manual, (Upper Saddle River, NJ:Pearson Education).

### **See Also** Bioinformatics Toolbox functions: graphallshortestpaths, graphconncomp, graphisomorphism, graphisspantree, graphmaxflow,

graphminspantree, graphpred2path, graphshortestpath, graphtopoorder, graphtraverse

Bioinformatics Toolbox method of biograph object: isdag

### **graphisomorphism**

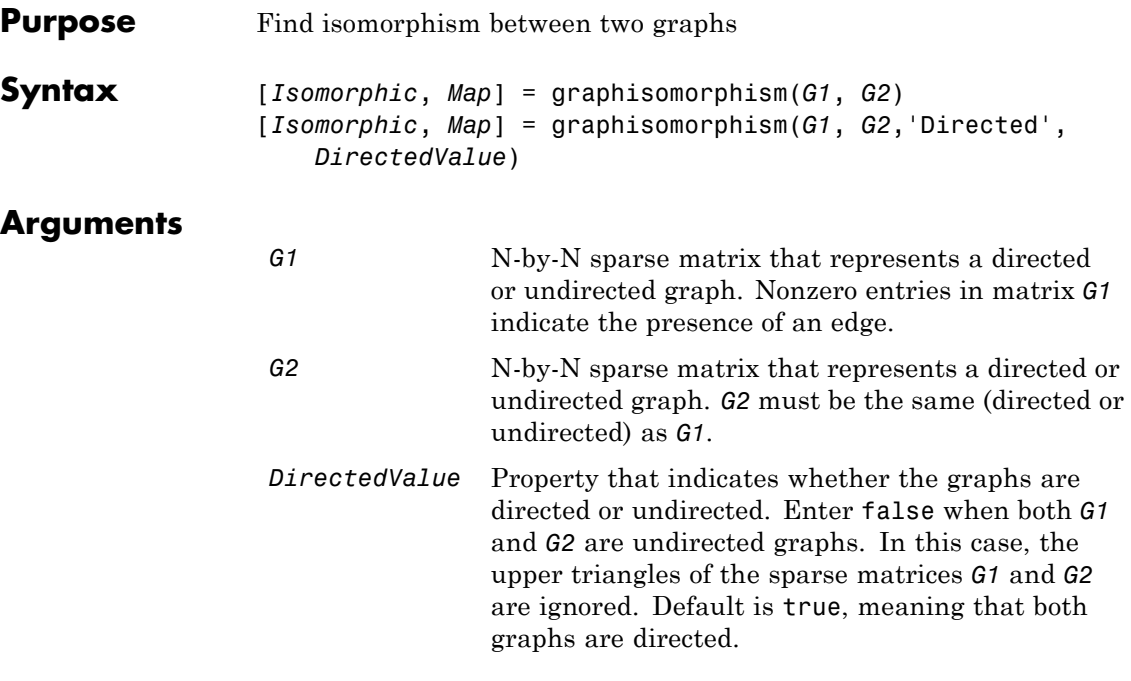

### **Description**

**Tip** For introductory information on graph theory functions, see "Graph" Theory Functions" in the *Bioinformatics Toolbox User's Guide*.

[*Isomorphic*, *Map*] = graphisomorphism(*G1*, *G2*) returns logical 1 (true) in *Isomorphic* if *G1* and *G2* are isomorphic graphs, and logical 0 (false) otherwise. A graph isomorphism is a 1-to-1 mapping of the nodes in the graph *G1* and the nodes in the graph *G2* such that adjacencies are preserved. *G1* and *G2* are both N-by-N sparse matrices that represent directed or undirected graphs. Return value *Isomorphic* is Boolean. When *Isomorphic* is true, *Map* is a row vector containing the node indices that map from *G2* to *G1*. When *Isomorphic* is false, the worst-case time complexity is O(N!), where N is the number of nodes.

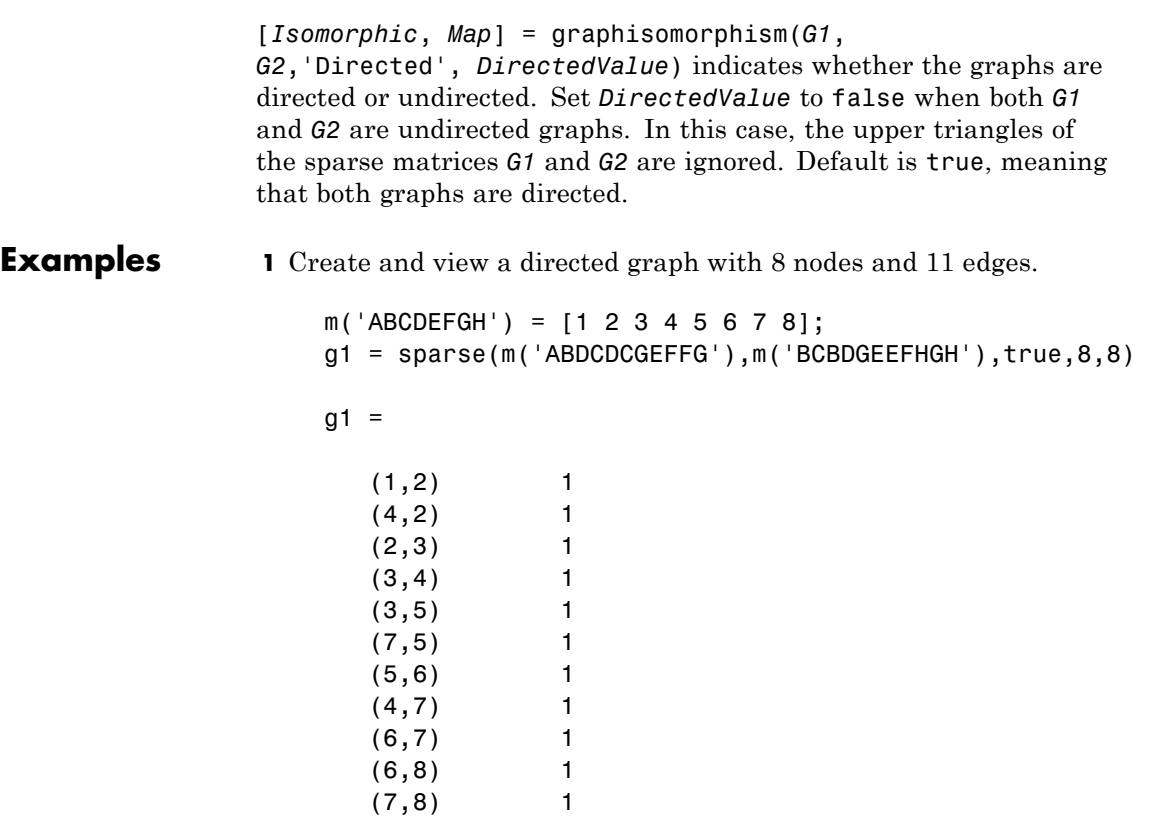

view(biograph(g1,'ABCDEFGH'))

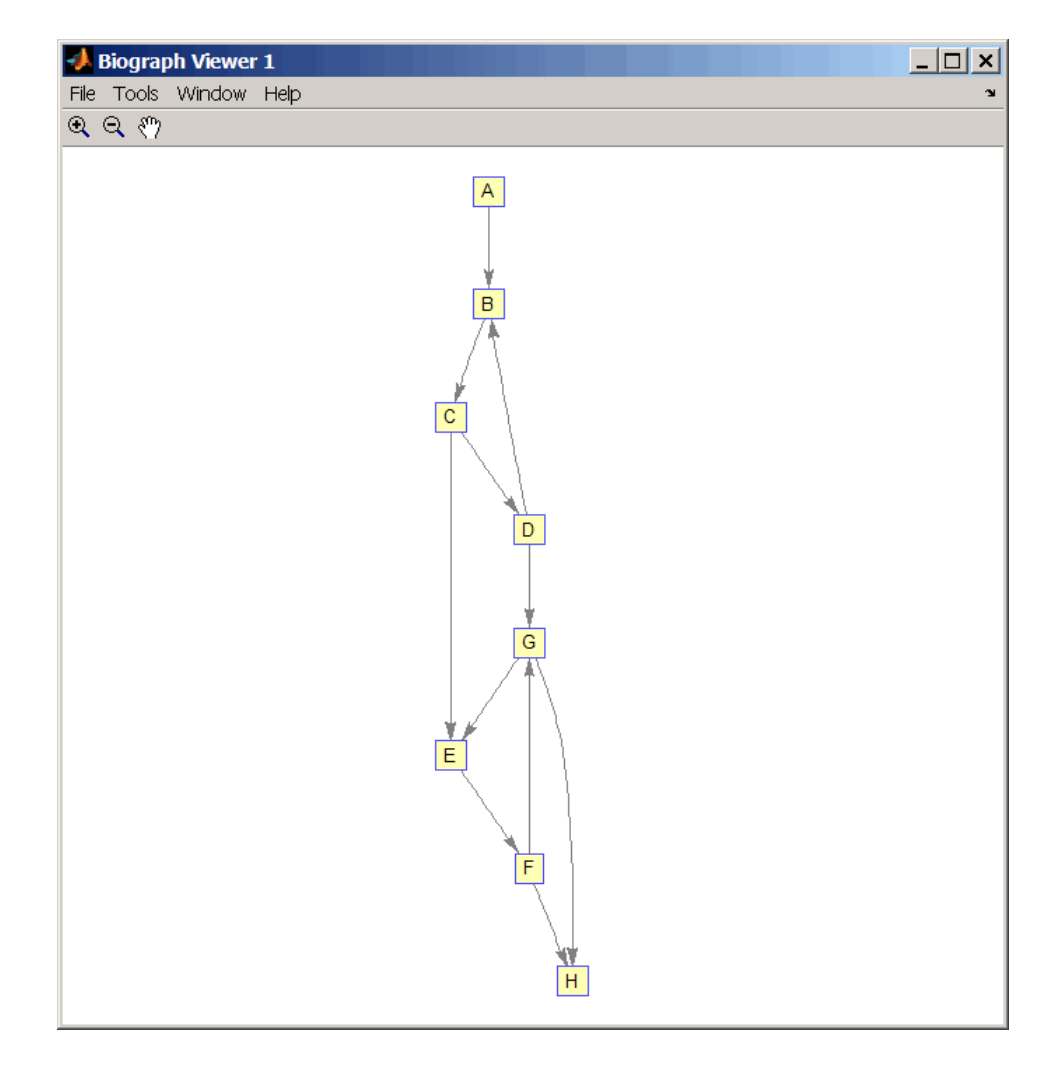

**2** Set a random permutation vector and then create and view a new permuted graph.

 $p = random(8)$ 

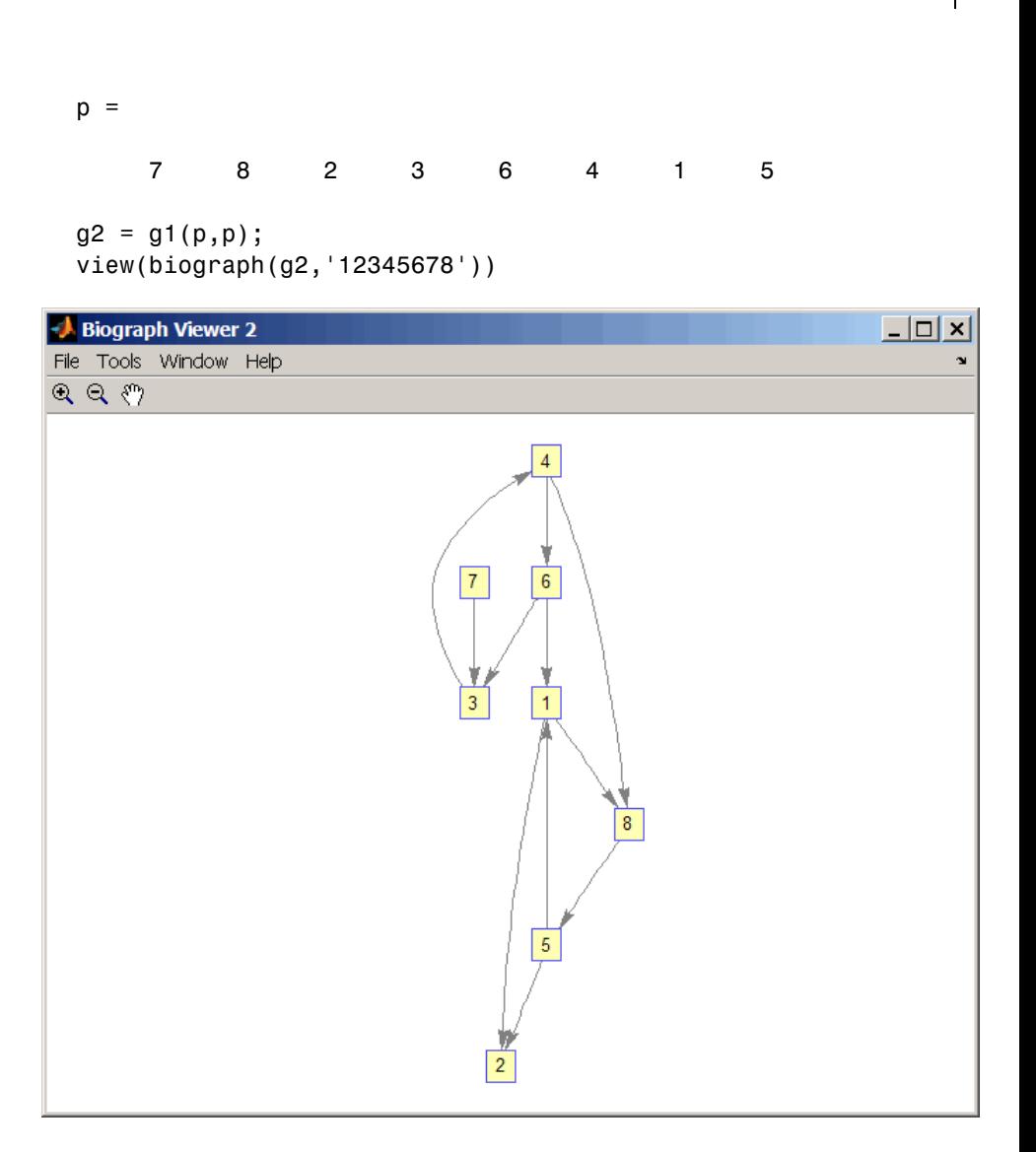

**3** Check if the two graphs are isomorphic.

 $[F, Map] = graphisomorphism(g2, g1)$ 

```
F =1
Map =78236415
```
Note that the Map row vector containing the node indices that map from g2 to g1 is the same as the permutation vector you created in step 2.

**4** Reverse the direction of the D-G edge in the first graph, and then check for isomorphism again.

```
g1(m('DG'),m('GD')) = g1(m('GD'),m('DG'));
view(biograph(g1,'ABCDEFGH'))
```
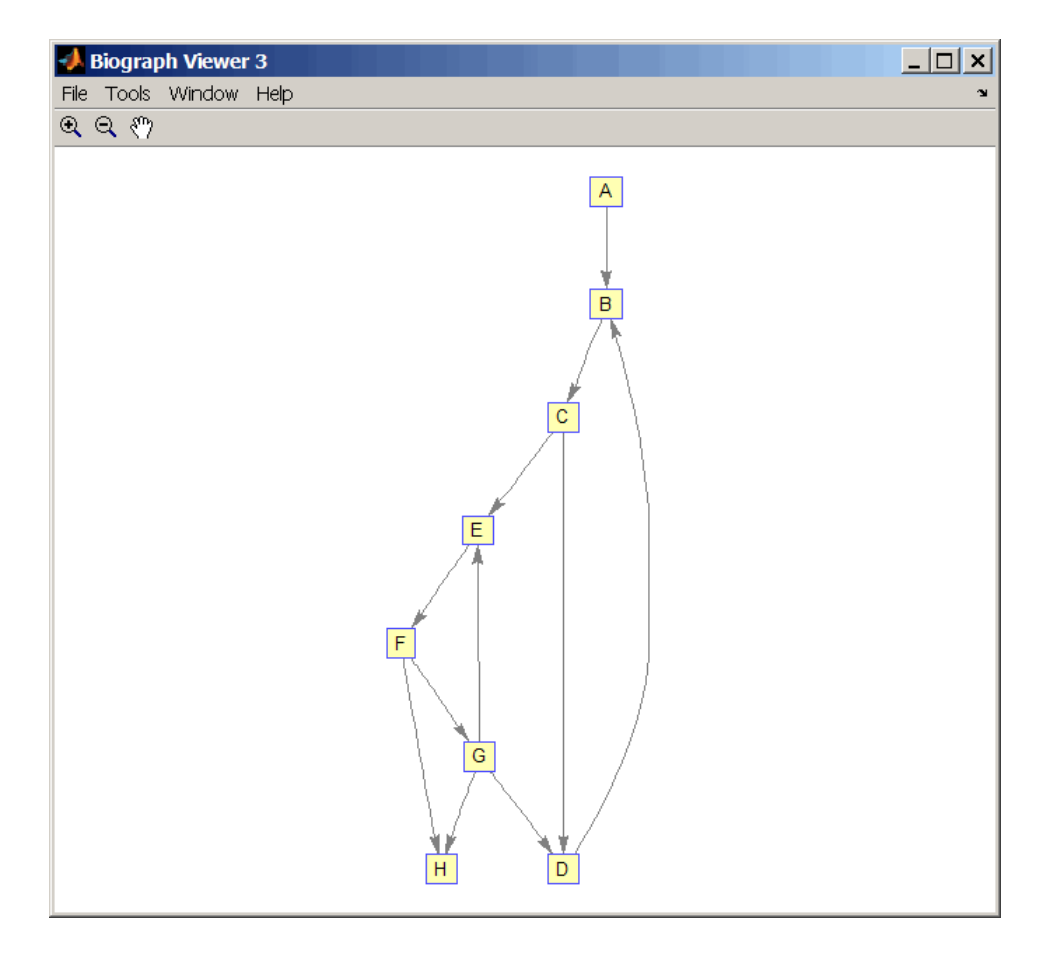

 $[F,M] = graphisomorphism(g2,g1)$ 

$$
F =
$$

0

 $M =$ 

### **graphisomorphism**

```
[]
                  5 Convert the graphs to undirected graphs, and then check for
                    isomorphism.
                      [F,M] = graphisomorphism(g2+g2',g1+g1','directed',false)
                      F =1
                      M =78236415
References [1] Fortin, S. (1996). The Graph Isomorphism Problem. Technical
                  Report, 96-20, Dept. of Computer Science, University of Alberta,
                  Edomonton, Alberta, Canada.
                  [2] McKay, B.D. (1981). Practical Graph Isomorphism. Congressus
                 Numerantium 30, 45-87.
                 [3] Siek, J.G., Lee, L-Q, and Lumsdaine, A. (2002). The Boost Graph
                 Library User Guide and Reference Manual, (Upper Saddle River,
                 NJ:Pearson Education).
See Also Bioinformatics Toolbox functions: graphallshortestpaths,
                 graphconncomp, graphisdag, graphisspantree, graphmaxflow,
                 graphminspantree, graphpred2path, graphshortestpath,
                 graphtopoorder, graphtraverse
                 Bioinformatics Toolbox methods of biograph object: isomorphism
```
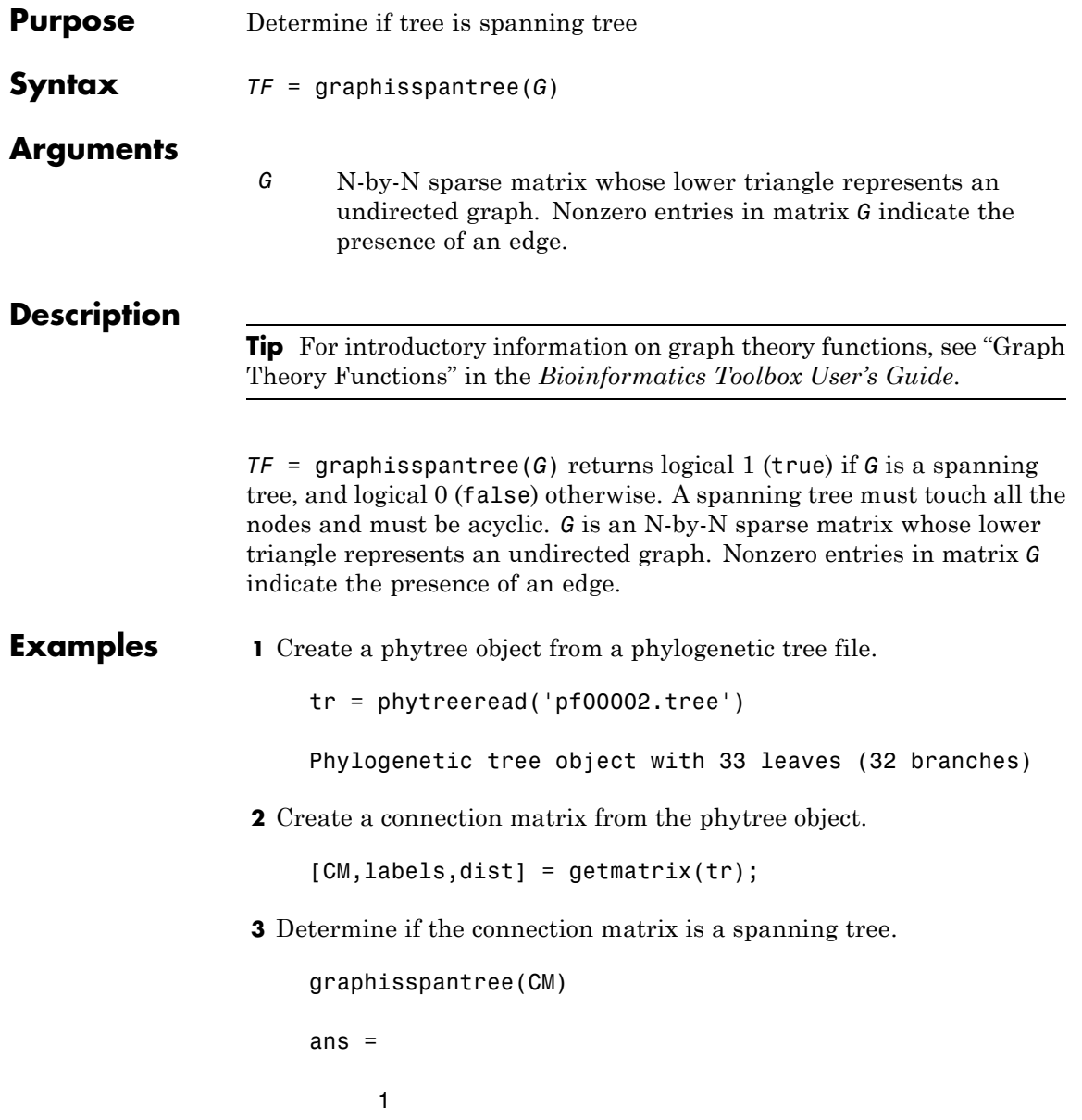

**4** Add an edge between the root and the first leaf in the connection matrix.

 $CM(end, 1) = 1$ ;

**5** Determine if the modified connection matrix is a spanning tree.

```
graphisspantree(CM)
```

```
ans =
```

```
0
```
- **References** [1] Siek, J.G., Lee, L-Q, and Lumsdaine, A. (2002). The Boost Graph Library User Guide and Reference Manual, (Upper Saddle River, NJ:Pearson Education).
- **See Also** Bioinformatics Toolbox functions: graphallshortestpaths, graphconncomp, graphisdag, graphisomorphism, graphmaxflow, graphminspantree, graphpred2path, graphshortestpath, graphtopoorder, graphtraverse

Bioinformatics Toolbox methods of biograph object: isspantree

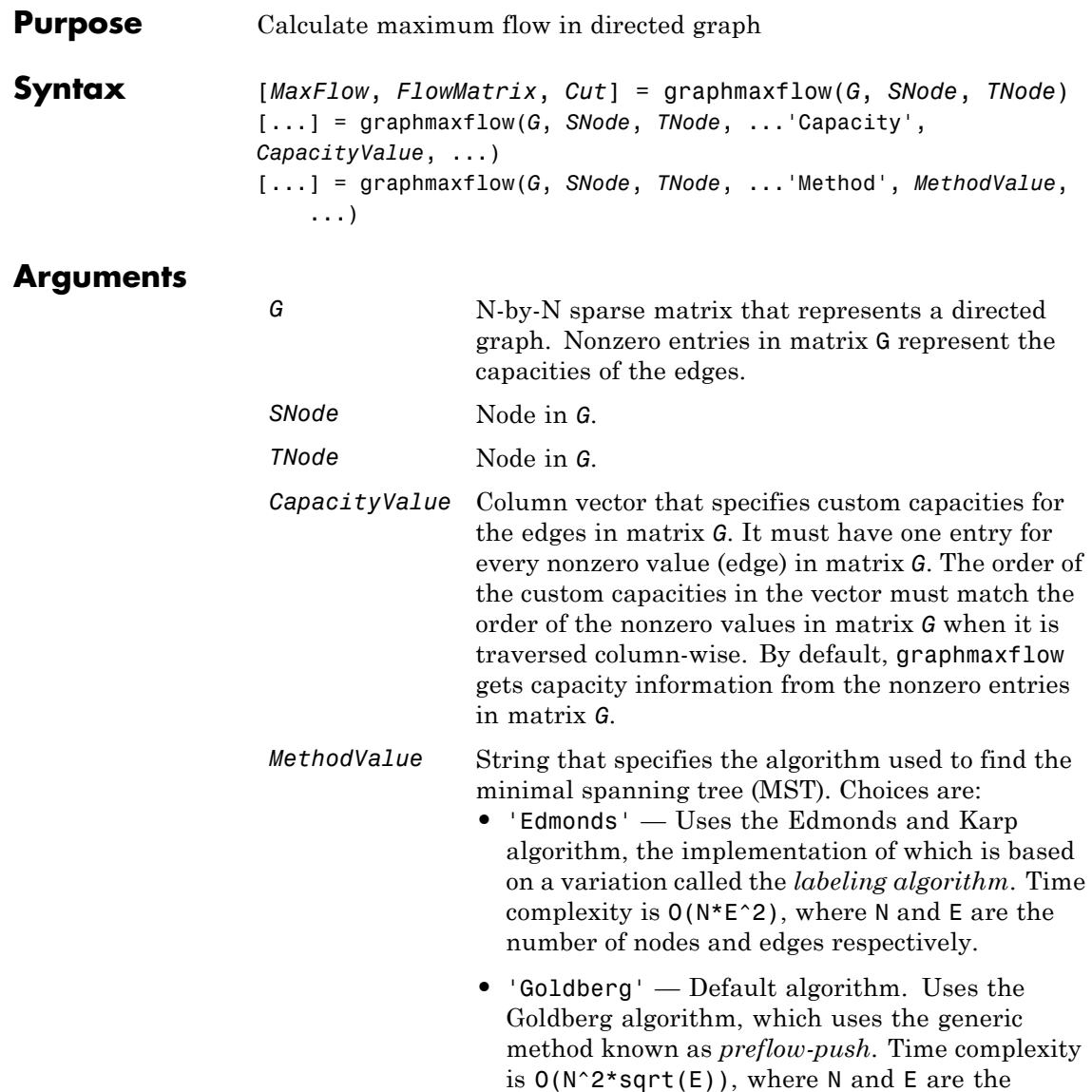

number of nodes and edges respectively.

### **Description**

**Tip** For introductory information on graph theory functions, see "Graph Theory Functions" in the *Bioinformatics Toolbox User's Guide*.

[*MaxFlow*, *FlowMatrix*, *Cut*] = graphmaxflow(*G*, *SNode*, *TNode*)calculates the maximum flow of directed graph *G* from node *SNode* to node *TNode*. Input *G* is an N-by-N sparse matrix that represents a directed graph. Nonzero entries in matrix G represent the capacities of the edges. Output *MaxFlow* is the maximum flow, and *FlowMatrix* is a sparse matrix with all the flow values for every edge. *FlowMatrix*(*X*,*Y*) is the flow from node *X* to node *Y*. Output *Cut* is a logical row vector indicating the nodes connected to *SNode* after calculating the minimum cut between *SNode* and *TNode*. If several solutions to the minimum cut problem exist, then *Cut* is a matrix.

**Tip** The algorithm that determines *Cut*, all minimum cuts, has a time complexity of  $O(2^N)$ , where *N* is the number of nodes. If this information is not needed, use the graphmaxflow function without the third output.

[...] = graphmaxflow(*G*, *SNode*, *TNode*, ...'*PropertyName*', *PropertyValue*, ...) calls graphmaxflow with optional properties that use property name/property value pairs. You can specify one or more properties in any order. Each *PropertyName* must be enclosed in single quotes and is case insensitive. These property name/property value pairs are as follows:

[...] = graphmaxflow(*G*, *SNode*, *TNode*, ...'Capacity', *CapacityValue*, ...) lets you specify custom capacities for the edges. *CapacityValue* is a column vector having one entry for every nonzero value (edge) in matrix *G*. The order of the custom capacities in the vector must match the order of the nonzero values in matrix *G* when it is traversed column-wise. By default, graphmaxflow gets capacity information from the nonzero entries in matrix *G*.

[...] = graphmaxflow(*G*, *SNode*, *TNode*, ...'Method', *MethodValue*, ...) lets you specify the algorithm used to find the minimal spanning tree (MST). Choices are:

- **•** 'Edmonds' Uses the Edmonds and Karp algorithm, the implementation of which is based on a variation called the *labeling algorithm*. Time complexity is O(N\*E^2), where N and E are the number of nodes and edges respectively.
- **•** 'Goldberg' Default algorithm. Uses the Goldberg algorithm, which uses the generic method known as *preflow-push*. Time complexity is  $O(N^2*sqrt(E))$ , where N and E are the number of nodes and edges respectively.

### **Examples 1** Create a directed graph with six nodes and eight edges.

cm = sparse( $[1 1 2 2 3 3 4 5]$ , $[2 3 4 5 4 5 6 6]$ ,...  $[2 3 3 1 1 1 2 3], 6, 6$  cm =  $(1,2)$  2  $(1,3)$  3 (2,4) 3  $(3, 4)$  1  $(2,5)$  1 (3,5) 1 (4,6) 2 (5,6) 3

**2** Calculate the maximum flow in the graph from node 1 to node 6.

 $[M,F,K] =$  graphmaxflow(cm, 1, 6)

 $M =$ 

4

 $F =$ 

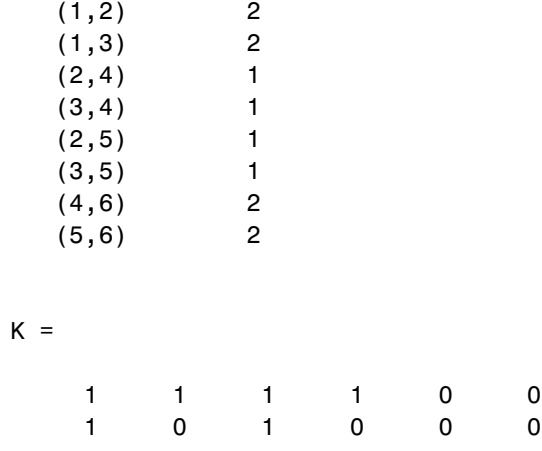

Notice that K is a two-row matrix because there are two possible solutions to the minimum cut problem.

**3** View the graph with the original capacities.

h = view(biograph(cm,[],'ShowWeights','on'))
# **graphmaxflow**

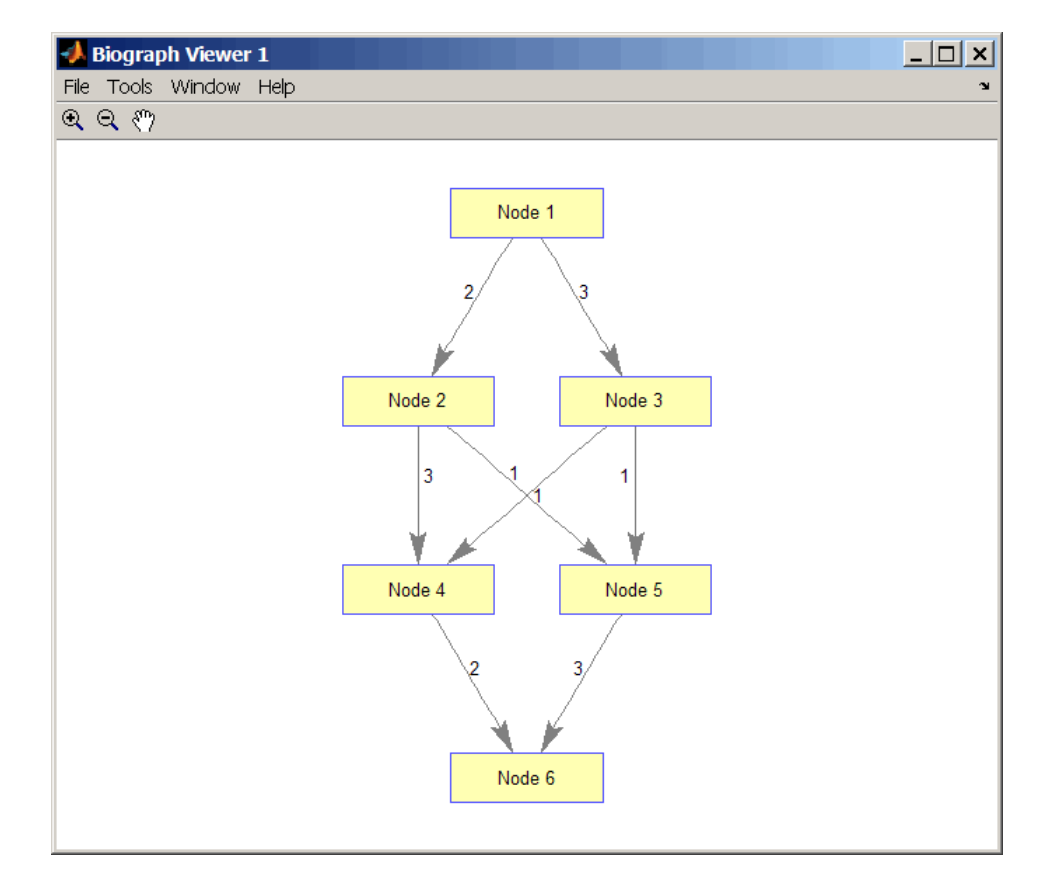

**4** View the graph with the calculated maximum flows.

view(biograph(F,[],'ShowWeights','on'))

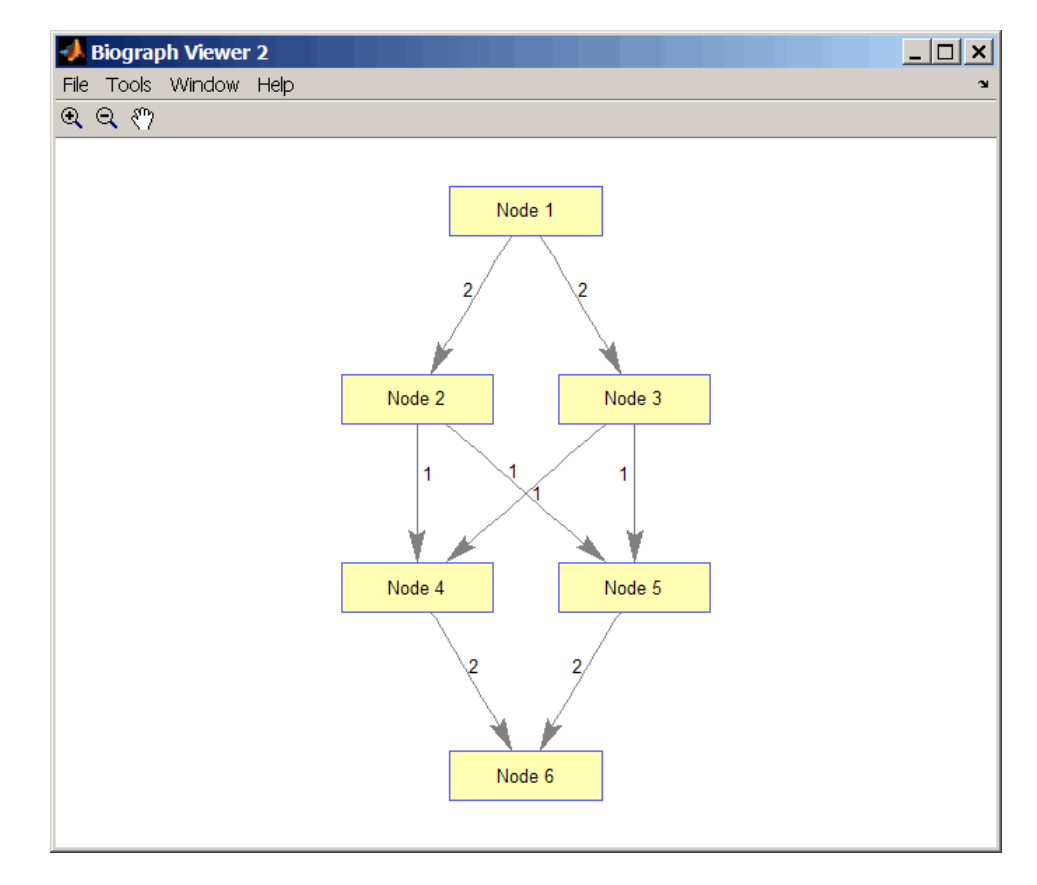

**5** Show one solution to the minimum cut problem in the original graph.

set(h.Nodes(K(1,:)),'Color',[1 0 0])

### **graphmaxflow**

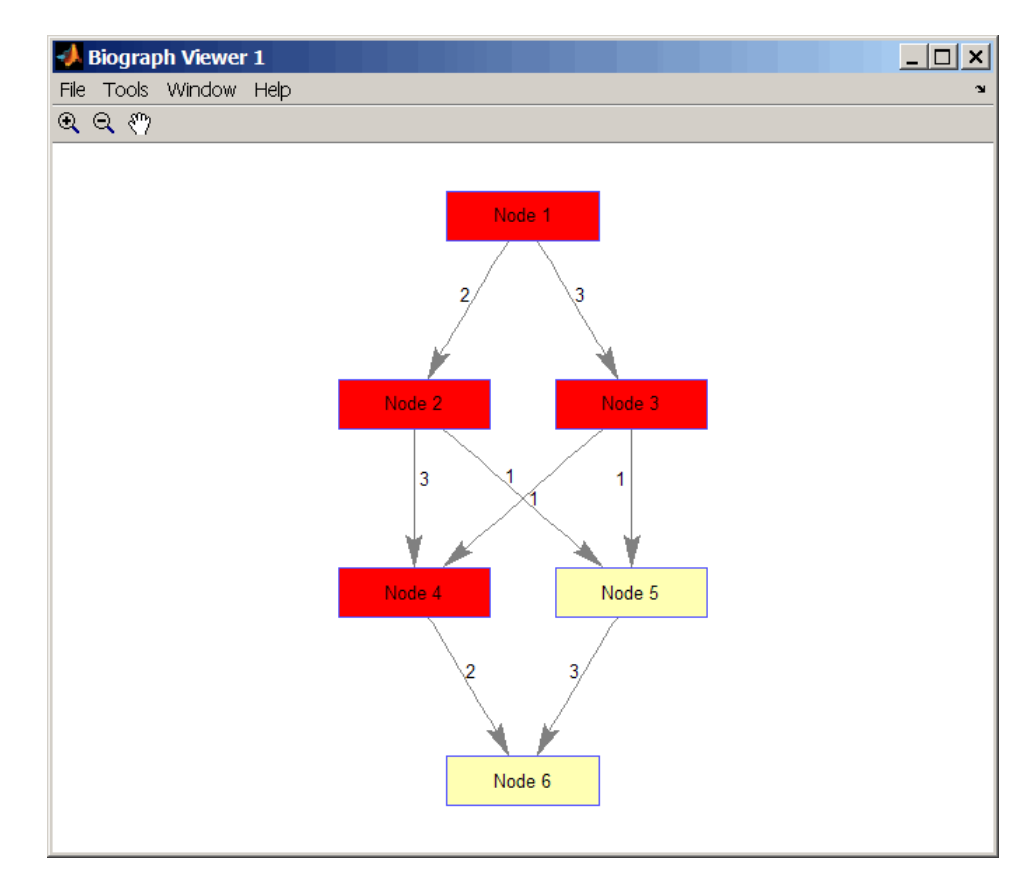

Notice that in the three edges that connect the source nodes (red) to the destination nodes (yellow), the original capacities and the calculated maximum flows are the same.

#### **References** [1] Edmonds, J. and Karp, R.M. (1972). Theoretical improvements in the algorithmic efficiency for network flow problems. Journal of the ACM *19*, 248-264.

[2] Goldberg, A.V. (1985). A New Max-Flow Algorithm. MIT Technical Report MIT/LCS/TM-291, Laboratory for Computer Science, MIT.

[3] Siek, J.G., Lee, L-Q, and Lumsdaine, A. (2002). The Boost Graph Library User Guide and Reference Manual, (Upper Saddle River, NJ:Pearson Education).

#### **See Also** Bioinformatics Toolbox functions: graphallshortestpaths, graphconncomp, graphisdag, graphisomorphism, graphisspantree, graphminspantree, graphpred2path, graphshortestpath, graphtopoorder, graphtraverse

Bioinformatics Toolbox method of biograph object: maxflow

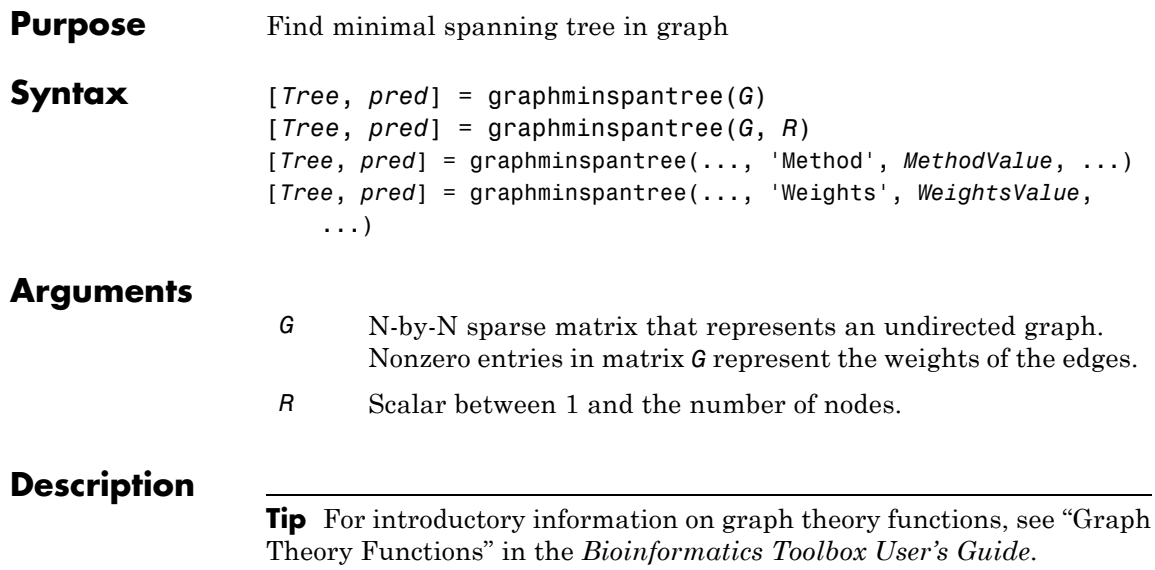

[*Tree*, *pred*] = graphminspantree(*G*) finds an acyclic subset of edges that connects all the nodes in the undirected graph *G* and for which the total weight is minimized. Weights of the edges are all nonzero entries in the lower triangle of the N-by-N sparse matrix *G*. Output *Tree* is a spanning tree represented by a sparse matrix. Output *pred* is a vector containing the predecessor nodes of the minimal spanning tree (MST), with the root node indicated by 0. The root node defaults to the first node in the largest connected component. This computation requires an extra call to the graphconncomp function.

[*Tree*, *pred*] = graphminspantree(*G*, *R*) sets the root of the minimal spanning tree to node R.

#### [*Tree*,

*pred*] = graphminspantree(..., '*PropertyName*', *PropertyValue*, ...) calls graphminspantree with optional properties that use property name/property value pairs. You can specify one or more properties in any order. Each *PropertyName* must be enclosed in single quotes

and is case insensitive. These property name/property value pairs are as follows:

[*Tree*, *pred*] = graphminspantree(..., 'Method', *MethodValue*, ...) lets you specify the algorithm used to find the minimal spanning tree (MST). Choices are:

- **•** 'Kruskal' Grows the minimal spanning tree (MST) one edge at a time by finding an edge that connects two trees in a spreading forest of growing MSTs. Time complexity is O(E+X\*log(N)), where X is the number of edges no longer than the longest edge in the MST, and N and E are the number of nodes and edges respectively.
- **•** 'Prim' Default algorithm. Grows the minimal spanning tree (MST) one edge at a time by adding a minimal edge that connects a node in the growing MST with any other node. Time complexity is  $O(E^*log(N))$ , where N and E are the number of nodes and edges respectively.

**Note** When the graph is unconnected, Prim's algorithm returns only the tree that contains R, while Kruskal's algorithm returns an MST for every component.

[*Tree*, *pred*] = graphminspantree(..., 'Weights', *WeightsValue*, ...) lets you specify custom weights for the edges. *WeightsValue* is a column vector having one entry for every nonzero value (edge) in matrix *G*. The order of the custom weights in the vector must match the order of the nonzero values in matrix *G* when it is traversed column-wise. By default, graphminspantree gets weight information from the nonzero entries in matrix *G*.

#### **Examples 1** Create and view an undirected graph with 6 nodes and 11 edges.

 $W = [.41 \ .29 \ .51 \ .32 \ .50 \ .45 \ .38 \ .32 \ .36 \ .29 \ .21];$ DG = sparse([1 1 2 2 3 4 4 5 5 6 6],[2 6 3 5 4 1 6 3 4 2 5],W);

```
UG = tril(DG + DG')UG =(2,1) 0.4100
  (4,1) 0.4500
  (6,1) 0.2900
  (3,2) 0.5100
  (5,2) 0.3200
  (6,2) 0.2900
  (4,3) 0.5000
  (5,3) 0.3200
  (5,4) 0.3600
  (6,4) 0.3800
  (6,5) 0.2100
```
view(biograph(UG,[],'ShowArrows','off','ShowWeights','on'))

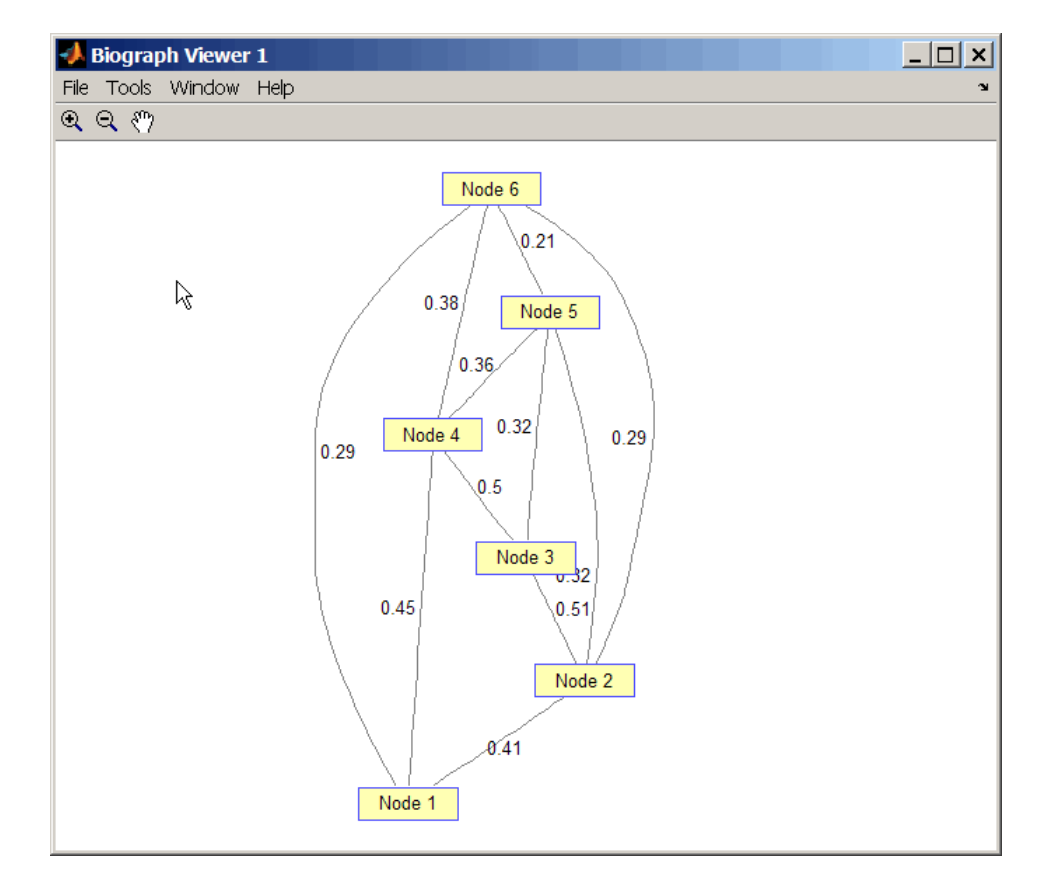

**2** Find and view the minimal spanning tree of the undirected graph.

[ST,pred] = graphminspantree(UG)

 $ST =$ 

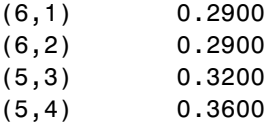

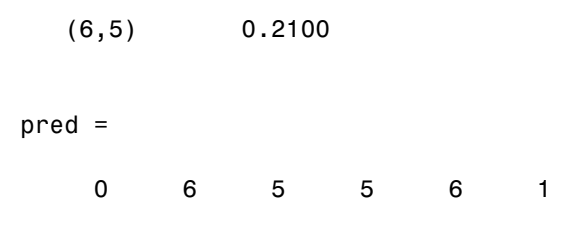

view(biograph(ST,[],'ShowArrows','off','ShowWeights','on'))

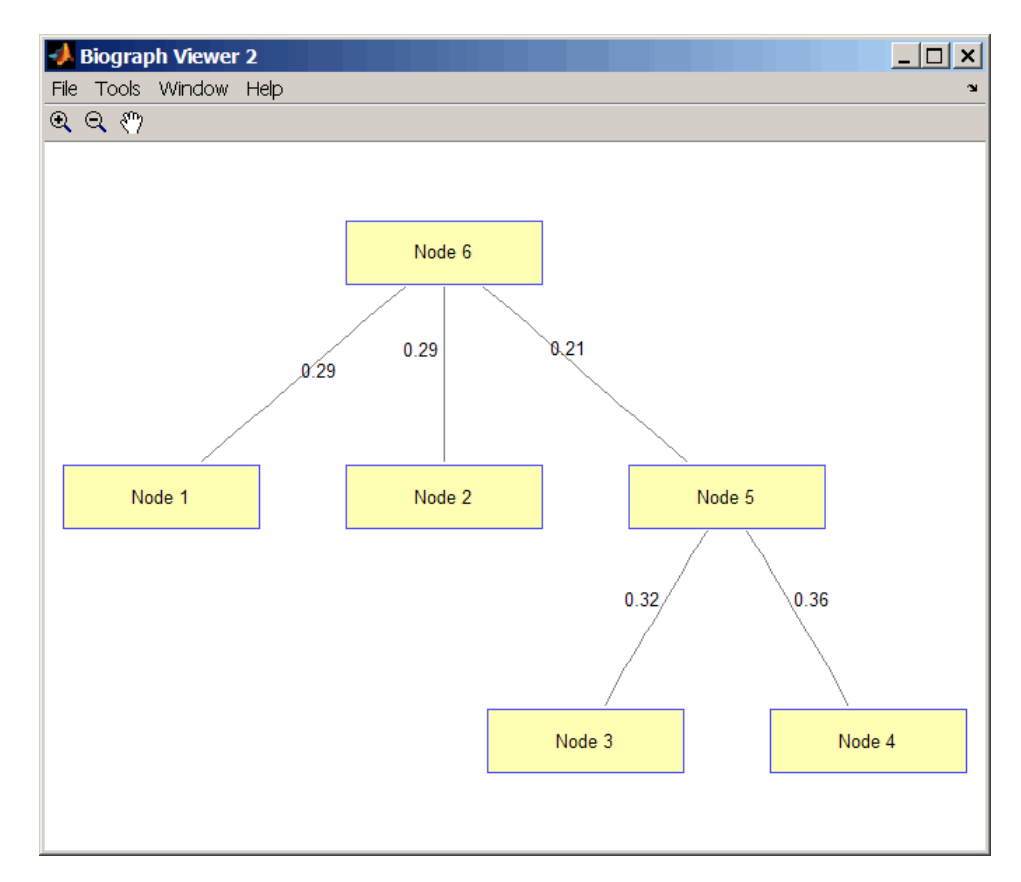

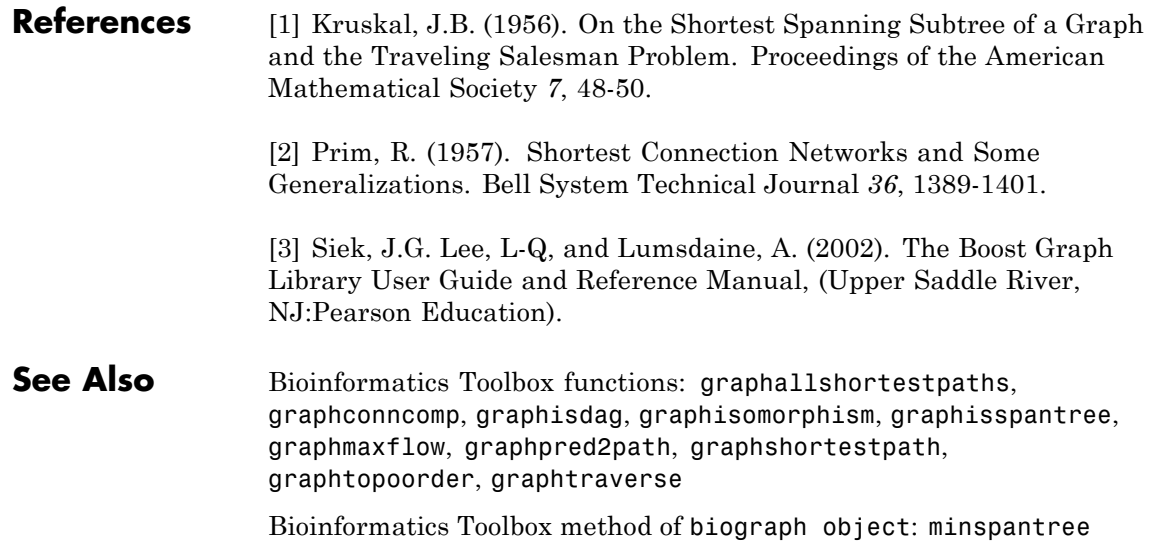

### **graphpred2path**

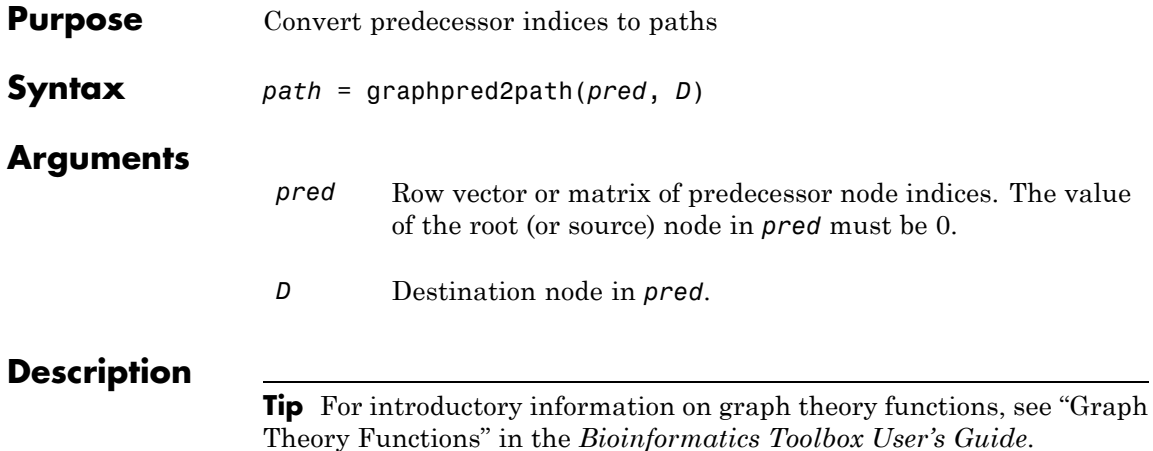

*path* = graphpred2path(*pred*, *D*) traces back a path by following the predecessor list in *pred* starting at destination node *D*.

The value of the root (or source) node in *pred* must be 0. If a NaN is found when following the predecessor nodes, graphpred2path returns an empty path.

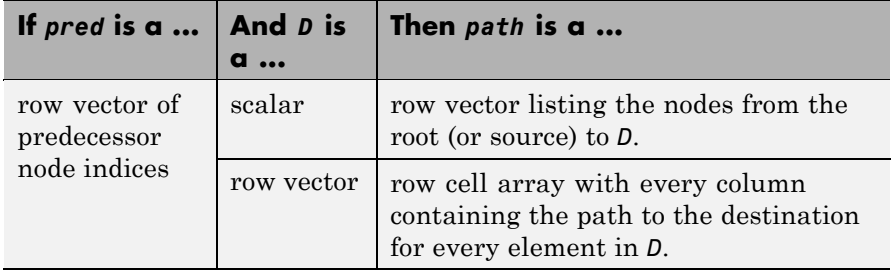

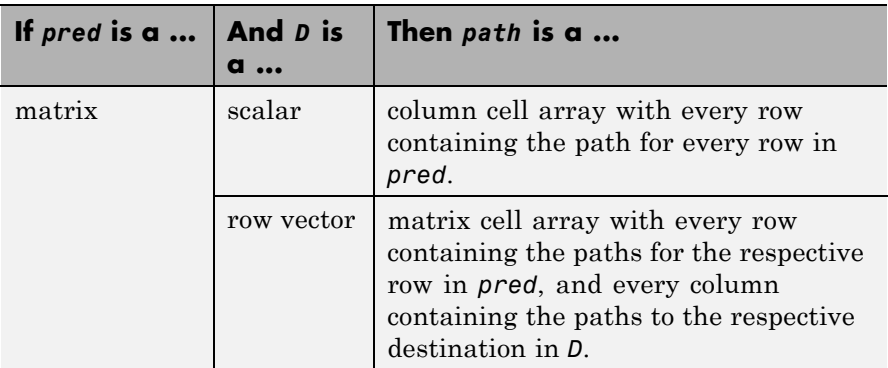

**Note** If *D* is omitted, the paths to all the destinations are calculated for every predecessor listed in *pred*.

### **Examples 1** Create a phytree object from the phylogenetic tree file for the GLR\_HUMAN protein.

- tr = phytreeread('pf00002.tree') Phylogenetic tree object with 33 leaves (32 branches)
- **2** View the phytree object.

view(tr)

## **graphpred2path**

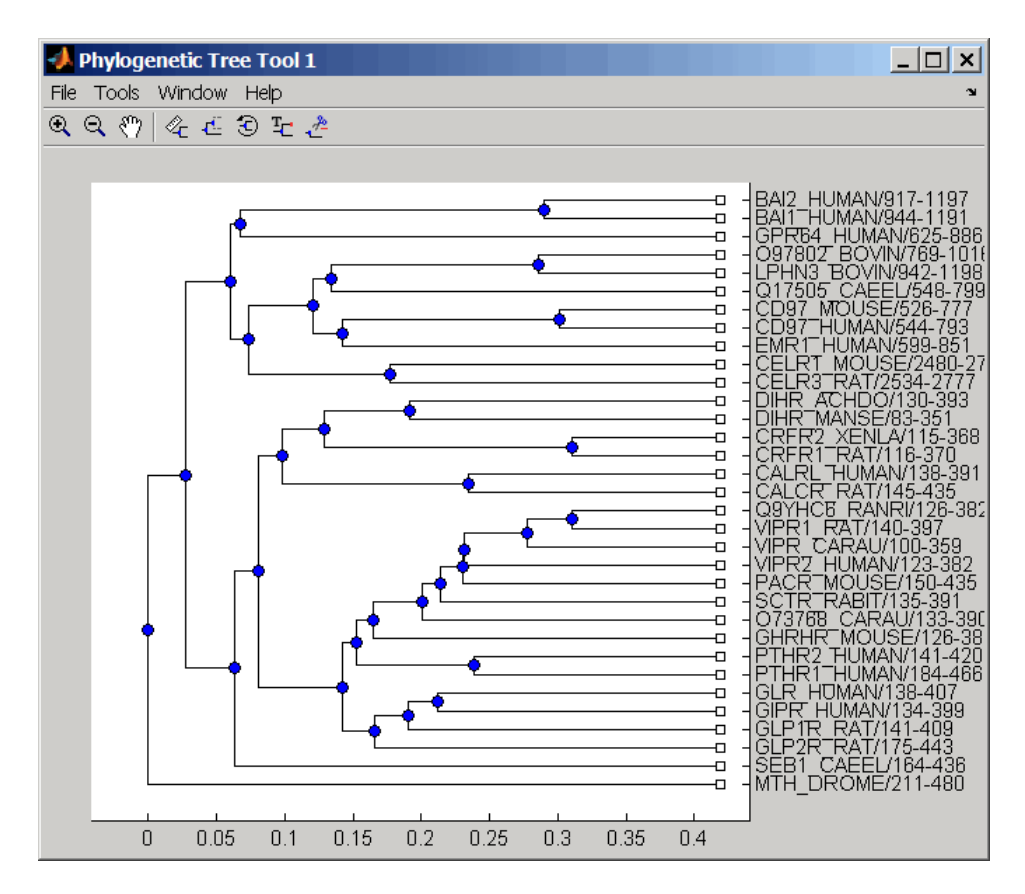

**3** From the phytree object, create a connection matrix to represent the phylogenetic tree.

[CM,labels,dist] = getmatrix(tr);

**4** Find the nodes from the root to one leaf in the phylogenetic tree created from the phylogenetic tree file for the GLR\_HUMAN protein.

```
root loc = size(CM, 1)root loc =
```
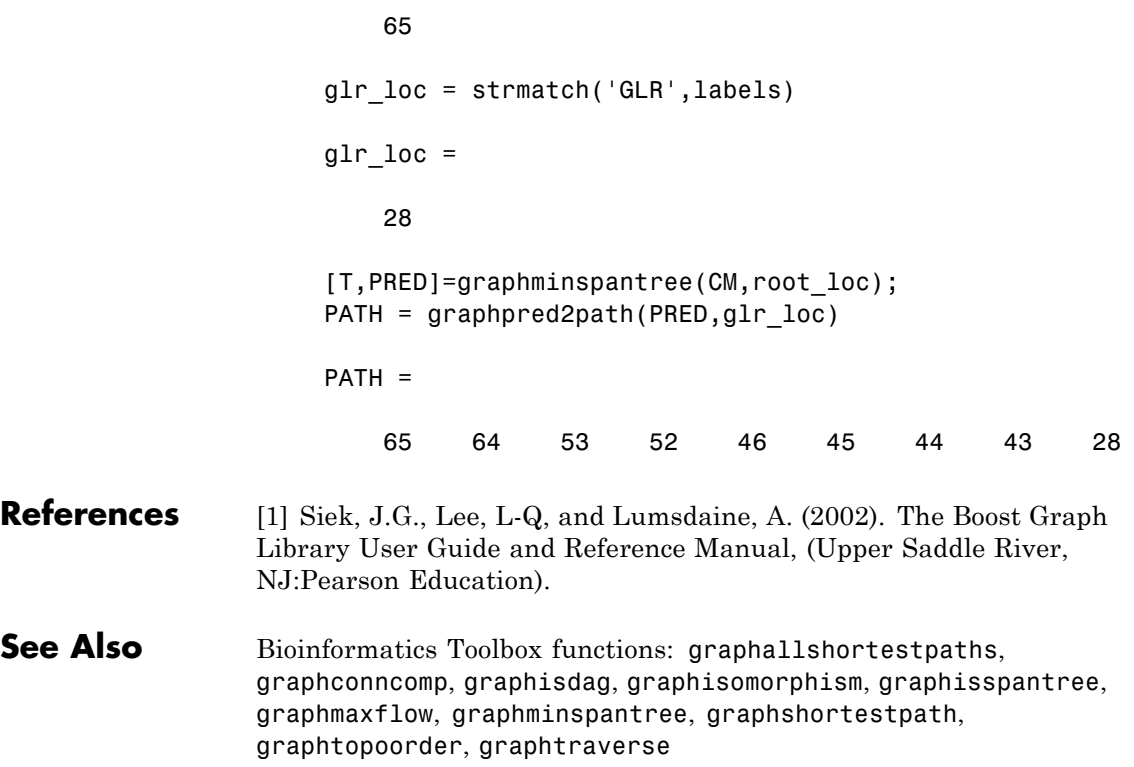

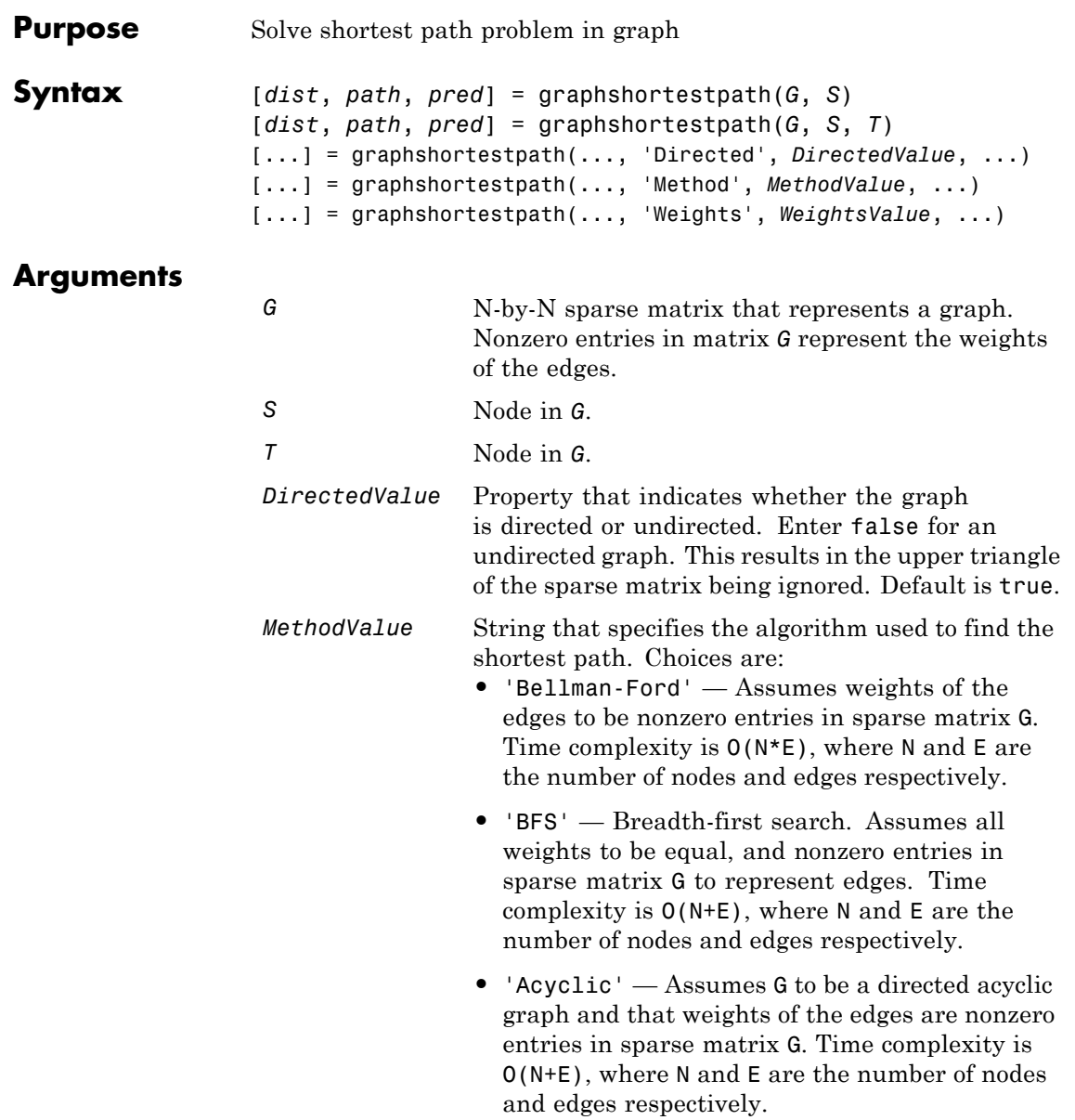

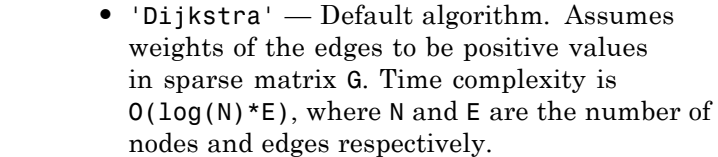

*WeightsValue* Column vector that specifies custom weights for the edges in matrix *G*. It must have one entry for every nonzero value (edge) in matrix *G*. The order of the custom weights in the vector must match the order of the nonzero values in matrix *G* when it is traversed column-wise. This property lets you use zero-valued weights. By default, graphshortestpaths gets weight information from the nonzero entries in matrix *G*.

### **Description**

**Tip** For introductory information on graph theory functions, see "Graph" Theory Functions" in the *Bioinformatics Toolbox User's Guide*.

[*dist*, *path*, *pred*] = graphshortestpath(*G*, *S*) determines the single-source shortest paths from node *S* to all other nodes in the graph represented by matrix *G*. Input *G* is an N-by-N sparse matrix that represents a graph. Nonzero entries in matrix *G* represent the weights of the edges. *dist* are the N distances from the source to every node (using Infs for nonreachable nodes and 0 for the source node). *path* contains the winning paths to every node. *pred* contains the predecessor nodes of the winning paths.

[*dist*, *path*, *pred*] = graphshortestpath(*G*, *S*, *T*) determines the single source-single destination shortest path from node *S* to node *T*.

[...] = graphshortestpath(..., '*PropertyName*', *PropertyValue*, ...) calls graphshortestpath with optional properties that use property name/property value pairs. You can specify one or more properties in any order. Each *PropertyName* must be enclosed in single quotes and is case insensitive. These property name/property value pairs are as follows:

[...] = graphshortestpath(..., 'Directed', *DirectedValue*, ...) indicates whether the graph is directed or undirected. Set *DirectedValue* to false for an undirected graph. This results in the upper triangle of the sparse matrix being ignored. Default is true.

[...] = graphshortestpath(..., 'Method', *MethodValue*, ...) lets you specify the algorithm used to find the shortest path. Choices are:

- **•** 'Bellman-Ford' Assumes weights of the edges to be nonzero entries in sparse matrix G. Time complexity is  $O(N*E)$ , where N and E are the number of nodes and edges respectively.
- **•** 'BFS' Breadth-first search. Assumes all weights to be equal, and nonzero entries in sparse matrix G to represent edges. Time complexity is O(N+E), where N and E are the number of nodes and edges respectively.
- **•** 'Acyclic' Assumes G to be a directed acyclic graph and that weights of the edges are nonzero entries in sparse matrix G. Time complexity is O(N+E), where N and E are the number of nodes and edges respectively.
- **•** 'Dijkstra' Default algorithm. Assumes weights of the edges to be positive values in sparse matrix G. Time complexity is  $O(log(N) * E)$ , where N and E are the number of nodes and edges respectively.

[...] = graphshortestpath(..., 'Weights', *WeightsValue*, ...) lets you specify custom weights for the edges. *WeightsValue* is a column vector having one entry for every nonzero value (edge) in matrix *G*. The order of the custom weights in the vector must match the order of the nonzero values in matrix *G* when it is traversed column-wise. This property lets you use zero-valued weights. By default, graphshortestpath gets weight information from the nonzero entries in matrix *G*.

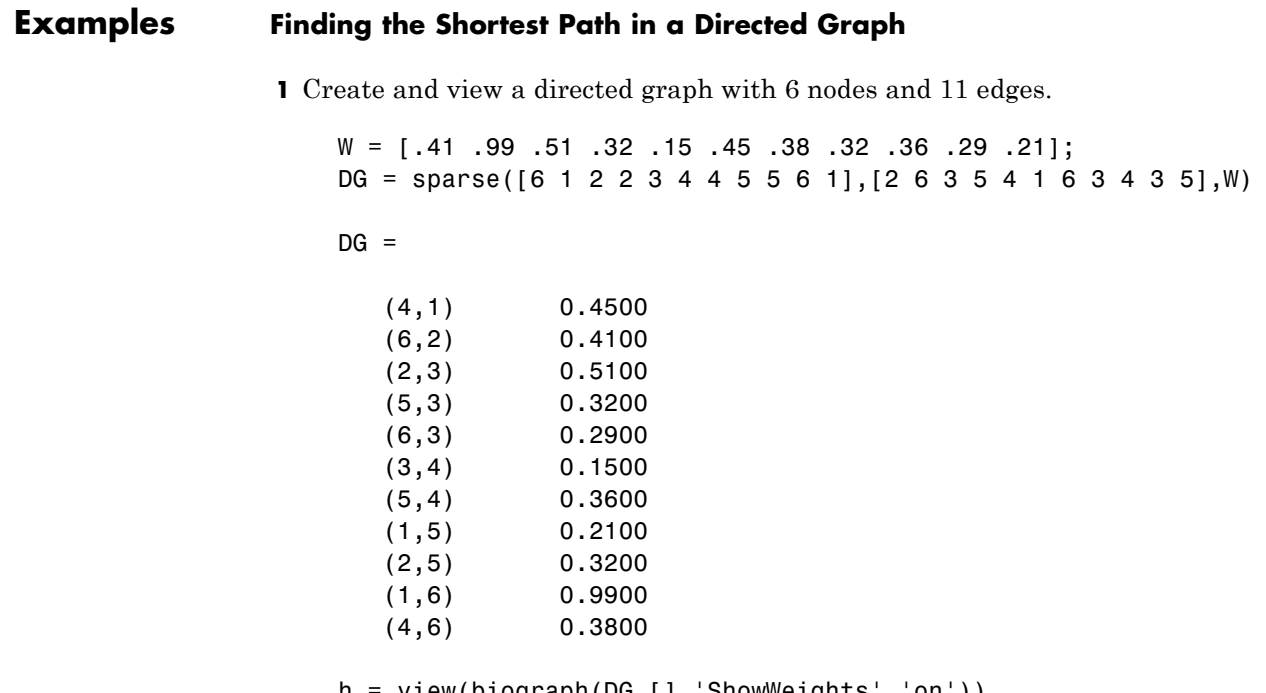

h = view(biograph(DG,[],'ShowWeights','on')) Biograph object with 6 nodes and 11 edges.

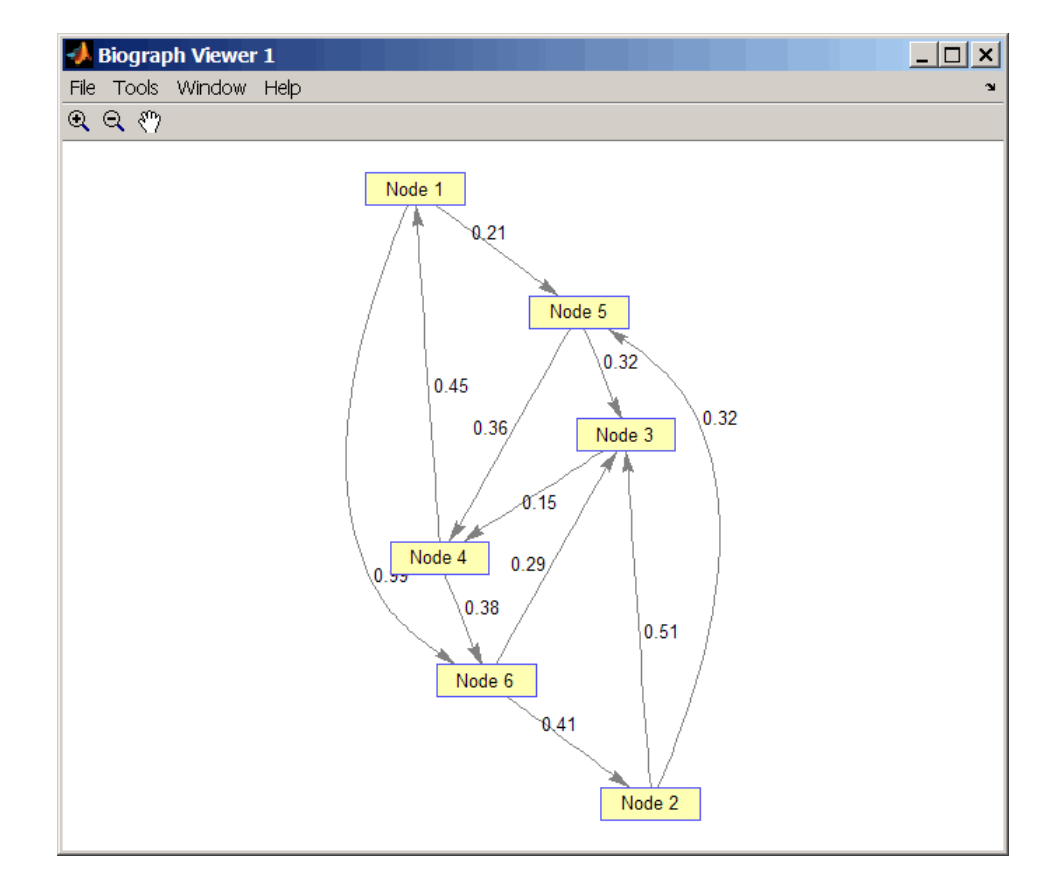

**2** Find the shortest path in the graph from node 1 to node 6.

```
[dist,path,pred] = graphshortestpath(DG,1,6)
dist =
    0.9500
```
path =

1546 pred = 065514

**3** Mark the nodes and edges of the shortest path by coloring them red and increasing the line width.

```
set(h.Nodes(path),'Color',[1 0.4 0.4])
edges = getedgesbynodeid(h,get(h.Nodes(path),'ID'));
set(edges,'LineColor',[1 0 0])
set(edges,'LineWidth',1.5)
```
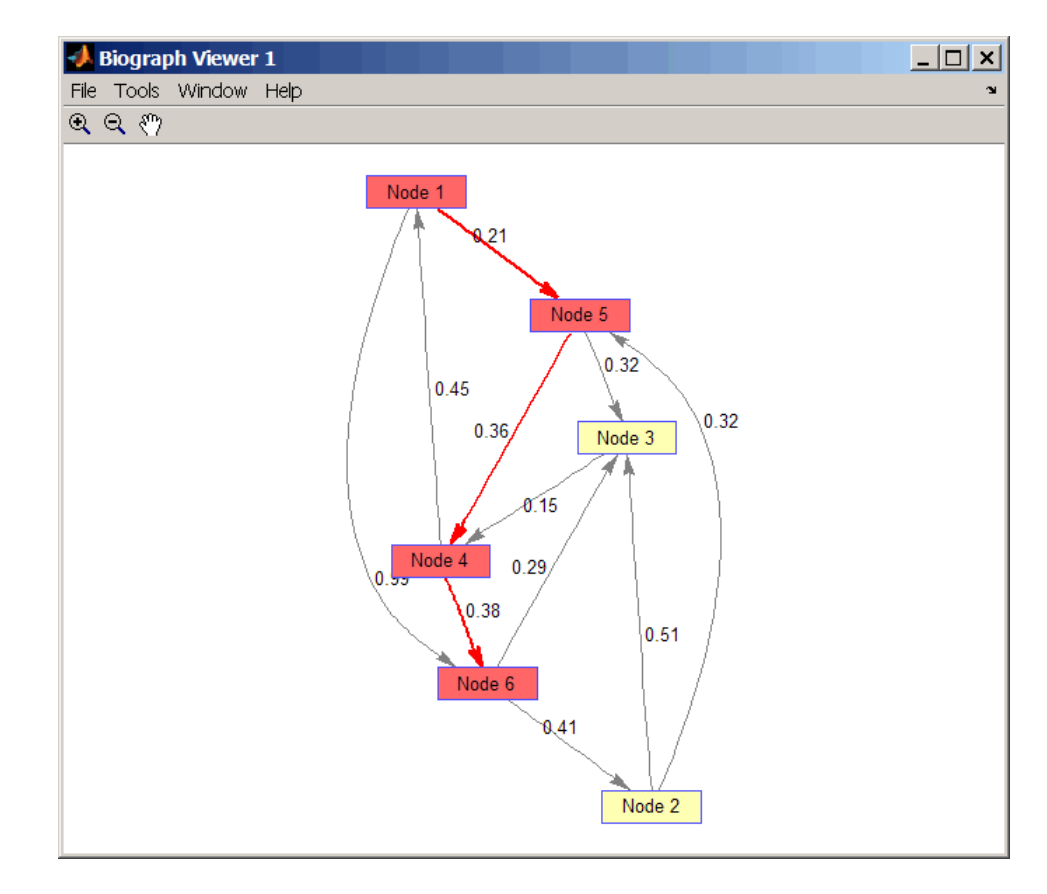

#### **Finding the Shortest Path in an Undirected Graph**

**1** Create and view an undirected graph with 6 nodes and 11 edges.

```
UG = tril(DG + DG')UG =(4,1) 0.4500
  (5,1) 0.2100
```
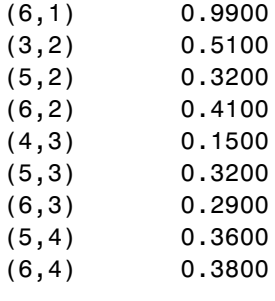

h = view(biograph(UG,[],'ShowArrows','off','ShowWeights','on')) Biograph object with 6 nodes and 11 edges.

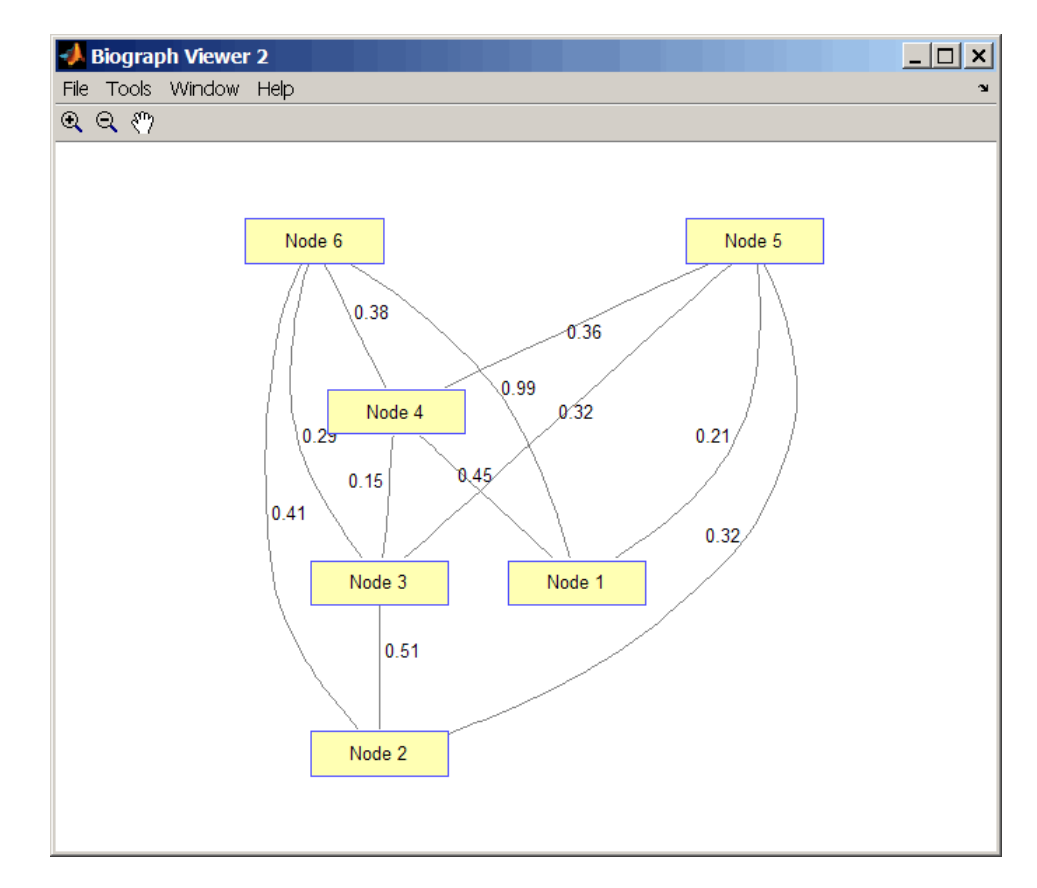

**2** Find the shortest path in the graph from node 1 to node 6.

```
[dist,path,pred] = graphshortestpath(UG,1,6,'directed',false)
dist =
    0.8200
```

```
path =
```
1536 pred = 055113

**3** Mark the nodes and edges of the shortest path by coloring them red and increasing the line width.

```
set(h.Nodes(path),'Color',[1 0.4 0.4])
fowEdges = getedgesbynodeid(h,get(h.Nodes(path),'ID'));
revEdges = getedgesbynodeid(h,get(h.Nodes(fliplr(path)),'ID'));
edges = [fowEdges;revEdges];
set(edges,'LineColor',[1 0 0])
set(edges,'LineWidth',1.5)
```
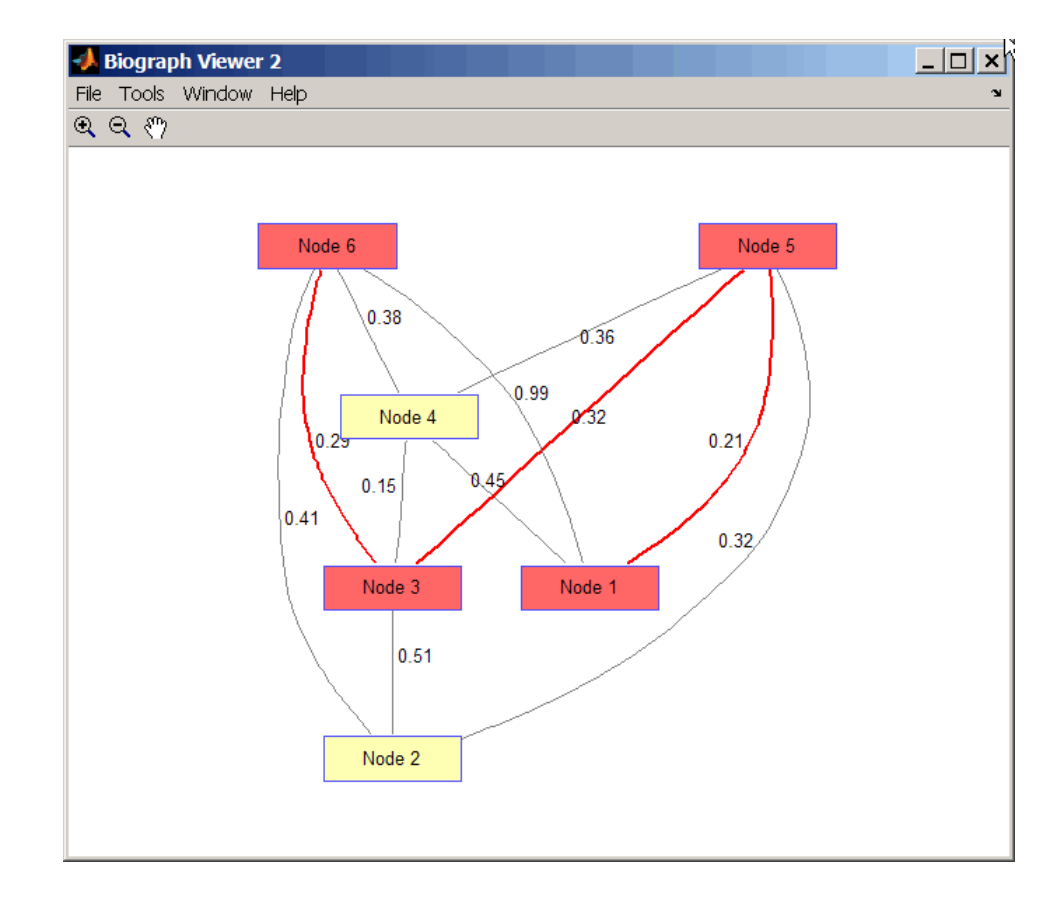

#### **References** [1] Dijkstra, E.W. (1959). A note on two problems in connexion with graphs. Numerische Mathematik *1*, 269-271.

[2] Bellman, R. (1958). On a Routing Problem. Quarterly of Applied Mathematics *16(1)*, 87-90.

[3] Siek, J.G., Lee, L-Q, and Lumsdaine, A. (2002). The Boost Graph Library User Guide and Reference Manual, (Upper Saddle River, NJ:Pearson Education).

**See Also** Bioinformatics Toolbox functions: graphallshortestpaths, graphconncomp, graphisdag, graphisomorphism, graphisspantree, graphmaxflow, graphminspantree, graphpred2path, graphtopoorder, graphtraverse

Bioinformatics Toolbox method of biograph object: shortestpath

# **graphtopoorder**

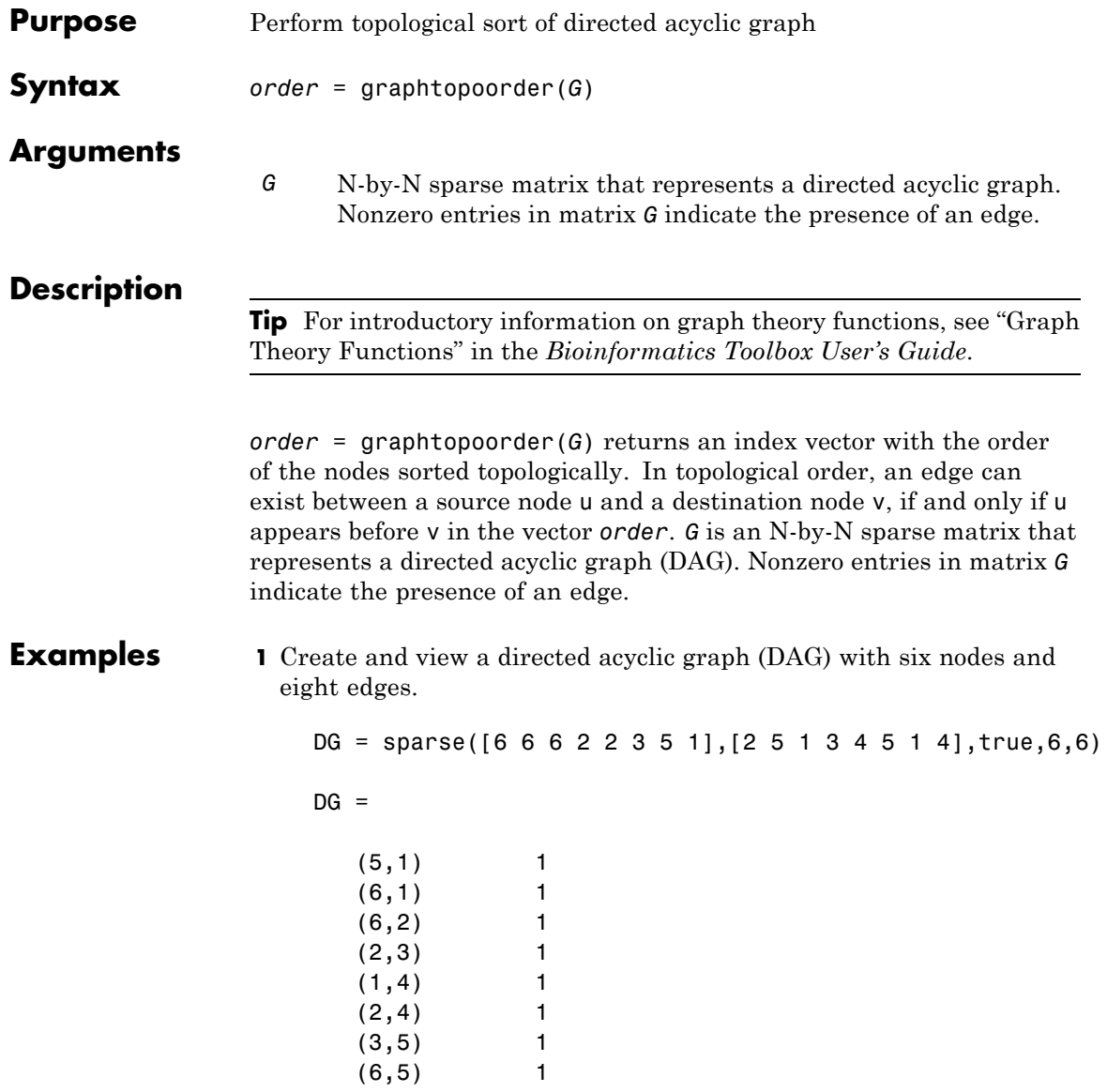

view(biograph(DG))

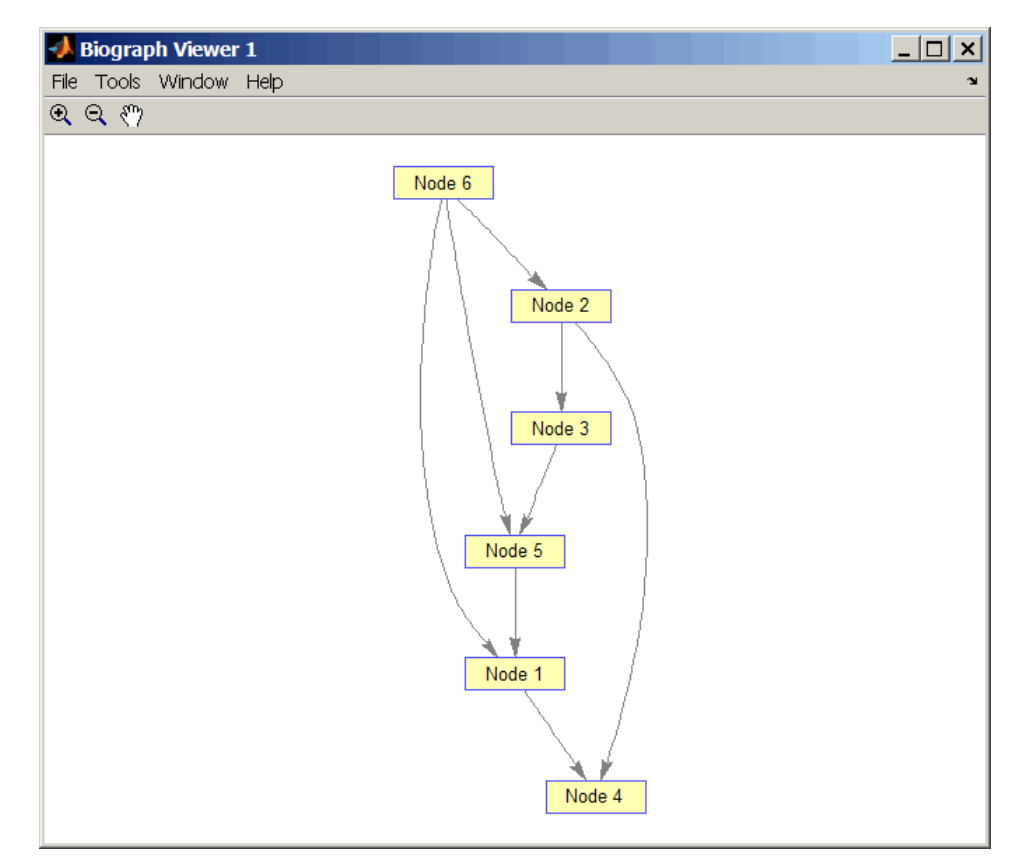

**2** Find the topological order of the DAG.

```
order = graphtopoorder(DG)
order =
   623514
```
**3** Permute the nodes so that they appear ordered in the graph display.

DG = DG(order,order)  $DG =$  $(1,2)$  1  $(2,3)$  1  $(1, 4)$  1  $(3, 4)$  1  $(1,5)$  1  $(4,5)$  1 (2,6) 1 (5,6) 1

view(biograph(DG))

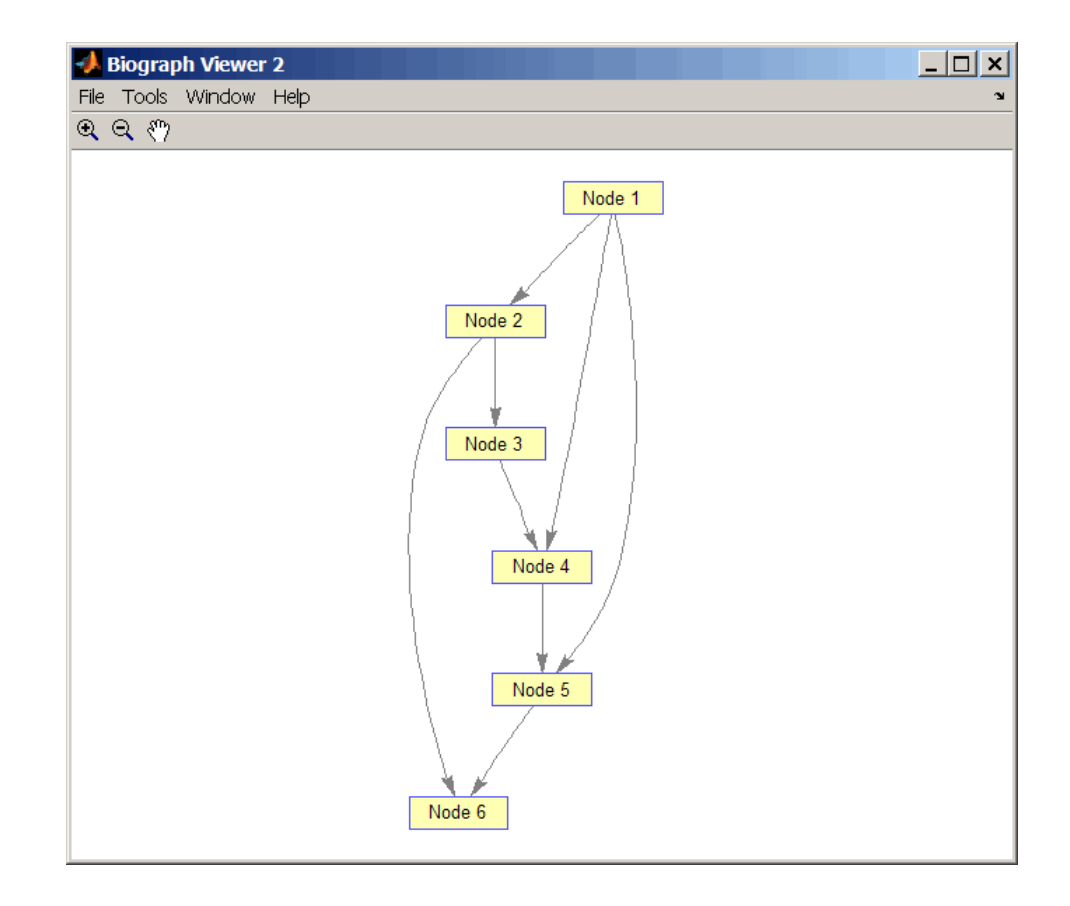

- **References** [1] Siek, J.G., Lee, L-Q, and Lumsdaine, A. (2002). The Boost Graph Library User Guide and Reference Manual, (Upper Saddle River, NJ:Pearson Education).
- **See Also** Bioinformatics Toolbox functions: graphallshortestpaths, graphconncomp, graphisdag, graphisomorphism, graphisspantree, graphmaxflow, graphminspantree, graphpred2path, graphshortestpath, graphtraverse

Bioinformatics Toolbox method of biograph object: topoorder

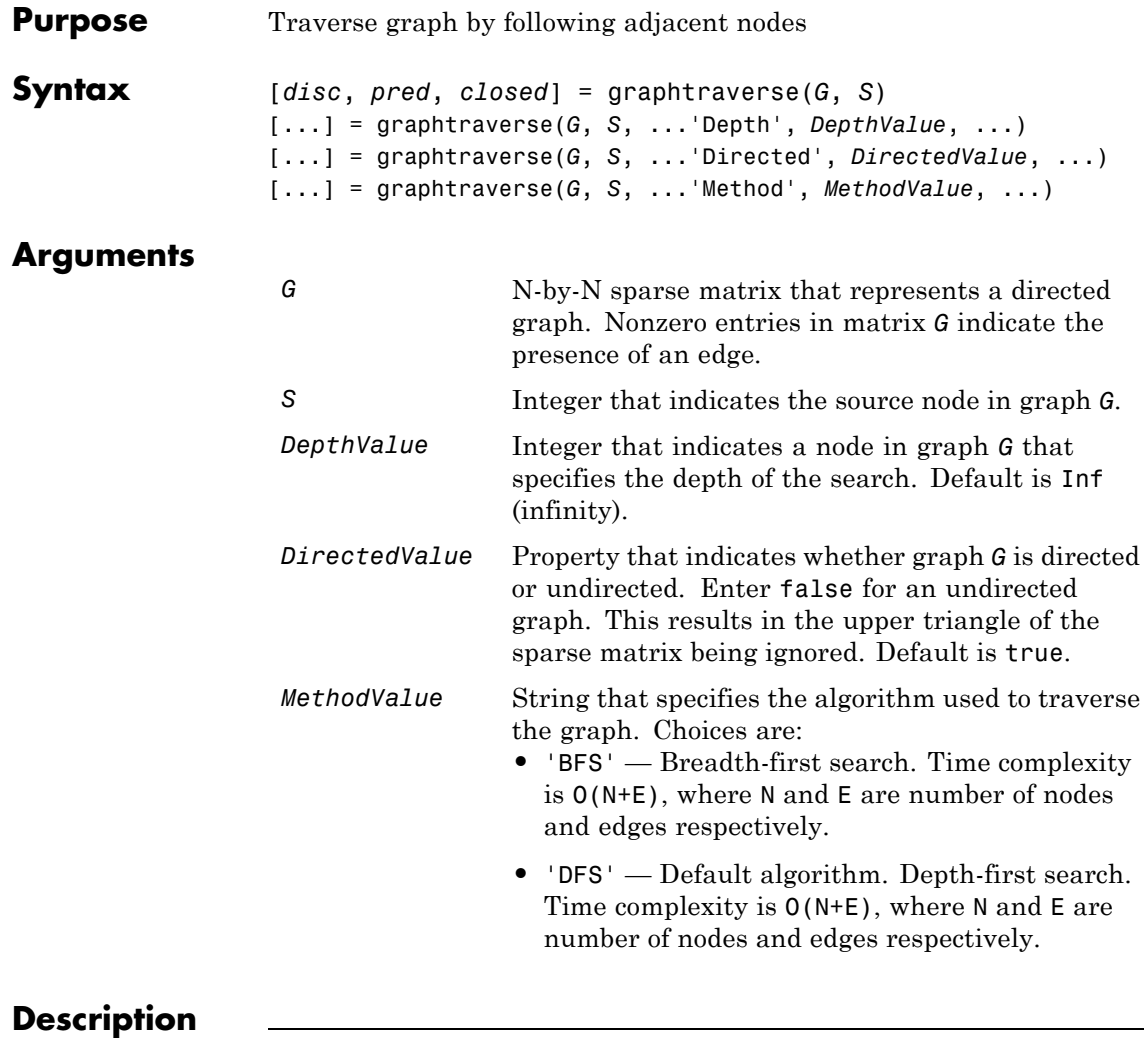

**Tip** For introductory information on graph theory functions, see "Graph" Theory Functions" in the *Bioinformatics Toolbox User's Guide*.

**3-741**

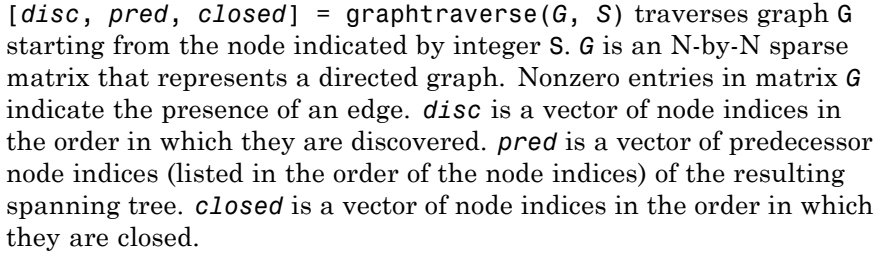

[...] = graphtraverse(*G*, *S*, ...'*PropertyName*', *PropertyValue*, ...) calls graphtraverse with optional properties that use property name/property value pairs. You can specify one or more properties in any order. Each *PropertyName* must be enclosed in single quotes and is case insensitive. These property name/property value pairs are as follows:

[...] = graphtraverse(*G*, *S*, ...'Depth', *DepthValue*, ...) specifies the depth of the search. *DepthValue* is an integer indicating a node in graph *G*. Default is Inf (infinity).

[...] = graphtraverse(*G*, *S*, ...'Directed', *DirectedValue*, ...) indicates whether the graph is directed or undirected. Set *DirectedValue* to false for an undirected graph. This results in the upper triangle of the sparse matrix being ignored. Default is true.

[...] = graphtraverse(*G*, *S*, ...'Method', *MethodValue*, ...) lets you specify the algorithm used to traverse the graph. Choices are:

- **•** 'BFS' Breadth-first search. Time complexity is O(N+E), where N and E are number of nodes and edges respectively.
- **•** 'DFS' Default algorithm. Depth-first search. Time complexity is O(N+E), where N and E are number of nodes and edges respectively.

#### **Examples 1** Create a directed graph with 10 nodes and 12 edges.

 $DG = sparse([1 2 3 4 5 5 5 6 7 8 8 9],...$ [2 4 1 5 3 6 7 9 8 1 10 2],true,10,10)  $DG =$ 

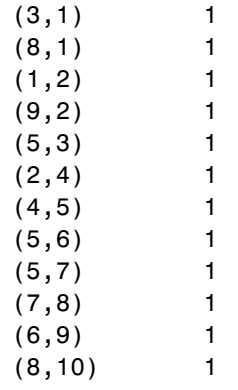

h = view(biograph(DG))

Biograph object with 10 nodes and 12 edges.

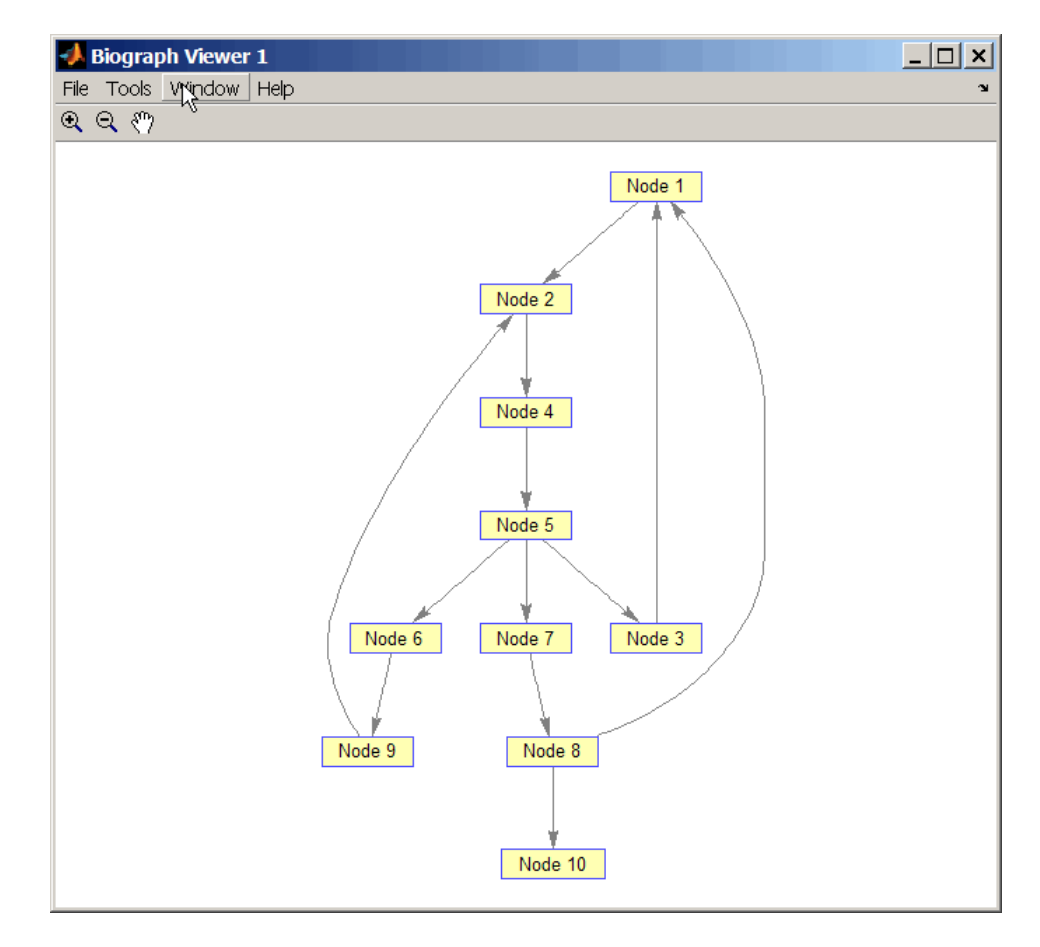

**2** Traverse the graph to find the depth-first search (DFS) discovery order starting at node 4.

```
order = graphtraverse(DG, 4)order =
   4 5 3 1 2 6 9 7 8 10
```
**3** Label the nodes with the DFS discovery order.

```
for i = 1:10h.Nodes(order(i)).Label = ...sprintf('%s:%d',h.Nodes(order(i)).ID,i);
end
h.ShowTextInNodes = 'label'
dolayout(h)
```
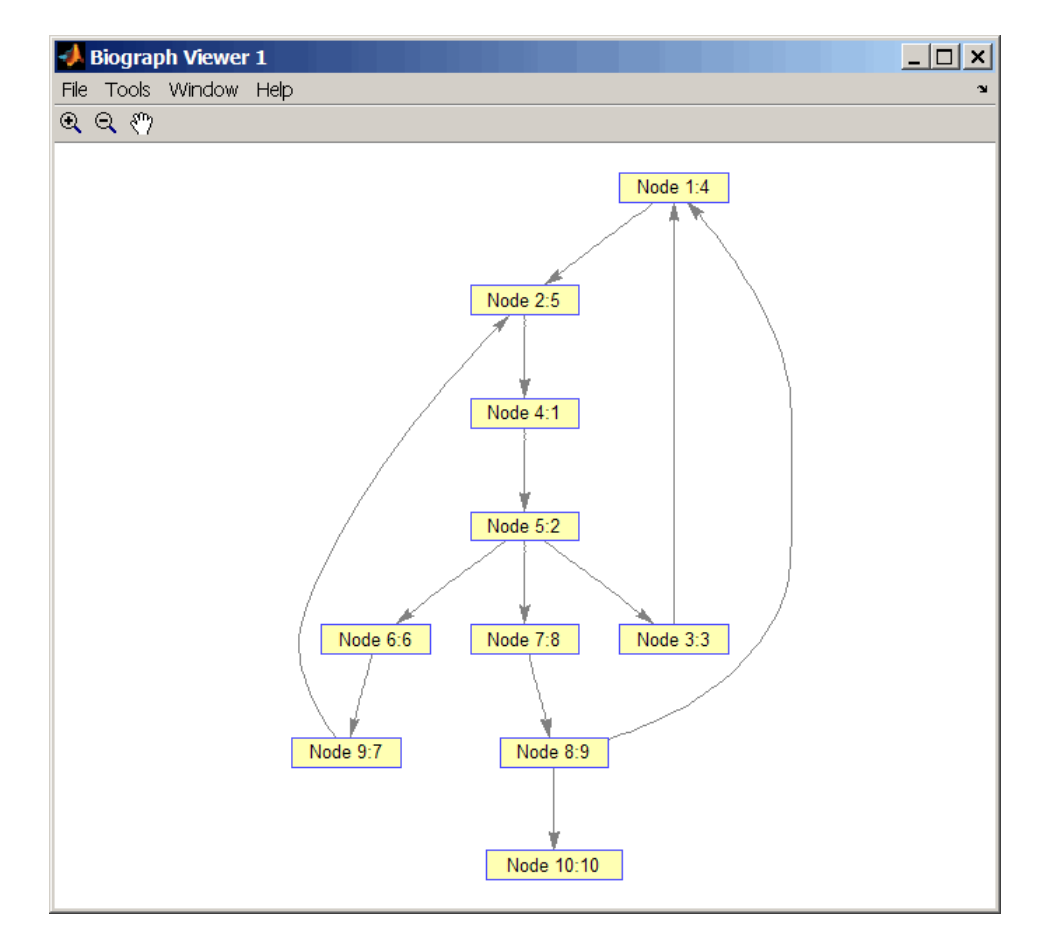

**4** Traverse the graph to find the breadth-first search (BFS) discovery order starting at node 4.

```
order = graphtraverse(DG,4,'Method','BFS')
order =
   4 5 3 6 7 1 9 8 2 10
```
**5** Label the nodes with the BFS discovery order.

```
for i = 1:10h.Nodes(order(i)).Label =...sprintf('%s:%d',h.Nodes(order(i)).ID,i);
end
h.ShowTextInNodes = 'label'
dolayout(h)
```
# **graphtraverse**

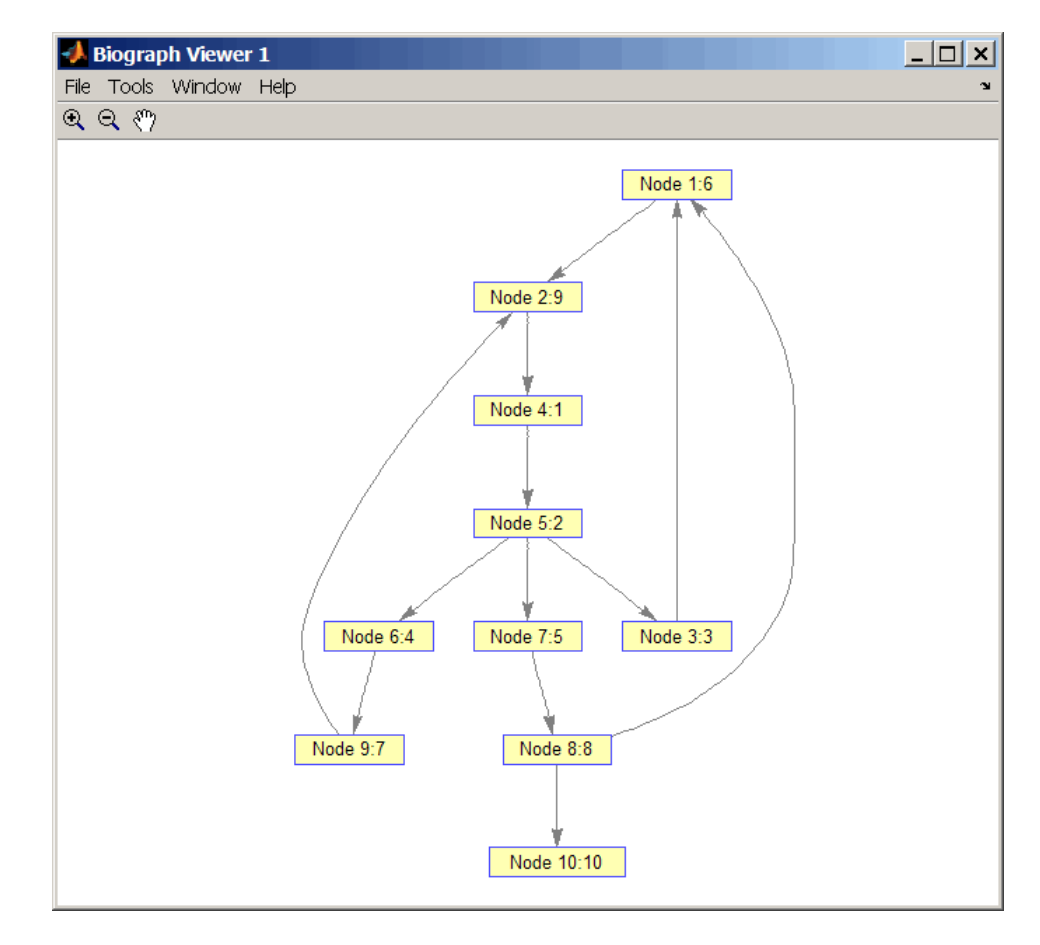

**6** Find and color nodes that are close to (within two edges of) node 4.

```
node_idxs = graphtraverse(DG,4,'depth',2)
```

```
node idxs =45367
set(h.nodes(node_idxs),'Color',[1 0 0])
```
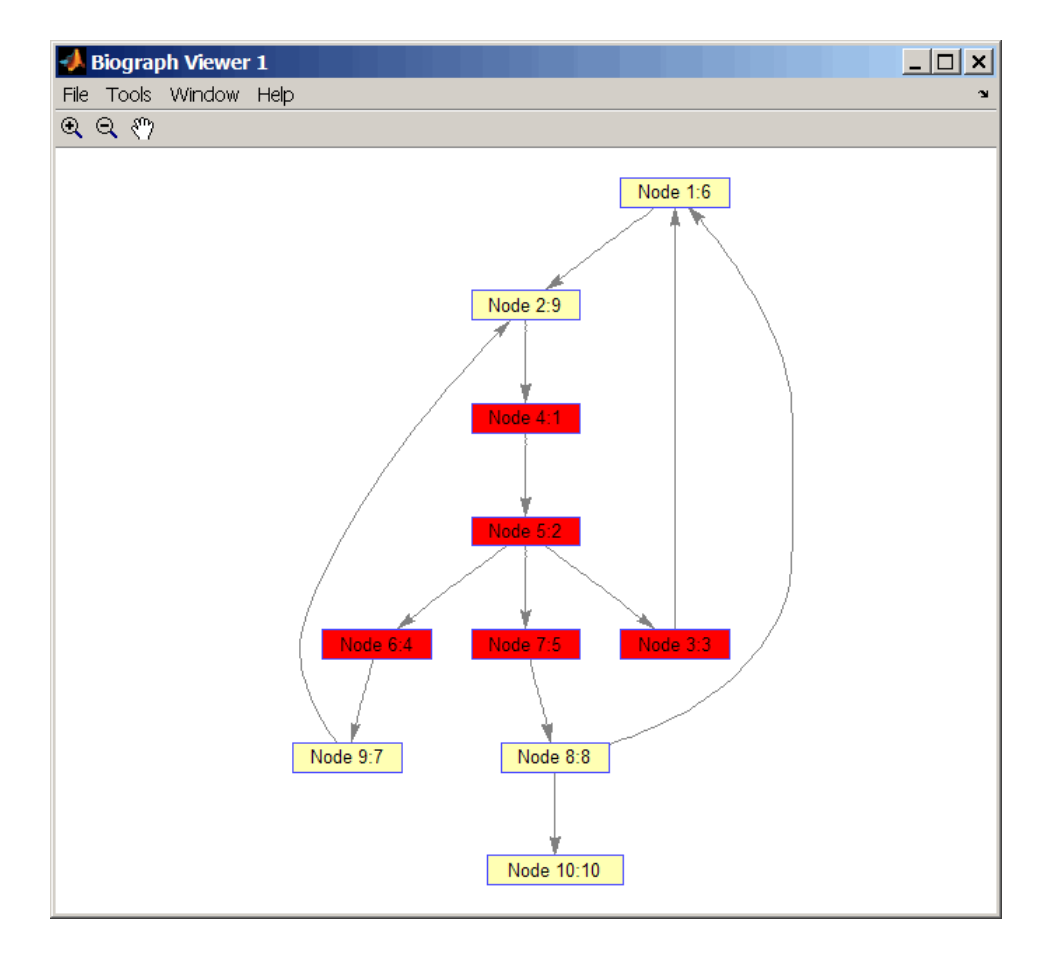

## **References** [1] Sedgewick, R., (2002). Algorithms in C++, Part 5 Graph Algorithms (Addison-Wesley).

[2] Siek, J.G., Lee, L-Q, and Lumsdaine, A. (2002). The Boost Graph Library User Guide and Reference Manual, (Upper Saddle River, NJ:Pearson Education).

### **See Also** Bioinformatics Toolbox functions: graphallshortestpaths, graphconncomp, graphisdag, graphisomorphism, graphisspantree, graphmaxflow, graphminspantree, graphpred2path, graphshortestpath, graphtopoorder

Bioinformatics Toolbox method of biograph object: traverse

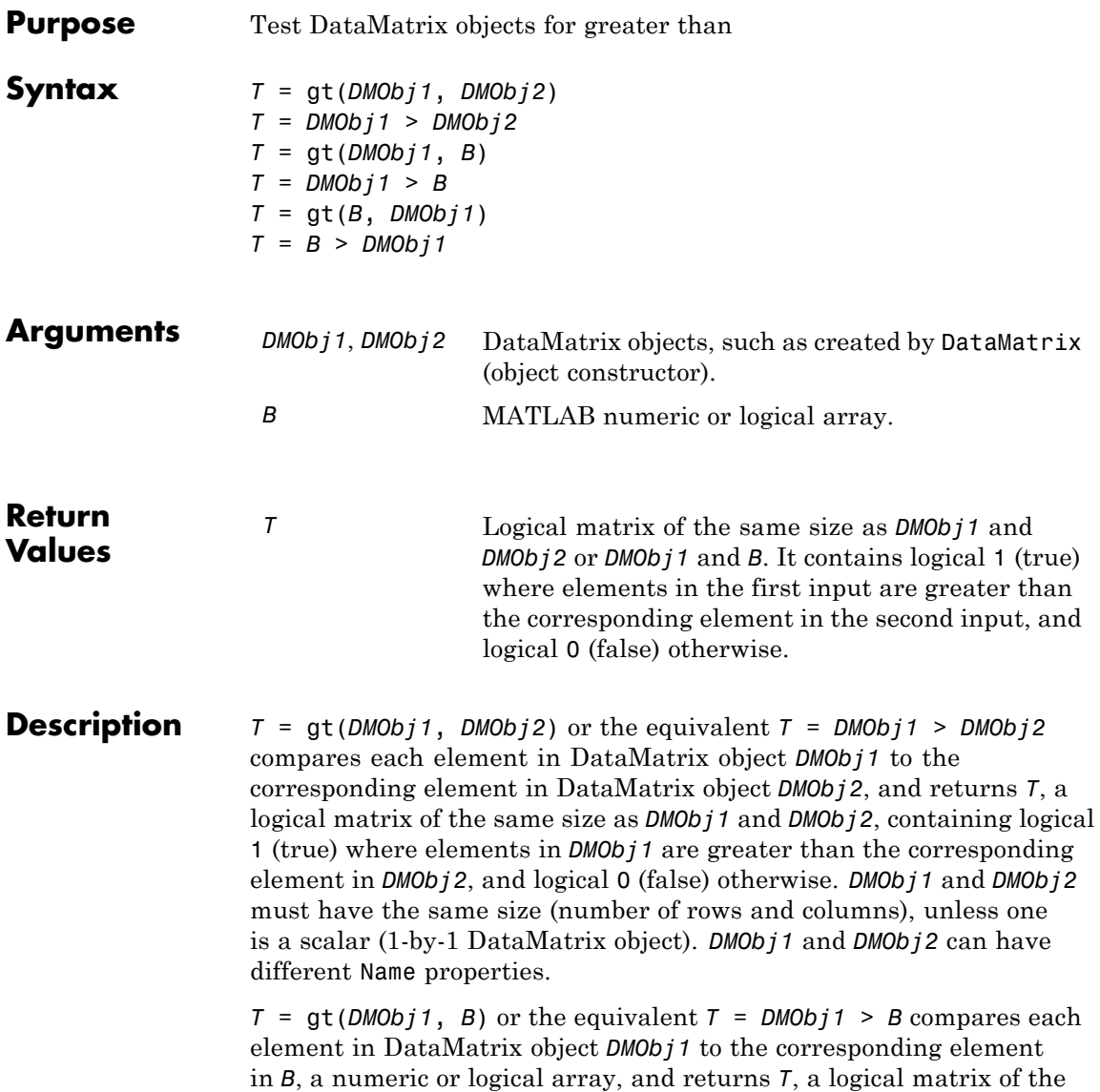

same size as *DMObj1* and *B*, containing logical 1 (true) where elements

in *DMObj1* are greater than the corresponding element in *B*, and logical 0 (false) otherwise. *DMObj1* and *B* must have the same size (number of rows and columns), unless one is a scalar.

*T* =  $gt(B, DMObj1)$  or the equivalent *T* =  $B > DMObj1$  compares each element in *B*, a numeric or logical array, to the corresponding element in DataMatrix object *DMObj1*, and returns *T*, a logical matrix of the same size as *B* and *DMObj1*, containing logical 1 (true) where elements in *B* are greater than the corresponding element in *DMObj1*, and logical 0 (false) otherwise. *B* and *DMObj1* must have the same size (number of rows and columns), unless one is a scalar.

MATLAB calls  $T = gt(X, Y)$  for the syntax  $T = X > Y$  when *X* or *Y* is a DataMatrix object.

**See Also** Bioinformatics Toolbox function: DataMatrix (object constructor) Bioinformatics Toolbox object: [DataMatrix object](#page-428-0) Bioinformatics Toolbox method of a DataMatrix object: lt

# <span id="page-797-0"></span>**HeatMap object**

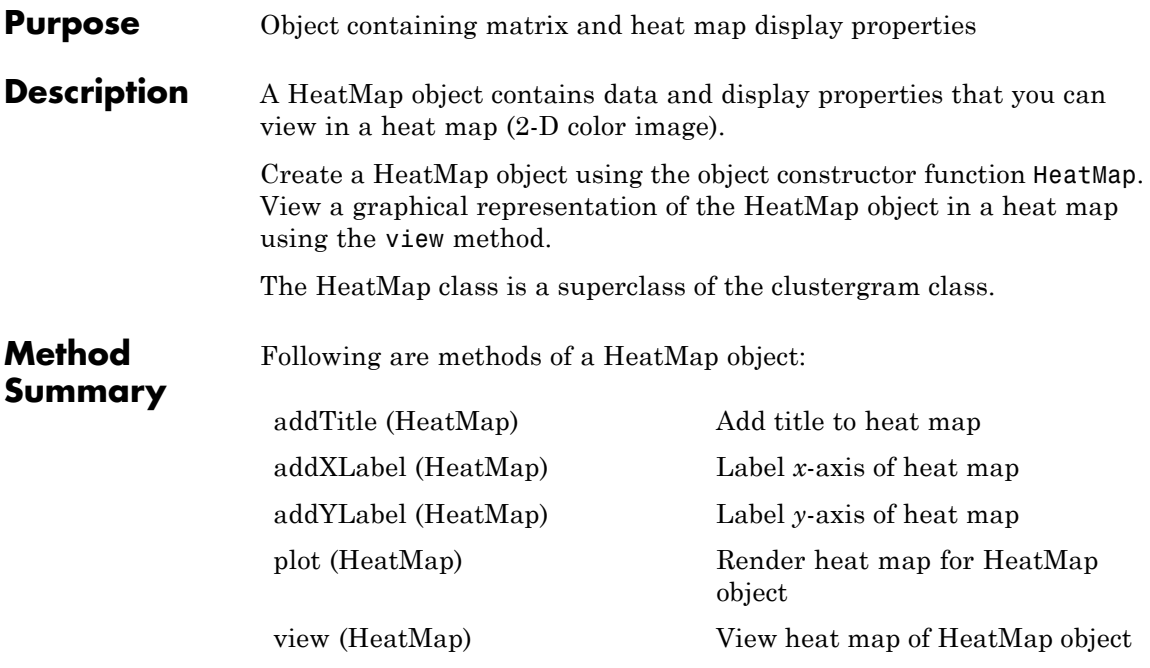

**Property Summary**

# **Properties for Heat Map Creation**

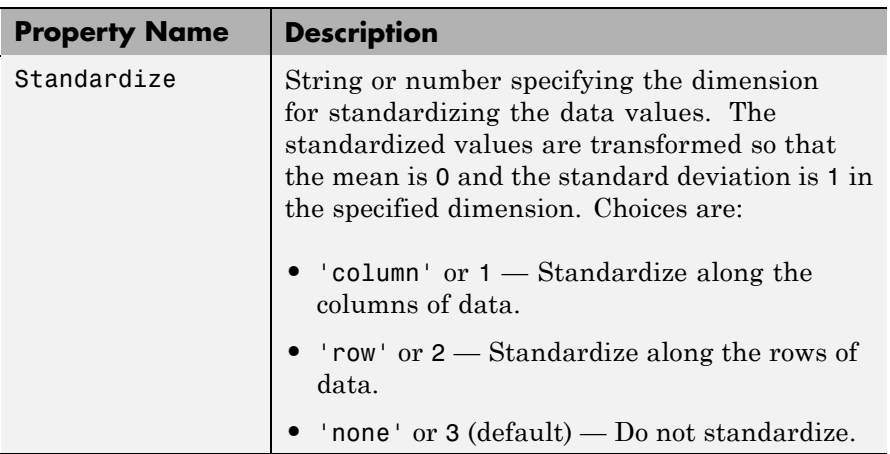

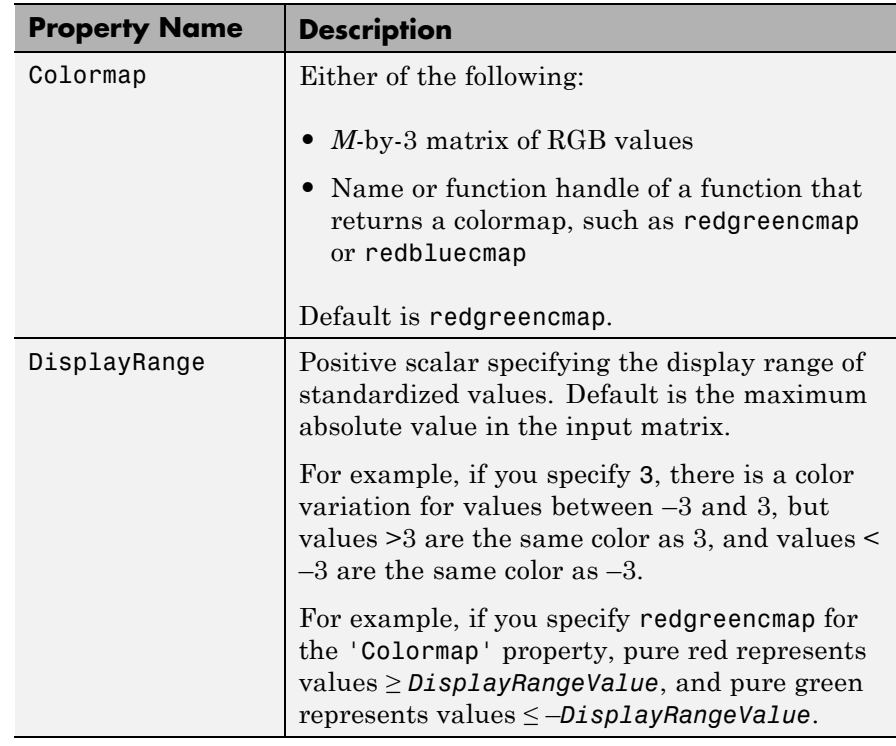

# **Properties for Heat Map Creation (Continued)**

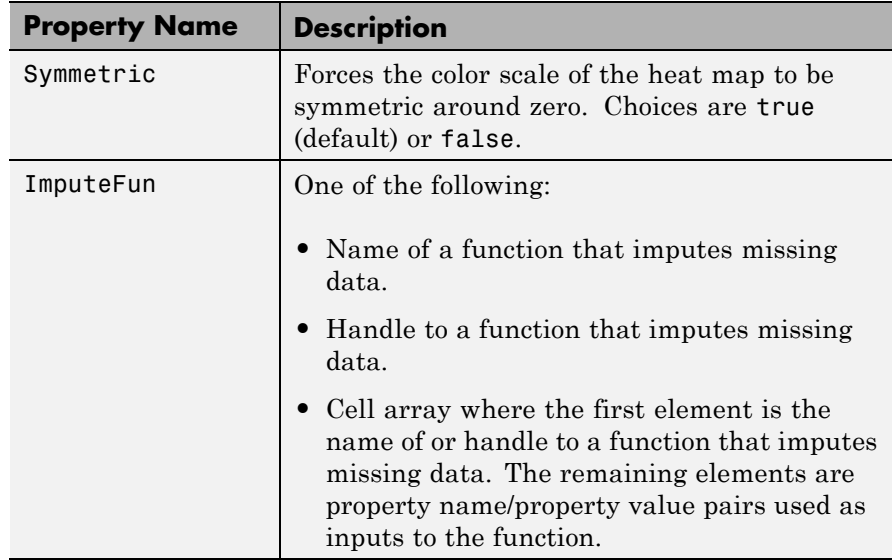

## **Properties for Heat Map Creation (Continued)**

## **Properties for Row and Column Labels**

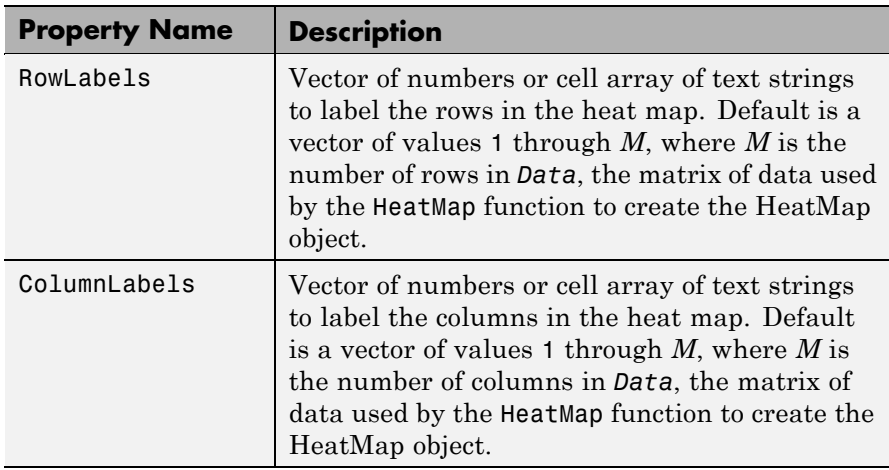

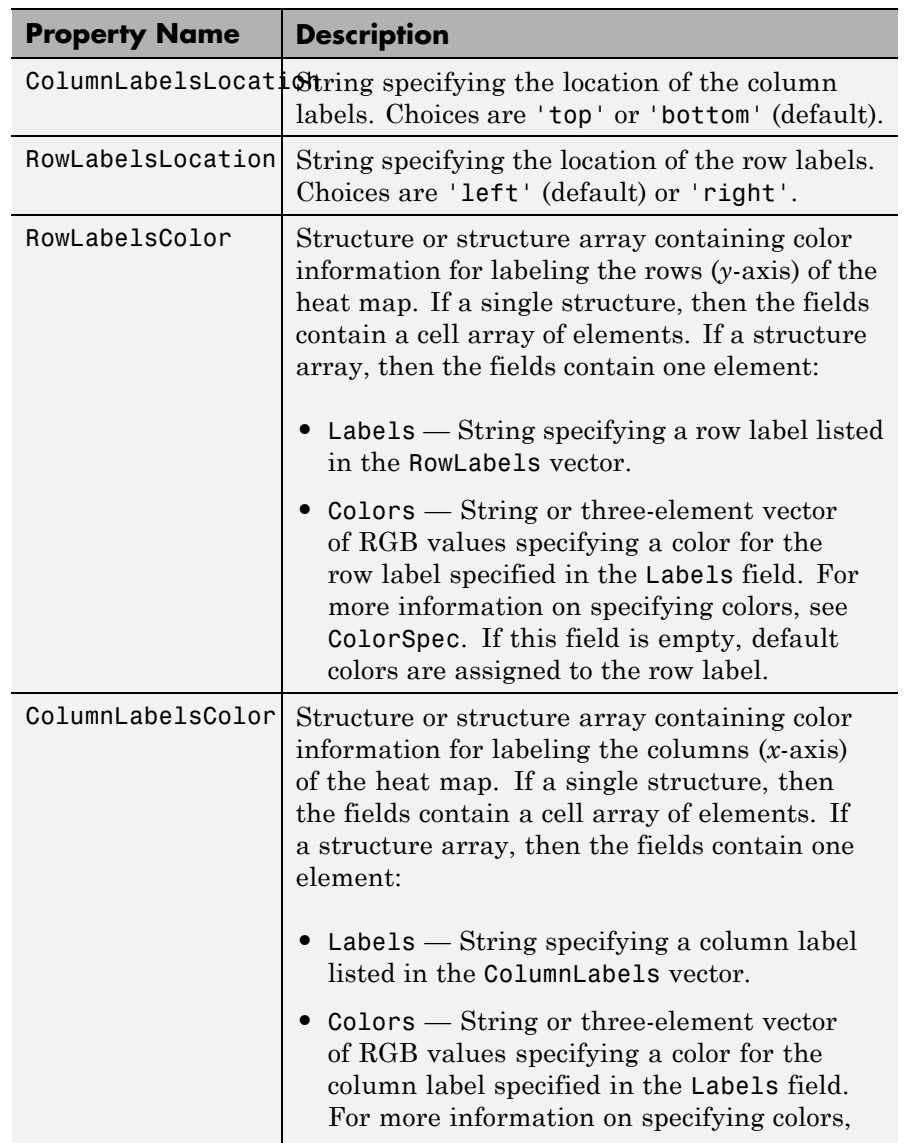

# **Properties for Row and Column Labels (Continued)**

## **Properties for Row and Column Labels (Continued)**

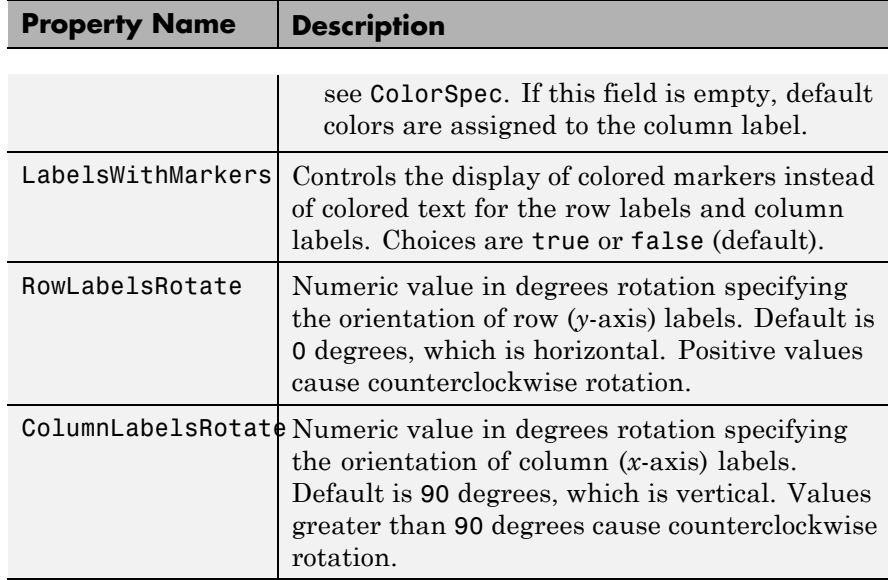

# **Properties for Annotating Data**

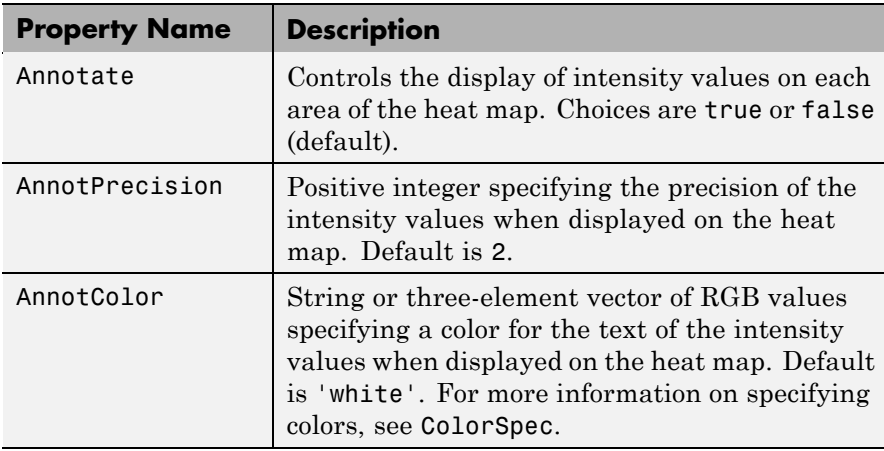

## **Examples**

**Note** The following examples use the get and set methods with property names and values of a HeatMap object. When supplying a *PropertyName*, be aware that it is case sensitive.

### **Determining Properties and Property Values of a HeatMap Object**

Display all properties and their current values of a HeatMap object, *HMobj*:

```
get(HMobj)
```
Return all properties and their current values of *HMobj*, a HeatMap object, to *CGstruct*, a scalar structure in which each field name is a property of a HeatMap object, and each field contains the value of that property.

```
CGstruct = get(HMobj)
```
Return the value of a specific property of a HeatMap object, *HMobj*, using either:

```
PropertyValue = get(HMobj, 'PropertyName')
```
*PropertyValue* = *HMobj*.*PropertyName*

Return the value of specific properties of a HeatMap object, *HMobj*:

```
[Property1Value, Property2Value, ...] = get(HMobj, ...
'Property1Name', 'Property2Name', ...)
```
### **Determining Possible Values of HeatMap Object Properties**

Display possible values for all properties that have a fixed set of property values in a HeatMap object, *HMobj*:

set(*HMobj*)

Display possible values for a specific property that has a fixed set of property values in a HeatMap object, *HMobj*:

```
set(HMobj, 'PropertyName')
```
### **Specifying Properties of a HeatMap Object**

Set a specific property of a HeatMap object, *HMobj*, using either:

set(*HMobj*, '*PropertyName*', *PropertyValue*)

*HMobj*.*PropertyName* = *PropertyValue*

Set multiple properties of a HeatMap object, *HMobj*:

set(*HMobj*, '*Property1Name*', *Property1Value*, ... '*Property2Name*', *Property2Value*, ...)

**See Also** Bioinformatics Toolbox function: HeatMap (object constructor) Bioinformatics Toolbox methods of a HeatMap object: addTitle,

addXLabel, addYLabel, plot, view

MATLAB function: display

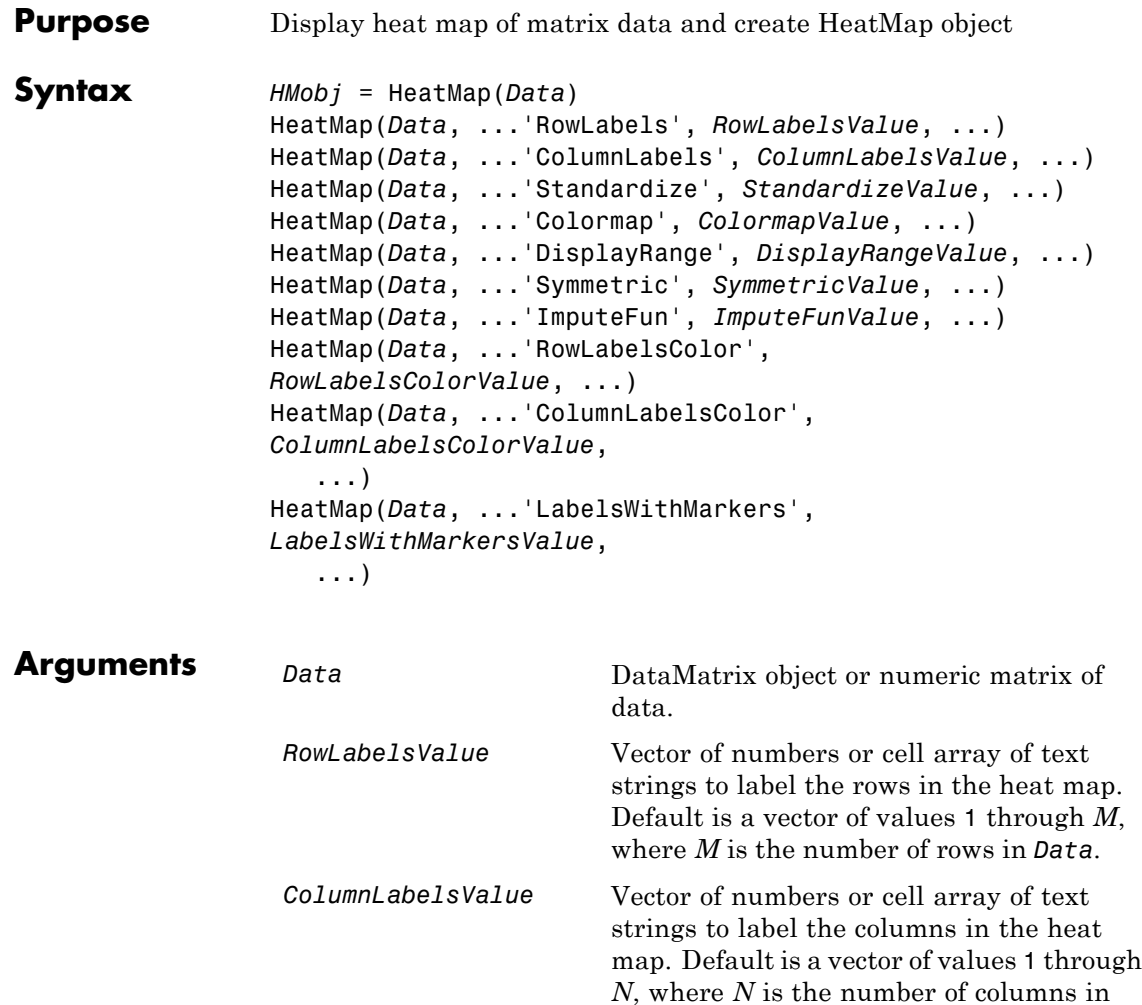

*Data*.

*StandardizeValue* String or number specifying the dimension for standardizing the values in *Data*. The HeatMap function transforms the standardized values so that the mean is 0 and the standard deviation is 1 in the specified dimension. Choices are: **•** 'column' or 1 — Standardize along the columns of data. **•** 'row' or 2 — Standardize along the rows of data. **•** 'none' or 3 (default) — Do not standardize. *ColormapValue* Either of the following: **•** *M*-by-3 matrix of RGB values **•** Name of or handle to a function that returns a colormap, such as redgreencmap or redbluecmap Default is redgreencmap, in which red

represents values above the mean, black represents the mean, and green represents values below the mean of a row (gene) across all columns (samples).

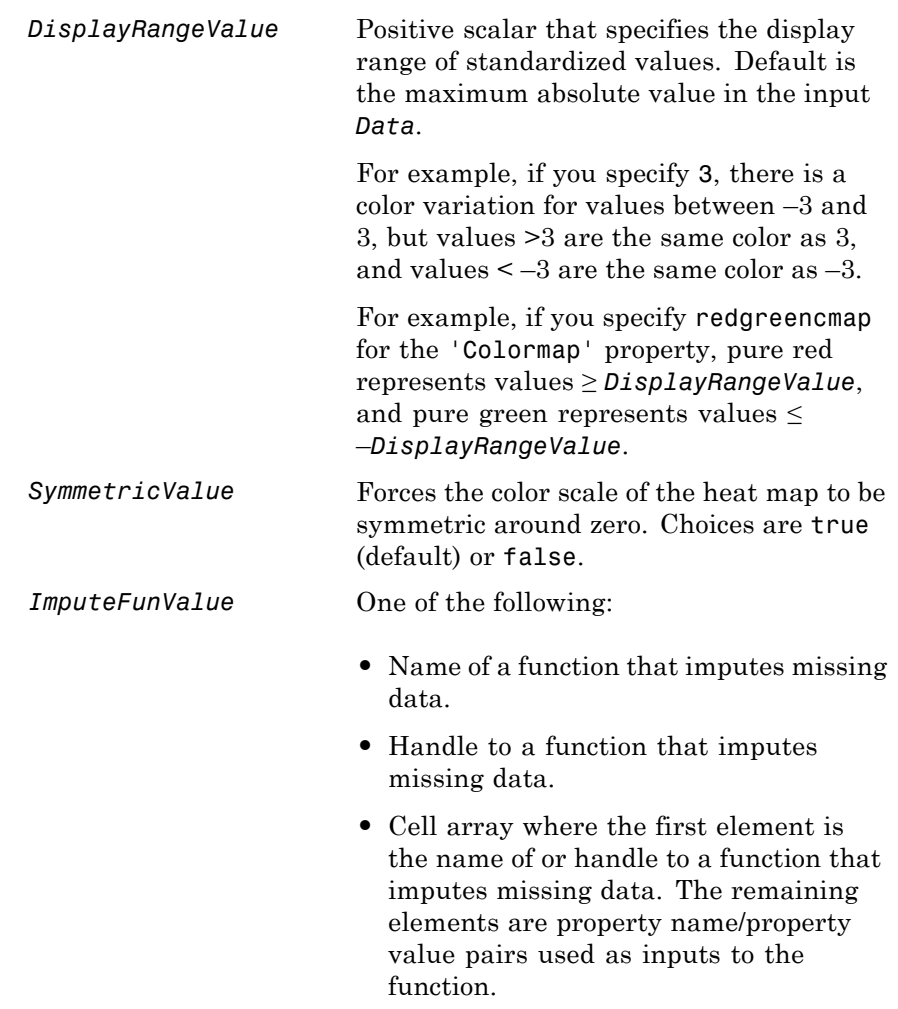

# **HeatMap**

**Tip** If data points are missing, you can use the 'ImputeFun' property to impute the missing values.

*RowLabelsColorValue* Structure or structure array containing color information for labeling the rows (*y*-axis) of the heat map. The structure or structures contain the following fields. If a single structure, then the fields contain a cell array of elements. If a structure array, then the fields contain a single element.

- **•** Labels String specifying a row label listed in the RowLabels vector.
- Colors String or three-element vectors of RGB values specifying a color for the row label you specified in the Labels field. For more information on specifying colors, see ColorSpec. If this field is empty, default colors are assigned to the row label.
- *ColumnLabelsColorValue*Structure or structure array containing color information for labeling the columns (*x*-axis) of the heat map. The structure or structures contain the following fields. If a single structure, then the fields contain a cell array of elements. If a structure array, then the fields contain a single element.
	- **•** Labels String specifying a column label listed in the ColumnLabels vector.
	- **•** Colors String or three-element vector of RGB values specifying a color for

the column label you specified in the Labels field. For more information on specifying colors, see ColorSpec. If this field is empty, default colors are assigned to the column label.

*LabelsWithMarkersValue*Controls the display of colored markers instead of colored text for the row labels and column labels. Choices are true or false (default).

**Description** *HMobj* = HeatMap(*Data*) displays a heat map (2-D color image) of the data and returns an object containing the data and display properties.

> HeatMap(*Data*, ...'*PropertyName*', *PropertyValue*, ...) calls HeatMap with optional properties that use property name/property value pairs. You can specify one or more properties in any order. Enclose each *PropertyName* in single quotation marks. Each *PropertyName* is case insensitive. These property name/property value pairs are as follows:

HeatMap(*Data*, ...'RowLabels', *RowLabelsValue*, ...) uses the contents of *RowLabelsValue*, a vector of numbers or cell array of text strings, as labels for the rows in the heat map. Default is a vector of values 1 through *M*, where *M* is the number of rows in *Data*.

HeatMap(*Data*, ...'ColumnLabels', *ColumnLabelsValue*, ...) uses the contents of *ColumnLabelsValue*, a vector of numbers or cell array of text strings, as labels for the columns in the heat map. Default is a vector of values 1 through *M*, where *M* is the number of columns in *Data*.

HeatMap(*Data*, ...'Standardize', *StandardizeValue*, ...) specifies the dimension for standardizing the values in *Data*. The HeatMap function transforms the standardized values are so that the mean is 0 and the standard deviation is 1 in the specified dimension. *StandardizeValue* can be:

**•** 'column' or 1 — Standardize along the columns of data.

- **•** 'row' or 2 Standardize along the rows of data.
- **•** 'none' or 3 (default) Do not standardize.

HeatMap(*Data*, ...'Colormap', *ColormapValue*, ...) specifies the colormap to use to create the heat map. The colormap controls the colors used to display the heat map. *ColormapValue* is either an *M*-by-3 matrix of RGB values or the name of or handle to a function that returns a colormap, such as redgreencmap or redbluecmap. Default is redgreencmap.

**Note** In redgreencmap, red represents values above the mean, black represents the mean, and green represents values below the mean of a row (gene) across all columns (samples). In redbluecmap, red represents values above the mean, white represents the mean, and blue represents values below the mean of a row (gene) across all columns (samples).

HeatMap(*Data*, ...'DisplayRange', *DisplayRangeValue*, ...) specifies the display range of standardized values. *DisplayRangeValue* must be a positive scalar. Default is the maximum absolute value in the input *Data*. For example, if you specify 3, there is a color variation for values between –3 and 3, but values >3 are the same color as 3, and values < –3 are the same color as –3.

For example, if you specify redgreencmap for the 'Colormap' property, pure red represents values ≥ *DisplayRangeValue*, and pure green represents values ≤ –*DisplayRangeValue*.

HeatMap(*Data*, ...'Symmetric', *SymmetricValue*, ...) controls whether the color scale of the heat map is symmetric around zero. *SymmetricValue* can be true (default) or false.

HeatMap(*Data*, ...'ImputeFun', *ImputeFunValue*, ...) specifies a function and optional inputs that impute missing data. *ImputeFunValue* can be any of the following:

• Name of a function that imputes missing data.

- **•** Handle to a function that imputes missing data.
- **•** Cell array where the first element is the name of or handle to a function that imputes missing data. The remaining elements are property name/property value pairs used as inputs to the function.

**Tip** If data points are missing, you can use the 'ImputeFun' property to impute the missing values.

HeatMap(*Data*, ...'RowLabelsColor', *RowLabelsColorValue*, ...) specifies color information for labeling the rows (*y*-axis) of the heat map.

HeatMap(*Data*, ...'ColumnLabelsColor', *ColumnLabelsColorValue*, ...) specifies color information for labeling the columns (*x*-axis) of the heat map.

HeatMap(*Data*, ...'LabelsWithMarkers', *LabelsWithMarkersValue*, ...) controls the display of colored markers instead of colored text for the row labels and column labels. Choices are true or false (default).

### **Examples** Create a matrix of data and use the HeatMap function to display a 2-D color image of the data.

```
data = gallery('invhess',20);
hmo = HeatMap(data)
```
# **HeatMap**

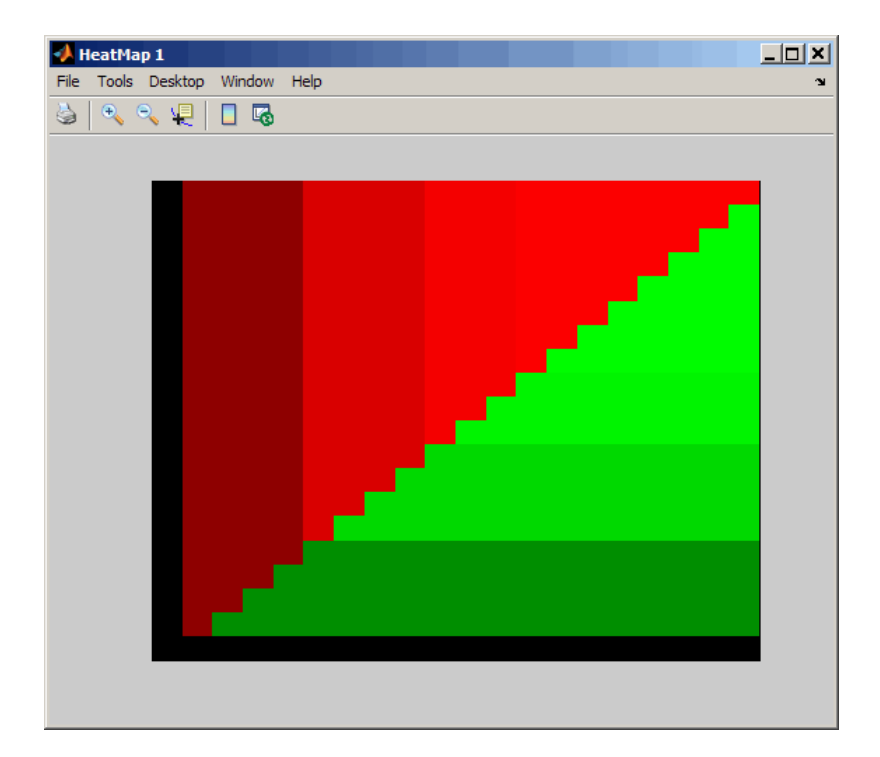

**See Also** Bioinformatics Toolbox functions: redbluecmap, redgreencmap

Bioinformatics Toolbox object: [HeatMap object](#page-797-0)

Bioinformatics Toolbox methods of a HeatMap object: addTitle, addXLabel, addYLabel, get, plot, set, view

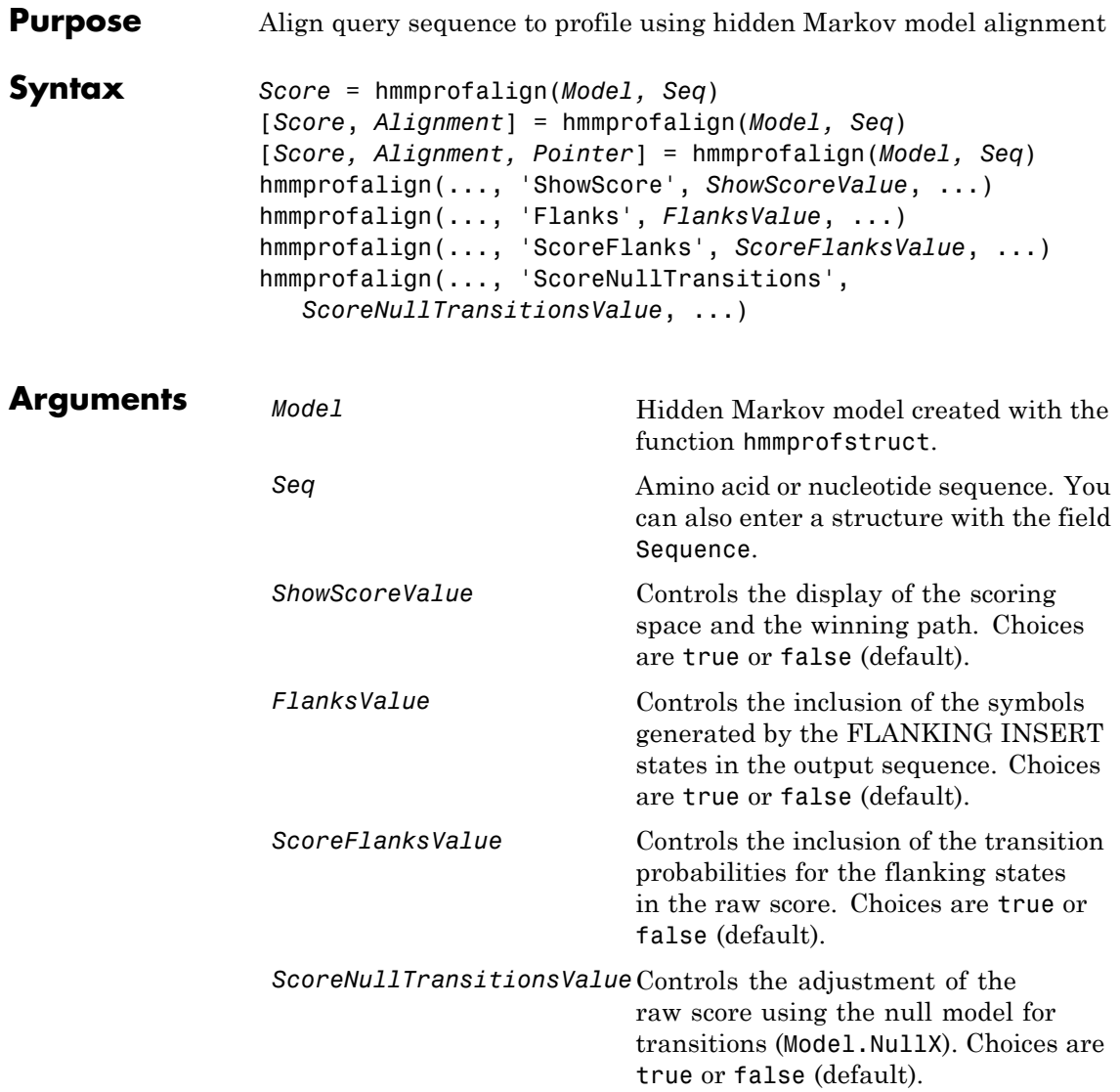

**Description** *Score* = hmmprofalign(*Model, Seq*) returns the score for the optimal alignment of the query amino acid or nucleotide sequence (Seq) to the profile hidden Markov model (*Model*). Scores are computed using log-odd ratios for emission probabilities and log probabilities for state transitions.

> [*Score*, *Alignment*] = hmmprofalign(*Model, Seq*) also returns a string showing the optimal profile alignment.

Uppercase letters and dashes correspond to MATCH and DELETE states respectively (the combined count is equal to the number of states in the model). Lowercase letters are emitted by the INSERT states. For more information about the HMM profile, see hmmprofstruct.

[*Score, Alignment, Pointer*] = hmmprofalign(*Model, Seq*) also returns a vector of the same length as the profile model with indices pointing to the respective symbols of the query sequence. Null pointers (NaN) mean that such states did not emit a symbol in the aligned sequence because they represent model jumps from the BEGIN state of a MATCH state, model jumps from the from a MATCH state to the END state, or because the alignment passed through DELETE states.

hmmprofalign(..., '*PropertyName*', *PropertyValue*, ...) calls hmmprofalign with optional properties that use property name/property value pairs. You can specify one or more properties in any order. Each *PropertyName* must be enclosed in single quotation marks and is case insensitive. These property name/property value pairs are as follows:

hmmprofalign(..., 'ShowScore', *ShowScoreValue*, ...), when *ShowScoreValue* is true, displays the scoring space and the winning path.

hmmprofalign(..., 'Flanks', *FlanksValue*, ...), when *FlanksValue* is true, includes the symbols generated by the FLANKING INSERT states in the output sequence.

hmmprofalign(..., 'ScoreFlanks', *ScoreFlanksValue*, ...), when *ScoreFlanksValue* is true, includes the transition probabilities for the flanking states in the raw score.

hmmprofalign(..., 'ScoreNullTransitions', *ScoreNullTransitionsValue*, ...), when *ScoreNullTransitionsValue* is true, adjusts the raw score using the null model for transitions (Model.NullX).

**Note** Multiple target alignment is not supported in this implementation. All the Model.LoopX probabilities are ignored.

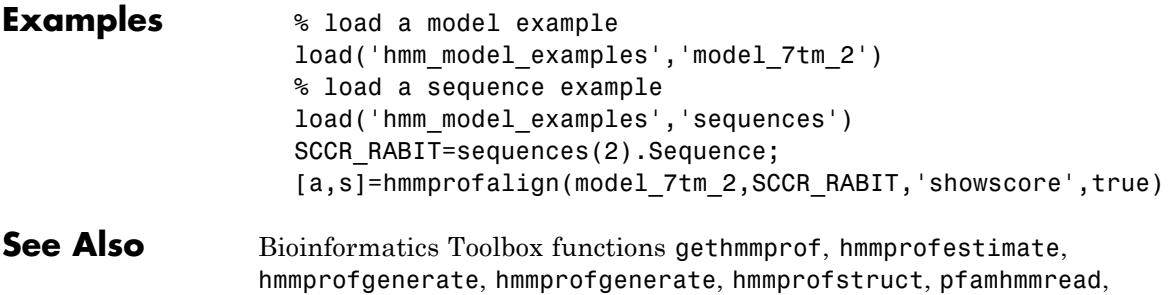

showhmmprof, multialign, profalign

# **hmmprofestimate**

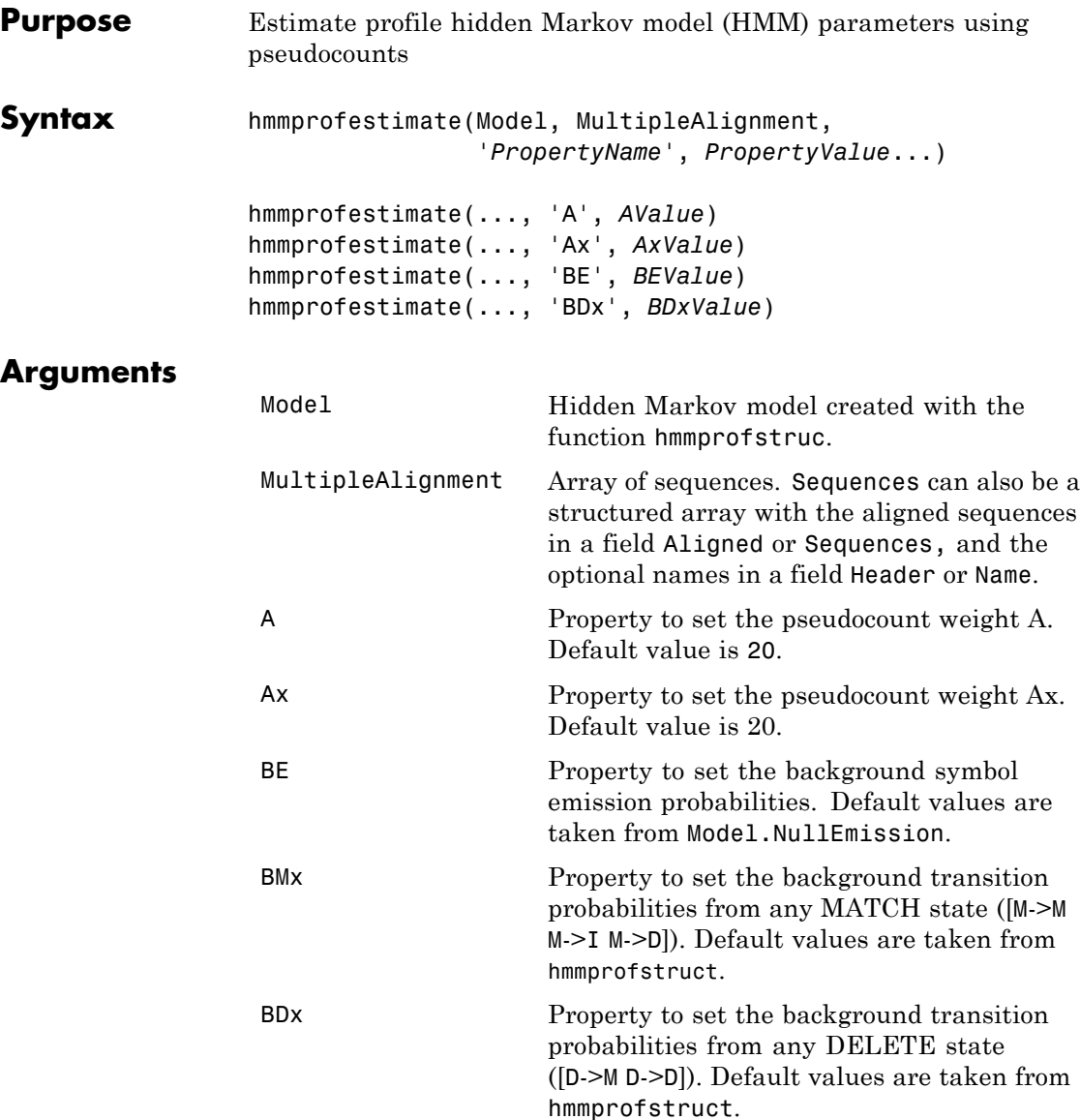

**Description** hmmprofestimate(Model, MultipleAlignment, '*PropertyName*', *PropertyValue*...) returns a structure with the fields containing the updated estimated parameters of a profile HMM. Symbol emission and state transition probabilities are estimated using the real counts and weighted pseudocounts obtained with the background probabilities. Default weight is A=20, the default background symbol emission for match and insert states is taken from Model.NullEmission, and the default background transition probabilities are the same as default transition probabilities returned by hmmprofstruct.

> Model Construction: Multiple aligned sequences should contain uppercase letters and dashes indicating the model MATCH and DELETE states agreeing with Model.ModelLength. If model state annotation is missing, but MultipleAlignment is space aligned, then a "maximum entropy" criteria is used to select Model.ModelLength states.

> **Note** Insert and flank insert transition probabilities are not estimated, but can be modified afterwards using hmmprofstruct.

hmmprofestimate(..., 'A', *AValue*) sets the pseudocount weight A = Avalue when estimating the symbol emission probabilities. Default value is 20.

hmmprofestimate(...,'Ax', *AxValue*) sets the pseudocount weight Ax = Axvalue when estimating the transition probabilities. Default value is 20.

hmmprofestimate(...,'BE', *BEValue*) sets the background symbol emission probabilities. Default values are taken from Model.NullEmission.

hmmprofestimate(...,'BMx', *BMxValue*) sets the background transition probabilities from any MATCH state ([M->M M->I M->D]). Default values are taken from hmmprofstruct.

# **hmmprofestimate**

hmmprofestimate(..., 'BDx', *BDxValue*) sets the background transition probabilities from any DELETE state ([D->M D->D]). Default values are taken from hmmprofstruct.

**See Also** Bioinformatics Toolbox functions: hmmprofalign, hmmprofstruct, showhmmprof

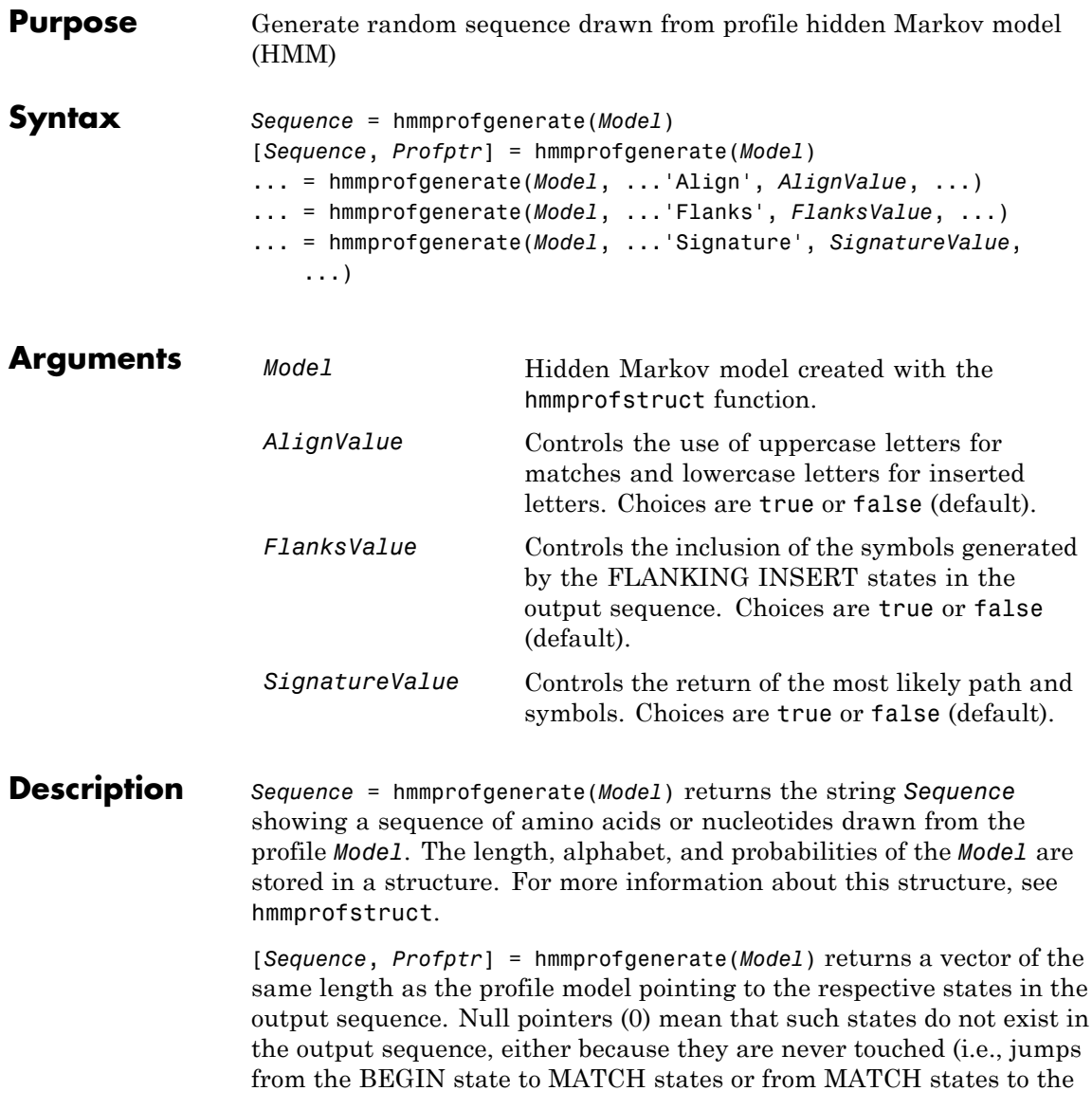

END state), or because DELETE states are not in the output sequence (not aligned output; see below).

... = hmmprofgenerate(*Model*, ...'*PropertyName*', *PropertyValue*, ...) calls hmmprofgenerate with optional properties that use property name/property value pairs. You can specify one or more properties in any order. Each *PropertyName* must be enclosed in single quotes and is case insensitive. These property name/property value pairs are as follows:

... = hmmprofgenerate(*Model*, ...'Align', *AlignValue*, ...) if Align is true, the output sequence is aligned to the model as follows: uppercase letters and dashes correspond to MATCH and DELETE states respectively (the combined count is equal to the number of states in the model). Lowercase letters are emitted by the INSERT or FLANKING INSERT states. If *AlignValue* is false, the output is a sequence of uppercase symbols. The default value is true.

... = hmmprofgenerate(*Model*, ...'Flanks', *FlanksValue*, ...) if Flanks is true, the output sequence includes the symbols generated by the FLANKING INSERT states. The default value is false.

... = hmmprofgenerate(*Model*, ...'Signature', *SignatureValue*, ...) if *SignatureValue* is true, returns the most likely path and symbols. The default value is false.

- **Examples** load('hmm\_model\_examples','model\_7tm\_2') % load a model\_example rand sequence = hmmprofgenerate(model 7tm 2)
- **See Also** Bioinformatics Toolbox functions: hmmprofalign, hmmprofstruct, showhmmprof

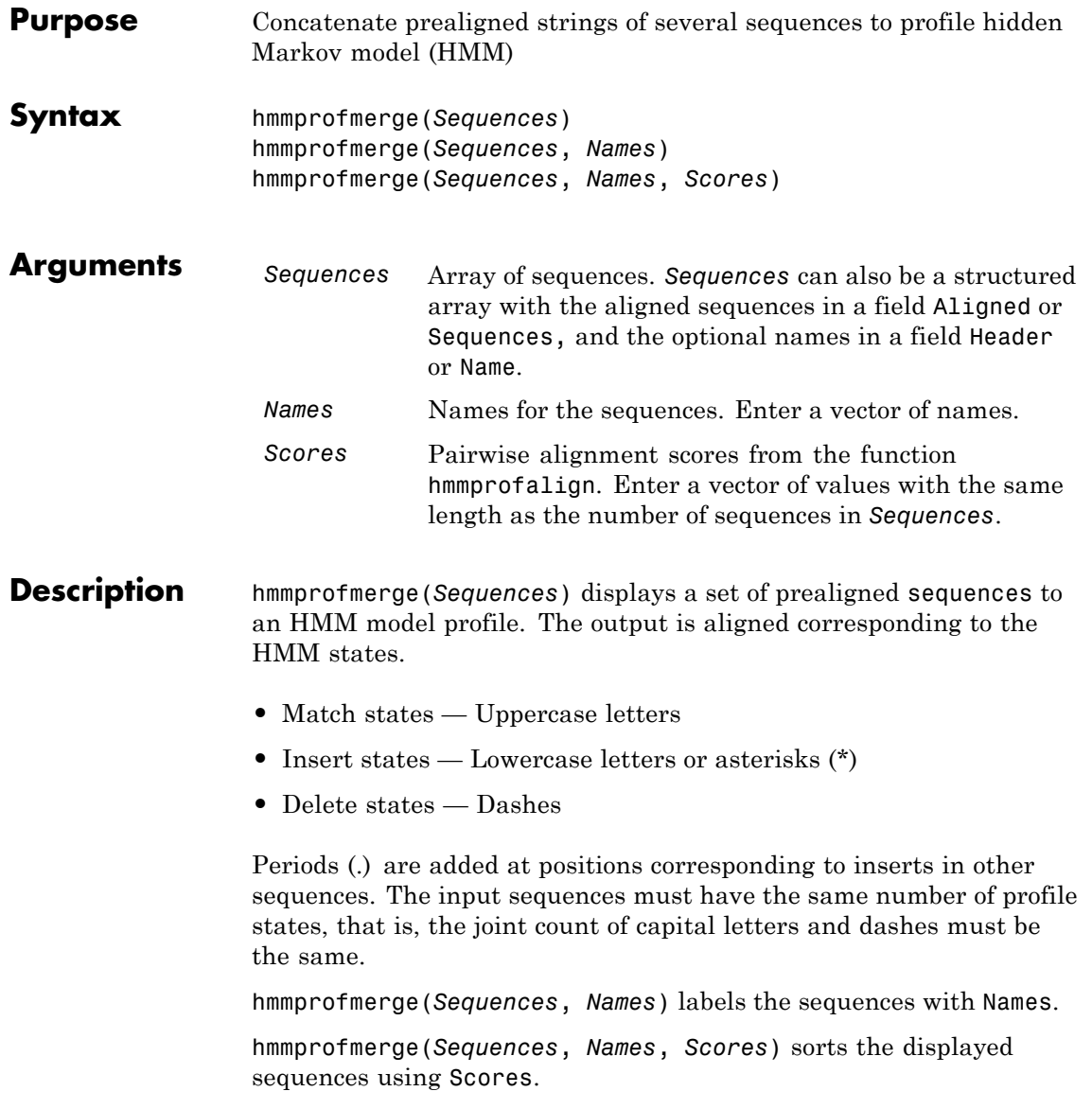

# **hmmprofmerge**

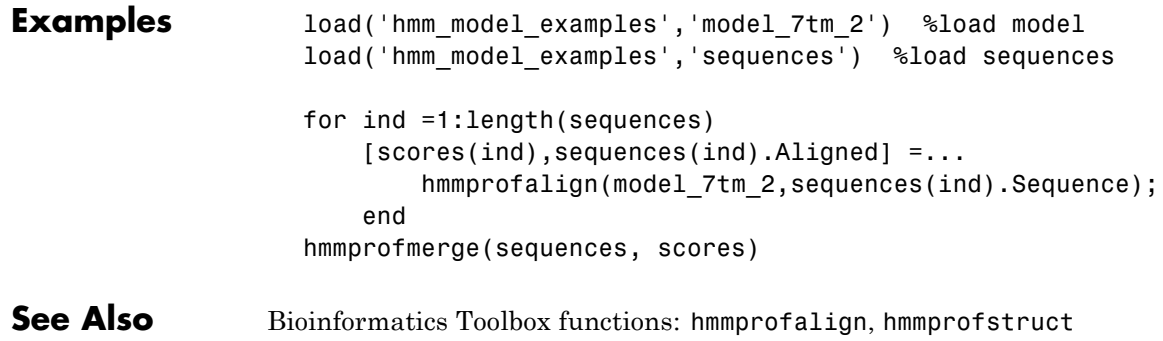

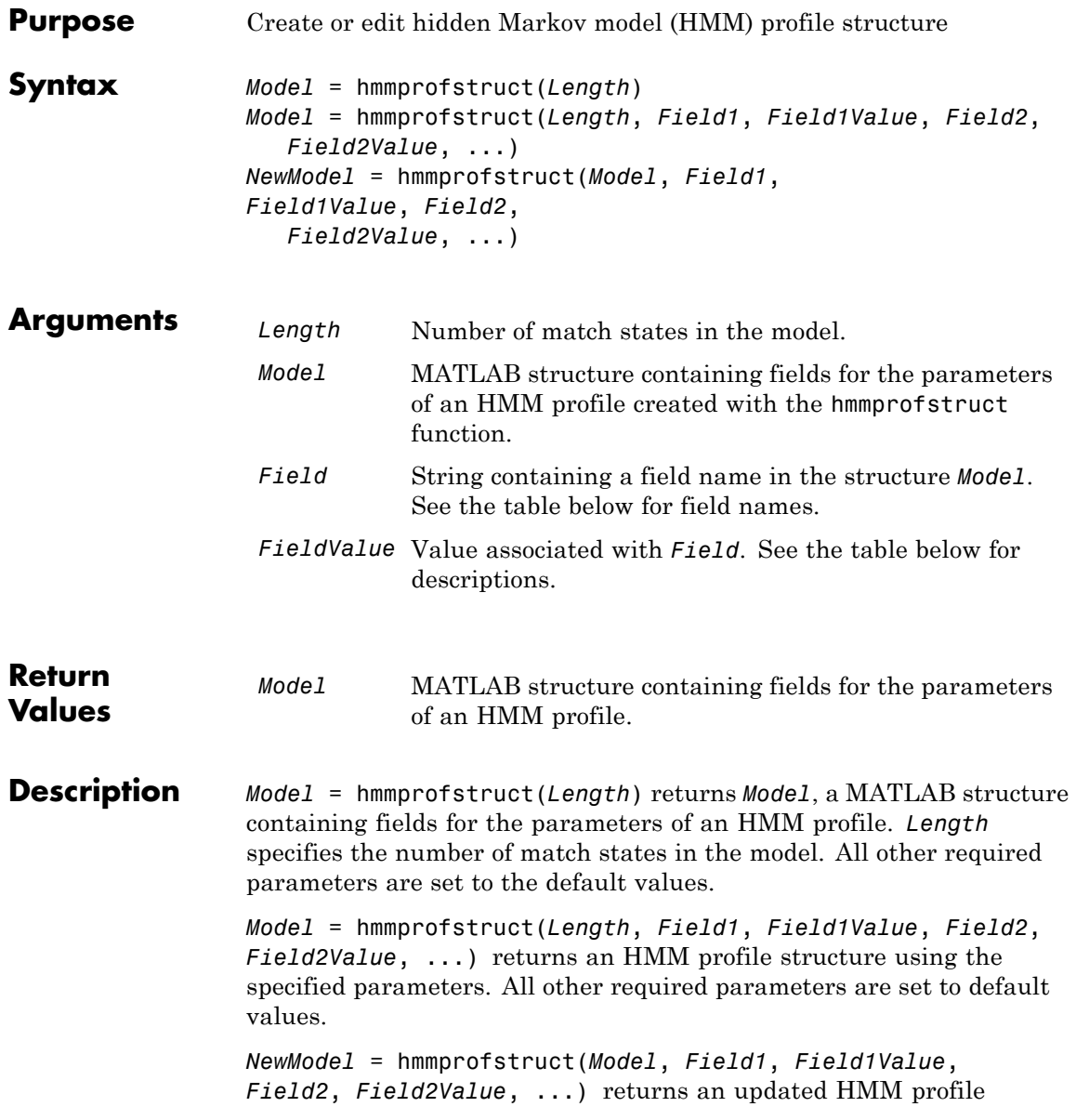

structure using the specified parameters. All other parameters are taken from the input *Model*.

## **HMM Profile Structure**

The MATLAB structure *Model* contains the following fields, which are the required and optional parameters of an HMM profile. All probability values are in the [0 1] range.

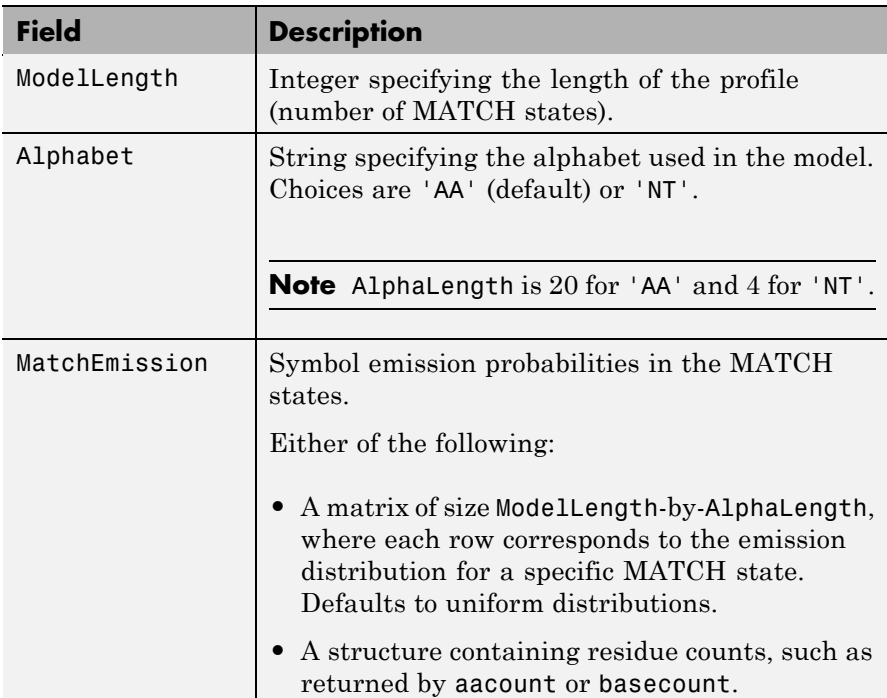

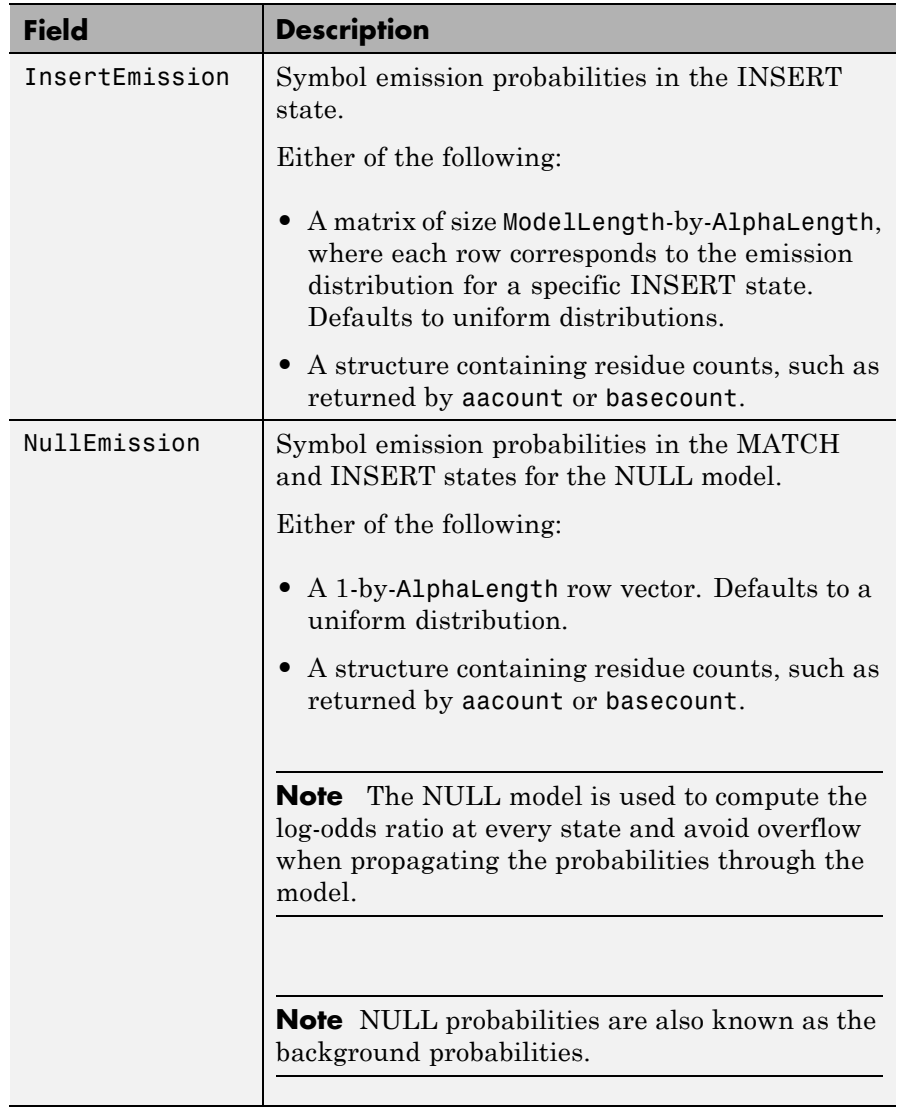

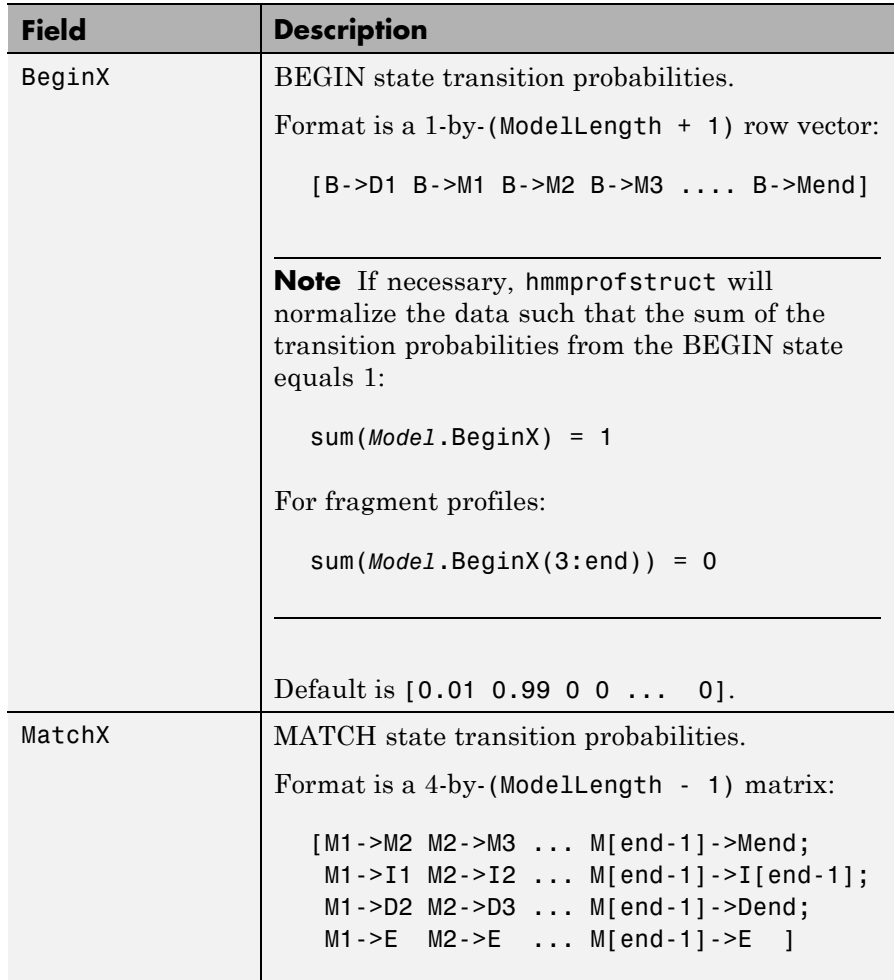

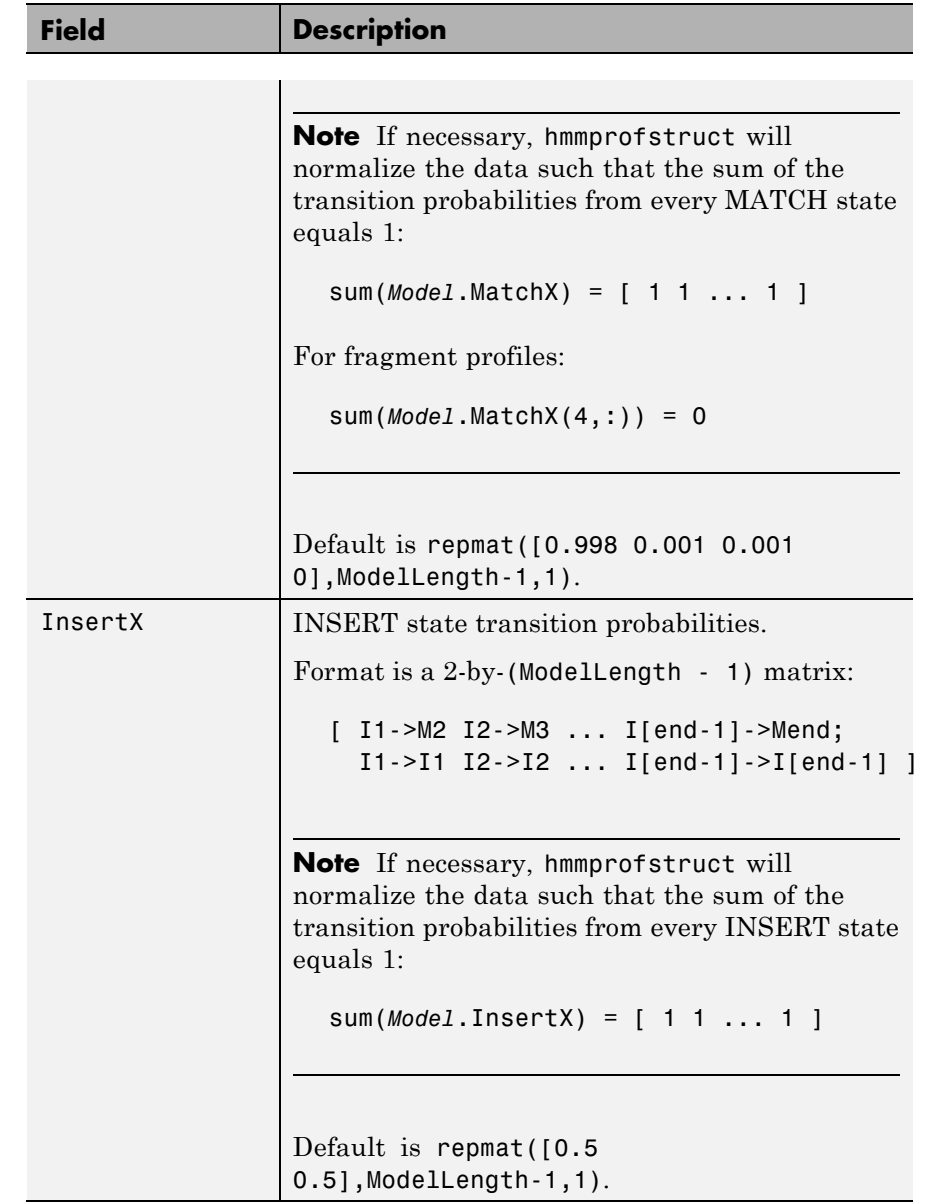

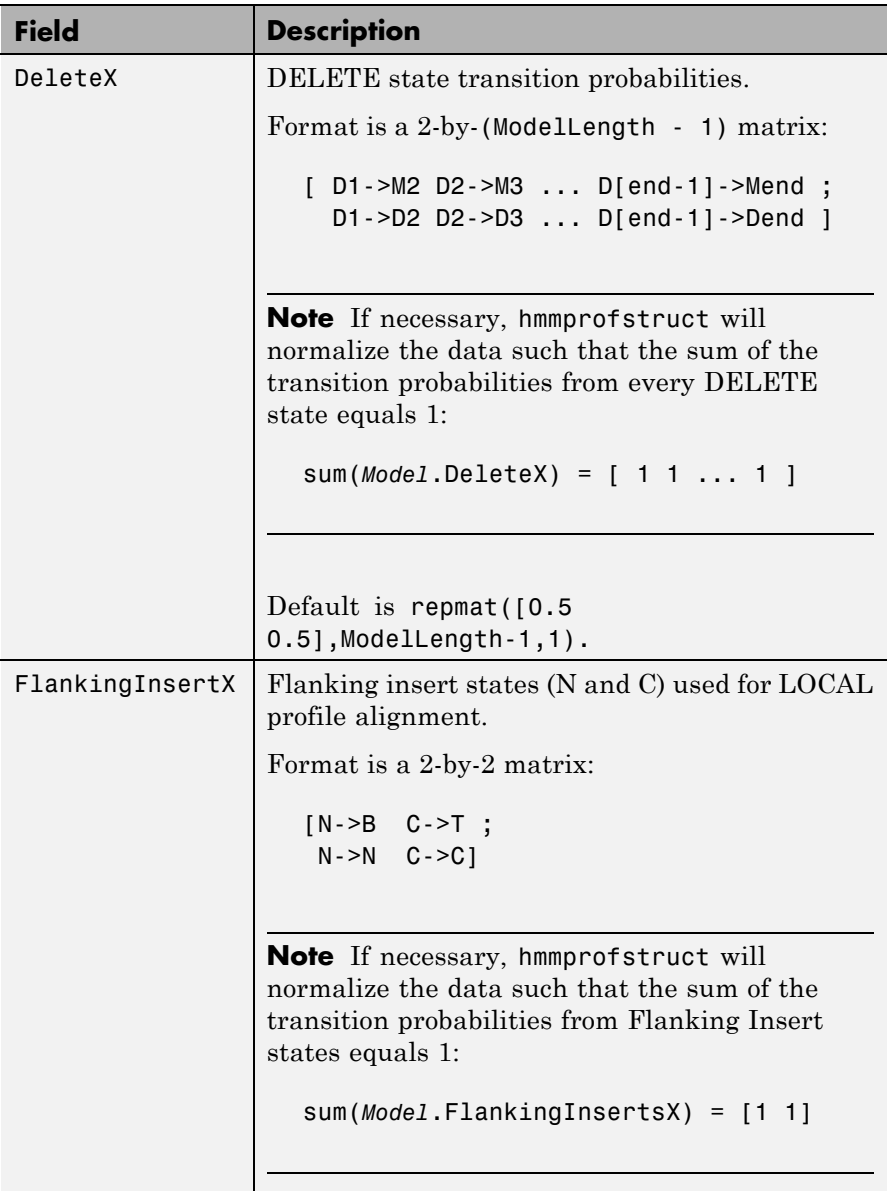
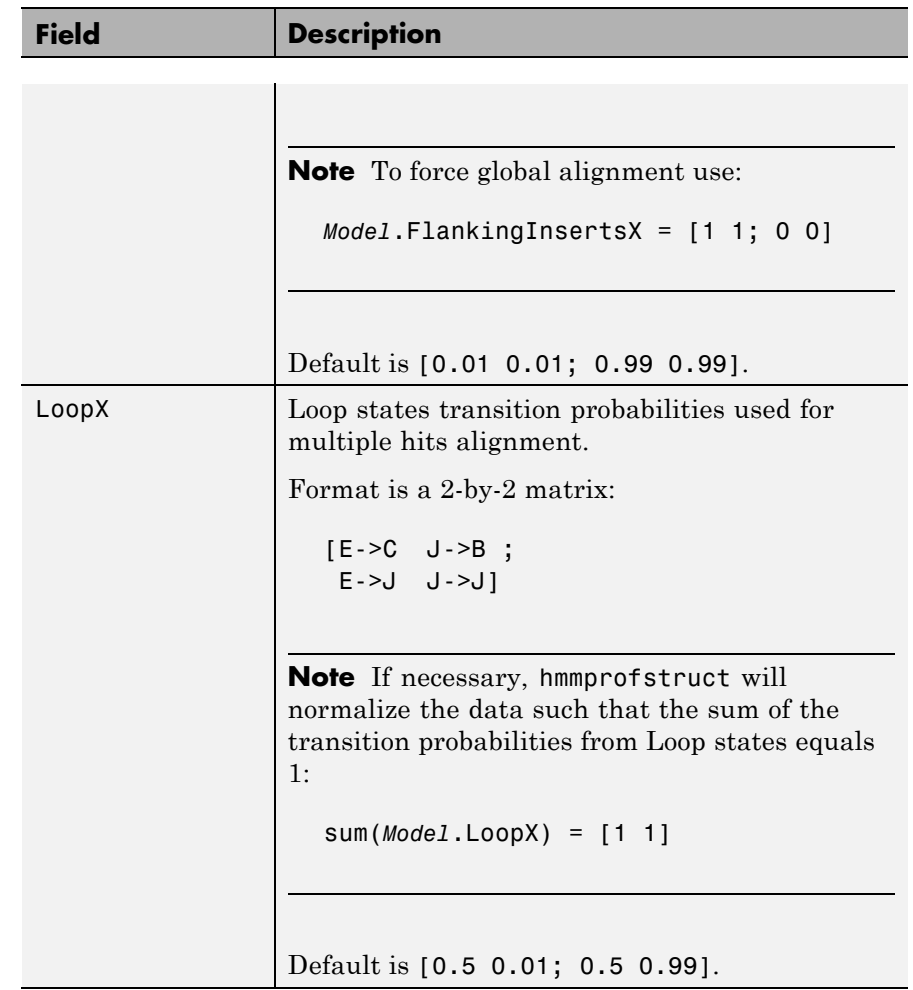

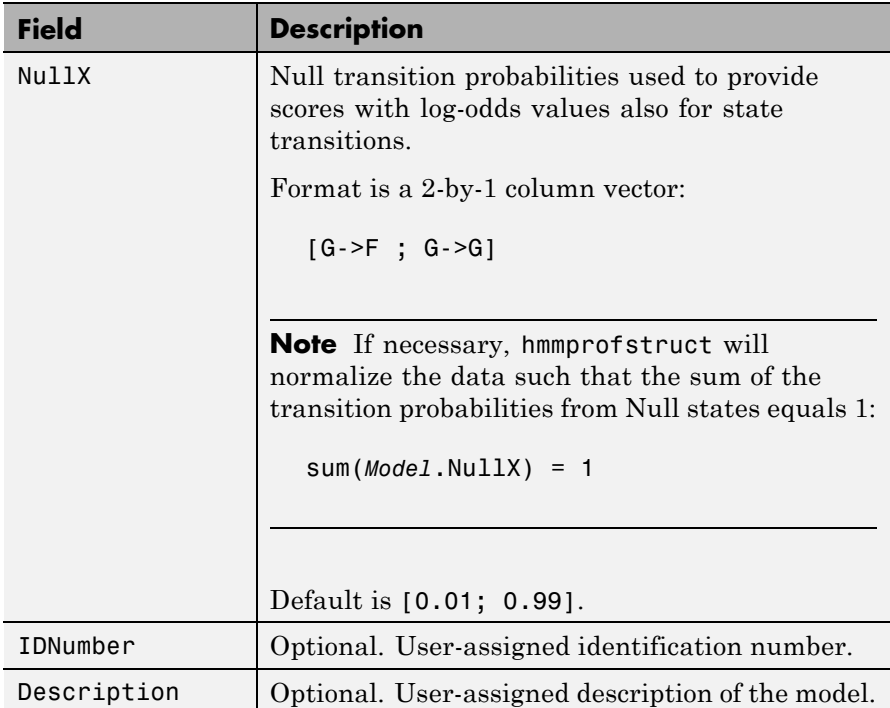

### **HMM Profile Model**

An HMM profile model is a common statistical tool for modeling structured sequences composed of symbols. These symbols include randomness in both the output (emission of symbols) and the state transitions of the process. Markov models are generally represented by state diagrams.

The following figure is a state diagram for an HMM profile of length four. INSERT, MATCH, and DELETE states are in the center section.

**•** INSERT state represents the excess of one or more symbols in the target sequence that are not included in the profile.

- **•** MATCH state means that the target sequence is aligned to the profile at the specific location.
- **•** DELETE state represents a gap or symbol absence in the target sequence (also known as a silent state because it does not emit any symbols).

Flanking states (S, N, B, E, C, T) are used for proper modeling of the ends of the sequence, either for global, local or fragment alignment of the profile. S, B, E, and T are silent, while N and C are used to insert symbols at the flanks.

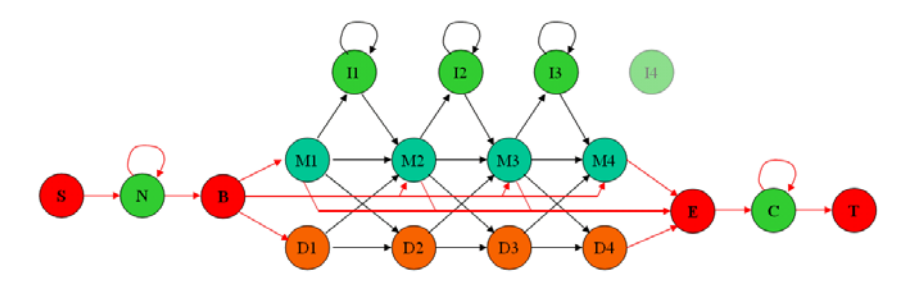

#### **Examples Creating an HMM Profile Structure**

Create an HMM profile structure with 100 MATCH states, using the amino acid alphabet.

```
hmmProfile = hmmprofstruct(100,'Alphabet','AA')
```
hmmProfile =

```
ModelLength: 100
      Alphabet: 'AA'
MatchEmission: [100x20 double]
InsertEmission: [100x20 double]
 NullEmission: [1x20 double]
        BeginX: [101x1 double]
        MatchX: [99x4 double]
```

```
InsertX: [99x2 double]
        DeleteX: [99x2 double]
FlankingInsertX: [2x2 double]
         LoopX: [2x2 double]
         NullX: [2x1 double]
```
#### **Editing an HMM Profile Structure**

**1** Use the pfamhmmread function to create an HMM profile structure from pf00002.ls, a PFAM HMM-formatted file included with the software.

hmm02 = pfamhmmread('pf00002.ls');

**2** Modify the HMM profile structure to force a global alignment by setting the looping transition probabilities in the flanking insert states to zero.

hmm02 = hmmprofstruct(hmm02,'FlankingInsertX',[0 0;1 1]); hmm02.FlankingInsertX

```
ans =
```
- 0 0 1 1
- **See Also** Bioinformatics Toolbox functions: aacount, basecount, gethmmprof, hmmprofalign, hmmprofestimate, hmmprofgenerate, hmmprofmerge, pfamhmmread, showhmmprof

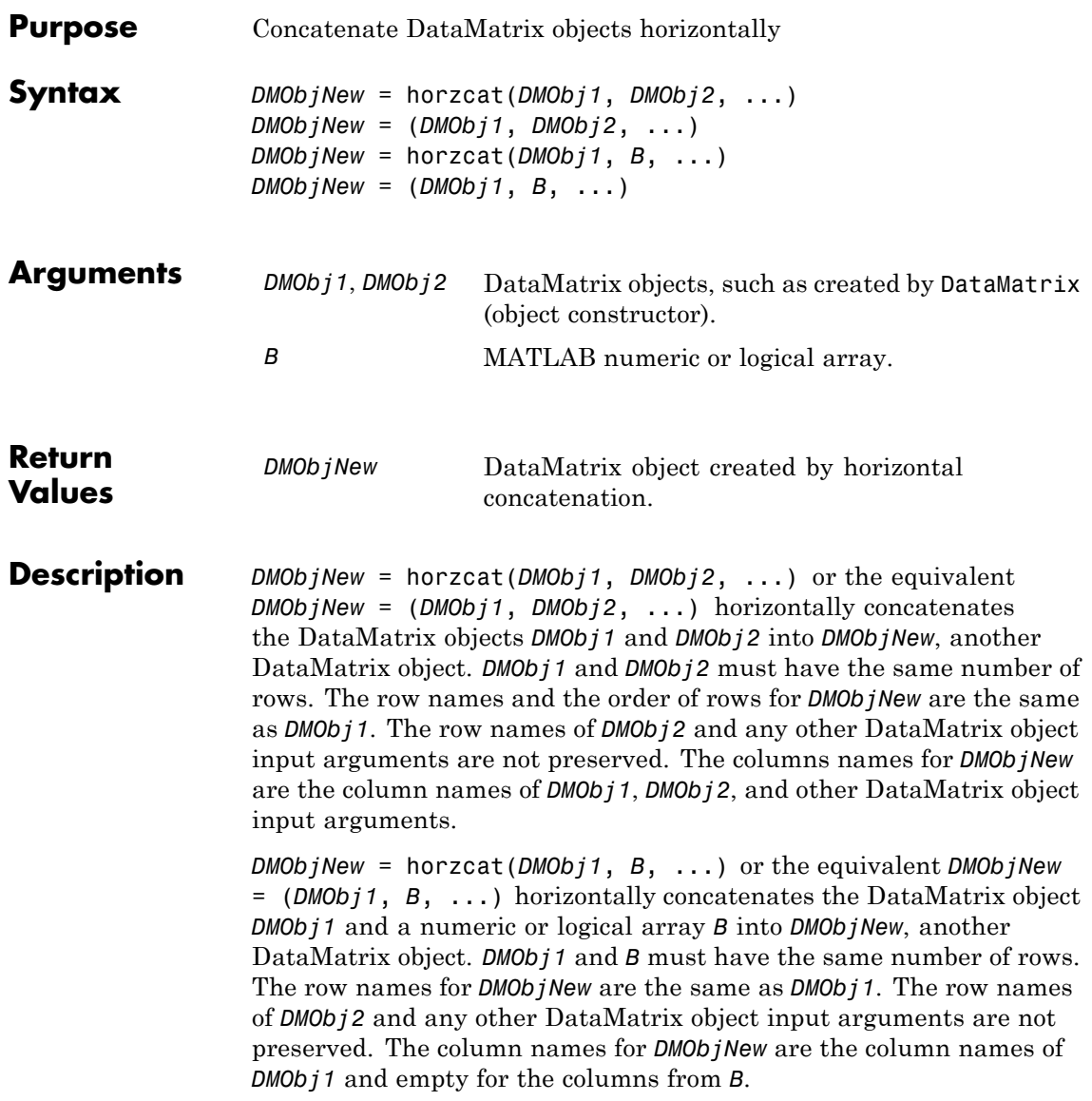

MATLAB calls *DMObjNew* = horzcat(*X1*, *X2*, *X3*, ...) for the syntax *DMObjNew* = [*X1*, *X2*, *X3*, ...] when any one of *X1*, *X2*, *X3*, etc. is a DataMatrix object.

**See Also** Bioinformatics Toolbox function: DataMatrix (object constructor) Bioinformatics Toolbox object: [DataMatrix object](#page-428-0) Bioinformatics Toolbox methods of a DataMatrix object: vertcat

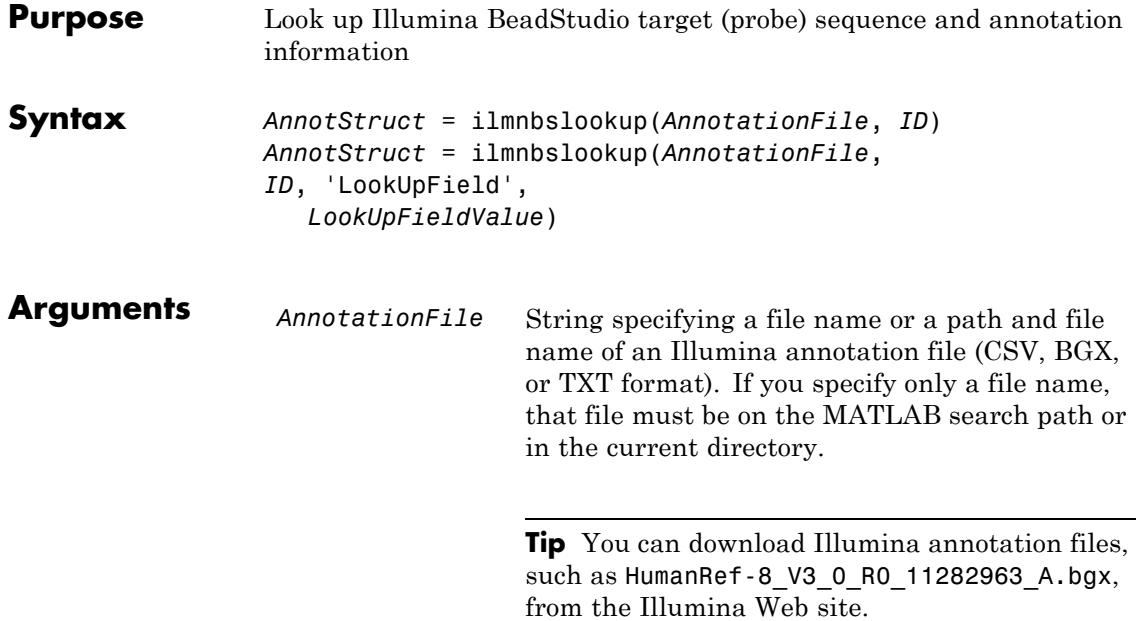

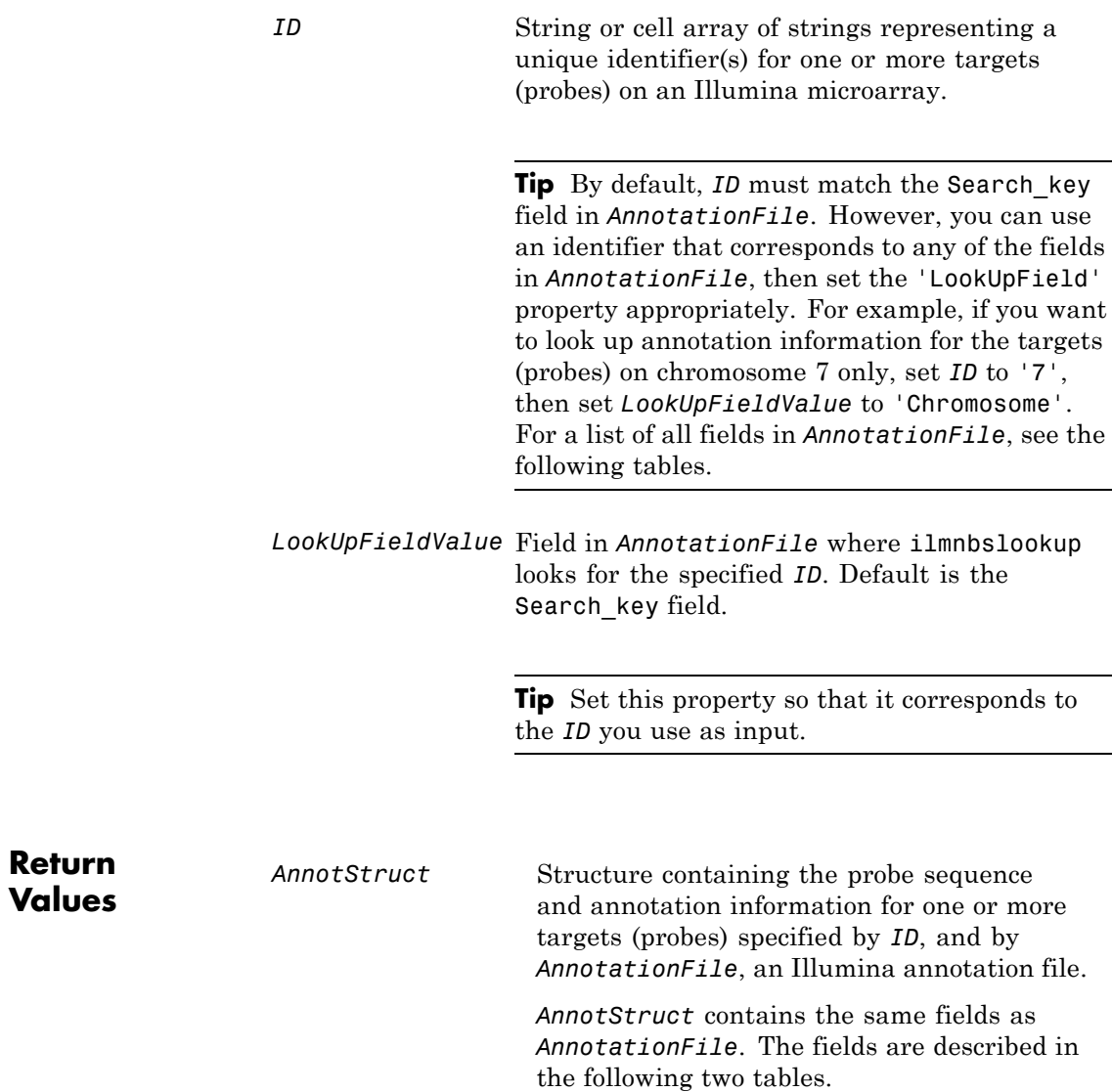

#### **Description** *AnnotStruct* = ilmnbslookup(*AnnotationFile*, *ID*) returns *AnnotStruct*, a structure containing probe sequence and annotation information for one or more targets (probes) specified by *ID*, and by *AnnotationFile*, an Illumina annotation file (CSV, BGX, or TXT format).

*AnnotStruct* contains the same fields as *AnnotationFile*. The fields are described in the following two tables.

| Field          | <b>Description</b>                                                    |  |
|----------------|-----------------------------------------------------------------------|--|
| Search key     | Internal identifier for the target, useful for<br>custom design array |  |
| Target         | Unique identifier for the target                                      |  |
| ProbeId        | Illumina probe identifier                                             |  |
| Gid            | GenBank identifier for the gene                                       |  |
| Transcript     | Illumina internal transcript identifier                               |  |
| Accession      | GenBank accession number for the gene                                 |  |
| Symbol         | Typically, the gene symbol                                            |  |
| Type           | Probe type                                                            |  |
| Start          | Starting position of the probe sequence in the<br>GenBank record      |  |
| Probe_Sequence | Sequence of the probe                                                 |  |
| Definition     | Definition field from the GenBank record                              |  |
| Ontology       | Gene Ontology terms associated with the gene                          |  |
| Synonym        | Synonyms for the gene (from the GenBank<br>record)                    |  |

**Structure Created from Illumina CSV Annotation File**

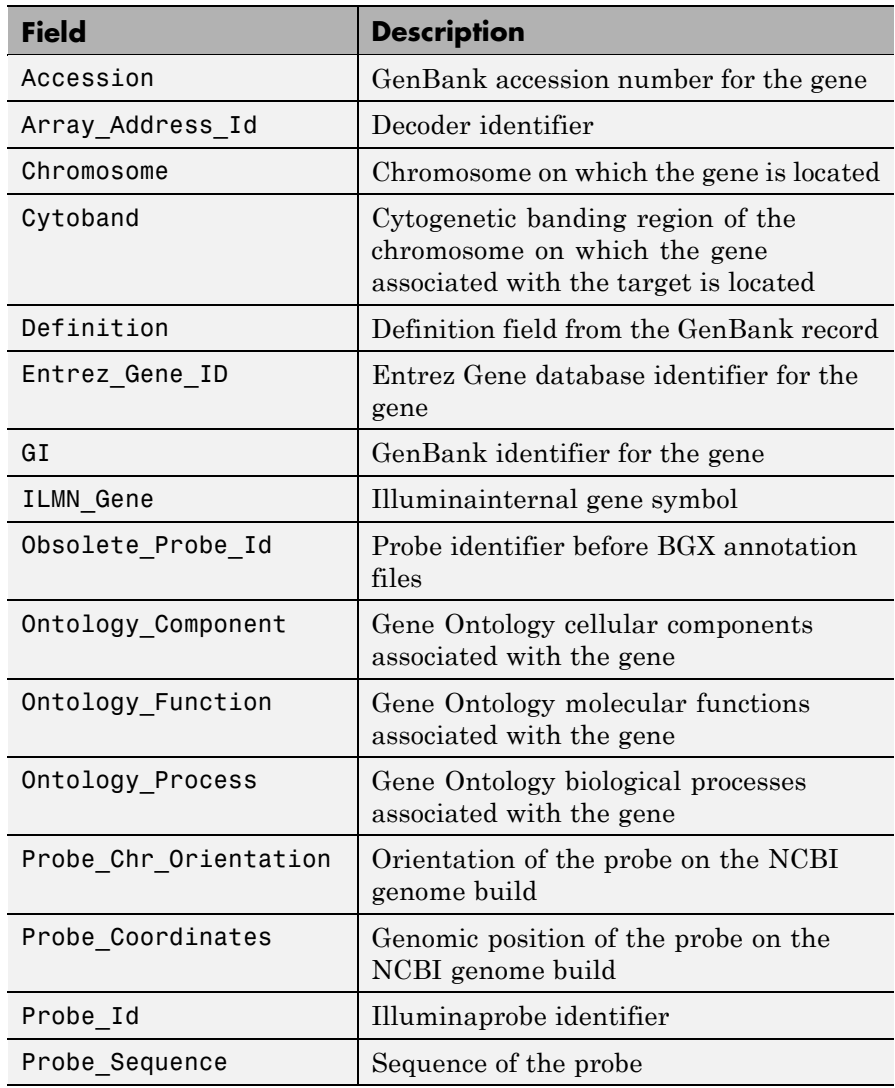

### **Structure Created from a BGX or TXT Annotation File**

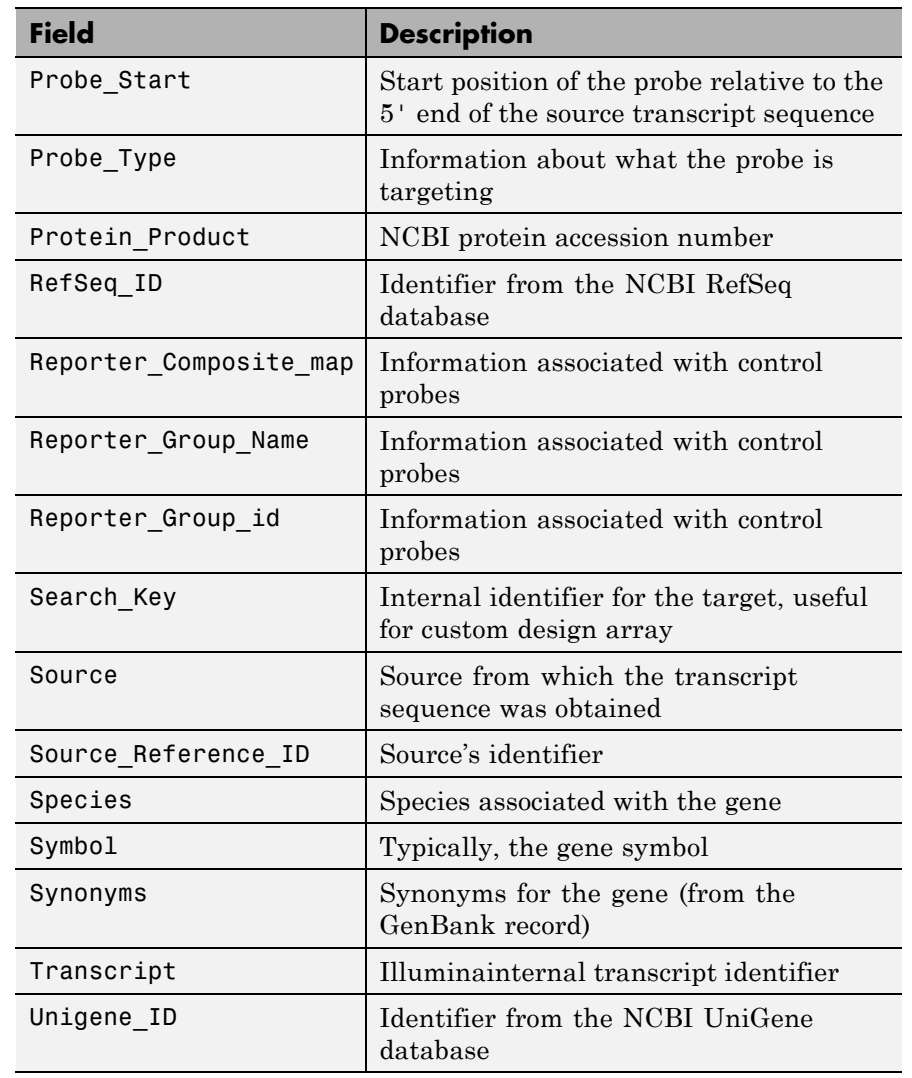

### **Structure Created from a BGX or TXT Annotation File (Continued)**

```
AnnotStruct = ilmnbslookup(AnnotationFile, ID,
'LookUpField', LookUpFieldValue) looks for ID in the annotation file
in the field specified by LookUpFieldValue. Default is the Search_key
field.
```
### <span id="page-839-0"></span>**Examples**

**Note** The gene expression file, TumorAdjacent-probe-raw.txt, and the annotation file, HumanRef-8\_V3\_0\_R0\_11282963\_A.bgx, used in the following examples are not provided with the Bioinformatics Toolbox software.

#### **Look Up Annotation Information for a Single Target (Probe)**

**1** Read the contents of a tab-delimited file exported from the Illumina BeadStudio software into a MATLAB structure.

ilmnStruct = ilmnbsread('TumorAdjacent-probe-raw.txt')

ilmnStruct =

```
Header: [1x1 struct]
       TargetID: {22184x1 cell}
    ColumnNames: {1x37 cell}
           Data: [22184x37 double]
TextColumnNames: {1x23 cell}
       TextData: {22184x23 cell}
```
2 Find the number of the Search key column in the TextColumnNames cell array, which is returned in the ilmnStruct structure by the ilmnbsread function.

```
srchCol = find(strcmpi('Search Key',ilmnStruct.TextColumnNames))
srchCol =
     1
```
**3** Use the output from step [2](#page-839-0) to look up the probe sequence and annotation information for the 10th entry in the annotation file, HumanRef-8\_V3\_0\_R0\_11282963\_A.bgx.

```
annotation = ilmnbslookup('HumanRef-8_V3_0_R0_11282963_A.bgx',...
                           ilmnStruct.TextData{10,srchCol})
annotation =
                 Accession: 'NM_144670.2'
         Array_Address_Id: '0004050154'
                Chromosome: '12'
                  Cytoband: '12p13.31b'
                Definition: 'Homo sapiens alpha-2-macroglobulin-like 1 (A2ML1), mRNA.'
           Entrez_Gene_ID: '144568'
                        GI: '74271844'
                 ILMN_Gene: 'A2ML1'
         Obsolete_Probe_Id: ''
       Ontology_Component: ''
        Ontology_Function: 'endopeptidase inhibitor activity [goid 4866] [evidence IEA]'
         Ontology_Process: ''
    Probe_Chr_Orientation: '+'
         Probe_Coordinates: '8920412-8920461'
                  Probe_Id: 'ILMN_2136495'
           Probe_Sequence: 'TGTAATCGCAGCCCCTTGGAAGGCCAAGGCAGGAGAATCGCCTCAACACT'
               Probe Start: '4889'
                Probe_Type: 'S'
          Protein_Product: 'NP_653271.2'
                 RefSeq_ID: 'NM_144670.2'
   Reporter Composite map: ''
      Reporter Group Name: ''
         Reporter_Group_id: ''
                Search_Key: 'ILMN_17375'
                    Source: 'RefSeq'
      Source_Reference_ID: 'NM_144670.2'
                   Species: 'Homo sapiens'
                    Symbol: 'A2ML1'
                  Synonyms: [1x141 char]
```

```
Transcript: 'ILMN_17375'
Unigene_ID: ''
```
#### **Look Up Annotation Information for a Subset of Targets (Probes)**

Use the ilmnbslookup function with the 'LookUpField' property to look up the annotation information for all targets located on chromosome 12 in the annotation file, HumanRef-8\_V3\_0\_R0\_11282963\_A.bgx.

```
chr12annotation = ilmnbslookup('HumanRef-8 V3 0 R0 11282963 A.bgx',...
                               '12','LookUpField','Chromosome')
```
chr12annotation =

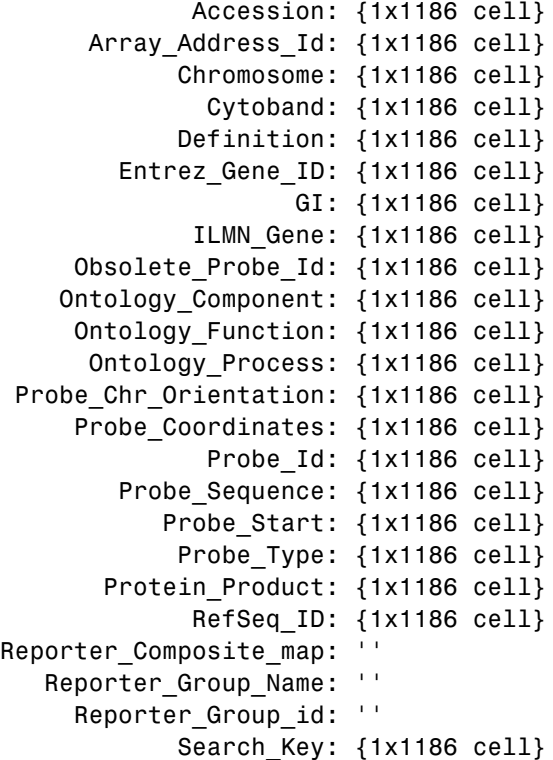

Source: {1x1186 cell} Source\_Reference\_ID: {1x1186 cell} Species: {1x1186 cell} Symbol: {1x1186 cell} Synonyms: {1x1186 cell} Transcript: {1x1186 cell} Unigene\_ID: {1x1186 cell}

The output structure indicates that there are 1,186 targets located on chromosome 12.

**See Also** Bioinformatics Toolbox function: ilmnbsread

## **ilmnbsread**

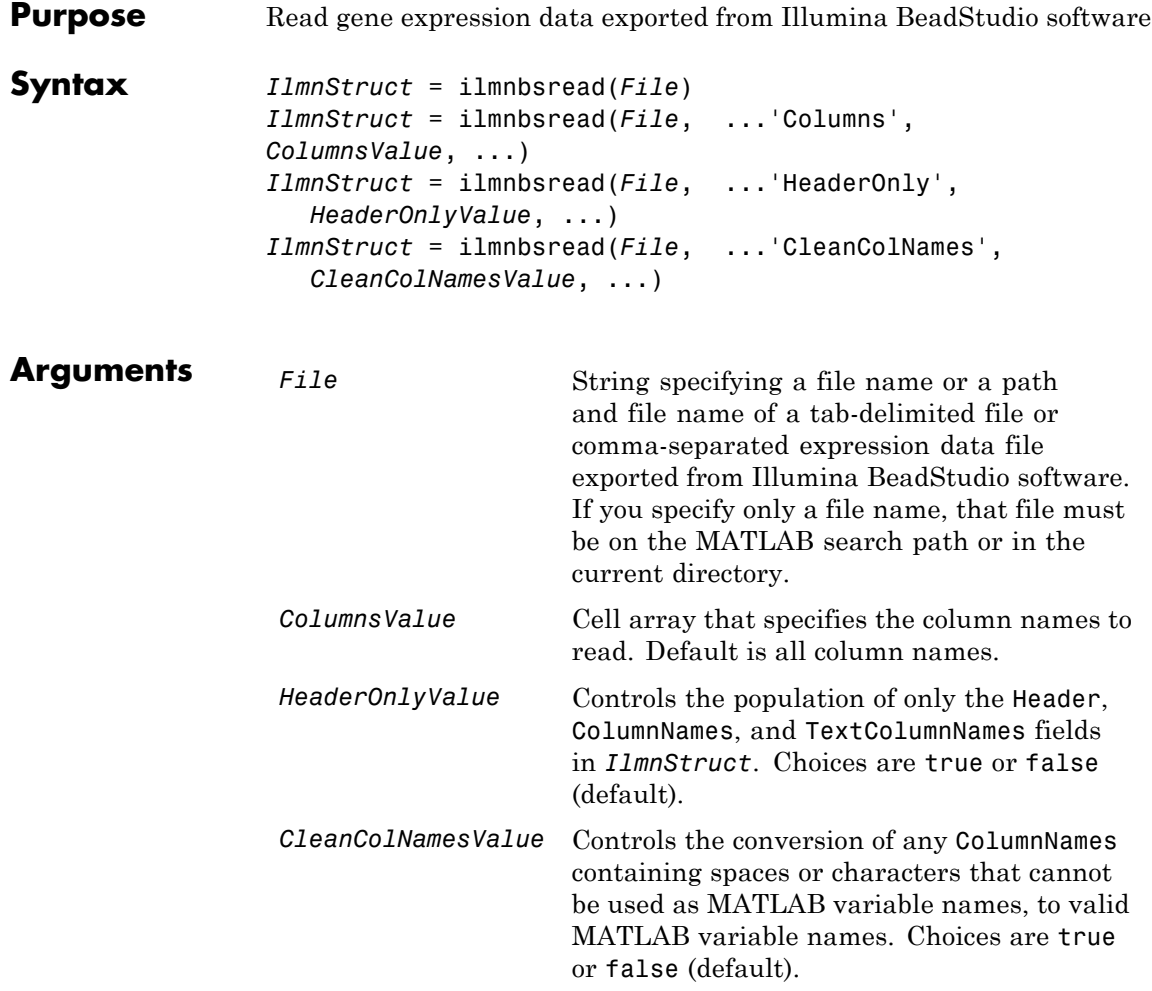

## **ilmnbsread**

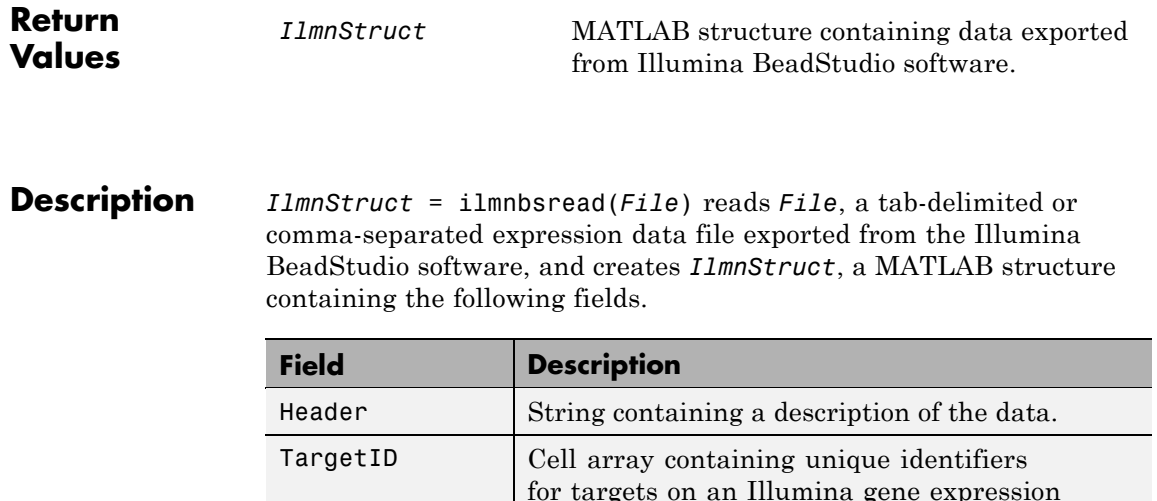

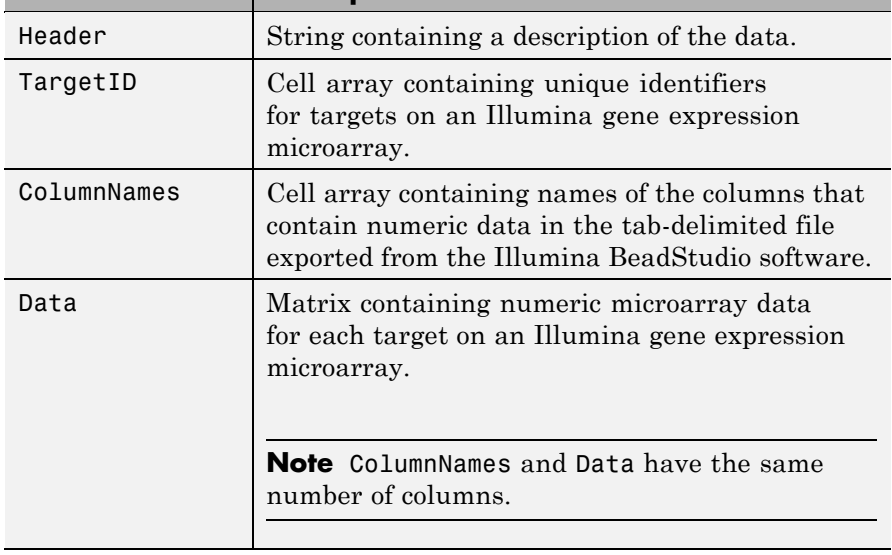

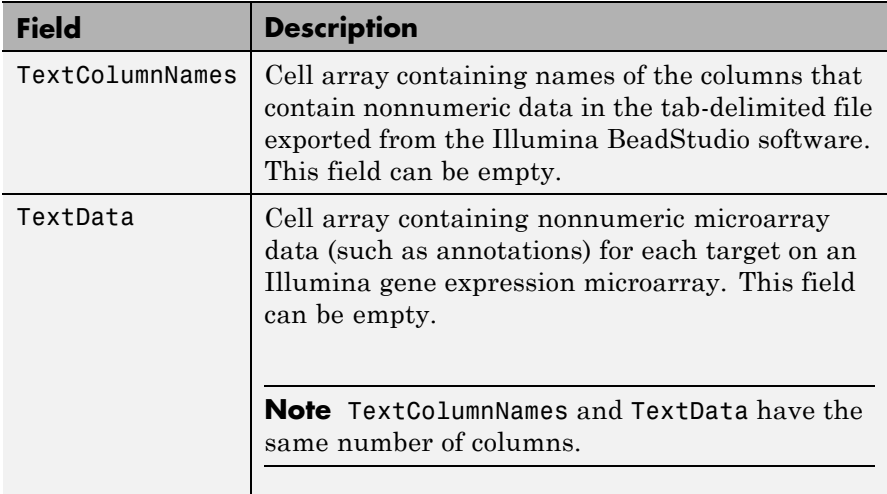

*IlmnStruct* = ilmnbsread(*File*, ...'*PropertyName*',

*PropertyValue*, ...) calls ilmnbsread with optional properties that use property name/property value pairs. You can specify one or more properties in any order. Each *PropertyName* must be enclosed in single quotation marks and is case insensitive. These property name/property value pairs are as follows:

*IlmnStruct* = ilmnbsread(*File*, ...'Columns', *ColumnsValue*, ...) reads the data only from the columns specified by *ColumnsValue*, a cell array of column names. Default behavior is to read data from all columns.

*IlmnStruct* = ilmnbsread(*File*, ...'HeaderOnly', *HeaderOnlyValue*, ...) controls the population of only the Header, ColumnNames, and TextColumnNames fields in *IlmnStruct*. Choices are true or false (default).

*IlmnStruct* = ilmnbsread(*File*, ...'CleanColNames', *CleanColNamesValue*, ...) controls the conversion of any ColumnNames containing spaces or characters that cannot be used as MATLAB variable names, to valid MATLAB variable names. Choices are true or false (default).

**Tip** Use the 'CleanColNames' property if you plan to use the ColumnNames field as variable names.

### **Examples**

**Note** The gene expression file, TumorAdjacent-probe-raw.txt used in the following example is not provided with the Bioinformatics Toolbox software.

Read the contents of a tab-delimited file exported from the Illumina BeadStudio software into a MATLAB structure.

```
ilmnStruct = ilmnbsread('TumorAdjacent-probe-raw.txt')
```

```
ilmnStruct =
```
Header: [1x1 struct] TargetID: {22184x1 cell} ColumnNames: {1x37 cell} Data: [22184x37 double] TextColumnNames: {1x23 cell} TextData: {22184x23 cell}

**See Also** Bioinformatics Toolbox functions: affyread, agferead, celintensityread, galread, geoseriesread, geosoftread, gprread, ilmnbslookup, imageneread, magetfield, sptread

## **imageneread**

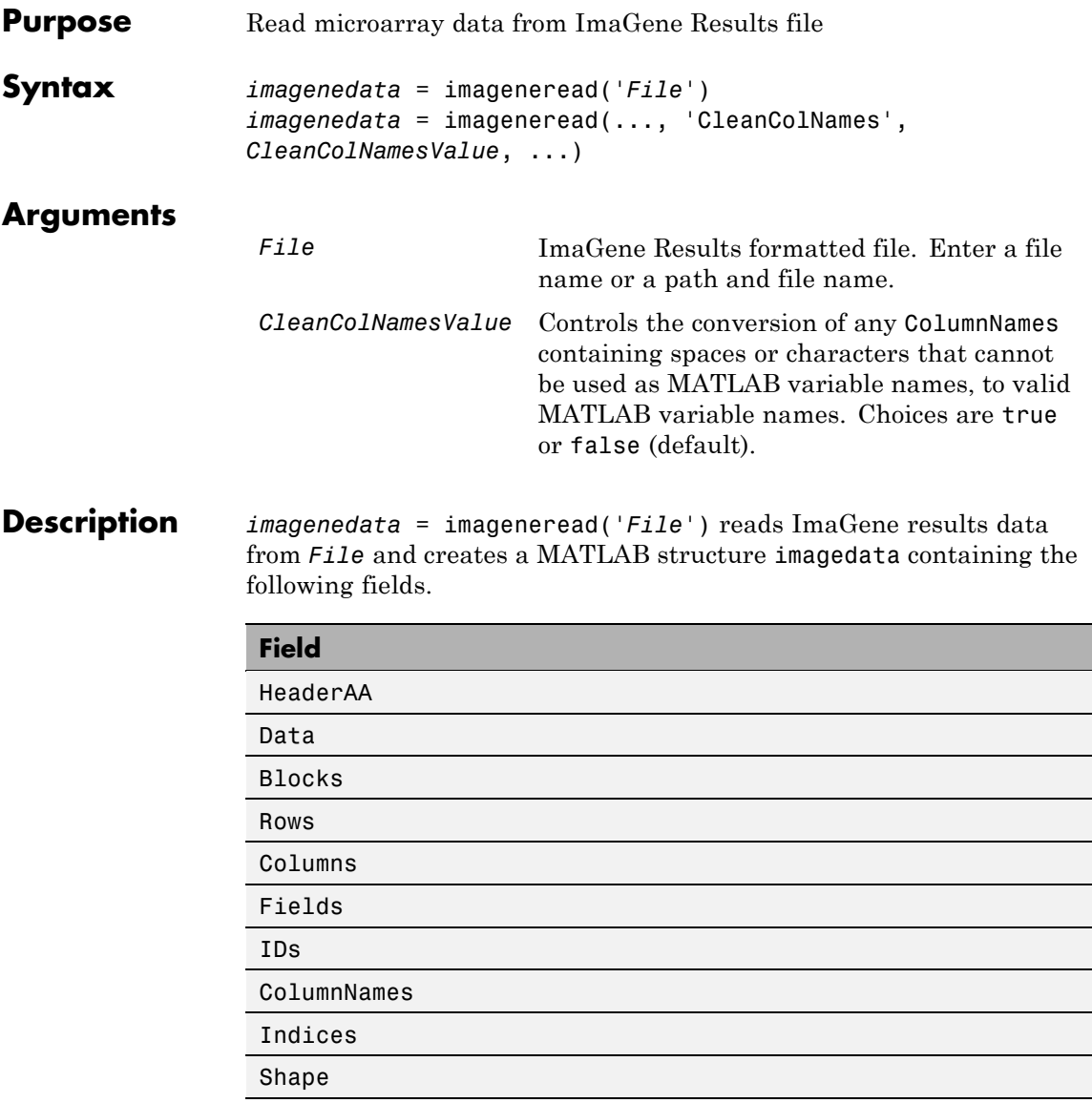

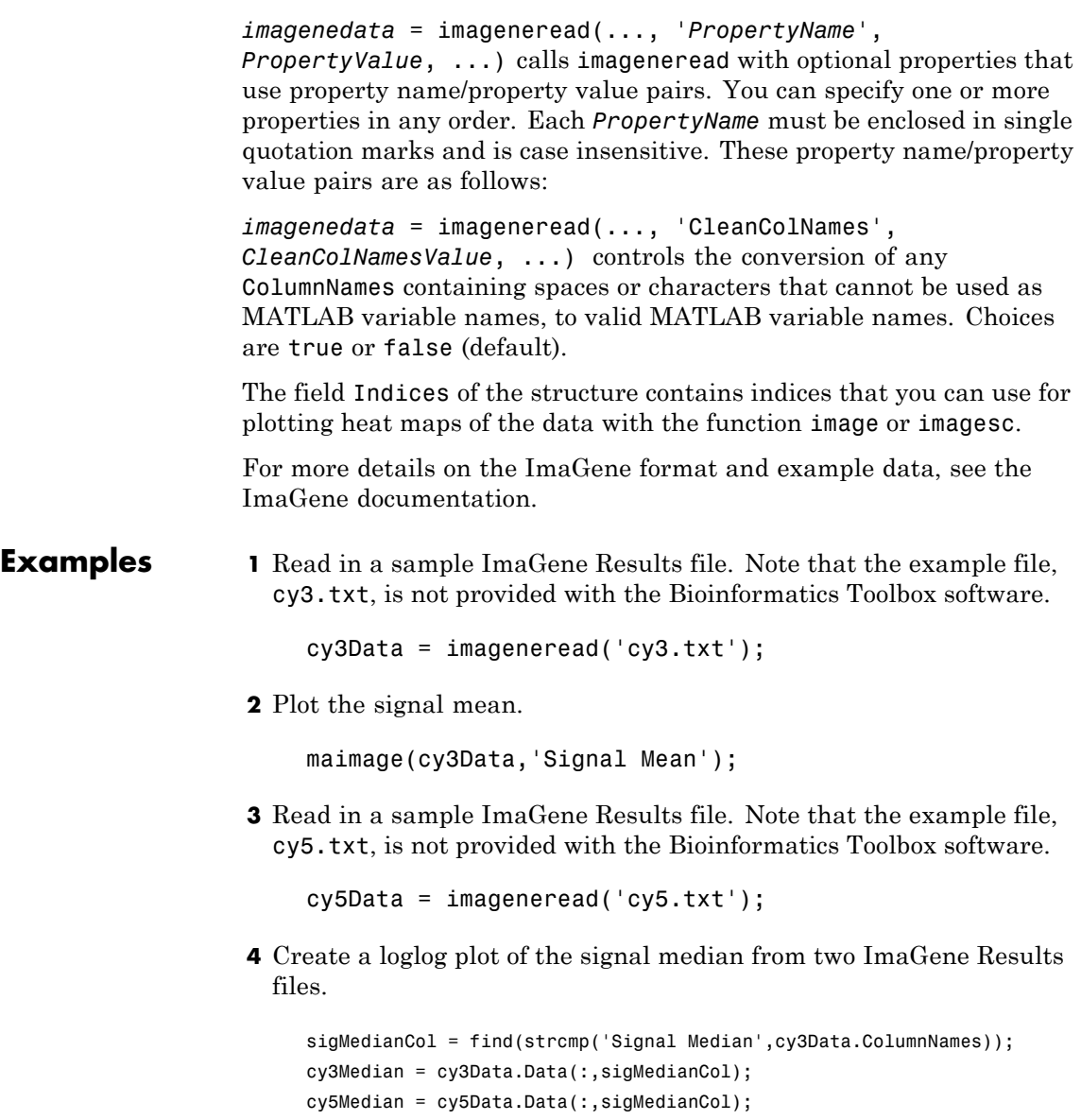

**See Also** Bioinformatics Toolbox functions: gprread, ilmnbsread, maboxplot, maimage, sptread

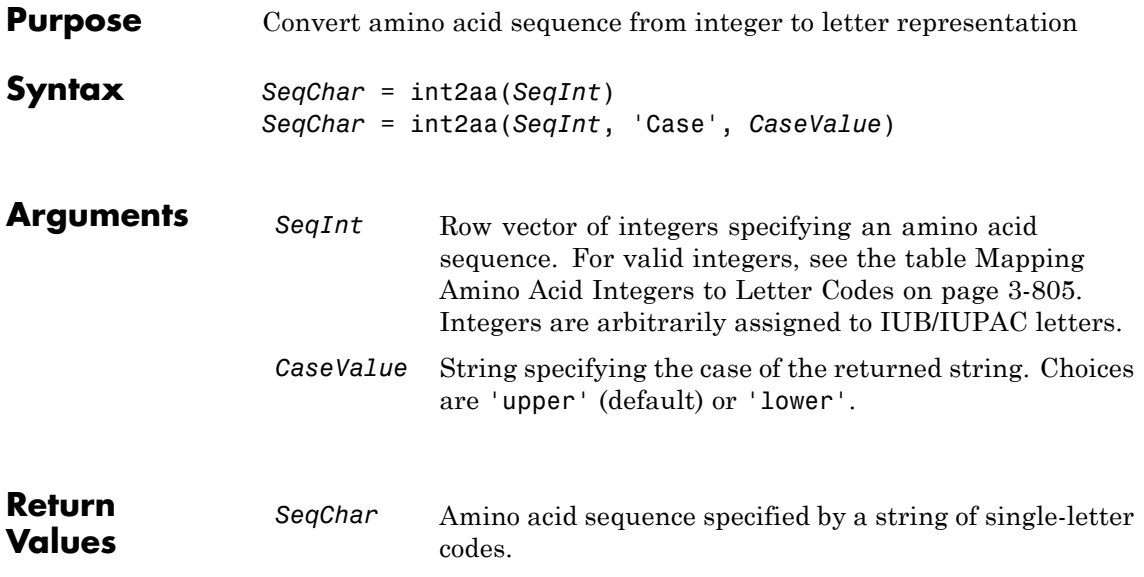

**Description** *SeqChar* = int2aa(*SeqInt*) converts *SeqInt*, a row vector of integers specifying an amino acid sequence, to *SeqChar*, a string of single-letter codes specifying the same amino acid sequence. For valid integers, see the table Mapping Amino Acid Integers to Letter Codes on page 3-805.

> *SeqChar* = int2aa(*SeqInt*, 'Case', *CaseValue*) specifies the case of the returned string. Choices are 'upper' (default) or 'lower'.

### **Mapping Amino Acid Integers to Letter Codes**

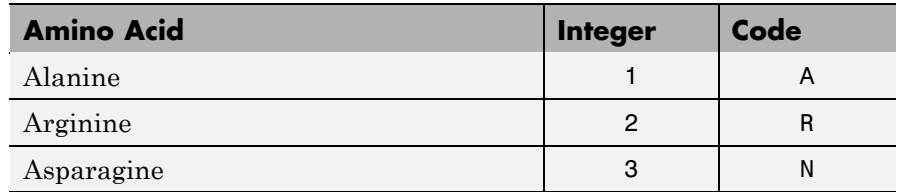

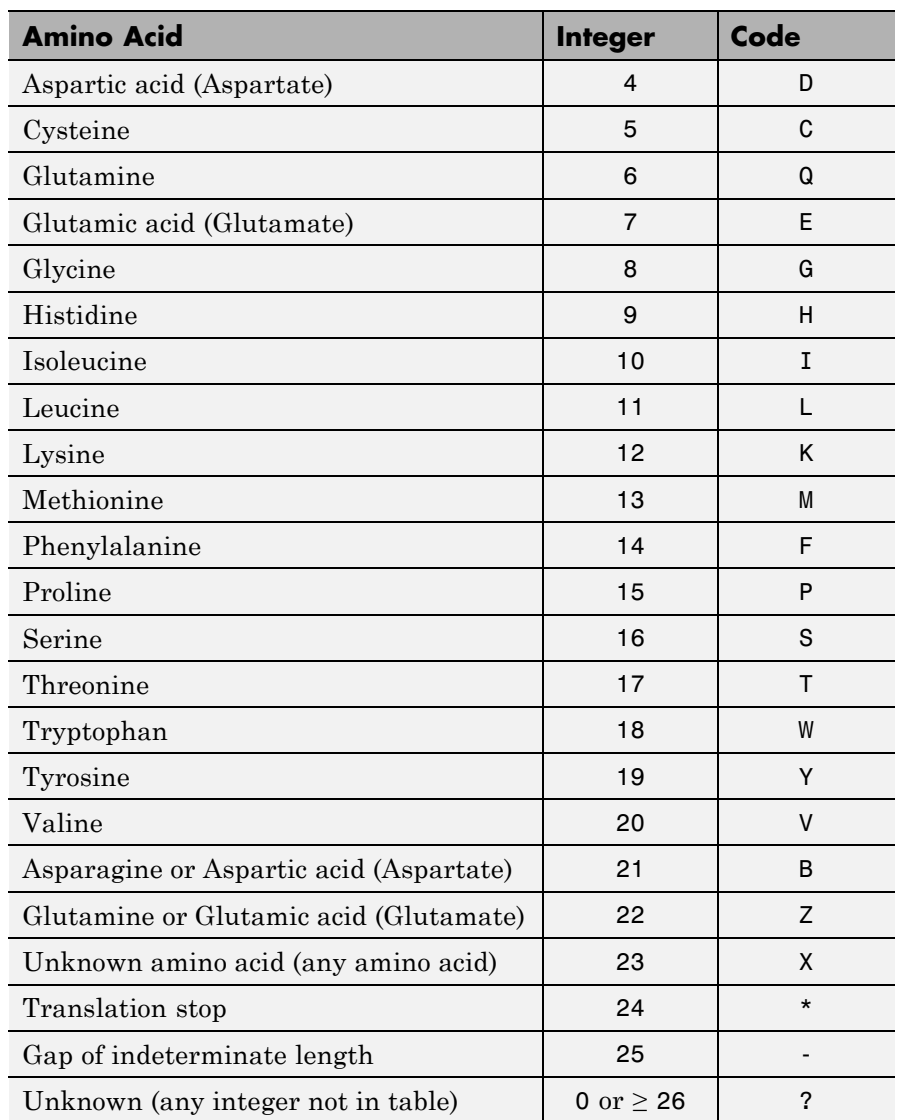

## **Mapping Amino Acid Integers to Letter Codes (Continued)**

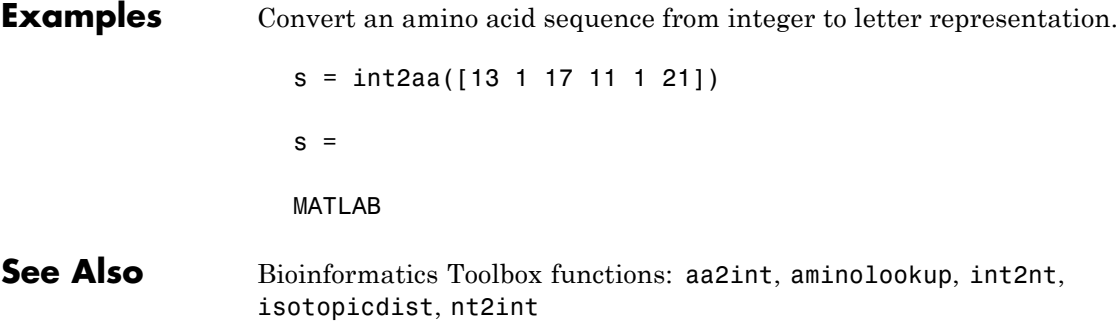

## **int2nt**

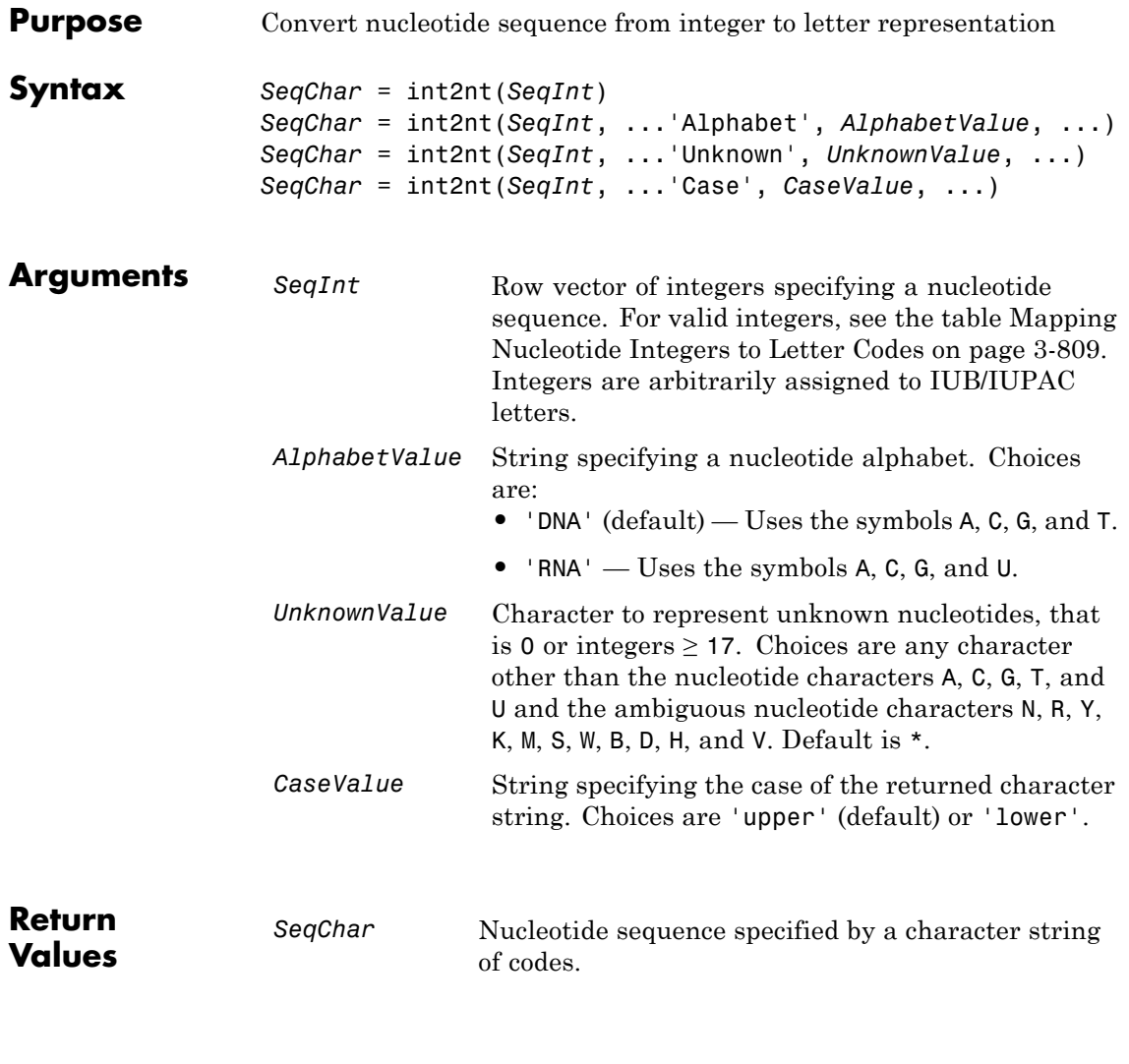

**Description** *SeqChar* = int2nt(*SeqInt*) converts *SeqInt*, a row vector of integers specifying a nucleotide sequence, to *SeqChar*, a string of codes specifying <span id="page-854-0"></span>the same nucleotide sequence. For valid codes, see the table Mapping Nucleotide Integers to Letter Codes on page 3-809.

| <b>Nucleotide</b>                       | <b>Integer</b> | Code        |
|-----------------------------------------|----------------|-------------|
| Adenosine                               | 1              | A           |
| Cytidine                                | $\overline{2}$ | C           |
| Guanine                                 | 3              | G           |
| Thymidine                               | 4              | Τ           |
| Uridine (if 'Alphabet' set to 'RNA')    | 4              | U           |
| Purine (A or G)                         | 5              | R           |
| Pyrimidine (T or C)                     | 6              | Y           |
| Keto (G or T)                           | $\overline{7}$ | K           |
| Amino (A or C)                          | 8              | M           |
| Strong interaction (3 H bonds) (G or C) | 9              | S           |
| Weak interaction (2 H bonds) (A or T)   | 10             | W           |
| Not A (C or G or T)                     | 11             | B           |
| Not C (A or G or T)                     | 12             | D           |
| Not G (A or C or T)                     | 13             | н           |
| Not $T$ or $U$ (A or $C$ or $G$ )       | 14             | v           |
| Any nucleotide (A or C or G or T or U)  | 15             | N           |
| Gap of indeterminate length             | 16             |             |
| Unknown (any integer not in table)      | 0 or $\geq$ 17 | * (default) |

**Mapping Nucleotide Integers to Letter Codes**

*SeqChar* = int2nt(*SeqInt*, ...*PropertyName*', *PropertyValue*, ...) calls int2nt with optional properties that use property name/property value pairs. You can specify one or more properties in any order. Each *PropertyName* must be enclosed in single quotation

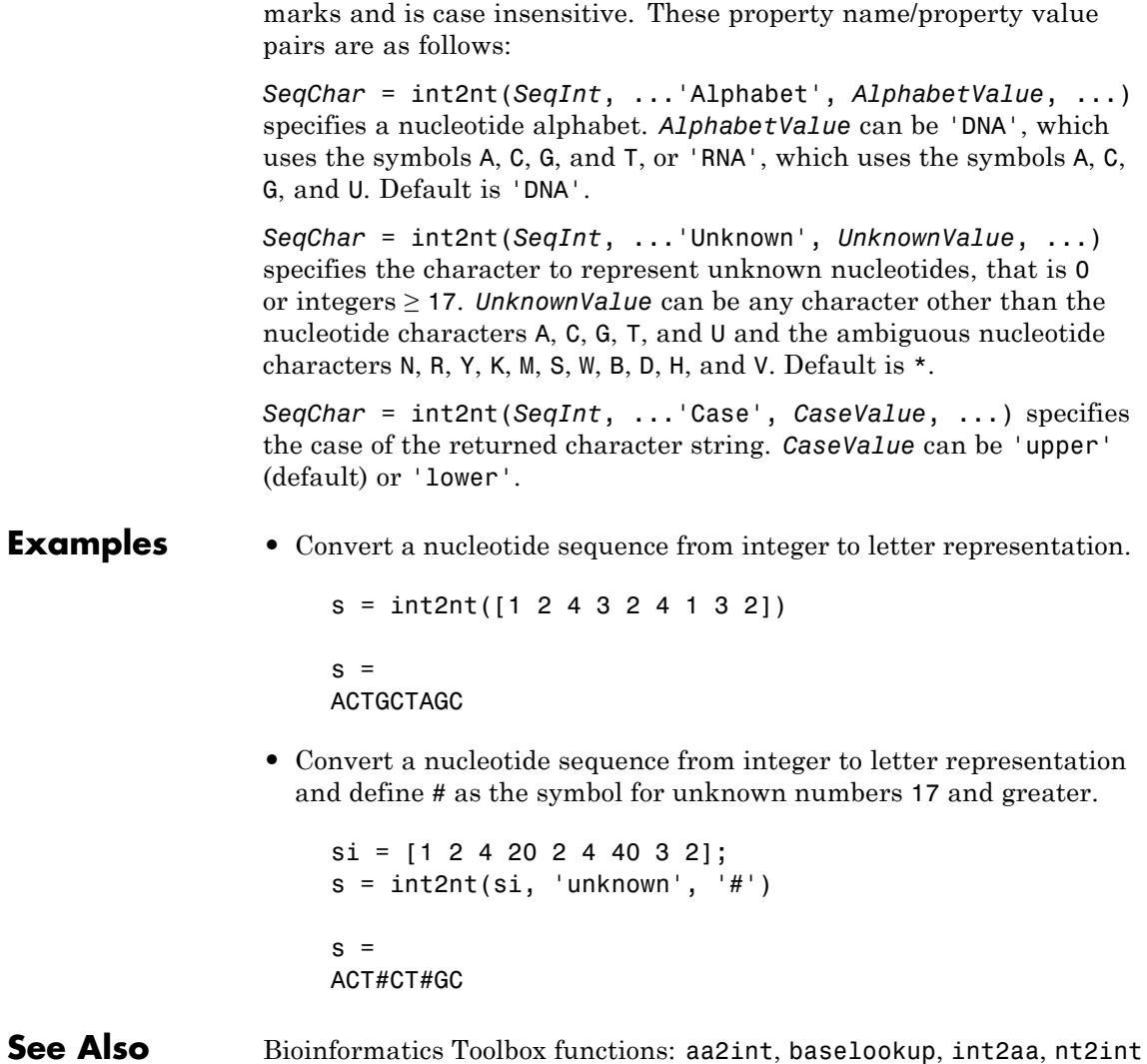

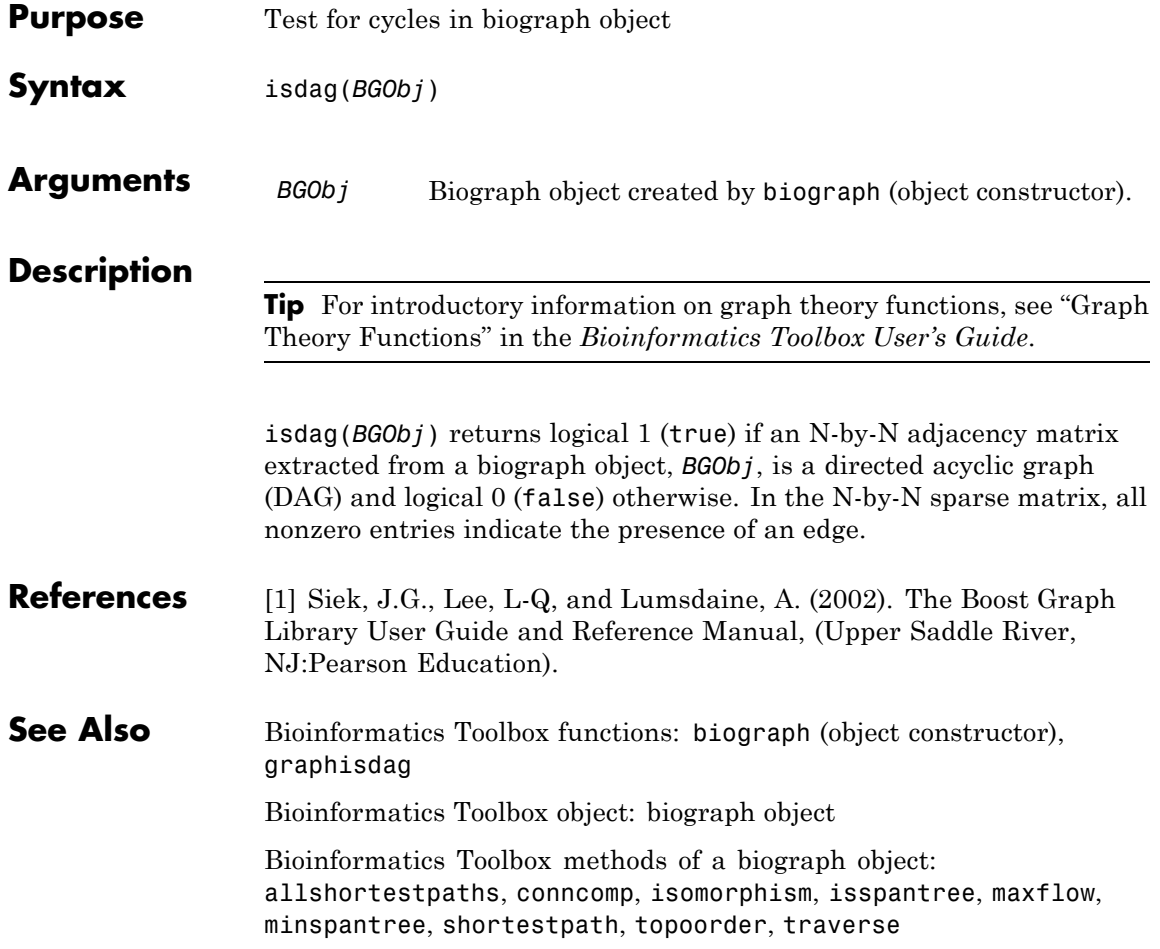

# **bioma.data.ExptData.isempty**

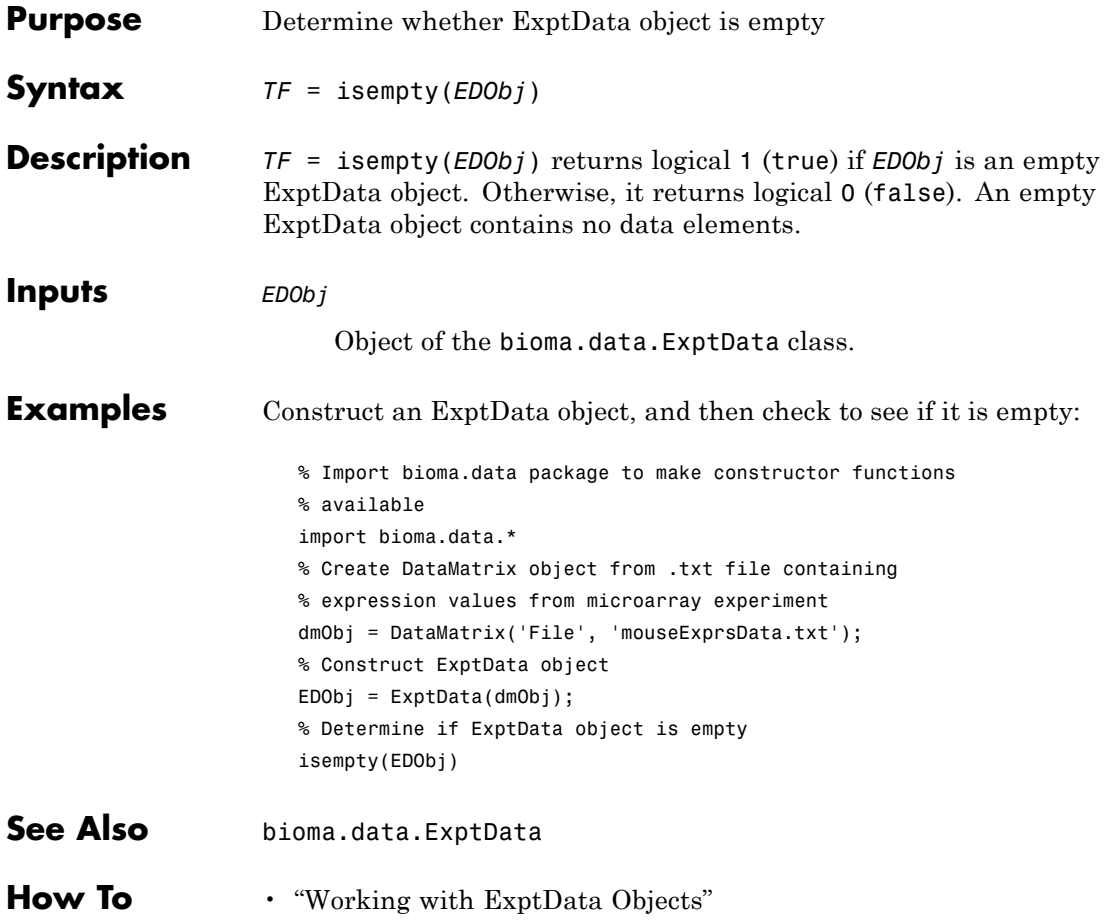

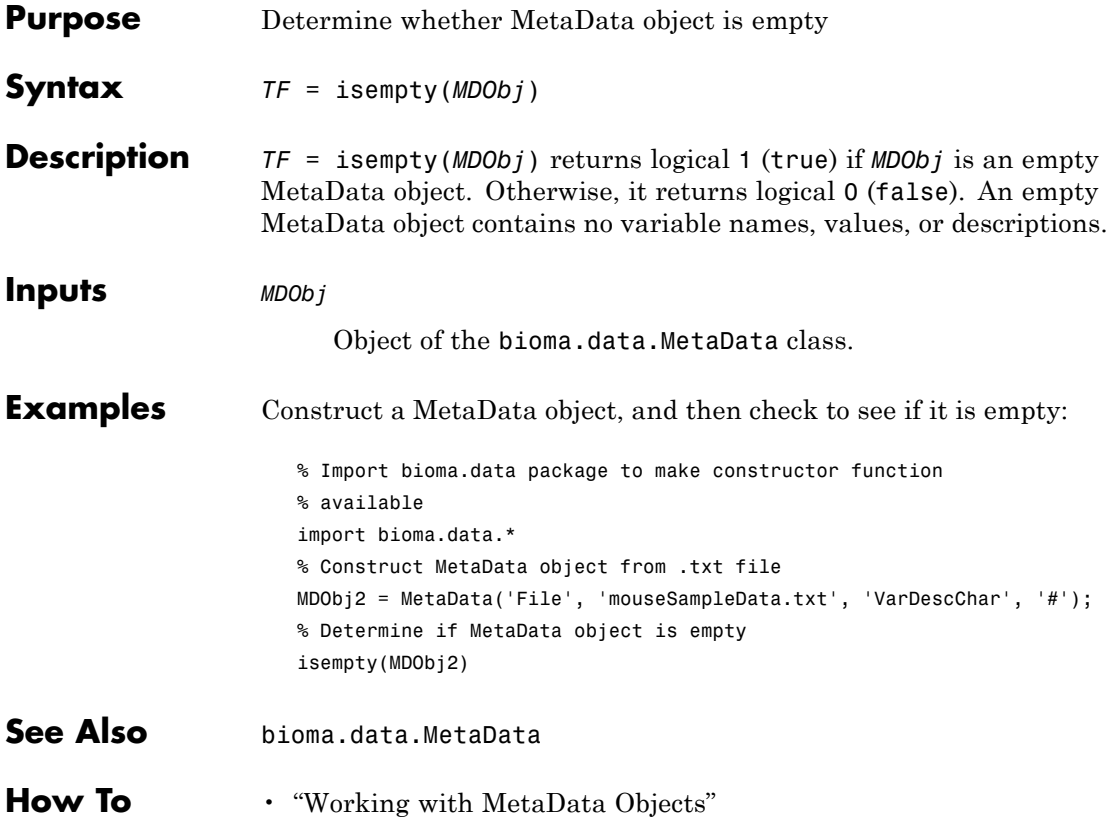

# **bioma.data.MIAME.isempty**

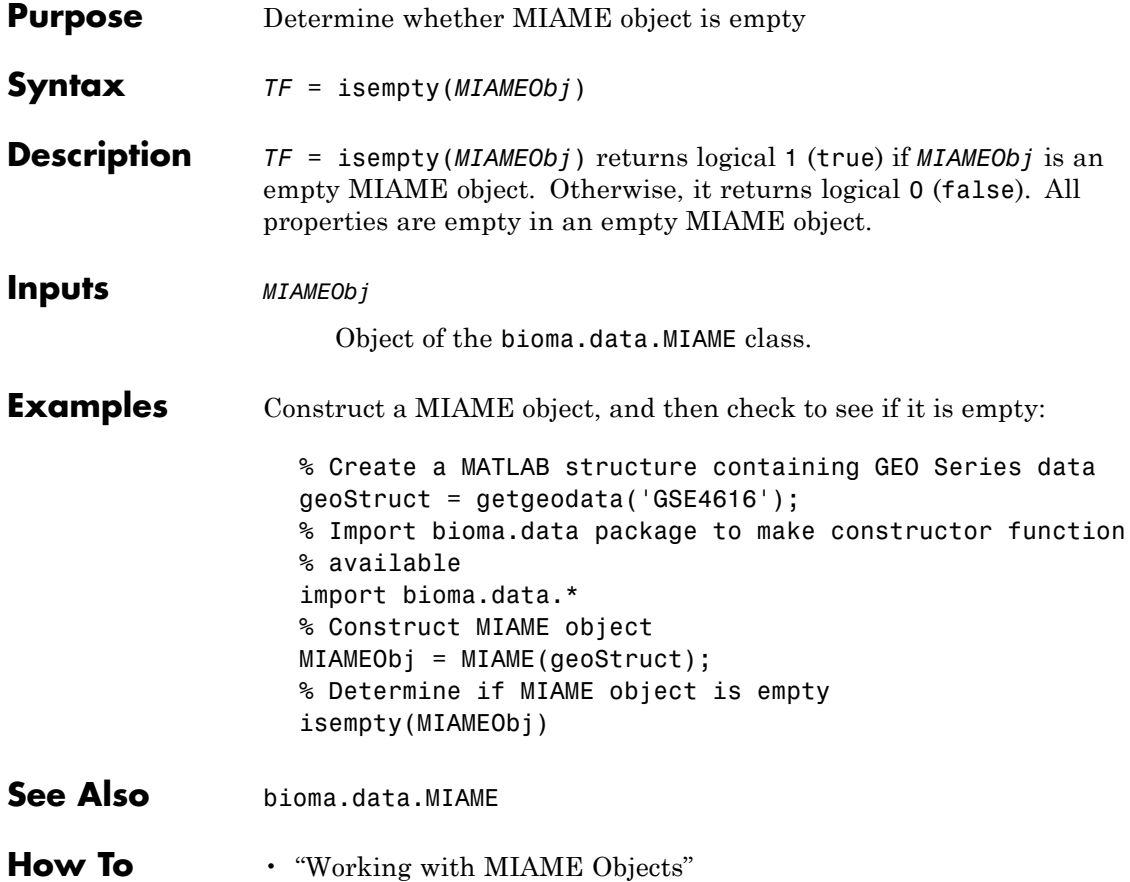

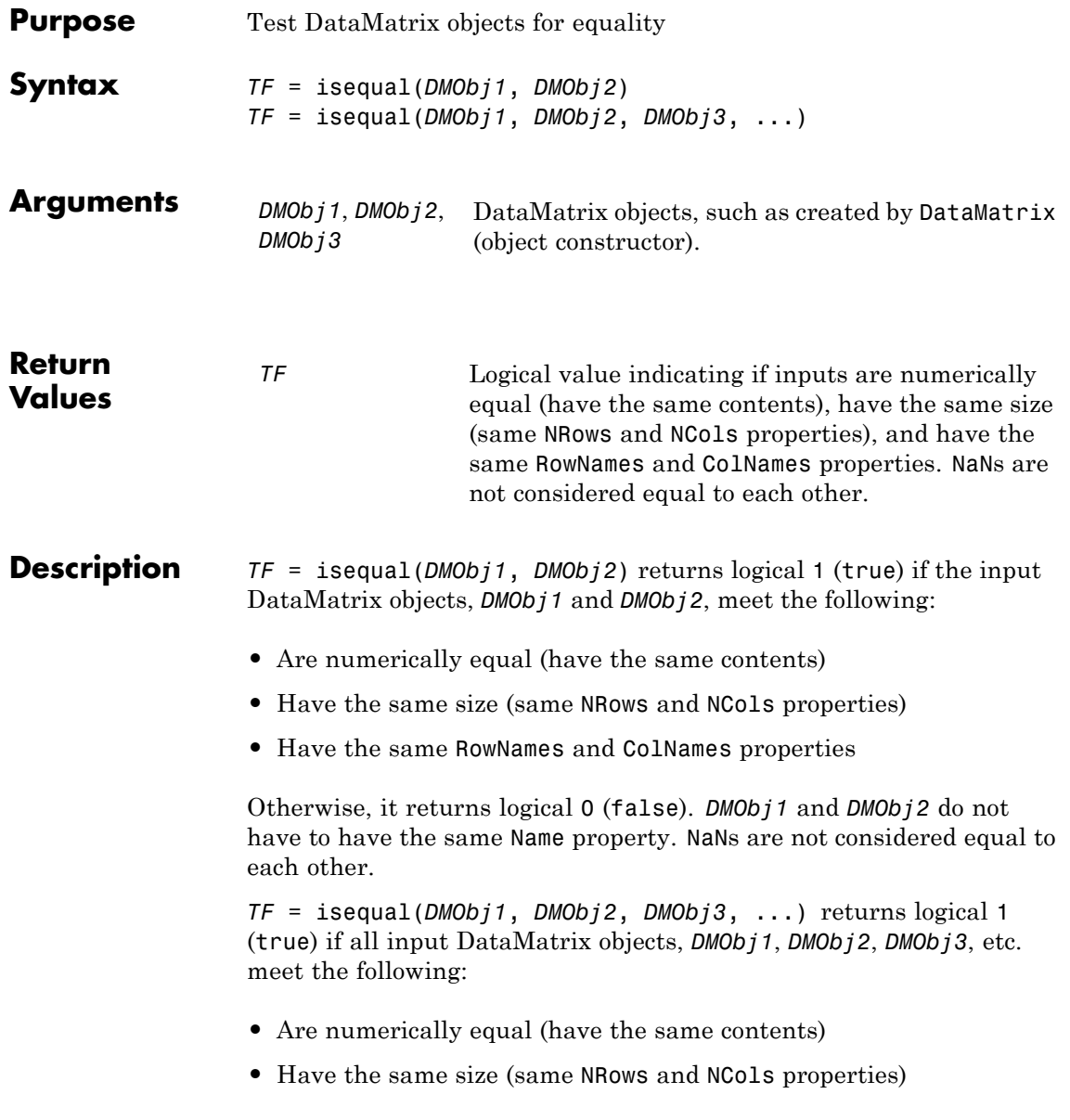

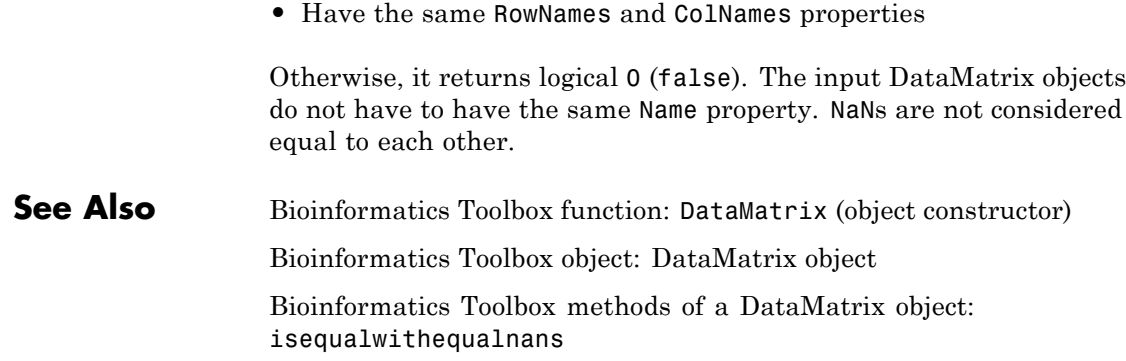

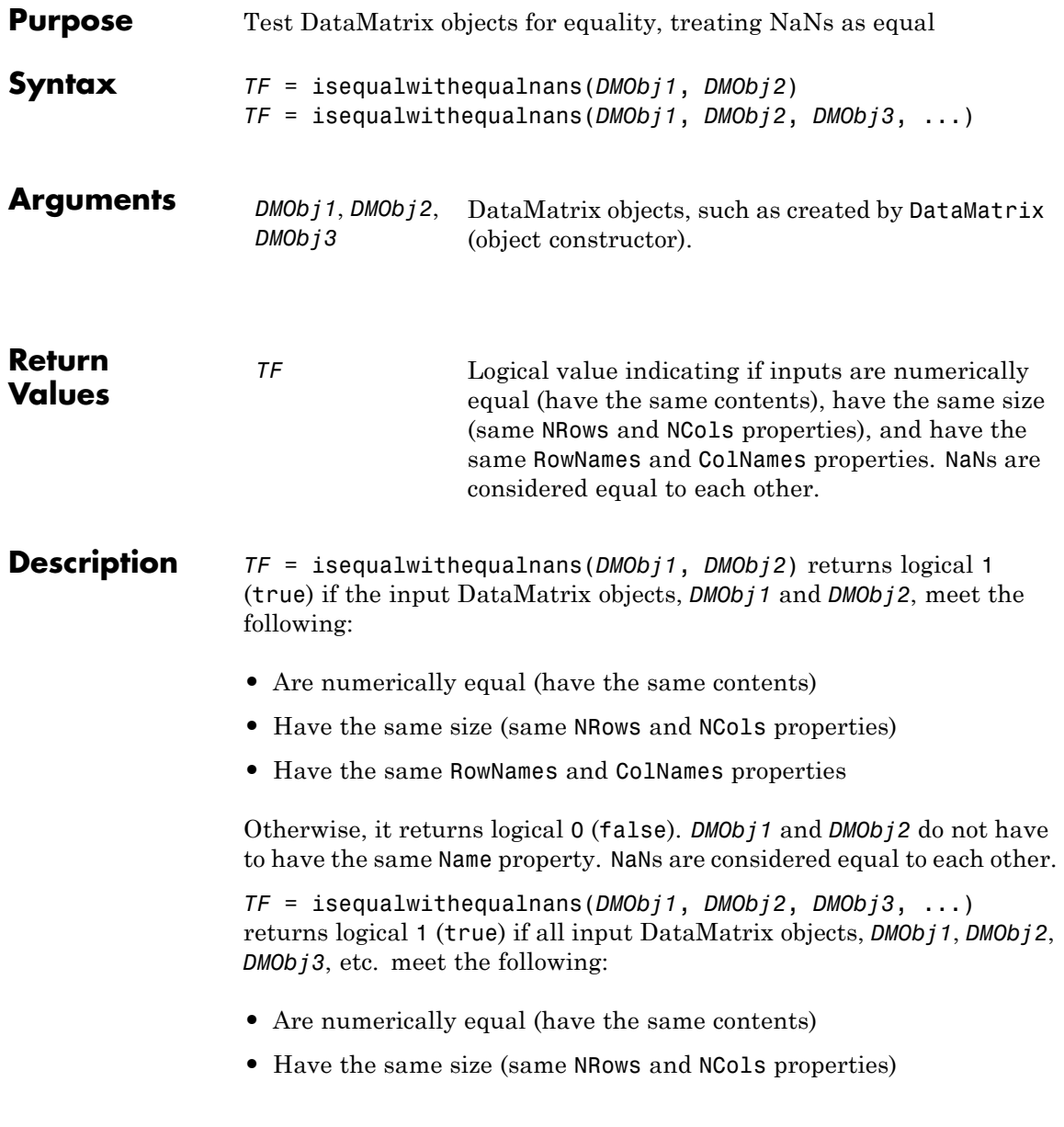

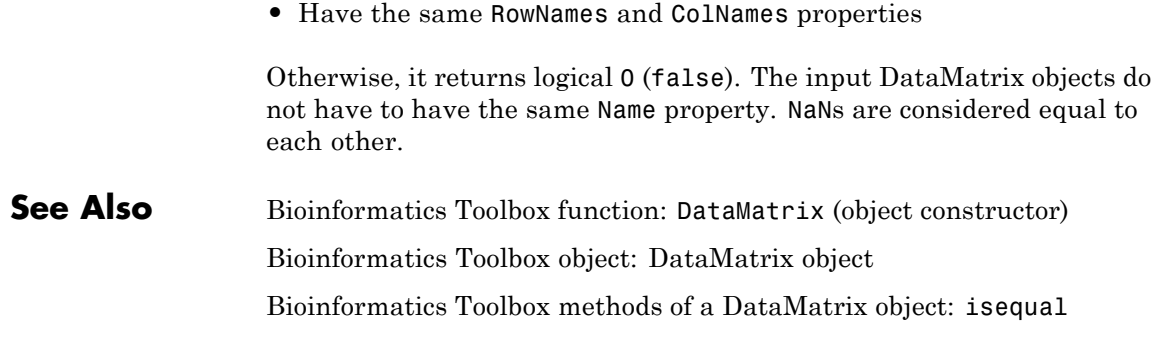
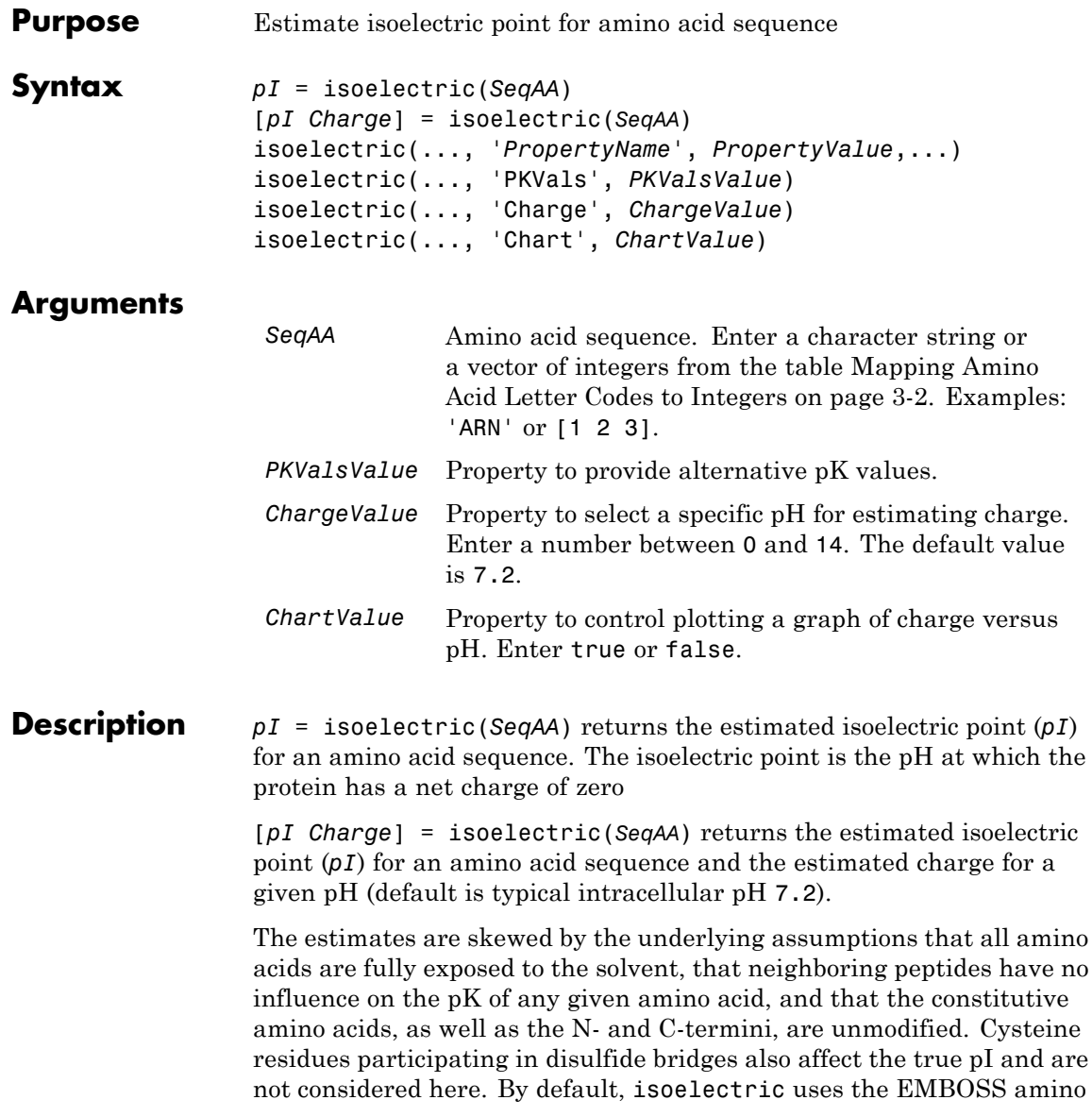

acid pK table, or you can substitute other values using the property PKVals.

• If the sequence contains ambiguous amino acid characters (b z  $*$  –), isoelectric ignores the characters and displays a warning message.

Warning: Symbols other than the standard 20 amino acids appear in the sequence.

• If the sequence contains undefined amino acid characters (i j o), isoelectric ignores the characters and displays a warning message.

Warning: Sequence contains unknown characters. These will be ignored.

isoelectric(..., '*PropertyName*', *PropertyValue*,...) defines optional properties using property name/value pairs.

isoelectric(..., 'PKVals', *PKValsValue*) uses the alternative pK table stored in the text file *PKValValues*. For an example of a pK text file, see the file Emboss.pK.

```
N_term 8.6
K 10.8
R 12.5
H 6.5
D 3.9
E 4.1
C 8.5
Y 10.1
C term 3.6
```
isoelectric(..., 'Charge', *ChargeValue*) returns the estimated charge of a sequence for a given pH (*ChargeValue*).

isoelectric(..., 'Chart', *ChartValue*) when *ChartValue* is true, returns a graph plotting the charge of the protein versus the pH of the solvent.

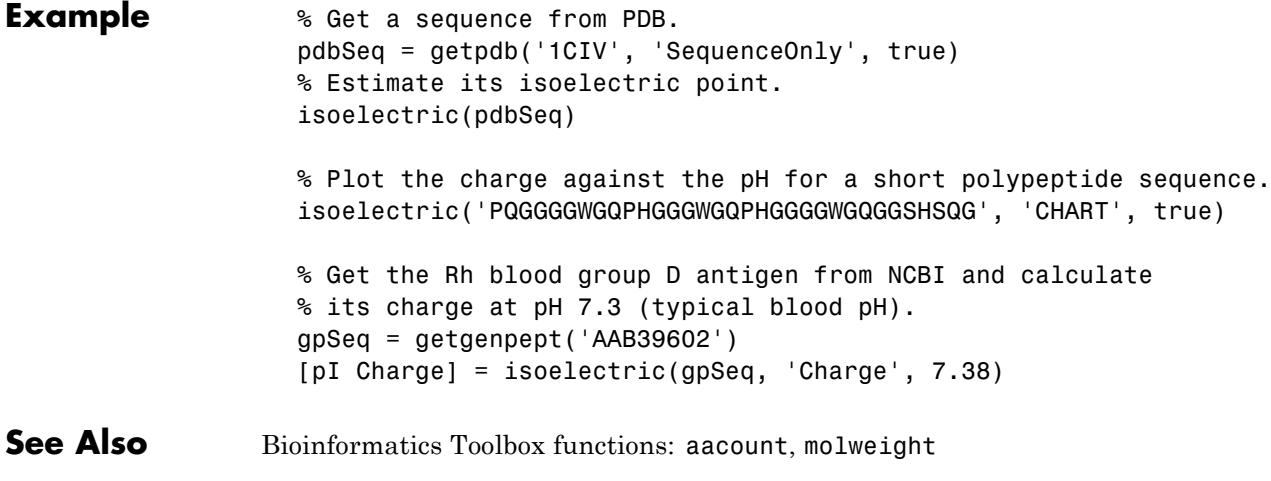

# **isomorphism (biograph)**

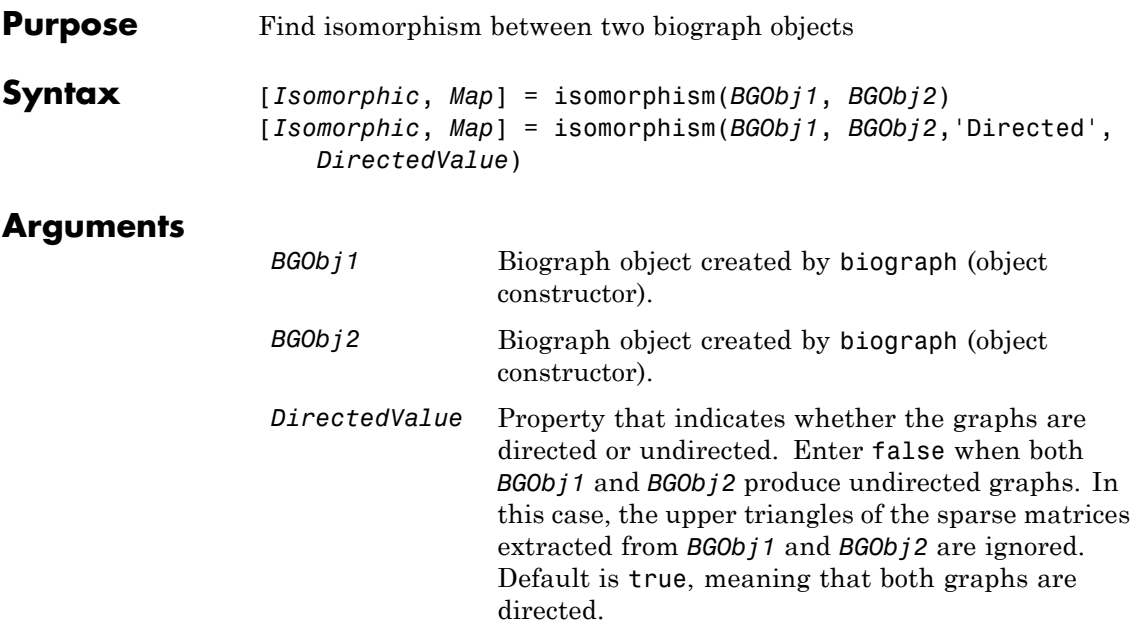

# **Description**

**Tip** For introductory information on graph theory functions, see "Graph" Theory Functions" in the *Bioinformatics Toolbox User's Guide*.

[*Isomorphic*, *Map*] = isomorphism(*BGObj1*, *BGObj2*) returns logical 1 (true) in *Isomorphic* if two N-by-N adjacency matrices extracted from biograph objects *BGObj1* and *BGObj2* are isomorphic graphs, and logical 0 (false) otherwise. A graph isomorphism is a 1-to-1 mapping of the nodes in the graph from *BGObj1* and the nodes in the graph from *BGObj2* such that adjacencies are preserved. Return value *Isomorphic* is Boolean. When *Isomorphic* is true, *Map* is a row vector containing the node indices that map from *BGObj2* to *BGObj1*. When *Isomorphic* is false, the worst-case time complexity is  $O(N!)$ , where N is the number of nodes.

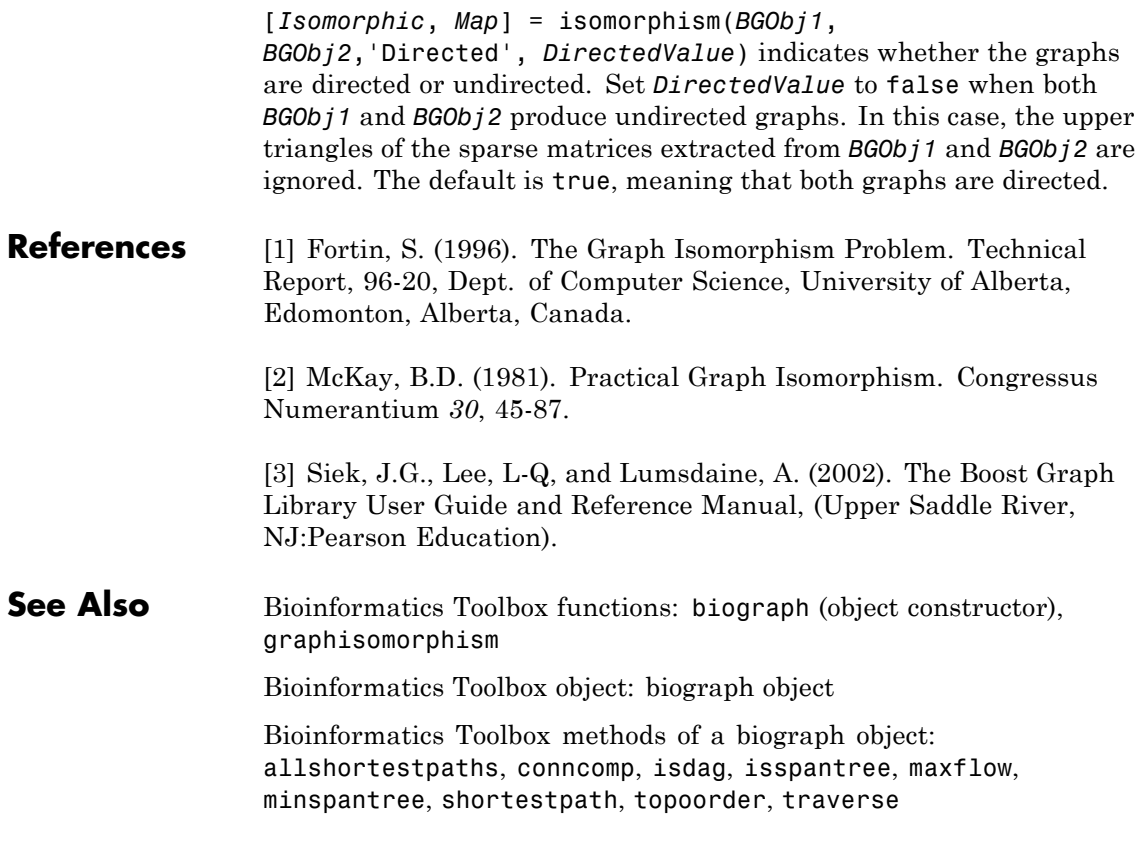

# **isotopicdist**

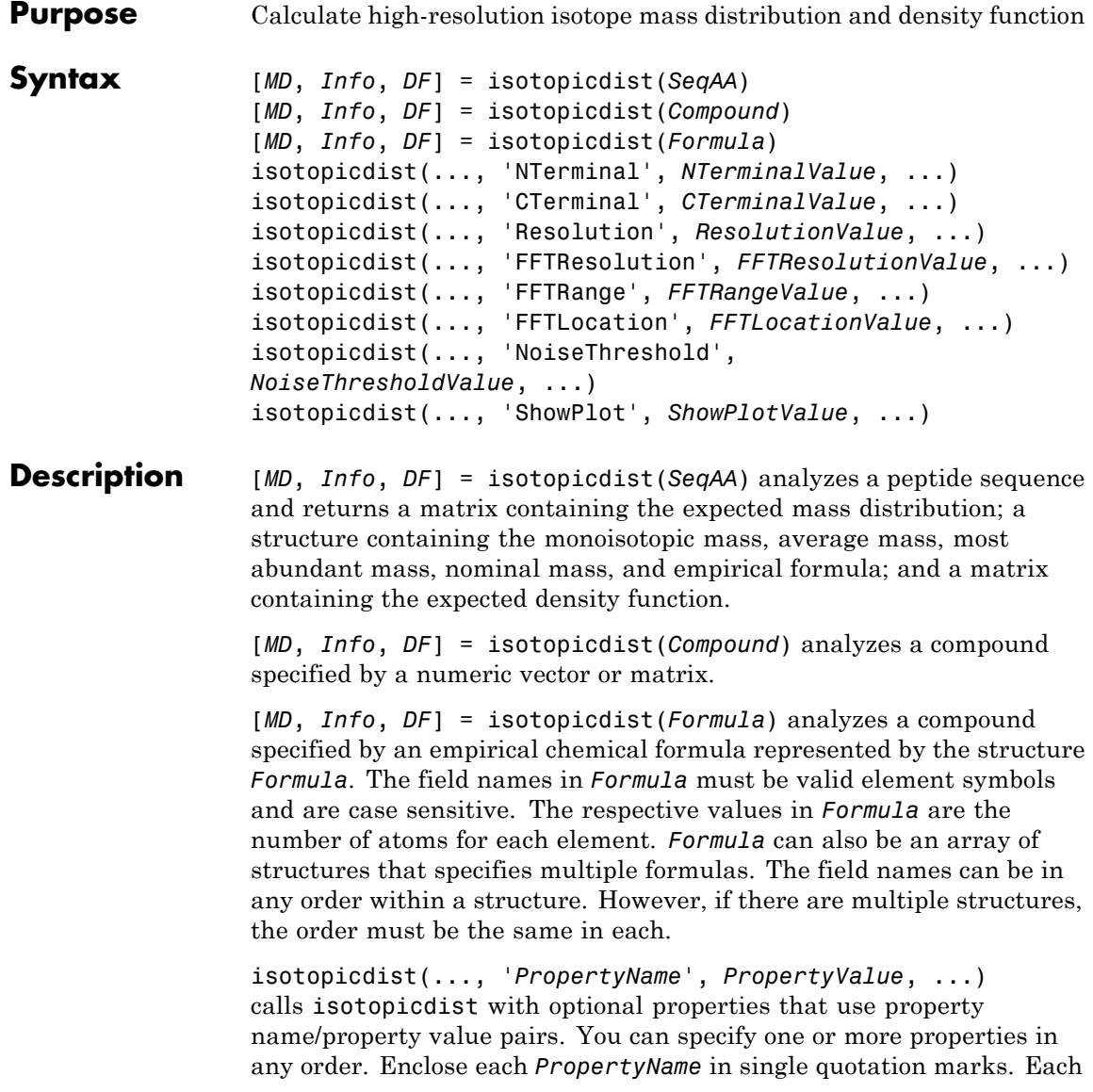

*PropertyName* is case insensitive. These property name/property value pairs are as follows:

isotopicdist(..., 'NTerminal', *NTerminalValue*, ...) modifies the N-terminal of the peptide.

isotopicdist(..., 'CTerminal', *CTerminalValue*, ...) modifies the C-terminal of the peptide.

isotopicdist(..., 'Resolution', *ResolutionValue*, ...) specifies the approximate resolution of the instrument, given as the Gaussian width (in daltons) at full width at half height (FWHH).

isotopicdist(..., 'FFTResolution', *FFTResolutionValue*, ...) specifies the number of data points per dalton, to compute the fast Fourier transform (FFT) algorithm.

isotopicdist(..., 'FFTRange', *FFTRangeValue*, ...) specifies the absolute range (window size) in daltons for the FFT algorithm and output density function.

isotopicdist(..., 'FFTLocation', *FFTLocationValue*, ...) specifies the location of the FFT range (window) defined by *FFTRangeValue*. It specifies this location by setting the location of the lower limit of the range, relative to the location of the monoisotopic peak, which is computed by isotopicdist.

isotopicdist(..., 'NoiseThreshold', *NoiseThresholdValue*, ...) removes points in the mass distribution that are smaller than 1/*NoiseThresholdValue* times the most abundant mass.

isotopicdist(..., 'ShowPlot', *ShowPlotValue*, ...) controls the display of a plot of the mass distribution.

# **Inputs** *SeqAA*

Peptide sequence specified by either a:

- **•** String of single-letter codes
- **•** Cell array of strings that specifies multiple peptide sequences

**Tip** You can use the getgenpept and genpeptread functions to retrieve peptide sequences from the GenPept database or a GenPept-formatted file. You can then use the cleave function to perform an insilico digestion on a peptide sequence. The cleave function creates a cell array of strings representing peptide fragments, which you can submit to the isotopicdist function.

#### *Compound*

Compound specified by either a:

- **•** Numeric vector of form [C H N O S], where C, H, N, O, and S are nonnegative numbers that represent the number of atoms of carbon, hydrogen, nitrogen, oxygen, and sulfur respectively in a compound.
- **•** M-by-5 numeric matrix that specifies multiple compounds, with each row corresponding to a compound and each column corresponding to an atom.

#### *Formula*

Chemical formula specified by either a:

- **•** Structure whose field names are valid element symbols and case sensitive. Their respective values are the number of atoms for each element.
- **•** Array of structures that specifies multiple formulas.

**Note** If *Formula* is a single structure, the order of the fields does not matter. If *Formula* is an array of structures, then the order of the fields must be the same in each structure.

*NTerminalValue*

Modification for the N-terminal of the peptide, specified by either:

- **•** One of the strings 'none', 'amine' (default), 'formyl', or 'acetyl'
- **•** Custom modification specified by an empirical formula, represented by a structure. The structure must have field names that are valid element symbols and case sensitive. Their respective values are the number of atoms for each element.

### *CTerminalValue*

Modification for the C-terminal of the peptide, specified by either:

- **•** One of the strings 'none', 'freeacid' (default), or 'amide'
- **•** Custom modification specified by an empirical formula, represented by a structure. The structure must have field names that are valid element symbols and case sensitive. Their respective values are the number of atoms for each element.

### *ResolutionValue*

Value in daltons specifying the approximate resolution of the instrument, given as the Gaussian width at full width half height (FWHH).

### **Default:** 1/16 Da

### *FFTResolutionValue*

Value specifying the number of data points per dalton, used to compute the FFT algorithm.

### **Default:** 1000

### *FFTRangeValue*

Value specifying the absolute range (window size) in daltons for the FFT algorithm and output density function. By default, this value is automatically estimated based on the weight of the molecule. The actual FFT range used internally by isotopicdist is further increased such that *FFTRangeValue* \* *FFTResolutionValue* is a power of two.

**Tip** Increase the *FFTRangeValue* if the signal represented by the *DF* output appears to be truncated.

**Tip** Ultrahigh resolution allows you to resolve micropeaks that have the same nominal mass, but slightly different exact masses. To achieve ultrahigh resolution, increase *FFTResolutionValue* and reduce *ResolutionValue*, but ensure that *FFTRangeValue* \* *FFTResolutionValue* is within the available memory.

#### *FFTLocationValue*

Fraction that specifies the location of the FFT range (window) defined by *FFTRangeValue*. It specifies this location by setting the location of the lower limit of the FFT range, relative to the location of the monoisotopic peak, which is computed by isotopicdist. The location of the lower limit of the FFT range is set to the mass of the monoistopic peak - (*FFTLocationValue* \* *FFTRangeValue*).

**Tip** You may need to shift the FFT range to the left in rare cases where a compound contains an element, such as Iron or Argon, whose most abundant isotope is not the lightest one.

**Default:** 1/16

*NoiseThresholdValue*

Value that removes points in the mass distribution that are smaller than 1/*NoiseThresholdValue* times the most abundant mass.

# **Default:** 1e6

#### *ShowPlotValue*

Controls the display of a plot of the isotopic mass distribution. Choices are true, false, or *I*, which is an integer specifying a compound. If set to true, the first compound is plotted. Default is:

- false When you specify return values.
- **•** true When you do not specify return values.

# **Outputs** *MD*

Mass distribution represented by a two-column matrix in which each row corresponds to an isotope. The first column lists the isotopic mass, and the second column lists the probability for that mass.

#### *Info*

Structure containing mass information for the peptide sequence or compound in the following fields:

- **•** NominalMass
- **•** MonoisotopicMass
- **•** ObservedAverageMass Estimated from the *DF* signal output, using instrument resolution specified by the 'Resolution' property.
- **•** CalculatedAverageMass Calculated directly from the input formula, assuming perfect instrument resolution.
- **•** MostAbundantMass

**•** Formula — Structure containing the number of atoms of each element.

#### *DF*

Density function represented by a two-column matrix in which each row corresponds to an m/z value. The first column lists the mass, and the second column lists the relative intensity of the signal at that mass.

# **Definitions Average Mass**

Sum of the average atomic masses of the constituent elements in a molecule.

### **Monoisotopic Mass**

Sum of the masses of the atoms in a molecule using the unbound, ground-state, rest mass of the principle (most abundant) isotope for each element instead of the isotopic average mass.

### **Most Abundant Mass**

Mass of the molecule with the most-highly represented isotope distribution, based on the natural abundance of the isotopes.

# **Nominal Mass**

Sum of the integer masses (ignoring the mass defect) of the most abundant isotope of each element in a molecule.

# **Examples** Calculate and display the isotopic mass distribution of the peptide sequence MATLAP with an Acetyl N-terminal and an Amide C-terminal:

```
MD = isotopicdist('MATLAP','nterm','Acetyl','cterm','Amide', ...
                  'showplot',true)
```
 $MD =$ 

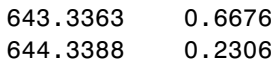

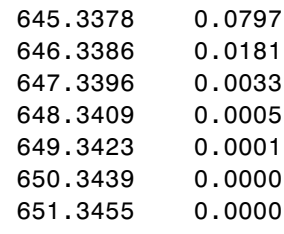

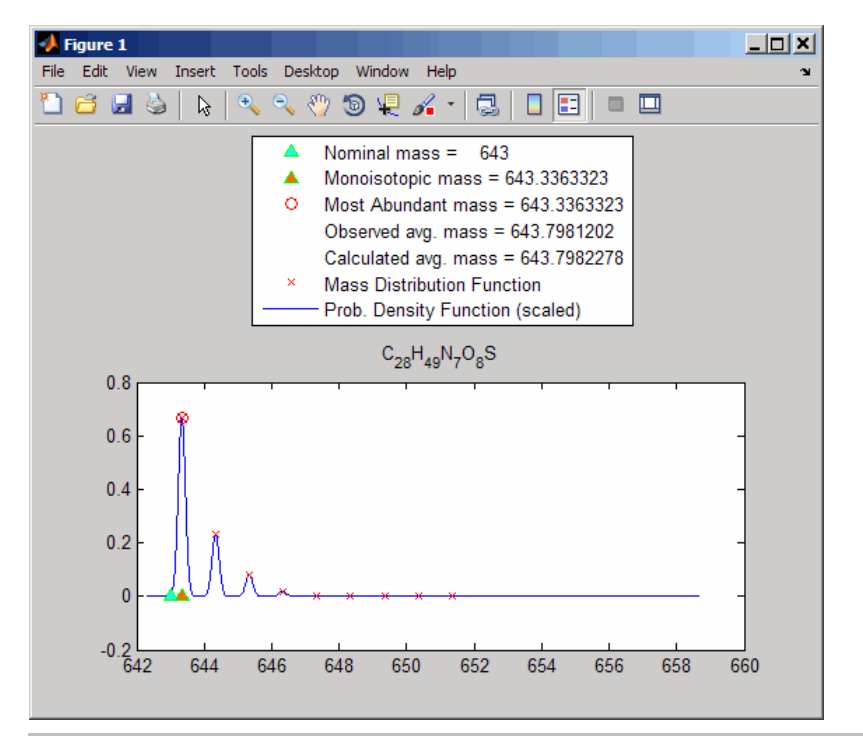

Calculate and display the isotopic mass distribution of Glutamine  $(C_5H_{10}N_2O_3)$ :

```
MD = isotopicdist([5 10 2 3 0], 'showplot', true)
```

$$
MD =
$$

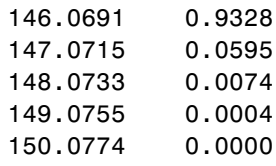

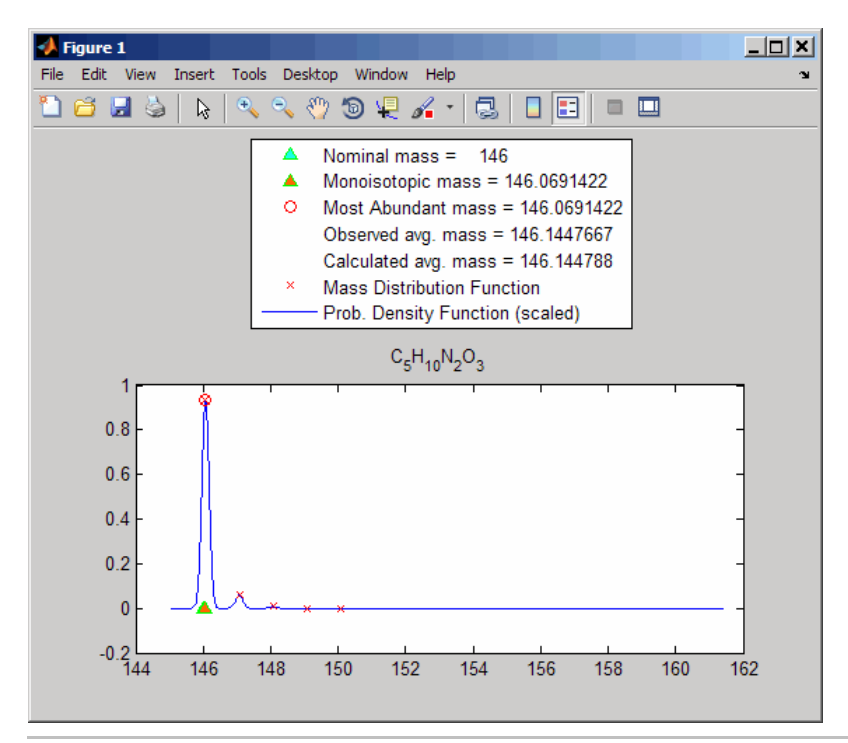

Display the isotopic mass distribution of the "averagine" model, whose molecular formula represents the statistical occurrences of amino acids from all known proteins:

```
isotopicdist([4.9384 7.7583 1.3577 1.4773 0.0417])
```
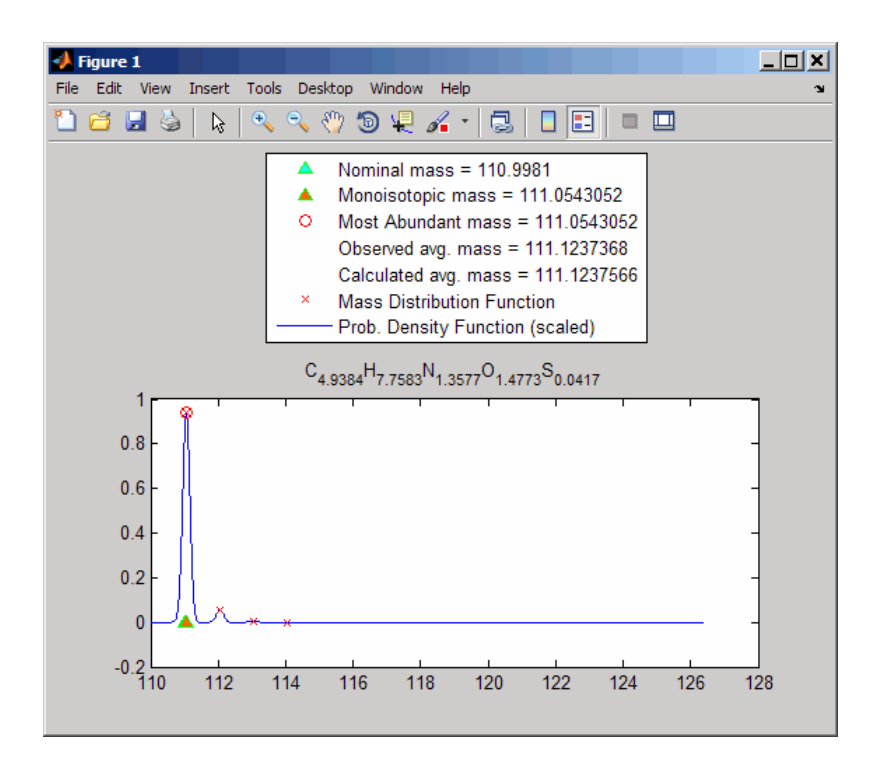

**References** [1] Rockwood, A. L., Van Orden, S. L., and Smith, R. D. (1995). Rapid Calculation of Isotope Distributions. Anal. Chem. *67:15*, 2699–2704.

> [2] Rockwood, A. L., Van Orden, S. L., and Smith, R. D. (1996). Ultrahigh Resolution Isotope Distribution Calculations. Rapid Commun. Mass Spectrum *10*, 54–59.

[3] Senko, M.W., Beu, S. C., and McLafferty, F. W. (1995). Automated assignment of charge states from resolved isotopic peaks for multiply charged ions. J. Am. Soc. Mass Spectrom. *6*, 52–56.

[4] Senko, M.W., Beu, S. C., and McLafferty, F. W. (1995). Determination of monoisotopic masses and ion populations for large

# **isotopicdist**

biomolecules from resolved isotopic distributions. J. Am. Soc. Mass Spectrom. *6*, 229–233.

**See Also** cleave | getgenpept | genpeptread | int2aa | nt2aa | aminolookup | cleavelookup | molweight

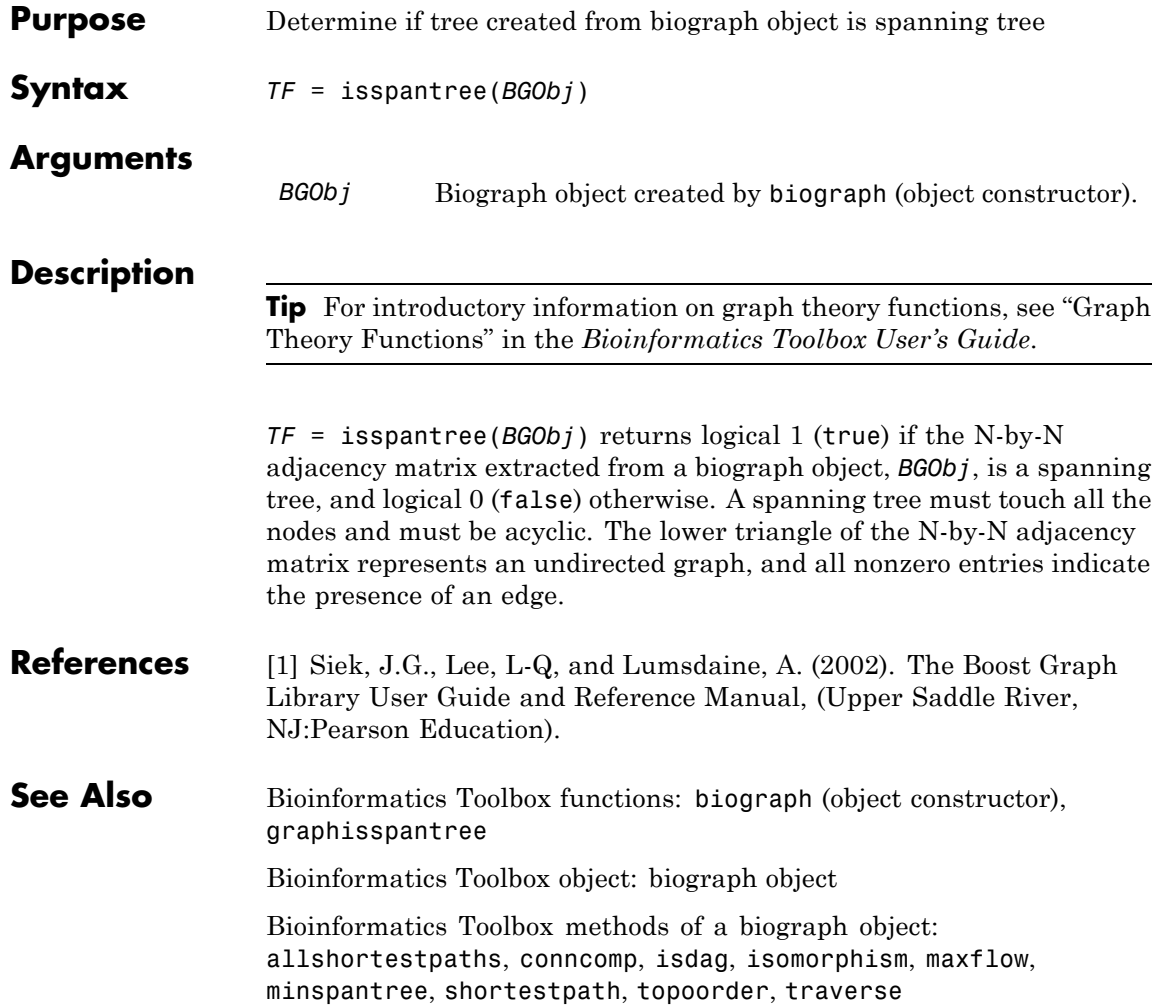

# **jcampread**

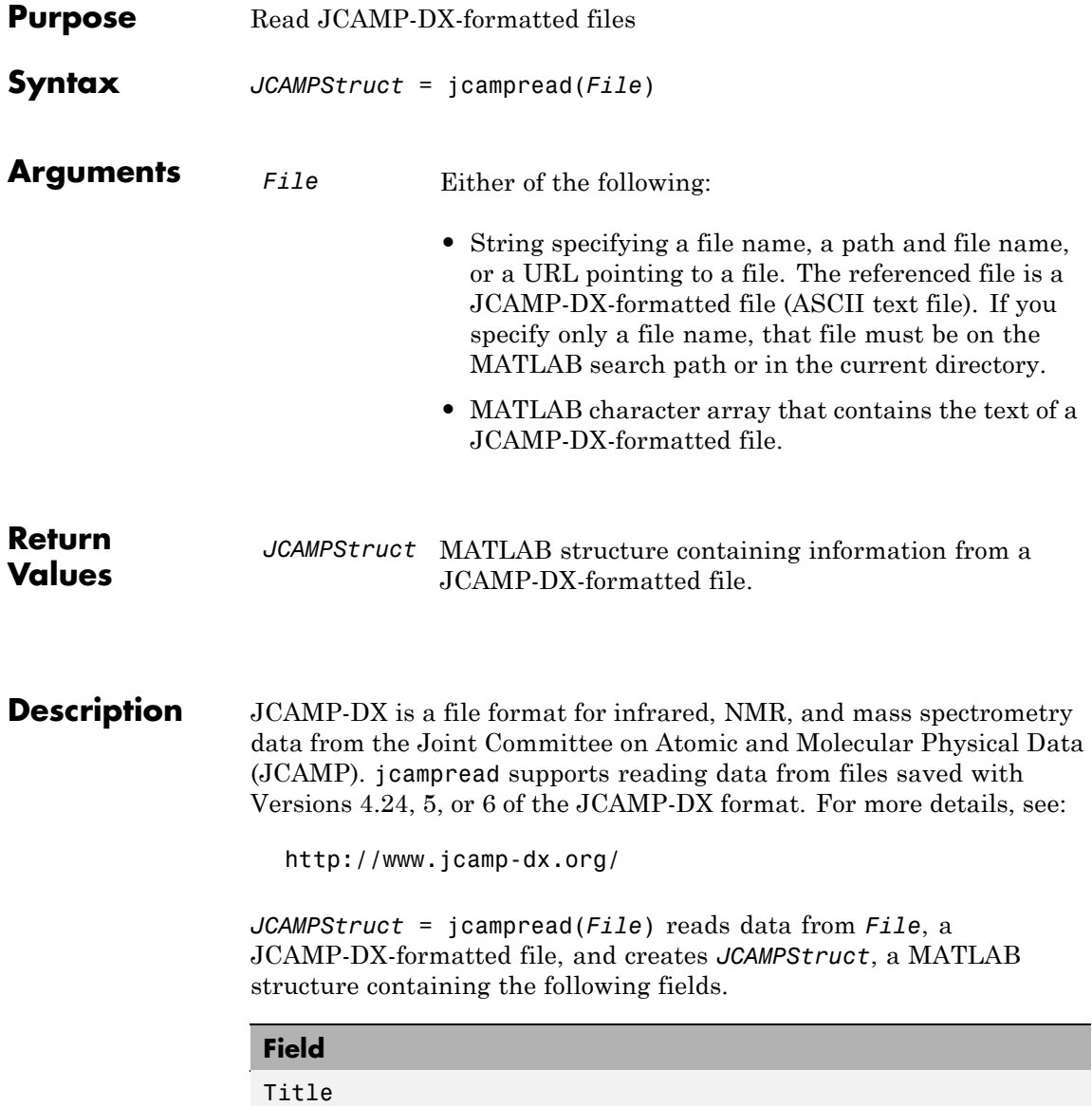

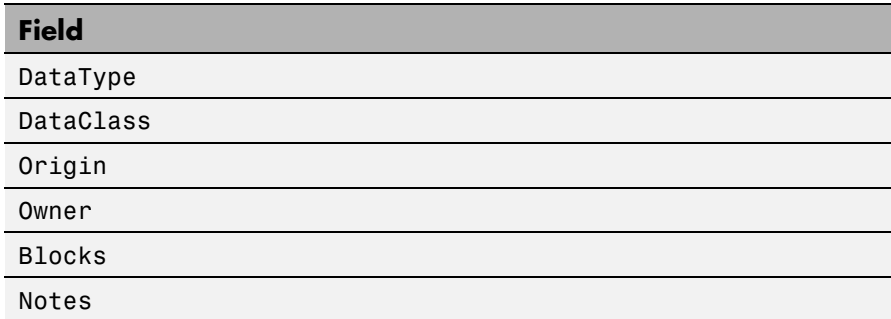

The Blocks field of the structure is an array of structures corresponding to each set of data in the file. These structures have the following fields.

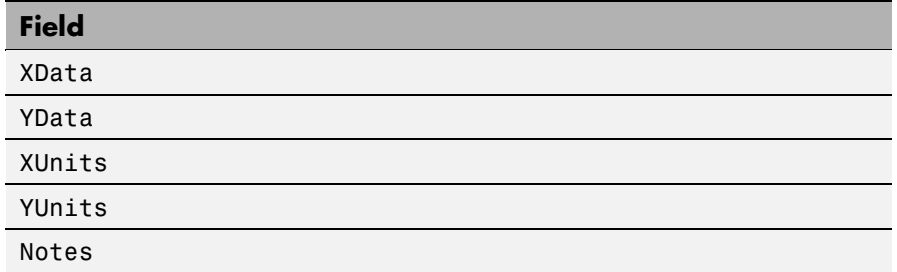

# **Examples 1** Download test data in the file isa ms1.dx from:

<http://www.jcamp-dx.org/testdata.html>

**2** Read a JCAMP-DX file (isas\_ms1.dx) into the MATLAB software and plot the mass spectrum.

```
jcampStruct = jcampread('isas_ms1.dx')
data = jcampStruct.Blocks(1);
stem(data.XData,data.YData, '.', 'MarkerEdgeColor','w');
title(jcampStruct.Title);
xlabel(data.XUnits);
ylabel(data.YUnits);
```
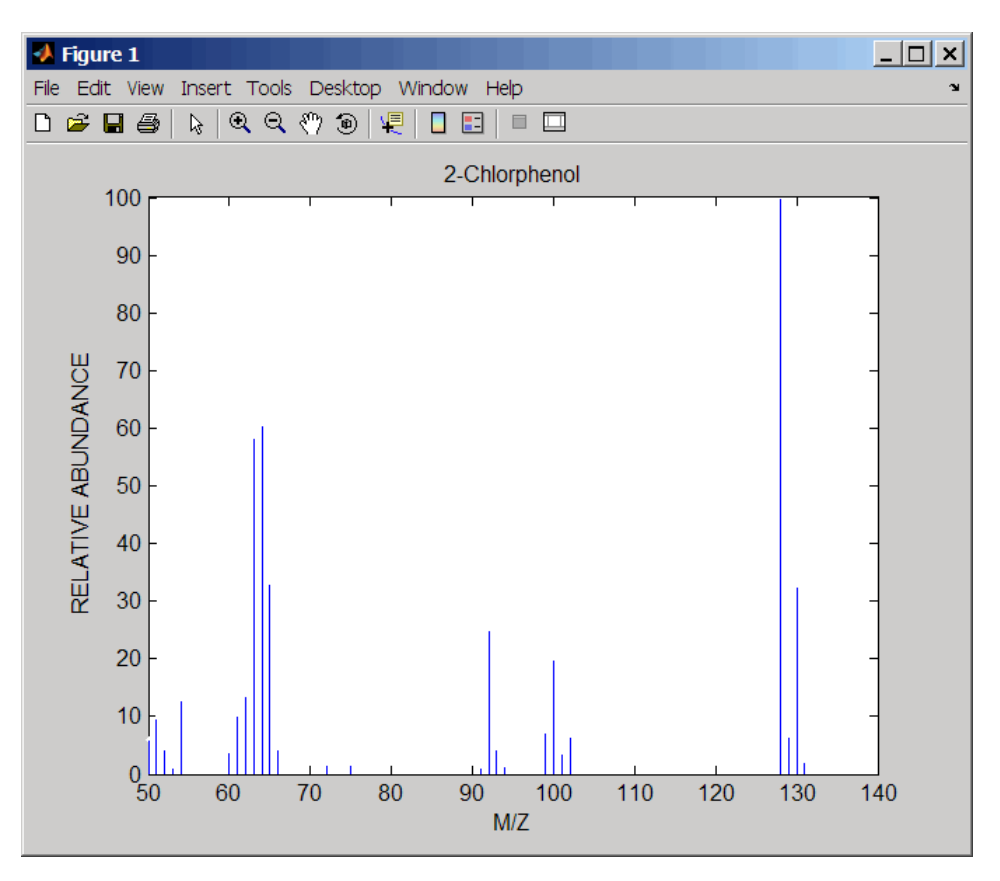

A Figure window opens with the mass spectrum.

**See Also** Bioinformatics Toolbox functions: mslowess, mssgolay, msviewer, mzcdfread, mzxmlread, tgspcread

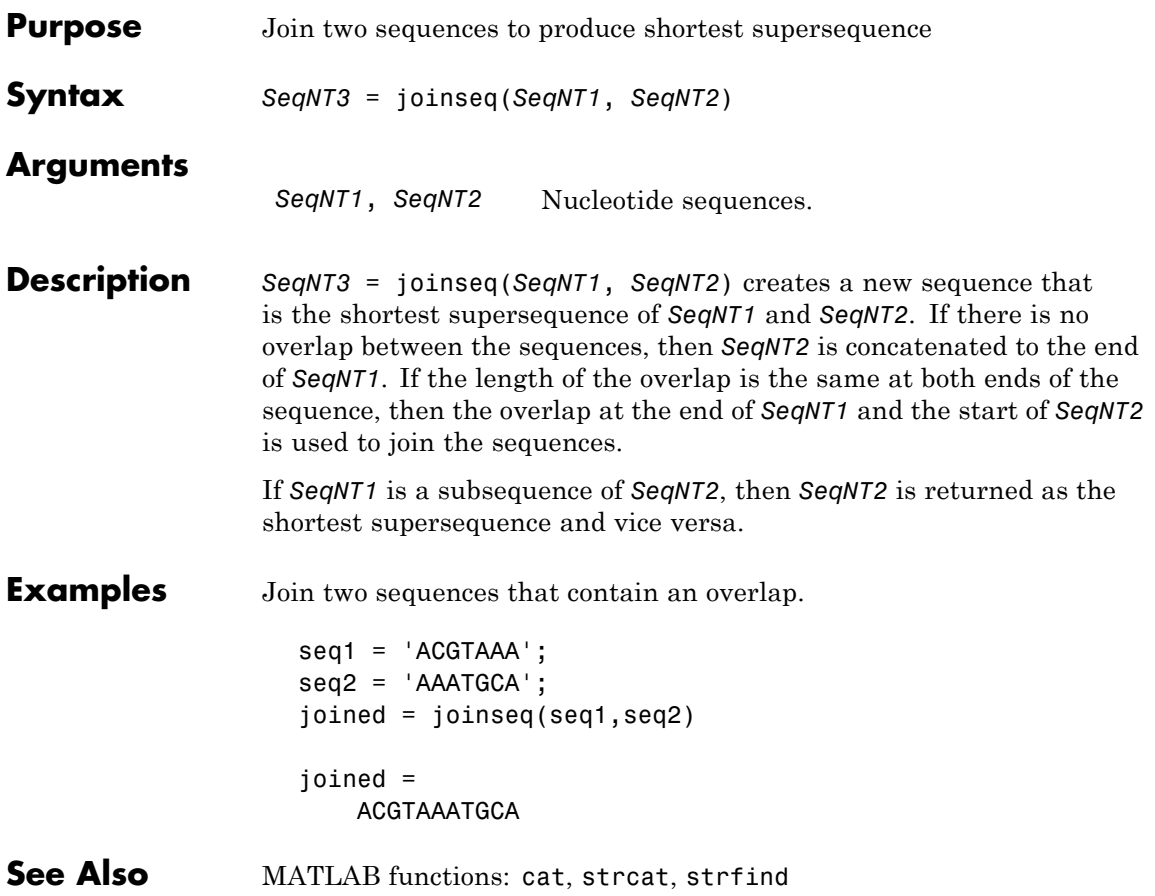

# **knnclassify**

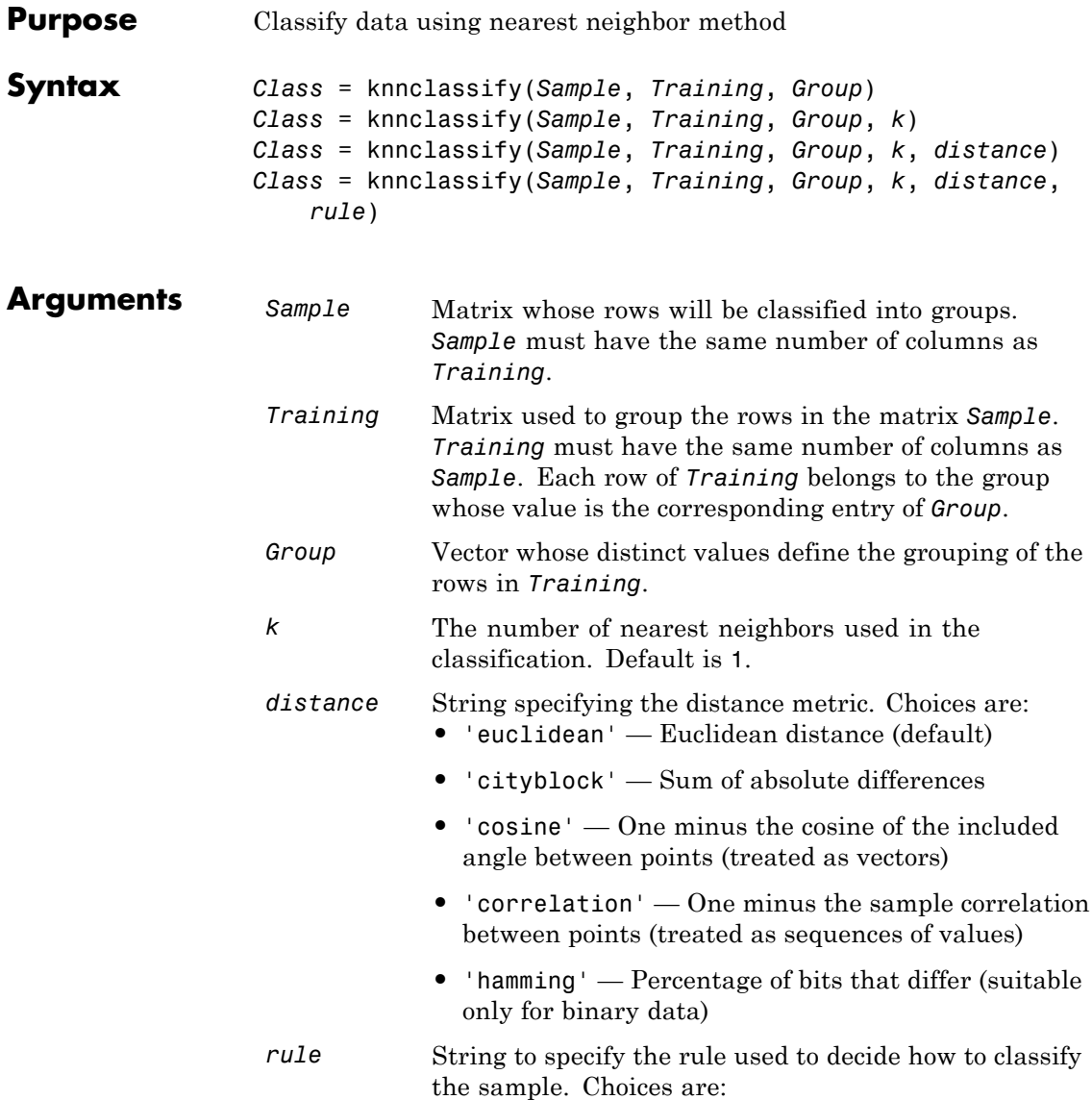

- **•** 'nearest' Majority rule with nearest point tie-break (default)
- **•** 'random' Majority rule with random point tie-break
- **•** 'consensus' Consensus rule

# **Description** *Class* = knnclassify(*Sample*, *Training*, *Group*) classifies the rows of the data matrix *Sample* into groups, based on the grouping of the rows of *Training*. *Sample* and *Training* must be matrices with the same number of columns. *Group* is a vector whose distinct values define the grouping of the rows in *Training*. Each row of *Training* belongs to the group whose value is the corresponding entry of *Group*. knnclassify assigns each row of Sample to the group for the closest row of *Training*. *Group* can be a numeric vector, a string array, or a cell array of strings. *Training* and *Group* must have the same number of rows. knnclassify treats NaNs or empty strings in *Group* as missing values, and ignores the corresponding rows of *Training*. *Class* indicates which group each row of *Sample* has been assigned to, and is of the same type as *Group*.

*Class* = knnclassify(*Sample*, *Training*, *Group*, *k*) enables you to specify k, the number of nearest neighbors used in the classification. Default is 1.

*Class* = knnclassify(*Sample*, *Training*, *Group*, *k*, *distance*) enables you to specify the distance metric. Choices for *distance* are:

- **•** 'euclidean' Euclidean distance (default)
- **•** 'cityblock' Sum of absolute differences
- **•** 'cosine' One minus the cosine of the included angle between points (treated as vectors)
- **•** 'correlation' One minus the sample correlation between points (treated as sequences of values)
- **•** 'hamming' Percentage of bits that differ (suitable only for binary data)

*Class* = knnclassify(*Sample*, *Training*, *Group*, *k*, *distance*, *rule*) enables you to specify the rule used to decide how to classify the sample. Choices for *rule* are:

- 'nearest' Majority rule with nearest point tie-break (default)
- **•** 'random' Majority rule with random point tie-break
- **•** 'consensus' Consensus rule

The default behavior is to use majority rule. That is, a sample point is assigned to the class the majority of the k nearest neighbors are from. Use 'consensus' to require a consensus, as opposed to majority rule. When using the 'consensus' option, points where not all of the k nearest neighbors are from the same class are not assigned to one of the classes. Instead the output Class for these points is NaN for numerical groups or '' for string named groups. When classifying to more than two groups or when using an even value for k, it might be necessary to break a tie in the number of nearest neighbors. Options are 'random', which selects a random tiebreaker, and 'nearest', which uses the nearest neighbor among the tied groups to break the tie. The default behavior is majority rule, with nearest tie-break.

# **Examples Classifying Rows**

The following example classifies the rows of the matrix sample:

```
sample = [.9 .8;.1 .3;.2 .6]
sample =
   0.9000 0.8000
   0.1000 0.3000
   0.2000 0.6000
training=[0 0;.5 .5;1 1]
training =
        0 0
   0.5000 0.5000
```

```
1.0000 1.0000
group = [1;2;3]group =
     1
     2
     3
class = knnclassify(sample, training, group)
class =
     3
     1
     2
```
Row 1 of sample is closest to row 3 of training, so class  $(1) = 3$ . Row 2 of sample is closest to row 1 of training, so class(2) = 1. Row 3 of sample is closest to row 2 of training, so class(3) = 2.

# **Classifying Rows into One of Two Groups**

The following example classifies each row of the data in sample into one of the two groups in training. The following commands create the matrix training and the grouping variable group, and plot the rows of training in two groups.

```
training = [mvnrnd([ 1 1], eye(2), 100); ...]mvnrnd([-1 -1], 2*eye(2), 100)];
group = [repmat(1, 100, 1); repmat(2, 100, 1)];gscatter(training(:,1),training(:,2),group,'rb','+x');
legend('Training group 1', 'Training group 2');
hold on;
```
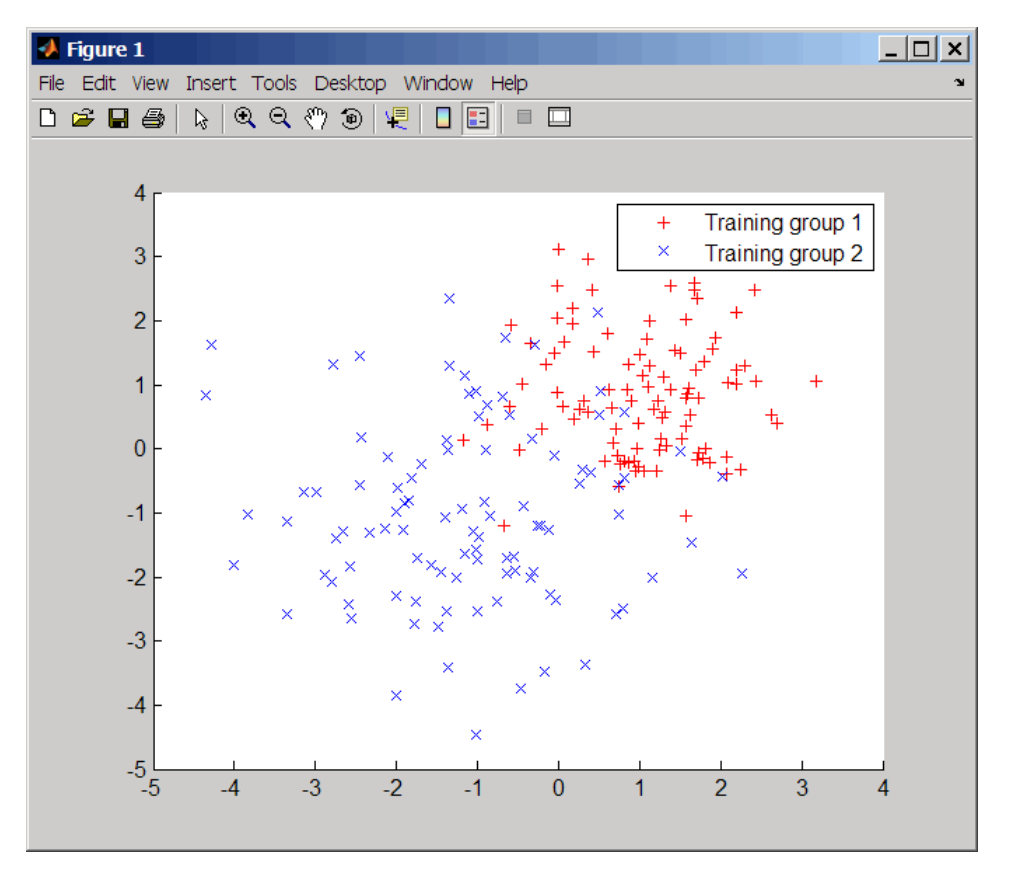

The following commands create the matrix sample, classify its rows into two groups, and plot the result.

```
sample = uniform( -5, 5, 100, 2);% Classify the sample using the nearest neighbor classification
c = knnclassify(sample, training, group);
gscatter(sample(:,1),sample(:,2),c,'mc'); hold on;
legend('Training group 1','Training group 2', ...
       'Data in group 1','Data in group 2');
hold off;
```
# **knnclassify**

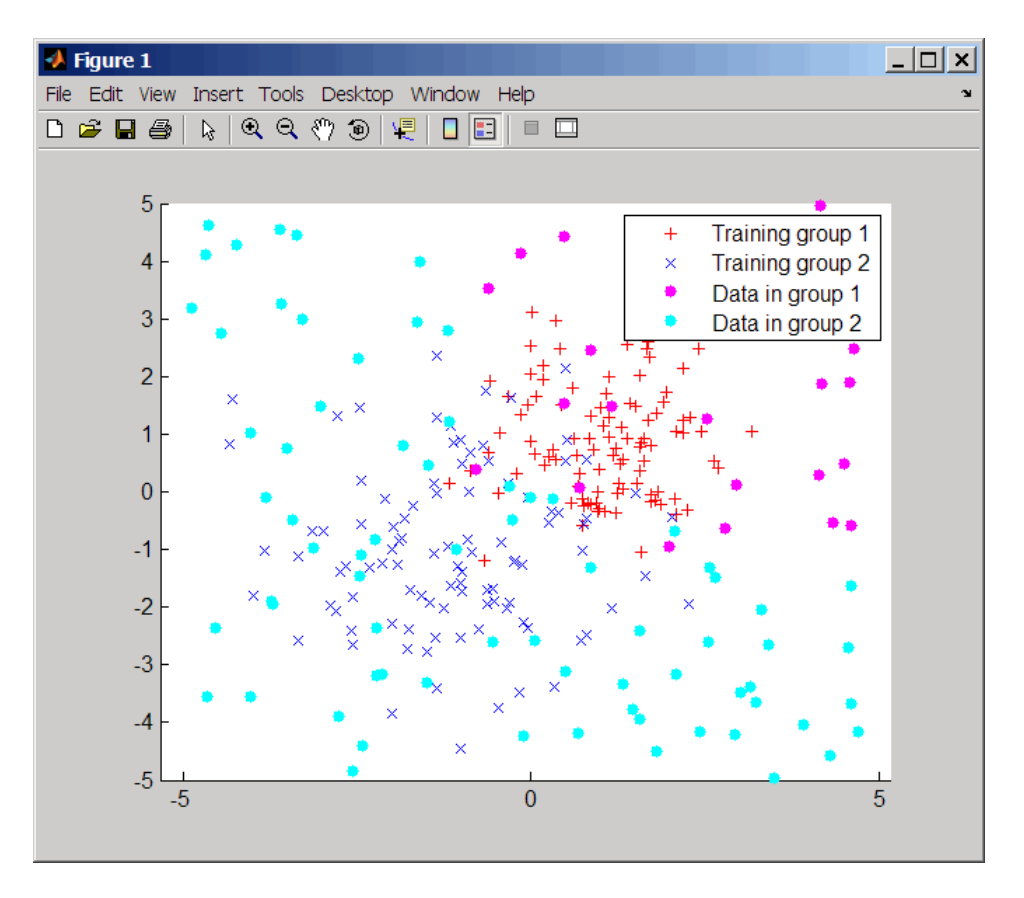

# **Classifying Rows Using the Three Nearest Neighbors**

The following example uses the same data as in [Classifying Rows into](#page-888-0) One of Two Groups on page 3[-843,](#page-888-0) but classifies the rows of sample using three nearest neighbors instead of one.

```
gscatter(training(:,1),training(:,2),group,'rb','+x');
hold on;
c3 = knnclassify(sample, training, group, 3);
gscatter(sample(:,1),sample(:,2),c3,'mc','o');
legend('Training group 1','Training group 2','Data in group 1','Data in group 2');
```
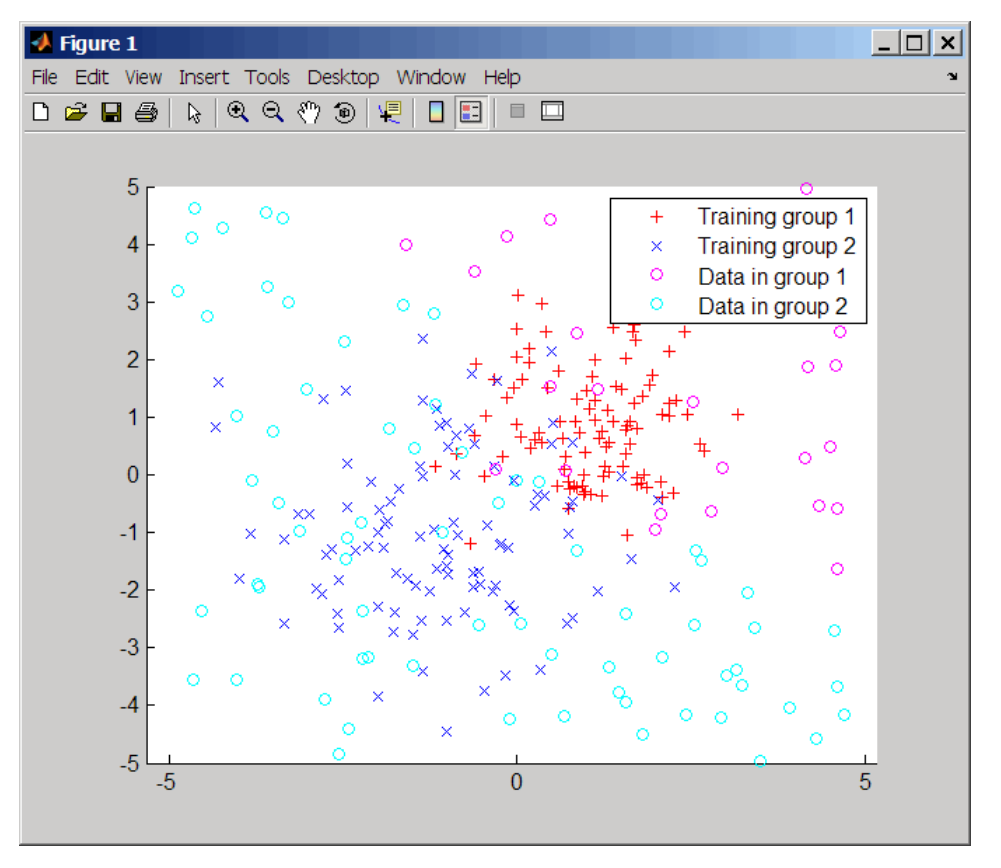

If you compare this plot with the one in [Classifying Rows into One of](#page-888-0) Two Groups on page 3-[843](#page-888-0), you see that some of the data points are classified differently using three nearest neighbors.

**References** [1] Mitchell, T. (1997). Machine Learning, (McGraw-Hill).

**See Also** Bioinformatics Toolbox functions: classperf, crossvalind, knnimpute, svmclassify, svmtrain

Statistics Toolbox function: classify

```
Purpose Impute missing data using nearest-neighbor method
Syntax knnimpute(Data)
                  knnimpute(Data, k)
                  knnimpute(..., 'Distance', DistanceValue, ...)
                  knnimpute(..., 'DistArgs', DistArgsValue, ...)
                  knnimpute(..., 'Weights', WeightsValues, ...)
                  knnimpute(..., 'Median', MedianValue, ...)
Arguments Data
                   k
Description knnimpute(Data) replaces NaNs in Data with the corresponding value
                  from the nearest-neighbor column. The nearest-neighbor column is
                  the closest column in Euclidean distance. If the corresponding value
                  from the nearest-neighbor column is also NaN, the next nearest column
                  is used.
                  knnimpute(Data, k) replaces NaNs in Data with a weighted mean of
                  the k nearest-neighbor columns. The weights are inversely proportional
                  to the distances from the neighboring columns.
                  knnimpute(..., 'PropertyName', PropertyValue, ...) calls
                  knnimpute with optional properties that use property name/property
                  value pairs. You can specify one or more properties in any order. Each
                  PropertyName must be enclosed in single quotation marks and is case
                  insensitive. These property name/property value pairs are as follows:
                  knnimpute(..., 'Distance', DistanceValue, ...) computes
                  nearest-neighbor columns using the distance metric distfun. The
                  choices for DistanceValue are:
```
# **knnimpute**

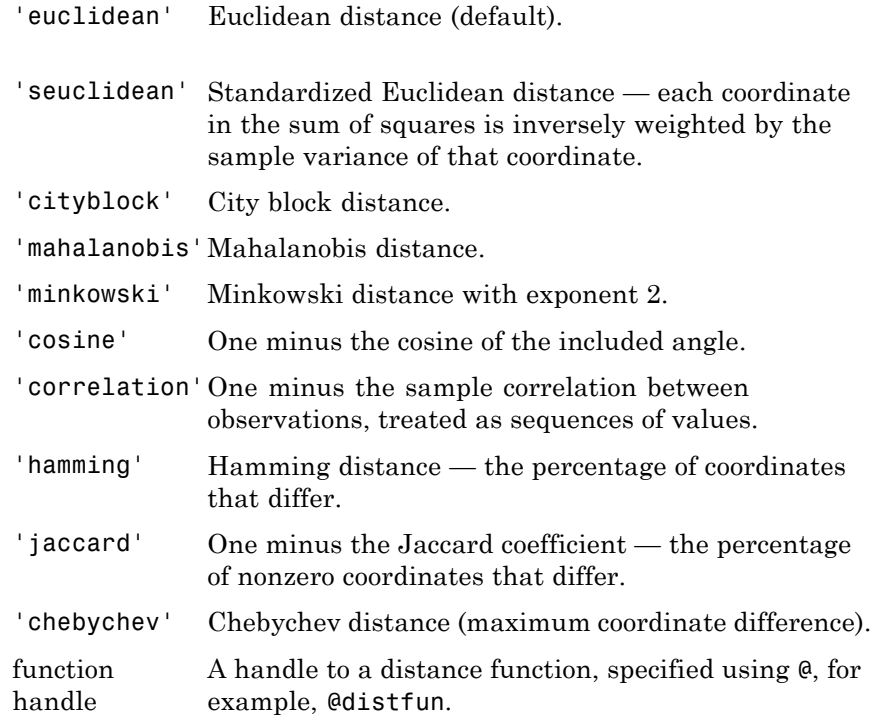

See pdist for more details.

knnimpute(..., 'DistArgs', *DistArgsValue*, ...) passes arguments (*DistArgsValue*) to the function distfun. *DistArgsValue* can be a single value or a cell array of values.

knnimpute(..., 'Weights', *WeightsValues*, ...) lets you specify the weights used in the weighted mean calculation. w should be a vector of length k.

knnimpute(..., 'Median', *MedianValue*, ...) when *MedianValue* is true, uses the median of the k nearest neighbors instead of the weighted mean.

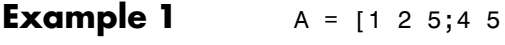

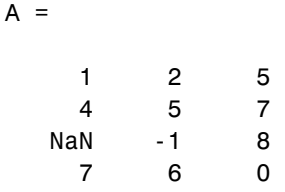

Note that  $A(3,1)$  = NaN. Because column 2 is the closest column to column 1 in Euclidean distance, knnimpute imputes the (3,1) entry of column 1 to be the corresponding entry of column 2, which is -1.

7;NaN -1 8;7 6 0]

```
knnimpute(A)
                  ans =125
                       457
                      -1 -1 8760
Example 2 The following example loads the data set yeastdata and imputes
                missing values in the array yeastvalues:
                  load yeastdata
                  % Remove data for empty spots
                  emptySpots = strcmp('EMPTY',genes);
                  yeastvalues(emptySpots,:) = [];
                  genes(emptySpots) = [];
                  % Impute missing values
                  imputedValues = knnimpute(yeastvalues);
```
**References** [1] Speed, T. (2003). Statistical Analysis of Gene Expression Microarray Data (Chapman & Hall/CRC).

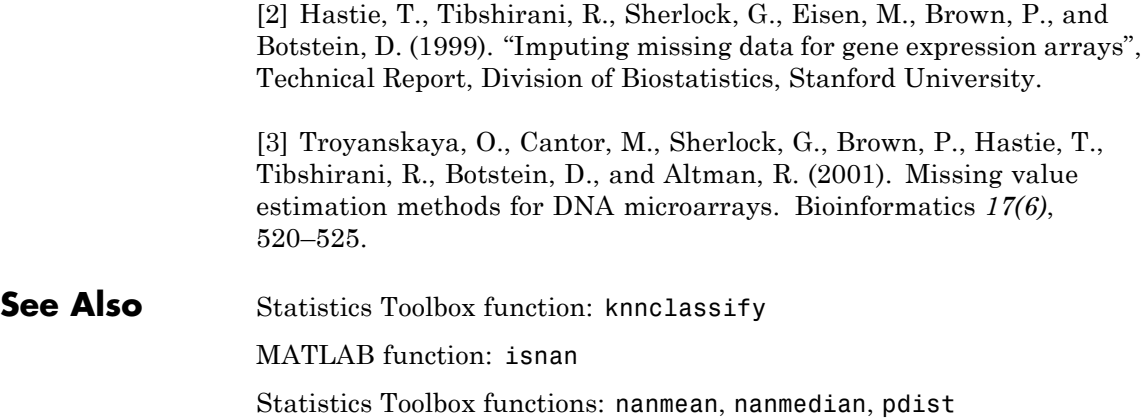

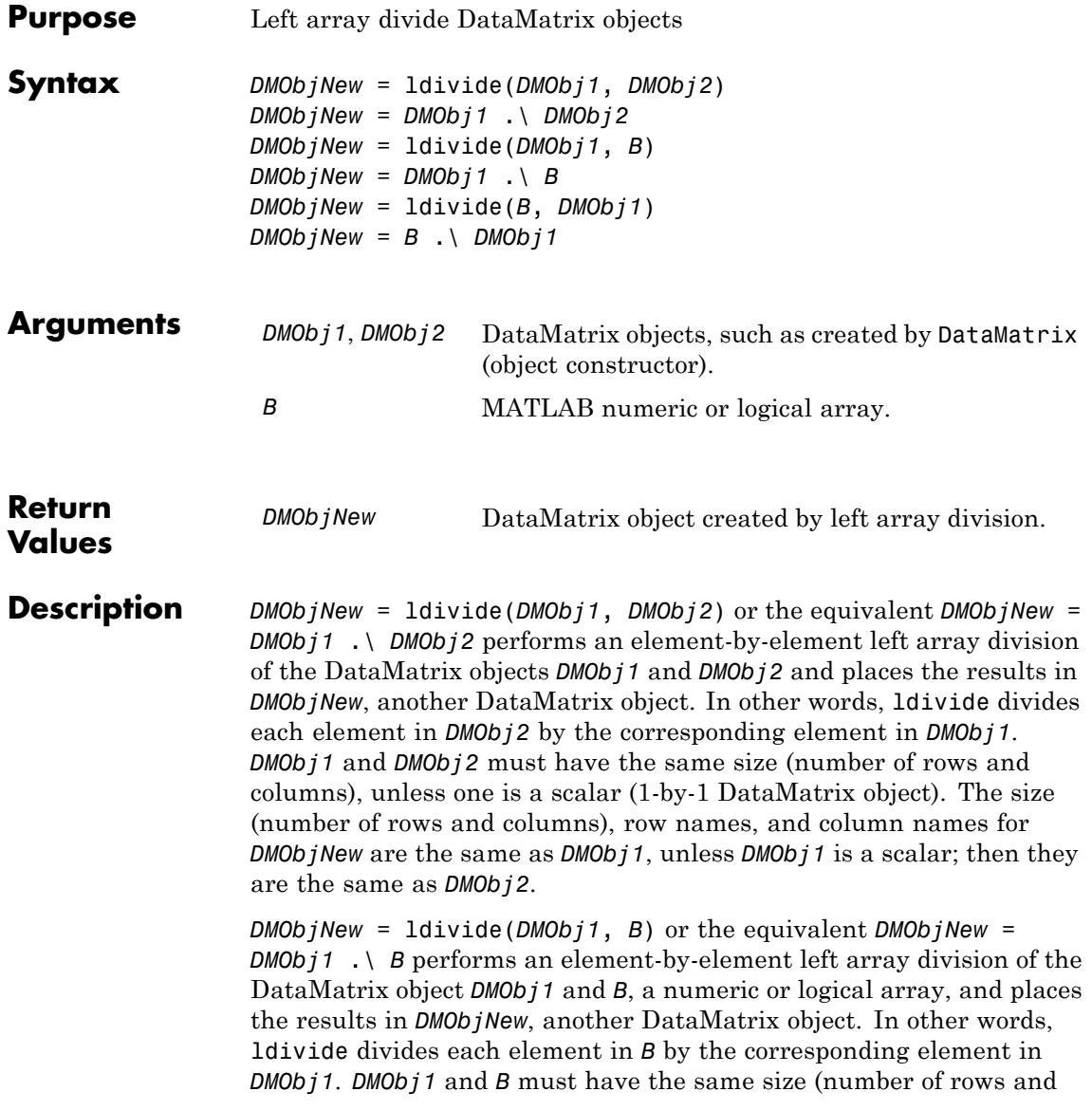

columns), unless *B* is a scalar. The size (number of rows and columns), row names, and column names for *DMObjNew* are the same as *DMObj1*.

*DMObjNew* = ldivide(*B*, *DMObj1*) or the equivalent *DMObjNew* = *B* .\ *DMObj1* performs an element-by-element left array division of *B*, a numeric or logical array, and the DataMatrix object *DMObj1*, and places the results in *DMObjNew*, another DataMatrix object. In other words, ldivide divides each element in *DMObj1* by the corresponding element in *B*.*DMObj1* and *B* must have the same size (number of rows and columns), unless *B* is a scalar. The size (number of rows and columns), row names, and column names for *DMObjNew* are the same as *DMObj1*.

**Note** Arithmetic operations between a scalar DataMatrix object and a nonscalar array are not supported.

MATLAB calls *DMObjNew* = ldivide(*X*, *Y*) for the syntax *DMObjNew* = *X* .\ *Y* when *X* or *Y* is a DataMatrix object.

**See Also** Bioinformatics Toolbox function: DataMatrix (object constructor) Bioinformatics Toolbox object: [DataMatrix object](#page-428-0) Bioinformatics Toolbox methods of a DataMatrix object: rdivide, times

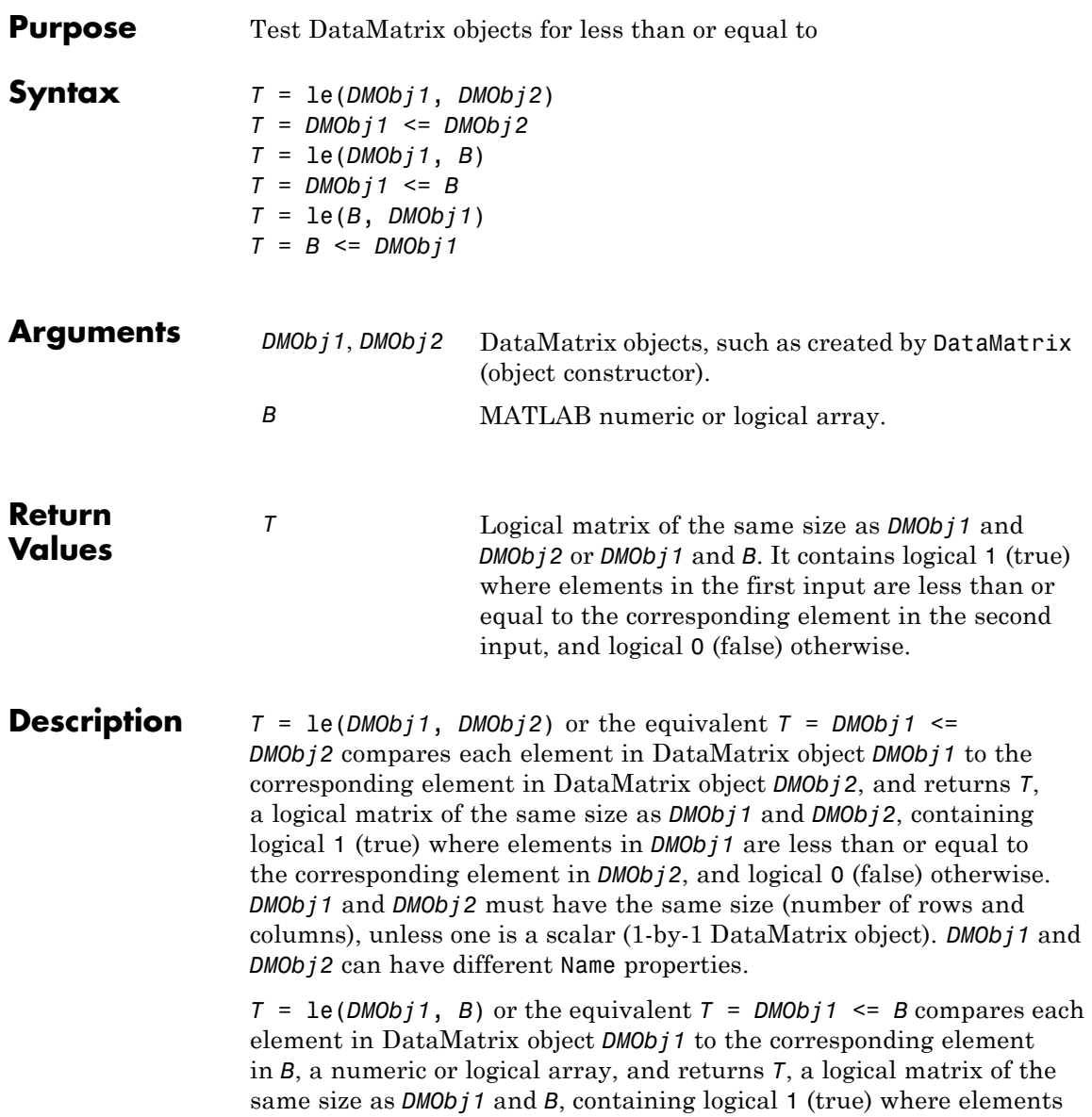

in *DMObj1* are less than or equal to the corresponding element in *B*, and logical 0 (false) otherwise. *DMObj1* and *B* must have the same size (number of rows and columns), unless one is a scalar.

 $T = \text{le}(B, \text{ DMObj1})$  or the equivalent  $T = B \leq \text{ DMObj1}$  compares each element in *B*, a numeric or logical array, to the corresponding element in DataMatrix object *DMObj1*, and returns *T*, a logical matrix of the same size as *B* and *DMObj1*, containing logical 1 (true) where elements in *B* are less than or equal to the corresponding element in *DMObj1*, and logical 0 (false) otherwise. *B* and *DMObj1* must have the same size (number of rows and columns), unless one is a scalar.

MATLAB calls  $T = \text{le}(X, Y)$  for the syntax  $T = X \le Y$  when *X* or *Y* is a DataMatrix object.

**See Also** Bioinformatics Toolbox function: DataMatrix (object constructor) Bioinformatics Toolbox object: [DataMatrix object](#page-428-0) Bioinformatics Toolbox method of a DataMatrix object: ge
```
Purpose Return local optimal and suboptimal alignments between two sequences
Syntax AlignStruct = localalign(Seq1, Seq2)
                  AlignStruct = localalign(Seq1, Seq2, ...'NumAln',
                     NumAlnValue, ...)
                  AlignStruct = localalign(Seq1, Seq2, ...'MinScore',
                     MinScoreValue, ...)
                  AlignStruct = localalign(Seq1, Seq2, ...'Percent',
                     PercentValue, ...)
                  AlignStruct = localalign(Seq1, Seq2, ...'DoAlignment',
                     DoAlignmentValue, ...)
                  AlignStruct = localalign(Seq1, Seq2, ...'Alphabet',
                     AlphabetValue, ...)
                  AlignStruct = localalign(Seq1, Seq2, ...'ScoringMatrix',
                     ScoringMatrixValue, ...)
                  AlignStruct = localalign(Seq1, Seq2, ...'Scale',
                  ScaleValue,
                      ...)
                  AlignStruct = localalign(Seq1, Seq2, ...'GapOpen',
                     GapOpenValue, ...)
Description AlignStruct = localalign(Seq1, Seq2) returns information about
                  the first optimal (highest scoring) local alignment between two
                  sequences in a MATLAB structure.
                  AlignStruct = localalign(Seq1, Seq2, ...'PropertyName',
                  PropertyValue, ...) calls localalign with optional properties that
                  use property name/property value pairs. You can specify one or more
                  properties in any order. Enclose each PropertyName in single quotation
                  marks. Each PropertyName is case insensitive. These property
                  name/property value pairs are as follows:
                  AlignStruct = localalign(Seq1, Seq2, ...'NumAln',
                  NumAlnValue, ...) returns information about one or more
                  nonintersecting, local alignments (optimal and suboptimal). It limits
                  the number of alignments to return by specifying the number of local
                  alignments to return. It returns the alignments in decreasing order
                  according to their score.
```
*AlignStruct* = localalign(*Seq1*, *Seq2*, ...'MinScore', *MinScoreValue*, ...) returns information about nonintersecting, local alignments (optimal and suboptimal), whose score is greater than *MinScoreValue*.

*AlignStruct* = localalign(*Seq1*, *Seq2*, ...'Percent', *PercentValue*, ...) returns information about one or more nonintersecting local alignments (optimal and suboptimal), whose scores are within *PercentValue* percent of the highest score. It returns the alignments in decreasing order according to their score.

*AlignStruct* = localalign(*Seq1*, *Seq2*, ...'DoAlignment', *DoAlignmentValue*, ...) specifies whether to include the pairwise alignments in the Alignment field of the output structure. Choices are true (default) or false.

*AlignStruct* = localalign(*Seq1*, *Seq2*, ...'Alphabet', *AlphabetValue*, ...) specifies the type of sequences. Choices are 'AA' (default) or 'NT'.

*AlignStruct* = localalign(*Seq1*, *Seq2*, ...'ScoringMatrix', *ScoringMatrixValue*, ...) specifies the scoring matrix to use for the local alignment.

*AlignStruct* = localalign(*Seq1*, *Seq2*, ...'Scale', *ScaleValue*, ...) specifies a scale factor applied to the output scores, thereby controlling the units of the output scores. Choices are any positive value. Default is 1, which does not change the units of the output score.

*AlignStruct* = localalign(*Seq1*, *Seq2*, ...'GapOpen', *GapOpenValue*, ...) specifies the penalty for opening a gap in the alignment. Choices are any positive value. Default is 8.

### **Inputs** *Seq1*

First amino acid or nucleotide sequence specified by any of the following:

- **•** Character string of letters representing amino acids or nucleotides, such as returned by int2aa or int2nt
- **•** Vector of integers representing amino acids or nucleotides, such as returned by aa2int or nt2int
- MATLAB structure containing a Sequence field, such as returned by fastaread, fastqread, emblread, getembl, genbankread, getgenbank, getgenpept, genpeptread, getpdb, pdbread, or sffread

**Tip** For help with letter and integer representations of amino acids and nucleotides, see Amino Acid Lookup on page 3[-111](#page-156-0) or Nucleotide Lookup on page 3-[122.](#page-167-0)

#### *Seq2*

Second amino acid or nucleotide sequence, which localalign aligns with *Seq1*.

### *NumAlnValue*

Positive scalar specifying the number of alignments to return. localalign returns the top *NumAlnValue* local, nonintersecting alignments (optimal and suboptimal). If the number of optimal alignments is greater than *NumAlnValue*, then localalign returns the first *NumAlnValue* alignments based on their order in the trace back matrix.

**Note** If you specify a *NumAlnValue*, you cannot specify a *MinScoreValue* or *PercentValue*.

**Tip** Use *NumAlnValue* to return multiple alignments when you are aligning low complexity sequences and must consider several local alignments.

## **Default:** 1

#### *MinScoreValue*

Positive scalar specifying the minimum score of local, nonintersecting alignments (optimal and suboptimal) to return.

**Note** If you specify a *MinScoreValue*, you cannot specify a *NumAlnValue* or *PercentValue*.

**Tip** Use *MinScoreValue* to return suboptimal alignments, for example when you are interested in accounting for sequencing errors or imperfect scoring matrices.

#### *PercentValue*

Positive scalar between 0 and 100 that limits the return of local, nonintersecting alignments (optimal and suboptimal) to those alignments with a score within *PercentValue* percent of the highest score. For example, if the highest score is 10.5 and you specify 5 for *PercentValue*, then localalign determines a minimum score of 10.5  $(10.5 * 0.05) = 9.975$ . It returns all alignments with a score of 9.975 or higher.

**Note** If you specify a *PercentValue*, you cannot specify a *NumAlnValue* or *MinScoreValue*.

**Tip** Use *PercentValue* to return optimal and suboptimal alignments when you do not know how similar the two sequences are or how well they score against a given scoring matrix.

### *DoAlignmentValue*

Controls the inclusion of the pairwise alignments in the Alignment field of the output structure. Choices are true (default) or false.

### *AlphabetValue*

String specifying the type of sequences. Choices are 'AA' (default) or 'NT'.

### *ScoringMatrixValue*

Either of the following:

- **•** String specifying the scoring matrix to use for the local alignment. Choices for amino acid sequences are:
	- **-** 'BLOSUM62'
	- **-** 'BLOSUM30' increasing by <sup>5</sup> up to 'BLOSUM90'
	- **-** 'BLOSUM100'
	- **-** 'PAM10' increasing by <sup>10</sup> up to 'PAM500'
	- **-** 'DAYHOFF'
	- **-** 'GONNET'

Default is:

- **-** 'BLOSUM50' When *AlphabetValue* equals 'AA'
- **-** 'NUC44' When *AlphabetValue* equals 'NT'

**Note** The previous scoring matrices, provided with the software, also include a structure containing a scale factor that converts the units of the output score to bits. You can also use the 'Scale' property to specify an additional scale factor to convert the output score from bits to another unit.

**•** Matrix representing the scoring matrix to use for the local alignment, such as returned by the blosum, pam, dayhoff, gonnet, or nuc44 function.

**Note** If you use a scoring matrix that you created or was created by one of the previous functions, the matrix does not include a scale factor. The output score is returned in the same units as the scoring matrix. You can use the 'Scale' property to specify a scale factor to convert the output score to another unit.

#### *ScaleValue*

Positive value that specifies a scale factor that is applied to the output scores, thereby controlling the units of the output scores.

For example, if the output score is initially determined in bits, and you enter log(2) for *ScaleValue*, then localalign returns *Score* in nats.

Default is 1, which does not change the units of the output score.

**Note** If the 'ScoringMatrix' property also specifies a scale factor, then localalign uses it first to scale the output score. It then applies the scale factor specified by *ScaleValue* to rescale the output score.

**Tip** Before comparing alignment scores from multiple alignments, ensure that the scores are in the same units. Use the 'Scale' property to control the units of the output scores.

### *GapOpenValue*

Positive value specifying the penalty for opening a gap in the alignment.

## **Default:** 8

## **Outputs** *AlignStruct*

MATLAB structure or array of structures containing information about the local optimal and suboptimal alignments between two sequences. Each structure represents an optimal or suboptimal alignment and contains the following fields.

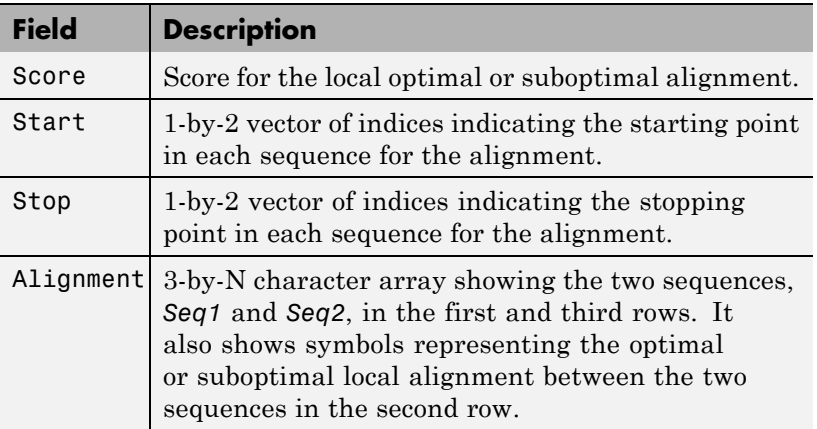

## **Definitions Nonintersecting Alignments**

Alignments having no matches or mismatches in common.

## **localalign**

## **Optimal Alignment**

An alignment with the highest score.

## **Suboptimal Alignment**

An alignment with a score less than the highest score.

**Examples** Limit the number of alignments to return between two sequences by specifying the number of alignments:

```
% Create variables containing two amino acid sequences.
Seq1 = 'VSPAGMASGYDPGKA';
Seq2 = 'IPGKATREYDVSPAG';
% Use the NumAln property to return information about the
% top three local alignments.
struct1 = localalign(Seq1, Seq2, 'numaln', 3)
struct1 =Score: [3x1 double]
        Start: [3x2 double]
         Stop: [3x2 double]
    Alignment: {3x1 cell}
% View the scores of the first and second alignments.
struct1.Score(1:2)
ans =11.0000
    9.6667
% View the first alignment.
struct1.Alignment{1}
ans =
```

```
VSPAG
|||||
VSPAG
```
Limit the number of alignments to return between two sequences by specifying a minimum score:

```
% Create variables containing two amino acid sequences.
Seq1 = 'VSPAGMASGYDPGKA';
Seq2 = 'IPGKATREYDVSPAG';
% Use the MinScore property to return information about
% only local alignments with a score greater than 8.
% Use the DoAlignment property to exclude the actual alignments.
struct2 = localalign(Seq1,Seq2,'minscore',8,'doalignment',false)
struct2 =Score: [2x1 double]
    Start: [2x2 double]
     Stop: [2x2 double]
```
Limit the number of alignments to return between two sequences by specifying a percentage from the maximum score:

```
% Create variables containing two amino acid sequences.
Seq1 = 'VSPAGMASGYDPGKA';
Seq2 = 'IPGKATREYDVSPAG';
% Use the Percent property to return information about only
% local alignments with a score within 15% of the maximum score.
struct3 = localalign(Seq1, Seq2, 'percent', 15)
struct3 =
```
## **localalign**

Score: [2x1 double] Start: [2x2 double] Stop: [2x2 double] Alignment: {2x1 cell}

Specify a scoring matrix and gap opening penalty when aligning two sequences:

```
% Create variables containing two nucleotide sequences.
                    Seq1 = 'CCAATCTACTACTGCTTGCAGTAC';
                    Seq2 = 'AGTCCGAGGGCTACTCTACTGAAC';
                    % Create a scoring matrix with a match score of 10 and a mismatch
                    % score of -9
                    sm = [10 -9 -9 -9]-9 10 -9 -9;
                          -9 -9 10 -9;
                          -9 -9 -9 10];
                    % Use the ScoringMatrix and GapOpen properties when returning
                    % information about the top three local alignments.
                    struct4 = localalign(Seq1, Seq2, 'alpha', 'nt', ...'scoringmatrix', sm, 'gapopen', 20, 'numaln', 3)
                    struct4 =Score: [3x1 double]
                            Start: [3x2 double]
                             Stop: [3x2 double]
                        Alignment: {3x1 cell}
References [1] Barton, G. (1993). An efficient algorithm to locate all locally optimal
                  alignments between two sequences allowing for gaps. CABIOS 9,
```
729–734.

## **localalign**

[2]

•

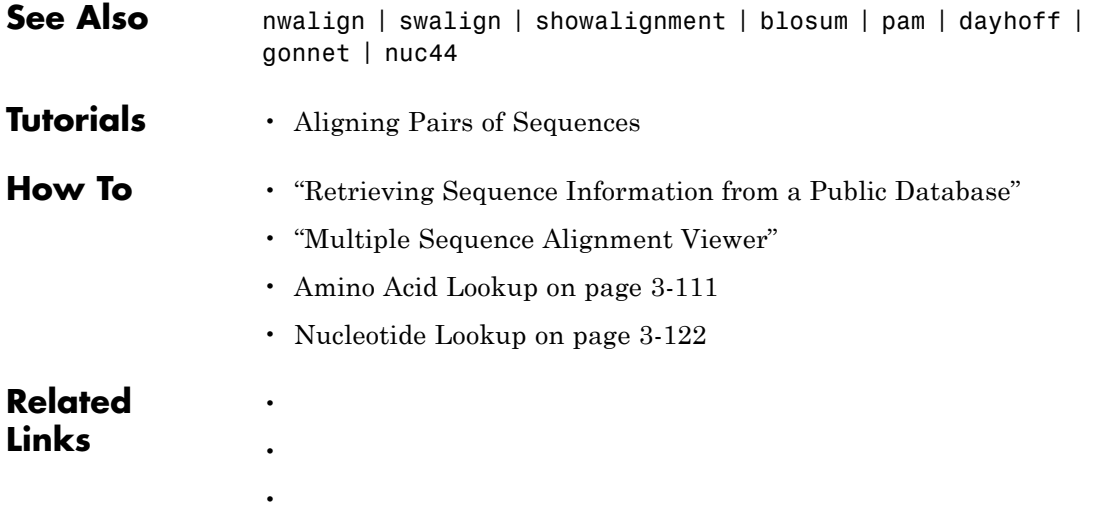

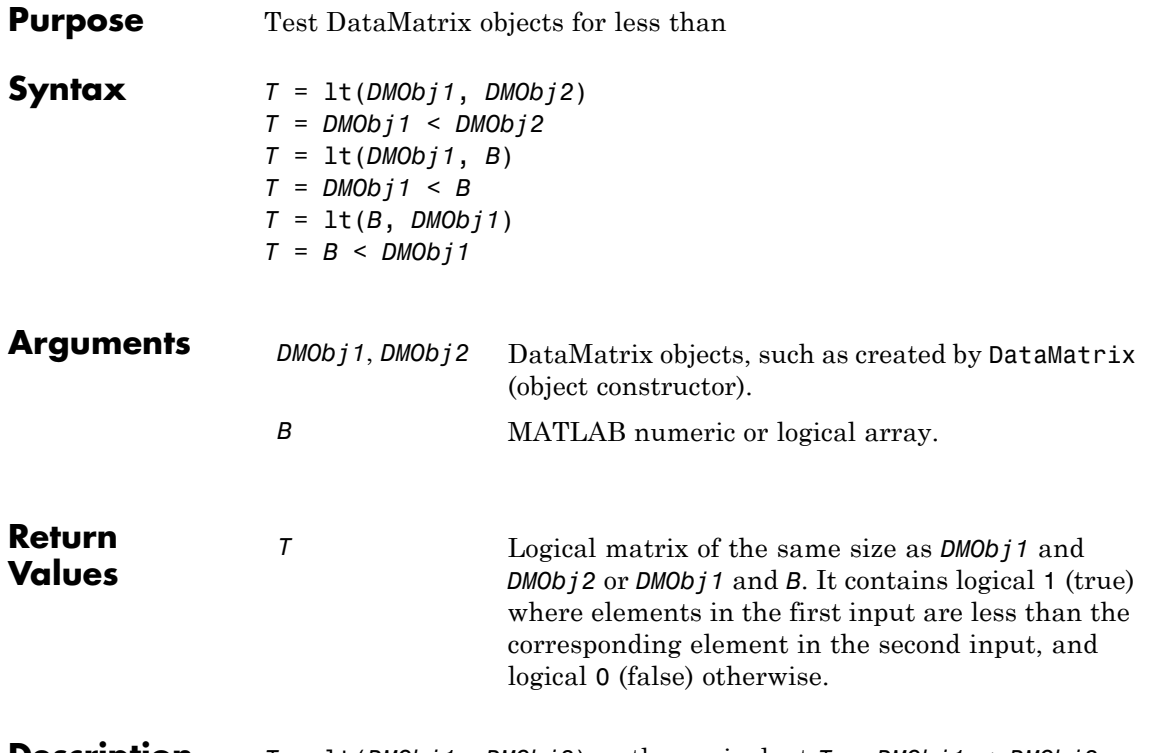

**Description**  $T = \text{lt}(DMObj1, DMObj2)$  or the equivalent  $T = DMObj1 \leq DMObj2$ compares each element in DataMatrix object *DMObj1* to the corresponding element in DataMatrix object *DMObj2*, and returns *T*, a logical matrix of the same size as *DMObj1* and *DMObj2*, containing logical 1 (true) where elements in *DMObj1* are less than the corresponding element in *DMObj2*, and logical 0 (false) otherwise. *DMObj1* and *DMObj2* must have the same size (number of rows and columns), unless one is a scalar (1-by-1 DataMatrix object). *DMObj1* and *DMObj2* can have different Name properties.

> $T = \text{lt}(D \text{MOD} j1, B)$  or the equivalent  $T = D \text{MOD} j1 \leq B$  compares each element in DataMatrix object *DMObj1* to the corresponding element in *B*, a numeric or logical array, and returns *T*, a logical matrix of the same size as *DMObj1* and *B*, containing logical 1 (true) where elements

in *DMObj1* are less than the corresponding element in *B*, and logical 0 (false) otherwise. *DMObj1* and *B* must have the same size (number of rows and columns), unless one is a scalar.

*T* =  $lt$  *It*(*B*, *DMObj1*) or the equivalent *T* = *B* < *DMObj1* compares each element in *B*, a numeric or logical array, to the corresponding element in DataMatrix object *DMObj1*, and returns *T*, a logical matrix of the same size as *B* and *DMObj1*, containing logical 1 (true) where elements in *B* are less than the corresponding element in *DMObj1*, and logical 0 (false) otherwise. *B* and *DMObj1* must have the same size (number of rows and columns), unless one is a scalar.

MATLAB calls  $T = \text{lt}(X, Y)$  for the syntax  $T = X < Y$  when *X* or *Y* is a DataMatrix object.

**See Also** Bioinformatics Toolbox function: DataMatrix (object constructor) Bioinformatics Toolbox object: [DataMatrix object](#page-428-0) Bioinformatics Toolbox method of a DataMatrix object: gt

## **maboxplot**

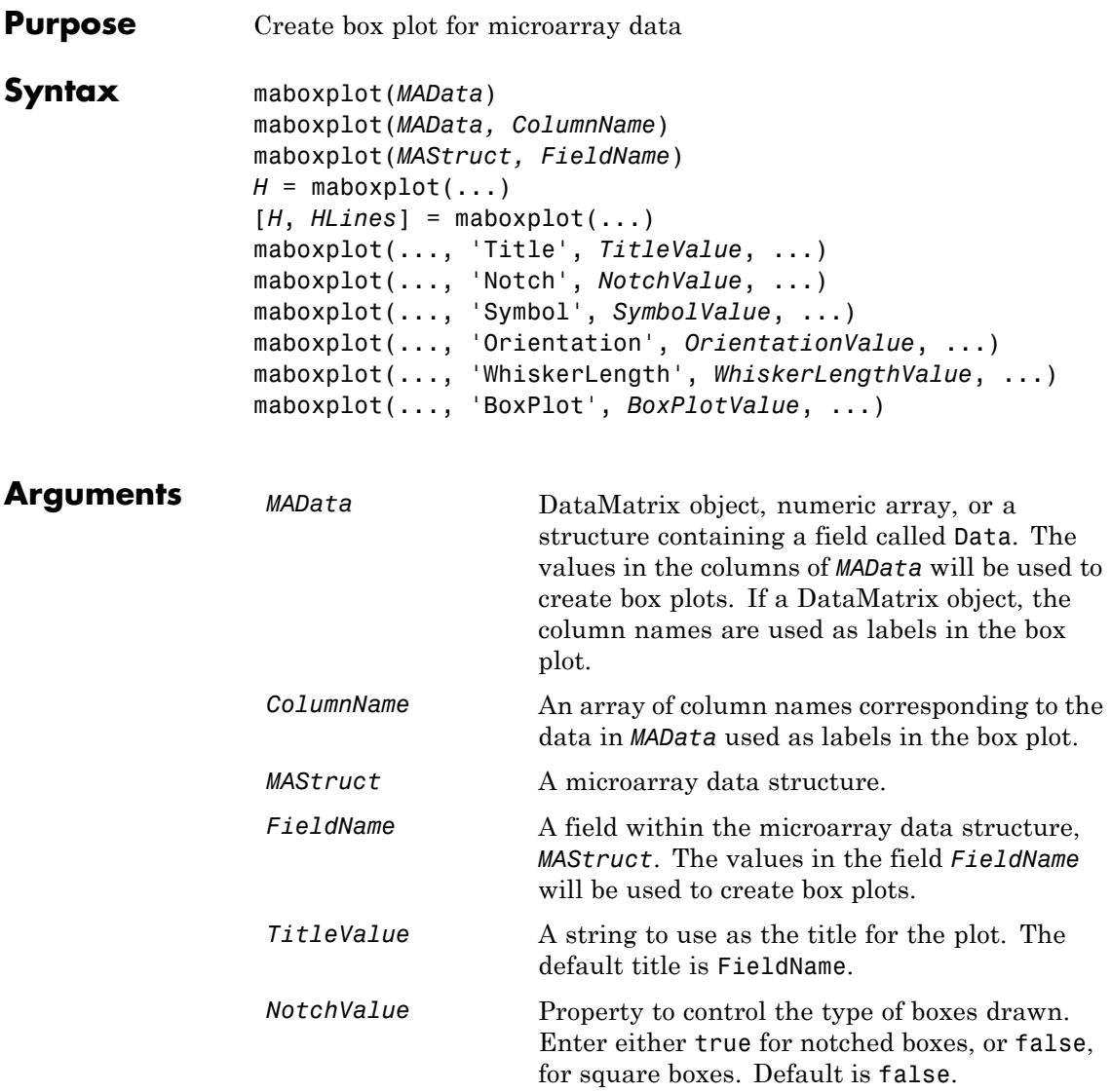

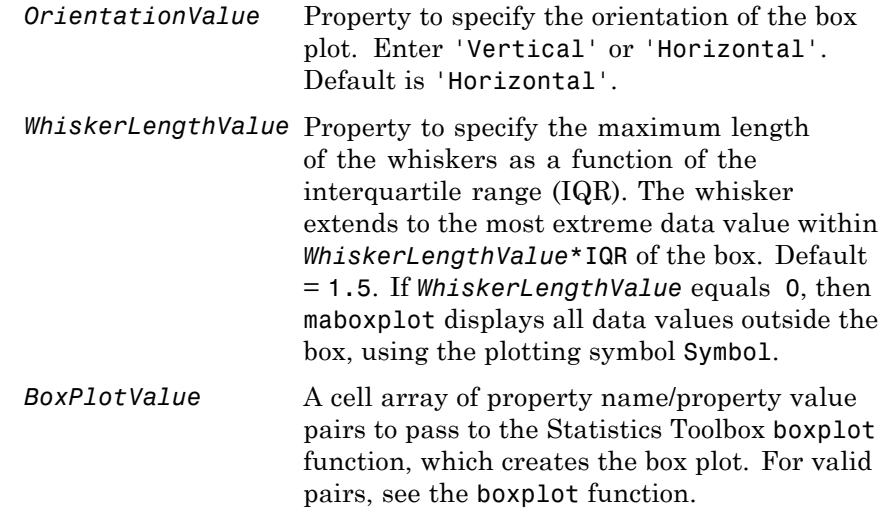

**Description** maboxplot (*MAData*) displays a box plot of the values in the columns of *MAData*. *MAData* can be a [DataMatrix object](#page-428-0), numeric array, or a structure containing a field called Data, containing microarray data.

maboxplot(*MAData, ColumnName*) labels the box plot column names.

maboxplot(*MAStruct, FieldName*) displays a box plot of the values in the field FieldName in the microarray data structure *MAStruct*. If *MAStruct* is block based, maboxplot creates a box plot of the values in the field *FieldName* for each block.

**Note** If you provide *MAStruct*, without providing *FieldName*, maboxplot uses the Signal element in the ColumnNames field of *MAStruct*, if Affymetrixdata, or the first element in the in the ColumnNames field of *MAStruct*, otherwise.

 $H = \text{maboxplot}(\dots)$  returns the handle of the box plot axes.

[*H*, *HLines*] = maboxplot(...) returns the handles of the lines used to separate the different blocks in the image.

maboxplot(..., '*PropertyName*', *PropertyValue*, ...) calls maboxplot with optional properties that use property name/property value pairs. You can specify one or more properties in any order. Each *PropertyName* must be enclosed in single quotation marks and is case insensitive. These property name/property value pairs are as follows:

maboxplot(..., 'Title', *TitleValue*, ...) allows you to specify the title of the plot. The default *TitleValue* is FieldName.

maboxplot(..., 'Notch', *NotchValue*, ...) if *NotchValue* is true, draws notched boxes. The default is false to show square boxes.

maboxplot(..., 'Symbol', *SymbolValue*, ...) allows you to specify the symbol used for outlier values. The default Symbol is '+'.

maboxplot(..., 'Orientation', *OrientationValue*, ...) allows you to specify the orientation of the box plot. The choices are 'Vertical' and 'Horizontal'. The default is 'Vertical'.

maboxplot(..., 'WhiskerLength', *WhiskerLengthValue*, ...) allows you to specify the whisker length for the box plot. *WhiskerLengthValue* defines the maximum length of the whiskers as a function of the interquartile range (IQR) (default  $= 1.5$ ). The whisker extends to the most extreme data value within WhiskerLength\*IQR of the box. If *WhiskerLengthValue* equals 0, then maboxplot displays all data values outside the box, using the plotting symbol Symbol.

maboxplot(..., 'BoxPlot', *BoxPlotValue*, ...) allows you to specify arguments to pass to the boxplot function, which creates the box plot. *BoxPlotValue* is a cell array of property name/property value pairs. For valid pairs, see the boxplot function.

```
Examples load yeastdata
                 maboxplot(yeastvalues,times);
                 xlabel('Sample Times');
```
% Using a structure

```
geoStruct = getgeodata('GSM1768');
                    maboxplot(geoStruct, 'title', 'GSM1768');
                    % For block-based data
                    madata = gprread('mouse_a1wt.gpr');
                    maboxplot(madata,'F635 Median','Boxplot',...
                              {'Factorlabelorientation', 'horizontal'});
                    figure
                    maboxplot(madata,'F635 Median - B635','TITLE',...
                              'Cy5 Channel FG - BG');
See Also Bioinformatics Toolbox functions: magetfield, maimage, mairplot,
                 maloglog, malowess, manorm, mavolcanoplot
                 Statistics Toolbox function: boxplot
```
## **mafdr**

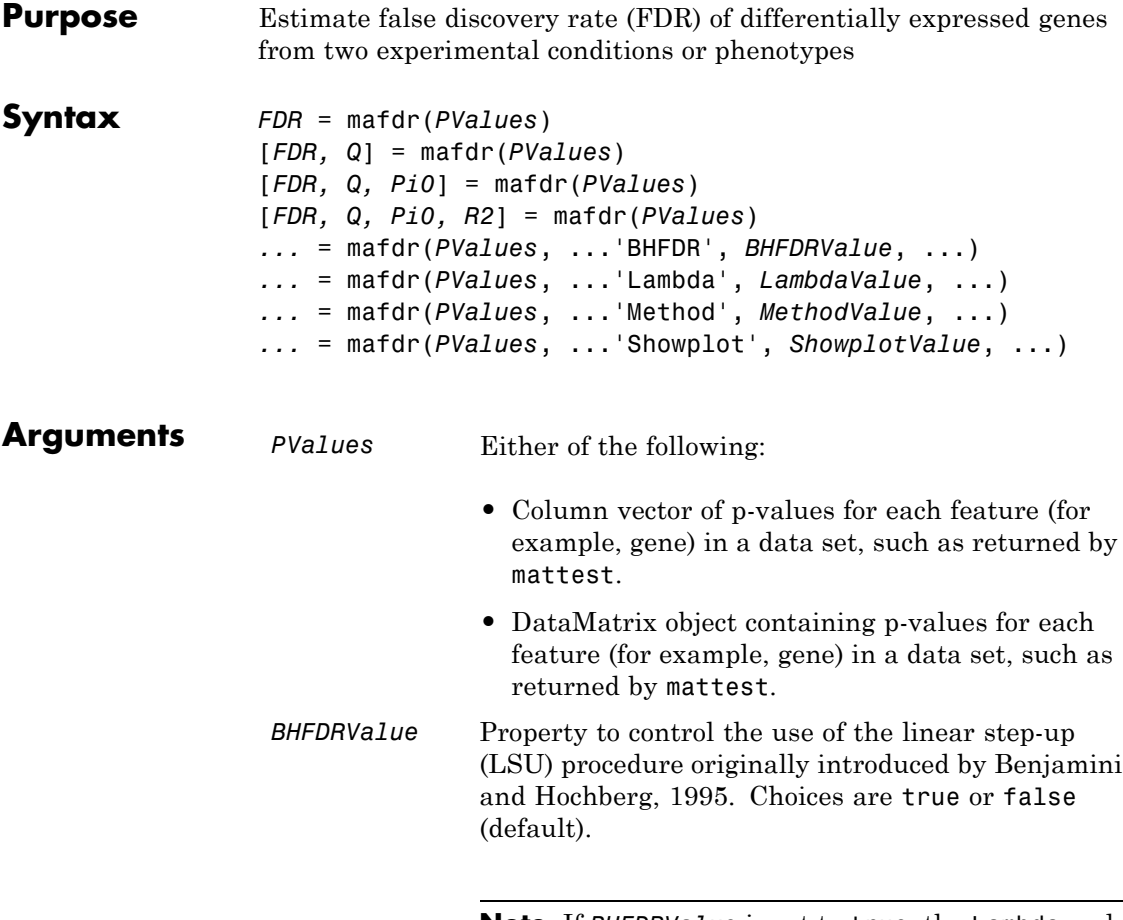

**Note** If *BHFDRValue* is set to true, the Lambda and Method properties are ignored.

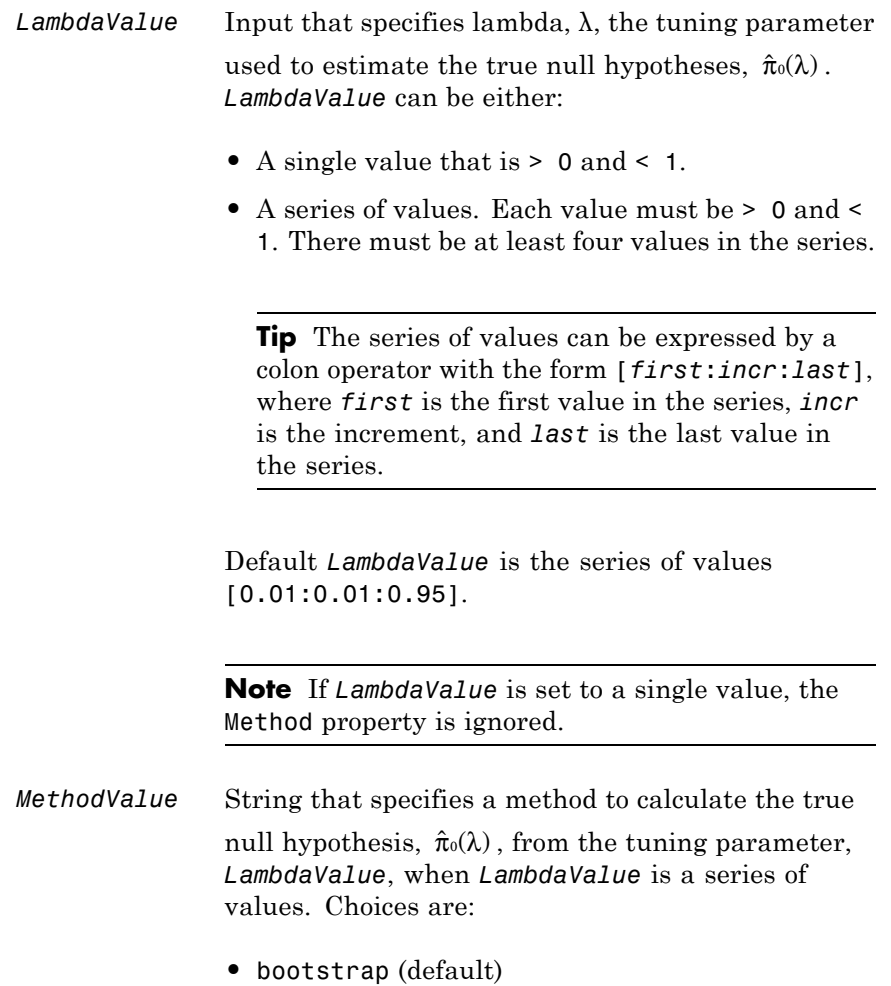

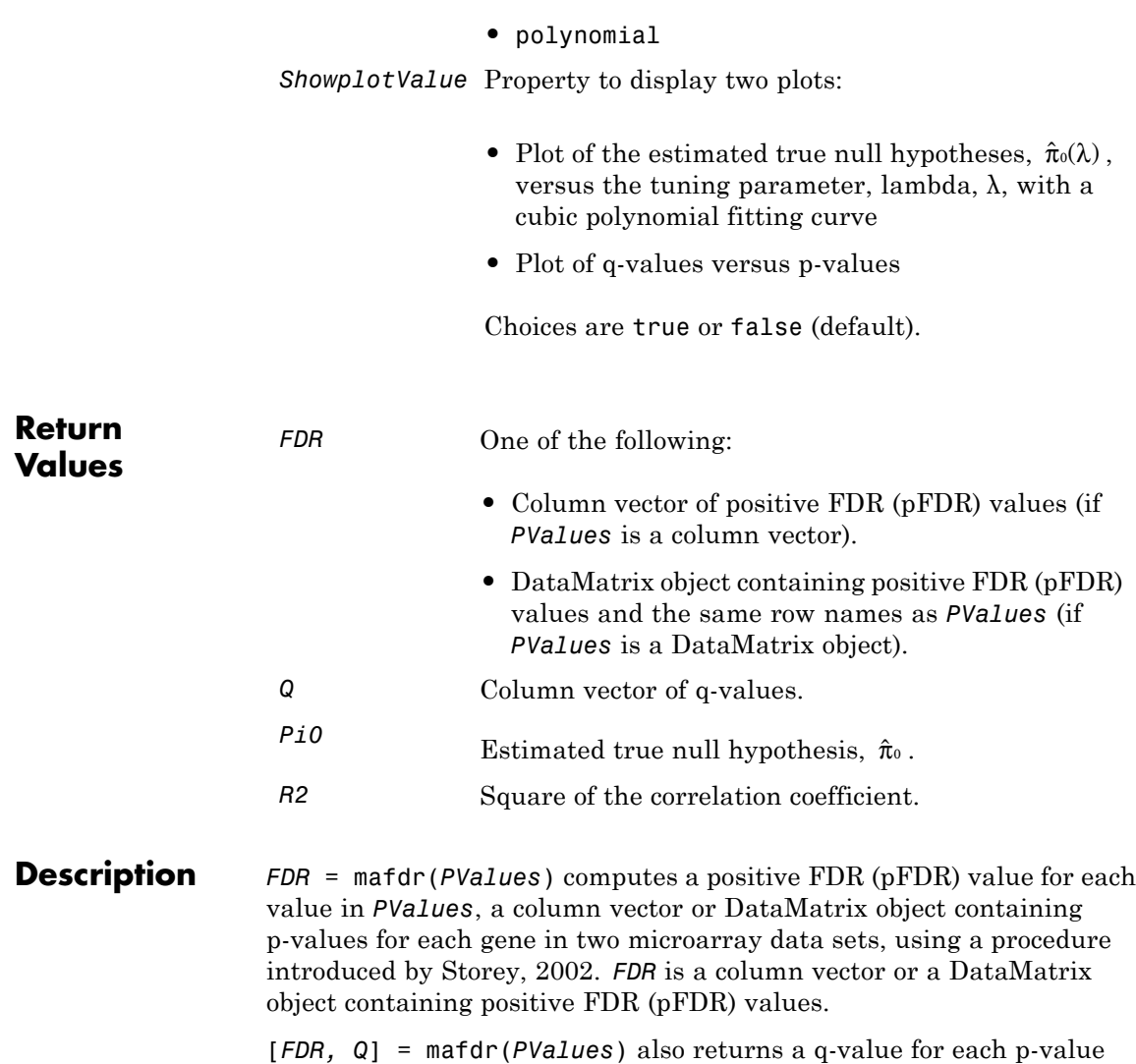

in *PValues*. *Q* is a column vector.

[*FDR, Q, Pi0*] = mafdr(*PValues*) also returns *Pi0*, the estimated true null hypothesis,  $\hat{\pi}$ <sub>0</sub>, if using the procedure introduced by Storey, 2002.

[*FDR, Q, Pi0, R2*] = mafdr(*PValues*) also returns *R2*, the square of the correlation coefficient, if using the procedure introduced by Storey, 2002, and the polynomial method to calculate the true null hypothesis,

 $\hat{\pi}$ . from the tuning parameter, lambda,  $\lambda$ .

... = mafdr(*PValues*, ...'*PropertyName*', *PropertyValue*, ...) calls mafdr with optional properties that use property name/property value pairs. You can specify one or more properties in any order. Each *PropertyName* must be enclosed in single quotation marks and is case insensitive. These property name/property value pairs are as follows:

*...* = mafdr(*PValues*, ...'BHFDR', *BHFDRValue*, ...) controls the use of the linear step-up (LSU) procedure originally introduced by Benjamini and Hochberg, 1995, to computes an FDR-adjusted p-value for each value in *PValues*. Choices are true or false (default).

**Note** If *BHFDRValue* is set to true, the Lambda and Method properties are ignored.

*...* = mafdr(*PValues*, ...'Lambda', *LambdaValue*, ...) specifies lambda, λ, the tuning parameter used to estimate the true null hypotheses,  $\hat{\pi}_{0}(\lambda)$ . *LambdaValue* can be either:

- **•** A single value that is > 0 and < 1.
- **•** A series of values. Each value must be > 0 and < 1. There must be at least four values in the series.

**Tip** The series of values can be expressed by a colon operator with the form [*first*:*incr*:*last*], where *first* is the first value in the series, *incr* is the increment, and *last* is the last value in the series.

Default *LambdaValue* is the series of values [0.01:0.01:0.95].

**Note** If *LambdaValue* is set to a single value, the Method property is ignored.

*...* = mafdr(*PValues*, ...'Method', *MethodValue*, ...) specifies a method to calculate the true null hypothesis,  $\hat{\pi}$  from the tuning parameter, *LambdaValue*, when *LambdaValue* is a series of values. Choices are bootstrap (default) or polynomial.

*...* = mafdr(*PValues*, ...'Showplot', *ShowplotValue*, ...) controls the display of two plots:

- Plot of the estimated true null hypotheses,  $\hat{\pi}$ <sub>0</sub>( $\lambda$ ), versus the tuning parameter, lambda, with a cubic polynomial fitting curve
- Plot of q-values versus p-values

Choices are true or false (default).

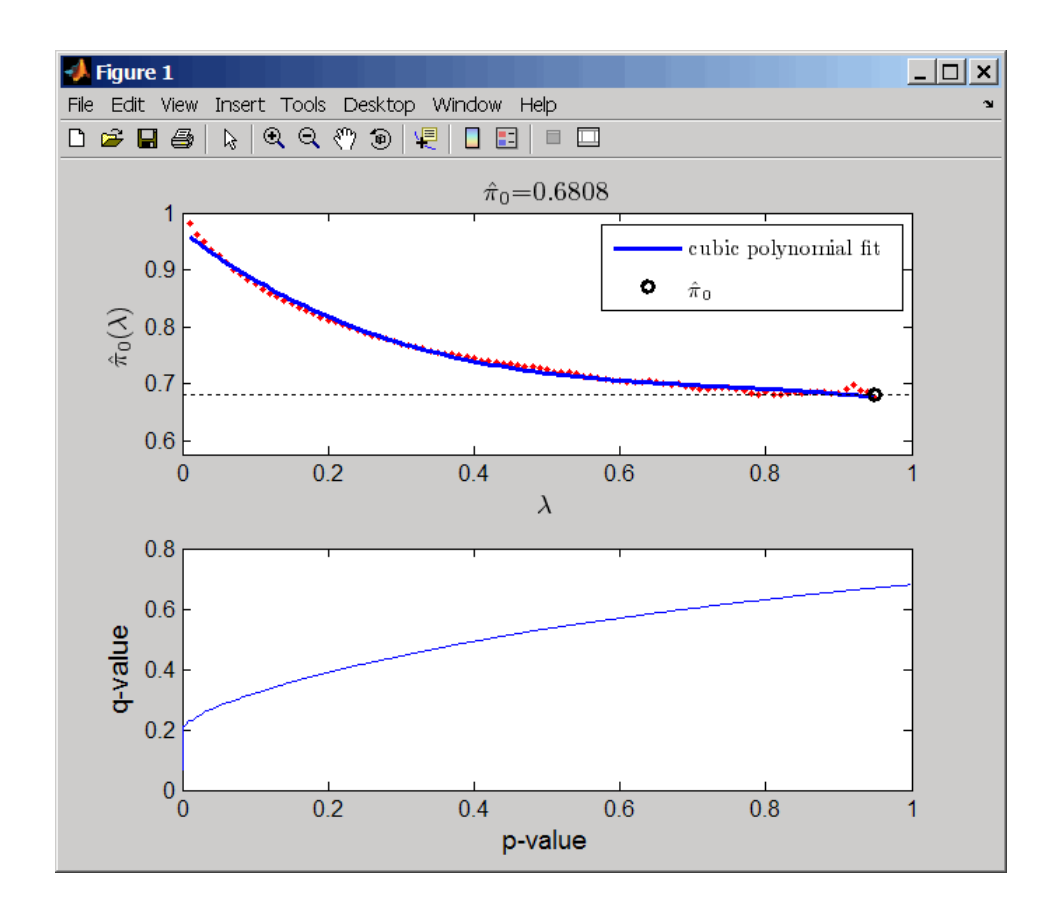

**Examples 1** Load the MAT-file, included with the Bioinformatics Toolbox software, that contains Affymetrix data from a prostate cancer study, specifically probe intensity data from Affymetrix HG-U133A GeneChip arrays. The two variables in the MAT-file, dependentData and independentData, are two matrices of gene expression values from two experimental conditions.

load prostatecancerexpdata

**2** Use the mattest function to calculate p-values for the gene expression values in the two matrices.

pvalues = mattest(dependentData, independentData, 'permute', true);

**3** Use the mafdr function to calculate positive FDR values and q-values for the gene expression values in the two matrices and plot the data.

```
[fdr, q] = mafdr(pvalues, 'showplot', true);
```
The prostatecancerexpdata.mat file used in this example contains data from Best et al., 2005.

## **References** [1] Best, C.J.M., Gillespie, J.W., Yi, Y., Chandramouli, G.V.R., Perlmutter, M.A., Gathright, Y., Erickson, H.S., Georgevich, L., Tangrea, M.A., Duray, P.H., Gonzalez, S., Velasco, A., Linehan, W.M., Matusik, R.J., Price, D.K., Figg, W.D., Emmert-Buck, M.R., and Chuaqui, R.F. (2005). Molecular alterations in primary prostate cancer after androgen ablation therapy. Clinical Cancer Research *11*, 6823–6834.

[2] Storey, J.D. (2002). A direct approach to false discovery rates. Journal of the Royal Statistical Society *64(3)*, 479–498.

[3] Storey, J.D., and Tibshirani, R. (2003). Statistical significance for genomewide studies. Proc Nat Acad Sci *100(16)*, 9440–9445.

[4] Storey, J.D., Taylor, J.E., and Siegmund, D. (2004). Strong control conservative point estimation and simultaneous conservative consistency of false discovery rates: A unified approach. Journal of the Royal Statistical Society *66*, 187–205.

[5] Benjamini, Y., and Hochberg, Y. (1995). Controlling the false discovery rate: A practical and powerful approach to multiple testing. Journal of the Royal Statistical Society *57*, 289–300.

**See Also** Bioinformatics Toolbox functions: affygcrma, affyrma, gcrma, mairplot, maloglog, mapcaplot, mattest, mavolcanoplot, rmasummary

# **magetfield**

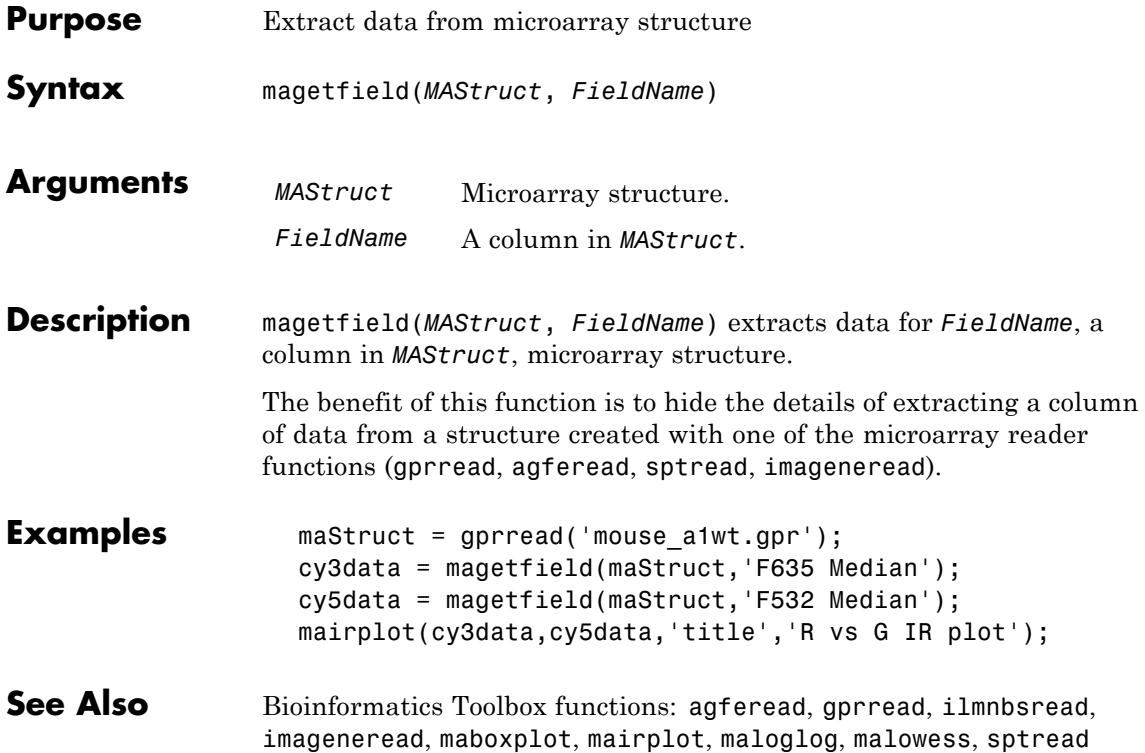

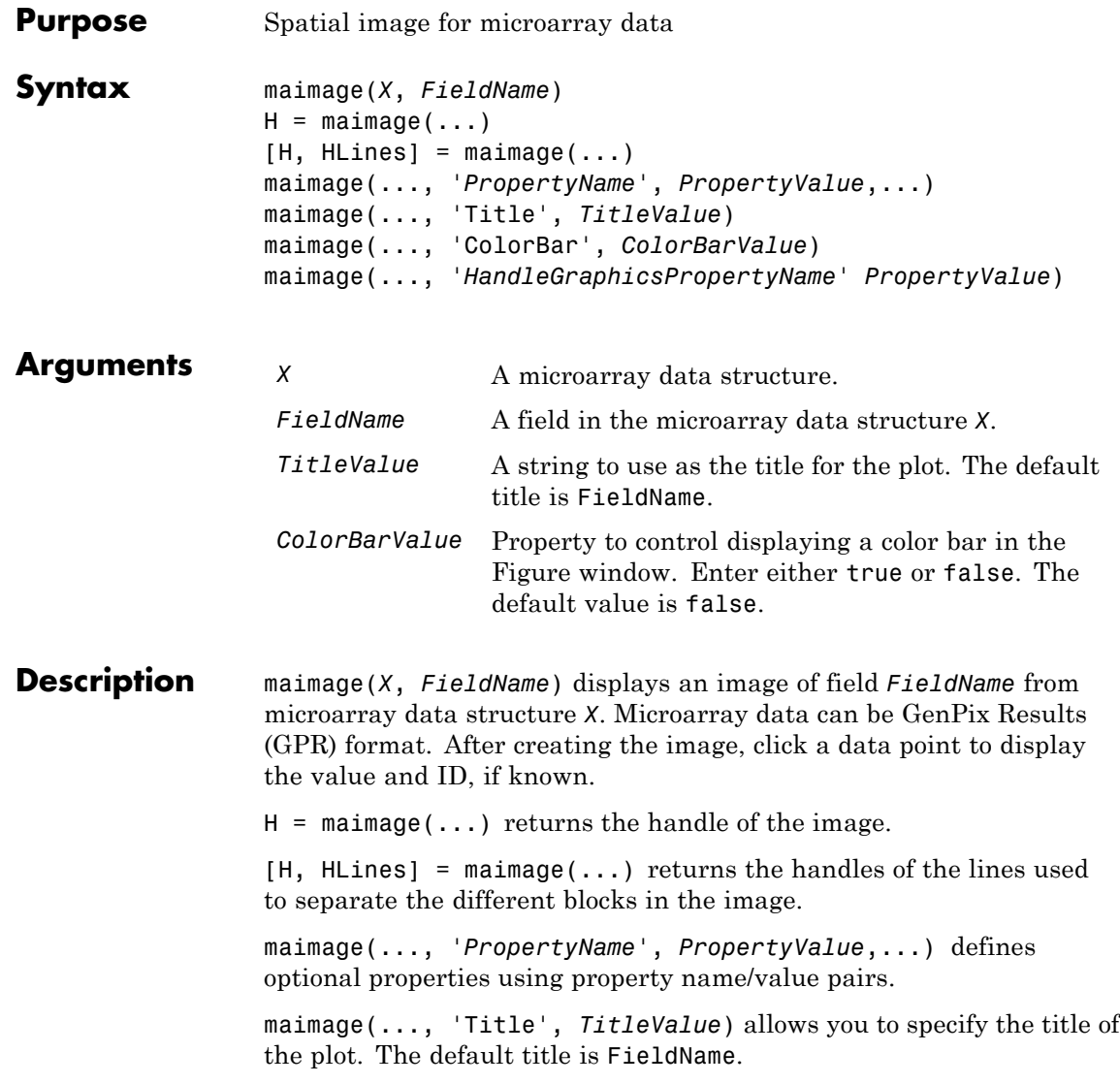

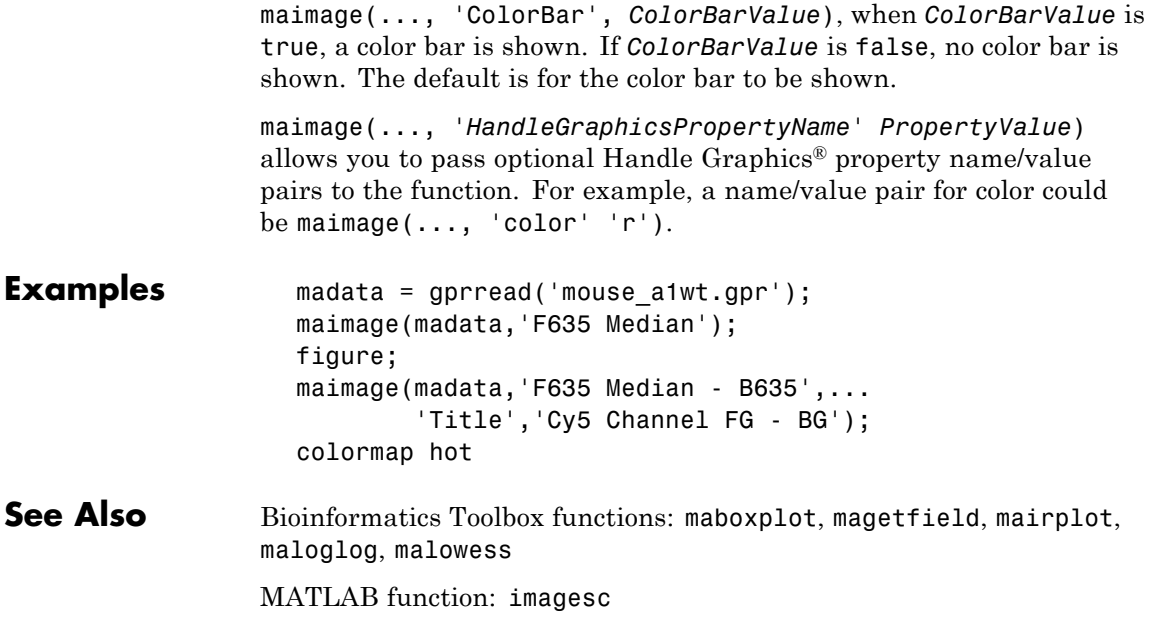

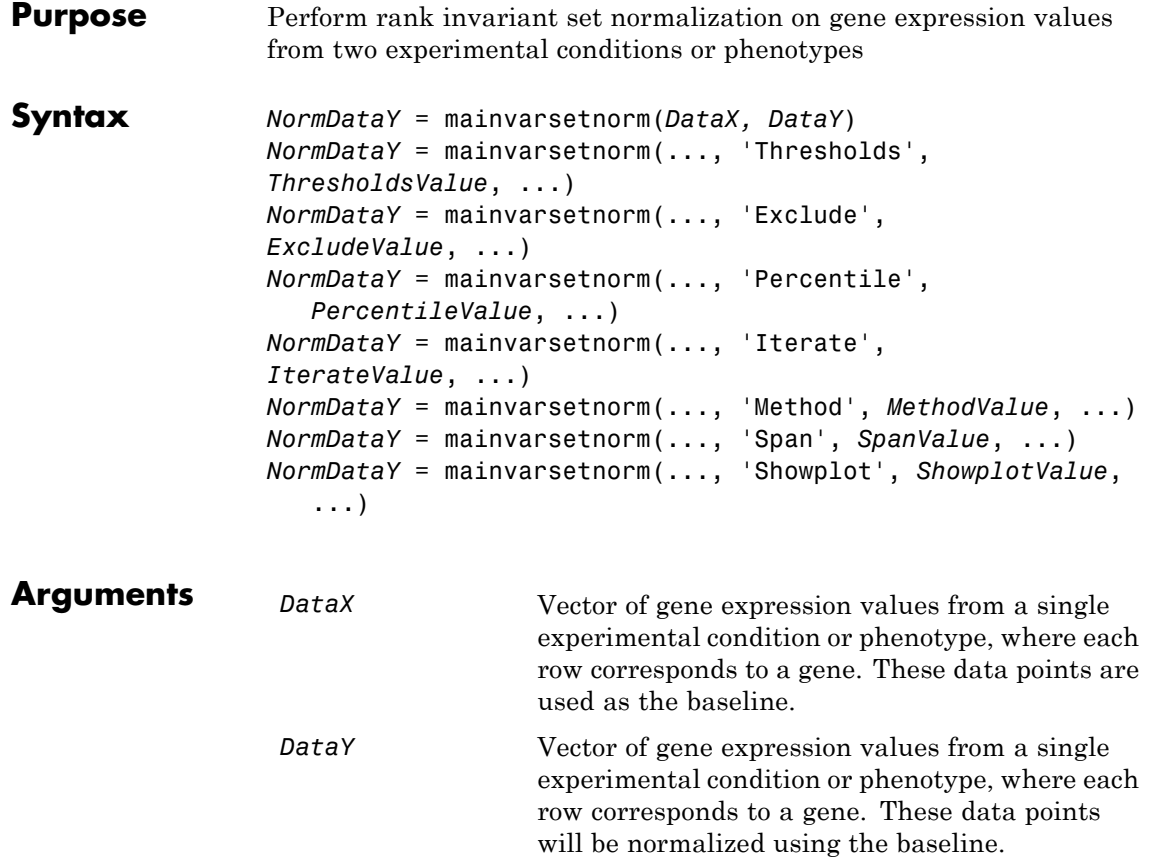

*ThresholdsValue* Vector that sets the thresholds for the lowest average rank and the highest average rank between the two data sets. The average rank for each data point is determined by first converting the values in *DataX* and *DataY* to ranks, then averaging the two ranks for each data point. Then, the threshold for each data point is determined by interpolating between the threshold for the lowest average rank and the threshold for the highest average rank.

> **Note** These individual thresholds are used to determine the rank invariant set, which is a set of data points, each having a proportional rank difference (prd) smaller than its predetermined threshold. For more information on the rank invariant set, see "Description" on page 3-[886.](#page-931-0)

*ThresholdsValue* is a 1-by-2 vector [*LT, HT*], where  $LT$  is the threshold for the lowest average rank and *HT* is threshold for the highest average rank. Select these two thresholds empirically to limit the spread of the invariant set, but allow enough data points to determine the normalization relationship. Values must be between 0 and 1. Default is [0.03, 0.07].

*ExcludeValue* Property to filter the invariant set of data points, by excluding the data points whose average rank (between *DataX* and *DataY*) is in the highest *N* ranked averages or lowest *N* ranked averages.

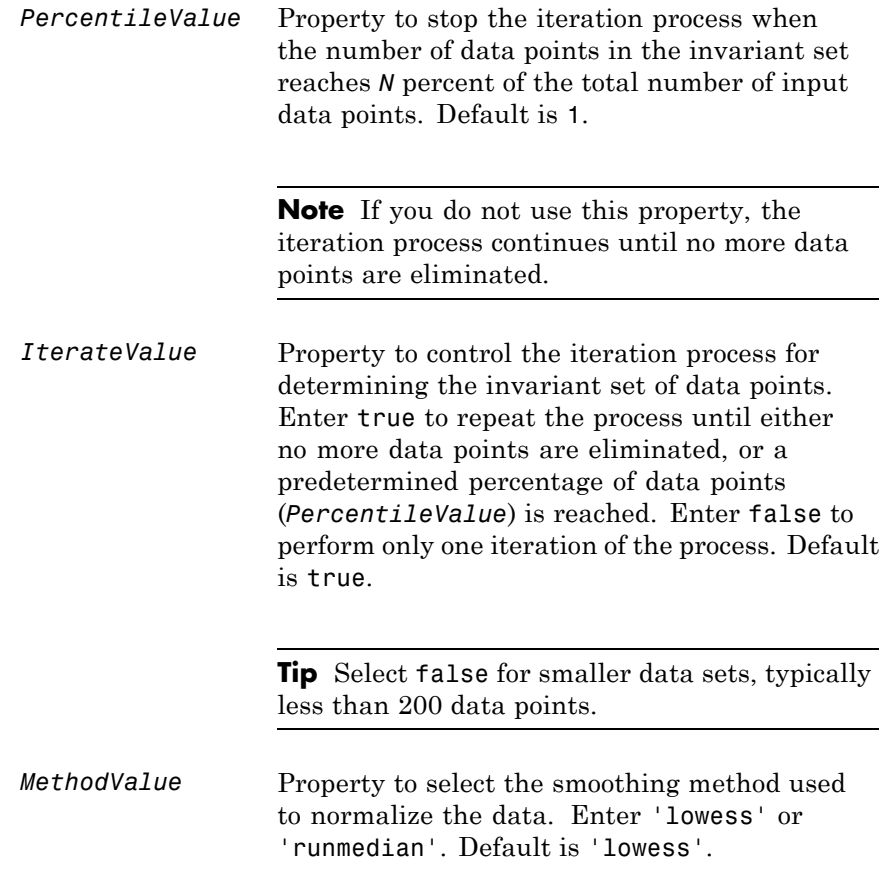

<span id="page-931-0"></span>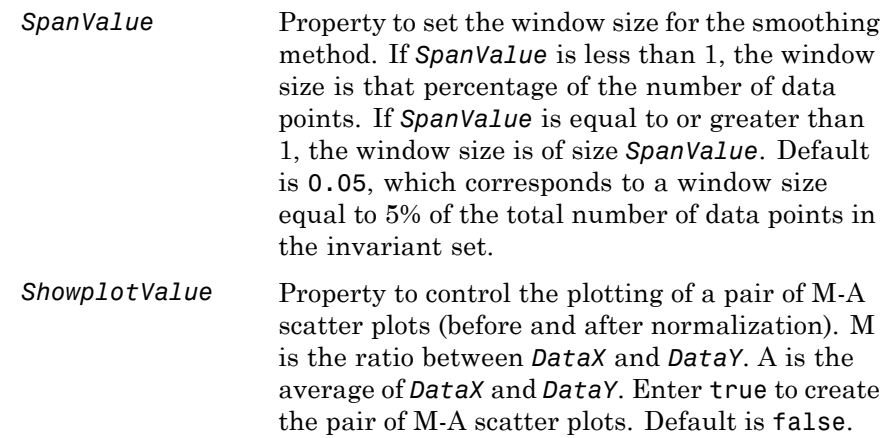

**Description** *NormDataY* = mainvarsetnorm(*DataX, DataY*) normalizes the values in *DataY*, a vector of gene expression values, to a reference vector, *DataX*, using the invariant set method. *NormDataY* is a vector of normalized gene expression values from *DataY*.

Specifically, mainvarsetnorm:

**•** Determines the proportional rank difference (*prd*) for each pair of ranks, *RankX* and *RankY*, from the two vectors of gene expression values, *DataX* and *DataY*.

*prd* = abs(*RankX* - *RankY*)

**•** Determines the invariant set of data points by selecting data points whose proportional rank differences (*prd*) are below *threshold*, which is a predetermined threshold for a given data point (defined by the *ThresholdsValue* property). It optionally repeats the process until either no more data points are eliminated, or a predetermined percentage of data points is reached.

The invariant set is data points with a *prd* < *threshold*.

**•** Uses the invariant set of data points to calculate the lowess or running median smoothing curve, which is used to normalize the data in *DataY*.

**Note** If *DataX* or *DataY* contains NaN values, then *NormDataY* will also contain NaN values at the corresponding positions.

**Tip** mainvarsetnorm is useful for correcting for dye bias in two-color microarray data.

*NormDataY* = mainvarsetnorm(..., '*PropertyName*', *PropertyValue*, ...) calls mainvarsetnorm with optional properties that use property name/property value pairs. You can specify one or more properties in any order. Each *PropertyName* must be enclosed in single quotation marks and is case insensitive. These property name/property value pairs are as follows:

*NormDataY* = mainvarsetnorm(..., 'Thresholds', *ThresholdsValue*, ...) sets the thresholds for the lowest average rank and the highest average rank between the two data sets. The average rank for each data point is determined by first converting the values in *DataX* and *DataY* to ranks, then averaging the two ranks for each data point. Then, the threshold for each data point is determined by interpolating between the threshold for the lowest average rank and the threshold for the highest average rank.

**Note** These individual thresholds are used to determine the rank invariant set, which is a set of data points, each having a proportional rank difference (prd) smaller than its predetermined threshold. For more information on the rank invariant set, see ["Description" on page](#page-931-0) 3-[886](#page-931-0).

*ThresholdsValue* is a 1-by-2 vector [*LT, HT*], where *LT* is the threshold for the lowest average rank and *HT* is threshold for the highest average rank. Select these two thresholds empirically to limit the spread of the invariant set, but allow enough data points to determine the normalization relationship. Values must be between 0 and 1. Default is [0.03, 0.07].

*NormDataY* = mainvarsetnorm(..., 'Exclude', *ExcludeValue*, ...) filters the invariant set of data points, by excluding the data points whose average rank (between *DataX* and *DataY*) is in the highest *N* ranked averages or lowest *N* ranked averages.

```
NormDataY = mainvarsetnorm(..., 'Percentile',
PercentileValue, ...) stops the iteration process when the number
of data points in the invariant set reaches N percent of the total number
of input data points. Default is 1.
```
**Note** If you do not use this property, the iteration process continues until no more data points are eliminated.

*NormDataY* = mainvarsetnorm(..., 'Iterate', *IterateValue*, ...) controls the iteration process for determining the invariant set of data points. When *IterateValue* is true, mainvarsetnorm repeats the process until either no more data points are eliminated, or a predetermined percentage of data points (*PercentileValue*) is reached. When *IterateValue* is false, performs only one iteration of the process. Default is true.

**Tip** Select false for smaller data sets, typically less than 200 data points.

*NormDataY* = mainvarsetnorm(..., 'Method', *MethodValue*, ...) selects the smoothing method for normalizing the data. When *MethodValue* is 'lowess', mainvarsetnorm uses the lowess method. When *MethodValue* is 'runmedian', mainvarsetnorm uses the running median method. Default is 'lowess'.

*NormDataY* = mainvarsetnorm(..., 'Span', *SpanValue*, ...) sets the window size for the smoothing method. If *SpanValue* is less than 1, the window size is that percentage of the number of data points. If *SpanValue* is equal to or greater than 1, the window size is of size *SpanValue*. Default is 0.05, which corresponds to a window size equal to 5% of the total number of data points in the invariant set.

*NormDataY* = mainvarsetnorm(..., 'Showplot', *ShowplotValue*, ...) determines whether to plot a pair of M-A scatter plots (before and after normalization). M is the ratio between *DataX* and *DataY*. A is the average of *DataX* and *DataY*. When *ShowplotValue* is true, mainvarsetnorm plots the M-A scatter plots. Default is false.

The following example illustrates how mainvarsetnorm can correct for dye bias or scanning differences between two channels of data from a two-color microarray experiment. Under perfect experimental conditions, data points with equal expression values would fall along the  $M = 0$  line, which represents a gene expression ratio of 1. However, dye bias caused the measured values in one channel to be higher than the other channel, as seen in the Before Normalization plot. Normalization corrected the variance, as seen in the After Normalization plot.

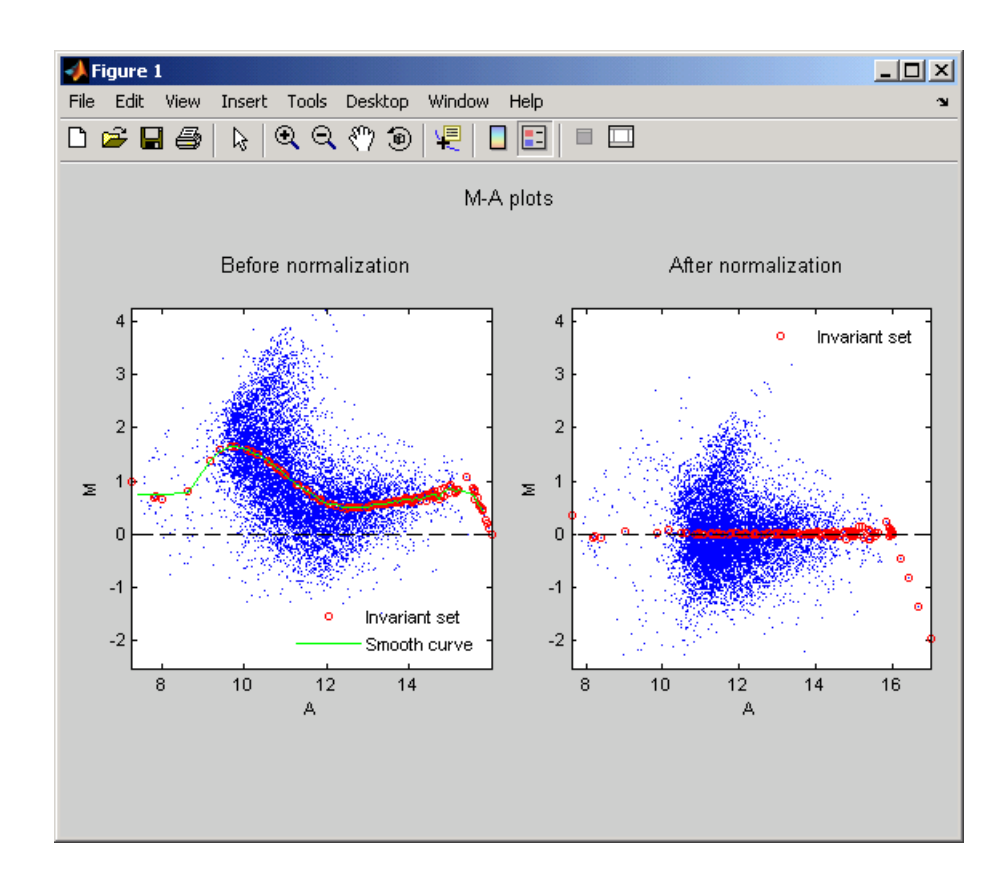

**Examples** The following example extracts data from a GPR file and creates two column vectors of gene expression values from different experimental conditions. It then normalizes one of the data sets.

```
maStruct = gprread('mouse_a1wt.gpr');
cy3data = magetfield(maStruct, 'F635 Median');
cy5data = magetfield(maStruct, 'F532 Median');
Normcy5data = mainvarsetnorm(cy3data, cy5data);
```
## **References** [1] Tseng, G.C., Oh, Min-Kyu, Rohlin, L., Liao, J.C., and Wong, W.H. (2001) Issues in cDNA microarray analysis: quality filtering, channel
normalization, models of variations and assessment of gene effects. Nucleic Acids Research. *29*, 2549-2557.

[2] Hoffmann, R., Seidl, T., and Dugas, M. (2002) Profound effect of normalization on detection of differentially expressed genes in oligonucleotide microarray data analysis. Genome Biology. *3(7)*: research 0033.1-0033.11.

**See Also** affyinvarsetnorm, malowess, manorm, quantilenorm

# **mairplot**

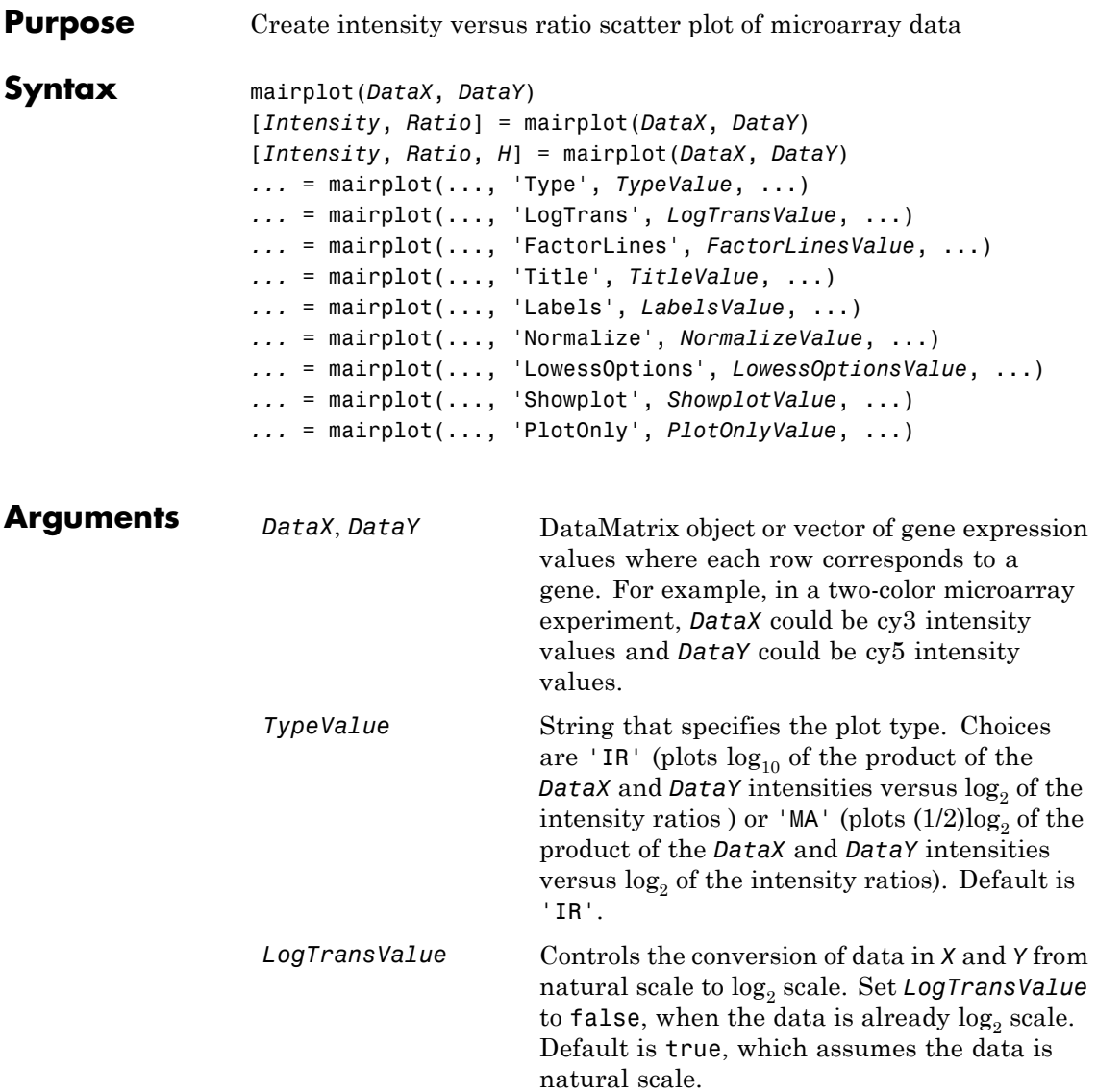

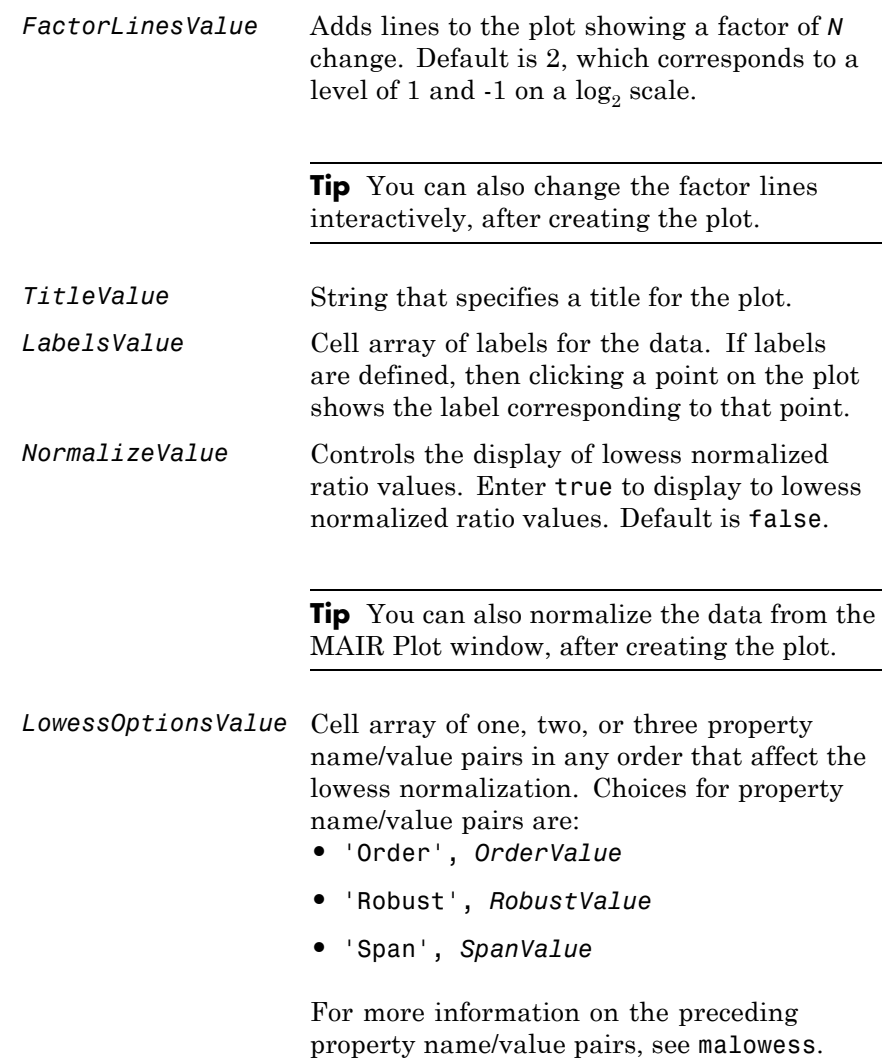

**3-893**

# **mairplot**

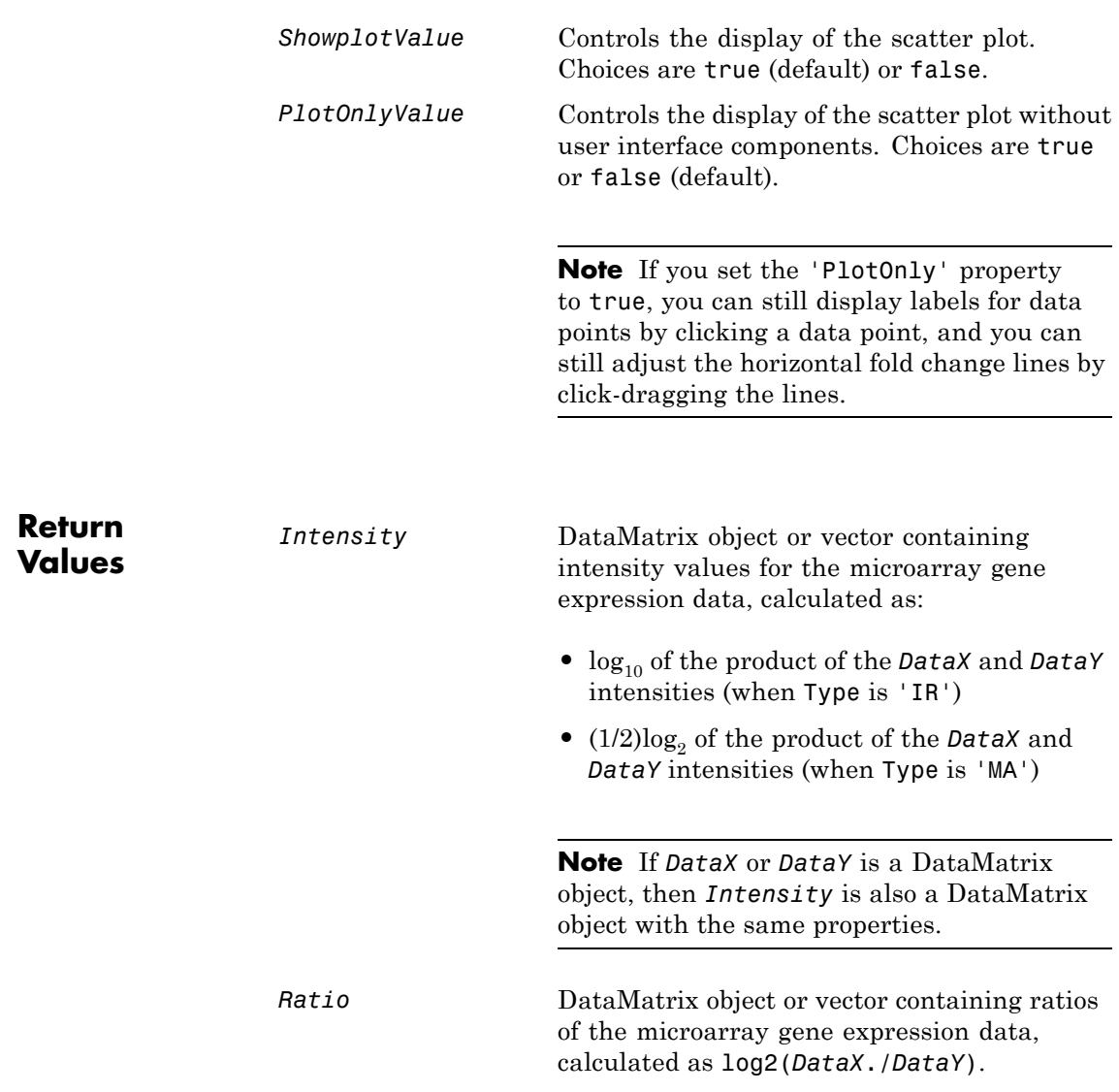

**Note** If *DataX* or *DataY* is a DataMatrix object, then *Ratio* is also a DataMatrix object with the same properties.

*H* Handle of the plot.

**Description** mairplot(*DataX*, *DataY*) creates a scatter plot that plots  $\log_{10}$  of the product of the *DataX* and *DataY* intensities versus  $\log_2$  of the intensity ratios.

> [*Intensity*, *Ratio*] = mairplot(*DataX*, *DataY*) returns the intensity and ratio values. If you set 'Normalize' to true, the returned ratio values are normalized.

[*Intensity*, *Ratio*, *H*] = mairplot(*DataX*, *DataY*) returns the handle of the plot.

*...* = mairplot(..., '*PropertyName*', *PropertyValue*, ...) calls mairplot with optional properties that use property name/property value pairs. You can specify one or more properties in any order. Each *PropertyName* must be enclosed in single quotation marks and is case insensitive. These property name/property value pairs are as follows:

*...* = mairplot(..., 'Type', *TypeValue*, ...) specifies the plot type. Choices are 'IR' (plots  $log_{10}$  of the product of the *DataX* and *DataY* intensities versus  $\log_2$  of the intensity ratios ) or 'MA' (plots  $(1/2)\log_2$ of the product of the *DataX* and *DataY* intensities versus  $\log_2$  of the intensity ratios). Default is 'IR'.

*...* = mairplot(..., 'LogTrans', *LogTransValue*, ...) controls the conversion of data in *X* and *Y* from natural to  $\log_2$  scale. Set *LogTransValue* to false, when the data is already log, scale. Default is true, which assumes the data is natural scale.

*...* = mairplot(..., 'FactorLines', *FactorLinesValue*, ...) adds lines to the plot showing a factor of *N* change. Default is 2, which corresponds to a level of 1 and -1 on a  $log_2$  scale.

**Tip** You can also change the factor lines interactively, after creating the plot.

*...* = mairplot(..., 'Title', *TitleValue*, ...) specifies a title for the plot.

*...* = mairplot(..., 'Labels', *LabelsValue*, ...) specifies a cell array of labels for the data. If labels are defined, then clicking a point on the plot shows the label corresponding to that point.

*...* = mairplot(..., 'Normalize', *NormalizeValue*, ...) controls the display of lowess normalized ratio values. Enter true to display to lowess normalized ratio values. Default is false.

**Tip** You can also normalize the data from the MAIR Plot window, after creating the plot.

*...* = mairplot(..., 'LowessOptions', *LowessOptionsValue*, ...) lets you specify up to three property name/value pairs (in any order) that affect the lowess normalization. Choices for property name/value pairs are:

- **•** 'Order', *OrderValue*
- **•** 'Robust', *RobustValue*
- **•** 'Span', *SpanValue*

For more information on the previous three property name/value pairs, see the malowess function.

*...* = mairplot(..., 'Showplot', *ShowplotValue*, ...) controls the display of the scatter plot. Choices are true (default) or false.

*...* = mairplot(..., 'PlotOnly', *PlotOnlyValue*, ...) controls the display of the scatter plot without user interface components. Choices are true or false (default).

**Note** If you set the 'PlotOnly' property to true, you can still display labels for data points by clicking a data point, and you can still adjust the horizontal fold change lines by click-dragging the lines.

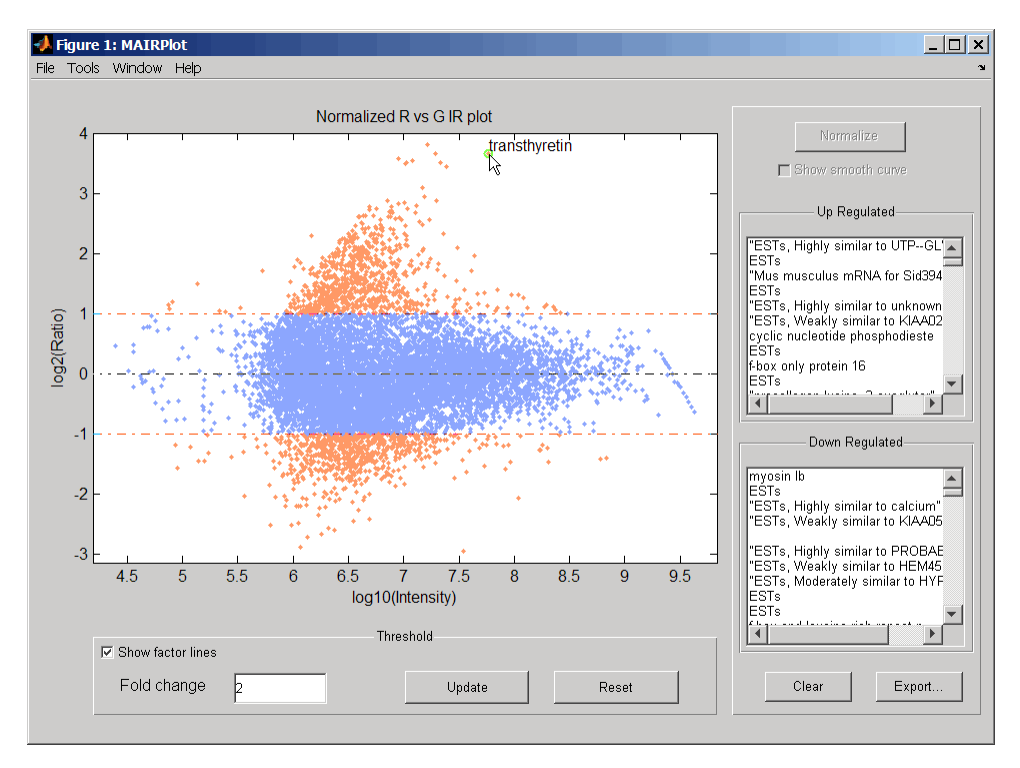

Following is an IR plot of normalized data.

Following is an MA plot of unnormalized data.

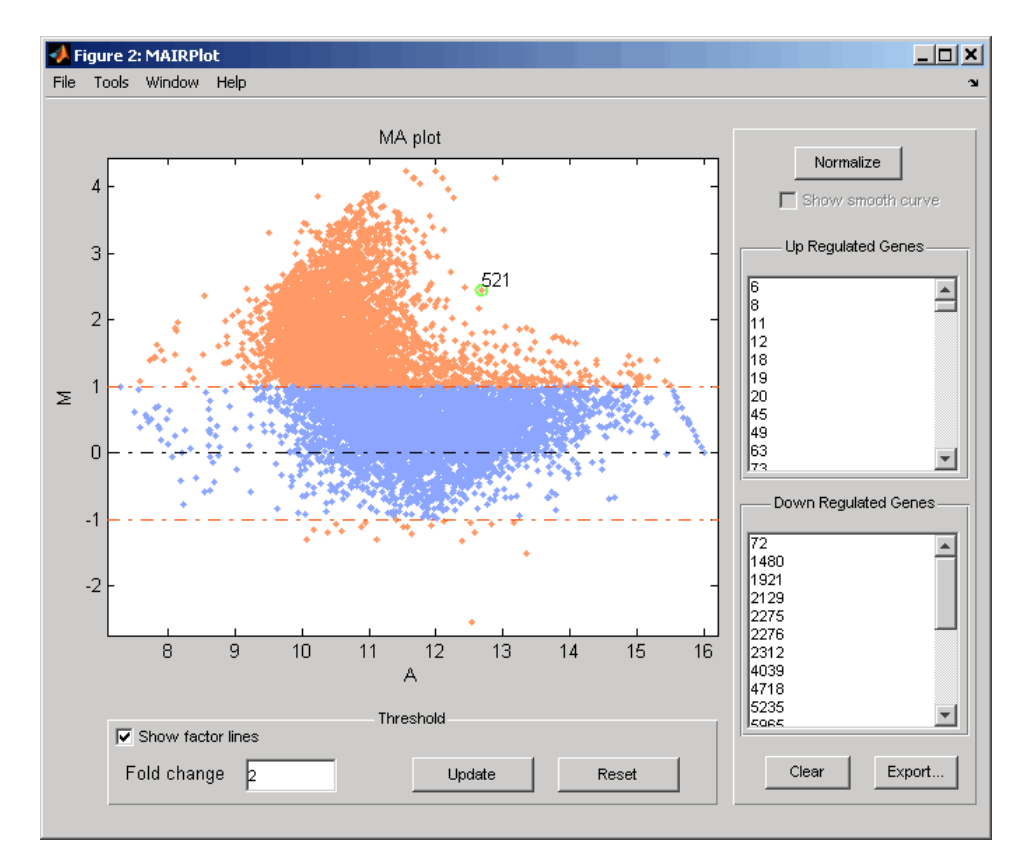

The intensity versus ratio scatter plot displays the following:

- $\log_{10}$  (Intensity) versus  $\log_2$  (Ratio) scatter plot of genes.
- **•** Two horizontal fold change lines at a fold change level of 2, which corresponds to a ratio of 1 and  $-1$  on a log  $_2$  (Ratio) scale. (Lines will be at different fold change levels, if you used the 'FactorLines' property.)
- **•** Data points for genes that are considered differentially expressed (outside of the fold change lines) appear in orange.

After you display the intensity versus ratio scatter plot, you can interactively do the following:

- **•** Adjust the horizontal fold change lines by click-dragging one line or entering a value in the **Fold Change** text box, then clicking **Update**.
- **•** Display labels for data points by clicking a data point.
- **•** Select a gene from the **Up Regulated** or **Down Regulated** list to highlight the corresponding data point in the plot. Press and hold **Ctrl** or **Shift** to select multiple genes.
- **•** Zoom the plot by selecting **Tools > Zoom In** or **Tools > Zoom Out**.
- View lists of significantly up-regulated and down-regulated genes, and optionally, export the gene labels and indices to a structure in the MATLAB Workspace by clicking **Export**.
- **•** Normalize the data by clicking the **Normalize** button, then selecting whether to show the normalized plot in a separate window. If you show the normalized plot in a separate window, the **Show smooth curve** check box becomes available in the original (unnormalized) plot.

**Tip** To select different lowess normalization options before normalizing, select **Tools > Set LOWESS Normalization Options**, then enter options in the Options for LOWESS dialog box.

#### **Examples 1** Use the gprread function to create a structure containing microarray data.

```
{{\sf mask}} = gprread('mouse a1wt.gpr');
```
**2** Use the magetfield function to extract the green (cy3) and red (cy5) signals from the structure.

```
cy3data = magetfield(maStruct,'F635 Median');
cy5data = magetfield(maStruct,'F532 Median');
```
**3** Create an intensity versus ratio scatter plot of the cy3 and cy5 data. Normalize the data and add a title and labels:

```
mairplot(cy3data, cy5data, 'Normalize', true, ...
    'Title','Normalized R vs G IR plot', ...
    'Labels', maStruct.Names)
```
### **mairplot**

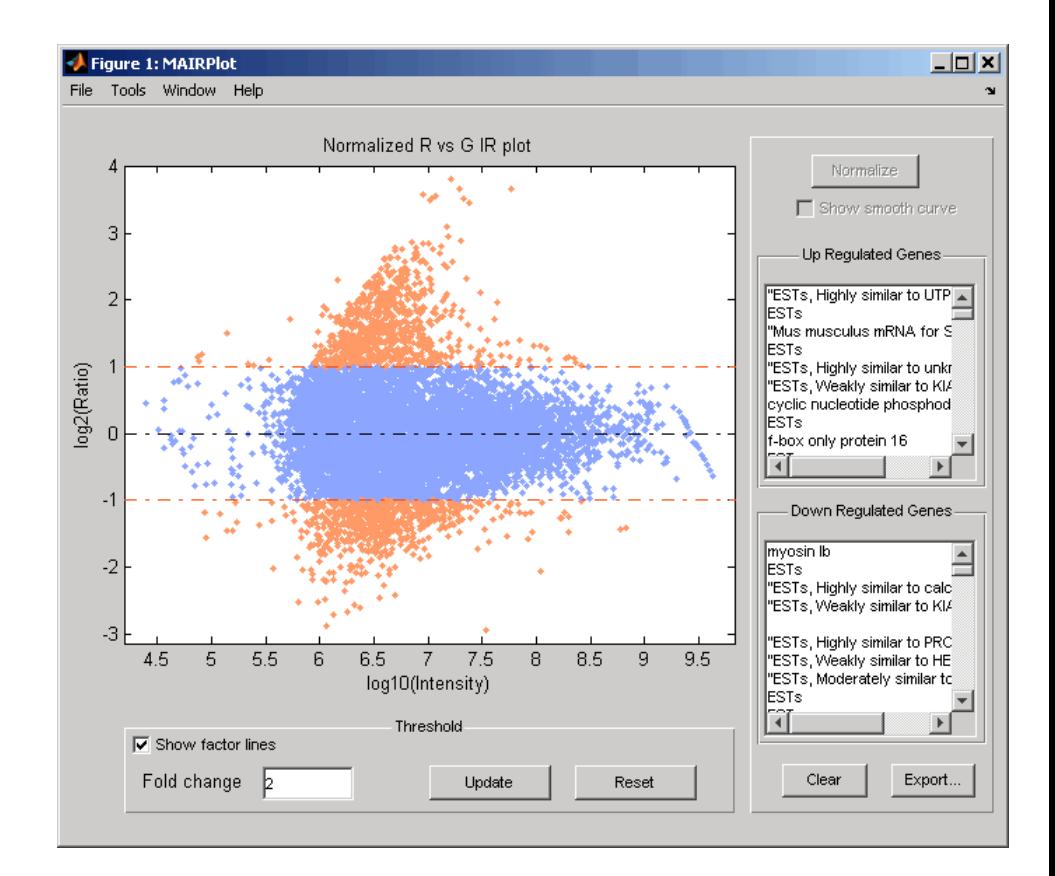

**4** Return intensity values and ratios without displaying the plot.

[intensities, ratios] = mairplot(cy3data, cy5data, 'Showplot', false);

**5** Create a normalized MA plot of the cy3 and cy5 data without the user interface components.

```
mairplot(cy3data, cy5data, 'Normalize', true, ...
    'Type','MA','PlotOnly',true)
```
# **mairplot**

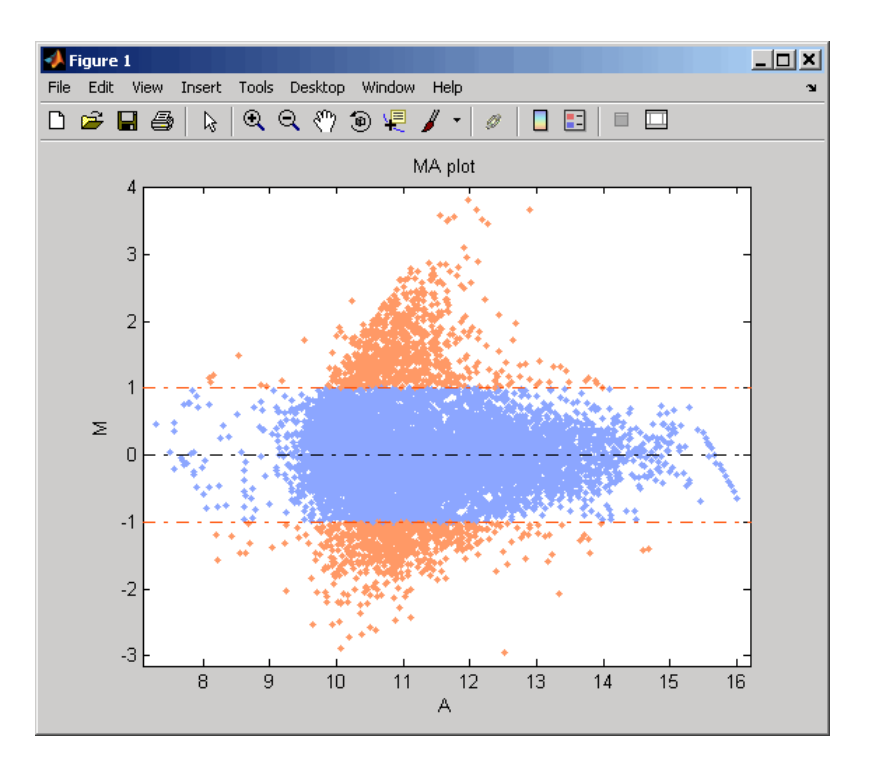

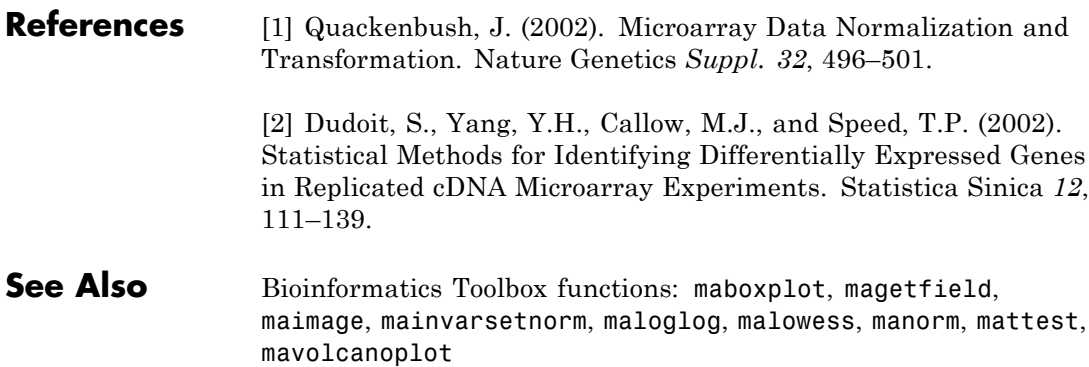

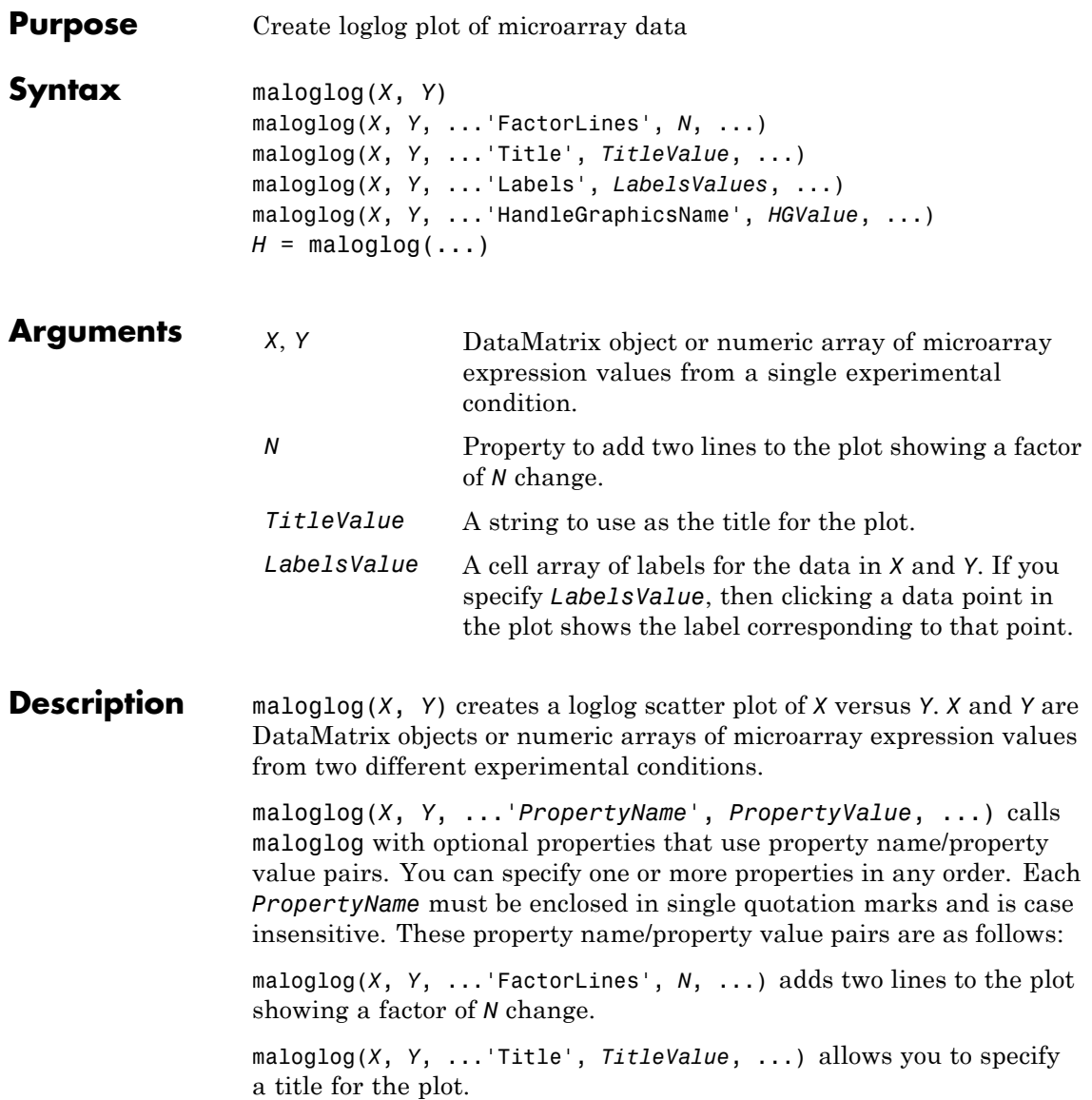

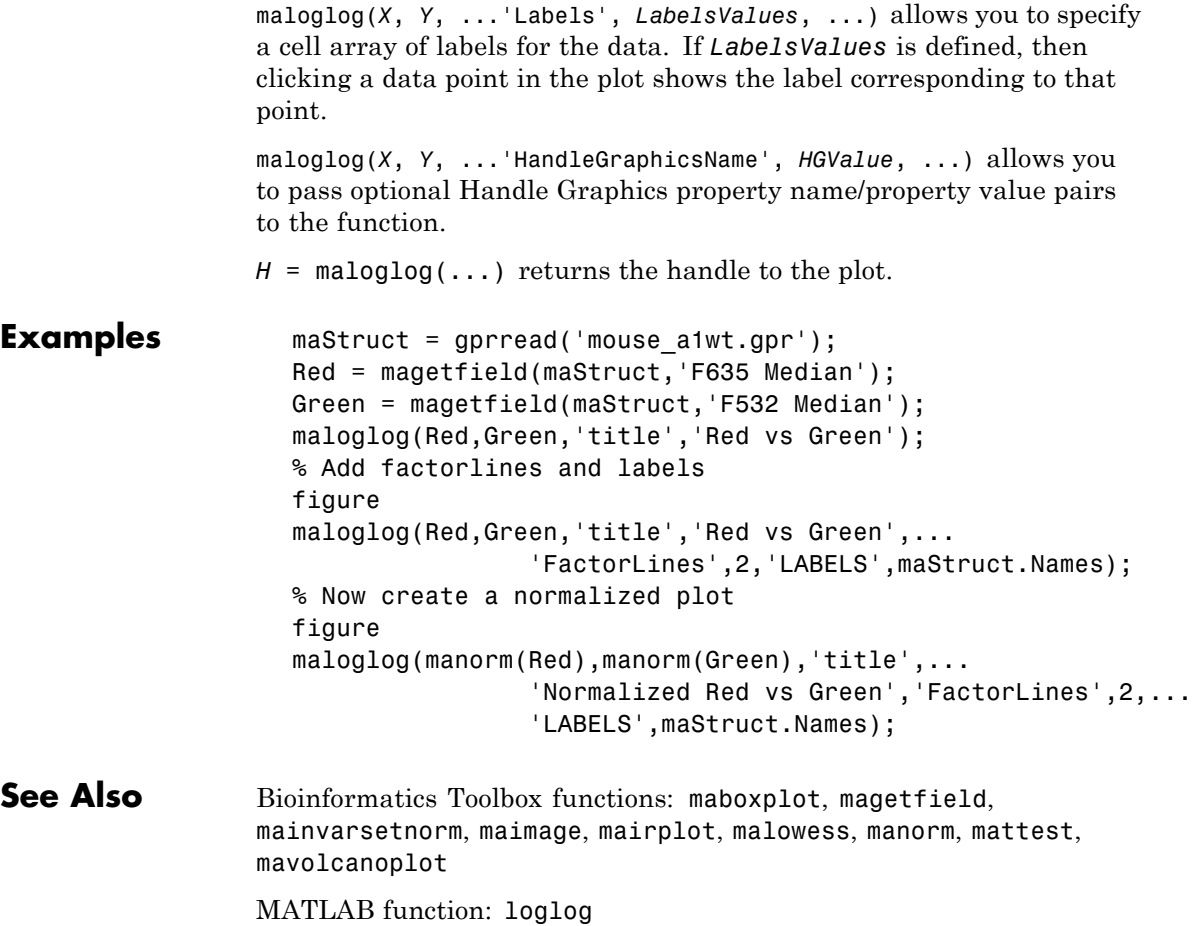

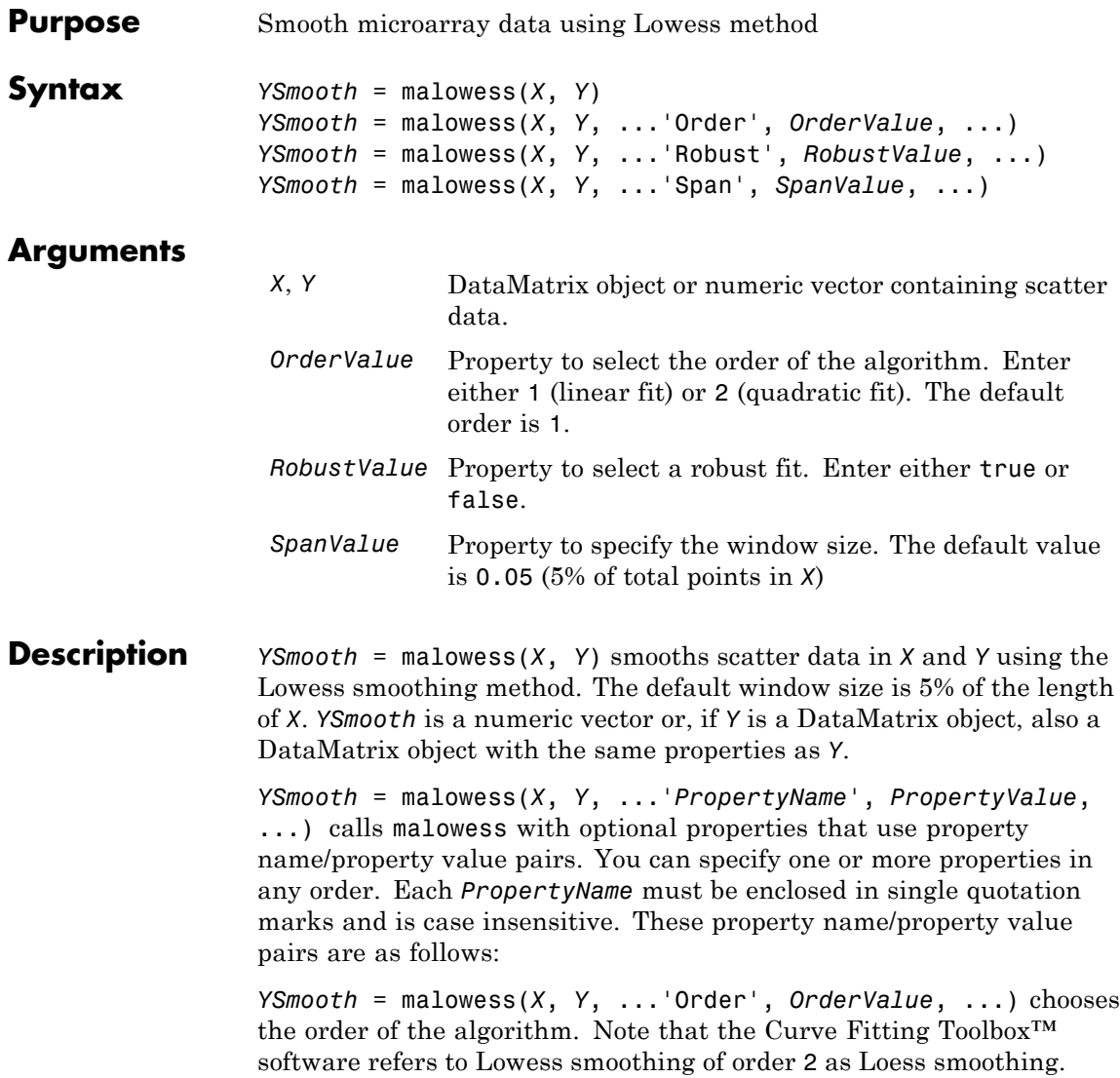

*YSmooth* = malowess(*X*, *Y*, ...'Robust', *RobustValue*, ...) uses a robust fit when *RobustValue* is set to true. This option can take a long time to calculate.

*YSmooth* = malowess(*X*, *Y*, ...'Span', *SpanValue*, ...) modifies the window size for the smoothing function. If *SpanValue* is less than 1, the window size is taken to be a fraction of the number of points in the data. If *SpanValue* is greater than 1, the window is of size *SpanValue*.

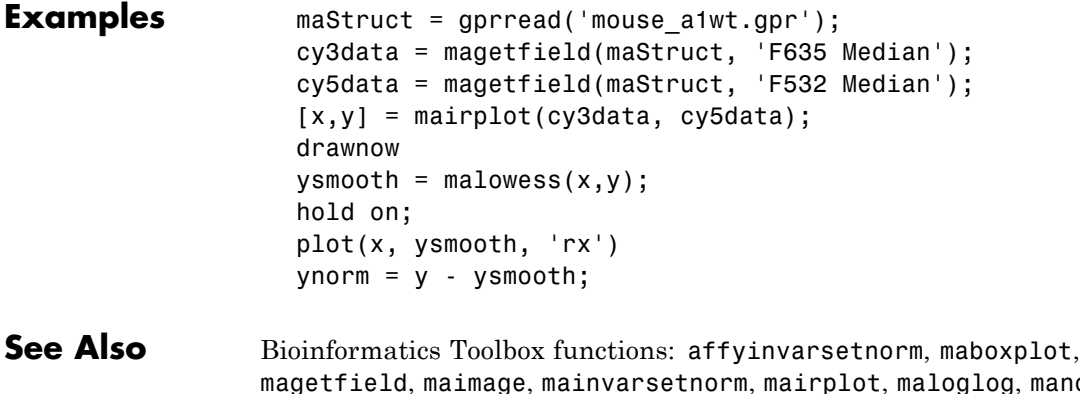

g, manorm, quantilenorm

Statistics Toolbox function: robustfit

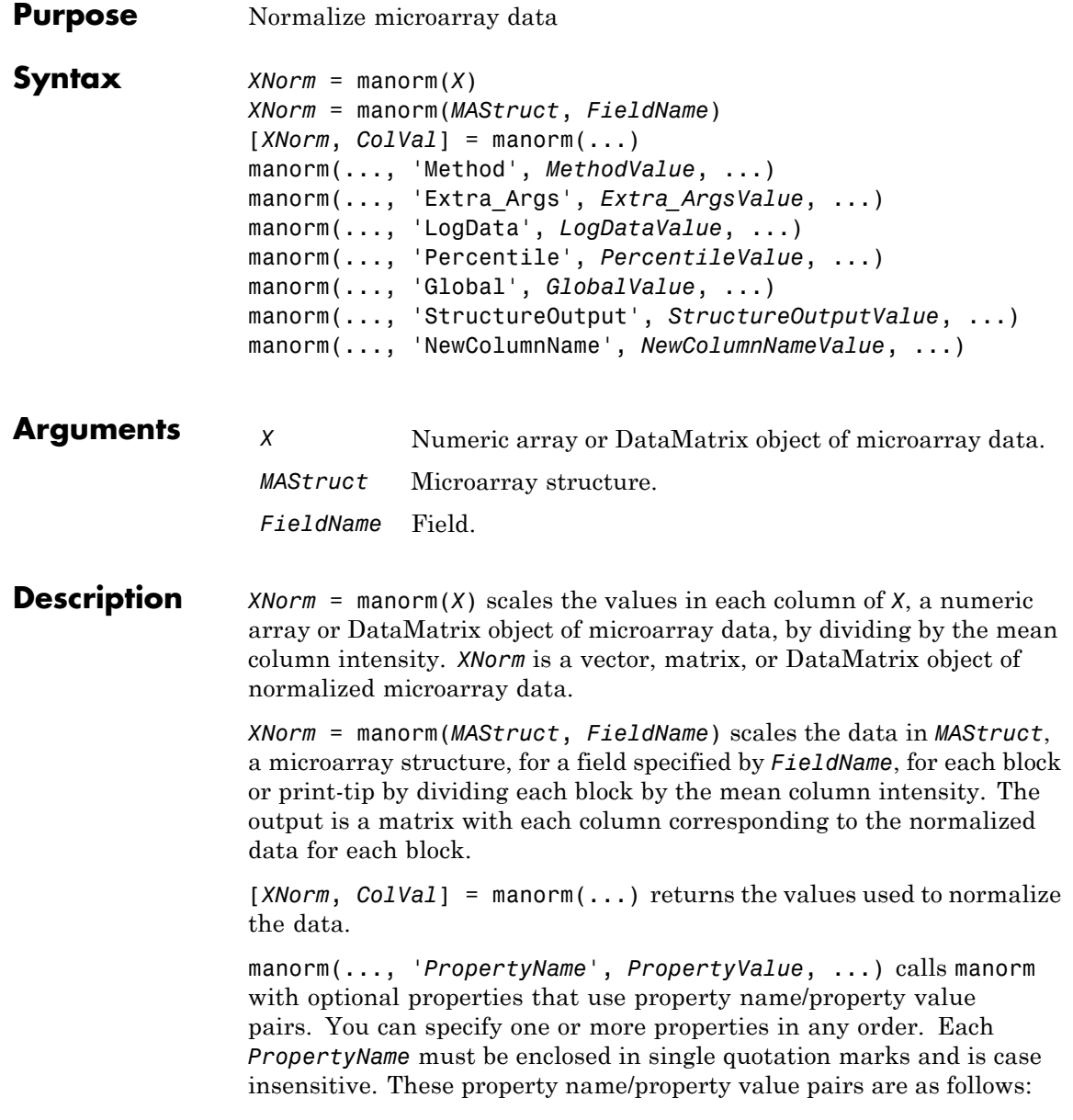

manorm(..., 'Method', *MethodValue*, ...) allows you to choose the method for scaling or centering the data. *MethodValue* can be 'Mean'(default), 'Median', 'STD' (standard deviation), 'MAD' (median absolute deviation), or a function handle. If you pass a function handle, then the function should ignore NaNs and must return a single value per column of the input data.

manorm(..., 'Extra\_Args', *Extra\_ArgsValue*, ...) allows you to pass extra arguments to the function *MethodValue*. *Extra\_ArgsValue* must be a cell array.

manorm(..., 'LogData', *LogDataValue*, ...), when *LogDataValue* is true, works with log ratio data in which case the mean (or *MethodValue*) of each column is subtracted from the values in the columns, instead of dividing the column by the normalizing value.

manorm(..., 'Percentile', *PercentileValue*, ...) only uses the percentile (*PercentileValue*) of the data preventing large outliers from skewing the normalization. If *PercentileValue* is a vector containing two values, then the range from the *PercentileValue(1)* percentile to the *PercentileValue(2)* percentile is used. The default value is 100, that is to use all the data in the data set.

manorm(..., 'Global', *GlobalValue*, ...) when *GlobalValue* is true, normalizes the values in the data set by the global mean (or *MethodValue*) of the data, as opposed to normalizing each column or block of the data independently.

manorm(..., 'StructureOutput', *StructureOutputValue*, ...), when *StructureOutputValue* is true, the input data is a structure returns the input structure with an additional data field for the normalized data.

manorm(..., 'NewColumnName', *NewColumnNameValue*, ...), when using StructureOutput, allows you to specify the name of the column that is appended to the list of ColumnNames in the structure. The default behavior is to prefix 'Block Normalized' to the FieldName string.

#### **Examples** maStruct = gprread('mouse a1wt.gpr'); % Extract some data of interest.

```
Red = magetfield(maStruct,'F635 Median');
Green = magetfield(maStruct,'F532 Median');
% Create a log-log plot.
maloglog(Red,Green,'factorlines',true)
% Center the data.
normRed = manorm(Red);
normGreen = manorm(Green);
% Create a log-log plot of the centered data.
figure
maloglog(normRed,normGreen,'title','Normalized','factorlines',true)
% Alternatively, you can work directly with the structure
normRedBs = manorm(maStruct,'F635 Median - B635');
normGreenBs = manorm(maStruct,'F532 Median - B532');
% Create a log-log plot of the centered data. This includes some
% zero values so turn off the warning.
figure
w = warning('off','Bioinfo:maloglog:ZeroValues');
warning('off','Bioinfo:maloglog:NegativeValues');
maloglog(normRedBs,normGreenBs,'title',...
                'Normalized Background-Subtracted Median Values',...
                'factorlines',true)
        warning(w);
```
**See Also** Bioinformatics Toolbox functions: affyinvarsetnorm, maboxplot, magetfield, mainvarsetnorm, mairplot, maloglog, malowess, quantilenorm, rmasummary

# **mapcaplot**

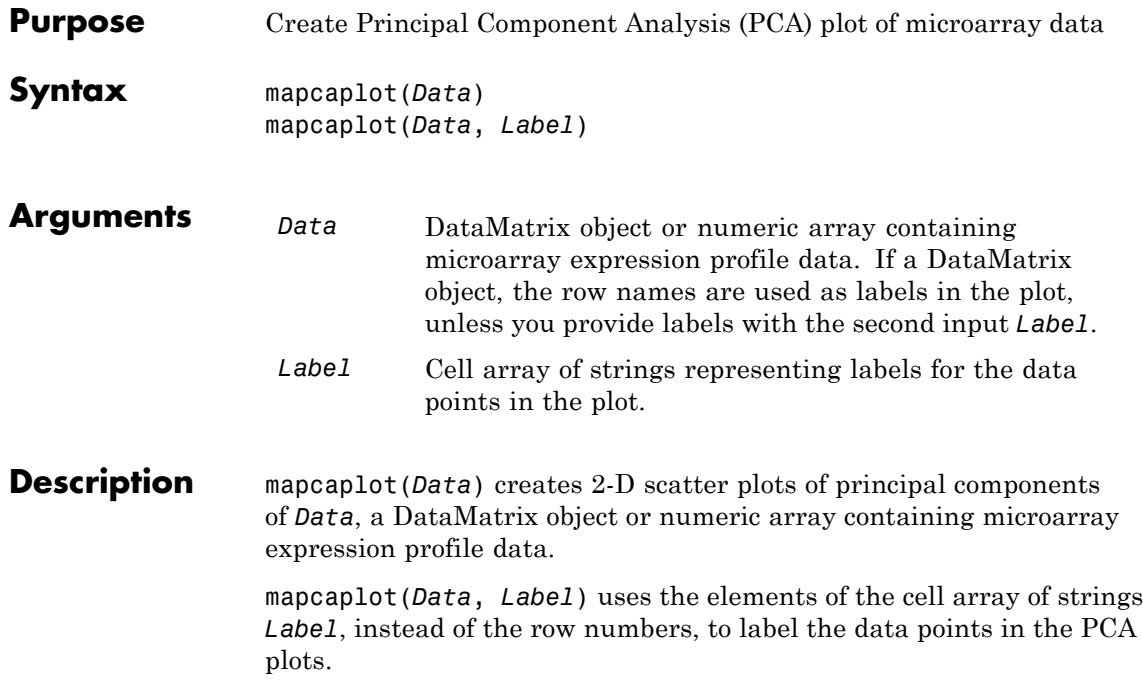

## **mapcaplot**

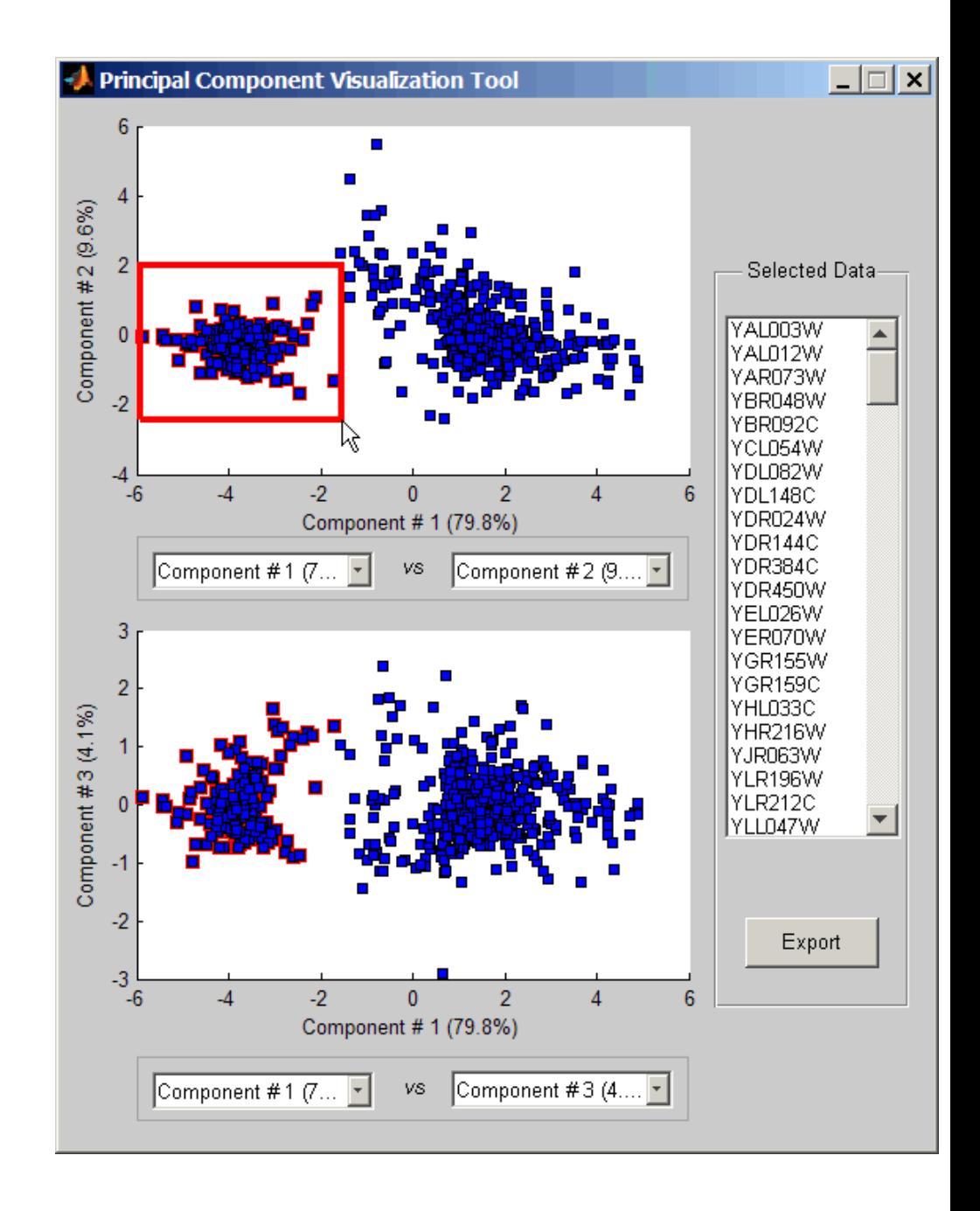

Once you plot the principal components, you can:

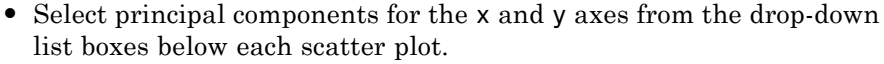

- **•** Click a data point to display its label.
- Select a subset of data points by click-dragging a box around them. This will highlight the points in the selected region and the corresponding points in the other axes. The labels of the selected data points appear in the list box.
- Select a label in the list box to highlight the corresponding data point in the plot. Press and hold **Ctrl** or **Shift** to select multiple data points.
- **•** Export the gene labels and indices to a structure in the MATLAB workspace by clicking **Export**.

**Examples** load filteredyeastdata mapcaplot(yeastvalues, genes)

**See Also** Bioinformatics Toolbox functions: clustergram, mattest, mavolcanoplot

Statistics Toolbox function: princomp

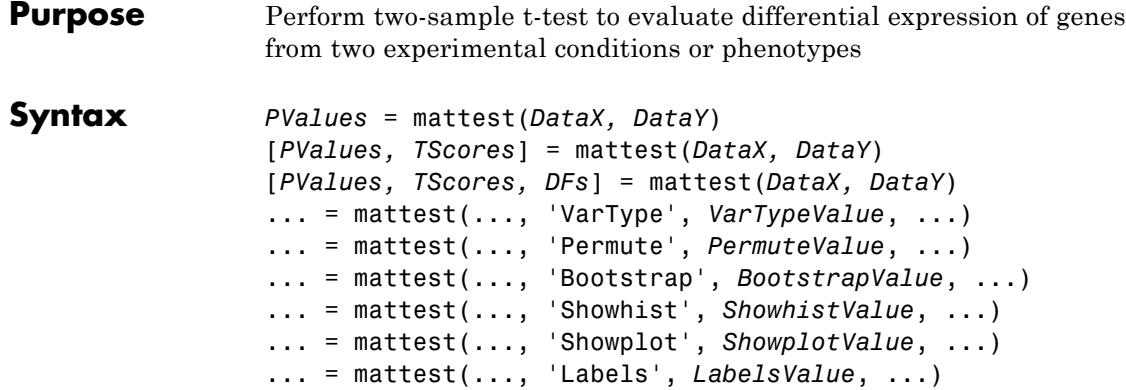

### **Arguments**

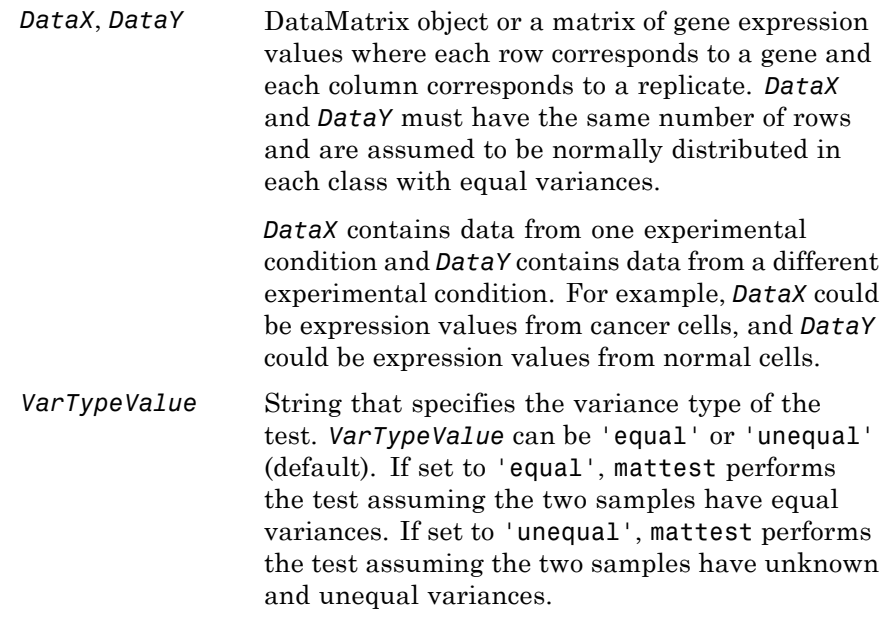

### **mattest**

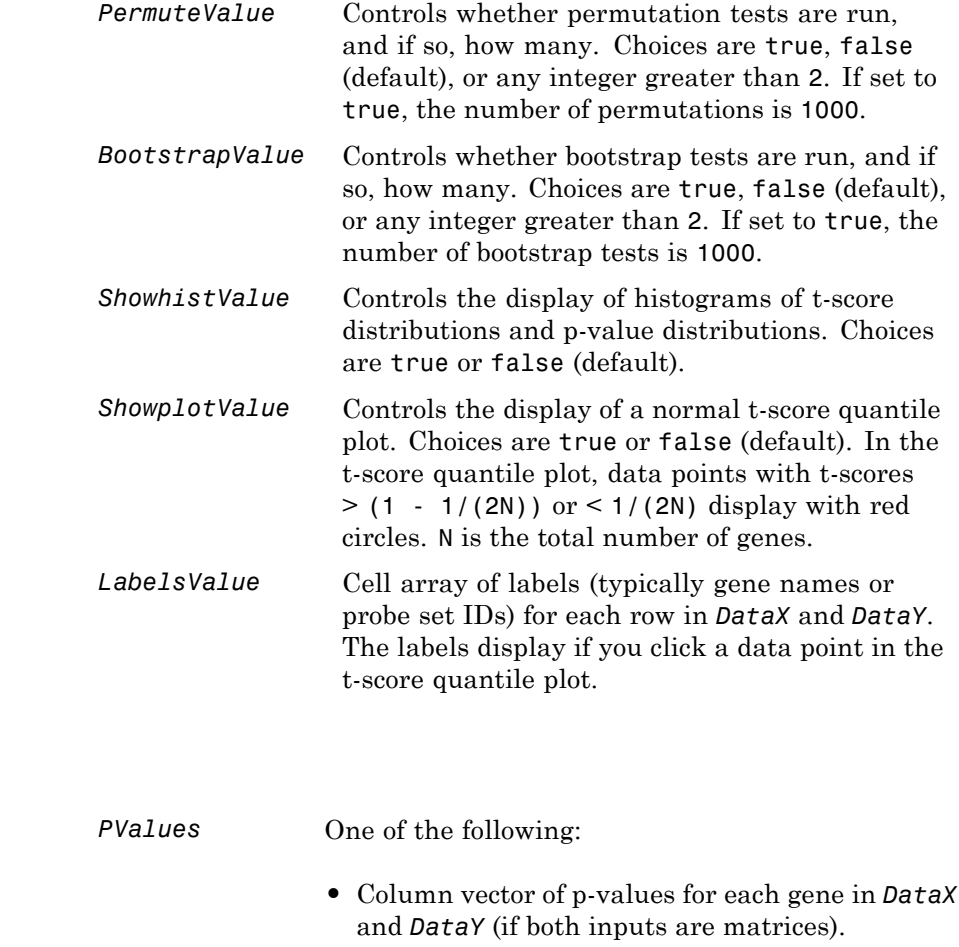

**•** [DataMatrix object](#page-428-0) with row names the same as the first input DataMatrix object and a column

**Return Values**

### **mattest**

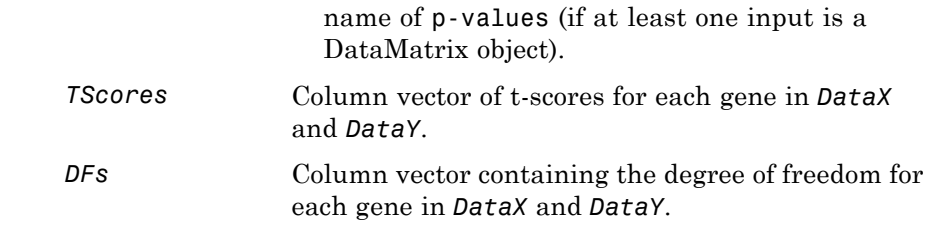

**Description** *PValues* = mattest(*DataX, DataY*) performs an unpaired t-test for differential expression with a standard two-tailed and two-sample t-test on every gene in *DataX* and *DataY* and returns a p-value for each gene. *DataX* and *DataY* are either a [DataMatrix object](#page-428-0) or a matrix of gene expression values, in which each row corresponds to a gene, and each column corresponds to a replicate. *DataX* contains data from one experimental condition and *DataY* contains data from another experimental condition. *DataX* and *DataY* must have the same number of rows and are assumed to be normally distributed in each class. *PValues* is a column vector of p-values for each gene, or, if at least one of the inputs is a DataMatrix object, a DataMatrix object with row names the same as the first input DataMatrix object and a column name of p-values.

> [*PValues, TScores*] = mattest(*DataX, DataY*) also returns a t-score for each gene in *DataX* and *DataY*. *TScores* is a column vector of t-scores for each gene.

[*PValues, TScores, DFs*] = mattest(*DataX, DataY*) also returns *DFs*, a column vector containing the degree of freedom for each gene across both data sets, *DataX* and *DataY*.

... = mattest(..., '*PropertyName*', *PropertyValue*, ...) calls mattest with optional properties that use property name/property value pairs. You can specify one or more properties in any order. Each *PropertyName* must be enclosed in single quotation marks and is case insensitive. These property name/property value pairs are as follows:

... = mattest(..., 'VarType', *VarTypeValue*, ...) specifies the variance type of the test. *VarTypeValue* can be 'equal' or 'unequal'

(default). If set to 'equal', mattest performs the test assuming the two samples have equal variances. If set to 'unequal', mattest performs the test assuming the two samples have unknown and unequal variances.

... = mattest(..., 'Permute', *PermuteValue*, ...) controls whether permutation tests are run, and if so, how many. *PermuteValue* can be true, false (default), or any integer greater than 2. If set to true, the number of permutations is 1000.

... = mattest(..., 'Bootstrap', *BootstrapValue*, ...) controls whether bootstrap tests are run, and if so, how many. *BootstrapValue* can be true, false (default), or any integer greater than 2. If set to true, the number of bootstrap tests is 1000.

... = mattest(..., 'Showhist', *ShowhistValue*, ...) controls the display of histograms of t-score distributions and p-value distributions. When *ShowhistValue* is true, mattest displays histograms. Default is false.

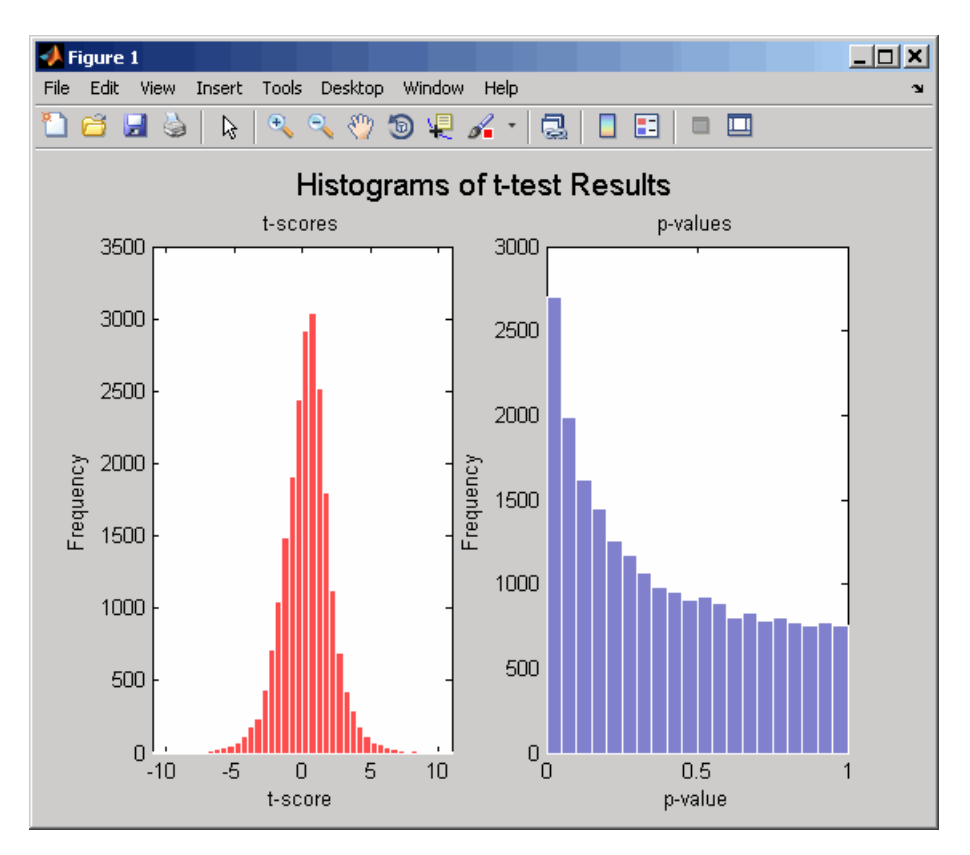

... = mattest(..., 'Showplot', *ShowplotValue*, ...) controls the display of a normal t-score quantile plot. When *ShowplotValue* is true, mattest displays a quantile-quantile plot. Default is false. In the t-score quantile plot, the black diagonal line represents the sample quantile being equal to the theoretical quantile. Data points of genes considered to be differentially expressed lie farther away from this line. Specifically, data points with t-scores  $>$  (1 - 1/(2N)) or  $<$  1/(2N) display with red circles. N is the total number of genes.

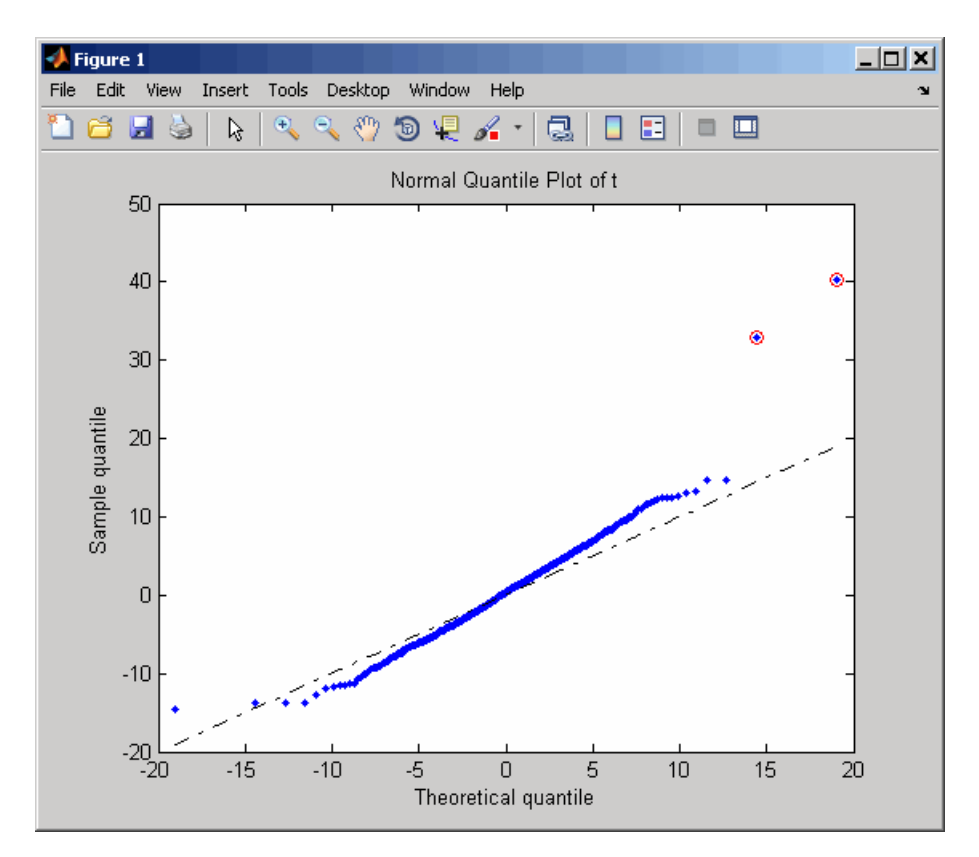

... = mattest(..., 'Labels', *LabelsValue*, ...) controls the display of labels when you click a data point in the t-score quantile plot. *LabelsValue* is a cell array of labels (typically gene names or probe set IDs) for each row in *DataX* and *DataY*.

**Examples 1** Load the MAT-file, included with the Bioinformatics Toolbox software, that contains Affymetrix data from a prostate cancer study, specifically probe intensity data from Affymetrix HG-U133A GeneChip arrays. The two variables in the MAT-file, dependentData and independentData, are two matrices of gene expression values from two experimental conditions.

load prostatecancerexpdata

**2** Calculate the p-values and t-scores for the gene expression values in the two matrices and display a normal t-score quantile plot.

[pvalues,tscores] = mattest(dependentData, independentData,... 'showplot',true);

**3** Calculate the p-values and t-scores again using permutation tests (1000 permutations) and displaying histograms of t-score distributions and p-value distributions.

```
[pvalues,tscores] = mattest(dependentData,independentData,...
                    'permute',true,'showhist',true,...
                    'showplot',true);
```
**4** Calculate the p-values and t-scores again using bootstrap tests (2000 tests) and displaying histograms of t-score distributions and p-value distributions.

```
[pvalues,tscores] = mattest(dependentData,independentData,...
                    'bootstrap',2000,'showhist',true,...
                    'showplot',true);
```
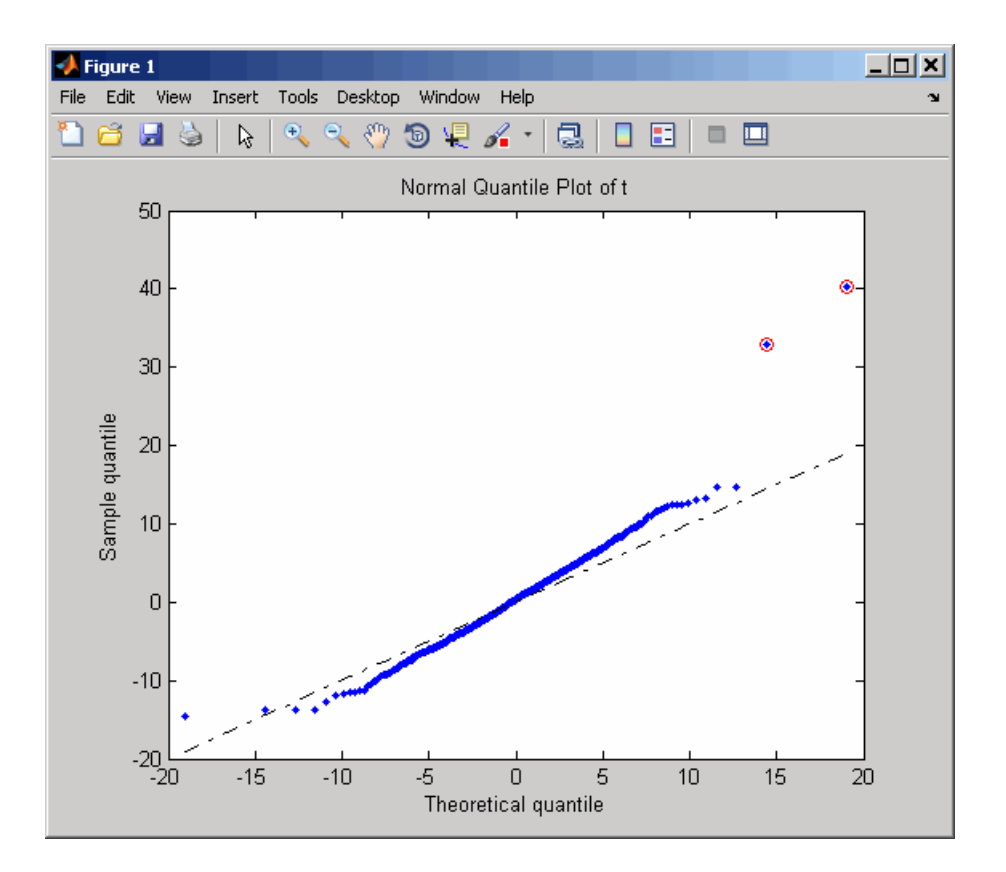

### **mattest**

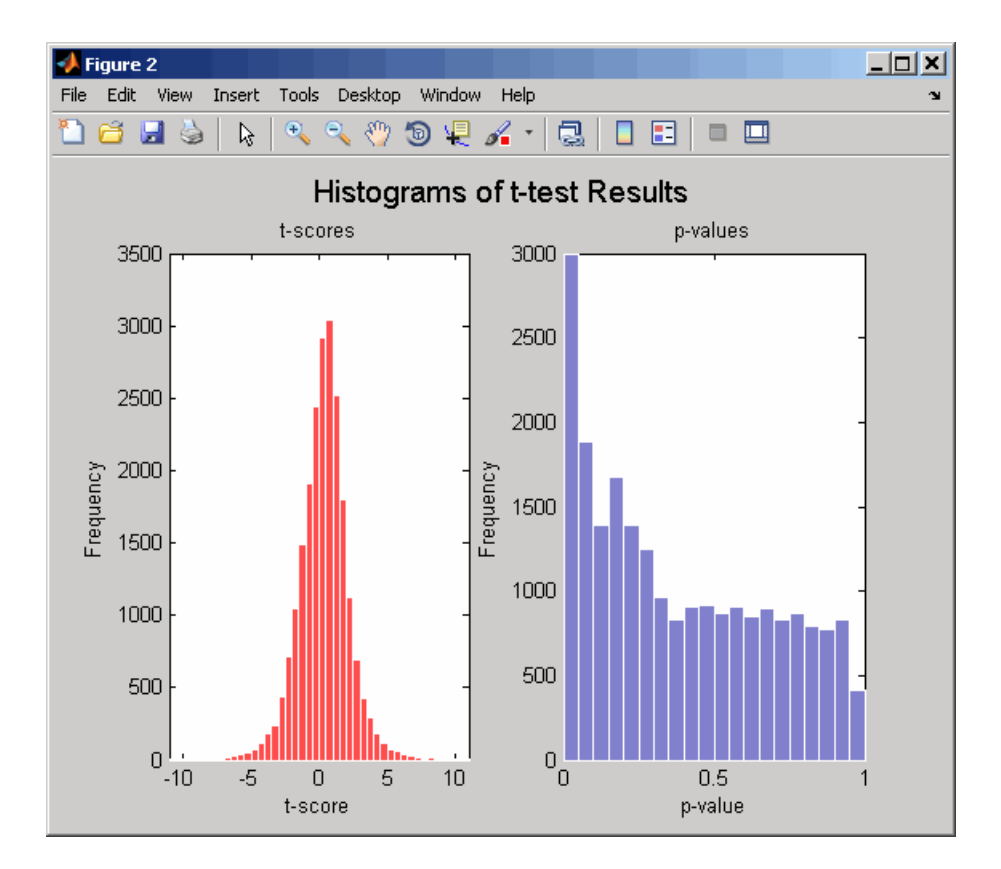

The prostatecancerexpdata.mat file used in this example contains data from Best et al., 2005.

### **References** [1] Huber, W., von Heydebreck, A., Sültmann, H., Poustka, A., and Vingron, M. (2002). Variance stabilization applied to microarray data calibration and to the quantification of differential expression. Bioinformatics *18 (Suppl. 1)*, S96–S104.

[2] Best, C.J.M., Gillespie, J.W., Yi, Y., Chandramouli, G.V.R., Perlmutter, M.A., Gathright, Y., Erickson, H.S., Georgevich, L., Tangrea, M.A., Duray, P.H., Gonzalez, S., Velasco, A., Linehan, W.M., Matusik, R.J., Price, D.K., Figg, W.D., Emmert-Buck, M.R., and Chuaqui, R.F. (2005). Molecular alterations in primary prostate cancer after androgen ablation therapy. Clinical Cancer Research *11*, 6823–6834.

**See Also** Bioinformatics Toolbox functions: affygcrma, affyrma, maboxplot, mafdr, mainvarsetnorm, mairplot, maloglog, malowess, manorm, mavolcanoplot, rmasummary

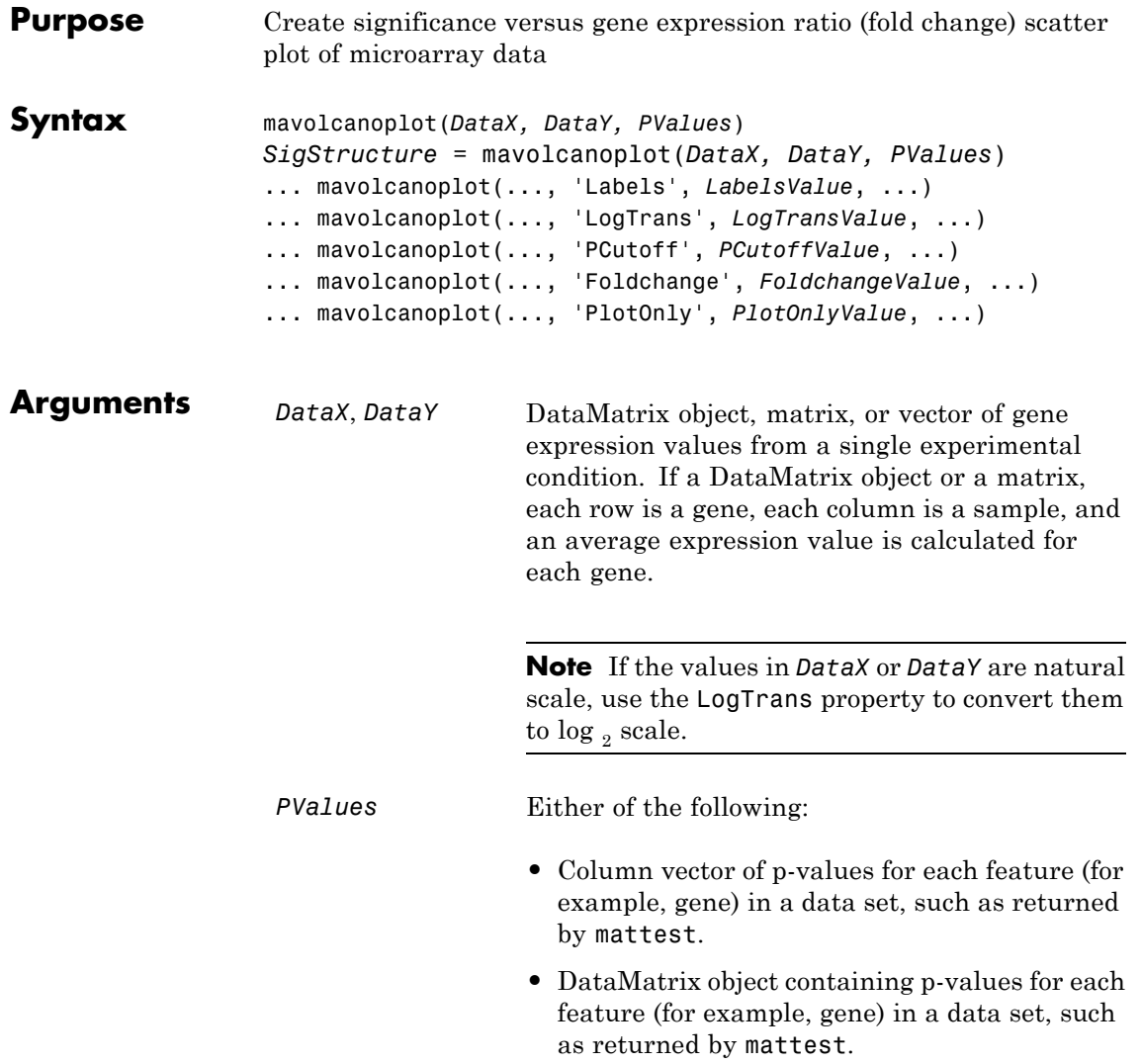

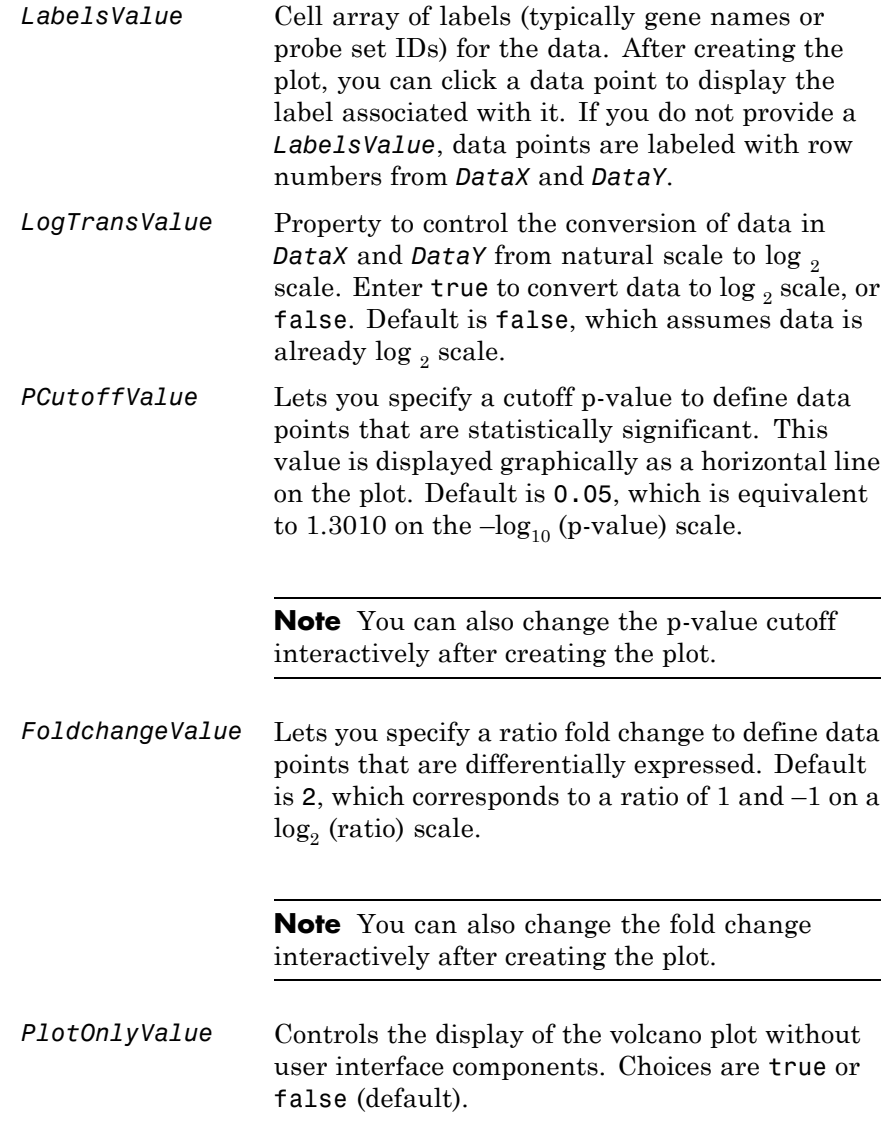

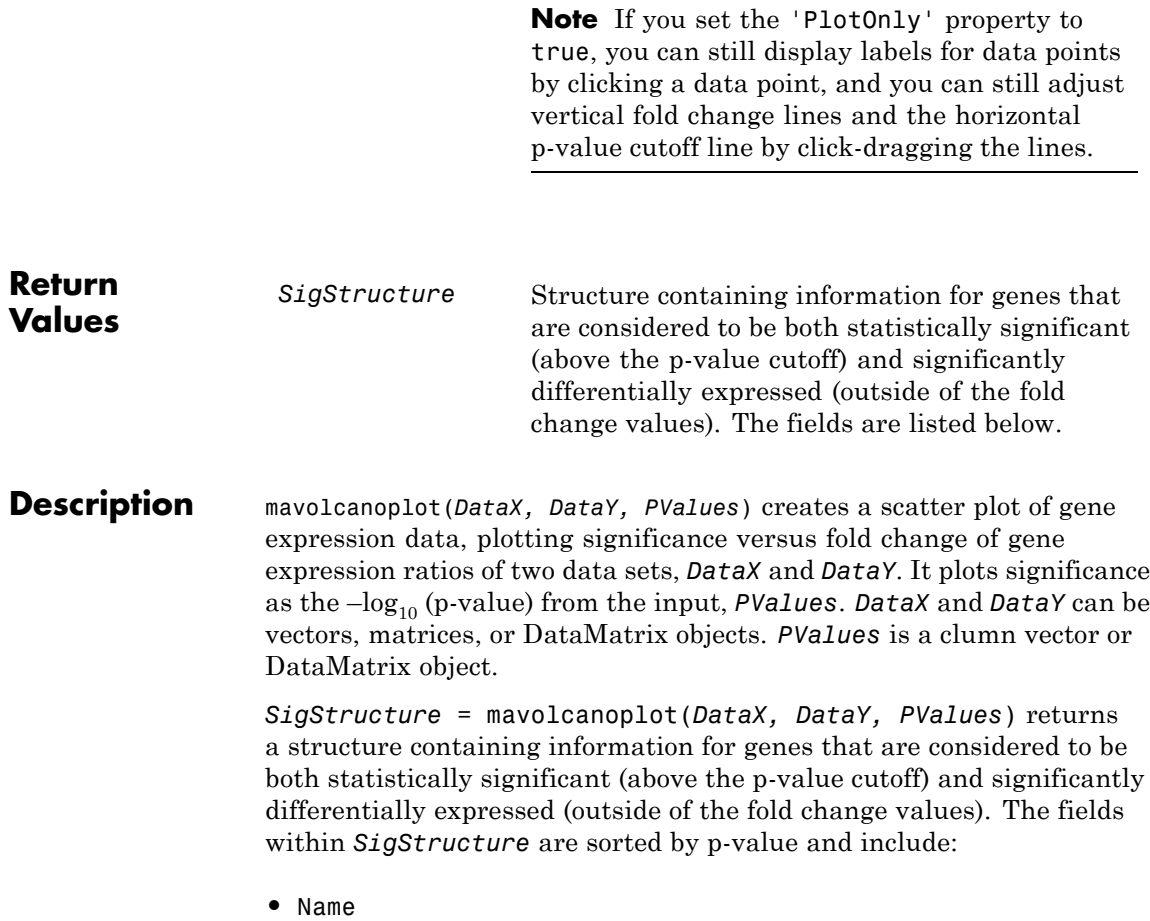

- **•** PCutoff
- **•** FCThreshold
- **•** GeneLabels
- **•** PValues

#### **•** FoldChanges

**Note** The fields PValues and FoldChanges will be either vectors or DataMatrix objects depending on the type of input *PValues*.

... mavolcanoplot(..., '*PropertyName*', *PropertyValue*, ...) defines optional properties that use property name/value pairs in any order. These property name/value pairs are as follows:

... mavolcanoplot(..., 'Labels', *LabelsValue*, ...) lets you provide a cell array of labels (typically gene names or probe set IDs) for the data. After creating the plot, you can click a data point to display the label associated with it. If you do not provide a *LabelsValue*, data points are labeled with row numbers from *DataX* and *DataY*.

... mavolcanoplot(..., 'LogTrans', *LogTransValue*, ...) controls the conversion of data from *DataX* and *DataY* to  $\log_2$  scale. When *LogTransValue* is true, mavolcanoplot converts data from natural to  $log_2$  scale. Default is false, which assumes the data is already  $log_2$ scale.

... mavolcanoplot(..., 'PCutoff', *PCutoffValue*, ...) lets you specify a p-value cutoff to define data points that are statistically significant. This value displays graphically as a horizontal line on the plot. Default is 0.05, which is equivalent to 1.3010 on the  $-\log_{10}$ (p-value) scale.

**Note** You can also change the p-value cutoff interactively after creating the plot.

... mavolcanoplot(..., 'Foldchange', *FoldchangeValue*, ...) lets you specify a ratio fold change to define data points that are differentially expressed. Fold changes display graphically as two
vertical lines on the plot. Default is 2, which corresponds to a ratio of 1 and  $-1$  on a  $\log_2$  (ratio) scale.

**Note** You can also change the fold change interactively after creating the plot.

... mavolcanoplot(..., 'PlotOnly', *PlotOnlyValue*, ...) controls the display of the volcano plot without user interface components. Choices are true or false (default).

**Note** If you set the 'PlotOnly' property to true, you can still display labels for data points by clicking a data point, and you can still adjust vertical fold change lines and the horizontal p-value cutoff line by click-dragging the lines.

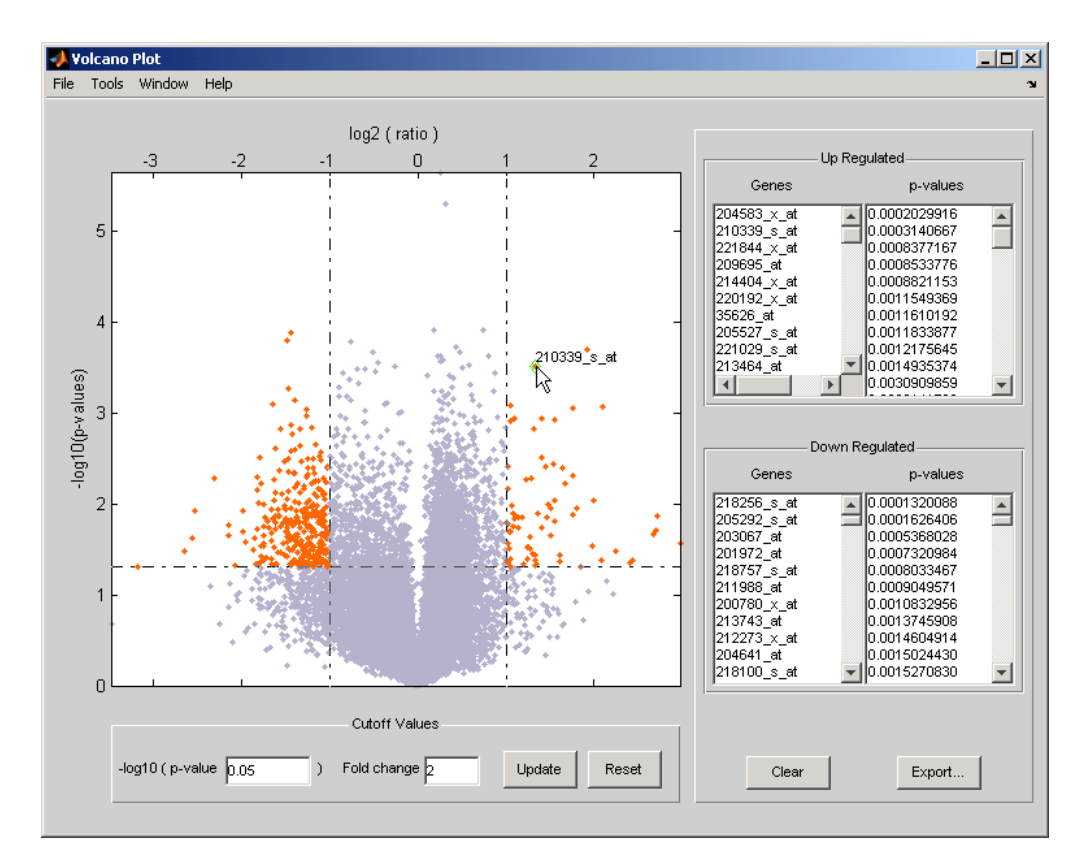

The volcano plot displays the following:

- $-\log_{10}$  (p-value) versus  $\log_2$  (ratio) scatter plot of genes
- **•** Two vertical fold change lines at a fold change level of 2, which corresponds to a ratio of 1 and  $-1$  on a  $\log_2$  (ratio) scale. (Lines will be at different fold change levels, if you used the 'Foldchange' property.)
- **•** One horizontal line at the 0.05 p-value level, which is equivalent to 1.3010 on the  $-\log_{10}$  (p-value) scale. (The line will be at a different p-value level, if you used the 'PCutoff' property.)

**•** Data points for genes that are considered both statistically significant (above the p-value line) and differentially expressed (outside of the fold changes lines) appear in orange.

After you display the volcano scatter plot, you can interactively:

- **•** Adjust the vertical fold change lines by click-dragging one line or entering a value in the **Fold Change** text box.
- **•** Adjust the horizontal p-value cutoff line by click-dragging or entering a value in the **p-value Cutoff** text box.
- **•** Display labels for data points by clicking a data point.
- **•** Select a gene from the **Up Regulated** or **Down Regulated** list to highlight the corresponding data point in the plot. Press and hold **Ctrl** or **Shift** to select multiple genes.
- **•** Zoom the plot by selecting **Tools > Zoom In** or **Tools > Zoom Out**.
- **•** View lists of significantly up-regulated and down-regulated genes and their associated p-values, and optionally, export the labels, p-values, and fold changes to a structure in the MATLAB Workspace by clicking **Export**.
- **Examples 1** Load a MAT-file, included with the Bioinformatics Toolbox software, which contains Affymetrix data variables, including dependentData and independentData, two matrices of gene expression values from two experimental conditions.

load prostatecancerexpdata

**2** Use the mattest function to calculate p-values for the gene expression values in the two matrices.

pvalues = mattest(dependentData, independentData);

**3** Using the two matrices, the pvalues calculated by mattest, and the probesetIDs column vector of labels provided, use mavolcanoplot to create a significance versus gene expression ratio scatter plot of the microarray data from the two experimental conditions.

```
mavolcanoplot(dependentData, independentData, pvalues,...
'Labels', probesetIDs)
```
**4** View the volcano plot without the user interface components.

mavolcanoplot(dependentData, independentData, pvalues,... 'Labels', probesetIDs,'Plotonly', true)

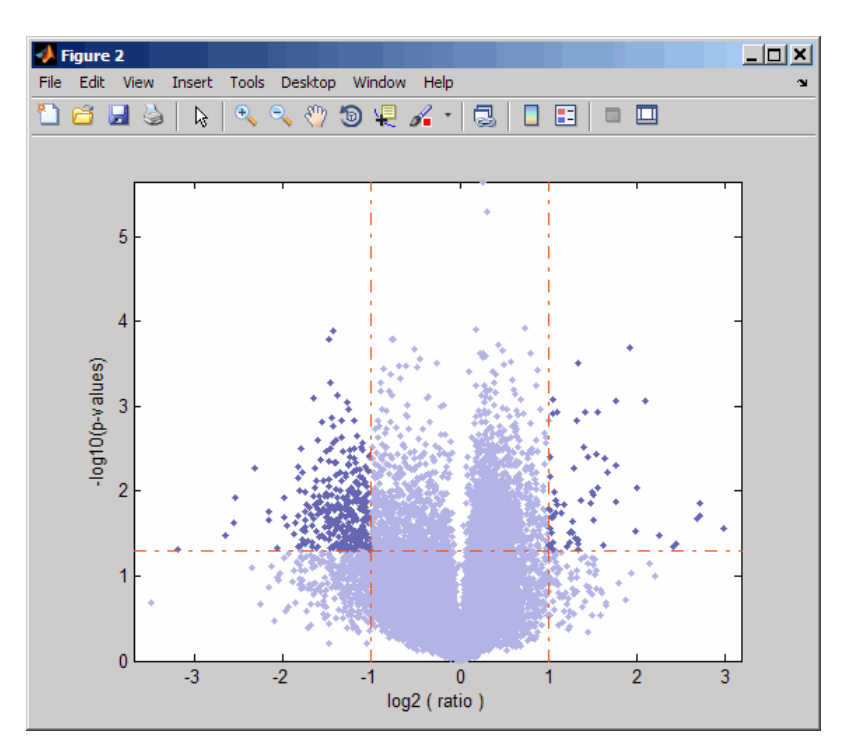

The prostatecancerexpdata.mat file used in the previous example contains data from Best et al., 2005.

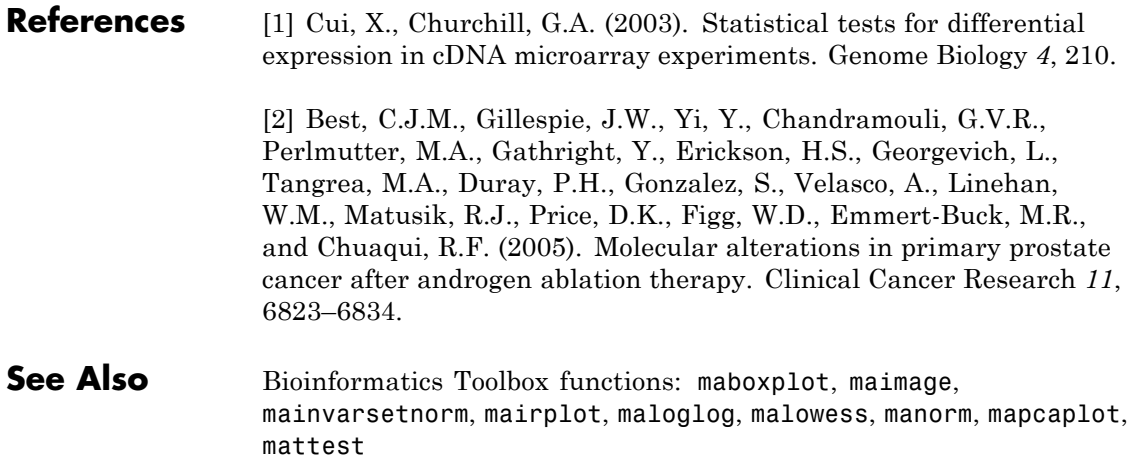

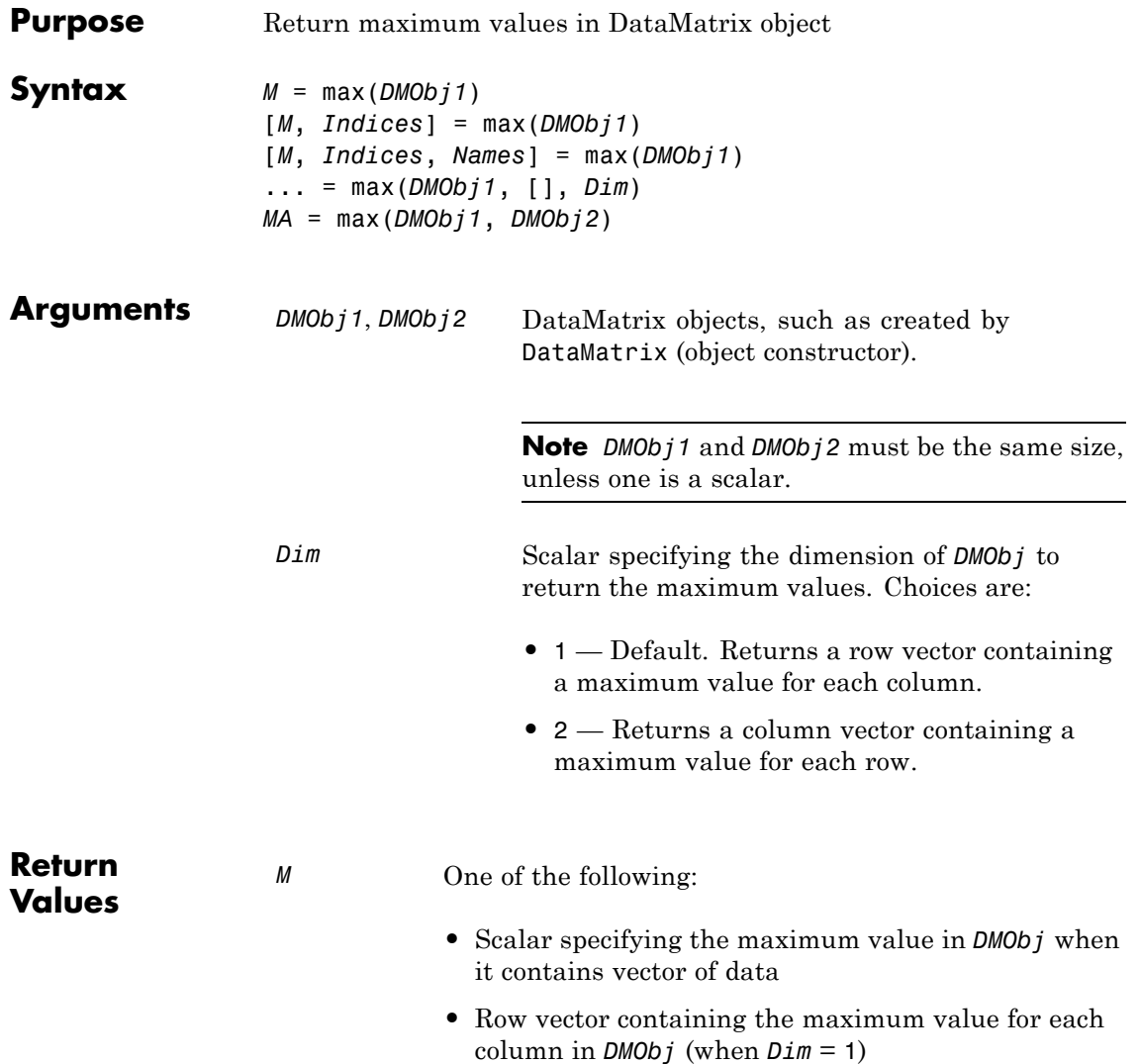

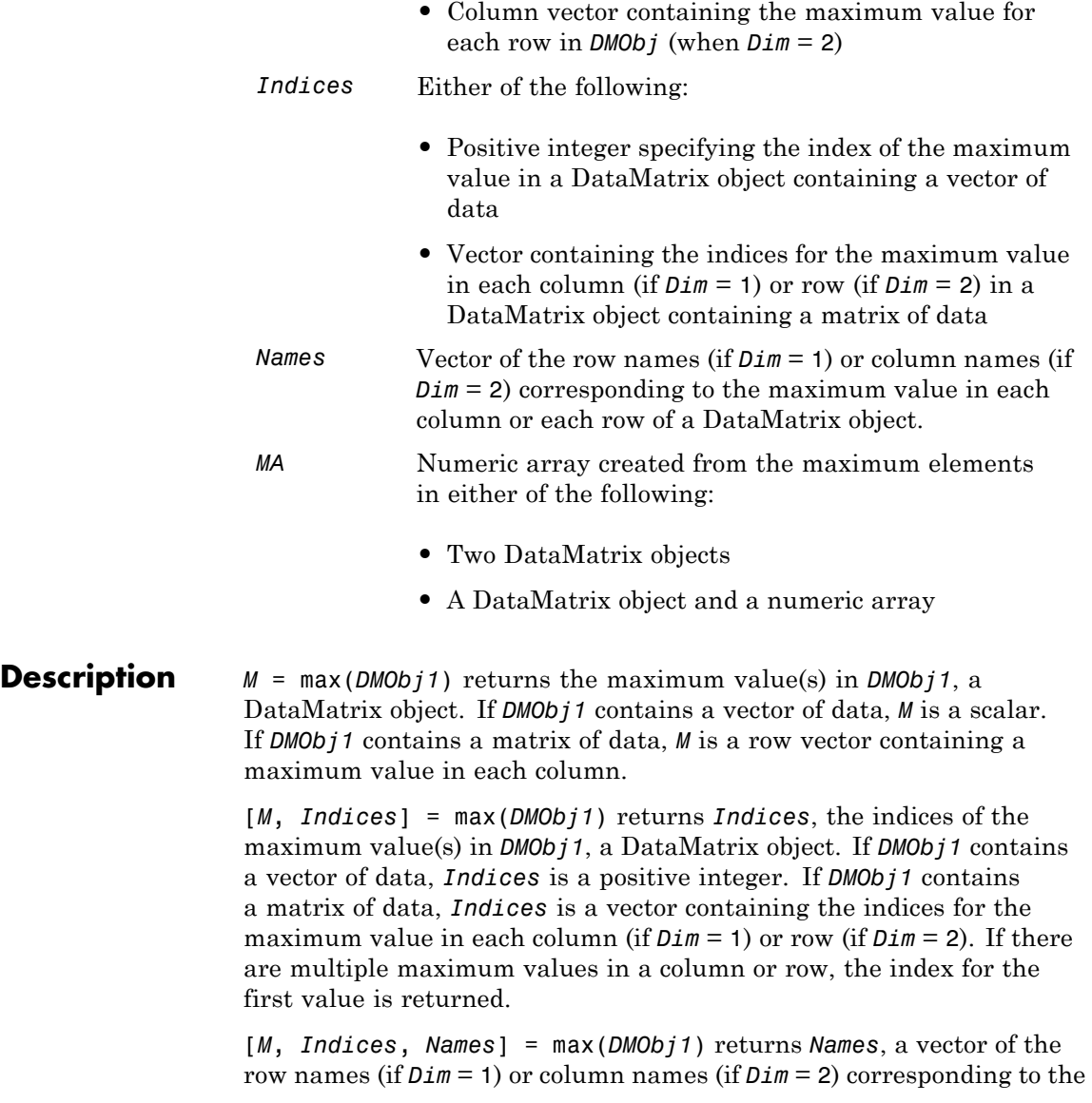

maximum value in each column or each row of*DMObj1*, a DataMatrix object. If there are multiple maximum values in a column or row, the row or column name for the first value is returned.

... = max(*DMObj1*, [], *Dim*) specifies which dimension to return the maximum values for, that is each column or each row in a DataMatrix object. If *Dim* = 1, returns *M*, a row vector containing the maximum value in each column. If *Dim* = 2, returns *M*, a column vector containing the maximum value in each row. Default *Dim* = 1.

*MA* = max(*DMObj1*, *DMObj2*) returns *MA*, a numeric array containing the larger of the two values from each position of *DMObj1* and *DMObj2*. *DMObj1* and *DMObj2* can both be DataMatrix objects, or one can be a DataMatrix object and the other a numeric array. They must be the same size, unless one is a scalar. *MA* has the same size (number of rows and columns) as the first nonscalar input.

# **See Also** Bioinformatics Toolbox function: DataMatrix (object constructor) Bioinformatics Toolbox object: [DataMatrix object](#page-428-0) Bioinformatics Toolbox methods of a DataMatrix object: min, sum

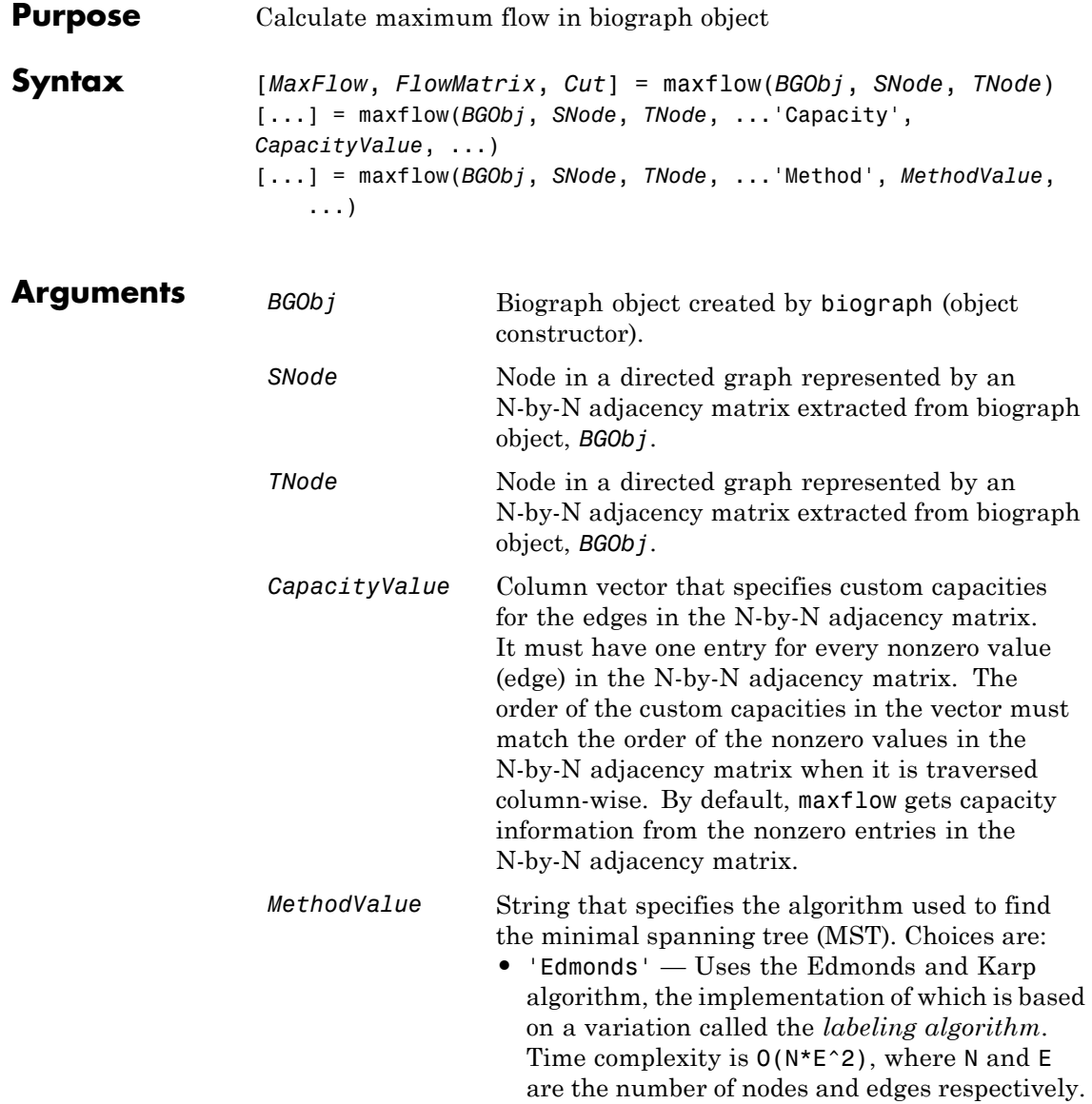

**•** 'Goldberg' — Default algorithm. Uses the Goldberg algorithm, which uses the generic method known as *preflow-push*. Time complexity is  $O(N^2*sqrt(E))$ , where N and E are the number of nodes and edges respectively.

## **Description**

**Tip** For introductory information on graph theory functions, see "Graph" Theory Functions" in the *Bioinformatics Toolbox User's Guide*.

[*MaxFlow*, *FlowMatrix*, *Cut*] = maxflow(*BGObj*, *SNode*, *TNode*) calculates the maximum flow of a directed graph represented by an N-by-N adjacency matrix extracted from a biograph object, *BGObj*, from node *SNode* to node *TNode*. Nonzero entries in the matrix determine the capacity of the edges. Output *MaxFlow* is the maximum flow, and *FlowMatrix* is a sparse matrix with all the flow values for every edge. *FlowMatrix*(*X*,*Y*) is the flow from node *X* to node *Y*. Output *Cut* is a logical row vector indicating the nodes connected to *SNode* after calculating the minimum cut between *SNode* and *TNode*. If several solutions to the minimum cut problem exist, then *Cut* is a matrix.

**Tip** The algorithm that determines *Cut*, all minimum cuts, has a time complexity of  $O(2^N)$ , where *N* is the number of nodes. If this information is not needed, use the maxflow method without the third output.

[...] = maxflow(*BGObj*, *SNode*, *TNode*, ...'*PropertyName*', *PropertyValue*, ...) calls maxflow with optional properties that use property name/property value pairs. You can specify one or more properties in any order. Each *PropertyName* must be enclosed in single quotes and is case insensitive. These property name/property value pairs are as follows:

[...] = maxflow(*BGObj*, *SNode*, *TNode*, ...'Capacity', *CapacityValue*, ...) lets you specify custom capacities for the edges. *CapacityValue* is a column vector having one entry for every nonzero value (edge) in the N-by-N adjacency matrix. The order of the custom capacities in the vector must match the order of the nonzero values in the matrix when it is traversed column-wise. By default, graphmaxflow gets capacity information from the nonzero entries in the matrix.

[...] = maxflow(*BGObj*, *SNode*, *TNode*, ...'Method', *MethodValue*, ...) lets you specify the algorithm used to find the minimal spanning tree (MST). Choices are:

- **•** 'Edmonds' Uses the Edmonds and Karp algorithm, the implementation of which is based on a variation called the *labeling algorithm*. Time complexity is O(N\*E^2), where N and E are the number of nodes and edges respectively.
- **•** 'Goldberg' Default algorithm. Uses the Goldberg algorithm, which uses the generic method known as *preflow-push*. Time complexity is  $O(N^2*sqrt(E))$ , where N and E are the number of nodes and edges respectively.

#### **References** [1] Edmonds, J. and Karp, R.M. (1972). Theoretical improvements in the algorithmic efficiency for network flow problems. Journal of the ACM *19*, 248-264.

[2] Goldberg, A.V. (1985). A New Max-Flow Algorithm. MIT Technical Report MIT/LCS/TM-291, Laboratory for Computer Science, MIT.

[3] Siek, J.G., Lee, L-Q, and Lumsdaine, A. (2002). The Boost Graph Library User Guide and Reference Manual, (Upper Saddle River, NJ:Pearson Education).

# **See Also** Bioinformatics Toolbox functions: biograph (object constructor), graphmaxflow Bioinformatics Toolbox object: [biograph object](#page-171-0)

Bioinformatics Toolbox methods of a biograph object: allshortestpaths, conncomp, isdag, isomorphism, isspantree, minspantree, shortestpath, topoorder, traverse

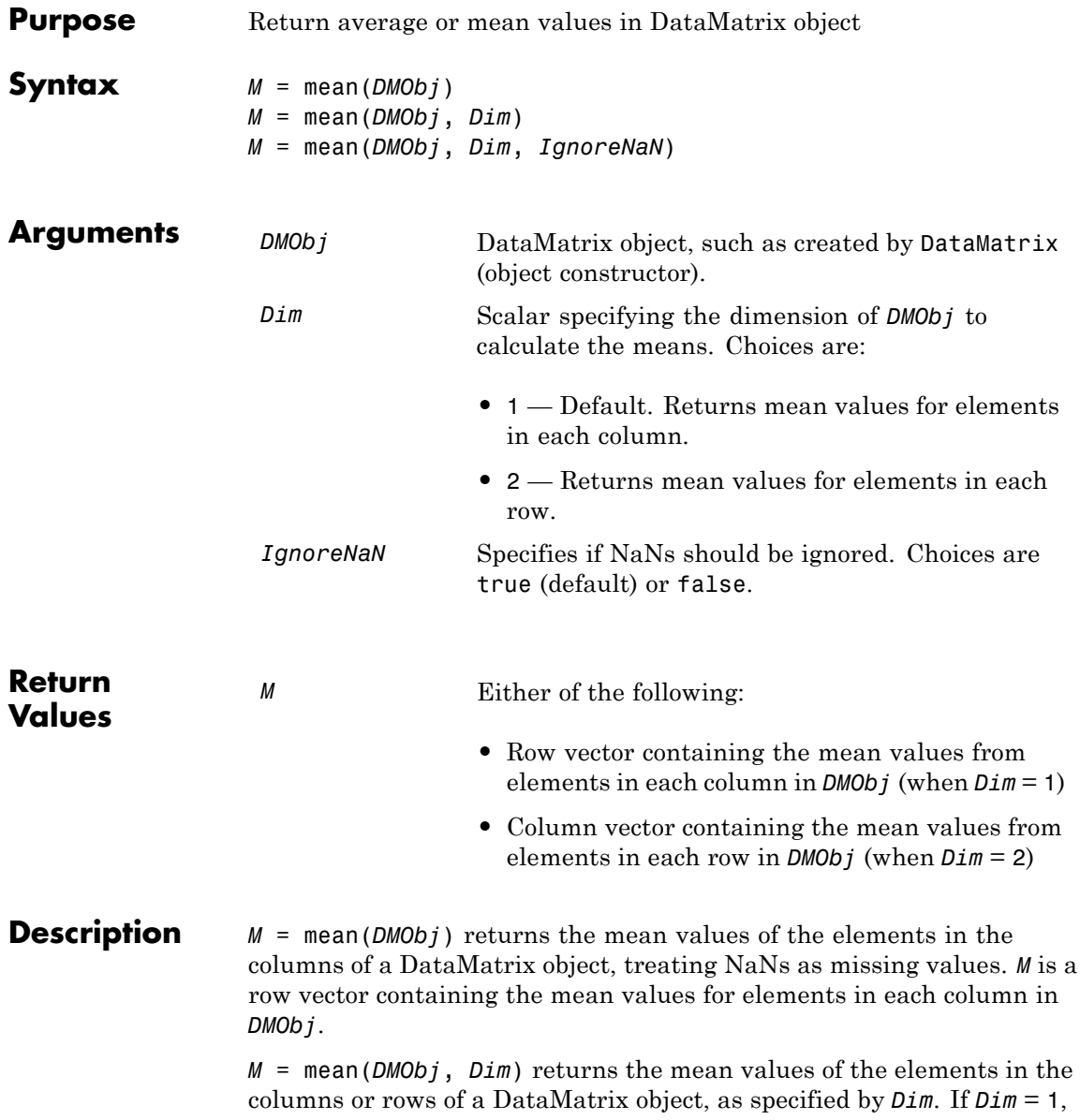

returns *M*, a row vector containing the mean values for elements in each column in *DMObj*. If *Dim* = 2, returns *M*, a column vector containing the mean values for elements in each row in *DMObj*. Default *Dim* = 1. *M* = mean(*DMObj*, *Dim*, *IgnoreNaN*) specifies if NaNs should be ignored. *IgnoreNaN* can be true (default) or false. **See Also** Bioinformatics Toolbox function: DataMatrix (object constructor) Bioinformatics Toolbox object: [DataMatrix object](#page-428-0) Bioinformatics Toolbox methods of a DataMatrix object: max, median, min, sum

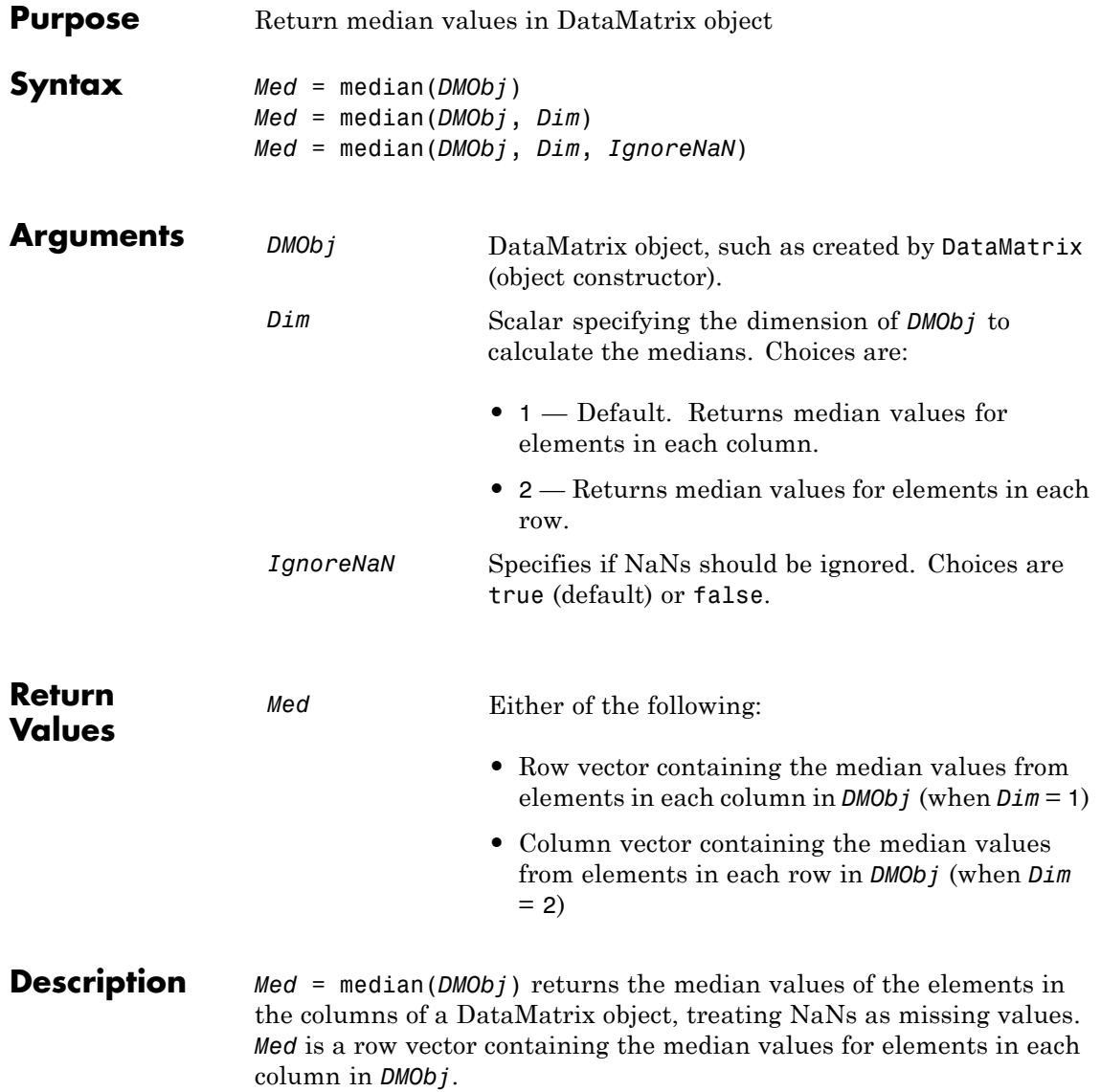

*Med* = median(*DMObj*, *Dim*) returns the median values of the elements in the columns or rows of a DataMatrix object, as specified by *Dim*. If *Dim* = 1, returns *Med*, a row vector containing the median values for elements in each column in *DMObj*. If *Dim* = 2, returns *Med*, a column vector containing the median values for elements in each row in *DMObj*. Default *Dim* = 1.

*Med* = median(*DMObj*, *Dim*, *IgnoreNaN*) specifies if NaNs should be ignored. *IgnoreNaN* can be true (default) or false.

# **See Also** Bioinformatics Toolbox function: DataMatrix (object constructor) Bioinformatics Toolbox object: [DataMatrix object](#page-428-0)

Bioinformatics Toolbox methods of a DataMatrix object: max, mean, min, sum

```
Purpose Display visualization of microtiter plate
Syntax microplateplot(Data)
                  Handle = microplateplot(...)
                  microplateplot(Data, ...'RowLabels', RowLabelsValue, ...)
                  microplateplot(Data, ...'ColumnLabels', ColumnLabelsValue,
                      ...)
                  microplateplot(Data, ...'TextLabels', TextLabelsValue, ...)
                  microplateplot(Data, ...'TextFontSize', TextFontSizeValue,
                      ...)
                  microplateplot(Data, ...'MissingValueColor',
                      MissingValueColorValue, ...)
                  microplateplot(Data, ...'ToolTipFormat',
                  ToolTipFormatValue,
                      ...)
Description microplateplot(Data) displays an image of a microtiter plate with
                  each well colored according to intensity values, such as from a plate
                  reader.
                  Handle = microplateplot(...) returns the handle to the axes of
                  the plot.
                  microplateplot(..., 'PropertyName', PropertyValue, ...)
                  calls microplateplot with optional properties that use property
                  name/property value pairs. You can specify one or more properties in
                  any order. Enclose each PropertyName in single quotation marks. Each
                  PropertyName is case insensitive. These property name/property value
                  pairs are as follows:
                  microplateplot(Data, ...'RowLabels', RowLabelsValue, ...)
                  lets you specify labels for the rows of data.
                  microplateplot(Data, ...'ColumnLabels', ColumnLabelsValue,
                  ...) lets you specify labels for the columns of data.
                  microplateplot(Data, ...'TextLabels', TextLabelsValue, ...)
                  lets you specify text to overlay of the wells in the image.
```
microplateplot(*Data*, ...'TextFontSize', *TextFontSizeValue*, ...) lets you specify the font size of the text you specify with the 'TextLabels' property.

microplateplot(*Data*, ...'MissingValueColor', *MissingValueColorValue*, ...) lets you specify the color of wells with missing values (NaN values).

microplateplot(*Data*, ...'ToolTipFormat', *ToolTipFormatValue*, ...) lets you specify the format of the text used in the well tooltips. The well tooltips display the actual value from the input matrix when you click a well. *ToolTipFormatValue* is a format string, such as used by the sprintf function. Default is 'Value: %.3f', which specifies including three digits to the right of the decimal in fixed-point notation.

#### **Inputs** *Data*

[DataMatrix object](#page-428-0) or matrix containing intensity values, such as from a plate reader.

**Tip** For help importing data from a spreadsheet or data file into a MATLAB matrix, see "Importing Text Data Files".

**Note** The microplateplot function converts any nonnumeric symbols or characters in the matrix to NaN values.

#### *RowLabelsValue*

Cell array of strings that specifies labels for the rows of data. Default is the first *N*letters of the alphabet, where *N* is the number of rows in *Data*. If there are more than 26 rows in *Data*, then the default is AA, AB, ..., ZZ. If *Data* is a DataMatrix object, then the default is the row labels of *Data*.

#### *ColumnLabelsValue*

Cell array of strings that specifies labels for the columns of data. Default is 1, 2, ..., *M* , where *M* is the number of columns in *Data*. If *Data* is a DataMatrix object, then the default is the column labels of *Data*.

#### *TextLabelsValue*

Cell array of strings the same size as *Data* that specifies text to overlay on the wells of the image.

#### *TextFontSizeValue*

Positive integer specifying the font size of the text you specify with the 'TextLabels' property. Default font size is determined automatically based on the size of the Figure window.

#### *MissingValueColorValue*

Three-element numeric vector of RGB values that specifies the color of wells with missing values (NaN values). Default is [0, 0, 0], which defines black.

#### *ToolTipFormatValue*

Format string, such as used by the sprintf function, that specifies the format of the text used in the well tooltips. The well tooltips display the actual value from the input matrix when you click a well.

**Default:** 'Value: %.3f', which specifies including three digits to the right of the decimal in fixed-point notation.

#### **Outputs** *Handle*

Handle to the axes of the plot.

<span id="page-991-0"></span>**Tip** Use the *Handle* output with the set function and the 'YDir' or 'XDir' property to reverse the order of the A through H labels or 1 through 12 labels respectively. Note that in the microplate plot, the default order for the A through H labels, or 'YDir' property, is 'reverse' (top to bottom), and the default order for the 1 through 12 labels, or 'XDir' property, is 'normal' (left to right). For more information on the 'XDir' and 'YDir' properties, see "Properties That Control the X-, Y-, or Z-Axis".

### **Examples Creating a Plot of a Microplate, Changing the Colormap, Viewing Well Values, and Adding Text Labels**

**1** Load a MAT-file, included with the Bioinformatics Toolbox software, which contains two variables: assaydata, an 8-by-12 matrix of data values from a microtiter plate, and whiteToRed, a 64-by-3 matrix that defines a colormap.

load microPlateAssay

**2** Create a visualization of the data from the microtiter plate.

microplateplot(assaydata)

**3** Change the visualization to use a white-to-red colormap, and then view a tooltip displaying the value of well D6 by clicking the well.

colormap(whiteToRed)

# **microplateplot**

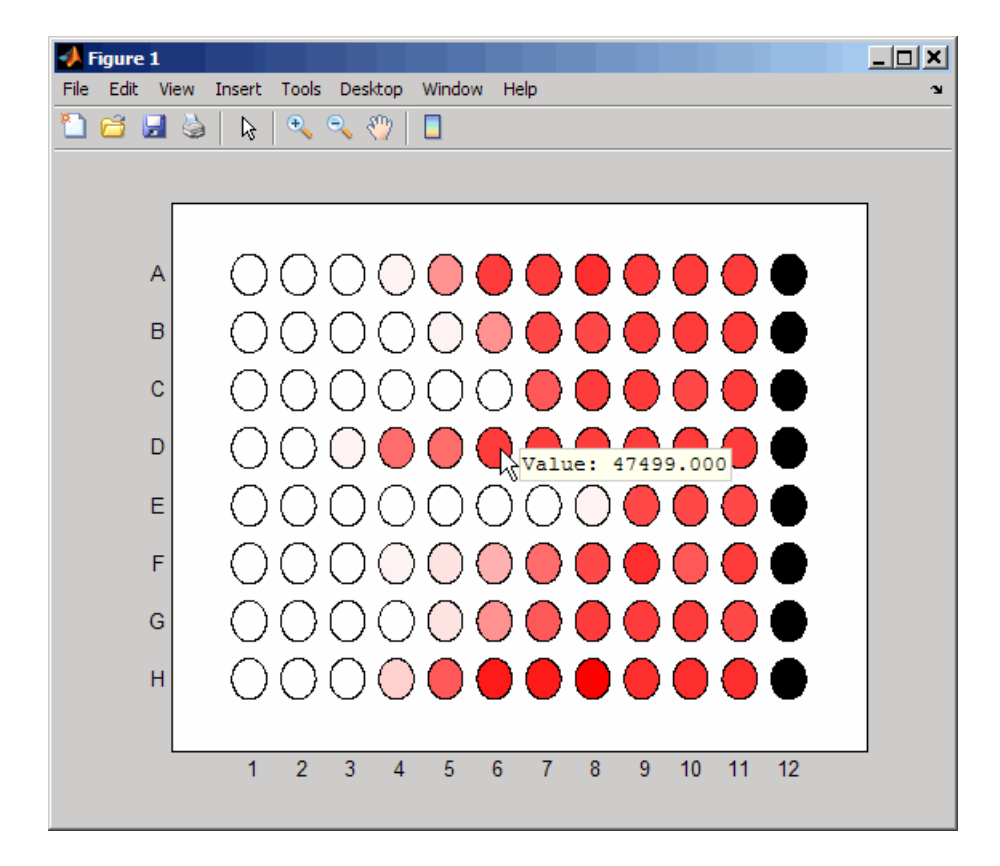

Notice that all wells in column 12 are black, indicating missing data.

- **4** Overlay an X on well E8.
	- **a** Create an empty cell array.

 $mask = cell(8, 12);$ 

**b** Add the string 'X' to the cell in the fifth row and eighth column of the array.

 $mask{5,8} = 'X';$ 

**c** Pass the cell array to the microplateplot function using the 'TextLabels' property.

microplateplot(assaydata,'TEXTLABELS',mask);

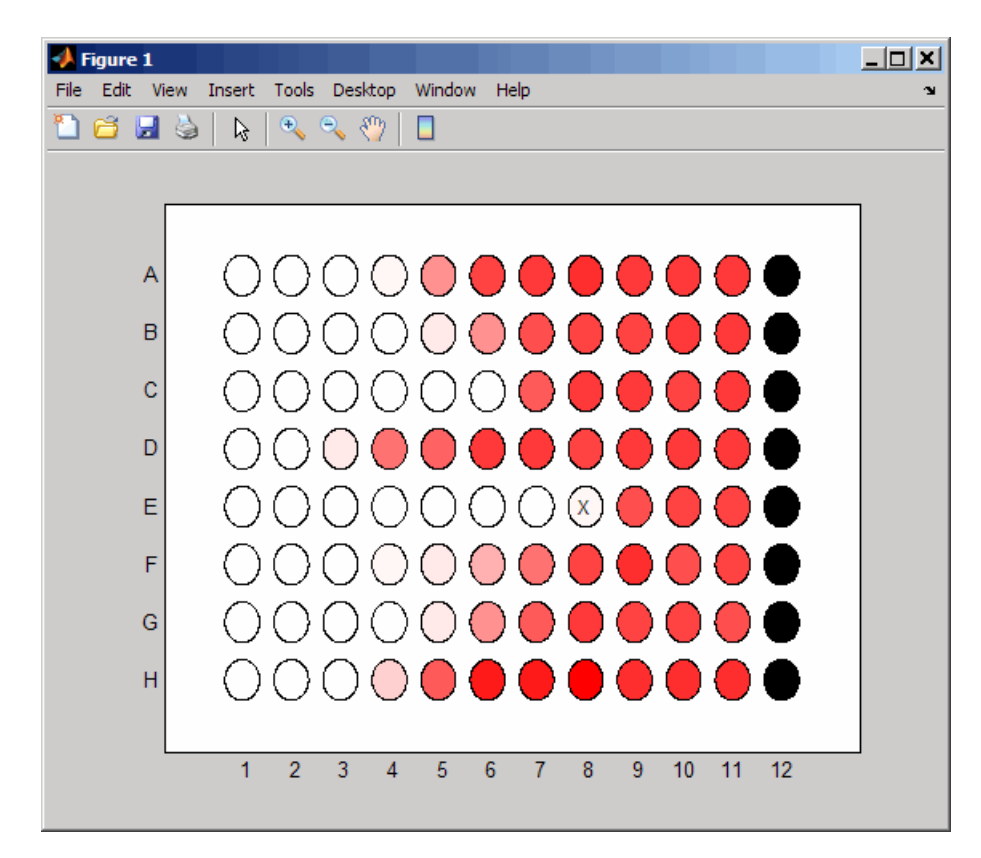

### **Changing the Order of Row Labels in the Plot**

**1** If you have not already done so, create a plot of a microplate by completing steps [1](#page-991-0) through [3](#page-991-0) in [Creating a Plot of a Microplate,](#page-991-0) [Changing the Colormap, Viewing Well Values, and Adding Text](#page-991-0) Labels on page 3-[946](#page-991-0).

**2** Return a handle to the axes of the plot, and then reverse the order of the row letter labels.

```
h = microplateplot(assaydata);
set(h,'YDir','normal')
```
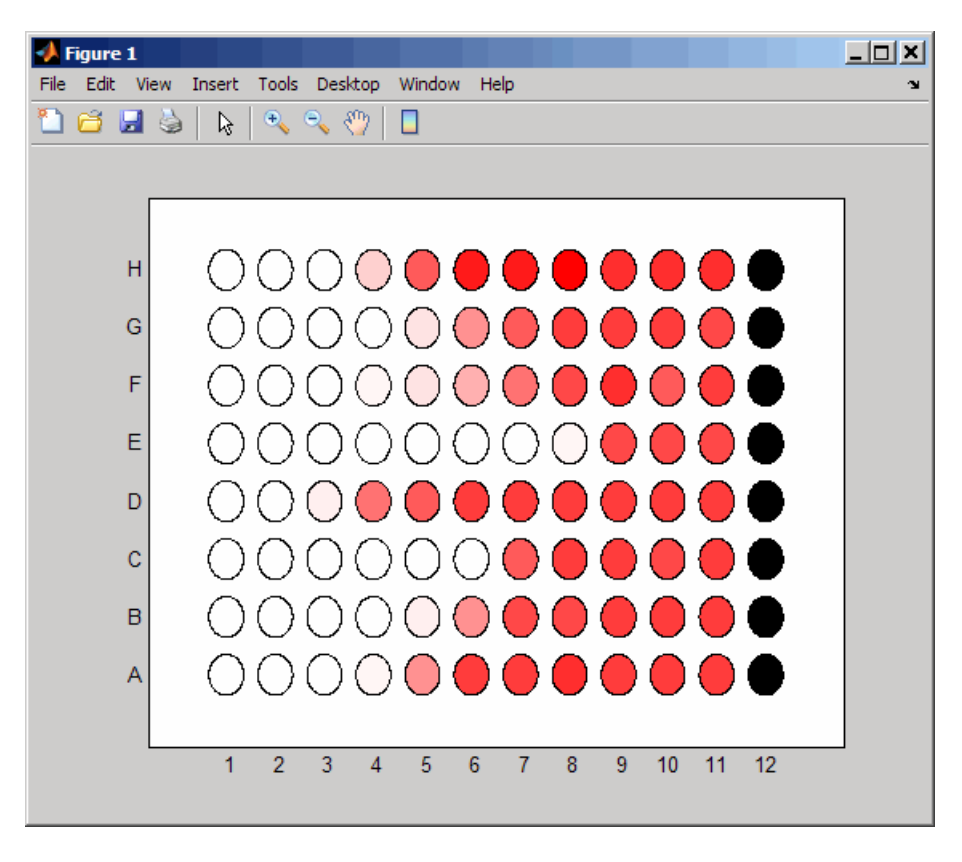

### **Adding a Title and Axis Labels to the Plot**

For information on adding a title and *x*-axis and *y*-axis labels to your plot, see "Annotating Graphs".

### **Printing and Exporting the Plot**

For information on printing or exporting your plot, see "Printing and Exporting".

**See Also** imagesc | sprintf | set

# **How To** • "Importing Text Data Files"

- "Properties That Control the X-, Y-, or Z-Axis"
- "Annotating Graphs"
- "Printing and Exporting"

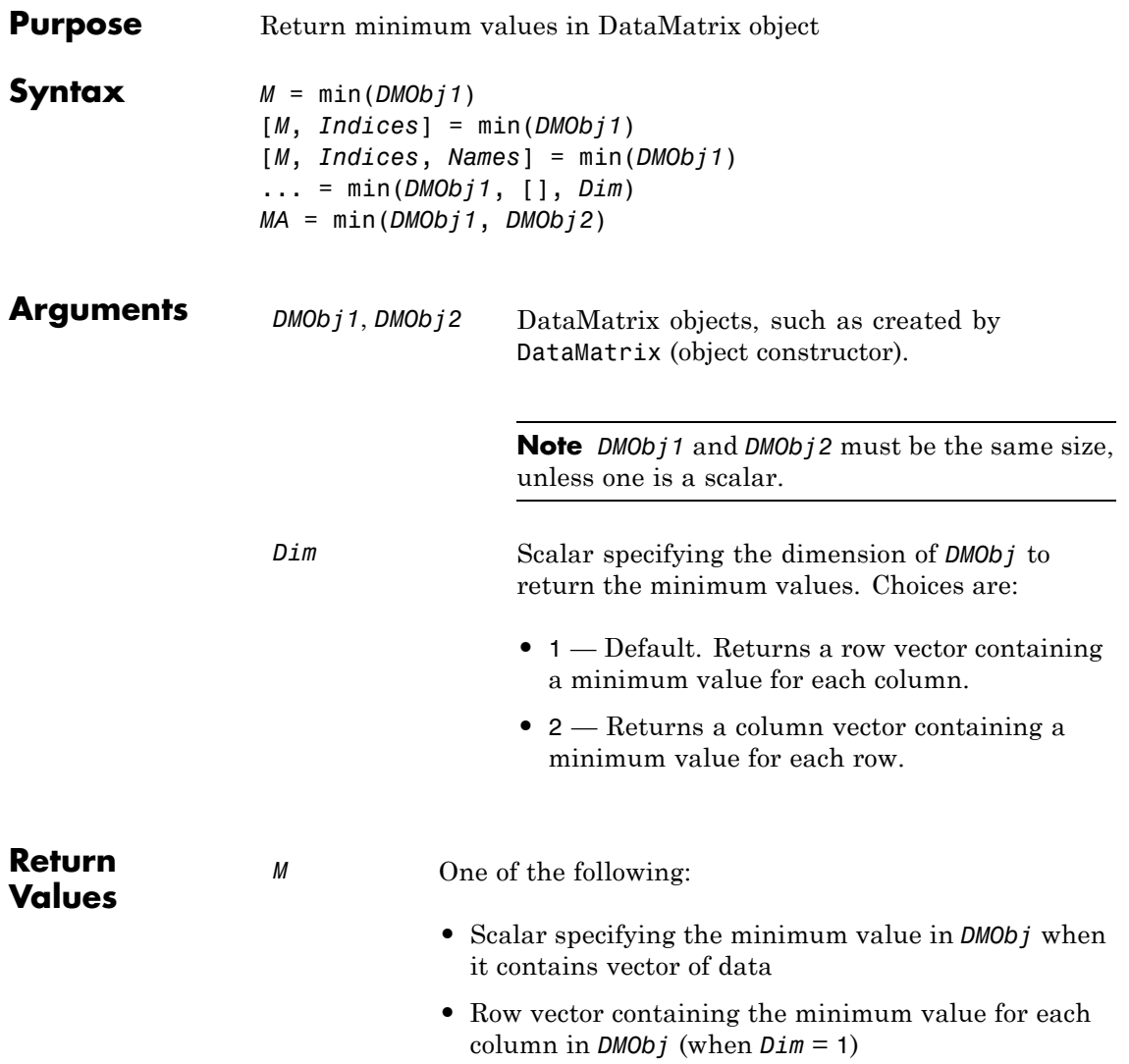

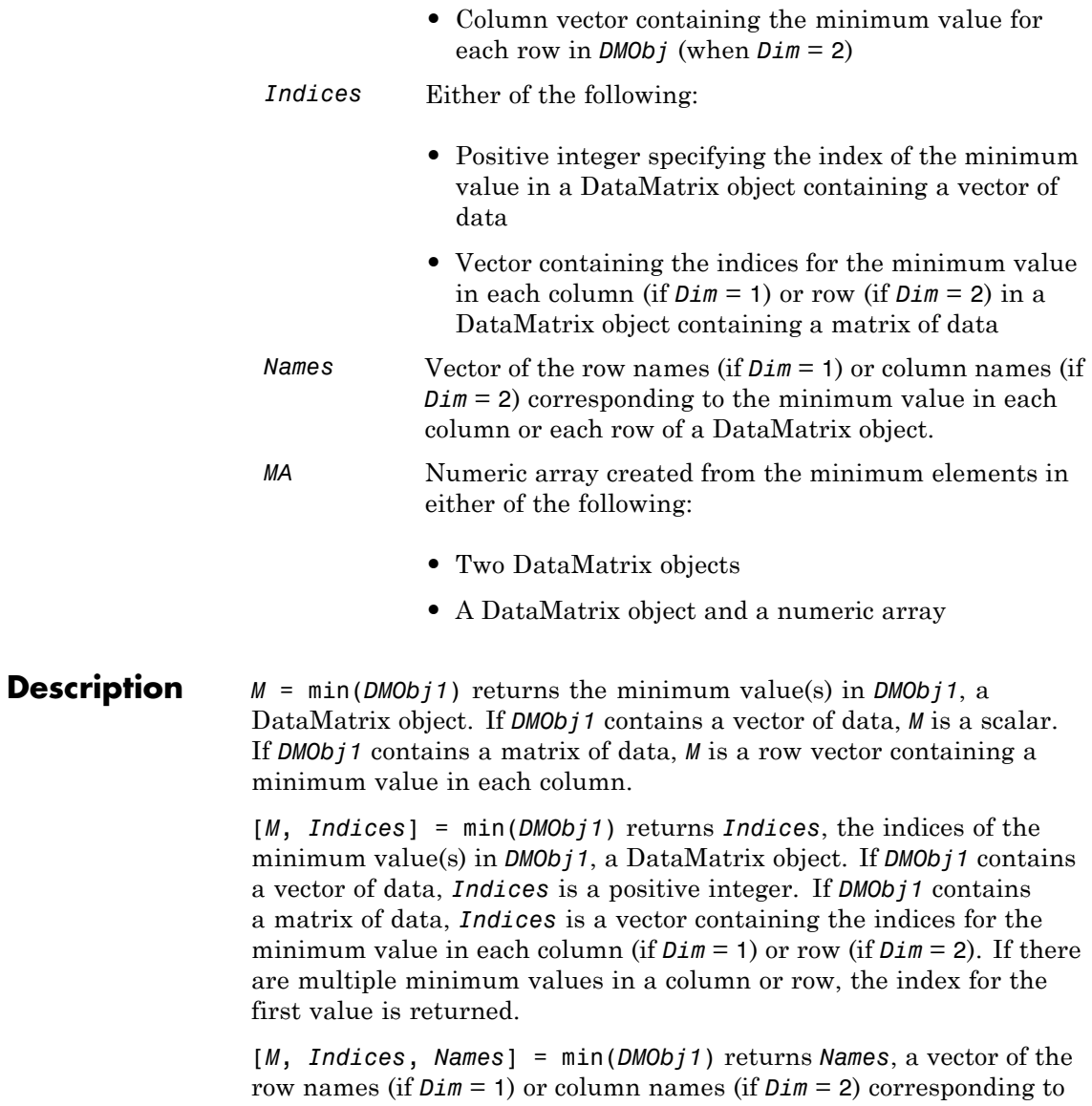

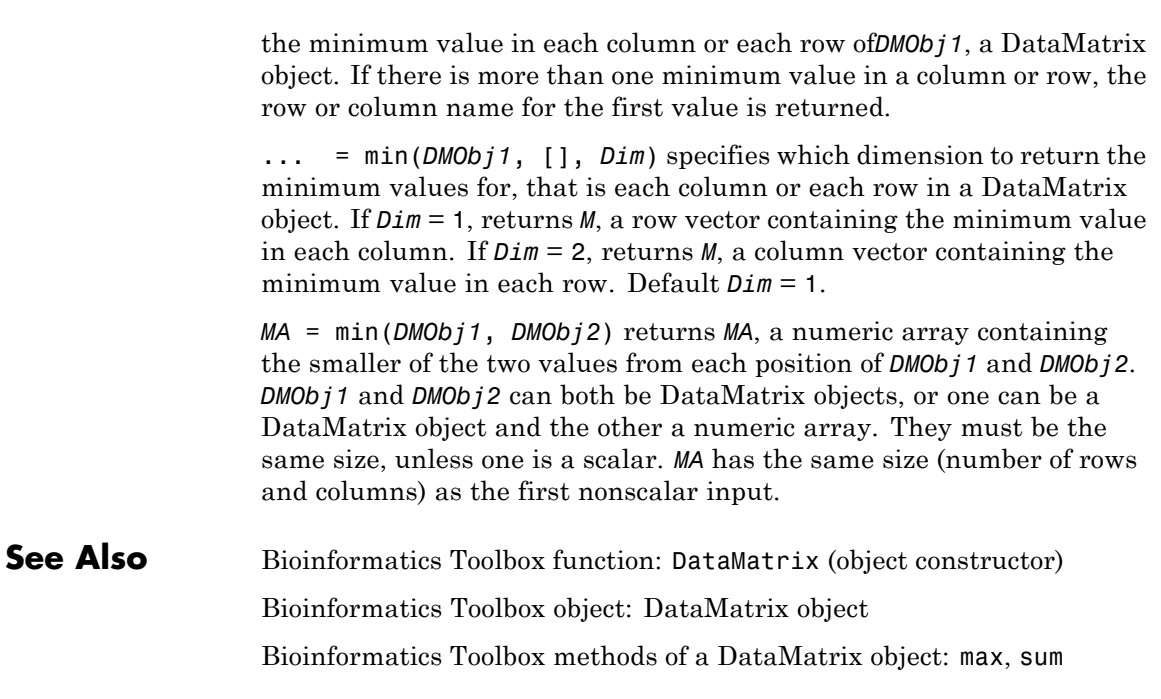

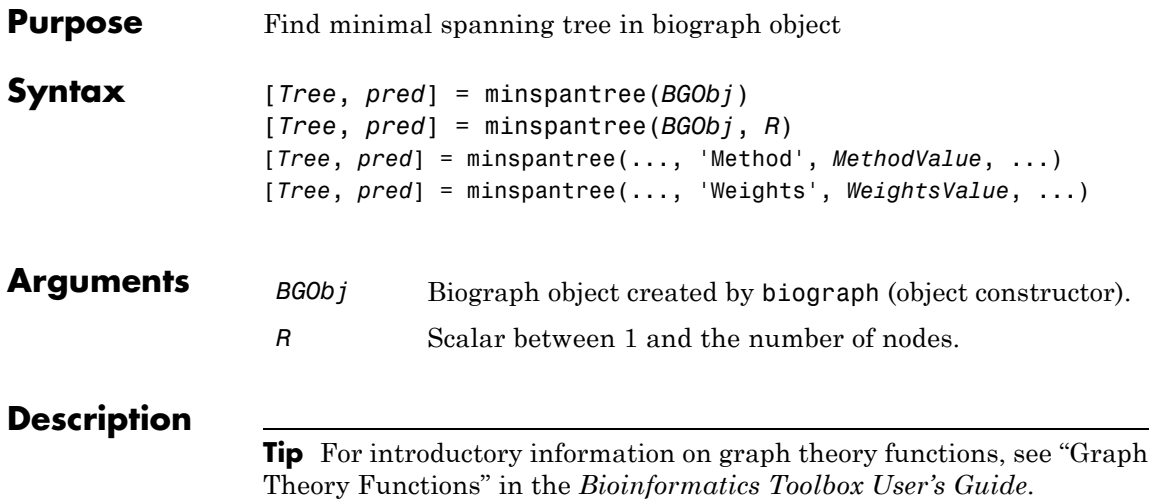

[*Tree*, *pred*] = minspantree(*BGObj*) finds an acyclic subset of edges that connects all the nodes in the undirected graph represented by an N-by-N adjacency matrix extracted from a biograph object, *BGObj*, and for which the total weight is minimized. Weights of the edges are all nonzero entries in the lower triangle of the N-by-N sparse matrix. Output *Tree* is a spanning tree represented by a sparse matrix. Output *pred* is a vector containing the predecessor nodes of the minimal spanning tree (MST), with the root node indicated by 0. The root node defaults to the first node in the largest connected component. This computation requires an extra call to the graphconncomp function.

[*Tree*, *pred*] = minspantree(*BGObj*, *R*) sets the root of the minimal spanning tree to node R.

```
[Tree, pred] =
```
minspantree(..., '*PropertyName*', *PropertyValue*, ...) calls minspantree with optional properties that use property name/property value pairs. You can specify one or more properties in any order. Each *PropertyName* must be enclosed in single quotes and is case insensitive. These property name/property value pairs are as follows:

[*Tree*, *pred*] = minspantree(..., 'Method', *MethodValue*, ...) lets you specify the algorithm used to find the minimal spanning tree (MST). Choices are:

- **•** 'Kruskal' Grows the minimal spanning tree (MST) one edge at a time by finding an edge that connects two trees in a spreading forest of growing MSTs. Time complexity is  $O(E+X^*log(N))$ , where X is the number of edges no longer than the longest edge in the MST, and N and E are the number of nodes and edges respectively.
- **•** 'Prim' Default algorithm. Grows the minimal spanning tree (MST) one edge at a time by adding a minimal edge that connects a node in the growing MST with any other node. Time complexity is  $O(E^*log(N))$ , where N and E are the number of nodes and edges respectively.

**Note** When the graph is unconnected, Prim's algorithm returns only the tree that contains R, while Kruskal's algorithm returns an MST for every component.

[*Tree*, *pred*] = minspantree(..., 'Weights', *WeightsValue*, ...) lets you specify custom weights for the edges. *WeightsValue* is a column vector having one entry for every nonzero value (edge) in the N-by-N sparse matrix. The order of the custom weights in the vector must match the order of the nonzero values in the N-by-N sparse matrix when it is traversed column-wise. By default, minspantree gets weight information from the nonzero entries in the N-by-N sparse matrix.

#### **References** [1] Kruskal, J.B. (1956). On the Shortest Spanning Subtree of a Graph and the Traveling Salesman Problem. Proceedings of the American Mathematical Society *7*, 48-50.

[2] Prim, R. (1957). Shortest Connection Networks and Some Generalizations. Bell System Technical Journal *36*, 1389-1401. [3] Siek, J.G. Lee, L-Q, and Lumsdaine, A. (2002). The Boost Graph Library User Guide and Reference Manual, (Upper Saddle River, NJ:Pearson Education).

### **See Also** Bioinformatics Toolbox functions: biograph (object constructor), graphminspantree

Bioinformatics Toolbox object: [biograph object](#page-171-0)

Bioinformatics Toolbox methods of a biograph object: allshortestpaths, conncomp, isdag, isomorphism, isspantree, maxflow, shortestpath, topoorder, traverse

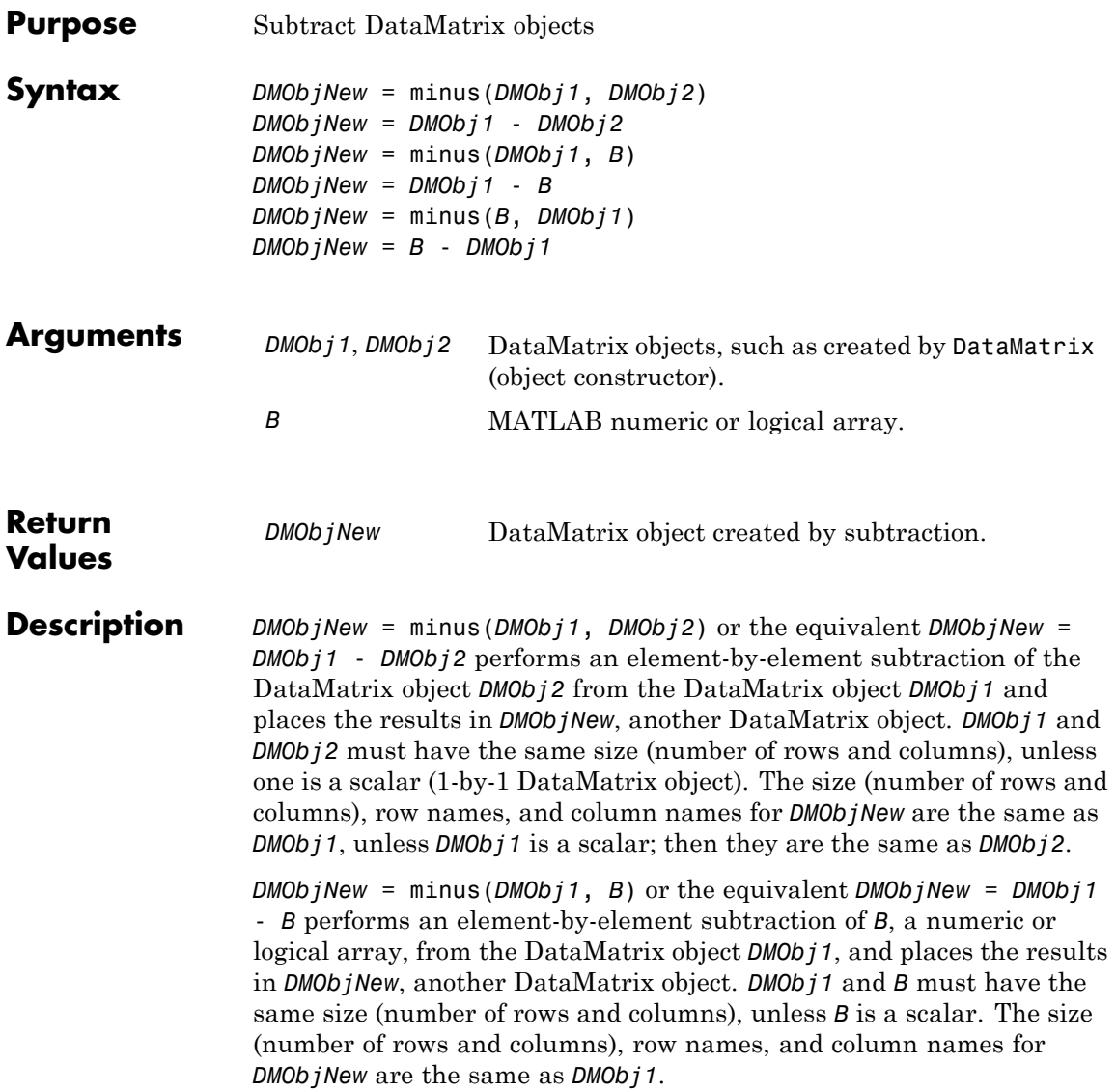

*DMObjNew* = minus(*B*, *DMObj1*) or the equivalent *DMObjNew* = *B* - *DMObj1* performs an element-by-element subtraction of the DataMatrix object *DMObj1* from *B*, a numeric or logical array, and places the results in *DMObjNew*, another DataMatrix object. *DMObj1* and *B* must have the same size (number of rows and columns), unless *B* is a scalar. The size (number of rows and columns), row names, and column names for *DMObjNew* are the same as *DMObj1*.

**Note** Arithmetic operations between a scalar DataMatrix object and a nonscalar array are not supported.

MATLAB calls *DMObjNew* = minus(*X*, *Y*) for the syntax *DMObjNew* = *X* - *Y* when *X* or *Y* is a DataMatrix object.

**See Also** Bioinformatics Toolbox function: DataMatrix (object constructor) Bioinformatics Toolbox object: [DataMatrix object](#page-428-0) Bioinformatics Toolbox method of a DataMatrix object: plus

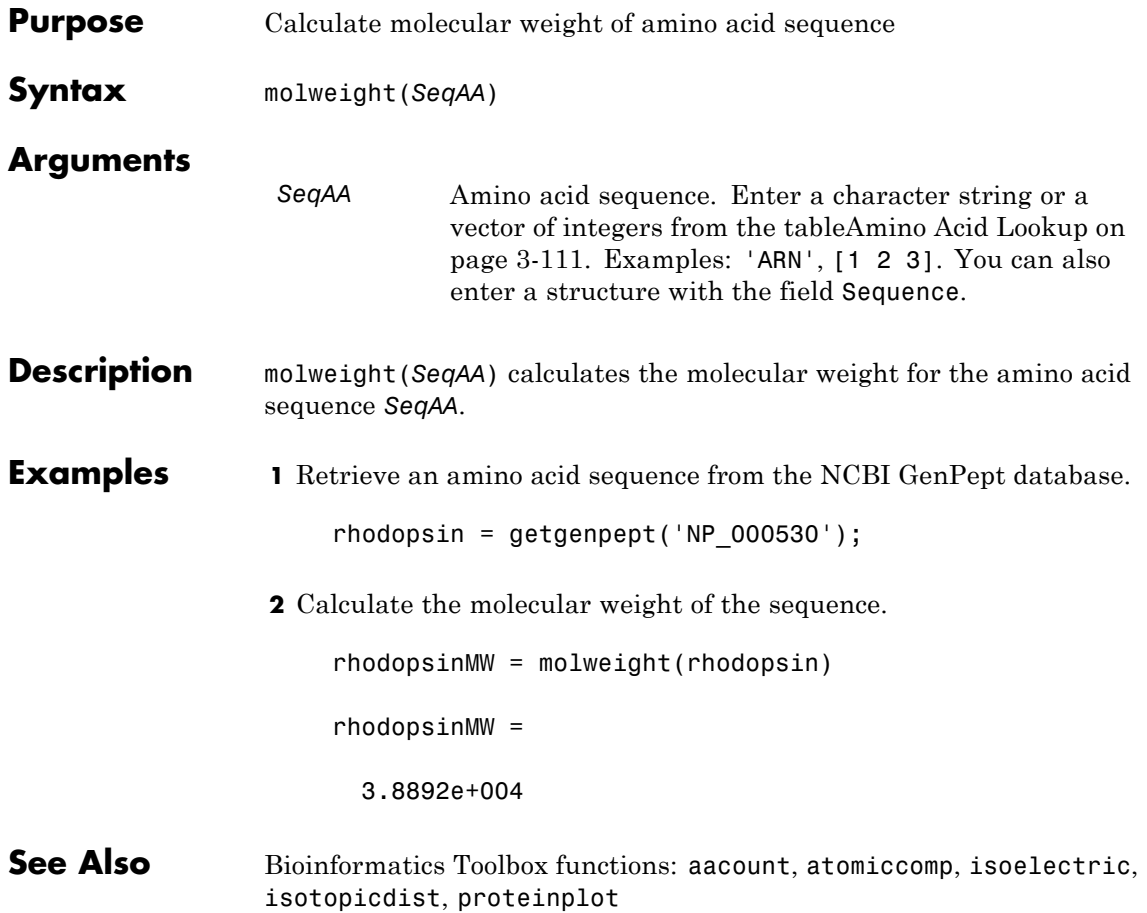

# **molviewer**

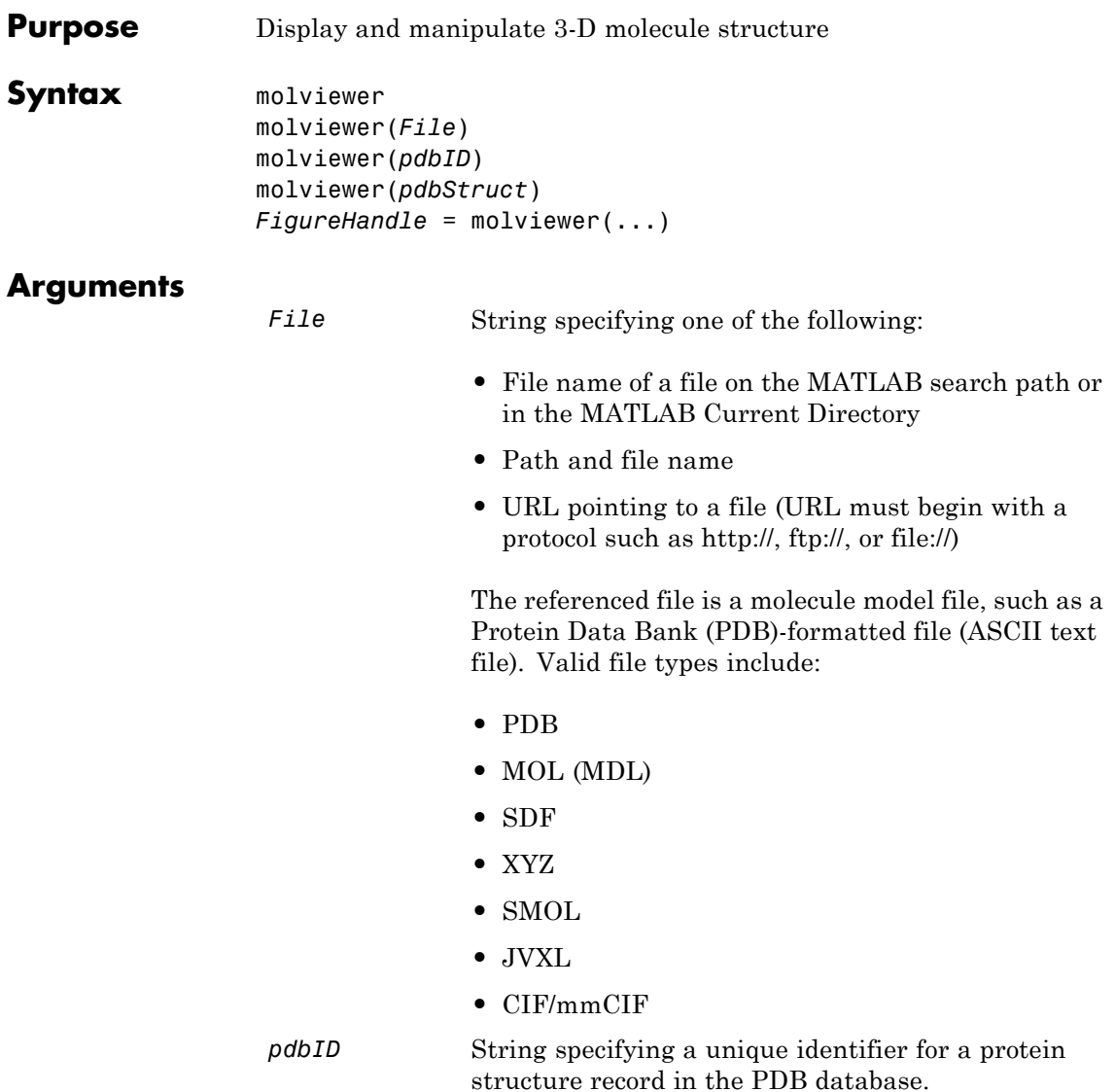

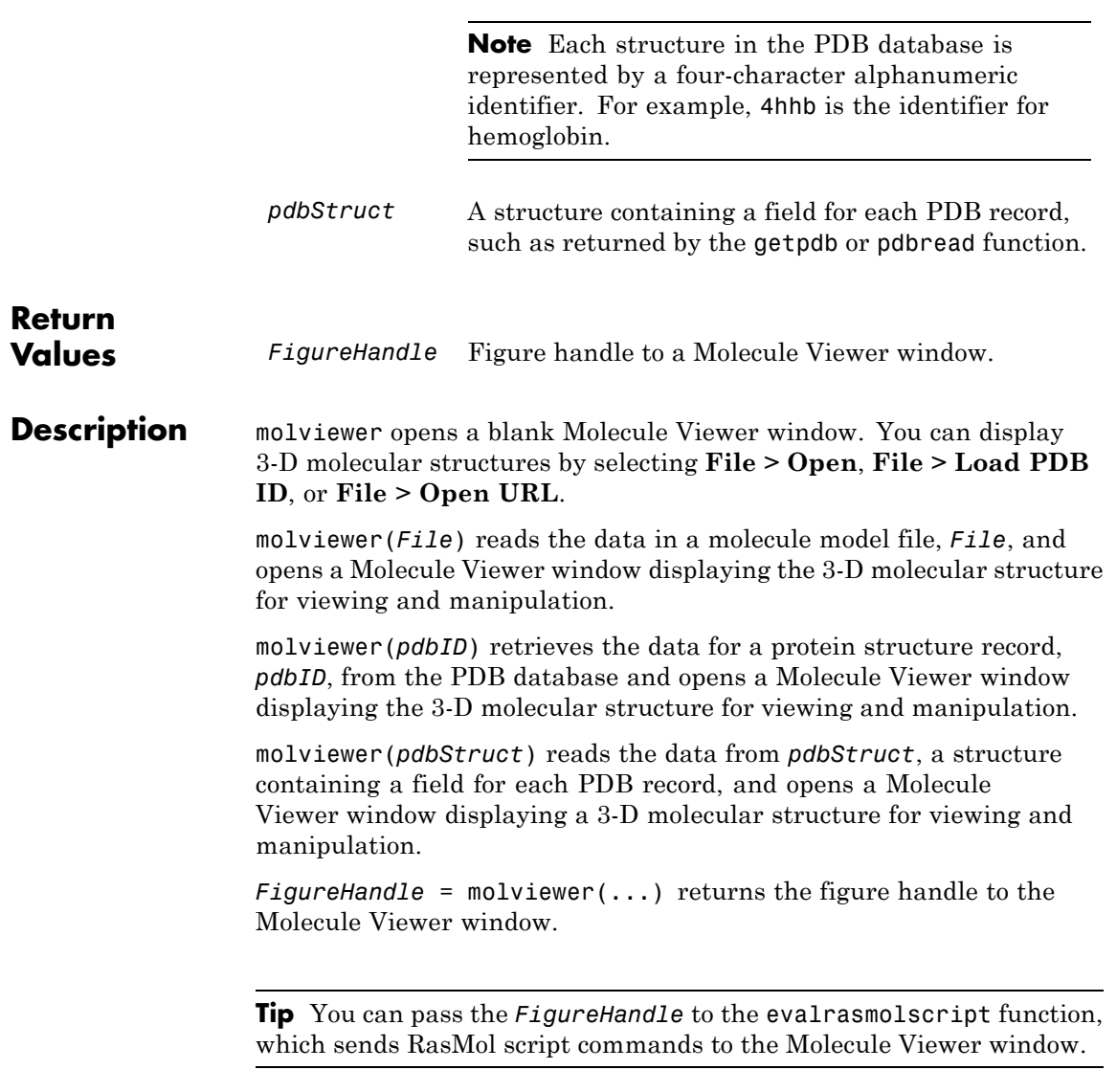

**Tip** If you receive any errors related to memory or Java™ heap space, try increasing your Java heap space as described at:

<http://www.mathworks.com/support/solutions/data/1-18I2C.html>
### **molviewer**

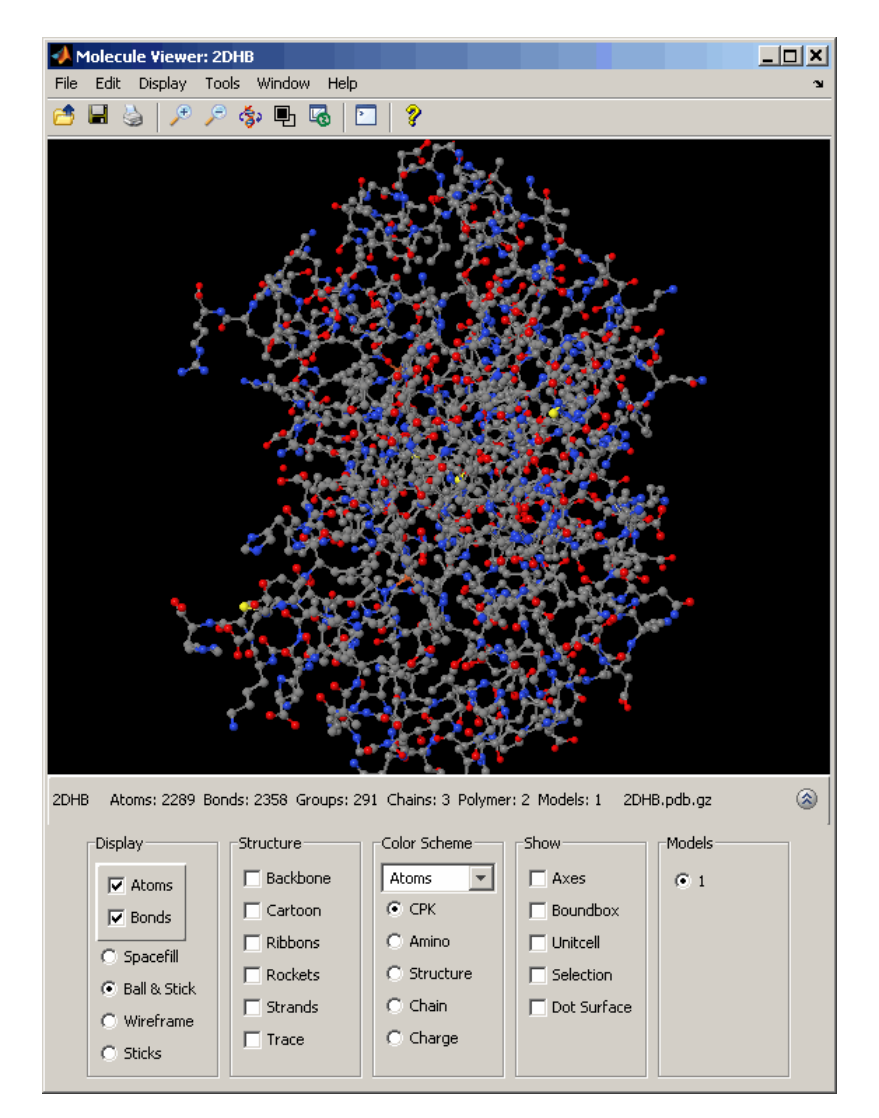

After displaying the 3-D molecule structure, you can:

- **•** Click-drag the molecule to spin, rotate, and view it from different angles.
- **•** Hover the mouse over a subcomponent of the molecule to display an identification label for it.
- **•** Zoom the plot by turning the mouse scroll wheel or clicking the following buttons:

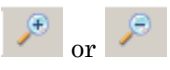

- Spin the molecule by clicking  $\ddot{\bullet}$ .
- **•** Change the background color between black and white by clicking  $\blacksquare$
- Reset the molecule position by clicking  $\overline{\mathbb{Q}}$

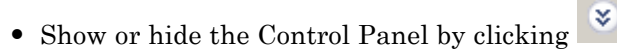

**•** Manipulate and annotate the 3-D structure by selecting options in the Control Panel or, for a complete list of options, by right-clicking the Molecule Viewer window to select commands:

### **molviewer**

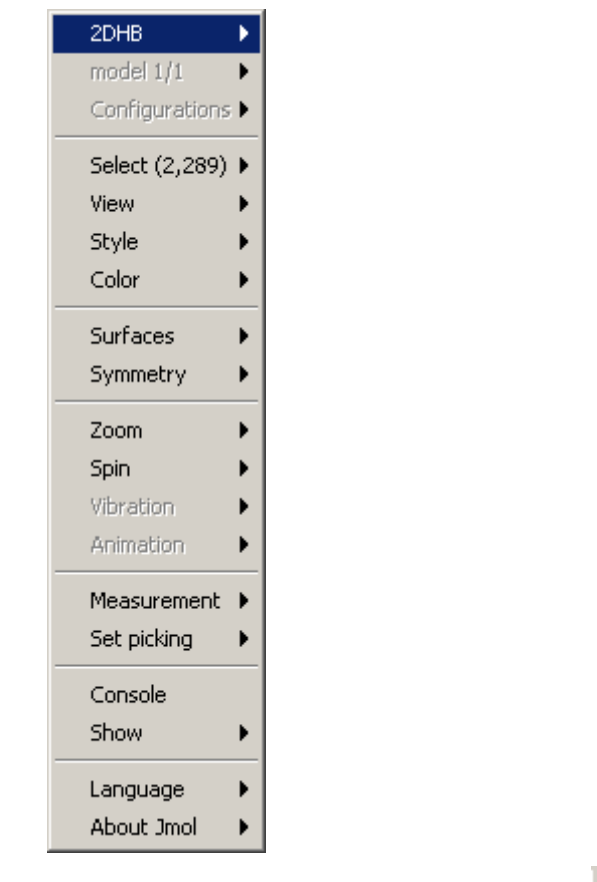

r.

• Display the Jmol Script Console by clicking  $\boxed{\cdot}$ 

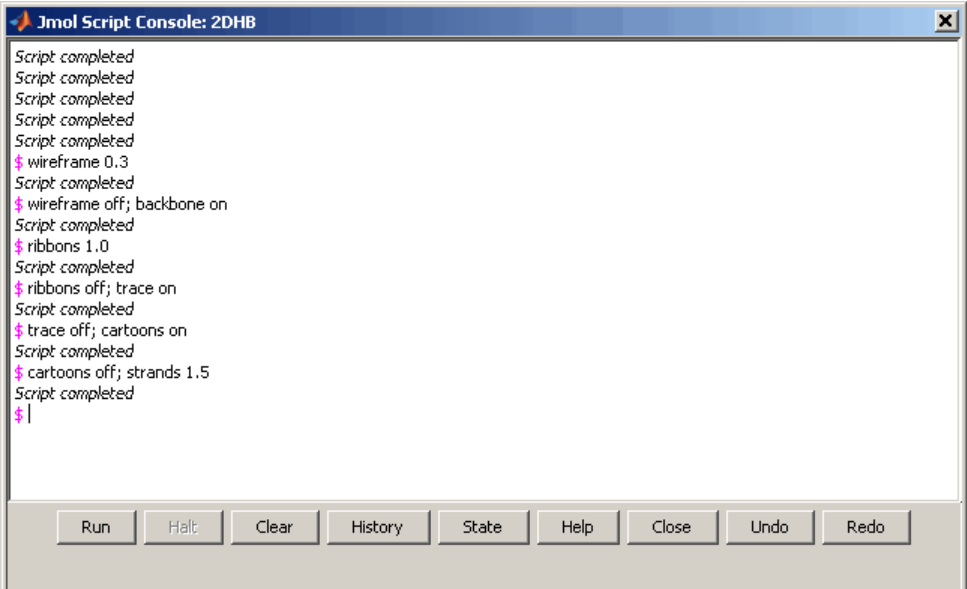

**Examples** View the acetylsalicylic acid (aspirin) molecule, whose structural information is contained in the Elsevier MDL molecule file aspirin.mol.

molviewer('aspirin.mol')

View the H5N1 influenza virus hemagglutinin molecule, whose structural information is located at [www.rcsb.org/pdb/files/2FK0.pdb.gz](http://www.rcsb.org/pdb/files/2FK0.pdb.gz).

molviewer('http://www.rcsb.org/pdb/files/2FK0.pdb.gz')

View the molecule with a PDB identifier of 2DHB.

molviewer('2DHB')

View the molecule with a PDB identifier of 4hhb, and create a figure handle for the molecule viewer.

FH = molviewer('4hhb')

Use the getpdb function to retrieve protein structure data from the PDB database and create a MATLAB structure. Then view the protein molecule.

```
pdbstruct = getpdb('1vqx')
molviewer(pdbstruct)
```
**See Also** Bioinformatics Toolbox functions: evalrasmolscript, getpdb, pdbread, pdbsuperpose, pdbtransform, pdbwrite

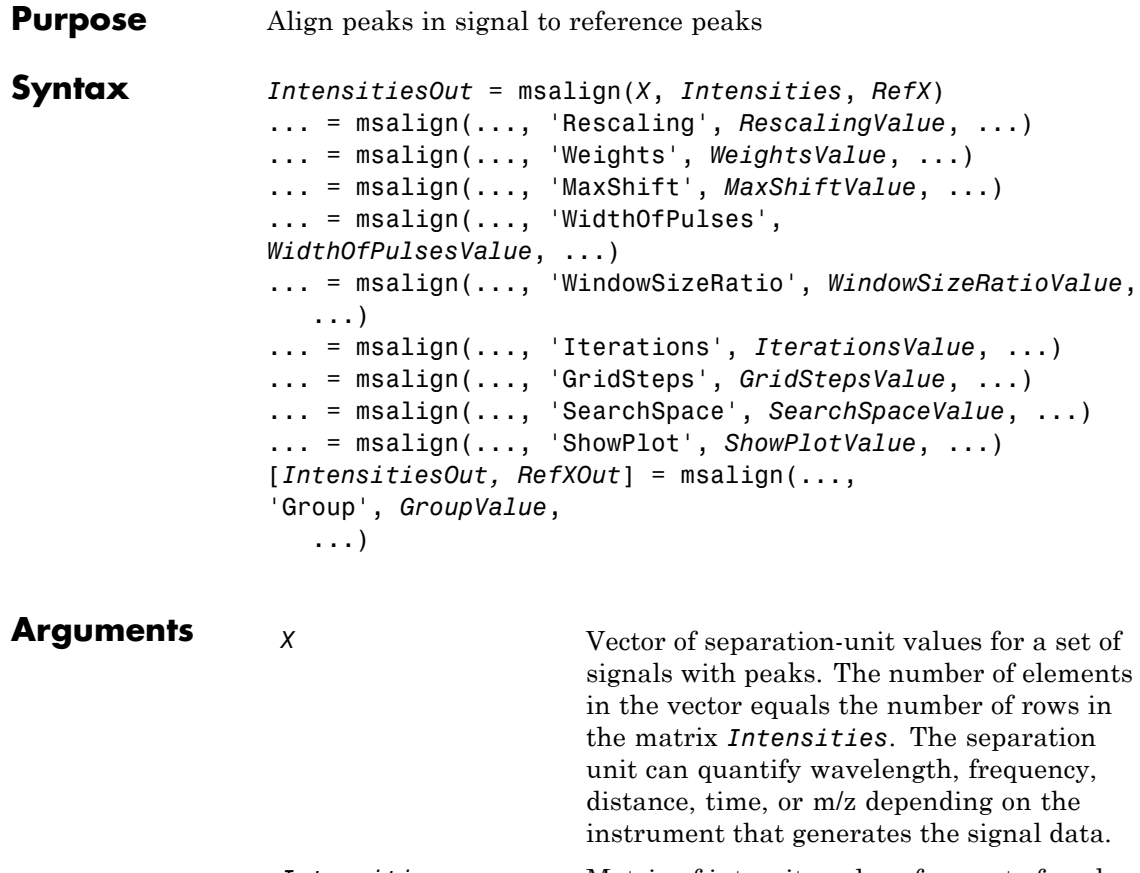

*Intensities* Matrix of intensity values for a set of peaks that share the same separation-unit range. Each row corresponds to a separation-unit value, and each column corresponds to either a set of signals with peaks or a retention time. The number of rows equals the number of elements in vector *X*.

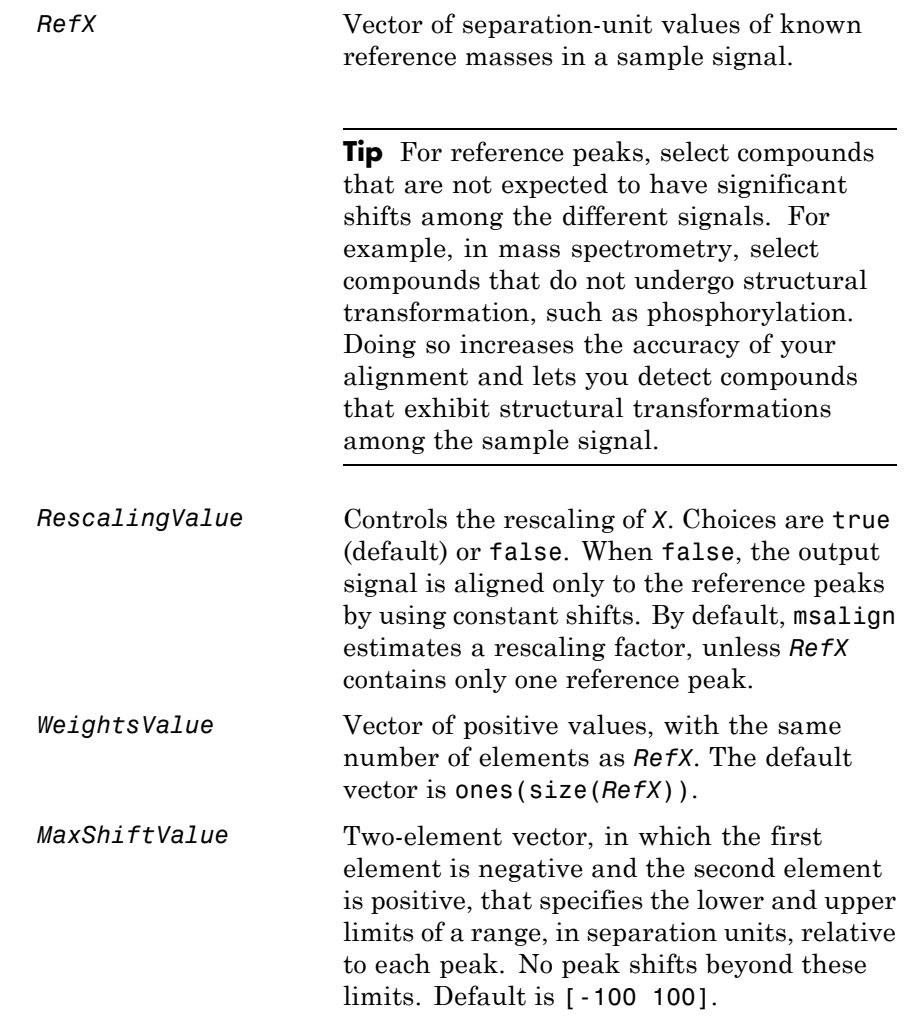

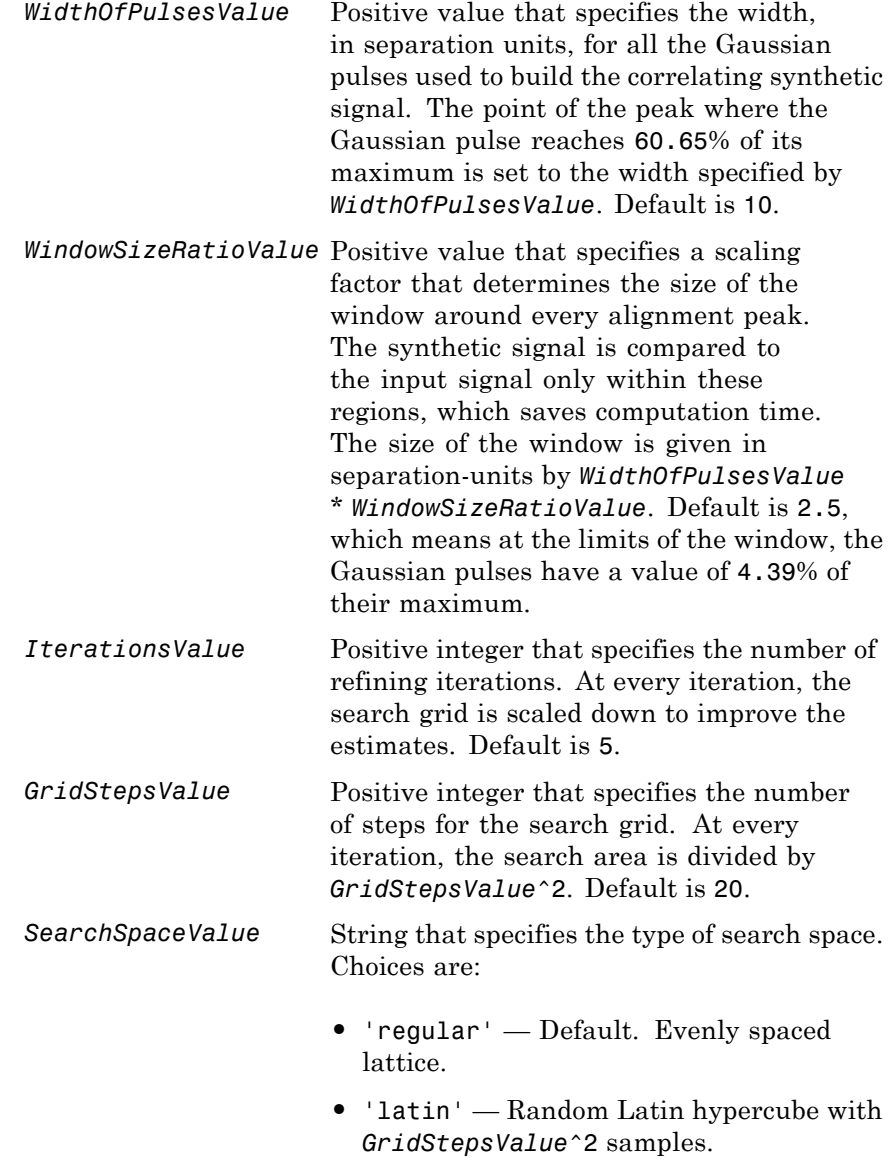

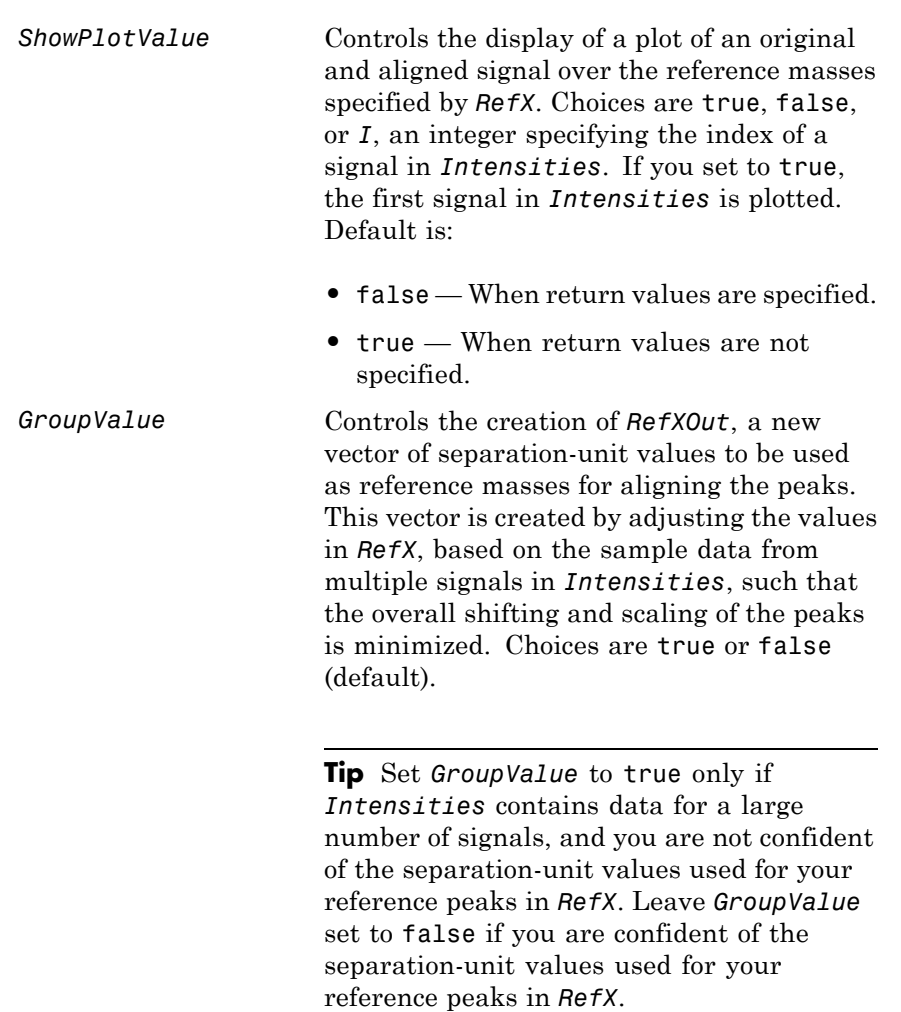

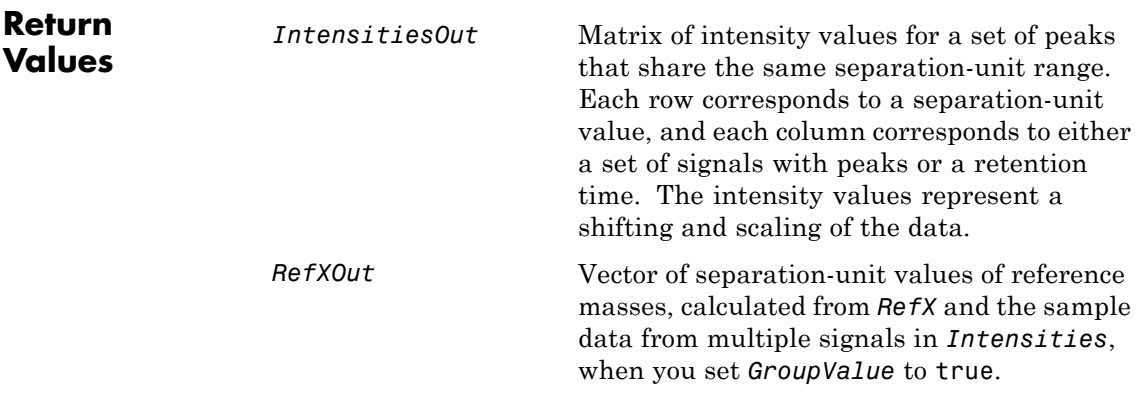

### **Description**

**Tip** Use the following syntaxes with data from any separation technique that produces signal data, such as spectroscopy, NMR, electrophoresis, chromatography, or mass spectrometry.

*IntensitiesOut* = msalign(*X*, *Intensities*, *RefX*) aligns the peaks in raw, noisy signal data, represented by *Intensities* and *X*, to reference peaks, provided by *RefX*. First, it creates a synthetic signal from the reference peaks using Gaussian pulses centered at the separation-unit values specified by *RefX*. Then, it shifts and scales the separation-unit scale to find the maximum alignment between the input signals and the synthetic signal. (It uses an iterative multiresolution grid search until it finds the best scale and shift factors for each signal.) Once the new separation-unit scale is determined, the corrected signals are created by resampling their intensities at the original separation-unit values, creating *IntensitiesOut*, a vector or matrix of corrected intensity values. The resampling method preserves the shape of the peaks.

**Tip** The msalign function works best with three to five reference peaks that you know will appear in the signal. If you use a single reference peak (internal standard), there is a possibility of aligning sample peaks to the incorrect reference peaks as msalign both scales and shifts the *X* vector. If using a single reference peak, you might need to only shift the *X* vector. To do this, use *IntensitiesOut* = interp1(*X*, *Intensities*, *X*-(*ReferencePeak*-*ExperimentalPeak*). For more information, see Aligning a Mass Spectrum with One Reference Peak on page 3[-978](#page-1023-0).

... = msalign(..., '*PropertyName*', *PropertyValue*, ...) calls msalign with optional properties that use property name/property value pairs. You can specify one or more properties in any order. Each *PropertyName* must be enclosed in single quotation marks and is case insensitive. These property name/property value pairs are as follows:

... = msalign(..., 'Rescaling', *RescalingValue*, ...) controls the rescaling of *X*. Choices are true (default) or false. When false, the output signal is aligned only to the reference peaks by using constant shifts. By default, msalign estimates a rescaling factor, unless *RefX* contains only one reference peak.

... = msalign(..., 'Weights', *WeightsValue*, ...) specifies the relative weight for each mass in *RefX*, the vector of reference separation-unit values. *WeightsValue* is a vector of positive values, with the same number of elements as *RefX*. The default vector is ones(size(*RefX*)), which means each reference peak is weighted equally, so that more intense reference peaks have a greater effect in the alignment algorithm. If you have a less intense reference peak, you can increase its weight to emphasize it more in the alignment algorithm.

... = msalign(..., 'MaxShift', *MaxShiftValue*, ...) specifies the lower and upper limits of the range, in separation units, relative to each peak. No peak shifts beyond these limits. *MaxShiftValue* is a two-element vector, in which the first element is negative and the second element is positive. Default is [-100 100].

**Note** Use these values to tune the robustness of the algorithm. Ideally, you should keep the range within the maximum expected shift. If you try to correct larger shifts by increasing the limits, you increase the possibility of picking incorrect peaks to align to the reference masses.

... = msalign(..., 'WidthOfPulses', *WidthOfPulsesValue*, ...) specifies the width, in separation units, for all the Gaussian pulses used to build the correlating synthetic signal. The point of the peak where the Gaussian pulse reaches 60.65% of its maximum is set to the width you specify with *WidthOfPulsesValue*. Choices are any positive value. Default is 10. *WidthOfPulsesValue* may also be a function handle. The function is evaluated at the respective separation-unit values and returns a variable width for the pulses. Its evaluation should give reasonable values from 0 to max(abs(Range)); otherwise, the function returns an error.

**Note** Tuning the spread of the Gaussian pulses controls a tradeoff between robustness (wider pulses) and precision (narrower pulses). However, the spread of the pulses is unrelated to the shape of the observed peaks in the signal. The purpose of the pulse spread is to drive the optimization algorithm.

#### ... = msalign(..., 'WindowSizeRatio',

*WindowSizeRatioValue*, ...) specifies a scaling factor that determines the size of the window around every alignment peak. The synthetic signal is compared to the sample signal only within these regions, which saves computation time. The size of the window is given in separation units by *WidthOfPulsesValue* \* *WindowSizeRatioValue*. Choices are any positive value. Default is 2.5, which means at the limits of the window, the Gaussian pulses have a value of 4.39% of their maximum.

... = msalign(..., 'Iterations', *IterationsValue*, ...) specifies the number of refining iterations. At every iteration, the search grid is scaled down to improve the estimates. Choices are any positive integer. Default is 5.

... = msalign(..., 'GridSteps', *GridStepsValue*, ...) specifies the number of steps for the search grid. At every iteration, the search area is divided by *GridStepsValue*^2. Choices are any positive integer. Default is 20.

... = msalign(..., 'SearchSpace', *SearchSpaceValue*, ...) specifies the type of search space. Choices are:

- **•** 'regular' Default. Evenly spaced lattice.
- **•** 'latin' Random Latin hypercube with *GridStepsValue*^2 samples.

... = msalign(..., 'ShowPlot', *ShowPlotValue*, ...) controls the display of a plot of an original and aligned signal over the reference masses specified by *RefX*. Choices are true, false, or *I*, an integer specifying the index of a signal in *Intensities*. If set to true, the first signal in *Intensities* is plotted. Default is:

- false When return values are specified.
- **•** true When return values are not specified.

#### [*IntensitiesOut, RefXOut*] = msalign(...,

'Group', *GroupValue*, ...) controls the creation of *RefXOut*, a new vector of separation-unit values to use as reference masses for aligning the peaks. This vector is created by adjusting the values in *RefX*, based on the sample data from multiple signals in *Intensities*, such that the overall shifting and scaling of the peaks is minimized. Choices are true or false (default).

**Tip** Set *GroupValue* to true only if *Intensities* contains data for a large number of signals, and you are not confident of the separation-unit values used for your reference peaks in *RefX*. Leave *GroupValue* set to false if you are confident of the separation-unit values used for your reference peaks in *RefX*.

#### **Examples Aligning a Mass Spectrum with Three or More Reference Peaks**

**1** Load a MAT-file, included with the Bioinformatics Toolbox software, that contains sample data, reference masses, and parameter data for synthetic peak width.

load sample\_lo\_res R = [3991.4 4598 7964 9160]; W = [60 100 60 100];

**2** Display a color image of the mass spectra before alignment.

msheatmap(MZ\_lo\_res,Y\_lo\_res,'markers',R,'range',[3000 10000]) title('before alignment')

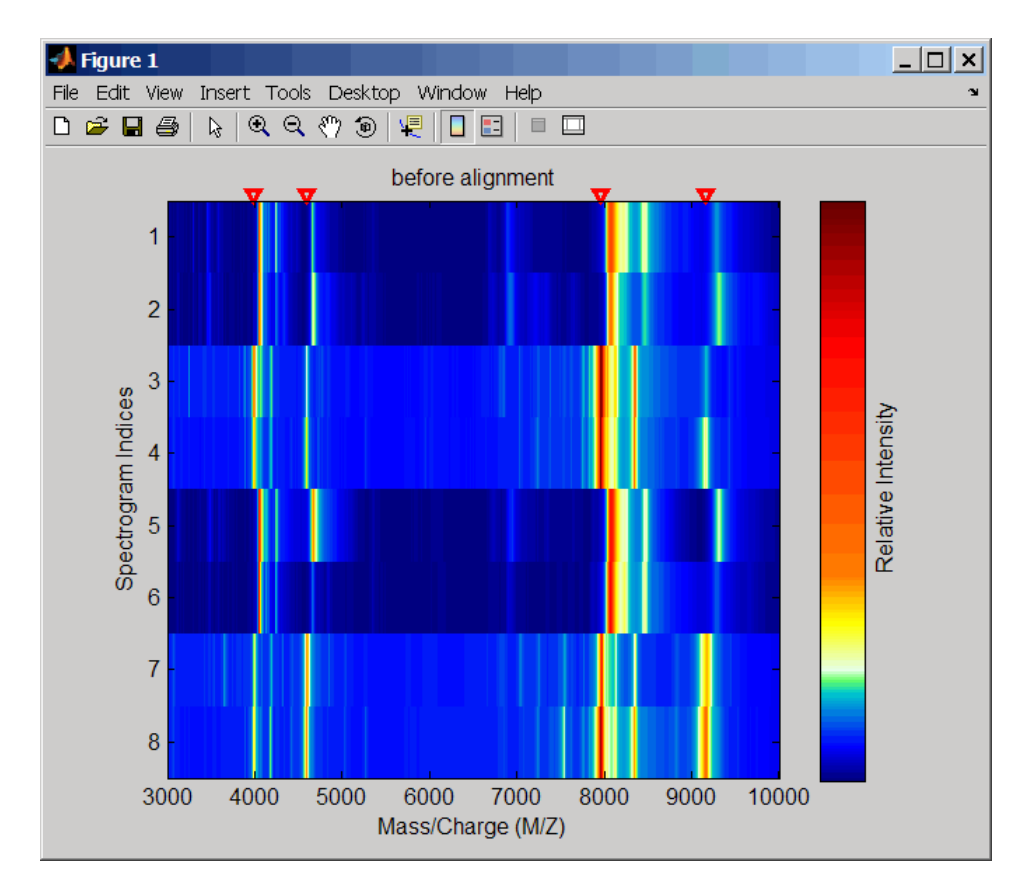

**3** Align spectra with reference masses and display a color image of mass spectra after alignment.

YA = msalign(MZ\_lo\_res,Y\_lo\_res,R,'weights',W); msheatmap(MZ\_lo\_res,YA,'markers',R,'range',[3000 10000]) title('after alignment')

<span id="page-1023-0"></span>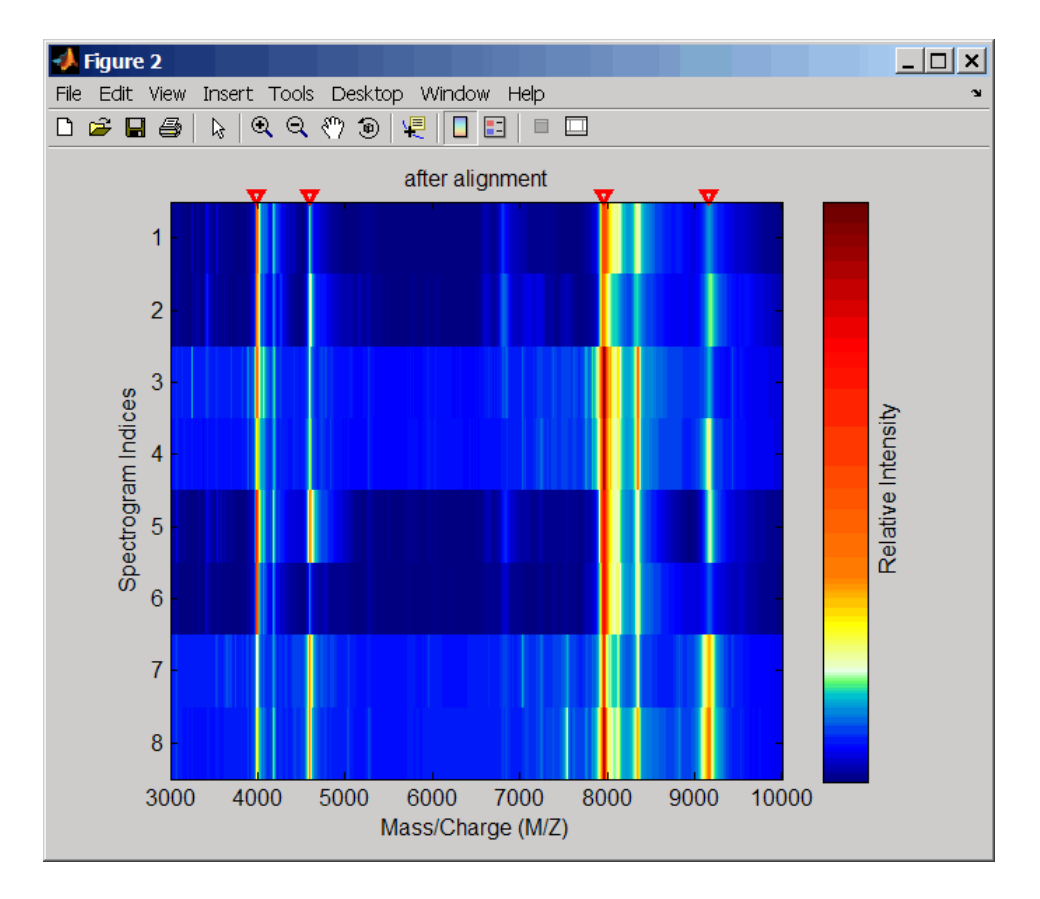

#### **Aligning a Mass Spectrum with One Reference Peak**

It is not recommended to use the msalign function if you have only one reference peak. Instead, use the following procedure, which shifts the *X* input vector, but does not scale it.

**1** Load sample data and view the first sample spectrum.

```
load sample_lo_res
MZ = MZ lo res;
Y = Y lo res(:,1);
```
msviewer(MZ, Y)

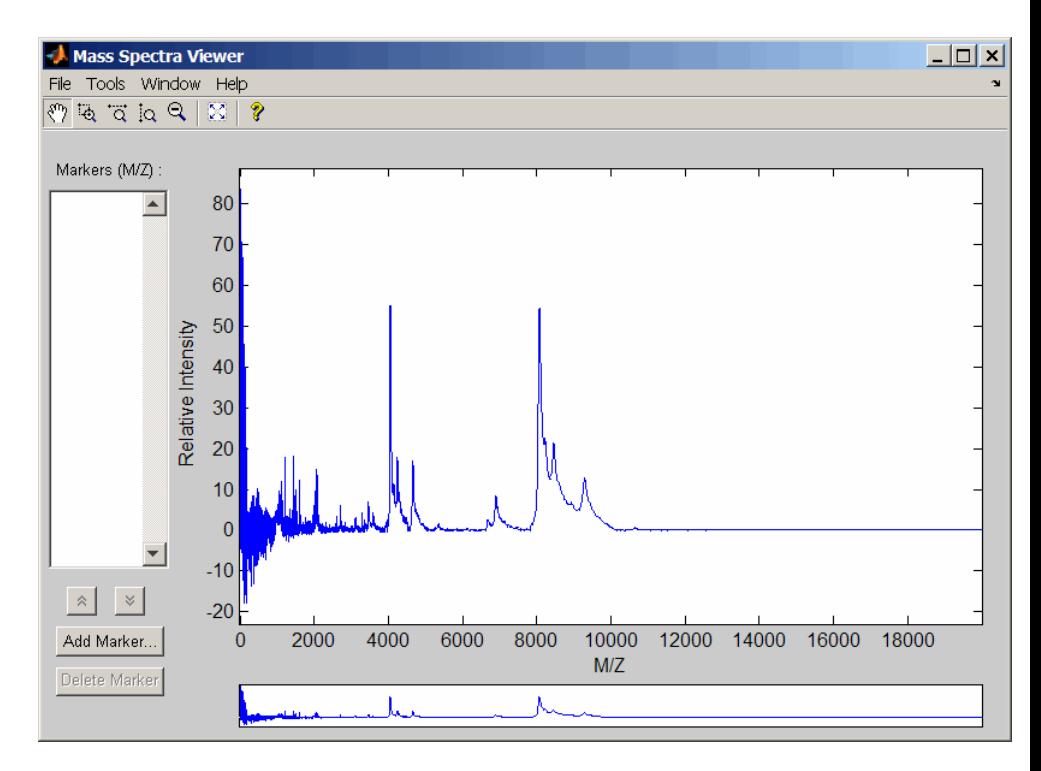

**2** Use the tall peak around 4000 m/z as the reference peak. To determine the reference peak's m/z value, click  $\overrightarrow{Q}$ , and then click-drag to zoom in on the peak. Right-click in the center of the peak, and then click **Add Marker** to label the peak with its m/z value.

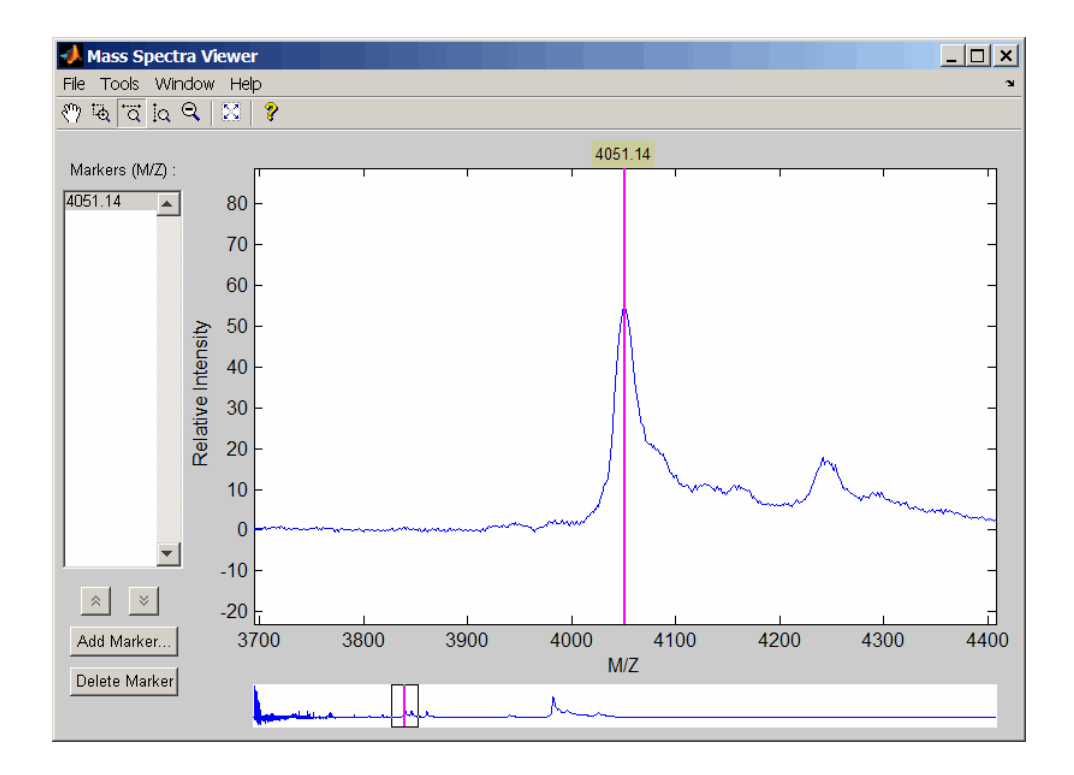

**3** Shift a spectrum by the difference between RP, the known reference mass of 4000 m/z, and SP, the experimental mass of 4051.14 m/z.

```
RP = 4000;SP = 4051.14;
YOut = interp1(MZ, Y, MZ-(RP-SP));
```
**4** Plot the original spectrum in red and the shifted spectrum in blue and zoom in on the reference peak.

plot(MZ,Y,'r',MZ,YOut,'b:') xlabel('Mass/Charge (M/Z)') ylabel('Relative Intensity') legend('Y','YOut') axis([3600 4800 -2 60])

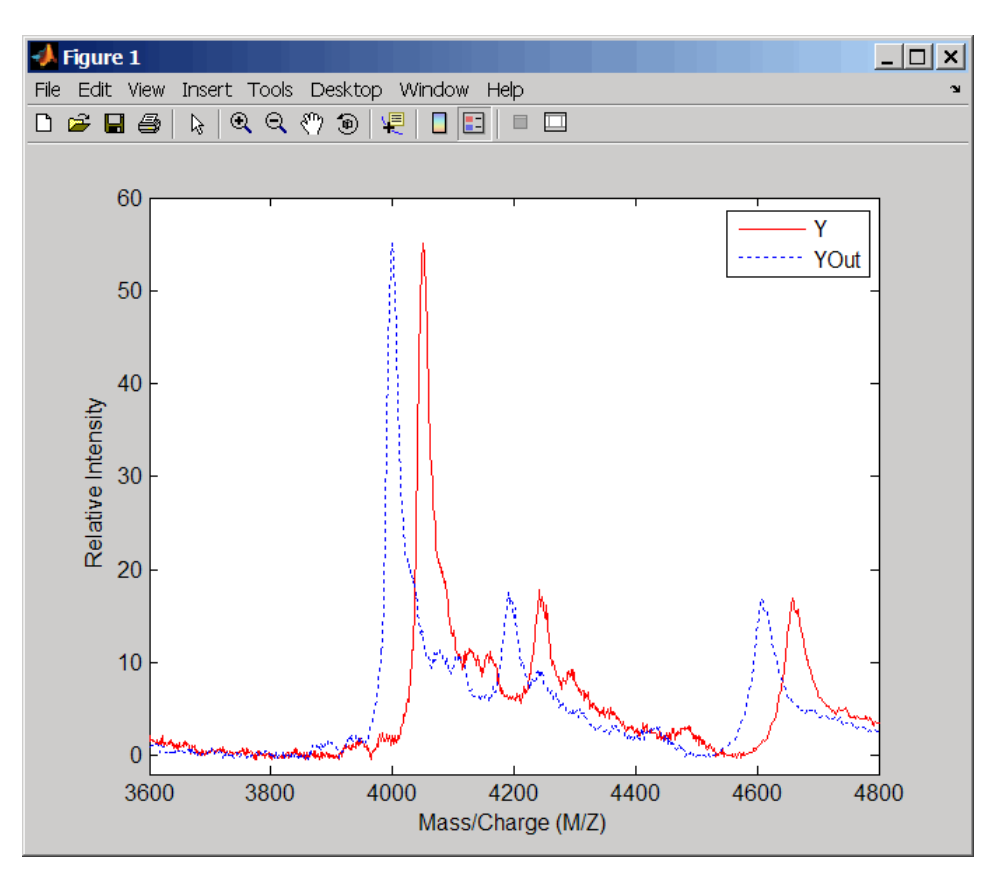

- **References** [1] Monchamp, P., Andrade-Cetto, L., Zhang, J.Y., and Henson, R. (2007) Signal Processing Methods for Mass Spectrometry. In Systems Bioinformatics: An Engineering Case-Based Approach, G. Alterovitz and M.F. Ramoni, eds. (Artech House Publishers).
- **See Also** Bioinformatics Toolbox functions: msbackadj, msheatmap, mspalign, mspeaks, msresample, msviewer

Bioinformatics Toolbox demo:

Preprocessing Raw Mass Spectrometry Data

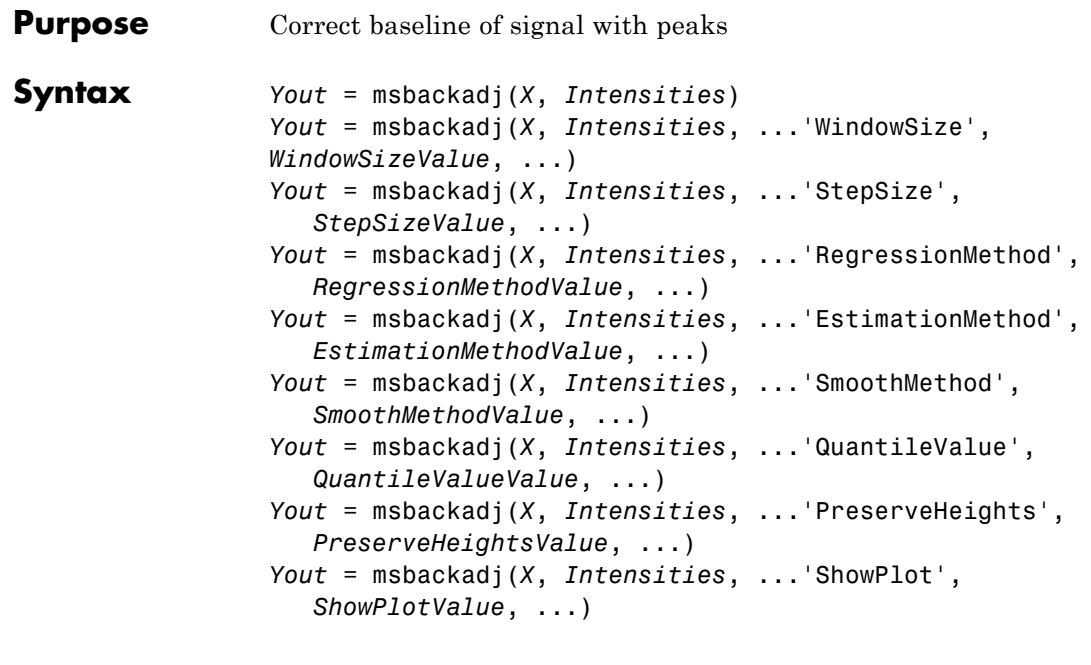

**Arguments** *<sup>X</sup>* Vector of separation-unit values for a set of signals with peaks. The number of elements in the vector equals the number of rows in the matrix *Intensities*. The separation unit can quantify wavelength, frequency, distance, time, or m/z depending on the instrument that generates the signal data. *Intensities* Matrix of intensity values for a set of peaks that

share the same separation-unit range. Each row corresponds to a separation-unit value, and each column corresponds to either a set of signals with peaks or a retention time. The number of rows equals the number of elements in vector *X*.

### **Description**

**Tip** Use the following syntaxes with data from any separation technique that produces signal data, such as spectroscopy, NMR, electrophoresis, chromatography, or mass spectrometry.

*Yout* = msbackadj(*X*, *Intensities*) adjusts the variable baseline of a raw signal with peaks by following steps:

- **1** Estimates the baseline within multiple shifted windows of width 200 separation units
- **2** Regresses the varying baseline to the window points using a spline approximation
- **3** Adjusts the baseline of the peak signals supplied by *Intensities*

*Yout* = msbackadj(*X*, *Intensities*, ...'*PropertyName*', *PropertyValue*, ...) calls msbackadj with optional properties that use property name/property value pairs. You can specify one or more properties in any order. Each *PropertyName* must be enclosed in single quotation marks and is case insensitive. These property name/property value pairs are as follows:

*Yout* = msbackadj(*X*, *Intensities*, ...'WindowSize', *WindowSizeValue*, ...) specifies the width for the shifting window. *WindowSizeValue* can also be a function handle. The function is evaluated at the respective *X* values and returns a variable width for the windows. This option is useful for cases where the resolution of the signal is dissimilar at different regions. The default value is 200 (baseline point estimated for windows with a width of 200 separation units).

**Note** The result of this algorithm depends on carefully choosing the window size and the step size. Consider the width of your peaks in the signal and the presence of possible drifts. If you have wider peaks toward the end of the signal, you may want to use variable parameters.

*Yout* = msbackadj(*X*, *Intensities*, ...'StepSize', *StepSizeValue*, ...) specifies the steps for the shifting window. The default value is 200 separation units (baseline point is estimated for windows placed every 200 separation units). *StepSizeValue* can also be a function handle. The function is evaluated at the respective separation-unit values and returns the distance between adjacent windows.

*Yout* = msbackadj(*X*, *Intensities*, ...'RegressionMethod', *RegressionMethodValue*, ...) specifies the method to regress the window estimated points to a soft curve. Enter 'pchip' (shape-preserving piecewise cubic interpolation), 'linear' (linear interpolation), or 'spline' (spline interpolation). The default value is 'pchip'.

*Yout* = msbackadj(*X*, *Intensities*, ...'EstimationMethod', *EstimationMethodValue*, ...) specifies the method for finding the likely baseline value in every window. Enter 'quantile' (quantile value is set to 10%) or 'em' (assumes a doubly stochastic model). With em, every sample is the independent and identically distributed (i.i.d.) draw of any of two normal distributed classes (background or peaks). Because the class label is hidden, the distributions are estimated with an Expectation-Maximization algorithm. The ultimate baseline value is the mean of the background class.

*Yout* = msbackadj(*X*, *Intensities*, ...'SmoothMethod', *SmoothMethodValue*, ...) specifies the method for smoothing the curve of estimated points and eliminating the effects of possible outliers. Enter 'none', 'lowess' (linear fit), 'loess' (quadratic fit), 'rlowess' (robust linear), or 'rloess' (robust quadratic fit). Default is 'none'.

*Yout* = msbackadj(*X*, *Intensities*, ...'QuantileValue', *QuantileValueValue*, ...) specifies the quantile value. The default value is 0.10. *Yout* = msbackadj(*X*, *Intensities*, ...'PreserveHeights', *PreserveHeightsValue*, ...), when *PreserveHeightsValue* is true, sets the baseline subtraction mode to preserve the height of the tallest peak in the signal. The default value is false and peak heights are not preserved. *Yout* = msbackadj(*X*, *Intensities*, ...'ShowPlot', *ShowPlotValue*, ...) plots the baseline-estimated points, the regressed baseline, and the original signal. When you call msbackadj without output arguments, the signal is plotted unless *ShowPlotValue* is false. When *ShowPlotValue* is true, only the first signal in *Intensities* is plotted. *ShowPlotValue* can also contain an index to one of the signals in *Intensities*. **Examples 1** Load a MAT-file, included with the Bioinformatics Toolbox software, that contains some sample data. load sample\_lo\_res **2** Adjust the baseline for a group of spectra and show only the third spectrum and its estimated background. YB = msbackadj(MZ lo res,Y lo res,'SHOWPLOT',3);

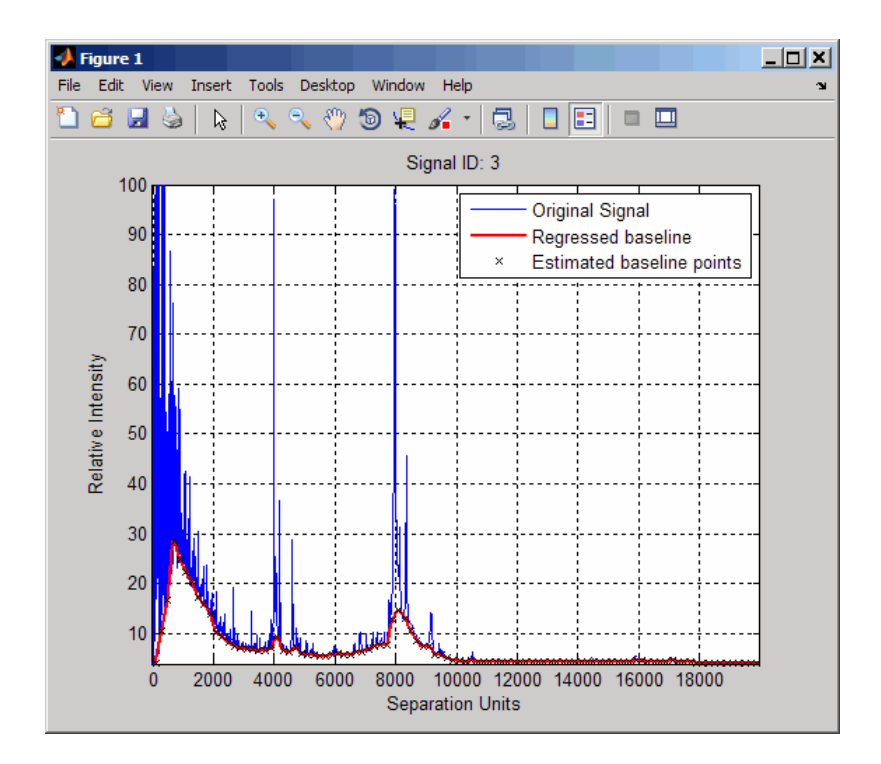

**3** Plot the estimated baseline for the fourth spectrum in Y\_lo\_res using an anonymous function to describe an m/z dependent parameter.

 $wf = @(mz) 200 + .001$  .\* mz; msbackadj(MZ\_lo\_res,Y\_lo\_res(:,4),'STEPSIZE',wf);

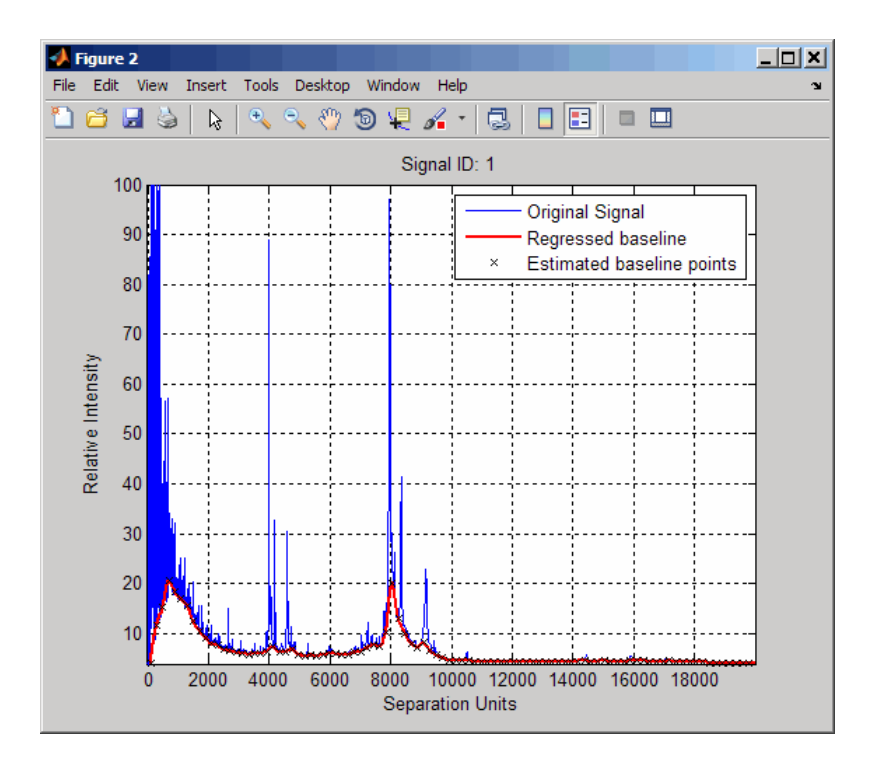

**See Also** Bioinformatics Toolbox functions: msalign, msheatmap, mslowess, msnorm, mspeaks, msresample, mssgolay, msviewer

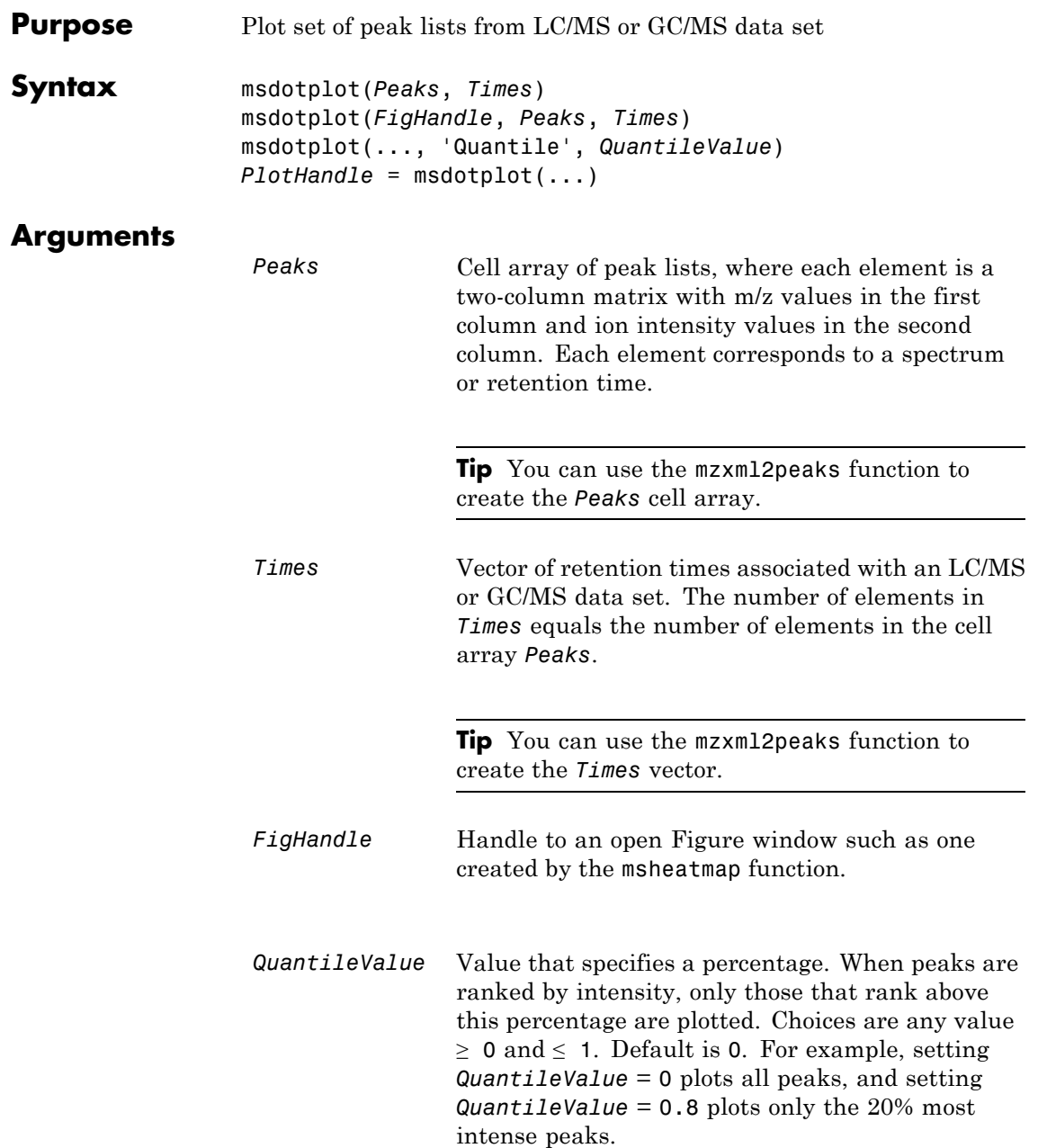

# **msdotplot**

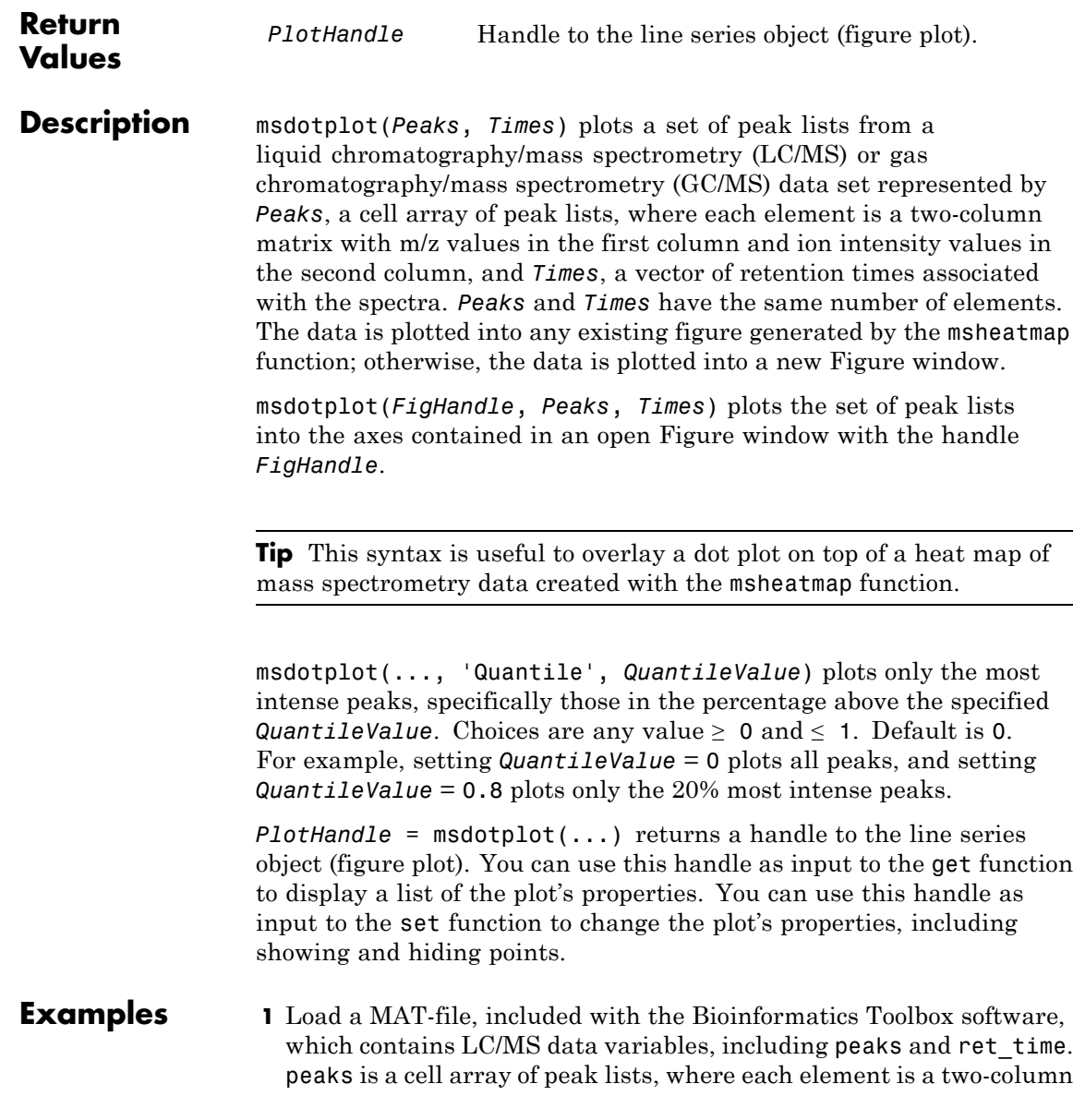

matrix of m/z values and ion intensity values, and each element corresponds to a spectrum or retention time. ret\_time is a column vector of retention times associated with the LC/MS data set.

load lcmsdata

**2** Create a dot plot with only the 5% most intense peaks.

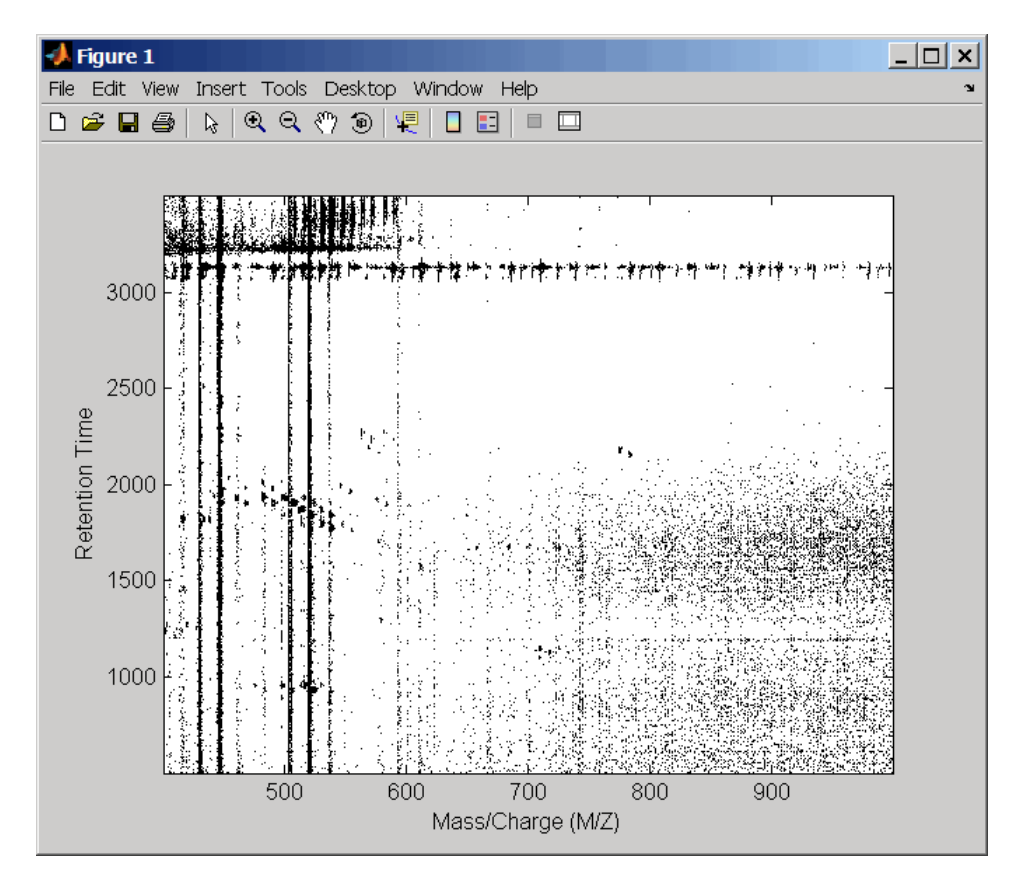

msdotplot(peaks,ret time,'Quantile',0.95)

**3** Resample the data, then create a heat map of the LC/MS data.

```
[MZ,Y] = msppresample(peaks,5000);
msheatmap(MZ,ret_time,log(Y))
```
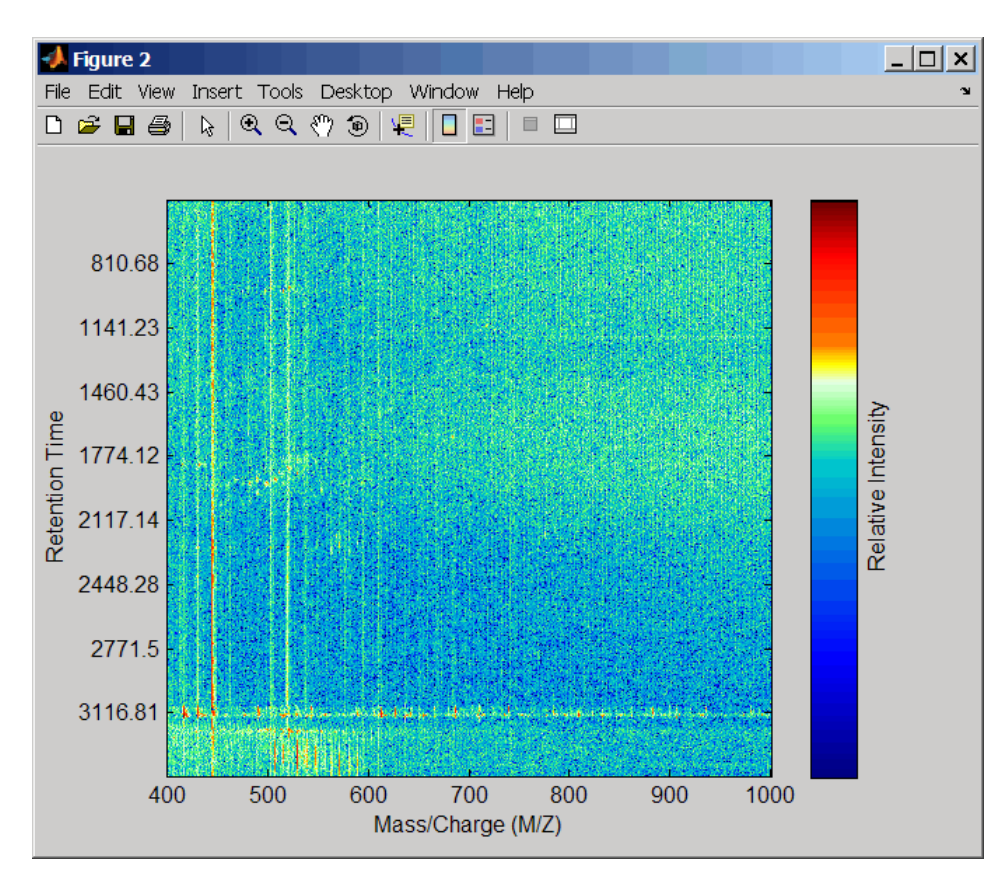

**4** Overlay the dot plot on the heat map, and then zoom in to see the detail.

```
msdotplot(peaks,ret_time)
axis([480 532 375 485])
```
### **msdotplot**

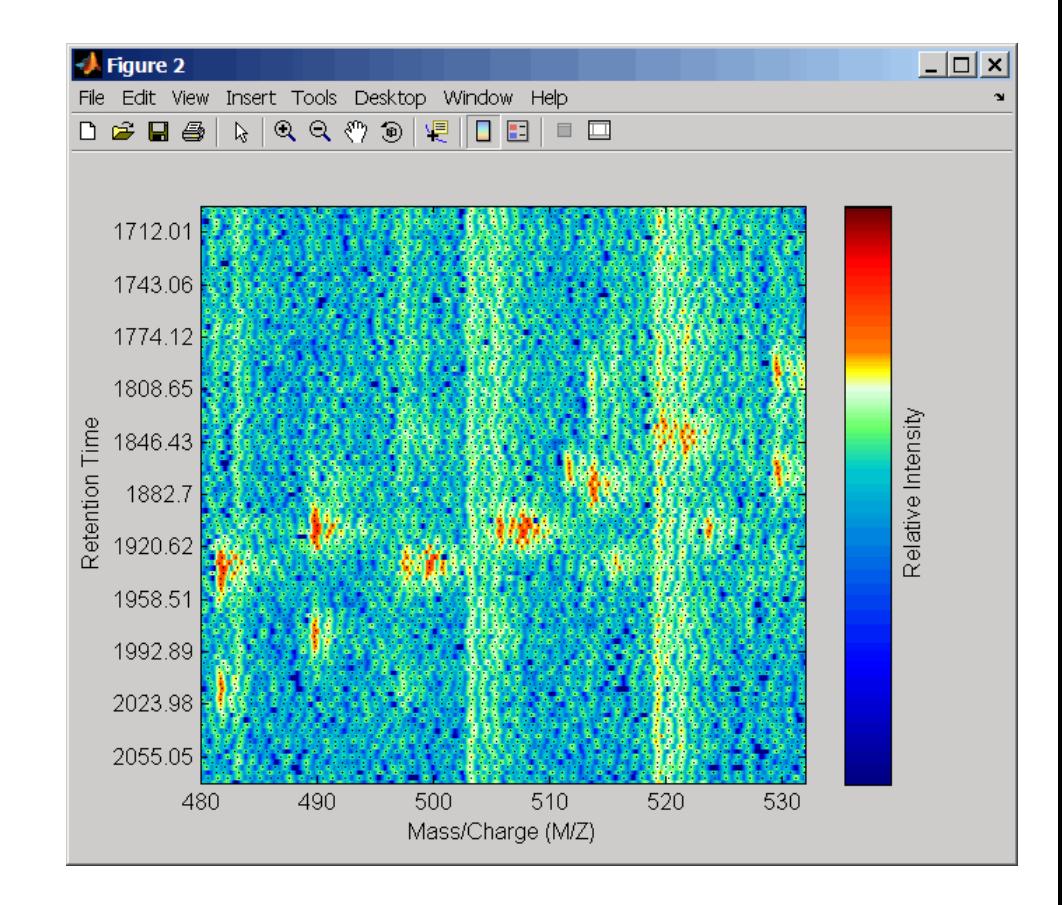

**See Also** Bioinformatics Toolbox functions: msheatmap, mspalign, mspeaks, msppresample, mzcdf2peaks, mzcdfread, mzxml2peaks, mzxmlread

### **msheatmap**

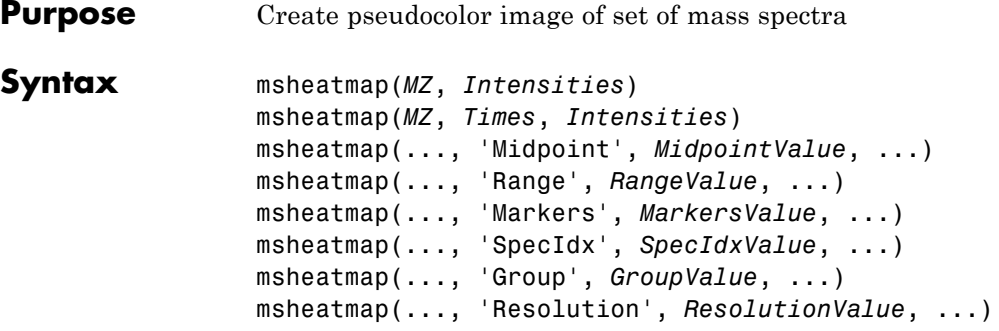

### **Arguments**

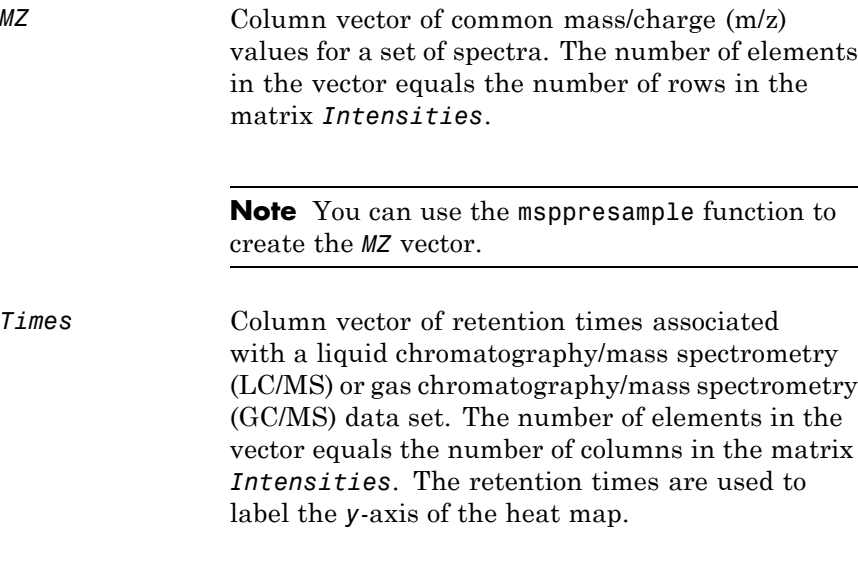

**Tip** You can use the mzxml2peaks function to create the *Times* vector.

*Intensities* Matrix of intensity values for a set of mass spectra that share the same m/z range. Each row corresponds to an m/z value, and each column corresponds to a spectrum or retention time. The number of rows equals the number of elements in vector *MZ*. The number of columns equals the number of elements in vector *Times*.

> **Note** You can use the msppresample function to create the *Intensities* matrix.

*MidpointValue* Value specifying a quantile of the ion intensity values to fall below the midpoint of the colormap, meaning they do not represent peaks. msheatmap uses a custom colormap where cool colors represent nonpeak regions, white represents the midpoint, and warm colors represent peaks. Choices are any value  $\geq 0$  and  $\leq 1$ . Default is:

- **•** 0.99 For LC/MS or GC/MS data or when input *T* is provided. This means that 1% of the pixels are warm colors and represent peaks.
- **•** 0.95 For non-LC/MS or non-GC/MS data or when input *T* is not provided. This means that 5% of the pixels are warm colors and represent peaks.

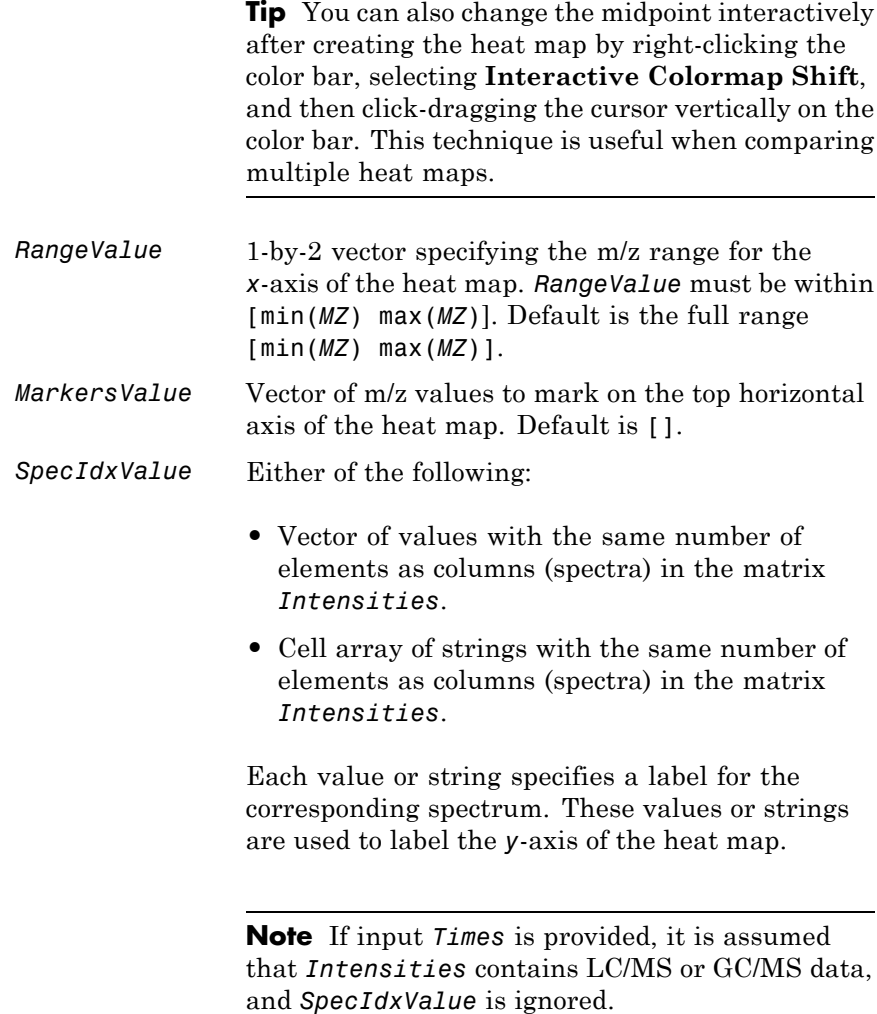

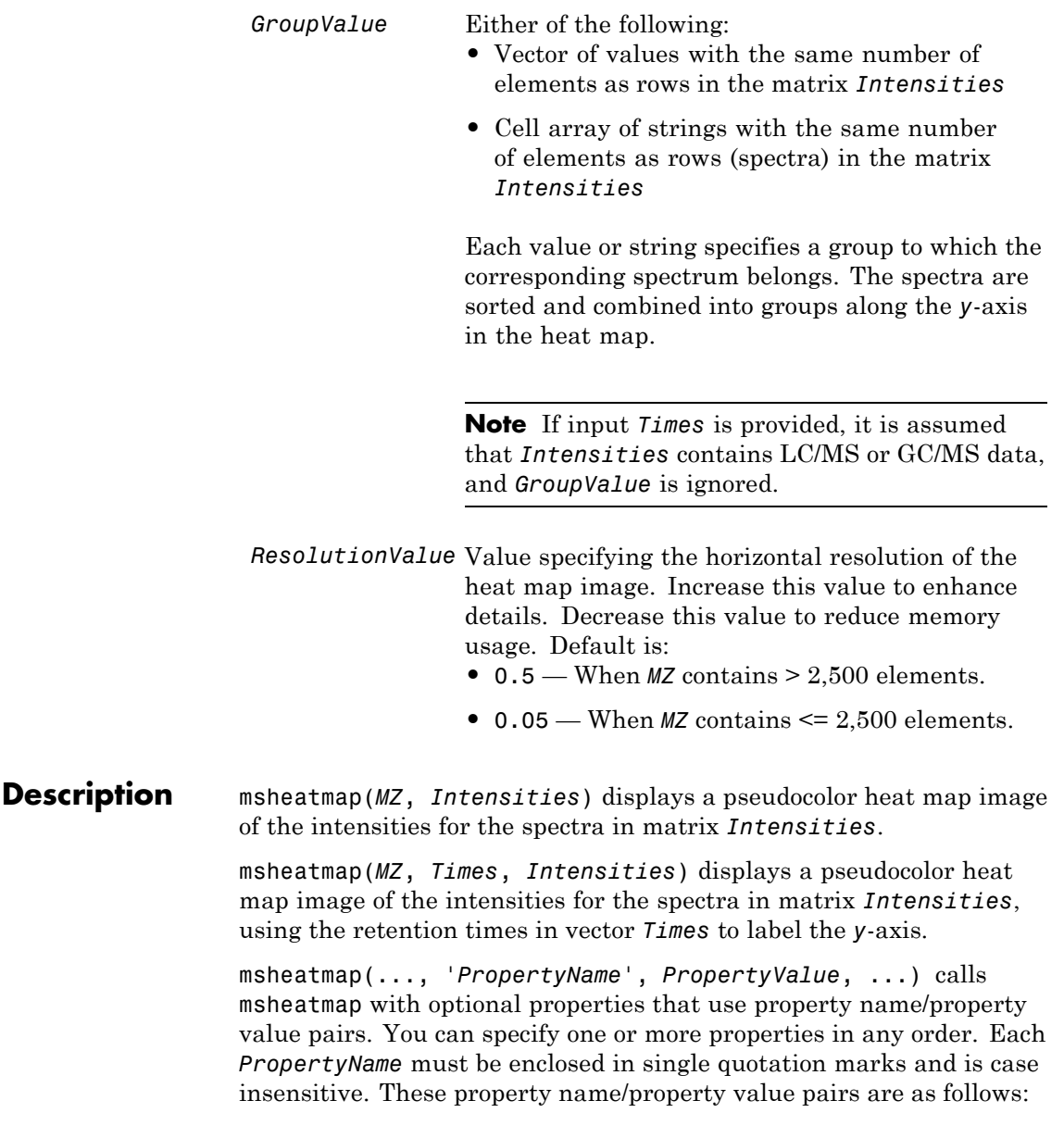

msheatmap(..., 'Midpoint', *MidpointValue*, ...) specifies a quantile of the ion intensity values to fall below the midpoint of the colormap, meaning they do not represent peaks. msheatmap uses a custom colormap where cool colors represent nonpeak regions, white represents the midpoint, and warm colors represent peaks. Choices are any value between 0 and 1. Default is:

- **•** 0.99 For LC/MS or GC/MS data or when input *T* is provided. This means that 1% of the pixels are warm colors and represent peaks.
- **•** 0.95 For non-LC/MS or non-GC/MS data or when input *T* is not provided. This means that 5% of the pixels are warm colors and represent peaks.

**Tip** You can also change the midpoint interactively after creating the heat map by right-clicking the color bar, selecting **Interactive Colormap Shift**, then click-dragging the cursor vertically on the color bar. This technique is useful when comparing multiple heat maps.

msheatmap(..., 'Range', *RangeValue*, ...) specifies the m/z range for the *x*-axis of the heat map. *RangeValue* is a 1-by-2 vector that must be within [min(*MZ*) max(*MZ*)]. Default is the full range [min(*MZ*) max(*MZ*)].

msheatmap(..., 'Markers', *MarkersValue*, ...) places markers along the top horizontal axis of the heat map for the m/z values specified in the vector *MarkersValue*. Default is [].

msheatmap(..., 'SpecIdx', *SpecIdxValue*, ...) labels the spectra along the *y*-axis in the heat map. The labels are specified by *SpecIdxValue*, a vector of values or cell array of strings. The number of values or strings is the same as the number of columns (spectra) in the matrix *Intensities*. Each value or string specifies a label for the corresponding spectrum.

msheatmap(..., 'Group', *GroupValue*, ...) sorts and combines spectra into groups along the *y*-axis in the heat map. The groups are
specified by *GroupValue*, a vector of values or cell array of strings. The number of values or strings is the same as the number of rows in the matrix *Intensities*. Each value or string specifies a group to which the corresponding spectrum belongs.

msheatmap(..., 'Resolution', *ResolutionValue*, ...) specifies the horizontal resolution of the heat map image. Increase this value to enhance details. Decrease this value to reduce memory usage. Default is:

- 0.5 When *MZ* contains > 2,500 elements.
- 0.05 When *MZ* contains <= 2,500 elements.

# **Examples SELDI-TOF Data**

**1** Load SELDI-TOF sample data.

load sample\_lo\_res

**2** Create a vector of four m/z values to mark along the top horizontal axis of the heat map.

M = [3991.4 4598 7964 9160];

**3** Display the heat map with m/z markers and a limited m/z range.

msheatmap(MZ\_lo\_res,Y\_lo\_res,'markers',M,'range',[3000 10000])

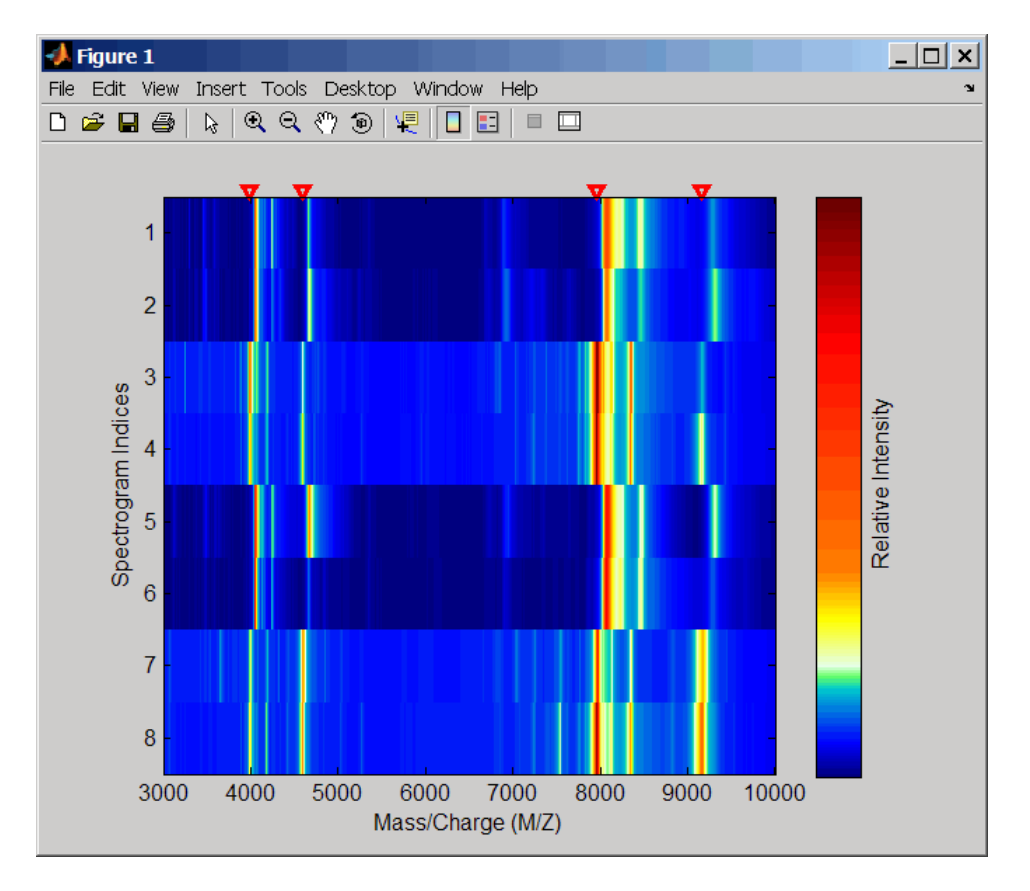

**4** Display the heat map again grouping each spectrum into one of two groups.

TwoGroups = [1 1 2 2 1 1 2 2]; msheatmap(MZ\_lo\_res,Y\_lo\_res,'markers',M,'group',TwoGroups)

# **msheatmap**

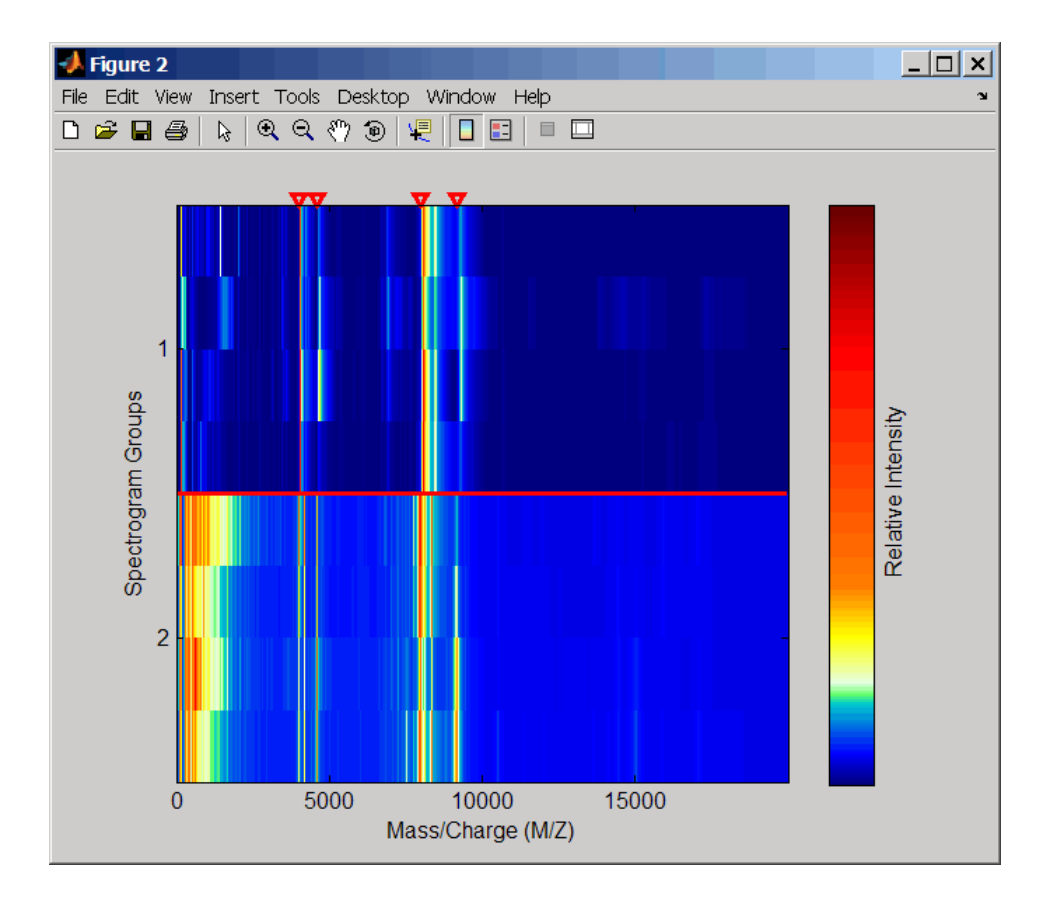

# **Liquid Chromatography/Mass Spectrometry (LC/MS) Data**

**1** Load LC/MS sample data.

load lcmsdata

**2** Resample the peak lists to create a vector of m/z values and a matrix of intensity values.

[MZ, Intensities] = msppresample(peaks, 5000);

**3** Display the heat map showing mass spectra at different retention times.

msheatmap(MZ, ret\_time, log(Intensities))

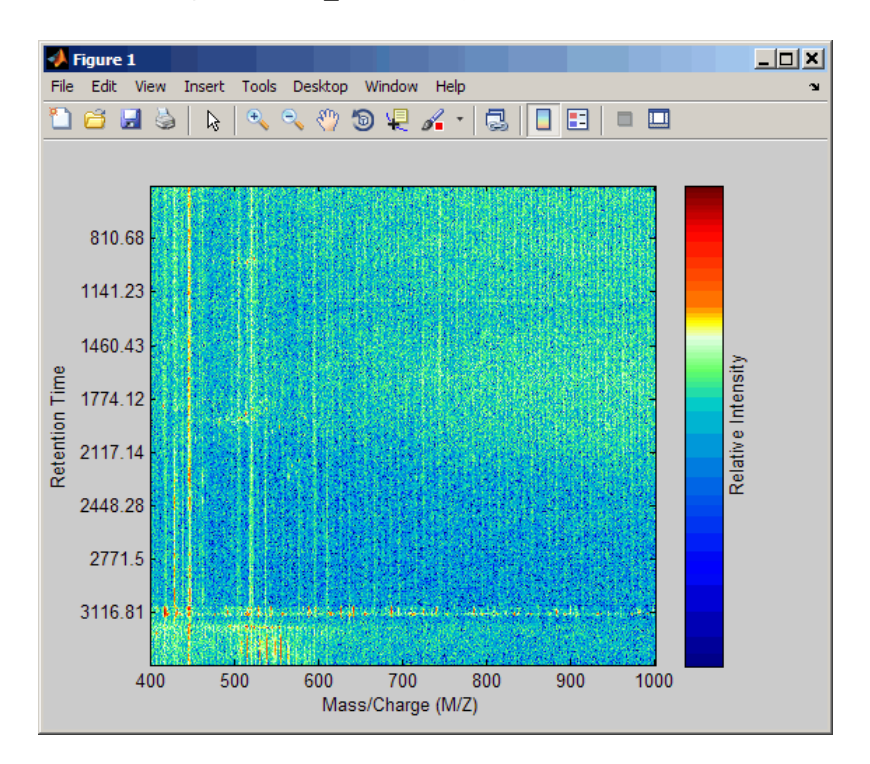

# **See Also** Bioinformatics Toolbox functions: msalign, msbackadj, msdotplot, mslowess, msnorm, mspalign, msresample, mssgolay, msviewer

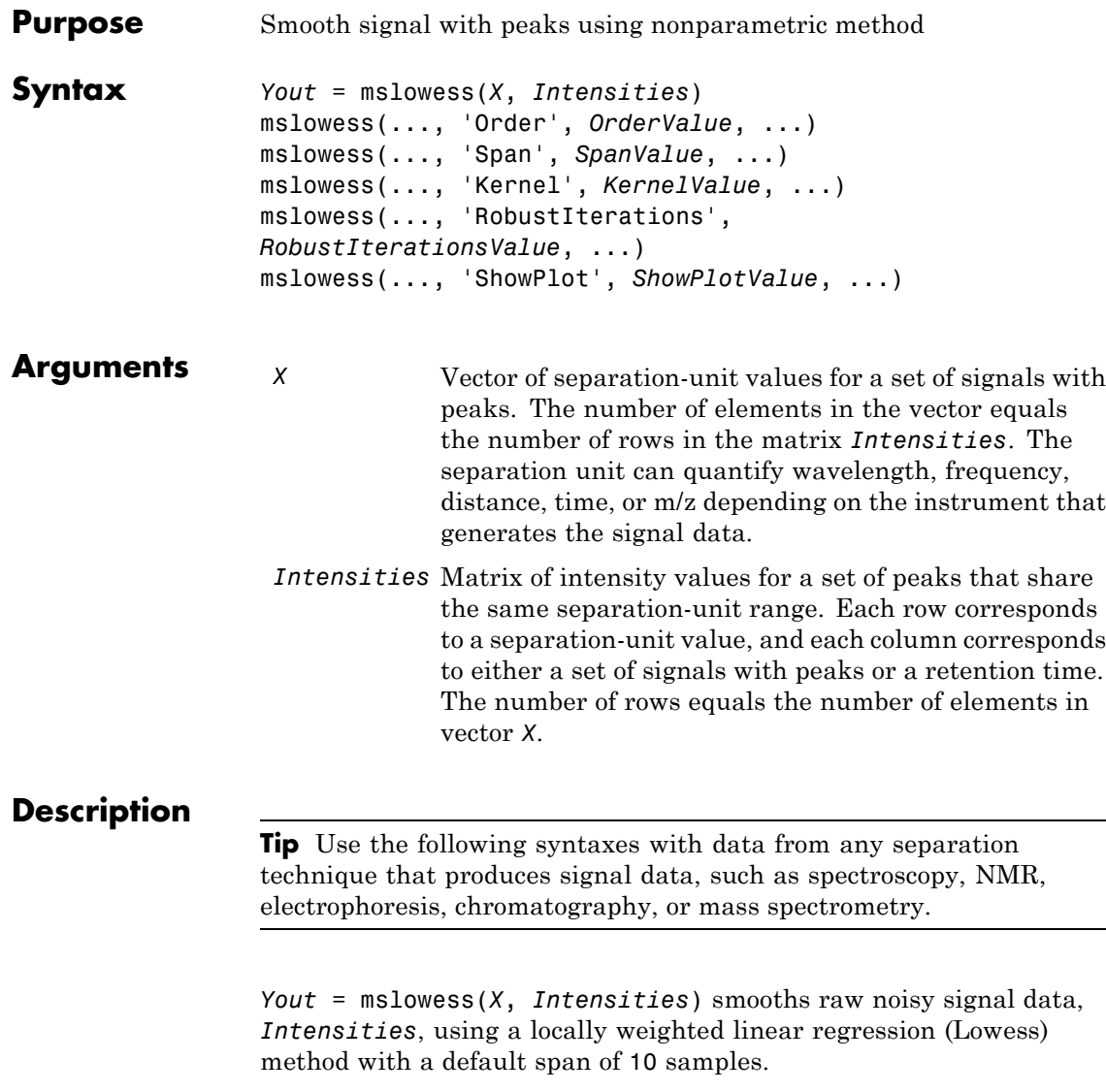

**Note** mslowess assumes the input vector, *X*, may not have uniformly spaced separation units. Therefore, the sliding window for smoothing is centered using the closest samples in terms of the *X* value and not in terms of the *X* index.

**Note** When the input vector, *X*, does not have repeated values or NaN values, the algorithm is approximately twice as fast.

mslowess(*X*, *Intensities*, ...'*PropertyName*', *PropertyValue*, ...) calls mslowess with optional properties that use property name/property value pairs. You can specify one or more properties in any order. Each *PropertyName* must be enclosed in single quotation marks and is case insensitive. These property name/property value pairs are as follows:

mslowess(..., 'Order', *OrderValue*, ...) specifies the order (*OrderValue*) of the Lowess smoother. Enter 1 (linear polynomial fit or Lowess), 2 (quadratic polynomial fit or Loess), or 0 (equivalent to a weighted local mean estimator and presumably faster because only a mean computation is performed instead of a least-squares regression). The default value is 1.

**Note** Curve Fitting Toolbox software also refers to Lowess smoothing of order 2 as Loess smoothing.

mslowess(..., 'Span', *SpanValue*, ...) specifies the window size for the smoothing kernel. If *SpanValue* is greater than 1, the window is equal to *SpanValue* number of samples independent of the separation-unit vector, *X*. The default value is 10 samples. Higher values will smooth the signal more at the expense of computation time. If *SpanValue* is less than 1, the window size is taken to be a fraction

of the number of points in the data. For example, when *SpanValue* is 0.005, the window size is equal to 0.50% of the number of points in *X*.

mslowess(..., 'Kernel', *KernelValue*, ...) selects the function specified by *KernelValue* for weighting the observed intensities. Samples close to the separation-unit location being smoothed have the most weight in determining the estimate. *KernelValue* can be any of the following strings:

- **•** 'tricubic' (default) (1 (dist/dmax).^3).^3
- **•** 'gaussian' exp(-(2\*dist/dmax).^2)
- **•** 'linear' 1-dist/dmax

mslowess(..., 'RobustIterations', *RobustIterationsValue*, ...) specifies the number of iterations (*RobustValue*) for a robust fit. If *RobustIterationsValue* is 0 (default), no robust fit is performed. For robust smoothing, small residual values at every span are outweighed to improve the new estimate. 1 or 2 robust iterations are usually adequate, while larger values might be computationally expensive.

**Note** For an *X* vector that has uniformly spaced separation units, a nonrobust smoothing with *OrderValue* equal to 0 is equivalent to filtering the signal with the kernel vector.

mslowess(..., 'ShowPlot', *ShowPlotValue*, ...) plots the smoothed signal over the original signal. When you call mslowess without output arguments, the signals are plotted unless *ShowPlotValue* is false. When *ShowPlotValue* is true, only the first signal in *Intensities* is plotted. *ShowPlotValue* can also contain an index to one of the signals in *Intensities*.

### **Examples 1** Load a MAT-file, included with the Bioinformatics Toolbox software, that contains some sample data.

load sample\_lo\_res

**2** Smooth the spectra and draw a figure of the first spectrum with original and smoothed signals.

```
YS = mslowess(MZ_lo_res,Y_lo_res,'Showplot',true);
```
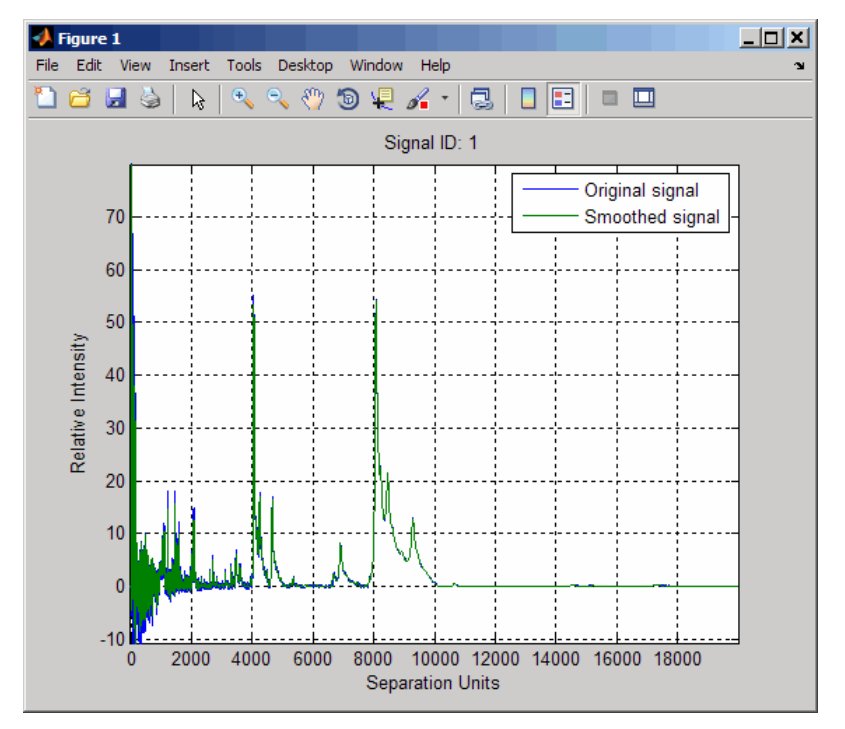

**3** Zoom in on a region of the figure to see the difference in the original and smoothed signals.

axis([7350 7550 0.1 1.0])

# **mslowess**

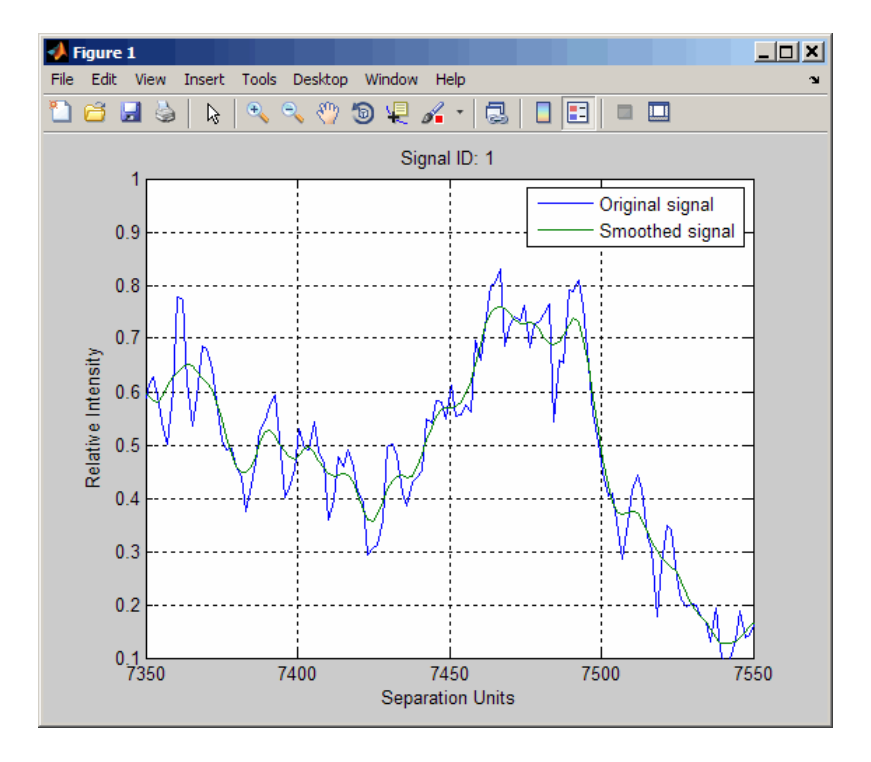

**See Also** Bioinformatics Toolbox functions: msalign, msbackadj, msheatmap, msnorm, mspeaks, msresample, mssgolay, msviewer

Bioinformatics Toolbox demo:

Preprocessing Raw Mass Spectrometry Data

# **msnorm**

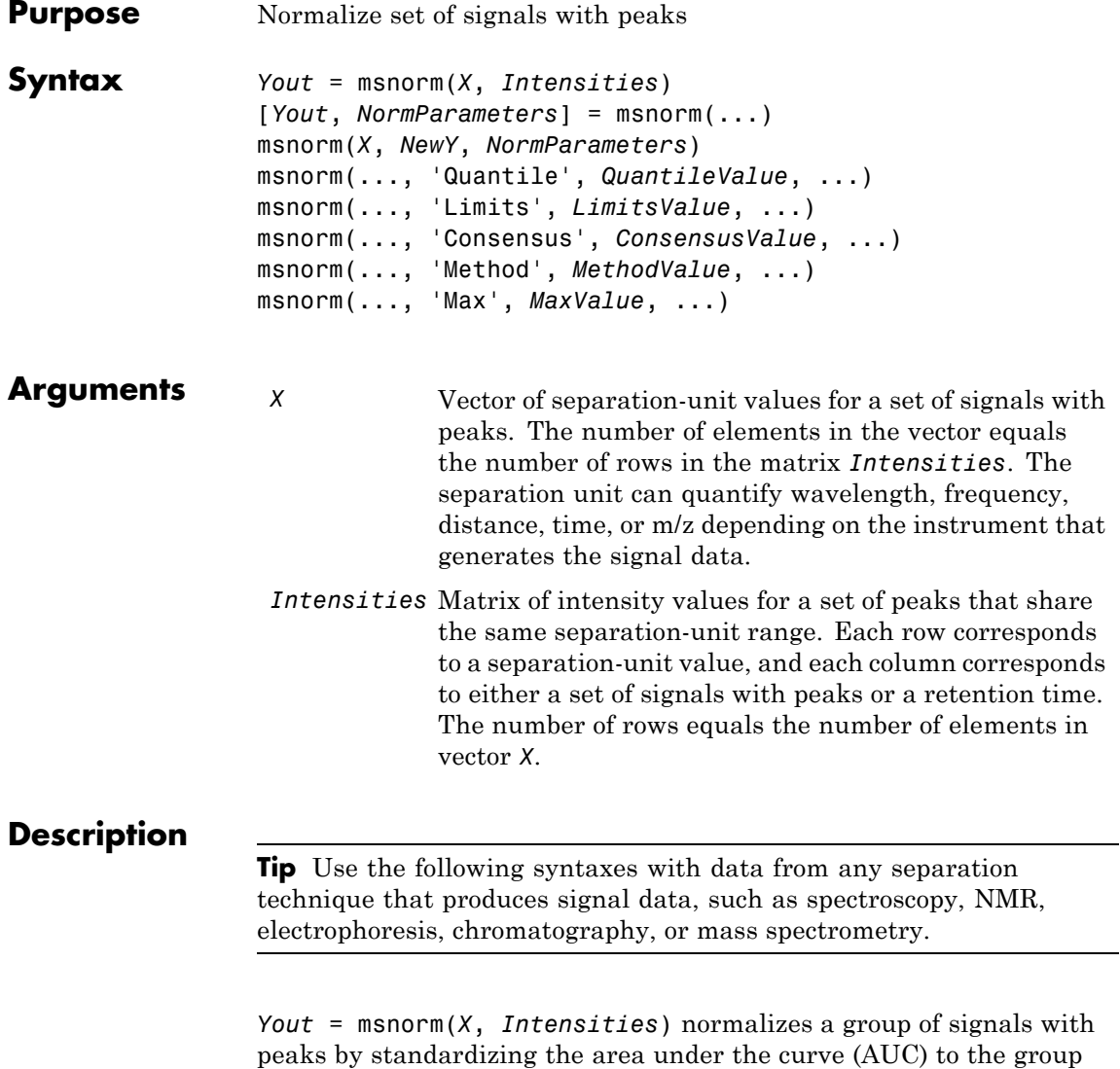

median.

[*Yout*, *NormParameters*] = msnorm(...) returns a structure containing the parameters to normalize another group of signals.

msnorm(*X*, *NewY*, *NormParameters*) uses the parameter information from a previous normalization specified by *NormParameters* to normalize a new set of signals specified by *NewY* using the same parameters to select the separation-unit positions and output scale from the previous normalization. *NormParameters* is a structure created by msnorm. If a consensus proportion, *ConsensusValue*, was given in the previous normalization, no new separation-unit positions are selected, and normalization is performed using the same separation-unit positions.

msnorm(..., '*PropertyName*', *PropertyValue*, ...) calls msnorm with optional properties that use property name/property value pairs. You can specify one or more properties in any order. Each *PropertyName* must be enclosed in single quotation marks and is case insensitive. These property name/property value pairs are as follows:

msnorm(..., 'Quantile', *QuantileValue*, ...) specifies a 1-by-2 vector with the quantile limits for reducing the set of separation-unit values in *X*. For example, when *QuantileValue* is [0.9 1], only the largest 10% of intensities in each signal are used to compute the AUC. When *QuantileValue* is a scalar, the scalar value represents the lower quantile limit and the upper quantile limit is set to 1. The default value is [0 1] (use the whole area under the curve, AUC).

msnorm(..., 'Limits', *LimitsValue*, ...) specifies a 1-by-2 vector with a separation-unit range for picking normalization points. This parameter is useful to eliminate low-mass noise from the AUC calculation, for example the matrix noise that appears in the low-mass region of SELDI mass spectrometers. Default is [0, max(*X*)].

msnorm(..., 'Consensus', *ConsensusValue*, ...) sets a consensus rule. To be included in the AUC, a separation-unit position must have an intensity within the quantile limits of at least part (specified by *ConsensusValue*) of the signals in *Intensities*. The same separation-unit positions are used to normalize all the signals. Enter a scalar from 0 to 1.

<span id="page-1055-0"></span>**Tip** Use the 'Consensus' property to eliminate low-intensity peaks and noise from the normalization.

msnorm(..., 'Method', *MethodValue*, ...) selects a method for normalizing the AUC of every signal. Enter either 'Median' (default) or 'Mean'.

msnorm(..., 'Max', *MaxValue*, ...), after individually normalizing each signal, scales each signal to an overall maximum intensity specified by *MaxValue*. *MaxValue* is a scalar. If omitted, no postscaling is performed. If *QuantileValue* is [1 1], then a single point (peak height of the tallest peak) is normalized to *MaxValue*.

# **Examples AUC Normalization**

**1** Load a MAT-file, included with the Bioinformatics Toolbox software, that contains sample mass spec data, including MZ\_lo\_res, a vector of m/z values, and Y\_lo\_res, a matrix of intensity values.

load sample\_lo\_res

**2** Create a subset (four signals) of the data.

 $MZ = MZ$  lo res;  $Y = Y$  lo res(:,[1 2 5 6]);

**3** Plot the four spectra.

```
plot(MZ, Y)
axis([-1000 20000 -20 105])
xlabel('Mass-charge Ratio')
ylabel('Relative Ion Intensities')
title('Original Spectra')
```
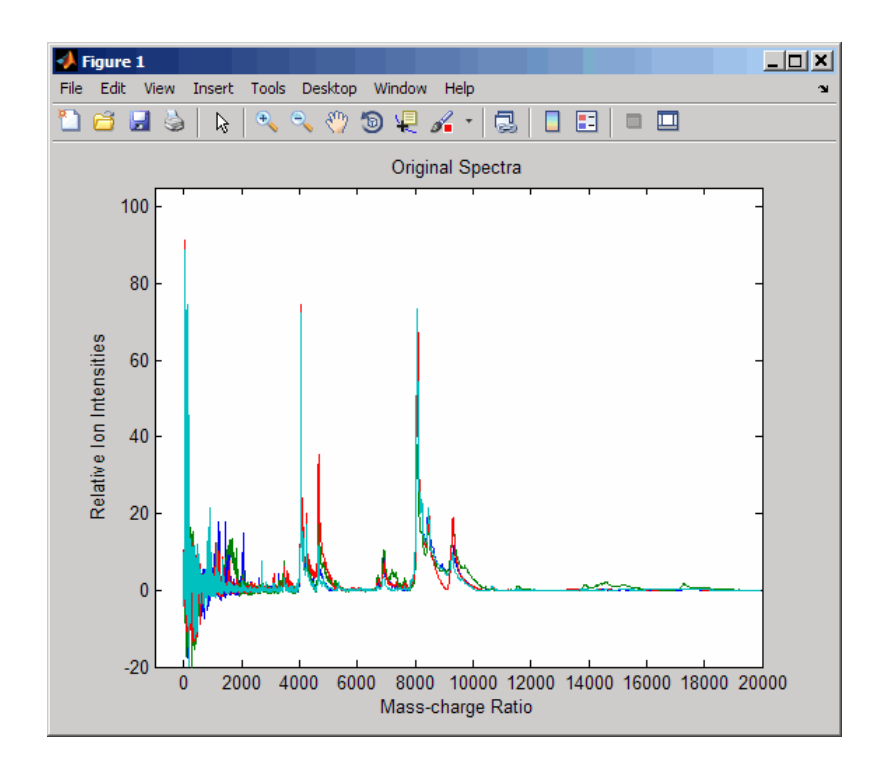

**4** Normalize the area under the curve (AUC) of every spectrum to the median, eliminating low-mass (m/z < 1,000) noise, and post-rescaling such that the maximum intensity is 100. Plot the four spectra.

```
Y1 = msnorm(MZ,Y,'Limits',[1000 inf],'Max',100);
plot(MZ, Y1)
axis([-1000 20000 -20 105])
xlabel('Mass-charge Ratio')
ylabel('Relative Ion Intensities')
title('AUC Normalized Spectra')
```
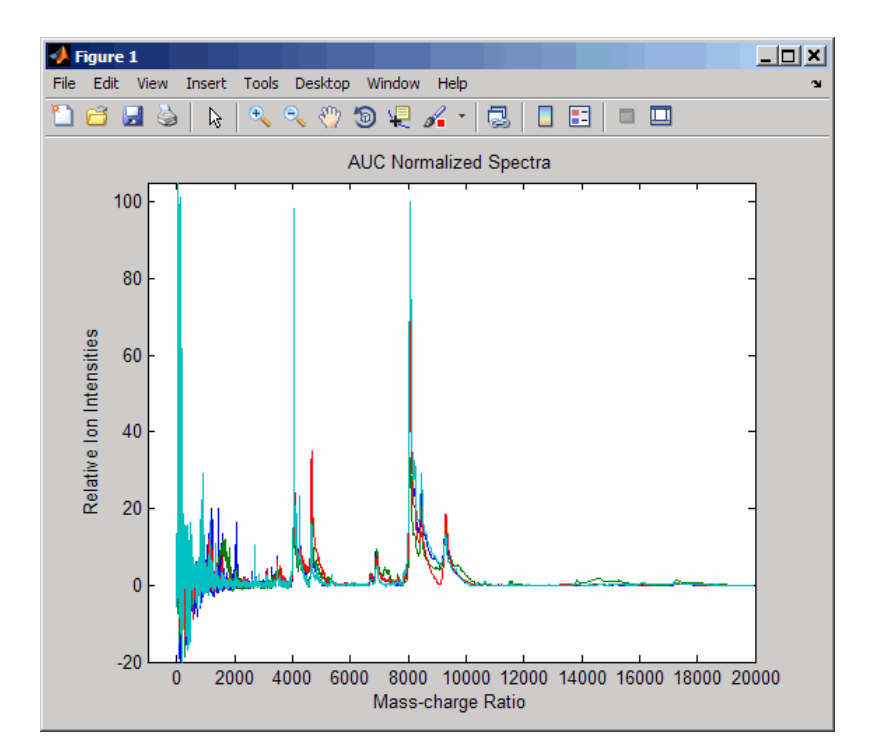

## **Maximum Intensity Normalization**

- **1** If you have not already done so, complete steps [1](#page-1055-0) through [2](#page-1055-0) in [AUC](#page-1055-0) Normalization on page 3-[1010.](#page-1055-0)
- **2** Normalize the ion intensity of every spectrum to the maximum intensity of the single highest peak from any of the spectra in the range above 1000 m/z. Plot the four spectra.

```
Y2 = msnorm(MZ,Y,'QUANTILE', [1 1],'LIMITS',[1000 inf]);
plot(MZ, Y2)
axis([-1000 20000 -20 105])
xlabel('Mass-charge Ratio')
ylabel('Relative Ion Intensities')
```
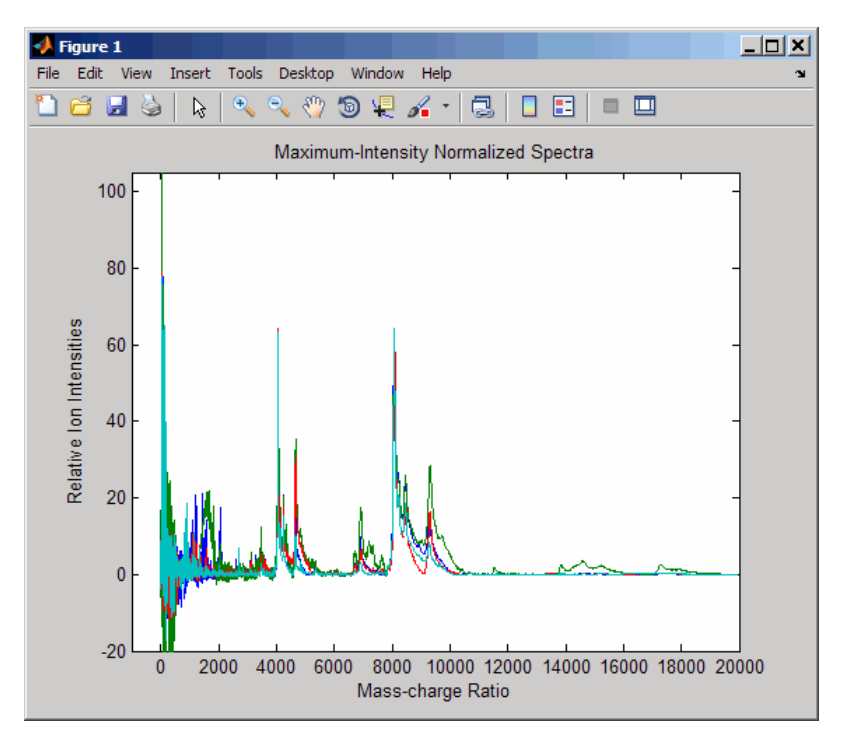

#### title('Maximum-Intensity Normalized Spectra')

## **Quantile Normalization**

- **1** If you have not already done so, complete steps [1](#page-1055-0) through [2](#page-1055-0) in [AUC](#page-1055-0) Normalization on page 3-[1010.](#page-1055-0)
- **2** Normalize using the data in the m/z regions where the intensities are within the fourth quartile in at least 90% of the spectrograms. Note that you can use the normalization parameters in the second output to normalize another set of data in the same m/z regions. Plot the four spectra.

 $[Y3, S] = msnorm(MZ, Y, 'Quantile', [0.75 1], 'Consensus', 0.9);$ 

```
area(MZ,S.Xh.*1000,'LineStyle','None','FaceColor',[.8 .8 .8])
hold on
plot(MZ, Y3)
hold off
axis([-1000 20000 -20 105])
xlabel('Mass-charge Ratio')
ylabel('Relative Ion Intensities')
title('Fourth-quartile Normalized Spectra')
```
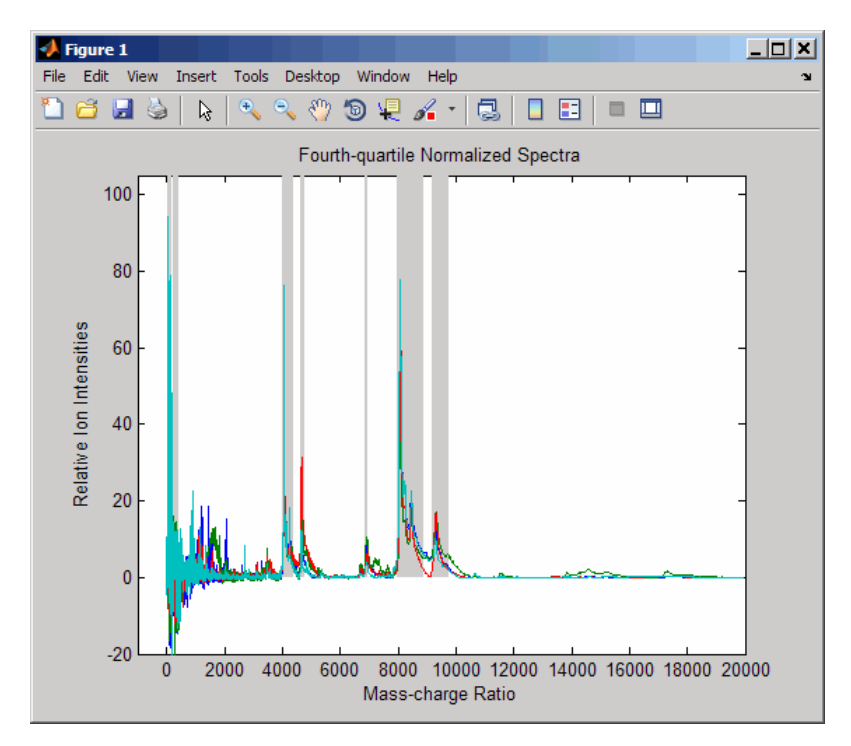

**3** Use the normalization parameters in the second output of the previous step to normalize a different subset of data (four signals) using the data in the same m/z regions as the previous data set. Plot the four spectra.

```
Y4 = msnorm(MZ, Y_lo,res(:,[3 4 7 8]), S);area(MZ,S.Xh.*1000,'LineStyle','None','FaceColor',[.8 .8 .8])
hold on
plot(MZ, Y4)
hold off
axis([-1000 20000 -20 105])
xlabel('Mass-charge Ratio')
ylabel('Relative Ion Intensities')
title('Fourth-quartile Normalized Spectra')
```
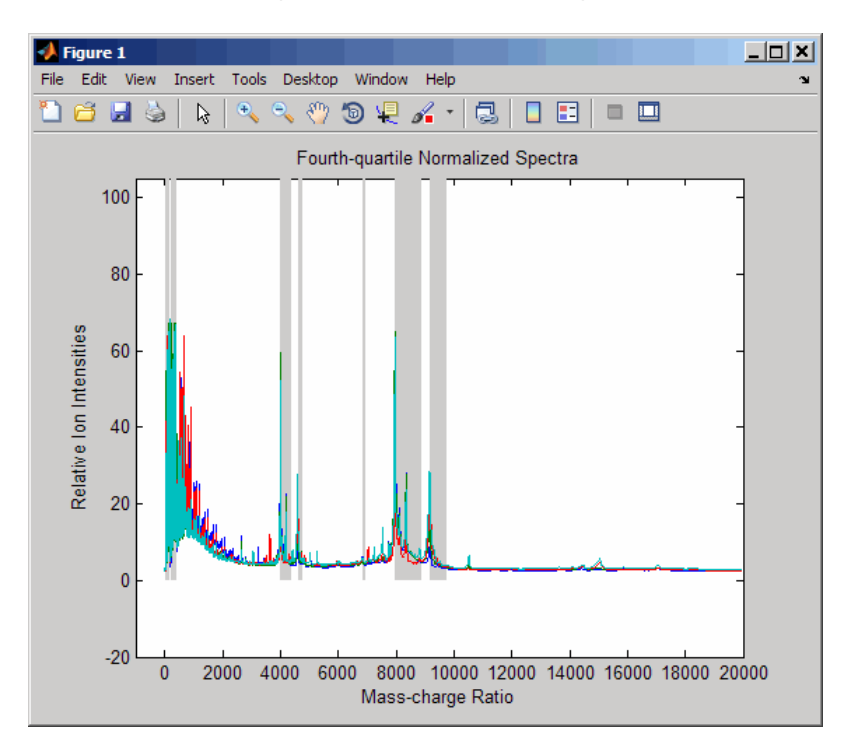

**See Also** Bioinformatics Toolbox functions: msalign, msbackadj, msheatmap, mslowess, msresample, mssgolay, msviewer

# **msnorm**

Bioinformatics Toolbox demo:

Preprocessing Raw Mass Spectrometry Data

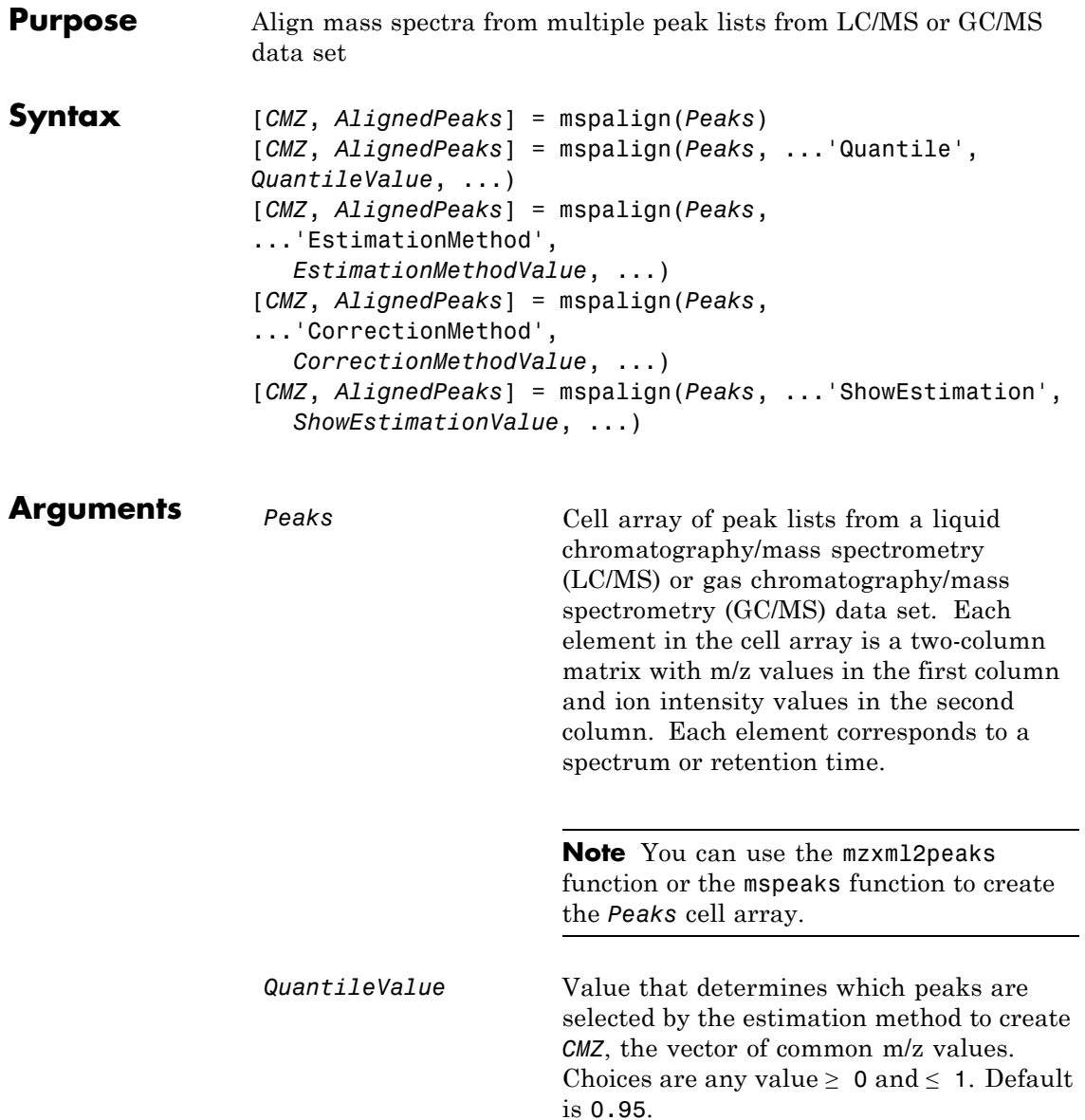

*EstimationMethodValue* String specifying the method to estimate *CMZ*, the vector of common mass/charge (m/z) values. Choices are:

- **•** histogram Default method. Peak locations are clustered using a kernel density estimation approach. The peak ion intensity is used as a weighting factor. The center of all the clusters conform to the *CMZ* vector.
- **•** regression Takes a sample of the distances between observed significant peaks and regresses the inter-peak distance to create the *CMZ* vector with similar inter-element distances.

*CorrectionMethodValue* String specifying the method to align each peak list to the *CMZ* vector. Choices are:

- **•** nearest-neighbor Default method. For each common peak in the *CMZ* vector, its counterpart in each peak list is the peak that is closest to the common peak's m/z value.
- **•** shortest-path For each common peak in the *CMZ* vector, its counterpart in each peak list is selected using the shortest path algorithm.
- *ShowEstimationValue* Controls the display of an assessment plot relative to the estimation method and the vector of common mass/charge (m/z) values. Choices are true or false. Default is either:
	- **•** false When return values are specified.

**•** true — When return values are not specified.

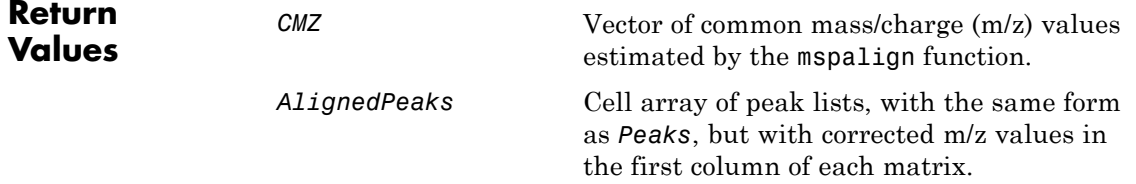

**Description** [*CMZ*, *AlignedPeaks*] = mspalign(*Peaks*) aligns mass spectra from multiple peak lists (centroided data), by first estimating *CMZ*, a vector of common mass/charge (m/z) values estimated by considering the peaks in all spectra in *Peaks*, a cell array of peak lists, where each element corresponds to a spectrum or retention time. It then aligns the peaks in each spectrum to the values in *CMZ*, creating *AlignedPeaks*, a cell array of aligned peak lists.

> [*CMZ*, *AlignedPeaks*] = mspalign(*Peaks*, ...'*PropertyName*', *PropertyValue*, ...) calls mspalign with optional properties that use property name/property value pairs. You can specify one or more properties in any order. Each *PropertyName* must be enclosed in single quotation marks and is case insensitive. These property name/property value pairs are as follows:

[*CMZ*, *AlignedPeaks*] = mspalign(*Peaks*, ...'Quantile', *QuantileValue*, ...) determines which peaks are selected by the estimation method to create *CMZ*, the vector of common m/z values. Choices are a scalar between 0 and 1. Default is 0.95.

[*CMZ*, *AlignedPeaks*] = mspalign(*Peaks*,

...'EstimationMethod', *EstimationMethodValue*, ...) specifies the method used to estimate *CMZ*, the vector of common mass/charge (m/z) values. Choices are:

- **•** histogram Default method. Peak locations are clustered using a kernel density estimation approach. The peak ion intensity is used as a weighting factor. The center of all the clusters conform to the *CMZ* vector.
- **•** regression Takes a sample of the distances between observed significant peaks and regresses the inter-peak distance to create the *CMZ* vector with similar inter-element distances.

```
[CMZ, AlignedPeaks] = mspalign(Peaks,
```
...'CorrectionMethod', *CorrectionMethodValue*, ...) specifies the method used to align each peak list to the *CMZ* vector. Choices are:

- **•** nearest-neighbor Default method. For each common peak in the *CMZ* vector, its counterpart in each peak list is the peak that is closest to the common peak's m/z value.
- **•** shortest-path For each common peak in the *CMZ* vector, its counterpart in each peak list is selected using the shortest path algorithm.

[*CMZ*, *AlignedPeaks*] = mspalign(*Peaks*, ...'ShowEstimation', *ShowEstimationValue*, ...) controls the display of an assessment plot relative to the estimation method and the estimated vector of common mass/charge (m/z) values. Choices are true or false. Default is either:

- **false** When return values are specified.
- **•** true When return values are not specified.
- **Examples 1** Load a MAT-file, included with the Bioinformatics Toolbox software, which contains liquid chromatography/mass spectrometry (LC/MS) data variables, including peaks and ret time. peaks is a cell array of peak lists, where each element is a two-column matrix of m/z values and ion intensity values, and each element corresponds to a spectrum or retention time. ret time is a column vector of retention times associated with the LC/MS data set.

load lcmsdata

**2** Resample the unaligned data, display it in a heat map, and then overlay a dot plot.

```
[MZ,Y] = msppresample(peaks,5000);
msheatmap(MZ,ret_time,log(Y))
```
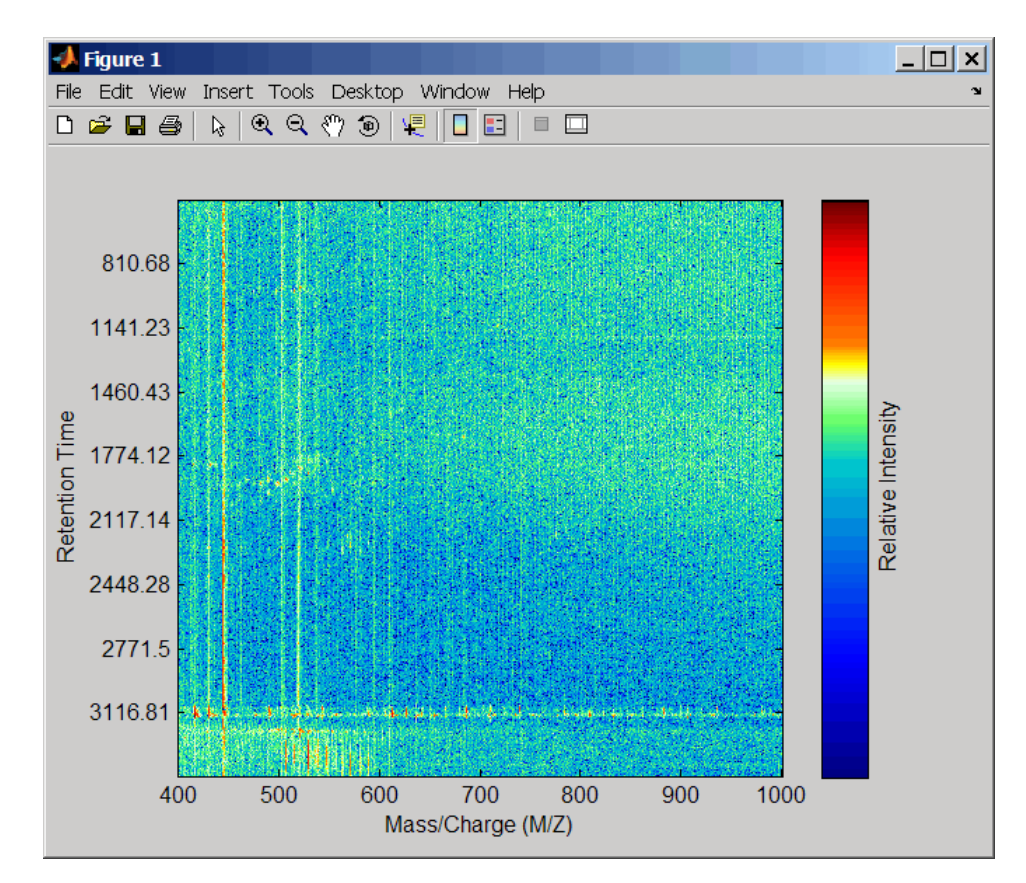

```
msdotplot(peaks,ret_time)
```
**3** Align the peak lists from the mass spectra using the default estimation and correction methods.

```
[CMZ, aligned peaks] = mspalign(peaks);
```
**4** Resample the unaligned data, display it in a heat map, and then overlay a dot plot.

```
[MZ2, Y2] = msppresample(aligned peaks,5000);
msheatmap(MZ2,ret time,log(Y2))
```
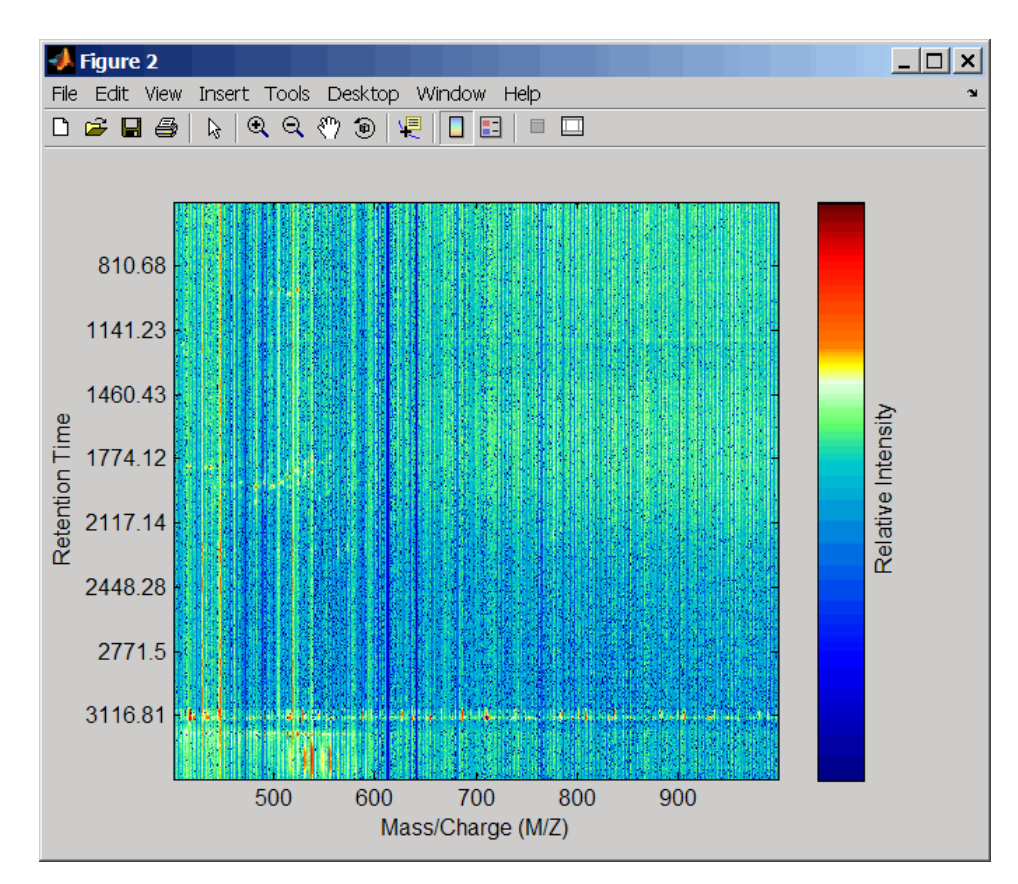

msdotplot(aligned\_peaks,ret\_time)

**5** Link the axes of the two heat plots and zoom in to observe the detail to compare the unaligned and aligned LC/MS data sets.

```
linkaxes(findobj(0,'Tag','MSHeatMap'))
axis([480 532 375 485])
```
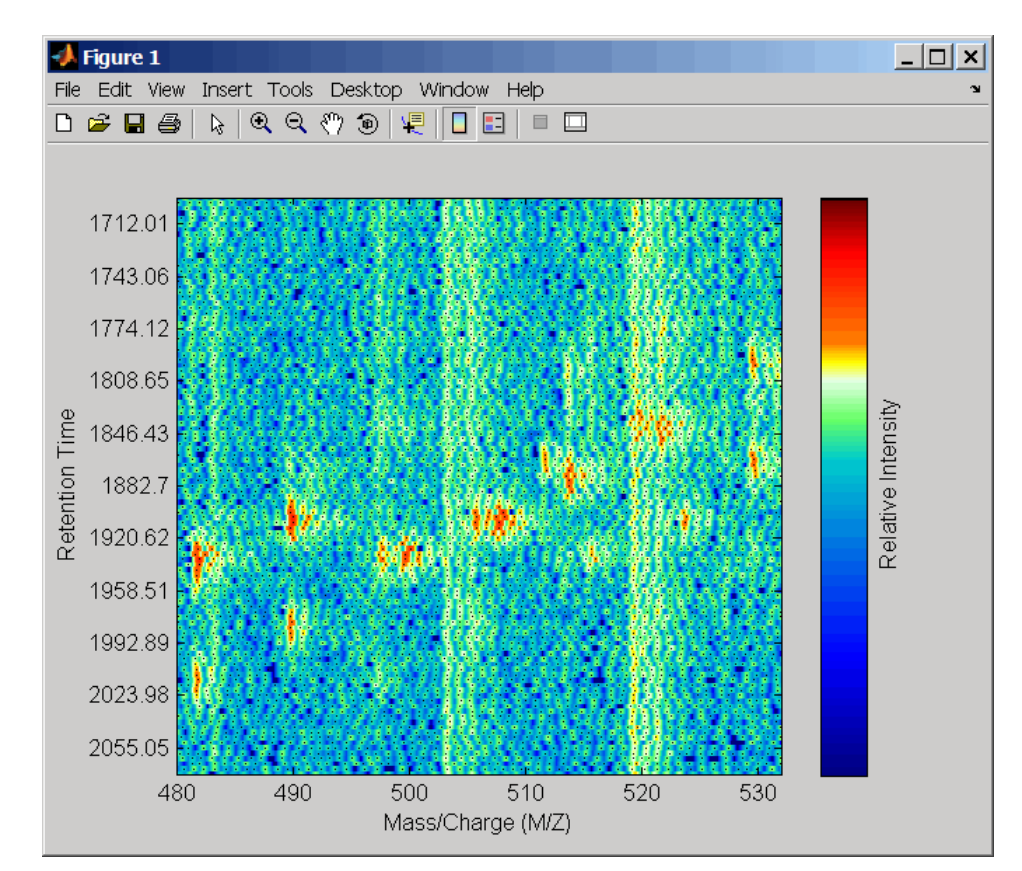

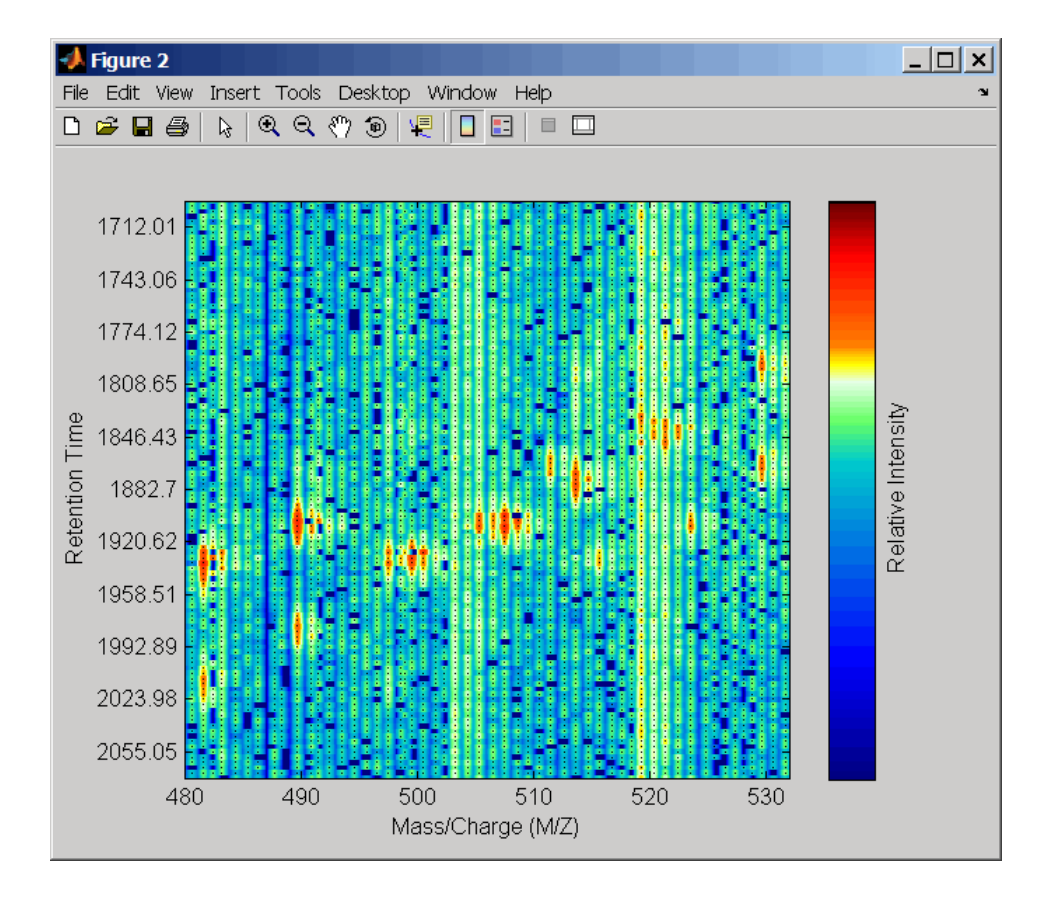

# **References** [1] Jeffries, N. (2005) Algorithms for alignment of mass spectrometry proteomic data. Bioinfomatics *21:14*, 3066–3073.

[2] Purvine, S., Kolker, N., and Kolker, E. (2004) Spectral Quality Assessment for High-Throughput Tandem Mass Spectrometry Proteomics. OMICS: A Journal of Integrative Biology *8:3*, 255–265.

# **See Also** Bioinformatics Toolbox functions: msalign, msdotplot, msheatmap, mspeaks, msppresample, mzcdf2peaks, mzxml2peaks

```
Purpose Convert raw peak data to peak list (centroided data)
Syntax Peaks = mspeaks(X, Intensities)
                  [Peaks, PFWHH] = mspeaks(X, Intensities)
                  [Peaks, PFWHH, PExt] = mspeaks(X, Intensities)
                  mspeaks(X, Intensities, ...'Base', BaseValue, ...)
                  mspeaks(X, Intensities, ...'Levels', LevelsValue, ...)
                  mspeaks(X, Intensities, ...'NoiseEstimator',
                     NoiseEstimatorValue, ...)
                  mspeaks(X, Intensities, ...'Multiplier', MultiplierValue,
                     ...)
                  mspeaks(X, Intensities, ...'Denoising',
                  DenoisingValue, ...)
                  mspeaks(X, Intensities, ...'PeakLocation',
                  PeakLocationValue,
                     ...)
                  mspeaks(X, Intensities, ...'FWHHFilter', FWHHFilterValue,
                     ...)
                  mspeaks(X, Intensities, ...'OverSegmentationFilter',
                     OverSegmentationFilterValue, ...)
                  mspeaks(X, Intensities, ...'HeightFilter',
                  HeightFilterValue,
                     ...)
                  mspeaks(X, Intensities, ...'ShowPlot', ShowPlotValue, ...)
                  mspeaks(X, Intensities, ...'Style', StyleValue, ...)
Description Peaks = mspeaks(X, Intensities) finds relevant peaks in raw, noisy
                  peak signal data, and creates Peaks, a two-column matrix, containing
                  the separation-axis value and intensity for each peak.
                  [Peaks, PFWHH] = mspeaks(X, Intensities) returns PFWHH, a
                  two-column matrix indicating the left and right locations of the full
                  width at half height (FWHH) markers for each peak. For any peak not
                  resolved at FWHH, mspeaks returns the peak shape extents instead.
                  When Intensities includes multiple signals, then PFWHH is a cell array
                  of matrices.
```
[*Peaks*, *PFWHH*, *PExt*] = mspeaks(*X*, *Intensities*) returns *PExt*, a two-column matrix indicating the left and right locations of the peak shape extents determined after wavelet denoising. When *Intensities* includes multiple signals, then *PExt* is a cell array of matrices.

mspeaks(*X*, *Intensities*, ...'*PropertyName*', *PropertyValue*, ...) calls mspeaks with optional properties that use property name/property value pairs. You can specify one or more properties in any order. Enclose each *PropertyName* in single quotation marks. Each *PropertyName* is case insensitive. These property name/property value pairs are as follows:

mspeaks(*X*, *Intensities*, ...'Base', *BaseValue*, ...) specifies the wavelet base.

mspeaks(*X*, *Intensities*, ...'Levels', *LevelsValue*, ...) specifies the number of levels for the wavelet decomposition.

mspeaks(*X*, *Intensities*, ...'NoiseEstimator', *NoiseEstimatorValue*, ...) specifies the method to estimate the threshold, T, to filter out noisy components in the first high-band decomposition (y\_h).

mspeaks(*X*, *Intensities*, ...'Multiplier', *MultiplierValue*, ...) specifies the threshold multiplier constant.

mspeaks(*X*, *Intensities*, ...'Denoising', *DenoisingValue*, ...) controls the use of wavelet denoising to smooth the signal. Choices are true (default) or false.

mspeaks(*X*, *Intensities*, ...'PeakLocation', *PeakLocationValue*, ...) specifies the proportion of the peak height to use to select the points used to compute the centroid separation-axis value of the respective peak. *PeakLocationValue* must be a value  $\geq 0$  and  $\leq 1$ . Default is 1.0.

mspeaks(*X*, *Intensities*, ...'FWHHFilter', *FWHHFilterValue*, ...) specifies the minimum full width at half height (FWHH), in separation units, for reported peaks. Peaks with FWHH below this value are excluded from the output list *Peaks*.

mspeaks(*X*, *Intensities*, ...'OverSegmentationFilter', *OverSegmentationFilterValue*, ...) specifies the minimum distance, in separation units, between neighboring peaks. When the signal is not smoothed appropriately, multiple maxima can appear to represent the same peak. Increase this filter value to join oversegmented peaks into a single peak.

mspeaks(*X*, *Intensities*, ...'HeightFilter', *HeightFilterValue*, ...) specifies the minimum height for reported peaks. Peaks with heights below this value are excluded from the output list *Peaks*.

mspeaks(*X*, *Intensities*, ...'ShowPlot', *ShowPlotValue*, ...) controls the display of a plot of the original and the smoothed signal, with the peaks included in the output matrix *Peaks* marked.

mspeaks(*X*, *Intensities*, ...'Style', *StyleValue*, ...) specifies the style for marking the peaks in the plot.

mspeaks finds peaks in data from any separation technique that produces signal data, such as spectroscopy, nuclear magnetic resonance (NMR), electrophoresis, chromatography, or mass spectrometry.

## **Inputs** *X*

Vector of separation-unit values for a set of signals with peaks. The number of elements in the vector equals the number of rows in the matrix *Intensities*. The separation unit can quantify wavelength, frequency, distance, time, or m/z depending on the instrument that generates the signal data.

#### *Intensities*

Matrix of intensity values for a set of peaks that share the same separation-unit range. Each row corresponds to a separation-unit value, and each column corresponds to either a set of signals with peaks or a retention time. The number of rows equals the number of elements in vector *X*.

#### *BaseValue*

Integer from 2 to 20 that specifies the wavelet base.

# **Default:** 4

#### *LevelsValue*

Integer from 1 to 12 that specifies the number of levels for the wavelet decomposition.

### **Default:** 10

#### *NoiseEstimatorValue*

String or scalar that specifies the method to estimate the threshold, T, to filter out noisy components in the first high-band decomposition (y\_h). Choices are:

- **•** mad Default. Median absolute deviation, which calculates  $T = sqrt(2 * log(n)) * mad(y_h) / 0.6745$ , where  $n = the$ number of rows in the *Intensities* matrix.
- **•** std Standard deviation, which calculates T = std(*y\_h*).
- **•** A positive real value.

#### *MultiplierValue*

Positive real value that specifies the threshold multiplier constant.

### **Default:** 1.0

#### *DenoisingValue*

Controls the use of wavelet denoising to smooth the signal. Choices are true (default) or false.

**Tip** If your data was previously smoothed, for example, with the mslowess or mssgolay function, you do not need to use wavelet denoising. Set this property to false.

#### *PeakLocationValue*

Value that specifies the proportion of the peak height to use to select the points to compute the centroid separation-axis value of the respective peak. The value must be  $\geq 0$  and  $\leq 1$ .

**Note** When *PeakLocationValue* = 1.0, the peak location is at the maximum of the peak. When *PeakLocationValue* = 0, mspeaks computes the peak location with all the points from the closest minimum to the left of the peak to the closest minimum to the right of the peak.

### **Default:** 1.0

#### *FWHHFilterValue*

Positive real value that specifies the minimum full width at half height (FWHH), in separation units, for reported peaks. Peaks with FWHH below this value are excluded from the output list *Peaks*.

### **Default:** 0

#### *OverSegmentationFilterValue*

Positive real value that specifies the minimum distance, in separation units, between neighboring peaks. When the signal is not smoothed appropriately, multiple maxima can appear to represent the same peak. Increase this filter value to join oversegmented peaks into a single peak.

### **Default:** 0

*HeightFilterValue*

Positive real value that specifies the minimum height for reported peaks.

### **Default:** 0

#### *ShowPlotValue*

Controls the display of a plot of the original signal and the smoothed signal, with the peaks included in the output matrix *Peaks* marked. Choices are true, false, or *I*, an integer specifying the index of a spectrum in *Intensities*. If set to true, the first spectrum in *Intensities* is plotted. Default is:

- false When you specify return values.
- **•** true When you do not specify return values.

#### *StyleValue*

String specifying the style for marking the peaks in the plot. Choices are:

- **•** 'peak' (default) Places a marker at the peak crest.
- **•** 'exttriangle' Draws a triangle using the peak crest and the extents.
- **•** 'fwhhtriangle' Draws a triangle using the peak crest and the FWHH points.
- **•** 'extline' Places a marker at the peak crest and vertical lines at the extents.
- **•** 'fwhhline' Places a marker at the peak crest and a horizontal line at FWHH.

# **Outputs** *Peaks*

Two-column matrix where each row corresponds to a peak. The first column contains separation-unit values (indicating the location of peaks along the separation axis). The second column contains intensity values. When *Intensities* includes multiple signals, then *Peaks* is a cell array of matrices, each containing a peak list.

#### *PFWHH*

Two-column matrix indicating the left and right locations of the full width at half height (FWHH) markers for each peak. For any peak not resolved at FWHH, mspeaks returns the peak shape extents instead. When *Intensities* includes multiple signals, then *PFWHH* is a cell array of matrices.

#### *PExt*

Two-column matrix indicating the left and right locations of the peak shape extents determined after wavelet denoising. When *Intensities* includes multiple signals, then *PExt* is a cell array of matrices.

**Examples 1** Load a MAT-file, included with the Bioinformatics Toolbox software, that contains two mass spectrometry data variables, MZ\_lo\_res and Y lo res. MZ lo res is a vector of m/z values for a set of spectra. Y\_lo\_res is a matrix of intensity values for a set of mass spectra that share the same m/z range.

load sample\_lo\_res

**2** Adjust the baseline of the eight spectra stored in Y\_lo\_res.

YB = msbackadj(MZ lo res, Y lo res);

**3** Convert the raw mass spectrometry data to a peak list by finding the relevant peaks in each spectrum.

 $P =$  mspeaks(MZ lo res, YB);

**4** Plot the third spectrum in YB, the matrix of baseline-corrected intensity values, with the detected peaks marked.

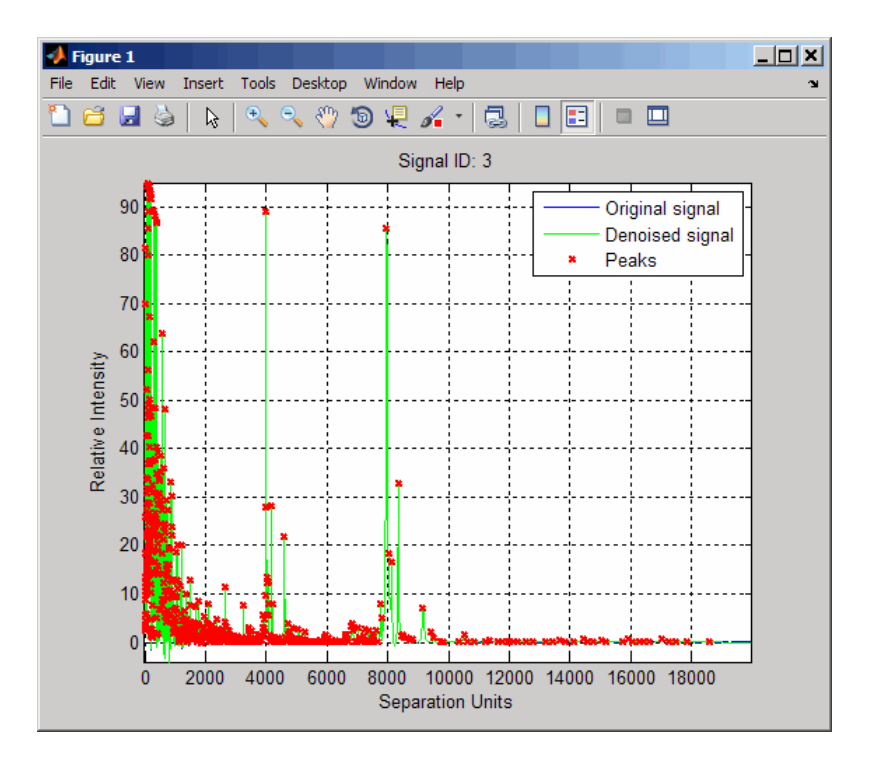

P = mspeaks(MZ\_lo\_res,YB,'SHOWPLOT',3);

**5** Smooth the signal using the mslowess function. Then convert the smoothed data to a peak list by finding relevant peaks and plot the third spectrum.

YS = mslowess(MZ\_lo\_res,YB,'SHOWPLOT',3);

# **mspeaks**

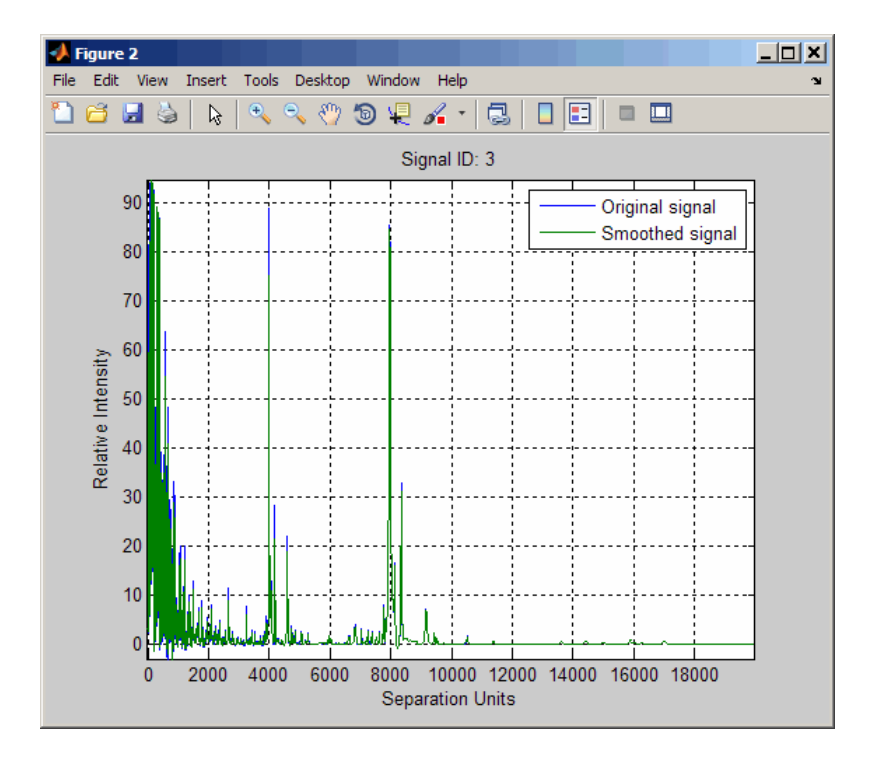

P = mspeaks(MZ\_lo\_res,YS,'DENOISING',false,'SHOWPLOT',3);

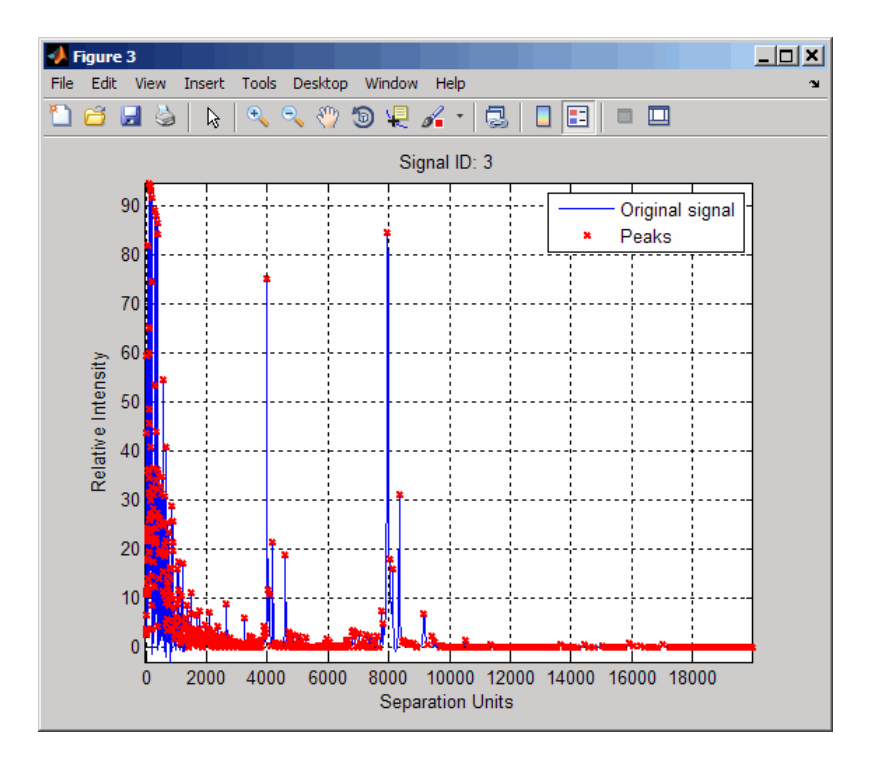

**6** Use the cellfun function to remove all peaks with m/z values less than 2000 from the eight peaks listed in output P. Then plot the peaks of the third spectrum (in red) over its smoothed signal (in blue).

```
Q = cellfun(\mathcal{C}(p) p(p(:,1)>2000,:), P, 'UniformOutput', false);figure
plot(MZ lo res, YS(:,3),'b',Q{3}(:,1),Q{3}(:,2),'rx')
xlabel('Mass/Charge (M/Z)')
ylabel('Relative Intensity')
axis([0 20000 -5 95])
```
## **mspeaks**

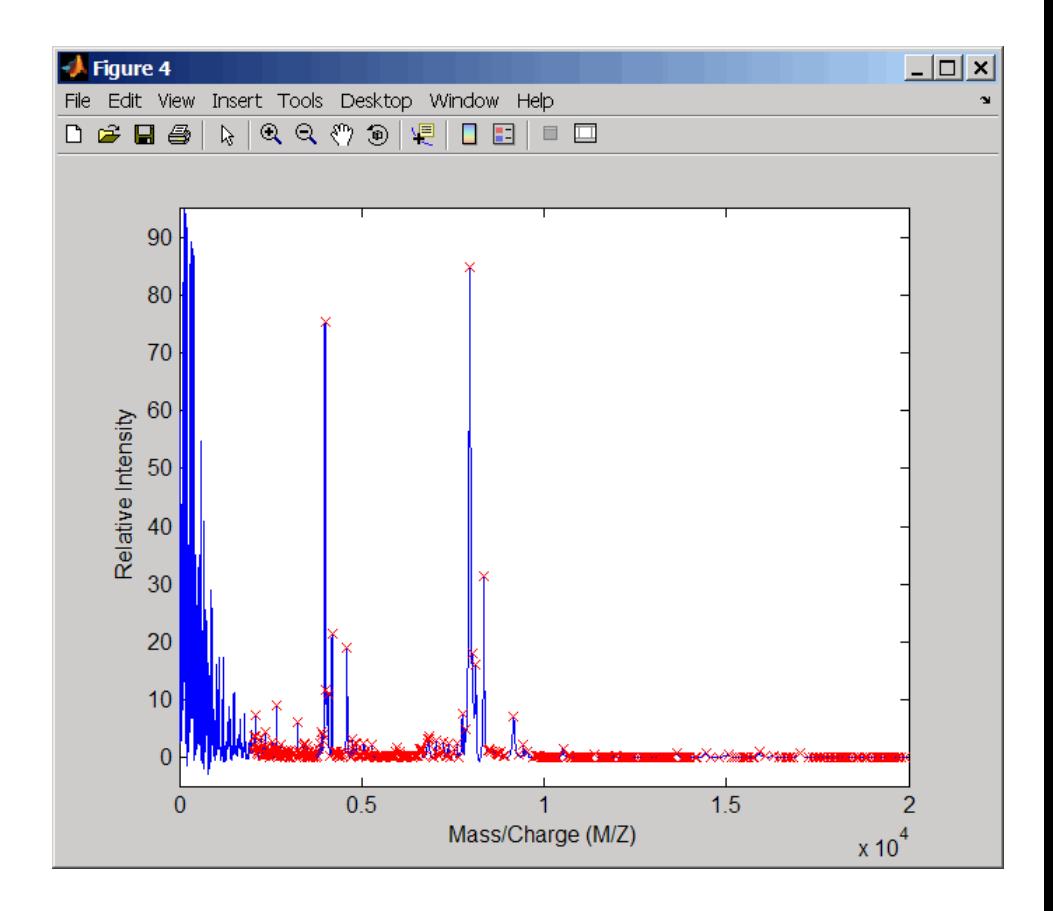

Algorithm mspeaks converts raw peak data to a peak list (centroided data) by:

- **1** Smoothing the signal using undecimated wavelet transform with Daubechies coefficients
- **2** Assigning peak locations
- **3** Estimating noise
- **4** Eliminating peaks that do not satisfy specified criteria

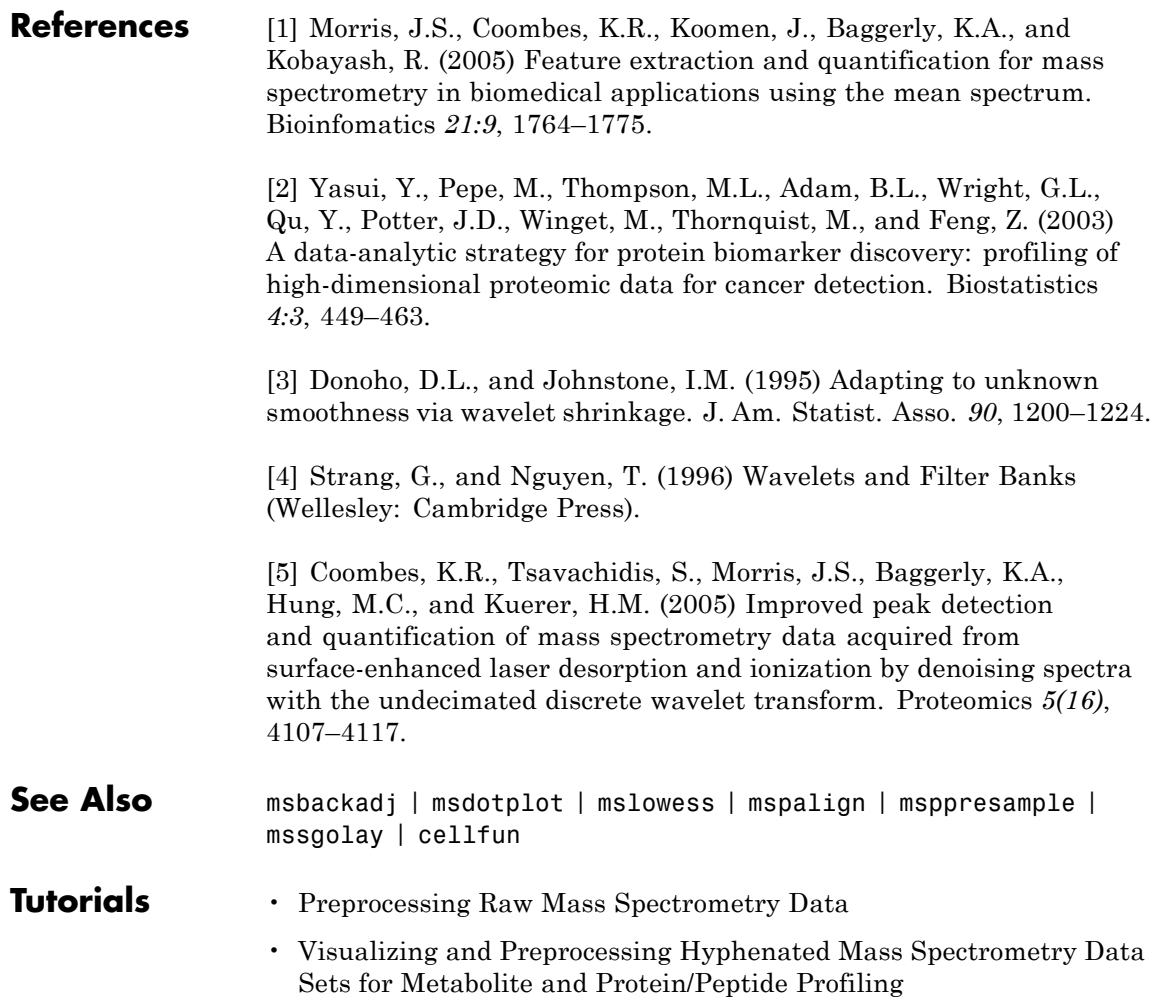

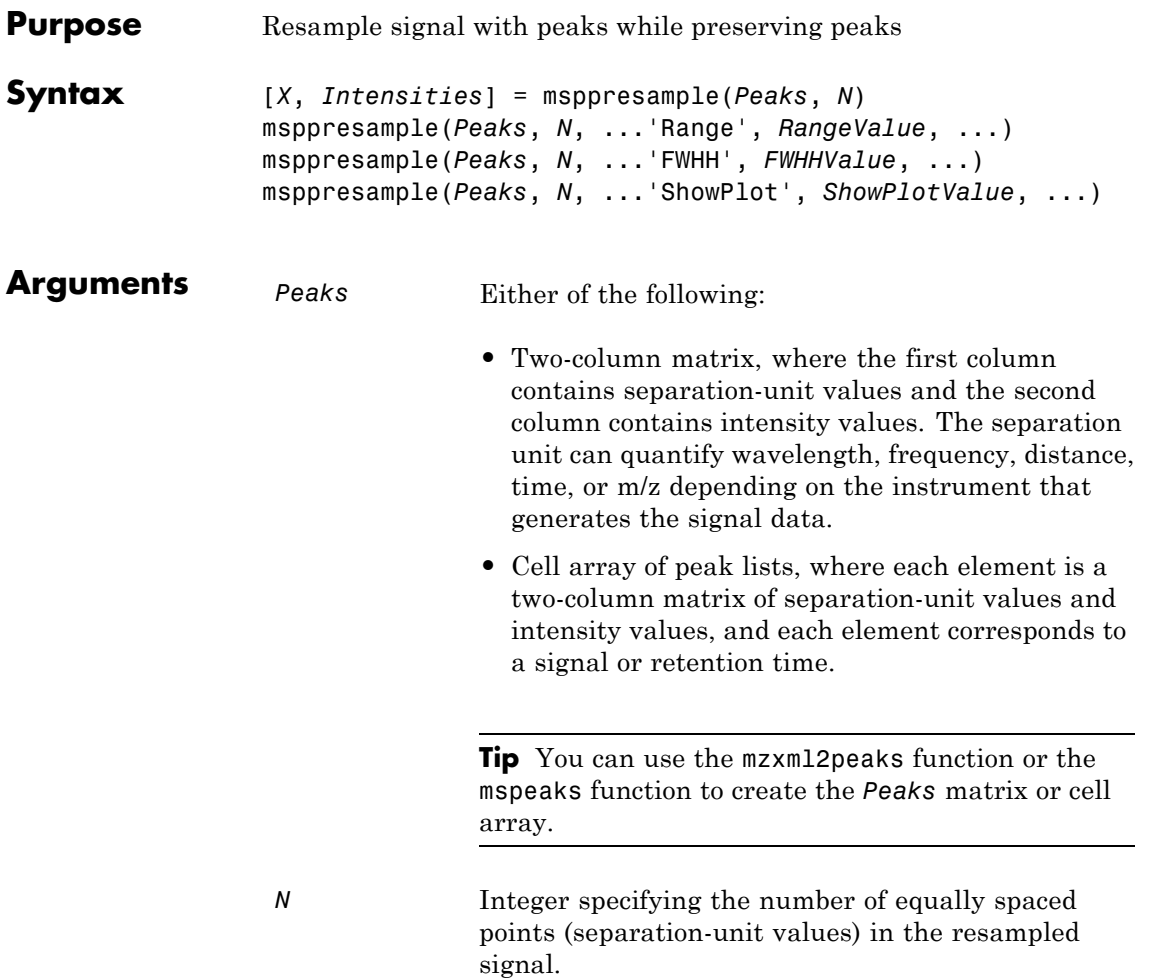

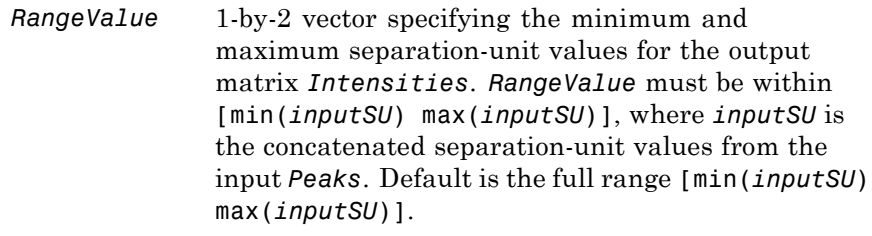

*FWHHValue* Value that specifies the full width at half height (FWHH) in separation units. The FWHH is used to convert each peak to a Gaussian shaped curve. Default is median(diff(*inputSU*))/2, where *inputSU* is the concatenated separation-unit values from the input *Peaks*. The default is a rough approximation of resolution observed in the input data, *Peaks*.

> **Tip** To ensure that the resolution of the peaks is preserved, set *FWHHValue* to half the distance between the two peaks of interest that are closest to each other.

- *ShowPlotValue* Controls the display of a plot of an original and resampled signal. Choices are true, false, or *I*, an integer specifying the index of a signal in *Intensities*. If you set to true, the first signal in *Intensities* is plotted. Default is:
	- **•** false When return values are specified.
	- **•** true When return values are not specified.

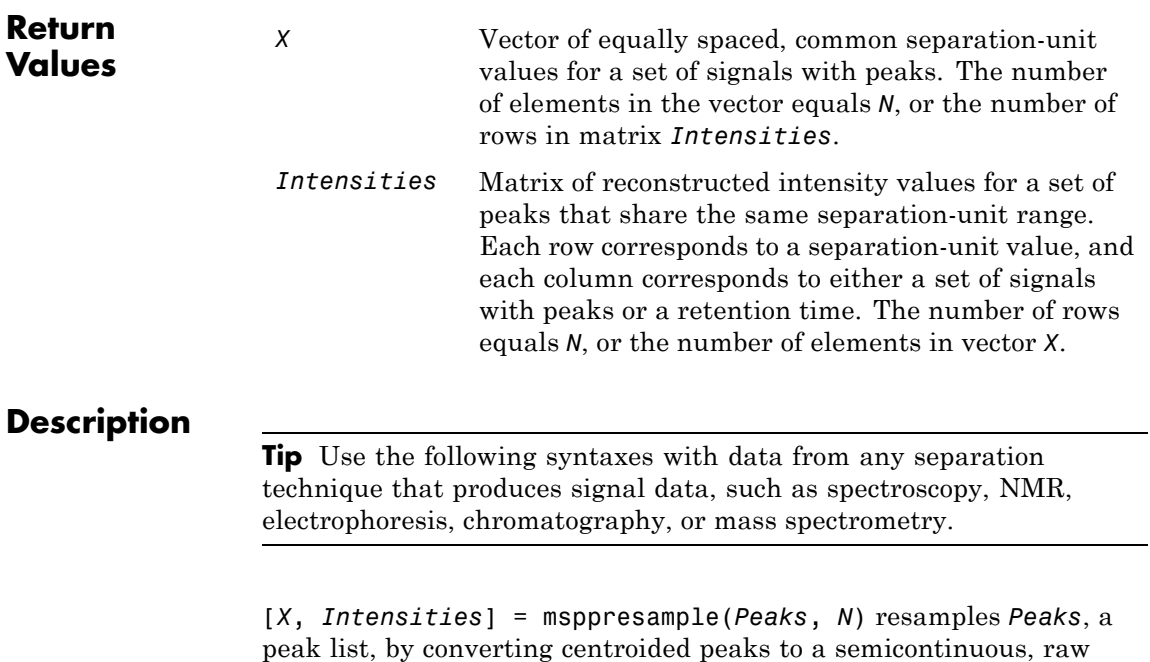

peak list, by converting centroided peaks to a semicontinuous, raw signal that preserves peak information. The resampled signal has *N* equally spaced points. Output *X* is a vector of *N* elements specifying the equally spaced, common separation-unit values for the set of signals with peaks. Output *Intensities* is a matrix of reconstructed intensity values for a set of peaks that share the same separation-unit range. Each row corresponds to a separation-unit value, and each column corresponds to either a set of signals with peaks or a retention time. The number of rows equals *N*.

msppresample uses a Gaussian kernel to reconstruct the signal. The intensity at any given separation-unit value is taken from the maximum intensity of any contributing (overlapping) peaks.

**Tip** msppresample is useful to prepare a set of signals for imaging functions such as msheatmap and preprocessing functions such as msbackadj and msnorm.

msppresample(*Peaks*, *N*, ... '*PropertyName*', *PropertyValue*, ...) calls msppresample with optional properties that use property name/property value pairs. You can specify one or more properties in any order. Each *PropertyName* must be enclosed in single quotation marks and is case insensitive. These property name/property value pairs are as follows:

msppresample(*Peaks*, *N*, ...'Range', *RangeValue*, ...) specifies a separation-unit range for the output matrix *Intensities* using the minimum and maximum separation values specified in the 1-by-2 vector *RangeValue*. *RangeValue* must be within [min(*inputSU*) max(*inputSU*)], where *inputSU* is the concatenated separation-unit values from the input *Peaks*. Default is the full range [min(*inputSU*) max(*inputSU*)]

msppresample(*Peaks*, *N*, ...'FWHH', *FWHHValue*, ...) sets the full width at half height (FWHH) in separation units. The FWHH is used to convert each peak to a Gaussian shaped curve. Default is median(diff(*inputSU*))/2, where *inputSU* is the concatenated separation-unit values from the input *Peaks*. The default is a rough approximation of resolution observed in the input data, *Peaks*.

**Tip** To ensure that the resolution of the peaks is preserved, set *FWHHValue* to half the distance between the two peaks of interest that are closest to each other.

msppresample(*Peaks*, *N*, ...'ShowPlot', *ShowPlotValue*, ...) controls the display of a plot of an original and resampled signal. Choices are true, false, or *I*, an integer specifying the index of a signal in *Intensities*. If you set to true, the first signal in *Intensities* is plotted. Default is:

- false When return values are specified.
- **•** true When return values are not specified.
- **Examples 1** Load a MAT-file, included with the Bioinformatics Toolbox software, that contains liquid chromatography/mass spectrometry (LC/MS) data variables. It includes peaks, a cell array of peak lists, where each element is a two-column matrix of m/z values and ion intensity values, and each element corresponds to a spectrum or retention time.

load lcmsdata

**2** Resample the data, specifying 5000 m/z values in the resampled signal. Then create a heat map of the LC/MS data.

[MZ,Y] = msppresample(peaks,5000); msheatmap(MZ,ret time,log(Y))

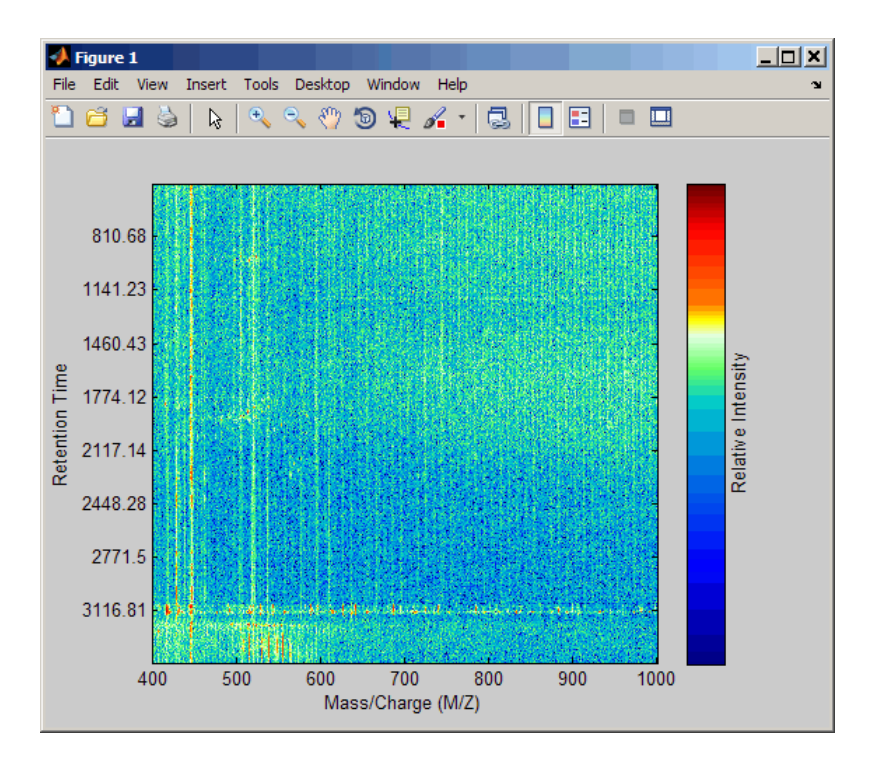

**3** Plot the reconstructed profile spectra between two retention times.

```
figure
t1 = 3370;
t2 = 3390;
h = find(ret time>t1 & ret time<t2);
[MZ,Y] = msppressample(peaks(h),10000);plot3(repmat(MZ,1,numel(h)),repmat(ret_time(h)',10000,1),Y)
xlabel('Mass/Charge (M/Z)')
ylabel('Retention Time')
zlabel('Relative Intensity')
```
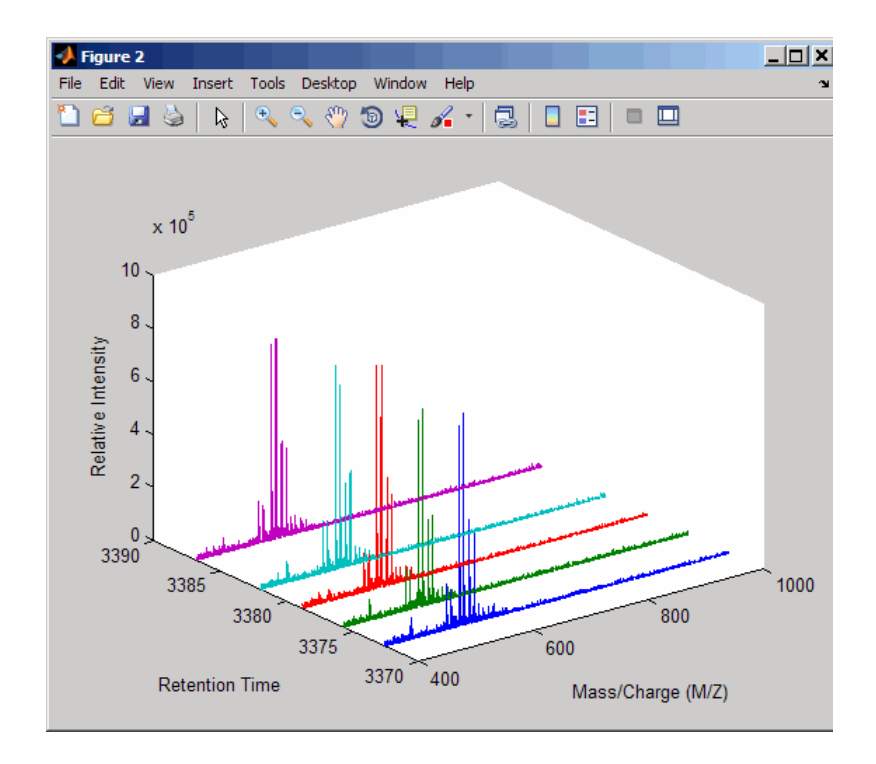

**4** Resample the data to plot the Total Ion Chromatogram (TIC).

```
figure
[MZ,Y] = msppressample(peaks,5000);plot(ret_time,sum(Y))
title('Total Ion Chromatogram (TIC)')
xlabel('Retention Time')
ylabel('Relative Intensity')
```
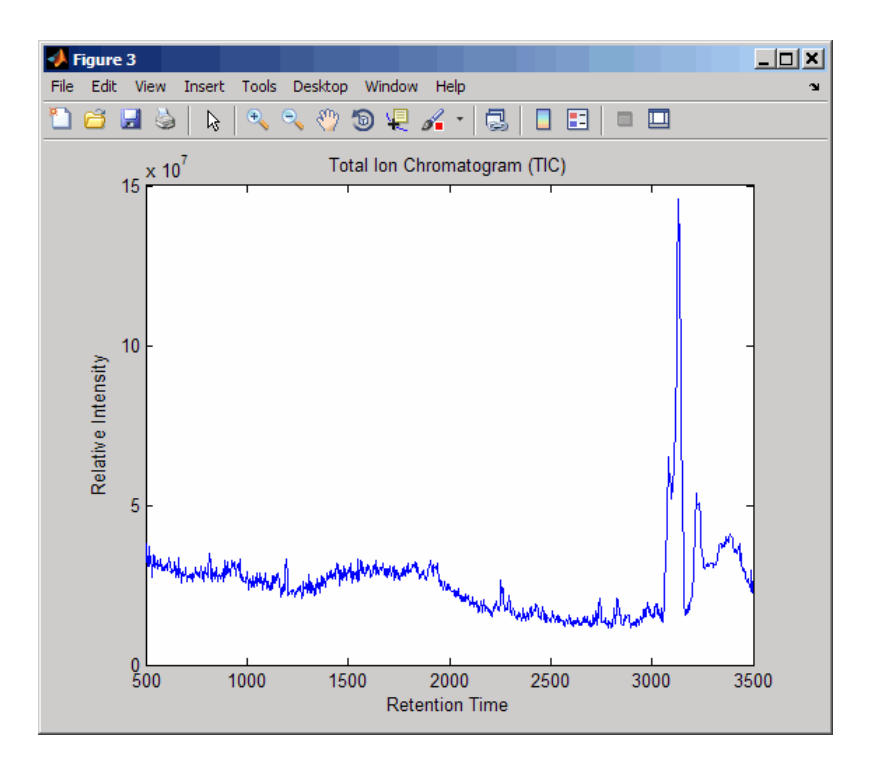

**5** Resample the data to plot the Extracted Ion Chromatogram (XIC) in the 450 to 500 m/z range.

```
figure
[MZ,Y] = msppresample(peaks,5000,'Range',[450 500]);
plot(ret_time,sum(Y))
title('Extracted Ion Chromatogram (XIC) from 450 to 500 M/Z')
xlabel('Retention Time')
ylabel('Relative Intensity')
```
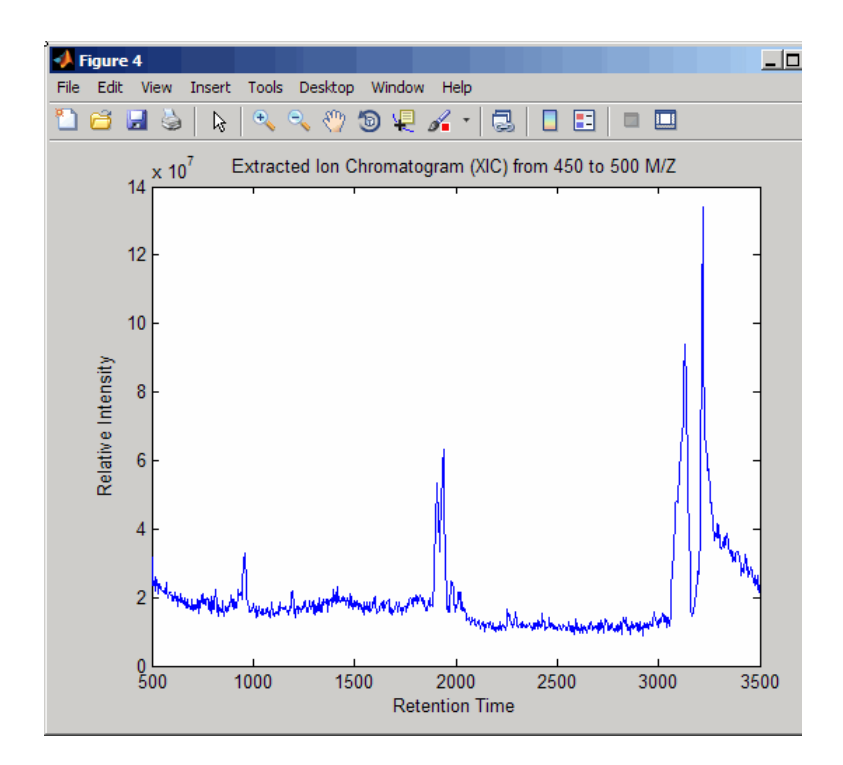

#### **See Also** Bioinformatics Toolbox functions: msdotplot, mspalign, mspeaks, msresample, mzcdf2peaks, mzcdfread, mzxml2peaks, mzxmlread

Bioinformatics Toolbox demo:

Differential Analysis of Complex Protein and Metabolite Mixtures Using Liquid Chromatography/Mass Spectrometry (LC/MS)

## <span id="page-1091-0"></span>**msresample**

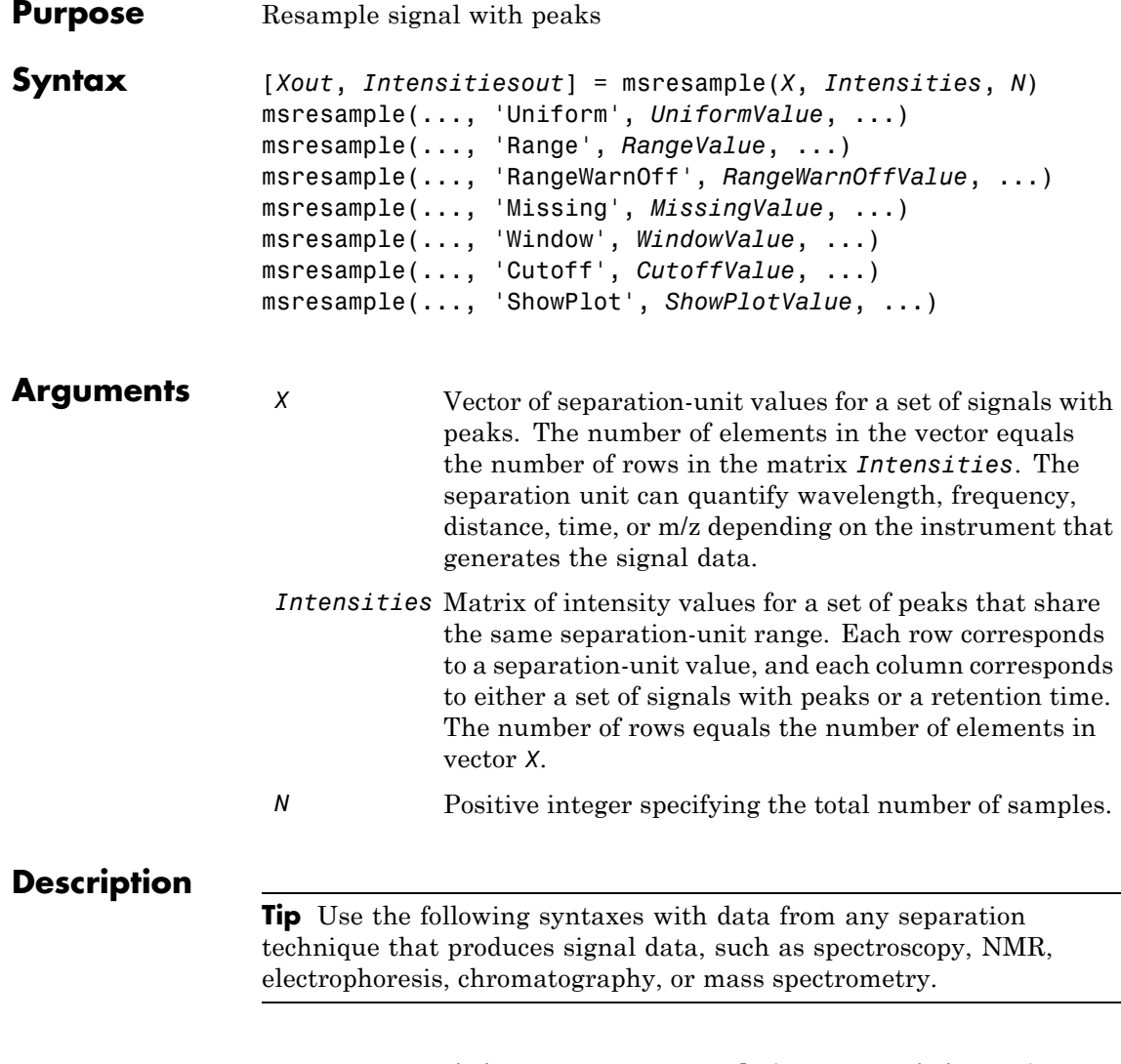

[*Xout*, *Intensitiesout*] = msresample(*X*, *Intensities*, *N*) resamples raw noisy signal data, *Intensities*. The output signal has *N* samples with a spacing that increases linearly within the range  $[\min(X)]$  max(*X*)]. *X* can be a linear or a quadratic function of its index. When you set input arguments such that down-sampling takes place, msresample applies a lowpass filter before resampling to minimize aliasing.

For the antialias filter, msresample uses a linear-phase FIR filter with a least-squares error minimization. The cutoff frequency is set by the largest down-sampling ratio when comparing the same regions in the *X* and *Xout* vectors.

**Tip** msresample is particularly useful when you have signals with different separation-unit vectors and you want to match the scales.

msresample(..., '*PropertyName*', *PropertyValue*, ...) calls msresample with optional properties that use property name/property value pairs. You can specify one or more properties in any order. Each *PropertyName* must be enclosed in single quotes and is case insensitive. These property name/property value pairs are as follows:

msresample(..., 'Uniform', *UniformValue*, ...), when *UniformValue* is true, it forces the vector *X* to be uniformly spaced. The default value is false.

msresample(..., 'Range', *RangeValue*, ...) specifies a 1-by-2 vector with the separation-unit range for the output signal, *Intensitiesout*. *RangeValue* must be within [min(*X*) max(*X*)]. Default value is the full range [min(*X*) max(*X*)]. When *RangeValue* values exceed the values in *X*, msresample extrapolates the signal with zeros and returns a warning message.

msresample(..., 'RangeWarnOff', *RangeWarnOffValue*, ...) controls the return of a warning message when *RangeValue* values exceed the values in *X*. *RangeWarnOffValue* can be true or false (default).

msresample(..., 'Missing', *MissingValue*, ...), when *MissingValue* is true, analyzes the input vector, *X*, for dropped samples. The default value is false. If the down-sample factor is large, checking for dropped samples might not be worth the extra computing time. Dropped samples can only be recovered if the original separation-unit values follow a linear or a quadratic function of the *X* vector index.

msresample(..., 'Window', *WindowValue*, ...) specifies the window used when calculating parameters for the lowpass filter. Enter 'Flattop', 'Blackman', 'Hamming', or 'Hanning'. The default value is 'Flattop'.

msresample(..., 'Cutoff', *CutoffValue*, ...) specifies the cutoff frequency. Enter a scalar value from 0 to 1 (Nyquist frequency or half the sampling frequency). By default, msresample estimates the cutoff value by inspecting the separation-unit vectors, *X* and *XOut*. However, the cutoff frequency might be underestimated if *X* has anomalies.

msresample(..., 'ShowPlot', *ShowPlotValue*, ...) plots the original and the resampled signal. When msresample is called without output arguments, the signals are plotted unless *ShowPlotValue* is false. When *ShowPlotValue* is true, only the first signal in *Intensities* is plotted. *ShowPlotValue* can also contain an index to one of the signals in *Intensities*.

**Tip** LC/MS data analysis requires extended amounts of memory from the operating system.

- **•** If you receive errors related to memory, try the following:
	- **-** Increase the virtual memory (swap space) for your operating system (with a recommended initial size of 3,069 and a maximum size of 16,368) as described at:

<http://www.mathworks.com/support/tech-notes/1100/1106.html#6>

**-** Set the 3 GB switch (32-bit Windows XP only) as described at:

<http://www.mathworks.com/support/tech-notes/1100/1107.html>

**•** If you receive errors related to Java heap space, increase your Java heap space as described at:

<http://www.mathworks.com/support/solutions/data/1-18I2C.html>

**Examples 1** Load a MAT-file, included with the Bioinformatics Toolbox software, that contains mass spectrometry data, and then extract m/z and intensity value vectors.

```
load sample hi res;
mz = MZ hi res;
y = Y_h i
```
**2** Plot the original data to a lower resolution.

plot(mz, y, '.')

A figure appears.

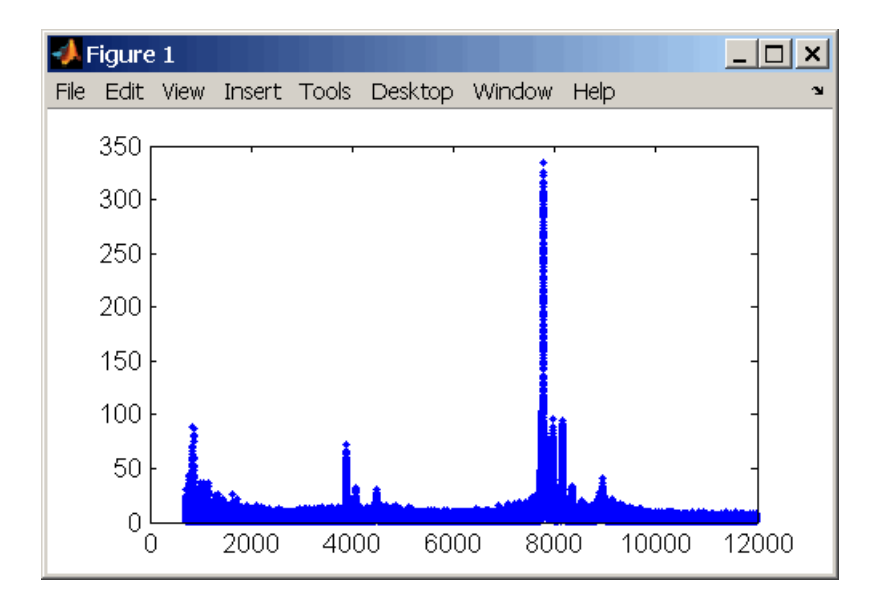

**3** Resample the data.

[mz1,y1] = msresample(mz, y, 10000, 'range',[2000 max(mz)]);

**4** Plot the resampled data.

plot(mz1,y1,'.')

A figure appears with the down-sampled data.

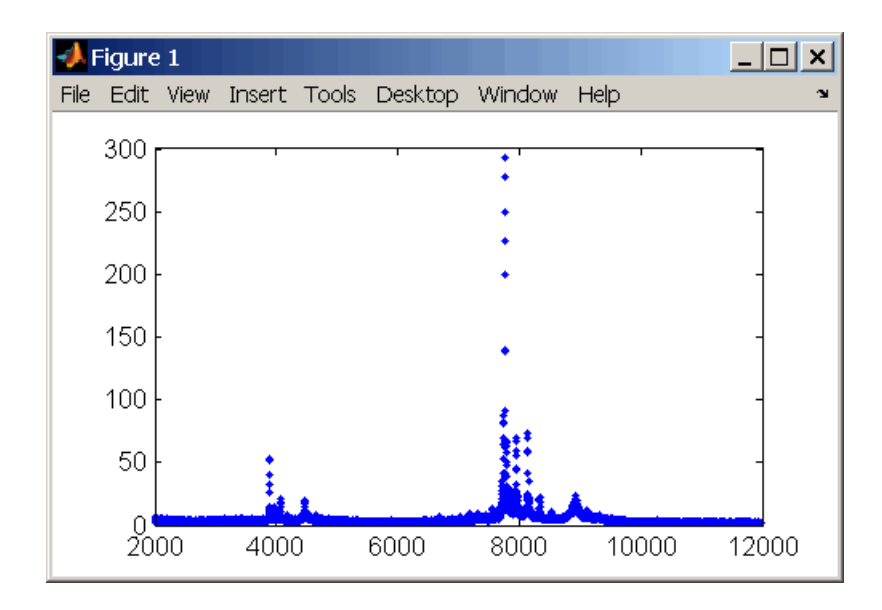

#### **See Also** Bioinformatics Toolbox functions: msalign, msbackadj, msheatmap, mslowess, msnorm, msppresample, mssgolay, msviewer

Bioinformatics Toolbox demo:

Preprocessing Raw Mass Spectrometry Data

# <span id="page-1097-0"></span>**mssgolay**

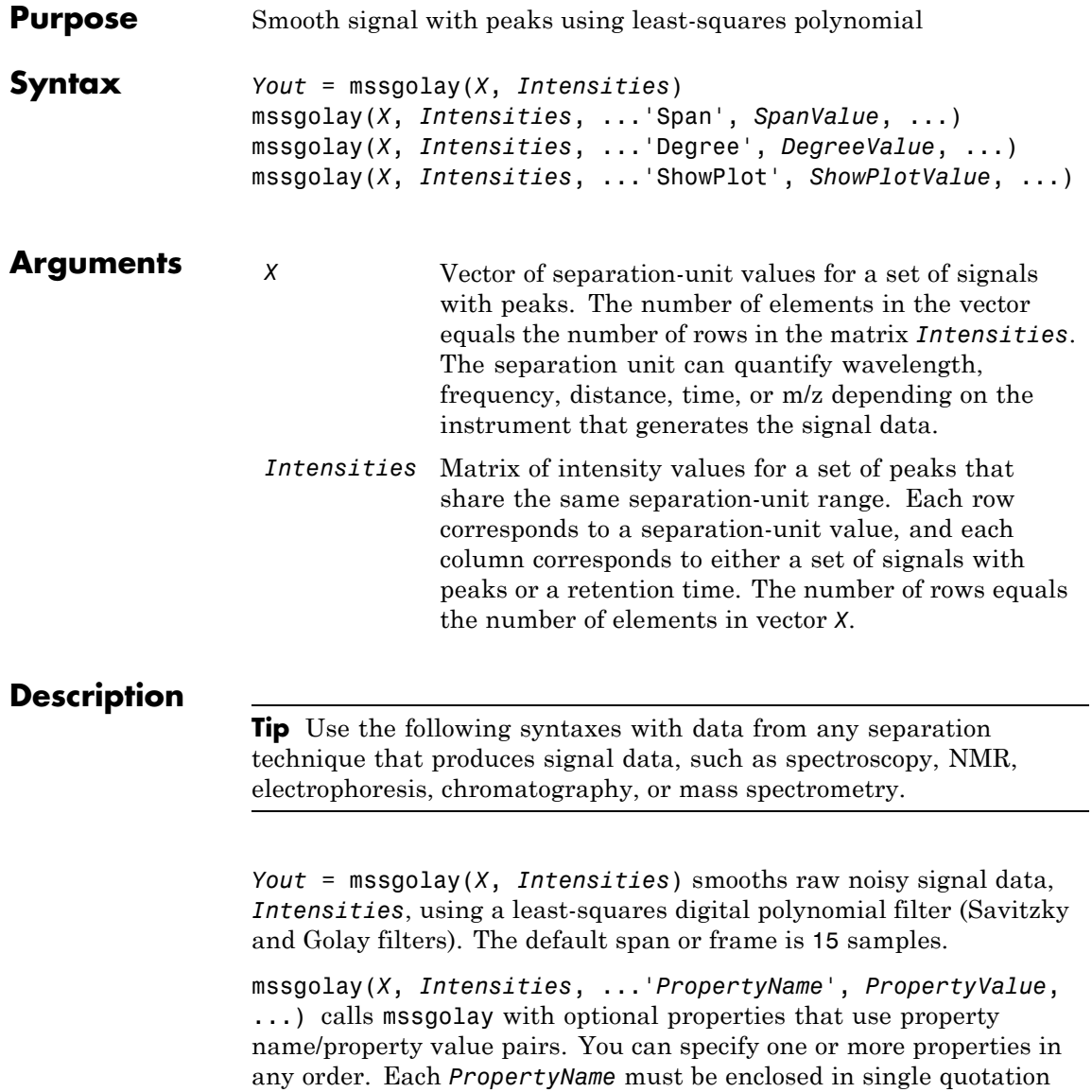

marks and is case insensitive. These property name/property value pairs are as follows:

mssgolay(*X*, *Intensities*, ...'Span', *SpanValue*, ...) modifies the frame size for the smoothing function. If *SpanValue* is greater than 1, the window is the size of *SpanValue* in samples independent of the *X* vector. Higher values smooth the signal more with an increase in computation time. If *SpanValue* is less than 1, the window size is a fraction of the number of points in the input data, *X*. For example, if *SpanValue* is 0.05, the window size is equal to 5% of the number of points in *X*.

**Note** The original algorithm by Savitzky and Golay assumes the input vector, *X*, has uniformly spaced separation units, while mssgolay also allows one that is not uniformly spaced. Therefore, the sliding frame for smoothing is centered using the closest samples in terms of the *X* value and not in terms of the *X* index.

When the input vector, *X*, does not have repeated values or NaN values, the algorithm is approximately twice as fast.

When the input vector, *X*, is evenly spaced, the least-squares fitting is performed once so that the signal is filtered with the same coefficients, and the speed of the algorithm increases considerably.

If the input vector, *X*, is evenly spaced and *SpanValue* is even, span is incremented by 1 to include both edge samples in the frame.

mssgolay(*X*, *Intensities*, ...'Degree', *DegreeValue*, ...) specifies the degree of the polynomial (*DegreeValue*) fitted to the points in the moving frame. The default value is 2. *DegreeValue* must be smaller than *SpanValue*.

mssgolay(*X*, *Intensities*, ...'ShowPlot', *ShowPlotValue*, ...) plots smoothed signals over the original. When mssgolay is called without output arguments, the signals are plotted unless

### **mssgolay**

*ShowPlotValue* is false. When *ShowPlotValue* is true, only the first signal in *Intensities* is plotted. *ShowPlotValue* can also contain an index to one of the signals in *Intensities*.

**Examples 1** Load a MAT-file, included with the Bioinformatics Toolbox software, that contains mass spectrometry data variables, including MZ lo res, a vector of m/z values for a set of spectra, and Y lo res, a matrix of intensity values for a set of mass spectra that share the same m/z range.

load sample\_lo\_res

**2** Smooth the spectrograms.

YS = mssgolay(MZ\_lo\_res, Y\_lo\_res);

**3** Plot the third spectrogram in Y\_lo\_res and its smoothed signal.

mssgolay(MZ\_lo\_res,Y\_lo\_res,'SHOWPLOT',3);

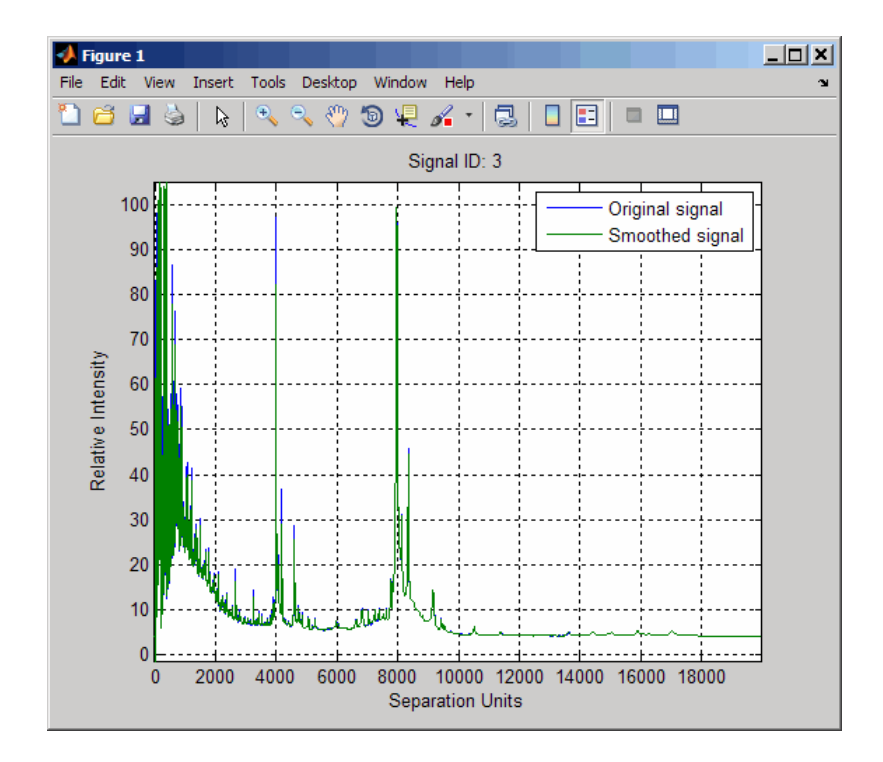

#### **See Also** Bioinformatics Toolbox functions: msalign, msbackadj, msheatmap, mslowess, msnorm, mspeaks, msresample, msviewer

Bioinformatics Toolbox demo:

Preprocessing Raw Mass Spectrometry Data

### **msviewer**

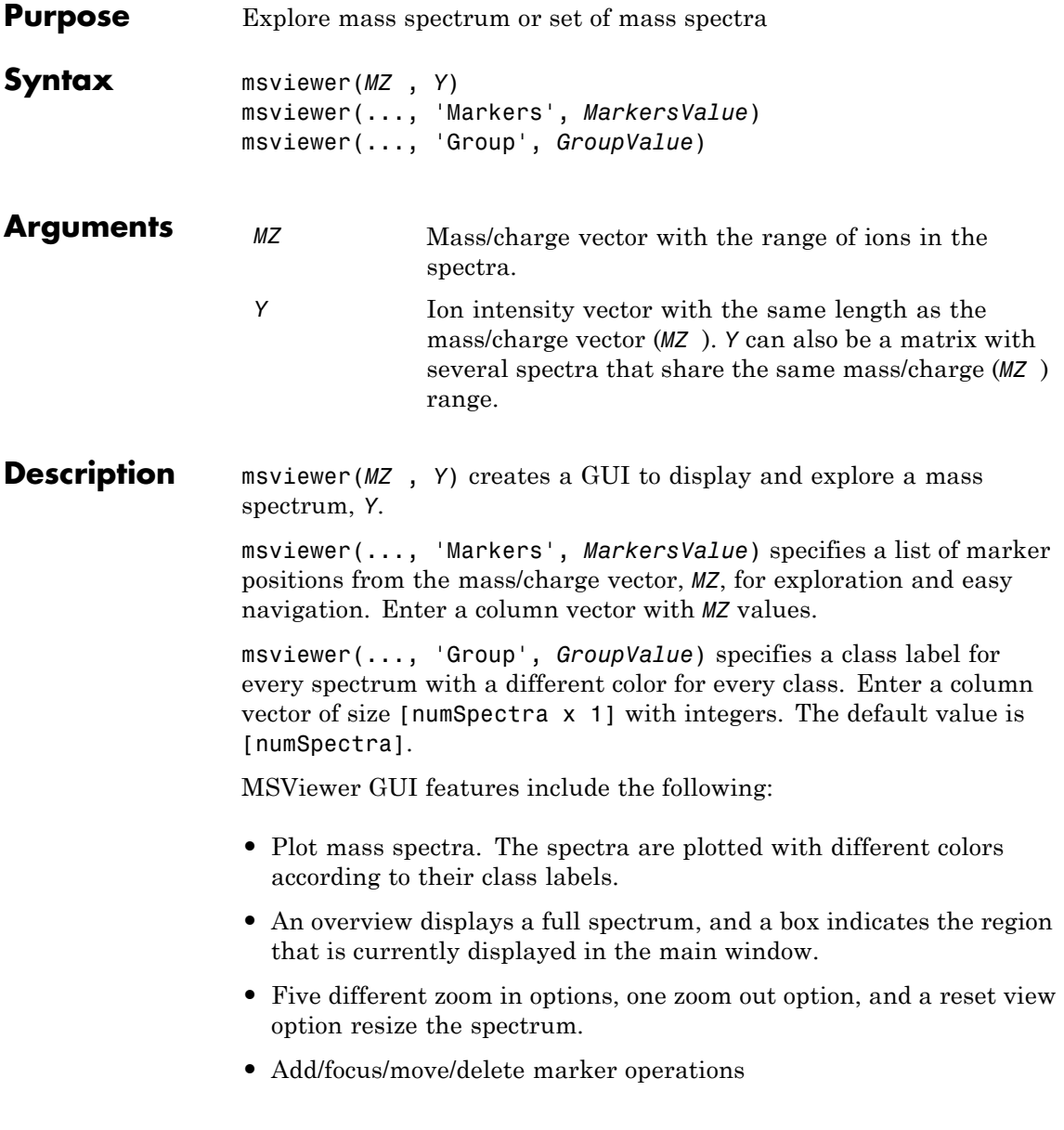

- **•** Import/Export markers from/to MATLAB workspace
- Print and preview the spectra plot
- Print the spectra plot to a MATLAB Figure window

MSViewer has five components:

- **•** Menu bar: **File**, **Tools**, **Window**, and **Help**
- **•** Toolbar: Zoom XY, Zoom X, Zoom Y, Reset view, Zoom out, and Help
- Main window: display the spectra
- **•** Overview window: display the overview of a full spectrum (the average of all spectra in display)
- **•** Marker control panel: a list of markers, Add marker, Delete marker, up and down buttons
- **Examples 1** Load and plot sample data

load sample\_lo\_res msviewer(MZ\_lo\_res, Y\_lo\_res)

- **2** Add a marker by pointing to a mass peak, right-clicking, and then clicking **Add Marker**.
- **3** From the **File** menu, select
	- **• Import Markers from Workspace** Opens the Import Markers From MATLAB Workspace dialog. The dialog should display a list of double Mx1 or 1xM variables. If the selected variable is out of range, the viewer displays an error message
	- **• Export Markers to Workspace** Opens the Export Markers to MATLAB Workspace dialog. You can enter a variable name for the markers. All markers are saved. If there is no marker available, this menu item should be disabled.
	- **Print to Figure** Prints the spectra plot in the main display to a MATLAB Figure window
- **4** From the **Tools** menu, click
	- **• Add Marker** Opens the Add Marker dialog. Enter an m/z marker.
	- **• Delete Marker** Removes the currently selected m/z marker from the **Markers** (m/z) list.
	- **• Next Marker** or **Previous Marker** Moves the selection up and down the **Markers** (m/z) list.
	- **• Zoom XY**, **Zoom X**, **Zoom Y**, or **Zoom Out** Changes the cursor from an arrow to crosshairs. Left-click and drag a rectangle box over an area and then release the mouse button. The display zooms the area covered by the box.
- **5** Move the cursor to the range window at the bottom. Click and drag the view box to a new location.
- **See Also** Bioinformatics Toolbox functions: [msalign](#page-1013-0), [msbackadj](#page-1028-0), [mslowess](#page-1048-0), [msnorm](#page-1053-0), msheatmap, [msresample](#page-1091-0), [mssgolay](#page-1097-0)

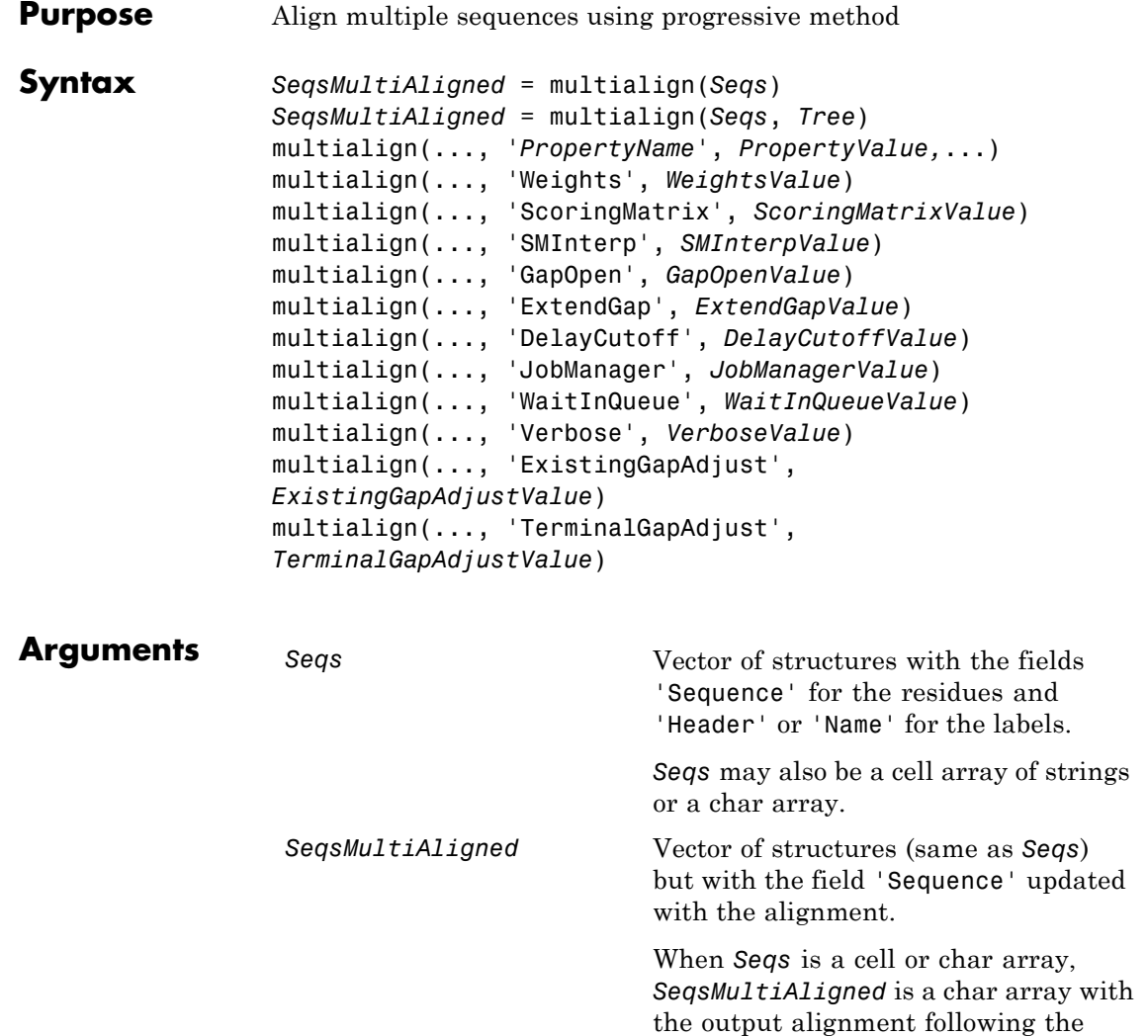

same order as the input.

# **multialign**

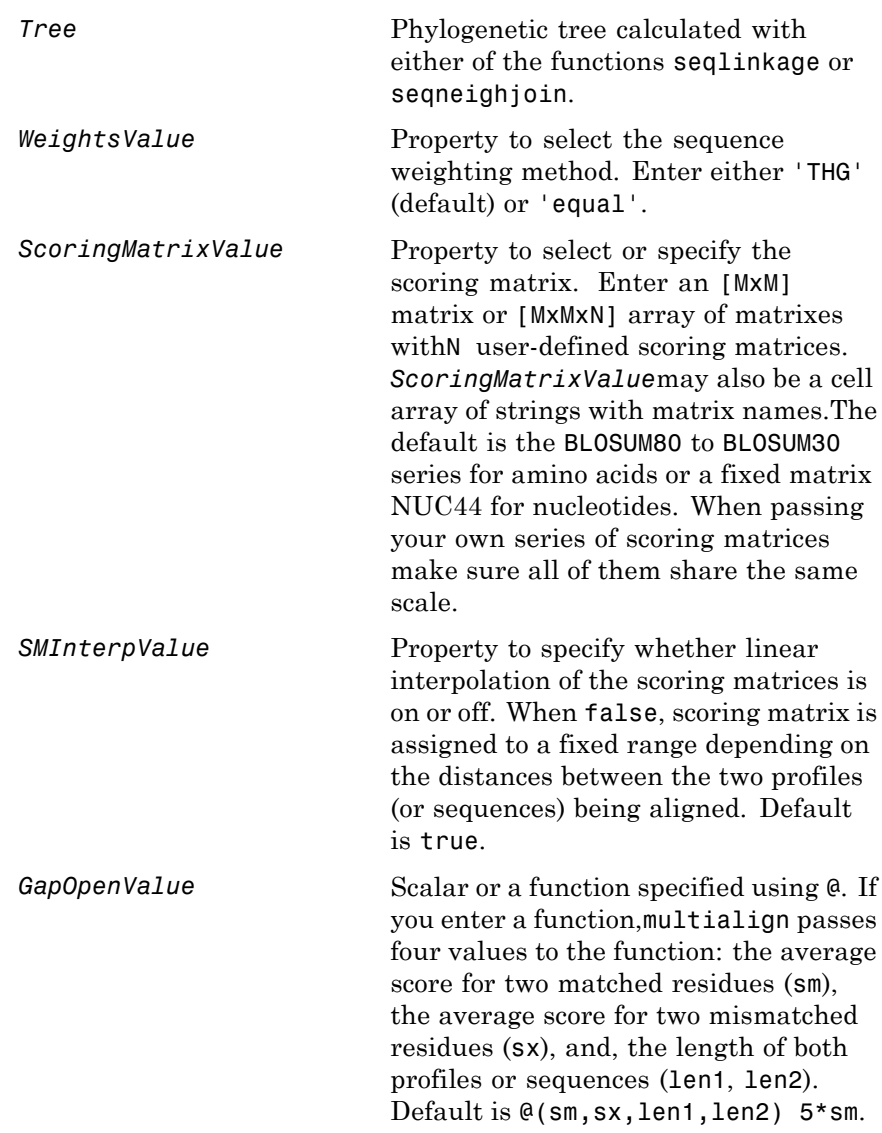

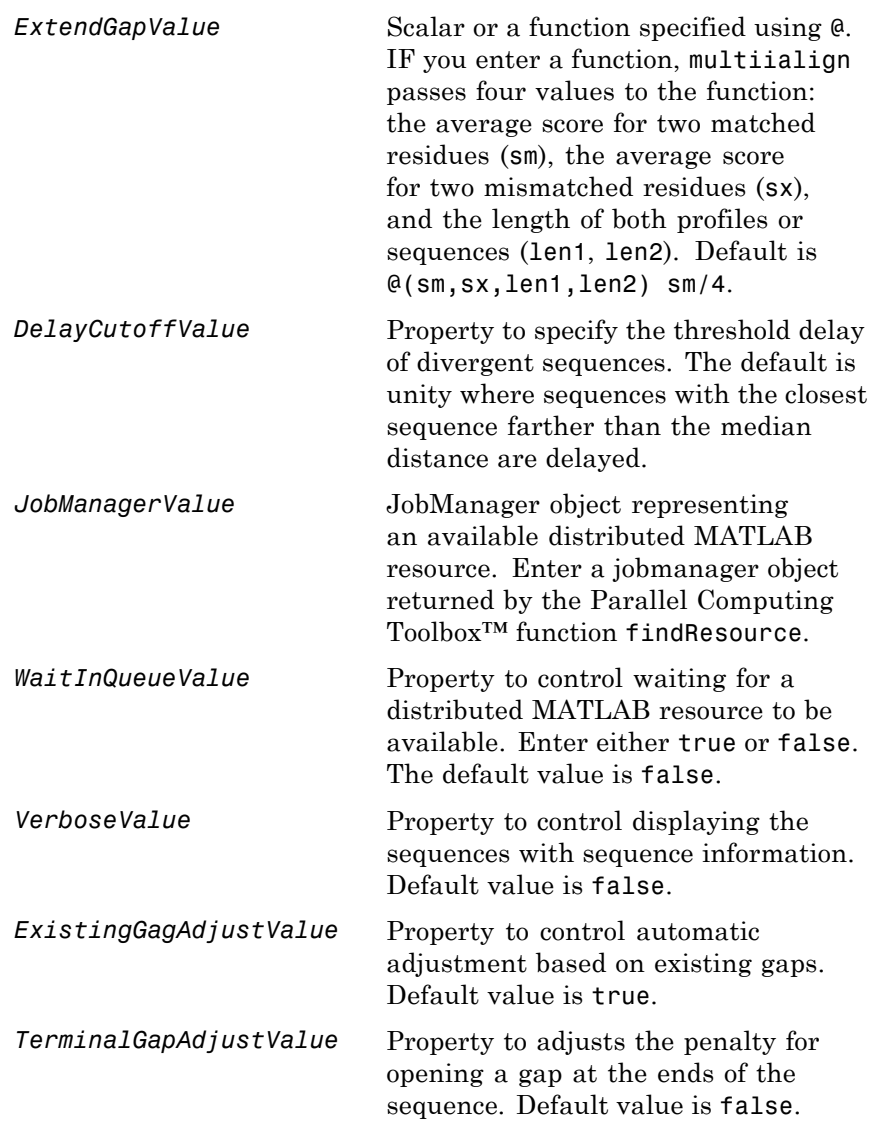

**Description** *SeqsMultiAligned* = multialign(*Seqs*) performs a progressive multiple alignment for a set of sequences (*Seqs*). Pairwise distances between sequences are computed after pairwise alignment with the Gonnet scoring matrix and then by counting the proportion of sites at which each pair of sequences are different (ignoring gaps). The guide tree is calculated by the neighbor-joining method assuming equal variance and independence of evolutionary distance estimates.

> *SeqsMultiAligned* = multialign(*Seqs*, *Tree*) uses a tree (*Tree*) as a guide for the progressive alignment. The sequences (*Seqs)* should have the same order as the leaves in the tree (*Tree*) or use a field ('Header' or 'Name') to identify the sequences.

multialign(..., '*PropertyName*', *PropertyValue,*...) enters optional arguments as property name/value pairs.

multialign(..., 'Weights', *WeightsValue*) selects the sequence weighting method. Weights emphasize highly divergent sequences by scaling the scoring matrix and gap penalties. Closer sequences receive smaller weights.

Values of the property Weights:

- **•** 'THG'(default) Thompson-Higgins-Gibson method using the phylogenetic tree branch distances weighted by their thickness.
- **•** 'equal' Assigns same weight to every sequence.

multialign(..., 'ScoringMatrix', *ScoringMatrixValue*) selects the scoring matrix (*ScoringMatrixValue*) for the progressive alignment. Match and mismatch scores are interpolated from the series of scoring matrices by considering the distances between the two profiles or sequences being aligned. The first matrix corresponds to the smallest distance and the last matrix to the largest distance. Intermediate distances are calculated using linear interpolation.

multialign(..., 'SMInterp', *SMInterpValue*), when *SMInterpValue* is false, turns off the linear interpolation of the scoring matrices. Instead, each supplied scoring matrix is assigned to a fixed range depending on the distances between the two profiles or sequences being aligned.

multialign(..., 'GapOpen', *GapOpenValue*) specifies the initial penalty for opening a gap.

multialign(..., 'ExtendGap', *ExtendGapValue*) specifies the initial penalty for extending a gap.

multialign(..., 'DelayCutoff', *DelayCutoffValue*) specifies a threshold to delay the alignment of divergent sequences whose closest neighbor is farther than

```
(DelayCutoffValue) * (median patristic distance
between sequences)
```
multialign(..., 'JobManager', *JobManagerValue*) distributes pairwise alignments into a cluster of computers using the Parallel Computing Toolbox software.

multialign(..., 'WaitInQueue', *WaitInQueueValue*) when *WaitInQueueValue* is true, waits in the job manager queue for an available worker. When *WaitInQueueValue* is false (default) and there are no workers immediately available, multialign errors out. Use this property with the Parallel Computing Toolbox software and the multialign property WaitInQueue.

multialign(..., 'Verbose', *VerboseValue*), when *VerboseValue* is true, turns on verbosity.

The remaining input optional arguments are analogous to the function [profalign](#page-1283-0) and are used through every step of the progressive alignment of profiles.

multialign(..., 'ExistingGapAdjust', *ExistingGapAdjustValue*), if *ExistingGapAdjustValue* is false, turns off the automatic adjustment based on existing gaps of the position-specific penalties for opening a gap.

When *ExistingGapAdjustValue* is true, for every profile position, profalign proportionally lowers the penalty for opening a gap toward

## **multialign**

the penalty of extending a gap based on the proportion of gaps found in the contiguous symbols and on the weight of the input profile.

multialign(..., 'TerminalGapAdjust', *TerminalGapAdjustValue*), when *TerminalGapAdjustValue* is true, adjusts the penalty for opening a gap at the ends of the sequence to be equal to the penalty for extending a gap.

**Example 1 1** Align seven cellular tumor antigen p53 sequences. p53 = fastaread('p53samples.txt') ma = multialign(p53,'verbose',true) showalignment(ma)

## **multialign**

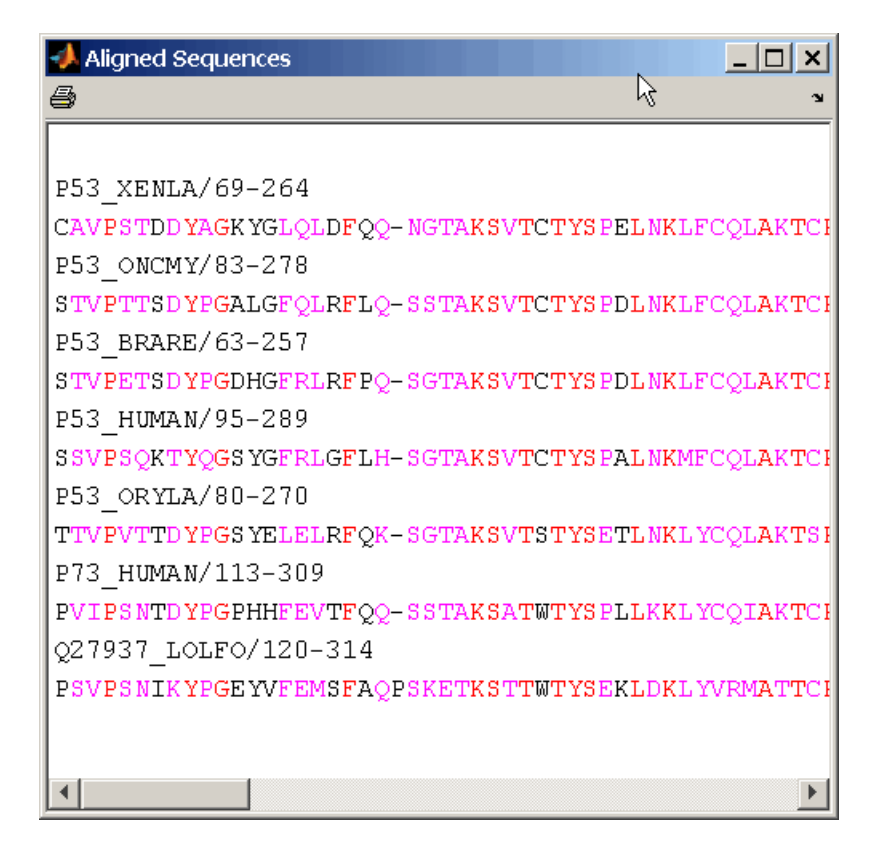

**2** Use an UPGMA phylogenetic tree instead as a guiding tree.

```
dist = seqpdist(p53,'ScoringMatrix',gonnet);
tree = seqlinkage(dist,'UPGMA',p53)
```

```
Phylogenetic tree object with 7 leaves (6 branches)
```
**3** Score the progressive alignment with the PAM family.

```
ma = multialign(p53,tree,'ScoringMatrix',...
                {'pam150','pam200','pam250'})
showalignment(ma)
```
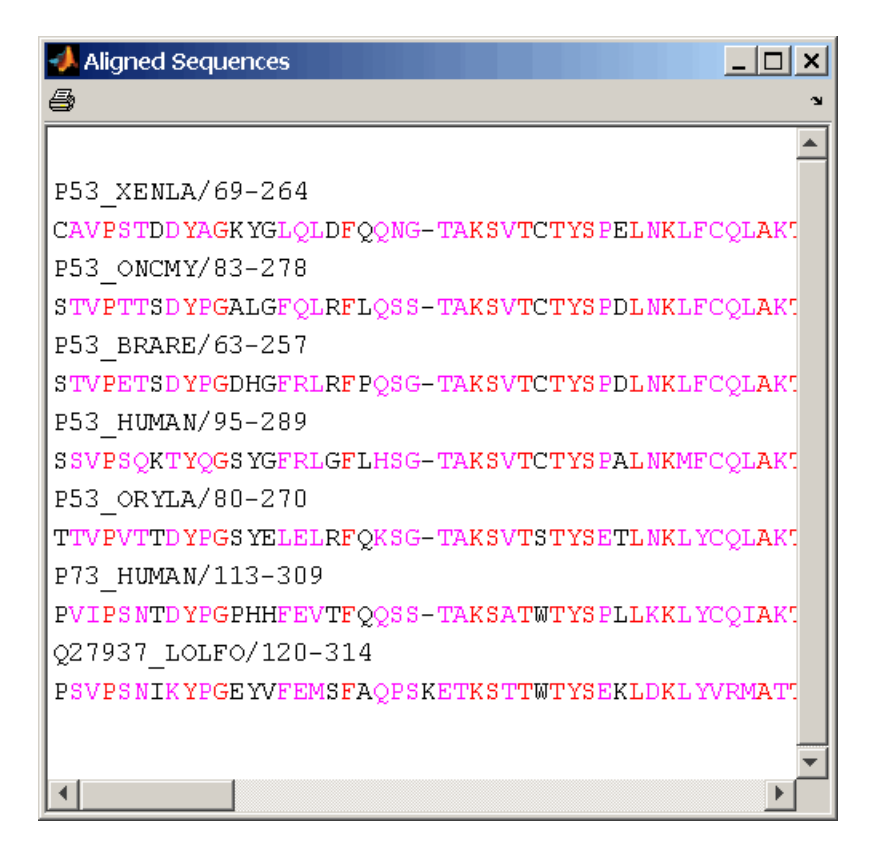

**Example 2 1** Enter an array of sequences.

seqs = {'CACGTAACATCTC','ACGACGTAACATCTTCT','AAACGTAACATCTCGC'};

**2** Promote terminations with gaps in the alignment.

multialign(seqs,'terminalGapAdjust',true)

```
ans =--CACGTAACATCTC--
ACGACGTAACATCTTCT
-AAACGTAACATCTCGC
```
**3** Compare alignment without termination gap adjustment.

multialign(seqs)

ans  $=$ CA--CGTAACATCT--C ACGACGTAACATCTTCT AA-ACGTAACATCTCGC

**See Also** Bioinformatics Toolbox functions: hmmprofalign, multialignread, multialignwrite, nwalign, profalign, seqprofile, seqconsensus, seqneighjoin, showalignment

# **multialignread**

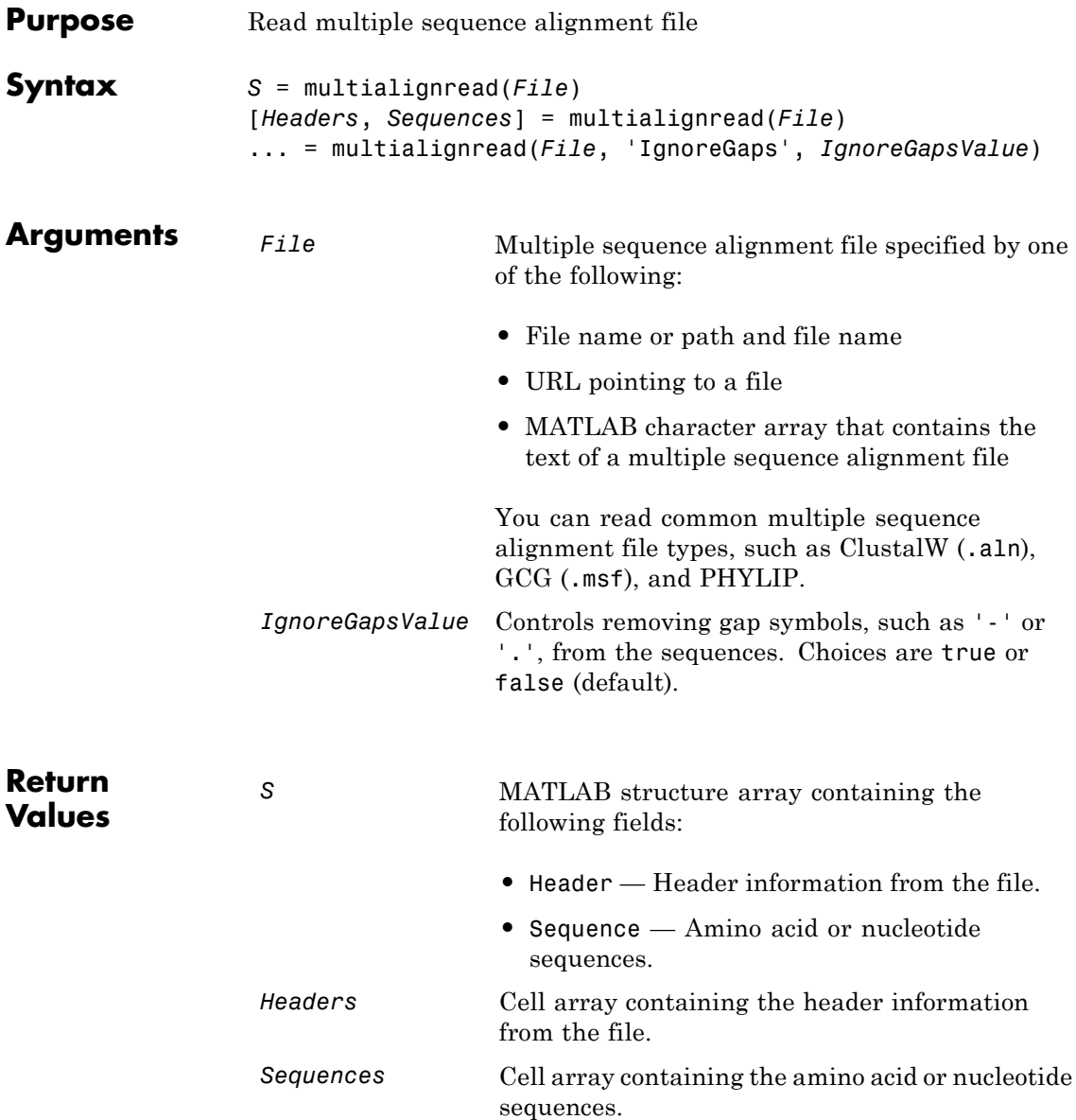

#### **Description** *S* = multialignread(*File*) reads a multiple sequence alignment file. The file contains multiple sequence lines that start with a sequence header followed by an optional number (not used by multialignread) and a section of the sequence. The multiple sequences are broken into blocks with the same number of blocks for every sequence. To view an example multiple sequence alignment file, type open aagag.aln at the MATLAB command line. The output, *S*, is a structure array where *S*.Header contains the header information and *S*.Sequence contains the amino acid or nucleotide sequences. [*Headers*, *Sequences*] = multialignread(*File*) reads the file into separate variables, *Headers* and *Sequences*, which are cell arrays containing header information and amino acid or nucleotide sequences, respectively. ... = multialignread(*File*, 'IgnoreGaps', *IgnoreGapsValue*) controls the removal of any gap symbol, such as '-' or '.', from the sequences. Choices are true or false (default). **Examples** Read a multiple sequence alignment of the gag polyprotein for several HIV strains. gagaa = multialignread('aagag.aln') gagaa = 1x16 struct array with fields: Header Sequence **See Also** Bioinformatics Toolbox functions: fastaread, gethmmalignment, multialign, multialignviewer, multialignwrite, seqconsensus, seqdisp, seqprofile

# **multialignviewer**

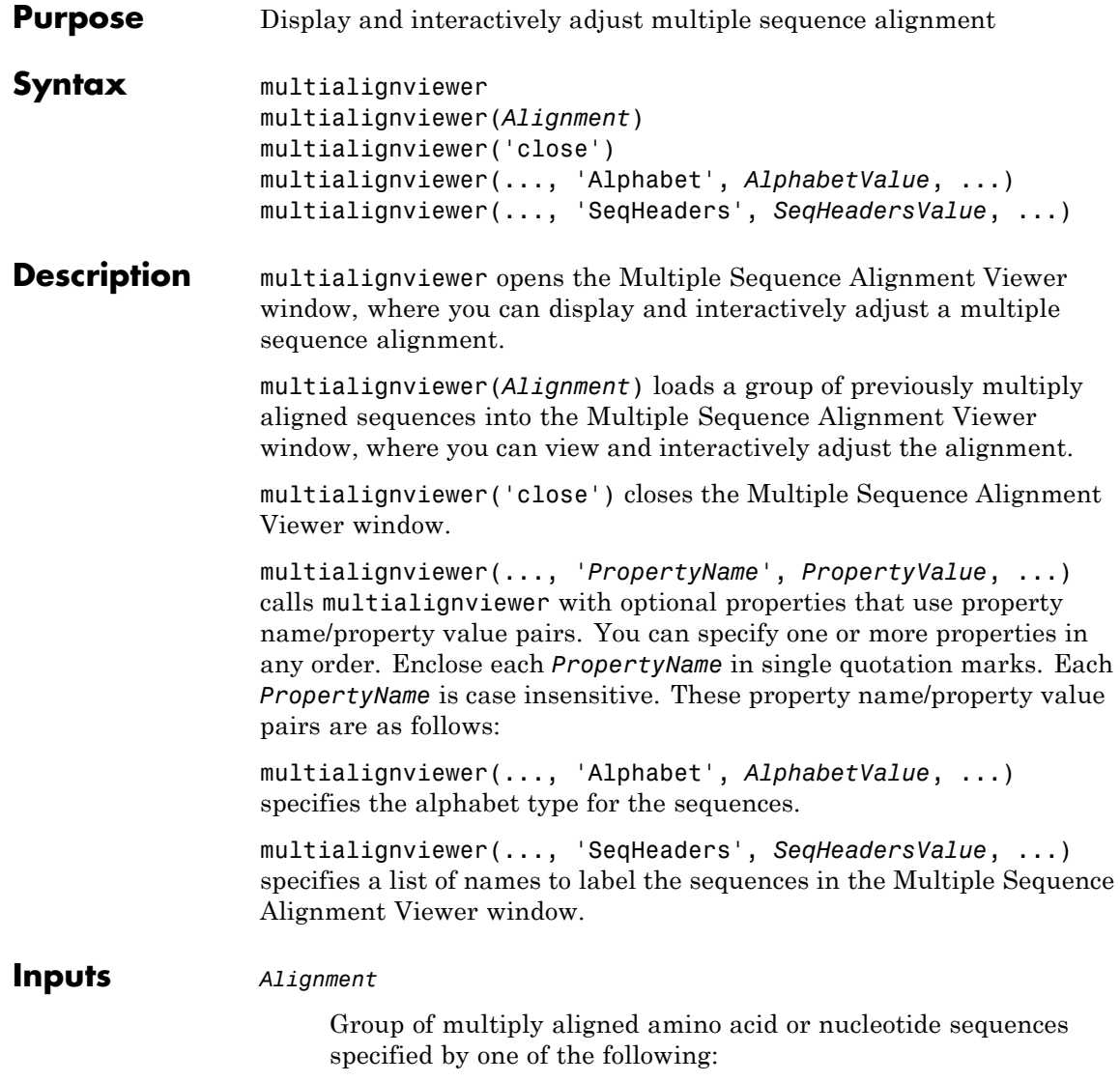
- MATLAB structure containing a Sequence field, such as returned by fastaread, gethmmalignment, multialign, or multialignread
- MATLAB character array that contains a multiple sequence alignment, such as returned by multialign
- **•** String specifying a file name, path and file name, or URL pointing to a file, where the file contains a multiple sequence alignment
- **•** 3-by-N character array showing the pairwise alignment of two sequences, such as returned by nwalign or swalign

### *AlphabetValue*

String that specifies the alphabet type for the sequences. Choices are 'AA' for amino acids or 'NT' for nucleotides. If you do not specify an alphabet type, multialignviewer attempts to determine the correct alphabet. If it cannot, it defaults to 'AA'.

### *SeqHeadersValue*

List of names to label the sequences in the Multiple Sequence Alignment Viewer window, specified by either of the following:

- **•** MATLAB array of structures containing a Header or Name field, such as returned by fastaread, gethmmalignment, multialign, or multialignread
- **•** Cell array of strings

*SeqHeadersValue* must contain the same number of elements as there are sequences in *Alignment*.

**Examples** Load a file containing a multiple sequence alignment in the Multiple Sequence Alignment Viewer window, then close the window:

> % Load multiple sequence alignment file % in Multiple Sequence Alignment Viewer

```
multialignviewer('aagag.aln')
```
% Close Multiple Sequence Alignment Viewer window multialignviewer('close')

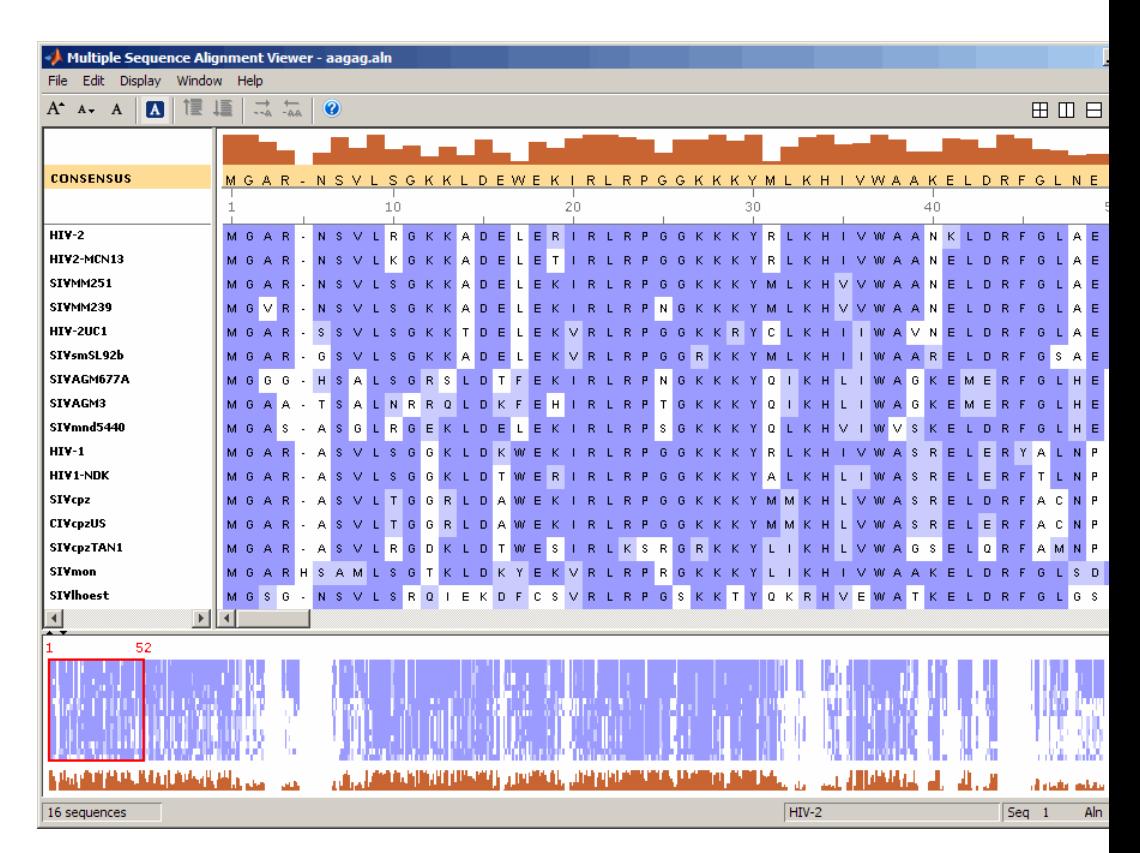

**Alternatives** You can also display a color-coded multiple or pairwise sequence alignment using the showalignment function. However, the alignment displays in a MATLAB Figure window, where you cannot interact with it.

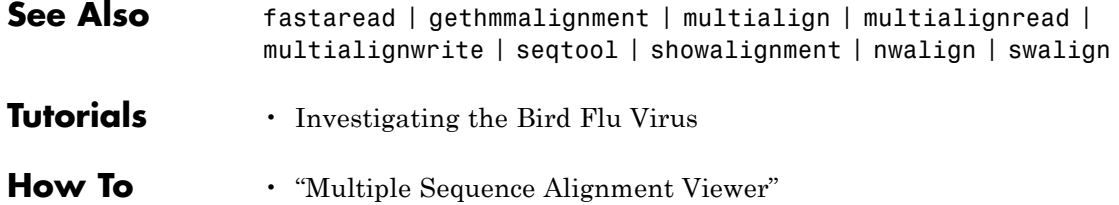

# **multialignwrite**

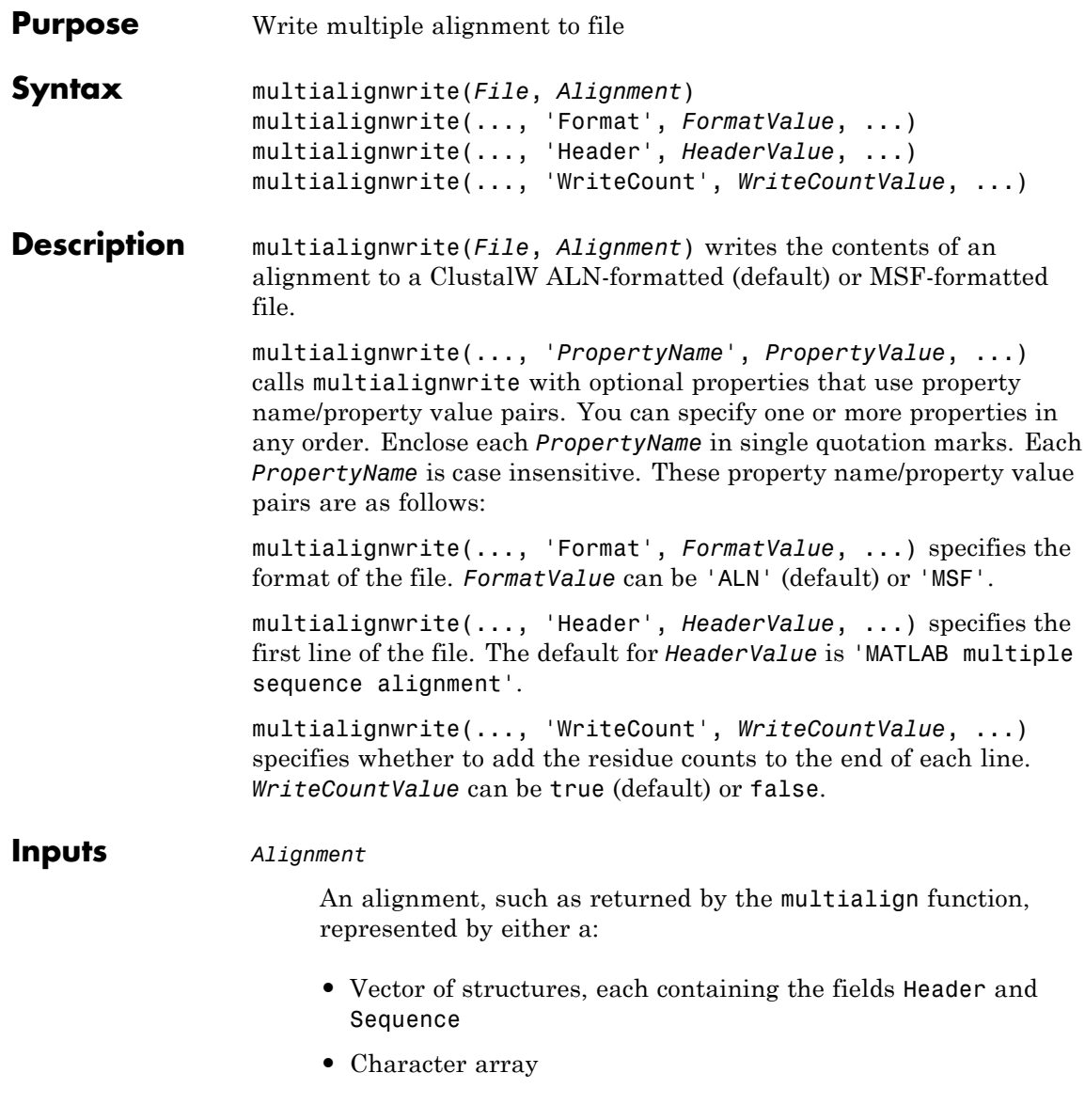

### *File*

String specifying either a file name or a path and file name for saving the data. If you specify only a file name, the file is saved to the MATLAB Current Folder browser.

**Tip** If you use an .msf extension when supplying a file name for *File*, the data is written to an MSF-formatted file. Otherwise, the data is written to a ClustalW ALN-formatted file.

Below the columns of the ClustalW ALN-formatted file, symbols can appear that denote:

- **• \*** Residues or nucleotides in the column are identical in all sequences in the alignment.
- **• :** Conserved substitutions exist in the column for all sequences in the alignment.
- **• .** Semiconserved substitutions exist in the column for all sequences in the alignment.

For more information on these symbols, see <http://www.ebi.ac.uk/help/formats.html#aln>.

For more information on the groups of residues considered conserved and semiconserved, see section 12 in "Changes since version 1.6" at [http://web.mit.edu/clustalw\\_v1.83/README](http://web.mit.edu/clustalw_v1.83/README).

### *FormatValue*

String that specifies the format of *File*. Choices are 'ALN' (default) or 'MSF'.

**Tip** You can also write to an MSF-formatted file by using an .msf extension when supplying a file name for *File*.

*HeaderValue*

String that specifies the first line of the file.

**Tip** Use the 'Header' property if your file header must be a specific format for a third-party software application.

**Default:** 'MATLAB multiple sequence alignment'

*WriteCountValue*

Specifies whether to add the residue counts to the end of each line. Choices are true (default) or false.

**Examples 1** Use the fastaread function to read p53samples.txt, a FASTA-formatted file included with the Bioinformatics Toolbox software, which contains seven cellular tumor antigen p53 sequences.

p53 = fastaread('p53samples.txt')

p53 =

- 7x1 struct array with fields: Header Sequence
- **2** Use the multialign function to align the seven cellular tumor antigen p53 sequences.

ma = multialign(p53,'verbose',true);

**3** Write the alignment to a file named p53.aln.

multialignwrite('p53.aln',ma)

**See Also** fastaread | fastawrite | gethmmalignment | multialign | multialignread | multialignviewer | phytreewrite | seqconsensus | seqdisp | seqprofile

# **mzcdf2peaks**

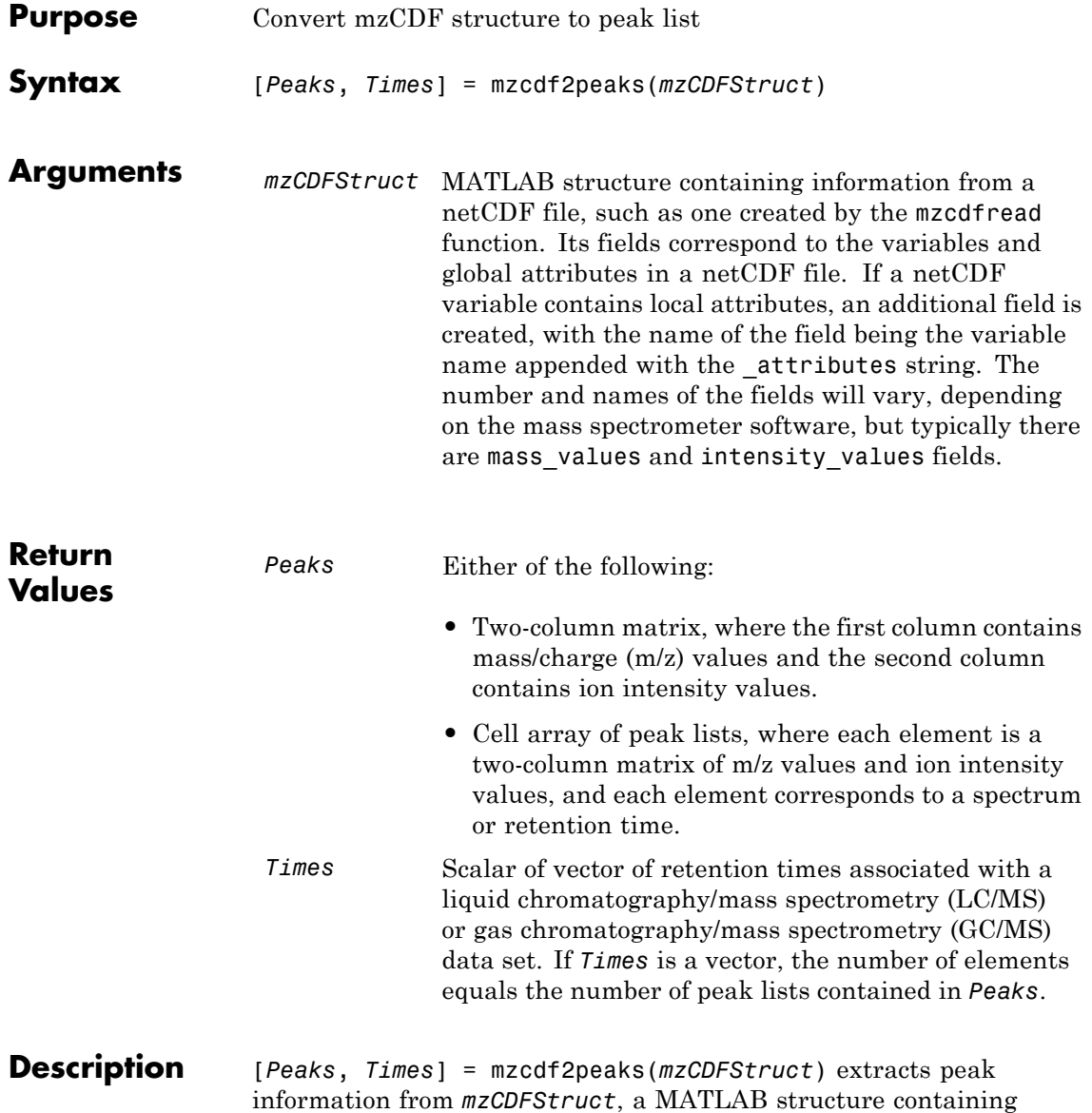

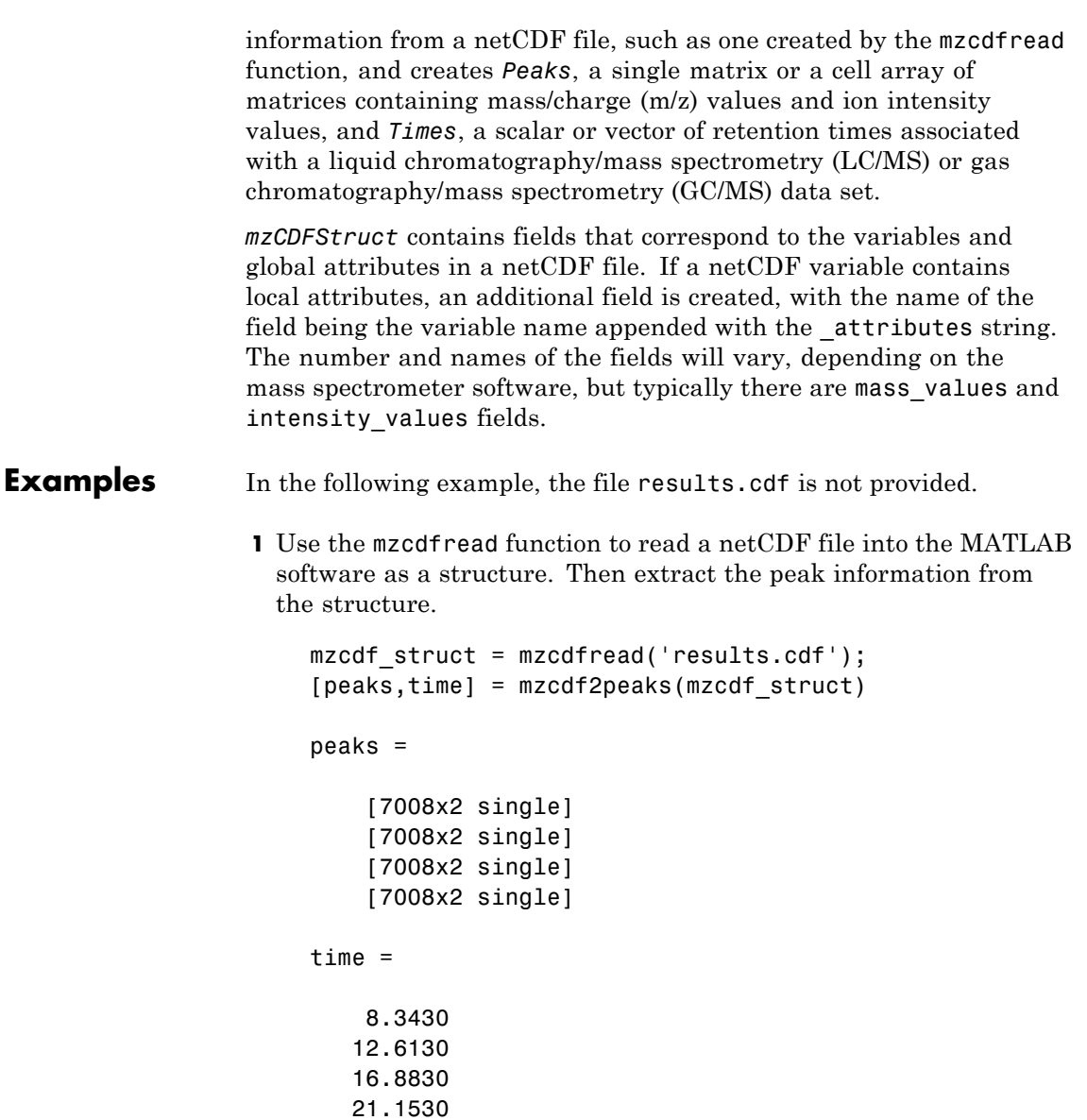

**2** Create a color map containing a color for each peak list (retention time).

```
colors = \text{hsv}(\text{numel}(\text{peaks}));
```
**3** Create a 3-D figure of the peaks and add labels to it.

```
figure
hold on
for i = 1: numel(peaks)
    t = repmat(time(i),size(peaks{i},1),1);
    plot3(t,peaks{i}(:,1),peaks{i}(:,2),'color',colors(i,:))end
view(70,60)
xlabel('Time')
ylabel(mzcdf struct.mass axis label)
zlabel(mzcdf struct.intensity axis label)
```
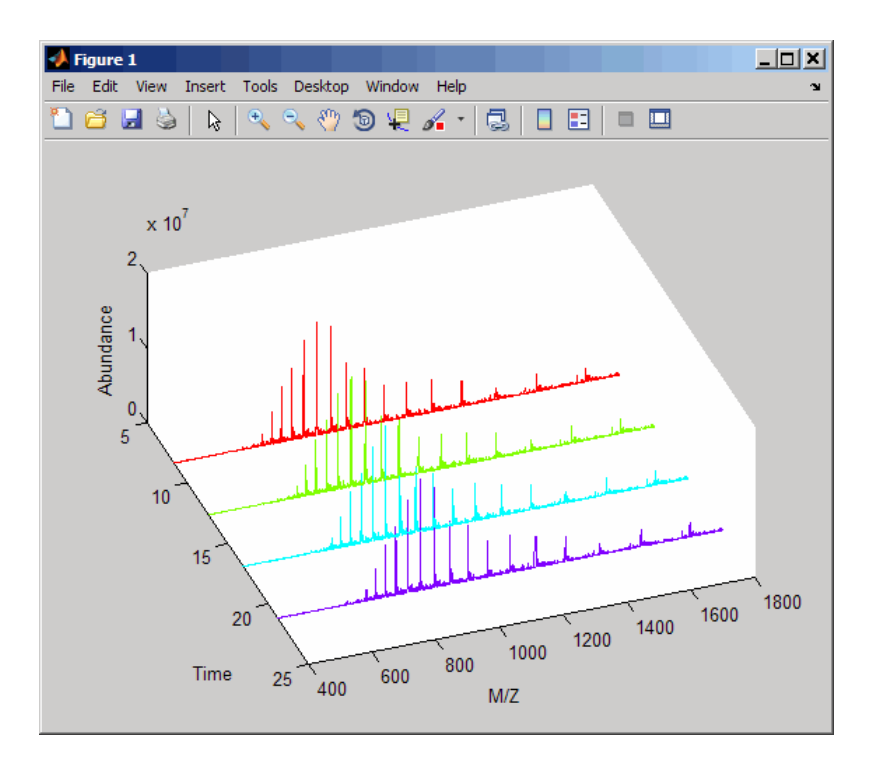

**See Also** Bioinformatics Toolbox functions: msdotplot, mspalign, msppresample, mzcdfread

# **mzcdfinfo**

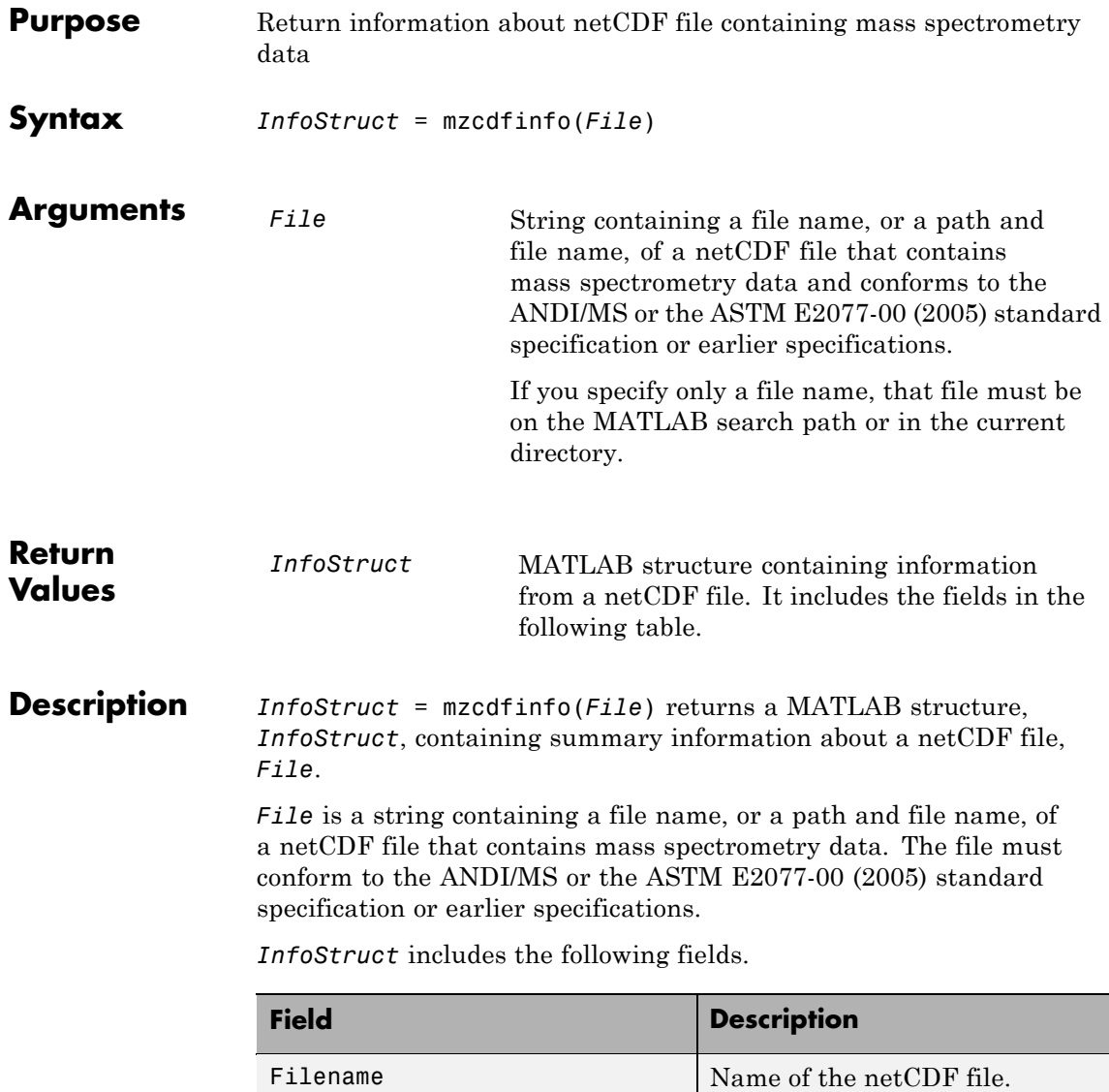

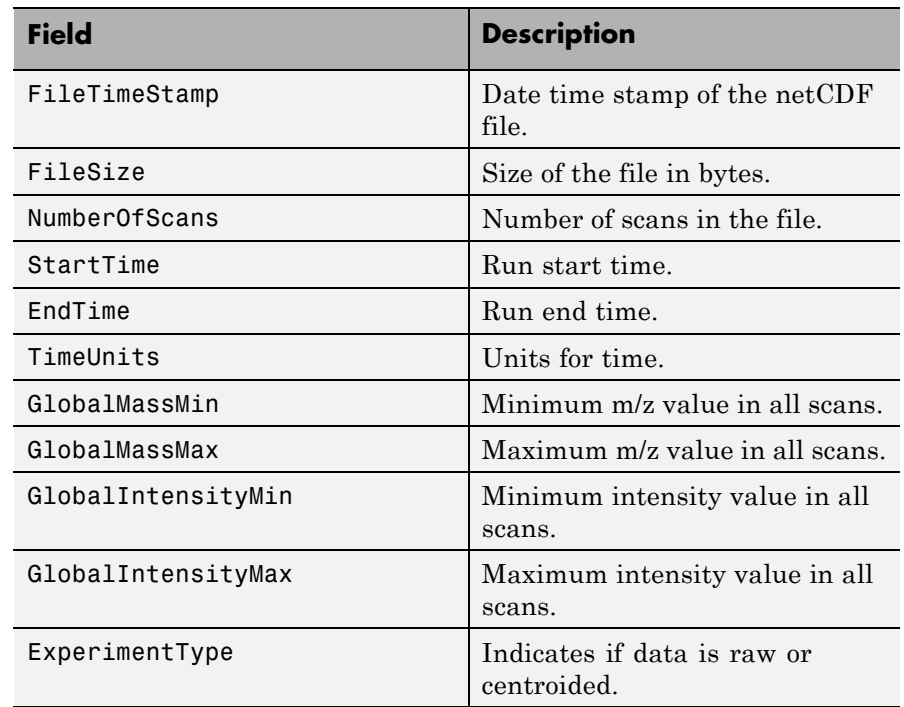

**Note** If any of the associated attributes are not in the netCDF file (because they are optional in the specifications), the value for that field will be set to N/A or NaN.

## **Examples** In the following example, the file results.cdf is not provided.

Return a MATLAB structure containing summary information about a netCDF file.

```
info = mzcdfinfo('results.cdf')
```
 $info =$ 

## **mzcdfinfo**

Filename: 'results.cdf' FileTimeStamp: '19930703134354-700' FileSize: 339892 NumberOfScans: 4 StartTime: 8.3430 EndTime: 21.1530 TimeUnits: 'N/A' GlobalMassMin: 399.9990 GlobalMassMax: 1.8000e+003 GlobalIntensityMin: NaN GlobalIntensityMax: NaN ExperimentType: 'Continuum Mass Spectrum'

**See Also** Bioinformatics Toolbox function: mzcdfread

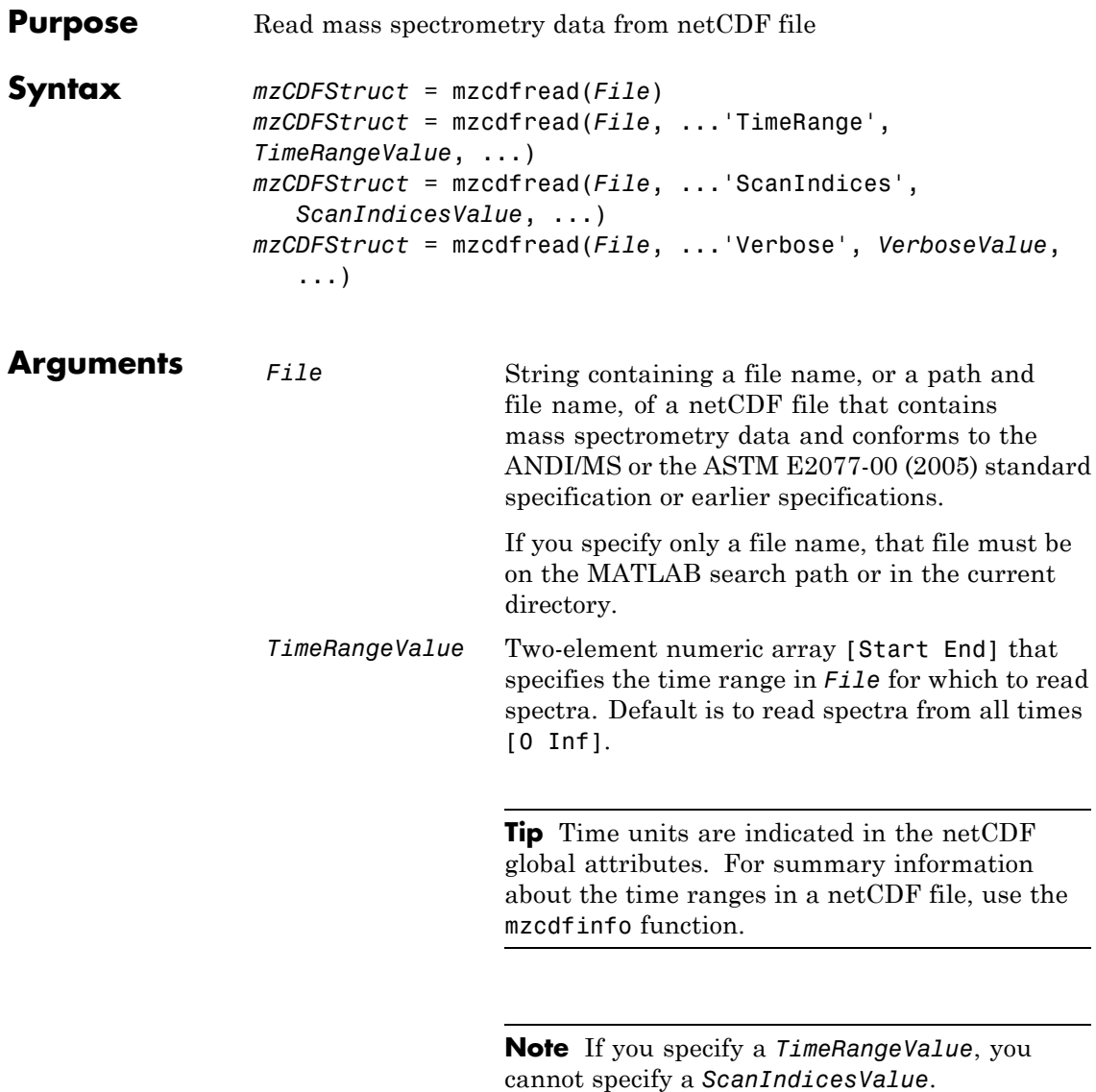

Π

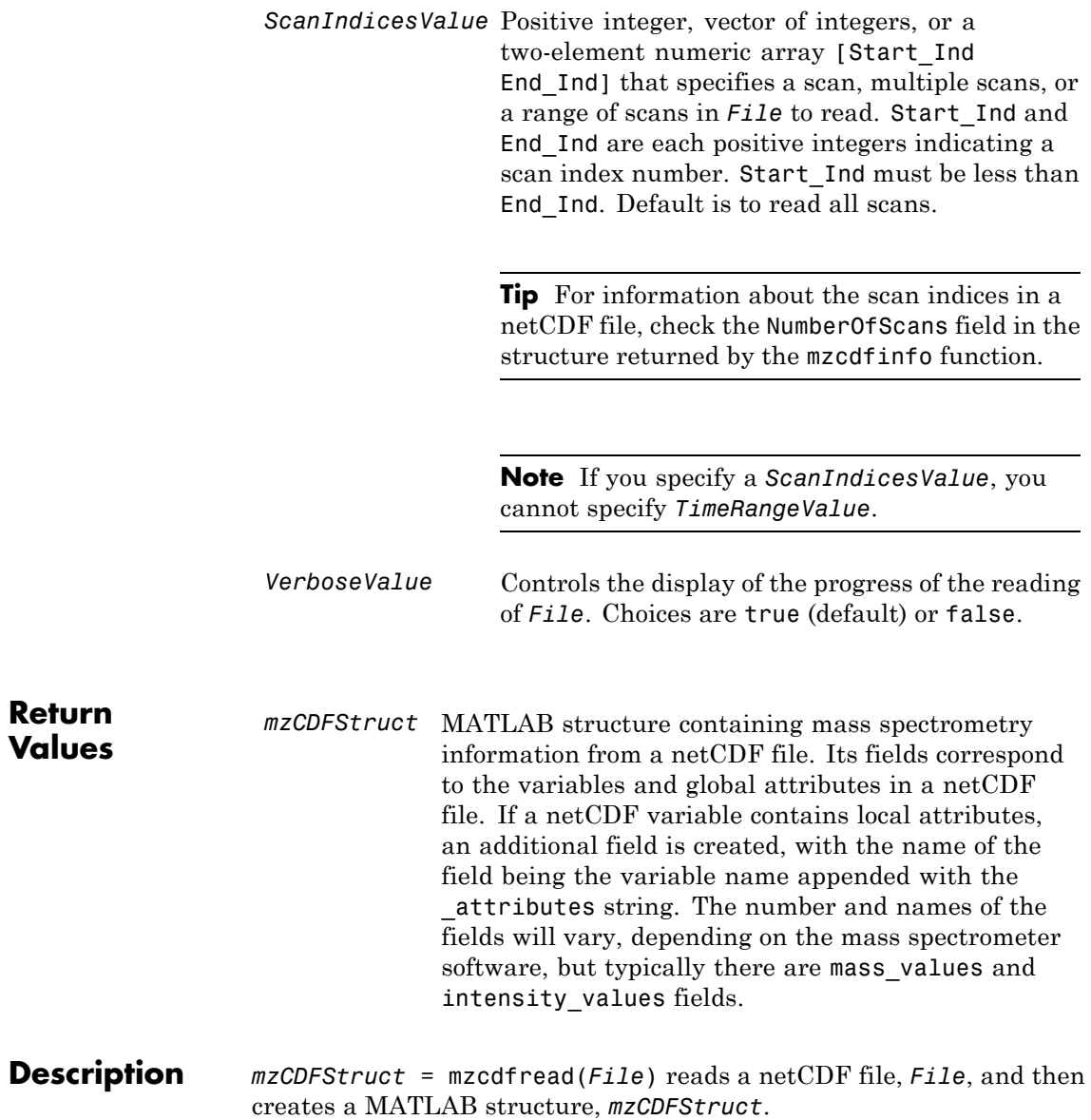

*File* is a string containing a file name, or a path and file name, of a netCDF file that contains mass spectrometry data. The file must conform to the ANDI/MS or the ASTM E2077-00 (2005) standard specification or earlier specifications.

*mzCDFStruct* contains fields that correspond to the variables and global attributes in a netCDF file. If a netCDF variable contains local attributes, an additional field is created, with the name of the field being the variable name appended with the \_attributes string. The number and names of the fields will vary, depending on the mass spectrometer software, but typically there are mass\_values and intensity values fields.

**Tip** LC/MS data analysis requires extended amounts of memory from the operating system.

- If you receive errors related to memory, try the following:
	- **-** Increase the virtual memory (swap space) for your operating system (with a recommended initial size of 3,069 and a maximum size of 16,368) as described at:

<http://www.mathworks.com/support/tech-notes/1100/1106.html#6>

**-** Set the 3 GB switch (32-bit Windows XP only) as described at:

<http://www.mathworks.com/support/tech-notes/1100/1107.html>

**•** If you receive errors related to Java heap space, increase your Java heap space as described at:

<http://www.mathworks.com/support/solutions/data/1-18I2C.html>

*mzCDFStruct* = mzcdfread(*File*, ...'*PropertyName*', *PropertyValue*, ...) calls mzcdfread with optional properties that use property name/property value pairs. You can specify one or more properties in any order. Each *PropertyName* must be enclosed in single quotation marks and is case insensitive. These property name/property value pairs are as follows:

```
mzCDFStruct = mzcdfread(File, ...'TimeRange',
TimeRangeValue, ...) specifies the range of time in File to read.
TimeRangeValue is a two-element numeric array [Start End]. Default
is to read spectra from all times [0 Inf].
```
**Tip** Time units are indicated in the netCDF global attributes. For summary information about the time ranges in a netCDF file, use the mzcdfinfo function.

**Note** If you specify a *TimeRangeValue*, you cannot specify *ScanIndicesValue*.

```
mzCDFStruct = mzcdfread(File, ...'ScanIndices',
ScanIndicesValue, ...) specifies a scan, multiple scans, or range of
scans in File to read. ScanIndicesValue is a positive integer, vector
of integers, or a two-element numeric array [Start_Ind End_Ind].
Start Ind and End Ind are each positive integers indicating a scan
index number. Start_Ind must be less than End_Ind. Default is to
read all scans.
```
**Tip** For information about the scan indices in a netCDF file, check the NumberOfScans field in the structure returned by the mzcdfinfo function.

## **mzcdfread**

**Note** If you specify a *ScanIndicesValue*, you cannot specify a *TimeRangeValue*.

```
mzCDFStruct = mzcdfread(File, ...'Verbose', VerboseValue,
...) controls the progress display when reading File. Choices are
true (default) or false.
```
## **Examples** In the following example, the file results.cdf is not provided.

**1** Read a netCDF file into the MATLAB software as a structure.

```
out = mzcdfread('results.cdf');
```
**2** View the second scan in the netCDF file by creating separate variables containing the intensity and m/z values, and then plotting these values. Add a title and *x*- and *y*-axis labels using fields in the output structure.

```
idx1 = out.scan index(2)+1;idx2 = out.scan index(3);y = out.intensity values(idx1:idx2);z = out.mass values(idx1:idx2);stem(z,y,'marker','none')
title(sprintf('Time: %f', out.scan_acquisition_time(2)))
xlabel(out.mass_axis_units)
ylabel(out.intensity_axis_units)
```
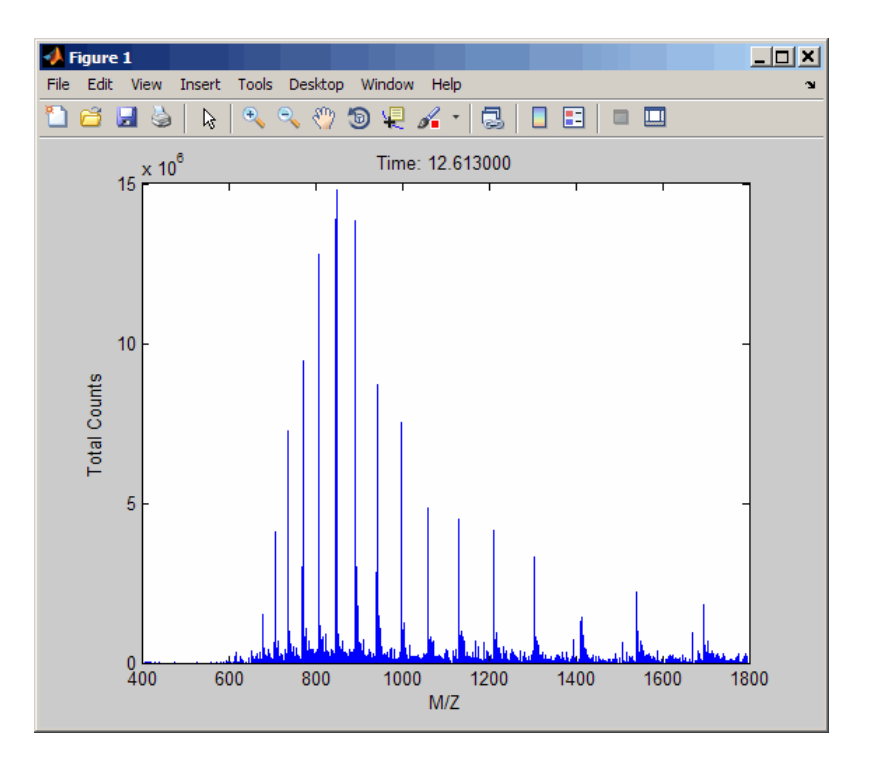

**See Also** Bioinformatics Toolbox functions: jcampread, mzcdf2peaks, mzcdfinfo, mzxmlread, tgspcread

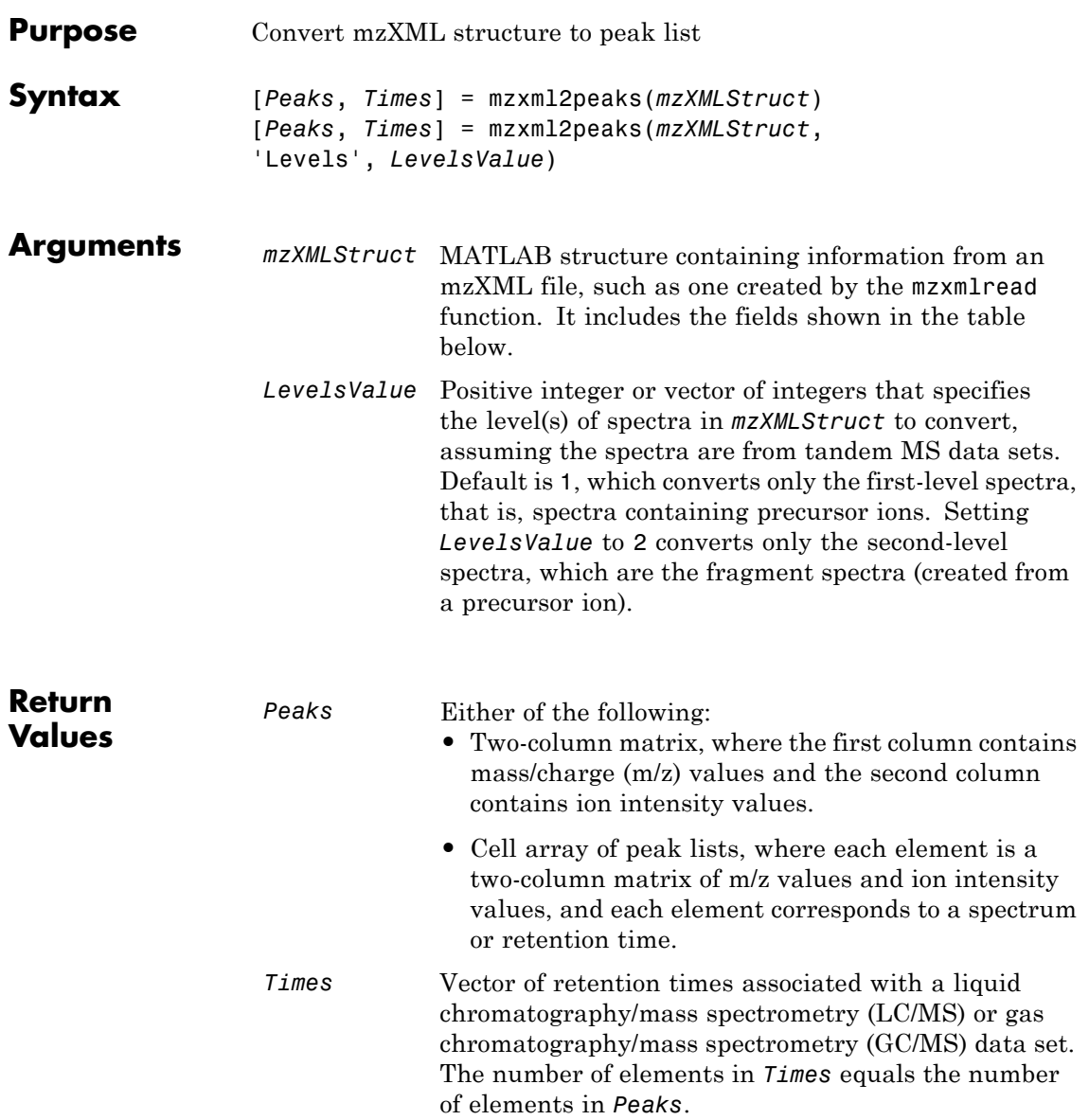

**Description** [*Peaks*, *Times*] = mzxml2peaks(*mzXMLStruct*) extracts peak information from *mzXMLStruct*, a MATLAB structure containing information from an mzXML file, such as one created by the mzxmlread function, and creates *Peaks*, a cell array of matrices containing mass/charge (m/z) values and ion intensity values, and *Times*, a vector of retention times associated with a liquid chromatography/mass spectrometry (LC/MS) or gas chromatography/mass spectrometry (GC/MS) data set. *mzXMLStruct* includes the following fields:

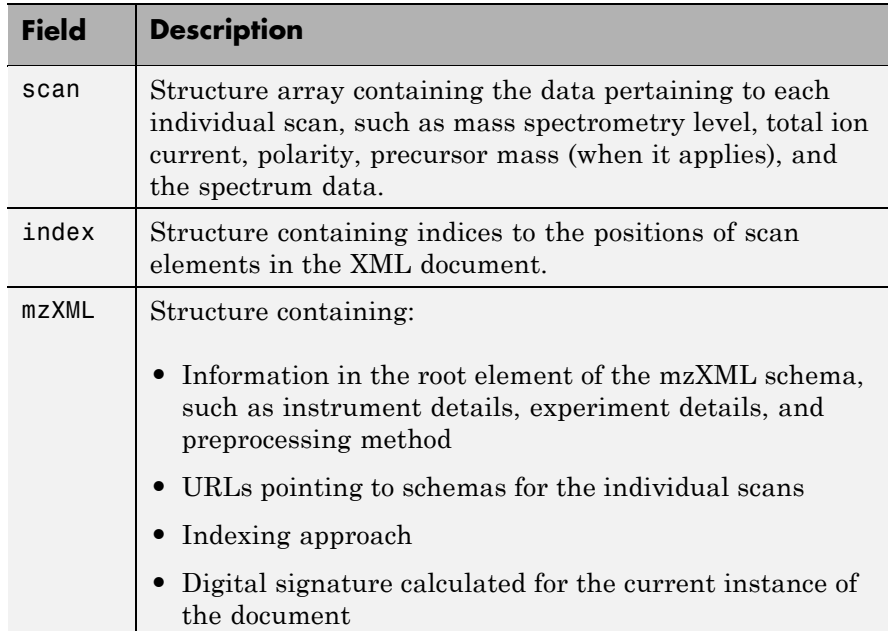

[*Peaks*, *Times*] = mzxml2peaks(*mzXMLStruct*,

'Levels', *LevelsValue*) specifies the level(s) of the spectra in *mzXMLStruct* to convert, assuming the spectra are from tandem MS data sets. Default is 1, which converts only the first-level spectra, that is, spectra containing precursor ions. Setting *LevelsValue* to 2 converts only the second-level spectra, which are the fragment spectra (created from a precursor ion).

## **Examples**

**Note** In the following example, the file results.mzxml is not provided. Sample mzXML files can be found at:

- **•** [Open Proteomics Database](http://bioinformatics.icmb.utexas.edu/OPD/)
- **•** [Peptide Atlas Repository at the Institute for Systems Biology \(ISB\)](http://www.peptideatlas.org/repository/)
- **•** [The Sashimi Project](http://sashimi.sourceforge.net/repository.html)

**1** Use the mzxmlread function to read an mzXML file into the MATLAB software as structure. Then extract the peak information of only the first-level ions from the structure.

 $maxml$  struct =  $maxmlread('results.maxml');$ [peaks,time] = mzxml2peaks(mzxml struct);

**2** Create a dot plot of the LC/MS data.

```
msdotplot(peaks,time)
```
## **See Also** Bioinformatics Toolbox functions: msdotplot, mspalign, msppresample, mzxmlread

# **mzxmlinfo**

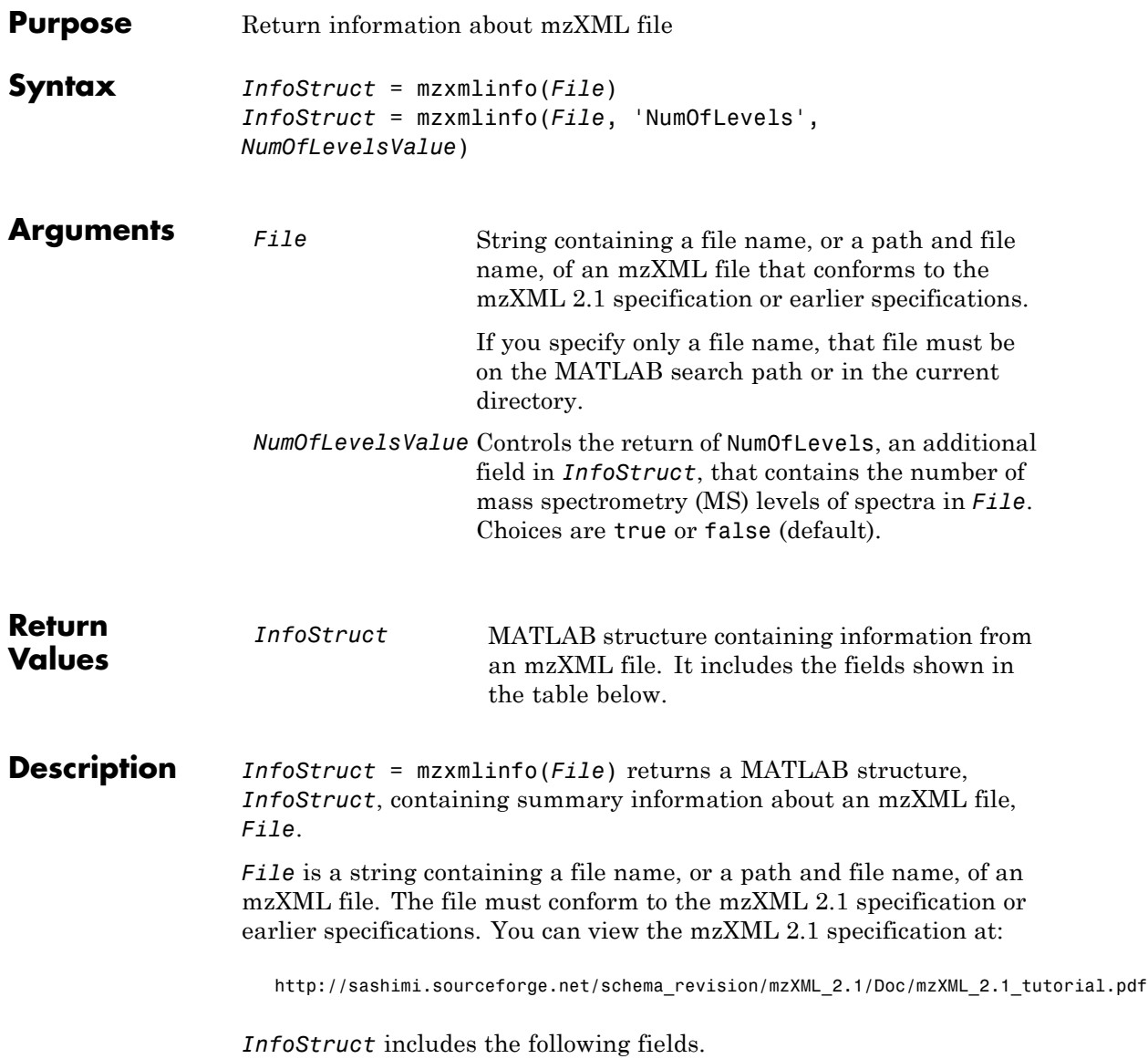

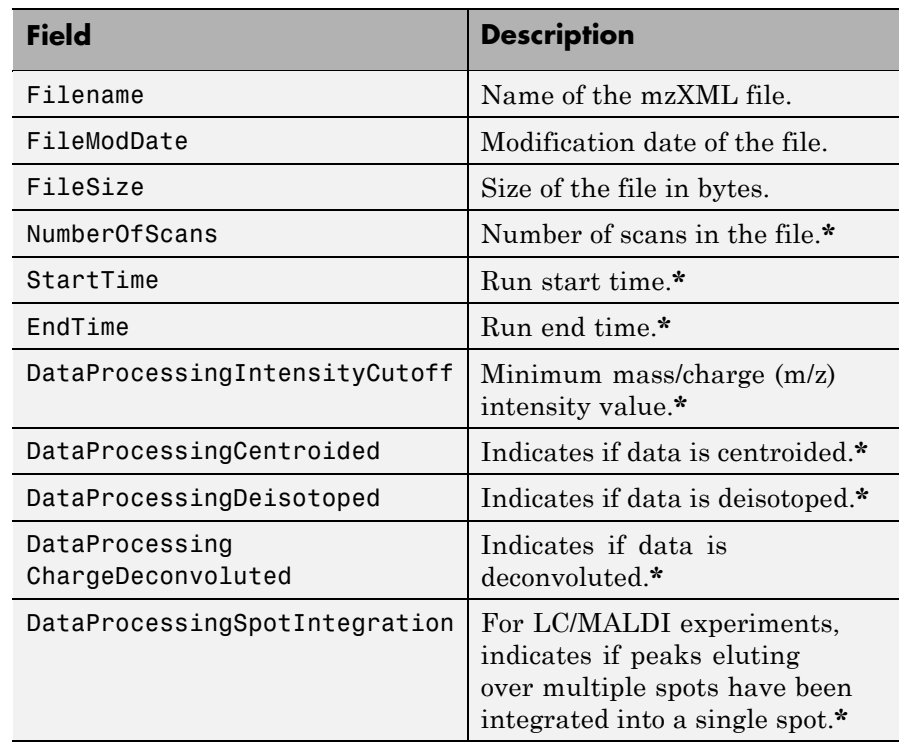

**\*** — These fields contain N/A if the mzXML file does not include the associated attributes. The associated attributes are optional in the mzXML file, per the [mzXML 2.1 specification.](http://sashimi.sourceforge.net/schema_revision/mzXML_2.1/Doc/mzXML_2.1_tutorial.pdf)

*InfoStruct* = mzxmlinfo(*File*, 'NumOfLevels', *NumOfLevelsValue*) controls the return of NumOfLevels, an additional field in *mzXMLInfo*, that contains the number of mass spectrometry levels of spectra in *File*. Choices are true or false (default).

## **mzxmlinfo**

## **Examples**

**Note** In the following example, the file results.mzxml is not provided. Sample mzXML files can be found at:

- **•** [Open Proteomics Database](http://bioinformatics.icmb.utexas.edu/OPD/)
- **•** [Peptide Atlas Repository at the Institute for Systems Biology \(ISB\)](http://www.peptideatlas.org/repository/)
- **•** [The Sashimi Project](http://sashimi.sourceforge.net/repository.html)

Return a MATLAB structure containing summary information about an mzXML file.

```
info = mzxmlinfo('results.mzxml');
```

```
info =
```
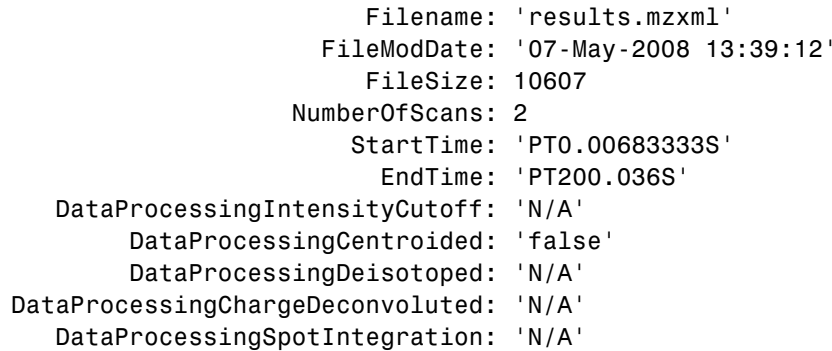

Return a MATLAB structure containing summary information, including the number of mass spectrometry levels, about an mzXML file.

```
info = mzxmlinfo('results.mzxml','numoflevels',true);
info =
```
Filename: 'results.mzxml'

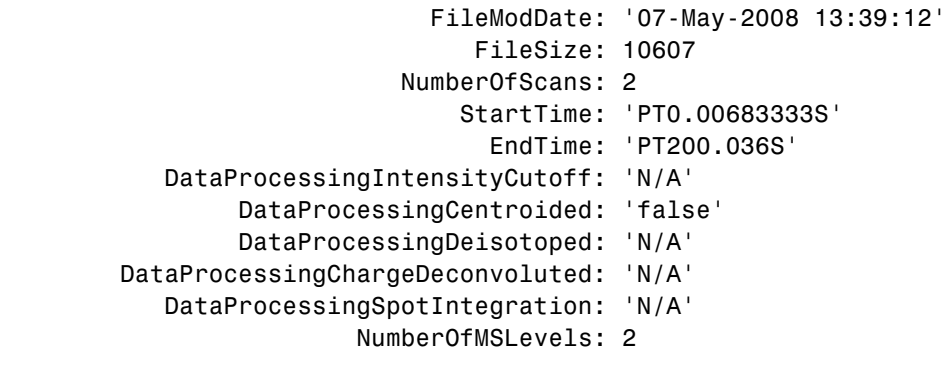

**See Also** Bioinformatics Toolbox function: mzxmlread

## **mzxmlread**

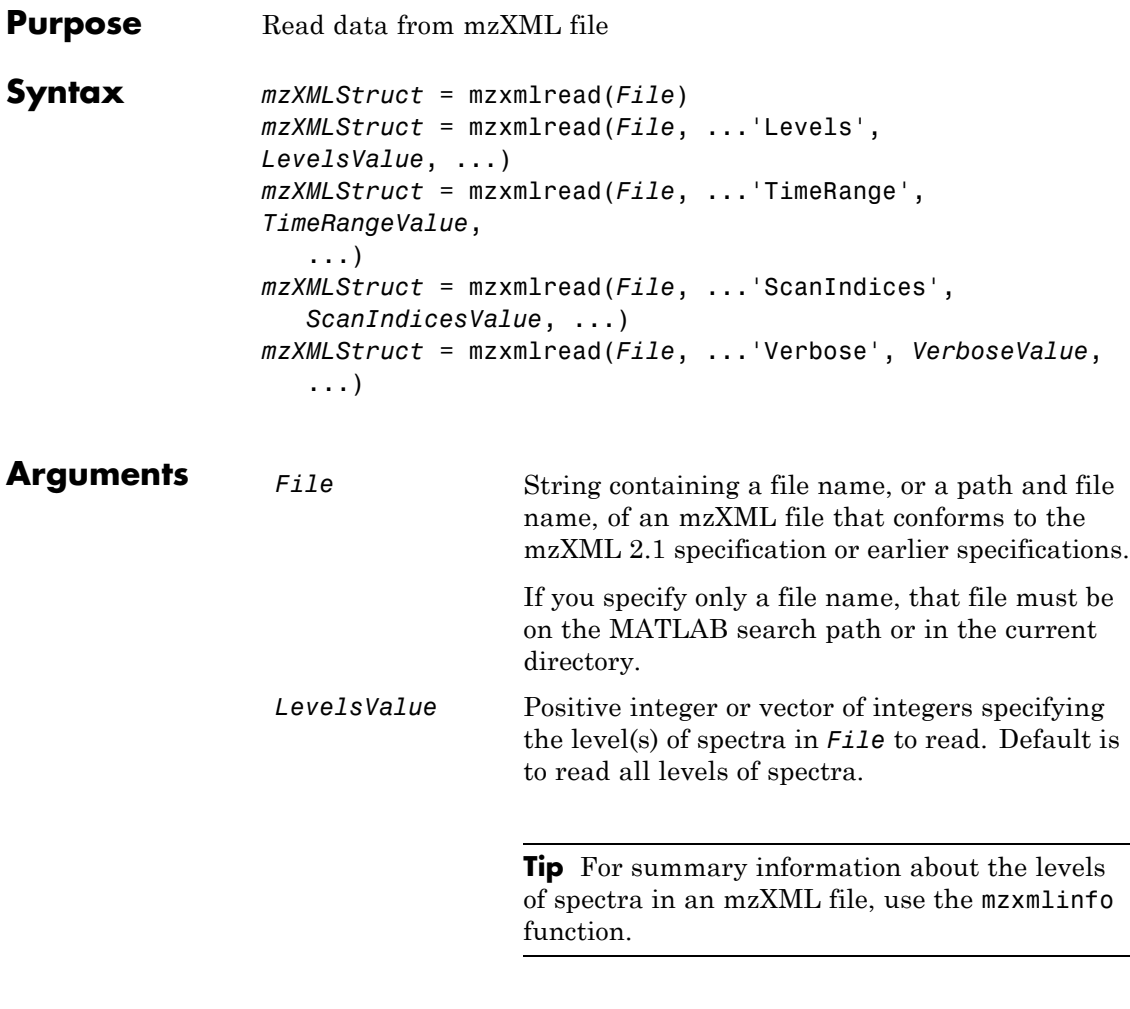

**Note** If you specify a *LevelsValue*, you cannot specify *TimeRangeValue* or *ScanIndicesValue*.

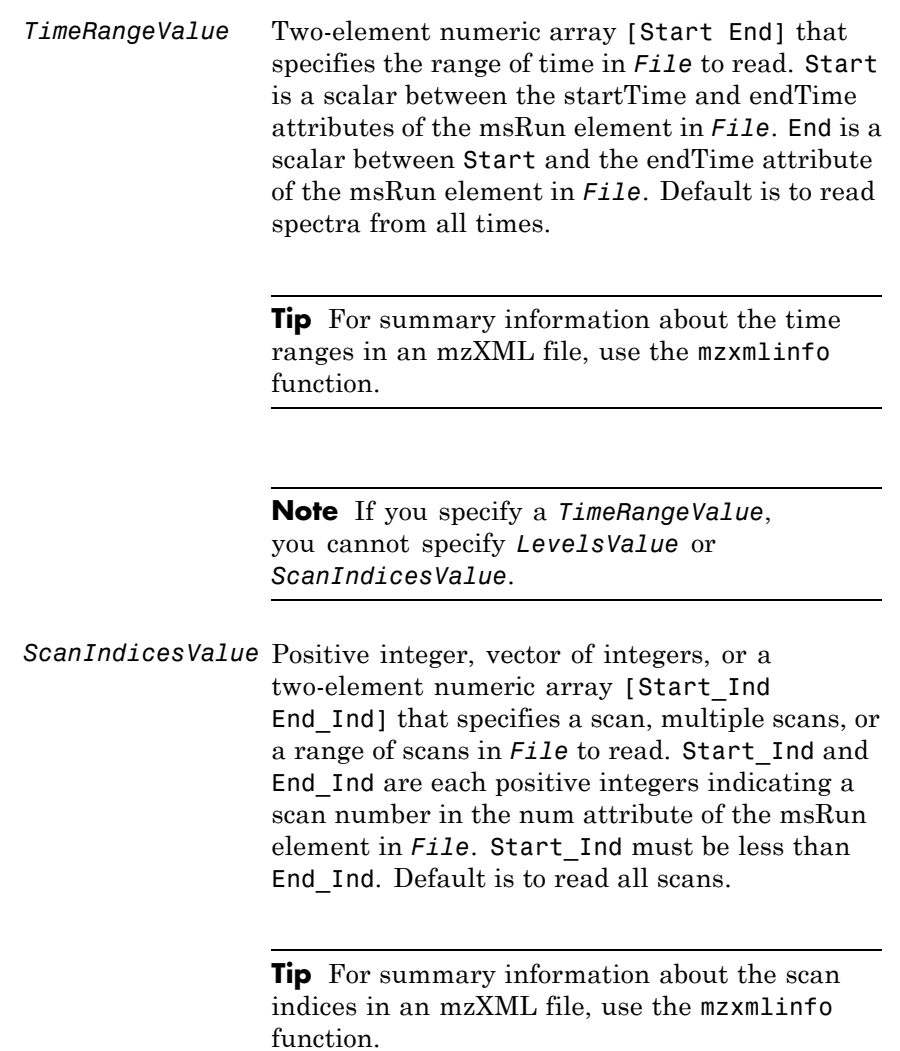

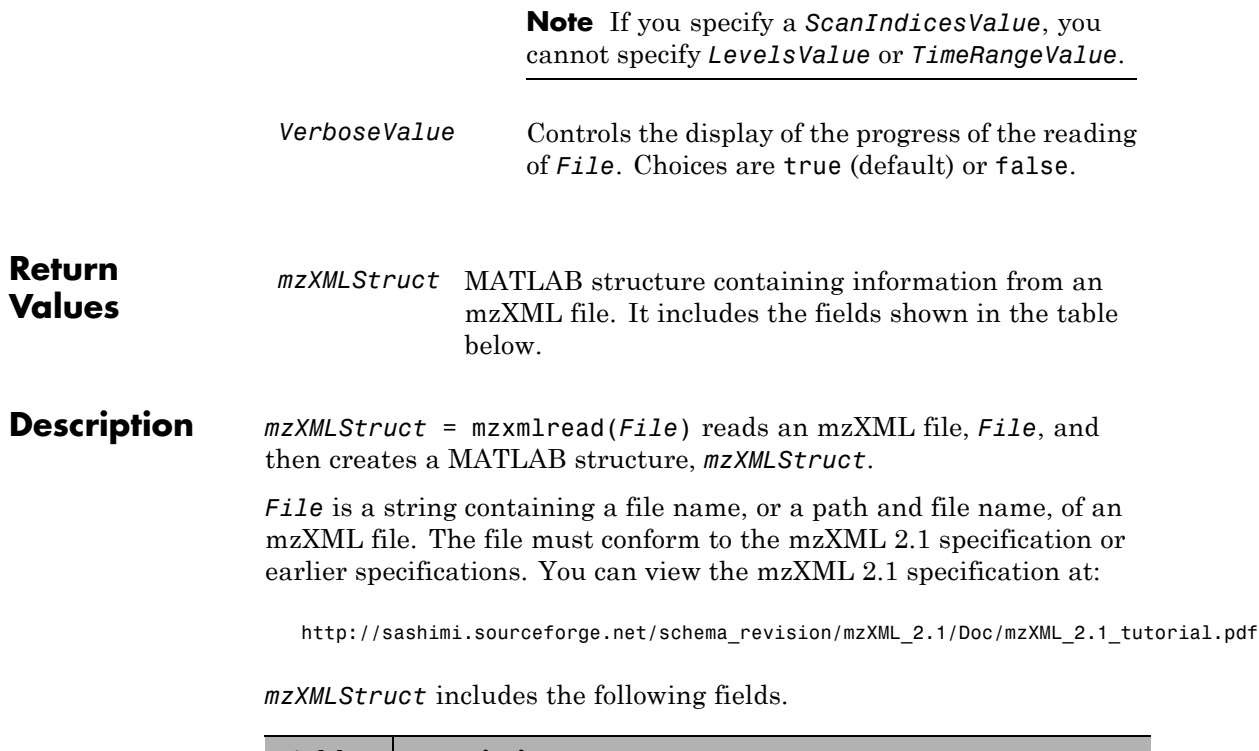

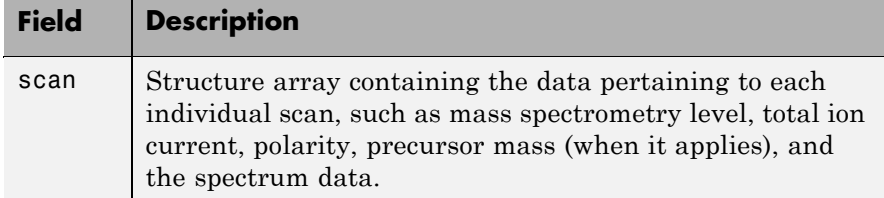

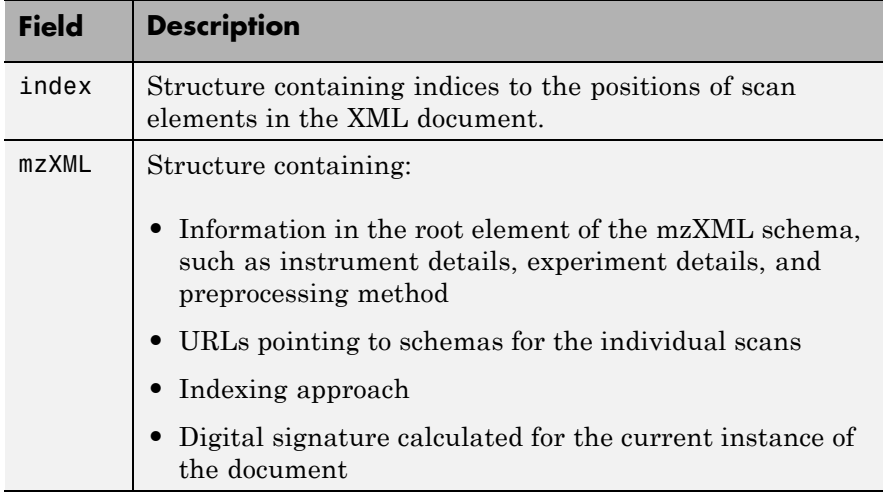

**Tip** LC/MS data analysis requires extended amounts of memory from the operating system.

- **•** If you receive errors related to memory, try the following:
	- **-** Increase the virtual memory (swap space) for your operating system (with a recommended initial size of 3,069 and a maximum size of 16,368) as described at:

<http://www.mathworks.com/support/tech-notes/1100/1106.html#6>

**-** Set the 3 GB switch (32-bit Windows XP only) as described at:

<http://www.mathworks.com/support/tech-notes/1100/1107.html>

**•** If you receive errors related to Java heap space, increase your Java heap space as described at:

<http://www.mathworks.com/support/solutions/data/1-18I2C.html>

*mzXMLStruct* = mzxmlread(*File*, ...'*PropertyName*', *PropertyValue*, ...) calls mzxmlread with optional properties that use property name/property value pairs. You can specify one or more properties in any order. Each *PropertyName* must be enclosed in single quotation marks and is case insensitive. These property name/property value pairs are as follows:

*mzXMLStruct* = mzxmlread(*File*, ...'Levels', *LevelsValue*, ...) specifies the level(s) of spectra in *File* to read. *LevelsValue* is a positive integer or vector of integers. Default is to read all levels of spectra.

**Tip** For summary information about the levels of spectra in an mzXML file, use the mzxmlinfo function.

**Note** If you specify a *LevelsValue*, you cannot specify *TimeRangeValue* or *ScanIndicesValue*.

```
mzXMLStruct = mzxmlread(File, ...'TimeRange',
TimeRangeValue, ...) specifies the range of time in File to read.
TimeRangeValue is two-element numeric array [Start End]. Start is
a scalar between the startTime and endTime attributes of the msRun
element in File. End is a scalar between Start and the endTime
attribute of the msRun element in File. Default is to read spectra
from all times.
```
**Tip** For summary information about the time ranges in an mzXML file, use the mzxmlinfo function.

**Note** If you specify a *TimeRangeValue*, you cannot specify *LevelsValue* or *ScanIndicesValue*.

*mzXMLStruct* = mzxmlread(*File*, ...'ScanIndices', *ScanIndicesValue*, ...) specifies a scan, multiple scans, or range of scans in *File* to read. *ScanIndicesValue* is a positive integer, vector of integers, or a two-element numeric array [Start\_Ind End\_Ind]. Start\_Ind and End\_Ind are each positive integers indicating a scan number in the num attribute of the msRun element in *File*. Start\_Ind must be less than End\_Ind. Default is to read all scan.

**Tip** For summary information about the scan indices in an mzXML file, use the mzxmlinfo function.

**Note** If you specify a *ScanIndicesValue*, you cannot specify *LevelsValue* or *TimeRangeValue*.

*mzXMLStruct* = mzxmlread(*File*, ...'Verbose', *VerboseValue*, ...) controls the display of the progress of the reading of *File*. Choices are true (default) or false.

## **Examples**

**Note** In the following example, the file results.mzxml is not provided. Sample mzXML files can be found at:

- **•** [Open Proteomics Database](http://bioinformatics.icmb.utexas.edu/OPD/)
- **•** [Peptide Atlas Repository at the Institute for Systems Biology \(ISB\)](http://www.peptideatlas.org/repository/)
- **•** [The Sashimi Project](http://sashimi.sourceforge.net/repository.html)

**1** Read an mzXML file into the MATLAB software as a structure.

```
out = mzxmlread('results.mzxml')
out =mzXML: [1x1 struct]
    index: [1x1 struct]
     scan: [2000x1 struct]
```
**2** View the first scan in the mzXML file by creating separate variables containing the mass and charge values respectively, and then plotting these values.

```
m = out.scan(1).peaks.mz(1:2:end);z = out.scan(1).peaks.mz(2:2:end);stem(m,z,'marker','none')
```
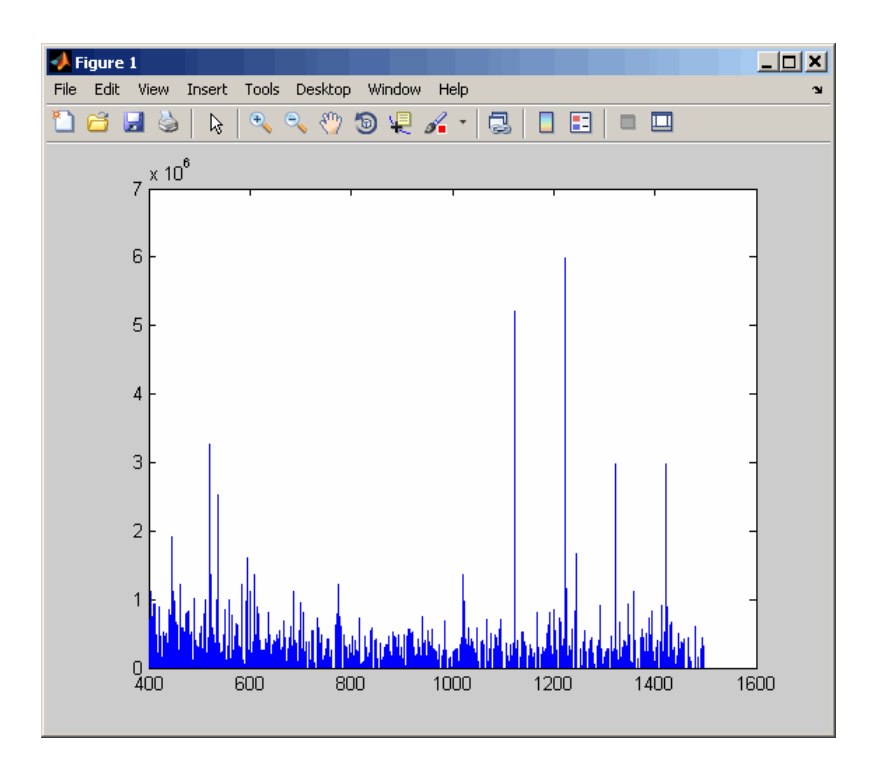

## **See Also** Bioinformatics Toolbox functions: jcampread, mzcdfread, mzxm12peaks, mzxmlinfo, tgspcread

MATLAB function: xmlread

# **ndims (DataMatrix)**

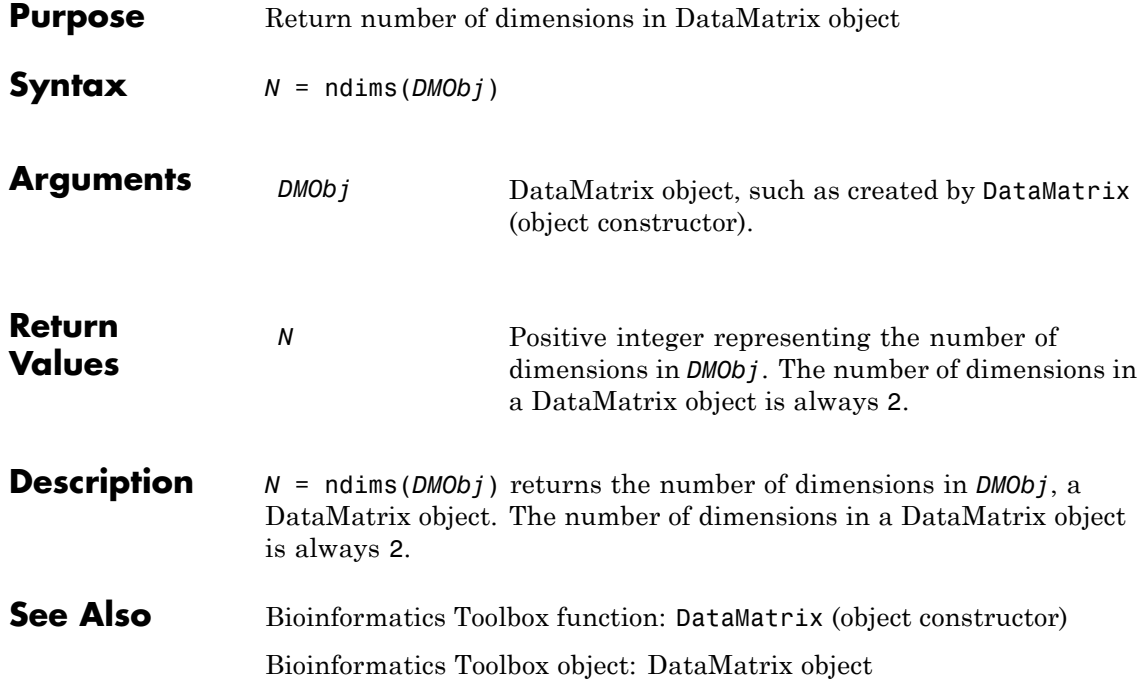
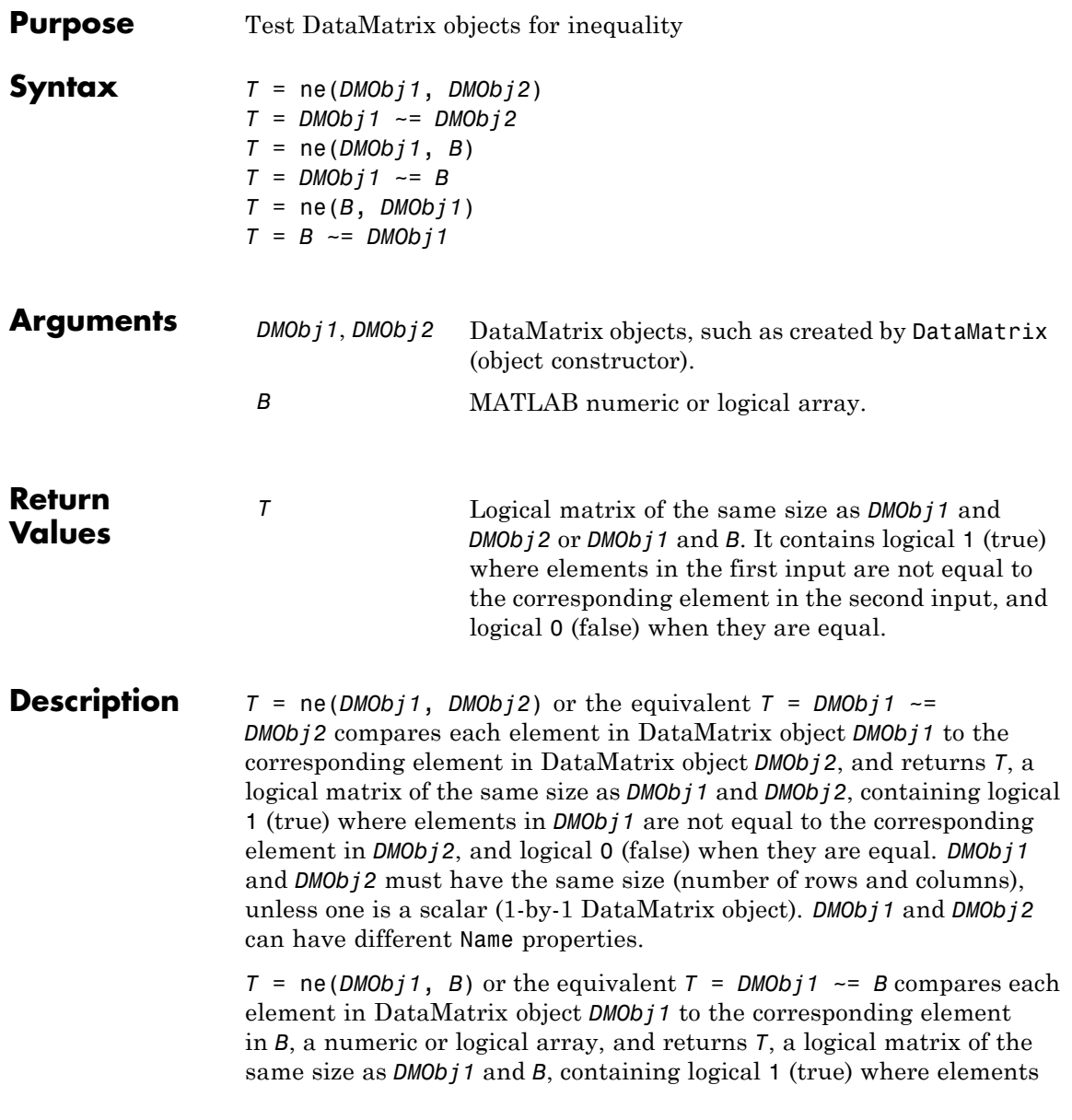

in *DMObj1* are not equal to the corresponding element in *B*, and logical 0 (false) when they are equal. *DMObj1* and *B* must have the same size (number of rows and columns), unless one is a scalar.

*T* =  $ne(B, DMObj1)$  or the equivalent  $T = B \sim = DMObj1$  compares each element in *B*, a numeric or logical array, to the corresponding element in DataMatrix object *DMObj1*, and returns *T*, a logical matrix of the same size as *B* and *DMObj1*, containing logical 1 (true) where elements in *B* are not equal to the corresponding element in *DMObj1*, and logical 0 (false) when they are equal. *B* and *DMObj1* must have the same size (number of rows and columns), unless one is a scalar.

MATLAB calls  $T = ne(X, Y)$  for the syntax  $T = X \sim Y$  when *X* or *Y* is a DataMatrix object.

**See Also** Bioinformatics Toolbox function: DataMatrix (object constructor) Bioinformatics Toolbox object: [DataMatrix object](#page-428-0) Bioinformatics Toolbox method of a DataMatrix object: eq

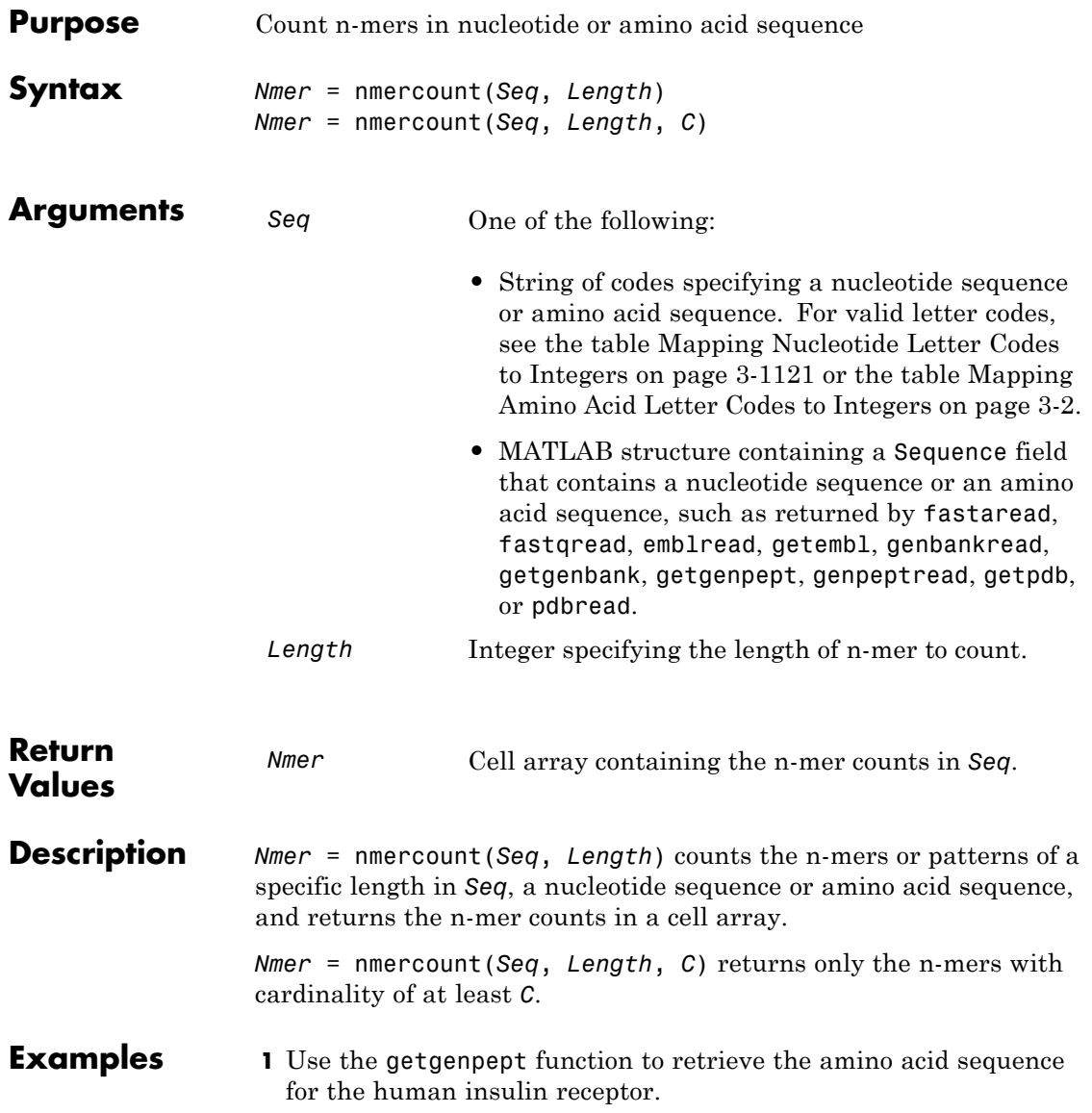

### **nmercount**

```
S = getgenpept('AAA59174','SequenceOnly',true);
```
**2** Count the number of four-mers in the amino acid sequence and display the first 20 rows in the cell array.

```
nmers = nmercount(S, 4);nmers(1:20,:)
ans ='APES' [2]
   'DFRD' [2]
   'ESLK' [2]
   'FRDL' [2]
   'GNYS' [2]
   'LKEL' [2]
   'SHCQ' [2]
   'SLKD' [2]
   'SVRI' [2]
   'TDYL' [2]
   'TSLA' [2]
   'TVIN' [2]
   'VING' [2]
   'VPLD' [2]
   'YALV' [2]
   'AAAA' [1]
   'AAAP' [1]
   'AAEI' [1]
   'AAEL' [1]
   'AAFP' [1]
```

```
See Also Bioinformatics Toolbox functions: aacount, basecount, codoncount,
                 dimercount
```
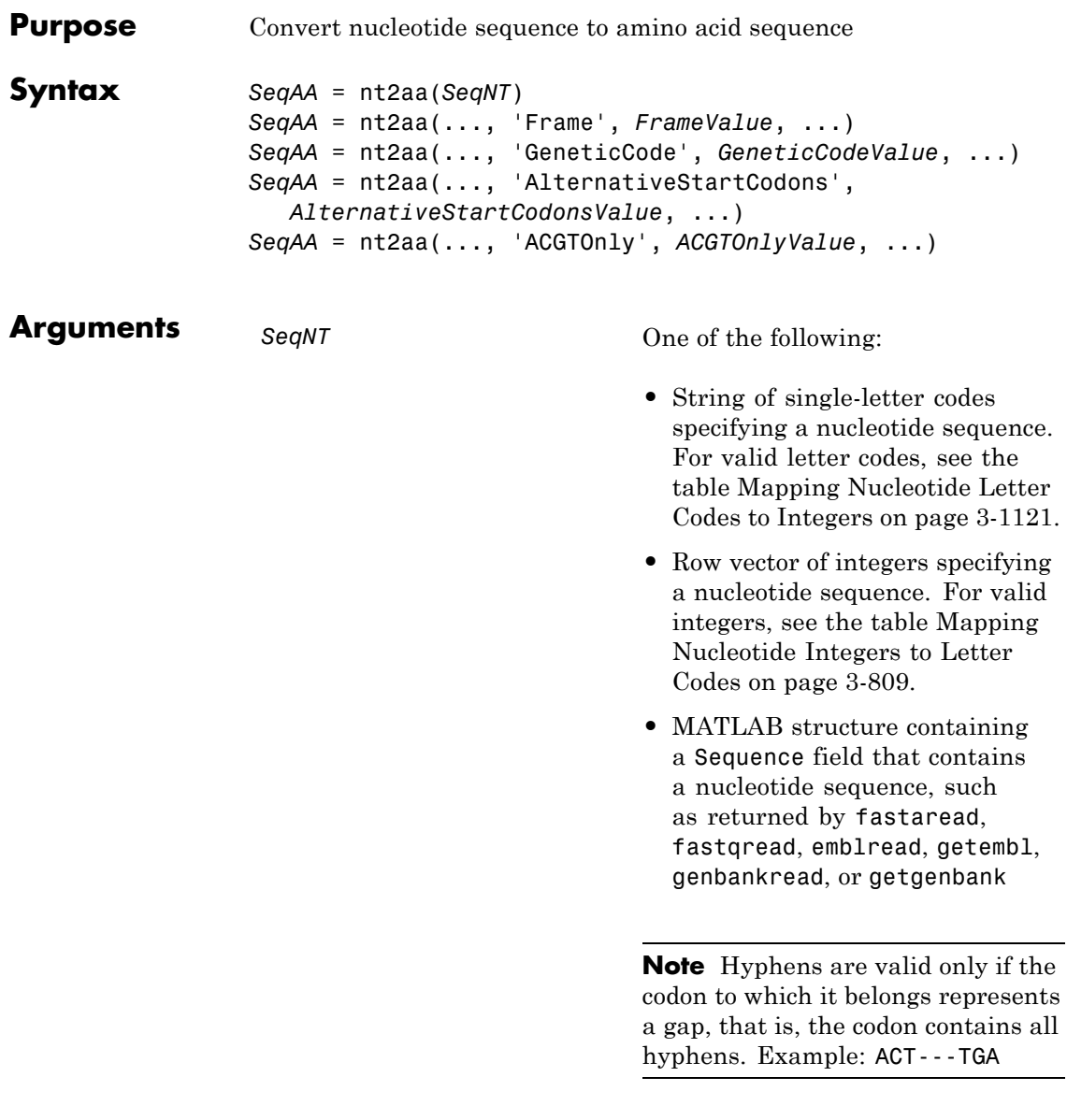

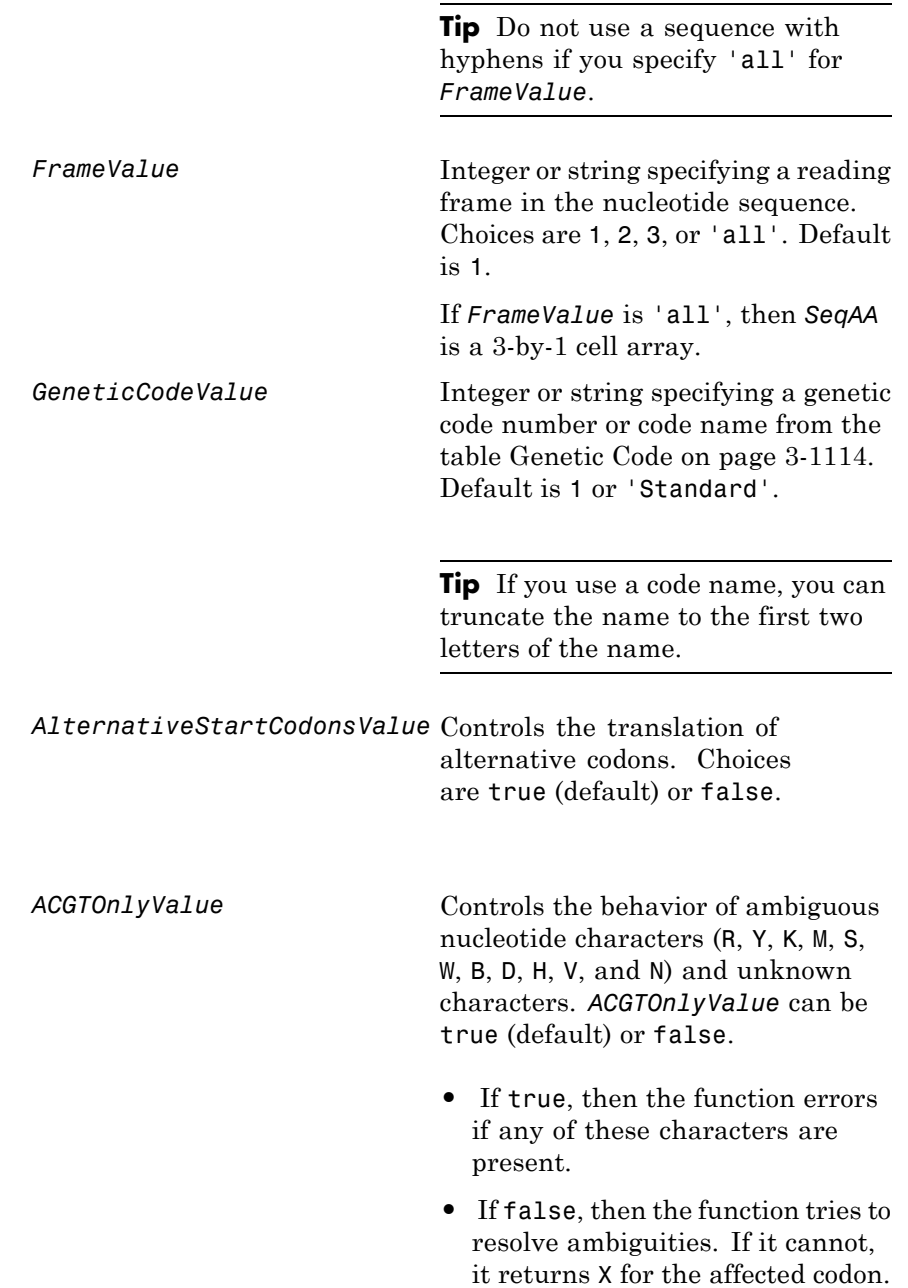

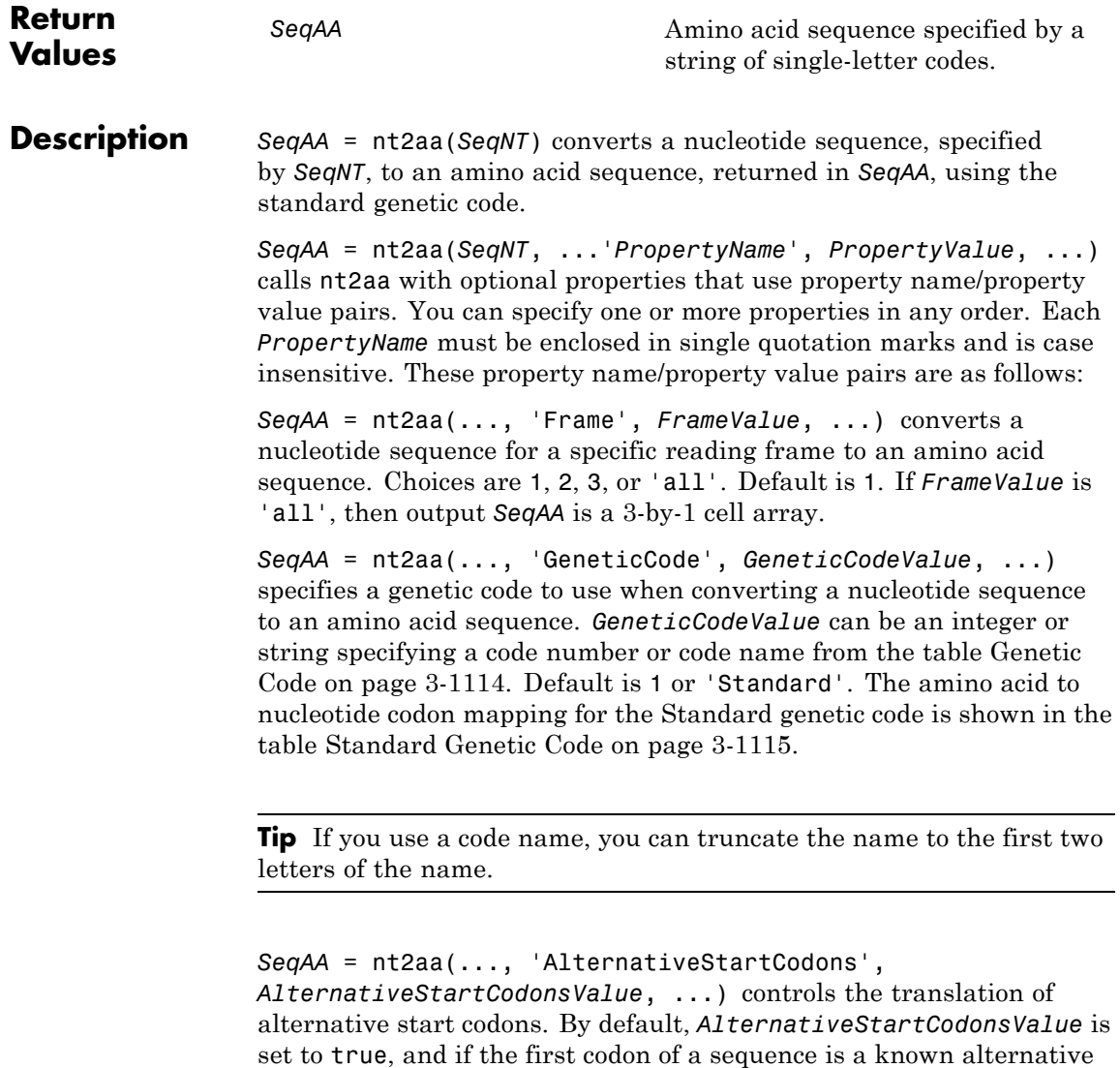

start codon, the codon is translated to methionine.

<span id="page-1159-0"></span>If this option is set to false, then an alternative start codon at the start of a sequence is translated to its corresponding amino acid in the genetic code that you specify, which might not necessarily be methionine. For example, in the human mitochondrial genetic code, AUA and AUU are known to be alternative start codons.

For more information about alternative start codons, see:

[www.ncbi.nlm.nih.gov/Taxonomy/Utils/wprintgc.cgi?mode=t#SG1](http://www.ncbi.nlm.nih.gov/Taxonomy/Utils/wprintgc.cgi?mode=t#SG1)

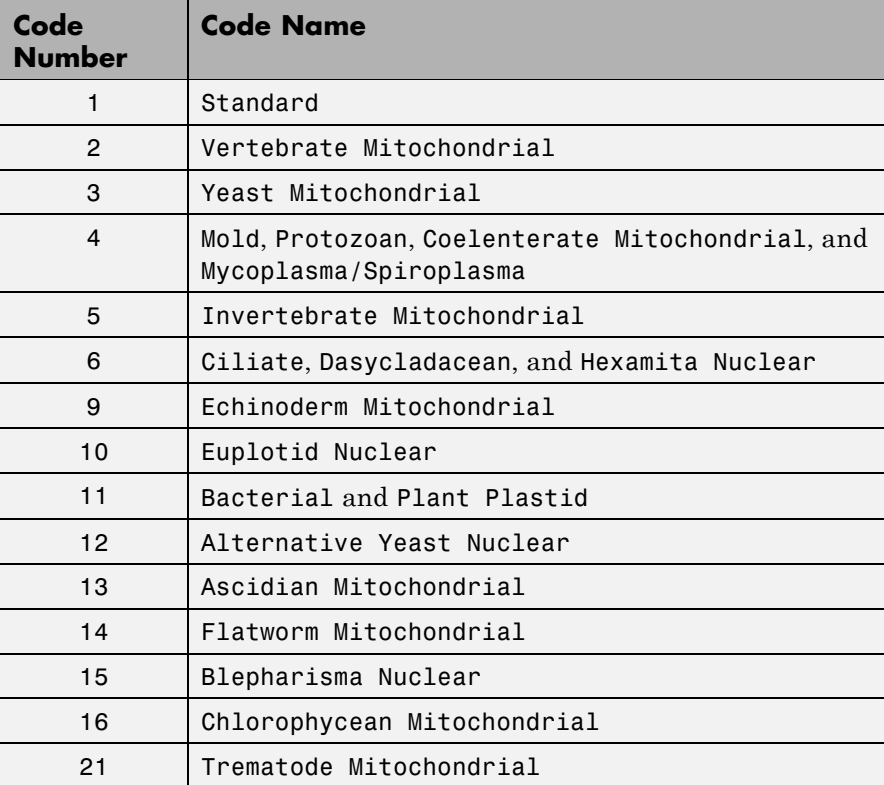

#### **Genetic Code**

#### <span id="page-1160-0"></span>**Genetic Code (Continued)**

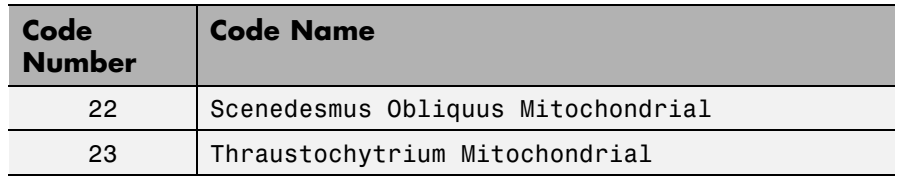

#### **Standard Genetic Code**

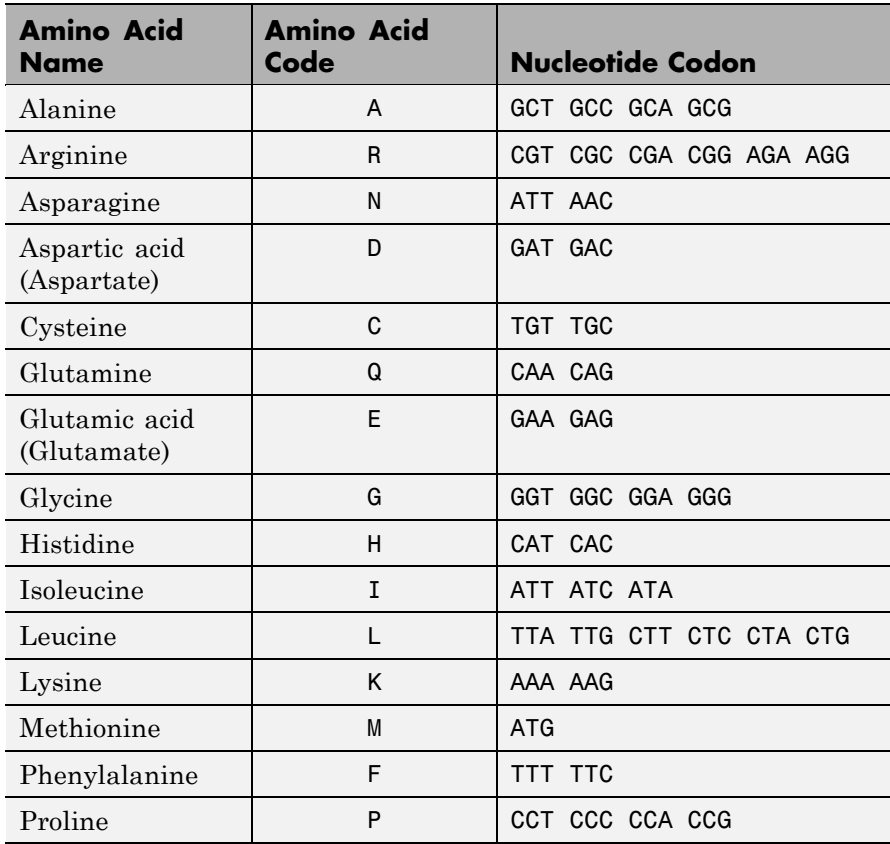

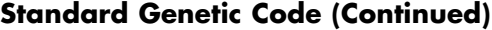

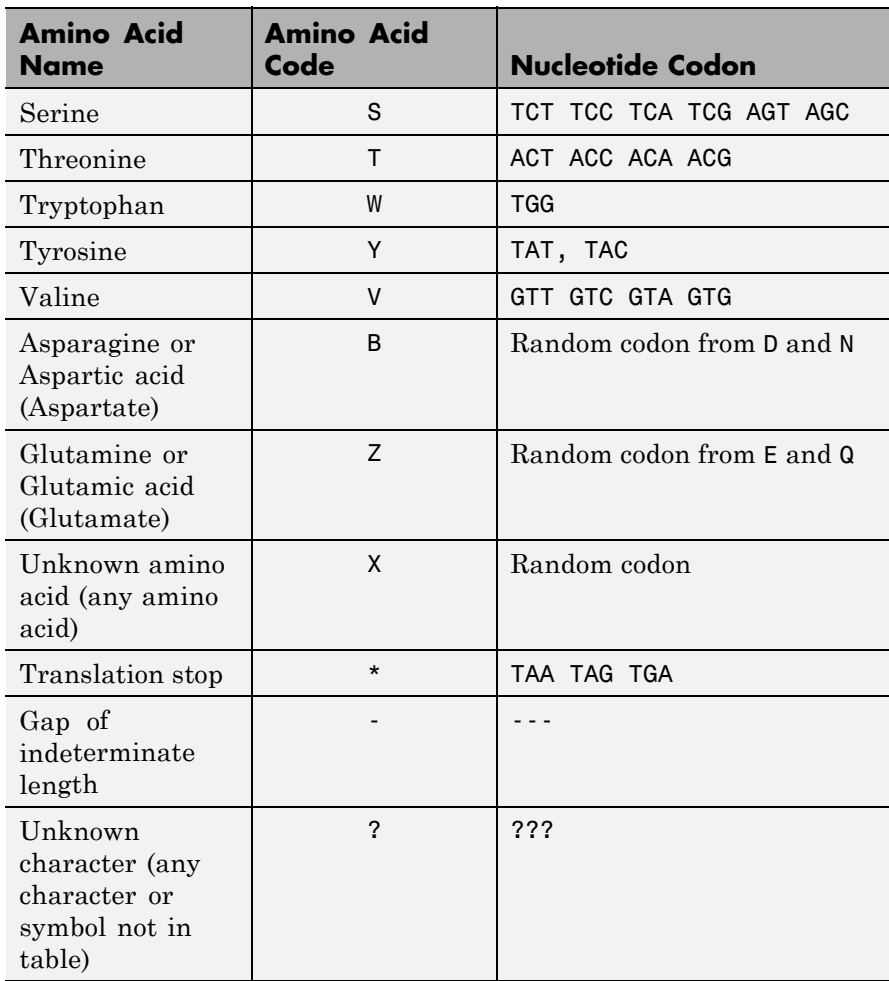

*SeqAA* = nt2aa(..., 'ACGTOnly', *ACGTOnlyValue*, ...) controls the behavior of ambiguous nucleotide characters (R, Y, K, M, S, W, B, D, H, V, and N) and unknown characters. *ACGTOnlyValue* can be true (default) or false. If true, then the function errors if any of these

characters are present. If false, then the function tries to resolve ambiguities. If it cannot, it returns X for the affected codon.

#### **Examples Converting the ND1 Gene**

**1** Use the getgenbank function to retrieve the nucleotide sequence for the human mitochondrion from the GenBank database.

```
mitochondria = getgenbank('NC 001807', 'SequenceOnly', true);
```
**2** Extract the sequence for the ND1 gene from the nucleotide sequence.

ND1gene = mitochondria (3308:4261);

**3** Convert the ND1 gene on the human mitochondria genome to an amino acid sequence using the Vertebrate Mitochondrial genetic code.

protein1 = nt2aa(ND1gene,'GeneticCode', 2);

**4** Use the getgenpept function to retrieve the same amino acid sequence from the GenPept database.

protein2 = getgenpept('NP\_536843', 'SequenceOnly', true);

**5** Use the isequal function to compare the two amino acid sequences.

```
isequal (protein1, protein2)
ans =1
```
#### **Converting the ND2 Gene**

**1** Use the getgenbank function to retrieve the nucleotide sequence for the human mitochondrion from the GenBank database.

```
mitochondria = getgenbank('NC 001807', 'SequenceOnly', true);
```
**2** Extract the sequence for the ND2 gene from the nucleotide sequence.

```
ND2gene = mitochondria (4471:5511);
```
**3** Convert the ND2 gene on the human mitochondria genome to an amino acid sequence using the Vertebrate Mitochondrial genetic code.

protein1 = nt2aa(ND2gene,'GeneticCode', 2);

**Note** In the ND2gene nucleotide sequence, the first codon is ATT, which is translated to M, while the subsequent ATT codons are translated to I. If you set 'AlternativeStartCodons' to false, then the first ATT codon is translated to I, the corresponding amino acid in the Vertebrate Mitochondrial genetic code.

**4** Use the getgenpept function to retrieve the same amino acid sequence from the GenPept database.

```
protein2 = getgenpept('NP_536844', 'SequenceOnly', true);
```
**5** Use the isequal function to compare the two amino acid sequences.

```
isequal (protein1, protein2)
ans =1
```
#### **Converting a Sequence with Ambiguous Characters**

If you have a sequence with ambiguous or unknown nucleotide characters, you can set the 'ACGTOnly' property to false to have the nt2aa function try to resolve them:

```
nt2aa('agttgccgacgcgcncar','ACGTOnly', false)
```
ans  $=$ 

SCRRAQ

**See Also** Bioinformatics Toolbox functions: aa2nt, aminolookup, baselookup, codonbias, dnds, dndsml, geneticcode, isotopicdist, revgeneticcode, seqtool

### **nt2int**

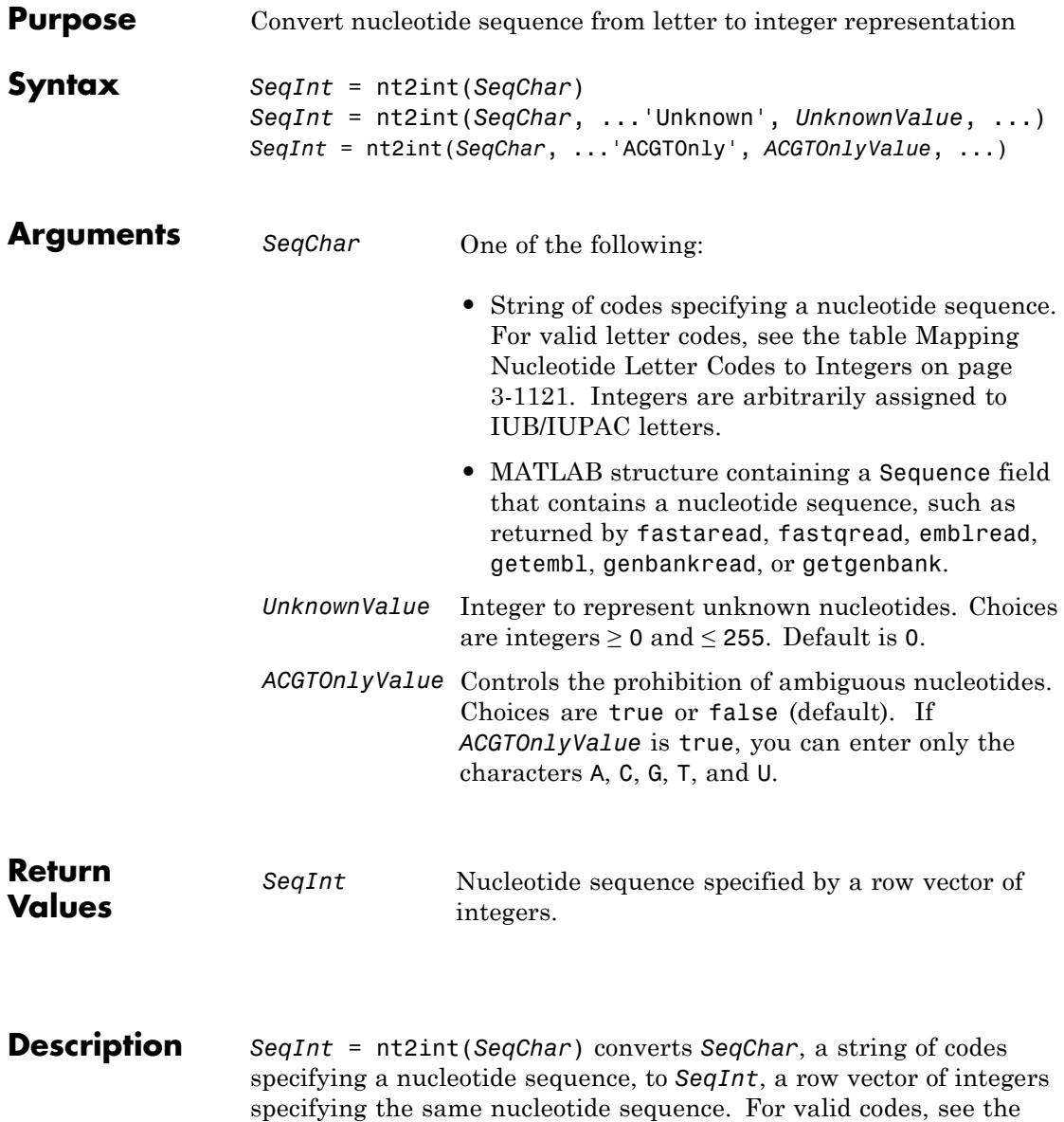

<span id="page-1166-0"></span>table Mapping Nucleotide Letter Codes to Integers on page 3-1121. Unknown characters (characters not in the table) are mapped to 0. Gaps represented with hyphens are mapped to 16.

*SeqInt* = nt2int(*SeqChar*, ...'*PropertyName*', *PropertyValue*, ...) calls nt2int with optional properties that use property name/property value pairs. You can specify one or more properties in any order. Each *PropertyName* must be enclosed in single quotation marks and is case insensitive. These property name/property value pairs are as follows:

*SeqInt* = nt2int(*SeqChar*, ...'Unknown', *UnknownValue*, ...) specifies an integer to represent unknown nucleotides. *UnknownValue* can be an integer  $\geq 0$  and  $\leq 255$ . Default is 0.

*SeqInt* = nt2int(*SeqChar*, ...'ACGTOnly', *ACGTOnlyValue*, ...) controls the prohibition of ambiguous nucleotides (N, R, Y, K, M, S, W, B, D, H, and V). Choices are true or false (default). If *ACGTOnlyValue* is true, you can enter only the characters A, C, G, T, and U.

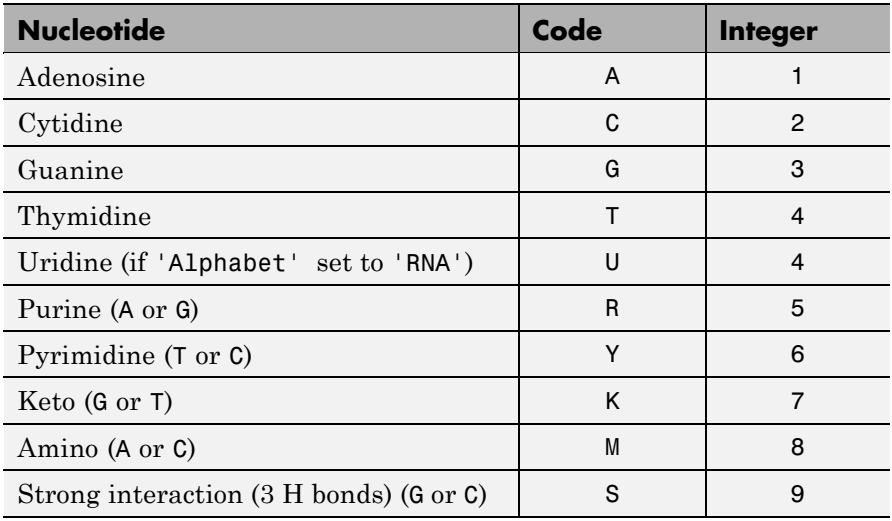

#### **Mapping Nucleotide Letter Codes to Integers**

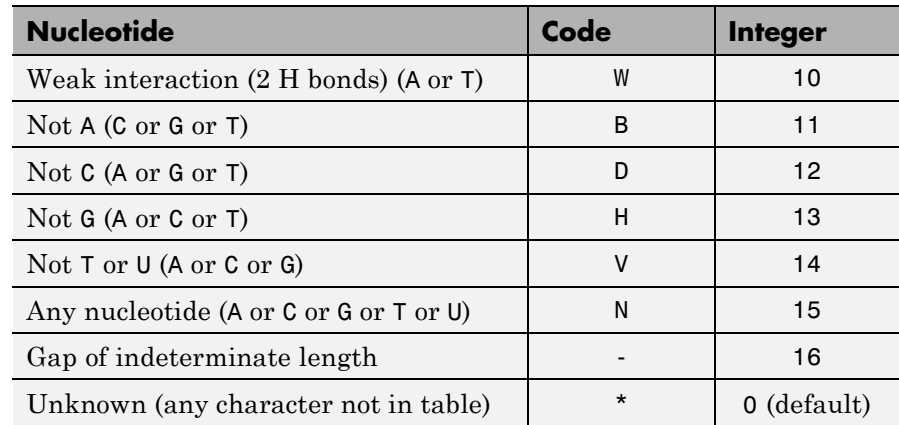

#### **Mapping Nucleotide Letter Codes to Integers (Continued)**

#### **Examples Converting a Simple Sequence**

Convert a nucleotide sequence from letters to integers.

```
s = nt2int('ACTGCTAGC')
```
 $s =$ 124324132

#### **Converting a Random Sequence**

**1** Create a random character string to represent a nucleotide sequence.

```
SeqChar = randseq(20)
```
SeqChar =

TTATGACGTTATTCTACTTT

**2** Convert the nucleotide sequence from letter to integer representation.

SeqInt = nt2int(SeqChar)

SeqInt = Columns 1 through 13 441431234414 Columns 14 through 20 2412444

See Also Bioinformatics Toolbox functions: aa2int, baselookup, int2aa, int2nt

# **ntdensity**

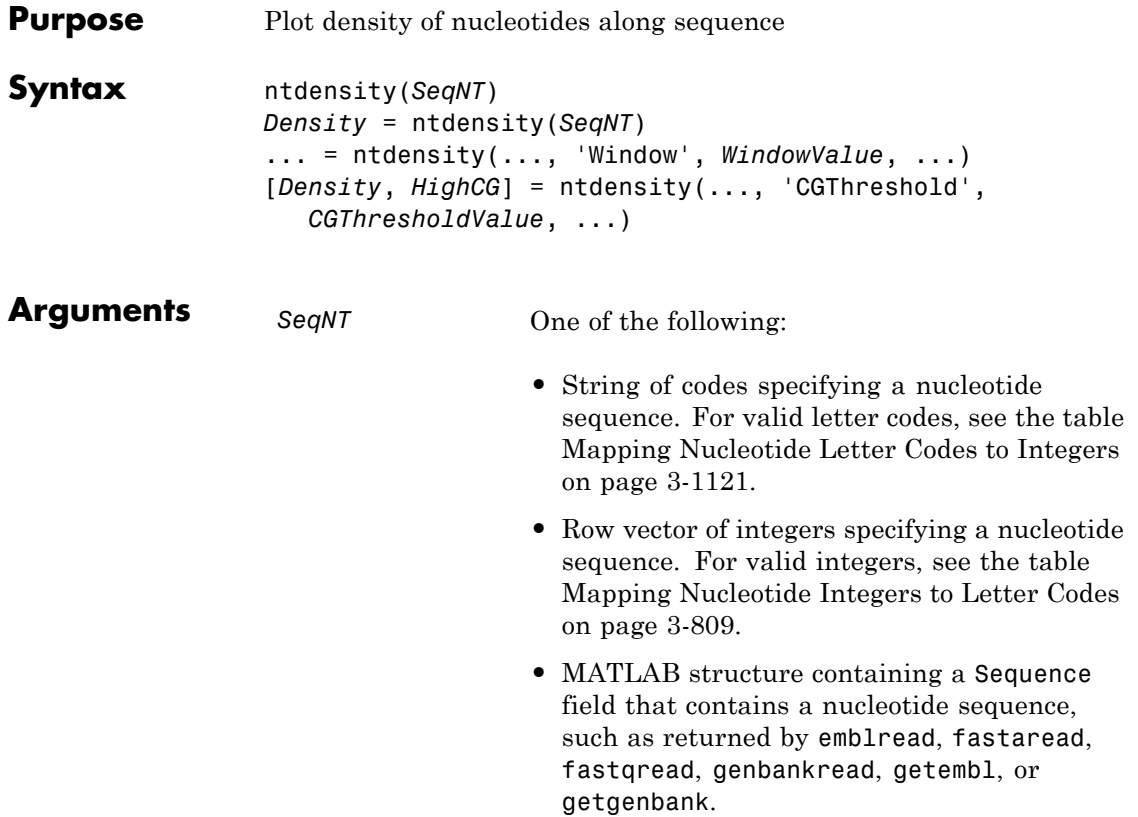

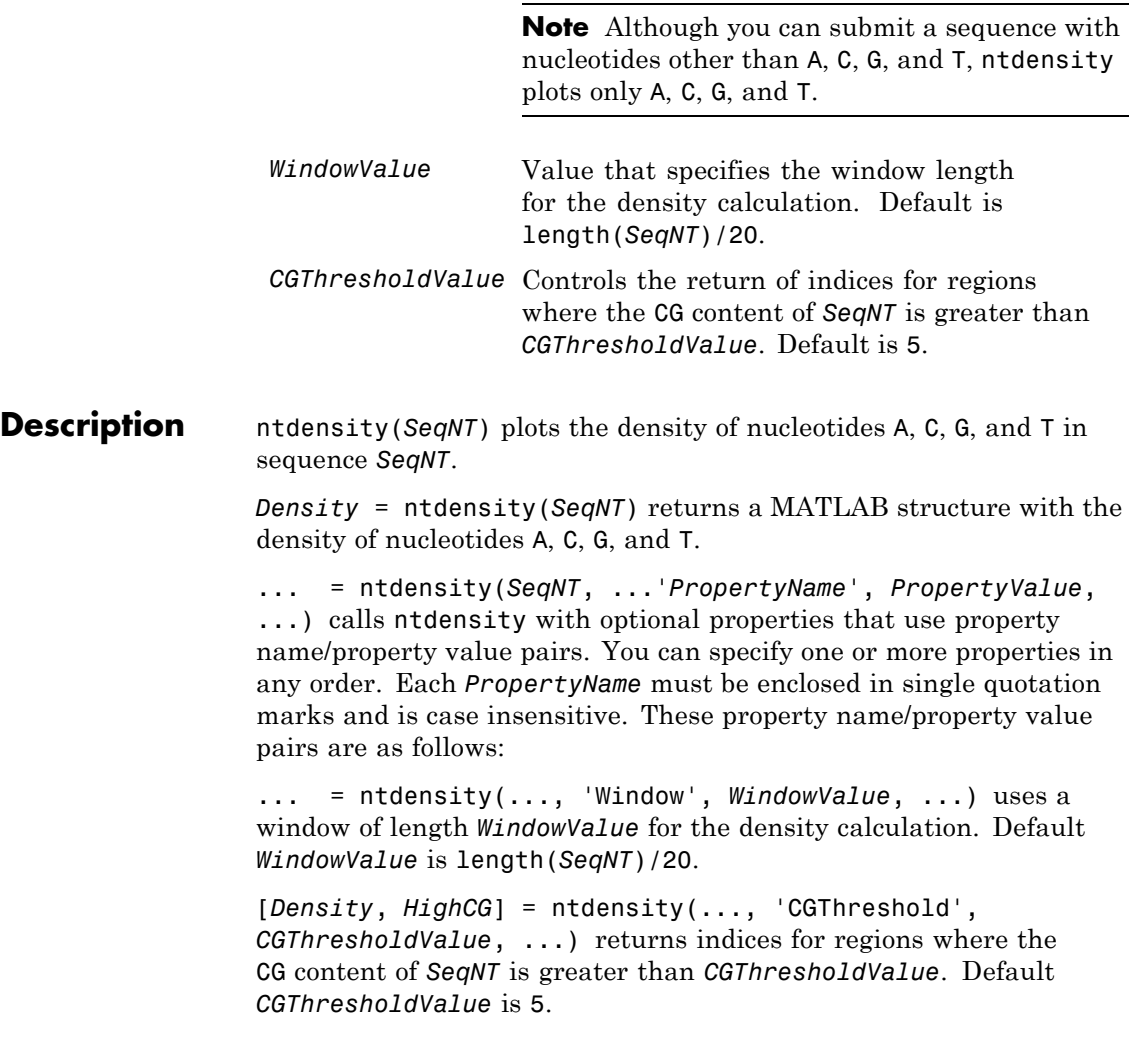

**Examples 1** Create a random character string to represent a nucleotide sequence.

 $s =$  randseq(1000, 'alphabet', 'dna');

**2** Plot the density of nucleotides along the sequence.

ntdensity(s)

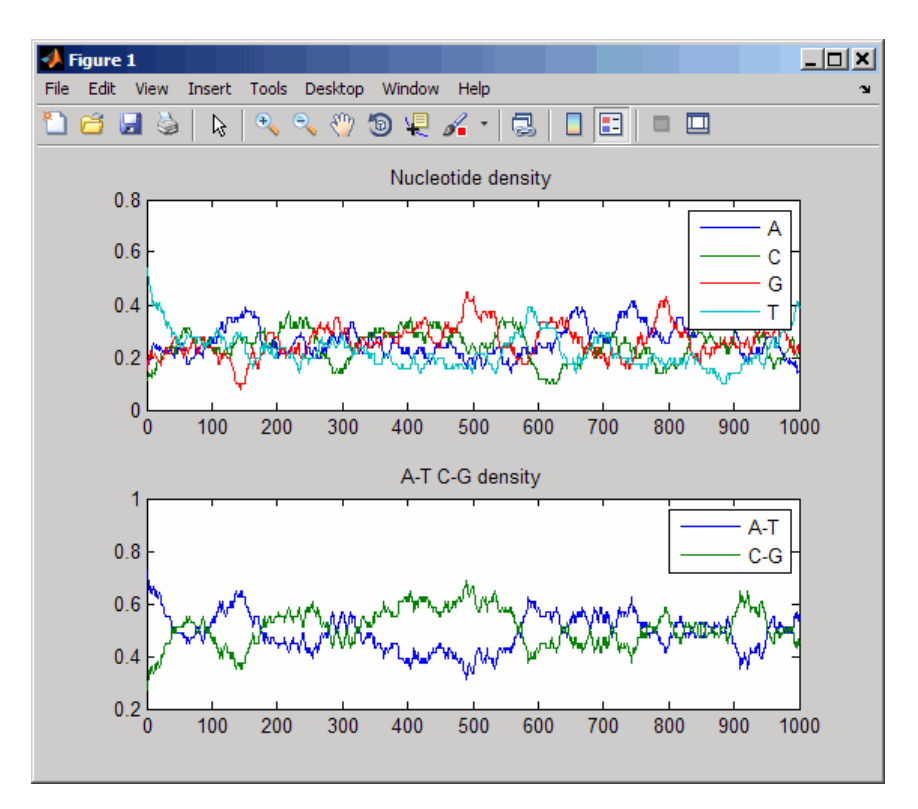

### **See Also** Bioinformatics Toolbox functions: basecount, codoncount, cpgisland, dimercount

MATLAB function: filter

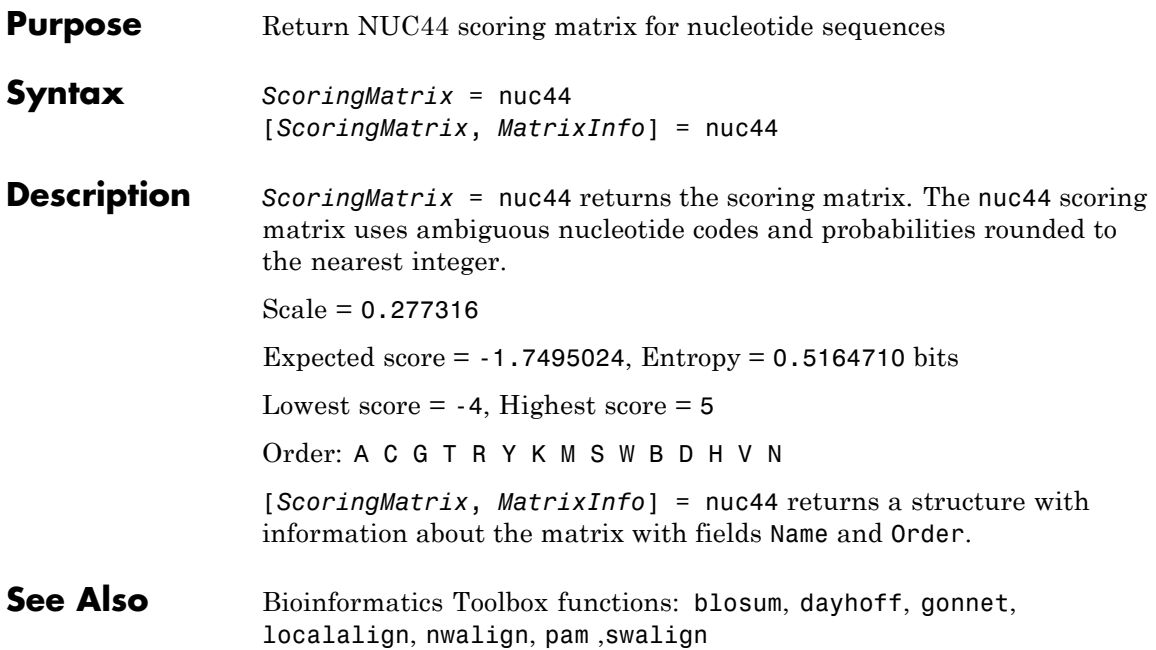

# **num2goid**

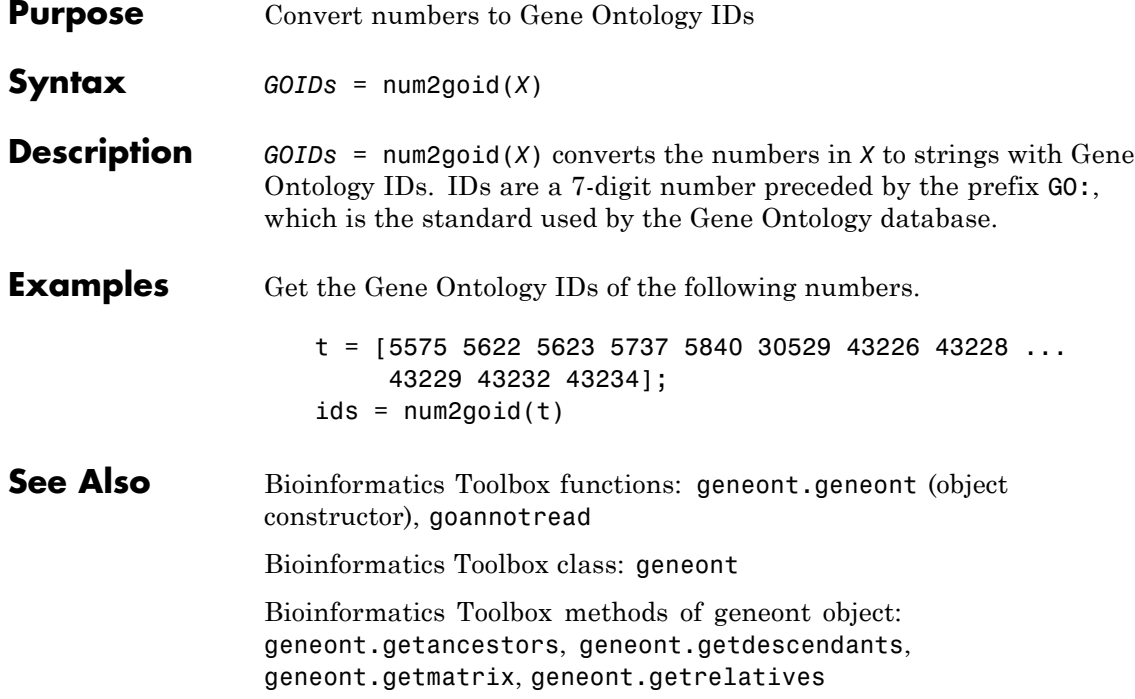

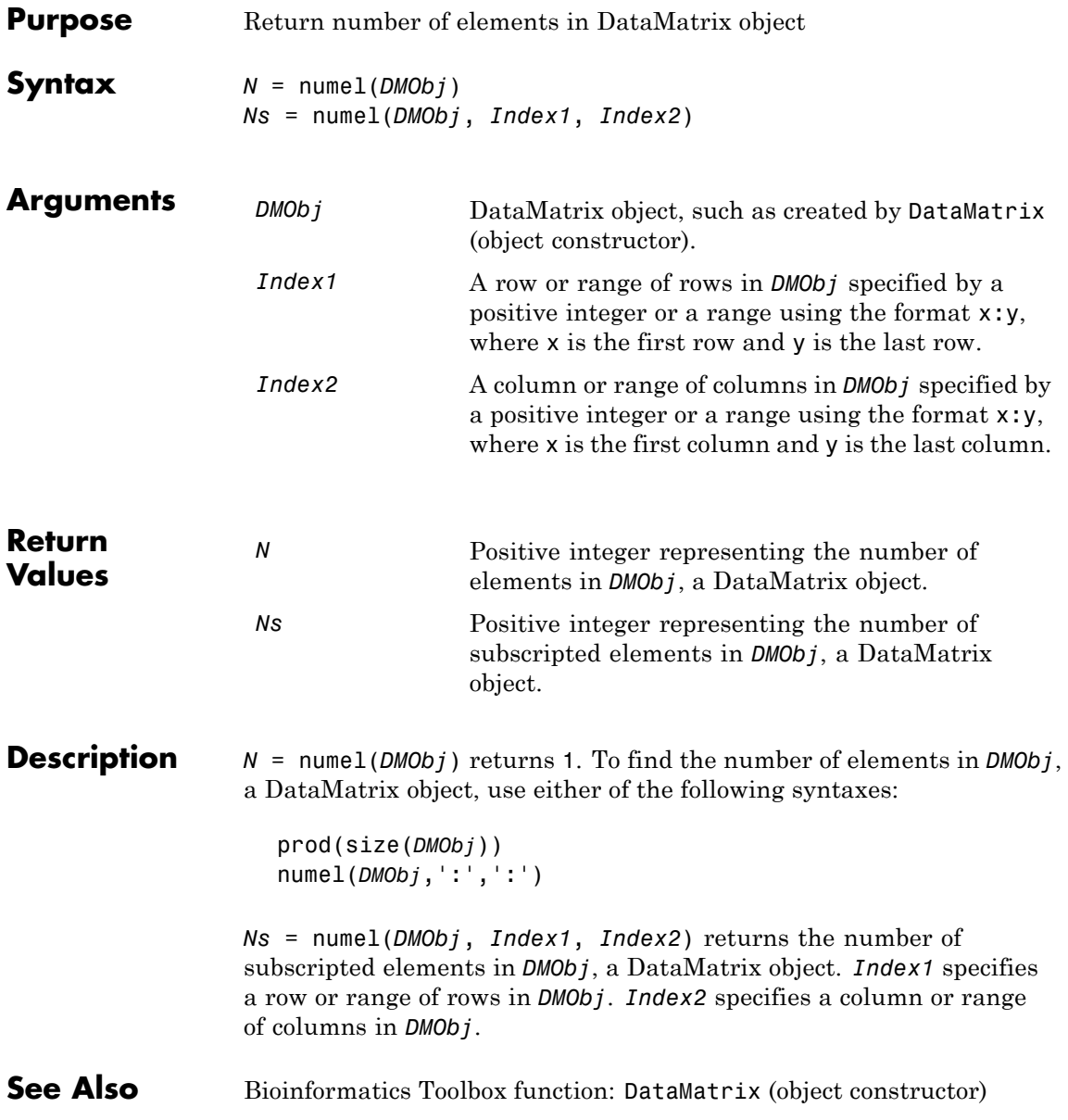

Bioinformatics Toolbox object: [DataMatrix object](#page-428-0)

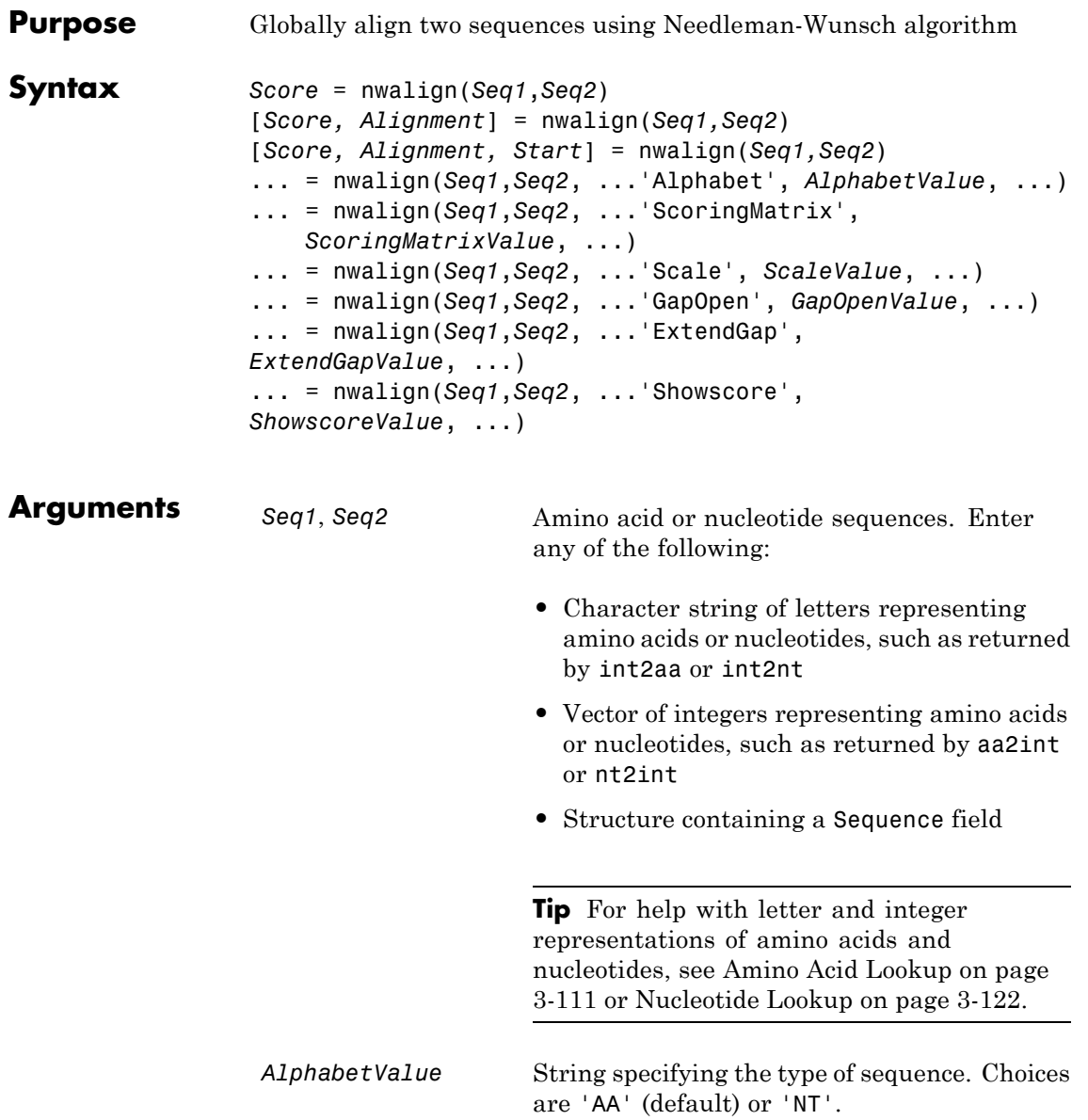

*ScoringMatrixValue* Either of the following:

- **•** String specifying the scoring matrix to use for the global alignment. Choices for amino acid sequences are:
	- **-** 'BLOSUM62'
	- **-** 'BLOSUM30' increasing by <sup>5</sup> up to 'BLOSUM90'
	- **-** 'BLOSUM100'
	- **-** 'PAM10' increasing by <sup>10</sup> up to 'PAM500'
	- **-** 'DAYHOFF'
	- **-** 'GONNET'

Default is:

- **-** 'BLOSUM50' When *AlphabetValue* equals 'AA'
- **-** 'NUC44' When *AlphabetValue* equals 'NT'

**Note** The above scoring matrices, provided with the software, also include a structure containing a scale factor that converts the units of the output score to bits. You can also use the 'Scale' property to specify an additional scale factor to convert the output score from bits to another unit.

• Matrix representing the scoring matrix to use for the global alignment, such as returned by the blosum, pam, dayhoff, gonnet, or nuc44 function.

**Note** If you use a scoring matrix that you created or was created by one of the above functions, the matrix does not include a scale factor. The output score will be returned in the same units as the scoring matrix. You can use the 'Scale' property to specify a scale factor to convert the output score to another unit. *ScaleValue* Positive value that specifies a scale factor that is applied to the output score. For example, if the output score is initially determined in bits, and you enter log(2) for *ScaleValue*, then nwalign returns *Score* in nats. Default is 1, which does not change the units of the output score. **Note** If the 'ScoringMatrix' property also specifies a scale factor, then nwalign uses it first to scale the output score, then applies the scale factor specified by *ScaleValue* to rescale the output score. **Tip** Before comparing alignment scores from multiple alignments, ensure the scores are in the same units. You can use the 'Scale' property to control the units of the output scores.

# **nwalign**

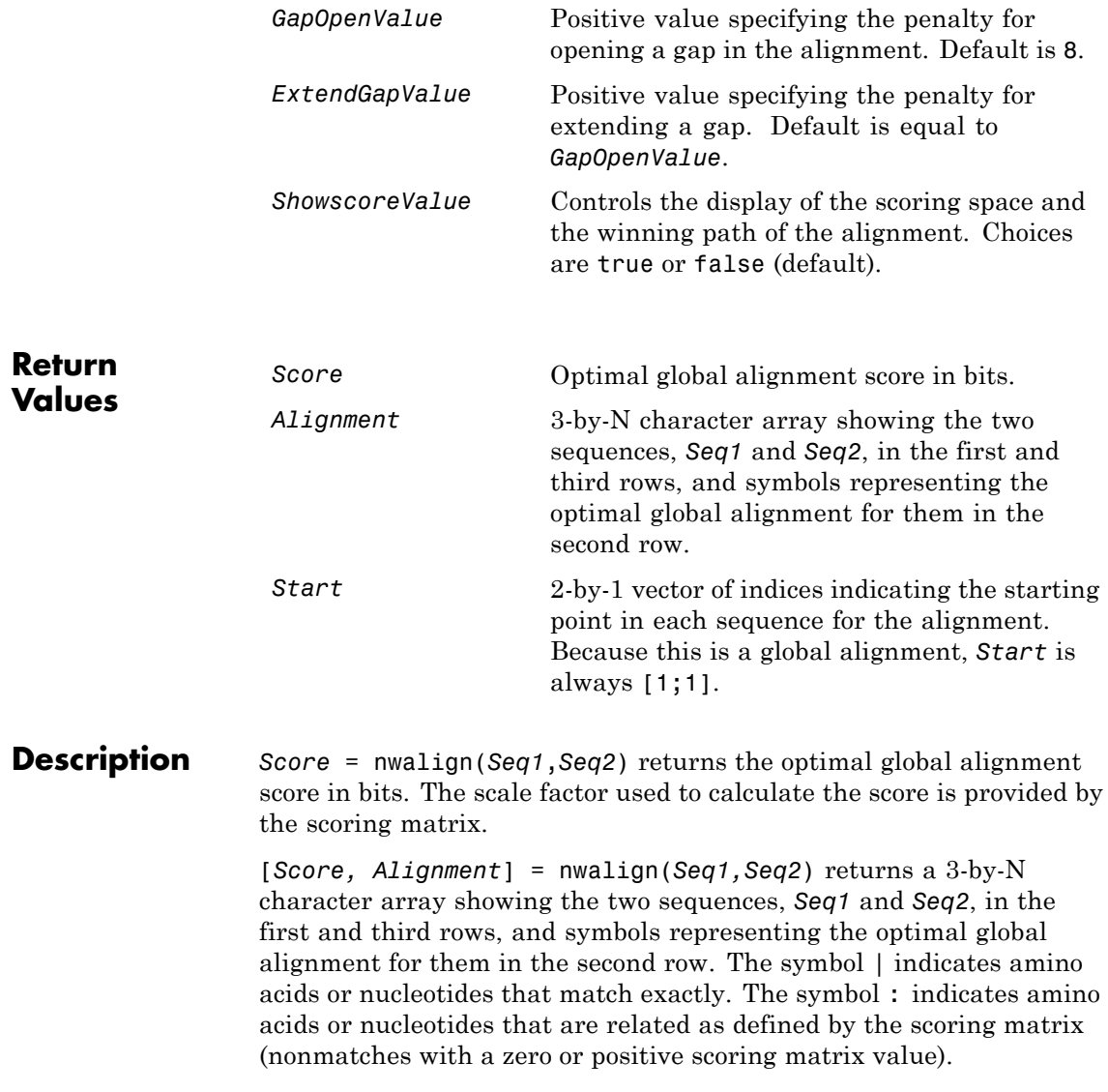

[*Score, Alignment, Start*] = nwalign(*Seq1,Seq2*) returns a 2-by-1 vector of indices indicating the starting point in each sequence for the alignment. Because this is a global alignment, *Start* is always [1;1].

... = nwalign(*Seq1*,*Seq2*, ...'*PropertyName*', *PropertyValue*, ...) calls nwalign with optional properties that use property name/property value pairs. You can specify one or more properties in any order. Each *PropertyName* must be enclosed in single quotation marks and is case insensitive. These property name/property value pairs are as follows:

... = nwalign(*Seq1*,*Seq2*, ...'Alphabet', *AlphabetValue*, ...) specifies the type of sequences. Choices are 'AA' (default) or 'NT'.

... = nwalign(*Seq1*,*Seq2*,

...'ScoringMatrix', *ScoringMatrixValue*, ...) specifies the scoring matrix to use for the global alignment. Default is:

**•** 'BLOSUM50' — When *AlphabetValue* equals 'AA'

**•** 'NUC44' — When *AlphabetValue* equals 'NT'

... = nwalign(*Seq1*,*Seq2*, ...'Scale', *ScaleValue*, ...) specifies a scale factor that is applied to the output score, thereby controlling the units of the output score. Choices are any positive value.

... = nwalign(*Seq1*,*Seq2*, ...'GapOpen', *GapOpenValue*, ...) specifies the penalty for opening a gap in the alignment. Choices are any positive value. Default is 8.

... = nwalign(*Seq1*,*Seq2*, ...'ExtendGap', *ExtendGapValue*, ...) specifies the penalty for extending a gap in the alignment. Choices are any positive value. Default is equal to *GapOpenValue*.

... = nwalign(*Seq1*,*Seq2*, ...'Showscore', *ShowscoreValue*, ...) controls the display of the scoring space and winning path of the alignment. Choices are true or false (default).

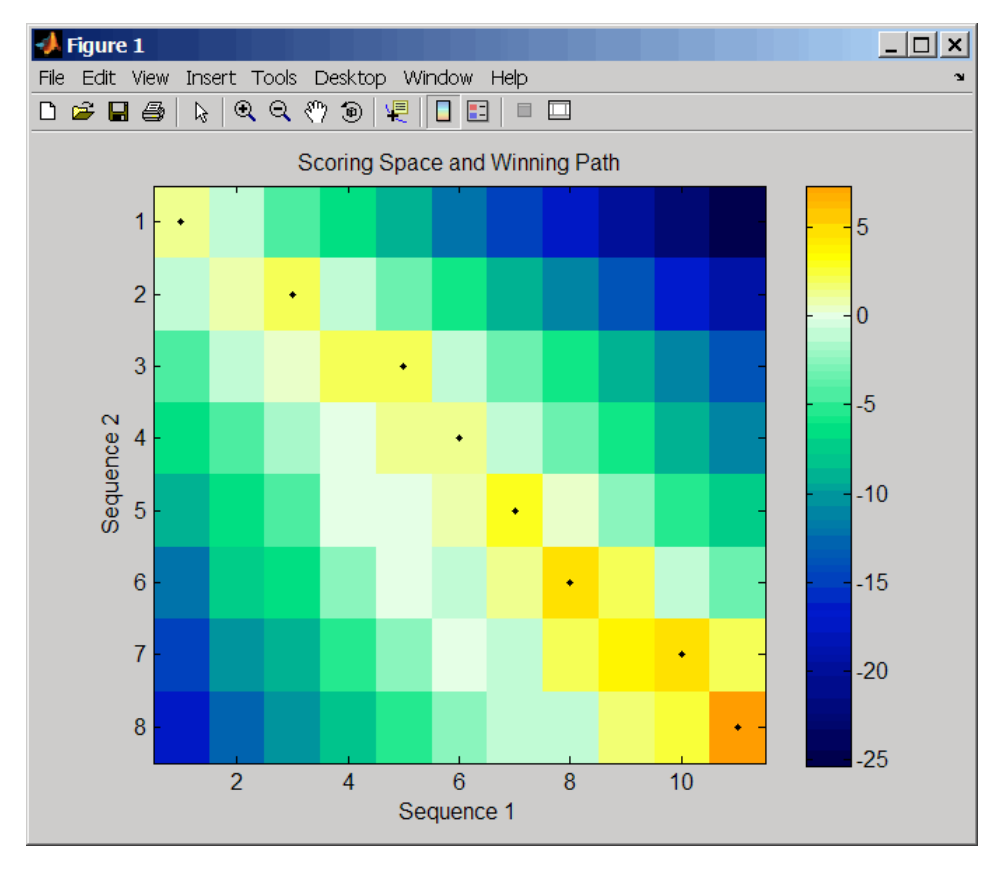

The scoring space is a heat map displaying the best scores for all the partial alignments of two sequences. The color of each (n1,n2) coordinate in the scoring space represents the best score for the pairing of subsequences Seq1(1:n1) and Seq2(1:n2), where n1 is a position in Seq1 and n2 is a position in Seq2. The best score for a pairing of specific subsequences is determined by scoring all possible alignments of the subsequences by summing matches and gap penalties.

The winning path is represented by black dots in the scoring space, and it illustrates the pairing of positions in the optimal global alignment. The color of the last point (lower right) of the winning path represents

the optimal global alignment score for the two sequences and is the *Score* output returned by nwalign.

**Note** The scoring space visually indicates if there are potential alternate winning paths, which is useful when aligning sequences with big gaps. Visual patterns in the scoring space can also indicate a possible sequence rearrangement.

#### **Examples 1** Globally align two amino acid sequences using the BLOSUM50 (default) scoring matrix and the default values for the GapOpen and ExtendGap properties. Return the optimal global alignment score in bits and the alignment character array.

```
[Score, Alignment] = nwalign('VSPAGMASGYD','IPGKASYD')
Score =
    7.3333
Alignment =
VSPAGMASGYD
: | | || ||
I-P-GKAS-YD
```
**2** Globally align two amino acid sequences specifying the PAM250 scoring matrix and a gap open penalty of 5.

```
[Score, Alignment] = nwalign('IGRHRYHIGG','SRYIGRG',...
                              'scoringmatrix','pam250',...
                              'gapopen',5)
Score =
    2.3333
Alignment =
```
### **nwalign**

```
IGRHRYHIG-G
 : || || |
-S--RY-IGRG
```
**3** Globally align two amino acid sequences returning the *Score* in nat units (nats) by specifying a scale factor of log(2).

```
[Score, Alignment] = nwalign('HEAGAWGHEE','PAWHEAE','Scale',log(2))
Score =
    0.2310
Alignment =
HEAGAWGHE-E
    || || |
--P-AW-HEAE
```
#### **References** [1] Durbin, R., Eddy, S., Krogh, A., and Mitchison, G. (1998). Biological Sequence Analysis (Cambridge University Press).

**See Also** Bioinformatics Toolbox functions: aa2int, aminolookup, baselookup, blosum, dayhoff, gonnet, int2aa, int2nt, localalign, multialign, nt2aa, nt2int, nuc44, pam, profalign, seqdotplot, showalignment, swalign

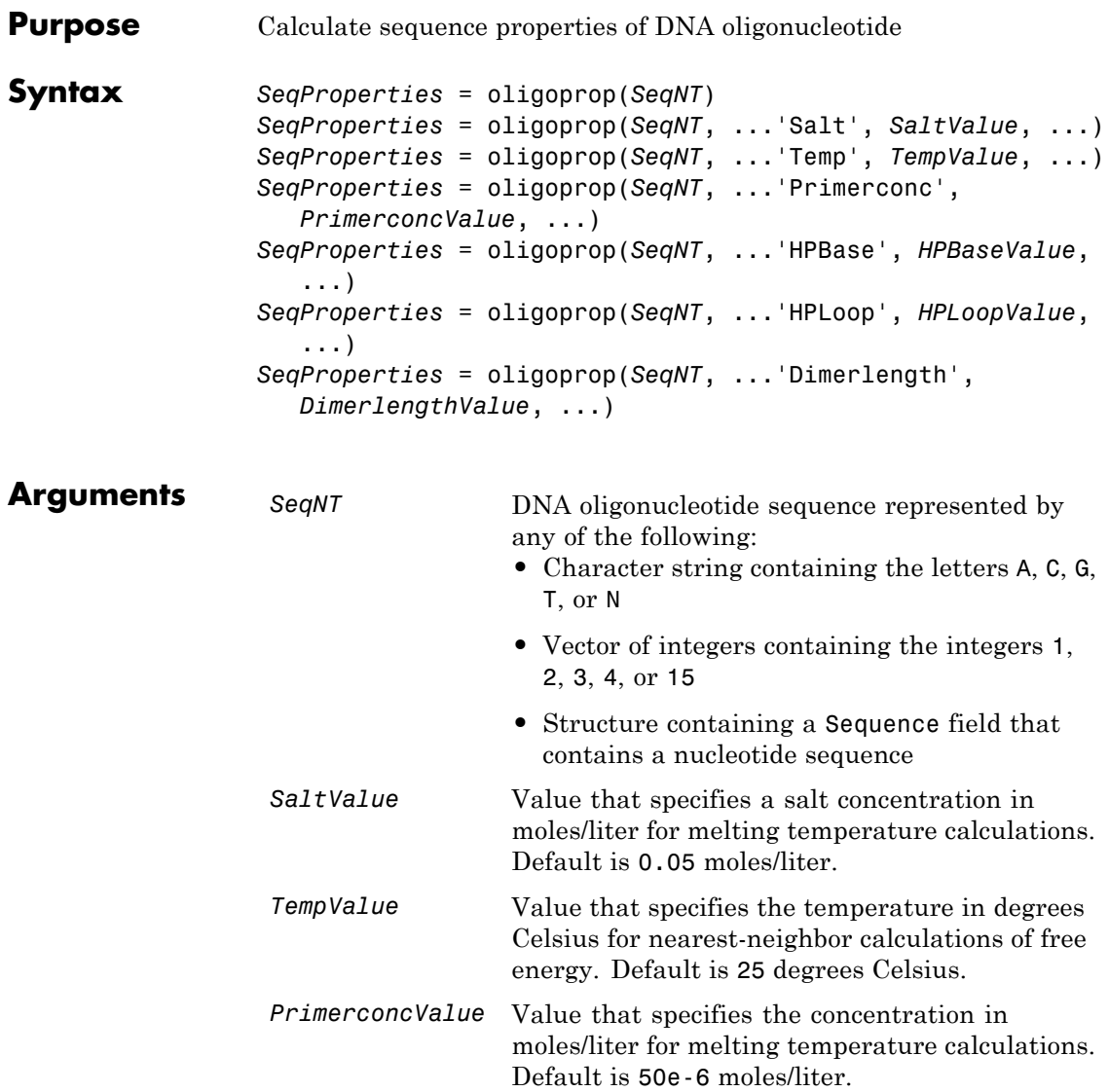

**Return**

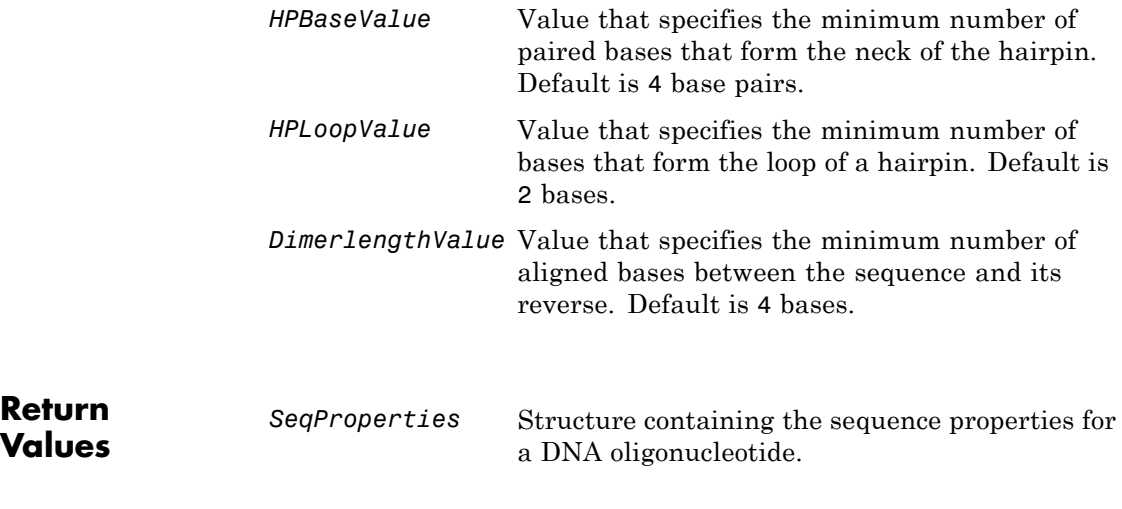

**Description** *SeqProperties* = oligoprop(*SeqNT*) returns the sequence properties for a DNA oligonucleotide as a structure with the following fields:

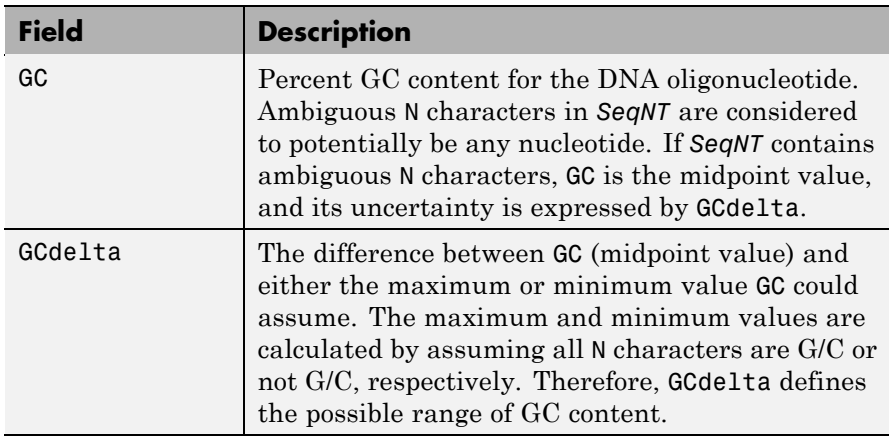

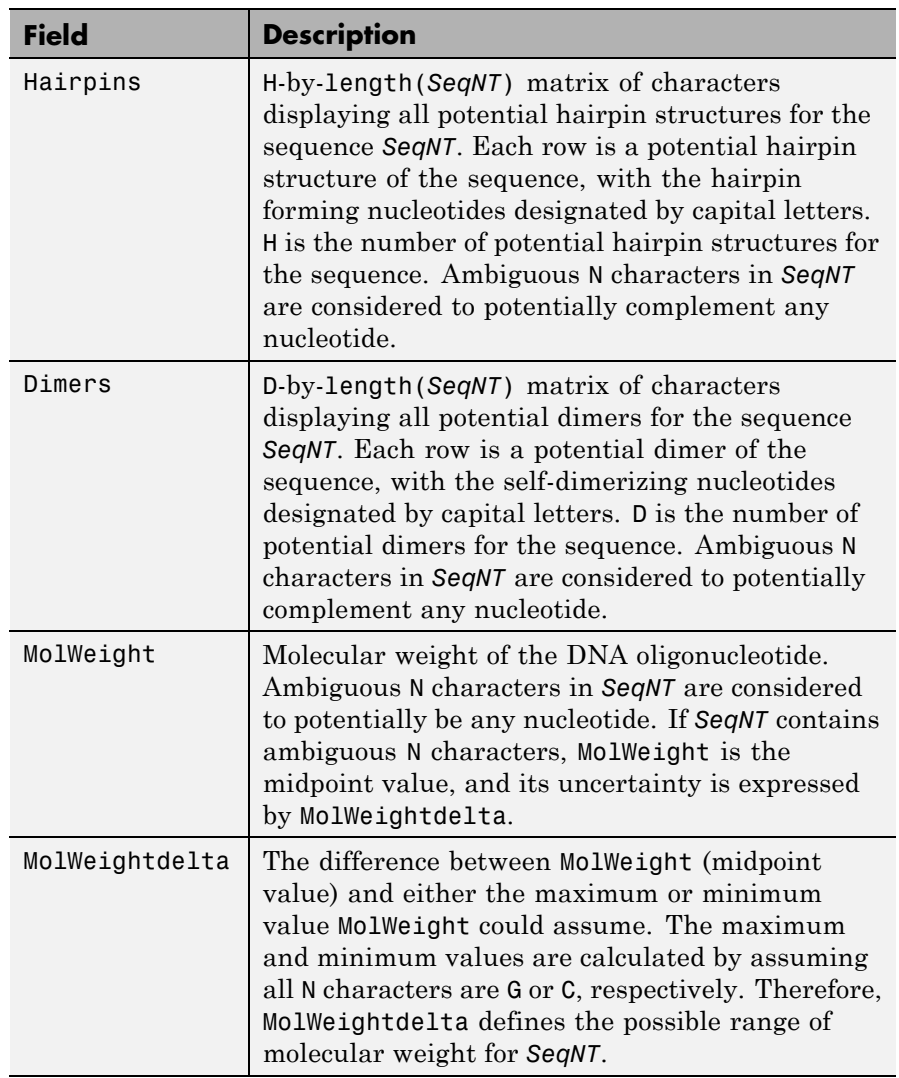

# **oligoprop**

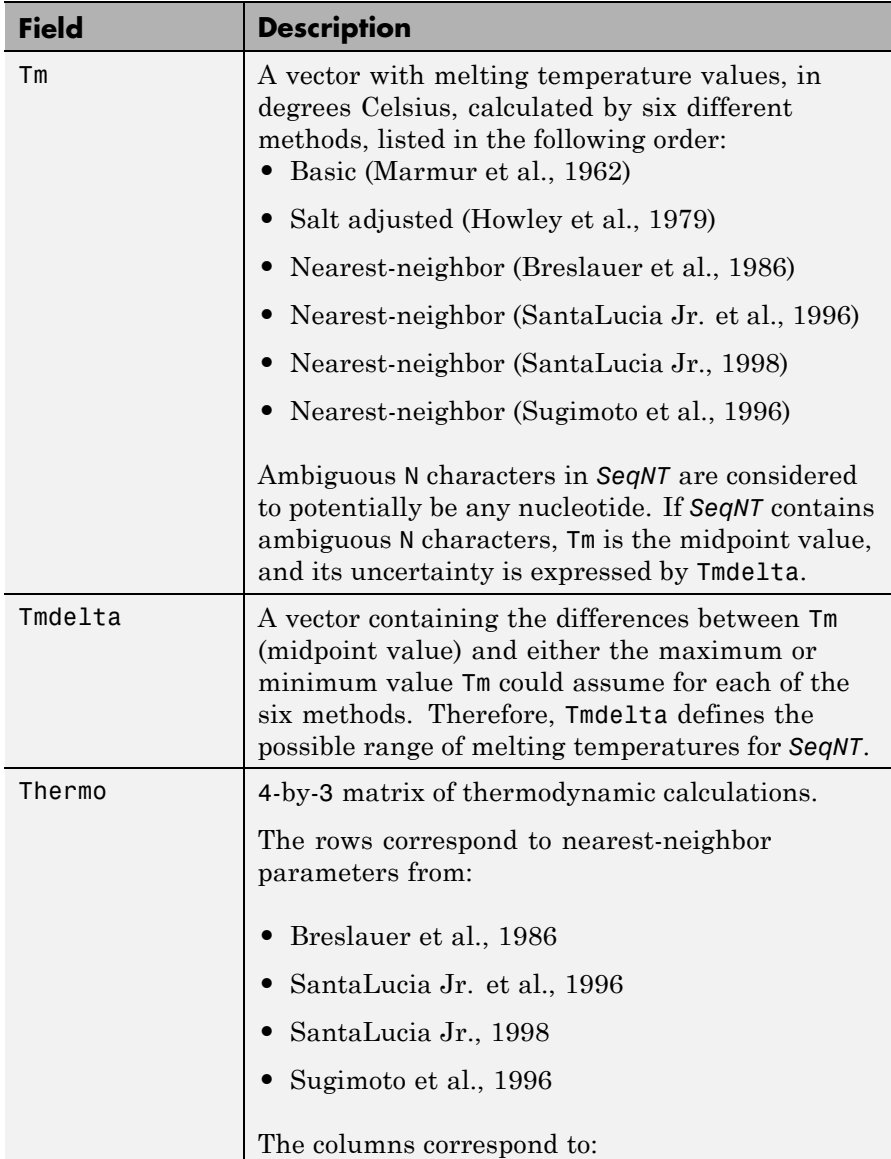
### **oligoprop**

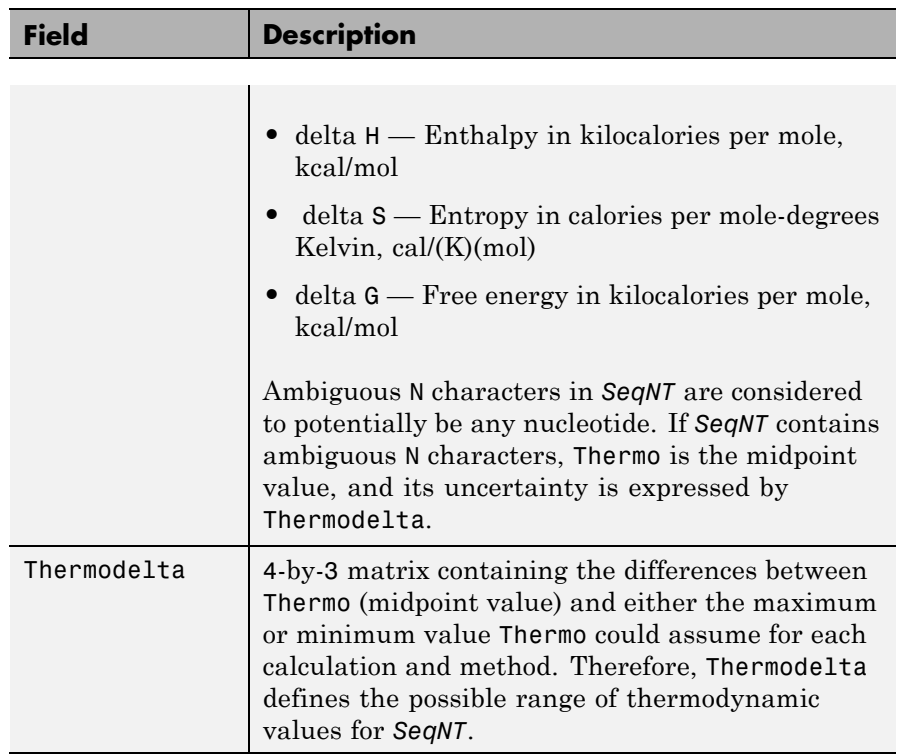

*SeqProperties* = oligoprop(*SeqNT*, ...'*PropertyName*', *PropertyValue*, ...) calls oligoprop with optional properties that use property name/property value pairs. You can specify one or more properties in any order. Each *PropertyName* must be enclosed in single quotation marks and is case insensitive. These property name/property value pairs are as follows:

*SeqProperties* = oligoprop(*SeqNT*, ...'Salt', *SaltValue*, ...) specifies a salt concentration in moles/liter for melting temperature calculations. Default is 0.05 moles/liter.

*SeqProperties* = oligoprop(*SeqNT*, ...'Temp', *TempValue*, ...) specifies the temperature in degrees Celsius for nearest-neighbor calculations of free energy. Default is 25 degrees Celsius.

*SeqProperties* = oligoprop(*SeqNT*, ...'Primerconc', *PrimerconcValue*, ...) specifies the concentration in moles/liter for melting temperatures. Default is 50e-6 moles/liter.

*SeqProperties* = oligoprop(*SeqNT*, ...'HPBase', *HPBaseValue*, ...) specifies the minimum number of paired bases that form the neck of the hairpin. Default is 4 base pairs.

*SeqProperties* = oligoprop(*SeqNT*, ...'HPLoop', *HPLoopValue*, ...) specifies the minimum number of bases that form the loop of a hairpin. Default is 2 bases.

*SeqProperties* = oligoprop(*SeqNT*, ...'Dimerlength', *DimerlengthValue*, ...) specifies the minimum number of aligned bases between the sequence and its reverse. Default is 4 bases.

### **Examples Calculating Properties for a DNA Sequence**

**1** Create a random sequence.

 $seq = randeseq(25)$ 

 $seq =$ 

TAGCTTCATCGTTGACTTCTACTAA

**2** Calculate sequence properties of the sequence.

```
S1 = oligoprop(seq)
S1 =GC: 36
           GCAlpha: 0
          Hairpins: [0x25 char]
            Dimers: 'tAGCTtcatcgttgacttctactaa'
         MolWeight: 7.5820e+003
    MolWeightAlpha: 0
                Tm: [52.7640 60.8629 62.2493 55.2870 54.0293 61.0614]
```

```
TmAlpha: [0 0 0 0 0 0]
    Thermo: [4x3 double]
ThermoAlpha: [4x3 double]
```
**3** List the thermodynamic calculations for the sequence.

S1.Thermo ans  $=$ -178.5000 -477.5700 -36.1125 -182.1000 -497.8000 -33.6809 -190.2000 -522.9000 -34.2974 -191.9000 -516.9000 -37.7863

#### **Calculating Properties for a DNA Sequence with Ambiguous Characters**

**1** Calculate sequence properties of the sequence ACGTAGAGGACGTN.

```
S2 = oligoprop('ACGTAGAGGACGTN')
S2 =GC: 53.5714
          GCAlpha: 3.5714
          Hairpins: 'ACGTagaggACGTn'
            Dimers: [3x14 char]
        MolWeight: 4.3329e+003
   MolWeightAlpha: 20.0150
               Tm: [38.8357 42.2958 57.7880 52.4180 49.9633 55.1330]
           TmAlpha: [1.4643 1.4643 10.3885 3.4633 0.2829 3.8074]
           Thermo: [4x3 double]
       ThermoAlpha: [4x3 double]
```
**2** List the potential dimers for the sequence.

S2.Dimers

ans  $=$ 

ACGTagaggacgtn ACGTagaggACGTn acgtagagGACGTN

#### **References** [1] Breslauer, K.J., Frank, R., Blöcker, H., and Marky, L.A. (1986). Predicting DNA duplex stability from the base sequence. Proceedings of the National Academy of Science USA *83*, 3746–3750.

[2] Chen, S.H., Lin, C.Y., Cho, C.S., Lo, C.Z., and Hsiung, C.A. (2003). Primer Design Assistant (PDA): A web-based primer design tool. Nucleic Acids Research *31(13)*, 3751–3754.

[3] Howley, P.M., Israel, M.A., Law, M., and Martin, M.A. (1979). A rapid method for detecting and mapping homology between heterologous DNAs. Evaluation of polyomavirus genomes. The Journal of Biological Chemistry *254(11)*, 4876–4883.

[4] Marmur, J., and Doty, P. (1962). Determination of the base composition of deoxyribonucleic acid from its thermal denaturation temperature. Journal Molecular Biology *5*, 109–118.

[5] Panjkovich, A., and Melo, F. (2005). Comparison of different melting temperature calculation methods for short DNA sequences. Bioinformatics *21(6)*, 711–722.

[6] SantaLucia Jr., J., Allawi, H.T., and Seneviratne, P.A. (1996). Improved Nearest-Neighbor Parameters for Predicting DNA Duplex Stability. Biochemistry *35*, 3555–3562.

[7] SantaLucia Jr., J. (1998). A unified view of polymer, dumbbell, and oligonucleotide DNA nearest-neighbor thermodynamics. Proceedings of the National Academy of Science USA *95*, 1460–1465.

[8] Sugimoto, N., Nakano, S., Yoneyama, M., and Honda, K. (1996). Improved thermodynamic parameters and helix initiation factor to predict stability of DNA duplexes. Nucleic Acids Research *24(22)*, 4501–4505.

[9]<http://www.basic.northwestern.edu/biotools/oligocalc.html> for weight calculations.

**See Also** Bioinformatics Toolbox functions: [isoelectric](#page-864-0), [molweight](#page-1004-0), [ntdensity](#page-1169-0), palindromes, [randseq](#page-1320-0)

# **optimalleaforder**

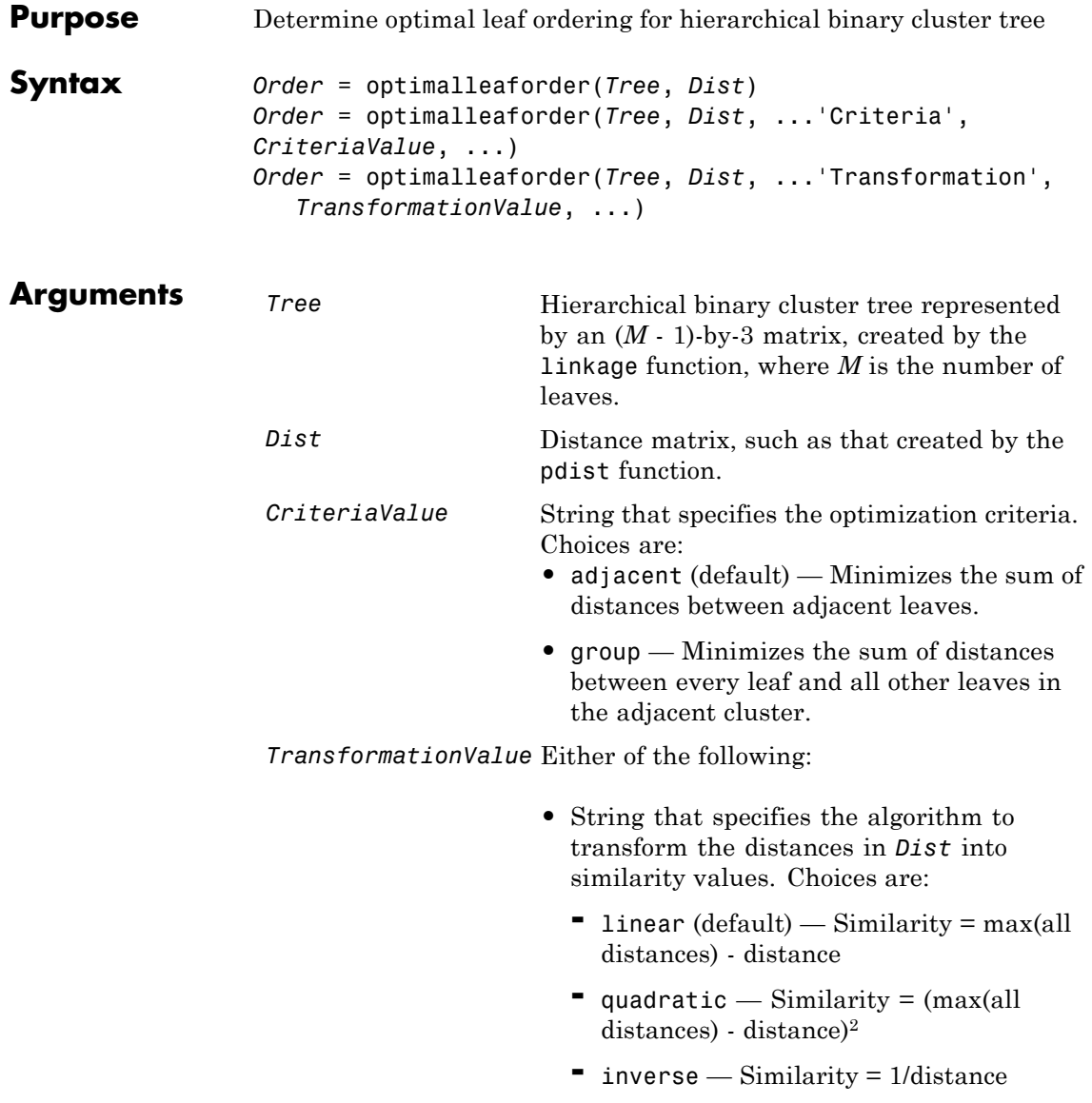

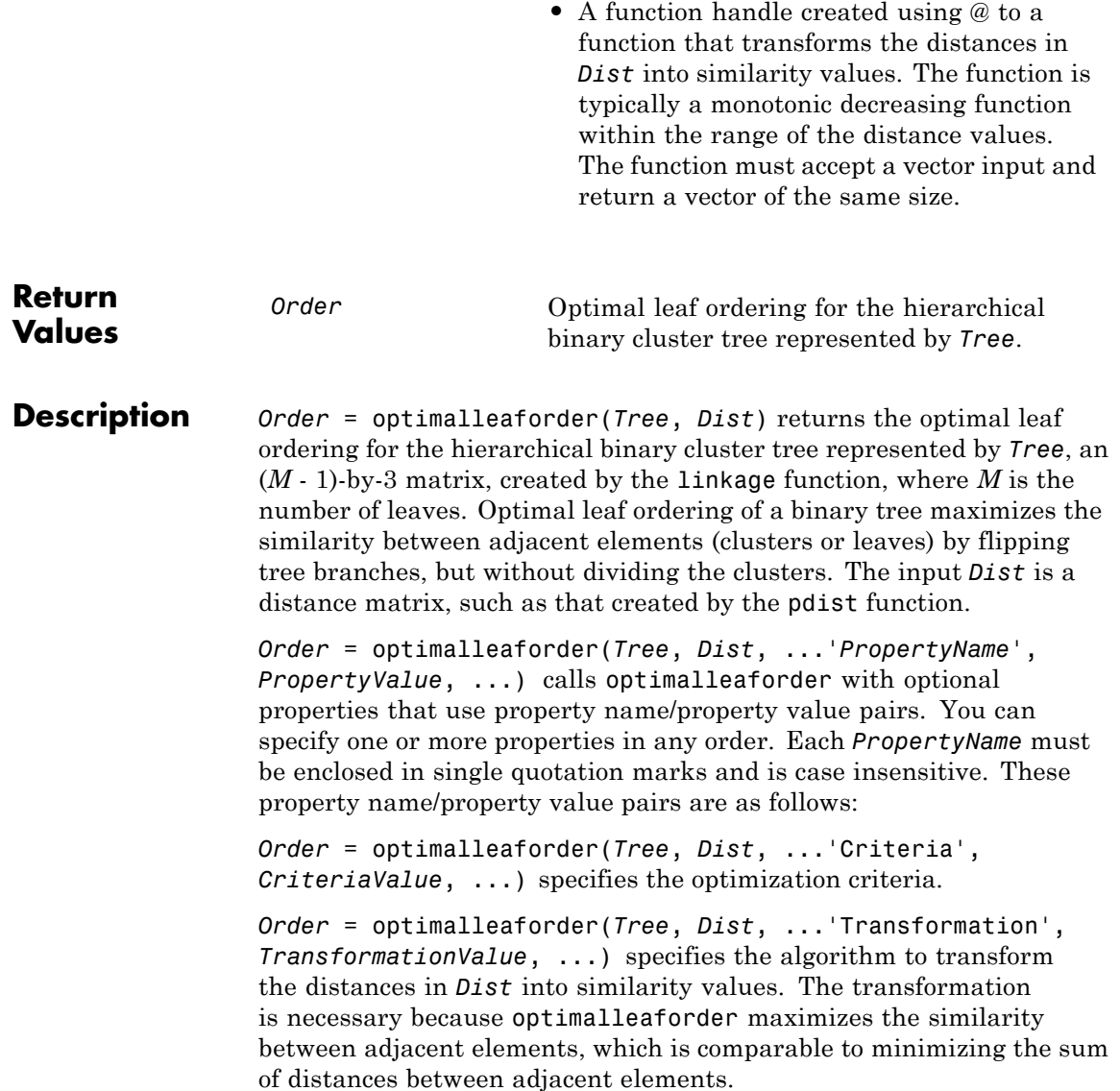

## **optimalleaforder**

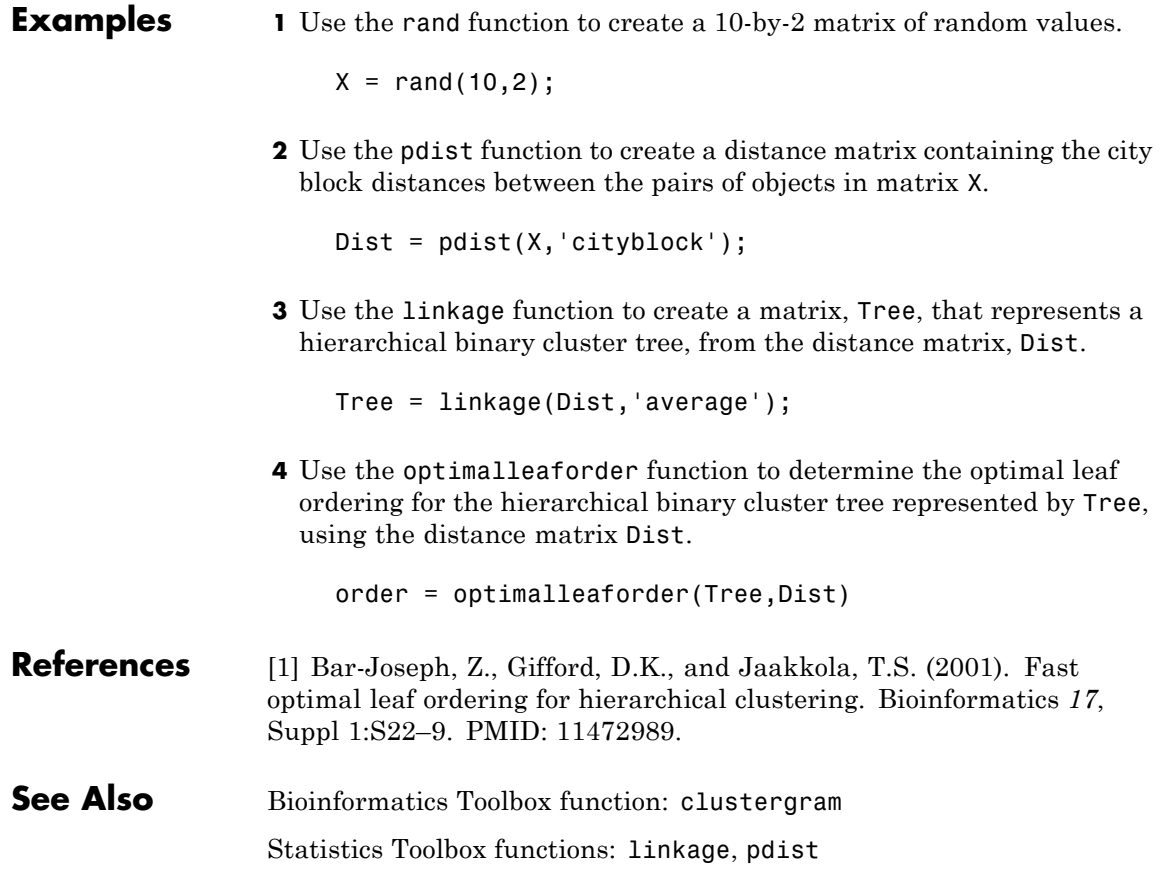

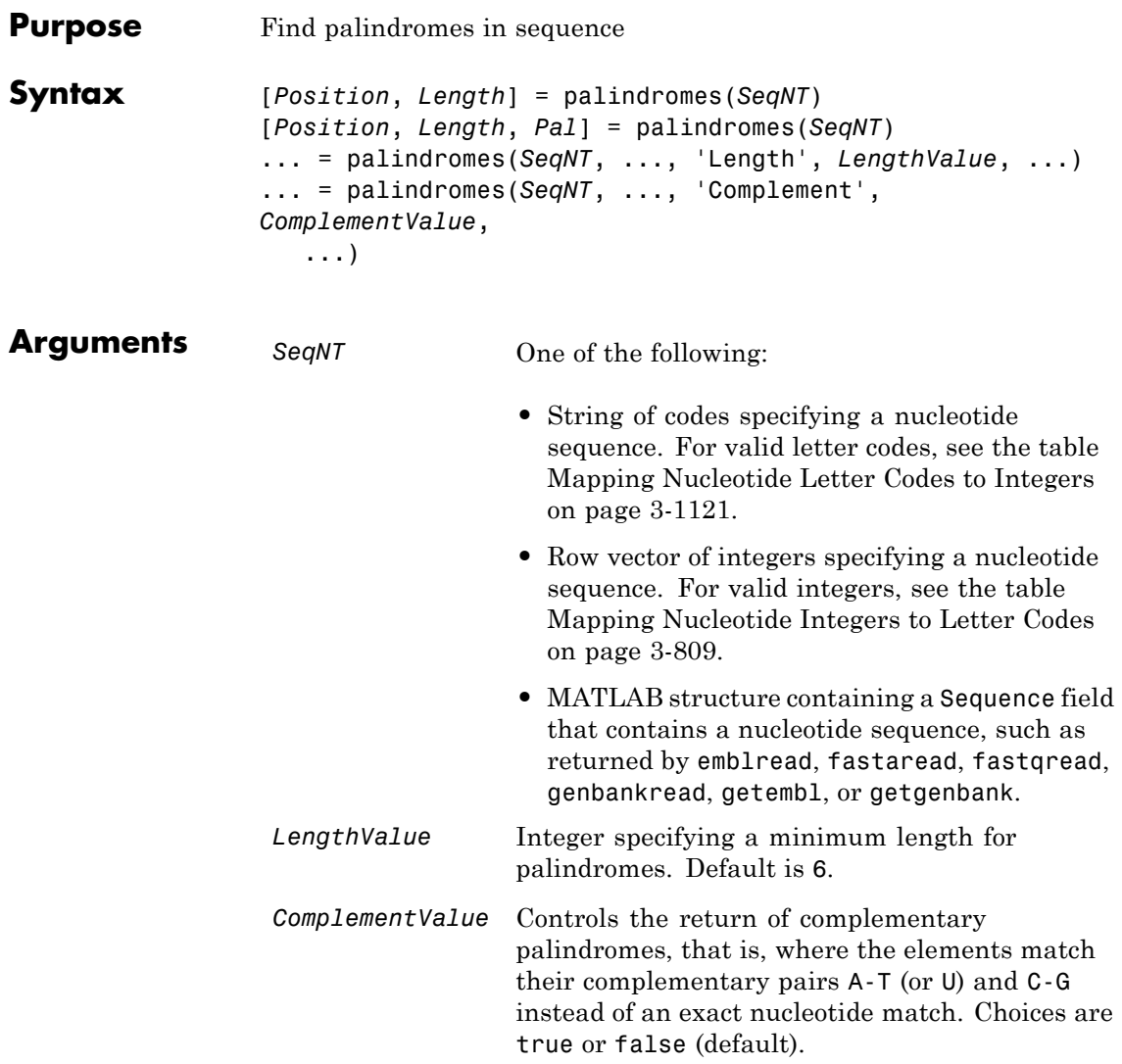

## **palindromes**

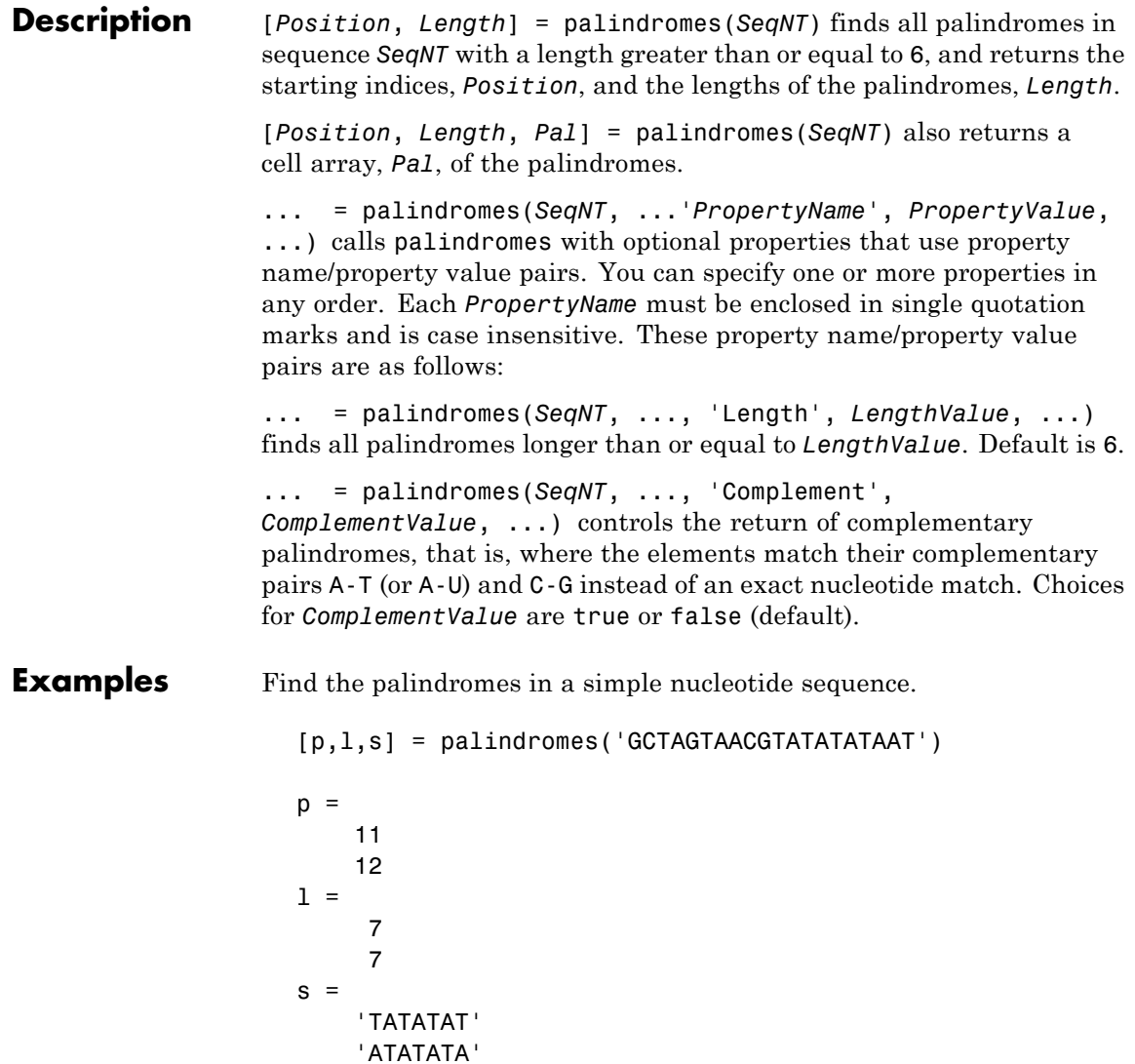

Find the complementary palindromes in a simple nucleotide sequence.

```
[pc,lc,sc] = palindromes('TAGCTTGTCACTGAGGCCA',...
                         'Complement',true)
pc =8
lc =7
sc ='TCACTGA'
```
Find the palindromes in a random nucleotide sequence.

```
a = randseq(100)
a =TAGCTTCATCGTTGACTTCTACTAA
AAGCAAGCTCCTGAGTAGCTGGCCA
AGCGAGCTTGCTTGTGCCCGGCTGC
GGCGGTTGTATCCTGAATACGCCAT
[pos,len,pal]=palindromes(a)
pos =
    74
len =
     6
pal =
    'GCGGCG'
```
### **See Also** Bioinformatics Toolbox functions: seqcomplement, seqrcomplement, seqreverse, seqshowwords

MATLAB functions: regexp, strfind

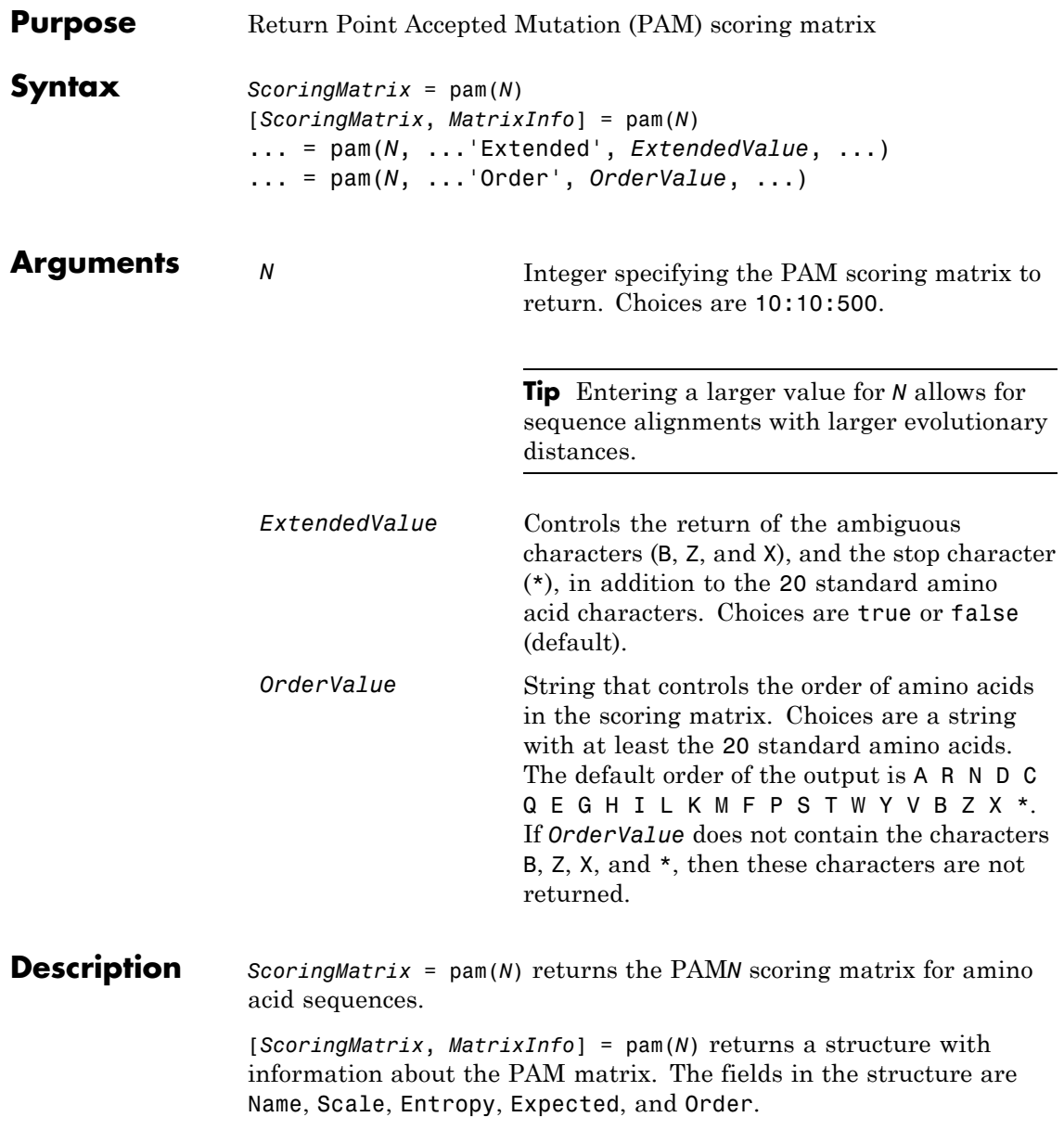

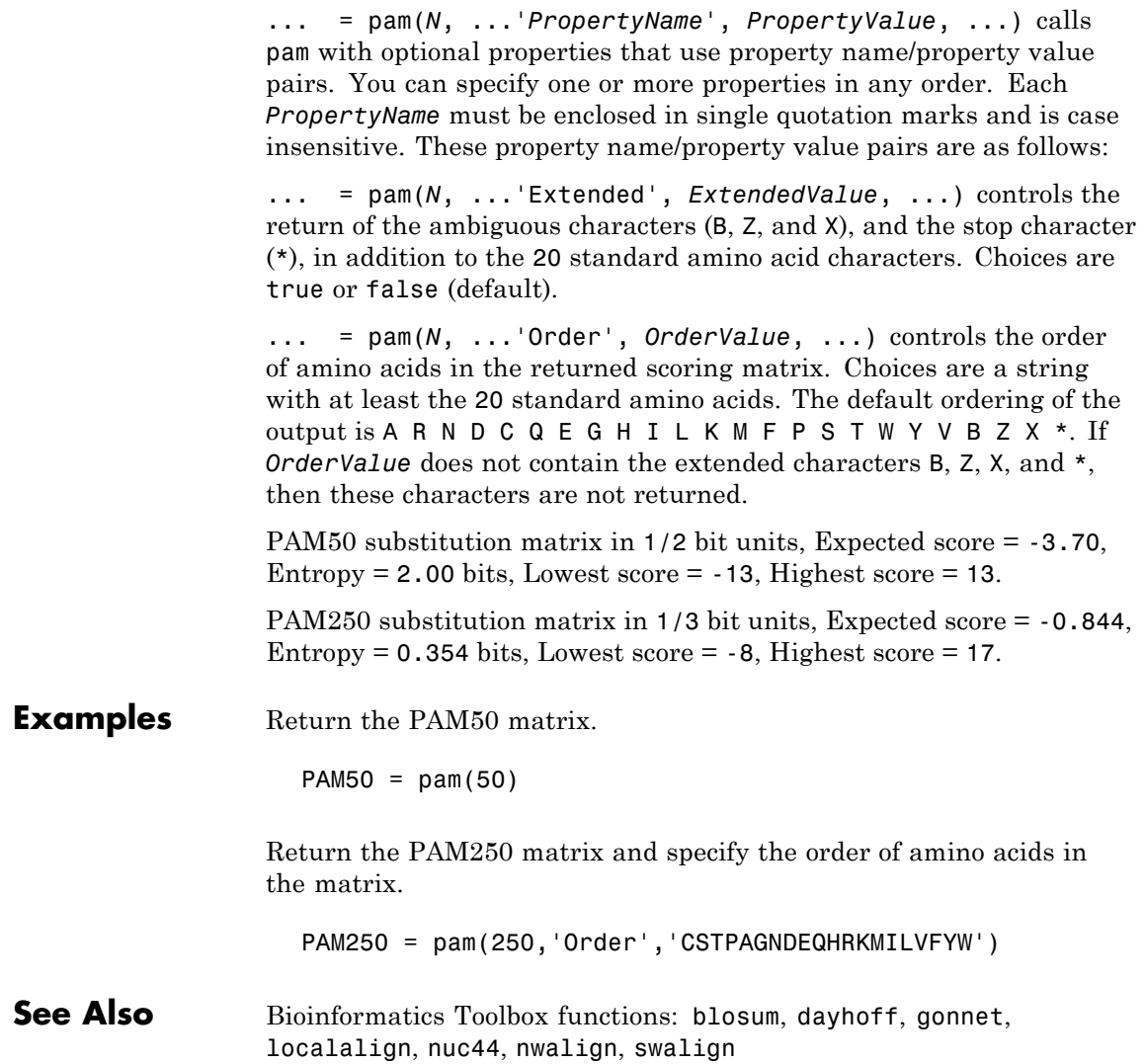

## **pdbdistplot**

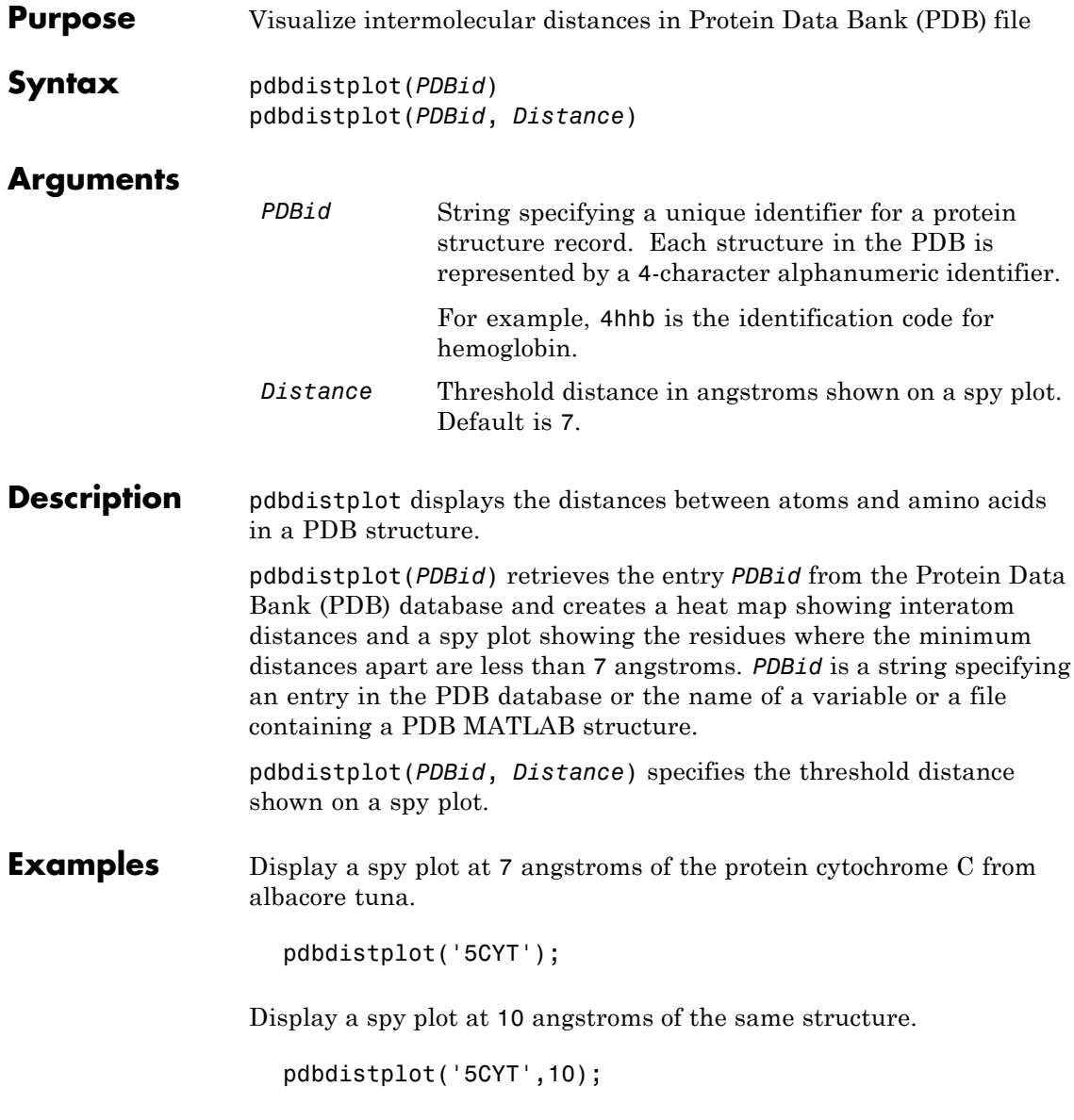

See Also Bioinformatics Toolbox functions: getpdb, molviewer, pdbread, proteinplot, ramachandran

## **pdbread**

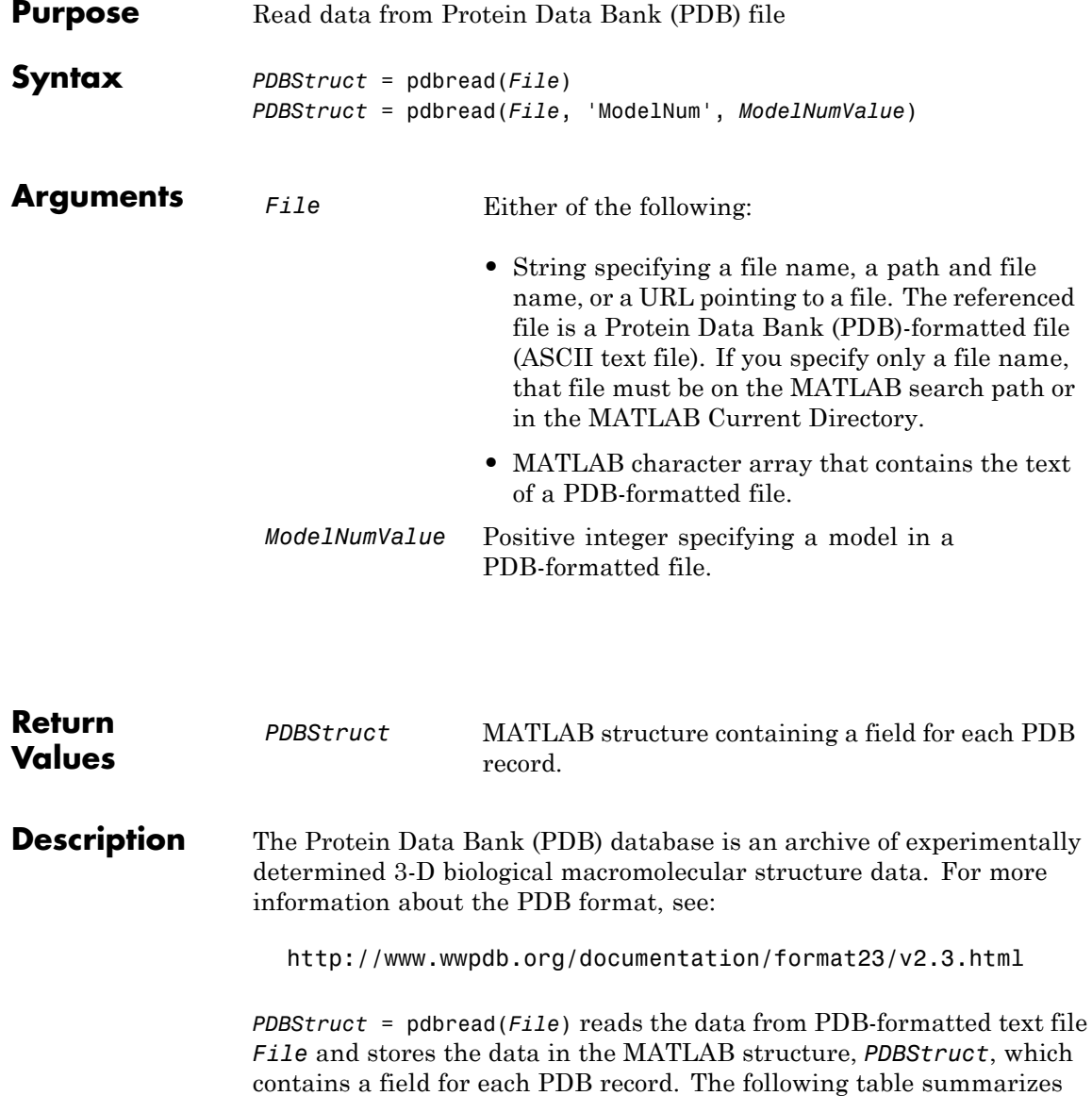

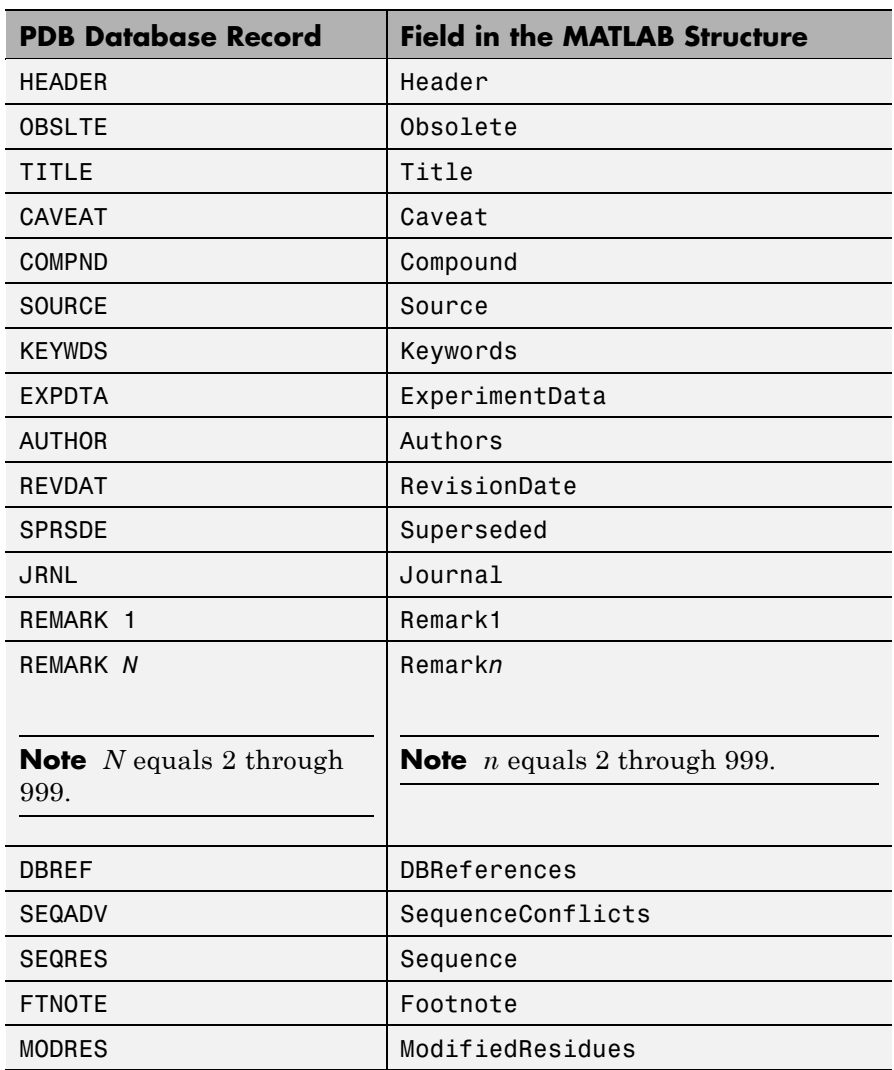

the possible PDB records and the corresponding fields in the MATLAB structure *PDBStruct*:

## **pdbread**

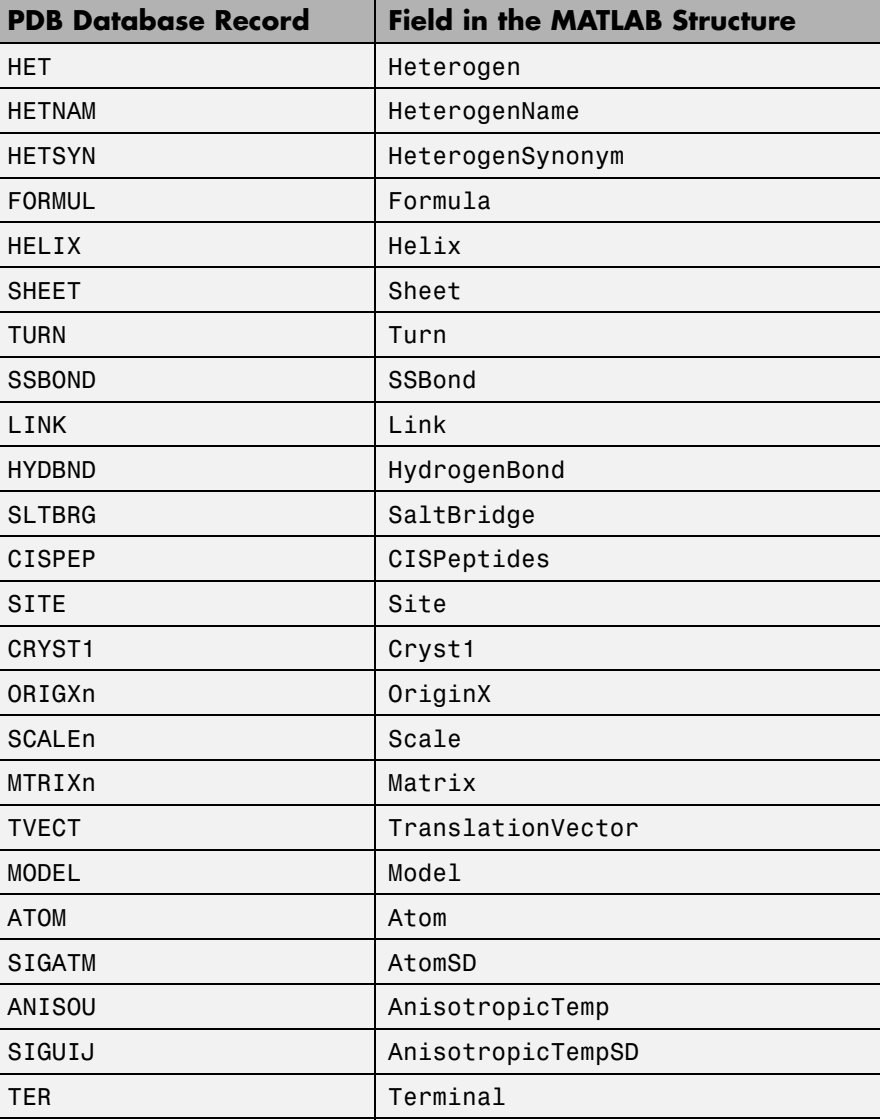

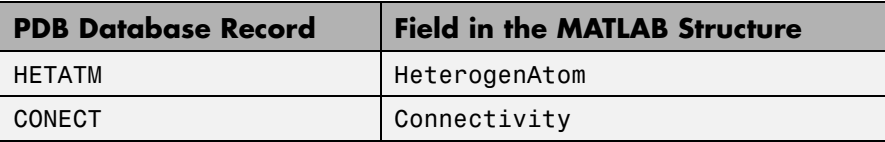

*PDBStruct* = pdbread(*File*, 'ModelNum', *ModelNumValue*) reads only the model specified by *ModelNumValue* from the PDB-formatted text file *File* and stores the data in the MATLAB structure *PDBStruct*. If *ModelNumValue* does not correspond to an existing mode number in *File*, then pdbread reads the coordinate information of all the models.

### **The Sequence Field**

The Sequence field is also a structure containing sequence information in the following subfields:

- **•** NumOfResidues
- **•** ChainID
- **•** ResidueNames Contains the three-letter codes for the sequence residues.
- Sequence Contains the single-letter codes for the sequence residues.

**Note** If the sequence has modified residues, then the ResidueNames subfield might not correspond to the standard three-letter amino acid codes. In this case, the Sequence subfield will contain the modified residue code in the position corresponding to the modified residue. The modified residue code is provided in the ModifiedResidues field.

### **The Model Field**

The Model field is also a structure or an array of structures containing coordinate information. If the MATLAB structure contains one model, the Model field is a structure containing coordinate information for that model. If the MATLAB structure contains multiple models, the Model

field is an array of structures containing coordinate information for each model. The Model field contains the following subfields:

- **•** Atom
- **•** AtomSD
- **•** AnisotropicTemp
- **•** AnisotropicTempSD
- **•** Terminal
- **•** HeterogenAtom

### **The Atom Field**

The Atom field is also an array of structures containing the following subfields:

- **•** AtomSerNo
- **•** AtomName
- **•** altLoc
- **•** resName
- **•** chainID
- **•** resSeq
- **•** iCode
- **•** X
- **•** Y
- **•** Z
- **•** occupancy
- **•** tempFactor
- **•** segID
- **•** element
- **•** charge
- **•** AtomNameStruct Contains three subfields: chemSymbol, remoteInd, and branch.

#### **Examples 1** Use the getpdb function to retrieve structure information from the Protein Data Bank (PDB) for the nicotinic receptor protein with identifier 1abt, and then save the data to the PDB-formatted file nicotinic receptor.pdb in the MATLAB Current Directory.

getpdb('1abt', 'ToFile', 'nicotinic\_receptor.pdb');

**2** Read the data from the nicotinic receptor.pdb file into a MATLAB structure pdbstruct.

pdbstruct = pdbread('nicotinic\_receptor.pdb');

**3** Read only the second model from the nicotinic receptor.pdb file into a MATLAB structure pdbstruct\_Model2.

pdbstruct Model2 = pdbread('nicotinic receptor.pdb', 'ModelNum', 2);

**4** View the atomic coordinate information in the model fields of both MATLAB structures pdbstruct and pdbstruct Model2.

pdbstruct.Model ans  $=$ 1x4 struct array with fields: MDLSerNo Atom Terminal pdbstruct\_Model2.Model ans  $=$ MDLSerNo: 2

```
Atom: [1x1205 struct]
Terminal: [1x2 struct]
```
**5** Read the data from an URL into a MATLAB structure, gfl\_pdbstruct.

gfl\_pdbstruct = pdbread('http://www.rcsb.org/pdb/files/1gfl.pdb');

**See Also** Bioinformatics Toolbox functions: genpeptread, getpdb, molviewer, pdbdistplot, pdbsuperpose, pdbtransform, pdbwrite

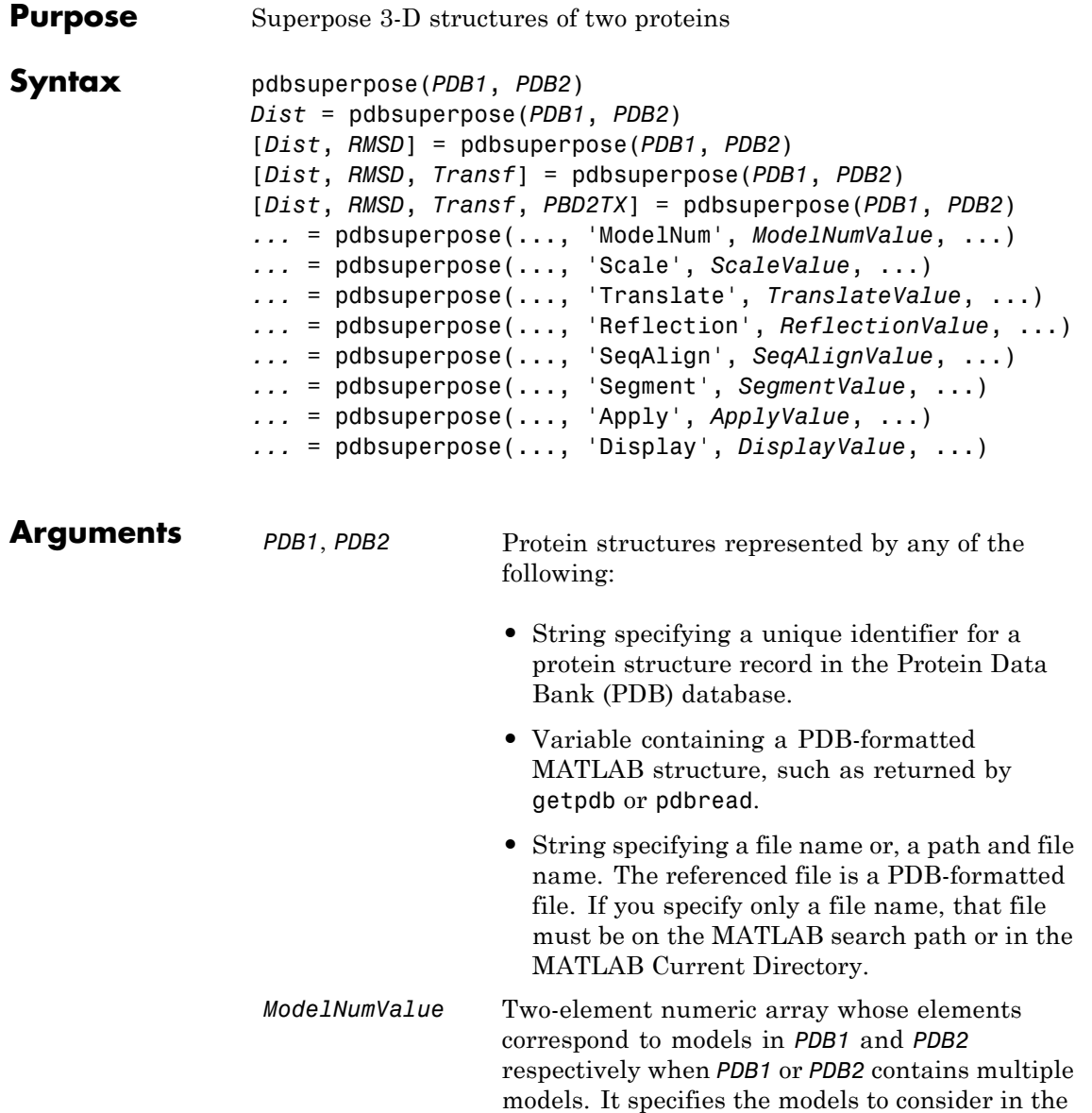

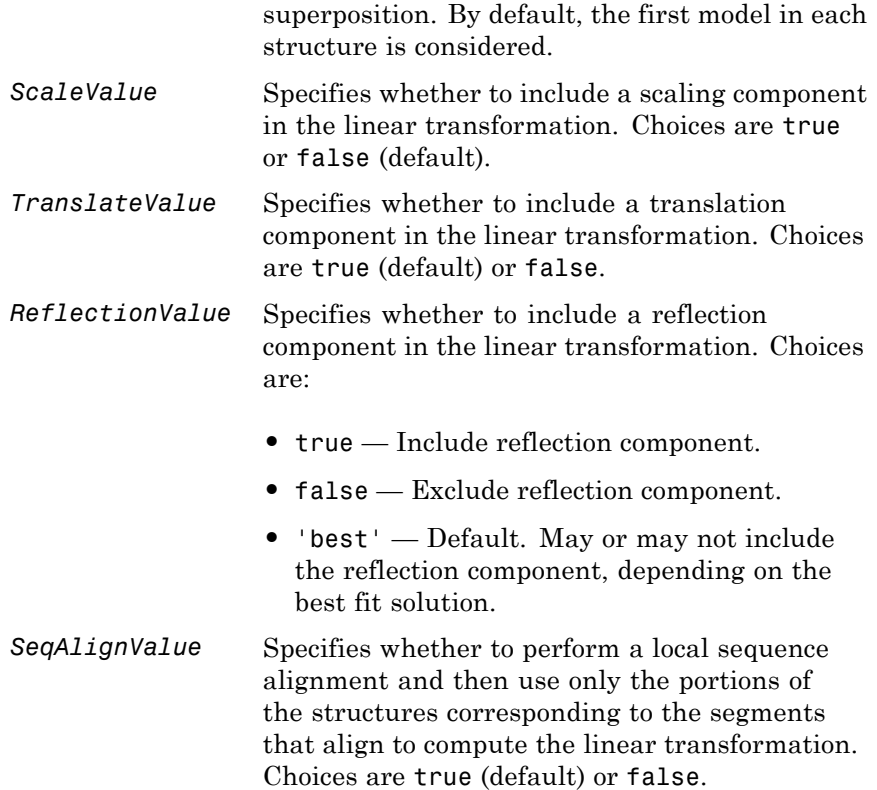

**Note** If you set the 'SeqAlign' property to true, you can also specify the following properties used by the swalign function:

- **•** 'ScoringMatrix'
- **•** 'GapOpen'
- **•** 'ExtendGap'

For more information on these properties, see swalign.

SegmentValue Specifies the boundaries and the chain of two subsequences to consider for computing the linear transformation. *SegmentValue* is a cell array of strings with the following format:

```
{'start1-stop1:chain1',
'start2-stop2:chain2'}
```
You can omit the boundaries to indicate the entire chain, such as in {'chain1', 'start2-stop2:chain2'}. You can specify only one pair of segments at any given time, and the specified segments are assumed to contain the same number of alpha carbon atoms.

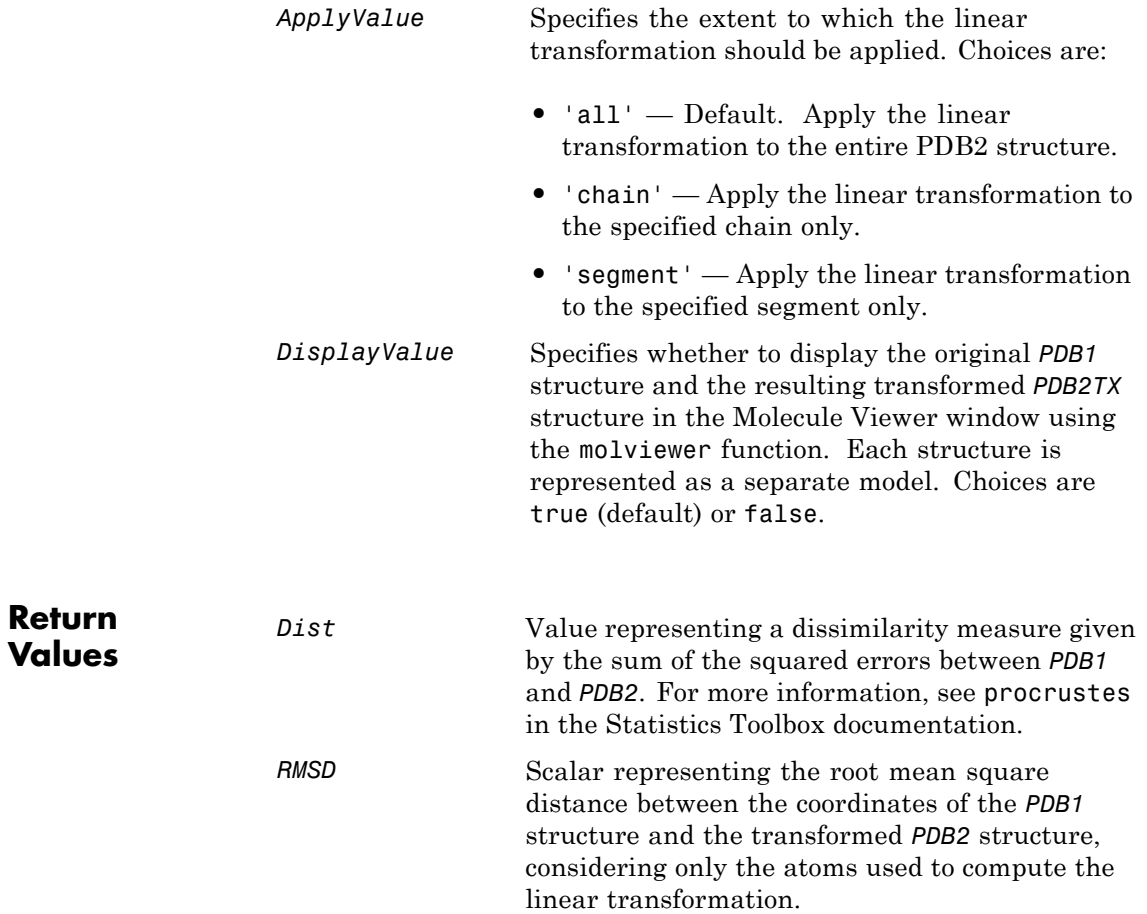

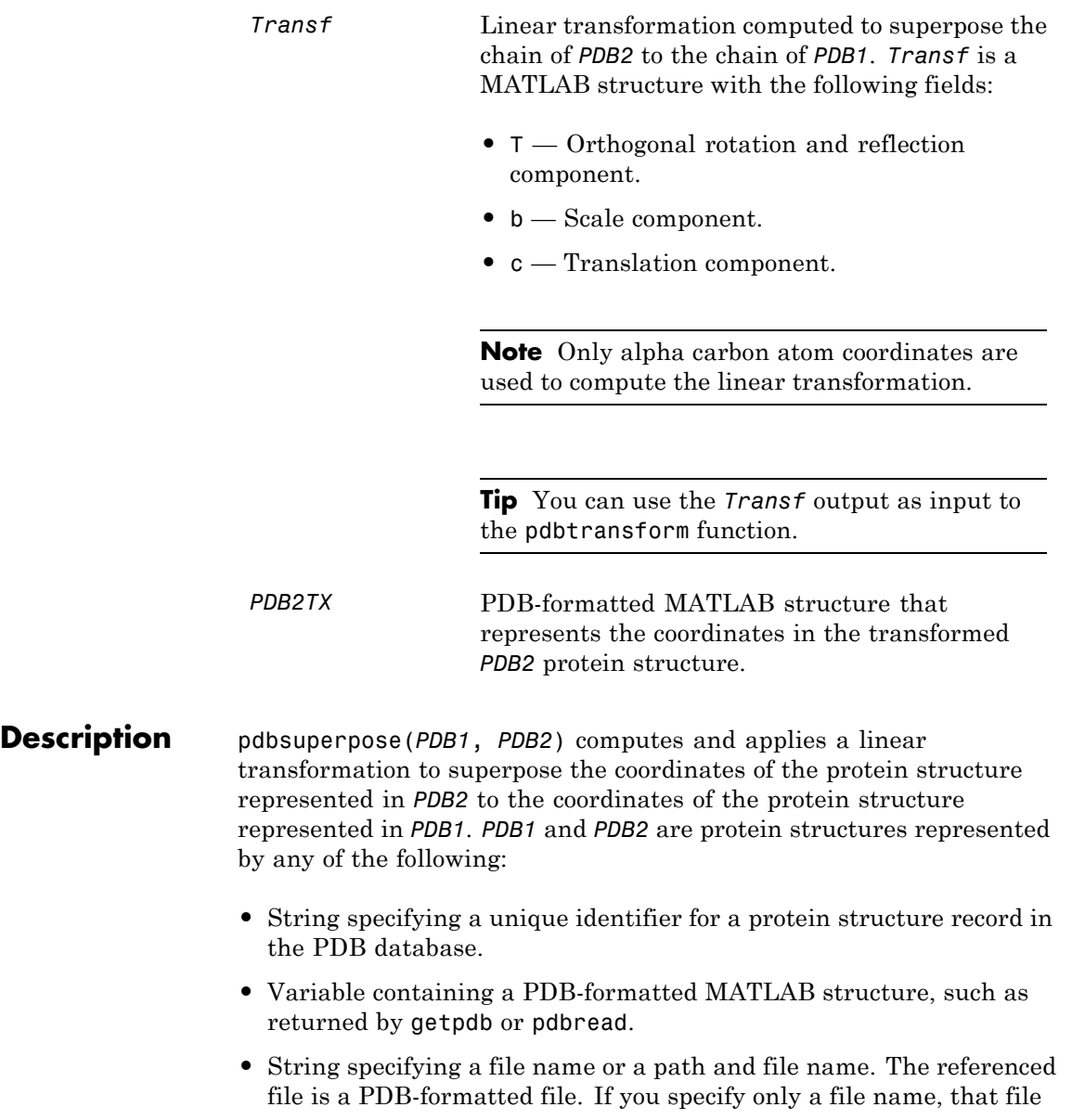

must be on the MATLAB search path or in the MATLAB Current Directory.

Alpha carbon atom coordinates of single chains for each structure are considered to compute the linear transformation (translation, reflection, orthogonal rotation, and scaling). By default, the first chain in each structure is considered to compute the transformation, and the transformation is applied to the entire molecule. By default, the original *PDB1* structure and the resulting transformed *PDB2* structure are displayed as separate models in the Molecule Viewer window using the molviewer function.

*Dist* = pdbsuperpose(*PDB1*, *PDB2*) returns a dissimilarity measure given by the sum of the squared errors between *PDB1* and *PDB2*. For more information, see procrustes.

[*Dist*, *RMSD*] = pdbsuperpose(*PDB1*, *PDB2*) also returns *RMSD*, the root mean square distance between the coordinates of the *PDB1* structure and the transformed *PDB2* structure, considering only the atoms used to compute the linear transformation.

[*Dist*, *RMSD*, *Transf*] = pdbsuperpose(*PDB1*, *PDB2*) also returns *Transf*, the linear transformation computed to superpose the chain of *PDB2* to the chain of *PDB1*. *Transf* is a MATLAB structure with the following fields:

- **T** Orthogonal rotation and reflection component.
- **b** Scale component.
- **c** Translation component.

**Note** Only alpha carbon atom coordinates are used to compute the linear transformation.

[*Dist*, *RMSD*, *Transf*, *PBD2TX*] = pdbsuperpose(*PDB1*, *PDB2*) also returns *PBD2TX*, a PDB-formatted MATLAB structure that represents the coordinates in the transformed *PDB2* protein structure.

... = pdbsuperpose(..., '*PropertyName*', *PropertyValue*, ...) calls pdbsuperpose with optional properties that use property name/property value pairs. You can specify one or more properties in any order. Each *PropertyName* must be enclosed in single quotation marks and is case insensitive. These property name/property value pairs are as follows:

*...* = pdbsuperpose(..., 'ModelNum', *ModelNumValue*, ...) specifies the models to consider in the superposition when *PDB1* or *PDB2* contains multiple models. *ModelNumValue* is a two-element numeric array whose elements correspond to the models in *PDB1* and *PDB2* respectively. By default, the first model in each structure is considered.

*...* = pdbsuperpose(..., 'Scale', *ScaleValue*, ...) specifies whether to include a scaling component in the linear transformation. Choices are true or false (default).

*...* = pdbsuperpose(..., 'Translate', *TranslateValue*, ...) specifies whether to include a translation component in the linear transformation. Choices are true (default) or false.

*...* = pdbsuperpose(..., 'Reflection', *ReflectionValue*, ...) specifies whether to include a reflection component in the linear transformation. Choices are true (include reflection component), false (exclude reflection component), or 'best' (may or may not include the reflection component, depending on the best fit solution). Default is 'best'.

*...* = pdbsuperpose(..., 'SeqAlign', *SeqAlignValue*, ...) specifies whether to perform a local sequence alignment and then use only the portions of the structures corresponding to the segments that align to compute the linear transformation. Choices are true (default) or false.

**Note** If you set the 'SeqAlign' property to true, you can also specify the following properties used by the swalign function:

- **•** 'ScoringMatrix'
- **•** 'GapOpen'
- **•** 'ExtendGap'

For more information on these properties, see swalign.

*...* = pdbsuperpose(..., 'Segment', *SegmentValue*, ...) specifies the boundaries and the chain of two subsequences to consider for computing the linear transformation. *SegmentValue* is a cell array of strings with the following format: {'start1-stop1:chain1', 'start2-stop2:chain2'}. You can omit the boundaries to indicate the entire chain, such as in {'chain1', 'start2-stop2:chain2'}. You can specify only one pair of segments at any given time, and the specified segments are assumed to contain the same number of alpha carbon atoms.

*...* = pdbsuperpose(..., 'Apply', *ApplyValue*, ...) specifies the extent to which the linear transformation should be applied. Choices are 'all' (apply the linear transformation to the entire PDB2 structure), 'chain' (apply the linear transformation to the specified chain only), or 'segment' (apply the linear transformation to the specified segment only). Default is 'all'.

*...* = pdbsuperpose(..., 'Display', *DisplayValue*, ...) specifies whether to display the original *PDB1* structure and the resulting transformed *PDB2TX* structure in the Molecule Viewer window using the molviewer function. Each structure is represented as a separate model. Choices are true (default) or false.

### **Examples Superposing Two Hemoglobin Structures**

**1** Use the getpdb function to retrieve protein structure data from the Protein Data Bank (PDB) database for two hemoglobin structures.

```
str1 = getpdb('1dke');str2 = getpdb('4hhb');
```
**2** Superpose the first model of the two hemoglobin structures, applying the transformation to the entire molecule.

```
d = pdbsuperpose(str1, str2, 'model', [1 1], 'apply', 'all');
```
**3** Superpose the two hemoglobin structures (each containing four chains), computing and applying the linear transformation chain by chain. Do not display the structures.

```
strtx = str2;chainList1 = {str1.Sequence.ChainID};
chainList2 = {str2.Sequence.ChainID};
for i = 1:4[d(i), rms(i), tr(i), strtx] = polyp_0s(str1, strtx, ...'segment', {chainList1{i}; chainList2{i}}, ...
                          'apply', 'chain', 'display', false);
end
```
#### **Superposing Two Chains of a Thioredoxin Structure**

Superpose chain B on chain A of a thioredoxin structure (PDBID = 2trx), and then apply the transformation only to chain B.

```
[d, rmsd, tr] = pdbsuperpose('2trx', '2trx', 'segment', \{A', B'\}, \ldots'apply', 'chain')
d =0.0028
rmsd =
```

```
0.6604
tr =
    T: [3x3 double]
    b: 1
    c: [109x3 double]
```
#### **Superposing Two Calmodulin Structures**

Superpose two calmodulin structures according to the linear transformation obtained using two 20 residue-long segments.

```
pdbsuperpose('1a29', '1cll', 'segment', {'10-30:A', '10-30:A'})
                    ans =0.1945
See Also Bioinformatics Toolbox functions: getpdb, molviewer, pdbread,
                 pdbtransform, swalign
                 Statistics Toolbox function: procrustes
```
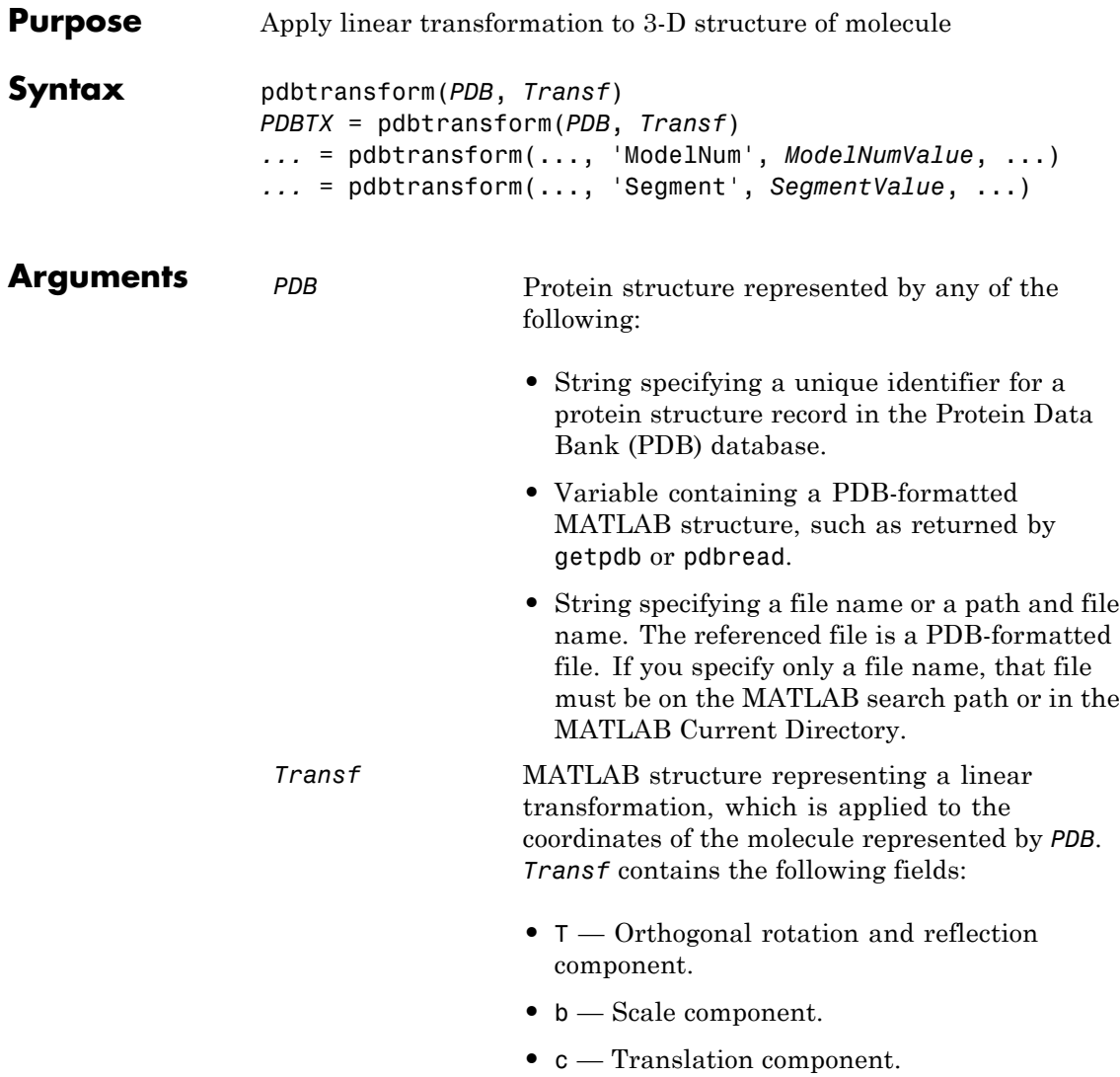

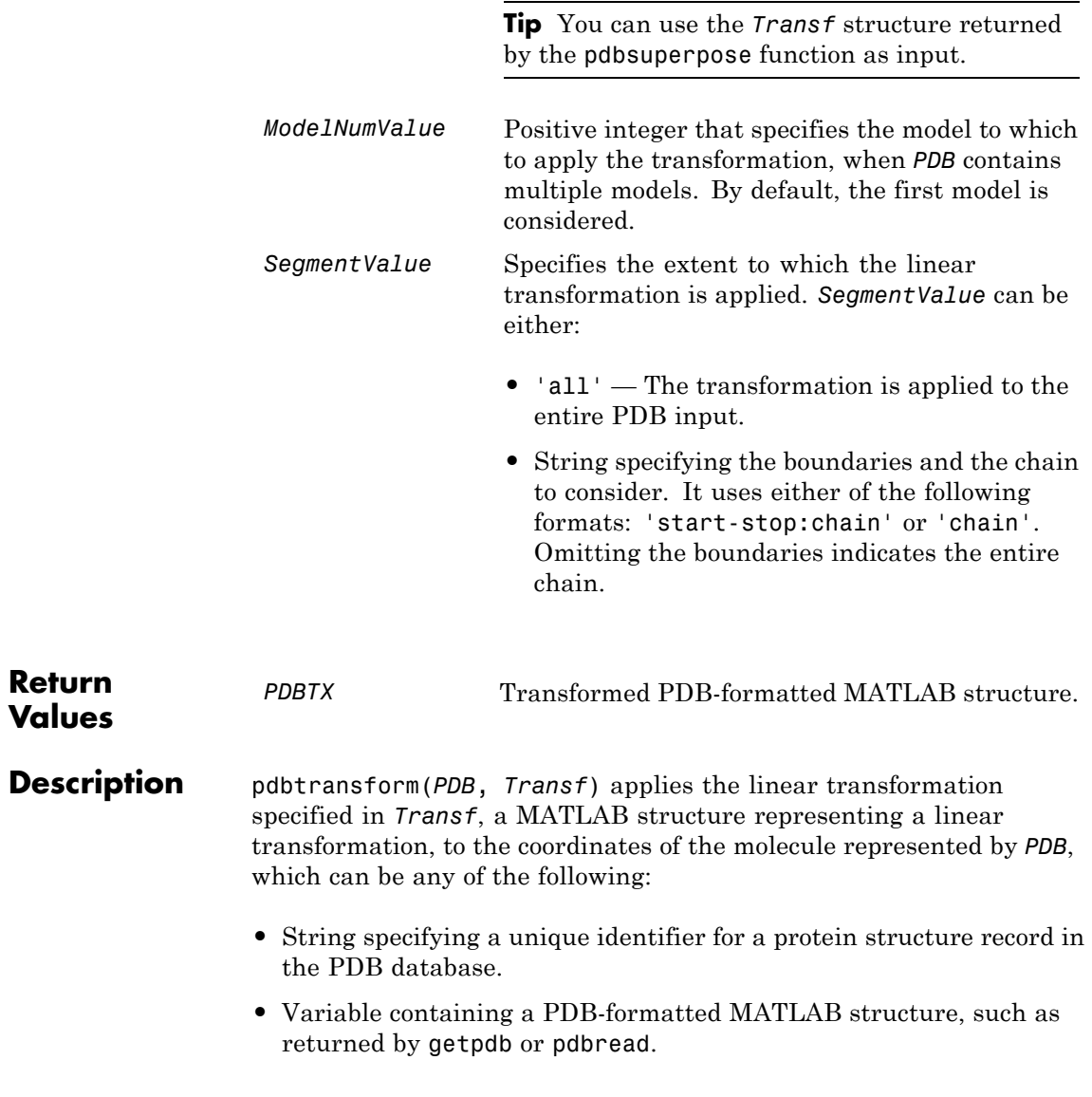

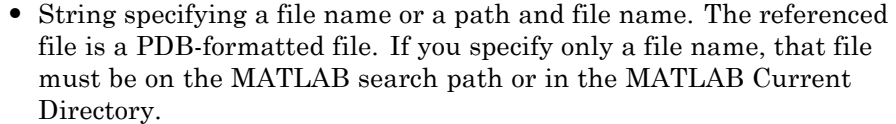

*PDBTX* = pdbtransform(*PDB*, *Transf*) returns *PDBTX*, the transformed PDB-formatted MATLAB structure.

... = pdbtransform(...'*PropertyName*', *PropertyValue*, ...) calls pdbtransform with optional properties that use property name/property value pairs. You can specify one or more properties in any order. Each *PropertyName* must be enclosed in single quotation marks and is case insensitive. These property name/property value pairs are as follows:

*...* = pdbtransform(..., 'ModelNum', *ModelNumValue*, ...) specifies the model to which to apply the transformation, when *PDB* contains multiple models. *ModelNumValue* is a positive integer. By default, the first model is considered.

*...* = pdbtransform(..., 'Segment', *SegmentValue*, ...) specifies the extent to which the linear transformation is applied. *SegmentValue* can be either:

- **•** 'all' The transformation is applied to the entire PDB input.
- **•** String specifying the boundaries and the chain to consider. It uses either of the following formats: 'start-stop:chain' or 'chain'. Omitting the boundaries indicates the entire chain.

### **Examples 1** Create a MATLAB structure that defines a linear transformation.

transf.T = eye(3); transf.b = 1; transf.c =  $[11.8 - 2.8 - 32.3]$ ;

**2** Apply the linear transformation to chain B in the thioredoxin structure, with a PDB identifier of 2trx.

```
pdbtx = pdbtransform('2trx', transf, 'segment', 'B');
```
**See Also** Bioinformatics Toolbox functions: getpdb, molviewer, pdbread, pdbsuperpose

Statistics Toolbox function: procrustes
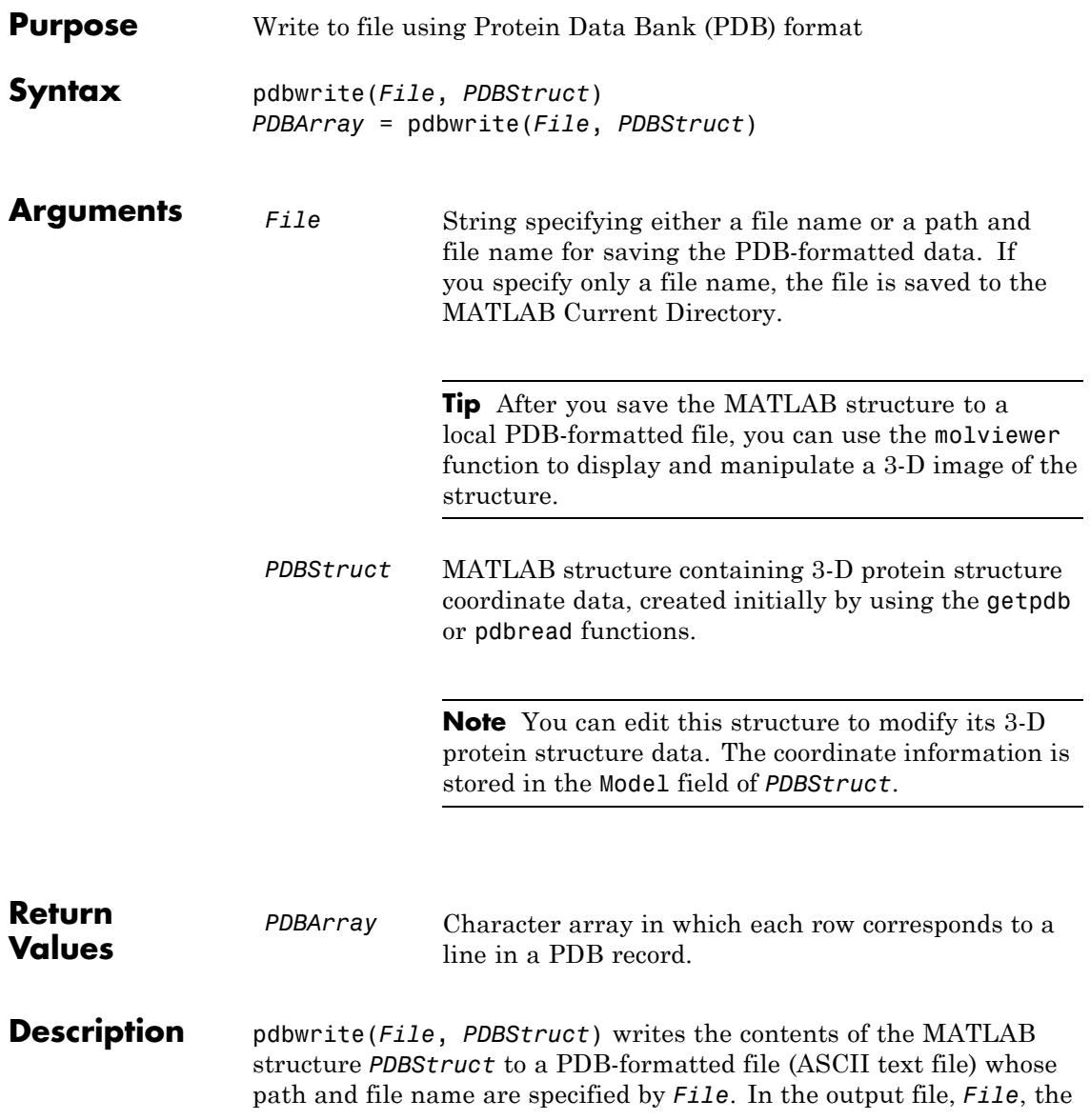

atom serial numbers are preserved. The atomic coordinate records are ordered according to their atom serial numbers.

**Tip** After you save the MATLAB structure to a local PDB-formatted file, you can use the molviewer function to display and manipulate a 3-D image of the structure.

*PDBArray* = pdbwrite(*File*, *PDBStruct*) saves the formatted PDB record, converted from the contents of the MATLAB structure *PDBStruct*, to *PDBArray*, a character array in which each row corresponds to a line in a PDB record.

**Note** You can edit *PDBStruct* to modify its 3-D protein structure data. The coordinate information is stored in the Model field of *PDBStruct*.

**Examples 1** Use the getpdb function to retrieve structure information from the Protein Data Bank (PDB) for the green fluorescent protein with identifier 1GFL , and store the data in the MATLAB structure gflstruct.

 $gf$ lstruct =  $getpdb('1GFL');$ 

**2** Find the *x*-coordinate of the first atom.

gflstruct.Model.Atom(1).X

ans  $=$ 

-14.0930

**3** Edit the *x*-coordinate of the first atom.

```
gflstruct.Model.Atom(1).X = -18;
```
### **pdbwrite**

**Note** Do not add or remove any Atom fields, because the pdbwrite function does not allow the number of elements in the structure to change.

**4** Write the modified MATLAB structure gflstruct to a new PDB-formatted file modified\_gfl.pdb in the Work directory on your C drive.

pdbwrite('c:\work\modified\_gfl.pdb', gflstruct);

**5** Use the pdbread function to read the modified PDB file into a MATLAB structure, then confirm that the *x*-coordinate of the first atom has changed.

```
modified gflstruct = pdbread('c:\work\modified gfl.pdb')
modified_gflstruct.Model.Atom(1).X
ans =-18
```
**See Also** Bioinformatics Toolbox functions: getpdb, molviewer, pdbread

### <span id="page-1227-0"></span>**pdist (phytree)**

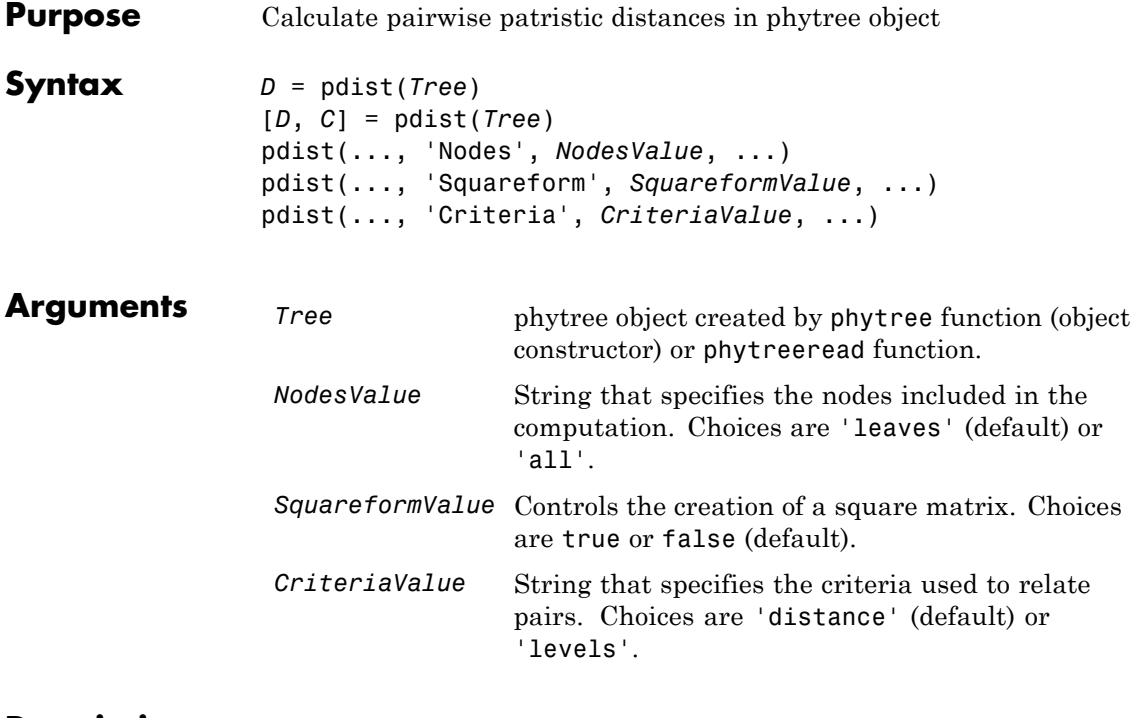

#### **Description** *D* = pdist(*Tree*) returns *D*, a vector containing the patristic distances between every possible pair of leaf nodes of *Tree*, a phylogenetic tree object. The patristic distances are computed by following paths through the branches of the tree and adding the patristic branch distances originally created with the seqlinkage function.

The output vector *D* is arranged in the order  $((2,1), (3,1), \ldots,$  $(M,1)$ ,  $(3,2)$ , ...,  $(M,2)$ , ...,  $(M,M-1)$ ) (the lower-left triangle of the full M-by-M distance matrix). To get the distance between the Ith and Jth nodes  $(I > J)$ , use the formula  $D((J-1)*(M-J/2)+I-J)$ . M is the number of leaves.

[*D*, *C*] = pdist(*Tree*) returns in *C*, the index of the closest common parent nodes for every possible pair of query nodes.

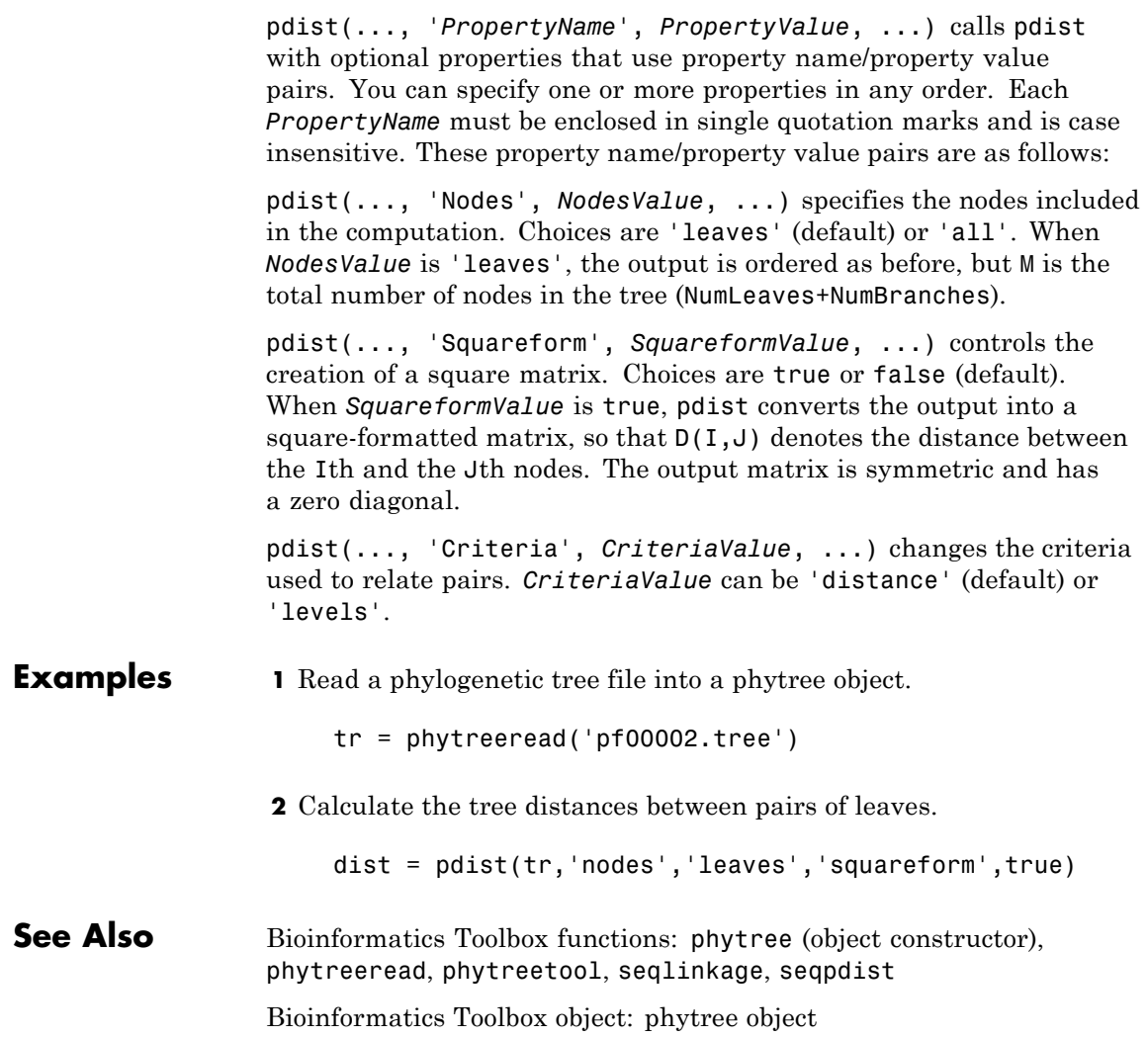

# **pfamhmmread**

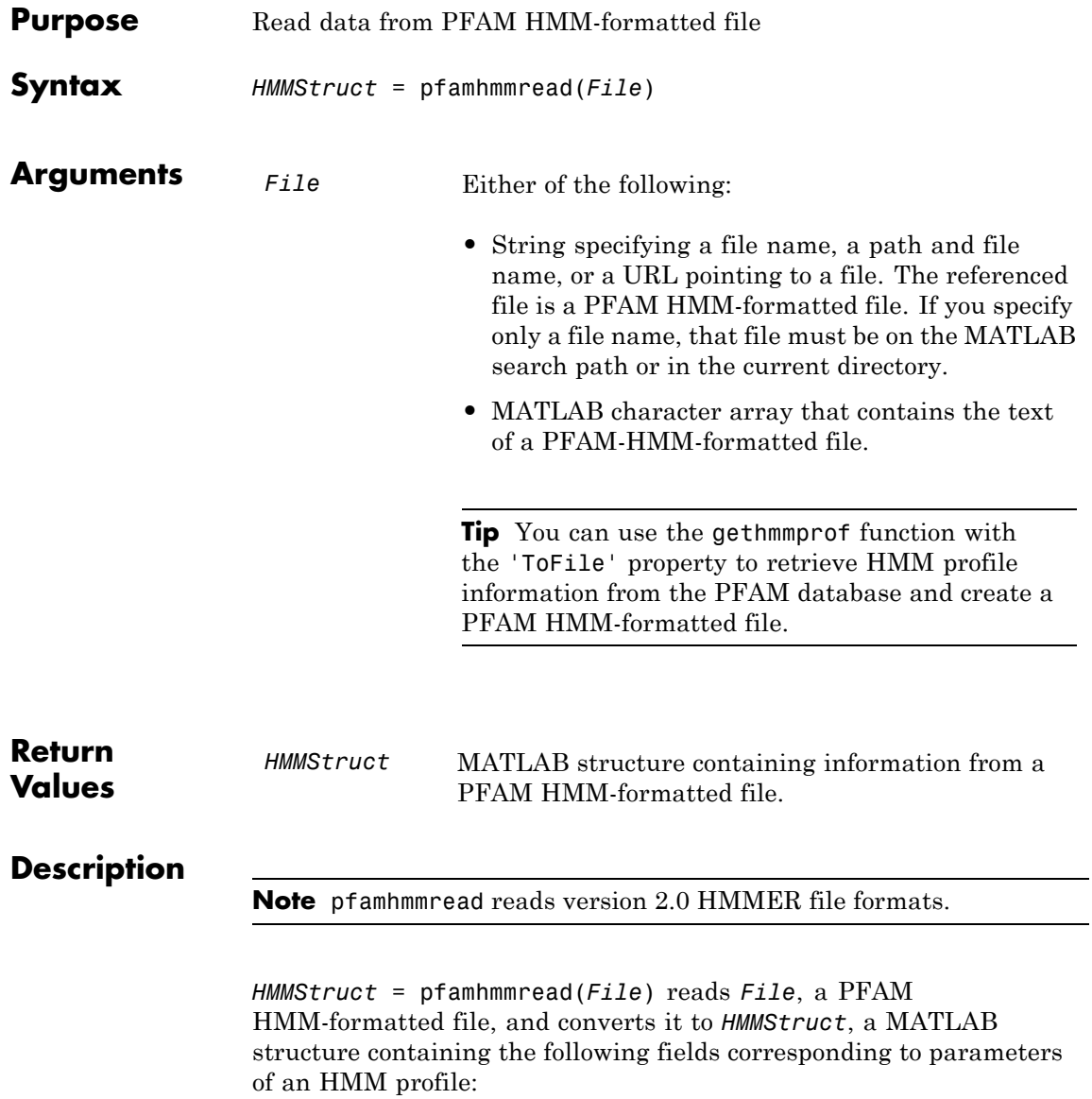

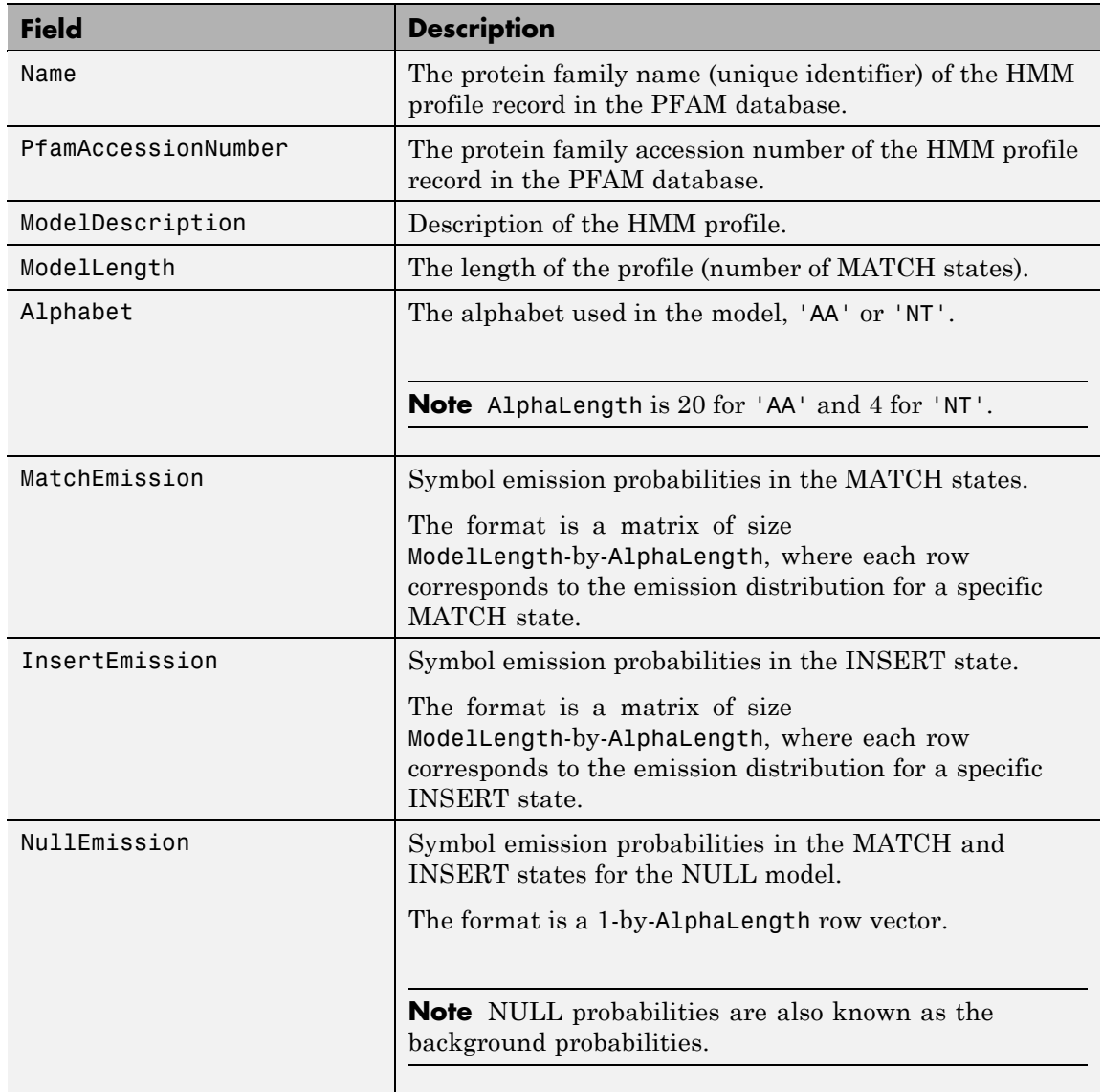

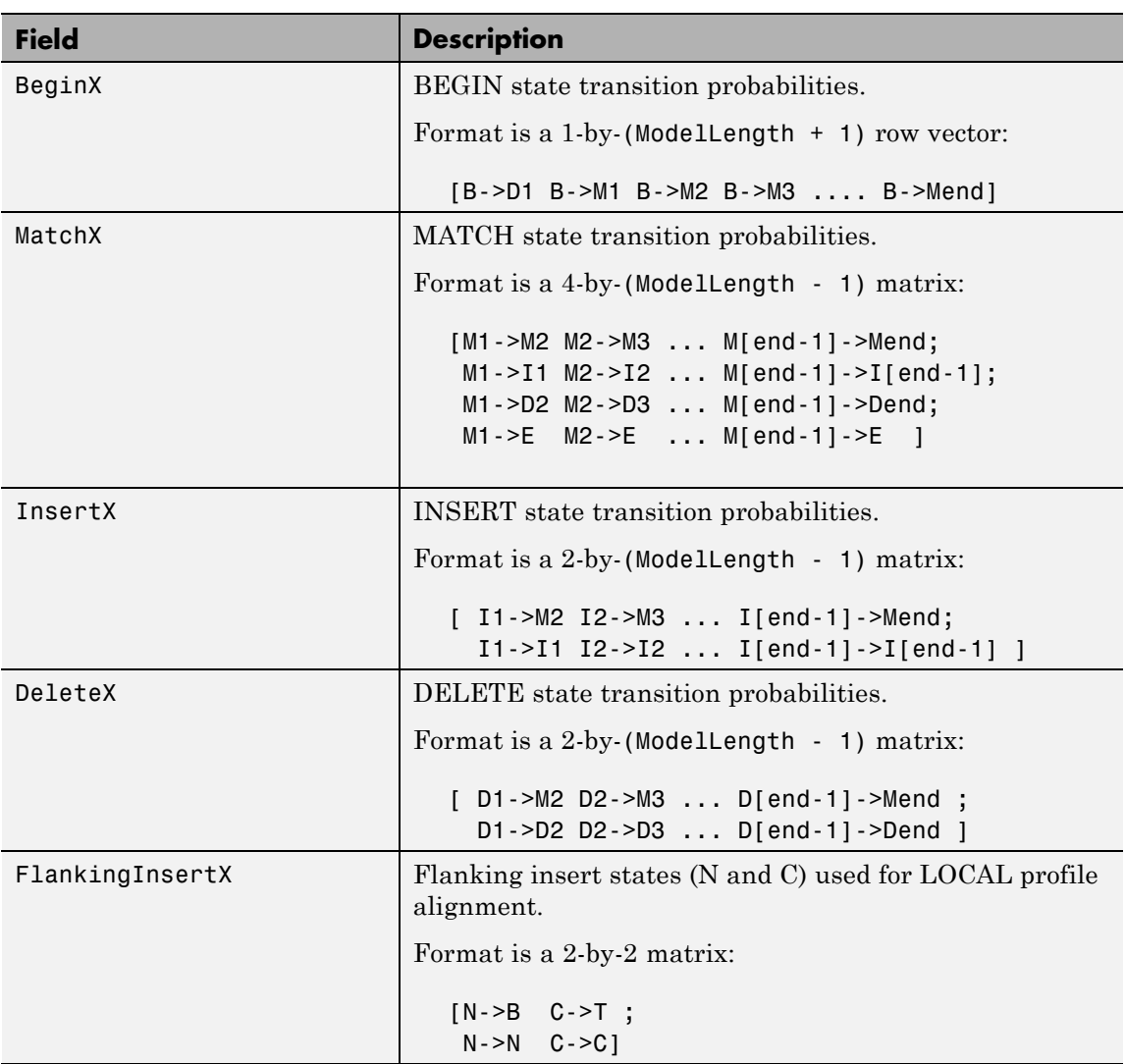

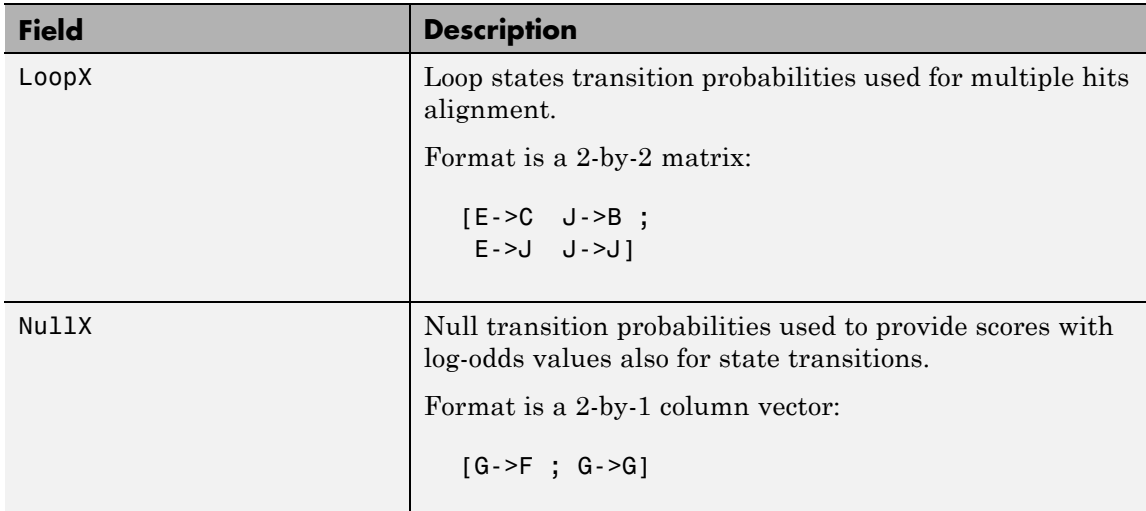

For more information on HMM profile models, see ["HMM Profile Model"](#page-829-0) on page 3-[784.](#page-829-0)

```
Examples Read a URL pointing to a PFAM HMM-formatted file into a MATLAB
                 structure.
```

```
site='http://pfam.sanger.ac.uk/';
hmm = pfamhmmread([site '/family/hmm?mode=ls&id=7tm_2'])
hmm =Name: '7tm_2'
    PfamAccessionNumber: 'PF00002.16'
       ModelDescription: '7 transmembrane receptor (Secretin family)'
            ModelLength: 293
               Alphabet: 'AA'
          MatchEmission: [293x20 double]
         InsertEmission: [293x20 double]
           NullEmission: [1x20 double]
                 BeginX: [294x1 double]
```
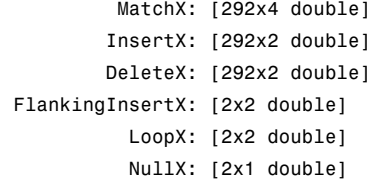

Read a locally saved PFAM HMM-formatted file into a MATLAB structure.

pfamhmmread('pf00002.ls')

**See Also** Bioinformatics Toolbox functions: gethmmalignment, gethmmprof, hmmprofalign, hmmprofstruct, showhmmprof

<span id="page-1234-0"></span>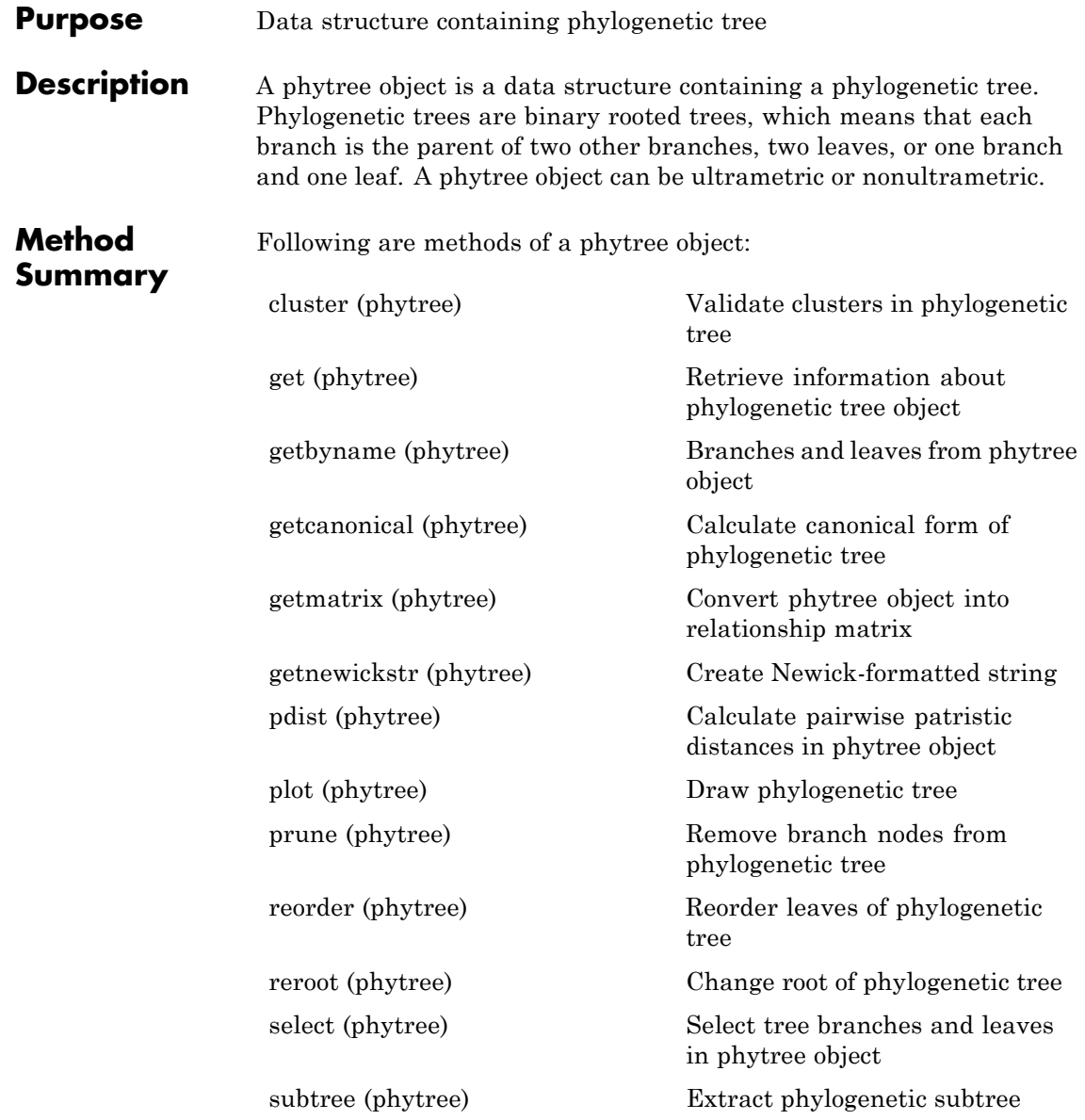

[view \(phytree\)](#page-1627-0) View phylogenetic tree

[weights \(phytree\)](#page-1628-0) Calculate weights for phylogenetic tree

# **Property**

**Summary Note** You cannot modify these properties directly. You can access these properties using the get method.

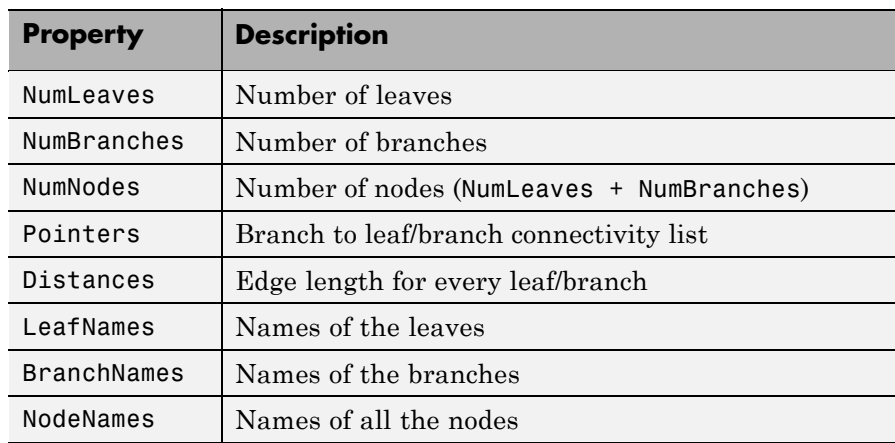

**See Also** Bioinformatics Toolbox functions: phytree (object constructor), phytreeread, phytreetool, phytreewrite, seqlinkage, seqneighjoin, seqpdist

Bioinformatics Toolbox methods of phytree object: cluster, get, getbyname, getcanonical, getmatrix, getnewickstr, pdist, plot, prune, reroot, select, subtree, view, weights

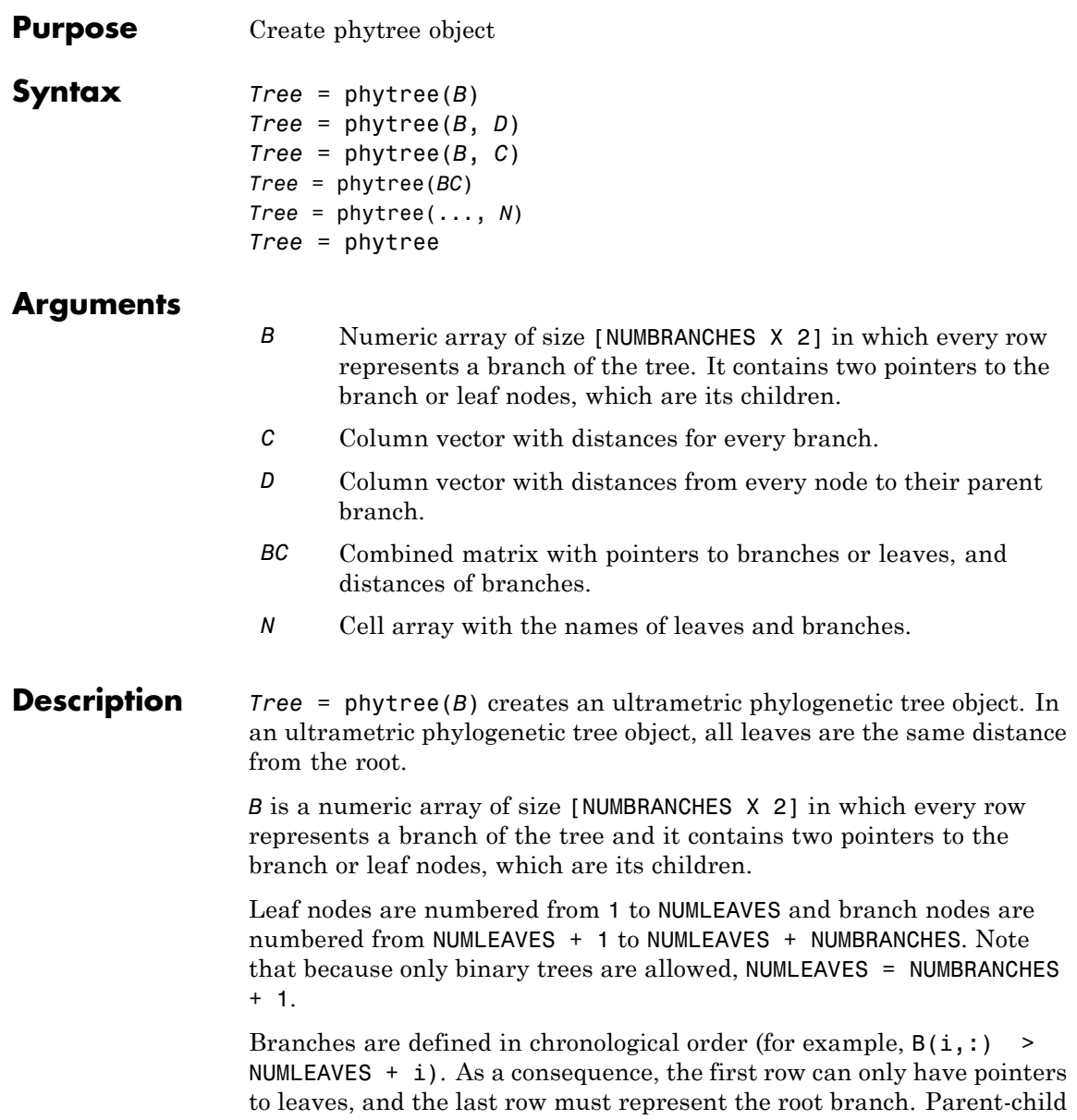

#### **phytree**

distances are set to 1, unless the child is a leaf and to satisfy the ultrametric condition of the tree its distance is increased.

Given a tree with three leaves and two branches as an example.

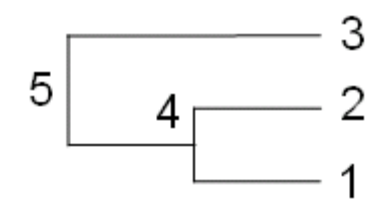

In the MATLAB Command Window, type

```
B = [1 2 ; 3 4]B =1 2
    3 4
tree = phytree(B)Phylogenetic tree object with 3 leaves (2 branches)
view(tree)
```
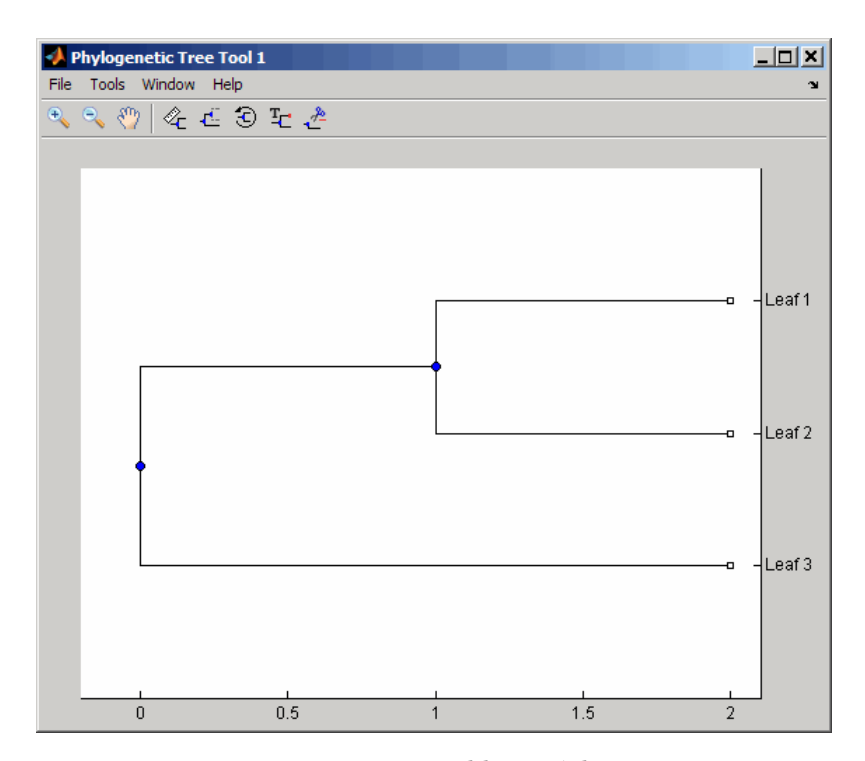

*Tree* = phytree(*B*, *D*) creates an additive (ultrametric or nonultrametric) phylogenetic tree object with branch distances defined by *D*. *D* is a numeric array of size [NUMNODES X 1] with the distances of every child node (leaf or branch) to its parent branch equal to NUMNODES = NUMLEAVES + NUMBRANCHES. The last distance in *D* is the distance of the root node and is meaningless.

```
b = [1 2 ; 3 4 ]b =1 2
    3 4
d = [1; 2; 1.5; 1; 0]
```
#### **phytree**

 $d =$ 1.0000 2.0000 1.5000 1.0000 0

view(phytree(b,d))

*Tree* = phytree(*B*, *C*) creates an ultrametric phylogenetic tree object with distances between branches and leaves defined by C. C is a numeric array of size [NUMBRANCHES X 1], which contains the distance from each branch to the leaves. In ultrametric trees, all of the leaves are at the same location (same distance to the root).

```
b = [1 2 ; 3 4]b =1 2
    3 4
c = [1 4]c =1
    4
view(phytree(b,c))
```
*Tree* = phytree(*BC*) creates an ultrametric phylogenetic binary tree object with branch pointers in  $BC(:,[1 2])$  and branch coordinates in  $BC(:,3)$ . Same as phytree( $B,C$ ).

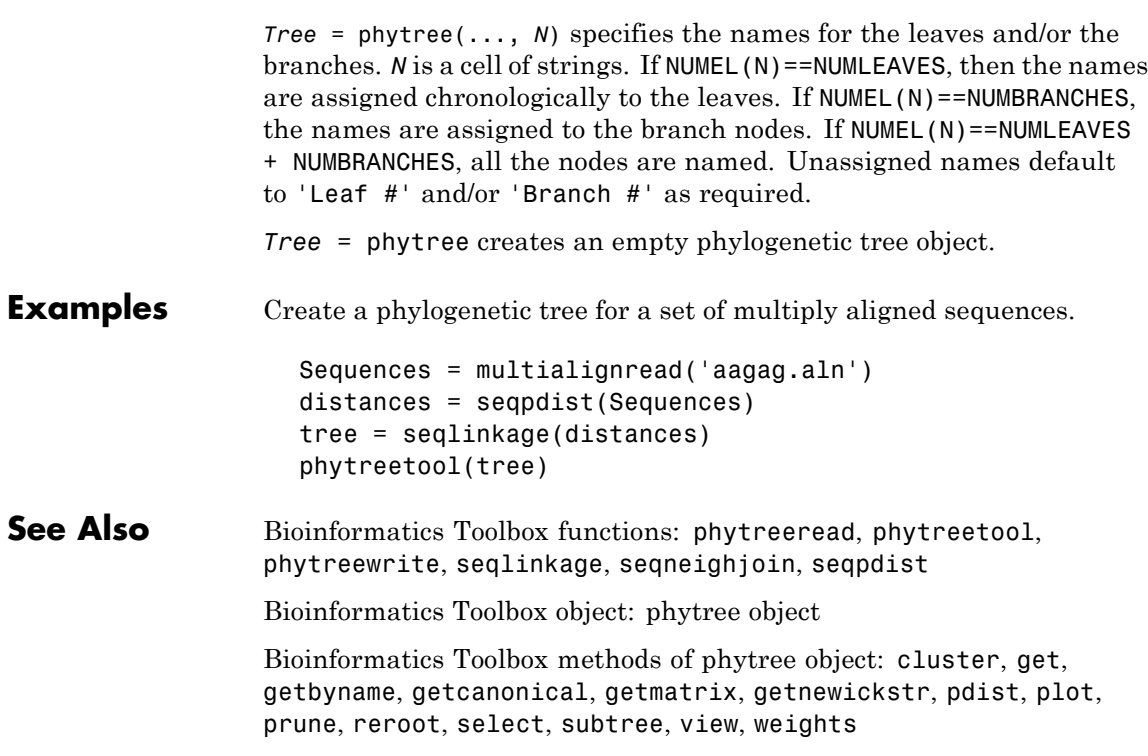

# **phytreeread**

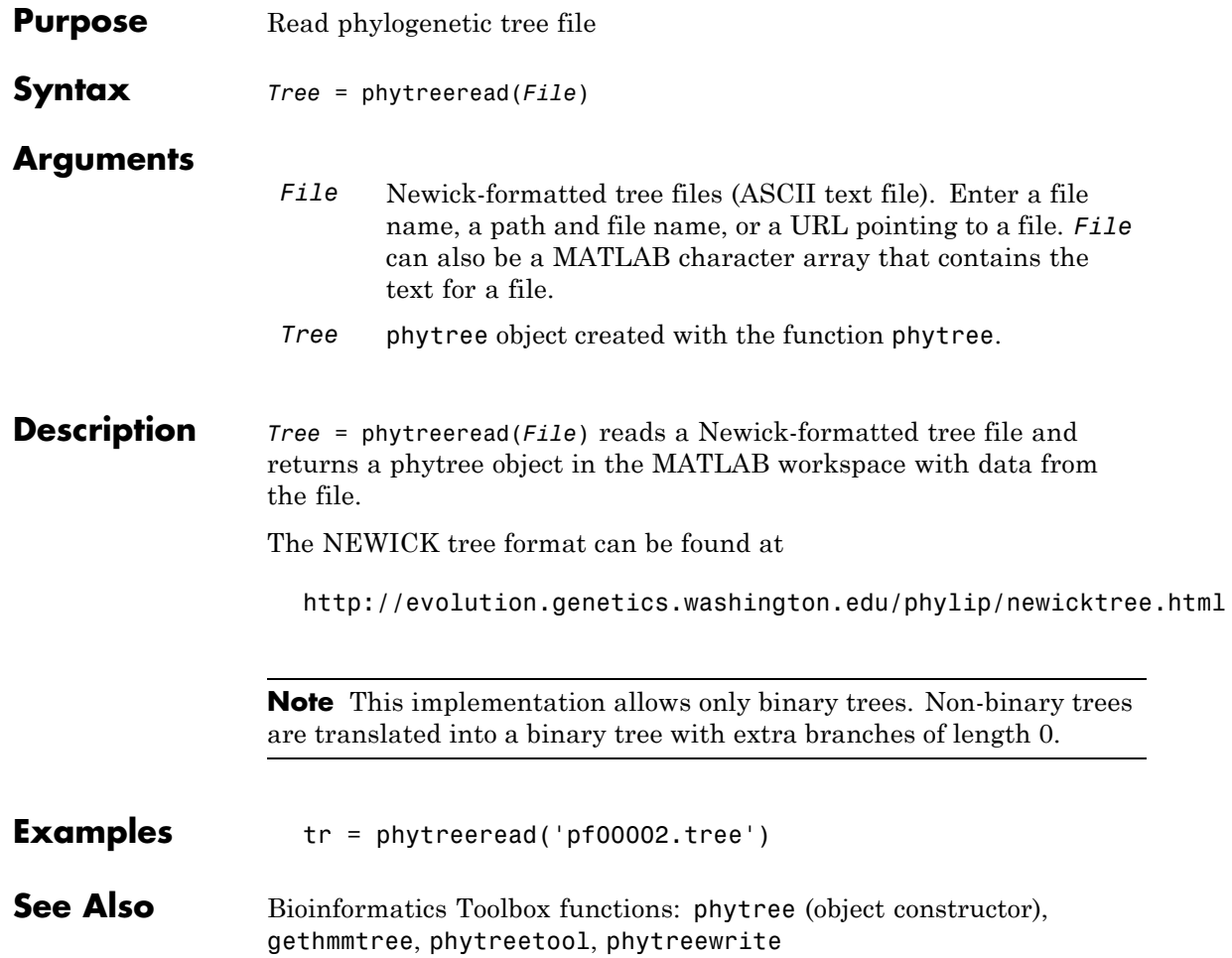

### **phytreetool**

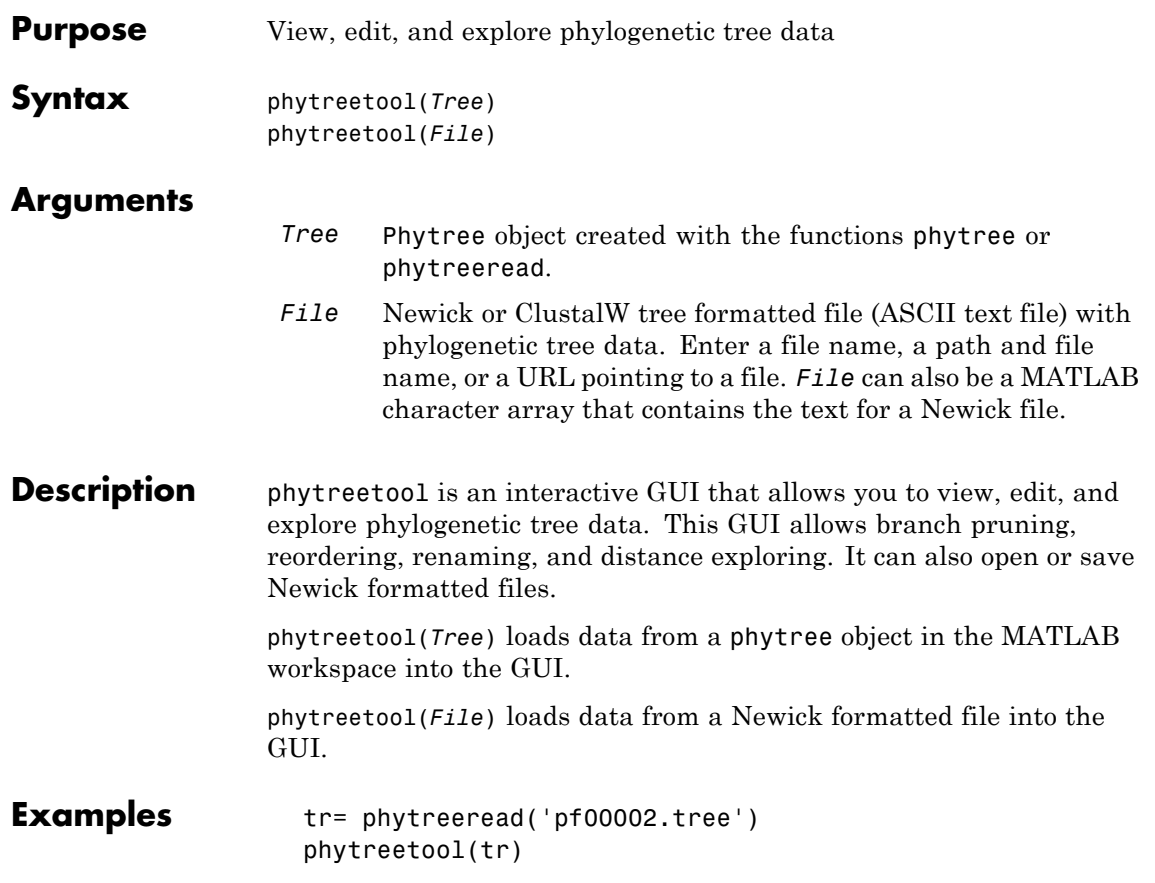

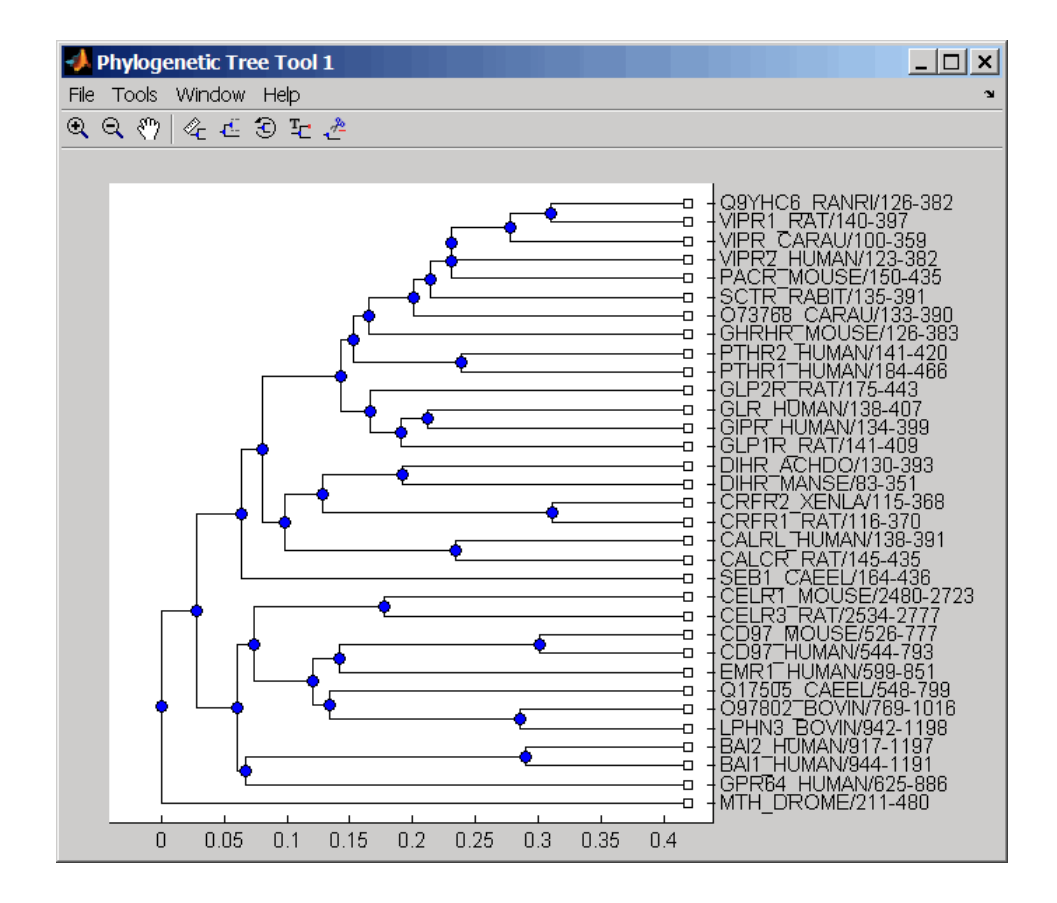

#### **See Also** Bioinformatics Toolbox functions: phytree (object constructor), phytreeread, phytreewrite

Bioinformatics Toolbox methods of phytree object: cluster, plot, view

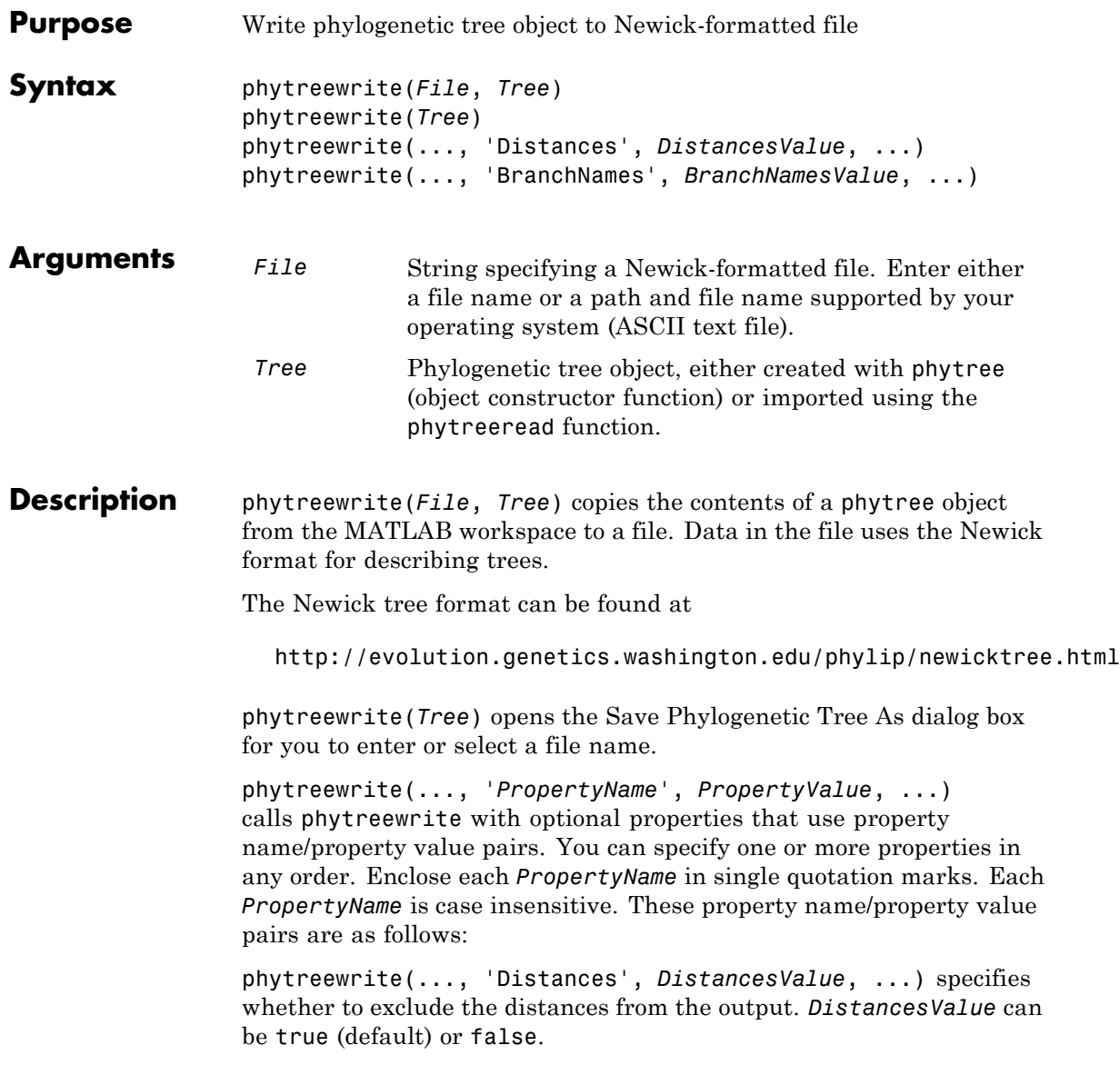

# **phytreewrite**

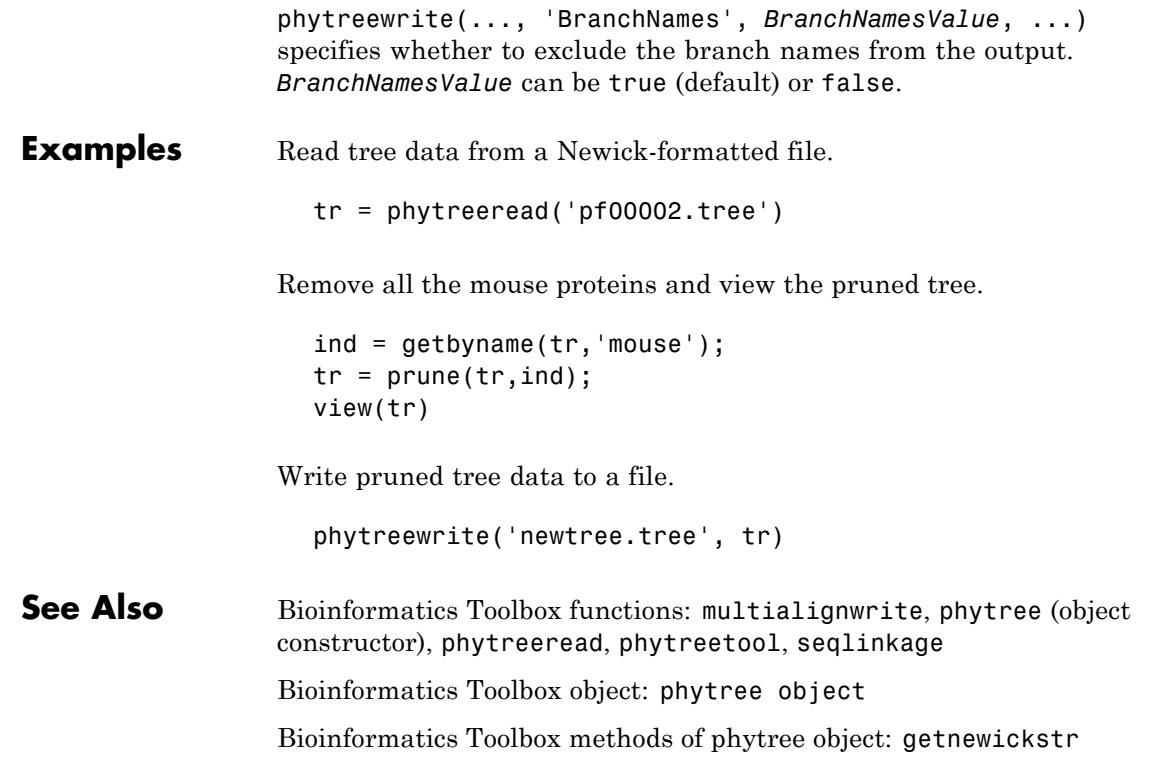

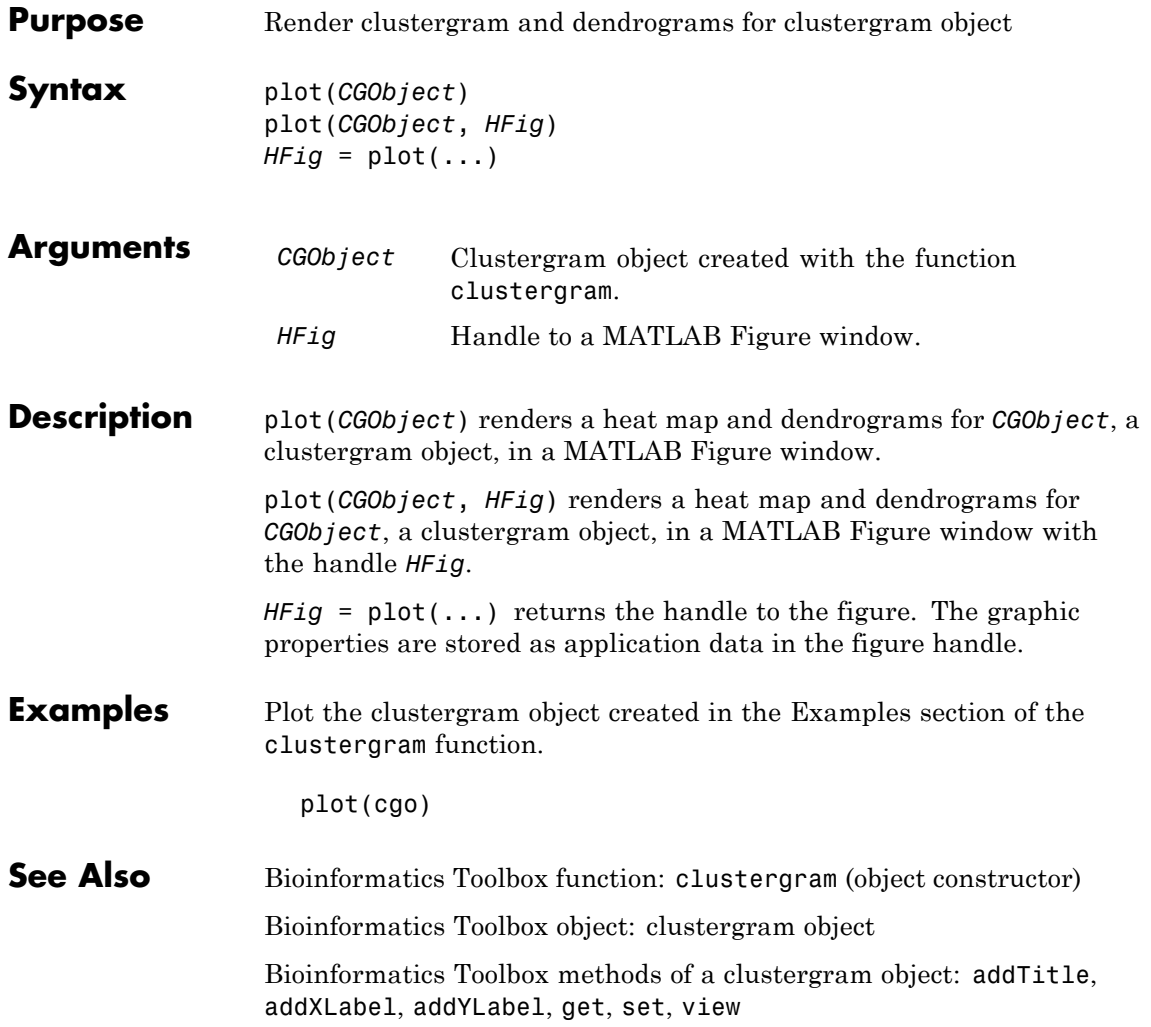

# **plot (DataMatrix)**

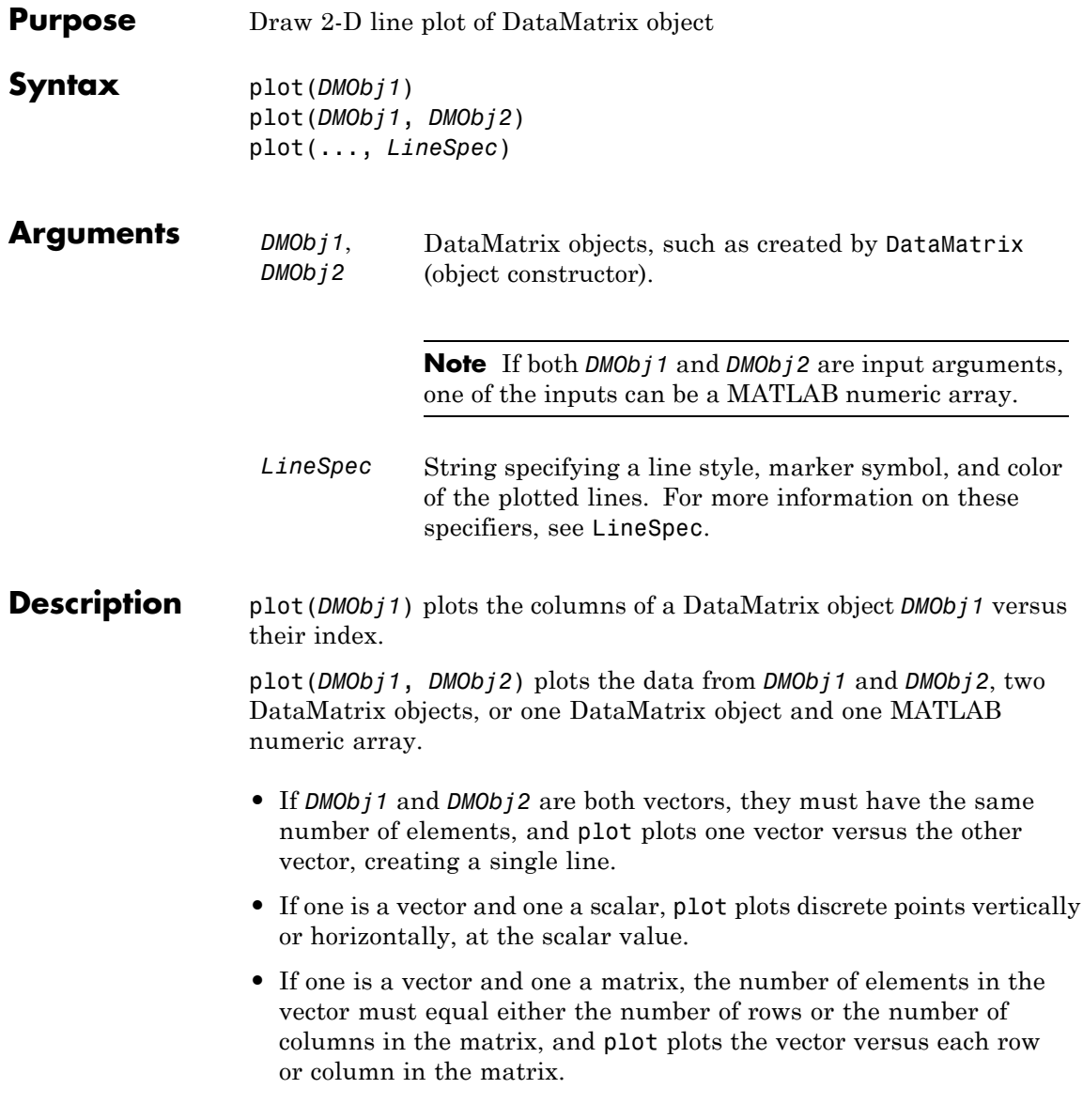

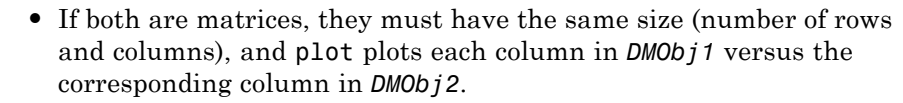

plot(..., *LineSpec*) plots all lines as defined by *LineSpec*, a character string specifying a line style, marker symbol, and/or color.

**Note** For a list of line style, marker, and color specifiers, see LineSpec.

#### **See Also** Bioinformatics Toolbox function: DataMatrix (object constructor) Bioinformatics Toolbox object: [DataMatrix object](#page-428-0) MATLAB function: plot

## **plot (HeatMap)**

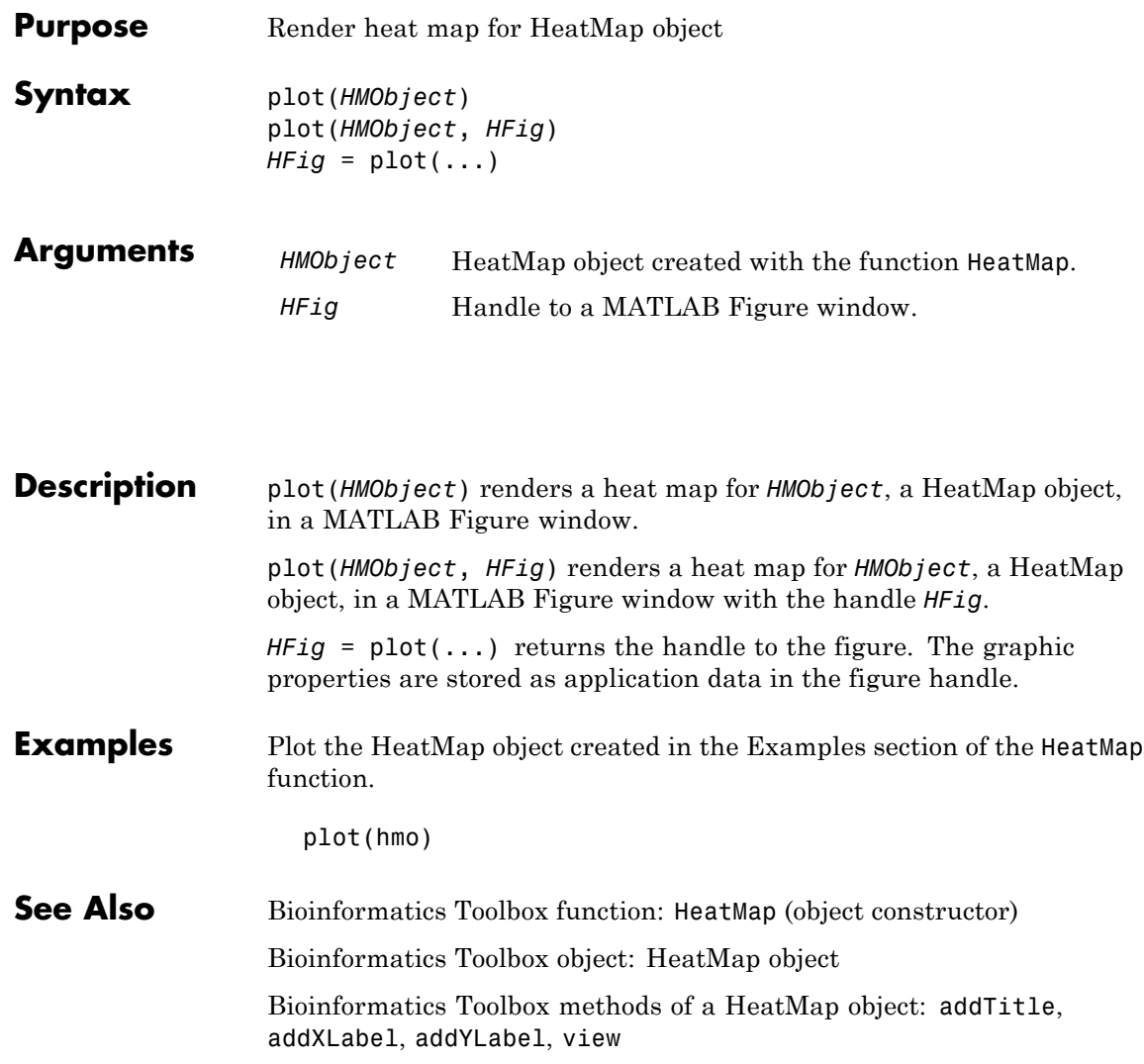

<span id="page-1250-0"></span>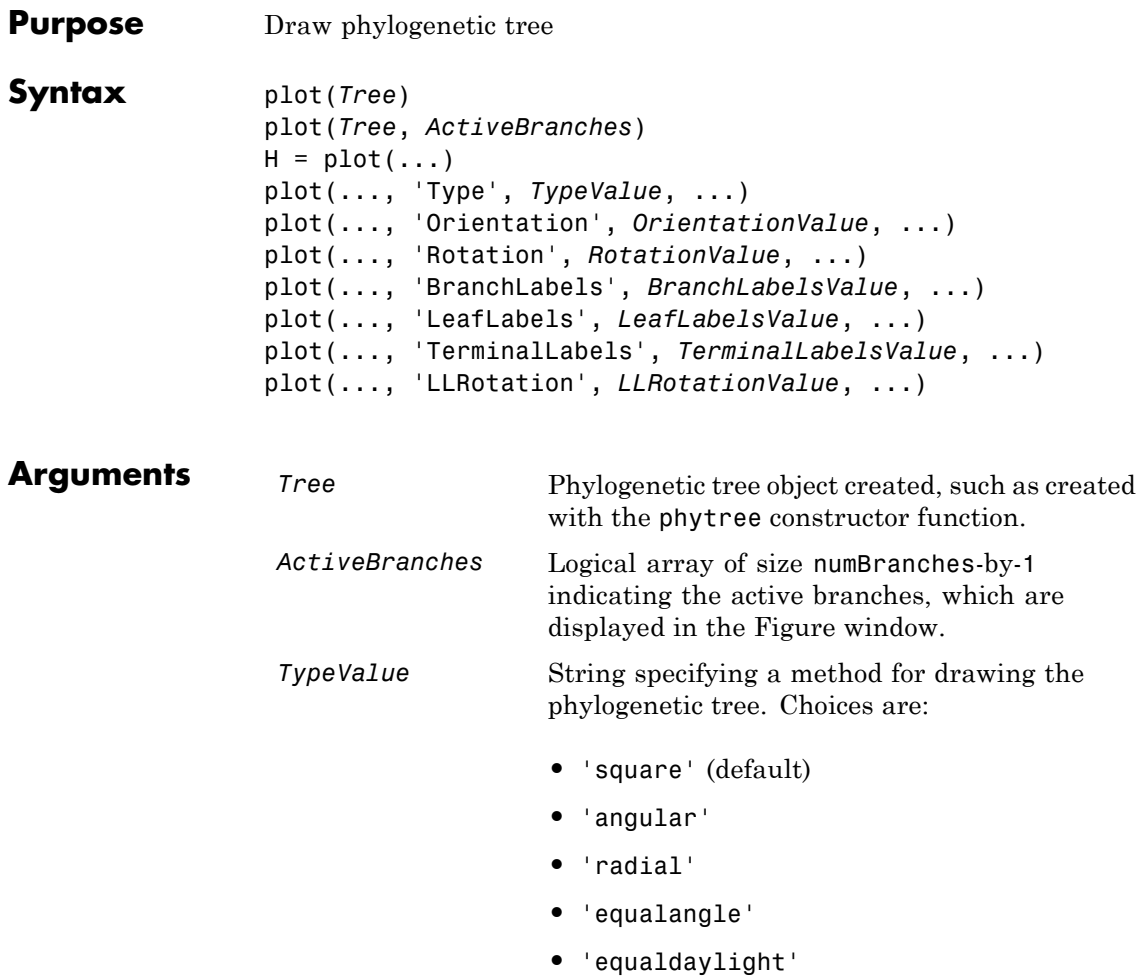

*OrientationValue* String specifying the position of the root node, and hence the orientation of a phylogram or cladogram tree, when the 'Type' property is 'square' or 'angular'. Choices are:

- **•** 'left' (default)
- **•** 'right'
- **•** 'top'
- **•** 'bottom'
- *RotationValue* Scalar between 0 (default) and 360 specifying rotation angle (in degrees) of the phylogenetic tree in the Figure window, when the 'Type' property is 'radial', 'equalangle', or 'equaldaylight'. *BranchLabelsValue* Controls the display of branch labels next to branch nodes. Choices are true or false (default). *LeafLabelsValue* Controls the display of leaf labels next to leaf nodes. Choices are true or false. Default is:
	- **•** true When the 'Type' property is 'radial', 'equalangle', or 'equaldaylight'
	- **•** false When the 'Type' property is 'square' or 'angular'

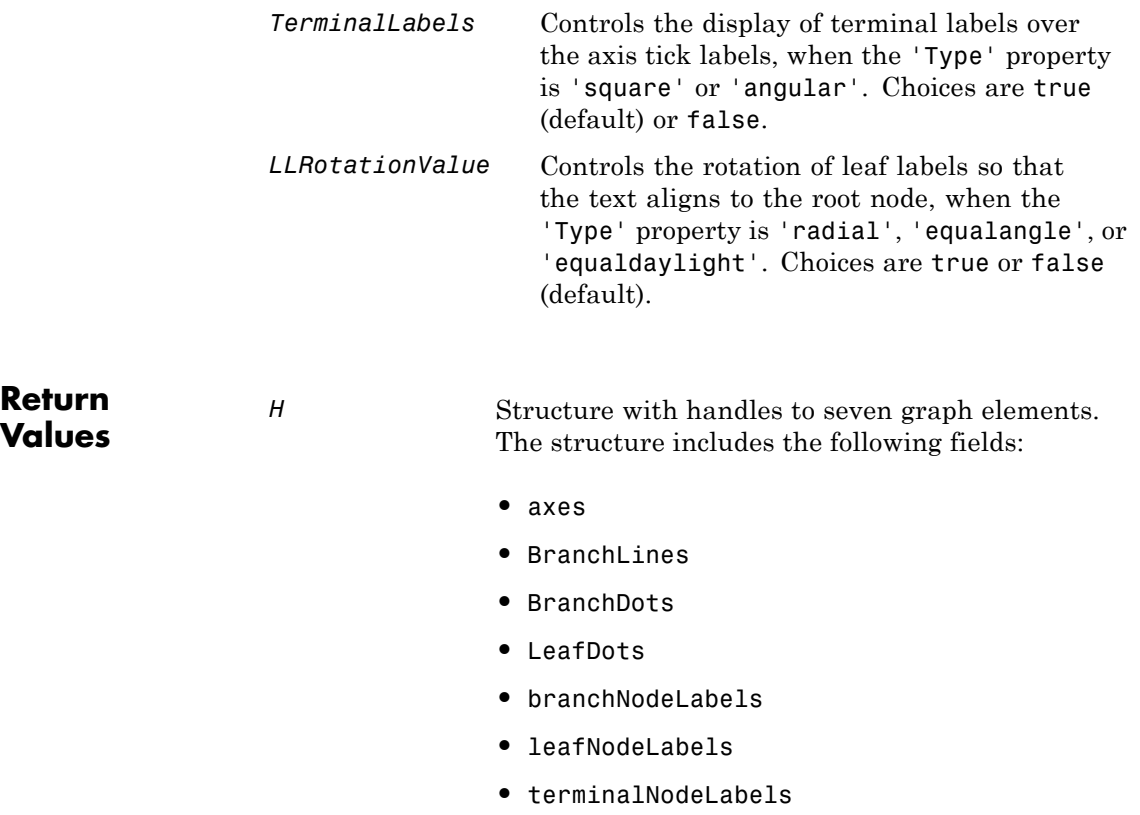

**Tip** Use the set function with the handles in this structure and their related properties to modify the plot. For more information on the properties you can modify using the axes handle, see axes\_props. For more information on the properties you can modify using the BranchLines, BranchDots, or LeafDots handle, see line\_props. For more information on the properties you can modify using the branchNodeLabels, leafNodeLabels, or terminalNodeLabels handle, see Text Properties.

#### **Description** plot(*Tree*) draws a phylogenetic tree object into a figure as a phylogram. The significant distances between branches and nodes are in the horizontal direction. Vertical distances are arbitrary and have no significance.

plot(*Tree*, *ActiveBranches*) hides the nonactive branches and all of their descendants in the Figure window. *ActiveBranches* is a logical array of size numBranches-by-1 indicating the active branches.

 $H = plot(...)$  returns a structure with handles to seven graph elements.

plot(..., 'Type', *TypeValue*, ...) specifies a method for rendering the phylogenetic tree. Choices are as follows.

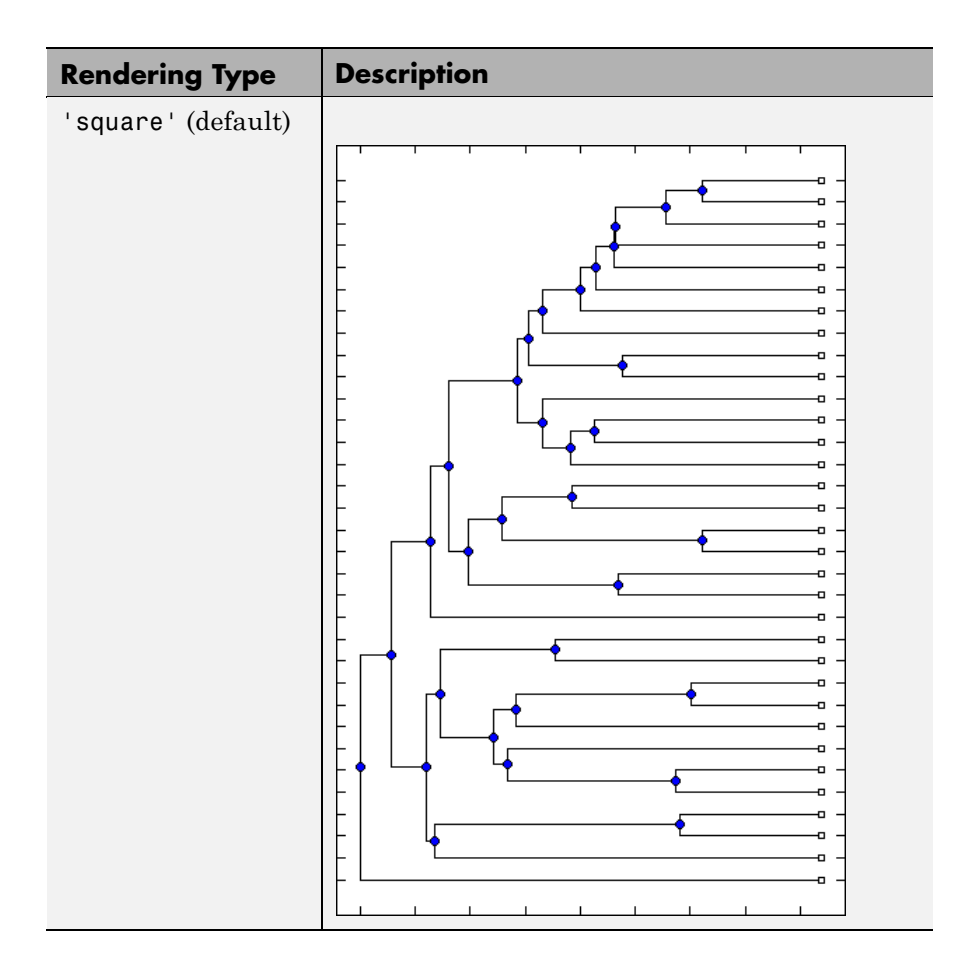

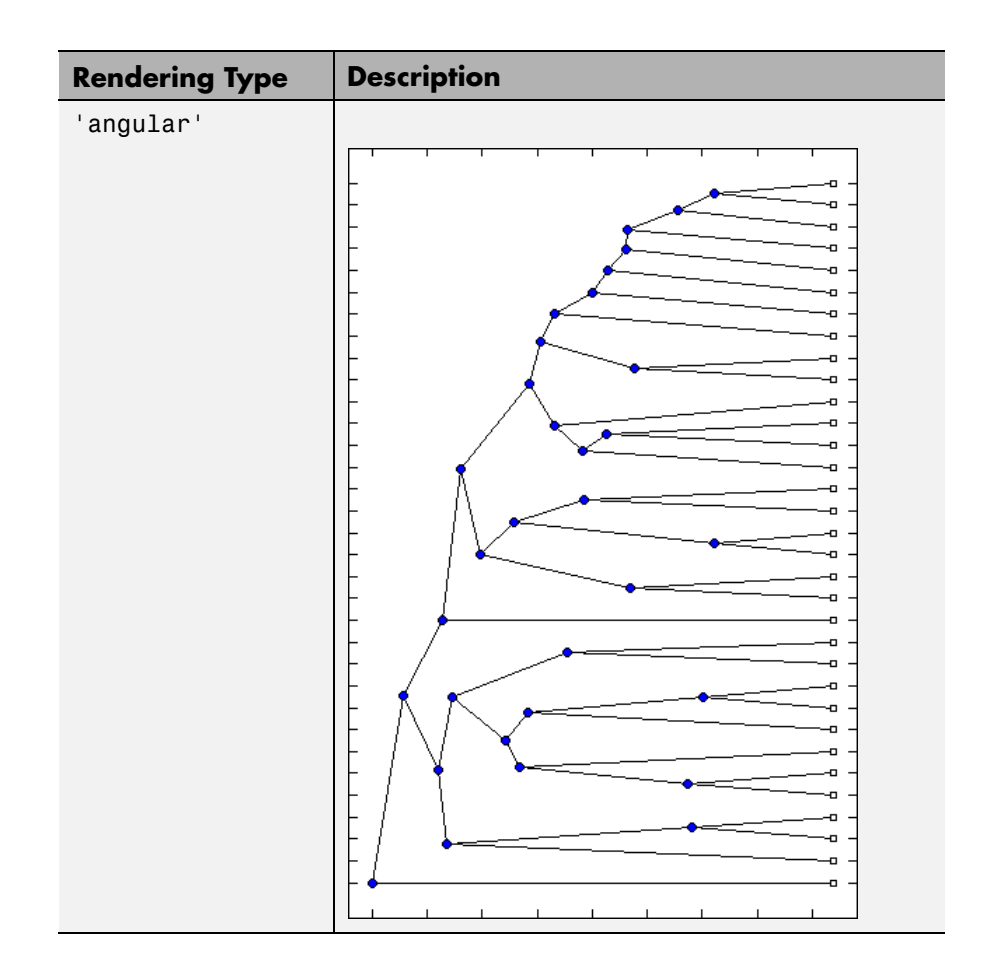

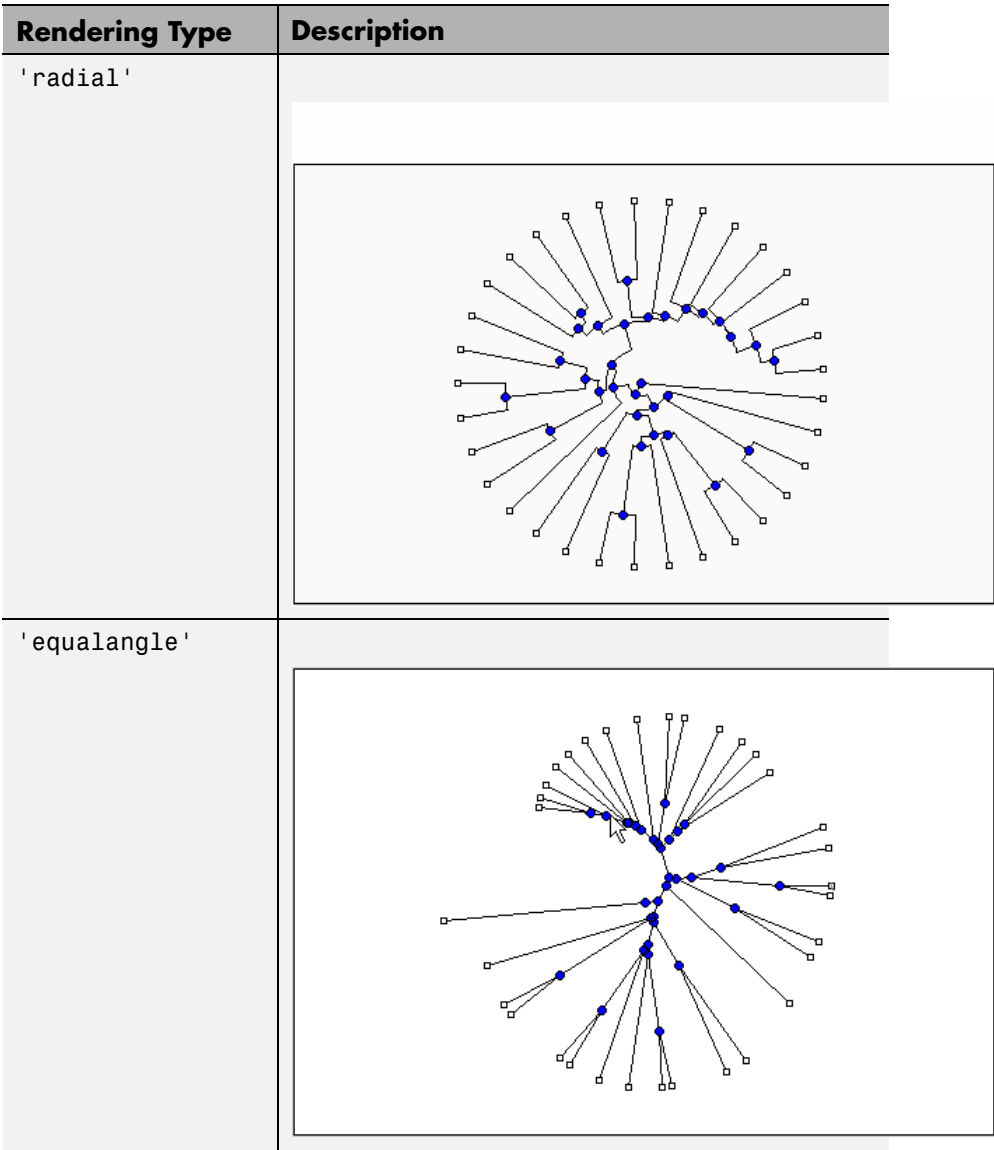

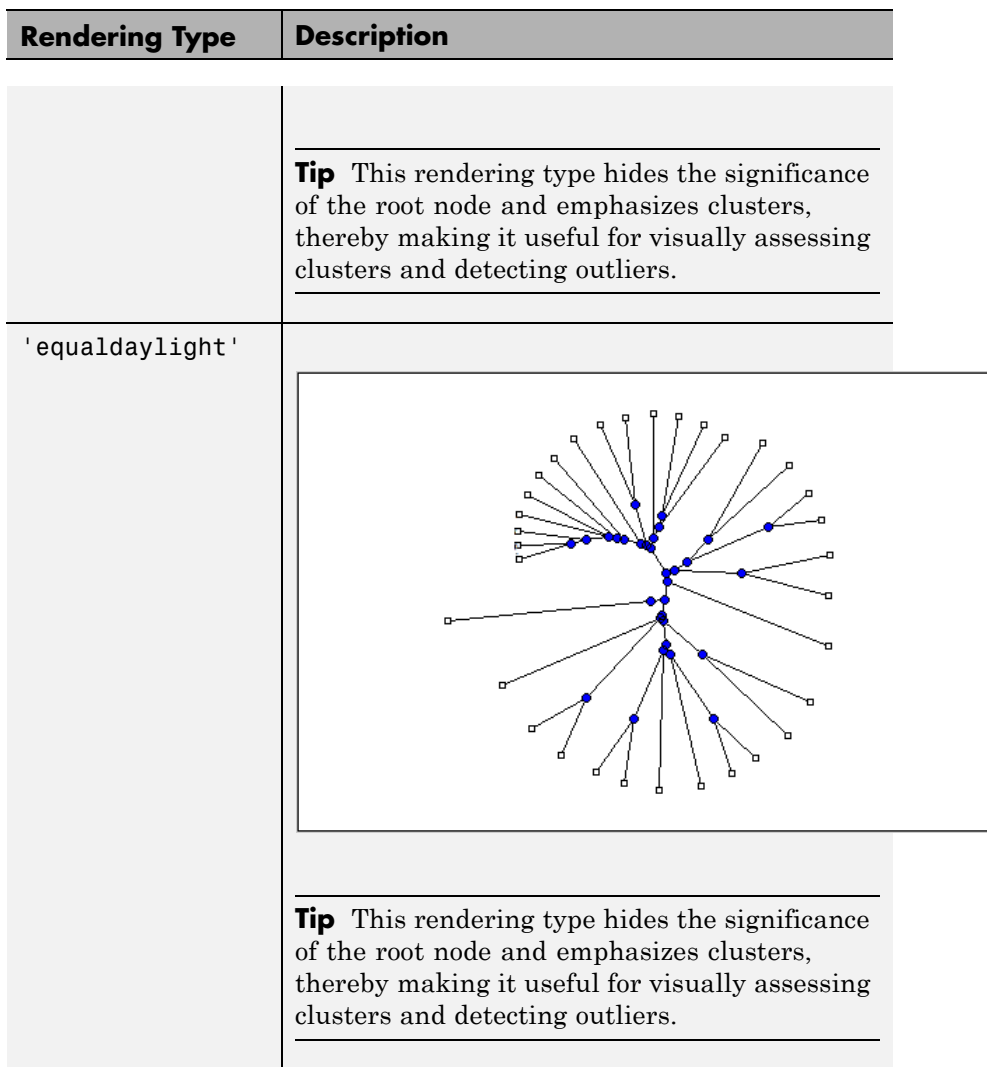

plot(..., 'Orientation', *OrientationValue*, ...) specifies the orientation of the root node, and hence the orientation of a phylogram or cladogram phylogenetic tree in the Figure window, when the 'Type' property is 'square' or 'angular'.

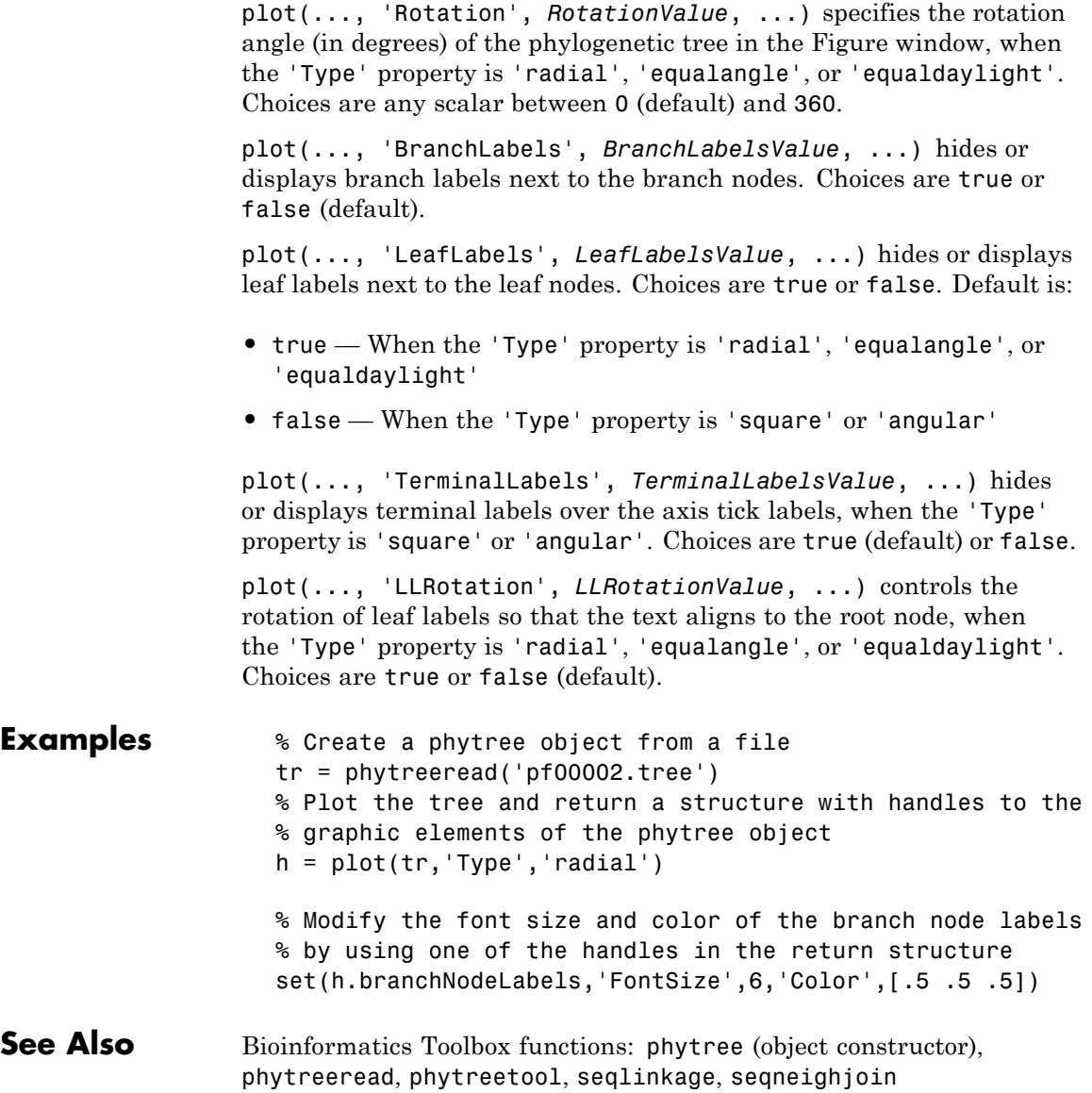
Bioinformatics Toolbox object: [phytree object](#page-1234-0) Bioinformatics Toolbox methods of phytree object: cluster, view

## **plus (DataMatrix)**

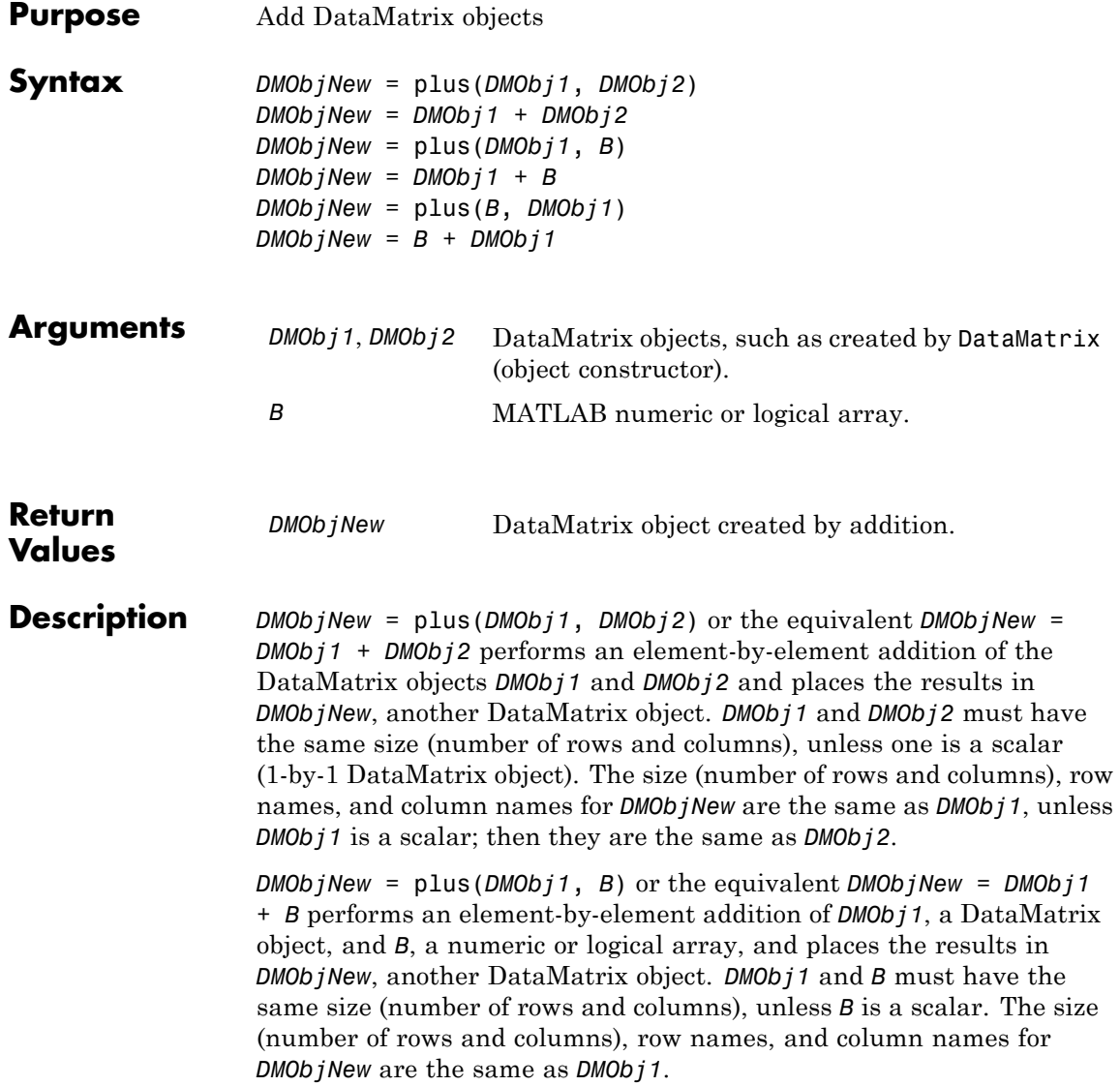

*DMObjNew* =  $plus(B, DMObj1)$  or the equivalent *DMObjNew* =  $B +$ *DMObj1* performs an element-by-element addition of *B*, a numeric or logical array, and *DMObj1*, a DataMatrix object, and places the results in *DMObjNew*, another DataMatrix object. *DMObj1* and *B* must have the same size (number of rows and columns), unless *B* is a scalar. The size (number of rows and columns), row names, and column names for *DMObjNew* are the same as *DMObj1*.

**Note** Arithmetic operations between a scalar DataMatrix object and a nonscalar array are not supported.

MATLAB calls *DMObjNew* = plus(*X*, *Y*) for the syntax *DMObjNew* = *X* + *Y* when *X* or *Y* is a DataMatrix object.

**See Also** Bioinformatics Toolbox function: DataMatrix (object constructor) Bioinformatics Toolbox object: [DataMatrix object](#page-428-0) Bioinformatics Toolbox method of a DataMatrix object: minus

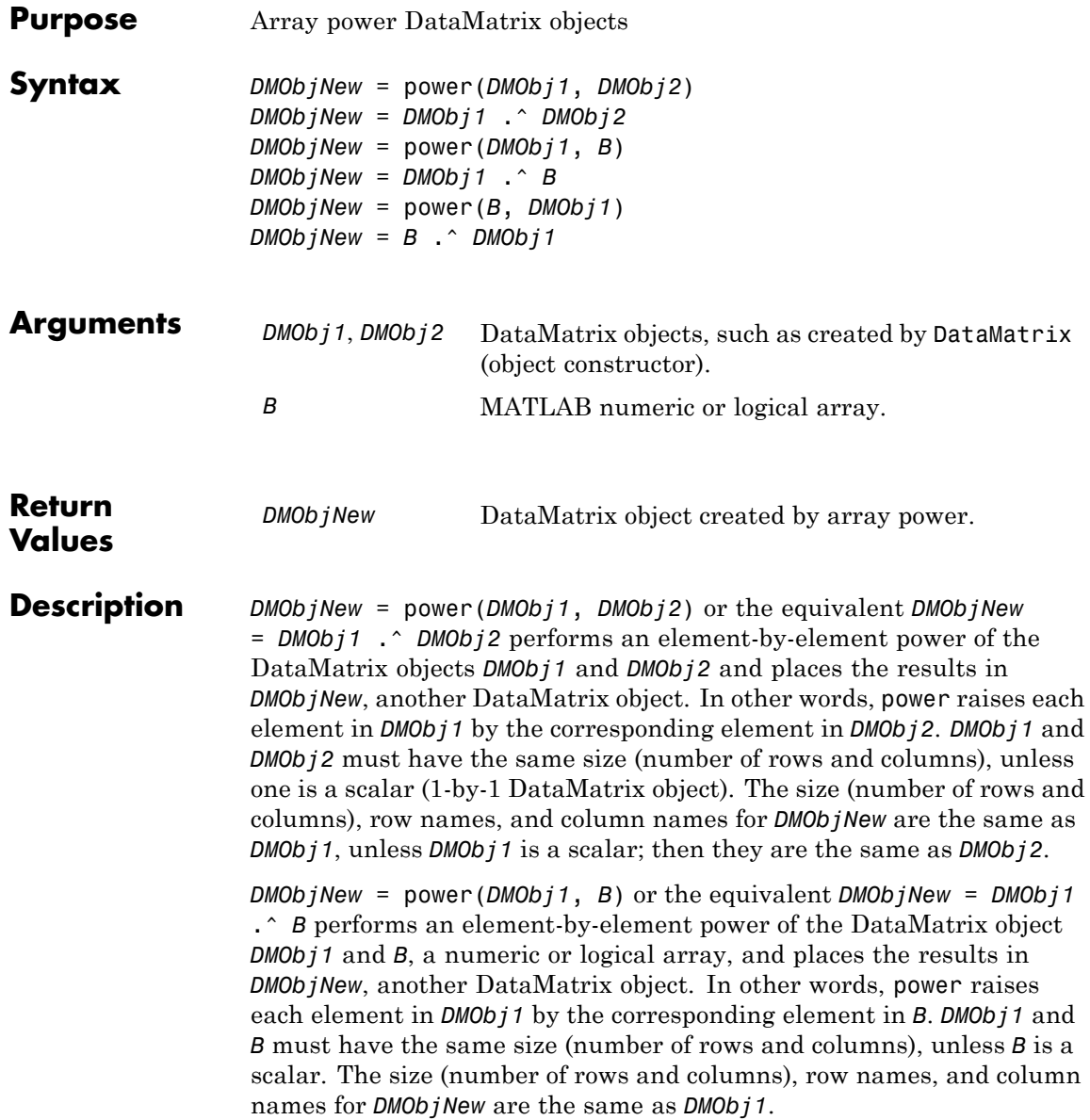

*DMObjNew* = power(*B*, *DMObj1*) or the equivalent *DMObjNew* = *B* .^ *DMObj1* performs an element-by-element power of *B*, a numeric or logical array, and the DataMatrix object *DMObj1*, and places the results in *DMObjNew*, another DataMatrix object. In other words, power raises each element in *B* by the corresponding element in *DMObj1*.*DMObj1* and *B* must have the same size (number of rows and columns), unless *B* is a scalar. The size (number of rows and columns), row names, and column names for *DMObjNew* are the same as *DMObj1*.

**Note** Arithmetic operations between a scalar DataMatrix object and a nonscalar array are not supported.

 $MATLAB calls *DMODjNew* = power(X, Y) for the syntax *DMODjNew* =  $X$$ .^ *Y* when *X* or *Y* is a DataMatrix object.

**See Also** Bioinformatics Toolbox function: DataMatrix (object constructor) Bioinformatics Toolbox object: [DataMatrix object](#page-428-0) Bioinformatics Toolbox method of a DataMatrix object: times

# **probelibraryinfo**

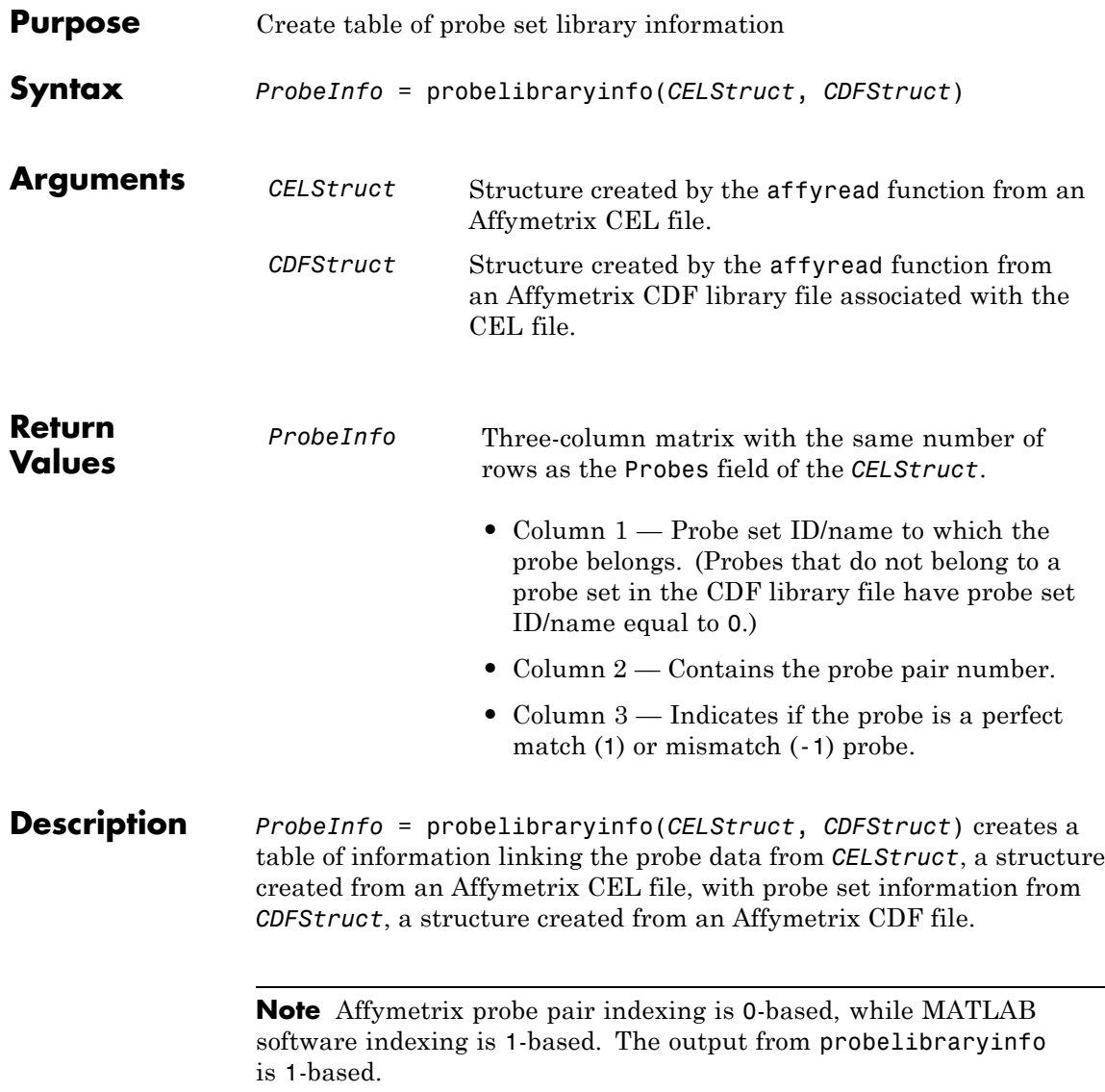

```
Examples The following example uses a sample CEL file and the CDF library file
                  from the E. coli Antisense Genome array, which you can download from:
```

```
http://www.affymetrix.com/support/technical/sample_data/demo_data.affx
```
After you download the demo data, you will need the Affymetrix Data Transfer Tool to extract the CEL file from a DTT file. You can download the Affymetrix Data Transfer Tool from:

<http://www.affymetrix.com/products/software/specific/dtt.affx>

The following example assumes that the Ecoli-antisense-121502.CEL file is stored on the MATLAB search path or in the current directory. It also assumes that the associated CDF library file, Ecoli\_ASv2.CDF, is stored at D:\Affymetrix\LibFiles\Ecoli.

**1** Read the contents of a CEL file into a MATLAB structure.

celStruct = affyread('Ecoli-antisense-121502.CEL');

**2** Read the contents of a CDF file into a MATLAB structure.

cdfStruct = affyread('D:\Affymetrix\LibFiles\Ecoli\Ecoli\_ASv2.CDF');

**3** Extract probe set library information.

ProbeInfo = probelibraryinfo(celStruct, cdfStruct);

**4** Determine the probe set to which the 1104th probe belongs.

cdfStruct.ProbeSets(ProbeInfo(1104,1)).Name

ans  $=$ 

thrA\_b0002\_at

#### **See Also** Bioinformatics Toolbox functions: affyread, celintensityread, probesetlink, probesetlookup, probesetplot, probesetvalues

# **probesetlink**

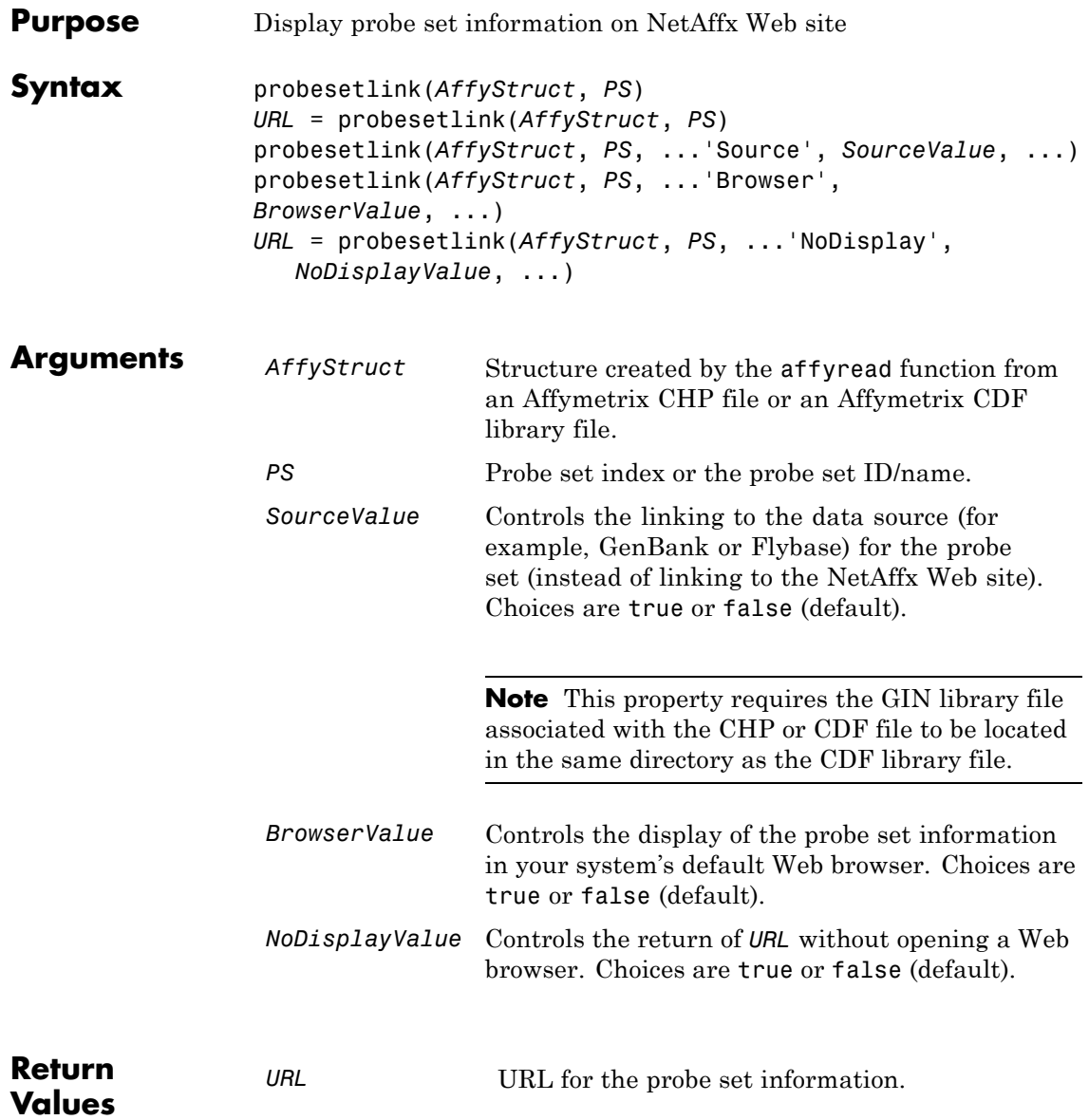

#### **Description** probesetlink(*AffyStruct*, *PS*) opens a Web Browser window displaying information on the NetAffx Web site about a probe set specified by *PS*, a probe set index or the probe set ID/name, and *AffyStruct*, a structure created from an Affymetrix CHP file or

Affymetrix CDF library file.

*URL* = probesetlink(*AffyStruct*, *PS*) also returns the URL (linking to the NetAffx Web site) for the probe set information.

probesetlink(*AffyStruct*, *PS*, ...'*PropertyName*', *PropertyValue*, ...) calls probesetlink with optional properties that use property name/property value pairs. You can specify one or more properties in any order. Each *PropertyName* must be enclosed in single quotation marks and is case insensitive. These property name/property value pairs are as follows:

probesetlink(*AffyStruct*, *PS*, ...'Source', *SourceValue*, ...) controls the linking to the data source (for example, GenBank or Flybase) for the probe set (instead of linking to the NetAffx Web site). Choices are true or false (default).

**Note** The 'Source' property requires the GIN library file associated with the CHP or CDF file to be located in the same directory as the CDF library file.

probesetlink(*AffyStruct*, *PS*, ...'Browser', *BrowserValue*, ...) controls the display of the probe set information in your system's default Web browser. Choices are true or false (default).

*URL* = probesetlink(*AffyStruct*, *PS*, ...'NoDisplay', *NoDisplayValue*, ...) controls the return of the URL without opening a Web browser. Choices are true or false (default).

**Note** The NetAffx Web site requires you to register and provide a user name and password.

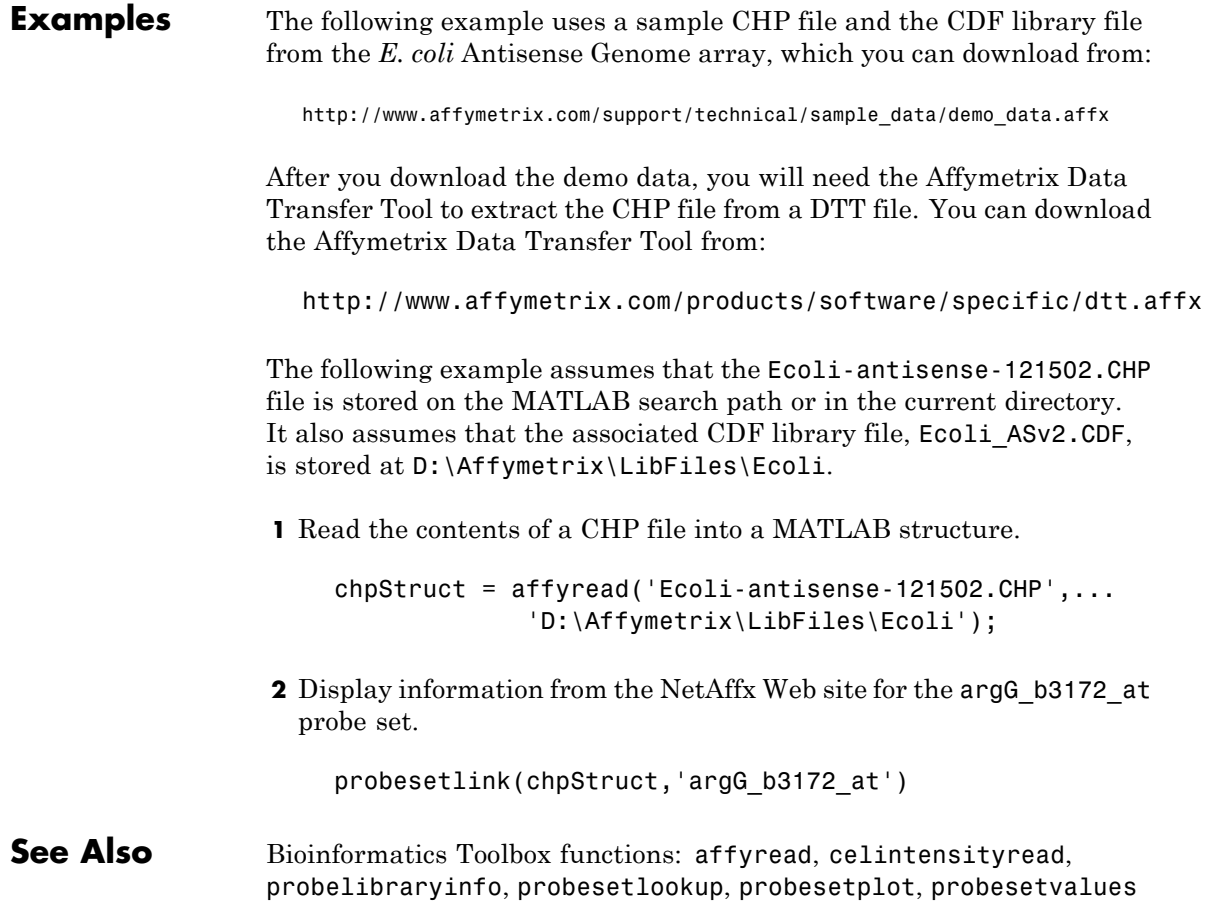

# **probesetlookup**

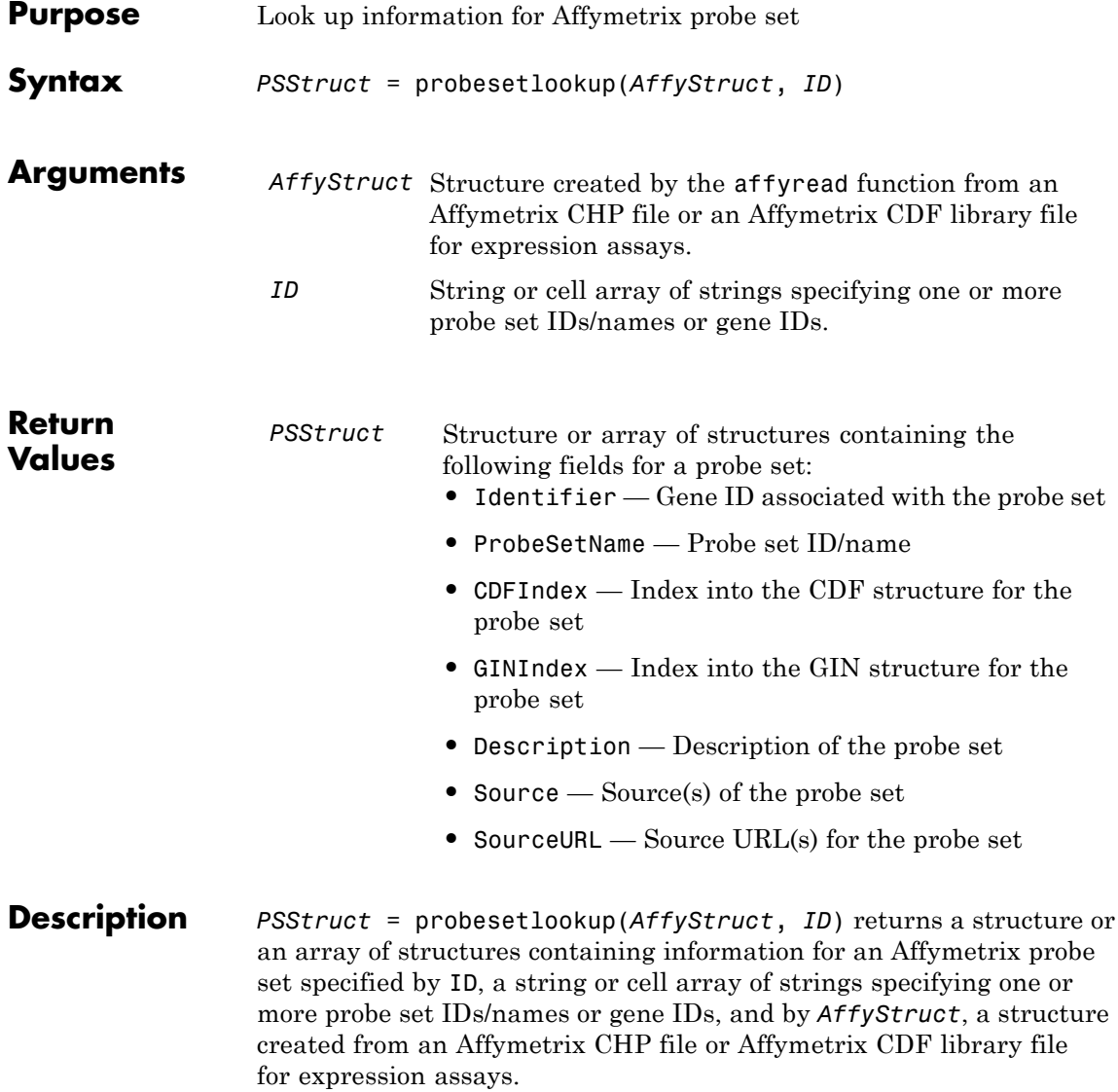

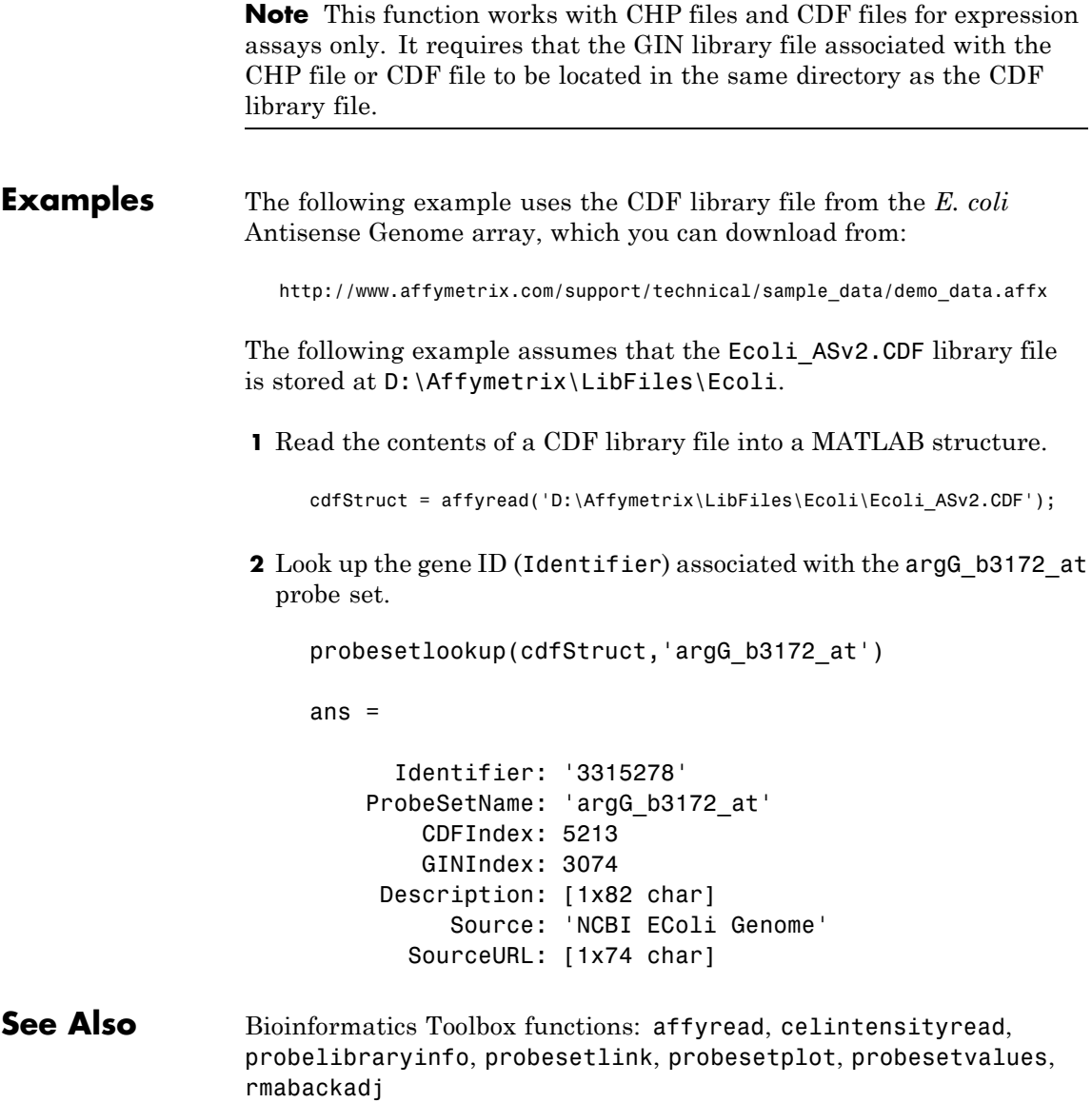

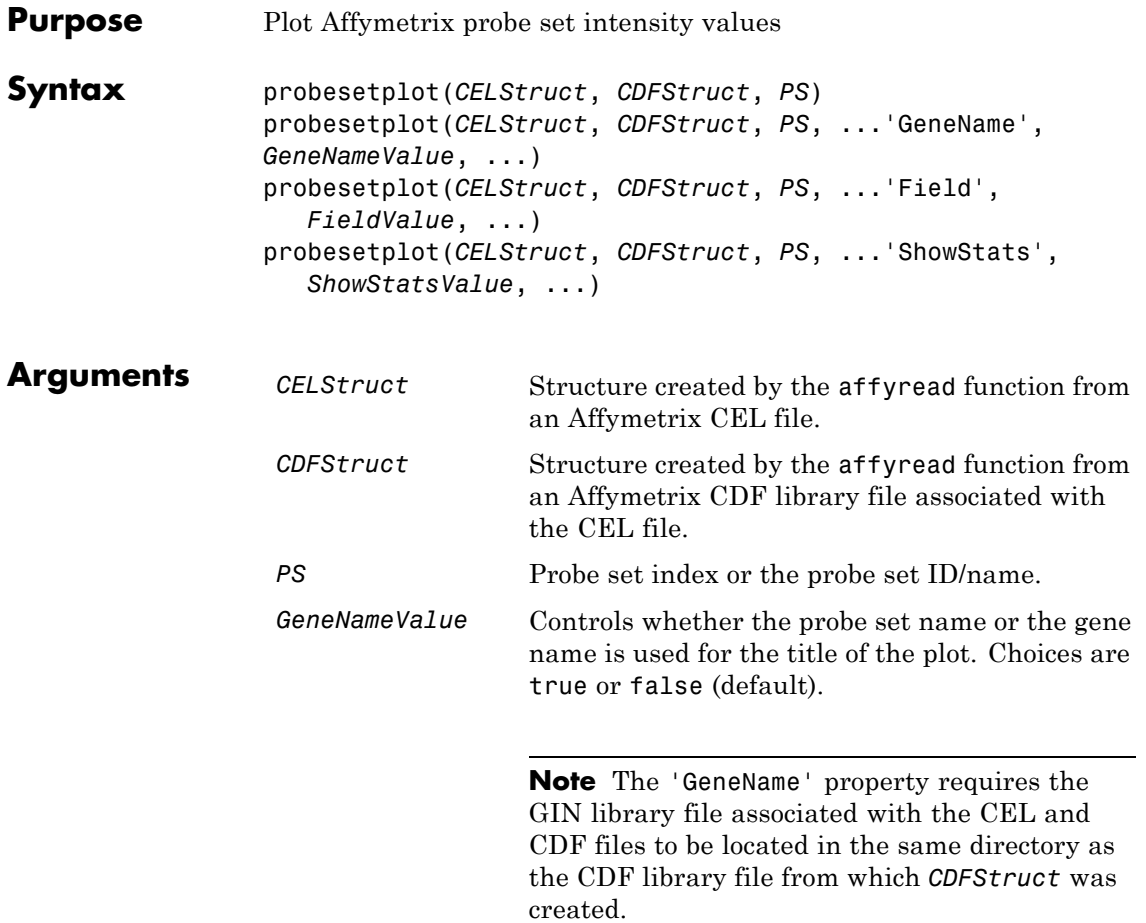

*FieldValue* String specifying the type of data to plot. Choices are:

- **•** 'Intensity' (default)
- **•** 'StdDev'
- **•** 'Background'
- **•** 'Pixels'
- **•** 'Outlier'

*ShowStatsValue* Controls whether the mean and standard deviation lines are included in the plot. Choices are true or false (default).

**Description** probesetplot(*CELStruct*, *CDFStruct*, *PS*) plots the PM (perfect match) and MM (mismatch) intensity values for a specified probe set. *CELStruct* is a structure created by the affyread function from an Affymetrix CEL file. *CDFStruct* is a structure created by the affyread function from an Affymetrix CDF library file associated with the CEL file. *PS* is the probe set index or the probe set ID/name.

> **Note** MATLAB software uses 1-based indexing for probe set numbers, while the Affymetrix CDF file uses 0-based indexing for probe set numbers. For example, CDFStruct.ProbeSets(1) has a ProbeSetNumber of 0 in the ProbePairs field.

probesetplot(*CELStruct*, *CDFStruct*, *PS*, ...'*PropertyName*', *PropertyValue*, ...) calls probesetplot with optional properties that use property name/property value pairs. You can specify one or more properties in any order. Each *PropertyName* must be enclosed in single quotation marks and is case insensitive. These property name/property value pairs are as follows:

probesetplot(*CELStruct*, *CDFStruct*, *PS*, ...'GeneName', *GeneNameValue*, ...) controls whether the probe set name or the gene name is used for the title of the plot. Choices are true or false (default).

**Note** The 'GeneName' property requires the GIN library file associated with the CEL and CDF files to be located in the same directory as the CDF library file from which *CDFStruct* was created.

probesetplot(*CELStruct*, *CDFStruct*, *PS*, ...'Field', *FieldValue*, ...) specifies the type of data to plot. Choices are:

- **•** 'Intensity' (default)
- **•** 'StdDev'
- **•** 'Background'
- **•** 'Pixels'
- **•** 'Outlier'

probesetplot(*CELStruct*, *CDFStruct*, *PS*, ...'ShowStats', *ShowStatsValue*, ...) controls whether the mean and standard deviation lines are included in the plot. Choices are true or false (default).

**Examples** The following example use a sample CEL file and the CDF library file from the *E. coli* Antisense Genome array, which you can download from:

[http://www.affymetrix.com/support/technical/sample\\_data/demo\\_data.affx](http://www.affymetrix.com/support/technical/sample_data/demo_data.affx)

After you download the demo data, you will need the Affymetrix Data Transfer Tool to extract the CEL file from a DTT file. You can download the Affymetrix Data Transfer Tool from:

<http://www.affymetrix.com/products/software/specific/dtt.affx>

The following example assumes that the Ecoli-antisense-121502.CEL file is stored on the MATLAB search path or in the current directory. It also assumes that the associated CDF library file, Ecoli\_ASv2.CDF, is stored at D:\Affymetrix\LibFiles\Ecoli.

**1** Read the contents of a CEL file into a MATLAB structure.

```
celStruct = affyread('Ecoli-antisense-121502.CEL');
```
**2** Read the contents of a CDF file into a MATLAB structure.

cdfStruct = affyread('D:\Affymetrix\LibFiles\Ecoli\Ecoli\_ASv2.CDF');

**3** Plot the PM and MM intensity values of the argG\_b3172\_at probe set, including the mean and standard deviation.

probesetplot(celStruct, cdfStruct, 'argG\_b3172\_at','showstats', true)

## **probesetplot**

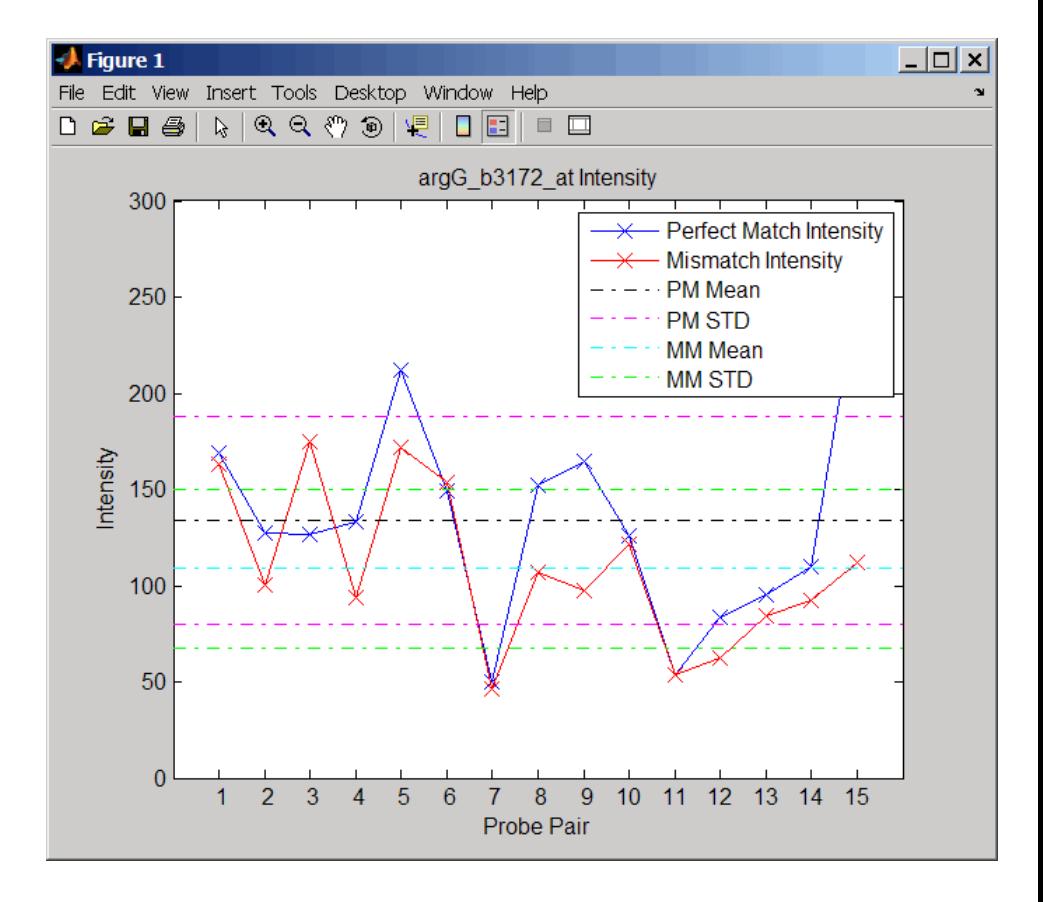

**See Also** Bioinformatics Toolbox functions: affyread, celintensityread, probesetlink, probesetlookup, probesetvalues

# **probesetvalues**

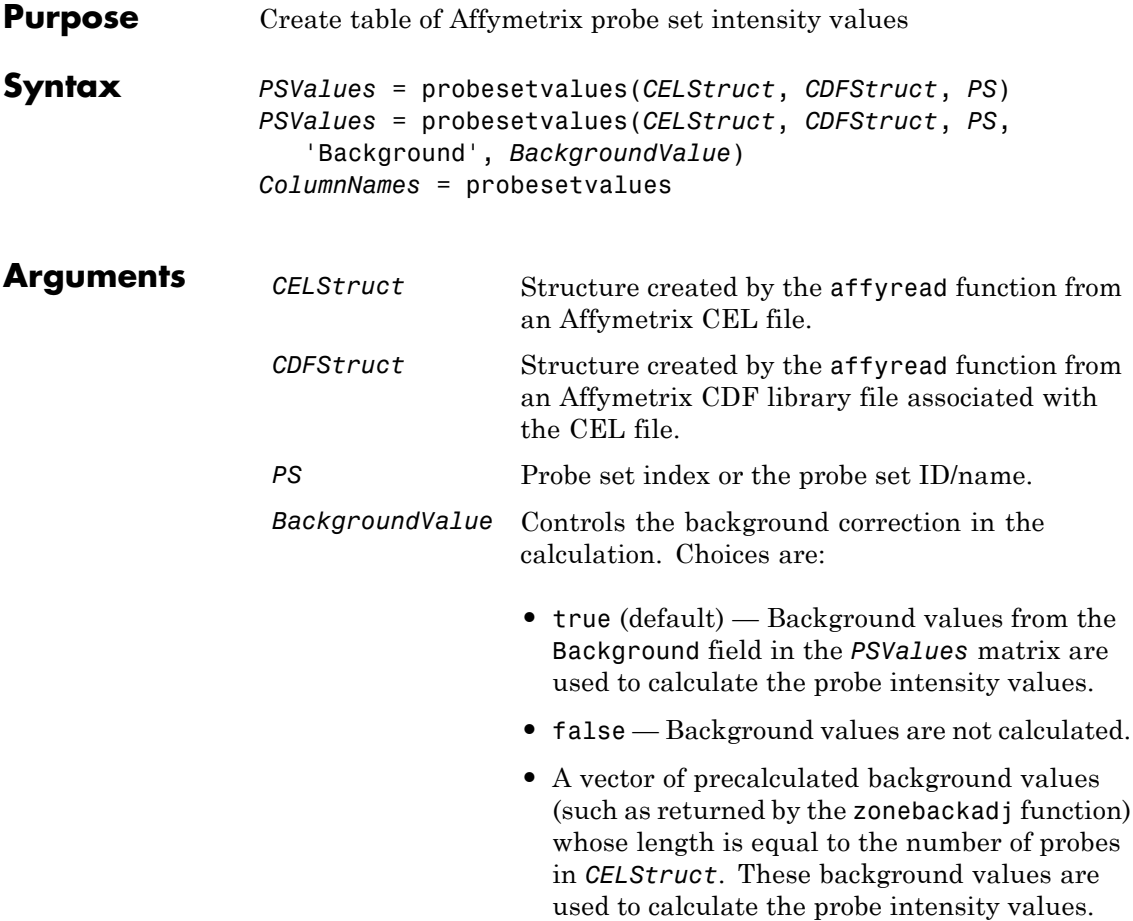

**Tip** Including background correction in the calculation of the probe intensity values can be slow. Therefore, setting 'Background' to false can speed up the calculation. However, the values returned in the 'Background' field of the *PSValues* matrix will be zero.

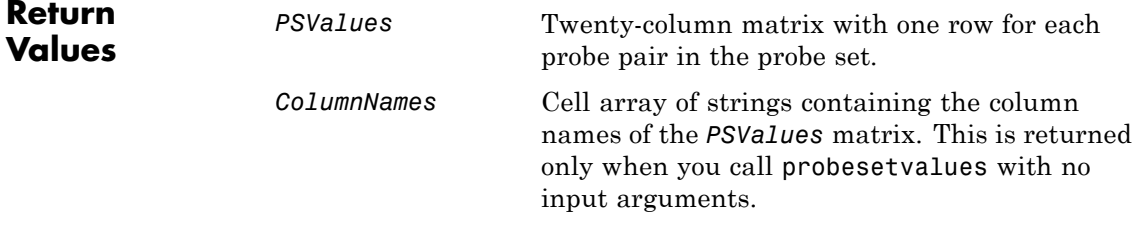

**Description** *PSValues* = probesetvalues(*CELStruct*, *CDFStruct*, *PS*) creates a table of intensity values for *PS*, a probe set, from the probe-level data in *CELStruct*, a structure created by the affyread function from an Affymetrix CEL file. *PS* is a probe set index or probe set ID/name from *CDFStruct*, a structure created by the affyread function from an Affymetrix CDF library file associated with the CEL file. *PSValues* is a twenty-column matrix with one row for each probe pair in the probe set. The columns correspond to the following fields.

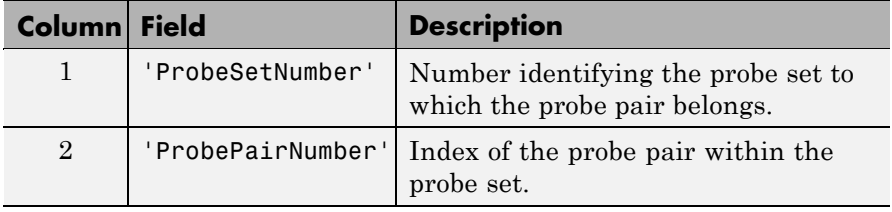

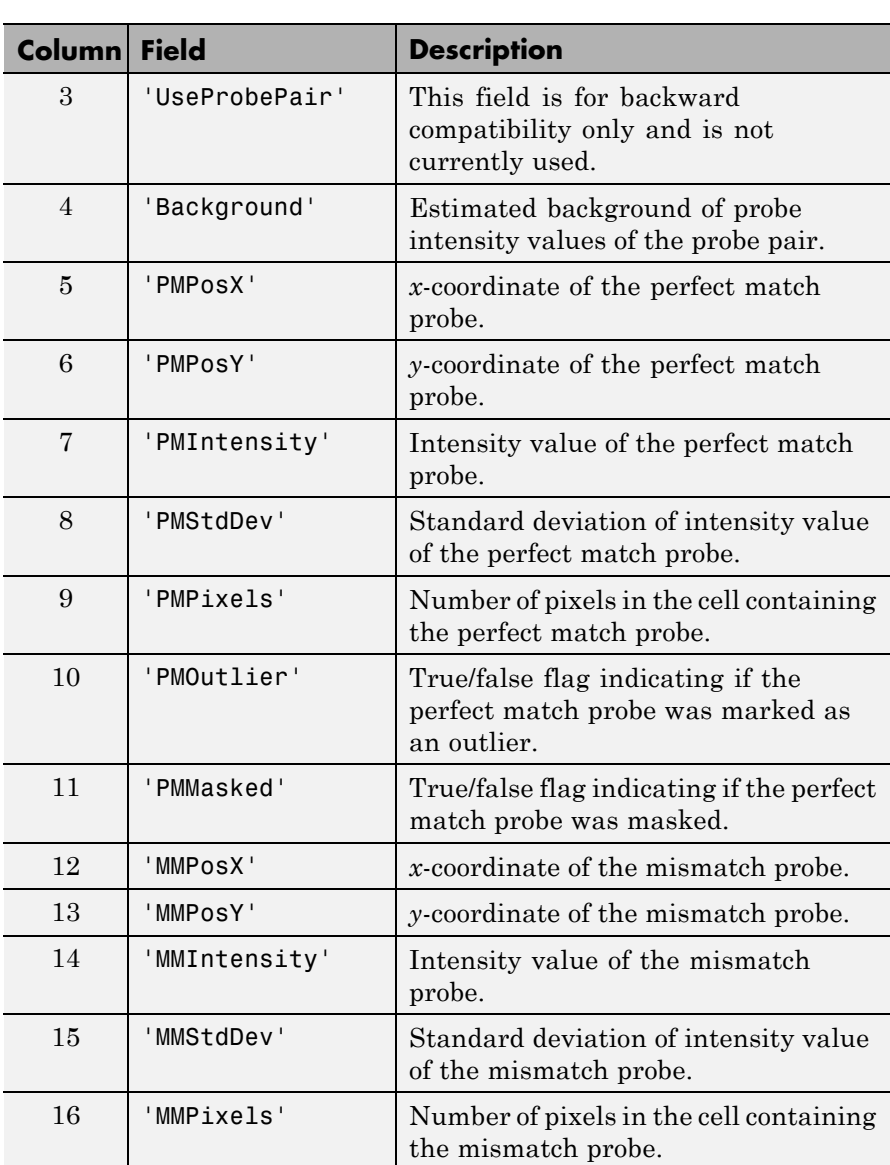

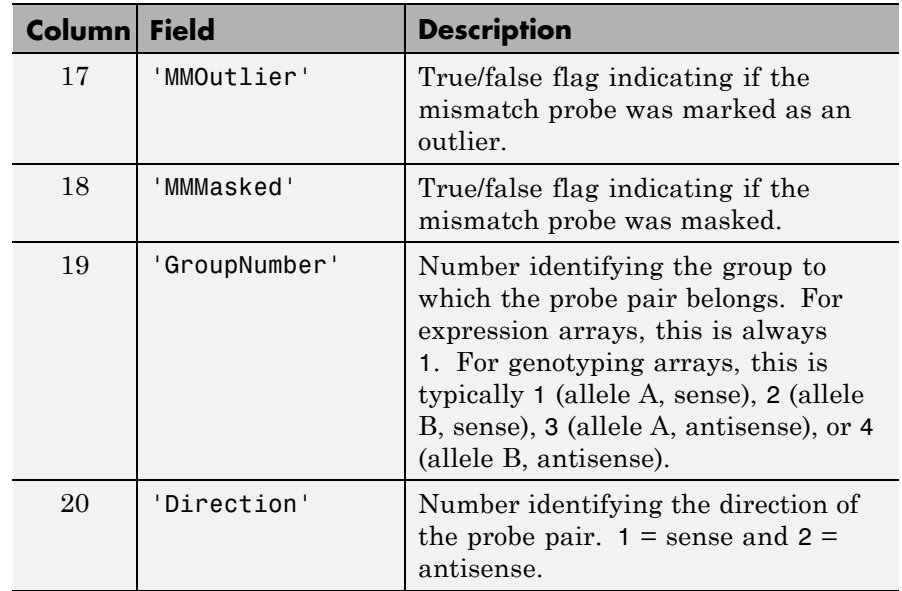

**Note** MATLAB software uses 1-based indexing for probe set numbers, while the Affymetrix CDF file uses 0-based indexing for probe set numbers. For example, CDFStruct.ProbeSets(1) has a ProbeSetNumber of 0 in the ProbePairs field.

```
PSValues = probesetvalues(CELStruct, CDFStruct, PS,
'Background', BackgroundValue) controls the background correction
in the calculation. BackgroundValue can be:
```
- **•** true (default) Background values from the Background field in the *PSValues* matrix are used to calculate the probe intensity values.
- **•** false Background values are not calculated.
- **•** A vector of precalculated background values (such as returned by the zonebackadj function) whose length is equal to the number of

probes in *CELStruct*. These background values are used to calculate the probe intensity values.

**Tip** Including background correction in the calculation of the probe intensity values can be slow. Therefore, setting 'Background' to false can speed up the calculation. However, the values returned in the 'Background' field of the *PSValues* matrix will be zero.

*ColumnNames* = probesetvalues returns a cell array of strings containing the column names of the *PSValues* matrix. *ColumnNames* is returned only when you call probesetvalues without input arguments. The information contained in *ColumnNames* is common to all Affymetrix GeneChip arrays.

**Examples** The following example uses a sample CEL file and the CDF library file from the *E. coli* Antisense Genome array, which you can download from:

[http://www.affymetrix.com/support/technical/sample\\_data/demo\\_data.affx](http://www.affymetrix.com/support/technical/sample_data/demo_data.affx)

After you download the demo data, you will need the Affymetrix Data Transfer Tool to extract the CEL file from a DTT file. You can download the Affymetrix Data Transfer Tool from:

<http://www.affymetrix.com/products/software/specific/dtt.affx>

The following example assumes that the Ecoli-antisense-121502.CEL file is stored on the MATLAB search path or in the current directory. It also assumes that the associated CDF library file, Ecoli\_ASv2.CDF, is stored at D:\Affymetrix\LibFiles\Ecoli.

**1** Read the contents of a CEL file into a MATLAB structure.

celStruct = affyread('Ecoli-antisense-121502.CEL');

**2** Read the contents of a CDF file into a MATLAB structure.

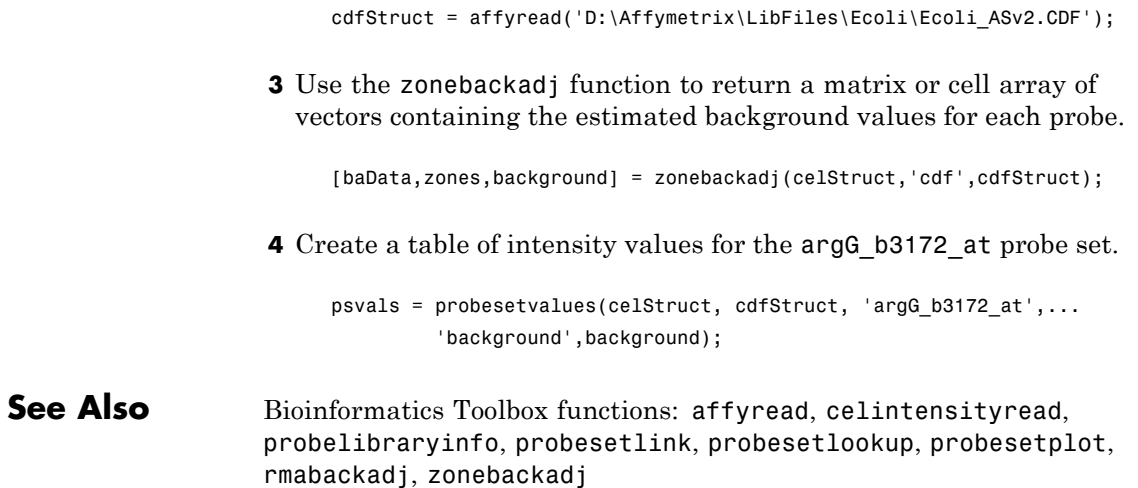

## **profalign**

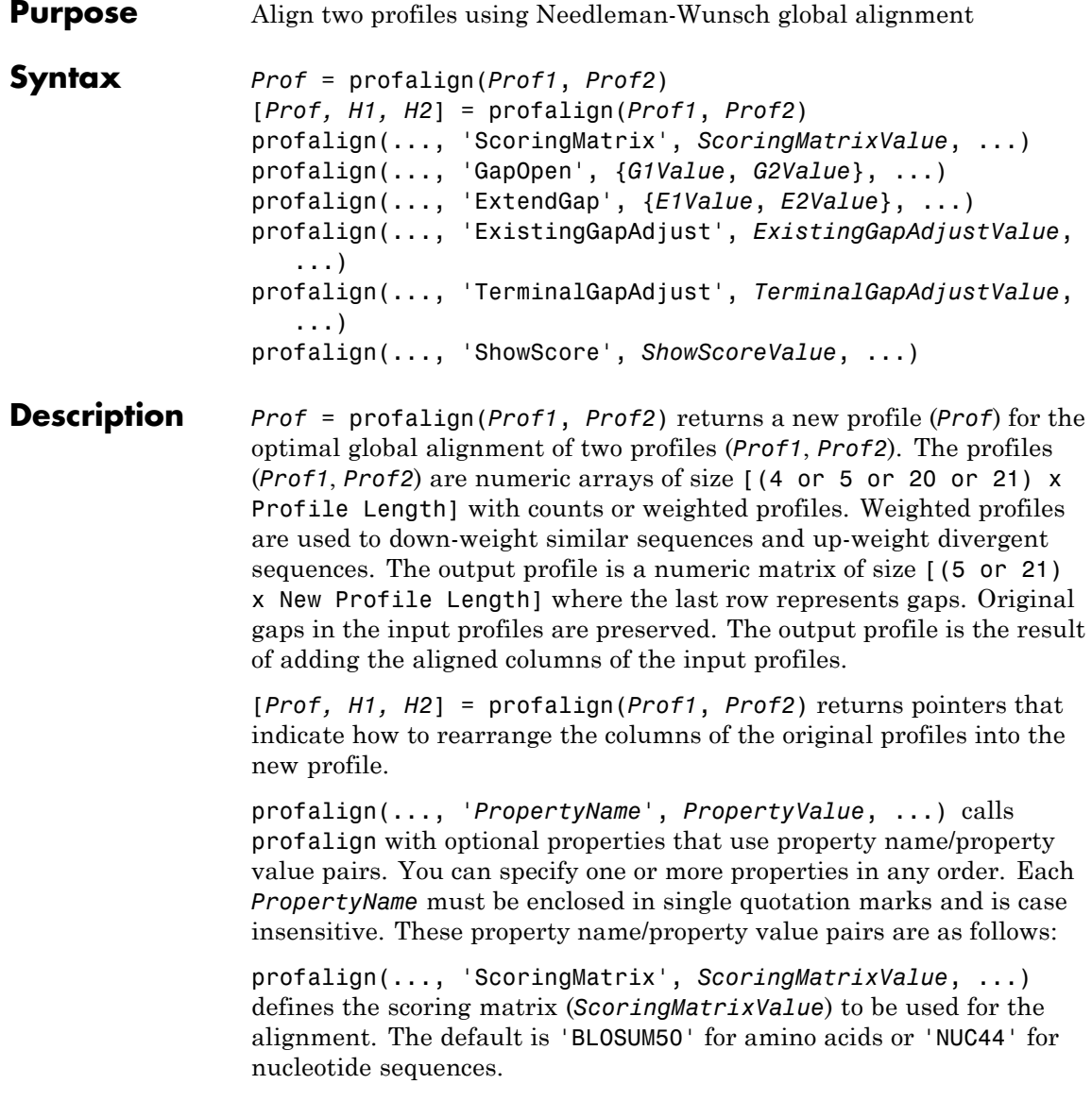

profalign(..., 'GapOpen', {*G1Value*, *G2Value*}, ...) sets the penalties for opening a gap in the first and second profiles respectively. *G1Value* and *G2Value* can be either scalars or vectors. When using a vector, the number of elements is one more than the length of the input profile. Every element indicates the position specific penalty for opening a gap between two consecutive symbols in the sequence. The first and the last elements are the gap penalties used at the ends of the sequence. The default gap open penalties are {10,10}.

profalign(..., 'ExtendGap', {*E1Value*, *E2Value*}, ...) sets the penalties for extending a gap in the first and second profile respectively. *E1Value* and *E2Value* can be either scalars or vectors. When using a vector, the number of elements is one more than the length of the input profile. Every element indicates the position specific penalty for extending a gap between two consecutive symbols in the sequence. The first and the last elements are the gap penalties used at the ends of the sequence. If ExtendGap is not specified, then extensions to gaps are scored with the same value as GapOpen.

profalign(..., 'ExistingGapAdjust', *ExistingGapAdjustValue*, ...), if *ExistingGapAdjustValue* is false, turns off the automatic adjustment based on existing gaps of the position-specific penalties for opening a gap. When *ExistingGapAdjustValue* is true (default), for every profile position, profalign proportionally lowers the penalty for opening a gap toward the penalty of extending a gap based on the proportion of gaps found in the contiguous symbols and on the weight of the input profile.

profalign(..., 'TerminalGapAdjust', *TerminalGapAdjustValue*, ...), when *TerminalGapAdjustValue* is true, adjusts the penalty for opening a gap at the ends of the sequence to be equal to the penalty for extending a gap. Default is false.

profalign(..., 'ShowScore', *ShowScoreValue*, ...), when *ShowScoreValue* is true, displays the scoring space and the winning path.

### **profalign**

```
Examples 1 Read in sequences and create profiles.
                      ma1 = ['RGTANCDMQDA';'RGTAHCDMQDA';'RRRAPCDL-DA'];
                      ma2 = ['RGTHCDLADAT';'RGTACDMADAA'];
                      p1 = seqprofile(ma1,'gaps','all','counts',true);
                      p2 = seqprofile(ma2,'counts',true);
                  2 Merge two profiles into a single one by aligning them.
                      p = profalign(p1, p2);
                      seqlogo(p)
                  3 Use the output pointers to generate the multiple alignment.
                      [p, h1, h2] = \text{profalign}(p1, p2);ma = repmat(' - ', 5, 12);
                      ma(1:3, h1) = ma1;ma(4:5,h2) = ma2;disp(ma)
                  4 Increase the gap penalty before cysteine in the second profile.
                      gapVec = 10 + [p2(aa2int('C')),:) 0] * 10p3 = profalign(p1, p2, 'gapopen', {10, gapVec});
                      seqlogo(p3)
                  5 Add a new sequence to a profile without inserting new gaps into the
                   profile.
                      gapVec = [0 inf(1,11) 0];p4 = profalign(p3,seqprofile('PLHFMSVLWDVQQWP'),...
                                      'gapopen',{gapVec,10});
                      seqlogo(p4)
See Alsohmmprofalignnwalign,
                 seqprofile, seqconsensus
```
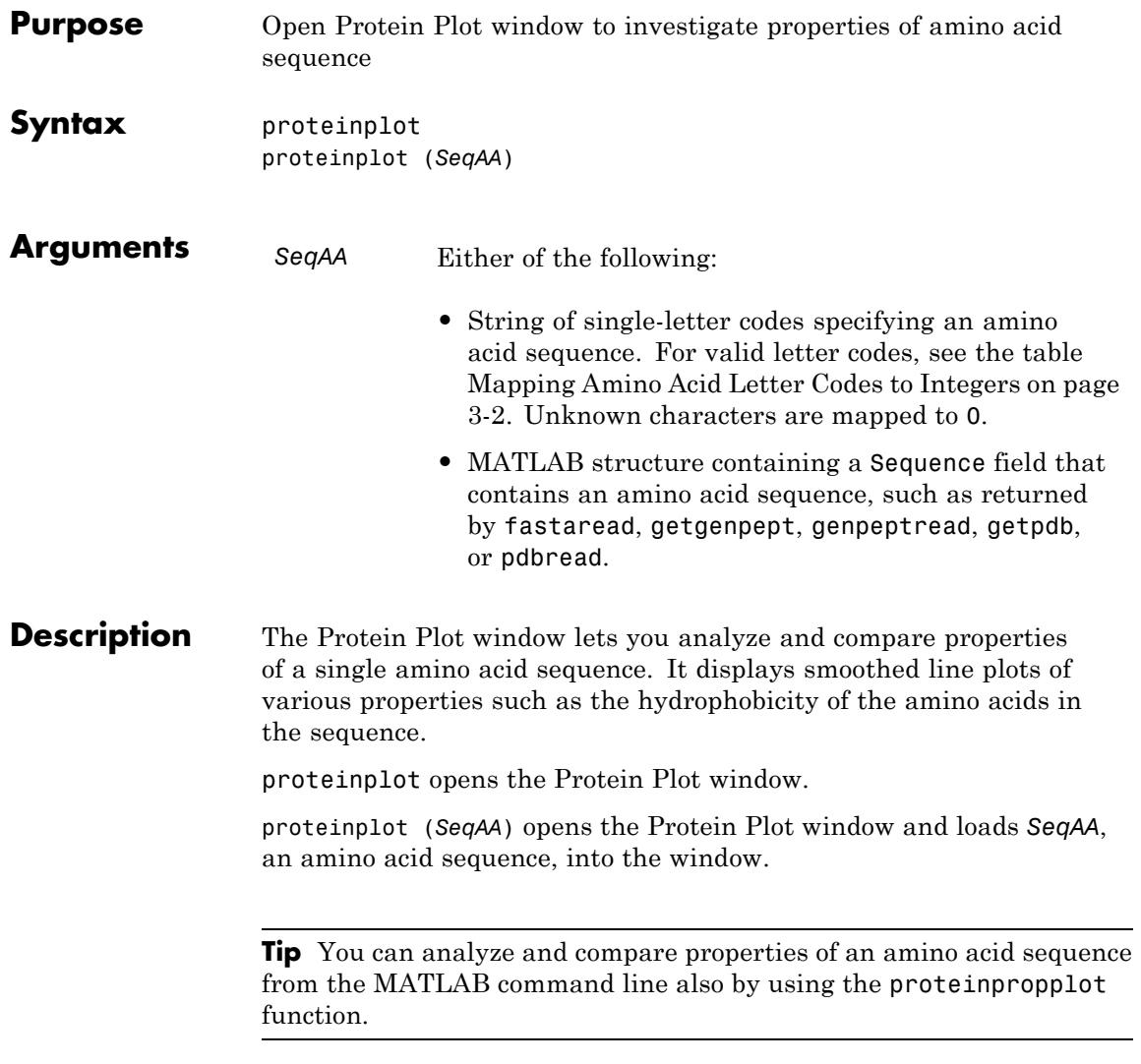

#### **Examples Importing Sequences into the Protein Plot Window**

You can import a sequence into the Protein Plot window from the MATLAB command line.

**1** Retrieve an amino acid sequence from the Protein Data Bank (PDB) database.

```
prion = getpdb('1HJM', 'SEQUENCEONLY', true);
```
**2** Load the amino acid sequence into the Protein Plot window.

proteinplot(prion)

The Protein Plot window opens, and the sequence appears in the **Sequence** text box.

### **proteinplot**

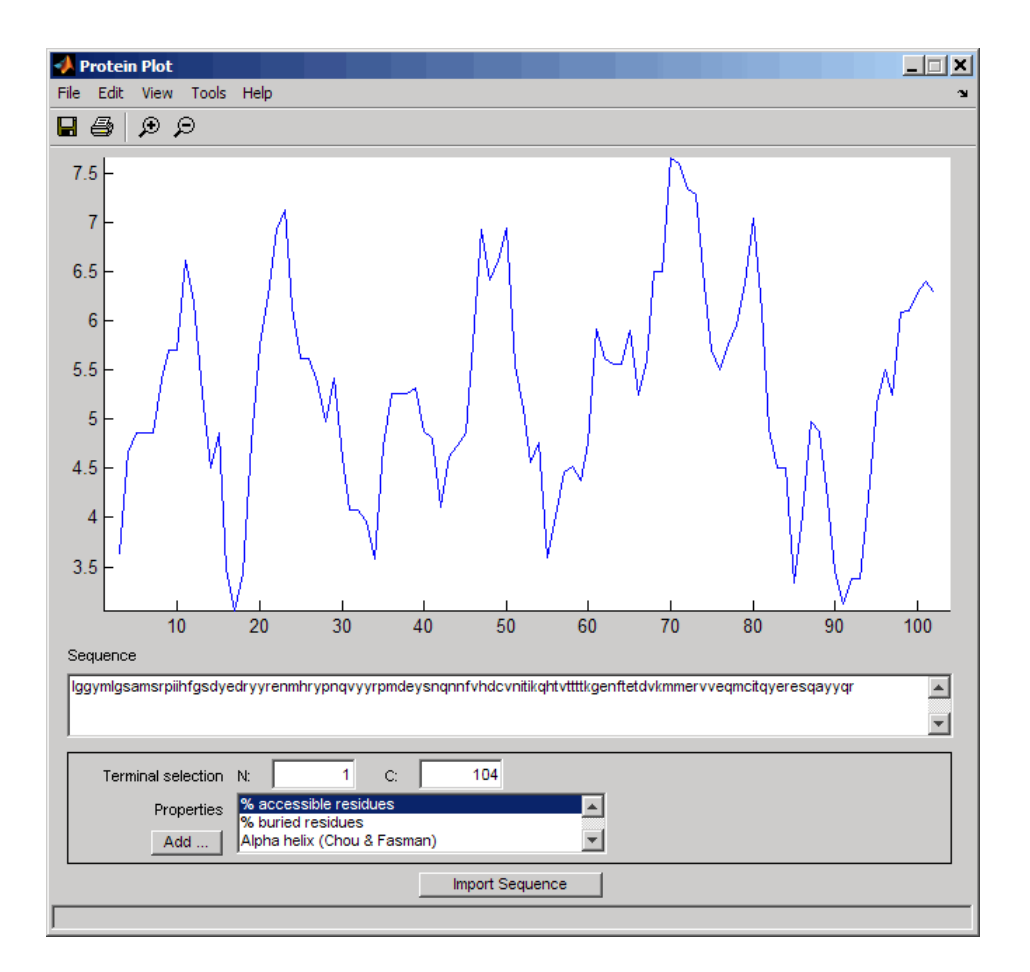

You can import a sequence after the Protein Plot window is open by doing either of the following:

- **•** Type or paste an amino acid sequence into the **Sequence** text box.
- **•** Click the **Import Sequence** button to open the Import dialog box From the **Import From** list, select one of the following:
	- **- Workspace** To select a variable from the MATLAB Workspace
- **- Text File** To select a text file
- **- FASTA File** To select a FASTA-formatted file
- **- GenPept File** To select a GenPept-formatted file
- **- GenPept Database** To specify an accession number in the GenPept database

#### **Viewing Properties of Amino Acids**

Select a property from the **Properties** drop-down list box to display a smoothed plot of the property values along the sequence. You can select multiple properties from the list by holding down **Shift** or **Ctrl** while selecting properties. When you select two properties, the plots are displayed using a PLOTYY-style layout, with one *y*-axis on the left and one on the right. For all other selections, a single *y*-axis is displayed. When displaying one or two properties, the *y* values displayed are the actual property values. When displaying three or more properties, the values are normalized to the range 0–1.

#### **Accessing Information About the Properties**

You can access information about the properties from the **Help** menu.

- **1** Select **Help > References**. The Help browser opens with a list of properties and references.
- **2** Scroll down to locate the property of interest.

#### **Using Other Features in the Protein Plot Window**

The **Terminal Selection** boxes (N and C) let you choose to plot only part of the sequence. By default, all of the sequence is plotted.

You can add your own properties by clicking on the **Add** button next to the **Properties** list. This opens a Property dialog box that lets you specify the value for each of the amino acids. The **Display Text** box lets you specify the text that will be displayed in the **Properties** list on the main Protein Plot window. You can also save the property values to an M-file for future use by typing a file name into the **Filename** text box.

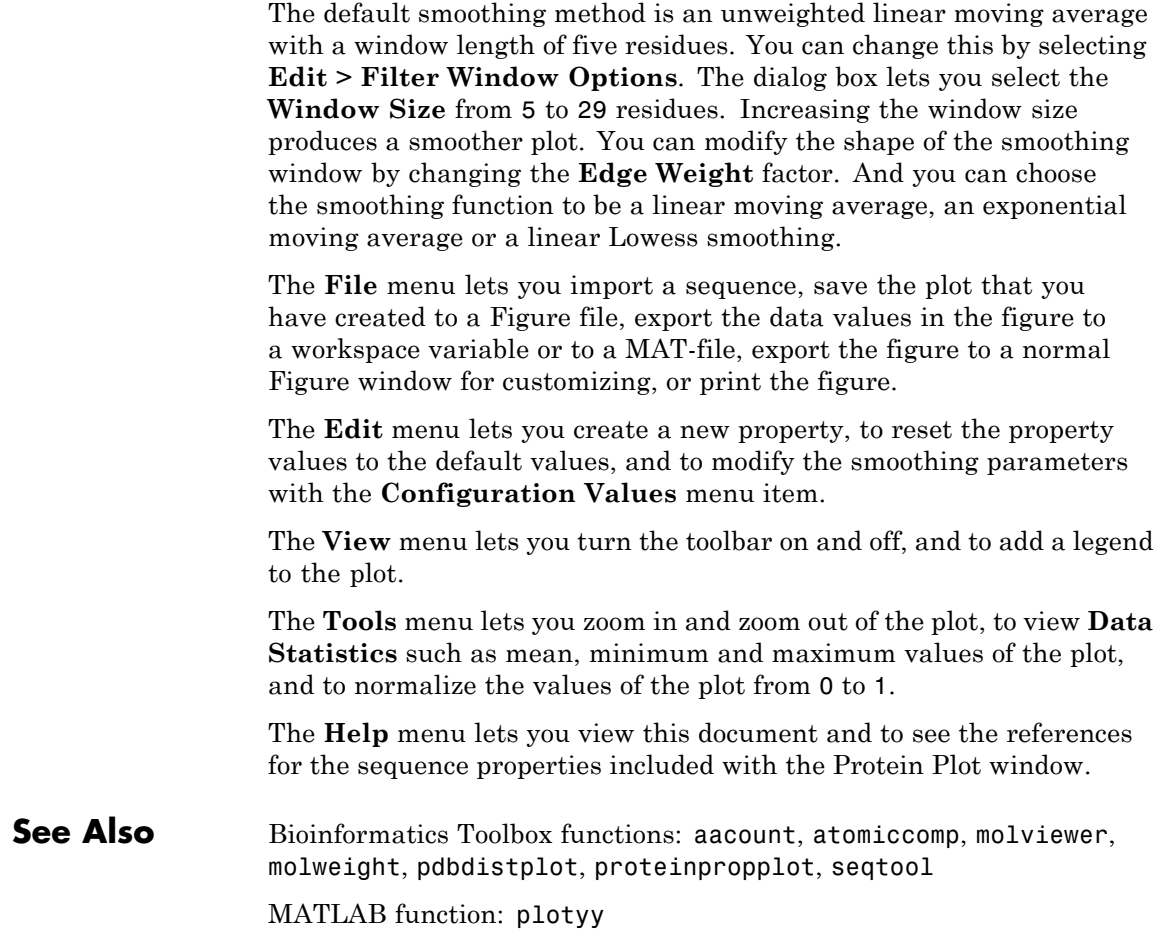

### **proteinpropplot**

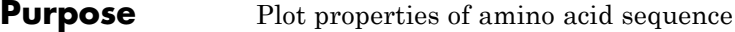

**Syntax** proteinpropplot (*SeqAA*) proteinpropplot(*SeqAA*, ...'PropertyTitle', *PropertyTitleValue*, ...) proteinpropplot(*SeqAA*, ...'Startat', *StartatValue*, ...) proteinpropplot(*SeqAA*, ...'Endat', *EndatValue*, ...) proteinpropplot(*SeqAA*, ...'Smoothing', *SmoothingValue*, ...) proteinpropplot(*SeqAA*, ...'EdgeWeight', *EdgeWeightValue*, ...) proteinpropplot(*SeqAA*, ...'WindowLength', *WindowLengthValue*,

...)

#### **Arguments**

*SeqAA* Amino acid sequence. Enter any of the following:

- **•** Character string of letters representing an amino acid
- **•** Vector of integers representing an amino acid, such as returned by aa2int
- **•** Structure containing a Sequence field that contains an amino acid sequence, such as returned by getembl, getgenpept, or getpdb

*PropertyTitleValue* String that specifies the property to plot. Default is Hydrophobicity (Kyte & Doolittle). To display a list of properties to plot, enter a empty string for *PropertyTitleValue*. For example, type:

proteinpropplot(sequence, 'propertytitle', '')

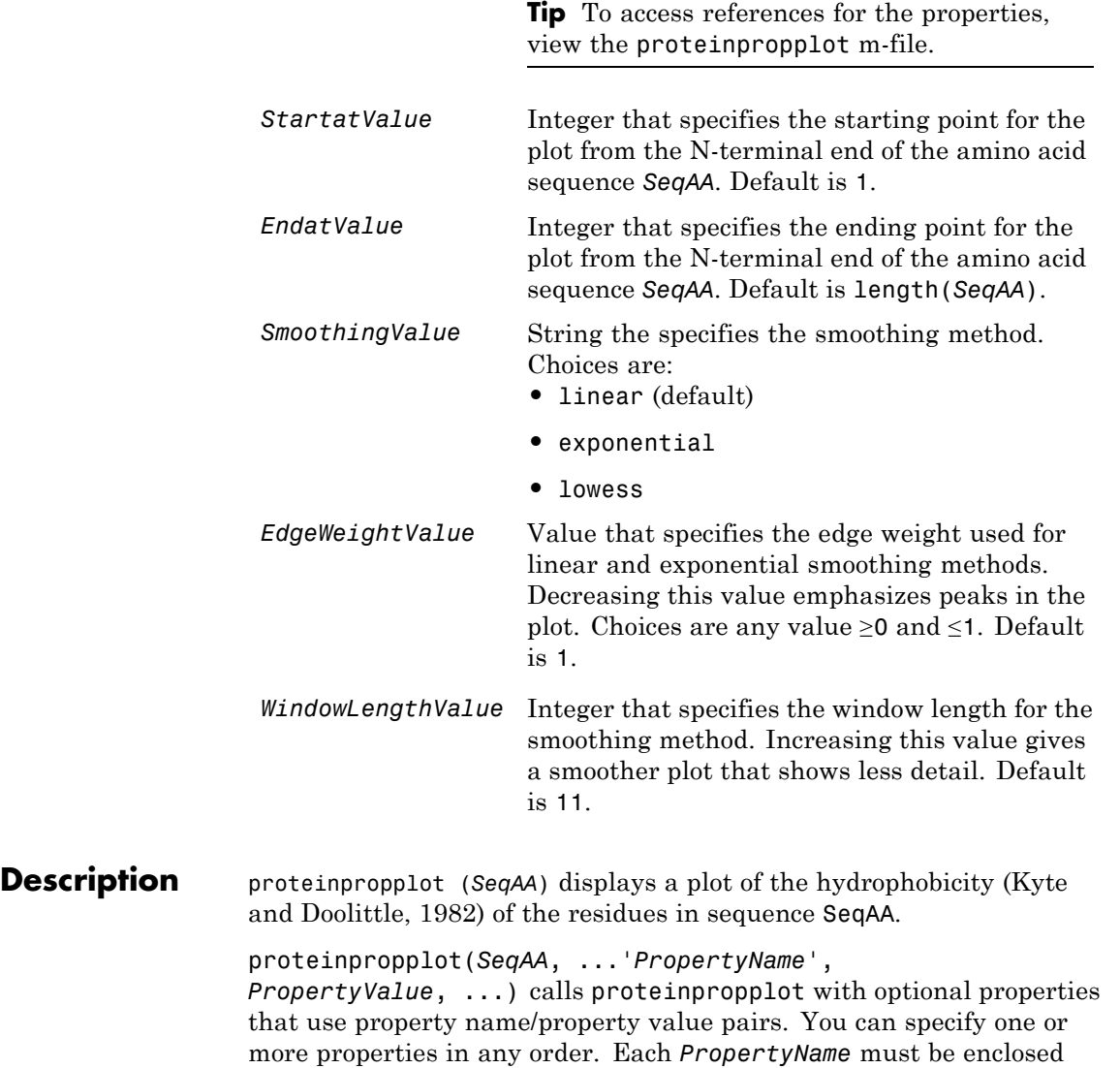

in single quotation marks and is case insensitive. These property name/property value pairs are as follows:

```
proteinpropplot(SeqAA, ...'PropertyTitle',
PropertyTitleValue, ...) specifies a property to plot for
the amino acid sequence SeqAA. Default is Hydrophobicity (Kyte &
Doolittle). To display a list of possible properties to plot, enter an
empty string for PropertyTitleValue. For example, type:
```

```
proteinpropplot(sequence, 'propertytitle', '')
```
**Tip** To access references for the properties, view the proteinpropplot M-file.

proteinpropplot(*SeqAA*, ...'Startat', *StartatValue*, ...) specifies the starting point for the plot from the N-terminal end of the amino acid sequence *SeqAA*. Default is 1.

proteinpropplot(*SeqAA*, ...'Endat', *EndatValue*, ...) specifies the ending point for the plot from the N-terminal end of the amino acid sequence *SeqAA*. Default is length(*SeqAA*).

proteinpropplot(*SeqAA*, ...'Smoothing', *SmoothingValue*, ...) specifies the smoothing method. Choices are:

- **•** linear (default)
- **•** exponential
- **•** lowess

proteinpropplot(*SeqAA*, ...'EdgeWeight', *EdgeWeightValue*, ...) specifies the edge weight used for linear and exponential smoothing methods. Decreasing this value emphasizes peaks in the plot. Choices are any value  $\geq 0$  and  $\leq 1$ . Default is 1.

proteinpropplot(*SeqAA*, ...'WindowLength', *WindowLengthValue*, ...) specifies the window length for the smoothing method. Increasing this value gives a smoother plot that shows less detail. Default is 11.

#### **Examples Plotting Hydrophobicity**

**1** Use the getpdb function to retrieve a protein sequence.

```
prion = getpdb('1HJM', 'SEQUENCEONLY', true);
```
**2** Plot the hydrophobicity ([Kyte and Doolittle, 1982\)](#page-1296-0) of the residues in the sequence.

proteinpropplot(prion)

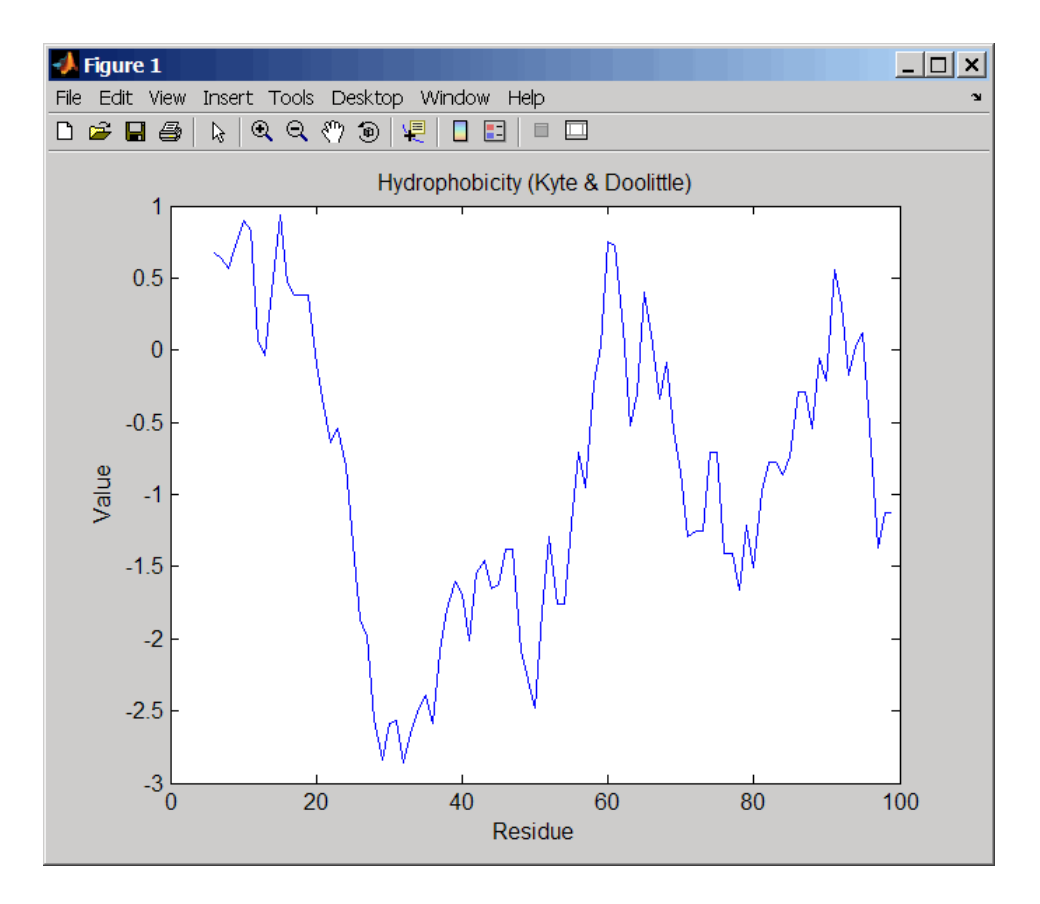

#### **Plotting Parallel Beta Strand**

**1** Use the getgenpept function to retrieve a protein sequence.

```
s = getgenpept('aad50640');
```
**2** Plot the conformational preference for parallel beta strand for the residues in the sequence.

proteinpropplot(s,'propertytitle','Parallel beta strand')
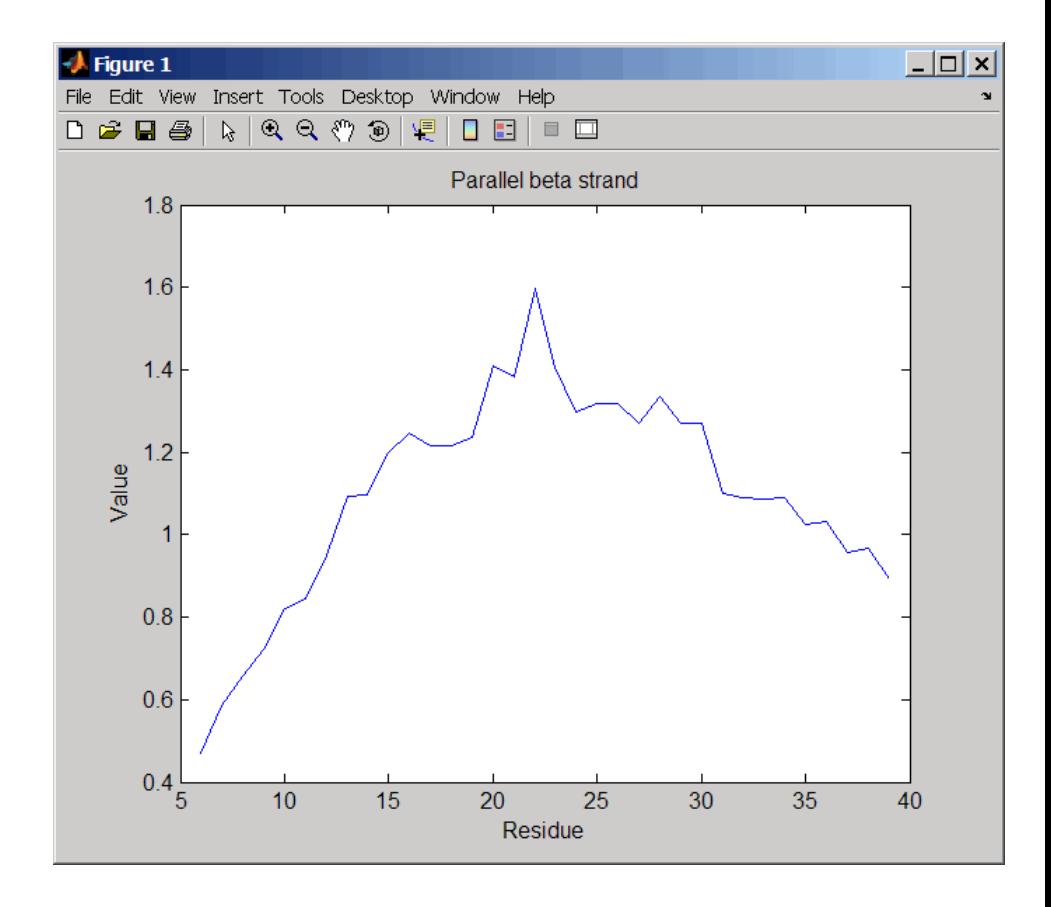

**References** [1] Kyte, J., and Doolittle, R.F. (1982). A simple method for displaying the hydropathic character of a protein. J Mol Biol *157(1)*, 105–132.

**See Also** Bioinformatics Toolbox functions: aacount, atomiccomp, molviewer, molweight, pdbdistplot, proteinplot, ramachandran, seqtool

MATLAB function: plotyy

# **prune (phytree)**

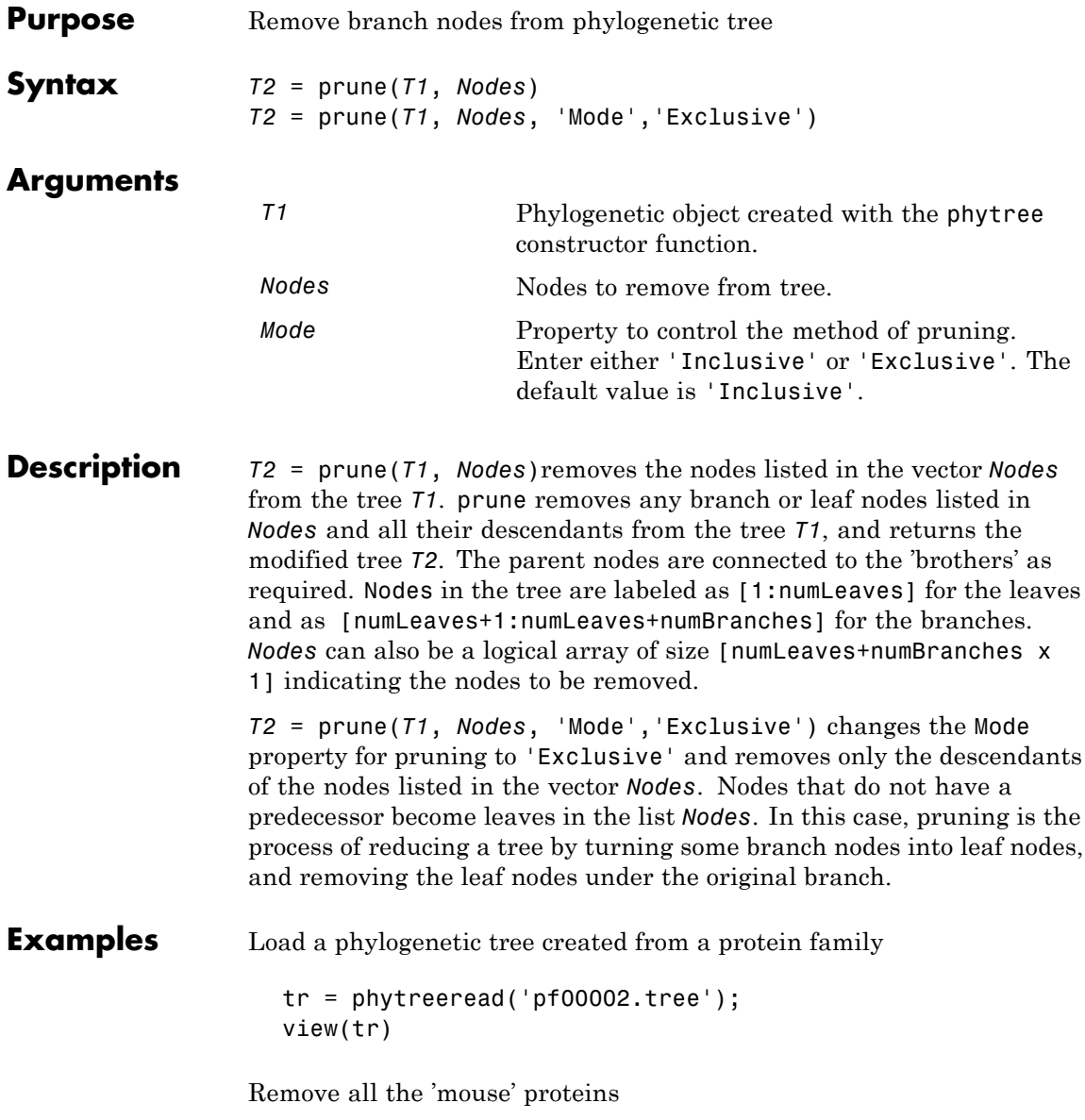

```
ind = getbyname(tr,'mouse');
tr = prune(tr,ind);view(tr)
```
Remove potential outliers in the tree

```
[sel,sel_leaves] = select(tr,'criteria','distance',...
                              'threshold',.3,...
                              'reference','leaves',...
                              'exclude', 'leaves',...
                              'propagate','toleaves');
tr = prune(tr,~sel_leaves)
view(tr)
```
**See Also** Bioinformatics Toolbox functions: phytree (object constructor), phytreetool Bioinformatics Toolbox object: [phytree object](#page-1234-0)

Bioinformatics Toolbox methods of phytree object: select, get

## **bioma.ExpressionSet.pubMedID**

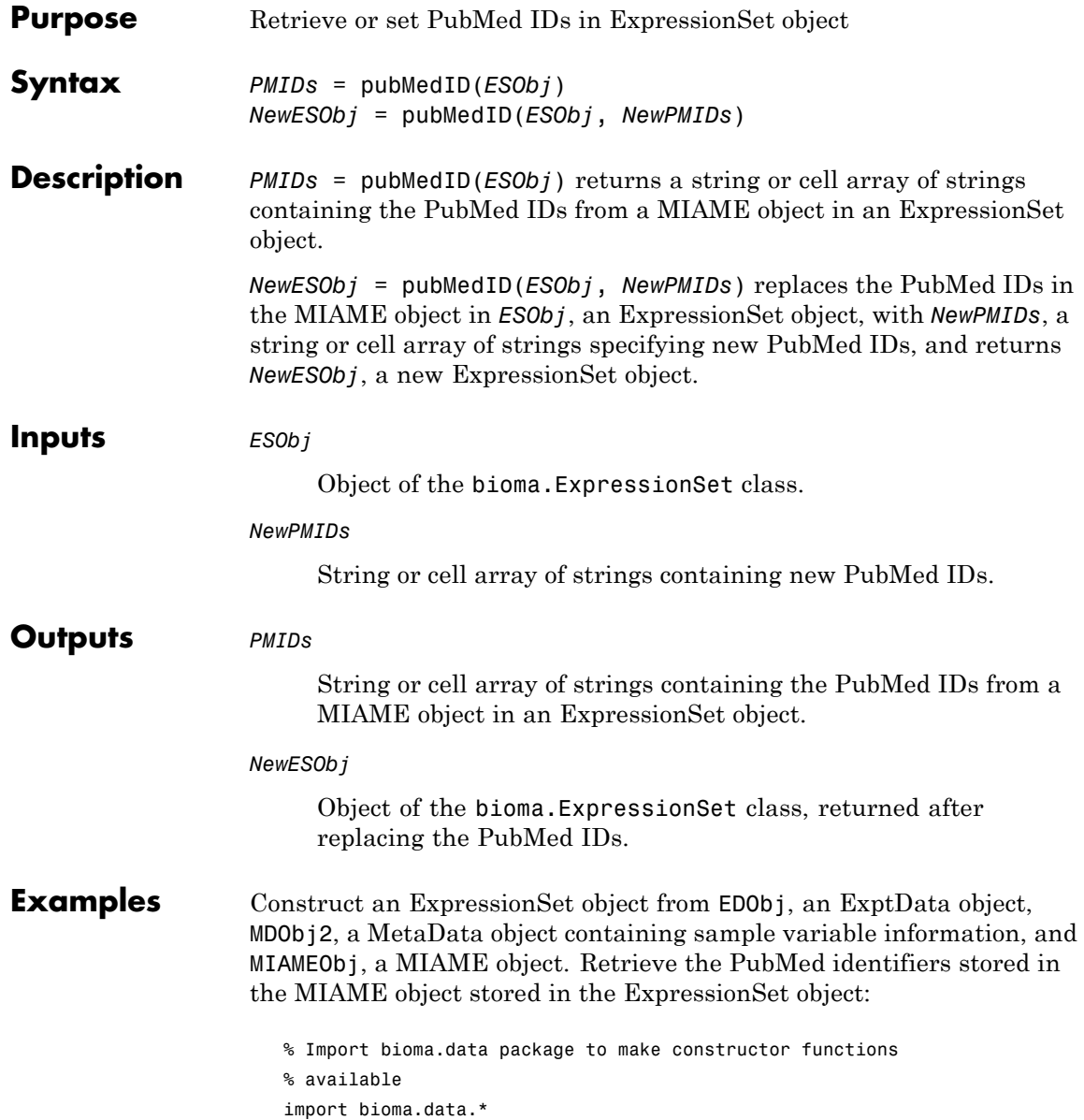

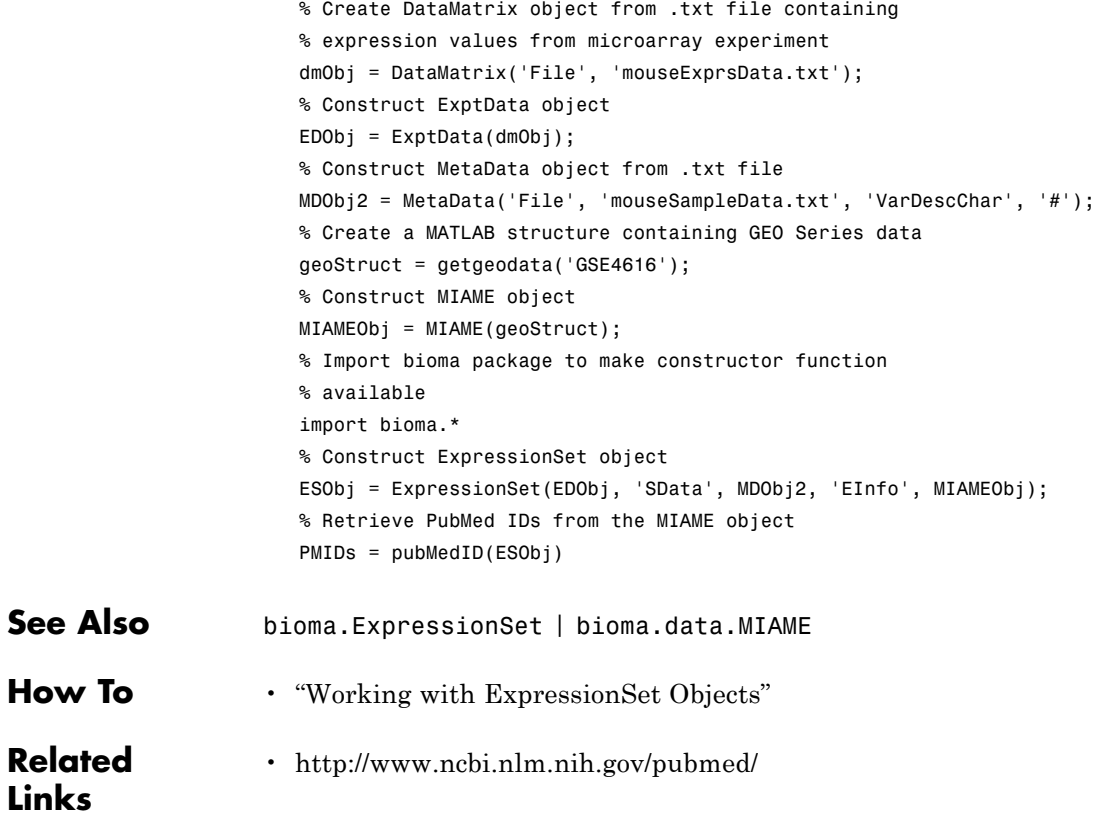

## **quantilenorm**

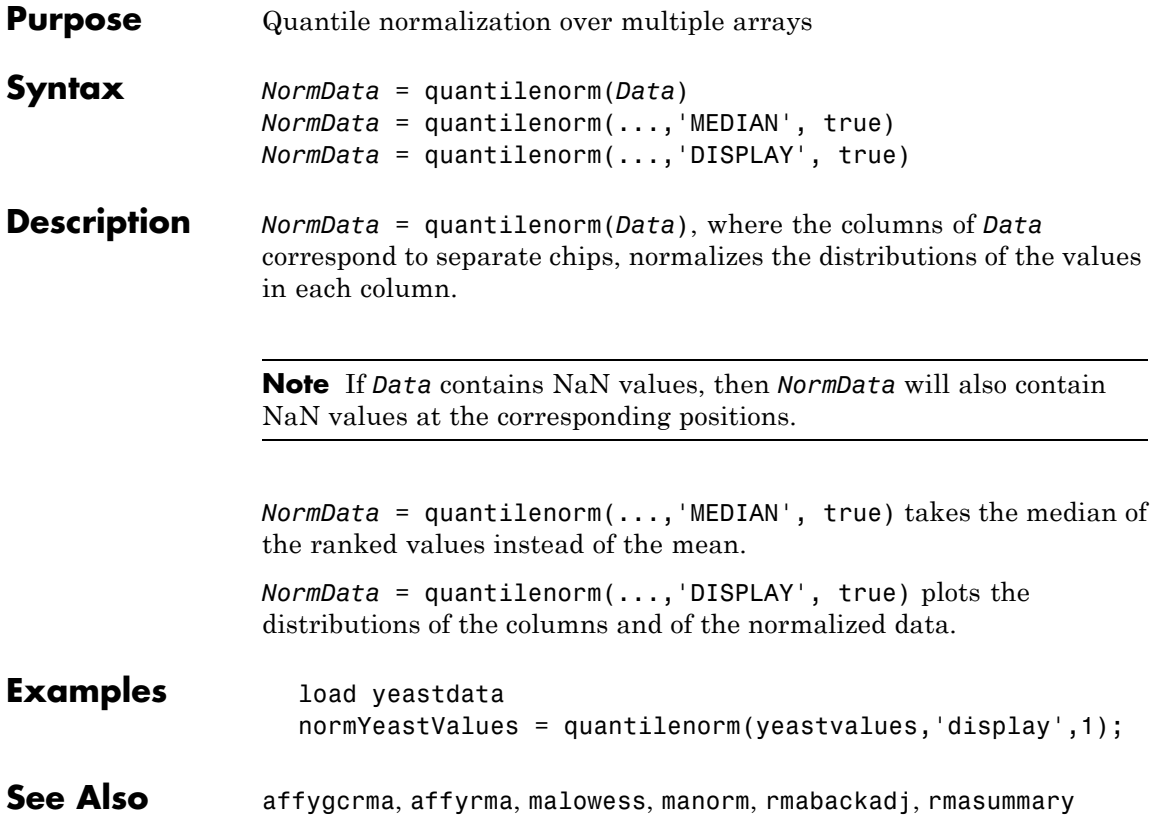

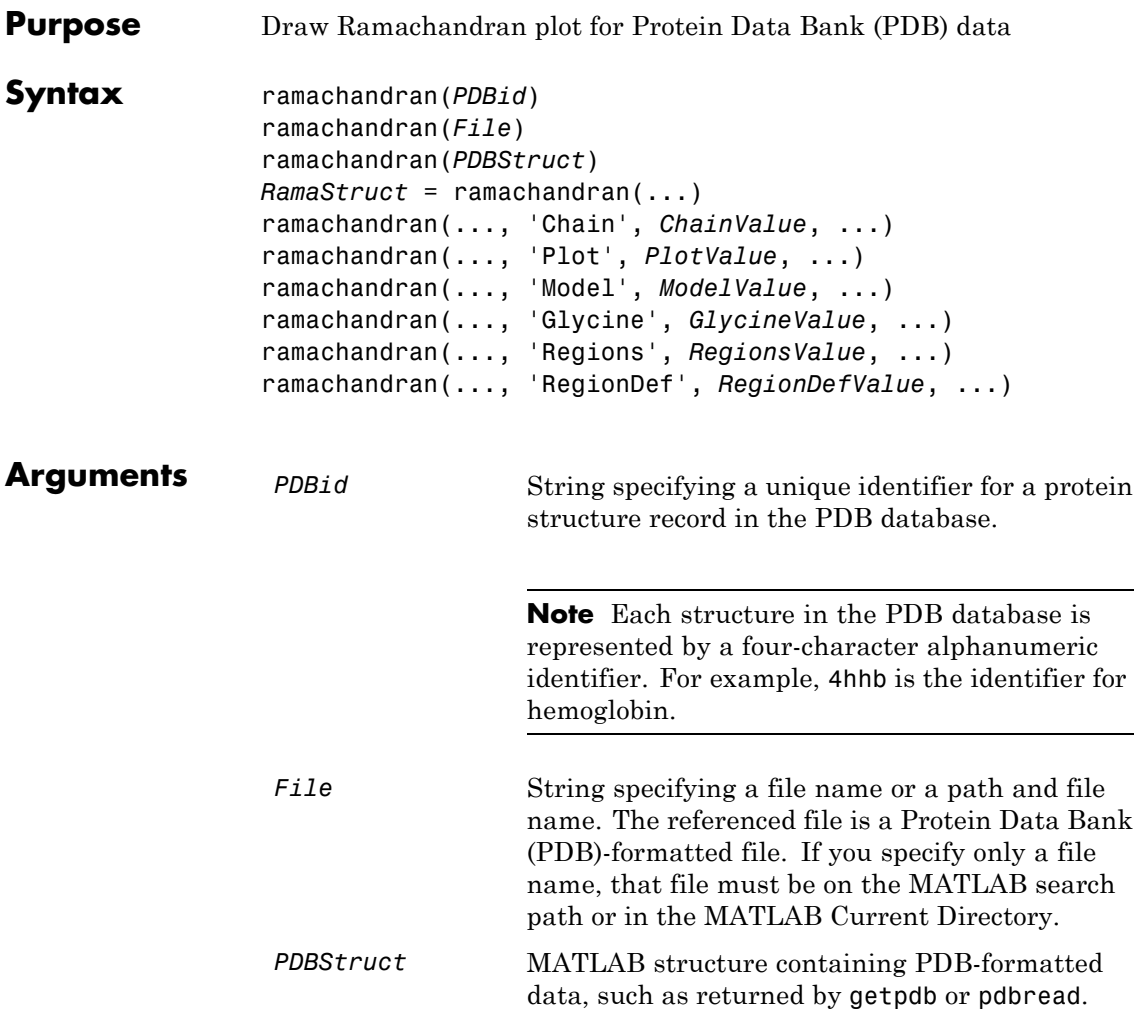

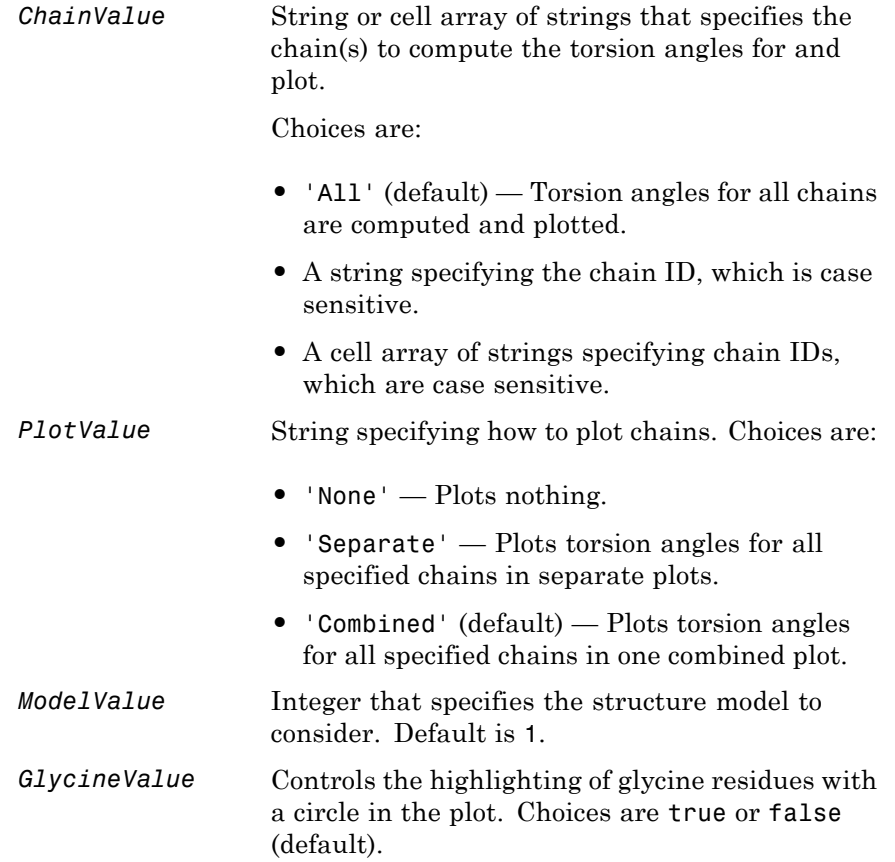

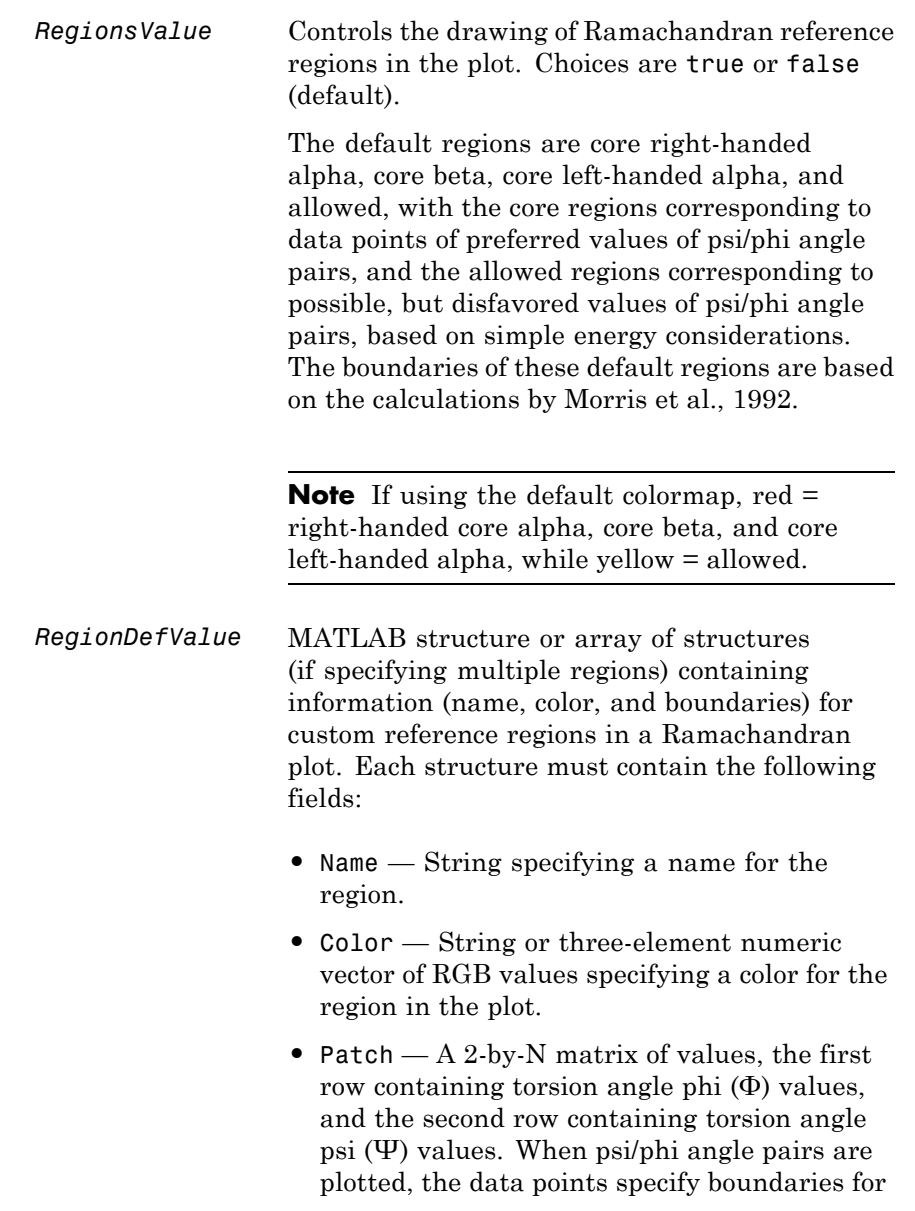

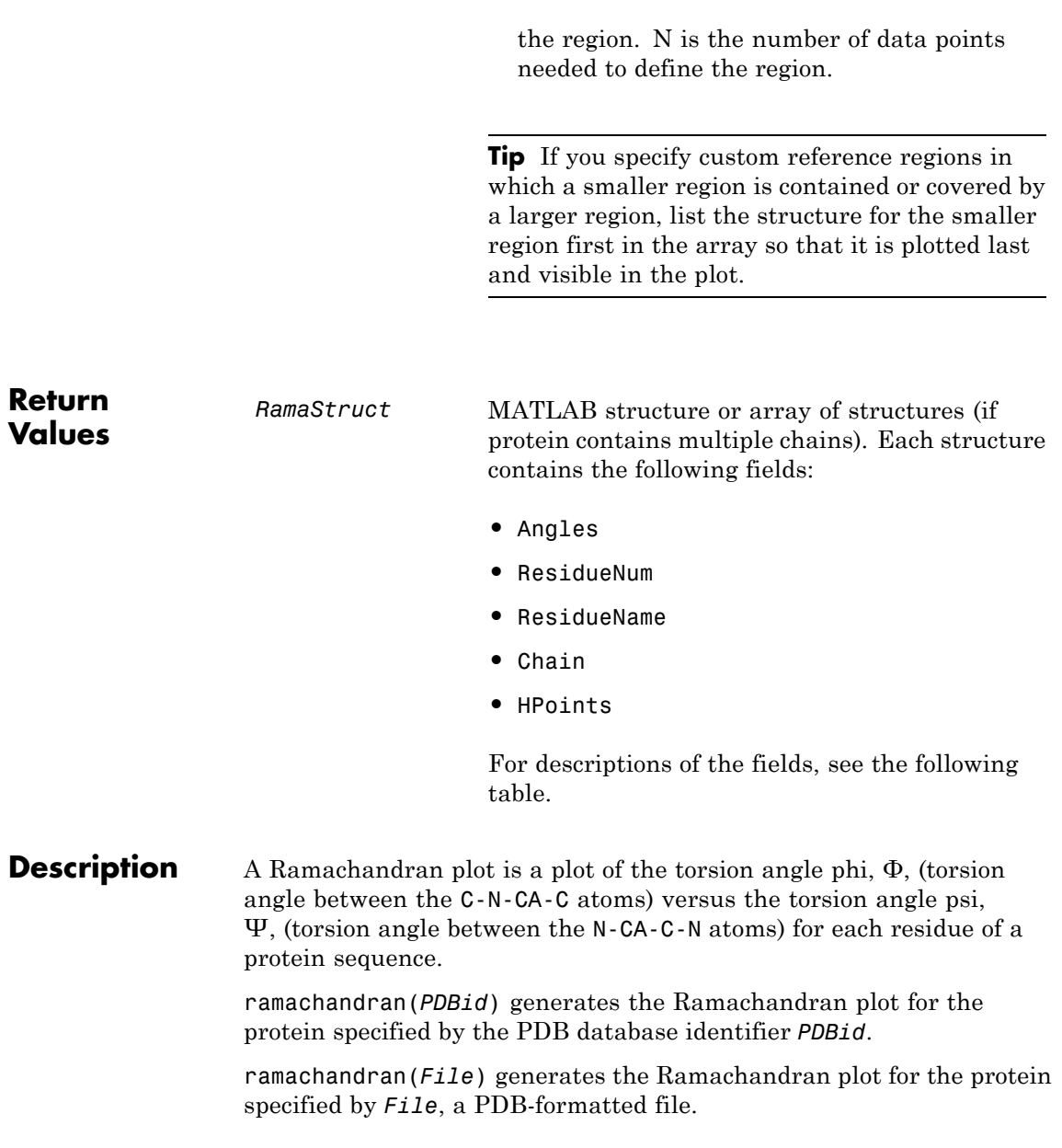

ramachandran(*PDBStruct*) generates the Ramachandran plot for the protein stored in *PDBStruct*, a MATLAB structure containing PDB-formatted data, such as returned by getpdb or pdbread.

*RamaStruct* = ramachandran(...) returns a MATLAB structure or array of structures (if protein contains multiple chains). Each structure contains the following fields.

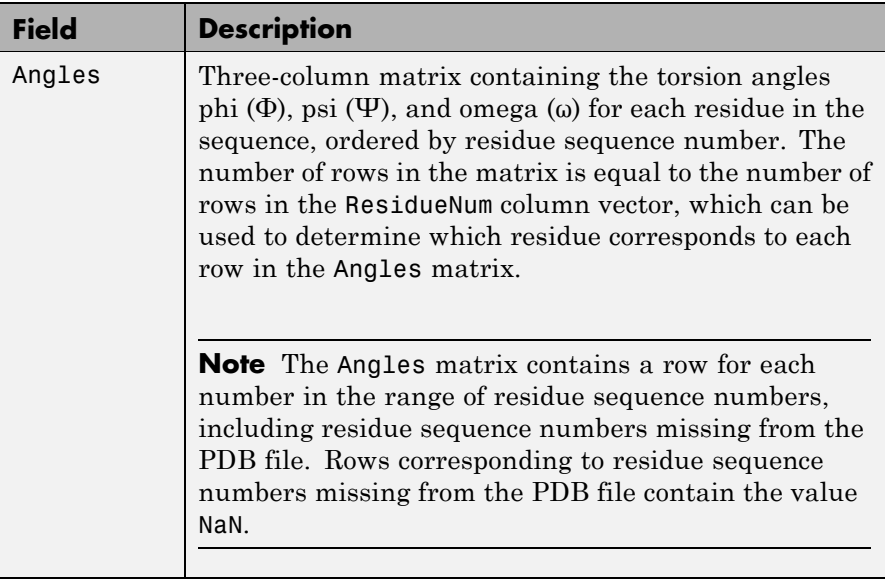

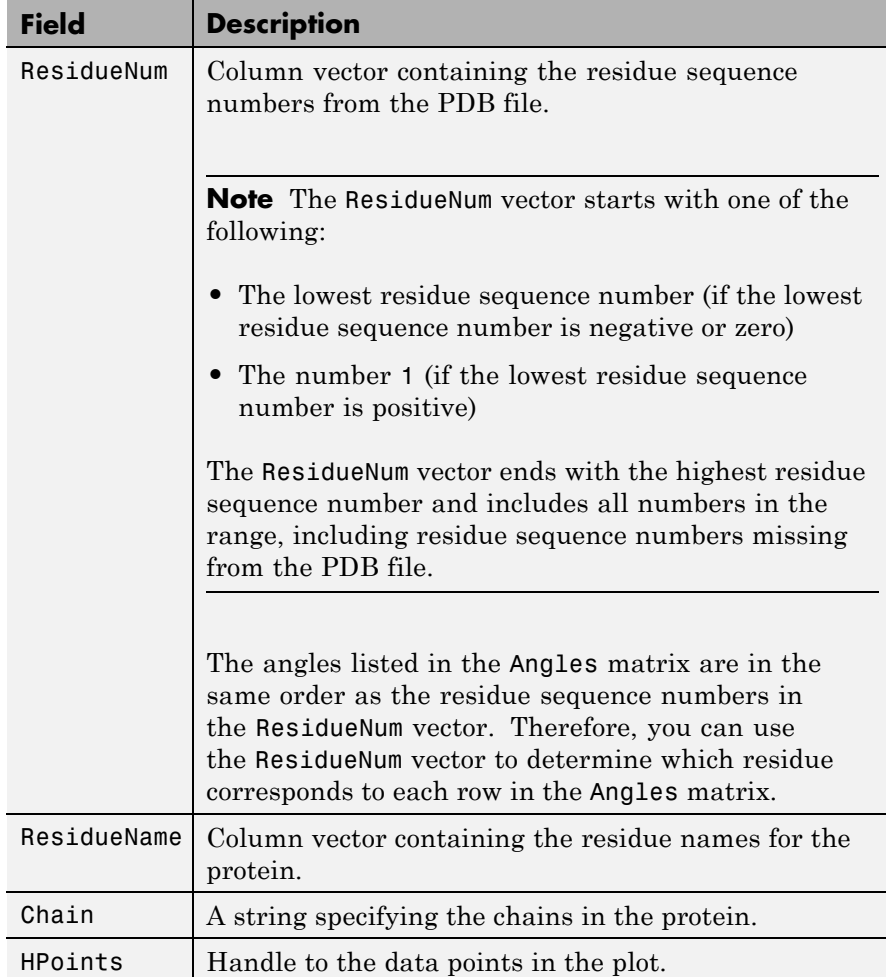

ramachandran(..., '*PropertyName*', *PropertyValue*, ...) calls ramachandran with optional properties that use property name/property value pairs. You can specify one or more properties in any order. Each *PropertyName* must be enclosed in single quotation marks and is case insensitive. These property name/property value pairs are as follows:

ramachandran(..., 'Chain', *ChainValue*, ...) specifies the chain(s) to compute the torsion angles for and plot. Choices are:

- **•** 'All' (default) Torsion angles for all chains are computed and plotted.
- **•** A string specifying the chain ID, which is case sensitive.
- **•** A cell array of strings specifying chain IDs, which are case sensitive.

ramachandran(..., 'Plot', *PlotValue*, ...) specifies how to plot chains. Choices are:

- **•** 'None' Plots nothing.
- **•** 'Separate' Plots torsion angles for all specified chains in separate plots.
- **•** 'Combined' (default) Plots torsion angles for all specified chains in one combined plot.

ramachandran(..., 'Model', *ModelValue*, ...) specifies the structure model to consider. Default is 1.

ramachandran(..., 'Glycine', *GlycineValue*, ...) controls the highlighting of glycine residues with a circle in the plot. Choices are true or false (default).

ramachandran(..., 'Regions', *RegionsValue*, ...) controls the drawing of Ramachandran reference regions in the plot. Choices are true or false (default).

The default regions are core right-handed alpha, core beta, core left-handed alpha, and allowed, with the core regions corresponding to data points of preferred values of psi/phi angle pairs, and the allowed regions corresponding to possible, but disfavored values of psi/phi angle pairs, based on simple energy considerations. The boundaries of these default regions are based on the calculations by Morris et al., 1992.

**Note** If using the default colormap, then red = core right-handed alpha, core beta, and core left-handed alpha, while yellow = allowed.

ramachandran(..., 'RegionDef', *RegionDefValue*, ...) specifies information (name, color, and boundary) for custom reference regions in a Ramachandran plot. *RegionDefValue* is a MATLAB structure or array of structures containing the following fields:

- Name String specifying a name for the region.
- **•** Color String or three-element numeric vector of RGB values specifying a color for the region in the plot.
- Patch A 2-by-N matrix of values, the first row containing torsion angle phi (Φ) values, and the second row containing torsion angle psi (Ψ) values. When psi/phi angle pairs are plotted, the data points specify a boundary for the region. N is the number of data points needed to define the region.

**Tip** If you specify custom reference regions in which a smaller region is contained or covered by a larger region, list the structure for the smaller region first in the array so that it is plotted last and visible in the plot.

#### **Examples Drawing a Ramachandran Plot**

Draw the Ramachandran plot for the human serum albumin complexed with octadecanoic acid, which has a PDB database identifier of 1E7I.

```
ramachandran('1E7I')
```
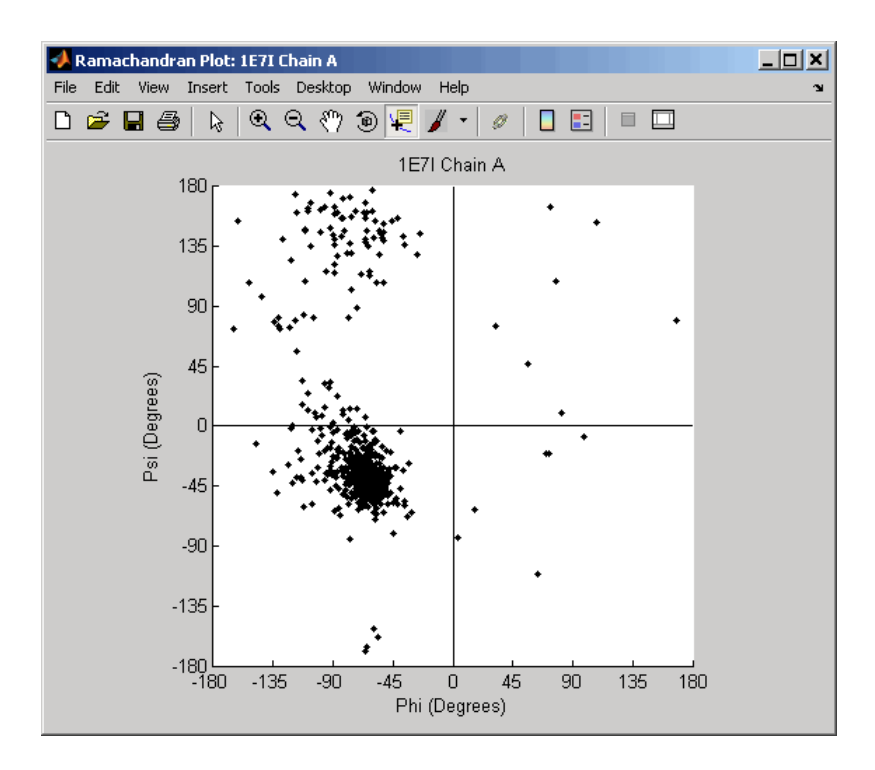

#### **Drawing a Ramachandran Plot for a Specific Chain**

**1** Use the getpdb function to retrieve protein structure data for the human growth hormone from the PDB database, and save the information to a file.

getpdb('1a22','ToFile','1a22.pdb');

**2** Compute the torsion angles and draw the Ramachandran plot for chain A of the human growth hormone, represented in the pdb file, 1a22.pdb.

```
ChainA1a22Struct = ramachandran('1a22.pdb','chain','A')
ChainA1a22Struct =
```

```
Angles: [191x3 double]
ResidueNum: [191x1 double]
ResidueName: {191x1 cell}
      Chain: 'A'
    HPoints: 370.0012
```
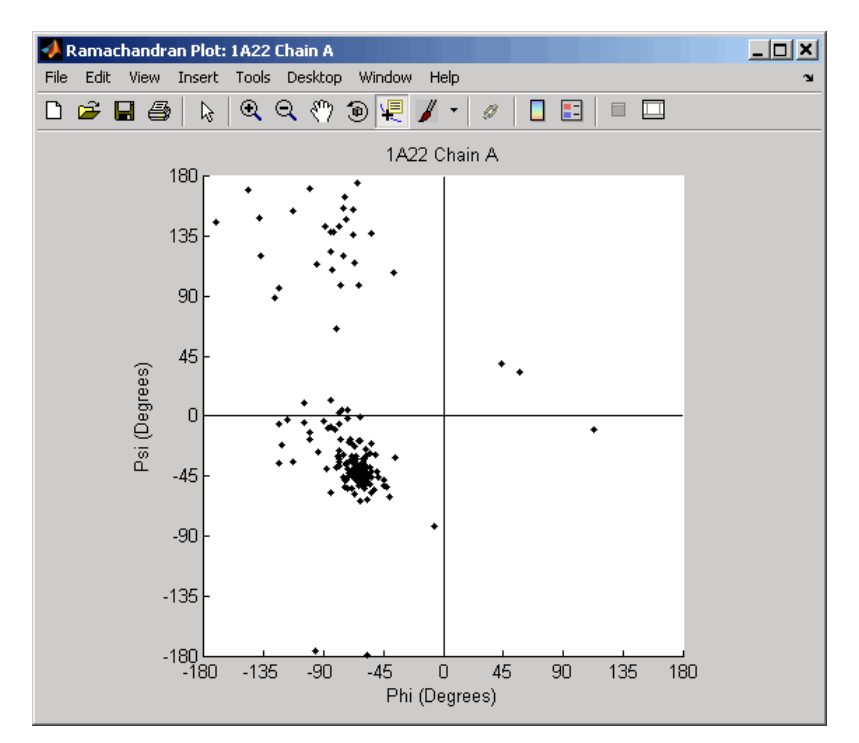

#### **Drawing Ramachandran Plots with Highlighted Glycine Residues and Ramachandran Regions**

**1** Use the getpdb function to retrieve protein structure data for the human growth hormone from the PDB database, and store the information in a structure.

Struct1a22 =  $getpdb('1a22');$ 

**2** Draw a combined Ramachandran plot for all chains of the human growth hormone, represented in the pdb structure, 1a22Struct. Highlight the glycine residues (with a circle), and draw the reference Ramachandran regions in the plot.

ramachandran(Struct1a22,'glycine',true,'regions',true);

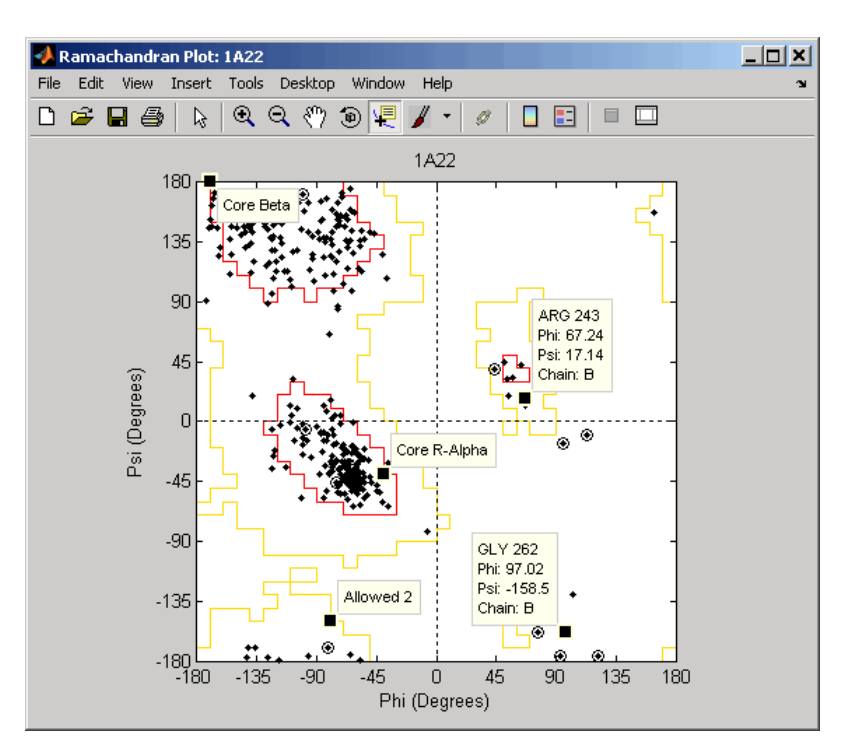

**Tip** Click a data point to display a data tip with information about the residue. Click a region to display a data tip defining the region. Press and hold the **Alt** key to display multiple data tips.

**3** Draw a separate Ramachandran plot for each chain of the human growth hormone, represented in the pdb structure, 1a22Struct. Highlight the glycine residues (with a circle) and draw the reference Ramachandran regions in the plot.

ramachandran(Struct1a22,'plot','separate','chain','all',... 'glycine',true,'regions',true)

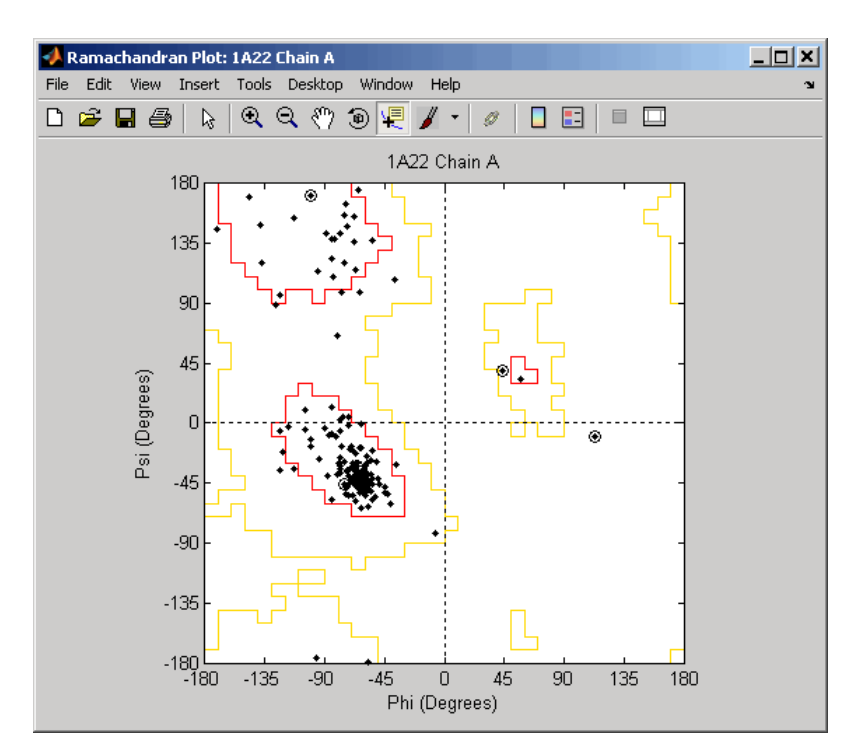

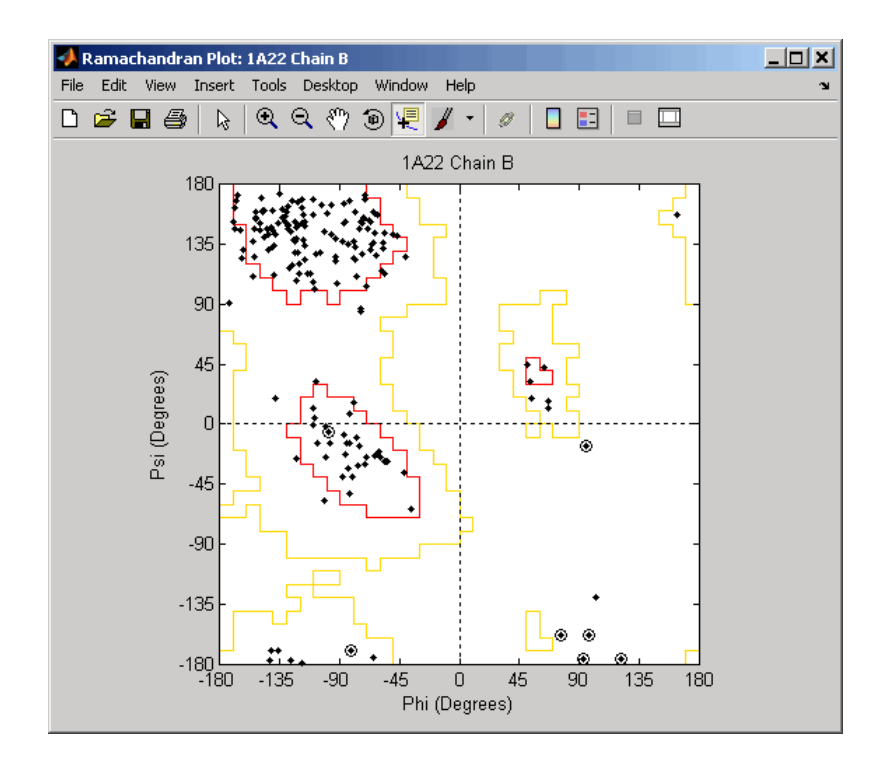

#### **Writing a Tab-Delimited Report File from a Ramachandran Structure**

**1** Create an array of two structures containing torsion angles for chains A and D in the Calcium/Calmodulin-dependent protein kinase, which has a PDB database identifier of 1hkx.

```
a = \text{ramachandran('1hkx', 'chain', {'A', 'D'}})a =1x2 struct array with fields:
    Angles
    ResidueNum
```
ResidueName Chain HPoints

**2** Write a tab-delimited report file containing torsion angles phi (Φ) and psi (Ψ) for chains A and D in the Calcium/Calmodulin-dependent protein kinase.

```
fid = fopen('rama_1hkx_report.txt', 'wt');
for c = 1: numel(a)
    for i = 1: length(a(c). Angles)
        if \simall(isnan(a(c).Angles(i,:)))
            fprintf(fid,'%s\t%d\t%s\t%f\t%f\n', a(c).Chain, ...
                a(c).ResidueNum(i), a(c).ResidueName{i}, ...
                a(c).Angles(i,1:2));
        end
    end
end
fclose(fid);
```
**3** View the file you created in the MATLAB Editor.

```
edit rama_1hkx_report.txt
```
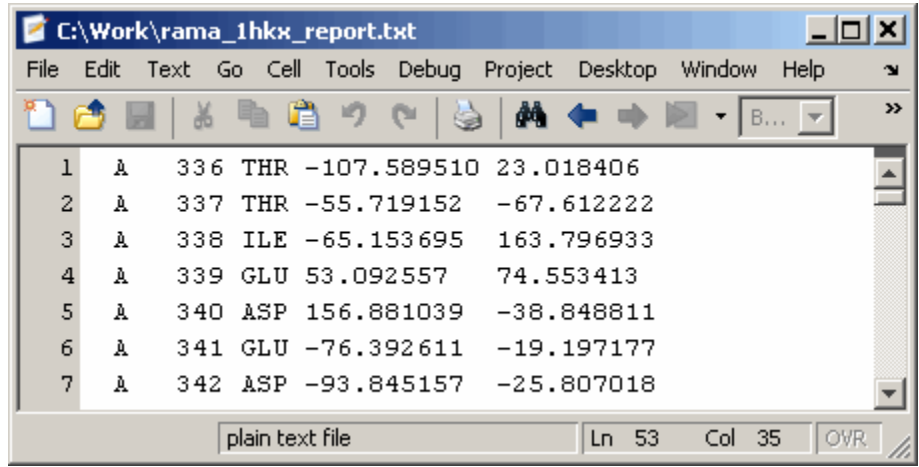

- **References** [1] Morris, A.L., MacArthur, M.W., Hutchinson, E.G., and Thornton, J.M. (1992). Stereochemical Quality of Protein Structure Coordinates. PROTEINS: Structure, Function, and Genetics *12*, 345–364.
- **See Also** Bioinformatics Toolbox functions: getpdb, molviewer, pdbdistplot, pdbread, proteinpropplot

### **randfeatures**

 $\mathbf l$ 

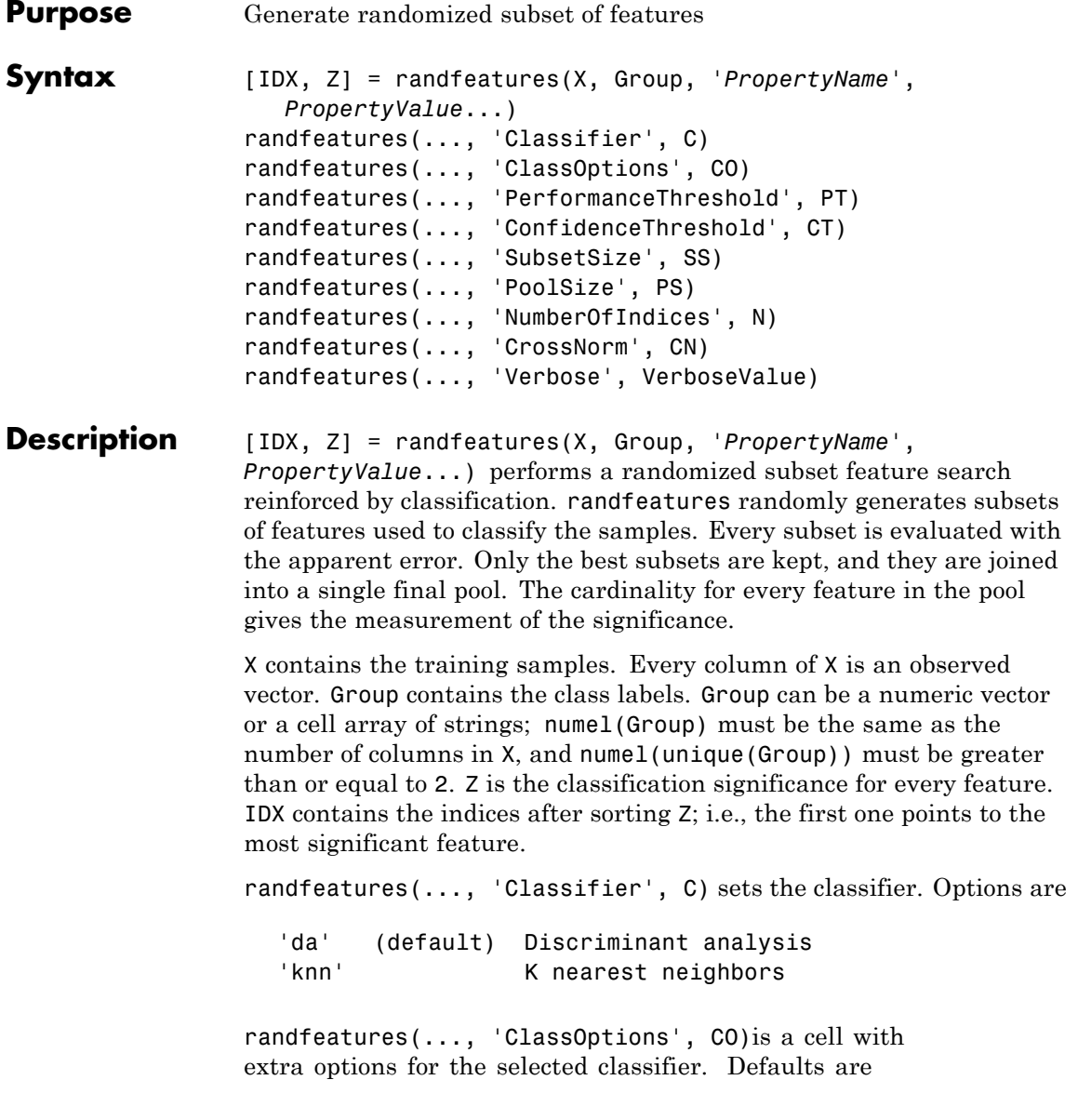

{5,'correlation','consensus'} for KNN and {'linear'} for DA. See knnclassify and classify for more information.

randfeatures(..., 'PerformanceThreshold', PT) sets the correct classification threshold used to pick the subsets included in the final pool. Default is 0.8 (80%).

randfeatures(..., 'ConfidenceThreshold', CT) uses the posterior probability of the discriminant analysis to invalidate classified subvectors with low confidence. This option is only valid when Classifier is 'da'. Using it has the same effect as using 'consensus' in KNN; i.e., it makes the selection of approved subsets very stringent. Default is  $0.95.^{\circ}$  (number of classes).

randfeatures(..., 'SubsetSize', SS) sets the number of features considered in every subset. Default is 20.

randfeatures(..., 'PoolSize', PS) sets the targeted number of accepted subsets for the final pool. Default is 1000.

randfeatures(..., 'NumberOfIndices', N) sets the number of output indices in IDX. Default is the same as the number of features.

randfeatures(..., 'CrossNorm', CN) applies independent normalization across the observations for every feature. Cross-normalization ensures comparability among different features, although it is not always necessary because the selected classifier properties might already account for this. Options are

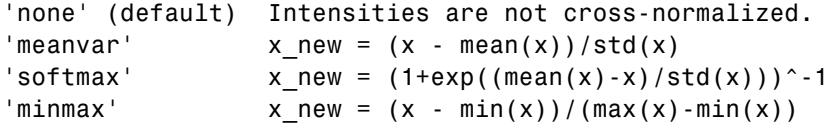

randfeatures(..., 'Verbose', VerboseValue), when Verbose is true, turns off verbosity. Default is true.

#### **Examples** Find a reduced set of genes that is sufficient for classification of all the cancer types in the t-matrix NCI60 data set. Load sample data.

```
load NCI60tmatrix
                   Select features.
                     I = randfeatures(X,GROUP,'SubsetSize',15,'Classifier','da');
                   Test features with a linear discriminant classifier.
                     C = \text{classify}(X(I(1:25),:)', X(I(1:25),:)', \text{GROUP});cp = classperf(GROUP,C);
                      cp.CorrectRate
See Also Bioinformatics Toolbox functions: classperf, crossvalind,
                   knnclassify, rankfeatures, svmclassify
                   Statistics Toolbox functions: classify, sequentialfs
```
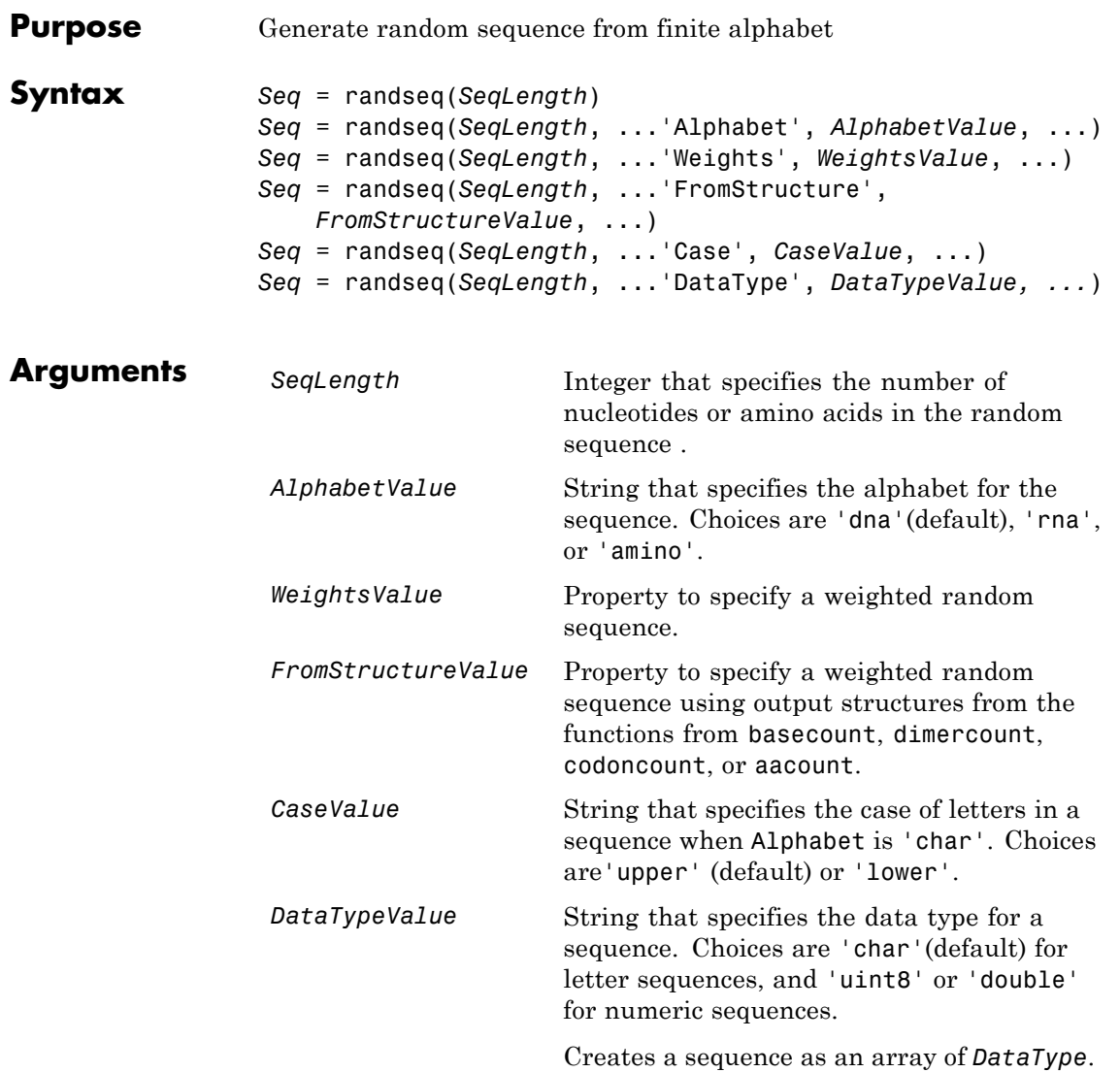

### **randseq**

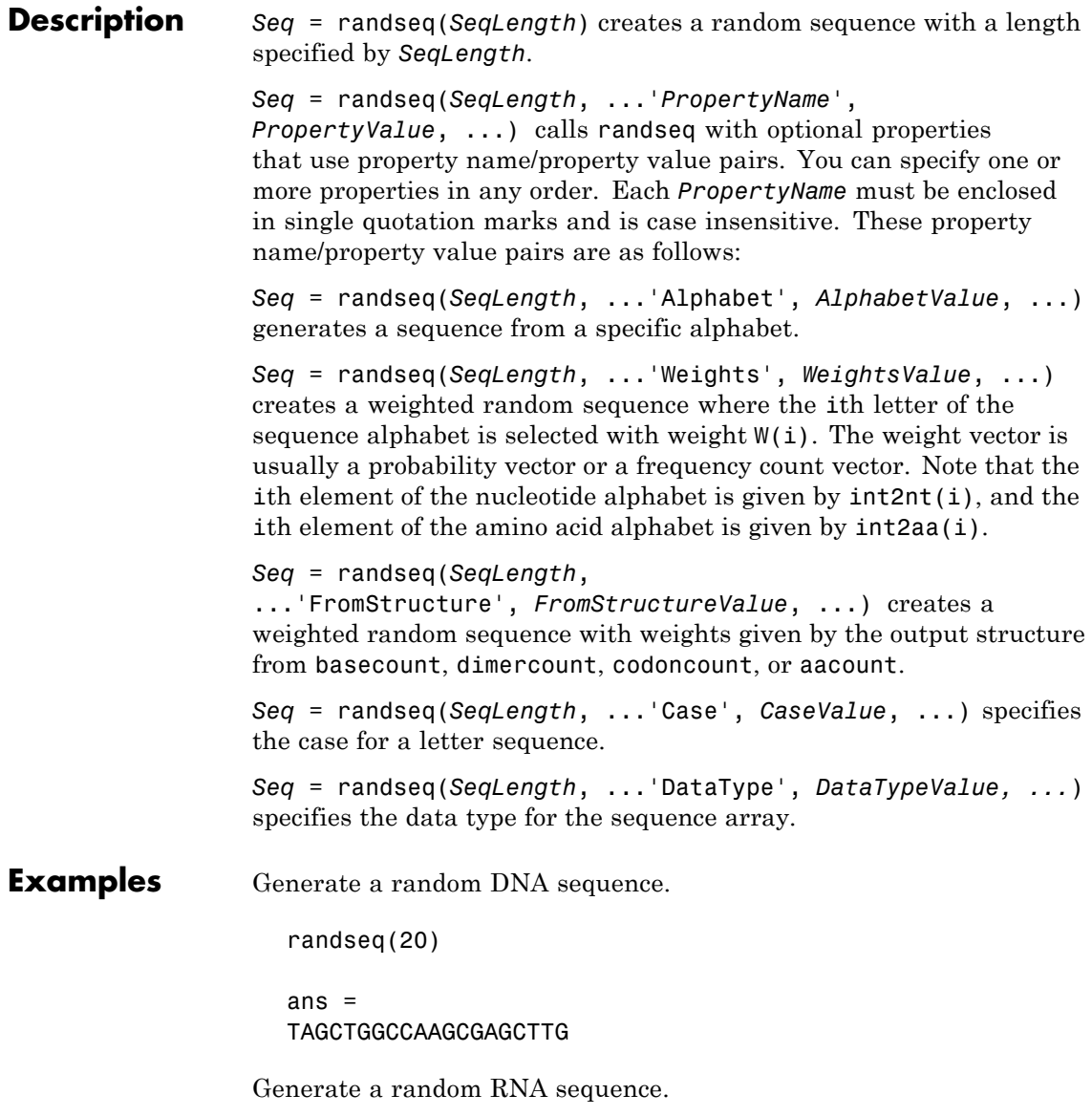

```
randseq(20,'alphabet','rna')
                    ans =GCUGCGGCGGUUGUAUCCUG
                 Generate a random protein sequence.
                    randseq(20,'alphabet','amino')
                    ans =DYKMCLYEFGMFGHFTGHKK
See Also Statistics Toolbox functions: hmmgenerate, randsample
                 MATLAB functions: rand, randperm
```
### **rankfeatures**

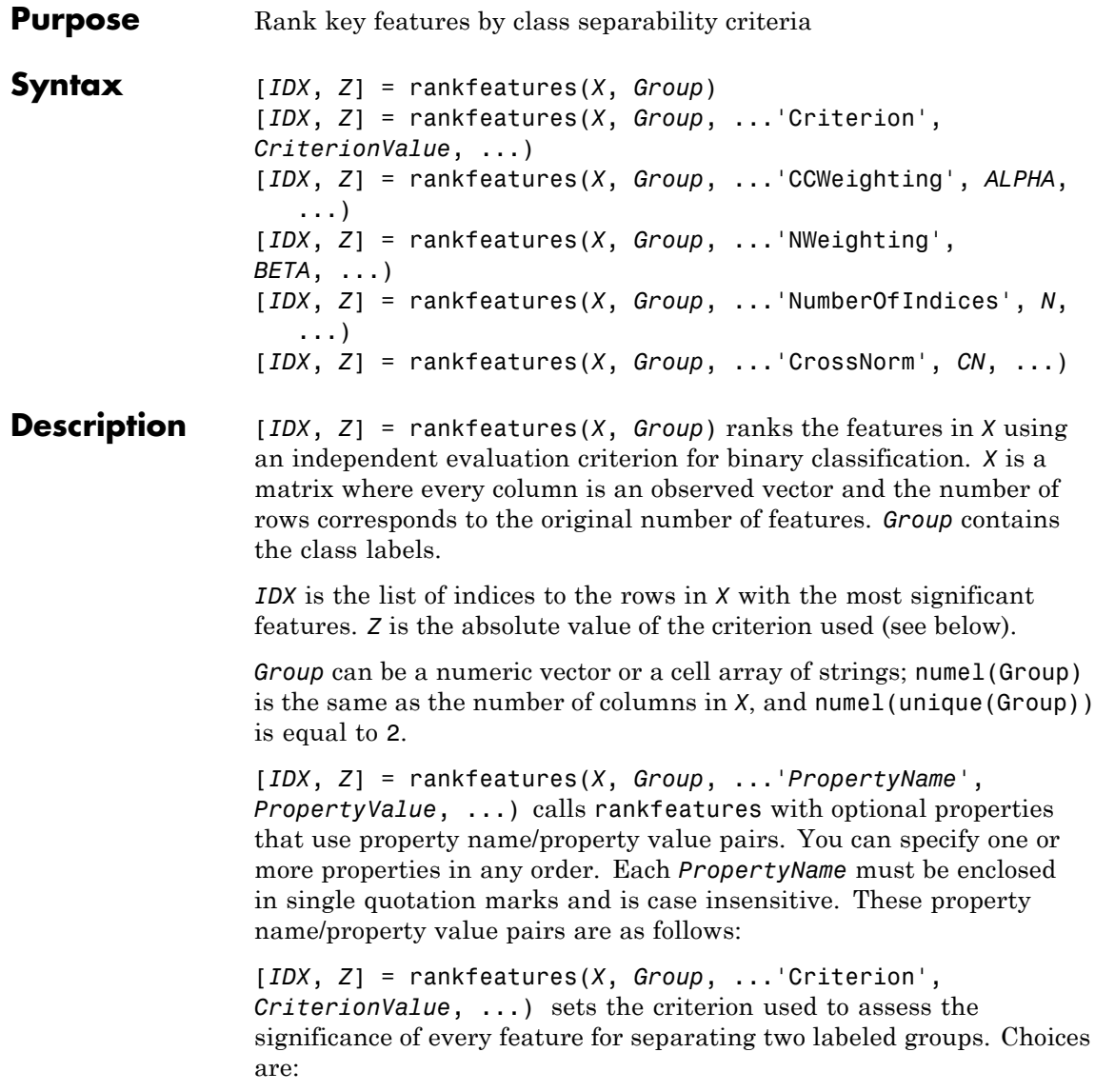

- **•** 'ttest' (default) Absolute value two-sample t-test with pooled variance estimate.
- **•** 'entropy' Relative entropy, also known as Kullback-Leibler distance or divergence.
- **•** 'bhattacharyya' Minimum attainable classification error or Chernoff bound.
- **•** 'roc' Area between the empirical receiver operating characteristic (ROC) curve and the random classifier slope.
- **•** 'wilcoxon' Absolute value of the u-statistic of a two-sample unpaired Wilcoxon test, also known as Mann-Whitney.

**Note** 'ttest', 'entropy', and 'bhattacharyya' assume normal distributed classes while 'roc' and 'wilcoxon' are nonparametric tests. All tests are feature independent.

[*IDX*, *Z*] = rankfeatures(*X*, *Group*, ...'CCWeighting', *ALPHA*, ...) uses correlation information to outweigh the *Z* value of potential features using *Z* \* (1-*ALPHA*\*(RHO)), where RHO is the average of the absolute values of the cross-correlation coefficient between the candidate feature and all previously selected features. *ALPHA* sets the weighting factor. It is a scalar value between 0 and 1. When *ALPHA* is 0 (default) potential features are not weighted. A large value of RHO (close to 1) outweighs the significance statistic; this means that features that are highly correlated with the features already picked are less likely to be included in the output list.

[*IDX*, *Z*] = rankfeatures(*X*, *Group*, ...'NWeighting', *BETA*, ...) uses regional information to outweigh the *Z* value of potential features using *Z* \* (1-exp(-(DIST/*BETA*).^2)), where DIST is the distance (in rows) between the candidate feature and previously selected features. *BETA* sets the weighting factor. It is greater than or equal to 0. When BETA is 0 (default) potential features are not weighted. A small DIST (close to 0) outweighs the significance statistics of only

close features. This means that features that are close to already picked features are less likely to be included in the output list. This option is useful for extracting features from time series with temporal correlation.

*BETA* can also be a function of the feature location, specified using  $\φ$  or an anonymous function. In both cases rankfeatures passes the row position of the feature to BETA() and expects back a value greater than or equal to 0.

**Note** You can use 'CCWeighting' and 'NWeighting' together.

[*IDX*, *Z*] = rankfeatures(*X*, *Group*, ...'NumberOfIndices', *N*, ...) sets the number of output indices in *IDX*. Default is the same as the number of features when *ALPHA* and *BETA* are 0, or 20 otherwise.

[*IDX*, *Z*] = rankfeatures(*X*, *Group*, ...'CrossNorm', *CN*, ...) applies independent normalization across the observations for every feature. Cross-normalization ensures comparability among different features, although it is not always necessary because the selected criterion might already account for this. Choices are:

- **•** 'none' (default) Intensities are not cross-normalized.
- 'meanvar' x new =  $(x \text{mean}(x)) / \text{std}(x)$
- 'softmax' x new =  $(1+exp((mean(x)-x)/std(x)))$ ^-1
- 'minmax'  $x_{new} = (x min(x))/(max(x)-min(x))$

#### **Examples 1** Find a reduced set of genes that is sufficient for differentiating breast cancer cells from all other types of cancer in the t-matrix NCI60 data set. Load sample data.

load NCI60tmatrix

**2** Get a logical index vector to the breast cancer cells.

 $BC = GROUP == 8$ ;

**3** Select features.

 $I = rankfeatures(X, BC, 'NumberOfIndices', 12);$ 

**4** Test features with a linear discriminant classifier.

```
C = classify(X(I,:)', X(I,:)', double(BC));cp = classperf(BC,C);cp.CorrectRate
ans =1
```
**5** Use cross-correlation weighting to further reduce the required number of genes.

```
I = rankfeatures(X, BC, 'CCWeighting', 0.7, 'NumberOfIndices', 8);C = classify(X(I,:)', X(I,:)', double(BC));cp = classperf(BC,C);cp.CorrectRate
ans =1
```
**6** Find the discriminant peaks of two groups of signals with Gaussian pulses modulated by two different sources.

```
load GaussianPulses
f = rankfeatures(y', grp, 'NWeighting', @(x) x/10+5, 'NumberOfIndices', 5);plot(t,y(grp==1,:),'b',t,y(grp==2,:),'g',t(f),1.35,'vr')
```
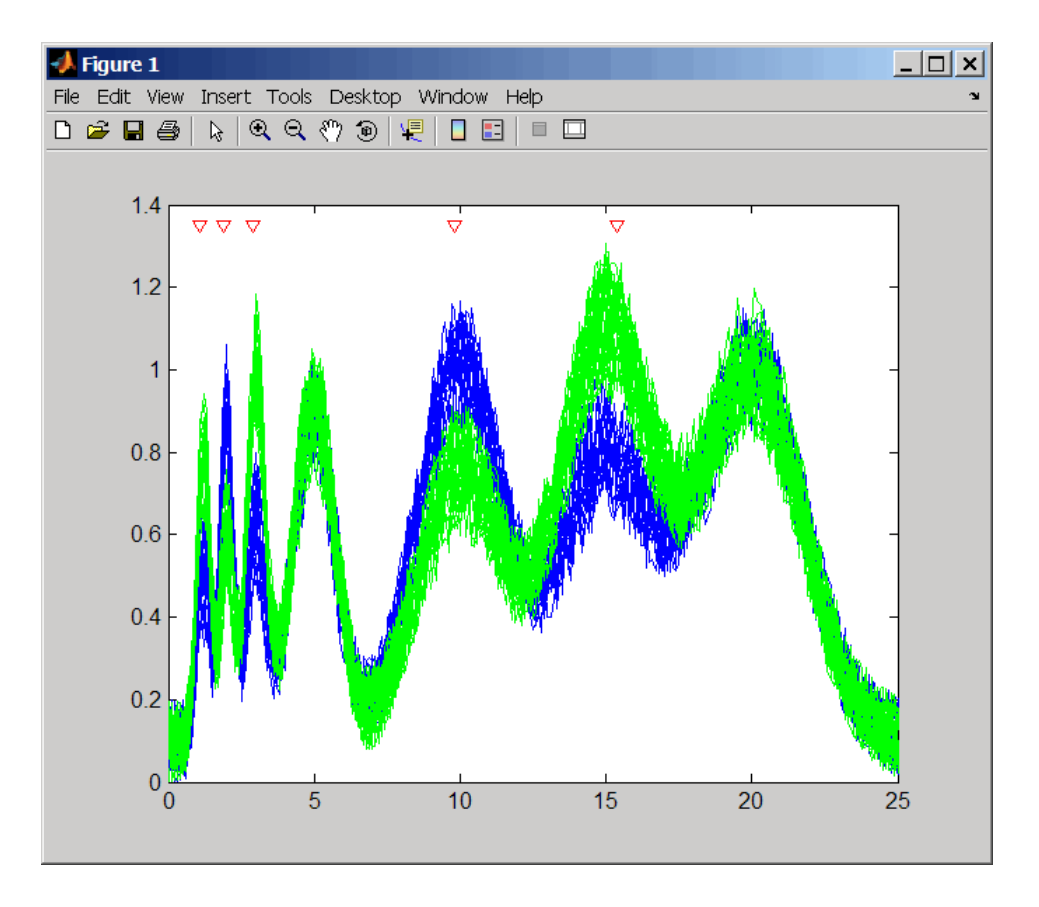

**See Also** Bioinformatics Toolbox functions: classperf, crossvalind, randfeatures, svmclassify

Statistics Toolbox functions: classify, sequentialfs

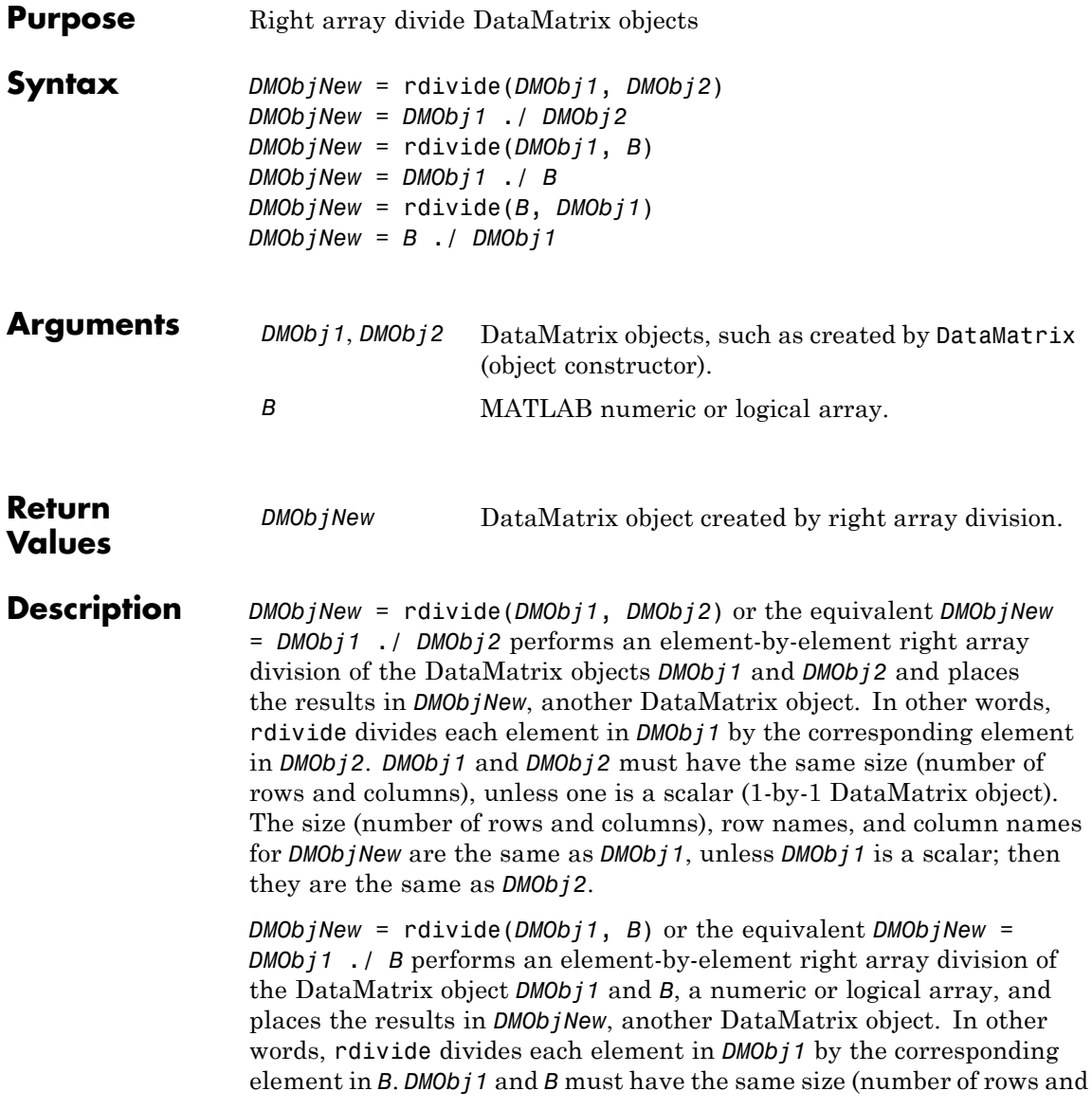

columns), unless *B* is a scalar. The size (number of rows and columns), row names, and column names for *DMObjNew* are the same as *DMObj1*.

*DMObjNew* = rdivide(*B*, *DMObj1*) or the equivalent *DMObjNew* = *B* ./ *DMObj1* performs an element-by-element right array division of *B*, a numeric or logical array, and the DataMatrix object *DMObj1*, and places the results in *DMObjNew*, another DataMatrix object. In other words, rdivide divides each element in *B* by the corresponding element in *DMObj1*.*DMObj1* and *B* must have the same size (number of rows and columns), unless *B* is a scalar. The size (number of rows and columns), row names, and column names for *DMObjNew* are the same as *DMObj1*.

**Note** Arithmetic operations between a scalar DataMatrix object and a nonscalar array are not supported.

MATLAB calls *DMObjNew* = rdivide(*X*, *Y*) for the syntax *DMObjNew* = *X* ./ *Y* when *X* or *Y* is a DataMatrix object.

**See Also** Bioinformatics Toolbox function: DataMatrix (object constructor) Bioinformatics Toolbox object: [DataMatrix object](#page-428-0) Bioinformatics Toolbox methods of a DataMatrix object: ldivide, times

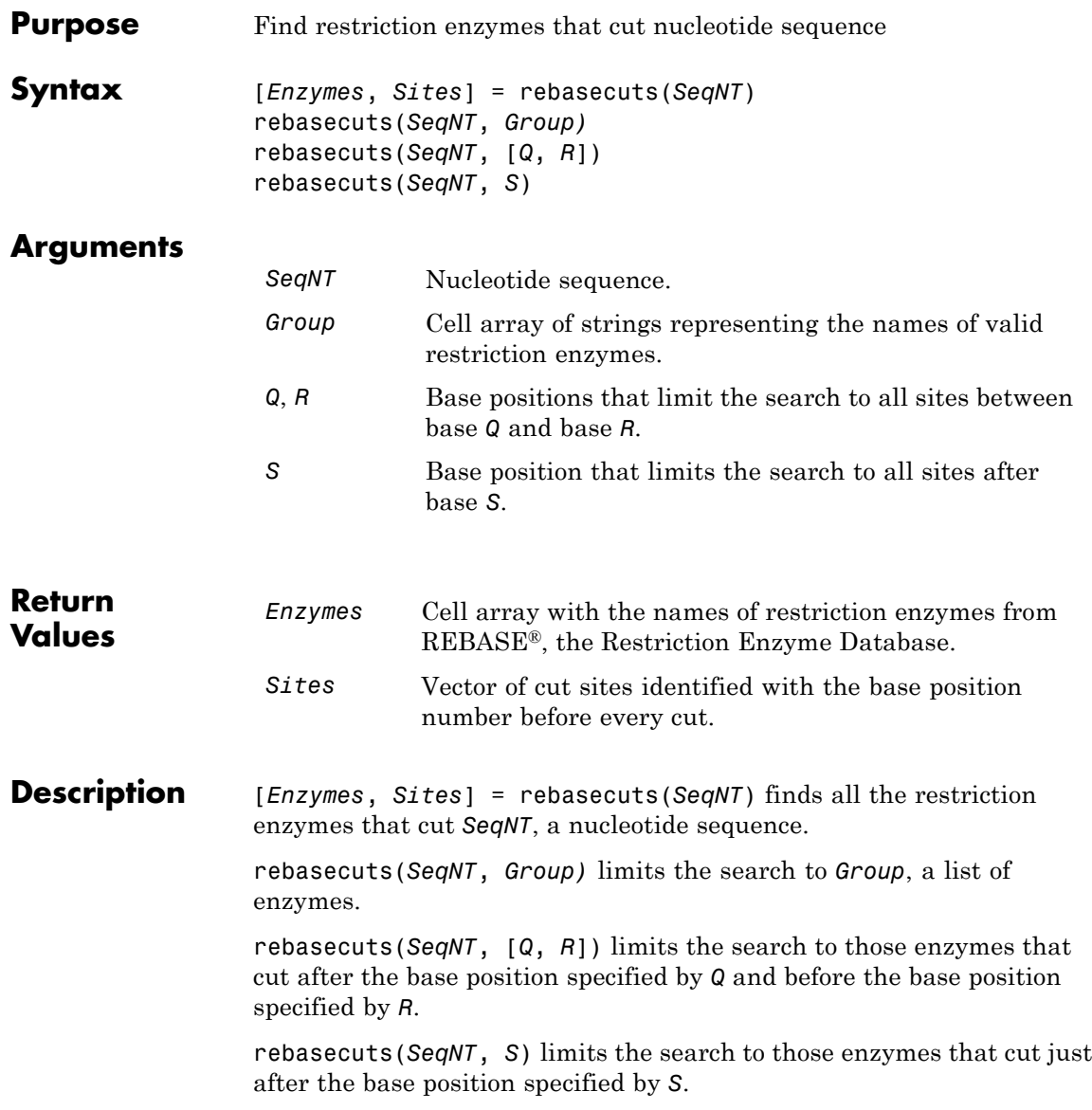

REBASE, the Restriction Enzyme Database, is a collection of information about restriction enzymes and related proteins. For more information about REBASE, see:

<http://rebase.neb.com/rebase/rebase.html>

**Examples 1** Create a nucleotide sequence.

```
seq = 'AGAGGGGTACGCGCTCTGAAAAGCGGGAACCTCGTGGCGCTTTATTAA';
```
**2** Find all possible enzymes and cleavage sites in the sequence.

```
[enzymes, sites] = rebasecuts(seq)
```
**3** Find where restriction enzymes CfoI and Tru9I cut the sequence.

```
[enzymes, sites] = rebasecuts(seq, {'CfoI','Tru9I'})
    enzymes =
         'CfoI'
         'CfoI'
         'Tru9I'
    sites =
        13
        39
        45
4 Find all possible enzymes that cut after base 7.
    enzymes = rebasecuts(seq, 7)
    enzymes =
```

```
'Csp6I'
'CviQI'
'RsaNI'
```
enzymes = rebasecuts(seq, [11 37]) enzymes = 'AccII' 'AspLEI' 'BmiI' 'Bsh1236I' 'BspFNI' 'BspLI' 'BstFNI' 'BstHHI' 'BstUI' 'CfoI' 'FnuDII' 'GlaI' 'HhaI' 'Hin6I' 'HinP1I' 'Hpy188I' 'HspAI' 'MvnI' 'NlaIV' 'PspN4I' 'SetI' **References** [1] Roberts, R.J., Vincze, T., Posfai, J., and Macelis, D. (2007). REBASE—enzymes and genes for DNA restriction and modification. Nucl. Acids Res. *35*, D269–D270. [2] Official REBASE Web site: <http://rebase.neb.com>. **See Also** Bioinformatics Toolbox functions: cleave, cleavelookup, restrict, seq2regexp, seqshowwords

**5** Find all possible enzymes that cut between bases 11 and 37.

MATLAB function: regexp

# **redbluecmap**

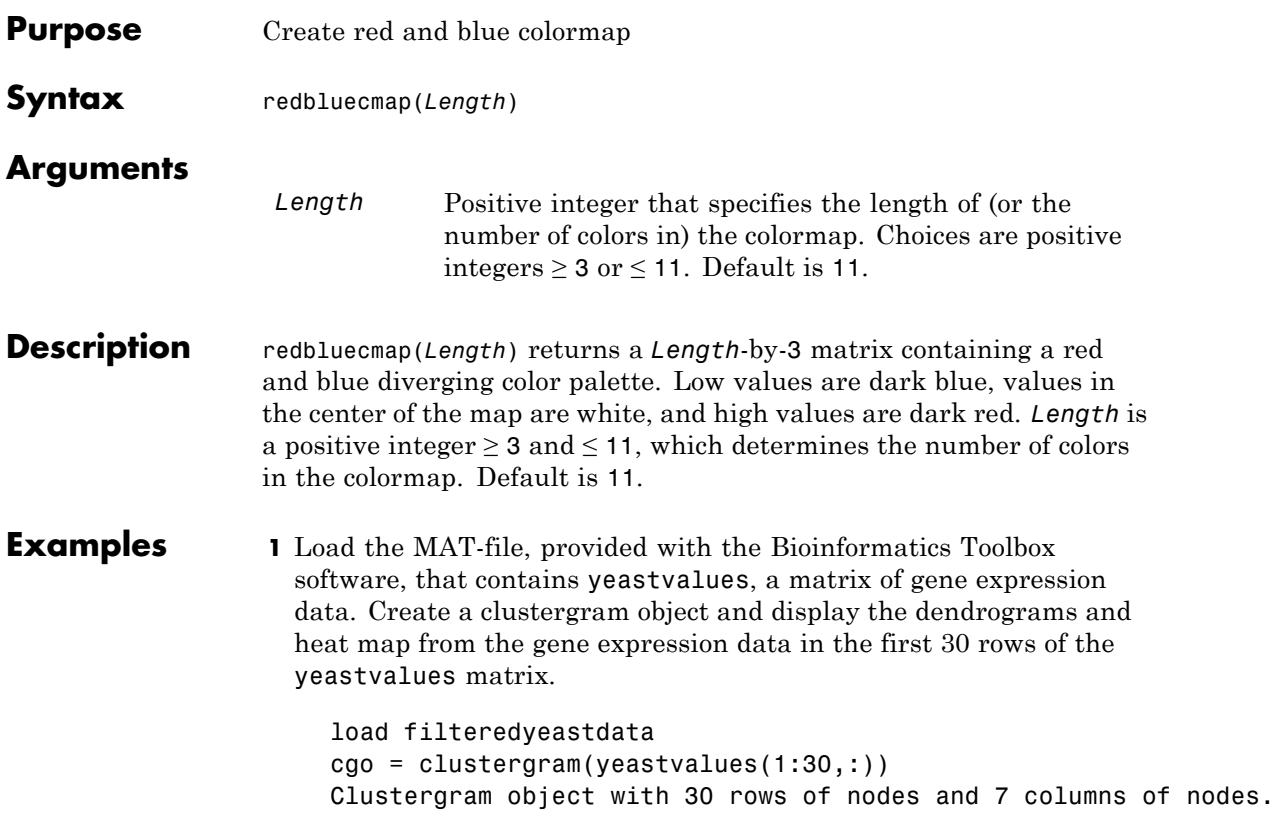

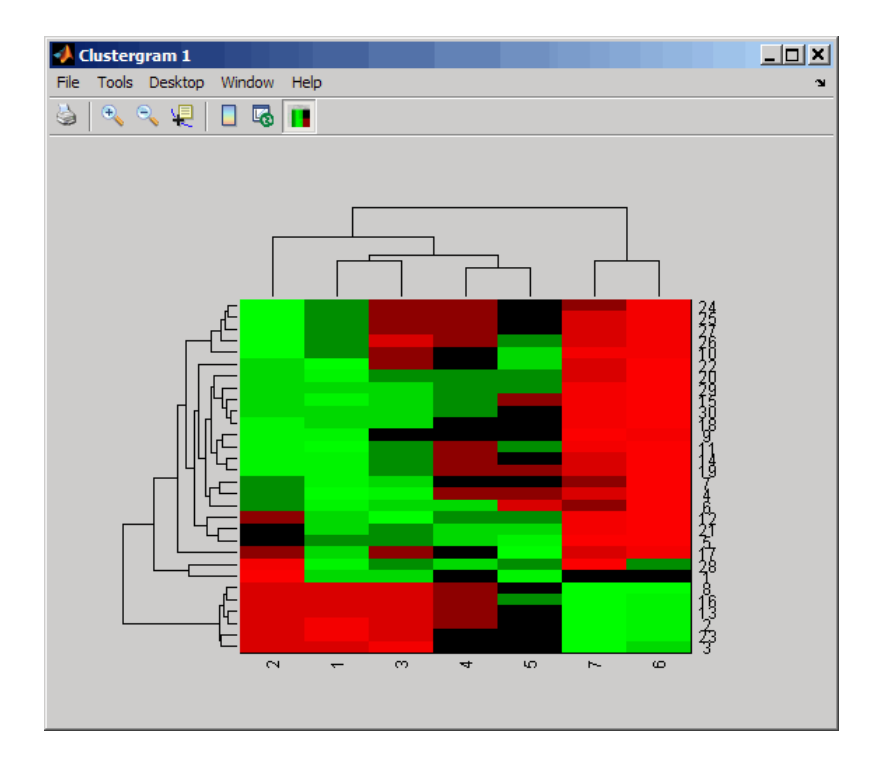

**2** Reset the colormap of the heat map to redbluecmap.

set(cgo,'Colormap',redbluecmap);

## **redbluecmap**

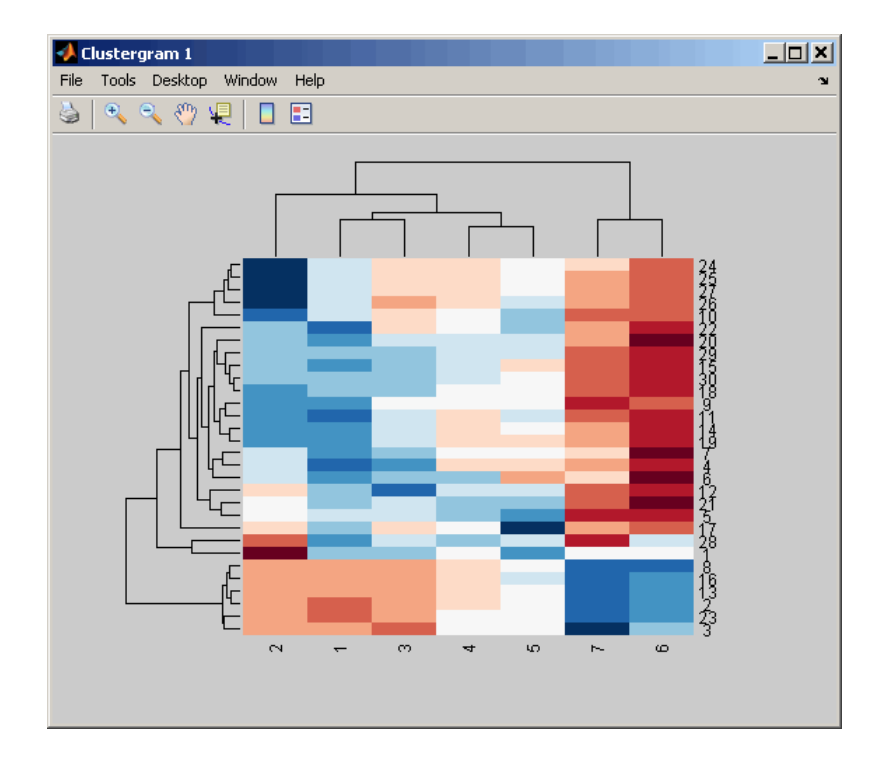

**References** [1] <http://colorbrewer.org>

**See Also** Bioinformatics Toolbox functions: clustergram, redgreencmap MATLAB functions: colormap, colormapeditor

### **redgreencmap**

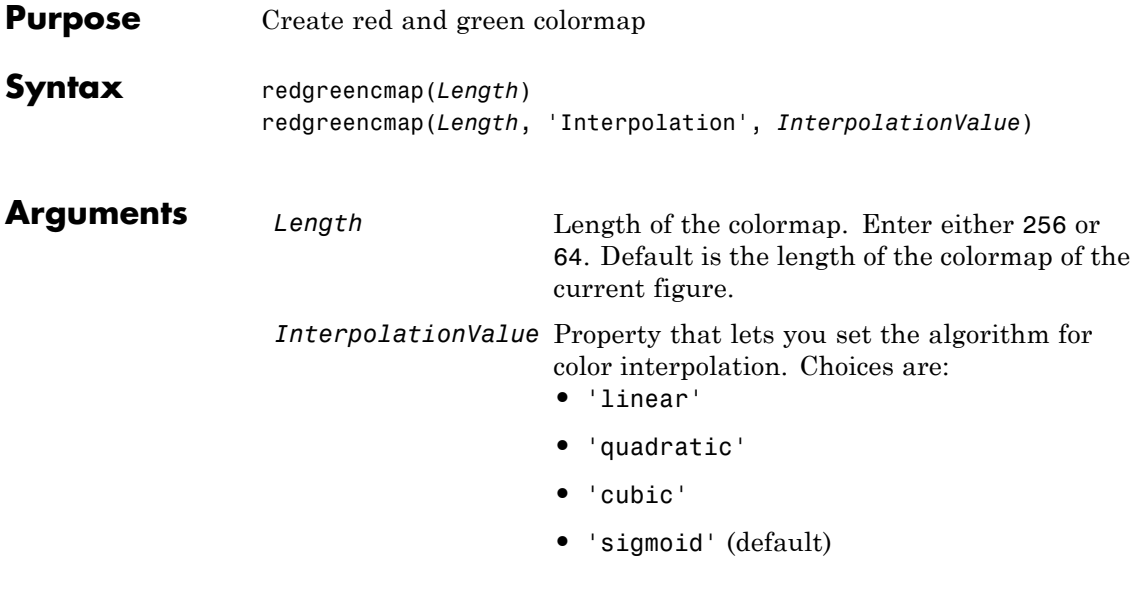

**Note** The sigmoid interpolation is tanh.

**Description** redgreencmap(*Length*) returns a *Length*-by-3 matrix containing a red and green colormap. Low values are bright green, values in the center of the map are black, and high values are red. Enter either 256 or 64 for *Length*. If *Length* is empty, the length of the map will be the same as the length of the colormap of the current figure.

> redgreencmap(*Length*, 'Interpolation', *InterpolationValue*) lets you set the algorithm for color interpolation. Choices are:

- **•** 'linear'
- **•** 'quadratic'
- **•** 'cubic'
- **•** 'sigmoid' (default)

**Note** The sigmoid interpolation is tanh.

#### **Examples 1** Create a MATLAB structure from the microarray data in a GenePix Results (GPR) file, then display an image of the 'F635 Median' field.

```
pd = gprread('mouse_a1pd.gpr');
maimage(pd,'F635 Median')
```
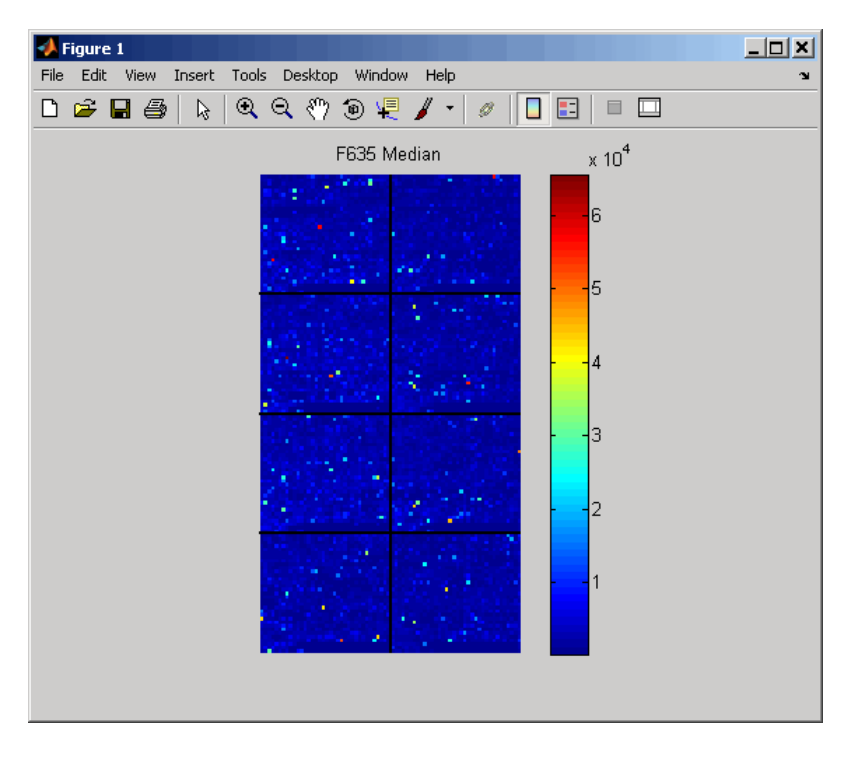

**2** Reset the colormap of the current figure.

colormap(redgreencmap)

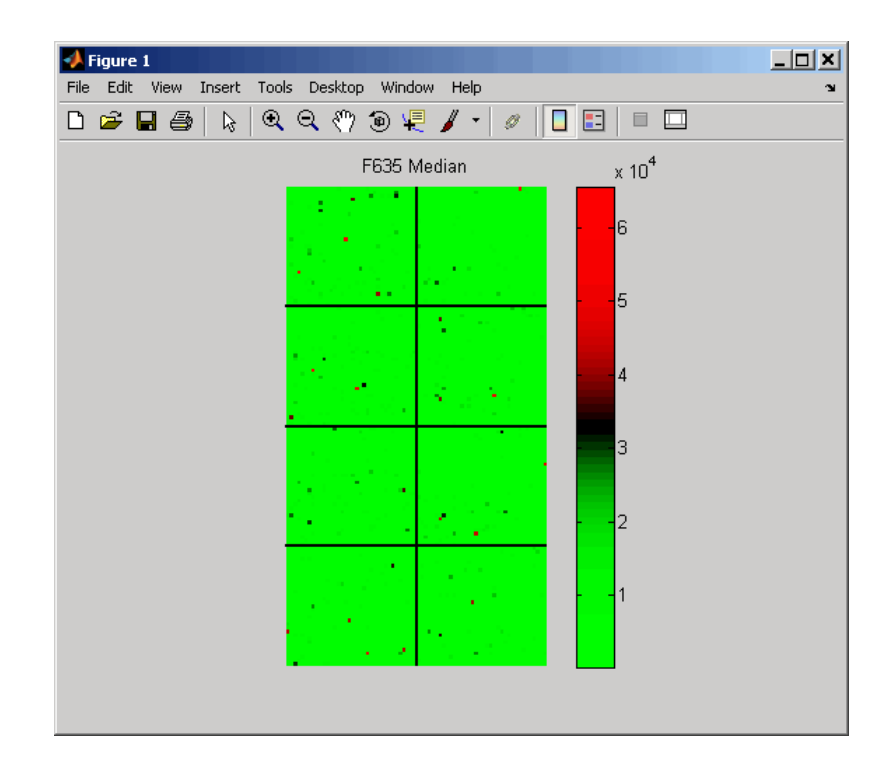

**See Also** Bioinformatics Toolbox function: clustergram, redbluecmap MATLAB functions: colormap, colormapeditor

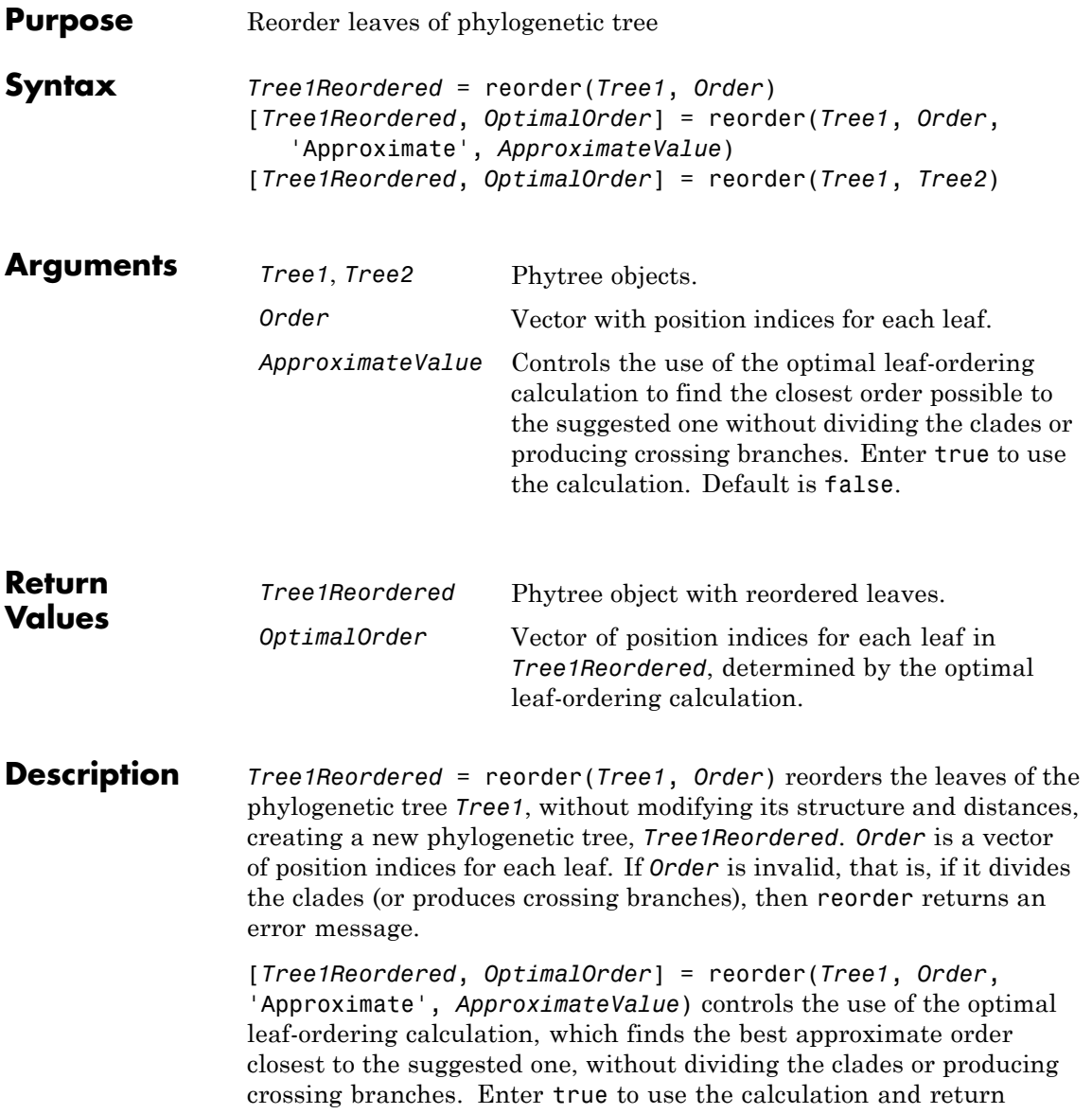

*Tree1Reordered*, the reordered tree, and *OptimalOrder*, a vector of position indices for each leaf in *Tree1Reordered*, determined by the optimal leaf-ordering calculation. Default is false.

[*Tree1Reordered*, *OptimalOrder*] = reorder(*Tree1*, *Tree2*) uses the optimal leaf-ordering calculation to reorder the leaves in *Tree1* such that it matches the order of leaves in *Tree2* as closely as possible, without dividing the clades or producing crossing branches. *Tree1Reordered* is the reordered tree, and *OptimalOrder* is a vector of position indices for each leaf in *Tree1Reordered*, determined by the optimal leaf-ordering calculation

#### **Examples Reordering Leaves Using a Valid Order**

**1** Create and view a phylogenetic tree.

```
b = [1 2; 3 4; 5 6; 7 8; 9 10];tree = phytree(b)Phylogenetic tree object with 6 leaves (5 branches)
view(tree)
```
**2** Reorder the leaves on the phylogenetic tree, and then view the reordered tree.

```
treeReordered = reorder(tree, [5, 6, 3, 4, 1, 2])
view(treeReordered)
```
#### **Finding Best Approximate Order When Using an Invalid Order**

**1** Create a phylogenetic tree by reading a Newick-formatted tree file (ASCII text file).

```
tree = phytreeread('pf00002.tree')
    Phylogenetic tree object with 33 leaves (32 branches)
```
**2** Create a row vector of the leaf names in alphabetical order.

[dummy,order] = sort(get(tree,'LeafNames'));

**3** Reorder the phylogenetic tree to match as closely as possible the row vector of alphabetically ordered leaf names, without dividing the clades or having crossing branches.

```
treeReordered = reorder(tree,order,'approximate',true)
    Phylogenetic tree object with 33 leaves (32 branches)
```
**4** View the original and the reordered phylogenetic trees.

```
view(tree)
view(treeReordered)
```
#### **Reordering Leaves to Match Leaf Order in Another Phylogenetic Tree**

**1** Create a phylogenetic tree by reading sequence data from a FASTA file, calculating the pairwise distances between sequences, and then using the neighbor-joining method.

seqs = fastaread('pf00002.fa')  $seqs =$ 33x1 struct array with fields: Header **Sequence** dist = seqpdist(seqs,'method','jukes-cantor','indels','pair'); NJtree = seqneighjoin(dist,'equivar',seqs) Phylogenetic tree object with 33 leaves (32 branches)

**2** Create another phylogenetic tree from the same sequence data and pairwise distances between sequences, using the single linkage method.

```
HCtree = seqlinkage(dist,'single',seqs)
    Phylogenetic tree object with 33 leaves (32 branches)
```
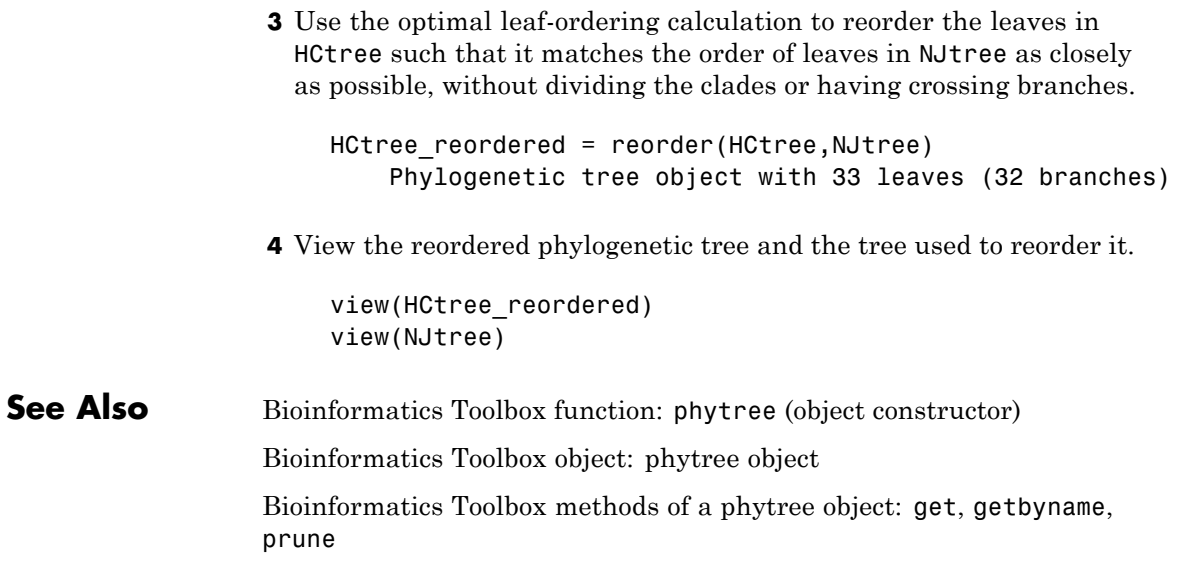

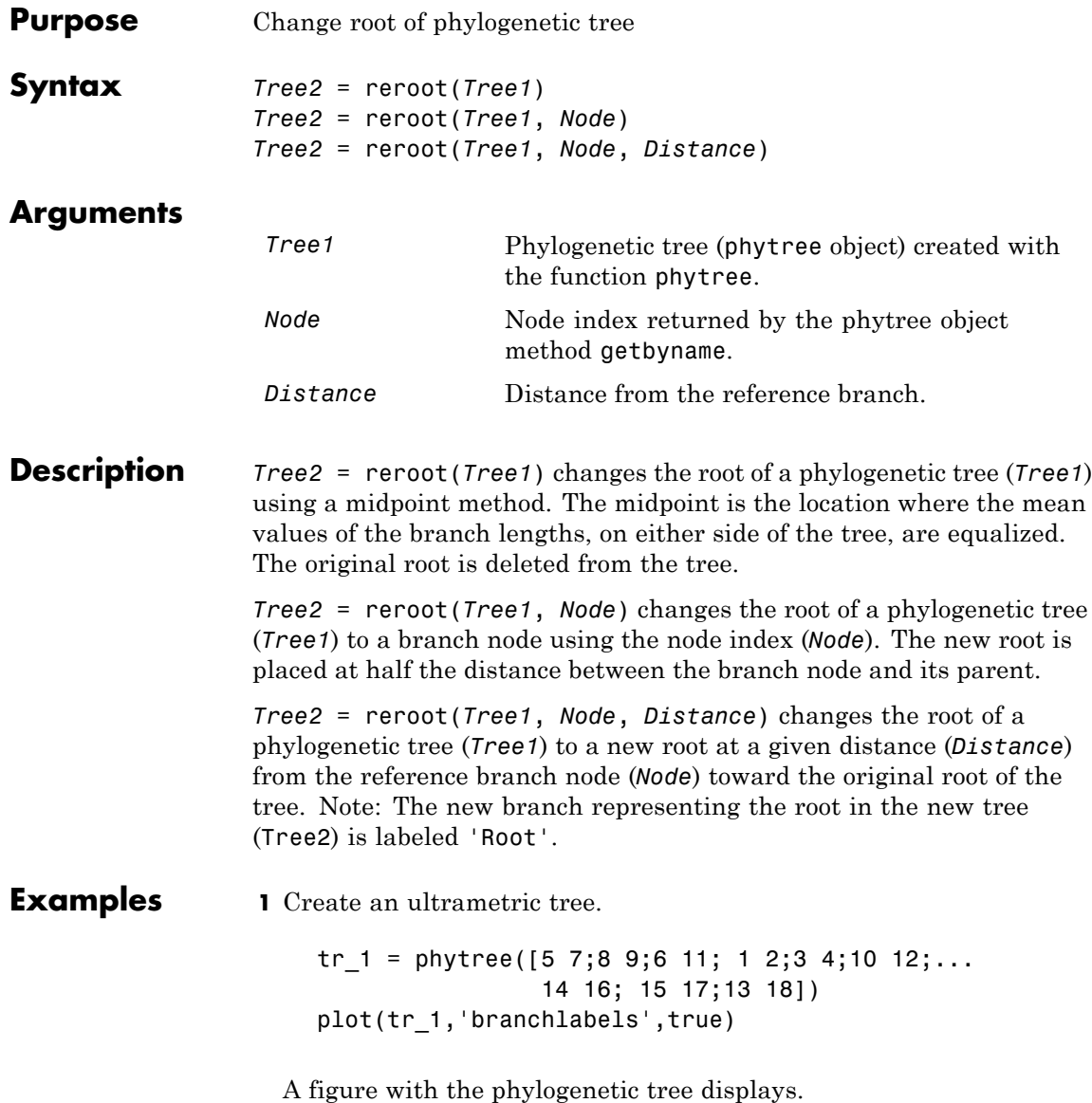

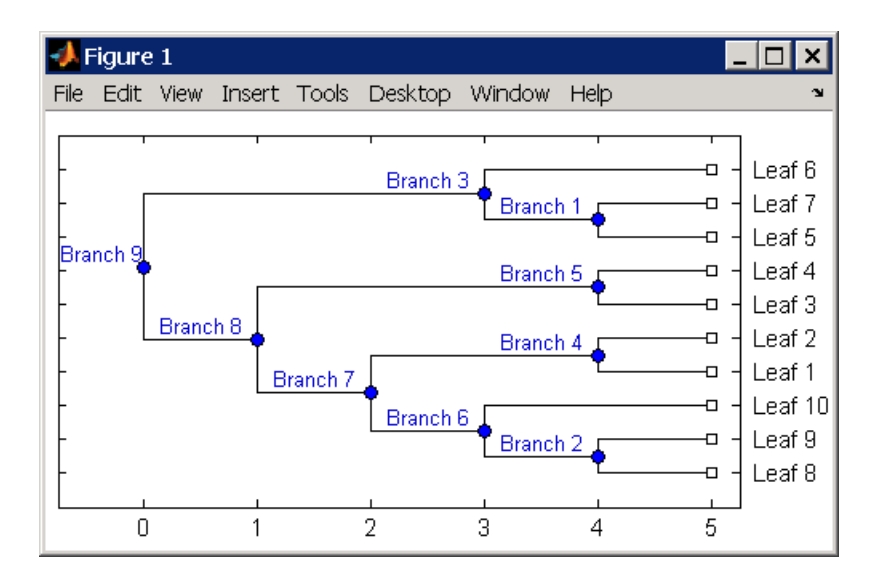

**2** Place the root at 'Branch 7'.

```
sel = getbyname(tr 1, 'Branch 7');tr 2 = reroot(tr 1,sel)
plot(tr_2,'branchlabels',true)
```
A figure of a phylogenetic tree displays with the root moved to the center of branch 7.

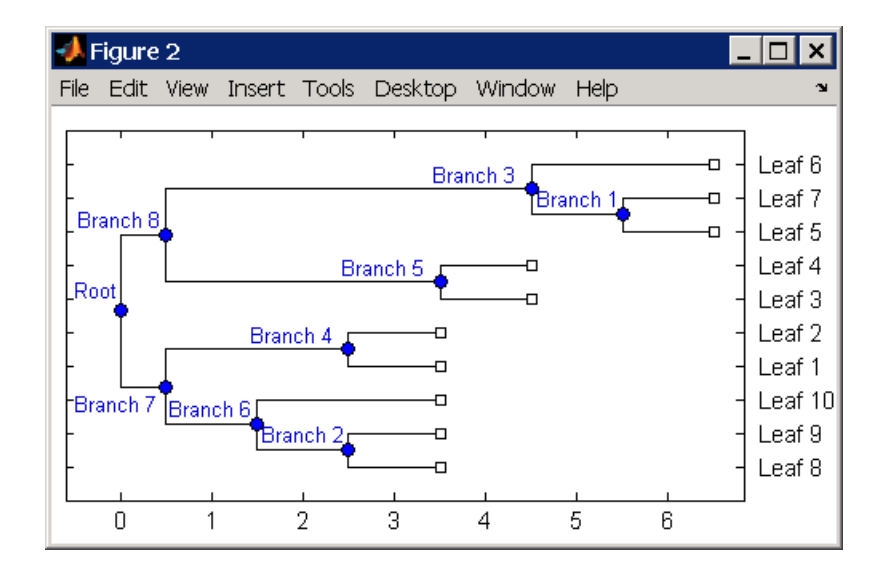

**3** Move the root to a branch that makes the tree as ultrametric as possible.

tr  $3 =$  reroot(tr 2) plot(tr 3, 'branchlabels', true)

A figure of the new tree displays with the root moved from the center of branch 7 to branch 8.

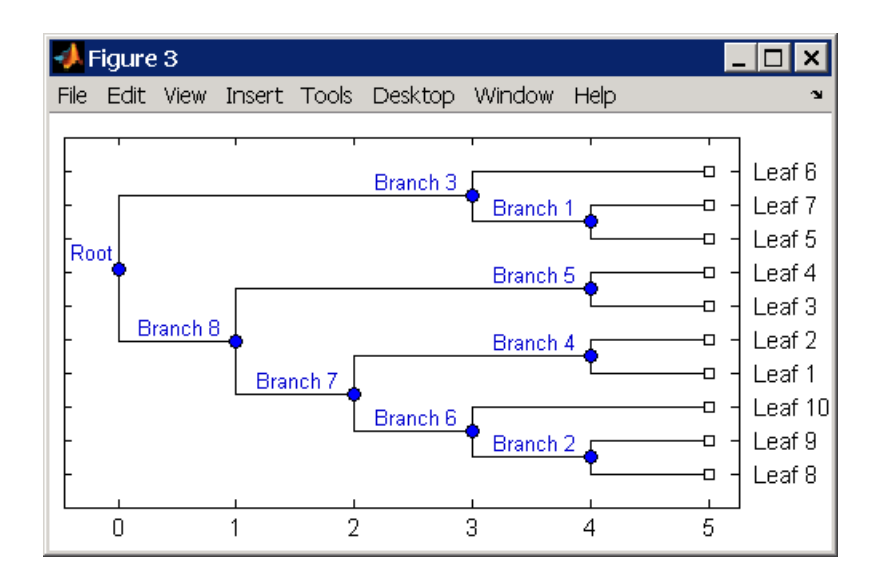

#### **See Also** Bioinformatics Toolbox functions: phytree (object constructor), seqneighjoin

Bioinformatics Toolbox object: [phytree object](#page-1234-0)

Bioinformatics Toolbox methods of phytree object: get, getbyname, prune, select

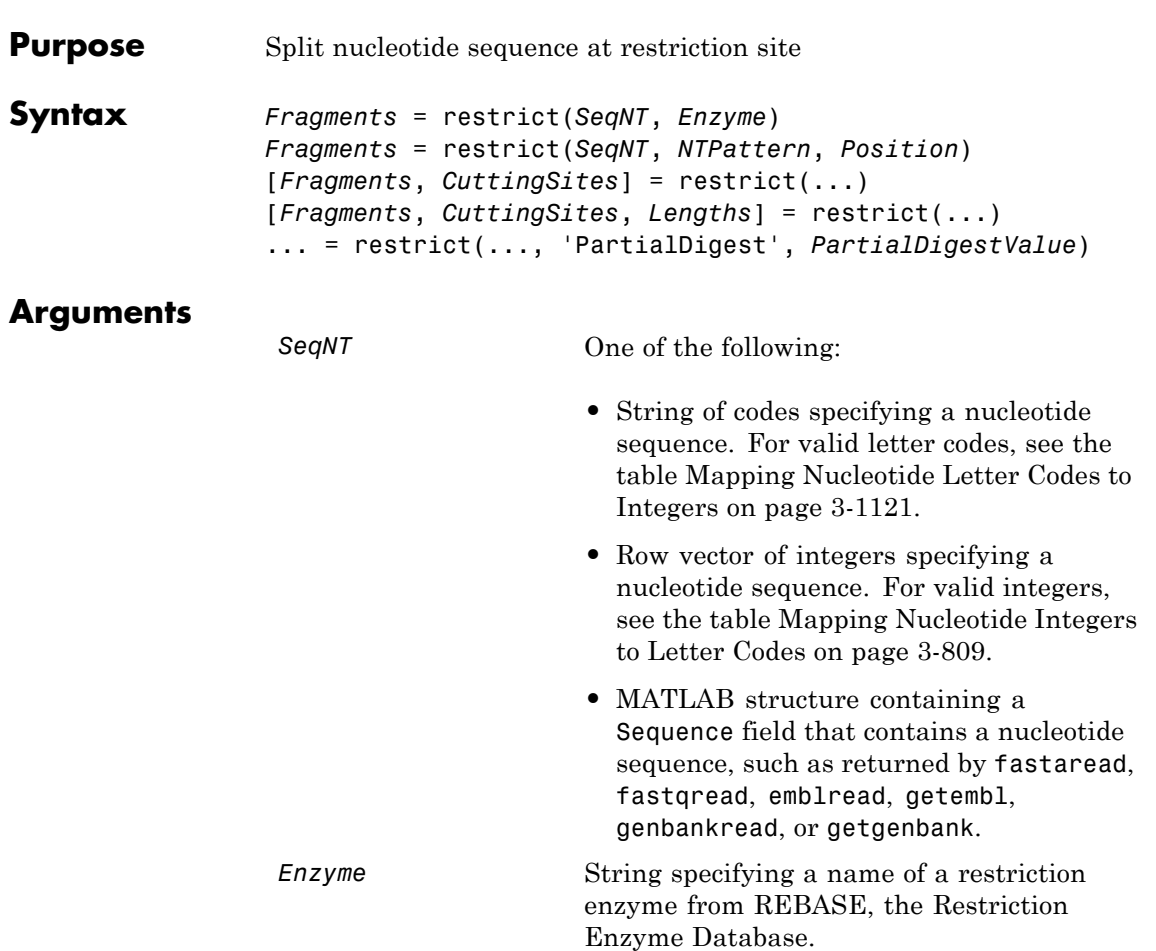

### **restrict**

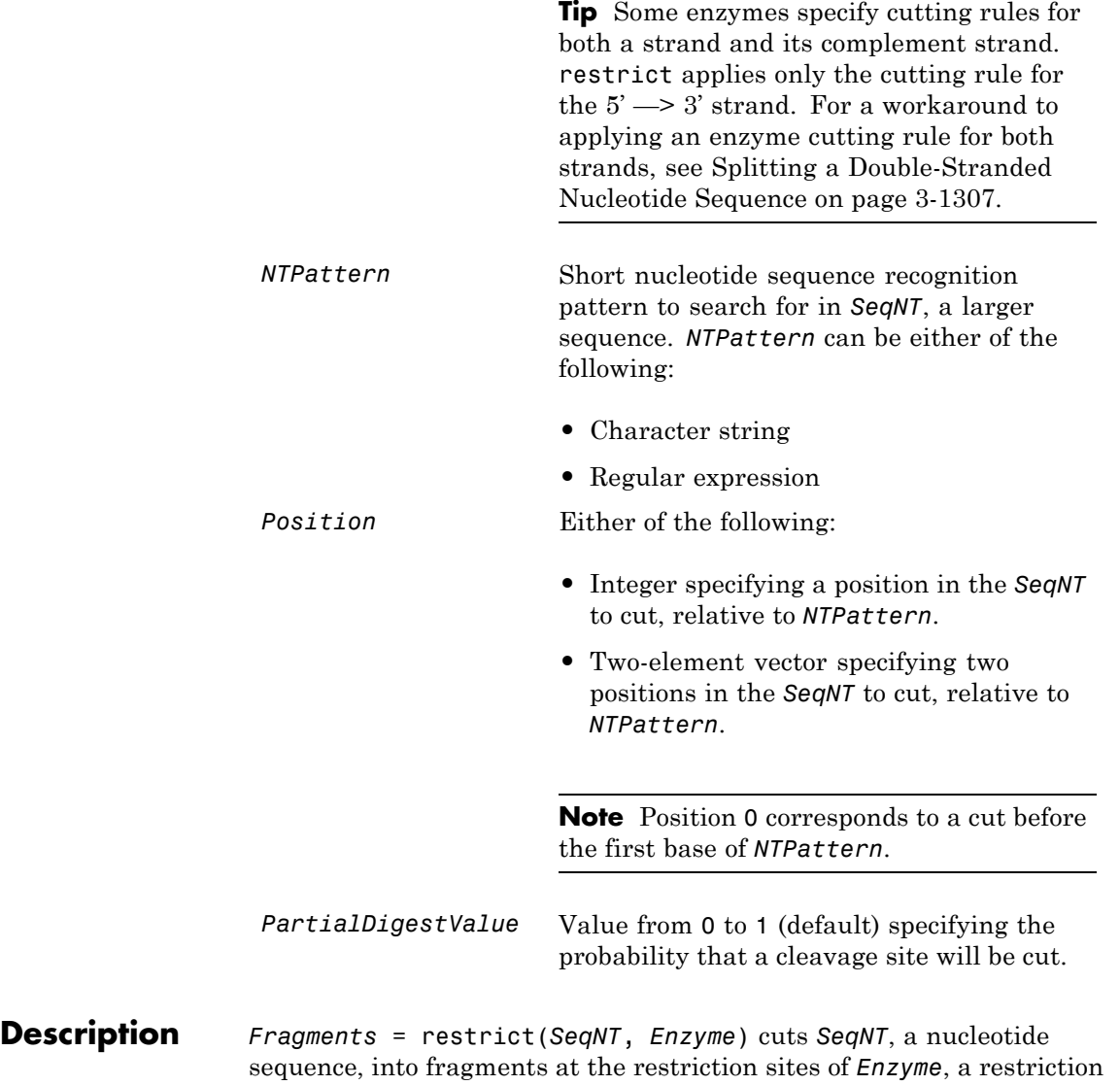

enzyme. The restrict function stores the return values in *Fragments*, a cell array of sequences.

*Fragments* = restrict(*SeqNT*, *NTPattern*, *Position*) cuts *SeqNT*, a nucleotide sequence, into fragments at restriction sites specified by *NTPattern*, a nucleotide recognition pattern, and *Position*.

[*Fragments*, *CuttingSites*] = restrict(...) returns a numeric vector with the indices representing the cutting sites. The restrict function adds a 0 to the beginning of the *CuttingSites* vector so that the number of elements in *CuttingSites* equals the number of elements in *Fragments*. You can use *CuttingSites* + 1 to point to the first base of every fragment respective to the original sequence.

[*Fragments*, *CuttingSites*, *Lengths*] = restrict(...) returns a numeric vector with the lengths of every fragment.

... = restrict(..., 'PartialDigest', *PartialDigestValue*) simulates a partial digest where each restriction site in the sequence has a *PartialDigestValue* or probability of being cut.

REBASE, the Restriction Enzyme Database, is a collection of information about restriction enzymes and related proteins. For more information about REBASE or to search REBASE for the name of a restriction enzyme, see:

<http://rebase.neb.com/rebase/rebase.html>

#### **Examples Splitting a Nucleotide Sequence by Specifying an Enzyme**

**1** Enter a nucleotide sequence.

Seq = 'AGAGGGGTACGCGCTCTGAAAAGCGGGAACCTCGTGGCGCTTTATTAA';

**2** Use the restriction enzyme HspAI (which specifies a recognition sequence of GCGC and a cleavage position of 1) to cleave the nucleotide sequence.

fragmentsEnzyme = restrict(Seq,'HspAI')

```
fragmentsEnzyme =
    'AGAGGGGTACG'
    'CGCTCTGAAAAGCGGGAACCTCGTGG'
    'CGCTTTATTAA'
```
#### **Splitting a Nucleotide Sequence by Specifying a Pattern and Position**

**1** Enter a nucleotide sequence.

```
Seq = 'AGAGGGGTACGCGCTCTGAAAAGCGGGAACCTCGTGGCGCTTTATTAA';
```
**2** Use the sequence pattern GCGC with the point of cleavage at position 3 to cleave the nucleotide sequence.

```
fragmentsPattern = restrict(Seq,'GCGC',3)
```

```
fragmentsPattern =
    'AGAGGGGTACGCG'
    'CTCTGAAAAGCGGGAACCTCGTGGCG'
    'CTTTATTAA'
```
#### **Splitting a Nucleotide Sequence by Specifying a Regular Expression for the Pattern**

**1** Enter a nucleotide sequence.

Seq = 'AGAGGGGTACGCGCTCTGAAAAGCGGGAACCTCGTGGCGCTTTATTAA';

**2** Use a regular expression to specify the sequence pattern.

fragmentsRegExp =  $\text{restrict}(\text{Seq}, \text{'GCG}[\text{^C}, 3])$ 

fragmentsRegExp =

'AGAGGGGTACGCGCTCTGAAAAGCG' 'GGAACCTCGTGGCGCTTTATTAA'

#### <span id="page-1352-0"></span>**Returning the Cutting Sites and Fragment Lengths**

**1** Enter a nucleotide sequence.

```
Seq = 'AGAGGGGTACGCGCTCTGAAAAGCGGGAACCTCGTGGCGCTTTATTAA';
```
**2** Capture the cutting sites and fragment lengths as well as the fragments.

```
[fragments, cut_sites, lengths] = restrict(Seq,'HspAI')
fragments =
    'AGAGGGGTACG'
    'CGCTCTGAAAAGCGGGAACCTCGTGG'
    'CGCTTTATTAA'
cut sites =
     \Omega11
    37
lengths =
    11
    26
    11
```
#### **Splitting a Double-Stranded Nucleotide Sequence**

Some enzymes specify cutting rules for both a strand and its complement strand. restrict applies only the cutting rule for the  $5' \rightarrow$ 3' strand. You can apply this rule manually for the complement strand.

**1** Enter a nucleotide sequence.

seq = 'CCCGCNNNNNNN';

**2** Use the seqcomplement function to determine the complement strand, which is in the  $3' \rightarrow 5'$  direction.

```
seqc = seqcomplement(seq)
seqc =GGGCGNNNNNNN
```
**3** Cut the first strand using the restriction enzyme FauI (which specifies a recognition sequence pattern of CCCGC and a cleavage position of 9).

```
cuts strand1 = restrict(seq, 'FauI')
cuts strand1 =
    'CCCGCNNNN'
    'NNN'
```
**4** Cut the complement strand according the rule specified by FauI (which specifies a recognition sequence pattern of GGGCG with the point of cleavage at position 11).

```
cuts_strand2 = restrict(seqc, 'GGGCG', 11)
cuts_strand2 =
    'GGGCGNNNNNN'
```

```
References [1] Roberts, R.J., Vincze, T., Posfai, J., and Macelis, D. (2007).
                   REBASE—enzymes and genes for DNA restriction and modification.
                   Nucl. Acids Res. 35, D269–D270.
```
'N'

[2] Official REBASE Web site: <http://rebase.neb.com>.

**See Also** Bioinformatics Toolbox functions: cleave, cleavelookup, rebasecuts, seq2regexp, seqcomplement, seqshowwords MATLAB function: regexp

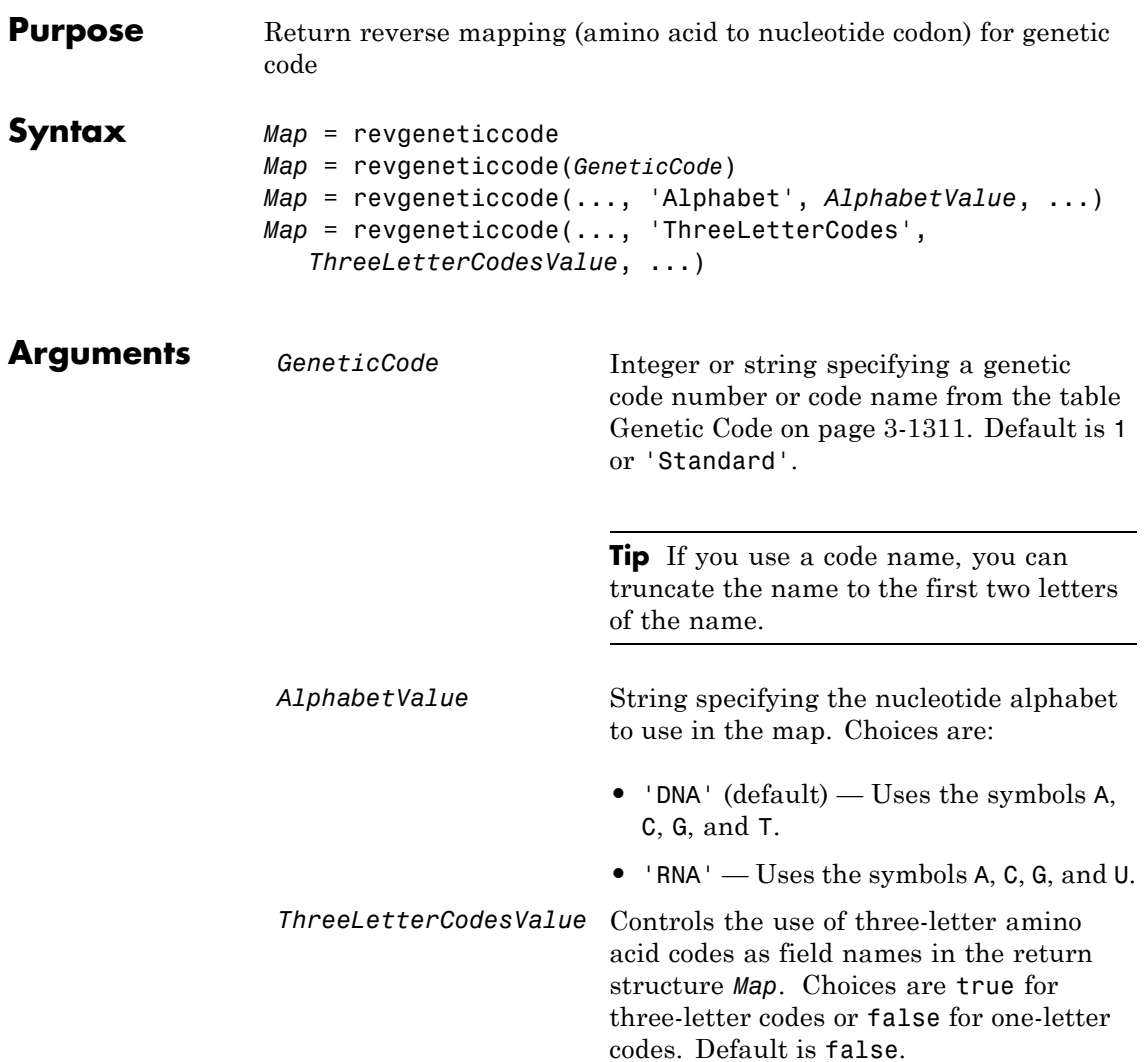

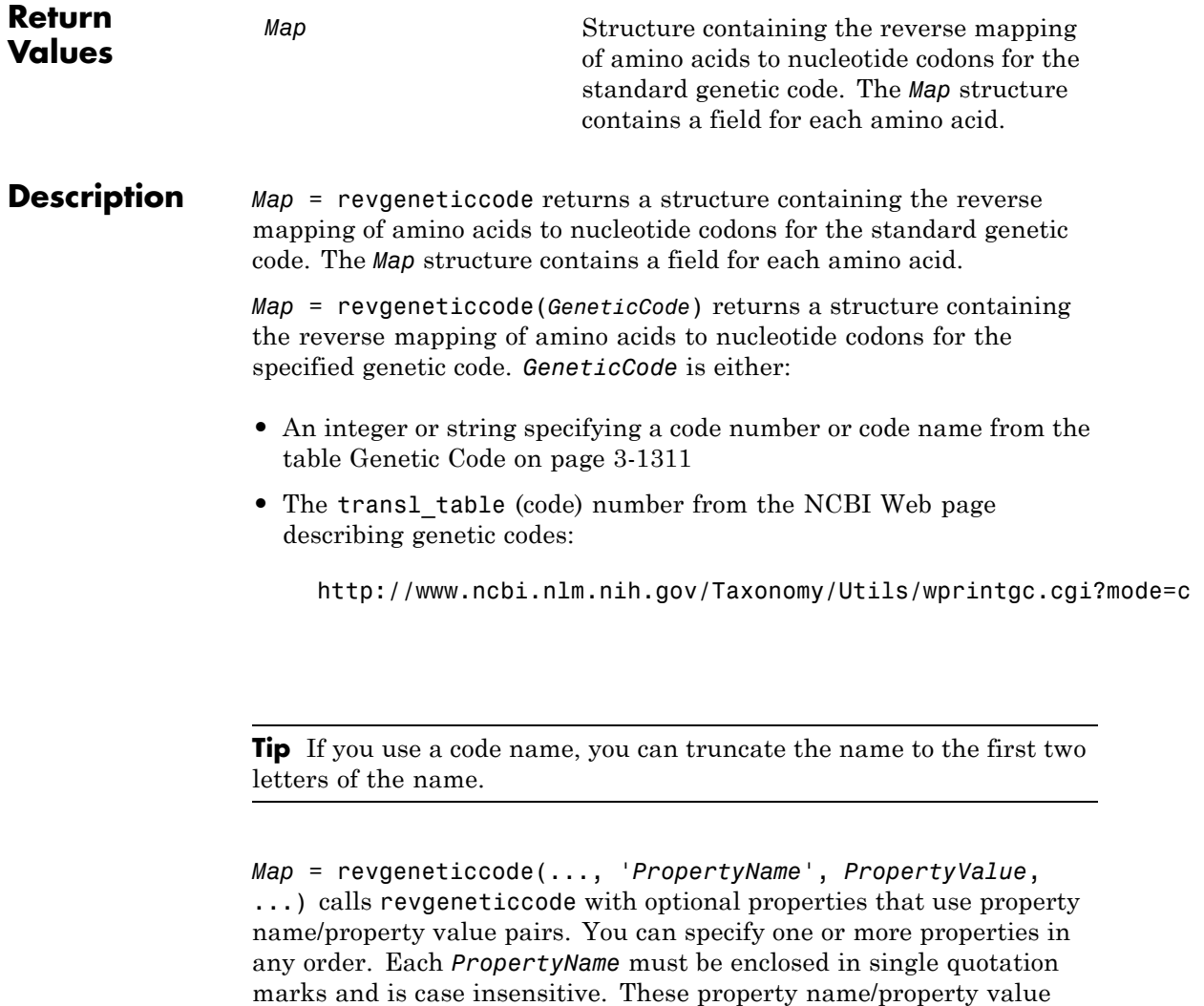

*Map* = revgeneticcode(..., 'Alphabet', *AlphabetValue*, ...) specifies the nucleotide alphabet to use in the map. *AlphabetValue* can

pairs are as follows:

<span id="page-1356-0"></span>be 'DNA', which uses the symbols A, C, G, and T, or 'RNA', which uses the symbols A, C, G, and U. Default is 'DNA'.

*Map* = revgeneticcode(..., 'ThreeLetterCodes', *ThreeLetterCodesValue*, ...) controls the use of three-letter amino acid codes as field names in the return structure *Map*. *ThreeLetterCodesValue* can be true for three-letter codes or false for one-letter codes. Default is false.

#### **Genetic Code**

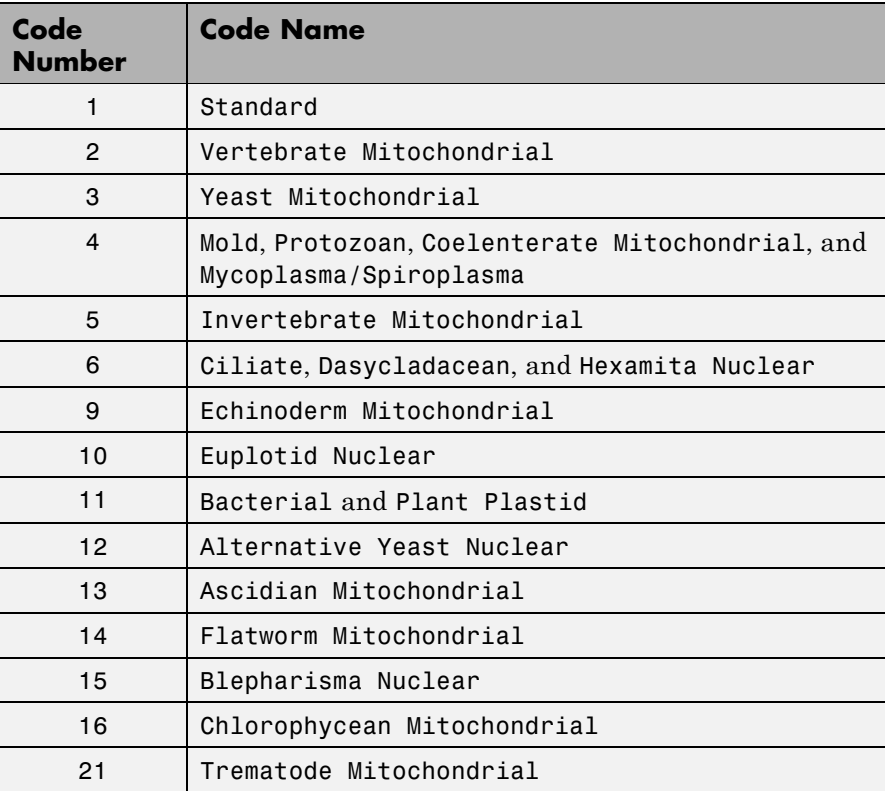

#### **Genetic Code (Continued)**

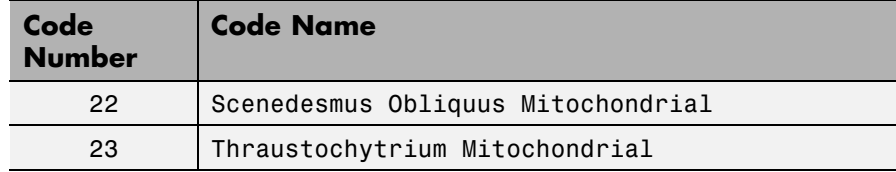

#### **Examples** • Return the reverse mapping of amino acids to nucleotide codons for the Standard genetic code.

```
map = revgeneticcode
```

```
map =
```

```
Name: 'Standard'
  A: {'GCT' 'GCC' 'GCA' 'GCG'}
  R: {'CGT' 'CGC' 'CGA' 'CGG' 'AGA' 'AGG'}
  N: {'AAT' 'AAC'}
  D: {'GAT' 'GAC'}
  C: {'TGT' 'TGC'}
  Q: {'CAA' 'CAG'}
  E: {'GAA' 'GAG'}
  G: {'GGT' 'GGC' 'GGA' 'GGG'}
  H: {'CAT' 'CAC'}
  I: {'ATT' 'ATC' 'ATA'}
  L: {'TTA' 'TTG' 'CTT' 'CTC' 'CTA' 'CTG'}
  K: {'AAA' 'AAG'}
  M: {'ATG'}
  F: {'TTT' 'TTC'}
  P: {'CCT' 'CCC' 'CCA' 'CCG'}
  S: {'TCT' 'TCC' 'TCA' 'TCG' 'AGT' 'AGC'}
  T: {'ACT' 'ACC' 'ACA' 'ACG'}
  W: {'TGG'}
  Y: {'TAT' 'TAC'}
  V: {'GTT' 'GTC' 'GTA' 'GTG'}
```
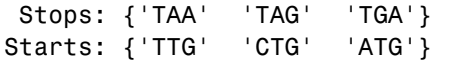

**•** Return the reverse mapping of amino acids to nucleotide codons for the Mold, Protozoan, Coelenterate Mitochondrial, and Mycoplasma/Spiroplasma genetic code, using the rna alphabet.

```
moldmap = revgeneticcode(4,'Alphabet','rna');
```
**•** Return the reverse mapping of amino acids to nucleotide codons for the Flatworm Mitochondrial genetic code, using three-letter codes for the field names in the return structure.

```
wormmap = revgeneticcode('Flatworm Mitochondrial',...
                          'ThreeLetterCodes',true);
```
**References** [1] NCBI Web page describing genetic codes:

<http://www.ncbi.nlm.nih.gov/Taxonomy/Utils/wprintgc.cgi?mode=c>

**See Also** Bioinformatics Toolbox functions: aa2nt, aminolookup, baselookup, geneticcode, nt2aa

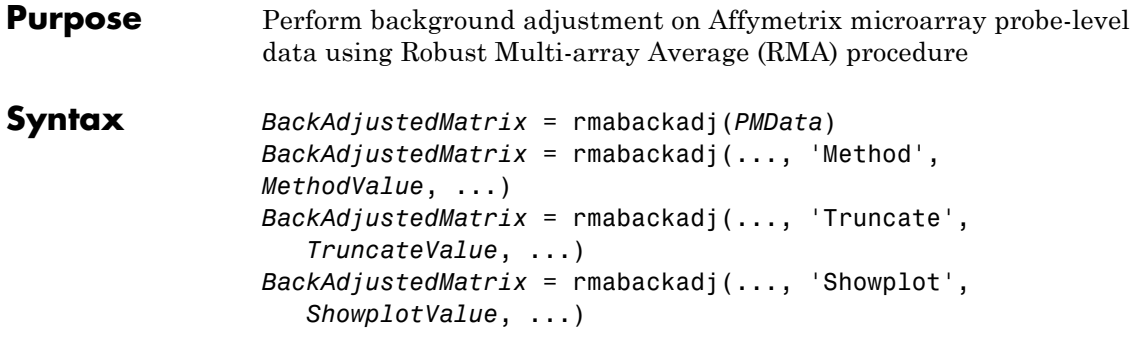

### **Arguments**

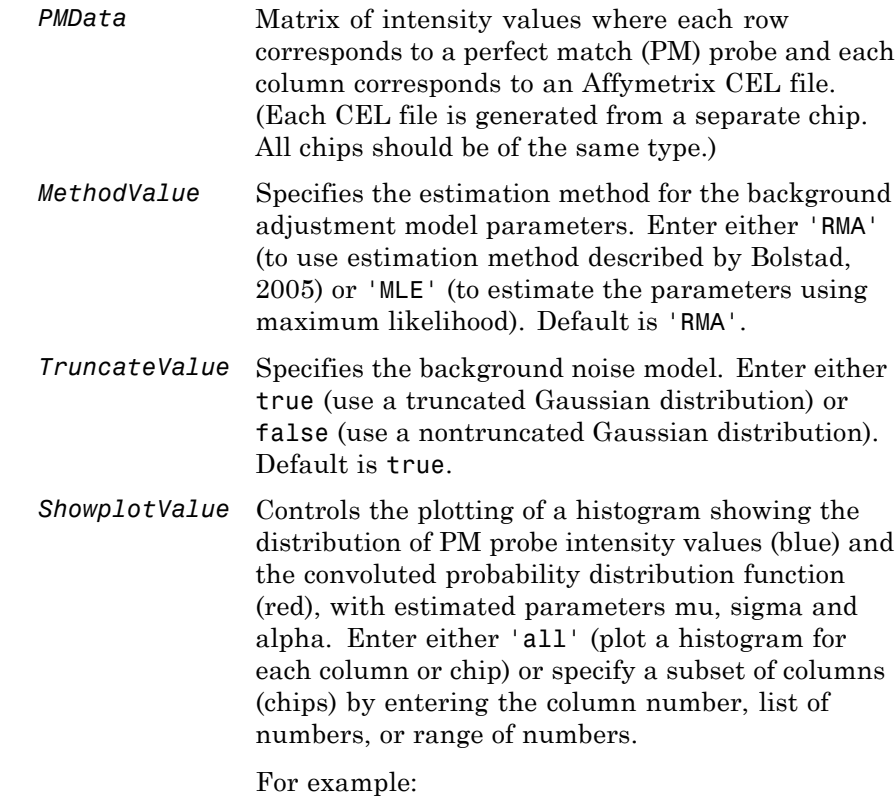

- **•** ..., 'Showplot', 3, ...) plots the intensity values in column 3.
- **•** ..., 'Showplot', [3,5,7], ...) plots the intensity values in columns 3, 5, and 7.
- **•** ..., 'Showplot', 3:9, ...) plots the intensity values in columns 3 to 9.

**Return Kefurd**<br>**Values** *BackAdjustedMatrix* Matrix of background-adjusted probe intensity values.

**Description** *BackAdjustedMatrix* = rmabackadj(*PMData*) returns the background adjusted values of probe intensity values in the matrix, *PMData*. Note that each row in *PMData* corresponds to a perfect match (PM) probe and each column in *PMData* corresponds to an Affymetrix CEL file. (Each CEL file is generated from a separate chip. All chips should be of the same type.) Details on the background adjustment are described by [Bolstad, 2005](http://www.bioconductor.org/packages/2.1/bioc/vignettes/affy/inst/doc/builtinMethods.pdf).

> *BackAdjustedMatrix* = rmabackadj(..., '*PropertyName*', *PropertyValue*, ...) calls rmabackadj with optional properties that use property name/property value pairs. You can specify one or more properties in any order. Each *PropertyName* must be enclosed in single quotation marks and is case insensitive. These property name/property value pairs are as follows:

*BackAdjustedMatrix* = rmabackadj(..., 'Method', *MethodValue*, ...) specifies the estimation method for the background adjustment model parameters. When *MethodValue* is 'RMA', rmabackadj implements the estimation method described by [Bolstad, 2005](http://www.bioconductor.org/packages/2.1/bioc/vignettes/affy/inst/doc/builtinMethods.pdf). When *MethodValue* is 'MLE', rmabackadj estimates the parameters using maximum likelihood. Default is 'RMA'.

*BackAdjustedMatrix* = rmabackadj(..., 'Truncate', *TruncateValue*, ...) specifies the background noise model used.

When *TruncateValue* is false, rmabackadj uses nontruncated Gaussian as the background noise model. Default is true.

*BackAdjustedMatrix* = rmabackadj(..., 'Showplot', *ShowplotValue*, ...) lets you plot a histogram showing the distribution of PM probe intensity values (blue) and the convoluted probability distribution function (red), with estimated parameters mu, sigma and alpha. When *ShowplotValue* is 'all', rmabackadj plots a histogram for each column or chip. When *ShowplotValue* is a number, list of numbers, or range of numbers, rmabackadj plots a histogram for the indicated column number (chip).

For example:

- **•** (..., 'Showplot', 3,...) plots the intensity values in column 3 of *PMData*.
- **•** (..., 'Showplot', [3,5,7],...) plots the intensity values in columns 3, 5, and 7 of *PMData*.
- **•** (..., 'Showplot', 3:9,...) plots the intensity values in columns 3 to 9 of *PMData*.

## **rmabackadj**

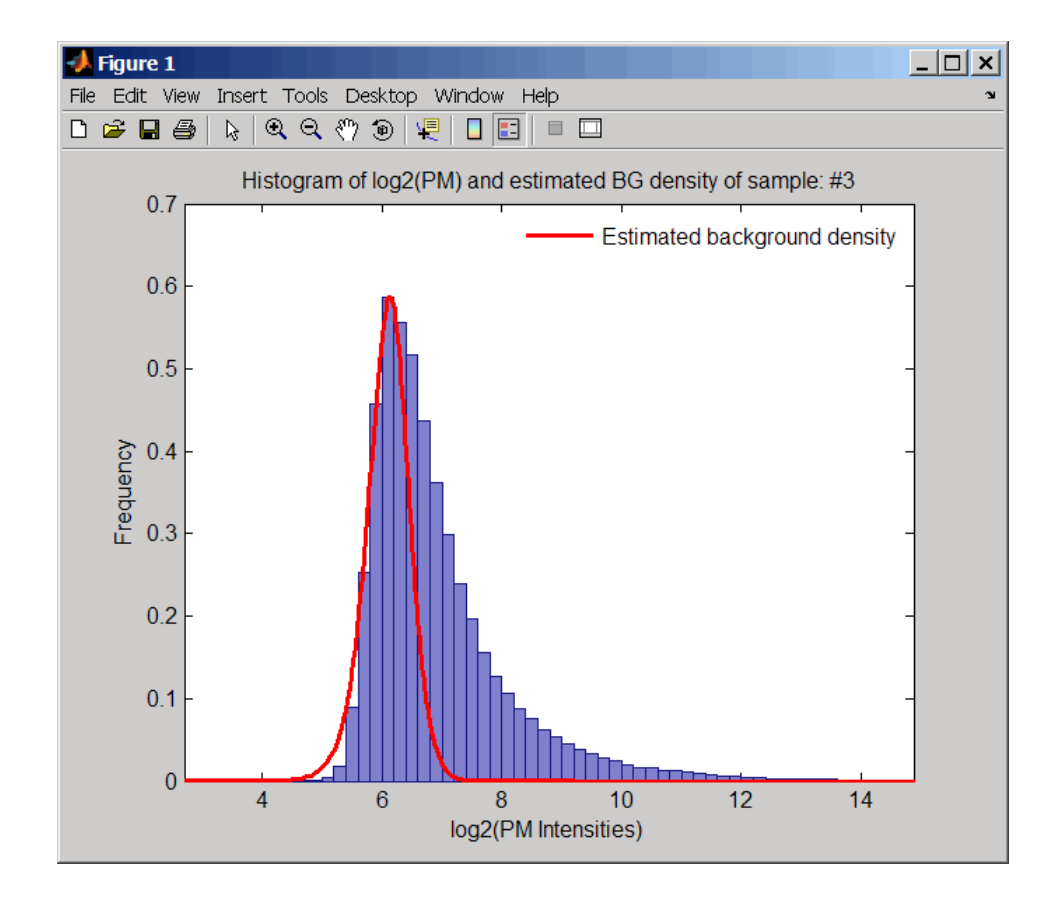

#### **Examples 1** Load a MAT-file, included with the Bioinformatics Toolbox software, which contains Affymetrix probe-level data, including pmMatrix, a matrix of PM probe intensity values from multiple CEL files.

load prostatecancerrawdata

**2** Perform background adjustment on the PM probe intensity values in the matrix, pmMatrix, creating a new matrix, BackgroundAdjustedMatrix.

**3** Perform background adjustment on the PM probe intensity values in only column 3 of the matrix, pmMatrix, creating a new matrix, BackgroundAdjustedChip3. BackgroundAdjustedChip3 =  $rmabackadj(pmMatrix(:,3));$ The prostatecancerrawdata.mat file used in the previous example contains data from Best et al., 2005. **References** [1] Irizarry, R.A., Hobbs, B., Collin, F., Beazer-Barclay, Y.D., Antonellis, K.J., Scherf, U., Speed, T.P. (2003). Exploration, Normalization, and Summaries of High Density Oligonucleotide Array Probe Level Data. Biostatistics *4*, 249–264. [2] Bolstad, B. (2005). "affy: Built-in Processing Methods" [http://www.bioconductor.org/packages/2.1/bioc/vignettes/affy/](http://www.bioconductor.org/packages/2.1/bioc/vignettes/affy/inst/doc/builtinMethods.pdf) [inst/doc/builtinMethods.pdf](http://www.bioconductor.org/packages/2.1/bioc/vignettes/affy/inst/doc/builtinMethods.pdf) [3] Best, C.J.M., Gillespie, J.W., Yi, Y., Chandramouli, G.V.R., Perlmutter, M.A., Gathright, Y., Erickson, H.S., Georgevich, L., Tangrea, M.A., Duray, P.H., Gonzalez, S., Velasco, A., Linehan, W.M., Matusik, R.J., Price, D.K., Figg, W.D., Emmert-Buck, M.R., and Chuaqui, R.F. (2005). Molecular alterations in primary prostate cancer after androgen ablation therapy. Clinical Cancer Research *11*, 6823–6834. **See Also** Bioinformatics Toolbox functions: affyinvarsetnorm, affyread, affyrma, celintensityread, probelibraryinfo, probesetlink, probesetlookup, probesetvalues, quantilenorm, rmasummary

 $BackgroundAdjustedMatrix = rmabackadj(pmMatrix);$ 

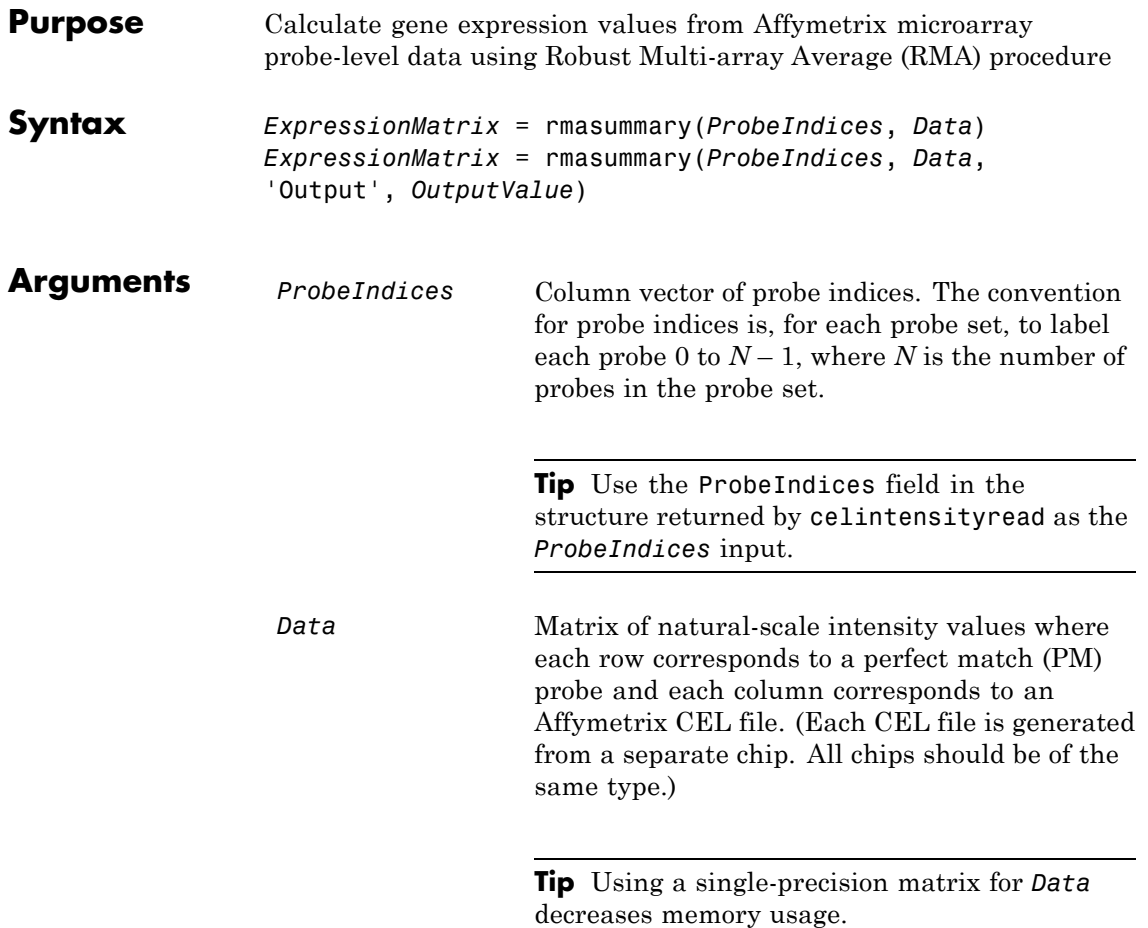

**Tip** You can use the matrix from the PMIntensities field in the structure returned by celintensityread as the *Data* input. However, first ensure the matrix has been background adjusted, using the rmabackadj or gcrmabackadjfunction, and normalized, using the quantilenorm function.

*OutputValue* Specifies the scale of the returned gene expression values. *OutputValue* can be:

- **•** 'log'
- **•** 'log2'
- **•** 'log10'
- **•** 'natural'
- **•** @*functionname*

In the last instance, the data is transformed as defined by the function *functionname*. Default is 'log2'.

**Description** *ExpressionMatrix* = rmasummary(*ProbeIndices*, *Data*) returns gene (probe set) expression values after calculating them from natural-scale probe intensities in the matrix *Data*, using the column vector of probe indices, *ProbeIndices*. Note that each row in *Data* corresponds to a perfect match (PM) probe, and each column corresponds to an Affymetrix CEL file. (Each CEL file is generated from a separate chip. All chips should be of the same type.) Note that the column vector *ProbeIndices* designates probes within each probe set by labeling each probe 0 to  $N-1$ , where N is the number of probes in the probe set. Note that each row in *ExpressionMatrix* corresponds to a gene (probe set) and each column in *ExpressionMatrix* corresponds to an Affymetrix CEL file, which represents a single chip.

> For a given probe set *n*, with *J* probe pairs, let *Yijn* denote the background-adjusted, base 2 log transformed and quantile-normalized PM probe intensity value of chip *i* and probe *j*. *Yijn* follows a linear additive model:

$$
Yijn = Uin + Ajn + Eijn
$$
;  $i = 1, ..., I$ ;  $j = 1, ..., J$ ;  $n = 1, ..., N$ 

where:

 $U$ *in* = Gene expression of the probe set *n* on chip *i* 

*Ajn* = Probe affinity effect for the *j*th probe in the probe set

*Eijn* = Residual for the *j*th probe on the *i*th chip

The RMA method assumes  $A1 + A2 + ... + AJ = 0$  for all probe sets. A robust procedure, median polish, estimates *Ui* as the log scale measure of expression.

**Note** There is no column in *ExpressionMatrix* that contains probe set or gene information.

*ExpressionMatrix* = rmasummary(..., '*PropertyName*', *PropertyValue*, ...) calls rmasummary with optional properties that use property name/property value pairs. You can specify one or more properties in any order. Each *PropertyName* must be enclosed in single quotation marks and is case insensitive. These property name/property value pairs are as follows:

*ExpressionMatrix* = rmasummary(*ProbeIndices*, *Data*, 'Output', *OutputValue*) specifies the scale of the returned gene expression values. *OutputValue* can be:

- **•** 'log'
- **•** 'log2'
- **•** 'log10'
- **•** 'natural'
- **•** @*functionname*

In the last instance, the data is transformed as defined by the function *functionname*. Default is 'log2'.
**Examples 1** Load a MAT-file, included with the Bioinformatics Toolbox software, which contains Affymetrix data variables, including pmMatrix, a matrix of PM probe intensity values from multiple CEL files.

load prostatecancerrawdata

**2** Perform background adjustment on the PM probe intensity values in the matrix, pmMatrix, using the rmabackadj function, thereby creating a new matrix, BackgroundAdjustedMatrix.

 $BackgroundAdjustedMatrix = rmabackadj(pmMatrix);$ 

**3** Normalize the data in BackgroundAdjustedMatrix, using the quantilenorm function.

NormMatrix = quantilenorm(BackgroundAdjustedMatrix);

**4** Calculate gene expression values from the probe intensities in NormMatrix, creating a new matrix, ExpressionMatrix. (Use the probeIndices column vector provided to supply information on the probe indices.)

ExpressionMatrix = rmasummary(probeIndices, NormMatrix);

The prostatecancerrawdata.mat file used in the previous example contains data from Best et al., 2005.

#### **References** [1] Irizarry, R.A., Hobbs, B., Collin, F., Beazer-Barclay, Y.D., Antonellis, K.J., Scherf, U., Speed, T.P. (2003). Exploration, Normalization, and Summaries of High Density Oligonucleotide Array Probe Level Data. Biostatistics. *4*, 249–264.

[2] Mosteller, F., and Tukey, J. (1977). Data Analysis and Regression (Reading, Massachusetts: Addison-Wesley Publishing Company), pp. 165–202.

[3] Best, C.J.M., Gillespie, J.W., Yi, Y., Chandramouli, G.V.R., Perlmutter, M.A., Gathright, Y., Erickson, H.S., Georgevich, L., Tangrea, M.A., Duray, P.H., Gonzalez, S., Velasco, A., Linehan, W.M., Matusik, R.J., Price, D.K., Figg, W.D., Emmert-Buck, M.R., and Chuaqui, R.F. (2005). Molecular alterations in primary prostate cancer after androgen ablation therapy. Clinical Cancer Research *11*, 6823–6834.

**See Also** affygcrma, affyinvarsetnorm, affyrma, celintensityread, gcrmabackadj, mainvarsetnorm, malowess, manorm, quantilenorm, rmabackadj

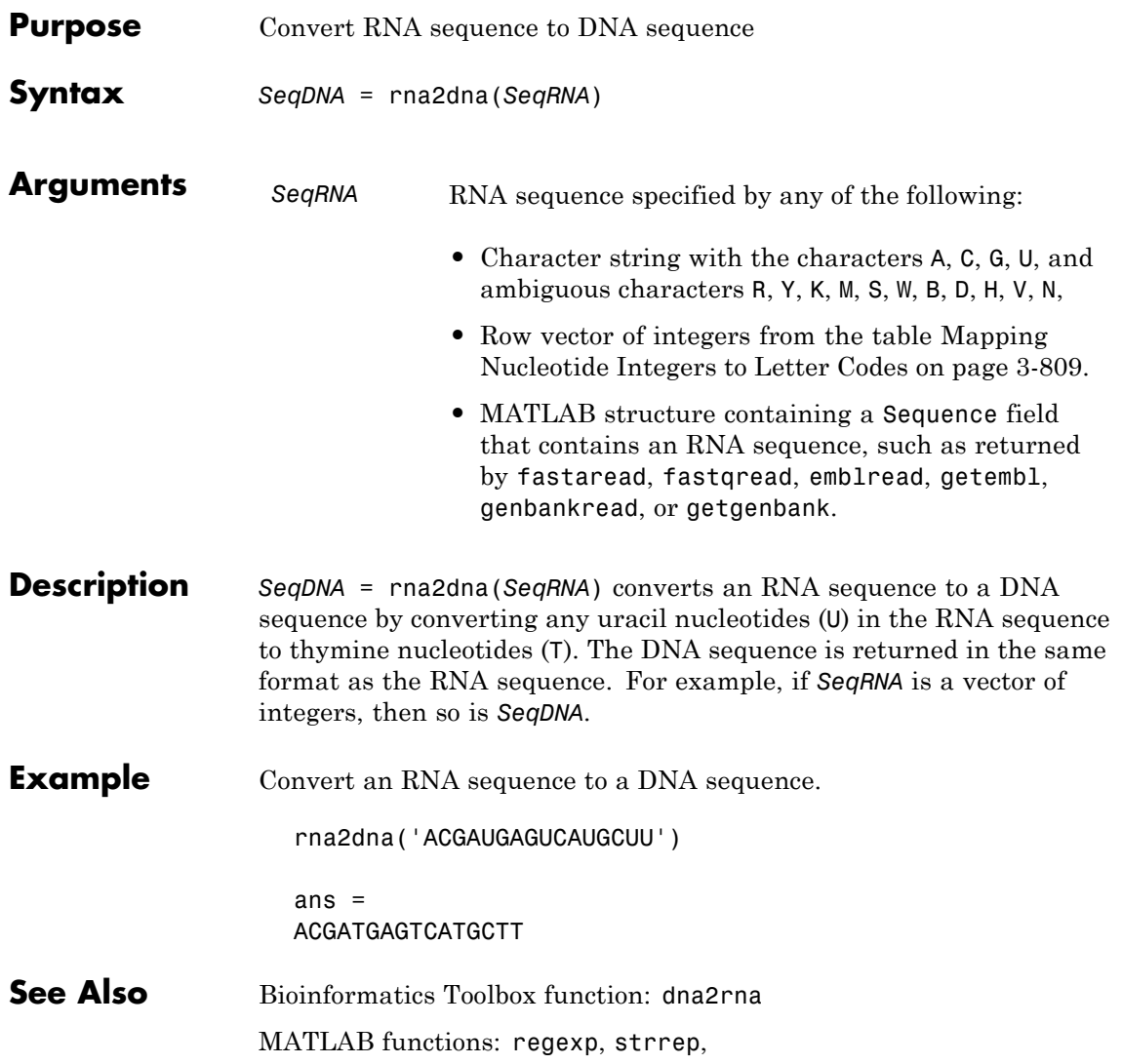

## **rnaconvert**

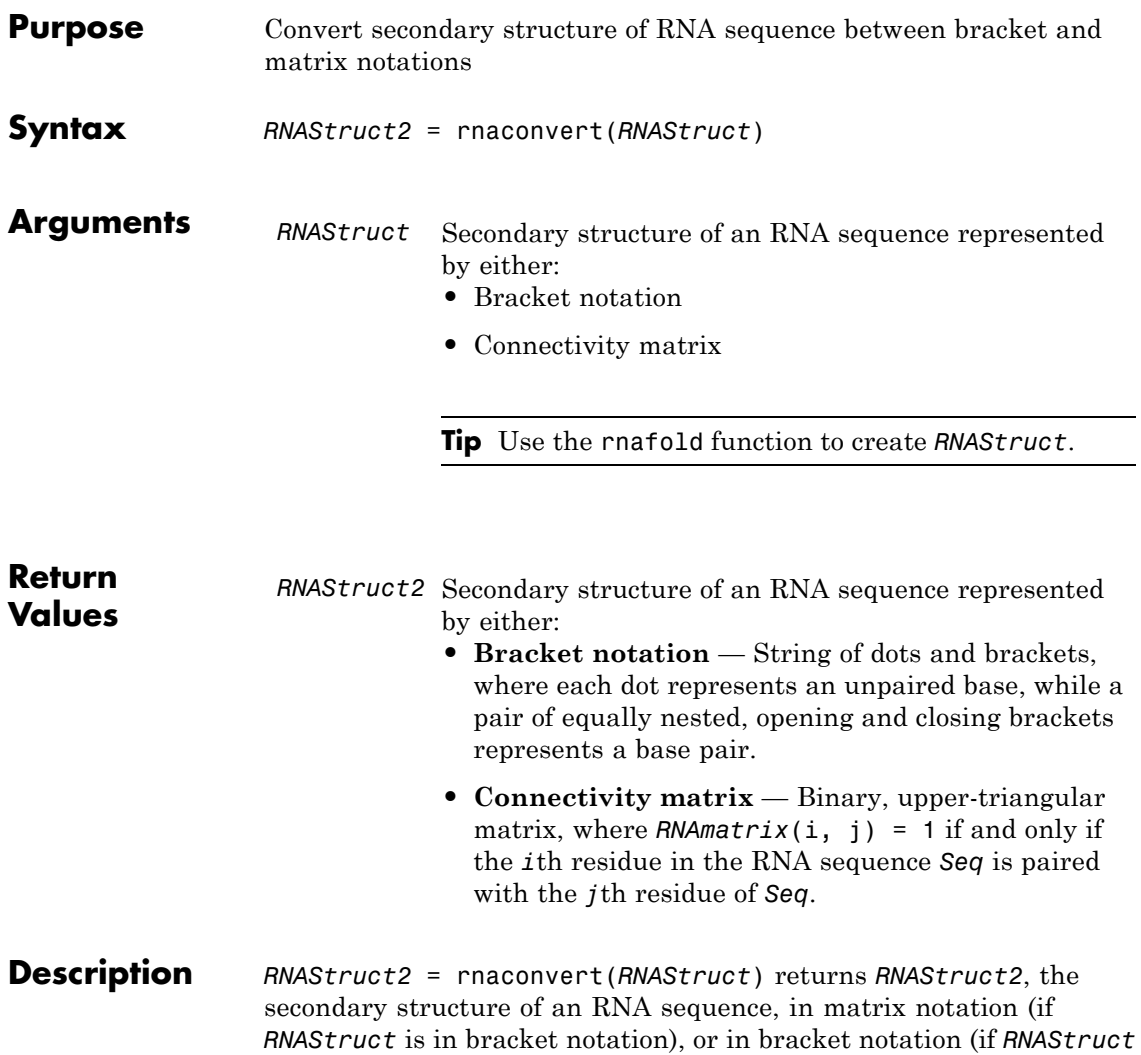

is in matrix notation).

## **Examples Converting from Bracket to Matrix Notation**

**1** Create a string representing a secondary structure of an RNA sequence in bracket notation.

Bracket =  $'((((...(((...,)))))...((......)))...)$ .';

**2** Convert the secondary structure to a connectivity matrix representation.

Matrix = rnaconvert(Bracket);

#### **Converting from Matrix to Bracket Notation**

**1** Create a connectivity matrix representing a secondary structure of an RNA sequence.

```
Matrix2 = zeros(12);
Matrix2(1, 12) = 1;Matrix2(2, 11) = 1;Matrix2(3, 10) = 1;Matrix2(4, 9) = 1;
```
**2** Convert the secondary structure to bracket notation.

```
Bracket2 = rnaconvert(Matrix2)
Bracket2 =((((\ldots))))
```
**See Also** Bioinformatics Toolbox functions: rnafold, rnaplot

# **rnafold**

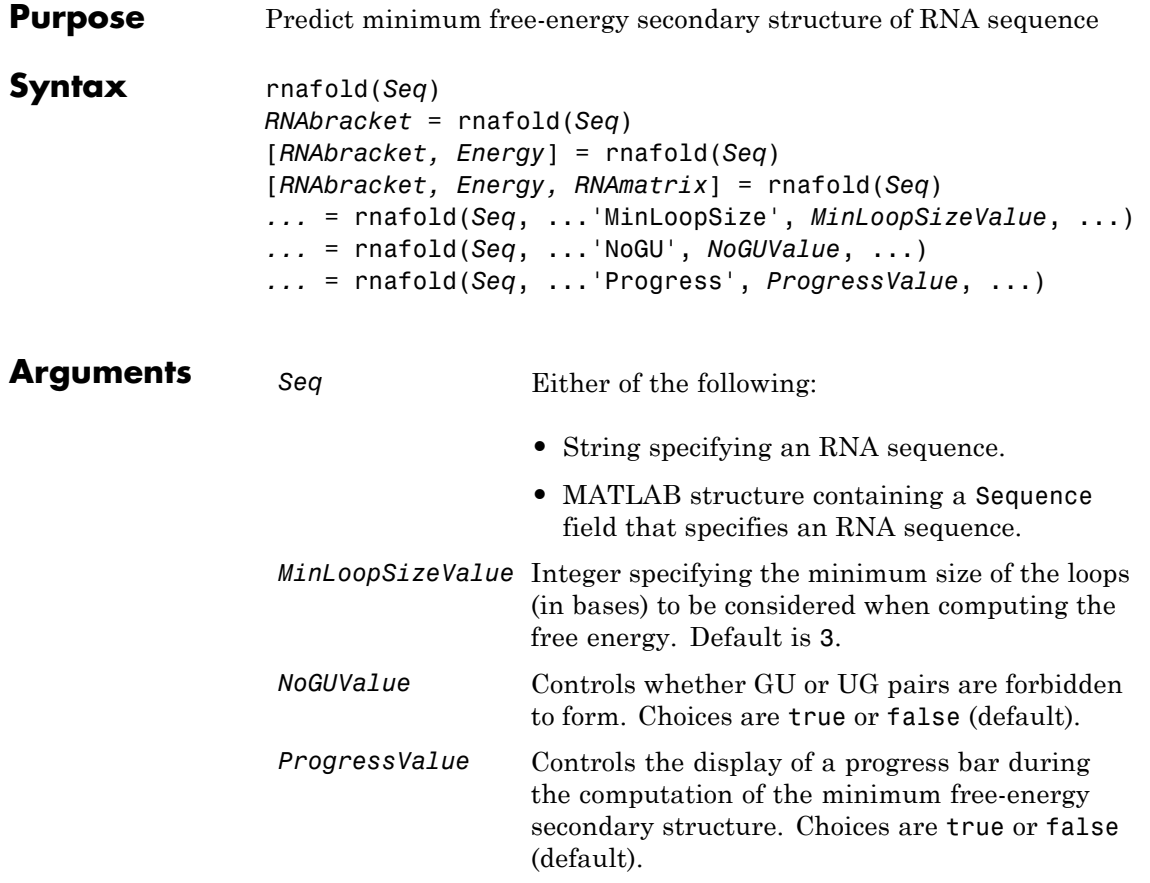

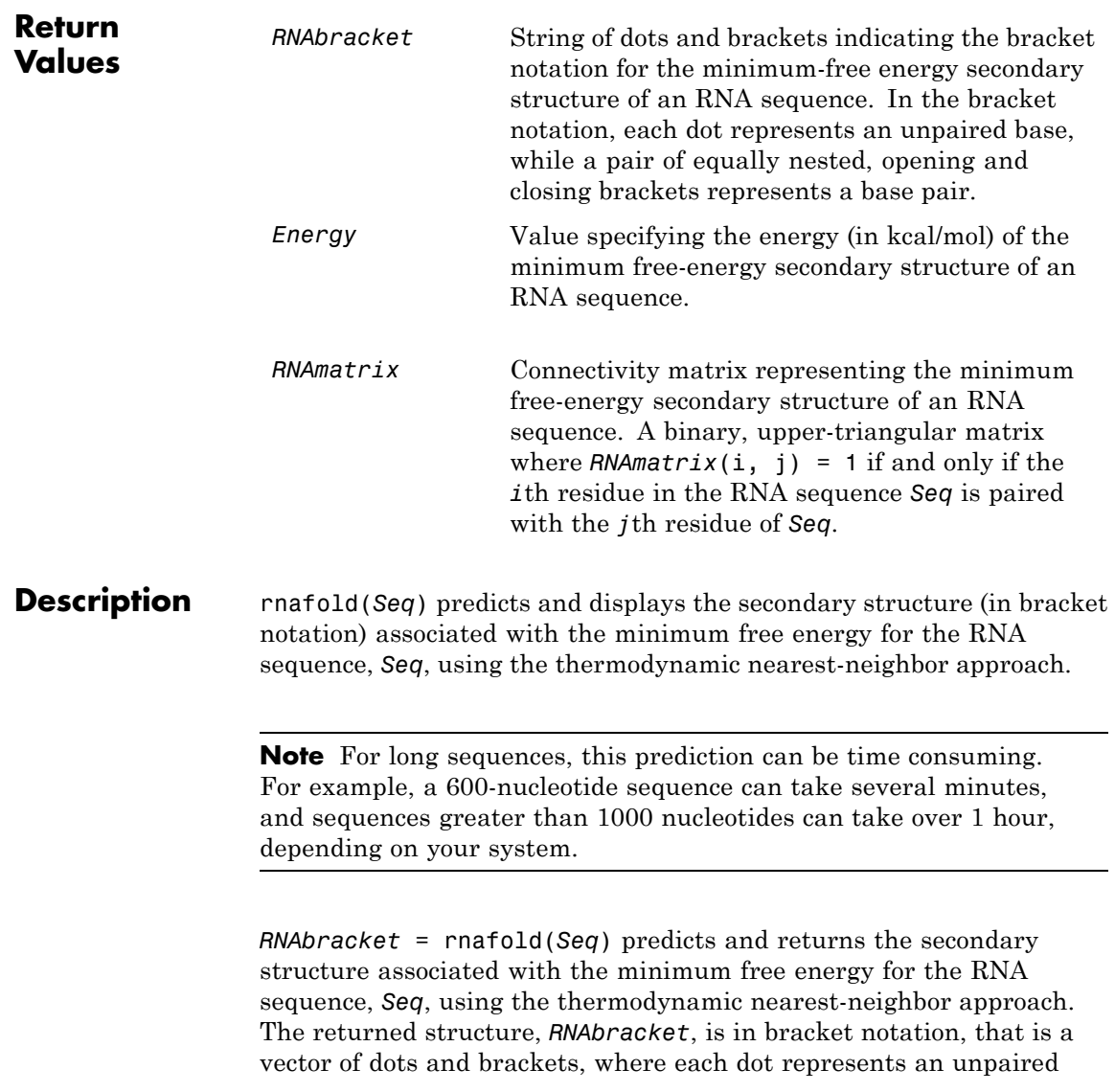

base, while a pair of equally nested, opening and closing brackets represents a base pair.

[*RNAbracket, Energy*] = rnafold(*Seq*) also returns *Energy*, the energy value (in kcal/mol) of the minimum free-energy secondary structure of the RNA sequence.

[*RNAbracket, Energy, RNAmatrix*] = rnafold(*Seq*) also returns *RNAmatrix*, a connectivity matrix representing the secondary structure associated with the minimum free energy. *RNAmatrix* is an upper triangular matrix where  $RNAmatrix(i, j) = 1$  if and only if the *i*th residue in the RNA sequence *Seq* is paired with the *j*th residue of *Seq*.

... = rnafold(*Seq*, ...'*PropertyName*', *PropertyValue*, ...) calls rnafold with optional properties that use property name/property value pairs. You can specify one or more properties in any order. Each *PropertyName* must be enclosed in single quotation marks and is case insensitive. These property name/property value pairs are as follows:

*...* = rnafold(*Seq*, ...'MinLoopSize', *MinLoopSizeValue*, ...) specifies the minimum size of the loops (in bases) to be considered when computing the free energy. Default is 3.

*...* = rnafold(*Seq*, ...'NoGU', *NoGUValue*, ...) controls whether GU or UG pairs are forbidden to form. Choices are true or false (default).

*...* = rnafold(*Seq*, ...'Progress', *ProgressValue*, ...) controls the display of a progress bar during the computation of the minimum free-energy secondary structure. Choices are true or false (default).

#### **Examples** Determine the minimum free-energy secondary structure (in both bracket and matrix notation) and the energy value of the following RNA sequence:

seq = 'ACCCCCUCCUUCCUUGGAUCAAGGGGCUCAA';  $[\text{bracket}, \text{energy}, \text{matrix}] = \text{rnafold}(\text{seq})$ ; bracket  $brace =$ 

 $\ldots$ (((((((...((....)))))))......

## **References** [1] Wuchty, S., Fontana, W., Hofacker, I., and Schuster, P. (1999). Complete suboptimal folding of RNA and the stability of secondary structures. Biopolymers *49*, 145–165.

[2] Matthews, D., Sabina, J., Zuker, M., and Turner, D. (1999). Expanded sequence dependence of thermodynamic parameters improves prediction of RNA secondary structure. J. Mol. Biol. *288*, 911–940.

## **See Also** Bioinformatics Toolbox functions: rnaconvert, rnaplot

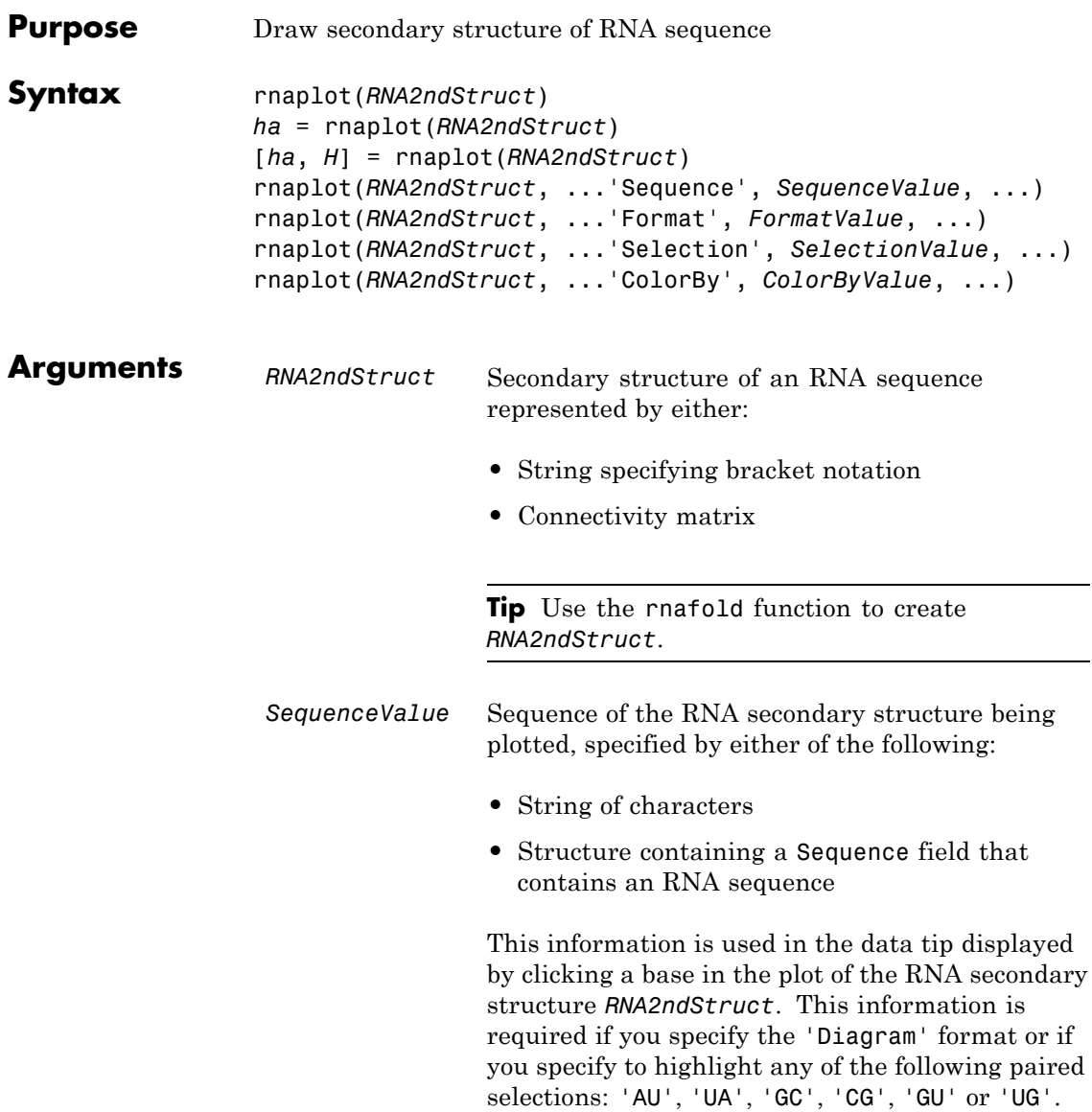

### *FormatValue* String specifying the format of the plot. Choices are:

- **•** 'Circle' (default)
- **•** 'Diagram'
- **•** 'Dotdiagram'
- **•** 'Graph'
- **•** 'Mountain'
- **•** 'Tree'

**Note** If you specify 'Diagram', you must also use the 'Sequence' property to provide the RNA sequence.

#### *SelectionValue* Either of the following:

- **•** Numeric array specifying the indices of residues to highlight in the plot.
- **•** String specifying the subset of residues to highlight in the plot. Choices are:
	- **-** 'Paired'
	- **-** 'Unpaired'
	- **-** 'AU' or 'UA'
	- **-** 'GC' or 'CG'
	- **-** 'GU' or 'UG'

**Note** If you specify 'AU', 'UA', 'GC', 'CG', 'GU', or 'UG', you must also use the 'Sequence' property to provide the RNA sequence.

*ColorByValue* String specifying a color scheme for the plot. Choices are:

- **•** 'State' (default) Color by pair state: paired bases and unpaired bases.
- **•** 'Residue' Color by residue type (A, C, G, and U).
- **•** 'Pair' Color by pair type (AU/UA, GC/CG, and GU/UG).

**Note** If you specify 'residue' or 'pair', you must also use the 'Sequence' property to provide the RNA sequence.

**Note** Because internal nodes of a tree correspond to paired residues, you cannot specify 'residue' if you specify 'Tree' for the 'Format' property.

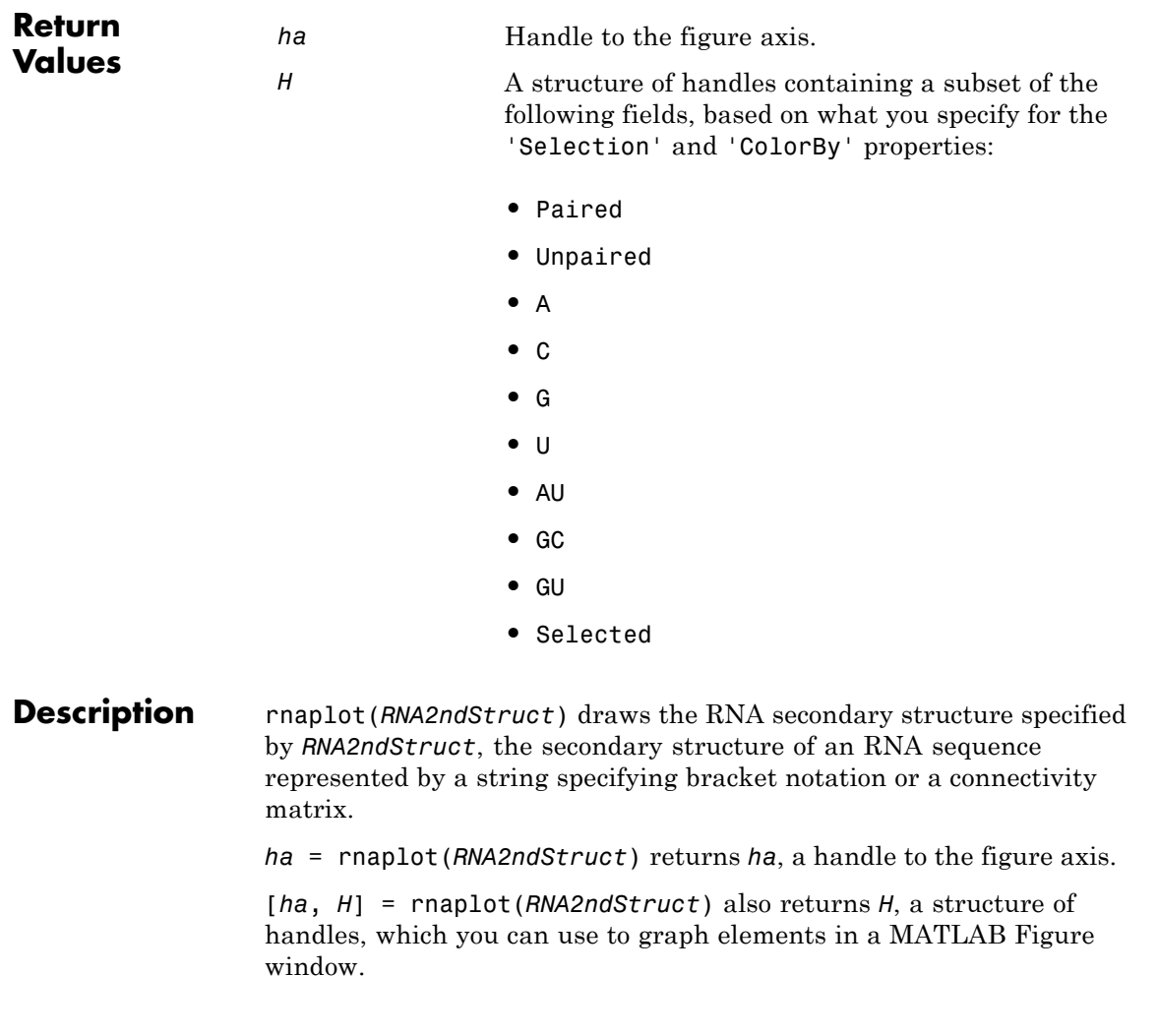

**Tip** Use the handles returned in *H* to change properties of the graph elements, such as color, marker size, and marker type.

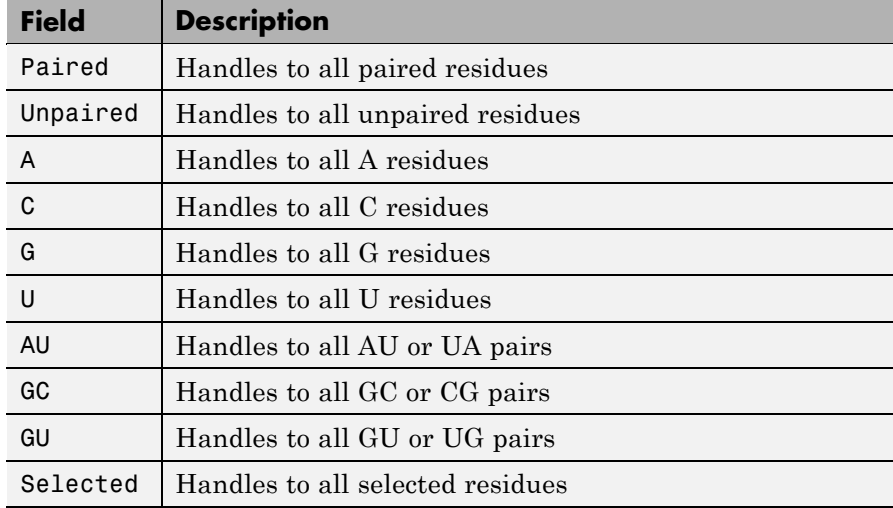

*H* contains a subset of the following fields, based on what you specify for the 'Selection' and 'ColorBy' properties.

rnaplot(*RNA2ndStruct*, ...'*PropertyName*', *PropertyValue*, ...) calls rnaplot with optional properties that use property name/property value pairs. You can specify one or more properties in any order. Each *PropertyName* must be enclosed in single quotation marks and is case insensitive. These property name/property value pairs are as follows:

rnaplot(*RNA2ndStruct*, ...'Sequence', *SequenceValue*, ...) draws the RNA secondary structure specified by *RNA2ndStruct*, and annotates it with the sequence positions supplied by *SequenceValue*, the RNA sequence specified by a string of characters or a structure containing a Sequence field.

rnaplot(*RNA2ndStruct*, ...'Format', *FormatValue*, ...) draws the RNA secondary structure specified by *RNA2ndStruct*, using the format specified by *FormatValue*.

*FormatValue* is a string specifying the format of the plot. Choices are as follows.

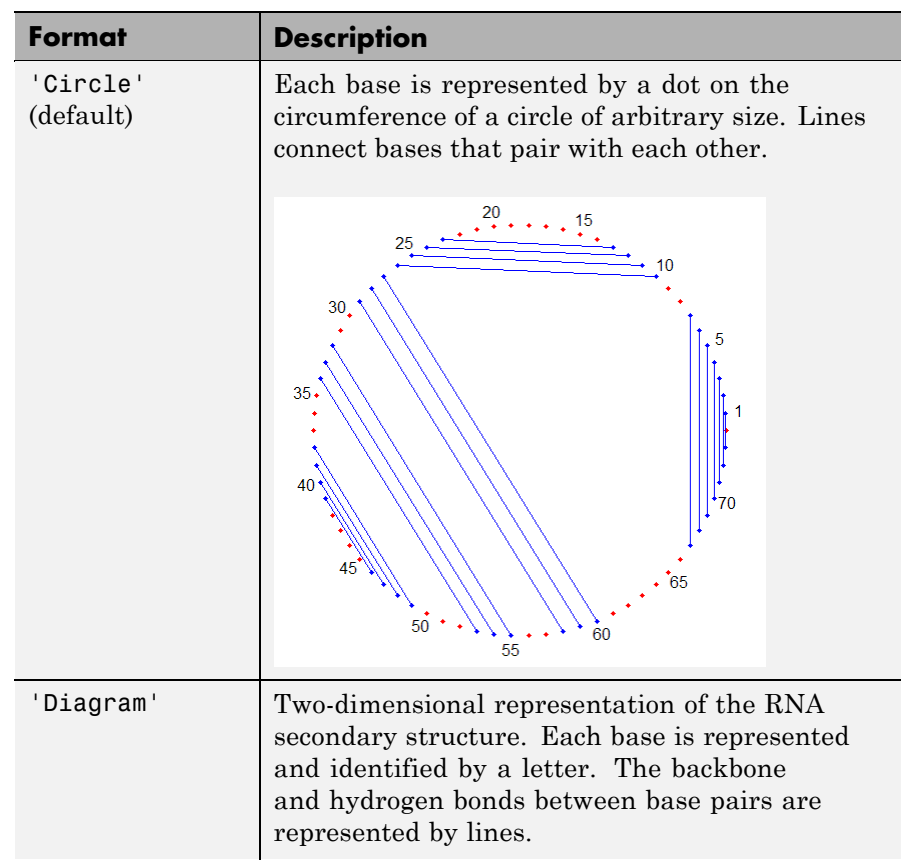

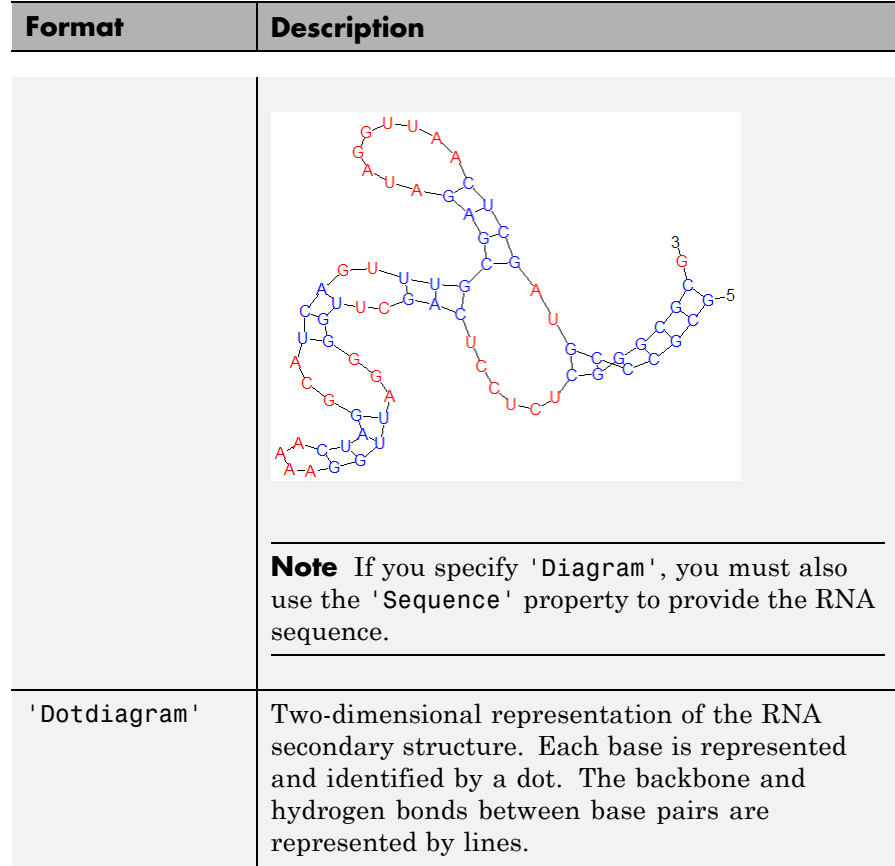

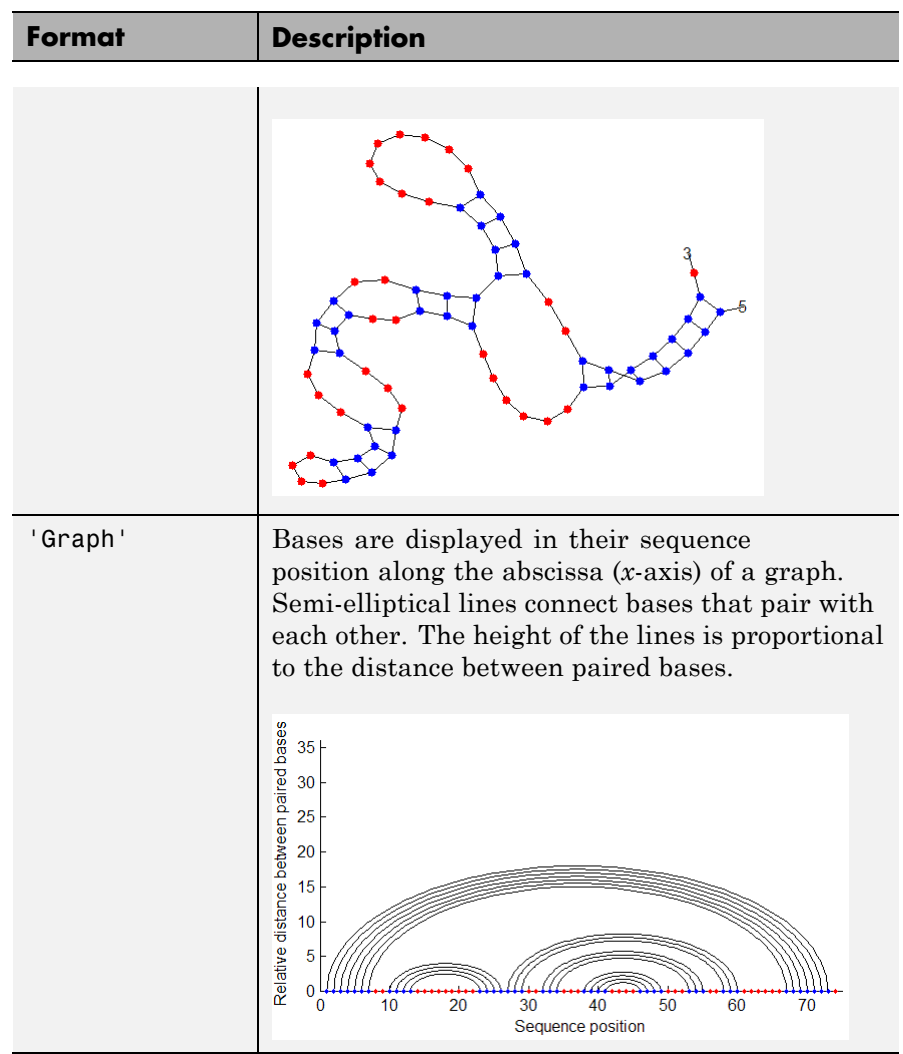

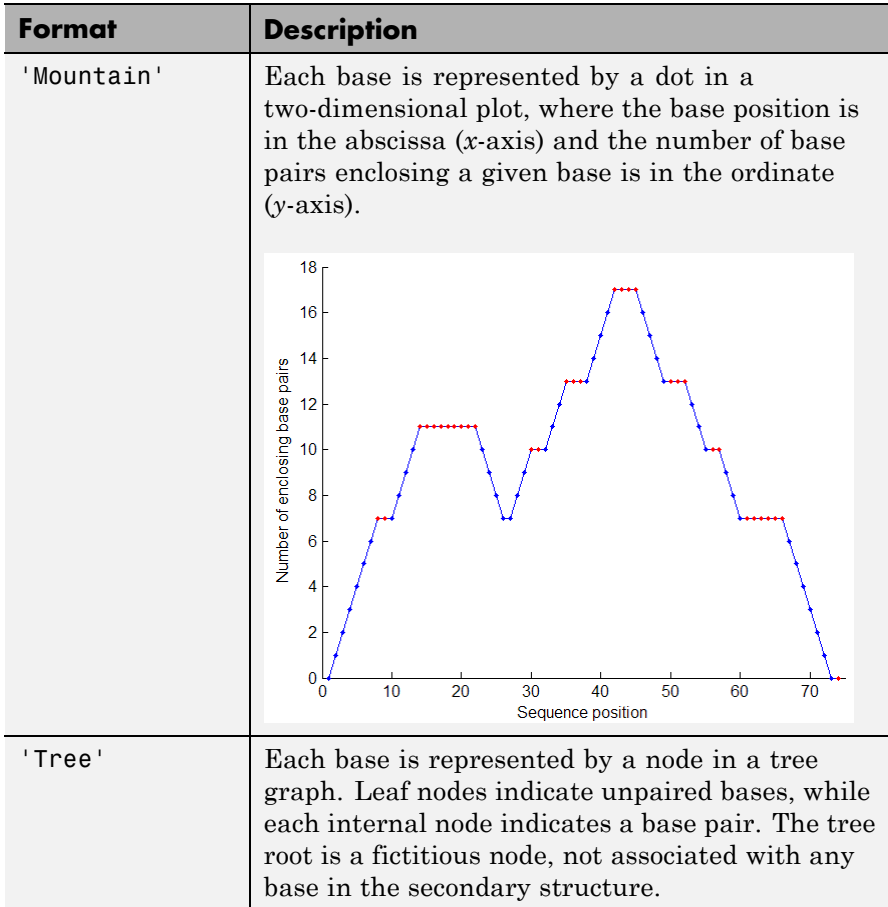

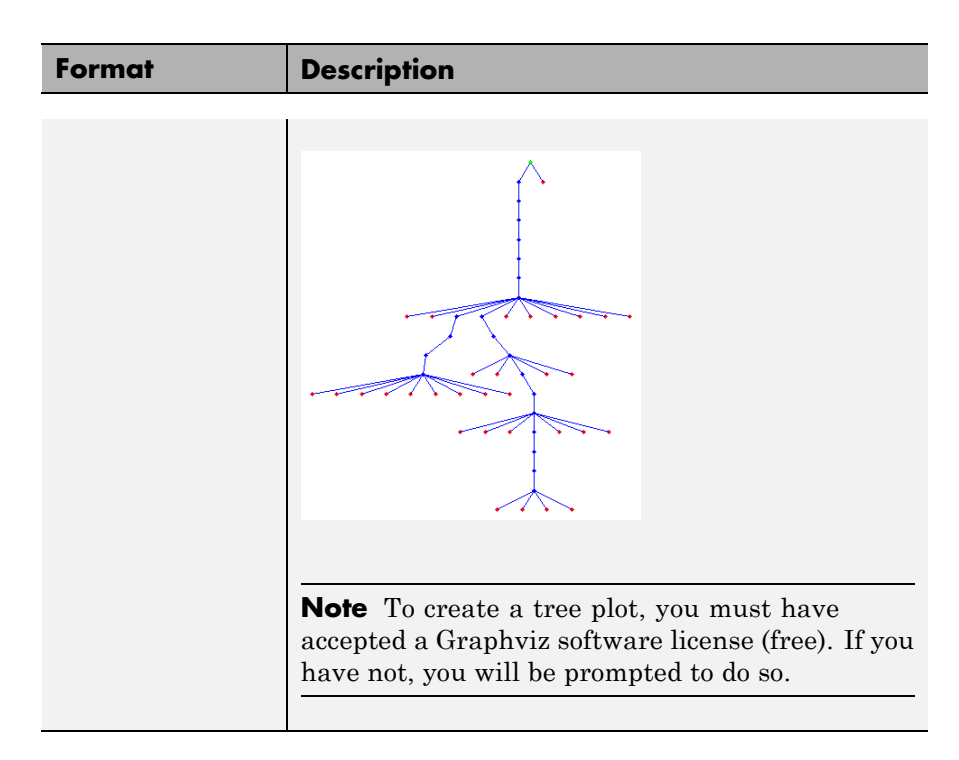

rnaplot(*RNA2ndStruct*, ...'Selection', *SelectionValue*, ...) draws the RNA secondary structure specified by *RNA2ndStruct*, highlighting a subset of residues specified by *SelectionValue*. *SelectionValue* can be either:

- **•** Numeric array specifying the indices of residues to highlight in the plot.
- **•** String specifying the subset of residues to highlight in the plot. Choices are:
	- **-** 'Paired'
	- **-** 'Unpaired'
	- **-** 'AU' or 'UA'
	- **-** 'GC' or 'CG'

**-** 'GU' or 'UG'

**Note** If you specify 'AU', 'UA', 'GC', 'CG', 'GU', or 'UG', you must also use the 'Sequence' property to provide the RNA sequence.

rnaplot(*RNA2ndStruct*, ...'ColorBy', *ColorByValue*, ...) draws the RNA secondary structure specified by *RNA2ndStruct*, using a color scheme specified by *ColorByValue*, a string indicating a color scheme. Choices are:

- **•** 'State' (default) Color by pair state: paired bases and unpaired bases.
- **•** 'Residue' Color by residue type (A, C, G, and U).
- **•** 'Pair' Color by pair type (AU/UA, GC/CG, and GU/UG).

**Note** If you specify 'Residue' or 'Pair', you must also use the 'Sequence' property to provide the RNA sequence.

**Note** Because internal nodes of a tree correspond to paired residues, you cannot specify 'Residue' if you specify 'Tree' for the 'Format' property.

#### **Examples 1** Determine the minimum free-energy secondary structure of an RNA sequence and plot it in circle format:

```
seq = 'GCGCCCGUAGCUCAAUUGGAUAGAGCGUUUGACUACGGAUCAAAAGGUUAGGGGUUCGACUCCUCUCGGGCGCG';
ss = rnafold(seq);
rnaplot(ss)
```
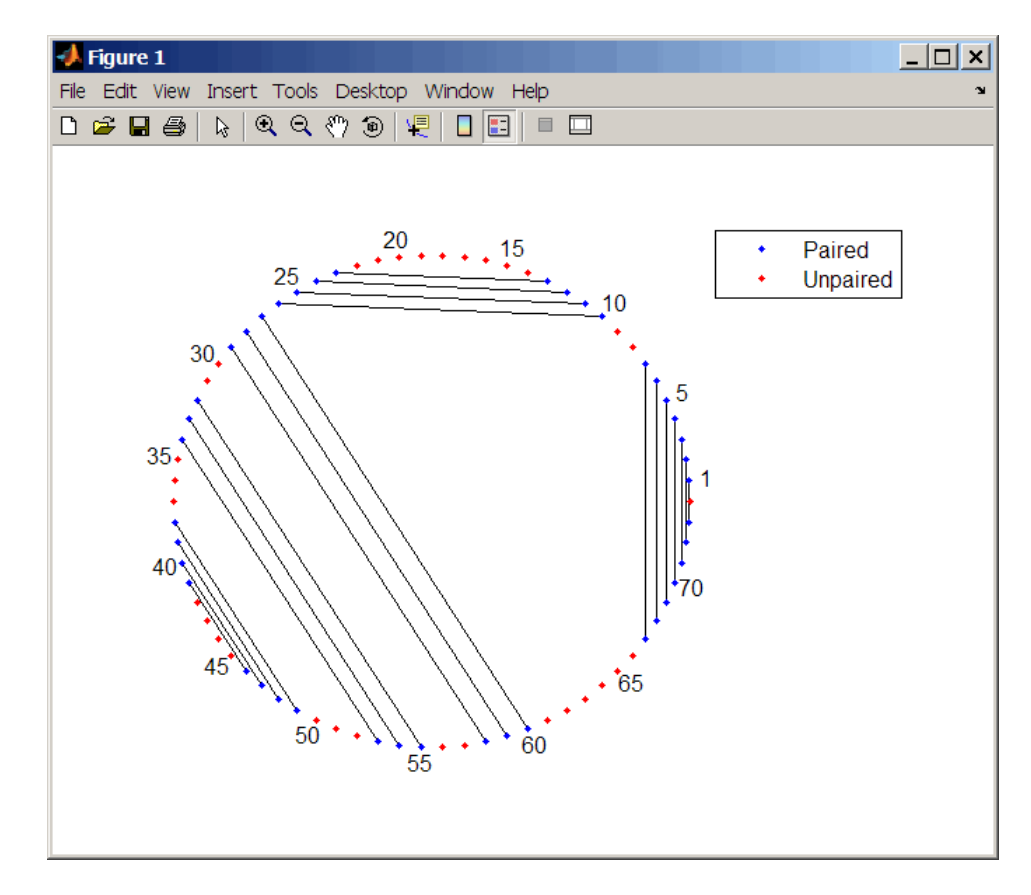

**2** Plot the RNA sequence secondary structure in graph format and color it by pair type.

rnaplot(ss, 'sequence', seq, 'format', 'graph', 'colorby', 'pair')

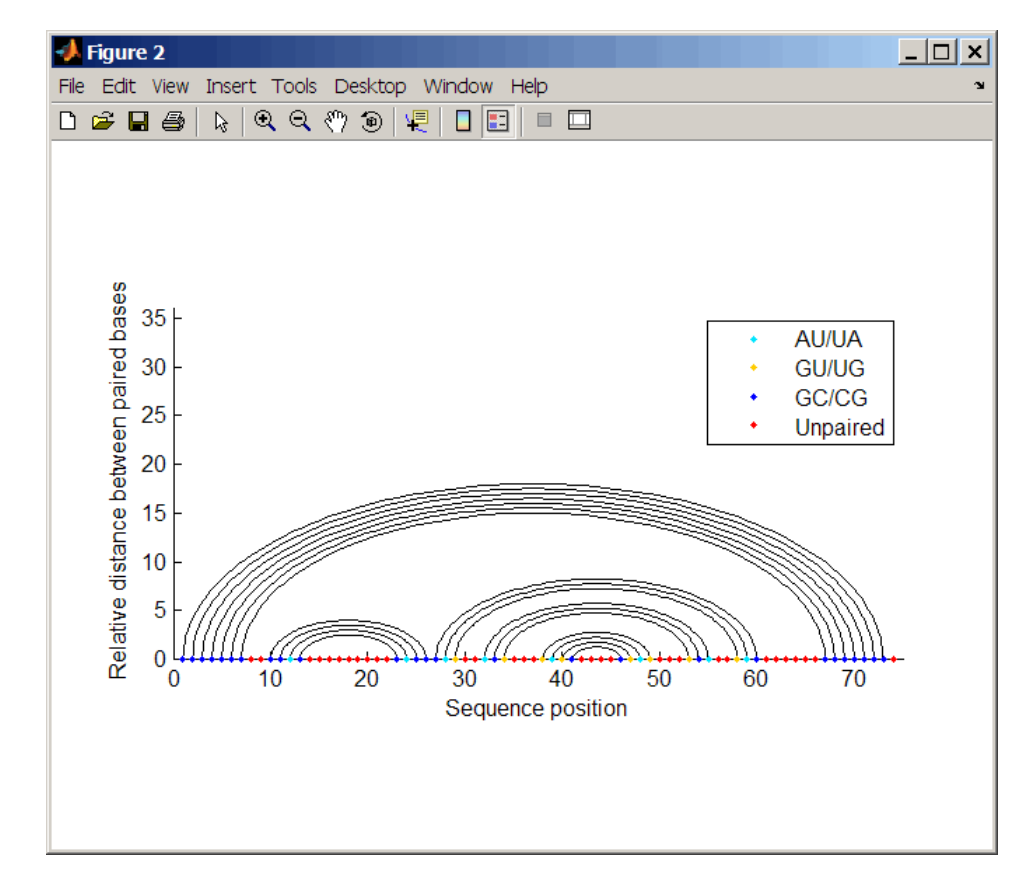

**3** Plot the RNA sequence secondary structure in mountain format and color it by residue type. Use the handle to add a title to the plot.

```
ha = rnaplot(ss, 'sequence', seq, 'format', 'mountain',...
             'colorby', 'residue')
title(ha, 'Bacillus halodurans, tRNA Arg')
```
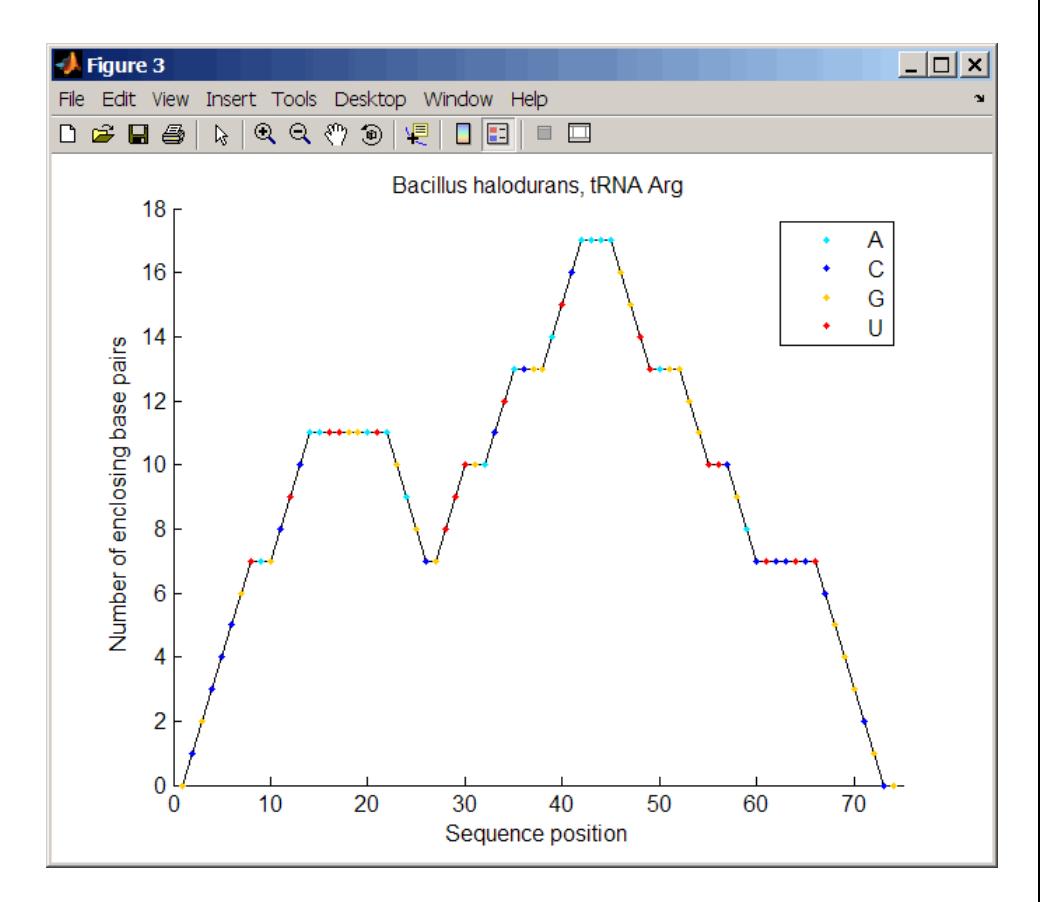

**4** Mutate the first six positions in the sequence and observe the effect the change has on the secondary structure by highlighting the first six residues.

```
seqMut = seq;
seqMut(1:6) = 'AAAAA';ssMut = rnafold(seqMut);
rnaplot(ss, 'sequence', seq, 'format', 'dotdiagram', 'selection', 1:6);
rnaplot(ssMut, 'sequence', seqMut, 'format', 'dotdiagram', 'selection', 1:6);
```
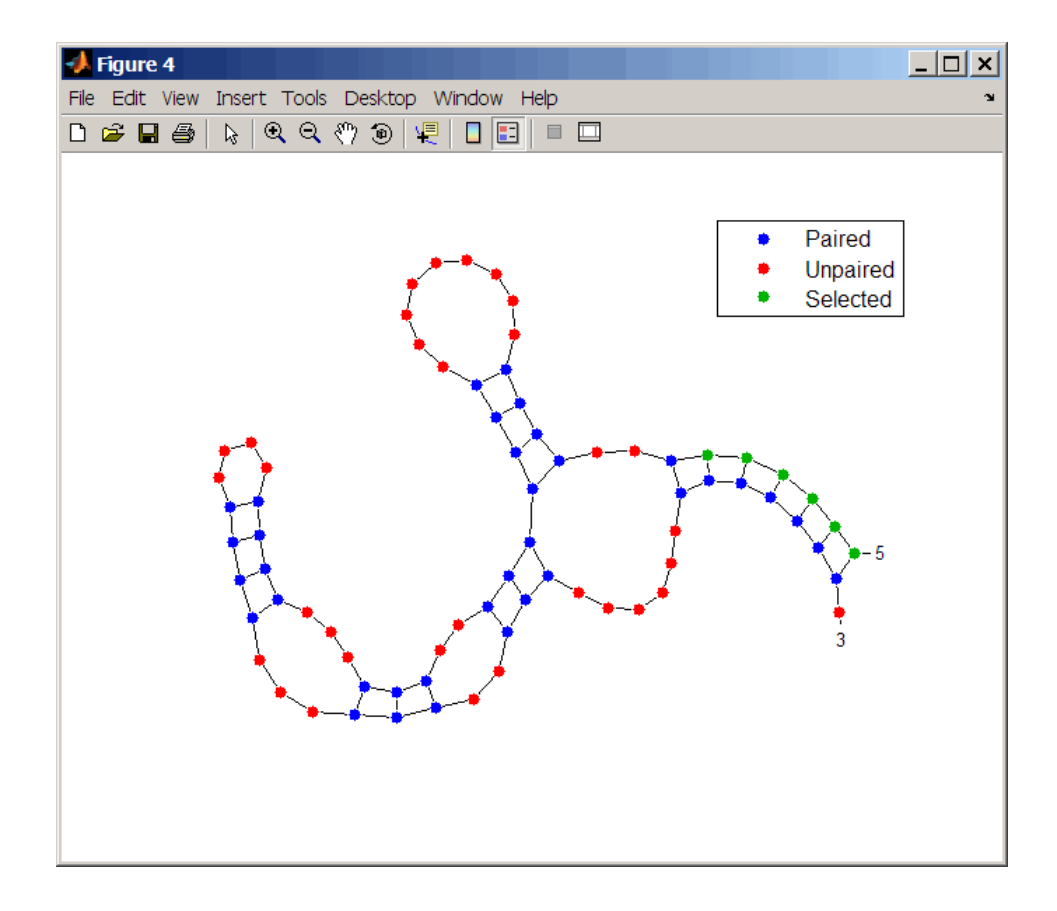

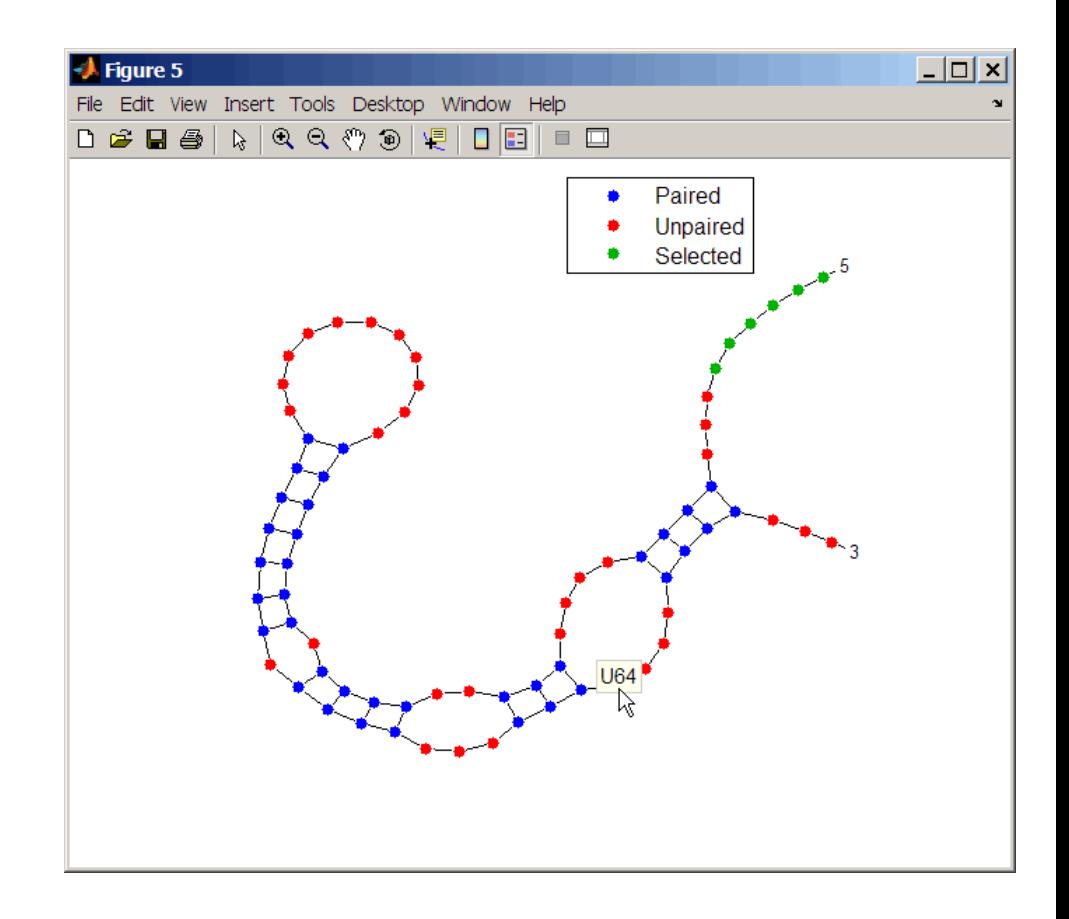

**Tip** If necessary, click-drag the legend to prevent it from covering the plot. Click a base in the plot to display a data tip with information on that base.

**See Also** Bioinformatics Toolbox functions: rnaconvert, rnafold

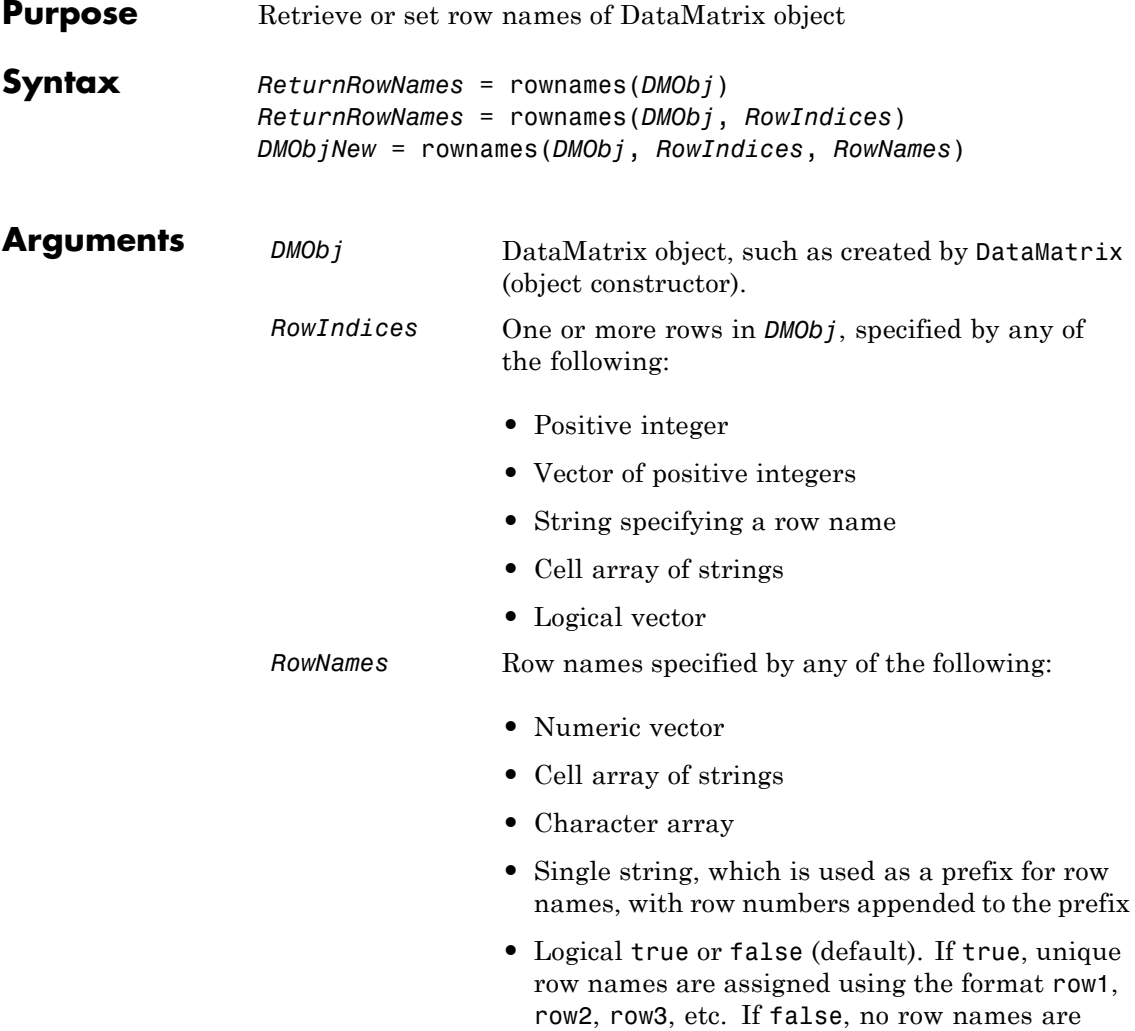

assigned.

**Note** The number of elements in *RowNames* must equal the number of elements in *RowIndices*.

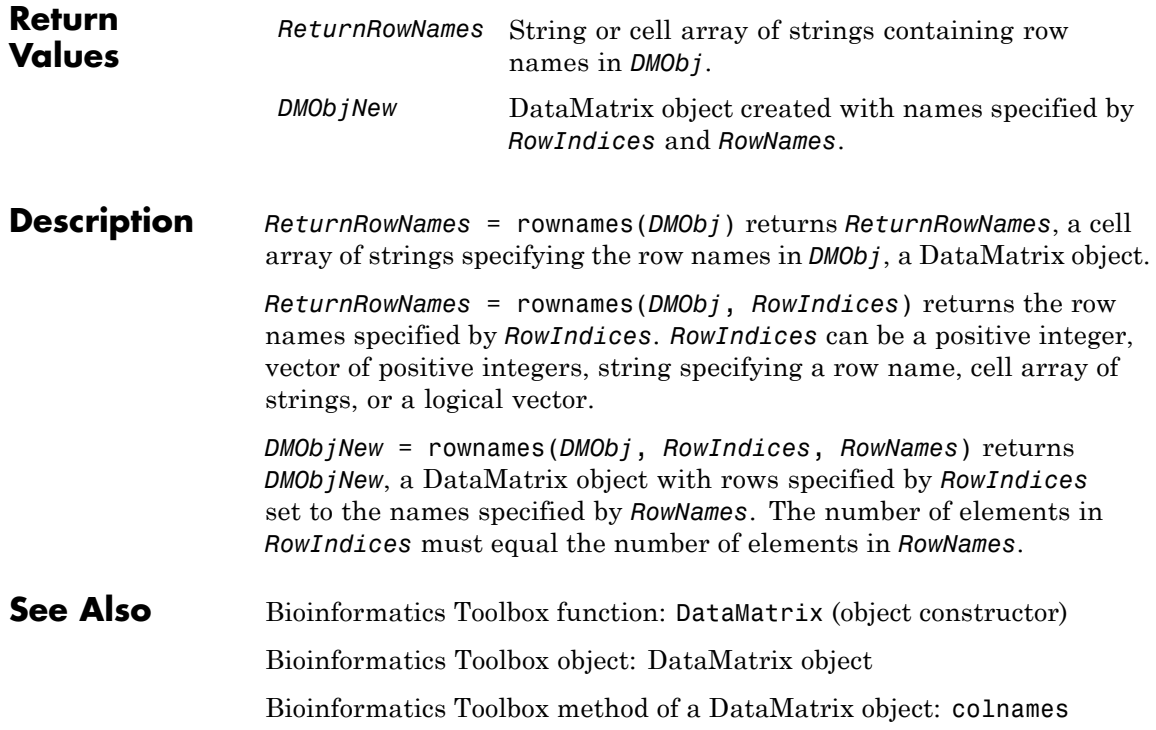

# **samplealign**

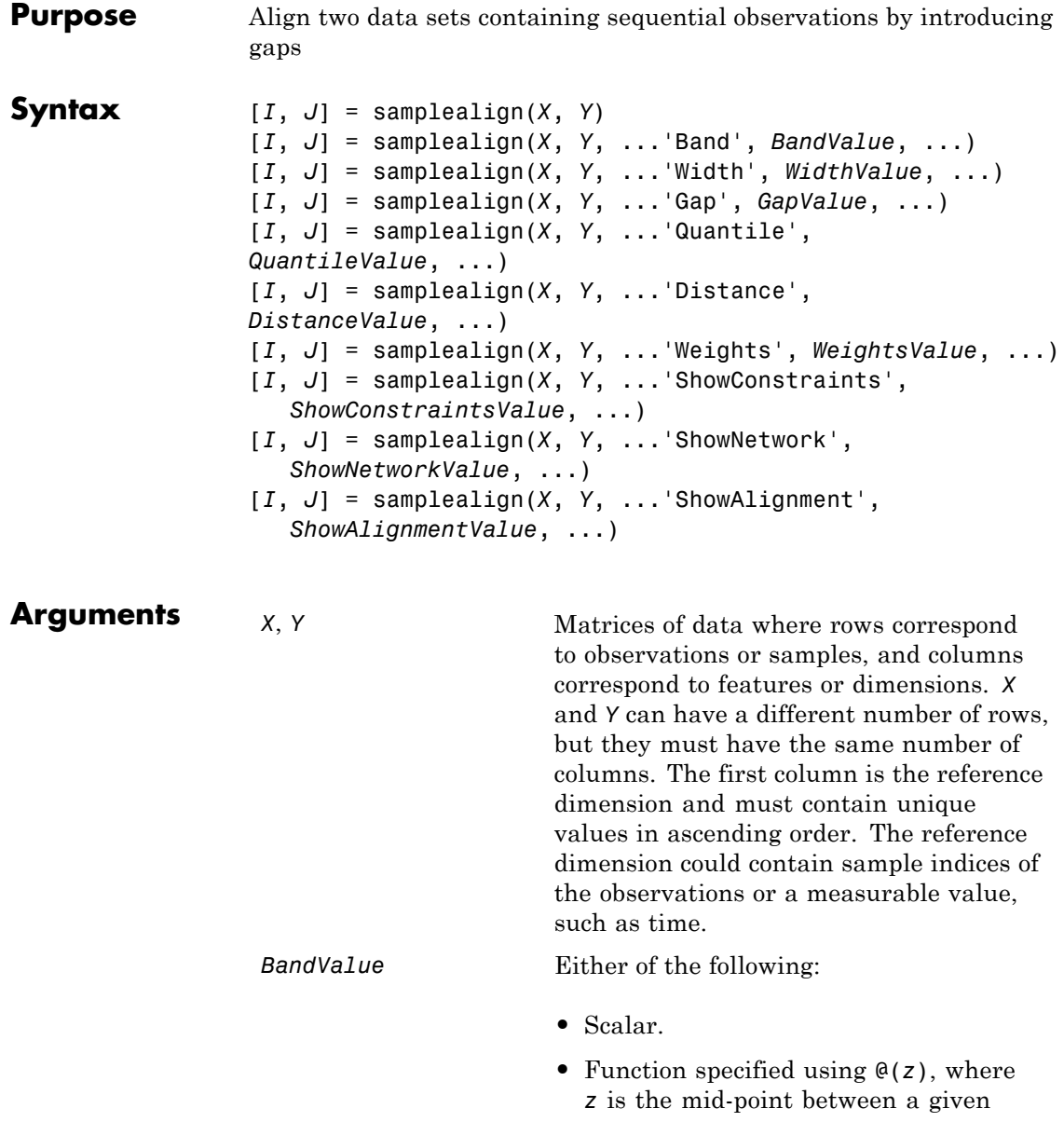

observation in one data set and a given observation in the other data set.

*BandValue* specifies a maximum allowable distance between observations (along the reference dimension only) in the two data sets, thus limiting the number of potential matches between observations in two data sets. If *S* is the value in the reference dimension for a given observation (row) in one data set, then that observation is matched only with observations in the other data set whose values in the reference dimension fall within *S* ± *BandValue*. Then, only these potential matches are passed to the algorithm for further scoring. Default *BandValue* is Inf.

*WidthValue* Either of the following:

- **•** Two-element vector, [*U*, *V*]
- **•** Scalar that is used for both *U* and *V*

*WidthValue* limits the number of potential matches between observations in two data sets; that is, each observation in *X* is scored to the closest *U* observations in *Y*, and each observation in *Y* is scored to the closest *V* observations in *X*. Then, only these potential matches are passed to the algorithm for further scoring. Closeness is measured using only the first column (reference dimension) in each data set. Default is Inf if 'Band' is specified; otherwise default is 10.

GapValue **Any of the following:** 

- **•** Cell array, {*G*, *H*}, where *G* is either a scalar or a function handle specified using @(*X*), and *H* is either a scalar or a function handle specified using @(*Y*). The functions @(*X*) and @(*Y*) must calculate the penalty for each observation (row) when it is matched to a gap in the other data set. The functions @(*X*) and @(*Y*) must return a column vector with the same number of rows as *X* or *Y*, containing the gap penalty for each observation (row).
- **•** Single function handle specified using @(*Z*), which is used for both *G* and *H*. The function @(*Z*) must calculate the penalty for each observation (row) in both *X* and *Y* when it is matched to a gap in the other data set. The function @(*Z*) must take as arguments *X* and *Y*. The function @(*Z*) must return a column vector with the same number of rows as *X* or *Y*, containing the gap penalty for each observation (row).
- **•** Scalar that is used for both *G* and *H*.

*GapValue* specifies the position-dependent terms for assigning gap penalties. The calculated value, *GPX*, is the gap penalty for matching observations from the first data set *X* to gaps inserted in the second data set *Y*, and is the product of two terms: *GPX* = *G* \* *QMS*. The term *G* takes its value as a function of the observations in *X*. Similarly, *GPY* is the gap penalty for matching observations

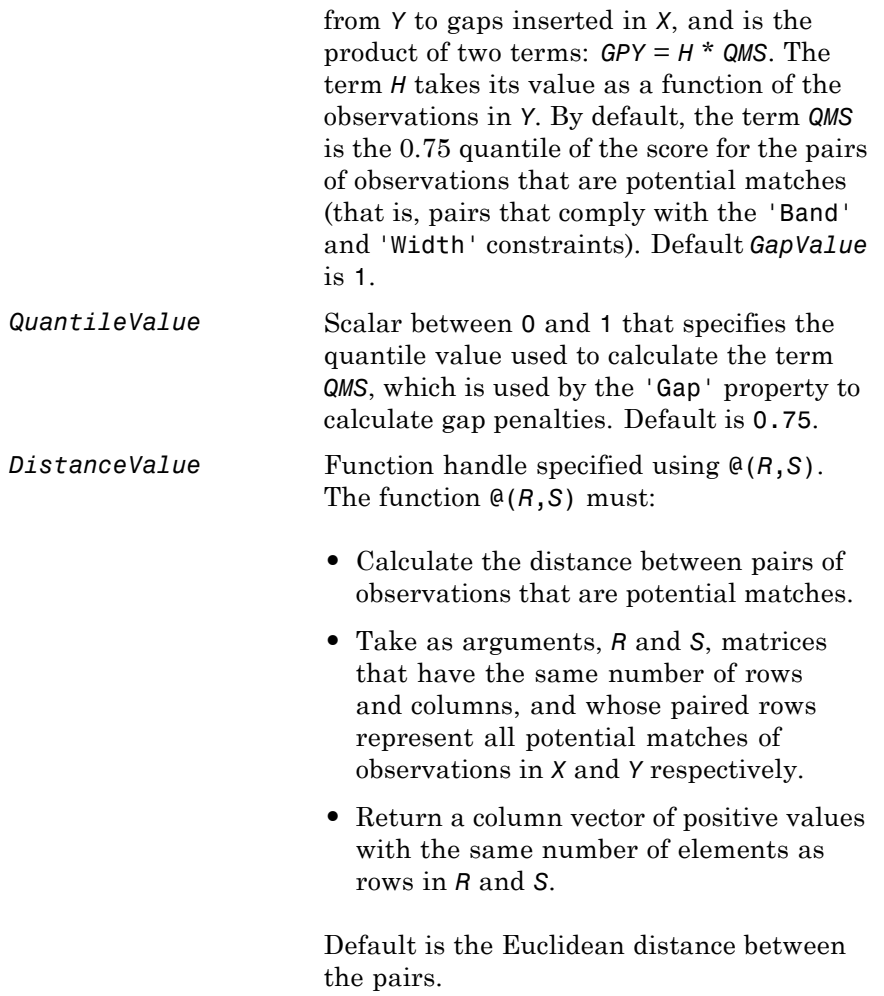

**Caution** All columns in *X* and *Y*, including the reference dimension, are considered when calculating distances. If you do not want to include the reference dimension in the distance calculations, use the 'Weight' property to exclude it. *WeightsValue* Either of the following: **•** Logical row vector with the same number of elements as columns in *X* and *Y*, that specifies columns in *X* and *Y*. **•** Numeric row vector with the same number of elements as columns in *X* and *Y*, that specifies the relative weights of the columns (features). This property controls the inclusion/exclusion of columns (features) or the emphasis of columns (features) when calculating the distance score between observations that are potential matches, that is, when using the 'Distance' property. Default is a logical row vector with all elements set to true. **Tip** Using a numeric row vector for *WeightsValue* and setting some values to 0 can simplify the distance calculation when the data sets have many columns (features).

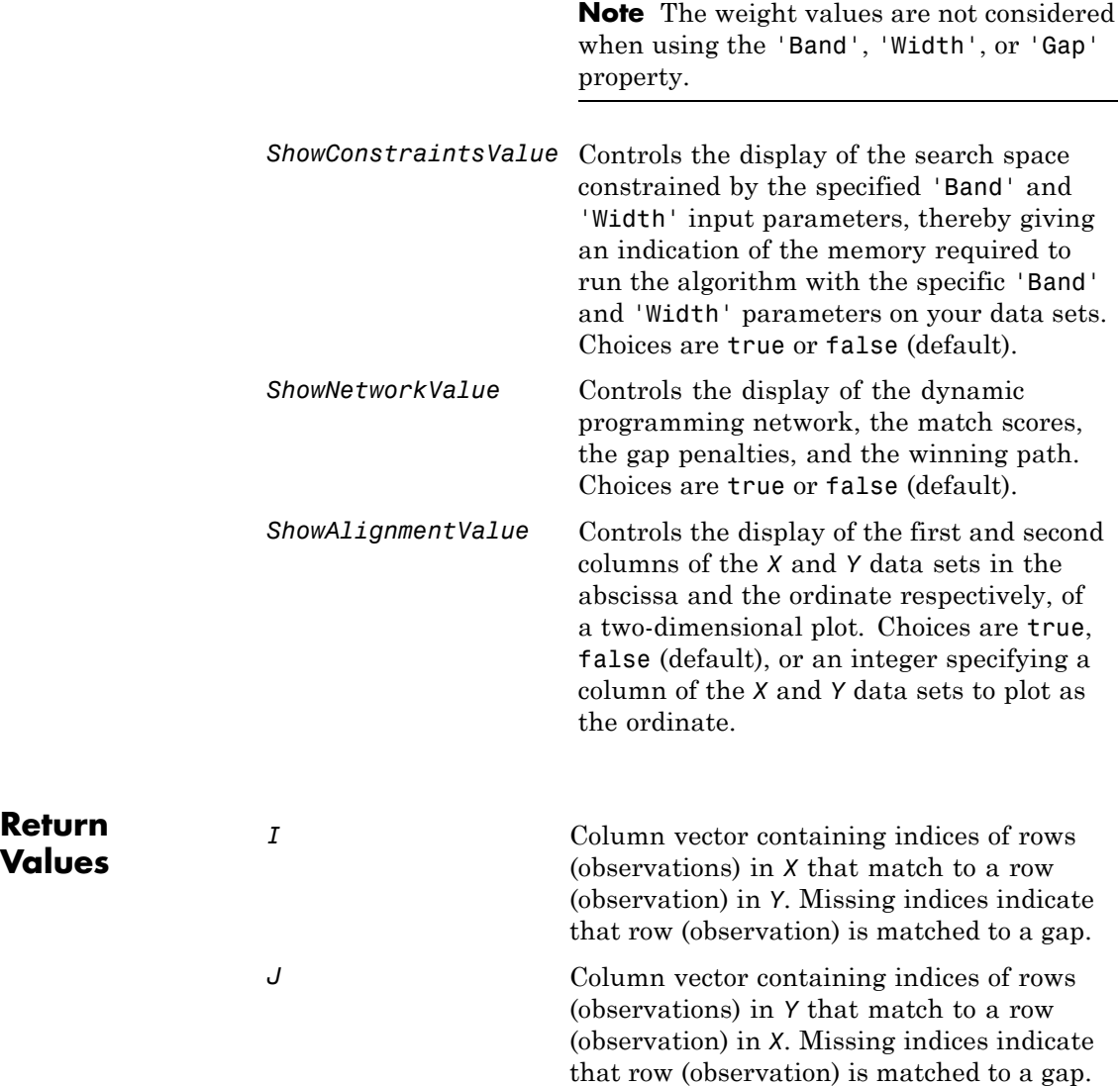

**Description**  $[I, J] = \text{samplealign}(X, Y)$  aligns the observations in two matrices of data, *X* and *Y*, by introducing gaps. *X* and *Y* are matrices of data where rows correspond to observations or samples, and columns correspond to features or dimensions. *X* and *Y* can have different number of rows, but must have the same number of columns. The first column is the reference dimension and must contain unique values in ascending order. The reference dimension could contain sample indices of the observations or a measurable value, such as time. The samplealign function uses a dynamic programming algorithm to minimize the sum of positive scores resulting from pairs of observations that are potential matches and the penalties resulting from the insertion of gaps. Return values *I* and *J* are column vectors containing indices that indicate the matches for each row (observation) in *X* and *Y* respectively.

> **Tip** If you do not specify return values, samplealign does not run the dynamic programming algorithm. Running samplealign without return values, but setting the 'ShowConstraints', 'ShowNetwork', or 'ShowAlignment' property to true, lets you explore the constrained search space, the dynamic programming network, or the aligned observations, without running into potential memory problems.

[*I*, *J*] = samplealign(*X*, *Y*, ...'*PropertyName*', *PropertyValue*, ...) calls samplealign with optional properties that use property name/property value pairs. You can specify one or more properties in any order. Each *PropertyName* must be enclosed in single quotation marks and is case insensitive. These property name/property value pairs are as follows:

[*I*, *J*] = samplealign(*X*, *Y*, ...'Band', *BandValue*, ...) specifies a maximum allowable distance between observations (along the reference dimension only) in the two data sets, thus limiting the number of potential matches between observations in the two data sets. If *S* is the value in the reference dimension for a given observation (row) in one data set, then that observation is matched only with observations in the other data set whose values in the reference dimension fall

within *S* ± *BandValue*. Then, only these potential matches are passed to the algorithm for further scoring. *BandValue* can be a scalar or a function specified using  $\mathfrak{g}(z)$ , where z is the mid-point between a given observation in one data set and a given observation in the other data set. Default *BandValue* is Inf.

This constraint reduces the time and memory complexity of the algorithm from O(*MN*) to O(sqrt(*MN*)\**K*), where *M* and *N* are the number of observations in *X* and *Y* respectively, and *K* is a small constant such that *K*<<*M* and *K*<<*N*. Adjust *BandValue* to the maximum expected shift between the reference dimensions in the two data sets, that is, between *X*(:,1) and *Y*(:,1).

[*I*, *J*] = samplealign(*X*, *Y*, ...'Width', *WidthValue*, ...) limits the number of potential matches between observations in two data sets; that is, each observation in *X* is scored to the closest *U* observations in *Y*, and each observation in *Y* is scored to the closest *V* observations in *X*. Then, only these potential matches are passed to the algorithm for further scoring. *WidthValue* is either a two-element vector, [*U*, *V*] or a scalar that is used for both *U* and *V*. Closeness is measured using only the first column (reference dimension) in each data set. Default is Inf if 'Band' is specified; otherwise default is 10.

This constraint reduces the time and memory complexity of the algorithm from O(*MN*) to O(sqrt(*MN*)\*sqrt(*UV*)), where *M* and *N* are the number of observations in *X* and *Y* respectively, and *U* and *V* are small such that *U*<<*M* and *V*<<*N*.

**Note** If you specify both 'Band' and 'Width', only pairs of observations that meet both constraints are considered potential matches and passed to the algorithm for scoring.

**Tip** Specify 'Width' when you do not have a good estimate for the 'Band' property. To get an indication of the memory required to run the algorithm with specific 'Band' and 'Width' parameters on your data sets, run samplealign, but do not specify return values and set 'ShowConstraints' to true.

[*I*, *J*] = samplealign(*X*, *Y*, ...'Gap', *GapValue*, ...) specifies the position-dependent terms for assigning gap penalties.

*GapValue* is any of the following:

- **•** Cell array, {*G*, *H*}, where *G* is either a scalar or a function handle specified using @(*X*), and *H* is either a scalar or a function handle specified using @(*Y*). The functions @(*X*) and @(*Y*) must calculate the penalty for each observation (row) when it is matched to a gap in the other data set. The functions @(*X*) and @(*Y*) must return a column vector with the same number of rows as *X* or *Y*, containing the gap penalty for each observation (row).
- **•** Single function handle specified using @(*Z*), that is used for both *G* and *H*. The function @(*Z*) must calculate the penalty for each observation (row) in both *X* and *Y* when it is matched to a gap in the other data set. The function @(*Z*) must take as arguments *X* and *Y*. The function @(*Z*) must return a column vector with the same number of rows as *X* or *Y*, containing the gap penalty for each observation (row).
- **•** Scalar that is used for both *G* and *H*.

The calculated value, *GPX*, is the gap penalty for matching observations from the first data set *X* to gaps inserted in the second data set *Y*, and is the product of two terms:  $GPX = G * QMS$ . The term G takes its value as a function of the observations in *X*. Similarly, *GPY* is the gap penalty for matching observations from *Y* to gaps inserted in *X*, and is the product of two terms: *GPY* = *H* \* *QMS*. The term *H* takes its value as a function of the observations in *Y*. By default, the term *QMS* is the 0.75 quantile of
the score for the pairs of observations that are potential matches (that is, pairs that comply with the 'Band' and 'Width' constraints).

If *G* and *H* are positive scalars, then *GPX* and *GPY* are independent of the observation where the gap is being inserted.

Default *GapValue* is 1, that is, both *G* and *H* are 1, which indicates that the default penalty for gap insertions in both sequences is equivalent to the quantile (set by the 'Quantile' property, default  $= 0.75$ ) of the score for the pairs of observations that are potential matches.

**Note** *GapValue* defaults to a relatively safe value. However, the success of the algorithm depends on the fine tuning of the gap penalties, which is application dependent. When the gap penalties are large relative to the score of the correct matches, samplealign returns alignments with fewer gaps, but with more incorrectly aligned regions. When the gap penalties are smaller, the output alignment contains longer regions with gaps and fewer matched observations. Set 'ShowNetwork' to true to compare the gap penalties to the score of matched observations in different regions of the alignment.

[*I*, *J*] = samplealign(*X*, *Y*, ...'Quantile', *QuantileValue*, ...) specifies the quantile value used to calculate the term *QMS*, which is used by the 'Gap' property to calculate gap penalties. *QuantileValue* is a scalar between 0 and 1. Default is 0.75.

**Tip** Set *QuantileValue* to an empty array ([]) to make the gap penalities independent of *QMS*, that is, *GPX* and *GPY* are functions of only the *G* and *H* input parameters respectively.

[*I*, *J*] = samplealign(*X*, *Y*, ...'Distance', *DistanceValue*, ...) specifies a function to calculate the distance between pairs of observations that are potential matches. *DistanceValue* is a function handle specified using @(*R*,*S*). The function @(*R*,*S*) must take as

arguments, *R* and *S*, matrices that have the same number of rows and columns, and whose paired rows represent all potential matches of observations in *X* and *Y* respectively. The function @(*R*,*S*) must return a column vector of positive values with the same number of elements as rows in *R* and *S*. Default is the Euclidean distance between the pairs.

#### **Caution**

All columns in *X* and *Y*, including the reference dimension, are considered when calculating distances. If you do not want to include the reference dimension in the distance calculations, use the 'Weight' property to exclude it.

[*I*, *J*] = samplealign(*X*, *Y*, ...'Weights', *WeightsValue*, ...) controls the inclusion/exclusion of columns (features) or the emphasis of columns (features) when calculating the distance score between observations that are potential matches, that is when using the 'Distance' property. *WeightsValue* can be a logical row vector that specifies columns in *X* and *Y*. *WeightsValue* can also be a numeric row vector with the same number of elements as columns in *X* and *Y*, that specifies the relative weights of the columns (features). Default is a logical row vector with all elements set to true.

**Tip** Using a numeric row vector for *WeightsValue* and setting some values to 0 can simplify the distance calculation when the data sets have many columns (features).

**Note** The weight values are not considered when computing the constrained alignment space, that is when using the 'Band' or 'Width' properties, or when calculating the gap penalties, that is when using the 'Gap' property.

[*I*, *J*] = samplealign(*X*, *Y*, ...'ShowConstraints', *ShowConstraintsValue*, ...) controls the display of the search space constrained by the input parameters 'Band' and 'Width', giving an indication of the memory required to run the algorithm with specific 'Band' and 'Width' on your data sets. Choices are true or false (default).

[*I*, *J*] = samplealign(*X*, *Y*, ...'ShowNetwork', *ShowNetworkValue*, ...) controls the display of the dynamic programming network, the match scores, the gap penalties, and the winning path. Choices are true or false (default).

[*I*, *J*] = samplealign(*X*, *Y*, ...'ShowAlignment', *ShowAlignmentValue*, ...) controls the display of the first and second columns of the *X* and *Y* data sets in the abscissa and the ordinate respectively, of a two-dimensional plot. Links between all the potential matches that meet the constraints are displayed, and the matches belonging to the output alignment are highlighted. Choices are true, false (default), or an integer specifying a column of the *X* and *Y* data sets to plot as the ordinate.

### **Examples Warping a sine wave with a smooth function to more closely follow cyclical sunspot activity**

**1** Load sunspot.dat, a data file included with the MATLAB software, that contains the variable sunspot, which is a two-column matrix containing variations in sunspot activity over the last 300 years. The first column is the reference dimension (years), and the second column contains sunspot activity values. Sunspot activity is cyclical, reaching a maximum about every 11 years.

load sunspot.dat

**2** Create a sine wave with a known period of sunspot activity.

years = (1700:1990)';  $T = 11.038;$  $f = \theta(y)$  60 + 60 \* sin(y\*(2\*pi/T));

- **3** Align the observations between the sine wave and the sunspot activity by introducing gaps.
	- $[i,j]$  = samplealign([years f(years)], sunspot, 'weights',... [0 1],'showalignment',true);

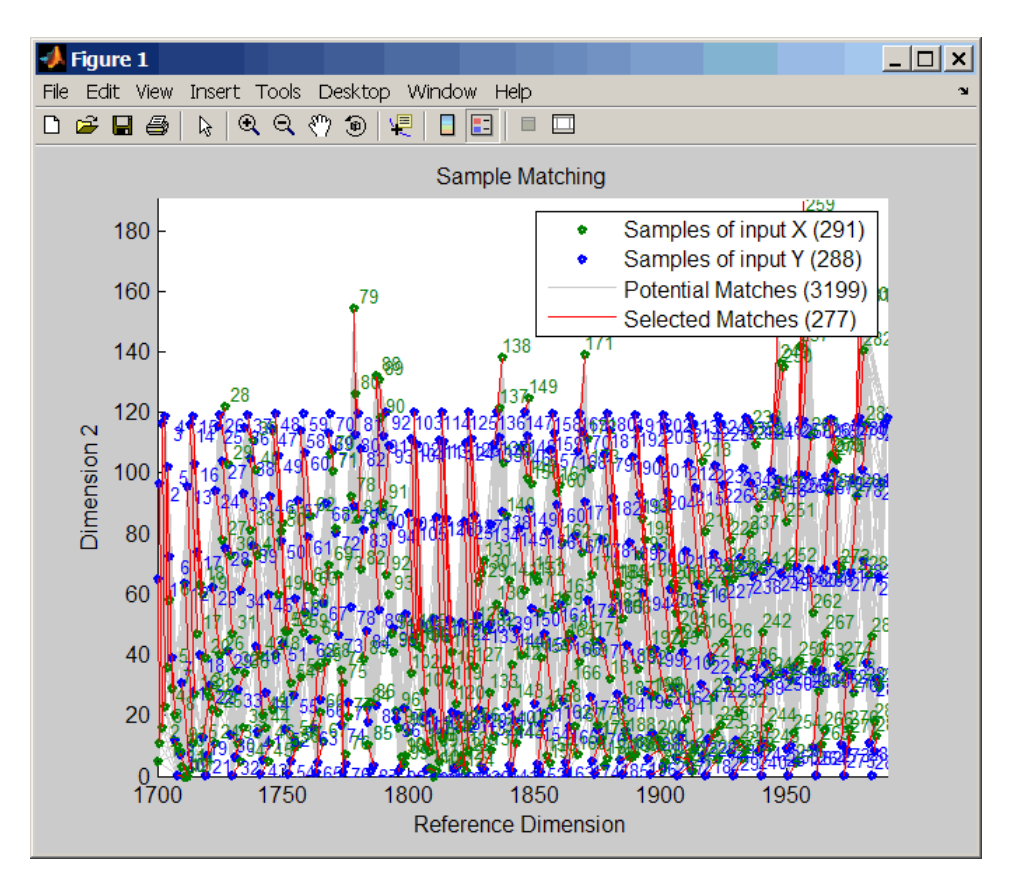

**4** Estimate a smooth function to warp the sine wave.

 $[p,s,mu] = polyfit(years(i),years(j),15);$  $wy = @(y) polyval(p, (y-mu(1)) . /mu(2));$ 

**5** Plot the sunspot cycles, unwarped sine wave, and warped sine wave.

```
years = (1700:1/12:1990)';
figure
plot(sunspot(:,1),sunspot(:,2),years,f(years),wy(years),...
     f(years))
legend('Sunspots','Unwarped Sine Wave','Warped Sine Wave')
title('Smooth Warping Example')
```
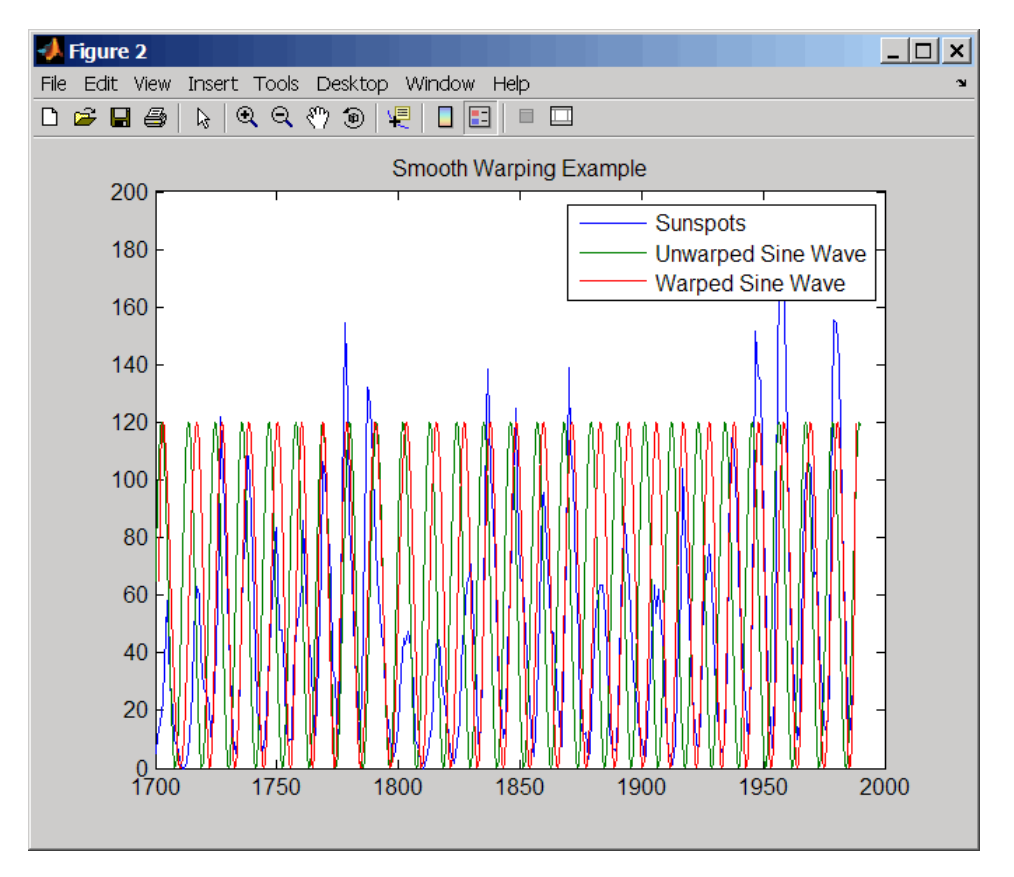

### **Recovering a nonlinear warping between two signals containing noisy Gaussian peaks**

**1** Create two signals with noisy Gaussian peaks.

rand('twister',5489) peakLoc = [30 60 90 130 150 200 230 300 380 430]; peakInt = [7 1 3 10 3 6 1 8 3 10];  $time = 1:450$ :  $comp = exp(-(bsxfun(@minus, time, peakLoc')).$  (5).^2); sig  $1 = (peakInt + rand(1,10)) * comp + rand(1,450);$ sig 2 = (peakInt + rand(1,10)) \* comp + rand(1,450);

**2** Define a nonlinear warping function.

```
wf = \theta(t) 1 + (t < = 100). * 0.01. * (t. ^2) + (t > 100). *...
      (310+150*tanh(t./100-3));
```
**3** Warp the second signal to distort it.

sig  $2 =$  interp1(time,sig  $2,$ wf(time),'pchip');

**4** Align the observations between the two signals by introducing gaps.

```
[i,j] = samplealign([time;sig 1]',[time;sig 2]',...
                    'weights',[0,1],'band',35,'quantile',.5);
```
**5** Plot the reference signal, distorted signal, and warped (corrected) signal.

```
figure
sig 3 = interp1(time,sig 2,interp1(i,j,time,'pchip'),'pchip');
plot(time,sig_1,time,sig_2,time,sig_3)
legend('Reference','Distorted Signal','Corrected Signal')
title('Non-linear Warping Example')
```
# **samplealign**

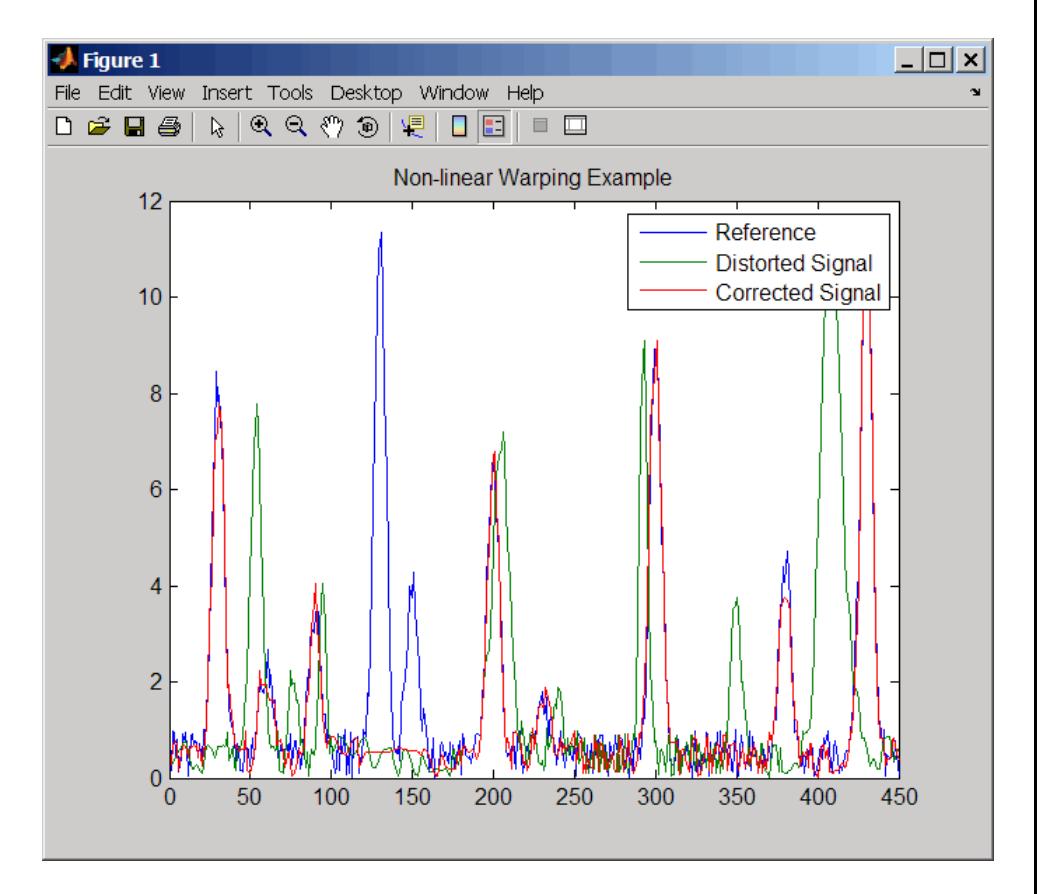

**6** Plot the real and the estimated warping functions.

```
figure
plot(time,wf(time),time,interp1(j,i,time,'pchip'))
legend('Distorting Function','Estimated Warping')
```
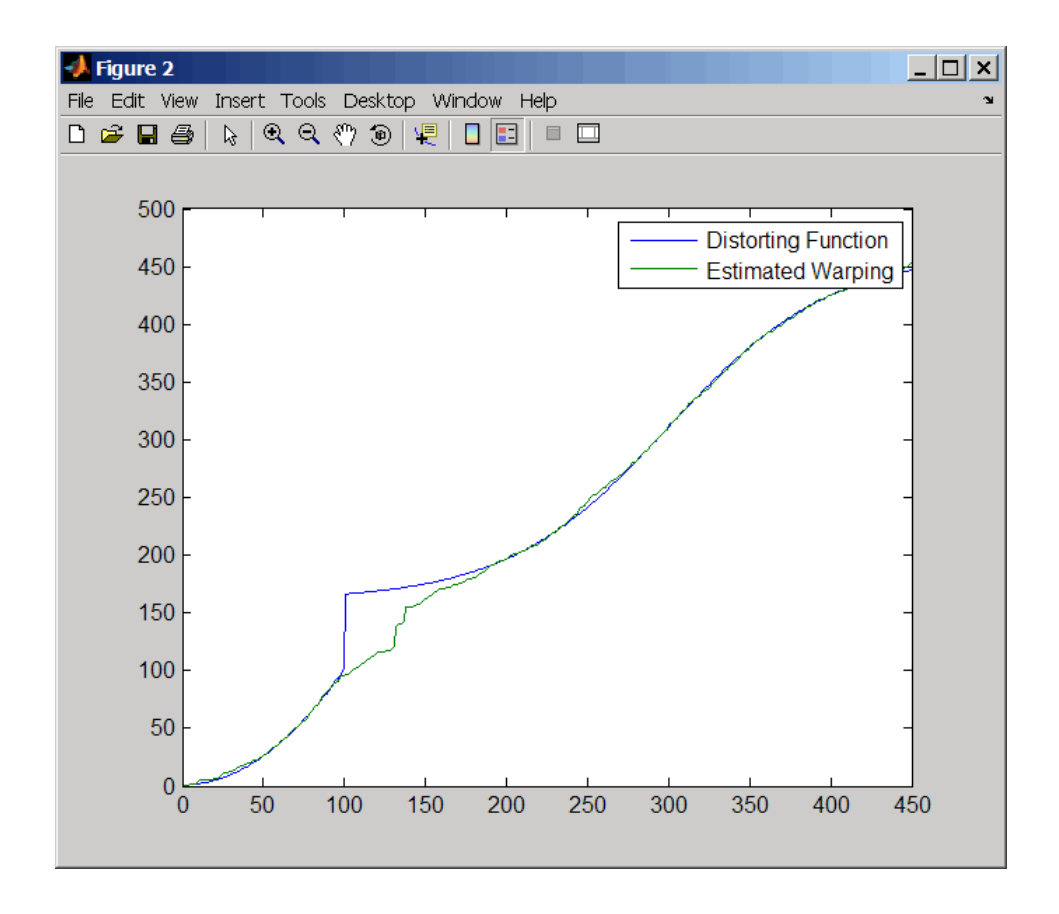

**Note** For examples of using function handles for the Band, Gap, and Distance properties, see the demo Visualizing and Preprocessing Hyphenated Mass-Spectrometry Data Sets for Metabolite and Protein/Peptide Profiling.

**References** [1] Myers, C.S. and Rabiner, L.R. (1981). A comparative study of several dynamic time-warping algorithms for connected word recognition. The Bell System Technical Journal *60:7*, 1389–1409.

[2] Sakoe, H. and Chiba, S. (1978). Dynamic programming algorithm optimization for spoken word recognition. IEEE Trans. Acoustics, Speech and Signal Processing *ASSP-26(1)*, 43–49.

**See Also** Bioinformatics Toolbox functions: msalign, msheatmap, mspalign, msppresample, msresample

# **bioma.ExpressionSet.sampleData**

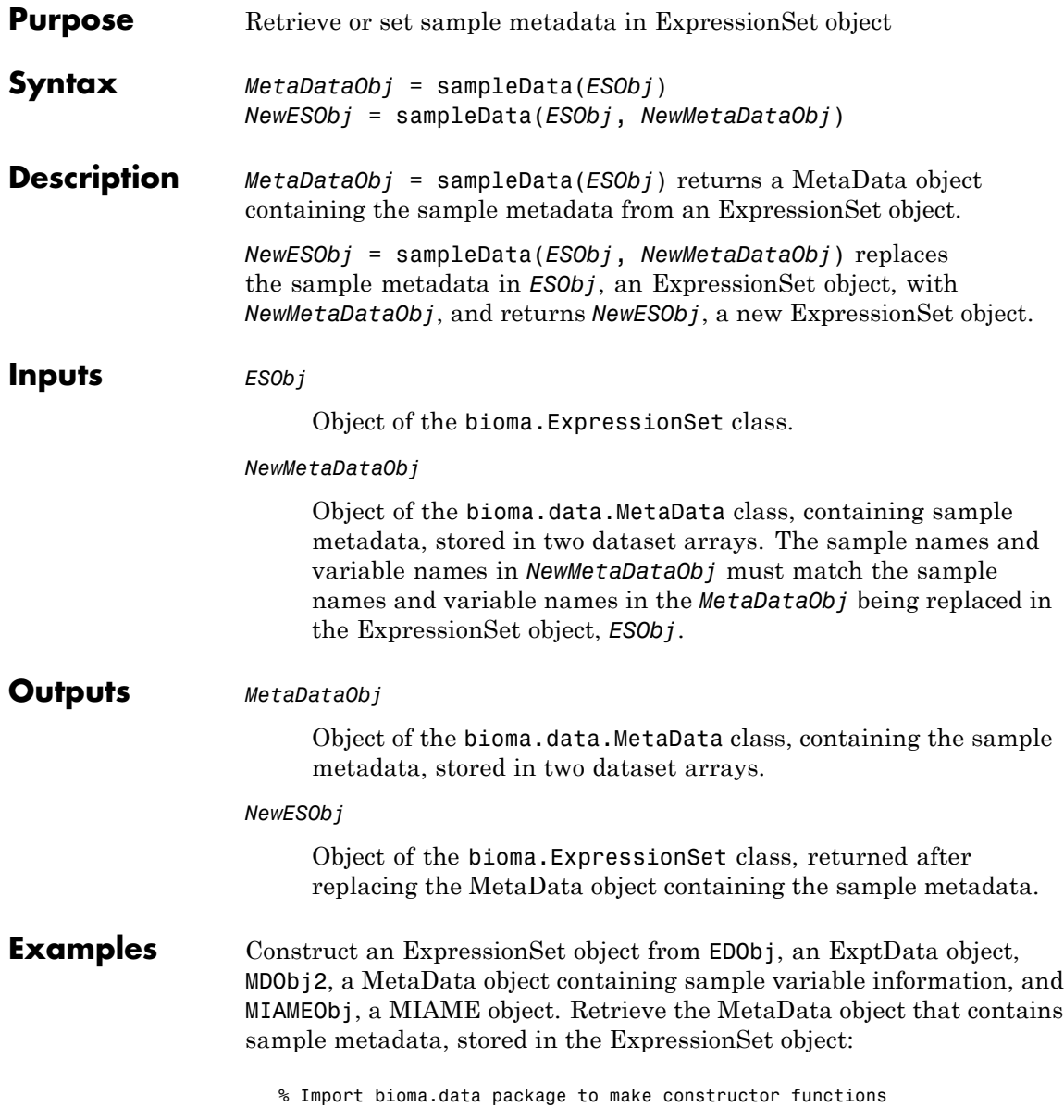

```
% available
                        import bioma.data.*
                        % Create DataMatrix object from .txt file containing
                        % expression values from microarray experiment
                        dmObj = DataMatrix('File', 'mouseExprsData.txt');
                        % Construct ExptData object
                        EDObj = ExptData(dmObj);
                        % Construct MetaData object from .txt file
                        MDObj2 = MetaData('File', 'mouseSampleData.txt', 'VarDescChar', '#');
                        % Create a MATLAB structure containing GEO Series data
                        geoStruct = getgeodata('GSE4616');
                        % Construct MIAME object
                        MIAMEObj = MIAME(geoStruct);
                        % Import bioma package to make constructor function
                        % available
                        import bioma.*
                        % Construct ExpressionSet object
                        ESObj = ExpressionSet(EDObj, 'SData', MDObj2, 'EInfo', MIAMEObj);
                        % Retrieve the sample data
                        NewMDObj = sampleData(ESObj);
See Also bioma.ExpressionSet | bioma.data.ExptData | sampleNames |
                     featureData
How To • "Working with ExpressionSet Objects"
```
# **bioma.ExpressionSet.sampleNames**

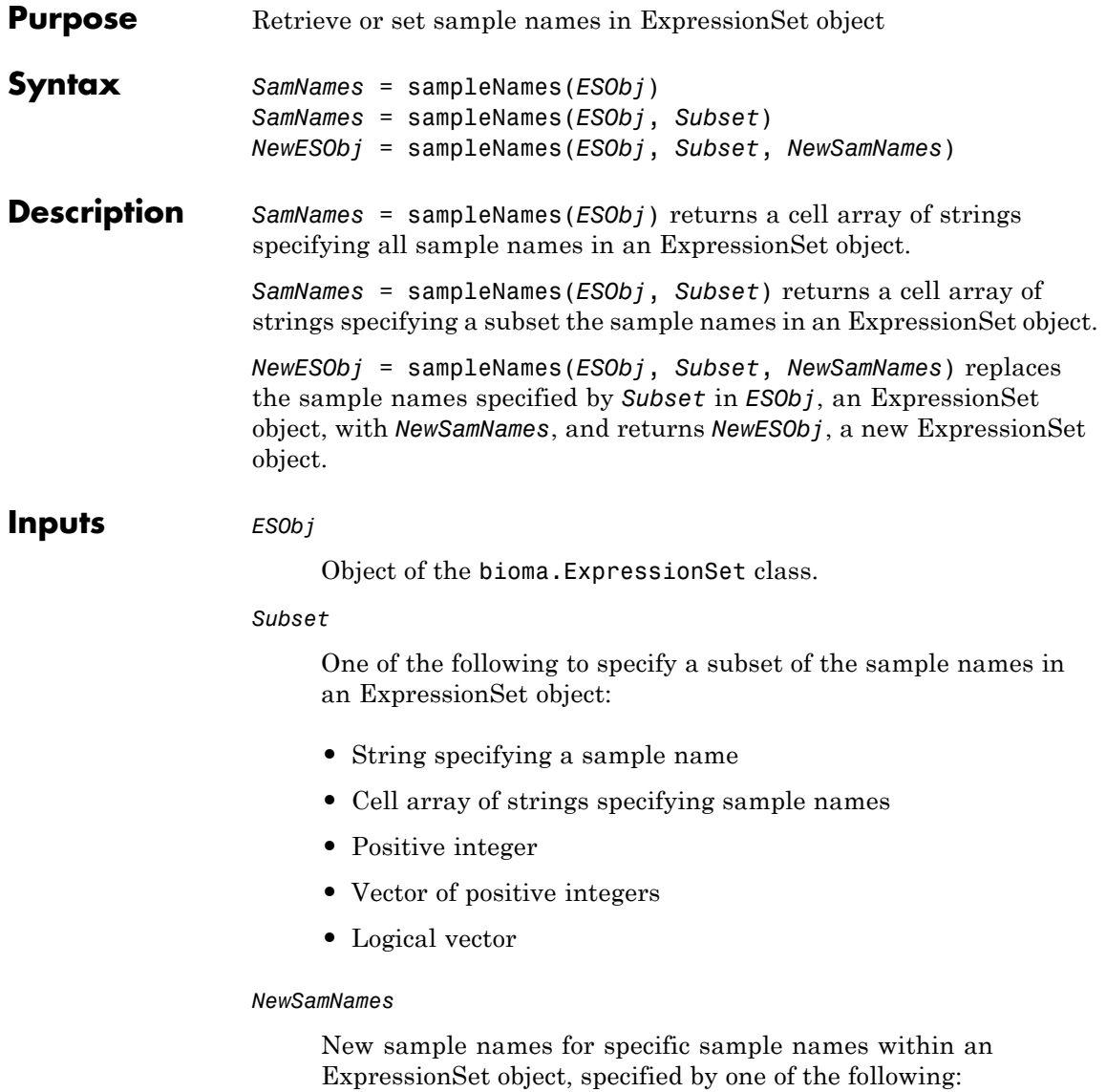

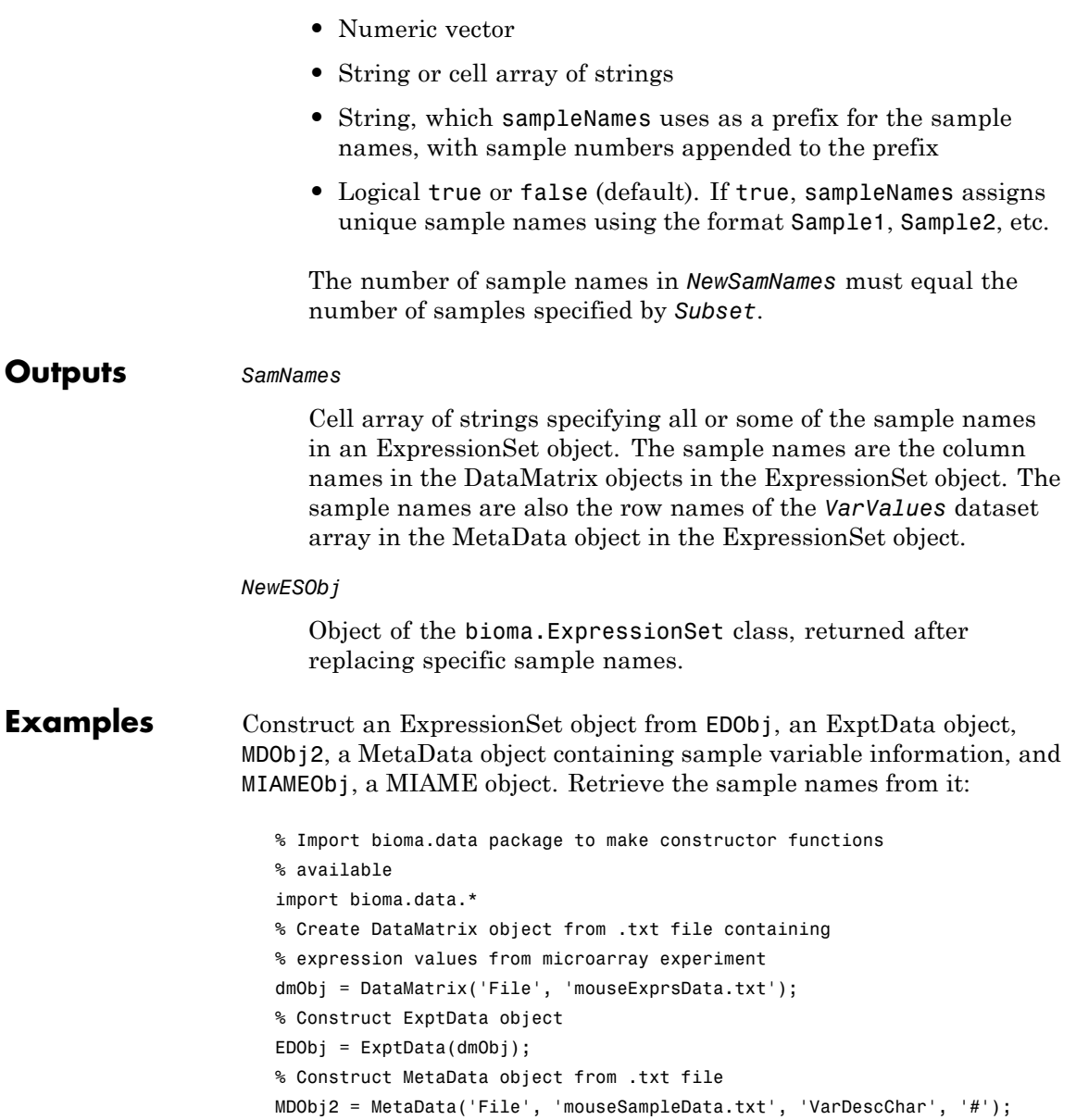

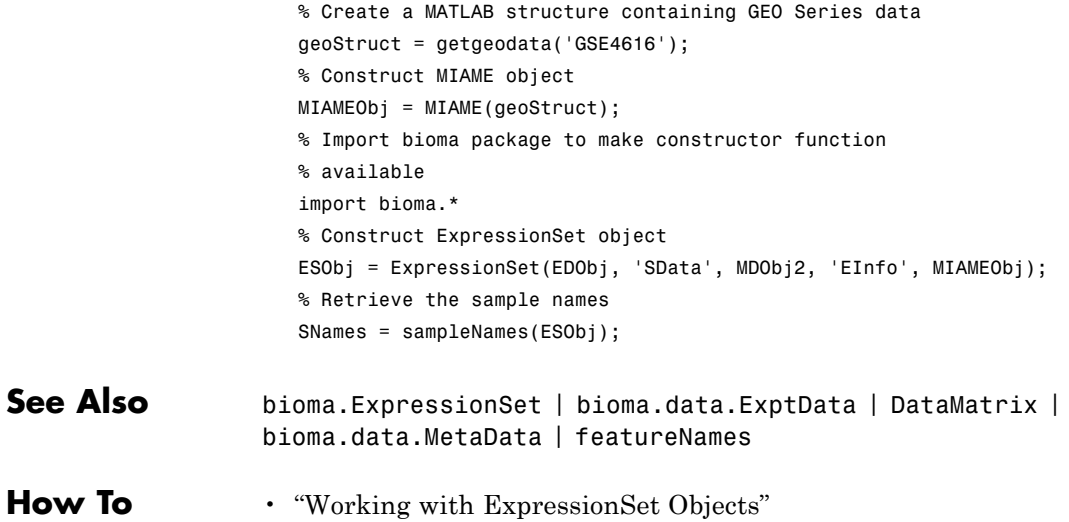

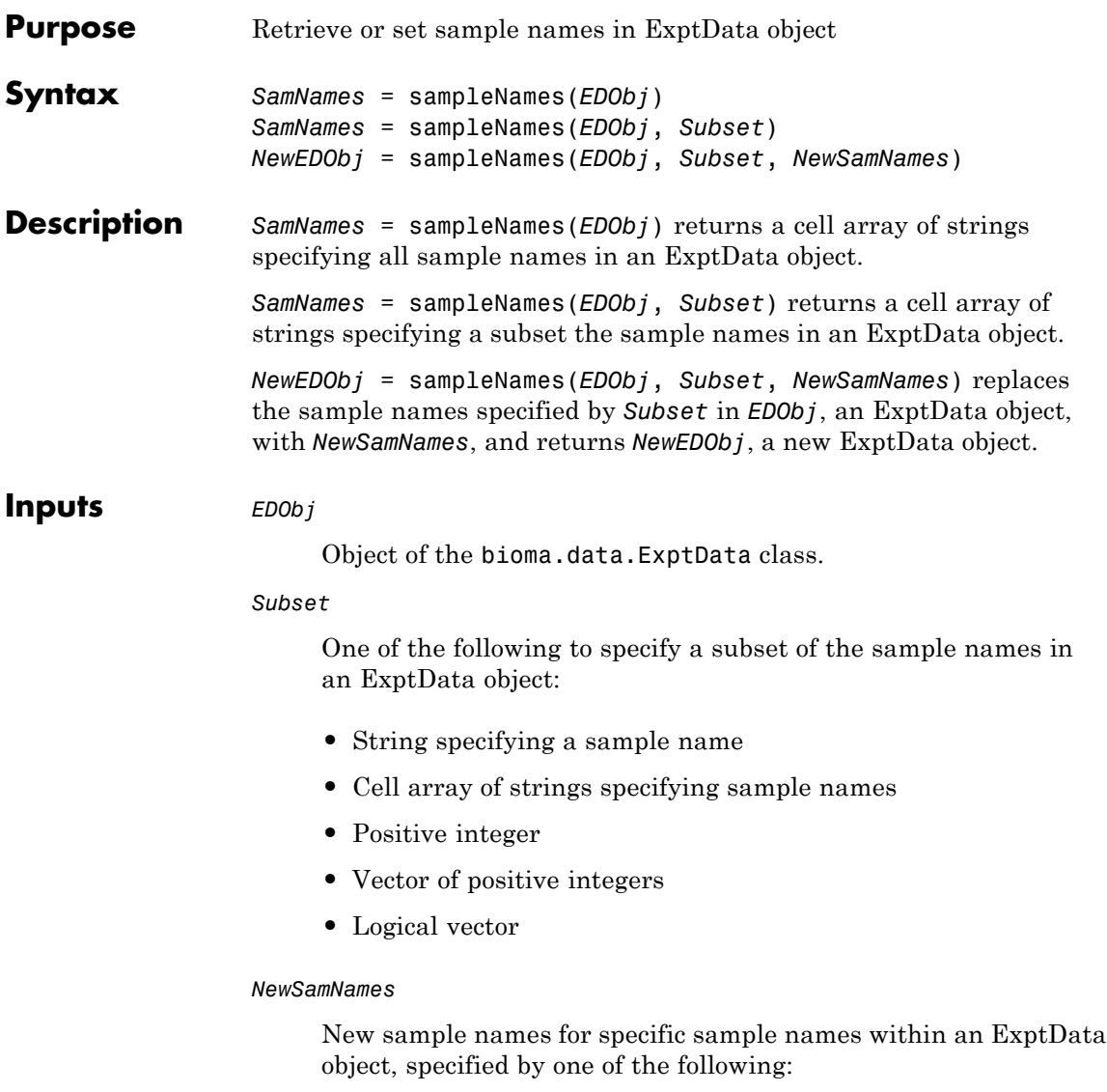

**•** Numeric vector

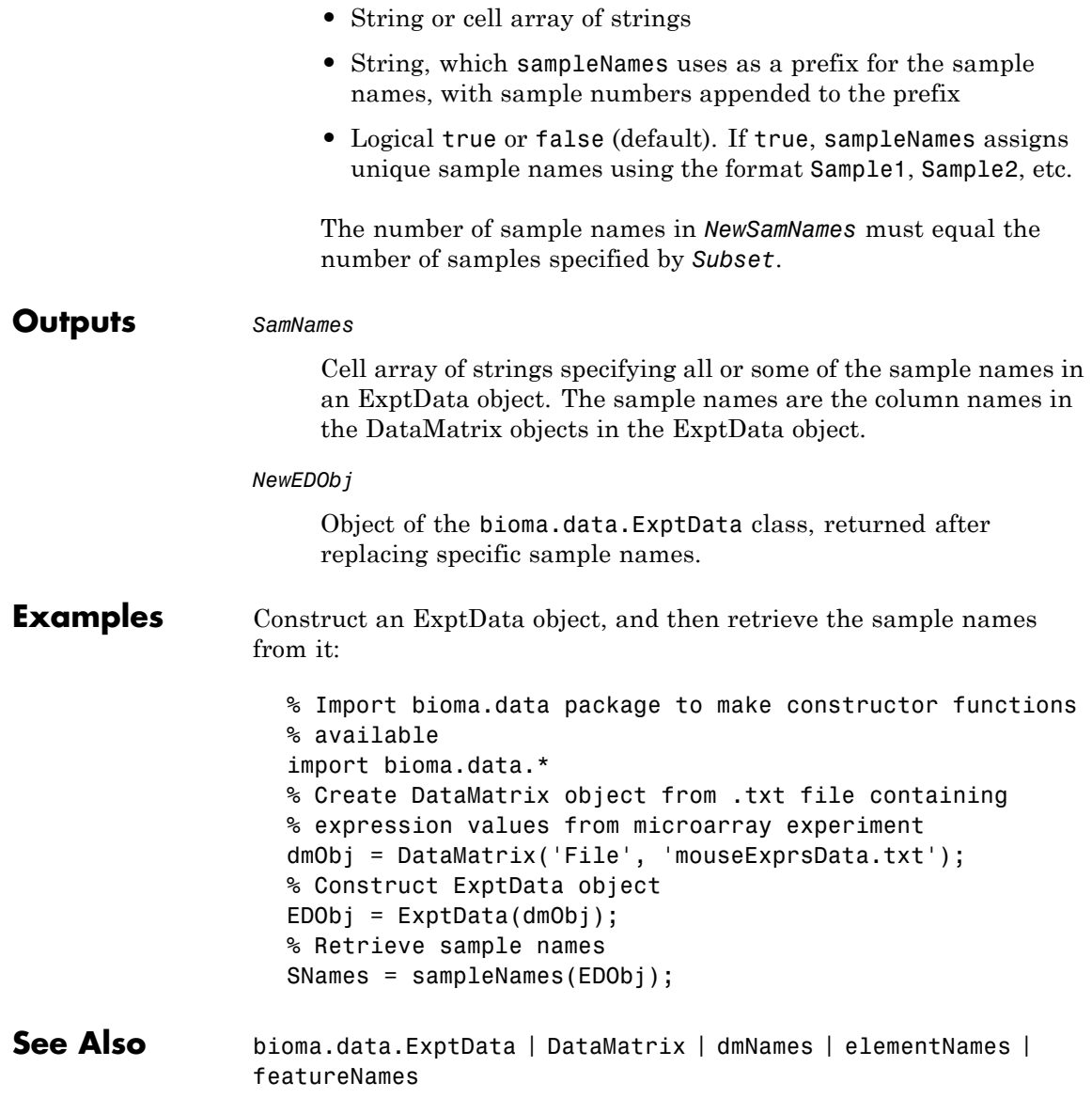

**How To** • "Working with ExptData Objects"

# **bioma.data.MetaData.sampleNames**

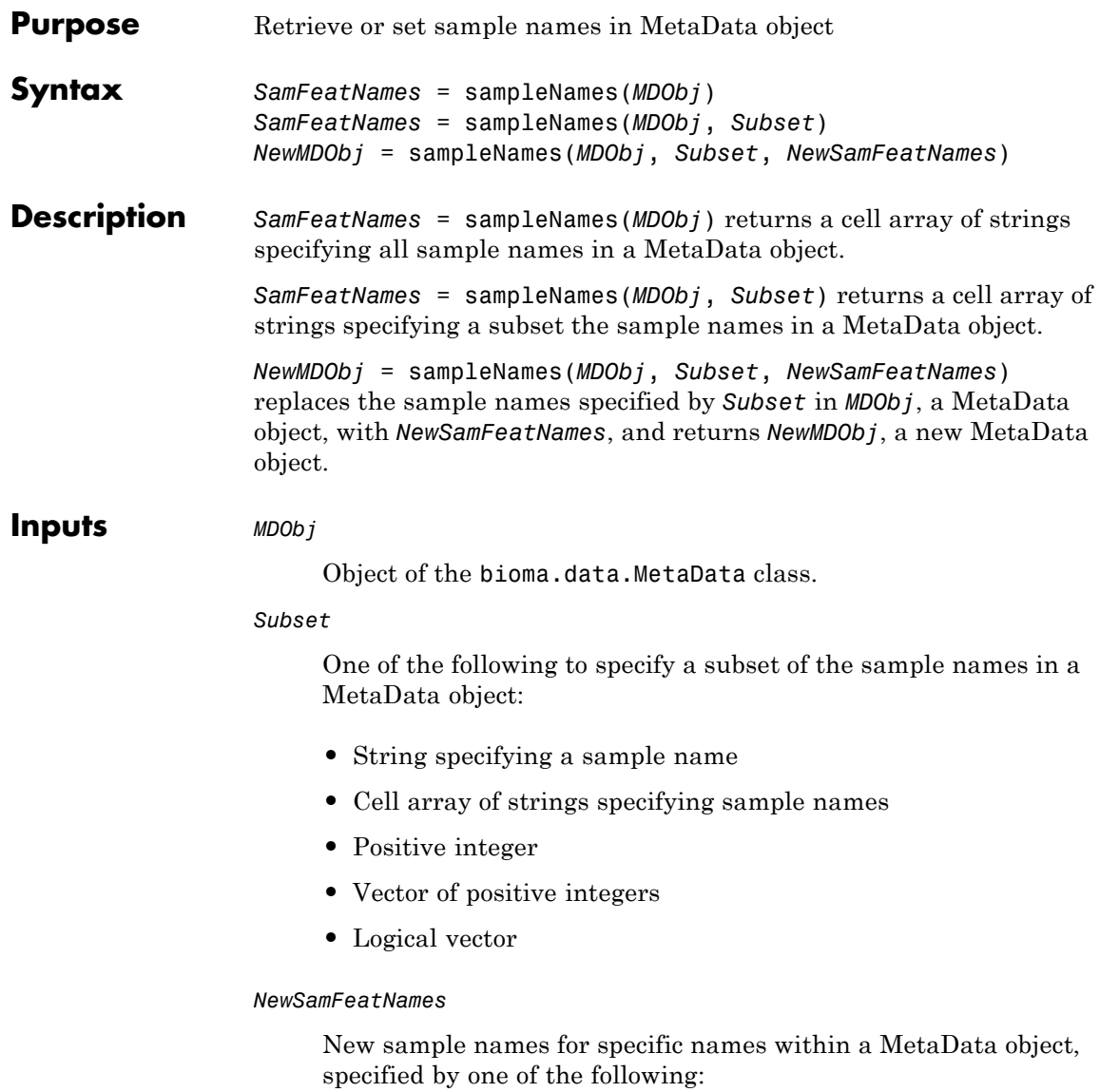

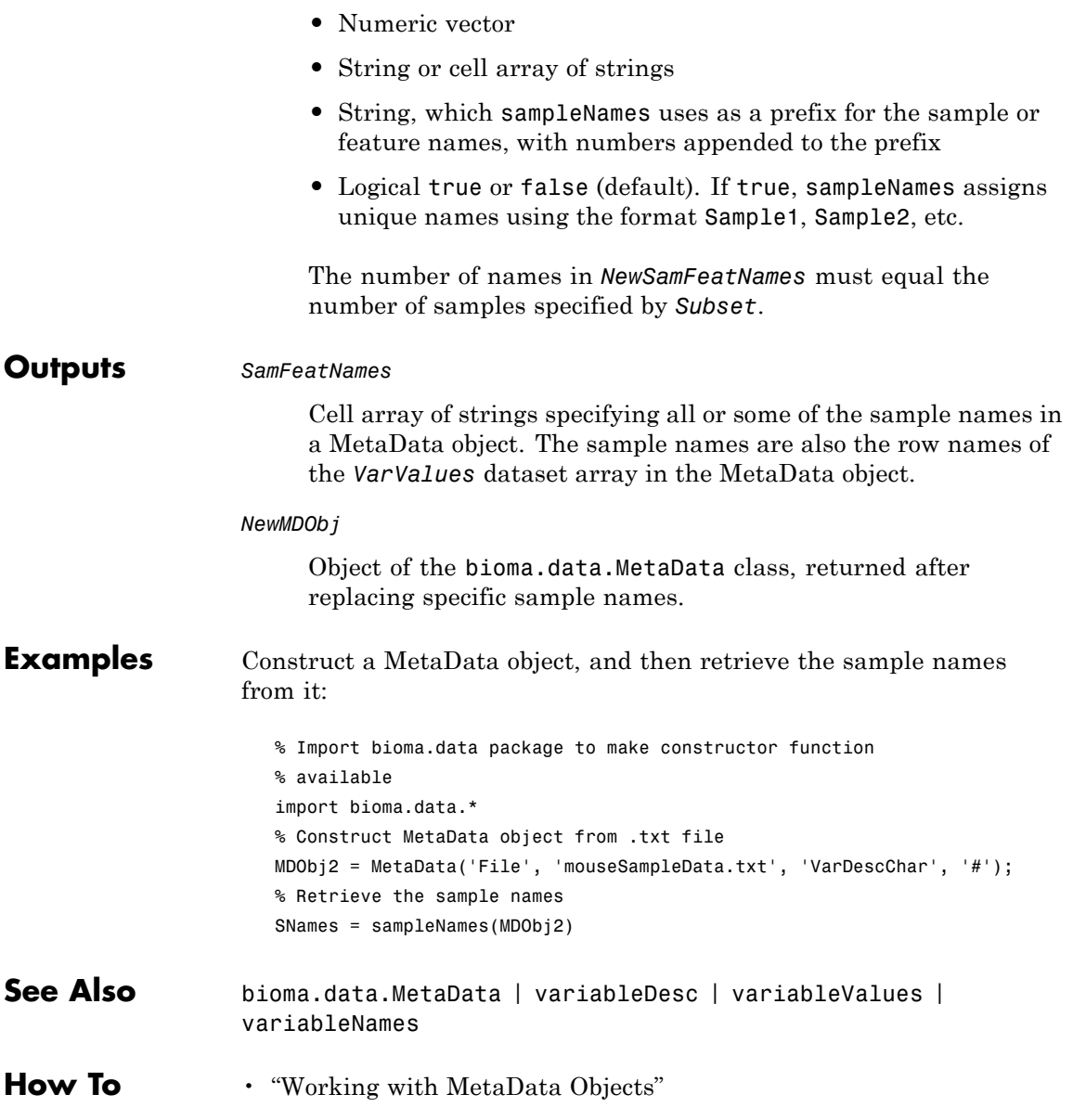

# **bioma.ExpressionSet.sampleVarDesc**

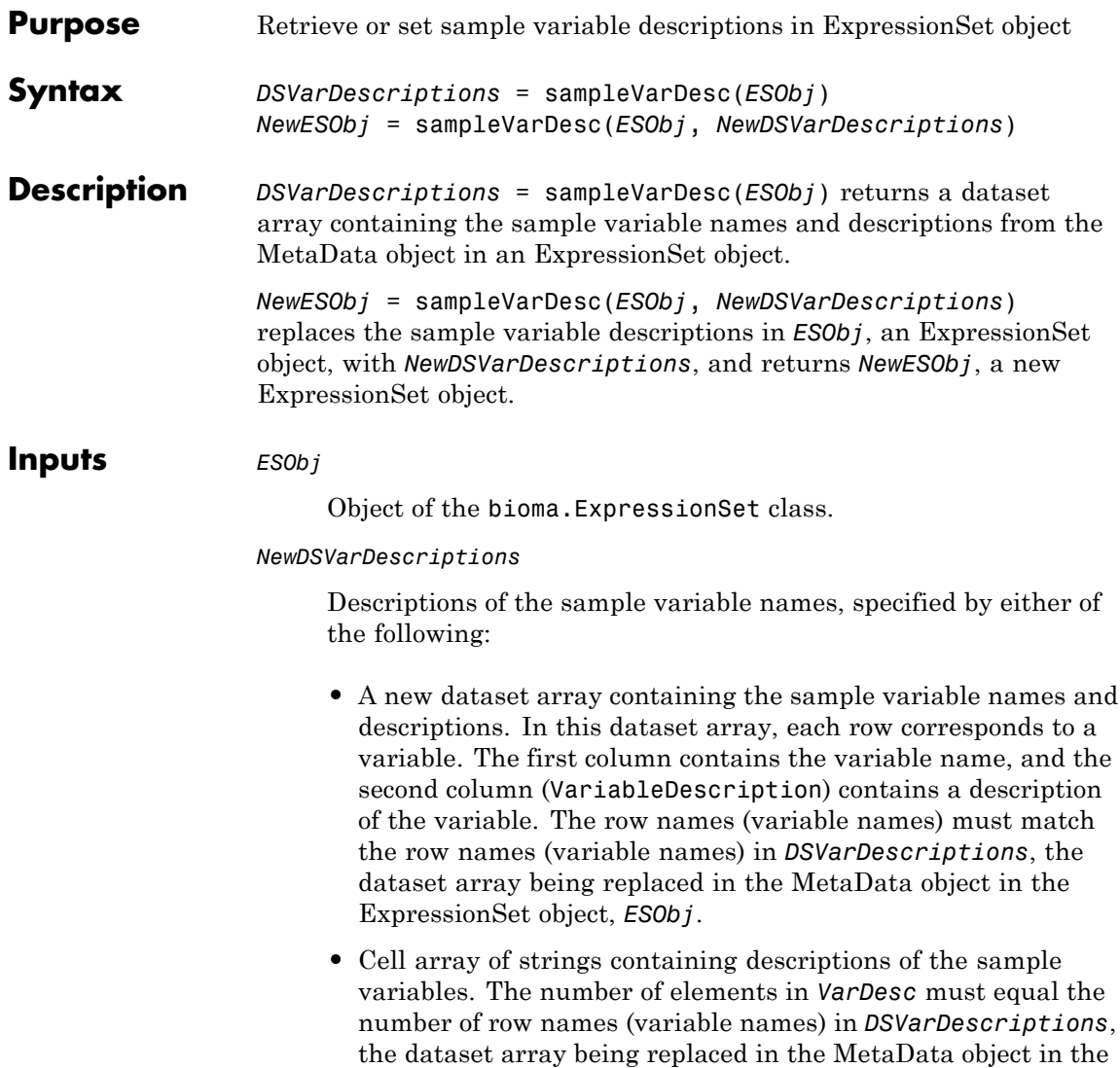

ExpressionSet object, *ESObj*.

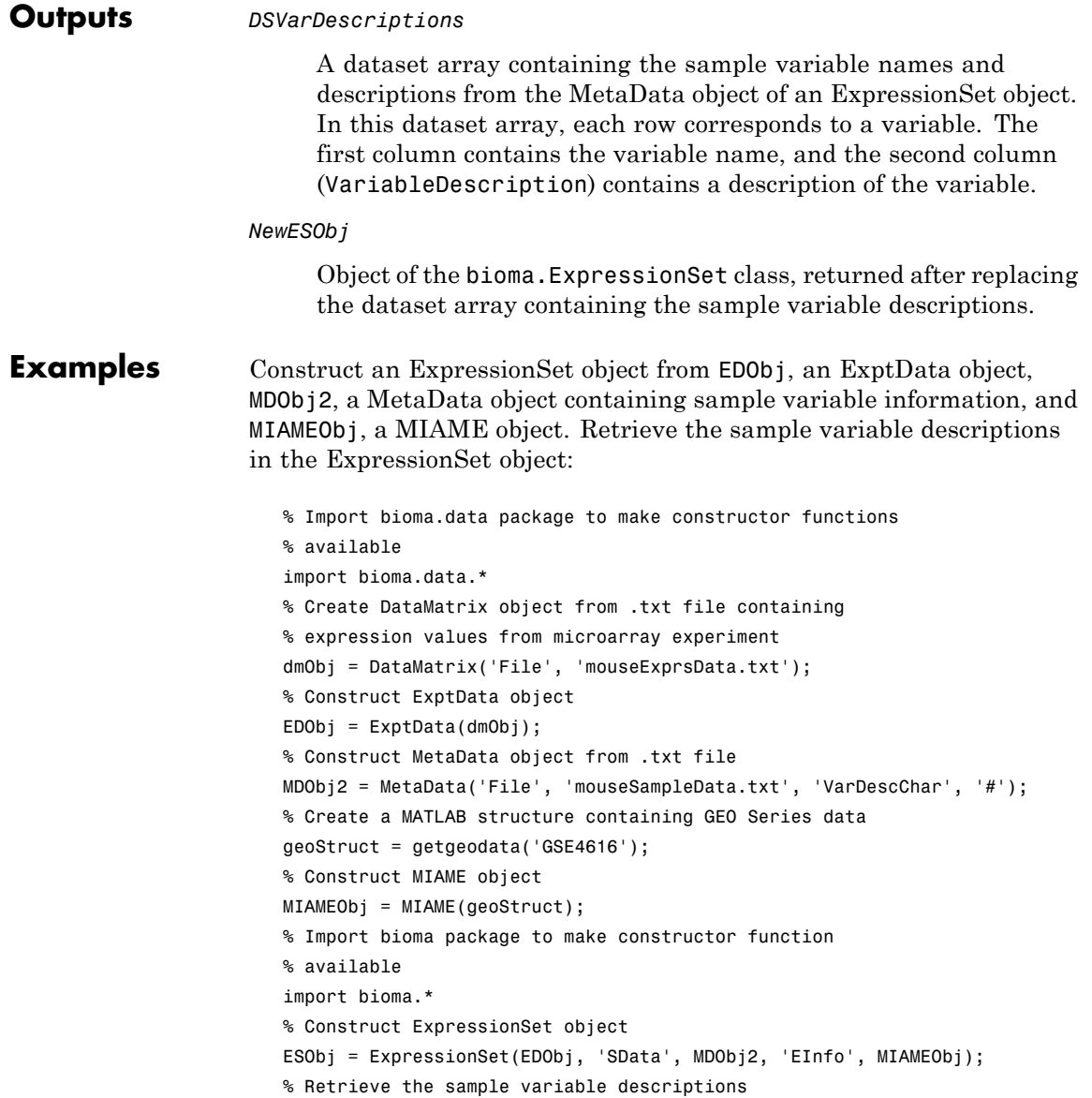

# **bioma.ExpressionSet.sampleVarDesc**

SVarDescriptions = sampleVarDesc(ESObj)

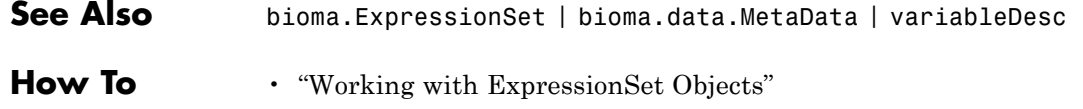

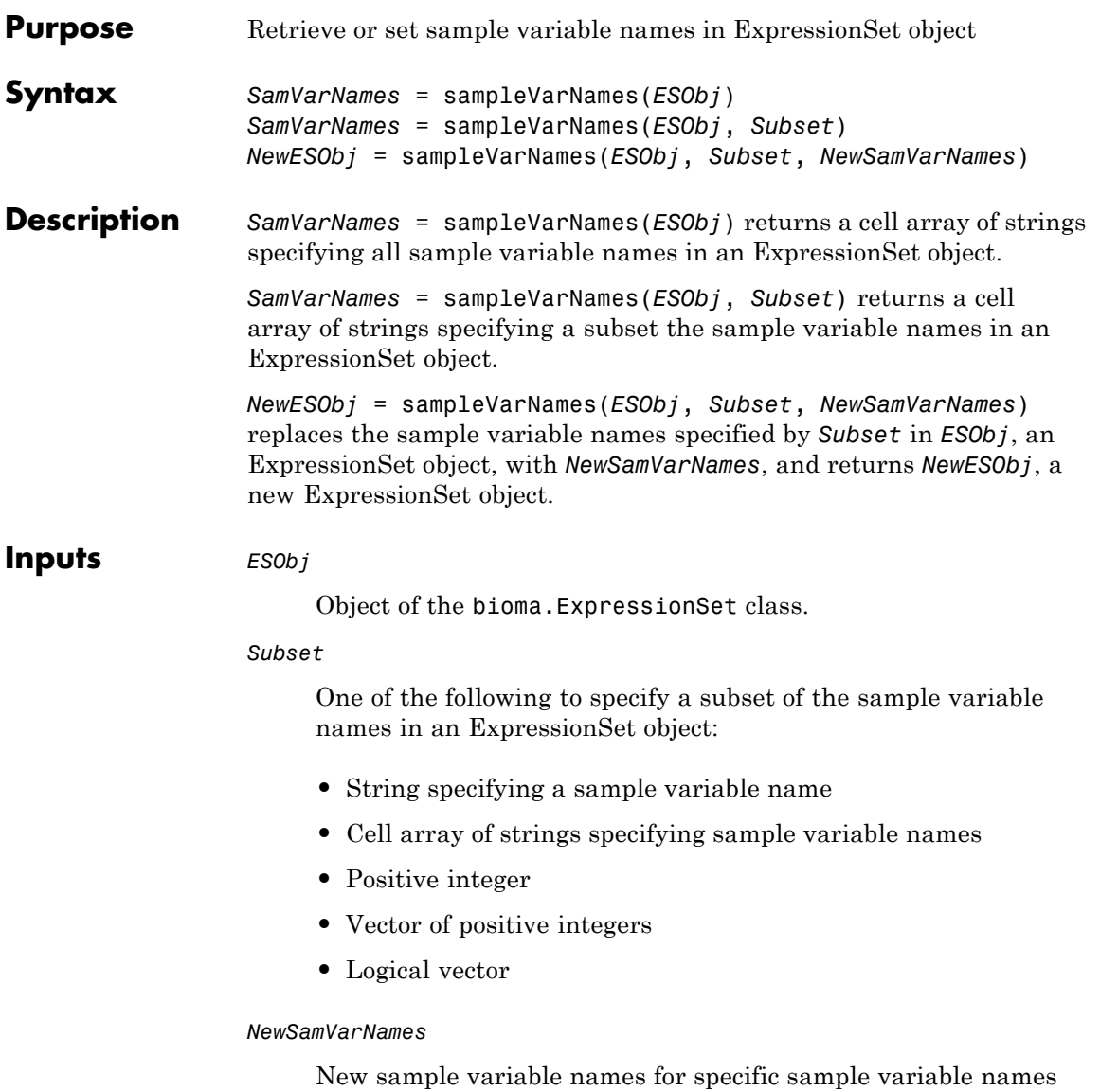

within an ExpressionSet object, specified by one of the following:

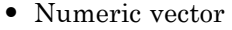

- **•** String or cell array of strings
- **•** String, which sampleVarNames uses as a prefix for the sample variable names, with sample variable numbers appended to the prefix
- **•** Logical true or false (default). If true, sampleVarNames assigns unique sample variable names using the format Var1, Var2, etc.

The number of sample variable names in *NewSamVarNames* must equal the number of sample variable names specified by *Subset*.

### **Outputs** *SamVarNames*

Cell array of strings specifying all or some of the sample variable names in an ExpressionSet object. The sample variable names are the column names of the *VarValues* dataset array. The sample variable names are also the row names of the *VarDescriptions* dataset array. Both dataset arrays are in the MetaData object in the ExpressionSet object.

#### *NewESObj*

Object of the bioma.ExpressionSet class, returned after replacing specific sample names.

**Examples** Construct an ExpressionSet object from EDObj, an ExptData object, MDObj2, a MetaData object containing sample variable information, and MIAMEObj, a MIAME object. Retrieve the sample variable names from the ExpressionSet object:

```
% Import bioma.data package to make constructor functions
% available
import bioma.data.*
% Create DataMatrix object from .txt file containing
% expression values from microarray experiment
dmObj = DataMatrix('File', 'mouseExprsData.txt');
```
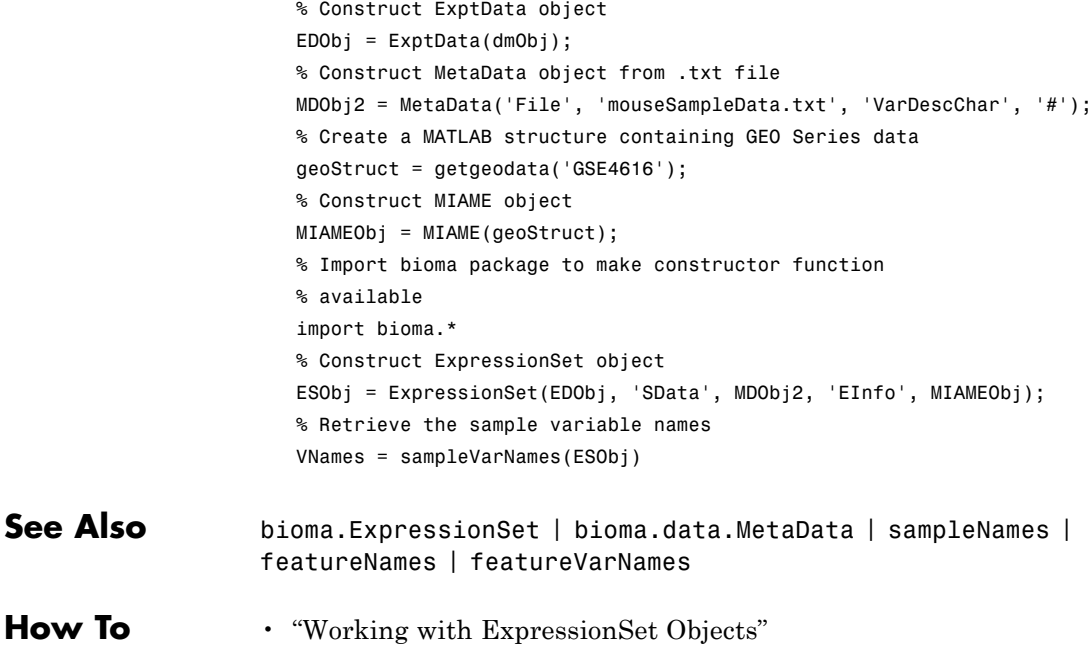

# **bioma.ExpressionSet.sampleVarValues**

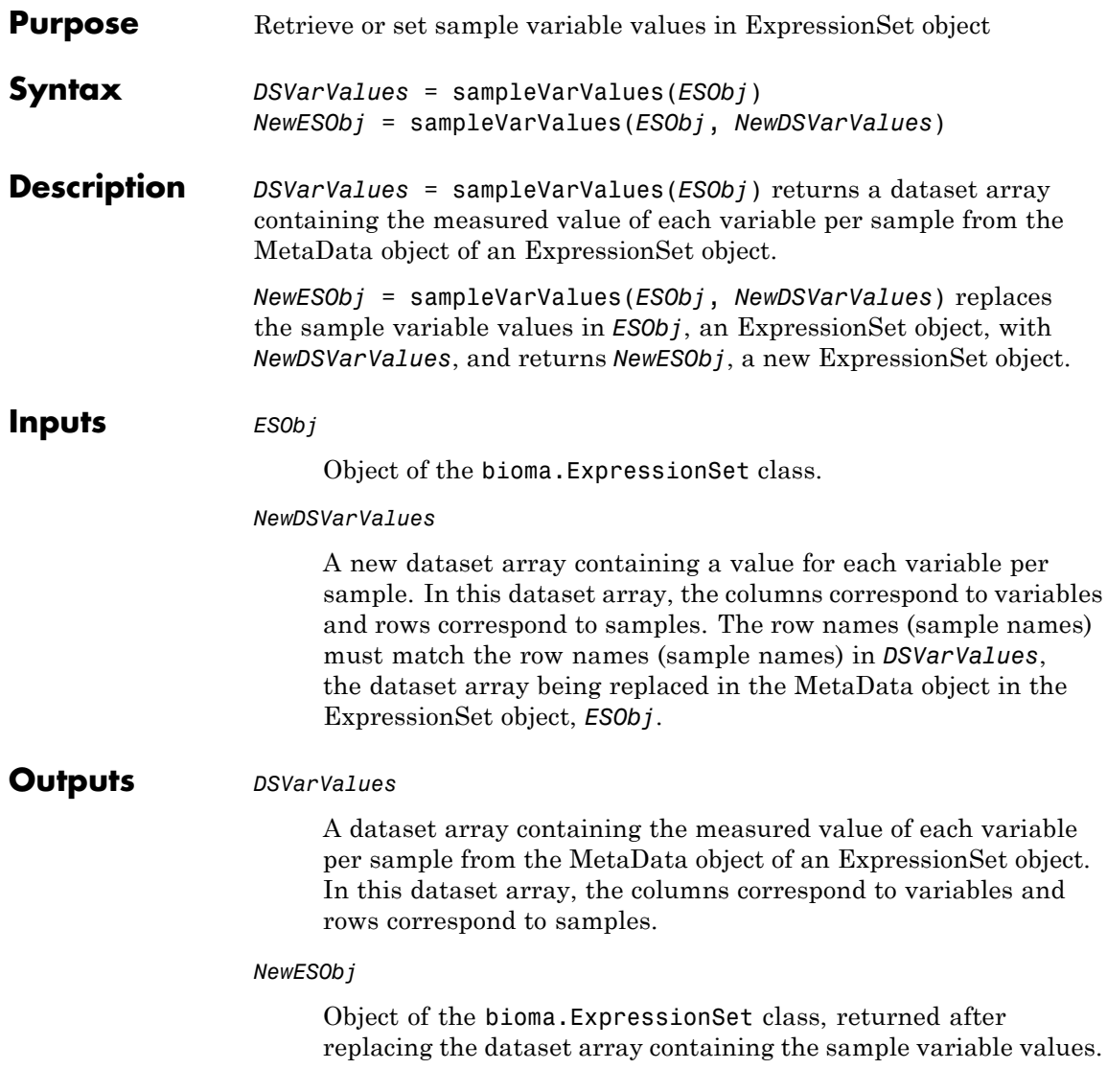

### **Examples** Construct an ExpressionSet object from EDObj, an ExptData object, MDObj2, a MetaData object containing sample variable information, and MIAMEObj, a MIAME object. Retrieve the sample variable values in ExpressionSet object:

```
% Import bioma.data package to make constructor functions
% available
import bioma.data.*
% Create DataMatrix object from .txt file containing
% expression values from microarray experiment
dmObj = DataMatrix('File', 'mouseExprsData.txt');
% Construct ExptData object
EDObj = ExptData(dmObj);
% Construct MetaData object from .txt file
MDObj2 = MetaData('File', 'mouseSampleData.txt', 'VarDescChar', '#');
% Create a MATLAB structure containing GEO Series data
geoStruct = getgeodata('GSE4616');
% Construct MIAME object
MIAMEObj = MIAME(geoStruct);
% Import bioma package to make constructor function
% available
import bioma.*
% Construct ExpressionSet object
ESObj = ExpressionSet(EDObj, 'SData', MDObj2, 'EInfo', MIAMEObj);
% Retrieve the sample variable values
SVarValues = sampleVarValues(ESObj);
```
- **See Also** bioma.ExpressionSet | bioma.data.MetaData | variableValues
- **How To** "Working with ExpressionSet Objects"

### **scfread**

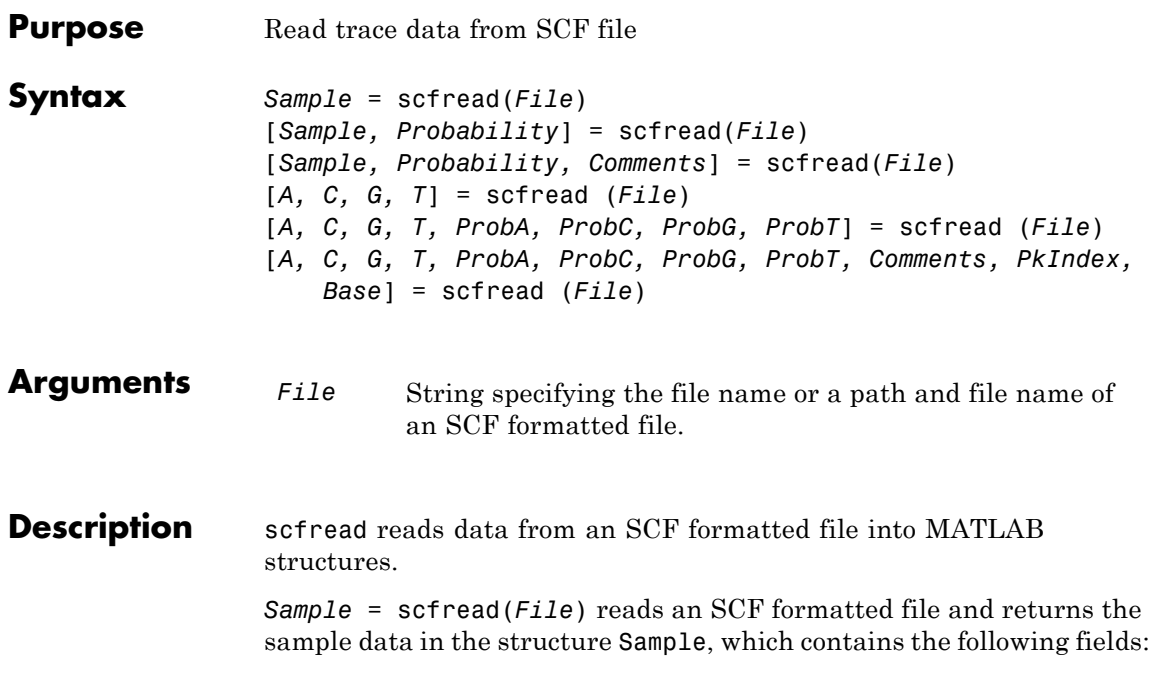

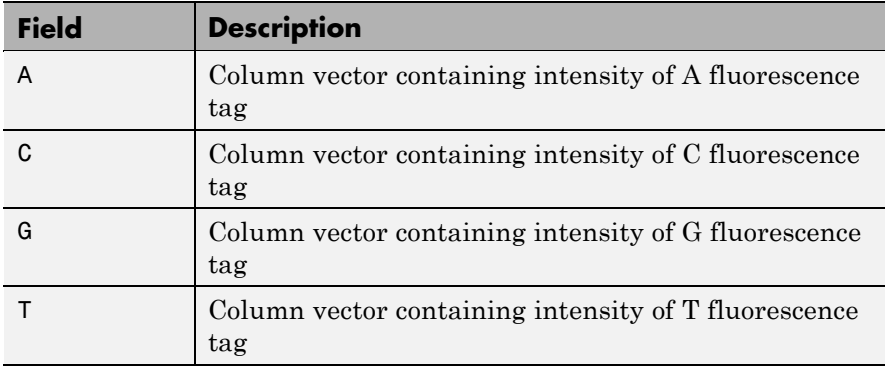

[*Sample, Probability*] = scfread(*File*) also returns the probability data in the structure Probability, which contains the following fields:

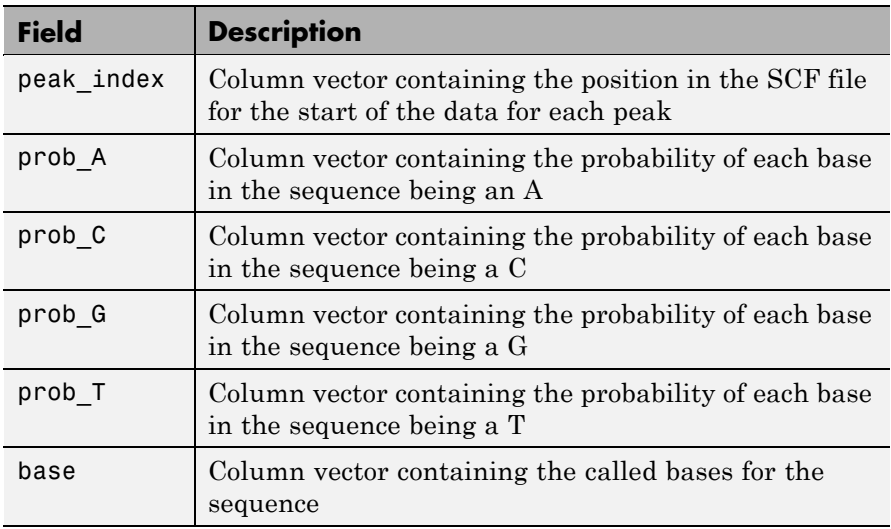

[*Sample, Probability, Comments*] = scfread(*File*) also returns the comment information from the SCF file in a character array Comments.

[*A, C, G, T*] = scfread (*File*) returns the sample data for the four bases in separate variables.

[*A, C, G, T, ProbA, ProbC, ProbG, ProbT*] = scfread (*File*) also returns the probabilities data for the four bases in separate variables.

[*A, C, G, T, ProbA, ProbC, ProbG, ProbT, Comments, PkIndex, Base*] = scfread (*File*) also returns the peak indices and called bases in separate variables.

SCF files store data from DNA sequencing instruments. Each file includes sample data, sequence information, and the relative probabilities of each of the four bases. For more information on SCF files, see

[http://www.mrc-lmb.cam.ac.uk/pubseq/manual/formats\\_unix\\_2.html](http://www.mrc-lmb.cam.ac.uk/pubseq/manual/formats_unix_2.html)

### **scfread**

```
Examples [sampleStruct, probStruct, Comments] = scfread('sample.scf')
                   sampleStruct =
                       A: [10827x1 double]
                       C: [10827x1 double]
                       G: [10827x1 double]
                       T: [10827x1 double]
                   probStruct =
                        peak_index: [742x1 double]
                            prob_A: [742x1 double]
                           prob_C: [742x1 double]
                           prob_G: [742x1 double]
                           prob_T: [742x1 double]
                             base: [742x1 char]
                   Comments =
                   SIGN=A=121,C=103,G=119,T=82
                   SPAC= 16.25
                   PRIM=0
                   MACH=Arkansas_SN312
                   DYEP=DT3700POP5{BD}v2.mob
                   NAME=HCIUP1D61207
                   LANE=6
                   GELN=
                   PROC=
                   RTRK=
                   CONV=phred version=0.990722.h
                   COMM=
                   SRCE=ABI 373A or 377
See Also Bioinformatics Toolbox functions: genbankread, traceplot
```
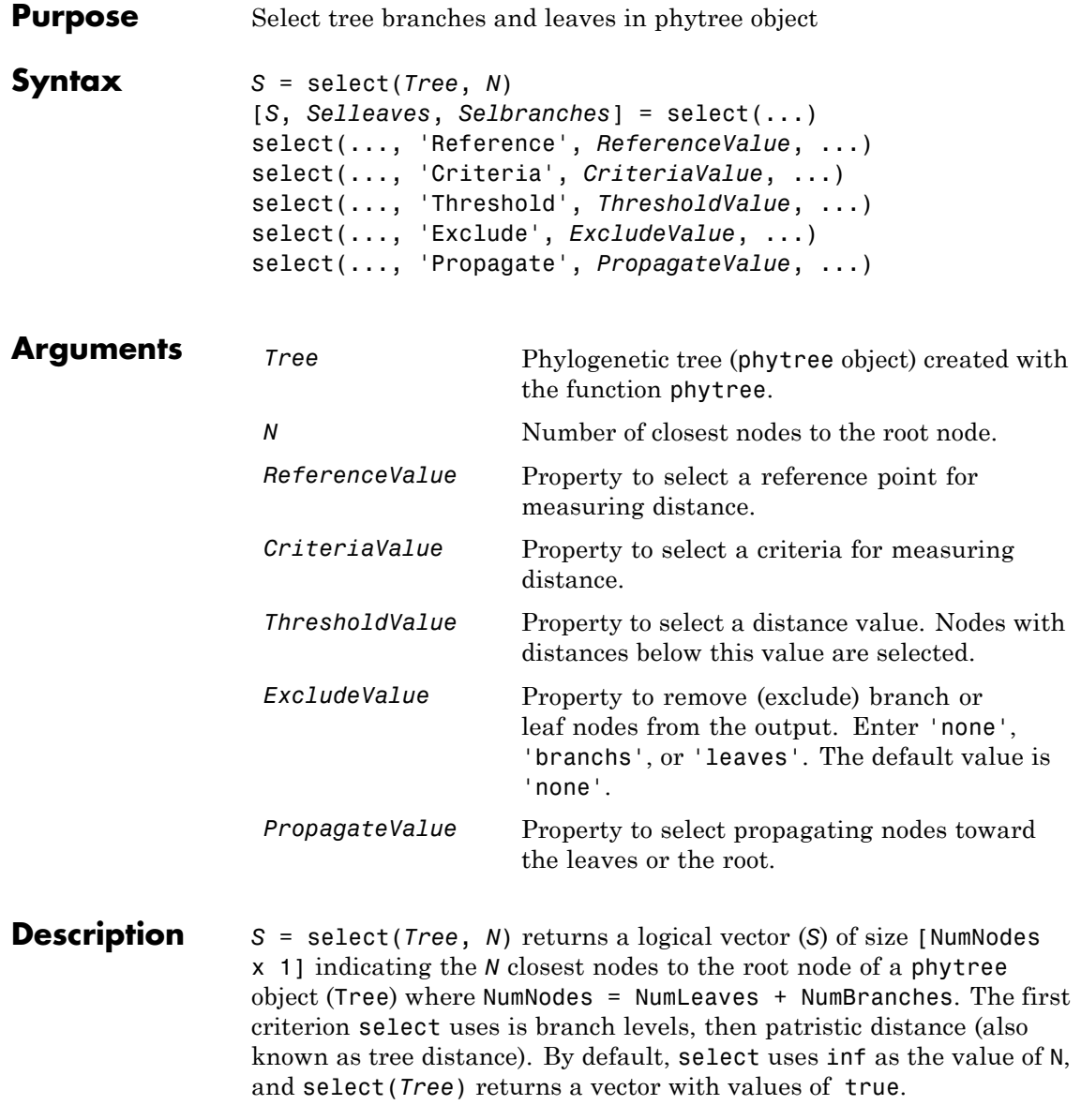

[*S*, *Selleaves*, *Selbranches*] = select(...) returns two additional logical vectors, one for the selected leaves and one for the selected branches.

select(..., '*PropertyName*', *PropertyValue*, ...) calls select with optional properties that use property name/property value pairs. You can specify one or more properties in any order. Each *PropertyName* must be enclosed in single quotation marks and is case insensitive. These property name/property value pairs are as follows:

select(..., 'Reference', *ReferenceValue*, ...) changes the reference point(s) to measure the closeness. Reference can be the root (default) or leaves. When using leaves, a node can have multiple distances to its descendant leaves (nonultrametric tree). If this the case, select considers the minimum distance to any descendant leaf.

select(..., 'Criteria', *CriteriaValue*, ...) changes the criteria select uses to measure closeness. If C = 'levels' (default), the first criterion is branch levels and then patristic distance. If C = 'distance', the first criterion is patristic distance and then branch levels.

select(..., 'Threshold', *ThresholdValue*, ...) selects all the nodes where closeness is less than or equal to the threshold value (*ThresholdValue*). Notice, you can also use either of the properties 'criteria' or 'reference', if N is not specified, then N = infF; otherwise you can limit the number of selected nodes by N.

select(..., 'Exclude', *ExcludeValue*, ...) when *ExcludeValue* = 'branches', sets a postfilter that excludes all the branch nodes from *S*, or when *ExcludeValue* = 'leaves', all the leaf nodes. The default is 'none'.

select(..., 'Propagate', *PropagateValue*, ...) activates a postfunctionality that propagates the selected nodes to the leaves when P=='toleaves' or toward the root finding a common ancestor when P == 'toroot'. The default value is 'none'. P may also be 'both'. The 'Propagate' property acts after the 'Exclude' property.

```
Examples \frac{1}{2} % Load a phylogenetic tree created from a protein family:
                    tr = phytreeread('pf00002.tree');
                    % To find close products for a given protein (e.g. vipr2_human):
                    ind = getbyname(tr,'vipr2_human');
                    [sel,sel_leaves] = select(tr,'criteria','distance',...
                                                'threshold',0.6,'reference',ind);
                    view(tr,sel_leaves)
                    % To find potential outliers in the tree, use
                    [sel,sel_leaves] = select(tr,'criteria','distance',...
                                                   'threshold',.3,...
                                                   'reference','leaves',...
                                                   'exclude','leaves',...
                                                   'propagate','toleaves');
                    view(tr,~sel_leaves)
See Also Bioinformatics Toolbox functions: phytree (object constructor),
                  phytreetool
                  Bioinformatics Toolbox object: phytree object
                  Bioinformatics Toolbox methods of phytree object: get, pdist, prune
```
# **seq2regexp**

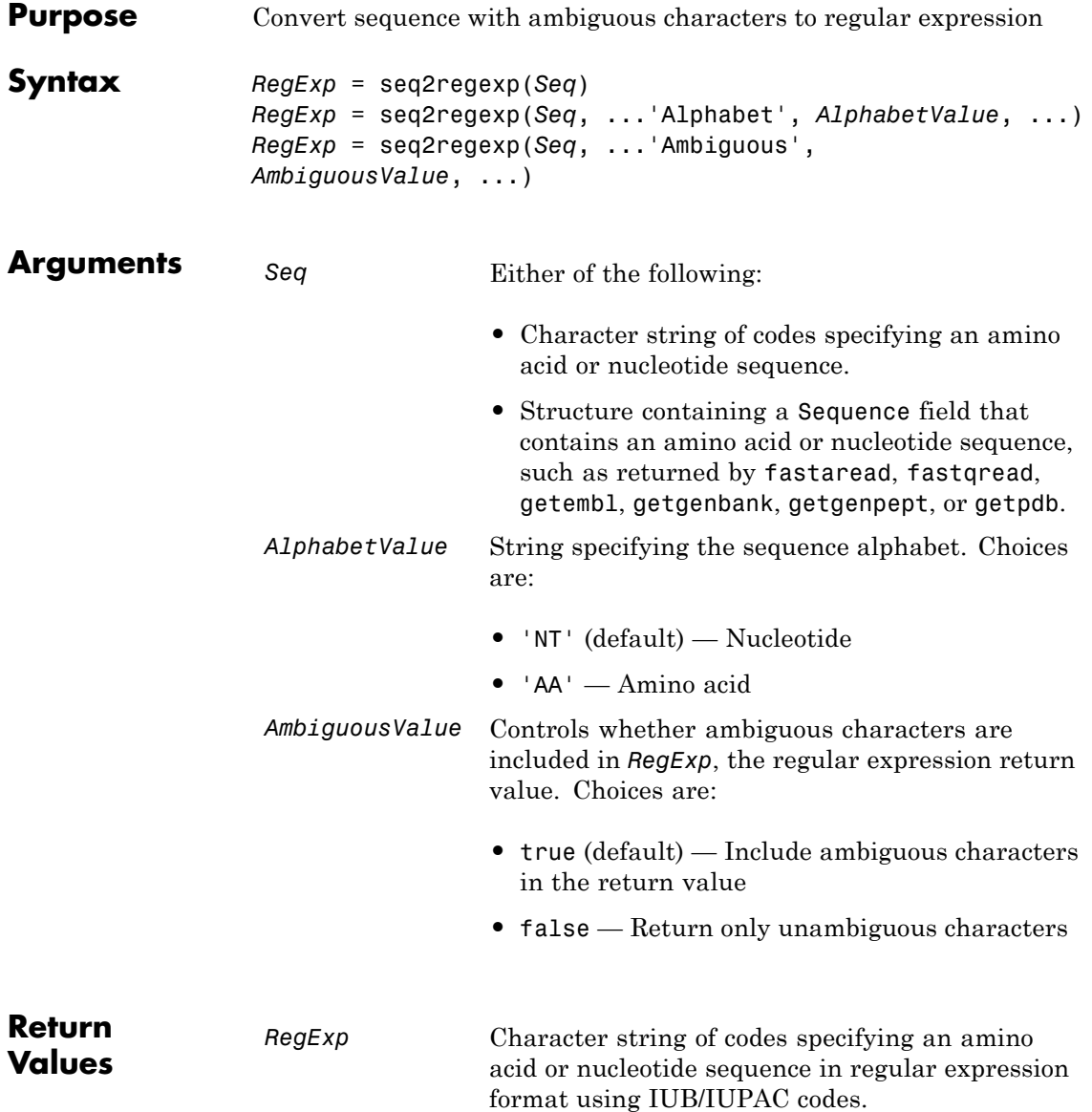

### **Description** *RegExp* = seq2regexp(Seq) converts ambiguous amino acid or nucleotide symbols in a sequence to a regular expression format using IUB/IUPAC codes.

*RegExp* = seq2regexp(*Seq*, ...'*PropertyName*', *PropertyValue*, ...) calls seq2regexp with optional properties that use property name/property value pairs. You can specify one or more properties in any order. Each *PropertyName* must be enclosed in single quotation marks and is case insensitive. These property name/property value pairs are as follows:

*RegExp* = seq2regexp(*Seq*, ...'Alphabet', *AlphabetValue*, ...) specifies the sequence alphabet. *AlphabetValue* can be either 'NT' for nucleotide sequences or 'AA' for amino acid sequences. Default is 'NT'.

*RegExp* = seq2regexp(*Seq*, ...'Ambiguous', *AmbiguousValue*, ...) controls whether ambiguous characters are included in *RegExp*, the regular expression return value. Choices are true (default) or false. For example:

- **•** If *Seq* = 'ACGTK', and *AmbiguousValue* is true , the MATLAB software returns ACGT[GTK] with the unambiguous characters G and T and the ambiguous character K.
- **•** If *Seq* = 'ACGTK', and *AmbiguousValue* is false, the MATLAB software returns  $AGGT[GT]$  with only the unambiguous characters.

### **Nucleotide Conversions**

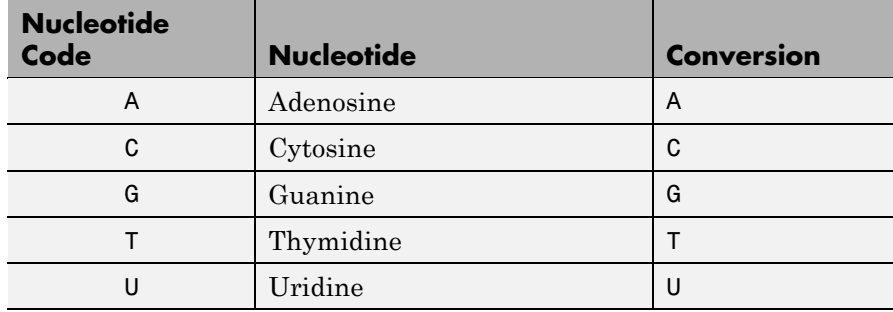

### **Nucleotide Conversions (Continued)**

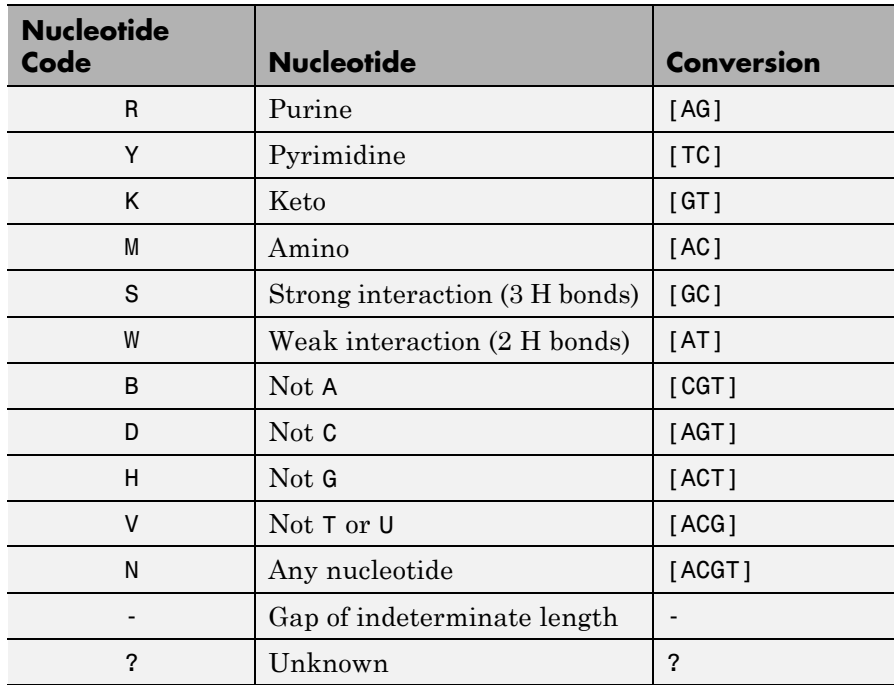

### **Amino Acid Conversion**

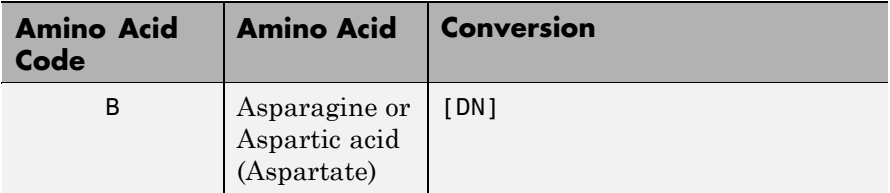
#### **Amino Acid Conversion (Continued)**

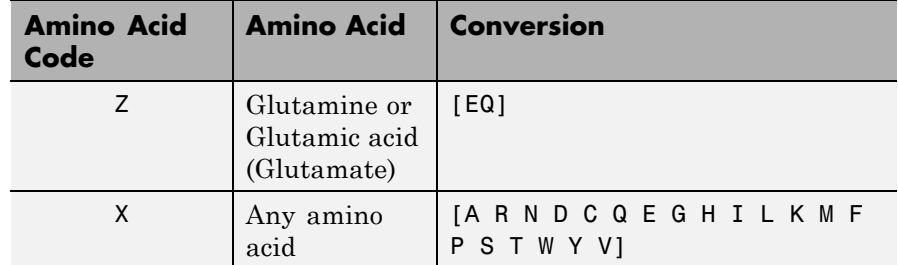

**Example 1** Convert a nucleotide sequence to a regular expression.

seq2regexp('ACWTMAN')

ans  $=$ AC[ATW]T[ACM]A[ACGTRYKMSWBDHVN]

**2** Convert the same nucleotide sequence, but remove ambiguous characters from the regular expression.

```
seq2regexp('ACWTMAN', 'ambiguous', false)
ans =AC[AT]T[AC]A[ACGT]
```
**See Also** Bioinformatics Toolbox functions: restrict, seqwordcount MATLAB functions: regexp, regexpi

# **seqcomplement**

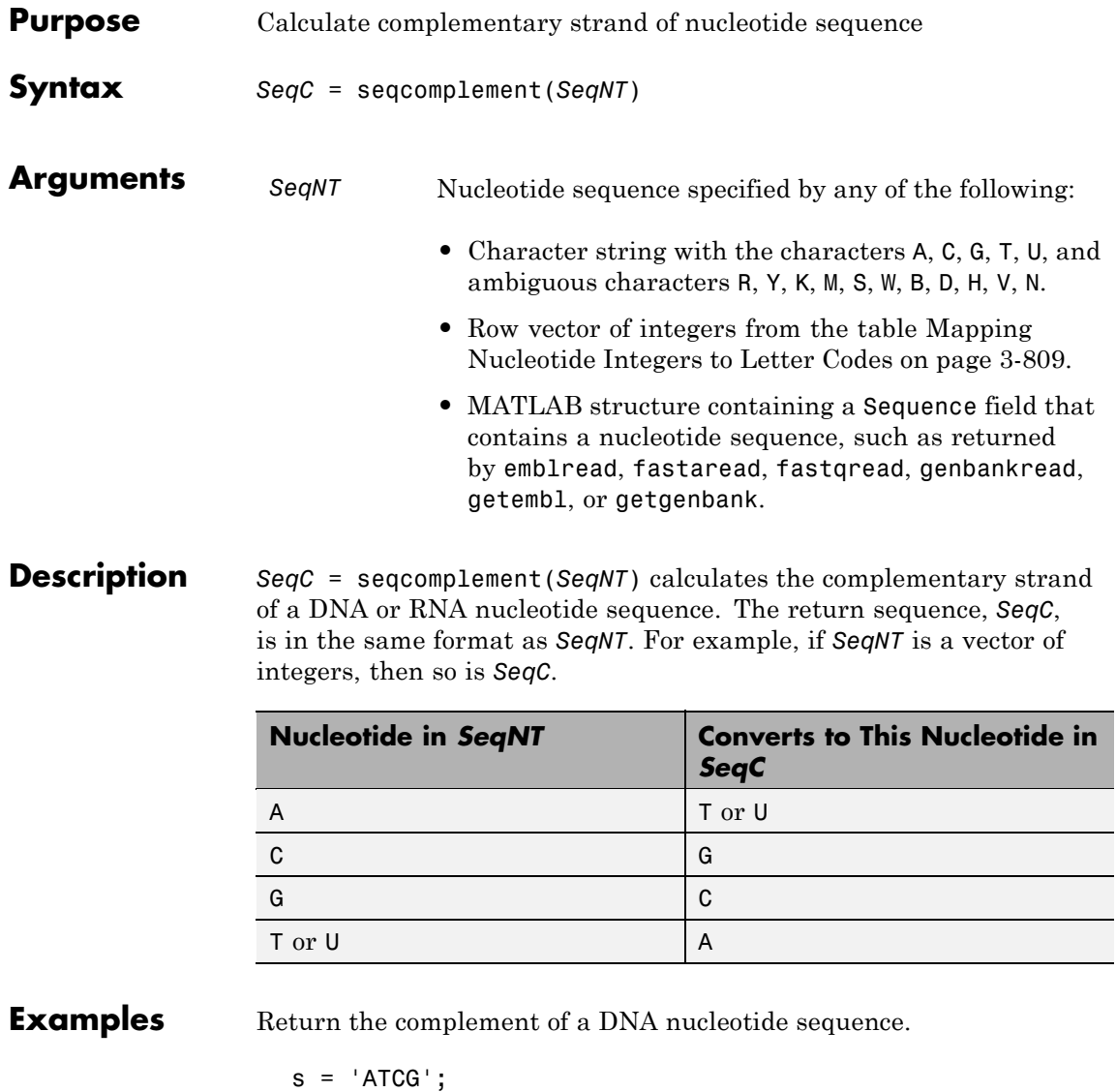

seqcomplement(s)

ans  $=$ TAGC

### **See Also** Bioinformatics Toolbox functions: codoncount, palindromes, seqrcomplement, seqreverse, seqtool

### **seqconsensus**

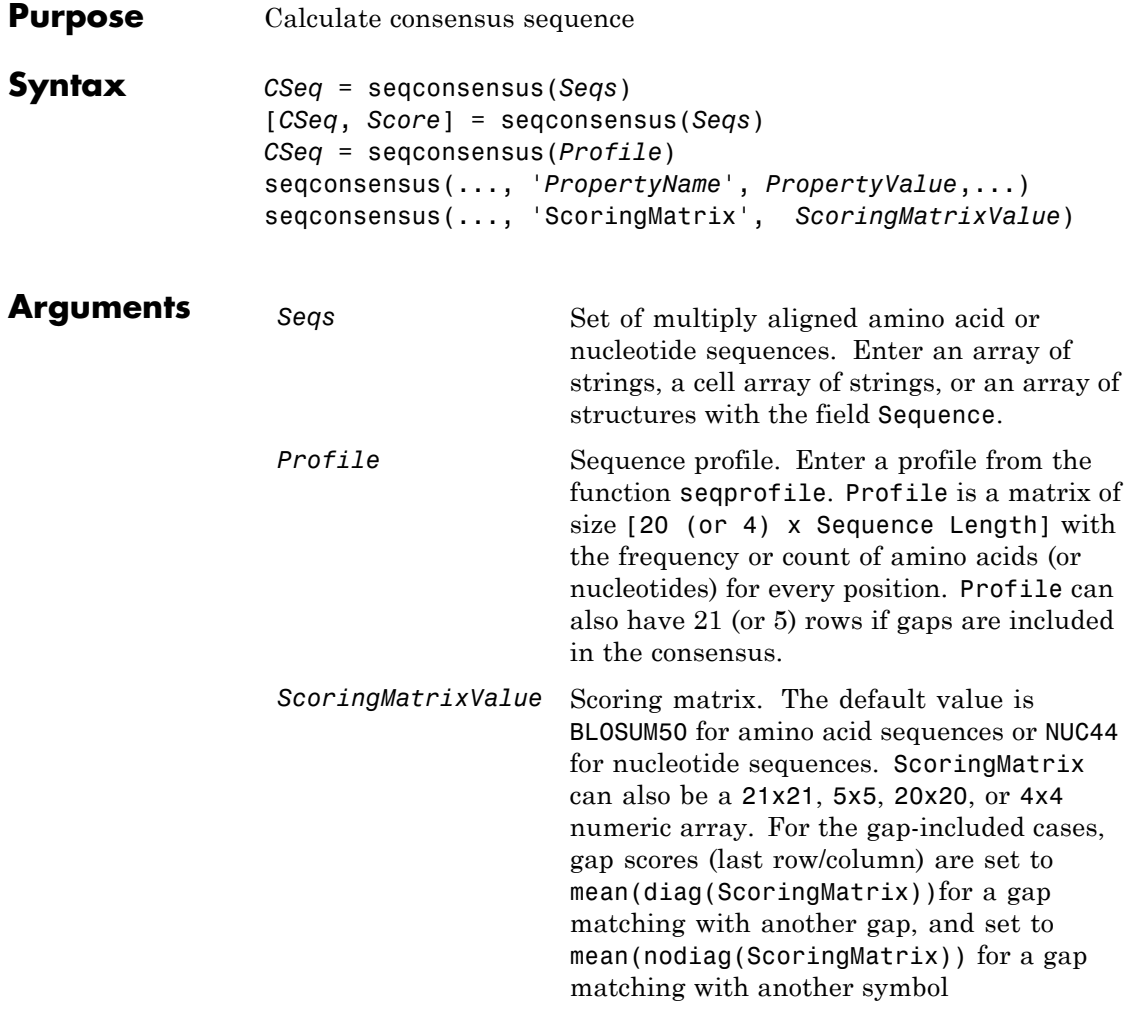

#### **Description** *CSeq* = seqconsensus(*Seqs*), for a multiply aligned set of sequences (*Seqs*), returns a string with the consensus sequence (*CSeq*). The frequency of symbols (20 amino acids, 4 nucleotides) in the set of sequences is determined with the function [seqprofile](#page-1476-0). For ambiguous

nucleotide or amino acid symbols, the frequency or count is added to the standard set of symbols.

[*CSeq*, *Score*] = seqconsensus(*Seqs*) returns the conservation score of the consensus sequence. Scores are computed with the scoring matrix BLOSUM50 for amino acids or NUC44 for nucleotides. Scores are the average euclidean distance between the scored symbol and the M-dimensional consensus value. M is the size of the alphabet. The consensus value is the profile weighted by the scoring matrix.

*CSeq* = seqconsensus(*Profile*) returns a string with the consensus sequence (*CSeq*) from a sequence profile (*Profile*).

seqconsensus(..., '*PropertyName*', *PropertyValue*,...) defines optional properties using property name/value pairs.

seqconsensus(..., 'ScoringMatrix', *ScoringMatrixValue*) specifies the scoring matrix.

The following input parameters are analogous to the function seqprofile when the alphabet is restricted to 'AA' or 'NT'.

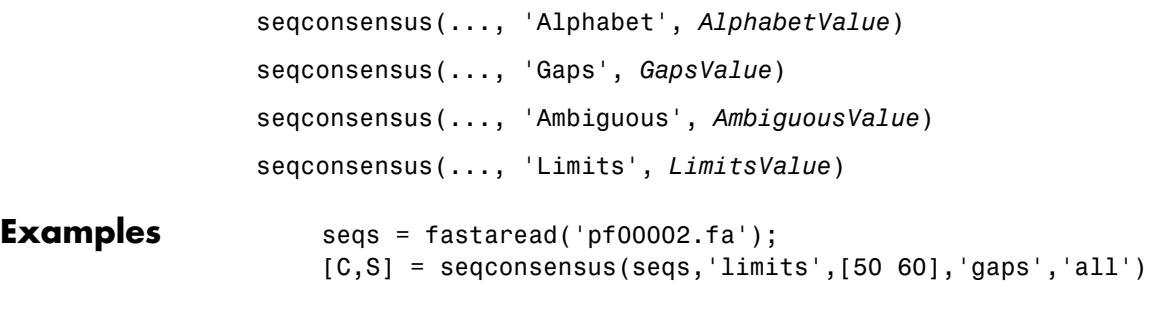

**See Also** Bioinformatics Toolbox functions: fastaread, multialignread, multialignwrite, profalign, seqdisp, seqprofile

# **seqdisp**

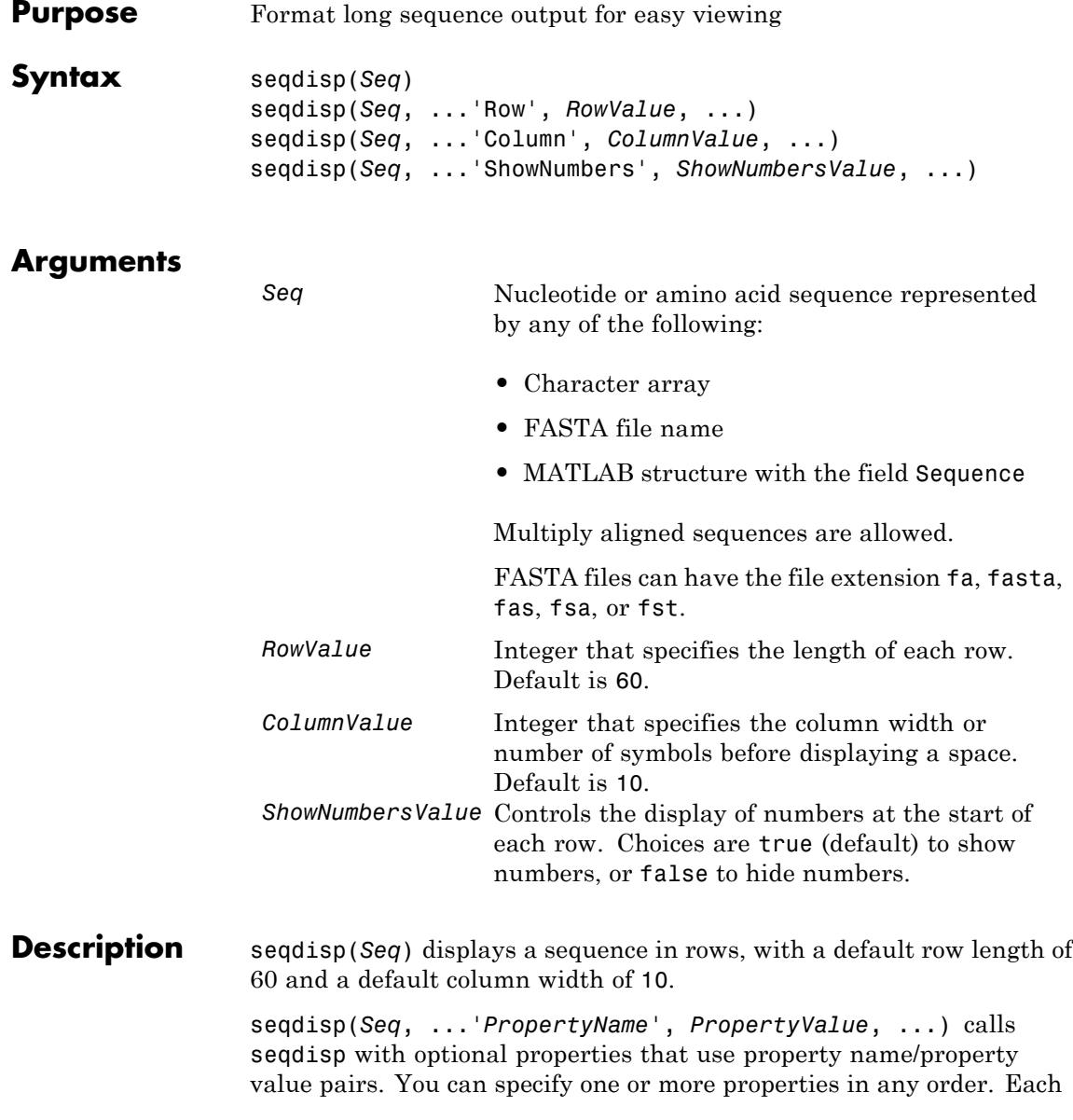

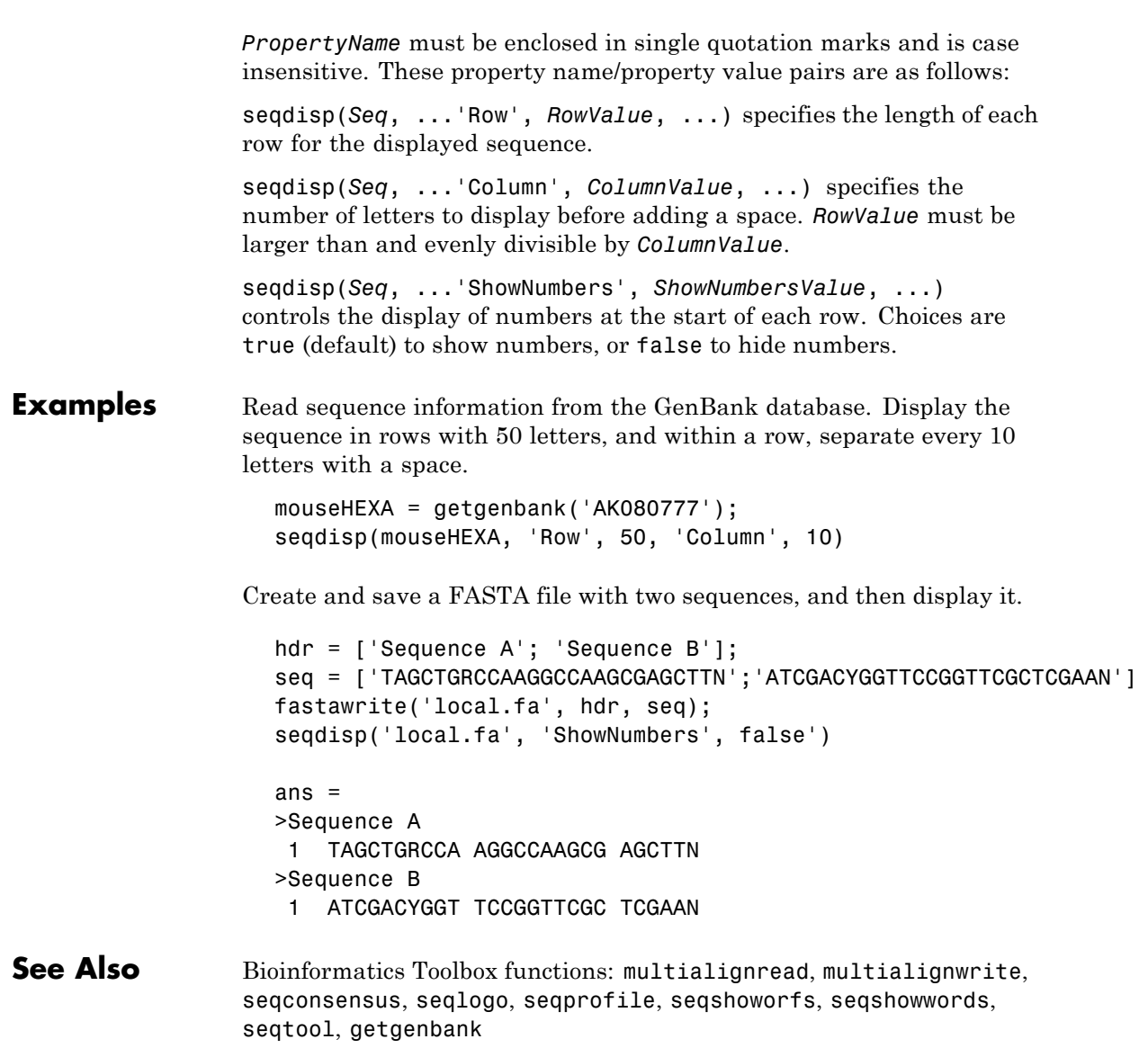

## **seqdotplot**

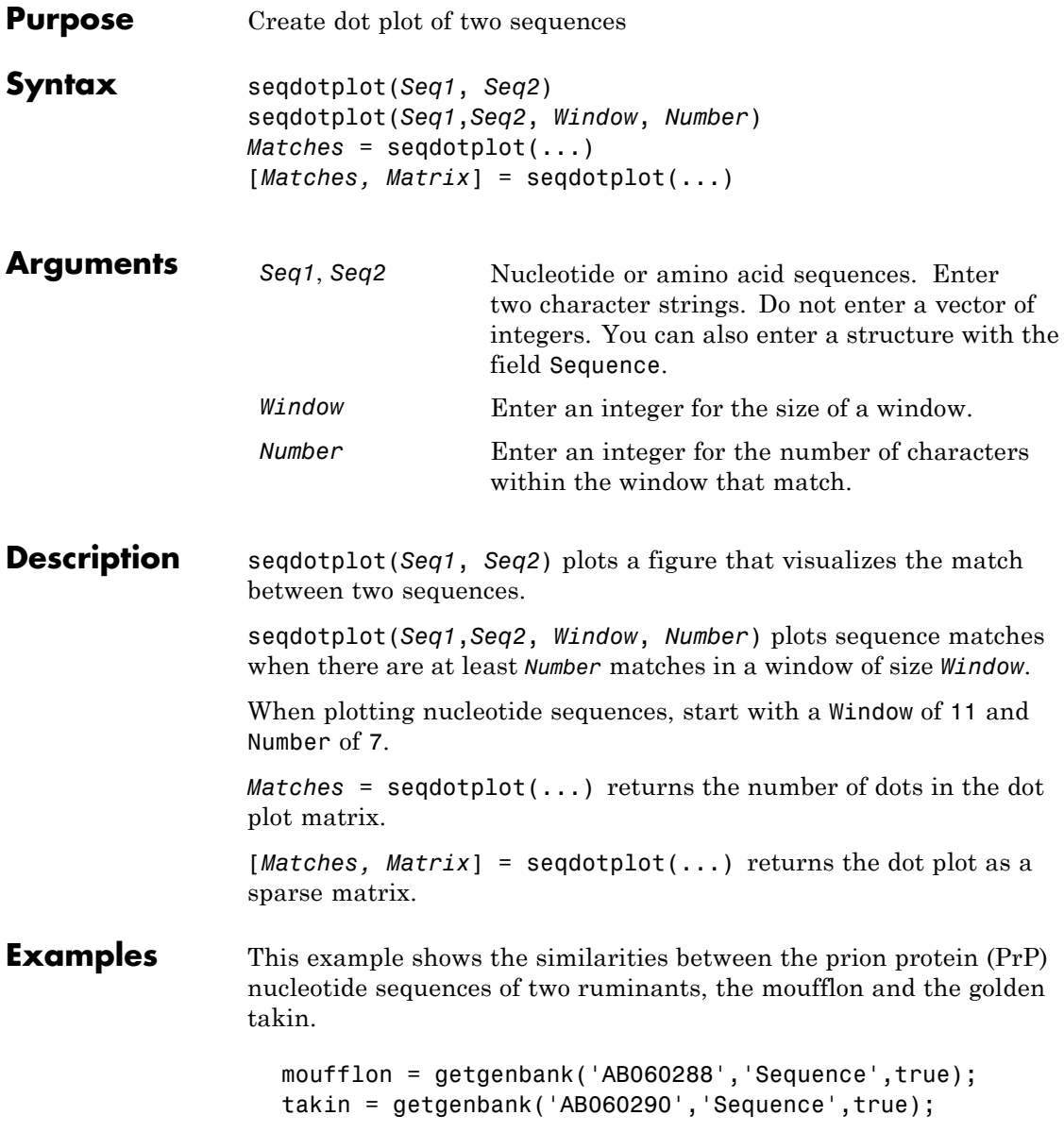

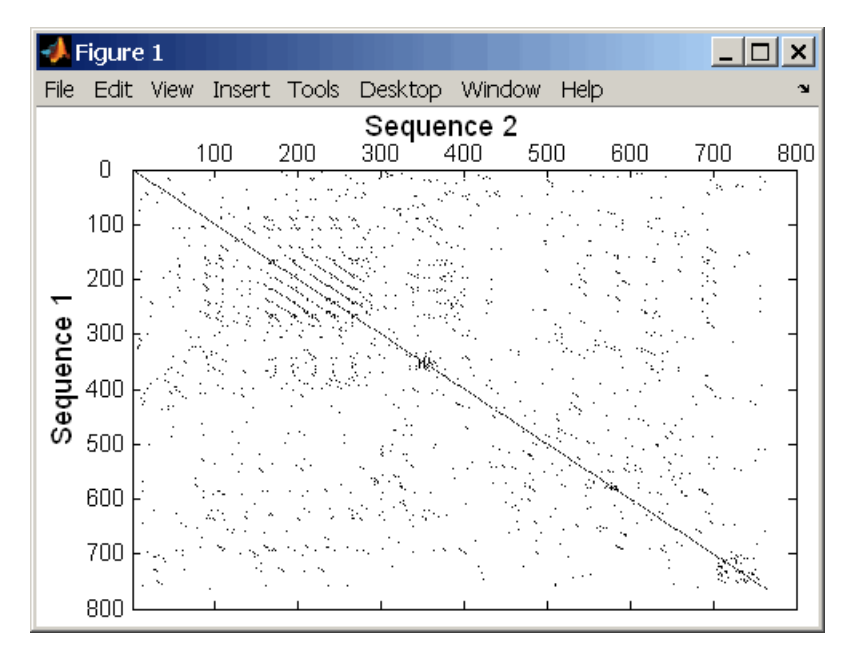

seqdotplot(moufflon,takin,11,7)

**Note** For the correct interpretation of a dot plot, your monitor's display resolution must be able to contain the sequence lengths. If the resolution is not adequate, seqdotplot resizes the image and returns a warning.

```
Matches = seqdotplot(moufflon,takin,11,7)
Matches =
        5552
```
[Matches, Matrix] = seqdotplot(moufflon,takin,11,7)

**See Also** Bioinformatics Toolbox functions: nwalign, swalign

# **seqinsertgaps**

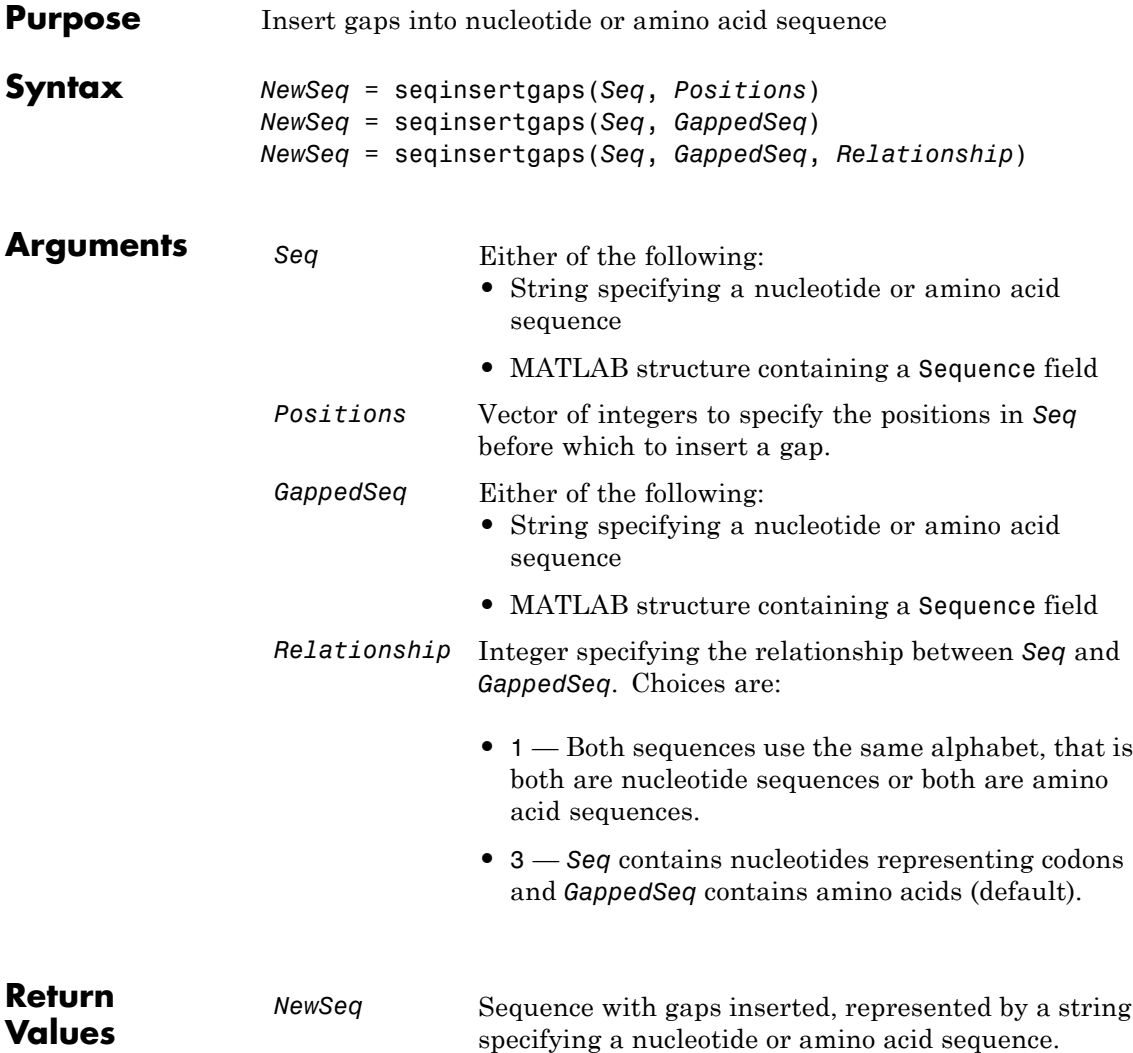

#### **Description** *NewSeq* = seqinsertgaps(*Seq*, *Positions*) inserts gaps in the sequence *Seq* before the positions specified by the integers in the vector *Positions*.

*NewSeq* = seqinsertgaps(*Seq*, *GappedSeq*) finds the gap positions in the sequence *GappedSeq*, then inserts gaps in the corresponding positions in the sequence *Seq*.

*NewSeq* = seqinsertgaps(*Seq*, *GappedSeq*, *Relationship*) specifies the relationship between *Seq* and *GappedSeq*. Enter 1 for *Relationship* when both sequences use the same alphabet, that is both are nucleotide sequences or both are amino acid sequences. Enter 3 for *Relationship* when *Seq* contains nucleotides representing codons and *GappedSeq* contains amino acids. Default is 3.

#### **Examples 1** Retrieve two nucleotide sequences from the GenBank database for the neuraminidase (NA) protein of two strains of the Influenza A virus (H5N1).

hk01 = getgenbank('AF509094'); vt04 = getgenbank('DQ094287');

**2** Extract the coding region from the two nucleotide sequences.

```
hk01_cds = featuresparse(hk01,'feature','CDS','Sequence',true);
vt04_cds = featuresparse(vt04,'feature','CDS','Sequence',true);
```
**3** Align the amino acids sequences converted from the nucleotide sequences.

```
[sc,al]=nwalign(nt2aa(hk01 cds),nt2aa(vt04 cds),'extendgap',1);
```
**4** Use the seqinsertgaps function to copy the gaps from the aligned amino acid sequences to their corresponding nucleotide sequences, thus codon-aligning them.

```
hk01 aligned = seqinsertgaps(hk01 cds,al(1,:))
vt04 aligned = seqinsertgaps(vt04 cds,al(3,:))
```
**5** Once you have code aligned the two sequences, you can use them as input to other functions such as dnds, which calculates the synonymous and nonsynonymous substitutions rates of the codon-aligned nucleotide sequences. By setting Verbose to true, you can also display the codons considered in the computations and their amino acid translations.

[dn,ds] = dnds(hk01 aligned,vt04 aligned,'verbose',true)

**See Also** Bioinformatics Toolbox functions: dnds, dndsml, int2aa, int2nt

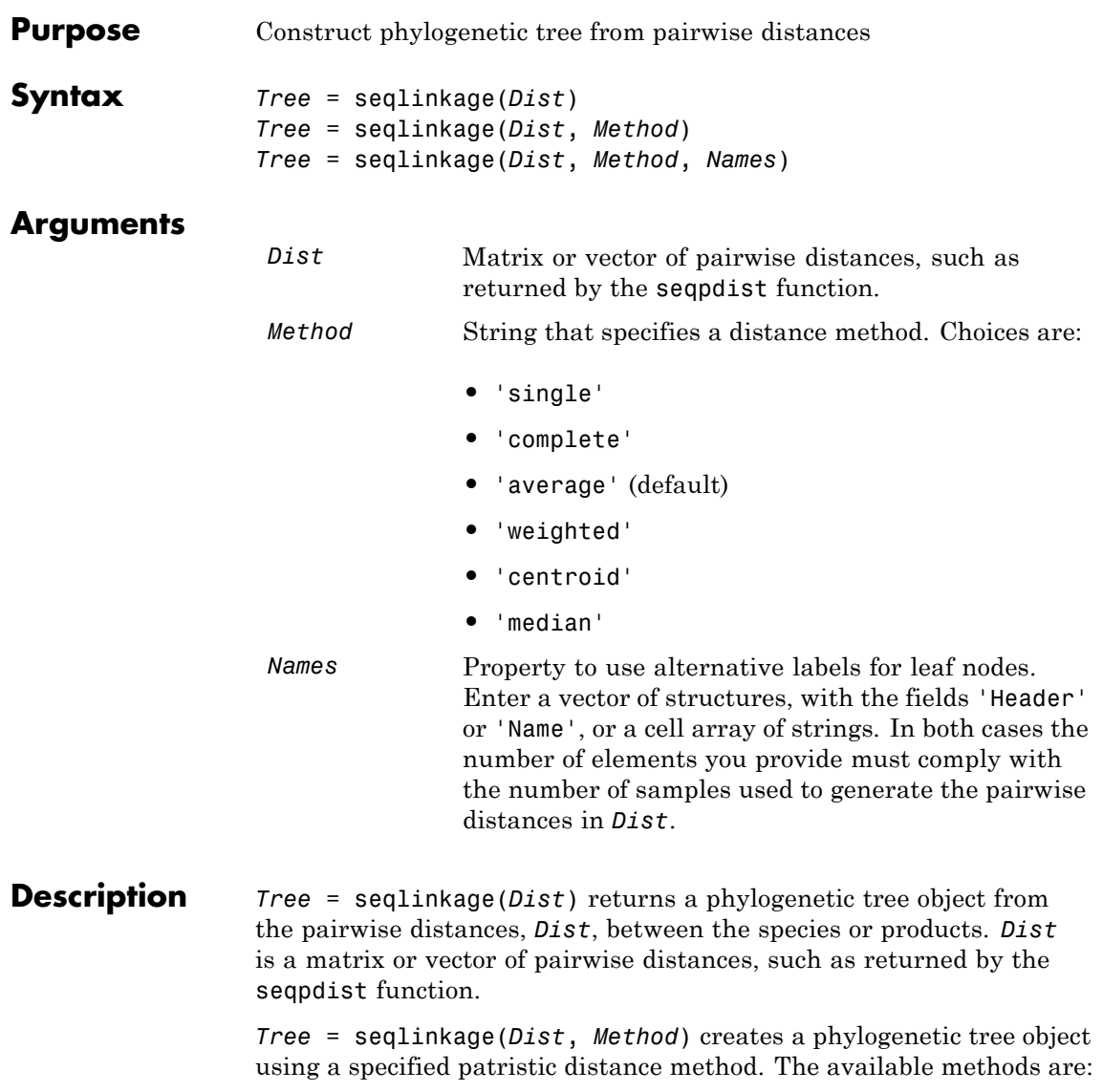

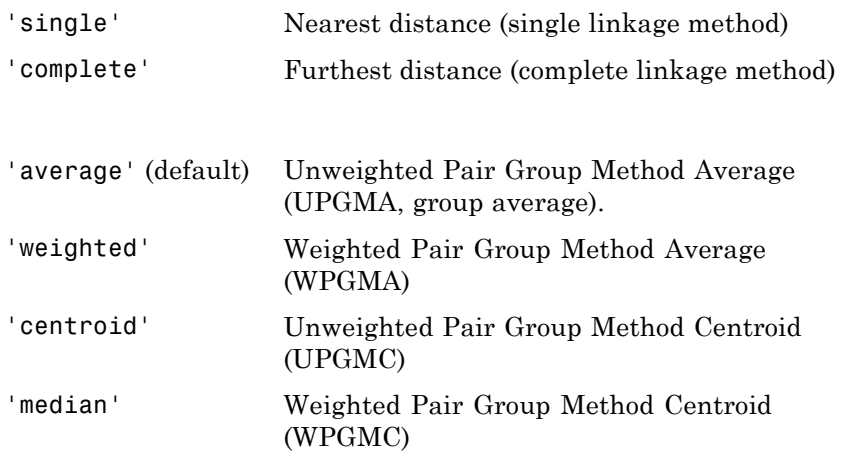

*Tree* = seqlinkage(*Dist*, *Method*, *Names*) passes a list of names to label the leaf nodes (for example, species or products) in a phylogenetic tree object.

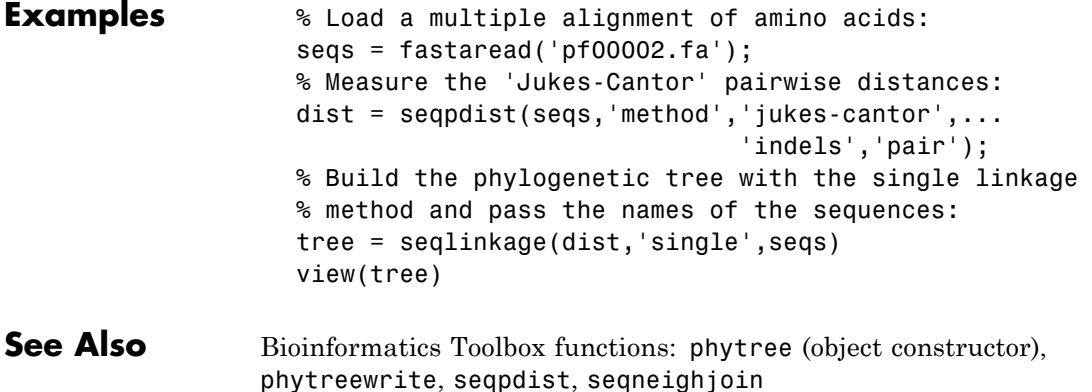

Bioinformatics Toolbox methods of phytree object: cluster, plot, view

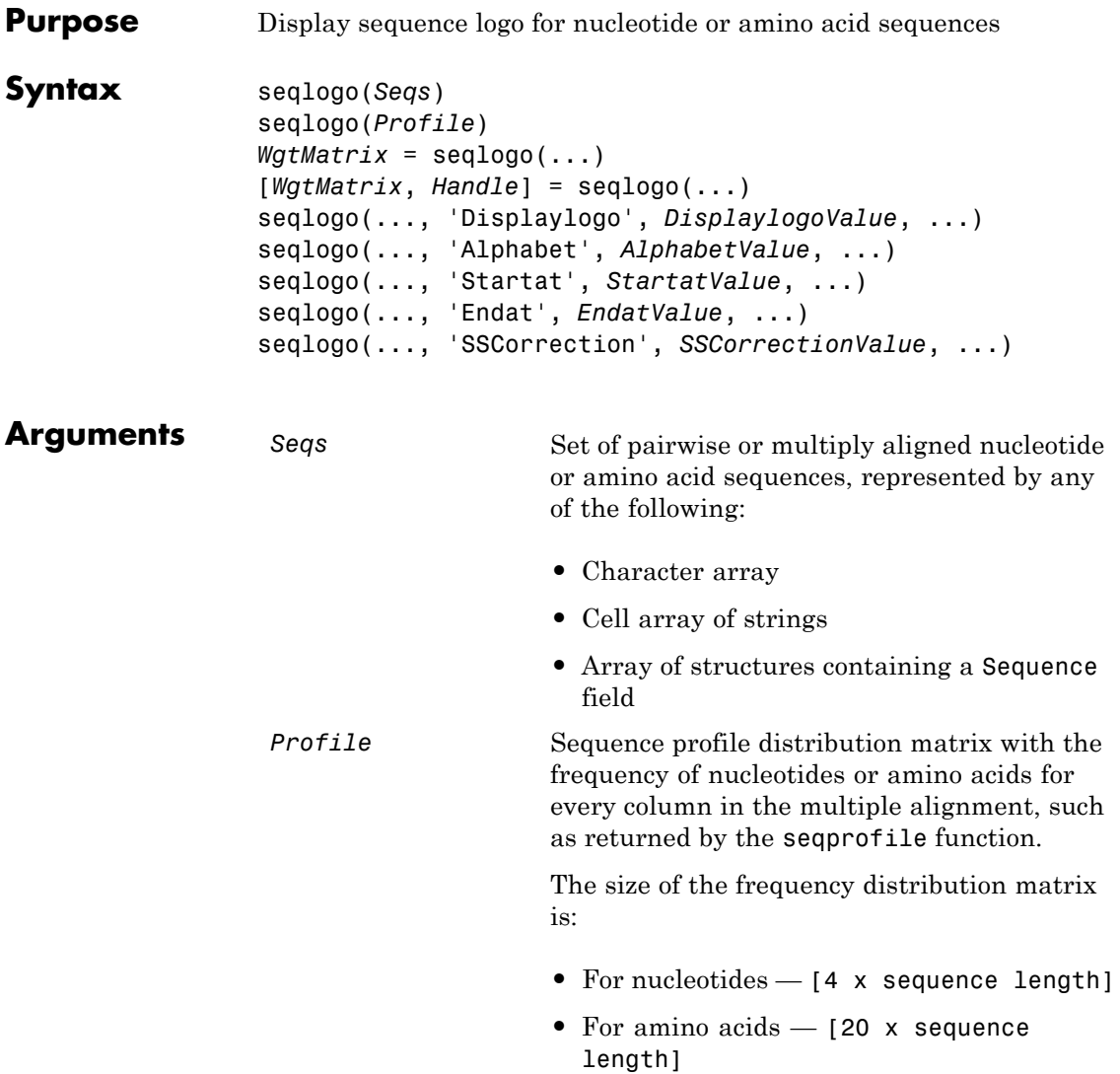

# **seqlogo**

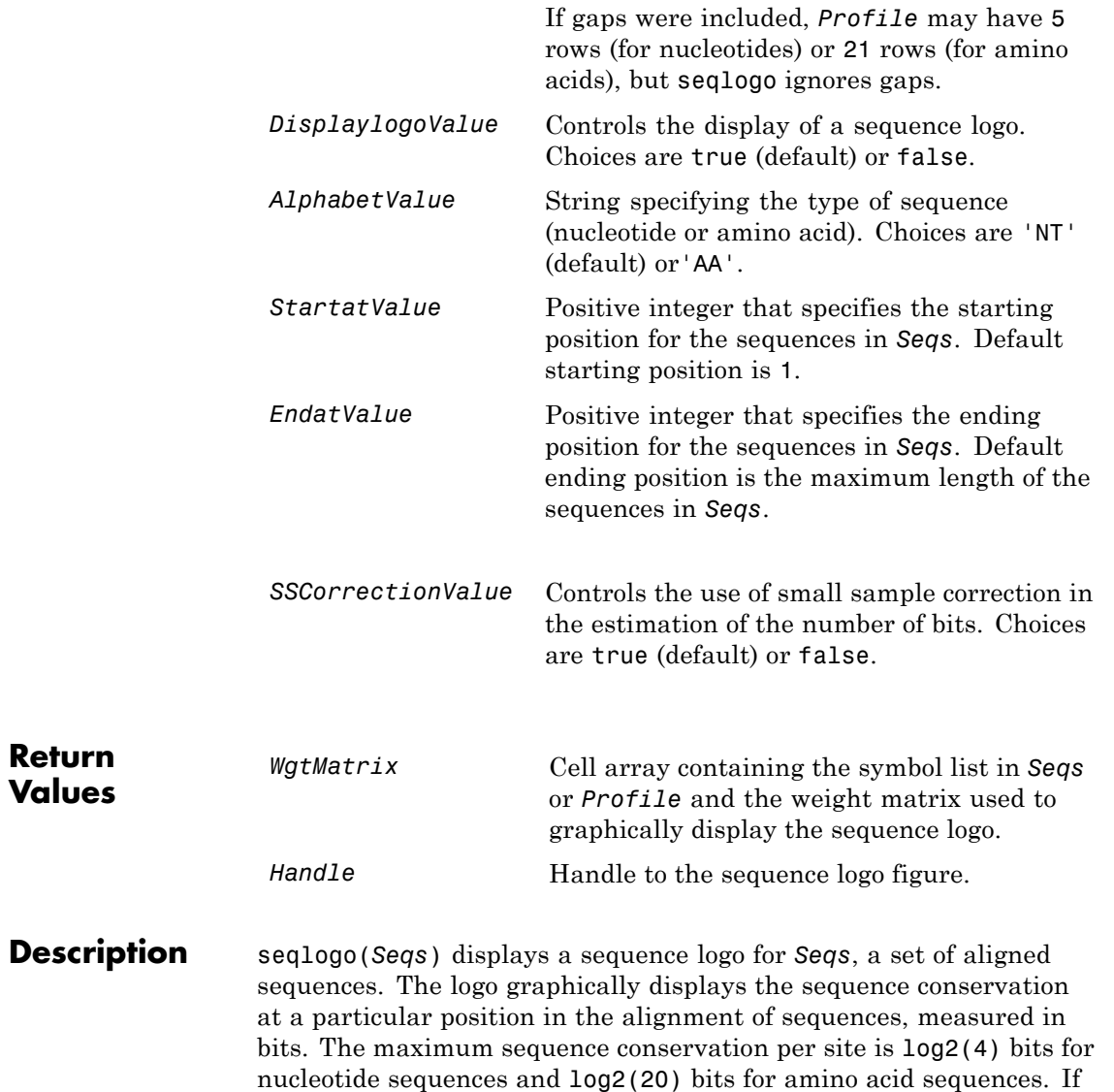

the sequence conservation value is zero or negative, no logo is displayed in that position.

seqlogo(*Profile*) displays a sequence logo for *Profile*, a sequence profile distribution matrix with the frequency of nucleotides or amino acids for every column in the multiple alignment, such as returned by the seqprofile function.

#### **Color Code for Nucleotides**

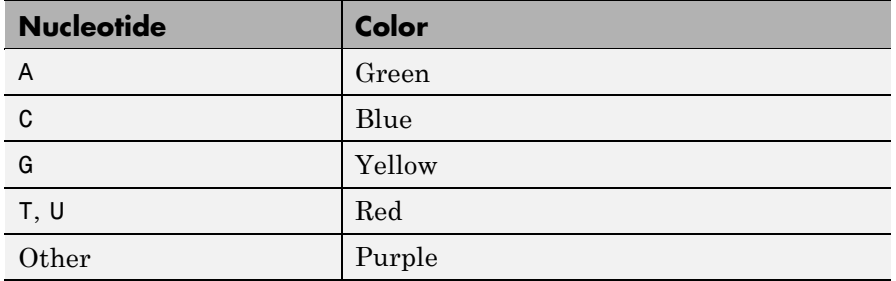

### **Color Code for Amino Acids**

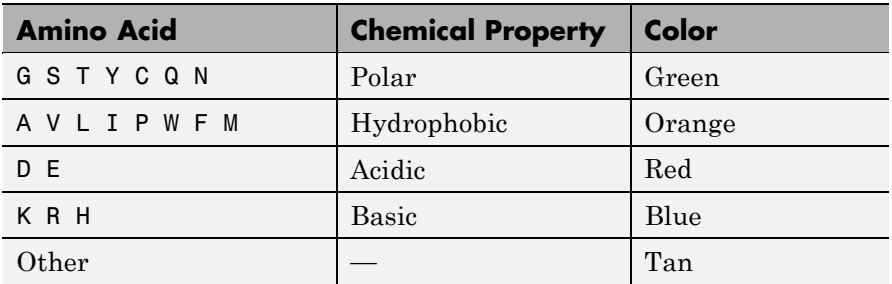

*WgtMatrix* = seqlogo(...) returns a cell array of unique symbols in the sequence *Seqs* or *Profile*, and the information weight matrix used to graphically display the logo.

[*WgtMatrix*, *Handle*] = seqlogo(...) returns a handle to the sequence logo figure.

seqlogo(*Seqs*, ...'*PropertyName*', *PropertyValue*, ...) calls seqpdist with optional properties that use property name/property value pairs. You can specify one or more properties in any order. Each *PropertyName* must be enclosed in single quotation marks and is case insensitive. These property name/property value pairs are as follows:

seqlogo(..., 'Displaylogo', *DisplaylogoValue*, ...) controls the display of a sequence logo. Choices are true (default) or false.

seqlogo(..., 'Alphabet', *AlphabetValue*, ...) specifies the type of sequence (nucleotide or amino acid). Choices are 'NT' (default) or'AA'.

**Note** If you provide amino acid sequences to seqlogo, you must set Alphabet to 'AA'.

seqlogo(..., 'Startat', *StartatValue*, ...) specifies the starting position for the sequences in *Seqs*. Default starting position is 1.

seqlogo(..., 'Endat', *EndatValue*, ...) specifies the ending position for the sequences in *Seqs*. Default ending position is the maximum length of the sequences in *Seqs*.

seqlogo(..., 'SSCorrection', *SSCorrectionValue*, ...) controls the use of small sample correction in the estimation of the number of bits. Choices are true (default) or false.

**Note** A simple calculation of bits tends to overestimate the conservation at a particular location. To compensate for this overestimation, when SSCorrection is set to true, a rough estimate is applied as an approximate correction. This correction works better when the number of sequences is greater than 50.

### **Examples Displaying a Sequence Logo for a Nucleotide Sequence**

**1** Create a series of aligned nucleotide sequences.

S = {'ATTATAGCAAACTA',... 'AACATGCCAAAGTA',... 'ATCATGCAAAAGGA'}

**2** Display the sequence logo.

seqlogo(S)

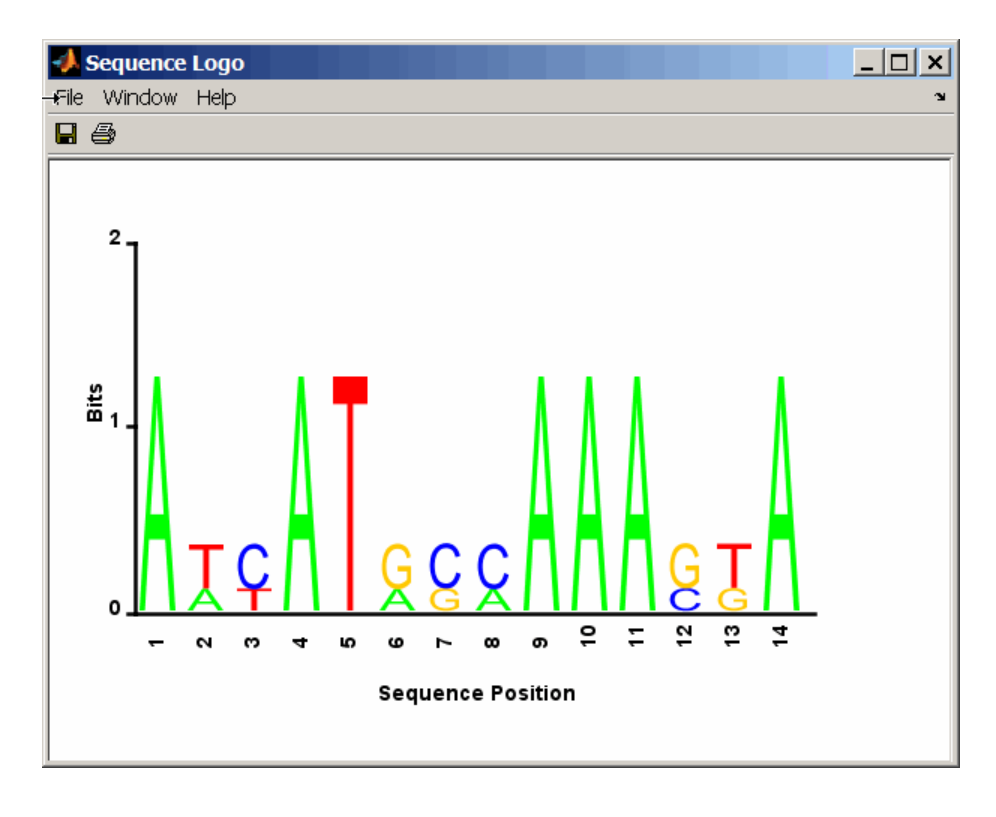

**3** Notice that correction for small samples prevents you from seeing columns with information equal to  $log2(4) = 2$  bits, but you can turn this adjustment off.

```
seqlogo(S,'sscorrection',false)
```
#### **Displaying a Sequence Logo for an Amino Acid Sequence**

**1** Create a series of aligned amino acid sequences.

S2 = {'LSGGQRQRVAIARALAL',... 'LSGGEKQRVAIARALMN',... 'LSGGQIQRVLLARALAA',... 'LSGGERRRLEIACVLAL',... 'FSGGEKKKNELWQMLAL',... 'LSGGERRRLEIACVLAL'};

**2** Display the sequence logo, specifying an amino acid sequence and limiting the logo to sequence positions 2 through 10.

```
seqlogo(S2, 'alphabet', 'aa', 'startAt', 2, 'endAt', 10)
```
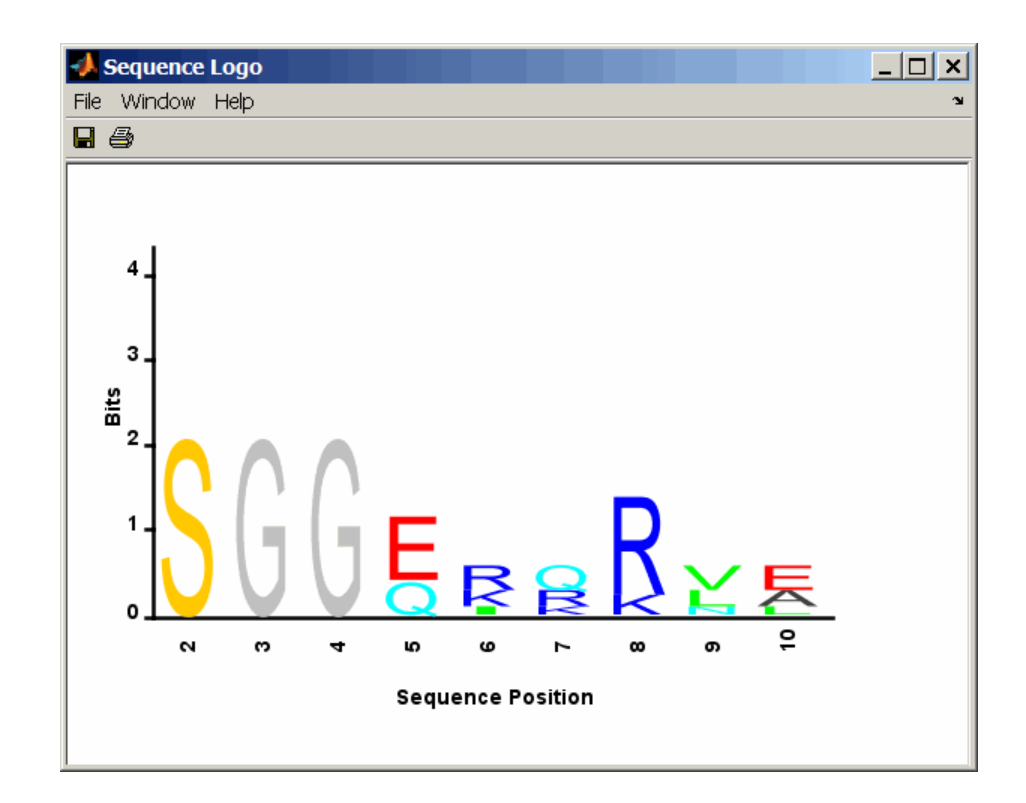

**References** [1] Schneider, T.D., and Stephens, R.M. (1990). Sequence Logos: A new way to display consensus sequences. Nucleic Acids Research *18*, 6097–6100.

**See Also** Bioinformatics Toolbox functions: seqconsensus, seqdisp, seqprofile

# **seqmatch**

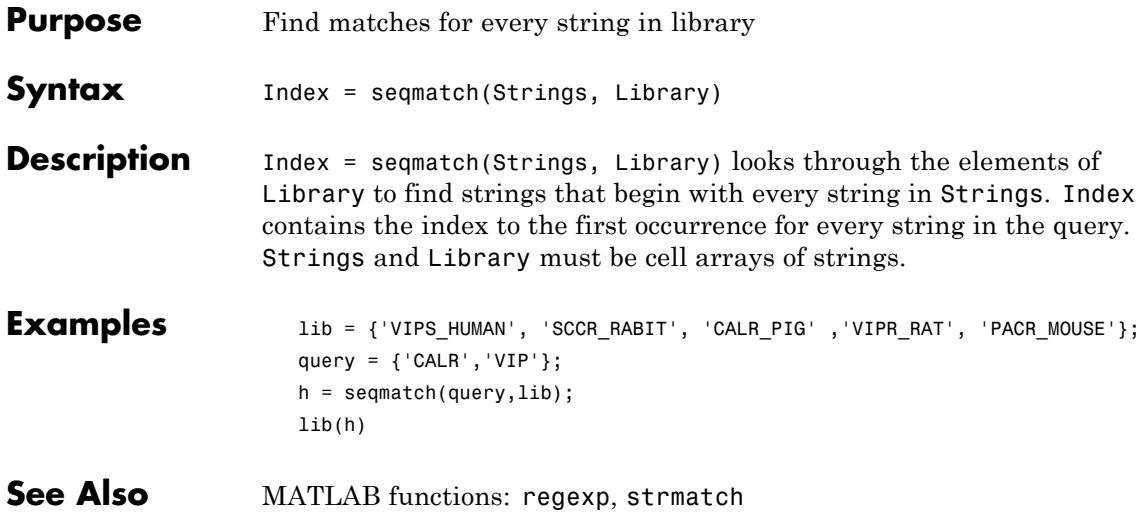

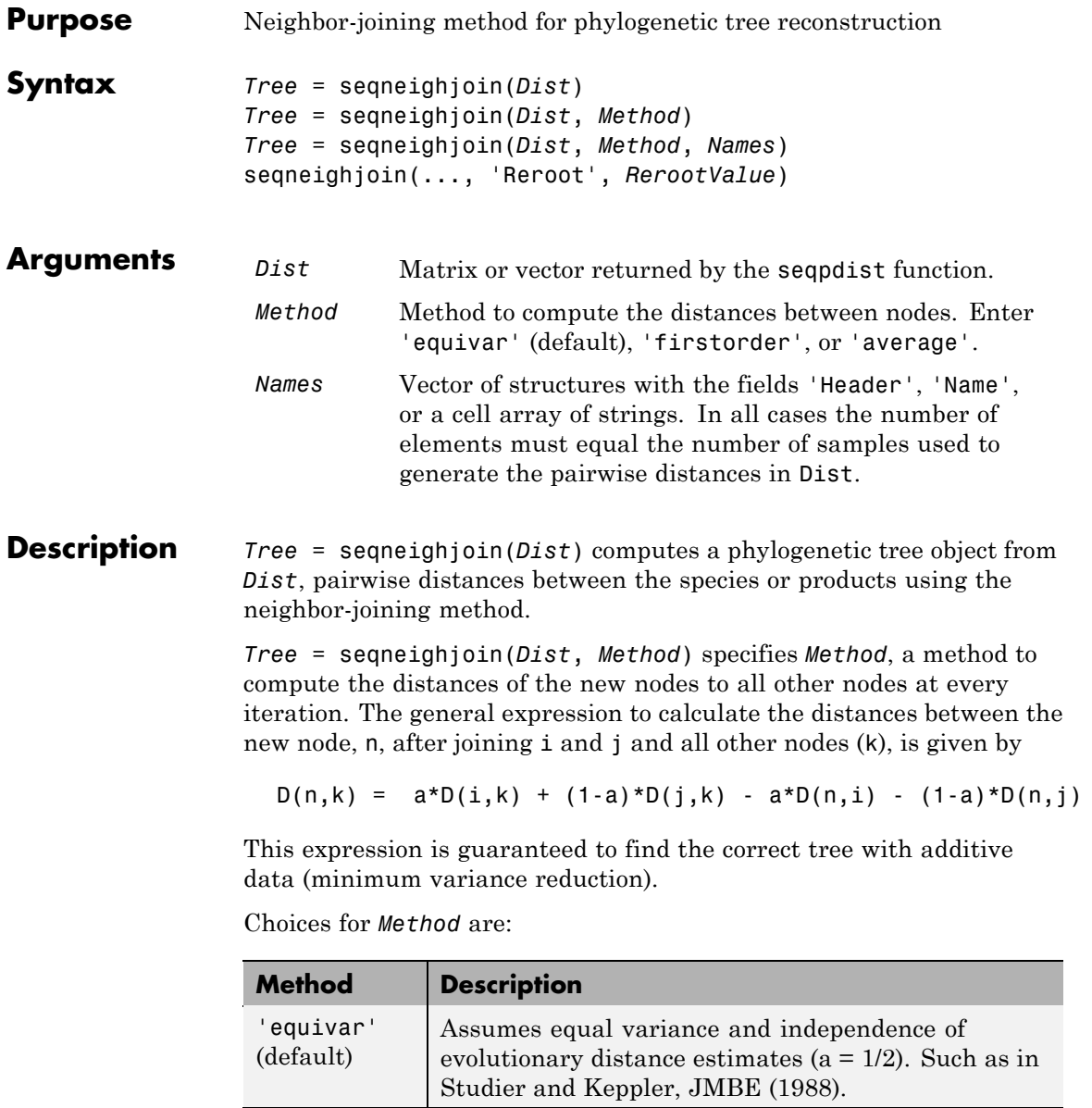

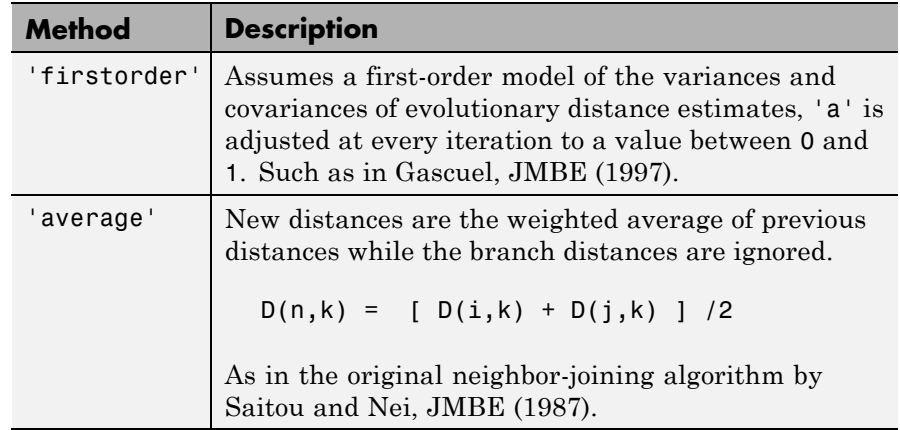

*Tree* = seqneighjoin(*Dist*, *Method*, *Names*) passes a list of names (*Names*) to label the leaf nodes (e.g., species or products) in the phylogenetic tree object.

seqneighjoin(..., 'Reroot', *RerootValue*), when *RerootValue* is false, excludes rerooting the resulting tree. This is useful for observing the original linkage order followed by the algorithm. By default sequelighto in reroots the resulting tree using the midpoint method.

### **Examples 1** Load a multiple alignment of amino acids.

 $seqs = fastaread('pf00002.fa');$ 

**2** Measure the Jukes-Cantor pairwise distances.

```
dist = seqpdist(seqs,'method','jukes-cantor','indels','pair');
```
**3** Build the phylogenetic using the neighbor-joining algorithm.

```
tree = seqneighjoin(dist,'equivar',seqs)
view(tree)
```
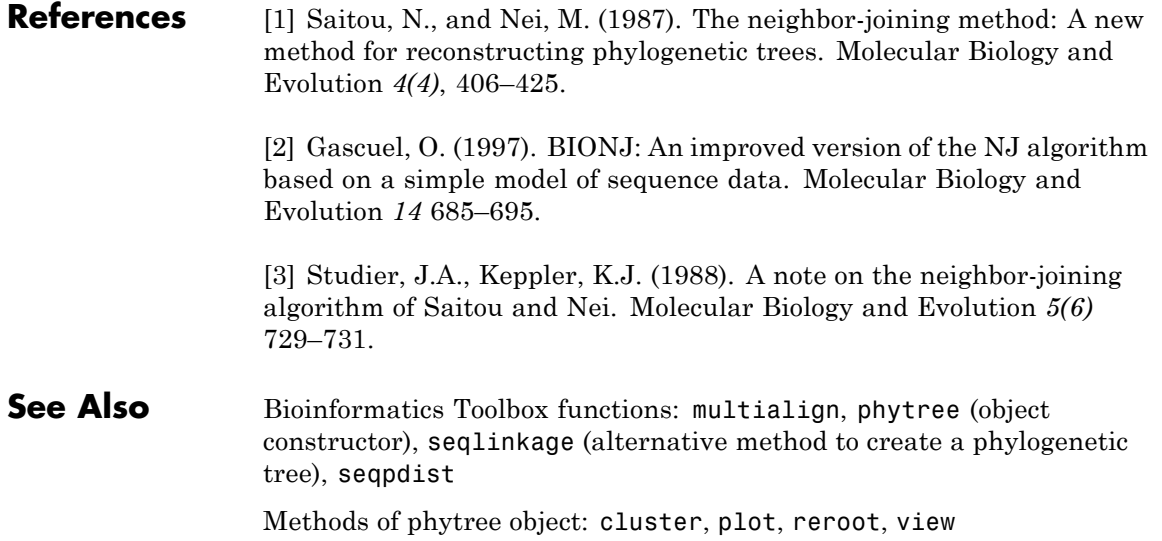

# **seqpdist**

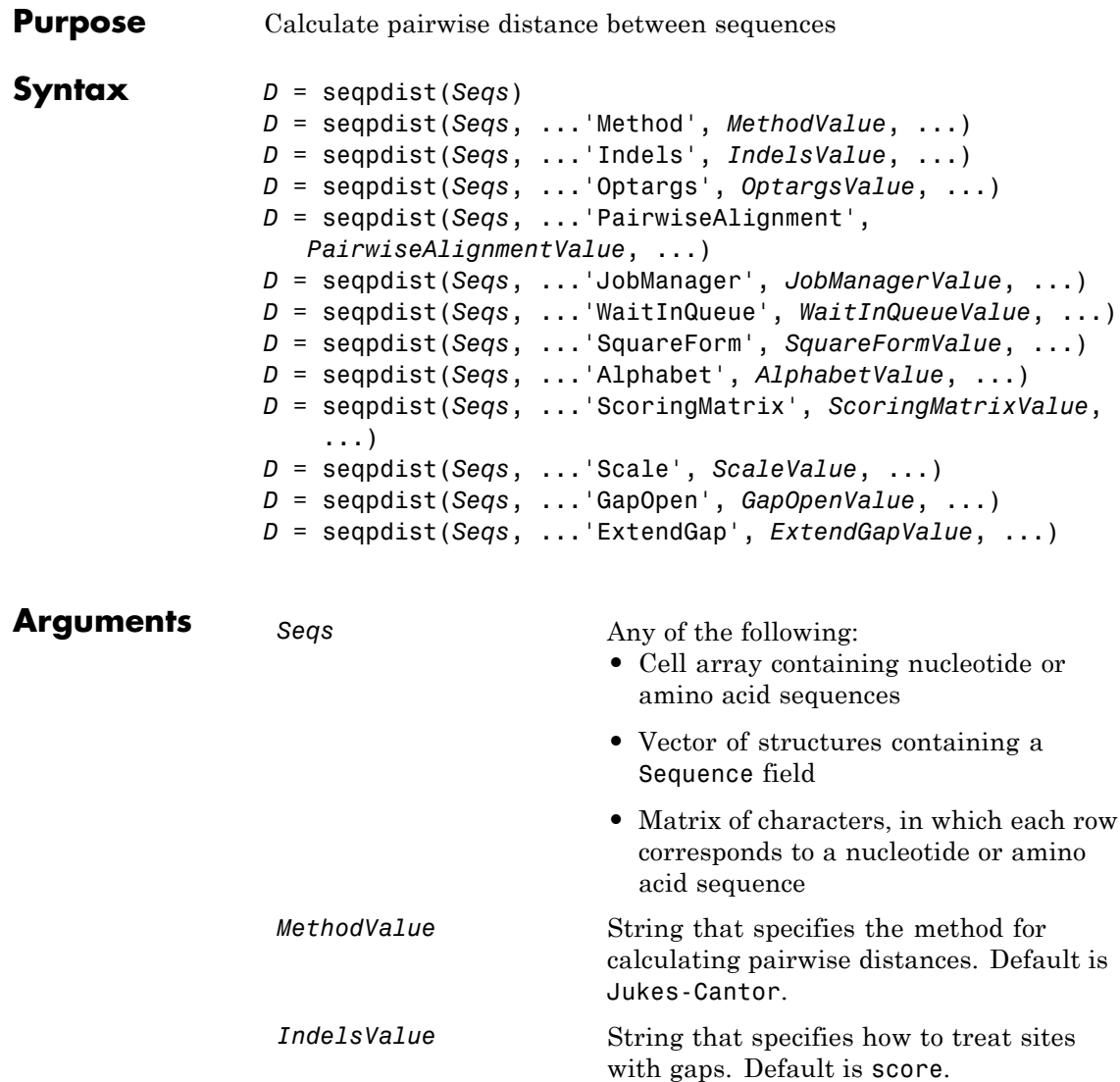

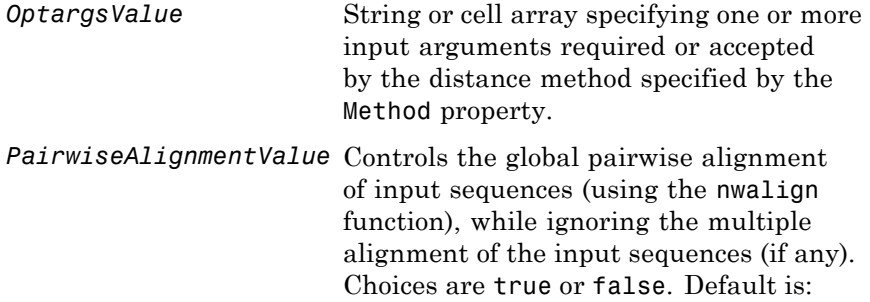

- **•** true When all input sequences do not have the same length.
- **•** false When all input sequences have the same length.

**Tip** If your input sequences have the same length, seqpdist will assume they aligned. If they are not aligned, do one of the following:

- **•** Align the sequences before passing them to seqpdist, for example, using the multialign function.
- **•** Set PairwiseAlignment to true when using seqpdist.

# **seqpdist**

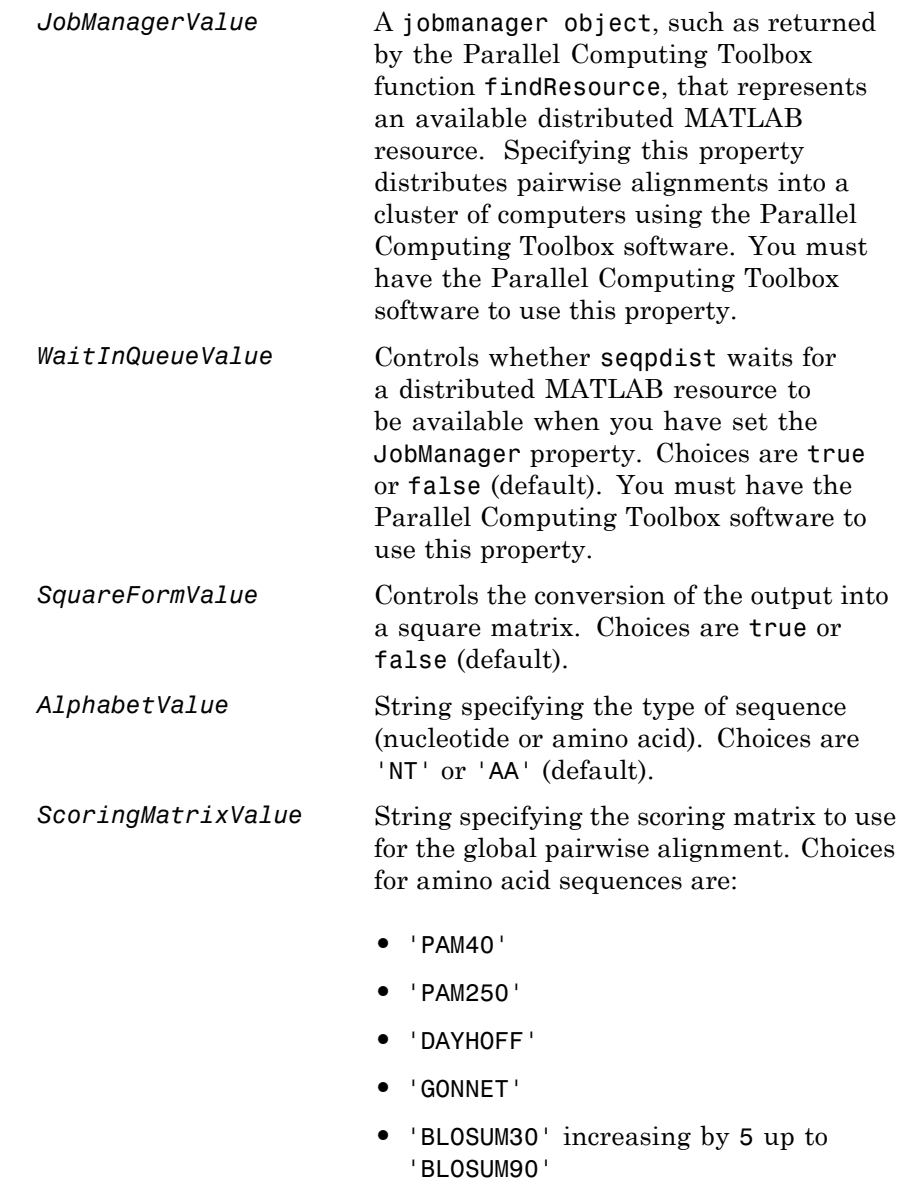

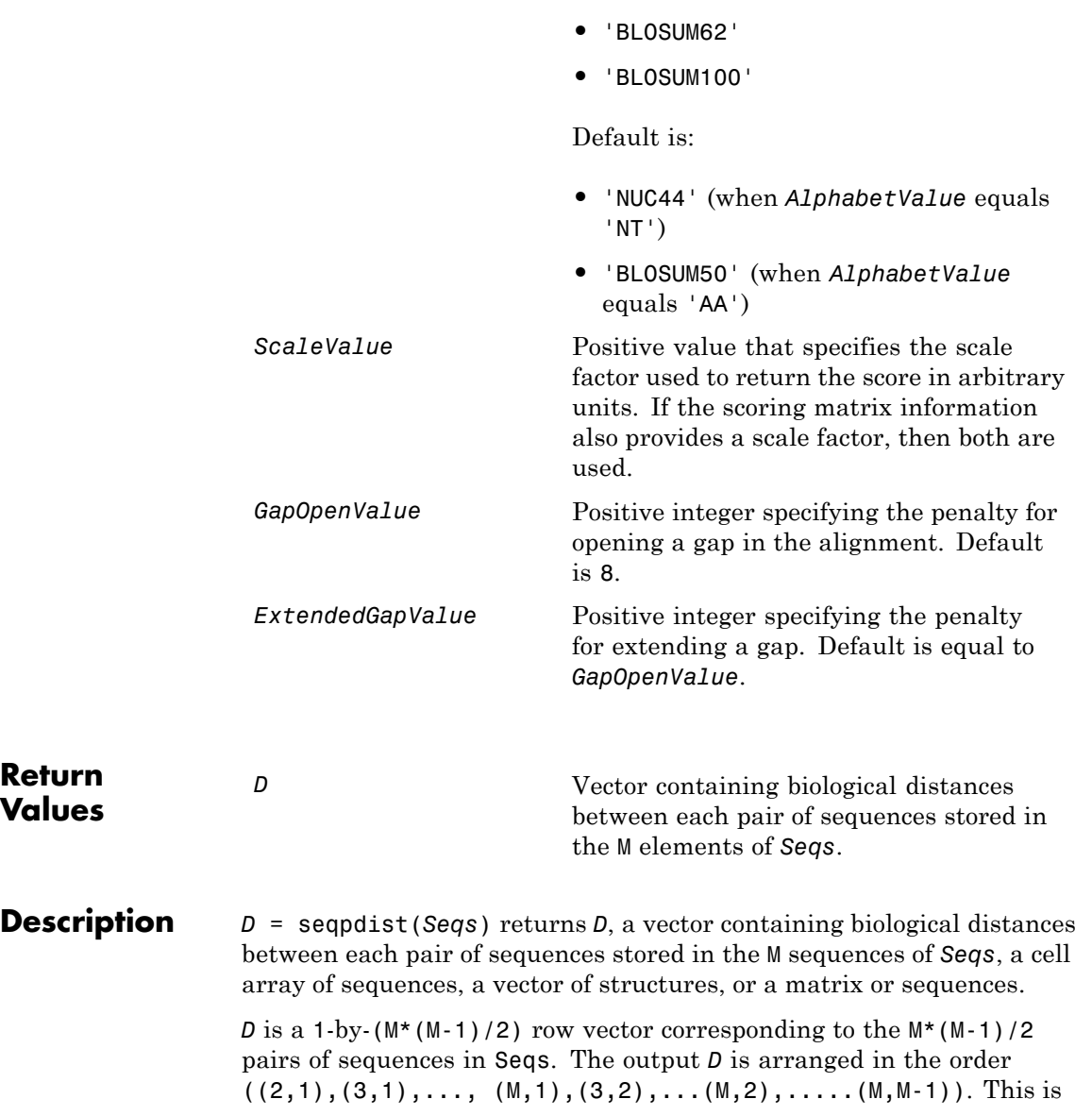

the lower-left triangle of the full M-by-M distance matrix. To get the distance between the *I*th and the *J*th sequences for I>J, use the formula  $D((J-1)*(M-J/2)+I-J)$ .

*D* = seqpdist(*Seqs*, ...'*PropertyName*', *PropertyValue*, ...) calls seqpdist with optional properties that use property name/property value pairs. You can specify one or more properties in any order. Each *PropertyName* must be enclosed in single quotation marks and is case insensitive. These property name/property value pairs are as follows:

*D* = seqpdist(*Seqs*, ...'Method', *MethodValue*, ...) specifies a method to compute distances between every pair of sequences. Choices are shown in the following tables.

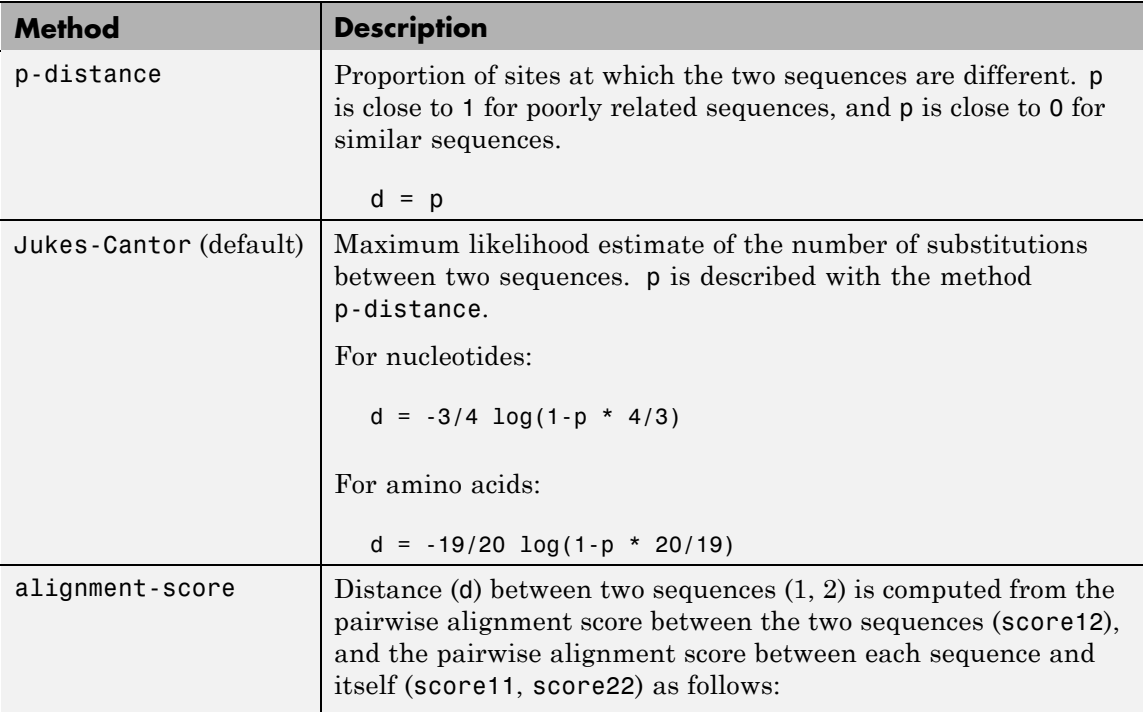

#### **Methods for Nucleotides and Amino Acids**

#### **Methods for Nucleotides and Amino Acids (Continued)**

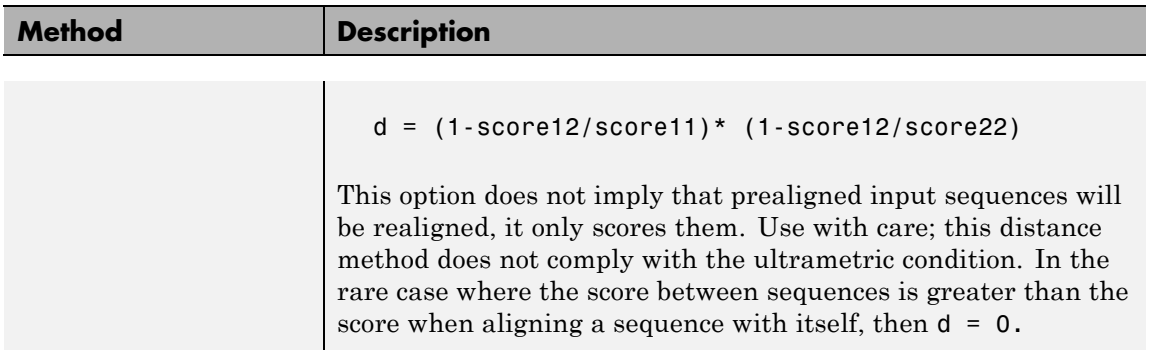

### **Methods with No Scoring of Gaps (Nucleotides Only)**

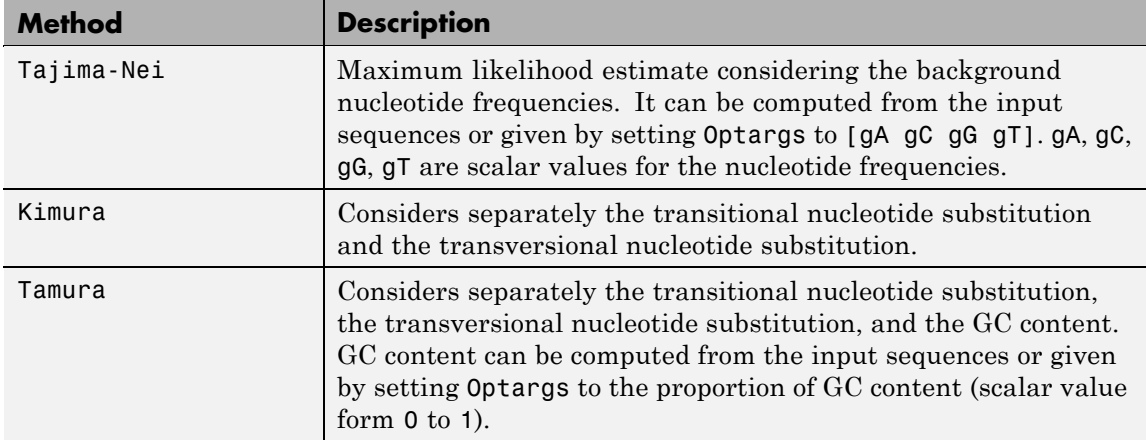

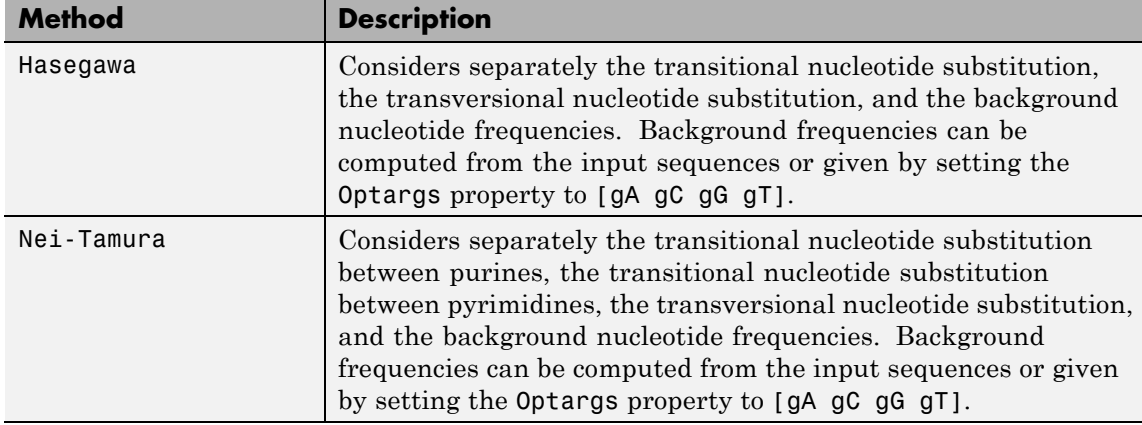

#### **Methods with No Scoring of Gaps (Nucleotides Only) (Continued)**

#### **Methods with No Scoring of Gaps (Amino Acids Only)**

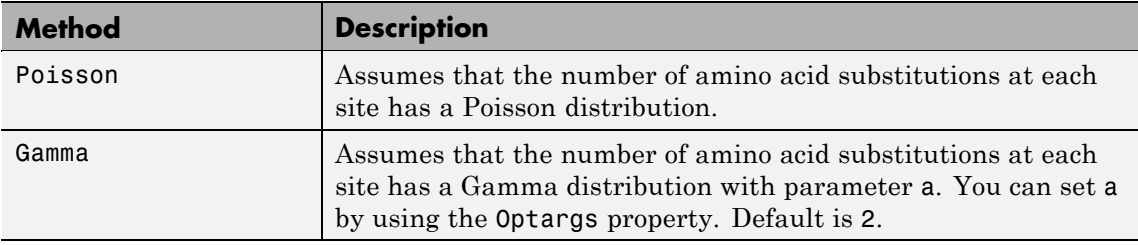

You can also specify a user-defined distance function using  $Q$ , for example, @distfun. The distance function must be of the form:

function D = distfun(*S1*, *S2*, *OptArgsValue*)

The distfun function takes the following arguments:

- **•** *S1* , *S2* Two sequences of the same length (nucleotide or amino acid).
- **•** *OptArgsValue* Optional problem-dependent arguments.

The distfun function returns a scalar that represents the distance between *S1* and *S2*.

*D* = seqpdist(*Seqs*, ...'Indels', *IndelsValue*, ...) specifies how to treat sites with gaps. Choices are:

- **•** score (default) Scores these sites either as a point mutation or with the alignment parameters, depending on the method selected.
- pairwise-del For every pairwise comparison, it ignores the sites with gaps.
- complete-del Ignores all the columns in the multiple alignment that contain a gap. This option is available only if a multiple alignment was provided as the input *Seqs*.

*D* = seqpdist(*Seqs*, ...'Optargs', *OptargsValue*, ...) passes one or more arguments required or accepted by the distance method specified by the Method property. Use a string or cell array to pass one or multiple input arguments. For example, you can provide the nucleotide frequencies for the Tajima-Nei distance method, instead of computing them from the input sequences.

```
D = seqpdist(Seqs, ...'PairwiseAlignment',
PairwiseAlignmentValue, ...) controls the global pairwise
alignment of input sequences (using the nwalign function), while
ignoring the multiple alignment of the input sequences (if any). Default
is:
```
- **•** true When all input sequences do not have the same length.
- **•** false When all input sequences have the same length.

**Tip** If your input sequences have the same length, seqpdist will assume they aligned. If they are not aligned, do one of the following:

- **•** Align the sequences before passing them to seqpdist, for example, using the multialign function.
- **•** Set PairwiseAlignment to true when using seqpdist.

*D* = seqpdist(*Seqs*, ...'JobManager', *JobManagerValue*, ...) distributes pairwise alignments into a cluster of computers using the Parallel Computing Toolbox software. *JobManagerValue* is a jobmanager object such as returned by the Parallel Computing Toolbox function findResource, that represents an available distributed MATLAB resource. You must have the Parallel Computing Toolbox software to use this property.

*D* = seqpdist(*Seqs*, ...'WaitInQueue', *WaitInQueueValue*, ...) controls whether seqpdist waits for a distributed MATLAB resource to be available when you have set the JobManager property. When *WaitInQueueValue* is true, seqpdist waits in the job manager queue for an available worker. When *WaitInQueueValue* is false (default) and there are no workers immediately available, seqpdist stops and displays an error message. You must have the Parallel Computing Toolbox software and have also set the JobManager property to use this property.

*D* = seqpdist(*Seqs*, ...'SquareForm', *SquareFormValue*, ...), controls the conversion of the output into a square matrix such that *D*(*I*,*J*) denotes the distance between the *I*th and *J*th sequences. The square matrix is symmetric and has a zero diagonal. Choices are true or false (default). Setting Squareform to true is the same as using the squareform function in the Statistics Toolbox software.

*D* = seqpdist(*Seqs*, ...'Alphabet', *AlphabetValue*, ...) specifies the type of sequence (nucleotide or amino acid). Choices are 'NT' or 'AA' (default).

The remaining input properties are available when the Method property equals 'alignment-score' or the PairwiseAlignment property equals true.

```
D = seqpdist(Seqs, ...'ScoringMatrix',
ScoringMatrixValue, ...) specifies the scoring matrix to use for the
global pairwise alignment. Default is:
```
- **•** 'NUC44' (when *AlphabetValue* equals 'NT')
- **•** 'BLOSUM50' (when *AlphabetValue* equals 'AA')

*D* = seqpdist(*Seqs*, ...'Scale', *ScaleValue*, ...) specifies the scale factor used to return the score in arbitrary units. Choices are any positive value. If the scoring matrix information also provides a scale factor, then both are used.

*D* = seqpdist(*Seqs*, ...'GapOpen', *GapOpenValue*, ...) specifies the penalty for opening a gap in the alignment. Choices are any positive integer. Default is 8.

*D* = seqpdist(*Seqs*, ...'ExtendGap', *ExtendGapValue*, ...) specifies the penalty for extending a gap in the alignment. Choices are any positive integer. Default is equal to *GapOpenValue*.

#### **Examples 1** Read amino acids alignment data into a MATLAB structure.

 $seqs = fastaread('pf00002.fa');$ 

**2** For every possible pair of sequences in the multiple alignment, ignore sites with gaps and score with the scoring matrix PAM250.

```
dist = seqpdist(seqs,'Method','alignment-score',...
                'Indels','pairwise-delete',...
                'ScoringMatrix','pam250');
```
**3** Force the realignment of every pair of sequences ignoring the provided multiple alignment.

dist = seqpdist(seqs,'Method','alignment-score',...

### **seqpdist**

```
'Indels','pairwise-delete',...
'ScoringMatrix','pam250',...
'PairwiseAlignment',true);
```
**4** Measure the 'Jukes-Cantor' pairwise distances after realigning every pair of sequences, counting the gaps as point mutations.

```
dist = seqpdist(seqs,'Method','jukes-cantor',...
                'Indels','score',...
                'Scoringmatrix','pam250',...
                'PairwiseAlignment',true);
```
### **See Also** Bioinformatics Toolbox functions: fastaread, dnds, dndsml, multialign, nwalign, phytree (object constructor), seqlinkage Bioinformatics Toolbox object: [phytree object](#page-1234-0) Bioinformatics Toolbox method of a phytree object: pdist
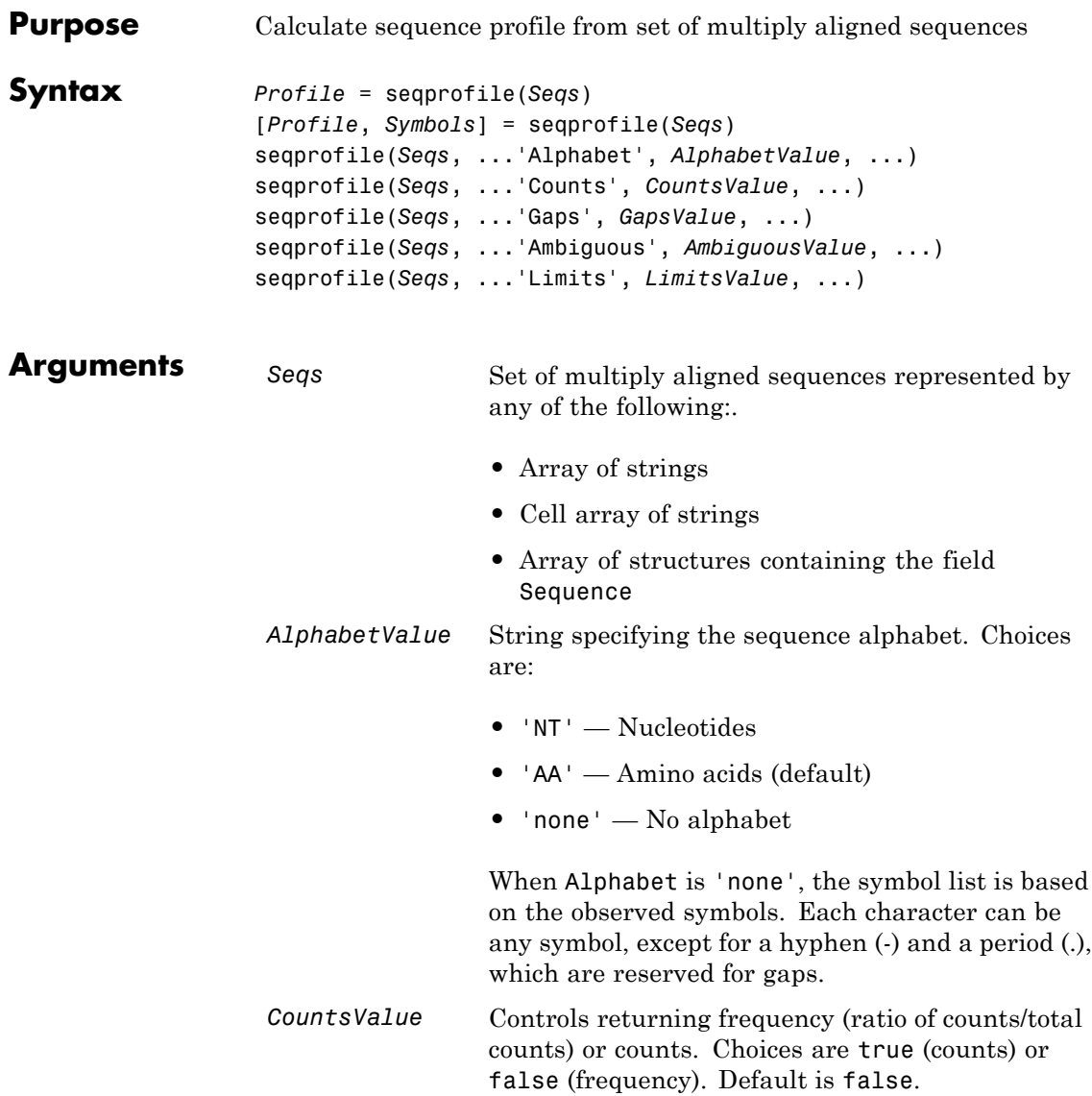

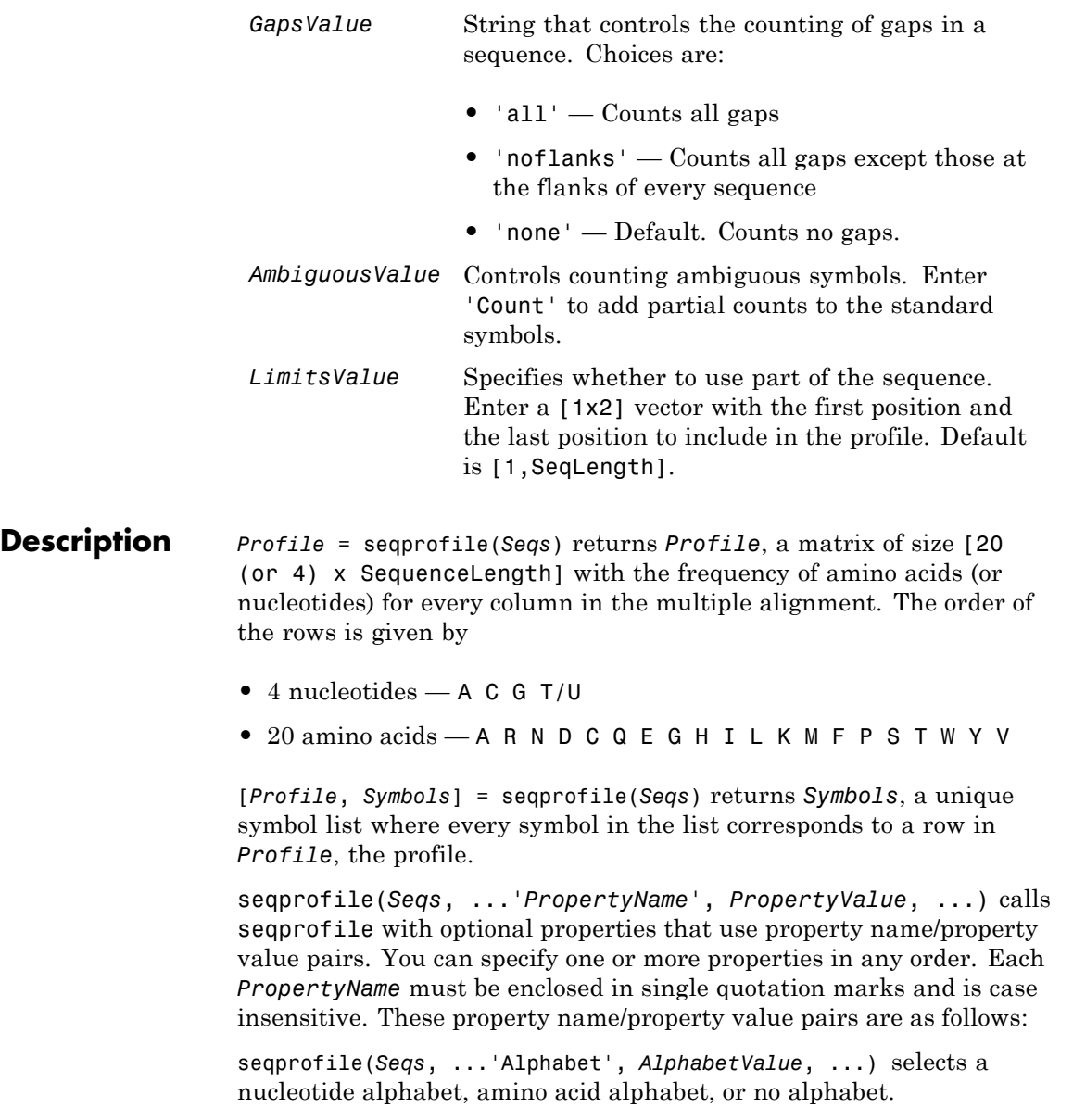

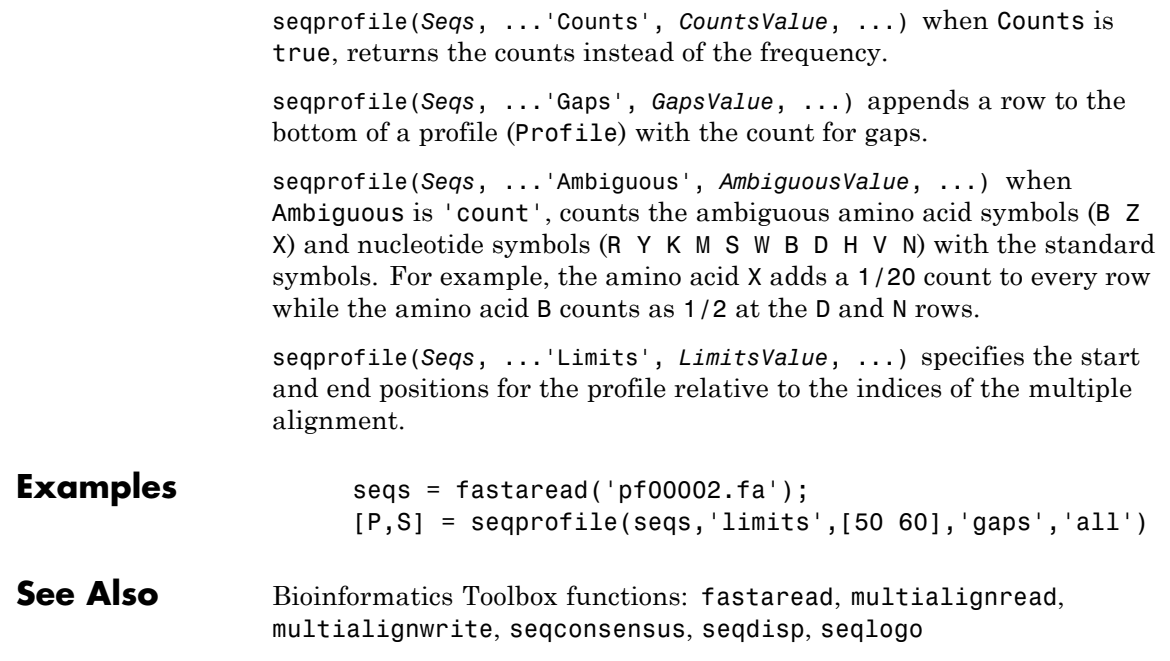

# **seqrcomplement**

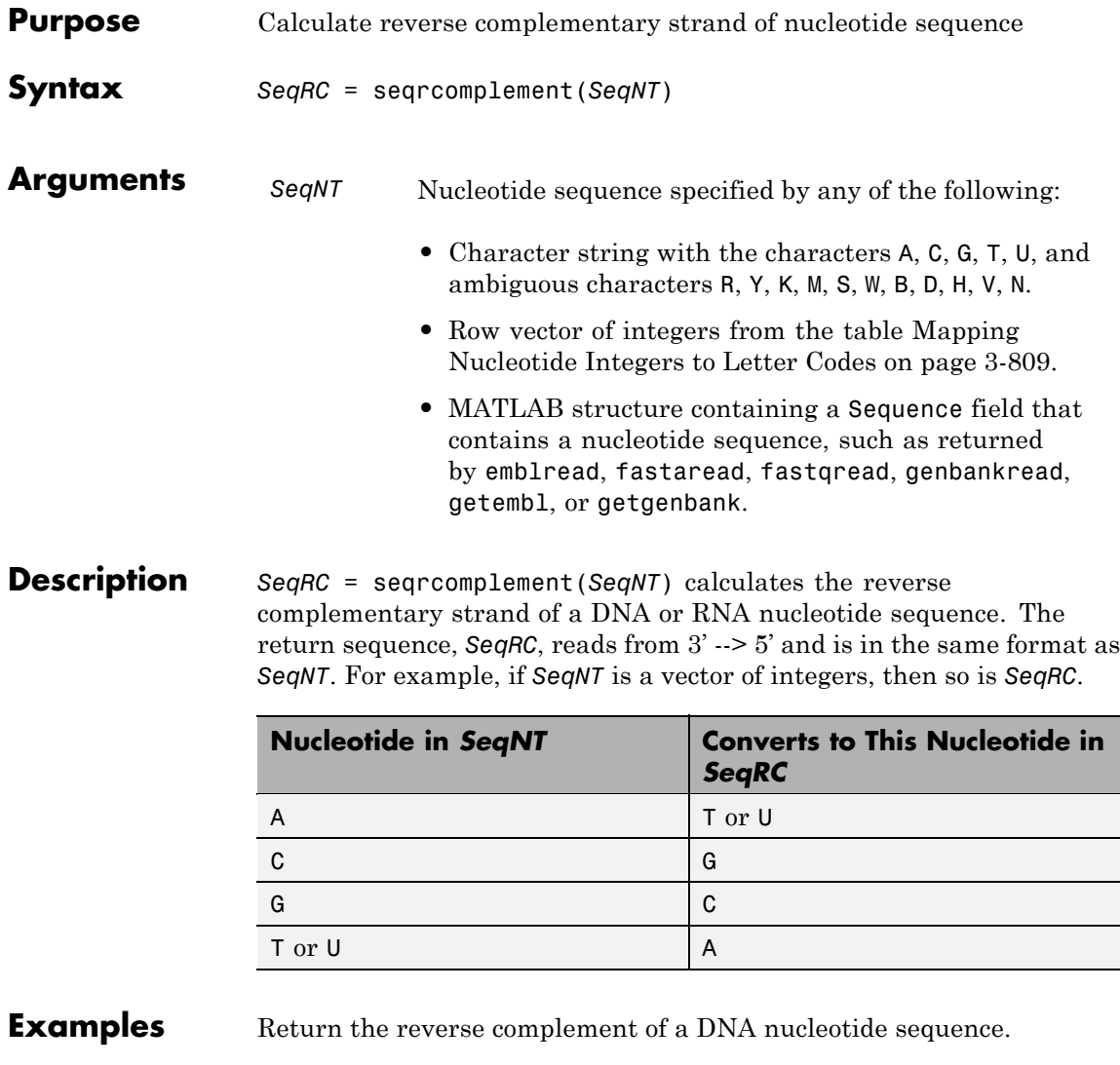

 $s = 'ATCG'$ seqrcomplement(s)

ans = CGAT

### **See Also** Bioinformatics Toolbox functions: codoncount, palindromes, seqcomplement, seqreverse, seqtool

# **seqreverse**

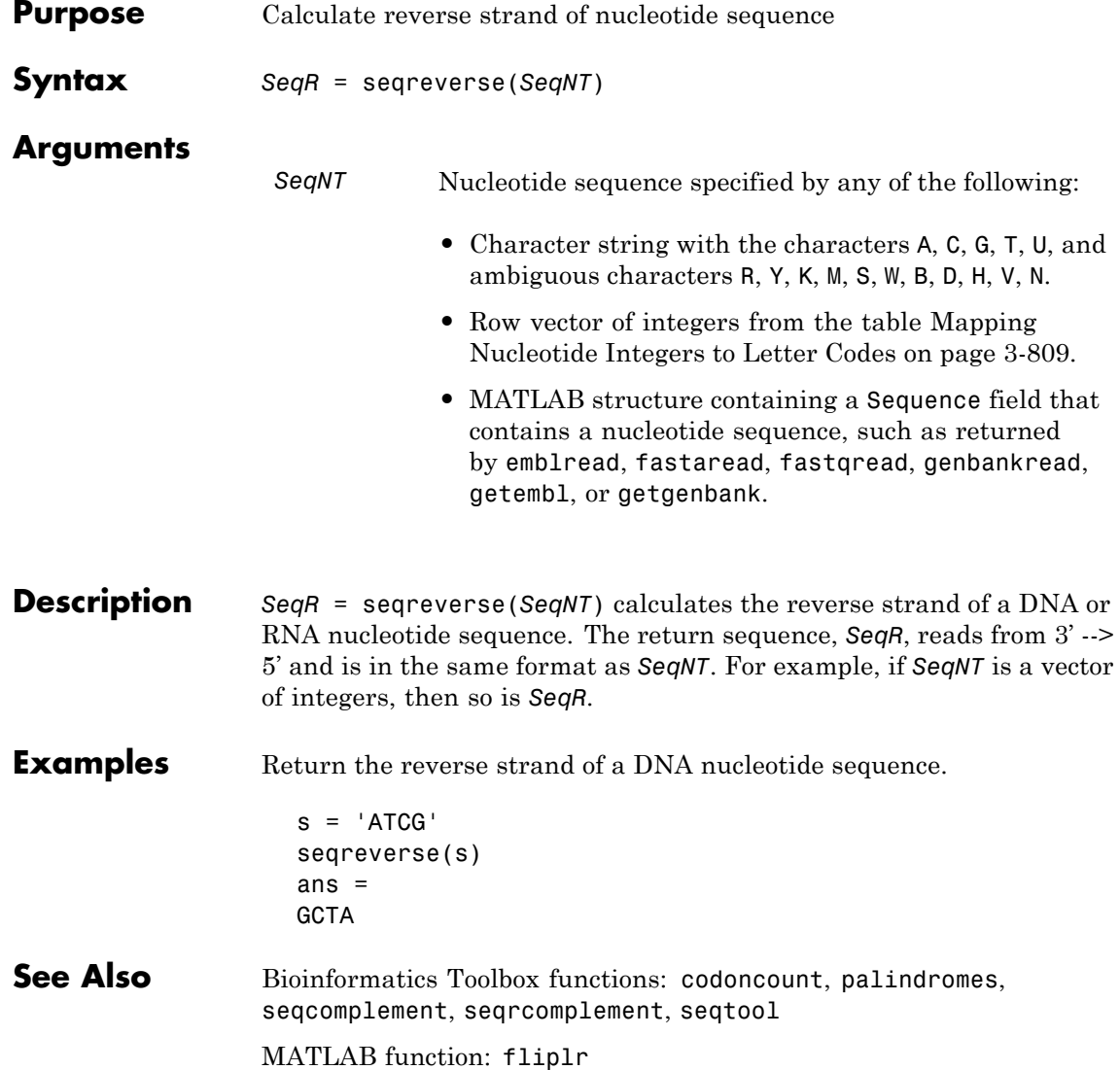

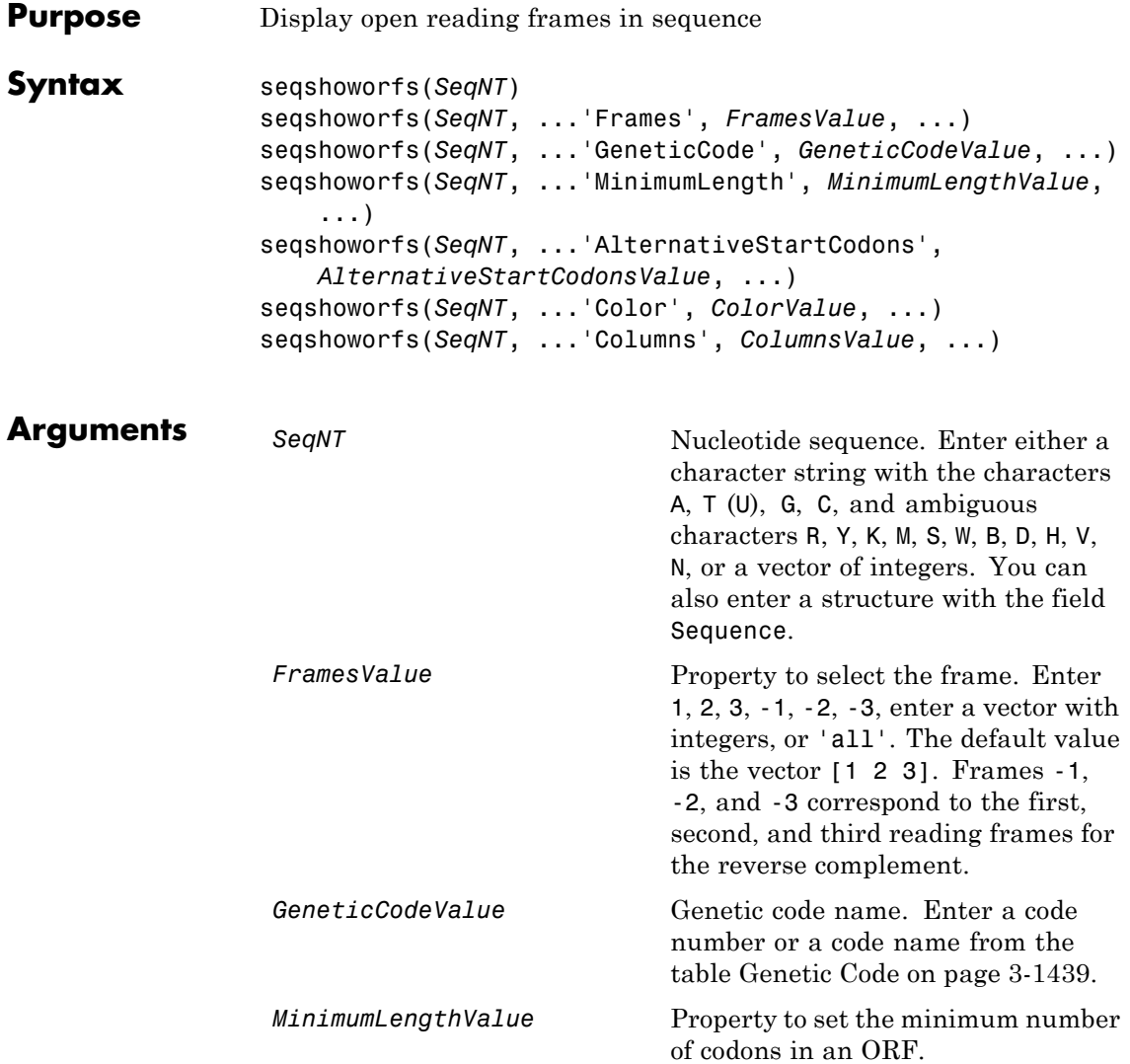

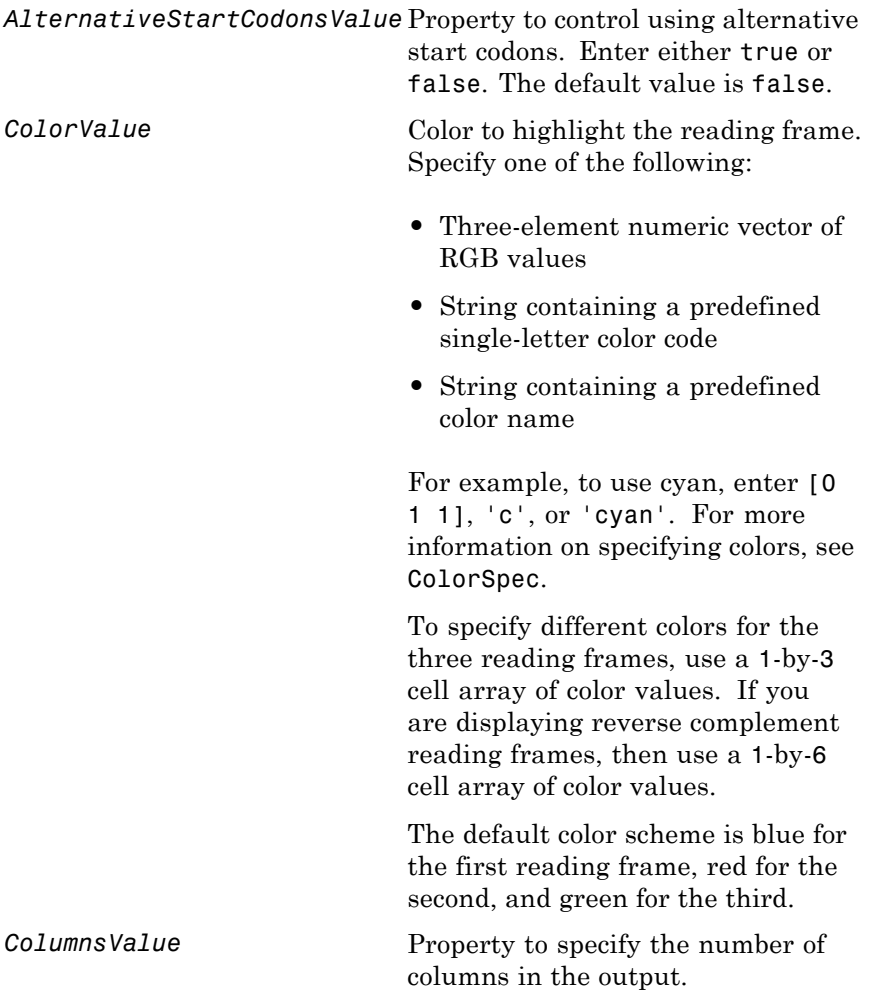

### <span id="page-1484-0"></span>**Genetic Code**

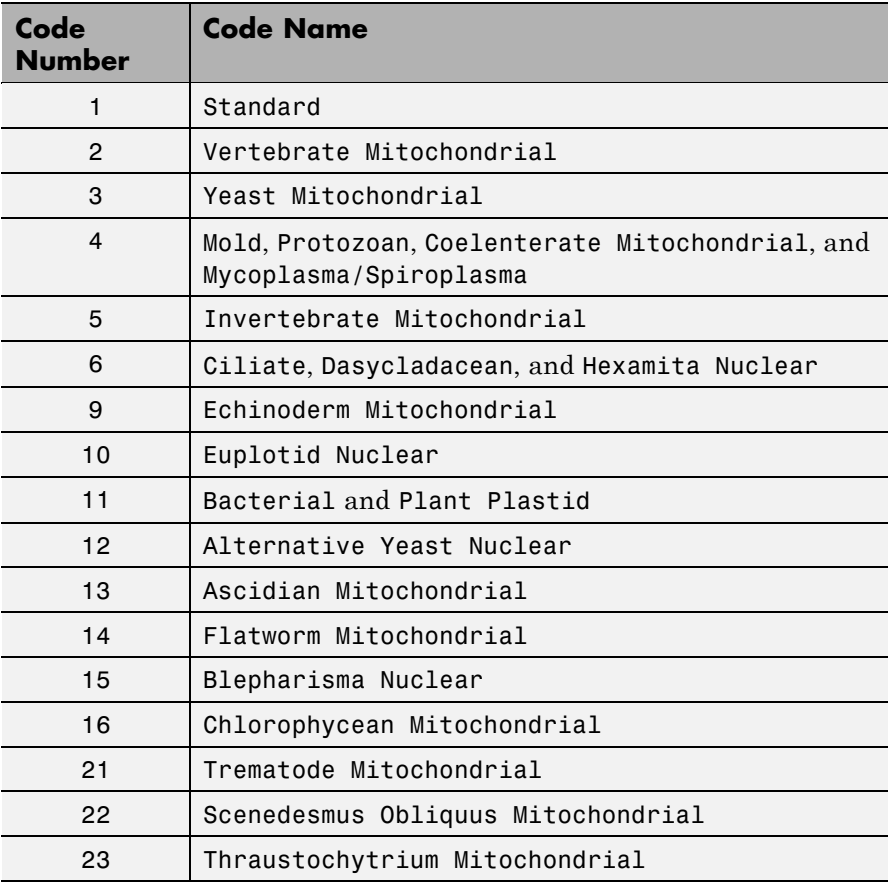

**Description** seqshoworfs identifies and highlights all open reading frames using the standard or an alternative genetic code.

> seqshoworfs(*SeqNT*) displays the sequence with all open reading frames highlighted, and it returns a structure of start and stop positions for each ORF in each reading frame. The standard genetic code is used with start codon 'AUG' and stop codons 'UAA', 'UAG', and 'UGA'.

seqshoworfs(*SeqNT*, ...'*PropertyName*', *PropertyValue*, ...) calls seqshoworfs with optional properties that use property name/property value pairs. You can specify one or more properties in any order. Each *PropertyName* must be enclosed in single quotes and is case insensitive. These property name/property value pairs are as follows:

seqshoworfs(*SeqNT*, ...'Frames', *FramesValue*, ...) specifies the reading frames to display. The default is to display the first, second, and third reading frames with ORFs highlighted in each frame.

seqshoworfs(*SeqNT*, ...'GeneticCode', *GeneticCodeValue*, ...) specifies the genetic code to use for finding open reading frames.

seqshoworfs(*SeqNT*, ...'MinimumLength', *MinimumLengthValue*, ...) sets the minimum number of codons for an ORF to be considered valid. The default value is 10.

#### seqshoworfs(*SeqNT*,

...'AlternativeStartCodons', *AlternativeStartCodonsValue*, ...) uses alternative start codons if AlternativeStartCodons is set to true. For example, in the human mitochondrial genetic code, AUA and AUU are known to be alternative start codons. For more details on alternative start codons, see

<http://www.ncbi.nlm.nih.gov/Taxonomy/Utils/wprintgc.cgi?mode=t#SG1>

seqshoworfs(*SeqNT*, ...'Color', *ColorValue*, ...) specifies the color used to highlight the open reading frames in the output display. The default color scheme is blue for the first reading frame, red for the second, and green for the third.

seqshoworfs(*SeqNT*, ...'Columns', *ColumnsValue*, ...) specifies how many columns per line to use in the output. The default value is 64.

**Examples** Display the open reading frames in a random nucleotide sequence.

 $s = \text{randseq}(200, \text{ 'alphabet}', \text{ 'dna'});$ seqshoworfs(s);

# **seqshoworfs**

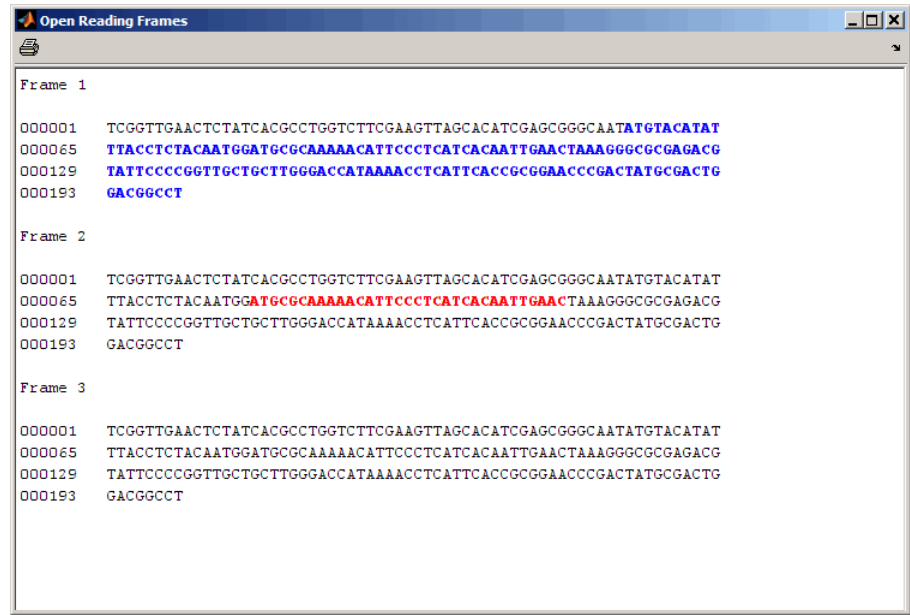

Display the open reading frames in a GenBank sequence.

```
HLA_DQB1 = getgenbank('NM_002123');
seqshoworfs(HLA_DQB1.Sequence);
```
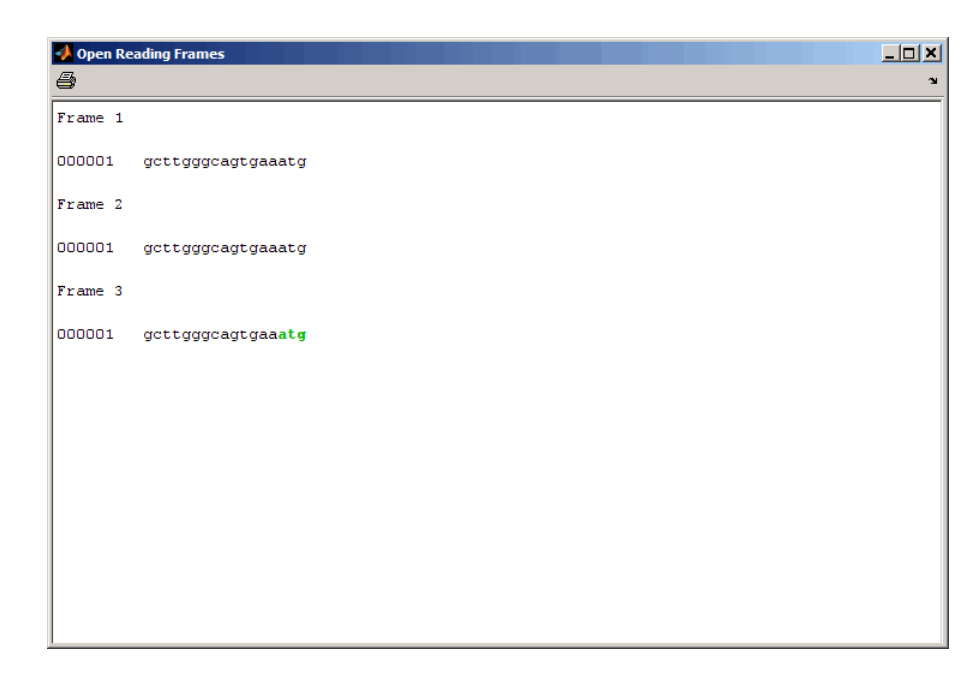

### **See Also** Bioinformatics Toolbox functions: codoncount, cpgisland, geneticcode, seqdisp, seqshowwords, seqtool, seqwordcount

MATLAB function: regexp

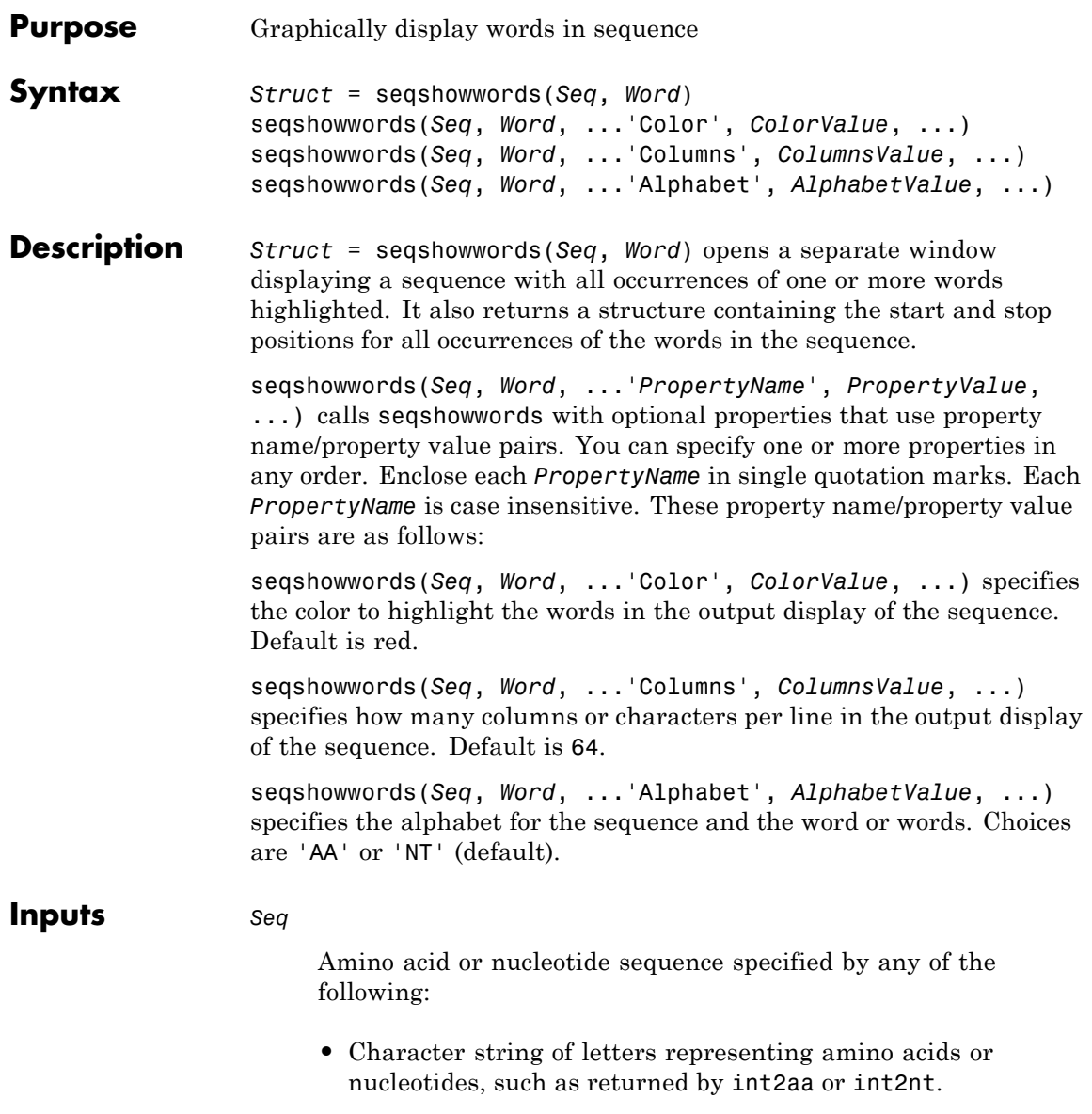

• MATLAB structure containing a Sequence field, such as returned by fastaread, fastqread, emblread, getembl, genbankread, getgenbank, getgenpept, genpeptread, getpdb, pdbread, or sffread.

#### *Word*

One or more short amino acid or nucleotide sequences specified by any of the following:

- **•** Character string of letters
- **•** Regular expression
- **•** Cell array of strings or regular expressions

**Note** If the search word or words contain amino acid or nucleotide symbols that represent multiple symbols, then seqshowwords shows all possible matches. For example, the symbol R represents either G or A (purines). If *Word* is 'ART', then seqshowwords shows occurrences of both 'AAT' and 'AGT'.

**Tip** If *Word* contains a repeating pattern, such as 'TATA', then seqshowwords does not highlight overlapping patterns of TA in the sequence. To highlight multiple repeats of TA in a sequence, use a regular expression, such as 'TA(TA)\*TA', for *Word*. For more information, see "Examples" on page 3-[1445.](#page-1490-0)

#### *ColorValue*

Color to highlight all occurrences of one or more words in the sequence. Specify the color with one of the following:

**•** Three-element numeric vector of RGB values

- <span id="page-1490-0"></span>**•** String containing a predefined single-letter color code
- **•** String containing a predefined color name

For example, to use cyan, enter [0 1 1], 'c', or 'cyan'. For more information on specifying colors, see ColorSpec.

**Default:** Red, which is specified by [1 0 0], 'r', or 'red'

#### *ColumnsValue*

Positive integer specifying how many columns or characters per line in the output display of the sequence.

#### **Default:** 64

#### *AlphabetValue*

String specifying the type of sequences. Choices are 'AA' or 'NT' (default).

#### **Outputs** *Struct*

MATLAB structure containing the start and stop positions of all occurrences or the word or words in the sequence. It includes two fields.

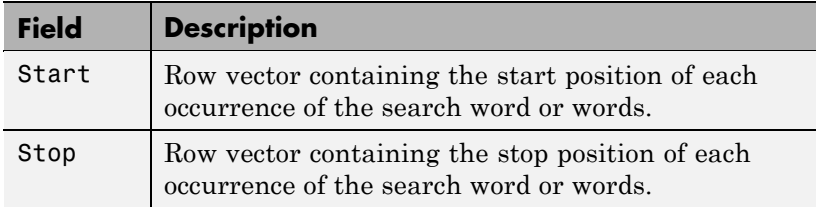

**Examples** Search for a word containing multiple symbols:

% Highlight the word 'BART' which represents 'TAGT' and 'TAAT' seqshowwords('GCTAGTAACGTATATATAAT','BART')

```
ans =Start: [3 17]
   Stop: [6 20]
000001 GCTAGTAACGTATATATAAT
```
Search for a word that repeats, excluding overlaps:

```
% Highlight all occurrences of 'TATA', excluding those that are
% already part of another matched word.
seqshowwords('GCTATAACGTATATATATA','TATA')
ans =Start: [3 10 14]
    Stop: [6 13 17]
000001 GCTATAACGTATATATATA
```
Search for a word that repeats, including overlaps:

```
% Use the regular expression 'TA(TA)*TA' to highlight all multiple
% repeats of 'TA'
seqshowwords('GCTATAACGTATATATATA','TA(TA)*TA')
ans =Start: [3 10]
    Stop: [6 19]
000001 GCTATAACGTATATATATA
```
Search for multiple words:

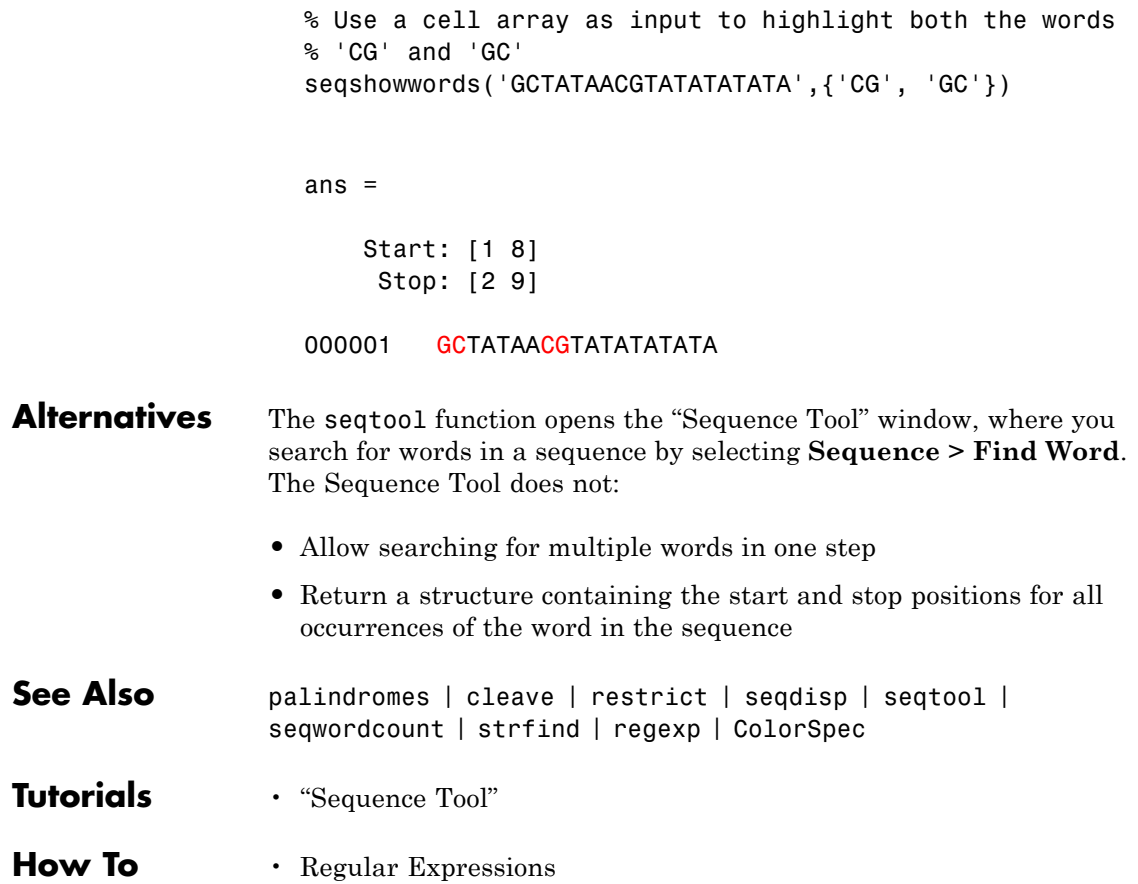

# **seqtool**

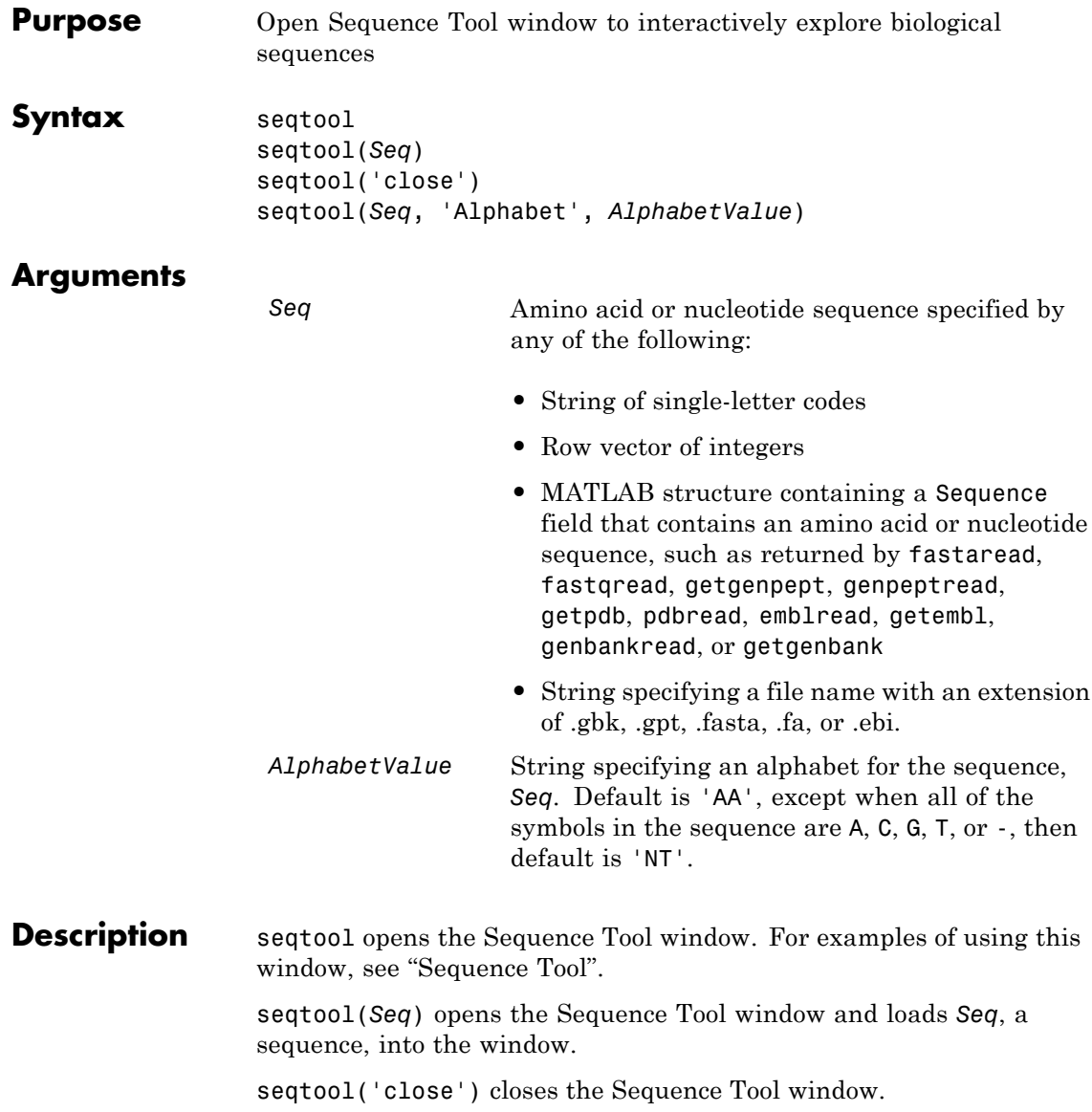

seqtool(*Seq*, 'Alphabet', *AlphabetValue*) specifies an alphabet for the sequence, *Seq*. Default is 'AA', except when all of the symbols in the sequence are A, C, G, T, and -, then *AlphabetValue* defaults to 'NT'. Use 'AA' when you want to force an amino acid sequence alphabet.

### **Examples 1** Retrieve a sequence from the GenBank database.

S = getgenbank('M10051');

**2** Load the sequence into the Sequence Tool window.

seqtool(S)

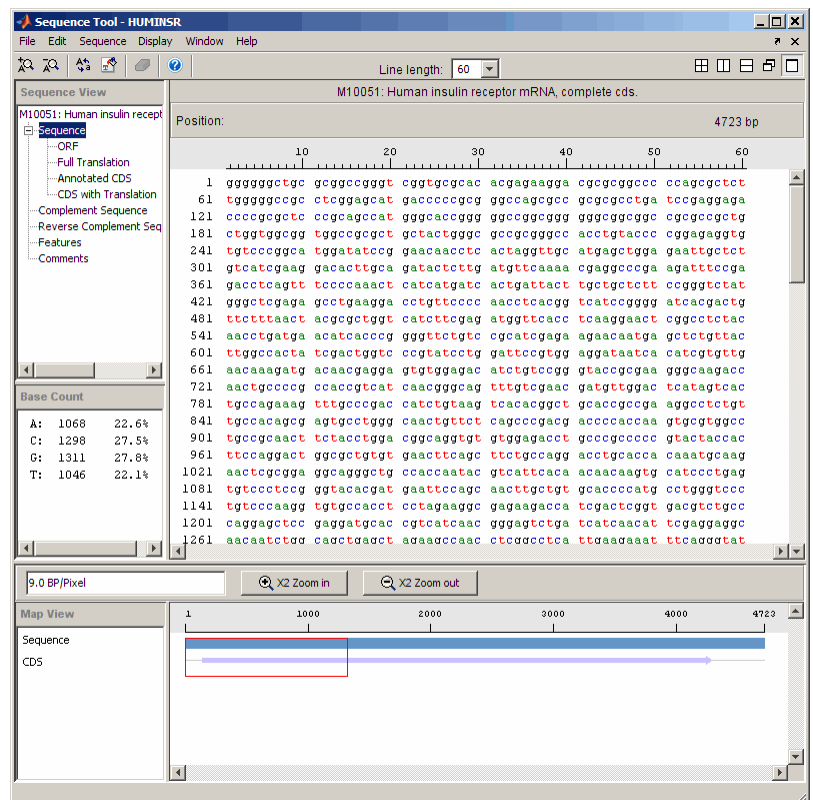

**3** Close the window.

seqtool('close')

**See Also** Bioinformatics Toolbox functions: aa2nt, aacount, aminolookup, basecount, baselookup, dimercount, emblread, fastaread, fastawrite, genbankread, geneticcode, genpeptread, getembl, getgenbank, getgenpept, nt2aa, proteinplot, seqcomplement, seqdisp, seqrcomplement, seqreverse, seqshoworfs, seqshowwords, seqwordcount

# **seqwordcount**

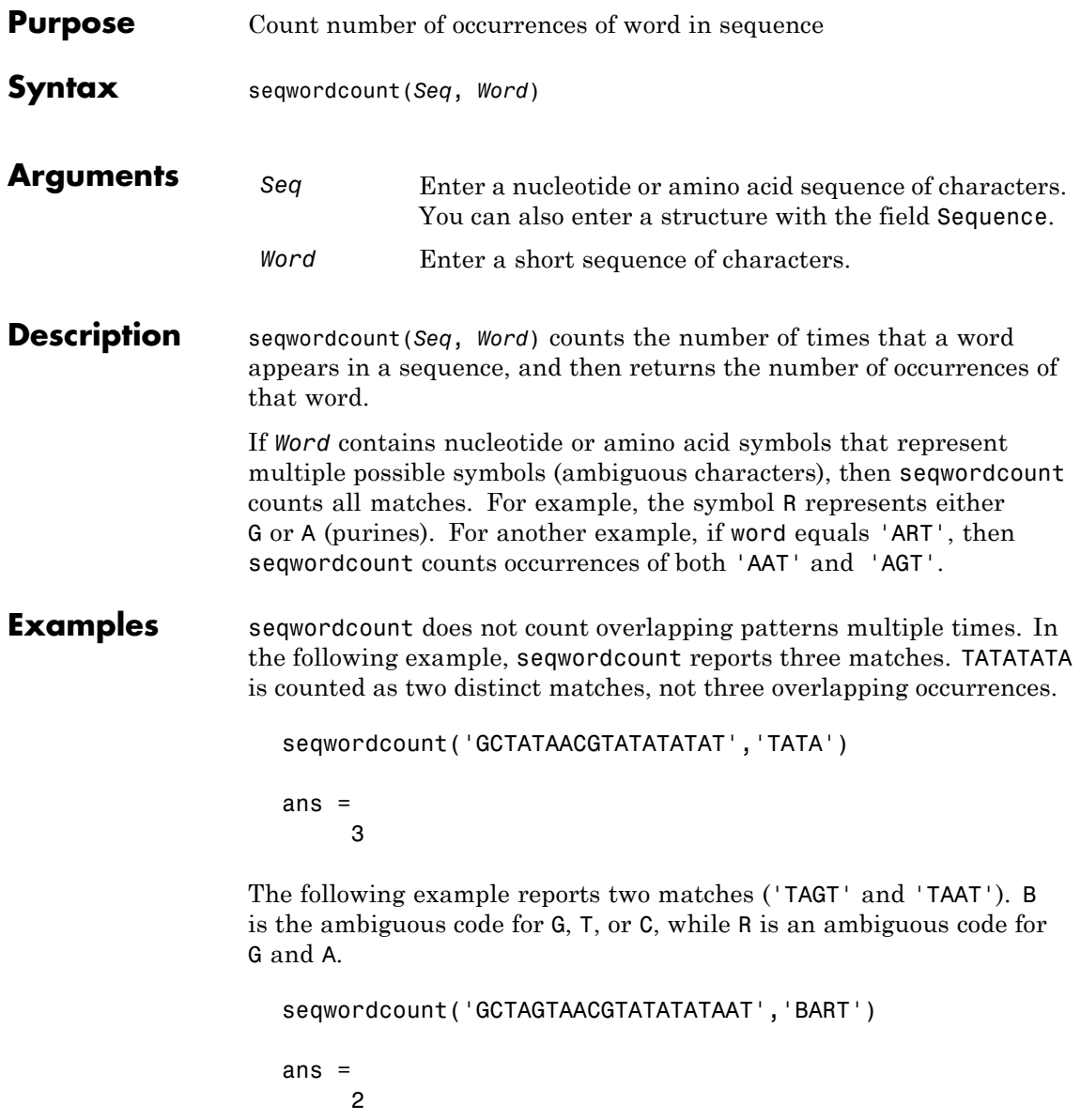

**See Also** Bioinformatics Toolbox functions: codoncount, seqshoworfs, seqshowwords, seqtool, seq2regexp

MATLAB function: strfind

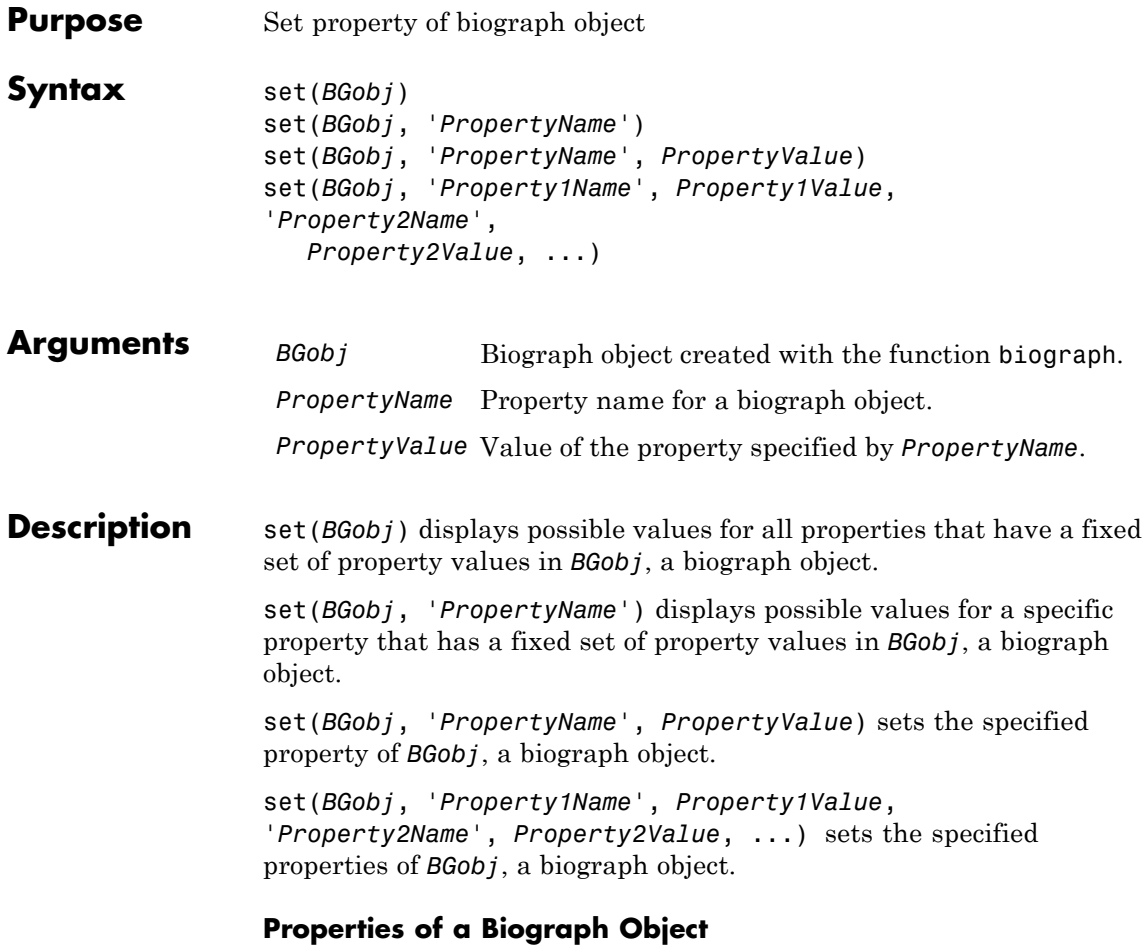

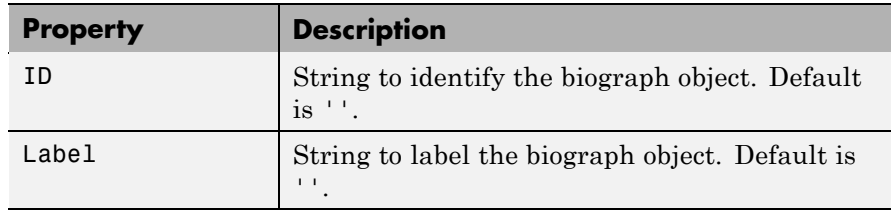

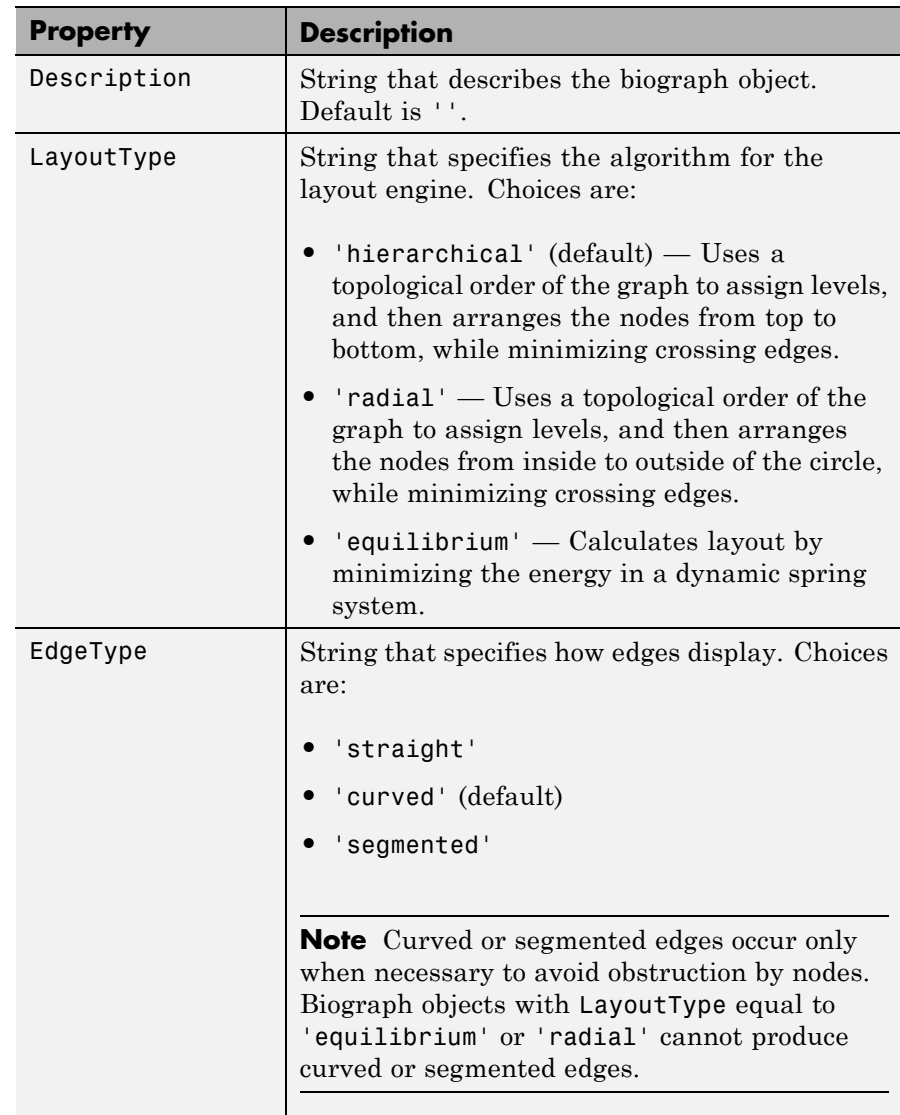

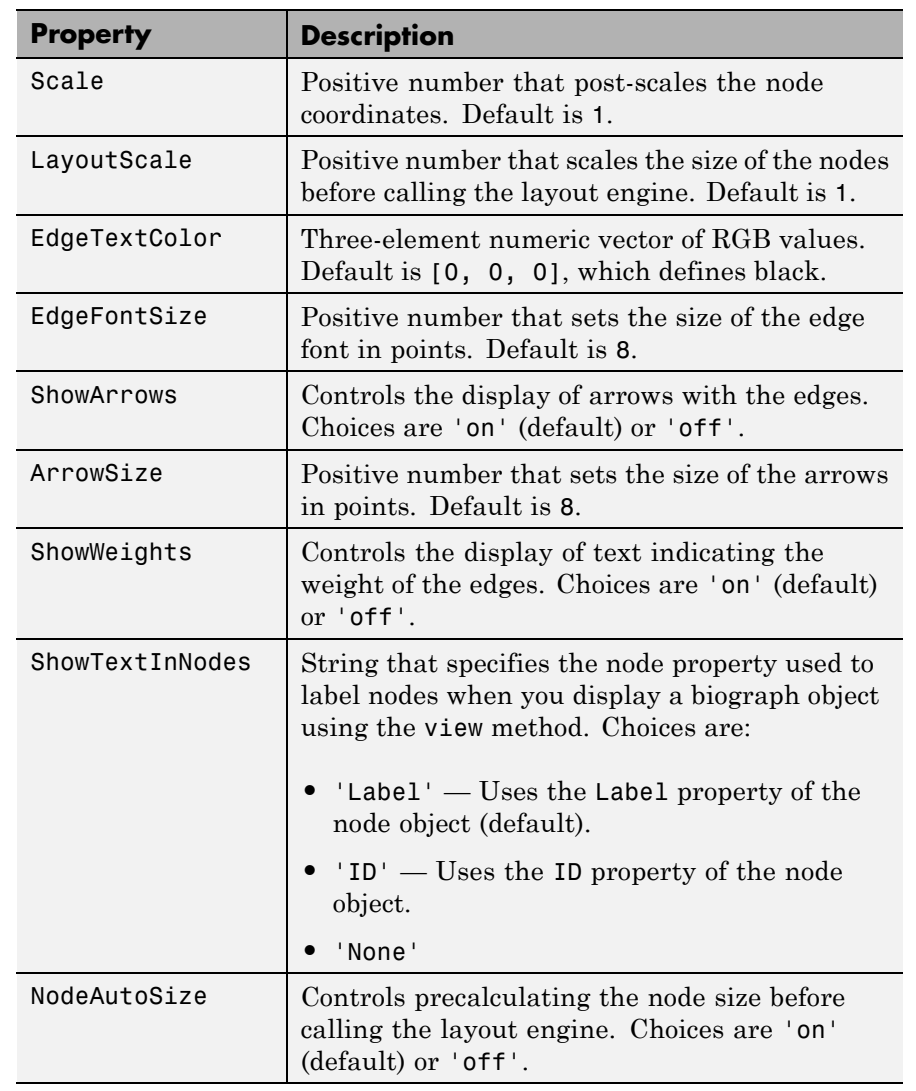

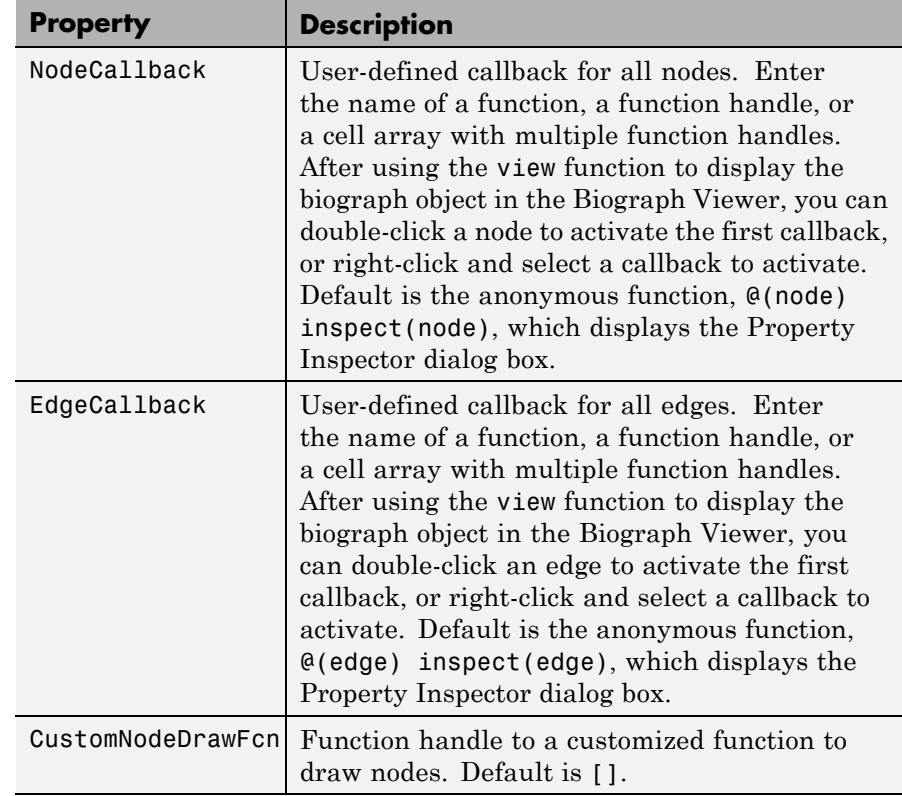

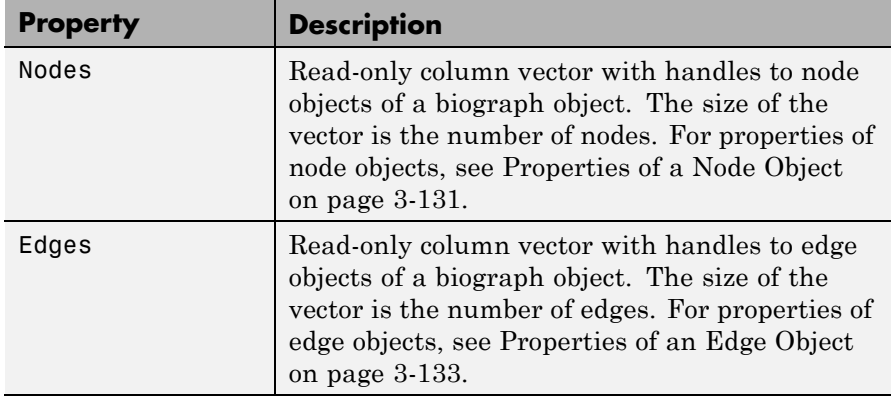

**Examples 1** Create a biograph object with default node IDs.

cm = [0 1 1 0 0;1 0 0 1 1;1 0 0 0 0;0 0 0 0 1;1 0 1 0 0];  $bg = bigraph(cm)$ Biograph object with 5 nodes and 9 edges.

**2** Use the view method to display the biograph object.

view(bg)

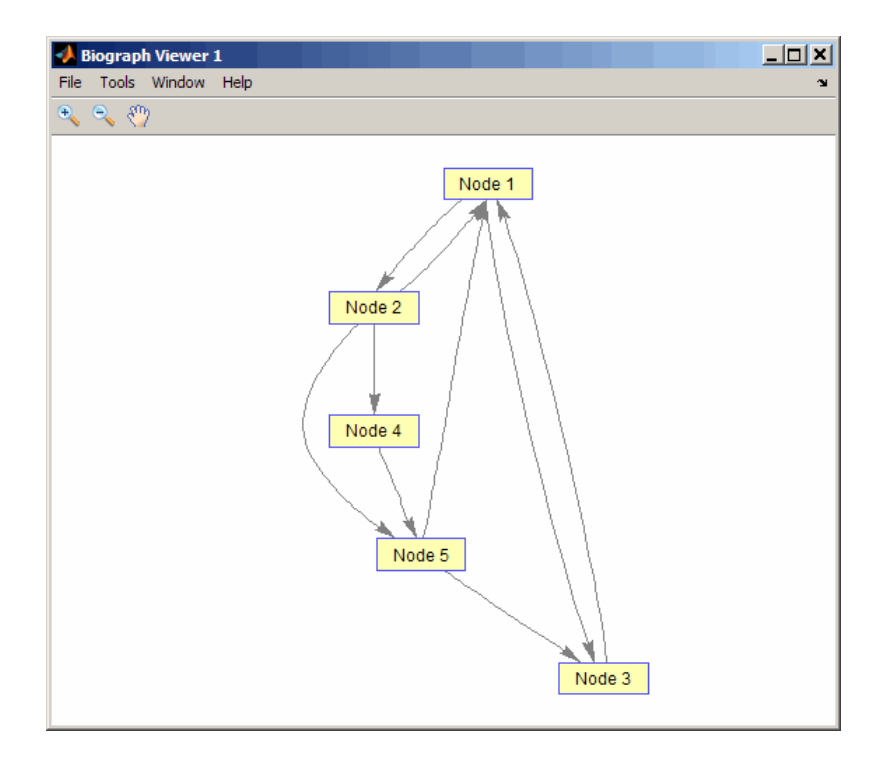

**3** Use the set method to change the edge lines from curved to straight.

set(bg, 'EdgeType', 'straight')

**4** Display the biograph object again.

view(bg)

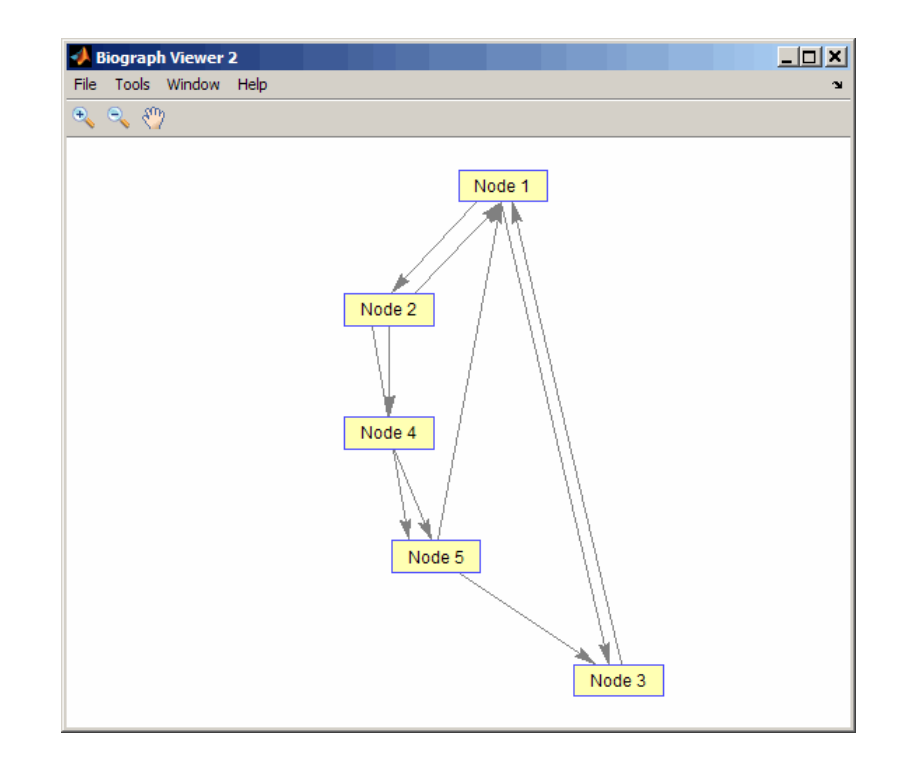

**See Also** Bioinformatics Toolbox function: biograph (object constructor) Bioinformatics Toolbox object: [biograph object](#page-171-0) Bioinformatics Toolbox method of a biograph object: get

# **set (clustergram)**

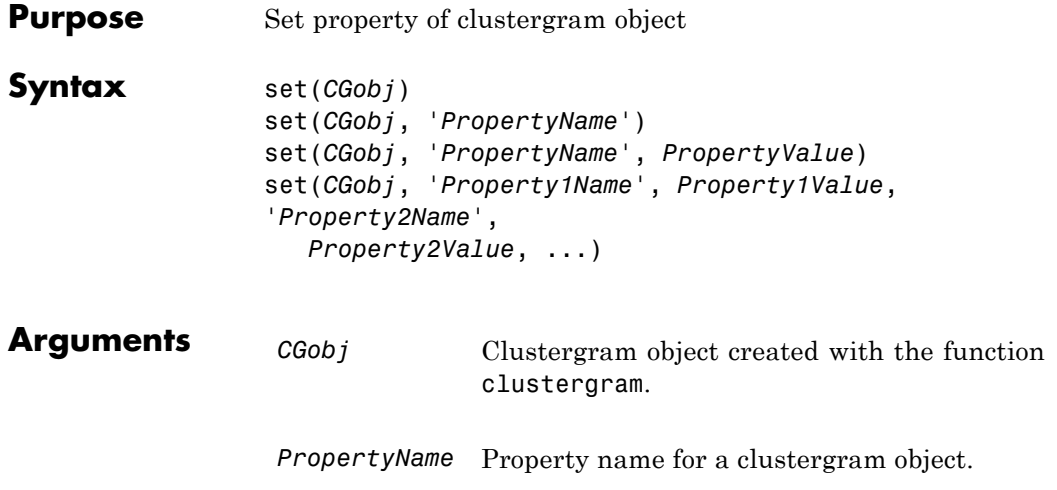

## **Description**

**Note** You cannot set the properties of a clustergram object if you created it using the **Export Group to Workspace** command in the Clustergram window.

set(*CGobj*) displays possible values for all properties that have a fixed set of property values in *CGobj*, a clustergram object.

set(*CGobj*, '*PropertyName*') displays possible values for a specific property that has a fixed set of property values in *CGobj*, a clustergram object.

set(*CGobj*, '*PropertyName*', *PropertyValue*) sets the specified property of *CGobj*, a clustergram object.

set(*CGobj*, '*Property1Name*', *Property1Value*, '*Property2Name*', *Property2Value*, ...) sets the specified properties of *CGobj*, a clustergram object.

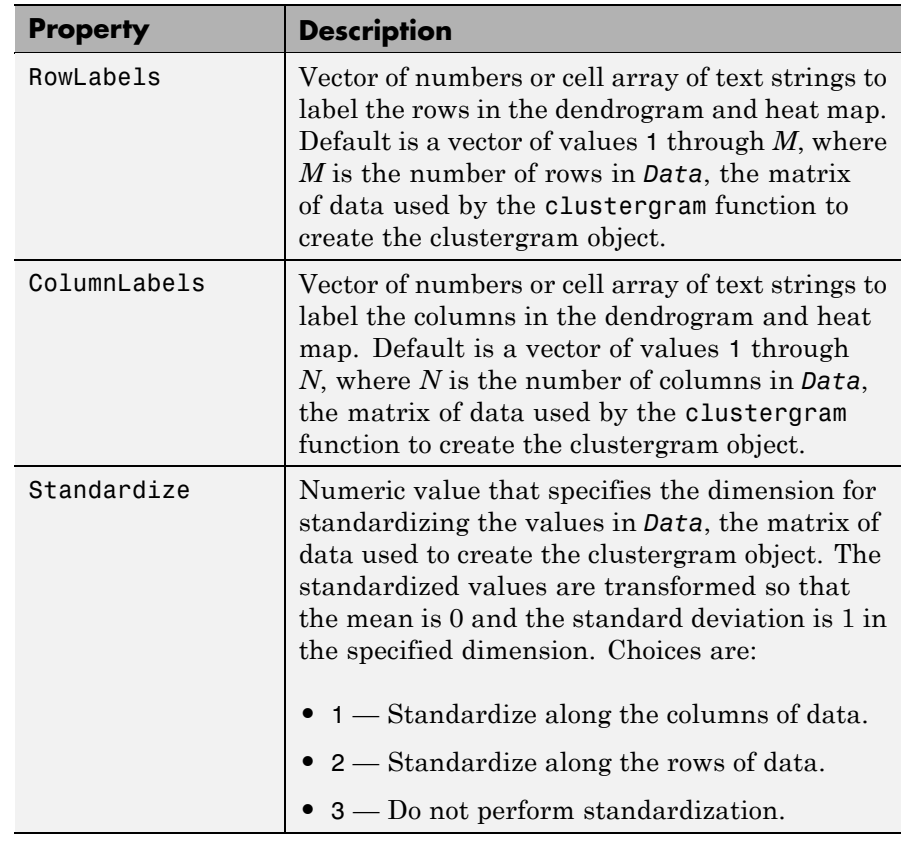

# **Properties of a Clustergram Object**

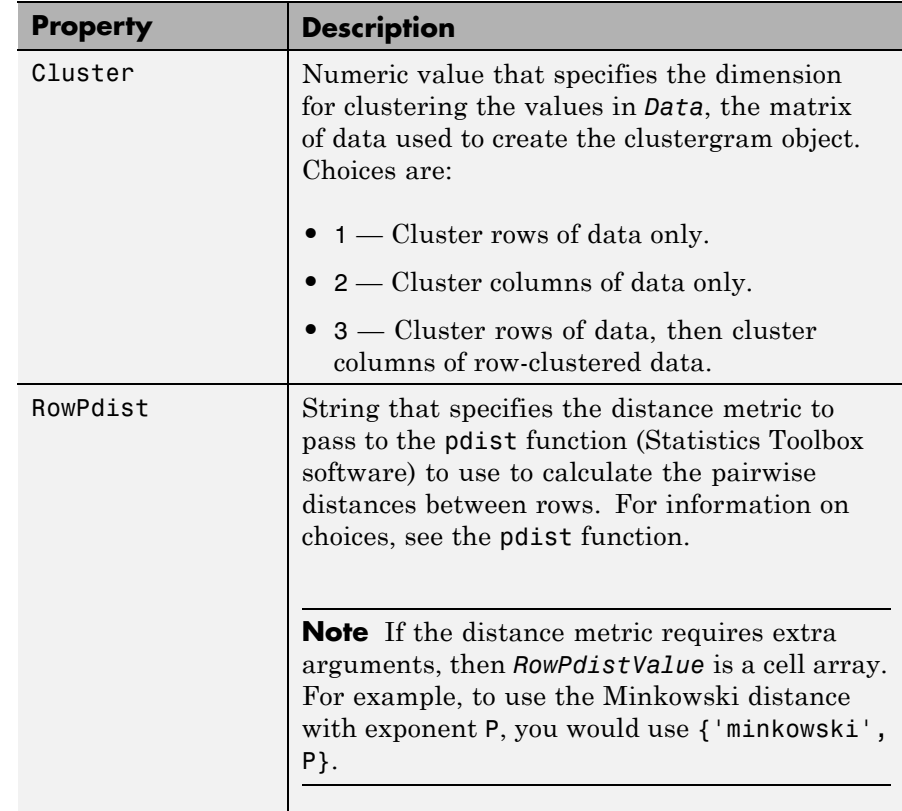

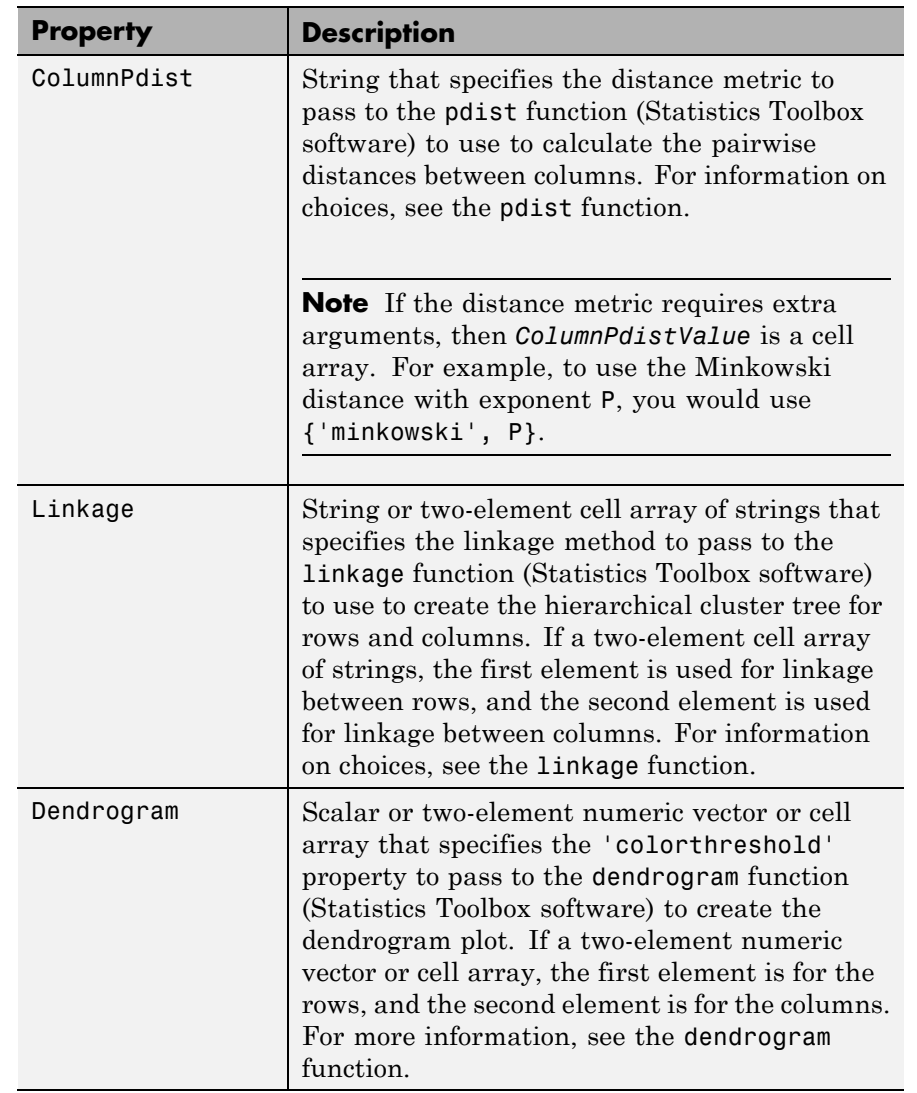

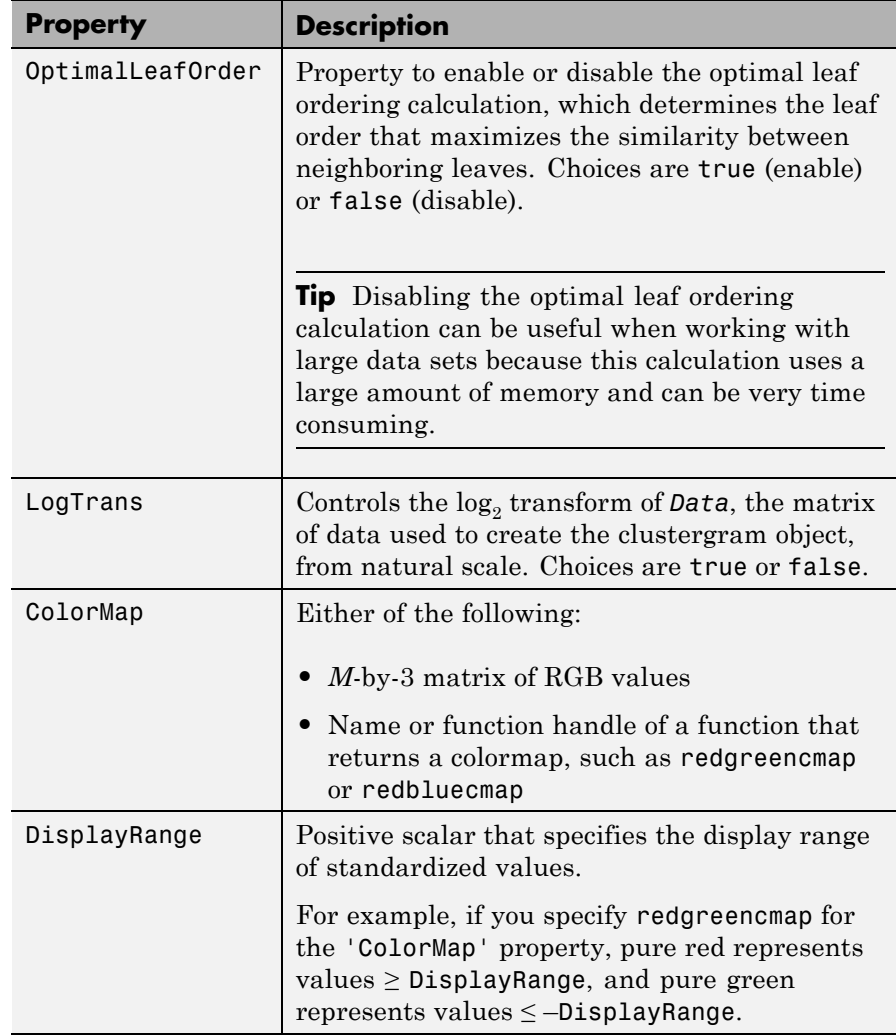

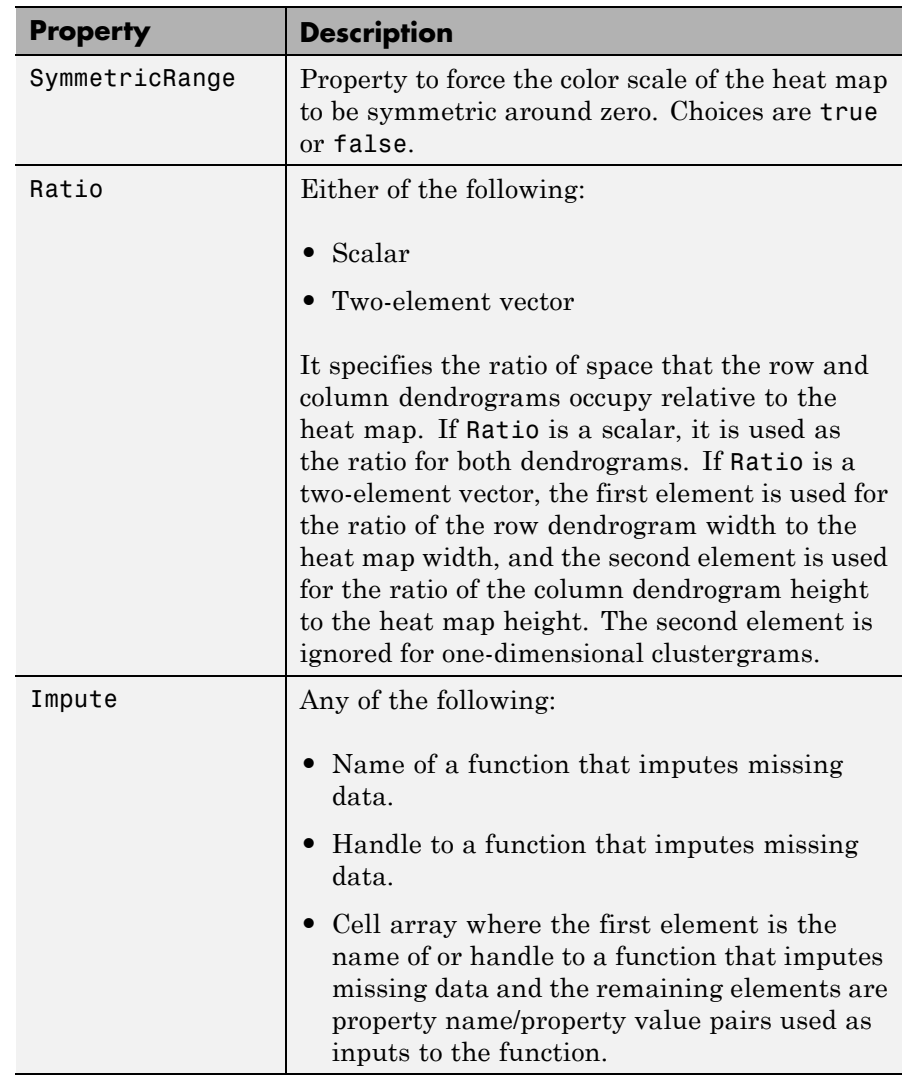

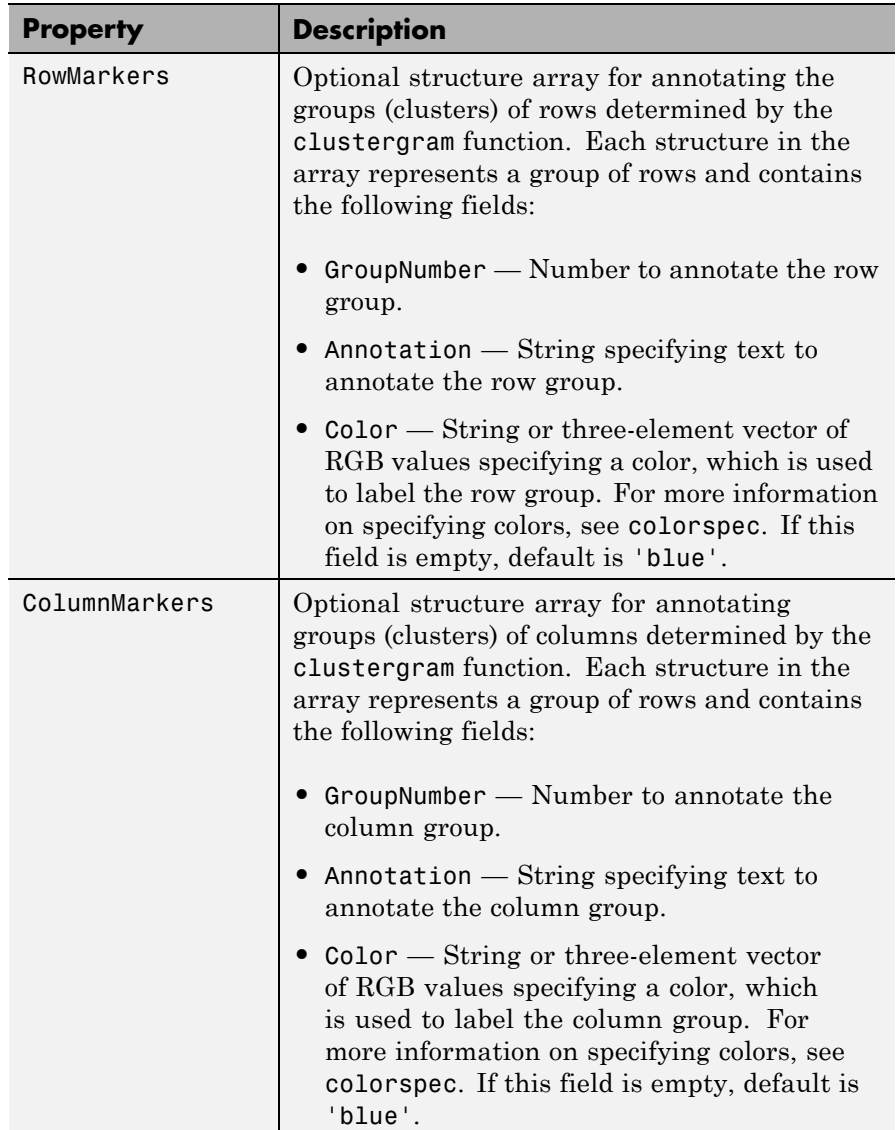
**Examples 1** Load the MAT-file, provided with the Bioinformatics Toolbox software, that contains filtered yeast data. This MAT-file includes three variables: yeastvalues, a matrix of gene expression data, genes, a cell array of GenBank accession numbers for labeling the rows in yeastvalues, and times, a vector of time values for labeling the columns in yeastvalues.

load filteredyeastdata

**2** Create a clustergram object and display the dendrograms and heat map from the gene expression data in the first 30 rows of the yeastvalues matrix.

```
cgo = clustergram(yeastvalues(1:30,:))
Clustergram object with 30 rows of nodes and 7 column of nodes.
```
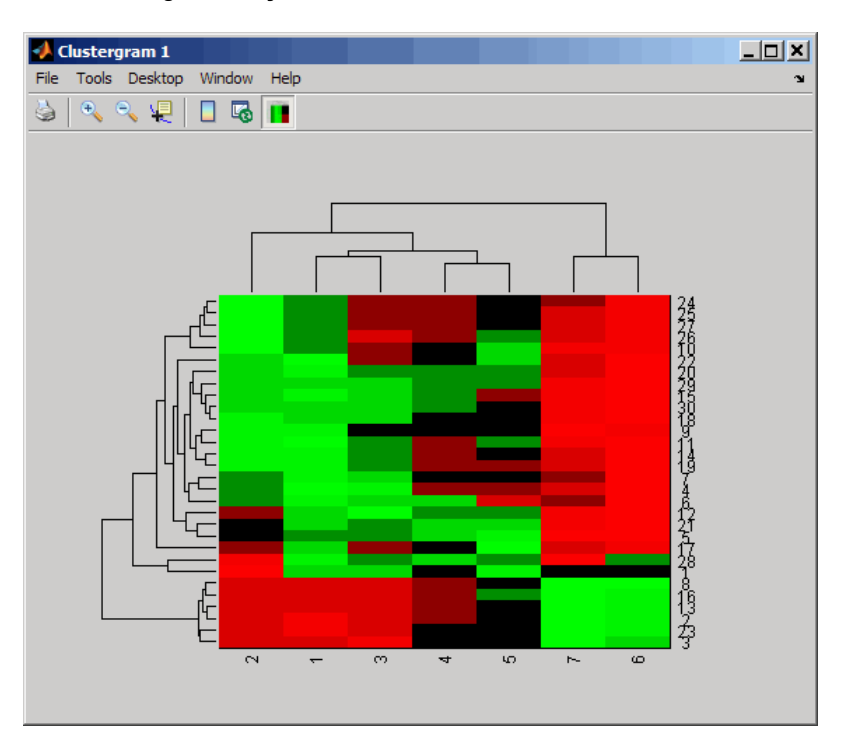

**3** Use the set method and the genes and times vectors to add meaningful row and column labels to the clustergram.

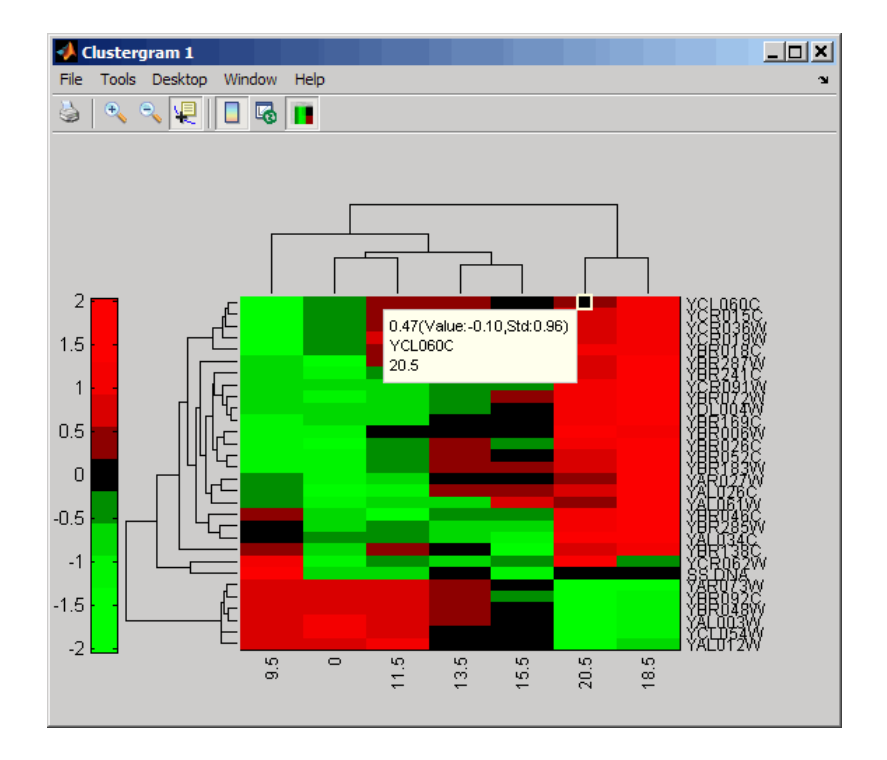

set(cgo,'RowLabels',genes(1:30),'ColumnLabels',times)

**4** Reset the colormap of the heat map to redbluecmap.

set(cgo,'Colormap',redbluecmap);

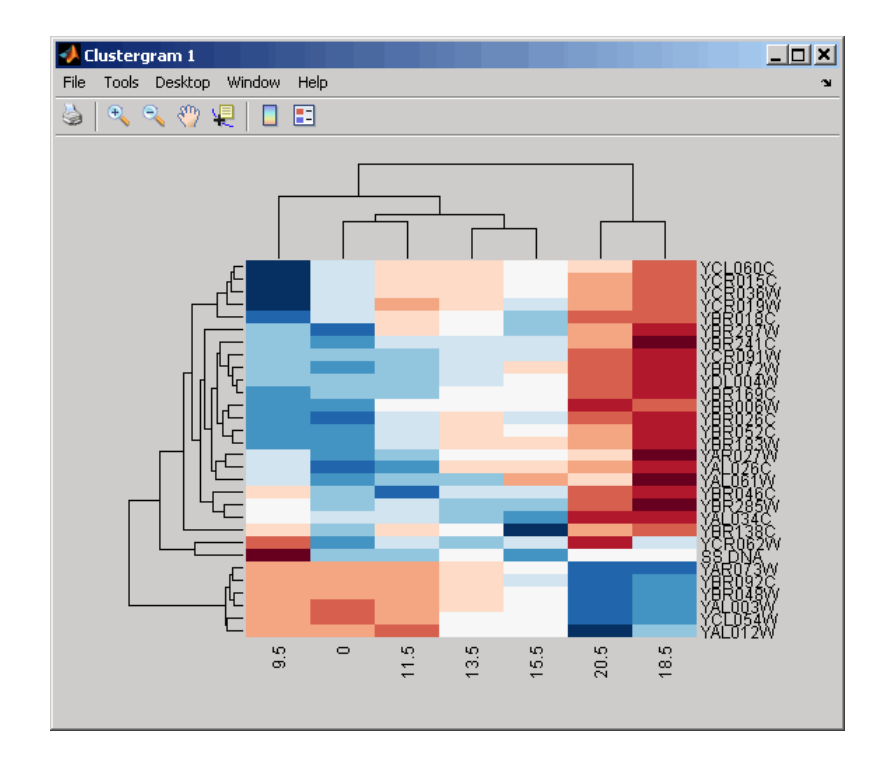

**See Also** Bioinformatics Toolbox function: clustergram (object constructor) Bioinformatics Toolbox object: [clustergram object](#page-355-0) Bioinformatics Toolbox methods of a clustergram object: get, plot, view

# **set (DataMatrix)**

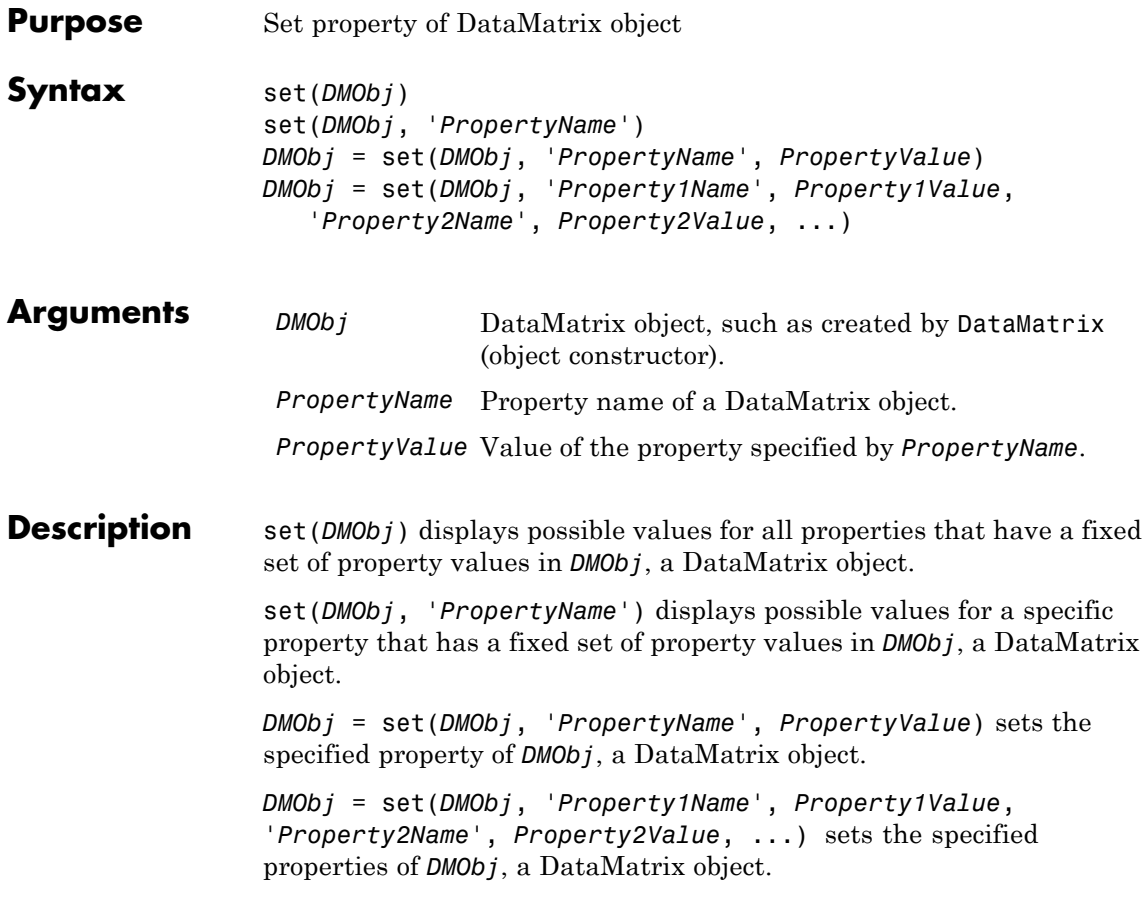

### **Properties of a DataMatrix Object**

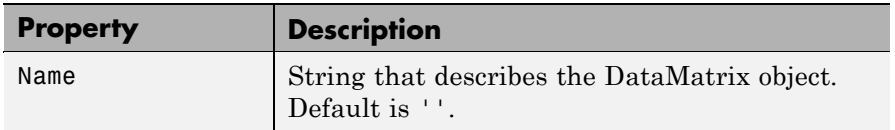

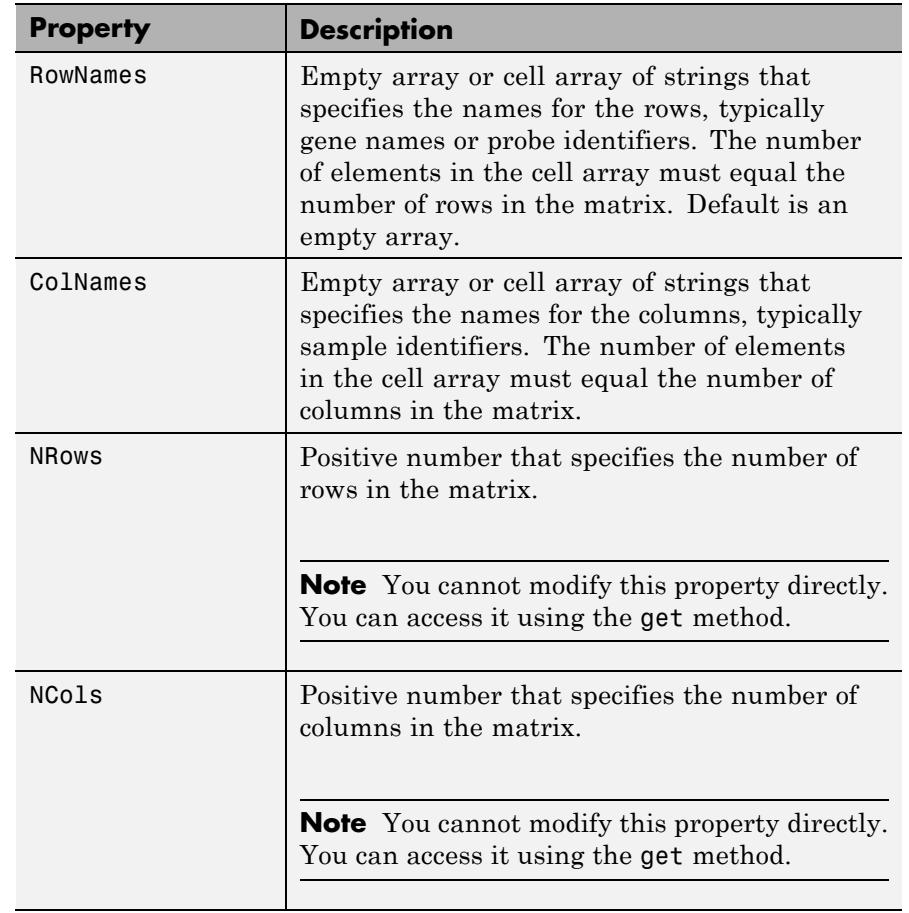

### **Properties of a DataMatrix Object (Continued)**

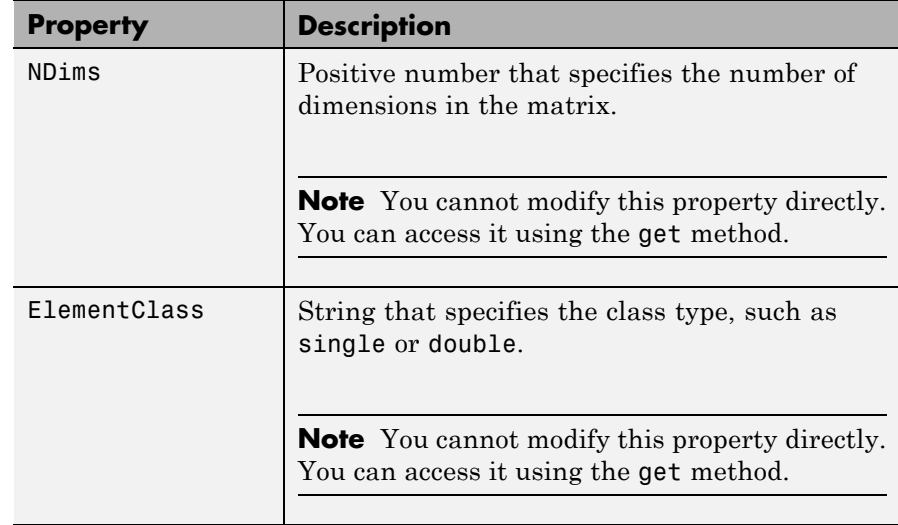

### **Properties of a DataMatrix Object (Continued)**

**Examples 1** Load the MAT-file, provided with the Bioinformatics Toolbox software, that contains yeast data. This MAT-file includes three variables: yeastvalues, a matrix of gene expression data, genes, a cell array of GenBank accession numbers for labeling the rows in yeastvalues, and times, a vector of time values for labeling the columns in yeastvalues.

load filteredyeastdata

**2** Import the microarray object package so that the DataMatrix constructor function will be available.

import bioma.data.\*

**3** Create a DataMatrix object from the gene expression data in the first 30 rows of the yeastvalues matrix.

dmo = DataMatrix(yeastvalues(1:30,:));

**4** Use the get method to display the properties of the DataMatrix object, dmo.

```
get(dmo)
           Name: ''
        RowNames: []
        ColNames: []
           NRows: 30
           NCols: 7
           NDims: 2
    ElementClass: 'double'
```
Notice that the RowNames and ColNames fields are empty.

**5** Use the set method and the genes and times variables to specify row names and column names for the DataMatrix object, dmo.

dmo = set(dmo,'RowNames',genes(1:30),'ColNames',times)

**6** Use the get method to display the properties of the DataMatrix object, dmo.

```
get(dmo)
```

```
Name: ''
   RowNames: {30x1 cell}
   ColNames: {' 0' ' 9.5' '11.5' '13.5' '15.5' '18.5' '20.5'}
      NRows: 30
      NCols: 7
      NDims: 2
ElementClass: 'double'
```

```
See Also Bioinformatics Toolbox function: DataMatrix (object constructor)
                   Bioinformatics Toolbox object: DataMatrix object
                   Bioinformatics Toolbox method of a DataMatrix object: get
```
# **sffinfo**

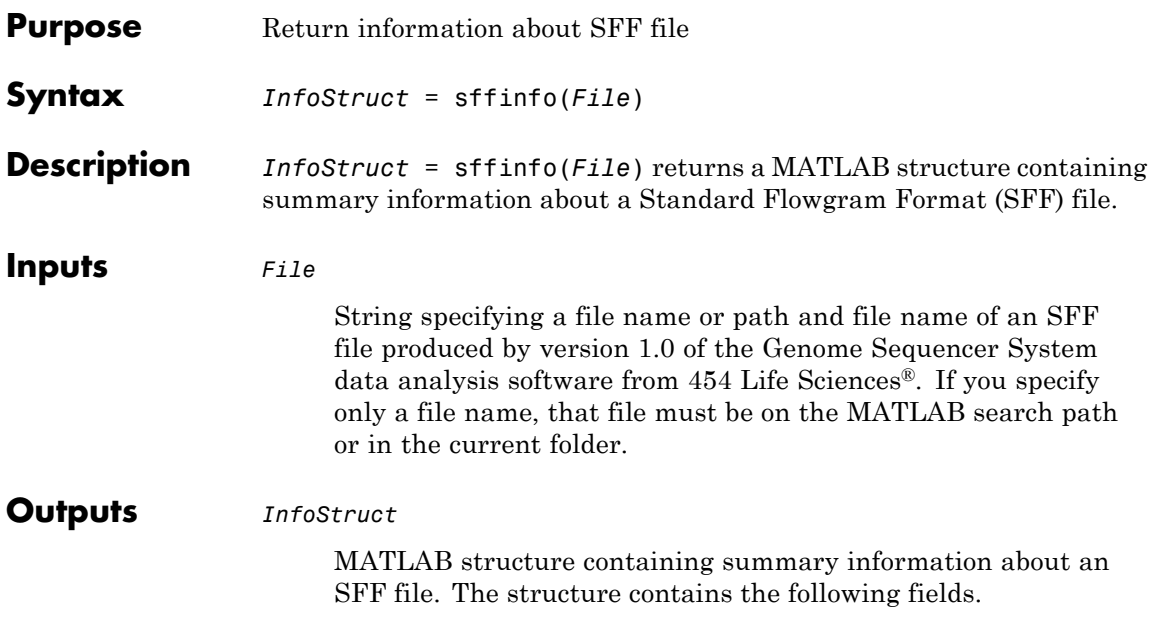

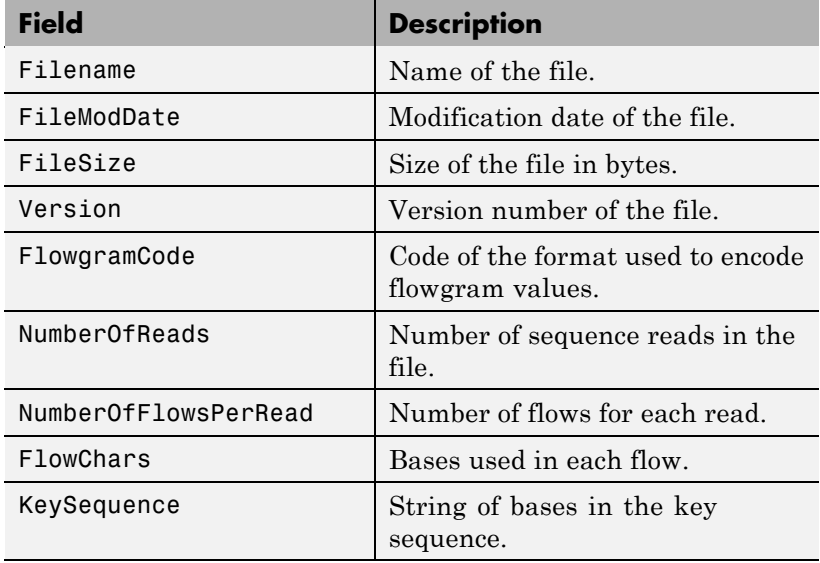

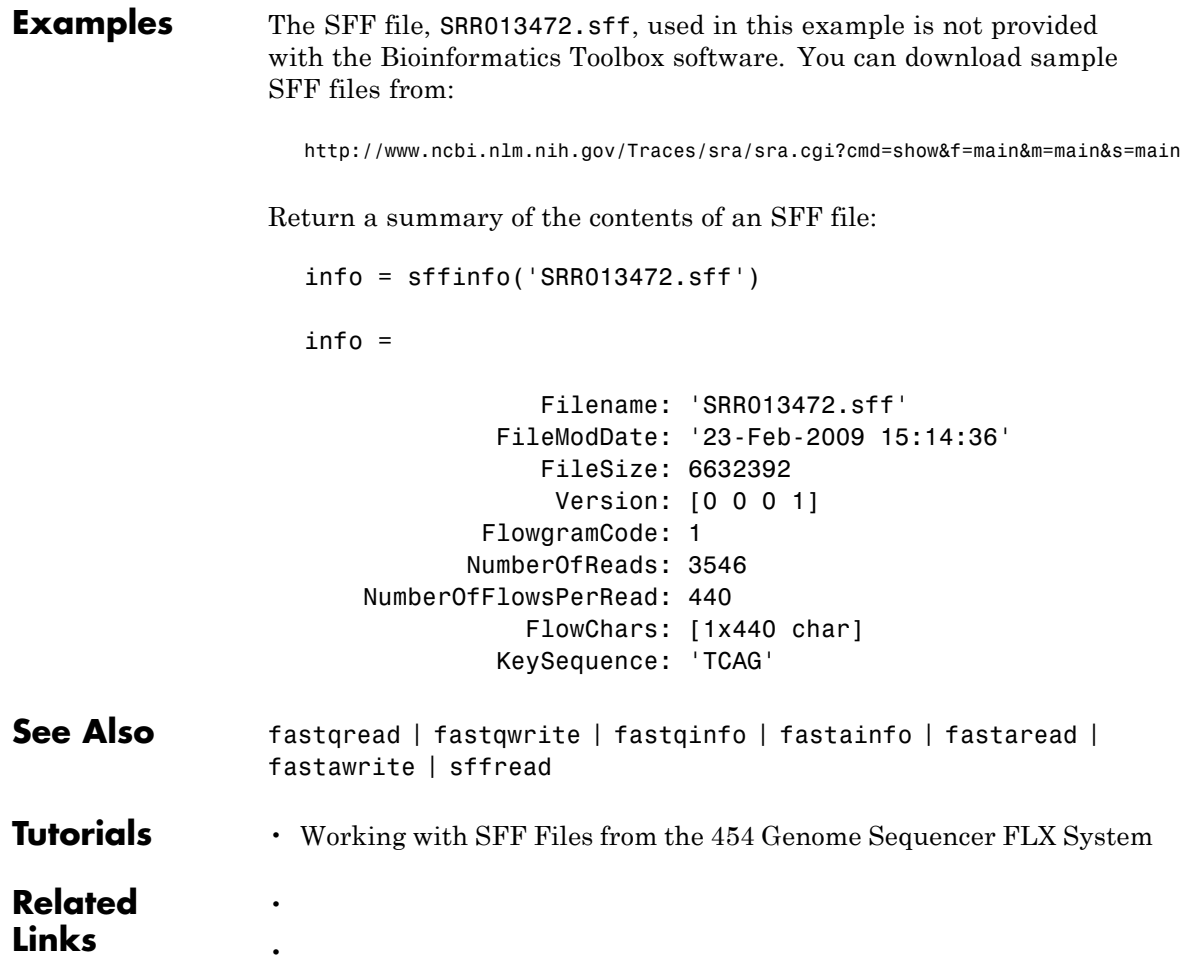

# **sffread**

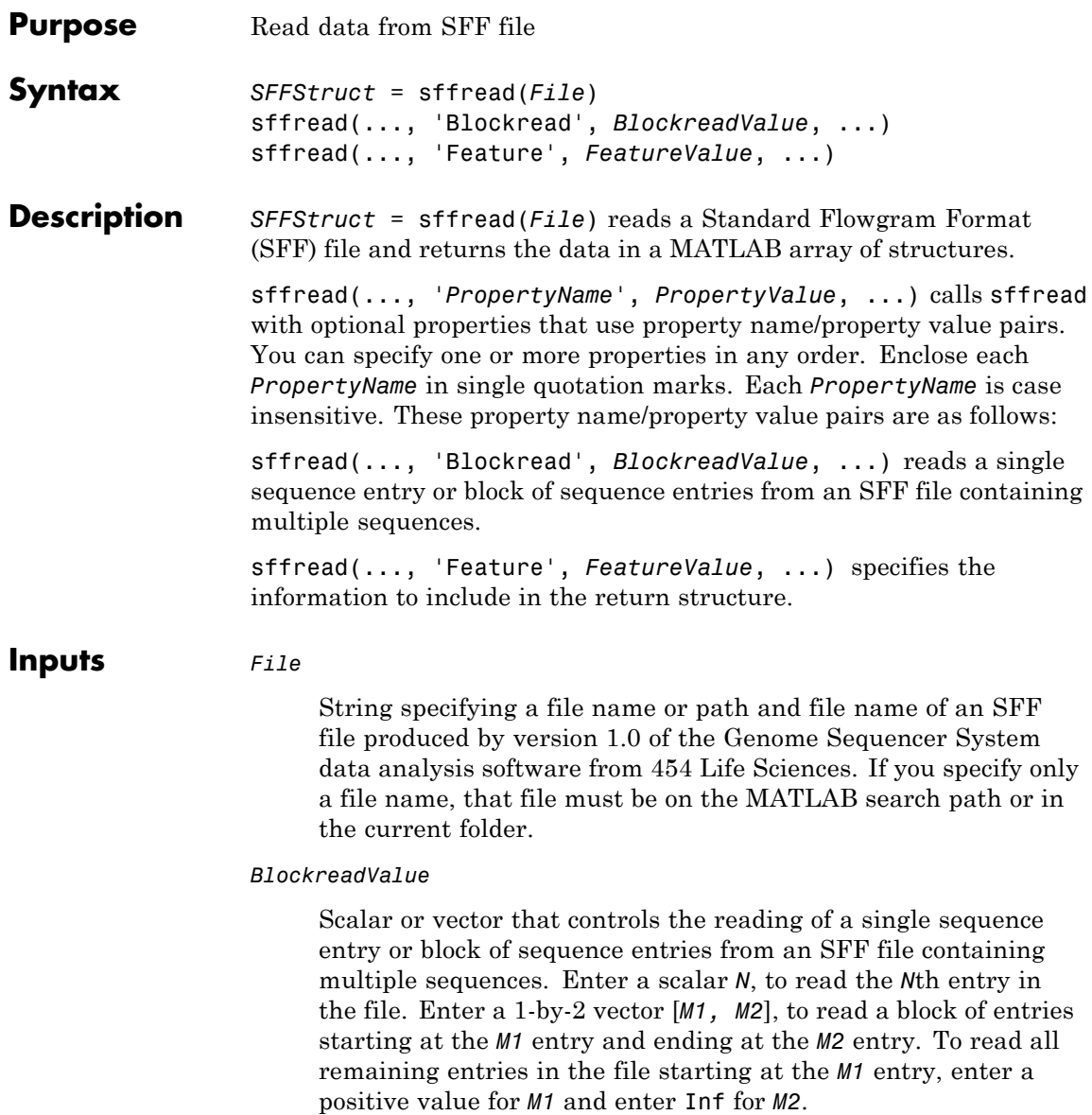

#### *FeatureValue*

String specifying the information to include in the output structure. The string includes letters from the alphabet H, S, Q, C, F, and I, which represent the fields Header, Sequence, Quality, Clipping, FlowgramValue, and FlowgramIndex, respectively.

**Default:** 'HSQ'

### **Outputs** *SFFStruct*

Array of structures containing information from an SFF file. There is one structure for each read or entry in the file. Each structure contains one or more of the following fields.

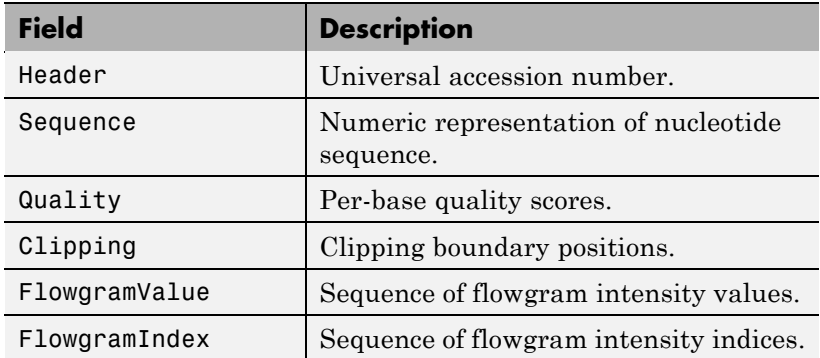

**Examples** The SFF file, SRR013472.sff, used in these examples is not provided with the Bioinformatics Toolbox software. You can download sample SFF files from:

[http://www.ncbi.nlm.nih.gov/Traces/sra/sra.cgi?cmd=show&f=main&m=main&s=main](http://www.ncbi.nlm.nih.gov/Traces/sra/sra.cgi?cmd=show&f;=main&m;=main&s;=main)

Read an entire SFF file:

% Read the contents of an entire SFF file into an % array of structures reads = sffread('SRR013472.sff')

```
reads =
                    3546x1 struct array with fields:
                        Header
                        Sequence
                        Quality
                 Read a block of entries from an SFF file:
                    % Read only the header and sequence information of the
                    % first five reads from an SFF file into an array of structures
                    reads5 = sffread('SRR013472.sff', 'block', [1 5], 'feature', 'hs')
                    reads5 =5x1 struct array with fields:
                        Header
                        Sequence
See Also fastqread | fastqwrite | fastqinfo | fastainfo | fastaread |
                 fastawrite | sffinfo
Tutorials • Working with SFF Files from the 454 Genome Sequencer FLX System
Related
Links
                  •
                  •
```
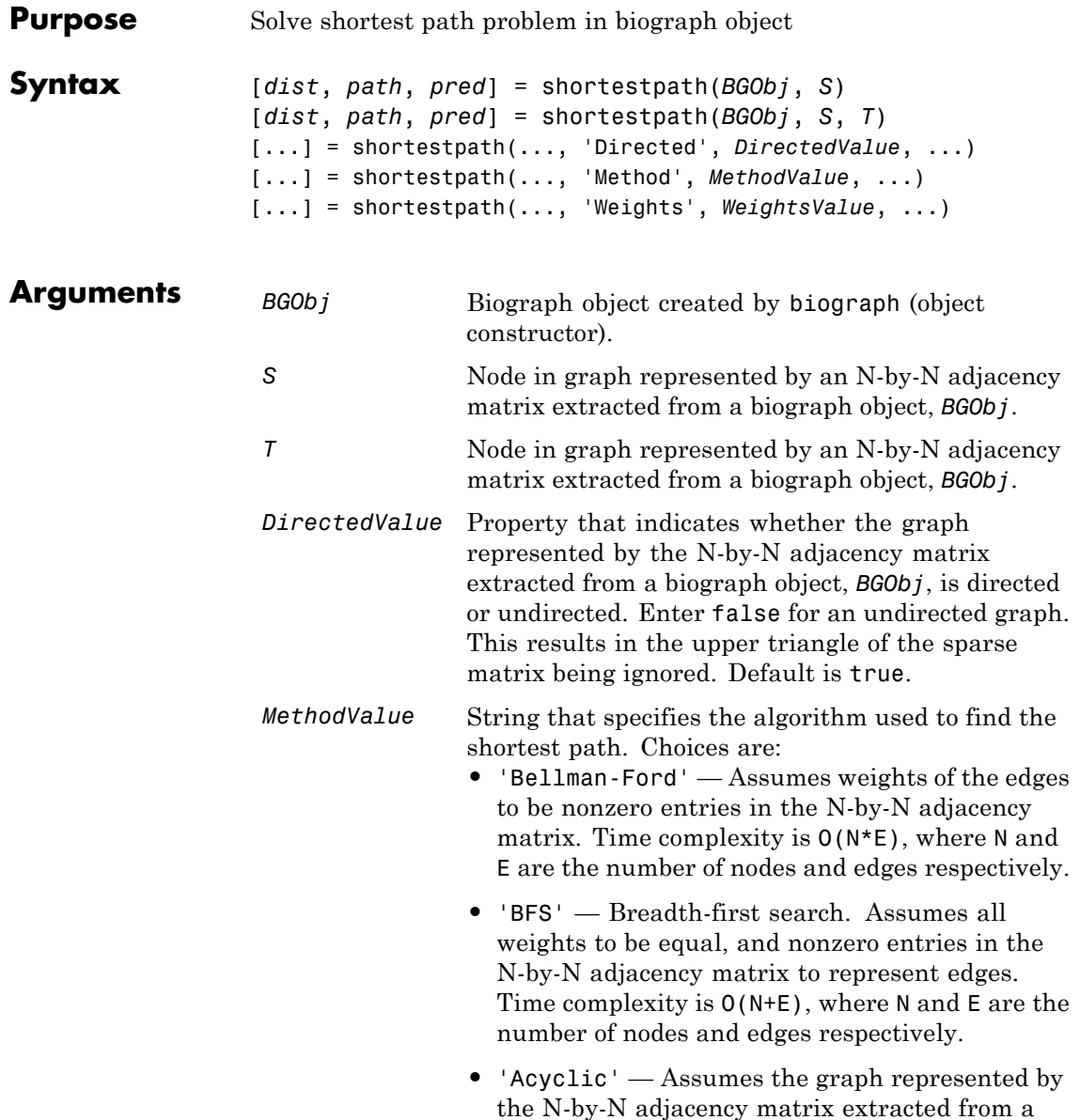

biograph object, *BGObj*, to be a directed acyclic graph and that weights of the edges are nonzero entries in the N-by-N adjacency matrix. Time complexity is O(N+E), where N and E are the number of nodes and edges respectively.

- **•** 'Dijkstra' Default algorithm. Assumes weights of the edges to be positive values in the N-by-N adjacency matrix. Time complexity is  $O(log(N) * E)$ , where N and E are the number of nodes and edges respectively.
- *WeightsValue* Column vector that specifies custom weights for the edges in the N-by-N adjacency matrix extracted from a biograph object, *BGObj*. It must have one entry for every nonzero value (edge) in the N-by-N adjacency matrix. The order of the custom weights in the vector must match the order of the nonzero values in the N-by-N adjacency matrix when it is traversed column-wise. This property lets you use zero-valued weights. By default, shortestpaths gets weight information from the nonzero entries in the N-by-N adjacency matrix.

### **Description**

**Tip** For introductory information on graph theory functions, see "Graph" Theory Functions" in the *Bioinformatics Toolbox User's Guide*.

[*dist*, *path*, *pred*] = shortestpath(*BGObj*, *S*) determines the single-source shortest paths from node *S* to all other nodes in the graph represented by an N-by-N adjacency matrix extracted from a biograph object, *BGObj*. Weights of the edges are all nonzero entries in the N-by-N adjacency matrix. *dist* are the N distances from the source to every node (using Infs for nonreachable nodes and 0 for the source node). *path* contains the winning paths to every node. *pred* contains the predecessor nodes of the winning paths.

[*dist*, *path*, *pred*] = shortestpath(*BGObj*, *S*, *T*) determines the single source-single destination shortest path from node *S* to node *T*.

[...] = shortestpath(..., '*PropertyName*', *PropertyValue*, ...) calls shortestpath with optional properties that use property name/property value pairs. You can specify one or more properties in any order. Each *PropertyName* must be enclosed in single quotes and is case insensitive. These property name/property value pairs are as follows:

[...] = shortestpath(..., 'Directed', *DirectedValue*, ...) indicates whether the graph represented by the N-by-N adjacency matrix extracted from a biograph object, *BGObj*, is directed or undirected. Set *DirectedValue* to false for an undirected graph. This results in the upper triangle of the sparse matrix being ignored. Default is true.

[...] = shortestpath(..., 'Method', *MethodValue*, ...) lets you specify the algorithm used to find the shortest path. Choices are:

- **•** 'Bellman-Ford' Assumes weights of the edges to be nonzero entries in the N-by-N adjacency matrix. Time complexity is O(N\*E), where N and E are the number of nodes and edges respectively.
- **•** 'BFS' Breadth-first search. Assumes all weights to be equal, and nonzero entries in the N-by-N adjacency matrix to represent edges. Time complexity is O(N+E), where N and E are the number of nodes and edges respectively.
- **•** 'Acyclic' Assumes the graph represented by the N-by-N adjacency matrix extracted from a biograph object, *BGObj*, to be a directed acyclic graph and that weights of the edges are nonzero entries in the N-by-N adjacency matrix. Time complexity is O(N+E), where N and E are the number of nodes and edges respectively.
- **•** 'Dijkstra' Default algorithm. Assumes weights of the edges to be positive values in the N-by-N adjacency matrix. Time complexity is  $O(log(N) * E)$ , where N and E are the number of nodes and edges respectively.

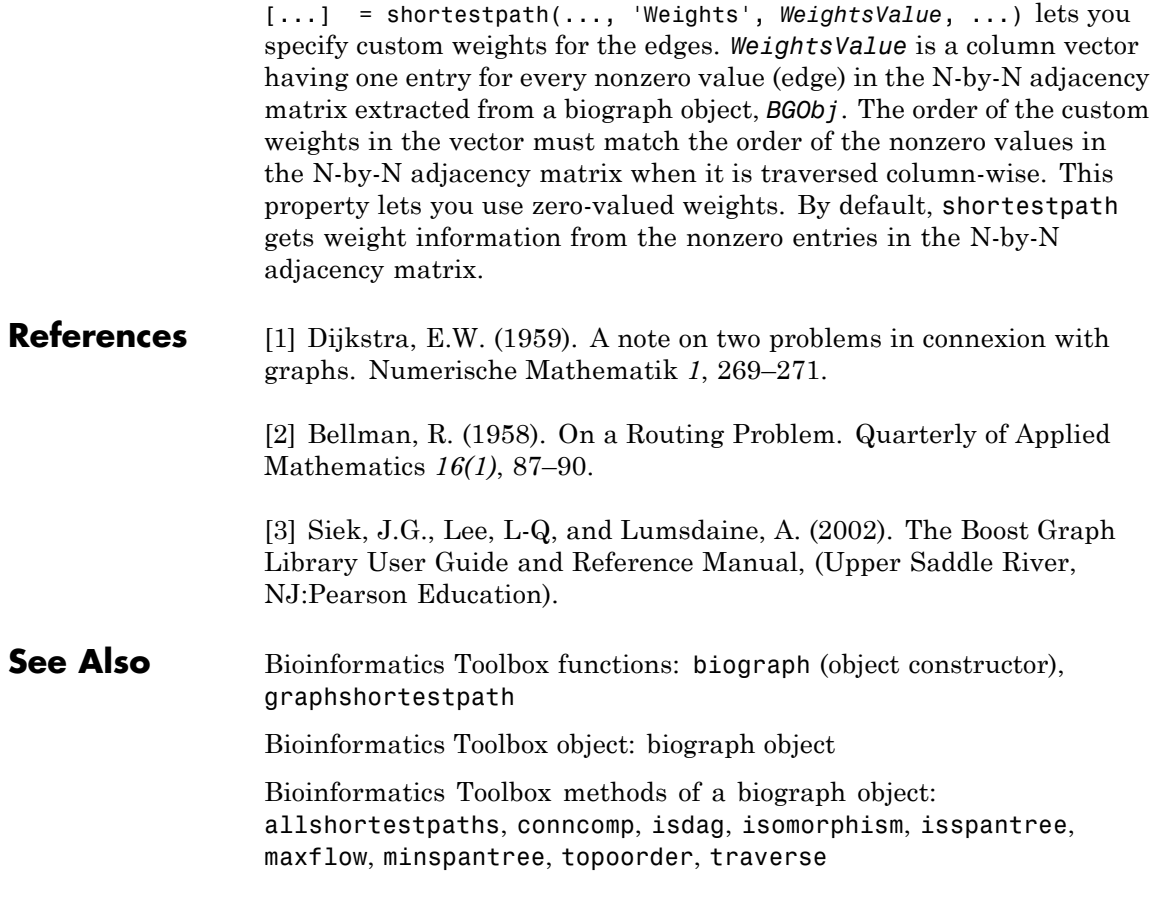

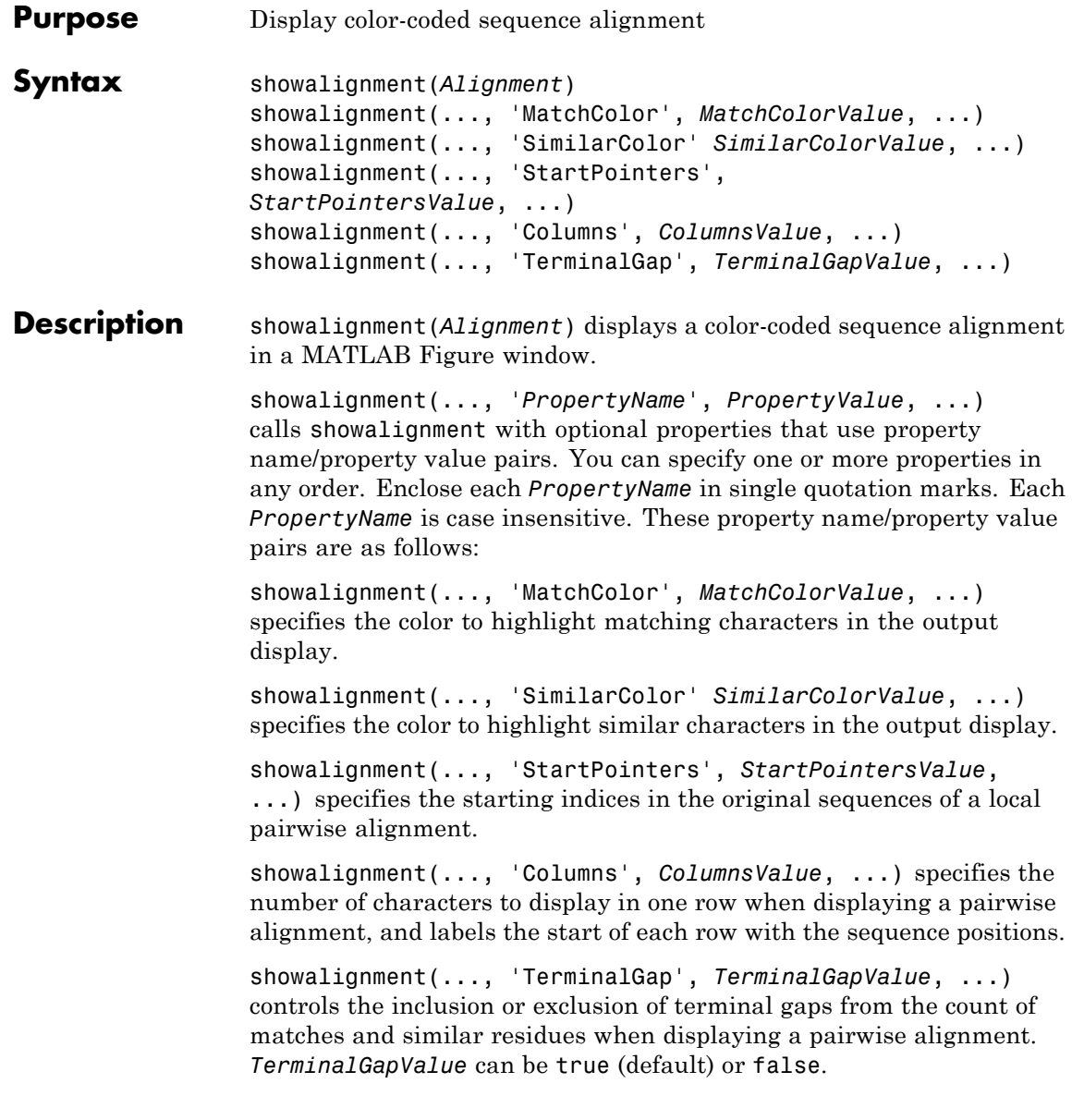

#### **Inputs** *Alignment*

Pairwise or multiple sequence alignment specified by one of the following:

- **•** 3-by-N character array showing the pairwise alignment of two sequences, such as returned by nwalign or swalign
- MATLAB structure containing a Sequence field, such as returned by fastaread, gethmmalignment, multialign, or multialignread
- **•** MATLAB character array that contains a multiple sequence alignment, such as returned by multialign

#### *MatchColorValue*

Color to highlight matching characters in the output display. Specify the color with one of the following:

- **•** Three-element numeric vector of RGB values
- **•** String containing a predefined single-letter color code
- **•** String containing a predefined color name

For example, to use cyan, enter [0 1 1], 'c', or 'cyan'. For more information on specifying colors, see ColorSpec.

**Default:** Red, which is specified by [1 0 0], 'r', or 'red'

#### *SimilarColorValue*

Color to highlight similar characters in the output display. Specify the color with one of the following:

- **•** Three-element numeric vector of RGB values
- **•** String containing a predefined single-letter color code
- **•** String containing a predefined color name

For example, to use cyan, enter [0 1 1], 'c', or 'cyan'. For more information on specifying colors, see ColorSpec.

**Default:** Magenta, which is specified by [1 0 1], 'm', or 'magenta'

*StartPointersValue*

Two-element vector that specifies the starting indices in the original sequences of a local pairwise alignment.

**Tip** You can use the third output returned by swalign as the *StartPointersValue*.

#### *ColumnsValue*

Scalar that specifies the number of characters to display in one row when displaying a pairwise alignment.

### **Default:** 64

*TerminalGapValue*

Specifies whether to include or exclude terminal gaps from the count of matches and similar residues when displaying a pairwise alignment. Choices are true (default) or false.

**Examples** Display a pairwise sequence alignment:

% Globally align two amino acid sequences [Score, Alignment] = nwalign('VSPAGMASGYD','IPGKASYD'); % Display the color-coded alignment showalignment(Alignment);

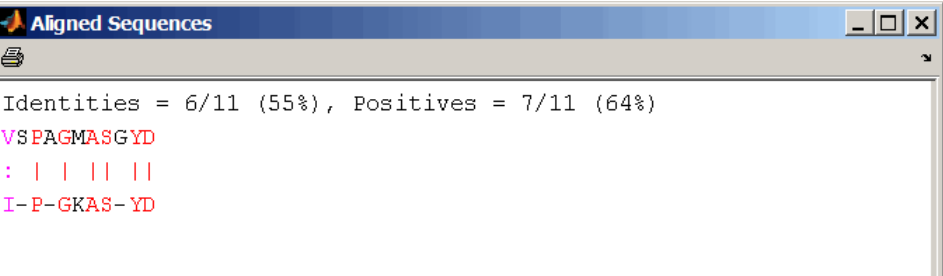

Notice that for pairwise sequence alignments, matching and similar characters appear in red and magenta respectively..

Display a multiple sequence alignment

```
% Read a multiple-sequence alignment file
gag = multialignread('aagag.aln');
% Display the color-coded alignment
showalignment(gag)
```
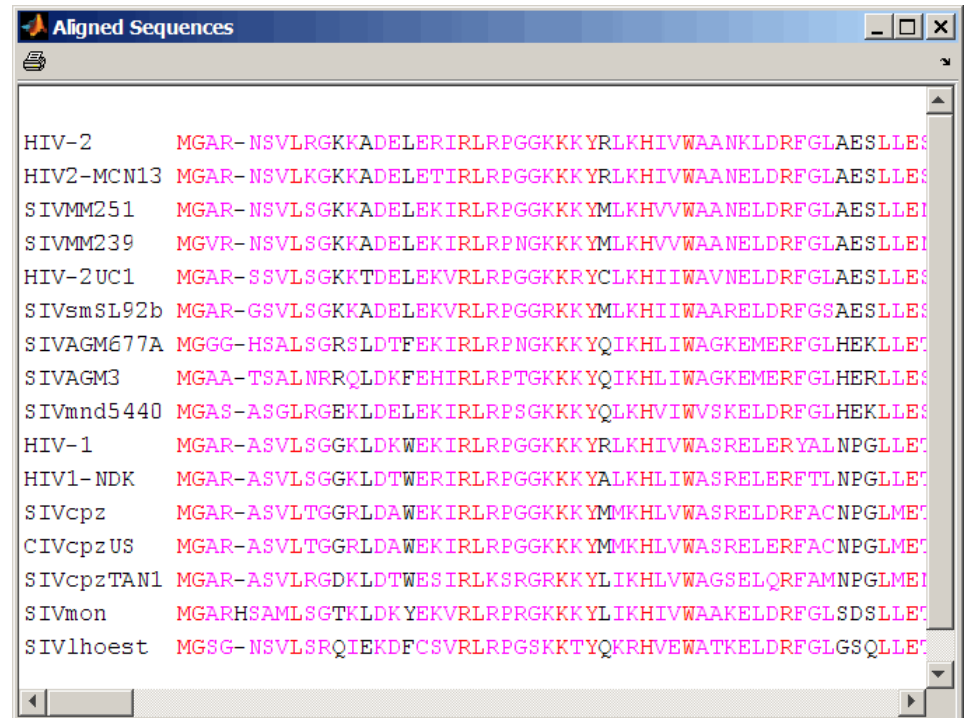

Notice that for multiple sequence alignments, highly conserved positions appear in red and conserved positions appear in magenta.

**Tip** To view a multiple-sequence alignment and interact with it, use the multialignviewer function.

### **Alternatives** You can also display a multiple or pairwise sequence alignment using the multialignviewer function. The alignment displays in the Multiple Sequence Alignment Viewer window, where you can view and interactively adjust a sequence alignment.

# **showalignment**

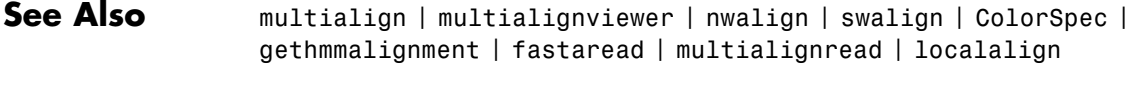

**Tutorials** • Aligning Pairs of Sequences

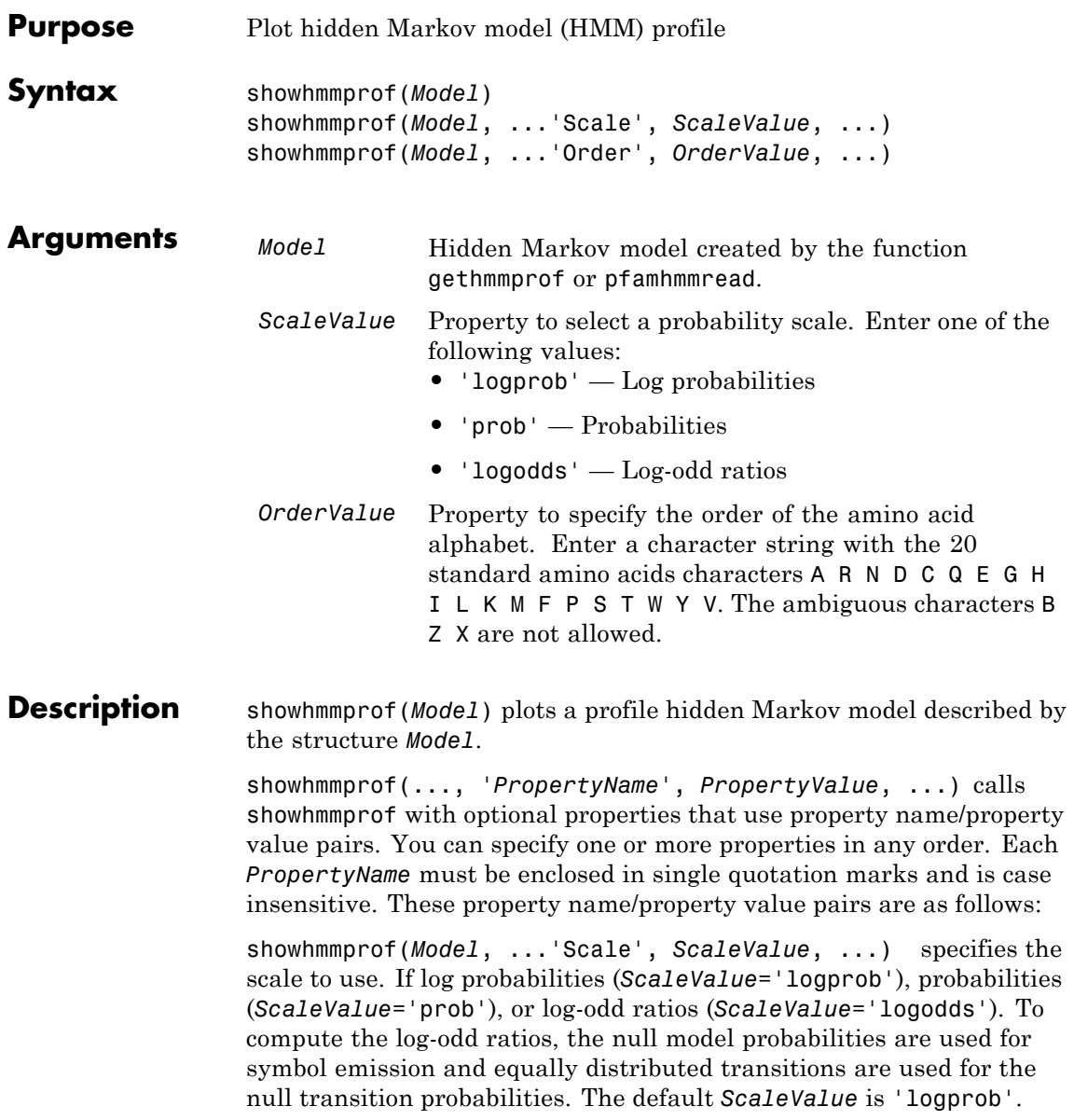

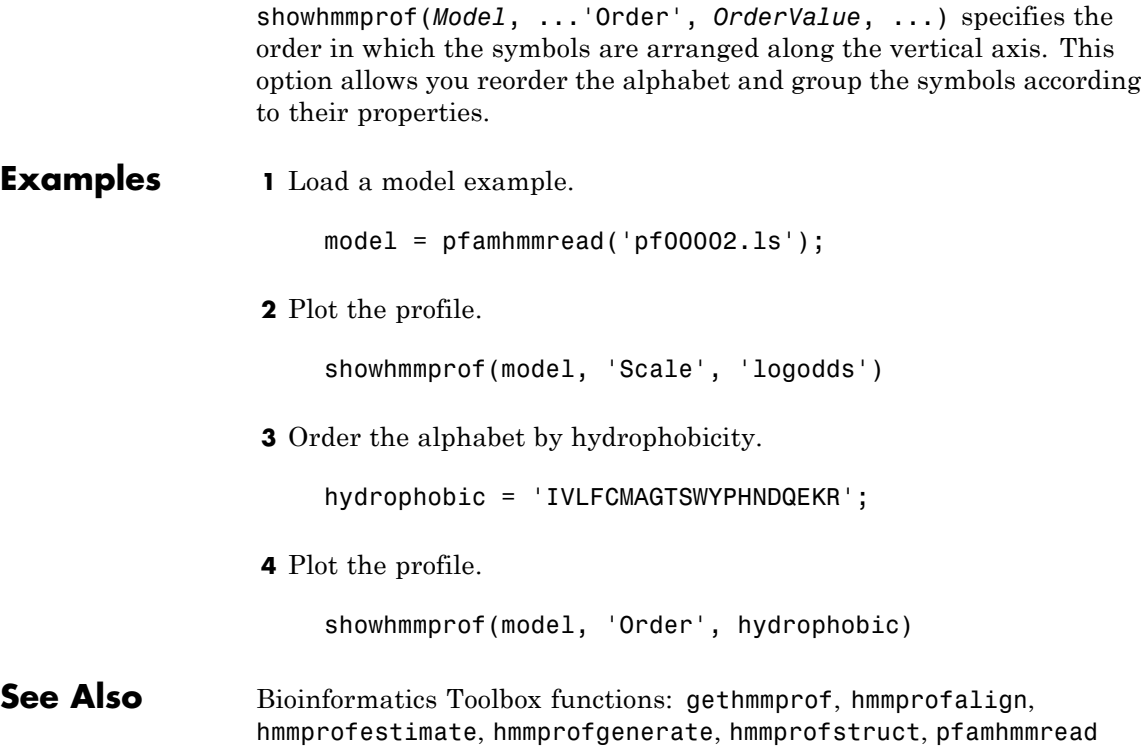

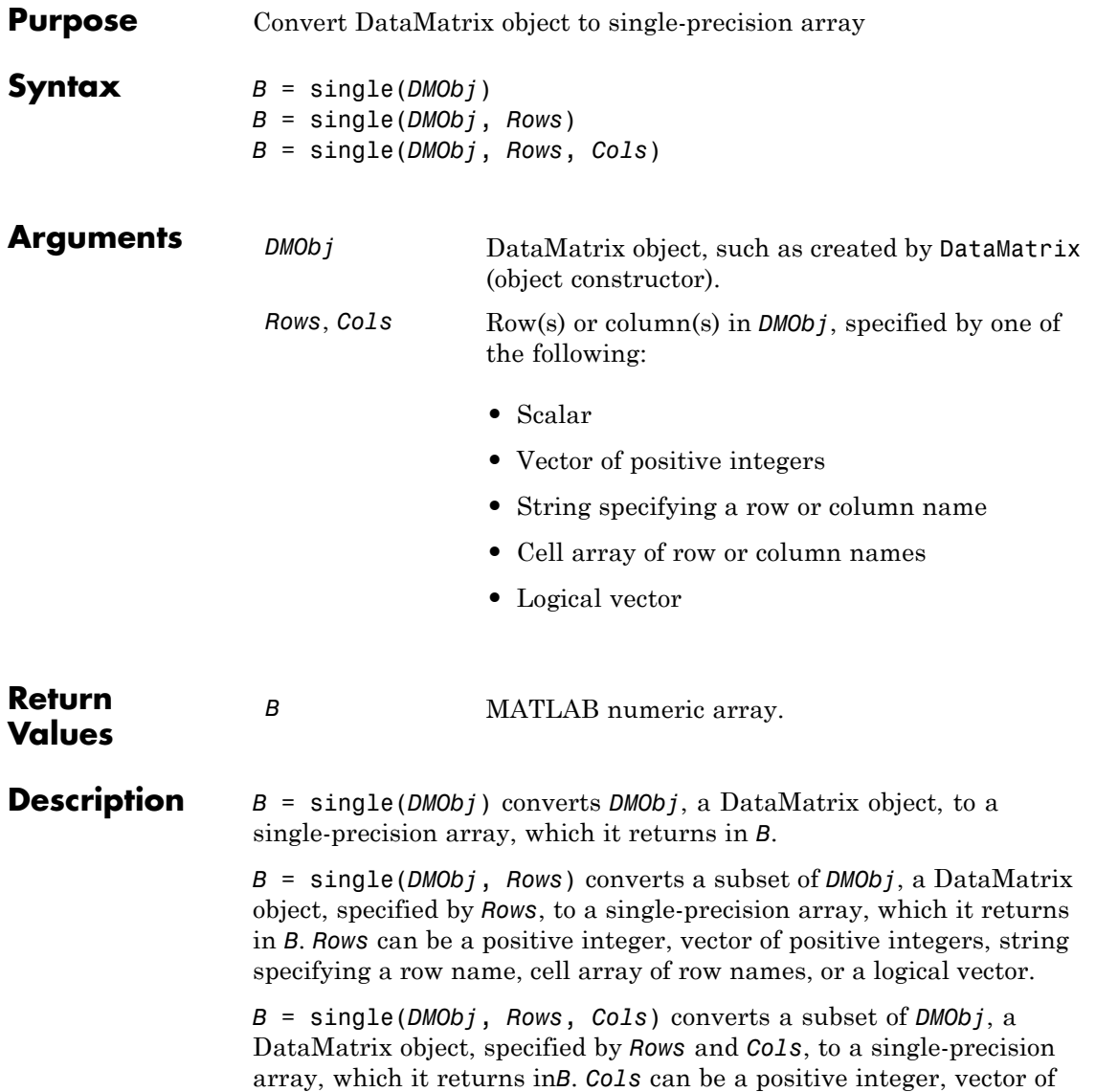

## **single (DataMatrix)**

positive integers, string specifying a column name, cell array of column names, or a logical vector.

**See Also** Bioinformatics Toolbox function: DataMatrix (object constructor) Bioinformatics Toolbox object: [DataMatrix object](#page-428-0) Bioinformatics Toolbox method of a DataMatrix object: double

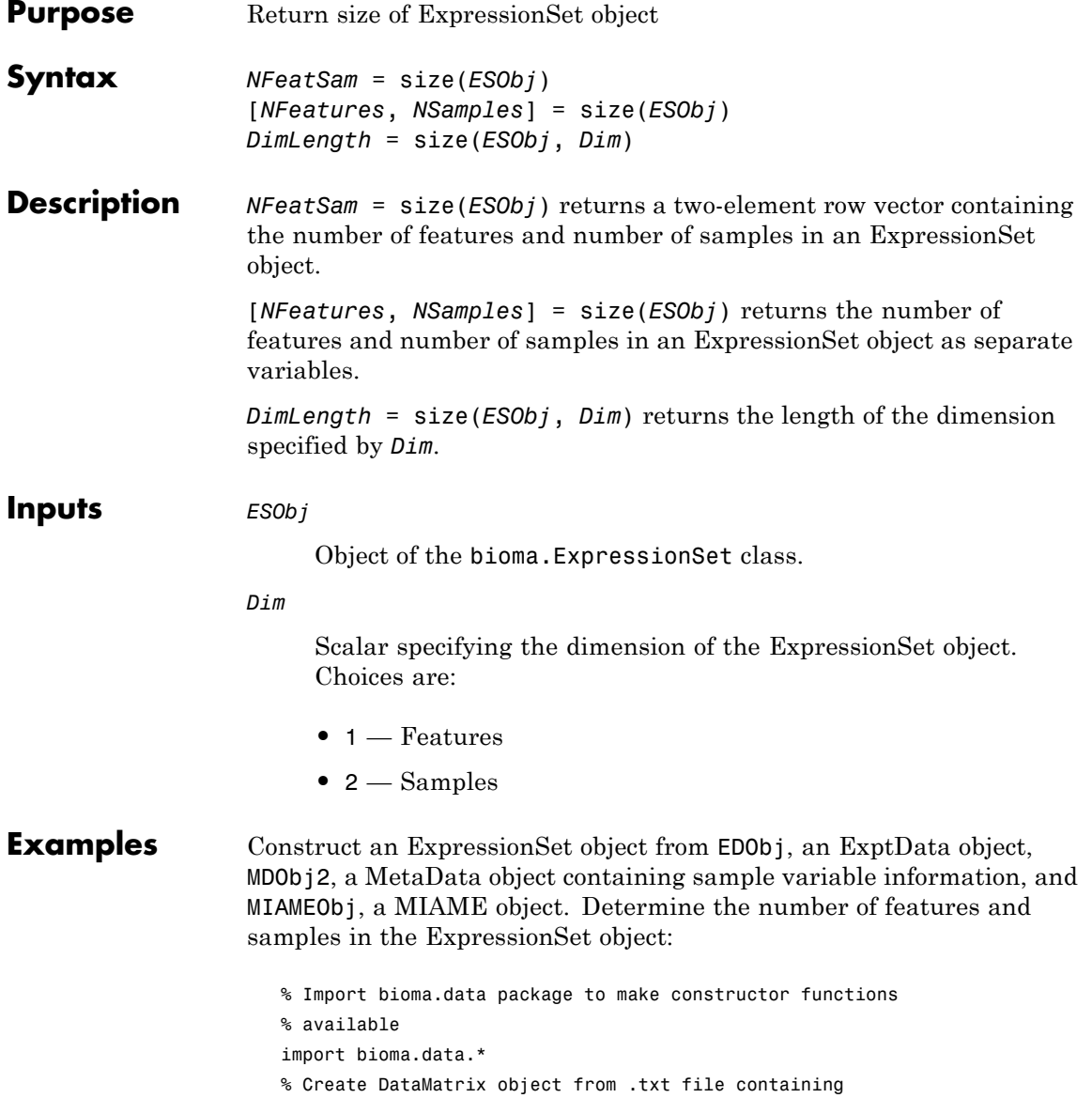

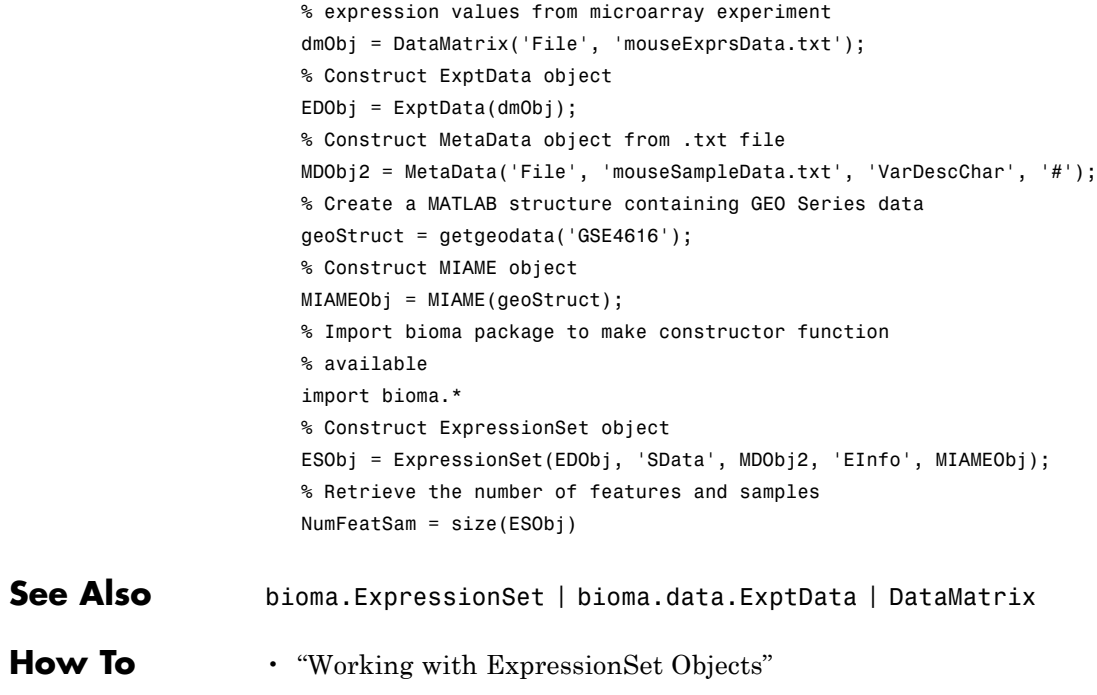

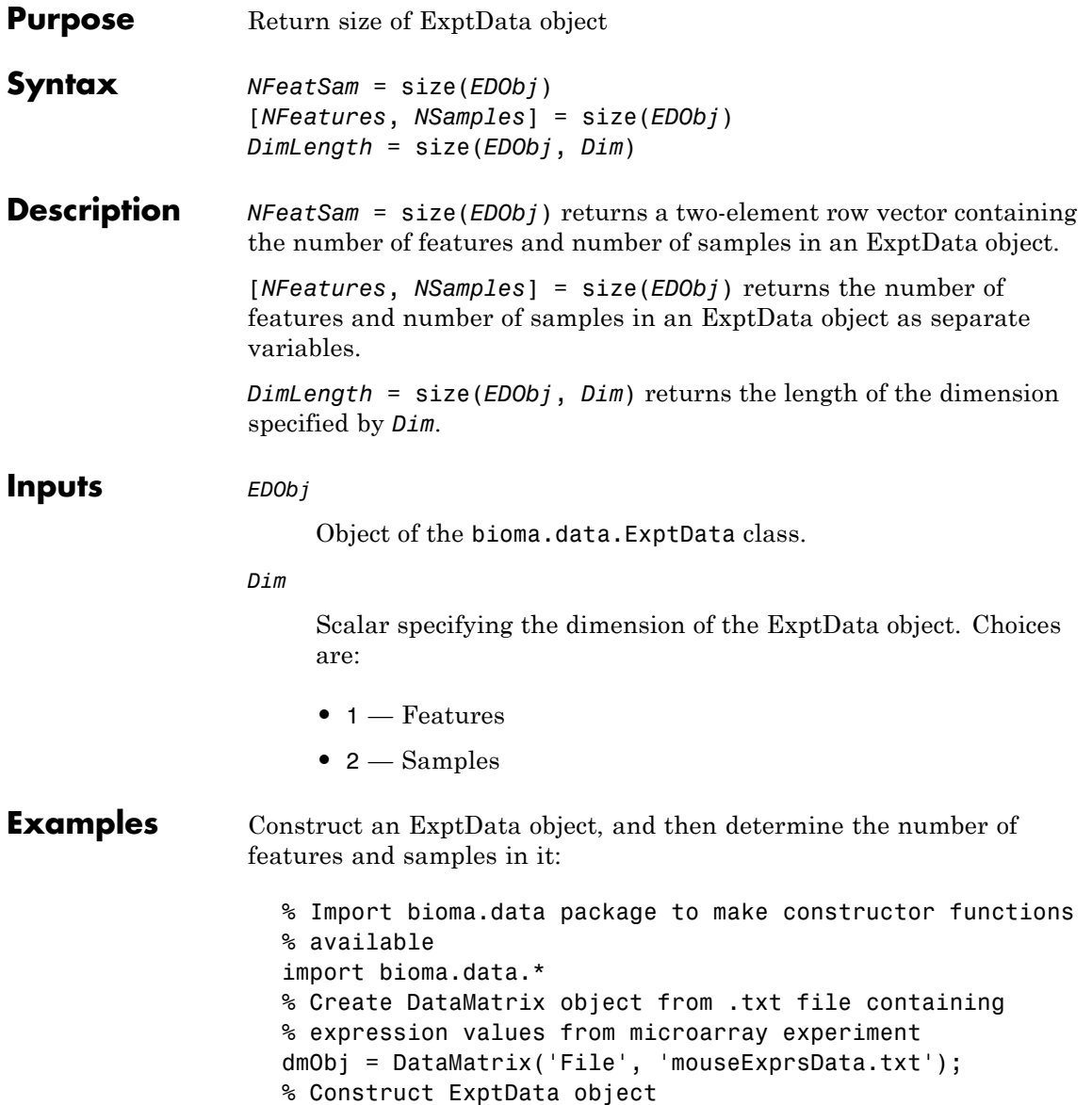

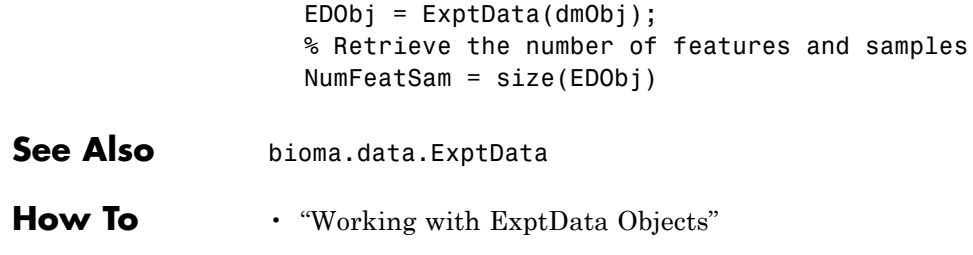

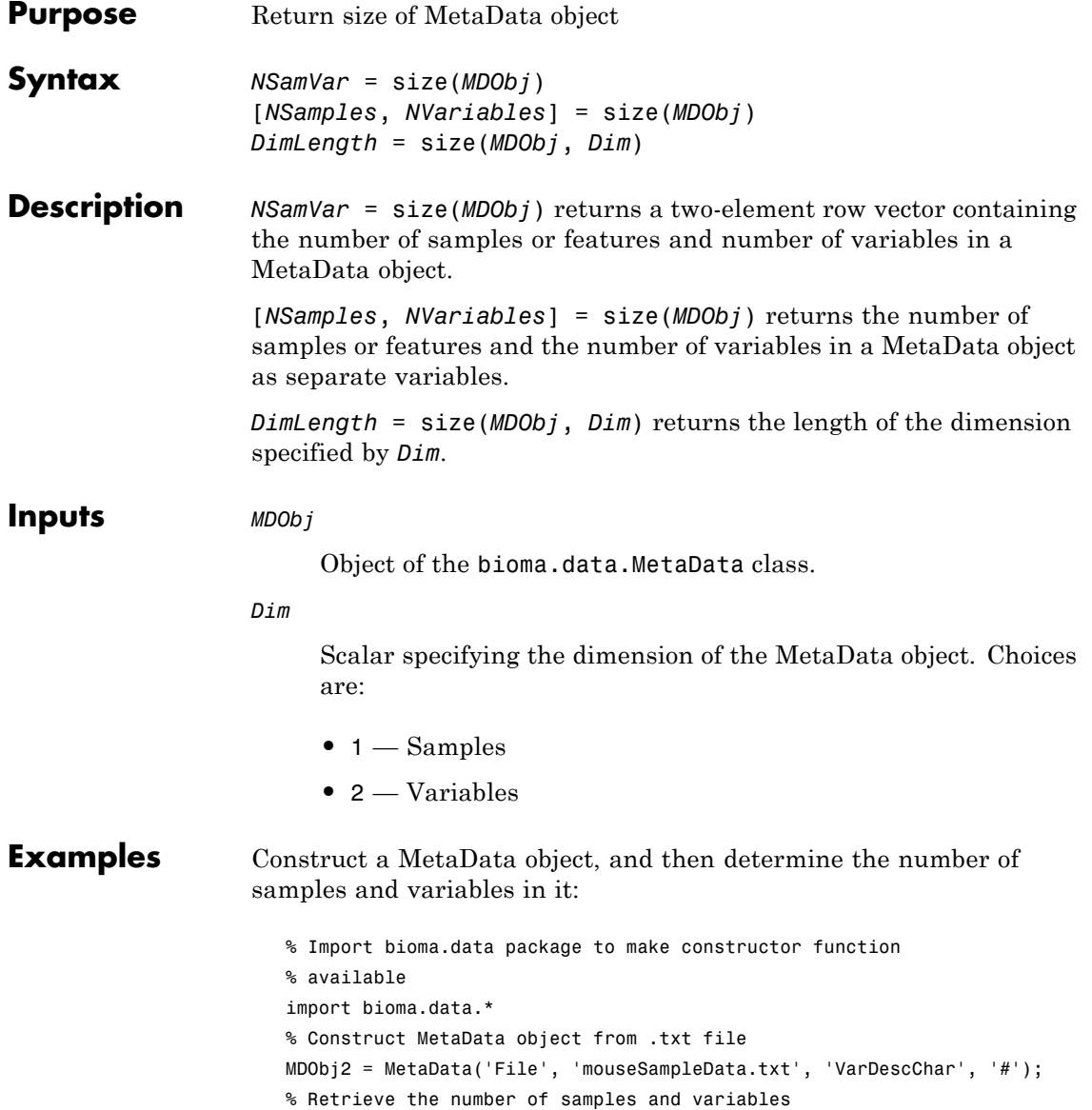

## **bioma.data.MetaData.size**

NumSamVar = size(MDObj2)

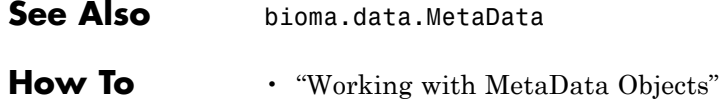

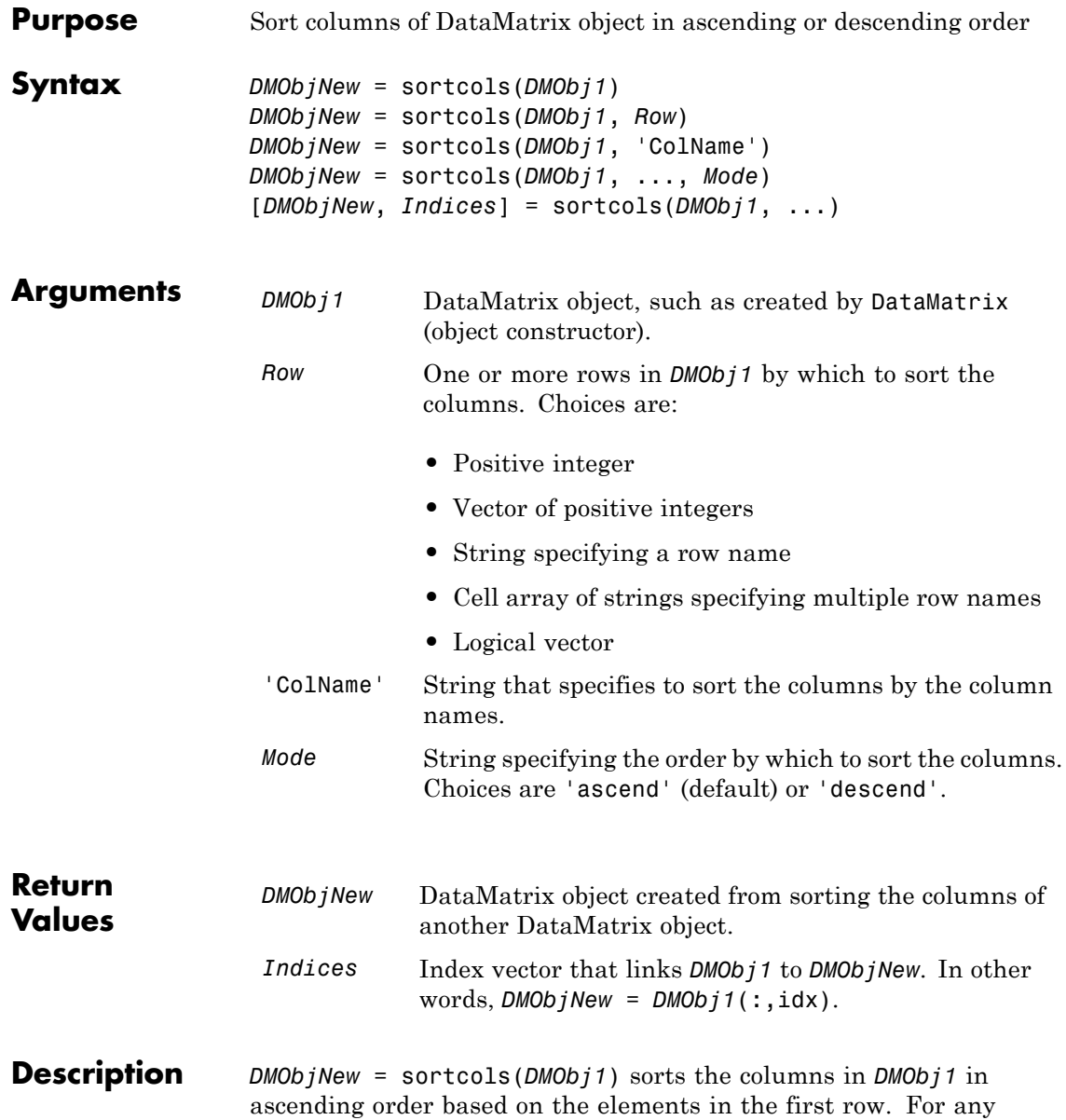

columns that have equal elements in a row, sorting is based on the row immediately below.

*DMObjNew* = sortcols(*DMObj1*, *Row*) sorts the columns in *DMObj1* in ascending order based on the elements in the specified row. Any columns that have equal elements in the specified row are sorted based on the elements in the next specified row.

*DMObjNew* = sortcols(*DMObj1*, 'ColName') sorts the columns in *DMObj1* in ascending order according to the column names.

*DMObjNew* = sortcols(*DMObj1*, ..., *Mode*) specifies the order of the sort. *Mode* can be 'ascend' (default) or 'descend'.

[*DMObjNew*, *Indices*] = sortcols(*DMObj1*, ...) returns *Indices*, an index vector that links *DMObj1* to *DMObjNew*. In other words,  $DMObjNew = DMObj1(:,idx).$ 

**See Also** Bioinformatics Toolbox function: DataMatrix (object constructor) Bioinformatics Toolbox object: [DataMatrix object](#page-428-0) Bioinformatics Toolbox method of a DataMatrix object: sortrows

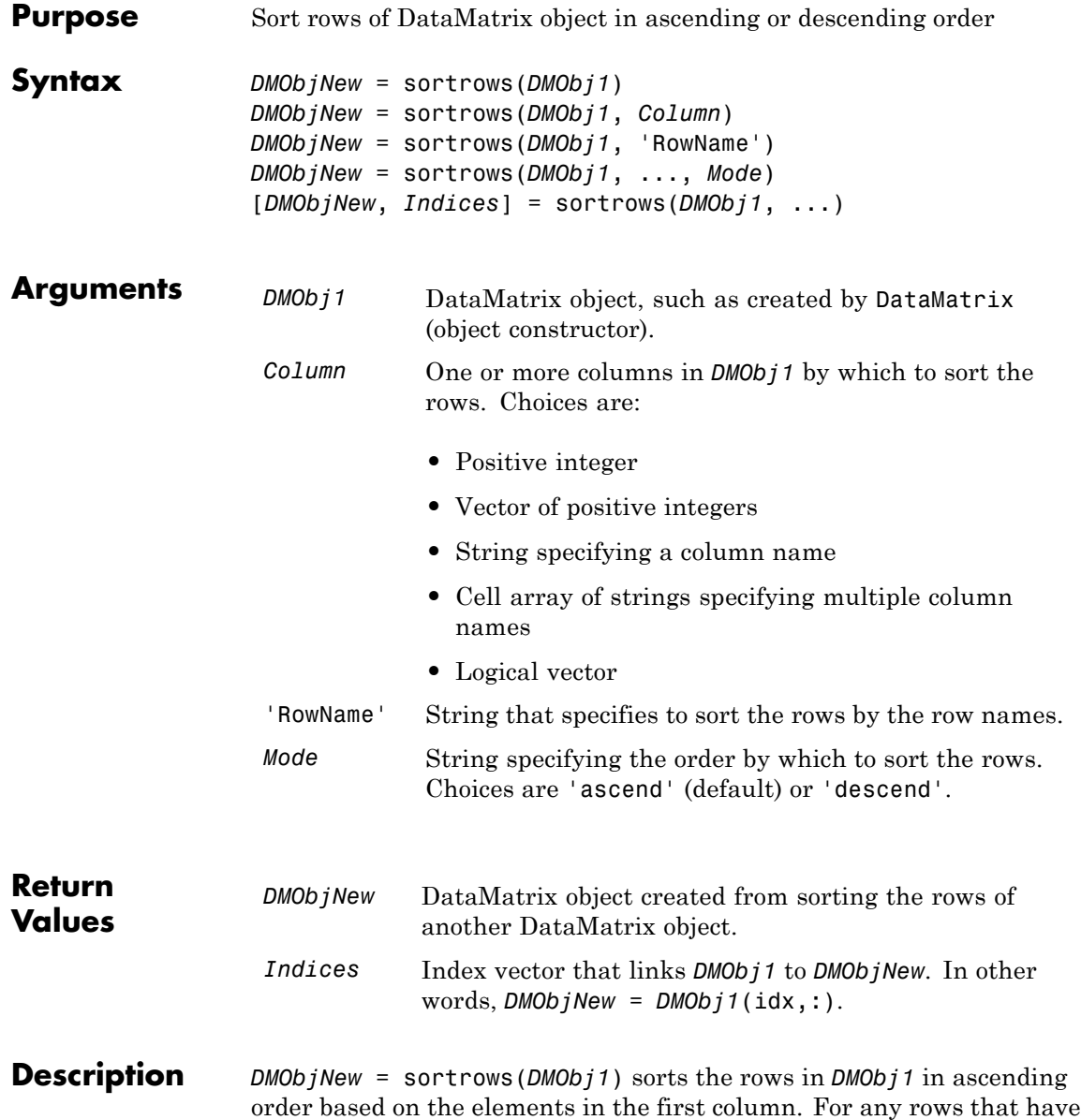

equal elements in a column, sorting is based on the column immediately to the right.

*DMObjNew* = sortrows(*DMObj1*, *Column*) sorts the rows in *DMObj1* in ascending order based on the elements in the specified column. Any rows that have equal elements in the specified column are sorted based on the elements in the next specified column.

*DMObjNew* = sortrows(*DMObj1*, 'RowName') sorts the rows in *DMObj1* in ascending order according to the row names.

*DMObjNew* = sortrows(*DMObj1*, ..., *Mode*) specifies the order of the sort. *Mode* can be 'ascend' (default) or 'descend'.

[*DMObjNew*, *Indices*] = sortrows(*DMObj1*, ...) returns *Indices*, an index vector that links *DMObj1* to *DMObjNew*. In other words, *DMObjNew* = *DMObj1*(idx,:).

**See Also** Bioinformatics Toolbox function: DataMatrix (object constructor) Bioinformatics Toolbox object: [DataMatrix object](#page-428-0) Bioinformatics Toolbox method of a DataMatrix object: sortcols
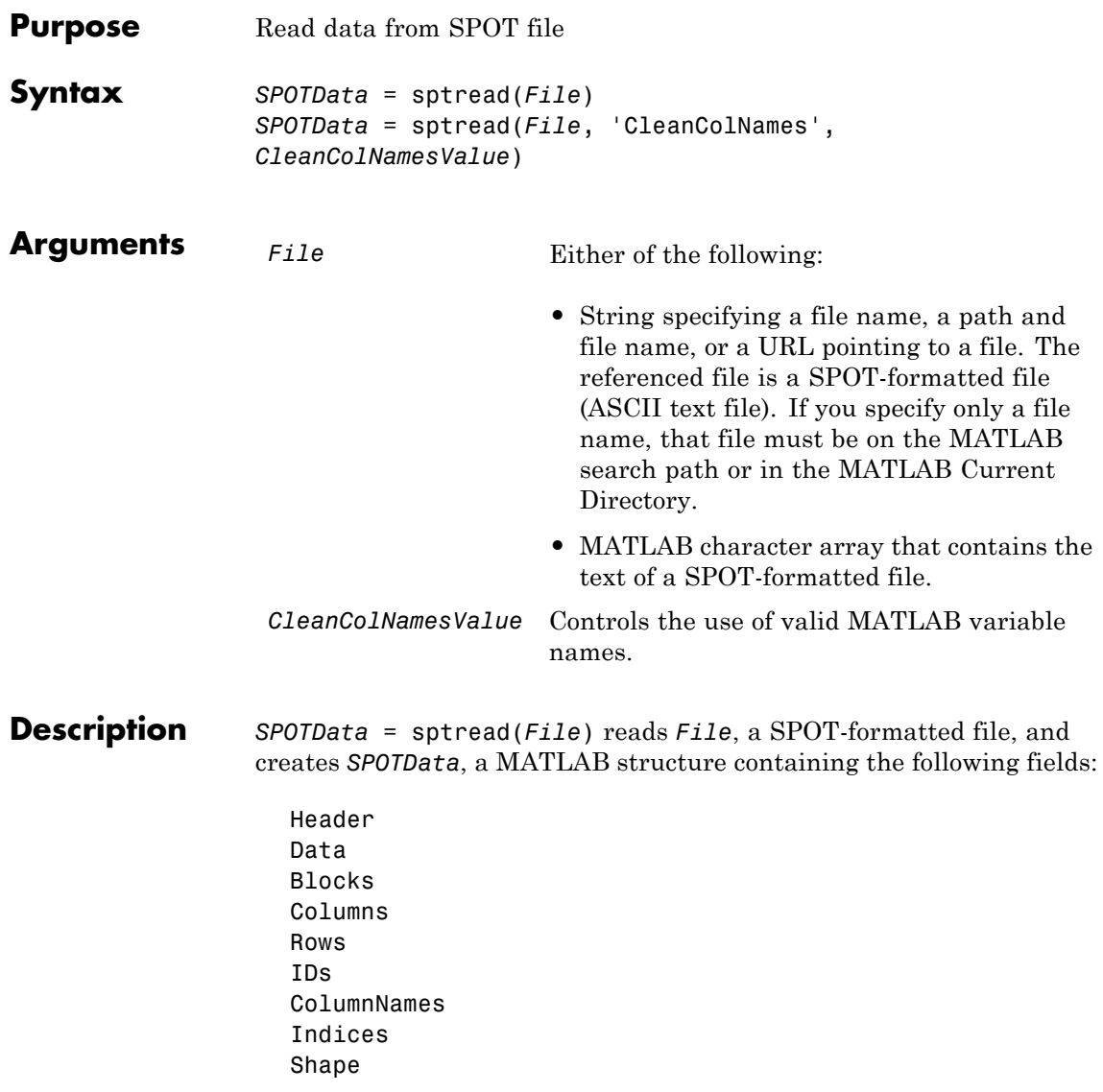

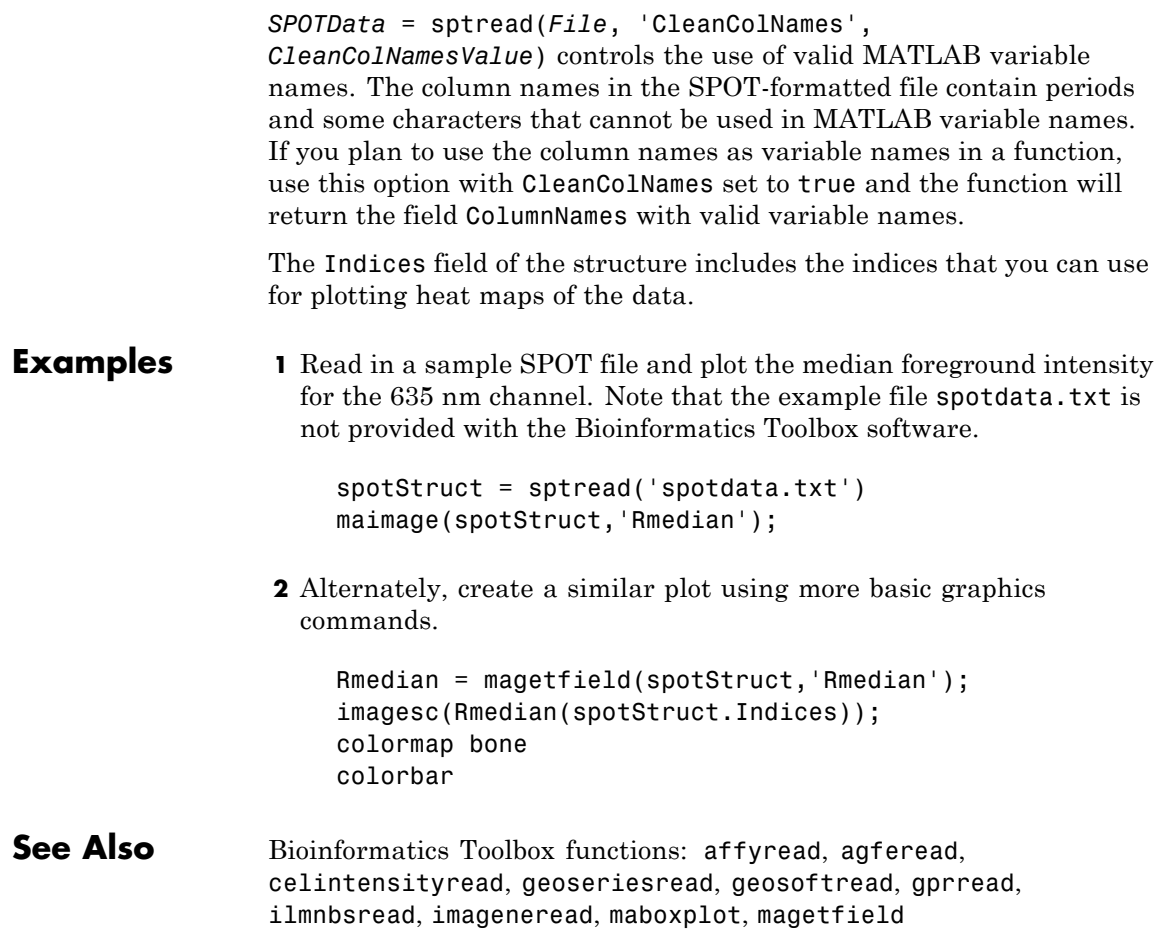

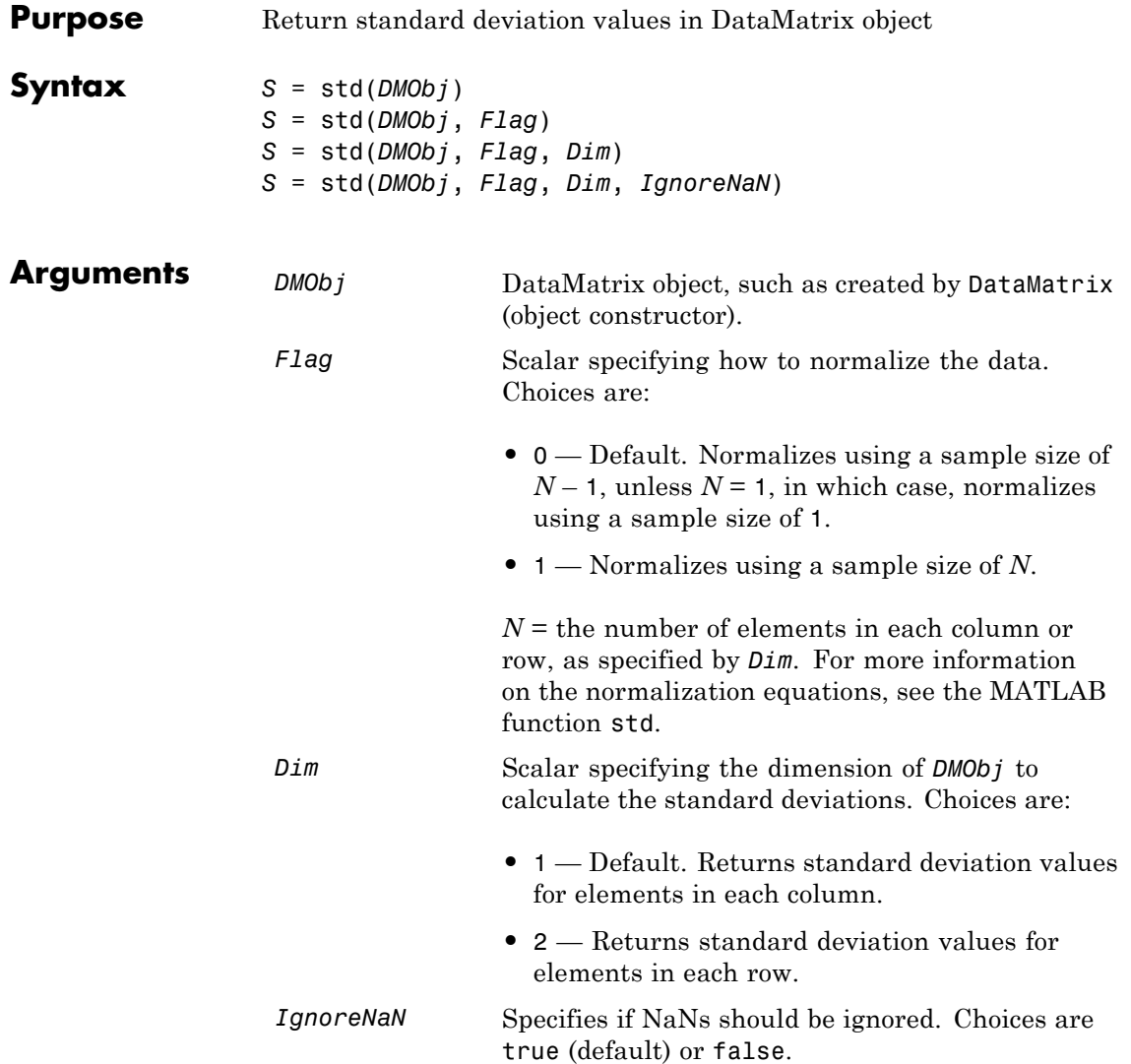

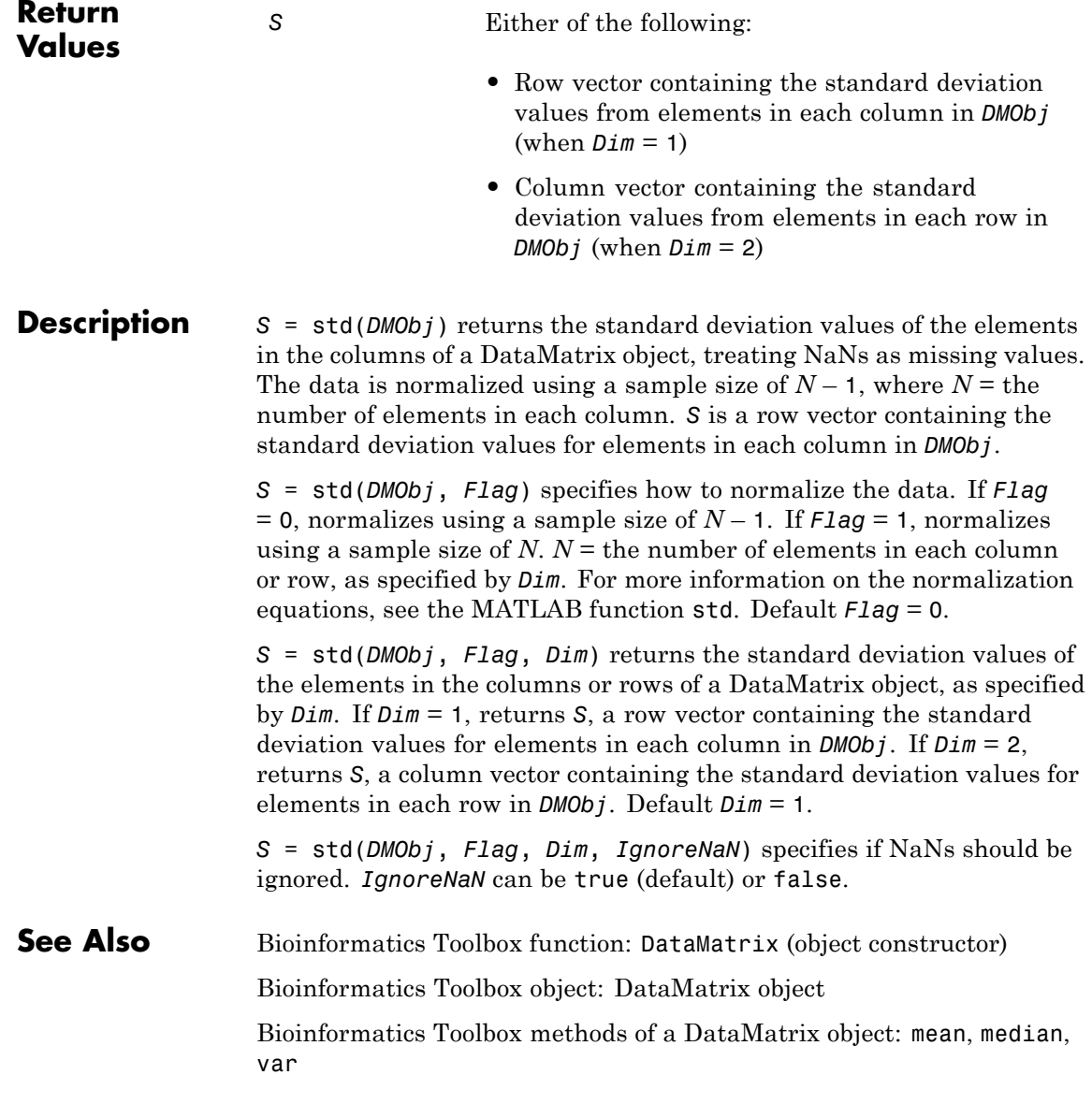

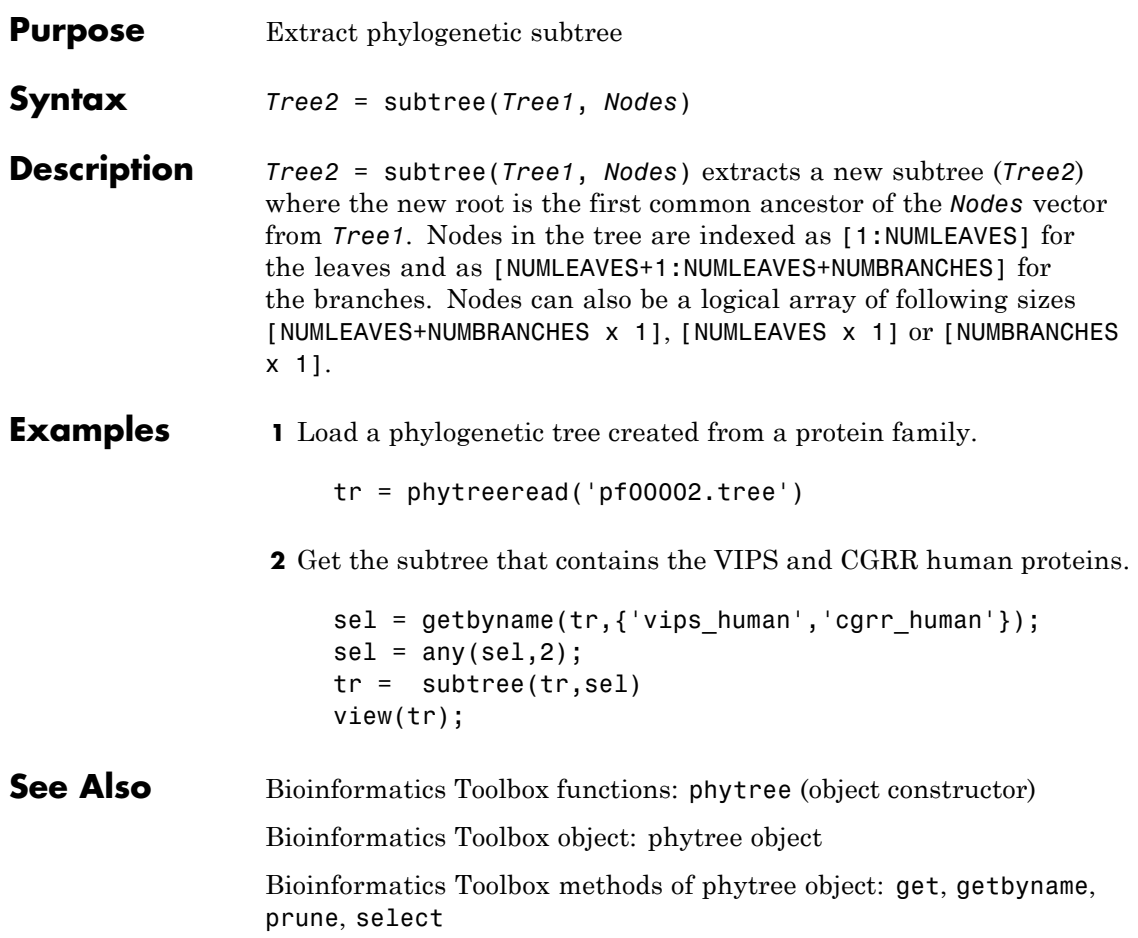

# **sum (DataMatrix)**

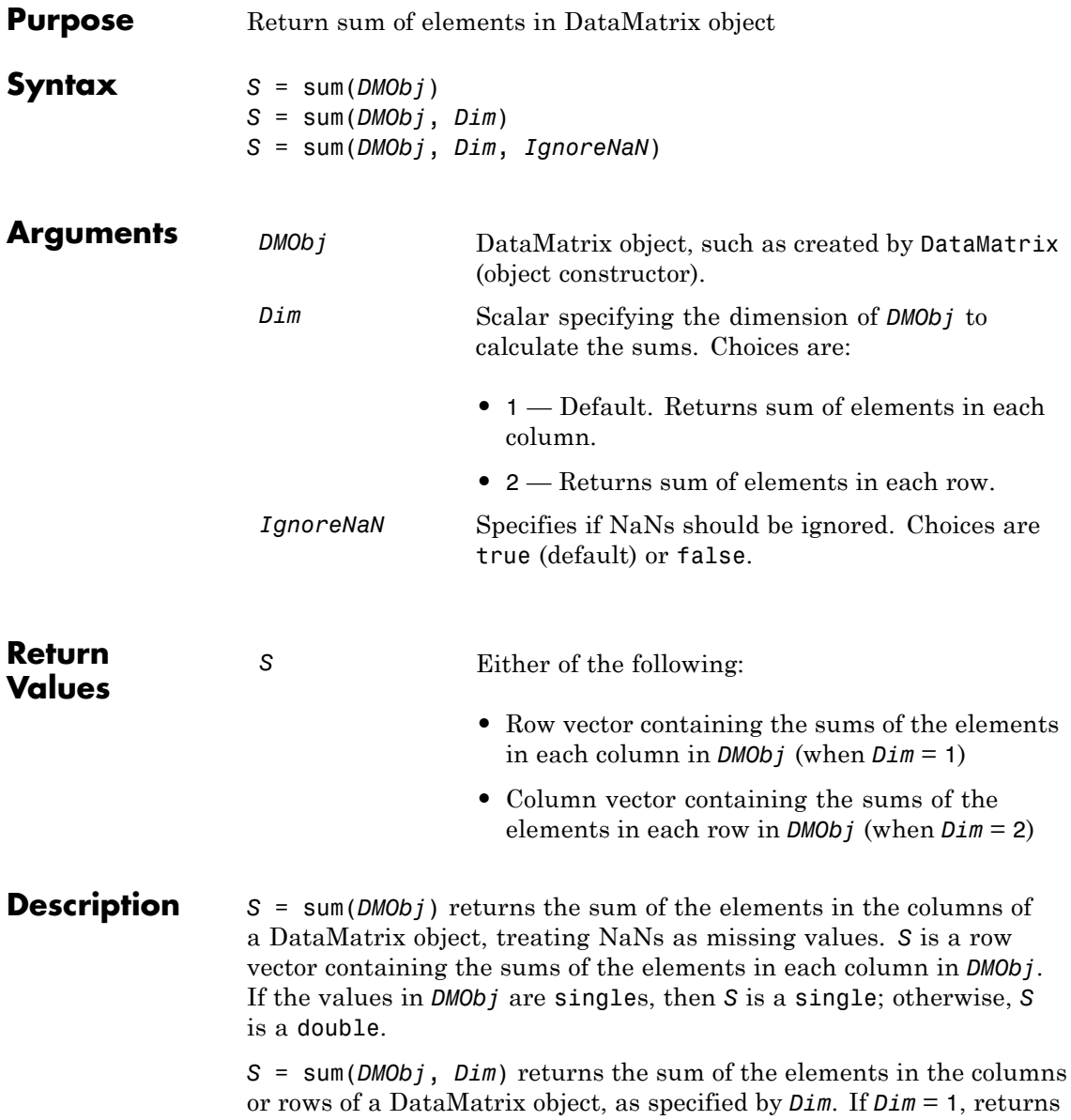

*S*, a row vector containing the sums of the elements in each column in *DMObj*. If *Dim* = 2, returns *S*, a column vector containing the sums of the elements in each row in *DMObj*. Default *Dim* = 1.

*S* = sum(*DMObj*, *Dim*, *IgnoreNaN*) specifies if NaNs should be ignored. *IgnoreNaN* can be true (default) or false.

**See Also** Bioinformatics Toolbox function: DataMatrix (object constructor) Bioinformatics Toolbox object: [DataMatrix object](#page-428-0) Bioinformatics Toolbox methods of a DataMatrix object: max, min

# **svmclassify**

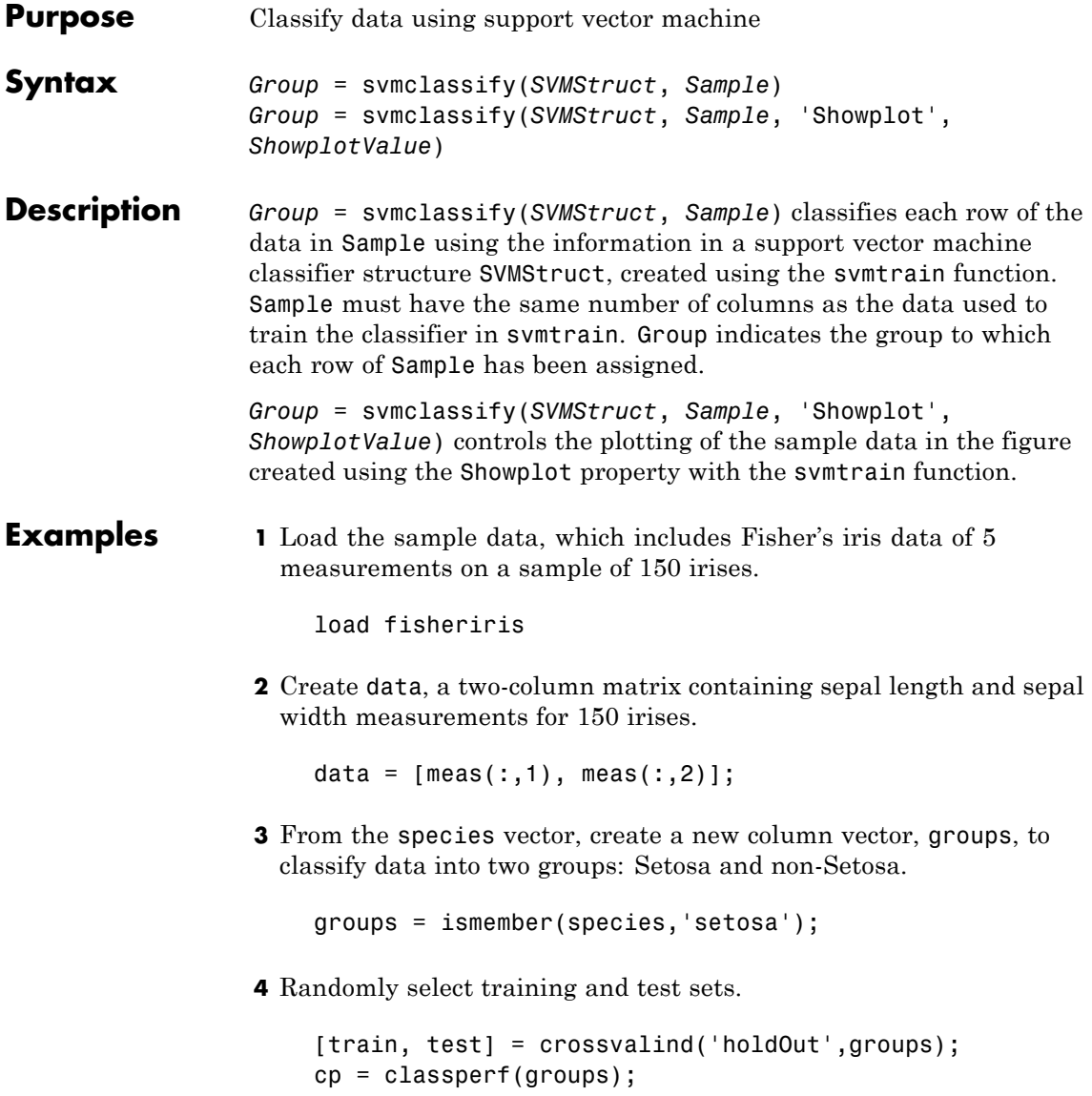

**5** Use the svmtrain function to train an SVM classifier using a linear kernel function and plot the grouped data.

```
svmStruct = svmtrain(data(train,:),groups(train),'showplot',true);
```
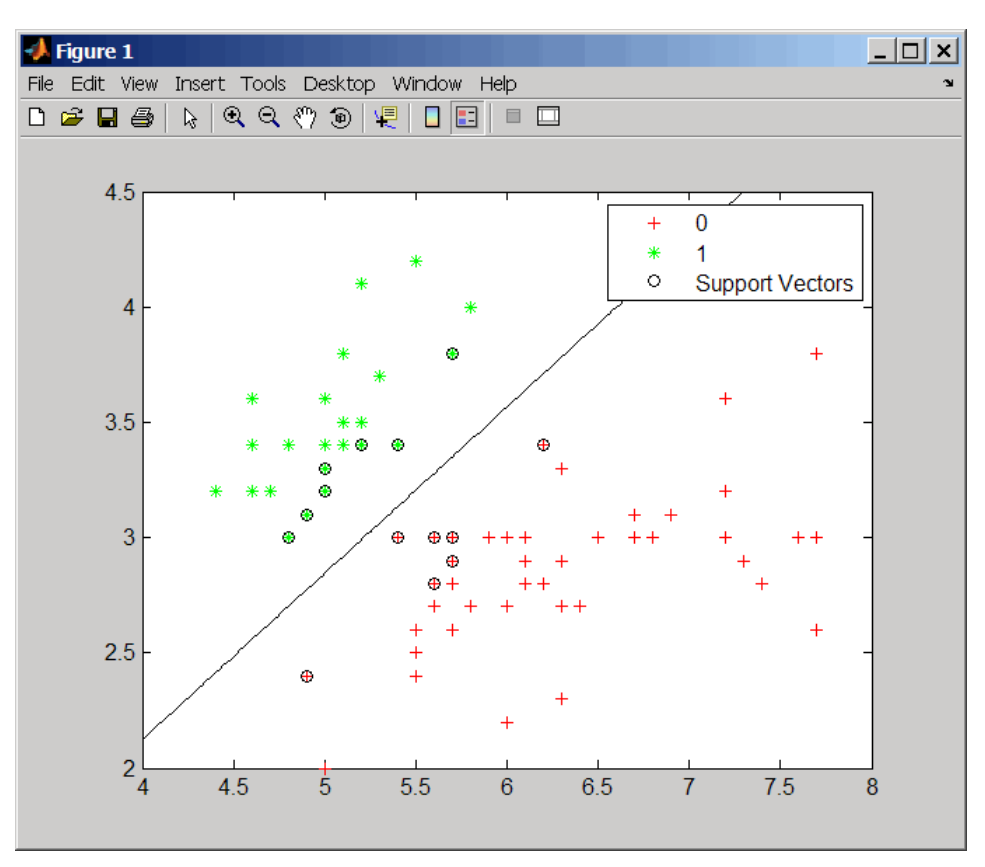

**6** Add a title to the plot, using the KernelFunction field from the svmStruct structure as the title.

```
title(sprintf('Kernel Function: %s',...
              func2str(svmStruct.KernelFunction)),...
              'interpreter','none');
```
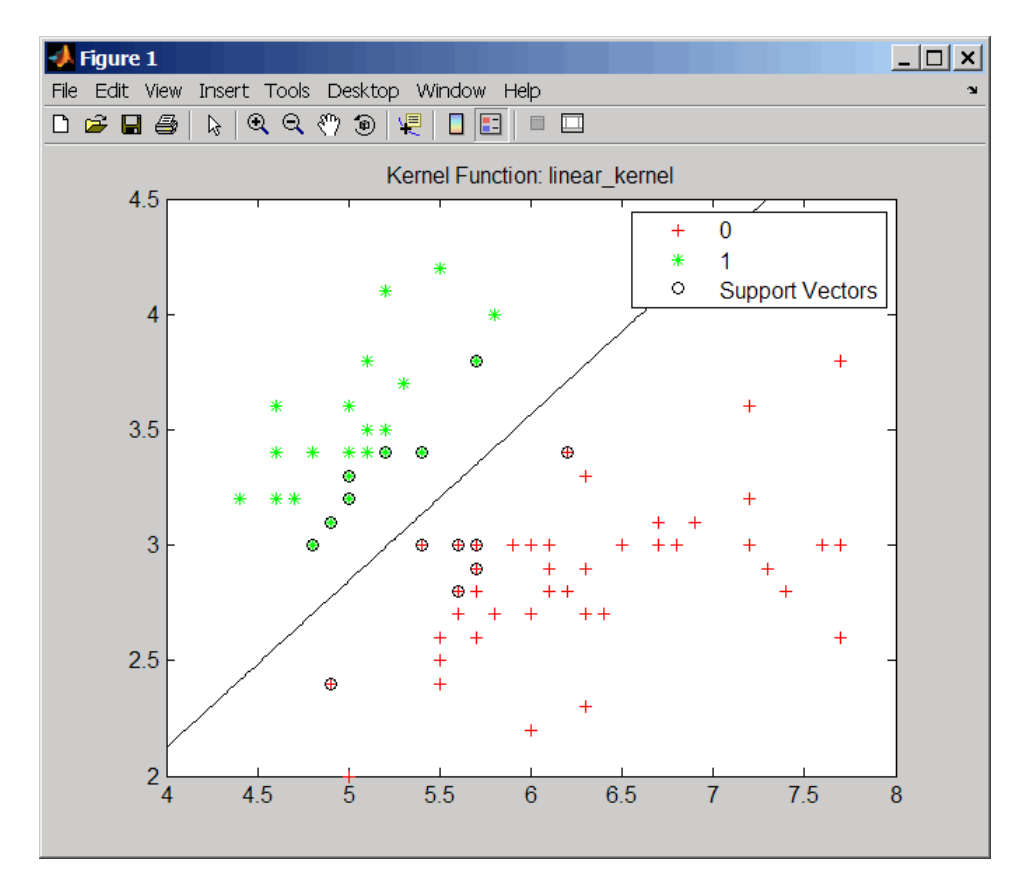

**7** Classify the test set using a support vector machine.

classes = svmclassify(svmStruct,data(test,:),'showplot',true);

# **svmclassify**

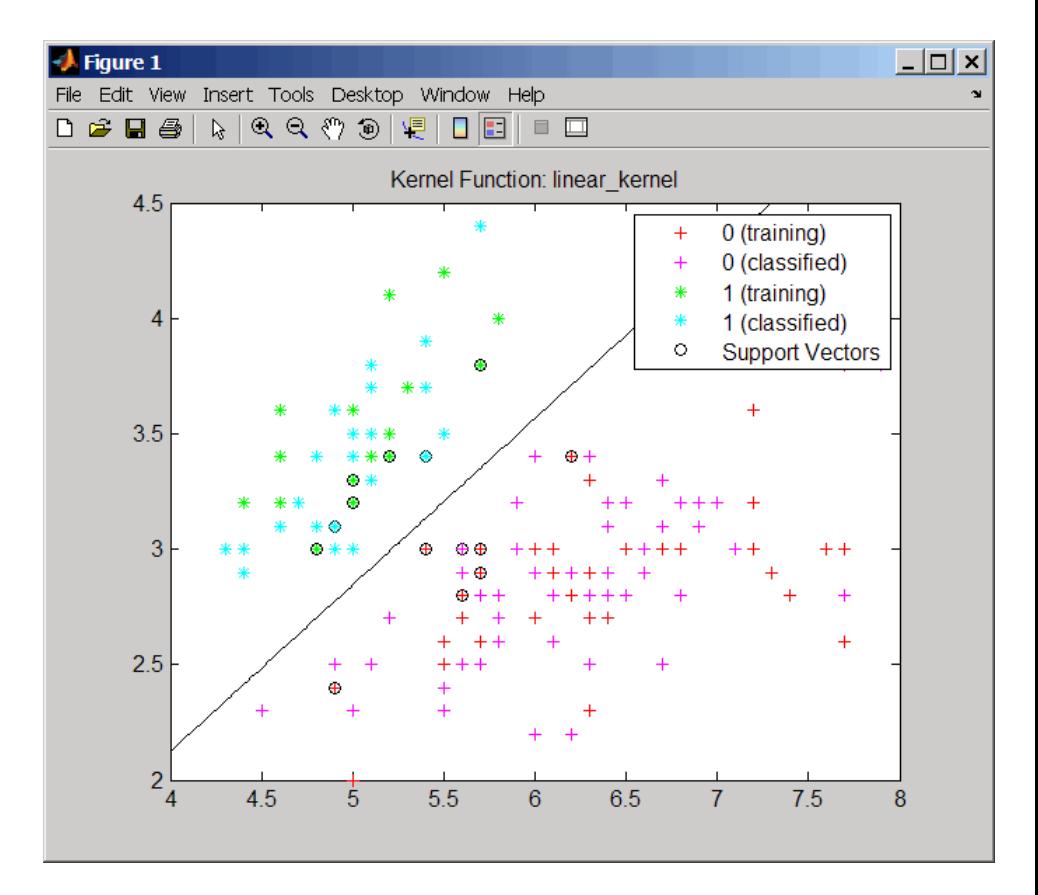

**8** Evaluate the performance of the classifier.

```
classperf(cp,classes,test);
cp.CorrectRate
ans =0.9867
```
**9** Use a one-norm, hard margin support vector machine classifier by changing the boxconstraint property.

figure

svmStruct = svmtrain(data(train,:),groups(train),... 'showplot',true,'boxconstraint',1e6);

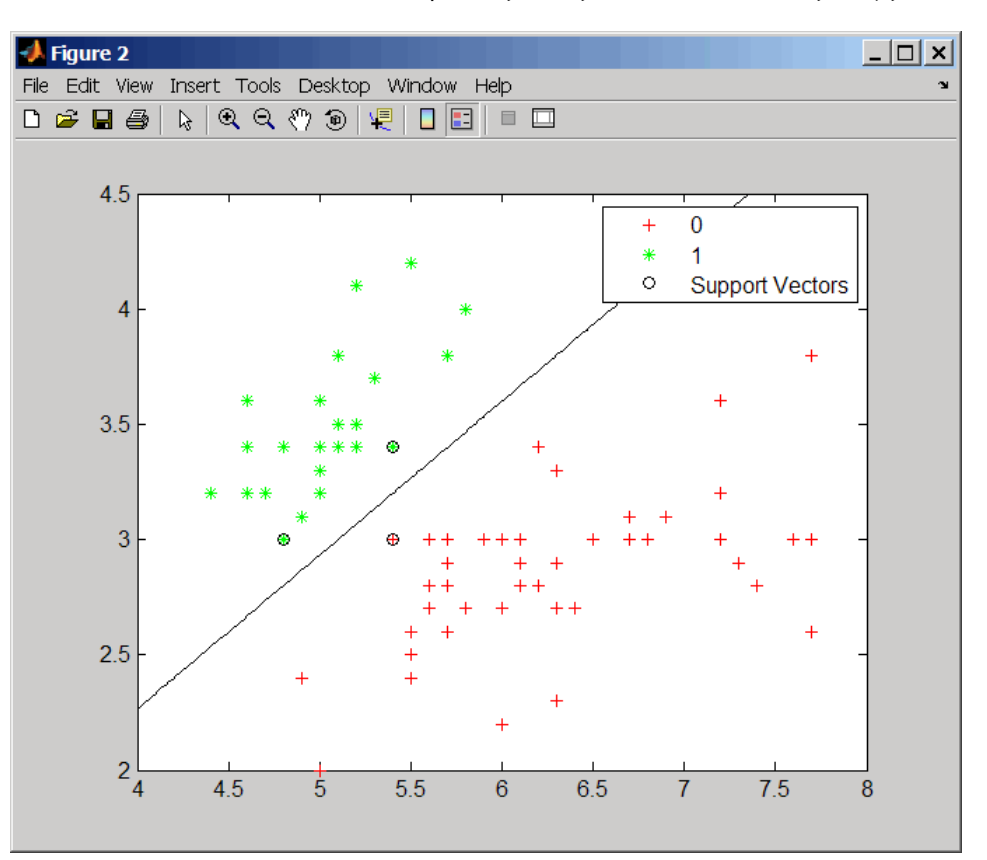

classes = svmclassify(svmStruct,data(test,:),'showplot',true);

# **svmclassify**

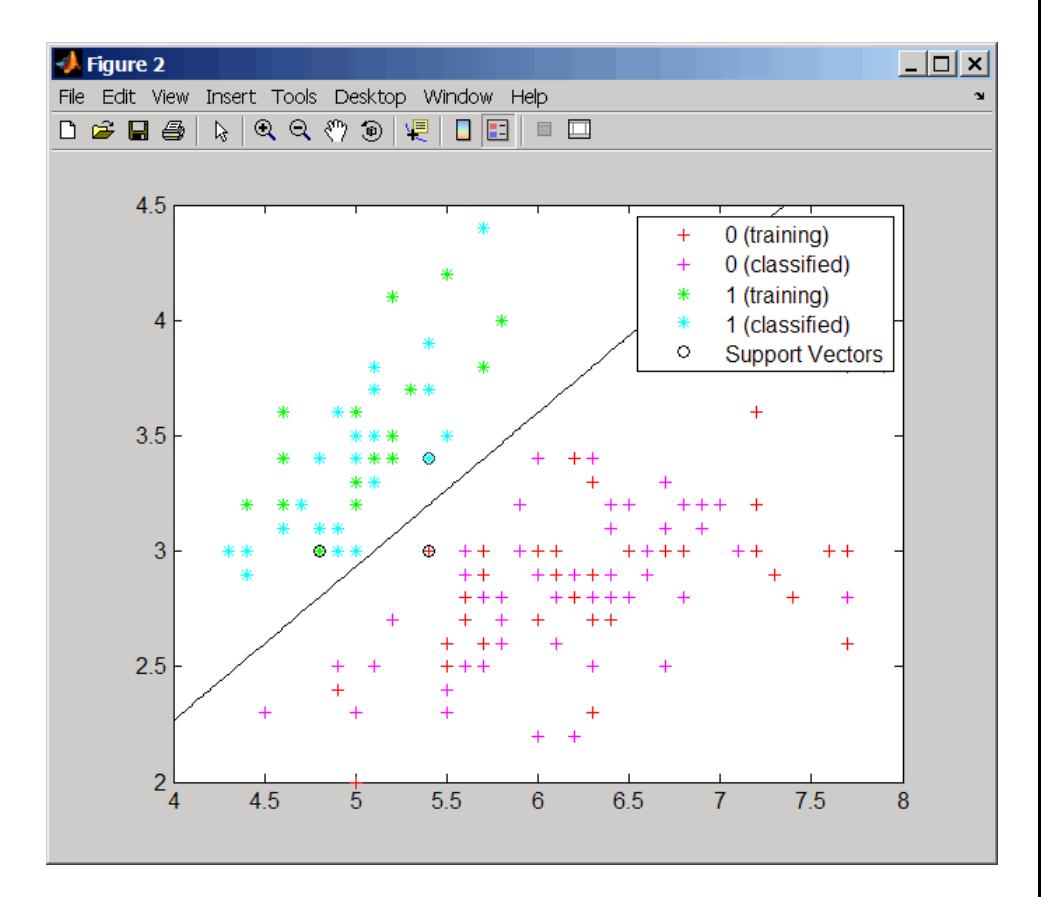

**10** Evaluate the performance of the classifier.

```
classperf(cp,classes,test);
cp.CorrectRate
```

```
ans =
```
0.9867

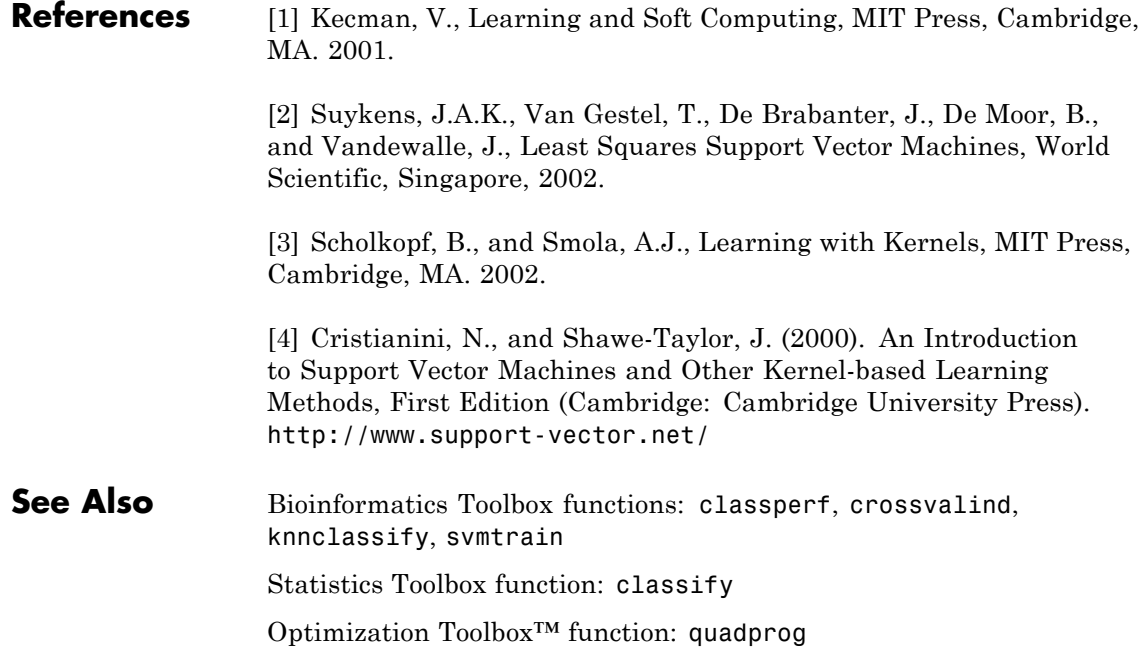

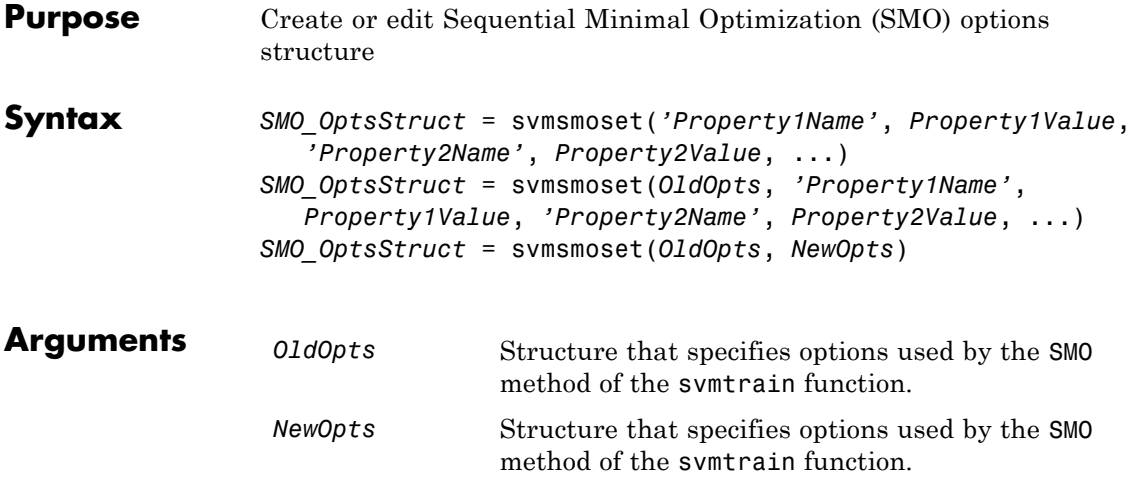

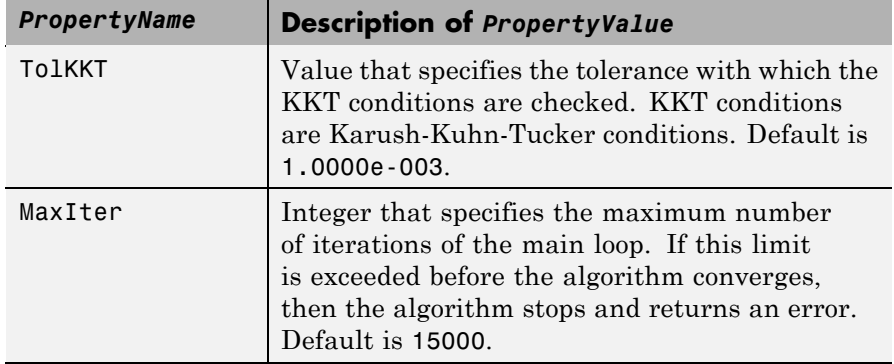

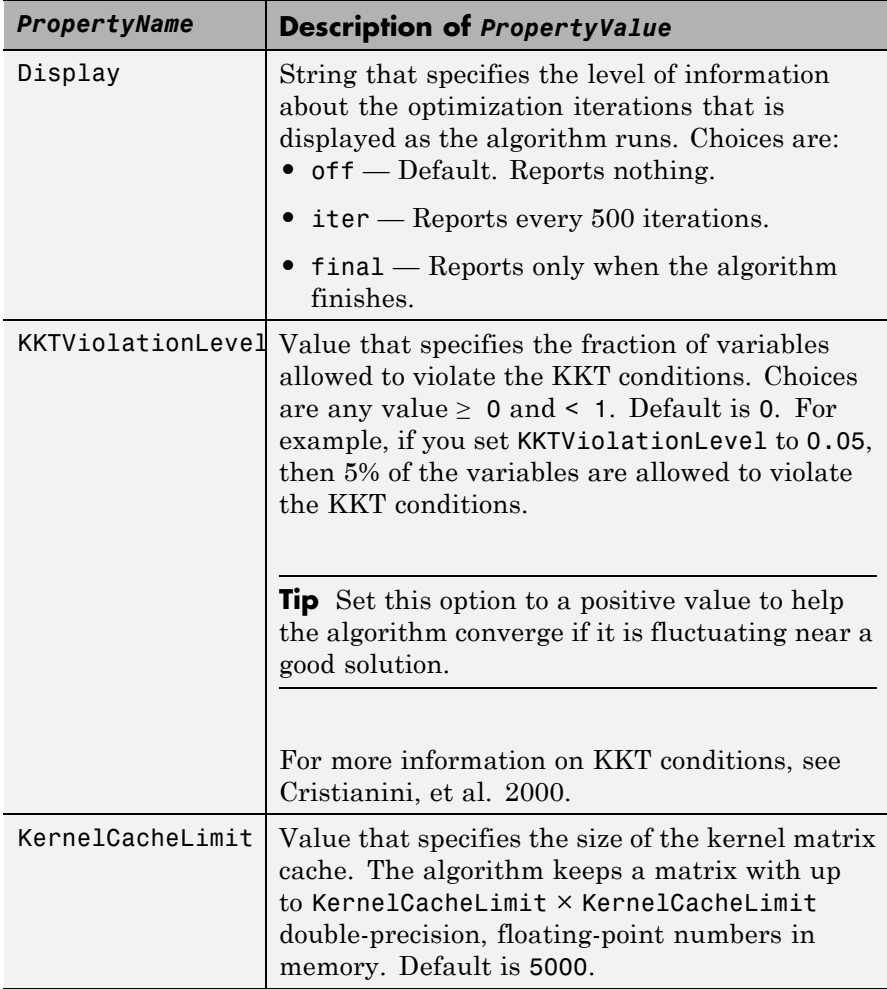

**Return**

SMO\_OptsStruct Structure that specifies options used by the SMO method used by the svmtrain function.

#### **Description** *SMO\_OptsStruct* = svmsmoset(*'Property1Name'*, *Property1Value*, *'Property2Name'*, *Property2Value*, ...) creates *SMO\_OptsStruct*, an SMO options structure from the specified inputs. This structure can be used as input for the svmtrain function.

*SMO\_OptsStruct* = svmsmoset(*OldOpts*, *'Property1Name'*, *Property1Value*, *'Property2Name'*, *Property2Value*, ...) alters the options in *OldOpts*, an existing SMO options structure, with the specified inputs, creating a new output options structure.

*SMO\_OptsStruct* = svmsmoset(*OldOpts*, *NewOpts*) alters the options in *OldOpts*, an existing SMO options structure, with the options specified in *NewOpts*, another SMO options structure, creating a new output options structure.

#### **Examples 1** Create an SMO options structure and specify the Display, MaxIter, and KernelCacheLimit properties.

```
opts = svmsmoset('Display','final','MaxIter',20000,...
                  'KernelCacheLimit',1000)
```

```
opts =
```

```
Display: 'final'
           TolKKT: 1.0000e-003
          MaxIter: 20000
KKTViolationLevel: 0
KernelCacheLimit: 1000
```
**2** Create an alternate SMO options structure from the previous structure. Specify different Display and KKTViolationLevel properties.

```
alt opts = svmsmoset(opts,'Display','iter','KKTViolationLevel',.05)
alt opts =
```
Display: 'iter'

<span id="page-1565-0"></span>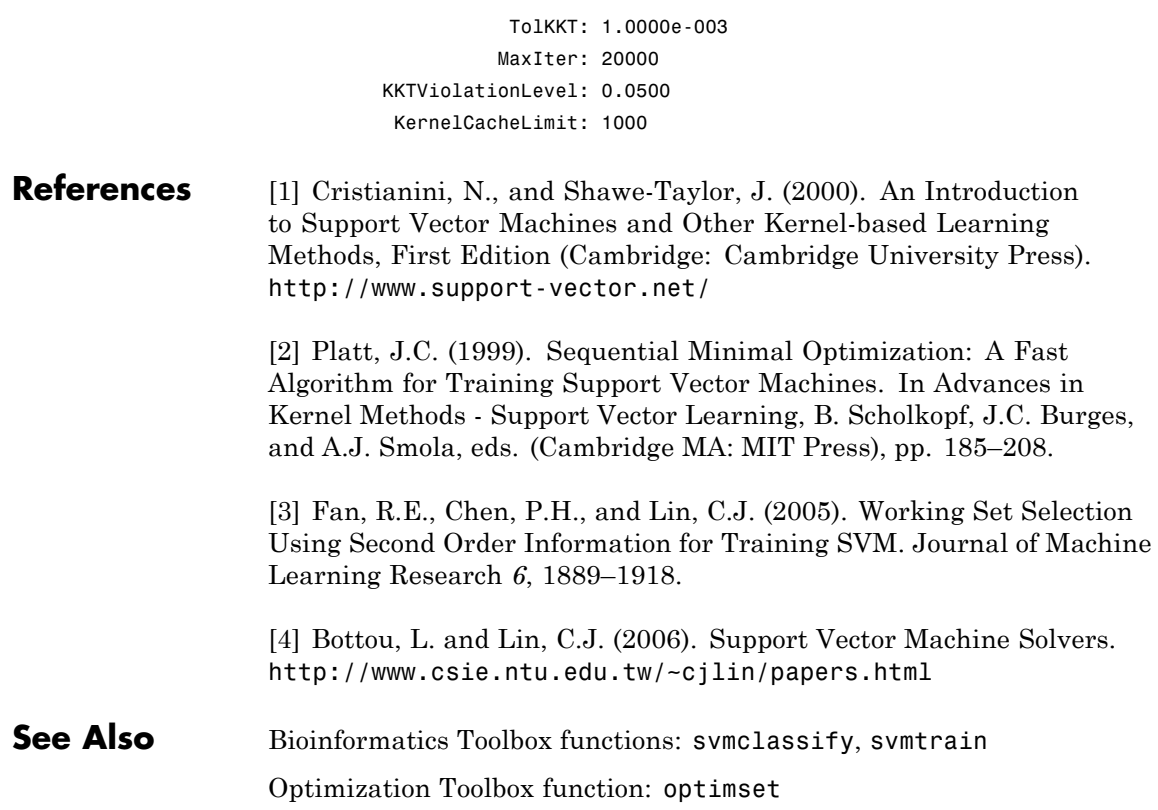

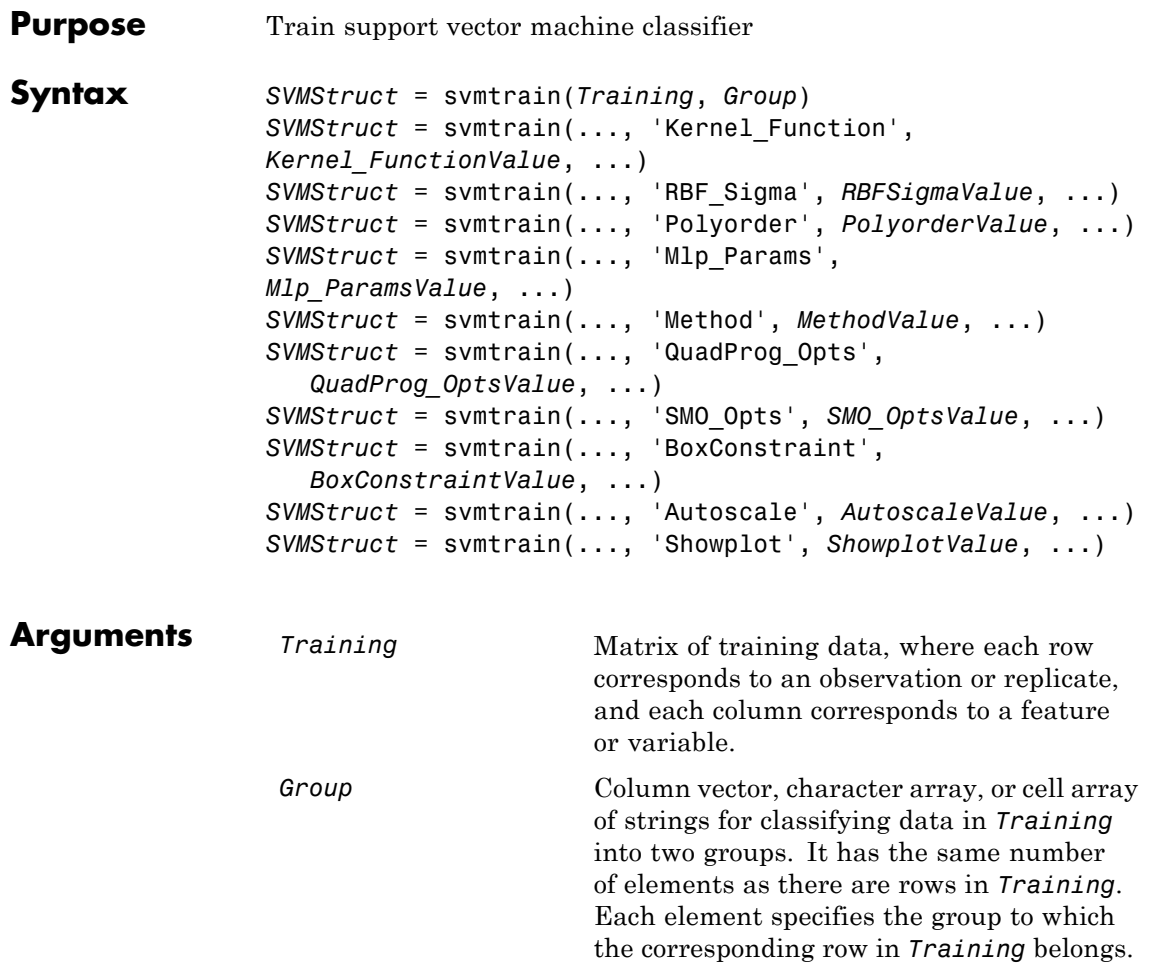

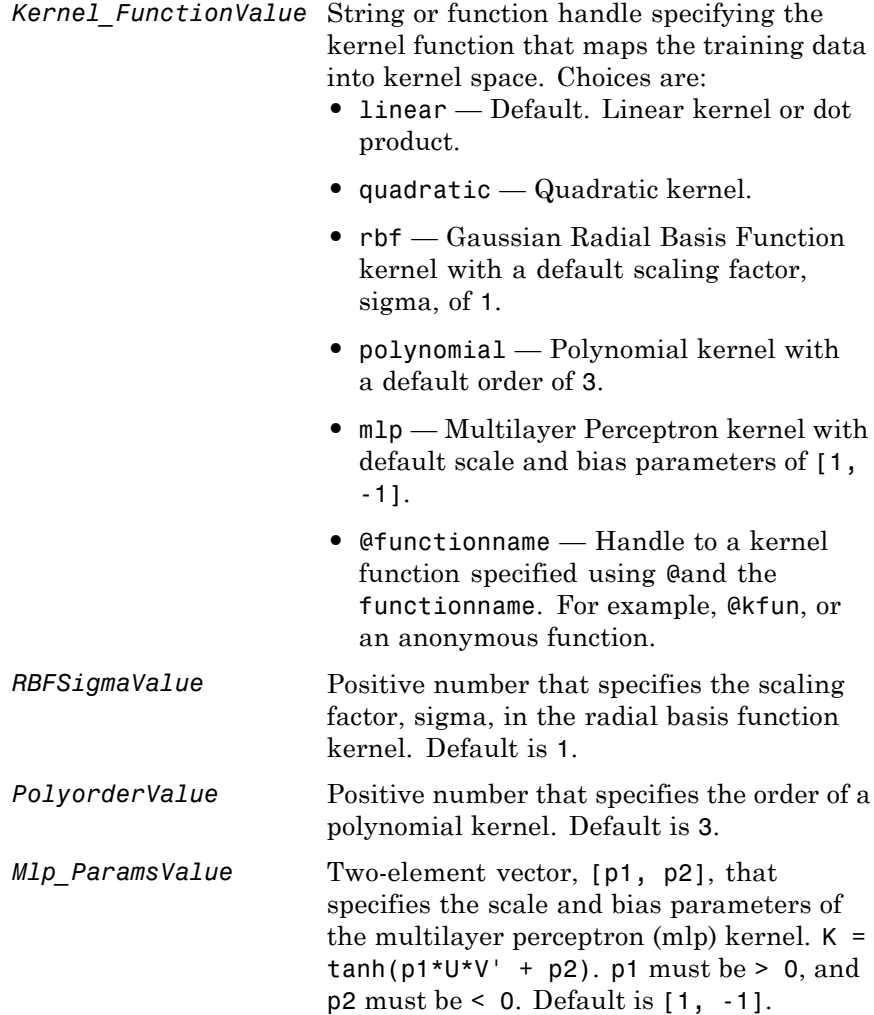

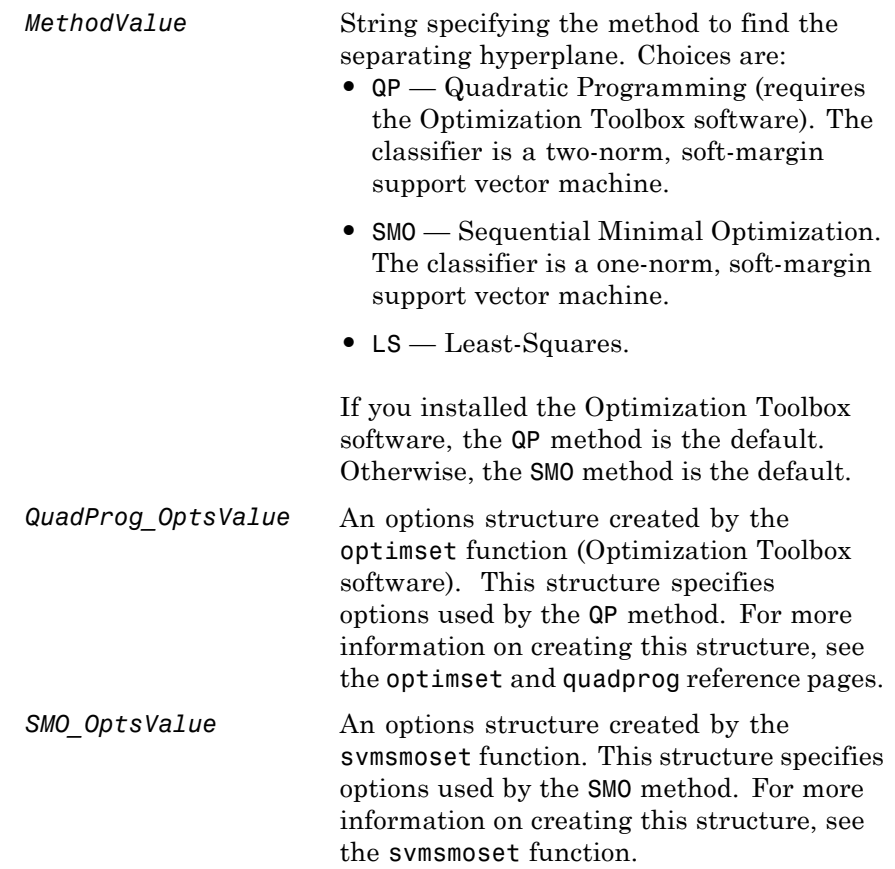

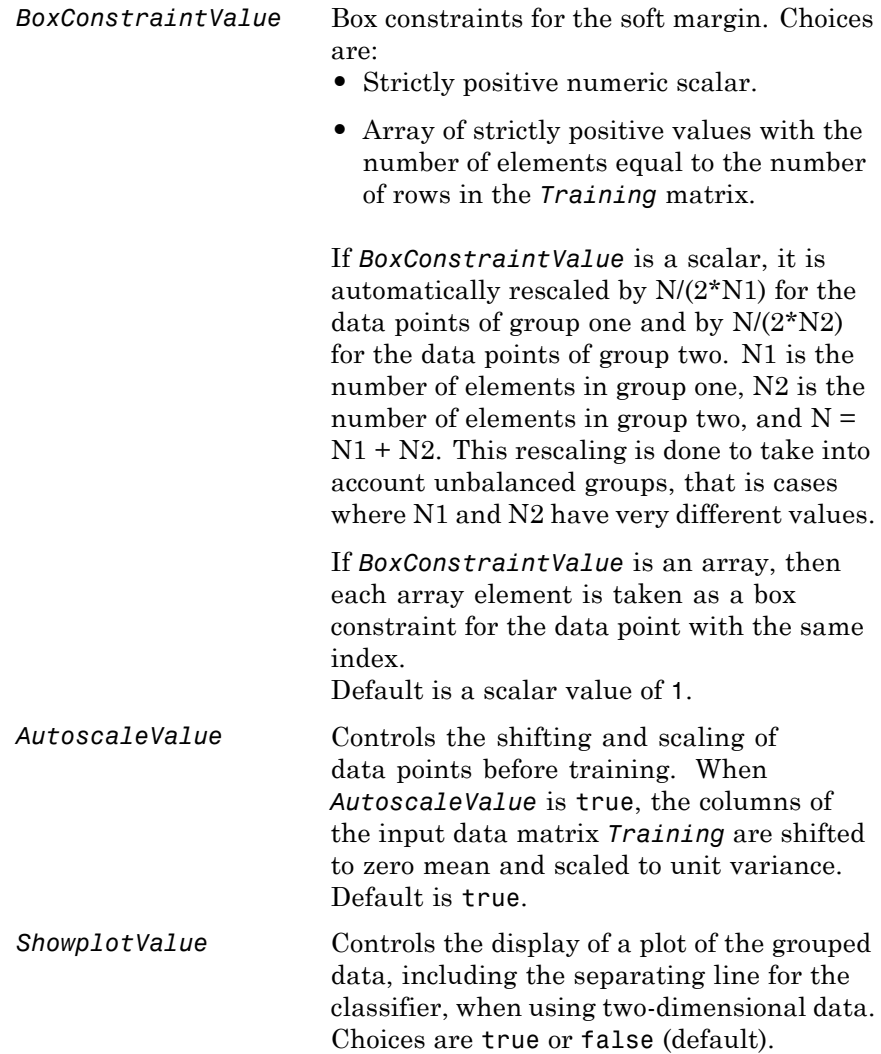

**Return Values**

*SVMStruct* Structure containing information about the trained SVM classifier, including the following fields:

- **•** SupportVectors
- **•** Alpha
- **•** Bias
- **•** KernelFunction
- **•** KernelFunctionArgs
- **•** GroupNames
- **•** SupportVectorIndices
- **•** ScaleData
- **•** FigureHandles

**Note** The sign of the values in the Alpha field indicates group membership only, and not positive or negative value; all values are actually positive.

**Tip** You can use *SVMStruct* as input to the svmclassify function, to use for classification.

**Description** *SVMStruct* = svmtrain(*Training*, *Group*) trains a support vector machine (SVM) classifier using *Training*, a matrix of training data taken from two groups, specified by *Group*. svmtrain treats NaNs or empty strings in *Group* as missing values and ignores the corresponding rows of *Training*. Information about the trained SVM classifier is returned in *SVMStruct*, a structure with the following fields.

- **•** SupportVectors
- **•** Alpha
- **•** Bias
- **•** KernelFunction
- **•** KernelFunctionArgs
- **•** GroupNames
- **•** SupportVectorIndices
- **•** ScaleData
- **•** FigureHandles

*SVMStruct* = svmtrain(*Training*, *Group*, ...'*PropertyName*', *PropertyValue*, ...) calls svmtrain with optional properties that use property name/property value pairs. You can specify one or more properties in any order. Each *PropertyName* must be enclosed in single quotation marks and is case insensitive. These property name/property value pairs are as follows:

*SVMStruct* = svmtrain(..., 'Kernel\_Function', *Kernel\_FunctionValue*, ...) specifies the kernel function (*Kernel\_FunctionValue*) that maps the training data into kernel space. *Kernel FunctionValue* can be one of the following strings or a function handle:

- **•** linear Default. Linear kernel or dot product.
- **•** quadratic Quadratic kernel.
- **•** rbf Gaussian Radial Basis Function kernel with a default scaling factor, sigma, of 1.
- **•** polynomial Polynomial kernel with a default order of 3.
- **•** mlp Multilayer Perceptron kernel with default scale and bias parameters of [1, -1].
- **•** @functionname Handle to a kernel function specified using @and the functionname. For example, @kfun, or an anonymous function.

A kernel function must be of the following form:

function  $K = kfun(U, V)$ 

Input arguments U and V are matrices with m and n rows respectively. Return value K is an m-by-n matrix. If kfun is parameterized, you can use anonymous functions to capture the problem-dependent parameters. For example, suppose that your kernel function is:

function  $K = kfun(U,V, P1, P2)$  $K = \tanh(P1*(U*V') + P2)$ ;

You can set values for P1 and P2 and then use an anonymous function as follows:

@(U,V) kfun(U,V,P1,P2)

For more information on the types of functions that can be used as kernel functions, see [Cristianini and Shawe-Taylor, 2000](#page-1581-0).

*SVMStruct* = svmtrain(..., 'RBF\_Sigma', *RBFSigmaValue*, ...) specifies the scaling factor, sigma, in the radial basis function kernel. *RBFSigmaValue* must be a positive number. Default is 1.

*SVMStruct* = svmtrain(..., 'Polyorder', *PolyorderValue*, ...) specifies the order of a polynomial kernel. *PolyorderValue* must be a positive number. Default is 3.

*SVMStruct* = svmtrain(..., 'Mlp\_Params', *Mlp\_ParamsValue*, ...) specifies the scale and bias parameters of the multilayer perceptron (mlp) kernel as a two-element vector, [p1, p2]. K =  $tanh(p1*U*V' + p2)$ ,  $p1 > 0$ , and  $p2 < 0$ . p1 must be  $> 0$ , and p2 must be  $\leq 0$ . Default is [1, -1].

*SVMStruct* = svmtrain(..., 'Method', *MethodValue*, ...) specifies the method to find the separating hyperplane. Choices are:

- **•** QP Quadratic Programming (requires the Optimization Toolbox software). The classifier is a two-norm, soft-margin support vector machine.
- **SMO** Sequential Minimal Optimization. The classifier is a one-norm, soft-margin support vector machine.
- **•** LS Least-Squares.

If you installed the Optimization Toolbox software, the QP method is the default. Otherwise, the SMO method is the default.

**Note** If you specify the QP method, the classifier is a two-norm, soft-margin support vector machine.

```
SVMStruct = svmtrain(..., 'QuadProg_Opts',
QuadProg_OptsValue, ...) specifies an options structure
created by the optimset function (Optimization Toolbox software). This
structure specifies options used by the QP method. For more information
on creating this structure, see the optimset and quadprog functions.
```
*SVMStruct* = svmtrain(..., 'SMO\_Opts', *SMO\_OptsValue*, ...) specifies an options structure created by svmsmoset function. This structure specifies options used by the SMO method. For more information on creating this structure, see the svmsmoset function.

```
SVMStruct = svmtrain(..., 'BoxConstraint',
BoxConstraintValue, ...) specifies box constraints for the
soft margin. BoxConstraintValue can be either of the following:
```
- **•** Strictly positive numeric scalar
- **•** Array of strictly positive values with the number of elements equal to the number of rows in the *Training* matrix

If *BoxConstraintValue* is a scalar, it is automatically rescaled by  $N/(2*N1)$  for the data points of group one and by  $N/(2*N2)$  for the data points of group two. N1 is the number of elements in group one, N2 is the number of elements in group two, and  $N = N1 + N2$ . This rescaling is done to take into account unbalanced groups, that is cases where N1 and N2 have very different values.

If *BoxConstraintValue* is an array, then each array element is taken as a box constraint for the data point with the same index.

Default is a scalar value of 1.

*SVMStruct* = svmtrain(..., 'Autoscale', *AutoscaleValue*, ...) controls the shifting and scaling of data points before training. When *AutoscaleValue* is true, the columns of the input data matrix *Training* are shifted to zero mean and scaled to unit variance. Default is true.

*SVMStruct* = svmtrain(..., 'Showplot', *ShowplotValue*, ...), controls the display of a plot of the grouped data , including the separating line for the classifier, when using two-dimensional data. Choices are true or false (default).

#### **Memory Usage and Out of Memory Error**

When you set 'Method' to 'QP', the svmtrain function operates on a data set containing N elements, it creates an  $(N+1)$ -by- $(N+1)$  matrix to find the separating hyperplane. This matrix needs at least  $8*(n+1)^2$ bytes of contiguous memory. If this size of contiguous memory is not available, the software displays an "out of memory" message.

When you set 'Method' to 'SMO', memory consumption is controlled by the SMO option KernelCacheLimit. For more information on the KernelCacheLimit option, see the svmsmoset function. The SMO algorithm stores only a submatrix of the kernel matrix, limited by the size specified by the KernelCacheLimit option. However, if the number of data points exceeds the size specified by the KernelCacheLimit option, the SMO algorithm slows down because it has to recalculate the kernel matrix elements.

When using svmtrain on large data sets, and you run out of memory or the optimization step is very time consuming, try either of the following:

- **•** Use a smaller number of samples and use cross validation to test the performance of the classifier.
- **•** Set 'Method' to 'SMO', and set the KernelCacheLimit option as large as your system permits. For information on setting the KernelCacheLimit option, see the svmsmoset function.

**Tip** If you set 'Method' to 'SMO', setting the 'BoxConstraint' property as small as possible will help the SMO algorithm run faster.

#### **Examples 1** Load the sample data, which includes Fisher's iris data of 5 measurements on a sample of 150 irises.

load fisheriris

**2** Create data, a two-column matrix containing sepal length and sepal width measurements for 150 irises.

```
data = [meas(:,1), meas(:,2)];
```
**3** From the species vector, create a new column vector, groups, to classify data into two groups: Setosa and non-Setosa.

groups = ismember(species,'setosa');

**4** Randomly select training and test sets.

```
[train, test] = crossvalind('holdOut',groups);
cp = classperf(groups);
```
**5** Train an SVM classifier using a linear kernel function and plot the grouped data.

```
svmStruct = svmtrain(data(train,:),groups(train),'showplot',true);
```
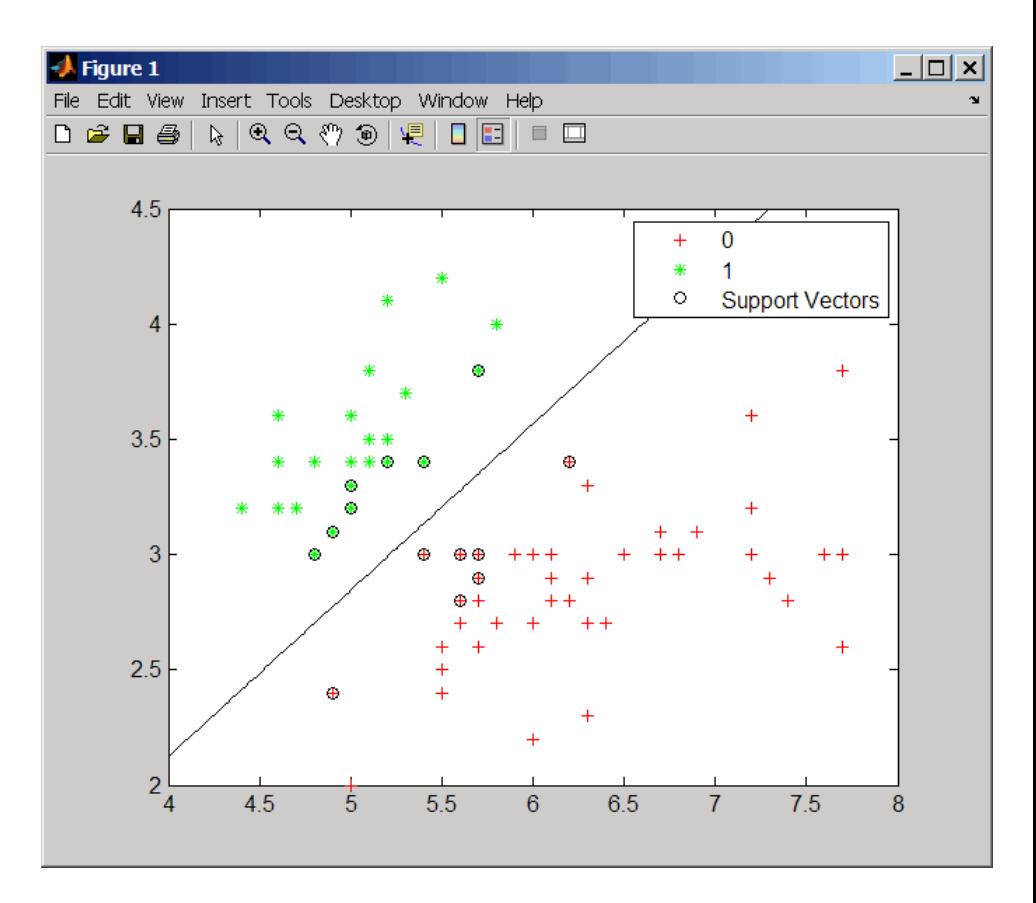

**6** Add a title to the plot, using the KernelFunction field from the svmStruct structure as the title.

```
title(sprintf('Kernel Function: %s',...
              func2str(svmStruct.KernelFunction)),...
              'interpreter','none');
```
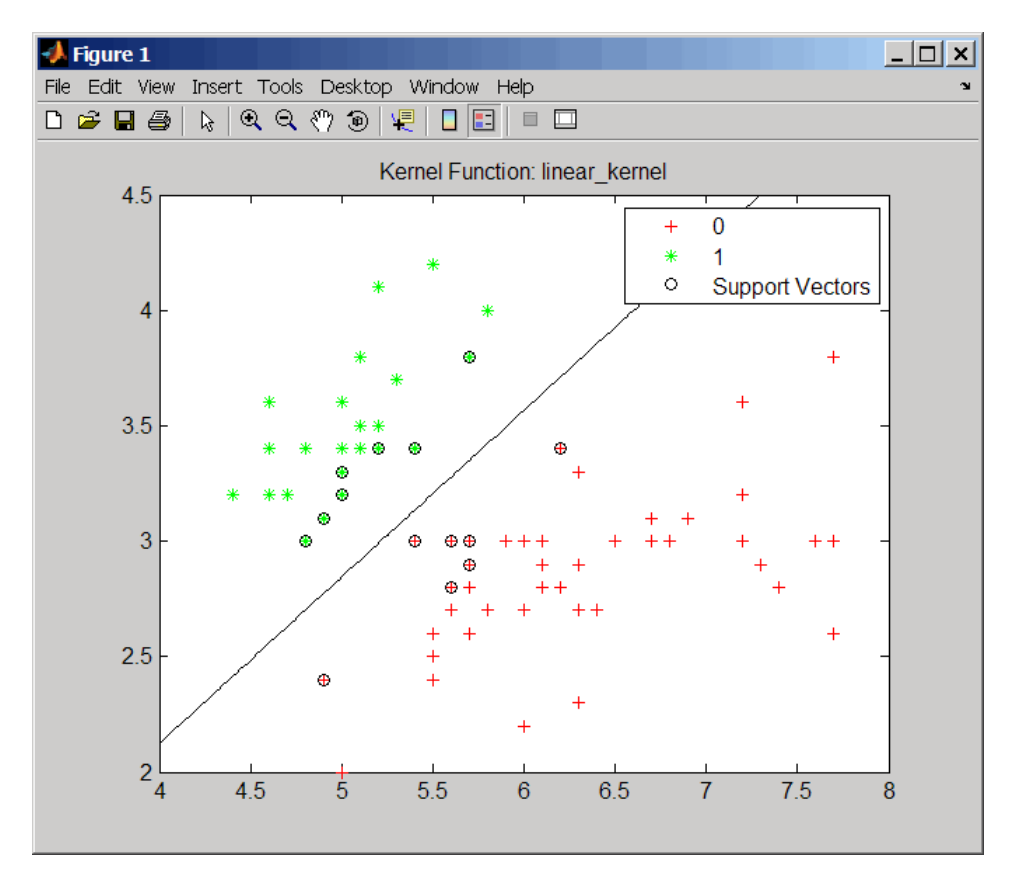

**7** Use the svmclassify function to classify the test set.

classes = svmclassify(svmStruct,data(test,:),'showplot',true);

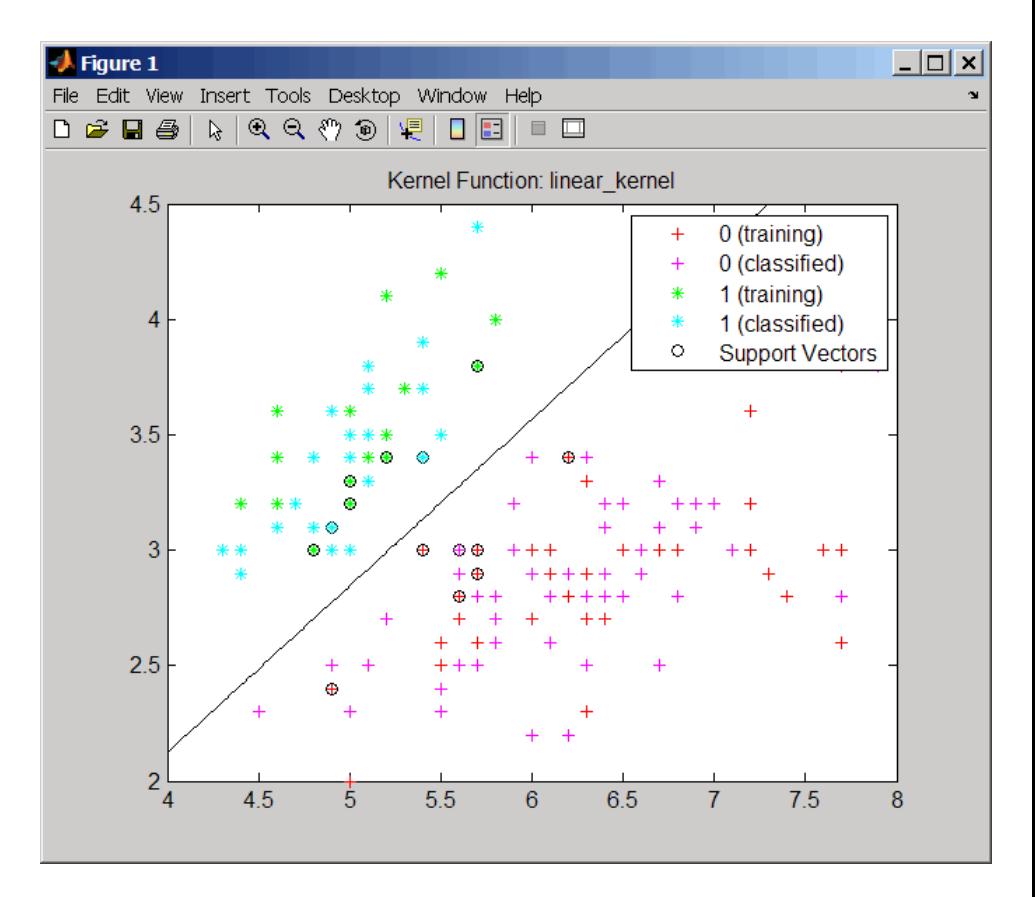

**8** Evaluate the performance of the classifier.

```
classperf(cp,classes,test);
cp.CorrectRate
ans =0.9867
```
**9** Use a one-norm, hard margin support vector machine classifier by changing the boxconstraint property.

figure

svmStruct = svmtrain(data(train,:),groups(train),... 'showplot',true,'boxconstraint',1e6);

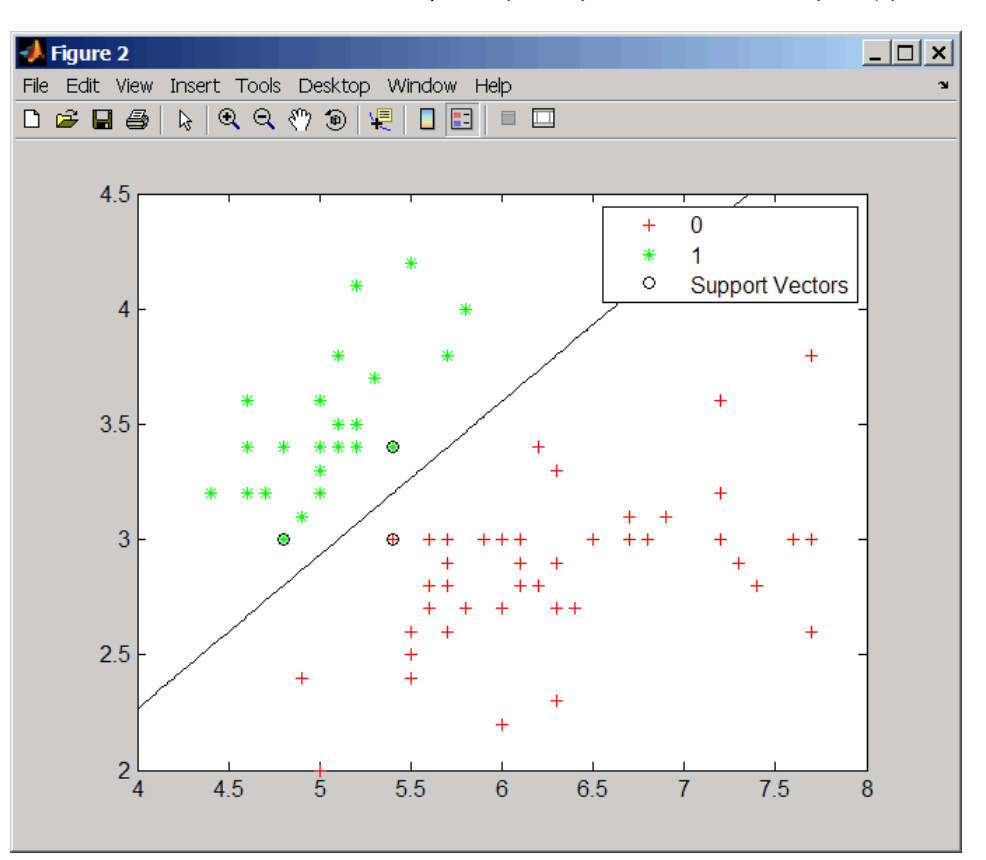

classes = svmclassify(svmStruct,data(test,:),'showplot',true);

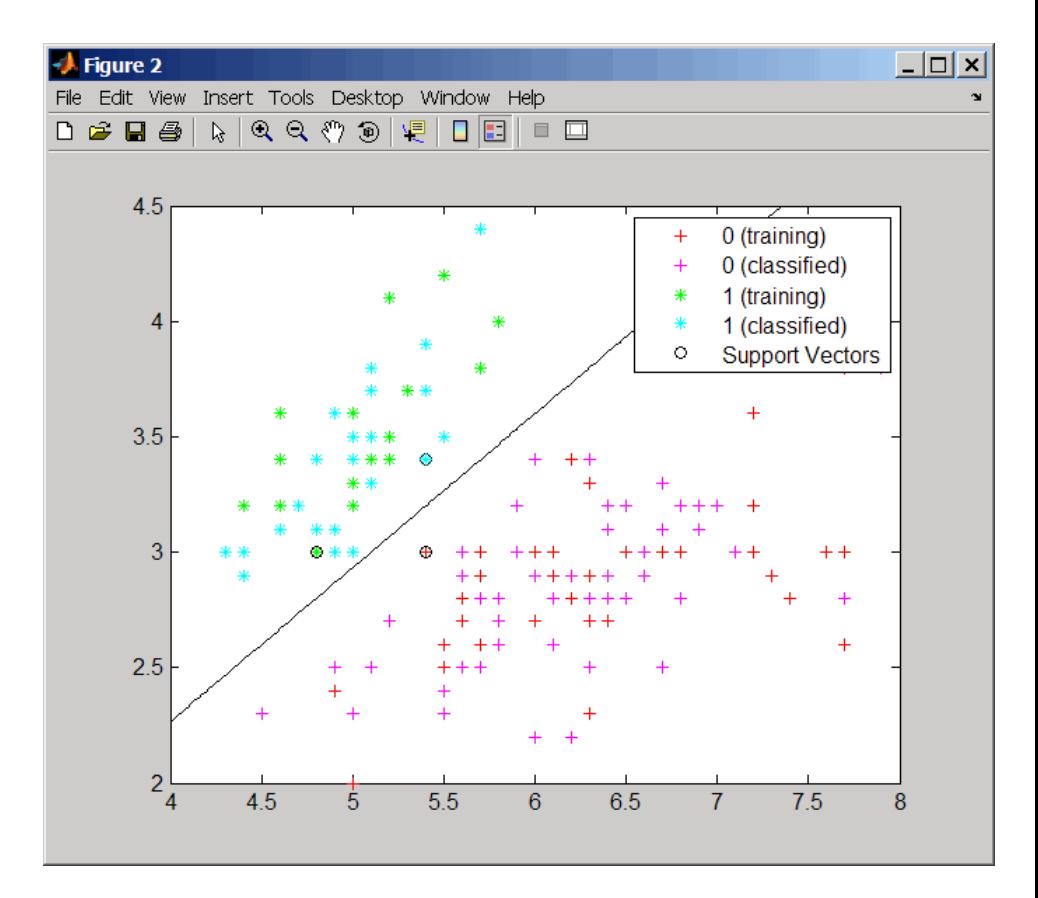

**10** Evaluate the performance of the classifier.

```
classperf(cp,classes,test);
cp.CorrectRate
```

```
ans =
```
0.9867

<span id="page-1581-0"></span>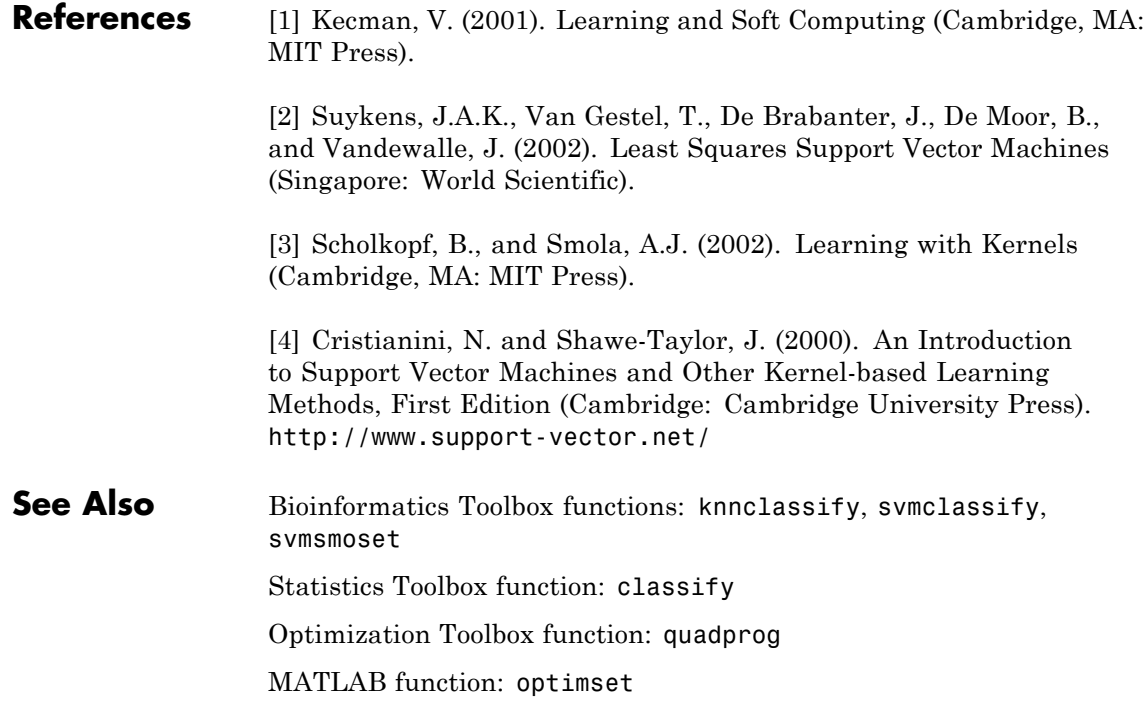

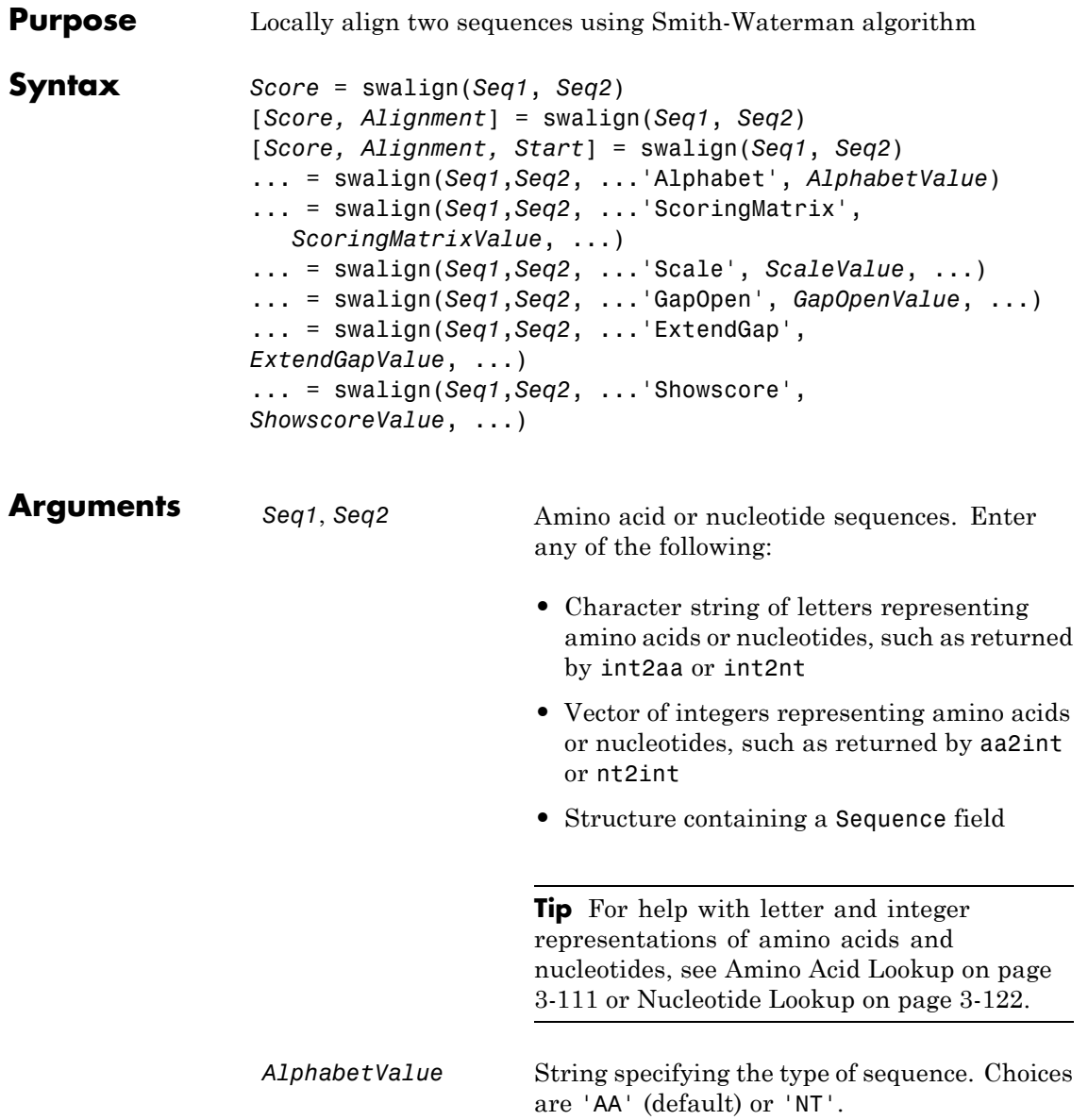

*ScoringMatrixValue* Either of the following:

- **•** String specifying the scoring matrix to use for the local alignment. Choices for amino acid sequences are:
	- **-** 'BLOSUM62'
	- **-** 'BLOSUM30' increasing by <sup>5</sup> up to 'BLOSUM90'
	- **-** 'BLOSUM100'
	- **-** 'PAM10' increasing by <sup>10</sup> up to 'PAM500'
	- **-** 'DAYHOFF'
	- **-** 'GONNET'

Default is:

- **-** 'BLOSUM50' When *AlphabetValue* equals 'AA'
- **-** 'NUC44' When *AlphabetValue* equals 'NT'

**Note** The above scoring matrices, provided with the software, also include a structure containing a scale factor that converts the units of the output score to bits. You can also use the 'Scale' property to specify an additional scale factor to convert the output score from bits to another unit.

• Matrix representing the scoring matrix to use for the local alignment, such as returned by the blosum, pam, dayhoff, gonnet, or nuc44 function.
**Note** If you use a scoring matrix that you created or was created by one of the above functions, the matrix does not include a scale factor. The output score will be returned in the same units as the scoring matrix. You can use the 'Scale' property to specify a scale factor to convert the output score to another unit. *ScaleValue* Positive value that specifies a scale factor that is applied to the output score. For example, if the output score is initially determined in bits, and you enter log(2) for *ScaleValue*, then swalign returns *Score* in nats. Default is 1, which does not change the units of the output score. **Note** If the 'ScoringMatrix' property also specifies a scale factor, then swalign uses it first to scale the output score, then applies the scale factor specified by *ScaleValue* to rescale the output score. **Tip** Before comparing alignment scores from multiple alignments, ensure the scores are in the same units. You can use the 'Scale' property to control the units of the output scores.

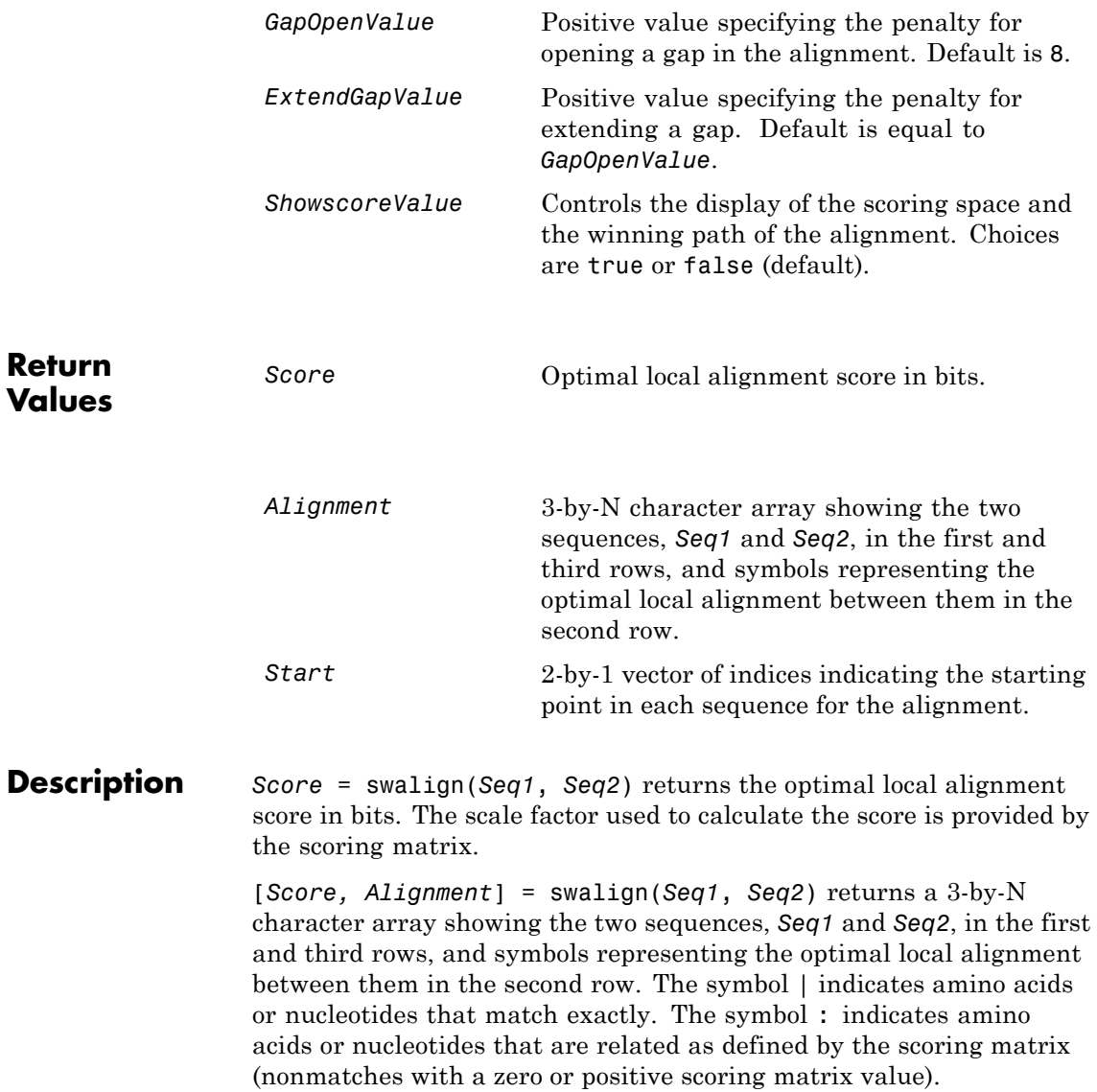

[*Score, Alignment, Start*] = swalign(*Seq1*, *Seq2*) returns a 2-by-1 vector of indices indicating the starting point in each sequence for the alignment.

... = swalign(*Seq1*,*Seq2*, ...'*PropertyName*', *PropertyValue*, ...) calls swalign with optional properties that use property name/property value pairs. You can specify one or more properties in any order. Each *PropertyName* must be enclosed in single quotation marks and is case insensitive. These property name/property value pairs are as follows:

... = swalign(*Seq1*,*Seq2*, ...'Alphabet', *AlphabetValue*) specifies the type of sequences. Choices are 'AA' (default) or 'NT'.

... = swalign(*Seq1*,*Seq2*, ...'ScoringMatrix', *ScoringMatrixValue*, ...) specifies the scoring matrix to use for the local alignment. Default is:

- **•** 'BLOSUM50' When *AlphabetValue* equals 'AA'
- **•** 'NUC44' When *AlphabetValue* equals 'NT'

... = swalign(*Seq1*,*Seq2*, ...'Scale', *ScaleValue*, ...) specifies a scale factor that is applied to the output score, thereby controlling the units of the output score. Choices are any positive value.

... = swalign(*Seq1*,*Seq2*, ...'GapOpen', *GapOpenValue*, ...) specifies the penalty for opening a gap in the alignment. Choices are any positive value. Default is 8.

... = swalign(*Seq1*,*Seq2*, ...'ExtendGap', *ExtendGapValue*, ...) specifies the penalty for extending a gap in the alignment. Choices are any positive value. Default is equal to *GapOpenValue*.

... = swalign(*Seq1*,*Seq2*, ...'Showscore', *ShowscoreValue*, ...) controls the display of the scoring space and winning path of the alignment. Choices are true or false (default).

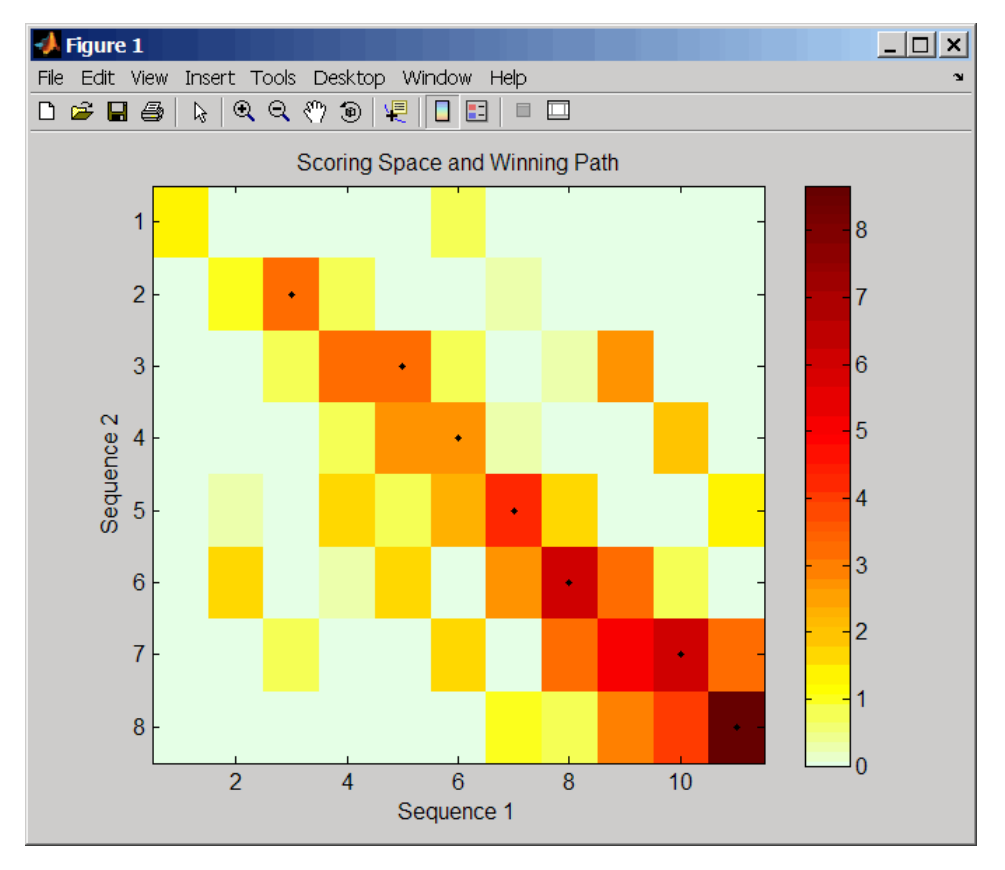

The scoring space is a heat map displaying the best scores for all the partial alignments of two sequences. The color of each (n1,n2) coordinate in the scoring space represents the best score for the pairing of subsequences Seq1(s1:n1) and Seq2(s2:n2), where n1 is a position in Seq1, n2 is a position in Seq2, s1 is any position in Seq1 between 1:n1, and s2 is any position in Seq2 between 1:n2. The best score for a pairing of specific subsequences is determined by scoring all possible alignments of the subsequences by summing matches and gap penalties.

The winning path is represented by black dots in the scoring space, and it illustrates the pairing of positions in the optimal local alignment. The color of the last point (lower right) of the winning path represents the optimal local alignment score for the two sequences and is the *Score* output returned by swalign.

**Note** The scoring space visually shows tandem repeats, small segments that potentially align, and partial alignments of domains from rearranged sequences.

#### **Examples 1** Locally align two amino acid sequences using the BLOSUM50 (default) scoring matrix and the default values for the GapOpen and ExtendGap properties. Return the optimal local alignment score in bits and the alignment character array.

```
[Score, Alignment] = swalign('VSPAGMASGYD','IPGKASYD')
Score =
     8.6667
Alignment =
PAGMASGYD
| | || ||
P-GKAS-YD
```
**2** Locally align two amino acid sequences specifying the PAM250 scoring matrix and a gap open penalty of 5.

```
[Score, Alignment] = swalign('HEAGAWGHEE','PAWHEAE',...
                              'ScoringMatrix', 'pam250',...
                              'GapOpen',5)
```
Score =

8

```
Alignment =
GAWGHE
:|| ||
PAW-HE
```
**3** Locally align two amino acid sequences returning the *Score* in nat units (nats) by specifying a scale factor of log(2).

```
[Score, Alignment] = swalign('HEAGAWGHEE','PAWHEAE','Scale',log(2))
Score =
    6.4694
Alignment =
AWGHE
|| ||
AW-HE
```
**References** [1] Durbin, R., Eddy, S., Krogh, A., and Mitchison, G. (1998). Biological Sequence Analysis (Cambridge University Press).

> [2] Smith, T., and Waterman, M. (1981). Identification of common molecular subsequences. Journal of Molecular Biology *147*, 195–197.

**See Also** Bioinformatics Toolbox functions: aa2int, aminolookup, baselookup, blosum, dayhoff, gonnet, int2aa, int2nt, localalign, multialign, nt2aa, nt2int, nuc44, nwalign, pam, pdbsuperpose, seqdotplot, showalignment

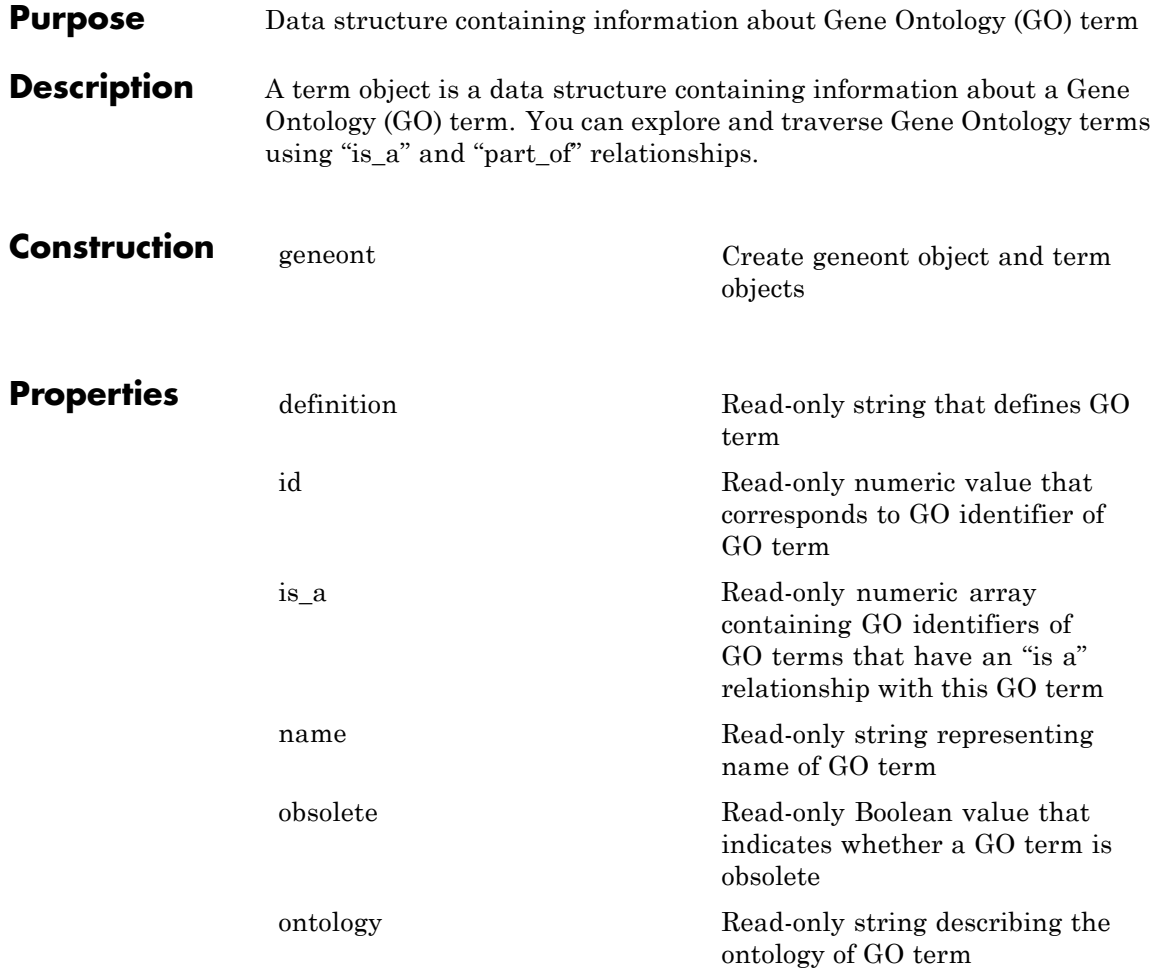

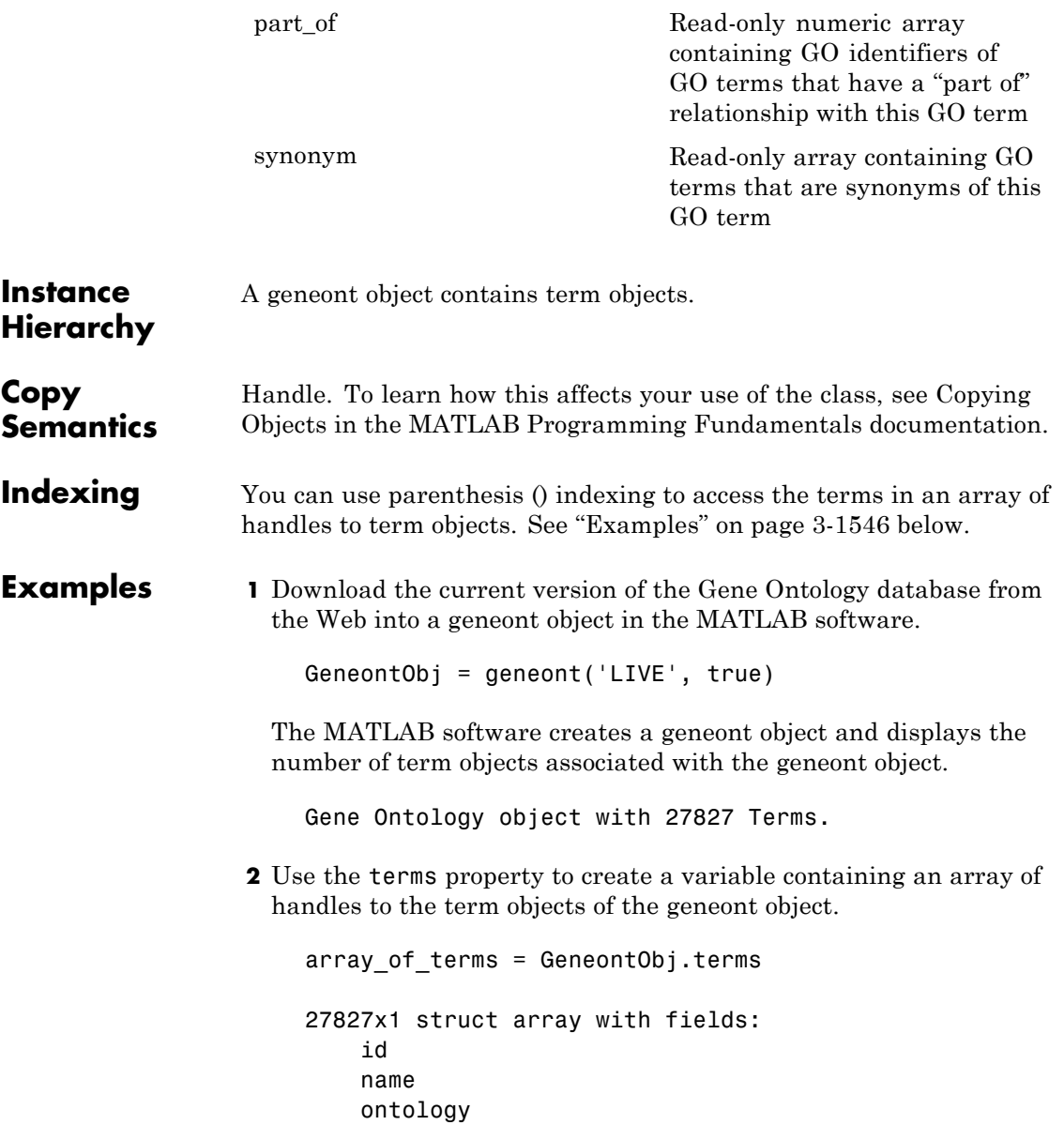

```
definition
comment
synonym
is_a
part_of
obsolete
```
**Note** Although the terms property is an array of handles to term objects, in the MATLAB Command Window, it displays as a structure array, with one structure for each GO term in the geneont object.

**3** Return the fifth term (term object) of the geneont object.

```
fifth_term = array_of_terms(5)
            id: 6
          name: [1x60 char]
      ontology: 'molecular function'
    definition: [1x321 char]
       comment: ''
       synonym: []
          is_a: 5385
       part_of: [0x1 double]
      obsolete: 0
```
**See Also** Bioinformatics Toolbox class: geneont

# **tgspcinfo**

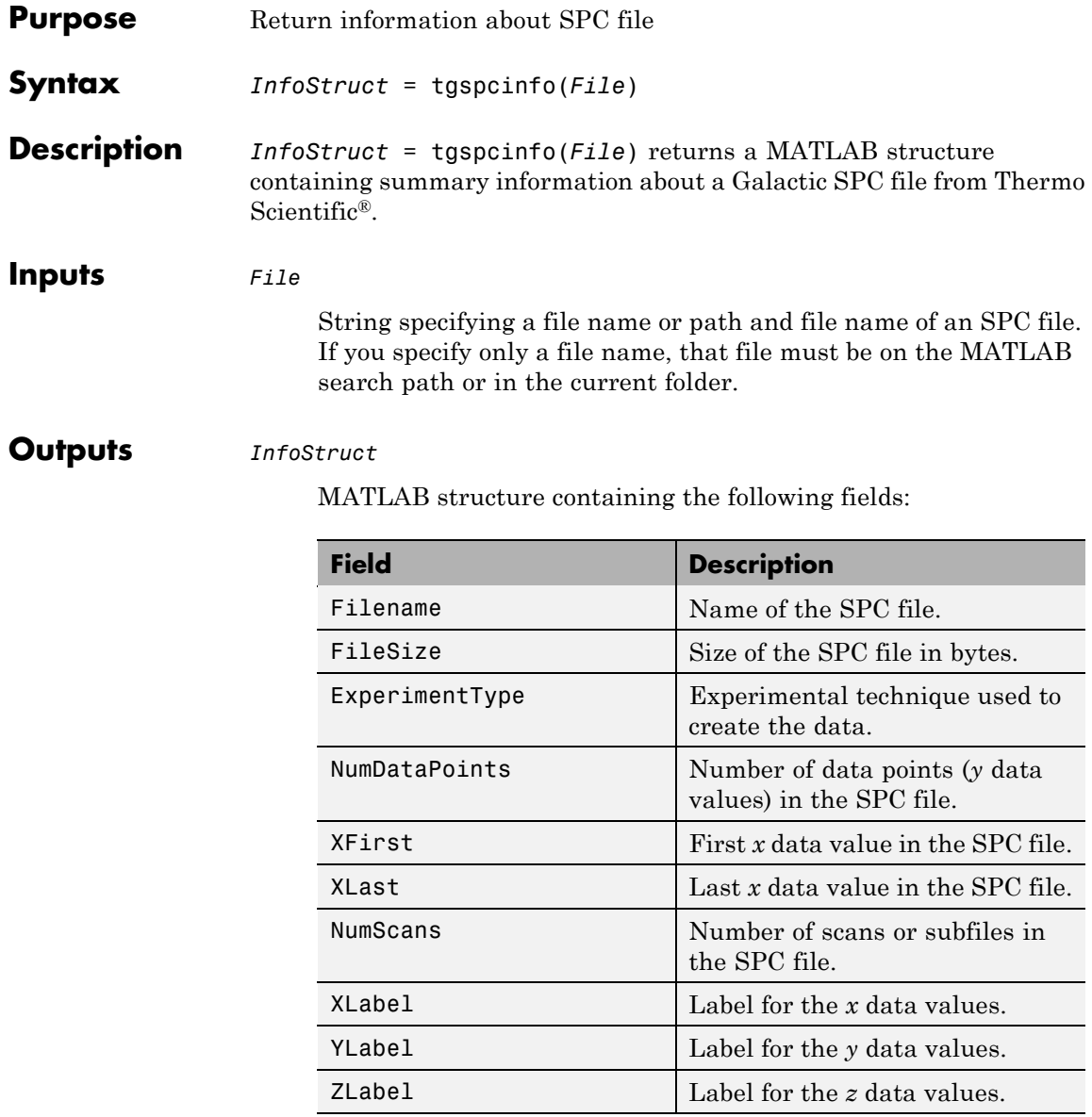

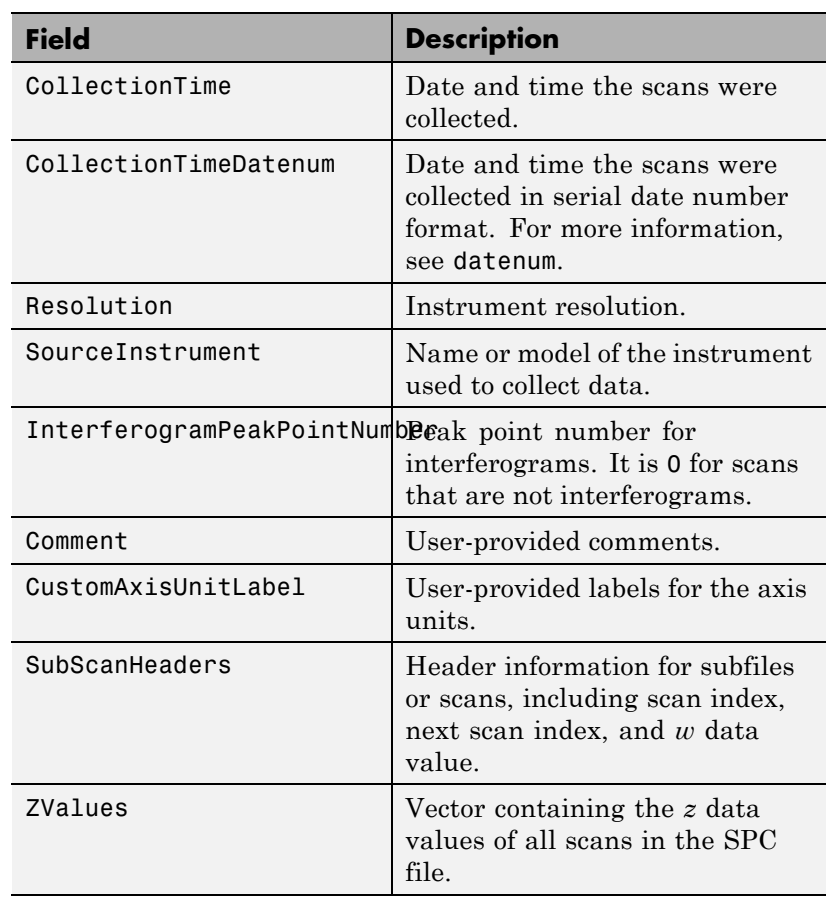

#### **Examples** The SPC file, sample.spc, used in the following example is not provided with the Bioinformatics Toolbox software. You can download sample files from:

<https://ftirsearch.com/default3.htm>

Return information about an SPC file:

#### **tgspcinfo**

```
% Return information about an SPC file named sample.spc
                   info = tgspcinfo('sample.spc')
                   Reading header for file: SAMPLE.SPC
                   File contains 1 scans
                   info =Filename: 'SAMPLE.SPC'
                                           FileSize: 48380
                                     ExperimentType: 'General SPC'
                                      NumDataPoints: 12031
                                             XFirst: 6.2998e+003
                                              XLast: 499.9531
                                           NumScans: 1
                                             XLabel: 'Wavenumber (cm-1)'
                                             YLabel: 'Absorbance'
                                             ZLabel: 'Arbitrary'
                                     CollectionTime: '08-Mar-1993 15:13:00'
                              CollectionTimeDatenum: 7.2800e+005
                                         Resolution: ' .00 '
                                   SourceInstrument: ''
                       InterferogramPeakPointNumber: 0
                                            Comment: [1x74 char]
                                CustomAxisUnitLabel: ''
                                     SubScanHeaders: [1x1 struct]
                                            ZValues: 0
See Also tgspcread | datenum
```
**Related Links**

• • •

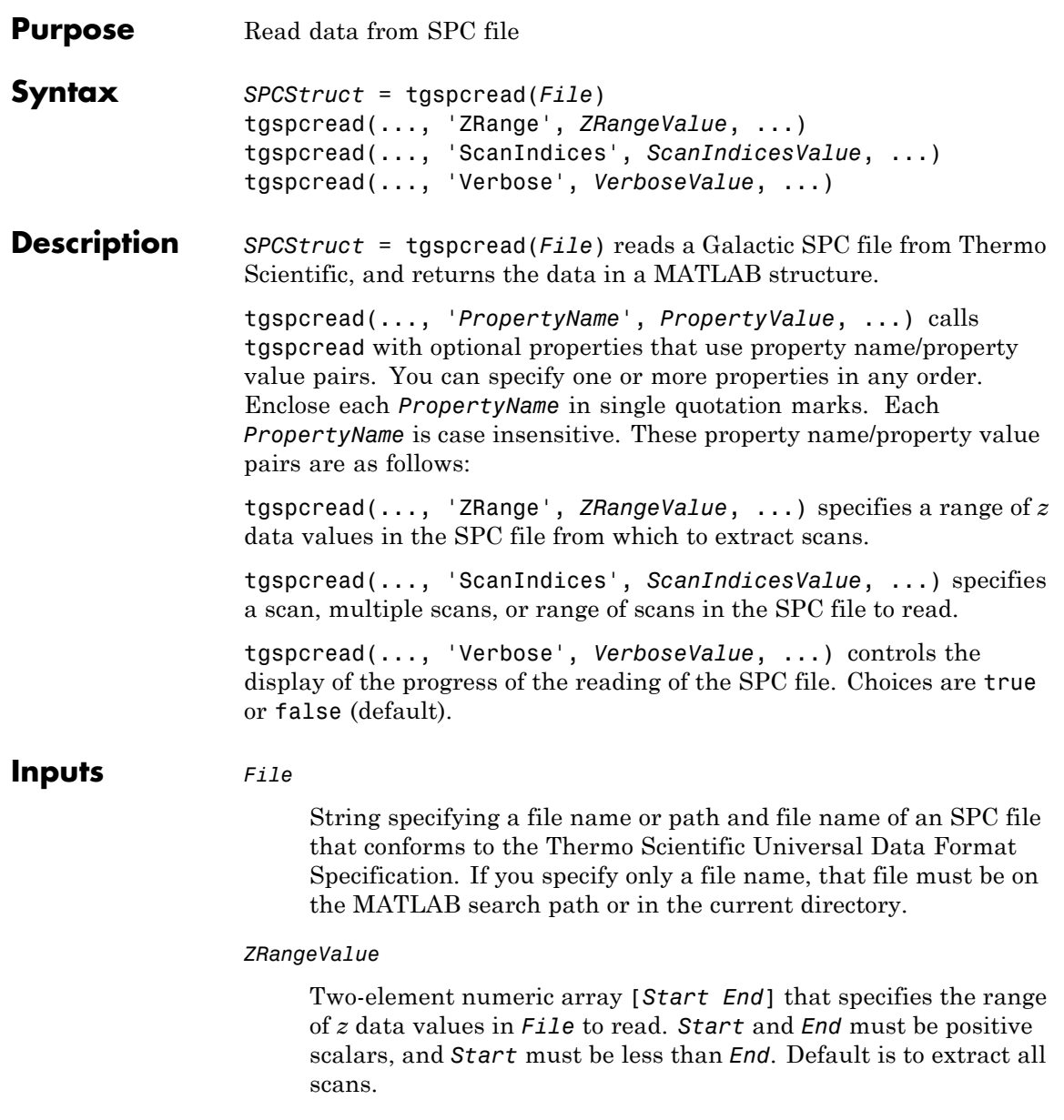

**Tip** For summary information about the *z* data values in an SPC file, use the tgspcinfo function.

**Note** If you specify a *ZRangeValue*, you cannot specify a *ScanIndicesValue*.

#### *ScanIndicesValue*

Positive integer, vector of integers, or a two-element numeric array [*Start\_Ind*: *End\_Ind*] that specifies a scan, multiple scans, or a range of scans in *File* to read. *Start\_Ind* and *End\_Ind* are each positive integers indicating a scan index. *Start\_Ind* must be less than *End\_Ind*. Default is to read all scans.

**Tip** For summary information about the scan indices in an SPC file, check the NumScans field in the structure returned by the tgspcinfo function.

**Note** If you specify a *ScanIndicesValue*, you cannot specify a *ZRangeValue*.

#### *VerboseValue*

Controls the display of the progress of the reading of *File*. Choices are true or false (default).

#### **Outputs** *SPCStruct*

Structure containing information from an SPC file. The structure contains the following fields.

## **tgspcread**

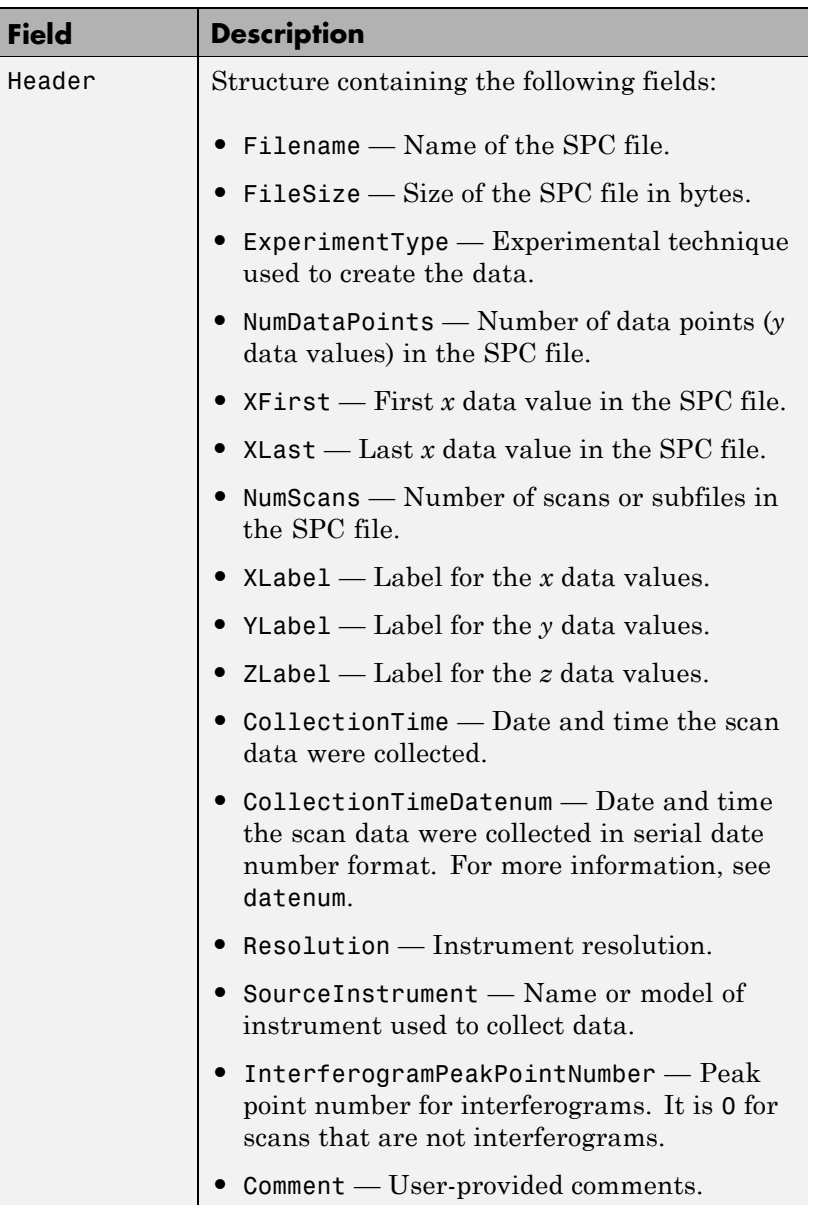

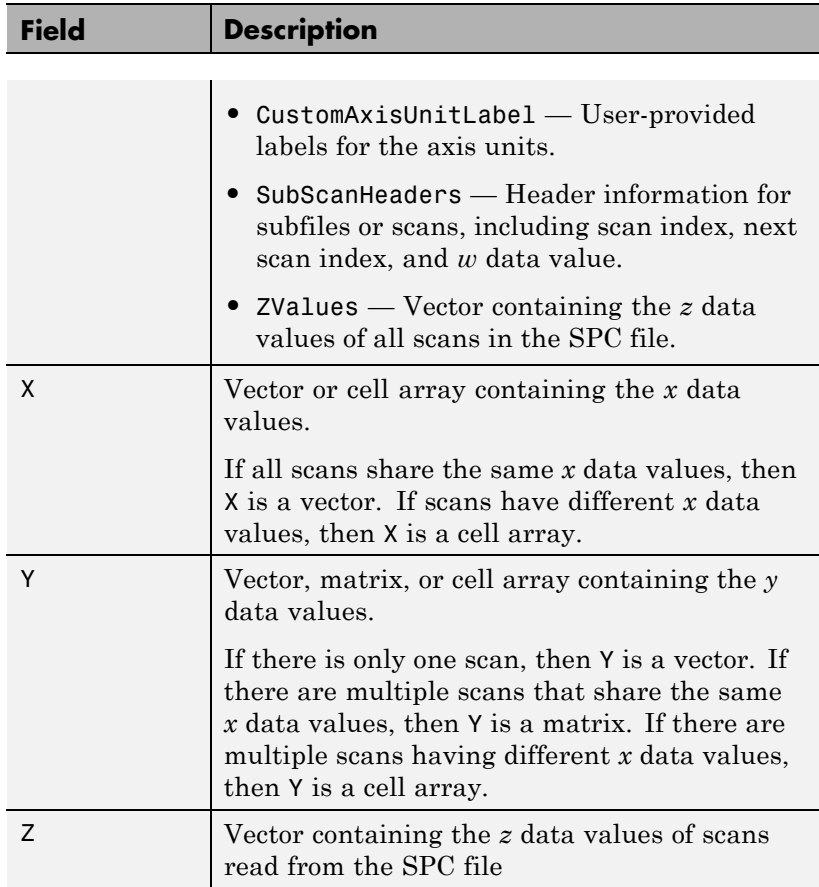

#### **Examples** The SPC file, results.spc, used in the following example is not provided with the Bioinformatics Toolbox software. You can download sample files from:

<https://ftirsearch.com/default3.htm>

Read an SPC file:

% Read the contents of an SPC file into a MATLAB structure

```
out = tgspcread('results.spc')
File contains 1 scans
out =Header: [1x1 struct]
         X: [12031x1 single]
         Y: [12031x1 double]
         Z: 0
```
Plot an SPC file:

• • •

% Plot the first scan in the SPC file: plot(out.X,out.Y(:,1));

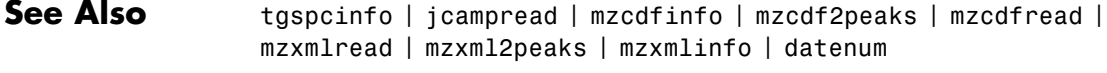

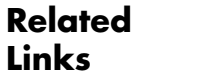

### **times (DataMatrix)**

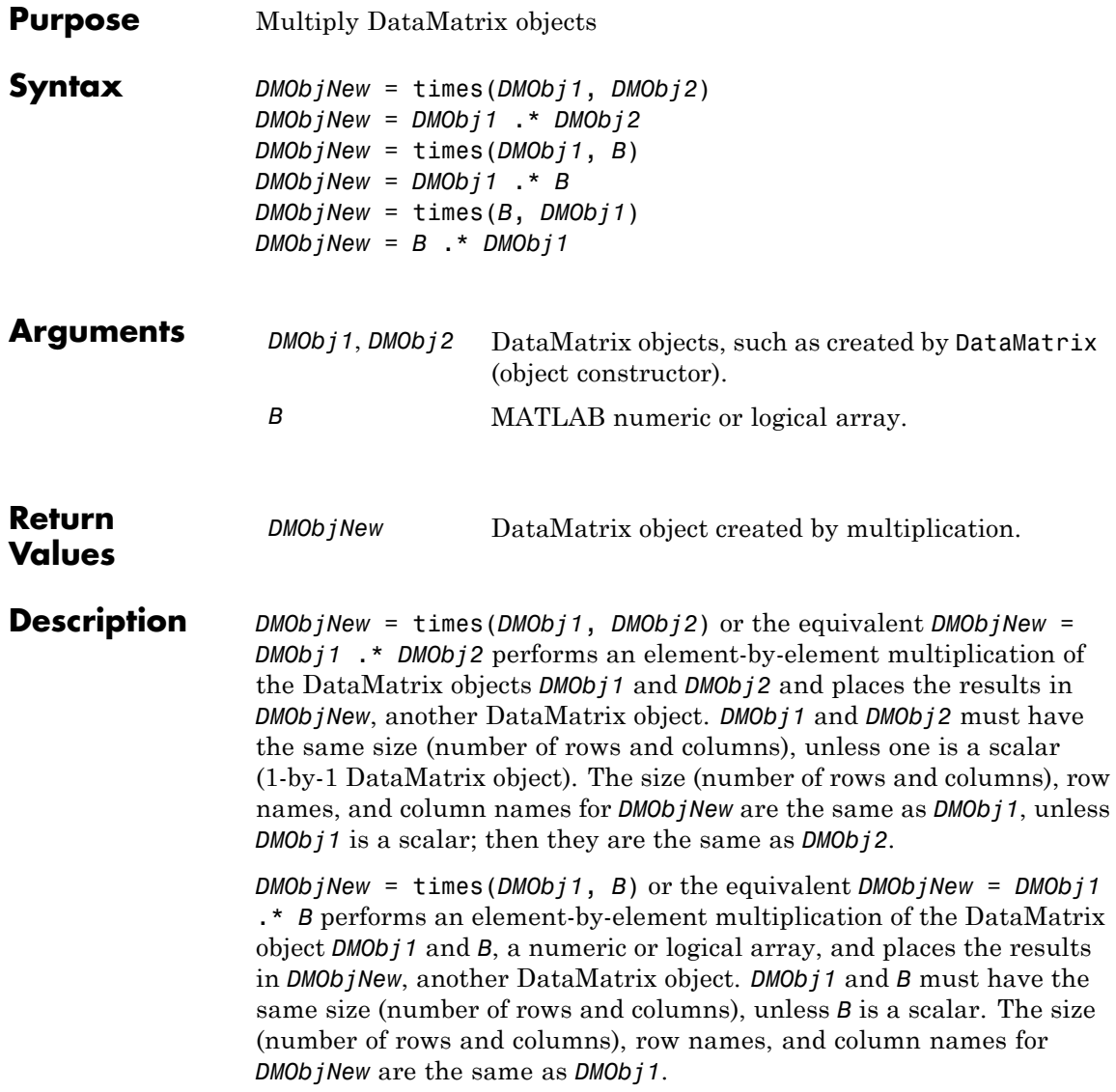

*DMObjNew* = times(*B*, *DMObj1*) or the equivalent *DMObjNew* = *B* .\* *DMObj1* performs an element-by-element multiplication of *B*, a numeric or logical array, and the DataMatrix object *DMObj1*, and places the results in *DMObjNew*, another DataMatrix object. *DMObj1* and *B* must have the same size (number of rows and columns), unless *B* is a scalar. The size (number of rows and columns), row names, and column names for *DMObjNew* are the same as *DMObj1*.

**Note** Arithmetic operations between a scalar DataMatrix object and a nonscalar array are not supported.

MATLAB calls *DMObjNew* = times(*X*, *Y*) for the syntax *DMObjNew* = *X* .\* *Y* when *X* or *Y* is a DataMatrix object.

**See Also** Bioinformatics Toolbox function: DataMatrix (object constructor) Bioinformatics Toolbox object: [DataMatrix object](#page-428-0) Bioinformatics Toolbox methods of a DataMatrix object: minus, plus MATLAB functions: Arithmetic Operators + - \* / \ ^ '

# **topoorder (biograph)**

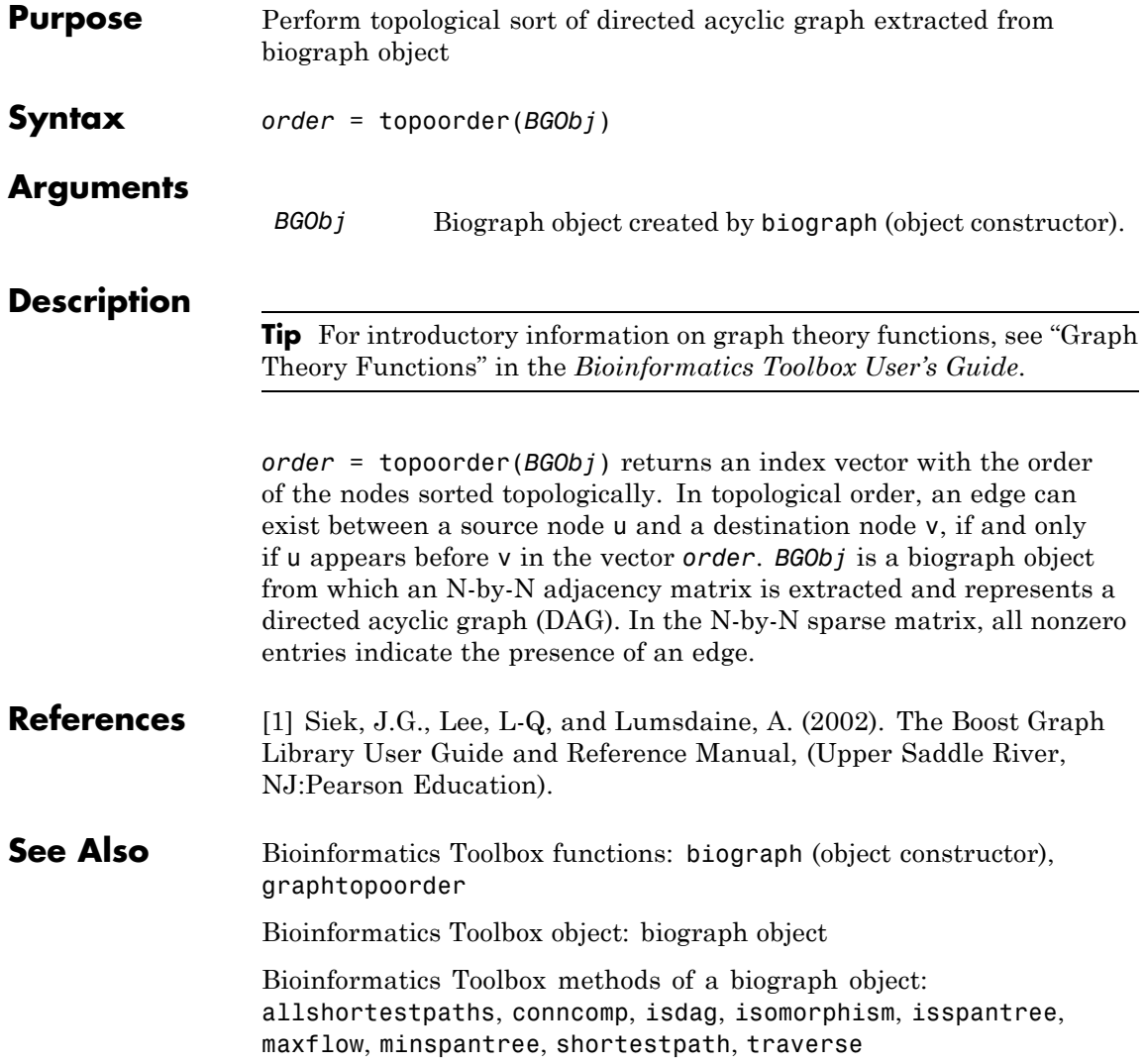

### **traceplot**

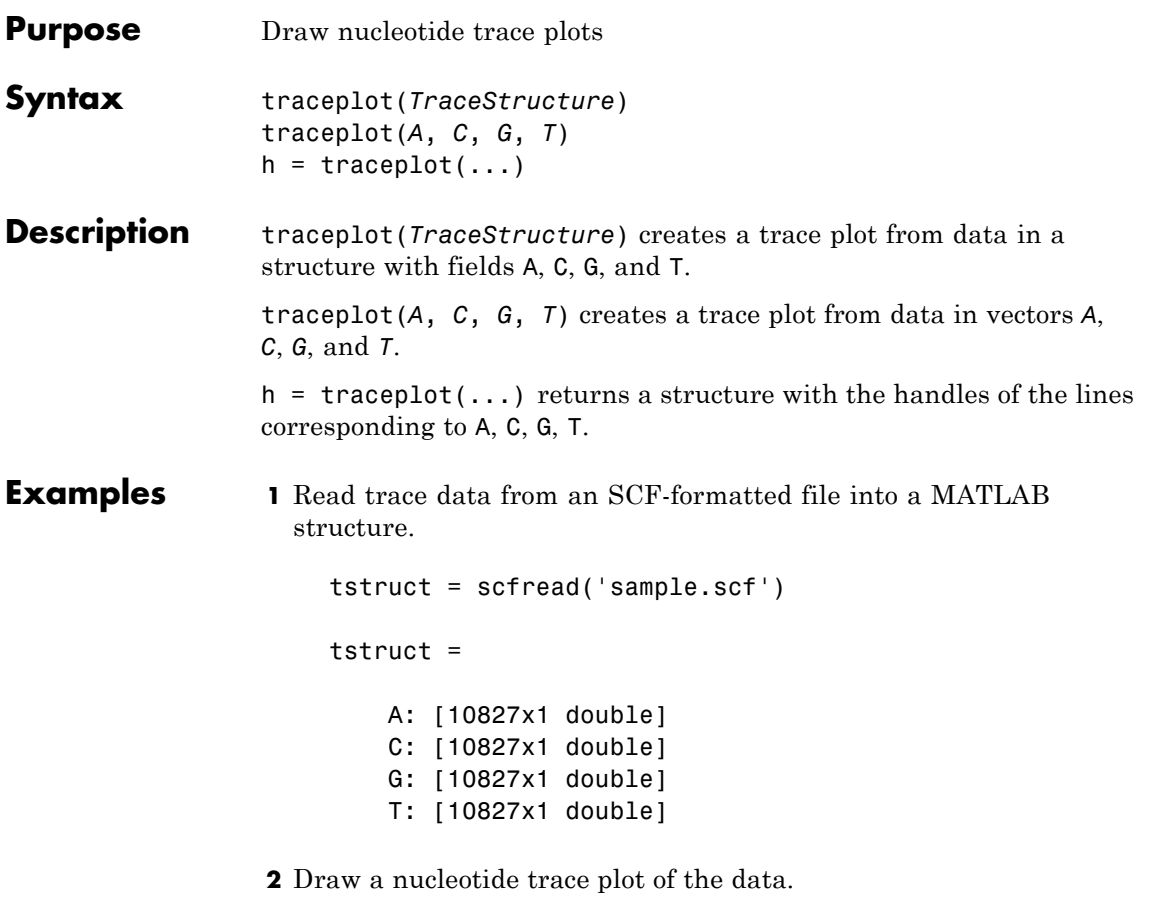

traceplot(tstruct)

### **traceplot**

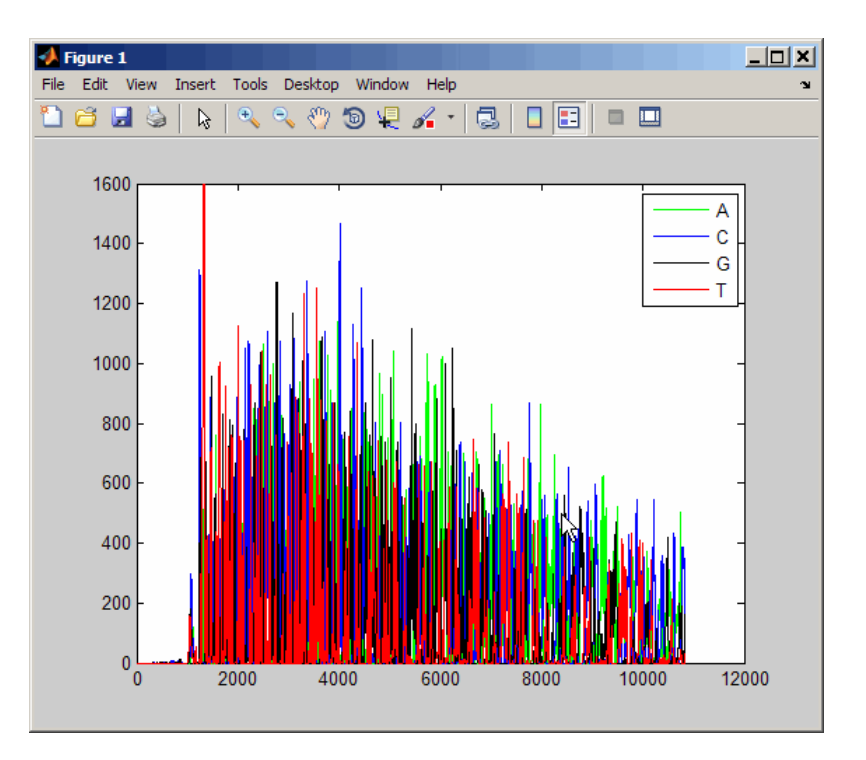

**See Also** Bioinformatics Toolbox function: scfread

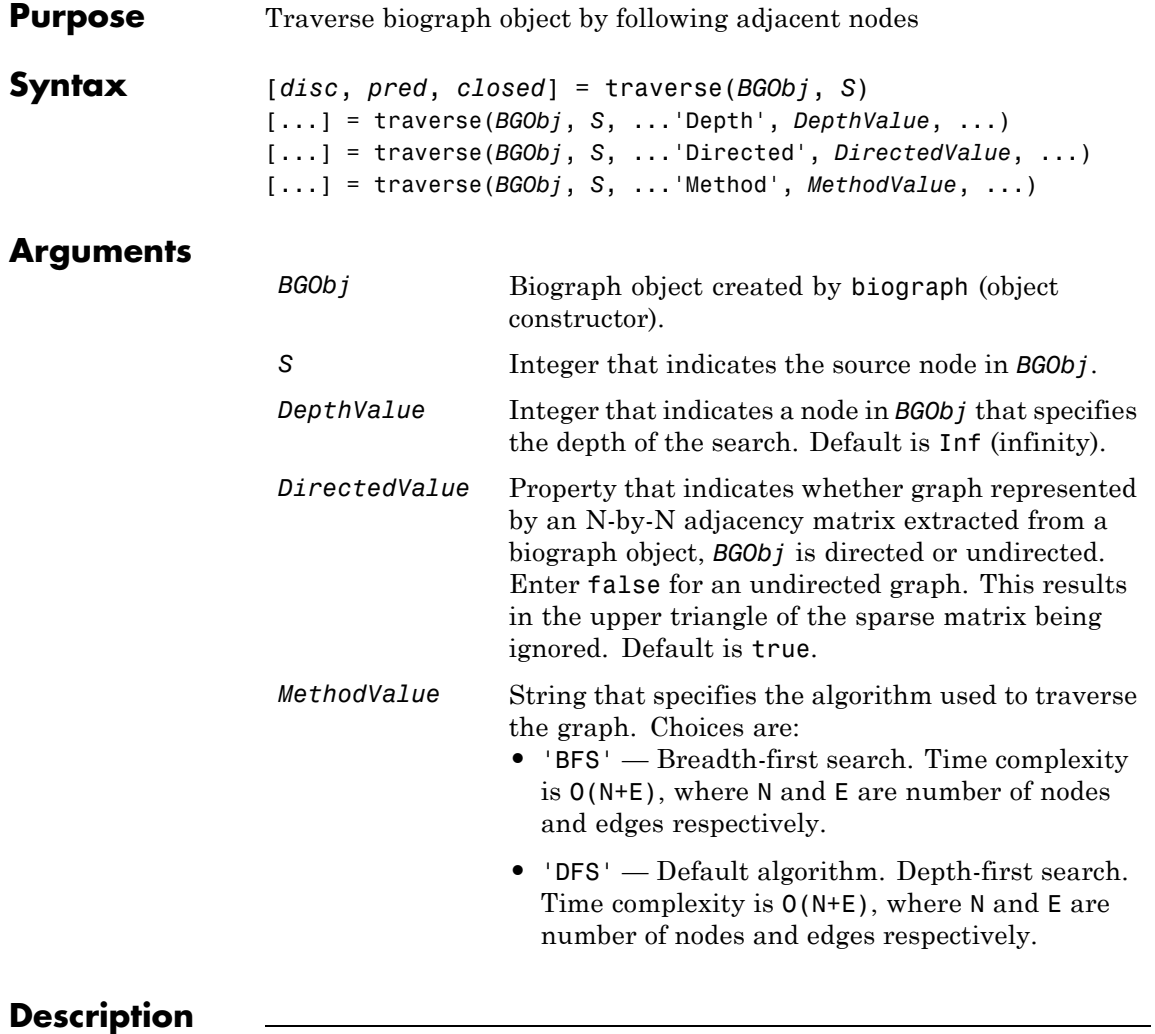

**Tip** For introductory information on graph theory functions, see "Graph" Theory Functions" in the *Bioinformatics Toolbox User's Guide*.

[*disc*, *pred*, *closed*] = traverse(*BGObj*, *S*) traverses the directed graph represented by an N-by-N adjacency matrix extracted from a biograph object, *BGObj*, starting from the node indicated by integer S. In the N-by-N sparse matrix, all nonzero entries indicate the presence of an edge. *disc* is a vector of node indices in the order in which they are discovered. *pred* is a vector of predecessor node indices (listed in the order of the node indices) of the resulting spanning tree. *closed* is a vector of node indices in the order in which they are closed.

[...] = traverse(*BGObj*, *S*, ...'*PropertyName*', *PropertyValue*, ...) calls traverse with optional properties that use property name/property value pairs. You can specify one or more properties in any order. Each *PropertyName* must be enclosed in single quotes and is case insensitive. These property name/property value pairs are as follows:

[...] = traverse(*BGObj*, *S*, ...'Depth', *DepthValue*, ...) specifies the depth of the search. *DepthValue* is an integer indicating a node in the graph represented by the N-by-N adjacency matrix extracted from a biograph object, *BGObj*. Default is Inf (infinity).

[...] = traverse(*BGObj*, *S*, ...'Directed', *DirectedValue*, ...) indicates whether the graph represented by the N-by-N adjacency matrix extracted from a biograph object, *BGObj* is directed or undirected. Set *DirectedValue* to false for an undirected graph. This results in the upper triangle of the sparse matrix being ignored. Default is true.

[...] = traverse(*BGObj*, *S*, ...'Method', *MethodValue*, ...) lets you specify the algorithm used to traverse the graph represented by the N-by-N adjacency matrix extracted from a biograph object, *BGObj*. Choices are:

- **•** 'BFS' Breadth-first search. Time complexity is O(N+E), where N and E are number of nodes and edges respectively.
- **•** 'DFS' Default algorithm. Depth-first search. Time complexity is O(N+E), where N and E are number of nodes and edges respectively.

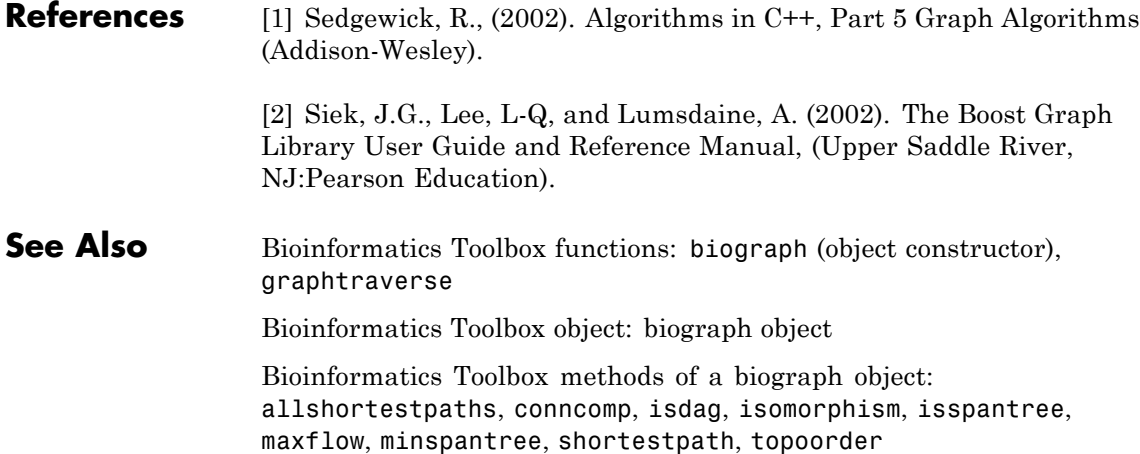

### **var (DataMatrix)**

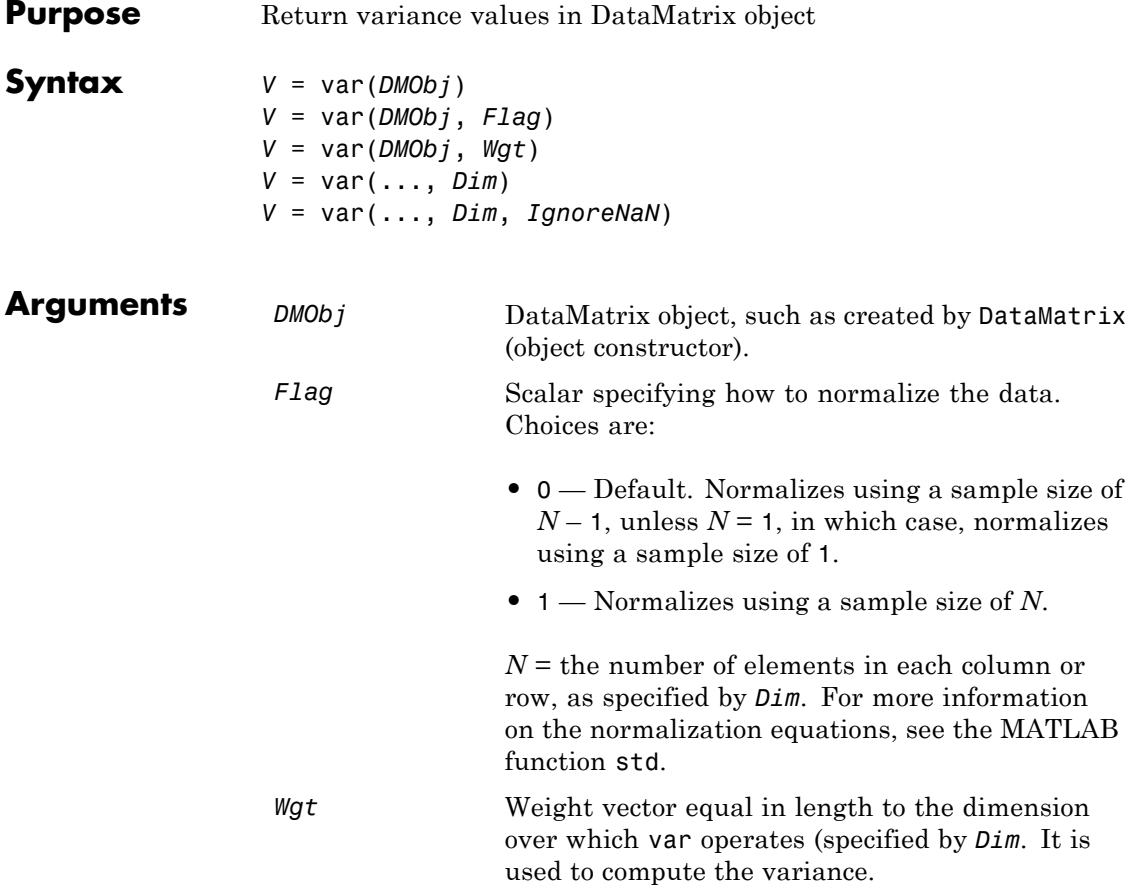

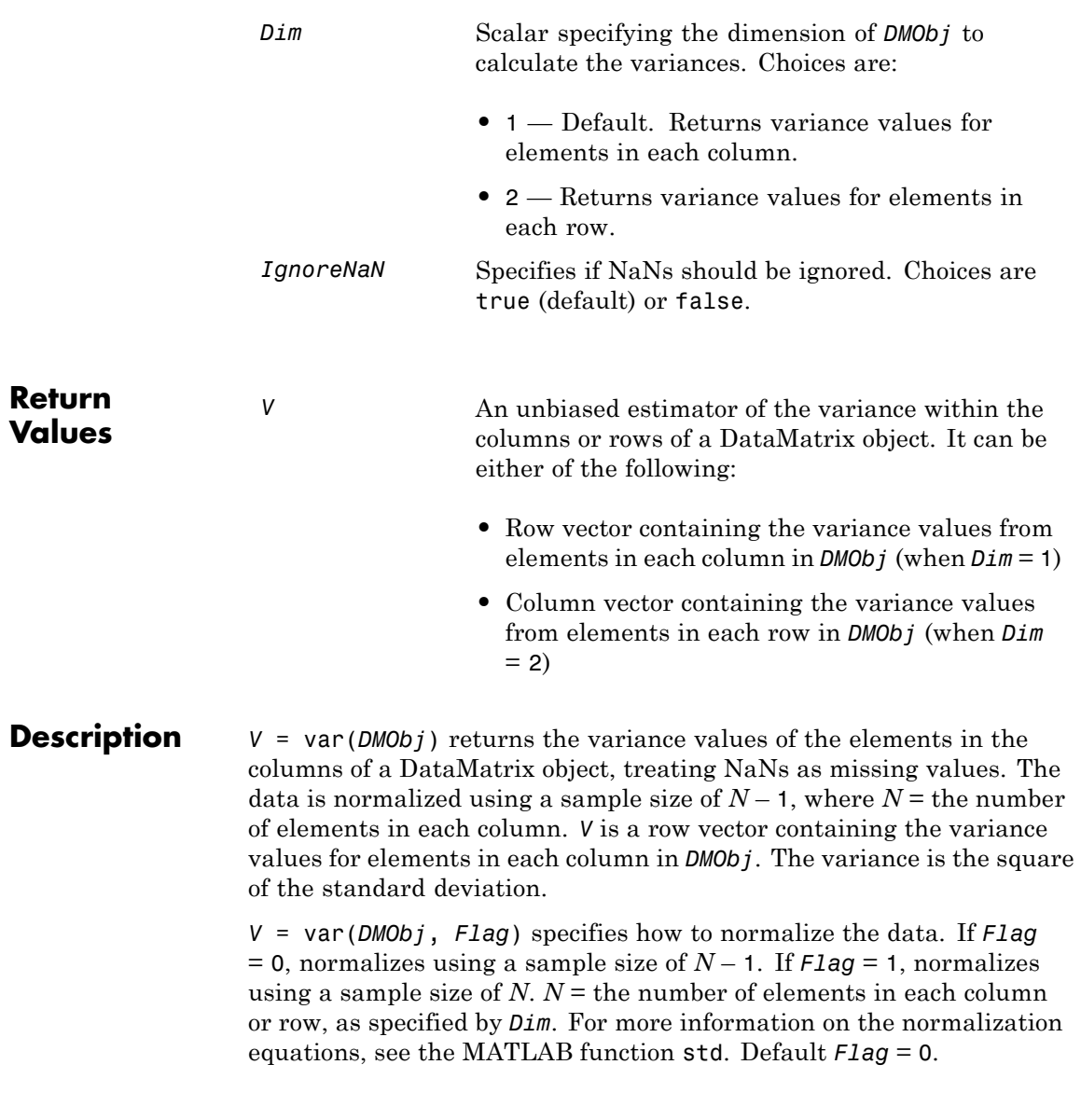

*V* = var(*DMObj*, *Wgt*) computes the variance using *Wgt*, a weight vector whose length must equal the length of the dimension over which var operates (specified by *Dim*). All elements in *Wgt* must be nonnegative. The var function normalizes *Wgt* to sum of 1.

*V* =  $var(..., Dim)$  returns the variance values of the elements in the columns or rows of a DataMatrix object, as specified by *Dim*. If *Dim* = 1, returns *V*, a row vector containing the variance values for elements in each column in *DMObj*. If *Dim* = 2, returns *V*, a column vector containing the variance values for elements in each row in *DMObj*. Default *Dim* = 1.

*V* = var(..., *Dim*, *IgnoreNaN*) specifies if NaNs should be ignored. *IgnoreNaN* can be true (default) or false.

#### **See Also** Bioinformatics Toolbox function: DataMatrix (object constructor)

Bioinformatics Toolbox object: [DataMatrix object](#page-428-0)

Bioinformatics Toolbox methods of a DataMatrix object: mean, median, std

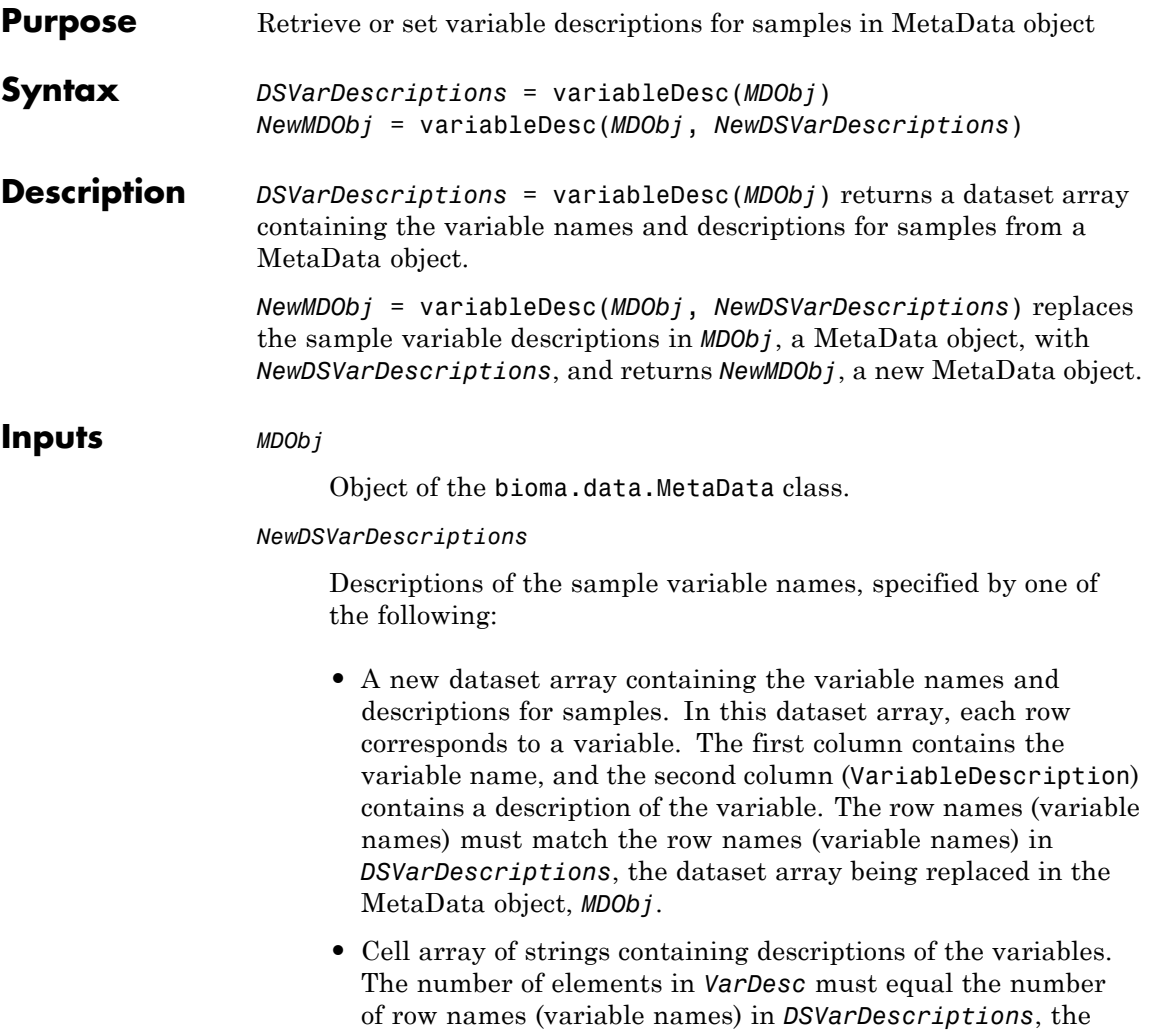

dataset array being replaced in the MetaData object, *MDObj*.

### **bioma.data.MetaData.variableDesc**

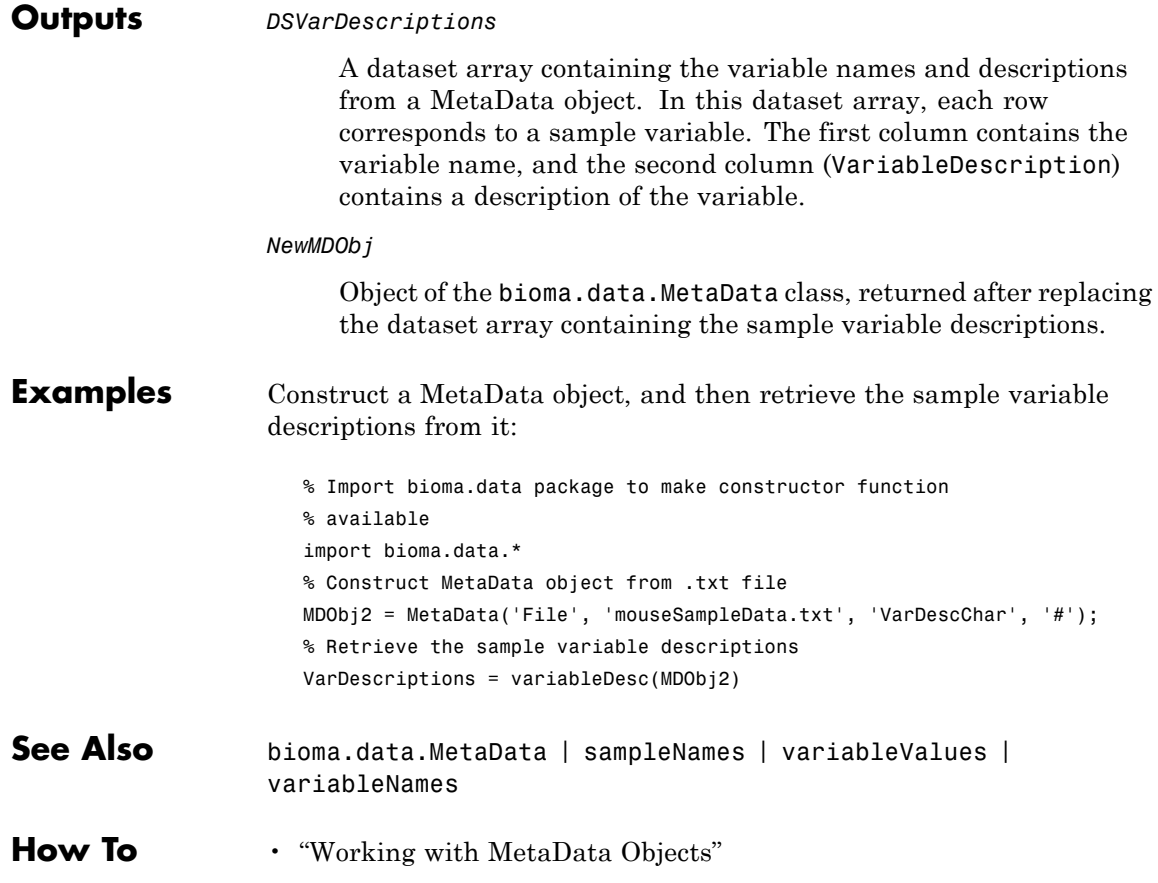

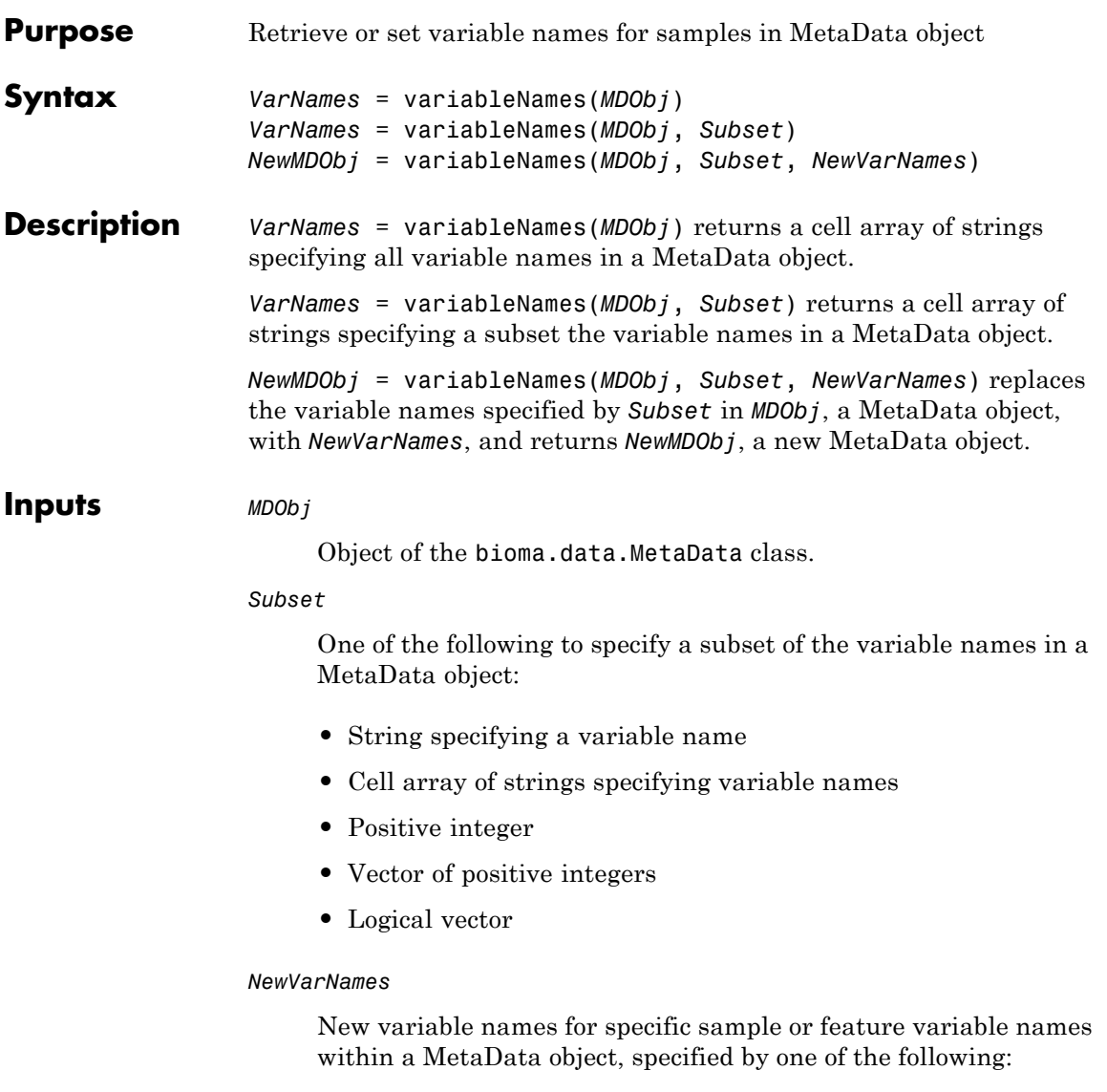

**•** Numeric vector

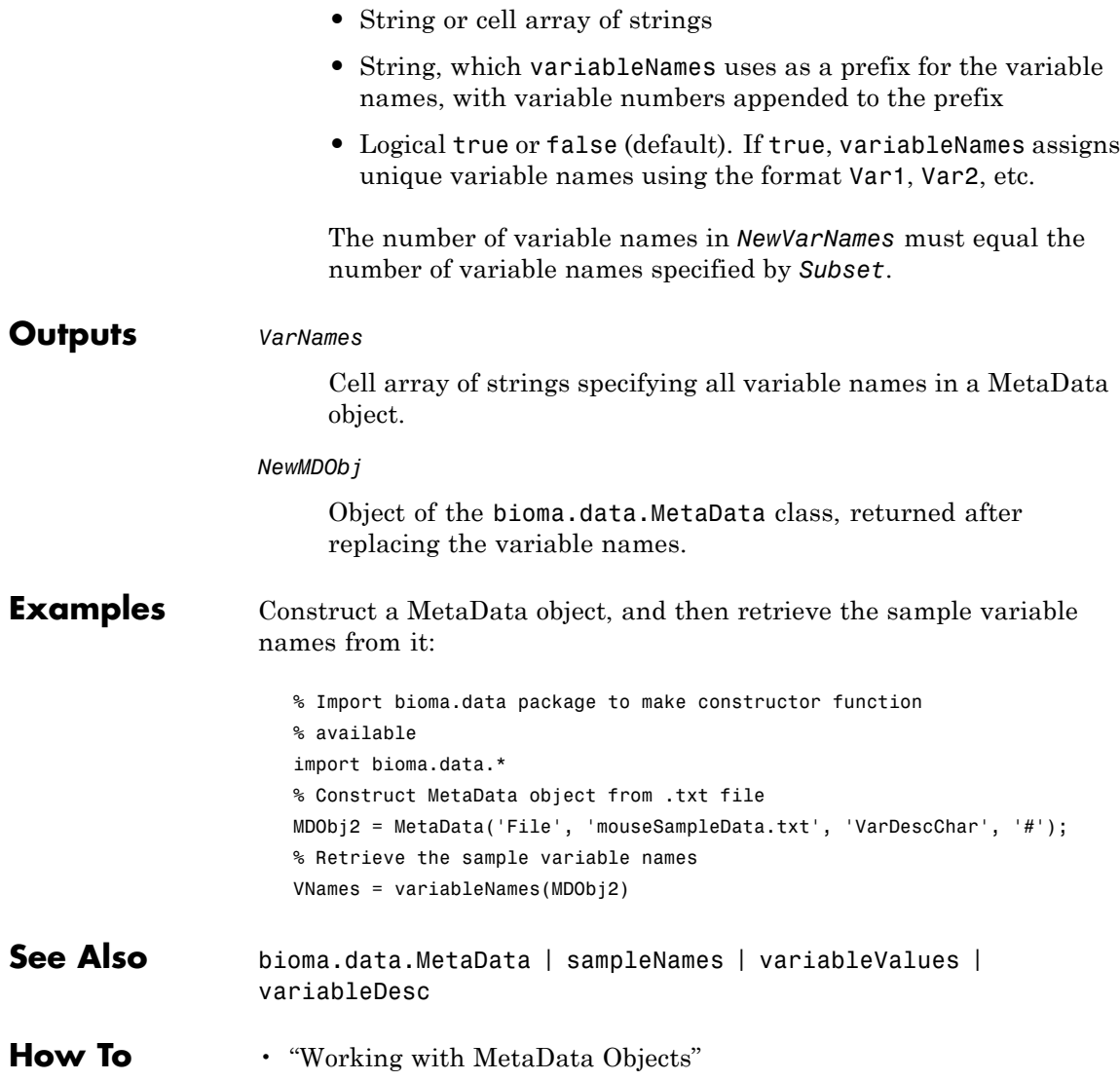

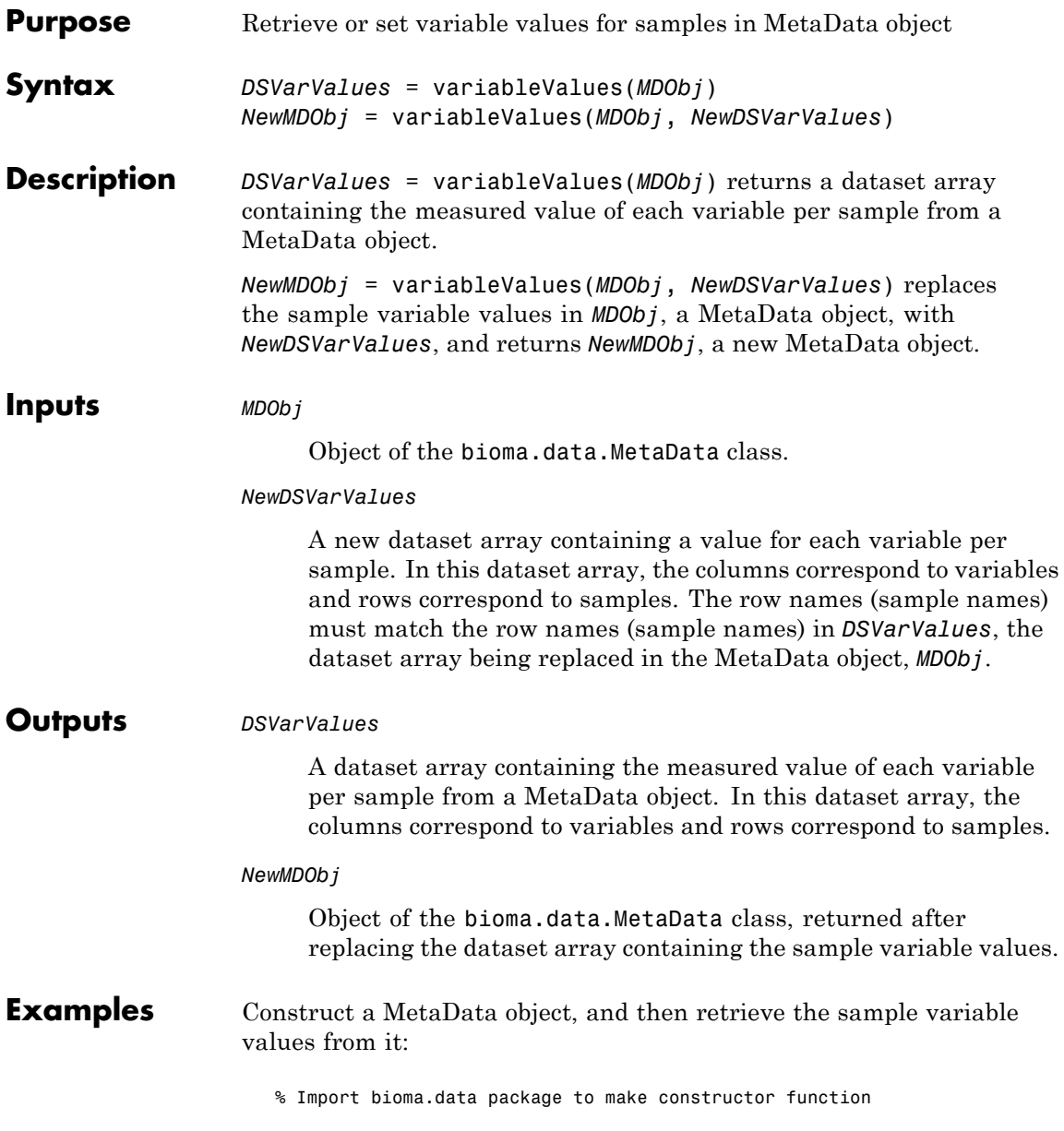

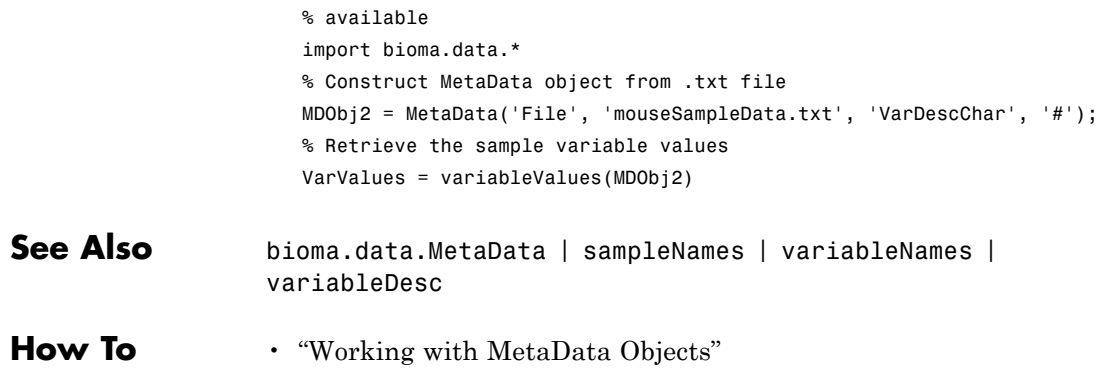

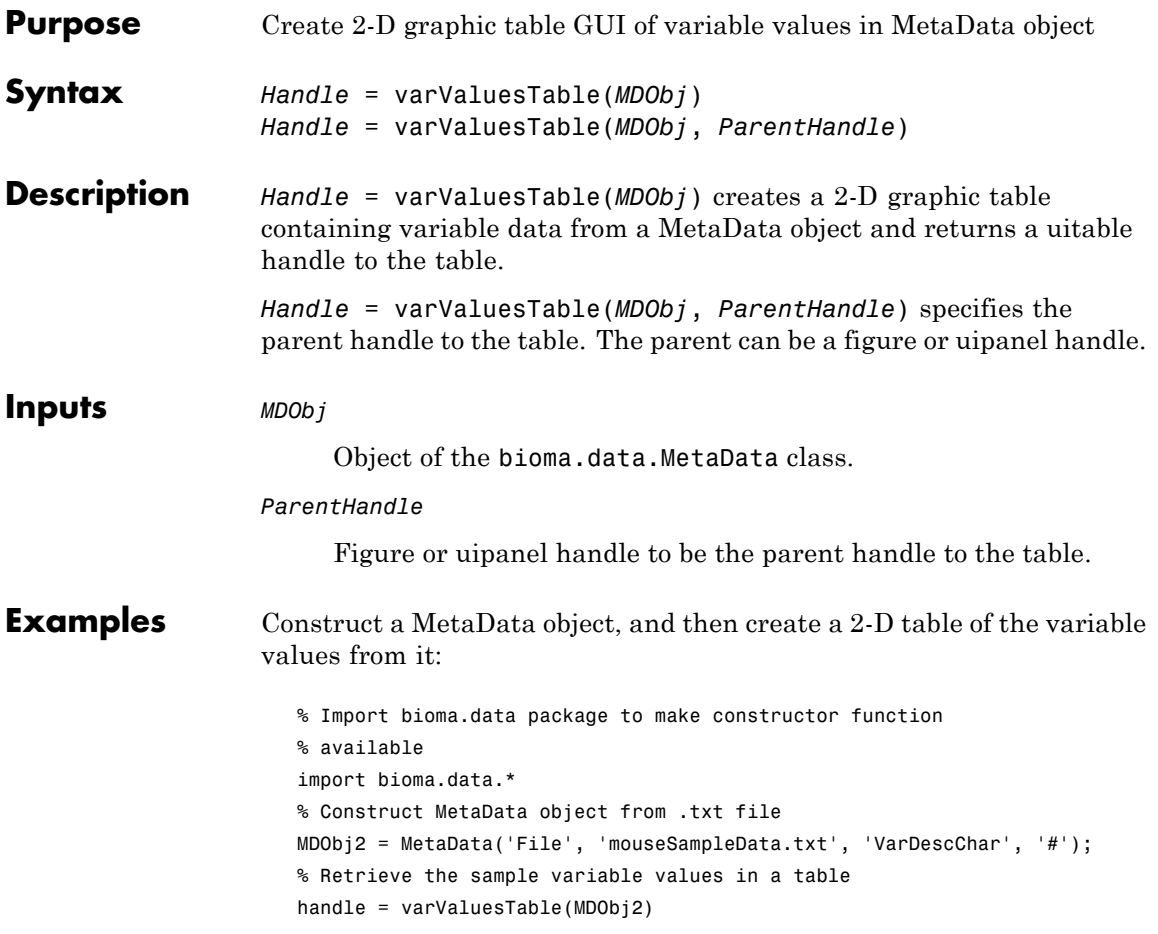

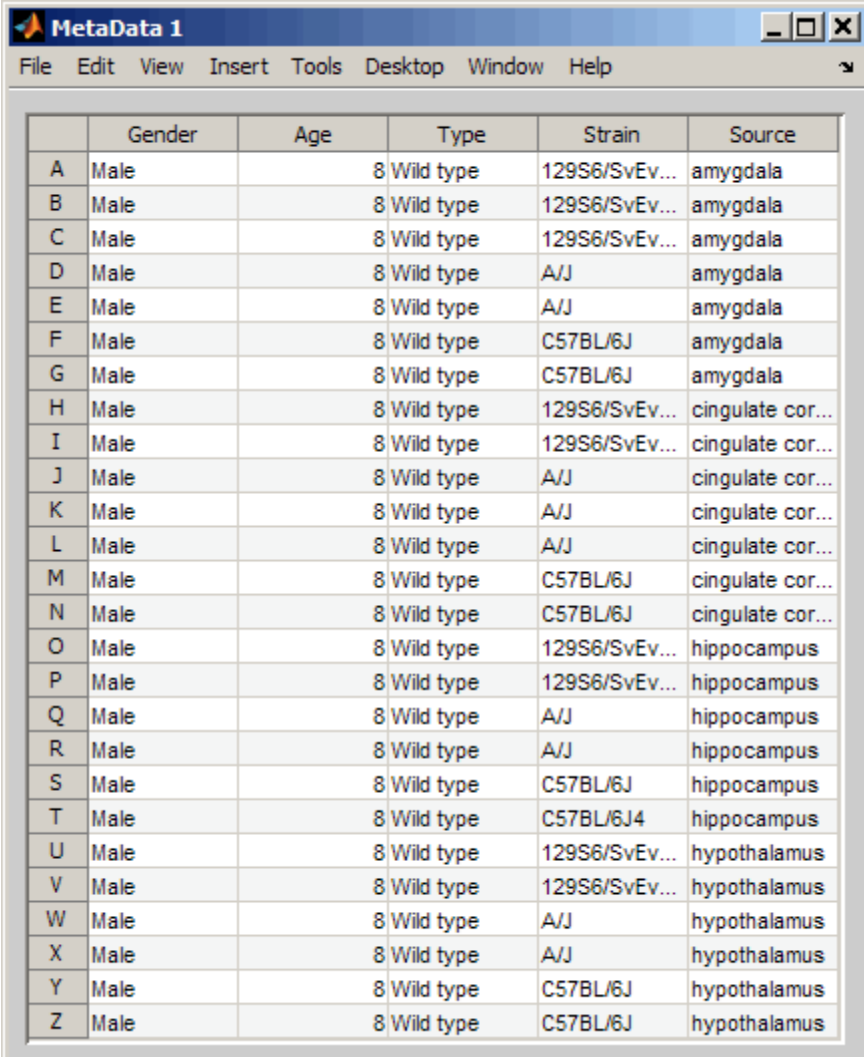

See Also **bioma.data.MetaData**
**How To** • "Working with MetaData Objects"

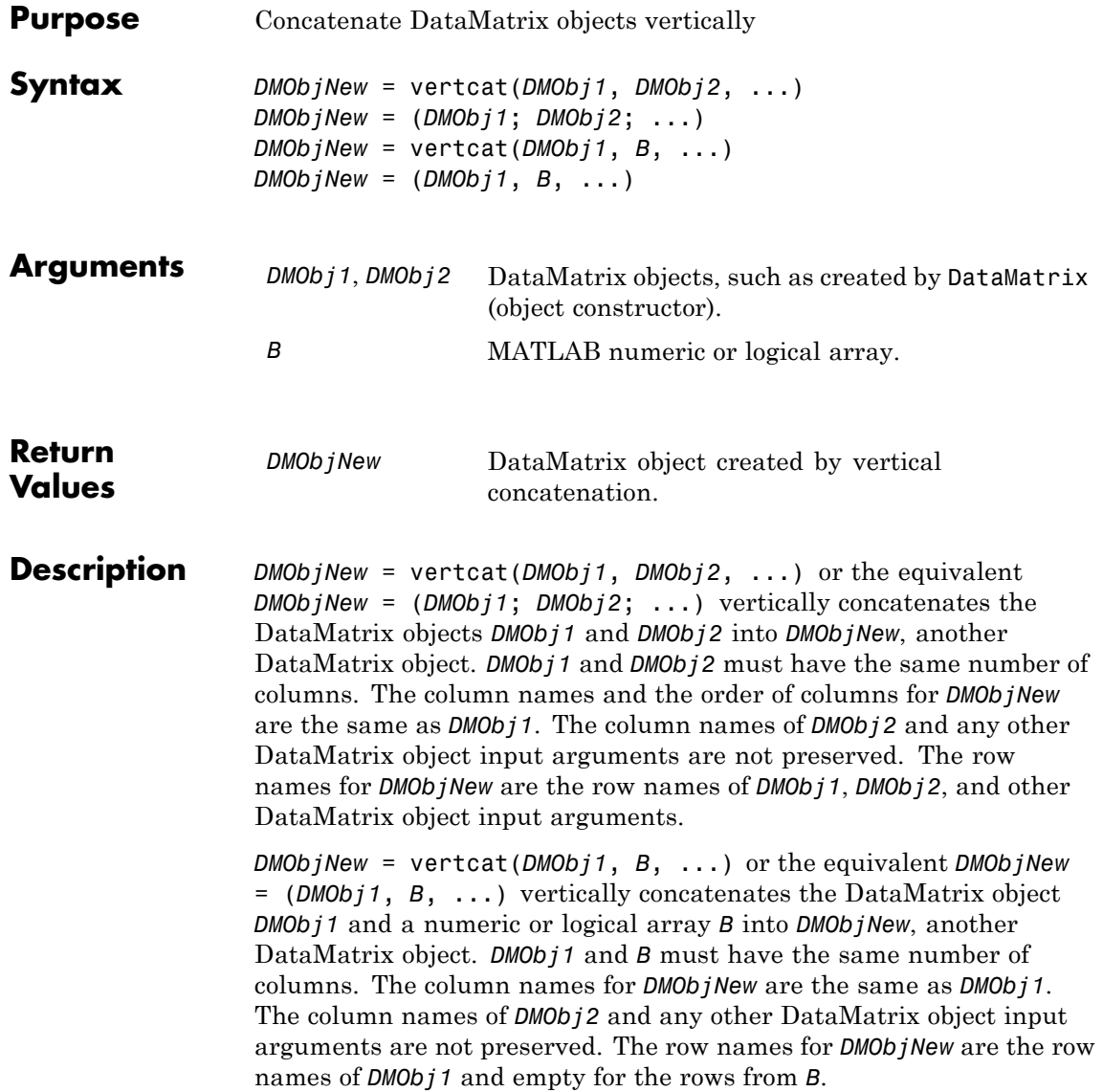

MATLAB calls *DMObjNew* = vertcat(*X1*, *X2*, *X3*, ...) for the syntax *DMObjNew* = [*X1*; *X2*; *X3*; ...] when any one of *X1*, *X2*, *X3*, etc. is a DataMatrix object.

**See Also** Bioinformatics Toolbox function: DataMatrix (object constructor) Bioinformatics Toolbox object: [DataMatrix object](#page-428-0) Bioinformatics Toolbox methods of a DataMatrix object: horzcat

# **view (biograph)**

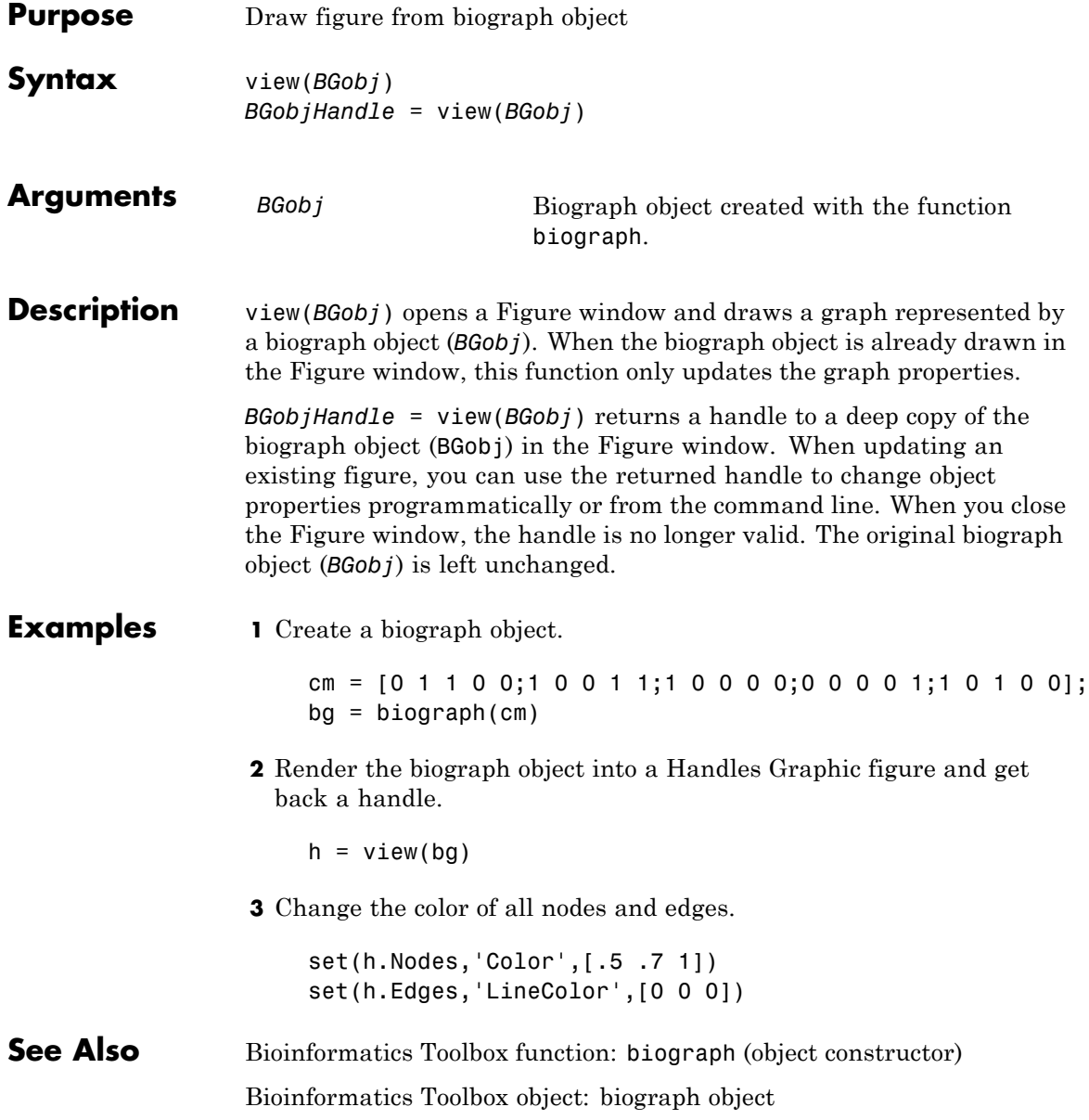

Bioinformatics Toolbox methods of a biograph object: dolayout, get, getancestors, getdescendants, getedgesbynodeid, getnodesbyid, getrelatives, set, view

# **view (clustergram)**

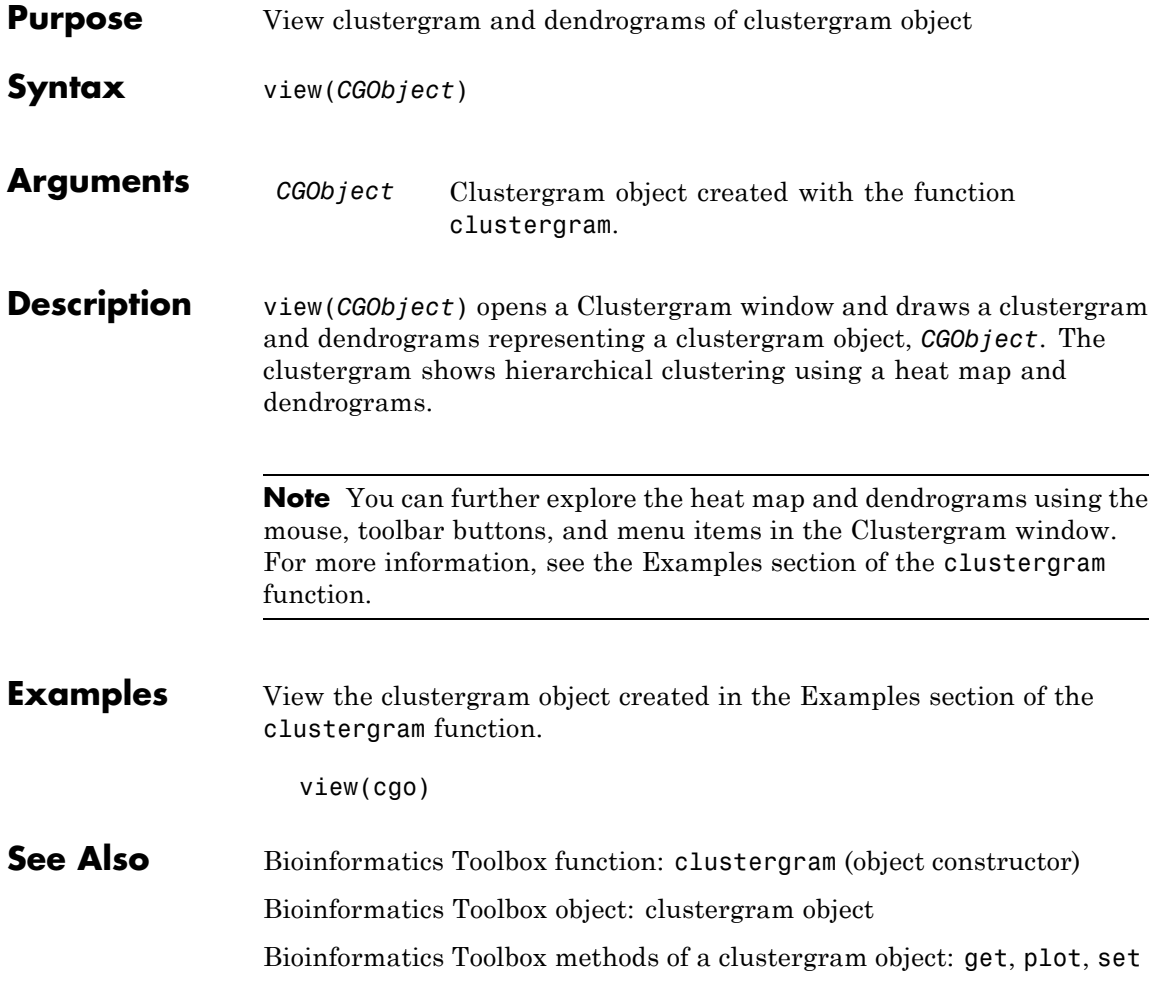

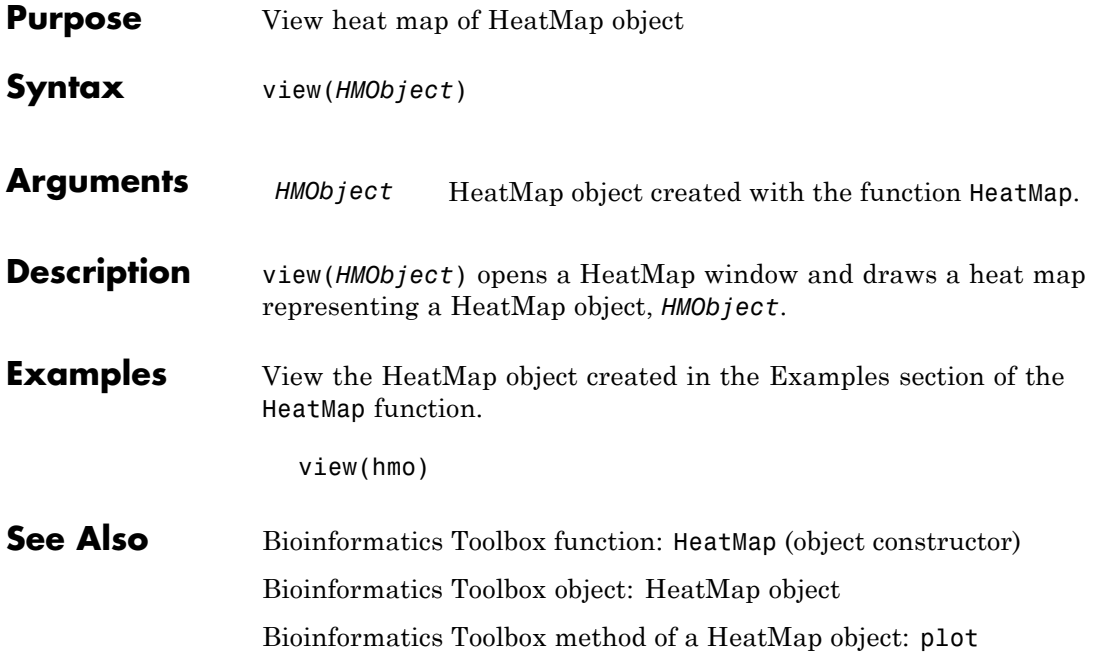

# **view (phytree)**

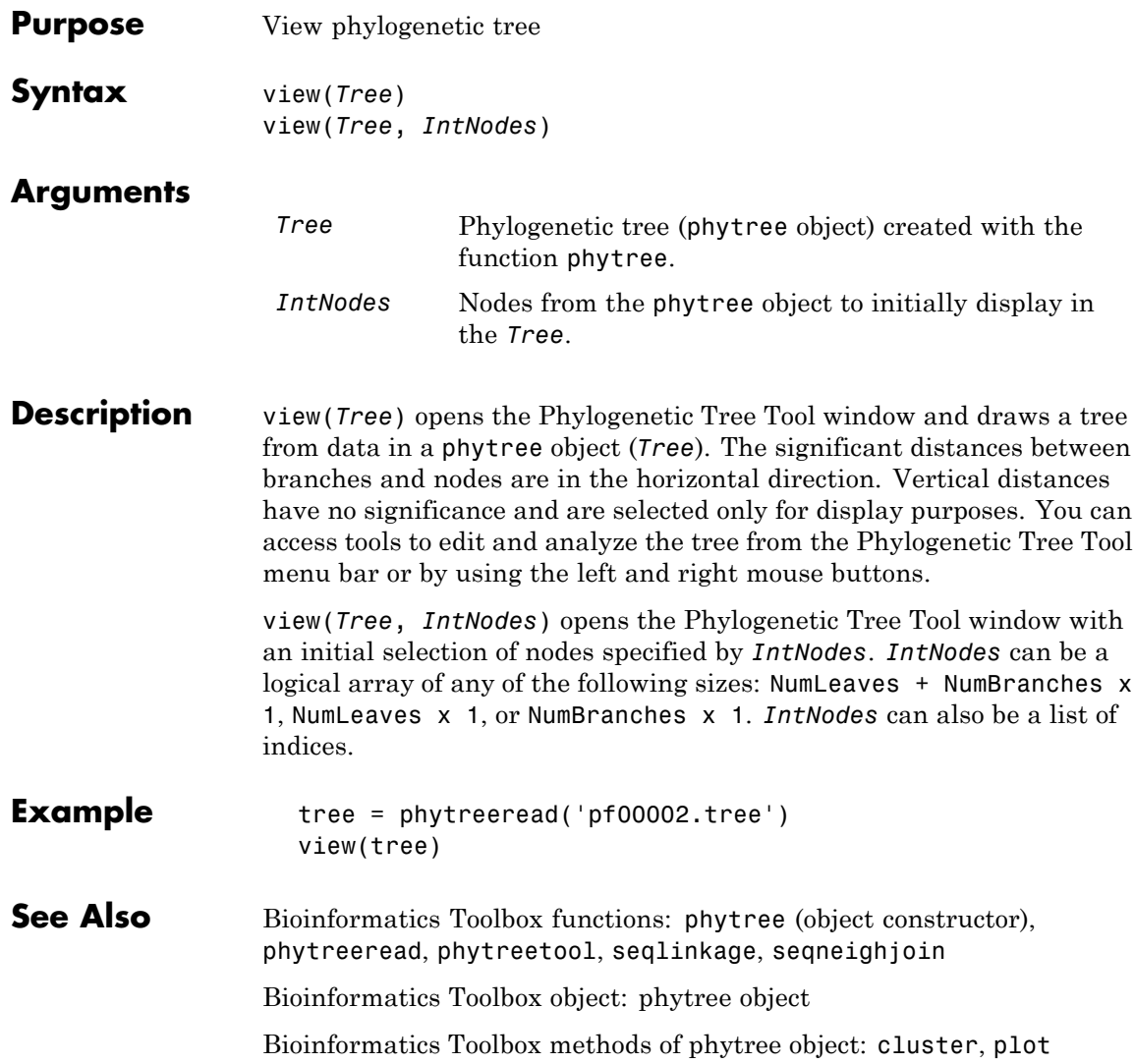

# **weights (phytree)**

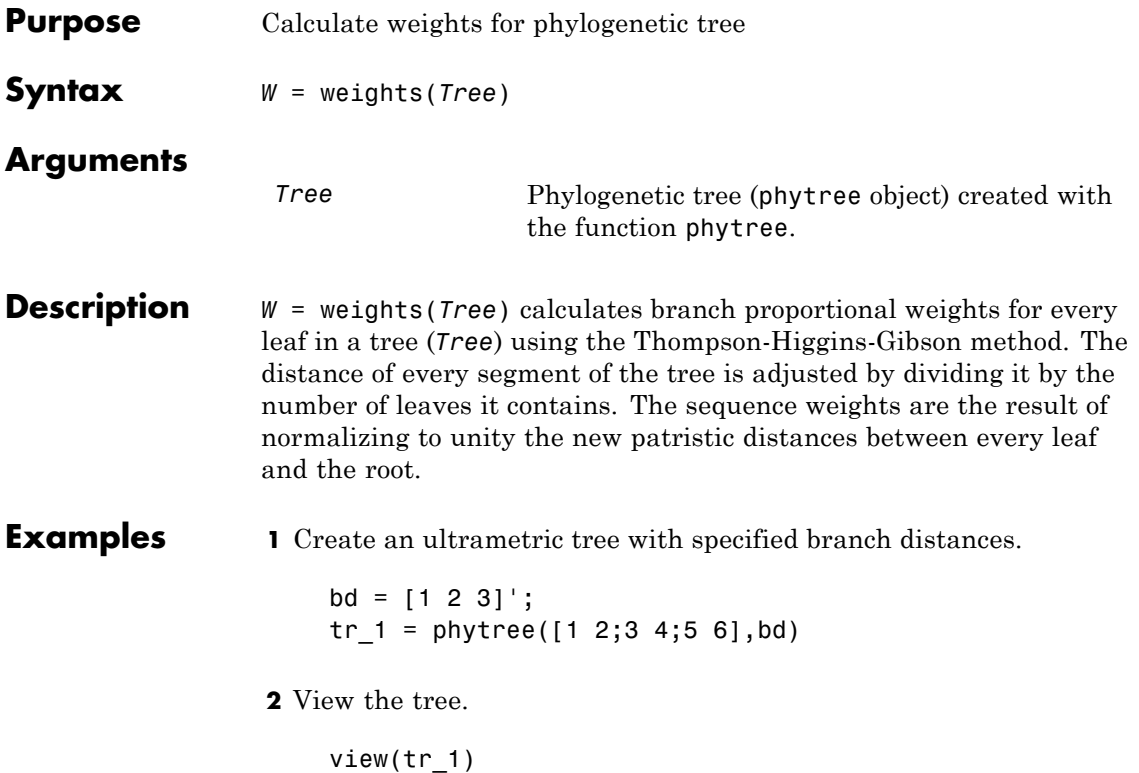

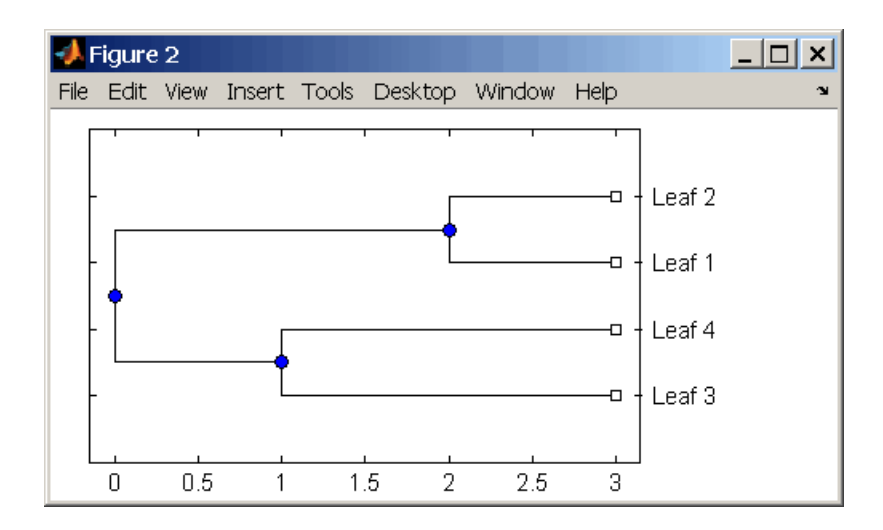

**3** Display the calculated weights.

```
weights(tr_1)
ans =1.0000
    1.0000
    0.8000
    0.8000
```
**References** [1] Thompson JD, Higgins DG, Gibson TJ (1994), "CLUSTAL W: Improving the sensitivity of progressive multiple sequence alignment through sequence weighting, position-specific gap penalties and weight matrix choice," Nucleic Acids Research, 22(22):4673-4680.

> [2] Henikoff S, Henikoff JG (1994), "Position-based sequence weights," Journal Molecular Biology, 243(4):574-578.

## **See Also** Bioinformatics Toolbox functions: multialign, phytree (object) constructor), profalign, seqlinkage

Bioinformatics Toolbox object: [phytree object](#page-1234-0)

## **zonebackadj**

```
Purpose Perform background adjustment on Affymetrix microarray probe-level
                 data using zone-based method
Syntax BackAdjustedData = zonebackadj(Data)
                 [BackAdjustedData, ZoneStruct] = zonebackadj(Data)
                 [BackAdjustedData, ZoneStruct,
                    Background] = zonebackadj(Data)
                 ... = zonebackadj(Data, ...'NumZones', NumZonesValue, ...)
                 ... = zonebackadj(Data, ...'Percent', PercentValue, ...)
                 ... = zonebackadj(Data, ...'SmoothFactor',
                 SmoothFactorValue,
                    ...)
                 ... = zonebackadj(Data, ...'NoiseFrac',
                 NoiseFracValue, ...)
                 ... = zonebackadj(Data, ...'CDF', CDFValue, ...)
                 ... = zonebackadj(Data, ...'Mask', MaskValue, ...)
                 ... = zonebackadj(Data, ...'Showplot', ShowplotValue, ...)
```
## **Arguments**

*Data* Either of the following:

- **MATLAB** structure containing probe intensities from an Affymetrix CEL file, such as returned by affyread when used to read a CEL file.
- **•** Array of MATLAB structures containing probe intensities from multiple Affymetrix CEL files.
- *NumZonesValue* Scalar or two-element vector that specifies the number of zones to use in the background adjustment. If a scalar, it must be a square number. If a two-element vector, the first element specifies the number of rows and the second element specifies the number of columns in a nonsquare grid. Default is 16.

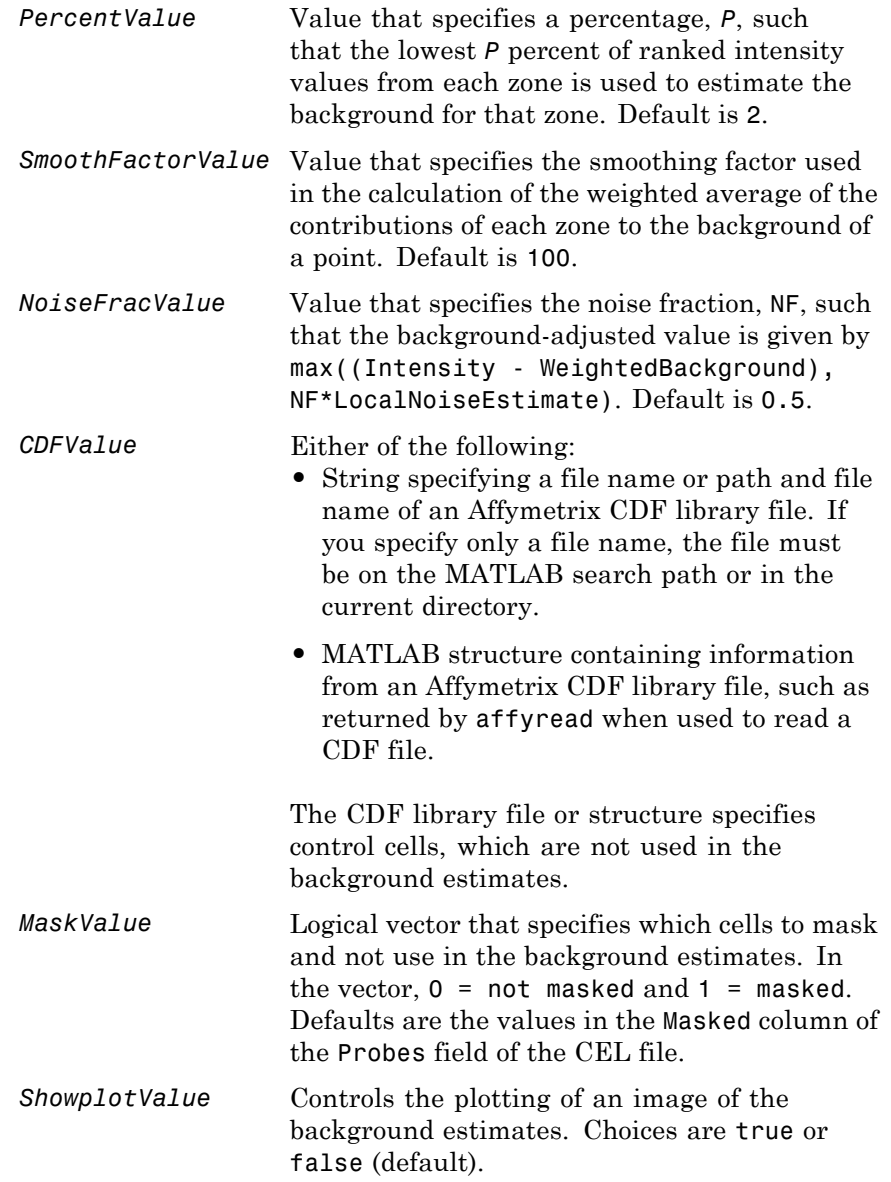

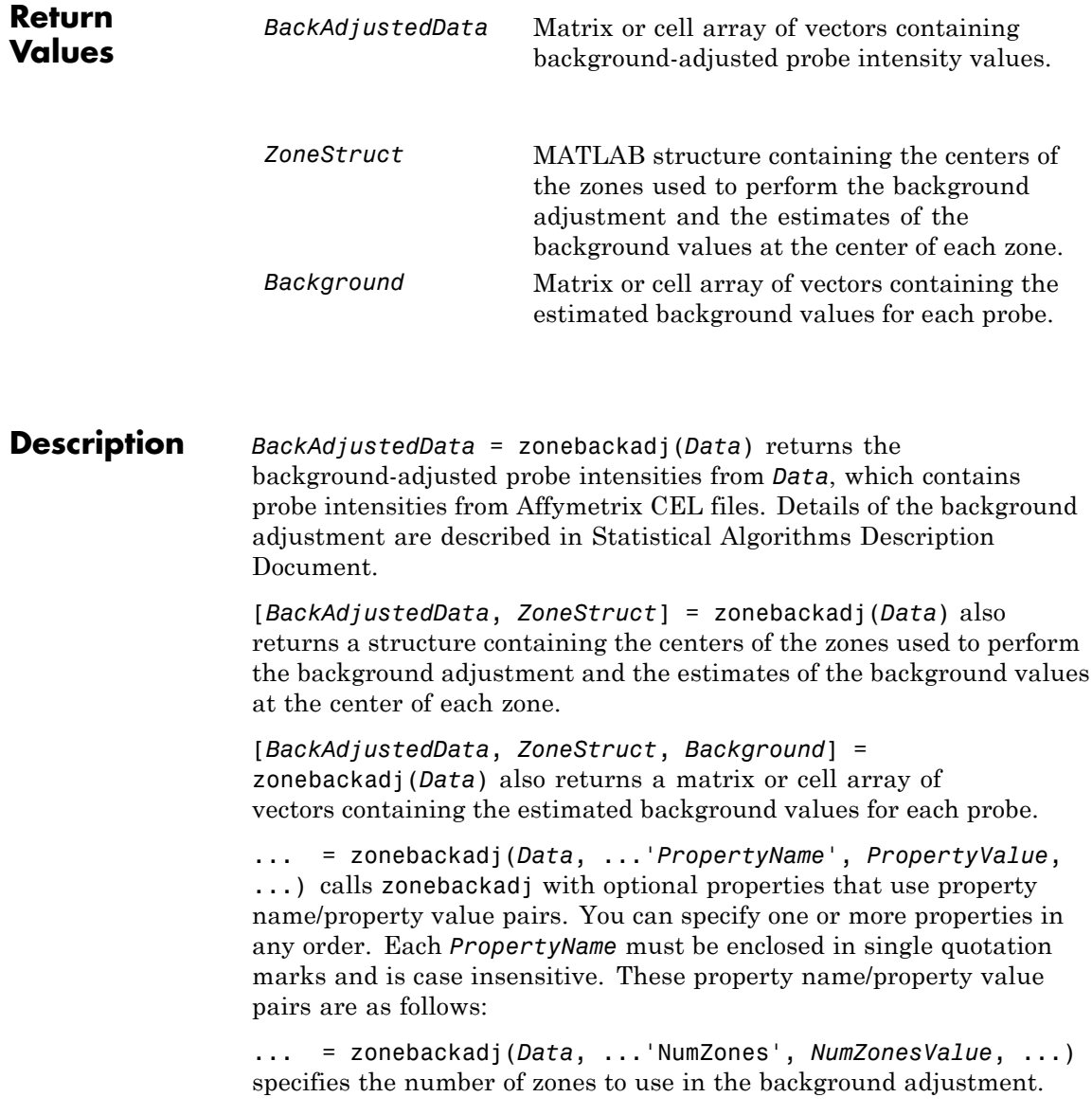

*NumZonesValue* can be either a scalar that is a square number or a two-element array in which the first element specifies the number of rows and the second element specifies the number of columns in a nonsquare grid. Default is 16.

... = zonebackadj(*Data*, ...'Percent', *PercentValue*, ...) specifies a percentage, *P*, such that the lowest *P* percent of ranked intensity values from each zone is used to estimate the background for that zone. Default is 2.

... = zonebackadj(*Data*, ...'SmoothFactor', *SmoothFactorValue*, ...) specifies the smoothing factor used in the calculation of the weighted average of the contributions of each zone to the background of a point, thus providing a smooth transition between zones. Default is 100.

... = zonebackadj(*Data*, ...'NoiseFrac', *NoiseFracValue*, ...) specifies the noise fraction, such that the background-adjusted value is given by max((Intensity - WeightedBackground), NF\*LocalNoiseEstimate), where NF is *NoiseFracValue*. Default is 0.5.

... = zonebackadj(*Data*, ...'CDF', *CDFValue*, ...) specifies an Affymetrix CDF library file or structure, which specifies control cells, which are not used in the background estimates.

... = zonebackadj(*Data*, ...'Mask', *MaskValue*, ...) specifies a logical vector of that specifies which cells to mask and not use in the background estimates. In the vector,  $0 = \text{not}$  masked and  $1 = \text{masked}$ . Defaults are the values in the Masked column of the Probes field of the CEL file.

... = zonebackadj(*Data*, ...'Showplot', *ShowplotValue*, ...) plots an image of the background estimates. Choices are true or false (default).

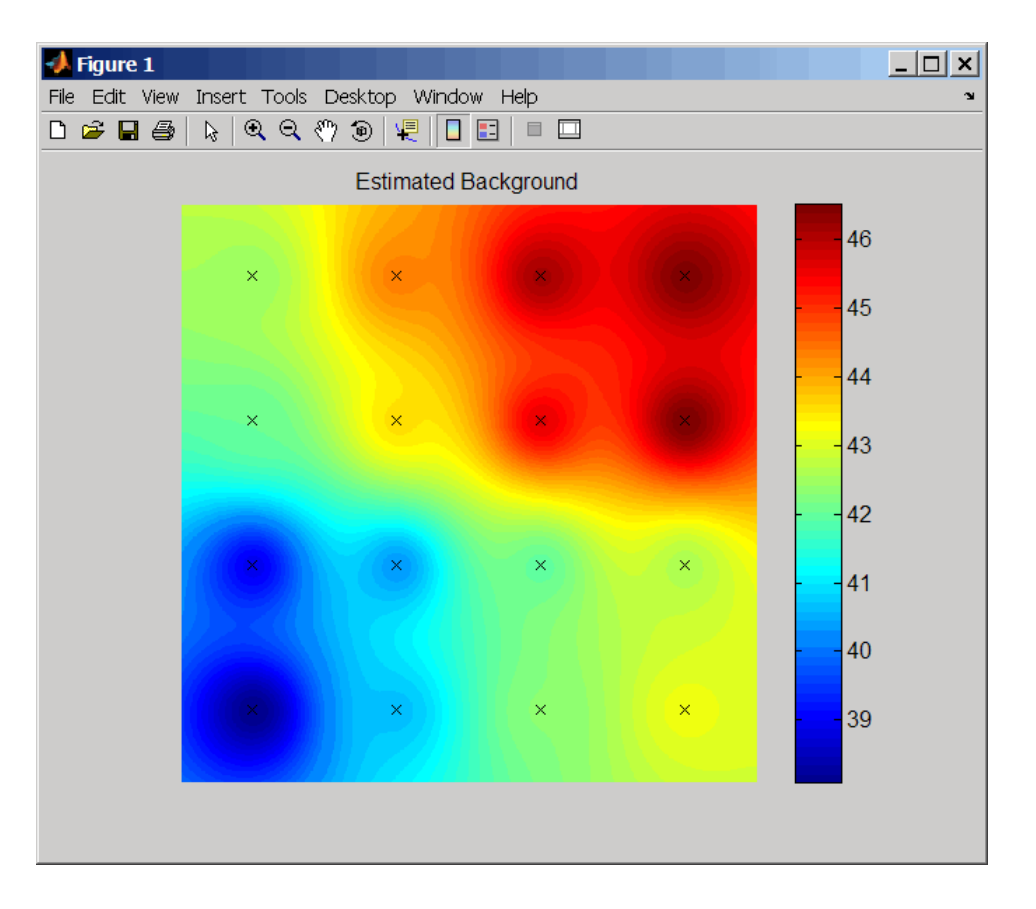

**Examples** The following example uses a sample CEL file and CDF library file from the *E. coli* Antisense Genome array, which you can download from:

[http://www.affymetrix.com/support/technical/sample\\_data/demo\\_data.affx](http://www.affymetrix.com/support/technical/sample_data/demo_data.affx)

After you download the demo data, you will need the Affymetrix Data Transfer Tool to extract the CEL file from a DTT file. You can download the Affymetrix Data Transfer Tool from:

<http://www.affymetrix.com/products/software/specific/dtt.affx>

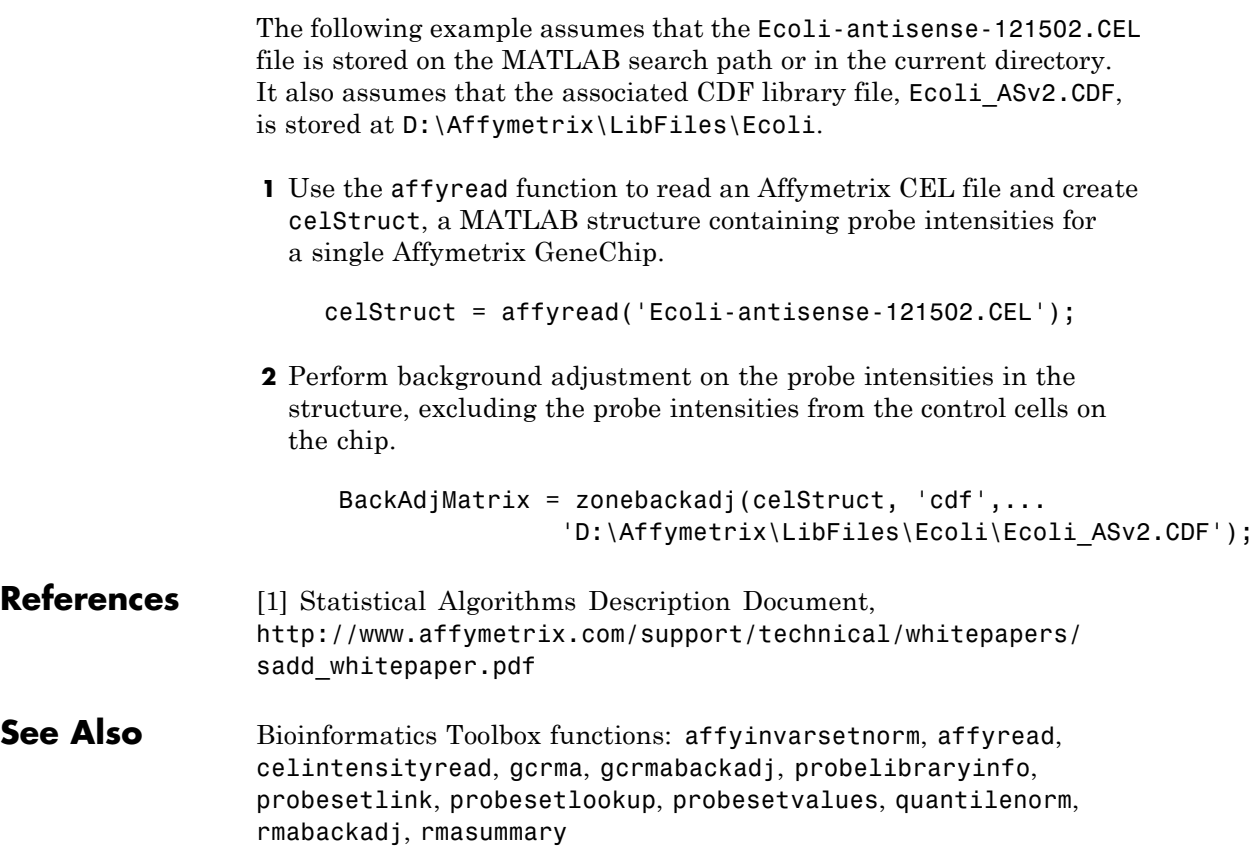

# **geneont.date property**

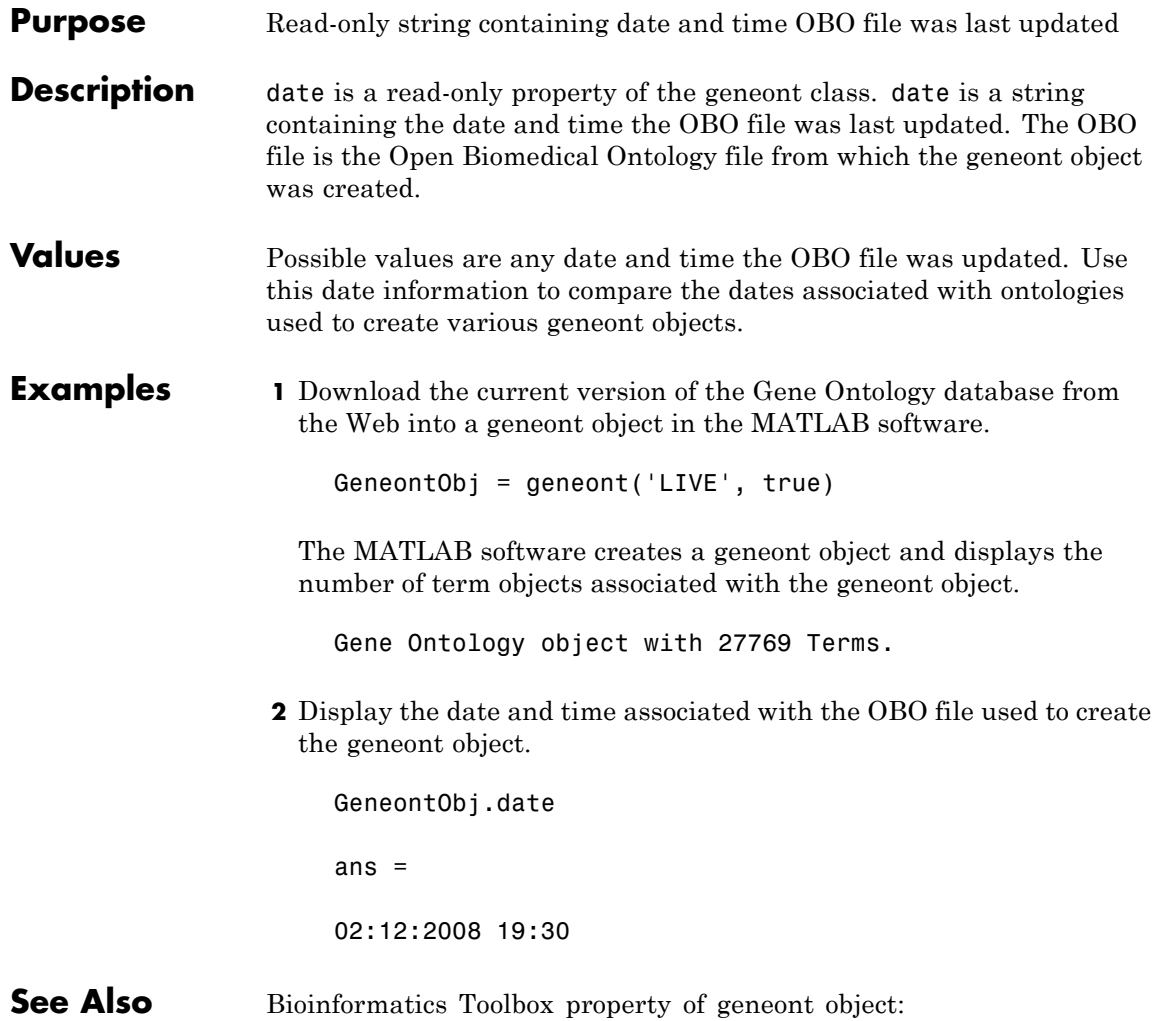

geneont.format\_version

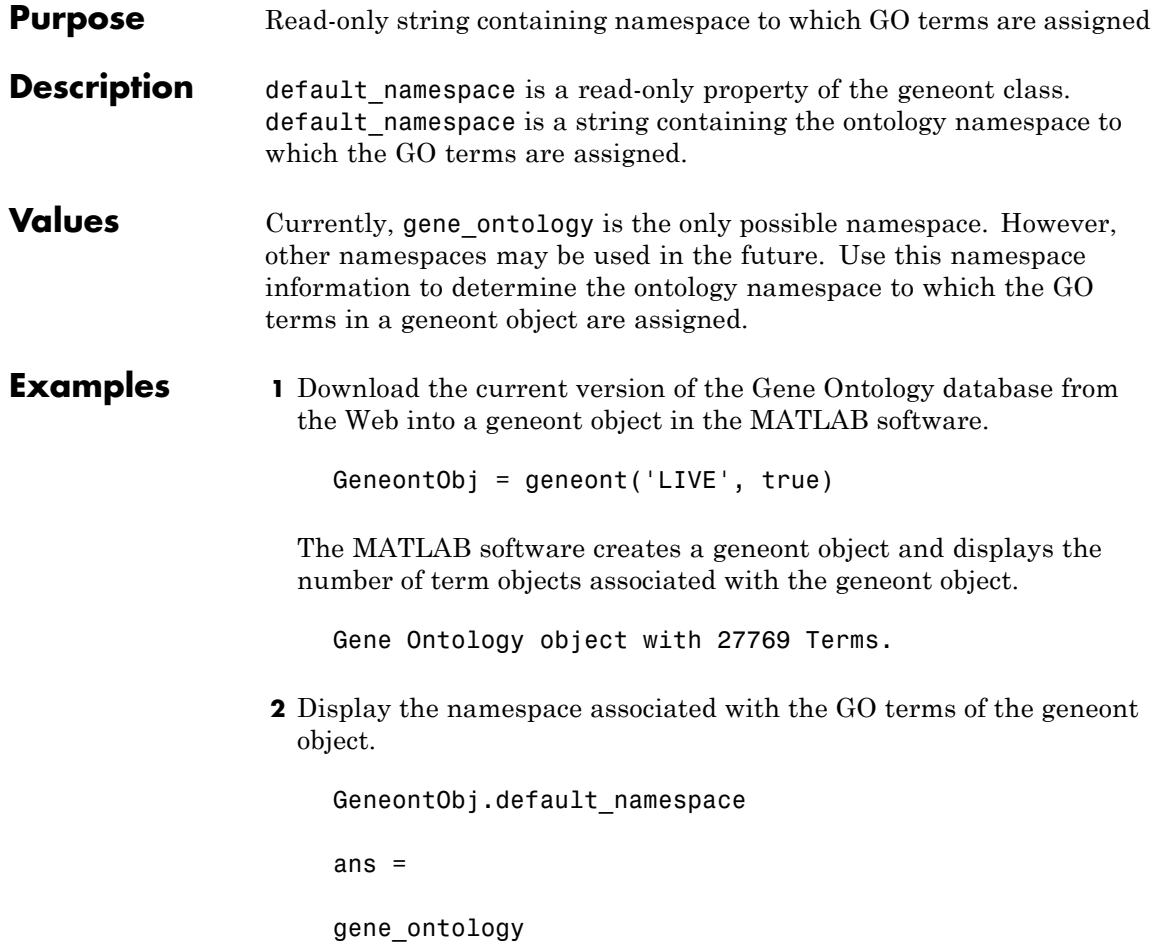

# **geneont.format\_version property**

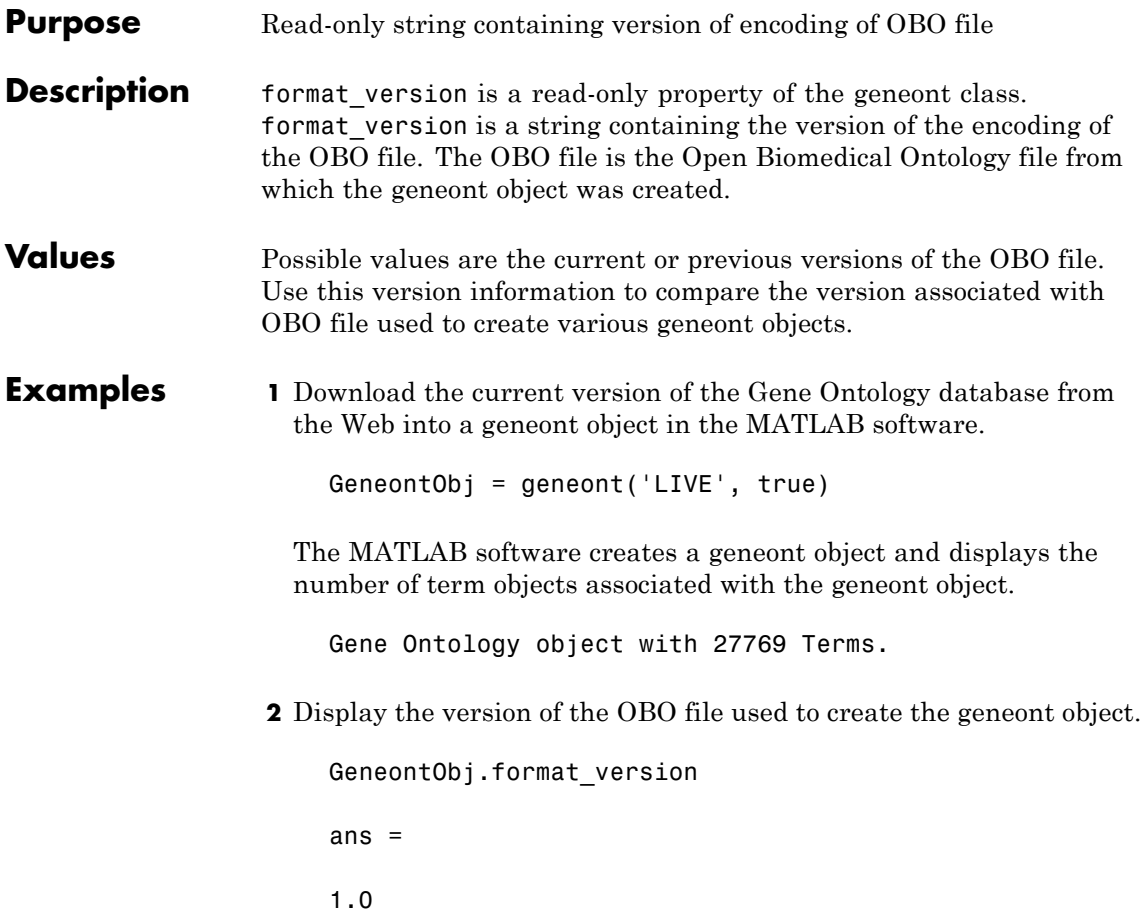

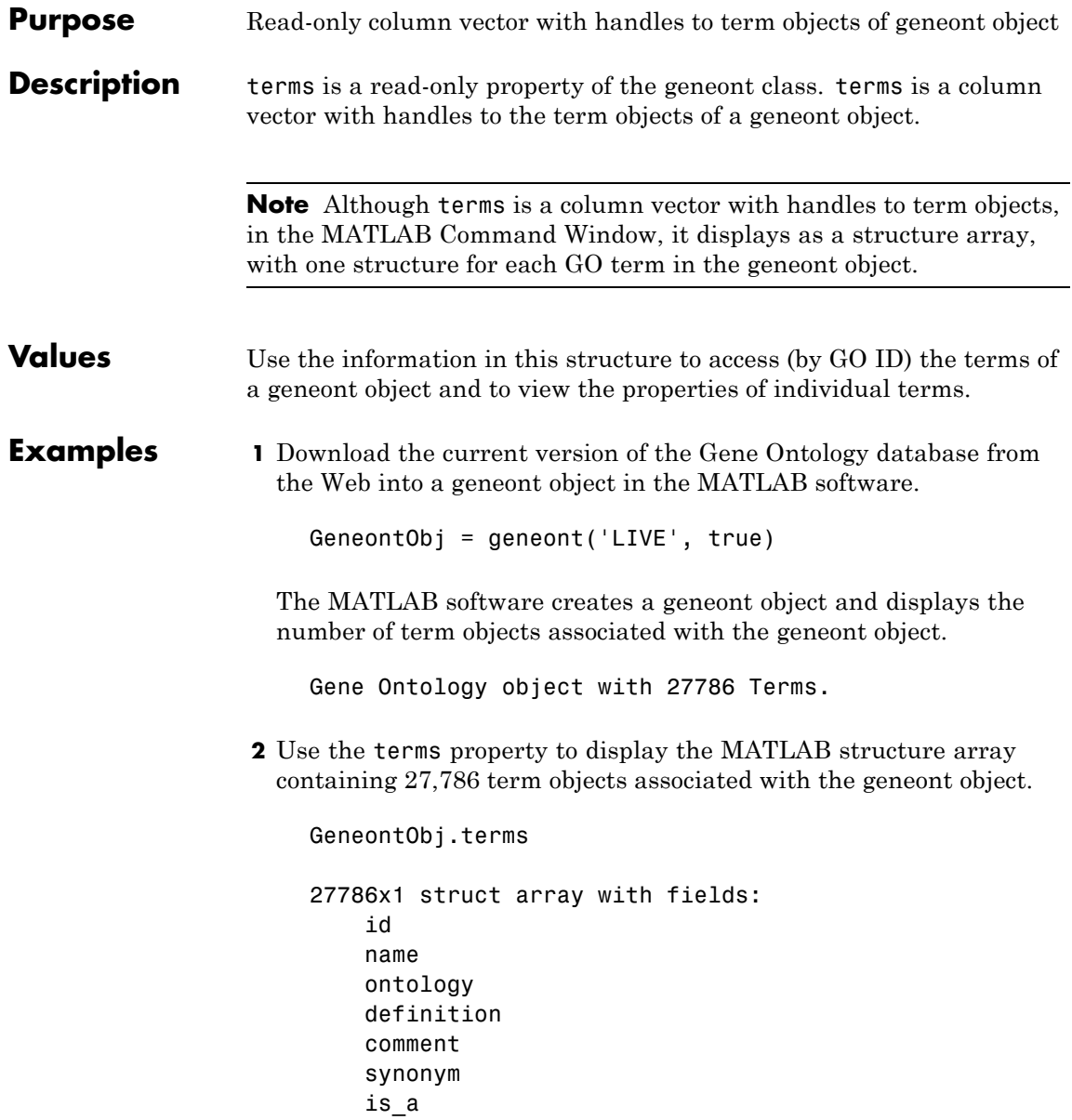

part\_of obsolete

**Note** Although the terms property is an array of handles to term objects, in the MATLAB Command Window, it displays as a structure array, with one structure for each GO term in the geneont object.

**3** Use the terms property to view the properties of the term object in the 14,723rd position in the geneont object.

```
GeneontObj.terms(14723)
            id: 31655
          name: 'negative regulation of heat dissipation'
      ontology: 'biological process'
    definition: [1x113 char]
       comment: ''
       synonym: {4x2 cell}
          is_a: [3x1 double]
       part_of: 31653
      obsolete: 0
```
**4** Create a cell array of strings that list the ontology property for each term in the geneont object.

ontologies = get(GeneontObj.terms,'ontology');

**5** Create a logical mask that identifies all the terms with an ontology property of cellular component.

```
mask = strcmp(ontologies,'cellular component');
```
**6** Apply the logical mask to all the terms in the GeneontObj geneont object to return a MATLAB structure array of term objects, containing only terms with an ontology property of cellular component.

```
cell_comp_terms = GeneontObj.terms(mask)
                       2362x1 struct array with fields:
                           id
                           name
                           ontology
                           definition
                           comment
                           synonym
                           is_a
                           part_of
                           obsolete
                     There are 2,362 terms with an ontology property of cellular
                     component.
                   7 Create a subontology of all the cellular component terms by indexing
                    into the GeneontObj geneont object with the masked term objects.
                       subontology = GeneontObj(cell comp terms)
                       Gene Ontology object with 2367 Terms.
See Also Bioinformatics Toolbox class: term
```
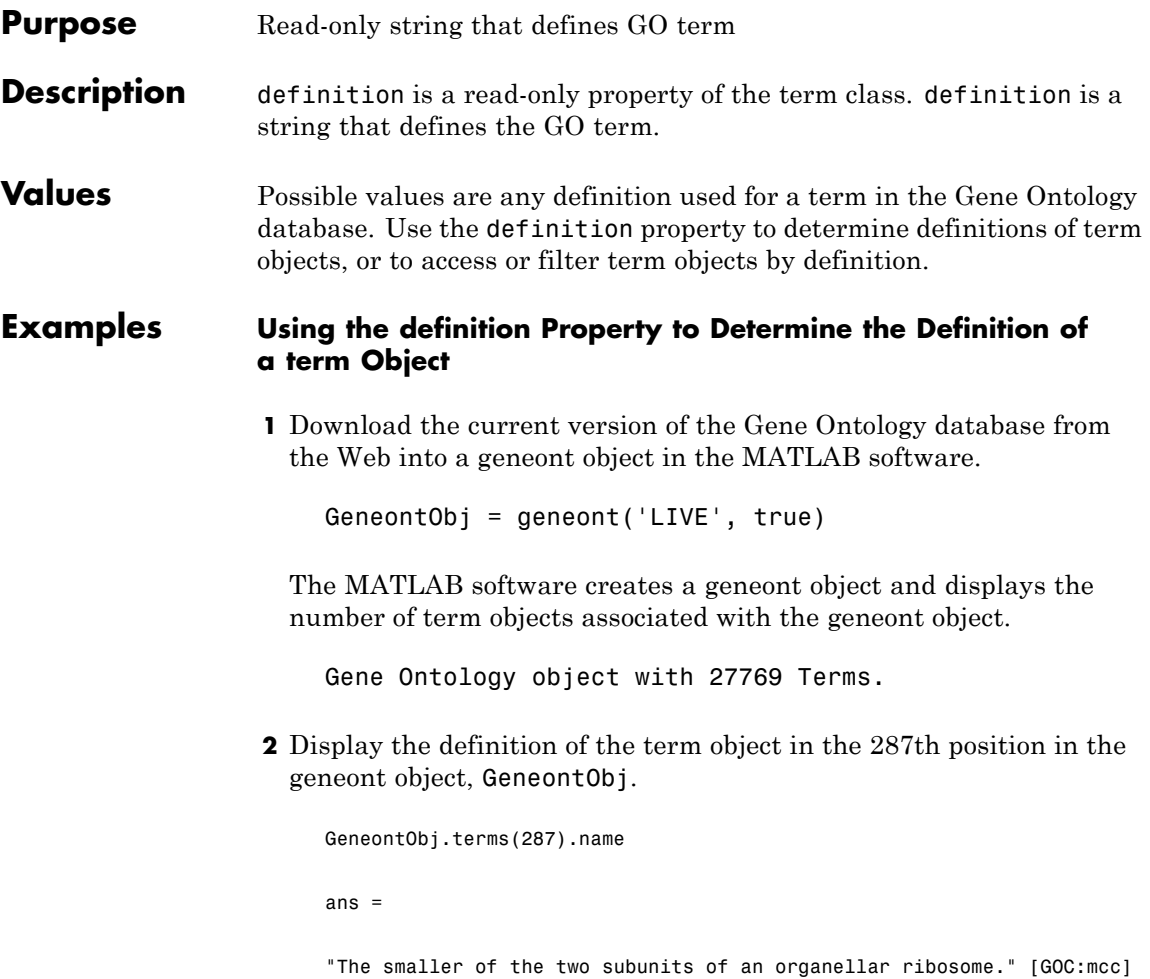

**Tip** If you know the GO identifier (for example, 314) of a term object, instead of its index or position number (for example, 287), you can use the following syntax to display the definition of a term object:

```
GeneontObj(314).terms.definition
```
For help converting the index or position number of a term object to its GO identifier, see the term.id property.

## **Filtering term Objects by Text in Their Definitions**

**1** Download the current version of the Gene Ontology database from the Web into a geneont object in the MATLAB software.

GeneontObj = geneont('LIVE', true)

The MATLAB software creates a geneont object and displays the number of term objects associated with the geneont object.

Gene Ontology object with 27769 Terms.

**2** Display the structure array containing 27,786 term objects associated with the geneont object.

27786x1 struct array with fields: id name ontology definition comment synonym is\_a part\_of obsolete

GeneontObj.terms

**3** Find term objects whose definitions include the phrase "ceramide" oligosaccharides" by first creating a cell array of strings that list the definition property for each term in the geneont object.

```
definitions = get(GeneontObj.terms,'definition');
```
**4** Use the regexpi function to search these strings for 'ceramide oligosaccharides'.

matches = regexpi(definitions,'ceramide oligosaccharides','once');

**5** Create a logical mask that identifies all the terms with a definition property that includes the phrase "ceramide oligosaccharides."

```
mask = -cellfun(@isempty, matches);
```
**6** Apply the logical mask to all the terms in the GeneontObj geneont object to return a structure containing the GO identifiers of terms with a definition that includes the phrase "ceramide oligosaccharides."

```
get(GO.terms(mask),'id')
ans =[1573]
    [1574]
```
**7** Apply the logical mask to all the terms in the GeneontObj geneont object to return a structure containing the full definitions of terms with a definition that includes the phrase "ceramide oligosaccharides."

```
char(get(GO.terms(mask),'definition'))
```
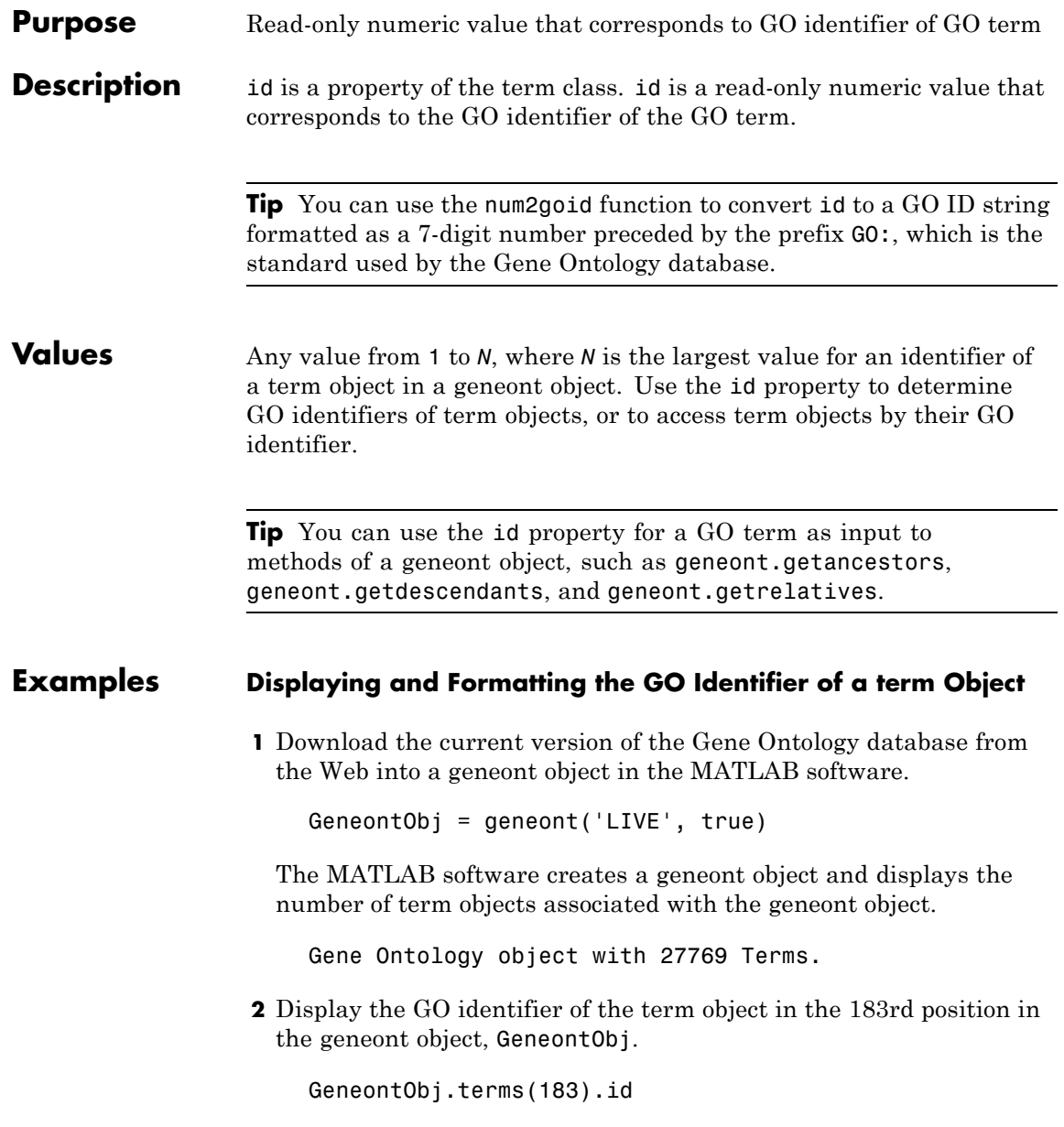

ans  $=$ 207

**Note** The index or position (183 in this example) of the term object in the geneont object is not the same as the GO identifier (207 in this example) for the term object. This is because there are many terms that are obsolete and are not included as term objects in the geneont object.

**3** Format the GO identifier into a character array.

```
num2goid(GeneontObj.terms(183).id)
ans ='GO:0000207'
```
## **Using the GO Identifier with Methods of a geneont Object**

**1** Find the index or position number of the term object whose name property is 'membrane'.

```
membrane index = find(strcmp(get(GeneontObj.terms, 'name')), 'membrane'))
membrane_index =
        9556
```
**2** Use this index or position number and the id property to determine the GO identifier of the term object.

```
membrane goid = GeneontObj.terms(membrane index) .idmembrane goid =
```
16020

**3** Use this GO identifier as input to the getrelatives method to find the GO identifiers of other term objects that are immediate relatives of the term object whose name property is 'membrane'.

relative  $ids = getrelatives(GeneontObj, membrane goal)$ relative  $ids =$ 5628 5886 16020 19867 30673 31090 34045 34357 42175 42622 42734 44464 45211 48475 60342 **4** List the name properties of these term objects. get(GeneontObj(relative\_ids).terms,'name')

```
ans ='prospore membrane'
    'plasma membrane'
    'membrane'
    'outer membrane'
    'axolemma'
```
- 'organelle membrane'
- 'pre-autophagosomal structure membrane'
- 'photosynthetic membrane'
- 'nuclear envelope-endoplasmic reticulum network'
- 'photoreceptor outer segment membrane'
- 'presynaptic membrane'
- 'cell part'
- 'postsynaptic membrane'
- 'coated membrane'
- 'photoreceptor inner segment membrane'

**See Also** Bioinformatics Toolbox function: num2goid

Bioinformatics Toolbox methods of a geneont object: geneont.getancestors, geneont.getdescendants, geneont.getrelatives

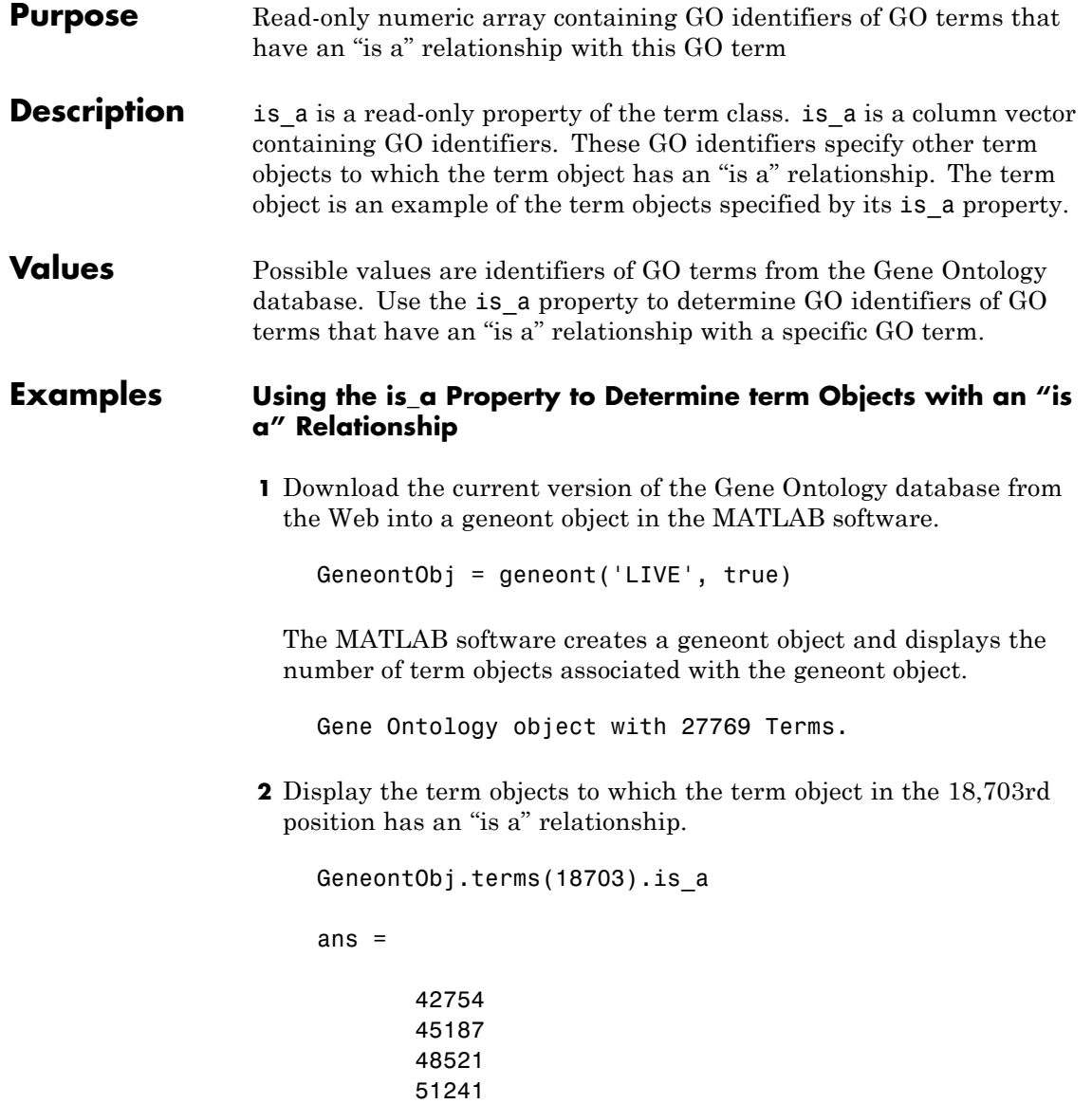

**Tip** You can also use the getancestors method of a geneont object with the 'Relationtype' property set to 'is\_a' to determine term objects with an "is a" relationship.

**Tip** If you know the GO identifier (for example, 42321) of a term object, instead of its index or position number (for example, 18703), you can use the following syntax to display the is\_a property of a term object:

```
GeneontObj(42321).terms.is_a
```
For help converting the index or position number of a term object to its GO identifier, see the term.id property.

**See Also** Bioinformatics Toolbox methods of a geneont object: geneont.getancestors, geneont.getdescendants, geneont.getrelatives

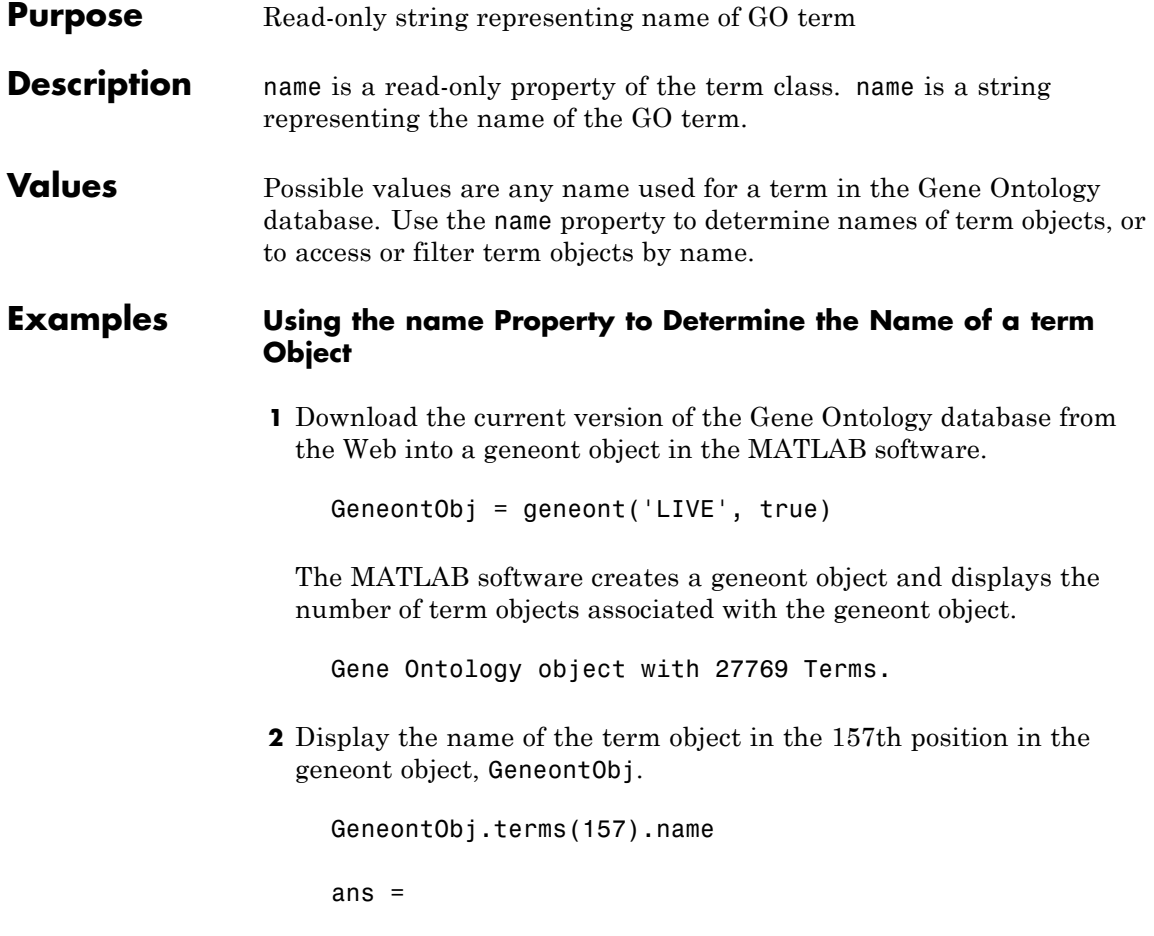

cytosolic small ribosomal subunit

**Tip** If you know the GO identifier (for example, 181) of a term object, instead of its index or position number (for example, 157), you can use the following syntax to display the name of a term object:

GeneontObj(181).terms.name

For help converting the index or position number of a term object to its GO identifier, see the term.id property.

## **Using the name Property to Find and Display Specific term Objects**

**1** Find the index or position number of the term object whose name property is 'membrane'.

```
membrane index = find(strcmp(get(GeneontObj.terms,'name'),'membrane'
```
membrane  $index =$ 

9556

**2** Use this index or position number and the id property to determine the GO identifier of the term object.

```
membrane goid = GeneontObj.terms(membrane index) .idmembrane goid =16020
```
**3** Use this GO identifier as input to the getrelatives method to find the GO identifiers of other term objects that are immediate relatives of the term object whose name property is 'membrane'.

relative  $ids = getrelatives(GeneontObj, membrane goal)$ 

**4** List the name properties of these term objects.

get(GeneontObj(relative\_ids).terms,'name')

ans  $=$ 

'prospore membrane' 'plasma membrane' 'membrane' 'outer membrane' 'axolemma' 'organelle membrane' 'pre-autophagosomal structure membrane' 'photosynthetic membrane' 'nuclear envelope-endoplasmic reticulum network' 'photoreceptor outer segment membrane' 'presynaptic membrane' 'cell part' 'postsynaptic membrane'

'coated membrane'

'photoreceptor inner segment membrane'
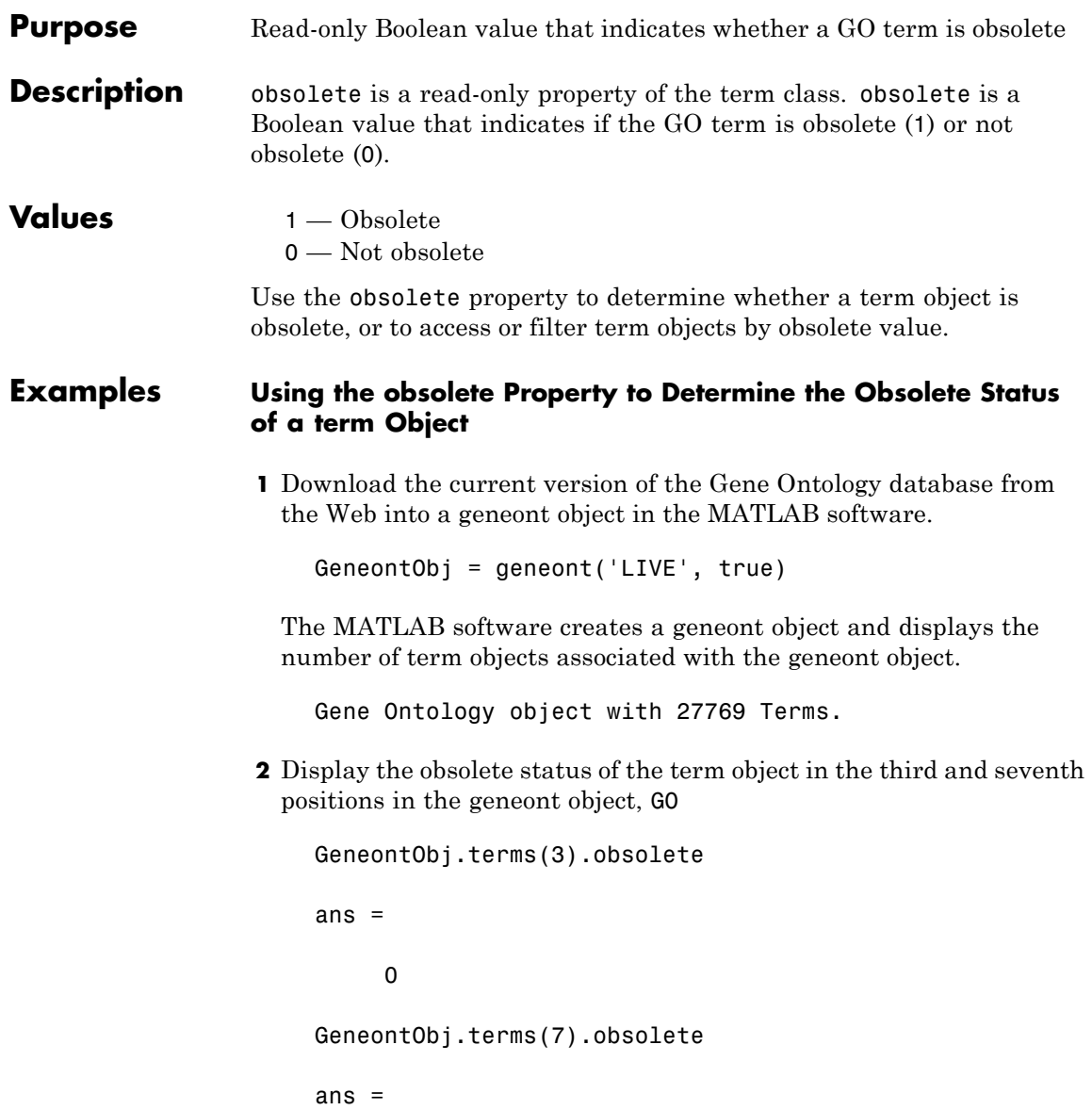

1

**Tip** If you know the GO identifier (for example, 8) of a term object, instead of its index or position number (for example, 7), you can use the following syntax to display the obsolete status of a term object:

```
GeneontObj(8).terms.obsolete
```
For help converting the index or position number of a term object to its GO identifier, see the term.id property.

#### **Filtering term Objects by Obsolete Status**

**1** Download the current version of the Gene Ontology database from the Web into a geneont object in the MATLAB software.

GeneontObj = geneont('LIVE', true)

The MATLAB software creates a geneont object and displays the number of term objects associated with the geneont object.

Gene Ontology object with 27769 Terms.

**2** Display the structure array containing 27,786 term objects associated with the geneont object.

27786x1 struct array with fields: id name ontology definition comment synonym is\_a part\_of

GeneontObj.terms

obsolete

**3** Create a cell array of logicals that list the obsolete property for each term in the geneont object.

```
obsolescence = get(GeneontObj.terms,'obsolete');
```
**4** Create a logical mask from the cell array that identifies all the nonobsolete terms.

mask = ~cell2mat(obsolescence);

**5** Apply the logical mask to all the terms in the GeneontObj geneont object to return a structure containing only terms that are not obsolete.

```
nonobsolete_terms = GeneontObj.terms(mask)
26424x1 struct array with fields:
    id
    name
    ontology
    definition
    comment
    synonym
    is_a
    part_of
    obsolete
```
There are 26,424 terms that are not obsolete.

# **term.ontology property**

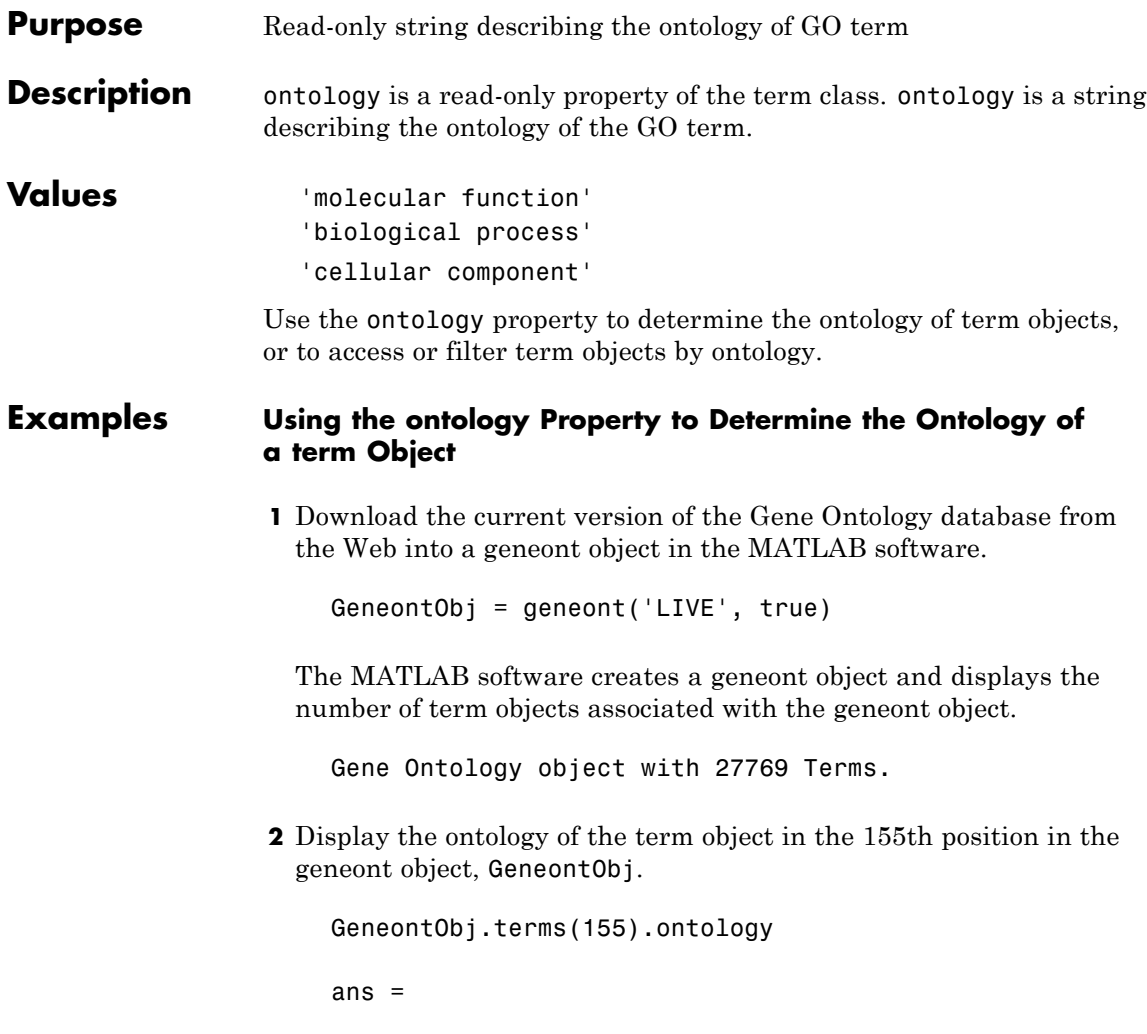

molecular function

**Tip** If you know the GO identifier (for example, 179) of a term object, instead of its index or position number (for example, 155), you can use the following syntax to display the ontology of a term object:

```
GeneontObj(179).terms.ontology
```
For help converting the index or position number of a term object to its GO identifier, see the term.id property.

#### **Filtering term Objects by Cellular Component Ontology**

**1** Download the current version of the Gene Ontology database from the Web into a geneont object in the MATLAB software.

GeneontObj = geneont('LIVE', true)

The MATLAB software creates a geneont object and displays the number of term objects associated with the geneont object.

Gene Ontology object with 27769 Terms.

**2** Display the structure array containing 27,786 term objects associated with the geneont object.

27786x1 struct array with fields: id name ontology definition comment synonym is\_a part\_of obsolete

GeneontObj.terms

**3** View the properties of the term object in the 14,723rd position in the geneont object.

```
GeneontObj.terms(14723)
```

```
id: 31655
      name: 'negative regulation of heat dissipation'
  ontology: 'biological process'
definition: [1x113 char]
   comment: ''
   synonym: {4x2 cell}
      is a: [3x1 double]
   part_of: 31653
  obsolete: 0
```
**4** Create a cell array of strings that list the ontology property for each term in the geneont object.

ontologies = get(GeneontObj.terms,'ontology');

**5** Create a logical mask that identifies all the terms with an ontology property of cellular component.

mask = strcmp(ontologies,'cellular component');

**6** Apply the logical mask to all the terms in the GeneontObj geneont object to return a structure containing only terms with an ontology property of cellular component.

```
cell_comp_terms = GeneontObj.terms(mask)
2362x1 struct array with fields:
    id
    name
    ontology
    definition
    comment
```
synonym is\_a part\_of obsolete

There are 2,362 terms with an ontology property of cellular component.

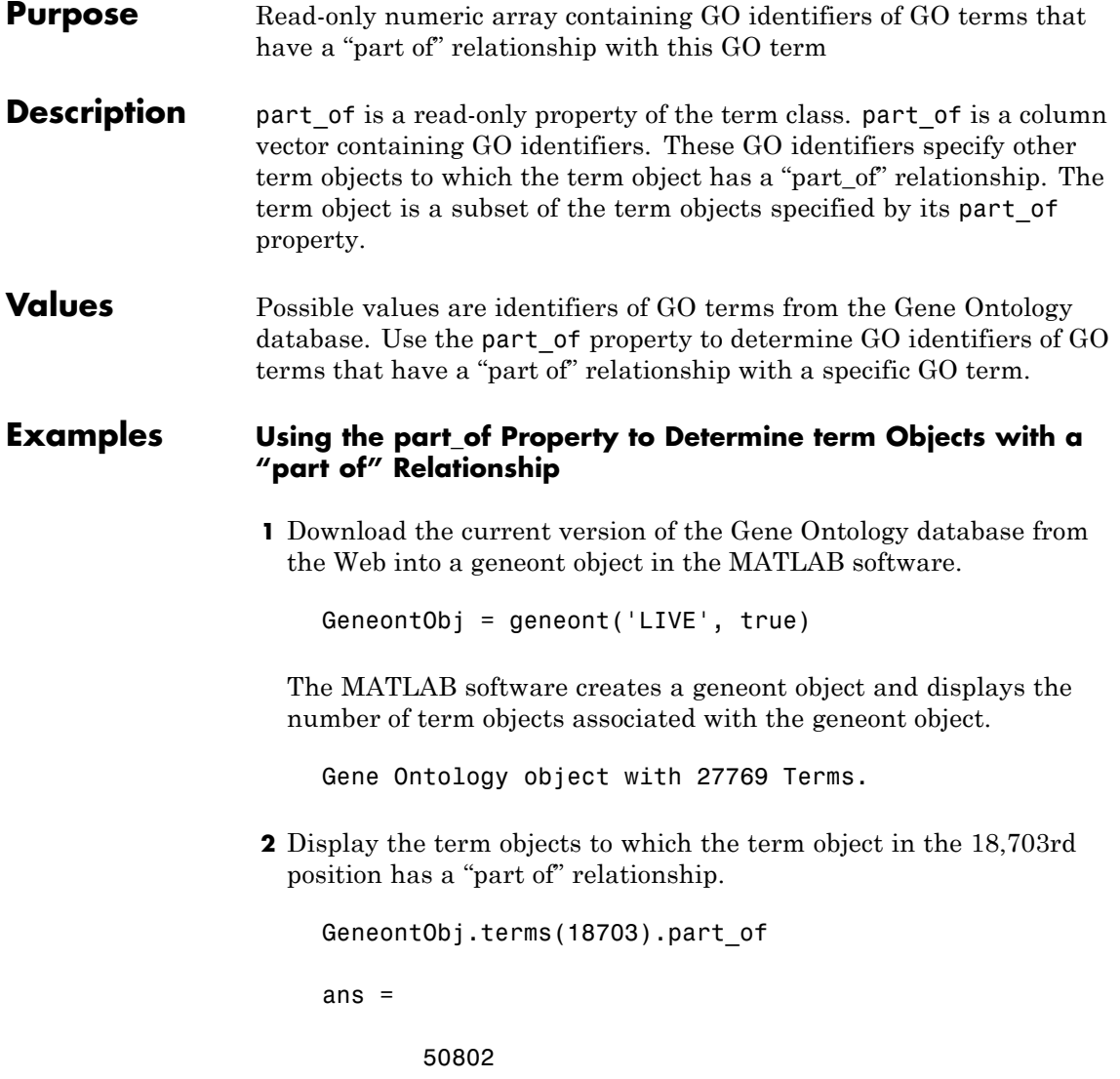

**Tip** You can also use the getancestors method of a geneont object with the 'Relationtype' property set to 'part\_of' to determine term objects with a "part of" relationship.

**Tip** If you know the GO identifier (for example, 42321) of a term object, instead of its index or position number (for example, 18703), you can use the following syntax to display the part\_of property of a term object:

GeneontObj(42321).terms.part\_of

For help converting the index or position number of a term object to its GO identifier, see the term.id property.

**See Also** Bioinformatics Toolbox methods of a geneont object: geneont.getancestors, geneont.getdescendants, geneont.getrelatives

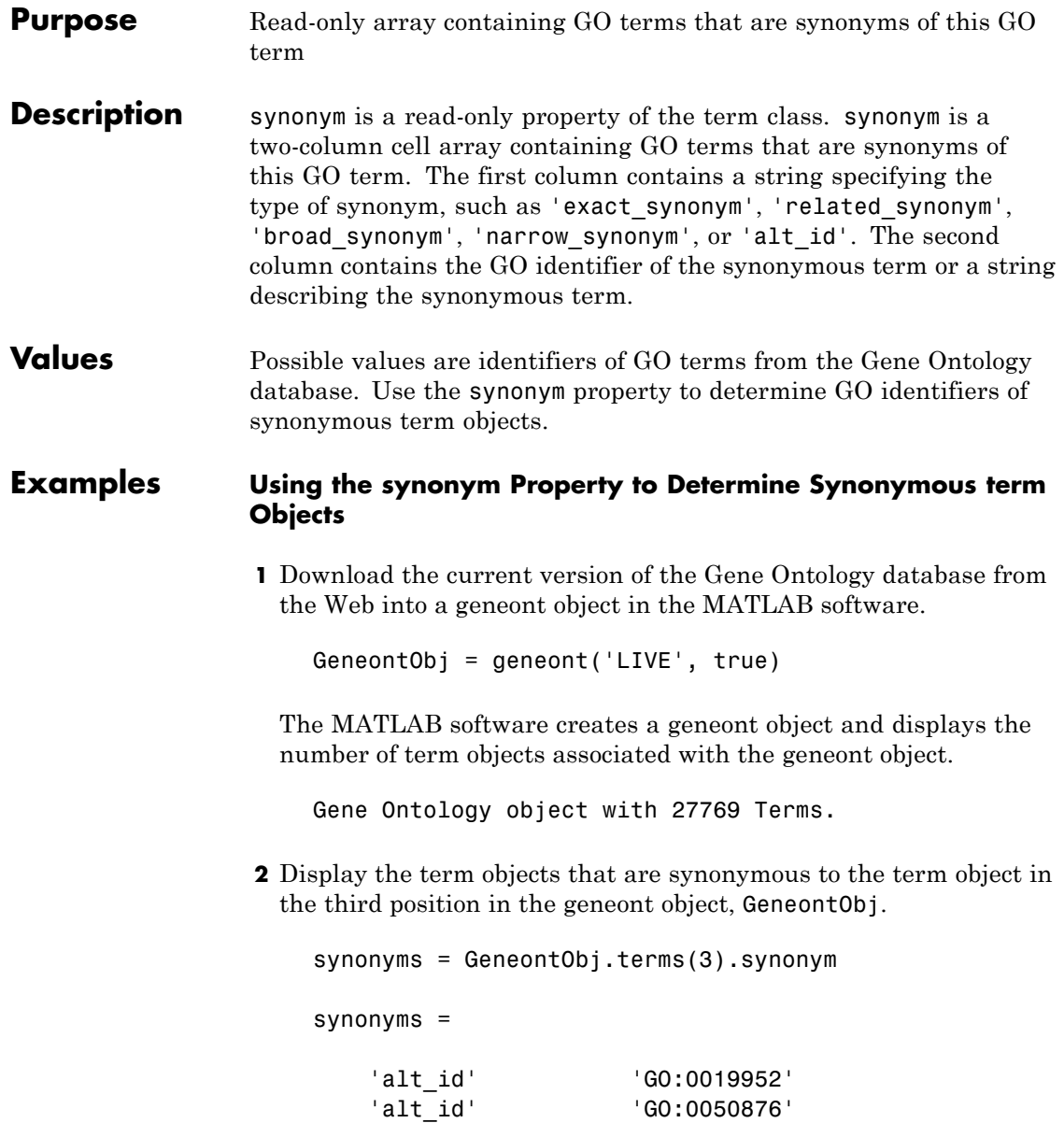

'exact\_synonym' [1x39 char]

**3** Because the exact synonym does not have a GO identifier listed, display the text of this synonym.

```
synonyms(3,2)
ans ='"reproductive physiological process" []'
```
**4** Display the term objects that are synonymous to the term object in the 352nd position in the geneont object, GeneontObj.

```
GeneontObj.terms(352).synonym
```

```
ans =
```
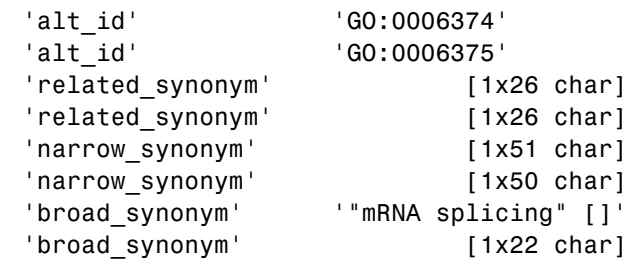

**Tip** If you know the GO identifier (for example, 398) of a term object, instead of its index or position number (for example, 352), you can use the following syntax to display the synonym of a term object:

GeneontObj(398).terms.synonym

For help converting the index or position number of a term object to its GO identifier, see the term.id property.

# **Index**

## **Symbols and Numerics**

[384-well plate](#page-988-0) 3[-943](#page-988-0) 454 Life Sciences SFF format 3-[1474](#page-1519-0) 3-[1476](#page-1521-0) [96-well plate](#page-988-0) 3-[943](#page-988-0)

# **A**

[aa2int function](#page-47-0) [reference](#page-47-0) 3-[2](#page-47-0) [aa2nt function](#page-51-0) [reference](#page-51-0) 3-[6](#page-51-0) [aacount function](#page-57-0) [reference](#page-57-0) 3-[12](#page-57-0) [affygcrma function](#page-77-0) [reference](#page-77-0) 3-[32](#page-77-0) [affyinvarsetnorm function](#page-88-0) [reference](#page-88-0) 3-[43](#page-88-0) [affyprobeaffinities function](#page-96-0) [reference](#page-96-0) 3-[51](#page-96-0) [affyprobeseqread function](#page-103-0) [reference](#page-103-0) 3-[58](#page-103-0) [affyread function](#page-108-0) [reference](#page-108-0) 3-[63](#page-108-0) [affyrma function](#page-131-0) [reference](#page-131-0) 3-[86](#page-131-0) [affysnpannotread function](#page-138-0) [reference](#page-138-0) 3-[93](#page-138-0) [affysnpintensitysplit function](#page-142-0) [reference](#page-142-0) 3-[97](#page-142-0) [affysnpquartets function](#page-147-0) [reference](#page-147-0) 3-[102](#page-147-0) [agferead function](#page-150-0) [reference](#page-150-0) 3-[105](#page-150-0) [allshortestpaths method](#page-152-0) [reference](#page-152-0) 3-[107](#page-152-0) [aminolookup function](#page-155-0) [reference](#page-155-0) 3-[110](#page-155-0) [atomiccomp function](#page-160-0) [reference](#page-160-0) 3-[115](#page-160-0)

## **B**

[basecount function](#page-162-0) [reference](#page-162-0) 3-[117](#page-162-0) [baselookup function](#page-166-0) [reference](#page-166-0) 3-[121](#page-166-0) [biograph constructor](#page-183-0) [reference](#page-183-0) 3-[138](#page-183-0) [biograph object](#page-171-0) [reference](#page-171-0) 3-[126](#page-171-0) [blastformat function](#page-221-0) [reference](#page-221-0) 3-[176](#page-221-0) [blastlocal function](#page-227-0) [reference](#page-227-0) 3-[182](#page-227-0) [blastncbi function](#page-240-0) [reference](#page-240-0) 3-[195](#page-240-0) [blastread function](#page-255-0) [reference](#page-255-0) 3-[210](#page-255-0) [blastreadlocal function](#page-261-0) [reference](#page-261-0) 3-[216](#page-261-0) [blosum function](#page-269-0) [reference](#page-269-0) 3-[224](#page-269-0)

# **C**

[celintensityread function](#page-272-0) [reference](#page-272-0) 3-[227](#page-272-0) cghcbs function reference 3-[233](#page-278-0) 3-[247](#page-292-0) chromatography 3[-968](#page-1013-0) 3-[983](#page-1028-0) 3[-1003](#page-1048-0) 3-[1008](#page-1053-0) 3[-1025](#page-1070-0) 3-[1037](#page-1082-0) 3-[1046](#page-1091-0) 3[-1052](#page-1097-0) [chromosomeplot function](#page-309-0) [reference](#page-309-0) 3-[264](#page-309-0) [classperf function](#page-324-0) [reference](#page-324-0) 3-[279](#page-324-0) [cleave function](#page-338-0) [reference](#page-338-0) 3-[293](#page-338-0) [cleavelookup function](#page-344-0) [reference](#page-344-0) 3-[299](#page-344-0) [cluster method](#page-348-0) [reference](#page-348-0) 3-[303](#page-348-0)

[clustergram function](#page-368-0) [reference](#page-368-0) 3-[323](#page-368-0) [clustergram object](#page-355-0) [reference](#page-355-0) 3-[310](#page-355-0) [clusterGroup \(clustergram\) method](#page-395-0) [reference](#page-395-0) 3-[350](#page-395-0) [codonbias function](#page-399-0) [reference](#page-399-0) 3-[354](#page-399-0) [codoncount function](#page-405-0) [reference](#page-405-0) 3-[360](#page-405-0) [colnames \(DataMatrix\) method](#page-410-0) [reference](#page-410-0) 3-[365](#page-410-0) [conncomp method](#page-415-0) [reference](#page-415-0) 3-[370](#page-415-0) [cpgisland function](#page-418-0) [reference](#page-418-0) 3-[373](#page-418-0) [crossvalind function](#page-422-0) [reference](#page-422-0) 3-[377](#page-422-0) [cytobandread function](#page-425-0) [reference](#page-425-0) 3-[380](#page-425-0)

## **D**

[DataMatrix constructor](#page-438-0) [reference](#page-438-0) 3-[393](#page-438-0) [DataMatrix object](#page-438-0) [constructing](#page-438-0) 3-[393](#page-438-0) [methods](#page-430-0) 3[-385](#page-430-0) [properties](#page-428-0) 3-[383](#page-428-0) [reference](#page-428-0) 3-[383](#page-428-0) [dayhoff function](#page-446-0) [reference](#page-446-0) 3-[401](#page-446-0) [dimercount function](#page-447-0) [reference](#page-447-0) 3-[402](#page-447-0) [disp \(DataMatrix\) method](#page-451-0) [reference](#page-451-0) 3-[406](#page-451-0) [dmarrayfun \(DataMatrix\) method](#page-452-0) [reference](#page-452-0) 3-[407](#page-452-0) [dmbsxfun \(DataMatrix\) method](#page-457-0) [reference](#page-457-0) 3-[412](#page-457-0)

[dmwrite \(DataMatrix\) method](#page-462-0) [reference](#page-462-0) 3-[417](#page-462-0) [dna2rna function](#page-465-0) [reference](#page-465-0) 3-[420](#page-465-0) [dnds function](#page-466-0) [reference](#page-466-0) 3-[421](#page-466-0) [dndsml function](#page-474-0) [reference](#page-474-0) 3-[429](#page-474-0) [dolayout method](#page-480-0) [reference](#page-480-0) 3-[435](#page-480-0) [double \(DataMatrix\) method](#page-483-0) [reference](#page-483-0) 3-[438](#page-483-0)

#### **E**

electrophoresis 3[-968](#page-1013-0) 3-[983](#page-1028-0) 3[-1003](#page-1048-0) 3[-1008](#page-1053-0) 3[-1025](#page-1070-0) 3-[1037](#page-1082-0) 3-[1046](#page-1091-0) 3[-1052](#page-1097-0) [emblread function](#page-495-0) [reference](#page-495-0) 3-[450](#page-495-0) [eq \(DataMatrix\) method](#page-499-0) [reference](#page-499-0) 3-[454](#page-499-0) [evalrasmolscript function](#page-501-0) [reference](#page-501-0) 3-[456](#page-501-0) [exprprofrange function](#page-505-0) [reference](#page-505-0) 3-[460](#page-505-0) [exprprofvar function](#page-507-0) [reference](#page-507-0) 3-[462](#page-507-0)

#### **F**

[fastainfo function](#page-516-0) [reference](#page-516-0) 3-[471](#page-516-0) [fastaread function](#page-518-0) [reference](#page-518-0) 3-[473](#page-518-0) [fastawrite function](#page-521-0) [reference](#page-521-0) 3-[476](#page-521-0) [fastqinfo function](#page-525-0) [reference](#page-525-0) 3-[480](#page-525-0) [fastqread function](#page-527-0) [reference](#page-527-0) 3-[482](#page-527-0) [fastqwrite function](#page-531-0) [reference](#page-531-0) 3-[486](#page-531-0) [featuresmap](#page-540-0) [reference](#page-540-0) 3-[495](#page-540-0) [featuresparse](#page-549-0) [reference](#page-549-0) 3-[504](#page-549-0) [functions](#page-47-0) [aa2int](#page-47-0) 3[-2](#page-47-0) [aa2nt](#page-51-0) 3[-6](#page-51-0) [aacount](#page-57-0) 3-[12](#page-57-0) [affygcrma](#page-77-0) 3-[32](#page-77-0) [affyinvarsetnorm](#page-88-0) 3[-43](#page-88-0) [affyprobeaffinities](#page-96-0) 3[-51](#page-96-0) [affyprobeseqread](#page-103-0) 3[-58](#page-103-0) [affyread](#page-108-0) 3[-63](#page-108-0) [affyrma](#page-131-0) 3-[86](#page-131-0) [affysnpannotread](#page-138-0) 3[-93](#page-138-0) [affysnpintensitysplit](#page-142-0) 3-[97](#page-142-0) [affysnpquartets](#page-147-0) 3[-102](#page-147-0) [agferead](#page-150-0) 3-[105](#page-150-0) [aminolookup](#page-155-0) 3-[110](#page-155-0) [atomiccomp](#page-160-0) 3[-115](#page-160-0) [basecount](#page-162-0) 3-[117](#page-162-0) [baselookup](#page-166-0) 3[-121](#page-166-0) [biograph constructor](#page-183-0) 3[-138](#page-183-0) [blastformat](#page-221-0) 3[-176](#page-221-0) [blastlocal](#page-227-0) 3-[182](#page-227-0) [blastncbi](#page-240-0) 3-[195](#page-240-0) [blastread](#page-255-0) 3[-210](#page-255-0) [blastreadlocal](#page-261-0) 3-[216](#page-261-0) [blosum](#page-269-0) 3-[224](#page-269-0) [celintensityread](#page-272-0) 3-[227](#page-272-0) cghcbs 3-[233](#page-278-0) 3[-247](#page-292-0) [chromosomeplot](#page-309-0) 3[-264](#page-309-0) [classperf](#page-324-0) 3-[279](#page-324-0) [cleave](#page-338-0) 3-[293](#page-338-0) [cleavelookup](#page-344-0) 3[-299](#page-344-0) [clustergram](#page-368-0) 3-[323](#page-368-0) [codonbias](#page-399-0) 3-[354](#page-399-0) [codoncount](#page-405-0) 3[-360](#page-405-0)

[cpgisland](#page-418-0) 3-[373](#page-418-0) [crossvalind](#page-422-0) 3-[377](#page-422-0) [cytobandread](#page-425-0) 3[-380](#page-425-0) [DataMatrix constructor](#page-438-0) 3[-393](#page-438-0) [dayhoff](#page-446-0) 3-[401](#page-446-0) [dimercount](#page-447-0) 3-[402](#page-447-0) [dna2rna](#page-465-0) 3-[420](#page-465-0) [dnds](#page-466-0) 3[-421](#page-466-0) [dndsml](#page-474-0) 3[-429](#page-474-0) [emblread](#page-495-0) 3[-450](#page-495-0) [evalrasmolscript](#page-501-0) 3[-456](#page-501-0) [exprprofrange](#page-505-0) 3[-460](#page-505-0) [exprprofvar](#page-507-0) 3-[462](#page-507-0) [fastainfo](#page-516-0) 3[-471](#page-516-0) [fastaread](#page-518-0) 3[-473](#page-518-0) [fastawrite](#page-521-0) 3-[476](#page-521-0) [fastqinfo](#page-525-0) 3[-480](#page-525-0) [fastqread](#page-527-0) 3[-482](#page-527-0) [fastqwrite](#page-531-0) 3-[486](#page-531-0) [featuresmap](#page-540-0) 3[-495](#page-540-0) [featuresparse](#page-549-0) 3[-504](#page-549-0) [galread](#page-561-0) 3-[516](#page-561-0) [gcrma](#page-562-0) 3[-517](#page-562-0) [gcrmabackadj](#page-570-0) 3[-525](#page-570-0) [genbankread](#page-580-0) 3[-535](#page-580-0) [geneentropyfilter](#page-582-0) 3-[537](#page-582-0) [genelowvalfilter](#page-584-0) 3-[539](#page-584-0) [generangefilter](#page-595-0) 3[-550](#page-595-0) [geneticcode](#page-598-0) 3[-553](#page-598-0) [genevarfilter](#page-601-0) 3-[556](#page-601-0) [genpeptread](#page-604-0) 3-[559](#page-604-0) [geoseriesread](#page-607-0) 3-[562](#page-607-0) [geosoftread](#page-610-0) 3[-565](#page-610-0) [getblast](#page-643-0) 3[-598](#page-643-0) [getembl](#page-666-0) 3-[621](#page-666-0) [getgenbank](#page-669-0) 3[-624](#page-669-0) [getgenpept](#page-674-0) 3-[629](#page-674-0) [getgeodata](#page-679-0) 3-[634](#page-679-0) [gethmmalignment](#page-682-0) 3[-637](#page-682-0) [gethmmprof](#page-686-0) 3-[641](#page-686-0)

[gethmmtree](#page-692-0) 3-[647](#page-692-0) [getpdb](#page-702-0) 3-[657](#page-702-0) [goannotread](#page-716-0) 3-[671](#page-716-0) [gonnet](#page-720-0) 3-[675](#page-720-0) [gprread](#page-721-0) 3[-676](#page-721-0) [graphallshortestpaths](#page-723-0) 3[-678](#page-723-0) [graphconncomp](#page-730-0) 3[-685](#page-730-0) [graphisdag](#page-737-0) 3-[692](#page-737-0) [graphisomorphism](#page-743-0) 3[-698](#page-743-0) [graphisspantree](#page-750-0) 3-[705](#page-750-0) [graphmaxflow](#page-752-0) 3-[707](#page-752-0) [graphminspantree](#page-760-0) 3[-715](#page-760-0) [graphpred2path](#page-766-0) 3[-721](#page-766-0) [graphshortestpath](#page-770-0) 3-[725](#page-770-0) [graphtopoorder](#page-782-0) 3-[737](#page-782-0) [graphtraverse](#page-786-0) 3[-741](#page-786-0) [HeatMap](#page-804-0) 3[-759](#page-804-0) [hmmprofalign](#page-812-0) 3[-767](#page-812-0) [hmmprofestimate](#page-815-0) 3[-770](#page-815-0) [hmmprofgenerate](#page-818-0) 3-[773](#page-818-0) [hmmprofmerge](#page-820-0) 3[-775](#page-820-0) [hmmprofstruct](#page-822-0) 3[-777](#page-822-0) [ilmnbslookup](#page-834-0) 3[-789](#page-834-0) [ilmnbsread](#page-843-0) 3-[798](#page-843-0) [imageneread](#page-847-0) 3-[802](#page-847-0) [int2aa](#page-850-0) 3[-805](#page-850-0) [int2nt](#page-853-0) 3[-808](#page-853-0) [isoelectric](#page-864-0) 3-[819](#page-864-0) [isotopicdist](#page-869-0) 3-[824](#page-869-0) [jcampread](#page-881-0) 3-[836](#page-881-0) [joinseq](#page-884-0) 3-[839](#page-884-0) [knnclassify](#page-885-0) 3-[840](#page-885-0) [knnimpute](#page-892-0) 3[-847](#page-892-0) [localalign](#page-900-0) 3[-855](#page-900-0) [maboxplot](#page-913-0) 3-[868](#page-913-0) [mafdr](#page-917-0) 3[-872](#page-917-0) [magetfield](#page-925-0) 3-[880](#page-925-0) [maimage](#page-926-0) 3[-881](#page-926-0) [mainvarsetnorm](#page-928-0) 3[-883](#page-928-0) [mairplot](#page-937-0) 3-[892](#page-937-0)

[maloglog](#page-948-0) 3[-903](#page-948-0) [malowess](#page-950-0) 3[-905](#page-950-0) [manorm](#page-952-0) 3-[907](#page-952-0) [mapcaplot](#page-955-0) 3[-910](#page-955-0) [mattest](#page-958-0) 3-[913](#page-958-0) [mavolcanoplot](#page-968-0) 3[-923](#page-968-0) [microplateplot](#page-988-0) 3-[943](#page-988-0) [molviewer](#page-1005-0) 3[-960](#page-1005-0) [molweight](#page-1004-0) 3-[959](#page-1004-0) [msalign](#page-1013-0) 3-[968](#page-1013-0) [msbackadj](#page-1028-0) 3-[983](#page-1028-0) [msdotplot](#page-1034-0) 3-[989](#page-1034-0) [msheatmap](#page-1039-0) 3[-994](#page-1039-0) [mslowess](#page-1048-0) 3[-1003](#page-1048-0) [msnorm](#page-1053-0) 3-[1008](#page-1053-0) [mspalign](#page-1062-0) 3[-1017](#page-1062-0) [mspeaks](#page-1070-0) 3[-1025](#page-1070-0) [msppresample](#page-1082-0) 3-[1037](#page-1082-0) [msresample](#page-1091-0) 3-[1046](#page-1091-0) [mssgolay](#page-1097-0) 3[-1052](#page-1097-0) [msviewer](#page-1101-0) 3-[1056](#page-1101-0) [multialign](#page-1104-0) 3[-1059](#page-1104-0) [multialignread](#page-1113-0) 3-[1068](#page-1113-0) [multialignviewer](#page-1115-0) 3[-1070](#page-1115-0) [multialignwrite](#page-1119-0) 3[-1074](#page-1119-0) [mzcdf2peaks](#page-1123-0) 3-[1078](#page-1123-0) [mzcdfinfo](#page-1127-0) 3-[1082](#page-1127-0) [mzcdfread](#page-1130-0) 3[-1085](#page-1130-0) [mzxml2peaks](#page-1136-0) 3[-1091](#page-1136-0) [mzxmlinfo](#page-1139-0) 3[-1094](#page-1139-0) [mzxmlread](#page-1143-0) 3[-1098](#page-1143-0) [nmercount](#page-1154-0) 3[-1109](#page-1154-0) [nt2aa](#page-1156-0) 3[-1111](#page-1156-0) [nt2int](#page-1165-0) 3[-1120](#page-1165-0) [ntdensity](#page-1169-0) 3-[1124](#page-1169-0) [nuc44](#page-1172-0) 3[-1127](#page-1172-0) [num2goid](#page-1173-0) 3-[1128](#page-1173-0) [nwalign](#page-1176-0) 3[-1131](#page-1176-0) [oligoprop](#page-1184-0) 3[-1139](#page-1184-0) [optimalleaforder](#page-1193-0) 3[-1148](#page-1193-0)

[palindromes](#page-1196-0) 3[-1151](#page-1196-0) [pam](#page-1199-0) 3[-1154](#page-1199-0) [pdbdistplot](#page-1201-0) 3-[1156](#page-1201-0) [pdbread](#page-1203-0) 3-[1158](#page-1203-0) [pdbsuperpose](#page-1210-0) 3[-1165](#page-1210-0) [pdbtransform](#page-1220-0) 3[-1175](#page-1220-0) [pdbwrite](#page-1224-0) 3[-1179](#page-1224-0) [pfamhmmread](#page-1229-0) 3-[1184](#page-1229-0) [phytree constructor](#page-1236-0) 3[-1191](#page-1236-0) [phytreeread](#page-1241-0) 3[-1196](#page-1241-0) [phytreetool](#page-1242-0) 3-[1197](#page-1242-0) [phytreewrite](#page-1244-0) 3-[1199](#page-1244-0) [probelibraryinfo](#page-1265-0) 3[-1220](#page-1265-0) [probesetlink](#page-1267-0) 3-[1222](#page-1267-0) [probesetlookup](#page-1270-0) 3-[1225](#page-1270-0) [probesetplot](#page-1272-0) 3[-1227](#page-1272-0) [probesetvalues](#page-1277-0) 3-[1232](#page-1277-0) [profalign](#page-1283-0) 3-[1238](#page-1283-0) [proteinplot](#page-1286-0) 3-[1241](#page-1286-0) [proteinpropplot](#page-1291-0) 3[-1246](#page-1291-0) [quantilenorm](#page-1301-0) 3-[1256](#page-1301-0) [ramachandran](#page-1302-0) 3-[1257](#page-1302-0) [randfeatures](#page-1317-0) 3-[1272](#page-1317-0) [randseq](#page-1320-0) 3[-1275](#page-1320-0) [rankfeatures](#page-1323-0) 3-[1278](#page-1323-0) [rebasecuts](#page-1330-0) 3-[1285](#page-1330-0) [redbluecmap](#page-1334-0) 3-[1289](#page-1334-0) [redgreencmap](#page-1337-0) 3[-1292](#page-1337-0) [restrict](#page-1348-0) 3[-1303](#page-1348-0) [revgeneticcode](#page-1354-0) 3[-1309](#page-1354-0) [rmabackadj](#page-1359-0) 3-[1314](#page-1359-0) [rmasummary](#page-1364-0) 3-[1319](#page-1364-0) [rna2dna](#page-1370-0) 3-[1325](#page-1370-0) [rnaconvert](#page-1371-0) 3-[1326](#page-1371-0) [rnafold](#page-1373-0) 3-[1328](#page-1373-0) [rnaplot](#page-1377-0) 3[-1332](#page-1377-0) [samplealign](#page-1395-0) 3[-1350](#page-1395-0) [scfread](#page-1431-0) 3[-1386](#page-1431-0) [seq2regexp](#page-1437-0) 3-[1392](#page-1437-0) [seqcomplement](#page-1441-0) 3-[1396](#page-1441-0)

[seqconsensus](#page-1443-0) 3-[1398](#page-1443-0) [seqdisp](#page-1445-0) 3-[1400](#page-1445-0) [seqdotplot](#page-1447-0) 3[-1402](#page-1447-0) [seqinsertgaps](#page-1449-0) 3[-1404](#page-1449-0) [seqlinkage](#page-1452-0) 3-[1407](#page-1452-0) [seqlogo](#page-1454-0) 3-[1409](#page-1454-0) [seqmatch](#page-1461-0) 3-[1416](#page-1461-0) [seqneighjoin](#page-1462-0) 3[-1417](#page-1462-0) [seqpdist](#page-1465-0) 3[-1420](#page-1465-0) [seqprofile](#page-1476-0) 3-[1431](#page-1476-0) [seqrcomplement](#page-1479-0) 3-[1434](#page-1479-0) [seqreverse](#page-1481-0) 3-[1436](#page-1481-0) [seqshoworfs](#page-1482-0) 3[-1437](#page-1482-0) [seqshowwords](#page-1488-0) 3-[1443](#page-1488-0) [seqtool](#page-1493-0) 3-[1448](#page-1493-0) [seqwordcount](#page-1496-0) 3[-1451](#page-1496-0) [sffinfo](#page-1519-0) 3[-1474](#page-1519-0) [sffread](#page-1521-0) 3[-1476](#page-1521-0) [showalignment](#page-1528-0) 3[-1483](#page-1528-0) [showhmmprof](#page-1534-0) 3-[1489](#page-1534-0) [sptread](#page-1548-0) 3[-1503](#page-1548-0) [svmclassify](#page-1555-0) 3[-1510](#page-1555-0) [svmsmoset](#page-1562-0) 3[-1517](#page-1562-0) [svmtrain](#page-1566-0) 3-[1521](#page-1566-0) [swalign](#page-1582-0) 3-[1537](#page-1582-0) [tgspcinfo](#page-1593-0) 3[-1548](#page-1593-0) [tgspcread](#page-1596-0) 3-[1551](#page-1596-0) [traceplot](#page-1604-0) 3-[1559](#page-1604-0) [zonebackadj](#page-1631-0) 3-[1586](#page-1631-0)

#### **G**

[galread function](#page-561-0) [reference](#page-561-0) 3-[516](#page-561-0) [gcrma function](#page-562-0) [reference](#page-562-0) 3-[517](#page-562-0) [gcrmabackadj function](#page-570-0) [reference](#page-570-0) 3-[525](#page-570-0) [ge \(DataMatrix\) method](#page-578-0) [reference](#page-578-0) 3-[533](#page-578-0)

[genbankread function](#page-580-0) [reference](#page-580-0) 3-[535](#page-580-0) [geneentropyfilter function](#page-582-0) [reference](#page-582-0) 3-[537](#page-582-0) [genelowvalfilter function](#page-584-0) [reference](#page-584-0) 3-[539](#page-584-0) [generangefilter function](#page-595-0) [reference](#page-595-0) 3-[550](#page-595-0) [geneticcode function](#page-598-0) [reference](#page-598-0) 3-[553](#page-598-0) [genevarfilter function](#page-601-0) [reference](#page-601-0) 3-[556](#page-601-0) [genpeptread function](#page-604-0) [reference](#page-604-0) 3-[559](#page-604-0) [geoseriesread function](#page-607-0) [reference](#page-607-0) 3-[562](#page-607-0) [geosoftread function](#page-610-0) [reference](#page-610-0) 3-[565](#page-610-0) [get \(biograph\) method](#page-613-0) [reference](#page-613-0) 3-[568](#page-613-0) [get \(clustergram\) method](#page-619-0) [reference](#page-619-0) 3-[574](#page-619-0) [get \(DataMatrix\) method](#page-630-0) [reference](#page-630-0) 3-[585](#page-630-0) [get \(phytree\) method](#page-633-0) [reference](#page-633-0) 3-[588](#page-633-0) [getancestors method](#page-635-0) [biograph object](#page-635-0) 3[-590](#page-635-0) [getblast function](#page-643-0) [reference](#page-643-0) 3-[598](#page-643-0) [getbyname method](#page-651-0) [reference](#page-651-0) 3-[606](#page-651-0) [getcanonical method](#page-654-0) [reference](#page-654-0) 3-[609](#page-654-0) [getdescendants method](#page-656-0) [biograph object](#page-656-0) 3[-611](#page-656-0) [getedgesbynodeid method](#page-664-0) [reference](#page-664-0) 3-[619](#page-664-0) [getembl function](#page-666-0) [reference](#page-666-0) 3-[621](#page-666-0)

[getgenbank function](#page-669-0) [reference](#page-669-0) 3-[624](#page-669-0) [getgenpept function](#page-674-0) [reference](#page-674-0) 3-[629](#page-674-0) [getgeodata function](#page-679-0) [reference](#page-679-0) 3-[634](#page-679-0) [gethmmalignment function](#page-682-0) [reference](#page-682-0) 3-[637](#page-682-0) [gethmmprof function](#page-686-0) [reference](#page-686-0) 3-[641](#page-686-0) [gethmmtree function](#page-692-0) [reference](#page-692-0) 3-[647](#page-692-0) [getmatrix \(biograph\) method](#page-695-0) [reference](#page-695-0) 3-[650](#page-695-0) [getmatrix \(phytree\) method](#page-698-0) [reference](#page-698-0) 3-[653](#page-698-0) [getnewickstr method](#page-699-0) [reference](#page-699-0) 3-[654](#page-699-0) [getnodesbyid method](#page-701-0) [reference](#page-701-0) 3-[656](#page-701-0) [getpdb function](#page-702-0) [reference](#page-702-0) 3-[657](#page-702-0) [getrelatives method](#page-709-0) [biograph object](#page-709-0) 3[-664](#page-709-0) [goannotread function](#page-716-0) [reference](#page-716-0) 3-[671](#page-716-0) [gonnet function](#page-720-0) [reference](#page-720-0) 3-[675](#page-720-0) [gprread function](#page-721-0) [reference](#page-721-0) 3-[676](#page-721-0) [graphallshortestpaths function](#page-723-0) [reference](#page-723-0) 3-[678](#page-723-0) [graphconncomp function](#page-730-0) [reference](#page-730-0) 3-[685](#page-730-0) [graphisdag function](#page-737-0) [reference](#page-737-0) 3-[692](#page-737-0) [graphisomorphism function](#page-743-0) [reference](#page-743-0) 3-[698](#page-743-0) [graphisspantree function](#page-750-0) [reference](#page-750-0) 3-[705](#page-750-0)

[graphmaxflow function](#page-752-0) [reference](#page-752-0) 3-[707](#page-752-0) [graphminspantree function](#page-760-0) [reference](#page-760-0) 3-[715](#page-760-0) [graphpred2path function](#page-766-0) [reference](#page-766-0) 3-[721](#page-766-0) [graphshortestpath function](#page-770-0) [reference](#page-770-0) 3-[725](#page-770-0) [graphtopoorder function](#page-782-0) [reference](#page-782-0) 3-[737](#page-782-0) [graphtraverse function](#page-786-0) [reference](#page-786-0) 3-[741](#page-786-0) [gt \(DataMatrix\) method](#page-795-0) [reference](#page-795-0) 3-[750](#page-795-0)

#### **H**

[HeatMap function](#page-804-0) [reference](#page-804-0) 3-[759](#page-804-0) [HeatMap object](#page-797-0) [reference](#page-797-0) 3-[752](#page-797-0) [hmmprofalign function](#page-812-0) [reference](#page-812-0) 3-[767](#page-812-0) [hmmprofestimate function](#page-815-0) [reference](#page-815-0) 3-[770](#page-815-0) [hmmprofgenerate function](#page-818-0) [reference](#page-818-0) 3-[773](#page-818-0) [hmmprofmerge function](#page-820-0) [reference](#page-820-0) 3-[775](#page-820-0) [hmmprofstruct function](#page-822-0) [reference](#page-822-0) 3-[777](#page-822-0) [horzcat \(DataMatrix\) method](#page-832-0) [reference](#page-832-0) 3-[787](#page-832-0)

## **I**

[Illumina](#page-834-0) [annotation file](#page-834-0) 3-[789](#page-834-0) [expression data](#page-843-0) 3[-798](#page-843-0) [ilmnbslookup function](#page-834-0)

[reference](#page-834-0) 3-[789](#page-834-0) [ilmnbsread function](#page-843-0) [reference](#page-843-0) 3-[798](#page-843-0) [imageneread function](#page-847-0) [reference](#page-847-0) 3-[802](#page-847-0) [insilico digestion](#page-338-0) 3-[293](#page-338-0) [int2aa function](#page-850-0) [reference](#page-850-0) 3-[805](#page-850-0) [int2nt function](#page-853-0) [reference](#page-853-0) 3-[808](#page-853-0) [isdag method](#page-856-0) [reference](#page-856-0) 3-[811](#page-856-0) [isequal \(DataMatrix\) method](#page-860-0) [reference](#page-860-0) 3-[815](#page-860-0) [isequalwithequalnans \(DataMatrix\) method](#page-862-0) [reference](#page-862-0) 3-[817](#page-862-0) [isoelectric function](#page-864-0) [reference](#page-864-0) 3-[819](#page-864-0) [isomorphism method](#page-867-0) [reference](#page-867-0) 3-[822](#page-867-0) [isotopic distribution](#page-869-0) 3[-824](#page-869-0) [isotopicdist function](#page-869-0) [reference](#page-869-0) 3-[824](#page-869-0) [isspantree method](#page-880-0) [reference](#page-880-0) 3-[835](#page-880-0)

#### **J**

[jcampread function](#page-881-0) [reference](#page-881-0) 3-[836](#page-881-0) [joinseq function](#page-884-0) [reference](#page-884-0) 3-[839](#page-884-0)

## **K**

[knnclassify function](#page-885-0) [reference](#page-885-0) 3-[840](#page-885-0) [knnimpute function](#page-892-0) [reference](#page-892-0) 3-[847](#page-892-0)

## **L**

[ldivide \(DataMatrix\) method](#page-896-0) [reference](#page-896-0) 3-[851](#page-896-0) [le \(DataMatrix\) method](#page-898-0) [reference](#page-898-0) 3-[853](#page-898-0) [localalign function](#page-900-0) [reference](#page-900-0) 3-[855](#page-900-0) [lt \(DataMatrix\) method](#page-911-0) [reference](#page-911-0) 3-[866](#page-911-0)

#### **M**

[maboxplot function](#page-913-0) [reference](#page-913-0) 3-[868](#page-913-0) [mafdr function](#page-917-0) [reference](#page-917-0) 3-[872](#page-917-0) [magetfield function](#page-925-0) [reference](#page-925-0) 3-[880](#page-925-0) [maimage function](#page-926-0) [reference](#page-926-0) 3-[881](#page-926-0) [mainvarsetnorm function](#page-928-0) [reference](#page-928-0) 3-[883](#page-928-0) [mairplot function](#page-937-0) [reference](#page-937-0) 3-[892](#page-937-0) [maloglog function](#page-948-0) [reference](#page-948-0) 3-[903](#page-948-0) [malowess function](#page-950-0) [reference](#page-950-0) 3-[905](#page-950-0) [manorm function](#page-952-0) [reference](#page-952-0) 3-[907](#page-952-0) [mapcaplot function](#page-955-0) [reference](#page-955-0) 3-[910](#page-955-0) mass spectrometry 3[-968](#page-1013-0) 3[-983](#page-1028-0) 3-[1003](#page-1048-0) 3[-1008](#page-1053-0) 3[-1025](#page-1070-0) 3-[1037](#page-1082-0) 3-[1046](#page-1091-0) 3[-1052](#page-1097-0) [insilico digestion](#page-338-0) 3-[293](#page-338-0) [isotopic distribution](#page-869-0) 3[-824](#page-869-0) [peptide fingerprinting](#page-869-0) 3[-824](#page-869-0) [theoretical mass profile](#page-869-0) 3-[824](#page-869-0) [mattest function](#page-958-0) [reference](#page-958-0) 3-[913](#page-958-0)

[mavolcanoplot function](#page-968-0) [reference](#page-968-0) 3-[923](#page-968-0) [max \(DataMatrix\) method](#page-977-0) [reference](#page-977-0) 3-[932](#page-977-0) [maxflow method](#page-980-0) [reference](#page-980-0) 3-[935](#page-980-0) [mean \(DataMatrix\) method](#page-984-0) [reference](#page-984-0) 3-[939](#page-984-0) [median \(DataMatrix\) method](#page-986-0) [reference](#page-986-0) 3-[941](#page-986-0) [methods](#page-152-0) [allshortestpaths](#page-152-0) 3-[107](#page-152-0) [cluster](#page-348-0) 3-[303](#page-348-0) [clusterGroup \(clustergram\)](#page-395-0) 3-[350](#page-395-0) [colnames \(DataMatrix\)](#page-410-0) 3-[365](#page-410-0) [conncomp](#page-415-0) 3[-370](#page-415-0) [disp \(DataMatrix\)](#page-451-0) 3[-406](#page-451-0) [dmarrayfun \(DataMatrix\)](#page-452-0) 3-[407](#page-452-0) [dmbsxfun \(DataMatrix\)](#page-457-0) 3[-412](#page-457-0) [dmwrite \(DataMatrix\)](#page-462-0) 3-[417](#page-462-0) [dolayout](#page-480-0) 3-[435](#page-480-0) [double \(DataMatrix\)](#page-483-0) 3[-438](#page-483-0) [eq \(DataMatrix\)](#page-499-0) 3[-454](#page-499-0) [ge \(DataMatrix\)](#page-578-0) 3-[533](#page-578-0) [get \(biograph\)](#page-613-0) 3-[568](#page-613-0) [get \(clustergram\)](#page-619-0) 3-[574](#page-619-0) [get \(DataMatrix\)](#page-630-0) 3-[585](#page-630-0) [get \(phytree\)](#page-633-0) 3-[588](#page-633-0) [getancestors \(biograph\)](#page-635-0) 3[-590](#page-635-0) [getbyname](#page-651-0) 3[-606](#page-651-0) [getcanonical](#page-654-0) 3-[609](#page-654-0) [getdescendants \(biograph\)](#page-656-0) 3-[611](#page-656-0) [getedgesbynodeid](#page-664-0) 3-[619](#page-664-0) [getmatrix \(biograph\)](#page-695-0) 3[-650](#page-695-0) [getmatrix \(phytree\)](#page-698-0) 3[-653](#page-698-0) [getnewickstr](#page-699-0) 3-[654](#page-699-0) [getnodesbyid](#page-701-0) 3[-656](#page-701-0) [getrelatives \(biograph\)](#page-709-0) 3-[664](#page-709-0) [gt \(DataMatrix\)](#page-795-0) 3-[750](#page-795-0) [horzcat \(DataMatrix\)](#page-832-0) 3-[787](#page-832-0)

[isdag](#page-856-0) 3[-811](#page-856-0) [isequal \(DataMatrix\)](#page-860-0) 3-[815](#page-860-0) [isequalwithequalnans \(DataMatrix\)](#page-862-0) 3-[817](#page-862-0) [isomorphism](#page-867-0) 3-[822](#page-867-0) [isspantree](#page-880-0) 3-[835](#page-880-0) [ldivide \(DataMatrix\)](#page-896-0) 3-[851](#page-896-0) [le \(DataMatrix\)](#page-898-0) 3-[853](#page-898-0) [lt \(DataMatrix\)](#page-911-0) 3-[866](#page-911-0) [max \(DataMatrix\)](#page-977-0) 3-[932](#page-977-0) [maxflow](#page-980-0) 3-[935](#page-980-0) [mean \(DataMatrix\)](#page-984-0) 3[-939](#page-984-0) [median \(DataMatrix\)](#page-986-0) 3-[941](#page-986-0) [min \(DataMatrix\)](#page-996-0) 3[-951](#page-996-0) [minspantree](#page-999-0) 3-[954](#page-999-0) [minus \(DataMatrix\)](#page-1002-0) 3-[957](#page-1002-0) [ndims \(DataMatrix\)](#page-1151-0) 3[-1106](#page-1151-0) [ne \(DataMatrix\)](#page-1152-0) 3-[1107](#page-1152-0) [numel \(DataMatrix\)](#page-1174-0) 3-[1129](#page-1174-0) [pdist](#page-1227-0) 3-[1182](#page-1227-0) [plot](#page-1250-0) 3-[1205](#page-1250-0) [plot \(clustergram\)](#page-1246-0) 3[-1201](#page-1246-0) [plot \(DataMatrix\)](#page-1247-0) 3-[1202](#page-1247-0) [plot \(HeatMap\)](#page-1249-0) 3[-1204](#page-1249-0) [plus \(DataMatrix\)](#page-1261-0) 3-[1216](#page-1261-0) [power \(DataMatrix\)](#page-1263-0) 3-[1218](#page-1263-0) [prune](#page-1297-0) 3-[1252](#page-1297-0) [rdivide \(DataMatrix\)](#page-1328-0) 3-[1283](#page-1328-0) [reorder](#page-1340-0) 3[-1295](#page-1340-0) [reroot](#page-1344-0) 3[-1299](#page-1344-0) [rownames \(DataMatrix\)](#page-1393-0) 3-[1348](#page-1393-0) [select](#page-1434-0) 3-[1389](#page-1434-0) [set \(biograph\)](#page-1498-0) 3-[1453](#page-1498-0) [set \(clustergram\)](#page-1505-0) 3[-1460](#page-1505-0) [set \(DataMatrix\)](#page-1515-0) 3-[1470](#page-1515-0) [shortestpath](#page-1524-0) 3-[1479](#page-1524-0) [single \(DataMatrix\)](#page-1536-0) 3[-1491](#page-1536-0) [sortcols \(DataMatrix\)](#page-1544-0) 3[-1499](#page-1544-0) [sortrows \(DataMatrix\)](#page-1546-0) 3-[1501](#page-1546-0) [std \(DataMatrix\)](#page-1550-0) 3-[1505](#page-1550-0) [subtree](#page-1552-0) 3-[1507](#page-1552-0)

[sum \(DataMatrix\)](#page-1553-0) 3-[1508](#page-1553-0) [times \(DataMatrix\)](#page-1601-0) 3[-1556](#page-1601-0) [title \(clustergram\)](#page-65-0) 3[-20](#page-65-0) [title \(HeatMap\)](#page-67-0) 3-[22](#page-67-0) [topoorder](#page-1603-0) 3-[1558](#page-1603-0) [traverse](#page-1606-0) 3[-1561](#page-1606-0) [var \(DataMatrix\)](#page-1609-0) 3-[1564](#page-1609-0) [vertcat \(DataMatrix\)](#page-1621-0) 3-[1576](#page-1621-0) [view \(biograph\)](#page-1623-0) 3[-1578](#page-1623-0) [view \(clustergram\)](#page-1625-0) 3-[1580](#page-1625-0) [view \(HeatMap\)](#page-1626-0) 3-[1581](#page-1626-0) [view \(phytree\)](#page-1627-0) 3[-1582](#page-1627-0) [weights](#page-1628-0) 3[-1583](#page-1628-0) [xLabel \(clustergram\)](#page-69-0) 3[-24](#page-69-0) [xLabel \(HeatMap\)](#page-71-0) 3[-26](#page-71-0) [yLabel \(clustergram\)](#page-73-0) 3[-28](#page-73-0) [yLabel \(HeatMap\)](#page-75-0) 3[-30](#page-75-0) [microplate](#page-988-0) 3-[943](#page-988-0) [microplateplot function](#page-988-0) [reference](#page-988-0) 3-[943](#page-988-0) microRNA 3-[789](#page-834-0) 3[-798](#page-843-0) [microtiter plate](#page-988-0) 3[-943](#page-988-0) [min \(DataMatrix\) method](#page-996-0) [reference](#page-996-0) 3-[951](#page-996-0) [minspantree method](#page-999-0) [reference](#page-999-0) 3-[954](#page-999-0) [minus \(DataMatrix\) method](#page-1002-0) [reference](#page-1002-0) 3-[957](#page-1002-0) [molviewer function](#page-1005-0) [reference](#page-1005-0) 3-[960](#page-1005-0) [molweight function](#page-1004-0) [reference](#page-1004-0) 3-[959](#page-1004-0) [msalign function](#page-1013-0) [reference](#page-1013-0) 3-[968](#page-1013-0) [msbackadj function](#page-1028-0) [reference](#page-1028-0) 3-[983](#page-1028-0) [msdotplot function](#page-1034-0) [reference](#page-1034-0) 3-[989](#page-1034-0) [msheatmap function](#page-1039-0) [reference](#page-1039-0) 3-[994](#page-1039-0)

[mslowess function](#page-1048-0) [reference](#page-1048-0) 3-[1003](#page-1048-0) [msnorm function](#page-1053-0) [reference](#page-1053-0) 3-[1008](#page-1053-0) [mspalign function](#page-1062-0) [reference](#page-1062-0) 3-[1017](#page-1062-0) [mspeaks function](#page-1070-0) [reference](#page-1070-0) 3-[1025](#page-1070-0) [msppresample function](#page-1082-0) [reference](#page-1082-0) 3-[1037](#page-1082-0) [msresample function](#page-1091-0) [reference](#page-1091-0) 3-[1046](#page-1091-0) [mssgolay function](#page-1097-0) [reference](#page-1097-0) 3-[1052](#page-1097-0) [msviewer function](#page-1101-0) [reference](#page-1101-0) 3-[1056](#page-1101-0) [multialign function](#page-1104-0) [reference](#page-1104-0) 3-[1059](#page-1104-0) [multialignread function](#page-1113-0) [reference](#page-1113-0) 3-[1068](#page-1113-0) [multialignviewer function](#page-1115-0) [reference](#page-1115-0) 3-[1070](#page-1115-0) [multialignwrite function](#page-1119-0) [reference](#page-1119-0) 3-[1074](#page-1119-0) [mzcdf2peaks function](#page-1123-0) [reference](#page-1123-0) 3-[1078](#page-1123-0) [mzcdfinfo function](#page-1127-0) [reference](#page-1127-0) 3-[1082](#page-1127-0) [mzcdfread function](#page-1130-0) [reference](#page-1130-0) 3-[1085](#page-1130-0) [mzxml2peaks function](#page-1136-0) [reference](#page-1136-0) 3-[1091](#page-1136-0) [mzxmlinfo function](#page-1139-0) [reference](#page-1139-0) 3-[1094](#page-1139-0) [mzxmlread function](#page-1143-0) [reference](#page-1143-0) 3-[1098](#page-1143-0)

#### **N**

[ndims \(DataMatrix\) method](#page-1151-0)

[reference](#page-1151-0) 3-[1106](#page-1151-0) [ne \(DataMatrix\) method](#page-1152-0) [reference](#page-1152-0) 3-[1107](#page-1152-0) [nmercount function](#page-1154-0) [reference](#page-1154-0) 3-[1109](#page-1154-0) NMR 3[-968](#page-1013-0) 3-[983](#page-1028-0) 3-[1003](#page-1048-0) 3[-1008](#page-1053-0) 3-[1025](#page-1070-0) 3-[1037](#page-1082-0) 3[-1046](#page-1091-0) 3-[1052](#page-1097-0) [nt2aa function](#page-1156-0) [reference](#page-1156-0) 3-[1111](#page-1156-0) [nt2int function](#page-1165-0) [reference](#page-1165-0) 3-[1120](#page-1165-0) [ntdensity function](#page-1169-0) [reference](#page-1169-0) 3-[1124](#page-1169-0) [nuc44 function](#page-1172-0) [reference](#page-1172-0) 3-[1127](#page-1172-0) [num2goid function](#page-1173-0) [reference](#page-1173-0) 3-[1128](#page-1173-0) [numel \(DataMatrix\) method](#page-1174-0) [reference](#page-1174-0) 3-[1129](#page-1174-0) [nwalign function](#page-1176-0) [reference](#page-1176-0) 3-[1131](#page-1176-0)

## **O**

[objects](#page-171-0) [biograph](#page-171-0) 3-[126](#page-171-0) [clustergram](#page-355-0) 3-[310](#page-355-0) [DataMatrix](#page-428-0) 3-[383](#page-428-0) [HeatMap](#page-797-0) 3[-752](#page-797-0) [phytree](#page-1234-0) 3-[1189](#page-1234-0) [oligoprop function](#page-1184-0) [reference](#page-1184-0) 3-[1139](#page-1184-0) [optimalleaforder function](#page-1193-0) [reference](#page-1193-0) 3-[1148](#page-1193-0)

## **P**

[palindromes function](#page-1196-0) [reference](#page-1196-0) 3-[1151](#page-1196-0) [pam function](#page-1199-0)

[reference](#page-1199-0) 3-[1154](#page-1199-0) [pdbdistplot function](#page-1201-0) [reference](#page-1201-0) 3-[1156](#page-1201-0) [pdbread function](#page-1203-0) [reference](#page-1203-0) 3-[1158](#page-1203-0) [pdbsuperpose function](#page-1210-0) [reference](#page-1210-0) 3-[1165](#page-1210-0) [pdbtransform function](#page-1220-0) [reference](#page-1220-0) 3-[1175](#page-1220-0) [pdbwrite function](#page-1224-0) [reference](#page-1224-0) 3-[1179](#page-1224-0) [pdist method](#page-1227-0) [reference](#page-1227-0) 3-[1182](#page-1227-0) [peptide](#page-338-0) [insilico digestion](#page-338-0) 3-[293](#page-338-0) [peptide fingerprinting](#page-869-0) 3[-824](#page-869-0) [pfamhmmread function](#page-1229-0) [reference](#page-1229-0) 3-[1184](#page-1229-0) phylogenetic trees identifying clusters 3[-303](#page-348-0) 3[-1205](#page-1250-0) identifying outliers 3[-303](#page-348-0) 3[-1205](#page-1250-0) [phytree constructor](#page-1236-0) [reference](#page-1236-0) 3-[1191](#page-1236-0) [phytree object](#page-1234-0) [reference](#page-1234-0) 3-[1189](#page-1234-0) [phytreeread function](#page-1241-0) [reference](#page-1241-0) 3-[1196](#page-1241-0) [phytreetool function](#page-1242-0) [reference](#page-1242-0) 3-[1197](#page-1242-0) [phytreewrite function](#page-1244-0) [reference](#page-1244-0) 3-[1199](#page-1244-0) [plot \(clustergram\) method](#page-1246-0) [reference](#page-1246-0) 3-[1201](#page-1246-0) [plot \(DataMatrix\) method](#page-1247-0) [reference](#page-1247-0) 3-[1202](#page-1247-0) [plot \(HeatMap\) method](#page-1249-0) [reference](#page-1249-0) 3-[1204](#page-1249-0) [plot method](#page-1250-0) [reference](#page-1250-0) 3-[1205](#page-1250-0) [plus \(DataMatrix\) method](#page-1261-0)

[reference](#page-1261-0) 3-[1216](#page-1261-0) [power \(DataMatrix\) method](#page-1263-0) [reference](#page-1263-0) 3-[1218](#page-1263-0) [probelibraryinfo function](#page-1265-0) [reference](#page-1265-0) 3-[1220](#page-1265-0) [probesetlink function](#page-1267-0) [reference](#page-1267-0) 3-[1222](#page-1267-0) [probesetlookup function](#page-1270-0) [reference](#page-1270-0) 3-[1225](#page-1270-0) [probesetplot function](#page-1272-0) [reference](#page-1272-0) 3-[1227](#page-1272-0) [probesetvalues function](#page-1277-0) [reference](#page-1277-0) 3-[1232](#page-1277-0) [profalign function](#page-1283-0) [reference](#page-1283-0) 3-[1238](#page-1283-0) [protein](#page-338-0) [insilico digestion](#page-338-0) 3-[293](#page-338-0) [Protein Plot window](#page-1286-0) 3-[1241](#page-1286-0) [proteinplot function](#page-1286-0) [reference](#page-1286-0) 3-[1241](#page-1286-0) [proteinpropplot function](#page-1291-0) [reference](#page-1291-0) 3-[1246](#page-1291-0) [prune method](#page-1297-0) [reference](#page-1297-0) 3-[1252](#page-1297-0)

## **Q**

[quantilenorm function](#page-1301-0) [reference](#page-1301-0) 3-[1256](#page-1301-0)

#### **R**

[ramachandran function](#page-1302-0) [reference](#page-1302-0) 3-[1257](#page-1302-0) [randfeatures function](#page-1317-0) [reference](#page-1317-0) 3-[1272](#page-1317-0) [randseq function](#page-1320-0) [reference](#page-1320-0) 3-[1275](#page-1320-0) [rankfeatures function](#page-1323-0) [reference](#page-1323-0) 3-[1278](#page-1323-0)

[rdivide \(DataMatrix\) method](#page-1328-0) [reference](#page-1328-0) 3-[1283](#page-1328-0) [rebasecuts function](#page-1330-0) [reference](#page-1330-0) 3-[1285](#page-1330-0) [redbluecmap function](#page-1334-0) [reference](#page-1334-0) 3-[1289](#page-1334-0) [redgreencmap function](#page-1337-0) [reference](#page-1337-0) 3-[1292](#page-1337-0) [reorder method](#page-1340-0) [reference](#page-1340-0) 3-[1295](#page-1340-0) [reroot method](#page-1344-0) [reference](#page-1344-0) 3-[1299](#page-1344-0) [restrict function](#page-1348-0) [reference](#page-1348-0) 3-[1303](#page-1348-0) [revgeneticcode function](#page-1354-0) [reference](#page-1354-0) 3-[1309](#page-1354-0) [rmabackadj function](#page-1359-0) [reference](#page-1359-0) 3-[1314](#page-1359-0) [rmasummary function](#page-1364-0) [reference](#page-1364-0) 3-[1319](#page-1364-0) [rna2dna function](#page-1370-0) [reference](#page-1370-0) 3-[1325](#page-1370-0) [rnaconvert function](#page-1371-0) [reference](#page-1371-0) 3-[1326](#page-1371-0) [rnafold function](#page-1373-0) [reference](#page-1373-0) 3-[1328](#page-1373-0) [rnaplot function](#page-1377-0) [reference](#page-1377-0) 3-[1332](#page-1377-0) [rownames \(DataMatrix\) method](#page-1393-0) [reference](#page-1393-0) 3-[1348](#page-1393-0)

## **S**

[samplealign function](#page-1395-0) [reference](#page-1395-0) 3-[1350](#page-1395-0) [scfread function](#page-1431-0) [reference](#page-1431-0) 3-[1386](#page-1431-0) [select method](#page-1434-0) [reference](#page-1434-0) 3-[1389](#page-1434-0) [seq2regexp function](#page-1437-0)

[reference](#page-1437-0) 3-[1392](#page-1437-0) [seqcomplement function](#page-1441-0) [reference](#page-1441-0) 3-[1396](#page-1441-0) [seqconsensus function](#page-1443-0) [reference](#page-1443-0) 3-[1398](#page-1443-0) [seqdisp function](#page-1445-0) [reference](#page-1445-0) 3-[1400](#page-1445-0) [seqdotplot function](#page-1447-0) [reference](#page-1447-0) 3-[1402](#page-1447-0) [seqinsertgaps function](#page-1449-0) [reference](#page-1449-0) 3-[1404](#page-1449-0) [seqlinkage function](#page-1452-0) [reference](#page-1452-0) 3-[1407](#page-1452-0) [seqlogo function](#page-1454-0) [reference](#page-1454-0) 3-[1409](#page-1454-0) [seqmatch function](#page-1461-0) [reference](#page-1461-0) 3-[1416](#page-1461-0) sequeighjoin function [reference](#page-1462-0) 3-[1417](#page-1462-0) [seqpdist function](#page-1465-0) [reference](#page-1465-0) 3-[1420](#page-1465-0) [seqprofile function](#page-1476-0) [reference](#page-1476-0) 3-[1431](#page-1476-0) [seqrcomplement function](#page-1479-0) [reference](#page-1479-0) 3-[1434](#page-1479-0) [seqreverse function](#page-1481-0) [reference](#page-1481-0) 3-[1436](#page-1481-0) [seqshoworfs function](#page-1482-0) [reference](#page-1482-0) 3-[1437](#page-1482-0) [seqshowwords function](#page-1488-0) [reference](#page-1488-0) 3-[1443](#page-1488-0) [seqtool function](#page-1493-0) [reference](#page-1493-0) 3-[1448](#page-1493-0) [sequence alignments](#page-1176-0) [global](#page-1176-0) 3[-1131](#page-1176-0) local 3[-855](#page-900-0) 3[-1537](#page-1582-0) [optimal](#page-900-0) 3-[855](#page-900-0) [suboptimal](#page-900-0) 3-[855](#page-900-0) [Sequence Tool window](#page-1493-0) 3-[1448](#page-1493-0) [seqwordcount function](#page-1496-0)

[reference](#page-1496-0) 3-[1451](#page-1496-0) [set \(biograph\) method](#page-1498-0) [reference](#page-1498-0) 3-[1453](#page-1498-0) [set \(clustergram\) method](#page-1505-0) [reference](#page-1505-0) 3-[1460](#page-1505-0) [set \(DataMatrix\) method](#page-1515-0) [reference](#page-1515-0) 3-[1470](#page-1515-0) [sffinfo function](#page-1519-0) [reference](#page-1519-0) 3-[1474](#page-1519-0) [sffread function](#page-1521-0) [reference](#page-1521-0) 3-[1476](#page-1521-0) [shortestpath method](#page-1524-0) [reference](#page-1524-0) 3-[1479](#page-1524-0) [showalignment function](#page-1528-0) [reference](#page-1528-0) 3-[1483](#page-1528-0) [showhmmprof function](#page-1534-0) [reference](#page-1534-0) 3-[1489](#page-1534-0) [single \(DataMatrix\) method](#page-1536-0) [reference](#page-1536-0) 3-[1491](#page-1536-0) [sortcols \(DataMatrix\) method](#page-1544-0) [reference](#page-1544-0) 3-[1499](#page-1544-0) [sortrows \(DataMatrix\) method](#page-1546-0) [reference](#page-1546-0) 3-[1501](#page-1546-0) spectroscopy 3[-968](#page-1013-0) 3[-983](#page-1028-0) 3-[1003](#page-1048-0) 3-[1008](#page-1053-0) 3[-1025](#page-1070-0) 3[-1037](#page-1082-0) 3-[1046](#page-1091-0) 3[-1052](#page-1097-0) [sptread function](#page-1548-0) [reference](#page-1548-0) 3-[1503](#page-1548-0) [std \(DataMatrix\) method](#page-1550-0) [reference](#page-1550-0) 3-[1505](#page-1550-0) [subtree method](#page-1552-0) [reference](#page-1552-0) 3-[1507](#page-1552-0) [sum \(DataMatrix\) method](#page-1553-0) [reference](#page-1553-0) 3-[1508](#page-1553-0) [support vector machines](#page-1555-0) [svmclassify function](#page-1555-0) 3-[1510](#page-1555-0) [svmsmoset function](#page-1562-0) 3[-1517](#page-1562-0) [svmtrain function](#page-1566-0) 3-[1521](#page-1566-0) [svmclassify function](#page-1555-0) [reference](#page-1555-0) 3-[1510](#page-1555-0) [svmsmoset function](#page-1562-0)

[reference](#page-1562-0) 3-[1517](#page-1562-0) [svmtrain function](#page-1566-0) [reference](#page-1566-0) 3-[1521](#page-1566-0) [swalign function](#page-1582-0) [reference](#page-1582-0) 3-[1537](#page-1582-0)

#### **T**

[tgspcinfo function](#page-1593-0) [reference](#page-1593-0) 3-[1548](#page-1593-0) [tgspcread function](#page-1596-0) [reference](#page-1596-0) 3-[1551](#page-1596-0) [times \(DataMatrix\) method](#page-1601-0) [reference](#page-1601-0) 3-[1556](#page-1601-0) [title \(clustergram\) method](#page-65-0) [reference](#page-65-0) 3-[20](#page-65-0) [title \(HeatMap\) method](#page-67-0) [reference](#page-67-0) 3-[22](#page-67-0) [topoorder method](#page-1603-0) [reference](#page-1603-0) 3-[1558](#page-1603-0) [traceplot function](#page-1604-0) [reference](#page-1604-0) 3-[1559](#page-1604-0) [traverse method](#page-1606-0) [reference](#page-1606-0) 3-[1561](#page-1606-0)

## **V**

[var \(DataMatrix\) method](#page-1609-0) [reference](#page-1609-0) 3-[1564](#page-1609-0) [vertcat \(DataMatrix\) method](#page-1621-0) [reference](#page-1621-0) 3-[1576](#page-1621-0) [view \(biograph\) method](#page-1623-0) [reference](#page-1623-0) 3-[1578](#page-1623-0) [view \(clustergram\) method](#page-1625-0) [reference](#page-1625-0) 3-[1580](#page-1625-0) [view \(HeatMap\) method](#page-1626-0) [reference](#page-1626-0) 3-[1581](#page-1626-0) [view \(phytree\) method](#page-1627-0) [reference](#page-1627-0) 3-[1582](#page-1627-0)

## **W**

[weights method](#page-1628-0) [reference](#page-1628-0) 3-[1583](#page-1628-0)

# **X**

[xLabel \(clustergram\) method](#page-69-0) [reference](#page-69-0) 3-[24](#page-69-0) [xLabel \(HeatMap\) method](#page-71-0) [reference](#page-71-0) 3-[26](#page-71-0)

## **Y**

[yLabel \(clustergram\) method](#page-73-0) [reference](#page-73-0) 3-[28](#page-73-0) [yLabel \(HeatMap\) method](#page-75-0) [reference](#page-75-0) 3-[30](#page-75-0)

# **Z**

[zonebackadj function](#page-1631-0) [reference](#page-1631-0) 3-[1586](#page-1631-0)